# *SPSS* **®**  *12.0 Command Syntax Reference*

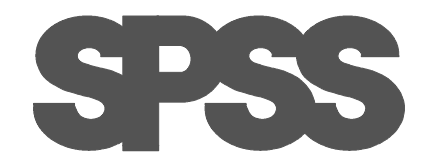

For more information about SPSS® software products, please visit our Web site at *http://www.spss.com* or contact

SPSS Inc. 233 South Wacker Drive, 11th Floor Chicago, IL 60606-6412 Tel: (312) 651-3000 Fax: (312) 651-3668

SPSS is a registered trademark and the other product names are the trademarks of SPSS Inc. for its proprietary computer software. No material describing such software may be produced or distributed without the written permission of the owners of the trademark and license rights in the software and the copyrights in the published materials.

The SOFTWARE and documentation are provided with RESTRICTED RIGHTS. Use, duplication, or disclosure by the Government is subject to restrictions as set forth in subdivision  $(c)(1)(ii)$  of The Rights in Technical Data and Computer Software clause at 52.227-7013. Contractor/manufacturer is SPSS Inc., 233 South Wacker Drive, 11th Floor, Chicago, IL 60606-6412.

General notice: Other product names mentioned herein are used for identification purposes only and may be trademarks of their respective companies.

TableLook is a trademark of SPSS Inc.

Windows is a registered trademark of Microsoft Corporation.

DataDirect, DataDirect Connect, INTERSOLV, and SequeLink are registered trademarks of MERANT Solutions Inc.

Portions of this product were created using LEADTOOLS © 1991-2000, LEAD Technologies, Inc. ALL RIGHTS RESERVED.

LEAD, LEADTOOLS, and LEADVIEW are registered trademarks of LEAD Technologies, Inc. Portions of this product were based on the work of the FreeType Team (http:\\www.freetype.org).

SPSS® 12.0 Command Syntax Reference Copyright © 2003 by SPSS Inc. All rights reserved. Printed in the United States of America.

No part of this publication may be reproduced, stored in a retrieval system, or transmitted, in any form or by any means, electronic, mechanical, photocopying, recording, or otherwise, without the prior written permission of the publisher.

# **Universals**

This part of the *SPSS Syntax Reference Guide* discusses general topics pertinent to using command syntax. The topics are divided into five sections:

- *Commands* explains command syntax, including command specification, command order, and running commands in different modes. In this section, you will learn how to read syntax charts, which summarize command syntax in diagrams and provide an easy reference. Discussions of individual commands are found in an alphabetical reference in the next part of this manual.
- *Files* discusses different types of files used by the program. Terms frequently mentioned in this manual are defined. This section provides an overview of how files are handled.
- *Variables* contains important information on general rules and conventions concerning variables and variable definition. In this section, you will find detailed information on variable formats.
- *Transformation Expressions* describes expressions that can be used in data transformation. Functions and operators are defined and illustrated. In this section, you will find a complete list of available functions and how to use them.
- *Date and Time* deals with functions and formats used with date and time expressions. In this section, you will find ways to read and convert date and time, use them in analysis, and display them in output.

# **Commands**

Commands are the instructions that you give the program to initiate an action. For the program to interpret your commands correctly, you must follow certain rules.

# **Syntax Diagrams**

Each command described in this manual includes a syntax diagram that shows all the subcommands, keywords, and specifications allowed for that command. By recognizing symbols and different type fonts, you can use the syntax diagram as a quick reference for any command. [Figure 1](#page-3-0) is an example.

- Lines of text in italics indicate limitation or operation mode of the command.
- Elements shown in upper case are keywords defined by SPSS to identify commands, subcommands, functions, operators, and other specifications. In [Figure 1](#page-3-0), T-TEST is the command and GROUPS is a subcommand.
- Elements in lower case describe specifications you supply. For example, varlist indicates that you need to supply a list of variables.
- Elements in bold are defaults. SPSS supports two types of defaults. When the default is followed by  $**$ , as ANALYSIS<sup>\*\*</sup> is in [Figure 1](#page-3-0), the default (ANALYSIS) is in effect if the

subcommand (MISSING) is not specified. If a default is not followed by  $**$ , it is in effect when the subcommand (or keyword) is specified by itself.

<span id="page-3-0"></span>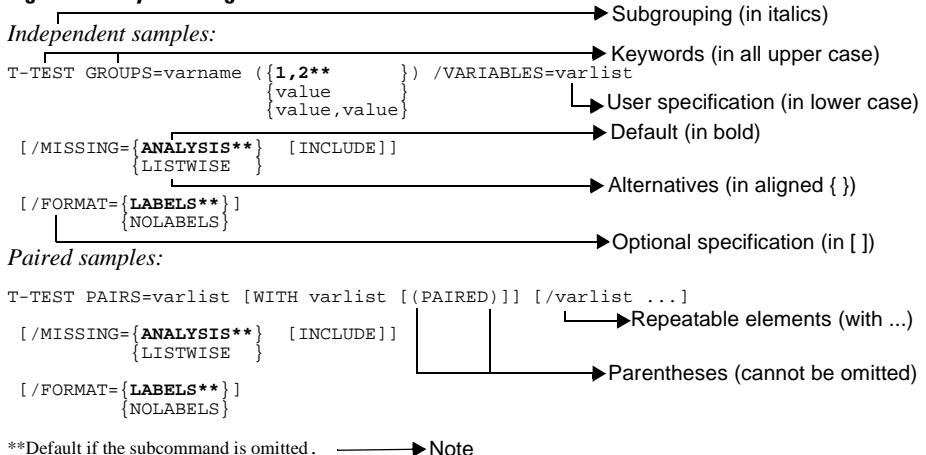

#### **Figure 1 Syntax diagram**

- Parentheses, apostrophes, and quotation marks are required where indicated.
- Elements enclosed in square brackets ([ ]) are optional. Wherever brackets would confuse the format, they are omitted. The command description explains which specifications are required and which are optional.
- Braces  $({\})$  indicate a choice between elements. You can specify any one of the elements enclosed within the aligned braces.
- Ellipses indicate that you can repeat an element in the specification. The specification

T-TEST PAIRS=varlist [WITH varlist [(PAIRED)]] [/varlist ...]

means that you can specify multiple variable lists with optional WITH variables and the keyword PAIRED in parentheses.

- Most abbreviations are obvious; for example, varname stands for variable name and varlist stands for a variable list.
- The command terminator is not shown in the syntax diagram.

#### <span id="page-3-1"></span>**Command Specification**

The following rules apply to all commands:

- Commands begin with a keyword that is the name of the command and often have additional specifications, such as subcommands and user specifications. Refer to the discussion of each command to see which subcommands and additional specifications are required.
- Commands and any command specifications can be entered in upper and lower case. Commands, subcommands, keywords, and variable names are translated to upper case

before processing. All user specifications, including labels and data values, preserve upper and lower case.

- Spaces can be added between specifications at any point where a single blank is allowed. In addition, lines can be broken at any point where a single blank is allowed. There are two exceptions: the END DATA command can have only one space between words, and string specifications on commands such as TITLE, SUBTITLE, VARIABLE LABELS, and VALUE LABELS can be broken across two lines only by specifying  $a + b$  between string seg-ments (see ["String Values in Command Specifications" on p. 7](#page-6-0)).
- The first word of a command can be abbreviated to a minimum of three letters provided no duplicates result. For example, AGGREGATE can be abbreviated to AGG, but COMPUTE can only be abbreviated to COMP to avoid confusion with COMMENT. A very small number of commands can duplicate an internal command when abbreviated to three characters (for example, LIST) and at least four characters should be used. For internal command structure, DATA LIST cannot be abbreviated.
- If the first word of a multiple-word command has a duplicate (for example, FILE LABEL and FILE TYPE), the first word cannot be abbreviated.
- All keywords after the first command word can be abbreviated to three characters. For example, ADD VAL LAB is a valid abbreviation for ADD VALUE LABELS, and EXA VAR=varlist is valid for EXAMINE VARIABLES=varlist. END DATA is an exception. You must spell both command keywords in full; END DAT is *not* a valid abbreviation for END DATA.
- Three-character truncation does not apply to INFO command specifications. Spell out all keywords in full. For procedure names specified on INFO, spell out the first word in full and subsequent words through at least the first three characters.

# **Running Commands**

You can run commands in either batch (production) or interactive mode. In batch mode, commands are read and acted upon as a batch, so the system knows that a command is complete when it encounters a new command. In interactive mode, commands are executed immediately, and you must use a command terminator to tell SPSS when a command is complete.

#### **Interactive Mode**

The following rules apply to command specifications in interactive mode:

- Each command ends with a command terminator. The default command terminator is a period. It is best to omit the terminator on BEGIN DATA, however, so that inline data is treated as one continuous specification.
- The command terminator must be the last nonblank character in a command.
- Commands can begin in any column of a command line and continue for as many lines as needed. The exception is the END DATA command, which must begin in the first column of the first line after the end of data.
- The maximum length of any command line is 80 characters, including the prompt and the command terminator.

You should observe interactive rules when you:

- Submit commands from a syntax window or with an SPSS Manager, either one command at a time or as a group.
- Enter commands at a command prompt on those systems that run prompted sessions.

See the *SPSS Base User's Guide* for your version of SPSS for more information.

#### **Batch (Production) Mode**

The following rules apply to command specifications in batch or production mode:

- All commands in the command file must begin in column 1. You can use plus (+) or minus (−) signs in the first column if you want to indent the command specification to make the command file more readable.
- If multiple lines are used for a command, column 1 of each continuation line must be blank.
- Command terminators are optional.
- An asterisk (\*) in the first column indicates a comment line (see the COMMENT command).

You should observe batch rules when you:

- Construct a command file for use with the Production Facility.
- Construct a command file that will be submitted to your operating system for execution.
- Construct a command file that will be included using the INCLUDE command. You can include a command file when you are working in interactive mode. The included command file, however, must follow batch rules.

The way you submit a command file for execution varies from operating system to operating system. Command files do not necessarily need to be submitted to a batch queue, although they can be on operating systems that have a batch queue. In batch mode, the commands in the file are executed one after the other, and output is displayed when all commands are executed.

The following is a sample command file:

```
GET FILE=BANK.SAV /KEEP ID TIME SEX JOBCAT SALBEG SALNOW
         /RENAME SALNOW = SAL90.
DO IF TIME LT 82.
+ COMPUTE RATE=0.05.
ELSE.
+ COMPUTE RATE=0.04.
END IF.
COMPUTE SALNOW=(1+RATE)*SAL90.
EXAMINE VARIABLES=SALNOW BY SEX /PLOT=NONE.
```
#### **Subcommands**

Many commands include additional specifications called *subcommands* for locating data, handling data, and formatting the output.

- Subcommands begin with a keyword that is the name of the subcommand. Some subcommands include additional specifications.
- A subcommand keyword is separated from its specifications, if any, by an equals sign. The equals sign is usually optional but is required where ambiguity is possible in the specification. To avoid ambiguity, it is best to use the equals signs as shown in the syntax diagrams in this manual.
- Most subcommands can be named in any order. However, some commands require a specific subcommand order. The description of each command includes a section on subcommand order.
- Subcommands are separated from each other by a slash. To avoid ambiguity, it is best to use the slashes as shown in the syntax diagrams in this manual.

# **Keywords**

Keywords identify commands, subcommands, functions, operators, and other specifications in SPSS.

- Keywords, including commands and subcommands, can often be truncated to the first three characters of each word. An exception is the keyword WITH, which must be spelled in full. See ["Command Specification" on p. 4](#page-3-1) for additional rules for three-character truncation of commands.
- Keywords identifying logical operators (AND, OR, and NOT), relational operators (EQ, GE, GT, LE, LT, and NE), and ALL, BY, TO, and WITH are reserved words and cannot be used as variable names.

#### **Values in Command Specifications**

The following rules apply to values specified in commands:

- A single lowercase character in the syntax diagram, such as  $n$ ,  $w$ , or  $d$ , indicates a userspecified value.
- The value can be an integer or a real number within a restricted range, as required by the specific command or subcommand. For exact restrictions, read the individual command description.
- A number specified as an argument to a subcommand can be entered with or without leading zeros.

#### <span id="page-6-0"></span>**String Values in Command Specifications**

- Each string specified in a command should be enclosed in a set of apostrophes or quotation marks.
- To specify an apostrophe within a string, either use quotation marks to enclose the string or specify double apostrophes. Both of the following specifications are valid:

```
'Client''s Satisfaction'
"Client's Satisfaction"
```
• To specify quotation marks within a string, use apostrophes to enclose the string:

```
'Categories Labeled "UNSTANDARD" in the Report'
```
• String specifications can be broken across command lines by specifying each string segment within apostrophes or quotation marks and using  $a + sign$  to join segments. For example,

```
'One, Two'
```
can be specified as

```
'One,' 
+ ' Two'
```
The plus sign can be specified on either the first or the second line of the broken string. Any blanks separating the two segments must be enclosed within one or the other string segment.

• Blanks within apostrophes or quotation marks are significant.

# **Delimiters**

Delimiters are used to separate data values, keywords, arguments, and specifications.

- A blank is usually used to separate one specification from another, except when another delimiter serves the same purpose or when a comma is required.
- Commas are required to separate arguments to functions. Otherwise, blanks are generally valid substitutes for commas.
- Arithmetic operators  $(+, -, *, \text{ and } \theta)$  serve as delimiters in expressions.
- Blanks can be used before and after operators or equals signs to improve readability, but commas cannot.
- Special delimiters include parentheses, apostrophes, quotation marks, the slash, and the equals sign. Blanks before and after special delimiters are optional.
- The slash is used primarily to separate subcommands and lists of variables. Although slashes are sometimes optional, it is best to enter them as shown in the syntax diagrams.
- The equals sign is used between a subcommand and its specifications, as in STATISTICS= MEAN, and to show equivalence, as in COMPUTE target variable=expression*.* Equals signs following subcommands are frequently optional, but it is best to enter them for clarity.

# **Command Order**

Command order is more often than not a matter of common sense and follows this logical sequence: variable definition, data transformation, and statistical analysis. For example, you cannot label, transform, analyze, or use a variable in any way before it exists. The following general rules apply:

• Commands that define variables for a session (DATA LIST, GET, MATRIX DATA, etc.) must precede commands that assign labels or missing values to those variables; they must also precede transformation and procedure commands that use those variables.

- Transformation commands (IF, COUNT, COMPUTE, etc.) that are used to create and modify variables must precede commands that assign labels or missing values to those variables, and they must also precede the procedures that use those variables.
- Generally, the logical outcome of command processing determines command order. For example, a procedure that creates new variables in the working data file must precede a procedure that uses those new variables.
- Some commands, such as REREAD and END CASE, can appear only in an *input program* where the cases are created. Other commands, such as SELECT IF, can appear only in a *transformation program* after cases have been created. Still other commands, such as COMPUTE, can appear in an input or transformation program. For a discussion of these program states and command order, see [Appendix A.](#page-1686-0)

In addition to observing the rules above, it is often important to distinguish between commands that cause the data to be read and those that do not, particularly for large data sources such as databases. Commands that cause the data to be read include all statistical and graphing commands, all commands that result in creation of new files, AUTORECODE, EXECUTE, and SORT.

Transformation commands that alter the dictionary of the working data file, such as MISSING VALUES, and commands that do not affect the working data, such as SET, SHOW, and DISPLAY, take effect as soon as they are encountered in the command sequence regardless of conditional statements that precede them. [Table 1](#page-8-0) lists all transformation commands that take effect immediately.

#### <span id="page-8-1"></span><span id="page-8-0"></span>**Table 1 Transformation commands that take effect immediately**

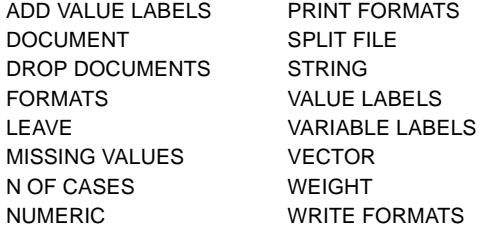

Since these transformations take effect regardless of the conditional statements that precede them, they cannot be applied selectively to individual cases, as shown in the following example:

```
DO IF AGE>69.
MISSING VALUES INCOME EXPENSES (0).
ELSE.
COMPUTE PROFIT=INCOME-EXPENSES.
END IF.
LIST.
```
The MISSING VALUES command is in effect when COMPUTE is executed, even if the condition defined on DO IF is false. To treat 0 income and expenses as missing only for those older than 69, use RECODE in the DO IF—END IF structure to selectively recode 0 to a negative number and declare the negative number as missing:

```
MISSING VALUES INCOME EXPENSES (-1).
DO IF (AGE>69).
RECODE INCOME EXPENSES (0=-1).
END IF.
COMPUTE PROFILE=INCOME-EXPENSES.
LIST.
```
In addition, the order of transformations that take effect immediately in the command sequence can be misleading. Consider the following:

```
COMPUTE PROFIT=INCOME-EXPENSES.
MISSING VALUES INCOME EXPENSES (0).
LIST.
```
- COMPUTE precedes MISSING VALUES and is processed first; however, execution is delayed until the data are being read.
- MISSING VALUES takes effect as soon as it is encountered.
- LIST causes the data to be read; thus, SPSS executes both COMPUTE and LIST during the same data pass. Because MISSING VALUES is already in effect by this time, all cases with the value 0 for either INCOME or EXPENSES return a missing value for PROFIT.

To prevent the MISSING VALUES command from taking effect before COMPUTE is executed, you must position MISSING VALUES after the LIST command. Alternatively, place an EXECUTE command between COMPUTE and MISSING VALUES.

# **Files**

SPSS reads, creates, and writes different types of files. This section provides an overview of the types of files used in SPSS and discusses concepts and rules that apply to all files. Conventions for naming, printing, deleting, or permanently saving files, and for submitting command files for processing, differ from one computer and operating system to another. For specific information, consult the *SPSS Base User's Guide* for your version of SPSS.

# **Command File**

Command files contain commands, sometimes with inline data. They can be created by a text editor. Wherever SPSS allows you to paste commands, either in a syntax window or with an SPSS manager, the resulting file is a command file. You can also edit a journal file to produce a command file (see ["Journal File"](#page-10-0) below). The following is an example of a simple command file that contains both commands and inline data:

```
DATA LIST /ID 1-3 SEX 4 (A) AGE 5-6 OPINION1 TO OPINION5 7-11.
BEGIN DATA
001F2621221
002M5611122
003F3422212
329M2121212
END DATA.
LIST.
```
- Case does not matter for commands but is significant for inline data. If you specified *f* for female and *m* for male in column 4 of the data line, the value of SEX would be *f* or *m*, instead of *F* or *M* as it is now.
- Commands can be in upper or lower case. Uppercase characters are used for all commands throughout this manual only to distinguish them from other text.

#### <span id="page-10-0"></span>**Journal File**

SPSS keeps a journal file to record all commands either entered in the syntax window or generated from a dialog box during a session. You can retrieve this file with any text editor and review it to learn how the session went. You can also edit the file to build a new command file and use it in another run. An edited and tested journal file can be saved and used later for repeated tasks. The journal file also records any error or warning messages generated by commands. You can rerun these commands after making corrections and removing the messages.

The default name for the journal file is SPSS.JNL on most operating systems. You can turn off the journal or assign a different name to it (see SET). SPSS erases an existing journal file with the default name when it starts a new session. If you want to save a journal file for future use, rename it before you start another session. On some operating systems, SPSS allows you to overwrite or append to journals from a previous session. Consult the *SPSS Base User's Guide* for your version of SPSS for specific information. [Figure 2](#page-11-0) is a journal file for a short session with a warning message.

#### <span id="page-11-0"></span>**Figure 2 Records from a journal file**

```
DATA LIST /ID 1-3 SEX 4 (A) AGE 5-6 OPINION1 TO OPINION5 7-11.
BEGIN DATA
001F2621221
002M5611122
003F3422212
004F45112L2
>Warning # 1102
>An invalid numeric field has been found. The result has been set to the
>system-missing value.
END DATA.
LIST.
```
• The warning message, marked by the  $>$  symbol, tells you that an invalid numeric field has been found. Checking the last data line, you will notice that column 10 is *L*, which is probably a typographic error. You can correct the typo (for example, by changing the *L* to 1), delete the warning message, and submit the file again.

#### **Data Files**

SPSS is capable of reading and writing a wide variety of data file formats, including raw data files created by a data entry device or a text editor, formatted data files produced by a data management program, data files generated by other software packages, and SPSS-format data files.

#### **Raw Data File**

Raw data files contain only data, either generated by a programming language, such as COBOL, FORTRAN, and Assembler, or entered with a data entry device or a text editor. SPSS can read raw data arranged in almost any format, including raw matrix materials and nonprintable codes. User-entered data can be embedded within a command file as inline data or saved on tape or disk as an external file. Nonprintable machine codes are usually stored in an external file.

Raw data must be defined before they can be used by procedures. Data definition commands such as DATA LIST, KEYED DATA LIST, and MATRIX DATA can be used to read in raw data. Appropriate input formats must be specified on these commands (see ["Variable](#page-24-0) [Formats" on p. 25\)](#page-24-0). If for some reason you need to write a raw data file, use the WRITE command or specify WRITE on a procedure with that subcommand. On most operating systems, the default extension of a raw data file produced by SPSS is .DAT.

#### **Files from Other Software Applications**

You can read files from a variety of other software applications, including dBASE, Lotus, SYLK, and Excel. You can also read simple tab-delimited spreadsheet files. Use GET TRANSLATE with different TYPE specifications to read files from common spreadsheet and database programs. To produce data files for these programs, use SAVE TRANSLATE.

Consult the *SPSS Base User's Guide* for your version of SPSS for the types of files (if any) that your system can read and write.

#### **SPSS-Format Data File**

An SPSS-format data file is a file specifically formatted for use by SPSS, containing both data and the dictionary that defines the data. The **dictionary** contains names for the variables, formats for reading and displaying values, and optional variable and value labels and missing-value specifications. SPSS-format data files are created by using a SAVE or XSAVE command during a session. On most operating systems, the default extension of a saved SPSS-format data file is .SAV. An SPSS-format data file can also be a matrix file created with the MATRIX=OUT subcommand on procedures that write matrices.

To retrieve an SPSS-format data file, use GET. SPSS-format data files speed processing and are required as input for combining files during a session. For a discussion of the structure of SPSS-format data files, see "SPSS Data File Structure" below.

#### **SPSS Portable File**

A portable file contains all of the data and dictionary information stored in the working data file but is specially formatted for transporting files between installations with different versions of SPSS (such as the PRIME, VAX, or HONEYWELL GCOS computers) or for transporting files between SPSS, SPSS/PC+, and other software using the same portable file format. Use IMPORT to read a portable file and EXPORT to save the working data file as a portable file. On most operating systems, the default extension of a saved portable file is .POR. Since a portable file needs conversion, it is always simpler to transport a file as an SPSS-format data file whenever possible.

#### **Working Data File**

The working data file is the data file you build to use in the current session. You can retrieve an SPSS-format data file using GET, which in effect makes a working copy of the specified file. You can also build a new file with DATA LIST or other data definition commands.

The working data file is not created until SPSS encounters a command (usually a procedure) that causes it to read the data (see [Table 1\)](#page-8-1). At that point, SPSS executes all of the preceding data definition and transformation commands and the command that causes the data to be read. The working data file is then available for further transformations and procedures, and it remains available until replaced by a new working data file or until the end of the session.

Some procedures can add variables to the working data file. Others, such as AGGREGATE and procedures that write matrix materials, can replace the working data file.

Any transformations and statistical analyses that you request during a session are performed on the working data file. Transformations performed during a session apply to the working data file only. Changes to the file are lost if the working data file is erased or replaced before you have saved it. See SAVE and XSAVE.

#### **SPSS Data File Structure**

An SPSS-format data file is a self-documented file containing data and descriptive information. The descriptive information is called the **dictionary**. It contains variable names and locations, variable and value labels, print and write formats, and missing-value indicators. To use an SPSS-format data file, you must retrieve it with GET, which creates a working data file from the SPSS-format data file. Only a few commands can use an SPSS-format data file directly without first specifying GET; they include MATCH FILES, ADD FILES, and procedures that can read SPSS matrix data files.

To view the contents of an SPSS-format data file, retrieve it with GET and then use LIST to display the variables in the working data file. [Figure 3](#page-13-0) shows a partial listing of a working file. The values are displayed using their print format, which is different from the way they are internally stored.

#### <span id="page-13-0"></span>**Figure 3 Part of a listed working data file**

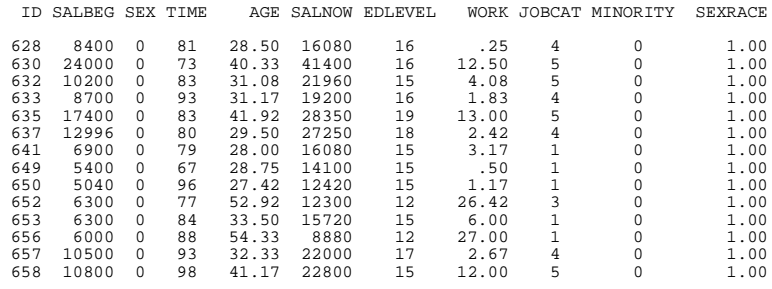

The dictionary is created when an SPSS-format data file is built. You can display or modify the dictionary of a working file. Use DISPLAY DICTIONARY to view the dictionary, and use commands such as VARIABLE LABELS, VALUE LABELS, and MISSING VALUES to modify specific information contained in the dictionary. [Figure 4](#page-13-1) shows part of the displayed dictionary information of the working data file displayed in [Figure 3](#page-13-0).

#### <span id="page-13-1"></span>**Figure 4 Displayed dictionary information**

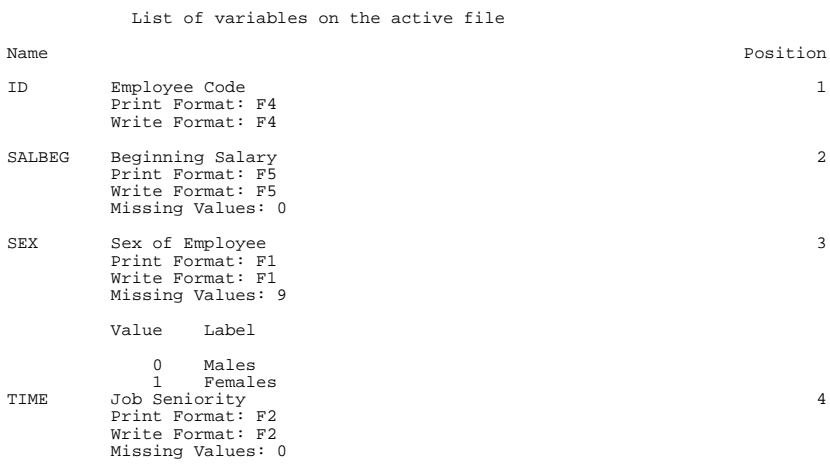

#### **SPSS Matrix Data Files**

An SPSS matrix data file is similar to any SPSS-format data file. It is a self-documented file containing data and descriptive information. The descriptive information, stored in the file dictionary, includes variable names, variable print and write formats, and optional variable and value labels. You can assign or change the names, labels, and formats of the variables in a matrix data file, just as you can in any SPSS-format data file. Many procedures can read raw matrix data and write a representative matrix of the data values to an SPSS matrix data file, which can be used as input for subsequent analysis.

[Table 2](#page-14-0) shows the types of matrix materials written by SPSS procedures. The ROWTYPE\_ values (discussed below) of each matrix are also included so that you can see which procedure matrices are readable by other procedures. If a procedure produces more than one type of matrix, the subcommands required for each type of matrix are listed.

| Command             | <b>Subcommands/Notes</b>                                        | <b>ROWTYPE_values</b>                                                                                  |
|---------------------|-----------------------------------------------------------------|----------------------------------------------------------------------------------------------------|
| <b>ALSCAL</b>       |                                                                 | <b>PROX</b>                                                                                            |
| <b>CLUSTER</b>      |                                                                 | <b>PROX</b>                                                                                            |
| CORREI ATIONS       |                                                                 | <b>MFAN</b><br><b>STDDEV</b><br>N<br><b>CORR</b>                                                       |
| <b>DISCRIMINANT</b> | /CLASSIFY=POOLED                                                | $N(1$ per cell)<br>COUNT (1 per cell)<br>MEAN (1 per cell)<br>STDDEV (pooled)<br>CORR (pooled)         |
|                     | /CLASSIFY=SEPARATE,<br>/STATISTICS=BOXM, or<br>/STATISTICS=GCOV | $N(1$ per cell)<br>COUNT (1 per cell)<br>MEAN (1 per cell)<br>STDDEV (1 per cell)<br>CORR (1 per cell) |
| <b>FACTOR</b>       | /MATRIX=OUT(CORR=file)<br>/MATRIX=IN(CORR=file)                 | <b>CORR</b>                                                                                            |
|                     | /MATRIX=OUT(FAC=file)<br>/MATRIX=IN(FAC=file)                   | <b>FACTOR</b>                                                                                          |
| <b>MANOVA</b>       |                                                                 | N (cell and pooled)<br>MEAN (1 per cell)<br>STDDEV (pooled)<br>CORR (pooled)                           |

<span id="page-14-0"></span>**Table 2 Types of matrices and their contents**

| <b>Command</b>     | <b>Subcommands/Notes</b>                     | <b>ROWTYPE_values</b>                                                |
|--------------------|----------------------------------------------|----------------------------------------------------------------------|
| NONPAR CORR        | /PRINT=SPEARMAN                              | N<br><b>RHO</b>                                                      |
|                    | /PRINT=KENDALL                               | N<br><b>TAUB</b>                                                     |
| <b>ONEWAY</b>      | Separate variance<br>Can be input and output | MEAN (1 per cell)<br>STDDEV (1 per cell)<br>$N(1$ per cell)          |
|                    | Pooled variance<br>Can be input only         | MEAN (1 per cell)<br>$N(1$ per cell)<br>MSE (pooled)<br>DFE (pooled) |
| PARTIAL CORR       |                                              | N<br><b>CORR</b>                                                     |
| <b>PROXIMITIES</b> |                                              | <b>PROX</b>                                                          |
| <b>REGRESSION</b>  |                                              | MEAN<br><b>STDDEV</b><br>N<br><b>CORR</b>                            |
| <b>RELIABILITY</b> |                                              | N<br><b>MEAN</b><br><b>STDDEV</b><br><b>CORR</b>                     |

**Table 2 Types of matrices and their contents (Continued)**

- All SPSS procedures that handle matrix materials use the MATRIX subcommand. The MATRIX subcommand specifies the file from which the input matrix is read and/or the file to which the output matrix is written.
- Matrix materials can be read from an external file as long as a working data file has been created. The working file does not have to be the matrix data file.
- The procedures that read matrix materials cannot read every type of SPSS matrix data file. For example, REGRESSION cannot read a matrix data file written by NONPAR CORR.

[Figure 5](#page-16-0) lists the structure of a matrix file and [Figure 6](#page-18-0) shows the dictionary information for the same file.

**Variable Order.** The following variable order is standard for all SPSS matrix data files:

- 1. Split variables, if any. In [Figure 5](#page-16-0), the split variable is SEX.
- 2. ROWTYPE variable. The values of the ROWTYPE variable describe the contents of the matrix data file, such as *MEAN*, *STDDEV*, *N*, and *CORR*.
- 3. Factor or grouping variables, if any.
- 4. VARNAME\_ variable (or FACTOR\_ variable for factor-loading matrices). The values of the VARNAME\_ variable are the names of the variable used to form the matrix.
- 5. Continuous variables used to form the matrix.

#### <span id="page-16-0"></span>**Figure 5 A matrix data file (LIST output)**

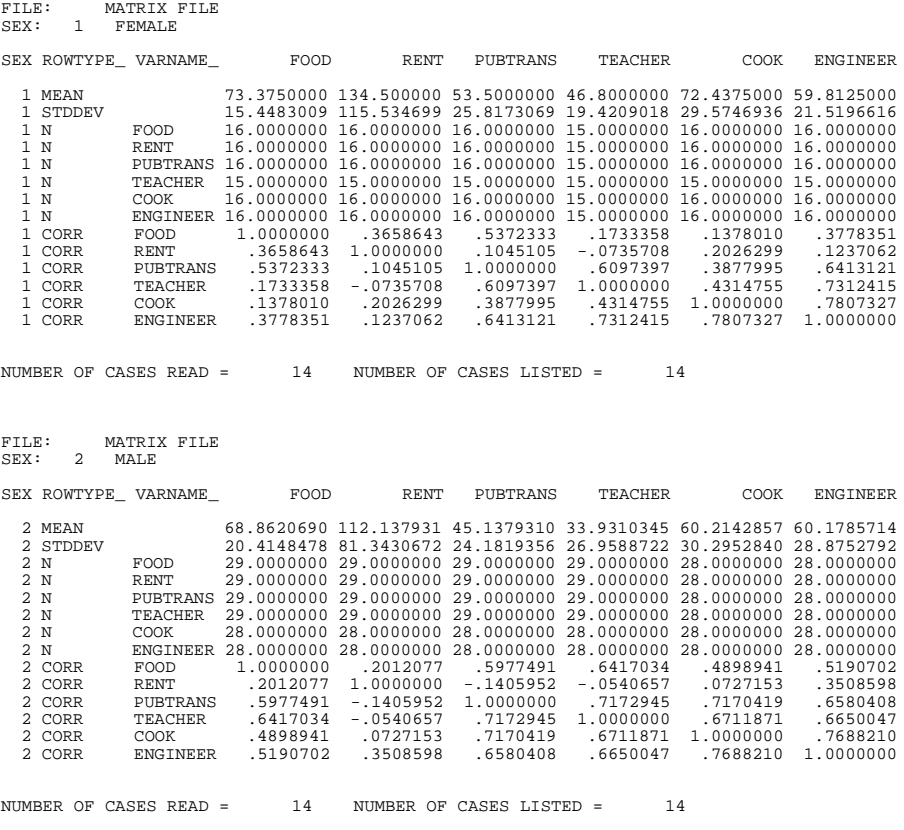

**Split Files.** When split-file processing is in effect, a full set of matrix materials is written for each split-file group defined by the split variables.

- A split variable cannot have the same variable name as any other variable written to the matrix data file. Not all procedures allow split-file variables in their matrices.
- If split-file processing is in effect when a matrix is written, the same split file must be in effect when that matrix is read by any procedure.

**Additional Statistics.** Some procedures include statistics with their matrix materials. For example, CORRELATION matrices always include the mean, standard deviation, and number of cases used to compute each coefficient, as shown in [Figure 5.](#page-16-0) Other procedures, for example PROXIMITIES and FACTOR, include no statistics with their matrices. See [Table 2](#page-14-0) for a list of the statistics written by each procedure. Refer to the description of each command for its requirements for a matrix input file.

**Missing Values.** The treatment of missing values in a procedure affects the matrix materials written to the data file. With pairwise treatment of missing values, the matrix of *N*'s used to compute each coefficient is included in the matrix. With any other missing-value treatment, the single *N* used to calculate all coefficients in the matrix is included in the form of a vector. [Figure 5](#page-16-0) includes the matrix of *N*'s written by CORRELATIONS when missing values are excluded pairwise from the analysis. [Figure 7](#page-19-0) shows the single *N* written by CORRELATIONS when missing values are excluded listwise.

The missing-value treatment that was in effect when the matrix was written must be compatible with the missing-value treatment in effect when the matrix is read. For example, REGRESSION can read a matrix written by CORRELATIONS but only if the missing-value treatment of both procedures is consistent. Either both must refer to a matrix of *N*'s or both must refer to a single *N*. For all procedures, pairwise treatment of missing values generates a matrix of *N*'s; any other treatment of missing values generates a single vector of *N*'s.

**Matrix File Dictionaries.** As shown in [Figure 6](#page-18-0), print and write formats of A8 are assigned to the matrix variables that SPSS creates (for example, ROWTYPE\_, VARNAME\_, and FACTOR\_). No labels are assigned to these variables. Print and write formats of F10.7 are assigned to all of the continuous variables in the matrix analysis; the names and variable labels defined for these variables in the original data file are retained, but their original values and value labels are dropped because they do not apply to the matrix data file. When splitfile processing is in effect, the variable names, variable and value labels, and print and write formats of the split-file variables are read from the dictionary of the original data file.

Procedures read and write matrices in which each row corresponds to a single case in the matrix data file. For example, the matrix shown in [Figure 7](#page-19-0) has nine cases. The first three cases with the ROWTYPE\_ values of *MEAN*, *STDDEV*, and *N* have no values for VARNAME\_ but do have values for all the variables from FOOD to ENGINEER. The fourth case, *CORR*, in the matrix generated for the first split-file group has a value of *FOOD* for VARNAME\_, a value of 0.3652366 when correlated with variable RENT, a value of 0.5371597 when correlated with variable PUBTRANS, and so on.

<span id="page-18-0"></span>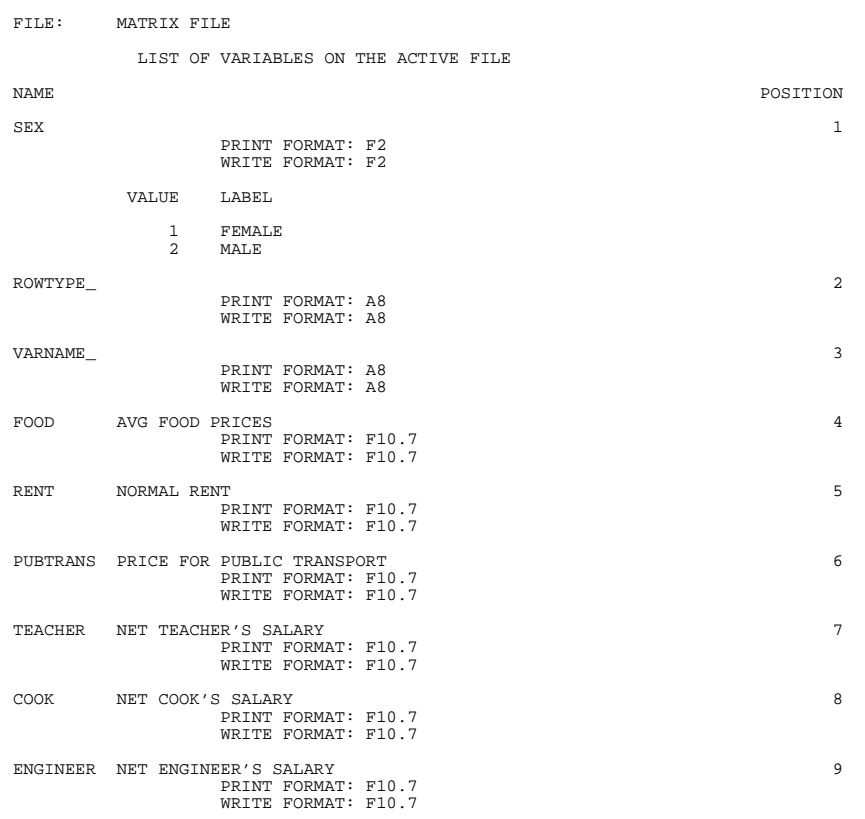

# **Figure 6 Dictionary of a matrix system file (DISPLAY output)**

#### <span id="page-19-0"></span>**Figure 7 Single N in the matrix system file**

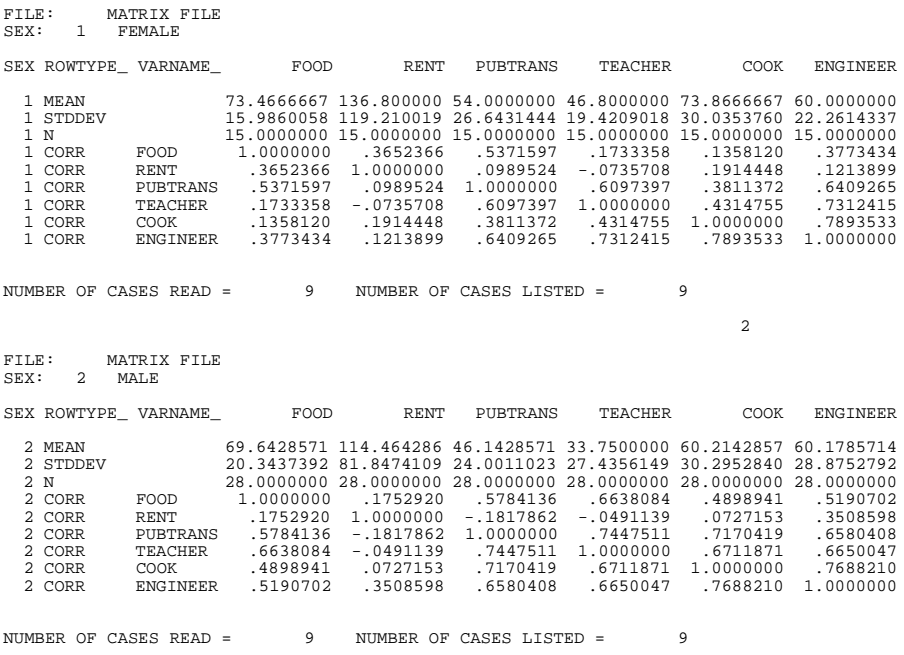

#### **Long Variable Names**

In some instances, data files with variable names longer than eight bytes require special consideration:

- If you save a data file in portable format (see ["EXPORT" on p. 529\)](#page-528-0), variable names that exceed eight bytes are converted to unique eight character names. For example, mylongrootname1, mylongrootname2, and mylongrootname3 would be converted to mylongro, mylong\_2, and mylong\_3 respectively.
- When using data files with variable names longer than eight bytes in SPSS 10.x or 11.x, unique, eight byte versions of variable names are used -- but the original variable names are preserved for use in release 12.0 or later. In releases prior to SPSS 10, the original long variable names are lost if you save the data file.
- Matrix data files (commonly created with the MATRIX OUT subcommand available in some procedures) in which the VARNAME variable is longer than an 8 byte string cannot be read by releases of SPSS prior to 12.0.

# **Variables**

To prepare data for processing, you must define variables by assigning variable names and formats. You can also specify variable labels, value labels, and missing values, but they are optional. This section discusses the two essential components of variable definition: variable names and formats.

# **Variable Names**

Each variable must have a unique name. Variable names are stored in the dictionary of an SPSS-format data file or working data file. Observe the following rules when establishing variable names or referring to variables by their names on commands:

• Variable names can be up to 64 bytes long, and the first character must be a letter or one of the characters  $\mathcal{Q}, \#$ , or \$. Subsequent characters can be any combination of letters, numbers, a period (.), and non-punctuation characters. 64 bytes typically means 64 characters in single-byte languages (e.g., English, French, German, Spanish, Italian, Hebrew, Russian, Greek, Arabic, Thai) and 32 characters in double-byte languages (e.g., Japanese, Chinese, Korean).

(Note: "Letters" includes any non-punctuation characters used in writing ordinary words in the languages supported in the character set of the platform on which SPSS is running.)

- Variable names cannot contain spaces.
- A # character in the first position of a variable name defines a scratch variable (see ["Scratch Variables" on p. 24](#page-23-0)).
- A \$ sign in the first position indicates that the variable is a system variable (see ["System](#page-22-0) [Variables" on p. 23](#page-22-0)). The \$ sign is not allowed as the initial character of a user-defined variable.
- The period, underscore, and the characters  $\hat{s}$ , #, and @ can be used within variable names. For example, A.  $\&$  @#1 is a valid variable name.
- Variable names ending with a period should be avoided, since the period may be interpreted as a command terminator.
- Variable names ending in underscores should be avoided, since such names may conflict with names of variables automatically created by a number of commands—for example, YEAR\_ and DATE\_ created by the DATE command.
- Variable names can be established on the DATA LIST, KEYED DATA LIST, MATRIX DATA, NUMERIC, STRING, COMPUTE, RECODE, and COUNT commands. They can be changed with the RENAME VARIABLES command.
- Reserved keywords cannot be used as variable names. Reserved keywords are

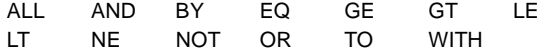

#### **Mixed Case Variable Names**

Variable names can be defined with any mixture of upper and lower case characters, and case is preserved for display purposes.

- Variable names are stored and displayed exactly as specified on commands that read data or create new variables. For example compute NewVar = 1 creates a new variable that will be displayed as NewVar in the Data Editor and in output from any procedures that display variable names.
- Commands that refer to existing variable names are not case-sensitive. For example, FREQUENCIES VARIABLES = newvar, FREQUENCIES VARIABLES = NEWVAR, and FREQUENCIES VARIABLES = NewVar are all functionally equivalent.
- In languages such as Japanese where some characters exist in both narrow and wide forms, these forms are considered to be different and are displayed using the form in which they were entered.
- When long variable names need to wrap on to multiple lines in output, SPSS attempts to break lines at underscores, periods, and a change from lower to upper case.

You can use the RENAME VARIABLES command to change the case of any characters in a variable name.

#### **Example**

RENAME VARIABLES (newvariable = NewVariable).

- For the existing variable name specification, case is ignored. Any combination of upper and lower case will work.
- For the new variable name, case will be preserved as entered for display purposes.

For more information, see the RENAME VARIABLES command.

#### **Long Variable Names**

In some instances, variable names longer than eight bytes require special consideration:

- If you save a data file in portable format (see ["EXPORT" on p. 529](#page-528-0)), variable names that exceed eight bytes are converted to unique eight character names. For example, mylongrootname1, mylongrootname2, and mylongrootname3 would be converted to mylongro, mylong\_2, and mylong\_3 respectively.
- When using data files with variable names longer than eight bytes in SPSS 10.x or 11.x, unique, eight byte versions of variable names are used -- but the original variable names are preserved for use in release 12.0 or later. In releases prior to SPSS 10, the original long variable names are lost if you save the data file.
- Matrix data files (commonly created with the MATRIX OUT subcommand available in some procedures) in which the VARNAME\_ variable is longer than an 8 byte string cannot be read by releases of SPSS prior to 12.0.

#### **Keyword TO**

You can establish names for a set of variables or to refer to any number of consecutive variables by specifying the beginning and the ending variables joined by the keyword TO.

To establish names for a set of variables with the keyword TO, use a character prefix with a numeric suffix.

- The prefix can be any valid name. Both the beginning and ending variables must use the same prefix.
- The numeric suffix can be any integer, but the first number must be smaller than the second. For example, ITEM1 TO ITEM5 establishes five variables named *ITEM1*, *ITEM2*, ITEM3, ITEM4, and ITEM5.
- Leading zeros used in numeric suffixes are included in the variable name. For example, V001 TO V100 establishes 100 variables, V001, V002, V003, ..., V100. V1 TO V100 establishes 100 variables, V1, V2, V3, ..., V100.

The keyword TO can also be used on procedures and other commands to refer to consecutive variables on the working data file. For example, AVAR TO VARB refers to the variables AVAR and all subsequent variables up to and including VARB.

- In most cases, the TO specification uses the variable order on the working data file. Use the DISPLAY command to see the order of variables on the working data file.
- On some subcommands, the order in which variables are named on a previous subcommand, usually the VARIABLES subcommand, is used to determine which variables are consecutive and therefore are implied by the TO specification. This is noted in the description of individual commands.

#### **Keyword ALL**

The keyword ALL can be used in many commands to specify all the variables in the working data file. For example:

```
FREQUENCIES /VARIABLES = ALL.
```
or

OLAP CUBES income by ALL.

In the second example, a separate table will be created for every variable in the data file, including a table of income by income.

#### <span id="page-22-0"></span>**System Variables**

*System variables* are special variables created during a working session to keep systemrequired information, such as the number of cases read by the system, the system-missing value, and the current date. System variables can be used in data transformations.

- The names of system variables begin with a dollar sign  $(\$)$ .
- You cannot modify a system variable or alter its print or write format. Except for these restrictions, you can use system variables anywhere a normal variable is used in the transformation language.

• System variables are not available for procedures.

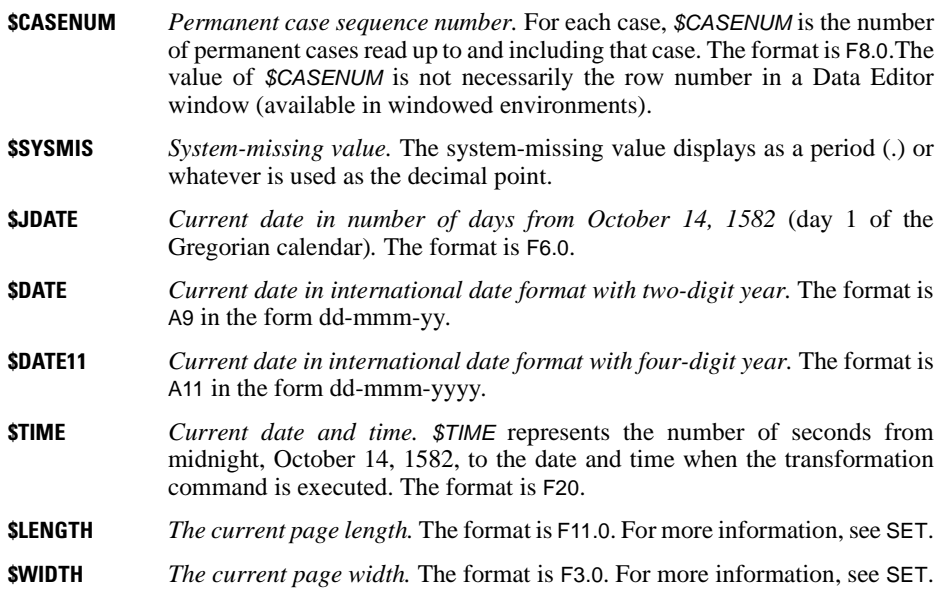

#### <span id="page-23-0"></span>**Scratch Variables**

*Scratch variables* are variables created for the sole purpose of facilitating operations during a session.

- To create a scratch variable, specify a variable name that begins with the # character for example, #ID. Scratch variables can be either numeric or string.
- Scratch variables are initialized to 0 for numeric variables or blank for string variables.
- SPSS does not reinitialize scratch variables when reading a new case. Their values are always carried across cases. Therefore, a scratch variable is a good choice for a looping index.
- Do not use LEAVE with a scratch variable.
- Scratch variables cannot be used in procedures and cannot be saved in a data file.
- Scratch variables cannot be assigned missing values, variable labels, or value labels.
- Scratch variables can be created between procedures but are always discarded as the next procedure begins.
- Scratch variables are discarded once a TEMPORARY command is specified.
- The keyword TO cannot refer to scratch variables and permanent variables at the same time.
- Scratch variables cannot be named on a WEIGHT command.

# <span id="page-24-0"></span>**Variable Formats**

SPSS accepts two variable types: numeric and string (also referred to as alphanumeric). Numeric values are stored internally as double-precision floating-point numbers and string values as codes listed in the SPSS character set (see [Appendix B\)](#page-1694-0). Variable formats determine how SPSS reads raw data into storage and how it displays and writes values out.

#### **Input and Output Formats**

Values are read according to their *input* format and displayed on your terminal or written to a file according to their *output* format. The input and output formats differ in several ways.

• The input format is either specified or implied on the DATA LIST, KEYED DATA LIST, or other data definition commands. It is in effect only when SPSS builds cases in a working data file. [Figure 8](#page-24-1) shows the command printback for DATA LIST, which includes input format specifications.

#### <span id="page-24-1"></span>**Figure 8 Output showing input formats**

 1 0 DATA LIST /ID 1-4 SCORE 6-9 (F,2). This command will read 1 records from the command file Variable Rec Start End Format ID 1 1 4 F4.0<br>SCORE 1 6 9 F4.2 SCORE 1 6 9 F4.2

• DATA LIST or any other data definition command automatically generates an output format from the input format and expands the output format to include punctuation characters such as decimal points, commas, dollar signs, and percent signs. To see the current output formats of variables in the working data file, use DISPLAY VARIABLES. The variables defined by the above DATA LIST command are displayed in [Figure 9.](#page-24-2) Note that the output format for SCORE has been expanded one space to allow the display of the decimal point (the F4.2 input format indicates a four-character variable with two implied decimal places; the F5.2 output format includes one space for the decimal point).

#### <span id="page-24-2"></span>**Figure 9 Output showing output formats**

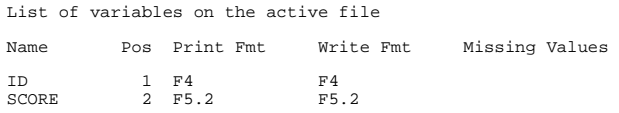

- The formats (specified or default) on NUMERIC, COMPUTE, or other commands that create new variables are output formats. You must specify adequate widths to accommodate all punctuation characters.
- The output format is in effect during the entire working session (unless explicitly changed) and is saved in the dictionary of an SPSS-format data file.
- Output formats for numeric variables can be changed with the FORMATS, PRINT FORMATS, or WRITE FORMATS command.
- Output formats (widths) for string variables cannot be changed with command syntax. However, you can use STRING to declare a new variable with the desired format and then use COMPUTE to copy values from the existing string variable into the new variable.
- The format type cannot be changed from string to numeric, or vice versa, with command syntax. However, you can use RECODE to recode values from one variable into another variable of a different type.

See DATA LIST for information on specifying input data formats. See FORMATS, PRINT FORMATS, and WRITE FORMATS for information on specifying output data formats. See STRING for information on declaring new string variables.

#### **Numeric Variable Formats**

- The formats used in this manual use FORTRAN-like syntax—for example, Fw.d, where F denotes the format type (numeric), w represents the variable width, and d represents the number of decimal places.
- By default, the DATA LIST and KEYED DATA LIST commands assume that variables are numeric with an F format type. The default width depends on whether the data are in fixed or freefield format. For discussion of fixed data and freefield data, see DATA LIST.
- Numeric variables created by COMPUTE, COUNT, or other commands that create numeric variables are assigned a format type F8.2 (or the default format defined on SET FORMAT).
- If a data value exceeds its width specification, SPSS makes an attempt to display some value nevertheless. It first rounds the decimals, then takes out punctuation characters, then tries scientific notation, and if there is still not enough space, produces asterisks (\*\*\*), indicating that a value is present but cannot be displayed in the assigned width.
- The output format does not affect the value stored in the file. A numeric value is always stored in double precision.

#### **F, N, and E Formats**

[Table 3](#page-25-0) lists the formats most commonly used to read in and write out numeric data.

<span id="page-25-0"></span>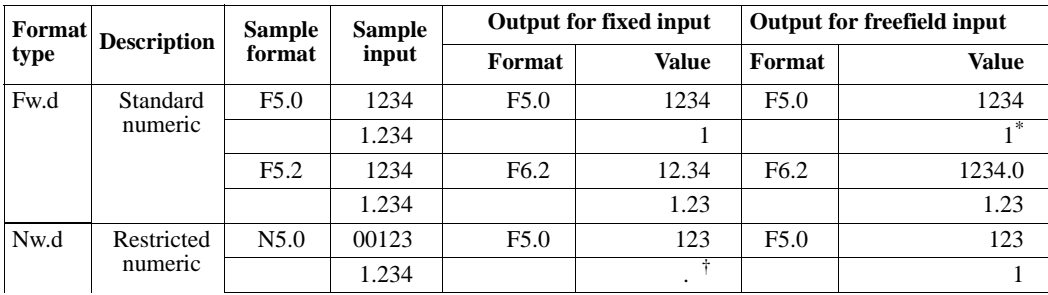

#### **Table 3 Common numeric formats**

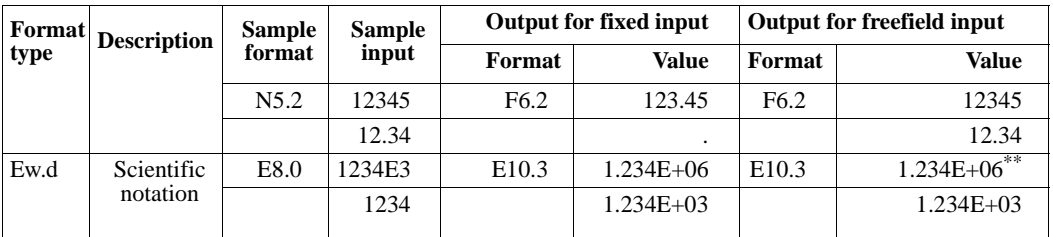

\* Only the display is truncated. The value is stored in full precision.

† System-missing value. In this case, the value entered contains an illegal decimal point.

\*\* Scientific notation is accepted in input data with F, COMMA, DOLLAR, DOT, and PCT formats.

The same rules apply as specified below.

#### *For fixed data*:

- If a value has no coded decimal point but the input format specifies decimal positions, the rightmost positions are interpreted as implied decimal digits. For example, if the input F format specifies two decimal digits, the value 1234 is interpreted as 12.34; however, the value 123.4 is still interpreted as 123.4.
- With the N format, decimal places are always implied. Only unsigned integers are allowed. Values not padded with leading zeros to the specified width or those containing decimal points are assigned the system-missing value. This format is useful for reading and checking values that should be integers containing leading zeros.
- The E format reads all forms of scientific notation. If the sign is omitted, + is assumed. If the sign  $(+$  or  $-$ ) is specified before the exponent, the *E* or *D* can be omitted. A single space is permitted after the *E* or *D* and/or after the sign. If both the sign and the letter *E* or *D* are omitted, implied decimal places are assumed. For example, 1.234E3, 1.234+3, 1.234E+3, 1.234D3, 1.234D+3, 1.234E 3, and 1234 are all legitimate values. Only the last value can imply decimal places.
- E format input values can be up to 40 characters wide and include up to 15 decimal positions.
- The default output width (*w*) for the E format is either the specified input width or the number of specified decimal positions plus  $7(d+7)$ , whichever is greater. The minimum width is 10 and the minimum decimal places are 3.

#### *For freefield data*:

- F format *w* and *d* specifications do not affect how data are read. They only determine the output formats (expanded, if necessary). 1234 is always read as 1234 in freefield data, but a specified F5.2 format will be expanded to F6.2 and the value will be displayed as 1234.0 (the last decimal place is rounded because of lack of space).
- The N format, when used for freefield data, is treated as the F format.
- The E format for freefield data follows the same rules as for fixed data except that no blank space is permitted in the value. Thus, 1.234E3 and 1.234+3 are allowed, but the value 1.234 3 will cause mistakes when the data are read.
- The default output E format and the width and decimal place limitations are the same as with fixed data.

#### **COMMA, DOT, DOLLAR, and PCT Formats**

[Table 4](#page-28-0) lists the formats that read and write data with embedded punctuation characters and symbols, such as commas, dots, and dollar and percent signs. The input data may or may not contain such characters. The data values read in are stored as numbers but displayed using the appropriate formats. Other formats that use punctuation characters and symbols are date and time formats and currency formats. Date and time are discussed in ["Date and Time" on](#page-54-0) [p. 55](#page-54-0). Currency formats are output formats only. (See SET and FORMATS.)

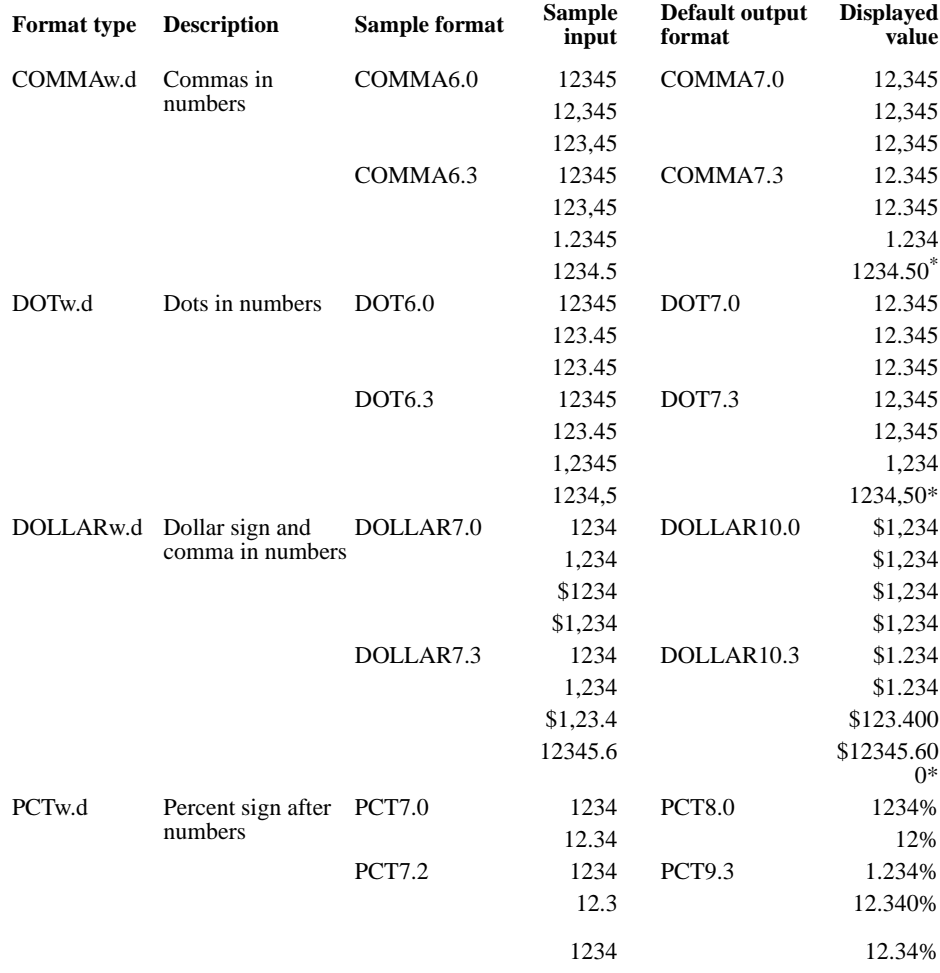

#### <span id="page-28-0"></span>**Table 4 Numeric formats with punctuation and symbols**

\* When the decimal point is coded in input, SPSS displays all specified decimal places whether recorded in the data or not. When the width is inadequate, thousands separators are dropped before decimal places.

- Formats listed in [Table 4](#page-28-0) cannot be used to read freefield data.
- Data values can appear anywhere within the column specification. Both leading and trailing blanks are allowed.
- The sign (for example, "\$" for DOLLAR format) or punctuation mark (for example, "." for DOT format) is ignored in the input data. Its position does not affect the value read into storage.
- The default output format expands the width of the input format by the number of the required signs or punctuation marks plus the decimal point if *d* is not 0. For example, COMMA9.2 is expanded to COMMA12.2 to accommodate two possible commas and one decimal point.
- DOT format is similar to COMMA format but reverses the symbols used for the thousands separator and the decimal point. For example, in DOT format, 1.234 has the value of one thousand, two hundred and thirty-four.

#### **Binary and Hexadecimal Formats**

SPSS is capable of reading and writing data in formats used by a number of programming languages such as PL/I, COBOL, FORTRAN, and Assembler. The data can be binary, hexadecimal, or zoned decimal. Formats described in this section can be used both as input formats and output formats, but with fixed data only. The described formats are not available on all systems. Consult the *SPSS Base User's Guide* for your version of SPSS for details.

The default output format for all formats described in this section is an equivalent F format, allowing the maximum number of columns for values with symbols and punctuation. To change the default, use FORMATS or WRITE FORMATS.

#### *IBw.d (integer binary)*:

The IB format reads fields that contain fixed-point binary (integer) data. The data might be generated by COBOL using COMPUTATIONAL data items, by FORTRAN using INTEGER\*2 or INTEGER\*4, or by Assembler using fullword and halfword items. The general format is a signed binary number that is 16 or 32 bits in length.

The general syntax for the IB format is IBw.d, where w is the field width in bytes (omitted for column-style specifications) and d is the number of digits to the right of the decimal point. Since the width is expressed in bytes and the number of decimal positions is expressed in digits, *d* can be greater than *w*. For example, both of the following commands are valid:

```
DATA LIST FIXED /VAR1 (IB4.8).
```
DATA LIST FIXED /VAR1 1-4 (IB,8).

Widths of 2 and 4 represent standard 16-bit and 32-bit integers, respectively. Fields read with the IB format are treated as signed. For example, the one-byte binary value 11111111 would be read as −1.

#### *PIBw.d (positive integer binary)*:

The PIB format is essentially the same as IB except that negative numbers are not allowed. This restriction allows one additional bit of magnitude. The same one-byte value 11111111 would be read as 255.

#### *PIBHEXw (hexadecimal of PIB):*

The PIBHEX format reads hexadecimal numbers as unsigned integers and writes positive integers as hexadecimal numbers. The general syntax for the PIBHEX format is PIBHEXw, where w indicates the total number of hexadecimal characters. The w specification must be an even number, with a maximum of 16.

For input data, each hexadecimal number must consist of the exact number of characters. No signs, decimal points, or leading and trailing blanks are allowed. For some operating systems (such as IBM CMS), hexadecimal characters must be upper case. The following example illustrates the kind of data the PIBHEX format can read:

```
DATA LIST FIXED
  /VAR1 1-4 (PIBHEX) VAR2 6-9 (PIBHEX) VAR3 11-14 (PIBHEX).
BEGIN DATA
0001 0002 0003
0004 0005 0006
0007 0008 0009
000A 000B 000C
000D 000E 000F
00F0 0B2C FFFF
END DATA.
LIST.
```
The values for VAR1, VAR2, and VAR3 are listed in [Figure 10.](#page-30-0) The PIBHEX format can also be used to write decimal values as hexadecimal numbers, which may be useful for programmers.

#### <span id="page-30-0"></span>**Figure 10 Output displaying values read in PIBHEX format**

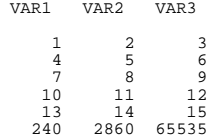

#### *Zw.d (zoned decimal):*

The Z format reads data values that contain zoned decimal data. Such numbers may be generated by COBOL systems using DISPLAY data items, by PL/I systems using PICTURE data items, or by Assembler using zoned decimal data items.

In zoned decimal format, one digit is represented by one byte, generally hexadecimal F1 representing 1, F2 representing 2, and so on. The last byte, however, combines the sign for the number with the last digit. In the last byte, hexadecimal A, F, or C assigns +, and B, D, or E assigns −. For example, hexadecimal D1 represents 1 for the last digit and assigns the minus sign  $(-)$  to the number.

The general syntax of the Z format is Zw.d, where w is the total number of bytes (which is the same as columns) and d is the number of decimals. For input data, values can appear anywhere within the column specifications. Both leading and trailing blanks are allowed. Decimals can be implied by the input format specification or explicitly coded in the data. Explicitly coded decimals override the input format specifications.

The following example illustrates how the Z format reads zoned decimals in their printed forms on IBM mainframe and PC systems. The printed form for the sign zone (A to I for  $+1$ ) to +9, and so on) may vary from system to system.

```
DATA LIST FIXED /VAR1 1-5 (Z) VAR2 7-11 (Z,2) VAR3 13-17 (Z)
  VAR4 19-23 (Z,2) VAR5 25-29 (Z) VAR6 31-35 (Z,2).
BEGIN DATA
1234A 1234A 1234B 1234B 1234C 1234C
1234D 1234D 1234E 1234E 1234F 1234F
1234G 1234G 1234H 1234H 1234I 1234I
1234J 1234J 1234K 1234K 1234L 1234L
1234M 1234M 1234N 1234N 1234O 1234O
1234P 1234P 1234Q 1234Q 1234R 1234R
1234{ 1234{ 1234} 1234} 1.23M 1.23M
END DATA.
LIST.
```
The values for *VAR1* to *VAR6* are listed in [Figure 11](#page-31-0).

#### <span id="page-31-0"></span>**Figure 11 Output displaying values read in Z format**

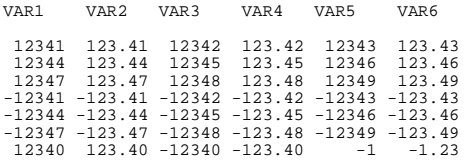

The default output format for the Z format is the equivalent F format, as shown in [Figure 11.](#page-31-0) The default output width is based on the input width specification plus one column for the sign and one column for the implied decimal point (if specified). For example, an input format of Z4.0 generates an output format of F5.0 and an input format of Z4.2 generates an output format of F6.2.

#### *Pw.d (packed decimal):*

The P format is used to read fields with packed decimal numbers. Such numbers are generated by COBOL using COMPUTATIONAL–3 data items and by Assembler using packed decimal data items. The general format of a packed decimal field is two four-bit digits in each byte of the field except the last. The last byte contains a single digit in its four leftmost bits and a four-bit sign in its rightmost bits. If the last four bits are 1111 (hexadecimal F), the value is positive; if they are 1101 (hexadecimal D), the value is negative. One byte under the P format can represent numbers from −9 to 9.

The general syntax of the P format is Pw.d, where w is the number of bytes (not digits) and d is the number of digits to the right of the implied decimal point. The number of digits in a field is  $(2*w-1)$ .

#### *PKw.d (unsigned packed decimal)*:

The PK format is essentially the same as P except that there is no sign. That is, even the rightmost byte contains two digits, and negative data cannot be represented. One byte under the PK format can represent numbers from 0 to 99. The number of digits in a field is 2\*w*.* 

#### *RBw (real binary)*:

The RB format is used to read data values that contain internal format floating-point numbers. Such numbers are generated by COBOL using COMPUTATIONAL–1 or COMPUTATIONAL–2 data items, by PL/I using FLOATING DECIMAL data items, by FORTRAN using REAL or REAL\*8 data items, or by Assembler using floating-point data items.

The general syntax of the RB format is RBw, where w is the total number of bytes. The width specification must be an even number between 2 and 8. Normally, a width specification of 8 is used to read double-precision values, and a width of 4 is used to read single-precision values.

#### *RBHEXw (hexadecimal of RB):*

The RBHEX format interprets a series of hexadecimal characters as a number that represents a floating-point number. This representation is system-specific. If the field width is less than twice the width of a floating-point number, the value is right-padded with binary zeros. For some operating systems (for example, IBM CMS), letters in hexadecimal values must be upper case.

The general syntax of the RBHEX format is RBHEXw, where w indicates the total number of columns. The width must be an even number. The values are real (floating-point) numbers. Leading and trailing blanks are not allowed. Any data values shorter than the specified input width must be padded with leading zeros.

#### **String Variable Formats**

- The values of string variables can contain numbers, letters, and special characters and can be up to 255 characters long.
- SPSS differentiates between long strings and short strings. Long strings can be displayed by some procedures and by the PRINT command, and they can be used as break variables to define subgroups in REPORT. They cannot, however, be tabulated in procedures such as CROSSTABS, and they cannot have user-missing values. Short strings, on the other hand, can be tabulated and can have user-missing values. The maximum length of a short string depends on the computer and operating system; it is typically 8 characters.
- System-missing values cannot be generated for string variables, since any character is a legal string value.
- When a transformation command that creates or modifies a string variable yields a missing or undefined result, a null string is assigned. The variable displays as blanks and is not treated as missing.
- String formats are used to read and write string variables. The input values can be alphanumeric characters (A format) or the hexadecimal representation of alphanumeric characters (AHEX format).
- For fixed data, the width can be explicitly specified on DATA LIST or KEYED DATA LIST or implied if column-style specifications are used. For freefield data, the default width is 1; if the input string may be longer, *w* must be explicitly specified. Input strings shorter than the specified width are right-padded with blanks.

• The output format for a string variable is always A. The width is determined by the input format or the format assigned on the STRING command. String formats can be displayed with DISPLAY VARIABLES but cannot be changed.

#### **Aw (Standard Characters)**

The A format is used to read standard characters. Characters can include letters, numbers, punctuation marks, blanks, and most other characters on your keyboard. Numbers entered as values for string variables cannot be used in calculations unless you convert them to numeric format with the NUMBER function (see ["String Functions" on p. 45](#page-44-0)).

#### *Fixed data*:

With fixed-format input data, any punctuation—including leading, trailing, and embedded blanks—within the column specifications is included in the string value. For example, a string value of "Mr. Ed" (with one embedded blank) is distinguished from a value of "Mr. Ed" (with two embedded blanks). It is also distinguished from a string value of "MR. ED" (all upper case), and all three are treated as separate values. These can be important considerations for any procedures, transformations, or data selection commands involving string variables. Consider the following example:

```
DATA LIST FIXED /ALPHAVAR 1-10 (A).
BEGIN DATA
Mr. Ed
Mr. Ed
MR. ED
Mr. Ed
 Mr. Ed
END DATA.
AUTORECODE ALPHAVAR /INTO NUMVAR.
LIST.
```
AUTORECODE recodes the values into consecutive integers. [Figure 12](#page-33-0) shows the recoded values.

#### <span id="page-33-0"></span>**Figure 12 Different string values illustrated**

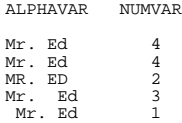

#### *Freefield data*:

With freefield data, blanks and commas are treated as delimiters for A format variables unless the value is enclosed in apostrophes or quotation marks. For example,

Ed, Mr.

is read as two separate values (Ed and Mr.). To include blanks and/or commas in a string value, enclose the value in apostrophes or quotation marks. For example, the following command file will generate a list of values as shown in [Figure 13:](#page-34-0)

```
DATA LIST FREE /ALPHAVAR (A10).
BEGIN DATA
Mr. Ed
Ed,Mr.
'Mr. Ed'
'Ed, Mr.'
END DATA.
LIST.
```
#### <span id="page-34-0"></span>**Figure 13 Blanks and commas in freefield string input**

ALPHAVAR Mr. Ed Ed Mr. Mr. Ed Ed, Mr.

#### **AHEXw (Hexadecimal Characters)**

The AHEX format is used to read the hexadecimal representation of standard characters. Each set of two hexadecimal characters represents one standard character. For codes used on different operating systems, see [Appendix B](#page-1694-0).

- The w specification refers to columns of the hexadecimal representation and must be an even number. Leading, trailing, and embedded blanks are not allowed, and only valid hexadecimal characters can be used in input values.
- For some operating systems (for example, IBM CMS), letters in hexadecimal values must be upper case.
- The default output format for variables read with the AHEX input format is the A format. The default width is half the specified input width. For example, an input format of AHEX14 generates an output format of A7.
- Used as an output format, the AHEX format displays the printable characters in the hexadecimal characters specific to your system. The following commands run on a UNIX system (where  $A=41$  (decimal 65), a=61 (decimal 97), and so on) produce the output shown in [Figure 14](#page-35-0):

```
DATA LIST FIXED 
    /A,B,C,D,E,F,G,H,I,J,K,L,M,N,O,P,Q,R,S,T,U,V,W,X,Y,Z 1-26 (A).
FORMATS ALL (AHEX2).
BEGIN DATA
ABCDEFGHIJKLMNOPQRSTUVWXYZ 
abcdefghijklmnopqrstuvwxyz
END DATA.
T.T ST.
```
<span id="page-35-0"></span>**Figure 14 Display of hexadecimal representation of the character set with AHEX format**

A B C D E F G H I J K L M N O P Q R S T U V W X Y Z 41 42 43 44 45 46 47 48 49 4A 4B 4C 4D 4E 4F 50 51 52 53 54 55 56 57 58 59 5A 61 62 63 64 65 66 67 68 69 6A 6B 6C 6D 6E 6F 70 71 72 73 74 75 76 77 78 79 7A

#### **FORTRAN-like Format Specifications**

You can use FORTRAN-like format specifications to define formats for a set of variables, as in the following example:

```
DATA LIST FILE=HUBDATA RECORDS=3
       /MOHIRED, YRHIRED, DEPT1 TO DEPT4 (T12, 2F2.0, 4(1X,F1.0)).
```
- The specification T12 in parentheses tabs to the 12th column. The first variable (MOHIRED) will be read beginning from column 12.
- The specification 2F2.0 assigns the format F2.0 to two adjacent variables (MOHIRED and YRHIRED).
- The next four variables (*DEPT1* to *DEPT4*) are each assigned the format F1.0. The 4 in 4(1X,F1.0) distributes the same format to four consecutive variables. 1X skips one column before each variable. (The column-skipping specification placed within the parentheses is distributed to each variable.)
# **Transformation Expressions**

Transformation expressions are used in commands like COMPUTE, IF, DO IF, LOOP IF, and SELECT IF. This section describes the three types of expressions: numeric, string, and logical, as well as available operators. For date and time functions, see ["Date and Time" on](#page-54-0) [p. 55](#page-54-0).

# **Numeric Expressions**

Numeric expressions can be used with the COMPUTE and IF command and as part of a logical expression for commands such as IF, DO IF, LOOP IF, and SELECT IF. Arithmetic expressions can also appear in the index portion of a LOOP command, on the REPEATING DATA command, and on the PRINT SPACES command.

#### **Arithmetic Operations**

The following arithmetic operators are available:

- **+** *Addition.*
- **–** *Subtraction.*
- **\*** *Multiplication.*
- **/** *Division.*
- **\*\*** *Exponentiation.*
- No two operators can appear consecutively.
- Arithmetic operators cannot be implied. For example, (VAR1)(VAR2) is not a legal specification; you must specify VAR1\*VAR2.
- Arithmetic operators and parentheses serve as delimiters. To improve readability, blanks (not commas) can be inserted before and after an operator.
- To form complex expressions, you can use variables, constants, and functions with arithmetic operators.
- The order of execution is functions first, then exponentiation, then multiplication, division, and unary −, and then addition and subtraction.
- Operators at the same level are executed from left to right.
- To override the order of operation, use parentheses. Execution begins with the innermost set of parentheses and progresses out.

#### **Numeric Constants**

• Constants used in numeric expressions or as arguments to functions can be integer or non-integer, depending on the application or function.

- You can specify as many digits in a constant as needed, as long as you understand the precision restrictions of your computer.
- Numeric constants can be signed (+ or −) but cannot contain any other special characters such as the comma or dollar sign.
- Numeric constants can be expressed with scientific notation. Thus, the exponent for a constant in scientific notation is limited to two digits. The range of values allowed for exponents in scientific notation is from −99 to +99.

#### **Complex Numeric Arguments**

- Except where explicitly restricted, complex expressions can be formed by nesting functions and arithmetic operators as arguments to functions.
- The order of execution for complex numeric arguments is functions first, then exponentiation, then multiplication, division, and unary −, and then addition and subtraction.
- To control the order of execution in complex numeric arguments, use parentheses.

#### **Numeric Functions**

Numeric functions can be used in any numeric expression on IF, SELECT IF, DO IF, ELSE IF, LOOP IF, END LOOP IF, and COMPUTE commands. Numeric functions always return numbers (or the system-missing value whenever the result is indeterminate). The expression to be transformed by a function is called the *argument*. Most functions have a variable or a list of variables as arguments.

- In numeric functions with two or more arguments, each argument must be separated by a comma. Blanks alone cannot be used to separate variable names, expressions, or constants in transformation expressions.
- Arguments should be enclosed in parentheses, as in TRUNC(INCOME), where the TRUNC function returns the integer portion of the variable INCOME.
- Multiple arguments should be separated by commas, as in MEAN(Q1,Q2,Q3), where the MEAN function returns the mean of variables Q1, Q2, and Q3.

#### **Arithmetic Functions**

- All arithmetic functions except MOD have single arguments; MOD has two. The arguments to MOD must be separated by a comma.
- Arguments can be numeric expressions, as in RND(A\*\*2/B).

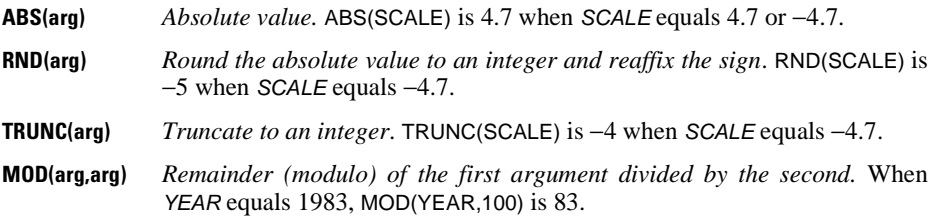

- **SQRT(arg)** *Square root.* SQRT(SIBS) is 1.41 when SIBS equals 2.
- **EXP(arg)** *Exponential. e* is raised to the power of the argument. EXP(VARA) is 7.39 when VARA equals 2.
- **LG10(arg)** *Base 10 logarithm*. LG10(VARB) is 0.48 when VARB equals 3.
- **LN(arg)** *Natural or Naperian logarithm (base* e*).* LN(VARC) is 2.30 when VARC equals 10.
- **LNGAMMA(arg)** *Logarithm (base* e*) of complete Gamma function.*
- **ARSIN(arg)** *Arcsine.* (Alias ASIN.) The result is given in radians. ARSIN(ANG) is 1.57 when ANG equals 1.
- **ARTAN(arg)** *Arctangent.* (Alias ATAN.) The result is given in radians. ARTAN(ANG2) is 0.79 when ANG2 equals 1.
- **SIN(arg)** *Sine.* The argument must be specified in radians. SIN(VARD) is 0.84 when VARD equals 1.
- **COS(arg)** *Cosine.* The argument must be specified in radians. COS(VARE) is 0.54 when VARE equals 1.

#### **Statistical Functions**

- Each argument to a statistical function (expression, variable name, or constant) must be separated by a comma.
- The *n* suffix can be used with all statistical functions to specify the number of valid arguments. For example, MEAN.2(A,B,C,D) returns the mean of the valid values for variables A, B, C, and D only if at least two of the variables have valid values. The default for *n* is 2 for SD, VARIANCE, and CFVAR, and 1 for other statistical functions.
- The keyword TO can be used to refer to a set of variables in the argument list.

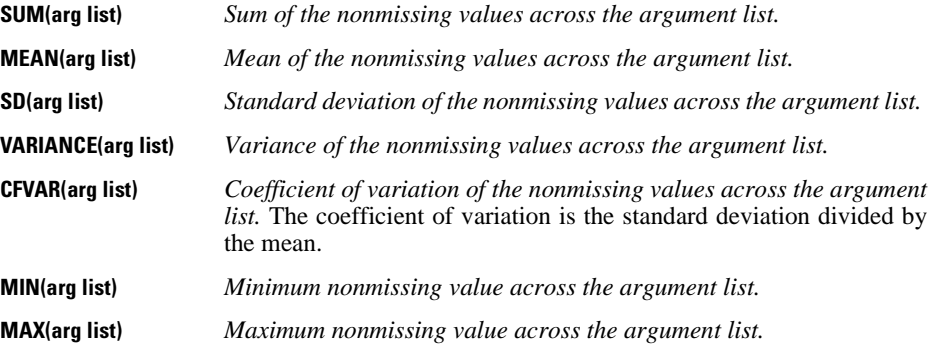

#### **Random Variable and Distribution Functions**

Random variable and distribution function keywords are all of form prefix.suffix, where the prefix specifies the function to be applied to the distribution and the suffix specifies the distribution.

- Random variable and distribution functions take both constants and variables for arguments.
- A function argument, if required, must come first and is denoted by *q* (quantile) for cumulative distribution and probability density functions and *p* (probability) for inverse distribution functions.
- All random variable and distribution functions must specify distribution parameters, denoted by *a*, *b*, and/or *c*, according to the number required.
- All arguments are real numbers.
- Restrictions to distribution parameters *a*, *b*, and *c* apply to all functions for that distribution. Restrictions for the function parameter *p* or *q* apply to that particular distribution function. The program issues a warning and returns system-missing when it encounters an out-of-range value for an argument.

The following are possible prefixes:

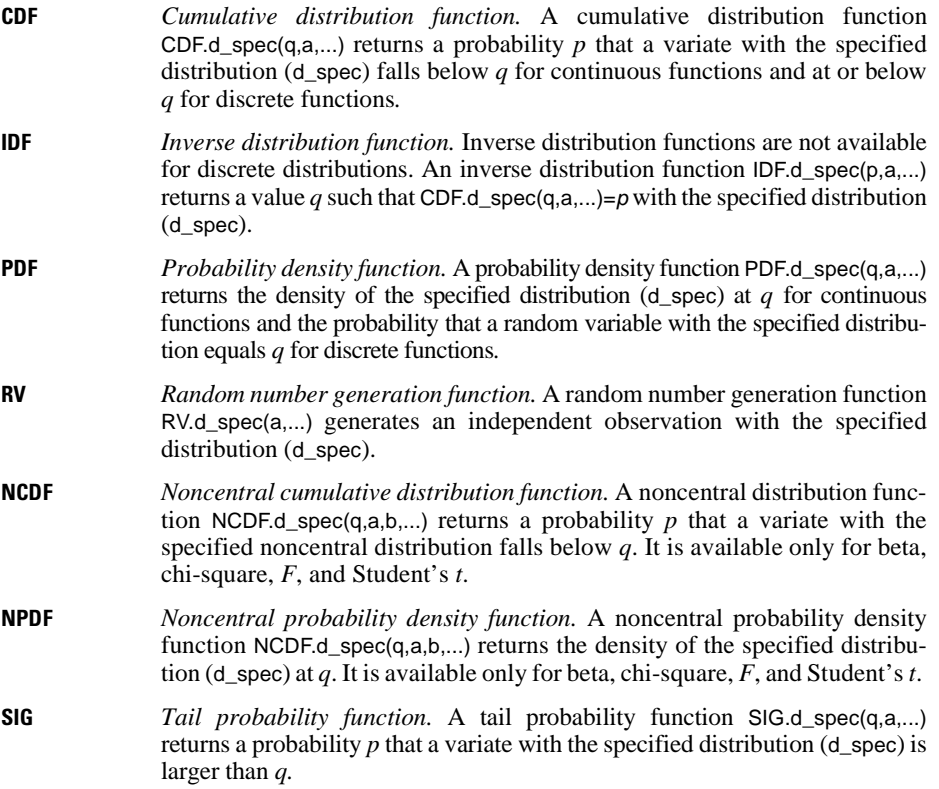

The following are suffixes for continuous distributions:

- **BETA** *Beta distribution.* The beta distribution takes two shape parameters, *a* and *b*; both must be positive. The noncentral beta distribution takes an extra noncentrality parameter, *c*, which must be greater than or equal to 0. The CDF, IDF, PDF, RV, NCDF, and NPDF functions are available for this distribution, where both *q* and *p* must be between 0 and 1, inclusive. The beta distribution is used in Bayesian analyses as a conjugate to the binomial distribution.
- **BVNOR** *Bivariate normal distribution.* The bivariate normal distribution takes one correlation parameter, *r*, which must be between –1 and 1, inclusive. The CDF and PDF functions are available for this distribution and require two quantiles, *q1* and *q2*. Two variables with correlation *r* and marginal normal distributions with a mean of 0 and a standard deviation of 1 have a bivariate normal distribution.
- **CAUCHY** *Cauchy distribution.* The Cauchy distribution takes one location parameter, *a,* and one scale parameter, *b*; *b* must be positive. The CDF, IDF, PDF, and RV functions are available for this distribution, where  $0 < p < 1$ . The Cauchy distribution is symmetric about the location parameter, *a,* and has such slowly decaying tails that the expectation does not exist. The harmonic mean of variates that have positive density at 0 is typically distributed as Cauchy.
- **CHISQ** *Chi-square distribution.* The chi-square distribution takes one shape parameter, *a*, which is the degrees of freedom and must be positive. The noncentral chi-square distribution takes an extra noncentrality parameter, *c*, which must be greater than or equal to 0. The CDF, IDF, PDF, RV, NCDF, NPDF, and SIG functions are available for this distribution, where *q*≥0 and 0≤*p*<1. Chi-square is a special case of the gamma distribution and is commonly used to test quadratic forms under the Gaussian assumption.
- **EXP** *Exponential distribution*. The exponential distribution takes one scale parameter, *a*, which can represent the rate of decay and must be positive. The CDF, IDF, PDF, and RV functions are available, where *q*≥0 and 0≤*p*<1. The exponential distribution is a special case of the gamma distribution. A major use of this distribution is life testing.
- **F** F *distribution.* The *F* distribution takes two shape parameters, *a* and *b*, which are the degrees of freedom and must be positive. The noncentral *F* distribution takes an extra noncentrality parameter, *c*, which must be greater than or equal to 0. The CDF, IDF, IDF, RV.F(a,b), NCDF, NPDF, and SIG functions are available, where *q*≥0 and 0≤*p<1*. The *F* distribution is commonly used to test hypotheses under the Gaussian assumption.
- **GAMMA** *Gamma distribution.* The gamma distribution takes one shape parameter, *a* and one scale parameter, *b*. Both parameters must be positive. The CDF, IDF, PDF, and RV functions are available, where *q*≥0 and 0≤*p<1*. The gamma distribution is commonly used in queuing theory, inventory control, and precipitation processes. If *a* is an integer and  $b=1$ , it is the Erlang distribution.
- **HALFNRM** *Half-normal distribution*. The half-normal distribution takes one location parameter, *a* and one scale parameter, *b*. Parameter *b* must be positive. The CDF, IDF, PDF, and RV functions are available, where 0<*p*<1.
- **IGAUSS** *Inverse Gaussian distribution.* The inverse Gaussian, or Wald, distribution takes two parameters, *a* and *b*, both of which must be positive. The CDF, IDF, PDF, and RV functions are available, where *q*>0 and 0≤*p<1*. The inverse Gaussian distribution is commonly used to test hypotheses for model parameter estimates.
- **LAPLACE** *Laplace or double exponential distribution*. The Laplace distribution takes one location parameter, *a,* and one scale parameter, *b*. Parameter *b* must be positive. The CDF, IDF, PDF, and RV functions are available, where  $0 < p < 1$ . The Laplace distribution is symmetric about 0 and has exponentially decaying tails on both ends.
- **LOGISTIC** *Logistic distribution*. The logistic distribution takes one location parameter, *a,* and one scale parameter, *b*. Parameter *b* must be positive. The CDF, IDF, PDF, and RV functions are available, where  $0 \le p \le 1$ . The logistic distribution is a unimodal, symmetric distribution with tails that are longer than the Gaussian distribution. It is used to model growth curves.
- **LNORMAL** *Lognormal distribution*. This distribution takes two parameters, *a* and *b*. Both parameters must be positive. The CDF, IDF, PDF, and RV functions are available, where *q*≥0 and 0≤*p*<1. Lognormal is used in the distribution of particle sizes in aggregates, flood flows, concentrations of air contaminants, and failure time.
- **NORMAL** *Normal distribution*. The normal, or Gaussian, distribution takes one location parameter, *a*, and one scale parameter, *b*. Parameter *b* must be positive. The CDF, IDF, PDF, and RV functions are available, where  $0 \le p \le 1$ . Three functions in SPSS releases earlier than 6.0 are special cases of the normal distribution functions: CDFNORM(arg)=CDF.NORMAL(q,0,1) where arg is *q;* PROBIT(srg)=IDF.NORMAL(p,0,1) where arg is *p*; and NORMAL(arg)=RV.NORMAL(0,b) where arg is *b*. The normal distribution is symmetric about the mean and is the most widely used in statistics.
- **PARETO** *Pareto distribution*. The Pareto distribution takes a threshold parameter, *a,* and a shape parameter, *b*. Both parameters must be positive. The CDF, IDF, PDF, and RV functions are available, where *q*≥*a* and 0≤*p*<1. Pareto is commonly used in economics as a model for a density function with a slowly decaying tail.
- **SMOD** *Studentized maximum modulus distribution*. The studentized maximum modulus distribution takes parameters *a* and *b*, both of which must be greater than or equal to 1. The CDF and IDF functions are available, where *q*>0 and

0≤*p*<1. The studentized maximum modulus is commonly used in post hoc multiple comparisons for GLM and ANOVA.

- **SRANGE** *Studentized range distribution*. The studentized range distribution takes parameters *a* and *b*, both of which must be greater than or equal to 1. The CDF and IDF functions are available, where *q*>0 and 0≤*p*<1. The studentized range is commonly used in post hoc multiple comparisons for GLM and ANOVA.
- **T** *Student* t *distribution*. The Student *t* distribution takes one shape parameter, *a*, which is the degrees of freedom and must be positive. The noncentral Student *t* distribution takes an extra noncentrality parameter, *b*. The CDF, IDF, PDF, RV, NCDF, NPDF functions are available, where  $0 < p < 1$ . The Student *t* distribution is symmetric about 0 and approaches the Gaussian distribution as *a* approaches infinity. The major uses of the Student *t* distribution are to test hypotheses and construct confidence intervals for means of data.
- **UNIFORM** *Uniform distribution*. The uniform distribution takes two parameters, *a* and *b*. The first parameter, *a,* must be less than or equal to the second parameter, *b*. The CDF, IDF, PDF, and RV functions are available, where *a*≤*q*≤*b* and 0≤*p*≤1. The uniform random number function in SPSS releases earlier than 6.0 is a special case: UNIFORM(arg)=RV.UNIFORM(0,b) where arg is parameter *b*. Among other uses, the uniform distribution commonly models the round-off error.
- **WEIBULL** *Weibull distribution.* The Weibull distribution takes two parameters *a* and *b*, both of which must be positive. The CDF, IDF, PDF, and RV functions are available, where  $q \ge 0$  and  $0 \le p < 1$ . The Weibull distribution is commonly used in survival analysis.

The following are suffixes for discrete distributions:

**BERNOULLI** *Bernoulli distribution*. The Bernoulli distribution takes one success probability parameter, *a*, which must be between 0 and 1, inclusive. The CDF, PDF, and RV functions are available, where *q* equals 0 or 1. The Bernoulli distribution is a special case of the binomial distribution and is used in simple success-failure experiments. **BINOM** *Binomial distribution.* The binomial distribution takes one number of trials parameter, *a*, and one success probability parameter, *b*. Parameter *a* must be a positive integer and parameter *b* must be between 0 and 1, inclusive. The CDF, PDF, and RV functions are available, where *q* is the number of successes in *a* trials. When *a*=1, it is the Bernoulli distribution. The binomial distribution is used in independently replicated success-failure experiments. **GEOM** *Geometric distribution.* The geometric distribution takes one success probability parameter, *a*, which must be greater than 0 and less than or equal to 1. The CDF, PDF, and RV functions are available, where *q* is the number of trials needed (including the last trial) before a success is observed.

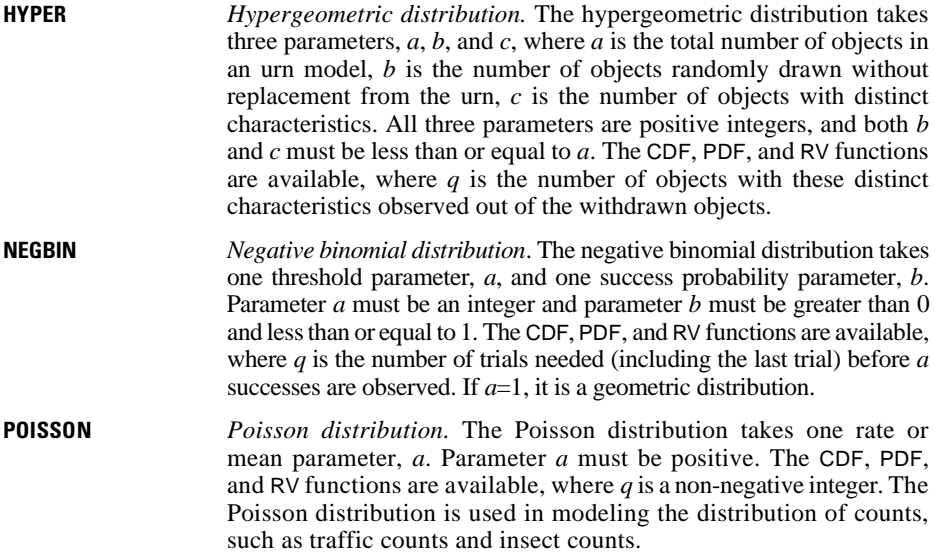

#### **Missing Values in Numeric Expressions**

- Most numeric expressions receive the system-missing value when any one of the values in the expression is missing.
- Some arithmetic operations involving 0 can be evaluated even when the variables have missing values. These operations are:

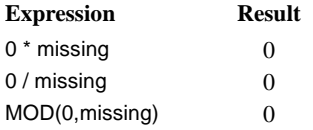

• The *.n* suffix can be used with the statistical functions SUM, MEAN, MIN, MAX, SD, VARIANCE, and CFVAR to specify the number of valid arguments you consider acceptable. The default of *n* is 2 for SD, VARIANCE, and CFVAR, and 1 for other statistical functions. For example,

```
COMPUTE FACTOR = SUM.2(SCORE1 TO SCORE3).
```
computes the variable FACTOR only if a case has valid information for at least two scores. FACTOR is assigned the system-missing value if a case has valid values for fewer than two scores.

### **Domain Errors**

Domain errors occur when numeric expressions are mathematically undefined or cannot be represented numerically on the computer for reasons other than missing data. Two common examples are division by 0 and the square root of a negative number. When SPSS detects a domain error, it issues a warning and assigns the system-missing value to the expression. For example, the command COMPUTE TESTVAR = TRUNC(SQRT(X/Y)  $*$  .5) returns systemmissing if X/Y is negative or if Y is 0.

The following are domain errors in numeric expressions:

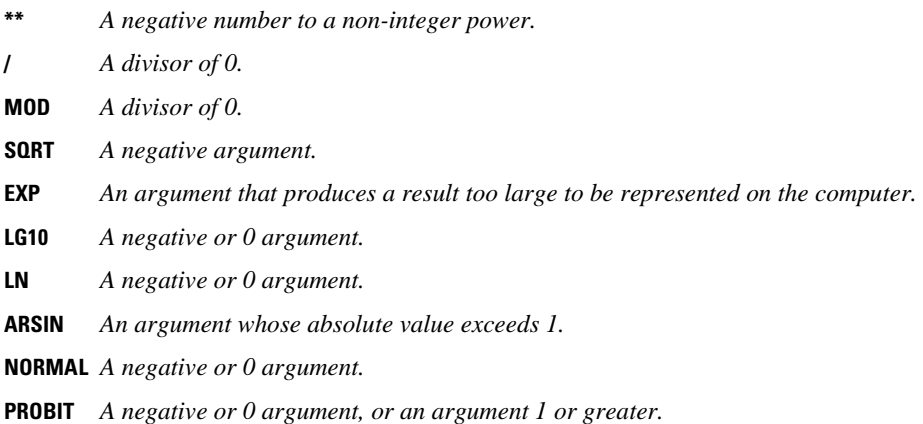

# **String Expressions**

Expressions involving string variables can be used on COMPUTE and IF commands and in logical expressions on commands such as IF, DO IF, LOOP IF, and SELECT IF.

- A string expression can be a constant enclosed in apostrophes (for example, 'IL'), a string function (see "String Functions" below), or a string variable.
- An expression must return a string if the target variable is a string.
- The string returned by a string expression does not have to be the same length as the target variable; no warning messages are issued if the lengths are not the same. If the target variable produced by a COMPUTE command is shorter, the result is right-trimmed. If the target variable is longer, the result is right-padded.

# **String Functions**

- The target variable for each string function must be a string and *must have already been declared* (see STRING).
- Multiple arguments in a list must be separated by commas.
- When two strings are compared, the case in which they are entered is significant. The LOWER and UPCASE functions are useful for making comparisons of strings regardless of case.
- For certain functions (for example, MIN, MAX, ANY, and RANGE), the outcome will be affected by case and by whether the string includes numbers or special characters. The character set in use varies by system. With the ASCII character set, lower case follows upper case in the sort order. Therefore, if NAME1 is in upper case and NAME2 is in lower case, MIN(NAME1,NAME2) will return NAME1 as the minimum. The reverse is true with the EBCDIC character set, which sorts lower case before upper case.
- **CONCAT(arg list)** *Concatenate the arguments into a string.* String variables and strings can be intermixed as arguments. For example, CONCAT(A,'\*\*') creates the string ABCD\*\* for a case with the value *ABCD* for the string variable A. **LOWER(arg)** *Convert upper case to lower case.* All other characters remain unchanged. The argument can be a string variable or value. For example, LOWER(NAME1) returns charles if the value of NAME1 is *CHARLES*.
- **LPAD(a1, a2, a3)** *Left-pad.* The variable a1 is left-padded up to the length specified by a2 using the optional single character a3 as the pad character. a2 must be a positive integer from 1 to 255. The default pad character is a blank. For example, LPAD(ALPHA1,10) adds four leading blanks to the target variable if ALPHA1 has an A6 format. a3 can be any character enclosed in apostrophes or any expression that yields a single character.
- **LTRIM(a1, a2)** *Left-trim.* The character a2 is trimmed from the beginning of a1. For example, LTRIM(ALPHA2,'0') trims leading zeros from the variable ALPHA2. a2 can be any character enclosed in apostrophes or any expression that yields a single character. The default for a2 is a blank.
- **RPAD(a1, a2, a3)** *Right-pad.* The variable a1 is right-padded up to the length of a2 using the optional single character a3 as the pad character. a2 must be a positive integer from 1 to 255. The default pad character is a blank. For example, RPAD(ALPHA3,8,'\*') adds two trailing asterisks to the target variable if ALPHA3 has an A6 format. a3 can be any character enclosed in apostrophes or any expression that yields a single character.
- **RTRIM(a1, a2)** *Right-trim.* The character a2 is trimmed from the end of a1. For example, RTRIM(ALPHA4,'\*') trims trailing asterisks from variable ALPHA4. a2 can be any character enclosed in apostrophes or any expression that yields a single character. The default for a2 is a blank.
- **SUBSTR(a1, a2, a3)** *Substring.* This function returns the substring within a1 beginning with the position specified by a2 and optionally for a length of a3. a2 can be a positive integer from 1 to the length of a1. a3, when added to a2, should not exceed the length of a1. If a3 is not specified, the substring is returned up to the end of a1. For example, if the variable ALPHA5 has an A6 format, SUBSTR(ALPHA5,3) returns the last four characters of ALPHA5. SUBSTR (ALPHA5,3,1) returns the third character of ALPHA5.

When used on the left side of an equals sign, the substring is replaced by the string specified on the right side of the equals sign. The rest of the

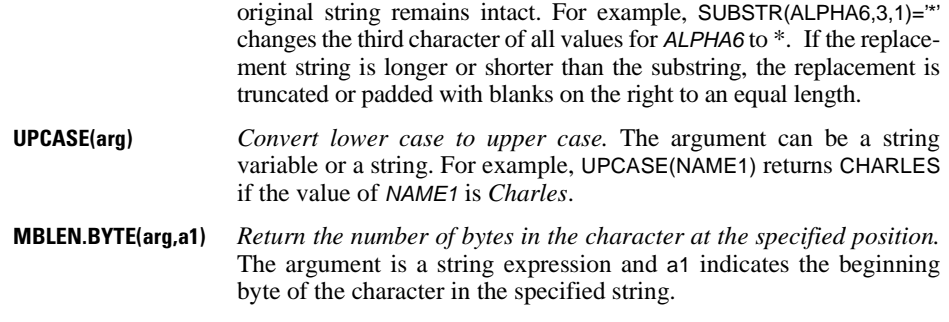

# **Search Functions**

• The values returned by INDEX and/or RINDEX can be used as arguments to SUBSTR to pull out substrings with the same beginning or ending character but with varying position and length.

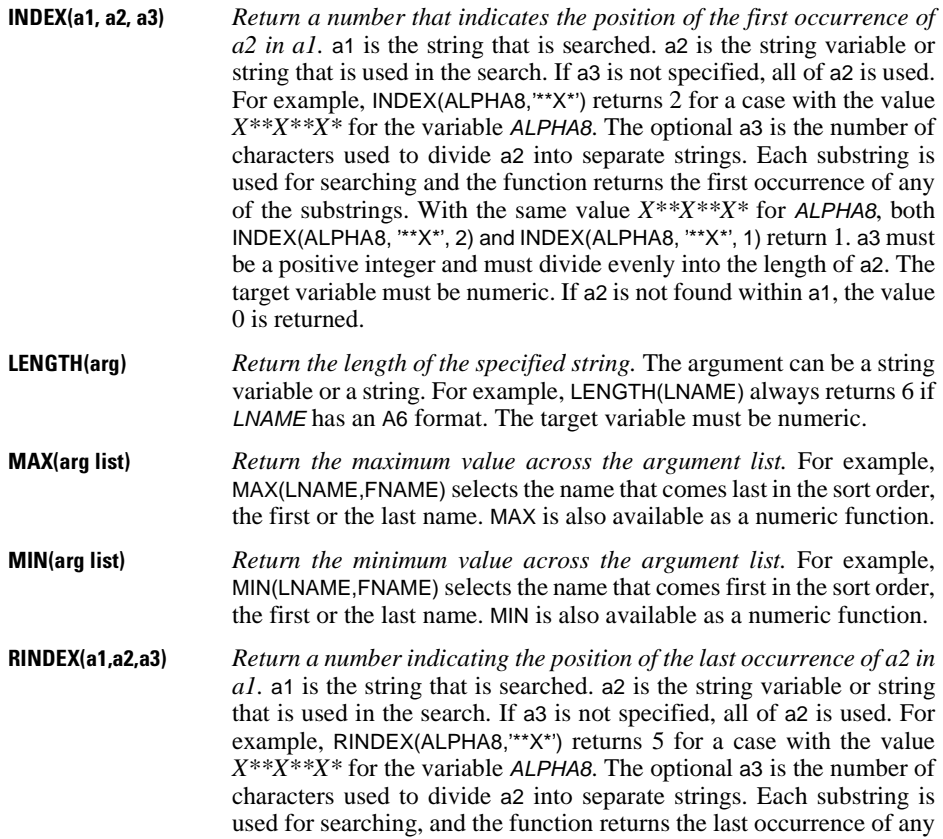

of the substrings. With the same value  $X^{**}X^{**}X^*$  for ALPHA8, RINDEX (ALPHA8, '\*\*X\*', 2) returns 7, and RINDEX (ALPHA8, '\*\*X\*', 1) returns 8. a3 must be a positive integer and must divide evenly into the length of a2. The target variable must be numeric. If a2 is not found within a1, the value 0 is returned.

### **Conversion Functions**

- **NUMBER(arg,format)** *Convert the argument into a number using the specified format.* The argument is string, the format is a numeric format, and the result is numeric. The string is essentially reread using the format and returned as a number. For example, NUMBER (XALPHA,F3.1) converts all values for XALPHA to numbers using the F3.1 format. The function returns the system-missing value if the conversion is invalid.
- **STRING(arg,format)** *Converts the argument into a string using the specified format.* The argument is numeric, the format is a numeric format, and the result is a string. The number is converted from internal representation according to the format and then stored as a string. For example, STRING (INCOME, DOLLAR8) converts the numeric values for INCOME to the dollar format and returns it as a string value. If the result is shorter than the string variable that receives the values, it is right-justified. If the result is longer, it is right-trimmed.

#### **Missing Values in String Expressions**

- If the numeric argument (which can be an expression) for functions LPAD and RPAD is illegal or missing, the result is a null string. If the padding or trimming is the only operation, the string is then padded to its entire length with blanks. If the operation is nested, the null string is passed to the next nested level.
- If a numeric argument to SUBSTR is illegal or missing, the result is a null string. If SUBSTR is the only operation, the string is blank. If the operation is nested, the null string is passed to the next nested level.
- If a numeric argument to INDEX or RINDEX is illegal or missing, the result is system-missing.

# **Logical Expressions**

Logical expressions can appear on the IF, SELECT IF, DO IF, ELSE IF, LOOP IF, and END LOOP IF commands. SPSS evaluates a logical expression as true or false, or as missing if it is indeterminate. A logical expression returns  $\overline{1}$  if the expression is true,  $\overline{0}$  if it is false, or system-missing if it is missing. Thus, logical expressions can be any expressions that yield this three-value logic.

• The simplest logical expression is a logical variable. A logical variable is any numeric variable that has values 1, 0, or system-missing. Logical variables cannot be strings.

- Logical expressions can be simple logical variables or relations, or they can be complex logical tests involving variables, constants, functions, relational operators, logical operators, and parentheses to control the order of evaluation.
- On an IF command, a logical expression that is true causes the assignment expression to be executed. A logical expression that returns missing has the same effect as one that is false: the assignment expression is not executed and the value of the target variable is not altered.
- On a DO IF command, a logical expression that is true causes SPSS to execute the commands immediately following the DO IF, up to the next ELSE IF, ELSE, or END IF. If it is false, SPSS looks for the next ELSE IF or ELSE command. If the logical expression returns missing for each of these, the entire structure is skipped.
- On a SELECT IF command, a logical expression that is true causes the case to be selected. A logical expression that returns missing has the same effect as one that is false: the case is not selected.
- On a LOOP IF command, a logical expression that is true causes looping to begin (or continue). A logical expression that returns missing has the same effect as one that is false: the structure is skipped.
- On an END LOOP IF command, a logical expression that is false returns control to the LOOP command for that structure and looping continues. If it is true, looping stops and the structure is terminated. A logical expression that returns a missing value has the same effect as one that is true: the structure is terminated.

# **String Variables in Logical Expressions**

String variables, like numeric variables, can be tested in logical expressions.

- String variables must be declared before they can be used in a string expression.
- String variables cannot be compared to numeric variables.
- If strings of different lengths are compared, the shorter string is right-padded with blanks to equal the length of the longer.
- The magnitude of strings can be compared using LT, GT, and so on, but the outcome depends on the sorting sequence of the computer. Use with caution.

#### **Logical Functions**

- Each argument to a logical function (expression, variable name, or constant) must be separated by a comma.
- The target variable for a logical function must be numeric.
- The functions RANGE and ANY can be useful shortcuts to more complicated specifications on the IF, DO IF, and other conditional commands. For example, the command

```
SELECT IF ANY(REGION,'NW','NE','SE').
```
is equivalent to

```
SELECT IF (REGION EQ 'NW' OR REGION EQ 'NE' OR REGION EQ 
'SE').
```
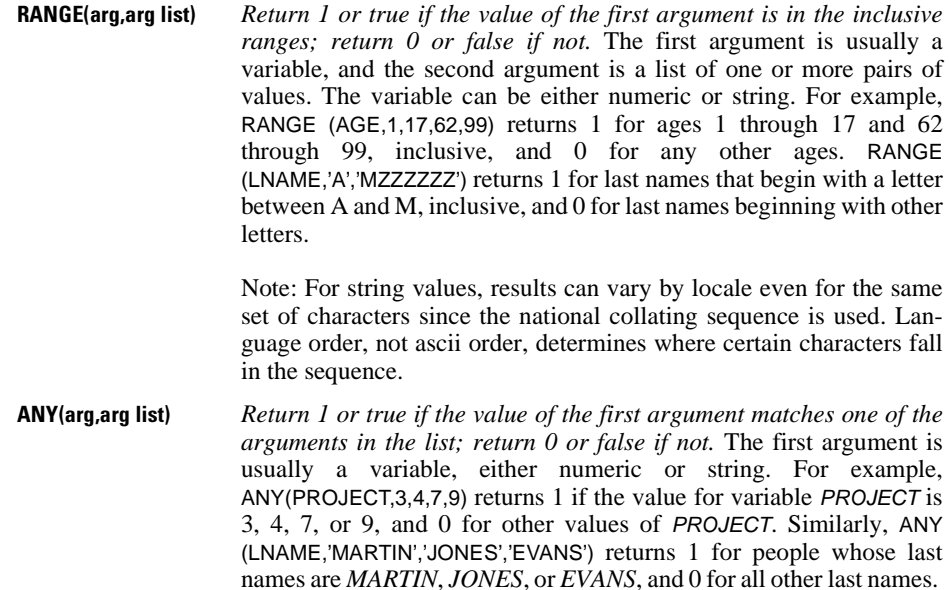

#### **Relational Operators**

A relation is a logical expression that compares two values using a *relational operator*. In the command

IF (X EQ 0) Y=1

the variable X and 0 are expressions that yield the values to be compared by the EQ relational operator. Relational operators are

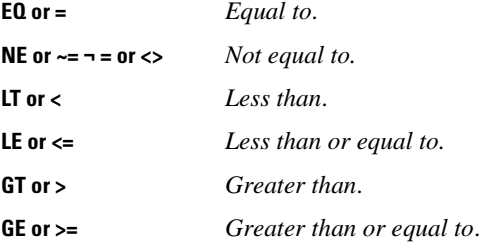

- The symbols representing NE  $(\sim=$  or  $\neg$  are system dependent (see ["NOT Logical Operator"](#page-50-0) below).
- The expressions in a relation can be variables, constants, or more complicated arithmetic expressions.
- Blanks (not commas) must be used to separate the relational operator from the expressions. To make the command more readable, use extra blanks or parentheses.

#### <span id="page-50-0"></span>**NOT Logical Operator**

The NOT logical operator reverses the true/false outcome of the expression that immediately follows.

- The NOT operator affects only the expression that immediately follows, unless a more complex logical expression is enclosed in parentheses.
- The valid substitute for NOT varies from operating system to operating system. In general, the tilde  $(\sim)$  is valid for ASCII systems, while  $\neg$  (or the symbol over number 6 on the keyboard) is valid for IBM EBCDIC systems. See the *SPSS Base User's Guide* for your version of SPSS.
- NOT can be used to check whether a numeric variable has the value 0, 1, or any other value. For example, all scratch variables are initialized to 0. Therefore, NOT (#ID) returns false or missing when  $\#$ D has been assigned a value other than 0.

#### **AND and OR Logical Operators**

Two or more relations can be logically joined using the logical operators AND and OR. Logical operators combine relations according to the following rules:

- The ampersand  $(\&)$  symbol is a valid substitute for the logical operator AND. The vertical bar ( | ) is a valid substitute for the logical operator OR.
- Only one logical operator can be used to combine two relations. However, multiple relations can be combined into a complex logical expression.
- Regardless of the number of relations and logical operators used to build a logical expression, the result is either true, false, or indeterminate because of missing values.
- Operators or expressions cannot be implied. For example,  $X \n\in \mathbb{Q}$  1 OR 2 is illegal; you must specify X EQ 1 OR X EQ 2.
- The ANY and RANGE functions can be used to simplify complex expressions.

**AND** *Both relations must be true for the complex expression to be true.* 

**OR** *If either relation is true, the complex expression is true.* 

Table 5 lists the outcome for AND and OR combinations.

#### **Table 5 Outcome for AND and OR combinations**

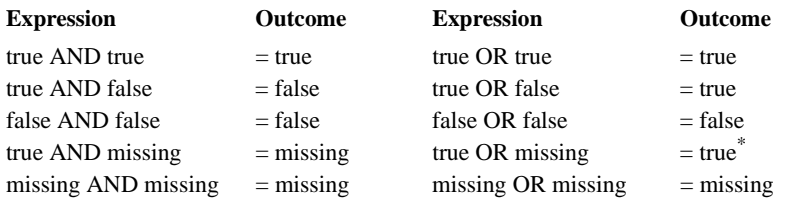

\* Expressions where SPSS can evaluate the outcome with incomplete information. See "Missing Values in Logical Expressions" below.

#### **Order of Evaluation**

- When arithmetic operators and functions are used in a logical expression, the order of operations is functions and arithmetic operations first, then relational operators, and then logical operators.
- When more than one logical operator is used, NOT is evaluated first, then AND, and then OR.
- To change the order of evaluation, use parentheses.

#### **Missing Values in Logical Expressions**

In a simple relation, the logic is indeterminate if the expression on either side of the relational operator is missing. When two or more relations are joined by logical operators AND and OR, SPSS always returns a missing value if all of the relations in the expression are missing. However, if any one of the relations can be determined, SPSS tries to return true or false according to the logical outcomes shown in Table 5.

- When two relations are joined with the AND operator, the logical expression can never be true if one of the relations is indeterminate. The expression can, however, be false.
- When two relations are joined with the OR operator, the logical expression can never be false if one relation returns missing. The expression, however, can be true.

## **Other Functions**

SPSS also includes a lag function and several missing-value functions.

#### **LAG Function**

- **LAG(arg,n)** *The value of the variable* n *cases before*. The first argument is a variable. The second argument, if specified, is a constant and must be a positive integer; the default is 1. For example, PREV4=LAG(GNP,4) returns the value of GNP for the fourth case before the current one. The first four cases have systemmissing values for PREV4.
- The result is of the same type (numeric or string) as the variable specified as the first argument.
- The first *n* cases for string variables are set to blanks. For example, if PREV2=LAG (LNAME,2) is specified, blanks will be assigned to the first two cases for PREV2.
- When LAG is used with commands that select cases (for example, SELECT IF and SAMPLE), LAG counts cases *after* case selection, even if specified before these commands (see ["Command Order" on p. 8\)](#page-7-0).

Note: In a series of transformation commands without any intervening EXECUTE commands or other commands that read the data, lag functions are calculated after all other transformations, regardless of command order. For example:

```
COMPUTE lagvar=LAG(var1).
COMPUTE var1=var1*2.
```

```
COMPUTE lagvar=LAG(var1).
EXECUTE.
COMPUTE var1=var1*2.
```
yield very different results for the value of lagvar, since the former uses the transformed value of var1 while the latter uses the original value.

#### **Missing-Value Functions**

and

- Each argument to a missing-value function (expression, variable name, or constant) must be separated by a comma.
- Only numeric values can be used as arguments in missing-value functions.
- The keyword TO can be used to refer to a set of variables in the argument list for functions NMISS and NVALID.
- The functions MISSING and SYSMIS are logical functions and can be useful shortcuts to more complicated specifications on the IF, DO IF, and other conditional commands.

```
VALUE(arg) Ignore user-defined missing values. The value is treated as is. The
                    argument must be a variable name. 
MISSING(arg) True or 1 if the value is user-missing or system-missing; false or 0
                    otherwise. 
SYSMIS(arg) True or 1 if the value is system-missing; false or 0 otherwise. 
NMISS(arg list) Number of system-missing values in the argument list.
NVALID(arg list) Number of valid values in the argument list.
```
# **Treatment of Missing Values in Arguments**

If the logic of an expression is indeterminate because of missing values, the expression returns a missing value, and the command is not executed. [Table 6](#page-52-0) summarizes how missing values are handled in arguments to various functions.

#### <span id="page-52-0"></span>**Table 6 Missing values in arguments**

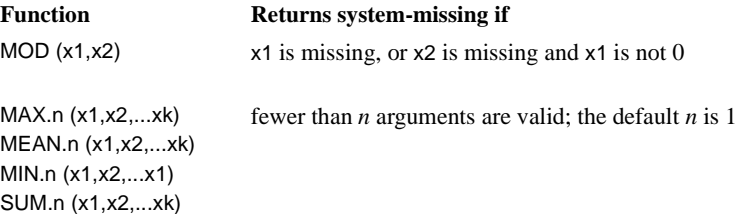

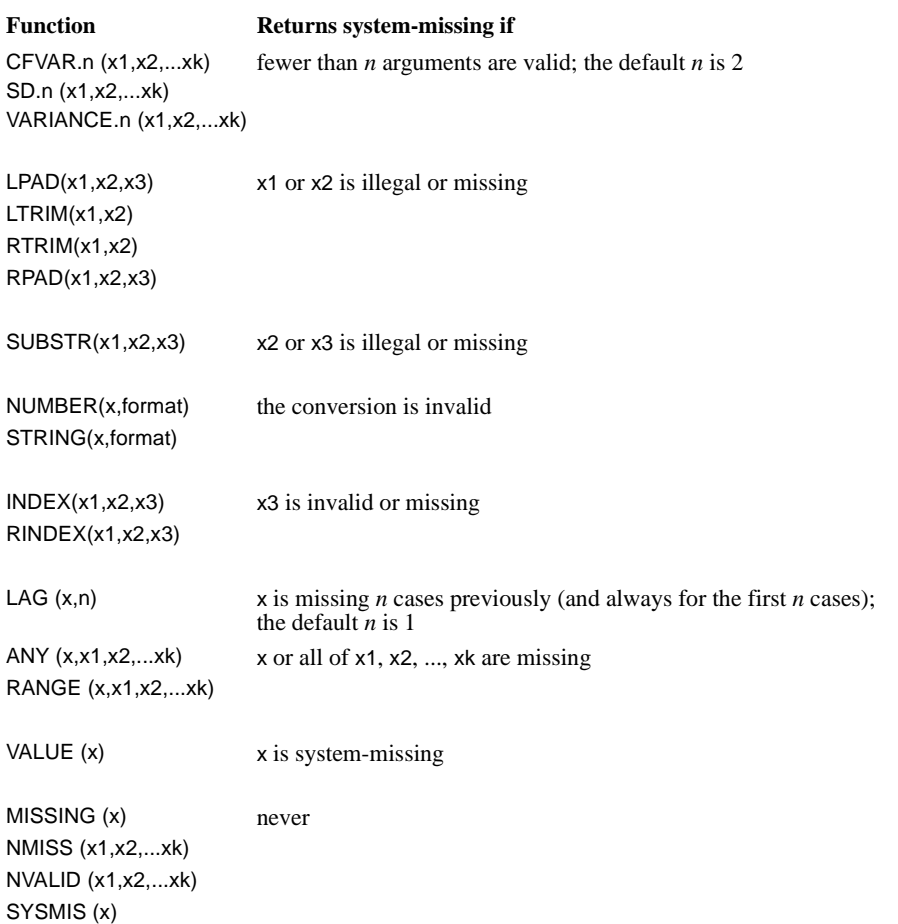

#### **Table 6 Missing values in arguments (Continued)**

- Any function that is not listed in [Table 6](#page-52-0) returns the system-missing value when the argument is missing.
- The system-missing value is a displayed as a period (.) for numeric variables.
- String variables do not have system-missing values. An invalid string expression nested within a complex transformation yields a null string, which is passed to the next level of operation and treated as missing. However, an invalid string expression that is not nested is displayed as a blank string and is *not* treated as missing.

# <span id="page-54-0"></span>**Date and Time**

SPSS reads and writes date and time in many different formats but stores them as floatingpoint numbers. You can perform arithmetic operations on them, use them in statistical procedures, and display or print them in a format of your choice. This section discusses the input and output formats for date and time, arithmetic operations using date and time variables, and date and time functions.

# **Date and Time Formats**

Date and time formats are both input and output formats. They can be used on DATA LIST and other variable definition commands to read in values representing dates or times or date-time combinations. Like numeric formats, each input format generates a default output format, automatically expanded (if necessary) to accommodate display width. In addition, you can assign or modify output formats using FORMATS, WRITE FORMATS, and PRINT FORMATS commands. The output formats are effective only with LIST, REPORT, and TABLES procedures and the PRINT and WRITE transformation commands. Other procedures use the F format and display the values as numbers.

- All date and time formats have a minimum input width, and some have a different minimum output. Wherever the input minimum width is less than the output minimum, SPSS expands the width automatically when displaying or printing values. However, when you specify output formats, you must allow enough space for displaying the date and time in the format you choose.
- Input data shorter than the specified width are correctly evaluated as long as all the necessary elements are present. For example, with the TIME format, 1:2, 01 2, and 01:02 are all correctly evaluated even though the minimum width is 5. However, if only one element (hours or minutes) is present, you must use a time function to aggregate or convert the data (see ["Date and Time Functions" on p. 62\)](#page-61-0).
- If a date or time value cannot be completely displayed in the specified width, values are truncated in the output. For example, an input time value of 1:20:59 (1 hour, 20 minutes, 59 seconds) displayed with a width of 5 will generate an output value of 01:20, not 01:21. The truncation of output does not affect the numeric value stored in the working file.

[Table 7](#page-55-0) shows all available date and time formats, where *w* indicates the total number of columns and *d* (if present), the number of decimal places for fractional seconds. The example shows the output format with the minimum width and default decimal positions (if applicable). The format allowed in the input data is much less restrictive (see ["Input Data](#page-56-0) [Specification" on p. 57\)](#page-56-0).

<span id="page-55-0"></span>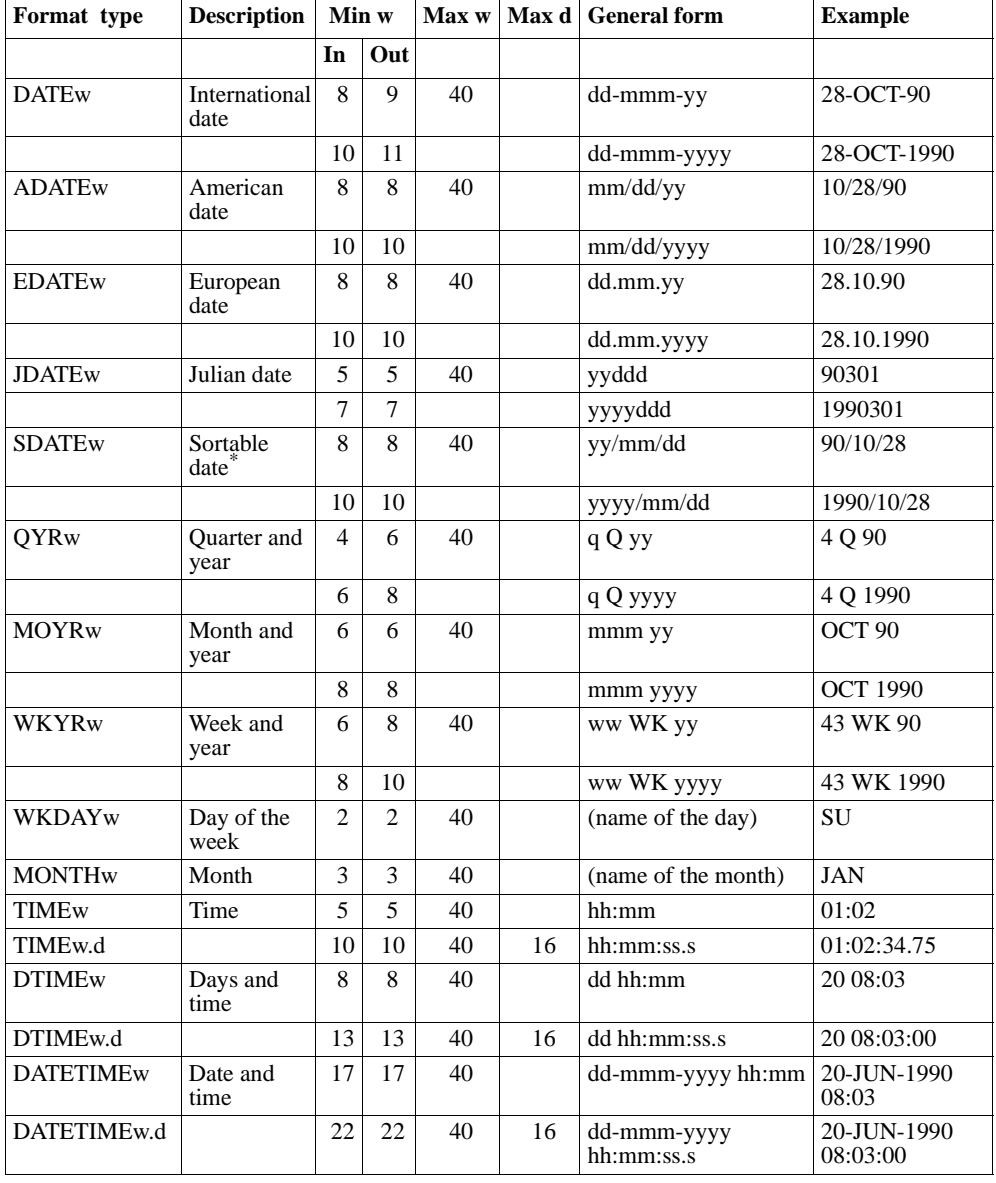

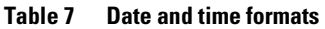

\* All date and time formats produce sortable data. SDATE, a date format used in a number of Asian countries, can be sorted in its character form and is used as a sortable format by many programmers.

#### <span id="page-56-0"></span>**Input Data Specification**

The following general rules apply to date and time input formats:

• Input data must be fixed. Data can appear anywhere within the specified columns. Leading and trailing blanks are allowed. If column-style specifications are used, the width specification can be omitted (see DATA LIST). For example,

```
DATA LIST /BIRTHDAY 1-8 (DATE).
```
is equivalent to

DATA LIST /BIRTHDAY (DATE8).

- The century value for two-digit years is defined by the *SET EPOCH* value. By default, the century range begins 69 years prior to the current year and end 30 years after the current year. Whether all four digits or only two digits are displayed in output depends on the width specification on the format.
- Dashes, periods, commas, slashes, or blanks can be used as delimiters in the date-monthyear input. For example, with the DATE format, the following input forms are all acceptable:

28-10-90 28/10/1990 28.OCT.90 28 October, 1990

The displayed values, however, will be the same: *28-OCT-90* or *28-OCT-1990*, depending on whether the specified width allows 11 characters in output.

• The JDATE format does not allow internal delimiters and requires leading zeros for day values of less than 100 and two-digit-year values of less than 10. For example, for January 1, 1990, the following two specifications are acceptable:

90001 1990001

However, neither of the following is acceptable:

90 1 90/1

• Months can be represented in digits, Roman numerals, or three-character abbreviations, and they can be fully spelled out. For example, all of the following specifications are acceptable for October:

10 X OCT October

• The quarter in QYR format is expressed as 1, 2, 3, or 4. It must be separated from the year by the letter *Q*. Blanks can be used as additional delimiters. For example, for the fourth quarter of 1990, all of the following specifications are acceptable:

4Q90 4Q1990 4 Q 90 4 Q 1990

On some operating systems, such as IBM CMS, *Q* must be upper case. The displayed output is *4 Q 90* or *4 Q 1990*, depending on whether the width specified allows all four digits of the year.

• The week in the WKYR format is expressed as a number from 1 to 53. Week 1 begins on January 1, week 2 on January 8, and so on. The value may be different from the number of the calendar week. The week and year must be separated by the string WK. Blanks can be used as additional delimiters. For example, for the 43rd week of 1990, all of the following specifications are acceptable:

43WK90 43WK1990 43 WK 90 43 WK 1990

On some operating systems, such as IBM CMS, WK must be upper case. The displayed output is *43 WK 90* or *43 WK 1990*, depending on whether the specified width allows enough space for all four digits of the year.

- In time specifications, colons can be used as delimiters between hours, minutes, and seconds. Hours and minutes are required but seconds are optional. A period is required to separate seconds from fractional seconds. Hours can be of unlimited magnitude, but the maximum value for minutes is 59 and for seconds 59.999...
- Data values can contain a sign  $(+ or -)$  in TIME and DTIME formats to represent time intervals before or after a point in time.

#### **Example**

```
DATA LIST FIXED
 /VAR1 1-17 (DATE) VAR2 21-37 (ADATE) VAR3 41-47 (JDATE).
BEGIN DATA
28-10-90 10/28/90 90301
28.OCT.1990 X 28 1990 1990301
28 October, 2001 Oct. 28, 2001 2001301
END DATA.
LIST.
```
• Internally, all date format variables are stored as the number of seconds from 0 hours, 0 minutes, and 0 seconds of Oct. 14, 1582.

The LIST output from these commands is shown in [Figure 15.](#page-57-0)

#### <span id="page-57-0"></span>**Figure 15 Output illustrating DATE, ADATE, and JDATE formats**

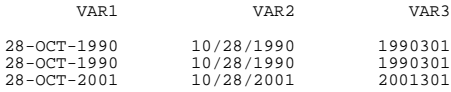

#### **Example**

```
DATA LIST FIXED /VAR1 1-10 (QYR) VAR2 12-25 (MOYR) VAR3 28-37 (WKYR).
BEGIN DATA<br>4Q90 10/90
4Q90 10/90 43WK90
4 Q 90 Oct-1990 43 WK 1990
4 Q 2001 October, 2001 43 WK 2001
END DATA.
LIST.
```
• Internally, the value of a QYR variable is stored as midnight of the first day of the first month of the specified quarter, the value of a MOYR variable is stored as midnight of the first day of the specified month, and the value of a WKYR format variable is stored as midnight of the first day of the specified week. Thus, *4Q90* and *10/90* are both equivalent to October 1, 1990, and *43WK90* is equivalent to October 22, 1990.

The LIST output from these commands is shown in [Figure 16](#page-58-0).

#### <span id="page-58-0"></span>**Figure 16 Output illustrating QYR, MOYR, and WKYR formats**

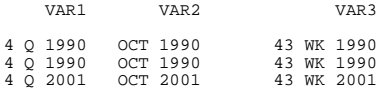

#### **Example**

```
DATA LIST FIXED
  /VAR1 1-11 (TIME,2) VAR2 13-21 (TIME) VAR3 23-28 (TIME).
BEGIN DATA<br>1:2:34.75
            1:2:34.75 1:2:34.75 1:2:34
END DATA.
LIST.
```
- TIME reads and writes time of the day or a time interval.
- Internally, the TIME values are stored as the number of seconds from midnight of the day or of the time interval.

The LIST output from these commands is shown in [Figure 17](#page-58-1).

#### <span id="page-58-1"></span>**Figure 17 Output illustrating TIME format**

 VAR1 VAR2 VAR3 1:02:34.75 1:02:34 1:02

#### **Example**

```
DATA LIST FIXED
 /VAR1 1-9 (WKDAY) VAR2 10-18 (WKDAY)
  VAR3 20-29 (MONTH) VAR4 30-32 (MONTH) VAR5 35-37 (MONTH).
BEGIN DATA
Sunday Sunday January 1 Jan
Monday Monday February 2 Feb
Tues Tues March 3 Mar
Wed Wed April 4 Apr
Th Th Oct 10 Oct
Fr Fr Nov 11 Nov
Sa Sa Dec 12 Dec
END DATA.
FORMATS VAR2 VAR5 (F2).
LIST.
```
- WKDAY reads and writes the day of the week; MONTH reads and writes the month of the year.
- Values for WKDAY are entered as strings but stored as numbers. They can be used in arithmetic operations but not in string functions.
- Values for MONTH can be entered either as strings or as numbers, but are stored as numbers. They can be used in arithmetic operations but not in string functions.
- To display the values as numbers, assign an F format to the variable, as was done for *VAR2* and VAR5 in the above example.

The LIST output from these commands is shown in [Figure 18.](#page-59-0)

```
Figure 18 Output illustrating WKDAY and MONTH formats
```
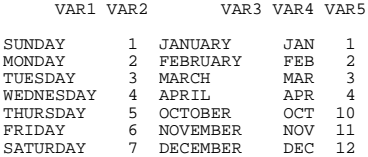

#### **Example**

```
DATA LIST FIXED /VAR1 1-14 (DTIME) VAR2 18-42 (DATETIME).
BEGIN DATA<br>20 8:3
20 8:3<br>
20:8:03:46<br>
20/JUN/1990
20:8:03:46 20/JUN/1990 8:03:46
20 08 03 46.75 20 June, 2001 08 03 46.75
END DATA.
LIST.
```
- DTIME and DATETIME read and write time intervals.
- The decimal point explicitly coded in the input data for fractional seconds.
- The DTIME format allows a − or + sign in the data value to indicate a time interval before or after a point in time.
- Internally, values for a DTIME variable are stored as the number of seconds of the time interval while those for a DATETIME variable are stored as the number of seconds from 0 hours, 0 minutes, and 0 seconds of Oct. 14, 1582.

The LIST output from these commands is shown in [Figure 19.](#page-59-1)

#### <span id="page-59-1"></span>**Figure 19 Output illustrating DTIME and DATETIME formats**

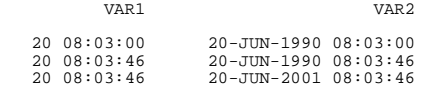

### **Arithmetic Operations with Date and Time Variables**

Most date and time variables are stored internally as the number of seconds from a particular date or as a time interval and therefore can be used in arithmetic operations:

- A *date* is a floating-point number representing the number of seconds from midnight, October 14, 1582. Dates, which represent a particular point in time, are stored as the number of seconds to that date. For example, November 8, 1957, is stored as 1.2E+10.
- A date includes the time of day, which is the time interval past midnight. When time of day is not given, it is taken as 00:00 and the date is an even multiple of 86,400 (the number of seconds in a day).
- A *time interval* is a floating-point number representing the number of seconds in a time period, for example, an hour, minute, or day. For example, the value representing 5.5 days is 475,200; the value representing the time interval 14:08:17 is 50,897.
- QYR, MOYR, and WKYR variables are stored as midnight of the first day of the respective quarter, month, and week of the year. Therefore, *1 Q 90*, *1/90*, and *1 WK 90* are all equivalents of January 1, 1990 0:0:00. See ["Date and Time Functions" on p. 62](#page-61-0) for information on how to determine the quarter, month, or week of a year for a certain date.
- WKDAY variables are stored as 1 to 7, and MONTH variables as 1 to 12. For information on how to determine the day of the week or the month of the year for a certain date, see ["Date](#page-61-0) [and Time Functions" on p. 62](#page-61-0).
- Both dates and time intervals can be used in arithmetic expressions. The results are stored as the number of seconds or days (see [Table 8\)](#page-60-0).
- Do not mix time variables (TIME and DTIME) with date variables (DATE, ADATE, EDATE, and so on) in computations. Since date variables have an implicit time value of 00:00:00, calculations involving time values that are not multiples of a whole day (for example, 24 hours, 0 minutes, 0 seconds) will yield unreliable results.
- Mixing a DATETIME variable with a date variable may yield an unreliable result. Operations involving date variables are accurate only to the days. To avoid possible misinterpretation, use the DTIME format and ignore the hours and minutes portion of the resulting value.

You can perform virtually any arithmetic operation with them. Of course, not all of these operations are particularly useful. You can calculate the number of days between two dates by subtracting one date from the other—but adding two dates does not produce a very meaningful result.

By default, any new numeric variables you compute are displayed in F format. In the case of calculations involving time and date variables, this means that the default output is expressed as a number of seconds or days. Use the FORMATS (or PRINT FORMATS) command to specify an appropriate format for the computed variable. [Table 8](#page-60-0) shows the recommended output formats for some of the calculations possible with date and time variables.

#### <span id="page-60-0"></span>**Table 8 Recommended output formats for date and time calculations**

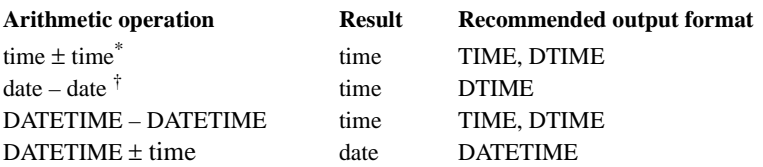

\* Including TIME and DTIME formats.

† Including DATE, ADATE, EDATE, JDATE, and SDATE formats.

#### **Example**

```
DATA LIST RECORDS=2
 /TIME 1-8 (TIME) DTIME 10-19 (DTIME) DATE 21-29 (DATE)
  ADATE 31-38 (ADATE)
  /DATTIME1 1-18 (DATETIME) DATTIME2 20-37 (DATETIME).
BEGIN DATA
1:10:15 1 0:25:10 13-8-90 10/21/90
28-OCT-90 9:15:17 29/OCT/90 10:30:22
END DATA.
COMPUTE ADDTIME=TIME+DTIME.
COMPUTE DATEDIF1=ADATE-DATE.
COMPUTE DATEDIF2=DATTIME2-DATTIME1.
COMPUTE DATETIME=DATTIME2+DTIME.
LIST VARIABLES=ADDTIME DATEDIF1 DATEDIF2 DATETIME.
FORMATS ADDTIME DATEDIF2 (TIME15) DATEDIF1 (DTIME15)
 DATETIME (DATETIME25).
LIST VARIABLES=ADDTIME DATEDIF1 DATEDIF2 DATETIME.
```
The results of these commands are shown in [Figure 20.](#page-61-1)

#### <span id="page-61-1"></span>**Figure 20 Results of arithmetic operations with date and time variables**

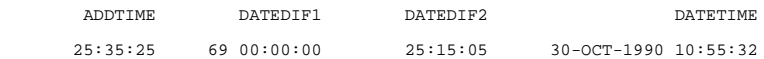

#### <span id="page-61-0"></span>**Date and Time Functions**

Date and time functions provide aggregation, conversion, and extraction routines for dates and time intervals. Each function transforms an expression consisting of one or more arguments. Arguments can be complex expressions, variable names, or constants. Date and time expressions and variables are legitimate arguments.

All date functions that accept the argument of day—for example, DATE.DMY(d,m,y), DATE.MDY(m,d,y), and DATE.YRDAY(y,d)—check the validity of the argument. The value for day must be an integer between 1 and 31. If an invalid value is encountered, a warning is displayed and the value is set to system-missing. However, if the day value is invalid for a particular month—for example, 31 in September, April, June, and November or 29 through 31 for February in non-leap years—the resulting date is placed in the next month (for example, if you enter 2 for MONTH, 31 for DAY, and 91 for YEAR, the result becomes 03/02/91).

# <span id="page-62-0"></span>**Aggregation Functions**

Aggregation functions generate dates and time intervals from values that were not read by date and time input formats.

- All aggregation functions begin with DATE or TIME, depending on whether a date or a time interval is requested. This is followed by a subfunction that corresponds to the type of values found in the data.
- The subfunctions are separated from the function by a period (.) and are followed by an argument list specified in parentheses.
- The arguments to the DATE and TIME functions must be separated by commas and must contain integer values.

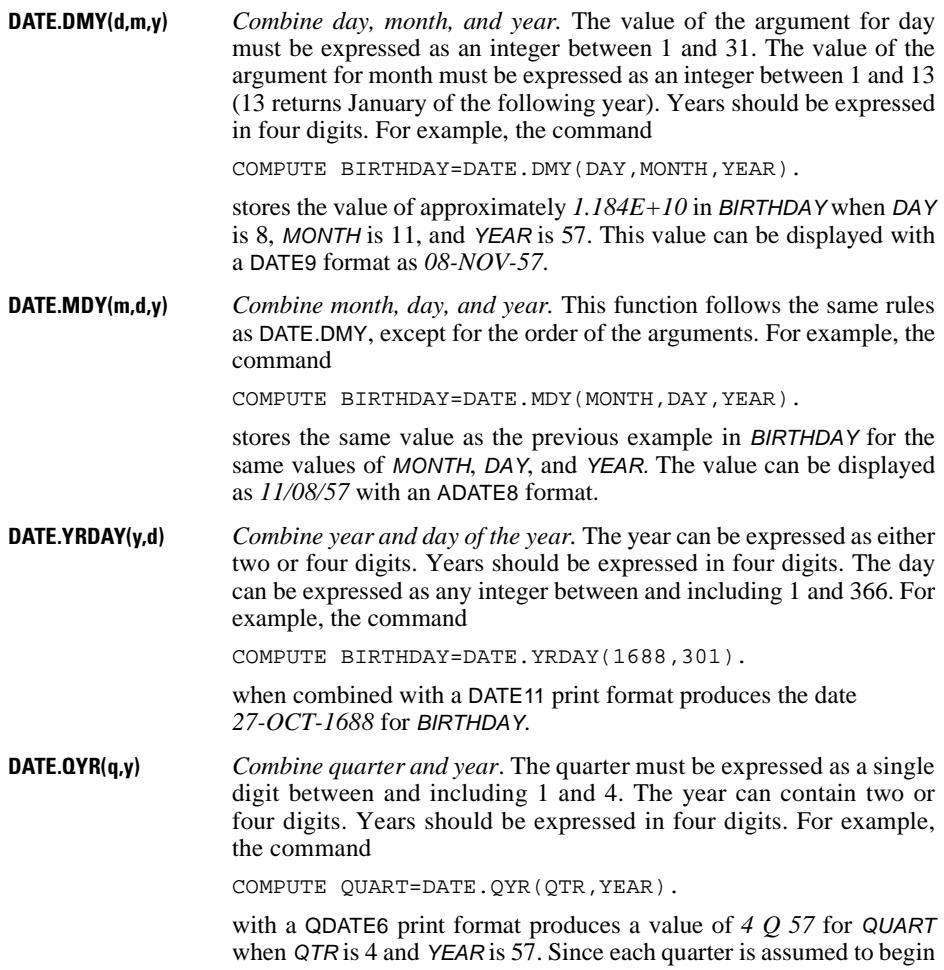

on the first day of the first month of the quarter, a DATE9 print format for the same value is displayed as *01-OCT-57*.

**DATE.MOYR(m,y)** *Combine month and year.* The value of the month must be expressed as an integer between and including 1 and 12. The year can be expressed as two or four digits. For example, the command

COMPUTE START=DATE.MOYR(MONTH,YEAR).

displays *NOV 57* for *START* when *MONTH* is 11 and *YEAR* is 57 and the print format is MOYR.

**DATE.WKYR(w,y)** *Combine week and year.* The week must be an integer between and including 1 and 53. The year can be represented by two or four digits. For example, the command

COMPUTE WEEK=DATE.WKYR(WK,YEAR).

displays *26-NOV-57* for WEEK when WK is 48 and YEAR is 57 and the print format is DATE9. The number of the week in the WKYR format is calculated beginning with the first day of the year. It may be different from the number of the calendar week.

**TIME.HMS(h,m,s)** *Combine hour, minute, and second into a time interval.* For example, the command

COMPUTE PERIOD1= TIME.HMS (HR, MIN, SEC).

produces an interval of 45,030 seconds for PERIOD1 when HR equals 12, MIN equals 30, and SEC equals 30. The value can be displayed as *12:30:30* with a TIME8 print format.

You can supply one, two, or three arguments. Trailing arguments can be omitted and default to 0. The value of the first nonzero argument can spill over into the next higher argument. For example, the command

COMPUTE PERIOD2=TIME.HMS(HR,MIN).

produces an interval of 5400 seconds for PERIOD2 when HR is 0 and MIN is 90. The value can be displayed as 01:30 with a TIME5 print format.

You can have a non-integer value for the last argument. For example, the command

COMPUTE PERIOD3=TIME.HMS(HR).

produces an interval of 5400 seconds for PERIOD3 when HR equals 1.5 and is displayed as *01:30* with a TIME5 format. When you supply a nonzero argument to a function, each of the lower-level units must be within the range of −60 to +60.

**TIME.DAYS(d)** *Aggregate days into a time interval.* The argument can be expressed as any numeric value. For example, the command

COMPUTE NDAYS=TIME.DAYS(SPELL).

with a value of 2.5 for SPELL generates a value for NDAYS that is displayed as *2 12:00* with a DTIME7 format.

#### **Conversion Functions**

The conversion functions convert time intervals from one unit of time to another. Time intervals are stored as the number of seconds in the interval; the conversion functions provide a means for calculating more appropriate units, for example, converting seconds to days.

Each conversion function consists of the CTIME function followed by a period (.), the target time unit, and an argument. The argument can consist of expressions, variable names, or constants. The argument must already be a time interval (see ["Aggregation Functions" on](#page-62-0) [p. 63\)](#page-62-0). Time conversions produce non-integer results with a default format of F8.2.

Since time and dates are stored internally as seconds, a function that converts to seconds is not necessary.

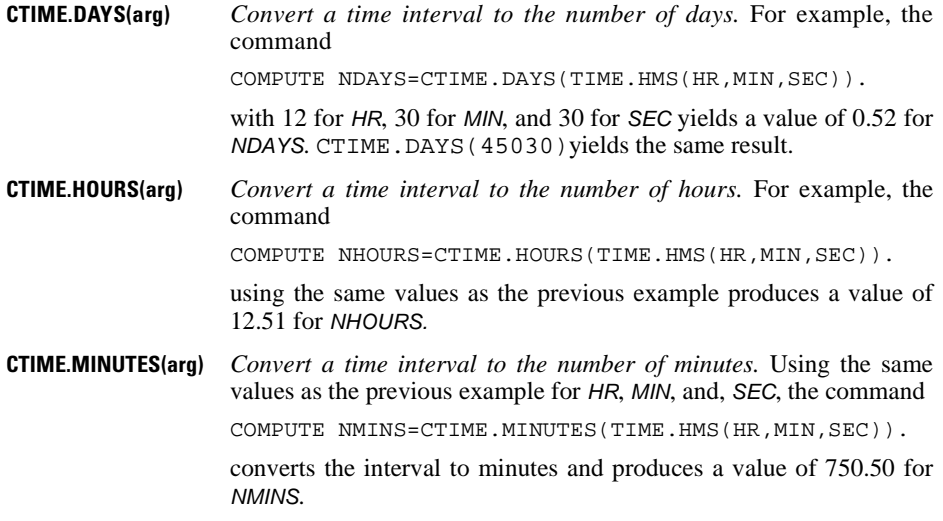

#### **YRMODA Function**

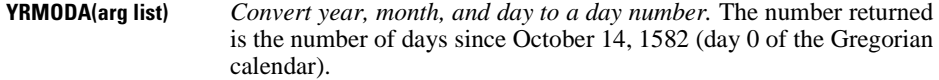

- Arguments for YRMODA can be variables, constants, or any other type of numeric expression but must yield integers.
- Year, month, and day must be specified in that order.
- The first argument can be any year between 0 and 99, or between 1582 to 47516.
- If the first argument yields a number between 00 and 99, 1900 through 1999 is assumed.
- The month can range from 1 through 13. Month 13 with day 0 yields the last day of the year. For example, YRMODA(1990,13,0) produces the day number for December 31, 1990. Month 13 with any other day yields the day of the first month of the coming year, for example, YRMODA(1990,13,1) produces the day number for January 1, 1991.
- The day can range from 0 through 31. Day 0 is the last day of the previous month regardless of whether it is 28, 29, 30, or 31. For example, YRMODA(1990,3,0) yields 148791.00, the day number for February 28, 1990.
- The function returns the system-missing value if any of the three arguments is missing or if the arguments do not form a valid date *after* October 14, 1582.
- Since YRMODA yields the number of days instead of seconds, you can not display it in date format unless you convert it to the number of seconds.

#### **Extraction Functions**

The extraction functions extract subfields from dates or time intervals, targeting the day or a time from a date value. This permits you to classify events by day of the week, season, shift, and so forth.

- Each extraction function begins with XDATE, followed by a period, the subfunction name (what you want to extract), and an argument.
- The argument can be an expression, a variable name, or a constant, provided the argument is already in date form.
- In the following examples, the value for the variable BIRTHDAY is *05-DEC-1954 5:30:15*, read with a DATE20 input format.

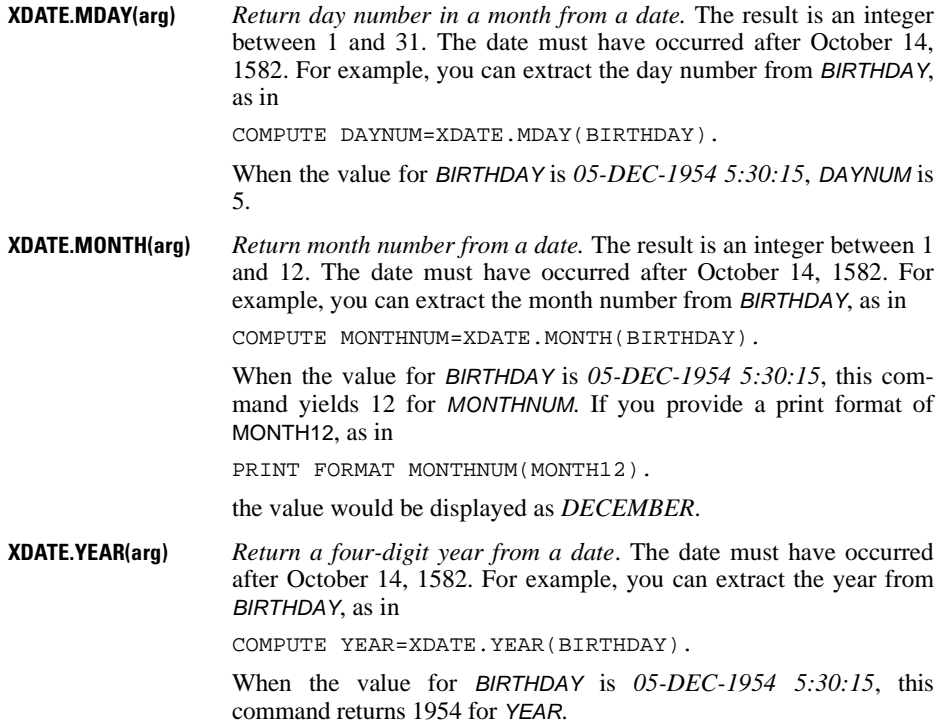

**XDATE.HOUR(arg)** *Return the hour from a date or time of day.* The result is an integer between 0 and 23. For example, you can extract the hour from BIRTHDAY, as in COMPUTE HOUR=XDATE.HOUR(BIRTHDAY). When the value for BIRTHDAY is *05-DEC-1954 5:30:15*, this command returns 5 for HOUR. **XDATE.MINUTE(arg)** *Return the minute of the hour from a date or time of day.* The result is an integer from 0 through 59. For example, you can extract the minute of the hour from BIRTHDAY, as in COMPUTE MIN=XDATE.MINUTE(BIRTHDAY). When the value for BIRTHDAY is *05-DEC-1954 5:30:15*, this command returns 30 for MIN. **XDATE.SECOND(arg)** *Return the second of the minute from a date or time of day.* The result is an integer or, if there are fractional seconds, a value with decimals. For example, you can extract the second of the minute from BIRTHDAY, as in COMPUTE SEC=XDATE.SECOND(BIRTHDAY). When the value for BIRTHDAY is *05-DEC-1954 5:30:15*, this command returns a value of 15.00 for SEC. **XDATE.WKDAY(arg)** *Return the day within a week from a date.* The result is an integer between and including 1 and 7, with Sunday being 1 and Saturday being 7. The date must have occurred after October 14, 1582. For example, you can extract the day of the week from BIRTHDAY, as in COMPUTE DAYNAME=XDATE.WKDAY(BIRTHDAY). When the value for BIRTHDAY is *05-DEC-1954 5:30:15*, this command returns the value 1 for DAYNAME. If you provide an output format of WKDAY, as in PRINT FORMAT DAYNAME (WKDAY9). the value for DAYNAME would display as *SUNDAY*. **XDATE.JDAY(arg)** *Return the day of the year from the date.* The result is an integer between 1 and 366 inclusive. The date must have occurred after October 14, 1582. For example, you can extract the day of the year from BIRTHDAY, as in COMPUTE DAYNUM=XDATE.JDAY(BIRTHDAY). When the value for BIRTHDAY is *05-DEC-1954 5:30:15*, this command returns the value 339 for DAYNUM. **XDATE.QUARTER(arg)** *Return quarter number within a year for a date.* The result is 1, 2, 3, or 4. The date must have occurred after October 14, 1582. To extract the quarter in which BIRTHDAY occurred, use the command COMPUTE Q=XDATE.QUARTER(BIRTHDAY). When BIRTHDAY equals *5-DEC-1954 05:30:15*, the value of Q is 4.

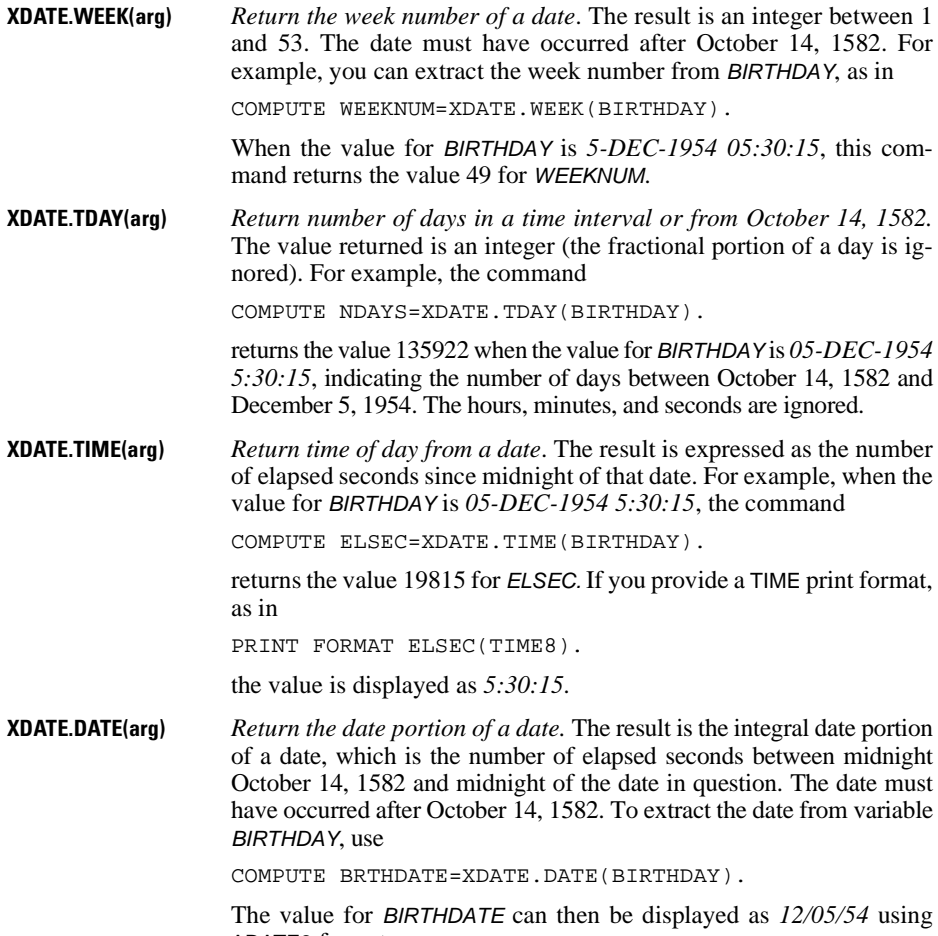

ADATE8 format.

# **Precautions with Date and Time Variables**

Dates and times are represented internally as seconds. The numbers for dates are very large, and arithmetic overflows can result. For example, dates in the 20th century are on the order of 10 to the 10th power (11 digits). For that reason, a few precautions are in order:

- Some machine environments cannot accommodate the computation of higher powers of date and time variables. For example, computations higher than the sixth power may cause overflows on some machines.
- The magnitude of the values may cause inaccuracies in some statistical procedures. It is advisable to subtract a fixed date if you want to keep seconds as the unit, or to convert days using the XDATE.TDAYS function. REGRESSION, CORRELATIONS, ANOVA, and ONEWAY use an adaptive centering method, so their accuracy will not be affected.
- LIST, REPORT, and TABLES are the only procedures that display values in date and time formats. The PRINT and WRITE transformation commands can also display and write date and time formats. However, some summary variables in REPORT and calculated variables in TABLES display in F format, regardless of the print formats of variables used as arguments.
- All other procedures use F format in all cases. The default width and number of decimal places is taken from the print format, but the format type is ignored. For example, in a frequency table, the date 1/09/57 with a print format of DATE9 will be displayed as *11830147200*, not *01-SEP-57*.
- Changing the print format in no way alters the values that are stored. For example, if you assign a print format of DATE9 for a variable read with DATETIME format, the time of day will not display but continues to be part of the value. This means that seemingly identical values can be displayed as separate entries within procedures.

# **Commands**

# **ACF**

```
ACF [VARIABLES=] series names
  [/DIFF={1}]
         {n}
  [/SDIFF={1}]
            {n}
  [/PERIOD=n]
 [/{NOLOG**}]
 {LN }
  [/SEASONAL]
 [/MXAUTO={16**}]
 {n } 
 [/SERROR={IND**}]
 {MA } 
  [/PACF]
  [/APPLY [='model name']]
```
\*\*Default if the subcommand is omitted and there is no corresponding specification on the TSET command.

#### **Example**

```
ACF TICKETS
   /LN
   /DIFF=1
   /SDIFF=1
   /PER=12
   /MXAUTO=50.
```
# **Overview**

ACF displays and plots the sample autocorrelation function of one or more time series. You can also display and plot the autocorrelations of transformed series by requesting natural log and differencing transformations within the procedure.

#### **Options**

**Modifying the Series.** You can request a natural log transformation of the series using the LN subcommand and seasonal and nonseasonal differencing to any degree using the SDIFF and DIFF subcommands. With seasonal differencing, you can specify the periodicity on the PERIOD subcommand.

**Statistical Output.** With the MXAUTO subcommand, you can specify the number of lags for which you want autocorrelations displayed and plotted, overriding the maximum specified on TSET. You can also display and plot values only at periodic lags using the SEASONAL subcommand. In addition to autocorrelations, you can display and plot partial autocorrelations using the PACF subcommand.

**Method of Calculating Standard Errors.** You can specify one of two methods of calculating the standard errors for the autocorrelations on the SERROR subcommand.

# **Basic Specification**

The basic specification is one or more series names.

- For each series specified, ACF automatically displays the autocorrelation value, standard error, Box-Ljung statistic, and probability for each lag.
- ACF plots the autocorrelations and marks the bounds of two standard errors on the plot. By default, ACF displays and plots autocorrelations for up to 16 lags or the number of lags specified on TSET.
- If a method has not been specified on TSET, the default method of calculating the standard error (IND) assumes the process is white noise.

# **Subcommand Order**

• Subcommands can be specified in any order.

# **Syntax Rules**

- VARIABLES can be specified only once.
- Other subcommands can be specified more than once, but only the last specification of each one is executed.

# **Operations**

- Subcommand specifications apply to all series named on the ACF command.
- If the LN subcommand is specified, any differencing requested on that ACF command is done on the log-transformed series.
- Confidence limits are displayed in the plot, marking the bounds of two standard errors at each lag.
### **Limitations**

• Maximum 1 VARIABLES subcommand. There is no limit on the number of series named on the list.

### **Example**

```
ACF TICKETS
   /LN
   /DIFF=1
   /SDIFF=1
   /PER=12
   /MXAUTO=50.
```
- This example produces a plot of the autocorrelation function for the series TICKETS after a natural log transformation, differencing, and seasonal differencing have been applied. Along with the plot, the autocorrelation value, standard error, Box-Ljung statistic, and probability are displayed for each lag.
- LN transforms the data using the natural logarithm (base *e*) of the series.
- DIFF differences the series once.
- SDIFF and PERIOD apply one degree of seasonal differencing with a period of 12.
- MXAUTO specifies that the maximum number of lags for which output is to be produced is 50.

### **VARIABLES Subcommand**

VARIABLES specifies the series names and is the only required subcommand. The actual keyword VARIABLES can be omitted.

### **DIFF Subcommand**

DIFF specifies the degree of differencing used to convert a nonstationary series to a stationary one with a constant mean and variance before the autocorrelations are computed.

- You can specify 0 or any positive integer on DIFF.
- If DIFF is specified without a value, the default is 1.
- The number of values used in the calculations decreases by 1 for each degree-1 of differencing.

### **Example**

```
ACF SALES
  /DTFF=1.
```
• In this example, the series SALES will be differenced once before the autocorrelations are computed and plotted.

### **SDIFF Subcommand**

If the series exhibits a seasonal or periodic pattern, you can use the SDIFF subcommand to seasonally difference the series before obtaining autocorrelations.

- The specification on SDIFF indicates the degree of seasonal differencing and can be 0 or any positive integer.
- If SDIFF is specified without a value, the degree of seasonal differencing defaults to 1.
- The number of seasons used in the calculations decreases by 1 for each degree of seasonal differencing.
- The length of the period used by SDIFF is specified on the PERIOD subcommand. If the PERIOD subcommand is not specified, the periodicity established on the TSET or DATE command is used (see the PERIOD subcommand below).

### <span id="page-73-0"></span>**PERIOD Subcommand**

PERIOD indicates the length of the period to be used by the SDIFF or SEASONAL subcommands.

- The specification on PERIOD indicates how many observations are in one period or season and can be any positive integer greater than 1.
- The PERIOD subcommand is ignored if it is used without the SDIFF or SEASONAL subcommands.
- If PERIOD is not specified, the periodicity established on TSET PERIOD is in effect. If TSET PERIOD is not specified, the periodicity established on the DATE command is used. If periodicity was not established anywhere, the SDIFF and SEASONAL subcommands will not be executed.

#### **Example**

```
ACF SALES
   /SDIFF=1M
   /PERIOD=12.
```
• This command applies one degree of seasonal differencing with a periodicity (season) of 12 to the series SALES before autocorrelations are computed.

### **LN and NOLOG Subcommands**

LN transforms the data using the natural logarithm (base *e*) of the series and is used to remove varying amplitude over time. NOLOG indicates that the data should not be log transformed. NOLOG is the default.

- If you specify LN on an ACF command, any differencing requested on that command will be done on the log-transformed series.
- There are no additional specifications on LN or NOLOG.
- Only the last LN or NOLOG subcommand on an ACF command is executed.
- If a natural log transformation is requested when there are values in the series that are less than or equal to zero, the ACF will not be produced for that series because nonpositive values cannot be log transformed.
- NOLOG is generally used with an APPLY subcommand to turn off a previous LN specification.

ACF SALES /LN.

• This command transforms the series SALES using the natural log transformation and then computes and plots autocorrelations.

### **SEASONAL Subcommand**

Use the SEASONAL subcommand to focus attention on the seasonal component by displaying and plotting autocorrelations only at periodic lags.

- There are no additional specifications on SEASONAL.
- If SEASONAL is specified, values are displayed and plotted at the periodic lags indicated on the PERIOD subcommand. If PERIOD is not specified, the periodicity established on the TSET or DATE command is used (see the PERIOD subcommand on p. [74\)](#page-73-0).
- If SEASONAL is not specified, autocorrelations for all lags up to the maximum are displayed and plotted.

#### **Example**

```
ACF SALES
   /SEASONAL
   /PERIOD=12.
```
• In this example, autocorrelations are displayed only at every 12th lag.

### **MXAUTO Subcommand**

MXAUTO specifies the maximum number of lags for a series.

- The specification on MXAUTO must be a positive integer.
- If MXAUTO is not specified, the default number of lags is the value set on TSET MXAUTO. If TSET MXAUTO is not specified, the default is 16.
- The value on MXAUTO overrides the value set on TSET MXAUTO.

#### **Example**

```
ACF SALES
  /MXAUTO=14.
```
• This command sets the maximum number of autocorrelations to be displayed for series SALES to 14.

### **SERROR Subcommand**

SERROR specifies the method of calculating the standard errors for the autocorrelations.

- You must specify either keyword IND or MA on SERROR.
- The method on SERROR overrides the method specified on the TSET ACFSE command.
- If SERROR is not specified, the method indicated on TSET ACFSE is used. If TSET ACFSE is not specified, the default is IND.
- **IND** *Independence model.* The method of calculating the standard errors assumes the underlying process is white noise.
- **MA** *MA model*. The method of calculating the standard errors is based on Bartlett's approximation. With this method, appropriate where the true MA order of the process is *k*−1, standard errors grow at increased lags (Pankratz, 1983).

#### **Example**

ACF SALES /SERROR=MA.

• In this example, the standard errors of the autocorrelations are computed using the MA method.

### **PACF Subcommand**

Use the PACF subcommand to display and plot sample partial autocorrelations as well as autocorrelations for each series named on the ACF command.

- There are no additional specifications on PACF.
- PACF also displays the standard errors of the partial autocorrelations and indicates the bounds of two standard errors on the plot.
- With the exception of SERROR, all other subcommands specified on that ACF command apply to both the partial autocorrelations and the autocorrelations.

#### **Example**

```
ACF SALES
   /DIFFERENCE=1
   /PACF.
```
• This command requests both autocorrelations and partial autocorrelations for the series SALES after it has been differenced once.

### **APPLY Subcommand**

APPLY allows you to use a previously defined ACF model without having to repeat the specifications.

• The only specification on APPLY is the name of a previous model in quotes. If a model name is not specified, the model specified on the previous ACF command is used.

- To change one or more model specifications, specify the subcommands of only those portions you want to change after the APPLY subcommand.
- If no series are specified on the ACF command, the series that were originally specified with the model being reapplied are used.
- To change the series used with the model, enter new series names before or after the APPLY subcommand.

```
ACF TICKETS
  /T.N /DIFF=1
   /SDIFF=1
   /PERIOD=12
   /MXAUTO=50.
ACF ROUNDTRP
   /APPLY.
ACF APPLY
   /NOLOG.
ACF APPLY 'MOD_2'
   /PERIOD=6.
```
- The first command requests a maximum of 50 autocorrelations for the series TICKETS after it has been natural log transformed, differenced once, and had one degree of seasonal differencing with a periodicity of 12 applied to it. This model is assigned the default name  $MOD_1$ .
- The second command displays and plots the autocorrelation function for the series ROUNDTRP using the same model that was used for the series TICKETS. This model is assigned the name MOD\_2.
- The third command requests another autocorrelation function of the series ROUNDTRP using the same model but without the natural log transformation. Note that when APPLY is the first specification after the ACF command, the slash (/) before it is not necessary. This model is assigned the name MOD\_3.
- The fourth command reapplies *MOD\_2*, autocorrelations for the series ROUNDTRP with the natural log and differencing specifications, but this time with a periodicity of 6. This model is assigned the name MOD\_4. It differs from MOD\_2 only in the periodicity.

### **References**

Box, G. E. P., and G. M. Jenkins. 1976. *Time series analysis: Forecasting and control.* San Francisco: Holden-Day.

Pankratz, A. 1983. *Forecasting with univariate Box-Jenkins models: Concepts and cases.* New York: John Wiley and Sons.

# **ADD DOCUMENT**

```
ADD DOCUMENT 
   'text'
   'text'.
```
#### **Example**

```
ADD DOCUMENT
 "This data file is a 10% random sample from the
 "master data file. It's seed value is 13254689.".
```
### **Overview**

ADD DOCUMENT saves a block of text of any length in an SPSS-format data file. The result is equivalent to the DOCUMENT command. The documentation can be displayed with the DISPLAY DOCUMENT command.

When GET retrieves a data file, or APPLY DICTIONARY is used to apply documents from another data file , or when ADD FILES, MATCH FILES, or UPDATE is used to combine data files, all documents from each specified file are copied into the working file. DROP DOCU-MENTS can be used to drop those documents from the working file.

### **Basic Specification**

The basic specification is ADD DOCUMENT followed by one or more optional lines of quoted text. The text is stored in the file dictionary when the data file is saved in SPSS-format.

### **Syntax Rules**

- Each line must be enclosed in single or double quotes, following the standard rules for quoted strings (see ["String Values in Command Specifications" on p. 7\)](#page-6-0).
- Each line can be up to 80 bytes long (typically 80 characters in single-byte languages), including the command name but not including the quotation marks used to enclose the text. If any line exceeds 80 bytes, an error will result and the command will not be executed.
- The text can be entered on as many lines as needed.
- Multiple ADD DOCUMENT commands can be specified for the same data file.

### **Operation**

• The text from each ADD DOCUMENT command is appended to the end of the list of documentation, followed by the date in parentheses.

- An ADD DOCUMENT command with no quoted text string appends a date in parentheses to the documenation.
- DISPLAY DOCUMENTS will display all documentation for the data file specified on ADD DOCUMENT and/or DOCUMENT commands. Documentation is displayed exactly as entered; each line of the ADD DOCUMENT command is displayed as a separate line, and there is no line wrapping.
- DROP DOCUMENTS deletes all documentation created by both ADD DOCUMENT and DOCUMENT.

If the command name and the quoted text string are specified on the same line, the command name counts toward the 80-byte line limit; so it's probably a good idea to put the command name on a separate line, as in:

```
ADD DOCUMENT
   "This is some text that describes this file.".
```
#### **Example**

To insert blank lines between blocks of text, enter a null string, as in:

```
ADD DOCUMENT
   "This is some text that describes this file."
   ""
   "This is some more text preceded by a blank line.".
```
# **ADD FILES**

```
ADD FILES FILE={file}
 {* }
 [/RENAME=(old varnames=new varnames)...]
 [/IN=varname]
/FILE=... ]/RENAME=...] ]/IN=...]
 [/BY varlist]
 [/MAP]
 [/KEEP={ALL** }] [/DROP=varlist] 
         {varlist}
 [/FIRST=varname] [/LAST=varname]
```
\*\*Default if the subcommand is omitted.

#### **Example**

ADD FILES FILE=SCHOOL1 /FILE=SCHOOL2.

### **Overview**

ADD FILES combines cases from 2 up to 50 SPSS-format data files by concatenating or interleaving cases. When cases are **concatenated,** all cases from one file are added to the end of all cases from another file. When cases are **interleaved,** cases in the resulting file are ordered according to the values of one or more key variables.

The files specified on ADD FILES can be SPSS-format data files created by the SAVE or XSAVE commands or the working data file. The combined file becomes the new working file. Statistical procedures following ADD FILES use this combined file unless you replace it by building another working file. You must use the SAVE or XSAVE commands if you want to save the combined file as an SPSS-format data file.

In general, ADD FILES is used to combine files containing the same variables but different cases. To combine files containing the same cases but different variables, use MATCH FILES. To update existing SPSS-format data files, use UPDATE. ADD FILES cannot concatenate raw data files. To concatenate raw data files, use DATA LIST within an INPUT PROGRAM structure (see p. [422](#page-421-0) for an example). Alternatively, convert the raw data files to SPSS-format data files with the SAVE or XSAVE commands and then use ADD FILES to combine them.

#### **Options**

**Variable Selection.** You can specify which variables from each input file are included in the new working file using the DROP and KEEP subcommands.

**Variable Names.** You can rename variables in each input file before combining the files using the RENAME subcommand. This permits you to combine variables that are the same but whose names differ in different input files, or to separate variables that are different but have the same name.

**Variable Flag.** You can create a variable that indicates whether a case came from a particular input file using IN. When interleaving cases, you can use the FIRST or LAST subcommands to create a variable that flags the first or last case of a group of cases with the same value for the key variable.

**Variable Map.** You can request a map showing all variables in the new working file, their order, and the input files from which they came using the MAP subcommand.

### **Basic Specification**

- The basic specification is two or more FILE subcommands, each of which specifies a file to be combined. If cases are to be interleaved, the BY subcommand specifying the key variables is also required.
- All variables from all input files are included in the new working file unless DROP or KEEP is specified.

### **Subcommand Order**

- RENAME and IN must immediately follow the FILE subcommand to which they apply.
- BY, FIRST, and LAST must follow all FILE subcommands and their associated RENAME and IN subcommands.

### **Syntax Rules**

- RENAME can be repeated after each FILE subcommand. RENAME applies only to variables in the file named on the FILE subcommand immediately preceding it.
- BY can be specified only once. However, multiple key variables can be specified on BY. When BY is used, all files must be sorted in ascending order by the key variables (see SORT CASES).
- FIRST and LAST can be used only when files are interleaved (when BY is used).
- MAP can be repeated as often as desired.

### **Operations**

• ADD FILES reads all input files named on FILE and builds a new working data file that replaces any working file created earlier in the session. ADD FILES is executed when the data are read by one of the procedure commands or the EXECUTE, SAVE, or SORT CASES commands.

- The resulting file contains complete dictionary information from the input files, including variable names, labels, print and write formats, and missing-value indicators. It also contains the documents from each input file. See DROP DOCUMENTS for information on deleting documents.
- Variables are copied in order from the first file specified, then from the second file specified, and so on. Variables that are not contained in all files receive the systemmissing value for cases that do not have values for those variables.
- If the same variable name exists in more than one file but the format type (numeric or string) does not match, the command is not executed.
- If a numeric variable has the same name but different formats (for example, F8.0 and F8.2) in different input files, the format of the variable in the first-named file is used.
- If a string variable has the same name but different formats (for example, A24 and A16) in different input files, the command is not executed.
- If the working file is named as an input file, any N and SAMPLE commands that have been specified are applied to the working file before files are combined.
- If only one of the files is weighted, the program turns weighting off when combining cases from the two files. To weight the cases, use the WEIGHT command again.

### **Limitations**

- Maximum 50 files can be combined on one ADD FILES command.
- The TEMPORARY command cannot be in effect if the working data file is used as an input file.

### **Examples**

ADD FILES FILE=SCHOOL1 /FILE=SCHOOL2.

• ADD FILES concatenates cases from the SPSS-format data files *SCHOOL1* and *SCHOOL2*. All cases from SCHOOL1 precede all cases from SCHOOL2 in the resulting file.

```
SORT CASES BY LOCATN DEPT.
ADD FILES FILE=SOURCE /FILE=* /BY LOCATN DEPT
 /KEEP AVGHOUR AVGRAISE LOCATN DEPT SEX HOURLY RAISE /MAP.
SAVE OUTFILE=PRSNNL.
```
- SORT CASES sorts cases in the working file in ascending order of their values for LOCATN and DEPT.
- ADD FILES combines two files: the SPSS-format data file SOURCE and the sorted working file. The file SOURCE must also be sorted by LOCATN and DEPT.
- BY indicates that the keys for interleaving cases are LOCATN and DEPT, the same variables used on SORT CASES.
- KEEP specifies the variables to be retained in the resulting file.
- MAP produces a list of variables in the resulting file and the two input files.
- SAVE saves the resulting file as a new SPSS-format data file named PRSNNL.

### **FILE Subcommand**

FILE identifies the files to be combined. A separate FILE subcommand must be used for each input file.

- An asterisk may be specified on FILE to indicate the working data file.
- The order in which files are named determines the order of cases in the resulting file.

#### **Raw Data Files**

To add cases from a raw data file, you must first define the file as the working data file using the DATA LIST command. ADD FILES can then combine the working file with an SPSS-format data file.

#### **Example**

```
DATA LIST FILE=GASDATA/1 OZONE 10-12 CO 20-22 SULFUR 30-32.
ADD FILES FILE=PARTICLE /FILE=*.
SAVE OUTFILE=POLLUTE.
```
- The GASDATA file is a raw data file and is defined on the DATA LIST command.
- The *PARTICLE* file is a previously saved SPSS-format data file.
- FILE=\* on ADD FILES specifies the working data file, which contains the gas data. FILE=PARTICLE specifies the SPSS-format data file PARTICLE.
- SAVE saves the resulting file as an SPSS-format data file with the filename POLLUTE. Cases from the GASDATA file follow cases from the PARTICLE file.

### **RENAME Subcommand**

RENAME renames variables in input files *before* they are processed by ADD FILES. RENAME follows the FILE subcommand that specifies the file containing the variables to be renamed.

- RENAME applies only to the FILE subcommand immediately preceding it. To rename variables from more than one input file, enter a RENAME subcommand after each FILE subcommand that specifies a file with variables to be renamed.
- Specifications for RENAME consist of a left parenthesis, a list of old variable names, an equals sign, a list of new variable names, and a right parenthesis. The two variable lists must name or imply the same number of variables. If only one variable is renamed, the parentheses are optional.
- More than one such specification can be entered on a single RENAME subcommand, each enclosed in parentheses.
- The TO keyword can be used to refer to consecutive variables in the file and to generate new variable names (see ["Keyword TO" on p. 23](#page-22-0)).
- RENAME takes effect immediately. KEEP and DROP subcommands entered prior to RENAME must use the old names, while those entered after RENAME must use the new names.
- All specifications within a single set of parentheses take effect simultaneously. For example, the specification RENAME  $(A, B = B, A)$  swaps the names of the two variables.
- Variables cannot be renamed to scratch variables.

• Input data files are not changed on disk; only the copy of the file being combined is affected.

#### **Example**

```
ADD FILES FILE=CLIENTS /RENAME=(TEL_NO, ID_NO = PHONE, ID)
 /FILE=MASTER /BY ID.
```
- ADD FILES adds new client cases from the file *CLIENTS* to existing client cases in the file MASTER.
- Two variables on *CLIENTS* are renamed prior to the match. TEL\_NO is renamed *PHONE* to match the name used for phone numbers in the master file. ID\_NO is renamed ID so that it will have the same name as the identification variable in the master file and can be used on the BY subcommand.
- The BY subcommand orders the resulting file according to client ID number.

### **BY Subcommand**

BY specifies one or more key variables that determine the order of cases in the resulting file. When BY is specified, cases from the input files are interleaved according to their values for the key variables.

- BY must follow the FILE subcommands and any associated RENAME and IN subcommands.
- The key variables specified on BY must be present and have the same names in all input files.
- Key variables can be long or short string variables or numerics.
- All input files must be sorted in ascending order of the key variables. If necessary, use SORT CASES before ADD FILES.
- Cases in the resulting file are ordered by the values of the key variables. All cases from the first file with the first value for the key variable are first, followed by all cases from the second file with the same value, followed by all cases from the third file with the same value, and so forth. These cases are followed by all cases from the first file with the next value for the key variable, and so on.
- Cases with system-missing values are first in the resulting file. User-missing values are interleaved with other values.

### **DROP and KEEP Subcommands**

DROP and KEEP are used to include only a subset of variables in the resulting file. DROP specifies a set of variables to exclude and KEEP specifies a set of variables to retain.

- DROP and KEEP do not affect the input files on disk.
- DROP and KEEP must follow all FILE and RENAME subcommands.
- DROP and KEEP must specify one or more variables. If RENAME is used to rename variables, specify the new names on DROP and KEEP.
- DROP and KEEP take effect immediately. If a variable specified on DROP or KEEP does not exist in the input files, was dropped by a previous DROP subcommand, or was not retained by a previous KEEP subcommand, the program displays an error message and does not execute the ADD FILES command.
- DROP cannot be used with variables created by the IN, FIRST, or LAST subcommands.
- KEEP can be used to change the order of variables in the resulting file. With KEEP, variables are kept in the order they are listed on the subcommand. If a variable is named more than once on KEEP, only the first mention of the variable is in effect; all subsequent references to that variable name are ignored.
- The keyword ALL can be specified on KEEP. ALL must be the last specification on KEEP, and it refers to all variables not previously named on that subcommand. It is useful when you want to arrange the first few variables in a specific order.

```
ADD FILES FILE=PARTICLE /RENAME=(PARTIC=POLLUTE1)
 /FILE=GAS /RENAME=(OZONE TO SULFUR=POLLUTE2 TO POLLUTE4)
 /KEEP=POLLUTE1 POLLUTE2 POLLUTE3 POLLUTE4.
```
• The renamed variables are retained in the resulting file. KEEP is specified after all the FILE and RENAME subcommands, and it refers to the variables by their new names.

### **IN Subcommand**

IN creates a new variable in the resulting file that indicates whether a case came from the input file named on the preceding FILE subcommand. IN applies only to the file specified on the immediately preceding FILE subcommand.

- IN has only one specification, the name of the flag variable.
- The variable created by IN has value 1 for every case that came from the associated input file and value 0 for every case that came from a different input file.
- Variables created by IN are automatically attached to the end of the resulting file and cannot be dropped. If FIRST or LAST are used, the variable created by IN precedes the variables created by FIRST or LAST.

#### **Example**

ADD FILES FILE=WEEK10 /FILE=WEEK11 /IN=INWEEK11 /BY=EMPID.

• IN creates the variable *INWEEK11*, which has value 1 for all cases in the resulting file that came from the input file WEEK11 and value 0 for those cases that were not in the file WFFK<sub>11</sub>

#### **Example**

```
ADD FILES FILE=WEEK10 /FILE=WEEK11 /IN=INWEEK11 /BY=EMPID.
IF (NOT INWEEK11) SALARY1=0.
```
- The variable created by IN is used to screen partially missing cases for subsequent analyses.
- Since IN variables have either value 1 or 0, they can be used as logical expressions, where 1=true and 0=false. The IF command sets variable SALARY1 equal to 0 for all cases that came from the file INWEEK11.

### **FIRST and LAST Subcommands**

FIRST and LAST create logical variables that flag the first or last case of a group of cases with the same value on the BY variables. FIRST and LAST must follow all FILE subcommands and their associated RENAME and IN subcommands.

- FIRST and LAST have only one specification, the name of the flag variable.
- FIRST creates a variable with value 1 for the first case of each group and value 0 for all other cases.
- LAST creates a variable with value 1 for the last case of each group and value 0 for all other cases.
- Variables created by FIRST and LAST are automatically attached to the end of the resulting file and cannot be dropped.

#### **Example**

```
ADD FILES FILE=SCHOOL1 /FILE=SCHOOL2
 /BY=GRADE /FIRST=HISCORE.
```
• The variable HISCORE contains value 1 for the first case in each grade in the resulting file and value 0 for all other cases.

### **MAP Subcommand**

MAP produces a list of the variables included in the new working file and the file or files from which they came. Variables are listed in the order in which they exist in the resulting file. MAP has no specifications and must follow after all FILE and RENAME subcommands.

- Multiple MAP subcommands can be used. Each MAP subcommand shows the current status of the working file and reflects only the subcommands that precede the MAP subcommand.
- To obtain a map of the working data file in its final state, specify MAP last.
- If a variable is renamed, its original and new names are listed. Variables created by IN, FIRST, and LAST are not included in the map, since they are automatically attached to the end of the file and cannot be dropped.

# **ADD VALUE LABELS**

```
ADD VALUE LABELS varlist value 'label' value 'label'...[/varlist...]
```
#### **Example**

```
ADD VALUE LABELS JOBGRADE 'P' 'Parttime Employee'
                            'C' 'Customer Support'.
```
### **Overview**

ADD VALUE LABELS adds or alters value labels without affecting other value labels already defined for that variable. In contrast, VALUE LABELS adds or alters value labels but deletes all existing value labels for that variable when it does so.

### **Basic Specification**

The basic specification is a variable name and individual values with associated labels.

### **Syntax Rules**

- Labels can be assigned to values of any previously defined variable. It is not necessary to enter value labels for all of a variable's values.
- Each value label must be enclosed in apostrophes or quotation marks.
- When an apostrophe occurs as part of a label, enclose the label in quotation marks or enter the internal apostrophe twice with no intervening space.
- Value labels can contain any characters, including blanks.
- The same labels can be assigned to the same values of different variables by specifying a list of variable names. For string variables, the variables on the list must have the same defined width (for example, A8).
- Multiple sets of variable names and value labels can be specified on one ADD VALUE LABELS command as long as each set is separated from the previous one by a slash.
- To continue a label from one command line to the next, specify a plus sign  $(+)$  before the continuation of the label and enclose each segment of the label, including the blank between them, in apostrophes or quotes.

### **Operations**

• Unlike most transformations, ADD VALUE LABELS takes effect as soon as it is encountered in the command sequence. Thus, special attention should be paid to its position among commands. See ["Command Order" on p. 8](#page-7-0) for more information.

- The added value labels are stored in the working file dictionary.
- ADD VALUE LABELS can be used for variables that have no previously assigned value labels.
- Adding labels to some values does not affect labels previously assigned to other values.

### **Limitations**

- Value labels cannot exceed 60 characters.
- Value labels cannot be assigned to long string variables.

### **Example**

```
ADD VALUE LABELS V1 TO V3 1 'Officials & Managers'
                          6 'Service Workers' 
                /V4 'N' 'New Employee'.
```
- Labels are assigned to the values 1 and 6 of the variables between and including V1 and V3 in the working data file.
- Following the required slash, a label for value N for variable V4 is specified. N is a string value and must be enclosed in apostrophes or quotation marks.
- If labels already exist for these values, they are changed in the dictionary. If labels do not exist for these values, new labels are added to the dictionary.
- Existing labels for other values for these variables are not affected.

### **Example**

```
ADD VALUE LABELS OFFICE88 1 "EMPLOYEE'S OFFICE ASSIGNMENT PRIOR"
   + " TO 1988".
```
• The label for value 1 for *OFFICE88* is specified on two command lines. The plus sign concatenates the two string segments and a blank is included at the beginning of the second string in order to maintain correct spacing in the label.

### **Value Labels for String Variables**

- For short string variables, the values and the labels must be enclosed in apostrophes or quotation marks.
- If a specified value is longer than the defined width of the variable, the program displays a warning and truncates the value. The added label will be associated with the truncated value.
- If a specified value is shorter than the defined width of the variable, the program adds blanks to right-pad the value without warning. The added label will be associated with the padded value.
- If a single set of labels is to be assigned to a list of string variables, the variables must have the same defined width (for example, A8).

ADD VALUE LABELS STATE 'TEX' 'TEXAS' 'TEN' 'TENNESSEE' 'MIN' 'MINNESOTA'.

- ADD VALUE LABELS assigns labels to three values of the variable STATE. Each value and each label is specified in apostrophes.
- Assuming that the variable STATE is defined as three characters wide, the labels TEXAS, TENNESSEE, and MINNESOTA will be appropriately associated with values TEX, TEN, and MIN. However, if STATE were defined as two characters wide, the program would truncate the specified values to two characters and would not be able to associate the labels correctly. Both TEX and TEN would be truncated to TE and would first be assigned the label TEXAS, which would then be changed to TENNESSEE by the second specification.

#### **Example**

ADD VALUE LABELS STATE REGION "U" "UNKNOWN".

- The label *UNKNOWN* is assigned to value U for both *STATE* and *REGION*.
- STATE and REGION must have the same defined width. If they do not, a separate specification must be made for each, as in the following:

```
ADD VALUE LABELS STATE "U" "UNKNOWN" / REGION "U" "UNKNOWN".
```
# **AGGREGATE**

```
AGGREGATE OUTFILE={file} [/MISSING=COLUMNWISE] [/DOCUMENT]
 {* }
 [/PRESORTED] /BREAK=varlist[({A})][varlist...] 
 {D}
 /aggvar['label']aggvar['label']...=function(arguments)
```
 [/aggvar ...] *Available functions:* 

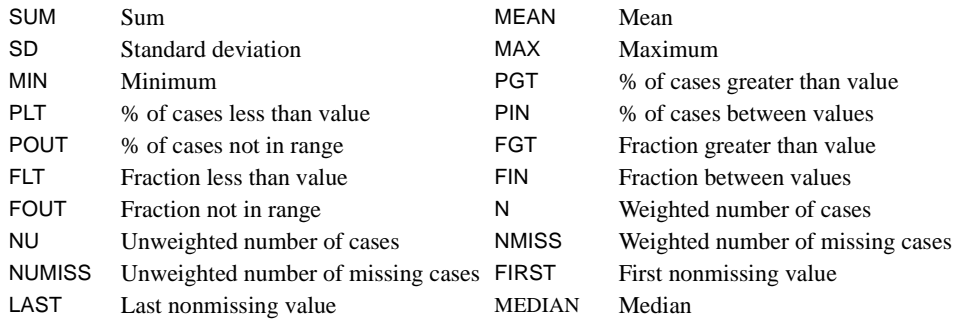

#### **Example**

```
AGGREGATE OUTFILE=AGGEMP /BREAK=LOCATN DEPT /COUNT=N
  /AVGSAL AVGRAISE = MEAN(SALARY RAISE)
  /SUMSAL SUMRAISE = SUM(SALARY RAISE)
  /BLACKPCT 'Percentage Black' = PIN(RACE,1,1)
 /WHITEPCT 'Percentage White' = PIN(RACE,5,5).
```
### **Overview**

AGGREGATE aggregates groups of cases in the working data file into single cases and creates a new, aggregated file. The values of one or more variables in the working file define the case groups. These variables are called **break variables.** A set of cases with identical values for each break variable is called a **break group.** A series of aggregate functions are applied to **source variables** in the working file to create new, aggregated variables that have one value for each break group.

AGGREGATE is often used with MATCH FILES to add variables with summary measures (sum, mean, etc.) to a file. Transformations performed on the combined file can create composite summary measures. With the REPORT procedure, the composite variables can be used to write reports with nested composite information.

#### **Options**

**Aggregated File.** You can produce either an SPSS-format data file or a new working file.

**Documentary Text.** You can copy documentary text from the original file into the aggregated file using the DOCUMENT subcommand. By default, documentary text is dropped.

**Sorting.** By default, cases in the aggregated file are sorted in ascending order of the values of each break variable. Alternatively, you can specify descending order. If the working file is already sorted by the break variables, you can skip this final sorting pass through the file using the PRESORTED subcommand.

**Aggregated Variables.** You can create aggregated variables using any of 19 aggregate functions. The functions SUM, MEAN, and SD can aggregate only numeric variables. All other functions can use both numeric and string variables.

**Labels and Formats.** You can specify variable labels for the aggregated variables. Variables created with the functions MAX, MIN, FIRST, and LAST assume the formats and value labels of their source variables. All other variables assume the default formats described under ["Aggregate Functions" on p. 94](#page-93-0).

### **Basic Specification**

The basic specification is OUTFILE, BREAK, and at least one aggregate function and source variable. OUTFILE specifies a name for the aggregated file. BREAK names the case grouping (break) variables. The aggregate function creates a new aggregated variable.

### **Subcommand Order**

- OUTFILE must be specified first.
- If specified, DOCUMENT and PRESORTED must precede BREAK. No other subcommand can be specified between these two subcommands.
- MISSING, if specified, must immediately follow OUTFILE.
- The aggregate functions must be specified last.

### **Operations**

- When AGGREGATE produces an SPSS-format data file, the working file remains unchanged and is still available for analysis. When AGGREGATE creates a new working file, it replaces the old working file. Only the new working file is available for analysis.
- The aggregated file contains the break variables plus the variables created by the aggregate functions.
- AGGREGATE excludes cases with missing values from all aggregate calculations except those involving functions N, NU, NMISS, and NUMISS.
- Unless otherwise specified, AGGREGATE sorts cases in the aggregated file in ascending order of the values of the grouping variables.
- If PRESORTED is specified, a new aggregate case is created each time a different value or combination of values is encountered on variables named on the BREAK subcommand.
- AGGREGATE ignores split-file processing. To achieve the same effect, name the variable or variables used to split the file as break variables before any other break variables. AGGREGATE produces one file, but the aggregated cases are in the same order as the split files.

```
AGGREGATE OUTFILE=AGGEMP /BREAK=LOCATN DEPT
 /COUNT=N
 /AVGSAL AVGRAISE = MEAN(SALARY RAISE)
 /SUMSAL SUMRAISE = SUM(SALARY RAISE)
 /BLACKPCT 'Percentage Black' = PIN(RACE,1,1)
 /WHITEPCT 'Percentage White' = PIN(RACE,5,5).
```
- AGGREGATE creates a new SPSS-format data file AGGEMP. AGGEMP contains two break variables (LOCATN and DEPT) and all the new aggregate variables (COUNT, AVGSAL, AVGRAISE, SUMSAL, SUMRAISE, BLACKPCT, and WHITEPCT).
- BREAK specifies *LOCATN* and *DEPT* as the break variables. In the aggregated file, cases are sorted in ascending order of LOCATN and in ascending order of DEPT within LOCATN. The working data file remains unsorted.
- Variable COUNT is created as the weighted number of cases in each break group. AVGSAL is the mean of SALARY and AVGRAISE is the mean of RAISE. SUMSAL is the sum of SALARY and SUMRAISE is the sum of RAISE. BLACKPCT is the percentage of cases with value 1 for RACE. WHITEPCT is the percentage of cases with value 5 for RACE.

## **Example**

```
GET FILE=HUBEMPL /KEEP=LOCATN DEPT HOURLY RAISE SEX.
AGGREGATE OUTFILE=AGGFILE /BREAK=LOCATN DEPT
/AVGHOUR AVGRAISE=MEAN(HOURLY RAISE).
SORT CASES BY LOCATN DEPT.
MATCH FILES TABLE=AGGFILE /FILE=* /BY LOCATN DEPT
/KEEP AVGHOUR AVGRAISE LOCATN DEPT SEX HOURLY RAISE /MAP.
COMPUTE HOURDIF=HOURLY/AVGHOUR.
```

```
COMPUTE RAISEDIF=RAISE/AVGRAISE.
LIST.
```
- GET reads the SPSS-format data file *HUBEMPL* and keeps a subset of variables.
- AGGREGATE creates a file aggregated by *LOCATN* and *DEPT* with the two new variables AVGHOUR and AVGRAISE, containing the means by location and department for HOURLY and RAISE. The aggregated file is saved as an SPSS-format data file named AGGFILE. Only the aggregated data file AGGFILE is sorted by LOCATN and DEPT; the working data file remains unchanged.
- SORT CASES sorts the working data file in ascending order of LOCATN and DEPT, the same variables used as AGGREGATE break variables.
- MATCH FILES specifies a table lookup match with  $AGGFILE$  as the table file and the sorted working data file as the case file.
- BY indicates that the keys for the match are LOCATN and DEPT.
- KEEP specifies the subset and order of variables to be retained in the resulting file.
- MAP provides a listing of the variables in the resulting file and the two input files.
- The COMPUTE commands calculate the ratios of each employee's hourly wage and raise to the department averages for wage and raise. The results are stored in the variables HOURDIF and RAISEDIF.
- LIST displays the resulting file.

### **OUTFILE Subcommand**

OUTFILE specifies a name for the file created by AGGREGATE. If an asterisk is specified on OUTFILE, the aggregated file replaces the working file. OUTFILE must be the first subcommand specified on AGGREGATE.

• If the aggregated file replaces the working file, the file is not automatically saved on disk. To save the file, use the SAVE command.

#### **Example**

```
AGGREGATE OUTFILE=AGGEMP
 /BREAK=LOCATN
 /AVGSAL = MEAN(SALARY).
```
- OUTFILE creates an SPSS-format data file named AGGEMP. The working file remains unchanged and is available for further analysis.
- The file AGGEMP contains two variables, LOCATN and AVGSAL.

### **BREAK Subcommand**

BREAK lists the grouping variables, also called break variables. Each unique combination of values of the break variables defines one break group.

- The variables named on BREAK can be any combination of variables in the working data file.
- Unless PRESORTED is specified, AGGREGATE sorts cases after aggregating. By default, cases are sorted in ascending order of the values of the break variables. AGGREGATE sorts first on the first break variable, then on the second break variable within the groups created by the first, and so on.
- Sort order can be controlled by specifying an A (for ascending) or D (for descending) in parentheses after any break variables.
- The designations A and D apply to all preceding undesignated variables.
- The subcommand PRESORTED overrides all sorting specifications.

```
AGGREGATE OUTFILE=AGGEMP
 /BREAK=LOCATN DEPT (A) TENURE (D)
 /AVGSAL = MEAN(SALARY).
```
- BREAK names the variables *LOCATN, DEPT,* and *TENURE* as the break variables.
- Cases in the aggregated file are sorted in ascending order of LOCATN, in ascending order of DEPT within LOCATN, and in descending order of TENURE within LOCATN and DEPT. For each group defined by these variables, AVGSAL is computed as the mean of salary.

### **DOCUMENT Subcommand**

DOCUMENT copies documentation from the original file into the aggregated file. By default, documents are dropped from the aggregated file, whether the file is the working file or an SPSS-format data file. DOCUMENT must appear after OUTFILE but before BREAK.

### **PRESORTED Subcommand**

PRESORTED indicates that cases in the working data file are sorted according to the values of the break variables. Without PRESORTED, AGGREGATE must store the entire result data set in memory. With PRESORTED, it stores only one result case in memory. Thus, specifying PRESORTED reduces the memory needed and makes AGGREGATE run faster.

- If specified, PRESORTED must precede BREAK. The only specification is the keyword PRESORTED. PRESORTED has no additional specifications.
- When PRESORTED is specified, the program forms an aggregate case out of each group of *adjacent* cases with the same values for the break variables.
- If the working file is not sorted by the break variables in ascending order and PRESORTED is specified, a warning message is generated but the procedure is executed. Each group of adjacent cases with the same values for break variables forms a case in the aggregated file, which may produce multiple cases with the same values for the break variables.

#### **Example**

```
AGGREGATE OUTFILE=AGGEMP
 /PRESORTED
 /BREAK=LOCATN DEPT
/AVGSAL = MEAN(SALARY).
```
- PRESORTED indicates that cases are already sorted by the variables *LOCATN* and *DEPT*.
- AGGREGATE does not make an extra data pass to sort the cases.

### <span id="page-93-0"></span>**Aggregate Functions**

An aggregated variable is created by applying an aggregate function to a variable in the working file. The variable in the working file is called the **source** variable, and the new aggregated variable is the **target** variable.

• The aggregate functions must be specified last on AGGREGATE.

- The simplest specification is a target variable list, followed by an equals sign, a function name, and a list of source variables.
- The number of target variables named must match the number of source variables.
- When several aggregate variables are defined at once, the first-named target variable is based on the first-named source variable, the second-named target is based on the secondnamed source, and so on.
- Only the functions MAX, MIN, FIRST, and LAST copy complete dictionary information from the source variable. For all other functions, new variables do not have labels and are assigned default dictionary print and write formats. The default format for a variable depends on the function used to create it (see the list of available functions below).
- You can provide a variable label for a new variable by specifying the label in apostrophes immediately following the new variable name. Value labels cannot be assigned in AGGREGATE.
- To change formats or add value labels to a working data file created by AGGREGATE, use the PRINT FORMATS, WRITE FORMATS, FORMATS, or VALUE LABELS commands. If the aggregate file is written to disk, first retrieve the file using GET, specify the new labels and formats, and resave the file.

The following is a list of available functions:

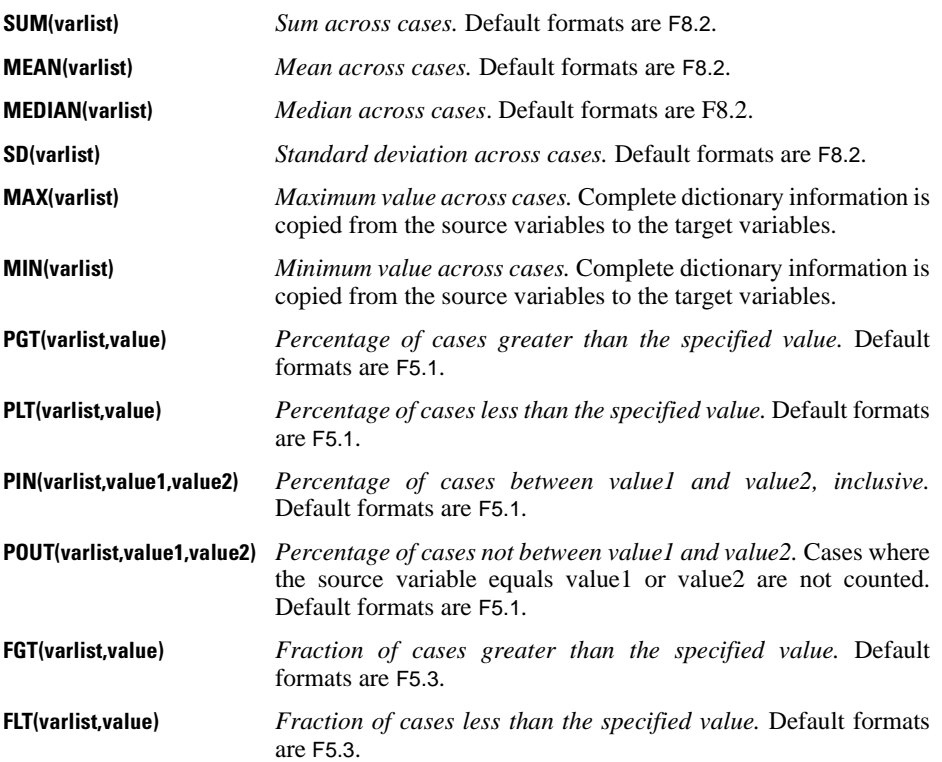

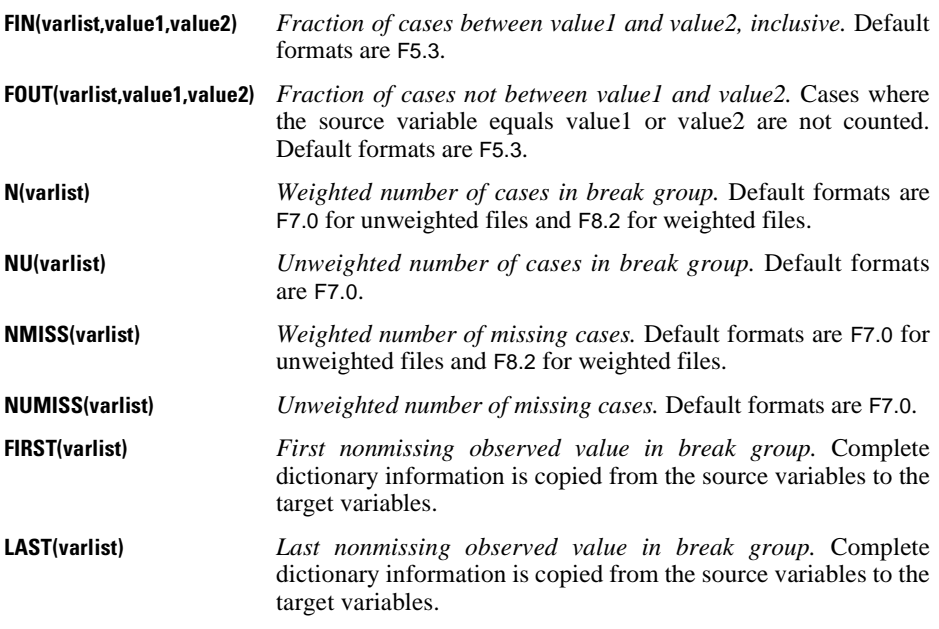

- The functions SUM, MEAN, and SD can be applied only to numeric source variables. All other functions can use short and long string variables as well as numeric ones.
- The N and NU functions do not require arguments. Without arguments, they return the number of weighted and unweighted valid cases in a break group. If you supply a variable list, they return the number of weighted and unweighted valid cases for the variables specified.
- For several functions, the argument includes values as well as a source variable designation. Either blanks or commas can be used to separate the components of an argument list.
- For PIN, POUT, FIN, and FOUT, the first value should be less than or equal to the second. If the first is greater, AGGREGATE automatically reverses them and prints a warning message. If the two values are equal, PIN and FIN calculate the percentages and fractions of values equal to the argument. POUT and FOUT calculate the percentages and fractions of values not equal to the argument.
- String values specified in an argument should be enclosed in apostrophes. They are evaluated in alphabetical order.

```
AGGREGATE OUTFILE=AGGEMP /BREAK=LOCATN
 /AVGSAL 'Average Salary' AVGRAISE = MEAN(SALARY RAISE).
```
- AGGREGATE defines two aggregate variables, AVGSAL and AVGRAISE.
- AVGSAL is the mean of SALARY for each break group, and AVGRAISE is the mean of RAISE.
- The label Average Salary is assigned to AVGSAL.

```
AGGREGATE OUTFILE=* /BREAK=DEPT
 /LOWVAC,LOWSICK = PLT (VACDAY SICKDAY,10).
```
• AGGREGATE creates two aggregated variables: LOWVAC and LOWSICK. LOWVAC is the percentage of cases with values less than 10 for VACDAY and LOWSICK is the percentage of cases with values less than 10 for SICKDAY.

#### **Example**

```
AGGREGATE OUTFILE=GROUPS /BREAK=OCCGROUP
 /COLLEGE = FIN(EDUC, 13, 16).
```
• AGGREGATE creates the variable COLLEGE, which is the fraction of cases with 13 to 16 years of education (variable EDUC).

#### **Example**

AGGREGATE OUTFILE=\* /BREAK=CLASS /LOCAL = PIN(STATE,'IL','IO').

• AGGREGATE creates the variable *LOCAL*, which is the percentage of cases in each break group whose two-letter state code represents Illinois, Indiana, or Iowa. (The abbreviation for Indiana, IN, is between IL and IO in an alphabetical sort sequence.)

### **MISSING Subcommand**

By default, AGGREGATE uses all nonmissing values of the source variable to calculate aggregated variables. An aggregated variable will have a missing value only if the source variable is missing for every case in the break group. You can alter the default missing-value treatment by using the MISSING subcommand. You can also specify the inclusion of usermissing values on any function.

- MISSING must immediately follow OUTFILE.
- COLUMNWISE is the only specification available for MISSING.
- If COLUMNWISE is specified, the value of an aggregated variable is missing for a break group if the source variable is missing for any case in the group.
- COLUMNWISE does not affect the calculation of the N, NU, NMISS, or NUMISS functions.
- COLUMNWISE does not apply to break variables. If a break variable has a missing value, cases in that group are processed and the break variable is saved in the file with the missing value. Use SELECT IF if you want to eliminate cases with missing values for the break variables.

#### **Including Missing Values**

You can force a function to include user-missing values in its calculations by specifying a period after the function name.

• AGGREGATE ignores periods used with functions N, NU, NMISS, and NUMISS if these functions have no argument.

• User-missing values are treated as valid when these four functions are followed by a period and have a variable as an argument. NMISS.(AGE) treats user-missing values as valid and thus gives the number of cases for which AGE has the system-missing value only.

The effect of specifying a period with N, NU, NMISS, and NUMISS is illustrated by the following:

 $N = N$ . = N(AGE) + NMISS(AGE) = N.(AGE) + NMISS.(AGE)

 $NU = NU. = NU(AGE) + NUMISS(AGE) = NU.(AGE) + NUMISS(AGE)$ 

- The function N (the same as N. with no argument) yields a value for each break group that equals the number of cases with valid values (N(AGE)) plus the number of cases with useror system-missing values (NMISS(AGE)).
- This in turn equals the number of cases with either valid or user-missing values (N.(AGE)) plus the number with system-missing values (NMISS.(AGE)).
- The same identities hold for the NU, NMISS, and NUMISS functions.

#### **Example**

```
AGGREGATE OUTFILE=AGGEMP /MISSING=COLUMNWISE /BREAK=LOCATN
 /AVGSAL = MEAN(SALARY).
```
• AVGSAL is missing for an aggregated case if SALARY is missing for any case in the break group.

#### **Example**

```
AGGREGATE OUTFILE=* /BREAK=DEPT
 /LOVAC = PLT.(VACDAY,10).
```
• LOVAC is the percentage of cases within each break group with values less than 10 for VACDAY, even if some of those values are defined as user-missing.

#### **Example**

```
AGGREGATE OUTFILE=CLASS /BREAK=GRADE
  /FIRSTAGE = FIRST.(AGE).
```
- The first value of  $AGE$  in each break group is assigned to the variable FIRSTAGE.
- If the first value of AGE in a break group is user missing, that value will be assigned to FIRSTAGE. However, the value will retain its missing-value status, since variables created with FIRST take dictionary information from their source variables.

#### **Comparing Missing-Value Treatments**

[Table 1](#page-98-0) demonstrates the effects of specifying the MISSING subcommand and a period after the function name. Each entry in the table is the number of cases used to compute the specified function for the variable *EDUC*, which has 10 nonmissing cases, 5 user-missing cases, and 2 system-missing cases for the group. Note that columnwise treatment produces the same results as the default for every function except the MEAN function.

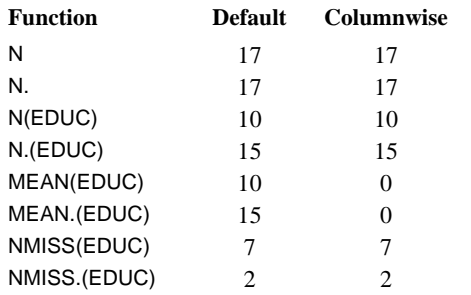

## <span id="page-98-0"></span>**Table 1 Default versus columnwise missing-value treatments**

# **ALSCAL**

```
ALSCAL VARIABLES=varlist
  [/FILE=file] [CONFIG [({INITIAL})]] [ROWCONF [({INITIAL})]] 
                                 {FIXED}}
                    [COLCONF [({INITIAL})]] [SUBJWGHT[({INITIAL})]] 
                                 {FIXED} [STIMWGHT[({INITIAL})]] 
                                 \{ FIXED \} [/INPUT=ROWS ({ALL**})]
                    { n }
  [/SHAPE={SYMMETRIC**}] 
             {ASYMMETRIC }
            {RECTANGULAR}
  [/LEVEL={ORDINAL** [([UNTIE] [SIMILAR])]}] 
             {INTERVAL[({1})] } 
\{n\} }
            \begin{array}{c} \texttt{RATIO[} (\{ \texttt{1} \}) \texttt{]} \ \texttt{\{n\}} \end{array}\{n\} }
             {NOMINAL }
 [ / \text{COMDITION} = \{ \text{MARTRIX}^* \times \} ] {ROW }
 {UNCONDITIONAL}
 [/{MODEL }={EUCLID**}] 
 {METHOD} {INDSCAL }
                \mathcal{S}_{\text{ASCAL}} {AINDS }
                {GEMSCAL }
 [/CRITERIA=[NEGATIVE] [CUTOFF({0**})] [CONVERGE({.001})] 
 { n } { n } 
           [\begin{array}{c} \mathtt{ITER}(\{\mathtt{30}\}) \end{array}]\quad \texttt{[STEESSIMIN}(\{\mathtt{.005}\}) \texttt{] [NOULB]}\{ n \} [DIMENS({2** })] [DIRECTIONS(n)] 
 {min[,max]}
            [CONSTRAIN] [TIESTORE(n)]] 
  [/PRINT=[DATA] [HEADER]] [/PLOT=[DEFAULT] [ALL]] 
  [/OUTFILE=file] 
 [/MATRIX=IN({file})]
 {* }
```
\*\*Default if the subcommand or keyword is omitted.

#### **Example**

ALSCAL VARIABLES=ATLANTA TO TAMPA.

*ALSCAL was originally designed and programmed by Forrest W. Young, Yoshio Takane, and Rostyslaw J. Lewyckyj of the Psychometric Laboratory, University of North Carolina.*

### **Overview**

ALSCAL uses an alternating least-squares algorithm to perform multidimensional scaling (MDS) and multidimensional unfolding (MDU). You can select one of the five models to obtain stimulus coordinates and/or weights in multidimensional space.

#### **Options**

**Data Input.** You can read inline data matrices, including all types of two- or three-way data, such as a single matrix or a matrix for each of several subjects, using the INPUT subcommand. You can read square (symmetrical or asymmetrical) or rectangular matrices of proximities with the SHAPE subcommand and proximity matrices created by PROXIMITIES and CLUS-TER with the MATRIX subcommand. You can also read a file of coordinates and/or weights to provide initial or fixed values for the scaling process with the FILE subcommand.

**Methodological Assumptions.** You can specify data as matrix-conditional, row-conditional, or unconditional on the CONDITION subcommand. You can treat data as nonmetric (nominal or ordinal) or as metric (interval or ratio) using the LEVEL subcommand. You can also use LEVEL to identify ordinal-level proximity data as measures of similarity or dissimilarity and can specify tied observations as untied (continuous) or leave them tied (discrete).

**Model Selection.** You can specify most commonly used multidimensional scaling models by selecting the correct combination of ALSCAL subcommands, keywords, and criteria. In addition to the default Euclidean distance model, the MODEL subcommand offers the individual differences (weighted) Euclidean distance model (INDSCAL), the asymmetric Euclidean distance model (ASCAL), the asymmetric individual differences Euclidean distance model (AINDS), and the generalized Euclidean metric individual differences model (GEMSCAL).

**Output.** You can produce output that includes raw and scaled input data, missing-value patterns, normalized data with means, squared data with additive constants, each subject's scalar product and individual weight space, plots of linear or nonlinear fit, and plots of the data transformations using the PRINT and PLOT subcommands.

### **Basic Specification**

The basic specification is VARIABLES followed by a variable list. By default, ALSCAL produces a two-dimensional nonmetric Euclidean multidimensional scaling solution. Input is assumed to be one or more square symmetric matrices with data elements that are dissimilarities at the ordinal level of measurement. Ties are not untied, and conditionality is by subject. Values less than 0 are treated as missing. The default output includes the improvement in Young's S-stress for successive iterations, two measures of fit for each input matrix (Kruskal's stress and the squared correlation, RSQ), and the derived configurations for each of the dimensions.

### **Subcommand Order**

Subcommands can be named in any order.

### **Operations**

- ALSCAL calculates the number of input matrices by dividing the total number of observations in the data set by the number of rows in each matrix. All matrices must contain the same number of rows. This number is determined by the settings on SHAPE and INPUT (if used). For square matrix data, the number of rows in the matrix equals the number of variables. For rectangular matrix data, it equals the number of rows specified or implied. For additional information, see the INPUT and SHAPE subcommands below.
- ALSCAL ignores user-missing specifications in all variables in the configuration/weights file (see the FILE subcommand on p. [105](#page-104-0)). The system-missing value is converted to 0.
- With split-file data, ALSCAL reads initial or fixed configurations from the configuration/weights file for each split-file group (see the FILE subcommand on p. [105](#page-104-0)). If there is only one initial configuration in the file, ALSCAL rereads these initial or fixed values for successive split-file groups.
- By default, ALSCAL estimates upper and lower bounds on missing values in the working data file in order to compute the initial configuration. To prevent this, specify CRITERIA=NOULB. Missing values are always ignored during the iterative process.

### **Limitations**

- Maximum 100 variables on the VARIABLES subcommand.
- Maximum six dimensions can be scaled.
- ALSCAL does not recognize data weights created by the WEIGHT command.
- ALSCAL analyses can include no more than 32,767 values in each of the input matrices. Large analyses may require significant computing time.

## **Example**

```
* Air distances among U.S. cities.
* Data are from Johnson and Wichern (1982), page 563.
DATA LIST
/ATLANTA BOSTON CINCNATI COLUMBUS DALLAS INDNPLIS
  LITTROCK LOSANGEL MEMPHIS STLOUIS SPOKANE TAMPA 1-60.
BEGIN DATA
  \Omega1068 0
461 867 0
549 769 107 0
805 1819 943 1050 0
508 941 108 172 882 0
505 1494 618 725 325 562 0
2197 3052 2186 2245 1403 2080 1701 0
366 1355 502 586 464 436 137 1831 0
558 1178 338 409 645 234 353 1848 294 0
2467 2747 2067 2131 1891 1959 1988 1227 2042 1820 0
467 1379 928 985 1077 975 912 2480 779 1016 2821 0
END DATA.
ALSCAL VARIABLES=ATLANTA TO TAMPA
  /PLOT.
```
- By default, ALSCAL assumes a symmetric matrix of dissimilarities for ordinal-level variables. Only values below the diagonal are used. The upper triangle can be left blank. The 12 cities form the rows and columns of the matrix.
- The result is a classical MDS analysis that reproduces a map of the United States when the output is rotated to a north-south by east-west orientation.

### **VARIABLES Subcommand**

VARIABLES identifies the columns in the proximity matrix or matrices that ALSCAL reads.

- VARIABLES is required and can name only numeric variables.
- Each matrix must have at least four rows and four columns.

#### **INPUT Subcommand**

ALSCAL reads data row by row, with each case in the working data file representing a single row in the data matrix. (VARIABLES specifies the columns.) Use INPUT when reading rectangular data matrices to specify how many rows are in each matrix.

- The specification on INPUT is ROWS. If INPUT is not specified or is specified without ROWS, the default is ROWS(ALL). ALSCAL assumes that each case in the working data file represents one row of a single input matrix, and the result is a square matrix.
- You can specify the number of rows (*n*) in each matrix in parentheses after the keyword ROWS. The number of matrices equals the number of observations divided by the number specified.
- The number specified on ROWS must be at least 4 and must divide evenly into the total number of rows in the data.
- With split-file data, *n* refers to the number of cases in each split-file group. All split-file groups must have the same number of rows.

#### **Example**

ALSCAL VARIABLES=V1 to V7 /INPUT=ROWS(8).

- INPUT indicates that there are eight rows per matrix, with each case in the working data file representing one row.
- The total number of cases must be divisible by 8.

### **SHAPE Subcommand**

Use SHAPE to specify the structure of the input data matrix or matrices.

- You can specify one of the three keywords listed below.
- Both SYMMETRIC and ASYMMETRIC refer to square matrix data.

**SYMMETRIC** *Symmetric data matrix or matrices.* For a symmetric matrix, ALSCAL looks only at the values below the diagonal. Values on and above the diagonal can be omitted. This is the default.

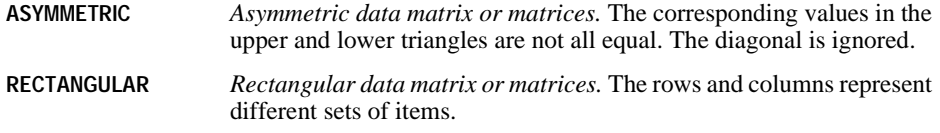

ALSCAL VAR=V1 TO V8 /SHAPE=RECTANGULAR.

• ALSCAL performs a classical MDU analysis, treating the rows and columns as separate sets of items.

### **LEVEL Subcommand**

LEVEL identifies the level of measurement for the values in the data matrix or matrices. You can specify one of the keywords defined below.

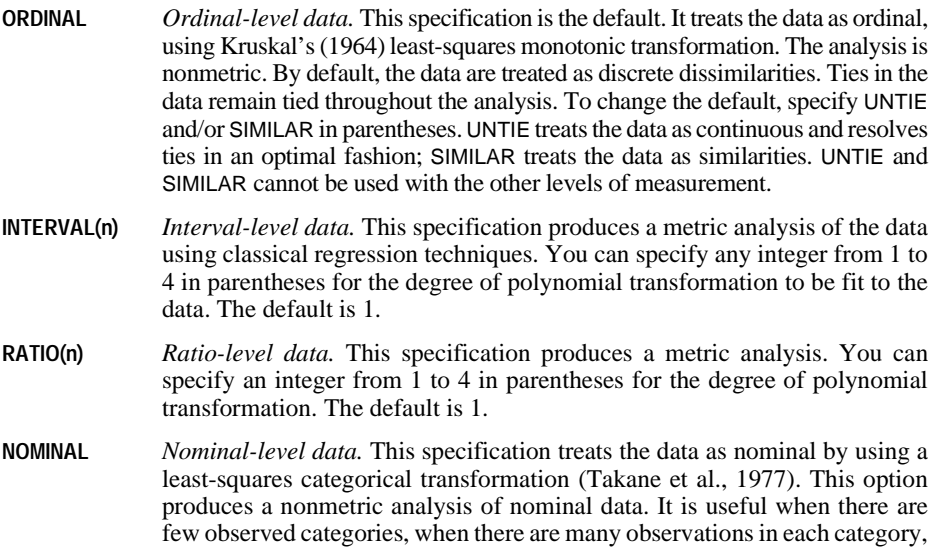

#### **Example**

ALSCAL VAR=ATLANTA TO TAMPA /LEVEL=INTERVAL(2).

• This example identifies the distances between U.S. cities as interval-level data. The 2 in parentheses indicates a polynomial transformation with linear and quadratic terms.

and when the order of the categories is not known.

### **CONDITION Subcommand**

CONDITION specifies which numbers in a data set are comparable.

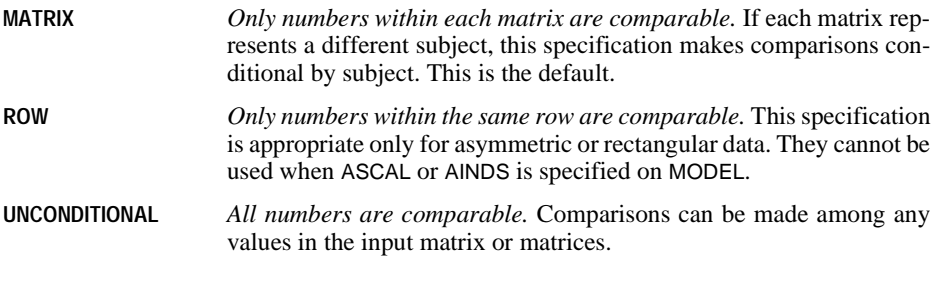

#### **Example**

ALSCAL VAR=V1 TO V8 /SHAPE=RECTANGULAR /CONDITION=ROW.

• ALSCAL performs a Euclidean MDU analysis conditional on comparisons within rows.

### <span id="page-104-0"></span>**FILE Subcommand**

ALSCAL can read proximity data from the working data file or, with the MATRIX subcommand, from a matrix data file created by PROXIMITIES or CLUSTER. The FILE subcommand reads a file containing additional data: an initial or fixed configuration for the coordinates of the stimuli and/or weights for the matrices being scaled. This file can be created with the OUTFILE subcommand on ALSCAL or with an SPSS input program.

- The minimum specification is the file that contains the configurations and/or weights.
- FILE can include additional specifications that define the structure of the configuration/weights file.
- The variables in the configuration/weights file that correspond to successive ALSCAL dimensions must have the names *DIM1*, *DIM2,...DIMr*, where *r* is the maximum number of ALSCAL dimensions. The file must also contain the short string variable TYPE\_ to identify the types of values in all rows.
- Values for the variable  $\tau$ *YPE\_can be CONFIG, ROWCONF, COLCONF, SUBJWGHT,* and STIMWGHT, in that order. Each value can be truncated to the first three letters. Stimulus coordinate values are specified as CONFIG; row stimulus coordinates as ROWCONF; column stimulus coordinates as COLCONF; and subject and stimulus weights as SUBJWGHT and STIMWGHT, respectively. ALSCAL accepts CONFIG and ROWCONF interchangeably.
- ALSCAL skips unneeded types as long as they appear in the file in their proper order. Generalized weights (GEM) and flattened subject weights (FLA) cannot be initialized or fixed and will always be skipped. (These weights can be generated by ALSCAL but cannot be used as input.)

The following list summarizes the optional specifications that can be used on FILE to define the structure of the configuration/weights file:

• Each specification can be further identified with option INITIAL or FIXED in parentheses.

- INITIAL is the default. INITIAL indicates that the external configuration or weights are to be used as initial coordinates and are to be modified during each iteration.
- FIXED forces ALSCAL to use the externally defined structure without modification to calculate the best values for all unfixed portions of the structure.
- **CONFIG** *Read stimulus configuration.* The configuration/weights file contains initial stimulus coordinates. Input of this type is appropriate when SHAPE=SYMMETRIC or SHAPE=ASYMMETRIC, or when the number of variables in a matrix equals the number of variables on the ALSCAL command. The value of the TYPE\_ variable must be either CON or ROW for all stimulus coordinates for the configuration.
- **ROWCONF** *Read row stimulus configuration.* The configuration/weights file contains initial row stimulus coordinates. This specification is appropriate if SHAPE=RECTANGULAR and if the number of ROWCONF rows in the matrix equals the number of rows specified on the INPUT subcommand (or, if INPUT is omitted, the number of cases in the working data file). The value of TYPE\_ must be either ROW or CON for the set of coordinates for each row.
- **COLCONF** *Read column stimulus configuration.* The configuration/weights file contains initial column stimulus coordinates. This kind of file can be used only if SHAPE=RECTANGULAR and if the number of COLCONF rows in the matrix equals the number of variables on the ALSCAL command. The value of TYPE\_ must be COL for the set of coordinates for each column.
- **SUBJWGHT** *Read subject (matrix) weights.* The configuration/weights file contains subject weights. The number of observations in a subject-weights matrix must equal the number of matrices in the proximity file. Subject weights can be used only if the model is INDSCAL, AINDS, or GEMSCAL. The value of TYPE for each set of weights must be SUB.
- **STIMWGHT** *Read stimulus weights.* The configuration/weights file contains stimulus weights. The number of observations in the configuration/weights file must equal the number of matrices in the proximity file. Stimulus weights can be used only if the model is AINDS or ASCAL. The value of TYPE\_ for each set of weights must be STI.

If the optional specifications for the configuration/weights file are not specified on FILE, ALSCAL sequentially reads the  $TYPE$  values appropriate to the model and shape according to the defaults in [Table 1](#page-106-0).

#### **Example**

ALSCAL VAR=V1 TO V8 /FILE=ONE CON(FIXED) STI(INITIAL).

- ALSCAL reads the configuration/weights file ONE.
- The stimulus coordinates are read as fixed values, and the stimulus weights are read as initial values.

| <b>Shape</b>      | Model          | <b>Default specifications</b>                                    |
|-------------------|----------------|------------------------------------------------------------------|
| <b>SYMMETRIC</b>  | <b>EUCLID</b>  | <b>CONFIG (or ROWCONF)</b>                                       |
|                   | <b>INDSCAL</b> | <b>CONFIG (or ROWCONF)</b><br><b>SUBJWGHT</b>                    |
|                   | <b>GEMSCAL</b> | <b>CONFIG (or ROWCONF)</b><br><b>SUBJWGHT</b>                    |
| <b>ASYMMETRIC</b> | <b>EUCLID</b>  | <b>CONFIG (or ROWCONF)</b>                                       |
|                   | <b>INDSCAL</b> | <b>CONFIG (or ROWCONF)</b><br><b>SUBJWGHT</b>                    |
|                   | <b>GEMSCAL</b> | <b>CONFIG (or ROWCONF)</b><br><b>SUBJWGHT</b>                    |
|                   | ASCAL          | <b>CONFIG (or ROWCONF)</b><br><b>STIMWGHT</b>                    |
|                   | <b>AINDS</b>   | <b>CONFIG (or ROWCONF)</b><br><b>SUBJWGHT</b><br><b>STIMWGHT</b> |
| RECTANGULAR       | <b>EUCLID</b>  | ROWCONF (or CONFIG)<br><b>COLCONF</b>                            |
|                   | <b>INDSCAL</b> | ROWCONF (or CONFIG)<br>COLCONE<br><b>SUBJWGHT</b>                |
|                   | <b>GEMSCAL</b> | ROWCONF (or CONFIG)<br><b>COLCONF</b><br><b>SUBJWGHT</b>         |

<span id="page-106-0"></span>**Table 1 Default specifications for the FILE subcommand** 

### **MODEL Subcommand**

MODEL (alias METHOD) defines the scaling model for the analysis. The only specification is MODEL (or METHOD) and any one of the five scaling and unfolding model types. EUCLID is the default.

- **EUCLID** *Euclidean distance model.* This model can be used with any type of proximity matrix and is the default.
- **INDSCAL** *Individual differences (weighted) Euclidean distance model.* ALSCAL scales the data using the weighted individual differences Euclidean distance model proposed by Carroll and Chang (1970). This type of analysis can be specified only if the analysis involves more than one data matrix and more than one dimension is specified on CRITERIA.
- **ASCAL** *Asymmetric Euclidean distance model.* This model (Young, 1975) can be used only if SHAPE=ASYMMETRIC and more than one dimension is requested on CRITERIA.
- **AINDS** *Asymmetric individual differences Euclidean distance model.* This option combines Young's (1975) asymmetric Euclidean model with the individual

differences model proposed by Carroll and Chang (1970). This model can be used only when SHAPE=ASYMMETRIC, the analysis involves more than one data matrix, and more than one dimension is specified on CRITERIA.

**GEMSCAL** *Generalized Euclidean metric individual differences model.* The number of directions for this model is set with the DIRECTIONS option on CRITERIA. The number of directions specified can be equal to but cannot exceed the group space dimensionality. By default, the number of directions equals the number of dimensions in the solution.

#### **Example**

```
ALSCAL VARIABLES = V1 TO V6
/SHAPE = ASYMMETRIC
/CONDITION = ROW
/MODEL = GEMSCAL
/CRITERIA = DIM(4) DIRECTIONS(4).
```
• In this example, the number of directions in the GEMSCAL model is set to 4.

### **CRITERIA Subcommand**

Use CRITERIA to control features of the scaling model and to set convergence criteria for the solution. You can specify one or more of the following:

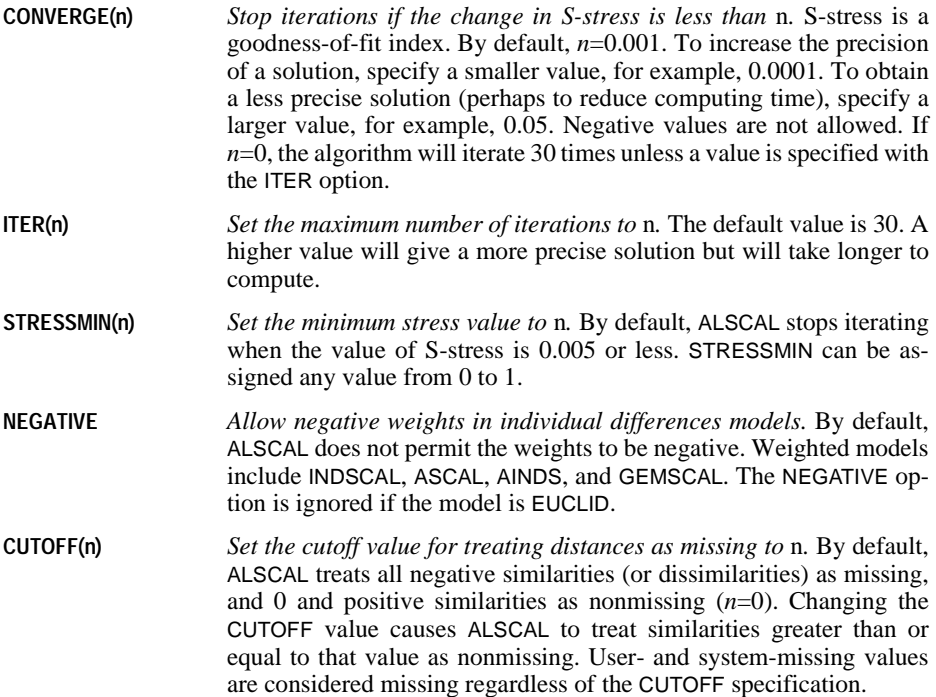
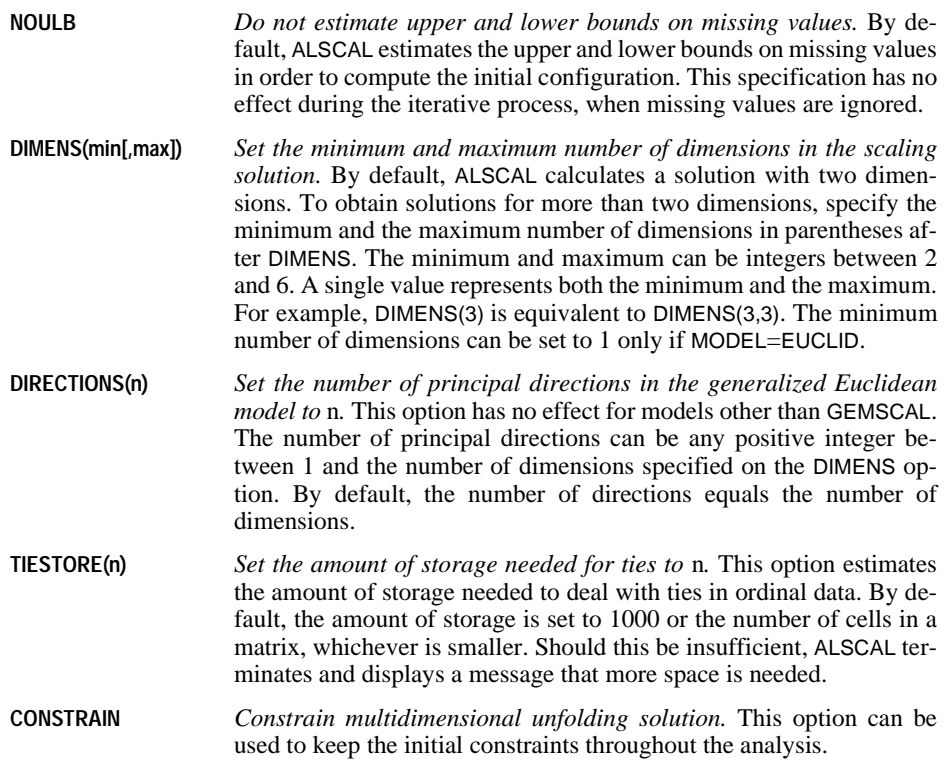

# **PRINT Subcommand**

PRINT requests output not available by default. You can specify the following:

- **DATA** *Display input data.* The display includes both the initial data and the scaled data for each subject according to the structure specified on SHAPE.
- **HEADER** *Display a header page.* The header includes the model, output, algorithmic, and data options in effect for the analysis.
- Data options listed by PRINT=HEADER include the number of rows and columns, number of matrices, measurement level, shape of the data matrix, type of data (similarity or dissimilarity), whether ties are tied or untied, conditionality, and data cutoff value.
- Model options listed by PRINT=HEADER are the type of model specified (EUCLID, INDSCAL, ASCAL, AINDS, or GEMSCAL), minimum and maximum dimensionality, and whether or not negative weights are permitted.
- Output options listed by PRINT=HEADER indicate whether the output includes the header page and input data, whether ALSCAL plotted configurations and transformations, whether an output data set was created, and whether initial stimulus coordinates, initial column stimulus coordinates, initial subject weights, and initial stimulus weights were computed.

• Algorithmic options listed by PRINT=HEADER include the maximum number of iterations permitted, the convergence criterion, the maximum S-stress value, whether or not missing data are estimated by upper and lower bounds, and the amount of storage allotted for ties in ordinal data.

#### **Example**

ALSCAL VAR=ATLANTA TO TAMPA /PRINT=DATA.

• In addition to scaled data, ALSCAL will display initial data.

### **PLOT Subcommand**

PLOT controls the display of plots. The minimum specification is simply PLOT to produce the defaults.

- **DEFAULT** *Default plots.* Default plots include plots of stimulus coordinates, matrix weights (if the model is INDSCAL, AINDS, or GEMSCAL), and stimulus weights (if the model is AINDS or ASCAL). The default also includes a scatterplot of the linear fit between the data and the model and, for certain types of data, scatterplots of the nonlinear fit and the data transformation.
- **ALL** *Transformation plots in addition to the default plots.* SPSS produces a separate plot for each subject if CONDITION=MATRIX and a separate plot for each row if CONDITION=ROW. For interval and ratio data, PLOT=ALL has the same effect as PLOT=DEFAULT. This option can generate voluminous output, particularly when CONDITION=ROW.

#### **Example**

ALSCAL VAR=V1 TO V8 /INPUT=ROWS(8) /PLOT=ALL.

• This command produces all the default plots. It also produces a separate plot for each subject's data transformation and a plot of V1 through V8 in a two-dimensional space for each subject.

### **OUTFILE Subcommand**

OUTFILE saves coordinate and weight matrices to an SPSS data file. The only specification is a name for the output file.

- The output data file has an alphanumeric (short string) variable named  $\text{TYPE}_{-}$  that identifies the kind of values in each row, a numeric variable DIMENS that specifies the number of dimensions, a numeric variable MATNUM that indicates the subject (matrix) to which each set of coordinates corresponds, and variables DIM1, DIM2,...DIMn that correspond to the *n* dimensions in the model.
- The values of any split-file variables are also included in the output file.
- The file created by OUTFILE can be used by subsequent ALSCAL commands as initial data.

The following are the types of configurations and weights that can be included in the output file:

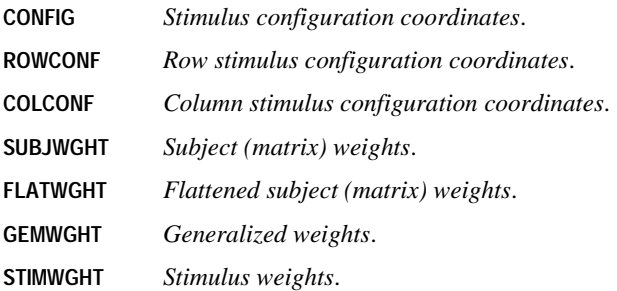

Only the first three characters of each identifier are written to variable TYPE\_ in the file. For example, CONFIG becomes CON. The structure of the file is determined by the SHAPE and MODEL subcommands, as shown in [Table 2.](#page-111-0)

| <b>Shape</b>       | <b>Model</b>   | TYPE_      |
|--------------------|----------------|------------|
| <b>SYMMETRIC</b>   | <b>EUCLID</b>  | <b>CON</b> |
|                    | <b>INDSCAL</b> | <b>CON</b> |
|                    |                | <b>SUB</b> |
|                    |                | <b>FLA</b> |
|                    | <b>GEMSCAL</b> | <b>CON</b> |
|                    |                | <b>SUB</b> |
|                    |                | <b>FLA</b> |
|                    |                | <b>GEM</b> |
| <b>ASYMMETRIC</b>  | <b>EUCLID</b>  | <b>CON</b> |
|                    | <b>INDSCAL</b> | <b>CON</b> |
|                    |                | <b>SUB</b> |
|                    |                | <b>FLA</b> |
|                    | <b>GEMSCAL</b> | <b>CON</b> |
|                    |                | <b>SUB</b> |
|                    |                | <b>FLA</b> |
|                    |                | <b>GEM</b> |
|                    | <b>ASCAL</b>   | <b>CON</b> |
|                    |                | <b>STI</b> |
|                    | <b>AINDS</b>   | <b>CON</b> |
|                    |                | <b>SUB</b> |
|                    |                | <b>FLA</b> |
|                    |                | <b>STI</b> |
| <b>RECTANGULAR</b> | <b>EUCLID</b>  | <b>ROW</b> |
|                    |                | <b>COL</b> |
|                    | <b>INDSCAL</b> | <b>ROW</b> |
|                    |                | <b>COL</b> |
|                    |                | <b>SUB</b> |
|                    |                | <b>FLA</b> |
|                    | <b>GEMSCAL</b> | <b>ROW</b> |
|                    |                | <b>COL</b> |
|                    |                | <b>SUB</b> |
|                    |                | <b>FLA</b> |
|                    |                | <b>GEM</b> |

<span id="page-111-0"></span>**Table 2 Types of configurations and/or weights in output files** 

#### **Example**

ALSCAL VAR=ATLANTA TO TAMPA /OUTFILE=ONE.

• OUTFILE creates the SPSS configuration/weights file ONE from the example of air distances between cities.

### **MATRIX Subcommand**

MATRIX reads SPSS matrix data files. It can read a matrix written by either PROXIMITIES or CLUSTER.

- Generally, data read by ALSCAL are already in matrix form. If the matrix materials are in the working data file, you do not need to use MATRIX to read them. Simply use the VARIABLES subcommand to indicate the variables (or columns) to be used. However, if the matrix materials are not in the working data file, MATRIX must be used to specify the matrix data file that contains the matrix.
- The proximity matrices ALSCAL reads have ROWTYPE\_ values of PROX. No additional statistics should be included with these matrix materials.
- ALSCAL ignores unrecognized ROWTYPE\_ values in the matrix file. In addition, it ignores variables present in the matrix file that are not specified on the VARIABLES subcommand in ALSCAL. The order of rows and columns in the matrix is unimportant.
- Since ALSCAL does not support case labeling, it ignores values for the *ID* variable (if present) in a CLUSTER or PROXIMITIES matrix.
- If split-file processing was in effect when the matrix was written, the same split file must be in effect when ALSCAL reads that matrix.
- The specification on MATRIX is the keyword IN and the matrix file in parentheses.
- MATRIX=IN cannot be used unless a working data file has already been defined. To read an existing matrix data file at the beginning of a session, first use GET to retrieve the matrix file and then specify IN(\*) on MATRIX.
- **IN (filename)** *Read a matrix data file.* If the matrix data file is the working data file, specify an asterisk in parentheses (\*). If the matrix data file is another file, specify the filename in parentheses. A matrix file read from an external file does not replace the working data file.

#### **Example**

```
PROXIMITIES V1 TO V8 /ID=NAMEVAR /MATRIX=OUT(*).
ALSCAL VAR=CASE1 TO CASE10 /MATRIX=IN(*).
```
- PROXIMITIES uses V1 through V8 in the working data file to generate a matrix file of Euclidean distances between each pair of cases based on the eight variables. The number of rows and columns in the resulting matrix equals the number of cases. MATRIX=OUT then replaces the working data file with this new matrix data file.
- MATRIX=IN on ALSCAL reads the matrix data file, which is the new working data file. In this instance, MATRIX is optional because the matrix materials are in the working data file.
- If there were 10 cases in the original working data file, ALSCAL performs a multidimensional scaling analysis in two dimensions on CASE1 through CASE10.

#### **Example**

```
GET FILE PROXMTX.
ALSCAL VAR=CASE1 TO CASE10 /MATRIX=IN(*).
```
• GET retrieves the matrix data file *PROXMTX*.

• MATRIX=IN specifies an asterisk because the working data file is the matrix. MATRIX is optional, however, since the matrix materials are in the working data file.

#### **Example**

```
GET FILE PRSNNL.
FREQUENCIES VARIABLE=AGE.
ALSCAL VAR=CASE1 TO CASE10 /MATRIX=IN(PROXMTX).
```
- This example performs a frequencies analysis on file *PRSNNL* and then uses a different file containing matrix data for ALSCAL. The file is an existing matrix data file.
- MATRIX=IN is required because the matrix data file, *PROXMTX*, is not the working data file. PROXMTX does not replace PRSNNL as the working data file.

### **Specification of Analyses**

[Table 3](#page-113-0) summarizes the analyses that can be performed for the major types of proximity matrices you can use with ALSCAL, [Table 4](#page-114-0) lists the specifications needed to produce these analyses for nonmetric models, and [Table 5](#page-115-0) lists the specifications for metric models. You can include additional specifications to control the precision of your analysis with CRITERIA.

<span id="page-113-0"></span>

| <b>Matrix</b><br>mode     | <b>Matrix</b><br>form                                        | Model<br>class                                             | Single matrix                                                                       | <b>Replications of</b><br>single matrix                                              | Two or more<br>individual matrices                                                 |
|---------------------------|--------------------------------------------------------------|------------------------------------------------------------|-------------------------------------------------------------------------------------|--------------------------------------------------------------------------------------|------------------------------------------------------------------------------------|
| Object<br>by<br>object    | Multi-<br>Symmetric<br><b>CMDS</b><br>dimensional<br>scaling |                                                            | Classical multi-<br>dimensional scaling                                             | <b>RMDS</b><br>Replicated multi-<br>dimensional scaling                              | WMDS(INDSCAL)<br>Weighted multi-<br>dimensional scaling                            |
|                           | Asymmetric Multi-<br>single<br>process                       | dimensional<br>scaling                                     | CMDS(row conditional)<br>Classical row<br>conditional multi-<br>dimensional scaling | RMDS(row conditional)<br>Replicated row<br>conditional multi-<br>dimensional scaling | WMDS(row conditional)<br>Weighted row<br>conditional multi-<br>dimensional scaling |
|                           | Asymmetric<br>multiple<br>process                            | Internal<br>asymmetric<br>multi-<br>dimensional<br>scaling | <b>CAMDS</b><br>Classical asymmetric<br>multidimensional<br>scaling                 | <b>RAMDS</b><br>Replicated asymmetric<br>multidimensional<br>scaling                 | <b>WAMDS</b><br>Weighted asymmetric<br>multidimensional scaling                    |
|                           |                                                              | External<br>asymmetric<br>multi-<br>dimensional<br>scaling | CAMDS(external)<br>Classical external<br>asymmetric<br>multidimensional<br>scaling  | RAMDS(external)<br>Replicated external<br>asymmetric multi-<br>dimensional scaling   | WAMDS(external)<br>Weighted external<br>asymmetric multi-<br>dimensional scaling   |
| Object<br>by<br>attribute | Rectangular                                                  | Internal<br>unfolding                                      | <b>CMDU</b><br>Classical internal<br>multidimensional<br>unfolding                  | <b>RMDU</b><br>Replicated internal<br>multidimensional<br>unfolding                  | <b>WMDU</b><br>Weighted internal multi-<br>dimensional unfolding                   |
|                           |                                                              | External<br>unfolding                                      | CMDU(external)<br>Classical external<br>multidimensional<br>unfolding               | RMDU(external)<br>Replicated external<br>multidimensional<br>unfolding               | WMDU(external)<br>Weighted external multi-<br>dimensional unfolding                |

**Table 3 Models for types of matrix input**

<span id="page-114-0"></span>

| <b>Matrix</b><br>mode     | <b>Matrix</b><br>form                      | Model<br>class                                             | Single matrix                                                                                   | <b>Replications of</b><br>single matrix                                                         | Two or more<br>individual matrices                                                                                |
|---------------------------|--------------------------------------------|------------------------------------------------------------|-------------------------------------------------------------------------------------------------|-------------------------------------------------------------------------------------------------|----------------------------------------------------------------------------------------------------|
| Object<br>by<br>object    | Symmetric                                  | Multi-<br>dimensional<br>scaling                           | ALSCAL VAR= varlist.                                                                            | ALSCAL VAR= varlist.                                                                            | ALSCAL VAR= varlist<br>/MODEL=INDSCAL.                                                                            |
|                           | Asymmetric Multi-<br>single<br>process     | dimensional<br>scaling                                     | ALSCAL VAR= varlist<br>/SHAPE=ASYMMETRIC<br>/CONDITION=ROW.                                     | ALSCAL VAR= varlist<br>/SHAPE=ASYMMETRIC<br>/CONDITION=ROW.                                     | ALSCAL VAR= varlist<br>/SHAPE=ASYMMETRIC<br>/CONDITION=ROW<br>/MODEL=INDSCAL.                                     |
|                           | Asymmetric Internal<br>multiple<br>process | asymmetric<br>multi-<br>dimensional<br>scaling             | ALSCAL VAR= varlist<br>/SHAPE=ASYMMETRIC<br>/MODEL=ASCAL.                                       | ALSCAL VAR= varlist<br>/SHAPE=ASYMMETRIC<br>/MODEL=ASCAL.                                       | ALSCAL VAR= varlist<br>/SHAPE=ASYMMETRIC<br>/MODEL=AINDS.                                                         |
|                           |                                            | External<br>asymmetric<br>multi-<br>dimensional<br>scaling | ALSCAL VAR= varlist<br>/SHAPE=ASYMMETRIC<br>/MODEL=ASCAL<br>$/$ FILE=file<br>COLCONF(FIX).      | ALSCAL VAR= varlist<br>/SHAPE=ASYMMETRIC<br>/MODEL=ASCAL<br>$/$ FILE=file<br>COLCONF(FIX).      | ALSCAL VAR= varlist<br>/SHAPE=ASYMMETRIC<br>/MODEL=AINDS<br>/FILE=file<br>COLCONF(FIX).                           |
| Object<br>by<br>attribute | Rectangular Internal                       | unfolding                                                  | ALSCAL VAR= varlist<br>/SHAPE=REC<br>/INP=ROWS<br>/CONDITION=ROW.                               | ALSCAL VAR= varlist<br>/SHAPE=REC<br>/INP=ROWS<br>/CONDITION(ROW).                              | ALSCAL VAR= varlist<br>/SHAPE=REC<br>/INP=ROWS<br>/CONDITION=ROW<br>/MODEL=INDSCAL.                               |
|                           |                                            | External<br>unfolding                                      | ALSCAL VAR= varlist<br>/SHAPE=REC<br>/INP=ROWS<br>/CONDITION=ROW<br>/FILE=file<br>ROWCONF(FIX). | ALSCAL VAR= varlist<br>/SHAPE=REC<br>/INP=ROWS<br>/CONDITION=ROW<br>/FILE=file<br>ROWCONF(FIX). | ALSCAL VAR= varlist<br>/SHAPE=REC<br>/INP=ROWS<br>/CONDITION=ROW<br>/FILE=file<br>ROWCONF(FIX)<br>/MODEL=INDSCAL. |

**Table 4 ALSCAL specifications for nonmetric models**

<span id="page-115-0"></span>

| <b>Matrix</b><br>mode     | <b>Matrix</b><br>form                  | Model<br>class                                             | Single matrix                                                                                                 | <b>Replications of</b><br>single matrix                                                                       | Two or more<br>individual matrices                                                                                              |
|---------------------------|----------------------------------------|------------------------------------------------------------|----------------------------------------------------------------------------------------------------|----------------------------------------------------------------------------------------------------|----------------------------------------------------------------------------------------------------|
| Object<br>by<br>object    | Symmetric                              | Multi-<br>scaling                                          | ALSCAL VAR= varlist<br>dimensional /LEVEL=INT.                                                                | ALSCAL VAR= varlist<br>/LEVEL=INT.                                                                            | ALSCAL VAR= varlist<br>/LEVEL=INT<br>/MODEL=INDSCAL.                                                                            |
|                           | Asymmetric Multi-<br>single<br>process | scaling                                                    | ALSCAL VAR= varlist<br>dimensional /SHAPE=ASYMMETRIC<br>/CONDITION=ROW<br>/LEVEL=INT.                         | ALSCAL VAR= varlist<br>/SHAPE=ASYMMETRIC<br>/CONDITION=ROW<br>/LEVEL=INT.                                     | ALSCAL VAR= varlist<br>/SHAPE=ASYMMETRIC<br>/CONDITION=ROW<br>/LEVEL=INT<br>/MODEL=INDSCAL.                                     |
|                           | Asymmetric<br>multiple<br>process      | Internal<br>asymmetric<br>multi-<br>dimensional<br>scaling | ALSCAL VAR= varlist<br>/SHAPE=ASYMMETRIC<br>/LEVEL=INT<br>/MODEL=ASCAL.                                       | ALSCAL VAR= varlist<br>/SHAPE=ASYMMETRIC<br>/LEVEL=INT<br>/MODEL=ASCAL.                                       | ALSCAL VAR= varlist<br>/SHAPE=ASYMMETRIC<br>/LEVEL=INT<br>/MODEL=AINDS.                                                         |
|                           |                                        | External<br>asymmetric<br>multi-<br>dimensional<br>scaling | ALSCAL VAR= varlist<br>/SHAPE=ASYMMETRIC<br>/LEVEL=INT<br>/MODEL=ASCAL<br>/FILE=file<br>COLCONF(FIX).         | ALSCAL VAR= varlist<br>/SHAPE=ASYMMETRIC<br>/LEVEL=INT<br>/MODEL=ASCAL<br>$/$ FILE=file<br>COLCONF(FIX).      | ALSCAL VAR= varlist<br>/SHAPE=ASYMMETRIC<br>/LEVEL=INT<br>/MODEL=AINDS<br>/FILE=file<br>COLCONF(FIX).                           |
| Object<br>by<br>attribute | Rectangular                            | Internal<br>unfolding                                      | ALSCAL VAR= varlist<br>/SHAPE=REC<br>/INP=ROWS<br>/CONDITION=ROW<br>/LEVEL=INT.                               | ALSCAL VAR= varlist<br>/SHAPE=REC<br>/INP=ROWS<br>/CONDITION=ROW<br>/LEVEL=INT.                               | ALSCAL VAR= varlist<br>/SHAPE=REC<br>/INP=ROWS<br>/CONDITION=ROW<br>/LEVEL=INT<br>/MODEL=INDSCAL.                               |
|                           |                                        | External<br>unfolding                                      | ALSCAL VAR= varlist<br>/SHAPE=REC<br>/INP=ROWS<br>/CONDITION=ROW<br>/LEVEL=INT<br>/FILE=file<br>ROWCONF(FIX). | ALSCAL VAR= varlist<br>/SHAPE=REC<br>/INP=ROWS<br>/CONDITION=ROW<br>/LEVEL=INT<br>/FILE=file<br>ROWCONF(FIX). | ALSCAL VAR= varlist<br>/SHAPE=REC<br>/INP=ROWS<br>/CONDITION=ROW<br>/LEVEL=INT<br>/FILE=file<br>ROWCONF(FIX)<br>/MODEL=INDSCAL. |

**Table 5 ALSCAL specifications for metric models**

### **References**

- Carroll, J. D., and J. J. Chang. 1970. Analysis of individual differences in multidimensional scaling via an *n*-way generalization of "Eckart-Young" decomposition. *Psychometrika*, 35: 238–319.
- Johnson, R., and D. W. Wichern. 1982. *Applied multivariate statistical analysis*. Englewood Cliffs, N.J.: Prentice-Hall.
- Kruskal, J. B. 1964. Nonmetric multidimensional scaling. *Psychometrika*, 29: 1–27, 115–129.
- Takane, Y., F. W. Young, and J. de Leeuw. 1977. Nonmetric individual differences multidimensional scaling: An alternating least squares method with optimal scaling features. *Psychometrika*, 42: 7–67.
- Young, F. W. 1975. An asymmetric Euclidean model for multiprocess asymmetric data. In: *Proceedings of US–Japan Seminar on Multidimensional Scaling*.

# **ANACOR**

ANACOR is available in the Categories option.

```
ANACOR TABLE={row var (min, max) BY column var (min, max)}
                   \{\text{ALL } (\# \text{ of rows, } \# \text{ of columns})\}[/DIMENSION={2** }]
                 {value}
[/NORMALIZATION={CANONICAL**}] 
                      \overline{\text{PRINCIPAL}} {RPRINCIPAL }
                       {CPRINCIPAL }
                       {value }
[/VARIANCES=[SINGULAR] [ROWS] [COLUMNS]]
[/PRINT=[TABLE**] [PROFILES] [SCORES**] [CONTRIBUTIONS**] 
 [DEFAULT] [PERMUTATION] [NONE]] 
[/PLOT=[NDIM=({1, 2** })] 
                     {value, value}
 {ALL, MAX }
 [ROWS**[(n)]][COLUMNS**[(n)]][DEFAULT[(n)]] 
 [TRROWS] [TRCOLUMNS] [JOINT[(n)]] [NONE]]
[/MATRIX OUT=[SCORE({* })] [VARIANCE({* })]]
 {file} {file}
```
\*\*Default if subcommand or keyword is omitted.

### **Overview**

ANACOR performs correspondence analysis, which is an isotropic graphical representation of the relationships between the rows and columns of a two-way table.

#### **Options**

**Number of dimensions**. You can specify how many dimensions ANACOR should compute.

**Method of normalization**. You can specify one of five different methods for normalizing the row and column scores.

**Computation of variances and correlations**. You can request computation of variances and correlations for singular values, row scores, or column scores.

**Data input**. You can analyze the usual individual casewise data or aggregated data from table cells.

**Display output**. You can control which statistics are displayed and plotted. You can also control how many value-label characters are used on the plots.

**Writing matrices**. You can write matrix data files containing row and column scores and variances for use in further analyses.

### **Basic Specification**

• The basic specification is ANACOR and the TABLE subcommand. By default, ANACOR computes a two-dimensional solution, displays the TABLE, SCORES, and CONTRIBUTIONS statistics, and plots the row scores and column scores of the first two dimensions.

### **Subcommand Order**

• Subcommands can appear in any order.

### **Operations**

• If a subcommand is specified more than once, only the last occurrence is executed.

# **Limitations**

• The data within table cells cannot contain negative values. ANACOR will treat such values as 0.

### **Example**

```
ANACOR TABLE=MENTAL(1,4) BY SES(1,6)
  /PRINT=SCORES CONTRIBUTIONS
  /PLOT=ROWS COLUMNS.
```
- Two variables, MENTAL and SES, are specified on the TABLE subcommand. MENTAL has values ranging from 1 to 4 and SES has values ranging from 1 to 6.
- The row and column scores and the contribution of each row and column to the inertia of each dimension are displayed.
- Two plots are produced. The first one plots the first two dimensions of row scores and the second one plots the first two dimensions of column scores.

# **TABLE Subcommand**

TABLE specifies the row and column variables along with their value ranges for individual casewise data. For table data, TABLE specifies the keyword ALL and the number of rows and columns.

• The TABLE subcommand is required.

#### **Casewise Data**

- Each variable is followed by a value range in parentheses. The value range consists of the variable's minimum value, a comma, and its maximum value.
- Values outside of the specified range are not included in the analysis.
- Values do not have to be sequential. Empty categories receive scores of 0 and do not affect the rest of the computations.

#### **Example**

```
DATA LIST FREE/VAR1 VAR2.
BEGIN DATA
\begin{array}{cc} 3 & 1 \\ 6 & 1 \end{array}6 1
3 1
4 2
4 2
\begin{matrix} 6 & 3 \\ 6 & 3 \end{matrix}6 3
6 3
3 2
4 2
6 3
END DATA.
ANACOR TABLE=VAR1(3,6) BY VAR2(1,3).
```
- DATA LIST defines two variables, VAR1 and VAR2.
- VAR1 has three levels, coded 3, 4, and 6, while VAR2 also has three levels, coded 1, 2, and 3.
- Since a range of  $(3,6)$  is specified for *VAR1*, ANACOR defines four categories, coded 3, 4, 5, and 6. The empty category, 5, for which there is no data, receives zeros for all statistics but does not affect the analysis.

#### **Table Data**

- The cells of a table can be read and analyzed directly by using the keyword ALL after TABLE.
- The columns of the input table must be specified as variables on the DATA LIST command. Only columns are defined, not rows.
- ALL is followed by the number of rows in the table, a comma, and the number of columns in the table, in parentheses.
- The number of rows and columns specified can be smaller than the actual number of rows and columns if you want to analyze only a subset of the table.
- The variables (columns of the table) are treated as the column categories, and the cases (rows of the table) are treated as the row categories.
- Rows cannot be labeled when you specify TABLE=ALL. If labels in your output are important, use the WEIGHT command method to enter your data (see ["Analyzing Aggregated](#page-123-0) [Data" on p. 124](#page-123-0)).

# **Example**

```
DATA LIST /COL01 TO COL07 1-21.
BEGIN DATA
  50 19 26 8 18 6 2
  16 40 34 18 31 8 3
  12 35 65 66123 23 21
  11 20 58110223 64 32
  14 36114185714258189
   0 6 19 40179143 71
END DATA.
ANACOR TABLE=ALL(6,7).
```
- DATA LIST defines the seven columns of the table as the variables.
- The TABLE=ALL specification indicates that the data are the cells of a table. The (6,7) specification indicates that there are six rows and seven columns.

### **DIMENSION Subcommand**

DIMENSION specifies the number of dimensions you want ANACOR to compute.

- If you do not specify the DIMENSION subcommand, ANACOR computes two dimensions.
- DIMENSION is followed by an integer indicating the number of dimensions.
- In general, you should choose as few dimensions as needed to explain most of the variation. The minimum number of dimensions that can be specified is 1. The maximum number of dimensions that can be specified is equal to the number of levels of the variable with the least number of levels, minus 1. For example, in a table where one variable has five levels and the other has four levels, the maximum number of dimensions that can be specified is  $(4 - 1)$ , or 3. Empty categories (categories with no data, all zeros, or all missing data) are not counted toward the number of levels of a variable.
- If more than the maximum allowed number of dimensions is specified, ANACOR reduces the number of dimensions to the maximum.

# **NORMALIZATION Subcommand**

The NORMALIZATION subcommand specifies one of five methods for normalizing the row and column scores. Only the scores and variances are affected; contributions and profiles are not changed.

The following keywords are available:

- **CANONICAL** *For each dimension, rows are the weighted average of columns divided by the matching singular value, and columns are the weighted average of rows divided by the matching singular value*. This is the default if the NORMALIZATION subcommand is not specified. DEFAULT is an alias for CANONICAL. Use this normalization method if you are primarily interested in differences or similarities between variables.
- **PRINCIPAL** *Distances between row points and column points are approximations of chisquare distances*. The distances represent the distance between the row or

column and its corresponding average row or column profile. Use this normalization method if you want to examine both differences between categories of the row variable and differences between categories of the column variable (but not differences between variables).

- **RPRINCIPAL** *Distances between row points are approximations of chi-square distances*. This method maximizes distances between row points. This is useful when you are primarily interested in differences or similarities between categories of the row variable.
- **CPRINCIPAL** *Distances between column points are approximations of chi-square distances*. This method maximizes distances between column points. This is useful when you are primarily interested in differences or similarities between categories of the column variable.

The fifth method has no keyword. Instead, any value in the range  $-2$  to  $+2$  is specified after NORMALIZATION. A value of 1 is equal to the RPRINCIPAL method, a value of 0 is equal to CANONICAL, and a value of  $-1$  is equal to the CPRINCIPAL method. The inertia is spread over both row and column scores. This method is useful for interpreting joint plots.

### **VARIANCES Subcommand**

Use VARIANCES to display variances and correlations for the singular values, the row scores, and/or the column scores. If VARIANCES is not specified, variances and correlations are not included in the output.

The following keywords are available:

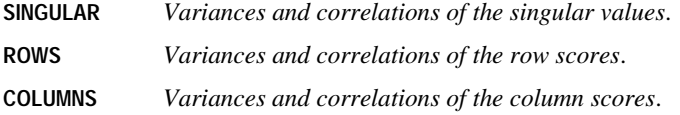

#### **PRINT Subcommand**

Use PRINT to control which of several correspondence statistics are displayed. If PRINT is not specified, the numbers of rows and columns, all nontrivial singular values, proportions of inertia, and the cumulative proportion of inertia accounted for are displayed.

The following keywords are available:

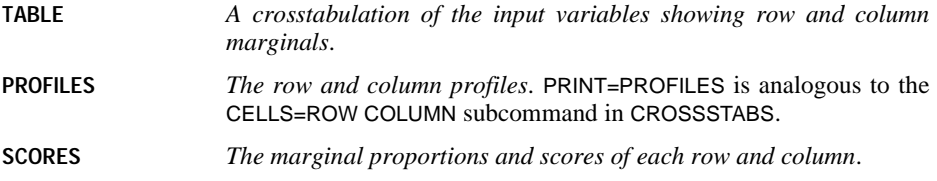

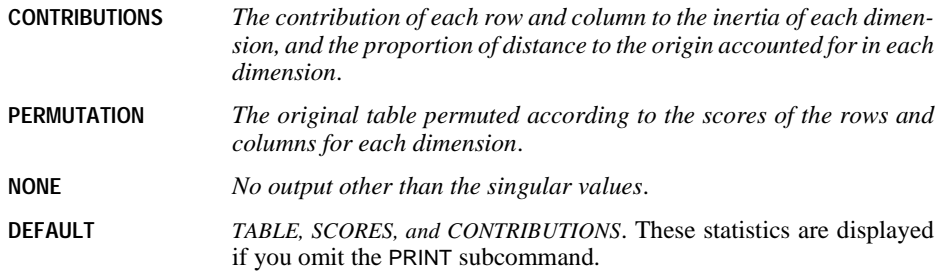

# **PLOT Subcommand**

Use PLOT to produce plots of the row scores, column scores, row and column scores, transformations of the row scores, and transformations of the column scores. If PLOT is not specified, a plot of the row scores in the first two dimensions and a plot of the column scores in the first two dimensions are produced.

The following keywords are available:

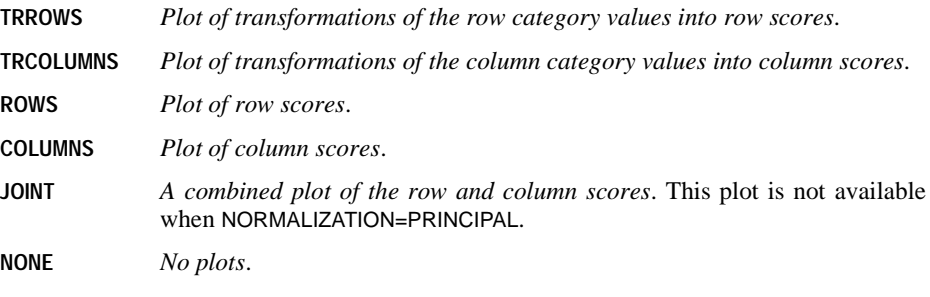

**DEFAULT** *ROWS and COLUMNS*.

- The keywords ROWS, COLUMNS, JOINT, and DEFAULT can be followed by an integer value in parentheses to indicate how many characters of the value label are to be used on the plot. The value can range from 1 to 20; the default is 3. Spaces between words count as characters.
- TRROWS and TRCOLUMNS plots use the full value labels up to 20 characters.
- If a label is missing for any value, the actual values are used for all values of that variable.
- Value labels should be unique.
- The first letter of a label on a plot marks the place of the actual coordinate. Be careful that multiple-word labels are not interpreted as multiple points on a plot.

In addition to the plot keywords, the following can be specified:

**NDIM** *Dimension pairs to be plotted*. NDIM is followed by a pair of values in parentheses. If NDIM is not specified, plots are produced for dimension 1 by dimension 2.

- The first value indicates the dimension that is plotted against all higher dimensions. This value can be any integer from 1 to the number of dimensions minus 1.
- The second value indicates the highest dimension to be used in plotting the dimension pairs. This value can be any integer from 2 to the number of dimensions.
- Keyword ALL can be used instead of the first value to indicate that all dimensions are paired with higher dimensions.
- Keyword MAX can be used instead of the second value to indicate that plots should be produced up to, and including, the highest dimension fit by the procedure.

#### **Example**

```
ANACOR TABLE=MENTAL(1,4) BY SES(1,6)
  /PLOT NDIM(1,3) JOINT(5).
```
- The NDIM  $(1,3)$  specification indicates that plots should be produced for two dimension pairs—dimension 1 versus dimension 2 and dimension 1 versus dimension 3.
- JOINT requests combined plots of row and column scores. The (5) specification indicates that the first five characters of the value labels are to be used on the plots.

#### **Example**

```
ANACOR TABLE=MENTAL(1,4) BY SES(1,6)
  /PLOT NDIM(ALL,3) JOINT(5).
```
• This plot is the same as above except for the ALL specification following NDIM. This indicates that all possible pairs up to the second value should be plotted, so JOINT plots will be produced for dimension 1 versus dimension 2, dimension 2 versus dimension 3, and dimension 1 versus dimension 3.

### **MATRIX Subcommand**

Use MATRIX to write row and column scores and variances to matrix data files.

MATRIX is followed by keyword OUT, an equals sign, and one or both of the following keywords:

**SCORE (file)** *Write row and column scores to a matrix data file*.

**VARIANCE (file)** *Write variances to a matrix data file*.

- You can specify the file with either an asterisk  $(*)$  to replace the working data file with the matrix file or the name of an external file.
- If you specify both SCORE and VARIANCE on the same MATRIX subcommand, you must specify two different files.

The variables in the SCORE matrix data file and their values are:

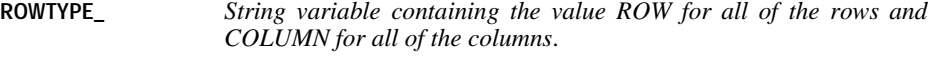

**LEVEL** *String variable containing the values (or value labels, if present) of each original variable*.

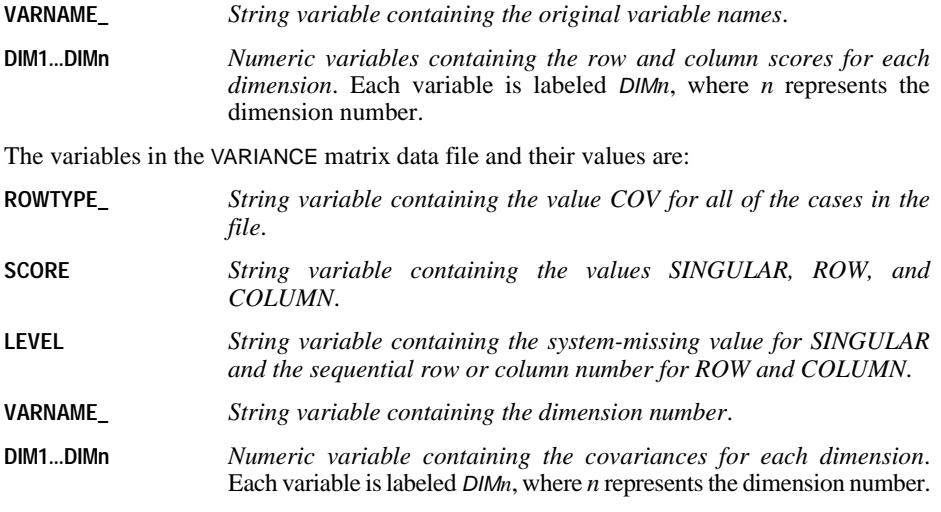

See the *SPSS Syntax Reference Guide* for more information on matrix data files.

# <span id="page-123-0"></span>**Analyzing Aggregated Data**

To analyze aggregated data, such as data from a crosstabulation where cell counts are available but the original raw data are not, you can use the TABLE=ALL option or the WEIGHT command before ANACOR.

#### **Example**

```
To analyze a 3 \times 3 table such as the one shown in Table 1, you could use these commands:
DATA LIST FREE/ BIRTHORD ANXIETY COUNT.
BEGIN DATA
1 - 1 - 481 2 27
1 3 22
2 1 33
2 2 20
2 3 39
3 1 29
3 2 42
3 3 47
END DATA.
WEIGHT BY COUNT.
ANACOR TABLE=BIRTHORD (1,3) BY ANXIETY (1,3).
```
- The WEIGHT command weights each case by the value of COUNT, as if there are 48 subjects with BIRTHORD=1 and ANXIETY=1, 27 subjects with BIRTHORD=1 and ANXIETY=2, and so on.
- ANACOR can then be used to analyze the data.
- If any of the table cell values equal 0, the WEIGHT command issues a warning, but the ANACOR analysis is done correctly.
- The table cell values (the WEIGHT values) cannot be negative. WEIGHT changes systemmissing and negative values to 0.
- For large aggregated tables, you can use the TABLE=ALL option or the transformation language to enter the table "as is."

**Table 1 3 x 3 table**

|                    |               | <b>Anxiety</b> |     |     |
|--------------------|---------------|----------------|-----|-----|
|                    |               | <b>High</b>    | Med | Low |
|                    | First         | 48             |     | 22  |
| <b>Birth order</b> | <b>Second</b> | 33             | 20  | 39  |
|                    | Other         | 29             |     |     |

# **ANOVA**

```
ANOVA [VARIABLES=] varlist BY varlist(min,max)...varlist(min,max)
  [WITH varlist] [/VARIABLES=...]
  [/COVARIATES={FIRST**}] 
                 (WITTH)AFTER
  [/MAXORDERS={ALL** }] 
 {n }
               \overline{\left\{\text{NOTE}\right\}} [/METHOD={UNIQUE** }] 
            {UNIQUE** }]<br>{EXPERIMENTAL}
             {HIERARCHICAL}
  [/STATISTICS=[MCA] [REG†] [MEAN] [ALL] [NONE]] 
  [/MISSING={EXCLUDE**}] 
              {INCLUDE }
```
\*\*Default if the subcommand is omitted. †REG (table of regression coefficients) is displayed only if the design is relevant.

#### **Example**

```
ANOVA VARIABLES=PRESTIGE BY REGION(1,9) SEX,RACE(1,2)
 /MAXORDERS=2
 /STATISTICS=MEAN.
```
#### **Overview**

ANOVA performs analysis of variance for factorial designs. The default is the full factorial model if there are five or fewer factors. Analysis of variance tests the hypothesis that the group means of the dependent variable are equal. The dependent variable is interval level, and one or more categorical variables define the groups. These categorical variables are termed **factors***.* ANOVA also allows you to include continuous explanatory variables, termed **covariates***.* Other procedures that perform analysis of variance are ONEWAY, SUMMARIZE, and GLM. To perform a comparison of two means, use TTEST.

#### **Options**

**Specifying Covariates.** You can introduce covariates into the model using the WITH keyword on the VARIABLES subcommand.

**Order of Entry of Covariates.** By default, covariates are processed before main effects for factors. You can process covariates with or after main effects for factors using the COVARIATES subcommand.

**Suppressing Interaction Effects.** You can suppress the effects of various orders of interaction using the MAXORDERS subcommand.

**Methods for Decomposing Sums of Squares.** By default, the regression approach (keyword UNIQUE) is used. You can request the classic experimental or hierarchical approach using the METHOD subcommand.

**Statistical Display.** Using the STATISTICS subcommand, you can request means and counts for each dependent variable for groups defined by each factor and each combination of factors up to the fifth level. You also can request unstandardized regression coefficients for covariates and multiple classification analysis (MCA) results, which include the MCA table, the Factor Summary table, and the Model Goodness of Fit table. The MCA table shows **treatment effects** as deviations from the grand mean and includes a listing of unadjusted category effects for each factor, category effects adjusted for other factors, and category effects adjusted for all factors and covariates. The Factor Summary table displays eta and beta values. The Goodness of Fit table shows  $R$  and  $R^2$  for each model.

### **Basic Specification**

- The basic specification is a single VARIABLES subcommand with an analysis list. The minimum analysis list specifies a list of dependent variables, the keyword BY, a list of factor variables, and the minimum and maximum integer values of the factors in parentheses.
- By default, the model includes all interaction terms up to five-way interactions. The sums of squares are decomposed using the regression approach, in which all effects are assessed simultaneously, with each effect adjusted for all other effects in the model. A case that has a missing value for any variable in an analysis list is omitted from the analysis.

### **Subcommand Order**

- The analysis list must be first if the keyword VARIABLES is omitted from the specification.
- The remaining subcommands can be named in any order.

#### **Operations**

A separate analysis of variance is performed for each dependent variable in an analysis list, using the same factors and covariates.

#### **Limitations**

- Maximum 5 analysis lists.
- Maximum 5 dependent variables per analysis list.
- Maximum 10 factor variables per analysis list.
- Maximum 10 covariates per analysis list.
- Maximum 5 interaction levels.
- Maximum 25 value labels per variable displayed in the MCA table.
- The combined number of categories for all factors in an analysis list plus the number of covariates must be less than the sample size.

### **Example**

```
ANOVA VARIABLES=PRESTIGE BY REGION(1,9) SEX, RACE(1,2)
 /MAXORDERS=2
 /STATISTICS=MEAN.
```
- VARIABLES specifies a three-way analysis of variance—*PRESTIGE* by *REGION*, *SEX*, and RACE.
- The variables SEX and RACE each have two categories, with values 1 and 2 included in the analysis. REGION has nine categories, valued 1 through 9.
- MAXORDERS examines interaction effects up to and including the second order. All threeway interaction terms are pooled into the error sum of squares.
- STATISTICS requests a table of means of *PRESTIGE* within the combined categories of REGION, SEX, and RACE.

### **Example**

```
ANOVA VARIABLES=PRESTIGE BY REGION(1,9) SEX,RACE(1,2)
  /RINCOME BY SEX,RACE(1,2).
```
• ANOVA specifies a three-way analysis of variance of PRESTIGE by REGION, SEX, and RACE, and a two-way analysis of variance of RINCOME by SEX and RACE.

### **VARIABLES Subcommand**

VARIABLES specifies the analysis list. The actual keyword VARIABLES can be omitted.

- More than one design can be specified on the same ANOVA command by separating the analysis lists with a slash.
- Variables named before keyword BY are dependent variables. Value ranges are not specified for dependent variables.
- Variables named after BY are factor (independent) variables.
- Every factor variable must have a value range indicating its minimum and maximum values. The values must be separated by a space or a comma and enclosed in parentheses.
- Factor variables must have integer values. Noninteger values for factors are truncated.
- Cases with values outside the range specified for a factor are excluded from the analysis.
- If two or more factors have the same value range, you can specify the value range once following the last factor to which it applies. You can specify a single range that encompasses the ranges of all factors on the list. For example, if you have two factors, one with values 1 and 2 and the other with values 1 through 4, you can specify the range for both as 1,4. However, this may reduce performance and cause memory problems if the specified range is larger than some of the actual ranges.
- Variables named after the keyword WITH are covariates.
- Each analysis list can include only one BY and one WITH keyword.

### **COVARIATES Subcommand**

COVARIATES specifies the order for assessing blocks of covariates and factor main effects.

- The order of entry is irrelevant when METHOD=UNIQUE.
- **FIRST** *Process covariates before factor main effects.* This is the default.
- **WITH** *Process covariates concurrently with factor main effects.*
- **AFTER** *Process covariates after factor main effects.*

### **MAXORDERS Subcommand**

MAXORDERS suppresses the effects of various orders of interaction.

- **ALL** *Examine all interaction effects up to and including the fifth order.* This is the default.
- **n** *Examine all interaction effects up to and including the* n*th order.* For example, MAXORDERS=3 examines all interaction effects up to and including the third order. All higher-order interaction sums of squares are pooled into the error term.
- **NONE** *Delete all interaction terms from the model.* All interaction sums of squares are pooled into the error sum of squares. Only main and covariate effects appear in the ANOVA table.

# **METHOD Subcommand**

METHOD controls the method for decomposing sums of squares.

- **UNIQUE** *Regression approach*. UNIQUE overrides any keywords on the COVARIATES subcommand. All effects are assessed simultaneously for their partial contribution. The MCA and MEAN specifications on the STATISTICS subcommand are not available with the regression approach. This is the default if METHOD is omitted.
- **EXPERIMENTAL** *Classic experimental approach.* Covariates, main effects, and ascending orders of interaction are assessed separately in that order.

**HIERARCHICAL** *Hierarchical approach.* 

#### **Regression Approach**

All effects are assessed simultaneously, with each effect adjusted for all other effects in the model. This is the default when the METHOD subcommand is omitted. Since MCA tables cannot be produced when the regression approach is used, specifying MCA or ALL on STATISTICS with the default method triggers a warning.

Some restrictions apply to the use of the regression approach:

- The lowest specified categories of all the independent variables must have a marginal frequency of at least 1, since the lowest specified category is used as the reference category. If this rule is violated, no ANOVA table is produced and a message identifying the first offending variable is displayed.
- Given an *n*-way crosstabulation of the independent variables, there must be no empty cells defined by the lowest specified category of any of the independent variables. If this restriction is violated, one or more levels of interaction effects are suppressed and a warning message is issued. However, this constraint does not apply to categories defined for an independent variable but not occurring in the data. For example, given two independent variables, each with categories of  $1, 2$ , and  $4$ , the  $(1,1)$ ,  $(1,2)$ ,  $(1,4)$ ,  $(2,1)$ , and  $(4,1)$  cells must not be empty. The  $(1,3)$  and  $(3,1)$  cells will be empty but the restriction on empty cells will not be violated. The  $(2,2)$ ,  $(2,4)$ ,  $(4,2)$ , and  $(4,4)$  cells may be empty, although the degrees of freedom will be reduced accordingly.

To comply with these restrictions, specify precisely the lowest nonempty category of each independent variable. Specifying a value range of (0,9) for a variable that actually has values of 1 through 9 results in an error, and no ANOVA table is produced.

#### **Classic Experimental Approach**

Each type of effect is assessed separately in the following order (unless WITH or AFTER is specified on the COVARIATES subcommand):

- Effects of covariates
- Main effects of factors
- Two-way interaction effects
- Three-way interaction effects
- Four-way interaction effects
- Five-way interaction effects

The effects within each type are adjusted for all other effects of that type and also for the effects of all prior types (see [Table 1](#page-131-0)).

#### **Hierarchical Approach**

The hierarchical approach differs from the classic experimental approach only in the way it handles covariate and factor main effects. In the hierarchical approach, factor main effects and covariate effects are assessed hierarchically—factor main effects are adjusted only for the factor main effects already assessed, and covariate effects are adjusted only for the covariates already assessed (see [Table 1\)](#page-131-0). The order in which factors are listed on the ANOVA command determines the order in which they are assessed.

#### **Example**

The following analysis list specifies three factor variables named A, B, and C:

ANOVA VARIABLES=Y BY A,B,C(0,3).

[Table 1](#page-131-0) summarizes the three methods for decomposing sums of squares for this example.

- With the default *regression* approach, each factor or interaction is assessed with all other factors and interactions held constant.
- With the *classic experimental* approach, each main effect is assessed with the two other main effects held constant, and two-way interactions are assessed with all main effects and other two-way interactions held constant. The three-way interaction is assessed with all main effects and two-way interactions held constant.
- With the *hierarchical* approach, the factor main effects A, B, and C are assessed with all prior main effects held constant. The order in which the factors and covariates are listed on the ANOVA command determines the order in which they are assessed in the hierarchical analysis. The interaction effects are assessed the same way as in the experimental approach.

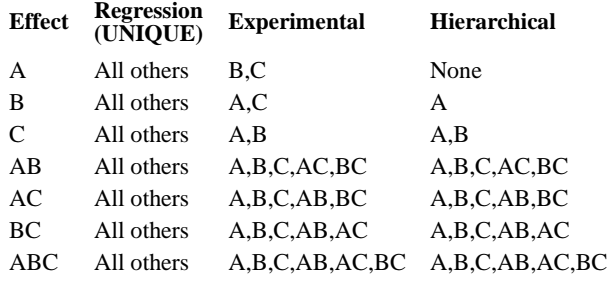

#### <span id="page-131-0"></span>**Table 1 Terms adjusted for under each option**

#### **Summary of Analysis Methods**

[Table 2](#page-132-0) describes the results obtained with various combinations of methods for controlling entry of covariates and decomposing the sums of squares.

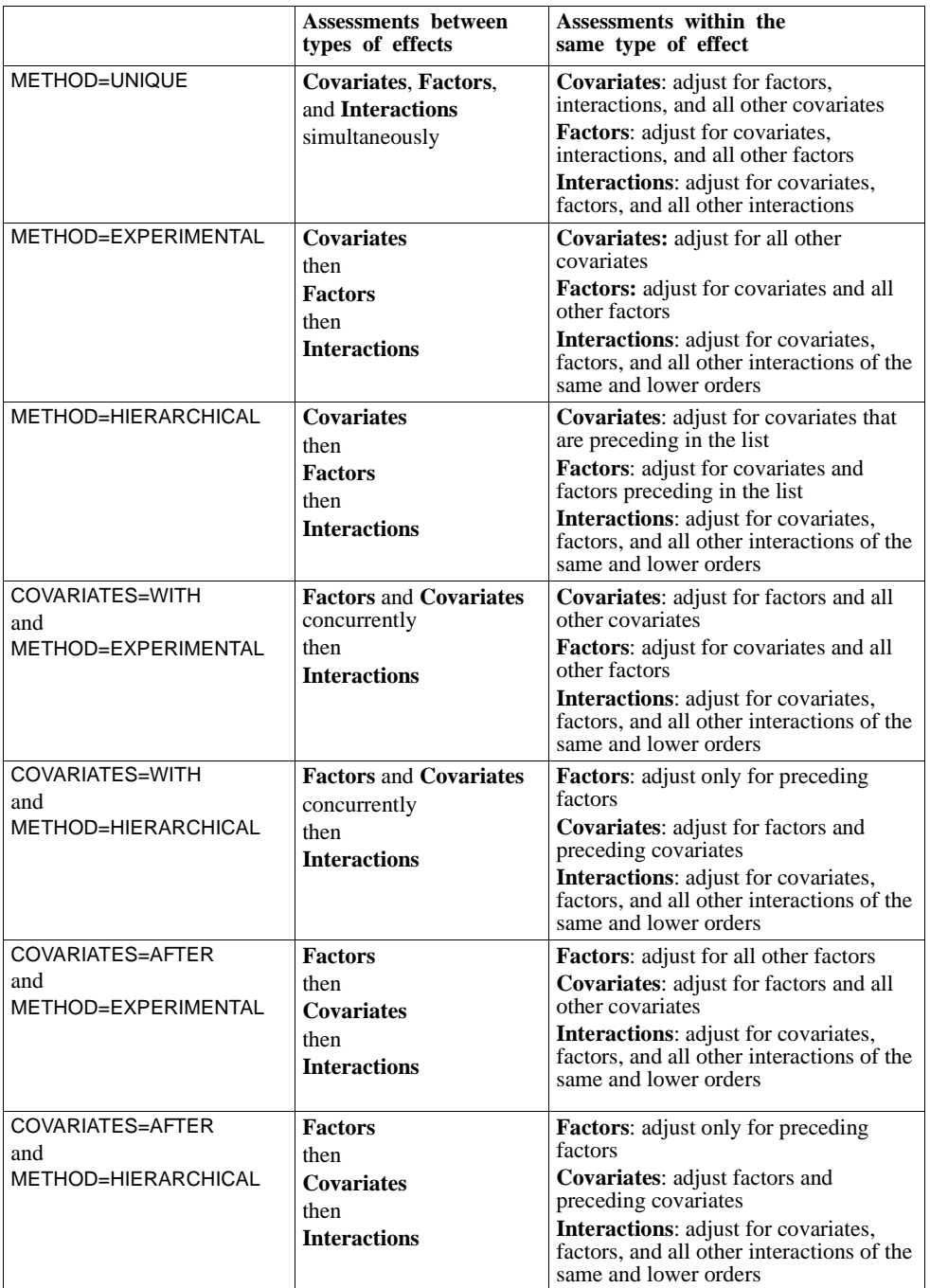

#### <span id="page-132-0"></span>**Table 2 Combinations of COVARIATES and METHOD subcommands**

# **STATISTICS Subcommand**

STATISTICS requests additional statistics. STATISTICS can be specified by itself or with one or more keywords.

- If you specify STATISTICS without keywords, ANOVA calculates MEAN and REG (each defined below).
- If you specify a keyword or keywords on the STATISTICS subcommand, ANOVA calculates only the additional statistics you request.
- **MEAN** *Means and counts table*. This statistic is not available when METHOD is omitted or when METHOD=UNIQUE. See "Cell Means" below.
- **REG** *Unstandardized regression coefficients*. Displays unstandardized regression coefficients for the covariates. See "Regression Coefficients for the Covariates" below.
- **MCA** *Multiple classification analysis*. The MCA, the Factor Summary, and the Goodness of Fit tables are not produced when METHOD is omitted or when METHOD=UNIQUE. See ["Multiple Classification Analysis" on p. 135](#page-134-0).
- **ALL** *Means and counts table, unstandardized regression coefficients, and multiple classification analysis.*
- **NONE** *No additional statistics.* ANOVA calculates only the statistics needed for analysis of variance. This is the default if the STATISTICS subcommand is omitted.

#### **Cell Means**

STATISTICS=MEAN displays the Cell Means table.

- This statistic is not available with METHOD=UNIQUE.
- The Cell Means table shows means and counts of each dependent variable for each cell defined by the factors and combinations of factors. Dependent variables and factors appear in their order on the VARIABLES subcommand.
- If MAXORDERS is used to suppress higher-order interactions, cell means corresponding to suppressed interaction terms are not displayed.
- The means displayed are the observed means in each cell, and they are produced only for dependent variables, not for covariates.

#### **Regression Coefficients for the Covariates**

STATISTICS=REG requests the unstandardized regression coefficients for the covariates.

- The regression coefficients are computed at the point where the covariates are entered into the equation. Thus, their values depend on the type of design specified by the COVARIATES or METHOD subcommands.
- The coefficients are displayed in the ANOVA table.

#### <span id="page-134-0"></span>**Multiple Classification Analysis**

STATISTICS=MCA displays the MCA, the Factor Summary, and the Model Goodness of Fit tables.

- The MCA table presents counts, predicted means, and deviations of predicted means from the grand mean for each level of each factor. The predicted and deviation means each appear in up to three forms: unadjusted, adjusted for other factors, and adjusted for other factors and covariates.
- The Factor Summary table displays the correlation ratio (eta) with the unadjusted deviations (the square of eta indicates the proportion of variance explained by all categories of the factor), a partial beta equivalent to the standardized partial regression coefficient that would be obtained by assigning the unadjusted deviations to each factor category and regressing the dependent variable on the resulting variables, and the parallel partial betas from a regression that includes covariates in addition to the factors.
- The Model Goodness of Fit table shows  $R$  and  $R^2$  for each model.
- The tables cannot be produced if METHOD is omitted or if METHOD=UNIQUE. When produced, the MCA table does not display values adjusted for factors if COVARIATES is omitted, if COVARIATES=FIRST, or if COVARIATES=WITH and METHOD=EXPERIMENTAL. A full MCA table is produced only if METHOD=HIERARCHICAL or if METHOD=EXPERIMENTAL and COVARIATES=AFTER.

### **MISSING Subcommand**

By default, a case that has a missing value for any variable named in the analysis list is deleted for all analyses specified by that list. Use MISSING to include cases with user-missing data.

- **EXCLUDE** *Exclude cases with missing data.* This is the default.
- **INCLUDE** *Include cases with user-defined missing data.*

#### **References**

Andrews, F., J. Morgan, J. Sonquist, and L. Klein. 1973. *Multiple classification analysis.* 2nd ed. Ann Arbor: University of Michigan.

# **APPLY DICTIONARY**

```
APPLY DICTIONARY FROM [{filename}]
\{ * \} [/SOURCE VARIABLES = varlist]
  [/TARGET VARIABLES = varlist]
  [/NEWVARS]
  [/FILEINFO [DOCUMENTS = [{REPLACE}]] ]
                           {MERGE }
 [FILELABEL]
 [MRSETS = [{REPLACE}]]
                      {MERGE} {} [VARSETS = [{REPLACE}]] 
                        {MERGE }
             [WEIGHT**] 
             [ALL]
[/VARINFO [ALIGNMENT**] ]
            [FORMATS**] 
           [LEVEL**] 
            [MISSING**]
           [VALLABELS = [{REPLACE**}]]
                         {MERGE} }
            [VARLABEL**] 
            [WIDTH**] 
            [ALL]
```
\*\*Default if the subcommand is not specified.

#### **Example**

APPLY DICTIONARY FROM = 'lastmonth.sav'.

### **Overview**

APPLY DICTIONARY can apply variable and file-based dictionary information from an external SPSS-format data file to the current working data file. Variable-based dictionary information in the current working file can be applied to other variables in the current working file.

• The applied variable information includes variable and value labels, missing-value flags, alignments, variable print and write formats, measurement levels, and widths.

- The applied file information includes variable and multiple response sets, documents, file label, and weight.
- APPLY DICTIONARY can apply information selectively to variables and can apply selective file-based dictionary information.
- Individual variable attributes can be applied to individual and multiple variables of the same type (strings of the same character length or numeric).
- APPLY DICTIONARY can add new variables but cannot remove variables, change data, or change a variable's name or type.
- Undefined (empty) attributes in the source data file do not overwrite defined attributes in the working (target) data file.

### **Basic Specification**

The basic specification is the FROM subcommand and the name of an SPSS-format data file. The file specification may vary from operating system to operating system, but enclosing the filename in apostrophes generally works.

#### **Subcommand Order**

The subcommands can be specified in any order.

#### **Syntax Rules**

- The file containing the dictionary information to be applied (the **source file**) must be an SPSS-format data file or the working file.
- The file to which the dictionary information is applied (the **target file**) must be the working data file. You cannot specify another file.
- If a subcommand is issued more than once, APPLY DICTIONARY will ignore all but the last instance of the subcommand.
- Equal signs displayed in the syntax chart and in the examples presented here are required elements; they are not optional.

### **Matching Variable Type**

APPLY DICTIONARY considers two variables to have a matching variable type if:

- Both variables are numeric. This includes all numeric, currency, and date formats.
- Both variables are string (alphanumeric).

### **FROM Subcommand**

FROM specifies an SPSS-format data file or the working file as the source file whose dictionary information is to be applied to the working file.

- FROM is required.
- Only one SPSS-format data file (including the working file) can be specified on FROM.
- The working file can be specified in the FROM subcommand by using an asterisk as the value. File-based dictionary information (FILEINFO subcommand) is ignored when the working file is used as the source file.

#### **Example**

```
APPLY DICTIONARY FROM "lastmonth.sav".
```
- This will apply variable information from *lastmonth.sav* to matching variables in the working data file.
- The default variable information applied from the source file includes variable labels, value labels, missing values, level of measurement, alignment, column width (for Data Editor display), and print and write formats.
- If weighting is on in the source data file and a matching weight variable exists in the working (target) data file, weighting by that variable is turned on in the working data file. No other file information (documents, file label, multiple response sets) from the source file is applied to the working data file.

# **NEWVARS Subcommand**

NEWVARS is required to create new variables in the working (target) data file.

#### **Example**

```
APPLY DICTIONARY FROM "lastmonth.sav"
   /NEWVARS.
```
- For a new, blank working data file, all variables with all their variable definition attributes are copied from the source data file, creating a new data file with an identical set of variables (but no data values).
- For a working data file that contains any variables, variable definition attributes from the source data file are applied to the matching variables in the working (target) data file. If the source data file contains any variables that are not present in the working data file (determined by variable name), these variables are created in the working data file.

# **SOURCE and TARGET Subcommands**

The SOURCE subcommand is used to specify variables in the source file from which to apply variable definition attributes. The TARGET subcommand is used to specify variables in the working data file to which to apply variable definition attributes.

- All variables specified in the SOURCE subcommand must exist in the source file.
- If the TARGET subcommand is specified without the SOURCE subcommand, all variables specified must exist in the source file.
- If the NEWVARS subcommand is specified, variables that are specified in the SOURCE subcommand that exist in the source file but not in the target file will be created in the

target file as new variables using the variable definition attributes (variable and value labels, missing values, etc.) from the source variable.

- For variables with matching name and type, variable definition attributes from the source variable are applied to the matching target variable.
- If both SOURCE and TARGET are specified, the SOURCE subcommand can only specify one variable. Variable definition attributes from that single variable in the SOURCE subcommand are applied to all variables of matching type. When applying the attributes of one variable to many variables, all variables specified in the SOURCE and TARGET subcommands must be of the same type.
- For variables with matching names but different types, only variable labels are applied to the target variables.

| <b>SOURCE</b><br>subcommand | <b>TARGET</b><br>subcommand | <b>Variable Mapping</b>                                                                                                    |
|-----------------------------|-----------------------------|----------------------------------------------------------------------------------------------------|
| none                        | none                        | Variable definition attributes from the source data file are<br>applied to matching variables in the working (target) data file.<br>New variables may be created if the NEWVARS subcommand<br>is specified.                                                                                               |
| many                        | none                        | Variable definition attributes for the specified variables are<br>copied from the source data file to the matching variables in<br>the working (target) data file. All specified variables must<br>exist in the source data file. New variables may be created if<br>the NEWVARS subcommand is specified. |
| none                        | many                        | Variable definition attributes for the specified variables are<br>copied from the source data file to the matching variables in<br>the working (target) data file. All specified variables must<br>exist in the source data file. New variables may be created if<br>the NEWVARS subcommand is specified. |
| one                         | many                        | Variable definition attributes for the specified variable in the<br>source data file are applied to all specified variables in the<br>working (target) data file that have a matching type. New<br>variables may be created if the NEWVARS subcommand is<br>specified.                                    |
| many                        | many                        | Invalid. Command not executed.                                                                                                    |

**Table 1 Variable mapping for SOURCE and TARGET subcommands**

#### **Example**

```
APPLY DICTIONARY from *
   /SOURCE VARIABLES = var1
   /TARGET VARIABLES = var2 var3 var4
   /NEWVARS.
```
• Variable definition attributes for var1 in the working data file are copied to var2, var3, var4 in the same data file if they have a matching type.

• Any variables specified in the TARGET subcommand that do not already exist are created, using the variable definition attributes of the variable specified in the SOURCE subcommand.

#### **Example**

```
APPLY DICTIONARY from "lastmonth.sav"
   /SOURCE VARIABLES = var1, var2, var3.
```
- Variable definition attributes from the specified variables in the source data file are applied to matching variables in the working data file.
- For variables with matching names but different types, only variable labels from the source variable are copied to the target variable.
- In the absence of a NEWVARS subcommand, no new variables will be created.

### **FILEINFO Subcommand**

FILEINFO applies global file definition attributes from the source data file to the working (target) data file.

- File definition attributes in the working (target) data file that are undefined in the source data file are not affected.
- This subcommand is ignored if the source data file is the working data file.
- This subcommand is ignored if no keywords are specified.
- For keywords that contain an associated value, the equal sign between the keyword and the value are required—for example, DOCUMENTS = MERGE.
- **DOCUMENTS** *Applies documents (defined with the* DOCUMENTS *command) from the source data file to the working (target) data file.* You can REPLACE or MERGE documents.

DOCUMENTS = REPLACE replaces any documents in the working data file, deleting pre-existing documents in the file. This is the default if DOCUMENTS is specified without a value.

DOCUMENTS = MERGE merges documents from the source and working (target) data file. Unique documents in the source file that don't exist in the working (target) data file are added to the working data file. All documents are then sorted by date.

- **FILELABEL** *Replaces the file label (defined with the* FILE LABEL *command)*.
- **MRSETS** *Applies multiple response set definitions from the source data file to the working (target) data file.* (Note that multiple response sets are currently used only by the TABLES add-on component.) Multiple response sets in the source data file that contain variables that don't exist in the working data file are ignored, unless those variables are created by the same APPLY DICTIONARY command. You can REPLACE or MERGE multiple response sets.

MRSETS = REPLACE deletes any existing multiple response sets in the working (target) data file, replacing them with multiple response sets from the source data file.

MRSETS = MERGE adds multiple response sets from the source data file to the collection of multiple response sets in the working data file. If a set with the same name exists in both files, the existing set in the working data file is unchanged.

**VARSETS** *Applies variable set definitions from the source data file to the working (target) data file.* Variable sets are used to control the list of variables that are displayed in dialog boxes. Variable sets are defined by selecting Define Sets from the Utilities menu. Sets in the source data file that contain variables that don't exist in the working data file are ignored, unless those variables are created by the same APPLY DICTIONARY command. You can REPLACE or MERGE variable sets.

> VARSETS = REPLACE deletes any existing variable sets in the working (target) data file, replacing them with variable sets from the source data file.

> VARSETS = MERGE adds variable sets from the source data file to the collection of variable sets in the working data file. If a set with the same name exists in both files, the existing set in the working data file is unchanged.

- **WEIGHT** *Weights cases by the variable specified in the source file if there's a matching variable in the target file*. This is the default if the subcommand is omitted.
- **ALL** *Applies all file information from the source data file to the working (target) data file*. Documents, multiple response sets, and variable sets are merged, not replaced. File definition attributes in the working data file that are undefined in the source data file are not affected.

#### **Example**

```
APPLY DICTIONARY FROM "lastmonth.sav"
   /FILEINFO DOCUMENTS = REPLACE MRSETS = MERGE.
```
- Documents in the source data file replace documents in the working (target) data file, unless there are no defined documents in the source data file.
- Multiple response sets from the source data file are added to the collection of defined multiple response sets in the working data file. Sets in the source data file that contain variables that don't exist in the working data file are ignored. If the same set name exists in both data files, the set in the working data file remains unchanged.

### **VARINFO Subcommand**

VARINFO applies variable definition attributes from the source data file to the matching variables in the working (target) data file. With the exception of VALLABELS, all keywords replace the variable definition attributes in the working data file with the attributes from the matching variables in the source data file.

**ALIGNMENT** *Applies variable alignment for Data Editor display.* This setting affects only alignment (left, right, center) in the Data view display of the Data Editor.

- **FORMATS** *Applies variable print and write formats*. This is the same variable definition attribute that can be defined with the FORMATS command. This setting is primarily applicable only to numeric variables. For string variables, this affects only the formats if the source or target variable is AHEX format and the other is A format.
- **LEVEL** *Applies variable measurement level (nominal, ordinal, scale)*. This is the same variable definition attribute that can be defined with the VARIABLE LEVEL command.
- **MISSING** *Applies variable missing value definitions*. Any existing defined missing values in the matching variables in the working data file are deleted. This is the same variable definition attribute that can be defined with the MISSING VALUES command. Missing value definitions are not applied to long string (more than eight characters) target variables. Missing values definitions are not applied to short string variables if the source variable contains missing values of a longer width than the defined width of the target variable.
- **VALLABELS** *Applies value label definitions*. Value labels are not applied to long string (more than eight characters) target variables. Value labels are not applied to short string variables if the source variable contains defined value labels for values longer than the defined width of the target variable. You can REPLACE or MERGE value labels.

VALLABELS = REPLACE replaces any defined value labels from variable in the working (target) data file with the value labels from the matching variable in the source data file.

VALLABELS = MERGE merges defined value labels for matching variables. If the same value has a defined value label in both the source and working (target) data files, the value label in the working data file is unchanged.

#### **Example**

```
APPLY DICTIONARY from "lastmonth.sav"
   /VARINFO LEVEL MISSING VALLABELS = MERGE.
```
- Level of measurement and defined missing values from the source data file are applied to matching variables in the working (target) data file. Any existing missing values definitions for those variables in the working data file are deleted.
- Value labels for matching variables in the two data files are merged. If the same value has a defined value label in both the source and working (target) data files, the value label in the working data file is unchanged.

# APPLY DICTIONARY 143

# **AREG**

AREG is available in the Trends option.

AREG [VARIABLES=] dependent series name WITH independent series names

```
 [/METHOD={PW**}] 
          {CO }
         {ML} [/{CONSTANT† }]
   {NOCONSTANT}
 [/RHO={0** }] 
       {value}
 [/MXITER={10**}] 
        \{n \} [/APPLY [='model name'] [{SPECIFICATIONS}]] 
                         {INITIAL }
\{ FIT \}
```
\*\*Default if the subcommand is omitted.

†Default if the subcommand or keyword is omitted and there is no corresponding specification on the TSET command.

*Method definitions:*

- PW Prais-Winsten (GLS) estimation
- CO Cochrane-Orcutt estimation
- ML Exact maximum-likelihood estimation

#### **Example:**

AREG VARY WITH VARX /METHOD=ML.

#### **Overview**

AREG estimates a regression model with AR(1) (first-order autoregressive) errors. (Models whose errors follow a general ARIMA process can be estimated using the ARIMA procedure.) AREG provides a choice among three estimation techniques.

For the Prais-Winsten and Cochrane-Orcutt estimation methods (keywords PW and CO), you can obtain the rho values and statistics at each iteration, and regression statistics for the ordinary least-square and final Prais-Winsten or Cochrane-Orcutt estimates. For the maximum-likelihood method (keyword ML), you can obtain the adjusted sum of squares and Marquardt constant at each iteration and, for the final parameter estimates, regression statistics, correlation and covariance matrices, Akaike's information criterion (AIC) (Akaike, 1974), and Schwartz's Bayesian criterion (SBC) (Schwartz, 1978).
### **Options**

**Estimation Technique.** You can select one of three available estimation techniques (Prais-Winsten, Cochrane-Orcutt, or exact maximum-likelihood) on the METHOD subcommand. You can request regression through the origin or inclusion of a constant in the model by specifying NOCONSTANT or CONSTANT to override the setting on the TSET command.

**Rho Value.** You can specify the value to be used as the initial rho value (estimate of the first autoregressive parameter) on the RHO subcommand.

**Iterations.** You can specify the maximum number of iterations the procedure is allowed to cycle through in calculating estimates on the MXITER subcommand.

**Statistical Output.** To display estimates and statistics at each iteration in addition to the default output, specify TSET PRINT=DETAILED before AREG. To display only the final parameter estimates, use TSET PRINT=BRIEF (see TSET in the *SPSS Syntax Reference Guide*).

**New Variables.** To evaluate the regression summary table without creating new variables, specify TSET NEWVAR=NONE prior to AREG. This can result in faster processing time. To add new variables without erasing the values of previous Trends-generated variables, specify TSET NEWVAR=ALL. This saves all new variables generated during the session in the working data file and may require extra processing time.

### **Basic Specification**

The basic specification is one dependent series name, the keyword WITH, and one or more independent series names.

- By default, procedure AREG estimates a regression model using the Prais-Winsten (GLS) technique. The number of iterations is determined by the convergence value set on TSET CNVERGE (default of 0.001), up to the default maximum number of 10 iterations. A 95% confidence interval is used unless it is changed by a TSET CIN command prior to the AREG procedure.
- Unless the default on TSET NEWVAR is changed prior to AREG, five variables are automatically created, labeled, and added to the working data file: fitted values (FIT#1), residuals (*ERR*#1), lower confidence limits (*LCL*#1), upper confidence limits (*UCL*#1), and standard errors of prediction (SEP#1). (For variable naming and labeling conventions, see ["New Variables" on p. 1734.](#page-1733-0))

## **Subcommand Order**

- VARIABLES must be specified first.
- The remaining subcommands can be specified in any order.

## **Syntax Rules**

• VARIABLES can be specified only once.

• Other subcommands can be specified more than once, but only the last specification of each one is executed.

# **Operations**

- AREG cannot forecast beyond the end of the regressor (independent) series (see PREDICT in the *SPSS Syntax Reference Guide*).
- Method ML allows missing data anywhere in the series. Missing values at the beginning and end are skipped and the analysis proceeds with the first nonmissing case using Melard's algorithm. If imbedded missing values are found, they are noted and the Kalman filter is used for estimation.
- Methods PW and CO allow missing values at the beginning or end of the series but not within the series. Missing values at the beginning or end of the series are skipped. If imbedded missing values are found, a warning is issued suggesting the ML method be used instead and the analysis terminates. (See RMV in the *SPSS Syntax Reference Guide* for information on replacing missing values.)
- Series with missing cases may require extra processing time.

# **Limitations**

- Maximum 1 VARIABLES subcommand.
- Maximum 1 dependent series in the series list. There is no limit on the number of independent series.

# **Example**

AREG VARY WITH VARX /METHOD=ML.

• This command performs an exact maximum-likelihood (ML) regression using series VARY as the dependent variable and series VARX as the independent variable.

# **VARIABLES Subcommand**

VARIABLES specifies the series list and is the only required subcommand. The actual keyword VARIABLES can be omitted.

• The dependent series is specified first, followed by the keyword WITH and one or more independent series.

# **METHOD Subcommand**

METHOD specifies the estimation technique. Three different estimation techniques are available.

• If METHOD is not specified, the Prais-Winsten method is used.

• Only one method can be specified on the METHOD subcommand.

The available methods are:

- **PW** *Prais-Winsten method.* This generalized least-squares approach is the default (see Johnston, 1984).
- **CO** *Cochrane-Orcutt method.* (See Johnston, 1984.)
- **ML** *Exact maximum-likelihood method.* This method can be used when one of the independent variables is the lagged dependent variable. It can also handle missing data anywhere in the series (see Kohn & Ansley, 1986).

### **Example**

AREG VARY WITH VARX /METHOD=CO.

In this example, the Cochrane-Orcutt method is used to estimate the regression model.

# **CONSTANT and NOCONSTANT Subcommands**

CONSTANT and NOCONSTANT indicate whether a constant term should be estimated in the regression equation. The specification overrides the corresponding setting on the TSET command.

- CONSTANT indicates that a constant should be estimated. It is the default unless changed by TSET NOCONSTANT prior to the current procedure.
- NOCONSTANT eliminates the constant term from the model.

## **RHO Subcommand**

RHO specifies the initial value of rho, an estimate of the first autoregressive parameter.

- If RHO is not specified, the initial rho value defaults to 0 (equivalent to ordinary least squares).
- The value specified on RHO can be any value greater than −1 and less than 1.
- Only one rho value can be specified per AREG command.

### **Example**

```
AREG VAR01 WITH VAR02 VAR03
   /METHOD=CO
  /RHO=0.5.
```
• In this example, the Cochrane-Orcutt (CO) estimation method with an initial rho value of 0.5 is used.

# **MXITER Subcommand**

MXITER specifies the maximum number of iterations of the estimation process.

- If MXITER is not specified, the maximum number of iterations defaults to 10.
- The specification on MXITER can be any positive integer.

• Iteration stops either when the convergence criterion is met or when the maximum is reached, whichever occurs first. The convergence criterion is set on the TSET CNVERGE command. The default is 0.001.

### **Example**

AREG VARY WITH VARX /MXITER=5.

• In this example, AREG generates Prais-Winsten estimates and associated statistics with a maximum of 5 iterations.

### **APPLY Subcommand**

APPLY allows you to use a previously defined AREG model without having to repeat the specifications. For general rules on APPLY, see the APPLY subcommand on p. [1737.](#page-1736-0)

- The specifications on APPLY can include the name of a previous model in quotes and one of three keywords. All of these specifications are optional.
- If a model name is not specified, the model specified on the previous AREG command is used.
- To change one or more specifications of the model, specify the subcommands of only those portions you want to change after the APPLY subcommand.
- If no series are specified on the AREG command, the series that were originally specified with the model being reapplied are used.
- To change the series used with the model, enter new series names before or after the APPLY subcommand. If a series name is specified before APPLY, the slash before the subcommand is required.
- APPLY with the keyword FIT sets MXITER to 0. If you apply a model that used FIT and want to obtain estimates, you will need to respecify MXITER.

The keywords available for APPLY with AREG are:

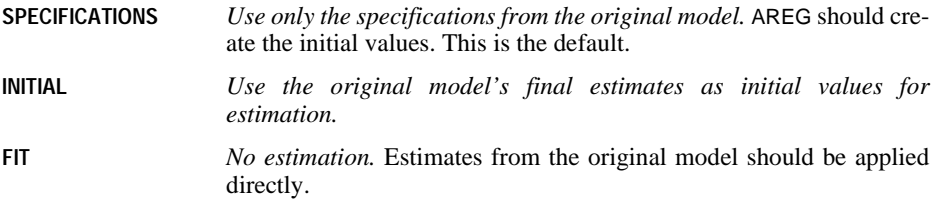

### **Example**

```
AREG VARY WITH VARX
   /METHOD=CO
   /RHO=0.25
   /MXITER=15.
AREG VARY WITH VARX
   /METHOD=ML.
AREG VARY WITH VAR01
   /APPLY.
AREG VARY WITH VAR01
   /APPLY='MOD_1'
   /MXITER=10.
AREG VARY WITH VAR02
   /APPLY FIT.
```
- The first command estimates a regression model for *VARY* and *VARX* using the Cochrane-Orcutt method, an initial rho value of 0.25, and a maximum of 15 iterations. This model is assigned the name MOD\_1.
- The second command estimates a regression model for VARY and VARX using the ML method. This model is assigned the name MOD\_2.
- The third command displays the regression statistics for the series VARY and VAR01 using the same method, ML, as in the second command. This model is assigned the name MOD\_3.
- The fourth command applies the same method and rho value as in the first command but changes the maximum number of iterations to 10. This new model is named MOD\_4.
- The last command applies the last model,  $MOD_4$ , using the series VARY and VAR02. The FIT specification means the final estimates of MOD\_4 should be applied directly to the new series with no new estimation.

## **References**

Akaike, H. 1974. A new look at the statistical model identification. *IEEE Transaction on Automatic Control* AC–19: 716–723.

Harvey, A. C. 1981. *The econometric analysis of time series.* Oxford: Philip Allan.

Johnston, J. 1984. *Econometric methods.* New York: McGraw-Hill.

Kohn, R., and C. Ansley. 1986. Estimation, prediction, and interpolation for ARIMA models with missing data. *Journal of the American Statistical Association* 81: 751–761.

Schwartz, G. 1978. Estimating the dimensions of a model. *Annals of Statistics* 6: 461–464.

AREG 151

# **ARIMA**

ARIMA is available in the Trends option.

```
ARIMA [VARIABLES=] dependent series name [WITH independent series names]
  [/MODEL =[(p,d,q)[(sp,sd,sq)[period]]] 
[{CONSTANT† }] [{NOLOG† }]]<br>{NOCONSTANT} {LG10 or LOG}<br>{LN }
[ / P = {value } \begin{cases} ] & [ / D = value ] & [ / Q = {value } \end{cases}<br>{(value list)} {(value list)}
 [/SP={value }] [/SD=value] [/SQ={value }]
 {(value list)} {(value list)}
  [/AR=value list] [/MA=value list]
  [/SAR=value list] [/SMA=value list]
  [/REG=value list] [/CON=value]
  [/MXITER={10** }] [/MXLAMB={1.0E9**}]
                         \{value \} [/SSQPCT={0.001**}] [/PAREPS={0.001†}]
 {value } {value } 
 [/CINPCT={95† }]
 {value} 
  [/APPLY [='model name'] [{SPECIFICATIONS}]] 
                               {INITIAL<br>{FIT
\{ FIT \} [/FORECAST=[{EXACT }]] 
 {CLS }
 {AUTOINIT}
```
\*\*Default if the subcommand is omitted. †Default if the subcommand or keyword is omitted and there is no corresponding specification on the TSET command.

#### **Example:**

ARIMA SALES WITH INTERVEN /MODEL=(0,1,1)(0,1,1).

## **Overview**

ARIMA estimates nonseasonal and seasonal univariate ARIMA models with or without fixed regressor variables. The procedure uses a subroutine library written by Craig Ansley that produces maximum-likelihood estimates and can process time series with missing observations.

### **Options**

**Model Specification.** The traditional ARIMA (p,d,q)(sp,sd,sq) model incorporates nonseasonal and seasonal parameters multiplicatively and can be specified on the MODEL subcommand. You can also specify ARIMA models and constrained ARIMA models by using the separate parameter-order subcommands P, D, Q, SP, SD, and SQ.

**Parameter Specification.** If you specify the model in the traditional  $(p,d,q)$  (sp,sd,sq) format on the MODEL subcommand, you can additionally specify the period length, whether a constant should be included in the model (using the keyword CONSTANT or NOCONSTANT), and whether the series should first be log transformed (using the keyword NOLOG, LG10, or LN). You can fit single or nonsequential parameters by using the separate parameter-order subcommands to specify the exact lags. You can also specify initial values for any of the parameters using the AR, MA, SAR, SMA, REG, and CON subcommands.

**Iterations.** You can specify termination criteria using the MXITER, MXLAMB, SSQPCT, and PAREPS subcommands.

**Confidence Intervals.** You can control the size of the confidence interval using the CINPCT subcommand.

**Statistical Output.** To display only the final parameter statistics, specify TSET PRINT=BRIEF before ARIMA. To include parameter estimates at each iteration in addition to the default output, specify TSET PRINT=DETAILED.

**New Variables.** To evaluate model statistics without creating new variables, specify TSET NEWVAR=NONE prior to ARIMA. This could result in faster processing time. To add new variables without erasing the values of Trends-generated variables, specify TSET NEWVAR=ALL. This saves all new variables generated during the current session in the working data file and may require extra processing time.

**Forecasting.** When used with the PREDICT command, an ARIMA model with no regressor variables can produce forecasts and confidence limits beyond the end of the series (see PREDICT in the *SPSS Syntax Reference Guide*).

### **Basic Specification**

The basic specification is the dependent series name. To estimate an ARIMA model, the MODEL subcommand and/or separate parameter-order subcommands (or the APPLY subcommand) must also be specified. Otherwise, only the constant will be estimated.

- ARIMA estimates the parameter values of a model using the parameter specifications on the MODEL subcommand and/or the separate parameter-order subcommands P, D, Q, SP, SD, and SQ.
- A 95% confidence interval is used unless it is changed by a TSET CIN command prior to the ARIMA procedure.
- Unless the default on TSET NEWVAR is changed prior to ARIMA, five variables are automatically created, labeled, and added to the working data file: fitted values ( $FIT#1$ ), residuals ( $ERR#1$ ), lower confidence limits ( $LCL#1$ ), upper confidence limits ( $UCL#1$ ), and

standard errors of prediction (SEP#1). (For variable naming and labeling conventions, see ["New Variables" on p. 1734.](#page-1733-0))

- By default, ARIMA will iterate up to a maximum of 10 unless one of three termination criteria is met: the change in all parameters is less than the TSET CNVERGE value (the default value is 0.001); the sum-of-squares percentage change is less than 0.001%; or the Marquardt constant exceeds  $10^9$  (1.0E9).
- At each iteration, the Marquardt constant and adjusted sum of squares are displayed. For the final estimates, the displayed results include the parameter estimates, standard errors, *t* ratios, estimate of residual variance, standard error of the estimate, log likelihood, Akaike's information criterion (AIC) (Akaike, 1974), Schwartz's Bayesian criterion (SBC) (Schwartz, 1978), and covariance and correlation matrices.

## **Subcommand Order**

• Subcommands can be specified in any order.

# **Syntax Rules**

- VARIABLES can be specified only once.
- Other subcommands can be specified more than once, but only the last specification of each one is executed.
- The CONSTANT, NOCONSTANT, NOLOG, LN, and LOG specifications are optional keywords on the MODEL subcommand and are not independent subcommands.

# **Operations**

- If differencing is specified in models with regressors, both the dependent series and the regressors are differenced. To difference only the dependent series, use the DIFF or SDIFF function on CREATE to create a new series (see CREATE in the *SPSS Syntax Reference Guide*).
- When ARIMA is used with the PREDICT command to forecast values beyond the end of the series, the original series and residual variable are assigned the system-missing value after the last case in the original series.
- The USE and PREDICT ranges cannot be exactly the same; at least one case from the USE period must precede the PREDICT period. (See USE and PREDICT in the *SPSS Syntax Reference Guide*
- If a LOG or LN transformation is specified, the residual (error) series is reported in the logged metric; it is not transformed back to the original metric. This is so the proper diagnostic checks can be done on the residuals. However, the predicted (forecast) values *are* transformed back to the original metric. Thus, the observed value minus the predicted value will not equal the residual value. A new residual variable in the original metric can be computed by subtracting the predicted value from the observed value.
- Specifications on the P, D, Q, SP, SD, and SQ subcommands override specifications on the MODEL subcommand.
- For ARIMA models with a fixed regressor, the number of forecasts and confidence intervals produced cannot exceed the number of observations for the regressor (independent) variable. Regressor series cannot be extended.
- Models of series with imbedded missing observations can take longer to estimate.

### **Limitations**

- Maximum 1 VARIABLES subcommand.
- Maximum 1 dependent series. There is no limit on the number of independent series.
- Maximum 1 model specification.

### **Example**

ARIMA SALES WITH INTERVEN /MODEL=(0,1,1)(0,1,1).

- This example specifies a multiplicative seasonal ARIMA model with a fixed regressor variable.
- The dependent series is SALES, the regressor series is *INTERVEN*, and an ARIMA  $(0,1,1)(0,1,1)$  model with a constant term is estimated.

## **VARIABLES Subcommand**

VARIABLES specifies the dependent series and regressors, if any, and is the only required subcommand. The actual keyword VARIABLES can be omitted.

• The dependent series is specified first, followed by the keyword WITH and the regressors (independent series).

## **MODEL Subcommand**

MODEL specifies the ARIMA model, period length, whether a constant term should be included in the model, and whether the series should be log transformed.

- The model parameters are listed using the traditional ARIMA  $(p,d,q)$  (sp,sd,sq) syntax.
- Nonseasonal parameters are specified with the appropriate *p, d,* and *q* values separated by commas and enclosed in parentheses.
- The value *p* is a positive integer indicating the order of nonseasonal autoregressive parameters, *d* is a positive integer indicating the degree of nonseasonal differencing, and *q* is a positive integer indicating the nonseasonal moving-average order.
- Seasonal parameters are specified after the nonseasonal parameters with the appropriate *sp*, *sd*, and *sq* values. They are also separated by commas and enclosed in parentheses.
- The value *sp* is a positive integer indicating the order of seasonal autoregressive parameters, *sd* is a positive integer indicating the degree of seasonal differencing, and *sq* is a positive integer indicating the seasonal moving-average order.
- After the seasonal model parameters, a positive integer can be specified to indicate the length of a seasonal period.
- If the period length is not specified, the periodicity established on TSET PERIOD is in effect. If TSET PERIOD is not specified, the periodicity established on the DATE command is used. If periodicity was not established anywhere and a seasonal model is specified, the ARIMA procedure is not executed.

The following optional keywords can be specified on MODEL:

- **CONSTANT** *Include a constant in the model.* This is the default unless the default setting on the TSET command is changed prior to the ARIMA procedure.
- **NOCONSTANT** *Do not include a constant.*
- **NOLOG** *Do not log transform the series.* This is the default.
- **LG10** *Log transform the series before estimation using the base 10 logarithm.* The keyword LOG is an alias for LG10.
- **LN** *Log transform the series before estimation using the natural logarithm (base* e).
- Keywords can be specified anywhere on the MODEL subcommand.
- CONSTANT and NOCONSTANT are mutually exclusive. If both are specified, only the last one is executed.
- LG10 (LOG), LN, and NOLOG are mutually exclusive. If more than one is specified, only the last one is executed.
- CONSTANT and NOLOG are generally used as part of an APPLY subcommand to turn off previous NOCONSTANT, LG10, or LN specifications

### **Example**

```
ARIMA SALES WITH INTERVEN
   /MODEL=(1,1,1)(1,1,1) 12 NOCONSTANT LN.
```
- This example specifies a model with a first-order nonseasonal autoregressive parameter, one degree of nonseasonal differencing, a first-order nonseasonal moving average, a firstorder seasonal autoregressive parameter, one degree of seasonal differencing, and a firstorder seasonal moving average.
- The 12 indicates that the length of the period for SALES is 12.
- The keywords NOCONSTANT and LN indicate that a constant is not included in the model and that the series is log transformed using the natural logarithm before estimation.

## **Parameter-Order Subcommands**

P, D, Q, SP, SD, and SQ can be used as additions or alternatives to the MODEL subcommand to specify particular lags in the model and degrees of differencing for fitting single or nonsequential parameters. These subcommands are also useful for specifying a constrained model. The subcommands represent the following parameters:

```
P Autoregressive order.
```
- **D** *Order of differencing.*
- **Q** *Moving-average order.*
- **SP** *Seasonal autoregressive order.*
- **SD** *Order of seasonal differencing.*
- **SQ** *Seasonal moving-average order.*
- The specification on P, Q, SP, or SQ indicates which lags are to be fit and can be a single positive integer or a list of values in parentheses.
- A single value *n* denotes lags 1 through *n*.
- A single value *in parentheses,* for example *(n)*, indicates that only lag *n* should be fit.
- A list of values in parentheses  $(i, j, k)$  denotes lags  $i, j$ , and  $k$  only.
- You can specify as many values in parentheses as you want.
- D and SD indicate the degrees of differencing and can be specified only as single values, not value lists.
- Specifications on P, D, Q, SP, SD, and SQ override specifications for the corresponding parameters on the MODEL subcommand.

#### **Example**

```
ARIMA SALES
  /P=2/D=1ARIMA INCOME
   /MODEL=LOG NOCONSTANT
  /P = (2).
ARIMA VAR01
   /MODEL=(1,1,4)(1,1,4)
  /O = (2,4)
  /SQ = (2, 4).
ARIMA VAR02
   /MODEL=(1,1,0)(1,1,0)
  /O = (2, 4)/SQ=(2, 4).
```
• The first command fits a model with autoregressive parameters at lags 1 and 2 (P=2) and one degree of differencing  $(D=1)$  for the series SALES. This command is equivalent to:

```
ARIMA SALES
  /MODEL = (2, 1, 0).
```
- In the second command, the series *INCOME* is log transformed and no constant term is estimated. There is one autoregressive parameter at lag 2, as indicated by P=(2).
- The third command specifies a model with one autoregressive parameter, one degree of differencing, moving-average parameters at lags 2 and 4, one seasonal autoregressive parameter, one degree of seasonal differencing, and seasonal moving-average parameters at lags 2 and 4. The 4's in the MODEL subcommand for moving average and seasonal moving average are ignored because of the Q and SQ subcommands.

• The last command specifies the same model as the previous command. Even though the MODEL command specifies no nonseasonal or seasonal moving-average parameters, these parameters are estimated at lags 2 and 4 because of the Q and SQ specifications.

### **Initial Value Subcommands**

AR, MA, SAR, SMA, REG, and CON specify initial values for parameters. These subcommands refer to the following parameters:

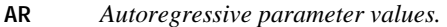

- **MA** *Moving-average parameter values.*
- **SAR** *Seasonal autoregressive parameter values.*
- **SMA** *Seasonal moving-average parameter values.*
- **REG** *Fixed regressor parameter values.*
- **CON** *Constant value.*
- Each subcommand specifies a value or value list indicating the initial values to be used in estimating the parameters.
- CON can be specified only as a single value, not a value list.
- Values are matched to parameters in sequential order. That is, the first value is used as the initial value for the first parameter of that type, the second value is used as the initial value for the second parameter of that type, and so on.
- Specify only the subcommands for which you can supply a complete list of initial values (one for every lag to be fit for that parameter type).
- If you specify an inappropriate initial value for AR, MA, SAR, or SMA, ARIMA will reset the value and issue a message.
- If MXITER=0, these subcommands specify final parameter values to use for forecasting.

### **Example**

```
ARIMA VARY
   /MODEL (1,0,2)
  /AR=0.5/MA=0.8, -0.3.
ARIMA VARY
   /MODEL (1,0,2)
   /AR=0.5.
```
- The first command specifies initial estimation values for the autoregressive term and for the two moving-average terms.
- The second command specifies the initial estimation value for the autoregressive term only. The moving-average initial values are estimated by ARIMA.

## **Termination Criteria Subcommands**

ARIMA will continue to iterate until one of four termination criteria is met. The values of these criteria can be changed using any of the following subcommands followed by the new value:

- **MXITER** *Maximum number of iterations.* The value specified can be any integer equal to or greater than 0. If MXITER equals 0, initial parameter values become final estimates to be used in forecasting. The default value is 10.
- **PAREPS** *Parameter change tolerance.* The value specified can be any real number greater than 0. A change in all of the parameters by less than this amount causes termination. The default is the value set on TSET CNVERGE. If TSET CNVERGE is not specified, the default is 0.001. A value specified on PAREPS overrides the value set on TSET CNVERGE.
- **SSQPCT** *Sum of squares percentage.* The value specified can be a real number greater than 0 and less than or equal to 100. A relative change in the adjusted sum of squares by less than this amount causes termination. The default value is 0.001%.
- **MXLAMB** *Maximum lambda.* The value specified can be any integer. If the Marquardt constant exceeds this value, estimation is terminated. The default value is  $1,000,000,000$  (10<sup>9</sup>).

## **CINPCT Subcommand**

CINPCT controls the size of the confidence interval.

- The specification on CINPCT can be any real number greater than 0 and less than 100.
- The default is the value specified on TSET CIN. If TSET CIN is not specified, the default is 95.
- CINPCT overrides the value set on the TSET CIN command.

## **APPLY Subcommand**

APPLY allows you to use a previously defined ARIMA model without having to repeat the specifications. For general rules on APPLY, see the APPLY subcommand on p. [1737.](#page-1736-0)

- The specifications on APPLY can include the name of a previous model in quotes and one of three keywords. All of these specifications are optional.
- If a model name is not specified, the model specified on the previous ARIMA command is used.
- To change one or more of the specifications of the model, specify the subcommands of only those portions you want to change after the subcommand APPLY.
- If no series are specified on the ARIMA command, the series that were originally specified with the model being reapplied are used.
- To change the series used with the model, enter new series names before or after the APPLY subcommand. If a series name is specified before APPLY, the slash before the subcommand is required.

• APPLY with the keyword FIT sets MXITER to 0. If you apply a model that used FIT and want to obtain estimates, you will need to respecify MXITER.

The keywords available for APPLY with ARIMA are:

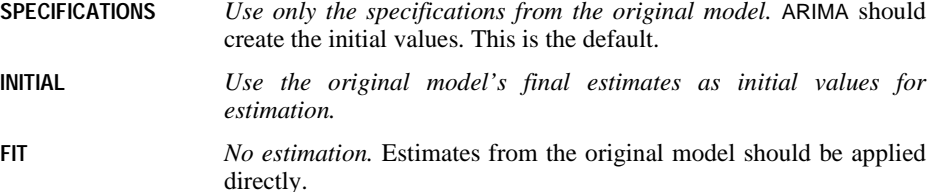

### **Example**

```
ARIMA VAR1
   /MODEL=(0,1,1)(0,1,1) 12 LOG NOCONSTANT.
ARIMA APPLY
   /MODEL=CONSTANT.
ARIMA VAR2
   /APPLY INITIAL.
ARIMA VAR2
   /APPLY FIT.
```
- The first command specifies a model with one degree of differencing, one moving-average term, one degree of seasonal differencing, and one seasonal moving-average term. The length of the period is 12. A base 10 log of the series is taken before estimation and no constant is estimated. This model is assigned the name MOD\_1.
- The second command applies the same model to the same series, but this time estimates a constant term. Everything else stays the same. This model is assigned the name MOD\_2.
- The third command uses the same model as the previous command ( $MOD_2$ ) but applies it to series VAR2. Keyword INITIAL specifies that the final estimates of MOD\_2 are to be used as the initial values for estimation.
- The last command uses the same model but this time specifies no estimation. Instead, the values from the previous model are applied directly.

# **FORECAST Subcommand**

The FORECAST subcommand specifies the forecasting method to use. Available methods are:

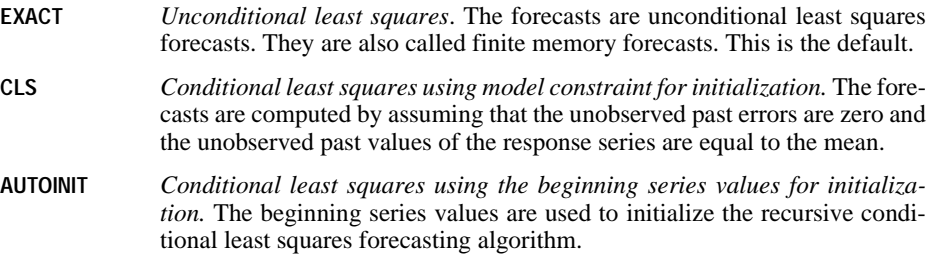

## **References**

- Akaike, H. 1974. A new look at the statistical model identification. *IEEE Transaction on Automatic Control* AC-19: 716–723.
- Box, G. E., and G. C. Tiao. 1975. Intervention analysis with applications to economic and environmental problems. *Journal of the American Statistical Association* 70: 70–79.

Cryer, J. D. 1986. *Time series analysis.* Boston: Duxbury Press.

Harvey, A. C. 1981. *The econometric analysis of time series.* Oxford: Philip Allan.

Harvey, A. C. 1981. *Time series models.* Oxford: Philip Allan.

Kohn, R., and C. Ansley. 1985. Regression algorithm. *Biometrika* 81: 751–761.

- Kohn, R., and C. Ansley. 1986. Estimation, prediction, and interpolation for ARIMA models with missing data. *Journal of the American Statistical Association* 81: 751–761.
- McCleary, R., and R. A. Hay. 1980. *Applied time series analysis for the social sciences.* Beverly Hills, Calif.: Sage Publications.
- Melard, G. 1984. A fast algorithm for the exact likelihood of autoregressive-moving average models. *Applied Statistics* 33(1): 104–119.

Schwartz, G. 1978. Estimating the dimensions of a model. *Annals of Statistics* 6: 461–464.

# **AUTORECODE**

```
AUTORECODE VARIABLES=varlist
```
/INTO new varlist

[/DESCENDING]

[/PRINT]

### **Example**

AUTORECODE VARIABLES=COMPANY /INTO RCOMPANY.

### **Overview**

AUTORECODE recodes the values of string and numeric variables to consecutive integers and puts the recoded values into a new variable called a **target variable***.* The value labels or values of the original variable are used as value labels for the target variable. AUTORECODE is useful for creating numeric independent (grouping) variables from string variables for procedures like ONEWAY, ANOVA, MANOVA, and DISCRIMINANT. AUTORECODE can also recode the values of factor variables to consecutive integers, which is required by MANOVA and which reduces the amount of workspace needed by other statistical procedures like ANOVA. AUTORECODE is also useful with the TABLES procedure, where string values are truncated to eight characters but value labels can be displayed in full. (See the *SPSS Tables* manual for more information.)

AUTORECODE is similar to the RECODE command. The main difference is that AUTORECODE automatically generates the values. In RECODE, you must specify the new values.

### **Options**

**Displaying Recoded Variables.** You can display the values of the original and recoded variables using the PRINT subcommand.

**Ordering of Values.** By default, values are recoded in ascending order (lowest to highest). You can recode values in descending order (highest to lowest) using the DESCENDING subcommand.

# **Basic Specification**

The basic specification is VARIABLES, and INTO. VARIABLES specifies the variables to be recoded. INTO provides names for the target variables that store the new values. VARIABLES and INTO must name or imply the same number of variables.

# **Subcommand Order**

- VARIABLES must be specified first.
- INTO must immediately follow VARIABLES.

## **Syntax Rules**

A variable cannot be recoded into itself. More generally, target variable names cannot duplicate any variable names already in the working file.

# **Operations**

- The values of each variable to be recoded are sorted and then assigned numeric values. By default, the values are assigned in ascending order: 1 is assigned to the lowest nonmissing value of the original variable, 2 to the second-lowest nonmissing value, and so on for each value of the original variable.
- Values of the original variables are unchanged.
- Missing values are recoded into values higher than any nonmissing values, with their order preserved. For example, if the original variable has 10 nonmissing values, the first missing value is recoded as 11 and retains its user-missing status. System-missing values remain system-missing.
- AUTORECODE does not sort the cases in the working file. As a result, the consecutive numbers assigned to the target variables may not be in order in the file.
- Target variables are assigned the same variable labels as the original source variables. To change the variable labels, use the VARIABLE LABELS command after AUTORECODE.
- Value labels are automatically generated for each value of the target variables. If the original value had a label, that label is used for the corresponding new value. If the original value did not have a label, the old value itself is used as the value label for the new value. The defined print format of the old value is used to create the new value label.
- AUTORECODE ignores SPLIT FILE specifications. However, any SELECT IF specifications are in effect for AUTORECODE.

# **Example**

```
DATA LIST / COMPANY 1-21 (A) SALES 24-28.
BEGIN DATA
CATFOOD JOY 10000
OLD FASHIONED CATFOOD 11200
PRIME CATFOOD
PRIME CATFOOD 10900
CHOICE CATFOOD 14600
END DATA.
AUTORECODE VARIABLES=COMPANY /INTO=RCOMPANY /PRINT.
TABLES TABLE = SALES BY RCOMPANY
  /TTITLE='CATFOOD SALES BY COMPANY'.
```
- Because TABLES truncates string variables to eight characters, AUTORECODE is used to recode the string variable COMPANY, which contains the names of various hypothetical cat food companies.
- AUTORECODE recodes COMPANY into a numeric variable RCOMPANY. Values of RCOMPANY are consecutive integers beginning with 1 and ending with the number of different values entered for COMPANY. The values of COMPANY are used as value labels for RCOMPANY*'*s numeric values. The PRINT subcommand displays a table of the original and recoded values.
- The variable RCOMPANY is used as the banner variable in the TABLES procedure to produce a table of sales figures for each cat food company. The value labels for RCOMPANY are used as column headings. Since TABLES does not truncate value labels, the full company names appear.

# **Example**

```
AUTORECODE VARIABLES=REGION /INTO=RREGION /PRINT.
ANOVA Y BY RREGION (1,5).
```
- In statistical procedures, empty cells can reduce performance and increase memory requirements. In this example, assume that the factor REGION has only five nonempty categories, represented by the numeric codes 1, 4, 6, 14, and 20. AUTORECODE recodes those values into 1, 2, 3, 4, and 5 for target variable RREGION.
- The variable RREGION is used in ANOVA. If the original variable REGION were used, the amount of memory required by ANOVA would be 4429 bytes. Using variable RREGION, ANOVA requires only 449 bytes of memory.

# **Example**

```
DATA LIST / RELIGION 1-8 (A) Y 10-13.
MISSING VALUES RELIGION (' ').
BEGIN DATA
CATHOLIC 2013
PROTEST 3234
JEWISH 5169<br>NONE 714
NONE 714<br>OTHER 2321
OTHER
  ...
END DATA.
AUTORECODE VARIABLES=RELIGION /INTO=NRELIG /PRINT /DESCENDING.
MANOVA Y BY NRELIG(1,5).
```
- Because MANOVA requires consecutive integer values for factor levels, the string variable RELIGION is recoded into a numeric variable. The five values for RELIGION are first sorted in descending order (Z to A) and are then assigned values 1, 2, 3, 4, and 5 in target variable NRELIG.
- Since a blank space is specified as a user-missing value, it is assigned the value 6. In the table produced by PRINT, the value 6 is displayed as  $6M$  for the variable NRELIG to flag it as a user-missing value.
- The values of RELIGION are used as value labels for the corresponding new values in NRELIG.
- Target variable NRELIG is used as a factor variable in MANOVA.

# **VARIABLES Subcommand**

VARIABLES specifies the variables to be recoded. VARIABLES is required and must be specified first. The actual keyword VARIABLES is optional.

• Values from the specified variables are recoded and stored in the target variables listed on INTO. Values of the original variables are unchanged.

## **INTO Subcommand**

INTO provides names for the target variables that store the new values. INTO is required and must immediately follow VARIABLES.

• The number of target variables named or implied on INTO must equal the number of source variables listed on VARIABLES.

### **Example**

AUTORECODE VARIABLES=V1 V2 V3 /INTO=NEWV1 TO NEWV3 /PRINT.

• AUTORECODE stores the recoded values of V1, V2, and V3 into target variables named NEWV1, NEWV2, and NEWV3.

## **PRINT Subcommand**

PRINT displays a correspondence table of the original values of the source variables and the new values of the target variables. The new value labels are also displayed.

• The only specification is keyword PRINT. There are no additional specifications.

## **DESCENDING Subcommand**

By default, values for the source variable are recoded in ascending order (from lowest to highest). DESCENDING assigns the values to new variables in descending order (from highest to lowest). The largest value is assigned 1, the second-largest, 2, and so on.

• The only specification is keyword DESCENDING. There are no additional specifications.

# **BEGIN DATA—END DATA**

BEGIN DATA data records END DATA

### **Example**

BEGIN DATA 1 3424 274 ABU DHABI 2 2 39932 86 AMSTERDAM 4 3 8889 232 ATHENS 4 3424 294 BOGOTA 3 END DATA.

## **Overview**

BEGIN DATA and END DATA are used when data are entered within the command sequence (inline data). BEGIN DATA and END DATA are also used for inline matrix data. BEGIN DATA signals the beginning of data lines and END DATA signals the end of data lines.

### **Basic Specification**

The basic specification is BEGIN DATA, the data lines, and END DATA. BEGIN DATA must be specified by itself on the line that immediately precedes the first data line. END DATA is specified by itself on the line that immediately follows the last data line.

### **Syntax Rules**

- BEGIN DATA, the data, and END DATA must precede the first procedure.
- The command terminator after BEGIN DATA is optional. It is best to leave it out so that the program will treat inline data as one continuous specification.
- END DATA must always begin in column 1. It must be spelled out in full and can have only one space between the words END and DATA. Procedures and additional transformations can follow the END DATA command.
- Data lines must *not* have a command terminator. For inline data formats, see DATA LIST.
- Inline data records are limited to a maximum of 80 columns. (On some systems, the maximum may be fewer than 80 columns.) If data records exceed 80 columns, they must be stored in an external file that is specified on the FILE subcommand of the DATA LIST (or similar) command.

# **Operations**

- When the program encounters BEGIN DATA, it begins to read and process data on the next input line. All preceding transformation commands are processed as the working file is built.
- The program continues to evaluate input lines as data until it encounters END DATA, at which point it begins evaluating input lines as commands.
- No other commands are recognized between BEGIN DATA and END DATA.
- The INCLUDE command can specify a file that contains BEGIN DATA, data lines, and END DATA. The data in such a file are treated as inline data. Thus, the FILE subcommand should be omitted from the DATA LIST (or similar) command.
- When running the program from prompts, the prompt DATA> appears immediately after BEGIN DATA is specified. After END DATA is specified, the command line prompt returns.

# **Example**

```
DATA LIST /XVAR 1 YVAR ZVAR 3-12 CVAR 14-22(A) JVAR 24.
BEGIN DATA
1 3424 274 ABU DHABI 2
2 39932 86 AMSTERDAM 4
3 8889 232 ATHENS
4 3424 294 BOGOTA 3
5 11323 332 HONG KONG 3
6 323 232 MANILA 1
7 3234 899 CHICAGO 4
8 78998 2344 VIENNA 3
9 8870 983 ZURICH 5
END DATA.
MEANS XVAR BY JVAR.
```
- DATA LIST defines the names and column locations of the variables. The FILE subcommand is omitted because the data are inline.
- There are nine cases in the inline data. Each line of data completes a case.
- END DATA signals the end of data lines. It begins in column 1 and has only a single space between END and DATA.

# **BREAK**

BREAK

## **Overview**

BREAK controls looping that cannot be fully controlled with IF clauses. Generally, BREAK is used within a DO IF—END IF structure. The expression on the DO IF command specifies the condition in which BREAK is executed.

## **Basic Specification**

- The only specification is keyword BREAK. There are no additional specifications.
- BREAK must be specified within a loop structure. Otherwise, an error results.

## **Operations**

- A BREAK command inside a loop structure but not inside a DO IF—END IF structure terminates the first iteration of the loop for all cases, since no conditions for BREAK are specified.
- A BREAK command within an inner loop terminates only iterations in that structure, not in any outer loop structures.

## **Example**

```
VECTOR #X(10).
LOOP \#I = 1 TO \#NREC.
+ DATA LIST NOTABLE/ #X1 TO #X10 1-20.
+ LOOP #J = 1 TO 10.
+ DO IF SYSMIS(#X(#J)).<br>+ RREAK.
      BREAK.
+ END IF.<br>+ COMPUTE
+ COMPUTE X = #X(HJ).
+ END CASE.
+ END LOOP.
END LOOP.
```
- The inner loop terminates when there is a system-missing value for any of the variables #X1 to #X10.
- The outer loop continues until all records are read.

# **CACHE**

#### CACHE.

Although the virtual active file can vastly reduce the amount of temporary disk space required, the absence of a temporary copy of the "active" file means that the original data source has to be re-read for each procedure. For data tables read from a database source this means the SQL query that reads the information from the database must be re-executed for any command or procedure that needs to read the data. Since virtually all statistical analysis procedures and charting procedures need to read the data, the SQL query is re-executed for each procedure you run, which can result in a significant increase in processing time if you run a large number of procedures.

If you have sufficient disk space on the computer performing the analysis (either your local computer or a remote server), you can eliminate multiple SQL queries and improve processing time by creating a data cache of the active file with the CACHE command. The CACHE command tells SPSS to copy all the data to a temporary disk file the next time the data are passed to run a procedure. If you want the cache written immediately, use the EXECUTE command after the CACHE command.

- The only specification is the command name CACHE.
- A cache file will not be written during a procedure which uses temporary variables.
- A cache file will not be written if the data are already in a temporary disk file and that file has not been modified since it was written.

### **Example**

```
CACHE.
TEMPORARY.
RECODE alcohol(0 thru .04 = 'sober') (.04 thru .08 = 'tipsy') (else = 'drunk') into state.
FREQUENCIES var=state.
GRAPH...
```
No cache file will be written during the FREQUENCIES procedure. It will be written during the GRAPH procedure.

# **CASEPLOT**

```
CASEPLOT [VARIABLES=]varlist
```

```
 [/DIFF={1}]
           {n}
 [/SDIFF={1}]
 {n}
 [/PERIOD=n]
 [/{NOLOG**}]
 {LN } 
 [/ID=varname]
 [/MARK={varname }] 
 {date specification} 
 [/SPLIT {UNIFORM**}]
 {SCALE } 
 [/APPLY [='model name']]
```
*For plots with one variable:*

[/FORMAT=[{**NOFILL\*\***}] [{**NOREFERENCE**\*\*}]<br>{RIGHT } {REFERENCE}

*For plots with multiple variables:*

 [/FORMAT={**NOJOIN\*\***}] {JOIN } {HILO }

\*\*Default if the subcommand is omitted.

### **Example**

```
CASEPLOT TICKETS
   /LN
   /DIFF
   /SDIFF
   /PERIOD=12
   /FORMAT=REFERENCE
   /MARK=Y 55 M 6.
```
## **Overview**

CASEPLOT produces a plot of one or more time series or sequence variables. You can request natural log and differencing transformations to produce plots of transformed variables. There are several plot formats available.

### **Options**

**Modifying the Variables.** You can request a natural log transformation of the variable using the LN subcommand and seasonal and nonseasonal differencing to any degree using the SDIFF and DIFF subcommands. With seasonal differencing, you can also specify the periodicity on the PERIOD subcommand.

**Plot Format.** With the FORMAT subcommand, you can fill in the area on one side of the plotted values on plots with one variable. You can also plot a reference line indicating the variable mean. For plots with two or more variables, you can specify whether you want to join the values for each case with a horizontal line. With the ID subcommand, you can label the vertical axis with the values of a specified variable. You can mark the onset of an intervention variable on the plot with the MARK subcommand.

**Split-File Processing.** You can control how to plot data that have been divided into subgroups by a SPLIT FILE command using the SPLIT subcommand.

## **Basic Specification**

The basic specification is one or more variable names.

• If the DATE command has been specified, the vertical axis is labeled with the DATE variable at periodic intervals. Otherwise, sequence numbers are used. The horizontal axis is labeled with the value scale determined by the plotted variables.

[Figure 1](#page-171-0) shows a default high-resolution plot with DATE=YEAR 1900. Figure 2 shows the same default plot in low resolution.

<span id="page-171-0"></span>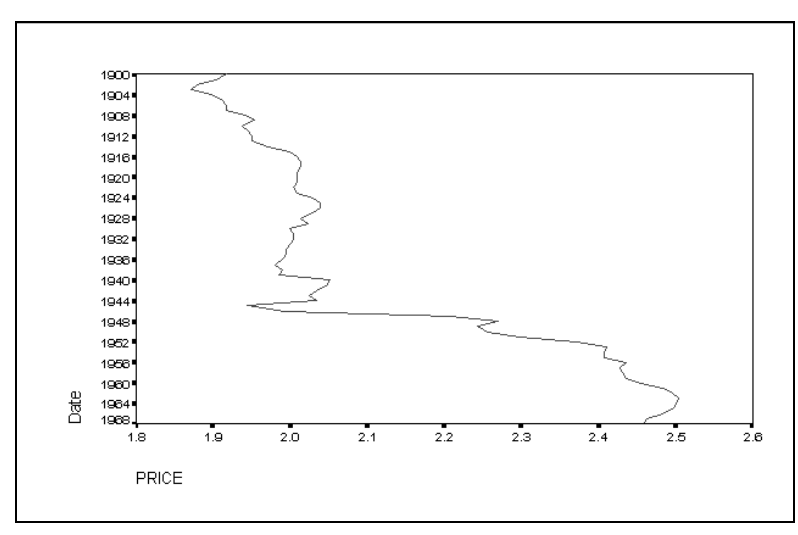

**Figure 1 CASEPLOT=PRICE (in high resolution)**

## **Subcommand Order**

• Subcommands can be specified in any order.

## **Syntax Rules**

- VARIABLES can be specified only once.
- Other subcommands can be specified more than once, but only the last specification of each one is executed.

# **Operations**

- Subcommand specifications apply to all variables named on the CASEPLOT command.
- If the LN subcommand is specified, any differencing requested on that CASEPLOT command is done on the log-transformed variables.
- Split-file information is displayed as part of the subtitle and transformation information is displayed as part of the footnote.

# **Limitations**

• Maximum 1 VARIABLES subcommand. There is no limit on the number of variables named on the list.

# **Example**

```
CASEPLOT TICKETS
   /LN
   /DIFF
   /SDIFF
   /PERIOD=12
   /FORMAT=REFERENCE
   /MARK=Y 55 M 6.
```
- This example produces a plot of *TICKETS* after a natural log transformation, differencing, and seasonal differencing have been applied.
- LN transforms the data using the natural logarithm (base *e*) of the variable.
- DIFF differences the variable once.
- SDIFF and PERIOD apply one degree of seasonal differencing with a period of 12.
- FORMAT=REFERENCE adds a reference line at the variable mean.
- MARK provides a marker on the plot at June 1955. The marker is displayed as a horizontal reference line in a high-resolution plot.

# **VARIABLES Subcommand**

VARIABLES specifies the names of the variables to be plotted and is the only required subcommand. The actual keyword VARIABLES can be omitted.

## **DIFF Subcommand**

DIFF specifies the degree of differencing used to convert a nonstationary variable to a stationary one with a constant mean and variance before plotting.

- You can specify any positive integer on DIFF.
- If DIFF is specified without a value, the default is 1.
- The number of values displayed decreases by 1 for each degree of differencing.

### **Example**

```
CASEPLOT TICKETS
  /DIFF = 2.
```
• In this example, TICKETS is differenced twice before plotting.

# **SDIFF Subcommand**

If the variable exhibits a seasonal or periodic pattern, you can use the SDIFF subcommand to seasonally difference a variable before plotting.

- The specification on SDIFF indicates the degree of seasonal differencing and can be any positive integer.
- If SDIFF is specified without a value, the degree of seasonal differencing defaults to 1.
- The number of seasons displayed decreases by 1 for each degree of seasonal differencing.
- The length of the period used by SDIFF is specified on the PERIOD subcommand. If the PERIOD subcommand is not specified, the periodicity established on the TSET or DATE command is used (see the PERIOD subcommand below).

## **PERIOD Subcommand**

PERIOD indicates the length of the period to be used by the SDIFF subcommand.

- The specification on PERIOD indicates how many observations are in one period or season and can be any positive integer.
- PERIOD is ignored if it is used without the SDIFF subcommand.
- If PERIOD is not specified, the periodicity established on TSET PERIOD is in effect. If TSET PERIOD is not specified either, the periodicity established on the DATE command is used. If periodicity is not established anywhere, the SDIFF subcommand will not be executed.

### **Example**

```
CASEPLOT TICKETS
   /SDIFF=1
   /PERIOD=12.
```
• This command applies one degree of seasonal differencing with 12 observations per season to TICKETS before plotting.

## **LN and NOLOG Subcommands**

LN transforms the data using the natural logarithm (base *e*) of the variable and is used to remove varying amplitude over time. NOLOG indicates that the data should not be log transformed. NOLOG is the default.

- If you specify LN on CASEPLOT, any differencing requested on that command will be done on the log-transformed variable.
- There are no additional specifications on LN or NOLOG.
- Only the last LN or NOLOG subcommand on a CASEPLOT command is executed.
- If a natural log transformation is requested, any value less than or equal to zero is set to system-missing.
- NOLOG is generally used with an APPLY subcommand to turn off a previous LN specification.

### **Example**

```
CASEPLOT TICKETS
  /T.M
```
• In this example, *TICKETS* is transformed using the natural logarithm before plotting.

## **ID Subcommand**

ID names a variable whose values will be used as the left-axis labels.

- The only specification on ID is a variable name. If you have a variable named ID in your working data file, the equals sign after the subcommand is required.
- ID overrides the specification on TSET ID.
- If ID or TSET ID is not specified, the left vertical axis is labeled with the DATE\_ variable created by the DATE command. If the DATE\_ variable has not been created, the observation or sequence number is used as the label.

### **Example**

CASEPLOT VARA /ID=VARB.

• In this example, the values of variable *VARB* will be used to label the left axis of the plot of VARA.

# **FORMAT Subcommand**

FORMAT controls the plot format.

- The specification on FORMAT is one of the keywords listed below.
- Keywords NOFILL, LEFT,NOREFERENCE, and REFERENCE apply to plots with one variable. NOFILL and LEFT are alternatives and indicate how the plot is filled. NOREFERENCE and REFERENCE are alternatives and specify whether a reference line is displayed. One

keyword *from each set* can be specified for high-resolution plots. NOFILL and NOREFER-ENCE are the defaults.

• Keywords JOIN, NOJOIN, and HILO apply to plots with multiple variables and are alternatives. NOJOIN is the default. Only one keyword can be specified on a FORMAT subcommand for plots with two variables.

The following formats are available for plots of one variable:

- **NOFILL** *Plot only the values for the variable with no fill.* NOFILL produces a plot with no fill to the left or right of the plotted values. This is the default format when one variable is specified.
- **LEFT** *Plot the values for the variable and fill in the area to the left.* For highresolution plots, if the plotted variable has missing or negative values, keyword LEFT is ignored and the default NOFILL is used instead. [Figure 2](#page-175-0) contains a left-filled high-resolution plot.

### **Figure 2 FORMAT=LEFT**

<span id="page-175-0"></span>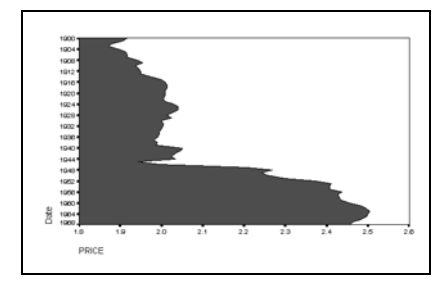

**NOREFERENCE** *Do not plot a reference line.* This is the default when one variable is specified.

**REFERENCE** *Plot a reference line indicating the variable mean.* In low resolution, the area between the plotted curve and the reference line is filled in with the plotting character (the first character of the variable name). A fill chart is displayed as an area chart with a reference line and a nofill chart is a line chart with a ref-

erence line. [Figure 3](#page-176-0) shows a high-resolution plot with a reference line indicating the mean of the variable.

#### **Figure 3 FORMAT=REFERENCE**

<span id="page-176-0"></span>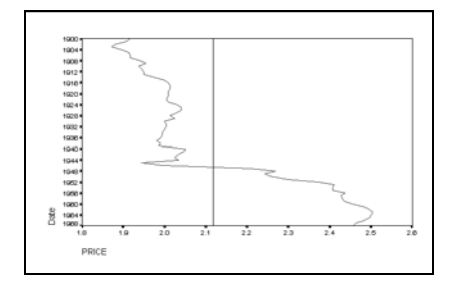

The following formats are available for plots of multiple variables:

- **NOJOIN** *Plot the values of each variable named.* In high-resolution plots, different colors or line patterns are used for multiple variables. Multiple occurrences of the same value for a single observation are plotted using a dollar sign (\$). This is the default format for plots of multiple variables.
- **JOIN** *Plot the values of each variable and join the values for each case.* Values are plotted as described for NOJOIN and the values for each case are joined together by a line. Figure 4 contains a plot in this format with three variables (PRICE, INCOME, and CONSUMP).
- **HILO** *Plot the highest and lowest values across variables for each case and join the two values together.* The high and low values are plotted as a pair of vertical bars and are joined with a dashed line. HILO is ignored if more than three variables are specified and the default NOJOIN is used instead. Figure 5 contains a plot in this format with three variables (PRICE, INCOME, and CONSUMP).

### **Figure 4 FORMAT=JOIN**

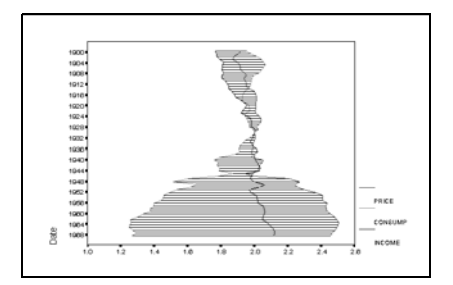

**Figure 5 FORMAT=HILO**

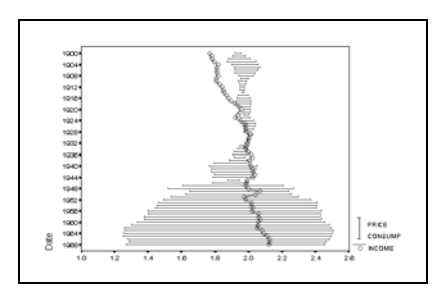

## **MARK Subcommand**

Use MARK to indicate the onset of an intervention variable. [Figure 6](#page-177-0) shows a high-resolution plot with a reference line indicating the year 1945.

- In high resolution, the onset date is indicated by a horizontal reference line. In low resolution it is indicated by a tick mark on the left axis.
- The specification on MARK can be either a variable name or an onset date if the DATE\_ variable exists.
- If a variable is named, the reference line indicates where the values of that variable change.
- A date specification follows the same format as the DATE command, that is, a keyword followed by a value. For example, the specification for June 1955 is Y 1955 M 6 (or Y 55 M 6 if only the last two digits of the year are used on DATE).

<span id="page-177-0"></span>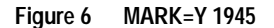

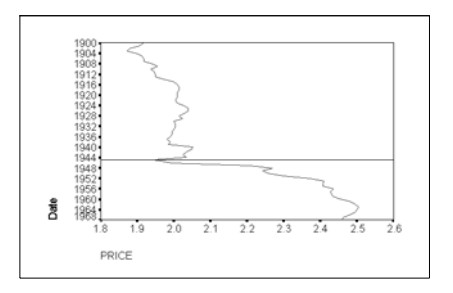

## **SPLIT Subcommand**

SPLIT specifies how to plot data that have been divided into subgroups by a SPLIT FILE command. The specification on SPLIT is either SCALE or UNIFORM.

- If FORMAT=REFERENCE is specified when SPLIT=SCALE, the reference line is placed at the mean of the subgroup. If FORMAT=REFERENCE is specified when SPLIT=UNIFORM, the reference line is placed at the overall mean.
- **UNIFORM** *Uniform scale.* The horizontal axis is scaled according to the values of the entire data set. This is the default if SPLIT is not specified.
- **SCALE** *Individual scale.* The horizontal axis is scaled according to the values of each individual subgroup.

#### **Example**

```
SPLIT FILE BY REGION.
CASEPLOT TICKETS / SPLIT=SCALE.
```
- This example produces one plot for each REGION subgroup.
- The horizontal axis for each plot is scaled according to the values of TICKETS for each particular region.

### **APPLY Subcommand**

APPLY allows you to produce a caseplot using previously defined specifications without having to repeat the CASEPLOT subcommands.

- The only specification on APPLY is the name of a previous model in quotes. If a model name is not specified, the specifications from the previous CASEPLOT command are used.
- If no variables are specified, the variables that were specified for the original plot are used.
- To change one or more plot specifications, specify the subcommands of only those portions you want to change after the APPLY subcommand.
- To plot different variables, enter new variable names before or after the APPLY subcommand.

#### **Example**

```
CASEPLOT TICKETS
  /T.N /DIFF=1
   /SDIFF=1
   /PER=12.
CASEPLOT ROUNDTRP
   /APPLY.
CASEPLOT APPLY
   /NOLOG.
```
- The first command produces a plot of TICKETS after a natural log transformation, differencing, and seasonal differencing.
- The second command plots ROUNDTRP using the same transformations specified for TICKETS.
- The third command produces a plot of ROUNDTRP, but this time without any natural log transformation. The variable is still differenced once and seasonally differenced with a periodicity of 12.

# **CASESTOVARS**

```
CASESTOVARS
```

```
[/ID = varlist]
[/FIXED = varlist]
[/AUTOFIX = {YES**}]
{NO }
[/VIND [ROOT = rootname]]
[/COUNT = new variable ["label"]]
[/RENAME varname=rootname varname=rootname ...]
[/SEPARATOR = {"." }]
{"string"}]
[/INDEX = varlist]
[ / \text{GROUPBY} = { \text{VARIABLE**} } ][/DROP = varlist]
```
\*\*Default if the subcommand is omitted.

#### **Example**

CASESTOVARS /ID idvar /INDEX var1.

### **Overview**

A **variable** contains information that you want to analyze, such as a measurement or a test score. A **case** is an observation, such as an individual or an institution.

In a **simple** data file, each variable is a single **column** in your data, and each case is a single **row** in your data. So, if you were recording the score on a test for all students in a class, the scores would appear in only one column and there would be only one row for each student.

**Complex** data files store data in more than one column or row. For example, in a complex data file, information about a case could be stored in more than one row. So, if you were recording monthly test scores for all students in a class, there would be multiple rows for each student—one for each month.

CASESTOVARS restructures **complex** data that has multiple rows for a case. You can use it to restructure data in which repeated measurements of a single case were recorded in multiple rows (row groups) into a new data file in which each case appears as separate variables (variable groups) in a single row. It replaces the working data file.
#### **Options**

**Automatic classification of fixed variables.** The values of **fixed** variables do not vary within a row group. You can use the AUTOFIX subcommand to let the procedure determine which variables are fixed and which variables are to become variable groups in the new data file.

**Naming new variables.** You can use the RENAME, SEPARATOR, and INDEX subcommands to control the names for the new variables.

**Ordering new variables.** You can use the GROUPBY subcommand to specify how to order the new variables in the new data file.

**Creating indicator variables.** You can use the VIND subcommand to create indicator variables. An **indicator** variable indicates the presence or absence of a value for a case. An indicator variable has the value of 1 if the case has a value; otherwise, it is 0.

**Creating a count variable.** You can use the COUNT subcommand to create a count variable that contains the number of rows in the original data that were used to create a row in the new data file.

**Variable selection.** You can use the DROP subcommand to specify which variables from the original data file are dropped from the new data file.

#### **Basic Specification**

The basic specification is simply the command keyword.

- If split file processing is in effect, the basic specification creates a row in the new data file for each combination of values of the SPLIT FILE variables. If split file processing is not in effect, the basic specification results in a new data file with one row.
- Because the basic specification can create quite a few new columns in the new data file, the use of an ID subcommand to identify groups of cases is recommended.

#### **Subcommand Order**

Subcommands can be specified in any order.

#### **Syntax Rules**

Each subcommand can be specified only once.

# **Operations**

- **Original row order.** CASESTOVARS assumes that the original data are sorted by SPLIT and ID variables.
- **Identifying row groups in the original file. A row group** consists of rows in the original data that share the same values of variables listed on the ID subcommand. Row groups are

consolidated into a single row in the new data file. Each time a new combination of ID values is encountered, a new row is created.

- **SPLIT file processing and row groups.** If split file processing is in effect, the split variables are automatically used to identify row groups (they are treated as though they appeared first on the ID subcommand). Split file processing remains in effect in the new data file unless a variable that is used to split the file is named on the DROP subcommand.
- **New variable groups.** A **variable group** is a group of related columns in the new data file that is created from a variable in the original data. Each variable group contains a variable for each index value or combination of index values encountered.
- **Candidate variables.** A variable in the original data is a candidate to become a variable group in the new data file if it is not used on the SPLIT command or the ID, FIXED, or DROP subcommands and its values vary within the row group. Variables named on the SPLIT, ID, and FIXED subcommands are assumed to not vary within the row group and are simply copied into the new data file.
- **New variable names.** The names of the variables in a new group are constructed by the procedure. It uses the rootname specified on the RENAME subcommand and the string named on the SEPARATOR subcommand.
- **New variable formats.** With the exception of names and labels, the dictionary information for all of the new variables in a group (for example, value labels and format) is taken from the variable in the original data.
- **New variable order.** New variables are created in the order specified by the GROUPBY subcommand.
- **Weighted files.** The WEIGHT command does not affect the results of CASESTOVARS. If original data are weighted, the new data file will be weighted unless the variable that is used as the weight is dropped from the new data file.
- **Selected cases.** The FILTER and USE commands do not affect the results of CASESTOVARS. It processes all cases.

#### **Limitations**

The TEMPORARY command cannot be in effect when CASESTOVARS is executed.

# **Example**

The following is the LIST output for a data file in which repeated measurements for the same case are stored on separate rows in a single variable:

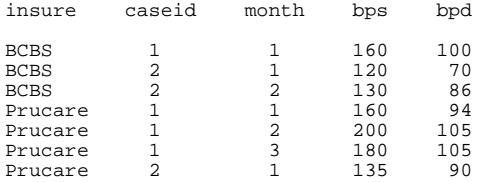

The commands:

```
SPLIT FILE BY insure.
CASESTOVARS 
 /ID=caseid
 /INDEX=month.
```
create a new variable group for bps and a new group for bpd. The LIST output for the new working file is as follows:

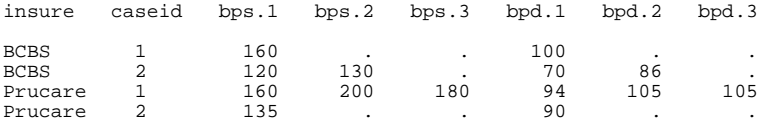

- The row groups in the original data are identified by *insure* and *caseid*.
- There are four row groups—one for each combination of the values in *insure* and *caseid*.
- The command creates four rows in the new data file, one for each row group.
- The candidate variables from the original file are *bps* and *bpd*. They vary within the row group, so they will become variable groups in the new data file.
- The command creates two new variable groups—one for bps and one for bpd.
- Each variable group contains three new variables—one for each unique value of the index variable month.

#### **ID Subcommand**

The ID subcommand specifies variables that identify the rows from the original data that should be grouped together in the new data file.

- If the ID subcommand is omitted, only SPLIT FILE variables (if any) will be used to group rows in the original data and to identify rows in the new data file.
- CASESTOVARS expects the data to be sorted by SPLIT FILE variables and then by ID variables. If split file processing is in effect, the original data should be sorted on the split variables in the order given on the SPLIT FILE command, and then on the ID variables in the order in which they appear in the ID subcommand.
- A variable may appear on both the SPLIT FILE command and the ID subcommand.
- Variables listed on the SPLIT FILE command and on the ID subcommand are copied into the new data file with their original values and dictionary information unless they are dropped with the DROP subcommand.
- Variables listed on the ID subcommand may not appear on the FIXED or INDEX subcommands.
- Rows in the original data for which any ID variable has the system-missing value or is blank are not included in the new data file, and a warning message is displayed.
- ID variables are not candidates to become a variable group in the new data file.

# **INDEX Subcommand**

In the original data, a variable appears in a single column. In the new data file, that variable will appear in multiple new columns. The INDEX subcommand names the variables in the original data that should be used to create the new columns. INDEX variables are also used to name the new columns.

Optionally, with the GROUPBY subcommand, INDEX variables can be used to determine the order of the new columns, and, with the VIND subcommand, INDEX variables can be used to create indicator variables.

- String variables can be used as index variables. They cannot contain blank values for rows in the original data that qualify for inclusion in the new data file.
- Numeric variables can be used as index variables. They must contain only non-negative integer values and cannot have system-missing or blank values.
- Within each row group in the original file, each row must have a different combination of values of the index variables.
- If the INDEX subcommand is not used, the index starts with 1 within each row group and increments each time a new value is encountered in the original variable.
- Variables listed on the INDEX subcommand may not appear on the ID, FIXED, or DROP subcommands.
- Index variables are not are not candidates to become a variable group in the new data file.

#### **VIND Subcommand**

The VIND subcommand creates indicator variables in the new data file. An indicator variable indicates the presence or absence of a value for a case. An indicator variable has the value of 1 if the case has a value; otherwise, it is 0.

- One new indicator variable is created for each unique value of the variables specified on the INDEX subcommand.
- If the INDEX subcommand is not used, an indicator variable is created each time a new value is encountered within a row group.
- An optional rootname can be specified after the ROOT keyword on the subcommand. The default rootname is ind.
- The format for the new indicator variables is F1.0.

#### **Example**

If the original variables are:

insure caseid month bps bpd

and the data are as shown in the first example, the commands:

```
SPLIT FILE BY insure.
CASESTOVARS
 /ID=caseid
 /INDEX=month
 /VIND
 /DROP=caseid bpd.
```
create a new file with the following data:

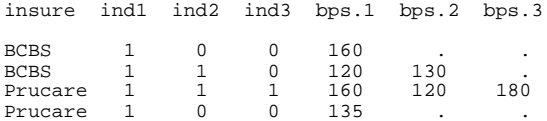

• The command created three new indicator variables—one for each unique value of the index variable month.

#### **COUNT Subcommand**

CASESTOVARS consolidates row groups in the original data into a single row in the new data file. The COUNT subcommand creates a new variable that contains the number of rows in the original data that were used to generate the row in the new data file.

- One new variable is named on the COUNT subcommand. It must have a unique name.
- The label for the new variable is optional and, if specified, must be delimited by apostrophes or quotation marks.
- The format of the new count variable is F4.0.

#### **Example**

If the original data are as shown in the first example, the commands:

```
SPLIT FILE BY insure.
CASESTOVARS
 /ID=caseid
 /COUNT=countvar
 /DROP=insure month bpd.
```
create a new file with the following data:

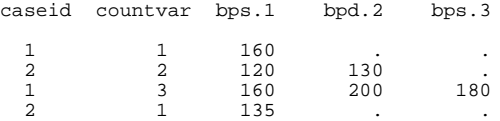

• The command created a count variable, *countvar*, which contains the number of rows in the original data that were used to generate the current row.

#### **FIXED Subcommand**

The FIXED subcommand names the variables that should be copied from the original data to the new data file.

• CASESTOVARS assumes that variables named on the FIXED subcommand do not vary within row groups in the original data. If they vary, a warning message is generated and the command is executed.

- Fixed variables appear as a single column in the new data file. Their values are simply copied to the new file.
- The AUTOFIX subcommand can automatically determine which variables in the original data are fixed. By default, the AUTOFIX subcommand overrides the FIXED subcommand.

# **AUTOFIX Subcommand**

The AUTOFIX subcommand evaluates candidate variables and classifies them as either fixed or as the source of a variable group.

- A **candidate variable** is a variable in the original data that does not appear on the SPLIT command or on the ID, INDEX, and DROP subcommands.
- An original variable that does not vary within the row group is classified as a **fixed variable** and is copied into a single variable in the new data file.
- An original variable that does vary within the row group is classified as the **source of a variable group**. It becomes a variable group in the new data file.
- **YES** *Evaluate and automatically classify all candidate variables.* The procedure automatically evaluates and classifies all candidate variables. This is the default. If there is a FIXED subcommand, the procedure displays a warning message for each misclassified variable and automatically corrects the error. Otherwise, no warning messages are displayed. This option overrides the FIXED subcommand.

**NO** *Evaluate all candidate variables and issue warnings.* The procedure evaluates all

candidate variables and determines if they are fixed. If a variable is listed on the FIXED subcommand but it is not actually fixed (that is,

it varies within the row group), a warning message is displayed and the command is not executed.

If a variable is not listed on the FIXED subcommand but it is actually fixed (that is, it does not vary within the row group), a warning message is displayed and the command is executed. The variable is classified as the source of a variable group and becomes a variable group in the new data file.

# **RENAME Subcommand**

CASESTOVARS creates variable groups with new variables. The first part of the new variable name is either derived from the name of the original variable or is the rootname specified on the RENAME subcommand.

- The specification is the original variable name followed by a rootname.
- The named variable cannot be a SPLIT FILE variable and cannot appear on the ID, FIXED, INDEX, or DROP subcommands.
- A variable can be renamed only once.
- Only one RENAME subcommand can be used, but it can contain multiple specifications.

#### **SEPARATOR Subcommand**

CASESTOVARS creates variable groups that contain new variables. There are two parts to the name of a new variable—a rootname and an index. The parts are separated by a string. The separator string is specified on the SEPARATOR subcommand.

- If a separator is not specified, the default is a period.
- A separator can contain multiple characters.
- The separator must be delimited by apostrophes or quotation marks.
- You can suppress the separator by specifying /SEPARATOR="".

#### **GROUPBY Subcommand**

The GROUPBY subcommand controls the order of the new variables in the new data file.

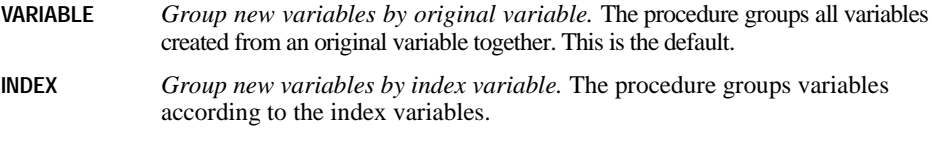

#### **Example**

If the original variables are:

insure caseid month bps bpd

and the data are as shown in the first example, the commands:

```
SPLIT FILE BY insure.
CASESTOVARS
/ID=caseid
 /INDEX=month
 /GROUPBY=VARIABLE.
```
create a new data file with the following variable order:

insure caseid bps.1 bps.2 bps.3 bpd.1 bpd.2 bpd.3

• Variables are grouped by variable group—bps and bpd.

#### **Example**

Using the same original data, the commands:

```
SPLIT FILE BY insure.
CASESTOVARS
 /ID=insure caseid
 /INDEX=month
 /GROUPBY=INDEX.
```
create a new data file with the following variable order:

insure caseid bps.1 bpd.1 bps.2 bpd.2 bps.3 bpd.3

• Variables are grouped by values of the index variable month—1, 2, and 3.

# **DROP Subcommand**

The DROP subcommand specifies the subset of variables to exclude from the new data file.

- You can drop variables that appear on the ID list.
- Variables listed on the DROP subcommand may not appear on the FIXED or INDEX subcommand.
- Dropped variables are not candidates to become a variable group in the new data file.
- You cannot drop all variables. The new data file is required to have at least one variable.

# **CATPCA**

CATPCA is available in the Categories option.

```
CATPCA [VARIABLES =] varlist
       /ANALYSIS varlist
 [[(WEIGHT={1**}] [LEVEL={SPORD**}] [DEGREE={2}] [INKNOT={2}]]
 {n } {n} {n} 
                                \{SPNOM \} [DEGREE=\{2\}] [INKNOT=\{2\}] \{n\}\{n\} \{n\} {ORDI }
\{NOMI\}\mathsf{M} \mathsf{M}\langle NUME
       [/DISCRETIZATION = [varlist [([{GROUPING}] [{NCAT={7}}] [DISTR={NORMAL }])]]]
                                        {RANKING} {EQINTV={n}} {UNIFORM}
                                                     {EQINTV = {n}} {MULTIPLYING}
       [/MISSING = [varlist [([{PASSIVE**}] [{MODEIMPU}])]]]
                                EXTRACAT<br>{ACTIVE } {MODEIMPU}
                                                {ACTIVE } {MODEIMPU} 
                                                 {EXTRACAT} 
                                                {LISTWISE} 
       [/SUPPLEMENTARY = [OBJECT(varlist)] [VARIABLE(varlist)]]
       [/CONFIGURATION = [{INITIAL}] (file)]
                           {FIXED} [/DIMENSION = {2**}]
                     \{n\} [/NORMALIZATION = {VPRINCIPAL**}]
                          {OPRINCIPAL }
                          {SYMMETRICAL }
                          {INDEPENDENT }
\{n \}[\,\,/\,\texttt{MAXITER}\,\,=\,\,\left\{\begin{matrix}\texttt{100**} \\\texttt{n}\end{matrix}\right\}]\{\} [/CRITITER = {.00001**}]
                     {value }
       [/PRINT = [DESCRIP**[(varlist)]] [VAF] [LOADING**][QUANT[(varlist)]][HISTORY]
                [CORR**] [OCORR] [OBJECT[([(varname)]varlist)]] [NONE]]
```
[/PLOT = [**OBJECT\*\***[(varlist)][(n)]]

```
[LOADING**[(varlist [(CENTR[(varlist)])])][(n)]]
                  [CATEGORY (varlist)[(n)]] 
                  [JOINTCAT[({varlist})][(n)]] [TRANS[(varlist[({1})])]
 {n} 
 [BIPLOT[({LOADING}[(varlist)])[(varlist)]] [(n)]]
                           \overline{\overline{\text{C}}\text{ENTR}} [TRIPLOT[(varlist[(varlist)])][(n)]]
 [RESID(varlist[({1})])[(l)]] 
 [PROJCENTR(varname, varlist)[(n)]] [NONE]]
\{n\}[ / \texttt{SAVE} = [\texttt{TPDATA}[ { | \texttt{TRA} \texttt{A} ] ] ] ] [ \texttt{OBJECT} [ { | \texttt{ObsCO} \texttt{A} ] ] ] ] {rootname} {rootname}
                 [APPROX[({APP })]]]
                           {rootname}
       [/OUTFILE = [TRDATA*[(file)]] [DISCRDATA[(file)]] 
                    [OBJECT[(file)]] [APPROX[(file)]]].
```
\*\* Default if the subcommand is omitted.

# **Overview**

CATPCA performs principal components analysis on a set of variables. The variables can be given mixed optimal scaling levels, and the relationships among observed variables are not assumed to be linear.

In CATPCA, dimensions correspond to components (that is, an analysis with two dimensions results in two components), and object scores correspond to component scores.

#### **Options**

**Optimal scaling level.** You can specify the optimal scaling level (spline ordinal, spline nominal, ordinal, nominal, multiple nominal, or numerical) at which you want to analyze each variable.

**Discretization.** You can use the DISCRETIZATION subcommand to discretize fractional-value variables or to recode categorical variables.

**Missing data.** You can specify the treatment of missing data on a per variable basis with the MISSING subcommand.

**Supplementary objects and variables.** You can specify objects and variables that you want to treat as supplementary to the analysis and then fit them into the solution.

**Read configuration.** CATPCA can read a principal components configuration from a file through the CONFIGURATION subcommand. This can be used as the starting point for your analysis or as a fixed solution in which to fit objects and variables.

**Number of dimensions.** You can specify how many dimensions (components) CATPCA should compute.

**Normalization.** You can specify one of five different options for normalizing the objects and variables.

**Tuning the algorithm.** You can control the values of algorithm-tuning parameters with the MAXITER and CRITITER subcommands.

**Optional output.** You can request optional output through the PRINT subcommand.

**Optional plots.** You can request a plot of object points, transformation plots per variable, and plots of category points per variable or a joint plot of category points for specified variables. Other plot options include residuals plots, a biplot, a triplot, component loadings plot, and a plot of projected centroids.

**Writing discretized data, transformed data, object (component) scores, and approximations.** You can write the discretized data, transformed data, object scores, and approximations to external files for use in further analyses.

**Saving transformed data, object (component) scores, and approximations.** You can save the transformed variables, object scores, and approximations to the working data file.

#### **Basic Specification**

The basic specification is the CATPCA command with the VARIABLES and ANALYSIS subcommands.

#### **Syntax Rules**

- The VARIABLES and ANALYSIS subcommands must always appear, and the VARIABLES subcommand must be the first subcommand specified. The other subcommands can be specified in any order.
- Variables specified in the ANALYSIS subcommand must be found in the VARIABLES subcommand.
- Variables specified in the SUPPLEMENTARY subcommand must be found in the ANALYSIS subcommand.

#### **Operations**

• If a subcommand is repeated, it causes a syntax error and the procedure terminates.

#### **Limitations**

- CATPCA operates on category indicator variables. The category indicators should be positive integers. You can use the DISCRETIZATION subcommand to convert fractionalvalue variables and string variables into positive integers.
- In addition to system-missing values and user-defined missing values, CATPCA treats category indicator values less than 1 as missing. If one of the values of a categorical variable has been coded 0 or a negative value and you want to treat it as a valid category, use the COMPUTE command to add a constant to the values of that variable such that the lowest value will be 1 (see the COMPUTE command or the *SPSS Base User's Guide* for more information on COMPUTE). You can also use the RANKING option of the

DISCRETIZATION subcommand for this purpose, except for variables you want to treat as numerical, since the characteristic of equal intervals in the data will not be maintained.

- There must be at least three valid cases.
- Split-file has no implications for CATPCA.

#### **Example**

```
CATPCA VARIABLES = TEST1 TEST2 TEST3 TO TEST6 TEST7 TEST8
   /ANALYSIS = TEST1 TO TEST2(WEIGHT=2 LEVEL=ORDI) 
               TEST3 TO TEST5(LEVEL=SPORD INKNOT=3)
               TEST6 TEST7(LEVEL=SPORD DEGREE=3)
               TEST8(LEVEL=NUME) 
   /DISCRETIZATION = TEST1(GROUPING NCAT=5 DISTR=UNIFORM)
               TEST6(GROUPING) TEST8(MULTIPLYING)
   /MISSING = TEST5(ACTIVE) TEST6(ACTIVE EXTRACAT) TEST8(LISTWISE)
   /SUPPLEMENTARY = OBJECT(1 3) VARIABLE(TEST1)
   /CONFIGURATION = ('iniconf.sav')
   /DIMENSION = 2
   /NORMALIZATION = VPRINCIPAL 
   /MAXITER = 150
   /CRITITER = .000001
   /PRINT = DESCRIP LOADING CORR QUANT(TEST1 TO TEST3) OBJECT
   /PLOT = TRANS(TEST2 TO TEST5) OBJECT(TEST2 TEST3)
   /SAVE = TRDATA OBJECT
  /OUTFILE = TRDATA('c:\data\trans.sav') OBJECT('c:\data\obs.sav').
```
- VARIABLES defines variables. The keyword TO refers to the order of the variables in the working data file.
- The ANALYSIS subcommand defines variables used in the analysis. It is specified that TEST1 and TEST2 have a weight of 2. For the other variables, WEIGHT is not specified; thus, they have the default weight value of 1. The optimal scaling level for  $TEST1$  and TEST2 is ordinal, for TEST3 to TEST7 spline ordinal, and for TEST8 numerical. The keyword TO refers to the order of the variables in the VARIABLES subcommand. The splines for TEST3 to TEST5 have degree 2 (default because unspecified) and 3 interior knots. The splines for TEST6 and TEST7 have degree 3 and 2 interior knots (default because unspecified).
- DISCRETIZATION specifies that TEST6 and TEST8, which are fractional-value variables, are discretized: TEST6 by recoding into 7 categories with a normal distribution (default because unspecified) and TEST8 by "multiplying." TEST1, which is a categorical variable, is recoded into 5 categories with a close-to-uniform distribution.
- MISSING specifies that objects with missing values on *TEST5* and *TEST6* are included in the analysis; missing values on TEST5 are replaced with the mode (default if not specified) and missing values on TEST6 are treated as an extra category. Objects with a missing value on TEST8 are excluded from the analysis. For all other variables, the default is in effect; that is, missing values (*Note*: values, not objects) are excluded from the analysis.
- CONFIGURATION specifies *iniconf.sav* as the file containing the coordinates of a configuration that is to be used as the initial configuration (default because unspecified).
- DIMENSION specifies the number of dimensions to be 2; that is, 2 components are computed. This is the default, so this subcommand could be omitted here.
- The NORMALIZATION subcommand specifies optimization of the association between variables, and the normalization is given to the objects. This is the default, so this subcommand could be omitted here.
- MAXITER specifies the maximum number of iterations to be 150 instead of the default value of 100.
- CRITITER sets the convergence criterion to a value smaller than the default value.
- PRINT specifies descriptives, component loadings and correlations (all default), quantifications for TEST1 to TEST3, and the object (component) scores.
- PLOT is used to request transformation plots for the variables TEST2 to TEST5, an object points plot labeled with the categories of TEST2, and an object points plot labeled with the categories of TEST3.
- The SAVE subcommand adds the transformed variables and the component scores to the working data file.
- The OUTFILE subcommand writes the transformed data to a data file called *trans.sav* and the component scores to a data file called obs.sav, both in the directory c:\data.

#### **VARIABLES Subcommand**

VARIABLES specifies the variables that may be analyzed in the current CATPCA procedure.

- The VARIABLES subcommand is required and precedes all other subcommands. The actual keyword VARIABLES can be omitted.
- At least two variables must be specified, except if the CONFIGURATION subcommand is used with the FIXED keyword.
- The keyword TO on the VARIABLES subcommand refers to the order of variables in the working data file. This behavior of TO is different from that in the variable list in the ANALYSIS subcommand.

# **ANALYSIS Subcommand**

ANALYSIS specifies the variables to be used in the computations, the optimal scaling level, and the variable weight for each variable or variable list. ANALYSIS also specifies supplementary variables and their optimal scaling level. No weight can be specified for supplementary variables.

- At least two variables must be specified, except if the CONFIGURATION subcommand is used with the FIXED keyword.
- All the variables on ANALYSIS must be specified on the VARIABLES subcommand.
- The ANALYSIS subcommand is required and follows the VARIABLES subcommand.
- The keyword TO in the variable list honors the order of variables in the VARIABLES subcommand.
- Optimal scaling levels and variable weights are indicated by the keywords LEVEL and WEIGHT in parentheses following the variable or variable list.

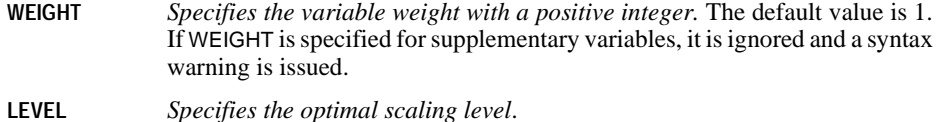

#### **Level Keyword**

The following keywords are used to indicate the optimal scaling level:

- **SPORD** *Spline ordinal (monotonic).* This is the default. The order of the categories of the observed variable is preserved in the optimally scaled variable. Category points will be on a straight line (vector) through the origin. The resulting transformation is a smooth monotonic piecewise polynomial of the chosen degree. The pieces are specified by the user-specified number and procedure-determined placement of the interior knots.
- **SPNOM** *Spline nominal (nonmonotonic).* The only information in the observed variable that is preserved in the optimally scaled variable is the grouping of objects in categories. The order of the categories of the observed variable is not preserved. Category points will lie on a straight line (vector) through the origin. The resulting transformation is a smooth, possibly nonmonotonic, piecewise polynomial of the chosen degree. The pieces are specified by the user-specified number and procedure-determined placement of the interior knots.
- **MNOM** *Multiple nominal.* The only information in the observed variable that is preserved in the optimally scaled variable is the grouping of objects in categories. The order of the categories of the observed variable is not preserved. Category points will be in the centroid of the objects in the particular categories. Multiple indicates that different sets of quantifications are obtained for each dimension.
- **ORDI** *Ordinal.* The order of the categories on the observed variable is preserved in the optimally scaled variable. Category points will be on a straight line (vector) through the origin. The resulting transformation fits better than SPORD transformation but is less smooth.
- **NOMI** *Nominal.* The only information in the observed variable that is preserved in the optimally scaled variable is the grouping of objects in categories. The order of the categories of the observed variable is not preserved. Category points will be on a straight line (vector) through the origin. The resulting transformation fits better than SPNOM transformation but is less smooth.
- **NUME** *Numerical.* Categories are treated as equally spaced (interval level). The order of the categories and the equal distances between category numbers of the observed variables are preserved in the optimally scaled variable. Category points will be on a straight line (vector) through the origin. When all variables are scaled at the numerical level, the CATPCA analysis is analogous to standard principal components analysis.

#### **SPORD and SPNOM Keywords**

The following keywords are used with SPORD and SPNOM:

- **DEGREE** *The degree of the polynomial.* It can be any positive integer. The default degree is 2.
- **INKNOT** *The number of interior knots.* The minimum is 0, and the maximum is the number of categories of the variable minus 2. The procedure adjusts the number of interior knots to the maximum if the specified value is too large. The default number of interior knots is 2.

#### **DISCRETIZATION Subcommand**

DISCRETIZATION specifies fractional-value variables you want to discretize. Also, you can use DISCRETIZATION for ranking or for two ways of recoding categorical variables.

- A string variable's values are always converted into positive integers, according to the internal numeric representations. DISCRETIZATION for string variables applies to these integers.
- When the DISCRETIZATION subcommand is omitted or when the DISCRETIZATION subcommand is used without a variable list, fractional-value variables are converted into positive integers by grouping them into seven categories with a close to "normal" distribution.
- When no specification is given for variables in a variable list following DISCRETIZATION, these variables are grouped into seven categories with a close to "normal" distribution.
- In CATPCA, values less than 1 are considered to be missing (see MISSING subcommand). However, when discretizing a variable, values less than 1 are considered to be valid and are thus included in the discretization process.

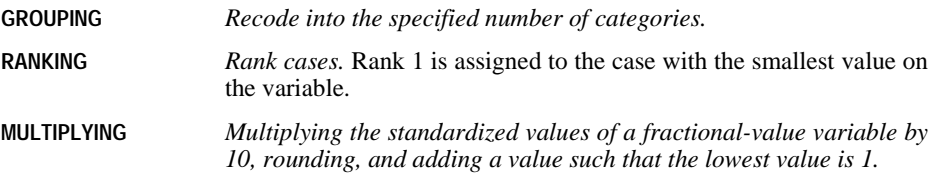

#### **GROUPING Keyword**

GROUPING has the following keywords:

- **NCAT** *Number of categories.* When NCAT is not specified, the number of categories is set to 7. You may either specify a number of categories or use the keyword DISTR.
- **EQINTV** *Recode intervals of equal size.* The size of the intervals must be specified (no default). The resulting number of categories depends on the interval size.

#### **DISTR Keyword**

DISTR has the following keywords:

- **NORMAL** *Normal distribution.* This is the default when DISTR is not specified.
- **UNIFORM** *Uniform distribution.*

# **MISSING Subcommand**

In CATPCA, we consider a system-missing value, user-defined missing values, and values less than 1 as missing values. The MISSING subcommand allows you to indicate how to handle missing values for each variable.

- **PASSIVE** *Exclude missing values on a variable from analysis.* This is the default when MISSING is not specified. Passive treatment of missing values means that in optimizing the quantification of a variable, only objects with nonmissing values on the variable are involved and that only the nonmissing values of variables contribute to the solution. Thus, when PASSIVE is specified, missing values do not affect the analysis. Further, if all variables are given passive treatment of missing values, then objects with missing values on every variable are treated as supplementary.
- **ACTIVE** *Impute missing values.* You can choose to use mode imputation. You can also consider objects with missing values on a variable as belonging to the same category and impute missing values with an extra category indicator.
- **LISTWISE** *Exclude cases with missing value on a variable.* The cases used in the analysis are cases without missing values on the variables specified. This is the default applied to all variables when the MISSING subcommand is omitted or is specified without variable names or keywords. Also, any variable that is not included in the subcommand receives this specification.
- The ALL keyword may be used to indicate all variables. If it is used, it must be the only variable specification.
- A mode or extracat imputation is done before listwise deletion.

#### **PASSIVE Keyword**

If correlations are requested on the PRINT subcommand and passive treatment of missing values is specified for a variable, the missing values must be imputed. For the correlations of the quantified variables, you can specify the imputation with one of the following keywords:

- **MODEIMPU** *Impute missing values on a variable with the mode of the quantified variable.* MODEIMPU is the default.
- **EXTRACAT** *Impute missing values on a variable with the quantification of an extra category.* This implies that objects with a missing value are considered to belong to the same (extra) category.

Note that with passive treatment of missing values, imputation applies only to correlations and is done afterward. Thus, the imputation has no effect on the quantification or the solution.

#### **ACTIVE Keyword**

The ACTIVE keyword has the following keywords:

- **MODEIMPU** *Impute missing values on a variable with the most frequent category (mode).* When there are multiple modes, the smallest category indicator is used. MODEIMPU is the default.
- **EXTRACAT** *Impute missing values on a variable with an extra category indicator.* This implies that objects with a missing value are considered to belong to the same (extra) category.

Note that with active treatment of missing values, imputation is done before the analysis starts and thus will affect the quantification and the solution.

# **SUPPLEMENTARY Subcommand**

The SUPPLEMENTARY subcommand specifies the objects and/or variables that you want to treat as supplementary. Supplementary variables must be found in the ANALYSIS subcommand. You cannot weight supplementary objects and variables (specified weights are ignored). For supplementary variables, all options on the MISSING subcommand can be specified except LISTWISE.

- The SUPPLEMENTARY subcommand is ignored when CONFIGURATION=FIXED.
- **OBJECT** *Objects you want to treat as supplementary are indicated with an object number list in parentheses following* OBJECT*.* The keyword TO is allowed.
- **VARIABLE** *Variables you want to treat as supplementary are indicated with a variable list in parentheses following* VARIABLE*.* The keyword TO is allowed and honors the order of variables in the VARIABLES subcommand.

#### **CONFIGURATION Subcommand**

The CONFIGURATION subcommand allows you to read data from a file containing the coordinates of a configuration. The first variable in this file should contain the coordinates for the first dimension, the second variable should contain the coordinates for the second dimension, and so forth.

**INITIAL(file)** *Use configuration in the external file as the starting point of the analysis.*

**FIXED(file)** *Fit objects and variables in the fixed configuration found in the external file.* The variables to fit in should be specified on the ANALYSIS subcommand but will be treated as supplementary. The SUPPLEMENTARY subcommand and variable weights are ignored.

# **DIMENSION Subcommand**

DIMENSION specifies the number of dimensions (components) you want CATPCA to compute.

- The default number of dimensions is 2.
- DIMENSION is followed by an integer indicating the number of dimensions.
- If there are no variables specified as MNOM (multiple nominal), the maximum number of dimensions you can specify is the smaller of the number of observations minus 1 and the total number of variables.
- If some or all of the variables are specified as MNOM (multiple nominal), the maximum number of dimensions is the smaller of a) the number of observations minus 1 or b) the total number of valid MNOM variable levels (categories) plus the number of SPORD, SPNOM, ORDI, NOMI, and NUME variables minus the number of MNOM variables without missing values.
- CATPCA adjusts the number of dimensions to the maximum if the specified value is too large.
- The minimum number of dimensions is 1.

#### **NORMALIZATION Subcommand**

The NORMALIZATION subcommand specifies one of five options for normalizing the object scores and the variables. Only one normalization method can be used in a given analysis.

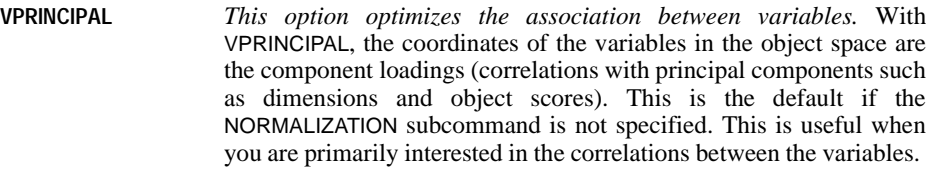

- **OPRINCIPAL** *This option optimizes distances between objects.* This is useful when you are primarily interested in differences or similarities between the objects.
- **SYMMETRICAL** *Use this normalization option if you are primarily interested in the relation between objects and variables.*
- **INDEPENDENT** *Use this normalization option if you want to examine distances between objects and correlations between variables separately.*

The fifth method allows the user to specify any real value in the closed interval  $[-1, 1]$ . value of 1 is equal to the OPRINCIPAL method, a value of 0 is equal to the SYMMETRICAL method, and a value of  $-1$  is equal to the VPRINCIPAL method. By specifying a value greater than  $-1$  and less than 1, the user can spread the eigenvalue over both objects and variables. This method is useful for making a tailor-made biplot or triplot. If the user specifies a value outside of this interval, the procedure issues a syntax error message and terminates.

# **MAXITER Subcommand**

MAXITER specifies the maximum number of iterations the procedure can go through in its computations. If not all variables are specified as NUME and/or MNOM, the output starts from iteration 0, which is the last iteration of the initial phase, in which all variables except MNOM variables are treated as NUME.

- If MAXITER is not specified, the maximum number of iterations is 100.
- The specification on MAXITER is a positive integer indicating the maximum number of iterations. There is no uniquely predetermined (that is, hard-coded) maximum for the value that can be used.

#### **CRITITER Subcommand**

CRITITER specifies a convergence criterion value. CATPCA stops iterating if the difference in fit between the last two iterations is less than the CRITITER value.

- If CRITITER is not specified, the convergence value is 0.00001.
- The specification on CRITITER is any value less than or equal to 0.1.

#### **PRINT Subcommand**

The model summary and the HISTORY statistics for the last iteration are always displayed. That is, they cannot be controlled by the PRINT subcommand. The PRINT subcommand controls the display of additional optional output. The output of the procedure is based on the transformed variables. However, the correlations of the original variables can be requested as well by the keyword OCORR.

The default keywords are DESCRIP, LOADINGS, and CORR. However, when some keywords are specified, the default is nullified and only what was specified comes into effect. If a keyword is duplicated or if a contradicting keyword is encountered, then the last one silently becomes effective (in case of contradicting use of NONE, this means that only the keywords following NONE are effective). For example,

```
/PRINT <=> /PRINT = DESCRIP LOADING CORR
/PRINT = VAF VAF <=> /PRINT = VAF
/PRINT = VAF NONE CORR <=> /PRINT = CORR
```
If a keyword that can be followed by a variable list is duplicated, it will cause a syntax error, and the procedure will terminate.

The following keywords can be specified:

**DESCRIP(varlist)** *Descriptive statistics (frequencies, missing values, optimal scaling level, and mode).* The variables in the varlist must be specified on the VARIABLES subcommand but need not appear on the ANALYSIS subcommand. If DESCRIP is not followed by a varlist, descriptives tables are displayed for all the variables in the varlist on the ANALYSIS subcommand.

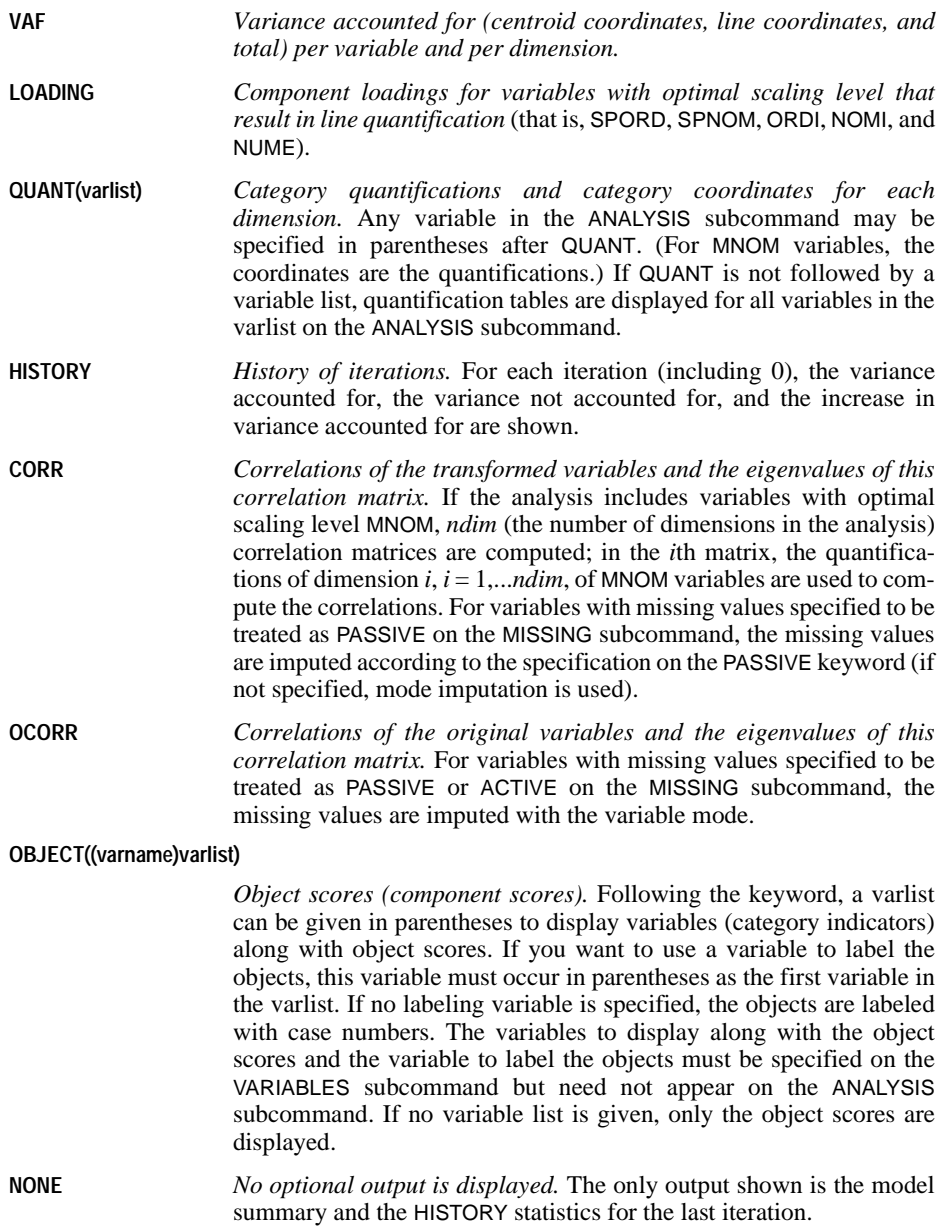

The keyword TO in a variable list can only be used with variables that are in the ANALYSIS subcommand, and TO applies only to the order of the variables in the ANALYSIS subcommand. For variables that are in the VARIABLES subcommand but not in the ANALYSIS subcommand, the keyword TO cannot be used. For example, if /VARIABLES =  $v1$  TO  $v5$  and /ANALYSIS = v2 v1 v4, then /PLOT OBJECT(v1 TO v4) will give two object plots, one labeled with v1 and one labeled with v4.

# **PLOT Subcommand**

The PLOT subcommand controls the display of plots. The default keywords are OBJECT and LOADING. That is, the two keywords are in effect when the PLOT subcommand is omitted or when the PLOT subcommand is given without any keyword. If a keyword is duplicated (for example, /PLOT = RESID RESID), then only the last one is effective. If the keyword NONE is used together with other keywords (for example, /PLOT = RESID NONE LOADING), then only the keywords following NONE are effective. That is, when keywords contradict, the later one overwrites the earlier ones.

- All the variables to be plotted must be specified on the ANALYSIS subcommand.
- If the variable list following the keywords CATEGORIES, TRANS, RESID, and PROJCENTR is empty, it will cause a syntax error, and the procedure will terminate.
- The variables in the variable list for labeling the object point following OBJECT, BIPLOT, and TRIPLOT must be specified on the VARIABLES subcommand but need not appear on the ANALYSIS subcommand. This means that variables not included in the analysis can still be used to label plots.
- The keyword TO in a variable list can only be used with variables that are in the ANALYSIS subcommand, and TO applies only to the order of the variables in the ANALYSIS subcommand. For variables that are in the VARIABLES subcommand but not in the ANALYSIS subcommand, the keyword TO cannot be used. For example, if /VARIABLES =  $v1$  TO  $v5$ and /ANALYSIS =  $v2 v1 v4$ , then /PLOT OBJECT(v1 TO v4) will give two object plots, one labeled with v1 and one labeled with v4.
- For a one-dimensional solution, only unidimensional plots (transformation plot, residuals plot, and plot of projected centroids) are produced.
- For multidimensional plots, all of the dimensions specified on the DIMENSION subcommand are produced in a matrix scatterplot if the specified number of dimensions is greater than two; if the specified number of dimensions is two, a scatterplot is produced.

The following keywords can be specified:

**OBJECT (varlist)(n)** *Plots of the object points.* Following the keyword, a list of variables in parentheses can be given to indicate that plots of object points labeled with the categories of the variables should be produced (one plot for each variable). If the variable list is omitted, a plot labeled with case numbers is produced.

#### **CATEGORY(varlist)(n)**

*Plots of the category points.* Both the centroid coordinates and the line coordinates are plotted. A list of variables must be given in parentheses following the keyword. For variables with optimal scaling level MNOM, categories are in the centroids of the objects. For all other optimal scaling levels, categories are on a vector through the origin.

#### **LOADING(varlist(CENTR(varlist)))(l)**

*Plot of the component loadings optionally with centroids.* By default, all variables with an optimal scaling level that results in vector quantification (that is, SPORD, SPNOM, ORDI, NOMI, and NUME) are included in this plot. LOADING can be followed by a varlist to select the loadings to include in the plot. When "LOADING(" or the varlist following "LOADING(" is followed by the keyword CENTR in parentheses, centroids are plotted for all variables with optimal scaling level MNOM. CENTR can be followed by a varlist in parentheses to select MNOM variables whose centroids are to be included in the plot. When there is no variable whose optimal scaling level is SPORD, SPNOM, ORDI, NOMI, or NUME in the analysis, this plot cannot be produced.

- **TRANS(varlist(n))** *Transformation plots (optimal category quantifications against category indicators).* A list of variables must be given in parentheses following the keyword. MNOM variables in the varlist can be followed by a number of dimensions in parentheses to indicate that you want to display *p* transformation plots, one for each of the first *p* dimensions.
- **RESID(varlist(n))(n)** *Plot of residuals per variable.* Following the keyword, a list of variables in parentheses must be given. A variable with optimal scaling level MNOM can be followed by a number in parentheses to indicate the number of dimensions you want a residuals plot for. If the number of dimensions is not specified, a plot for the first dimension is produced.

#### **BIPLOT(keyword(varlist))(varlist)(n)**

*Plot of objects and variables.* The coordinates for the variables can be chosen to be component loading or centroids, using keywords LOADING and/or CENTR in parentheses following BIPLOT. When no keyword is given, component loadings are plotted. When  $NORMALIZATION = INDEPENDENT$ , this plot is incorrect and therefore not available.

Following LOADING and CENTR, a list of variables in parentheses can be given to indicate the variables to be included in the plot. If the variable list is omitted, a plot including all variables is produced. Following BIPLOT, a list of variables in parentheses can be given to indicate that plots with objects labeled with the categories of the variables should be produced (one plot for each variable). If the variable list is omitted, a plot with objects labeled with case numbers is produced.

#### **TRIPLOT(varlist(varlist))(n)**

*A plot of object points, component loadings for variables with an optimal scaling level that results in line quantification (that is,* SPORD*,* SPNOM*,* ORDI*,* NOMI*, and* NUME*), and centroids for variables with optimal scaling level* MNOM*.* Following the keyword, a list of variables in parentheses can be given to indicate the variables to include in the plot. If the variable list is omitted, all variables are included. The varlist can contain a second varlist in parentheses to indicate that triplots with objects labeled with the categories of the variables in this variable list should be produced (one plot for each variable). If this second variable list is omitted, a plot with objects labeled with case numbers is produced. When  $NORMALIZATION =$ INDEPENDENT, this plot is incorrect and therefore not available.

**JOINTCAT(varlist)(n)** *Joint plot of the category points for the variables in the varlist.* If no varlist is given, the category points for all variables are displayed.

#### **PROJCENTR(varname, varlist)(n)**

*Plot of the centroids of a variable projected on each of the variables in the varlist.* You cannot project centroids of a variable on variables with MNOM optimal scaling; thus, a variable that has MNOM optimal scaling can be specified as the variable to be projected but not in the list of variables to be projected on. When this plot is requested, a table with the coordinates of the projected centroids is also displayed.

**NONE** *No plots.*

#### **BIPLOT Keyword**

BIPLOT takes the following keywords:

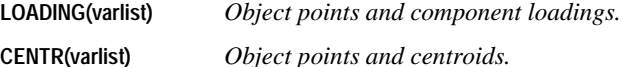

For all of the keywords except TRANS and NONE, the user can specify an optional parameter in order to control the global upper boundary of variable/category label lengths in the plot. Note that this boundary is applied uniformly to all variables in the list.

The variable/category label-length parameter can take any non-negative integer less than or equal to 20. The default length is 20. If the length is set to 0, names/values instead of variable/value labels are displayed to indicate variables/categories. If the specified length is greater than 20, the procedure simply resets it to 20.

When variables/values do not have labels, then the names/values themselves are used as the labels.

# **SAVE Subcommand**

The SAVE subcommand is used to add the transformed variables (category indicators replaced with optimal quantifications), the object scores, and the approximation to the working data file. Excluded cases are represented by a dot (the system-missing symbol) on every saved variable.

**TRDATA** *Transformed variables.* Missing values specified to be treated as passive are represented by a dot.

**OBJECT** *Object (component) scores.* 

**APPROX** *Approximation for variables that do not have optimal scaling level* MNOM*.*

- Following TRDATA, a rootname and the number of dimensions to be saved for variables specified as MNOM can be specified in parentheses.
- For variables that are not specified as MNOM, CATPCA adds two numbers separated by the symbol \_. For variables that are specified as MNOM, CATPCA adds three numbers. The first number uniquely identifies the source variable names and the last number uniquely identifies the CATPCA procedures with the successfully executed SAVE subcommands. For variables that are specified as MNOM, the middle number corresponds to the dimension number (see the next bullet for more details). Only one rootname can be specified, and it can contain up to five characters for variables that are not specified as MNOM and three characters for variables that are specified as MNOM (if more than one rootname is specified, the first rootname is used; if a rootname contains more than five/three characters, the first five/three characters are used at most).
- If a rootname is not specified for TRDATA, rootname TRA is used to automatically generate unique variable names. The formulas are ROOTNAMEK\_n and ROOTNAMEK\_m\_n, where *k* increments from 1 to identify the source variable names by using the source variables' position numbers in the ANALYSIS subcommand, *m* increments from 1 to identify the dimension number, and *n* increments from 1 to identify the CATPCA procedures with the successfully executed SAVE subcommands for a given data file in a continuous SPSS session. For example, with three variables specified on ANALYSIS, LEVEL = MNOM for the second variable, and two dimensions to save, the first set of default names, if they do not exist in the data file, would be  $TRA1_1$ ,  $TRA2_1$ ,  $TRA2_2$ , and  $TRA3_1$ . The next set of default names, if they do not exist in the data file, would be  $TRA1_2$ ,  $TRA2_12$ , TRA2\_2\_2, and TRA3\_2. However, if, for example, TRA1\_2 already exists in the data file, then the default names should be attempted as  $TRA1_3$ ,  $TRA2_1_3$ ,  $TRA2_2_3$ , and TRA3\_3. That is, the last number increments to the next available integer.
- Following OBJECT, a rootname and the number of dimensions can be specified in parentheses to which CATPCA adds two numbers separated by the symbol \_. The first number corresponds to the dimension number. The second number uniquely identifies the CATPCA procedures with the successfully executed SAVE subcommands (see the next bullet for more details). Only one rootname can be specified, and it can contain up to five characters (if more than one rootname is specified, the first rootname is used; if a rootname contains more than five characters, the first five characters are used at most).
- If a rootname is not specified for OBJECT, rootname OBSCO is used to automatically generate unique variable names. The formula is ROOTNAMEm\_n, where *m* increments from 1 to identify the dimension number and *n* increments from 1 to identify the CATPCA

procedures with the successfully executed SAVE subcommands for a given data file in a continuous SPSS session. For example, if two dimensions are specified following OBJECT, the first set of default names, if they do not exist in the data file, would be OBSCO1\_1 and OBSCO2\_1. The next set of default names, if they do not exist in the data file, would be OBSCO1\_2 and OBSCO2\_2. However, if, for example, OBSCO2\_2 already exists in the data file, then the default names should be attempted as OBSCO1\_3 and OBSCO2\_3. That is, the second number increments to the next available integer.

- As *m* and/or *n* increase for OBJECT, the rootname is truncated to keep variable names within eight characters. For example, OBSCO9\_1 would be followed by OBSC10\_1. The initial character (O for the default rootnames) is required. Note that the truncation is done variable-wise, not analysis-wise.
- Following APPROX, a rootname can be specified in parentheses, to which CATPCA adds two numbers separated by the symbol \_. The first number uniquely identifies the source variable names, and the last number uniquely identifies the CATPCA procedures with the successfully executed SAVE subcommands (see the next bullet for more details). Only one rootname can be specified, and it can contain up to five characters (if more than one rootname is specified, the first rootname is used; if a rootname contains more than five characters, the first five characters are used at most).
- If a rootname is not specified for APPROX, rootname APP is used to automatically generate unique variable names. The formula is ROOTNAMEk\_n, where *k* increments from 1 to identify the source variable names by using the source variables' position numbers in the ANALYSIS subcommand, and *n* increments from 1 to identify the CATPCA procedures with the successfully executed SAVE subcommands for a given data file in a continuous SPSS session. For example, with three variables specified on ANALYSIS, and LEVEL = MNOM for the second variable, the first set of default names, if they do not exist in the data file, would be APP1 1, APP2 1, and APP3 1. The next set of default names, if they do not exist in the data file, would be *APP1\_2, APP2\_2*, and *APP3\_2*. However, if, for example, APP1\_2 already exists in the data file, then the default names should be attempted as APP1\_3, APP2\_3, and APP3\_3. That is, the last number increments to the next available integer.
- As *k* and/or *n* increase for APPROX, the rootname is truncated to keep variable names within eight characters. For example, if APPRO is specified as a rootname, APPRO1 9 would be followed by  $APPR1_10$ . Note that the truncation is done variable-wise, not analysis-wise.
- Variable labels are created automatically. (They are shown in the procedure information table, or the notes table, and can also be displayed in the Data Editor window.)
- If the number of dimensions is not specified, the SAVE subcommand saves all dimensions.

### **OUTFILE Subcommand**

The OUTFILE subcommand is used to write the discretized data, transformed data (category indicators replaced with optimal quantifications), the object scores, and the approximation to an external data file. Excluded cases are represented by a dot (the system-missing symbol) on every saved variable.

**DISCRDATA(file)** *Discretized data.*

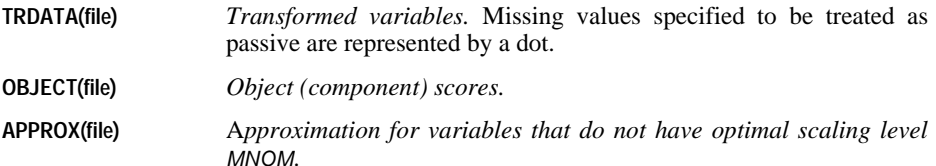

• Following the keyword, a filename enclosed by single quotation marks should be specified. The filenames should be different for each of the keywords.

In principle, a working data file should not be replaced by this subcommand, and the asterisk (\*) file specification is not supported. This strategy also prevents the OUTFILE interference with the SAVE subcommand.

# **CATREG**

CATREG is available in the Categories option.

```
CATREG [VARIABLES =] varlist 
/ANALYSIS 
             depvar [([LEVEL = {SPORD**}] ] [DEGREE = {2}] [INKNOT = {2}]]){n} {n}
{SPNOM } [DEGREE={2}] [INKNOT={2}]
                                                                     \{n\} \{n\}{ORDI }
                                        {NOMI } 
                                        {NUME }
      WITH indvarlist [([LEVEL={SPORD**}] [DEGREE={2}] [INKNOT={2}])] 
                                              \begin{array}{ll} {\begin{array}{c} {\{ \!\!\!\! \, \Omega \!\!\!\! \}} \\ {\text{\rm{SPNOM}}} \end{array} } \end{array} \!\!\!\!\! & { \begin{array}{c} {\{ \!\!\!\! \, \Omega \!\!\!\! \}} \\ {\text{\rm{S PNOM}}} \end{array} } \!\!\!\!\!\! & { \begin{array}{c} {\{ \!\!\!\! \, \Omega \!\!\!\! \}} \\ {\text{\rm{S PNOM}}} \end{array} } \!\!\!\!\!\! & { \begin{array}{c} {\{ \!\!\!\! \Lambda \!\!\!\!}} \\ {\text{\rm{S PNOM}}} \end{array} } \!\!\!\!\!\!\! & { \begin{array}{c} {\{ORDT}{NOMI } 
                                              \delta nume
[/DISCRETIZATION = [varlist [([{GROUPING }] [{NCAT*={7}}] [DISTR={NORMAL }])]]]
{n} {UNIFORM}
                                                 {EQINTV=d }
                                                  {RANKING }
                                                 {MULTIPLYING}
[/MISSING = [{varlist}({LISTWISE**})]]
                     {ALL** } {MODEIMPU }
                                    {EXTRACAT }
[/SUPPLEMENTARY = OBJECT(objlist)]
[/INITIAL = [{NUMERICAL**}]]
                    RANDOM[/MAXITER = [{100**}]]
{n }
[/CRITITER = [{.00001**}]]
                     \{n\}[/PRINT = [R**] [COEFF**] [DESCRIP**[(varlist)]] [HISTORY] [ANOVA**] 
               [CORR] [OCORR] [QUANT[(varlist)]] [NONE]]
[\anglePLOT = \{Trans(varlist)[(h)]\} \{RESID(varlist)[(h)]\}][/SAVE = {TRDATA[({TRA })]} {PRED[({PRE })]} {RES[({RES })]}] 
{rootname} {rootname} {rootname}
[/OUTFILE = {TRDATA('filename')} {DISCRDATA('filename')}] .
** Default if subcommand or keyword is omitted.
```
#### **Overview**

CATREG (Categorical regression with optimal scaling using alternating least squares) quantifies categorical variables using optimal scaling, resulting in an optimal linear regression equation for the transformed variables. The variables can be given mixed optimal scaling levels and no distributional assumptions about the variables are made.

# **Options**

**Transformation type.** You can specify the transformation type (spline ordinal, spline nominal, ordinal, nominal, or numerical) at which you want to analyze each variable.

**Discretization.** You can use the DISCRETIZATION subcommand to discretize fractional-value variables or to recode categorical variables.

**Initial configuration.** You can specify the kind of initial configuration through the INITIAL subcommand.

**Tuning the algorithm.** You can control the values of algorithm-tuning parameters with the MAXITER and CRITITER subcommands.

**Missing data.** You can specify the treatment of missing data with the MISSING subcommand.

**Optional output.** You can request optional output through the PRINT subcommand.

**Transformation plot per variable.** You can request a plot per variable of its quantification against the category numbers.

**Residual plot per variable.** You can request an overlay plot per variable of the residuals and the weighted quantification, against the category numbers.

**Writing external data.** You can write the transformed data (category numbers replaced with optimal quantifications) to an outfile for use in further analyses. You can also write the discretized data to an outfile.

**Saving variables.** You can save the transformed variables, the predicted values, and/or the residuals in the working data file.

#### **Basic Specification**

The basic specification is the command CATREG with the VARIABLES and ANALYSIS subcommands.

# **Syntax Rules**

- The VARIABLES and ANALYSIS subcommands must always appear, and the VARIABLES subcommand must be the first subcommand specified. The other subcommands, if specified, can be in any order.
- Variables specified in the ANALYSIS subcommand must be found in the VARIABLES subcommand.
- In the ANALYSIS subcommand, exactly one variable must be specified as a dependent variable and at least one variable must be specified as an independent variable after the keyword WITH.
- The word WITH is reserved as a keyword in the CATREG procedure. Thus, it may not be a variable name in CATREG. Also, the word TO is a reserved word in SPSS.

#### **Operations**

• If a subcommand is specified more than once, the last one is executed but with a syntax warning. Note this is true also for the VARIABLES and ANALYSIS subcommands.

# **Limitations**

- If more than one dependent variable is specified in the ANALYSIS subcommand, CATREG is not executed.
- CATREG operates on category indicator variables. The category indicators should be positive integers. You can use the DISCRETIZATION subcommand to convert fractional-value variables and string variables into positive integers. If DISCRETIZATION is not specified, fractional-value variables are automatically converted into positive integers by grouping them into seven categories with a close to normal distribution and string variables are automatically converted into positive integers by ranking.
- In addition to system missing values and user defined missing values, CATREG treats category indicator values less than 1 as missing. If one of the values of a categorical variable has been coded 0 or some negative value and you want to treat it as a valid category, use the COMPUTE command to add a constant to the values of that variable such that the lowest value will be 1. (See the *SPSS Syntax Reference Guide* or the *SPSS Base User's Guide* for more information on COMPUTE). You can also use the RANKING option of the DISCRETIZATION subcommand for this purpose, except for variables you want to treat as numerical, since the characteristic of equal intervals in the data will not be maintained.
- There must be at least three valid cases.
- The number of valid cases must be greater than the number of independent variables plus 1.
- The maximum number of independent variables is 200.
- Split-File has no implications for CATREG.

#### **Example**

```
CATREG VARIABLES = TEST1 TEST3 TEST2 TEST4 TEST5 TEST6 
                   TEST7 TO TEST9 STATUS01 STATUS02
  /ANALYSIS TEST4 (LEVEL=NUME) 
  WITH TEST1 TO TEST2 (LEVEL=SPORD DEGREE=1 INKNOT=3) TEST5 TEST7 
   (LEVEL=SPNOM) TEST8 (LEVEL=ORDI) STATUS01 STATUS02 (LEVEL=NOMI)
  /DISCRETIZATION = TEST1(GROUPING NCAT=5 DISTR=UNIFORM)
                    TEST5(GROUPING) TEST7(MULTIPLYING)
  /INITIAL = RANDOM
  /MAXITER = 100/CRITITER = .000001
  /MISSING = MODEIMPU
 /PRINT = R COEFF DESCRIP ANOVA QUANT(TEST1 TO TEST2 STATUS01 
           STATUS02) 
 /PLOT = TRANS (TEST2 TO TEST7 TEST4)
 /SAVE
  /OUTFILE = 'c:\data\qdata.sav'.
```
- VARIABLES defines variables. The keyword TO refers to the order of the variables in the working data file.
- The ANALYSIS subcommand defines variables used in the analysis. It is specified that TEST4 is the dependent variable, with optimal scaling level numerical and that the variables TEST1, TEST2, TEST3, TEST5, TEST7, TEST8, STATUS01, and STATUS02 are the independent variables to be used in the analysis. (The keyword TO refers to the order of the variables in the VARIABLES subcommand.) The optimal scaling level for TEST1, TEST2, and TEST3 is spline ordinal, for TEST5 and TEST7 spline nominal, for TEST8 ordinal, and for STATUS01 and STATUS02 nominal. The splines for TEST1 and TEST2 have degree 1 and three interior knots, the splines for TEST5 and TEST7 have degree 2 and two interior knots (default because unspecified).
- DISCRETIZATION specifies that TEST5 and TEST7, which are fractional-value variables, are discretized: TEST5 by recoding into seven categories with a normal distribution (default because unspecified) and TEST7 by "multiplying." TEST1, which is a categorical variable, is recoded into five categories with a close-to-uniform distribution.
- Because there are nominal variables, a random initial solution is requested by the INITIAL subcommand.
- MAXITER specifies the maximum number of iterations to be 100. This is the default, so this subcommand could be omitted here.
- CRITITER sets the convergence criterion to a value smaller than the default value.
- To include cases with missing values, the MISSING subcommand specifies that for each variable, missing values are replaced with the most frequent category (the mode).
- PRINT specifies the correlations, the coefficients, the descriptive statistics for all variables, the ANOVA table, the category quantifications for variables TEST1, TEST2, TEST3, STATUS01, and STATUS02, and the transformed data list of all cases.
- PLOT is used to request quantification plots for the variables TEST2, TEST5, TEST7, and TEST4.
- The SAVE subcommand adds the transformed variables to the working data file. The names of these new variables are TRANS1\_1, ..., TRANS9\_1.
- The OUTFILE subcommand writes the transformed data to a data file called *qdata.sav* in the directory c:\data.

# **VARIABLES Subcommand**

VARIABLES specifies the variables that may be analyzed in the current CATREG procedure.

- The VARIABLES subcommand is required and precedes all other subcommands. The actual keyword VARIABLES can be omitted. (Note that the equals sign is always optional in SPSS syntax.)
- The keyword TO on the VARIABLES subcommand refers to the order of variables in the working data file. (Note that this behavior of TO is different from that in the indvarlist on the ANALYSIS subcommand.)

# **ANALYSIS Subcommand**

ANALYSIS specifies the dependent variable and the independent variables following the keyword WITH.

- All the variables on ANALYSIS must be specified on the VARIABLES subcommand.
- The ANALYSIS subcommand is required and follows the VARIABLES subcommand.
- The first variable list contains exactly one variable as the dependent variable, while the second variable list following WITH contains at least one variable as an independent variable. Each variable may have at most one keyword in parentheses indicating the transformation type of the variable.
- The keyword TO in the independent variable list honors the order of variables on the VARIABLES subcommand.
- Optimal scaling levels are indicated by the keyword LEVEL in parentheses following the variable or variable list.

**LEVEL** *Specifies the optimal scaling level.*

#### **LEVEL Keyword**

The following keywords are used to indicate the optimal scaling level:

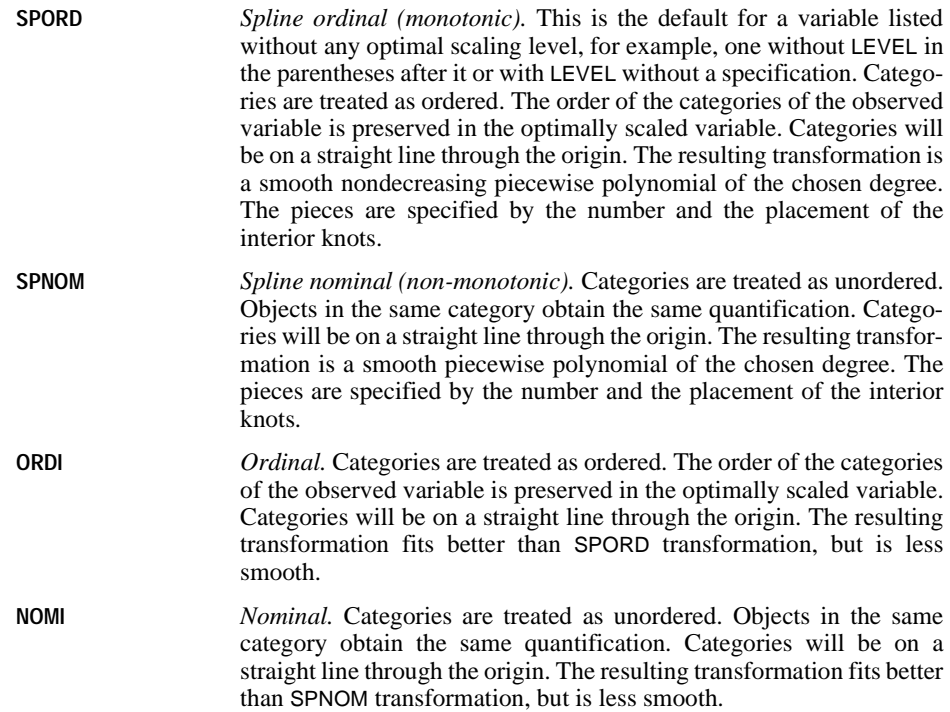

**NUME** *Numerical.* Categories are treated as equally spaced (interval level). The order of the categories and the differences between category numbers of the observed variables are preserved in the optimally scaled variable. Categories will be on a straight line through the origin. When all variables are scaled at the numerical level, the CATREG analysis is analogous to standard multiple regression analysis.

#### **SPORD and SPNOM Keywords**

The following keywords are used with SPORD and SPNOM :

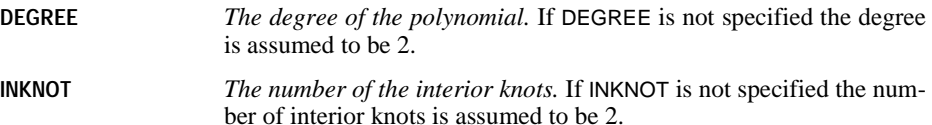

# **DISCRETIZATION Subcommand**

DISCRETIZATION specifies fractional-value variables that you want to discretize. Also, you can use DISCRETIZATION for ranking or for two ways of recoding categorical variables.

- A string variable's values are always converted into positive integers by assigning category indicators according to the ascending alphanumeric order. DISCRETIZATION for string variables applies to these integers.
- When the DISCRETIZATION subcommand is omitted, or when the DISCRETIZATION subcommand is used without a varlist, fractional-value variables are converted into positive integers by grouping them into seven categories (or into the number of distinct values of the variable if this number is less than 7) with a close to normal distribution.
- When no specification is given for variables in a varlist following DISCRETIZATION, these variables are grouped into seven categories with a close-to-normal distribution.
- In CATREG, a system-missing value, user-defined missing values, and values less than 1 are considered to be missing values (see next section). However, in discretizing a variable, values less than 1 are considered to be valid values, and are thus included in the discretization process. System-missing values and user-defined missing values are excluded.

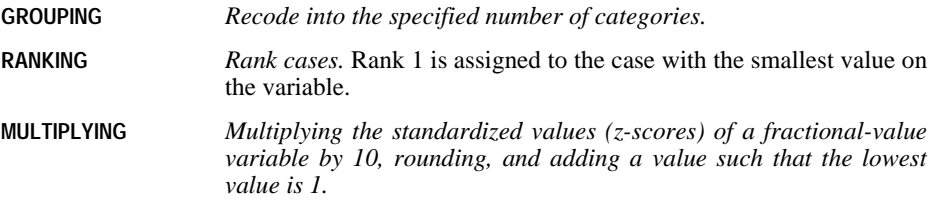

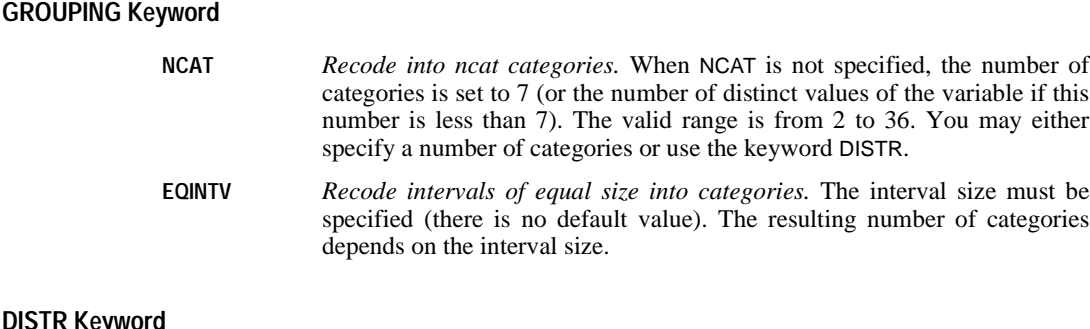

#### **DISTR Keyword**

DISTR has the following keywords:

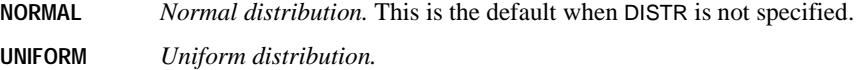

#### **MISSING Subcommand**

In CATREG, we consider a system missing value, user defined missing values, and values less than 1 as missing values. However, in discretizing a variable (see previous section), values less than 1 are considered as valid values. The MISSING subcommand allows you to indicate how to handle missing values for each variable.

- **LISTWISE** *Exclude cases with missing values on the specified variable(s).* The cases used in the analysis are cases without missing values on the variable(s) specified. This is the default applied to all variables, when the MISSING subcommand is omitted or is specified without variable names or keywords. Also, any variable which is not included in the subcommand gets this specification.
- **MODEIMPU** *Impute missing value with mode.* All cases are included and the imputations are treated as valid observations for a given variable. When there are multiple modes, the smallest mode is used.
- **EXTRACAT** *Impute missing values on a variable with an extra category indicator.* This implies that objects with a missing value are considered to belong to the same (extra) category. This category is treated as nominal, regardless of the optimal scaling level of the variable.
- The ALL keyword may be used to indicate all variables. If it is used, it must be the only variable specification.
- A mode or extra-category imputation is done before listwise deletion.

# **SUPPLEMENTARY Subcommand**

The SUPPLEMENTARY subcommand specifies the objects that you want to treat as supplementary. You cannot weight supplementary objects (specified weights are ignored).

**OBJECT** *Supplementary objects.* Objects that you want to treat as supplementary are indicated with an object number list in parentheses following OBJECT. The keyword TO is allowed, for example, OBJECT(1 TO 1 3 5 TO 9).

#### **INITIAL Subcommand**

INITIAL specifies the method used to compute the initial value/configuration.

• The specification on INITIAL is keyword NUMERICAL or RANDOM. If INITIAL is not specified, NUMERICAL is the default.

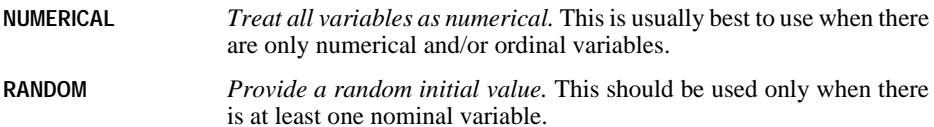

#### **MAXITER Subcommand**

MAXITER specifies the maximum number of iterations CATREG can go through in its computations. Note that the output starts from the iteration number 0, which is the initial value before any iteration, when INITIAL = NUMERICAL is in effect.

- If MAXITER is not specified, CATREG will iterate up to 100 times.
- The specification on MAXITER is a positive integer indicating the maximum number of iterations. There is no uniquely predetermined (hard coded) maximum for the value that can be used.

# **CRITITER Subcommand**

CRITITER specifies a convergence criterion value. CATREG stops iterating if the difference in fit between the last two iterations is less than the CRITITER value.

- If CRITITER is not specified, the convergence value is 0.00001.
- The specification on CRITITER is any value less than or equal to 0.1 and greater than or equal to .000001. (Values less than the lower bound might seriously affect performance. Therefore, they are not supported.)

#### **PRINT Subcommand**

The PRINT subcommand controls the display of output. The output of the CATREG procedure is always based on the transformed variables. However, the correlations of the original predictor variables can be requested as well by the keyword OCORR. The default keywords are R, COEFF, DESCRIP, and ANOVA. That is, the four keywords are in effect when the PRINT subcommand is omitted or when the PRINT subcommand is given without any keyword. If a keyword is duplicated or it encounters a contradicting keyword, such as /PRINT = R R NONE, then the last one silently becomes effective.

**R** *Multiple R.* Includes  $R^2$ , adjusted  $R^2$ , and adjusted  $R^2$  taking the optimal scaling into account. **COEFF** *Standardized regression coefficients (beta).* This option gives three tables: a Coefficients table that includes betas, standard error of the betas, *t* values, and significance; a Coefficients-Optimal Scaling table, with the standard error of the betas taking the optimal scaling degrees of freedom into account; and a table with the zero-order, part, and partial correlation, Pratt's relative importance measure for the transformed predictors, and the tolerance before and after transformation. If the tolerance for a transformed predictor is lower than the default tolerance value in the SPSS Regression procedure (0.0001), but higher than  $10E-12$ , this is reported in an annotation. If the tolerance is lower than 10E–12, then the COEFF computation for this variable is not done and this is reported in an annotation. Note that the regression model includes the intercept coefficient but that its estimate does not exist because the coefficients are standardized. **DESCRIP(varlist)** *Descriptive statistics (frequencies, missing values, and mode).* The variables in the varlist must be specified on the VARIABLES subcommand, but need not appear on the ANALYSIS subcommand. If DESCRIP is not followed by a varlist, Descriptives tables are displayed for all of the variables in the variable list on the ANALYSIS subcommand. **HISTORY** *History of iterations.* For each iteration, including the starting values for the algorithm, the multiple *R* and the regression error (square root of (1–multiple  $R^2$ )) are shown. The increase in multiple R is listed from the first iteration. **ANOVA** *Analysis-of-variance tables.* This option includes regression and residual sums of squares, mean squares and *F*. This options gives two ANOVA tables: one with degrees of freedom for the regression equal to the number of predictor variables and one with degrees of freedom for the regression taking the optimal scaling into account. **CORR** *Correlations of the transformed predictors.* **OCORR** *Correlations of the original predictors.* **QUANT(varlist)** *Category quantifications.* Any variable in the ANALYSIS subcommand may be specified in parentheses after QUANT. If QUANT is not followed by a varlist, Quantification tables are displayed for all variables in the variable list on the ANALYSIS subcommand.

- **NONE** *No* PRINT *output is shown.* This is to suppress the default PRINT output.
- The keyword TO in a variable list can only be used with variables that are in the ANALYSIS subcommand, and TO applies only to the order of the variables in the ANALYSIS subcommand. For variables that are in the VARIABLES subcommand but not in the ANALYSIS subcommand, the keyword TO cannot be used. For example, if /VARIABLES = v1 TO v5 and /ANALYSIS is v2 v1 v4, then /PRINT QUANT(v1 TO v4) will give two quantification plots, one for v1 and one for v4. (/PRINT QUANT(v1 TO v4 v2 v3 v5) will give quantification tables for v1, v2, v3, v4, and v5.)

# **PLOT Subcommand**

The PLOT subcommand controls the display of plots.

- In this subcommand, if no plot keyword is given, then no plot is created. Further, if the variable list following the plot keyword is empty, then no plot is created, either.
- All the variables to be plotted must be specified in the ANALYSIS subcommand. Further, for the residual plots, the variables must be independent variables.
- **TRANS(varlist)(l)** *Transformation plots (optimal category quantifications against category indicators).* A list of variables must come from the ANALYSIS variable list and must be given in parentheses following the keyword. Further, the user can specify an optional parameter l in parentheses after the variable list in order to control the global upper boundary of category label lengths in the plot. Note that this boundary is applied uniformly to all transformation plots.
- **RESID(varlist)(l)** *Residual plots (residuals when the dependent variable is predicted from all predictor variables in the analysis except the predictor variable in varlist, against category indicators, and the optimal category quantifications multiplied with Beta against category indicators).* A list of variables must come from the ANALYSIS variable list's independent variables and must be given in parentheses following the keyword. Further, the user can specify an optional parameter l in parentheses after the variable list in order to control the global upper boundary of category label lengths in the plot. Note that this boundary is applied uniformly to all residual plots.
- The category label length parameter (1) can take any non-negative integer less than or equal to 20. If  $l = 0$ , values instead of value labels are displayed to indicate the categories on the *x* axis in the plot. If l is not specified, CATREG assumes that each value label at its full length is displayed as a plot's category label, but currently LINE CHART in GRAPH limit them to 20. Thus, it is equivalent to  $(l = 20)$ . (Note that the VALUE LABELS command allows up to 60 characters.) If l is an integer larger than 20, then we reset it to 20 and issue a warning saying l must be a non-negative integer less than or equal to 20.
- If a positive value of  $\mathsf I$  is given, but if some or all of the values do not have value labels, then for those values, the values themselves are used as the category labels, and they obey the label length constraint.
• The keyword TO in a variable list can only be used with variables that are in the ANALYSIS subcommand, and TO applies only to the order of the variables in the ANALYSIS subcommand. For variables that are in the VARIABLES subcommand but not in the ANALYSIS subcommand, the keyword TO cannot be used. For example, if /VARIABLES = v1 TO v5 and /ANALYSIS is v2 v1 v4, then /PLOT TRANS(v1 TO v4) will give two transformation plots, one for v1 and for v4. (/PLOT TRANS(v1 TO v4 v2 v3 v5) will give transformation plots for v1, v2, v3, v4, and v5.)

### **SAVE Subcommand**

The SAVE subcommand is used to add the transformed variables (category indicators replaced with optimal quantifications), the predicted values, and the residuals to the working data file.

Excluded cases are represented by a dot (the sysmis symbol) on every saved variable.

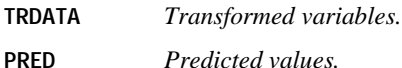

**RES** *Residuals.* 

- A variable rootname can be specified with each of the keywords. Only one rootname can be specified with each keyword, and it can contain up to five characters (if more than one rootname is specified with a keyword, the first rootname is used; if a rootname contains more than five characters, the first five characters are used at most). If a rootname is not specified, the default rootnames (TRA, PRE, and RES) are used.
- CATREG adds two numbers separated by an underscore () to the rootname. The formula is ROOTNAMEk\_n where *k* increments from 1 to identify the source variable names by using the source variables' position numbers in the ANALYSIS subcommand (that is, the dependent variable has the position number 1, and the independent variables have the position numbers 2, 3, ... as they are listed), and *n* increments from 1 to identify the CATREG procedures with the successfully executed SAVE subcommands for a given data file in a continuous SPSS session. For example, with two predictor variables specified on ANALYSIS, the first set of default names for the transformed data, if they do not exist in the data file, would be  $TRA1_1$ , for the dependent variable, and  $TRA2_1$ ,  $TRA3_1$  for the predictor variables. The next set of default names, if they do not exist in the data file, would be TRA1\_2, TRA2\_2, TRA3\_2. However, if, for example, TRA1\_2 already exists in the data file, then the default names should be attempted as TRA1\_3, TRA2\_3, TRA3\_3 that is, the last number increments to the next available integer.
- Variable labels are created automatically. (They are shown in the Procedure Information Table (the Notes table) and can also be displayed in the Data Editor window.)

## **OUTFILE Subcommand**

The OUTFILE subcommand is used to write the discretized data and/or the transformed data (category indicators replaced with optimal quantifications) to an external data file. Excluded cases are represented by a dot (the sysmis symbol) on every saved variable.

#### **DISCRDATA('filename')** *Discretized data.*

#### **TRDATA('filename')** *Transformed variables.*

- Following the keyword, a filename enclosed by single quotation marks should be specified. The filenames should be different for the each of the keywords.
- A working data file, in principle, should not be replaced by this subcommand, and the asterisk (\*) file specification is not supported. This strategy also prevents the OUTFILE interference with the SAVE subcommand.

```
CCF [VARIABLES=] series names [WITH series names]
  [/DIFF={1}] 
            {n} 
 [/SDIFF={1}] 
 {n} 
  [/PERIOD=n] 
  [/{NOLOG**}] 
    {LN} [/SEASONAL] 
  [/MXCROSS={7**}] 
         \left\{\begin{array}{c} \n\hline\n\end{array}\right\} [/APPLY[='model name']]
```
\*\*Default if the subcommand is omitted and there is no corresponding specification on the TSET command.

#### **Example**

```
CCF VARX VARY
   /LN
   /DIFF=1
   /SDIFF=1
   /PERIOD=12
   /MXCROSS=25.
```
## **Overview**

CCF displays and plots the cross-correlation functions of two or more time series. You can also display and plot the cross-correlations of transformed series by requesting natural log and differencing transformations within the procedure.

#### **Options**

**Modifying the Series.** You can request a natural log transformation of the series using the LN subcommand and seasonal and nonseasonal differencing to any degree using the SDIFF and DIFF subcommands. With seasonal differencing, you can also specify the periodicity on the PERIOD subcommand.

**Statistical Display.** You can control which series are paired by using the keyword WITH. You can specify the range of lags for which you want values displayed and plotted with the MXCROSS subcommand, overriding the maximum specified on TSET. You can also display and plot values only at periodic lags using the SEASONAL subcommand.

## **Basic Specification**

The basic specification is two or more series names. By default, CCF automatically displays the cross-correlation coefficient and standard error for the negative lags (second series leading), the positive lags (first series leading), and the 0 lag for all possible pair combinations in the series list. It also plots the cross-correlations and marks the bounds of two standard errors on the plot. By default, CCF displays and plots values up to 7 lags (lags −7 to +7), or the range specified on TSET.

## **Subcommand Order**

• Subcommands can be specified in any order.

## **Syntax Rules**

- The VARIABLES subcommand can be specified only once.
- Other subcommands can be specified more than once, but only the last specification of each one is executed.

## **Operations**

- Subcommand specifications apply to all series named on the CCF command.
- If the LN subcommand is specified, any differencing requested on that CCF command is done on the log transformed series.
- Confidence limits are displayed in the plot, marking the bounds of two standard errors at each lag.

## **Limitations**

• Maximum 1 VARIABLES subcommand. There is no limit on the number of series named on the list.

## **Example**

```
CCF VARX VARY
   /LN
   /DIFF=1
   /SDIFF=1
   /PERIOD=12
   /MXCROSS=25.
```
• This example produces a plot of the cross-correlation function for VARX and VARY after a natural log transformation, differencing, and seasonal differencing have been applied to both series. Along with the plot, the cross-correlation coefficients and standard errors are displayed for each lag.

- LN transforms the data using the natural logarithm (base *e*) of each series.
- DIFF differences each series once.
- SDIFF and PERIOD apply one degree of seasonal differencing with a period of 12.
- MXCROSS specifies 25 for the maximum range of positive and negative lags for which output is to be produced (lags  $-25$  to  $+25$ ).

## **VARIABLES Subcommand**

VARIABLES specifies the series to be plotted and is the only required subcommand. The actual keyword VARIABLES can be omitted.

- The minimum VARIABLES specification is a pair of series names.
- If you do not use keyword WITH, each series is paired with every other series in the list.
- If you specify keyword WITH, every series named before WITH is paired with every series named after WITH.

#### **Example**

CCF VARIABLES=VARA VARB WITH VARC VARD.

- This example displays and plots the cross-correlation functions for the following pairs of series: VARA with VARC, VARA with VARD, VARB with VARC, and VARB with VARD.
- VARA is not paired with VARB, and VARC is not paired with VARD.

## **DIFF Subcommand**

DIFF specifies the degree of differencing used to convert a nonstationary series to a stationary one with a constant mean and variance before obtaining cross-correlations.

- You can specify 0 or any positive integer on DIFF.
- If DIFF is specified without a value, the default is 1.
- The number of values used in the calculations decreases by 1 for each degree of differencing.

#### **Example**

CCF VARX VARY  $/DTFF=1$ .

• This command differences series VARX and VARY before calculating and plotting the cross-correlation function.

## **SDIFF Subcommand**

If the series exhibits seasonal or periodic patterns, you can use SDIFF to seasonally difference the series before obtaining cross-correlations.

- The specification on SDIFF indicates the degree of seasonal differencing and can be 0 or any positive integer.
- If SDIFF is specified without a value, the degree of seasonal differencing defaults to 1.
- The number of seasons used in the calculations decreases by 1 for each degree of seasonal differencing.
- The length of the period used by SDIFF is specified on the PERIOD subcommand. If the PERIOD subcommand is not specified, the periodicity established on the TSET or DATE command is used (see the PERIOD subcommand below).

#### **Example**

```
CCF VAR01 WITH VAR02 VAR03
   /SDIFF=1.
```
- In this example, one degree of seasonal differencing using the periodicity established on the TSET or DATE command is applied to the three series.
- Two cross-correlation functions are then plotted, one for the pair VAR01 and VAR02, and one for the pair VAR01 and VAR03.

## <span id="page-221-0"></span>**PERIOD Subcommand**

PERIOD indicates the length of the period to be used by the SDIFF or SEASONAL subcommands.

- The specification on PERIOD indicates how many observations are in one period or season and can be any positive integer greater than 1.
- PERIOD is ignored if it is used without the SDIFF or SEASONAL subcommands.
- If PERIOD is not specified, the periodicity established on TSET PERIOD is in effect. If TSET PERIOD is not specified, the periodicity established on the DATE command is used. If periodicity was not established anywhere, the SDIFF and SEASONAL subcommands will not be executed.

#### **Example**

```
CCF VARX WITH VARY
  /SDTFF=1 /PERIOD=6.
```
• This command applies one degree of seasonal differencing with a periodicity of 6 to both series and computes and plots the cross-correlation function.

## **LN and NOLOG Subcommands**

LN transforms the data using the natural logarithm (base *e*) of each series and is used to remove varying amplitude over time. NOLOG indicates that the data should not be log transformed. NOLOG is the default.

- There are no additional specifications on LN or NOLOG.
- Only the last LN or NOLOG subcommand on a CCF command is executed.
- LN and NOLOG apply to all series named on the CCF command.
- If a natural log transformation is requested and any values in either series in a pair are less than or equal to 0, the CCF for that pair will not be produced because nonpositive values cannot be log transformed.
- NOLOG is generally used with an APPLY subcommand to turn off a previous LN specification.

#### **Example**

CCF VAR01 VAR02  $/T.N$ 

• This command transforms the series VAR01 and VAR02 using the natural log before computing cross-correlations.

## **SEASONAL Subcommand**

Use SEASONAL to focus attention on the seasonal component by displaying and plotting cross-correlations only at periodic lags.

- There are no additional specifications on SEASONAL.
- If SEASONAL is specified, values are displayed and plotted at the periodic lags indicated on the PERIOD subcommand. If no PERIOD subcommand is specified, the periodicity first defaults to the TSET PERIOD specification and then to the DATE command periodicity. If periodicity is not established anywhere, SEASONAL is ignored (see the PERIOD subcommand on p. [222](#page-221-0)).
- If SEASONAL is not used, cross-correlations for all lags up to the maximum are displayed and plotted.

#### **Example**

```
CCF VAR01 VAR02 VAR03
   /SEASONAL.
```
- This command plots and displays cross-correlations at periodic lags.
- By default, the periodicity established on TSET PERIOD (or the DATE command) is used. If no periodicity is established, cross-correlations for all lags are displayed and plotted.

## **MXCROSS Subcommand**

MXCROSS specifies the maximum range of lags for a series.

- The specification on MXCROSS must be a positive integer.
- If MXCROSS is not specified, the default range is the value set on TSET MXCROSS. If TSET MXCROSS is not specified, the default is 7 (lags  $-7$  to  $+7$ ).
- The value specified on the MXCROSS subcommand overrides the value set on TSET MXCROSS.

#### **Example**

```
CCF VARX VARY
   /MXCROSS=5.
```
• The maximum number of cross-correlations can range from lag −5 to lag +5.

## **APPLY Subcommand**

APPLY allows you to use a previously defined CCF model without having to repeat the specifications.

- The only specification on APPLY is the name of a previous model enclosed in apostrophes. If a model name is not specified, the model specified on the previous CCF command is used.
- To change one or more model specifications, specify the subcommands of only those portions you want to change after the APPLY subcommand.
- If no series are specified on the command, the series that were originally specified with the model being applied are used.
- To change the series used with the model, enter new series names before or after the APPLY subcommand.

#### **Example**

```
CCF VARX VARY
   /LN
  /DTFF=1 /MXCROSS=25.
CCF VARX VARY
  /T.N /DIFF=1
   /SDIFF=1
   /PERIOD=12
   /MXCROSS=25.
CCF VARX VAR01
   /APPLY.
CCF VARX VAR01
   /APPLY='MOD_1'.
```
- The first command displays and plots the cross-correlation function for *VARX* and *VARY* after each series is log transformed and differenced. The maximum range is set to 25 lags. This model is assigned the name MOD\_1 as soon as the command is executed.
- The second command displays and plots the cross-correlation function for VARX and VARY after each series is log transformed, differenced, and seasonally differenced with a periodicity of 12. The maximum range is again set to 25 lags. This model is assigned the name MOD\_2.
- The third command requests the cross-correlation function for the series VARX and VAR01 using the same model and the same range of lags as used for MOD\_2.
- The fourth command applies  $MOD_1$  (from the first command) to the series VARX and VAR01.

### **References**

Box, G. E. P., and G. M. Jenkins. 1976. *Time series analysis: Forecasting and control.*  San Francisco: Holden-Day.

## **CLEAR TRANSFORMATIONS**

CLEAR TRANSFORMATIONS

## **Overview**

CLEAR TRANSFORMATIONS discards previous data transformation commands.

## **Basic Specification**

The only specification is the command itself. CLEAR TRANSFORMATIONS has no additional specifications.

## **Operations**

- CLEAR TRANSFORMATIONS discards all data transformation commands that have accumulated since the last procedure.
- CLEAR TRANSFORMATIONS has no effect if a command file is submitted to your operating system for execution. It generates a warning when a command file is present.
- Be sure to delete CLEAR TRANSFORMATIONS and any unwanted transformation commands from the journal file if you plan to submit the file to the operating system for batch-mode execution. Otherwise, the unwanted transformations will cause problems.

```
GET FILE=QUERY.
FREQUENCIES=ITEM1 ITEM2 ITEM3.
RECODE ITEM1, ITEM2, ITEM3 (0=1) (1=0) (2=-1).
COMPUTE INDEXQ = (ITEM1 + ITEM2 + ITEM3)/3.
VARIABLE LABELS INDEXQ 'SUMMARY INDEX OF QUESTIONS'.
CLEAR TRANSFORMATIONS.
DISPLAY DICTIONARY.
```
- The GET and FREQUENCIES commands are executed.
- The RECODE, COMPUTE, and VARIABLE LABELS commands are transformations. They do not affect the data until the next procedure is executed.
- The CLEAR TRANSFORMATIONS command discards the RECODE, COMPUTE, and VARIABLE LABELS commands.
- The DISPLAY command displays the working file dictionary. Data values and labels are exactly as they were when the FREQUENCIES command was executed. Variable INDEXQ does not exist because CLEAR TRANSFORMATIONS discarded the COMPUTE command.

## **CLUSTER**

```
CLUSTER varlist [/MISSING=[EXCLUDE**] [INCLUDE]] 
[/MEASURE=[{SEUCLID** }] 
                  ^{\prime} euclifd
                   {COSINE }
                   {CORRELATION }
                   {BLOCK }
                   {CHEBYCHEV }
                  POWER(p,r) {MINKOWSKI(p) }
                  CHISQ<br>PH2
{PH2} }
                  [\texttt{RR}[(p[,np])][SM[(p[,np])] {JACCARD[(p[,np])] }
                   {DICE[(p[,np])] }
                  [SS1[ (p[, np]) ]\{{\rm RTI}([{\rm p}[\,,{\rm np}]\,)]\qquad \quad \} \nonumber\ \{ {\rm SS2I}([{\rm p}[\,,{\rm np}]\,)]\qquad \quad \}[K1[ (p[,np])]
                   {SS3[(p[,np])] }
\left\{ \begin{array}{ll} \texttt{K2} \texttt{[ (p[ , np] )]} & \texttt{\{SS4} \texttt{[ (p[ , np] ) } \texttt{\}} \end{array} \right\} {HAMANN[(p[,np])] }
 {OCHIAI[(p[,np])] }
                   {SS5[(p[,np])] }
\left\{ \begin{matrix} \mathrm{PHI}\ [\ \mathrm{p}\ [\ ,\mathrm{np}]\ ] \end{matrix} \right\} \ \left\{ \begin{matrix} \mathrm{LAMBDA}\ [\ \mathrm{p}\ [\ ,\mathrm{np}]\ ] \end{matrix} \right\} {Y[(p[,np])] }
                  [Q[(p[,np])] {BEUCLID[(p[,np])] }
                  [SIZE[(p[,np])] {PATTERN[(p[,np])] }
                   {BSEUCLID[(p[,np])]}
                  [BSHAPE[(p[,np])] {DISPER[(p[,np])] }
                   {VARIANCE[(p[,np])]}
                 {BLWMN[ (p[,np]) ]}[/METHOD={BAVERAGE**}[(rootname)] [...]] 
                {WAVERAGE }
                {SINGLE }
                {COMPLETE }
                {CENTROID }
                {MEDIAN }
                {WARD }
               {DEFAULT** } 
 [/SAVE=CLUSTER({level })] [/ID=varname]
 {min,max}
  [/PRINT=[CLUSTER({level })] [DISTANCE] [SCHEDULE**] [NONE]] 
                             {min,max}
  [/PLOT=[VICICLE**[(min[,max[,inc]])]] [DENDROGRAM] [NONE]] 
             [HICICLE[(min[,max[,inc]])]] 
 [/MATRIX=[IN({file})] [OUT({file})]]
 {* } {* }
```
\*\* Default if subcommand or keyword is omitted.

#### **Example**

```
CLUSTER V1 TO V4
 /PLOT=DENDROGRAM
 /PRINT=CLUSTER (2,4).
```
## **Overview**

CLUSTER produces hierarchical clusters of items based on distance measures of dissimilarity or similarity. The items being clustered are usually cases from the working data file, and the distance measures are computed from their values for one or more variables. You can also cluster variables if you read in a matrix measuring distances between variables. Cluster analysis is discussed in Anderberg (1973).

#### **Options**

**Cluster Measures and Methods.** You can specify one of 37 similarity or distance measures on the MEASURE subcommand and any of the seven methods on the METHOD subcommand.

**New Variables.** You can save cluster membership for specified solutions as new variables in the working data file using the SAVE subcommand.

**Display and Plots.** You can display cluster membership, the distance or similarity matrix used to cluster variables or cases, and the agglomeration schedule for the cluster solution with the PRINT subcommand. You can request either a horizontal or vertical icicle plot or a dendrogram of the cluster solution and control the cluster levels displayed in the icicle plot with the PLOT subcommand. You can also specify a variable to be used as a case identifier in the display on the ID subcommand.

**Matrix Input and Output.** You can write out the distance matrix and use it in subsequent CLUSTER, PROXIMITIES, or ALSCAL analyses or read in matrices produced by other CLUSTER or PROXIMITIES procedures using the MATRIX subcommand.

## **Basic Specification**

The basic specification is a variable list. CLUSTER assumes that the items being clustered are cases and uses the squared Euclidean distances between cases on the variables in the analysis as the measure of distance.

## **Subcommand Order**

- The variable list must be specified first.
- The remaining subcommands can be specified in any order.

### **Syntax Rules**

• The variable list and subcommands can each be specified once.

• More than one clustering method can be specified on the METHOD subcommand.

## **Operations**

The CLUSTER procedure involves four steps:

- First, CLUSTER obtains distance measures of similarities between or distances separating initial clusters (individual cases or individual variables if the input is a matrix measuring distances between variables).
- Second, it combines the two nearest clusters to form a new cluster.
- Third, it recomputes similarities or distances of existing clusters to the new cluster.
- It then returns to the second step until all items are combined in one cluster.

This process yields a hierarchy of cluster solutions, ranging from one overall cluster to as many clusters as there are items being clustered. Clusters at a higher level can contain several lower-level clusters. Within each level, the clusters are disjoint (each item belongs to only one cluster).

• CLUSTER identifies clusters in solutions by sequential integers (1, 2, 3, and so on).

## **Limitations**

- CLUSTER stores cases and a lower-triangular matrix of proximities in memory. Storage requirements increase rapidly with the number of cases. You should be able to cluster 100 cases using a small number of variables in an 80K workspace.
- CLUSTER does not honor weights.

## **Example**

```
CLUSTER V1 TO V4
  /PLOT=DENDROGRAM
  /PRINT=CLUSTER (2 4).
```
- This example clusters cases based on their values for all variables between and including V1 and V4 in the working data file.
- The analysis uses the default measure of distance (squared Euclidean) and the default clustering method (average linkage between groups).
- PLOT requests a dendrogram.
- PRINT displays a table of the cluster membership of each case for the two-, three-, and four-cluster solutions.

## **Variable List**

The variable list identifies the variables used to compute similarities or distances between cases.

- The variable list is required except when matrix input is used. It must be specified before the optional subcommands.
- If matrix input is used, the variable list can be omitted. The names for the items in the matrix are used to compute similarities or distances.
- You can specify a variable list to override the names for the items in the matrix. This allows you to read in a subset of cases for analysis. Specifying a variable that does not exist in the matrix results in an error.

## **MEASURE Subcommand**

MEASURE specifies the distance or similarity measure used to cluster cases.

- If the MEASURE subcommand is omitted or included without specifications, squared Euclidean distances are used.
- Only one measure can be specified.

#### **Measures for Interval Data**

For interval data, use any one of the following keywords on MEASURE:

**SEUCLID** *Squared Euclidean distance.* The distance between two items, *x* and *y*, is the sum of the squared differences between the values for the items. SEUCLID is the measure commonly used with centroid, median, and Ward's methods of clustering. SEUCLID is the default and can also be requested with keyword DEFAULT.

 $SEUCLID(x, y) = \sum_i (x_i - y_i)^2$ 

**EUCLID** *Euclidean distance.* This is the default specification for MEASURE. The distance between two items, *x* and *y*, is the square root of the sum of the squared differences between the values for the items.

$$
EUCLID(x, y) = \sqrt{\Sigma_i(x_i - y_i)^2}
$$

**CORRELATION** *Correlation between vectors of values.* This is a pattern similarity measure.

$$
CORRELATION(x, y) = \frac{\Sigma_i(Z_{xi} Z_{yi})}{N - 1}
$$

where  $Z_{ri}$  is the *Z*-score (standardized) value of *x* for the *i*th case or variable, and *N* is the number of cases or variables.

**COSINE** *Cosine of vectors of values.* This is a pattern similarity measure.

$$
\text{COSINE}(x, y) = \frac{\Sigma_i(x_i y_i)}{\sqrt{(\Sigma_i x_i^2)(\Sigma_i y_i^2)}}
$$

**CHEBYCHEV** *Chebychev distance metric.* The distance between two items is the maximum absolute difference between the values for the items.

 $CHEBYCHEV(x, y) = max<sub>i</sub> |x<sub>i</sub> - y<sub>i</sub>$ 

**BLOCK** *City-block or Manhattan distance.* The distance between two items is the sum of the absolute differences between the values for the items.

 $\text{BLOCK}(x, y) = \sum_i |x_i - y_i|$ 

**MINKOWSKI(p)** *Distance in an absolute Minkowski power metric.* The distance between two items is the *p*th root of the sum of the absolute differences to the *p*th power between the values for the items. Appropriate selection of the integer parameter *p* yields Euclidean and many other distance metrics.

MINKOWSKI $(x, y) = (\sum_i |x_i - y_i|^p)^{1/p}$ 

**POWER(p,r)** *Distance in an absolute power metric.* The distance between two items is the *r*th root of the sum of the absolute differences to the *p*th power between the values for the items. Appropriate selection of the integer parameters *p* and *r* yields Euclidean, squared Euclidean, Minkowski, city-block, and many other distance metrics.

 $\text{POWER}(x, y) = (\sum_i |x_i - y_i|^p)^{1/r}$ 

#### **Measures for Frequency Count Data**

For frequency count data, use any one of the following keywords on MEASURE:

**CHISQ** *Based on the chi-square test of equality for two sets of frequencies.* The magnitude of this dissimilarity measure depends on the total frequencies of the two cases or variables whose dissimilarity is computed. Expected values are from the model of independence of cases or variables *x* and *y*.

CHISO(x, y) = 
$$
\sqrt{\frac{\Sigma_i(x_i - E(x_i))^2}{E(x_i)} + \frac{\Sigma_i(y_i - E(y_i))^2}{E(y_i)}}
$$

**PH2** *Phi-square between sets of frequencies.* This is the CHISQ measure normalized by the square root of the combined frequency. Therefore, its value does not depend on the total frequencies of the two cases or variables whose dissimilarity is computed.

$$
\text{PH2}(x, y) = \sqrt{\frac{\frac{\sum_{i}(x_i - E(x_i))^2}{E(x_i)} + \frac{\sum_{i}(y_i - E(y_i))^2}{E(y_i)}}{N}}
$$

#### **Measures for Binary Data**

Different binary measures emphasize different aspects of the relationship between sets of binary values. However, all the measures are specified in the same way. Each measure has two optional integer-valued parameters, *p* (present) and *np* (not present).

- If both parameters are specified, CLUSTER uses the value of the first as an indicator that a characteristic is present and the value of the second as an indicator that a characteristic is absent. CLUSTER skips all other values.
- If only the first parameter is specified, CLUSTER uses that value to indicate presence and all other values to indicate absence.
- If no parameters are specified, CLUSTER assumes that 1 indicates presence and 0 indicates absence.

Using the indicators for presence and absence within each item (case or variable), CLUSTER constructs a  $2 \times 2$  contingency table for each pair of items in turn. It uses this table to compute a proximity measure for the pair.

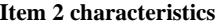

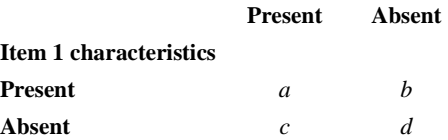

CLUSTER computes all binary measures from the values of *a*, *b*, *c*, and *d*. These values are tallied across variables (when the items are cases) or across cases (when the items are variables). For example, if variables V, W, X, Y, Z have values  $0, 1, 1, 0, 1$  for case 1 and values 0, 1, 1, 0, 0 for case 2 (where 1 indicates presence and 0 indicates absence), the contingency table is as follows:

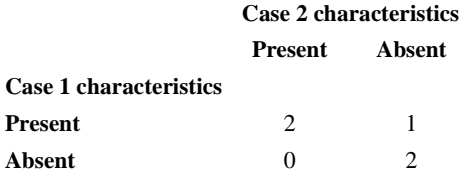

The contingency table indicates that both cases are present for two variables ( $W$  and  $X$ ), both cases are absent for two variables ( $V$  and  $Y$ ), and case 1 is present and case 2 is absent for one variable (Z). There are no variables for which case 1 is absent and case 2 is present.

The available binary measures include matching coefficients, conditional probabilities, predictability measures, and others.

**Matching Coefficients.** [Table 1](#page-231-0) shows a classification scheme for matching coefficients. In this scheme, *matches* are joint presences (value *a* in the contingency table) or joint absences (value *d*). *Nonmatches* are equal in number to value *b* plus value *c*. Matches and nonmatches may be weighted equally or not. The three coefficients JACCARD, DICE, and SS2 are related monotonically, as are SM, SS1, and RT. All coefficients in [Table 1](#page-231-0) are similarity measures,

and all except two (K1 and SS3) range from 0 to 1. K1 and SS3 have a minimum value of 0 and no upper limit.

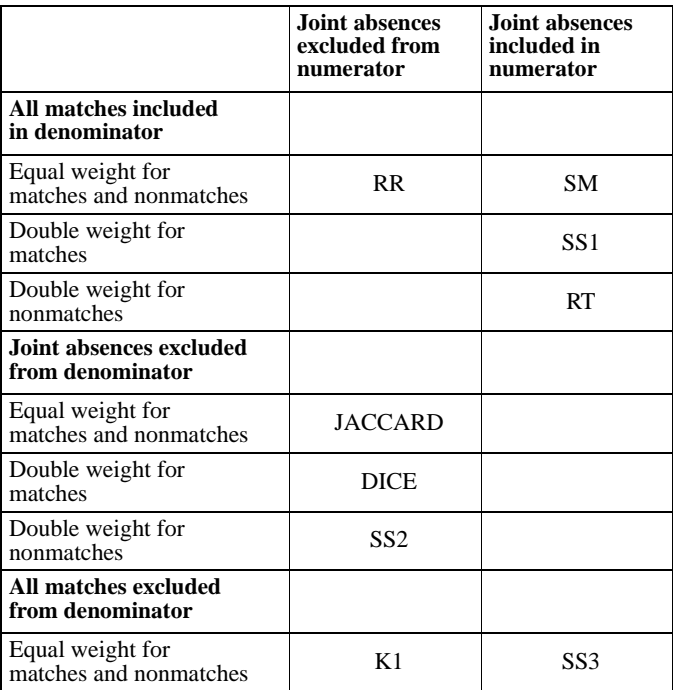

<span id="page-231-0"></span>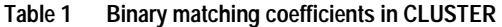

**RR[(p[,np])]** *Russell and Rao similarity measure.* This is the binary dot product.

$$
RR(x, y) = \frac{a}{a+b+c+d}
$$

**SM[(p[,np])]** *Simple matching similarity measure.* This is the ratio of the number of matches to the total number of characteristics.

$$
SM(x, y) = \frac{a+d}{a+b+c+d}
$$

**JACCARD[(p[,np])]** *Jaccard similarity measure.* This is also known as the *similarity ratio.* 

JACCARD
$$
(x, y) = \frac{a}{a+b+c}
$$

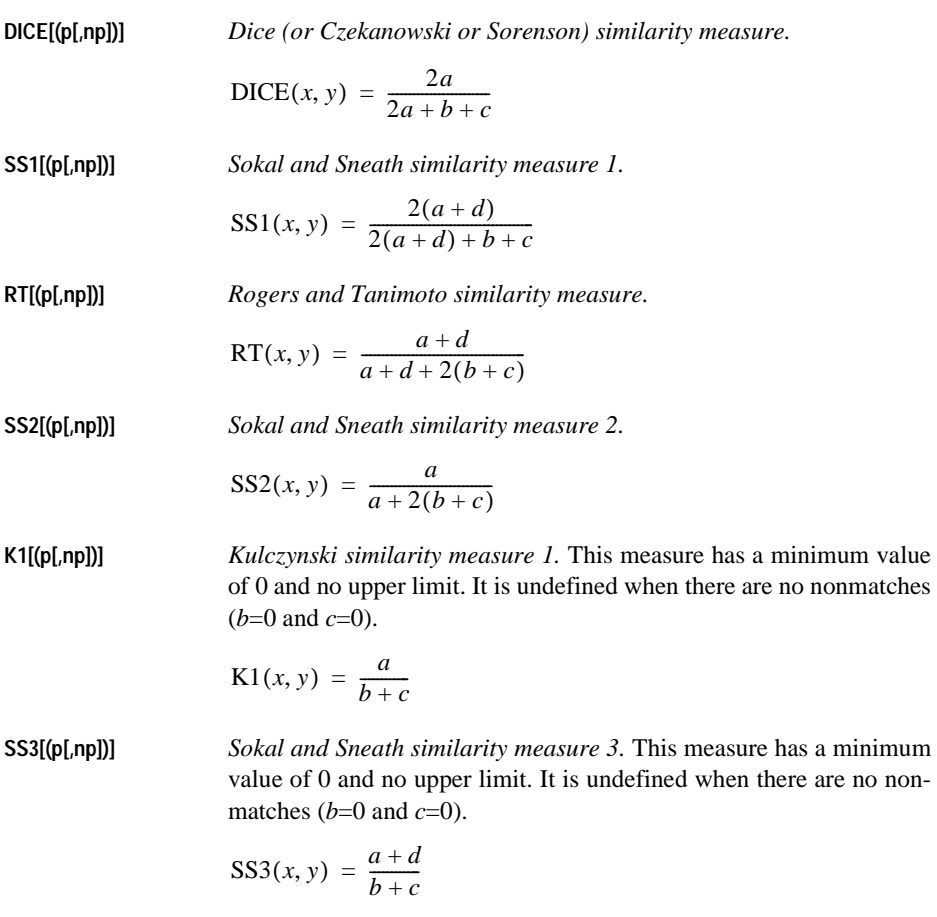

**Conditional Probabilities.** The following binary measures yield values that can be interpreted in terms of conditional probability. All three are similarity measures.

**K2[(p[,np])]** *Kulczynski similarity measure 2.* This yields the average conditional probability that a characteristic is present in one item given that the characteristic is present in the other item. The measure is an average over both items acting as predictors. It has a range of 0 to 1.

$$
K2(x, y) = \frac{a/(a+b) + a/(a+c)}{2}
$$

**SS4[(p[,np])]** *Sokal and Sneath similarity measure 4.* This yields the conditional probability that a characteristic of one item is in the same state (presence or absence) as the characteristic of the other item. The measure is an average over both items acting as predictors. It has a range of 0 to 1.

$$
SS4(x, y) = \frac{a/(a+b) + a/(a+c) + d/(b+d) + d/(c+d)}{4}
$$

**HAMANN[(p[,np])]** *Hamann similarity measure.* This measure gives the probability that a characteristic has the same state in both items (present in both or absent from both) minus the probability that a characteristic has different states in the two items (present in one and absent from the other). HAMANN has a range of −1 to +1 and is monotonically related to SM, SS1, and RT.

$$
\text{HAMANN}(x, y) = \frac{(a+d) - (b+c)}{a+b+c+d}
$$

**Predictability Measures.** The following four binary measures assess the association between items as the predictability of one given the other. All four measures yield similarities.

**LAMBDA[(p[,np])]** *Goodman and Kruskal's lambda (similarity).* This coefficient assesses the predictability of the state of a characteristic on one item (present or absent) given the state on the other item. Specifically, LAMBDA measures the proportional reduction in error using one item to predict the other when the directions of prediction are of equal importance. LAMBDA has a range of 0 to 1.

$$
LAMBDA(x, y) = \frac{t_1 - t_2}{2(a + b + c + d) - t_2}
$$

where

 $t_1 = \max(a,b) + \max(c,d) + \max(a,c) + \max(b,d)$  $t_2 = \max(a + c, b + d) + \max(a + d, c + d).$ 

**D[(p[,np])]** *Anderberg's* D *(similarity).* This coefficient assesses the predictability of the state of a characteristic on one item (present or absent) given the state on the other. D measures the actual reduction in the error probability when one item is used to predict the other. The range of D is 0 to 1.

$$
D(x, y) = \frac{t_1 - t_2}{2(a + b + c + d)}
$$

where

 $t_1 = \max(a,b) + \max(c,d) + \max(a,c) + \max(b,d)$  $t_2 = \max(a + c, b + d) + \max(a + d, c + d)$ 

**Y[(p[,np])]** *Yule's* Y *coefficient of colligation (similarity).* This is a function of the cross ratio for a  $2 \times 2$  table. It has a range of  $-1$  to +1.

$$
Y(x, y) = \frac{\sqrt{ad} - \sqrt{bc}}{\sqrt{ad} + \sqrt{bc}}
$$

 $Q([p[np]])$  *Yule's Q (similarity)*. This is the  $2 \times 2$  version of Goodman and Kruskal's ordinal measure *gamma.* Like Yule's *Y*, *Q* is a function of the cross ratio for a  $2 \times 2$  table and has a range of  $-1$  to +1.

$$
Q(x, y) = \frac{ad - bc}{ad + bc}
$$

**Other Binary Measures.** The remaining binary measures available in CLUSTER are either binary equivalents of association measures for continuous variables or measures of special properties of the relationship between items.

**OCHIAI[(p[,np])]** *Ochiai similarity measure.* This is the binary form of the cosine. It has a range of 0 to 1.

OCHIAI(x, y) = 
$$
\sqrt{\frac{a}{a+b} \cdot \frac{a}{a+c}}
$$

**SS5[(p[,np])]** *Sokal and Sneath similarity measure 5.* The range is 0 to 1.

$$
SS5(x, y) = \frac{ad}{\sqrt{(a+b)(a+c)(b+d)(c+d)}}
$$

**PHI[(p[,np])]** *Fourfold point correlation (similarity).* This is the binary form of the Pearson product-moment correlation coefficient.

$$
PHI(x, y) = \frac{ad - bc}{\sqrt{(a+b)(a+c)(b+d)(c+d)}}
$$

**BEUCLID[(p[,np])]** *Binary Euclidean distance.* This is a distance measure. Its minimum value is 0, and it has no upper limit.

 $BECCLID(x, y) = \sqrt{b + c}$ 

**BSEUCLID[(p[,np])]** *Binary squared Euclidean distance.* This is a distance measure. Its minimum value is 0, and it has no upper limit.

$$
BSEUCLID(x, y) = b + c
$$

**SIZE[(p[,np])]** *Size difference.* This is a dissimilarity measure with a minimum value of 0 and no upper limit.

$$
SIZE(x, y) = \frac{(b - c)^2}{(a + b + c + d)^2}
$$

**PATTERN[(p[,np])]** *Pattern difference.* This is a dissimilarity measure. The range is 0 to 1.

$$
PATTERN(x, y) = \frac{bc}{(a+b+c+d)^2}
$$

**BSHAPE[(p[,np])]** *Binary shape difference.* This dissimilarity measure has no upper or lower limit.

$$
BSHAPE(x, y) = \frac{(a+b+c+d)(b+c) - (b-c)^2}{(a+b+c+d)^2}
$$

**DISPER[(p[,np])]** *Dispersion similarity measure.* The range is −1 to +1.

$$
DISPER(x, y) = \frac{ad - bc}{(a + b + c + d)^2}
$$

**VARIANCE[(p[,np])]** *Variance dissimilarity measure.* This measure has a minimum value of 0 and no upper limit.

$$
VARIANCE(x, y) = \frac{b+c}{4(a+b+c+d)}
$$

**BLWMN[(p[,np])]** *Binary Lance-and-Williams nonmetric dissimilarity measure.* This measure is also known as the Bray-Curtis nonmetric coefficient. The range is 0 to 1.

BLWMN
$$
(x, y) = \frac{b+c}{2a+b+c}
$$

## **METHOD Subcommand**

METHOD specifies one or more clustering methods.

- If the METHOD subcommand is omitted or included without specifications, the method of average linkage between groups is used.
- Only one METHOD subcommand can be used, but more than one method can be specified on it.
- When the number of items is large, CENTROID and MEDIAN require significantly more CPU time than other methods.
- **BAVERAGE** *Average linkage between groups (UPGMA).* BAVERAGE is the default and can also be requested with keyword DEFAULT.
- **WAVERAGE** *Average linkage within groups.*
- **SINGLE** *Single linkage or nearest neighbor.*
- **COMPLETE** *Complete linkage or furthest neighbor.*
- **CENTROID** *Centroid clustering (UPGMC).* Squared Euclidean distances are commonly used with this method.

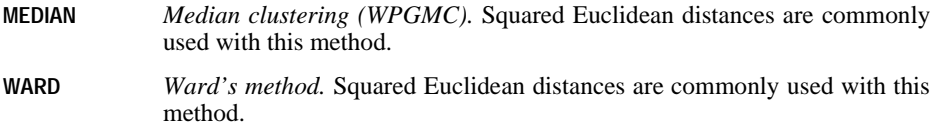

#### **Example**

```
CLUSTER V1 V2 V3
 /METHOD=SINGLE COMPLETE WARDS.
```
• This example clusters cases based on their values for variables V1, V2, and V3, and uses three clustering methods: single linkage, complete linkage, and Ward's method.

## **SAVE Subcommand**

SAVE allows you to save cluster membership at specified solution levels as new variables in the working data file.

- The specification on SAVE is the CLUSTER keyword, followed by either a single number indicating the level (number of clusters) of the cluster solution or a range separated by a comma indicating the minimum and maximum numbers of clusters when membership of more than one solution is to be saved. The number or range must be enclosed in parentheses and applies to all methods specified on METHOD.
- You can specify a rootname in parentheses after each method specification on the METHOD subcommand. CLUSTER forms new variable names by appending the number of the cluster solution to the rootname.
- If no rootname is specified, CLUSTER forms variable names using the formula  $CLUn_m$ , where *m* increments to create a unique rootname for the set of variables saved for one method and *n* is the number of the cluster solution.
- The names and descriptive labels of the new variables are displayed in the procedure information notes.
- You cannot use the SAVE subcommand if you are replacing the working data file with matrix materials (see ["Matrix Output" on p. 240\)](#page-239-0).

```
CLUSTER A B C
 /METHOD=BAVERAGE SINGLE (SINMEM) WARD
 /SAVE=CLUSTERS(3,5).
```
- This command creates nine new variables: CLU5\_1, CLU4\_1, and CLU3\_1 for BAVERAGE, SINMEM5, SINMEM4, and SINMEM3 for SINGLE, and CLU5\_2, CLU4\_2, and CLU3\_2 for WARD. The variables contain the cluster membership for each case at the five-, four-, and three-cluster solutions using the three clustering methods. Ward's method is the third specification on METHOD but uses the second set of default names since it is the second method specified without a rootname.
- The order of the new variables in the working data file is the same as listed above, since the solutions are obtained in the order from 5 to 3.
- New variables are listed in the procedure information notes.

## **ID Subcommand**

ID names a string variable to be used as the case identifier in cluster membership tables, icicle plots, and dendrograms. If the ID subcommand is omitted, cases are identified by case numbers alone.

• When used with the MATRIX IN subcommand, the variable specified on the ID subcommand identifies the labeling variable in the matrix file.

## **PRINT Subcommand**

PRINT controls the display of cluster output (except plots, which are controlled by the PLOT subcommand).

- If the PRINT subcommand is omitted or included without specifications, an agglomeration schedule is displayed. If any keywords are specified on PRINT, the agglomeration schedule is displayed only if explicitly requested.
- CLUSTER automatically displays summary information (the method and measure used, the number of cases) for each method named on the METHOD subcommand. This summary is displayed regardless of specifications on PRINT.

You can specify any or all of the following on the PRINT subcommand:

**SCHEDULE** *Agglomeration schedule.* The agglomeration schedule shows the order and distances at which items and clusters combine to form new clusters. It also shows the cluster level at which an item joins a cluster. SCHEDULE is the default and can also be requested with keyword DEFAULT. **CLUSTER(min,max)** *Cluster membership.* For each item, the display includes the value of the case identifier (or the variable name if matrix input is used), the case sequence number, and a value (1, 2, 3, and so on) identifying the cluster to which that case belongs in a given cluster solution. Specify either a single integer value in parentheses indicating the level of a single solution or a minimum value and a maximum value indicating a range of solutions for which display is desired. If the number of clusters specified exceeds the number produced, the largest number of clusters is used (the number of items minus 1). If CLUSTER is specified more than once, the last specification is used. **DISTANCE** *Proximities matrix.* The proximities matrix table displays the distances or similarities between items computed by CLUSTER or obtained from an input matrix. DISTANCE produces a large volume of output and uses significant CPU time when the number of cases is large. **NONE** *None of the above.* NONE overrides any other keywords specified on

#### **Example**

CLUSTER V1 V2 V3 /PRINT=CLUSTER(3,5).

PRINT.

• This example displays cluster membership for each case for the three-, four-, and fivecluster solutions.

## **PLOT Subcommand**

PLOT controls the plots produced for each method specified on the METHOD subcommand. For icicle plots, PLOT allows you to control the cluster solution at which the plot begins and ends and the increment for displaying intermediate cluster solutions.

- If the PLOT subcommand is omitted or included without specifications, a vertical icicle plot is produced.
- If any keywords are specified on PLOT, only those plots requested are produced.
- The icicle plots are generated as pivot tables and the dendrogram is generated as text output.
- If there is not enough memory for a dendrogram or an icicle plot, the plot is skipped and a warning is issued.
- The size of an icicle plot can be controlled by specifying range values or an increment for VICICLE or HICICLE. Smaller plots require significantly less workspace and time.
- **VICICLE(min,max,inc)** *Vertical icicle plot.* This is the default. The range specifications are optional. If used, they must be integer and must be enclosed in parentheses. The specification *min* is the cluster solution at which to start the display (the default is 1), and the specification *max* is the cluster solution at which to end the display (the default is the number of cases minus 1). If *max* is greater than the number of cases minus 1, the default is used. The increment to use between cluster solutions is *inc* (the default is 1). If *max* is specified, *min* must be specified, and if *inc* is specified, both *min* and *max* must be specified. If VICICLE is specified more than once, only the last range specification is used.
- **HICICLE(min,max,inc)** *Horizontal icicle plot.* The range specifications are the same as for VICICLE. If both VICICLE and HICICLE are specified, the last range specified is used for both. If a range is not specified on the last instance of VICICLE or HICICLE, the defaults are used even if a range is specified earlier.
- **DENDROGRAM** *Tree diagram.* The dendrogram is scaled by the joining distances of the clusters.
- **NONE** *No plots.*

#### **Example**

CLUSTER V1 V2 V3 /PLOT=VICICLE(1,20).

• This example produces a vertical icicle plot for the one-cluster through the twenty-cluster solution.

#### **Example**

CLUSTER V1 V2 V3 /PLOT=VICICLE(1,151,5).

• This example produces a vertical icicle plot for every fifth cluster solution starting with 1 and ending with 151 (1 cluster, 6 clusters, 11 clusters, and so on).

## **MISSING Subcommand**

MISSING controls the treatment of cases with missing values. A case that has a missing value for any variable on the variable list is omitted from the analysis. By default, user-missing values are exlcuded from the analysis.

- **EXCLUDE** *Exclude cases with user-missing values.* This is the default.
- **INCLUDE** *Include cases with user-missing values.* Only cases with system-missing values are excluded.

## **MATRIX Subcommand**

MATRIX reads and writes SPSS-format matrix data files.

- Either IN or OUT and a matrix file in parentheses are required. When both IN and OUT are used on the same CLUSTER procedure, they can be specified on separate MATRIX subcommands or on the same subcommand.
- The input or output matrix information is displayed in the procedure information notes.
- **OUT (filename)** *Write a matrix data file.* Specify either a filename or an asterisk in parentheses (\*). If you specify a filename, the file is stored on disk and can be retrieved at any time. If you specify an asterisk (\*), the matrix data file replaces the working data file but is not stored on disk unless you use SAVE or XSAVE.
- **IN (filename)** *Read a matrix data file.* If the matrix data file is the current working data file, specify an asterisk  $(*)$  in parentheses. If the matrix data file is another file, specify the filename in parentheses. A matrix file read from an external file does not replace the working data file.

When an SPSS Matrix is produced using the MATRIX OUT subcommand, it corresponds to a unique data set. All subsequent analyses performed on this matrix would match the corresponding analysis on the original data. However, if the data file is altered in any way, this would no longer be true.

For example, if the original file is edited or rearranged it would in general no longer correspond to the initially produced matrix. You need to make sure that the data match the matrix whenever inferring the results from the matrix analysis. Specifically, when saving the cluster membership into a working data file in the CLUSTER procedure, the proximity matrix in the MATRIX IN statement must match the current working data file.

#### <span id="page-239-0"></span>**Matrix Output**

• CLUSTER writes proximity-type matrices with ROWTYPE\_ values of PROX. CLUSTER neither reads nor writes additional statistics with its matrix materials. See "Format of the Matrix Data File" below for a description of the file.

- The matrices produced by CLUSTER can be used by subsequent CLUSTER procedures or by procedures PROXIMITIES and ALSCAL.
- Any documents contained in the working data file are not transferred to the matrix file.

#### **Matrix Input**

- CLUSTER can read matrices written by a previous CLUSTER command or by PROXIMITIES, or created by MATRIX DATA. When the input matrix contains distances between variables, CLUSTER clusters all or a subset of the variables.
- Values for split-file variables should precede values for  $ROWTYPE$ . CASENO\_ and the labeling variable (if present) should come after ROWTYPE\_ and before VARNAME\_.
- If CASENO\_ is of type string rather than numeric, it will be considered unavailable and a warning is issued.
- If CASENO\_ appears on a variable list, a syntax error results.
- CLUSTER ignores unrecognized ROWTYPE\_ values.
- When you are reading a matrix created with MATRIX DATA, you should supply a value label for PROX of either SIMILARITY or DISSIMILARITY so the matrix is correctly identified. If you do not supply a label, CLUSTER assumes DISSIMILARITY. (See "Format of the Matrix Data File" below.)
- The program reads variable names, variable and value labels, and print and write formats from the dictionary of the matrix data file.
- MATRIX=IN cannot be specified unless a working data file has already been defined. To read an existing matrix data file at the beginning of a session, use GET to retrieve the matrix file and then specify IN(\*) on MATRIX.
- The variable list on CLUSTER can be omitted when a matrix data file is used as input. By default, all cases or variables in the matrix data file are used in the analysis. Specify a variable list when you want to read in a subset of items for analysis.

### **Format of the Matrix Data File**

- The matrix data file can include three special variables created by the program: ROWTYPE\_, ID, and VARNAME\_.
- Variable ROWTYPE is a string variable with value PROX (for proximity measure). PROX is assigned value labels containing the distance measure used to create the matrix and either SIMILARITY or DISSIMILARITY as an identifier. Variable VARNAME is a short string variable whose values are the names of the new variables. Variable CASENO is a numeric variable with values equal to the original case numbers.
- ID is included only when an identifying variable is not specified on the ID subcommand. ID is a short string and takes the value CASE *m*, where *m* is the actual number of each case. Note that *m* may not be consecutive if cases have been selected.
- If an identifying variable is specified on the ID subcommand, it takes the place of ID between ROWTYPE\_ and VARNAME\_. Up to 20 characters can be displayed for the identifying variable.
- VARNAME\_ is a string variable that takes the values VAR1, VAR2 ...VAR*n*, to correspond to the names of the distance variables in the matrix (VAR1, VAR2 ... VARn, where *n* is the number of cases in the largest split file). The numeric suffix for the variable names is consecutive and may not be the same as the actual case number.
- The remaining variables in the matrix file are the distance variables used to form the matrix. The distance variables are assigned variable labels in the form of CASE *m* to identify the actual number of each case.

#### **Split Files**

- When split-file processing is in effect, the first variables in the matrix data file are the split variables, followed by ROWTYPE, the case-identifier variable or ID, VARNAME, and the distance variables.
- A full set of matrix materials is written for each split-file group defined by the split variables.
- A split variable cannot have the same name as any other variable written to the matrix data file.
- If split-file processing is in effect when a matrix is written, the same split file must be in effect when that matrix is read by any procedure.

#### **Missing Values**

Missing-value treatment affects the values written to a matrix data file. When reading a matrix data file, be sure to specify a missing-value treatment on CLUSTER that is compatible with the treatment that was in effect when the matrix materials were generated.

```
DATA LIST FILE=ALMANAC1 RECORDS=3
  /1 CITY 6-18(A) POP80 53-60
  /2 CHURCHES 10-13 PARKS 14-17 PHONES 18-25 TVS 26-32
      RADIOST 33-35 TVST 36-38 TAXRATE 52-57(2).
N OF CASES 8.
CLUSTER CHURCHES TO TAXRATE
  /ID=CITY
  /MEASURE=EUCLID
  /MATRIX=OUT(CLUSMTX).
```
- CLUSTER reads raw data from file *ALMANAC1* and writes one set of matrix materials to file CLUSMTX.
- The working data file is still the ALMANAC1 file defined on DATA LIST. Subsequent commands are executed on ALMANAC1.

#### **Example**

```
DATA LIST FILE=ALMANAC1 RECORDS=3
  /1 CITY 6-18(A) POP80 53-60
  /2 CHURCHES 10-13 PARKS 14-17 PHONES 18-25 TVS 26-32
      RADIOST 33-35 TVST 36-38 TAXRATE 52-57(2).
N OF CASES 8.
CLUSTER CHURCHES TO TAXRATE
  /ID=CITY
  /MEASURE=EUCLID
  /MATRIX=OUT(*).
LIST.
```
• CLUSTER writes the same matrix as in the previous example. However, the matrix data file replaces the working data file. The LIST command is executed on the matrix file, not on ALMANAC1.

#### **Example**

```
GET FILE=CLUSMTX.
CLUSTER
  /ID=CITY
  /MATRIX=IN(*).
```
- This example starts a new session and reads an existing matrix data file. GET retrieves the matrix data file CLUSMTX.
- MATRIX=IN specifies an asterisk because the matrix data file is the working data file. If MATRIX=IN(CLUSMTX) is specified, the program issues an error message.
- If the GET command is omitted, the program issues an error message.

```
GET FILE=PRSNNL.
FREQUENCIES VARIABLE=AGE.
CLUSTER
  /ID=CITY
  /MATRIX=IN(CLUSMTX).
```
- This example performs a frequencies analysis on file *PRSNNL* and then uses a different file for CLUSTER. The file is an existing matrix data file.
- The variable list is omitted on the CLUSTER command. By default, all cases in the matrix file are used in the analysis.
- MATRIX=IN specifies the matrix data file CLUSMTX.
- CLUSMTX does not replace PRSNNL as the working data file.

```
GET FILE=CRIME.
PROXIMITIES MURDER TO MOTOR
 /VIEW=VARIABLE
  /MEASURE=PH2
 /MATRIX=OUT(*).
CLUSTER
  /MATRIX=IN(*).
```
- GET retrieves an SPSS-format data file.
- PROXIMITIES uses the data from the CRIME file, which is now the working data file. The VIEW subcommand specifies computation of proximity values between variables. The MATRIX subcommand writes the matrix to the working data file.
- MATRIX=IN(\*) on the CLUSTER command reads the matrix materials from the working data file. Since the matrix contains distances between variables, CLUSTER clusters variables based on distance measures in the input. The variable list is omitted on the CLUS-TER command, so all variables are used in the analysis. The slash preceding the MATRIX subcommand is required because there is an implied variable list. Without the slash, CLUSTER would attempt to interpret MATRIX as a variable name rather than a subcommand name.

## **COMMENT**

```
{COMMENT} text
\{ * }
```
## **Overview**

COMMENT inserts explanatory text within the command sequence. Comments are included among the commands printed back in the output; they do not become part of the information saved in an SPSS-format data file. To include commentary in the dictionary of a data file, use the DOCUMENT command.

## **Syntax Rules**

- The first line of a comment can begin with the keyword COMMENT or with an asterisk (\*). Comment text can extend for multiple lines and can contain any characters. A period is required at the end of the last line to terminate the comment.
- Use  $\prime$ \* and \*/ to set off a comment within a command. The comment can be placed wherever a blank is valid (except within strings) and should be preceded by a blank. Comments within a command cannot be continued onto the next line.
- The closing  $*/$  is optional when the comment is at the end of the line. The command can continue onto the next line just as if the inserted comment was a blank.
- Comments cannot be inserted within data lines.

## **Example**

```
* Create a new variable as a combination of two old variables;
  the new variable is a scratch variable used later in the
   session; it will not be saved with the data file.
COMPUTE #XYVAR=0.
IF (XVAR EQ 1 AND YVAR EQ 1) #XYVAR=1.
```
• The three-line comment will be included in the display file but will not be part of the data file if the working data file is saved.

### **Example**

IF (RACE EQ 1 AND SEX EQ 1) SEXRACE = 1. /\*White males.

• The comment is entered on a command line. The closing  $\star$  is not needed because the comment is at the end of the line.

# **COMPUTE**

COMPUTE target variable=expression

For a complete discussion of functions, see ["Transformation Expressions" on p. 37.](#page-36-0)

*Arithmetic operators*:

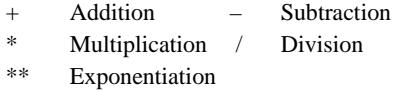

#### *Arithmetic functions*:

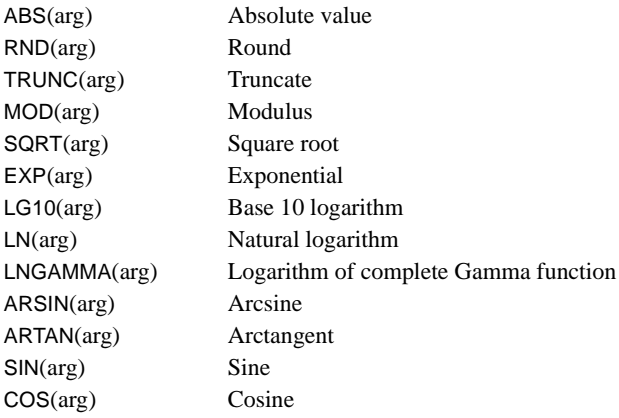

*Statistical functions*:

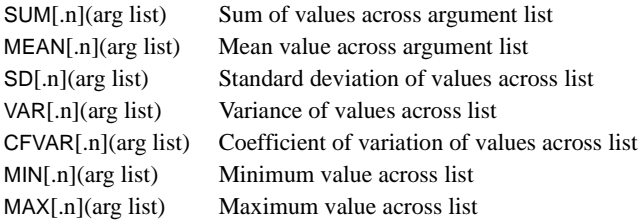

## *Cumulative distribution functions (continuous)*:

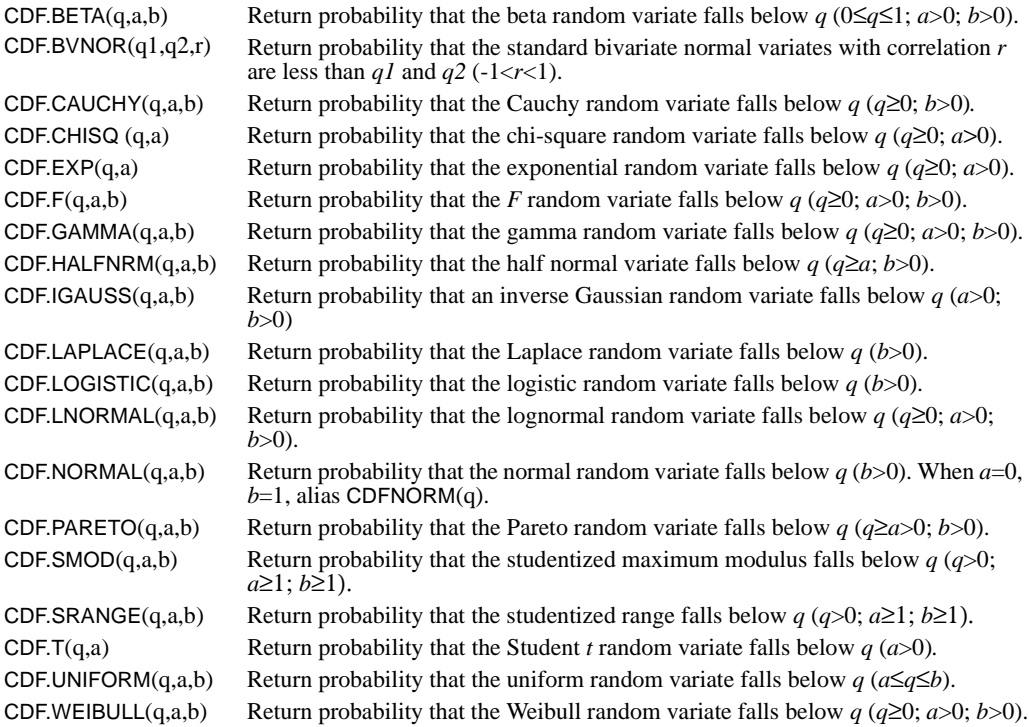

## *Inverse distribution functions (continuous)*:

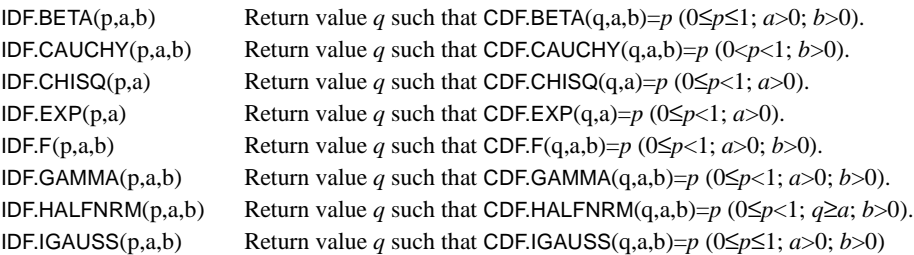

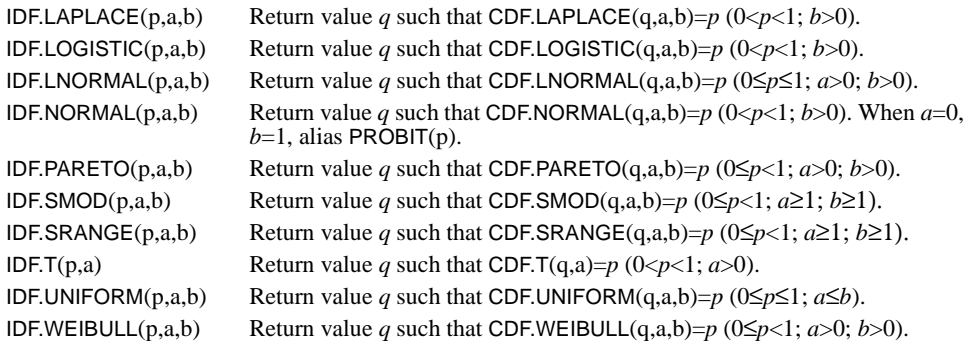

## *Probability density functions (continuous distributions)*:

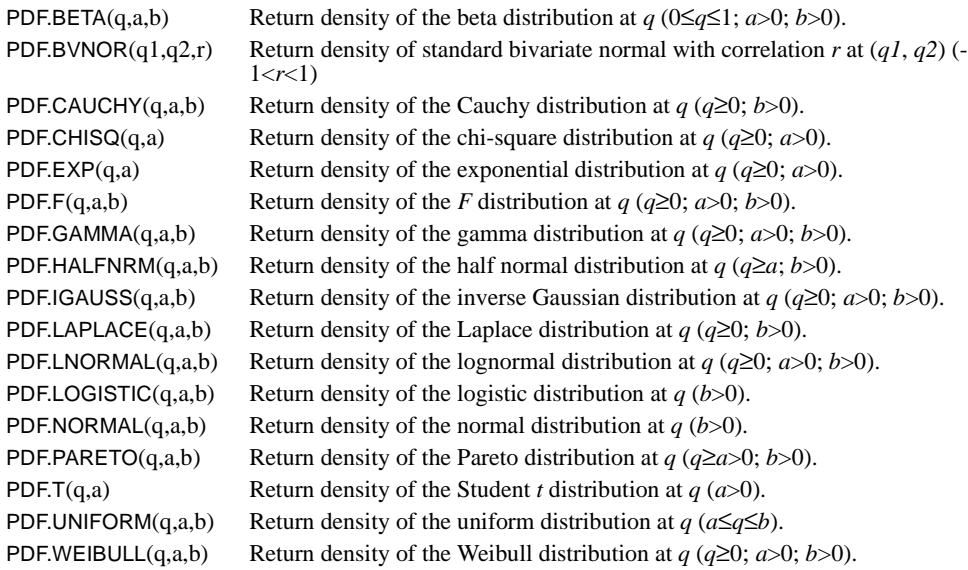

## *Random variable functions (continuous distributions)*:

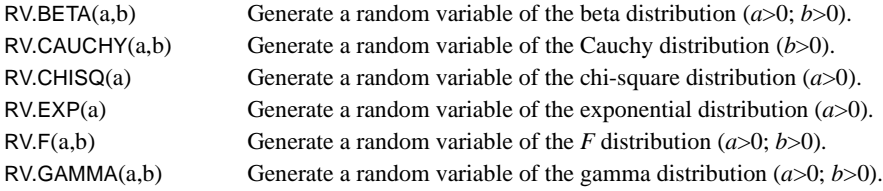

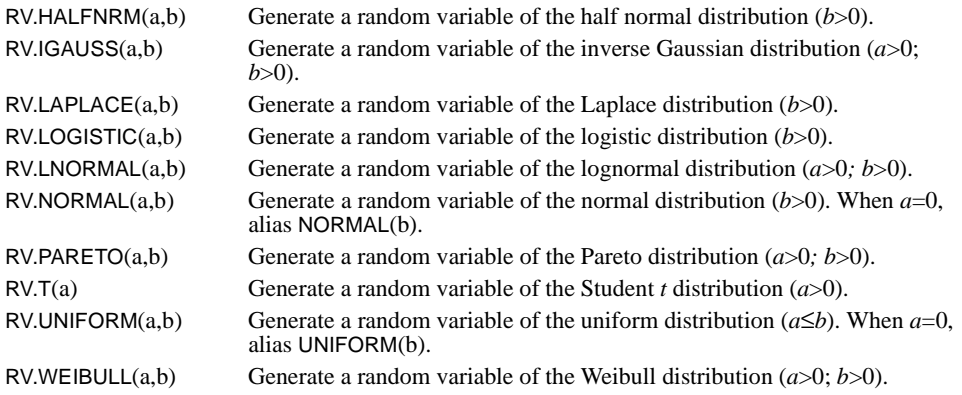

## *Cumulative distribution functions (discrete)*:

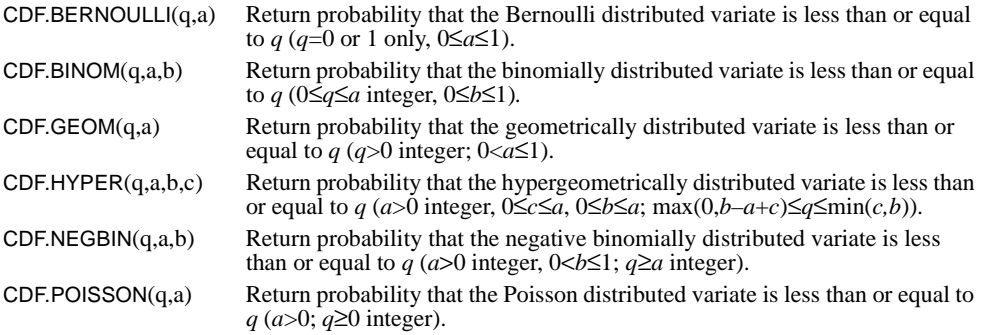

## *Probability functions (discrete distributions)*:

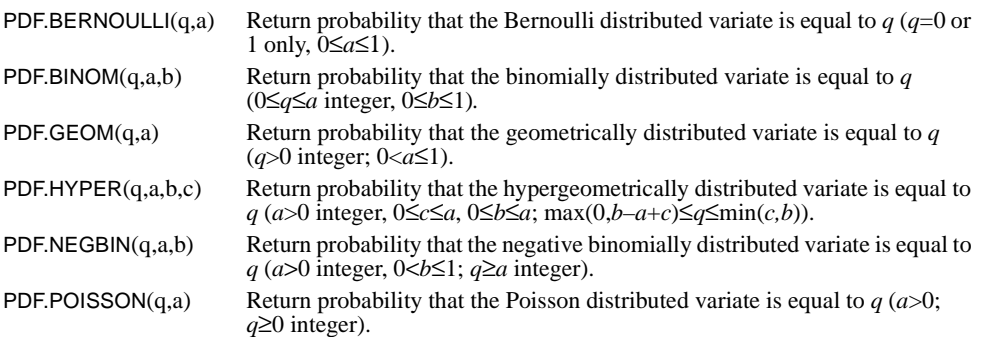

*Random variable functions (discrete distributions)*:

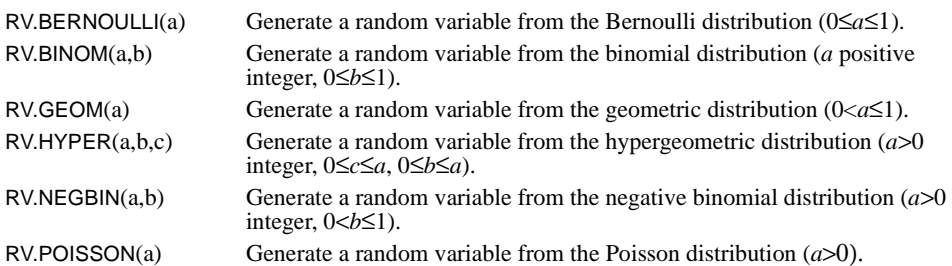

*Noncentral distribution functions*:

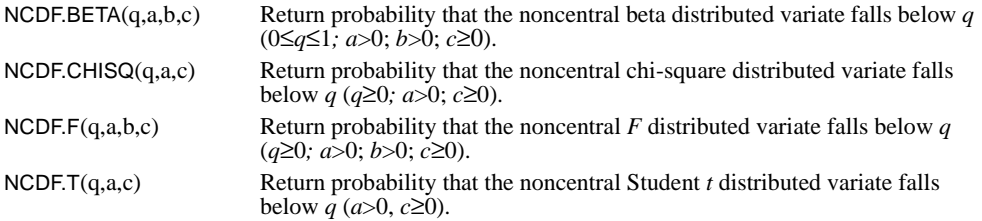

*Noncentral probability density functions*:

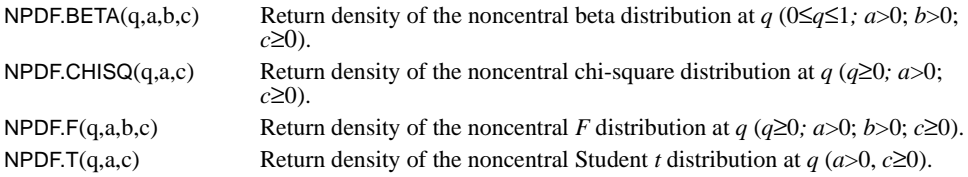

## *Tail distribution functions*:

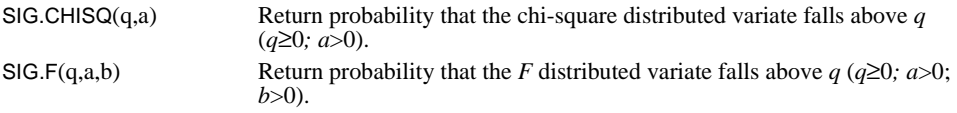

## *Missing-value functions*:

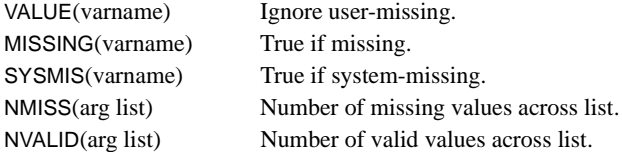

*Cross-case function*:

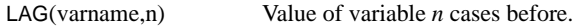

## *Logical functions*:

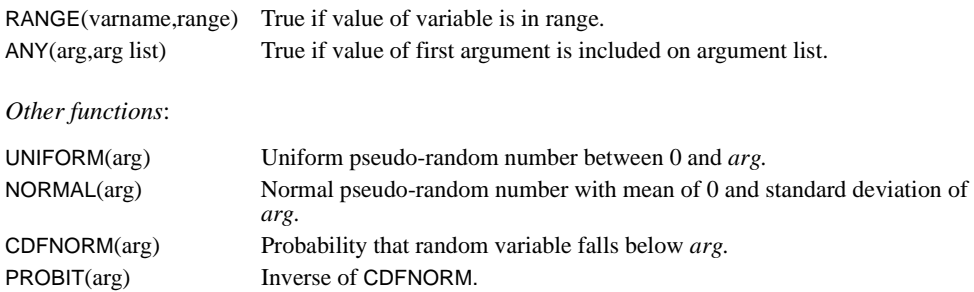

## *Date and time aggregation functions*:

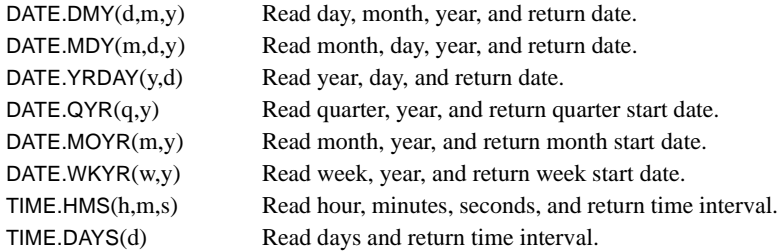

## *Date and time conversion functions*:

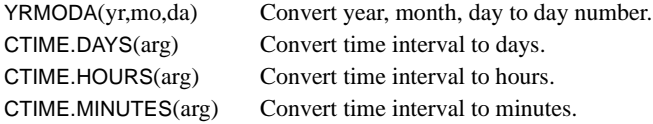

## *Date and time extraction functions*:

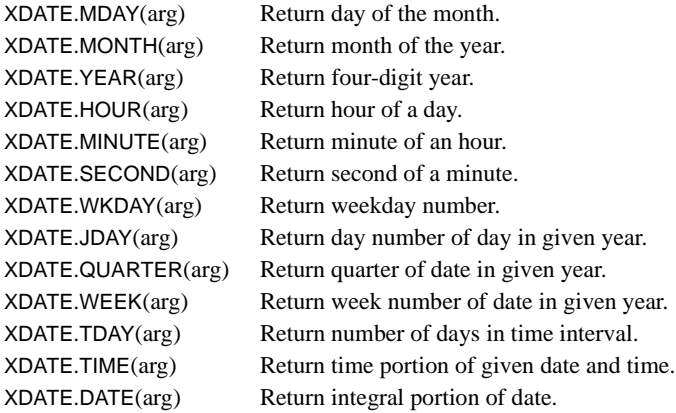

*String functions*:

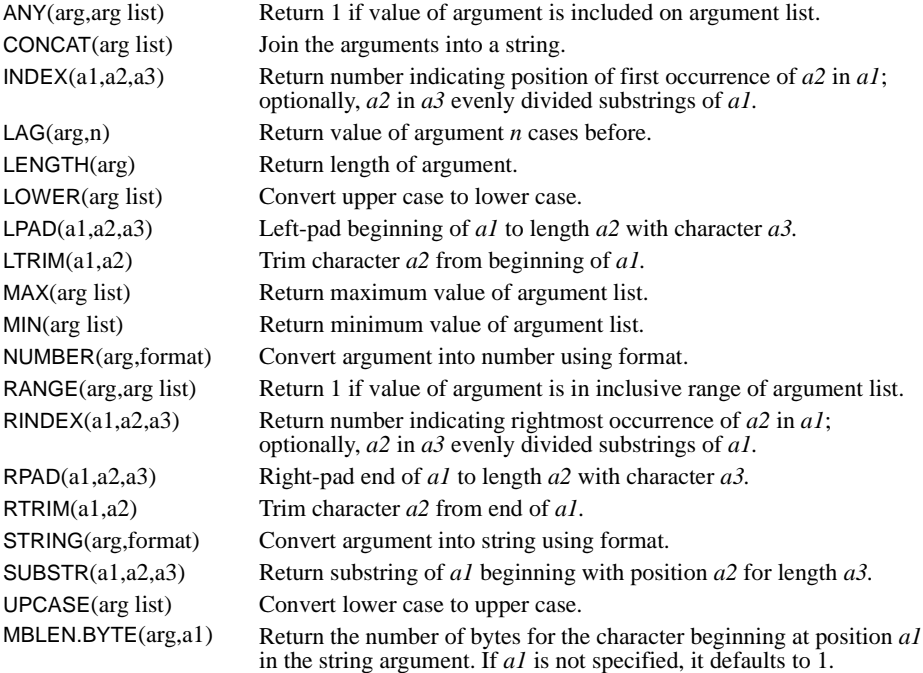

#### **Example**

```
COMPUTE NEWVAR=RND((V1/V2)*100).
STRING DEPT(A20). 
COMPUTE DEPT='PERSONNEL DEPARTMENT'.
```
### **Overview**

COMPUTE creates new numeric variables or modifies the values of existing string or numeric variables. The variable named on the left of the equals sign is the **target variable**. The variables, constants, and functions on the right side of the equals sign form an **assignment expression**. For a complete discussion of functions, see ["Transformation Expressions" on p. 37.](#page-36-0)

#### **Numeric Transformations**

Numeric variables can be created or modified with COMPUTE. The assignment expression for numeric transformations can include combinations of constants, variables, numeric operators, and functions.
### **String Transformations**

String variables can be modified but cannot be created with COMPUTE. However, a new string variable can be declared and assigned a width with the STRING command and then assigned values by COMPUTE. The assignment expression can include string constants, string variables, and any of the string functions. All other functions are available for numeric transformations only.

# **Basic Specification**

The basic specification is a target variable, an equals sign (required), and an assignment expression.

# **Syntax Rules**

- The target variable must be named first, and the equals sign is required. Only one target variable is allowed per COMPUTE command.
- Numeric and string variables cannot be mixed in an expression. In addition, if the target variable is numeric, the expression must yield a numeric value; if the target variable is a string, the expression must yield a string value.
- Each function must specify at least one argument enclosed in parentheses. If a function has two or more arguments, the arguments must be separated by commas. For a complete discussion of the functions and their arguments, see ["Transformation Expressions" on p. 37](#page-36-0).
- You can use the TO keyword to refer to a set of variables where the argument is a list of variables.

### **Numeric Variables**

- Parentheses are used to indicate the order of execution and to set off the arguments to a function.
- Numeric functions use simple or complex expressions as arguments. Expressions must be enclosed in parentheses.

### **String Variables**

- String values and constants must be enclosed in apostrophes or quotation marks.
- When strings of different lengths are compared using the ANY or RANGE functions, the shorter string is right-padded with blanks so that its length equals that of the longer string.

# **Operations**

- If the target variable already exists, its values are replaced.
- If the target variable does not exist and the assignment expression is numeric, the program creates a new variable.
- If the target variable does not exist and the assignment expression is a string, the program displays an error message and does not execute the command.
- COMPUTE is not executed if it contains invalid syntax. New variables are not created and existing target variables remain unchanged.

### **Numeric Variables**

- New numeric variables created with COMPUTE are assigned a dictionary format of F8.2 and are initialized to the system-missing value for each case (unless the LEAVE command is used). Existing numeric variables transformed with COMPUTE retain their original dictionary formats. The format of a numeric variable can be changed with the FORMATS command.
- All expressions are evaluated in the following order: first functions, then exponentiation, and then arithmetic operations. The order of operations can be changed with parentheses.
- COMPUTE returns the system-missing value when it doesn't have enough information to evaluate a function properly. Arithmetic functions that take only one argument cannot be evaluated if that argument is missing. The date and time functions cannot be evaluated if any argument is missing. Statistical functions are evaluated if a sufficient number of arguments is valid. For example, in the command

```
COMPUTE FACTOR = SCORE1 + SCORE2 + SCORE3
```
FACTOR is assigned the system-missing value for a case if any of the three score values is missing. It is assigned a valid value only when all score values are valid. In the command

COMPUTE FACTOR = SUM(SCORE1 TO SCORE3).

FACTOR is assigned a valid value if at least one score value is valid. It is system-missing only when all three score values are missing.

### **String Variables**

- String variables can be modified but not created on COMPUTE. However, a new string variable can be created and assigned a width with the STRING command and then assigned new values with COMPUTE.
- Existing string variables transformed with COMPUTE retain their original dictionary formats. String variables declared on STRING and transformed with COMPUTE retain the formats assigned to them on STRING.
- The format of string variables cannot be changed with FORMATS. Instead, use STRING to create a new variable with the desired width and then use COMPUTE to set the values of the new string equal to the values of the original.
- The string returned by a string expression does not have to be the same width as the target variable. If the target variable is shorter, the result is right-trimmed. If the target variable is longer, the result is right-padded. The program displays no warning messages when trimming or padding.
- To control the width of strings, use the functions that are available for padding (LPAD, RPAD), trimming (LTRIM, RTRIM), and selecting a portion of strings (SUBSTR).
- To determine whether a character in a string is single-byte or double-byte, use the MBLEN.BYTE function. Specify the string and, optionally, its beginning byte position. If the position is not specified, it defaults to 1.

### **Examples**

The following examples illustrate the use of COMPUTE. For a complete discussion of each function, see ["Transformation Expressions" on p. 37.](#page-36-0)

#### **Arithmetic Operations**

```
COMPUTE V1=25-V2.
COMPUTE V3=(V2/V4)*100.
DO IF TENURE GT 5.
COMPUTE RAISE=SALARY*.12.
ELSE IF TENURE GT 1.
COMPUTE RAISE=SALARY*.1.
ELSE.
COMPUTE RAISE=0.
END IF.
```
- V1 is 25 minus V2 for all cases. V3 is V2 expressed as a percentage of V4.
- RAISE is 12% of SALARY if TENURE is greater than 5. For remaining cases, RAISE is 10% of SALARY if TENURE is greater than 1. For all other cases, RAISE is 0.

### **Arithmetic Functions**

```
COMPUTE WTCHANGE=ABS(WEIGHT1-WEIGHT2).
COMPUTE NEWVAR=RND((V1/V2)*100).
COMPUTE INCOME=TRUNC(INCOME).
COMPUTE MINSQRT=SQRT(MIN(V1,V2,V3,V4)).
COMPUTE TEST = TRUNC(SORT(X/Y)) * .5.
COMPUTE PARENS = TRUNC(SQRT(X/Y) *.5).
```
- WTCHANGE is the absolute value of WEIGHT1 minus WEIGHT2.
- NEWVAR is the percentage V1 is of V2, rounded to an integer.
- *INCOME* is truncated to an integer.
- MINSQRT is the square root of the minimum value of the four variables V1 to V4. MIN determines the minimum value of the four variables, and SQRT computes the square root.

• The last two examples above illustrate the use of parentheses to control the order of execution. For a case with value 2 for X and Y, TEST equals 0.5, since 2 divided by 2 (*X*/*Y*) is 1, the square root of 1 is 1, truncating 1 returns 1, and 1 times 0.5 is 0.5. However, PARENS equals 0 for the same case, since  $SQRT(X/Y)$  is 1, 1 times 0.5 is 0.5, and truncating 0.5 returns 0.

### **Statistical Functions**

```
COMPUTE NEWSAL = SUM(SALARY,RAISE).
COMPUTE MINVAL = MIN(V1, V2, V3, V4).
COMPUTE MEANVAL = MEM(V1, V2, V3, V4).
COMPUTE NEWMEAN = MEN.3(V1,V2,V3,V4).
```
- NEWSAL is the sum of SALARY plus RAISE.
- MINVAL is the minimum of the values for V1 to V4.
- MEANVAL is the mean of the values for V1 to V4. Since the mean can be computed for one, two, three, or four values, MEANVAL is assigned a valid value as long as any one of the four variables has a valid value for that case.
- In the last example above, the .3 suffix specifies the minimum number of valid arguments required. NEWMEAN is the mean of variables V1 to V4 *only* if at least three of these variables have valid values. Otherwise, NEWMEAN is system-missing for that case.

#### **Missing-Value Functions**

```
MISSING VALUE V1 V2 V3 (0).
COMPUTE ALLVALID=V1 + V2 + V3.
COMPUTE UM=VALUE(V1) + VALUE(V2) + VALUE(V3).
COMPUTE SM=SYSMIS(V1) + SYSMIS(V2) + SYSMIS(V3).
COMPUTE M=MISSING(V1) + MISSING(V2) + MISSING(V3).
```
- The MISSING VALUE command declares value 0 as missing for  $V_1$ , V2, and V3.
- ALLVALID is the sum of three variables only for cases with valid values for all three variables. ALLVALID is assigned the system-missing value for a case if any variable in the assignment expression has a system- or user-missing value.
- The VALUE function overrides user-missing value status. Thus, UM is the sum of  $V1$ , V2, and V3 for each case, including cases with value 0 (the user-missing value) for any of the three variables. Cases with the system-missing value for V1, V2, and V3 are system-missing.
- The SYSMIS function on the third COMPUTE returns the value 1 if the variable is systemmissing. Thus, SM ranges from 0 to 3 for each case, depending on whether variables V1, V2, and V3 are system-missing for that case.
- The MISSING function on the fourth COMPUTE returns the value 1 if the variable named is system- or user-missing. Thus, M ranges from 0 to 3 for each case, depending on whether variables V1, V2, and V3 are user- or system-missing for that case.
- Alternatively, you could use the COUNT command to create variables SM and M.
- \* Test for listwise deletion of missing values.

```
DATA LIST /V1 TO V6 1-6.
BEGIN DATA
213 56
123457
123457
9234 6
END DATA.
MISSING VALUES V1 TO V6(6,9).
COMPUTE NOTVALID=NMISS(V1 TO V6).
```

```
FREQUENCIES VAR=NOTVALID.
```
- COMPUTE determines the number of missing values for each case. For each case without missing values, the value of NOTVALID is 0. For each case with one missing value, the value of NOTVALID is 1, and so on. Both system- and user-missing values are counted.
- FREQUENCIES generates a frequency table for *NOTVALID*. The table gives a count of how many cases have all valid values, how many cases have one missing value, how many cases have two missing values, and so on, for variables V1 to V6. This table can be used to determine how many cases would be dropped in an analysis that uses listwise deletion of missing values. See p. [497](#page-496-0) and p. [740](#page-739-0) for other ways to check listwise deletion.

#### **Cross-Case Operations**

```
COMPUTE LV1=LAG(V1).
COMPUTE LV2=LAG(V2,3).
```
- LV1 is the value of V1 for the previous case.
- LV2 is the value of V2 for three cases previous. The first three cases of LV2 receive the system-missing value.

#### **Logical Functions**

```
COMPUTE WORKERS=RANGE(AGE,18,65).
COMPUTE QSAME=ANY(Q1,Q2).
```
- WORKERS is 1 for cases where AGE is from 18 through 65, 0 for all other valid values of AGE, and system-missing for cases with a missing value for AGE.
- QSAME is 1 whenever Q1 equals Q2 and 0 whenever they are different.

### **Other Functions**

```
COMPUTE V1=UNIFORM(10).
COMPUTE V2=NORMAL(1.5).
```
• V<sub>1</sub> is a pseudo-random number from a distribution with values ranging between 0 and the specified value of 10.

- V2 is a pseudo-random number from a distribution with a mean of 0 and a standard deviation of the specified value of 1.5.
- You can change the seed value of the pseudo-random-number generator with the SEED specification on SET.

### **Date and Time Aggregation Functions**

```
COMPUTE OCTDAY=DATE.YRDAY(1688,301).
COMPUTE OUART=DATE.OYR(OTR, YEAR).
COMPUTE WEEK=DATE.WKYR(WK,YEAR).
```
- OCTDAY is the 301st day of the year 1688. With a DATE format, OCTDAY displays as 27-OCT-1688.
- *QUART* reads values for the quarter from the variable *QTR* and values for the year from the variable YEAR. If QTR is 3 and YEAR is 88, QUART with a QDATE format displays as 3 Q 88.
- WEEK takes the value for the week from the variable WK and the value for the year from the variable YEAR. If  $WK$  is 48 and YEAR is 57, WEEK with a DATE format displays as 26-NOV-57.

### **Date and Time Conversion Functions**

```
COMPUTE NMINS=CTIME.MINUTES(TIME.HMS(HR, MIN, SEC)).
COMPUTE AGER=(YRMODA(1992,10,01)-
                  YRMODA(YRBIRTH, MOBIRTH, DABIRTH))/365.25.
```
- The CTIME.MINUTES function converts a time interval to number of minutes. If HR equals 12, MIN equals 30, and SEC equals 30, the TIME.HMS function returns an interval of 45,030, which CTIME.MINUTES converts to minutes. NMINS equals 750.50.
- The YRMODA function converts the current date (in this example, October 1, 1992) and birthdate to a number of days. The birthdate is subtracted from the current date and the remainder is divided by the number of days in a year to yield the age in years.

### **Date and Time Extraction Functions**

```
COMPUTE MONTHNUM=XDATE.MONTH(BIRTHDAY).
COMPUTE DAYNUM=XDATE.JDAY(BIRTHDAY).
```
- The XDATE.MONTH function reads a date and returns the month number expressed as an integer from 1 to 12. If BIRTHDAY is formatted as DATETIME20 and contains the value 05-DEC-1954 5:30:15, MONTHNUM equals 12.
- The XDATE. JDAY function returns the day of the year, expressed as an integer between 1 and 366. For the value BIRTHDAY used by the first COMPUTE, DAYNUM equals 339.

### **Equivalence**

```
STRING DEPT(A20).
COMPUTE DEPT='Personnel Department'.
COMPUTE OLDVAR=NEWVAL.
```
- DEPT is a new string variable and must be specified on STRING before it can be specified on COMPUTE. STRING assigns DEPT a width of 20 characters, and COMPUTE assigns the value *Personnel Department* to DEPT for each case.
- OLDVAR must already exist; otherwise, it would have to be declared on STRING. The values of OLDVAR are modified to equal the values of NEWVAL. NEWVAL must be an existing string variable. If the dictionary width of NEWVAL is longer than the dictionary width of OLDVAR, the modified values of OLDVAR are truncated.

### **String Functions**

```
STRING NEWSTR(A7) / DATE(A8) / #MO #DA #YR (A2).
COMPUTE NEWSTR=LAG(OLDSTR,2).
COMPUTE #MO=STRING(MONTH,F2.0).
COMPUTE #DA=STRING(DAY,F2.0).
COMPUTE #YR=STRING(YEAR,F2.0).
COMPUTE DATE=CONCAT(#MO,'/',#DA,'/',#YR).
```

```
COMPUTE LNAME=UPCASE(LNAME).
```
- STRING declares *NEWSTR* as a new string variable with a width of seven characters, *DATE* with a width of eight characters, and scratch variables #MO, #DA, and #YR with a width of two characters each.
- The first COMPUTE sets *NEWSTR* equal to the value of *OLDSTR* for two cases previous. The first two cases receive the system-missing value for NEWSTR.
- The next three COMPUTE commands convert the existing numeric variables *MONTH*, DAY, and YEAR to the temporary string variables #MO, #DA, and #YR so that they can be used with the CONCAT function. The next COMPUTE assigns the concatenated value of  $\#MO$ ,  $\#DA$ , and  $\#YR$ , separated by slashes, to DATE. If  $\#MO$  is 10,  $\#DA$  is 16, and  $\#YR$  is 49, DATE is 10/16/49.
- The final COMPUTE converts lowercase letters for the existing string variable *LNAME* to uppercase letters.

260 COMPUTE

# **CONJOINT**

CONJOINT is available in the Conjoint option.

```
CONJOINT [PLAN={* }]
 {file}
 [/DATA={* }]
 {file}
  /{SEQUENCE}=varlist
   \intRANK
    {SCORE }
 [/SUBJECT=variable]
 [/FACTORS=varlist['labels'] ([{DISCRETE[{MORE}]}] 
                                               {LESS} {LINEAR[{MORE}] }
                                            {LESS} {IDEAL }
                                     {ANTIIDEAL }
             [values['labels']])]
             varlist...
 [/PRINT={ALL** } [SUMMARYONLY]] 
           {ANALYSIS }
            {SIMULATION }
           {NONE }
[/UTILITY=file]
 [/PLOT={[SUMMARY] [SUBJECT] [ALL]}]
         [lower**]
```
\*\*Default if subcommand or keyword is omitted.

#### **Example:**

```
CONJOINT PLAN='CARPLAN.SAV'
  /FACTORS=SPEED (LINEAR MORE) WARRANTY (DISCRETE MORE)
  PRICE (LINEAR LESS) SEATS
  /SUBJECT=SUBJ /RANK=RANK1 TO RANK15 /UTILITY='UTIL.SAV'.
```
#### **Overview**

CONJOINT analyzes score or rank data from full-concept conjoint studies. A plan file generated by ORTHOPLAN or entered by the user describes the set of full concepts scored or ranked in terms of preference. A variety of continuous and discrete models is available to estimate utilities for each individual subject and for the group. Simulation estimates for concepts not rated can also be computed.

### **Options**

**Data Input**. You can analyze data recorded as rankings of an ordered set of profiles, or cards, as the profile numbers arranged in rank order, or as preference scores of an ordered set of profiles.

**Model Specification**. You can specify how each factor is expected to be related to the scores or ranks.

**Display Output**. The output can include the analysis of the experimental data, results of simulation data, or both.

**Writing an External File**. An SPSS data file containing utility estimates and associated statistics for each subject can be written for use in further analyses or graphs.

# **Basic Specification**

- The basic specification is CONJOINT, a PLAN or DATA subcommand, and a SEQUENCE, RANK, or SCORE subcommand to describe the type of data.
- CONJOINT requires two files: a plan file and a data file. If only the PLAN subcommand or the DATA subcommand, but not both, is specified, CONJOINT will read the file specified on the PLAN or DATA subcommand and use the working data file as the other file.
- By default, estimates are computed using the DISCRETE model for all variables in the plan file (except those named STATUS\_ and CARD\_). Output includes Kendall's tau and Pearson's product-moment correlation coefficients measuring the relationship between predicted and actual scores. Significance levels for one-tailed tests are displayed.

# **Subcommand Order**

• Subcommands can appear in any order.

# **Syntax Rules**

• Multiple FACTORS subcommands are all executed. For all other subcommands, only the last occurrence is executed.

# <span id="page-261-0"></span>**Operations**

- Both the plan and data files can be external SPSS data files. In this case, CONJOINT can be used before a working data file is defined.
- The variable STATUS in the plan file must equal 0 for experimental profiles, 1 for holdout profiles, and 2 for simulation profiles. Holdout profiles are judged by the subjects but are not used when CONJOINT estimates utilities. Instead, they are used as a check on the validity of the estimated utilities. Simulation profiles are factor-level combinations that are not rated by the subjects but are estimated by CONJOINT based on the ratings of

the experimental profiles. If there is no STATUS\_variable, all profiles in the plan file are assumed to be experimental profiles.

- All variables in the plan file except STATUS and CARD are used by CONJOINT as factors.
- In addition to the estimates for each individual subject, average estimates for each splitfile group identified in the data file are computed. The plan file cannot have a split-file structure.
- Factors are tested for orthogonality by CONJOINT. If all of the factors are not orthogonal, a matrix of Cramér's *V* statistics is displayed to describe the nonorthogonality.
- When SEQUENCE or RANK data are used, CONJOINT internally reverses the ranking scale so that the coefficients computed are positive.
- The plan file cannot be sorted or modified in any way once the data are collected, since the sequence of profiles in the plan file must match the sequence of values in the data file in a one-to-one correspondence. (CONJOINT uses the order of profiles as they appear in the plan file, not the value of CARD\_, to determine profile order.) If RANK or SCORE is the data-recording method, the first response from the first subject in the data file is the rank or score of the first profile in the plan file. If SEQUENCE is the data-recording method, the first response from the first subject in the data file is the profile number (determined by the order of profiles in the plan file) of the most preferred profile.

# **Limitations**

- Factors must be numeric.
- The plan file cannot contain missing values or case weights. In the working data file, profiles with missing values on the SUBJECT variable are grouped together and averaged at the end. If any preference data (the ranks, scores, or profile numbers) are missing, that subject is skipped.
- Factors must have at least two levels. The maximum number of levels for each factor is 99.

### **Example**

```
CONJOINT PLAN='CARPLAN.SAV'
  /FACTORS=SPEED (LINEAR MORE) WARRANTY (DISCRETE MORE)
   PRICE (LINEAR LESS) SEATS
  /SUBJECT=SUBJ /RANK=RANK1 TO RANK15 /UTILITY='UTIL.SAV'.
```
- The PLAN subcommand specifies the SPSS data file *CARPLAN.SAV* as the plan file containing the full-concept profiles. Since there is no DATA subcommand, the working data file is assumed to contain the subjects' rankings of these profiles.
- The FACTORS subcommand specifies the ways in which the factors are expected to be related to the rankings. For example, speed is expected to be linearly related to the rankings, so that cars with higher speeds will receive lower (more-preferred) rankings.
- The SUBJECT subcommand specifies the variable SUBJ in the working data file as an identification variable. All consecutive cases with the same value on this variable are combined to estimate utilities.
- The RANK subcommand specifies that each data point is a ranking of a specific profile and identifies the variables in the working data file that contain these rankings.
- UTILITY writes out an external data file named UTIL.SAV containing the utility estimates and associated statistics for each subject.

# **PLAN Subcommand**

PLAN identifies the file containing the full-concept profiles.

- PLAN is followed by the name of an external SPSS data file containing the plan or an asterisk to indicate the working data file.
- If the PLAN subcommand is omitted, the working data file is assumed by default. However, you must specify at least one external SPSS data file on a PLAN or a DATA subcommand. The working data file cannot be specified as both the plan and the data file.
- The file is specified in the usual manner for your operating system.
- The plan file is a specially prepared file generated by ORTHOPLAN or entered by the user. The plan file can contain the variables CARD and STATUS, and it must contain the factors of the conjoint study. The value of CARD is a profile identification number. The value of STATUS\_ is 0, 1, or 2, depending on whether the profile is an experimental profile (0), a holdout profile (1), or a simulation profile (2).
- The sequence of the profiles in the plan file must match the sequence of values in the data file (see ["Operations" on p. 262\)](#page-261-0).
- Any simulation profiles (STATUS\_=2) must follow experimental and holdout profiles in the plan file.
- All variables in the plan file except CARD\_ and STATUS\_ are used as factors by CONJOINT.

#### **Example**

```
DATA LIST FREE /CARD_ WARRANTY SEATS PRICE SPEED STATUS_.
BEGIN DATA
1 1 4 14000 130 2
2 1 4 14000 100 2
3 3 4 14000 130 2
4 3 4 14000 100 2
END DATA.
ADD FILES FILE='CARPLAN.SAV'/FILE=*.
CONJOINT PLAN=* /DATA='DATA.SAV'
   /FACTORS=PRICE (ANTIIDEAL) SPEED (LINEAR) WARRANTY (DISCRETE MORE)
   /SUBJECT=SUBJ /RANK=RANK1 TO RANK15 /PRINT=SIMULATION.
```
- DATA LIST defines six variables—a CARD<sub>—</sub> identification variable, four factors, and a STATUS variable.
- The data between BEGIN DATA and END DATA are four simulation profiles. Each one contains a CARD\_ identification number and the specific combination of factor levels of interest.
- The variable STATUS<sub></sub> is equal to 2 for all cases (profiles). CONJOINT interprets profiles with STATUS<sub></sub> equal to 2 as simulation profiles.
- The ADD FILES command joins an old plan file, CARPLAN.SAV, with the working data file. Note that the working data file is indicated last on the ADD FILES command so that the simulation profiles are appended to the end of CARPLAN.SAV.
- The PLAN subcommand on CONJOINT defines the new working data file as the plan file. The DATA subcommand specifies a data file from a previous CONJOINT analysis.

# **DATA Subcommand**

DATA identifies the file containing the subjects' preference scores or rankings.

- DATA is followed by the name of an external SPSS data file containing the data or an asterisk to indicate the current working data file.
- If the DATA subcommand is omitted, the working data file is assumed by default. However, you must specify at least one external SPSS data file on a DATA or a PLAN subcommand. The working data file cannot be specified as both the plan and the data file.
- The file is specified in the usual manner for your operating system.
- One variable in the data file can be a subject identification variable. All other variables are the subject responses and are equal in number to the number of experimental and holdout profiles in the plan file.
- The subject responses can be in the form of ranks assigned to an ordered sequence of profiles, scores assigned to an ordered sequence of profiles, or profile numbers in preference order from most to least liked.
- Tied ranks or scores are allowed. CONJOINT issues a warning if tied ranks are present and then proceeds with the analysis. Data recorded in SEQUENCE format, however, cannot have ties, since each profile number must be unique.

#### **Example**

```
DATA LIST FREE /SUBJ RANK1 TO RANK15.
BEGIN DATA
01 3 7 6 1 2 4 9 12 15 13 14 5 8 10 11
02 7 3 4 9 6 15 10 13 5 11 1 8 4 2 12
03 12 13 5 1 14 8 11 2 7 6 3 4 15 9 10
04 3 6 7 4 2 1 9 12 15 11 14 5 8 10 13
05 9 3 4 7 6 10 15 13 5 12 1 8 4 2 11
50 12 13 8 1 14 5 11 6 7 2 3 4 15 10 9
END DATA.
SAVE OUTFILE='RANKINGS.SAV'.
DATA LIST FREE / CARD WARRANTY SEATS PRICE SPEED.
BEGIN DATA
 1 1 4 14000 130
  2 1 4 14000 100
  3 3 4 14000 130
  4 3 4 14000 100
  5 5 2 10000 130
  6 1 4 10000 070
  7 3 4 10000 070
  8 5 2 10000 100
  9 1 4 07000 130
10 1 4 07000 100
11 5 2 07000 070
12 5 4 07000 070
13 1 4 07000 070
14 5 2 10000 070
15 5 2 14000 130
END DATA.
CONJOINT PLAN=* /DATA='RANKINGS.SAV'
   /FACTORS=PRICE (ANTIIDEAL) SPEED (LINEAR)
    WARRANTY (DISCRETE MORE)
   /SUBJECT=SUBJ /RANK=RANK1 TO RANK15.
```
- The first set of DATA LIST and BEGIN–END DATA commands creates a data file containing the rankings. This file is saved in the external file RANKINGS.SAV.
- The second set of DATA LIST and BEGIN–END DATA commands defines the plan file as the working data file.
- The CONJOINT command uses the working data file as the plan file and RANKINGS.SAV as the data file.

### **SEQUENCE, RANK, or SCORE Subcommand**

The SEQUENCE, RANK, or SCORE subcommand is specified to indicate the way in which the preference data were recorded.

- **SEQUENCE** *Each data point in the data file is a profile number, starting with the mostpreferred profile and ending with the least-preferred profile*. This is how the data are recorded if the subject is asked to order the deck of profiles from most to least preferred. The researcher records which profile number was first, which profile number was second, and so on.
- **RANK** *Each data point is a ranking, starting with the ranking of profile 1, then the ranking of profile 2, and so on*. This is how the data are recorded if the

subject is asked to assign a rank to each profile, ranging from 1 to *n*, where *n* is the number of profiles. A lower rank implies greater preference.

- **SCORE** *Each data point is a preference score assigned to the profiles, starting with the score of profile 1, then the score of profile 2, and so on*. These types of data might be generated, for example, by asking subjects to use a Likert scale to assign a score to each profile or by asking subjects to assign a number from 1 to 100 to show how much they like the profile. A higher score implies greater preference.
- You must specify one, and only one, of these three subcommands.
- After each subcommand, the names of the variables containing the preference data (the profile numbers, ranks, or scores) are listed. There must be as many variable names listed as there are experimental and holdout profiles in the plan file.

#### **Example**

```
CONJOINT PLAN=* /DATA='DATA.SAV'
   /FACTORS=PRICE (ANTIIDEAL) SPEED (LINEAR) WARRANTY (DISCRETE MORE)
   /SUBJECT=SUBJ
   /RANK=RANK1 TO RANK15.
```
- The RANK subcommand indicates that the data are rankings of an ordered sequence of profiles. The first data point after SUBJ is variable RANK1, which is the ranking given by subject 1 to profile 1.
- There are 15 profiles in the plan file, so there must be 15 variables listed on the RANK subcommand.
- The example uses the TO keyword to refer to the 15 rank variables.

### **SUBJECT Subcommand**

SUBJECT specifies an identification variable. All consecutive cases having the same value on this variable are combined to estimate the utilities.

- If SUBJECT is not specified, all data are assumed to come from one subject and only a group summary is displayed.
- SUBJECT is followed by the name of a variable in the working data file.
- If the same SUBJECT value appears later in the data file, it is treated as a different subject.

### **FACTORS Subcommand**

FACTORS specifies the way in which each factor is expected to be related to the rankings or scores.

- If FACTORS is not specified, the DISCRETE model is assumed for all factors.
- All variables in the plan file except CARD and STATUS are used as factors, even if they are not specified on FACTORS.
- FACTORS is followed by a variable list and a model specification in parentheses that describes the expected relationship between scores or ranks and factor levels for that variable list.
- The model specification consists of a model name and, for the DISCRETE and LINEAR models, an optional MORE or LESS keyword to indicate the direction of the expected relationship. Values and value labels can also be specified.
- MORE and LESS keywords will *not* affect estimates of utilities. They are used simply to identify subjects whose estimates do not match the expected direction.

The four available models are:

- **DISCRETE** *No assumption*. The factor levels are categorical and no assumption is made about the relationship between the factor and the scores or ranks. This is the default. Specify keyword MORE after DISCRETE to indicate that higher levels of a factor are expected to be more preferred. Specify keyword LESS after DISCRETE to indicate that lower levels of a factor are expected to be more preferred.
- **LINEAR** *Linear relationship*. The scores or ranks are expected to be linearly related to the factor. Specify keyword MORE after LINEAR to indicate that higher levels of a factor are expected to be more preferred. Specify keyword LESS after LINEAR to indicate that lower levels of a factor are expected to be more preferred.
- **IDEAL** *Quadratic relationship, decreasing preference*. A quadratic relationship is expected between the scores or ranks and the factor. It is assumed that there is an ideal level for the factor, and distance from this ideal point, in either direction, is associated with decreasing preference. Factors described with this model should have at least three levels.
- **ANTIIDEAL** *Quadratic relationship, increasing preference*. A quadratic relationship is expected between the scores or ranks and the factor. It is assumed that there is a worst level for the factor, and distance from this point, in either direction, is associated with increasing preference. Factors described with this model should have at least three levels.
- The DISCRETE model is assumed for those variables not listed on the FACTORS subcommand.
- When a MORE or LESS keyword is used with DISCRETE or LINEAR, a reversal is noted when the expected direction does not occur.
- Both IDEAL and ANTIIDEAL create a quadratic function for the factor. The only difference is whether preference increases or decreases with distance from the point. The estimated utilities are the same for these two models. A reversal is noted when the expected model (IDEAL or ANTIIDEAL) does not occur.
- The optional value and value label lists allow you to recode data and/or replace value labels. The new values, in the order in which they appear on the value list, replace existing values starting with the smallest existing value. If a new value is not specified for an existing value, the value remains unchanged.
- New value labels are specified in apostrophes or quotation marks. New values without new labels retain existing labels; new value labels without new values are assigned to values in the order in which they appear, starting with the smallest existing value.
- A table is displayed for each factor that is recoded, showing the original and recoded values and the value labels.
- If the factor levels are coded in discrete categories (for example, 1, 2, 3), these are the values used by CONJOINT in computations, even if the value labels contain the actual values (for example, 80, 100, 130). Value labels are never used in computations. You can recode the values as described above to change the coded values to the real values. Recoding does not affect DISCRETE factors but does change the coefficients of LINEAR, IDEAL, and ANTIIDEAL factors.
- In the output, variables are described in the following order:
- 1. All DISCRETE variables in the order in which they appear on the FACTORS subcommand.
- 2. All LINEAR variables in the order in which they appear on the FACTORS subcommand.
- 3. All IDEAL and ANTIIDEAL factors in the order in which they appear on the FACTORS subcommand.

#### **Example**

```
CONJOINT DATA='DATA.SAV'
  /FACTORS=PRICE (LINEAR LESS) SPEED (IDEAL 70 100 130)
   WARRANTY (DISCRETE MORE)
  /RANK=RANK1 TO RANK15.
```
- The FACTORS subcommand specifies the expected relationships. A linear relationship is expected between price and rankings, so that the higher the price, the lower the preference (higher ranks). A quadratic relationship is expected between speed levels and rankings, and longer warranties are expected to be associated with greater preference (lower ranks).
- The SPEED factor has a new value list. If the existing values were 1, 2, and 3, 70 replaces 1, 100 replaces 2, and 130 replaces 3.
- Any variable in the plan file (except CARD\_ and STATUS\_) not listed on the FACTORS subcommand uses the DISCRETE model.

### **PRINT Subcommand**

PRINT controls whether your output includes the analysis of the experimental data, the results of the simulation data, both, or none.

The following keywords are available:

```
ANALYSIS Only the results of the experimental data analysis. 
SIMULATIONS Only the results of the simulation data analysis. The results of three
                   simulation models—maximum utility, Bradley-Terry-Luce (BTL),
                   and logit—are displayed.
```
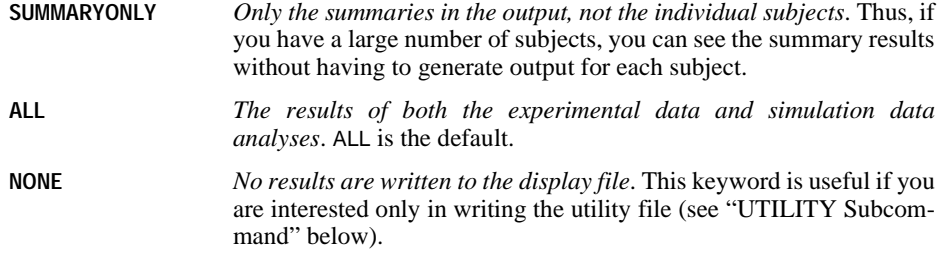

# **UTILITY Subcommand**

UTILITY writes a utility file to the file specified. The utility file is an SPSS data file.

- If UTILITY is not specified, no utility file is written.
- UTILITY is followed by the name of the file to be written.
- The file is specified in the usual manner for your operating system.
- The utility file contains one case for each subject.

The variables written to the utility file are in the following order:

- Any SPLIT FILE variables in the working data file.
- Any SUBJECT variable.
- The constant for the regression equation for the subject. The regression equation constant is named CONSTANT.
- For DISCRETE factors, all of the utilities estimated for the subject. The names of the utilities estimated with DISCRETE factors are formed by appending a digit after the factor name. The first utility gets a 1, the second a 2, and so on.
- For LINEAR factors, a single coefficient. The name of the coefficient for LINEAR factors is formed by appending \_L to the factor name. (To calculate the predicted score, multiply the factor value by the coefficient.)
- For IDEAL or ANTIIDEAL factors, two coefficients. The name of the two coefficients for IDEAL or ANTIIDEAL factors are formed by appending \_L and \_Q, respectively, to the factor name. (To use these coefficients in calculating the predicted score, multiply the factor value by the first and add that to the product of the second coefficient and the square of the factor value.)
- The estimated ranks or scores for all profiles in the plan file. The names of the estimated ranks or scores are of the form SCORE*n* for experimental and holdout profiles, or SIMUL*n* for simulation profiles, where *n* is the position in the plan file. The name is SCORE for experimental and holdout profiles even if the data are ranks.

If the variable names created are too long, letters are truncated from the end of the original variable name before new suffixes are appended.

# **PLOT Subcommand**

The PLOT subcommand produces high-resolution plots in addition to the output usually produced by CONJOINT.

• If high-resolution graphics is turned off, the plots are not produced and a warning is displayed (see the HIGHRES subcommand of the SET command in the *SPSS Base Syntax Reference Guide*).

The following keywords are available for this subcommand:

- **SUMMARY** *Plots a high-resolution bar chart of the importance values for all variables, plus a utility bar chart for each variable*. This is the default if the PLOT subcommand is specified with no keywords.
- **SUBJECT** *Plots a clustered bar chart of the importance values for each factor, clustered by subjects, and one clustered bar chart for each factor showing the utilities for each factor level, clustered by subjects*. If no SUBJECT subcommand was specified naming the variables, no plots are produced and a warning is displayed.
- **ALL** *Plots both summary and subject charts*.
- **NONE** *Does not plot any high-resolution charts*. This is the default if the subcommand is omitted.

# **CORRELATIONS**

```
CORRELATIONS [VARIABLES=] varlist [WITH varlist] [/varlist...]
 [/MISSING={PAIRWISE**} [{INCLUDE}]] 
 {LISTWISE } {EXCLUDE}
 [/PRINT={TWOTAIL**} {SIG**}] 
 {ONETAIL } {NOSIG}
[/MATRIX=OUT({* })] 
 {file}
  [/STATISTICS=[DESCRIPTIVES] [XPROD] [ALL]]
```
\*\*Default if the subcommand is omitted.

### **Example**

```
CORRELATIONS VARIABLES=FOOD RENT PUBTRANS TEACHER COOK ENGINEER
  /MISSING=INCLUDE.
```
# **Overview**

CORRELATIONS (alias PEARSON CORR) produces Pearson product-moment correlations with significance levels and, optionally, univariate statistics, covariances, and crossproduct deviations. Other procedures that produce correlation matrices are PARTIAL CORR, REGRESSION, DISCRIMINANT, and FACTOR.

#### **Options**

**Types of Matrices.** A simple variable list on the VARIABLES subcommand produces a square matrix. You can also request a rectangular matrix of correlations between specific pairs of variables or between variable lists using the keyword WITH on VARIABLES.

**Significance Levels.** By default, CORRELATIONS displays the number of cases and significance levels for each coefficient. Significance levels are based on a two-tailed test. You can request a one-tailed test, and you can display the significance level for each coefficient as an annotation using the PRINT subcommand.

**Additional Statistics.** You can obtain the mean, standard deviation, and number of nonmissing cases for each variable, and the cross-product deviations and covariance for each pair of variables using the STATISTICS subcommand.

**Matrix Output.** You can write matrix materials to a data file using the MATRIX subcommand. The matrix materials include the mean, standard deviation, number of cases used to compute each coefficient, and Pearson correlation coefficient for each variable. The matrix data file can be read by several other procedures.

# **Basic Specification**

- The basic specification is the VARIABLES subcommand, which specifies the variables to be analyzed. The actual keyword VARIABLES can be omitted.
- By default, CORRELATIONS produces a matrix of correlation coefficients. The number of cases and the significance level are displayed for each coefficient. The significance level is based on a two-tailed test.

# **Subcommand Order**

- The VARIABLES subcommand must be first.
- The remaining subcommands can be specified in any order.

# **Operations**

- The correlation of a variable with itself is displayed as 1.0000.
- A correlation that cannot be computed is displayed as a period (.).
- CORRELATIONS does not execute if long or short string variables are specified on the variable list.

# **Limitations**

- Maximum 40 variable lists.
- Maximum 500 variables total per command.
- Maximum 250 syntax elements. Each individual occurrence of a variable name, keyword, or special delimiter counts as 1 toward this total. Variables implied by the TO keyword do not count toward this total.

# **Example**

CORRELATIONS VARIABLES=FOOD RENT PUBTRANS TEACHER COOK ENGINEER /VARIABLES=FOOD RENT WITH COOK TEACHER MANAGER ENGINEER /MISSING=INCLUDE.

- The first VARIABLES subcommand requests a square matrix of correlation coefficients among variables FOOD, RENT, PUBTRANS, TEACHER, COOK, and ENGINEER.
- The second VARIABLES subcommand requests a rectangular correlation matrix in which FOOD and RENT are the row variables and COOK, TEACHER, MANAGER, and ENGINEER are the column variables.
- MISSING requests that user-missing values be included in the computation of each coefficient.

# **VARIABLES Subcommand**

VARIABLES specifies the variable list. The actual keyword VARIABLES is optional.

- A simple variable list produces a square matrix of correlations of each variable with every other variable.
- Variable lists joined by the keyword WITH produce a rectangular correlation matrix. Variables before WITH define the rows of the matrix and variables after WITH define the columns.
- The keyword ALL can be used on the variable list to refer to all user-defined variables.
- You can specify multiple VARIABLES subcommands on a single CORRELATIONS command. The slash between the subcommands is required; the keyword VARIABLES is not.

# **PRINT Subcommand**

PRINT controls whether the significance level is based on a one- or two-tailed test and whether the number of cases and the significance level for each correlation coefficient are displayed.

- **TWOTAIL** *Two-tailed test of significance.* This test is appropriate when the direction of the relationship cannot be determined in advance, as is often the case in exploratory data analysis. This is the default.
- **ONETAIL** *One-tailed test of significance.* This test is appropriate when the direction of the relationship between a pair of variables can be specified in advance of the analysis.
- **SIG** *Do not flag significant values.* SIG is the default.
- **NOSIG** *Flag significant values.* Values significant at the 0.05 level are flagged with a single asterisk; those that are significant at the 0.01 level are flagged with two asterisks.

# **STATISTICS Subcommand**

The correlation coefficients are automatically displayed in the Correlations table for an analysis specified by a VARIABLES list. STATISTICS requests additional statistics.

- **DESCRIPTIVES** *Display mean, standard deviation, and number of nonmissing cases for each variable on the Variables list in the Descriptive Statistics table.* This table precedes all Correlations tables. Variables specified on more than one VARIABLES lists are displayed only once. Missing values are handled on a variable-by-variable basis regardless of the missing-value option in effect for the correlations.
- **XPROD** *Display cross-product deviations and covariance for each pair of variables in the Correlations table(s).*
- **ALL** *All additional statistics.* This produces the same statistics as DESCRIPTIVES and XPROD together.

# **MISSING Subcommand**

MISSING controls the treatment of missing values.

- The PAIRWISE and LISTWISE keywords are alternatives; however, each can be specified with INCLUDE or EXCLUDE.
- The default is LISTWISE and EXCLUDE.
- **PAIRWISE** *Exclude missing values pairwise.* Cases that have missing values for one or both of a pair of variables for a specific correlation coefficient are excluded from the computation of that coefficient. Since each coefficient is based on all cases that have valid values for that particular pair of variables, this can result in a set of coefficients based on a varying number of cases. The valid number of cases is displayed in the Correlations table. This is the default.
- **LISTWISE** *Exclude missing values listwise.* Cases that have missing values for any variable named on any VARIABLES list are excluded from the computation of all coefficients across lists. The valid number of cases is the same for all analyses and is displayed in a single annotation.
- **INCLUDE** *Include user-missing values.* User-missing values are included in the analysis.
- **EXCLUDE** *Exclude all missing values*. Both user- and system-missing values are excluded from the analysis.

# **MATRIX Subcommand**

MATRIX writes matrix materials to a data file. The matrix materials include the mean and standard deviation for each variable, the number of cases used to compute each coefficient, and the Pearson correlation coefficients. Several procedures can read matrix materials produced by CORRELATIONS, including PARTIAL CORR, REGRESSION, FACTOR, and CLUSTER (see ["SPSS Matrix Data Files" on p. 15](#page-14-0)).

- CORRELATIONS cannot write rectangular matrices (those specified with the keyword WITH) to a file.
- If you specify more than one variable list on CORRELATIONS, only the last list that does not use the keyword WITH is written to the matrix data file.
- The keyword OUT specifies the file to which the matrix is written. The filename must be specified in parentheses.
- Documents from the original file will not be included in the matrix file and will not be present if the matrix file becomes the working data file.
- **OUT (filename)** *Write a matrix data file.* Specify either a file or an asterisk (\*), enclosed in parentheses. If you specify a file, the file is stored on disk and can be retrieved at any time. If you specify an asterisk, the matrix data file replaces the working file but is not stored on disk unless you use SAVE or XSAVE.

### **Format of the Matrix Data File**

- The matrix data file has two special variables created by the program:  $ROWTYPE$  and VARNAME\_. The variable ROWTYPE\_ is a short string variable with values *MEAN*, *STDDEV*, *N*, and *CORR* (for Pearson correlation coefficient). The next variable, VARNAME\_, is a short string variable whose values are the names of the variables used to form the correlation matrix. When *ROWTYPE* is *CORR*, *VARNAME* gives the variable associated with that row of the correlation matrix.
- The remaining variables in the file are the variables used to form the correlation matrix.

### **Split Files**

- When split-file processing is in effect, the first variables in the matrix file will be split variables, followed by ROWTYPE\_, VARNAME\_, and the variables used to form the correlation matrix.
- A full set of matrix materials is written for each subgroup defined by the split variables.
- A split variable cannot have the same name as any other variable written to the matrix data file.
- If split-file processing is in effect when a matrix is written, the same split-file specifications must be in effect when that matrix is read by another procedure.

#### **Missing Values**

- With pairwise treatment of missing values (the default), a matrix of the number of cases used to compute each coefficient is included with the matrix materials.
- With listwise treatment, a single number indicating the number of cases used to calculate all coefficients is included.

### **Example**

```
GET FILE=CITY /KEEP FOOD RENT PUBTRANS TEACHER COOK ENGINEER.
CORRELATIONS VARIABLES=FOOD TO ENGINEER
 /MATRIX OUT(CORRMAT).
```
• CORRELATIONS reads data from the file CITY and writes one set of matrix materials to the file CORRMAT. The working file is still CITY. Subsequent commands are executed on CITY.

### **Example**

```
GET FILE=CITY /KEEP FOOD RENT PUBTRANS TEACHER COOK ENGINEER.
CORRELATIONS VARIABLES=FOOD TO ENGINEER
 /MATRIX OUT(*).
LIST.
DISPLAY DICTIONARY.
```
• CORRELATIONS writes the same matrix as in the example above. However, the matrix data file replaces the working file. The LIST and DISPLAY commands are executed on the matrix file, not on the CITY file.

### **Example**

```
CORRELATIONS VARIABLES=FOOD RENT COOK TEACHER MANAGER ENGINEER
/FOOD TO TEACHER /PUBTRANS WITH MECHANIC 
/MATRIX OUT(*).
```
• Only the matrix for FOOD TO TEACHER is written to the matrix data file because it is the last variable list that does not use the keyword WITH.

# 278 CORRELATIONS

# **CORRESPONDENCE**

```
CORRESPONDENCE
/TABLE = {rowvar (min, max) BY colvar (min, max)}
        \{ALL \mid # \text{ of rows, } # \text{ of columns } \}[/SUPPLEMENTARY = [rowvar (valuelist)] [colvar (valuelist)]]
[/EQUAL = [rowvar (valuelist)... (valuelist)]
         [colvar (valuelist)... (valuelist)]]
[/MEASURE = {CHISQ**}]
           {EUCLID }
[\sqrt{STANDARDIZE} = \{RMEAN\}]
               {CMEAN }
               {RCMEAN**}
               \{RSUM\}\{CSUM \}[/DIMENSION = {2** }]
             {value}
[/NORMALIZATION = {SYMMETRICAL**}]
                  {PRINCIPAL }
                  {RPRINCIPAL }
                  {CPRINCIPAL }
                  \{value\} }
[/PRINT = [TABLE**] [RPROF] [CPROF] [RPOINTS**] [CPOINTS**]
         [RCONF] [CCONF] [PERMUTATION[(n)]] [DEFAULT] [NONE]]
[/PLOT = [NDIM({1** ,2** })]
              \{value, value\}{ALL, MAX }[RPOINTS[(n)]] [CPOINTS[(n)] [TRROWS[(n)]]
        [TRCOLUMNS[(n)]] [BIPLOT**[(n)]] [NONE]]
[/OUTFILE = {SCORE(filename) } ]
           { VARIANCE(filename)}
           {SCORE(filename) VARIANCE(filename)}
```
CORRESPONDENCE is available in the Categories option.

\*\*Default if subcommand or keyword is omitted.

# **Overview**

CORRESPONDENCE displays the relationships between rows and columns of a two-way table graphically by a scatterplot matrix. It computes the row and column scores and statistics and produces plots based on the scores. Also, confidence statistics are computed.

### **Options**

**Number of dimensions.** You can specify how many dimensions CORRESPONDENCE should compute.

**Supplementary points.** You can specify supplementary rows and columns.

**Equality restrictions.** You can restrict rows and columns to have equal scores.

**Measure.** You can specify the distance measure to be the chi-square of Euclidean.

**Standardization.** You can specify one of five different standardization methods.

**Method of normalization.** You can specify one of five different methods for normalizing the row and column scores.

**Confidence statistics.** You can request computation of confidence statistics (standard deviations and correlations) for row and column scores. For singular values, confidence statistics are always computed.

**Data input.** You can analyze individual casewise data, aggregated data, or table data.

**Display output.** You can control which statistics are displayed and plotted.

**Writing matrices.** You can write a matrix data file containing the row and column scores, and a matrix data file containing confidence statistics (variances and covariances) for the singular values, row scores, and column scores.

# **Basic Specification**

• The basic specification is CORRESPONDENCE and the TABLE subcommand. By default, CORRESPONDENCE computes a two-dimensional solution and displays the correspondence table, the summary table, an overview of the row and column points, and a scatterplot matrix of biplots of the row and column scores for the first two dimensions.

# **Subcommand Order**

- The TABLE subcommand must appear first.
- All other subcommands can appear in any order.

# **Syntax Rules**

- Only one keyword can be specified on the MEASURE subcommand.
- Only one keyword can be specified on the STANDARDIZE subcommand.
- Only one keyword can be specified on the NORMALIZATION subcommand.
- Only one parameter can be specified on the DIMENSION subcommand.

### **Operations**

• If a subcommand is specified more than once, only the last occurrence is executed.

# **Limitations**

- The table input data and the aggregated input data cannot contain negative values. CORRESPONDENCE will treat such values as 0.
- Rows and columns that are specified as supplementary cannot be equalized.
- The maximum number of supplementary points for a variable is 200.
- The maximum number of equalities for a variable is 200.

### **Example**

```
CORRESPONDENCE TABLE=MENTAL(1,4) BY SES(1,6)
/PRINT=RPOINTS CPOINTS
/PLOT=RPOINTS CPOINTS.
```
- Two variables, MENTAL and SES, are specified on the TABLE subcommand. MENTAL has values ranging from 1 to 4 and SES has values ranging from 1 to 6.
- The summary table and overview tables of the row and column points are displayed.
- Two scatterplot matrices are produced. The first one plots the first two dimensions of row scores and the second one plots the first two dimensions of column scores.

### **TABLE Subcommand**

TABLE specifies the row and column variables along with their integer value ranges. The two variables are separated by the keyword BY.

• The TABLE subcommand is required.

#### **Casewise Data**

- Each variable is followed by an integer value range in parentheses. The value range consists of the variable's minimum value and its maximum value.
- Values outside of the specified range are not included in the analysis.

• Values do not have to be sequential. Empty categories yield a zero in the input table and do not affect the statistics for other categories.

### **Example**

```
DATA LIST FREE/VAR1 VAR2.
BEGIN DATA
\begin{matrix} 3 & 1 \\ 6 & 1 \end{matrix}\begin{matrix} 6 & 1 \\ 3 & 1 \end{matrix}\begin{array}{c} 3 \\ 3 \\ 4 \end{array}\begin{array}{cc} 4 & 2 \\ 4 & 2 \end{array}\begin{matrix} 6 & 3 \\ 6 & 3 \end{matrix}6 3
6 3
3 2
4 2
6 3
END DATA.
CORRESPONDENCE TABLE=VAR1(3,6) BY VAR2(1,3).
```
- DATA LIST defines two variables, VAR1 and VAR2.
- VAR1 has three levels, coded 3, 4, and 6. VAR2 also has three levels, coded 1, 2, and 3.
- Since a range of (3,6) is specified for *VAR1*, CORRESPONDENCE defines four categories, coded 3, 4, 5, and 6. The empty category, 5, for which there is no data, receives systemmissing values for all statistics and does not affect the analysis.

### **Table Data**

- The cells of a table can be read and analyzed directly by using the keyword ALL after TABLE.
- The columns of the input table must be specified as variables on the DATA LIST command. Only columns are defined, not rows.
- ALL is followed by the number of rows in the table, a comma, and the number of columns in the table, all in parentheses.
- The row variable is named ROW, and the column variable is named COLUMN.
- The number of rows and columns specified can be smaller than the actual number of rows and columns if you want to analyze only a subset of the table.
- The variables (columns of the table) are treated as the column categories, and the cases (rows of the table) are treated as the row categories.
- Row categories can be assigned values (category codes) when you specify TABLE=ALL by the optional variable ROWCAT\_. This variable must be defined as a numeric variable with unique values corresponding to the row categories. If ROWCAT\_ is not present, the row index numbers are used as row category values.

#### **Example**

```
DATA LIST /ROWCAT_ 1 COL1 3-4 COL2 6-7 COL3 9-10.
BEGIN DATA
1 50 19 26 
2 16 40 34 
3 12 35 65 
4 11 20 58 
END DATA.
VALUE LABELS ROWCAT_ 1 'ROW1' 2 'ROW2' 3 'ROW3' 4 'ROW4'.
CORRESPONDENCE TABLE=ALL(4,3).
```
- DATA LIST defines the row category naming variable ROWCAT\_ and the three columns of the table as the variables.
- The TABLE=ALL specification indicates that the data are the cells of a table. The (4,3) specification indicates that there are four rows and three columns.
- The column variable is named COLUMN with categories labeled *COL1*, *COL2*, and *COL3*.
- The row variable is named ROW with categories labeled *ROW1*, *ROW2*, *ROW3*, and *ROW4*.

# **DIMENSION Subcommand**

DIMENSION specifies the number of dimensions you want CORRESPONDENCE to compute.

- If you do not specify the DIMENSION subcommand, CORRESPONDENCE computes two dimensions.
- DIMENSION is followed by a positive integer indicating the number of dimensions. If this parameter is omitted, a value of 2 is assumed.
- In general, you should choose as few dimensions as needed to explain most of the variation. The minimum number of dimensions that can be specified is 1. The maximum number of dimensions that can be specified equals the minimum of the number of active rows and the number of active columns, minus 1. An active row or column is a nonsupplementary row or column that is used in the analysis. For example, in a table where the number of rows is 5 (2 of which are supplementary) and the number of columns is 4, the number of active rows (3) is smaller than the number of active columns (4). Thus, the maximum number of dimensions that can be specified is  $(5-2) - 1$ , or 2. Rows and columns that are restricted to have equal scores count as 1 toward the number of active rows or columns. For example, in a table with five rows and four columns, where two columns are restricted to have equal scores, the number of active rows is 5 and the number of active columns is  $(4 - 1)$ , or 3. The maximum number of dimensions that can be specified is  $(3 - 1)$ , or 2. Empty rows and columns (rows or columns with no data, all zeros, or all missing data) are not counted toward the number of rows and columns.
- If more than the maximum allowed number of dimensions is specified, CORRESPONDENCE reduces the number of dimensions to the maximum.

# **SUPPLEMENTARY Subcommand**

The SUPPLEMENTARY subcommand specifies the rows and columns that you want to treat as supplementary (also called passive or illustrative).

- For casewise data, the specification on SUPPLEMENTARY is a variable name, followed by a value list in parentheses. The values must be in the value range specified on the TABLE subcommand for the row or column variable.
- For table data, the specification on SUPPLEMENTARY is ROW and/or COLUMN, followed by a value list in parentheses. The values represent the row or column indices of the table input data.
- The maximum number of supplementary rows or columns is the number of active rows or columns minus 2.

• Supplementary rows and columns cannot be equalized.

#### **Example**

```
CORRESPONDENCE TABLE=MENTAL(1,8) BY SES(1,6)
/SUPPLEMENTARY MENTAL(3) SES(2,6).
```
• SUPPLEMENTARY specifies the third level of *MENTAL* and the second and sixth levels of SES to be supplementary.

#### **Example**

```
CORRESPONDENCE TABLE=ALL(8,6)
/SUPPLEMENTARY ROW(3) COLUMN(2,6).
```
• SUPPLEMENTARY specifies the third level of the row variable and the second and sixth levels of the column variable to be supplementary.

# **EQUAL Subcommand**

The EQUAL subcommand specifies the rows or columns that you want to restrict to have equal scores.

- For casewise data, the specification on EQUAL is a variable name, followed by a list of at least two values in parentheses. The values must be in the value range specified on the TABLE subcommand for the row or column variable.
- For table data, the specification on EQUAL is *ROW* and/or *COLUMN*, followed by a value list in parentheses. The values represent the row or column indices of the table input data.
- Rows or columns that are restricted to have equal scores cannot be supplementary.
- The maximum number of equal rows or columns is the number of active rows or columns minus 1.

#### **Example**

```
CORRESPONDENCE TABLE=MENTAL(1,8) BY SES(1,6)
/EQUAL MENTAL(1,2) (6,7) SES(1,2,3).
```
• EQUAL specifies the first and second level of *MENTAL*, the sixth and seventh level of MENTAL, and the first, second, and third levels of SES to have equal scores.

# **MEASURE Subcommand**

The MEASURE subcommand specifies the measure of distance between the row and column profiles.

• Only one keyword can be used in a given analysis.

The following keywords are available:

**CHISQ** *Chi-square distance*. This is the weighted distance, where the weight is the mass of the rows or columns. This is the default specification for MEASURE and is the necessary specification for standard correspondence analysis.

**EUCLID** *Euclidean distance.* The distance is the square root of the sum of squared differences between the values for two rows or columns.

# **STANDARDIZE Subcommand**

When MEASURE=EUCLID, the STANDARDIZE subcommand specifies the method of standardization.

- Only one keyword can be used.
- If MEASURE is CHISQ, the standardization is automatically set to RCMEAN and corresponds to standard correspondence analysis.

The following keywords are available:

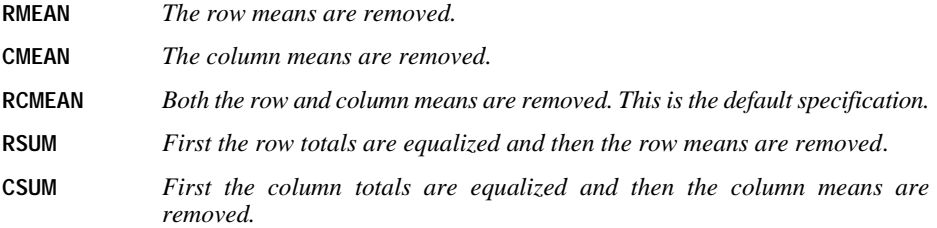

# **NORMALIZATION Subcommand**

The NORMALIZATION subcommand specifies one of five methods for normalizing the row and column scores. Only the scores and confidence statistics are affected; contributions and profiles are not changed.

The following keywords are available:

- **SYMMETRICAL** *For each dimension, rows are the weighted average of columns divided by the matching singular value, and columns are the weighted average of rows divided by the matching singular value*. This is the default if the NORMALIZATION subcommand is not specified. Use this normalization method if you are primarily interested in differences or similarities between rows and columns.
- **PRINCIPAL** *Distances between row points and column points are approximations of chisquare distances or of Euclidean distances (depending on* MEASURE*)*. The distances represent the distance between the row or column and its corresponding average row or column profile. Use this normalization method if you want to examine both differences between categories of the row variable and differences between categories of the column variable (but not differences between variables).
- **RPRINCIPAL** *Distances between row points are approximations of chi-square distances or of Euclidean distances (depending on* MEASURE*)*. This method maximizes distances between row points. The row points are weighted averages of the

column points. This is useful when you are primarily interested in differences or similarities between categories of the row variable.

**CPRINCIPAL** *Distances between column points are approximations of chi-square distances or of Euclidean distances (depending on* MEASURE*)*. This method maximizes distances between column points. The column points are weighted averages of the row points. This is useful when you are primarily interested in differences or similarities between categories of the column variable.

The fifth method allows the user to specify any value in the range  $-1$  to  $+1$ , inclusive. A value of 1 is equal to the RPRINCIPAL method, a value of 0 is equal to the SYMMETRICAL method, and a value of  $-1$  is equal to the CPRINCIPAL method. By specifying a value between  $-1$  and 1, the user can spread the inertia over both row and column scores to varying degrees. This method is useful for making tailor-made biplots.

### **PRINT Subcommand**

Use PRINT to control which of several correspondence statistics are displayed. The summary table (singular values, inertia, proportion of inertia accounted for, cumulative proportion of inertia accounted for, and confidence statistics for the maximum number of dimensions) is always produced. If PRINT is not specified, the input table, the summary table, the overview of row points table, and the overview of column points table are displayed.

The following keywords are available:

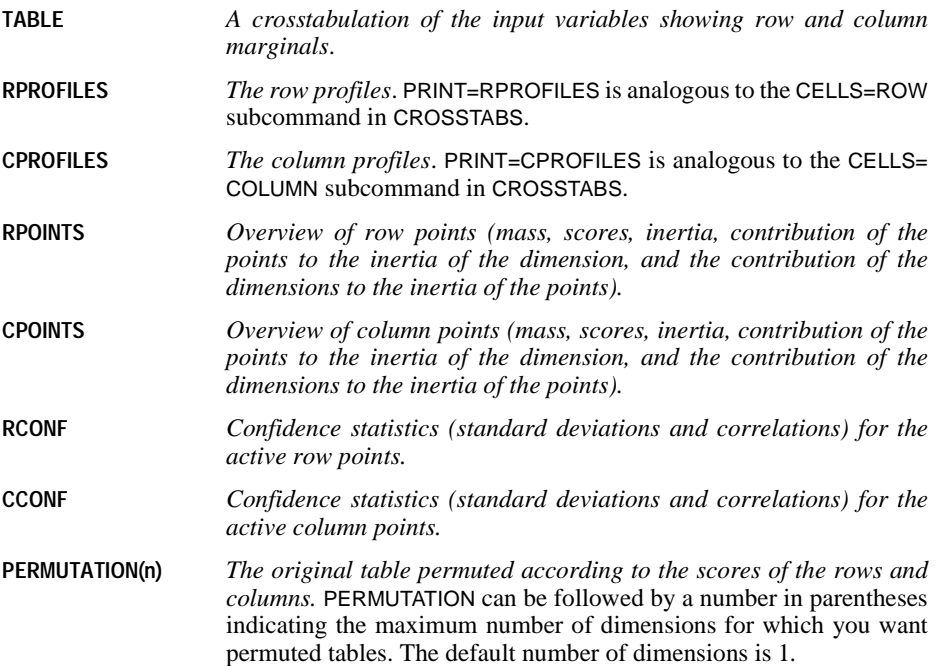

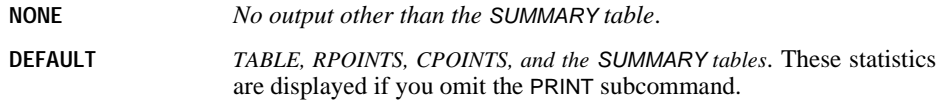

# **PLOT Subcommand**

Use PLOT to produce plots of the row scores, column scores, row and column scores, transformations of the row scores, and transformations of the column scores. If PLOT is not specified or is specified without keywords, a biplot is produced.

The following keywords are available:

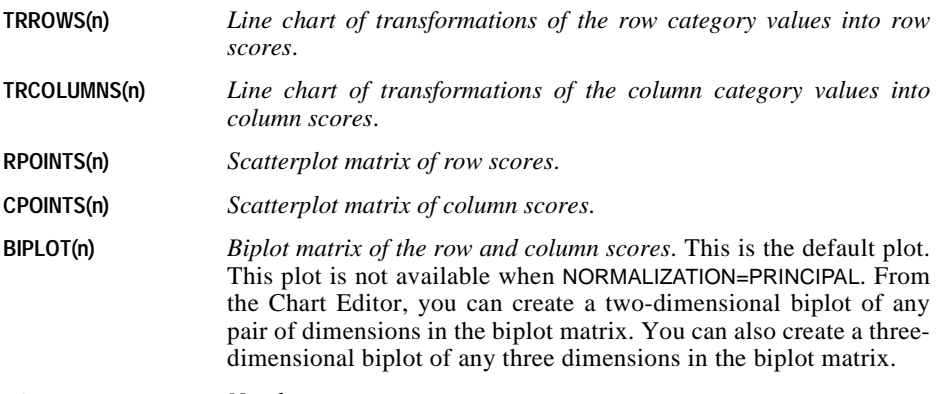

**NONE** *No plots*.

- All keywords can be followed by an integer value in parentheses to indicate how many characters of the value label are to be used in the plot. The value can range from 0 to 20. Spaces between words count as characters. A value of 0 corresponds to using the values instead of the value labels.
- If a label is missing for a value, the actual value is used. However, the length of the value is truncated in accordance with the length parameter. For example, a category coded as 100 with no value label appears as 10 if the length parameter is 2.
- TRROWS and TRCOLUMNS produce line charts. RPOINTS and CPOINTS produce scatterplot matrices. BIPLOT produces a biplot matrix. For line charts, the value labels are used to label the category axis. For scatterplot matrices and biplot matrices, the value labels are used to label the points in the plot.

In addition to the plot keywords, the following can be specified:

- **NDIM** *Dimensions to be plotted*. NDIM is followed by a pair of values in parentheses. If NDIM is not specified, NDIM(1,2) is assumed.
- The first value must be any integer from 1 to the number of dimensions minus 1.
- The second value can be any integer from 2 to the number of dimensions. The second value must exceed the first. Alternatively, the keyword MAX can be used instead of a value to indicate the highest dimension of the solution.
- For TRROWS and TRCOLUMNS, the first and second values indicate the range of dimensions for which the plots are created.
- For RPOINTS, CPOINTS, and BIPLOT, the first and second values indicate the range of dimensions included in the scatterplot matrix or biplot matrix.

#### **Example**

```
CORRESPONDENCE TABLE=MENTAL(1,4) BY SES(1,6)
/PLOT NDIM(1,3) BIPLOT(5).
```
- BIPLOT and NDIM(1,3) request a biplot matrix of the first three dimensions.
- The 5 following BIPLOT indicates that only the first five characters of each label are to be shown in the biplot matrix.

#### **Example**

```
CORRESPONDENCE TABLE=MENTAL(1,4) BY SES(1,6)
/DIMENSION = 3
/PLOT NDIM(1,MAX) TRROWS.
```
Three transformation plots of row categories into row points are produced, one for each dimension from 1 to the highest dimension of the analysis (in this case, 3).

# **OUTFILE Subcommand**

Use OUTFILE to write row and column scores and/or confidence statistics (variances and covariances) for the singular values and row and column scores to matrix data files.

OUTFILE must be followed by one or both of the following keywords:

**SCORE (filename)** *Write row and column scores to a matrix data file*.

**VARIANCE (filename)** *Write variances and covariances to a matrix data file*.

- You must specify the name of an external file.
- If you specify both SCORE and VARIANCE on the same OUTFILE subcommand, you must specify two different filenames.
- For VARIANCE, supplementary and equality constrained rows and columns are not produced in the matrix file.

The variables in the SCORE matrix data file and their values are:

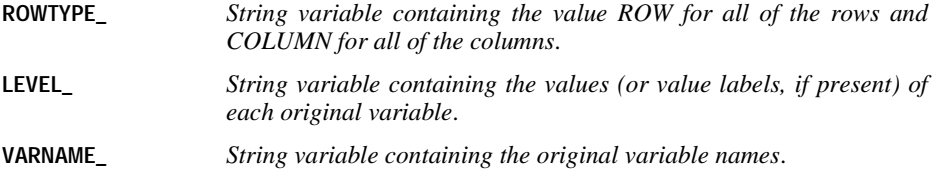
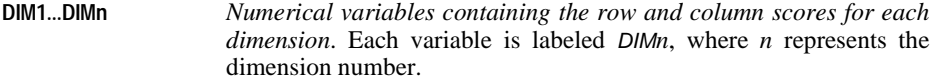

The variables in the VARIANCE matrix data file and their values are:

- **ROWTYPE\_** *String variable containing the value COV for all of the cases in the file*.
- **SCORE\_** *String variable containing the value SINGULAR, the row variable's name (or label), and the column variable's name (or label)*.
- **LEVEL\_** *String variable containing the row variable's values (or labels), the column variable's values (or labels), and a blank value for score\_ = SINGULAR*.
- **VARNAME\_** *String variable containing the dimension number*.
- **DIM1...DIMn** *Numerical variables containing the variances and covariances for each dimension*. Each variable is named DIM*n*, where *n* represents the dimension number.

See the *SPSS Syntax Reference Guide* for more information on matrix data files.

## **Analyzing Aggregated Data**

To analyze aggregated data, such as data from a crosstabulation where cell counts are available but the original raw data are not, you can use the WEIGHT command before CORRESPONDENCE.

#### **Example**

```
To analyze a 3 \times 3 table such as the one shown in Table 1, you could use these commands:
DATA LIST FREE/ BIRTHORD ANXIETY COUNT.
BEGIN DATA
1 1 48
\begin{array}{ccc} 1 & 2 & 27 \\ 1 & 3 & 22 \end{array}\begin{array}{ccc} 1 & 3 & 22 \\ 2 & 1 & 33 \end{array}2 1 33
2 2 20
2 3 39
3 1 29
3 2 42
3 3 47
END DATA.
WEIGHT BY COUNT.
CORRESPONDENCE TABLE=BIRTHORD (1,3) BY ANXIETY (1,3).
```
- The WEIGHT command weights each case by the value of COUNT, as if there are 48 subjects with BIRTHORD=1 and ANXIETY=1, 27 subjects with BIRTHORD=1 and ANXIETY=2, and so on.
- CORRESPONDENCE can then be used to analyze the data.
- If any of the table cell values equals 0, the WEIGHT command issues a warning, but the CORRESPONDENCE analysis is done correctly.

• The table cell values (the WEIGHT values) cannot be negative.

**Table 1 3 x 3 table**

|                    |               | <b>Anxiety</b> |     |     |
|--------------------|---------------|----------------|-----|-----|
|                    |               | High           | Med | Low |
| <b>Birth order</b> | First         | 48             | 27  | 22  |
|                    | <b>Second</b> | 33             | 20  | 39  |
|                    | Other         | 29             |     |     |

# **COUNT**

COUNT varname=varlist(value list) [/varname=...]

*Keywords for numeric value lists*:

LOWEST, LO, HIGHEST, HI, THRU, MISSING, SYSMIS

#### **Example**

COUNT TARGET=V1 V2 V3 (2).

### **Overview**

COUNT creates a numeric variable that, for each case, counts the occurrences of the same value (or list of values) across a list of variables. The new variable is called the *target* variable. The variables and values that are counted are the *criterion* variables and values. Criterion variables can be either numeric or string.

### **Basic Specification**

The basic specification is the target variable, an equals sign, the criterion variable(s), and the criterion value(s) enclosed in parentheses.

### **Syntax Rules**

- Use a slash to separate the specifications for each target variable.
- The criterion variables specified for a single target variable must be either all numeric or all string.
- Each value on a list of criterion values must be separated by a comma or space. String values must be enclosed in apostrophes.
- The keywords THRU, LOWEST (LO), HIGHEST (HI), SYSMIS, and MISSING can be used only with numeric criterion variables.
- A variable can be specified on more than one criterion variable list.
- You can use the keyword TO to specify consecutive criterion variables that have the same criterion value or values.
- You can specify multiple variable lists for a single target variable to count different values for different variables.

### **Operations**

- Target variables are always numeric and are initialized to 0 for each case. They are assigned a dictionary format of F8.2.
- If the target variable already exists, its previous values are replaced.
- COUNT ignores the missing-value status of user-missing values. It counts a value even if that value has been previously declared as missing.
- The target variable is never system-missing. To define user-missing values for target variables, use the RECODE or MISSING VALUES command.
- SYSMIS counts system-missing values for numeric variables.
- MISSING counts both user- and system-missing values for numeric variables.

#### **Example**

COUNT TARGET=V1 V2 V3 (2).

- The value of  $TARGET$  for each case will be either 0, 1, 2, or 3, depending on the number of times the value 2 occurs across the three variables for each case.
- TARGET is a numeric variable with an F8.2 format.

### **Example**

```
COUNT QLOW=Q1 TO Q10 (LO THRU 0)
  /QSYSMIS=Q1 TO Q10 (SYSMIS).
```
- Assuming that there are 10 variables between and including Q1 and Q10 in the working data file, QLOW ranges from 0 to 10, depending on the number of times a case has a negative or 0 value across the variables Q1 to Q10.
- QSYSMIS ranges from 0 to 10, depending on how many system-missing values are encountered for Q1 to Q10 for each case. User-missing values are not counted.
- Both QLOW and QSYSMIS are numeric variables and have F8.2 formats.

### **Example**

COUNT SVAR=V1 V2 ('male ') V3 V4 V5 ('female').

- SVAR ranges from 0 to 5, depending on the number of times a case has a value of male for V1 and V2 and a value of female for V3, V4, and V5.
- SVAR is a numeric variable with an F8.2 format.

# **COXREG**

COXREG is available in the Advanced Models option.

```
[TIME PROGRAM]*
[commands to compute time dependent covariates]
[CLEAR TIME PROGRAM]
COXREG [VARIABLES =] survival varname [WITH varlist]
     / STATUS = varname [EVENT] (vallist) [LOST (vallist)]
    [/STRATA = varname]
    [/CATEGORICAL = varname]
    [/CONTRAST (varname) = {DEVIATION (refcat)}]
                                 {SIMPLE (refcat) }
                                 {DIFFERENCE }
                                \overline{\S}HELMERT
                                 {REPEATED }
                                 {POLYNOMIAL(metric)}
                                 {SPECIAL (matrix) }
                                 {INDICATOR (refcat)}
   [}/\texttt{METHOD} = \{ENTER** \} \{ \{varlist\}]\{BSTEP \mid \{COND\} \}{LR} }
                             {WALD}
                  {FSTEP [{COND}]} 
                           {LR} {WALD}
 [/MISSING = {EXCLUDE**}]
 {INCLUDE }
    [/PRINT = [{DEFAULT**}] [CI ({95})]]
                   {SUMMARY } {n }
                   {BASELINE }
                   {CORR }
                 \lambda_{\mathrm{ALL}}[\verb|/CRITERIA| = [\verb|[BCON|] (\verb|1E-4**|)] | [LCON(\verb|1E-5**|)] |\verb|[PCON| \verb|1E-5**|)] |\verb| {PCON} { n } { n }
 [ITERATE({20**})]
                   { \nvert n \nvert } { n }<br>[ PIN( {0.05**}) ]
                         \{0.05**\})] [POUT(\{0.1**\})]]<br>\{\begin{matrix} n \end{matrix}\}\{ n \} [/PLOT = [NONE**] [SURVIVAL] [HAZARD] [LML] [OMS]]
    [/PATTERN = [varname(value)...] [BY varname]]
    [/OUTFILE = [COEFF(file)] [TABLE(file)]]
    [/SAVE = tempvar [(newvarname)],tempvar ...]
    [/EXTERNAL]
```
\* TIME PROGRAM is required to generate time-dependent covariates. \*\*Default if subcommand or keyword is omitted.

*Temporary variables created by COXREG are:*  **SURVIVAL** SE **HAZARD** RESID LML **DFBETA PRESID** XBETA

#### **Example**

```
TIME PROGRAM.
COMPUTE Z=AGE + T_.
COXREG SURVIVAL WITH Z
   /STATUS SURVSTA EVENT(1).
```
#### **Overview**

COXREG applies Cox proportional hazards regression to analysis of survival times—that is, the length of time before the occurrence of an event. COXREG supports continuous and categorical independent variables (covariates), which can be time-dependent. Unlike SURVIVAL and KM, which compare only distinct subgroups of cases, COXREG provides an easy way of considering differences in subgroups as well as analyzing effects of a set of covariates.

#### **Options**

**Processing of Independent Variables.** You can specify which of the independent variables are categorical with the CATEGORICAL subcommand and control treatment of these variables with the CONTRAST subcommand. You can select one of seven methods for entering independent variables into the model using the METHOD subcommand. You can also indicate interaction terms using the keyword BY between variable names on either the VARIABLES subcommand or the METHOD subcommand.

**Specifying Termination and Model-Building Criteria.** You can specify the criteria for termination of iteration and control variable entry and removal with the CRITERIA subcommand.

**Adding New Variables to Working Data File.** You can use the SAVE subcommand to save the cumulative survival, standard error, cumulative hazard, log-minus-log-of-survival function, residuals, XBeta, and, wherever available, partial residuals and DfBeta.

**Output.** You can print optional output using the PRINT subcommand, suppress or request plots with the PLOT subcommand, and, with the OUTFILE subcommand, write SPSS data files containing coefficients from the final model or a survival table. When only time-constant covariates are used, you can use the PATTERN subcommand to specify a pattern of covariate values in addition to the covariate means to use for the plots and the survival table.

## **Basic Specification**

- The minimum specification on COXREG is a dependent variable with the STATUS subcommand.
- To analyze the influence of time-constant covariates on the survival times, the minimum specification requires either the WITH keyword followed by at least one covariate (independent variable) on the VARIABLES subcommand or a METHOD subcommand with at least one independent variable.
- To analyze the influence of time-dependent covariates on the survival times, the TIME PROGRAM command and transformation language are required to define the functions for the time-dependent covariate(s).

## **Subcommand Order**

- The VARIABLES subcommand must be specified first; the subcommand keyword is optional.
- Remaining subcommands can be named in any order.

## **Syntax Rules**

- Only one dependent variable can be specified for each COXREG command.
- Any number of covariates (independent variables) can be specified. The dependent variable cannot appear on the covariate list.
- The covariate list is required if any of the METHOD subcommands are used without a variable list or if the METHOD subcommand is not used.
- Only one status variable can be specified on the STATUS subcommand. If multiple STATUS subcommands are specified, only the last specification is in effect.
- You can use the BY keyword to specify interaction between covariates.

## **Operations**

- TIME PROGRAM computes the values for time-dependent covariates.
- COXREG replaces covariates specified on CATEGORICAL with sets of contrast variables. In stepwise analyses, the set of contrast variables associated with one categorical variable is entered or removed from the model as a block.
- Covariates are screened to detect and eliminate redundancies.
- COXREG deletes all cases that have negative values for the dependent variable.

### **Limitations**

- Only one dependent variable is allowed.
- Maximum 100 covariates in a single interaction term.
- Maximum 35 levels for a BY variable on PATTERN.

```
TIME PROGRAM.
COMPUTE Z=AGE + T_.
COXREG SURVIVAL WITH Z
   /STATUS SURVSTA EVENT (1).
```
- TIME PROGRAM defines the time-dependent covariate  $Z$  as the current age.  $Z$  is then specified as a covariate.
- The dependent variable *SURVIVAL* contains the length of time to the terminal event or to censoring.
- A value of 1 on the variable *SURVSTA* indicates an event.

## **TIME PROGRAM Command**

TIME PROGRAM is required to define time-dependent covariates. These are covariates whose values change during the course of the study.

- TIME PROGRAM and the transformations that define the time-dependent covariate(s) must precede the COXREG command.
- A time-dependent covariate is a function of the current time, which is represented by the special variable  $T_{-}$ .
- The working data file must not have a variable named  $T<sub>-</sub>$ . If it does, rename the variable before you run the COXREG command. Otherwise, you will trigger an error.
- $T_{\text{I}}$  cannot be specified as a covariate. Any other variable in the TIME PROGRAM can be specified on the covariate list.
- For every time-dependent covariate, values are generated for each valid case for all uncensored times in the same stratum that occur before the observed time. If no STRATA subcommand is specified, all cases are considered to belong to one stratum.
- If any function defined by the time program results in a missing value for a case that has no missing values for any other variable used in the procedure, COXREG terminates with an error.

## **CLEAR TIME PROGRAM Command**

CLEAR TIME PROGRAM deletes all time-dependent covariates created in the previous time program. It is primarily used in interactive mode to remove temporary variables associated with the time program so that you can redefine time-dependent covariates for the Cox Regression procedure. It is not necessary to use this command if you have already executed COXREG. All temporary variables created by the time program are automatically deleted.

### **VARIABLES Subcommand**

VARIABLES identifies the dependent variable and the covariates to be included in the analysis.

- The minimum specification is the dependent variable. The subcommand keyword is optional.
- Cases whose dependent variable values are negative are excluded from the analysis.
- You must specify the keyword WITH and a list of all covariates if no METHOD subcommand is specified or if a METHOD subcommand is specified without naming the variables to be used.
- If the covariate list is not specified on VARIABLES but one or more METHOD subcommands are used, the covariate list is assumed to be the union of the sets of variables listed on all the METHOD subcommands.
- You can specify an interaction of two or more covariates using the keyword BY. For example, A B BY C D specifies the three terms  $A$ ,  $B^*C$ , and  $D$ .
- The keyword TO can be used to specify a list of covariates. The implied variable order is the same as in the working data file.

## **STATUS Subcommand**

To determine whether the event has occurred for a particular observation, COXREG checks the value of a status variable. STATUS lists the status variable and the code for the occurrence of the event.

- Only one status variable can be specified. If multiple STATUS subcommands are specified, COXREG uses the last specification and displays a warning.
- The keyword EVENT is optional, but the value list in parentheses must be specified.
- The value list must be enclosed in parentheses. All cases with non-negative times that do not have a code within the range specified after EVENT are classified as **censored cases** that is, cases for which the event has not yet occurred.
- The value list can be one value, a list of values separated by blanks or commas, a range of values using the keyword THRU, or a combination.
- If missing values occur within the specified ranges, they are ignored if MISSING=EXCLUDE (the default) is specified, but they are treated as valid values for the range if MISSING=INCLUDE is specified.
- The status variable can be either numeric or string. If a string variable is specified, the EVENT values must be enclosed in apostrophes and the keyword THRU cannot be used.

#### **Example**

```
COXREG SURVIVAL WITH GROUP
   /STATUS SURVSTA (3 THRU 5, 8 THRU 10).
```
- STATUS specifies that SURVSTA is the status variable.
- A value between either 3 and 5, or 8 and 10, inclusive, means that the terminal event occurred.
- Values outside the specified ranges indicate censored cases.

### **STRATA Subcommand**

STRATA identifies a stratification variable. A different baseline survival function is computed for each stratum.

- The only specification is the subcommand keyword with one, and only one, variable name.
- If you have more than one stratification variable, create a new variable that corresponds to the combination of categories of the individual variables before invoking the COXREG command.
- There is no limit to the number of levels for the strata variable.

#### **Example**

```
COXREG SURVIVAL WITH GROUP
  /STATUS SURVSTA (1)
  /STRATA=LOCATION.
```
- STRATA specifies *LOCATION* as the strata variable.
- Different baseline survival functions are computed for each value of LOCATION.

### **CATEGORICAL Subcommand**

CATEGORICAL identifies covariates that are nominal or ordinal. Variables that are declared to be categorical are automatically transformed to a set of contrast variables (see "CONTRAST Subcommand" below). If a variable coded as  $0 - 1$  is declared as categorical, by default, its coding scheme will be changed to deviation contrasts.

- Covariates not specified on CATEGORICAL are assumed to be at least interval, except for strings.
- Variables specified on CATEGORICAL but not on VARIABLES or any METHOD subcommand are ignored.
- Variables specified on CATEGORICAL are replaced by sets of contrast variables. If the categorical variable has *n* distinct values, there will be  $n - 1$  contrast variables generated. The set of contrast variables associated with one categorical variable are entered or removed from the model together.
- If any one of the variables in an interaction term is specified on CATEGORICAL, the interaction term is replaced by contrast variables.
- All string variables are categorical. Only the first eight characters of each value of a string variable are used in distinguishing among values. Thus, if two values of a string variable are identical for the first eight characters, the values are treated as though they were the same.

### **CONTRAST Subcommand**

CONTRAST specifies the type of contrast used for categorical covariates. The interpretation of the regression coefficients for categorical covariates depends on the contrasts used. The default is DEVIATION. For illustration of contrast types, see the appendix.

• The categorical covariate is specified in parentheses following CONTRAST.

- If the categorical variable has *n* values, there will be  $n 1$  rows in the contrast matrix. Each contrast matrix is treated as a set of independent variables in the analysis.
- Only one variable can be specified per CONTRAST subcommand, but multiple CONTRAST subcommands can be specified.
- You can specify one of the contrast keywords in the parentheses after the variable specification to request a specific contrast type.

The following contrast types are available:

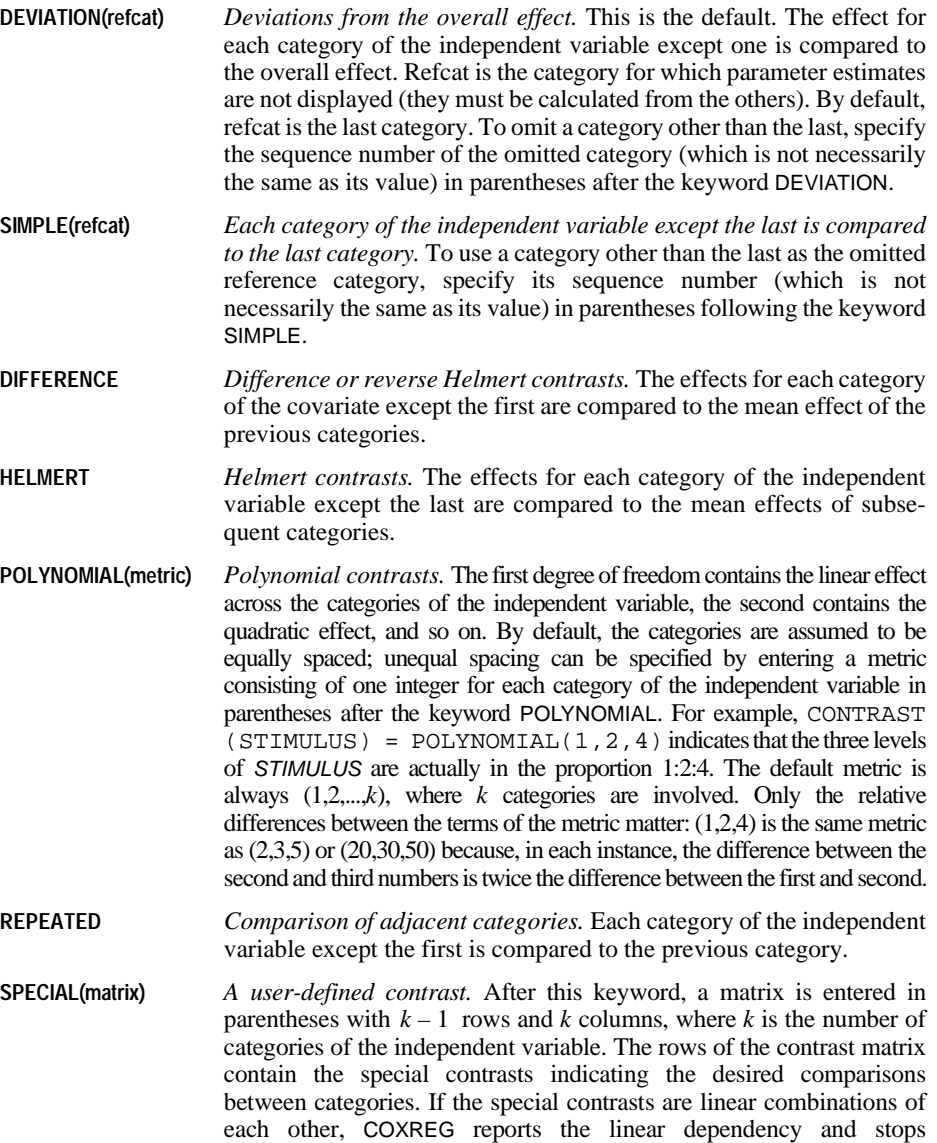

processing. If *k* rows are entered, the first row is discarded and only the last  $k-1$  rows are used as the contrast matrix in the analysis.

**INDICATOR(refcat)** *Indicator variables.* Contrasts indicate the presence or absence of category membership. By default, refcat is the last category (represented in the contrast matrix as a row of zeros). To omit a category other than the last, specify the sequence number of the category (which is not necessarily the same as its value) in parentheses after keyword INDICATOR.

#### **Example**

```
COXREG SURVIVAL WITH GROUP
 /STATUS SURVSTA (1)
/STRATA=LOCATION<br>/CATEGORICAL = GROUP<br>/CONTRAST(GROUP)=SPECIAL(2 -1 -1 -1).
```
- The specification of GROUP on CATEGORICAL replaces the variable with a set of contrast variables.
- GROUP identifies whether a case is in one of the three treatment groups.
- A SPECIAL type contrast is requested. A three-column, two-row contrast matrix is entered in parentheses.

#### **METHOD Subcommand**

METHOD specifies the order of processing and the manner in which the covariates enter the model. If no METHOD subcommand is specified, the default method is ENTER.

- The subcommand keyword METHOD can be omitted.
- You can list all covariates to be used for the method on a variable list. If no variable list is specified, the default is ALL: all covariates named after WITH on the VARIABLES subcommand are used for the method.
- The keyword BY can be used between two variable names to specify an interaction term.
- Variables specified on CATEGORICAL are replaced by sets of contrast variables. The contrast variables associated with a categorical variable are entered or removed from the model together.

Three keywords are available to specify how the model is to be built:

- **ENTER** *Forced entry.* All variables are entered in a single step. This is the default if the METHOD subcommand is omitted.
- **FSTEP** *Forward stepwise.* The covariates specified on FSTEP are tested for entry into the model one by one based on the significance level of the score statistic. The variable with the smallest significance less than PIN is entered into the model. After each entry, variables that are already in the model are tested for possible removal based on the significance of the Wald statistic, likelihood ratio, or conditional criterion. The variable with the largest probability greater than the specified POUT value is removed and the model is reestimated. Variables in the model are then again evaluated for removal. Once no more variables satisfy the removal criteria, covariates not in the model are evaluated for entry. Model building stops when no more variables meet entry or removal criteria, or when the current model is the same as a previous one.
- **BSTEP** *Backward stepwise.* As a first step, the covariates specified on BSTEP are entered into the model together and are tested for removal one by one. Stepwise removal and entry then follow the same process as described for FSTEP until no more variables meet entry and removal criteria, or when the current model is the same as a previous one.
- Multiple METHOD subcommands are allowed and are processed in the order in which they are specified. Each method starts with the results from the previous method. If BSTEP is used, all eligible variables are entered at the first step. All variables are then eligible for entry and removal unless they have been excluded from the METHOD variable list.

The statistic used in the test for removal can be specified by an additional keyword in parentheses following FSTEP or BSTEP. If FSTEP or BSTEP is specified by itself, the default is COND.

- **COND** *Conditional statistic.* This is the default if FSTEP or BSTEP is specified by itself**.**
- **WALD** *Wald statistic.* The removal of a covariate from the model is based on the significance of the Wald statistic.
- **LR** *Likelihood ratio.* The removal of a covariate from the model is based on the significance of the change in the log-likelihood. If LR is specified, the model must be reestimated without each of the variables in the model. This can substantially increase computational time. However, the likelihood-ratio statistic is better than the Wald statistic for deciding which variables are to be removed.

#### **Example**

```
COXREG SURVIVAL WITH GROUP SMOKE DRINK
  /STATUS SURVSTA (1)
 /CATEGORICAL = GROUP SMOKE DRINK
  /METHOD ENTER GROUP
 /METHOD BSTEP (LR) SMOKE DRINK SMOKE BY DRINK.
```
- GROUP, SMOKE, and DRINK are specified as covariates and as categorical variables.
- The first METHOD subcommand enters GROUP into the model.
- Variables in the model at the termination of the first METHOD subcommand are included in the model at the beginning of the second METHOD subcommand.
- The second METHOD subcommand adds SMOKE, DRINK, and the interaction of SMOKE with *DRINK* to the previous model.
- Backward stepwise regression analysis is then done using the likelihood-ratio statistic as the removal criterion. The variable GROUP is not eligible for removal because it was not specified on the BSTEP subcommand.
- The procedure continues until the removal of a variable will result in a decrease in the loglikelihood with a probability smaller than POUT.

### **MISSING Subcommand**

MISSING controls missing value treatments. If MISSING is omitted, the default is EXCLUDE.

- Cases with negative values on the dependent variable are automatically treated as missing and are excluded.
- To be included in the model, a case must have nonmissing values for the dependent, status, strata, and all independent variables specified on the COXREG command.

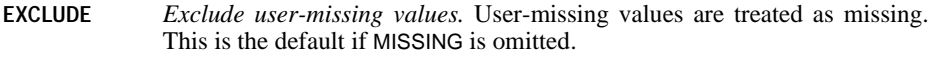

**INCLUDE** *Include user-missing values.* User-missing values are included in the analysis.

#### **PRINT Subcommand**

By default, COXREG prints a full regression report for each step. You can use the PRINT subcommand to request specific output. If PRINT is not specified, the default is DEFAULT.

- **DEFAULT** *Full regression output including overall model statistics and statistics for variables in the equation and variables not in the equation.* This is the default when PRINT is omitted.
- **SUMMARY** *Summary information.* The output includes –2 log-likelihood for the initial model, one line of summary for each step, and the final model printed with full detail.
- **CORR** *Correlation/covariance matrix of parameter estimates for the variables in the model.*
- **BASELINE** *Baseline table.* For each stratum, a table is displayed showing the baseline cumulative hazard, as well as survival, standard error, and cumulative hazard evaluated at the covariate means for each observed time point in that stratum.
- **CI** (value) *Confidence intervals for*  $e^{\beta}$ *. Specify the confidence level in parentheses.* The requested intervals are displayed whenever a variables-in-equation table is printed. The default is 95%.
- **ALL** *All available output.*
- Estimation histories showing the last 10 iterations are printed if the solution fails to converge.

#### **Example**

```
COXREG SURVIVAL WITH GROUP
  /STATUS = SURVSTA (1)
  /STRATA = LOCATION
 /CATEGORICAL = GROUP
  /METHOD = ENTER
  /PRINT ALL.
```
• PRINT requests summary information, a correlation matrix for parameter estimates, a baseline survival table for each stratum, and confidence intervals for  $e^{\beta}$  with each variables-in-equation table, in addition to the default output.

### **CRITERIA Subcommand**

CRITERIA controls the statistical criteria used in building the Cox Regression models. The way in which these criteria are used depends on the method specified on the METHOD subcommand. The default criteria are noted in the description of each keyword below. Iterations will stop if any of the criteria for BCON, LCON, or ITERATE are satisfied.

- **BCON(value)** *Change in parameter estimates for terminating iteration.* Alias PCON. Iteration terminates when the parameters change by less than the specified value. BCON defaults to  $1E - 4$ . To eliminate this criteria, specify a value of 0.
- **ITERATE(value)** *Maximum number of iterations.* If a solution fails to converge after the maximum number of iterations has been reached, COXREG displays an iteration history showing the last 10 iterations and terminates the procedure. The default for ITERATE is 20.
- **LCON(value)** *Percentage change in the log-likelihood ratio for terminating iteration.* If the log-likelihood decreases by less than the specified value, iteration terminates. LCON defaults to  $1E - 5$ . To eliminate this criterion, specify a value of 0.
- **PIN(value)** *Probability of score statistic for variable entry.* A variable whose significance level is greater than PIN cannot enter the model. The default for PIN is 0.05.
- **POUT(value)** *Probability of Wald, LR, or conditional LR statistic to remove a variable.* A variable whose significance is less than POUT cannot be removed. The default for POUT is 0.1.

#### **Example**

```
COXREG SURVIVAL WITH GROUP AGE BP TMRSZ
  /STATUS = SURVSTA (1)
  /STRATA = LOCATION
 /CATEGORICAL = GROUP
 /METHOD BSTEP
 /CRITERIA BCON(0) ITERATE(10) PIN(0.01) POUT(0.05).
```
- A backward stepwise Cox Regression analysis is performed.
- CRITERIA alters four of the default statistical criteria that control the building of a model.
- Zero specified on BCON indicates that change in parameter estimates is not a criterion for termination. BCON can be set to 0 if only LCON and ITER are to be used.
- ITERATE specifies that the maximum number of iterations is 10. LCON is not changed and the default remains in effect. If either ITERATE or LCON is met, iterations will terminate.
- POUT requires that the probability of the statistic used to test whether a variable should remain in the model be smaller than 0.05. This is more stringent than the default value of 0.1.
- PIN requires that the probability of the score statistic used to test whether a variable should be included be smaller than 0.01. This makes it more difficult for variables to be included in the model than does the default PIN, which has a value of 0.05.

### **PLOT Subcommand**

You can request specific plots to be produced with the PLOT subcommand. Each requested plot is produced once for each pattern specified on the PATTERN subcommand. If PLOT is not specified, the default is NONE (no plots are printed). Requested plots are displayed at the end of the final model.

- The set of plots requested is displayed for the functions at the mean of the covariates and at each combination of covariate values specified on PATTERN.
- If time-dependent covariates are included in the model, no plots are produced.
- Lines on a plot are connected as step functions.

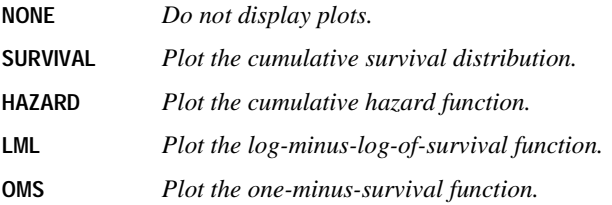

### **PATTERN Subcommand**

PATTERN specifies the pattern of covariate values to be used for the requested plots and coefficient tables.

- A value must be specified for each variable specified on PATTERN.
- Continuous variables that are included in the model but not named on PATTERN are evaluated at their means.
- Categorical variables that are included in the model but not named on PATTERN are evaluated at the means of the set of contrasts generated to replace them.
- You can request separate lines for each category of a variable that is in the model. Specify the name of the categorical variable after the keyword BY. The BY variable must be a categorical covariate. You cannot specify a value for the BY covariate.
- Multiple PATTERN subcommands can be specified. COXREG produces a set of requested plots for each specified pattern.
- PATTERN cannot be used when time-dependent covariates are included in the model.

### **OUTFILE Subcommand**

OUTFILE writes an external SPSS data file. COXREG writes two types of data files. You can specify the file type to be created with one of the two keywords, followed by the file specification in parentheses.

**COEFF** *Write an SPSS data file containing the coefficients from the final model.*

- **TABLE** *Write the survival table to an SPSS data file*. The file contains cumulative survival, standard error, and cumulative hazard statistics for each uncensored time within each stratum evaluated at the baseline and at the mean of the covariates. Additional covariate patterns can be requested on PATTERN.
- The specified SPSS data file must be an external file. You cannot specify an asterisk (\*) to identify the working data file.
- The variables saved in the external file are listed in the output.

### **SAVE Subcommand**

SAVE saves the temporary variables created by COXREG. The temporary variables include:

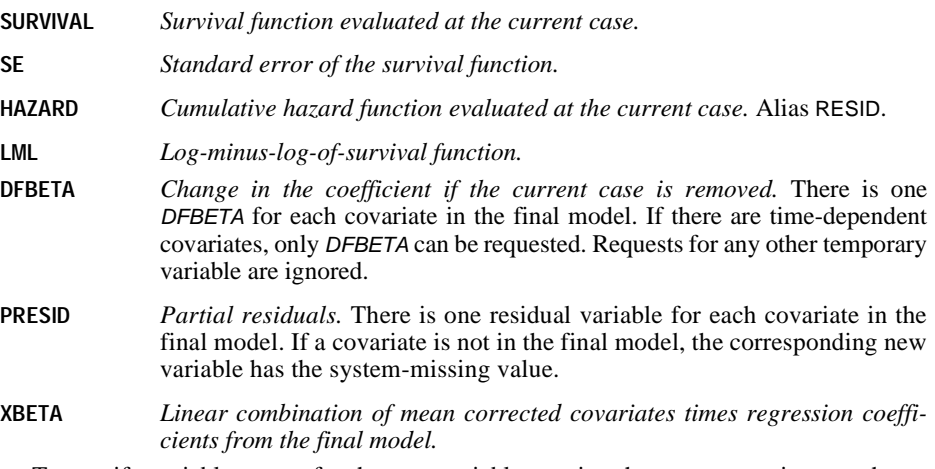

- To specify variable names for the new variables, assign the new names in parentheses following each temporary variable name.
- Assigned variable names must be unique in the working data file. Scratch or system variable names cannot be used (that is, the variable names cannot begin with  $\#$  or \$).
- If new variable names are not specified, COXREG generates default names. The default name is composed of the first three characters of the name of the temporary variable (two for SE), followed by an underscore and a number to make it unique.
- A temporary variable can be saved only once on the same SAVE subcommand.

#### **Example**

```
COXREG SURVIVAL WITH GROUP
  /STATUS = SURVSTA (1)
  /STRATA = LOCATION
 /CATEGORICAL = GROUP
 /METHOD = ENTER
  /SAVE SURVIVAL HAZARD.
```
• COXREG saves cumulative survival and hazard in two new variables, SUR\_1 and HAZ\_1, provided that neither of the two names exists in the working data file. If one does, the numeric suffixes will be incremented to make a distinction.

## **EXTERNAL Subcommand**

EXTERNAL specifies that the data for each split-file group should be held in an external scratch file during processing. This helps conserve working space when running analyses with large data sets.

- The EXTERNAL subcommand takes no other keyword and is specified by itself.
- If time-dependent covariates exist, external data storage is unavailable, and EXTERNAL is ignored.

# **CREATE**

```
CREATE new series={CSUM (series) }
                       {DIFF (series, order) }
                      \sqrt{\text{FFT}} (series)
                       {IFFT (series) }
                       {LAG (series, order [,order ]) }
                        {LEAD (series, order [,order ]) }
                       {MA (series, span [,minimum span]) }
                       PMA (series, span)
                       {RMED (series, span [,minimum span]) }
                       {SDIFF (series, order [,periodicity])}
                      \sqrt{T4253H} (series)
[/new series=function (series {,span {,minimum span}})]<br>{,order {,order}}
                                               {,periodicity }
```
*Function keywords*:

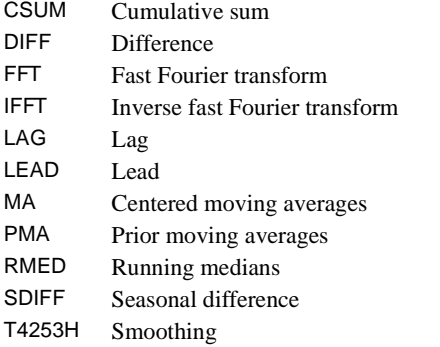

#### **Example**

```
CREATE NEWVAR1 NEWVAR2 = CSUM(TICKETS RNDTRP).
```
#### **Overview**

CREATE produces new series as a function of existing series. You can also use CREATE to replace the values of existing series. The new or revised series can be used in any procedure and can be saved in an SPSS-format data file.

CREATE displays a list of the new series, the case numbers of the first and last nonmissing cases, the number of valid cases, and the functions used to create the variables.

### **Basic Specification**

The basic specification is a new series name, an equals sign, a function, and the existing series, along with any additional specifications needed.

## **Syntax Rules**

- The existing series together with any additional specifications (order, span, or periodicity) must be enclosed in parentheses.
- The equals sign is required.
- Series names and additional specifications must be separated by commas or spaces.
- You can specify only one function per equation.
- You can create more than one new series per equation by specifying more than one new series name on the left side of the equation and either multiple existing series names or multiple orders on the right.
- The number of new series named on the left side of the equation must equal the number of series created on the right. Note that the FFT function creates two new series for each existing series, and IFFT creates one series from two existing series.
- You can specify more than one equation on a CREATE command. Equations are separated by slashes.
- A newly created series can be specified in subsequent equations on the same CREATE command.

### **Operations**

- Each new series created is added to the working data file.
- If the new series named already exist, their values are replaced.
- If the new series named do not already exist, they are created.
- Series are created in the order in which they are specified on the CREATE command.
- If multiple series are created by a single equation, the first new series named is assigned the values of the first series created, the second series named is assigned the values of the second series created, and so on.
- CREATE automatically generates a variable label for each new series describing the function and series used to create it.
- The format of the new series is based on the function specified and the format of the existing series.
- CREATE honors the TSET MISSING setting that is currently in effect.
- CREATE does not honor the USE command.
- When an even-length span is specified for functions MA and RMED, the centering algorithm uses an average of two spans of the specified length. The first span ranges from span/2 cases before the current observation to the span length. The second span ranges from (span/2)−1 cases before the current observation to the span length.

### **Limitations**

- Maximum 1 function per equation.
- There is no limit on the number of series created by an equation.
- There is no limit on the number of equations.

CREATE NEWVAR1 = DIFF(OLDVAR,1).

• In this example, the series *NEWVAR1* is created by taking the first-order difference of OLDVAR.

### **CSUM Function**

CSUM produces new series based on the cumulative sums of the existing series. Cumulative sums are the inverse of first-order differencing.

- The only specification on CSUM is the name or names of the existing series in parentheses.
- Cases with missing values in the existing series are not used to compute values for the new series. The values of these cases are system-missing in the new series.

#### **Example**

CREATE NEWVAR1 NEWVAR2 = CSUM(TICKETS RNDTRP).

• This example produces a new series called *NEWVAR1*, which is the cumulative sum of the series TICKETS, and a new series called NEWVAR2, which is the cumulative sum of the series RNDTRP.

### **DIFF Function**

DIFF produces new series based on nonseasonal differences of existing series.

- The specification on DIFF is the name or names of the existing series and the degree of differencing, in parentheses.
- The degree of differencing must be specified; there is no default.
- Since one observation is lost for each order of differencing, system-missing values will appear at the beginning of the new series.
- You can specify only one degree of differencing per DIFF function.
- If either of the pair of values involved in a difference computation is missing, the result is set to system-missing in the new series.

#### **Example**

```
CREATE ADIF2 = DIFF(VARA,2) /
        YDIF1 ZDIF1 = DIFF(VARY VARZ,1).
```
- The series *ADIF2* is created by differencing *VARA* twice.
- The series YDIF1 is created by differencing VARY once.
- The series *ZDIF1* is created by differencing *VARZ* once.

### **FFT Function**

FFT produces new series based on fast Fourier transformations of existing series (Brigham, 1974).

- The only specification on FFT is the name or names of the existing series in parentheses.
- FFT creates two series, the cosine and sine parts (also called real and imaginary parts), for each existing series named. Thus, you must specify two new series names on the left side of the equation for each existing series specified on the right side.
- The first new series named becomes the real series, and the second new series named becomes the imaginary series.
- The existing series cannot have imbedded missing values.
- The existing series must be of even length. If an odd-length series is specified, FFT pads it with a 0 to make it even. Alternatively, you can make the series even by adding or dropping an observation.
- The new series will be only half as long as the existing series. The remaining cases are assigned the system-missing value.

#### **Example**

CREATE A  $B = FFT(C)$ .

• Two series, A (real) and B (imaginary), are created by applying a fast Fourier transformation to series C.

### **IFFT Function**

IFFT produces new series based on the inverse Fourier transformation of existing series.

- The only specification on IFFT is the name or names of the existing series in parentheses.
- IFFT needs two existing series to compute each new series. Thus, you must specify two existing series names on the right side of the equation for each new series specified on the left.
- The first existing series specified is the real series and the second series is the imaginary.
- The existing series cannot have imbedded missing values.
- The new series will be twice as long as the existing series. Thus, the last half of each existing series must be system-missing to allow enough room to create the new series.

#### **Example**

CREATE  $C = IFFT(A, B)$ .

• This command creates one new series, C, from the series  $A$  (real) and  $B$  (imaginary).

## **LAG Function**

LAG creates new series by copying the values of the existing series and moving them forward the specified number of observations. This number is called the **lag order**. [Table 1](#page-310-0) shows a first-order lag for a hypothetical data set.

- The specification on LAG is the name or names of the existing series and one or two lag orders, in parentheses.
- At least one lag order must be specified; there is no default.
- Two lag orders indicate a range. For example, 2,6 indicates lag orders two through six. A new series is created for each lag order in the range.
- The number of new series specified must equal the number of existing series specified times the number of lag orders in the range.
- The first *n* cases at the beginning of the new series, where *n* is the lag order, are assigned the system-missing value.
- Missing values in the existing series are lagged and are assigned the system-missing value in the new series.
- A first-order lagged series can also be created using COMPUTE. COMPUTE does not cause a data pass (see COMPUTE).

#### <span id="page-310-0"></span>**Table 1 First-order lag and lead of series X**

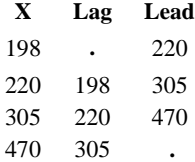

#### **Example**

```
CREATE LAGVAR2 TO LAGVAR5 = LAG(VARA,2,5).
```
• Four new variables are created based on lags on VARA. LAGVAR2 is VARA lagged two steps, LAGVAR3 is VARA lagged three steps, LAGVAR4 is VARA lagged four steps, and LAGVAR5 is VARA lagged five steps.

### **LEAD Function**

LEAD creates new series by copying the values of the existing series and moving them back the specified number of observations. This number is called the lead order. [Table 1](#page-310-0) shows a first-order lead for a hypothetical data set.

- The specification on LEAD is the name or names of the existing series and one or two lead orders, in parentheses.
- At least one lead order must be specified; there is no default.
- Two lead orders indicate a range. For example, 1,5 indicates lead orders one through five. A new series is created for each lead order in the range.
- The number of new series must equal the number of existing series specified times the number of lead orders in the range.
- The last *n* cases at the end of the new series, where *n* equals the lead order, are assigned the system-missing value.
- Missing values in the existing series are moved back and are assigned the system-missing value in the new series.

```
CREATE LEAD1 TO LEAD4 = LEAD(VARA, 1, 4).
```
• Four new series are created based on leads of VARA. LEAD1 is VARA led one step, LEAD2 is VARA led two steps, LEAD3 is VARA led three steps, and LEAD4 is VARA led four steps.

### **MA Function**

MA produces new series based on the centered moving averages of existing series.

- The specification on MA is the name or names of the existing series and the span to be used in averaging, in parentheses.
- A span must be specified; there is no default.
- If the specified span is odd, the MA is naturally associated with the middle term. If the specified span is even, the MA is centered by averaging each pair of uncentered means (Velleman and Hoaglin, 1981).
- After the initial span, a second span can be specified to indicate the minimum number of values to use in averaging when the number specified for the initial span is unavailable. This makes it possible to produce nonmissing values at or near the ends of the new series.
- The second span must be greater than or equal to 1 and less than or equal to the first span.
- $\bullet$  The second span should be even (or 1) if the first span is even; it should be odd if the first span is odd. Otherwise, the next higher span value will be used.
- If no second span is specified, the minimum span is simply the value of the first span.
- If the number of values specified for the span or the minimum span is not available, the case in the new series is set to system-missing. Thus, unless a minimum span of 1 is specified, the endpoints of the new series will contain system-missing values.
- When MA encounters an imbedded missing value in the existing series, it creates two subsets, one containing cases before the missing value and one containing cases after the missing value. Each subset is treated as a separate series for computational purposes.
- The endpoints of these subset series will have missing values according to the rules described above for the endpoints of the entire series. Thus, if the minimum span is 1, the endpoints of the subsets will be nonmissing; the only cases that will be missing in the new series are cases that were missing in the original series.

CREATE TICKMA = MA(TICKETS,4,2).

- This example creates the series TICKMA based on centered moving average values of the series TICKETS.
- A span of 4 is used for computing averages. At the endpoints, where four values are not available, the average is based on the specified minimum of two values.

### **PMA Function**

PMA creates new series based on the prior moving averages of existing series. The prior moving average for each case in the original series is computed by averaging the values of a span of cases preceding it.

- The specification on PMA is the name or names of the existing series and the span to be used, in parentheses.
- Only one span can be specified and it is required. There is no default span.
- If the number of values specified for the span is not available, the case is set to systemmissing. Thus, the number of cases with system-missing values at the beginning of the new series equals the number specified for the span.
- When PMA encounters an imbedded missing value in the existing series, it creates two subsets, one containing cases before the missing value and one containing cases after the missing value. Each subset is treated as a separate series for computational purposes. The first *n* cases in the second subset will be system-missing, where *n* is the span.

#### **Example**

CREATE PRIORA = PMA(VARA,3).

• This command creates series PRIORA by computing prior moving averages for series VARA. Since the span is 3, the first three cases in series PRIORA are system-missing. The fourth case equals the average of cases 1, 2, and 3 of VARA, the fifth case equals the average of cases 2, 3, and 4 of VARA, and so on.

### **RMED Function**

RMED produces new series based on the centered running medians of existing series.

- The specification on RMED is the name or names of the existing series and the span to be used in finding the median, in parentheses.
- A span must be specified; there is no default.
- If the specified span is odd, RMED is naturally the middle term. If the specified span is even, the RMED is centered by averaging each pair of uncentered medians (Velleman and Hoaglin, 1981).
- After the initial span, a second span can be specified to indicate the minimum number of values to use in finding the median when the number specified for the initial span is unavailable. This makes it possible to produce nonmissing values at or near the ends of the new series.
- The second span must be greater than or equal to 1 and less than or equal to the first span.
- The second span should be even (or 1) if the first span is even; it should be odd if the first span is odd. Otherwise, the next higher span value will be used.
- If no second span is specified, the minimum span is simply the value of the first span.
- If the number of values specified for the span or the minimum span is not available, the case in the new series is set to system-missing. Thus, unless a minimum span of 1 is specified, the endpoints of the new series will contain system-missing values.
- When RMED encounters an imbedded missing value in the existing series, it creates two subsets, one containing cases before the missing value and one containing cases after the missing value. Each subset is treated as a separate series for computational purposes.
- The endpoints of these subset series will have missing values according to the rules described above for the endpoints of the entire series. Thus, if the minimum span is 1, the endpoints of the subsets will be nonmissing; the only cases that will be missing in the new series are cases that were missing in the original series.

CREATE TICKRMED = RMED(TICKETS,4,2).

- This example creates the series *TICKRMED* using centered running median values of the series TICKETS.
- A span of 4 is used for computing medians. At the endpoints, where four values are not available, the median is based on the specified minimum of two values.

### **SDIFF Function**

SDIFF produces new series based on seasonal differences of existing series.

- The specification on SDIFF is the name or names of the existing series, the degree of differencing, and, optionally, the periodicity, all in parentheses.
- The degree of differencing must be specified; there is no default.
- Since the number of seasons used in the calculations decreases by 1 for each order of differencing, system-missing values will appear at the beginning of the new series.
- You can specify only one degree of differencing per SDIFF function.
- If no periodicity is specified, the periodicity established on TSET PERIOD is in effect. If TSET PERIOD has not been specified, the periodicity established on the DATE command is used. If periodicity was not established anywhere, the SDIFF function cannot be executed.
- If either of the pair of values involved in a seasonal difference computation is missing, the result is set to system-missing in the new series.

#### **Example**

CREATE SDVAR = SDIFF(VARA,1,12).

• The series SDVAR is created by applying one seasonal difference with a periodicity of 12 to the series VARA.

### **T4253H Function**

T4253H produces new series by applying a compound data smoother to the original series. The smoother starts with a running median of 4, which is centered by a running median of 2. It then resmooths these values by applying a running median of 5, a running median of 3, and hanning (running weighted averages). Residuals are computed by subtracting the smoothed series from the original series. This whole process is then repeated on the computed residuals. Finally, the smoothed residuals are added to the smoothed values obtained the first time through the process (Velleman and Hoaglin, 1981).

- The only specification on T4253H is the name or names of the existing series in parentheses.
- The existing series cannot contain imbedded missing values.
- Endpoints are smoothed through extrapolation and are not system-missing.

#### **Example**

CREATE SMOOTHA = T4253H(VARA).

• The series SMOOTHA is a smoothed version of the series VARA.

#### **References**

- Box, G. E. P., and G. M. Jenkins. 1976. *Time series analysis: Forecasting and control.* San Francisco: Holden-Day.
- Brigham, E. O. 1974. *The fast Fourier transform.* Englewood Cliffs, N.J.: Prentice-Hall.
- Cryer, J. D. 1986. *Time series analysis.* Boston: Duxbury Press.
- Makridakis, S., S. C. Wheelwright, and V. E. McGee. 1983. *Forecasting: Methods and applications.* New York: John Wiley and Sons.
- Monro, D. M. 1975. Algorithm AS 83: Complex discrete fast Fourier transform. *Applied Statistics*, 24: 153–160.
- Monro, D. M., and J. L. Branch. 1977. Algorithm AS 117: The Chirp discrete Fourier transform of general length. *Applied Statistics,* 26: 351–361.
- Velleman, P. F., and D. C. Hoaglin. 1981. *Applications, basics, and computing of exploratory data analysis.* Boston: Duxbury Press.

# **CROSSTABS**

#### *General mode*:

```
CROSSTABS [TABLES=]varlist BY varlist [BY...] [/varlist...]
 [/MISSING={TABLE**}] 
            {INCLUDE} 
 [/WRITE[={NONE**}]] 
          {CELLS}
```
#### *Integer mode*:

```
CROSSTABS VARIABLES=varlist(min,max) [varlist...]
```
/TABLES=varlist BY varlist [BY...] [/varlist...]

```
 [/MISSING={TABLE**}] 
              {INCLUDE}
              {REPORT }
 [/WRITE[={NONE**}]] 
             {CELLS } 
            \{ {\rm ALL}
```
#### *Both modes*:

```
[/FORMAT= {AVALUE**} {TABLES**}] 
 {DVALUE } {NOTABLES} 
[/COUNT = [{ASIS}] [{ROUND }]
                           {TRUNCATE}
                 {CASE}<br>{CELL} [/CELLS=[{COUNT**}] [ROW ] [EXPECTED] [SRESID ]] 
 {NONE } [COLUMN] [RESID ] [ASRESID] 
                               [COLUMN] [RESID ] [ASRESID]<br>[TOTAL ] [ALL ]
 [/STATISTICS=[CHISQ] [LAMBDA] [BTAU ] [GAMMA ] [ETA ]] 
 [PHI ] [UC ] [CTAU ] [D ] [CORR ] 
 [CC ] [RISK ] [KAPPA] [MCNEMAR] [CMH(1*)]
 [ALL ] [NONE ] 
 [/METHOD={MC [CIN({99.0 })] [SAMPLES({10000})]}]††
 {value} {value}
 {EXACT [TIMER({5 })] }
                                  {value}
```
[/BARCHART]

\*\*Default if the subcommand is omitted.

†† The METHOD subcommand is available only if the Exact Tests option is installed.

#### **Example**

```
CROSSTABS TABLES=FEAR BY SEX
 /CELLS=ROW COLUMN EXPECTED RESIDUALS
/STATISTICS=CHISQ.
```
### **Overview**

CROSSTABS produces contingency tables showing the joint distribution of two or more variables that have a limited number of distinct values. The frequency distribution of one variable is subdivided according to the values of one or more variables. The unique combination of values for two or more variables defines a cell.

CROSSTABS can operate in two different modes: *general* and *integer.* Integer mode builds some tables more efficiently but requires more specifications than general mode. Some subcommand specifications and statistics are available only in integer mode.

#### **Options**

**Methods for building tables.** To build tables in general mode, use the TABLES subcommand. Integer mode requires the TABLES and VARIABLES subcommands and minimum and maximum values for the variables.

**Cell contents.** By default, CROSSTABS displays only the number of cases in each cell. You can request row, column, and total percentages, and also expected values and residuals by using the CELLS subcommand.

**Statistics.** In addition to the tables, you can obtain measures of association and tests of hypotheses for each subtable using the STATISTICS subcommand.

**Formatting options.** With the FORMAT subcommand, you can control the display order for categories in rows and columns of subtables and suppress crosstabulation.

**Writing and reproducing tables.** You can write cell frequencies to a file and reproduce the original tables with the WRITE subcommand.

### **Basic Specification**

In general mode, the basic specification is TABLES with a table list. The actual keyword TABLES can be omitted. In integer mode, the minimum specification is the VARIABLES subcommand, specifying the variables to be used and their value ranges, and the TABLES subcommand with a table list.

- The minimum table list specifies a list of row variables, the keyword BY, and a list of column variables.
- In integer mode, all variables must be numeric with integer values. In general mode, variables can be numeric (integer or non-integer) or string.
- The default table shows cell counts.

#### **Subcommand Order**

• In general mode, the table list must be first if the keyword TABLES is omitted. If the keyword TABLES is explicitly used, subcommands can be specified in any order.

• In integer mode, VARIABLES must precede TABLES. The keyword TABLES must be explicitly specified.

## **Operations**

- Integer mode builds tables more quickly but requires more workspace if a table has many empty cells.
- If a long string variable is used in general mode, only the short string portion (first eight characters) is tabulated.
- Statistics are calculated separately for each two-way table or two-way subtable. Missing values are reported for the table as a whole.
- In general mode, the keyword TO on the TABLES subcommand refers to the order of variables in the working file. ALL refers to all variables in the working file. In integer mode, TO and ALL refer to the position and subset of variables specified on the VARIABLES subcommand.

## **Limitations**

The following limitations apply to CROSSTABS in *general mode*:

- Maximum 200 variables named or implied on the TABLES subcommand
- Maximum 1000 non-empty rows or columns for each table
- Maximum 20 table lists per CROSSTABS command
- Maximum 10 dimensions (9 BY keywords) per table
- Maximum 400 value labels displayed on any single table

The following limitations apply to CROSSTABS in *integer mode*:

- Maximum 100 variables named or implied on the VARIABLES subcommand
- Maximum 100 variables named or implied on the TABLES subcommand
- Maximum 1000 non-empty rows or columns for each table
- Maximum 20 table lists per CROSSTABS command
- Maximum 8 dimensions (7 BY keywords) per table
- Maximum 20 rows or columns of missing values when REPORT is specified on MISSING
- Minimum value that can be specified is  $-99,999$
- Maximum value that can be specified is 999,999

### **Example**

```
CROSSTABS TABLES=FEAR BY SEX
 /CELLS=ROW COLUMN EXPECTED RESIDUALS
 /STATISTICS=CHISQ.
```
• CROSSTABS generates a Case Processing Summary table, a Crosstabulation table, and a Chi-Square Tests table.

- The variable *FEAR* defines the rows and the variable *SEX* defines the columns of the Crosstabulation table. CELLS requests row and column percentages, expected cell frequencies, and residuals.
- STATISTICS requests the chi-square statistics displayed in the Chi-Square Tests table.

CROSSTABS TABLES=JOBCAT BY EDCAT BY SEX BY INCOME3.

• This table list produces a subtable of JOBCAT by EDCAT for each combination of values of SEX and INCOME3.

### **VARIABLES Subcommand**

The VARIABLES subcommand is required for integer mode. VARIABLES specifies a list of variables to be used in the crosstabulations and the lowest and highest values for each variable. Values are specified in parentheses and must be integers. Non-integer values are truncated.

- Variables can be specified in any order. However, the order in which they are named on VARIABLES determines their implied order on TABLES (see the TABLES subcommand below).
- A range must be specified for each variable. If several variables can have the same range, it can be specified once after the last variable to which it applies.
- CROSSTABS uses the specified ranges to allocate tables. One cell is allocated for each possible combination of values of the row and column variables before the data are read. Thus, if the specified ranges are larger than the actual ranges, workspace will be wasted.
- Cases with values outside the specified range are considered missing and are not used in the computation of the table. This allows you to select a subset of values within CROSSTABS.
- If the table is sparse because the variables do not have values throughout the specified range, consider using general mode or recoding the variables.

#### **Example**

```
CROSSTABS VARIABLES=FEAR SEX RACE (1,2) MOBILE16 (1,3)
   /TABLES=FEAR BY SEX MOBILE16 BY RACE.
```
• VARIABLES defines values 1 and 2 for *FEAR*, *SEX*, and *RACE*, and values 1, 2, and 3 for MOBILE16.

### **TABLES Subcommand**

TABLES specifies the table lists and is required in both integer mode and general mode. The following rules apply to both modes:

• You can specify multiple TABLES subcommands on a single CROSSTABS command. The slash between the subcommands is required; the keyword TABLES is required only in integer mode.

- Variables named before the first BY on a table list are row variables, and variables named after the first BY on a table list are column variables.
- When the table list specifies two dimensions (one BY keyword), the first variable before BY is crosstabulated with each variable after BY, then the second variable before BY with each variable after BY, and so on.
- Each subsequent use of the keyword BY on a table list adds a new dimension to the tables requested. Variables named after the second (or subsequent) BY are control variables.
- When the table list specifies more than two dimensions, a two-way subtable is produced for each combination of values of control variables. The value of the last specified control variable changes the most slowly in determining the order in which tables are displayed.
- You can name more than one variable in each dimension.

#### **General Mode**

- The actual keyword TABLES can be omitted in general mode.
- In general mode, both numeric and string variables can be specified. Long strings are truncated to short strings for defining categories.
- The keywords ALL and TO can be specified in any dimension. In general mode, TO refers to the order of variables in the working data file and ALL refers to all variables defined in the working data file.

#### **Example**

CROSSTABS TABLES=FEAR BY SEX BY RACE.

- This example crosstabulates FEAR by SEX controlling for RACE. In each subtable, FEAR is the row variable and SEX is the column variable.
- A subtable is produced for each value of the control variable RACE.

#### **Example**

CROSSTABS TABLES=CONFINAN TO CONARMY BY SEX TO REGION.

• This command produces crosstabulations of all variables in the working data file between and including CONFINAN and CONARMY by all variables between and including SEX and **REGION** 

#### **Integer Mode**

- In integer mode, variables specified on TABLES must first be named on VARIABLES.
- The keywords TO and ALL can be specified in any dimension. In integer mode, TO and ALL refer to the position and subset of variables specified on the VARIABLES subcommand, not to the variables in the working data file.

#### **Example**

```
CROSSTABS VARIABLES=FEAR (1,2) MOBILE16 (1,3)
  /TABLES=FEAR BY MOBILE16.
```
- VARIABLES names two variables, FEAR and MOBILE16. Values 1 and 2 for FEAR are used in the tables, and values 1, 2, and 3 are used for the variable MOBILE16.
- TABLES specifies a Crosstabulation table with two rows (values 1 and 2 for FEAR) and three columns (values 1, 2, and 3 for *MOBILE16*). *FEAR* and *MOBILE16* can be named on TABLES because they were named on the previous VARIABLES subcommand.

```
CROSSTABS VARIABLES=FEAR SEX RACE DEGREE (1,2)
   /TABLES=FEAR BY SEX BY RACE BY DEGREE.
```
• This command produces four subtables. The first subtable crosstabulates FEAR by SEX, controlling for the first value of RACE and the first value of DEGREE; the second subtable controls for the second value of RACE and the first value of DEGREE; the third subtable controls for the first value of RACE and the second value of DEGREE; and the fourth subtable controls for the second value of RACE and the second value of DEGREE.

#### **CELLS Subcommand**

By default, CROSSTABS displays only the number of cases in each cell of the Crosstabulation table. Use CELLS to display row, column, or total percentages, expected counts, or residuals. These are calculated separately for each Crosstabulation table or subtable.

- CELLS specified without keywords displays cell counts plus row, column, and total percentages for each cell.
- If CELLS is specified with keywords, CROSSTABS displays only the requested cell information.
- Scientific notation is used for cell contents when necessary.
- **COUNT** *Observed cell counts.* This is the default if CELLS is omitted.
- **ROW** *Row percentages.* The number of cases in each cell in a row is expressed as a percentage of all cases in that row.
- **COLUMN** *Column percentages.* The number of cases in each cell in a column is expressed as a percentage of all cases in that column.
- **TOTAL** *Two-way table total percentages.* The number of cases in each cell of a subtable is expressed as a percentage of all cases in that subtable.
- **EXPECTED** *Expected counts.* Expected counts are the number of cases expected in each cell if the two variables in the subtable are statistically independent.
- **RESID** *Residuals.* Residuals are the difference between the observed and expected cell counts.
- **SRESID** *Standardized residuals* (Haberman, 1978).
- **ASRESID** *Adjusted standardized residuals* (Haberman, 1978).

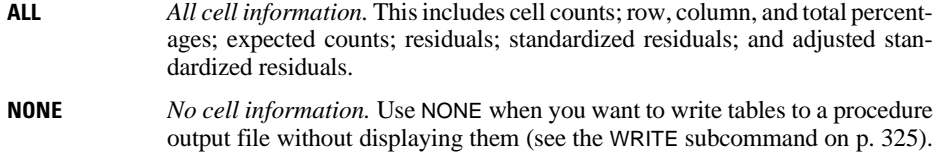

This is the same as specifying NOTABLES on FORMAT.

## **STATISTICS Subcommand**

STATISTICS requests measures of association and related statistics. By default, CROSSTABS does not display any additional statistics.

- STATISTICS without keywords displays the chi-square test.
- If STATISTICS is specified with keywords, CROSSTABS calculates only the requested statistics.
- In integer mode, values that are not included in the specified range are *not* used in the calculation of the statistics, even if these values exist in the data.
- If user-missing values are included with MISSING, cases with user-missing values are included in the calculation of statistics as well as in the tables.

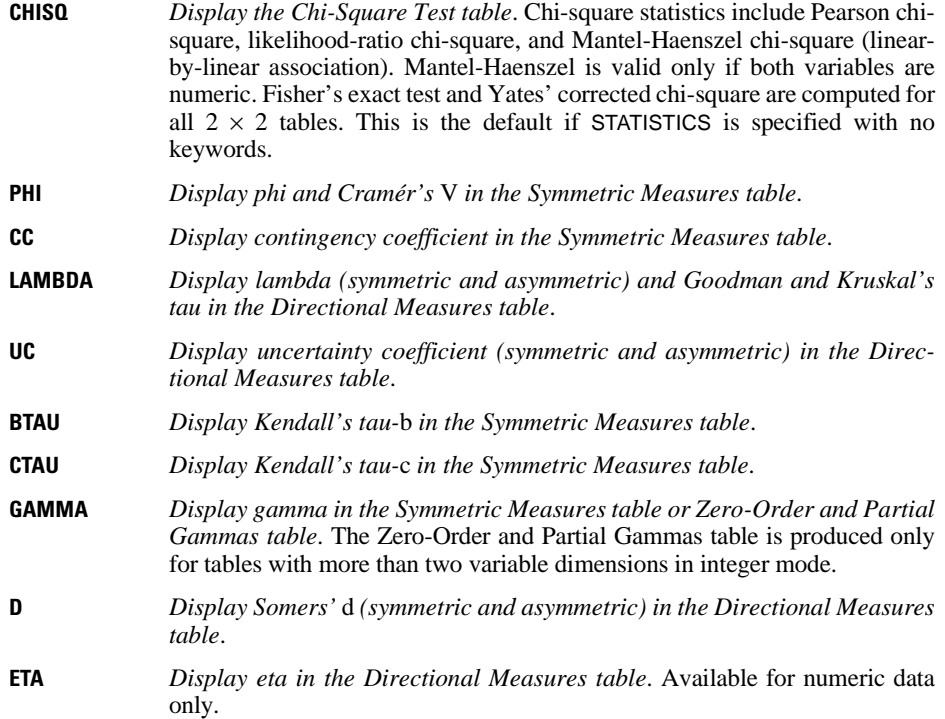

- **CORR** *Display Pearson's* r *and Spearman's correlation coefficient in the Symmetric Measures table*. This is available for numeric data only.
- **KAPPA** *Display kappa coefficient* (Kraemer, 1982) *in the Symmetric Measures table*. Kappa can be computed only for square tables in which the row and column values are identical.
- **RISK** *Display relative risk* (Bishop et al., 1975) *in the Risk Estimate table*. Relative risk can be calculated only for  $2 \times 2$  tables.
- **MCNEMAR** *Display a test of symmetry for square tables.* The McNemar test is displayed for  $2 \times 2$  tables, the McNemar-Bowker test for larger tables.
- **CMH(1\*)** *Conditional independence and homogeneity tests.* Cochran's and the Mantel-Haenszel statistics are computed for the test for conditional independence. The Breslow-Day and Taron's statistics are computed for the test for homogeneity. For each test, the chi-squared statistic with its degrees of freedom and asymptotic *p* value are computed. *Mantel-Haenszel relative risk (common odds ratio) estimate.* The Mantel-Haenszel relative risk (common odds ratio) estimate, the natural log of the estimate, the standard error of the natural log of the estimate, the asymptotic *p* value, and the asymptotic confidence intervals for common odds ratio and for the natural log of the common odds ratio are computed. The user can specify the null hypothesis for the common odds ratio in parentheses after the keyword. The passive default is 1. (The parameter value must be positive.)
- **ALL** *All statistics available.*
- **NONE** *No summary statistics.* This is the default if STATISTICS is omitted.

#### **METHOD Subcommand**

METHOD displays additional results for each statistic requested. If no METHOD subcommand is specified, the standard asymptotic results are displayed. If fractional weights have been specified, results for all methods will be calculated on the weight rounded to the nearest integer.

**MC** Displays an unbiased point estimate and confidence interval based on the Monte Carlo sampling method, for all statistics. Asymptotic results are also displayed. When exact results can be calculated, they will be provided instead of the Monte Carlo results. **CIN(n)** Controls the confidence level for the Monte Carlo estimate. CIN is available only when /METHOD=MC is specified. CIN has a default value of 99.0. You can specify a confidence interval between 0.01 and 99.9, inclusive. **SAMPLES** Specifies the number of tables sampled from the reference set when calculating the Monte Carlo estimate of the exact *p* value. Larger sample sizes lead to narrower confidence limits but also take longer to calculate. You can specify any integer between 1 and  $1,000,000,000$  as the sample size. SAMPLES has a default value of 10,000.

- **EXACT** Computes the exact significance level for all statistics in addition to the asymptotic results. If both the EXACT and MC keywords are specified, only exact results are provided. Calculating the exact *p* value can be memory-intensive. If you have specified /METHOD=EXACT and find that you have insufficient memory to calculate results, you should first close any other applications that are currently running in order to make more memory available. You can also enlarge the size of your swap file (see your Windows manual for more information). If you still cannot obtain exact results, specify /METHOD=MC to obtain the Monte Carlo estimate of the exact *p* value. An optional TIMER keyword is available if you choose /METHOD=EXACT.
- **TIMER(n)** Specifies the maximum number of minutes allowed to run the exact analysis for each statistic. If the time limit is reached, the test is terminated, no exact results are provided, and the program begins to calculate the next test in the analysis. TIMER is available only when /METHOD=EXACT is specified. You can specify any integer value for TIMER. Specifying a value of 0 for TIMER turns the timer off completely. TIMER has a default value of 5 minutes. If a test exceeds a time limit of 30 minutes, it is recommended that you use the Monte Carlo, rather than the exact, method.

```
CROSSTABS TABLES=FEAR BY SEX
 /CELLS=ROW COLUMN EXPECTED RESIDUALS
 /STATISTICS=CHISQ
  /METHOD=MC SAMPLES(10000) CIN(95).
```
- This example requests chi-square statistics.
- An unbiased point estimate and confidence interval based on the Monte Carlo sampling method are displayed with the asymptotic results.

## **MISSING Subcommand**

By default, CROSSTABS deletes cases with missing values on a table-by-table basis. Cases with missing values for any variable specified for a table are not used in the table or in the calculation of statistics. Use MISSING to specify alternative missing-value treatments.

- The only specification is a single keyword.
- The number of missing cases is always displayed in the Case Processing Summary table.
- If the missing values are not included in the range specified on VARIABLES, they are excluded from the table regardless of the keyword you specify on MISSING.
- **TABLE** *Delete cases with missing values on a table-by-table basis.* When multiple table lists are specified, missing values are handled separately for each list. This is the default.
- **INCLUDE** *Include user-missing values.* Available in integer mode only.
- **REPORT** *Report missing values in the tables.* This option includes missing values in tables but not in the calculation of percentages or statistics. The missing status is indicated on the categorical label. REPORT is available only in integer mode.
### **FORMAT Subcommand**

By default, CROSSTABS displays tables and subtables. The values for the row and column variables are displayed in order from lowest to highest. Use FORMAT to modify the default table display.

**AVALUE** *Display row and column variables from lowest to highest value.* This is the default. **DVALUE** *Display row and column variables from highest to lowest.*  **TABLES** *Display tables.* This is the default. **NOTABLES** *Suppress Crosstabulation tables.* NOTABLES is useful when you want to write tables to a file without displaying them or when you want only the Statistics table. This is the same as specifying NONE on CELLS.

### **COUNT Subcommand**

The COUNT subcommand controls how case weights are handled.

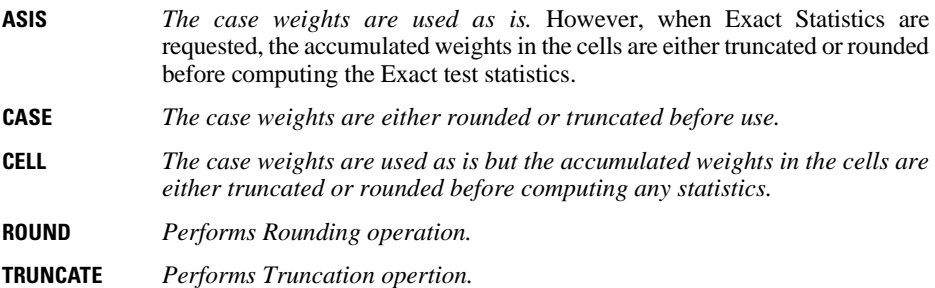

### **BARCHART Subcommand**

BARCHART produces a clustered bar chart where bars represent categories defined by the first variable in a crosstabulation while clusters represent categories defined by the second variable in a crosstabulation. Any controlling variables in a crosstabulation are collapsed over before the clustered bar chart is created.

- BARCHART takes no further specification.
- If integer mode is in effect and MISSING=REPORT, BARCHART displays valid and usermissing values. Otherwise only valid values are used.

### **WRITE Subcommand**

Use the WRITE subcommand to write cell frequencies to a file for subsequent use by the current program or another program. CROSSTABS can also use these cell frequencies as input to reproduce tables and compute statistics. When WRITE is specified, an Output File Summary table is displayed before all other tables.

- The only specification is a single keyword.
- The name of the file must be specified on the PROCEDURE OUTPUT command preceding CROSSTABS.
- If both CELLS and ALL are specified, CELLS is in effect and only the contents of non-empty cells are written to the file.
- If you include missing values with INCLUDE or REPORT on MISSING, no values are considered missing and all non-empty cells, including those with missing values, are written, even if CELLS is specified.
- If you exclude missing values on a table-by-table basis (the default), no records are written for combinations of values that include a missing value.
- If multiple tables are specified, the tables are written in the same order as they are displayed.

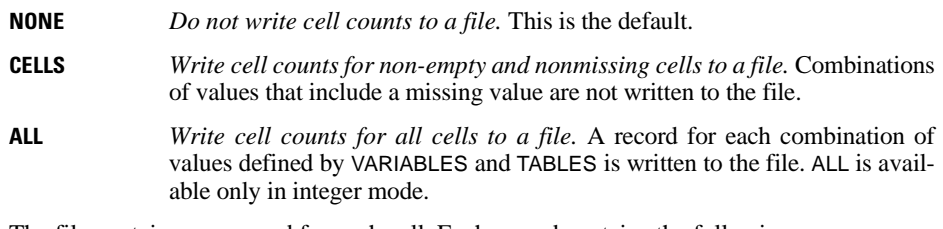

The file contains one record for each cell. Each record contains the following:

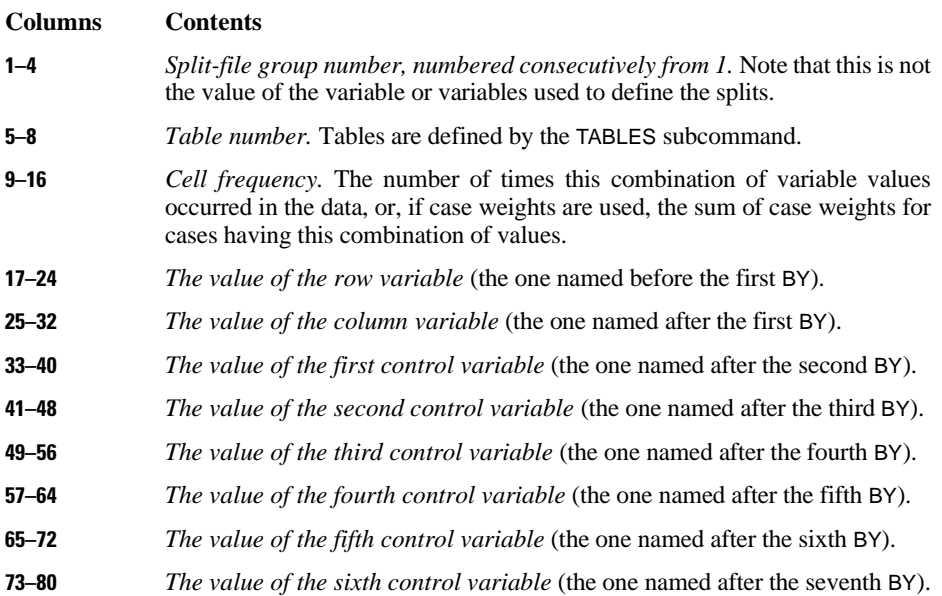

- The split-file group number, table number, and frequency are written as integers.
- In integer mode, the values of variables are also written as integers. In general mode, the values are written according to the print format specified for each variable. Alphanumeric values are written at the left end of any field in which they occur.
- Within each table, records are written from one column of the table at a time, and the value of the last control variable changes the most slowly.

#### **Example**

```
PROCEDURE OUTPUT OUTFILE=CELLDATA.
CROSSTABS VARIABLES=FEAR SEX (1,2)
 /TABLES=FEAR BY SEX
 /WRITE=ALL.
```
• CROSSTABS writes a record for each cell in the table FEAR by SEX to the file CELLDATA. Figure 1 shows the contents of the CELLDATA file.

#### **Figure 1 Cell records**

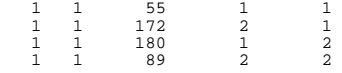

#### **Example**

```
PROCEDURE OUTPUT OUTFILE=XTABDATA.
CROSSTABS TABLES=V1 TO V3 BY V4 BY V10 TO V15
  /WRITE=CELLS.
```
- CROSSTABS writes a set of records for each table to file XTABDATA.
- Records for the table V1 by V4 by V10 are written first, followed by records for V1 by V4 by V11, and so on. The records for V3 by V4 by V15 are written last.

### **Reading a CROSSTABS Procedure Output File**

You can use the file created by WRITE in a subsequent session to reproduce a table and compute statistics for it. Each record in the file contains all the information used to build the original table. The cell frequency information can be used as a weight variable on the WEIGHT command to replicate the original cases.

#### **Example**

```
DATA LIST FILE=CELLDATA
 /WGHT 9-16 FEAR 17-24 SEX 25-32.
VARIABLE LABELS FEAR 'AFRAID TO WALK AT NIGHT IN NEIGHBORHOODS'.
VALUE LABELS FEAR 1 'YES' 2 'NO'/ SEX 1 'MALE' 2 'FEMALE'.
WEIGHT BY WGHT.
CROSSTABS TABLES=FEAR BY SEX
 /STATISTICS=ALL.
```
• DATA LIST reads the cell frequencies and row and column values from the CELLDATA file shown in Figure 1. The cell frequency is read as a weighting factor (variable WGHT). The

values for the rows are read as FEAR, and the values for the columns are read as SEX, the two original variables.

• The WEIGHT command recreates the sample size by weighting each of the four cases (cells) by the cell frequency.

If you do not have the original data or the CROSSTABS procedure output file, you can reproduce a crosstabulation and compute statistics simply by entering the values from the table:

```
DATA LIST /FEAR 1 SEX 3 WGHT 5-7.
VARIABLE LABELS FEAR 'AFRAID TO WALK AT NIGHT IN NEIGHBORHOOD'.
VALUE LABELS FEAR 1 'YES' 2 'NO'/ SEX 1 'MALE' 2 'FEMALE'.
WEIGHT BY WGHT.
BEGIN DATA
1 1 55
2 1 172
1 2 180
2 2 89
END DATA.
CROSSTABS TABLES=FEAR BY SEX
/STATISTICS=ALL.
```
### **References**

Bishop, Y. M. M., S. E. Feinberg, and P. W. Holland. 1975. *Discrete multivariate analysis: Theory and practice.* Cambridge, Mass.: MIT Press.

Haberman, S. J. 1978. *Analysis of qualitative data.* Vol. 1. London: Academic Press. Kraemer, H. C. 1982. Kappa coefficient. In: *Encyclopedia of Statistical Sciences*, S. Katz and N. L.

Johnson, eds. New York: John Wiley and Sons.

# CROSSTABS 329

# **CSDESCRIPTIVES**

CSDESCRIPTIVES is available in the Complex Samples option.

```
CSDESCRIPTIVES
/PLAN FILE = file
[/JOINTPROB FILE = file]
[/SUMMARY VARIABLES = varlist]
[/MEAN [TTEST = {value}{value }}<br>{valuelist}
[/SUM [TTEST = {value }]
 {valuelist}
[/RATIO NUMERATOR = varlist DENOMINATOR = varlist
 [TTEST = {value }]]
 {valuelist}
[/RATIO...]
[/STATISTICS [COUNT] [POPSIZE] [SE] [CV] [DEFF] [DEFFSQRT]
 [CIN [({95** })]]]
                     {value}
[/SUBPOP TABLE = varname [BY varname [BY ...]] [DISPLAY = {LAYERED }]]
                                                                 {SEPARATE}
[/MISSING [SCOPE = {ANALYSIS}] [CLASSMISSING = {EXCLUDE}]]
                                                  \{INCLUDE\}** Default if subcommand omitted.
```
# **Overview**

CSDESCRIPTIVES estimates means, sums, and ratios, and computes their standard errors, design effects, confidence intervals, and hypothesis tests, for samples drawn by complex sampling methods. The procedure estimates variances by taking into account the sample design used to select the sample, including equal probability and probability proportional to size (PPS) methods, and with replacement (WR) and without replacement (WOR) sampling procedures. Optionally, CSDESCRIPTIVES performs analyses for subpopulations.

# **Basic Specification**

- The basic specification is a PLAN subcommand and the name of a complex sample analysis plan file, which may be generated by the CSPLAN procedure, and a MEAN, SUM, or RATIO subcommand. If a MEAN or SUM subcommand is specified, then a SUMMARY subcommand must also be present..
- The basic specification displays the overall population size estimate. Additional subcommands must be used for other results.

# **Operations**

- CSDESCRIPTIVES computes estimates for sampling designs supported by the CSPLAN and CSSELECT procedures.
- The input data set must contain the variables to be analyzed and variables related to the sampling design.
- The complex sample analysis plan file provides an analysis plan based on the sampling design.
- The default output for each mean, sum, or ratio requested is the estimate and its standard error.
- WEIGHT and SPLIT FILE settings are ignored by the CSDESCRIPTIVES procedure.

# **Syntax Rules**

- The PLAN subcommand is required. In addition, either the SUMMARY subcommand and the MEAN or SUM subcommand must be specified, or the RATIO subcommand must be specified. All other subcommands are optional.
- Multiple instances of the RATIO subcommand are allowed each is treated independently. All other subcommands may be specified only once.
- Subcommands can be specified in any order.
- All subcommand names and keywords must be spelled in full.
- Equals signs (=) shown in the syntax chart are required.
- The MEAN and SUM subcommands can be specified without further keywords, but no other subcommands may be empty.

# **Examples**

```
CSDESCRIPTIVES
  /PLAN FILE = 'c:\survey\myfile.xml'
   /SUMMARY VARIABLES = y1 y2
   /MEAN.
```
- The CDSDESCRIPTIVES procedure will compute estimates based on the complex sample analysis plan given in 'c:\survey\myfile.xml'.
- CDSDESCRIPTIVES will estimate the mean and its standard error for variables Y1 and Y2.

```
CSDESCRIPTIVES
   /PLAN FILE = 'c:\survey\myfile.xml'
   /SUMMARY VARIABLES = y1 y2
   /SUM TTEST = 10, 20
   /STATISTICS SE CIN.
```
- CDSDESCRIPTIVES will estimate the sum, its standard error, and 95% confidence interval for variables Y1 and Y2.
- In addition, *t* tests will be performed for the Y1 and Y2 sums. For the Y1 sum, the null hypothesis value is 10. For the Y2 sum, it is 20.

```
CSDESCRIPTIVES
```

```
 /PLAN FILE = 'c:\survey\myfile.xml'
 /JOINTPROB FILE = 'c:\survey\myfile.sav'
/RATIO NUMERATOR = y1 DENOMINATOR = y2.
```
- The JPROBFILE subcommand specifies that joint inclusion probabilities are given in the file 'c:\survey\myfile.sav'. Joint inclusion probabilities are required for UNEQUAL\_WOR estimation.
- CSDESCRIPTIVES will estimate the ratio Y1/Y2 and its standard error.

## **PLAN Subcommand**

The PLAN subcommand specifies the name of an XML file containing analysis design specifications. This file is written by the CSPLAN procedure.

The PLAN subcommand is required.

**FILE** *Specifies the name of an external file.*

# **JOINTPROB Subcommand**

The JOINTPROB subcommand is used to specify the file containing the first stage joint inclusion probabilities for UNEQUAL\_WOR estimation. The CSSELECT procedure writes this file in the same location and with the same name (but different extension) as the plan file. When UNEQUAL\_WOR estimation is specified, the CSDESCRIPTIVES procedure will use the default location and name of the file unless the JOINTPROB subcommand is used to override them.

**FILE** Specifies the name of the joint inclusion probabilities file.

# **SUMMARY Subcommand**

The SUMMARY subcommand specifies the analysis variables used by the MEAN and SUM subcommands.

- A variable list is required only if means or sums are to be estimated. If only ratios are to be estimated (i.e., if the RATIO subcommand is specified but the MEAN and SUM subcommands are not), then the SUMMARY subcommand is ignored.
- All specified variables must be numeric.
- All specified variables must be unique.

• Plan file and subpopulation variables may not be specified on the SUMMARY subcommand.

**VARIABLES** Specifies the variables used by the MEAN and SUM subcommands.

## **MEAN Subcommand**

The MEAN subcommand is used to request that means be estimated for variables specified on the SUMMARY subcommand.

The TTEST keyword requests *t* tests of the population means(s) and gives the null hypothesis  $value(s)$ . If subpopulations are defined on the SUBPOP subcommand, then null hypothesis values are used in the test(s) for each subpopulation as well as for the entire population.

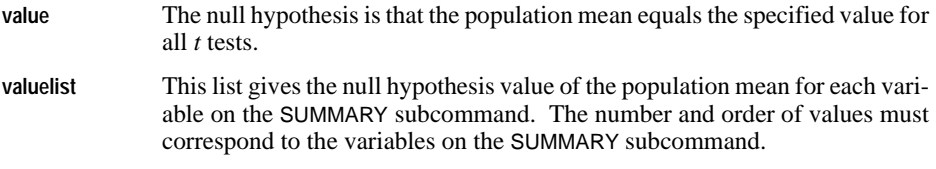

Commas or spaces must be used to separate the values.

### **SUM Subcommand**

The SUM subcommand is used to request that sums be estimated for variables specified on the SUMMARY subcommand.

The TTEST keyword requests *t* tests of the population sum(s) and gives the null hypothesis  $value(s)$ . If subpopulations are defined on the SUBPOP subcommand, then null hypothesis values are used in the test(s) for each subpopulation as well as for the entire population.

- **value** The null hypothesis is that the population sum equals the specified value for all *t* tests.
- **valuelist** This list gives the null hypothesis value of the population sum for each variable on the SUMMARY subcommand. The number and order of values must correspond to the variables on the SUMMARY subcommand.

Commas or spaces must be used to separate the values.

### **RATIO Subcommand**

The RATIO subcommand is used to specify ratios of variables to be estimated.

• Ratios are defined by crossing variables on the NUMERATOR keyword with variables on the DENOMINATOR keyword, with DENOMINATOR variables looping fastest irrespective of the order of the keywords.

### 334 CSDESCRIPTIVES

- For example, /RATIO NUMERATOR = N1 N2 DENOMINATOR = D1 D2 yields the following ordered list of ratios: N1/D1, N1/D2, N2/D1, N2/D2.
- Multiple RATIO subcommands are allowed. Each subcommand is treated independently.
- Variables specified on the RATIO subcommand do not need to be specified on the SUM-MARY subcommand.
- All specified variables must be numeric.
- Within each variable list, all specified variables must be unique.
- Plan file and subpopulation variables may not be specified on the RATIO subcommand.

The TTEST keyword requests  $t$  tests of the population ratio(s) and gives the null hypothesis  $value(s)$ . If subpopulations are defined on the SUBPOP subcommand, then null hypothesis values are used in the test(s) for each subpopulation as well as for the entire population.

**value** The null hypothesis is that the population ratio equals the specified value for all *t* tests. **valuelist** This list gives the null hypothesis value of the population ratio for each ratio specified on the RATIO subcommand. The number and order of values must correspond to the ratios defined on the RATIO subcommand.

Commas or spaces must be used to separate the values.

# **STATISTICS Subcommand**

The STATISTICS subcommand requests various statistics associated with the mean, sum, or ratio estimates. If the STATISTICS subcommand is not specified, then the standard error is computed for any displayed estimates. If the STATISTICS subcommand is specified, then only statistics that are requested are computed.

**COUNT** The number of valid observations in the data set for each mean, sum, or ratio estimate. **POPSIZE** The population size for each mean, sum, or ratio estimate. **SE** The standard error for each mean, sum, or ratio estimate. This is default output if the STATISTICS subcommand is not specified. **CV** Coefficient of variation. **DEFF** Design effect. **DEFFSQRT** Square root of the design effect. **CIN [(value)]** Confidence interval. If the CIN keyword is specified alone, then the default 95% confidence interval is computed. Optionally, CIN may be followed by a value in parentheses, where  $0 \leq$  *value* < 100.

# **SUBPOP Subcommand**

The SUBPOP subcommand specifies subpopulations for which analyses are to be performed.

- The set of subpopulations is defined by specifying a single categorical variable, or two or more categorical variables, separated by the BY keyword, whose values are crossed.
- For example, /SUBPOP TABLE = A defines subpopulations based on the levels of variable A.
- For example, /SUBPOP TABLE = A BY B defines subpopulations based on crossing the levels of variables A and B.
- A maximum of 17 variables may be specified.
- Numeric or string variables may be specified.
- All specified variables must be unique.
- Stratification or cluster variables may be specified, but no other plan file variables are allowed on the SUBPOP subcommand.
- Analysis variables may not be specified on the SUBPOP subcommand.
- The BY keyword is used to separate variables.

The DISPLAY keyword specifies the layout of results for subpopulations.

- LAYERED Results for all subpopulations are displayed in the same table. This is the default.
- **SEPARATE** Results for different subpopulations are displayed in different tables.

# **MISSING Subcommand**

The MISSING subcommand specifies how missing values are handled.

• All design variables must have valid data. Cases with invalid data for any design variable are deleted from the analysis.

The SCOPE keyword specifies which cases are used in the analyses. This specification is applied to analysis variables but not design variables.

- **ANALYSIS** Each statistic is based on all valid data for the analysis variable(s) used in computing the statistic. Ratios are computed using all cases with valid data for both of the specified variables. Statistics for different variables may be based on different sample sizes. This is the default.
- **LISTWISE** Only cases with valid data for all analysis variables are used in computing any statistics. Statistics for different variables are always based on the same sample size.

The CLASSMISSING keyword specifies whether user-missing values are treated as valid. This specification is applied to categorical design variables (i.e., strata, cluster, and subpopulation variables) only.

- **EXCLUDE** Exclude user-missing values among the strata, cluster, and subpopulation variables. This is the default.
- **INCLUDE** Include user-missing values among the strata, cluster, and subpopulation variables. Treat user-missing values for these variables as valid data.

# 336 CSDESCRIPTIVES

# CSDESCRIPTIVES 337

# **CSSELECT**

CSSELECT is available in the Complex Samples option.

```
CSSELECT
/PLAN FILE=file
[/CRITERIA [STAGES=n [n [n]]] [SEED={RANDOM**}]]
                                     {value } 
[/CLASSMISSING {EXCLUDE**}]
               \{ INCLUDE
[/DATA [RENAMEVARS] [PRESORTED]] 
[/SAMPLEFILE OUTFILE=file [KEEP=varlist] [DROP=varlist]]

[/JOINTPROB OUTFILE=file]
[/SELECTRULE OUTFILE=file]
[/PRINT [SELECTION**] [CPS]]
** Default if subcommand omitted.
```
### **Overview**

The CSSELECT procedure selects complex, probability-based samples from a population. CSSELECT selects units according to a sample design created using the CSPLAN procedure.

#### **Options**

**Scope of Execution.** By default CSSELECT executes all stages defined in the sampling plan. Optionally you can execute specific stages of the design. This capability is useful if a full sampling frame is not available at the outset of the sampling process, in which case new stages can be sampled as become available. For example, CSSELECT might first be used to sample cities, then to sample blocks, and finally to sample individuals. Each time a different stage of the sampling plan would be executed.

**Seed.** By default a random seed value is used by the CSSELECT random number generator. You can specify a seed to insure that the same sample will be drawn when CSSELECT is invoked repeatedly using the same sample plan and population frame. The CSSELECT seed value is independent of the global SPSS seed specified via the SET command.

**Missing Values.** A case is excluded from the sample frame if it has a system missing value for any input variable in the plan file. You can control whether user-missing values of stratification and cluster variables are treated as invalid. User-missing values of measure variables are always treated as invalid.

**Input Data**. If the sampling frame is sorted in advance you can specify that the data are presorted, which may improve performance when stratification and/or clustering is requested for a large sampling frame.

**Sample Data.** CSSELECT writes data to the working data file (the default) or an external file. Regardless of the data destination, CSSELECT generates final sampling weights, stagewise inclusion probabilities, stagewise cumulative sampling weights, as well as variables requested in the sampling plan.

External files produced by CSSELECT include selected cases only. By default all variables in the working data file are copied to the external file. Optionally you can specify that only certain variables are to be copied.

**Joint Probabilities.** First stage joint inclusion probabilities are automatically saved to an external file when the plan file specifies a PPS without-replacement sampling method. Joint probabilities are used by Complex Samples analysis procedures such as CSDESCRIPTIVES and CSTABULATE. You can control the name and location of the joint probabilities file.

**Output.** By default CSSELECT displays the distribution of selected cases by stratum. Optionally you can display a case processing summary.

## **Basic Specification**

- The basic specification is a PLAN subcommand that specifies a sample design file.
- By default CSPLAN writes output data to the working data file including final sample weights, stagewise cumulative weights, and stagewise inclusion probabilities. See the CS-PLAN design for a description of available output variables.

## **Operations**

- CSSELECT selects sampling units according to specifications given in a sample plan. Typically the plan is created using the CSPLAN procedure.
- In general, elements are selected. If cluster sampling is performed groups of elements are selected.
- CSSELECT assumes that the working data file represents the sampling frame. If a multistage sample design is executed the working data file should contain data for all stages. For example, if you want to sample individuals within cities and city blocks, then each case should be an individual and city and block variables should be coded for each individual. When CSSELECT is used to execute particular stages of the sample design the working data file should represent the subframe for those stages only.
- A case is excluded from the sample frame if it has a system missing value for any input variable in the plan.
- You can control whether user-missing values of stratification and cluster variables are treated as valid. By default they are treated as invalid.
- User-missing values of measure variables are always treated as invalid.
- The CSSELECT procedure has its own seed specification that is independent of the global SET command.
- First stage joint inclusion probabilities are automatically saved to an external file when the plan file specifies a PPS without-replacement sampling method. By default the joint probabilities file is given the same name as the plan file (with a different extension) and is written to the same location.

• Output data must be written to an external data file if with-replacement sampling is specified in the plan file.

## **Syntax Rules**

- The PLAN subcommand is required. All other subcommands are optional.
- Only a single instance of each subcommand is allowed.
- An error occurs if an attribute or keyword is specified more than once within a subcommand.
- An error occurs if the same output file is specified for more than one subcommand.
- Equals signs shown in the syntax chart are required.
- Subcommand names and keywords must be spelled in full.
- Empty subcommands are not allowed.

### **Limitations**

• WEIGHT and SPLIT FILE settings are ignored with a warning by the CSSELECT procedure.

### **Examples**

```
CSSELECT 
   /PLAN FILE='c:\survey\myfile.csplan'.
```
- CSSELECT reads the plan file *myfile.csplan***.**
- CSSELECT draws cases according to the sampling design specified in the plan file.
- By default output data are written to the working data file including final sample weights, stagewise inclusion probabilities, stagewise cumulative weights, and any other variables requested in the sample plan.

# **Example**

```
CSSELECT
   /PLAN FILE='c:\survey\myfile.csplan'
   /CRITERIA SEED=99999
   /SAMPLEFILE OUTFILE='c:\survey\sample.sav'.
```
- CSSELECT reads the plan file *myfile.csplan***.**
- Sampled cases and weights are written to an external file.
- The seed value for the random number generator is 99999.

### **PLAN Subcommand**

The PLAN subcommand identifies the plan file whose specifications are to be used for selecting sampling units. FILE specifies the name of the file. An error occurs if the file does not exist.

### **CRITERIA Subcommand**

The criteria subcommand is used to control the scope of execution and specify a seed value.

### **STAGES Keyword**

STAGES specifies the scope of execution.

- By default all stages defined in the sampling plan are executed. STAGES is used to limit execution to specific stages of the design.
- Specify one or more stages. The list can include up to three integer values. For example, STAGES=1 2 3. If two or more values are provided they must be consecutive. An error occurs if a stage is specified that does not correspond to a stage in the plan file.
- If the sample plan specifies a previous weight variable it is used in the first stage of the plan.
- When executing latter stages of a multistage sampling design in which the earlier stages have already been sampled, CSSELECT requires the cumulative sampling weights of the last stage sampled in order to compute the correct final sampling weights for the whole design. For example, say you have a three-stage design and have already executed the first two stages of the design, saving the second-stage cumulative weights to *SampleWeightCumulative\_2\_*. When you sample the third stage of the design, the working data file must contain *SampleWeightCumulative\_2\_* in order to compute the final sampling weights.

#### **SEED Keyword**

SEED specifies the random number seed used by the CSSELECT procedure.

- By default, a random seed value is selected. To replicate a particular sample, the same seed, sample plan, and sample frame should be specified when the procedure is executed.
- The CSSELECT seed value is independent of the global SPSS seed specified via the SET command.
- **RANDOM** A seed value is selected at random. This is the default.

**value** Specifies a custom seed value. The seed value must be a positive integer.

# **CLASSMISSING Subcommand**

The CLASSMISSING subcommand is used to control whether user-missing values of classification (stratification and clustering) variables are treated as valid values. By default they are treated as invalid.

- **EXCLUDE** User-missing values of stratification and cluster variables are treated as invalid. This is the default.
- **INCLUDE** User-missing values of stratification and cluster variables are treated as valid values.

CSSELECT always treats user-missing values of measure variables (previous weight, MOS, size, and rate) as invalid.

### **DATA Subcommand**

The DATA subcommand specifies general options concerning input and output files.

### **RENAMEVARS Keyword**

The RENAMEVARS keyword specifies that existing variables should be renamed when the CSSELECT procedure writes sample weight variables and stagewise output variables requested in the plan file such inclusion probabilities.

- By default, an error is generated if variable names conflict.
- If output data are directed to the working data file RENAMEVARS specifies that an existing variable should be renamed with a warning if its name conflicts with that of a variable created by the CSSELECT procedure.
- If output data are directed to an external file RENAMEVARS specifies that a variable to be copied from the working data file should be renamed with a warning if its name conflicts with that of a variable created by the CSSELECT procedure. See the SAMPLEFILE subcommand for details about copying variables from the working data file.

### **PRESORTED Keyword**

By default CSSELECT assumes that the working data file is unsorted. The PRESORTED keyword specifies that the data are sorted in advance, which may improve performance when stratification and/or clustering is requested for a large sample frame.

If PRESORTED is used, the data should be sorted first by all stratification variables then by cluster variables consecutively in each stage. The data can be sorted in ascending or descending order. For example, given a sample plan created using the following CSPLAN syntax the sample frame should be sorted by Region, Ses, District, Type, and School, in that order.

#### **Example**

```
CSPLAN
   /PLAN OUTFILE='c:\survey\myfile.csplan'
   /DESIGN STRATA=region ses CLUSTER=district type
   /SAMPLE RATE=.2 MOS=districtsize METHOD=PPS_WOR
   /DESIGN CLUSTER=school 
   /SAMPLE RATE=.3 METHOD=SIMPLE_WOR.
```
An error occurs if PRESORTED is specified and the data are not sorted in proper order.

## **SAMPLEFILE Subcommand**

The SAMPLEFILE subcommand is used to write sampled units to an external file.

- The external file contains sampled cases only. By default all variables in the working data file are copied to the external file.
- If SAMPLEFILE is specified data are not written to the working data file.
- SAMPLEFILE must be used if with-replacement sampling is specified in the plan file. Otherwise an error is generated.
- KEEP and DROP can be used simultaneously; the effect is cumulative. An error occurs if you specify a variable already named on a previous DROP or one not named on a previous KEEP.

### **OUTFILE Keyword**

The OUTFILE keyword specifies the name of the external file. An external file or file handle must be specified. If the file exists it is overwritten without warning.

#### **KEEP Keyword**

The KEEP keyword lists variables to be copied from the working data file to the external file. KEEP has no bearing on the working data file.

- At least one variable must be specified.
- Variables not listed are not copied.
- An error occurs if a specified variable does not exist in the working data file.
- Variables are copied to the external file in the order in which they are listed.

#### **DROP Keyword**

The DROP keyword excludes variables from the external file. DROP has no bearing on the working data file.

- At least one variable must be specified.
- Variables not listed are copied.
- The ALL keyword can be used to drop all variables.
- An error occurs if a specified variable does not exist in the working data file.

# **JOINTPROB Subcommand**

First stage joint inclusion probabilities are automatically saved to an external file when the plan file specifies a PPS without-replacement sampling method**.** By default the joint probabilities file is given the same name as the plan file (with a different extension) and is written to the same location. JOINTPROB is used to override the default name and location of the file.

- OUTFILE specifies the name of the file. In general, if the file exists it is overwritten without warning.
- The joint probabilities file is generated only when the plan file specifies PPS WOR, PPS\_BREWER, PPS\_SAMPFORD, or PPS\_MURTHY as the sampling method A warning is generated if JOINTPROB is used when any other sampling method is requested in the plan file.

# **SELECTRULE Subcommand**

The SELECTRULE subcommand generates a text file containing a rule that describes characteristics of selected units.

- The selection rule is not generated by default.
- OUTFILE specifies the name of the file. If the file exists it is overwritten without warning.
- The selection rule is written in generic notation e.g., '(a EQ 1) AND (b EQ 2)'. You can transform the selection rule into SQL code or SPSS syntax that can be used to extract a subframe for the next stage of a multistage extraction.

# **PRINT Subcommand**

The PRINT subcommand controls output display.

- **SELECTION** Summarizes the distribution of selected cases across strata. The information is reported per design stage. The table is shown by default.
- **CPS** Displays a case processing summary.

# CSSELECT 345

# **CSPLAN**

```
CSPLAN is available in the Complex Samples option.
```

```
CSPLAN SAMPLE
/PLAN FILE=file
[/PLANVARS [SAMPLEWEIGHT=varname]] 
            [PREVIOUSWEIGHT=varname] 
[/PRINT [PLAN**] [MATRIX]]
Design Block: Stage 1
/DESIGN [STAGELABEL='label']
        [STRATA=varname [varname [...] ] ] 
        [CLUSTER=varname [varname [...] ] ]
/METHOD TYPE={SIMPLE_WOR } [ESTIMATION={DEFAULT**}] 
            \zetaSIMPLE_WR
 {SIMPLE_SYSTEMATIC}
 {SIMPLE_CHROMY }
            PPS_WOR\{ PPS_WR \} {PPS_BREWER }
              {PPS_MURTHY }
             {PPS_SAMPFORD }
             {PPS_CHROMY }
[/MOS {VARIABLE=varname} [MIN=value] [MAX=value] ]
          {SOURCE=FROMDATA } 
[/SIZE {VALUE=sizevalue }]
        {VARIABLE=varname } 
       \{MATRIX=varname [varname [...] ]; catlist value [;catlist value [;...]]
[/RATE {VALUE=ratevalue }]
        {VARIABLE=varname } 
        {MATRIX=varname [varname [...] ]; catlist value [;catlist value [;...]]}
       [MINSIZE=value] 
       [MAXSIZE=value] 
[/STAGEVARS [INCLPROB[(varname)]]]
             [CUMWEIGHT[varname)]]
             [INDEX[(varname)]]
             [POPSIZE[(varname)]]
             [SAMPSIZE[(varname)]]
             [RATE[(varname)]]
             [WEIGHT[(varname)]]
```
#### Design Block: Stages 2 and 3

```
/DESIGN [STAGELABEL='label']
 [STRATA=varname [varname [...] ] ] 
 [CLUSTER=varname [varname [...] ] ]
/METHOD TYPE={SIMPLE_WOR } 
 {SIMPLE_WR }
 {SIMPLE_SYSTEMATIC}
              {SIMPLE_CHROMY }
[/SIZE {VALUE=sizevalue }]<br>{\RIABLE=varname }}
 {VARIABLE=varname } 
 {MATRIX=varname [varname [...] ]; catlist value [;catlist value [;...]]}
[ / RATE {VALUE=ratevalue} \begin{cases} ] \\ \end{cases} {VARIABLE=varname } 
 {MATRIX=varname [varname [...] ]; catlist value [;catlist value [;...]]}
        [MINSIZE=value] 
        [MAXSIZE=value] 
[/STAGEVARS [INCLPROB[(varname)]]]
              [CUMWEIGHT[varname)]]
              [INDEX[(varname)]]
              [POPSIZE[(varname)]]
              [SAMPSIZE[(varname)]]
              [RATE[(varname)]]
              [WEIGHT[(varname)]]
```
#### **Create an Analysis Design**

CSPLAN ANALYSIS

/PLAN FILE=file

/PLANVARS ANALYSISWEIGHT=varname

[/PRINT [**PLAN\*\***] [MATRIX]]

#### Design Block: Stage 1

```
/DESIGN [STAGELABEL='label']
 [STRATA=varname [varname [...] ] ] 
 [CLUSTER=varname [varname [...] ] ]
/ESTIMATOR TYPE= {EQUAL_WOR }
                   {UNEQUAL_WOR}<br>{WR
\{WR }
[/POPSIZE {VALUE=sizevalue }]<br>{VARIABLE=varname }}
 {VARIABLE=varname }
 {MATRIX=varname [varname [...] ]; catlist value [;catlist value [;...]]}
[/INCLPROB {VALUE=probvalue }]
             {VARIABLE=varname } 
            {<u>MATRIX=varname</u> [varname [...]]; catlist value [;catlist value[;...]]
Design Block: Stages 2 and 3
/DESIGN [STAGELABEL='label']
          [STRATA=varname [varname [...] ] ] 
          [CLUSTER=varname [varname [...] ] ]
/ESTIMATOR TYPE= {EQUAL_WOR}
                   \{WR[/POPSIZE {VALUE=sizevalue }]<br>{\text{\text{\text{\text{\text{\text{\text{\text{\text{\text{\text{\text{\text{\text{\text{\text{\text{\text{\text{\text{\text{\text{\text{\text{\text{\text{\text{\text{\text{\text{\text{\text
 {VARIABLE=varname }
 {MATRIX=varname [varname [...]]; catlist value [;catlist value [;...]]}
[/INCLPROB {VALUE=probvalue }]<br>{vARIABLE=varname }}
 {VARIABLE=varname }
 {MATRIX=varname [varname [...]]; catlist value [;catlist value[;...]]}
```
#### **Display An Existing Plan**

CSPLAN VIEW

/PLAN FILE=file

[/PRINT [**PLAN\*\***] [MATRIX]]

\*\* Default if subcommand omitted.

```
Example
CSPLAN SAMPLE
   /PLAN FILE='c:\survey\myfile.csplan'
   /DESIGN STRATA=region CLUSTER=school 
   /METHOD TYPE=PPS_WOR 
   /MOS VARIABLE=mysizevar
   /SIZE VALUE=100.
CSPLAN ANALYSIS
   /PLAN FILE=' c:\survey\myfile.csaplan' 
   /PLANVARS ANALYSISWEIGHT=sampleweight
   /DESIGN CLUSTER=district 
   /ESTIMATOR TYPE=UNEQUAL_WOR
   /DESIGN CLUSTER=school 
   /ESTIMATOR TYPE=EQUAL_WOR 
   /INCLPROB VARIABLE=sprob.
CSPLAN VIEW
   /PLAN FILE=' c:\survey\myfile.csplan'.
```
### **Overview**

The CSPLAN procedure creates a complex sample design or analysis specification that is used by companion procedures in the Complex Samples Option. The CSSELECT procedure uses specifications from a plan file when selecting cases from the active file. Analysis procedures in the Complex Samples Option such as CSDESCRIPTIVES require a plan file in order to produce summary statistics for a complex sample. You can also use CSPLAN to view sample or analysis specifications within an existing plan file.

The CSPLAN design specification is used only by procedures in the Complex Samples Option.

### **Options**

**Design Specification.** CSPLAN writes a sample or analysis design to a file. A sample design can be used to extract sampling units from the active file. An analysis design is used to analyze a complex sample. When a sample design is created the procedure automatically saves an appropriate analysis design to the plan file. Thus, a plan file created for designing a sample can be used for both sample selection and analysis.

Both sample and analysis designs can specify **stratification**, or independent sampling within nonoverlapping groups, as well as **cluster sampling**, in which groups of sampling units are selected. A single or multistage design can be specified with a maximum of three stages.

CSPLAN does not actually execute the plan (that is, it does not extract the sample or analyze data). To sample cases, use a sample design created by CSPLAN as input to the CSSELECT procedure. To analyze sample data, use an analysis design created by CSPLAN as input to Complex Samples procedures such as CSDESCRIPTIVES.

**Sample Design.** A variety of equal- and unequal-probability methods are available for sample selection including simple and systematic random sampling. CSPLAN offers several methods for sampling with probability proportionate to size (**PPS) including** Brewer's method, Murthy's method, and Sampford's method. Units can be drawn with replacement (**WR**) or without replacement (**WOR**) from the population. At each stage of the design you can control the number or percentage of units to be drawn. You can also choose output variables such as stagewise sampling weights that are created when the sample design is executed.

**Analysis Design.** The following estimation methods are available: with replacement, equal probability without replacement, and unequal probability without replacement. Unequal probability estimation without replacement can be requested in the first stage only. You can specify variables to be used as input to the estimation process such as overall sample weights and inclusion probabilities.

# **Basic Specification**

You can specify a sample or analysis design to be created or a plan file to be displayed.

### **Creating a Sample Plan**

- The SAMPLE keyword must be specified on the CSPLAN command.
- A PLAN subcommand is required that specifies a file that will contain the design specification.
- A DESIGN subcommand is required.
- A METHOD subcommand must specify an extraction method.
- Sample size or rate must be specified unless the PPS\_MURTHY or PPS\_BREWER extraction method is chosen.

### **Creating an Analysis Plan**

- The ANALYSIS keyword must be specified on the CSPLAN command.
- A PLAN subcommand is required that specifies a file that will contain the analysis specification.
- A PLANVARS subcommand is required that specifies a sample weight variable.
- A DESIGN subcommand is required.
- An ESTIMATOR subcommand must specify an estimator.
- The POPSIZE or INCLPROB subcommand must be specified if the EQUAL\_WOR estimator is selected.

### **Displaying an Existing Plan**

• The VIEW keyword must be specified on the CSPLAN command.

• A PLAN subcommand is required that specifies a file whose specifications are to be displayed.

# **Operations**

- If a sample design is created the procedure automatically writes a suitable analysis design to the plan file. The default analysis design specifies stratification variables and cluster variables for each stage as well as an estimation method appropriate for the chosen extraction method.
- CSPLAN writes design specifications in XML format.
- By default CSPLAN displays output that summarizes the sample or analysis design.

# **Syntax Rules**

### **General**

- PLAN, PLANVARS, and PRINT are global. Only a single instance of each global subcommand is allowed.
- Within a subcommand an error occurs if a keyword or attribute is specified more than once.
- Equals signs shown in the syntax chart are required.
- Subcommand names and keywords (e.g., PPS\_WR) must be spelled in full.
- In general empty subcommands (i.e., those that have no specifications) generate an error. DESIGN is the only subcommand that can be empty.
- Any variable names that are specified must be valid SPSS variable names.

### **Creating a Plan**

- Stages are specified in design blocks. The DESIGN subcommand signals the start of a block. The first block corresponds to stage 1, the second to stage 2, and the third to stage 3. One DESIGN subcommand must be specified per stage.
- The following subcommands are local and apply to the immediately preceding DESIGN subcommand: METHOD, MOS, SIZE, RATE, STAGEVARS, ESTIMATOR, POPSIZE, IN-CLPROB. An error occurs if any of these subcommands appears more than once within a block.
- Available METHOD and ESTIMATOR options depend on the stage.
- The following subcommands are honored only if a sample design is requested: METHOD, MOS, SIZE, RATE, and STAGEVARS. An error occurs if any of these subcommands is specified for an analysis design.
- MOS can be specified in stage one only.
- The following subcommands can be used only if an analysis design is requested: ESTIMA-TOR, POPSIZE, and INCLPROB. An error occurs if any of these subcommands is specified for a sample design.
- In general, each variable specified in the design can assume only one role. For example a weight variable cannot be used as a stratification or cluster variable. Exceptions are listed below.

### **Displaying a Plan**

• If CSPLAN VIEW is used only the PLAN and PRINT subcommands can be specified.

### **Subcommand Order**

- The first DESIGN subcommand must precede all other subcommands except PLAN, PLAN-VARS, and PRINT.
- PLAN, PLANVARS, and PRINT subcommands can be used in any order.

## **Limitations**

- A maximum of three design blocks can be specified.
- CSPLAN ignores SPLIT FILE and WEIGHT commands with a warning.

# **Examples**

### **Simple sample design**

```
CSPLAN SAMPLE
  /PLAN FILE='c:\survey\myfile.csplan'
  /DESIGN
  /METHOD TYPE=SIMPLE_WOR
   /SIZE VALUE=100.
```
- A single-stage sample design is created that is saved in *myfile.csplan*.
- 100 cases will be selected from the active file when the sample design is executed by the CSSELECT procedure.
- The extraction method is simple random sampling without replacement.
- The plan file also includes a default analysis design that uses the EQUAL WOR estimator (the default when units are extracted using the SIMPLE\_WOR method).

#### **Stratified sample design**

```
CSPLAN SAMPLE
   /PLAN FILE='c:\survey\myfile.csplan'
   /DESIGN STRATA=region 
   /METHOD TYPE=SIMPLE_WOR
   /RATE MATRIX=REGION; 'East' 0.1 ; 'West' 0.2; 
                         'North' 0.1; 'South' 0.3.
```
- A stratified sample design is specified with disproportionate sampling rates for the strata. Sample elements will be drawn independently within each region.
- The extraction method is simple random sampling without replacement.
- CSPLAN generates a default analysis design using *region* as a stratification variable and the EQUAL\_WOR estimator.

#### **Stratified cluster sample design**

```
CSPLAN SAMPLE
  /PLAN FILE='c:\survey\myfile.csplan'
  /DESIGN STRATA=region CLUSTER=school 
  /METHOD TYPE=PPS_WOR
  /SIZE VALUE=10
   /MOS VARIABLE=mysizevar.
```
- A stratified cluster sample design is specified.
- Ten schools will be selected within each region with probability proportionate to size.
- Size values for the strata are read from *mysizevar*.
- CSPLAN generates a default analysis design using *region* as a stratification variable and *school* as a cluster variable.
- The UNEQUAL\_WOR estimator will be used for analysis. UNEQUAL\_WOR is the default when units are sampled with probability proportionate to size.

#### **Multistage cluster sample design**

```
CSPLAN SAMPLE
   /PLAN FILE='c:\survey\myfile.csplan'
   /DESIGN STAGELABEL='school districts' CLUSTER=district 
   /METHOD TYPE=PPS_WOR
   /RATE VALUE=.2
   /MOS VARIABLE=districtsize 
   /DESIGN STAGELABEL='schools' CLUSTER=school 
   /METHOD TYPE=SIMPLE_WOR
   /RATE VALUE=0.3.
```
- A multistage cluster sample design is specified.
- Twenty percent of school districts will be drawn with probability proportionate to size.
- Within each selected school district 30% of schools will be drawn without replacement.

• CSPLAN generates a default analysis design. Since the PPS\_WOR sampling method is specified in stage 1 the UNEQUAL\_WOR estimator will be used for analysis for that stage. The EQUAL\_WOR method will be used to analyze stage two.

#### **Simple analysis design**

```
CSPLAN ANALYSIS
   /PLAN FILE='c:\survey\myfile.csaplan' 
   /PLANVARS ANALYSISWEIGHT=sampleweight
   /DESIGN
   /ESTIMATOR TYPE=EQUAL_WOR
   /POPSIZE VALUE=5000.
```
- An analysis design is specified.
- The variable sampleweight is specified as the variable containing sample weights for analysis.
- The EQUAL\_WOR estimator will be used for analysis.
- POPSIZE specifies that the sample was drawn from a population of 5000.

### **Simple analysis design**

```
CSPLAN ANALYSIS
   /PLAN FILE='c:\survey\myfile.csaplan' 
   /PLANVARS ANALYSISWEIGHT=sampleweight
   /DESIGN
   /ESTIMATOR TYPE=EQUAL_WOR
   /INCLPROB VALUE=0.10.
```
- An analysis design is specified.
- The variable sampleweight is specified as the variable containing sample weights for analysis.
- The EQUAL\_WOR estimator will be used for analysis.
- INCLPROB specifies that 10% of population units were selected for inclusion in the sample.

#### **Stratified analysis design**

```
CSPLAN ANALYSIS 
   /PLAN FILE='c:\survey\myfile.csaplan' 
   /PLANVARS ANALYSISWEIGHT=sampleweight
  /DESIGN STRATA=region 
  /ESTIMATOR TYPE=EQUAL_WOR
   /INCLPROB MATRIX=REGION; 'East' 0.1; 'West' 0.2; 
                              'North' 0.1; 'South' 0.3.
```
- The analysis design specifies that the sample is stratified by *region*.
- Inclusion probabilities are specified for each stratum.

• The variable sampleweight is specified as the variable containing sample weights for analysis.

#### **Stratified clustering analysis design**

```
CSPLAN ANALYSIS 
   /PLAN FILE='c:\survey\myfile.csaplan' 
   /PLANVARS ANALYSISWEIGHT=sampleweight
  /DESIGN STRATA=district CLUSTER=school 
   /ESTIMATOR TYPE=UNEQUAL_WOR.
```
- The analysis design specifies that units were sampled using stratified clustering.
- The variable sampleweight is specified as the variable containing sample weights for analysis.
- *District* is defined as a stratification variable and *school* is defined as a cluster variable.
- The UNEQUAL\_WOR estimator will be used for analysis.

#### **Multistage analysis design**

```
CSPLAN ANALYSIS 
   /PLAN FILE='c:\survey\myfile.csaplan' 
   /PLANVARS ANALYSISWEIGHT=sampleweight
   /DESIGN CLUSTER=district 
   /ESTIMATOR TYPE=UNEQUAL_WOR
   /DESIGN CLUSTER=school 
   /ESTIMATOR TYPE=EQUAL_WOR
   /INCLPROB VARIABLE=sprob.
```
- The analysis design specifies that cases were sampled using multistage clustering. Schools were sampled within districts.
- The UNEQUAL WOR estimator will be used in stage 1.
- The EQUAL\_WOR estimator will be used in stage 2.
- The variable *sprob* contains inclusion probabilities, which are required for analysis of the second stage.
- The variable sampleweight is specified as the variable containing sample weights for analysis.

### **Display Plan**

```
CSPLAN VIEW
   /PLAN FILE='c:\survey\myfile.csplan'.
```
• The syntax displays the specifications in the plan file *myfile.csplan*.

# **CSPLAN Command**

The CSPLAN procedure creates a complex sample design or analysis specification.

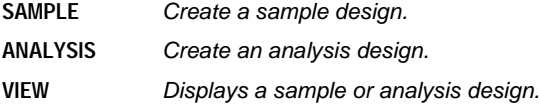

### **PLAN Subcommand**

The PLAN subcommand specifies the name of a design file to be written or displayed by the CSPLAN procedure. The file contains sample and/or analysis design specifications.

**FILE** Sampling design file. Specify the file name in full. If you are creating a plan and the file already exists it is overwritten without warning.

# **PLANVARS Subcommand**

PLANVARS is used to name planwise variables to be created when a sample is extracted or used as input to the selection or estimation process.

#### **ANALYSISWEIGHT**

Final sample weights for each unit to be used by Complex Samples analysis procedures in the estimation process.

ANALYSISWEIGHT is required if an analysis design is specified. It is ignored with a warning if a sample design is specified.

**SAMPLEWEIGHT** Overall sample weights that will be generated when the sample design is executed using the CSSELECT procedure. A final sampling weight is created automatically when the sample plan is executed.

> SAMPLEWEIGHT is honored only if a sampling design is specified. It is ignored with a warning if an analysis design is specified.

> Sample weights are positive for selected units. They take into account all stages of the design as well as previous sampling weights if specified.

> If SAMPLEWEIGHT is not specified a default name (*SampleWeight\_Final\_*) is used for the sample weight variable.

#### **PREVIOUSWEIGHT**

Weights to be used in computing final sampling weights in a multistage design.

PREVIOUSWEIGHT is honored only if a sampling design is specified. It is ignored with a warning if an analysis design is specified.

Typically the previous weight variable is produced in an earlier stage of a stage-by-stage sample selection process. The CSSELECT procedure multiplies previous weights with those for the current stage to obtain final sampling weights.

For example, suppose you wish to sample individuals within cities but only city data are available at the outset of the study. For the first stage of extraction a design plan is created that specifies that 10 cities are to be sampled from the active file. The PLANVARS subcommand specifies that sampling weights are to be saved under the name *CityWeights*:

```
CSPLAN SAMPLE
   /PLAN FILE='c:\survey\city.csplan'
   /PLANVARS SAMPLEWEIGHT=CityWeights
   /DESIGN CLUSTER=city
   /METHOD TYPE=PPS_WOR 
   /MOS VARIABLE=SizeVar
   /SIZE VALUE=10.
```
This plan would be executed using the CSSELECT procedure on an active file in which each case is a city.

For the next stage of extraction, a design plan is created that specifies that 50 individuals are to be sampled within cities. The design uses the PREVIOUS-WEIGHT keyword to specify that sample weights generated in the first stage are to be used when computing final sampling weights for selected individuals. Final weights are saved to variable *FinalWeights*.

```
CSPLAN SAMPLE
   /PLAN FILE='c:\survey\individuals.csplan'
   /PLANVARS PREVIOUSWEIGHT=CityWeights 
             SAMPLEWEIGHT=FinalWeights
   /DESIGN STRATA=city
   /METHOD TYPE=SIMPLE_WOR
   /SIZE VALUE=50.
```
The plan for stage two would be executed using the CSSELECT procedure on an active file in which cases represent individuals and both city and city weight are recorded for each individual. Note that city is identified as a stratification variable in this stage so individuals are sampled within cities.

358 CSPLAN

## **PRINT Subcommand**

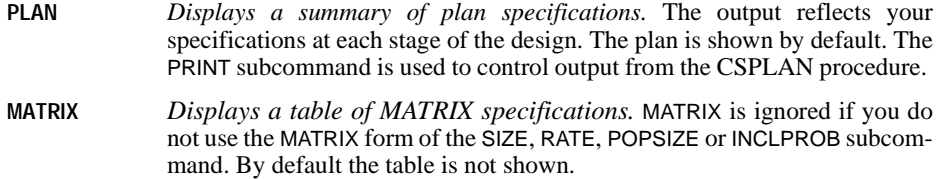

### **DESIGN Subcommand**

The DESIGN subcommand signals a stage of the design. It also can be used to define stratification variables, cluster variables, or a descriptive label for a particular stage.

### **STAGELABEL Keyword**

STAGELABEL allows a descriptive label to be entered for the stage that appears in Complex Samples procedure output.

**'Label'** Descriptive stage label. The label must be specified within quotes. If a label is not provided a default label is generated that indicates the stage number.

#### **STRATA Keyword**

STRATA is used to identify stratification variables whose values represent nonoverlapping subgroups. Stratification is typically done to decrease sampling variation and/or ensure adequate representation of small groups in a sample.

If STRATA is used the CSSELECT procedure draws samples independently within each stratum. For example, if *region* is a stratification variable, separate samples are drawn for each region (e.g., East, West, North, and South). If multiple STRATA variables are specified sampling is performed within each combination of strata.

varlist **Stratification variables.** 

#### **CLUSTER Keyword**

CLUSTER is used to sample groups of sampling units such as states, counties, or school districts. Cluster sampling is often performed to reduce travel and/or interview costs in social surveys. For example, if census tracts are sampled within a particular city and each interviewer works within a particular tract, he or she would be able to conduct interviews within a small area, thus minimizing time and travel expenses.

- If CLUSTER is used the CSSELECT procedure samples from values of the cluster variable as opposed to sampling elements (cases).
- If two or more cluster variables are specified samples are drawn from among all combinations of values of the variables.
- CLUSTER is required for nonfinal stages of a sample or analysis plan.
- CLUSTER is required if any of the following sampling methods is specified: PPS\_WOR, PPS\_BREWER, PPS\_MURTHY, or PPS\_SAMPFORD.
- CLUSTER is required if the UNEQUAL\_WOR estimator is specified.

**varlist** Cluster variables.

### **METHOD Subcommand**

The METHOD subcommand specifies the sample extraction method. A variety of equal- and unequal-probability methods are available.

The following table lists extraction methods and their availability at each stage of the design. For details on each method see the CSSELECT Algorithms document.

- PPS methods are available only in stage one. WR methods are only available in the final stage. Other methods are available in any stage.
- If a PPS method is chosen a measure of size (MOS) must be specified.
- If the PPS\_WOR**,** PPS\_BREWER**,** PPS\_SAMPFORD**,** or PPS\_MURTHY method is selected first stage joint inclusion probabilities are written to an external file when the sample plan is executed. Joint probabilities are needed for UNEQUAL\_WOR estimation by Complex Samples analysis procedures.
- By default, CSPLAN chooses an appropriate estimation method for the selected sampling method. If ESTIMATION=WR Complex Samples analysis procedures use the WR (with replacement) estimator regardless of the sampling method.

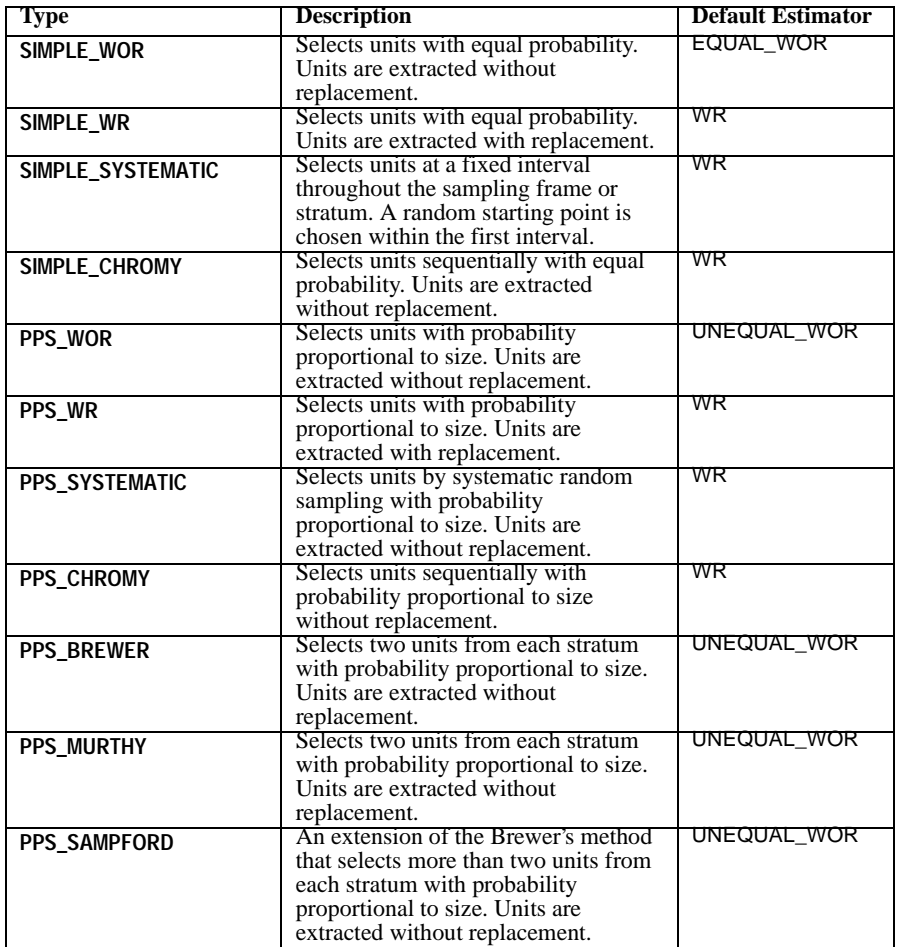

### **ESTIMATION Keyword**

By default the estimation method used when sample data is analyzed is implied by the specified extraction method. If ESTIMATION=WR is specified the with replacement estimator is used when summary statistics are produced using Complex Samples analysis procedures.

- The WR keyword has no effect if the specified METHOD implies WR estimation.
- If ESTIMATION=WR is specified the joint probabilities file is not created when the sample plan is executed.
- ESTIMATION=WR is available only in the first stage.
### **SIZE Subcommand**

The SIZE subcommand specifies the number of sampling units to draw at the current stage.

- You can specify a single value, a variable name, or a matrix of counts for design strata.
- Size values must be positive integers.
- The SIZE subcommand is ignored with a warning if the PPS\_MURTHY or PPS\_BREWER method is specified.
- The SIZE or RATE subcommand must be specified for each stage. An error occurs if both are specified.
- **VALUE** Apply a single value to all strata. For example, VALUE=10 selects 10 units per stratum.
- **MATRIX** Specify disproportionate sample sizes for different strata. Specify one or more variables after the MATRIX keyword. Then provide one size specification per stratum. A size specification includes a set of category values and a size value. Category values should be listed in the same order as variables to which they apply. Semicolons are used to separate the size specifications.

For example, the following syntax selects 10 units from the North stratum and 20 from the South stratum:

/SIZE MATRIX=region; 'North' 10; 'South' 20

If there is more than one variable, specify one size per combination of strata. For example, the following syntax specifies rate values for combinations of Region and Sex strata:

/SIZE MATRIX=region sex; 'North' 'Male' 10; 'North' 'Female'15; 'South' 'Male' 24; 'South' 'Female' 30

The variable list must contain all or a subset of stratification variables from the same and previous stages and cluster variables from the previous stages. An error occurs if the list contains variables that are not defined as strata or cluster variables.

Each size specification must contain one category value per variable. If multiple size specifications are provided for the same strata or combination of strata only the last one is honored.

String and date category values must be quoted.

A semicolon must appear after the variable list and after each size specification. The semicolon is not allowed after the last size specification.

**VARIABLE** Specify the name of a single variable that contains the sample sizes.

# **RATE Subcommand**

The RATE subcommand specifies the percentage of units to draw at the current stage, i.e., the sampling fraction.

- Specify a single value, a variable name, or a matrix of rates for design strata. In all cases the value 1 is treated as 100%.
- Rate values must be positive.
- RATE is ignored with a warning if the PPS\_MURTHY or PPS\_BREWER method is specified.
- Either SIZE or RATE must be specified for each stage. An error occurs if both are specified.
- **VALUE** Apply a single value to all strata. For example, VALUE=.10 selects 10 percent of units per stratum.
- **MATRIX** Specify disproportionate rates for different strata. Specify one or more variables after the MATRIX keyword. Then provide one rate specification per stratum. A rate specification includes a set of category values and a rate value. Category values should be listed in the same order as variables to which they apply. Semicolons are used to separate the rate specifications.

For example, the following syntax selects 10 percent of units from the North stratum and 20 from the South stratum:

/RATE MATRIX=region; 'North' .1; 'South' .2

If there is more one than variable, specify one rate per combination of strata. For example, the following syntax specifies rate values for combinations of Region and Sex strata:

/RATE MATRIX=region sex; 'North' 'Male' .1; 'North' 'Female' .15; 'South' 'Male' .24; 'South' 'Female' .3

The variable list must contain all or a subset of stratification variables from the same and previous stages and cluster variables from the previous stages. An error occurs if the list contains variables that are not defined as strata or cluster variables.

Each rate specification must contain one category value per variable. If multiple rate specifications are provided for the same strata or combination of strata only the last one is honored.

String and date category values must be quoted.

A semicolon must appear after the variable list and after each rate specification. The semicolon is not allowed after the last rate specification.

**VARIABLE** Specify the name of a single variable that contains the sample rates.

### **MINSIZE Keyword**

MINSIZE specifies the minimum number of units to draw when RATE is specified. MINSIZE is useful when the sampling rate for a particular stratum turns out to be very small due to rounding.

**value** The value must be a positive integer. An error occurs if the value exceeds MAXSIZE.

### **MAXSIZE Keyword**

MAXSIZE specifies the maximum number of units to draw when RATE is specified. MAXSIZE is useful when the sampling rate for a particular stratum turns out to be larger than desired due to rounding.

**value** The value must be a positive integer. An error occurs if the value is less than MINSIZE.

### **MOS Subcommand**

The MOS subcommand specifies the measure of size for population units in a PPS design. Specify a variable that contains the sizes or request that sizes be determined when the CSSE-LECT procedure scans the sample frame.

**VARIABLE** Specify a variable containing the sizes.

#### **SOURCE=FROMDATA**

The CSSELECT procedure counts the number of cases that belong to each cluster to determine the MOS.

SOURCE=FROMDATA can be used only if a CLUSTER variable is defined. Otherwise an error is generated.

The MOS subcommand is required for PPS designs. Otherwise it is ignored with a warning.

### **MIN Keyword**

MIN specifies a minimum MOS for population units that overrides the value specified in the MOS variable or obtained by scanning the data.

**value** The value must be positive. MIN must be less than or equal to MAX.

MIN is optional for PPS methods. It is ignored for other methods.

### **MAX Keyword**

MAX specifies a maximum MOS for population units that overrides the value specified in the MOS variable or obtained by scanning the data.

**value** The value must be positive. MAX must be greater than or equal to MIN.

MAX is optional for PPS methods. It is ignored for other methods.

# **STAGEVARS Subcommand**

The STAGEVARS subcommand is used to obtain stagewise sample information variables when a sample design is executed. Certain variables are created automatically and cannot be suppressed. The names of both automatic and optional stagewise variables can be user-specified.

- Stagewise inclusion probabilities and cumulative sampling weights are always created.
- A stagewise duplication index is created only when sampling is done with replacement. A warning occurs if index variables are requested when sampling is done without replacement.
- If a keyword is specified without a variable name a default name is used. The default name indicates the stage to which the variable applies.

### **Example**

```
/STAGEVARS POPSIZE 
            INCLPROB(SelectionProb)
```
- The syntax requests that the population size for the stage be saved using a default name.
- Inclusion probabilities for the stage will be saved using the name *SelectionProb*. (Note that inclusion probabilities are always saved when the sample design is executed. The syntax shown here requests that they be saved using a nondefault name.)

### **Variables**

The following table shows available STAGEVARS variables. See the CSSELECT Algorithms document for a detailed explanation of each quantity.

If the default variable name is used a numeric suffix that corresponds to the stage number is added to the root shown below. All names end in an underscore. For example, *InclusionProbability\_1\_.*

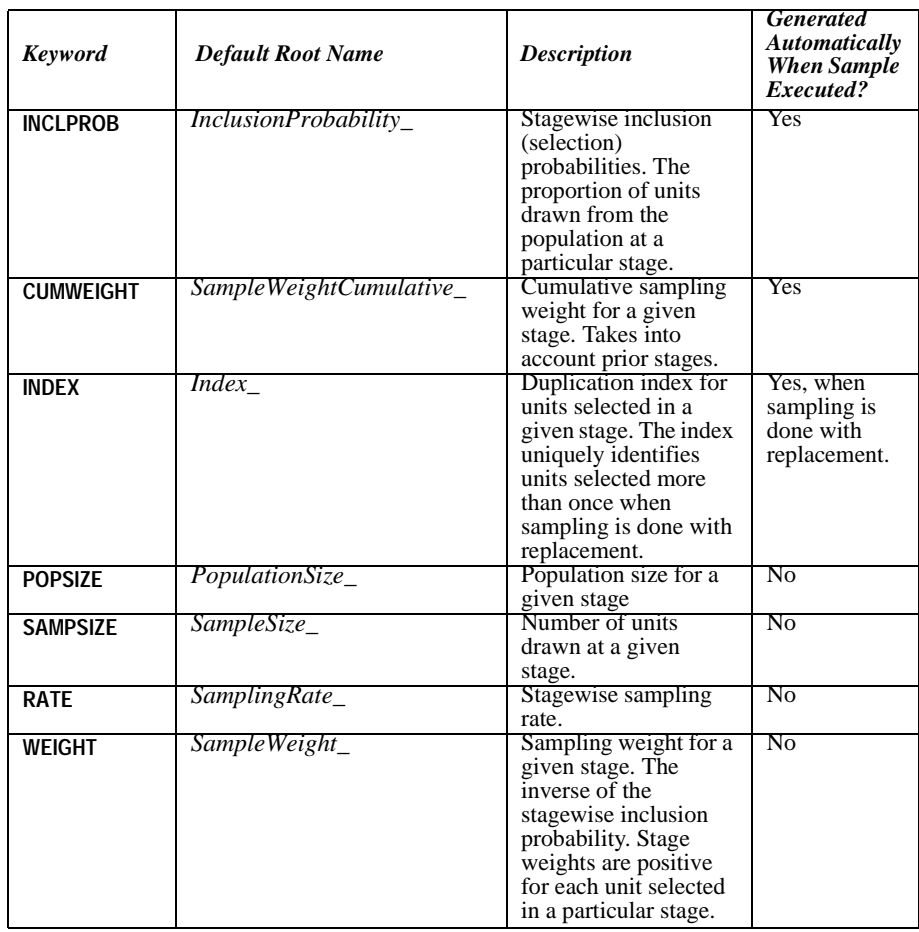

# **ESTIMATOR Subcommand**

The ESTIMATOR subcommand is used to choose an estimation method for the current stage. There is no default estimator.

Available estimators depend on the stage:

- EQUAL\_WOR can be specified in any stage of the design.
- UNEQUAL\_WOR can be specified in the first stage only. An error occurs if it is used in stage two or three.
- WR can be specified in any stage. However, the stage in which it is specified is treated as the last stage. Any subsequent stages are ignored when the data are analyzed.

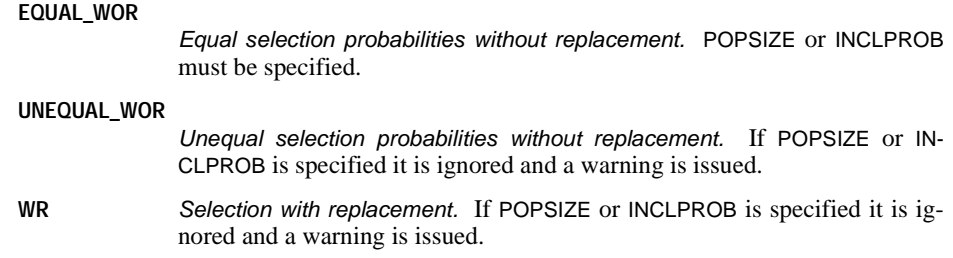

### **POPSIZE Subcommand**

The POPSIZE subcommand specifies the population size for each sample element. Specify a single value, a variable name, or a matrix of counts for design strata.

- The POPSIZE and INCLPROB subcommands are mutually exclusive. An error occurs if both are specified for a particular stage.
- Population size values must be positive integers.
- **VALUE** Apply a single value to all strata. For example, VALUE=1000 indicates that each stratum has a population size of 1000.
- **MATRIX** Specify disproportionate population sizes for different strata. Specify one or more variables after the MATRIX keyword. Then provide one size specification per stratum. A size specification includes a set of category values and a population size value. Category values should be listed in the same order as variables to which they apply. Semicolons are used to separate the size specifications.

For example, the following syntax specifies that units in the North stratum were sampled from a population of 1000. The population size for the South stratum is specified as 2000:

/SIZE MATRIX=region; 'North' 1000; 'South' 2000

If there is more than one variable, specify one size per combination of strata. For example, the following syntax specifies rate values for combinations of Region and Sex strata:

/SIZE MATRIX=region sex; 'North' 'Male' 1000; 'North' 'Female'1500; 'South' 'Male' 2400; 'South' 'Female' 3000

The variable list must contain all or a subset of stratification variables from the same and previous stages and cluster variables from the previous stages. An error occurs if the list contains variables that are not defined as strata or cluster variables.

Each size specification must contain one category value per variable. If multiple size specifications are provided for the same strata or combination of strata only the last one is honored. If multiple size specifications are provided for the same strata or combination of strata only the last one is honored.

String and date category values must be quoted.

A semicolon must appear after the variable list and after each size specification. The semicolon is not allowed after the last size specification.

**VARIABLE** Specify the name of a single variable that contains the population sizes.

### **INCLPROB Subcommand**

The INCLPROB subcommand specifies the proportion of units drawn from the population at a given stage. Specify a single value, a variable name, or a matrix of inclusion probabilities for design strata.

- The POPSIZE and INCLPROB subcommands are mutually exclusive. An error occurs if both are specified for a particular stage.
- Proportions must be a positive value less than or equal to 1.
- **VALUE** Apply a single value to all strata. For example, VALUE=0.10 indicates that 10% of elements in each stratum were selected.
- **MATRIX** Specify unequal proportions for different strata. Specify one or more variables after the MATRIX keyword. Then provide one proportion per stratum. A proportion specification includes a set of category values and a proportion value. Category values should be listed in the same order as variables to which they apply. Semicolons are used to separate the proportion specifications.

For example, the following syntax indicates that 10 percent of units were selected from the North stratum and 20 percent were selected from the South stratum:

/INCLPROB MATRIX=region; 'North' 0.1; 'South' 0.2

If there is more than one variable, specify one proportion per combination of strata. For example, the following syntax specifies proportions for combinations of Region and Sex strata:

/INCLPROB MATRIX=region sex; 'North' 'Male' 0.1; 'North' 'Female' 0.15; 'South' 'Male' 0.24; 'South' 'Female' 0.3

The variable list must contain all or a subset of stratification variables from the same and previous stages and cluster variables from the previous stages. An error occurs if the list contains variables that are not defined as strata or cluster variables.

Each proportion specification must contain one category value per variable. If multiple proportions are provided for the same strata or combination of strata only the last one is honored.

String and date category values must be quoted.

A semicolon must appear after the variable list and after each proportion specification. The semicolon is not allowed after the last proportion specification.

**VARIABLE** Specify the name of a single variable that contains inclusion probabilities.

# CSPLAN 369

# **CSTABULATE**

CSTABULATE is available in the Complex Samples option.

```
CSTABULATE
/PLAN FILE = file
[/JOINTPROB FILE = file]
/TABLES VARIABLES = varlist [BY varname]
[/CELLS [POPSIZE] [ROWPCT] [COLPCT] [TABLEPCT]]
[/STATISTICS [SE] [CV] [DEFF] [DEFFSQRT] [CIN [({95** })]] [COUNT]
                                                  {value}
              --- options for one-way frequency tables ---
              [CUMULATIVE]
              --- options for two-way crosstabulations ---
              [EXPECTED] [RESID] [ASRESID]] 
[/TEST --- options for one-way frequency tables ---
              [HOMOGENEITY]
              --- options for two-way crosstabulations ---
              [INDEPENDENCE]
              --- options for two-by-two crosstabulations ---
              [ODDSRATIO] [RELRISK] [RISKDIFF]] 
[/SUBPOP TABLE = varname [BY varname [BY ...]] [DISPLAY = {LAYERED }]]
                                                            {SEPARATE }
[/MISSING [SCOPE = {TABLE }] [CLASSMISSING = {EXCLUDE }]]
                   \{LISTWISE\}** Default if subcommand omitted.
```
### **Overview**

CSTABULATE displays one-way frequency tables or two-way crosstabulations, and associated standard errors, design effects, confidence intervals, and hypothesis tests, for samples drawn by complex sampling methods. The procedure estimates variances by taking into account the sample design used to select the sample, including equal probability and probability proportional to size (PPS) methods, and with replacement (WR) and without replacement (WOR) sampling procedures. Optionally, CSTABULATE creates tables for subpopulations.

### **Basic Specification**

• The basic specification is a PLAN subcommand and the name of a complex sample analysis specification file, which may be generated by the CSPLAN procedure, and a TABLES subcommand with at least one variable specified.

• This specification displays a population size estimate and its standard error for each cell in the defined table, as well as for all marginals.

# **Operations**

- CSTABULATE computes table statistics for sampling designs supported by the CSPLAN and CSSELECT procedures.
- The input data set must contain the variables to be analyzed and variables related to the sampling design.
- The complex sample analysis specification file provides an analysis plan based on the sampling design.
- For each cell and marginal in the defined table, the default output is the population size estimate and its standard error.
- WEIGHT and SPLIT FILE settings are ignored by the CSTABULATE procedure.

### **Syntax Rules**

- The PLAN and TABLES subcommands are required. All other subcommands are optional.
- Each subcommand may be specified only once.
- Subcommands can be specified in any order.
- All subcommand names and keywords must be spelled in full.
- Equals signs (=) shown in the syntax chart are required.
- Empty subcommands are not allowed.

### **Example**

```
CSTABULATE
   /PLAN FILE = 'c:\survey\myfile.xml'
   /TABLES VARIABLES = a BY b.
```
- The CSTABULATE procedure will compute estimates based on the complex sample analysis specification given in 'c:\survey\myfile.xml'.
- CSTABULATE will display the A-by-B crosstabulation, with each cell giving the population size estimate and its standard error.

### **Example**

```
CSTABULATE
  /PLAN FILE = 'c:\survey\myfile.xml' /TABLES VARIABLES = a BY b
   /CELLS TABLEPCT
   /STATISTICS CIN.
```
- CSTABULATE will display the A-by-B crosstabulation, with each cell giving the population size estimate for the cell expressed as a percentage of the population size estimate for the table.
- In addition, a 95% confidence interval will be displayed within each cell.

```
CSTABULATE
```

```
 /PLAN FILE = 'c:\survey\myfile.xml'
 /JOINTPROB FILE = 'c:\survey\myfile.sav'
 /TABLES VARIABLES = a b.
```
- The JPROBFILE subcommand specifies that joint inclusion probabilities are given in the file 'c:\survey\myfile.sav'. Joint inclusion probabilities are required for UNEQUAL\_WOR estimation.
- CSTABULATE will display one-way frequency tables for variables A and B. The population size estimate and its standard error will be shown for each category of each variable.

# **PLAN Subcommand**

The PLAN subcommand specifies the name of an XML file containing analysis design specifications. This file is written by the CSPLAN procedure.

The PLAN subcommand is required.

**FILE** Specifies the name of an external file.

# **JOINTPROB Subcommand**

The JOINTPROB subcommand is used to specify the file containing the first stage joint inclusion probabilities for UNEQUAL\_WOR estimation. The CSSELECT procedure writes this file in the same location and with the same name (but different extension) as the plan file. When UNEQUAL\_WOR estimation is specified, the CSTABULATE procedure will use the default location and name of the file unless the JOINTPROB subcommand is used to override them.

**FILE** Specifies the name of the joint inclusion probabilities file.

# **TABLES Subcommand**

The TABLES subcommand specifies the tabulation variables.

- If a single variable list is specified, then a one-way frequency table is displayed for each variable in the list.
- If the variable list is followed by the BY keyword and a variable, then two-way crosstabulations are displayed for each pair of variables. Pairs of variables are defined by crossing the variable list to the left of the BY keyword with the variable to the right. Each variable

on the left defines the row dimension in a two-way crosstabulation, and the variable to the right defines the column dimension. For example, TABLES VARIABLES = A B BY C displays two tables: A by C and B by C.

- Numeric or string variables may be specified.
- Plan file and subpopulation variables may not be specified on the TABLES subcommand.
- Within the variable list, all specified variables must be unique. Also, if a variable is specified after the BY keyword, then it must be different from all variables preceding the BY keyword.

**VARIABLES** Specifies the tabulation variables.

### **CELLS Subcommand**

The CELLS subcommand requests various summary value estimates associated with the table cells.

If the CELLS subcommand is not specified, then CSTABULATE displays the population size estimate for each cell in the defined table(s), as well as for all marginals. However, if the CELLS subcommand is specified, then only those summary values that are requested are displayed.

- **POPSIZE** The population size estimate for each cell and marginal in a table. This is default output if the CELLS subcommand is not specified.
- **ROWPCT** Row percentages. The population size estimate in each cell in a row is expressed as a percentage of the population size estimate for that row. Available for two-way crosstabulations. For one-way frequency tables, specifying this keyword gives the same output as the TABLEPCT keyword.
- **COLPCT** Column percentages. The population size estimate in each cell in a column is expressed as a percentage of the population size estimate for that column. Available for two-way crosstabulations. For one-way frequency tables, specifying this keyword gives the same output as the TABLEPCT keyword.
- **TABLEPCT** Table percentages. The population size estimate in each cell of a table is expressed as a percentage of the population size estimate for that table.

### **STATISTICS Subcommand**

The STATISTICS subcommand requests various statistics associated with the summary value estimates in the table cells.

If the STATISTICS subcommand is not specified, then CSTABULATE displays the standard error for each summary value estimate in the defined table(s) cells. However, if the STATIS-TICS subcommand is specified, then only those statistics that are requested are displayed.

- **SE** The standard error for each summary value estimate. This is default output if the STATISTICS subcommand is not specified.
- **CV** Coefficient of variation.

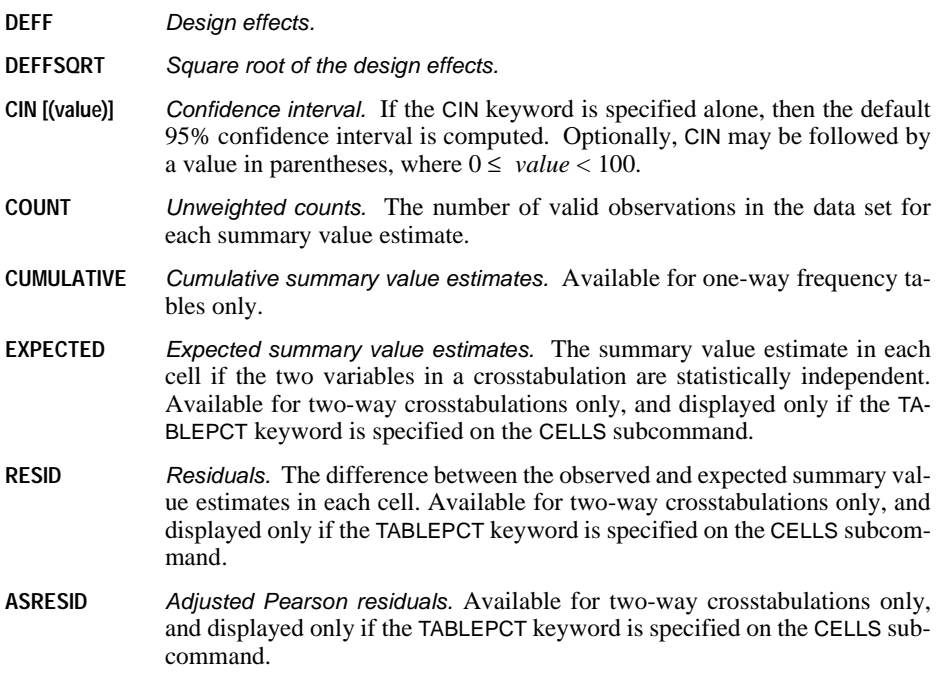

# **TEST Subcommand**

The TEST subcommand requests statistics or tests for summarizing the entire table.

Furthermore, if subpopulations are defined on the SUBPOP subcommand using only firststage stratification variables (or a subset of them), then tests are performed for each subpopulation also.

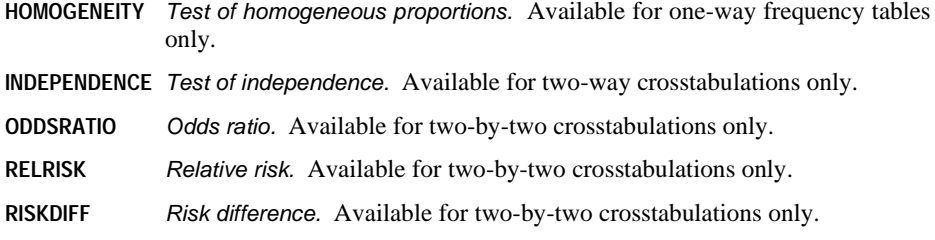

# **SUBPOP Subcommand**

The SUBPOP subcommand specifies subpopulations for which analyses are to be performed.

• The set of subpopulations is defined by specifying a single categorical variable, or two or more categorical variables, separated by the BY keyword, whose values are crossed.

- For example, /SUBPOP TABLE = A defines subpopulations based on the levels of variable A.
- For example, /SUBPOP TABLE = A BY B defines subpopulations based on crossing the levels of variables A and B.
- A maximum of 16 variables may be specified.
- Numeric or string variables may be specified.
- All specified variables must be unique.
- Stratification or cluster variables may be specified, but no other plan file variables are allowed on the SUBPOP subcommand.
- Tabulation variables may not be specified on the SUBPOP subcommand.
- The BY keyword is used to separate variables.

The DISPLAY keyword specifies the layout of results for subpopulations.

**LAYERED** Results for all subpopulations are displayed in the same table. This is the default.

**SEPARATE** Results for different subpopulations are displayed in different tables.

### **MISSING Subcommand**

The MISSING subcommand specifies how missing values are handled.

• All design variables must have valid data. Cases with invalid data for any design variable are deleted from the analysis.

The SCOPE keyword specifies which cases are used in the analyses. This specification is applied to tabulation variables but not design variables.

- **TABLE** Each table is based on all valid data for the tabulation variable(s) used in creating the table. Tables for different variables may be based on different sample sizes. This is the default.
- **LISTWISE** Only cases with valid data for all tabulation variables are used in creating the tables. Tables for different variables are always based on the same sample size.

The CLASSMISSING keyword specifies whether user-missing values are treated as valid. This specification is applied to tabulation variables and categorical design variables (i.e., strata, cluster, and subpopulation variables).

- **EXCLUDE** Exclude user-missing values. This is the default.
- **INCLUDE** *Include user-missing values.* Treat user-missing values as valid data.

# **CTABLES**

CTABLES is available in the Tables option.

*Note*: Square brackets used in the CTABLES syntax chart are required parts of the syntax and are not used to indicate optional elements. All subcommands except /TABLE are optional.

```
CTABLES
  /FORMAT MINCOLWIDTH={DEFAULT} MAXCOLWIDTH={DEFAULT}
                          {value}UNITS={POINTS} EMPTY= {ZERO } MISSING= {'.' }<br>{INCHES} {BLANK } {'chars'}
                    {CM } {'chars'}
  /VLABELS VARIABLES= varlist 
           DISPLAY= {DEFAULT}
                       \ell NAME \, {LABEL }
                        {BOTH }
                       \delta none
  /MRSETS COUNTDUPLICATES= {NO }
                                  {YES}
  /SMISSING {VARIABLE}
               {LISTWISE}
  /TABLE rows BY columns BY layers 
  /SLABELS POSITION= {COLUMN} VISIBLE= {YES}
                                                 \{NO\} {LAYER }
  /CLABELS {AUTO }
             \{ ROWLABELS =
                            {LAYER }<br>{OPPOSITE}}
             {COLLABELS=} {LAYER } 
  /CATEGORIES VARIABLES= varlist 
       \begin{array}{ll}\n \text{[value, value, value...]} \\
 \text{ORDER= } \{A\} & \text{KEY= } \{ \text{VALUE} \} \\
 \text{MISSING= } \{ \text{EXCLIDE} \} \\
 \end{array} { ORDER= {A} KEY= {VALUE } MISSING= {EXCLUDE} }
 {D} {LABEL } {INCLUDE}
                             {summary(varname)} 
       TOTAL= {NO } LABEL= "label" POSITION= {AFTER } EMPTY= {INCLUDE}
                                                                             {K}EXCLUDE{S} Explicit value lists can include SUBTOTAL='label', MISSING, and OTHERNM.
 /TITLES CAPTION= ['text' 'text'...]
 CORNER= ['text' 'text'...]
             TITLE= ['text' 'text'...]
            Text can contain the symbols ) DATE ) TIME ) TABLE
  /SIGTEST TYPE= CHISQUARE ALPHA= {0.05 }
                                            {significance level}
  /COMPARETEST TYPE= {PROP} ALPHA= {0.05 }
                                            \{significance level\}
```
 ADJUST= {**BONFERRONI**} ORIGIN=COLUMN  $\delta$  NONE

Row, column, and layer elements each have the general form

varname  $\{ [C] \}$  [summary 'label' format...]  $\{ + \}$  varname ...  $\{ [S] \}$ 

When nesting (>) and concatenation (+) are combined, as in  $a + b > c$ , nesting occurs before concatenation; parentheses can be used to change precedence, as in  $(a + b) > c$ .

Summary functions available for all variables: COUNT ROWPCT.COUNT COLPCT.COUNT TABLEPCT.COUNT SUBTABLEPCT.COUNT LAYERPCT.COUNT LAYERROWPCT.COUNT LAYERCOLPCT.COUNT ROWPCT.VALIDN COLPCT.VALIDN TABLEPCT.VALIDN SUBTABLEPCT.VALIDN LAYERPCT.VALIDN LAYERROWPCT.VALIDN LAYERCOLPCT.VALIDN ROWPCT.TOTALN COLPCT.TOTALN TABLEPCT.TOTALN SUBTABLEPCT.TOTALN LAYERPCT.TOTALN LAYERROWPCT.TOTALN LAYERCOLPCT.TOTALN

Summary functions available for scale variables and for totals, and subtotals of numeric variables: MAXIMUM MESSING MODE PTILE RANGE SEMEAN STODEV SUM TOTALN MEAN MEDIAN MINIMUM MISSING MODE PTILE RANGE SEMEAN STDDEV SUM VALIDN VARIANCE ROWPCT.SUM COLPCT.SUM TABLEPCT.SUM SUBTABLEPCT.SUM LAYERPCT.SUM LAYERROWPCT.SUM LAYERCOLPCT.SUM

Summary functions available for multiple response variables and their totals: RESPONSES ROWPCT.RESPONSES COLPCT.RESPONSES TABLEPCT.RESPONSES SUBTABLEPCT.RESPONSES LAYERPCT.RESPONSES LAYERROWPCT.RESPONSES LAYERCOLPCT.RESPONSES ROWPCT.RESPONSES.COUNT COLPCT.RESPONSES.COUNT TABLEPCT.RESPONSES.COUNT SUBTABLEPCT.RESPONSES.COUNT LAYERPCT.RESPONSES.COUNT LAYERROWPCT.RESPONSES.COUNT<br>LAYERCOLPCT.RESPONSES.COUNT ROWPCT.COUNT.RESPONSES COLPCT.COUNT.RESPONSES TABLEPCT.COUNT.RESPONSES SUBTABLEPCT.COUNT.RESPONSES LAYERPCT.COUNT.RESPONSES LAYERROWPCT. COUNT.RESPONSES LAYERCOLPCT.COUNT.RESPONSES

For unweighted summaries, prefix  $\upsilon$  to a function name, as in  $\upsilon$  count.

Formats for summaries: COMMAw.d DOLLARw.d Fw.d NEGPARENw.d NEQUALw.d PARENw.d PCTw.d PCTPARENw.d DOTw.d CCA...CCEw.d Nw.d Ew.d and all DATE formats

#### **Examples**

CTABLES /TABLE POLVIEWS [COLPCT] BY AGECAT.

CTABLES /TABLE \$MLTNEWS [COUNT COLPCT] BY SEX /SLABELS VISIBLE=NO /CATEGORIES VARIABLES=SEX TOTAL=YES.

CTABLES /TABLE (CONFINAN + CONBUS + CONBUS + CONEDUC + CONPRESS + CONMEDIC)[COUNT ROWPCT] /CLABELS ROWLABELS=OPPOSITE.

### **Overview**

The Custom Tables procedure produces tables in one, two, or three dimensions and provides a great deal of flexibility for organizing and displaying the contents.

- In each dimension (row, column, and layer), you can stack multiple variables to concatenate tables and nest variables to create subtables. See the TABLE subcommand.
- You can let Custom Tables determine summary statistics according to the measurement level in the dictionary, or you can assign one or more summaries to specific variables and override the measurement level without altering the dictionary. See the TABLE subcommand.
- You can create multiple response sets with the MRSETS command and use them like ordinary categorical variables in a table expression. You can control the percentage base by choosing an appropriate summary function, and you can control with the MRSETS subcommand whether duplicate responses from a single respondent are counted.
- You can assign totals to categorical variables at different nesting levels to create subtable and table totals, and you can assign subtotals across subsets of the values of a variable. See the CATEGORIES subcommand.
- You can determine on a per-variable basis which categories to display in the table, including whether to display missing values and empty categories for which variable labels exist. You can also sort categories by name, label, or the value of a summary function. See the CATEGORIES subcommand.
- You can specify whether to show or hide summary and category labels and where to position the labels. For variable labels, you can specify whether to show labels, names, both, or neither. See the SLABELS, CLABELS, and VLABELS subcommands.
- You can request chi-square tests and pairwise comparisons of column proportions and means. See the SIGTEST and COMPARETEST subcommands.
- You can assign custom titles and captions (see the TITLES subcommand) and control what displays for empty cells and those for which a summary function cannot be computed. See the FORMAT subcommand.
- CTABLES ignores SPLIT FILE requests if layered splits (compare groups in the graphical user interface) are requested. You can compare groups by using the split variables at the highest nesting level for row variables. See the TABLE subcommand for nesting variables.

### **Syntax Conventions**

- The basic specification is a TABLE subcommand with at least one variable in one dimension. Multiple TABLE subcommands can be included in one CTABLES command.
- The global subcommands FORMAT, VLABELS, MRSETS, and SMISSING must precede the first TABLE subcommand and can be named in any order.
- The local subcommands SLABELS, CLABELS, CATEGORIES, TITLES, SIGTEST, and COMPARETEST follow the TABLE subcommand in any order and refer to the immediately preceding table expression.
- In general, if subcommands are repeated, their specifications are merged. The last value of each specified attribute is honored.
- Equals signs shown in the syntax charts are required.
- Square brackets shown in the syntax charts are required.
- All keywords except summary function names, attribute values, and explicit category list keywords can be truncated to as few as three characters. Function names must be spelled in full.
- The slash before all subcommands, including the first, is required.

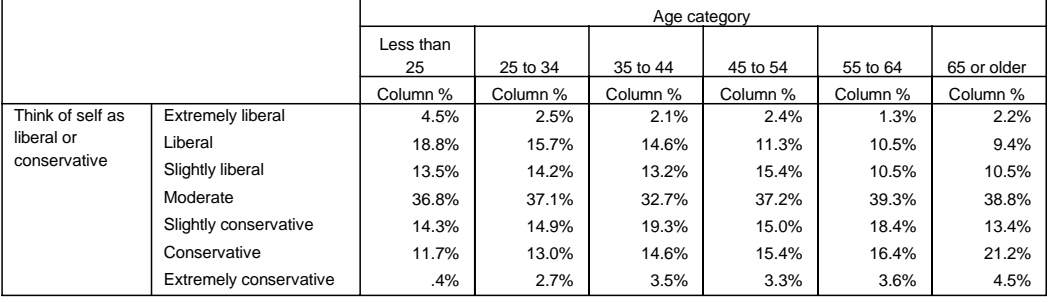

CTABLES /TABLE POLVIEWS [COLPCT] BY AGECAT.

• POLVIEWS defines the rows and AGECAT defines the columns. Column percentages are requested, overriding the default COUNT function.

# **Example**

```
CTABLES /TABLE $MLTNEWS [COUNT COLPCT] BY SEX 
   /SLABELS VISIBLE=NO
   /CATEGORIES VARIABLES=SEX TOTAL=YES.
```
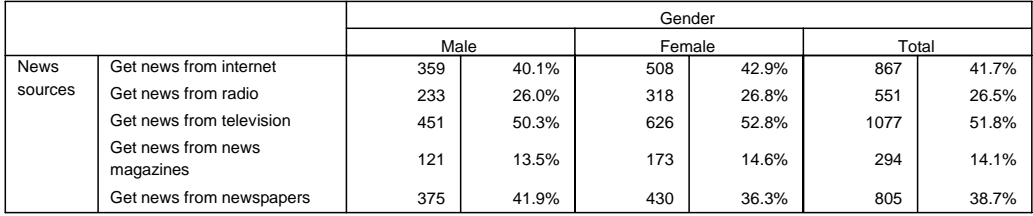

- \$MLTNEWS is a multiple response set.
- The COLPCT function uses the number of respondents as the percentage base, so each cell shows the percentage of males or females who gave each response and the sum of percentage for each column is greater than 100.
- Summary labels are hidden.
- The CATEGORIES subcommand creates a total for both sexes.

```
 /CLABELS ROWLABELS=OPPOSITE.
                      490 26.3% 1068 57.3% 306 16.4%
                      500 27.5% 1078 59.2% 243 13.3%
                      500 27.5% 1078 59.2% 243 13.3%
                      511 27.2% 1055 56.1% 315 16.7%
                      176 9.5% 878 47.2% 808 43.4%
                      844 45.0% 864 46.1% 167 8.9%
Confidence in banks &
financial institutions
Confidence in major
companies
Confidence in major
companies
Confidence in education
Confidence in press
Confidence in medicine
                  Count | Row %
                     A great deal
                                     Count Row %
                                        Only some
                                                       Count | Row %
                                                          Hardly any
```
- The six confidence variables all have the same categories with the same value labels for each.
- The CLABELS subcommand moves the category labels to the columns.

CTABLES /TABLE (CONFINAN + CONBUS + CONBUS + CONEDUC

+ CONPRESS + CONMEDIC)[COUNT ROWPCT]

### **TABLE Subcommand**

The TABLE subcommand specifies the structure of the table, including the variables and summary functions that define each dimension. It has the general form

/TABLE rows BY columns BY layers

The minimum specification for a row, column, or layer is a variable name. You can specify one or more dimensions.

### **Variable Types**

The variables used in a table expression can be category variables, scale variables, or multiple response sets. Multiple response sets are defined by the MRSETS command in the SPSS Base and always begin with a \$. Custom Tables uses the measurement level in the dictionary for the active data file to identify category and scale variables. You can override the default variable type for numeric variables by placing [C] or [S] after the variable name. Thus, to treat the category variable HAPPY as a scale variable and obtain a mean, you would specify

/TABLE HAPPY [S].

### **Category Variables and Multiple Response Sets**

Category variables define one cell per value. See the CATEGORIES subcommand for ways of controlling how categories are displayed. Multiple response sets also define one cell per value.

CTABLES /TABLE HAPPY.

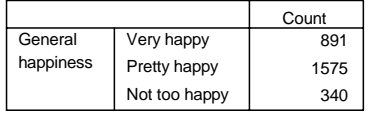

• The counts for HAPPY are in the rows.

### **Example**

CTABLES /TABLE BY HAPPY.

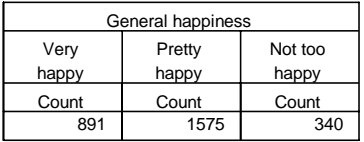

• The counts for HAPPY are in the columns.

### **Example**

CTABLES /TABLE BY BY HAPPY

General happiness Very happy

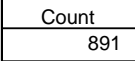

• The counts for HAPPY are in layers.

### **Stacking and Nesting**

Stacking (or concatenating) variables creates multiple logical tables within a single table structure.

### **Example**

CTABLES /TABLE HAPPY + HAPMAR BY CHILDCAT.

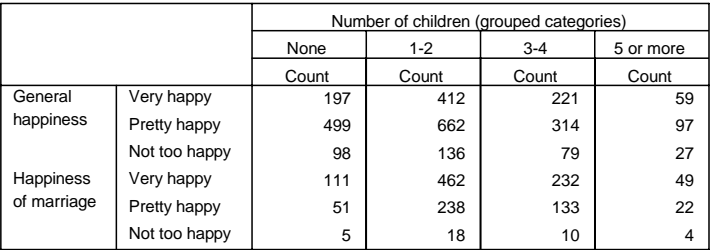

• The output contains two tables: one for general happiness by number of children and one for happiness in marriage by number of children. Except for missing values, all of the cases in the data appear in both tables.

Nesting variables creates hierarchical tables.

#### **Example**

CTABLES /TABLE SEX > HAPMAR BY CHILDCAT.

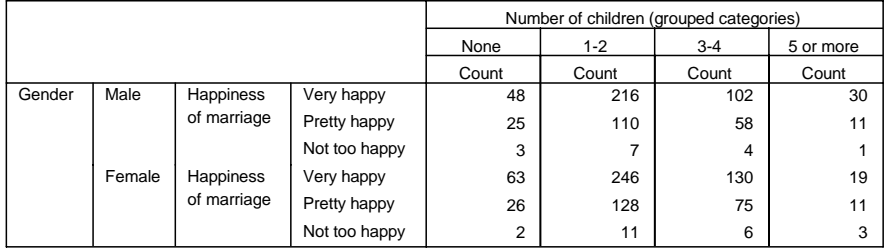

• The output contains one table with a subtable for each value of SEX. The same subtables would result from the table expression HAPMAR BY CHILDCAT BY SEX, but the subtables would appear in separate layers.

Stacking and nesting can be combined. When they are, by default, nesting takes precedence over stacking. You can use parentheses to alter the order of operations.

#### **Example**

CTABLES /TABLE (HAPPY + HAPMAR) > SEX.

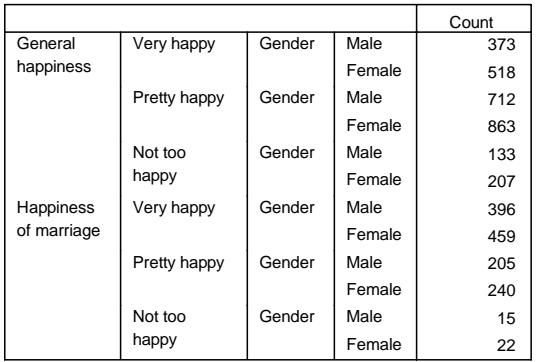

• The output contains two tables. Without the parentheses, the first table, for general happiness, would not have separate rows for male and female.

#### **Scale Variables**

Scale variables, such as age in years or population of towns, do not define multiple cells within a table. The table expression /TABLE AGE creates a table with one cell containing the mean of AGE across all cases in the data. You can use nesting and/or dimensions to display summary statistics for scale variables within categories. The nature of scale variables prevents their being arranged hierarchically. Therefore:

- A scale variable cannot be nested under another scale variable.
- Scale variables can be used in only one dimension.

#### **Example**

CTABLES /TABLE AGE > HAPPY BY SEX.

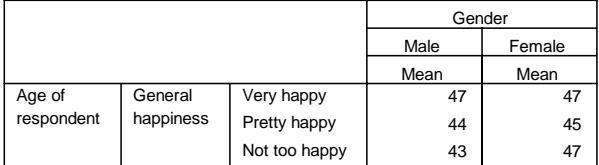

### **Specifying Summaries**

You can specify one or more summary functions for variables in any one dimension. For category variables, summaries can be specified only for the variables at the lowest nesting level. Thus, in the table expression

```
/TABLE SEX > (HAPPY + HAPMAR) BY AGECAT
```
you can assign summaries to HAPPY and HAPMAR or to AGECAT, but not to both and not to SEX.

If a scale variable appears in a dimension, that becomes the statistics dimension, and all statistics must be specified for that dimension. A scale variable need not be at the lowest level of nesting. Thus, the following is a valid specification:

CTABLES /TABLE AGE [MINIMUM, MAXIMUM, MEAN] > SEX > HAPPY.

A multiple response variable also need not be at the lowest level of nesting. The following is a valid specification:

CTABLES /TABLE \$MLTCARS [COUNT, RESPONSES] > SEX.

However, if two multiple response variables are nested, as in \$MULTCARS > \$MULTNEWS, summaries can be requested only for the one at the innermost nesting level (in this case, \$MULTNEWS).

The general form for a summary specification is

[summary 'label' format, ..., summary 'label' format]

• The specification follows the variable name in the table expression. You can apply a summary specification to multiple variables by enclosing them in parentheses. The following specifications are equivalent:

/TABLE SEX [COUNT] + HAPPY [COUNT, COLPCT] /TABLE (SEX + HAPPY [COLPCT])[COUNT]

- The brackets are required even if only one summary is specified.
- Commas are optional.
- Label and format are both optional; defaults are used if they are not specified.
- If totals or subtotals are defined for a variable (on the CATEGORIES subcommand), by default, the same functions specified for the variable are used for the totals. You can use the keyword TOTALS within the summary specification to specify different summary functions for the totals and subtotals. The specification then has the form [summary 'label' format ... TOTALS [summary 'label' format...]]. You must still specify TOTAL=YES on the CATEGORIES subcommand to see the totals.
- Summaries that are available for category variables are also available for scale variables and multiple response sets. Functions specific to scale variables and to multiple response sets are also available.
- If case weighting is in effect, summaries are calculated taking into account the current WEIGHT value. To obtain unweighted summaries, prefix a U to the function name, as in UCOUNT. Unweighted functions are not available where weighting would not apply, as in the MINIMUM and MAXIMUM functions.

#### **Example**

None 1-2 3-4 Number of children (grouped categories)

CTABLES /TABLE SEX > HAPMAR [COLPCT] BY CHILDCAT.

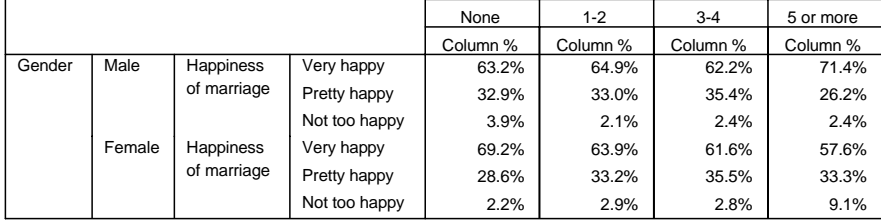

#### **Example**

```
CTABLES /TABLE AGECAT > TVHOURS [MEAN F5.2,
    STDDEV 'Standard Deviation' F5.2, PTILE 90 '90th Percentile'].
```
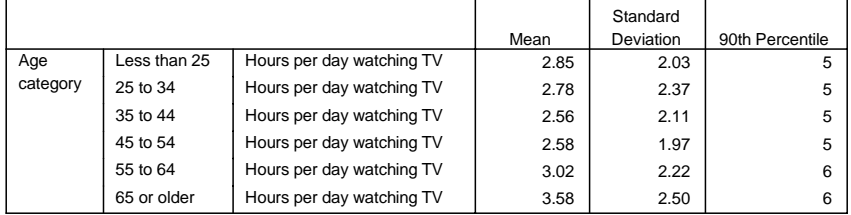

- Each summary function for the row variable appears by default in a column.
- Labels for standard deviation and the 90th percentile override the defaults.
- Because TVHOURS is recorded in whole hours and has an integer print format, the default general print formats for mean and standard deviation would also be integer, so overrides are specified.

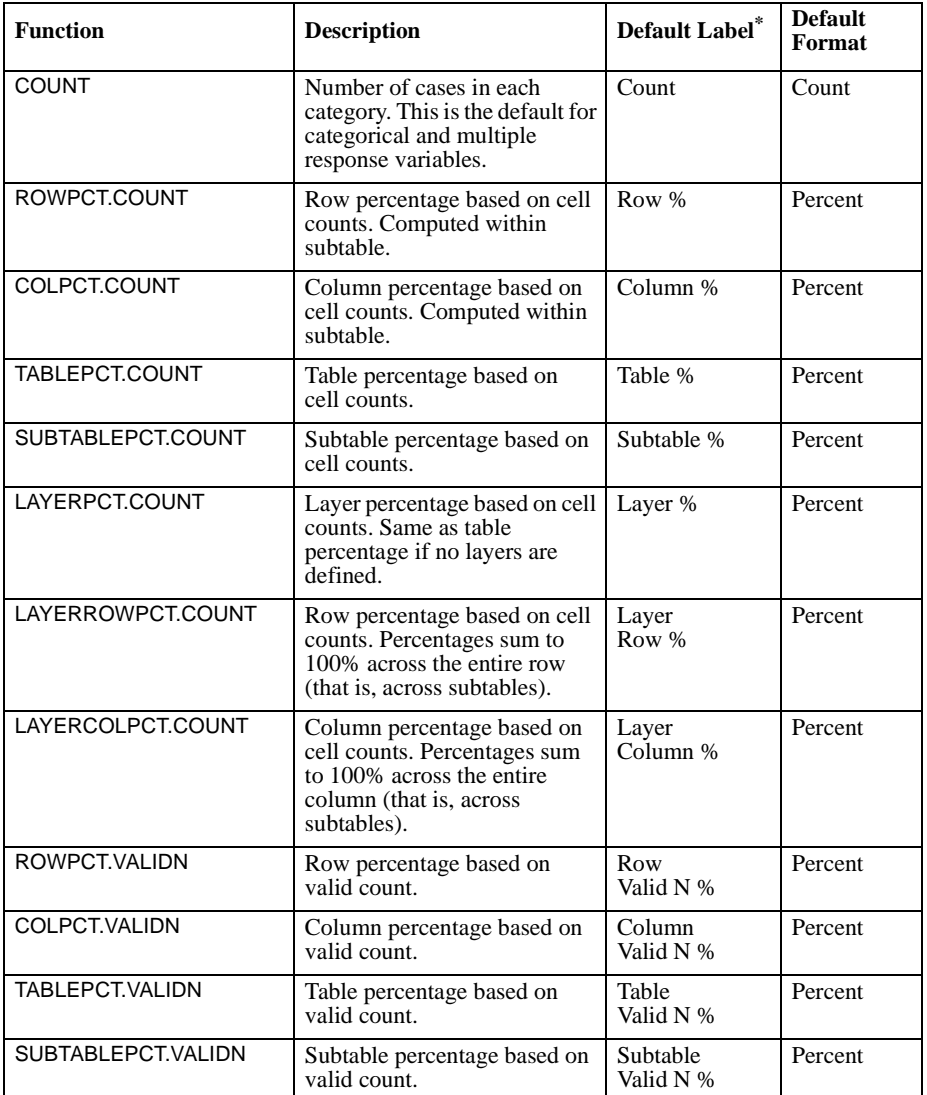

#### **Table 1 Summary functions: all variables**

| <b>Function</b>     | <b>Description</b>                                                                                                    | <b>Default Label</b>         | <b>Default</b><br>Format |
|---------------------|----------------------------------------------------------------------------------------------------|------------------------------|--------------------------|
| LAYERPCT.VALIDN     | Layer percentage based on<br>valid count.                                                                                                    | Layer<br>Valid N %           | Percent                  |
| LAYERROWPCT. VALIDN | Row percentage based on valid<br>count. Percentages sum to<br>100% across the entire row.                                                        | Layer<br>Row<br>Valid N %    | Percent                  |
| LAYERCOLPCT. VALIDN | Column percentage based on<br>valid count. Percentages sum<br>to 100% across the entire<br>column.                                               | Layer<br>Column<br>Valid N % | Percent                  |
| ROWPCT.TOTALN       | Row percentage based on total<br>count, including user- and<br>system-missing values.                                                            | Row<br>Total N %             | Percent                  |
| COLPCT.TOTALN       | Column percentage based on<br>total count, including user- and<br>system-missing values.                                                         | Column<br>Total N %          | Percent                  |
| TABLEPCT.TOTALN     | Table percentage based on<br>total count, including user- and<br>system-missing values.                                                          | Table<br>Total N %           | Percent                  |
| SUBTABLEPCT.TOTALN  | Subtable percentage based on<br>total count, including user- and<br>system-missing values.                                                       | Subtable<br>Total N %        | Percent                  |
| LAYERPCT.TOTALN     | Layer percentage based on<br>total count, including user- and<br>system-missing values.                                                          | Layer<br>Total N %           | Percent                  |
| LAYERROWPCT. TOTALN | Row percentage based on total<br>count, including user- and<br>system-missing values.<br>Percentages sum to 100%<br>across the entire row.       | Layer<br>Row<br>Total N %    | Percent                  |
| LAYERCOLPCT. TOTALN | Column percentage based on<br>total count, including user- and<br>system-missing values.<br>Percentages sum to 100%<br>across the entire column. | Layer<br>Column<br>Total N % | Percent                  |

**Table 1 Summary functions: all variables (Continued)**

\* This is the default on a U.S.-English system.

The .COUNT suffix can be omitted from percentages based on cell counts. Thus, ROWPCT is equivalent to ROWPCT.COUNT.

| <b>Function</b> | <b>Description</b>                                                                                                    | <b>Default Label</b>  | <b>Default</b><br>Format |
|-----------------|----------------------------------------------------------------------------------------------------|-----------------------|--------------------------|
| MAXIMUM         | Largest value.                                                                                                    | Maximum               | General                  |
| <b>MEAN</b>     | Arithmetic mean. The default for<br>scale variables.                                                                                                    | Mean                  | General                  |
| <b>MEDIAN</b>   | $50th$ percentile.                                                                                                    | Median                | General                  |
| <b>MINIMUM</b>  | Smallest value.                                                                                                    | Minimum               | General                  |
| <b>MISSING</b>  | Count of missing values<br>(both user- and system-missing).                                                                                                    | Missing               | General                  |
| <b>MODE</b>     | Most frequent value. If there is a tie,<br>the smallest value is shown.                                                                                                    | Mode                  | General                  |
| PTILE           | Percentile. Takes a numeric value<br>between 0 and 100 as a required<br>parameter.<br>PTILE is computed the same way as<br>APTILE in SPSS Tables. Note that in<br>SPSS Tables, the default percentile<br>method was HPTILE. | Percentile<br>####_## | General                  |
| <b>RANGE</b>    | Difference between maximum and<br>minimum values.                                                                                                    | Range                 | General                  |
| <b>SEMEAN</b>   | Standard error of the mean.                                                                                                    | Std Error of<br>Mean  | General                  |
| <b>STDDEV</b>   | Standard deviation.                                                                                                    | <b>Std Deviation</b>  | General                  |
| <b>SUM</b>      | Sum of values.                                                                                                    | Sum                   | General                  |
| <b>TOTALN</b>   | Count of nonmissing, user-missing,<br>and system-missing values. The<br>count excludes valid values hidden<br>via the CATEGORIES subcommand.                                                                                | <b>Total N</b>        | Count                    |
| <b>VALIDN</b>   | Count of nonmissing values.                                                                                                    | Valid N               | Count                    |
| VARIANCE        | Variance.                                                                                                    | Variance              | General                  |
| ROWPCT.SUM      | Row percentage based on sums.                                                                                                    | Row<br>Sum %          | Percent                  |
| COLPCT.SUM      | Column percentage based on sums.                                                                                                    | Column<br>Sum %       | Percent                  |
| TABLEPCT.SUM    | Table percentage based on sums.                                                                                                    | Table<br>Sum %        | Percent                  |
| SUBTABLEPCT.SUM | Subtable percentage based on sums.                                                                                                    | Subtable<br>Sum %     | Percent                  |
| LAYERPCT.SUM    | Layer percentage based on sums.                                                                                                    | Layer<br>Sum %        | Percent                  |

**Table 2 Summary functions: scale variables, totals, and subtotals** 

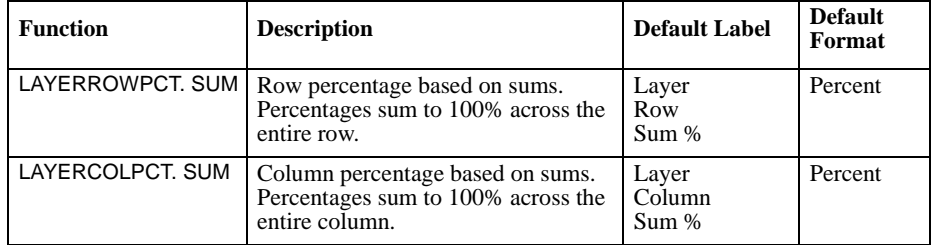

# **Table 2 Summary functions: scale variables, totals, and subtotals (Continued)**

### **Table 3 Summary functions: multiple response sets**

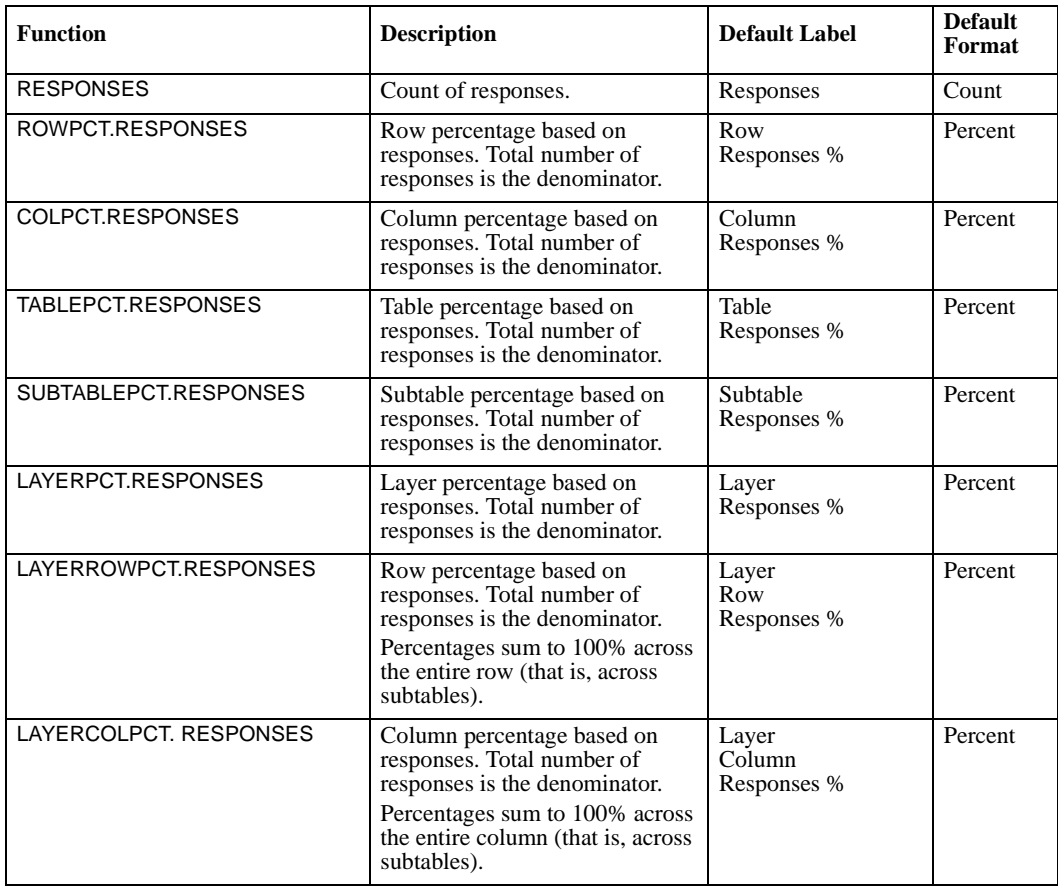

| <b>Function</b>                        | <b>Description</b>                                                                                                    | <b>Default Label</b>                            | <b>Default</b><br>Format |
|----------------------------------------|----------------------------------------------------------------------------------------------------|-------------------------------------------------|--------------------------|
| ROWPCT.RESPONSES.COUNT                 | Row percentage: responses are<br>the numerator and total count is<br>the denominator.                                                                                           | Row<br>Responses %<br>(Base: Count)             | Percent                  |
| COLPCT.RESPONSES.COUNT                 | Column percentage: responses<br>are the numerator and total count<br>is the denominator.                                                                                        | Column<br>Responses %<br>(Base: Count)          | Percent                  |
| TABLEPCT.RESPONSES. COUNT              | Table percentage: responses are<br>the numerator and total count is<br>the denominator.                                                                                         | Table<br>Responses %<br>(Base: Count)           | Percent                  |
| SUBTABLEPCT.RESPONSES.<br>COUNT        | Subtable percentage: responses<br>are the numerator and total count<br>is the denominator.                                                                                      | Subtable<br>Responses %<br>(Base: Count)        | Percent                  |
| LAYERPCT. RESPONSES.COUNT              | Layer percentage: responses are<br>the numerator and total count is<br>the denominator.                                                                                         | Layer<br>Responses %<br>(Base: Count)           | Percent                  |
| LAYERROWPCT.RESPONSES.<br><b>COUNT</b> | Row percentage: responses are<br>the numerator and total count is<br>the denominator.<br>Percentages sum to 100% across<br>the entire row (that is, across<br>subtables).       | Layer<br>Row<br>Responses %<br>(Base: Count)    | Percent                  |
| LAYERCOLPCT.RESPONSES.<br>COUNT        | Column percentage: responses<br>are the numerator and total count<br>is the denominator.<br>Percentages sum to 100% across<br>the entire column (that is, across<br>subtables). | Layer<br>Column<br>Responses %<br>(Base: Count) | Percent                  |
| ROWPCT.COUNT.RESPONSES                 | Row percentage: count is the<br>numerator and total responses are<br>the denominator.                                                                                           | Row<br>Count %<br>(Base: Responses)             | Percent                  |
| COLPCT.COUNT.RESPONSES                 | Column percentage: count is the<br>numerator and total responses are<br>the denominator.                                                                                        | Column<br>Count %<br>(Base: Responses)          | Percent                  |
| TABLEPCT.COUNT. RESPONSES              | Table percentage: count is the<br>numerator and total responses are<br>the denominator.                                                                                         | Table<br>Count %<br>(Base: Responses)           | Percent                  |
| SUBTABLEPCT.COUNT.<br><b>RESPONSES</b> | Subtable percentage: count is the<br>numerator and total responses are<br>the denominator.                                                                                      | Subtable<br>Count %<br>(Base: Responses)        | Percent                  |
| LAYERPCT.COUNT. RESPONSES              | Layer percentage: count is the<br>numerator and total responses are<br>the denominator.                                                                                         | Layer<br>Count %<br>(Base: Responses)           | Percent                  |

**Table 3 Summary functions: multiple response sets (Continued)**

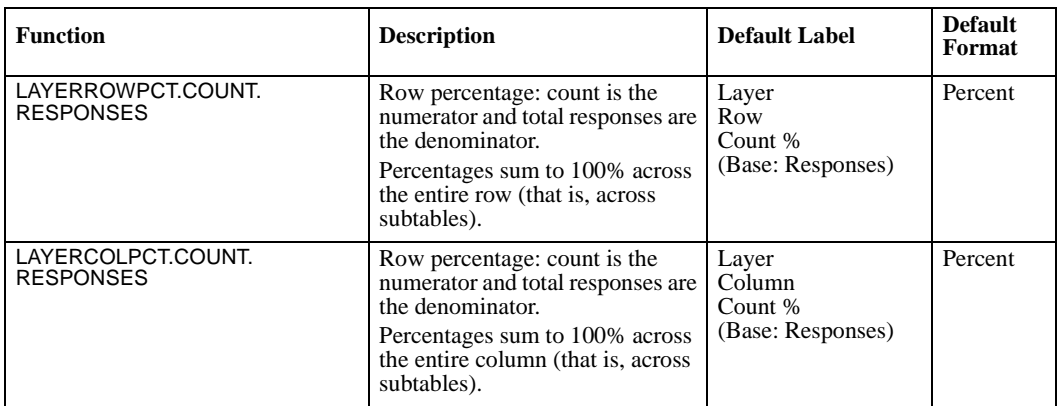

#### **Table 3 Summary functions: multiple response sets (Continued)**

### **Formats for Summaries**

A default format is assigned to each summary function:

- **Count** The value is expressed in F (standard numeric) format with 0 decimal places. If you have fractional weights and want a count that reflects those weights, use F format with appropriate decimal places.
- **Percent** The value is expressed with one decimal place and a percent symbol.

**General** The value is expressed in the variable's print format.

These default formats are internal to CTABLES and cannot be used in TABLE expressions. To override the default formats, use any of the print formats available in the SPSS Base except Z, PBHEX, and HEX, or the additional formats described in Table 4.

| Format      | <b>Description</b>                                             | <b>Example</b>                                            |
|-------------|----------------------------------------------------------------|-----------------------------------------------------------|
| NEGPARENw.d | Parentheses appear around<br>negative numbers.                 | $-1234.567$ formatted as<br>NEGPAREN9.2 yields (1234.57). |
| NEQUALw.d   | "N=" precedes the number.                                      | 1234.567 formatted as<br>NEQUAL9.2 yields N=1234.57.      |
| PARENw.d    | The number is parenthesized.                                   | 1234.567 formatted as<br>PAREN8.2 yields (1234.57).       |
| PCTPARENw.d | A percent symbol follows the<br>value, which is parenthesized. | 1234.567 formatted as<br>PCTPAREN10.2 yields (1234.57%).  |

**Table 4 Additional formats for summaries**

### **Missing Values in Summaries**

[Table 5](#page-390-0) presents the rules for including cases in a table for VALIDN, COUNT, and TOTALN functions when values are included or excluded explicitly through an explicit category list or implicitly through inclusion or exclusion of user-missing values.

<span id="page-390-0"></span>**Table 5 Inclusion/exclusion of values in summaries** 

| Variable and Value Type                                                                                                    | <b>VALIDN</b> | <b>COUNT</b> | <b>TOTALN</b> |
|----------------------------------------------------------------------------------------------------|---------------|--------------|---------------|
| Categorical Variable: shown valid value                                                                                                    |               |              |               |
| Multiple Dichotomy Set: at least one "true" value                                                                                                  |               |              |               |
| Multiple Category Set: at least one shown<br>valid value                                                                                           | Include       | Include      | Include       |
| Scale Variable: valid value                                                                                                    |               |              |               |
| Categorical Variable: included user-missing value                                                                                                  |               |              |               |
| Multiple Category Set: all values are included<br>user-missing                                                                                     | Exclude       | Include      | Include       |
| Scale Variable: user-missing or system-missing                                                                                                    |               |              |               |
| Categorical Variable: excluded user-missing or<br>system-missing                                                                                   |               |              |               |
| Multiple Dichotomy Set: all values are "false"                                                                                                    | Exclude       | Exclude      | Include       |
| Multiple Category Set: all values are excluded<br>user-missing, system-missing, or excluded valid,<br>but at least one value is not excluded valid |               |              |               |
| Categorical Variable: excluded valid value                                                                                                    |               |              |               |
| Multiple Dichotomy Set: all values are excluded<br>valid values                                                                                    | Exclude       | Exclude      | Exclude       |

# **SLABELS Subcommand**

The SLABELS subcommand controls the position of summary statistics in the table and whether summary labels are shown.

/SLABELS POSITION= {**COLUMN**} VISIBLE= {**YES**}  $\{ROM \} \qquad \{NO \}$ 

By default, summaries appear in the columns and labels are visible.

### **Example: Summary Label Positioning**

CTABLES /TABLE NEWS [COUNT COLPCT].

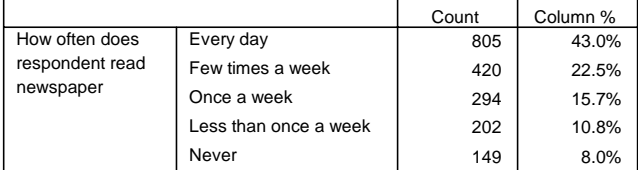

CTABLES /TABLE NEWS [COUNT COLPCT] /SLABELS POSITION=ROW VISIBLE=NO.

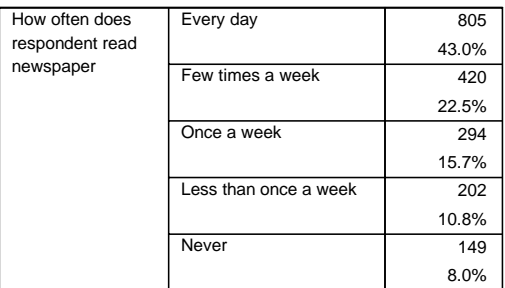

## **CLABELS Subcommand**

The CLABELS subcommand controls the location of category labels.

```
/CLABELS {AUTO }
            {ROWLABELS= {OPPOSITE} }
           {LAYER}}<br>{COLLABELS=} {OPPOS}
                          {OPposITE}}
                          \{LAYER
```
By default, category labels are nested under the variables to which they belong. Category labels for row and column variables can be moved to the opposite dimension or to the layers. If labels exist in both dimensions, only one dimension, row labels or column labels, can be moved; they cannot be swapped.

```
CTABLES
```
/TABLE (CONFINAN + CONEDUC + CONBUS + CONMEDIC + CONPRESS + CONTV )

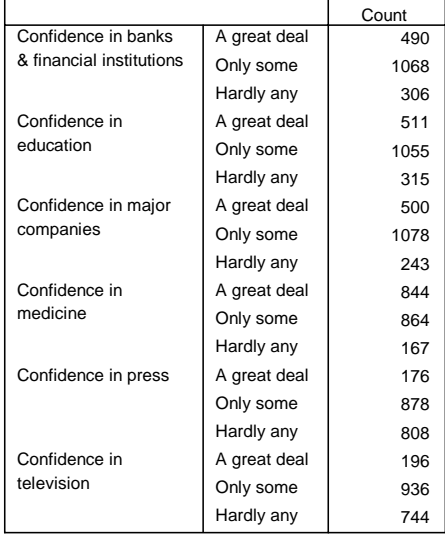

• Six variables are stacked in the rows, and their category labels are stacked under them.

CTABLES

```
 /TABLE (CONFINAN + CONEDUC + CONBUS + CONMEDIC + CONPRESS + CONTV )
 /SLABELS VISIBLE=NO /CLABELS ROWLABELS=OPPOSITE
```
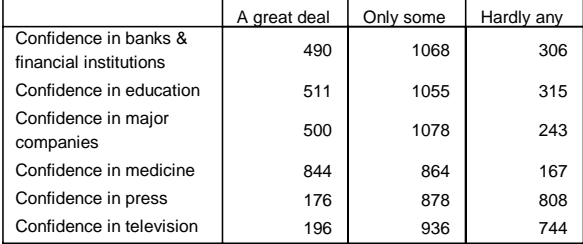

• The category labels are moved to the columns. Where variables are stacked, as in this example, the value labels for all of them must be exactly the same to allow for this format. Additionally, all must have the same category specifications, and data-dependent sorting is not allowed.

# **CATEGORIES Subcommand**

The CATEGORIES subcommand controls the order of categories in the rows and columns of the table, the showing and hiding of ordinary and user-missing values, and the computation of totals and subtotals.

/CATEGORIES VARIABLES= varlist  $\left\{\begin{array}{l}\texttt{value, value, value...}\\\texttt{ORDER= }\{A\} \texttt{ KEY= } \{\texttt{VALIBE} \}\\ \{D\} \end{array}\right\} \begin{array}{l}\texttt{MISSING= } \{\texttt{EXCLUDE} \}\\ \{\texttt{INCLUDE} \}\\ \{\texttt{INCLUDE} \}\end{array}\right\}$ TOTAL= {**NO** } LABEL= "label" POSITION= {**AFTER** } EMPTY= {**INCLUDE**} {YES } {BEFORE} {EXCLUDE}

The minimum specification is a variable list and one of the following: a category specification, TOTAL specification, or EMPTY specification. The variable list can be a list of variables or the keyword ALL, which refers to all category variables in the table expression. ALL cannot be used with the explicit category list.

### **Explicit Category Specification**

The explicit category specification is a bracketed list of data values or value ranges in the order in which they are to be displayed in the table. Values not included in the list are excluded from the table. This form allows for subtotals and showing or hiding of specific values (both ordinary and user-missing).

- The list can include both ordinary and user-missing values but not the system-missing value (.).
- Values are optionally separated by commas.
- String and date values must be quoted. Date values must be consistent with the variable's print format.
- The LO, THRU, and HI keywords can be used in the value list to refer to a range of categories. LO and HI can be used only as part of a range specification.
- The MISSING keyword can be used to refer to all user-missing values.
- The OTHERNM keyword can be used to refer to all nonmissing values not explicitly named in the list. It can go anywhere within the list. The values to which it refers appear in ascending order.
- If a value is repeated in the list, the last instance is honored. Thus, for a variable RATING with integer values 1 through 5, the following specifications are equal:

```
/CATEGORIES VARIABLES = RATING [1, 2, 4, 5, 3]/CATEGORIES VARIABLES = RATING [1 THRU 5,3]
/CATEGORIES VARIABLES = RATING [OTHERNM,3]
```
• For a multiple dichotomy set, you can order the variables in the set by using the names of the variables in the set. The variable names are not enclosed in quotes.

• The SUBTOTAL keyword is used within a category list to request subtotals for a variable. The position of a subtotal within the list determines where it will appear in the table and the categories to which it applies. By default, a subtotal applies to all values that precede it up to the next subtotal. If POSITION=BEFORE is specified (see Totals on p. [397](#page-396-0)), subtotals apply to the categories that follow them in the list. Hierarchical and overlapping subtotals are not supported. You can specify a label for a subtotal by placing it in quotes immediately following the SUBTOTAL keyword and an equals sign, as illustrated in the following example.

### **Example**

```
CTABLES /TABLE AGECAT 
    /CATEGORIES VARIABLES=AGECAT [1, 2, 3, SUBTOTAL='Subtotal < 45', 
    4, 5, 6, SUBTOTAL='Subtotal 45+'].
```
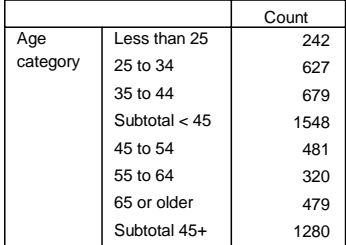

### **Implicit Category Specification**

The implicit list allows you to sort the categories and to show or hide user-missing values without having to enumerate the values. It also provides for data-dependent sorting. If you do not supply an explicit value list, you can use the following keywords:

- **ORDER** *The sorting order.* You can select A (the default) for ascending order, or D for descending order.
- **KEY** *The sort key.* You can select VALUE (the default) to sort by the values, or LABEL to sort by the value labels. When values are sorted by label, any unlabeled values appear after the labeled values in the table. You can also specify a summary function for data-dependent sorting.
- **MISSING** *Whether user-missing values are included*. You can specify EXCLUDE (the default) or INCLUDE. System-missing values are never included.

**Data-Dependent Sorting.** The following conventions and limitations apply to sorting using a summary function as the key:

- The sort function must be a summary function supported in CTABLES. The PTILE, MODE, and MEDIAN functions cannot be used.
- The sort function must be used in the table. The exception to this is COUNT. You can sort by COUNT even if counts do not appear in the table.
- Data-dependent sorting is not available if category labels are repositioned using the CLABELS subcommand.
- Summary functions available only for scale variables require that you give the variable name in parentheses, as in MEAN(AGE). Other functions, such as COUNT, do not require a variable name, but you can supply one to restrict the sort.
- When a variable name is given and multiple logical tables are created through stacking, the entire table is sorted based on the first logical table that includes the categorical variable being sorted and the variable specified in the key.
- When a table contains more than one dimension, the sort is based on the distribution of the key within the categories of the sorted variable without regard to the contents of the other dimensions. Thus, given the table CTABLES /TABLE A BY B + C /CAT VAR=A ORDER=A KEY=COUNT(A), the rows are sorted according to the counts for the categories of A without regard to the values of B and C. If there are no missing values in the other dimension, the result is the same as sorting on the totals for that dimension, in this case B or C. If the other dimension has an unbalanced pattern of missing values, the sorting may give unexpected results; however, the result is unaffected by differences in the pattern for B and C.
- If the sort variable is crossed with stacked category variables, the first table in the stack determines the sort order.
- To ensure that the categories are sorted the same way in each layer of the pivot table, layer variables are ignored for the purpose of sorting.

```
CTABLES
   /TABLE CAR1 BY AGECAT
   /CATEGORIES VARIABLES=AGECAT TOTAL=YES
   /CATEGORIES VARIABLES=CAR1 ORDER=D KEY=COUNT.
```
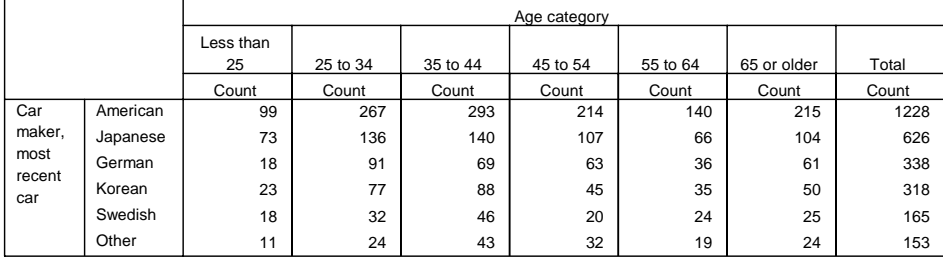

- The first CATEGORIES subcommand requests a total across all age categories.
- The second CATEGORIES subcommand requests a sort of the categories of CAR1 in descending order using COUNT as the key. The categories of CAR1 are sorted according to the total counts.
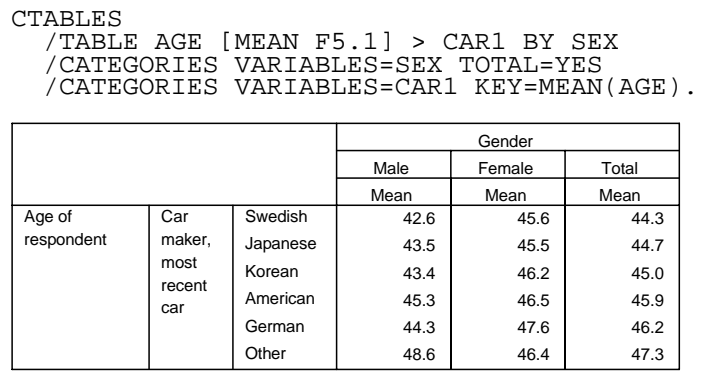

- The first CATEGORIES subcommand requests a total across the values of SEX.
- The second CATEGORIES subcommand requests that the categories of CAR1 be sorted according to the mean of AGE. The categories are sorted according to the total means for both sexes, and that would be the case if the totals were not shown in the table.

### **Totals**

A total can be specified for any category variable regardless of its level of nesting within a dimension. Totals can be requested in more than one dimension. The following options are available:

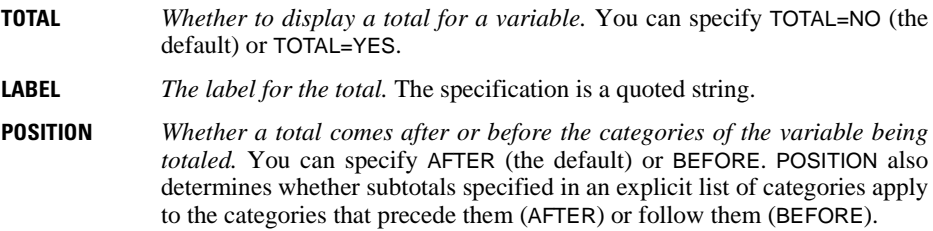

Scale variables cannot be totaled directly. To obtain a total or subtotals for a scale variable, request the total or subtotals for the category variable within whose categories the summaries for the scale variable appear.

```
CTABLES /TABLE AGECAT 
   /CATEGORIES VARIABLES=AGECAT TOTAL=YES LABEL='Total Respondents'.
```
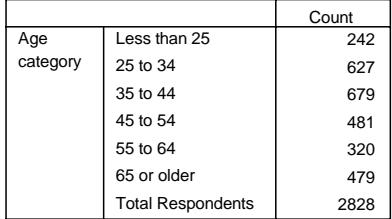

#### **Example**

```
CTABLES /TABLE AGE [MEAN 'Average' F5.1] > SEX
  /CATEGORIES VARIABLES=SEX TOTAL=YES LABEL='Combined'.
```
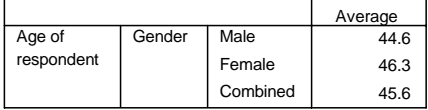

• The summary function for AGE appears in cells determined by the values of SEX. The total is requested for SEX to obtain the average age across both sexes.

#### **Empty Categories**

Empty categories are those for which no cases appear in the data. For an explicit category list, this includes all explicitly named values and all labeled values implied by THRU, OTHERNM, or MISSING. For an implicit category list, this includes all values for which value labels exist.

**EMPTY** *Whether to show categories whose count is zero*. You can specify EMPTY=INCLUDE (the default) or EMPTY=EXCLUDE.

### **TITLES Subcommand: Titles, Captions, and Corner Text**

The TITLES subcommand specifies table annotations. If the subcommand is used, a title, caption, or corner text must be specified. No caption, title, or corner text is displayed by default.

 /TITLES CAPTION= ['text' 'text'...] CORNER= ['text' 'text'...] TITLE= ['text' 'text'...]

**CAPTION** *Caption lines.* The caption appears below the table. Multiple lines can be specified. Each line must be quoted.

**CORNER** *Corner text.* Corner text appears in the corner cell of the table, above row titles and next to column titles. Multiple lines can be specified. Each line must be quoted.

> Pivot tables show all corner text that fits in the corner cell. The specified text is ignored if the table has no corner cell.

> The system default TableLook uses the corner area for display of row dimension labels. To display CTABLES corner text, the Row Dimension Labels setting in Table Properties should be set to Nested. This choice can be preset in the default TableLook.

**TITLE** *Title text.* The title appears above the table. Multiple lines can be specified. Each line must be quoted.

The following symbols can be used within any caption, corner text, or title line. Each must be specified using an opening right parenthesis and all uppercase letters.

- **)DATE** *Current date.* Displays a locale-appropriate date stamp that includes the year, month, and day.
- **)TIME** *Current time.* Displays a locale-appropriate time stamp.
- **)TABLE** *Table description.* Inserts a description of the table, which consists of the table expression stripped of measurement levels, statistics specifications, and "/TABLE." If variable labels are available, they are used instead of variable names in the table expression.

#### **Example**

```
CTABLES /VLABELS VARIABLES=SEX HAPMAR DISPLAY=NONE
   /TABLE SEX > HAPMAR BY CHILDCAT [COLPCT] 
   /SLABELS VISIBLE=NO
   /TITLE TITLE = 'Marital Happiness for Men and Women '+ 
               'by Number of Children'
          CAPTION= 'Report created at )TIME on )DATE' ')TABLE'.
```
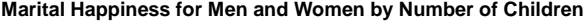

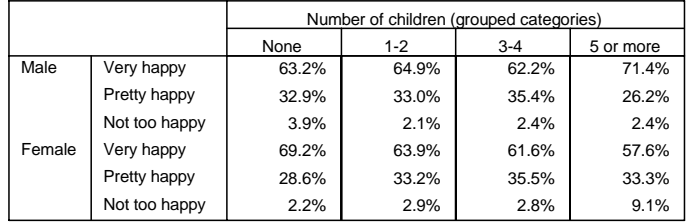

Report created at 08:33:53 AM on 08/26/2002

Gender > Happiness of marriage BY Number of children (grouped categories)

- The VLABELS subcommand suppresses the display of variable labels for *SEX* and HAPMAR.
- The SLABELS subcommand suppresses the default label for the summary function.
- The TITLE specification on the TITLE subcommand uses the standard SPSS convention to break a single string across input lines.
- The CAPTION specification uses the )DATE, )TIME, and )TABLE keywords to print the date, time, and a description of the table structure.

# **Significance Testing**

Custom Tables can perform the chi-square test of independence and pairwise comparisons of column proportions for tables that contain at least one category variable in both the rows and the columns, and pairwise comparisons of column means for tables that contain at least one summary variable in the rows and one category variable in the columns.

#### **Chi-Square Tests: SIGTEST Subcommand**

```
 /SIGTEST TYPE= CHISQUARE ALPHA= {0.05 }
                                     {significance level}
```
The SIGTEST subcommand has the following specifications:

- **TYPE** *The type of significance test*. The specification is required. The only current choice is CHISQUARE.
- **ALPHA** *The significance level for the test*. The specification must be greater than 0 and less than 1. The default is 0.05.

#### **Example**

```
CTABLES /TABLE AGECAT BY MARITAL
   /CATEGORIES VARIABLES=AGECAT MARITAL TOTAL=YES
   /SIGTEST TYPE=CHISQUARE.
```
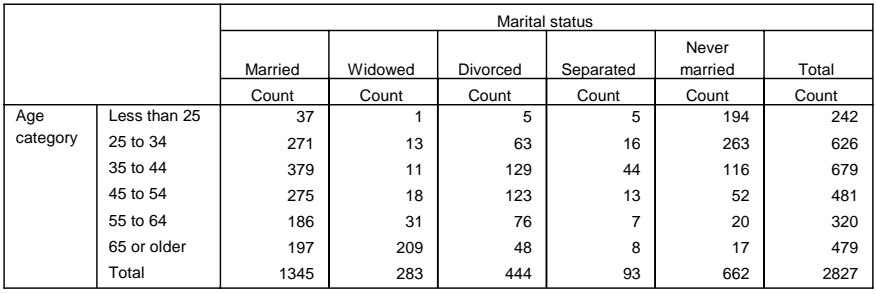

#### **Pearson Chi-Square Tests**

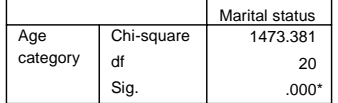

Results are based on nonempty rows and columns in each innermost subtable.

 $*$  The Chi-square statistic is significant at the 0.05 level.

### **Pairwise Comparisons of Proportions and Means: COMPARETEST Subcommand**

 /COMPARETEST TYPE= {PROP} ALPHA= {**0.05** }  ${s}$ ignificance level ${}$  ADJUST= {**BONFERRONI**} ORIGIN=COLUMN  $\overline{\S}$  NONE

The SIGTEST subcommand has the following specifications:

- **TYPE** *The type of pairwise comparison*. The specification is required. To compare proportions when the test variable in the rows is categorical, choose PROP. To compare means when the test variable in the rows is scale, choose MEAN.
- **ALPHA** *The significance level for the test*. The specification must be greater than 0 and less than 1. The default is 0.05.
- **ADJUST** *The method for adjusting* p *values for multiple comparisons*. Valid options are NONE and BONFERRONI. If ADJUST is not specified, the Bonferroni correction is used.
- **ORIGIN** *The direction of the comparison.* This specification will determine whether column means (proportions) or row means (proportions) are being compared. In SPSS 11.5, only COLUMN is supported.

#### **Example**

```
CTABLES /TABLE AGECAT BY MARITAL 
   /CATEGORIES VARIABLES=AGECAT MARITAL TOTAL=YES
   /COMPARETEST TYPE=PROP ALPHA=.01.
```
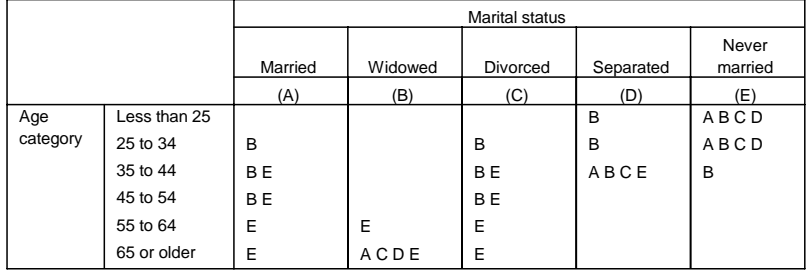

### **Comparisons of Column Proportions a**

Results are based on two-sided tests with significance level .01. For each significant pair, the key of the category with the smaller column proportion appears under the category with the larger column proportion.

a. Tests are adjusted for all pairwise comparisons within each innermost subtable using the Bonferroni correction.

- The table of counts is identical to that shown in the example for chi-square above.
- The comparison output shows a number of predictable pairs for marital status among different age groups that are significant at the 0.01 level specified with ALPHA in the command.

#### CTABLES /TABLE AGE > SEX BY MARITAL /CATEGORIES VARIABLES=SEX TOTAL=YES /COMPARETEST TYPE=MEAN.

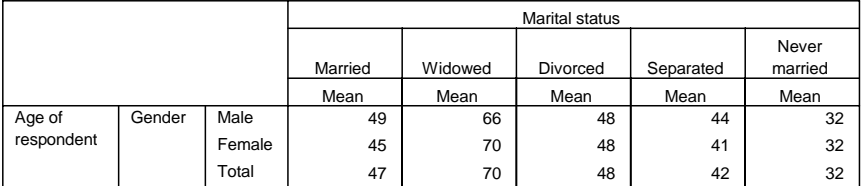

### **Comparisons of Column Means <sup>a</sup>**

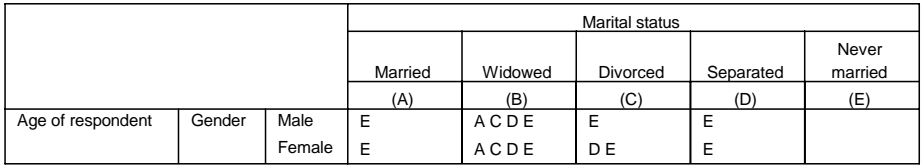

Results are based on two-sided tests assuming equal variances with significance level 0.05. For each significant pair, the key of the smaller category appears under the category with larger mean.

a. Tests are adjusted for all pairwise comparisons within each innermost subtable using the Bonferroni correction.

# **FORMAT Subcommand**

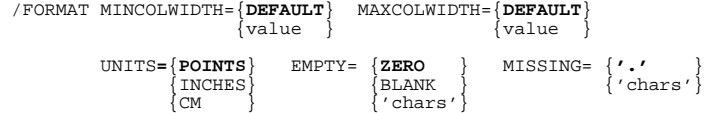

The FORMAT subcommand controls the appearance of the table. At least one of the following attributes must be specified: MINCOLWIDTH, MAXCOLWIDTH, UNITS, EMPTY, or MISSING.

- **MINCOLWIDTH** *The minimum width of columns in the table.* This includes the main tables as well as any tables of significance tests. DEFAULT honors the column labels setting in the current TableLook. The value must be less than or equal to the setting for MAXCOLWIDTH.
- **MAXCOLWIDTH** *The maximum width of columns in the table.* This includes the main tables as well as any tables of significance tests. DEFAULT honors column labels setting in the current TableLook. The value must be greater than or equal to the setting for MINCOLWIDTH.
- **UNITS** *The measurement system for column width values.* The default is POINTS. You can also specify INCHES or CM (centimeters). UNITS is ignored unless MINCOLWIDTH or MAXCOLWIDTH is specified.

**EMPTY** *Fill characters used when a count or percentage is zero.* ZERO (the default) displays a 0 using the format for the cell statistic. BLANK leaves the statistic blank. You can also specify a quoted character string. If the string is too wide for the cell, the text is truncated.

If FORMAT EMPTY=BLANK, there will be no visible difference between cells that have a count of 0 and cells for which no statistics are defined.

**MISSING** *Fill characters used when a cell statistic cannot be computed.* This specification applies to non-empty cells for which a statistic, such as standard deviation, cannot be computed. The default is a period (.). You can specify a quoted string. If the string is too wide for the cell, the text is truncated.

# **VLABELS Subcommand**

```
 /VLABELS VARIABLES= varlist 
               DISPLAY= {DEFAULT}
                                \overline{\left(\texttt{NAME}\right)}\delta t.aret.
                                \delta roth
                                \delta none
```
By default, the display of variable labels is controlled by the TVARS specification on the SET command in the SPSS Base system. The VLABELS subcommand allows you to show a name, label, or both for each table variable. The minimum specification is a variable list and a DISPLAY specification. To give different specifications for different variables, use multiple VLABELS subcommands.

- **VARIABLES** *The variables to which the subcommand applies.* You can use ALL or VARNAME TO VARNAME, which refers to the order of variables in the current active data file. If a specified variable does not appear in a table, VLABELS is ignored for that variable.
- **DISPLAY** *Whether the variable's name, label, both, or neither is shown in the table.* DEFAULT honors the SET TVARS setting. NAME shows the variable name only. LABEL shows the variable label only. BOTH shows the variable name and label. NONE hides the name and label.

### **SMISSING Subcommand**

 /SMISSING {**VARIABLE**} {LISTWISE}

If more than one scale variable is included in a table, you can control whether cases that are missing on one are included in summaries for which they have valid values.

**VARIABLE** *Exclude cases variable by variable.* A case is included in summaries for each scale variable for which it has a valid value regardless of whether it has missing values for other scale variables in the table.

**LISTWISE** *Exclude cases that are missing on any scale variable in the table.* This ensures that summaries for all scale variables in the table are based on the same set of cases.

Listwise deletion applies on a per-table basis. Thus, given the specification

/TABLE (AGE [MEAN,COUNT]>SEX) + (AGE+CHILDS)[MEAN,COUNT] > HAPPY

all cases with valid values for AGE will be used in the AGE > SEX table regardless of whether they have missing values for CHILDS (assuming that they also have valid values for SEX).

# **MRSETS Subcommand**

 /MRSETS COUNTDUPLICATES= {**NO** } {YES}

For multiple response sets that combine multiple category variables, a respondent can select the same response for more than one of the variables. Typically, only one response is desired. For example, if \$MAGS combines MAG1 to MAG5 to record which magazines a respondent reads regularly, if a respondent indicated the same magazine for  $MAG1$  and  $MAG2$ , you would not want to count that magazine twice. However, if \$CARS combines CAR1 to CAR5 to indicate which cars a respondent owns now, and a respondent owns two cars of the same make, you might want to count both responses. The MRSETS subcommand allows you to specify whether duplicates are counted. By default, duplicates are not counted.

The MRSETS specification applies only to RESPONSES and percentages based on RESPONSES. It does not affect counts, which always ignore duplicates.

# **CURVEFIT**

```
CURVEFIT [VARIABLES=] varname [WITH varname]
  [/MODEL= [LINEAR**] [LOGARITHMIC] [INVERSE]
          [QUADRATIC] [CUBIC] [COMPOUND]
          [POWER] [S] [GROWTH] [EXPONENTIAL]
          [LGSTIC] [ALL]]
  [/CIN={95** }]
       {value}
  [/UPPERBOUND={NO**}]
             \{n\} [/{CONSTANT† } 
   {NOCONSTANT} 
  [/PLOT={FIT**}]
        {NONE }
[ /ID = variance] [/PRINT=ANOVA]
 [/SAVE=[PRED] [RESID] [CIN]]
 [/APPLY [='model name'] [{SPECIFICATIONS}]]
\{ FIT \}
```

```
**Default if the subcommand is omitted.
†Default if the subcommand is omitted and there is no corresponding specification on the TSET command.
```
### **Example**

```
CURVEFIT VARY
   /MODEL=CUBIC.
```
# **Overview**

CURVEFIT fits selected curves to a line plot, allowing you to examine the relationship between one or more dependent variables and one independent variable. CURVEFIT also fits curves to time series and produces forecasts, forecast errors, lower confidence limits, and upper confidence limits. You can choose curves from a variety of regression models.

### **Options**

**Model Specification.** There are 11 regression models available on the MODEL subcommand. You can fit any or all of these to the data. The keyword ALL is available to fit all 11 models. You can control whether the regression equation includes a constant term using the CONSTANT or NOCONSTANT subcommand.

**Upperbound Value.** You can specify the upperbound value for the logistic model using the UPPERBOUND subcommand.

**Output.** You can produce an analysis-of-variance summary table using the PRINT subcommand. You can suppress the display of the curve-fitting plot using the PLOT subcommand.

**New Variables.** To evaluate the regression statistics without saving predicted and residual variables, specify TSET NEWVAR=NONE prior to CURVEFIT. To save the new variables and replace the variables saved earlier, use TSET NEWVAR=CURRENT (the default). To save the new variables without erasing variables saved earlier, use TSET NEWVAR=ALL or the SAVE subcommand on CURVEFIT.

**Forecasting.** When used with the PREDICT command, CURVEFIT can produce forecasts and confidence limits beyond the end of the series (see PREDICT).

# **Basic Specification**

The basic specification is one or more dependent variables. If the variables are not time series, you must also specify the keyword WITH and an independent variable.

- By default, the LINEAR model is fit.
- A 95% confidence interval is used unless it is changed by a TSET CIN command prior to the procedure.
- CURVEFIT produces a plot of the curve, a regression summary table displaying the type of curve used, the  $R^2$  coefficient, degrees of freedom, overall *F* test and significance level, and the regression coefficients.
- For each variable and model combination, CURVEFIT creates four variables: fit/forecast values, residuals, lower confidence limits, and upper confidence limits. These variables are automatically labeled and added to the working data file unless TSET NEWVAR=NONE is specified prior to CURVEFIT. For the new variable names, see the SAVE subcommand on p. [410.](#page-409-0)

# **Subcommand Order**

• Subcommands can be specified in any order.

# **Syntax Rules**

- VARIABLES can be specified only once.
- Other subcommands can be specified more than once, but only the last specification of each one is executed.

# **Operations**

- When CURVEFIT is used with the PREDICT command to forecast values beyond the end of a time series, the original and residual series are assigned the system-missing value after the last case in the original series.
- If a model requiring a log transformation (COMPOUND, POWER, S, GROWTH, EXPONENTIAL, or LGSTIC) is requested and there are values in the dependent vari $able(s)$  less than or equal to 0, the model cannot be fit because nonpositive values cannot be log-transformed.
- CURVEFIT uses listwise deletion of missing values. Whenever one dependent variable is missing a value for a particular case or observation, that case or observation will not be included in any computations.
- For models QUADRATIC and CUBIC, a message is issued if the tolerance criterion is not met. (See TSET for information on changing the tolerance criterion.)
- Since CURVEFIT automatically generates four variables for each dependent variable and model combination, the ALL specification after MODEL should be used cautiously to avoid creating and adding to the working data file many more variables than are necessary.
- The residual variable is always reported in the original metric. To compute the logged residual (which should be used for diagnostic checks) for the models COMPOUND, POWER, S, GROWTH, and EXPONENTIAL, specify

COMPUTE NEWVAR =  $LN(VAR) - LN(FIT#n)$ .

where NEWVAR is the logged residual, VAR is the name of the dependent variable or observed series, and  $FITHn$  is the name of the fitted variable generated by CURVEFIT.

For the LGSTIC (logistic) model, the logged residual can be obtained by

COMPUTE NEWERR =  $LN(VAR) - LN(1/FIT#n)$ .

or, if upperbound value *u* is specified on the UPPERBOUND subcommand, by

```
COMPUTE NEWVAR = LN(1/VAR - 1/u) - LN(1/FIT#n).
```
• CURVEFIT obeys the WEIGHT command when there is an independent variable. The WEIGHT specification is ignored if no independent variable is specified.

# **Limitations**

- Maximum 1 VARIABLES subcommand. There is no limit on the number of dependent variables or series named on the subcommand.
- Maximum 1 independent variable can be specified after the keyword WITH.

# **Example**

```
CURVEFIT VARY
   /MODEL=CUBIC.
```
• This example fits a cubic curve to the series VARY.

# **VARIABLES Subcommand**

VARIABLES specifies the variables and is the only required subcommand. The actual keyword VARIABLES can be omitted.

• If the dependent variables specified are not time series, you must also specify the keyword WITH and an independent variable.

# **MODEL Subcommand**

MODEL specifies the model or models to be fit to the data. The default model is LINEAR.

- You can fit any or all of the 11 available models.
- Model name keywords can be abbreviated to the first three characters.
- You can use the keyword ALL to fit all models.
- When the LGSTIC model is specified, the upperbound value is included in the output.

The following table lists the available models and their regression equations. The linear transformations for the last six models are also shown.

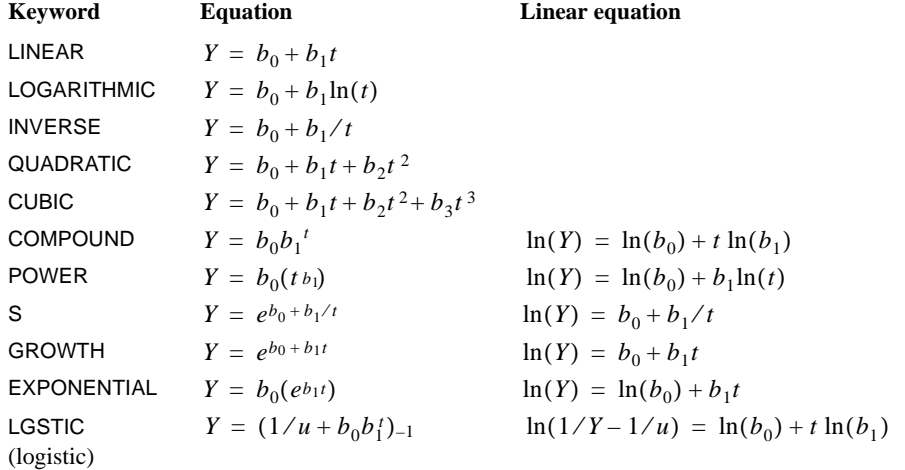

where

 $b_0$  = a constant  $b_n$  = regression coefficient  $t =$  independent variable or time value  $ln =$  the natural logarithm  $u =$  upperbound value for LGSTIC

### **Example**

CURVEFIT VARX.

• This command fits a curve to VARX using the linear regression model (the default).

### **Example**

```
CURVEFIT VARY
   /MODEL=GROWTH EXPONENTIAL.
```
• This command fits two curves to VARY, one using the growth model and the other using the exponential model.

# **UPPERBOUND Subcommand**

UPPERBOUND is used with the logistic model (keyword LGSTIC) to specify an upper boundary value to be used in the regression equation.

- The specification on UPPERBOUND must be a positive number and must be greater than the largest data value in any of the specified dependent variables.
- The default UPPERBOUND value is infinity, so that  $1/u = 0$  and is dropped from the equation.
- You can specify UPPERBOUND NO to reset the value to infinity when applying a previous model.
- If you specify UPPERBOUND without LGSTIC, it is ignored.
- Note that UPPERBOUND is a subcommand and cannot be used within a MODEL subcommand. For example, the following specification is *not* valid:

/MODEL=CUBIC LGSTIC /UPPER=99 LINEAR

The correct specification is:

```
 /MODEL=CUBIC LGSTIC LINEAR
 /UPPER=99
```
# **CONSTANT and NOCONSTANT Subcommands**

CONSTANT and NOCONSTANT indicate whether a constant term should be estimated in the regression equation. The specification overrides the corresponding setting on the TSET command.

- CONSTANT indicates that a constant should be estimated. It is the default unless changed by TSET NOCONSTANT prior to the current procedure.
- NOCONSTANT eliminates the constant term from the model.

### **Example**

```
CURVEFIT Y1
   /MODEL=COMPOUND
   /NOCONSTANT.
```
• In this example, a compound curve is fit to Y1 with no constant term in the model.

# **CIN Subcommand**

CIN controls the size of the confidence interval.

- The specification on CIN must be greater than 0 and less than 100.
- The default confidence interval is 95.
- The CIN subcommand overrides the TSET CIN setting.

# **PLOT Subcommand**

PLOT specifies whether the curve-fitting plot is displayed. If PLOT is not specified, the default is FIT. The curve-fitting plot is displayed. PLOT=FIT is generally used with an APPLY subcommand to turn off a PLOT=NONE specification in the applied model.

**FIT** *Display the curve-fitting plot.*

**NONE** *Do not display the plot.*

# <span id="page-409-0"></span>**ID Subcommand**

ID specifies an identification variable. When in point selection mode, you can click on an individual chart point to display the value of the ID variable for the selected case.

# **SAVE Subcommand**

SAVE saves the values of predicted, residual, and/or confidence interval variables generated during the current session in the working data file.

- SAVE saves the specified variables with default names: PRED\_n for predicted values RESID\_n for residuals, LCL\_n for the lower confidence limit, and UCL\_n for the upper confidence limit, where *n* increments each time any variable is saved for a model.
- SAVE overrides the CURRENT or NONE setting on TSET NEWVARS (see TSET).
- **PRED** *Predicted variable.*
- **RESID** *Residual variable.*
- **CIN** *Confidence interval.*

# **PRINT Subcommand**

PRINT is used to produce an additional analysis-of-variance table for each model and variable.

• The only specification on PRINT is the keyword ANOVA.

# **APPLY Subcommand**

APPLY allows you to use a previously defined CURVEFIT model without having to repeat the specifications.

- The specifications on APPLY can include the name of a previous model in quotes and one of two keywords. All of these specifications are optional.
- If a model name is not specified, the model specified on the previous CURVEFIT command is used.
- To change one or more of the specifications of the model, specify the subcommands of only those portions you want to change after the subcommand APPLY.
- If no variables or series are specified on the CURVEFIT command, the dependent variables that were originally specified with the model being reapplied are used.
- To change the dependent variables used with the model, enter new variable names before or after the APPLY subcommand.

The keywords available for APPLY on CURVEFIT are:

**SPECIFICATIONS** *Use only the specifications from the original model.* This is the default. **FIT** *Use the coefficients estimated for the original model in the equation.* 

### **Example**

```
CURVEFIT X1
   /MODEL=QUADRATIC.
CURVEFIT Z1
   /APPLY.
```
- The first command fits a quadratic curve to  $X1$ .
- The second command fits the same type of curve to Z1.

#### **Example**

```
CURVEFIT X1 Y1 Z1
   /MODEL=QUADRATIC.
CURVEFIT APPLY
   /MODEL=CUBIC.
```
- The first command fits quadratic curves to  $X_1$ ,  $Y_1$ , and  $Z_1$ .
- The second command fits curves to the same three series using the cubic model.

### **References**

Abraham, B., and J. Ledolter. 1983. *Statistical methods of forecasting.* New York: John Wiley and Sons.

Draper, N. R., and H. Smith. 1981. *Applied regression analysis.* New York: John Wiley and Sons. Montgomery, D. C., and E. A. Peck. 1982. *Introduction to linear regression analysis.* New York: John Wiley and Sons.

# **DATA LIST**

```
DATA LIST [FILE=file] [{FIXED}] [RECORDS={1}] [SKIP={n}] [{TABLE }] 
 {n} {NOTABLE}
                                                             [{("delimiter", "delimiter,..., TAB)}]
                                               \left\{\begin{smallmatrix} \texttt{FREE} \\ \texttt{LIST} \end{smallmatrix}\right\} /{1 } varname {col location [(format)]} [varname ...] 
 {rec #} {(FORTRAN-like format) } 
\begin{bmatrix} / \{2 \\ \text{rec} \ \} \end{bmatrix} \dots \begin{bmatrix} / \dots \end{bmatrix}
```
*Numeric and string input formats:*

<span id="page-411-0"></span>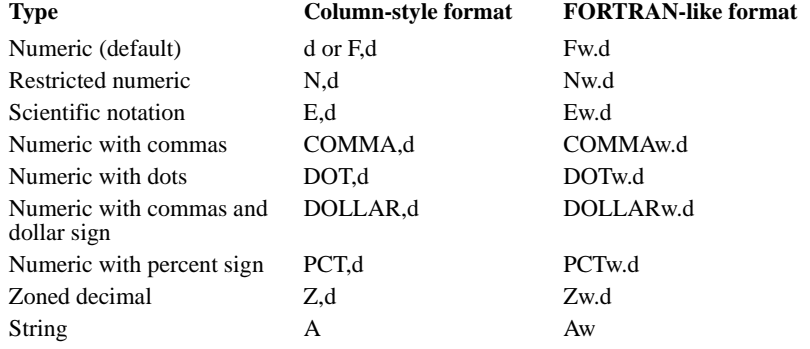

*Format elements to skip columns:*

Some formats are not available on all implementations of the program.

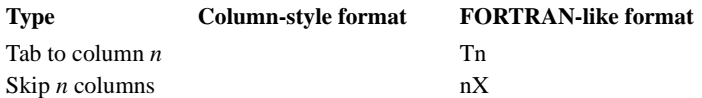

### *Date and time input formats:*

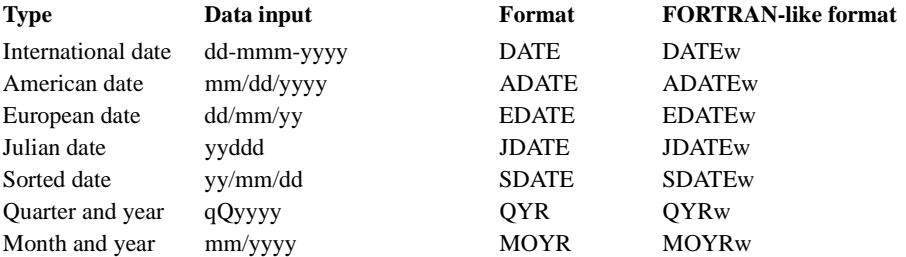

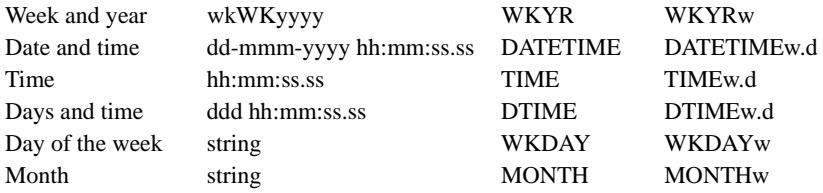

DATA LIST /ID 1-3 SEX 5 (A) AGE 7-8 OPINION1 TO OPINION5 10-14.

### **Overview**

DATA LIST defines a raw data file (a raw data file contains numbers and other alphanumeric characters) by assigning names and formats to each variable in the file. Raw data can be inline (entered with your commands between BEGIN DATA and END DATA) or stored in an external file. They can be in fixed format (values for the same variable are always entered in the same location on the same record for each case) or in freefield format (values for consecutive variables are not in particular columns but are entered one after the other, separated by blanks or commas).

For information on defining matrix materials, see MATRIX DATA. For information on defining complex data files that cannot be defined with DATA LIST, see FILE TYPE and REPEATING DATA. For information on reading SPSS-format data files and SPSS-format portable files, see GET and IMPORT.

The program can also read data files created by other software applications. Commands that read these files include GET CAPTURE and GET TRANSLATE.

### **Options**

**Data Source.** You can use inline data or data from an external file.

**Data Formats.** You can define numeric (with or without decimal places) and string variables using an array of input formats (percent, dollar, date and time, and so forth). You can also specify column binary and unaligned positive integer binary formats (available only if used with the MODE=MULTIPUNCH setting on the FILE HANDLE command). For a complete list of available formats, see ["Variable Formats" on p. 25.](#page-24-0)

**Data Organization.** You can define data that are in fixed format (values in the same location on the same record for each case), in freefield format with multiple cases per record, or in freefield format with one case on each record using the FIXED, FREE, and LIST keywords.

**Multiple Records.** For fixed-format data, you can indicate the number of records per case on the RECORDS subcommand. You can specify which records to read in the variable definition portion of DATA LIST.

**Summary Table.** For fixed-format data, you can display a table that summarizes the variable definitions using the TABLE subcommand. You can suppress this table using NOTABLE.

**Value Delimiter**. For freefield-format data (keywords FREE and LIST), you can specify the character(s) that separate data values, or you can use the keyword TAB to specify the tab character as the delimiter. Any delimiter other than the TAB keyword must be enclosed in quotation marks, and the specification must be enclosed in parentheses, as in DATA LIST FREE(",").

**End-of-File Processing.** You can specify a logical variable that indicates the end of the data using the END subcommand. This logical variable can be used to invoke special processing after all the cases from the data file have been read.

# **Basic Specification**

- The basic specification is the FIXED, LIST, or FREE keyword, followed by a slash that signals the beginning of variable definition.
- FIXED is the default.
- If the data are in an external file, the FILE subcommand must be used.
- If the data are inline, the FILE subcommand is omitted and the data are specified between the BEGIN DATA and END DATA commands.
- Variable definition for fixed-format data includes a variable name, a column location, and a format (unless the default numeric format is used). The column location is not specified if FORTRAN-like formats are used, since these formats include the variable width.
- Variable definition for freefield data includes a variable name and, optionally, a delimiter specification and a FORTRAN-like format specification. If format specifications include a width and number of decimal positions (for example, F8.2), the width and decimal specifications are not used to read the data but are assigned as print and write formats for the variables.

# **Subcommand Order**

Subcommands can be named in any order. However, all subcommands must precede the first slash, which signals the beginning of variable definition.

# **Syntax Rules**

Subcommands on DATA LIST are separated by spaces or commas, not by slashes.

# **Operations**

- DATA LIST clears the working data file and defines a new working file.
- Variable names are stored in the working file dictionary.
- Formats are stored in the working file dictionary and are used to display and write the values. To change output formats of numeric variables defined on DATA LIST, use the FORMATS command.

### **Fixed-Format Data**

- The order of the variables in the working file dictionary is the order in which they are defined on DATA LIST, not their sequence in the input data file. This order is important if you later use the TO keyword to refer to variables on subsequent commands.
- In numeric format, blanks to the left or right of a number are ignored; imbedded blanks are invalid. When the program encounters a field that contains one or more blanks interspersed among the numbers, it issues a warning message and assigns the system-missing value to that case.
- Alphabetical and special characters, except the decimal point and leading plus and minus signs, are not valid in numeric variables and are set to system-missing if encountered in the data.
- The system-missing value is assigned to a completely blank field for numeric variables. The value assigned to blanks can be changed using the BLANKS specification on the SET command.
- The program ignores data contained in columns and records that are not specified in the variable definition.

### **Freefield Data**

FREE can read freefield data with multiple cases recorded on one record or with one case recorded on more than one record. LIST can read freefield data with one case on each record.

- Line endings are read as delimiters between values.
- If you use FORTRAN-like format specifications (for example, DOLLAR12.2), width and decimal specifications are not used to read the data but are assigned as print and write formats for the variable.

For freefield data *without* explicitly specified value delimiters:

- Commas and blanks are interpreted as delimiters between values.
- Extra blanks are ignored.
- Multiple commas with or without blank space between them can be used to specify missing data.
- If a valid value contains commas or blank spaces, enclose the values in quotation marks or apostrophes.

For data with explicitly specified value delimiters (for example, DATA LIST FREE (","):

- Multiple delimiters without any intervening space can be used to specify missing data.
- The specified delimiters cannot occur within a data value, even if you enclose the value in quotation marks or apostrophes.

*Note:* Freefield format with specified value delimiters is typically used to read data in text format written by a computer program, not for data manually entered in a text editor.

```
* Column-style format specifications.
DATA LIST /ID 1-3 SEX 5 (A) AGE 7-8 OPINION1 TO OPINION5 10-14.
BEGIN DATA
001 m 28 12212
002 f 29 21212
003 f 45 32145
 ...
128 m 17 11194
END DATA.
```
- The data are inline between the BEGIN DATA and END DATA commands, so the FILE subcommand is not specified. The data are in fixed format. The keyword FIXED is not specified because it is the default.
- Variable definition begins after the slash. Variable *ID* is in columns 1 through 3. Because no format is specified, numeric format is assumed. Variable ID is therefore a numeric variable that is three characters wide.
- Variable SEX is a short string variable in column 5. Variable SEX is one character wide.
- AGE is a two-column numeric variable in columns 7 and 8.
- Variables OPINION1, OPINION2, OPINION3, OPINION4, and OPINION5 are named using the TO keyword (see ["Keyword TO" on p. 23\)](#page-22-0). Each is a one-column numeric variable, with *OPINION1* located in column 10 and *OPINION5* located in column 14.
- The BEGIN DATA and END DATA commands enclose the inline data. Note that the values of SEX are lowercase letters and must be specified as such on subsequent commands.

# **FILE Subcommand**

FILE specifies the raw data file. FILE is required when data are stored in an external data file. FILE must not be used when the data are stored in a file that is included with the INCLUDE command or when the data are inline (see INCLUDE and BEGIN DATA—END DATA).

- FILE must be separated from other DATA LIST subcommands by at least one blank or comma.
- FILE must precede the first slash, which signals the beginning of variable definition.

# **FIXED, FREE, and LIST Keywords**

FIXED, FREE, or LIST indicates the format of the data. Only one of these keywords can be used on each DATA LIST. The default is FIXED.

- **FIXED** *Fixed-format data.* Each variable is recorded in the same column location on the same record for each case in the data. FIXED is the default.
- **FREE** *Freefield data.* The variables are recorded in the same order for each case but not necessarily in the same column locations. More than one case can be entered on the same record. By default, values are separated by blanks or commas. You can also specify different value delimiters.
- **LIST** *Freefield data with one case on each record.* The variables are recorded in freefield format as described for the keyword FREE except that the variables for each case must be recorded on one record.
- FIXED, FREE, or LIST must be separated from other DATA LIST subcommands by at least one blank or comma.
- FIXED, FREE, or LIST must precede the first slash, which signals the beginning of data definition.
- For fixed-format data, you can use column-style or FORTRAN-like formats, or a combination of both. For freefield data, you can use only FORTRAN-like formats.
- For fixed-format data, the program reads values according to the column locations specified or implied by the FORTRAN-like format. Values in the data do *not* have to be in the same order as the variables named on DATA LIST and do *not* have to be separated by a space or column.
- For freefield data, the program reads values sequentially in the order in which the variables are named on DATA LIST. Values in the data *must* be in the order in which the variables are named on DATA LIST and *must* be separated by at least one valid delimiter.
- For freefield data, multiple blank spaces can be used to indicate missing information only if a blank space is explicitly specified as the delimiter. In general, it is better to use multiple non-blank delimiters (for example, two commas with no intervening space) to specify missing data.
- In freefield format, a value cannot be split across records.

```
* Data in fixed format.
DATA LIST FILE=HUBDATA FIXED RECORDS=3
  /1 YRHIRED 14-15 DEPT 19 SEX 20.
```
- FIXED indicates explicitly that the HUBDATA file is in fixed format. Because FIXED is the default, the keyword FIXED could have been omitted.
- Variable definition begins after the slash. Column locations are specified after each variable. Since formats are not specified, the default numeric format is used. Variable widths are determined by the column specifications: YRHIRED is two characters wide, and DEPT and SEX are each one character wide.

#### **Example**

```
* Data in freefield format.
DATA LIST FREE / POSTPOS NWINS.
BEGIN DATA
2, 19, 7, 5, 10, 25, 5, 17, 8, 11, 3,, 6, 8, 1, 29
END DATA.
```
- Data are inline, so FILE is omitted. The keyword FREE is used because data are in freefield format with multiple cases on a single record. Two variables, POSTPOS and NWINS, are defined. Since formats are not specified, both variables receive the default F8.2 format.
- All of the data are recorded on one record. The first two values build the first case in the working data file. For the first case, POSTPOS has value 2 and NWINS has value 19. For

the second case, POSTPOS has value 7 and NWINS has value 5, and so on. The working data file will contain eight cases.

• The two commas without intervening space after the data value 3 indicate a missing data value.

#### **Example**

```
* Data in list format.
DATA LIST LIST (",")/ POSTPOS NWINS.
BEGIN DATA
2,19
7,5
10,25
5,17
8,11
3,
6,8
1,29
END DATA.
```
- This example defines the same data as the previous example, but LIST is used because each case is recorded on a separate record. FREE could also be used. However, LIST is less prone to errors in data entry. If you leave out a value in the data with FREE format, all values after the missing value are assigned to the wrong variable. Since LIST format reads a case from each record, a missing value will affect only one case.
- A comma is specified as the delimiter between values.
- Since line endings are interpreted as delimiters between values, the second comma after the value 3 (in the sixth line of data) is not necessary to indicate that the value of NWINS is missing for that case.

# **TABLE and NOTABLE Subcommands**

TABLE displays a table summarizing the variable definitions supplied on DATA LIST. NOTABLE suppresses the summary table. TABLE is the default.

- TABLE and NOTABLE can be used only for fixed-format data.
- TABLE and NOTABLE must be separated from other DATA LIST subcommands by at least one blank or comma.
- TABLE and NOTABLE must precede the first slash, which signals the beginning of variable definition.

### <span id="page-417-0"></span>**RECORDS Subcommand**

RECORDS indicates the number of records per case for fixed-format data. In the variable definition portion of DATA LIST, each record is preceded by a slash. By default, DATA LIST reads one record per case.

• The only specification on RECORDS is a single integer indicating the *total* number of records for each case (even if the DATA LIST command does not define all the records).

- RECORDS can be used only for fixed-format data and must be separated from other DATA LIST subcommands by at least one blank or comma. RECORDS must precede the first slash, which signals the beginning of variable definition.
- Each slash in the variable definition portion of DATA LIST indicates the beginning of a new record. The first slash indicates the first (or only) record. The second and any subsequent slashes tell the program to go to a new record.
- To skip a record, specify a slash without any variables for that record.
- The number of slashes in the variable definition cannot exceed the value of the integer specified on RECORDS.
- The sequence number of the record being defined can be specified after each slash. DATA LIST reads the number to determine which record to read. If the sequence number is used, you *do not* have to use a slash for any skipped records. However, the records to be read must be in their sequential order.
- The slashes for the second and subsequent records can be specified within the variable list, or they can be specified on a format list following the variable list (see the example below).
- All variables to be read from one record should be defined before you proceed to the next record.
- Since RECORDS can be used only with fixed format, it is not necessary to define all the variables on a given record or to follow their order in the input data file.

```
DATA LIST FILE=HUBDATA RECORDS=3
 /2 YRHIRED 14-15 DEPT 19 SEX 20.
```
- DATA LIST defines fixed-format data. RECORDS can be used only for fixed-format data.
- RECORDS indicates that there are three records per case in the data. Only one record per case is defined in the data definition.
- The sequence number (2) before the first variable definition indicates that the variables being defined are on the second record. Because the sequence number is provided, a slash is not required for the first record, which is skipped.
- The variables YRHIRED, DEPT, and SEX are defined and will be included in the working data file. Any other variables on the second record or on the other records are not defined and are not included in the working file.

#### **Example**

```
DATA LIST FILE=HUBDATA RECORDS=3
  / /YRHIRED 14-15 DEPT 19 SEX 20.
```
• This command is equivalent to the one in the previous example. Because the record sequence number is omitted, a slash is required to skip the first record.

#### **Example**

```
DATA LIST FILE=HUBDATA RECORDS=3
  /YRHIRED (T14,F2.0) / /NAME (T25,A24).
```
- RECORDS indicates there are three records for each case in the data.
- YRHIRED is the only variable defined on the first record. The FORTRAN-like format specification T14 means tab over 14 columns. Thus, YRHIRED begins in column 14 and has format F2.0.
- The second record is skipped. Because the record sequence numbers are not specified, a slash must be used to skip the second record.
- NAME is the only variable defined for the third record. NAME begins in column 25 and is a string variable with a width of 24 characters (format A24).

```
DATA LIST FILE=HUBDATA RECORDS=3
  /YRHIRED NAME (T14,F2.0 / / T25,A24).
```
- This command is equivalent to the one in the previous example. YRHIRED is located on the first record, and NAME is located on the third record.
- The slashes that indicate the second and third records are specified within the format specifications. The format specifications follow the complete variable list.

### **SKIP Subcommand**

SKIP skips the first *n* records of the data file.

### **Example**

```
DATA LIST LIST SKIP=2 /numvar.
BEGIN DATA
Some text describing the file
followed by some more text
1
2
3
END DATA.
```
# **END Subcommand**

END provides control of end-of-file processing by specifying a variable that is set to a value of 0 until the end of the data file is encountered, at which point the variable is set to 1. The values of all variables named on DATA LIST are left unchanged. The logical variable created with END can then be used on DO IF and LOOP commands to invoke special processing after all the cases from a particular input file have been built.

- DATA LIST and the entire set of commands used to define the cases must be enclosed within an INPUT PROGRAM—END INPUT PROGRAM structure. The END FILE command must also be used to signal the end of case generation.
- END can be used only with fixed-format data. An error is generated if the END subcommand is used with FREE or LIST.

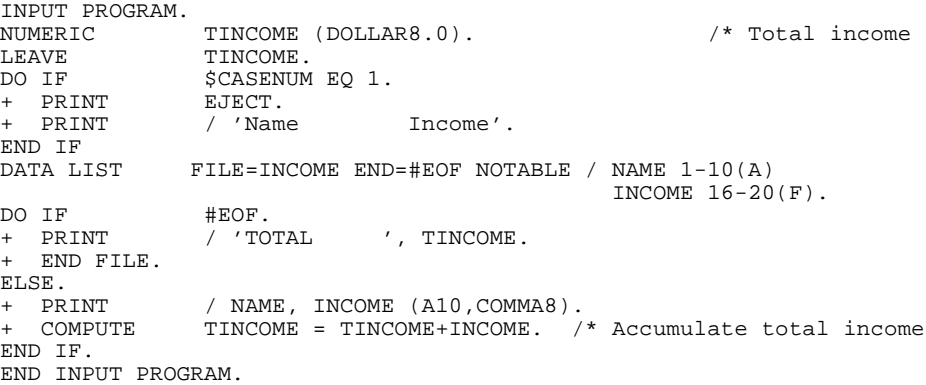

EXECUTE.

- The data definition commands are enclosed within an INPUT PROGRAM—END INPUT PROGRAM structure.
- NUMERIC indicates that a new numeric variable, *TINCOME*, will be created.
- LEAVE tells the program to leave variable TINCOME at its value for the previous case as each new case is read, so that it can be used to accumulate totals across cases.
- The first DO IF structure, enclosing the PRINT EJECT and PRINT commands, tells the program to display the headings Name and Income at the top of the display (when \$CASENUM equals 1).
- DATA LIST defines variables *NAME* and *INCOME*, and it specifies the scratch variable #EOF on the END subcommand.
- The second DO IF prints the values for *NAME* and *INCOME* and accumulates the variable INCOME into TINCOME by passing control to ELSE as long as #EOF is not equal to 1. At the end of the file, #EOF equals 1, and the expression on DO IF is true. The label TOTAL and the value for TINCOME are displayed, and control is passed to END FILE.

```
* Concatenate three raw data files.
INPUT PROGRAM.
NUMERIC #EOF1 TO #EOF3. /*These will be used as the END variables.
DO IF #EOF1 & #EOF2 & #EOF3.
  END FILE.
ELSE IF #EOF1 & #EOF2.
+ DATA LIST FILE=THREE END=#EOF3 NOTABLE / NAME 1-20(A)
             AGE 25-26 SEX 29(A).
+ DO IF NOT #EOF3.
+ END CASE.
+ END IF.
ELSE IF #EOF1.
+ DATA LIST FILE=TWO END=#EOF2 NOTABLE / NAME 1-20(A)
             AGE 21-22 SEX 24(A).
+ DO IF NOT #EOF2.
+ END CASE.
+ END IF.
ELSE.
+ DATA LIST FILE=ONE END=#EOF1 NOTABLE /1 NAME 1-20(A)
            AGE 21-22 SEX 24 (A).
   DO IF NOT #EOF1.
+ END CASE.
   + END IF.
END IF.
END INPUT PROGRAM.
```
REPORT FORMAT AUTOMATIC LIST /VARS=NAME AGE SEX.

- The input program contains a DO IF—ELSE IF—END IF structure.
- Scratch variables are used on each END subcommand so the value will not be reinitialized to the system-missing value after each case is built.
- Three data files are read, two of which contain data in the same format. The third requires a slightly different format for the data items. All three DATA LIST commands are placed within the DO IF structure.
- END CASE builds cases from each record of the three files. END FILE is used to trigger end-of-file processing once all data records have been read.
- This application can also be handled by creating three separate SPSS-format data files and using ADD FILES to put them together. The advantage of using the input program is that additional files are not required to store the separate data files prior to performing ADD FILES.

# **Variable Definition**

The variable definition portion of DATA LIST assigns names and formats to the variables in the data. Depending on the format of the file, you may also need to specify record and column location. The following sections describe variable names, location, and formats.

# **Variable Names**

- Variable names must conform to SPSS variable naming rules. System variables (beginning with a \$) cannot be defined on DATA LIST. For more information on variable naming rules, see ["Variable Names" on p. 21.](#page-20-0)
- The keyword TO can be used to generate names for consecutive variables in the data. Leading zeros in the number are preserved in the name. X1 TO X100 and X001 TO X100 both generate 100 variable names, but the first 99 names are not the same in the two lists. X01 TO X9 is not a valid specification. For more information on the TO keyword and other variable-naming rules, see ["Variable Names" on p. 21](#page-20-0).
- The order in which variables are named on DATA LIST determines their order in the working data file. If the working file is saved as an SPSS-format data file, the variables are saved in this order unless they are explicitly reordered on the SAVE or XSAVE command.

#### **Example**

DATA LIST FREE / ID SALARY #V1 TO #V4.

• The FREE keyword indicates that the data are in freefield format. Six variables are defined: ID, SALARY, #V1, #V2, #V3, and #V4. #V1 to #V4 are scratch variables that are not stored in the working data file. Their values can be used in transformations but not in procedure commands.

# **Variable Location**

For fixed-format data, variable locations are specified either explicitly using column locations or implicitly using FORTRAN-like formats. For freefield data, variable locations are not specified. Values are read sequentially in the order in which variables are named on the variable list.

### <span id="page-422-0"></span>**Fixed-Format Data**

- If column-style formats are used, you must specify the column location of each variable after the variable name. If the variable is one column wide, specify the column number. Otherwise, specify the first column number followed by a dash (–) and the last column number.
- If several adjacent variables on the same record have the same width and format type, you can use one column specification after the last variable name. Specify the beginning column location of the first variable, a dash, and the ending column location of the last variable. the program divides the total number of columns specified equally among the variables. If the number of columns does not divide equally, an error message is issued.
- The same column locations can be used to define multiple variables.
- For FORTRAN-like formats, column locations are implied by the width specified on the formats (see ["Variable Formats" on p. 425\)](#page-424-0). To skip columns, use the Tn or nX format specifications.
- With fixed format, column-style and FORTRAN-like specifications can be mixed on the same DATA LIST command.
- Record location is indicated by a slash or a slash and record number before the names of the variables on that record. See the RECORDS subcommand on p. [418](#page-417-0) for information on specifying record location.
- The program ignores data in columns and on records that are not specified on DATA LIST.
- In the data, values do not have to be separated by a space or comma.

```
DATA LIST FILE=HUBDATA RECORDS=3
  /1 YRHIRED 14-15 DEPT 19 SEX 20
  /2 SALARY 21-25.
```
- The data are in fixed format (the default) and are read from the file HUBDATA.
- Three variables, YRHIRED, DEPT, and SEX, are defined on the first record of the HUBDATA file. One variable, SALARY, is read from columns 21 through 25 on the second record. The total number of records per case is specified as 3 even though no variables are defined on the third record. The third record is simply skipped in data definition.

#### **Example**

```
DATA LIST FILE=HUBDATA RECORDS=3
  /1 DEPT 19 SEX 20 YRHIRED 14-15 MOHIRED 12-13 HIRED 12-15
  /2 SALARY 21-25.
```
- The first two defined variables are *DEPT* and *SEX*, located in columns 19 and 20 on record 1. The next three variables, YRHIRED, MOHIRED, and HIRED, are also located on the first record.
- YRHIRED is read from columns 14 and 15, MOHIRED from columns 12 and 13, and HIRED from columns 12 through 15. The variable HIRED is a four-column variable with the first two columns representing the month when an employee was hired (the same as MOHIRED) and the last two columns representing the year of employment (the same as YRHIRED).
- The order of the variables in the dictionary is the order in which they are defined on DATA LIST, not their sequence in the HUBDATA file.

### **Example**

```
DATA LIST FILE=HUBDATA RECORDS=3
  /1 DEPT 19 SEX 20 MOHIRED YRHIRED 12-15
  /2 SALARY 21-25.
```
• A single column specification follows *MOHIRED* and *YRHIRED*. DATA LIST divides the total number of columns specified equally between the two variables. Thus, each variable has a width of two columns.

```
* Mixing column-style and FORTRAN-like format specifications.
```

```
DATA LIST FILE=PRSNL / LNAME M_INIT STREET (A20,A1,1X,A10) 
     AGE 35-36.
```
- FORTRAN-like format specifications are used for string variables *LNAME, M\_INIT*, and STREET. These variables must be adjacent in the data file. LNAME is 20 characters wide and is located in columns 1–20. M\_INIT is one character wide and is located in column 21. The 1X specification defines a blank column between  $M$ \_INIT and STREET. STREET is 10 characters wide and is located in columns 23–32.
- A column-style format is used for the variable AGE. AGE begins in column 35, ends in column 36, and by default has numeric format.

### **Freefield Data**

- In freefield data, column location is irrelevant, since values are not in fixed column positions. Instead, values are simply separated from each other by blanks or by commas or a specified delimiter. Any number of consecutive blanks are interpreted as one delimiter unless a blank space is explicitly specified as the value delimiter. A value cannot be split across records.
- If there are not enough values to complete the last case, a warning is issued and the incomplete case is dropped.
- The specified delimiter can only be used within data values if the value is enclosed in quotations marks or apostrophes.
- To include an apostrophe in a string value, enclose the value in quotation marks. To include quotation marks in a value, enclose the value in apostrophes (see ["String Values](#page-6-0) [in Command Specifications" on p. 7](#page-6-0)).

# <span id="page-424-0"></span>**Variable Formats**

Two types of format specifications are available: column-style and FORTRAN-like. With each type, you can specify both numeric and string formats. The difference between the two types is that FORTRAN-like formats include the width of the variable and column-style formats do not.

- Column-style formats are available only for fixed-format data.
- Column-style and FORTRAN-like formats can be mixed on the same DATA LIST to define fixed-format data.
- A value that cannot be read according to the format type specified is assigned the systemmissing value and a warning message is issued.

The following sections discuss the rules for specifying column-style and FORTRAN-like formats, followed by additional considerations for numeric and string formats. See p. [412](#page-411-0) for a partial list of available formats. For a complete discussion of formats, see ["Variable](#page-24-0) [Formats" on p. 25](#page-24-0).

### **Column-Style Format Specifications**

The following rules apply to column-style formats:

- Data must be in a fixed format.
- Column locations must be specified after variable names. The width of a variable is determined by the number of specified columns. See ["Fixed-Format Data" on p. 423](#page-422-0) for information on specifying column location.
- Following the column location, specify the format type in parentheses. The format type applies only to the variable or the list of variables associated with the column location specification immediately before it. If no format type is specified, numeric (F) format is used.
- To include decimal positions in the format, specify the format type followed by a comma and the number of decimal positions. For example, (DOLLAR) specifies only whole dollar amounts; (DOLLAR,2) specifies DOLLAR format with two decimal positions.
- Since column positions are explicitly specified, the variables can be named in any order.

### **FORTRAN-like Format Specifications**

The following rules apply to FORTRAN-like formats:

- Data can be in either fixed or freefield format.
- Column locations cannot be specified. The width of a variable is determined by the width portion (w) of the format specification. The width must specify the number of characters in the widest value.
- One format specification applies to only one variable. The format is specified in parentheses after the variable to which it applies. Alternatively, a variable list can be followed by an equal number of format specifications contained in one set of parentheses. When a number of consecutive variables have the same format, the number can be used as a multiplying factor preceding the format. For example, (3F5.2) assigns the format F5.2 to three consecutive variables.
- For fixed data, the number of formats specified (either explicitly or implied by the multiplication factor) must be the same as the number of variables. Otherwise, the program issues an error message. If no formats are specified, all variables have the default format F8.2.
- For freefield data, variables with no specified formats take the default F8.2 format. However, an asterisk (\*) must be used to indicate where the default format stops. Otherwise, the program tries to apply the next specified format to every variable before it and issues an error message if the number of formats specified is less than the number of variables.
- For freefield data, width and decimal specifications are not used to read the data but are assigned as print and write formats for the variable.
- For fixed data, Tn can be used before a format to indicate that the variable begins at the *n*th column, and nX can be used to skip *n* columns before reading the variable. When Tn is specified, variables named do not have to follow the order of the variables in the data.
- For freefield data, variables are located according to the sequence in which they are named on DATA LIST. The order of variables on DATA LIST must correspond to the order of variables in the data.
- To include decimal positions in the format for fixed-format data, specify the total width followed by a decimal point and the number of decimal positions. For example, (DOLLAR5) specifies a five-column DOLLAR format without decimal positions; (DOLLAR5.2) specifies a five-column DOLLAR format, two columns of which are decimal positions.

### **Numeric Formats**

- Format specifications on DATA LIST are input formats. Based on the width specification and format type, the program generates output (print and write) formats for each variable. The program automatically expands the output format to accommodate punctuation characters such as decimal points, commas, dollar signs, or date and time delimiters. (The program does not automatically expand the output formats you assign on the FORMATS, PRINT FORMATS, and WRITE FORMATS commands. For information on assigning output formats, refer to these commands.)
- Scientific notation is accepted in input data with F, COMMA, DOLLAR, DOT, and PCT formats. The same rules apply to these formats as to E format. The values 1.234E3, 1.234+3, and 1.234E 3 are all legitimate. The last value (with a blank space) will cause freefield data to be misread and therefore should be avoided when LIST or FREE is specified.

### **Implied Decimal Positions**

- For fixed-format data, decimal positions can be coded in the data or implied by the format. If decimal positions are implied but are not entered in the data, the program interprets the rightmost digits in each value as the decimal digits. A coded decimal point in a value overrides the number of implied decimal places. For example, (DOLLAR,2) specifies two decimal positions. The value 123 is interpreted as 1.23; however, the value 12.3 is interpreted as 12.3 because the coded decimal position overrides the number of implied decimal positions.
- For freefield data, decimal positions cannot be implied but must be coded in the data. If decimal positions are specified in the format but a data value does not include a decimal point, the program fills the decimal places with zeros. For example, with F3.1 format (three columns with one decimal place), the value 22 is displayed as 22.0. If a value in the data has more decimal digits than are specified in the format, the additional decimals are truncated in displayed output (but not in calculations). For example, with F3.1 format, the value 2.22 is displayed as 2.2 even though in calculations it remains 2.22.

[Table 1](#page-427-0) compares how values are interpreted for fixed and freefield formats. Values in the table are for a four-column numeric variable.

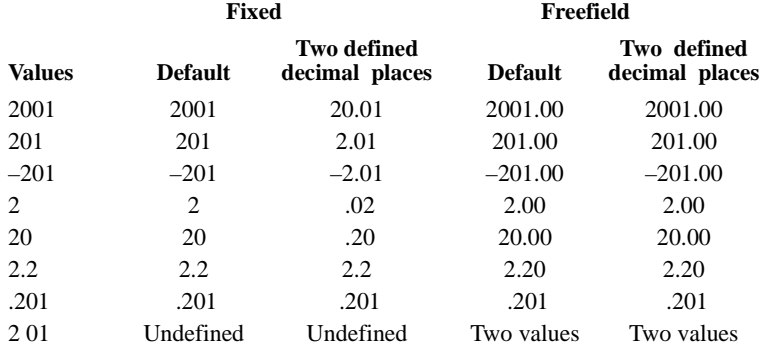

### <span id="page-427-0"></span>**Table 1 Interpretation of values in fixed and freefield format**

### **Example**

```
DATA LIST
  /MODEL 1 RATE 2-6(PCT,2) COST 7-11(DOLLAR) READY 12-21(ADATE).
BEGIN DATA
1935 7878811-07-1988
2 16754654606-08-1989
3 17684783612-09-1989
END DATA.
```
- Data are inline and in fixed format (the default).
- Each variable is followed by its column location. After the column location, a columnstyle format is specified in parentheses.
- MODEL begins in column 1, is one column wide, and receives the default numeric F format.
- RATE begins in column 2 and ends in column 6. The PCT format is specified with two decimal places. A comma is used to separate the format type from the number of decimal places. Decimal points are not coded in the data. Thus, the program reads the rightmost digits of each value as decimal digits. The value 935 for the first case in the data is interpreted as 9.35. Note that it does not matter where numbers are entered within the column width.
- COST begins in column 7 and ends in column 11. DOLLAR format is specified.
- READY begins in column 12 and ends in column 21. ADATE format is specified.

### **Example**

```
DATA LIST FILE=DATA1
  /MODEL (F1) RATE (PCT5.2) COST (DOLLAR5) READY (ADATE10).
```
- In this example, the FILE subcommand is used because the data are in an external file.
- The variable definition is the same as in the preceding example except that FORTRANlike format specifications are used rather than column-style. Column locations are not specified. Instead, the format specifications include a width for each format type.

• The width (w) portion of each format must specify the total number of characters in the widest value. DOLLAR5 format for COST accepts the five-digit value 78788, which displays as \$78,788. Thus, the specified input format DOLLAR5 generates an output format DOLLAR7. The program automatically expands the width of the output format to accommodate the dollar sign and comma in displayed output.

### **String Formats**

String (alphanumeric) variables can contain any numbers, letters, or characters, including special characters and imbedded blanks. Numbers entered as values for string variables cannot be used in calculations unless you convert them to numeric format (see RECODE). On DATA LIST, a string variable is defined with an A format if data are in standard character form or an AHEX format if data are in hexadecimal form. For further discussion of string formats, see ["String Variable Formats" on p. 33](#page-32-0).

- For fixed-format data, the width of a string variable is either implied by the column location specification or specified by the *w* on the FORTRAN-like format. For freefield data, the width must be specified on the FORTRAN-like format.
- The string formats defined on DATA LIST are both input and output formats. You cannot change the format of a defined string variable in this program. However, you can use the STRING command to define a new string variable and COMPUTE to copy the values from the old variable (see COMPUTE).
- AHEX format is available only for fixed-format data. Since each set of two hexadecimal characters represents one standard character, the width specification must be an even number. The output format for a variable in AHEX format is A format with half the specified width.
- If a string in the data is longer than its specified width, the string is truncated and a warning message is displayed. If the string in the data is shorter, it is right-padded with blanks and no warning message is displayed.
- For fixed-format data, all characters within the specified or implied columns, including leading, trailing, and imbedded blanks and punctuation marks, are read as the value of the string.
- For freefield data without a specified delimiter, string values in the data must be enclosed in apostrophes or quotation marks if the string contains a blank or a comma. Otherwise, the blank or comma is treated as a delimiter between values. Apostrophes can be included in a string by enclosing the string in quotation marks. Quotation marks can be included in a string by enclosing the string in apostrophes.

#### **Example**

DATA LIST FILE=WINS FREE /POSTPOS NWINS \* POSNAME (A24).

• POSNAME is specified as a 24-character string. The asterisk preceding POSNAME indicates that POSTPOS and NWINS are read with the default format. If the asterisk was not specified, the program would apply the A24 format to POSNAME and then issue an error message indicating that there are more variables than specified formats.

DATA LIST FILE=WINS FREE /POSTPOS \* NWINS (A5) POSWINS.

- Both POSTPOS and POSWINS receive the default numeric format F8.2.
- NWINS receives the specified format of A5.

```
DATE keyword [starting value [periodicity]]
       [keyword [starting value [periodicity]]]
```
[BY increment]

*Keywords for long time periods:*

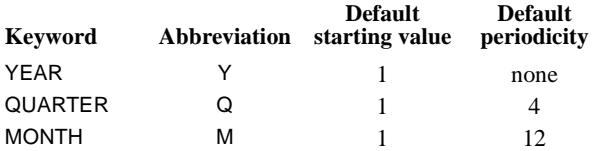

*Keywords for short time periods:*

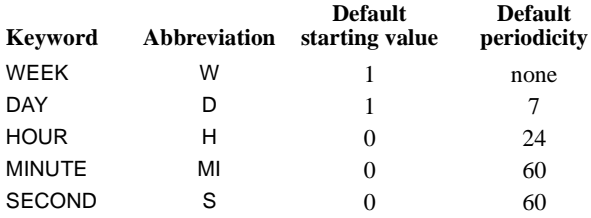

*Keywords for any time periods:*

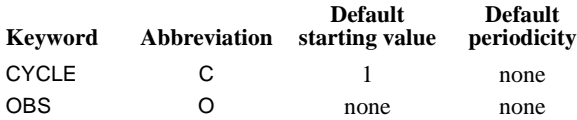

#### **Example**

DATE Y 1960 M.

# **Overview**

DATE generates date identification variables. You can use these variables to label plots and other output, establish periodicity, and distinguish between historical, validation, and forecasting periods.

### **Options**

You can specify the starting value and periodicity. You can also specify an increment for the lowest-order keyword specified.

# **Basic Specification**

The basic specification on DATE is a single keyword.

- For each keyword specified, DATE creates a numeric variable whose name is the keyword with an underscore as a suffix. Values for this variable are assigned to observations sequentially, beginning with the specified starting value. DATE also creates a string variable named DATE\_, which combines the information from the numeric date variables and is used for labeling.
- If no starting value is specified, either the default is used or the value is inferred from the starting value of another DATE keyword.
- All variables created by DATE are automatically assigned variable labels that describe periodicity and associated formats. DATE produces a list of the names of the variables it creates and their variable labels.

# **Subcommand Order**

• Keywords can be specified in any order.

# **Syntax Rules**

- You can specify more than one keyword per command.
- If a keyword is specified more than once, only the last one is executed.
- Keywords that describe long time periods (YEAR, QUARTER, MONTH) cannot be used on the same command with keywords that describe short time periods (WEEK, DAY, HOUR, MINUTE, SECOND).
- Keywords CYCLE and OBS can be used with any other keyword.
- The lowest-order keyword specified should correspond to the level at which observations occur. For example, if observations are daily, the lowest-order keyword should be DAY.
- Keywords (except MINUTE) can be abbreviated down to the first character. MINUTE must have at least two characters (MI) to distinguish it from keyword MONTH.
- Keywords and additional specifications are separated by commas or spaces.

### **Starting Value and Periodicity**

- A starting value and periodicity can be entered for any keyword except CYCLE. CYCLE can have only a starting value.
- Starting value and periodicity *must* be specified for keyword OBS.
- The starting value is specified first, followed by the periodicity, if any.
- You cannot specify a periodicity without first specifying a starting value.
- Starting values for HOUR, MINUTE, and SECOND can range from 0 to the periodicity minus 1 (for example, 0 to 59). For all other keywords, the range is 1 to the periodicity.
- If both MONTH and QUARTER are specified, DATE can infer the starting value of one from the other (see ["Example 5" on p. 437\)](#page-436-0).
- Specifying conflicting starting values for MONTH and QUARTER, such as Q 1 M 4, results in an error.
- For keyword YEAR, the starting value can be specified as the last two digits (93) instead of the whole year (1993) when the series and any forecasting are all within the same century. The same format (2 digits or 4 digits) must be used in all other commands that use year values.
- If you specify keywords that describe short time periods and skip over a level of measurement (for example, if you specify HOUR and SECOND but not MINUTE), you must specify the starting value and periodicity of the keyword after the skipped keywords. Otherwise, inappropriate periodicities will be generated (see ["Example 7" on p. 438](#page-437-0)).

### **BY Keyword**

- Keyword BY and a positive integer can be specified after the lowest-order keyword on the command to indicate an increment value. This value indicates how much to increment values of the lowest-order date variable as they are assigned to observations (see ["Example 4" on p. 436](#page-435-0)).
- The increment value must divide evenly into the periodicity of the lowest-order DATE variable specified.

# **Operations**

- DATE creates a numeric variable for every keyword specified, plus a string variable DATE\_, which combines information from all the specified keywords.
- DATE automatically creates variable labels for each keyword specified indicating the variable name and its periodicity. For the DATE\_ variable, the label indicates the variable name and format.
- If the highest-order DATE variable specified has a periodicity, the CYCLE\_ variable will automatically be created. CYCLE\_ cannot have a periodicity (see ["Example 3" on p. 435](#page-434-0)).
- Default periodicities are not used for the highest-order keyword specified. The exception is QUARTER, which will always have a default periodicity.
- The periodicity of the lowest-order variable is the default periodicity used by the procedures when periodicity is not defined either within the procedure or by the TSET command.
- The keyword name with an underscore is always used as the new variable name, even if keyword abbreviations are used in the specifications.
- Each time the DATE command is used, any DATE variables already in the working data file are deleted.

• The DATE command invalidates any previous USE and PREDICT commands specified. The USE and PREDICT periods must be respecified after DATE.

## **Limitations**

- There is no limit on the number of keywords on the DATE command. However, keywords that describe long time periods (YEAR, QUARTER, MONTH) cannot be used on the same command with keywords that describe short time periods (WEEK, DAY, HOUR, MINUTE, SECOND).
- User-defined variable names must not conflict with DATE variable names.

# **Example 1**

DATE Y 1960 M.

- This command generates variables DATE<sub>\_</sub>, YEAR<sub>\_</sub>, and MONTH<sub>\_</sub>.
- YEAR has a starting value of 1960. MONTH starts at the default value of 1.
- By default, YEAR\_ has no periodicity, and MONTH\_ has a periodicity of 12.

DATE reports the following:

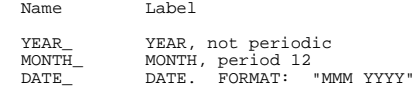

The following is a partial listing of the new variables:

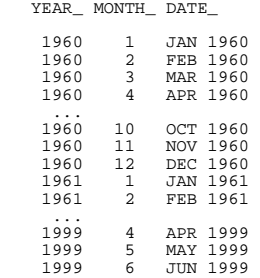

# **Example 2**

DATE WEEK DAY 1 5 HOUR 1 8.

- This command creates four variables (DATE<sub>,</sub> WEEK, DAY, and HOUR) in a file where observations occur hourly in a 5-day, 40-hour week.
- For WEEK\_, the default starting value is 1 and the default periodicity is none.
- For DAY<sub>\_</sub>, the starting value has to be specified, even though it is the same as the default, because a periodicity is specified. The periodicity of 5 means that observations are measured in a 5-day week.
- For HOUR<sub>,</sub> a starting value of 1 is specified. The periodicity of 8 means that observations occur in an 8-hour day.

DATE reports the following:

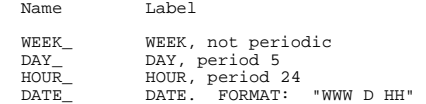

The following is a partial listing of the new variables:

WEEK\_ DAY\_ HOUR\_ DATE\_

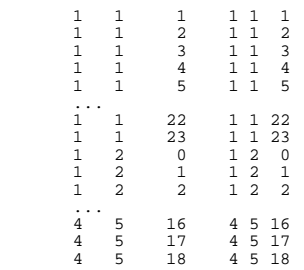

## <span id="page-434-0"></span>**Example 3**

DATE DAY 1 5 HOUR 3 8.

- This command creates four variables (*DATE\_, CYCLE\_, DAY\_, and HOUR\_)* in a file where observations occur hourly.
- For HOUR<sub>\_</sub>, the starting value is 3 and the periodicity is 8.
- For DAY<sub>-</sub>, the starting value is 1 and the periodicity is 5. Since DAY<sub>-</sub> is the highest-order variable and it has a periodicity assigned, variable CYCLE\_ is automatically created.

DATE reports the following:

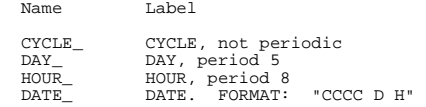

The following is a partial listing of the new variables:

CYCLE\_ DAY\_ HOUR\_ DATE\_

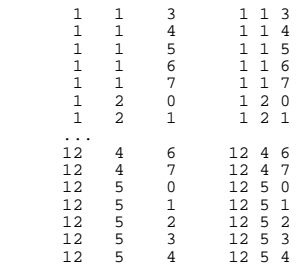

# <span id="page-435-0"></span>**Example 4**

DATE DAY HOUR 1 24 BY 2.

- This command creates three variables (DATE<sub>, DAY</sub>, and HOUR<sub>)</sub> in a file where observations occur every two hours in a 24-hour day.
- DAY\_ uses the default starting value of 1. It has no periodicity, since none is specified, and it is the highest-order keyword on the command.
- HOUR\_ starts with a value of 1 and has a periodicity of 24.
- Keyword BY specifies an increment of 2 to use in assigning hour values.

DATE reports the following:

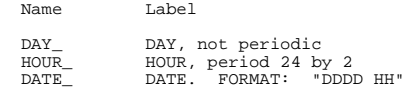

The following is a partial listing of the new variables:

DAY\_ HOUR\_ DATE\_

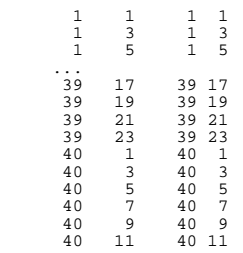

<span id="page-436-0"></span>DATE Y 1950 Q 2 M.

- This example creates four variables (*DATE\_, YEAR\_, QUARTER\_, and MONTH\_*) in a file where observations are quarterly, starting with April 1950.
- The starting value for *MONTH* is inferred from *QUARTER*.
- This specification is equivalent to DATE Y 1950 Q M 4. Here, the starting value for QUARTER\_ (2) would be inferred from MONTH.

DATE reports the following:

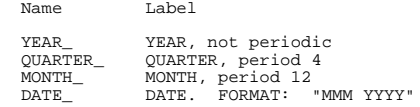

The following is a partial listing of the new variables:

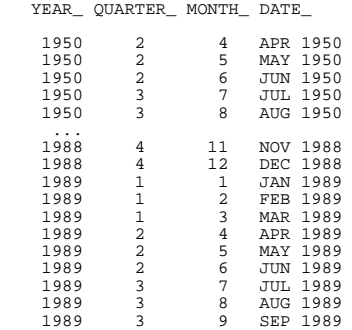

# **Example 6**

DATE OBS 9 17.

• This command creates variables DATE\_, CYCLE\_, and OBS\_ and assigns values to observations sequentially, starting with value 9. The periodicity is 17.

DATE reports the following:

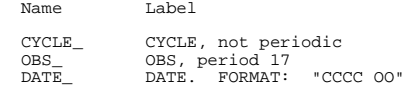

The following is a partial listing of the new variables:

# <span id="page-437-0"></span>**Example 7**

DATE W H 1 168

- This example creates three variables (DATE<sub>,</sub> WEEK<sub>,</sub> and HOUR<sub>)</sub> in a file where observations occur hourly.
- Since the DAY keyword is not specified, a periodicity must be specified for HOUR. The value 168 indicates that there are 168 hours in a week.
- The starting value of HOUR is specified as 1.

DATE reports the following:

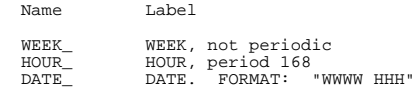

The following is a partial listing of the new variables: WEEK\_ HOUR\_ DATE\_

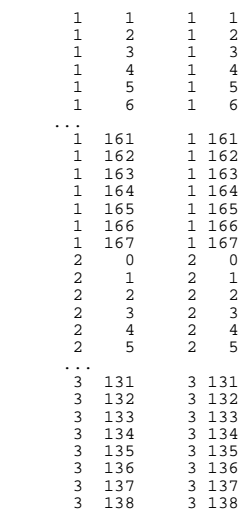

# <span id="page-439-0"></span>**DEFINE—!ENDDEFINE**

```
DEFINE macro name
```

```
({2 \{argument name=\} | {1DEFAULT (string) } | {1NOEXPAND} | {1TOKENS (n) } | {1POSTITIONAL = }\n}\begin{array}{lcl} \{ !{\tt POSITIONAL=} & & & \{ !{\tt{CHAREND}} \ ( '{\tt{char'}} ) \ & & \\ \{ !{\tt{ENCLOSE}} \ ( '{\tt{char'}} \ , \ '{\tt{char'}} ) \} \end{array}\{ ! \texttt{CMD} \} [/{argument name=} ...])
   {!POSITIONAL= }
```
macro body

!ENDDEFINE

*SET command controls*:

PRESERVE RESTORE

#### *Assignment*:

!LET var=expression

*Conditional processing*:

```
!IF (expression) !THEN statements
    [!ELSE statements]
!IFEND
```
#### *Looping constructs*:

```
!DO !varname=start !TO finish [!BY step]
   statements [!BREAK]
!DOEND
!DO !varname !IN (list)
  statements [!BREAK]
!DOEND
```
*Macro directives*:

!OFFEXPAND !ONEXPAND

*String manipulation functions*:

```
!LENGTH (string) 
!CONCAT (string1,string2)
!SUBSTR (string,from,[length]) 
!INDEX (string1,string2) 
!HEAD (string) 
!TAIL (string) 
!QUOTE (string) 
!UNQUOTE (string) 
!UPCASE (string) 
!BLANKS (n) 
!NULL 
!EVAL (string)
```

```
DEFINE sesvars ()
  age sex educ religion.
!ENDDEFINE.
```
### **Overview**

DEFINE—!ENDDEFINE defines a program macro, which can then be used within a command sequence. A macro can be useful in several different contexts. For example, it can be used to:

- Issue a series of the same or similar commands repeatedly, using looping constructs rather than redundant specifications.
- Specify a set of variables.
- Produce output from several program procedures with a single command.
- Create complex input programs, procedure specifications, or whole sessions that can then be executed.

A macro is defined by specifying any part of a valid command and giving it a macro name. This name is then specified in a macro call within a command sequence. When the program encounters the macro name, it expands the macro.

In the examples of macro definition throughout this reference, the macro name, body, and arguments are shown in lower case for readability. Macro keywords, which are always preceded by an exclamation point (!), are shown in upper case. For additional examples of the macro facility, see [Appendix D](#page-1716-0).

#### **Options**

**Macro Arguments.** You can declare and use arguments in the macro definition and then assign specific values to these arguments in the macro call. You can define defaults for the arguments and indicate whether an argument should be expanded when the macro is called. (See pp. [444](#page-443-0)–[451](#page-450-0).)

**Macro Directives.** You can turn macro expansion on and off (see p. [451\)](#page-450-1).

**String Manipulation Functions.** You can process one or more character strings and produce either a new character string or a character representation of a numeric result (see pp. [451–](#page-450-2)[453\)](#page-452-0).

**Conditional Processing.** You can build conditional and looping constructs (see p. [455](#page-454-0)).

**Macro Variables.** You can directly assign values to macro variables (see p. [458](#page-457-0)).

### **Basic Specification**

All macros must start with the DEFINE command and end with the macro command !ENDDEFINE. These commands identify the beginning and end of a macro definition and are used to separate the macro definition from the rest of the command sequence.

- Immediately after DEFINE, specify the **macro name**. All macros must have a name. The name is used in the macro call to refer to the macro. Macro names can begin with an exclamation point (!), but other than this, follow the usual naming conventions. Starting a name with an ! ensures that it will not conflict with the other text or variables in the session.
- Immediately after the macro name, specify an optional **argument** definition in parentheses. This specification indicates the arguments that will be read when the macro is called. If you do not want to include arguments, specify just the parentheses; *the parentheses are required, whether or not they enclose an argument.*
- Next specify the body of the macro. The **macro body** can include commands, parts of commands, or macro statements (macro directives, string manipulation statements, and looping and conditional processing statements).
- At the end of the macro body, specify the !ENDDEFINE command.

To invoke the macro, issue a **macro call** in the command sequence. To call a macro, specify the macro name and any necessary arguments. If there are no arguments, only the macro name is required.

# **Operations**

- When macros are used in a prompted session, the command line prompt changes to DEFINE> between the DEFINE and !ENDDEFINE commands.
- When the program reads the macro definition, it translates into upper case all text (except arguments) not enclosed in quotation marks. Arguments are read in upper and lower case.
- The macro facility does not build and execute commands; rather, it expands strings in a process called **macro expansion**. A macro call initiates macro expansion. After the strings are expanded, the commands (or parts of commands) that contain the expanded strings are executed as part of the command sequence.
- Any elements on the macro call that are not used in the macro expansion are read and combined with the expanded strings.
- The expanded strings and the remaining elements from the macro call, if any, must conform to the syntax rules for the program. If not, the program generates either a warning or an error message, depending on the nature of the syntax problem.

# **Limitations**

- The BEGIN DATA—END DATA commands are not allowed within a macro.
- The DEFINE command is not allowed within a macro.

```
* Macro without arguments: Specify a group of variables.
DEFINE sesvars ()
  age sex educ religion.
!ENDDEFINE.
```
FREQUENCIES VARIABLES=sesvars.

- The macro name is sesvars. Because the parentheses are empty, sesvars has no arguments. The macro body defines four variables: AGE, SEX, EDUC, and RELIGION.
- The macro call is specified on FREQUENCIES. When the call is executed, sesvars is expanded into the variables AGE, SEX, EDUC, and RELIGION.
- After the macro expansion, FREQUENCIES is executed.

### **Example**

```
* Macro without arguments: Repeat a sequence of commands.
DATA LIST FILE = MAC4D /GROUP 1 REACTIME 3-5 ACCURACY 7-9.<br>VALUE LABELS GROUP 1'normal'
VALUE LABELS GROUP
                      2'learning disabled'.
* Macro definition.
DEFINE check ()
split file by group.
frequencies variables = reactime accuracy
  /histogram.
descriptives reactime accuracy.
list.
split file off.
regression variables = group reactime accuracy
 /dependent = accuracy
 /enter
 /scatterplot (reactime, accuracy).
!ENDDEFINE.
check. /* First call of defined macro check
COMPUTE REACTIME = SQRT (REACTIME).
COMPUTE ACCURACY = SQRT (ACCURACY).
check. /* Second call of defined macro check
COMPUTE REACTIME = lg10 (REACTIME * REACTIME).
COMPUTE ACCURACY = lg10 (ACCURACY * ACCURACY).
check. /* Third call of defined macro check
```
- The name of the macro is CHECK. The empty parentheses indicate that there are no arguments to the macro.
- The macro definition (between DEFINE and !ENDDEFINE) contains the command sequence to be repeated: SPLIT FILE, FREQUENCIES, DESCRIPTIVES, LIST, SPLIT FILE, and REGRESSION.

• The macro is called three times. Every time check is encountered, it is replaced with the command sequence SPLIT FILE, FREQUENCIES, DESCRIPTIVES, LIST, SPLIT FILE OFF, and REGRESSION. The command sequence using the macro facility is identical to the command sequence in which the specified commands are explicitly stated three separate times.

# **Example**

```
* Macro with an argument.
DEFINE myfreq (vars = !CHAREND('')'))
frequencies variables = !vars
  /format = notable
  /statistics = default skewness kurtosis.
!ENDDEFINE.
```
- myfreq vars = AGE SEX EDUC RELIGION /.
- The macro definition defines vars as the macro argument. In the macro call, four variables are specified as the argument to the macro myfreq. When the program expands the myfreq macro, it substitutes the argument, AGE, SEX, EDUC, and RELIGION, for !vars and executes the resulting commands.

## <span id="page-443-0"></span>**Macro Arguments**

The macro definition can include macro arguments, which can be assigned specific values in the macro call. There are two types of arguments: keyword and positional. Keyword arguments are assigned names in the macro definition; in the macro call, they are identified by name. Positional arguments are defined after the keyword !POSITIONAL in the macro definition; in the macro call, they are identified by their relative position within the macro definition.

- There is no limit to the number of arguments that can be specified in a macro.
- All arguments are specified in parentheses and must be separated by slashes.
- If both keyword and positional arguments are defined in the same definition, the positional arguments must be defined, used in the macro body, and invoked in the macro call before the keyword arguments.

### **Example**

```
* A keyword argument.
DEFINE macname (arg1 = !TOKENS(1))
frequencies variables = !arg1.
!ENDDEFINE.
```

```
macname \text{arg1} = \text{V1}.
```
• The macro definition defines macname as the macro name and arg1 as the argument. The argument arg1 has one token and can be assigned any value in the macro call.

• The macro call expands the macname macro. The argument is identified by its name, arg1, and is assigned the value V1. V1 is substituted wherever !arg1 appears in the macro body. The macro body in this example is the FREQUENCIES command.

#### **Example**

```
* A positional argument.
```

```
DEFINE macname (!POSITIONAL !TOKENS(1)
              /!POSITIONAL !TOKENS(2))
frequencies variables = !1 !2.
!ENDDEFINE.
```
macname V1 V2 V3.

- The macro definition defines macname as the macro name with two positional arguments. The first argument has one token and the second argument has two tokens. The tokens can be assigned any values in the macro call.
- The macro call expands the macname macro. The arguments are identified by their positions. V1 is substituted for !1 wherever !1 appears in the macro body. V2 and V3 are substituted for !2 wherever !2 appears in the macro body. The macro body in this example is the FREQUENCIES command.

### **Keyword Arguments**

Keyword arguments are called with user-defined keywords that can be specified in any order. In the macro body, the argument name is preceded by an exclamation point. On the macro call, the argument is specified without the exclamation point.

- Keyword argument definitions contain the argument name, an equals sign, and the !TOKENS, !ENCLOSE, !CHAREND, or !CMDEND keyword (see ["Assigning Tokens to](#page-446-0) [Arguments" on p. 447](#page-446-0)).
- Argument names are limited to seven characters and cannot match the character portion of a macro keyword, such as DEFINE, TOKENS, CHAREND, and so forth. See the syntax chart on p. [440](#page-439-0) for a list of macro keywords for the program.
- The keyword !POSITIONAL cannot be used in keyword argument definitions.
- Keyword arguments do not have to be called in the order they were defined.

#### **Example**

```
DATA LIST FILE=MAC / V1 1-2 V2 4-5 V3 7-8.
* Macro definition.
DEFINE macdef2 (arg1 = !TOKENS(1)
             /arg2 = !TOKENS(1)
             /arg3 = !TOKENS(1))
frequencies variables = !arg1 !arg2 !arg3.
!ENDDEFINE.
* Macro call.
macdef2 arg1=V1 arg2=V2 arg3=V3.
macdef2 arg3=V3 arg1=V1 arg2=V2.
```
- Three arguments are defined: arg1, arg2, and arg3, each with one token. In the first macro call, arg1 is assigned the value V1, arg2 is assigned the value V2, and arg3 is assigned the value V3. V1, V2, and V3 are then used as the variables in the FREQUENCIES command.
- The second macro call yields the same results as the first one. With keyword arguments, you do not need to call the arguments in the order in which they were defined.

### **Positional Arguments**

Positional arguments must be defined in the order in which they will be specified on the macro call. In the macro body, the first positional argument is referred to by !1, the second positional argument defined is referred to by !2, and so on. Similarly, the value of the first argument in the macro call is assigned to !1, the value of the second argument is assigned to !2, and so on.

• Positional arguments can be collectively referred to in the macro body by specifying !\*. The !\* specification concatenates arguments, separating individual arguments with a blank.

### **Example**

```
DATA LIST FILE=MAC / V1 1-2 V2 4-5 V3 7-8.
* Macro definition.
DEFINE macdef (!POS !TOKENS(1)
              /!POS !TOKENS(1)
              /!POS !TOKENS(1))
frequencies variables = !1 !2 !3.
!ENDDEFINE.
* Macro call.
macdef V1 V2 V3.<br>macdef V3 V1 V2.
macdef V3
```
- Three positional arguments with one token each are defined. The first positional argument is referred to by !1 on the FREQUENCIES command, the second by !2, and the third by !3.
- When the first call expands the macro, the first positional argument (!1) is assigned the value V1, the second positional argument (!2) is assigned the value V2, and the third positional argument (!3) is assigned the value V3.
- In the second call, the first positional argument is assigned the value V3, the second positional argument is assigned the value V1, and the third positional argument is assigned the value V2.

### **Example**

```
DEFINE macdef (!POS !TOKENS(3))
frequencies variables = !1.
!ENDDEFINE.
```
macdef V1 V2 V3.

• This example is the same as the previous one, except that it assigns three tokens to one argument instead of assigning one token to each of three arguments. The result is the same.

### **Example**

```
DEFINE macdef (!POS !TOKENS(1)
             /!POS !TOKENS(1)
             /!POS !TOKENS(1)
frequencies variables = !*.
!ENDDEFINE.
macdef V1 V2 V3.
```
• This is a third alternative for achieving the macro expansion shown in the previous two examples. It specifies three arguments but then joins them all together on one FREQUEN-CIES command using the symbol !\*.

### <span id="page-446-0"></span>**Assigning Tokens to Arguments**

A **token** is a character or group of characters that has a predefined function in a specified context. The argument definition must include a keyword that indicates which tokens following the macro name are associated with each argument.

- Any program keyword, variable name, or delimiter (a slash, comma, etc.) is a valid token.
- The arguments for a given macro can use a combination of the token keywords.
- **!TOKENS (n)** *Assign the next* n *tokens to the argument*. The value *n* can be any positive integer and must be enclosed in parentheses. !TOKENS allows you to specify exactly how many tokens are desired.
- **!CHAREND ('char')** *Assign all tokens up to the specified character to the argument.* The character must be a one-character string specified in apostrophes and enclosed in parentheses. !CHAREND specifies the character that ends the argument assignment. This is useful when the number of assigned tokens is arbitrary or not known in advance.
- **!ENCLOSE ('char','char')** *Assign all tokens between the indicated characters to the argument.* The starting and ending characters can be any one-character strings, and they do not need to be the same. The characters are each enclosed in apostrophes and separated by a comma. The entire specification is enclosed in parentheses. !ENCLOSE allows you to group multiple tokens within a specified pair of symbols. This is useful when the number of tokens to be assigned to an argument is indeterminate, or when the use of an ending character is not sufficient.
- **!CMDEND** *Assign to the argument all of the remaining text on the macro call, up to the start of the next command.* !CMDEND is useful for changing the defaults on an existing command. Since !CMDEND reads up to the next command, only the last argument on the argument list can be specified with !CMDEND. If !CMDEND is not the final argument, the arguments following !CMDEND are read as text.

\* Keyword !TOKENS.

```
DEFINE macname (!POSITIONAL !TOKENS (3)
frequencies variables = !1.
!ENDDEFINE.
```
macname ABC DEFG HI.

• The three tokens following macname (ABC, DEFG, and HI) are assigned to the positional argument !1, and FREQUENCIES is then executed.

#### **Example**

```
* Keyword !TOKENS.
```

```
* Macro definition.
DEFINE earnrep (varrep = !TOKENS (1))
sort cases by !varrep.
report variables = earnings
  /break = !varrep
   /summary = mean.
!ENDDEFINE.
```

```
* Call the macro three times.
earnrep varrep= SALESMAN. /*First macro call
earnrep varrep = REGION. /*Second macro call
earnrep varrep = MONTH. /*Third macro call
```
- This macro runs a REPORT command three times, each time with a different break variable.
- The macro name is earnrep, and there is one keyword argument, varrep, which has one token.
- In the first macro call, the token SALESMAN is substituted for !varrep when the macro is expanded. REGION and MONTH are substituted for !varrep when the macro is expanded in the second and third calls.

#### **Example**

```
* Keyword !CHAREND'.
DEFINE macname (!POSITIONAL !CHAREND ('/')
             /!POSITIONAL !TOKENS(2))
frequencies variables = !1.
correlations variables= !2.
!ENDDEFINE.
```
macname A B C D / E F.

• When the macro is called, all tokens up to the slash (A, B, C, and D) are assigned to the positional argument !1. E and F are assigned to the positional argument !2.

```
* Keyword !CHAREND.
DEFINE macname (!POSITIONAL !CHAREND ('/'))
frequencies variables = !1.
!ENDDEFINE.
```

```
macname A B C D / E F.
```
• Although E and F are not part of the positional argument and are not used in the macro expansion, the program still reads them as text and interprets them in relation to where the macro definition ends. In this example, macro definition ends after the expanded variable list (D). E and F are names of variables. Thus, E and F are added to the variable list and FREQUENCIES is executed with six variables: A, B, C, D, E, and F.

#### **Example**

```
* Keyword !ENCLOSE.
```

```
DEFINE macname (!POSITIONAL !ENCLOSE('(',')'))
frequencies variables = !1
  /statistics = default skewness.
!ENDDEFINE.
```
macname (A B C) D E.

- When the macro is called, the three tokens enclosed in parentheses, A, B, and C, are assigned to the positional argument !1 in the macro body.
- After macro expansion is complete, the program reads the remaining characters on the macro call as text. In this instance, the macro definition ends with keyword SKEWNESS on the STATISTICS subcommand. Adding variable names to the STATISTICS subcommand is not valid syntax. The program generates a warning message but is still able to execute the frequencies command. Frequency tables and the specified statistics are generated for the variables A, B, and C.

#### **Example**

```
* Keyword !CMDEND'.
```

```
DEFINE macname (!POSITIONAL !TOKENS(2)
              /!POSITIONAL !CMDEND)
frequencies variables = !1.
correlations variables= !2.
!ENDDEFINE.
```
macname A B C D E.

• When the macro is called, the first two tokens following macname (A and B) are assigned to the positional argument !1. C, D, and E are assigned to the positional argument !2. Thus, the variables used for FREQUENCIES are A and B, and the variables used for CORRELATION are  $C, D,$  and  $E$ .

```
* Incorrect order for !CMDEND.
```

```
DEFINE macname (!POSITIONAL !CMDEND
               /!POSITIONAL !tokens(2))
frequencies variables = !1.
correlations variables= !2.
!ENDDEFINE.
```
macname A B C D E.

• When the macro is called, all five tokens, A, B, C, D, and E, are assigned to the first positional argument. No variables are included on the variable list for CORRELATIONS, causing the program to generate an error message. The previous example declares the arguments in the correct order.

### **Example**

```
* Using !CMDEND.
SUBTITLE 'CHANGING DEFAULTS ON A COMMAND'.
DEFINE myfreq (!POSITIONAL !CMDEND )
frequencies !1
 /statistics=default skewness /* Modify default statistics.
!ENDDEFINE.
```
myfreq VARIABLES = A B /HIST.

• The macro myfreq contains options for the FREQUENCIES command. When the macro is called, myfreq is expanded to perform a FREQUENCIES analysis on the variables A and B. The analysis produces default statistics and the skewness statistic, plus a histogram, as requested on the macro call.

### **Example**

```
* Keyword arguments: Using a combination of token keywords.
DATA LIST FREE / A B C D E.
DEFINE macdef3 (arg1 = !TOKENS(1)
              /arg2 = !ENCLOSE ('(',')')
              /arg3 = !CHAREND('%'))
frequencies variables = !arg1 !arg2 !arg3.
!ENDDEFINE.
macdef arg1 = A arg2=(B C) arg3=D E %.
```
• Because arg1 is defined with the !TOKENS keyword, the value for arg1 is simply specified as A. The value for arg2 is specified in parentheses, as indicated by !ENCLOSE. The value for arg3 is followed by a percent sign, as indicated by !CHAREND.

### **Defining Defaults**

The optional !DEFAULT keyword in the macro definition establishes default settings for arguments.

**!DEFAULT** *Default argument.* After !DEFAULT, specify the value you want to use as a default for that argument. A default can be specified for each argument.

### **Example**

```
DEFINE macdef (arg1 = !DEFAULT (V1) !TOKENS(1)
             /arg2 = !TOKENS(1)/arg3 = !TOKENS(1))frequencies variables = !arg1 !arg2 !arg3.
!ENDDEFINE.
```

```
macdef arg2=V2 arg3=V3.
```
- V1 is defined as the default value for argument arg1. Since arg1 is not specified on the macro call, it is set to V1.
- If !DEFAULT (V1) were not specified, the value of arg1 would be set to a null string.

### <span id="page-450-0"></span>**Controlling Expansion**

!NOEXPAND indicates that an argument should not be expanded when the macro is called.

**!NOEXPAND** *Do not expand the specified argument.* !NOEXPAND applies to a single argument and is useful only when a macro calls another macro (imbedded macros).

### <span id="page-450-1"></span>**Macro Directives**

!ONEXPAND and !OFFEXPAND determine whether macro expansion is on or off. !ONEXPAND activates macro expansion and !OFFEXPAND stops macro expansion. All symbols between !OFFEXPAND and !ONEXPAND in the macro definition will not be expanded when the macro is called.

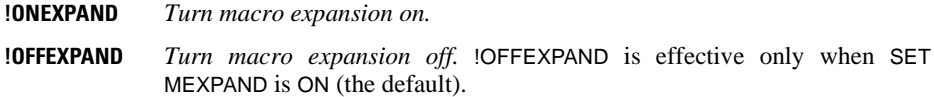

#### **Macro Expansion in Comments**

When macro expansion is on, a macro is expanded when its name is specified in a comment line beginning with \*. To use a macro name in a comment, specify the comment within slashes and asterisks (/\*...\*/) to avoid unwanted macro expansion. (See COMMENT.)

### <span id="page-450-2"></span>**String Manipulation Functions**

String manipulation functions process one or more character strings and produce either a new character string or a character representation of a numeric result.

• The result of any string manipulation function is treated as a character string.

### 452 DEFINE—!ENDDEFINE

- The arguments to string manipulation functions can be strings, variables, or even other macros. A macro argument or another function can be used in place of a string.
- The strings within string manipulation functions must be either single tokens, such as ABC, or delimited by apostrophes or quotation marks, as in  $'A$  B C'. See [Table 1](#page-451-0) for a set of expressions and their results.

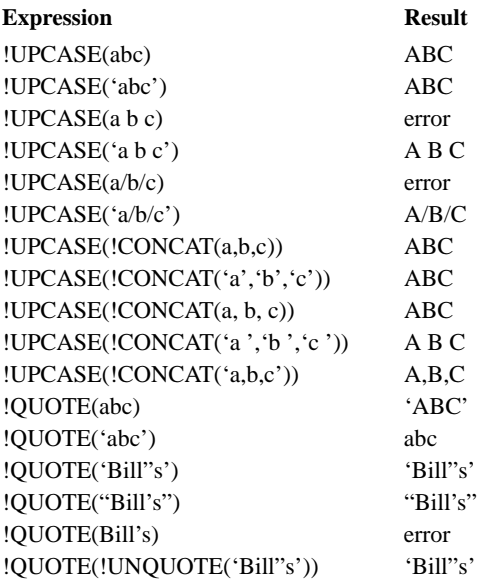

#### <span id="page-451-0"></span>**Table 1 Expressions and results**

- **!LENGTH (str)** *Return the length of the specified string.* The result is a character representation of the string length. !LENGTH(abcdef) returns 6. If the string is specified with apostrophes around it, each apostrophe adds 1 to the length. !LENGTH ('abcdef') returns 8. If an argument is used in place of a string and it is set to null, this function will return 0. **!CONCAT(str1,str2 . . .)** *Return a string that is the concatenation of the strings.* For example, !CONCAT (abc,def) returns abcdef. **!SUBSTR (str,from,[length])** *Return a substring of the specified string.* The substring starts at the *from* position and continues for the specified *length*. If the length is not specified, the substring ends at the end of the input
- **!INDEX (haystack,needle)** *Return the position of the first occurrence of the needle in the haystack*. If the needle is not found in the haystack, the function returns 0. !INDEX (abcdef,def) returns 4.

string. For example, !SUBSTR (abcdef, 3, 2) returns cd.

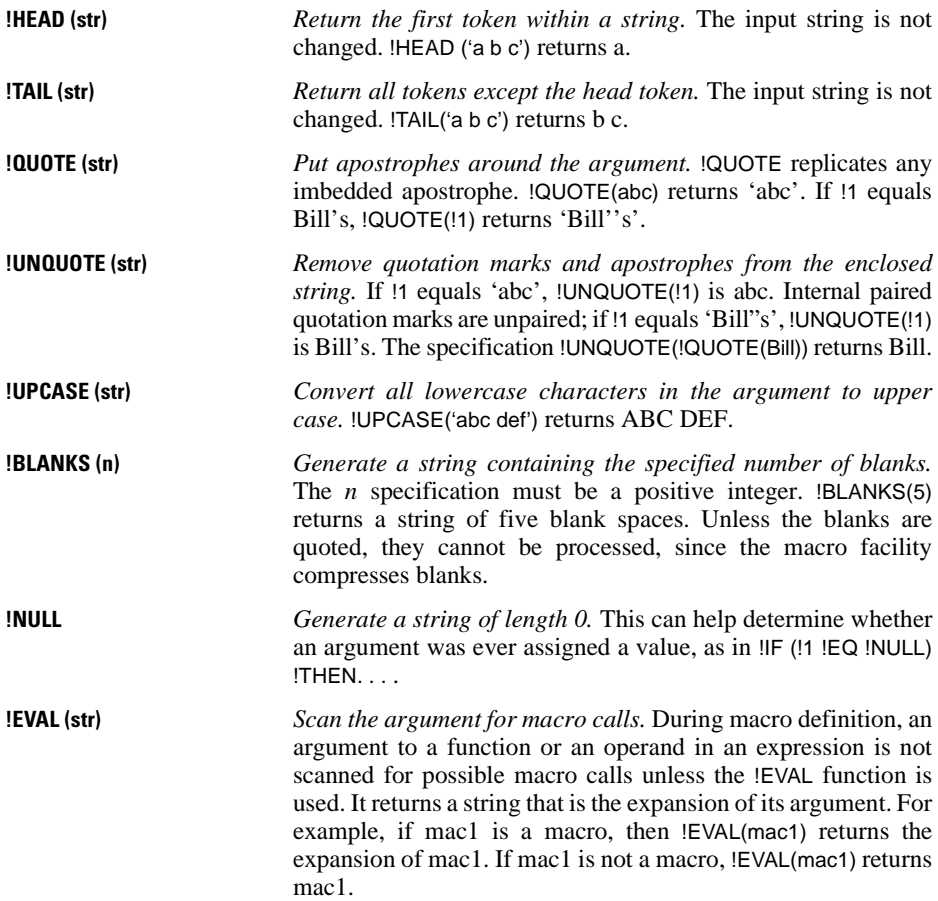

# <span id="page-452-0"></span>**SET Subcommands for Use with Macro**

Four subcommands on the SET command were designed for use with the macro facility.

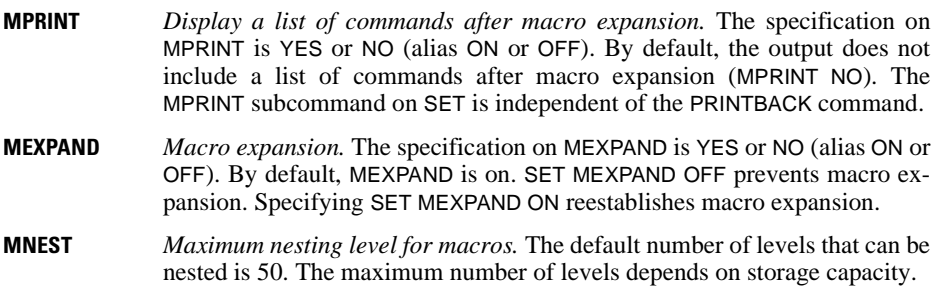

**MITERATE** *Maximum loop iterations permitted in macro expansions.* The default number of iterations is 1000.

# **Restoring SET Specifications**

The PRESERVE and RESTORE commands bring more flexibility and control over SET. PRESERVE and RESTORE are available generally within the program but are especially useful with macros.

- The settings of all SET subcommands—those set explicitly and those set by default (except MEXPAND)—are saved with PRESERVE. PRESERVE has no further specifications.
- With RESTORE, all SET subcommands are changed to what they were when the PRESERVE command was executed. RESTORE has no further specifications.
- PRESERVE...RESTORE sequences can be nested up to five levels.

**PRESERVE** *Store the SET specifications that are in effect at this point in the session.* 

**RESTORE** *Restore the SET specifications to what they were when PRESERVE was specified.* 

#### **Example**

\* Two nested levels of preserve and restore'.

```
DEFINE macdef ()
preserve.
set format F5.3.
descriptives v1 v2.
+ preserve.
set format F3.0 blanks=999.
descriptives v3 v4.
+ restore.
descriptives v5 v6.
restore.
!ENDDEFINE.
```
- The first PRESERVE command saves all of the current SET conditions. If none have been specified, the default settings are saved.
- Next, the format is set to F5.3 and descriptive statistics for V1 and V2 are obtained.
- The second PRESERVE command saves the F5.3 format setting and all other settings in effect.
- The second SET command changes the format to F3.0 and sets BLANKS to 999 (the default is SYSMIS). Descriptive statistics are then obtained for V3 and V4.
- The first RESTORE command restores the format to F5.3 and BLANKS to the default, the setting in effect at the second PRESERVE. Descriptive statistics are then obtained for V5 and V6.
- The last RESTORE restores the settings in effect when the first PRESERVE was specified.

# <span id="page-454-0"></span>**Conditional Processing**

The !IF construct specifies conditions for processing. The syntax is as follows:

```
!IF (expression) !THEN statements
                [!ELSE statements]
```
!IFEND

- !IF, !THEN, and !IFEND are all required. !ELSE is optional.
- If the result of the expression is true, the statements following !THEN are executed. If the result of the expression is false and !ELSE is specified, the statements following !ELSE are executed. Otherwise, the program continues.
- Valid operators for the expressions include !EQ, !NE, !GT, !LT, !GE, !LE, !OR, !NOT, and !AND, or  $=$ ,  $\sim$   $=$   $(\neg =)$ ,  $>$ ,  $\lt$ ,  $\gt$   $=$ ,  $\lt$  $=$ ,  $|$ ,  $\lt$  $\sim$   $(\neg)$ , and & (see ["Relational Operators" on p. 50](#page-49-0)).
- When a macro is expanded, conditional processing constructs are interpreted after arguments are substituted and functions are executed.
- !IF statements can be nested whenever necessary. Parentheses can be used to specify the order of evaluation. The default order is the same as for transformations: !NOT has precedence over !AND, which has precedence over !OR.

#### **Example**

```
define mymacro(type = !default(1) !tokens(1))
!if (!type = 1)!thenfrequencies varone.
!else 
descriptives vartwo.
!ifend.
!enddefine.
```
### **Unquoted String Constants in Conditional !IF Statements**

Prior to SPSS 12.0, under certain circumstances unquoted string constants in conditional !IF statements were not case-sensitive. Starting with SPSS 12.0, unquoted string constants are case-sensitive. For backward compatibility, always use quoted string contstants.

#### **Example**

```
DEFINE noquote(type = !default(a) !tokens(1))
!IF (!type = A)!THEN 
FREQUENCIES varone.
!ELSE 
DESCRIPTIVES vartwo.
!IFEND.
!ENDDEFINE.
DEFINE yesquote(type = !DEFAULT('a') !TOKENS(1)).
!IF (!type = 'A')!THEN 
FREQUENCIES varone.
!ELSE 
DESCRIPTIVES vartwo.
!IFEND.
!ENDDEFINE.
```
- In the first macro,  $IIF(Itype = A)$  is evaluated as false if the value of the unquoted string constant is lower case 'a' -- and is therefore evaluated as false in this example.
- Prior to SPSS 12.0, ! IF (!type = A) was evaluated as true if the value of the unquoted string constant was lower case 'a' or upper case 'A' -- and was therefore evaluated as true in this example.
- In the second macro,  $IIF$  (!type = 'A') is always evaluated as false if the value of the string constant is lower case 'a'.

### **Looping Constructs**

Looping constructs accomplish repetitive tasks. Loops can be nested to whatever depth is required, but loops cannot be crossed. The macro facility has two looping constructs: the index loop (DO loop) and the list-processing loop (DO IN loop).

• When a macro is expanded, looping constructs are interpreted after arguments are substituted and functions are executed.

### **Index Loop**

The syntax of an index loop is as follows:

```
!DO !var = start !TO finish [ !BY step ]
   statements
!BREAK
!DOEND
```
- The indexing variable is *!var* and must begin with an exclamation point.
- The start, finish, and step values must be numbers or expressions that evaluate to numbers.
- The loop begins at the start value and continues until it reaches the finish value (unless a !BREAK statement is encountered). The step value is optional and can be used to specify a subset of iterations. If start is set to 1, finish to 10, and step to 3, the loop will be executed four times with the index variable assigned values 1, 4, 7, and 10.
- The statements can be any valid commands or macro keywords. !DOEND specifies the end of the loop.
- !BREAK is an optional specification. It can be used in conjunction with conditional processing to exit the loop.

### **Example**

```
DEFINE macdef (arg1 = !TOKENS(1)
              /arg2 = !TOKENS(1))!DO !i = !arg1 !TO !arg2.
frequencies variables = !CONCAT(var,!i).
!DOEND
!ENDDEFINE.
macdef arg1 = 1 arg2 = 3.
```
• The variable  $\ell$  is initially assigned the value 1 (arg1) and is incremented until it equals 3 (arg2), at which point the loop ends.

• The first loop concatenates var and the value for  $\mu$ , which is 1 in the first loop. The second loop concatenates var and 2, and the third concatenates var and 3. The result is that FREQUENCIES is executed three times, with variables VAR1, VAR2, and VAR3, respectively.

### **List-processing Loop**

The syntax of a list-processing loop is as follows:

```
!DO !var !IN (list)
   statements
!BREAK
!DOEND
```
- The !DO and !DOEND statements begin and end the loop. !BREAK is used to exit the loop.
- The IIN function requires one argument, which must be a list of items. The number of items on the list determines the number of iterations. At each iteration, the index variable !var is set to each item on the list.
- The list can be any expression, although it is usually a string. Only one list can be specified in each list-processing loop.

#### **Example**

```
DEFINE macdef (!POS !CHAREND('/') )
!DO !i !IN ( !1)
frequencies variables = !i.
!DOEND
!ENDDEFINE.
macdef VAR1 VAR2 VAR3 /.
```
- The macro call assigns three variables, *VAR1*, *VAR2*, and *VAR3*, to the positional argument !1. Thus, the loop completes three iterations.
- In the first iteration,  $\vec{l}$  is set to value VAR1. In the second and third iterations,  $\vec{l}$  is set to VAR2 and VAR3, respectively. Thus, FREQUENCIES is executed three times, respectively with VAR1, VAR2, and VAR3.

#### **Example**

```
DEFINE macdef (!POS !CHAREND('/') )
!DO !i !IN ( !1)
sort cases by !i.
report var = earnings
 /break = !i
 /summary = mean.
!DOEND
!ENDDEFINE.
```
macdef SALESMAN REGION MONTH /.

• The positional argument !1 is assigned the three variables SALESMAN, REGION, and MONTH. The loop is executed three times and the index variable !i is set to each of the variables in succession. The macro creates three reports.

# <span id="page-457-0"></span>**Direct Assignment of Macro Variables**

The macro command !LET assigns values to macro variables. The syntax is as follows:

!LET !var = expression

- The expression must be either a single token or enclosed in parentheses.
- The macro variable *!var* cannot be a macro keyword (see the syntax chart on p. [440](#page-439-0) for a list of macro keywords), and it cannot be the name of one of the arguments within the macro definition. Thus, !LET cannot be used to change the value of an argument.
- The macro variable *var* can be a new variable or one previously assigned by a **!DO** command or another !LET command.

#### **Example**

```
!LET !a = 1
!LET !b = !CONCAT(ABC,!SUBSTR(!1,3,1),DEF)
!LET !c = (!2 \sim = !NULL)
```
- The first !LET sets *!a* equal to 1.
- The second !LET sets *!b* equal to ABC followed by 1 character taken from the third position of !1 followed by DEF.
- The last !LET sets *lc* equal to 0 (false) if !2 is a null string or to 1 (true) if !2 is not a null string.

# **DELETE VARIABLES**

DELETE VARIABLES varlist.

#### **Example**

DElETE VARIABLES varX varY thisVar TO thatVar.

# **Overview**

DELETE VARIABLES deletes the specified variables from the working data file.

# **Basic Specification**

• The basic specification is one or more variable names.

# **Syntax Rules**

- The variables must exist in the working data file.
- The keyword TO can be used to specify consecutive variable in the working data file.
- This command cannot be executed when there are pending transformations. For example, DELETE VARIABLES cannot be immediately preceded by transformation commands such as COMPUTE or RECODE.
- DELETE VARIABLES cannot be used with TEMPORARY.
- You cannot use this command to delete all variables in the working data file. If the variable list includes all variables in the working data file, an error results and the command is not executed. Use NEW FILE to delete all variables.

# **DESCRIPTIVES**

```
DESCRIPTIVES [VARIABLES=] varname[(zname)] [varname...]
  [/MISSING={VARIABLE**} [INCLUDE]] 
                {L}ISTWISE
  [/SAVE]
 [/STATISTICS=[DEFAULT**] [MEAN**] [MIN**] [SKEWNESS]] 
 [STDDEV** ] [SEMEAN] [MAX**] [KURTOSIS] 
 [VARIANCE ] [SUM ] [RANGE] [ALL] 
  [/SORT=[{MEAN }] [{(A)}]] 
              [ SMEAN \} \{ (D) \} {STDDEV }
               {VARIANCE}
                {KURTOSIS}
              SKEWNESS
              \left\{ \mathrm{RANGE} \right\}MIN {MAX }
               \overline{\ } sum
               {NAME }
```
\*\*Default if the subcommand is omitted.

#### **Example**

```
DESCRIPTIVES VARIABLES=FOOD RENT, APPL TO COOK, TELLER, TEACHER
  /STATISTICS=VARIANCE DEFAULT
  /MISSING=LISTWISE.
```
# **Overview**

DESCRIPTIVES computes univariate statistics, including the mean, standard deviation, minimum, and maximum, for numeric variables. Because it does not sort values into a frequency table, DESCRIPTIVES is an efficient means of computing descriptive statistics for continuous variables. Other procedures that display descriptive statistics include FREQUEN-CIES, MEANS, and EXAMINE.

### **Options**

**Z Scores.** You can create new variables that contain *z* scores (standardized deviation scores from the mean) and add them to the working data file by specifying *z*-score names on the VARI-ABLES subcommand or by using the SAVE subcommand.

**Statistical Display.** Optional statistics available with the STATISTICS subcommand include the standard error of the mean, variance, kurtosis, skewness, range, and sum. DESCRIPTIVES does not compute the median or mode (see FREQUENCIES or EXAMINE).

**Display Order.** You can list variables in ascending or descending alphabetical order or by the numerical value of any of the available statistics using the SORT subcommand.

# **Basic Specification**

The basic specification is the VARIABLES subcommand with a list of variables. The actual keyword VARIABLES can be omitted. All cases with valid values for a variable are included in the calculation of statistics for that variable. Statistics include the mean, standard deviation, minimum, maximum, and number of cases with valid values.

## **Subcommand Order**

• Subcommands can be used in any order.

# **Operations**

- If a string variable is specified on the variable list, no statistics are displayed for that variable.
- If there is insufficient memory available to calculate statistics for all variables requested, DESCRIPTIVES truncates the variable list.

# **Example**

```
DESCRIPTIVES VARIABLES=FOOD RENT, APPL TO COOK, TELLER, TEACHER
 /STATISTICS=VARIANCE DEFAULT
 /MISSING=LISTWISE.
```
- DESCRIPTIVES requests statistics for the variables FOOD, RENT, TELLER, TEACHER, and all of the variables between and including APPL and COOK in the working data file.
- STATISTICS requests the variance and the default statistics: mean, standard deviation, minimum, and maximum.
- MISSING specifies that cases with missing values for any variable on the variable list will be omitted from the calculation of statistics for all variables.

# **Example**

DESCRIPTIVES VARS=ALL.

- DESCRIPTIVES requests statistics for all variables in the working file.
- Because no STATISTICS subcommand is included, only the mean, standard deviation, minimum, and maximum are displayed.

# **VARIABLES Subcommand**

VARIABLES names the variables for which you want to compute statistics. The actual keyword VARIABLES can be omitted.

- The keyword ALL can be used to refer to all user-defined variables in the working data file.
- Only one variable list can be specified.

### **Z Scores**

The *z*-score transformation standardizes variables to the same scale, producing new variables with a mean of 0 and a standard deviation of 1. These variables are added to the working data file.

- To obtain *z* scores for all specified variables, use the SAVE subcommand.
- To obtain *z* scores for a subset of variables, name the new variable in parentheses following the source variable on the VARIABLES subcommand and do not use the SAVE subcommand.
- Specify new names individually; a list in parentheses is not recognized.
- The new variable name can be any acceptable variable name that is not already part of the working data file. For information on variable naming rules, see ["Variable Names" on p.](#page-20-0) [21](#page-20-0).

### **Example**

DESCRIPTIVES VARIABLES=NTCSAL NTCPUR (PURCHZ) NTCPRI (PRICEZ).

• DESCRIPTIVES creates *z*-score variables named PURCHZ and PRICEZ for NTCPUR and NTCPRI, respectively. No *z*-score variable is created for NTCSAL.

# **SAVE Subcommand**

SAVE creates a *z*-score variable for each variable specified on the VARIABLES subcommand. The new variables are added to the working data file.

- When DESCRIPTIVES creates new *z*-score variables, it displays the source variable names, the new variable names, and their labels in the Notes table.
- DESCRIPTIVES automatically supplies variable names for the new variables. The new variable name is created by prefixing the letter *Z* to the first seven characters of the source variable name. For example, ZNTCPRI is the *z*-score variable for NTCPRI.
- If the default naming convention duplicates variable names in the working data file, DESCRIPTIVES uses an alternative naming convention: first ZSC001 through ZSC099, then STDZ01 through STDZ09, then ZZZZ01 through ZZZZ09, and then ZQZQ01 through ZQZQ09.
- Variable labels are created by prefixing *ZSCORE* to the first 31 characters of the source variable label. If the alternative naming convention is used, DESCRIPTIVES prefixes *ZSCORE(varname)* to the first 31 characters of the label. If the source variable does not have a label, DESCRIPTIVES uses *ZSCORE(varname)* for the label.
- If you specify new names on the VARIABLES subcommand *and* use the SAVE subcommand, DESCRIPTIVES creates one new variable for each variable on the VARIABLES subcommand, using default names for variables not assigned names on VARIABLES.
- If at any time you want to change any of the variable names, whether those DESCRIPTIVES created or those you previously assigned, you can do so with the RENAME VARIABLES command.

```
DESCRIPTIVES VARIABLES=ALL
  /SAVE.
```
• SAVE creates a *z*-score variable for all variables in the working file. All *z*-score variables receive the default name.

### **Example**

```
DESCRIPTIVES VARIABLES=NTCSAL NTCPUR (PURCHZ) NTCPRI (PRICEZ) 
  /SAVE.
```
• DESCRIPTIVES creates three *z*-score variables named ZNTCSAL (the default name), PURCHZ, and PRICEZ.

### **Example**

```
DESCRIPTIVES VARIABLES=SALARY86 SALARY87 SALARY88
  /SAVE.
```
• In this example, the default naming convention would produce duplicate names. Thus, the names of the three *z*-score variables are *ZSALARY8*, *ZSC001*, and *ZSC002*.

# **STATISTICS Subcommand**

By default, DESCRIPTIVES displays the mean, standard deviation, minimum, and maximum. Use the STATISTICS subcommand to request other statistics.

- When you use STATISTICS, DESCRIPTIVES displays *only* those statistics you request.
- The keyword ALL obtains all statistics.
- You can specify the keyword DEFAULT to obtain the default statistics without having to name MEAN, STDDEV, MIN, and MAX.
- The median and mode, which are available in FREQUENCIES and EXAMINE, are not available in DESCRIPTIVES. These statistics require that values be sorted, and DESCRIPTIVES does not sort values (the SORT subcommand does not sort values, it simply lists variables in the order you request).
- If you request a statistic that is not available, DESCRIPTIVES issues an error message and the command is not executed.

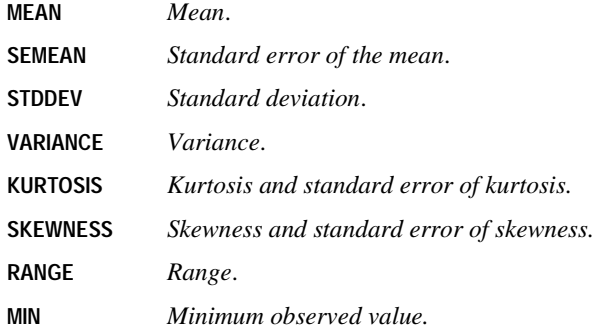

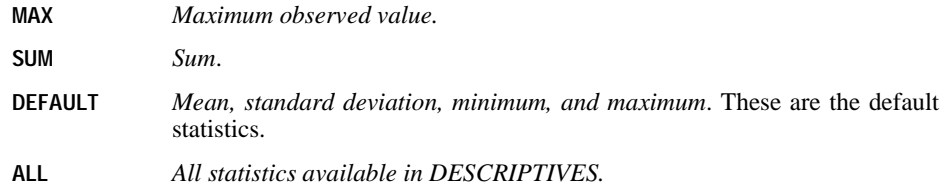

# **SORT Subcommand**

By default, DESCRIPTIVES lists variables in the order in which they are specified on VARIABLES. Use SORT to list variables in ascending or descending alphabetical order of variable name or in ascending or descending order of numeric value of any of the statistics.

- If you specify SORT without any keywords, variables are sorted in ascending order of the mean.
- SORT can sort variables by the value of any of the statistics available with DESCRIPTIVES, but only those statistics specified on STATISTICS (or the default statistics) are displayed.

Only one of the following keywords can be specified on SORT:

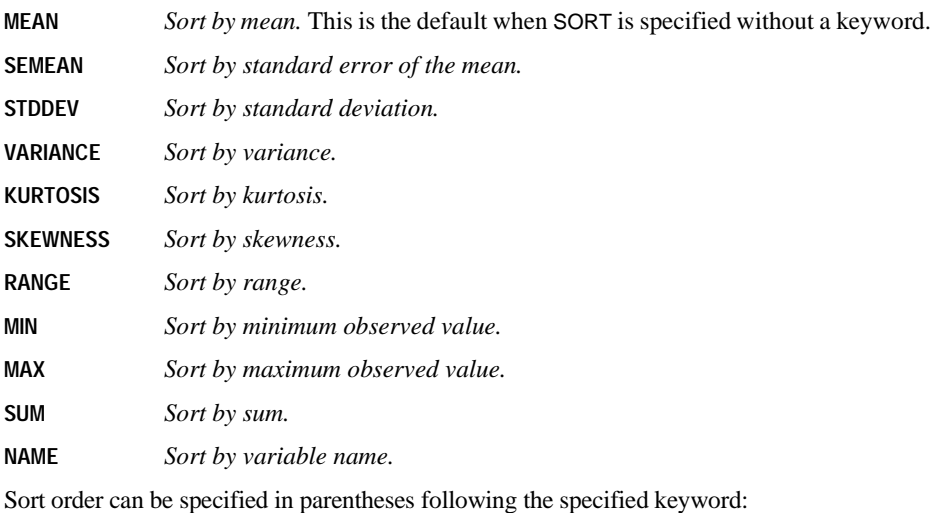

- **A** *Sort in ascending order.* This is the default when SORT is specified without keywords.
- **D** *Sort in descending order.*

```
DESCRIPTIVES VARIABLES=A B C
 /STATISTICS=DEFAULT RANGE
 /SORT=RANGE (D).
```
• DESCRIPTIVES sorts variables A, B, and C in descending order of range and displays the mean, standard deviation, minimum and maximum values, range, and the number of valid cases.

# **MISSING Subcommand**

MISSING controls missing values.

- By default, DESCRIPTIVES deletes cases with missing values on a variable-by-variable basis. A case with a missing value for a variable will not be included in the summary statistics for that variable, but the case *will* be included for variables where it is not missing.
- The VARIABLE and LISTWISE keywords are alternatives; however, each can be specified with INCLUDE.
- When either the keyword VARIABLE or the default missing-value treatment is used, DESCRIPTIVES reports the number of valid cases for each variable. It always displays the number of cases that would be available if listwise deletion of missing values had been selected.
- **VARIABLE** *Exclude cases with missing values on a variable-by-variable basis.* This is the default.
- **LISTWISE** *Exclude cases with missing values listwise.* Cases with missing values for any variable named are excluded from the computation of statistics for all variables.
- **INCLUDE** *Include user-missing values.*

# **DISCRIMINANT**

```
DISCRIMINANT GROUPS=varname(min,max) /VARIABLES=varlist
  [/SELECT=varname(value)]
  [/ANALYSIS=varlist[(level)] [varlist...]] 
 [ \; / \texttt{METHOD} = \left\{ \begin{matrix} \texttt{DIRECT**} \\ \texttt{WILKS} \end{matrix} \right\} \; \; [ \; / \texttt{TOLERANCE} = \left\{ \begin{matrix} \texttt{0.001} \\ \texttt{n} \end{matrix} \right\} ]\{ n
                 \widehat{\S} MAHAL
                 \overline{\left(}MAXMINF
                  {MINRESID} 
                \{RAO[MA XSTEPS={n}][\,\,/\,\text{FIN}=\left\{\begin{matrix} 3.84**\\n \end{matrix}\right\}\,\,\,\left[\,\,/\,\text{FOUT}=\left\{\begin{matrix} 2.71**\\n \end{matrix}\right\}\,\,\left[\,\,/\,\text{PIN}=\left\{ \begin{matrix} n \end{matrix} \right\}\,\right]\{ n \} [/POUT={n}] [/VIN={0**}] 
                                { n }
 [/FUNCTIONS={g-1,100.0,1.0**}] [/PRIORS={EQUAL** }] [{n_1, n_2, n_3} {value list} 
  [/SAVE=[CLASS[=varname]] [PROBS[=rootname]]
             [SCORES[=rootname]]]
  [/ANALYSIS=...]
  [/MISSING={EXCLUDE**}] 
                   {INCLUDE } 
 [/MATRIX=[OUT({* })] [IN({* })]]
 {file} {file}
 [/HISTORY={STEP**} ] 
 {NONE } 
  [/ROTATE={NONE** }] 
                 {^{\{}} {CDEF} {STRUCTURE}
  [/CLASSIFY={NONMISSING } {POOLED } [MEANSUB]] 
 {UNSELECTED } {SEPARATE}
 {UNCLASSIFIED}
 [/STATISTICS=[MEAN] [COV ] [FPAIR] [RAW ] [STDDEV]
 [GCOV] [UNIVF] [COEFF] [CORR] [TCOV ] 
 [BOXM] [TABLE] [CROSSVALID]
                        [ALL]]
  [/PLOT=[MAP] [SEPARATE] [COMBINED] [CASES[(n)]] [ALL]]
```
\*\*Default if subcommand or keyword is omitted.

[/OUTFILE MODEL(filename)]

```
DISCRIMINANT GROUPS=OUTCOME (1,4)
  /VARIABLES=V1 TO V7
  /SAVE CLASS=PREDOUT.
```
### **Overview**

DISCRIMINANT performs linear discriminant analysis for two or more groups. The goal of discriminant analysis is to classify cases into one of several mutually exclusive groups based on their values for a set of predictor variables. In the analysis phase, a classification rule is developed using cases for which group membership is known. In the classification phase, the rule is used to classify cases for which group membership is not known. The grouping variable must be categorical, and the independent (predictor) variables must be interval or dichotomous, since they will be used in a regression-type equation.

### **Options**

**Variable Selection Method.** In addition to the direct-entry method, you can specify any of several stepwise methods for entering variables into the discriminant analysis using the METHOD subcommand. You can set the values for the statistical criteria used to enter variables into the equation using the TOLERANCE, FIN, PIN, FOUT, POUT, and VIN subcommands, and you can specify inclusion levels on the ANALYSIS subcommand. You can also specify the maximum number of steps in a stepwise analysis using the MAXSTEPS subcommand.

**Case Selection.** You can select a subset of cases for the analysis phase using the SELECT subcommand.

**Prior Probabilities.** You can specify prior probabilities for membership in a group using the PRIORS subcommand. Prior probabilities are used in classifying cases.

**New Variables.** You can add new variables to the working data file containing the predicted group membership, the probability of membership in each group, and discriminant function scores using the SAVE subcommand.

**Classification Options.** With the CLASSIFY subcommand, you can classify only those cases that were not selected for inclusion in the discriminant analysis, or only those cases whose value for the grouping variable was missing or fell outside the range analyzed. In addition, you can classify cases based on the separate-group covariance matrices of the functions instead of the pooled within-groups covariance matrix.

**Statistical Display.** You can request any of a variety of statistics on the STATISTICS subcommand. You can rotate the pattern or structure matrices using the ROTATE subcommand. You can compare actual with predicted group membership using a classification results table requested with the STATISTICS subcommand or compare any of several types of plots or histograms using the PLOT subcommand.
# **Basic Specification**

The basic specification requires two subcommands:

- GROUPS specifies the variable used to group cases.
- VARIABLES specifies the predictor variables.

By default, DISCRIMINANT enters all variables simultaneously into the discriminant equation (the DIRECT method), provided that they are not so highly correlated that multicollinearity problems arise. Default output includes analysis case processing summary, valid numbers of cases in group statistics, variables failing tolerance test, a summary of canonical discriminant functions, standardized canonical discriminant function coefficients, a structure matrix showing pooled within-groups correlations between the discriminant functions and the predictor variables, and functions at group centroids.

# **Subcommand Order**

- The GROUPS, VARIABLES, and SELECT subcommands must precede all other subcommands and may be entered in any order.
- The analysis block follows, which may include ANALYSIS, METHOD, TOLERANCE, MAXSTEPS, FIN, FOUT, PIN, POUT, VIN, FUNCTIONS, PRIORS, and SAVE. Each analysis block performs a single analysis. To do multiple analyses, specify multiple analysis blocks.
- The keyword ANALYSIS is optional for the first analysis block. Each new analysis block must begin with an ANALYSIS subcommand. Remaining subcommands in the block may be used in any order and apply only to the analysis defined within the same block.
- No analysis block subcommands can be specified after any of the global subcommands, which apply to all analysis blocks. The global subcommands are MISSING, MATRIX, HISTORY, ROTATE, CLASSIFY, STATISTICS, and PLOT. If an analysis block subcommand appears after a global subcommand, the program displays a warning and ignores it.

# **Syntax Rules**

• Only one GROUPS, one SELECT, and one VARIABLES subcommand can be specified per DISCRIMINANT command.

## **Operations**

- DISCRIMINANT first estimates one or more discriminant functions that best distinguish among the groups.
- Using these functions, DISCRIMINANT then classifies cases into groups (if classification output is requested).
- If more than one analysis block is specified, the above steps are repeated for each block.

# **Limitations**

• Pairwise deletion of missing data is not available.

# **Example**

```
DISCRIMINANT GROUPS=OUTCOME (1,4)
  /VARIABLES=V1 TO V7
 /SAVE CLASS=PREDOUT
 /STATISTICS=COV GCOV TCOV.
```
- Only cases with values 1, 2, 3, or 4 for the grouping variable GROUPS will be used in computing the discriminant functions.
- The variables in the working data file between and including V1 and V7 will be used to compute the discriminant functions and to classify cases.
- Predicted group membership will be saved in the variable *PREDOUT*.
- In addition to the default output, the STATISTICS subcommand requests the pooled within-groups covariance matrix and the group and total covariance matrices.
- Since SAVE is specified, DISCRIMINANT also displays a classification processing summary table and a priori probabilities for groups table.

# **GROUPS Subcommand**

GROUPS specifies the name of the grouping variable, which defines the categories or groups, and a range of categories.

- GROUPS is required and can be specified only once.
- The specification consists of a variable name followed by a range of values in parentheses.
- Only one grouping variable may be specified; its values must be integers. To use a string variable as the grouping variable, first use AUTORECODE to convert the string values to integers and then specify the recoded variable as the grouping variable.
- Empty groups are ignored and do not affect calculations. For example, if there are no cases in group 2, the value range (1, 5) will define only four groups.
- Cases with values outside the value range or missing are ignored during the analysis phase but are classified during the classification phase.

# **VARIABLES Subcommand**

VARIABLES identifies the predictor variables, which are used to classify cases into the groups defined on the GROUPS subcommand. The list of variables follows the usual conventions for variable lists.

- VARIABLES is required and can be specified only once. Use the ANALYSIS subcommand to obtain multiple analyses.
- Only numeric variables can be used.

• Variables should be suitable for use in a regression-type equation, either measured at the interval level or dichotomous.

# **SELECT Subcommand**

SELECT limits cases used in the analysis phase to those with a specified value for any one variable.

- Only one SELECT subcommand is allowed. It can follow the GROUPS and VARIABLES subcommands but must precede all other subcommands.
- The specification is a variable name and a single integer value in parentheses. Multiple variables or values are not permitted.
- The selection variable does not have to be specified on the VARIABLES subcommand.
- Only cases with the specified value for the selection variable are used in the analysis phase.
- All cases, whether selected or not, are classified by default. Use CLASSIFY=UNSELECTED to classify only the unselected cases.
- When SELECT is used, classification statistics are reported separately for selected and unselected cases, unless CLASSIFY=UNSELECTED is used to restrict classification.

#### **Example**

```
DISCRIMINANT GROUPS=APPROVAL(1,5)
 /VARS=Q1 TO Q10
  /SELECT=COMPLETE(1)
  /CLASSIFY=UNSELECTED.
```
- Using only cases with the value 1 for the variable *COMPLETE*, DISCRIMINANT estimates a function of Q1 to Q10 that discriminates between the categories 1 to 5 of the grouping variable APPROVAL.
- Because CLASSIFY=UNSELECTED is specified, the discriminant function will be used to classify only the unselected cases (cases for which COMPLETE does not equal 1).

## **ANALYSIS Subcommand**

ANALYSIS is used to request several different discriminant analyses using the same grouping variable, or to control the order in which variables are entered into a stepwise analysis.

- ANALYSIS is optional for the first analysis block. By default, all variables specified on the VARIABLES subcommand are included in the analysis.
- The variables named on ANALYSIS must first be specified on the VARIABLES subcommand.
- The keyword ALL includes all variables on the VARIABLES subcommand.
- If the keyword TO is used to specify a list of variables on an ANALYSIS subcommand, it refers to the order of variables on the VARIABLES subcommand, which is not necessarily the order of variables in the working data file.

```
DISCRIMINANT GROUPS=SUCCESS(0,1)
  /VARIABLES=V10 TO V15, AGE, V5
  /ANALYSIS=V15 TO V5
  /ANALYSIS=ALL.
```
- The first analysis will use the variables V15, AGE, and V5 to discriminate between cases where SUCCESS equals 0 and SUCCESS equals 1.
- The second analysis will use all variables named on the VARIABLES subcommand.

#### **Inclusion Levels**

When you specify a stepwise method on the METHOD subcommand (any method other than the default direct-entry method), you can control the order in which variables are considered for entry or removal by specifying inclusion levels on the ANALYSIS subcommand. By default, all variables in the analysis are entered according to the criterion requested on the METHOD subcommand.

- An **inclusion level** is an integer between 0 and 99, specified in parentheses after a variable or list of variables on the ANALYSIS subcommand.
- The default inclusion level is 1.
- Variables with higher inclusion levels are considered for entry before variables with lower inclusion levels.
- Variables with even inclusion levels are entered as a group.
- Variables with odd inclusion levels are entered individually, according to the stepwise method specified on the METHOD subcommand.
- Only variables with an inclusion level of 1 are considered for removal. To make a variable with a higher inclusion level eligible for removal, name it twice on the ANALYSIS subcommand, first specifying the desired inclusion level and then an inclusion level of 1.
- Variables with an inclusion level of 0 are never entered. However, the statistical criterion for entry is computed and displayed.
- Variables that fail the tolerance criterion are not entered regardless of their inclusion level.

The following are some common methods of entering variables and the inclusion levels that could be used to achieve them. These examples assume that one of the stepwise methods is specified on the METHOD subcommand (otherwise, inclusion levels have no effect).

**Direct.** ANALYSIS=ALL(2) forces all variables into the equation. (This is the default and can be requested with METHOD=DIRECT or simply by omitting the METHOD subcommand.)

**Stepwise.** ANALYSIS=ALL(1) yields a stepwise solution in which variables are entered and removed in stepwise fashion. (This is the default when anything other than DIRECT is specified on the METHOD subcommand.)

**Forward.** ANALYSIS=ALL(3) enters variables into the equation stepwise but does not remove variables.

**Backward.** ANALYSIS=ALL(2) ALL(1) forces all variables into the equation and then allows them to be removed stepwise if they satisfy the criterion for removal.

```
DISCRIMINANT GROUPS=SUCCESS(0,1)
   /VARIABLES=A, B, C, D, E
   /ANALYSIS=A TO C (2) D, E (1)
   /METHOD=WILKS.
```
- A, B, and C are entered into the analysis first, assuming that they pass the tolerance criterion. Since their inclusion level is even, they are entered together.
- $D$  and  $E$  are then entered stepwise. The one that minimizes the overall value of Wilks' lambda is entered first.
- After entering D and E, the program checks whether the partial *F* for either one justifies removal from the equation (see the FOUT and POUT subcommands on p. [474](#page-473-0)).

#### **Example**

```
DISCRIMINANT GROUPS=SUCCESS(0,1)
   /VARIABLES=A, B, C, D, E
   /ANALYSIS=A TO C (2) D, E (1).
```
• Since no stepwise method is specified, inclusion levels have no effect and all variables are entered into the model at once.

# **METHOD Subcommand**

METHOD is used to select a method for entering variables into an analysis.

- A variable will never be entered into the analysis if it does not pass the tolerance criterion specified on the TOLERANCE subcommand (or the default).
- A METHOD subcommand applies only to the *preceding* ANALYSIS subcommand, or to an analysis using all predictor variables if no ANALYSIS subcommand has been specified before it.
- If more than one METHOD subcommand is specified within one analysis block, the last is used.

Any one of the following methods can be specified on the METHOD subcommand:

- **DIRECT** *All variables passing the tolerance criteria are entered simultaneously.* This is the default method.
- **WILKS** *At each step, the variable that minimizes the overall Wilks' lambda is entered.*
- **MAHAL** *At each step, the variable that maximizes the Mahalanobis distance between the two closest groups is entered.*
- **MAXMINF** *At each step, the variable that maximizes the smallest* F *ratio between pairs of groups is entered.*
- **MINRESID** *At each step, the variable that minimizes the sum of the unexplained variation for all pairs of groups is entered.*
- **RAO** *At each step, the variable that produces the largest increase in Rao's* V *is entered.*

# **OUTFILE Subcommand**

OUTFILE writes model information to an XML file. *SmartScore* and future releases of *WhatIf?* will be able to use this file.

- The minimum specification is the keyword MODEL and a file name enclosed in parentheses.
- The OUTFILE subcommand cannot be used if split file processing is on (SPLIT FILE command).

# **TOLERANCE Subcommand**

TOLERANCE specifies the minimum tolerance a variable can have and still be entered into the analysis. The tolerance of a variable that is a candidate for inclusion in the analysis is the proportion of its within-groups variance not accounted for by other variables in the analysis. A variable with very low tolerance is nearly a linear function of the other variables; its inclusion in the analysis would make the calculations unstable.

- The default tolerance is 0.001.
- You can specify any decimal value between 0 and 1 as the minimum tolerance.

## **PIN and POUT Subcommands**

PIN specifies the minimum probability of *F* that a variable can have to enter the analysis and POUT specifies the maximum probability of *F* that a variable can have and not be removed from the model.

- PIN and POUT take precedence over FIN and FOUT. That is, if all are specified, PIN and POUT values are used.
- If PIN and POUT are omitted, FIN and FOUT are used by default.
- You can set PIN and POUT to any decimal value between 0 and 1. However, POUT should be greater than PIN if PIN is also specified.
- PIN and POUT apply only to the stepwise methods and are ignored if the METHOD subcommand is omitted or if DIRECT is specified on METHOD.

## <span id="page-473-0"></span>**FIN and FOUT Subcommands**

FIN specifies the minimum partial *F* value that a variable must have to enter the analysis. As additional variables are entered into the analysis, the partial *F* for variables already in the equation changes. FOUT specifies the smallest partial  $F$  that a variable can have and not be removed from the model.

- PIN and POUT take precedence over FIN and FOUT. That is, if all are specified, PIN and POUT values are used.
- If PIN and POUT are omitted, FIN and FOUT are used by default. If FOUT is specified but FIN is omitted, the default value for FIN is 3.84. If FIN is specified, the default value for FOUT is  $2.71$ .
- You can set FIN and FOUT to any non-negative number. However, FOUT should be less than FIN if FIN is also specified.
- FIN and FOUT apply only to the stepwise methods and are ignored if the METHOD subcommand is omitted or if DIRECT is specified on METHOD.

### **VIN Subcommand**

VIN specifies the minimum Rao's *V* that a variable must have to enter the analysis. When you use METHOD=RAO, variables satisfying one of the other criteria for entering the equation may actually cause a decrease in Rao's *V* for the equation. The default VIN prevents this but does not prevent the addition of variables that provide no additional separation between groups.

- You can specify any value for VIN. The default is 0.
- VIN should be used only when you have specified METHOD=RAO. Otherwise, it is ignored.

### **MAXSTEPS Subcommand**

MAXSTEPS is used to decrease the maximum number of steps allowed. By default, the maximum number of steps allowed in a stepwise analysis is the number of variables with inclusion levels greater than 1 plus twice the number of variables with inclusion levels equal to 1. This is the maximum number of steps possible without producing a loop in which a variable is repeatedly cycled in and out.

- MAXSTEPS applies only to the stepwise methods (all except DIRECT).
- MAXSTEPS applies only to the preceding METHOD subcommand.
- The format is MAX=*n*, where *n* is the maximum number of steps desired.
- If multiple MAXSTEPS subcommands are specified, the last is used.

## **FUNCTIONS Subcommand**

By default, DISCRIMINANT computes all possible functions. This is either the number of groups minus 1 or the number of predictor variables, whichever is less. Use FUNCTIONS to set more restrictive criteria for the extraction of functions.

FUNCTIONS has three parameters:

- **n**<sup>1</sup> *Maximum number of functions*. The default is the number of groups minus 1 or the number of predictor variables, whichever is less.
- **n**<sup>2</sup> *Cumulative percentage of the sum of the eigenvalues*. The default is 100.
- **n**<sup>3</sup> *Significance level of function*. The default is 1.0.
- The parameters must always be specified in sequential order  $(n_1, n_2, n_3)$ . To specify  $n_2$ , you must explicitly specify the default for  $n_1$ . Similarly, to specify  $n_3$ , you must specify the defaults for  $n_1$  and  $n_2$ .
- If more than one restriction is specified, the program stops extracting functions when any one of the restrictions is met.

• When multiple FUNCTIONS subcommands are specified, the program uses the last; however, if  $n_2$  or  $n_3$  are omitted on the last FUNCTIONS subcommand, the corresponding specifications on the previous FUNCTIONS subcommands will remain in effect.

#### **Example**

```
DISCRIMINANT GROUPS=CLASS(1,5)
  /VARIABLES = SCORE1 TO SCORE20
  /FUNCTIONS=4,100,.80.
```
- The first two parameters on the FUNCTIONS subcommand are defaults: the default for  $n_1$ is 4 (the number of groups minus 1), and the default for  $n<sub>2</sub>$  is 100.
- The third parameter tells DISCRIMINANT to use fewer than four discriminant functions if the significance level of a function is greater than 0.80.

# **PRIORS Subcommand**

By default, DISCRIMINANT assumes equal prior probabilities for groups when classifying cases. You can provide different prior probabilities with the PRIORS subcommand.

- Prior probabilities are used only during classification.
- If you provide unequal prior probabilities, DISCRIMINANT adjusts the classification coefficients to reflect this.
- If adjacent groups have the same prior probability, you can use the notation *n\*c* on the value list to indicate that *n* adjacent groups have the same prior probability *c.*
- You can specify a prior probability of 0. No cases are classified into such a group.
- If the sum of the prior probabilities is not 1, the program rescales the probabilities to sum to 1 and issues a warning.
- **EQUAL** *Equal prior probabilities*. This is the default.
- **SIZE** *Proportion of the cases analyzed that fall into each group.* If 50% of the cases included in the analysis fall into the first group, 25% in the second, and 25% in the third, the prior probabilities are 0.5, 0.25, and 0.25, respectively. Group size is determined after cases with missing values for the predictor variables are deleted.
- **Value list** *User-specified prior probabilities*. The list of probabilities must sum to 1.0. The number of prior probabilities named or implied must equal the number of groups.

#### **Example**

```
DISCRIMINANT GROUPS=TYPE(1,5)
  /VARIABLES=A TO H
  /PRIORS = 4*, 15, .4.
```
• The PRIORS subcommand establishes prior probabilities of 0.15 for the first four groups and 0.4 for the fifth group.

# **SAVE Subcommand**

SAVE allows you to save casewise information as new variables in the working data file.

- SAVE applies only to the current analysis block. To save casewise results from more than one analysis, specify a SAVE subcommand in each analysis block.
- You can specify a variable name for CLASS and rootnames for SCORES and PROBS to obtain descriptive names for the new variables.
- If you do not specify a variable name for CLASS, the program forms variable names using the formula DSC\_m, where *m* increments to distinguish group membership variables saved on different SAVE subcommands for different analysis blocks.
- If you do not specify a rootname for SCORES or PROBS, the program forms new variable names using the formula DSCn\_m, where *m* increments to create unique rootnames and *n* increments to create unique variable names. For example, the first set of default names assigned to discriminant scores or probabilities are DSC1\_1, DSC2\_1, DSC3\_1, and so on. The next set of default names assigned will be *DSC1\_2*, *DSC2\_2*, *DSC3\_2*, and so on, regardless of whether discriminant scores or probabilities are being saved or whether they are saved by the same SAVE subcommand.
- The keywords CLASS, SCORES, and PROBS can be used in any order, but the new variables are always added to the end of the working data file in the following order: first the predicted group, then the discriminant scores, and finally probabilities of group membership.
- Appropriate variable labels are automatically generated. The labels describe whether the variables contain predictor group membership, discriminant scores, or probabilities, and for which analysis they are generated.
- The CLASS variable will use the value labels (if any) from the grouping variable specified for the analysis.
- When SAVE is specified with any keyword, DISCRIMINANT displays a classification processing summary table and a prior probabilities for groups table.
- You cannot use the SAVE subcommand if you are replacing the working data file with matrix materials (see ["Matrix Output" on p. 482\)](#page-481-0).

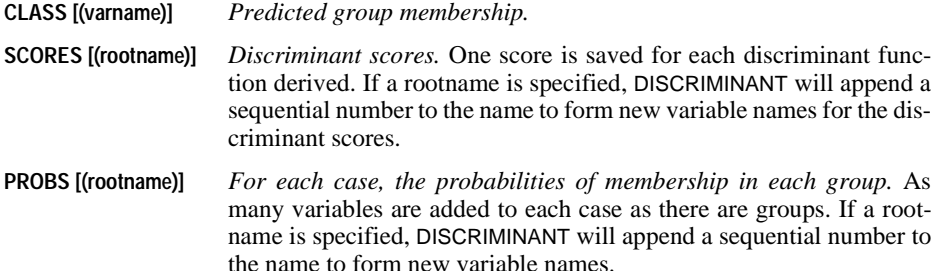

```
DISCRIMINANT GROUPS=WORLD(1,3)
 /VARIABLES=FOOD TO FSALES
 /SAVE CLASS=PRDCLASS SCORES=SCORE PROBS=PRB
  /ANALYSIS=FOOD SERVICE COOK MANAGER FSALES 
  /SAVE CLASS SCORES PROBS.
```
- Two analyses are specified. The first uses all variables named on the VARIABLES subcommand and the second narrows down to five variables. For each analysis, a SAVE subcommand is specified.
- For each analysis, DISCRIMINANT displays a classification processing summary table and a prior probabilities for groups table.
- On the first SAVE subcommand, a variable name and two rootnames are provided. With three groups, the following variables are added to each case:

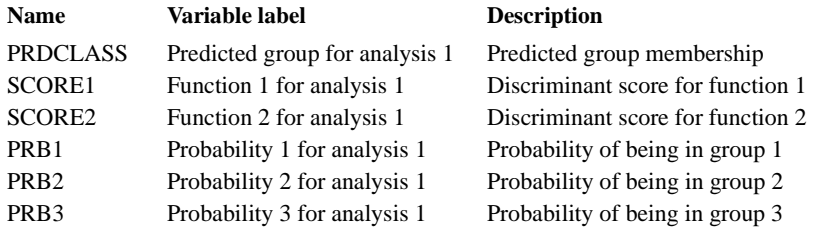

• Since no variable name or rootnames are provided on the second SAVE subcommand, DISCRIMINANT uses default names. Note that  $m$  serves only to distinguish variables saved as a set and does not correspond to the sequential number of an analysis. To find out what information a new variable holds, read the variable label, as shown in the following table:

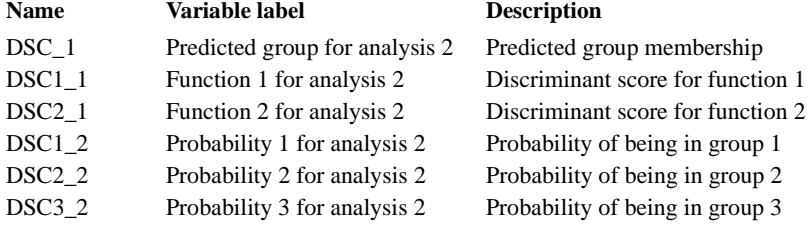

# <span id="page-478-0"></span>**STATISTICS Subcommand**

By default, DISCRIMINANT produces the following statistics for each analysis: analysis case processing summary, valid numbers of cases in group statistics, variables failing tolerance test, a summary of canonical discriminant functions, standardized canonical discriminant function coefficients, a structure matrix showing pooled within-groups correlations between the discriminant functions and the predictor variables, and functions at group centroids.

- *Group statistics.* Only valid number of cases is reported.
- *Summary of canonical discriminant functions.* Displayed in two tables: an eigenvalues table with percentage of variance, cumulative percentage of variance, and canonical correlations and a Wilks' lambda table with Wilks' lambda, chi-square, degrees of freedom, and significance.
- *Stepwise statistics.* Wilks' lambda, equivalent *F*, degrees of freedom, significance of *F* and number of variables are reported for each step. Tolerance, *F*-to-remove, and the value of the statistic used for variable selection are reported for each variable in the equation. Tolerance, minimum tolerance, *F*-to-enter, and the value of the statistic used for variable selection are reported for each variable not in the equation. (These statistics can be suppressed with HISTORY=NONE.)
- *Final statistics.* Standardized canonical discriminant function coefficients, the structure matrix of discriminant functions and all variables named in the analysis (whether they were entered into the equation or not), and functions evaluated at group means are reported following the last step.

In addition, you can request optional statistics on the STATISTICS subcommand. STATISTICS can be specified by itself or with one or more keywords.

• STATISTICS without keywords displays MEAN, STDDEV, and UNIVF. If you include a keyword or keywords on STATISTICS, only the statistics you request are displayed.

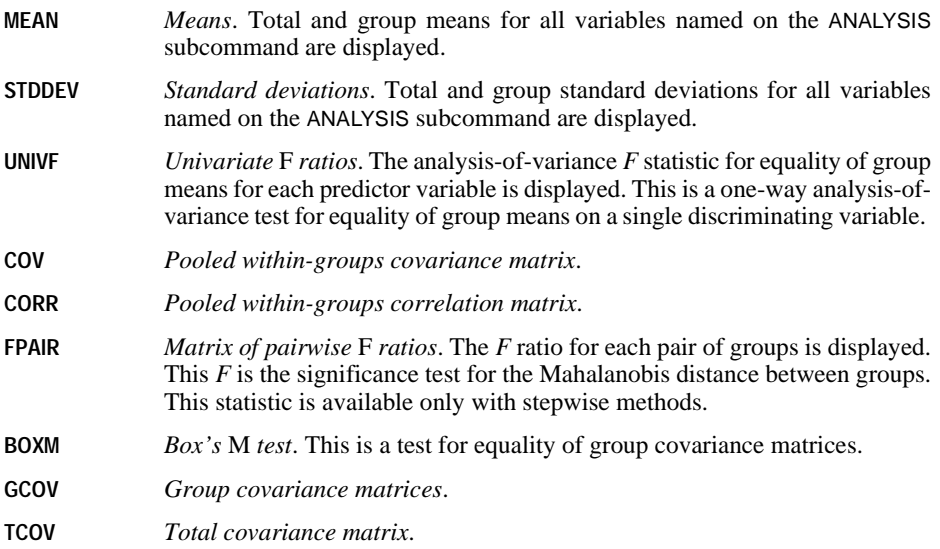

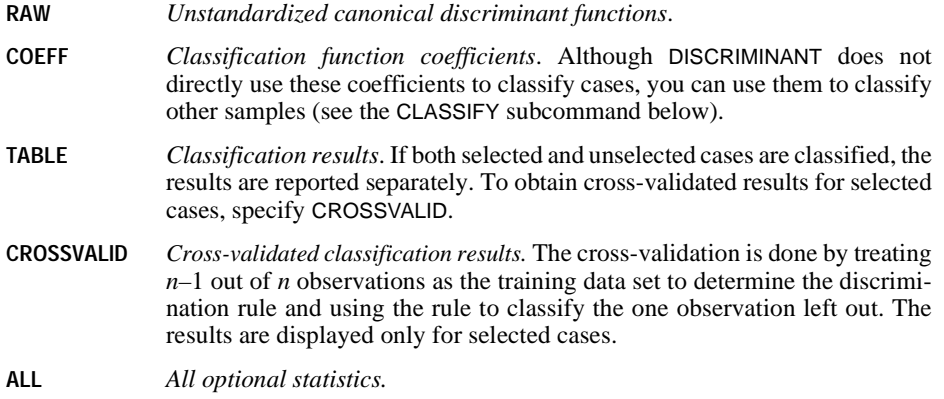

# **ROTATE Subcommand**

The coefficient and correlation matrices can be rotated to facilitate interpretation of results. To control varimax rotation, use the ROTATE subcommand.

• Neither COEFF nor STRUCTURE affects the classification of cases.

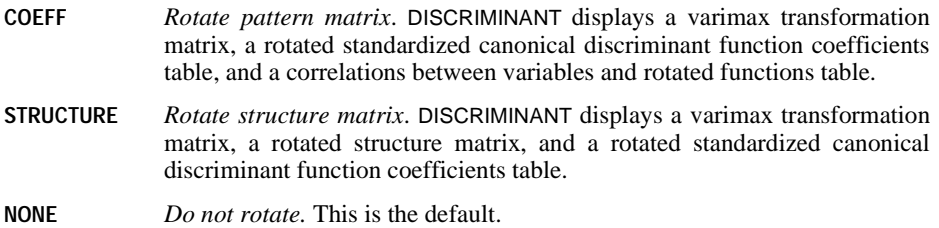

# **HISTORY Subcommand**

HISTORY controls the display of stepwise and summary output.

- By default, HISTORY displays both the step-by-step output and the summary table (keyword STEP, alias END).
- **STEP** *Display step-by-step and summary output*. Alias END. This is the default. See *Stepwise statistics* in ["STATISTICS Subcommand" on p. 479.](#page-478-0)
- **NONE** *Suppress the step-by-step and summary table*. Alias NOSTEP, NOEND.

# **CLASSIFY Subcommand**

CLASSIFY determines how cases are handled during classification.

• By default, all cases with nonmissing values for all predictors are classified, and the pooled within-groups covariance matrix is used to classify cases.

- The default keywords for CLASSIFY are NONMISSING and POOLED.
- **NONMISSING** *Classify all cases that do not have missing values on any predictor variables.* Two sets of classification results are produced, one for selected cases (those specified on the SELECT subcommand) and one for unselected cases. This is the default.
- **UNSELECTED** *Classify only unselected cases*. The classification phase is suppressed for cases selected via the SELECT subcommand. If all cases are selected (when the SELECT subcommand is omitted), the classification phase is suppressed for all cases and no classification results are produced.
- **UNCLASSIFIED** *Classify only unclassified cases*. The classification phase is suppressed for cases that fall within the range specified on the GROUPS subcommand.
- **POOLED** *Use the pooled within-groups covariance matrix to classify cases.* This is the default.
- **SEPARATE** *Use separate-groups covariance matrices of the discriminant functions for classification.* DISCRIMINANT displays the group covariances of canonical discriminant functions and Box's test of equality of covariance matrices of canonical discriminant functions. Since classification is based on the discriminant functions and not the original variables, this option is not necessarily equivalent to quadratic discrimination.
- **MEANSUB** *Substitute means for missing predictor values during classification*. During classification, means are substituted for missing values and cases with missing values are classified. Cases with missing values are not used during analysis.

### **PLOT Subcommand**

PLOT requests additional output to help you examine the effectiveness of the discriminant analysis.

- If PLOT is specified without keywords, the default is COMBINED and CASES.
- If any keywords are requested on PLOT, only the requested plots are displayed.
- If PLOT is specified with any keyword except MAP, DISCRIMINANT displays a classification processing summary table and a prior probabilities for groups table.
- **COMBINED** *All-groups plot*. For each case, the first two function values are plotted.
- **CASES(n)** *Casewise statistics.* For each case, classification information, squared Mahalanobis distance to centroid for the highest and second highest groups, and discriminant scores of all functions are plotted. Validated statistics are displayed for selected cases if CROSSVALID is specified on STATISTICS. If *n* is specified, DISCRIMINANT displays the first *n* cases only.
- **MAP** *Territorial map*. A plot of group centroids and boundaries used for classifying groups.

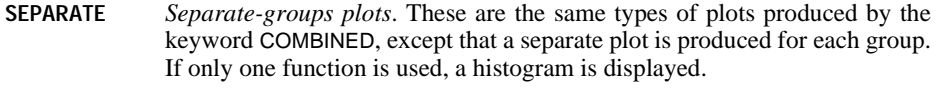

**ALL** *All available plots.*

### **MISSING Subcommand**

MISSING controls the treatment of cases with missing values in the analysis phase. By default, cases with missing values for any variable named on the VARIABLES subcommand are not used in the analysis phase but are used in classification.

- The keyword INCLUDE includes cases with user-missing values in the analysis phase.
- Cases with missing or out-of-range values for the grouping variable are always excluded.
- **EXCLUDE** *Exclude all cases with missing values*. Cases with user- or system-missing values are excluded from the analysis. This is the default.
- **INCLUDE** *Include cases with user-missing values*. User-missing values are treated as valid values. Only the system-missing value is treated as missing.

## **MATRIX Subcommand**

MATRIX reads and writes SPSS-format matrix data files.

- Either IN or OUT and the matrix file in parentheses are required. When both IN and OUT are used in the same DISCRIMINANT procedure, they can be specified on separate MATRIX subcommands or on the same subcommand.
- **OUT (filename)** *Write a matrix data file.* Specify either a filename or an asterisk in parentheses (\*). If you specify a filename, the file is stored on disk and can be retrieved at any time. If you specify an asterisk (\*), the matrix data file replaces the working data file but is not stored on disk unless you use SAVE or XSAVE.
- **IN (filename)** *Read a matrix data file.* If the matrix data file is the working data file, specify an asterisk (\*) in parentheses. If the matrix file is another file, specify the filename in parentheses. A matrix file read from an external file does not replace the working data file.

### <span id="page-481-0"></span>**Matrix Output**

- In addition to Pearson correlation coefficients, the matrix materials written by DISCRIMINANT include weighted and unweighted numbers of cases, means, and standard deviations. (See ["Format of the Matrix Data File" on p. 483](#page-482-0) for a description of the file.) These materials can be used in subsequent DISCRIMINANT procedures.
- Any documents contained in the working data file are not transferred to the matrix file.
- If BOXM or GCOV is specified on the STATISTICS subcommand or SEPARATE is specified on the CLASSIFY subcommand when a matrix file is written, the *STDDEV* and *CORR*

records in the matrix materials represent within-cell data, and separate covariance matrices are written to the file. When the matrix file is used as input for a subsequent DISCRIMINANT procedure, at least one of these specifications must be used on that DISCRIMINANT command.

#### **Matrix Input**

- DISCRIMINANT can read correlation matrices written by a previous DISCRIMINANT command or by other procedures. Matrix materials read by DISCRIMINANT must contain records with ROWTYPE\_ values *MEAN*, *N* or *COUNT* (or both), *STDDEV*, and *CORR*.
- If the data do not include records with ROWTYPE\_ value *COUNT* (unweighted number of cases), DISCRIMINANT uses information from records with ROWTYPE\_ value *N* (weighted number of cases). Conversely, if the data do not have *N* values, DISCRIMINANT uses the *COUNT* values. These records can appear in any order in the matrix input file with the following exceptions: the order of split-file groups cannot be violated and all *CORR* vectors must appear consecutively within each split-file group.
- If you want to use a covariance-type matrix as input to DISCRIMINANT, you must first use the MCONVERT command to change the covariance matrix to a correlation matrix.
- DISCRIMINANT can use a matrix from a previous data set to classify data in the working data file. The program checks to make sure that the grouping variable (specified on GROUPS) and the predictor variables (specified on VARIABLES) are the same in the working data file as in the matrix file. If they are not, the program displays an error message and the classification will not be executed.
- MATRIX=IN cannot be used unless a working data file has already been defined. To read an existing matrix data file at the beginning of a session, first use GET to retrieve the matrix file and then specify IN(\*) on MATRIX.

#### <span id="page-482-0"></span>**Format of the Matrix Data File**

- The matrix data file has two special variables created by the program: ROWTYPE\_ and VARNAME\_. Variable ROWTYPE\_ is a short string variable having values *N*, *COUNT*, *MEAN*, *STDDEV*, and *CORR* (for Pearson correlation coefficient). The variable VARNAME is a short string variable whose values are the names of the variables used to form the correlation matrix.
- When ROWTYPE<sub></sub> is *CORR*, VARNAME<sub></sub> gives the variable associated with that row of the correlation matrix.
- Between ROWTYPE and VARNAME is the grouping variable, which is specified on the GROUPS subcommand of DISCRIMINANT.
- The remaining variables are the variables used to form the correlation matrix.

### **Split Files**

- When split-file processing is in effect, the first variables in the matrix data file will be split variables, followed by ROWTYPE\_, the grouping variable, VARNAME\_, and then the variables used to form the correlation matrix.
- A full set of matrix materials is written for each subgroup defined by the split variables.
- A split variable cannot have the same variable name as any other variable written to the matrix data file.
- If split-file processing is in effect when a matrix is written, the same split file must be in effect when that matrix is read by another procedure.

### **STDDEV and CORR Records**

Records written with ROWTYPE\_ values *STDDEV* and *CORR* are influenced by specifications on the STATISTICS and CLASSIFY subcommands.

- If BOXM or GCOV is specified on STATISTICS or SEPARATE is specified on CLASSIFY, the *STDDEV* and *CORR* records represent within-cell data and receive values for the grouping variable.
- If none of the above specifications is in effect, the *STDDEV* and *CORR* records represent pooled values. The *STDDEV* vector contains the square root of the mean square error for each variable, and *STDDEV* and *CORR* records receive the system-missing value for the grouping variable.

### **Missing Values**

Missing-value treatment affects the values written to a matrix data file. When reading a matrix data file, be sure to specify a missing-value treatment on DISCRIMINANT that is compatible with the treatment that was in effect when the matrix materials were generated.

### **Example**

```
GET FILE=UNIONBK /KEEP WORLD FOOD SERVICE BUS MECHANIC 
                  CONSTRUC COOK MANAGER FSALES APPL RENT.
DISCRIMINANT GROUPS=WORLD(1,3)
/VARIABLES=FOOD SERVICE BUS MECHANIC CONSTRUC COOK MANAGER FSALES
  /METHOD=WILKS
  /PRIORS=SIZE
  /MATRIX=OUT(DISCMTX).
```
- DISCRIMINANT reads data from the SPSS-format data file UNIONBK and writes one set of matrix materials to the file DISCMTX.
- The working data file is still *UNIONBK*. Subsequent commands are executed on this file.

```
* Use matrix output to classify data in a different file.
GET FILE=UB2 /KEEP WORLD FOOD SERVICE BUS MECHANIC 
               CONSTRUC COOK MANAGER FSALES APPL RENT.
DISCRIMINANT GROUPS=WORLD(1,3)
  /VARIABLES=FOOD SERVICE BUS MECHANIC CONSTRUC COOK MANAGER FSALES
  /METHOD=WILKS
  /PRIORS=SIZE
  /MATRIX=IN(DISCMTX).
```
• The matrix data file created in the previous example is used to classify data from the file UB2.

### **Example**

```
GET FILE=UNIONBK /KEEP WORLD FOOD SERVICE BUS MECHANIC 
                   CONSTRUC COOK MANAGER FSALES APPL RENT.
DISCRIMINANT GROUPS=WORLD(1,3)
 /VARIABLES=FOOD SERVICE BUS MECHANIC CONSTRUC COOK MANAGER FSALES
 /METHOD=WILKS
 /PRIORS=SIZE
  /MATRIX=OUT(*).
LIST.
```
- DISCRIMINANT writes the same matrix as in the first example. However, the matrix data file replaces the working data file.
- The LIST command is executed on the matrix file, not on the UNIONBK file.

#### **Example**

```
GET FILE=DISCMTX.
DISCRIMINANT GROUPS=WORLD(1,3)
 /VARIABLES=FOOD SERVICE BUS MECHANIC CONSTRUC COOK MANAGER FSALES
 /METHOD=RAO
 /MATRIX=IN(*).
```
- This example assumes that you are starting a new session and want to read an existing matrix data file. GET retrieves the matrix data file DISCMTX.
- MATRIX=IN specifies an asterisk because the matrix data file is the working data file. If MATRIX=IN(DISCMTX) is specified, the program issues an error message.
- If the GET command is omitted, the program issues an error message.

```
GET FILE=UNIONBK /KEEP WORLD FOOD SERVICE BUS MECHANIC 
                   CONSTRUC COOK MANAGER FSALES APPL RENT.
DISCRIMINANT GROUPS=WORLD(1,3)
/VARIABLES=FOOD SERVICE BUS MECHANIC CONSTRUC COOK MANAGER FSALES
 /CLASSIFY=SEPARATE 
 /MATRIX=OUT(*).
DISCRIMINANT GROUPS=WORLD(1,3)
/VARIABLES=FOOD SERVICE BUS MECHANIC CONSTRUC COOK MANAGER FSALES
 /STATISTICS=BOXM 
  /MATRIX=IN(*).
```
• The first DISCRIMINANT command creates a matrix with CLASSIFY=SEPARATE in effect. To read this matrix, the second DISCRIMINANT command must specify either BOXM or GCOV on STATISTICS or SEPARATE on CLASSIFY. STATISTICS=BOXM is used.

# **DISPLAY**

```
DISPLAY [SORTED] [{NAMES** }] [/VARIABLES=varlist] 
                         {INDEX }
                         {VARIABLES }
                        \overline{\text{LARELS}} {DICTIONARY}
           {[SCRATCH] } 
           [VECTOR]
            {[MACROS] }
           {[DOCUMENTS]}
```
\*\*Default if the subcommand is omitted.

#### **Example**

DISPLAY SORTED DICTIONARY /VARIABLES=DEPT SALARY SEX TO JOBCAT.

# **Overview**

DISPLAY exhibits information from the dictionary of the working data file. The information can be sorted, and it can be limited to selected variables.

## **Basic Specification**

The basic specification is simply the command keyword, which displays an unsorted list of the variables in the working data file.

## **Syntax Rules**

DISPLAY can be specified by itself or with one of the keywords defined below. NAMES is the default. To specify two or more keywords, use multiple DISPLAY commands.

- **NAMES** *Variable names.* A list of the variables in the working data file is displayed. The names are not sorted and display in a compressed format, about eight names across the page. This is the default.
- **DOCUMENTS** *Documentary text.* Documentary text is provided on the DOCUMENT and ADD DOCUMENT commands. No error message is issued if there is no documentary information in the working data file.
- **DICTIONARY** *Complete dictionary information for variables.* Information includes variable names, labels, sequential position of each variable in the file, print and write formats, missing values, and value labels. Up to 60 characters can be displayed for variable and value labels.
- **INDEX** *Variable names and positions.*

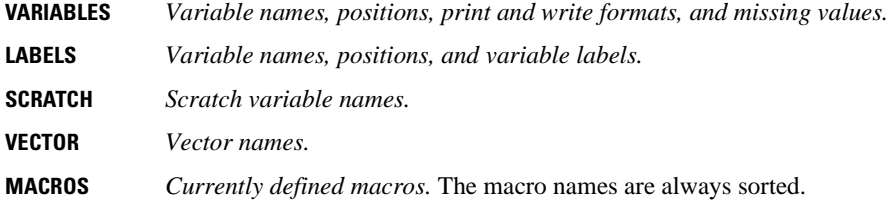

# **Operations**

- DISPLAY directs information to the output.
- If SORTED is not specified, information is displayed according to the order of variables in the working data file.
- DISPLAY is executed as soon as it is encountered in the command sequence, as long as a dictionary has been defined.

# **Example**

```
GET FILE=HUB.
DISPLAY DOCUMENTS.
DISPLAY DICTIONARY.
```
• Each DISPLAY command specifies only one keyword. The first requests documentary text and the second requests complete dictionary information for the HUB file.

# **SORTED Keyword**

SORTED alphabetizes the display by variable name. SORTED can precede the keywords NAMES, DICTIONARY, INDEX, VARIABLES, LABELS, SCRATCH, or VECTOR.

#### **Example**

```
DISPLAY SORTED DICTIONARY.
```
• This command displays complete dictionary information for variables in the working data file, sorted alphabetically by variable name.

## **VARIABLES Subcommand**

VARIABLES (alias NAMES) limits the displayed information to a set of specified variables. VARIABLES must be the last specification on DISPLAY and can follow any specification that requests information about variables (all except VECTOR, SCRATCH, DOCUMENTS, and MACROS).

• The only specification is a slash followed by a list of variables. The slash is optional.

• If the keyword SORTED is not specified, information is displayed in the order in which variables are stored in the working data file, regardless of the order in which variables are named on VARIABLES.

#### **Example**

```
DISPLAY SORTED DICTIONARY
 /VARIABLES=DEPT, SALARY, SEX TO JOBCAT.
```
• DISPLAY exhibits dictionary information only for the variables named and implied by the keyword TO on the VARIABLES subcommand, sorted alphabetically by variable name.

# **DOCUMENT**

DOCUMENT text

#### **Example**

DOCUMENT This file contains a subset of variables from the General Social Survey data. For each case it records only the age, sex, education level, marital status, number of children, and type of medical insurance coverage.

# **Overview**

DOCUMENT saves a block of text of any length in an SPSS-format data file. The documentation can be displayed with the DISPLAY command. (See also ADD DOCUMENT.)

When GET retrieves a data file, or when ADD FILES, MATCH FILES, or UPDATE is used to combine data files, all documents from each specified file are copied into the working file. DROP DOCUMENTS can be used to drop those documents from the working file. Whether or not DROP DOCUMENTS is used, new documents can be added to the working file with the DOCUMENT command.

### **Basic Specification**

The basic specification is DOCUMENT followed by any length of text. The text is stored in the file dictionary when the data are saved in an SPSS-format data file.

### **Syntax Rules**

- The text can be entered on as many lines as needed.
- Blank lines can be used to separate paragraphs.
- A period at the end of a line terminates the command, so you should not place a period at the end of any line but the last.
- Multiple DOCUMENT commands can be used within the command sequence. However, the DISPLAY command cannot be used to exhibit the text from a particular DOCUMENT command. DISPLAY shows all existing documentation.

### **Operations**

• The documentation and the date it was entered are saved in the data file's dictionary. New documentation is saved along with any documentation already in the working data file.

• If a DROP DOCUMENTS command *follows* a DOCUMENT command anywhere in the command sequence, the documentation added by that DOCUMENT command is dropped from the working file along with all other documentation.

### **Example**

```
GET FILE=GENSOC /KEEP=AGE SEX EDUC MARITAL CHILDRN MED_INS.
FILE LABEL General Social Survey subset.
```
DOCUMENT This file contains a subset of variables from the General Social Survey data. For each case it records only the age, sex, education level, marital status, number of children, and type of medical insurance coverage.

SAVE OUTFILE=SUBSOC.

- GET keeps only a subset of variables from the file GENSOC. All documentation from the file GENSOC is copied into the working file.
- FILE LABEL creates a label for the new working file.
- DOCUMENT specifies the new document text. Both existing documents from the file GENSOC and the new document text are saved in the file SUBSOC.

### **Example**

GET FILE=GENSOC /KEEP=AGE SEX EDUC MARITAL CHILDRN MED\_INS.

DROP DOCUMENTS.

FILE LABEL General Social Survey subset.

DOCUMENT This file contains a subset of variables from the General Social Survey data. For each case it records only the age, sex, education level, marital status, number of children, and type of medical insurance coverage.

SAVE OUTFILE=SUBSOC.

• DROP DOCUMENTS drops the documentation from the file GENSOC as data are copied into the working file. Only the new documentation specified on DOCUMENT is saved in the file SUBSOC.

# **DO IF**

```
DO IF [(]logical expression[)]
transformation commands
[ELSE IF [(]logical expression[)]]
transformation commands
[ELSE IF [(]logical expression[)]]
 .
   .
 .
[ELSE]
transformation commands
END IF
```
*The following relational operators can be used in logical expressions:*

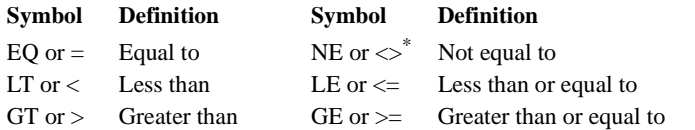

\* On ASCII systems (for example, UNIX, VAX, and all PC's), you can also use ~=; on IBM EBCDIC systems (for example, IBM 360 and IBM 370), you can also use  $\neg$ 

*The following logical operators can be used in logical expressions:*

#### **Symbol Definition**

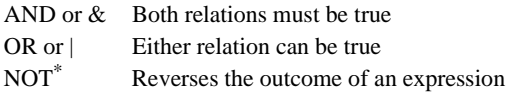

\* On ASCII systems, you can also use ~; on IBM EBCDIC systems, you can also use  $\neg$  (or the symbol above number 6).

#### **Example**

```
DO IF (YRHIRED GT 87).<br>COMPUTE BON
                         BONUS = 0.ELSE IF (DEPT87 EQ 3).<br>COMPUTE BON
                         BONUS = .1*SALARY87.
ELSE IF (DEPT87 EQ 1).<br>COMPUTE BON
                         BONUS = .12*SALARY87.
ELSE IF (DEPT87 EQ 4).<br>COMPUTE BON
                         BONUS = .08*SALARY87.ELSE IF (DEPT87 EQ 2).<br>COMPUTE BON
                         BONUS = .14*SALARY87.END IF.
```
## **Overview**

The DO IF—END IF structure conditionally executes one or more transformations on subsets of cases based on one or more logical expressions. The ELSE command can be used within the structure to execute one or more transformations when the logical expression on DO IF is not true. The ELSE IF command within the structure provides further control.

The DO IF—END IF structure is best used for conditionally executing multiple transformation commands, such as COMPUTE, RECODE, and COUNT. IF is more efficient for executing a single conditional COMPUTE-like transformation. DO IF—END IF transforms data for subsets of cases defined by logical expressions. To perform repeated transformations on the same case, use LOOP—END LOOP.

A DO IF—END IF structure can be used within an input program to define complex files that cannot be handled by standard file definition facilities. See ["Complex File Structures"](#page-498-0) [on p. 499](#page-498-0) for an example.

See END FILE for information on using DO IF—END IF to instruct the program to stop reading data before it encounters the end of the file or to signal the end of the file when creating data. See p. [422](#page-421-0) for an example of using DO IF—END IF with END FILE to concatenate raw data files.

### **Basic Specification**

The basic specification is DO IF followed by a logical expression, a transformation command, and the END IF command, which has no specifications.

### **Syntax Rules**

- The ELSE IF command is optional and can be repeated as many times as needed.
- The ELSE command is optional. It can be used only once and must follow any ELSE IF commands.
- The END IF command must follow any ELSE IF and ELSE commands.
- A logical expression must be specified on the DO IF and ELSE IF commands. Logical expressions are not used on the ELSE and END IF commands.
- String values used in expressions must be specified in quotation marks and must include any leading or trailing blanks. Lowercase letters are distinguished from uppercase letters.
- To create a new string variable within a DO IF—END IF structure, you must first declare the variable on the STRING command.
- DO IF—END IF structures can be nested to any level permitted by available memory. They can be nested within LOOP—END LOOP structures, and loop structures can be nested within DO IF structures.

#### **Logical Expressions**

- Logical expressions can be simple logical variables or relations, or they can be complex logical tests involving variables, constants, functions, relational operators, and logical operators. Logical expressions can use any of the numeric or string functions allowed in COMPUTE transformations (see COMPUTE).
- Parentheses can be used to enclose the logical expression itself and to specify the order of operations within a logical expression. Extra blanks or parentheses can be used to make the expression easier to read.
- Blanks (*not* commas) are used to separate relational operators from expressions.
- A relation can include variables, constants, or more complicated arithmetic expressions. Relations cannot be abbreviated. For example, the first relation below is valid; the second is not:

```
Valid: (A EQ 2 OR A EQ 5)
Not valid: (A EQ 2 OR 5)
```
• A relation cannot compare a string variable to a numeric value or variable, or vice versa. A relation cannot compare the result of a logical function (SYSMIS, MISSING, ANY, or RANGE) to a number.

## **Operations**

- DO IF marks the beginning of the control structure and END IF marks the end. Control for a case is passed out of the structure as soon as a logical condition is met on a DO IF, ELSE IF, or ELSE command.
- A logical expression is evaluated as true, false, or missing. A transformation specified for a logical expression is executed only if the expression is true.
- Logical expressions are evaluated in the following order: functions, exponentiation, arithmetic operations, relations, and finally, logical operators. (For strings, the order is functions, relations, and then logical operators.) When more than one logical operator is used, NOT is evaluated first, followed by AND and then OR. You can change the order of operations using parentheses.
- Numeric variables created within a DO IF structure are initially set to the system-missing value. By default, they are assigned an F8.2 format.
- New string variables created within a DO IF structure are initially set to a blank value and are assigned the format specified on the STRING command that creates them.
- If the transformed value of a string variable exceeds the variable's defined format, the value is truncated. If the value is shorter than the format, the value is right-padded with blanks.
- If WEIGHT is specified within a DO IF structure, it takes effect unconditionally.
- Commands like SET, DISPLAY, SHOW, and so forth specified within a DO IF structure are executed when they are encountered in the command file.
- The DO IF—END IF structure (like LOOP—END LOOP) can include commands such as DATA LIST, END CASE, END FILE, and REREAD, which define complex file structures.

#### **Flow of Control**

- If the logical expression on DO IF is true, the commands immediately following DO IF are executed up to the next ELSE IF, ELSE, or END IF command. Control then passes to the first statement following END IF.
- If the expression on DO IF is false, control passes to the following ELSE IF command. Multiple ELSE IF commands are evaluated in the order in which they are specified until the logical expression on one of them is true. Commands following that ELSE IF command are executed up to the ELSE or END IF command, and control passes to the first statement following END IF.
- If none of the expressions are true on the DO IF or any of the ELSE IF commands, the commands following ELSE are executed and control passes out of the structure. If there is no ELSE command, a case goes through the entire structure with no change.
- Missing values returned by the logical expression on DO IF or on any ELSE IF cause control to pass to the END IF command at that point.

#### **Missing Values and Logical Operators**

When two or more relations are joined by logical operators AND and OR, the program always returns missing if all of the relations in the expression are missing. However, if any one of the relations can be determined, the program tries to return true or false according to the logical outcomes shown in [Table 1.](#page-494-0) The asterisk indicates situations where the program can evaluate the outcome with incomplete information.

#### <span id="page-494-0"></span>**Table 1 Logical outcome**

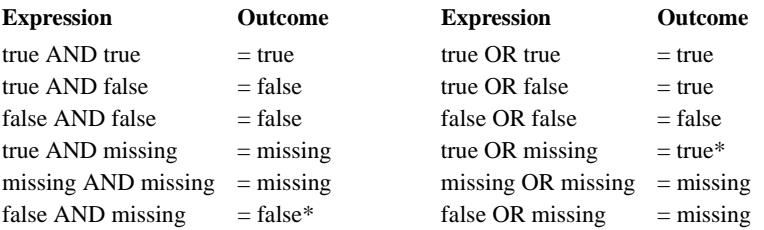

### **Example**

```
DO IF (YRHIRED LT 87).
RECODE RACE(1=5)(2=4)(4=2)(5=1).
END IF.
```
- The RECODE command recodes RACE for those individuals hired before 1987 (YRHIRED is less than 87). The RACE variable is not recoded for individuals hired in 1987 or later.
- The RECODE command is skipped for any case with a missing value for *YRHIRED*.

```
DATA LIST FREE / X(F1).
NUMERIC #QINIT.
DO IF NOT #QINIT.
+ PRINT EJECT.<br>+ COMPUTE
               \#QINIT = 1.
END IF.
PRINT / X.
BEGIN DATA
12345
END DATA.
EXECUTE.
```
- This example shows how to execute a command only once.
- The NUMERIC command creates scratch variable #QINIT, which is initialized to 0.
- The NOT logical operator on DO IF reverses the outcome of a logical expression. In this example, the logical expression is a numeric variable that takes only 0 (false) or 1 (true) as its values. The PRINT EJECT command is executed only once, when the value of scratch variable #QINIT equals 0. After the COMPUTE command sets #QINIT to 1, the DO IF structure is skipped for all subsequent cases. A scratch variable is used because it is initialized to 0 and is not reinitialized after each case.

# **ELSE Command**

ELSE executes one or more transformations when none of the logical expressions on DO IF or any ELSE IF commands is true.

- Only one ELSE command is allowed within a DO IF—END IF structure.
- ELSE must follow all ELSE IF commands (if any) in the structure.
- If the logical expression on DO IF or any ELSE IF command is true, the program ignores the commands following ELSE.

#### **Example**

```
DO IF (X EQ 0).
COMPUTE Y=1.
ELSE.
COMPUTE Y=2.
END IF.
```
- Y is set to 1 for all cases with value 0 for X, and Y is 2 for all cases with any other valid value for X.
- The value of  $Y$  is not changed by this structure if  $X$  is missing.

```
DO IF (YRHIRED GT 87).
COMPUTE BONUS = 0.ELSE.
IF (DEPT87 EQ 1) BONUS = .12*SALARY87.
IF (DEPT87 EQ 2) BONUS = .14*SALARY87.
IF (DEPT87 EQ 3) BONUS = .1*SALARY87.
IF (DEPT87 EQ 4) BONUS = .08*SALARY87.
END IF.
```
- If an individual was hired after 1987 (*YRHIRED* is greater than 87), *BONUS* is set to 0 and control passes out of the structure. Otherwise, control passes to the IF commands following ELSE.
- Each IF command evaluates every case. The value of BONUS is transformed only when the case meets the criteria specified on IF. Compare this structure with ELSE IF in the second example on p. [498,](#page-497-0) which performs the same task more efficiently.

#### **Example**

```
* Test for listwise deletion of missing values.
DATA LIST / V1 TO V6 1-6.
BEGIN DATA
123456
    56
1 3456
123456
123456
END DATA.
DO IF NMISS(V1 TO V6)=0.
+ COMPUTE SELECT='V'.
ELSE
+ COMPUTE SELECT='M'.
END IF.
```
FREQUENCIES VAR=SELECT.

- If there are no missing values for any of the variables V1 to V6, COMPUTE sets the value of SELECT equal to V (for valid). Otherwise, COMPUTE sets the value of SELECT equal to M (for missing).
- FREQUENCIES generates a frequency table for *SELECT*. The table gives a count of how many cases have missing values for one or more variables, and how many cases have valid values for all variables. Commands in this example can be used to determine how many cases are dropped from an analysis that uses listwise deletion of missing values. See pp. [257](#page-256-0) and [740](#page-739-0) for alternative ways to check listwise deletion of missing values.

### **ELSE IF Command**

ELSE IF executes one or more transformations when the logical expression on DO IF is not true.

• Multiple ELSE IF commands are allowed within the DO IF—END IF structure.

- If the logical expression on DO IF is true, the program executes the commands immediately following DO IF up to the first ELSE IF. Then control passes to the command following the END IF command.
- If the result of the logical expression on DO IF is false, control passes to ELSE IF.

```
STRING STOCK(A9).
DO IF (ITEM EQ 0).
COMPUTE STOCK='New'.
ELSE IF (ITEM LE 9).
COMPUTE STOCK='Old'.
ELSE.
COMPUTE STOCK='Cancelled'.
END IF.
```
- STRING declares string variable STOCK and assigns it a width of nine characters.
- The first COMPUTE is executed for cases with value 0 for  $ITEM$ , and then control passes out of the structure. Such cases are not reevaluated by ELSE IF, even though 0 is less than 9.
- When the logical expression on DO IF is false, control passes to the ELSE IF command, where the second COMPUTE is executed only for cases with *ITEM* less than or equal to 9. Then control passes out of the structure.
- If the logical expressions on both the DO IF and ELSE IF commands are false, control passes to ELSE, where the third COMPUTE is executed.
- The DO IF—END IF structure sets STOCK equal to New when ITEM equals 0, to Old when ITEM is less than or equal to 9 but not equal to 0 (including negative numbers if they are valid), and to Cancelled for all valid values of ITEM greater than 9. The value of STOCK remains blank if *ITEM* is missing.

#### **Example**

```
DO IF (YRHIRED GT 87).<br>COMPUTE BONUS = 0.
COMPUTE
ELSE IF (DEPT87 EQ 3).<br>COMPUTE BON
                       BONUS = .1*SALARY87.
ELSE IF (DEPT87 EQ 1).<br>COMPUTE BON
                        BONUS = .12*SALARY87.
ELSE IF (DEPT87 EQ 4).<br>COMPUTE BON
                       COMPUTE BONUS = .08*SALARY87.
ELSE IF (DEPT87 EQ 2).<br>COMPUTE BON
                         BONUS = .14*SALARY87.
END IF.
```
- For cases hired after 1987, BONUS is set to 0 and control passes out of the structure. For a case that was hired before 1987 with value 3 for DEPT87, BONUS equals 10% of salary. Control then passes out of the structure. The other three ELSE IF commands are not evaluated for that case. This differs from the example on p. [497](#page-496-0), where the IF command is evaluated for every case. The DO IF—ELSE IF structure shown here is more efficient.
- If Department 3 is the largest, Department 1 the next largest, and so forth, control passes out of the structure quickly for many cases. For a large number of cases or a command file that will be executed frequently, these efficiency considerations can be important.

# **Nested DO IF Structures**

To perform transformations involving logical tests on two variables, you can use nested DO IF—END IF structures.

• There must be an END IF command for every DO IF command in the structure.

#### **Example**

```
DO IF (RACE EQ 5). /*Do whites<br>+ DO IF (SEX EO 2). /*White female
+ DO IF (SEX EO 2).
+ COMPUTE SEXRACE=3.<br>+ ELSE.
                                 /*White male
+ COMPUTE SEXRACE=1.<br>+ END IF.
                                 /*Whites done<br>/*Nonwhite female
ELSE IF (SEX EQ 2).
COMPUTE SEXRACE=4.
ELSE. / *Nonwhite male
COMPUTE SEXRACE=2.<br>END IF.
                                  /*Nonwhites done
```
- This structure creates variable *SEXRACE*, which indicates both the sex and minority status of an individual.
- An optional plus sign, minus sign, or period in the first column allows you to indent commands so you can easily see the nested structures.

### <span id="page-498-0"></span>**Complex File Structures**

Some complex file structures may require you to imbed more than one DATA LIST command inside a DO IF—END IF structure. For example, consider a data file that has been collected from various sources. The information from each source is basically the same, but it is in different places on the records:

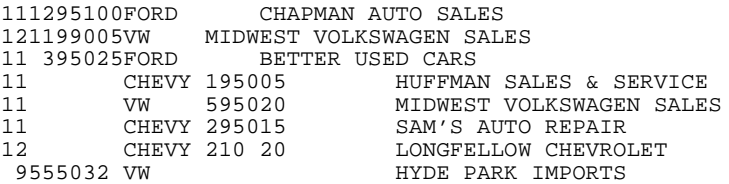

In the above file, an automobile part number always appears in columns 1 and 2, and the automobile manufacturer always appears in columns 10 through 14. The location of other information, such as price and quantity, depends on both the part number and the type of automobile. The DO IF—END IF structure in the following example reads records for part type 11.

```
INPUT PROGRAM.
DATA LIST FILE=CARPARTS /PARTNO 1-2 KIND 10-14 (A).
DO IF (PARTNO EQ 11 AND KIND EQ 'FORD').
+ REREAD.
+ DATA LIST /PRICE 3-6 (2) QUANTITY 7-9 BUYER 20-43 (A).
+ END CASE.
ELSE IF (PARTNO EQ 11 AND (KIND EQ 'CHEVY' OR KIND EQ 'VW')).
+ REREAD.
+ DATA LIST /PRICE 15-18 (2) QUANTITY 19-21 BUYER 30-53 (A).
+ END CASE.
END IF.
END INPUT PROGRAM.
PRINT FORMATS PRICE (DOLLAR6.2).
PRINT /PARTNO TO BUYER.
WEIGHT BY QUANTITY.
DESCRIPTIVES PRICE.
```
- The first DATA LIST extracts the part number and the type of automobile.
- Depending on the information from the first DATA LIST, the records are reread, pulling the price, quantity, and buyer from different places.
- The two END CASE commands limit the working file to only those cases with Part 11 and automobile type Ford, Chevrolet, or Volkswagen. Without the END CASE commands, cases would be created in the working file for other part numbers and automobile types with missing values for price, quantity, and buyer.
- The results of the PRINT command are shown in [Figure 1.](#page-499-0)

#### <span id="page-499-0"></span>**Figure 1 Printed information for part 11**

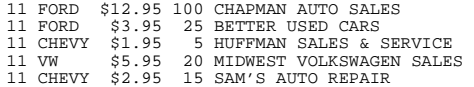

# **DO REPEAT—END REPEAT**

DO REPEAT stand-in var={varlist } [/stand-in var=...] {value list}

transformation commands

END REPEAT [PRINT]

#### **Example**

```
DO REPEAT R=REGION1 TO REGION5.
COMPUTE R=0.
END REPEAT.
```
### **Overview**

The DO REPEAT—END REPEAT structure repeats the same transformations on a specified set of variables, reducing the number of commands you must enter to accomplish a task. This utility does not reduce the number of commands the program executes, just the number of commands you enter. To display the expanded set of commands the program generates, specify PRINT on END REPEAT.

DO REPEAT uses a *stand-in variable* to represent a *replacement list* of variables or values. The stand-in variable is specified as a place holder on one or more transformation commands within the structure. When the program repeats the transformation commands, the stand-in variable is replaced, in turn, by each variable or value specified on the replacement list.

The following commands can be used within a DO REPEAT—END REPEAT structure:

- Data transformations: COMPUTE, RECODE, IF, COUNT, and SELECT IF
- Data declarations: VECTOR, STRING, NUMERIC, and LEAVE
- Data definition: DATA LIST, MISSING VALUES (but not VARIABLE LABELS or VALUE LABELS)
- Loop structure commands: LOOP, END LOOP, and BREAK
- Do-if structure commands: DO IF, ELSE IF, ELSE, and END IF
- Print and write commands: PRINT, PRINT EJECT, PRINT SPACE, and WRITE
- Format commands: PRINT FORMATS, WRITE FORMATS, and FORMATS

### **Basic Specification**

The basic specification is DO REPEAT, a stand-in variable followed by a required equals sign and a replacement list of variables or values, and at least one transformation command. The structure must end with the END REPEAT command. On the transformation commands, a single stand-in variable represents every variable or value specified on the replacement list.

# **Syntax Rules**

- Multiple stand-in variables can be specified on a DO REPEAT command. Each stand-in variable must have its own equals sign and associated variable or value list and must be separated from other stand-in variables by a slash. All lists must name or generate the same number of items.
- Stand-in variables can be assigned any valid variable names: permanent, temporary, scratch, system, and so forth. A stand-in variable does not exist outside the DO REPEAT— END REPEAT structure and has no effect on variables with the same name that exist outside the structure. However, two stand-in variables cannot have the same name within the same DO REPEAT structure.
- A replacement variable list can include new or existing variables, and they can be string or numeric. Keyword TO can be used to name consecutive existing variables and to create a set of new variables. New string variables must be declared on the STRING command either before DO REPEAT or within the DO REPEAT structure. All replacement variable and value lists must have the same number of items.
- A replacement value list can be a list of strings or numeric values, or it can be of the form  $n_1$  TO  $n_2$ , where  $n_1$  is less than  $n_2$  and both are integers. (Note that the keyword is TO, not THRU.)

# **Operations**

- DO REPEAT marks the beginning of the control structure and END REPEAT marks the end. Once control passes out of the structure, all stand-in variables defined within the structure cease to exist.
- The program repeats the commands between DO REPEAT and END REPEAT once for each variable or value on the replacement list.
- Numeric variables created within the structure are initially set to the system-missing value. By default, they are assigned an F8.2 format.
- New string variables declared within the structure are initially set to a blank value and are assigned the format specified on the STRING command that creates them.
- If DO REPEAT is used to create new variables, the order in which they are created depends on how the transformation commands are specified. Variables created by specifying the TO keyword (for example, V1 TO V5) are not necessarily consecutive in the working data file. See the PRINT subcommand on p. [504](#page-503-0) for examples.

# **Example**

```
DO REPEAT R=REGION1 TO REGION5.
COMPUTE R=0.
END REPEAT.
```
• DO REPEAT defines the stand-in variable R, which represents five new numeric variables: REGION1, REGION2, REGION3, REGION4, and REGION5.

- The five variables are initialized to 0 by a single COMPUTE specification that is repeated for each variable on the replacement list. Thus, the program generates five COMPUTE commands from the one specified.
- Stand-in variable R ceases to exist once control passes out of the DO REPEAT structure.

```
* This example shows a typical application of INPUT PROGRAM, LOOP,
   and DO REPEAT. A data file containing random numbers is generated.
INPUT PROGRAM.
+ LOOP #I = 1 TO 1000.
    DO REPEAT RESPONSE = R1 TO R400.
+ COMPUTE RESPONSE = UNIFORM(1) > 0.5.
+ END REPEAT. 
+ COMPUTE AVG = MEAN(R1 TO R400).
    END CASE.
  END LOOP.
  END FILE.
END INPUT PROGRAM.
FREQUENCIES VARIABLE=AVG
 /FORMAT=CONDENSE
 /HISTOGRAM
  /STATISTICS=MEAN MEDIAN MODE STDDEV MIN MAX.
```
- The INPUT PROGRAM—END INPUT PROGRAM structure encloses an input program that builds cases from transformation commands.
- The indexing variable (#I) on LOOP—END LOOP indicates that the loop should be executed 1000 times.
- The DO REPEAT—END REPEAT structure generates 400 variables, each with a 50% chance of being 0 and a 50% chance of being 1. This is accomplished by specifying a logical expression on COMPUTE that compares the values returned by UNIFORM(1) to the value 0.5. (UNIFORM(1) generates random numbers between 0 and 1.) Logical expressions are evaluated as false (0), true (1), or missing. Thus, each random number returned by UNIFORM that is 0.5 or less is evaluated as false and assigned the value 0, and each random number returned by UNIFORM that is greater than 0.5 is evaluated as true and assigned the value 1.
- The second COMPUTE creates variable  $AVG$ , which is the mean of R1 to R400 for each case.
- END CASE builds a case with the variables created within each loop. Thus, the loop structure creates 1000 cases, each with 401 variables (R1 to R400, and AVG).
- END FILE signals the end of the data file generated by the input program. If END FILE were not specified in this example, the input program would go into an infinite loop. No working file would be built, and the program would display an error message for every procedure that follows the input program.
- FREQUENCIES produces a condensed frequency table, histogram, and statistics for AVG. The histogram for AVG shows a normal distribution.

# <span id="page-503-0"></span>**PRINT Subcommand**

The PRINT subcommand on END REPEAT displays the commands generated by the DO REPEAT—END REPEAT structure. PRINT can be used to verify the order in which commands are executed.

#### **Example**

```
DO REPEAT Q=Q1 TO Q5/ R=R1 TO R5.
COMPUTE Q=0.
COMPUTE R=1.
END REPEAT PRINT.
```
- The DO REPEAT—END REPEAT structure initializes one set of variables to 0 and another set to 1.
- The output from the PRINT subcommand is shown in [Figure 1.](#page-503-1) The generated commands are preceded by plus signs.
- The COMPUTE commands are generated in such a way that variables are created in alternating order: Q1, R1, Q2, R2, and so forth. If you plan to use the TO keyword to refer to Q1 to Q5 later, you should use two separate DO REPEAT utilities; otherwise, Q1 to Q5 will include four of the five R variables. Alternatively, use the NUMERIC command to predetermine the order in which variables are added to the working file, or specify the replacement value lists as shown in the next example.

#### <span id="page-503-1"></span>**Figure 1 Output from the PRINT subcommand**

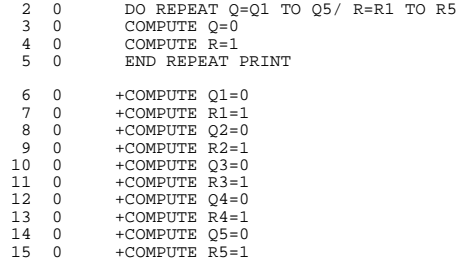

#### **Example**

```
DO REPEAT Q=Q1 TO Q5,R1 TO R5/ N=0,0,0,0,0,1,1,1,1,1.
COMPUTE Q=N.
END REPEAT PRINT.
```
• In this example, a series of constants is specified as a stand-in value list for N. All the Q variables are initialized first, and then all the R variables, as shown in [Figure 2](#page-504-0).
#### **Figure 2 Output from the PRINT subcommand**

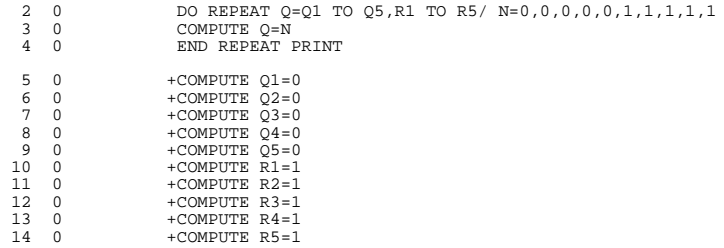

#### **Example**

```
DO REPEAT R=REGION1 TO REGION5/ X=1 TO 5.
COMPUTE R=REGION EQ X.
END REPEAT PRINT.
```
- In this example, stand-in variable R represents the variable list REGION1 to REGION5. Stand-in variable X represents the value list 1 to 5.
- The DO REPEAT—END REPEAT structure creates dummy variables REGION1 to REGION5 that equal 0 or 1 for each of 5 regions, depending on whether variable REGION equals the current value of stand-in variable X.
- PRINT on END REPEAT causes the program to display the commands generated by the structure, as shown in [Figure 3.](#page-504-0)

#### <span id="page-504-0"></span>**Figure 3 Commands generated by DO REPEAT**

```
 2 0 DO REPEAT R=REGION1 TO REGION5/ X=1 TO 5
 3 0 COMPUTE R=REGION EQ X
 4 0 END REPEAT PRINT
  5 0 +COMPUTE REGION1=REGION EQ 1
   6 0 +COMPUTE REGION2=REGION EQ 2
   7 0 +COMPUTE REGION3=REGION EQ 3
 8 0 +COMPUTE REGION4=REGION EQ 4
 9 0 +COMPUTE REGION5=REGION EQ 5
```
# **DROP DOCUMENTS**

DROP DOCUMENTS

### **Overview**

When GET retrieves an SPSS-format data file, or when ADD FILES, MATCH FILES, or UPDATE are used to combine SPSS-format data files, all documents from each specified file are copied into the working file. DROP DOCUMENTS is used to drop these or any documents added with the DOCUMENT command from the working file. Whether or not DROP DOCUMENTS is used, new documents can be added to the working file with the DOCUMENT command.

#### **Basic Specification**

The only specification is DROP DOCUMENTS. There are no additional specifications.

### **Operations**

- Documents are dropped from the working data file only. The original data file is unchanged, unless it is resaved.
- DROP DOCUMENTS drops all documentation, including documentation added by any DOCUMENT commands specified prior to the DROP DOCUMENTS command.

### **Example**

GET FILE=GENSOC /KEEP=AGE SEX EDUC MARITAL CHILDRN MED\_INS.

DROP DOCUMENTS.

FILE LABEL General Social Survey Subset.<br>DOCUMENT This file contains a subset o This file contains a subset of variables from the General Social Survey data. For each case it records only the age, sex, education level, marital status, number of children, and type of medical insurance coverage.

SAVE OUTFILE=SUBSOC.

- DROP DOCUMENTS drops the documentation text from file GENSOC. Only the new documentation added with the DOCUMENT command is saved in file SUBSOC.
- The original file GENSOC is unchanged.

# **ECHO**

ECHO "text".

#### **Example**

```
ECHO "Hey! Look at this!".
```
# **Overview**

ECHO displays the quoted text string as text output.

# **Basic Specification**

The basic specification is the command name ECHO followed by a quoted text string.

# **Syntax Rules**

- The text string must be enclosed in single or double quotes, following the standard rules for quoted strings.
- The text string can be continued on multiple lines by enclosing each line in quotes and using the plus (sign) to combine the strings  $-$  but the string will be displayed on a single line in output.

# **END CASE**

END CASE

#### **Example**

\* Restructure a data file to make each data item into a single case. INPUT PROGRAM. DATA LIST /#X1 TO #X3 (3(F1,1X)). VECTOR V=#X1 TO #X3. LOOP #I=1 TO 3. - COMPUTE X=V(#I). - END CASE. END LOOP. END INPUT PROGRAM.

## **Overview**

END CASE is used in an INPUT PROGRAM—END INPUT PROGRAM structure to signal that a case is complete. Control then passes to the commands immediately following the input program. After these commands are executed for the newly created case, the program returns to the input program and continues building cases by processing the commands immediately after the last END CASE command that was executed. For more information about the flow control in an input program, see INPUT PROGRAM—END INPUT PROGRAM.

END CASE is especially useful for restructuring files, either building a single case from several cases or building several cases from a single case. It can also be used to generate data without any data input (see p. [503](#page-502-0) for an example).

### **Basic Specification**

The basic specification is simply END CASE. There are no additional specifications.

### **Syntax Rules**

- END CASE is available only within an input program and is generally specified within a loop.
- Multiple END CASE commands can be used within an input program. Each builds a case from the transformation and data definition commands executed since the last END CASE command.
- If no END CASE is explicitly specified, an END CASE command is implied immediately before END INPUT PROGRAM and the input program loops until an end-of-file is encountered or specified (see END FILE).

### **Operations**

- When an END CASE command is encountered, the program suspends execution of the rest of the commands before the END INPUT PROGRAM command and passes control to the commands after the input program. After these commands are executed for the new case, control returns to the input program. The program continues building cases by processing the commands immediately after the most recent END CASE command. Use a loop to build cases from the same set of transformation and data definition commands.
- When multiple END CASE commands are specified, the program follows the flow of the input program and builds a case whenever it encounters an END CASE command, using the set of commands executed since the last END CASE.
- Unless LEAVE is specified, all variables are reinitialized each time the input program is resumed.
- When transformations such as COMPUTE, definitions such as VARIABLE LABELS, and utilities such as PRINT are specified between the last END CASE command and END INPUT PROGRAM, they are executed while a case is being initialized, not when it is complete. This may produce undesirable results (see the example beginning on p. [514\)](#page-513-0).

```
* Restructuring a data file to make each data item a single case.
INPUT PROGRAM.
DATA LIST /#X1 TO #X3 (3(F1,1X)).
VECTOR V=#X1 TO #X3.
LOOP #I=1 TO 3.
- COMPUTE X=V(#I).
- END CASE.
END LOOP.
END INPUT PROGRAM.
BEGIN DATA
211
351
END DATA.
FORMAT X(F1.0).
PRINT / X.
EXECUTE.
```
- The input program encloses the commands that build cases from the input file. An input program is required because END CASE is used to create multiple cases from single input records.
- DATA LIST defines three variables. In the format specification, the number 3 is a repetition factor that repeats the format in parentheses three times, once for each variable. The specified format is F1 and the 1X specification skips 1 column.
- VECTOR creates the vector V with the original scratch variables as its three elements. The indexing expression on the LOOP command increments the variable #I three times to control the number of iterations per input case and to provide the index for the vector V.
- COMPUTE sets *X* equal to each of the scratch variables. END CASE tells the program to build a case. Thus, the first loop (for the first case) sets X equal to the first element of vector V. Since  $V(1)$  references #X1, and #X1 is 2, the value of X is 2. Variable X is then formatted and printed before control returns to the command END LOOP. The loop continues, since indexing is not complete. Thus, the program then sets X to #X2, which is 1, builds the second case, and passes it to the FORMAT and PRINT commands. After the third iteration, which sets  $X$  equal to 1, the program formats and prints the case and terminates the loop. Since the end of the file has not been encountered, END INPUT PROGRAM passes control to the first command in the input program, DATA LIST, to read the next input case. After the second loop, however, the program encounters END DATA and completes building the working data file.
- The six new cases are shown in [Figure 1](#page-509-0).

#### <span id="page-509-0"></span>**Figure 1 Outcome for multiple cases read from a single case**

```
2
1
\overline{1}3
 5
1
```

```
*Restructuring a data file to create a separate case for
  each book order.
INPUT PROGRAM.
DATA LIST /ORDER 1-4 #X1 TO #X22 (1X,11(F3.0,F2.0,1X)).
LEAVE ORDER.
VECTOR BOOKS=#X1 TO #X22.
LOOP #I=1 TO 21 BY 2 IF NOT SYSMIS(BOOKS(#I)).
- COMPUTE ISBN=BOOKS(#I).
- COMPUTE QUANTITY=BOOKS(#I+1).
- END CASE.
END LOOP.
END INPUT PROGRAM.
BEGIN DATA
1045 182 2 155 1 134 1 153 5
1046 155 3 153 5 163 1
1047 161 5 182 2 163 4 186 6
1048 186 2
1049 155 2 163 2 153 2 074 1 161 1
END DATA.
SORT CASES ISBN.
DO IF $CASENUM EQ 1.
- PRINT EJECT /'Order ISBN Quantity'.
- PRINT SPACE.
END IF.
FORMATS ISBN (F3)/ QUANTITY (F2).
PRINT /' ' ORDER ' ' ISBN ' ' QUANTITY.
EXECUTE.
```
- Data are extracted from a file whose records store values for an invoice number and a series of book codes and quantities ordered. For example, invoice 1045 is for four different titles and a total of nine books: two copies of book 182, one copy each of 155 and 134, and five copies of book 153. The task is to break each individual book order into a record, preserving the order number on each new case.
- The input program encloses the commands that build cases from the input file. They are required because the END CASE command is used to create multiple cases from single input records.
- DATA LIST specifies *ORDER* as a permanent variable and defines 22 scratch variables to hold the book numbers and quantities (this is the maximum number of numbers and quantities that will fit in 72 columns). In the format specification, the first element skips one space after the value for the variable ORDER. The number 11 repeats the formats that follow it 11 times: once for each book number and quantity pair. The specified format is F3.0 for book numbers and F2.0 for quantities. The 1X specification skips 1 column after each quantity value.
- LEAVE preserves the value of the variable ORDER across the new cases to be generated.
- VECTOR sets up the vector BOOKS with the 22 scratch variables as its elements. The first element is #X1, the second is #X2, and so on.
- If the element for the vector BOOKS is not system-missing, LOOP initiates the loop structure that moves through the vector BOOKS, picking off the book numbers and quantities. The indexing clause initiates the indexing variable # $\mu$  at 1, to be increased by 2 to a maximum of 21.
- The first COMPUTE command sets the variable *ISBN* equal to the element in the vector BOOKS indexed by #I, which is the current book number. The second COMPUTE sets the variable QUANTITY equal to the next element in the vector BOOKS,  $#I +1$ , which is the quantity associated with the book number in BOOKS(#I).
- END CASE tells the program to write out a case with the current values of the three variables: ORDER, ISBN, and QUANTITY.
- END LOOP terminates the loop structure and control is returned to the LOOP command, where #I is increased by 2 and looping continues until the entire input case is read or until # exceeds the maximum value of 21.
- SORT CASES sorts the new cases by book number.
- The DO IF structure encloses a PRINT EJECT command and a PRINT SPACE command to set up titles for the output.
- FORMATS establishes dictionary formats for the new variables ISBN and QUANTITY. PRINT displays the new cases.
- EXECUTE runs the commands. The output is shown in [Figure 2.](#page-511-0)

#### <span id="page-511-0"></span>**Figure 2 PRINT output showing new cases**

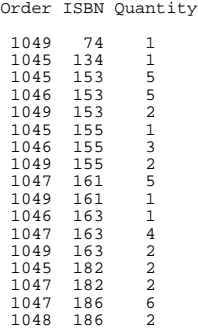

### **Example**

\* Create variable that approximates a log-normal distribution.

```
SET FORMAT=F8.0.
```

```
INPUT PROGRAM.
LOOP I=1 TO 1000.
+ COMPUTE SCORE=EXP(NORMAL(1)).
+ END CASE.
END LOOP.
END FILE.
END INPUT PROGRAM.
FREQUENCIES VARIABLES=SCORE /FORMAT=NOTABLE /HISTOGRAM
```

```
 /PERCENTILES=1 10 20 30 40 50 60 70 80 90 99
 /STATISTICS=ALL.
```
• The input program creates 1000 cases with a single variable SCORE. Values for SCORE approximate a log-normal distribution.

```
* Restructure a data file to create a separate case for each
  individual.
INPUT PROGRAM. 
DATA LIST /#RECS 1 HEAD1 HEAD2 3-4(A). /*Read header info
LEAVE HEAD1 HEAD2.
LOOP #I=1 TO #RECS.
DATA LIST /INDIV 1-2(1). \sqrt{R}ead individual info
PRINT /#RECS HEAD1 HEAD2 INDIV.
END CASE. /*Create combined case
END LOOP.
END INPUT PROGRAM.
```

```
BEGIN DATA
1 AC
91
2 CC
35
43
0 XX
1 BA
34
3 BB
42
96
37
END DATA.
LIST.
```
- Data are in a file with header records that indicate the type of record and the number of individual records that follow. The number of records following each header record varies. For example, the 1 in the first column of the first header record (AC) says that only one individual record (91) follows. The 2 in the first column of the second header record (CC) says that two individual records (35 and 43) follow. The next header record has no individual records, indicated by the 0 in column 1, and so on.
- The first DATA LIST reads the expected number of individual records for each header record into temporary variable #RECS. #RECS is then used as the terminal value in the indexing variable to read the correct number of individual records using the second DATA LIST.
- The variables *HEAD1* and *HEAD2* contain the information in columns 3 and 4, respectively, in the header records. The LEAVE command retains HEAD1 and HEAD2 so that this information can be spread to the individual records.
- The variable *INDIV* is the information from the individual record. *INDIV* is combined with #RECS, HEAD1, and HEAD2 to create the new case. Notice in the output from the PRINT command in [Figure 3](#page-512-0) that no case is created for the header record with 0 for #RECS.
- END CASE passes each case out of the input program to the LIST command. Without END CASE, the PRINT command would still display the cases as shown in [Figure 3](#page-512-0) because it is inside the loop. However, only one (the last) case per header record would pass out of the input program. The outcome for LIST will be quite different (compare [Figure 4](#page-513-1) with [Figure 5\)](#page-513-2).

#### <span id="page-512-0"></span>**Figure 3 PRINT output**

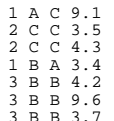

#### <span id="page-513-1"></span>**Figure 4 LIST output when END CASE is specified**

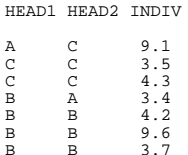

#### <span id="page-513-2"></span>**Figure 5 LIST output when END CASE is not specified**

HEAD1 HEAD2 INDIV

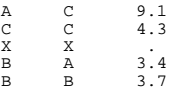

# <span id="page-513-0"></span>**Example**

\* Note: the following is an erroneous program! The COMPUTE and PRINT commands that follow END CASE are misplaced. They should be specified after the END INPUT PROGRAM command.

INPUT PROGRAM. DATA LIST /#X1 TO #X3 (3(F1,1X)).

VECTOR V=#X1 TO #X3.

LOOP #I=1 TO 3. COMPUTE X=V(#I). END CASE. END LOOP.

COMPUTE  $Y=X^**2.$  /\* This should be specified after the input program VARIABLE LABELS X 'TEST VARIABLE' Y 'SQUARE OF X'. PRINT FORMATS X Y (F2). END INPUT PROGRAM.

```
BEGIN DATA
2 1 1
3 5 1
END DATA.
```
FREQUENCIES VARIABLES=X Y.

• No error or warning is issued for these commands, but the result is not what was intended. The computed value for  $X$  is passed out of the input program when the END CASE command is encountered. Thus, Y is computed from the initialized value of X, which is the system-missing value. As [Figure 6](#page-514-0) shows, all six cases computed for Y within the input program have the system-missing value, represented by a period (.).

- The frequencies table for  $X$  is as expected, because  $X$  is computed from inline data and no computation is done between END CASE and END INPUT PROGARM.
- The VARIABLE LABELS and PRINT FORMATS commands have their desired effects even though they are executed with the COMPUTE command, because they do not act on any data read in.
- Moving COMPUTE before END CASE will solve the problem, but the preferred solution is to specify END INPUT PROGRAM before all commands in the transformation program, since they operate on the cases created by the input program.

#### <span id="page-514-0"></span>**Figure 6 FREQUENCIES output**

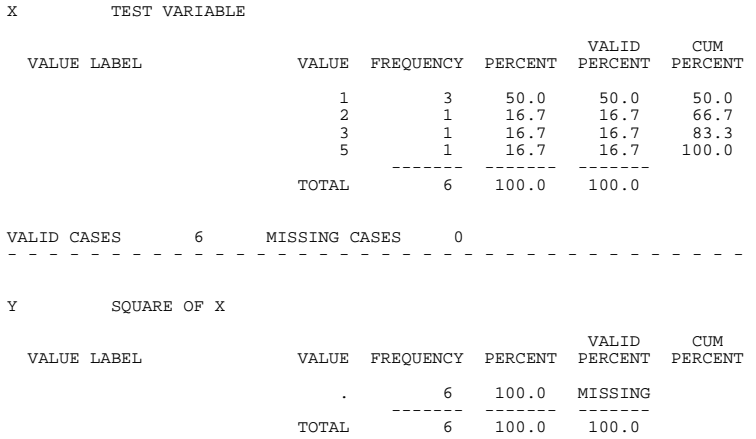

# **END FILE**

END FILE

#### **Example**

```
INPUT PROGRAM.
DATA LIST FILE=PRICES /YEAR 1-4 QUARTER 6 PRICE 8-12(2).
DO IF (YEAR GE 1881). /*Stop reading before 1881
END FILE.
END IF.
END INPUT PROGRAM.
```
### **Overview**

END FILE is used in an INPUT PROGRAM—END INPUT PROGRAM structure to tell the program to stop reading data before it actually encounters the end of the file. END FILE can be used with END CASE to concatenate raw data files by causing the program to delay end-of-file processing until it has read multiple data files (see p. [422](#page-421-0) for an example). END FILE can also be used with LOOP and END CASE to generate data without any data input (see p. [503](#page-502-0) for an example).

### **Basic Specification**

The basic specification is simply END FILE. There are no additional specifications. The end of file is defined according to the conditions specified for END FILE in the input program.

# **Syntax Rules**

- END FILE is available only within an INPUT PROGRAM structure.
- Only one END FILE command can be executed per input program. However, multiple END FILE commands can be specified within a conditional structure in the input program.

### **Operations**

- When END FILE is encountered, the program stops reading data and puts an end of file in the working data file it was building. The case that causes the execution of END FILE is not read. To include this case, use the END CASE command before END FILE (see the examples below).
- END FILE has the same effect as the end of the input data file. It terminates the input program (see INPUT PROGRAM—END INPUT PROGRAM).

# **Example**

```
*Select cases.
INPUT PROGRAM.
DATA LIST FILE=PRICES /YEAR 1-4 QUARTER 6 PRICE 8-12(2).
DO IF (YEAR GE 1881). /*Stop reading before 1881
END FILE.
END IF.
END INPUT PROGRAM.
LIST.
```
- This example assumes that data records are entered chronologically by year. The DO IF— END IF structure specifies an end of file when the first case with a value of 1881 or later for YEAR is reached.
- LIST executes the input program and lists cases in the working data file. The case that causes the end of the file is not included in the working data file.
- As an alternative to an input program with END FILE, you can use N OF CASES to select cases if you know the exact number of cases. Another alternative is to use SELECT IF to select cases before 1881, but then the program would unnecessarily read the entire input file.

### **Example**

```
Select cases but retain the case that causes end-of-file processing.
INPUT PROGRAM.
DATA LIST FILE=PRICES /YEAR 1-4 QUARTER 6 PRICE 8-12(2).
DO IF (YEAR GE 1881). /*Stop reading before 1881 (or at end of file)
END CASE. /*Create case 1881
END FILE.
ELSE.<br>END CASE.
                      /*Create all other cases
END IF.
END INPUT PROGRAM.
```
LIST.

- The first END CASE command forces the program to retain the case that causes end-offile processing.
- The second END CASE indicates the end of case for all other cases and passes them out of the input program one at a time. It is required because the first END CASE command causes the program to abandon default end-of-case processing (see END CASE).

# **ERASE**

ERASE FILE='file'

#### **Example**

ERASE FILE='PRSNL.DAT'.

### **Overview**

ERASE removes a file from a disk.

# **Basic Specification**

The basic specification is the keyword FILE followed by a file specification. The specified file is erased from the disk. The file specification may vary from operating system to operating system, but enclosing the filename in apostrophes generally works.

# **Syntax Rules**

- The keyword FILE is required but the equals sign is optional.
- ERASE allows one file specification only and does not accept wildcard characters. To erase more than one file, specify multiple ERASE commands.
- The file to be erased must be specified in full. ERASE does not recognize any default file extension.

### **Operations**

ERASE deletes the specified file regardless of its type. No message is displayed unless the command cannot be executed. Use ERASE with caution.

### **Example**

ERASE FILE 'PRSNL.DAT'.

• The file PRSNL. SAV is deleted from the current directory. Whether it is an SPSS-format data file or a file of any other type makes no difference.

# **EXAMINE**

```
EXAMINE VARIABLES=varlist [[BY varlist] [varname BY varname]]
 [/COMPARE={GROUPS** }] 
 {VARIABLES}
[/{TOTAL**}]
   {NOTOTAL}
 [/ID={case number**}] 
      \{varname[/PERCENTILES [[({5,10,25,50,75,90,95})=[{HAVERAGE }] [NONE]] 
                  \{value\ list\} {ROUND }
                                            {AEMPIRICAL}
                                            {EMPIRICAL }
 [/PLOT=[STEMLEAF**] [BOXPLOT**] [NPPLOT] [SPREADLEVEL(n)] [HISTOGRAM]]
        [\{ALL \}]\{NONE} [/STATISTICS=[DESCRIPTIVES**] [EXTREME({5})]] 
\{n\} [{ALL }]
 {NONE}
 [/CINTERVAL {95**}]
             \{n \} [/MESTIMATOR=[{NONE**}]] 
               {ALL } 
               [HUBER({1.339})] [ANDREW({1.34}] 
                     {c} }
               [HAMPEL({1.7,3.4,8.5})] 
                      \{a, b, c\} [TUKEY({4.685})] 
                     {c} 
[/MISSING=[{LISTWISE**}] [{EXCLUDE**}] [{NOREPORT**}]] 
 {PAIRWISE } {INCLUDE } {REPORT }
```
\*\*Default if the subcommand is omitted.

#### **Examples**

EXAMINE VARIABLES=ENGSIZE,COST. EXAMINE VARIABLES=MIPERGAL BY MODEL,MODEL BY CYLINDERS.

### **Overview**

EXAMINE provides stem-and-leaf plots, histograms, boxplots, normal plots, robust estimates of location, tests of normality, and other descriptive statistics. Separate analyses can be obtained for subgroups of cases.

#### **Options**

**Cells.** You can subdivide cases into cells based on their values for grouping (factor) variables using the BY keyword on the VARIABLES subcommand.

**Output.** You can control the display of output using the COMPARE subcommand. You can specify the computational method and break points for percentiles with the PERCENTILES subcommand, and you can assign a variable to be used for labeling outliers on the ID subcommand.

**Plots.** You can request stem-and-leaf plots, histograms, vertical boxplots, spread-versus-level plots with Levene tests for homogeneity of variance, and normal and detrended probability plots with tests for normality. These plots are available through the PLOT subcommand.

**Statistics.** You can request univariate statistical output with the STATISTICS subcommand and maximum-likelihood estimators with the MESTIMATORS subcommand.

# **Basic Specification**

- The basic specification is VARIABLES and at least one dependent variable.
- The default output includes a Descriptives table displaying univariate statistics (mean, median, standard deviation, standard error, variance, kurtosis, kurtosis standard error, skewness, skewness standard error, sum, interquartile range (IQR), range, minimum, maximum, and 5% trimmed mean), a vertical boxplot and a stem-and-leaf plot. Outliers are labeled on the boxplot with the system variable \$CASENUM.

# **Subcommand Order**

Subcommands can be named in any order.

### **Limitations**

- When string variables are used as factors, only the first eight characters are used to form cells. String variables cannot be specified as dependent variables.
- When more than eight crossed factors (for example,  $A, B, \ldots$  in the specification Y by A by B by  $\dots$ ) are specified, the command is not executed.

# **Example**

EXAMINE VARIABLES=ENGSIZE,COST.

- ENGSIZE and COST are the dependent variables.
- EXAMINE produces univariate statistics for *ENGSIZE* and *COST* in the Descriptives table and a vertical boxplot and a stem-and-leaf plot for each variable.

# **Example**

EXAMINE VARIABLES=MIPERGAL BY MODEL,MODEL BY CYLINDERS.

- MIPERGAL is the dependent variable. The cell specification follows the first BY keyword. Cases are subdivided based on values of MODEL and also based on the combination of values of MODEL and CYLINDERS.
- Assuming that there are three values for *MODEL* and two values for *CYLINDERS*, this example produces a Descriptives table, a stem-and-leaf plot, and a boxplot for the total sample, a Descriptives table and a boxplot for each factor defined by the first BY (MIPERGAL by MODEL and MIPERGAL by MODEL by CYLINDERS), and a stem-and-leaf plot for each of the nine cells (three defined by MODEL and six defined by MODEL and CYLINDERS together).

# **VARIABLES Subcommand**

VARIABLES specifies the dependent variables and the cells. The dependent variables are specified first, followed by the keyword BY and the variables that define the cells. Repeated models on the same EXAMINE are discarded.

• To create cells defined by the combination of values of two or more factors, specify the factor names separated by the keyword BY.

**Caution.** Large amounts of output can be produced if many cells are specified. If there are many factors or if the factors have many values, EXAMINE will produce a large number of separate analyses.

#### **Example**

EXAMINE VARIABLES=SALARY,YRSEDUC BY RACE,SEX,DEPT,RACE BY SEX.

- SALARY and YRSEDUC are dependent variables.
- Cells are formed first for the values of SALARY and YRSEDUC individually, and then each by values for RACE, SEX, DEPT, and the combination of RACE and SEX.
- By default, EXAMINE produces Descriptives tables, stem-and-leaf plots, and boxplots.

### **COMPARE Subcommand**

COMPARE controls how boxplots are displayed. This subcommand is most useful if there is more than one dependent variable and at least one factor in the design.

- **GROUPS** *For each dependent variable, boxplots for all cells are displayed together.* With this display, comparisons across cells for a single dependent variable are easily made. This is the default.
- **VARIABLES** *For each cell, boxplots for all dependent variables are displayed together.* With this display, comparisons of several dependent variables are easily made. This is useful in situations where the dependent variables are repeated measures of the same variable (see the following example) or have similar scales, or when the dependent variable has very different values for different cells, and plotting all cells on the same scale would cause information to be lost.

#### **Example**

EXAMINE VARIABLES=GPA1 GPA2 GPA3 GPA4 BY MAJOR /COMPARE=VARIABLES.

- The four GPA variables are summarized for each value of *MAJOR*.
- COMPARE=VARIABLES groups the boxplots for the four GPA variables together for each value of MAJOR.

#### **Example**

EXAMINE VARIABLES=GPA1 GPA2 GPA3 GPA4 BY MAJOR /COMPARE=GROUPS.

• COMPARE=GROUPS groups the boxplots for GPA1 for all majors together, followed by boxplots for GPA2 for all majors, and so on.

# **TOTAL and NOTOTAL Subcommands**

TOTAL and NOTOTAL control the amount of output produced by EXAMINE when factor variables are specified.

- TOTAL is the default. By default, or when TOTAL is specified, EXAMINE produces statistics and plots for each dependent variable overall and for each cell specified by the factor variables.
- NOTOTAL suppresses overall statistics and plots.
- TOTAL and NOTOTAL are alternatives.
- NOTOTAL is ignored when the VARIABLES subcommand does not specify factor variables.

### **ID Subcommand**

ID assigns a variable from the working data file to identify the cases in the output. By default the case number is used for labeling outliers and extreme cases in boxplots.

- The identification variable can be either string or numeric. If it is numeric, value labels are used to label cases. If no value labels exist, the values are used.
- Only one identification variable can be specified.

#### **Example**

EXAMINE VARIABLES=SALARY BY RACE BY SEX /ID=LASTNAME.

• ID displays the value of LASTNAME for outliers and extreme cases in the boxplots.

# **PERCENTILES Subcommand**

PERCENTILES displays the Percentiles table. If PERCENTILES is omitted, no percentiles are produced. If PERCENTILES is specified without keywords, HAVERAGE is used with default break points of 5, 10, 25, 50, 75, 90, and 95.

• Values for break points are specified in parentheses following the subcommand. EXAMINE displays up to six decimal places for user-specified percentile values.

• The method keywords follow the specifications for break points.

For each of the following methods of percentile calculation, *w* is the sum of the weights for all nonmissing cases,  $p$  is the specified percentile divided by 100, and  $X_i$  is the value of the *i*th case (cases are assumed to be ranked in ascending order). For details on the specific formulas used, see the *SPSS Statistical Algorithms* chapter for EXAMINE.

- **HAVERAGE** *Weighted average at*  $X_{(w+1)p}$ . The percentile value is the weighted average of  $X_i$  and  $X_{i+1}$ , where *i* is the integer part of  $(w + 1)p$ . This is the default if PERCENTILES is specified without a keyword.
- **WAVERAGE** Weighted average at  $X_{wp}$ . The percentile value is the weighted average of  $X_i$ and  $X_{(i+1)}$ , where *i* is the integer part of *wp*.
- **ROUND** *Observation closest to wp. The percentile value is*  $X_i$  *or*  $X_{i+1}$ *, depending* upon whether  $i$  or  $i+1$  is "closer" to  $wp$ .
- **EMPIRICAL** Empirical distribution function. The percentile value is  $X_i$ , where *i* is equal to *wp* rounded up to the next integer.
- **AEMPIRICAL** *Empirical distribution with averaging.* This is equivalent to EMPIRICAL, except when  $i=wp$ , in which case the percentile value is the average of  $X_i$  and  $X_{i+1}$ .
- **NONE** *Suppress percentile output.* This is the default if PERCENTILES is omitted.

#### **Example**

EXAMINE VARIABLE=SALARY /PERCENTILES(10,50,90)=EMPIRICAL.

• PERCENTILES produces the 10th, 50th, and 90th percentiles for the dependent variable SALARY using the EMPIRICAL distribution function.

### **PLOT Subcommand**

PLOT controls plot output. The default is a vertical boxplot and a stem-and-leaf plot for each dependent variable for each cell in the model.

- Spread-versus-level plots can be produced only if there is at least one factor variable on the VARIABLES subcommand. If you request a spread-versus-level plot and there are no factor variables, the program issues a warning and no spread-versus-level plot is produced.
- If you specify the PLOT subcommand, only those plots explicitly requested are produced.

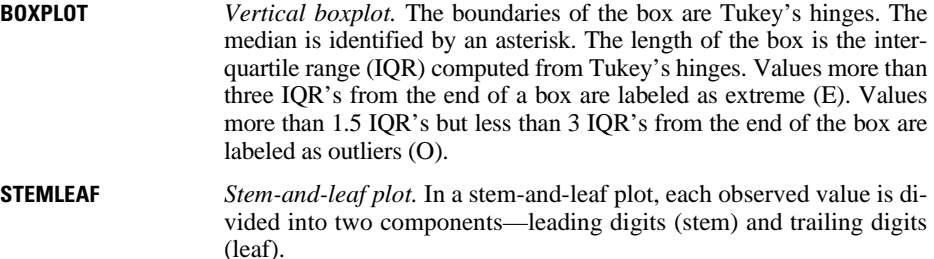

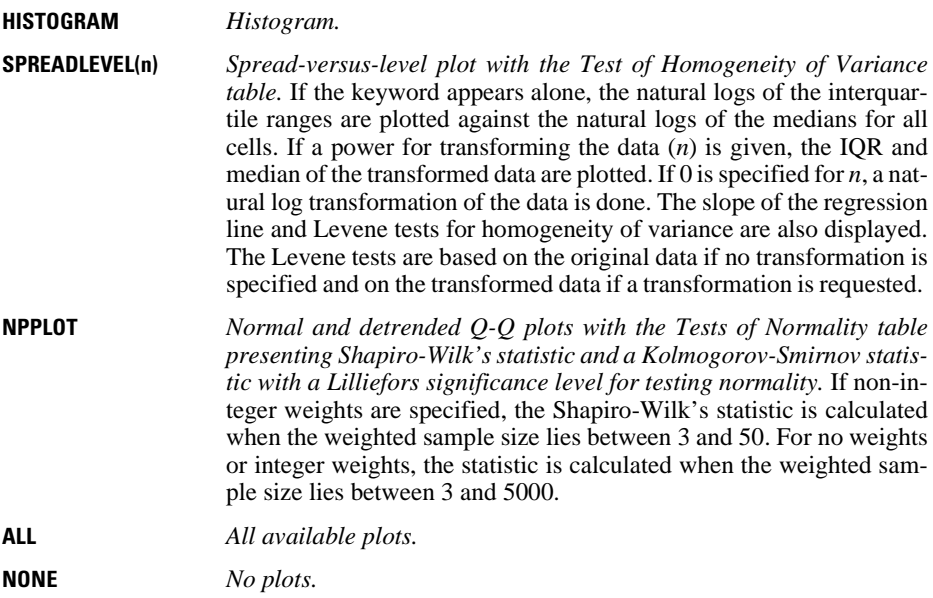

#### **Example**

EXAMINE VARIABLES=CYCLE BY TREATMNT /PLOT=NPPLOT.

• PLOT produces normal and detrended Q-Q plots for each value of TREATMNT and a Tests of Normality table.

#### **Example**

EXAMINE VARIABLES=CYCLE BY TREATMNT /PLOT=SPREADLEVEL(.5).

- PLOT produces a spread-versus-level plot of the medians and interquartile ranges of the square root of CYCLE. Each point on the plot represents one of the TREATMNT groups.
- A Test of Homogeneity of Variance table displays Levene statistics.

#### **Example**

EXAMINE VARIABLES=CYCLE BY TREATMNT /PLOT=SPREADLEVEL(0).

- PLOT generates a spread-versus-level plot of the medians and interquartile ranges of the natural logs of CYCLE for each TREATMENT group.
- A Test of Homogeneity of Variance table displays Levene statistics.

#### **Example**

EXAMINE VARIABLES=CYCLE BY TREATMNT /PLOT=SPREADLEVEL.

- PLOT generates a spread-versus-level plot of the natural logs of the medians and interquartile ranges of CYCLE for each TREATMNT group.
- A Test of Homogeneity of Variance table displays Levene statistics.

### **STATISTICS Subcommand**

STATISTICS requests univariate statistics and determines how many extreme values are displayed. DESCRIPTIVES is the default. If you specify keywords on STATISTICS, only the requested statistics are displayed.

- **DESCRIPTIVES** *Display the Descriptives table showing univariate statistics (the mean, median, 5% trimmed mean, standard error, variance, standard deviation, minimum, maximum, range, interquartile range, skewness, skewness standard error, kurtosis, and kurtosis standard error)*. This is the default.
- **EXTREME(n)** *Display the Extreme Values table presenting cases with the* n *largest and* n *smallest values.* If *n* is omitted, the five largest and five smallest values are displayed. Extreme cases are labeled with their values for the identification variable if the ID subcommand is used or with their values for the system variable \$CASENUM if ID is not specified.
- **ALL** *Display the Descriptives and Extreme Values tables.*
- **NONE** *Display neither the Descriptives nor the Extreme Values tables.*

#### **Example**

EXAMINE VARIABLE=FAILTIME /ID=BRAND /STATISTICS=EXTREME(10) /PLOT=NONE.

• STATISTICS identifies the cases with the 10 lowest and 10 highest values for *FAILTIME*. These cases are labeled with the first characters of their values for the variable BRAND. The Descriptives table is not displayed.

# **CINTERVAL Subcommand**

CINTERVAL controls the confidence level when the default DESCRIPTIVES statistics is displayed. CINTERVAL has a default value of 95.

- You can specify a CINTERVAL value (*n)* between 50 and 99.99 inclusive. If the value you specify is out of range, the program issues a warning and uses the default 95% intervals.
- If you specify a keyword on STATISTICS subcommand that turns off the default DESCRIPTIVES, the CINTERVAL subcommand is ignored.
- The confidence interval appears in the output with the label *n% CI for Mean*, followed by the confidence interval in parentheses. For example,

```
95% CI for Mean (.0001,.00013)
```
The *n* in the label shows up to six decimal places. That is, input /CINTERVAL 95 displays as *95% CI* while input /CINTERVAL 95.975 displays as *95.975% CI*.

### **MESTIMATORS Subcommand**

M-estimators are robust maximum-likelihood estimators of location. Four M-estimators are available for display in the M-Estimators table. They differ in the weights they apply to the cases. MESTIMATORS with no keywords produces Huber's M-estimator with *c*=1.339; Andrews' wave with *c*=1.34π; Hampel's M-estimator with *a*=1.7, *b*=3.4, and *c*=8.5; and Tukey's biweight with *c*=4.685.

- **HUBER(c)** *Huber's M-estimator.* The value of weighting constant *c* can be specified in parentheses following the keyword. The default is *c*=1.339.
- **ANDREW(c)** *Andrews' wave estimator.* The value of weighting constant *c* can be specified in parentheses following the keyword. Constants are multiplied by  $\pi$ . The default is  $1.34\pi$ .
- **HAMPEL(a,b,c)** *Hampel's M-estimator.* The values of weighting constants *a*, *b*, and *c* can be specified in order in parentheses following the keyword. The default values are *a*=1.7, *b*=3.4, and *c*=8.5.
- **TUKEY(c)** *Tukey's biweight estimator.* The value of weighting constant *c* can be specified in parentheses following the keyword. The default is *c*=4.685.
- **ALL** *All four above M-estimators.* This is the default when MESTIMATORS is specified with no keyword. The default values for weighting constants are used.
- **NONE** *No M-estimators.* This is the default if MESTIMATORS is omitted.

#### **Example**

EXAMINE VARIABLE=CASTTEST /MESTIMATORS.

• MESTIMATORS generates all four M-estimators computed with the default constants.

#### **Example**

```
EXAMINE VARIABLE=CASTTEST /MESTIMATORS=HAMPELS(2,4,8).
```
• MESTIMATOR produces Hampel's M-estimator with weighting constants  $a=2$ ,  $b=4$ , and  $c=8$ .

### **MISSING Subcommand**

MISSING controls the processing of missing values in the analysis. The default is LISTWISE, EXCLUDE, and NOREPORT.

- LISTWISE and PAIRWISE are alternatives and apply to all variables. They are modified for dependent variables by INCLUDE/EXCLUDE and for factor variables by REPORT/NOREPORT.
- INCLUDE and EXCLUDE are alternatives; they apply only to dependent variables.
- REPORT and NOREPORT are alternatives; they determine if missing values for factor variables are treated as valid categories.
- **LISTWISE** *Delete cases with missing values listwise.* A case with missing values for any dependent variable or any factor in the model specification is excluded from statistics and plots unless modified by INCLUDE or REPORT. This is the default.
- **PAIRWISE** *Delete cases with missing values pairwise.* A case is deleted from the analysis only if it has a missing value for the dependent variable or factor being analyzed.
- **EXCLUDE** *Exclude user-missing values*. User-missing values and system-missing values for dependent variables are excluded. This is the default.
- **INCLUDE** *Include user-missing values.* Only system-missing values for dependent variables are excluded from the analysis.
- **NOREPORT** *Exclude user- and system-missing values for factor variables.* This is the default.
- **REPORT** *Include user- and system-missing values for factor variables.* User- and system-missing values for factors are treated as valid categories and are labeled as missing.

#### **Example**

EXAMINE VARIABLES=RAINFALL MEANTEMP BY REGION.

• MISSING is not specified and the default is used. Any case with a user- or system-missing value for RAINFALL, MEANTEMP, or REGION is excluded from the analysis and display.

#### **Example**

EXAMINE VARIABLES=RAINFALL MEANTEMP BY REGION /MISSING=PAIRWISE.

• Only cases with missing values for RAINFALL are excluded from the analysis of RAINFALL, and only cases with missing values for MEANTEMP are excluded from the analysis of MEANTEMP. Missing values for REGION are not used.

#### **Example**

EXAMINE VARIABLES=RAINFALL MEANTEMP BY REGION /MISSING=REPORT.

• Missing values for *REGION* are considered valid categories and are labeled as missing.

#### **References**

- Frigge, M., D. C. Hoaglin, and B. Iglewicz. 1987. Some implementations of the boxplot. In: *Computer Science and Statistics Proceedings of the 19th Symposium on the Interface,* R. M. Heiberger and M. Martin, eds. Alexandria, Virginia: American Statistical Association.
- Hoaglin, D. C., F. Mosteller, and J. W. Tukey. 1983. *Understanding robust and exploratory data analysis.* New York: John Wiley and Sons.
	- \_\_\_\_\_. 1985. *Exploring data tables, trends, and shapes.* New York: John Wiley and Sons.
- Tukey, J. W. 1977. *Exploratory data analysis.* Reading, Mass.: Addison-Wesley.
- Velleman, P. F., and D. C. Hoaglin. 1981. *Applications, basics, and computing of exploratory data analysis.* Boston: Duxbury Press.

# **EXECUTE**

EXECUTE

### **Overview**

EXECUTE forces the data to be read and executes the transformations that precede it in the command sequence.

### **Basic Specification**

The basic specification is simply the command keyword. EXECUTE has no additional specifications.

### **Operations**

- EXECUTE causes the data to be read but has no other influence on the session.
- EXECUTE is designed for use with transformation commands and facilities such as ADD FILES, MATCH FILES, UPDATE, PRINT, and WRITE, which do not read data and are not executed unless followed by a data-reading procedure.

```
DATA LIST FILE=RAWDATA / 1 LNAME 1-13 (A) FNAME 15-24 (A)
  MMAIDENL 40-55.
VAR LABELS MMAIDENL 'MOTHER''S MAIDEN NAME'.
DO IF (MMAIDENL EQ 'Smith').
WRITE OUTFILE=SMITHS/LNAME FNAME.
END IF.
EXECUTE.
```
- This example writes the last and first names of all people whose mother's maiden name was Smith to the data file SMITHS.
- DO IF—END IF and WRITE do not read data and are executed only when data are read for a procedure. Because there is no procedure in this session, EXECUTE is used to read the data and execute all of the preceding transformation commands. Otherwise, the commands would not be executed.

# **EXPORT**

```
EXPORT OUTFILE=file
  [/TYPE={COMM**}] 
         \{TAPE\} [/UNSELECTED=[{RETAIN}]
                \{ DELETE \} [/KEEP={ALL** }] [/DROP=varlist] 
          {varlist}
  [/RENAME=(old varnames=new varnames)...]
  [/MAP]
[/DIGITS=n]
```
\*\*Default if the subcommand is omitted.

#### **Example**

EXPORT OUTFILE=NEWDATA /RENAME=(V1 TO V3=ID, SEX, AGE) /MAP.

### **Overview**

EXPORT produces a portable data file. A portable data file is a data file created used to transport data between different types of computers and operating systems (such as between IBM CMS and Digital VAX/VMS) or between SPSS, SPSS/PC+, or other software using the same portable file format. Like an SPSS-format data file, a portable file contains all of the data and dictionary information stored in the working data file from which it was created. (To send data to a computer and operating system the same as your own, send an SPSS-format data file, which is easier and faster to process than a portable file.)

EXPORT is similar to the SAVE command. It can occur in the same position in the command sequence as the SAVE command and saves the working data file. The file includes the results of all permanent transformations and any temporary transformations made just prior to the EXPORT command. The working data file is unchanged after the EXPORT command.

#### **Options**

**Format.** You can control the format of the portable file using the TYPE subcommand.

**Variables.** You can save a subset of variables from the working file and rename the variables using the DROP, KEEP, and RENAME subcommands. You can also produce a record of all variables and their names on the exported file with the MAP subcommand.

**Precision.** You can specify the number of decimal digits of precision for the values of all numeric variables on the DIGITS subcommand.

# **Basic Specification**

The basic specification is the OUTFILE subcommand with a file specification. All variables from the working data file are written to the portable file, with variable names, variable and value labels, missing-value flags, and print and write formats.

### **Subcommand Order**

Subcommands can be named in any order.

### **Operations**

- Portable files are written with 80-character record lengths.
- Portable files may contain some unprintable characters.
- The working data file is still available for transformations and procedures after the portable file is created.
- The system variables \$CASENUM and \$DATE are assigned when the file is read by IMPORT.
- If the WEIGHT command is used before EXPORT, the weighting variable is included in the portable file.
- Variable names that exceed eight bytes are converted to unique eight byte names. For example, *mylongrootname1*, *mylongrootname2*, and *mylongrootname3* would be converted to *mylongro, mylong 2, and mylong 3* respectively.

# **Example**

EXPORT OUTFILE=NEWDATA /RENAME=(V1 TO V3=ID,SEX,AGE) /MAP.

- The portable file is written to NEWDATA.
- The variables V1, V2, and V3 are renamed ID, SEX, and AGE in the portable file. Their names remain  $V_1$ ,  $V_2$ , and  $V_3$  in the working file. None of the other variables written to the portable file are renamed.
- MAP requests a display of the variables in the portable file.

# <span id="page-529-0"></span>**Methods of Transporting Portable Files**

Portable files can be transported on magnetic tape or by a communications program.

#### **Magnetic Tape**

Before transporting files on a magnetic tape, make sure the receiving computer can read the tape being sent. The following tape specifications must be known before you write the portable file on the tape:

• Number of tracks—either 7 or 9.

- Tape density—200, 556, 800, 1600, or 6250 bits per inch (BPI).
- Parity—even or odd. This must be known only when writing a 7-track tape.
- Tape labeling—labeled or unlabeled. Check whether the site can use tape labels. Also make sure that the site has the ability to read multivolume tape files if the file being written uses more than one tape.
- Blocksize—the maximum blocksize the receiving computer can accept.

A tape written with the following characteristics can be read by most computers: 9 track, 1600 BPI, unlabeled, and a blocksize of 3200 characters. However, there is no guarantee that a tape written with these characteristics can be read successfully. The best policy is to know the requirements of the receiving computer ahead of time.

The following advice may help ensure successful file transfers by magnetic tape:

- Unless you are certain that the receiving computer can read labels, prepare an unlabeled tape.
- Make sure the record length of 80 is not changed.
- Do not use a separate character translation program, especially ASCII/EBCDIC translations. EXPORT/IMPORT takes care of this for you.
- Make sure the same blocking factor is used when writing and reading the tape. A blocksize of 3200 is frequently a good choice.
- If possible, write the portable file directly to tape to avoid possible interference from copy programs. Read the file directly from the tape for the same reason.
- Use the INFO LOCAL command to find out about using the program on your particular computer and operating system. INFO LOCAL generally includes additional information about reading and writing portable files.

#### **Communications Programs**

Transmission of a portable file by a communications program may not be possible if the program misinterprets any characters in the file as control characters (for example, as a line feed, carriage return, or end of transmission). This can be prevented by specifying TYPE=COMM on EXPORT. This specification replaces each control character with the character 0. The affected control characters are in positions 0–60 of the IMPORT/EXPORT character set (see [Appendix B\)](#page-1694-0).

The line length that the communications program uses must be set to 80 to match the 80-character record length of portable files. A transmitted file must be checked for blank lines or special characters inserted by the communications program. These must be edited out prior to reading the file with the IMPORT command.

### **Character Translation**

Portable files are character files, not binary files, and they have 80-character records so they can be transmitted over data links. A receiving computer may not use the same character set as the computer where the portable file was written. When it imports a portable file, the program translates characters in the file to the character set used by the receiving computer. Depending on the character set in use, some characters in labels and in string data may be

lost in the translation. For example, if a file is transported from a computer using a seven-bit ASCII character set to a computer using a six-bit ASCII character set, some characters in the file may have no matching characters in six-bit ASCII. For a character that has no match, the program generates an appropriate nonprintable character (the null character in most cases).

For a table of the character-set translations available with IMPORT and EXPORT, refer to [Appendix B](#page-1694-0). A blank in a column of the table means that there is no matching character for that character set and an appropriate nonprintable character will be generated when you import a file.

### **OUTFILE Subcommand**

OUTFILE specifies the portable file. OUTFILE is the only required subcommand on EXPORT.

### **TYPE Subcommand**

TYPE indicates whether the portable file should be formatted for magnetic tape or for a communications program. You can specify either COMM or TAPE. See ["Methods of Transporting](#page-529-0) [Portable Files" on p. 530](#page-529-0) for more information on magnetic tapes and communications programs.

- **COMM** *Transport portable files by a communications program.* When COMM is specified on TYPE, the program removes all control characters and replaces them with the character 0. This is the default.
- **TAPE** *Transport portable files on magnetic tape.*

#### **Example**

EXPORT TYPE=TAPE /OUTFILE=HUBOUT.

• File HUBOUT is saved as a tape-formatted portable file.

### **UNSELECTED Subcommand**

UNSELECTED determines whether cases excluded on a previous FILTER or USE command are to be retained or deleted in the SPSS-format data file. The default is RETAIN. The UNSELECTED subcommand has no effect when the working data file does not contain unselected cases.

- **RETAIN** *Retain the unselected cases*. All cases in the working data file are saved. This is the default when UNSELECTED is specified by itself.
- **DELETE** *Delete the unselected cases*. Only cases that meet the FILTER or USE criteria are saved in the SPSS-format data file.

### **DROP and KEEP Subcommands**

DROP and KEEP save a subset of variables in the portable file.

- DROP excludes a variable or list of variables from the portable file. All variables not named are included in the portable file.
- KEEP includes a variable or list of variables in the portable file. All variables not named are excluded.
- Variables can be specified on DROP and KEEP in any order. With the DROP subcommand, the order of variables in the portable file is the same as their order in the working file. With the KEEP subcommand, the order of variables in the portable file is the order in which they are named on KEEP. Thus, KEEP can be used to reorder variables in the portable file.
- Both DROP and KEEP can be used on the same EXPORT command; the effect is cumulative. If you specify a variable already named on a previous DROP or one not named on a previous KEEP, the variable is considered nonexistent and the program displays an error message. The command is aborted and no portable file is saved.

#### **Example**

EXPORT OUTFILE=NEWSUM /DROP=DEPT TO DIVISION.

- The portable file is written to file *NEWSUM*. Variables between and including *DEPT* and DIVISION in the working file are excluded from the portable file.
- All other variables are saved in the portable file.

### **RENAME Subcommand**

RENAME renames variables being written to the portable file. The renamed variables retain their original variable and value labels, missing-value flags, and print formats. The names of the variables are not changed in the working data file.

- To rename a variable, specify the name of the variable in the working data file, an equals sign, and the new name.
- A variable list can be specified on both sides of the equals sign. The number of variables on both sides must be the same, and the entire specification must be enclosed in parentheses.
- The keyword TO can be used for both variable lists (see ["Keyword TO" on p. 23\)](#page-22-0).
- If you specify a renamed variable on a subsequent DROP or KEEP subcommand, the new variable name must be used.

```
EXPORT OUTFILE=NEWSUM /DROP=DEPT TO DIVISION
  /RENAME=(NAME,WAGE=LNAME,SALARY).
```
- RENAME renames NAME and WAGE to LNAME and SALARY.
- LNAME and SALARY retain the variable and value labels, missing-value flags, and print formats assigned to NAME and WAGE.

#### **MAP Subcommand**

MAP displays any changes that have been specified by the RENAME, DROP, or KEEP subcommands.

- MAP can be specified as often as desired.
- Each MAP subcommand maps the results of subcommands that precede it; results of subcommands that follow it are not mapped.When MAP is specified last, it also produces a description of the portable file.

#### **Example**

```
EXPORT OUTFILE=NEWSUM /DROP=DEPT TO DIVISION /MAP
  /RENAME NAME=LNAME WAGE=SALARY /MAP.
```
- The first MAP subcommand produces a listing of the variables in the file after DROP has dropped the specified variables.
- RENAME renames NAME and WAGE.
- The second MAP subcommand shows the variables in the file after renaming. Since this is the last subcommand, the listing will show the variables as they are written in the portable file.

### **DIGITS Subcommand**

DIGITS specifies the degree of precision for all noninteger numeric values written to the portable file.

- DIGITS has the general form DIGITS= $n$ , where  $n$  is the number of digits of precision.
- DIGITS applies to all numbers for which rounding is required.
- Different degrees of precision *cannot* be specified for different variables. Thus, DIGITS should be set according to the requirements of the variable that needs the most precision.
- Default precision methods used by EXPORT work perfectly for integers that are not too large and for fractions whose denominators are products of 2, 3, and 5 (all decimals, quarters, eighths, sixteenths, thirds, thirtieths, sixtieths, and so forth.) For other fractions and for integers too large to be represented exactly in the working data file (usually more than 9 digits, often 15 or more), the representation used in the working file contains some error already, so no exact way of sending these numbers is possible. The program sends enough digits to get very close. The number of digits sent in these cases depends on the originating computer: on mainframe IBM versions of the program, it is the equivalent of 13 decimal digits (integer and fractional parts combined). If many numbers on a file require this level of precision, the file can grow quite large. If you do not need the full default precision, you can save some space in the portable file by using the DIGITS subcommand.

#### **Example**

EXPORT OUTFILE=NEWSUM /DROP=DEPT TO DIVISION /MAP /DIGITS=4.

• DIGITS guarantees the accuracy of values to four significant digits. For example, 12.34567890876 will be rounded to 12.35.

# **EXSMOOTH**

EXSMOOTH is available in the Trends option.

```
EXSMOOTH [VARIABLES=] series names 
  [/MODEL={NN** or SINGLE }] 
            \begin{array}{c} \text{NA} \\ \text{NM} \end{array}\sum_{i=1}^{n}{LN} or HOLT }
{LA} \begin{array}{ll} \{ {\tt LA} & \\\{ {\tt LM} \text{ or } {\tt WINTERS}} \end{array} \}\{{\rm \bf E}{\rm \bf N}EA
            EM
\{DN\}{DA}\overline{ODM} [/PERIOD=n]
 [/SEASFACT={(value list)}]
 {varname }
 [ / ALPHA = \begin{cases} 0.1** \\ \text{value} \end{cases} \}\begin{array}{c}\{\texttt{value}\\{\texttt{GRID}~(\{0,1,0.1\\\{\texttt{start, end, increment}\}}\}\}\end{array}[ / GAMMA = {0.1**}}
\{ \begin{matrix} \text{value} \\ \text{GRID} & (\{0,1,0.2 \} \end{matrix} \} {start, end, increment} 
 [ / DELTA = \{ 0.1** \} ]{value<br>{GRID ({0,1,0.2 })}
                    {start, end, increment} 
  [/PHI={0.1** }] 
 {value } 
 {GRID ({0.1,0.9,0.2 })} 
 {start, end, increment} 
 [/INITIAL={CALCULATE** }] 
 {(start value, trend value)} 
  [/APPLY[='model name']]
```
\*\*Default if the subcommand is omitted.

```
EXSMOOTH VAR2
  /MODEL=LN
  /ALPHA=0.2.
```
# **Overview**

EXSMOOTH produces fit/forecast values and residuals for one or more time series. A variety of models differing in trend (none, linear, or exponential) and seasonality (none, additive, or multiplicative) are available (see Gardner, 1985).

#### **Options**

**Model Specification.** You can specify a model with any combination of trend and seasonality components using the MODEL subcommand. For seasonal models, you can specify the periodicity using the PERIOD subcommand.

**Parameter Specification.** You can specify values for the smoothing parameters using the ALPHA, GAMMA, DELTA, and PHI subcommands. You can also specify initial values using the subcommand INITIAL and seasonal factor estimates using the subcommand SEASFACT.

**Statistical Output.** To get a list of all the SSE's and parameters instead of just the 10 smallest, specify TSET PRINT=DETAILED prior to EXSMOOTH.

**New Variables.** Because of the number of parameter and value combinations available, EXSMOOTH can create many new variables (up to the maximum specified on the TSET MXNEWVARS command). To evaluate the sum of squared errors without creating and saving new variables in the working data file, use TSET NEWVAR=NONE prior to EXSMOOTH. To add new variables without erasing the values of previous Trends-generated variables, specify TSET NEWVAR=ALL. This saves all new variables generated during the current session in the working data file.

**Forecasting.** When used with the PREDICT command, EXSMOOTH can produce forecasts beyond the end of the series (see PREDICT in the *SPSS Syntax Reference Guide*).

# **Basic Specification**

The basic specification is one or more series names.

- If a model is not specified, the NN (no trend and nonseasonal) model is used. The default value for each of the smoothing parameters is 0.1.
- Unless the default on the TSET NEWVAR is changed prior to the EXSMOOTH procedure, for each combination of smoothing parameters and series specified, EXSMOOTH creates two variables: FIT#n to contain the predicted values and ERR#n to contain residuals. These variables are automatically labeled and added to the working data file. (For variable naming and labeling conventions, see ["New Variables" on p. 1734](#page-1733-0).)
- The output displays the initial values used in the analysis (see Ledolter & Abraham, 1984), the error degrees of freedom (DFE), and an ascending list of the smallest sum of squared errors (SSE) next to the associated set of smoothing parameters, up to a maximum of 10. For seasonal series, initial seasonal factor estimates are also displayed.

### **Subcommand Order**

• Subcommands can be specified in any order.

# **Syntax Rules**

- VARIABLES can be specified only once.
- Other subcommands can be specified more than once, but only the last specification of each one is executed.
- The value list for subcommand SEASFACT and the grid values for the smoothing parameters must be enclosed within parentheses.

# **Operations**

- If a smoothing parameter is specified for an inappropriate model, it is ignored (see ["Smoothing Parameter Subcommands" on p. 541](#page-540-0)).
- EXSMOOTH cannot process series with missing observations. (You can use the RMV command to replace missing values, and USE to ignore missing observations at the beginning or end of a series. See RMV and USE in the *SPSS Syntax Reference Guide* for more information.)
- When EXSMOOTH is used with PREDICT, error series are assigned the system-missing value in the entire PREDICT range. The original series is system-missing beyond the last original case if the series is extended. (See the *SPSS Syntax Reference Guide* for more information on PREDICT.)

### **Limitations**

- Maximum 1 VARIABLES subcommand. There is no limit on the number of series named on the list.
- Maximum 1 model keyword on the MODEL subcommand.

```
EXSMOOTH VAR2
   /MODEL=LN
  /ALPHA=0.2.
```
- This example specifies a linear trend, nonseasonal model for the series VAR2.
- The ALPHA subcommand specifies a value of 0.2 for the general smoothing parameter.
- The default value of 0.1 is used for gamma.

# **VARIABLES Subcommand**

VARIABLES specifies the series names and is the only required subcommand. The actual keyword VARIABLES can be omitted.

• For seasonal models, the series must contain at least four full seasons of data.

### **MODEL Subcommand**

MODEL specifies the type of model to be used.

- The only specification on MODEL is a model keyword.
- Only one model keyword can be specified. If more than one is specified, only the first is used.

The following models are available. Table 1 summarizes the models by trend and seasonal component.

*No trend models:* 

- **NN** *No trend and no seasonality.* This is the default model. The keyword SINGLE is an alias for NN.
- **NA** *No trend and an additive seasonal component.*
- **NM** *No trend and a multiplicative seasonal component.*

*Linear trend models:* 

- **LN** *Linear trend component and no seasonality.* The keyword HOLT is an alias for LN.
- **LA** *Linear trend component and an additive seasonal component.*
- **LM** *Linear trend component and a multiplicative seasonal component.* The keyword WINTERS is an alias for LM.

*Exponential trend models:* 

- **EN** *Exponential trend component and no seasonality.*
- **EA** *Exponential trend component and an additive seasonal component.*
- **EM** *Exponential trend component and a multiplicative seasonal component.*

*Damped trend models:* 

- **DN** *Damped trend component and no seasonality.*
- **DA** *Damped trend component and an additive seasonal component.*
- **DM** *Damped trend component and a multiplicative seasonal component.*

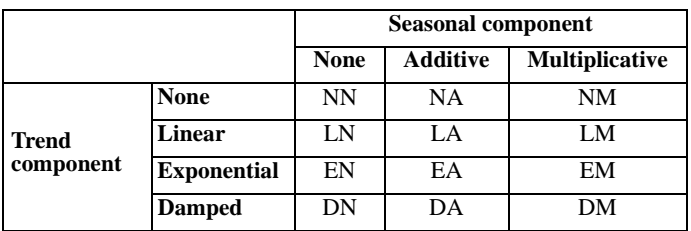

# **Table 1 Models for different types of Trends and seasons**

#### **Example**

EXSMOOTH VAR1.

• This example uses the default model NN for series VAR1.

#### **Example**

EXSMOOTH VAR2 /MODEL=LN.

• This example uses model LN (linear trend with no seasonality) for series *VAR2*.

# **PERIOD Subcommand**

PERIOD indicates the periodicity of the seasonal component for seasonal models.

- The specification on PERIOD indicates how many observations are in one period or season and can be any positive integer.
- PERIOD is ignored if it is specified with a nonseasonal model.
- If PERIOD is not specified, the periodicity established on TSET PERIOD is in effect. If TSET PERIOD is not specified, the periodicity established on the DATE command is used. If periodicity was not established anywhere and a seasonal model is specified, EXSMOOTH will terminate.

#### **Example**

```
EXSMOOTH VAR1
   /MODEL=LA
   /PERIOD=12.
```
• This example specifies a periodicity of 12 for the seasonal VAR1 series.

# **SEASFACT Subcommand**

SEASFACT specifies initial seasonal factor estimates for seasonal models.

- The specification on SEASFACT is either a value list enclosed in parentheses or a variable name.
- If a value list is specified, the number of values in the list must equal the periodicity. For example, if the periodicity is 12, then 12 initial values must be specified.
- For multiplicative models, the sum of the values in the list should equal the periodicity. For additive models, the sum of the values should equal 0.
- A variable specification on SEASFACT indicates the name of a variable in the working data file containing the seasonal factor estimates (see SEASON).
- If the model is seasonal and SEASFACT is not specified, EXSMOOTH calculates the initial seasonal factors.
- The seasonal factor estimates of a SEASFACT subcommand are not used when the model is respecified using the APPLY subcommand (see the APPLY subcommand on p. [544](#page-543-0)).
```
EXSMOOTH VAR2
   /MODEL=LA
   /PERIOD=8
   /SEASFACT=(-25.30 -3 -14.70 17 4 3 13 6).
```
- This command uses the list of values specified on the SEASFACT subcommand as the initial seasonal factor estimates.
- Eight values are specified, since the periodicity is 8.
- The eight values sum to 0, since this is an additive seasonal model.

#### **Example**

```
EXSMOOTH VAR3
  /MODEL=LA
   /SEASFACT=SAF#1.
```
• This command uses the initial seasonal factors contained in variable SAF#1, which was saved in the working data file by a previous SEASON command.

### **Smoothing Parameter Subcommands**

ALPHA, GAMMA, DELTA, and PHI specify the values that are used for the smoothing parameters.

- The specification on each subcommand is either a value within the valid range, or the keyword GRID followed by optional range values.
- If GAMMA, DELTA, or PHI are not specified but are required for the model, the default values are used.
- ALPHA is applied to all models. If it is not specified, the default value is used.
- **ALPHA** *General smoothing parameter.* This parameter is applied to all models. Alpha can be any value between and including 0 and 1. (For EM models, alpha must be greater than 0 and less than or equal to 1.) The default value is 0.1.
- **GAMMA** *Trend smoothing parameter.* Gamma is used only with models that have a trend component, excluding damped seasonal (DA, DM) models. It is ignored if it is specified with a damped seasonal or no-trend model. Gamma can be any value between and including 0 and 1. The default value is 0.1.
- **DELTA** *Seasonal smoothing parameter.* Delta is used only with models that have a seasonal component. It is ignored if it is specified with any of the nonseasonal models. Delta can be any value between and including 0 and 1. The default value is 0.1.
- **PHI** *Trend modification parameter.* Phi is used only with models that have a damped trend component. It is ignored if it is specified with models that do not have a damped trend. Phi can be any value greater than 0 and less than 1. The default value is 0.1.

Table 2 summarizes the parameters that are used with each EXSMOOTH model. An *X* indicates that the parameter is used for the model.

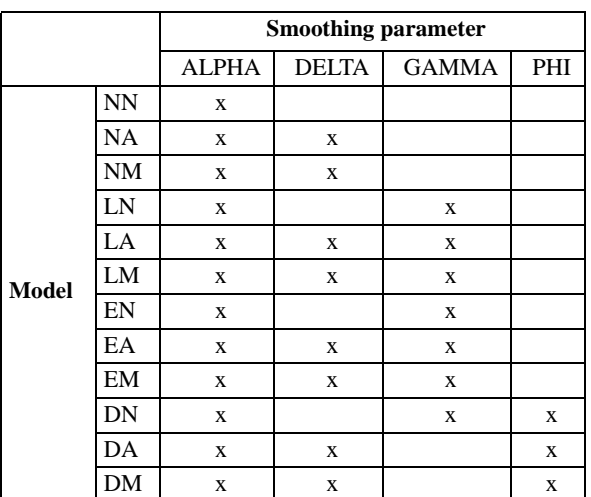

#### **Table 2 Parameters that can be specified with EXSMOOTH models**

### **Keyword GRID**

The keyword GRID specifies a range of values to use for the associated smoothing parameter. When GRID is specified, new variables are saved only for the optimal set of parameters on the grid.

- The first value on GRID specifies the start value, the second value is the end value, and the last value is the increment.
- The start, end, and increment values on GRID are separated by commas or spaces and enclosed in parentheses.
- If you specify any grid values, you must specify all three.
- If no values are specified on GRID, the default values are used.
- Grid start and end values for alpha, gamma, and delta can range from 0 to 1. The defaults are 0 for the start value and 1 for the end value.
- Grid start and end values for phi can range from 0 to 1, exclusive. The defaults are 0.1 for the start value and 0.9 for the end value.
- Grid increment values must be within the range specified by start and end values. The default is 0.1 for alpha, and 0.2 for gamma, delta, and phi.

#### **Example**

```
EXSMOOTH VAR1
   /MODEL=LA
   /PERIOD=12
   /GAMMA=0.20
   /DELTA=0.20.
```
• This example uses a model with a linear trend and additive seasonality.

- The parameters and values are alpha =  $0.10$ , gamma =  $0.20$ , and delta =  $0.20$ . Alpha is not specified but is always used by default.
- This command generates one FIT variable and one ERR variable to contain the forecasts and residuals generated by this one set of parameters.

```
EXSMOOTH VAR2
   /MODEL=EA
   /ALPHA=GRID
   /DELTA=GRID(0.2,0.6,0.2).
```
- This example specifies a model with an exponential trend component and an additive seasonal component.
- The default start, end, and increment values (0, 1, and 0.1) are used for the grid search of alpha. Thus, the values used for alpha are 0, 0.1, 0.2, 0.3, ..., 0.9, and 1.
- The grid specification for delta indicates a start value of 0.2, an end value of 0.6, and an increment of 0.2. Thus, the values used for delta are 0.2, 0.4, and 0.6.
- Since this is an exponential trend model, the parameter gamma will be supplied by EXSMOOTH with the default value of 0.1, even though it is not specified on the command.
- Two variables (FIT and ERR) will be generated for the parameters resulting in the bestfitting model.

### **INITIAL Subcommand**

INITIAL specifies the initial start and trend values used in the models.

- The specification on INITIAL is the start and trend values enclosed in parentheses. You must specify both values.
- The values specified on INITIAL are saved as part of the model and can be reapplied with the APPLY subcommand (see the APPLY subcommand on p. [544](#page-543-0)).
- If INITIAL is not specified, the initial start and trend values are calculated by EXSMOOTH. These calculated initial values are *not* saved as part of the model.
- To turn off the values specified on INITIAL when the model is used on an APPLY subcommand, specify INITIAL=CALCULATE. New initial values will then be calculated by EXSMOOTH (see the APPLY subcommand on p. [544\)](#page-543-0).

#### **Example**

```
EXSMOOTH VAR2
   /MODEL=LA
   /PERIOD=4
   /SEASFACT=(23 -14.4 7 -15.6)
   /ALPHA=0.20
   /GAMMA=0.20
   /DELTA=0.30
   /INITIAL=(112,17).
```
• In this example, an initial start value of 112 and trend value of 17 is specified for series VAR2.

# <span id="page-543-0"></span>**APPLY Subcommand**

APPLY allows you to use a previously defined EXSMOOTH model without having to repeat the specifications. For general rules on APPLY, see the APPLY subcommand on p. [1737.](#page-1736-0)

- The only specification on APPLY is the name of a previous model in quotes. If a model name is not specified, the model specified on the previous EXSMOOTH command is used.
- To change one or more model specifications, specify the subcommands of only those portions you want to change after the APPLY subcommand.
- If no series are specified on the command, the series that were originally specified with the model being reapplied are used.
- To change the series used with the model, enter new series names before or after the APPLY subcommand. If a series name is specified before APPLY, the slash before the subcommand is required.
- Initial values from the previous model's INITIAL subcommand are applied unless you specify INITIAL = CALCULATE or a new set of initial values. Initial values from the original model are not applied if they were calculated by EXSMOOTH.
- Seasonal factor estimates from the original model's SEASFACT subcommand are not applied. To use seasonal factor estimates, you must respecify SEASFACT.

#### **Example**

```
EXSMOOTH VAR1
   /MODEL=NA
   /PERIOD=12
  /ALPHA=0.2/DELTA=0.2.
EXSMOOTH APPLY
  /DELTA=0.3.
EXSMOOTH VAR2
   /APPLY.
```
- The first command uses a model with no trend but additive seasonality for series VAR1. The length of the season (PERIOD) is 12. A general smoothing parameter (ALPHA) and a seasonal smoothing parameter (DELTA) are used, both with values set equal to 0.2.
- The second command applies the same model to the same series but changes the delta value to 0.3. Everything else stays the same.
- The last command applies the model and parameter values used in the second EXSMOOTH command to series VAR2.

```
EXSMOOTH VAR3
   /MOD=NA
   /ALPHA=0.20
  /DELTA=0.4 /INITIAL=(114,20).
EXSMOOTH VAR4
   /APPLY
   /INITIAL=CALCULATE.
```
- The first command uses a model with no trend and additive seasonality model with alpha set to 0.2 and delta set to 0.4. Initial start and trend values of 114 and 20 are specified.
- The second command applies the previous model and parameter values to a new variable, VAR4, but without the initial starting values. The initial starting values will be calculated by EXSMOOTH.

# **References**

- Abraham, B., and J. Ledolter. 1983. *Statistical methods of forecasting.* New York: John Wiley & Sons.
- Gardner, E. S. 1985. Exponential smoothing: The state of the art. *Journal of Forecasting* 4: 1–28. Ledolter, J., and B. Abraham. 1984. Some comments on the initialization of exponential smoothing. *Journal of Forecasting* 3: 79–84.
- Makridakis, S., S. C. Wheelwright, and V. E. McGee. 1983. *Forecasting: Methods and applications.* New York: John Wiley & Sons.

# **FACTOR**

```
FACTOR VARIABLES=varlist† [/MISSING=[{LISTWISE**}] [INCLUDE]] 
                                                          {PAIRWISE }
                                                          {MEANSUB }
                                                         {DEFAULT** }
 [ \verb|/MATRIX=[IN({\verb|COR=file}|)] | [OUT({\verb|COR=file}|)]] | \verb|/COR=* | \verb|/COR=* | | \verb|/COR=* | | \verb|/COR=* | | \verb|/COR=* | | \verb|/COR=* | | \verb|/COR=* | | \verb|/COR=* | | \verb|/COR=* | | \verb|/COR=* | | \verb|/COR=* | | \verb|/COR=* | | \verb|/COR=* | | \verb|/COR=* | | \verb|/COR=* | | \verb|/COR=* | | \verb|/COR=* | | \verb|/COR=* | | \verb|/COR{^{\circ}}COR=* }<br>{^{\circ}}COV=file {COV=file}
                      {Cov = file} \begin{cases} Cov = file \\ Cov = * \end{cases}{COV} = * } {COV} = *<br>{FAC} = file } {FAC} = file{FAC = file} \n{FAC = f i} \n{FAC = \n{FAC = *}\n}{FAC} = *{FSC=file}
                                                  {FSC}= *
  [/METHOD = {CORRELATION**}]
                   {COVARIANCE }
  [/SELECT=varname(value)]
  [/ANALYSIS=varlist...]
  [/PRINT=[DEFAULT**] [INITIAL**] [EXTRACTION**] [ROTATION**] 
              [UNIVARIATE] [CORRELATION] [COVARIANCE] [DET] [INV] 
              [REPR] [AIC] [KMO] [FSCORE] [SIG] [ALL]]
  [/PLOT=[EIGEN] [ROTATION [(n1,n2)]]]
  [/DIAGONAL={value list}]
                   {DEFAULT** } 
  [/FORMAT=[SORT] [BLANK(n)] [DEFAULT**]] 
 [\verb|/CRITERIA=[FACTORS(n)] | [MINEIGEN({1.0**})]) | [ITERATE({25**})]\}]\{n\} \{n\} \{n\} [RCONVERGE({0.0001**})] [{KAISER**}] 
                                                         {NOKAISER} [ECONVERGE({0.001**})] [DEFAULT**]] 
\{n \} [/EXTRACTION={PC** }] [/ROTATION={VARIMAX** }] 
                      {PA1** } {E QUAMAX }
                      PAF }<br>ALPHA } {QUARTIMAX}
                      \{\begin{matrix} \text{ADPHA} \\ \text{IMAGE} \end{matrix}\} \{\begin{matrix} \text{OBLIMIN}(\{0\}) \end{matrix}\}{ImAge} } {n}(ULS )<br>(GLS ) {PROMAX({4} }<br>(GLS ) {
{GLS} \} \{n\}\{{\tt M}{\tt L}\atop \{{\tt DEFAULT}^{\star\star}\}}\hspace{1.5cm}\{{\tt NOROTATE}\atop \{{\tt DEFAULT}^{\star\star}\}} {DEFAULT**} {DEFAULT** }
 [ / \texttt{SAVE} = [\{\texttt{REG} \atop \texttt{BART} \hspace{2em} \} ~\{ \{\texttt{ALL} \atop n \} ~[ \texttt{rootname} ] ~] \}]\{n\}[AR] {DEFAULT}
```
† Omit VARIABLES with matrix input.

\*\*Default if subcommand or keyword is omitted.

FACTOR VARIABLES=V1 TO V12.

### **Overview**

FACTOR performs factor analysis based either on correlations or covariances and using one of the seven extraction methods. FACTOR also accepts matrix input in the form of correlation matrices, covariance matrices, or factor loading matrices and can write the matrix materials to a matrix data file.

#### **Options**

**Analysis Phase Options.** You can choose to analyze a correlation or covariance matrix using the METHOD subcommand. You can select a subset of cases for the analysis phase using the SELECT subcommand. You can tailor the statistical display for an analysis using the PRINT subcommand. You can sort the output in the factor pattern and structure matrices with the FORMAT subcommand. You can also request scree plots and plots of the variables in factor space on the PLOT subcommand.

**Extraction Phase Options.** With the EXTRACTION subcommand you can specify one of six extraction methods in addition to the default principal components extraction: principal axis factoring, alpha factoring, image factoring, unweighted least squares, generalized least squares, and maximum likelihood. You can supply initial diagonal values for principal axis factoring on the DIAGONAL subcommand. On the CRITERIA subcommand, you can alter the default statistical criteria used in the extraction.

**Rotation Phase Options.** You can control the criteria for factor rotation with the CRITERIA subcommand. On the ROTATION subcommand you can choose among four rotation methods (equamax, quartimax, promax, and oblimin) in addition to the default varimax rotation, or you can specify no rotation.

**Factor Scores.** You can save factor scores as new variables in the working data file using any of the three methods available on the SAVE subcommand.

**Matrix Input and Output.** With the MATRIX subcommand, you can write a correlation matrix, a covariance matrix, or a factor loading matrix. You can also read matrix materials written either by a previous FACTOR procedure or by a procedure that writes correlation or covariance matrices.

# **Basic Specification**

The basic specification is the VARIABLES subcommand with a variable list. FACTOR performs principal components analysis with a varimax rotation on all variables in the analysis using default criteria.

• When matrix materials are used as input, do not specify VARIABLES. Use the ANALYSIS subcommand to specify a subset of the variables in the matrix.

# **Subcommand Order**

- METHOD and SELECT can be specified anywhere. VARIABLES must be specified before any other subcommands, unless an input matrix is specified. MISSING must be specified before ANALYSIS.
- The ANALYSIS, EXTRACTION, ROTATION, and SAVE subcommands must be specified in the order they are listed here. If you specify these subcommands out of order, you may get unpracticed results. For example, if you specify EXTRACTION before ANALYSIS and SAVE before ROTATION, EXTRACTION and SAVE are ignored. If no EXTRACTION and SAVE subcommands are specified in proper order, the default will be used, that is, PC for EXTRACTION and no SAVE.
- The FORMAT subcommand can be specified anywhere after the VARIABLES subcommand.
- If an ANALYSIS subcommand is present, the statistical display options on PRINT, PLOT, or DIAGONAL must be specified after it. PRINT, PLOT, and DIAGONAL subcommands specified before the ANALYSIS subcommand are ignored. If no such commands are specified after the ANALYSIS subcommand, the default is used.
- The CRITERIA subcommand can be specified anywhere, but applies only to the subcommands that follow. If no CRITERIA subcommand is specified before EXTRACTION or ROTATION, the default criteria for the respective subcommand are used.

#### **Example**

```
FACTOR VAR=V1 TO V12
  /ANALYSIS=V1 TO V8
  /CRITERIA=FACTORS(3)
  /EXTRACTION=PAF
  /ROTATION=QUARTIMAX.
```
- The default CORRELATION method is used. FACTOR performs a factor analysis of the correlation matrix based on the first eight variables in the working data file ( $V1$  to  $V8$ ).
- The procedure extracts three factors using the principal axis method and quartimax rotation.
- LISTWISE (the default for MISSING) is in effect. Cases with missing values for any one of the variables from V1 to V12 are omitted from the analysis. As a result, if you ask for the factor analysis using VAR=V1 TO V8 and ANALYSIS=ALL, the results may be different even though the variables used in the analysis are the same.

# **Syntax Rules**

- Each FACTOR procedure performs only one analysis with one extraction and one rotation. Use multiple FACTOR commands to perform multiple analyses.
- VARIABLES or MATRIX=IN can be specified only once. Any other subcommands can be specified multiple times but only the last in proper order takes effect.

# **Operations**

- VARIABLES calculates a correlation and a covariance matrix. If SELECT is specified, only the selected cases are used.
- The correlation or covariance matrix (either calculated from the data or read in) is the basis for the factor analysis.
- Factor scores are calculated for all cases (selected and unselected).

# **Example**

FACTOR VARIABLES=V1 TO V12.

- This example uses the default CORRELATION method.
- It produces the default principal components analysis of 12 variables. Those with eigenvalues greater than 1 (the default criterion for extraction) are rotated using varimax rotation (the default).

# **VARIABLES Subcommand**

VARIABLES names all the variables to be used in the FACTOR procedure.

- VARIABLES is required except when matrix input is used. When FACTOR reads a matrix data file, the VARIABLES subcommand cannot be used.
- The specification on VARIABLES is a list of numeric variables.
- Keyword ALL on VARIABLES refers to all variables in the working data file.
- Only one VARIABLES subcommand can be specified, and it must be specified first.

# **MISSING Subcommand**

MISSING controls the treatment of cases with missing values.

- If MISSING is omitted or included without specifications, listwise deletion is in effect.
- MISSING must precede the ANALYSIS subcommand.
- The LISTWISE, PAIRWISE, and MEANSUB keywords are alternatives, but any one of them can be used with INCLUDE.
- **LISTWISE** *Delete cases with missing values listwise*. Only cases with nonmissing values for all variables named on the VARIABLES subcommand are used. Cases are deleted even if they have missing values only for variables listed on VARIABLES and have valid values for all variables listed on ANALYSIS. Alias DEFAULT.
- **PAIRWISE** *Delete cases with missing values pairwise*. All cases with nonmissing values for each pair of variables correlated are used to compute that correlation, regardless of whether the cases have missing values for any other variable.
- **MEANSUB** *Replace missing values with the variable mean*. All cases are used after the substitution is made. If INCLUDE is also specified, user-missing values are included in the computation of the means, and means are substituted only for the system-missing value. If SELECT is in effect, only the values of selected cases are used in calculating the means used to replace missing values for selected cases in analysis and for all cases in computing factor scores.
- **INCLUDE** *Include user-missing values*. Cases with user-missing values are treated as valid.

# **METHOD Subcommand**

METHOD specifies whether the factor analysis is performed on a correlation matrix or a covariance matrix.

- Only one METHOD subcommand is allowed. If more than one is specified, the last is in effect.
- **CORRELATION** *Perform a correlation matrix analysis.* This is the default.
- **COVARIANCE** *Perform a covariance matrix analysis*. Valid only with principal components, principal axis factoring, or image factoring methods of extraction. The program issues an error if this keyword is specified when the input is a factor loading matrix or a correlation matrix that does not contain standard deviations (STDDEV or SD).

# **SELECT Subcommand**

SELECT limits cases used in the analysis phase to those with a specified value for any one variable.

- Only one SELECT subcommand is allowed. If more than one is specified, the last is in effect.
- The specification is a variable name and a valid value in parentheses. A string value must be specified within quotes. Multiple variables or values are not permitted.
- The selection variable does not have to be specified on the VARIABLES subcommand.
- Only cases with the specified value for the selection variable are used in computing the correlation or covariance matrix. You can compute and save factor scores for the unselected cases as well as the selected cases.
- SELECT is not valid if MATRIX = IN is specified.

#### **Example**

```
FACTOR VARIABLES = V1 TO V10
  /SELECT=COMPLETE(1)
   /SAVE (4).
```
• FACTOR analyzes all ten variables named on VARIABLES, using only cases with a value of 1 for the variable COMPLETE.

- By default, FACTOR uses the CORRELATION method and performs the principal components analysis of the selected cases. Those with eigenvalues greater than 1 are rotated using varimax rotation.
- Four factor scores, for both selected and unselected cases, are computed using the default regression method and four new variables are saved in the working data file.

# **ANALYSIS Subcommand**

The ANALYSIS subcommand specifies a subset of the variables named on VARIABLES for use in an analysis.

- The specification on ANALYSIS is a list of variables, all of which must have been named on the VARIABLES subcommand. For matrix input, ANALYSIS can specify a subset of the variables in a correlation or covariance matrix.
- Only one ANALYSIS subcommand is allowed. When multiple ANALYSIS subcommands are specified, the last is in effect.
- If no ANALYSIS is specified, all variables named on the VARIABLES subcommand (or included in the matrix input file) are used.
- Keyword TO in a variable list on ANALYSIS refers to the order in which variables are named on the VARIABLES subcommand, not to their order in the working data file.
- Keyword ALL refers to all variables named on the VARIABLES subcommand.

#### **Example**

```
FACTOR VARIABLES=V1 V2 V3 V4 V5 V6
   /ANALYSIS=V4 TO V6.
```
- This example requests a factor analysis of  $V4$ ,  $V5$ , and  $V6$ . Keyword TO on ANALYSIS refers to the order of variables on VARIABLES, not the order in the working data file.
- Cases with missing values for all variables specified on VARIABLES are omitted from the analysis. (The default setting for MISSING.)
- By default, the CORRELATION method is used and a principal components analysis with a varimax rotation is performed.

# **FORMAT Subcommand**

FORMAT modifies the format of factor pattern and structure matrices.

- FORMAT can be specified anywhere after VARIABLES and MISSING. If more than one FORMAT is specified, the last is in effect.
- If FORMAT is omitted or included without specifications, variables appear in the order in which they are named on ANALYSIS and all matrix entries are displayed.
- **SORT** *Order the factor loadings in descending order.*
- **BLANK(n)** *Suppress coefficients lower than* n *in absolute value*.
- **DEFAULT** *Turn off keywords SORT and BLANK.*

```
FACTOR VARIABLES=V1 TO V12
  /MISSING=MEANSUB
  /FORMAT=SORT BLANK(.3)
  /EXTRACTION=ULS
  /ROTATION=NOROTATE.
```
- This example specifies an analysis of all variables between and including V1 and V12 in the working data file.
- The default CORRELATION method is used.
- The MISSING subcommand substitutes variable means for missing values.
- The FORMAT subcommand orders variables in factor pattern matrices by descending value of loadings. Factor loadings with an absolute value less than 0.3 are omitted.
- Factors are extracted using unweighted least squares and are not rotated.

# **PRINT Subcommand**

PRINT controls the statistical display in the output.

- Keywords INITIAL, EXTRACTION, and ROTATION are the defaults if PRINT is omitted or specified without keywords.
- If any keywords are specified, only the output specifically requested is produced.
- The requested statistics are displayed only for variables specified on the last ANALYSIS subcommand.
- If more than one PRINT subcommand is specified, the last is in effect.
- If any ANALYSIS subcommand is explicitly specified, all PRINT subcommands specified before the last ANALYSIS subcommand are ignored. If no PRINT subcommand is specified after the last ANALYSIS subcommand, the default takes effect.
- **INITIAL** *Initial communalities for each variable, eigenvalues of the unreduced correlation matrix, and percentage of variance for each factor.*
- **EXTRACTION** *Factor pattern matrix, revised communalities, the eigenvalue of each factor retained, and the percentage of variance each eigenvalue represents.*
- **ROTATION** *Rotated factor pattern matrix, factor transformation matrix, factor correlation matrix, and the post-rotation sums of squared loadings*.
- **UNIVARIATE** *Valid number of cases, means, and standard deviations*. (Not available with matrix input.) If MISSING=MEANSUB or PAIRWISE, the output also includes the number of missing cases.
- **CORRELATION** *Correlation matrix.* Ignored if the input is a factor loading matrix*.*
- **COVARIANCE** *Covariance matrix.* Ignored if the input is a factor loading matrix or a correlation matrix that does not contain standard deviations (STDDEV or SD).
- **SIG** *Matrix of significance levels of correlations*.
- **DET** *Determinant of the correlation or covariance matrix, depending on the specification on* METHOD.
- **INV** *Inverse of the correlation or covariance matrix, depending on the specification on* METHOD.
- **AIC** *Anti-image covariance and correlation matrices* (Kaiser, 1970). The measure of sampling adequacy for the individual variable is displayed on the diagonal of the anti-image correlation matrix.
- **KMO** *Kaiser-Meyer-Olkin measure of sampling adequacy and Bartlett's test of sphericity*. Always based on the correlation matrix. Not computed for an input matrix when it does not contain N values.
- **REPR** *Reproduced correlations and residuals or reproduced covariance and residuals, depending on the specification on* METHOD.
- **FSCORE** *Factor score coefficient matrix*. Factor score coefficients are calculated using the method requested on the SAVE subcommand. The default is the regression method.
- **ALL** *All available statistics*.
- **DEFAULT** INITIAL*,* EXTRACTION*, and* ROTATION.

```
FACTOR VARS=V1 TO V12
   /SELECT=COMPLETE ('yes')
  /MISS=MEANSUB
  /PRINT=DEF AIC KMO REPR
  /EXTRACT=ULS
  /ROTATE=VARIMAX.
```
- This example specifies a factor analysis that includes all variables between and including V1 and V12 in the working data file.
- Only cases with the value "yes" on *COMPLETE* are used.
- Variable means are substituted for missing values. Only values for the selected cases are used in computing the mean. This mean is used to substitute missing values in analyzing the selected cases and in computing factor scores for all cases.
- The output includes the anti-image correlation and covariance matrices, the Kaiser-Meyer-Olkin measure of sampling adequacy, the reproduced correlation and residual matrix, as well as the default statistics.
- Factors are extracted using unweighted least squares.
- The factor pattern matrix is rotated using the varimax rotation.

## **PLOT Subcommand**

Use PLOT to request scree plots or plots of variables in rotated factor space.

• If PLOT is omitted, no plots are produced. If PLOT is used without specifications, it is ignored.

- If more than one PLOT subcommand is specified, only the last one is in effect.
- If any ANALYSIS subcommand is explicitly specified, all PLOT subcommands specified before the last ANALYSIS subcommand are ignored. If no PLOT subcommand is specified after the last ANALYSIS subcommand, no plot is produced.
- **EIGEN** *Scree plot* (Cattell, 1966). The eigenvalues from each extraction are plotted in descending order.
- **ROTATION** *Plots of variables in factor space.* When used without any additional specifications, ROTATION can produce only high-resolution graphics. If three or more factors are extracted, a 3-D plot is produced with the factor space defined by the first three factors. You can request two-dimensional plots by specifying pairs of factor numbers in parentheses; for example, PLOT ROTATION(1,2)(1,3)(2,3) requests three plots, each defined by two factors. The ROTATION subcommand must be explicitly specified when you enter the keyword ROTATION on the PLOT subcommand.

# **DIAGONAL Subcommand**

DIAGONAL specifies values for the diagonal in conjunction with principal axis factoring.

- If DIAGONAL is omitted or included without specifications, FACTOR uses the default method for specifying the diagonal.
- DIAGONAL is ignored with extraction methods other than PAF. The values are automatically adjusted by corresponding variances if METHOD=COVARIANCE.
- If more than one DIAGONAL subcommand is specified, only the last one is in effect.
- If any ANALYSIS subcommand is explicitly specified, DIAGONAL subcommands specified before the last ANALYSIS subcommand are ignored. If no DIAGONAL is specified after the last ANALYSIS subcommand, the default is used.
- Default communality estimates for PAF are squared multiple correlations. If these cannot be computed, the maximum absolute correlation between the variable and any other variable in the analysis is used.
- **valuelist** *Diagonal values.* The number of values supplied must equal the number of variables in the analysis block. Use the notation n\* before a value to indicate that the value is repeated *n* times.
- **DEFAULT** *Initial communality estimates.*

```
FACTOR VARIABLES=V1 TO V12
  /DIAGONAL=.56 .55 .74 2*.56 .70 3*.65 .76 .64 .63
  /EXTRACTION=PAF
  /ROTATION=VARIMAX.
```
- The factor analysis includes all variables between and including V1 and V12 in the working data file.
- DIAGONAL specifies 12 values to use as initial estimates of communalities in principal axis factoring.

• The factor pattern matrix is rotated using varimax rotation.

# **CRITERIA Subcommand**

CRITERIA controls extraction and rotation criteria.

- CRITERIA can be specified anywhere after VARIABLES and MISSING.
- Only explicitly specified criteria are changed. Unspecified criteria keep their defaults.
- Multiple CRITERIA subcommands are allowed. Changes made by a previous CRITERIA subcommand are overwritten by a later CRITERIA subcommand.
- Any CRITERIA subcommands specified after the last EXTRACTION subcommand have no effect on extraction.
- Any CRITERIA subcommands specified after the last ROTATION subcommand have no effect on rotation.

The following keywords on CRITERIA apply to extractions:

- **FACTORS(n)** *Number of factors extracted*. The default is the number of eigenvalues greater than MINEIGEN. When specified, FACTORS overrides MINEIGEN.
- **MINEIGEN(n)** *Minimum eigenvalue used to control the number of factors extracted.* If METHOD=CORRELATION, the default is 1. If METHOD=COVARIANCE, the default is computed as *(Total Variance/Number of Variables)\*n*, where *Total Variance* is the total weighted variance principal components or principal axis factoring extraction and the total image variance for image factoring extraction.
- **ECONVERGE(n)** *Convergence criterion for extraction*. The default is 0.001.

The following keywords on CRITERIA apply to rotations:

- **RCONVERGE(n)** *Convergence criterion for rotation*. The default is 0.0001.
- **KAISER** *Kaiser normalization in the rotation phase.* This is the default. The alternative is NOKAISER.
- **NOKAISER** *No Kaiser normalization*.

The following keywords on CRITERIA apply to both extractions and rotations:

- **ITERATE(n)** *Maximum number of iterations for solutions in the extraction or rotation phases.* The default is 25.
- **DEFAULT** *Reestablish default values for all criteria.*

```
FACTOR VARIABLES=V1 TO V12
 /CRITERIA=FACTORS(6) 
 /EXTRACTION=PC
 /ROTATION=NOROTATE
 /PLOT=ROTATION.
```
- This example analyzes all variables between and including V1 and V12 in the working data file.
- Six factors are extracted using the default principal components method, and the factor pattern matrix is not rotated.
- PLOT sends all extracted factors to the graphics editor and shows a 3-D plot of the first three factors.

# **EXTRACTION Subcommand**

EXTRACTION specifies the factor extraction technique.

- Only one EXTRACTION subcommand is allowed. If multiple EXTRACTION subcommands are specified, only the last is performed.
- If any ANALYSIS subcommand is explicitly specified, all EXTRACTION subcommands before the last ANALYSIS subcommand are ignored. If no EXTRACTION subcommand is specified after the last ANALYSIS subcommand, the default extraction is performed.
- If EXTRACTION is not specified or is included without specifications, principal components extraction is used.
- If you specify criteria for EXTRACTION, the CRITERIA subcommand must precede the EXTRACTION subcommand.
- When you specify EXTRACTION, you should always explicitly specify the ROTATION subcommand. If ROTATION is not specified, the factors are not rotated.
- **PC** *Principal components analysis* (Harman, 1967). This is the default. PC can also be requested with keyword PA1 or DEFAULT.
- **PAF** *Principal axis factoring*. PAF can also be requested with keyword PA2.
- **ALPHA** *Alpha factoring* (Kaiser & Caffry, 1965). Invalid if METHOD=COVARIANCE.
- **IMAGE** *Image factoring* (Kaiser, 1963).
- **ULS** *Unweighted least squares* (Jöreskog, 1977). Invalid if METHOD=COVARIANCE.
- **GLS** *Generalized least squares*. Invalid if METHOD=COVARIANCE.
- **ML** *Maximum likelihood* (Jöreskog & Lawley, 1968). Invalid if METHOD=VARIANCE.

#### **Example**

```
FACTOR VARIABLES=V1 TO V12
  /ANALYSIS=V1 TO V6
  /EXTRACTION=ULS
  /ROTATE=NOROTATE.
```
• This example analyzes variables V1 through V6 with an unweighted least-squares extraction. No rotation is performed.

# **ROTATION Subcommand**

ROTATION specifies the factor rotation method. It can also be used to suppress the rotation phase entirely.

- Only one ROTATION subcommand is allowed. If multiple ROTATION subcommands are specified, only the last is performed.
- If any ANALYSIS subcommand is explicitly specified, all ROTATION subcommands before the last ANALYSIS subcommand are ignored. If any EXTRACTION subcommand is explicitly specified, all ROTATION subcommands before the last EXTRACTION subcommand are ignored.
- If ROTATION is omitted together with EXTRACTION, varimax rotation is used.
- If ROTATION is omitted but EXTRACTION is not, factors are not rotated.
- Keyword NOROTATE on the ROTATION subcommand produces a plot of variables in unrotated factor space if the PLOT subcommand is also included for the analysis.
- **VARIMAX** *Varimax rotation*. This is the default if ROTATION is entered without specifications or if EXTRACTION and ROTATION are both omitted. Varimax rotation can also be requested with keyword DEFAULT.
- **EQUAMAX** *Equamax rotation*.
- **QUARTIMAX** *Quartimax rotation*.
- **OBLIMIN(n)** *Direct oblimin rotation*. This is a nonorthogonal rotation; thus, a factor correlation matrix will also be displayed. You can specify a delta  $(n \le 0.8)$ in parentheses. The value must be less than or equal to 0.8. The default is 0.
- **PROMAX(n)** *Promax rotation*. This is a nonorthogonal rotation; thus, a factor correlation matrix will also be displayed. For this method, you can specify a realnumber value greater than 1. The default is 4.
- **NOROTATE** *No rotation*.

#### **Example**

```
FACTOR VARIABLES=V1 TO V12
 /EXTRACTION=ULS
 /ROTATION
 /ROTATION=OBLIMIN.
```
- The first ROTATION subcommand specifies the default varimax rotation.
- The second ROTATION subcommand specifies an oblimin rotation based on the same extraction of factors.

# **SAVE Subcommand**

SAVE allows you to save factor scores from any rotated or unrotated extraction as new variables in the working data file. You can use any of the three methods for computing the factor scores.

- Only one SAVE subcommand is executed. If you specify multiple SAVE subcommands, only the last is executed.
- SAVE must follow the last ROTATION subcommand.
- If no ROTATION subcommand is specified after the last EXTRACTION subcommand, SAVE must follow the last EXTRACTION subcommand and no rotation is used.
- If neither ROTATION nor EXTRACTION is specified, SAVE must follow the last ANALYSIS subcommand and the default extraction and rotation are used to compute the factor scores.
- SAVE subcommands before any explicitly specified ANALYSIS, EXTRACTION, or ROTATION subcommands are ignored.
- You cannot use the SAVE subcommand if you are replacing the working data file with matrix materials (see ["Matrix Output" on p. 559](#page-558-0)).
- The new variables are added to the end of the working data file.

Keywords to specify the method of computing factor scores are:

**REG** *Regression method.* This is the default.

**BART** *Bartlett method.* 

**AR** *Anderson-Rubin method.* 

**DEFAULT** *The same as REG.* 

- After one of the above keywords, specify in parentheses the number of scores to save and a rootname to use in naming the variables.
- You can specify either an integer or the keyword ALL. The maximum number of scores you can specify is the number of factors in the solution.
- FACTOR forms variable names by appending sequential numbers to the rootname you specify. The rootname must begin with a letter and conform to the rules for variable names. For information on variable naming rules, see ["Variable Names" on p. 21](#page-20-0).
- If you do not specify a rootname, FACTOR forms unique variable names using the formula FACn\_m, where *m* increments to create a new rootname and *n* increments to create a unique variable name. For example,  $FAC1_1$ ,  $FAC2_1$ ,  $FAC3_1$ , and so on will be generated for the first set of saved scores and FAC1\_2, FAC2\_2, FAC3\_2, and so on for the second set.
- FACTOR automatically generates variable labels for the new variables. Each label contains information about the method of computing the factor score, its sequential number, and the sequential number of the analysis.

```
FACTOR VARIABLES=V1 TO V12
  /CRITERIA FACTORS(4)
  /ROTATION
  /SAVE REG (4,PCOMP).
```
- Since there is no EXTRACTION subcommand before the ROTATION subcommand, the default principal components extraction is performed.
- The CRITERIA subcommand specifies that four principal components should be extracted.
- The ROTATION subcommand requests the default varimax rotation for the principal components.
- The SAVE subcommand calculates scores using the regression method. Four scores will be added to the file: PCOMP1, PCOMP2, PCOMP3, and PCOMP4.

# **MATRIX Subcommand**

MATRIX reads and writes SPSS-format matrix data files.

- MATRIX must always be specified first.
- Only one IN and one OUT keyword can be specified on the MATRIX subcommand. If either IN or OUT is specified more than once, the FACTOR procedure is not executed.
- The matrix type must be indicated on IN or OUT. The types are COR for a correlation matrix, COV for a covariance matrix, and FAC for a factor loading matrix. Indicate the matrix type within parentheses immediately before you identify the matrix file.
- If you use both IN and OUT on MATRIX, you can specify them in either order. You cannot write a covariance matrix if the input matrix is a factor loading matrix or a correlation matrix that does not contain standard deviations (STDDEV or SD).
- If you read in a covariance matrix and write out a factor loading matrix, the output factor loadings are rescaled.
- **OUT (filename)** *Write a matrix data file.* Specify the matrix type (COR, COV, FAC, or FSC) and the matrix file in parentheses. For the matrix data file, specify a filename to store the matrix materials on disk or an asterisk to replace the working data file. If you specify an asterisk, the matrix data file is not stored on disk unless you use SAVE or XSAVE.
- **IN (filename)** *Read a matrix data file.* Specify the matrix type (COR, COV, or FAC) and the matrix file in parentheses. For the matrix data file, specify an asterisk if the matrix data file is the working data file. If the matrix file is another file, specify the filename in parentheses. A matrix file read from an external file does not replace the working data file.

#### <span id="page-558-0"></span>**Matrix Output**

FACTOR can write matrix materials in the form of a correlation matrix, a covariance matrix, a factor loading matrix, or a factor score coefficients matrix.

- The correlation and covariance matrix materials include counts, means, and standard deviations in addition to correlations or covariances.
- The factor loading matrix materials contain only factor values and no additional statistics.
- The factor score coefficients materials include means and standard deviations, in addition to factor score coefficients.
- See ["Format of the Matrix Data File"](#page-559-0) below for a description of the file.
- FACTOR generates one matrix per split file.
- Any documents contained in the working data file are not transferred to the matrix file.

### **Matrix Input**

- FACTOR can read matrix materials written either by a previous FACTOR procedure or by a procedure that writes correlation or covariance matrices. For more information, see Universals on p. [3.](#page-2-0)
- MATRIX=IN cannot be used unless a working data file has already been defined. To read an existing matrix data file at the beginning of a session, first use GET to retrieve the matrix file and then specify IN(COR=\*), IN(COV=\*) or IN(FAC=\*) on MATRIX.
- The VARIABLES subcommand cannot be used with matrix input.
- For correlation and covariance matrix input, the ANALYSIS subcommand can specify a subset of the variables in the matrix. You cannot specify a subset of variables for factor loading matrix input. By default, the ANALYSIS subcommand uses all variables in the matrix.

### <span id="page-559-0"></span>**Format of the Matrix Data File**

- For correlation or covariance matrices, the matrix data file has two special variables created by the program: ROWTYPE\_ and VARNAME\_. Variable ROWTYPE\_ is a short string variable with the value CORR (for Pearson correlation coefficient) or COV (for covariance) for each matrix row. Variable *VARNAME* is a short string variable whose values are the names of the variables used to form the correlation matrix.
- For factor loading matrices, the program generates two special variables named ROWTYPE\_ and FACTOR\_. The value for ROWTYPE\_ is always FACTOR. The values for FACTOR are the ordinal numbers of the factors.
- For factor score coefficient matrices, the matrix data file has two special variables created: ROWTYPE\_ and VARNAME\_. If split-file processing is in effect, the split variables appear first in the matrix output file, followed by ROWTYPE\_, VARNAME\_, and the variables in the analysis. ROWTYPE is a short string with three possible values: MEAN, STDDEV, and FSCOEF. There is always one occurrence of the value MEAN. If /METHOD = CORRELA-TION then there is one occurrence of the value STDDEV. Otherwise, this value does not appear. There are as many occurrences of FSCOEF as the number of extracted factors. VARNAME\_ is a short string who values are FAC*n* where *n* is the sequence of the saved factor when ROWTYPE\_ equals FSCOEF. Otherwise the value is empty.
- The remaining variables are the variables used to form the matrix.

### **Split Files**

- FACTOR can read or write split-file matrices.
- When split-file processing is in effect, the first variables in the matrix data file are the split variables, followed by ROWTYPE\_, VARNAME\_ (or FACTOR\_), and then the variables used to form the matrix.
- A full set of matrix materials is written for each split-file group defined by the split variables.
- A split variable cannot have the same variable name as any other variable written to the matrix data file.

• If split-file processing is in effect when a matrix is written, the same split file must be in effect when that matrix is read by any other procedure.

#### **Example**

```
GET FILE=GSS80 /KEEP ABDEFECT TO ABSINGLE.
FACTOR VARIABLES=ABDEFECT TO ABSINGLE
  /MATRIX OUT(COR=CORMTX).
```
- FACTOR retrieves the GSS80 file and writes a factor correlation matrix to the file CORMTX.
- The working data file is still GSS80. Subsequent commands will be executed on this file.

#### **Example**

```
GET FILE=GSS80 /KEEP ABDEFECT TO ABSINGLE.
FACTOR VARIABLES=ABDEFECT TO ABSINGLE
 /MATRIX OUT(COR=*).
LIST.
```
- FACTOR writes the same matrix as in the previous example.
- The working data file is replaced with the correlation matrix. The LIST command is executed on the matrix file, not on GSS80.

#### **Example**

```
GET FILE=GSS80 /KEEP ABDEFECT TO ABSINGLE.
FACTOR VARIABLES=ABDEFECT TO ABSINGLE
  /MATRIX OUT(FAC=*).
```
• FACTOR generates a factor loading matrix that replaces the working data file.

```
GET FILE=COUNTRY /KEEP SAVINGS POP15 POP75 INCOME GROWTH.
REGRESSION MATRIX OUT(*)
  /VARS=SAVINGS TO GROWTH
  /MISS=PAIRWISE
  /DEP=SAVINGS /ENTER.
FACTOR MATRIX IN(COR=*) /MISSING=PAIRWISE.
```
- The GET command retrieves the COUNTRY file and selects the variables needed for the analysis.
- The REGRESSION command computes correlations among five variables with pairwise deletion. MATRIX=OUT writes a matrix data file, which replaces the working data file.
- MATRIX IN(COR=\*) on FACTOR reads the matrix materials REGRESSION has written to the working data file. An asterisk is specified because the matrix materials are in the working data file. FACTOR uses pairwise deletion, since this is what was in effect when the matrix was built.

```
GET FILE=COUNTRY /KEEP SAVINGS POP15 POP75 INCOME GROWTH.
REGRESSION
 /VARS=SAVINGS TO GROWTH
 /MISS=PAIRWISE
 /DEP=SAVINGS /ENTER.
FACTOR MATRIX IN(COR=CORMTX).
```
- This example performs a regression analysis on file COUNTRY and then uses a different file for FACTOR. The file is an existing matrix data file.
- MATRIX=IN specifies the matrix data file CORMTX.
- CORMTX does not replace COUNTRY as the working data file.

### **Example**

```
GET FILE=CORMTX.
FACTOR MATRIX IN(COR=*).
```
- This example starts a new session and reads an existing matrix data file. GET retrieves the matrix data file CORMTX.
- MATRIX=IN specifies an asterisk because the matrix data file is the working data file. If MATRIX=IN(CORMTX) is specified, the program issues an error message.
- If the GET command is omitted, the program issues an error message.

### **Example**

```
MATRIX.
GET A /FILE="fsc.sav".
GET B /FILE="ext_data.sav" /VAR=varlist.
COMPUTE SCORES=A*B.
SAVE SCORES /OUTFILE="scored.sav".
END MATRIX.
```
- This example scores an external file using the factor score coefficients from a previous analysis.
- Factor score coefficients are read from fsc.sav into A.
- The data are read from ext data.sav into B. The variable values in the external file should be standardized. If there are missing values, add /MISSING=OMIT or /MISSING=0 to the second GET statement to remove cases with missing values or impute the mean (0, since the variables are standardized).
- The scores are saved to *scored.sav.*

### **References**

Cattell, R. B. 1966. The scree test for the number of factors. *Journal of Multivariate Behavioral. Research*. 1: 245–276.

Harman, H. H. 1967. *Modern factor analysis*. 2nd ed. Chicago: University of Chicago Press.

- Jöreskog, K. G. 1977. Factor analysis by least-square and maximum-likelihood method. In: *Statistical Methods for Digital Computers*, volume 3, K. Enslein, A. Ralston, and R. S. Wilf, eds. New York: John Wiley & Sons, Inc.
- Jöreskog, K. G., and D. N. Lawley. 1968. New methods in maximum likelihood factor analysis. *British Journal of Mathematical and Statistical Psychology*, 21: 85–96.
- Kaiser, H. F. 1963. Image analysis. In: *Problems in Measuring Change*, C. W. Harris, ed. Madison: University of Wisconsin Press.

\_\_\_\_\_. 1970. A second-generation Little Jiffy. *Psychometrika*, 35: 401–415.

Kaiser, H. F., and J. Caffry. 1965. Alpha factor analysis. *Psychometrika*, 30: 1–14.

# **FILE HANDLE**

```
FILE HANDLE handle /NAME=file specifications 
                                        { \begin{array}{l} [ \hspace{.1cm} / \texttt{MODE} = \{\texttt{CHARACTER } \hspace{.1cm} \} \hspace{.1cm} [ \hspace{.1cm} / \texttt{RECPORM } \hspace{.1cm} \} \hspace{.1cm} [ \hspace{.1cm} / \texttt{LRECL} = n \hspace{.1cm} \} \hspace{.1cm} \end{array} }\{{\tt VARIABLE}\} \\{{\tt SPANNED}\}\{MULTIPUNCH\}{IMAGE<br>{360
 \{360\}
```
# **Overview**

FILE HANDLE assigns a unique *file handle* to a file and supplies operating system specifications for the file. A defined file handle can be specified on any subsequent FILE, OUTFILE, MATRIX, or WRITE subcommands of various procedures.

### **Syntax Rules**

- File handles must conform to SPSS variable naming rules. See ["Variables" on p. 21](#page-20-1)
- FILE HANDLE is required for reading IBM VSAM data sets, EBCDIC data files, binary data files, and character data files that are not delimited by ASCII line feeds.
- If you specify 360 on the MODE subcommand, you must specify RECFORM.
- If you specify IMAGE on the MODE subcommand, you must specify LRECL.

### **Operations**

A file handle is used only during the current work session. The handle is never saved as part of an SPSS-format data file.

### **NAME Subcommand**

NAME specifies the file you want to refer to by the file handle. The file specifications must conform to the file naming convention for the type of computer and operating system on which the program is run. See the documentation for your system for specific information about the file naming convention.

# **MODE Subcommand**

MODE specifies the type of file you want to refer to by the file handle.

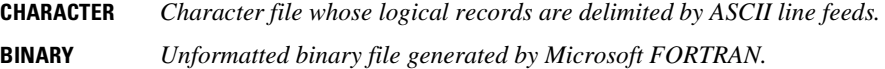

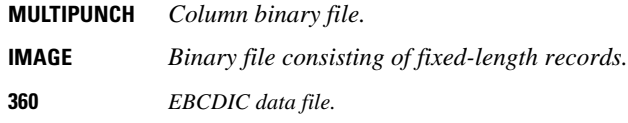

```
FILE HANDLE ELE48 /NAME='OSPS:[SPSSUSER]ELE48.DAT' /MODE=MULTIPUNCH.
DATA LIST FILE=ELE48.
```
- FILE HANDLE defines *ELE48* as the handle for the file.
- The MODE subcommand indicates that the file contains multipunch data.
- The file specification on NAME conforms to VMS convention: the file ELE48.DAT is located in the directory OSPS:[SPSSUSER].
- The FILE subcommand on DATA LIST refers to the handle defined on the FILE HANDLE command.

# **RECFORM Subcommand**

RECFORM specifies the record format and is necessary when you specify 360 on MODE. RECFORM has no effect with other specifications on MODE.

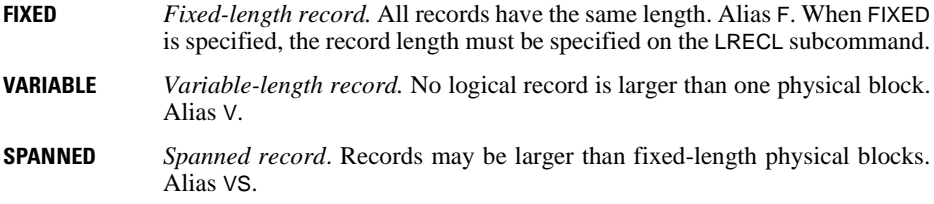

### **LRECL Subcommand**

LRECL specifies the length of each record in the file. When you specify IMAGE under UNIX, OS/2, or Microsoft Windows, or 360 for IBM360 EBCDIC data files, you must specify LRECL. You can specify a record length greater than the default (8192) for an image file, a character file, or a binary file. Do not use LRECL with MULTIPUNCH.

```
FILE HANDLE TRGT1 /NAME='OSPS:RGT.DAT'
                  /MODE=IMAGE LRECL=16.
DATA LIST FILE=TRGT1.
```
- IMAGE is specified on the MODE subcommand. Subcommand LRECL must be specified.
- The file handle is used on the DATA LIST command.

# **FILE LABEL**

FILE LABEL label

# **Overview**

FILE LABEL provides a descriptive label for a data file.

# **Syntax Rules**

The only specification is a label up to 60 characters long.

# **Operations**

- The file label is displayed in the Notes tables generated by procedures.
- If the specified label is longer than 60 characters, the program truncates the label to 60 characters without warning.
- If the file is saved, the label is included in the dictionary of the SPSS-format data file.

```
FILE LABEL Hubbard Industrial Consultants Inc. employee data.
SAVE OUTFILE=HUBEMPL
  /RENAME=(AGE JOBCAT=AGE80 JOBCAT82) /MAP.
```
- FILE LABEL assigns a file label to the Hubbard Consultants Inc. employee data.
- The SAVE command saves the file as an SPSS-format data file, renaming two variables and mapping the results to check the renamed variables.

# **FILE TYPE—END FILE TYPE**

#### *For mixed file types:*

```
FILE TYPE MIXED [FILE=file] RECORD=[varname] column location [(format)]
```

```
 [WILD={NOWARN}] 
       {WARN }
```
*For grouped file types:*

```
FILE TYPE GROUPED [FILE=file] RECORD=[varname] column location [(format)]
  CASE=[varname] column location [(format)]
 [ \begin{array}{c} \texttt{WILD} = \{\textbf{WARN} \} \end{array} ] \begin{array}{c} \texttt{IDUPLICATE} = \{\texttt{WARN} \} \end{array} ]\{NOWARN\} [MISSING={WARN }] [ORDERED={YES}] 
               \{NOWARN\}
```
#### *For nested file types:*

```
FILE TYPE NESTED [FILE=file] RECORD=[varname] column location [(format)]
  [CASE=[varname] column location [(format)]] 
  [WILD={NOWARN}] [DUPLICATE={NOWARN}] 
         \{WARN \}\begin{array}{c} \text{\{WARN}\ \text{\{CASE}} \end{array} [MISSING={NOWARN}] 
             \{WARN \}
```
END FILE TYPE

```
FILE TYPE MIXED RECORD=RECID 1-2.
RECORD TYPE 23.<br>DATA LIST /SEI
             /SEX 5 AGE 6-7 DOSAGE 8-10 RESULT 12.
END FILE TYPE.
```
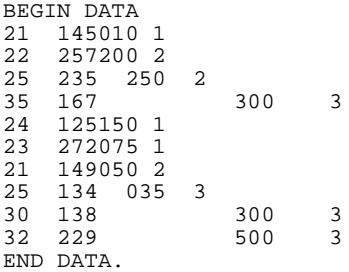

# **Overview**

The FILE TYPE—END FILE TYPE structure defines data for any one of the three types of complex raw data files: *mixed files,* which contain several types of records that define different types of cases; *hierarchical* or *nested files,* which contain several types of records with a defined relationship among the record types; or *grouped files,* which contain several records for each case with some records missing or duplicated. A fourth type of complex file, files with *repeating groups* of information, can be defined with the REPEATING DATA command.

FILE TYPE must be followed by at least one RECORD TYPE command and one DATA LIST command. Each pair of RECORD TYPE and DATA LIST commands defines one type of record in the data. END FILE TYPE signals the end of file definition.

Within the FILE TYPE structure, the lowest-level record in a nested file can be read with a REPEATING DATA command rather than a DATA LIST command. In addition, any record in a mixed file can be read with REPEATING DATA.

## **Basic Specification**

The basic specification on FILE TYPE is one of the three file type keywords (MIXED, GROUPED, or NESTED) and the RECORD subcommand. RECORD names the record identification variable and specifies its column location. If keyword GROUPED is specified, the CASE subcommand is also required. CASE names the case identification variable and specifies its column location.

The FILE TYPE—END FILE TYPE structure must enclose at least one RECORD TYPE and one DATA LIST command. END FILE TYPE is required to signal the end of file definition.

- RECORD TYPE specifies the values of the record type identifier (see RECORD TYPE).
- DATA LIST defines variables for the record type specified on the preceding RECORD TYPE command (see DATA LIST).
- Separate pairs of RECORD TYPE and DATA LIST commands must be used to define each different record type.

The resulting working data file is always a rectangular file, regardless of the structure of the original data file.

# **Specification Order**

- FILE TYPE must be the first command in the FILE TYPE—END FILE TYPE structure. FILE TYPE subcommands can be named in any order.
- Each RECORD TYPE command must precede its corresponding DATA LIST command.
- END FILE TYPE must be the last command in the structure.

# **Syntax Rules**

- For mixed files, if the record types have different variables or if they have the same variables recorded in different locations, separate RECORD TYPE and DATA LIST commands are required for each record type.
- For mixed files, the same variable name can be used on different DATA LIST commands, since each record type defines a separate case.
- For mixed files, if the same variable is defined for more than one record type, the format type and length of the variable should be the same on all DATA LIST commands. The program refers to the *first* DATA LIST command that defines a variable for the print and write formats to include in the dictionary of the working data file.
- For grouped and nested files, the variable names on each DATA LIST must be unique, since a case is built by combining all record types together into a single record.
- For nested files, the order of the RECORD TYPE commands defines the hierarchical structure of the file. The first RECORD TYPE defines the highest-level record type, the next RECORD TYPE defines the next highest-level record, and so forth. The last RECORD TYPE command defines a case in the working data file. By default, variables from higherlevel records are spread to the lowest-level record.
- For nested files, the SPREAD subcommand on RECORD TYPE can be used to spread the values in a record type only to the *first* case built from each record of that type. All other cases associated with that record are assigned the system-missing value for the variables defined on that type. See RECORD TYPE for more information.
- String values specified on the RECORD TYPE command must be enclosed in apostrophes or quotation marks.

# **Operations**

- For mixed file types, the program skips all records that are not specified on one of the RECORD TYPE commands.
- If different variables are defined for different record types in mixed files, the variables are assigned the system-missing value for those record types on which they are not defined.
- For nested files, the first record in the file should be the type specified on the first RECORD TYPE command—the highest level of the hierarchy. If the first record in the file is not the highest-level type, the program skips all records until it encounters a record of the highest-level type. If MISSING or DUPLICATE has been specified, these records may produce warning messages but will not be used to build a case in the working file.
- When defining complex files, you are effectively building an input program and can use only commands that are allowed in the input state. See [Appendix A](#page-1686-0) for information on program states.

```
* Reading multiple record types from a mixed file.
```

```
FILE TYPE MIXED FILE=TREATMNT RECORD=RECID 1-2.
+ RECORD TYPE 21,22,23,24.
+ DATA LIST /SEX 5 AGE 6-7 DOSAGE 8-10 RESULT 12.
+ RECORD TYPE 25.
+ DATA LIST /SEX 5 AGE 6-7 DOSAGE 10-12 RESULT 15.
END FILE TYPE.
```
- Variable DOSAGE is read from columns 8–10 for record types 21, 22, 23, and 24 and from columns 10–12 for record type 25. RESULT is read from column 12 for record types 21, 22, 23, and 24, and from column 15 for record type 25.
- The working data file contains values for all variables defined on the DATA LIST commands for record types 21 through 25. All other record types are skipped.

```
* Reading only one record type from a mixed file.
```

```
FILE TYPE MIXED RECORD=RECID 1-2.
RECORD TYPE 23.
DATA LIST /SEX 5 AGE 6-7 DOSAGE 8-10 RESULT 12.
END FILE TYPE.
BEGIN DATA
21 145010 1
22 257200 2
25 235 250 2
35 167 300 3
24 125150 1
23 272075 1
21 149050 2
25 134 035 3
30 138 300 3
32 229 500 3
END DATA.
```
- FILE TYPE begins the file definition and END FILE TYPE indicates the end of file definition. FILE TYPE specifies a mixed file type. Since the data are included between BEGIN DATA—END DATA, the FILE subcommand is omitted. The record identification variable RECID is located in columns 1 and 2.
- RECORD TYPE indicates that records with value 23 for variable RECID will be copied into the working data file. All other records are skipped. the program does not issue a warning when it skips records in mixed files.
- DATA LIST defines variables on records with the value 23 for variable RECID.

```
* A grouped file of student test scores.
FILE TYPE GROUPED RECORD=#TEST 6 CASE=STUDENT 1-4.
RECORD TYPE 1.
DATA LIST /ENGLISH 8-9 (A).
RECORD TYPE 2.
DATA LIST /READING 8-10.
RECORD TYPE 3.
DATA LIST /MATH 8-10.
END FILE TYPE.
BEGIN DATA
0001 1 B+
0001 2 74
0001 3 83
0002 1 A
0002 2 100
0002 3 71
0003 1 B-
0003 2 88
0003 3 81
0004 1 C
0004 2 94
0004 3 91
END DATA.
```
- FILE TYPE identifies the file as a grouped file. As required for grouped files, all records for a single case are together in the data. The record identification variable #TEST is located in column 6. A scratch variable is specified so it won't be saved in the working data file. The case identification variable STUDENT is located in columns 1–4.
- Because there are three record types, there are three RECORD TYPE commands. For each RECORD TYPE, there is a DATA LIST to define variables on that record type.
- END FILE TYPE signals the end of file definition.
- The program builds four cases—one for each student. Each case includes the case identification variable plus the variables defined for each record type (the test scores). The values for #TEST are not saved in the working data file. Thus, each case in the working file has four variables: STUDENT, ENGLISH, READING, and MATH.

\* A nested file of accident records.

```
FILE TYPE NESTED RECORD=6 CASE=ACCID 1-4.
RECORD TYPE 1.
DATA LIST /ACC_ID 9-11 WEATHER 12-13 STATE 15-16 (A) DATE 18-24 (A).
RECORD TYPE 2.
DATA LIST /STYLE 11 MAKE 13 OLD 14 LICENSE 15-16(A) INSURNCE 18-21 (A).
RECORD TYPE 3.
DATA LIST /PSNGR_NO 11 AGE 13-14 SEX 16 (A) INJURY 18 SEAT 20-21 (A)
         COST 23-24.
END FILE TYPE.
BEGIN DATA
0001 1 322 1 IL 3/13/88 /* Type 1: accident record
0001 2 1 44MI 134M /* Type 2: vehicle record
0001 3 1 34 M 1 FR 3 /* Type 3: person record
0001 2 2 16IL 322F /* vehicle record
0001 3 1 22 F 1 FR 11 /* Person record
0001 3 2 35 M 1 FR 5 /* Person record
0001 3 3 59 M 1 BK 7 /* Person record
0001 2 3 21IN 146M /* vehicle record
0001 3 1 46 M 0 FR 0 /* Person record
END DATA.
```
- FILE TYPE specifies a nested file type. The record identifier, located in column 6, is not assigned a variable name, so the default scratch variable name ####RECD is used. The case identification variable ACCID is located in columns 1–4.
- Because there are three record types, there are three RECORD TYPE commands. For each RECORD TYPE, there is a DATA LIST command to define variables on that record type. The order of the RECORD TYPE commands defines the hierarchical structure of the file.
- END FILE TYPE signals the end of file definition.
- The program builds a case for each lowest-level (type 3) record, representing each person in the file. There can be only one type 1 record for each type 2 record, and one type 2 record for each type 3 record. Each vehicle can be in only one accident, and each person can be in only one vehicle. The variables from the type 1 and type 2 records are spread to their corresponding type 3 records.

# **Types of Files**

The first specification on FILE TYPE is a file type keyword, which defines the structure of the data file. There are three file type keywords: MIXED, GROUPED, and NESTED. Only one of the three types can be specified on FILE TYPE.

**MIXED** *Mixed file type.* MIXED specifies a file in which each record type named on a RECORD TYPE command defines a case. You do not need to define all types of records in the file. In fact, FILE TYPE MIXED is useful for reading only one type of record because the program can decide whether to execute the DATA LIST for a record by simply reading the variable that identifies the record type.

- **GROUPED** *Grouped file type.* GROUPED defines a file in which cases are defined by grouping together record types with the same identification number. Each case usually has one record of each type. All records for a single case must be together in the file. By default, the program assumes that the records are in the same sequence within each case.
- **NESTED** *Nested file type.* NESTED defines a file in which the record types are related to each other hierarchically. The record types are grouped together by a case identification number that identifies the highest level—the first record type—of the hierarchy. Usually, the last record type specified—the lowest level of the hierarchy—defines a case. For example, in a file containing household records and records for each person living in the household, each person record defines a case. Information from higher record types may be *spread* to each case. For example, the value for a variable on the household record, such as CITY, can be spread to the records for each person in the household.

#### **Subcommands and Their Defaults for Each File Type**

The specifications on the FILE TYPE differ for each type of file. [Table 1](#page-572-0) shows whether each subcommand is required or optional and, where applicable, what the default specification is for each file type. N/A indicates that the subcommand is not applicable to that type of file.

| Subcommand       | <b>Mixed</b>   | Grouped     | <b>Nested</b> |
|------------------|----------------|-------------|---------------|
| <b>FILE</b>      | Conditional    | Conditional | Conditional   |
| <b>RECORD</b>    | Required       | Required    | Required      |
| CASE             | Not Applicable | Required    | Optional      |
| WILD             | <b>NOWARN</b>  | WARN        | <b>NOWARN</b> |
| <b>DUPLICATE</b> | N/A            | WARN        | <b>NOWARN</b> |
| <b>MISSING</b>   | N/A            | WARN        | <b>NOWARN</b> |
| ORDERED          | N/A            | YES         | N/A           |

<span id="page-572-0"></span>**Table 1 Summary of FILE TYPE subcommands for different file types**

- FILE is required unless data are inline (included between BEGIN DATA—END DATA).
- RECORD is always required.
- CASE is required for grouped files.
- The subcommands CASE, DUPLICATE, and MISSING can also be specified on the associated RECORD TYPE commands for grouped files. However, DUPLICATE=CASE is invalid.
- For nested files, CASE and MISSING can be specified on the associated RECORD TYPE commands.
- If the subcommands CASE, DUPLICATE, or MISSING are specified on a RECORD TYPE command, the specification on the FILE TYPE command (or the default) is overridden only for the record types listed on that RECORD TYPE command. The FILE TYPE specification or default applies to all other record types.

# **FILE Subcommand**

FILE specifies a text file containing the data. FILE is not used when the data are inline.

#### **Example**

FILE TYPE MIXED FILE=TREATMNT RECORD=RECID 1-2.

• Data are in file TREATMNT. The file type is mixed. The record identification variable RECID is located in columns 1 and 2 of each record.

## **RECORD Subcommand**

RECORD specifies the name and column location of the record identification variable.

- The column location of the record identifier is required. The variable name is optional.
- If you do not want to save the record type variable, you can assign a scratch variable name by using the # character as the first character of the name. If a variable name is not specified on RECORD, the record identifier is defined as the scratch variable ####RECD.
- The value of the identifier for each record type must be unique and must be in the same location on all records. However, records do not have to be sorted according to type.
- A column-style format can be specified for the record identifier. For example, the following two specifications are valid:

```
RECORD=V1 1-2(N)RECORD=V1 1-2(F,1)
```
FORTRAN-like formats cannot be used because the column location must be specified explicitly.

• Specify A in parentheses after the column location to define the record type variable as a string variable.

#### **Example**

FILE TYPE MIXED FILE=TREATMNT RECORD=RECID 1-2.

• The record identifier is variable *RECID*, located in columns 1 and 2 of the hospital treatment data file.

# **CASE Subcommand**

CASE specifies a name and column location for the case identification variable. CASE is required for grouped files and optional for nested files. It cannot be used with mixed files.

- For grouped files, each unique value for the case identification variable defines a case in the working data file.
- For nested files, the case identification variable identifies the highest-level record of the hierarchy. The program issues a warning message for each record with a case identification number not equal to the case identification number on the last highest-level record. However, the record with the invalid case number is used to build the case.
- The column location of the case identifier is required. The variable name is optional.
- If you do not want to save the case identification variable, you can assign a scratch variable name by using the # character as the first character of the name. If a variable name is not specified on CASE, the case identifier is defined as the scratch variable ####CASE.
- A column-style format can be specified for the case identifier. For example, the following two specifications are valid:

```
CASE=V1 1-2(N)CASE=V1 1-2(F,1)
```
FORTRAN-like formats cannot be used because the column location must be specified explicitly.

- Specify A in parentheses after the column location to define the case identification variable as a string variable.
- If the case identification number is not in the same columns on all record types, use the CASE subcommand on the RECORD TYPE commands as well as on the FILE TYPE command (see RECORD TYPE).

#### **Example**

\* A grouped file of student test scores.

```
FILE TYPE GROUPED RECORD=#TEST 6 CASE=STUDENT 1-4.
RECORD TYPE 1.
DATA LIST /ENGLISH 8-9 (A).
RECORD TYPE 2.
DATA LIST /READING 8-10.
RECORD TYPE 3.
DATA LIST /MATH 8-10.
END FILE TYPE.
BEGIN DATA
```
- CASE is required for grouped files. CASE specifies variable STUDENT, located in columns 1–4, as the case identification variable.
- The data contain four different values for *STUDENT*. The working data file therefore has four cases, one for each value of STUDENT. In a grouped file, each unique value for the case identification variable defines a case in the working file.
- Each case includes the case identification variable plus the variables defined for each record type. The values for #TEST are not saved in the working data file. Thus, each case in the working file has four variables: STUDENT, ENGLISH, READING, and MATH.

\* A nested file of accident records.

```
FILE TYPE NESTED RECORD=6 CASE=ACCID 1-4.
RECORD TYPE 1.<br>DATA LIST /AC
         ACC ID 9-11 WEATHER 12-13 STATE 15-16 (A) DATE 18-24 (A).
RECORD TYPE 2.
DATA LIST /STYLE 11 MAKE 13 OLD 14 LICENSE 15-16 (A) INSURNCE 18-21 (A).
RECORD TYPE 3.
DATA LIST /PSNGR_NO 11 AGE 13-14 SEX 16 (A) INJURY 18 SEAT 20-21 (A)
          COST 23-24.
END FILE TYPE.
BEGIN DATA<br>0001 1 322 1 IL 3/13/88
0001 1 322 1 IL 3/13/88 /* Type 1: accident record<br>0001 2 1 44MI 134M /* Type 2: vehicle record
0001 2 1 44MI 134M /* Type 2: vehicle record<br>0001 3 1 34 M 1 FR 3 /* Type 3: person reco
        0001 3 1 34 M 1 FR 3 /* Type 3: person record
0001 2 2 16IL 322F /* vehicle record
0001 3 1 22 F 1 FR 11 /* person record
0001 3 2 35 M 1 FR 5 /* person record
0001 3 3 59 M 1 BK 7 /* Person record
0001 2 3 21IN 146M /* vehicle record
0001 3 1 46 M 0 FR 0 /* person record
END DATA.
```
- CASE specifies variable ACCID, located in columns 1–4, as the case identification variable. ACCID identifies the highest level of the hierarchy: the level for the accident records.
- As each case is built, the value of the variable ACCID is checked against the value of ACCID on the last highest-level record (record type 1). If the values do not match, a warning message is issued. However, the record is used to build the case.
- The data in this example contain only one value for *ACCID*, which is spread across all cases. In a nested file, the lowest-level record type determines the number of cases in the working data file. In this example, the working file has five cases because there are five person records.

#### **Example**

\* Specifying case on the RECORD TYPE command.

```
FILE TYPE GROUPED FILE=HUBDATA RECORD=#RECID 80 CASE=ID 1-5.
RECORD TYPE 1.<br>DATA LIST /M
           /MOHIRED YRHIRED 12-15 DEPT79 TO DEPT82 SEX 16-20.
RECORD TYPE 2.
DATA LIST /SALARY79 TO SALARY82 6-25 HOURLY81 HOURLY82 40-53 (2)
           PROMO81 72 AGE 54-55 RAISE82 66-70.
RECORD TYPE 3 CASE=75-79.
DATA LIST /JOBCAT 6 NAME 25-48 (A).
END FILE TYPE.
```
• The CASE subcommand on FILE TYPE indicates that the case identification number is located in columns 1–5. However, for type 3 records, the case identification number is located in columns 75–79. The CASE subcommand is therefore specified on the third RECORD TYPE command to override the case setting for type 3 records.
• The format of the case identification variable must be the same on all records. If the case identification variable is defined as a string on the FILE TYPE command, it cannot be defined as a numeric variable on the RECORD TYPE command, and vice versa.

## **WILD Subcommand**

WILD determines whether the program issues a warning when it encounters undefined record types in the data file. Regardless of whether the warning is issued, undefined records are not included in the working data file.

- The only specification on WILD is keyword WARN or NOWARN.
- WARN cannot be specified if keyword OTHER is specified on the last RECORD TYPE command to indicate all other record types (see RECORD TYPE).
- **WARN** *Issue warning messages.* The program displays a warning message and the first 80 characters of the record for each record type that is not mentioned on a RECORD TYPE command. This is the default for grouped file types.
- **NOWARN** *Suppress warning messages.* The program simply skips all record types not mentioned on a RECORD TYPE command and does not display warning messages. This is the default for mixed and nested file types.

#### **Example**

FILE TYPE MIXED FILE=TREATMNT RECORD=RECID 1-2 WILD=WARN.

• WARN is specified on the WILD subcommand. The program displays a warning message and the first 80 characters of the record for each record type that is not mentioned on a RECORD TYPE command.

## **DUPLICATE Subcommand**

DUPLICATE determines how the program responds when it encounters more than one record of each type for a single case. DUPLICATE is optional for grouped and nested files. DUPLICATE cannot be used with mixed files.

- The only specification on DUPLICATE is keyword WARN, NOWARN, or CASE.
- **WARN** *Issue warning messages.* The program displays a warning message and the first 80 characters of the last record of the duplicate set of record types. Only the *last* record from a set of duplicates is included in the working data file. This is the default for grouped files. **NOWARN** *Suppress warning messages.* The program does not display warning messages
- when it encounters duplicate record types. Only the *last* record from a set of duplicates is included in the working data file. This is the default for nested files.
- **CASE** *Build a case in the working data file for each duplicate record.* The program builds one case in the working file for each duplicate record, spreading information from any higher-level records and assigning system-missing values to the variables defined on lower-level records. This option is available only for nested files.

```
* A nested file of accident records. 
* Issue a warning for duplicate record types.
FILE TYPE NESTED RECORD=6 CASE=ACCID 1-4 DUPLICATE=WARN.
RECORD TYPE 1.
DATA LIST /ACC_ID 9-11 WEATHER 12-13 STATE 15-16 (A) DATE 18-24 (A).
RECORD TYPE 2.
DATA LIST /STYLE 11 MAKE 13 OLD 14 LICENSE 15-16 (A) INSURNCE 18-21 (A).
RECORD TYPE 3.
DATA LIST /PSNGR_NO 11 AGE 13-14 SEX 16 (A) INJURY 18 SEAT 20-21 (A)
        COST 23-24.
END FILE TYPE.
BEGIN DATA
0001 1 322 1 IL 3/13/88 /* accident record
0001 2 1 44MI 134M /* vehicle record
0001 3 1 34 M 1 FR 3 /* person record
0001 2 1 31IL 134M /* duplicate vehicle record
0001 2 2 16IL 322F /* vehicle record
0001 3 1 22 F 1 FR 11 /* Person record
0001 3 2 35 M 1 FR 5 /* Person record
0001 3 3 59 M 1 BK 7 /* Person record
0001 2 3 21IN 146M /* vehicle record
0001 3 1 46 M 0 FR 0 /* person record
END DATA.
```
- In the data, there are two vehicle (type 2) records above the second set of person (type 3) records. This implies that an empty (for example, parked) vehicle was involved, or that each of the three persons was in two vehicles, which is impossible.
- DUPLICATE specifies keyword WARN. The program displays a warning message and the first 80 characters of the second of the duplicate set of type 2 records. The first duplicate record is skipped, and only the second is included in the working data file. This assumes that no empty vehicles were involved in the accident.
- If the duplicate record represents an empty vehicle, it can be included in the working data file by specifying keyword CASE on DUPLICATE. The program builds one case in the working data file for the first duplicate record, spreading information to that case from the previous type 1 record and assigning system-missing values to the variables defined for type 3 records. The second record from the duplicate set is used to build the three cases for the associated type 3 records.

## **MISSING Subcommand**

MISSING determines whether the program issues a warning when it encounters a missing record type for a case. Regardless of whether the program issues the warning, it builds the case in the working file with system-missing values for the variables defined on the missing record. MISSING is optional for grouped and nested files.

- MISSING cannot be used with mixed files and is optional for grouped and nested files.
- For grouped and nested files, the program verifies that each defined case includes one record of each type.
- The only specification is keyword WARN or NOWARN.
- **WARN** *Issue a warning message when a record type is missing for a case.* This is the default for grouped files.
- **NOWARN** *Suppress the warning message when a record type is missing for a case.* This is the default for nested files.

\* A grouped file with missing records.

```
FILE TYPE GROUPED RECORD=#TEST 6 CASE=STUDENT 1-4 MISSING=NOWARN.
RECORD TYPE 1.
DATA LIST /ENGLISH 8-9 (A).
RECORD TYPE 2.
DATA LIST /READING 8-10.
RECORD TYPE 3.
DATA LIST /MATH 8-10.
END FILE TYPE.
BEGIN DATA
0001 1 B+
0001 2 74
0002 1 A
0002 2 100
0002 3 71
0003 3 81
0004 1 C
0004 2 94
0004 3 91
END DATA.
```
- The data contain records for three tests administered to four students. However, not all students took all tests. The first student took only the English and reading tests. The third student took only the math test.
- One case in the working data file is built for each of the four students. If a student did not take a test, the system-missing value is assigned in the working file to the variable for the missing test. Thus, the first student has the system-missing value for the math test, and the third student has missing values for the English and reading tests.
- Keyword NOWARN is specified on MISSING. Therefore, no warning messages are issued for the missing records.

#### **Example**

\* A nested file with missing records.

```
FILE TYPE NESTED RECORD=6 CASE=ACCID 1-4 MISSING=WARN.
RECORD TYPE 1.
DATA LIST /ACC_ID 9-11 WEATHER 12-13 STATE 15-16 (A) DATE 18-24 (A).
RECORD TYPE 2.
DATA LIST /STYLE 11 MAKE 13 OLD 14 LICENSE 15-16 (A) INSURNCE 18-21 (A).
RECORD TYPE 3.
DATA LIST /PSNGR_NO 11 AGE 13-14 SEX 16 (A) INJURY 18 SEAT 20-21 (A)
          COST 23-24.
END FILE TYPE.
```
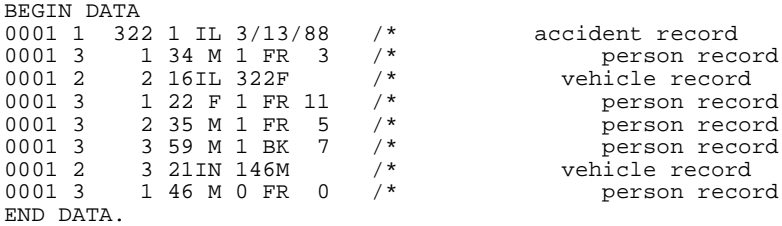

- The data contain records for one accident. The first record is a type 1 (accident) record, and the second record is a type 3 (person) record. However, there is no type 2 record, and therefore no vehicle associated with the first person. The person may have been a pedestrian, but it is also possible that the vehicle record is missing.
- One case is built for each person record. The first case has missing values for the variables specified on the vehicle record.
- Keyword WARN is specified on MISSING. A warning message is issued for the missing record.

## **ORDERED Subcommand**

ORDERED indicates whether the records are in the same order as they are defined on the RECORD TYPE commands. Regardless of the order of the records in the data file and the specification on ORDERED, the program builds cases in the working data file with records in the order defined on the RECORD TYPE commands.

- ORDERED can be used only for grouped files.
- The only specification is keyword YES or NO.
- If YES is in effect but the records are not in the order defined on the RECORD TYPE commands, the program issues a warning for each record that is out of order. The program still uses these records to build cases.
- **YES** *Records for each case are in the same order as they are defined on the RECORD TYPE commands.* This is the default.
- **NO** *Records are not in the same order within each case.*

#### **Example**

```
* A grouped file with records out of order.
FILE TYPE GROUPED RECORD=#TEST 6 CASE=STUDENT 1-4 MISSING=NOWARN
  ORDERED=NO.
RECORD TYPE 1.
DATA LIST /ENGLISH 8-9 (A).
RECORD TYPE 2.
DATA LIST /READING 8-10.
RECORD TYPE 3.
DATA LIST /MATH 8-10.
END FILE TYPE.
```
- The first RECORD TYPE command specifies record type 1, the second specifies record type 2, and the third specifies record type 3. However, records for each case are not always ordered type 1, type 2, and type 3.
- NO is specified on ORDERED. The program builds cases without issuing a warning that they are out of order in the data.
- Regardless of whether YES or NO is in effect for ORDERED, the program builds cases in the working data file in the same order specified on the RECORD TYPE commands.

# **FILTER**

```
FILTER {BY var}
        {OFF}
```
#### **Example**

FILTER BY SEX. FREQUENCIES BONUS.

## **Overview**

FILTER is used to exclude cases from program procedures without deleting them from the working data file. When FILTER is in effect, cases with a zero or missing value for the specified variable are not used in program procedures. Those cases are not actually deleted and are available again if the filter is turned off. To see the current filter status, use the SHOW command.

## **Basic Specification**

The basic specification is keyword BY followed by a variable name. Cases that have a zero or missing value for the filter variable are excluded from subsequent procedures.

### **Syntax Rules**

- Only one numeric variable can be specified. The variable can be one of the original variables in the data file or a variable computed with transformation commands.
- Keyword OFF turns off the filter. All cases in the working data file become available to subsequent procedures.
- If FILTER is specified without a keyword, FILTER OFF is assumed but the program displays a warning message.
- FILTER can be specified anywhere in the command sequence. Unlike SELECT IF, FILTER has the same effect within an input program as it does outside an input program. Attention must be paid to the placement of any transformation command used to compute values for the filter variable (see INPUT PROGRAM).

### **Operations**

• FILTER performs case selection without changing the working data file. Cases that have a zero or missing value are excluded from subsequent procedures but are not deleted from the file.

- Both system-missing and user-missing values are treated as missing. The FILTER command does not offer options for changing selection criteria. To set up different criteria for exclusion, create a numeric variable and conditionally compute its values before specifying it on FILTER.
- If FILTER is specified after TEMPORARY, FILTER affects the next procedure only. After that procedure, the filter status reverts to whatever it was before the TEMPORARY command.
- The filter status does not change until another FILTER command is specified, a USE command is specified, or the working data file is replaced.
- FILTER and USE are mutually exclusive. USE automatically turns off any previous FILTER command, and FILTER automatically turns off any previous USE command.
- If the specified filter variable is renamed, it is still in effect. The SHOW command will display the new name of the filter variable. However, the filter is turned off if the filter variable is recoded into a string variable or is deleted from the file.
- If the working data file is replaced after a MATCH FILES, ADD FILES, or UPDATE command and the working file is one of the input files, the filter remains in effect if the new working file has a numeric variable with the name of the filter variable. If the working data file does not have a numeric variable with that name (for example, if the filter variable was dropped or renamed), the filter is turned off.
- If the working data file is replaced by an entirely new data file (for example, by a DATA LIST, GET, and IMPORT command), the filter is turned off.
- The FILTER command changes the filter status and takes effect when a procedure is executed or an EXECUTE command is encountered.

FILTER BY SEX. FREQUENCIES BONUS.

• This example assumes that SEX is a numeric variable, with male and female coded as 0 and 1, respectively. The FILTER command excludes males and cases with missing values for SEX from the subsequent procedures. The FREQUENCIES command generates a frequency table of BONUS for females only.

### **Example**

```
RECODE SEX (1=0)(0=1).
FILTER BY SEX.
FREQUENCIES BONUS.
```
• This example assumes the same coding scheme for SEX as the previous example. Before FILTER is specified, variable SEX is recoded. The FILTER command then excludes females and cases with missing values for SEX. The FREQUENCIES command generates a frequency table of BONUS for males only.

# **FINISH**

FINISH

## **Overview**

FINISH causes the program to stop reading commands.

## **Basic Specification**

The basic specification is keyword FINISH. There are no additional specifications.

### **Command Files**

- FINISH is optional in a command file and is used to mark the end of a session.
- FINISH causes the program to stop reading commands. Anything following FINISH in the command file is ignored. Any commands following FINISH in an INCLUDE file are ignored.
- FINISH cannot be used within a DO IF structure to end a session conditionally. FINISH within a DO IF structure will end the session unconditionally.

## **Prompted Sessions**

- FINISH is required in a prompted session to terminate the session.
- Because FINISH is a program command, it can be used only after the command line prompt for the program, which expects a procedure name. FINISH cannot be used to end a prompted session from a DATA>, CONTINUE>, HELP>, or DEFINE> prompt.

## **Operations**

- FINISH immediately causes the program to stop reading commands.
- The appearance of FINISH on the printback of commands in the display file indicates that the session has been completed.
- When issued within the SPSS Manager (not available on all systems), FINISH terminates command processing and causes the program to query whether you want to continue working. If you answer *yes*, you can continue creating and editing files in both the input window and the output window; however, you can no longer run commands.

```
* A command file.
```

```
DATA LIST FILE=RAWDATA /NAME 1-15(A) V1 TO V15 16-30.
LIST.
FINISH.
REPORT FORMAT=AUTO LIST /VARS=NAME V1 TO V10.
```
• FINISH causes the program to stop reading commands after LIST is executed. The REPORT command is not executed.

## **Example**

```
SPSS> * A prompted session.
SPSS> DATA LIST FILE=RAWDATA /NAME 1-15(A) V1 TO V15 16-30.
SPSS> LIST.
SPSS> FINISH.
```
• FINISH terminates the prompted session.

```
FIT [[ERRORS=] residual series names]
```

```
 [/OBS=observed series names]
```

```
[/{DFE=error degrees of freedom }]
   {DFH=hypothesis degrees of freedom}
```
FIT ERR 4 ERR 8.

## **Overview**

FIT displays a variety of descriptive statistics computed from the residual series as an aid in evaluating the goodness of fit of one or more models.

### **Options**

**Statistical Output.** You can produce statistics for a particular residual series by specifying the names of the series after FIT. You can also obtain percent error statistics for specified residual series by specifying observed series on the OBS subcommand.

**Degrees of Freedom.** You can specify the degrees of freedom for the residual series using the DFE or DFH subcommands.

## **Basic Specification**

The basic specification is simply the command keyword FIT. All other specifications are optional.

- By default, FIT calculates the mean error, mean percent error, mean absolute error, mean absolute percent error, sum of squared errors, mean square error, root mean square error, and the Durbin-Watson statistic for the last ERR\_n (residual) series generated and the corresponding observed series in the working data file.
- If neither residual nor observed series are specified, percent error statistics for the default residual and observed series are included.

## **Syntax Rules**

• If OBS is specified, the ERRORS subcommand naming the residual series is required.

## **Operations**

- Observed series and degrees of freedom are matched with residual series according to the order in which they are specified.
- If residual series are explicitly specified but observed series are not, percent error statistics are not included in the output. If neither residual nor observed series are specified, percent error statistics for the default residual and observed series are included.
- If subcommand DFH is specified, FIT calculates the DFE (error degrees of freedom) by subtracting the DFH (hypothesis degrees of freedom) from the number of valid cases in the series.
- If a PREDICT period (validation period) starts before the end of the observed series, statistics are reported separately for the USE period (historical period) and the PREDICT period.

## **Limitations**

• There is no limit on the number of residual series specified. However, the number of observed series must equal the number of residual series.

## **Example**

FIT ERR\_4 ERR\_5 ERR\_6.

• This command requests goodness-of-fit statistics for the residual series ERR\_4, ERR\_5, and ERR\_6, which were generated by previous procedures. Percent error statistics are not included in the output, since only residual series are named.

## **ERRORS Subcommand**

ERRORS specifies the residual (error) series.

- The actual keyword ERRORS can be omitted. VARIABLES is an alias for ERRORS.
- The minimum specification on ERRORS is a residual series name.
- The ERRORS subcommand is required if the OBS subcommand is specified.

## **OBS Subcommand**

OBS specifies the observed series to use for calculating the mean percentage error and mean absolute percentage error.

- OBS can be used only when the residual series are explicitly specified.
- The number and order of observed series must be the same as that of the residual series.

• If more than one residual series was calculated from a single observed series, the observed series is specified once for each residual series that is based on it.

#### **Example**

```
FIT ERRORS=ERR#1 ERR#2
   /OBS=VAR1 VAR1.
```
• This command requests FIT statistics for two residual series, *ERR#1* and *ERR#2*, which were computed from the same observed series, VAR1.

### **DFE and DFH Subcommands**

DFE and DFH specify the degrees of freedom for each residual series. With DFE, error degrees of freedom are entered directly. DFH specifies hypothesis degrees of freedom so FIT can compute the DFE.

- Only one DFE or DFH subcommand should be specified. If both are specified, only the last one is in effect.
- The specification on DFE or DFH is a list of numeric values. The order of these values should correspond to the order of the residual series list.
- The error degrees of freedom specified on DFE are used to compute the mean square error (MSE) and root mean square (RMS).
- The value specified for DFH should equal the number of parameters in the model (including the constant if it is present). Differencing is not considered in calculating DFH, since any observations lost due to differencing are system-missing.
- If neither DFE or DFH are specified, FIT sets DFE equal to the number of observations.

#### **Example**

```
FIT ERR#1 ERR#2
   /OBS=VAR1 VAR2
   /DFE=47 46.
```
• In this example, the error degrees of freedom for the first residual series, *ERR#1*, is 47. The error degrees of freedom for the second residual series, ERR#2, is 46.

### **Output Considerations for SSE**

The sum of squared errors (SSE) reported by FIT may not be the same as the SSE reported by the estimation procedure. The SSE from the procedure is an estimate of sigma squared for that model. The SSE from FIT is simply the sum of the squared residuals.

### **References**

- Makridakis, S., S. C. Wheelwright, and V. E. McGee. 1983. *Forecasting: Methods and applications.* New York: John Wiley and Sons.
- McLaughlin, R. L. 1984. *Forecasting techniques for decision making.* Rockville, Md.: Control Data Management Institute.

```
FLIP [[VARIABLES=] {ALL }]<br>{varlist}
      [/NEWNAMES=variable]
```
FLIP VARIABLES=WEEK1 TO WEEK52 /NEWNAMES=DEPT.

## **Overview**

The program requires a file structure in which the variables are the columns and observations (cases) are the rows. If a file is organized such that variables are in rows and observations are in columns, you need to use FLIP to reorganize it. FLIP transposes the rows and columns of the data in the working data file so that, for example, row 1, column 2 becomes row 2, column 1, and so forth.

#### **Options**

**Variable Subsets.** You can transpose specific variables (columns) from the original file using the VARIABLES subcommand.

**Variable Names.** You can use the values of one of the variables from the original file as the variable names in the new file, using the NEWNAMES subcommand.

### **Basic Specification**

The basic specification is the command keyword FLIP, which transposes all rows and columns.

• By default, FLIP assigns variable names *VAR001* to *VARn* to the variables in the new file. It also creates the new variable CASE\_LBL, whose values are the variable names that existed before transposition.

### **Subcommand Order**

VARIABLES must precede NEWNAMES.

### **Operations**

• FLIP replaces the working data file with the transposed file and displays a list of variable names in the transposed file.

- FLIP discards any previous VARIABLE LABELS, VALUE LABELS, and WEIGHT settings. Values defined as user-missing in the original file are translated to system-missing in the transposed file.
- FLIP obeys any SELECT IF, N, and SAMPLE commands in effect.
- FLIP does not obey the TEMPORARY command. Any transformations become permanent when followed by FLIP.
- String variables in the original file are assigned system-missing values after transposition.
- Numeric variables are assigned a default format of F8.2 after transposition (with the exceptions of CASE\_LBL and the variable specified on NEWNAMES).
- The variable CASE\_LBL is created and added to the working data file each time FLIP is executed.
- If CASE\_LBL already exists as the result of a previous FLIP, its current values are used as the names of variables in the new file (if NEWNAMES is not specified).

The following is the LIST output for a data file arranged in a typical spreadsheet format, with variables in rows and observations in columns:

A B C D Income 22.00 31.00 43.00 Price 34.00 29.00 50.00 Year 1970.00 1971.00 1972.00

The command

FLIP.

transposes all variables in the file. The LIST output for the transposed file is as follows:

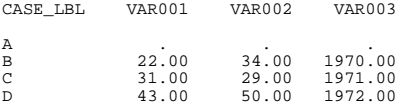

- The values for the new variable CASE\_LBL are the variable names from the original file.
- Case A has system-missing values, since variable A had the string values Income, Price, and Year.
- The names of the variables in the new file are CASE\_LBL, VAR001, VAR002, and VAR003.

### **VARIABLES Subcommand**

VARIABLES names one or more variables (columns) to be transposed. The specified variables become observations (rows) in the new working file.

- The VARIABLES subcommand is optional. If it is not used, all variables are transposed.
- The actual keyword VARIABLES can be omitted.
- If the VARIABLES subcommand is specified, variables that are not named are discarded.

Using the untransposed file from the previous example, the command

FLIP VARIABLES=A TO C.

transposes only variables A through C. Variable  $D$  is not transposed and is discarded from the working data file. The LIST output for the transposed file is as follows:

CASE\_LBL VAR001 VAR002 VAR003 A . . . B 22.00 34.00 1970.00 C 31.00 29.00 1971.00

## **NEWNAMES Subcommand**

NEWNAMES specifies a variable whose values are used as the new variable names.

- The NEWNAMES subcommand is optional. If it is not used, the new variable names are either VAR001 to VARn, or the values of CASE\_LBL if it exists.
- Only one variable can be specified on NEWNAMES.
- The variable specified on NEWNAMES does not become an observation (case) in the new working data file, regardless of whether it is specified on the VARIABLES subcommand.
- If the variable specified is numeric, its values become a character string beginning with the letter *V*.
- If the variable specified is a long string, only the first eight characters are used.
- Lowercase character values of a string variable are converted to upper case, and any bad character values, such as blank spaces, are replaced with underscore (\_) characters.
- If the variable's values are not unique, a numeric extension *n* is added to the end of a value after its first occurrence, with *n* increasing by 1 at each subsequent occurrence.

#### **Example**

Using the untransposed file from the first example, the command

FLIP NEWNAMES=A.

uses the values for variable A as variable names in the new file. The LIST output for the transposed file is as follows:

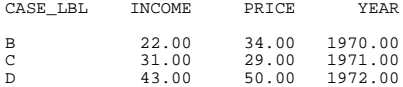

• Variable A does not become an observation in the new file. The string values for A are converted to upper case.

The following command transposes this file back to a form resembling its original structure: FLIP.

The LIST output for the transposed file is as follows:

CASE\_LBL B C D INCOME 22.00 31.00 43.00 PRICE 34.00 29.00 50.00 YEAR 1970.00 1971.00 1972.00

- Since the NEWNAMES subcommand is not used, the values of CASE\_LBL from the previous FLIP (B, C, and D) are used as variable names in the new file.
- The values of CASE\_LBL are now *INCOME*, *PRICE*, and *YEAR*.

# **FORMATS**

FORMATS varlist(format) [varlist...]

#### **Example**

FORMATS SALARY (DOLLAR8) / HOURLY (DOLLAR7.2) / RAISE BONUS (PCT2).

## **Overview**

FORMATS changes variable print and write formats. In this program, print and write formats are *output* formats. Print formats, also called display formats, control the form in which values are displayed by a procedure or by the PRINT command; write formats control the form in which values are written by the WRITE command.

FORMATS changes both print and write formats. To change only print formats, use PRINT FORMATS. To change only write formats, use WRITE FORMATS. For information on assigning input formats during data definition, see DATA LIST.

[Table 1](#page-593-0) shows the output formats that can be assigned with the FORMATS, PRINT FORMATS, and WRITE FORMATS commands. For additional information on formats, see ["Variable Formats" on p. 25](#page-24-0).

### **Basic Specification**

The basic specification is a variable list followed by a format specification in parentheses. All variables on the list receive the new format.

### **Syntax Rules**

- You can specify more than one variable or variable list, followed by a format in parentheses. Only one format can be specified after each variable list. For clarity, each set of specifications can be separated by a slash.
- You can use keyword TO to refer to consecutive variables in the working data file.
- The specified width of a format must include enough positions to accommodate any punctuation characters such as decimal points, commas, dollar signs, or date and time delimiters. (This differs from assigning an *input* format on DATA LIST, where the program automatically expands the input format to accommodate punctuation characters in output.)
- Custom currency formats (CCw, CCw.d) must first be defined on the SET command before they can be used on FORMATS.
- FORMATS cannot be used with string variables. To change the length of a string variable, declare a new variable of the desired length with the STRING command and then use COMPUTE to copy values from the existing string into the new variable.
- To save the new print and write formats, you must save the working data file as an SPSSformat data file with the SAVE or XSAVE command.

[Table 1](#page-593-0) shows the formats that can be assigned by FORMATS, PRINT FORMATS, or WRITE FORMATS. The first column of the table lists the FORTRAN-like specification. The column labeled *PRINT* indicates whether the format can be used to display values. The columns labeled *Min w* and *Max w* refer to the minimum and maximum widths allowed for the format type. The column labeled *Max d* refers to the maximum decimal places.

<span id="page-593-0"></span>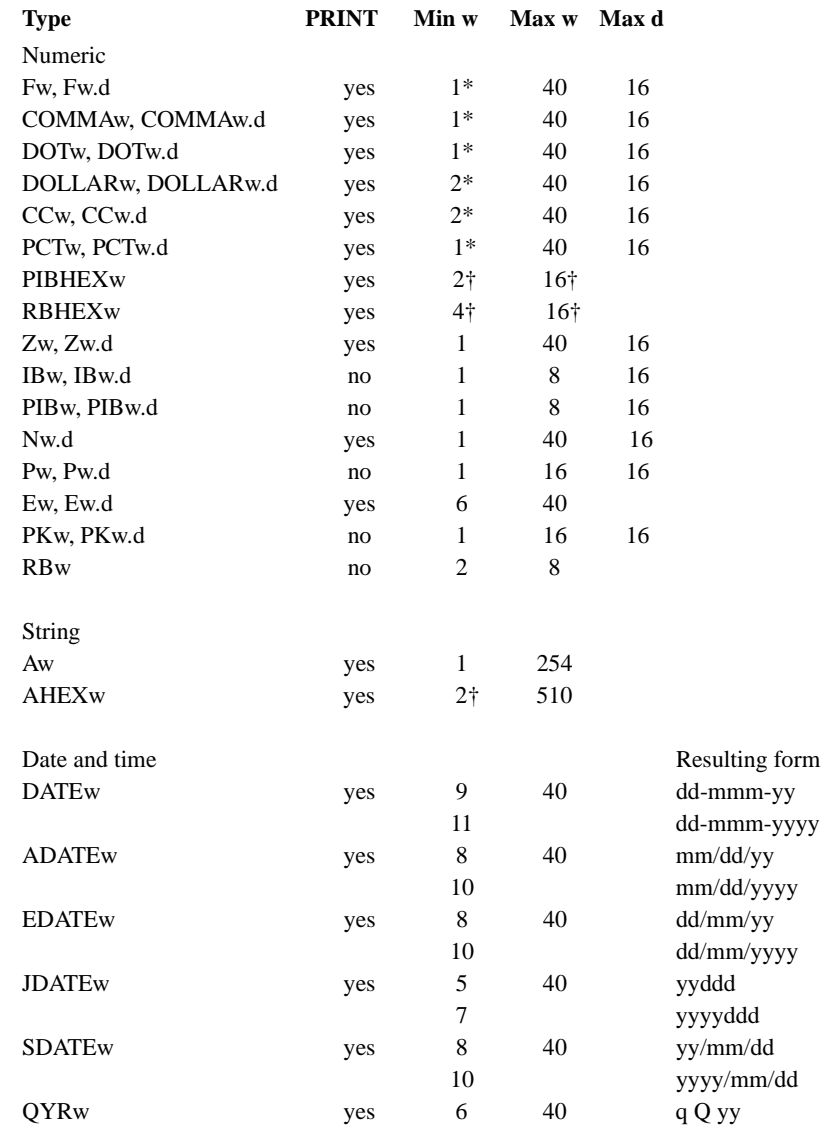

### **Table 1 Output data formats**

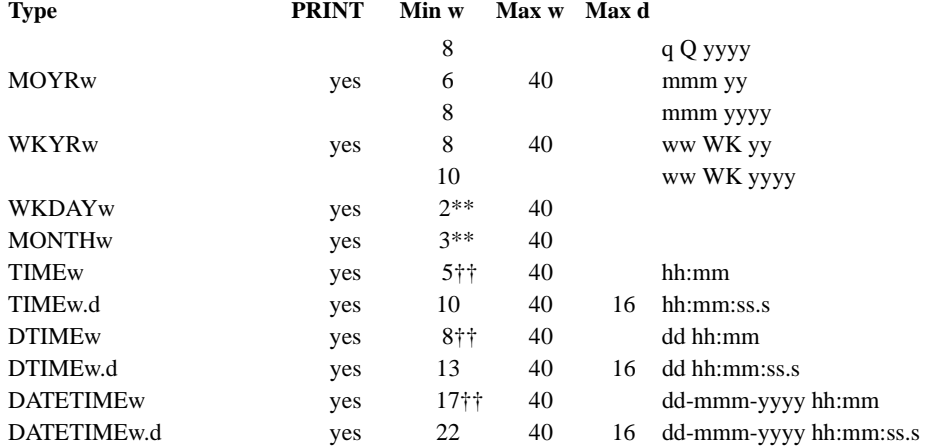

#### **Table 1 Output data formats (Continued)**

\*Add number of decimals plus 1 if number of decimals is more than 0. Total width cannot exceed 40 characters.

†Must be a multiple of 2.

\*\*As the field width is expanded, the output string is expanded until the entire name of the day or month is produced.

††Add 3 to display seconds.

## **Operations**

- Unlike most transformations, FORMATS takes effect as soon as it is encountered in the command sequence. Special attention should be paid to its position among commands. For more information, see ["Command Order" on p. 8](#page-7-0).
- Variables not specified on FORMATS retain their current print and write formats in the working file. To see the current formats, use the DISPLAY command.
- The new formats are changed only in the working file and are in effect for the duration of the current session or until changed again with a FORMATS, PRINT FORMATS, or WRITE FORMATS command. Formats in the original data file (if one exists) are not changed unless the file is resaved with the SAVE or XSAVE command.
- New numeric variables created with transformation commands are assigned default print and write formats of F8.2 (or the format specified on the FORMAT subcommand of SET). The FORMATS command can be used to change the new variable's print and write formats.
- New string variables created with transformation commands are assigned the format specified on the STRING command that declares the variable. FORMATS cannot be used to change the format of a new string variable.
- If a numeric data value exceeds its width specification, the program attempts to display some value nevertheless. The program first rounds decimal values, then removes punctuation characters, then tries scientific notation, and finally, if there is still not enough space, produces asterisks indicating that a value is present but cannot be displayed in the assigned width.

```
FORMATS SALARY (DOLLAR8) /HOURLY (DOLLAR7.2)
        /RAISE BONUS (PCT2).
```
- The print and write formats for SALARY are changed to DOLLAR format with eight positions, including the dollar sign and comma when appropriate. The value 11550 is displayed as \$11,550. An eight-digit number would require a DOLLAR11 format: eight characters for the digits, two characters for commas, and one character for the dollar sign.
- The print and write formats for HOURLY are changed to DOLLAR format with seven positions, including the dollar sign, decimal point, and two decimal places. The value 115 is displayed as \$115.00. If DOLLAR6.2 had been specified, the value 115 would be displayed as \$115.0. The program would truncate the last 0 because a width of 6 is not enough to display the full value.
- The print and write formats for both RAISE and BONUS are changed to PCT with two positions: one position for the percentage and one position for the percent sign. The value 9 is displayed as 9%. Since the width allows for only two positions, the value 10 is displayed as 10, since the percent sign is truncated.

## **Example**

```
COMPUTE V3=V1 + V2.
FORMATS V3 (F3.1).
```
- COMPUTE creates the new numeric variable V3. By default, V3 is assigned an F8.2 format (or the default format specified on SET).
- FORMATS changes both the print and write formats for V3 to F3.1.

## **Example**

```
SET CCA='--.Df1 ... '.
FORMATS COST (CCA14.2).
```
- SET defines a European currency format for the custom currency format type CCA.
- FORMATS assigns format CCA to variable COST. With the format defined for CCA on SET, the value 37419 is displayed as Dfl 37.419,00. See the SET command for more information on custom currency formats.

# **FREQUENCIES**

```
FREQUENCIES [VARIABLES=]varlist [varlist...]
 [/FORMAT= [{NOTABLE }] [{AVALUE**}] 
{LIMIT(n)} {DVALUE }
                                   \{AFREO {DFREQ }
 [/MISSING=INCLUDE]
 [/BARCHART=[MINIMUM(n)] [MAXIMUM(n)] [[FREQ(n)
                                                     \left\{\begin{matrix} \texttt{negQ(n)} \\ \texttt{PERCENT(n)} \end{matrix}\right\}\big] [/PIECHART=[MINIMUM(n)] [MAXIMUM(n)] [{FREQ }] [{MISSING }]]
                                                      {FREQ}} [{MISSING<br>{PERCENT} {NOMISSIN
  [/HISTOGRAM=[MINIMUM(n)] [MAXIMUM(n)] [{FREQ(n) }] [{NONORMAL}] ]
                                                                           \{NORMAL[/GROUPED=varlist [{(width) }]]
                           \left\{\begin{array}{c} \text{(w.tu:n)}\\ \text{(boundary list)} \end{array}\right\}\text{]} [/NTILES=n]
  [/PERCENTILES=value list]
  [/STATISTICS=[DEFAULT] [MEAN] [STDDEV] [MINIMUM] [MAXIMUM] 
                    [SEMEAN] [VARIANCE] [SKEWNESS] [SESKEW] [RANGE]
                    [MODE] [KURTOSIS] [SEKURT] [MEDIAN] [SUM] [ALL]
                     [NONE<sup>]</sup>]
  [/ORDER=[{ANALYSIS}] [{VARIABLE}]
```
\*\* Default if subcommand is omitted or specified without keyword.

#### **Example**

FREQUENCIES VAR=RACE /STATISTICS=ALL.

## **Overview**

FREQUENCIES produces Frequency tables showing frequency counts and percentages of the values of individual variables. You can also use FREQUENCIES to obtain Statistics tables for categorical variables and to obtain Statistics tables and graphical displays for continuous variables.

#### **Options**

**Display Format.** You can suppress tables and alter the order of values within tables using the FORMAT subcommand.

**Statistical Display.** Percentiles and ntiles are available for numeric variables with the PERCENTILES and NTILES subcommands. The following statistics are available with the

STATISTICS subcommand: mean, median, mode, standard deviation, variance, skewness, kurtosis, and sum.

**Plots.** Histograms can be specified for numeric variables on the HISTOGRAM subcommand. Bar charts can be specified for numeric or string variables on the BARCHART subcommand.

**Input Data.** On the GROUPED subcommand, you can indicate whether the input data are grouped (or collapsed) so that a better estimate can be made of percentiles.

## **Basic Specification**

The basic specification is the VARIABLES subcommand and the name of at least one variable. By default, FREQUENCIES produces a Frequency table.

## **Subcommand Order**

Subcommands can be named in any order.

## **Syntax Rules**

- You can specify multiple NTILES subcommands.
- BARCHART and HISTOGRAM are mutually exclusive.
- You can specify numeric variables (with or without decimal values) or string variables. Only the short-string portion of long string variables are tabulated.
- Keyword ALL can be used on VARIABLES to refer to all user-defined variables in the working data file.

## **Operations**

- Variables are tabulated in the order they are mentioned on the VARIABLES subcommand.
- If a requested ntile or percentile cannot be calculated, a period (.) is displayed.
- FREQUENCIES dynamically builds the table, setting up one cell for each unique value encountered in the data.

## **Limitations**

- Maximum 500 variables total per FREQUENCIES command.
- Maximum of 32,767 observed values over all variables.

## **Example**

```
FREQUENCIES VAR=RACE /STATISTICS=ALL.
```
• FREQUENCIES requests a Frequency table and a Statistics table showing all statistics for the categorical variable RACE.

## **Example**

```
FREQUENCIES STATISTICS=ALL /HISTOGRAM
 /VARIABLES=SEX TVHOURS SCALE1 TO SCALE5
/FORMAT=NOTABLE.
```
- FREQUENCIES requests statistics and histograms for SEX, TVHOURS, and all variables between and including SCALE1 and SCALE5 in the working data file.
- FORMAT suppresses the Frequency tables, which are not useful for continuous variables.

## **VARIABLES Subcommand**

VARIABLES names the variables to be tabulated and is the only required subcommand. The actual keyword VARIABLES can be omitted.

## **FORMAT Subcommand**

FORMAT controls various features of the output, including order of categories and suppression of tables.

- The minimum specification is a single keyword.
- By default, FREQUENCIES displays the Frequency table and sort categories in ascending order of values for numeric variables and in alphabetical order for string variables.

### **Table Order**

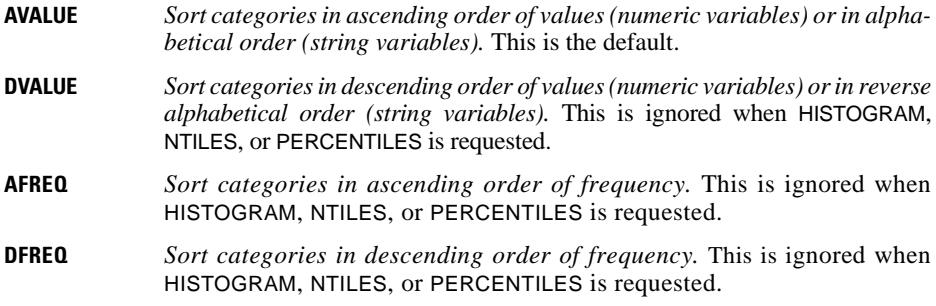

#### **Table Suppression**

**LIMIT(n)** *Suppress frequency tables with more than* n *categories.* The number of missing and valid cases and requested statistics are displayed for suppressed tables. **NOTABLE** *Suppress all frequency tables.* The number of missing and valid cases are displayed for suppressed tables. NOTABLE overrides LIMIT.

## **BARCHART Subcommand**

BARCHART produces a bar chart for each variable named on the VARIABLES subcommand. By default, the horizontal axis for each bar chart is scaled in frequencies, and the interval width is determined by the largest frequency count for the variable being plotted. Bar charts are labeled with value labels or with the value if no label is defined.

- The minimum specification is the BARCHART keyword, which generates default bar charts.
- BARCHART cannot be used with HISTOGRAM.
- **MIN(n)** *Lower bound below which values are not plotted.*
- **MAX(n)** *Upper bound above which values are not plotted.*
- **FREQ(n)** *Vertical axis scaled in frequencies, where optional* n *is the maximum.* If *n* is not specified or if it is too small, FREQUENCIES chooses 5, 10, 20, 50, 100, 200, 500, 1000, 2000, and so forth, depending on the largest category. This is the default.
- **PERCENT(n)** *Vertical axis scaled in percentages, where optional* n *is the maximum.* If *n* is not specified or if it is too small, FREQUENCIES chooses 5, 10, 25, 50, or 100, depending on the frequency count for the largest category.

### **Example**

FREQUENCIES VAR=RACE /BARCHART.

• FREQUENCIES produces a frequency table and the default bar chart for variable RACE.

#### **Example**

FREQUENCIES VAR=V1 V2 /BAR=MAX(10).

• FREQUENCIES produces a frequency table and bar chart with values through 10 for each of variables V1 and V2.

## **PIECHART Subcommand**

PIECHART produces a pie chart for each variable named on the VARIABLES subcommand. By default, one slice corresponds to each category defined by the variable with one slice representing all missing values. Pie charts are labeled with value labels or with the value if no label is defined.

- The minimum specification is the PIECHART keyword, which generates default pie charts.
- PIECHART can be requested together with either BARCHART or HISTOGRAM.
- FREQ and PERCENT are mutually exclusive. If both are specified, only the first specification is in effect.
- MISSING and NOMISSING are mutually exclusive. If both are specified, only the first specification is in effect.
- **MIN(n)** *Lower bound below which values are not plotted.*
- **MAX(n)** *Upper bound above which values are not plotted.*
- **FREQ** *The pie charts are based on frequencies.* Frequencies are displayed when you request values in the Chart Editor. This is the default.
- **PERCENT** *The pie charts are based on percentage.* Percentage is displayed when you request values in the Chart Editor.
- **MISSING** *User-missing and system-missing values are treated as one category.* This is the default. Specify INCLUDE on the MISSING subcommand to display system-missing and user-missing values as separate slices.
- **NOMISSING** *Missing values are excluded from the chart.* If you specify INCLUDE on the MISSING subcommand, each user-missing value is represented by one slice.

FREQUENCIES VAR=RACE /PIECHART.

• FREQUENCIES produces a frequency table and the default pie chart for variable RACE.

#### **Example**

FREQUENCIES VAR=V1 V2 /PIE=MAX(10).

• For each variable V1 and V2, FREQUENCIES produces a frequency table and a pie chart with values through 10.

## **HISTOGRAM Subcommand**

HISTOGRAM displays a plot for each numeric variable named on the VARIABLES subcommand. By default, the horizontal axis of each histogram is scaled in frequencies and the interval width is determined by the largest frequency count of the variable being plotted.

- The minimum specification is the HISTOGRAM keyword, which generates default histograms.
- HISTOGRAM cannot be used with BARCHART.
- **MIN(n)** *Lower bound below which values are not plotted.*
- **MAX(n)** *Upper bound above which values are not plotted.*
- **FREQ(n)** *Vertical axis scaled in frequencies, where optional* n *is the scale.* If *n* is not specified or if it is too small*,* FREQUENCIES chooses 5, 10, 20, 50, 100, 200, 500, 1000, 2000, and so forth, depending on the largest category. This is the default.
- **NORMAL** *Superimpose a normal curve.* The curve is based on all valid values for the variable, including values excluded by MIN and MAX.

**NONORMAL** *Suppress the normal curve.* This is the default.

#### **Example**

FREQUENCIES VAR=V1 /HIST=NORMAL.

• FREQUENCIES requests a histogram with a superimposed normal curve.

## **GROUPED Subcommand**

When the values of a variable represent grouped or collapsed data, it is possible to estimate percentiles for the original, ungrouped data from the grouped data. The GROUPED subcommand specifies which variables have been grouped. It affects only the output from the PERCENTILES and NTILES subcommands and the MEDIAN statistic from the STATISTICS subcommand.

- Multiple GROUPED subcommands can be used on a single FREQUENCIES command. Multiple variable lists, separated by slashes, can appear on a single GROUPED subcommand.
- The variables named on GROUPED must have been named on the VARIABLES subcommand.
- The value or value list in the parentheses is optional. When it is omitted, the program treats the values of the variables listed on GROUPED as midpoints. If the values are not midpoints, they must first be recoded with the RECODE command.
- A single value in parentheses specifies the width of each grouped interval. The data values must be group midpoints, but there can be empty categories. For example, if you have data values of 10, 20, and 30 and specify an interval width of 5, the categories are  $10 \pm 2.5$ ,  $20 \pm 2.5$ , and  $30 \pm 2.5$ . The categories  $15 \pm 2.5$  and  $25 \pm 2.5$  are empty.
- A value list in the parentheses specifies interval boundaries. The data values do not have to represent midpoints, but the lowest boundary must be lower than any value in the data. If any data values exceed the highest boundary specified (the last value within the parentheses), they will be assigned to an open-ended interval. In this case, some percentiles cannot be calculated.

#### **Example**

```
RECODE AGE (1=15) (2=25) (3=35) (4=45) (5=55)
          (6=65) (7=75) (8=85) (9=95)
  /INCOME (1=5) (2=15) (3=25) (4=35) (5=45)
          (6=55) (7=65) (8=75) (9=100).
FREQUENCIES VARIABLES=AGE, SEX, RACE, INCOME
  /GROUPED=AGE, INCOME 
  /PERCENTILES=5,25,50,75,95.
```
- The AGE and INCOME categories of 1, 2, 3, and so forth are recoded to category midpoints. Note that data can be recoded to category midpoints on any scale; here AGE is recoded in years, but INCOME is recoded in thousands of dollars.
- The GROUPED subcommand on FREQUENCIES allows more accurate estimates of the requested percentiles.

```
FREQUENCIES VARIABLES=TEMP
  /GROUPED=TEMP (0.5)
  /NTILES=10.
```
- The values of *TEMP* (temperature) in this example were recorded using an inexpensive thermometer whose readings are precise only to the nearest half degree.
- The observed values of 97.5, 98, 98.5, 99, and so on, are treated as group midpoints, smoothing out the discrete distribution. This yields more accurate estimates of the deciles.

#### **Example**

```
FREQUENCIES VARIABLES=AGE
  /GROUPED=AGE (17.5, 22.5, 27.5, 32.5, 37.5, 42.5, 47.5
                52.5, 57.5, 62.5, 67.5, 72.5, 77.5, 82.5)
  /PERCENTILES=5, 10, 25, 50, 75, 90, 95.
```
- The values of  $AGE$  in this example have been estimated to the nearest five years. The first category is 17.5 to 22.5, the second is 22.5 to 27.5, and so forth. The artificial clustering of age estimates at multiples of five years is smoothed out by treating AGE as grouped data.
- It is not necessary to recode the ages to category midpoints, since the interval boundaries are explicitly given.

### **PERCENTILES Subcommand**

PERCENTILES displays the value below which the specified percentage of cases falls. The desired percentiles must be explicitly requested. There are no defaults.

#### **Example**

FREQUENCIES VAR=V1 /PERCENTILES=10 25 33.3 66.7 75.

• FREQUENCIES requests the values for percentiles 10, 25, 33.3, 66.7, and 75 for V1.

## **NTILES Subcommand**

NTILES calculates the percentages that divide the distribution into the specified number of categories and displays the values below which the requested percentages of cases fall. There are no default ntiles.

• Multiple NTILES subcommands are allowed. Each NTILES subcommand generates separate percentiles. Any duplicate percentiles generated by different NTILES subcommands are consolidated in the output.

#### **Example**

FREQUENCIES VARIABLE=V1 /NTILES=4.

• FREQUENCIES requests quartiles (percentiles 25, 50, and 75) for V1.

FREQUENCIES VARIABLE=V1 /NTILES=4 /NTILES=10.

- The first NTILES subcommand requests percentiles 25, 50, and 75.
- The second NTILES subcommand requests percentiles 10 through 90 in increments of 10.
- The 50th percentile is produced by both specifications but is displayed only once in the output.

# **STATISTICS Subcommand**

STATISTICS controls the display of statistics. By default, cases with missing values are excluded from the calculation of statistics.

• The minimum specification is the keyword STATISTICS, which generates the mean, standard deviation, minimum, and maximum (these statistics are also produced by keyword DEFAULT).

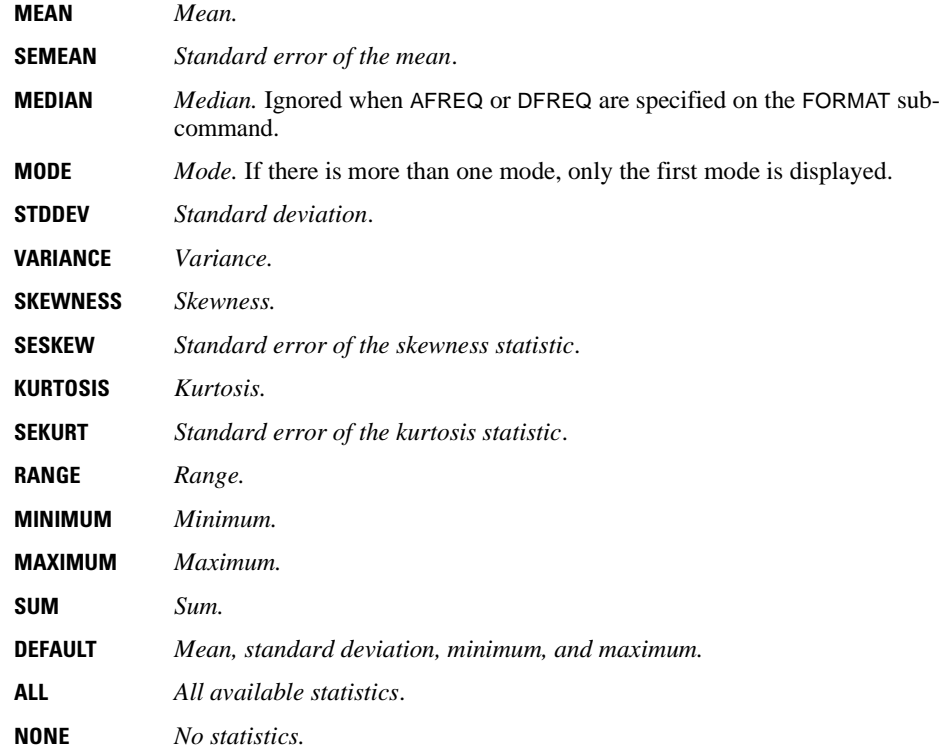

FREQUENCIES VAR=AGE /STATS=MODE.

• STATISTICS requests the mode of AGE.

#### **Example**

FREQUENCIES VAR=AGE /STATS=DEF MODE.

• STATISTICS requests the default statistics (mean, standard deviation, minimum, and maximum) plus the mode of AGE.

## **MISSING Subcommand**

By default, both user-missing and system-missing values are labeled as missing in the table but are not included in the valid and cumulative percentages, in the calculation of descriptive statistics, or in charts and histograms.

**INCLUDE** *Include cases with user-missing values.* Cases with user-missing values are included in statistics and plots.

## **ORDER Subcommand**

You can organize your output by variable or by analysis. Frequencies output that is organized by analysis has a single statistics table for all variables. Output organized by variable has a statistics table and a frequency table for each variable.

- **ANALYSIS** *Organize output by analysis.* Displays a single statistics table for all variables. This is the default.
- **VARIABLE** *Organize output by variable.* Displays a statistics table and a frequency table for each variable.

# **GENLOG**

GENLOG is available in the Advanced Models option.

```
GENLOG varlist[BY] varlist [WITH covariate varlist]
 [/CSTRUCTURE=varname]
[/GRESID=varlist]
  [/GLOR=varlist]
  [/MODEL={POISSON** }]
          {MULTINOMIAL}
 [/CRITERIA=[CONVERGE({0.001**})][ITERATE({20**})][DELTA({0.5**})] 
                    \{n \} \{n \} \{n \} \{n \}[CIN({95**})] [EPS({1E-8**})]
                \{n\} \{n\}[DEFAULT]
 [/PRINT=[FREQ**][RESID**][ADJRESID**][DEV**] 
          [ZRESID][ITERATE][COV][DESIGN][ESTIM][COR]
          [ALL] [NONE]
         [DEFAULT]]
 [/PLOT={DEFAULT** }] 
        {RESID([ADJRESID][DEV]) } 
        {NORMPROB([ADJRESID][DEV]) } 
        \overline{\wedge} NONE
 [/SAVE=tempvar (newvar)[tempvar (newvar)...]]
 [/MISSING=[{EXCLUDE**}]] 
             {INCLUDE }
[/DESIGN=effect[(n)] effect[(n)]... effect {BY} effect...]
 {* }
```
\*\*Default if subcommand or keyword is omitted.

### **Overview**

GENLOG is a general procedure for model fitting, hypothesis testing, and parameter estimation for any model that has categorical variables as its major components. As such, GENLOG subsumes a variety of related techniques, including general models of multiway contingency tables, logit models, logistic regression on categorical variables, and quasi-independence models.

GENLOG, following the regression approach, uses dummy coding to construct a design matrix for estimation and produces maximum likelihood estimates of parameters by means of the Newton-Raphson algorithm. Since the regression approach uses the original parameter spaces, the parameter estimates correspond to the original levels of the categories and are therefore easier to interpret.

HILOGLINEAR, which uses an iterative proportional-fitting algorithm, is more efficient for hierarchical models and useful in model building, but it cannot produce parameter estimates for unsaturated models, does not permit specification of contrasts for parameters, and does not display a correlation matrix of the parameter estimates.

The General Loglinear Analysis and Logit Loglinear Analysis dialog boxes are both associated with the GENLOG command. In previous releases of SPSS, these dialog boxes were associated with the LOGLINEAR command. The LOGLINEAR command is now available only as a syntax command. The differences are described in the discussion of the LOGLINEAR command.

#### **Options**

**Cell Weights.** You can specify cell weights (such as structural zero indicators) for the model with the CSTRUCTURE subcommand.

**Linear Combinations.** You can compute linear combinations of observed cell frequencies, expected cell frequencies, and adjusted residuals using the GRESID subcommand.

**Generalized Log-Odds Ratios.** You can specify contrast variables on the GLOR subcommand and test whether the generalized log-odds ratio equals 0.

**Model Assumption.** You can specify POISSON or MULTINOMIAL on the MODEL subcommand to request the Poisson loglinear model or the product multinomial loglinear model.

**Tuning the Algorithm.** You can control the values of algorithm-tuning parameters with the CRITERIA subcommand.

**Output Display.** You can control the output display with the PRINT subcommand.

**Optional Plots.** You can request plots of adjusted or deviance residuals against observed and expected counts, or normal plots and detrended normal plots of adjusted or deviance residuals using the PLOT subcommand.

### **Basic Specification**

The basic specification is one or more factor variables that define the tabulation. By default, GENLOG assumes a Poisson distribution and estimates the saturated model. Default output includes the factors or effects, their levels, and any labels; observed and expected frequencies and percentages for each factor and code; and residuals, adjusted residuals, and deviance residuals.

### **Limitations**

- Maximum 10 factor variables (dependent *and* independent).
- Maximum 200 covariates.

## **Subcommand Order**

- The variable specification must come first.
- Subcommands can be specified in any order.
- When multiple subcommands are specified, only the last specification takes effect.

## **Example**

GENLOG DPREF RACE CAMP.

- DPREF, RACE, and CAMP are categorical variables.
- This is a general loglinear model because no BY keyword appears.
- The design defaults to a saturated model that includes all main effects and two-way and three-way interaction effects.

## **Example**

```
GENLOG GSLEVEL EDUC SEX
  /DESIGN=GSLEVEL EDUC SEX.
```
- GSLEVEL, EDUC, and SEX are categorical variables.
- DESIGN specifies a model with main effects only.

## **Variable List**

The variable list specifies the variables to be included in the model. GENLOG analyzes two classes of variables—categorical and continuous. Categorical variables are used to define the cells of the table. Continuous variables are used as cell covariates.

- The list of categorical variables must be specified first. Categorical variables must be numeric.
- Continuous variables can be specified only after the WITH keyword following the list of categorical variables.
- To specify a logit model, use the keyword BY (see "Logit Model" below). A variable list without the keyword BY generates a general loglinear model.
- A variable can be specified only once in the variable list—as a dependent variable immediately following GENLOG, as an independent variable following the keyword BY, or as a covariate following the keyword WITH.
- No range needs to be specified for categorical variables.

### **Logit Model**

The logit model examines the relationships between dependent and independent factor variables.

- To separate the independent variables from the dependent variables in a logit model, use the keyword BY. The categorical variables preceding BY are the dependent variables; the categorical variables following BY are the independent variables.
- Up to 10 variables can be specified, including both dependent and independent variables.
- For the logit model, you must specify MULTINOMIAL on the MODEL subcommand.
- GENLOG displays an analysis of dispersion and two measures of association—entropy and concentration. These measures are discussed in Haberman (1982) and can be used to quantify the magnitude of association among the variables. Both are proportionalreduction-in-error measures. The entropy statistic is analogous to Theil's entropy measure, while the concentration statistic is analogous to Goodman and Kruskal's tau-*b.* Both statistics measure the strength of association between the dependent variable and the independent variable set.

```
GENLOG GSLEVEL BY EDUC SEX
   /MODEL=MULTINOMIAL
  /DESIGN=GSLEVEL, GSLEVEL BY EDUC, GSLEVEL BY SEX.
```
- The keyword BY on the variable list specifies a logit model in which GSLEVEL is the dependent variable and EDUC and SEX are the independent variables.
- A logit model is multinomial.
- DESIGN specifies a model that can test for the absence of the joint effect of SEX and EDUC on GSLEVEL.

#### **Cell Covariates**

- Continuous variables can be used as covariates. When used, the covariates must be specified after the WITH keyword following the list of categorical variables.
- A variable cannot be named as both a categorical variable and a cell covariate.
- To enter cell covariates into a model, the covariates must be specified on the DESIGN subcommand.
- Cell covariates are not applied on a case-by-case basis. The weighted covariate mean for a cell is applied to that cell.

#### **Example**

```
GENLOG DPREF RACE CAMP WITH X
  /DESIGN=DPREF RACE CAMP X.
```
- $\bullet$  The variable  $X$  is a continuous variable specified as a cell covariate. Cell covariates must be specified after the keyword WITH following the variable list. No range is defined for cell covariates.
- To include the cell covariate in the model, the variable X is specified on DESIGN.

## **CSTRUCTURE Subcommand**

CSTRUCTURE specifies the variable that contains values for computing cell weights, such as structural zero indicators. By default, cell weights are equal to 1.

- The specification must be a numeric variable.
- Variables specified as dependent or independent variables in the variable list cannot be specified on CSTRUCTURE.
- Cell weights are not applied on a case-by-case basis. The weighted mean for a cell is applied to that cell.
- CSTRUCTURE can be used to impose structural, or *a priori*, zeros on the model. This feature is useful in specifying a quasi-symmetry model and in excluding cells from entering into estimation.
- If multiple CSTRUCTURE subcommands are specified, the last specification takes effect.

#### **Example**

```
COMPUTE CWT=(HUSED NE WIFED).
GENLOG HUSED WIFED WITH DISTANCE
  /CSTRUCTURE=CWT
  /DESIGN=HUSED WIFED DISTANCE.
```
- The Boolean expression assigns CWT the value of 1 when HUSED is not equal to WIFED, and the value of 0 otherwise.
- CSTRUCTURE imposes structural zeros on the diagonal of the symmetric crosstabulation.

## **GRESID Subcommand**

GRESID (Generalized Residual) calculates linear combinations of observed and expected cell frequencies as well as simple, standardized, and adjusted residuals.

- The variables specified must be numeric, and they must contain coefficients of the desired linear combinations.
- Variables specified as dependent or independent variables in the variable list cannot be specified on GRESID.
- The generalized residual coefficient is not applied on a case-by-case basis. The weighted coefficient mean of the value for all cases in a cell is applied to that cell.
- Each variable specified on the GRESID subcommand contains a single linear combination.
- If multiple GRESID subcommands are specified, the last specification takes effect.

#### **Example**

```
COMPUTE GR_1=(MONTH LE 6).
COMPUTE GR_2=(MONTH GE 7).
GENLOG MONTH WITH Z
/GRESID=GR_1 GR_2
 /DESIGN=Z.
```
• The first variable, GR\_1, combines the first six months into a single effect; the second variable, GR\_2, combines the rest of the months.

• For each effect, GENLOG displays the observed and expected counts as well as the simple, standardized, and adjusted residuals.

### **GLOR Subcommand**

GLOR (Generalized Log-Odds Ratio) specifies the population contrast variable(s). For each variable specified, GENLOG tests the null hypothesis that the generalized log-odds ratio equals 0 and displays the Wald statistic and the confidence interval. You can specify the level of the confidence interval using the CIN significance level keyword on CRITERIA. By default, the confidence level is 95%.

- The variable sum is 0 for the loglinear model and for each combined level of independent variables for the logit model.
- Variables specified as dependent or independent variables in the variable list cannot be specified on GLOR.
- The coefficient is not applied on a case-by-case basis. The weighted mean for a cell is applied to that cell.
- If multiple GLOR subcommands are specified, the last specification takes effect.

#### **Example**

```
GENLOG A B
  /GLOR=COEFF
  /DESIGN=A B.
```
- Variable COEFF contains the coefficients of two dichotomous factors A and B.
- If the weighted cell mean for COEFF is 1 when A equals B and  $-1$  otherwise, this example tests whether the log-odds ratio equals 0, or in this case, whether variables A and B are independent.

### **MODEL Subcommand**

MODEL specifies the assumed distribution of your data.

- You can specify only one keyword on MODEL. The default is POISSON.
- If more than one MODEL subcommand is specified, the last specification takes effect.

**POISSON** *The Poisson distribution*. This is the default.

**MULTINOMIAL** *The multinomial distribution.* For the logit model, you must specify MULTINOMIAL.

## **CRITERIA Subcommand**

CRITERIA specifies the values used in tuning the parameters for the Newton-Raphson algorithm.

• If multiple CRITERIA subcommands are specified, the last specification takes effect.

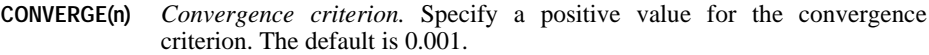

- **ITERATE(n)** *Maximum number of iterations.* Specify an integer. The default number is 20.
- **DELTA(n)** *Cell delta value.* Specify a non-negative value to add to each cell frequency for the first iteration. (For the saturated model, the delta value is added for all iterations.) The default is 0.5. The delta value is used to solve mathematical problems created by 0 observations; if all of your observations are greater than 0, we recommend that you set DELTA to 0.
- **CIN(n)** *Level of confidence interval.* Specify the percentage interval used in the test of generalized log-odds ratios and parameter estimates. The value must be between 50 and 99.99, inclusive. The default is 95.
- **EPS(n)** *Epsilon value used for redundancy checking in design matrix.* Specify a positive value. The default is 0.00000001.
- **DEFAULT** *Default values are used.* DEFAULT can be used to reset all criteria to default values.

```
GENLOG DPREF BY RACE ORIGIN CAMP
  /MODEL=MULTINOMIAL
 /CRITERIA=ITERATION(50) CONVERGE(.0001).
```
- ITERATION increases the maximum number of iterations to 50.
- CONVERGE lowers the convergence criterion to 0.0001.

### **PRINT Subcommand**

PRINT controls the display of statistics.

- By default, GENLOG displays the frequency table and simple, adjusted, and deviance residuals.
- When PRINT is specified with one or more keywords, only the statistics requested by these keywords are displayed.
- When multiple PRINT subcommands are specified, the last specification takes effect.

The following keywords can be used on PRINT:

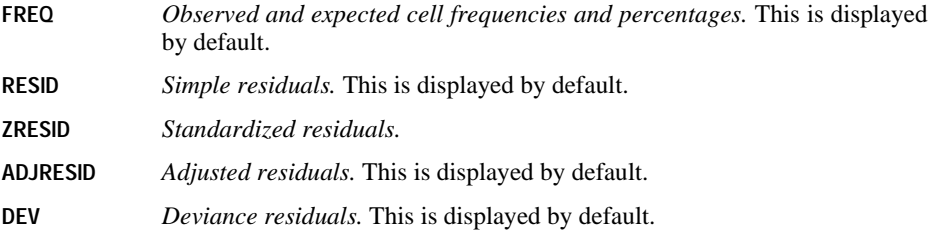
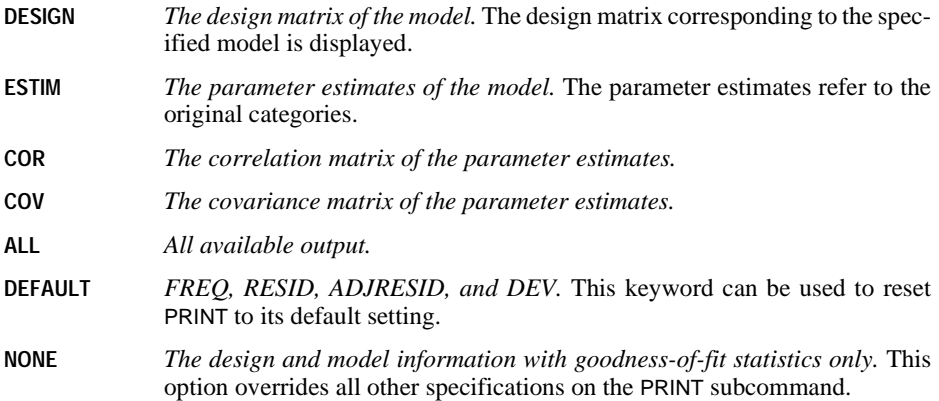

GENLOG A B /PRINT=ALL /DESIGN=A B.

• The DESIGN subcommand specifies a main-effects model, which tests the hypothesis of no interaction. The PRINT subcommand displays all available output for this model.

# **PLOT Subcommand**

PLOT specifies what plots you want displayed. Plots of adjusted residuals against observed and expected counts, and normal and detrended normal plots of the adjusted residuals are displayed if PLOT is not specified or is specified without a keyword. When multiple PLOT subcommands are specified, only the last specification is executed.

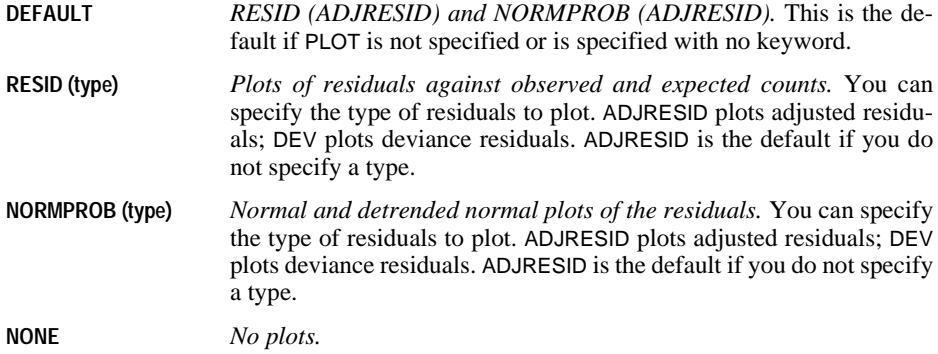

```
GENLOG RESPONSE BY SEASON 
   /MODEL=MULTINOMIAL
  /PLOT=RESID(ADJRESID,DEV)
  /DESIGN=RESPONSE SEASON(1) BY RESPONSE.
```
- This example requests plots of adjusted and deviance residuals against observed and expected counts.
- Note that if you specify /PLOT=RESID(ADJRESID) RESID(DEV), only the deviance residuals are plotted. The first keyword specification, RESID(ADJRESID), is ignored.

## **MISSING Subcommand**

MISSING controls missing values. By default, GENLOG excludes all cases with system- or usermissing values for any variable. You can specify INCLUDE to include user-missing values.

- **EXCLUDE** *Delete cases with user-missing values.* This is the default if the subcommand is omitted. You can also specify the keyword DEFAULT.
- **INCLUDE** *Include cases with user-missing values.* Only cases with system-missing values are deleted.

#### **Example**

```
MISSING VALUES A(0).
GENLOG A B
  /MISSING=INCLUDE
 /DESIGN=B.
```
• Even though 0 was specified as missing, it is treated as a nonmissing category of A in this analysis.

### **SAVE Subcommand**

SAVE saves specified temporary variables into the working data file. You can assign a new name to each temporary variable saved.

- The temporary variables you can save include RESID (raw residual), ZRESID (standardized residual), ADJRESID (adjusted residual), DEV (deviance residual), and PRED (predicted cell frequency). An explanatory label is assigned to each saved variable.
- A temporary variable can be saved only once on a SAVE subcommand.
- To assign a name to a saved temporary variable, specify the new name in parentheses following that temporary variable. The new name must conform to SPSS naming conventions and must be unique in the working data file. The names cannot begin with # or \$.
- If you do not specify a variable name in parentheses, GENLOG assigns default names to the saved temporary variables. A default name starts with the first three characters of the name of the saved temporary variable, followed by an underscore and a unique number. For example, RESID will be saved as RES n, where *n* is a number incremented each time a default name is assigned to a saved RESID.

• The saved variables are pertinent to cells in the contingency table, *not* to individual observations. In the Data Editor, all cases that define one cell receive the same value. To make sense of these values, you need to aggregate the data to obtain cell counts.

#### **Example**

```
GENLOG A B
  /SAVE PRED (PREDA_B)
/DESIGN = A, B.
```
- SAVE saves the predicted values for two independent variables A and B.
- The saved variable is renamed *PREDA* B and added to the working data file.

### **DESIGN Subcommand**

DESIGN specifies the model to be fit. If DESIGN is omitted or used with no specifications, the saturated model is produced. The saturated model fits all main effects and all interaction effects.

- Only one design can be specified on the subcommand.
- To obtain main-effects models, name all of the variables listed on the variables specification.
- To obtain interactions, use the keyword BY or an asterisk (\*) to specify each interaction, for example, A BY B or  $C^*D$ . To obtain the single-degree-of-freedom partition of a specified factor, specify the partition in parentheses following the factor (see the example below).
- To include cell covariates in the model, first identify them on the variable list by naming them after the keyword WITH, and then specify the variable names on DESIGN.
- Effects that involve only independent variables result in redundancy. GENLOG removes these effects from the model.
- If your variable list includes a cell covariate (identified by the keyword WITH), you cannot imply the saturated model by omitting DESIGN or specifying it alone. You need to request the model explicitly by specifying all main effects and interactions on DESIGN.

#### **Example**

```
COMPUTE X=MONTH.
GENLOG MONTH WITH X
  /DESIGN X.
```
- This example tests the linear effect of the dependent variable.
- The variable specification identifies MONTH as a categorical variable. The keyword WITH identifies X as a covariate.
- DESIGN tests the linear effect of *MONTH*.

#### **Example**

```
GENLOG A B
  /DESIGN=A.
GENLOG A B
  /DESIGN=A,B.
```
- Both designs specify main-effects models.
- The first design tests the homogeneity of category probabilities for B; it fits the marginal frequencies on A but assumes that membership in any of the categories of B is equiprobable.
- The second design tests the independence of A and B. It fits the marginals on both A and B.

GENLOG A B C /DESIGN=A,B,C, A BY B.

• This design consists of the A main effect, the B main effect, the C main effect, and the interaction of A and B.

#### **Example**

```
GENLOG A BY B
  /MODEL=MULTINOMIAL
 /DESIGN=A,A BY B(1).
```
- This example specifies single-degree-of-freedom partitions.
- The value 1 following *B* refers to the first category of *B*.

#### **Example**

```
GENLOG HUSED WIFED WITH DISTANCE
  /DESIGN=HUSED WIFED DISTANCE.
```
• The continuous variable DISTANCE is identified as a cell covariate by the keyword WITH. The cell covariate is then included in the model by naming it on DESIGN.

#### **Example**

```
COMPUTE X=1.
GENLOG MONTH WITH X
  /DESIGN=X.
```
- This example specifies an equiprobability model.
- The design tests whether the frequencies in the table are equal by using a constant of 1 as a cell covariate.

# **References**

Haberman, S.J. 1982. Analysis of despersion of multinomial responses. *Journal of the American Statistical Association*, 77: 568-580.

# **GET**

```
GET FILE=file
  [/KEEP={ALL** }] [/DROP=varlist] 
          {varlist}
  [/RENAME=(old varnames=new varnames)...]
  [/MAP]
**Default if the subcommand is omitted.
```
#### **Example**

GET FILE=EMPL.

### **Overview**

GET reads an SPSS-format data file that was created by the SAVE or XSAVE command. An SPSS-format data file contains data plus a dictionary. The dictionary contains a name for each variable in the data file, plus any assigned variable and value labels, missing-value flags, and variable print and write formats. The dictionary also contains document text created with the DOCUMENTS command.

GET is used only for reading SPSS-format data files. See DATA LIST for information on reading and defining data in a text data file. See MATRIX DATA for information on defining matrix materials in a text data file. For information on defining complex data files that cannot be defined with DATA LIST alone, see FILE TYPE and REPEATING DATA.

The program can also read data files created for other software applications. See IMPORT for information on reading *portable files* created with EXPORT. See commands such as GET TRANSLATE and GET SAS for information on reading files created by other software programs.

#### **Options**

**Variable Subsets and Order.** You can read a subset of variables and reorder the variables that are copied into the working data file using the DROP and KEEP subcommands.

**Variable Names.** You can rename variables as they are copied into the working data file with the RENAME subcommand.

**Variable Map.** To confirm the names and order of variables in the working data file, use the MAP subcommand. MAP displays the variables in the working file next to their corresponding names in the SPSS-format data file.

# **Basic Specification**

- The basic specification is the FILE subcommand, which specifies the SPSS-format data file to be read.
- By default, GET copies all variables from the SPSS-format data file into the working data file. Variables in the working file are in the same order and have the same names as variables in the SPSS-format data file. Documentary text from the SPSS-format data file is copied into the dictionary of the working file.

# **Subcommand Order**

- FILE must be specified first.
- The remaining subcommands can be specified in any order.

# **Syntax Rules**

- FILE is required and can be specified only once.
- KEEP, DROP, RENAME, and MAP can be used as many times as needed.
- Documentary text copied from the SPSS-format data file can be dropped from the working data file with the DROP DOCUMENTS command.
- GET cannot be used inside a DO IF—END IF or LOOP—END LOOP structure.

### **Operations**

- GET reads the dictionary of the SPSS-format data file.
- If KEEP is not specified, variables in the working data file are in the same order as variables in the SPSS-format data file.
- A file saved with weighting in effect maintains weighting the next time the file is accesed. For a discussion of turning off weights, see WEIGHT.

# **FILE Subcommand**

FILE specifies the SPSS-format data file to be read. FILE is required and can be specified only once. It must be the first specification on GET.

# **DROP and KEEP Subcommands**

DROP and KEEP are used to copy a subset of variables into the working data file. DROP specifies variables that should not be copied into the working file. KEEP specifies variables that should be copied. Variables not specified on KEEP are dropped.

- Variables can be specified in any order. The order of variables on KEEP determines the order of variables in the working file. The order of variables on DROP does not affect the order of variables in the working file.
- The keyword ALL on KEEP refers to all remaining variables not previously specified on KEEP. ALL must be the last specification on KEEP.
- If a variable is specified twice on the same subcommand, only the first mention is recognized.
- Multiple DROP and KEEP subcommands are allowed. However, specifying a variable named on a previous DROP or not named on a previous KEEP results in an error, and the GET command is not executed.
- The keyword TO can be used to specify a group of consecutive variables in the SPSSformat data file.

GET FILE=HUBTEMP /DROP=DEPT79 TO DEPT84 SALARY79.

- The working data file is copied from SPSS-format data file *HUBTEMP*. All variables between and including DEPT79 and DEPT84, as well as SALARY79, are excluded from the working file. All other variables are copied into the working file.
- Variables in the working data file are in the same order as the variables in the *HUBTEMP* file.

#### **Example**

```
GET FILE=PRSNL /DROP=GRADE STORE
                /KEEP=LNAME NAME TENURE JTENURE ALL.
```
- The variables GRADE and STORE are dropped when the file PRSNL is copied into the working data file.
- KEEP specifies that *LNAME*, *NAME*, *TENURE*, and *JTENURE* are the first four variables in the working file, followed by all remaining variables (except those dropped by the previous DROP). These remaining variables are copied into the working file in the same sequence in which they appear in the PRSNL file.

### **RENAME Subcommand**

RENAME changes the names of variables as they are copied into the working data file.

- The specification on RENAME is a list of old variable names followed by an equals sign and a list of new variable names. The same number of variables must be specified on both lists. The keyword TO can be used on the first list to refer to consecutive variables in the SPSS-format data file and on the second list to generate new variable names (see ["Key](#page-22-0)[word TO" on p. 23](#page-22-0)). The entire specification must be enclosed in parentheses.
- Alternatively, you can specify each old variable name individually, followed by an equals sign and the new variable name. Multiple sets of variable specifications are allowed. The parentheses around each set of specifications are optional.
- Old variable names do not need to be specified according to their order in the SPSSformat data file.
- Name changes take place in one operation. Therefore, variable names can be exchanged between two variables.
- Variables cannot be renamed to scratch variables.
- Multiple RENAME subcommands are allowed.
- On a subsequent DROP or KEEP subcommand, variables are referred to by their new names.

```
GET FILE=EMPL88 /RENAME AGE=AGE88 JOBCAT=JOBCAT88.
```
• RENAME specifies two name changes for the working data file. AGE is renamed to AGE88 and JOBCAT is renamed to JOBCAT88.

#### **Example**

GET FILE=EMPL88 /RENAME (AGE JOBCAT=AGE88 JOBCAT88).

• The name changes are identical to those in the previous example. AGE is renamed to AGE88 and JOBCAT is renamed to JOBCAT88. The parentheses are required with this method.

### **MAP Subcommand**

MAP displays a list of the variables in the working data file and their corresponding names in the SPSS-format data file.

- The only specification is the keyword MAP. There are no additional specifications.
- Multiple MAP subcommands are allowed. Each MAP subcommand maps the results of subcommands that precede it; results of subcommands that follow it are not mapped.

#### **Example**

```
GET FILE=EMPL88 /RENAME=(AGE=AGE88) (JOBCAT=JOBCAT88)
 /KEEP=LNAME NAME JOBCAT88 ALL /MAP.
```
• MAP is specified to confirm the new names for the variables AGE and JOBCAT and the order of variables in the working data file (LNAME, NAME, and JOBCAT88, followed by all remaining variables in the SPSS-format data file).

# **GET CAPTURE**

```
GET CAPTURE {ODBC }*
  [/CONNECT='connection string']
 [/LOGIN=login] [/PASSWORD=password] 
 [/SERVER=host] [/DATABASE=database name]†
  /SQL 'select statement'
       ['continuation of select statement']
```
\* You can import data from any database for which you have an ODBC driver installed.

† Optional subcommands are database-specific. See "Syntax Rules" below for the subcommand(s) required by a database type.

#### **Example**

```
GET CAPTURE ODBC
      /CONNECT='DSN=sales.mdb;DBQ=C:\spss10\saledata.mdb;DriverId=281;FIL=MS'+
       ' Access;MaxBufferSize=2048;PageTimeout=5;'
  /SQL = 'SELECT T0.ID AS ID', T0.JOBCAT AS JOBCAT, '
 ''T0'.'REGION' AS 'REGION', 'T0'.'DIVISION' AS 'DIVISION','T0'.'TRAVEL''
 ' AS 'TRAVEL', 'T0'.'SALES' AS 'SALES', 'T0'.'VOLUME96' AS 'VOLUME96', '
 ''T1'.'REGION' AS 'REGION1', 'T1'.'AVGINC' AS 'AVGINC','T1'.'AVGAGE' AS'
 ' 'AVGAGE', 'T1'.'POPULAT' AS 'POPULAT' FROM { oj 'Regions' 'T1' LEFT '
 'OUTER JOIN 'EmployeeSales' 'T0' ON 'T1'.'REGION' = 'T0'.'REGION' } '.
```
### **Overview**

GET CAPTURE retrieves data from a database and converts them to a format that can be used by program procedures. GET CAPTURE retrieves data and data information and builds a working data file for the current session.

#### **Basic Specification**

The basic specification is one of the subcommands specifying the database type followed by the SQL subcommand and any select statement in quotation marks or apostrophes. Each line of the select statement should be enclosed in quotation marks or apostrophes, and no quoted string should exceed 255 characters.

#### **Subcommand Order**

The subcommand specifying the type of database must be the first specification. The SQL subcommand must be the last.

### **Syntax Rules**

• Only one subcommand specifying the database type can be used.

• The CONNECT subcommand must be specified if you use the Microsoft ODBC (Open Database Connectivity) driver.

# **Operations**

- GET CAPTURE retrieves the data specified on SQL.
- The variables are in the same order in which they are specified on the SQL subcommand.
- The data definition information captured from the database is stored in the working data file dictionary.

### **Limitations**

• Maximum 3800 characters (approximately) can be specified on the SQL subcommand. This translates to 76 lines of 50 characters. Characters beyond the limit are ignored.

# **CONNECT Subcommand**

CONNECT is required to access any database that has an installed Microsoft ODBC driver.

• You cannot specify the connection string directly in the syntax window, but you can paste it with the rest of the command from the Results dialog box, which is the last of the series of dialog boxes opened with the Database Wizard.

# **SQL Subcommand**

SQL specifies any SQL select statement accepted by the database you access. With ODBC, you can now select columns from more than one related table in an ODBC data source using either the inner join or the outer join.

### **Data Conversion**

GET CAPTURE converts variable names, labels, missing values, and data types, wherever necessary, to a format that conforms to SPSS-format conventions.

#### **Variable Names and Labels**

Database columns are read as variables.

- A column name is converted to a variable name if it conforms to SPSS-format naming conventions and is different from all other names created for the working data file. If not, GET CAPTURE gives the column a name formed from the first few letters of the column and its column number. If this is not possible, the letters COL followed by the column number are used. For example, the seventh column specified in the select statement could be COL7.
- GET CAPTURE labels each variable with its full column name specified in the original database.

• You can display a table of variable names with their original database column names using the DISPLAY LABELS command.

# **Missing Values**

Null values in the database are transformed into the system-missing value in numeric variables or into blanks in string variables.

# **GET DATA**

```
GET DATA
   /TYPE = \{ODE\} {XLS }
 {TXT }
    /FILE = 'filename'
Subcommands for TYPE = ODBC
    /CONNECT='connection string'
    /UNENCRYPTED
    /SQL 'select statement'
          ['select statement continued']
Subcommands for TYPE = XLS*
[/SHEET = {INDEX**} {sheet number}]<br>[/NAME = {RANGE } {'sheet name'}<br>[/CELLRANGE = {RANGE } {'start point:end point' }]
[ / \text{READNAMES} = { \begin{matrix} {\textbf{FULL**}} \ {\textbf{on**}} \\ {\textbf{off}} \end{matrix} } \}Subcommands for TYPE = TXT
   [ / \text{ARRANGEMENT} = { \text{FTXED} } \} ] {DELIMITED**}
   [ /FIRSTCASE = \{n\}]
[}/DELCASE = {\text{LINE**}\atop {\text{VARIABLES}} }[\ / \texttt{FIXCASE} \ = \ n]^2 [/IMPORTCASE = {ALL** }]
                           FIRST n {PERCENT n}
 [/DELIMITERS = {"delimiters"}]
    [/QUALIFIER = "qualifier"]
VARIABLES subcommand for ARRANGEMENT = DELIMITED
 /VARIABLES = varname {format} 
VARIABLES subcommand for ARRANGEMENT = FIXED
 /VARIABLES varname {startcol - endcol} {format}
 {/rec#} varname {startcol - endcol} {format}
```
\*Valid only for Excel 5 or later. For earlier Excel files, use GET TRANSLATE.

\*\*Default if subcommand is omitted.

<sup>1</sup>Valid only with ARRANGEMENT = DELIMTED.

 $2$  Valid only with ARRANGEMENT = FIXED.

#### **Example**

```
GET DATA 
    /TYPE=XLS
    /FILE='c:\PlanningDocs\files10.xls'
    /SHEET=name 'First Quarter'
    /CELLRANGE=full
    /READNAMES=on.
```
### **Overview**

GET DATA reads data from ODBC data sources (databases), Excel files (release 5 or later), and text data files. It contains functionality and syntax similar to GET CAPTURE, GET TRANSLATE, and DATA LIST.

- GET DATA /TYPE=ODBC is almost identical to GET CAPTURE ODBC in both syntax and functionality.
- GET DATA /TYPE=XLS reads Excel 5 or later files, whereas GET TRANSLATE reads Excel 4 or earlier, Lotus, and dBASE files.
- GET DATA /TYPE=TXT is similar to DATA LIST but does not create a temporary copy of the data file, significantly reducing temporary file space requirements for large data files.

# **TYPE Subcommand**

The TYPE subcommand is required and must be the first subcommand specified.

- **ODBC** *Data sources accessed with ODBC drivers.*
- **XLS** *Excel 5 or later files.* For earlier versions of Excel files, Lotus 1-2-3 files, and dBASE files, see the GET TRANSLATE command.
- **TXT** *Simple (ASCII) text data files.*

### **FILE Subcommand**

The FILE subcommand is required for TYPE=XLS and TYPE=TXT and must immediately follow the TYPE subcommand. It specifies the file to read.

- File specifications should be enclosed in quotes or apostrophes.
- UNC file specifications are recommended for distributed analysis mode (available with the server version of SPSS).

#### **Subcommands for TYPE=ODBC**

The CONNECT and SQL subcommands are both required, and SQL must be the last subcommand.

### **CONNECT Subcommand**

The recommended method for generating a valid CONNECT specification is to initially use the Database Wizard and paste the resulting syntax to a syntax window in the last step of the wizard.

## **UNENCRYPTED Subcommand**

Allows unencrypted passwords to be used in the CONNECT subcommand. This subcommand has no keywords or arguments

# **SQL Subcommand**

SQL specifies any SQL select statement accepted by the database you access. You can select columns from more than one related table in an ODBC data source using either the inner join or the outer join. Each line of the SQL select statement should be enclosed in quotation marks or apostrophes, and no quoted string should exceed 255 characters.

#### **Example**

```
GET DATA /TYPE=ODBC
  /CONNECT='DSN=saledata.mdb;DBQ=saledata.mdb;DriverId=281;FIL=MS'+
  ' Access;MaxBufferSize=2048;PageTimeout=5;'
 /SQL='SELECT 'T0'.'DIV' AS 'DIV', 'T0'.'REGION' AS 'REGION', '
 ''T1'.'AVGAGE' AS 'AVGAGE', 'T1'.'REGION' AS 'REGION1' FROM '
 ''saledata'.'EmployeeSales' 'T0', ''.'Regions''
 ' 'T1' WHERE 'T1'. REGION' = 'T0'. REGION' '.
```
#### **Subcommands for TYPE=XLS**

For Excel files, you can specify a spreadsheet within the workbook, a range of cells to read, and the contents of the first row of the spreadsheet (variable names or data).

# **SHEET Subcommand**

The SHEET subcommand indicates the worksheet in the Excel file that will be read. Only one sheet can be specified. If no sheet is specified, the first sheet will be read.

- **INDEX n** *Read the specified sheet number.* The number represents the sequential order of the sheet within the workbook.
- **NAME 'name'** *Read the specified sheet name*. If the name contains spaces, it must be enclosed in quotes or apostrophes.

### **CELLRANGE Subcommand**

The CELLRANGE subcommand specifies a range of cells to read within the specified worksheet. By default, the entire worksheet is read.

- **FULL** *Read the entire worksheet*. This is the default.
- **RANGE 'start:end'** *Read the specified range of cells.* Specify the beginning column letter and row number, a colon, and the ending column letter and row number, as in A1:K14. The cell range must be enclosed in quotes or apostrophes.

### **READNAMES Subcommand**

- **ON** *Read the first row of the sheet or specified range as variable names.* This is the default. Values that contain invalid characters or do not meet other criteria for variable names are converted to valid variable names. For information on variable naming rules, see ["Variable Names" on p. 21.](#page-20-0)
- **OFF** *Read the first row of the sheet or specified range as data.* SPSS assigns default variable names and reads all rows as data.

#### **Example**

```
GET DATA /TYPE=XLS
    /FILE='\\hqdev01\public\sales.xls'
    /SHEET=name 'June Sales'
    /CELLRANGE=range 'A1:C3'
    /READNAMES=on.
```
#### **Subcommands for TYPE=TXT**

The VARIABLES subcommand is required and must be the last GET DATA subcommand.

# **ARRANGEMENT Subcommand**

The ARRANGEMENT subcommand specifies the data format.

- **DELIMITED** *Spaces, commas, tabs, or other characters are used to separate variables.* The variables are recorded in the same order for each case but not necessarily in the same column locations. This is the default.
- **FIXED** *Each variable is recorded in the same column location for every case.*

### **FIRSTCASE Subcommand**

FIRSTCASE specifies the first line (row) to read for the first case of data. This allows you to bypass information in the first *n* lines of the file that either don't contain data or contain data you don't want to read. This subcommand applies to both fixed and delimited file formats.

The only specification for this subcommand is an integer greater than zero that indicates the number of lines to skip. The default is 1.

# **DELCASE Subcommand**

The DELCASE subcommand applies to delimited data (ARRANGEMENT=DELIMITED) only.

- **LINE** *Each case is contained on a single line (row).* This is the default.
- **VARIABLES** *n Each case contains n variables.* Multiple cases can be contained on the same line, and data for one case can span more than one line. A case is defined by the number of variables.

# **FIXCASE Subcommand**

The FIXCASE subcommand applies to fixed data (ARRANGEMENT=FIXED) only. It specifies the number of lines (records) to read for each case.

The only specification for this subcommand is an integer greater than zero that indicates the number of lines (records) per case. The default is 1.

### **IMPORTCASES Subcommand**

The IMPORTCASES subcommand allows you to specify the number of cases to read.

- **ALL** *Read all cases in the file.* This is the default.
- **FIRST** *n Read the first n cases. The value of <i>n* must be a positive integer.
- **PERCENT** *n Read approximately the first n percent of cases. The value of <i>n* must be a positive integer less than 100. The percentage of cases actually selected only approximates the specified percentage. The more cases there are in the data file, the closer the percentage of cases selected is to the specified percentage.

# **DELIMITERS Subcommand**

The DELIMITERS subcommand applies to delimited data (ARRANGEMENT=DELIMITED) only. It specifies the characters to read as delimiters between data values.

- Each delimiter can only be a single character, except for the specification of a tab or a backslash as a delimiter (see below).
- The list of delimiters must be enclosed in quotes or apostrophes.
- There should be no spaces or other delimiters between delimiter specifications, except for a space that indicates a space as a delimiter.
- To specify a tab as a delimiter use "\t". This must be the first delimiter specified.
- To specify a backslash as a delimiter, use two backslashes  $(\sqrt{\ })$ . This must be the first delimiter specified unless you also specify a tab as a delimiter, in which case the backslash specification should come second—immediately after the tab specification.

**Missing data with delimited data**. Multiple consecutive spaces in a data file are treated as a single space and cannot be used to indicate missing data. For any other delimiter, multiple delimiters without any intervening data indicate missing data.

#### **Example**

DELIMITERS "\t\\ ,;"

In this example, tabs, backslashes, spaces, commas, and semicolons will be read as delimiters between data values.

### **QUALIFIER Subcommand**

The QUALIFIERS subcommand applies to delimited data (ARRANGEMENT=DELIMITED) only. It specifies the character used to enclose values that contain delimiter characters. For example, if a comma is the delimiter, values that contain commas will be read incorrectly unless there is a text qualifier enclosing the value, preventing the commas in the value from being interpreted as delimiters between values. CSV-format data files exported from Excel use a double quote (")as a text qualifier.

- The text qualifier appears at both the beginning and end of the value, enclosing the entire value.
- The qualifier value must be enclosed in single or double quotes. If the qualifier is a single quote, the value should be enclosed in double quotes. If the qualifier value is a double quote, the value should be enclosed in single quotes.

#### **Example**

/OUALIFIER =  $'''$ 

# **VARIABLES Subcommand for ARRANGEMENT = DELIMITED**

For delimited files, the VARIABLES subcommand specifies the variable names and variable formats.

- Variable names must conform to SPSS variable naming rules (see ["Variables" on p. 21](#page-20-1)).
- Each variable name must be followed by a format specification (see "Variable Format Specifications for TYPE = TXT" below).

### **VARIABLES Subcommand for ARRANGEMENT = FIXED**

For fixed-format files, the VARIABLES subcommand specifies variable names, start and end column locations, and variable formats.

- Variable names must conform to SPSS variable naming rules (see ["Variables" on p. 21](#page-20-1)).
- Each variable name must be followed by column specifications. Start and end columns must be separated by a dash, as in: 0-10.
- Each column specification must be followed by a format specification.
- Column numbering starts with 0, not 1 (in contrast to DATA LIST).

**Multiple records**. If each case spans more than one record (as specified with the FIXCASE subcommand), delimit variable specifications for each record with a slash (/) followed by the record number, as in:

```
VARIABLES = /1 var1 0-10 F var2 11-20 DATE
 /2 var3 0-5 A var4 6-10 F
 /3 var5 0-20 A var6 21-30 DOLLAR
```
#### **Variable Format Specifications for TYPE = TXT**

For both fixed and delimited files, available formats include:

**F***n.d Numeric.* Specification of the total number of characters (*n*) and decimals (*d*) are optional. **A***n String (alphanumeric).* Specification of the maximum string length (*n*) is optional. **DATE***n Dates of the general format dd-mmm-yyyy.* Specification of the maximum length (*n*) is optional but must be eight or greater if specified. **ADATE***n Dates of the general format mm/dd/yyyy.* Specification of the maximum length (*n*) is optional but must be eight or greater if specified. **DOLLAR***n.d Currency with or without a leading dollar sign (\$).* Input values can include a leading dollar sign, but it is not required. Specification of the total number of characters (*n*) and decimals (*d*) are optional.

For comprehensive lists of available formats, see ["Variables" on p. 21](#page-20-1) and ["Date and Time"](#page-54-0) [on p. 55.](#page-54-0)

#### **Example**

```
GET DATA /TYPE = TXT
   /FILE = 'D:\Program Files\SPSS\textdata.dat'
   /DELCASE = LINE
  /DELIMITERS = "\t\to","
   /ARRANGEMENT = DELIMITED
   /FIRSTCASE = 2
   /IMPORTCASE = FIRST 200
   /VARIABLES = id F3.2 gender A1 bdate DATE10 educ F2.2
    jobcat F1.2 salary DOLLAR8 salbegin DOLLAR8
    jobtime F2.2 prevexp F3.2 minority F1.2.
```
# **GET SAS**

```
GET SAS DATA=file [DSET(data set)]
  [/FORMATS=file]
```
#### **Example**

GET SAS DATA='ELECT'.

### **Overview**

GET SAS builds an SPSS-format working data file from a SAS data set or a SAS transport file. A SAS transport file is a sequential file written in SAS transport format and can be created by the SAS export engine available in SAS Release 6.06 or higher or by the EXPORT option on the COPY or XCOPY procedure in earlier versions. GET SAS reads SAS files up to version 6.12.

### **Options**

**Retrieving User-defined value labels**. For native SAS data sets, you can specify a file on the FORMATS subcommand to retrieve user-defined value labels associated with the data being read. This file must be created by the SAS PROC FORMAT statement, and can only be used for native SAS data sets. For SAS transport files, the FORMATS subcommand is ignored.

**Specifying the Data Set.** You can name a data set contained in a specified SAS file, using DSET on the DATA subcommand. GET SAS reads the specified data set from the SAS file.

### **Basic Specification**

The basic specification is the DATA subcommand followed by the name of the SAS file to read. By default, the first SAS data set is copied into the working data file and any necessary data conversions are made.

# **Syntax Rules**

- The subcommand DATA and the SAS file name are required and must be specified first.
- The subcommand FORMATS is optional. This subcommand is ignored for SAS transport files.
- GET SAS does not allow KEEP, DROP, RENAME, and MAP subcommands. To use a subset of the variables, rename them, or display the file content, you can specify the appropriate commands after the SPSS working data file is created.

# **Operations**

- GET SAS reads data from the specified or default data set contained in the SAS file named on the DATA subcommand.
- Value labels retrieved from a SAS user-defined format are used for variables associated with that format, becoming part of the SPSS dictionary.
- All variables from the SAS data set are included in the working data file, and they are in the same order as in the SAS data set.

### **DATA Subcommand**

DATA specifies the file that contains the SAS data set to be read.

- DATA is required and must be the first specification on GET SAS.
- The file specification varies from operating system to operating system. Enclosing the filename within apostrophes always works.
- The optional DSET keyword on DATA determines which data set within the specified SAS file is to be read. The default is the first data set.
- **DSET (data set)** *Data set to be read.* Specify the name of the data set in parentheses. If the specified data set does not exist in the SAS file, GET SAS displays a message informing you that the data set was not found.

#### **Example**

GET SAS DATA='ELECT' DSET(Y1948).

• The SAS file *ELECT* is opened and the data set named Y1948 is used to build the working file for the SPSS session.

# **FORMATS Subcommand**

FORMATS specifies the file containing user-defined value labels to be applied to the retrieved data.

- The file specification varies from operating system to operating system. Enclosing the filename within apostrophes always works.
- If FORMATS is omitted, no value labels are available.
- Value labels are only applied to numeric integer values. They are not applied to noninteger numeric values or string variables.
- The file specified on the FORMATS subcommand must be created with the SAS PROC FORMAT statement.
- For SAS transport files, the FORMATS subcommand is ignored.

#### **Example**

```
GET SAS /DATA='ELECT' DSET(Y1948)
  /FORMATS='ELECTFM'.
```
• Value labels read from the SAS file *ELECTFM* are converted to conform to SPSS conventions.

#### **Creating a Formats File with PROC FORMAT**

To create a file containing SAS value labels, run the following program in SAS:

```
libname mylib 'path'; 
proc format library = mylib
cntlout = mylib.sas_fmts; 
run;
```
where 'path' is the directory that contains your input data file.

This procedure creates a SAS file in the directory 'path' that has the format information for each SAS data file. In this case, the file will have the name SAS\_FMTS.SD2 and be found in the same directory as the input SAS data file.

### **SAS to SPSS Data Conversion**

Although SAS and SPSS data files have similar attributes, they are not identical. SPSS makes the following conversions to force SAS data sets to comply with SPSS conventions.

#### **Variable Names**

SAS variable names that do not conform to SPSS variable name rules are converted to valid SPSS variable names.

#### **Variable Labels**

SAS variable labels specified on the LABEL statement in the DATA step are used as variable labels in SPSS.

#### **Value Labels**

SAS value formats that assign value labels are read from the data set specified on the FORMATS subcommand. The SAS value labels are then converted to SPSS value labels in the following manner:

- Labels assigned to single values are retained.
- Labels assigned to a range of values are ignored.
- Labels assigned to SAS keywords LOW, HIGH, and OTHER are ignored.
- Labels assigned to string variables and non-integer numeric values are ignored.
- Labels over 60 characters long are truncated.

#### **Missing Values**

Since SAS has no user-defined missing values, all SAS missing codes are converted to SPSS system-missing values.

#### **Variable Types**

- Both SAS and SPSS allow two basic types of variables: numeric and character string. During conversion, SAS numeric variables become SPSS numeric variables, and SAS string variables become SPSS string variables of the same length.
- Date, time, and datetime SAS variables are converted to equivalent SPSS date, time, and datetime variables. All other numeric formats are converted to the default SPSS numeric format.

# **GET TRANSLATE**

```
GET TRANSLATE FILE=file
[/TYPE={WK }]<br>{WK1}<br>{WKS}
              {SYM} 
              {SLK} 
              {XLS}
             \{ {\tt DBF} {TAB}
 {SYS}
   [/FIELDNAMES]*
 [/RANGE={range name }]*
 {start..stop}
 {start:stop }
 [/KEEP={ALL** }] [/DROP=varlist] 
 {varlist}
```
[/MAP]

\*Available only for spreadsheet and tab-delimited ASCII files. \*\*Default if the subcommand is omitted.

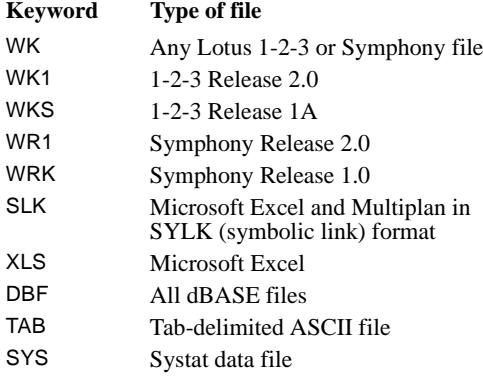

### **Example**

```
GET TRANSLATE FILE='PROJECT.WKS'
/FIELDNAMES
/RANGE=D3..J279.
```
### **Overview**

GET TRANSLATE creates a working data file from files produced by other software applications. Supported formats are 1-2-3, Symphony, Multiplan, Excel, dBASE II, dBASE III, dBASE IV, and tab-delimited ASCII files.

#### **Options**

**Variable Subsets.** You can use the DROP and KEEP subcommands to specify variables to omit or retain in the resulting working data file.

**Variable Names.** You can rename variables as they are translated using the RENAME subcommand.

**Variable Map.** To confirm the names and order of the variables in the working data file, use the MAP subcommand. MAP displays the variables in the working data file and their corresponding names in the other application.

**Spreadsheet Files.** You can use the RANGE subcommand to translate a subset of cells from a spreadsheet file. You can use the FIELDNAMES subcommand to translate field names in the spreadsheet file to variable names.

# **Basic Specification**

- The basic specification is FILE with a file specification enclosed in apostrophes.
- If the file's extension is not the default for the type of file you are reading, TYPE must also be specified.

# **Subcommand Order**

Subcommands can be named in any order.

### **Operations**

GET TRANSLATE replaces an existing working data file.

### **Spreadsheets**

A spreadsheet file suitable for this program should be arranged so that each row represents a case and each column a variable.

- By default, the new working data file contains all rows and up to 256 columns from Lotus 1-2-3, Symphony, or Excel, or up to 255 columns from Multiplan.
- By default, GET TRANSLATE uses the column letters as variable names in the working data file.
- The first row of a spreadsheet or specified range may contain field labels immediately followed by rows of data. These names can be transferred as SPSS variable names (see the FIELDNAMES subcommand on p. [640](#page-639-0)).
- The current value of a formula is translated to the working data file.
- Blank, ERR, and NA values in 1-2-3 and Symphony and error values such as #N/A in Excel are translated as system-missing values in the working data file.
- Hidden columns and cells in 1-2-3 Release 2 and Symphony files are translated and copied into the working data file.
- Column width and format type are transferred to the dictionary of the working data file.
- The format type is assigned from values in the first data row. By default, the first data row is row 1. If RANGE is specified, the first data row is the first row in the range. If FIELDNAMES is specified, the first data row follows immediately after the single row containing field names.
- If a cell in the first data row is empty, the variable is assigned the global default format from the spreadsheet.

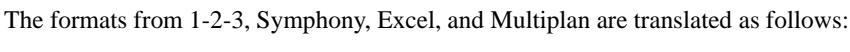

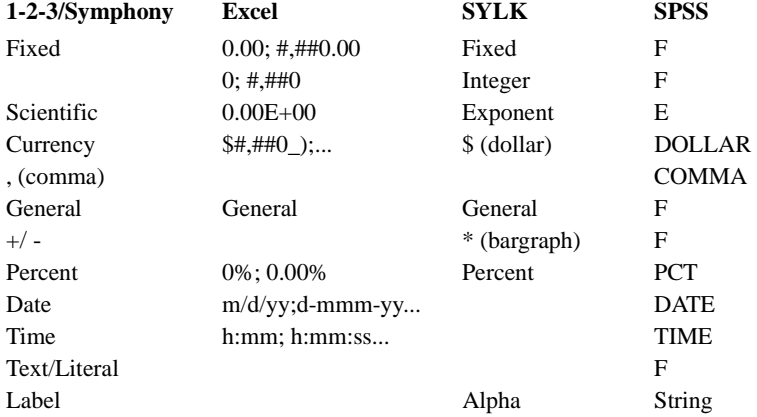

- If a string is encountered in a column with numeric format, it is converted to the systemmissing value in the working data file.
- If a numeric value is encountered in a column with string format, it is converted to a blank in the working data file.
- Blank lines are translated as cases containing the system-missing value for numeric variables and blanks for string variables.
- 1-2-3 and Symphony date and time indicators (shown at the bottom of the screen) are not transferred from WKS, WK1, or SYM files.

#### **Databases**

Database files are logically very similar to SPSS-format data files.

- By default, all fields and records from dBASE II, dBASE III, or dBASE IV files are included in the working data file.
- Field names are automatically translated into variable names. If the FIELDNAMES subcommand is used with database files, it is ignored.
- Field names are converted to valid SPSS variable names. For information on variable naming rules, see ["Variable Names" on p. 21](#page-20-0)
- Colons used in dBASE II field names are translated to underscores.
- Records in dBASE II, dBASE III, or dBASE IV that have been marked for deletion but that have not actually been purged are included in the working data file. To differentiate these cases, GET TRANSLATE creates a new string variable D\_R, which contains an asterisk for cases marked for deletion. Other cases contain a blank for D\_R.
- Character, floating, and numeric fields are transferred directly to variables. Logical fields are converted into string variables. Memo fields are ignored.

dBASE formats are translated as follows:

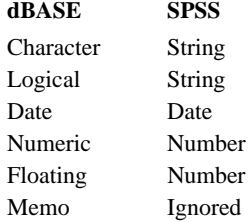

### **Tab-delimited ASCII Files**

Tab-delimited ASCII files are simple spreadsheets produced by a text editor, with the columns delimited by tabs and rows by carriage returns. The first row is usually occupied by column headings.

- By default all columns of all rows are treated as data. Default variable names VAR1, VAR2, and so on are assigned to each column. The data type (numeric or string) for each variable is determined by the first data value in the column.
- If FIELDNAMES is specified, the program reads in the first row as variable names and determines data type by the values in from the second row.
- Any value that contains non-numeric characters is considered a string value. Dollar and date formats are not recognized and are treated as strings. When string values are encountered for a numeric variable, they are converted to the system-missing value.
- For numeric variables, the assigned format is F8.2 or the format of the first data value in the column, whichever is wider. Values that exceed the defined width are rounded for display, but the entire value is stored internally.
- For string variables, the assigned format is A8 or the format of the first data value in the column, whichever is wider. Values that exceed the defined width are truncated.
- ASCII data files delimited by space (instead of tabs) or in fixed format should be read by DATA LIST.

# **Limitations**

The maximum number of variables that can be translated into the working data file depends on the maximum number of variables the other software application can handle:

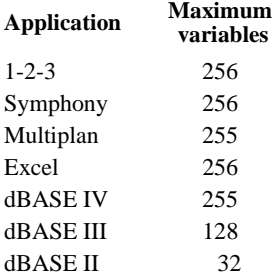

## **FILE Subcommand**

FILE names the file to read. The only specification is the name of the file.

• On some systems, file specifications should be enclosed in quotation marks or apostrophes.

#### **Example**

GET TRANSLATE FILE='PROJECT.WKS'.

- GET TRANSLATE creates a working data file from the 1-2-3 Release 1.0 spreadsheet with the name PROJECT.WKS.
- The working file contains all rows and columns and uses the column letters as variable names.
- The format for each variable is determined by the format of the value in the first row of each column.

### **TYPE Subcommand**

TYPE indicates the format of the file.

- TYPE can be omitted if the file extension named on FILE is the default for the type of file you are reading.
- The TYPE subcommand takes precedence over the file extension.
- You can create a Lotus format file in Multiplan and translate it to a working data file by specifying WKS on TYPE.
- **WK** *Any Lotus 1-2-3 or Symphony file.*
- **WK1** *1-2-3 Release 2.0.*
- **WKS** *1-2-3 Release 1A.*
- **SYM** *Symphony Release 2.0 or Symphony Release 1.0.*
- **SLK** *Microsoft Excel and Multiplan saved in SYLK (symbolic link) format.*
- **XLS** *Microsoft Excel.*
- **DBF** *All dBASE files.*
- **TAB** *Tab-delimited ASCII data file.*

GET TRANSLATE FILE='PROJECT.OCT' /TYPE=SLK.

• GET TRANSLATE creates a working data file from the Multiplan file PROJECT.OCT.

# <span id="page-639-0"></span>**FIELDNAMES Subcommand**

FIELDNAMES translates spreadsheet field names into variable names.

- FIELDNAMES can be used with spreadsheet and tab-delimited ASCII files only. FIELDNAMES is ignored when used with database files.
- Each cell in the first row of the spreadsheet file (or the specified range) must contain a field name. If a column does not contain a name, the column is dropped.
- Field names are converted to valid SPSS variable names. For information on variable naming rules, see ["Variable Names" on p. 21.](#page-20-0)
- If two or more columns in the spreadsheet have the same field name, digits are appended to all field names after the first, making them unique.
- Illegal characters in field names are changed to underscores in this program.
- If the spreadsheet file uses reserved words (ALL, AND, BY, EQ, GE, GT, LE, LT, NE, NOT, OR, TO, or WITH) as field names, GET TRANSLATE appends a dollar sign (\$) to the variable name. For example, columns named GE, GT, EQ, and BY will be renamed GE\$, GT\$, EQ\$, and BY\$ in the working data file.

#### **Example**

GET TRANSLATE FILE='MONTHLY.SYM' /FIELDNAMES.

• GET TRANSLATE creates a working data file from a Symphony 1.0 spreadsheet. The first row in the spreadsheet contains field names that are used as variable names in the working file.

### **RANGE Subcommand**

RANGE translates a specified set of cells from a spreadsheet file.

- RANGE cannot be used for translating database files.
- For 1-2-3 or Symphony, specify the beginning of the range with a column letter and row number followed by two periods and the end of the range with a column letter and row number, as in A1..K14.
- For Multiplan spreadsheets, specify the beginning and ending cells of the range separated by a colon, as in R1C1:R14C11.
- For Excel files, specify the beginning column letter and row number, a colon, and the ending column letter and row number, as in A1:K14.
- You can also specify the range using range names supplied in Symphony, 1-2-3, or Multiplan.
- If you specify FIELDNAMES with RANGE, the first row of the range must contain field names.

GET TRANSLATE FILE='PROJECT.WKS' /FIELDNAMES /RANGE=D3..J279.

- GET TRANSLATE creates an SPSS working data file from the 1-2-3 Release 1A file PROJECT.WKS.
- The field names in the first row of the range (row 3) are used as variable names.
- Data from cells D4 through J279 are transferred to the working data file.

# **DROP and KEEP Subcommands**

DROP and KEEP are used to copy a subset of variables into the working data file. DROP specifies the variables not to copy into the working file. KEEP specifies variables to copy. Variables not specified on KEEP are dropped.

- DROP and KEEP cannot precede the FILE or TYPE subcommands.
- DROP and KEEP specifications use variable names. By default, this program uses the column letters from spreadsheets and the field names from databases as variable names.
- If FIELDNAMES is specified when translating from a spreadsheet, the DROP and KEEP subcommands must refer to the field names, not the default column letters.
- Variables can be specified in any order. Neither DROP nor KEEP affects the order of variables in the resulting file. Variables are kept in their original order.
- If a variable is referred to twice on the same subcommand, only the first mention of the variable is recognized.
- Multiple DROP and KEEP subcommands are allowed; the effect is cumulative. Specifying a variable named on a previous DROP or not named on a previous KEEP results in an error and the command is not executed.
- If you specify both RANGE and KEEP, the resulting file contains only variables that are both within the range and specified on KEEP.
- If you specify both RANGE and DROP, the resulting file contains only variables within the range and excludes those mentioned on DROP, even if they are within the range.

#### **Example**

GET TRANSLATE FILE='ADDRESS.DBF' /DROP=PHONENO, ENTRY.

• GET TRANSLATE creates an SPSS working data file from the dBASE file ADDRESS.DBF, omitting the fields named PHONENO and ENTRY.

#### **Example**

```
GET TRANSLATE FILE='PROJECT.OCT' /TYPE=WK1 /FIELDNAMES
 /KEEP=NETINC, REP, QUANTITY, REGION, MONTH, DAY, YEAR.
```
- GET TRANSLATE creates a working data file from the 1-2-3 Release 2.0 file called PROJECT.OCT.
- The subcommand FIELDNAMES indicates that the first row of the spreadsheet contains field names, which will be translated into variable names in the working file.
- The subcommand KEEP translates columns with the field names NETINC, REP, QUANTITY, REGION, MONTH, DAY, and YEAR to the working file.

### **MAP Subcommand**

MAP displays a list of the variables in the working data file and their corresponding names in the other application.

- The only specification is the keyword MAP. There are no additional specifications.
- Multiple MAP subcommands are allowed. Each MAP subcommand maps the results of subcommands that precede it; results of subcommands that follow it are not mapped.

#### **Example**

GET TRANSLATE FILE='ADDRESS.DBF' /DROP=PHONENO, ENTRY /MAP.

• MAP is specified to confirm that variables *PHONENO* and *ENTRY* have been dropped.

# **GLM: Overview**

GLM is available in the Advanced Models option.

```
GLM dependent varlist [BY factor list [WITH covariate list]]
[/WSFACTOR=name levels [{DEVIATION [(refcat)] }] name...
                           {SIMPLE [(refcat)] }
                           {DIFFERENCE }
                            {HELMERT }
                           {REPEATED }
                          {POLYNOMIAL} ({1, 2, 3...})}**}
                                         { {metric } }
                           {SPECIAL (matrix) }
[/MEASURE=newname newname...]
[/WSDESIGN=effect effect...]†
[/RANDOM=factor factor...]
[/REGWGT=varname]
[/METHOD=SSTYPE(\begin{array}{cc} 1 \\ 2 \end{array})]
\{2\}\{3**\}<br>\{4\}{4}[/INTERCEPT=[INCLUDE**] [EXCLUDE]]
[/MISSING=[INCLUDE] [EXCLUDE**]]
[/CRITERIA=[EPS({1E-8**})][ALPHA({0.05**})]
                 {a} {a} {a} {b}[/PRINT = [DESCRIPTIVE] [HOMOGENEITY] [PARAMETER][ETASQ] [RSSCP]
            [GEF] [LOF] [OPOWER] [TEST [([SSCP] [LMATRIX] [MMATRIX])]]
[/PLOT=[SPREADLEVEL] [RESIDUALS]
        [PROFILE (factor factor*factor factor*factor*factor ...)]
[/TEST=effect VS {linear combination [DF(df)]}]
                   {value DF (df) }
[/LMATRIX={["label"] effect list effect list ...;...}]
 {["label"] effect list effect list ... }
 {["label"] ALL list; ALL... }
            {["label"] ALL list }
[/CONTRAST (factor name)={DEVIATION[(refcat)]** ‡ }]
                             {SIMPLE [(refcat)] }
                             {DIFFERENCE }
                           \delta helmert
                             {REPEATED }
                            [ POLYNOMIAL [(1,2,3\ldots)]]
                                           {} metric {}}
                            {SPECIAL (matrix) }
[/MMATRIX= {["label"] depvar value depvar value ...;["label"]...}]
            [ ["label"] depvar value depvar value ...
            \{['label"] ALL list; ['label"] ...
             {["label"] ALL list }
```

```
[/KMATRIX= {list of numbers }]
            {list of numbers;...}
[/POSTHOC = effect [effect...]
           ([SNK] [TUKEY] [BTUKEY][DUNCAN]
            [SCHEFFE] [DUNNETT(refcat)] [DUNNETTL(refcat)]
            [DUNNETTR(refcat)] [BONFERRONI] [LSD] [SIDAK]
            [GT2] [GABRIEL] [FREGW] [QREGW] [T2] [T3] [GH][C]
            [WALLER ({100** })]]
                      {kratio}
            [VS effect]
[/EMMEANS=TABLES({OVERALL })] [COMPARE ADJ(LSD(none)) (BONFERRONI) (SIDAK)]
                   {factor }
                  {factor*factor... }
                  {wsfactor }
                   {wsfactor*wsfactor ... }
                  {factor*...wsfactor*...}

[/SAVE=[tempvar [(list of names)]] [tempvar [(list of names)]]...]
      [DESIGN]
[/OUTFILE= [{COVB (filename)}] [EFFECT(filename)] [DESIGN(filename)]
             {CORB (filename)}
[/DESIGN={[INTERCEPT...] }]
          {[effect effect...]}
```
† WSDESIGN uses the same specification as DESIGN, with only within-subjects factors.

‡ DEVIATION is the default for between-subjects factors, while POLYNOMIAL is the default for withinsubjects factors.

\*\* Default if subcommand or keyword is omitted.

*Temporary variables (tempvar) are:*

PRED, WPRED, RESID, WRESID, DRESID, ZRESID, SRESID, SEPRED, COOK, LEVER

### **Overview**

GLM (general linear model) is a general procedure for analysis of variance and covariance, as well as regression. GLM is the most versatile of the analysis-of-variance procedures in SPSS and can be used for both univariate and multivariate designs. GLM allows you to:

- Include interaction and nested effects in your design model. Multiple nesting is allowed; for example, A within B within C is specified as  $A(B(C))$ .
- Include covariates in your design model. GLM also allows covariate-by-covariate and covariate-by-factor interactions such as  $X$  by  $X$  (or  $X^*X$ ),  $X$  by  $A$  (or  $X^*A$ ), and  $X$  by  $A$  within  $B$  (or  $X^*A(B)$ ). Thus, polynomial regression or a test of the homogeneity of regressions can be performed.
- Select appropriate sums-of-squares hypothesis tests for effects in balanced design models, unbalanced all-cells-filled design models, and some-cells-empty design models. The estimable functions corresponding to the hypothesis test for each effect in the model can also be displayed.
- Display the general form of estimable functions.
- Display expected mean squares, automatically detecting and using the appropriate error term for testing each effect in mixed- and random-effects models.
- Select commonly used contrasts or specify custom contrasts to perform hypothesis tests.
- Customize hypothesis testing, based on the null hypothesis  $\bf{LBM} = \bf{K}$ , where **B** is the parameter vector or matrix.
- Display a variety of post hoc tests for multiple comparisons.
- Display estimates of population marginal cell means for both between-subjects factors and within-subjects factors, adjusted for covariates.
- Perform multivariate analysis of variance and covariance.
- Estimate parameters using the method of weighted least squares and a generalized inverse technique.
- Compare graphically the levels in a model by displaying plots of estimated marginal cell means for each level of a factor, with separate lines for each level of another factor in the model.
- Display a variety of estimates and measures useful for diagnostic checking. All of these estimates and measures can be saved in a data file for use by another SPSS procedure.
- Perform repeated measures analysis of variance.
- Display homogeneity tests for testing underlying assumptions in multivariate and univariate analyses.

# **General Linear Model (GLM) and MANOVA**

MANOVA, the other generalized procedure for analysis of variance and covariance in SPSS, is available only in syntax. The major distinction between GLM and MANOVA in terms of statistical design and functionality is that GLM uses a non-full-rank, or overparameterized, indicator variable approach to parameterization of linear models, instead of the full-rank reparameterization approach used in MANOVA. The generalized inverse approach and the aliasing of redundant parameters to zero employed by GLM allow greater flexibility in handling a variety of messy data situations, particularly those involving empty cells. GLM offers a variety of features unavailable in MANOVA:

- Identification of the general forms of estimable functions.
- Identification of forms of estimable functions specific to four types of sums of squares (Types I–IV).
- Tests using the four types of sums of squares, including Type IV, specifically designed for situations involving empty cells.
- Flexible specification of general comparisons among parameters, using the syntax subcommands LMATRIX, MMATRIX and KMATRIX; sets of contrasts can be specified that involve any number of orthogonal or nonorthogonal linear combinations.
- Nonorthogonal contrasts for within-subjects factors (using the syntax subcommand WSFACTORS).
- Tests against nonzero null hypotheses can be specified using the syntax subcommand KMATRIX.
- Estimated marginal means (EMMEANS) and standard errors adjusted for other factors and covariates are available for all between- and within-subjects factor combinations in the original variable metrics.
- Uncorrected pairwise comparisons among estimated marginal means for any main effect in the model, for both between- and within-subjects factors.
- Post hoc or multiple comparison tests for unadjusted one-way factor means are available for between-subjects factors in ANOVA designs; 20 different types of comparisons are offered.
- Weighted least squares (WLS) estimation, including saving of weighted predicted values and residuals.
- Automatic handling of random effects in random-effects models and mixed models, including generation of expected mean squares and automatic assignment of proper error terms.
- Specification of several types of nested models via dialog boxes with proper use of the interaction operator (\*), due to the nonreparameterized approach.
- Univariate homogeneity-of-variance assumption tested using the Levene test.
- Between-subjects factors do not require specification of levels.
- Profile (interaction) plots of estimated marginal means for visual exploration of interactions involving combinations of between- and/or within-subjects factors.
- Saving of casewise temporary variables for model diagnosis:
	- Predicted values—unstandardized (raw), weighted unstandardized.
	- Residuals—unstandardized, weighted unstandardized, standardized, Studentized, deleted.
	- Standard error of prediction.
	- Cook's distance.
	- Leverage.
- Saving of an SPSS file with parameter estimates and their degrees of freedom, significance level.

To simplify the presentation, reference material on GLM is divided into three sections: *univariate* designs with one dependent variable, *multivariate* designs with several interrelated dependent variables, and *repeated measures* designs, in which the dependent variables represent the same types of measurements taken at more than one time.

The full syntax diagram for GLM is presented here. The GLM sections that follow include partial syntax diagrams showing the subcommands and specifications discussed in that section. Individually, those diagrams are incomplete. Subcommands listed for univariate designs are available for any analysis, and subcommands listed for multivariate designs can be used in any multivariate analysis, including repeated measures.

### **Models**

The following are examples of models that can be specified using GLM:

**Model 1: Univariate or multivariate simple and multiple regression**

GLM Y WITH X1 X2. GLM Y1 Y2 WITH X1 X2 X3.

#### **Model 2: Fixed-effects ANOVA and MANOVA**

GLM Y1 Y2 by B.

#### **Model 3: ANCOVA and multivariate ANCOVA (MANCOVA)**

GLM Y1 Y2 BY B WITH X1 X2 X3.

#### **Model 4: Random-effects ANOVA and ANCOVA**

GLM Y1 BY C WITH X1 X2  $/$ RANDOM =  $C$ .

#### **Model 5: Mixed-model ANOVA and ANCOVA**

GLM Y1 BY B, C WITH X1 X2  $/$ RANDOM =  $C$ .

#### **Model 6: Repeated measures analysis using a split-plot design**

(Univariate mixed models approach with subject as a random effect)

If drug is a between-subjects factor and time is a within-subjects factor,

```
GLM Y BY DRUG SUBJECT TIME
  /RANDOM = SUBJECT
  /DESIGN = DRUG SUBJECT*DRUG TIME DRUG*TIME.
```
#### **Model 7: Repeated measures using the WSFACTOR subcommand**

Use this model only when there is no random between-subjects effect in the model. For example, if Y1, Y2, Y3, and Y4 are the dependent variables measured at times 1 to 4,

```
GLM Y1 Y2 Y3 Y4 BY DRUG
 /WSFACTOR = TIME 4
  /DESIGN.
```
#### **Model 8: Repeated measures doubly multivariate model**

Repeated measures fixed-effects MANOVA is also called a doubly multivariate model. Varying or time-dependent covariates are not available. This model can be used only when there is no random between-subjects effect in the model.

```
GLM X11 X12 X13 X21 X22 X23
     Y11 Y12 Y13 Y21 Y22 Y23 BY C D
/MEASURE = X Y
/WSFACTOR = A 2 B 3
/WSDESIGN = A B A*B
/DESIGN = C D.
```
#### **Model 9: Means model for ANOVA and MANOVA**

This model takes only fixed-effect factors (no random effects and covariates) and always assumes the highest order of the interactions among the factors. For example,  $B$ ,  $D$ , and  $E$  are fixed factors, and Y1 and Y2 are two dependent variables. You can specify a means model by suppressing the intercept effect and specifying the highest order of interaction on the DESIGN subcommand.

GLM Y1 Y2 BY B, D, E /INTERCEPT = EXCLUDE  $/$ DESIGN =  $B*D*E$ .

# **Custom Hypothesis Specifications**

GLM provides a flexible way for you to customize hypothesis testing based on the general linear hypothesis  $\mathbf{LBM} = \mathbf{K}$ , where **B** is the parameter vector or matrix. You can specify a customized linear hypothesis by using one or a combination of the subcommands LMATRIX, MMATRIX, KMATRIX, and CONTRAST.

### **LMATRIX, MMATRIX, and KMATRIX Subcommands**

- The **L** matrix is called the **contrast coefficients matrix**. This matrix specifies coefficients of contrasts, which can be used for studying the between-subjects effects in the model. One way to define the **L** matrix is by specifying the CONTRAST subcommand, on which you select a type of contrast. Another way is to specify your own **L** matrix directly by using the LMATRIX subcommand. For details, see the syntax rules for these two subcommands in GLM: Univariate.
- The **M** matrix is called the **transformation coefficients matrix**. This matrix provides a transformation for the dependent variables. This transformation can be used to construct contrasts among the dependent variables in the model. The **M** matrix can be specified on the MMATRIX subcommand. For details, see the syntax rule for this subcommand in GLM: Multivariate.
- The **K** matrix is called the **contrast results matrix**. This matrix specifies the results matrix in the general linear hypothesis. To define your own **K** matrix, the KMATRIX subcommand can be used. For details, see the syntax rules for this subcommand in GLM: Univariate.
For univariate and multivariate models, you can specify one, two, or all three of the **L**, **M**, and **K** matrices. If only one or two types are specified, the unspecified matrices use the defaults shown in [Table 1](#page-648-0) (read across the rows).

<span id="page-648-0"></span>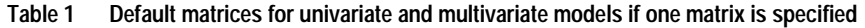

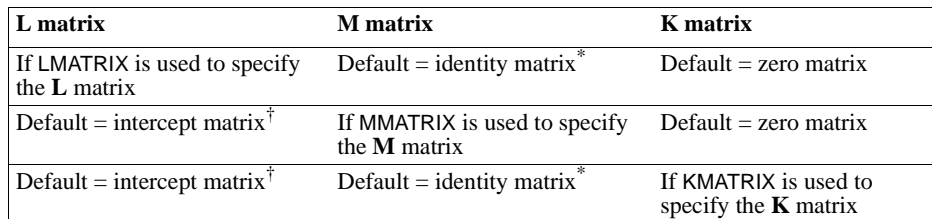

\* The dimension of the identity matrix is the same as the number of dependent variables being studied.

† The intercept matrix is the matrix corresponding to the estimable function for the intercept term in the model, provided that the intercept term is included in the model. If the intercept term is not included in the model, the **L** matrix is not defined and this custom hypothesis test cannot be performed.

#### **Example**

GLM Y1 Y2 BY A B  $/LMATRIX = A 1 -1$ /DESIGN A B.

Assume that factor A has two levels.

- Since there are two dependent variables, this is a multivariate model with two main factor effects, A and B.
- A custom hypothesis test is requested by the LMATRIX subcommand.
- Since no MMATRIX or KMATRIX is specified. The **M** matrix is the default two-dimensional identity matrix, and the **K** matrix is a zero-row vector (0, 0).

For a repeated measures model, you can specify one, two, or all three of the **L**, **M**, and **K** matrices. If only one or two types are specified, the unspecified matrices use the defaults shown in [Table 2](#page-649-0) (read across the rows).

| L matrix                                                   | <b>M</b> matrix                               | K matrix                                        |
|------------------------------------------------------------|-----------------------------------------------|-------------------------------------------------|
| If LMATRIX is used to specify<br>the <b>L</b> matrix       | Default = average matrix <sup>*</sup>         | $Default = zero matrix$                         |
| Default = intercept matrix <sup>†</sup>                    | If MMATRIX is used to specify<br>the M matrix | $Default = zero matrix$                         |
| Default = intercept matrix <sup><math>\bar{t}</math></sup> | Default = average matrix <sup>*</sup>         | If KMATRIX is used to<br>specify the $K$ matrix |

<span id="page-649-0"></span>**Table 2 Default matrices for repeated measures models if only one matrix is specified**

\* The average matrix is the transformation matrix that corresponds to the transformation for the between-subjects test. The dimension is the number of measures.

† The intercept matrix is the matrix corresponding to the estimable function for the intercept term in the model, provided that the intercept term is included in the model. If the intercept term is not included in the model, the **L** matrix is not defined and this custom hypothesis test cannot be performed.

### **Example**

```
GLM Y1 Y2 BY A B 
 /WSFACTOR TIME (2)
  /MMATRIX Y1 1 Y2 1; Y1 1 Y2 -1
  /DESIGN A B.
```
- Since WSFACTOR is specified, this is a repeated measures model with two betweensubjects factors A and B, and a within-subjects factor, TIME.
- A custom hypothesis is requested by the MMATRIX subcommand. The **M** matrix is a  $2 \times 2$ matrix:
	- 1 1  $1 - 1$
- Since the **L** matrix and the **K** matrix are not specified, their defaults are used. The default for the **L** matrix is the matrix corresponding to the estimable function for the intercept term in the between-subjects model, and the default for the **K** matrix is a zero-row vector (0, 0).

## **CONTRAST Subcommand**

When the CONTRAST subcommand is used, an **L** matrix, which is used in custom hypothesis testing, is generated according to the contrast chosen. The **K** matrix is always taken to be the zero matrix. If the model is univariate or multivariate, the **M** matrix is always the identity matrix and its dimension is equal to the number of dependent variables. For a repeated measures model, the **M** matrix is always the average matrix that corresponds to the average transformation for the dependent variable.

# **GLM: Univariate**

```
GLM is available in the Advanced Models option.
GLM dependent var [BY factor list [WITH covariate list]]
[/RANDOM=factor factor...]
[/REGWGT=varname]
[ / \texttt{METHOD} = \texttt{SSTYPE} \left( \left\{ \begin{matrix} 1 & \ & 1 \\ 2 & \ & 1 \end{matrix} \right) \right)\{2\} {3**}
\{4\}[/INTERCEPT=[INCLUDE**] [EXCLUDE]]
[/MISSING=[INCLUDE] [EXCLUDE**]]
[/CRITERIA=[EPS({1E-8**})][ALPHA({0.05**})]
 {a } {a }
[/PRINT = [DESCRIPTIVE] [HOMOGENEITY] [PARAMETER][ETASQ] 
           [GEF] [LOF] [OPOWER] [TEST(LMATRIX)]]
[/PLOT=[SPREADLEVEL] [RESIDUALS]
        [PROFILE (factor factor*factor factor*factor*factor ...)]
[/TEST=effect VS {linear combination [DF(df)]}]
                  \{value DF (df)\}[/LMATRIX={["label"] effect list effect list ...;...}]
 {["label"] effect list effect list ... }
 {["label"] ALL list; ALL... }
 {["label"] ALL list }
[/KMATRIX= {number }]
            {number} } }<br>{number :...}
[/CONTRAST (factor name)={DEVIATION[(refcat)]** }]
                            {SIMPLE [(refcat)] }
                            {DIFFERENCE }
{HELMERT} }
                            {REPEATED }
\{ POLYNOMIAL [({1, 2, 3...})] \{ metric \}\{SPECTAL (matrix) }
[/POSTHOC =effect [effect...]
           ([SNK] [TUKEY] [BTUKEY][DUNCAN]
             [SCHEFFE] [DUNNETT(refcat)] [DUNNETTL(refcat)]
 [DUNNETTR(refcat)] [BONFERRONI] [LSD] [SIDAK]
 [GT2] [GABRIEL] [FREGW] [QREGW] [T2] [T3] [GH] [C]
             [WALLER ({100** })])]
                      {kratio}
           [VS effect]
[/EMMEANS=TABLES({OVERALL })] [COMPARE ADJ(LSD(none)) (BONFERRONI) (SIDAK)]
                   [factor] {factor*factor...}
 [/SAVE=[tempvar [(name)]] [tempvar [(name)]]...]
  [/OUTFILE= [{COVB (filename)}] [EFFECT(filename)] [DESIGN(filename)]
              {CORB (filename)}
[ /DESIGN=\{ [ INTERCEPT...] }]
            {[effect effect...]}
```
\*\* Default if subcommand or keyword is omitted.

*Temporary variables (tempvar) are*:

PRED, WPRED, RESID, WRESID, DRESID, ZRESID, SRESID, SEPRED, COOK, LEVER

#### **Example**

GLM YIELD BY SEED FERT /DESIGN.

## **Overview**

This section describes the use of GLM for univariate analyses. However, most of the subcommands described here can be used in any type of analysis with GLM. For additional subcommands used in those types of analysis, see GLM: Multivariate and GLM: Repeated Measures. For basic specification, syntax rules, and limitations of the GLM procedures, see GLM: Overview.

## **Options**

**Design Specification.** You can specify which terms to include in the design on the DESIGN subcommand. This allows you to estimate a model other than the default full factorial model, incorporate factor-by-covariate interactions or covariate-by-covariate interactions, and indicate nesting of effects.

**Contrast Types.** You can specify contrasts other than the default deviation contrasts on the CONTRAST subcommand.

**Optional Output.** You can choose from a wide variety of optional output on the PRINT subcommand. Output appropriate to univariate designs includes descriptive statistics for each cell, parameter estimates, Levene's test for equality of variance across cells, partial eta-squared for each effect and each parameter estimate, the general estimable function matrix, and a contrast coefficients table (**L'** matrix). The OUTFILE subcommand allows you to write out the covariance or correlation matrix, the design matrix, or the statistics from the betweensubjects ANOVA table into a separate SPSS data file.

Using the EMMEANS subcommand, you can request tables of estimated marginal means of the dependent variable and their standard deviations. The SAVE subcommand allows you to save predicted values and residuals in weighted or unweighted and standardized or unstandardized forms. You can specify different means comparison tests for comparing all possible pairs of cell means using the POSTHOC subcommand. In addition, you can specify your own hypothesis tests by specifying an **L** matrix and a **K** matrix to test the univariate hypothesis  $LB = K$ .

# **Basic Specification**

- The basic specification is a variable list identifying the dependent variable, the factors (if any), and the covariates (if any).
- By default, GLM uses a model that includes the intercept term, the covariate (if any), and the full factorial model, which includes all main effects and all possible interactions among factors. The intercept term is excluded if it is excluded in the model by specifying the keyword EXCLUDE on the INTERCEPT subcommand. Sums of squares are calculated and hypothesis tests are performed using type-specific estimable functions. Parameters are estimated using the normal equation and a generalized inverse of the SSCP matrix.

## **Subcommand Order**

- The variable list must be specified first.
- Subcommands can be used in any order.

# <span id="page-652-0"></span>**Syntax Rules**

- For many analyses, the GLM variable list and the DESIGN subcommand are the only specifications needed.
- If you do not enter a DESIGN subcommand, GLM will use a full factorial model, with main effects of covariates, if any.
- Minimum syntax—at least one dependent variable must be specified, and at least one of the following must be specified: INTERCEPT, a between-subjects factor, or a covariate. The design contains the intercept by default.
- If more than one DESIGN subcommand is specified, only the last one is in effect.
- Dependent variables and covariates must be numeric, but factors can be numeric or string variables.
- If a string variable is specified as a factor, only the first eight characters of each value are used in distinguishing among values.
- If more than one MISSING subcommand is specified, only the last one is in effect.
- The following words are reserved as keywords or internal commands in the GLM procedure: INTERCEPT, BY, WITH, ALL, OVERALL, WITHIN

Variable names that duplicate these words should be changed before you run GLM.

# **Limitations**

• Any number of factors can be specified, but if the number of between-subjects factors plus the number of split variables exceeds 18, the Descriptive Statistics table is not printed even when you request it.

• Memory requirements depend primarily on the number of cells in the design. For the default full factorial model, this equals the product of the number of levels or categories in each factor.

# **Example**

```
GLM YIELD BY SEED FERT WITH RAINFALL
   /PRINT=DESCRIPTIVE PARAMETER
   /DESIGN.
```
- YIELD is the dependent variable; SEED and FERT are factors; RAINFALL is a covariate.
- The PRINT subcommand requests the descriptive statistics for the dependent variable for each cell and the parameter estimates, in addition to the default tables Between-Subjects Factors and Univariate Tests.
- The DESIGN subcommand requests the default design, a full factorial model with a covariate. This subcommand could have been omitted or could have been specified in full as

```
/DESIGN = INTERCEPT RAINFALL, SEED, FERT, SEED BY FERT.
```
# **GLM Variable List**

The variable list specifies the dependent variable, the factors, and the covariates in the model.

- The dependent variable must be the first specification on GLM.
- The names of the factors follow the dependent variable. Use the keyword BY to separate the factors from the dependent variable.
- Enter the covariates, if any, following the factors. Use the keyword WITH to separate covariates from factors (if any) and the dependent variable.

## **Example**

GLM DEPENDNT BY FACTOR1 FACTOR2, FACTOR3.

- In this example, three factors are specified.
- A default full factorial model is used for the analysis.

## **Example**

GLM Y BY A WITH X /DESIGN.

• In this example, the DESIGN subcommand requests the default design, which includes the intercept term, the covariate X and the factor A.

# **RANDOM Subcommand**

RANDOM allows you to specify which effects in your design are random. When the RANDOM subcommand is used, a table of expected mean squares for all effects in the design is displayed, and an appropriate error term for testing each effect is calculated and used automatically.

• Random always implies a univariate mixed-model analysis.

- If you specify an effect on RANDOM, higher-order effects containing the specified effect (excluding any effects containing covariates) are automatically treated as random effects.
- The keyword INTERCEPT and effects containing covariates are not allowed on this subcommand.
- The RANDOM subcommand cannot be used if there is any within-subjects factor in the model (that is, RANDOM cannot be specified if WSFACTOR is specified).
- When the RANDOM subcommand is used, the appropriate error terms for the hypothesis testing of all effects in the model are automatically computed and used.
- More than one RANDOM subcommand is allowed. The specifications are accumulated.

```
GLM DEP BY A B
   /RANDOM = B
  /DESIGN = A, B, A*B.
```
- In the example, effects B and  $A^*B$  are considered as random effects. Notice that if only effect B is specified in the RANDOM subcommand,  $A^*B$  is automatically considered as a random effect.
- The hypothesis testing for each effect  $(A, B, \text{ and } A^*B)$  in the design will be carried out using the appropriate error term, which is calculated automatically.

## **REGWGT Subcommand**

The only specification on REGWGT is the name of the variable containing the weights to be used in estimating a weighted least-squares model.

- Specify a numeric weight variable name following the REGWGT subcommand. Only observations with positive values in the weight variable will be used in the analysis.
- If more than one REGWGT subcommand is specified, only the last one is in effect.

### **Example**

```
GLM OUTCOME BY TREATMNT
   /REGWGT WT.
```
• The procedure performs a weighted least-squares analysis. The variable  $W\tau$  is used as the weight variable.

## **METHOD Subcommand**

METHOD controls the computational aspects of the GLM analysis. You can specify one of four different methods for partitioning the sums of squares. If more than one METHOD subcommand is specified, only the last one is in effect.

**SSTYPE(1)** *Type I sum-of-squares method.* The Type I sum-of-squares method is also known as the hierarchical decomposition of the sum-of-squares method. Each term is adjusted only for the terms that precede it on the DESIGN subcommand. Under a balanced design, it is an orthogonal decomposition, and the sums of squares in the model add up to the total sum of squares.

**SSTYPE(2)** *Type II sum-of-squares method.* This method calculates the sum of squares of an effect in the model adjusted for all other "appropriate" effects. An appropriate effect is one that corresponds to all effects that do not *contain* the effect being examined.

> For any two effects F1 and F2 in the model, F1 is said to be **contained** in F2 under the following three conditions:

- Both effects  $F_1$  and  $F_2$  have the same covariate, if any.
- F2 consists of more factors than F1.
- All factors in  $F_1$  also appear in  $F_2$ .

The intercept effect is treated as contained in all the pure factor effects. However, it is not contained in any effect involving a covariate. No effect is contained in the intercept effect. Thus, for any one effect F of interest, all other effects in the model can be classified as in one of the following two groups: the effects that do not contain F or the effects that contain F.

If the model is a main-effects design (that is, only main effects are in the model), the Type II sum-of-squares method is equivalent to the regression approach sums of squares. This means that each main effect is adjusted for every other term in the model.

- **SSTYPE(3)** *Type III sum-of-squares method.* This is the default. This method calculates the sum of squares of an effect  $F$  in the design as the sum of squares adjusted for any other effects that do not contain it, and *orthogonal* to any effects (if any) that contain it. The Type III sums of squares have one major advantage—they are invariant with respect to the cell frequencies as long as the general form of estimability remains constant. Hence, this type of sums of squares is often used for an unbalanced model with no missing cells. In a factorial design with no missing cells, this method is equivalent to the Yates' weighted squares of means technique, and it also coincides with the overparameterized  $Σ$ -restricted model.
- **SSTYPE(4)** *Type IV sum-of-squares method.* This method is designed for a situation in which there are missing cells. For any effect  $F$  in the design, if  $F$  is not contained in any other effect, then Type IV = Type III = Type II. When  $F$  is contained in other effects, then Type IV distributes the contrasts being made among the parameters in F to all higher-level effects equitably.

### **Example**

```
GLM DEP BY A B C 
   /METHOD=SSTYPE(3) 
   /DESIGN=A, B, C.
```
- The design is a main-effects model.
- The METHOD subcommand requests that the model be fitted with Type III sums of squares.

## **INTERCEPT Subcommand**

INTERCEPT controls whether an intercept term is included in the model. If more than one INTERCEPT subcommand is specified, only the last one is in effect.

- **INCLUDE** *Include the intercept term.* The intercept (constant) term is included in the model. This is the default.
- **EXCLUDE** *Exclude the intercept term.* The intercept term is excluded from the model. Specification of the keyword INTERCEPT on the DESIGN subcommand overrides  $INTERCEPT = FXCI UDE$ .

## **MISSING Subcommand**

By default, cases with missing values for any of the variables on the GLM variable list are excluded from the analysis. The MISSING subcommand allows you to include cases with user-missing values.

- If MISSING is not specified, the default is EXCLUDE.
- Pairwise deletion of missing data is not available in GLM.
- Keywords INCLUDE and EXCLUDE are mutually exclusive.
- If more than one MISSING subcommand is specified, only the last one is in effect.
- **EXCLUDE** *Exclude both user-missing and system-missing values.* This is the default when MISSING is not specified.
- **INCLUDE** *User-missing values are treated as valid.* System-missing values cannot be included in the analysis.

## **CRITERIA Subcommand**

CRITERIA controls the statistical criteria used to build the models.

- More than one CRITERIA subcommand is allowed. The specifications are accumulated. Conflicts across CRITERIA subcommands are resolved using the conflicting specification given on the last CRITERIA subcommand.
- The keyword must be followed by a positive number in parentheses.
- **EPS(n)** *The tolerance level in redundancy detection.* This value is used for redundancy checking in the design matrix. The default value is 1E-8.
- **ALPHA(n)** *The alpha level.* This keyword has two functions. First, it gives the alpha level at which the power is calculated for the *F* test. Once the noncentrality parameter for the alternative hypothesis is estimated from the data, then the power is the probability that the test statistic is greater than the critical value under the alternative hypothesis. (The observed power is displayed by default for GLM.) The second function of alpha is to specify the level of the confidence interval. If the alpha level specified is *n*, the value  $(1 - n) \times 100$  indicates the level of confidence for all individual and simultaneous confidence intervals generated

for the specified model. The value of *n* must be between 0 and 1, exclusive. The default value of alpha is 0.05. This means that the default power calculation is at the 0.05 level, and the default level of the confidence intervals is 95%, since  $(1 - 0.05) \times 100 = 95$ .

# **PRINT Subcommand**

PRINT controls the display of optional output.

- Some PRINT output applies to the entire GLM procedure and is displayed only once.
- Additional output can be obtained on the EMMEANS, PLOT, and SAVE subcommands.
- Some optional output may greatly increase the processing time. Request only the output you want to see.
- If no PRINT command is specified, default output for a univariate analysis includes a factor information table and a Univariate Tests table (ANOVA) for all effects in the model.
- If more than one PRINT subcommand is specified, only the last one is in effect.

The following keywords are available for GLM univariate analyses. For information on PRINT specifications appropriate for other GLM models, see GLM: Multivariate and GLM: Repeated Measures.

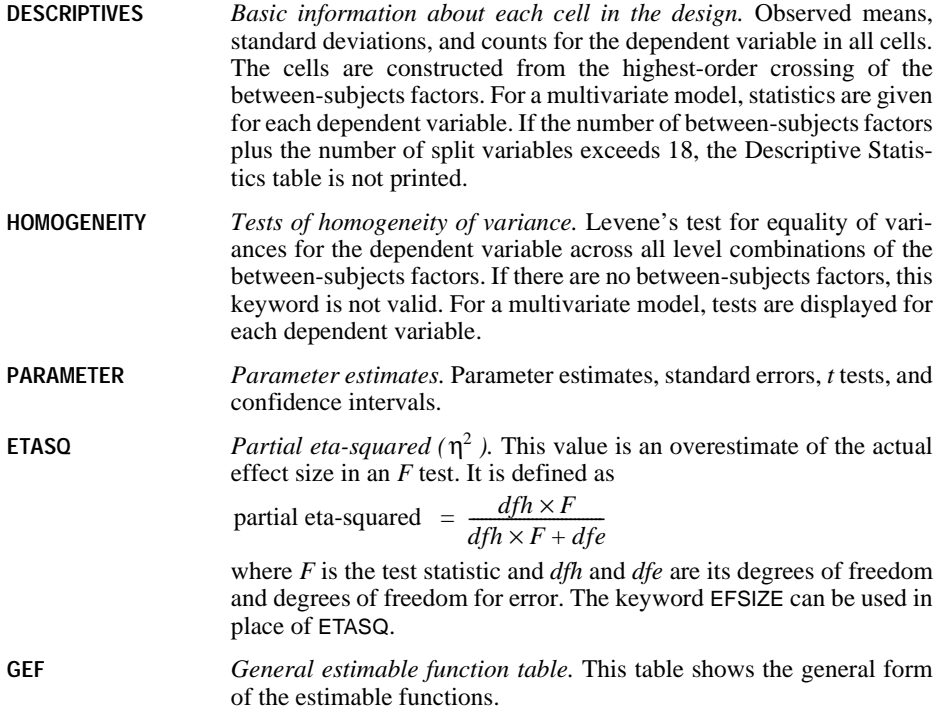

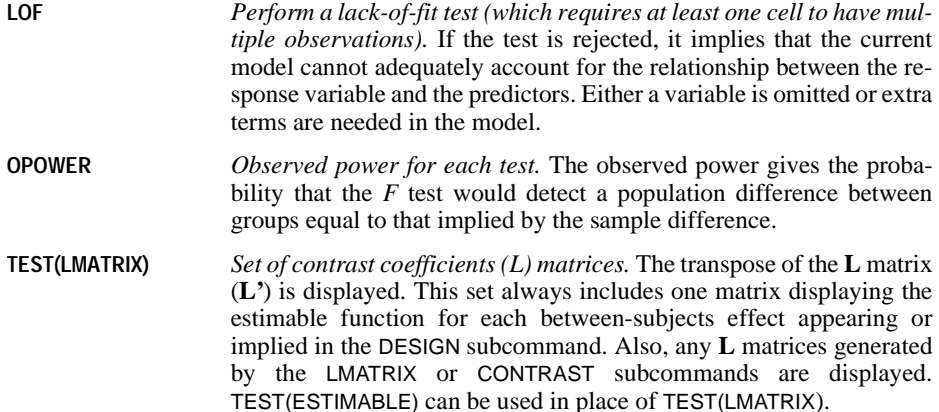

```
GLM DEP BY A B WITH COV
   /PRINT=DESCRIPTIVE, TEST(LMATRIX), PARAMETER
   /DESIGN.
```
- Since the design in the DESIGN subcommand is not specified, the default design is used. In this case, the design includes the intercept term, the covariate COV, and the full factorial terms of A and B, which are A, B, and A\*B.
- For each combination of levels of A and B, SPSS displays the descriptive statistics of DEP.
- The set of **L** matrices that generates the sums of squares for testing each effect in the design is displayed.
- The parameter estimates, their standard errors, *t* tests, confidence intervals, and the observed power for each test are displayed.

# **PLOT Subcommand**

PLOT provides a variety of plots useful in checking the assumptions needed in the analysis. The PLOT subcommand can be specified more than once. All of the plots requested on each PLOT subcommand are produced.

Use the following keywords on the PLOT subcommand to request plots:

- **SPREADLEVEL** *Spread-versus-level plots.* Plots of observed cell means versus standard deviations, and versus variances.
- **RESIDUALS** *Observed by predicted by standardized residuals plot.* A plot is produced for each dependent variable. In a univariate analysis, a plot is produced for the single dependent variable.
- **PROFILE** *Line plots of dependent variable means for one-way, two-way, or three-way crossed factors.* The PROFILE keyword must be followed by parentheses containing a list of one or more factor combinations. All factors specified (either individual or crossed) must be made up of only valid factors on the factor list. Factor combinations on the PROFILE keyword may use an asterisk

(\*) or the keyword BY to specify crossed factors. A factor cannot occur in a single factor combination more than once.

The order of factors in a factor combination is important, and there is no restriction on the order of factors. If a single factor is specified after the PROFILE keyword, a line plot of estimated means at each level of the factor is produced. If a two-way crossed factor combination is specified, the output includes a multiple-line plot of estimated means at each level of the first specified factor, with a separate line drawn for each level of the second specified factor. If a three-way crossed factor combination is specified, the output includes multiple-line plots of estimated means at each level of the first specified factor, with separate lines for each level of the second factor, and separate plots for each level of the third factor.

## **Example**

```
GLM DEP BY A B 
   /PLOT = SPREADLEVEL PROFILE(A A*B A*B*C)
   /DESIGN.
```
Assume each of the factors A, B, and C has three levels.

- Spread-versus-level plots are produced showing observed cell means versus standard deviations and observed cell means versus variances.
- Five profile plots are produced. For factor A, a line plot of estimated means at each level of A is produced (one plot). For the two-way crossed factor combination  $A^*B$ , a multipleline plot of estimated means at each level of A, with a separate line for each level of B, is produced (one plot). For the three-way crossed factor combination  $A^*B^*C$ , a multiple-line plot of estimated means at each level of A, with a separate line for each level of B, is produced for each of the three levels of C (three plots).

## **TEST Subcommand**

The TEST subcommand allows you to test a hypothesis term against a specified error term.

- TEST is valid only for univariate analyses. Multiple TEST subcommands are allowed, each executed independently.
- You must specify both the hypothesis term and the error term. There is no default.
- The hypothesis term is specified before the keyword VS. It must be a valid effect specified or implied on the DESIGN subcommand.
- The error term is specified after the keyword VS. You can specify either a linear combination or a value. The linear combination of effects takes the general form: coefficient\*effect +/– coefficient\*effect ...
- All effects in the linear combination must be specified or implied on the DESIGN subcommand. Effects specified or implied on DESIGN but not listed after VS are assumed to have a coefficient of 0.
- Duplicate effects are allowed. GLM adds coefficients associated with the same effect before performing the test. For example, the linear combination  $5*A-0.9*B-A$  will be combined to 4\*A–0.9B.
- A coefficient can be specified as a fraction with a positive denominator—for example,  $1/3$  or  $-1/3$ , but  $1/-3$  is invalid.
- If you specify a value for the error term, you must specify the degrees of freedom after the keyword DF. The degrees of freedom must be a positive real number. DF and the degrees of freedom are optional for a linear combination.

```
GLM DEP BY A B
  /TEST = A VS B + A*B/DESIGN = A, B, A*B.
```
• A is tested against the pooled effect of  $B + A^*B$ .

## **LMATRIX Subcommand**

The LMATRIX subcommand allows you to customize your hypotheses tests by specifying the **L** matrix (contrast coefficients matrix) in the general form of the linear hypothesis  $\mathbf{LB} = \mathbf{K}$ , where  $\mathbf{K} = \mathbf{0}$  if it is not specified on the KMATRIX subcommand. The vector **B** is the parameter vector in the linear model.

- The basic format for the LMATRIX subcommand is an optional label in quotes, an effect name or the keyword ALL, and a list of real numbers. There can be multiple effect names (or the keyword ALL) and number lists.
- The optional label is a string with a maximum length of 255 characters. Only one label can be specified.
- Only valid effects appearing or implied on the DESIGN subcommand can be specified on the LMATRIX subcommand.
- The length of the list of real numbers must be equal to the number of parameters (including the redundant ones) corresponding to that effect. For example, if the effect  $A^*B$  takes up six columns in the design matrix, then the list after  $A^*B$  must contain exactly six numbers.
- A number can be specified as a fraction with a positive denominator—for example, 1/3 or  $-1/3$ , but  $1/-3$  is invalid.
- A semicolon (;) indicates the end of a row in the **L** matrix.
- When ALL is specified, the length of the list that follows ALL is equal to the total number of parameters (including the redundant ones) in the model.
- Effects appearing or implied on the DESIGN subcommand but not specified here are assumed to have entries of 0 in the corresponding columns of the **L** matrix.
- Multiple LMATRIX subcommands are allowed. Each is treated independently.

#### **Example**

```
GLM DEP BY A B
   /LMATRIX = "B1 vs B2 at A1"
               B 1 -1 0 A*B 1 -1 
   /LMATRIX = "Effect A" 
                A 1 0 -1 
                A*B 1/3 1/3 1/3
                    0 \qquad 0 \qquad 0-1/3 -1/3 -1/3;
                A 0 1 -1
```

```
 A*B 0 0 0
               1/3 1/3 1/3
             -1/3 -1/3 -1/3/LMATRIX = "B1 vs B2 at A2" ALL 0
               0 0 0
              1 - 1 0 0 0 0 1 -1 0 0 0 0 
/DESIGN = A, B, A*B.
```
Assume that factors A and B each have three levels. There are three LMATRIX subcommands; each is treated independently.

- **B1 versus B2 at A1.** In the first LMATRIX subcommand, the difference is tested between levels 1 and 2 of effect B when effect A is fixed at level 1. Since there are three levels each in effects A and B, the interaction effect  $A^*B$  should take up nine columns in the design matrix. Notice that only the first two columns of  $A^*B$  are specified with values 1 and  $-1$ ; the rest are all assumed to be 0. Columns corresponding to effect B are all assumed to be 0.
- **Effect A.** In the second LMATRIX subcommand, effect A is tested. Since there are three levels in effect A, at most two independent contrasts can be formed; thus, there are two rows in the **L** matrix, which are separated by a semicolon (;). The first row tests the difference between levels 1 and 3 of effect A, while the second row tests the difference between levels 2 and 3 of effect A.
- **B1 versus B2 at A2.** In the last LMATRIX subcommand, the keyword ALL is used. The first 0 corresponds to the intercept effect; the next three zeros correspond to effect A.

# **KMATRIX Subcommand**

The KMATRIX subcommand allows you to customize your hypothesis tests by specifying the **K** matrix (contrast results matrix) in the general form of the linear hypothesis  $LB = K$ . The vector **B** is the parameter vector in the linear model.

- The default **K** matrix is a zero matrix; that is,  $\mathbf{LB} = 0$  is assumed.
- For the KMATRIX subcommand to be valid, at least one of the following subcommands must be specified: the LMATRIX subcommand or the INTERCEPT = INCLUDE subcommand.
- If KMATRIX is specified but LMATRIX is not specified, the LMATRIX is assumed to take the row vector corresponding to the intercept in the estimable function, provided the subcommand INTERCEPT = INCLUDE is specified. In this case, the **K** matrix can be only a scalar matrix.
- If KMATRIX and LMATRIX are specified, then the number of rows in the requested **K** and **L** matrices must be equal. If there are multiple LMATRIX subcommands, then all requested **L** matrices must have the same number of rows, and **K** must have the same number of rows as these **L** matrices.
- A semicolon (;) can be used to indicate the end of a row in the **K** matrix.
- If more than one KMATRIX subcommand is specified, only the last one is in effect.

```
GLM DEP BY A B
   /LMATRIX = "Effect A"
              A 1 0 -1; A 1 -1 0 
   /LMATRIX = "Effect B"
              B 1 0 -1; B 1 -1 0
  /KMATRIX = 0; 0 /DESIGN = A B.
```
In this example, assume that factors A and B each have three levels.

- There are two LMATRIX subcommands; both have two rows.
- The first LMATRIX subcommand tests whether the effect of A is 0, while the second LMATRIX subcommand tests whether the effect of B is 0.
- The KMATRIX subcommand specifies that the **K** matrix also has two rows, each with value 0.

## <span id="page-662-0"></span>**CONTRAST Subcommand**

CONTRAST specifies the type of contrast desired among the levels of a factor. For a factor with  $k$  levels or values, the contrast type determines the meaning of its  $k-1$  degrees of freedom.

- Specify the factor name in parentheses following the subcommand CONTRAST.
- You can specify only one factor per CONTRAST subcommand, but you can enter multiple CONTRAST subcommands.
- After closing the parentheses, enter an equals sign followed by one of the contrast keywords.
- This subcommand creates an **L** matrix such that the columns corresponding to the factor match the contrast given. The other columns are adjusted so that the **L** matrix is estimable.

The following contrast types are available:

**DEVIATION** *Deviations from the grand mean.* This is the default for between-subjects factors. Each level of the factor except one is compared to the grand mean. One category (by default, the last) must be omitted so that the effects will be independent of one another. To omit a category other than the last, specify the number of the omitted category (which is not necessarily the same as its value) in parentheses after the keyword DEVIATION. For example,

> GLM Y BY B /CONTRAST(B)=DEVIATION(1).

Suppose factor B has three levels, with values 2, 4, and 6. The specified contrast omits the first category, in which B has the value 2. Deviation contrasts are not orthogonal.

**POLYNOMIAL** *Polynomial contrasts.* This is the default for within-subjects factors. The first degree of freedom contains the linear effect across the levels of the factor, the second contains the quadratic effect, and so on. In a balanced design, polynomial contrasts are orthogonal. By default, the levels are assumed to be equally spaced; you can specify unequal spacing by entering a metric consisting of one integer for each level of the factor in parentheses

after the keyword POLYNOMIAL. (All metrics specified cannot be equal; thus,  $(1, 1, \ldots 1)$  is not valid.) For example,

GLM RESPONSE BY STIMULUS /CONTRAST(STIMULUS) = POLYNOMIAL(1,2,4).

Suppose that factor STIMULUS has three levels. The specified contrast indicates that the three levels of STIMULUS are actually in the proportion 1:2:4. The default metric is always  $(1, 2, \ldots, k)$ , where *k* levels are involved. Only the relative differences between the terms of the metric matter  $(1, 2, 4)$  is the same metric as (2, 3, 5) or (20, 30, 50) because, in each instance, the difference between the second and third numbers is twice the difference between the first and second.

- **DIFFERENCE** *Difference or reverse Helmert contrasts.* Each level of the factor except the first is compared to the mean of the previous levels. In a balanced design, difference contrasts are orthogonal.
- **HELMERT** *Helmert contrasts.* Each level of the factor except the last is compared to the mean of subsequent levels. In a balanced design, Helmert contrasts are orthogonal.
- **SIMPLE** *Each level of the factor except the last is compared to the last level.* To use a category other than the last as the omitted reference category, specify its number (which is not necessarily the same as its value) in parentheses following the keyword SIMPLE. For example,

GLM Y BY B  $/$ CONTRAST $(B)$ =SIMPLE $(1)$ .

Suppose that factor B has three levels with values 2, 4, and 6. The specified contrast compares the other levels to the first level of B, in which B has the value 2. Simple contrasts are not orthogonal.

- **REPEATED** *Comparison of adjacent levels.* Each level of the factor except the first is compared to the previous level. Repeated contrasts are not orthogonal.
- **SPECIAL** *A user-defined contrast.* Values specified after this keyword are stored in a matrix in column major order. For example, if factor A has three levels, then CONTRAST(A)= SPECIAL(1 1 1 1 -1 0 0 1 -1) produces the following contrast matrix:
	- 1 1 0  $1 -1$  1  $1 \quad 0 \quad -1$

**Orthogonal contrasts** are particularly useful. In a balanced design, contrasts are orthogonal if the sum of the coefficients in each contrast row is 0 and if, for any pair of contrast rows, the products of corresponding coefficients sum to 0. DIFFERENCE, HELMERT, and POLYNOMIAL contrasts always meet these criteria in balanced designs.

```
GLM DEP BY FAC
   /CONTRAST(FAC)=DIFFERENCE
   /DESIGN.
```
- Suppose that the factor FAC has five categories and therefore four degrees of freedom.
- CONTRAST requests DIFFERENCE contrasts, which compare each level (except the first) with the mean of the previous levels.

# **POSTHOC Subcommand**

POSTHOC allows you to produce multiple comparisons between means of a factor. These comparisons are usually not planned at the beginning of the study but are suggested by the data in the course of study.

- Post hoc tests are computed for the dependent variable. The alpha value used in the tests can be specified by using the keyword ALPHA on the CRITERIA subcommand. The default alpha value is 0.05. The confidence level for any confidence interval constructed is  $(1 - \alpha) \times 100$ . The default confidence level is 95. For a multivariate model, tests are computed for all dependent variables specified.
- Only between-subjects factors appearing in the factor list are valid in this subcommand. Individual factors can be specified.
- You can specify one or more effects to be tested. Only fixed main effects appearing or implied on the DESIGN subcommand are valid test effects.
- Optionally, you can specify an effect defining the error term following the keyword VS after the test specification. The error effect can be any single effect in the design that is not the intercept or a main effect named on a POSTHOC subcommand.
- A variety of multiple comparison tests are available. Some tests are designed for detecting homogeneity subsets among the groups of means, some are designed for pairwise comparisons among all means, and some can be used for both purposes.
- For tests that are used for detecting homogeneity subsets of means, non-empty group means are sorted in ascending order. Means that are not significantly different are included together to form a homogeneity subset. The significance for each homogeneity subset of means is displayed. In a case where the numbers of valid cases are not equal in all groups, for most post hoc tests, the harmonic mean of the group sizes is used as the sample size in the calculation. For QREGW or FREGW, individual sample sizes are used.
- For tests that are used for pairwise comparisons, the display includes the difference between each pair of compared means, the confidence interval for the difference, and the significance. The sample sizes of the two groups being compared are used in the calculation.
- Output for tests specified on the POSTHOC subcommand are available according to their statistical purposes. The following table illustrates the statistical purpose of the post hoc tests:

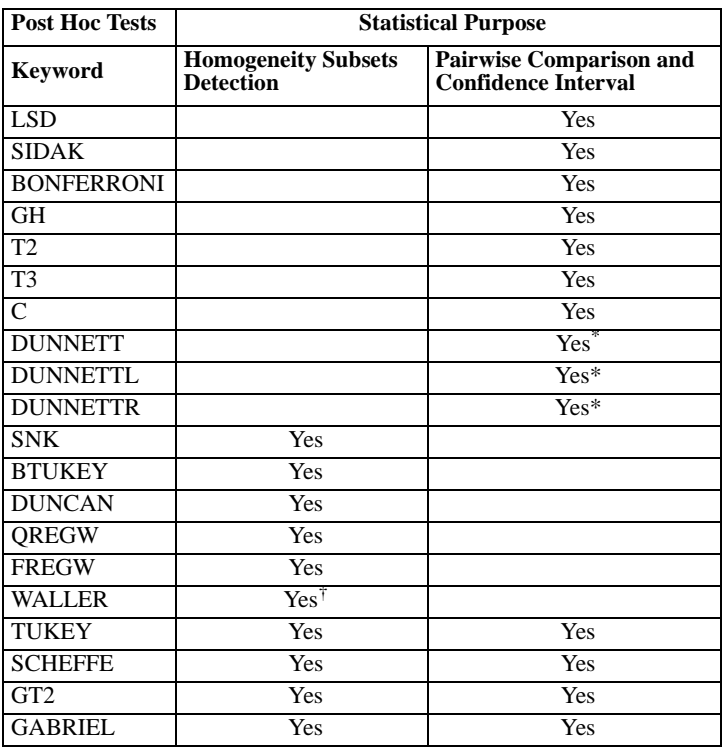

\* Only CIs for differences between test group means and control group means are given.

† No significance for Waller test is given.

- Tests that are designed for homogeneity subset detection display the detected homogeneity subsets and their corresponding significances.
- Tests that are designed for both homogeneity subset detection and pairwise comparisons display both kinds of output.
- For the DUNNETT, DUNNETTL, and DUNNETTR keywords, only individual factors can be specified.
- The default reference category for DUNNETT, DUNNETTL, and DUNNETTR is the last category. An integer greater than 0 within parentheses can be used to specify a different reference category. For example, POSTHOC = A (DUNNETT(2)) requests a DUNNETT test for factor A, using the second level of A as the reference category.
- The keywords DUNCAN, DUNNETT, DUNNETTL, and DUNNETTR must be spelled out in full; using the first three characters alone is not sufficient.
- If the REGWGT subcommand is specified, weighted means are used in performing post hoc tests.

• Multiple POSTHOC subcommands are allowed. Each specification is executed independently so that you can test different effects against different error terms.

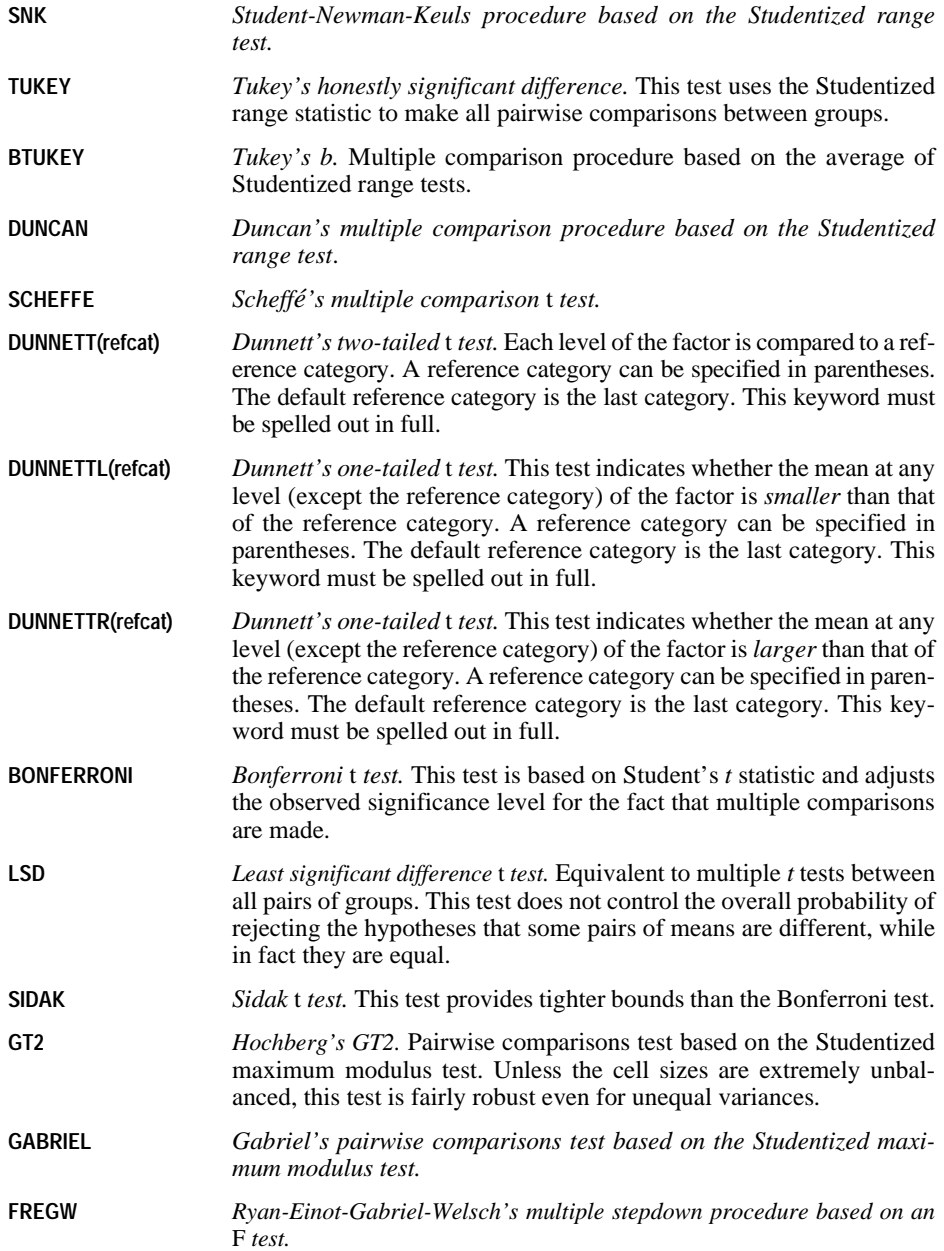

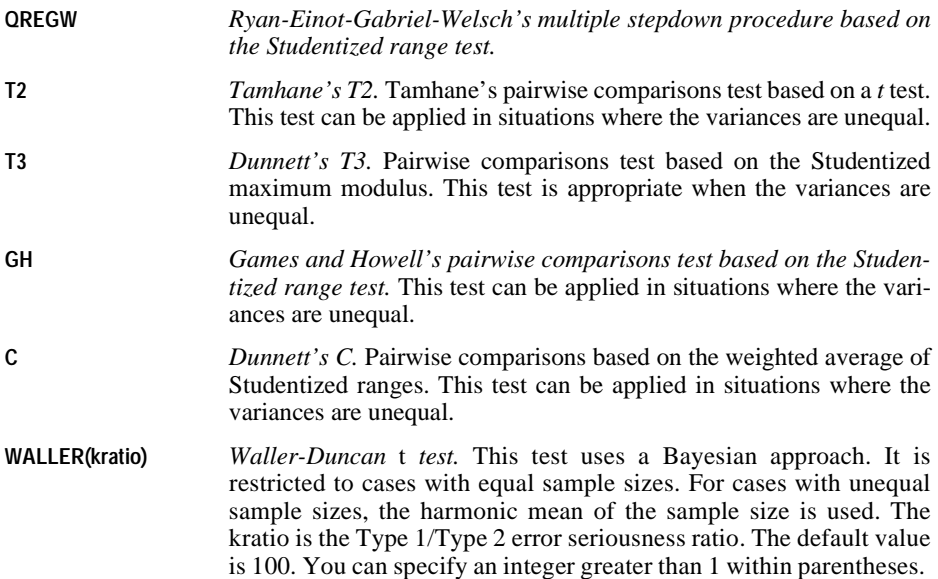

# **EMMEANS Subcommand**

EMMEANS displays estimated marginal means of the dependent variable in the cells (with covariates held at their overall mean value) and their standard errors for the specified factors. Note that these are predicted, not observed, means. The estimated marginal means are calculated using a modified definition by Searle, Speed, and Milliken (1980).

- TABLES, followed by an option in parentheses, is required. COMPARE is optional; if specified, it must follow TABLES.
- Multiple EMMEANS subcommands are allowed. Each is treated independently.
- If identical EMMEANS subcommands are specified, only the last identical subcommand is in effect. EMMEANS subcommands that are redundant but not identical (for example, crossed factor combinations such as A\*B and B\*A) are all processed.

**TABLES(option)** *Table specification.* Valid options are the keyword OVERALL, factors appearing on the factor list, and crossed factors constructed of factors on the factor list. Crossed factors can be specified using an asterisk (\*) or the keyword BY. All factors in a crossed factor specification must be unique.

> If OVERALL is specified, the estimated marginal means of the dependent variable are displayed, collapsing over between-subjects factors.

> If a between-subjects factor, or a crossing of between-subjects factors, is specified on the TABLES keyword, GLM collapses over any other between-subjects factors before computing the estimated marginal

means for the dependent variable. For a multivariate model, GLM collapses over any other between- or within-subjects factors.

#### **COMPARE(factor) ADJ(method)**

*Main- or simple-main-effects omnibus tests and pairwise comparisons of the dependent variable.* This option gives the mean difference, standard error, significance, and confidence interval for each pair of levels for the effect specified in the TABLES command, as well as an omnibus test for that effect. If only one factor is specified on TABLES, COMPARE can be specified by itself; otherwise, the factor specification is required. In this case, levels of the specified factor are compared with each other for each level of the other factors in the interaction.

The optional ADJ keyword allows you to apply an adjustment to the confidence intervals and significance values to account for multiple comparisons. Methods available are LSD (no adjustment), BONFERRONI, or SIDAK.

#### **Example**

```
GLM DEP BY A B
  /EMMEANS = TABLES(A*B) COMPARE(A) /DESIGN.
```
- The output of this analysis includes a pairwise comparisons table for the dependent variable DEP.
- Assume that A has three levels and B has two levels. The first level of A is compared with the second and third levels, the second level with the first and third levels, and the third level with the first and second levels. The pairwise comparison is repeated for the two levels of B.

## **SAVE Subcommand**

Use SAVE to add one or more residual or fit values to the working data file.

- Specify one or more temporary variables, each followed by an optional new name in parentheses. For a multivariate model, you can optionally specify a new name for the temporary variable related to each dependent variable.
- WPRED and WRESID can be saved only if REGWGT has been specified.
- Specifying a temporary variable on this subcommand results in a variable being added to the active data file for each dependent variable.
- You can specify variable names for the temporary variables. These names must be unique, valid variable names. For a multivariate model, there should be as many variable names specified as there are dependent variables, listed in the order of the dependent variables as specified on the GLM command. If you do not specify enough variable names, default variable names are used for any remaining variables.
- If new names are not specified, GLM generates a rootname using a shortened form of the temporary variable name with a suffix. For a multivariate model, the suffix \_*n* is added to

the temporary variable name, where *n* is the ordinal number of the dependent variable as specified on the GLM command.

• If more than one SAVE subcommand is specified, only the last one is in effect.

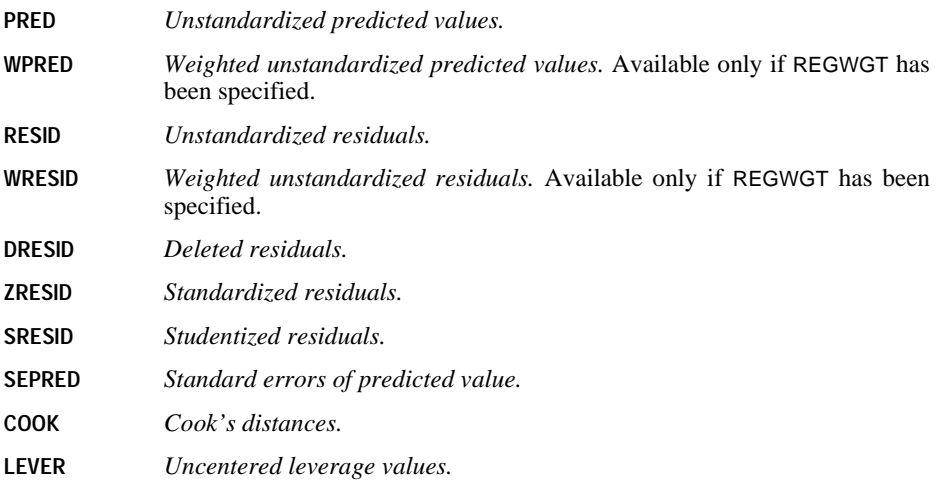

## **OUTFILE Subcommand**

The OUTFILE subcommand writes an SPSS data file that can be used in other procedures.

- You must specify a keyword on OUTFILE. There is no default.
- You must specify a filename in parentheses after a keyword. A filename with a path must be enclosed within quotation marks. The asterisk ( \* ) is not allowed.
- If you specify more than one keyword, a different filename is required for each.
- If more than one OUTFILE subcommand is specified, only the last one is in effect.
- For COVB or CORB, the output will contain, in addition to the covariance or correlation matrix, three rows for each dependent variable: a row of parameter estimates, a row of residual degrees of freedom, and a row of significance values for the *t* statistics corresponding to the parameter estimates. All statistics are displayed separately by split.

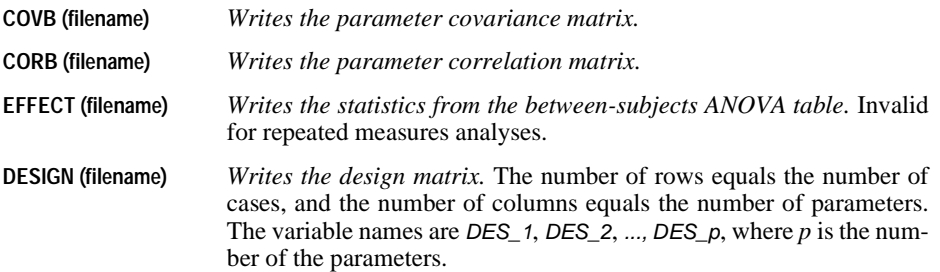

## **DESIGN Subcommand**

DESIGN specifies the effects included in a specific model. The cells in a design are defined by all of the possible combinations of levels of the factors in that design. The number of cells equals the product of the number of levels of all the factors. A design is *balanced* if each cell contains the same number of cases. GLM can analyze both balanced and unbalanced designs.

- Specify a list of terms to be included in the model, separated by spaces or commas.
- The default design, if the DESIGN subcommand is omitted or is specified by itself, is a design consisting of the following terms in order: the intercept term (if INTERCEPT=INCLUDE is specified), next the covariates given in the covariate list, and then the full factorial model defined by all factors on the factor list and excluding the intercept.
- To include a term for the main effect of a factor, enter the name of the factor on the DESIGN subcommand.
- To include the intercept term in the design, use the keyword INTERCEPT on the DESIGN subcommand. If INTERCEPT is specified on the DESIGN subcommand, the subcommand INTERCEPT=EXCLUDE is overridden.
- To include a term for an interaction between factors, use the keyword BY or the asterisk (\*) to join the factors involved in the interaction. For example, A\*B means a two-way interaction effect of A and B, where A and B are factors.  $A^*A$  is not allowed because factors inside an interaction effect must be distinct.
- To include a term for nesting one effect within another, use the keyword WITHIN or a pair of parentheses on the DESIGN subcommand. For example,  $A(B)$  means that A is nested within B. The expression  $A(B)$  is equivalent to the expression A WITHIN B. When more than one pair of parentheses is present, each pair of parentheses must be enclosed or nested within another pair of parentheses. Thus,  $A(B)(C)$  is not valid.
- Multiple nesting is allowed. For example,  $A(B(C))$  means that B is nested within C, and A is nested within  $B(C)$ .
- Interactions between nested effects are not valid. For example, neither  $A(C)^*B(C)$  nor  $A(C)^*B(D)$  is valid.
- To include a covariate term in the design, enter the name of the covariate on the DESIGN subcommand.
- Covariates can be connected, but not nested, through the \* operator to form another covariate effect. Therefore, interactions among covariates such as  $X1^*X1$  and  $X1^*X2$  are valid, but not X1(X2). Using covariate effects such as  $X1*X1, X1*X1*X1, X1*X2$ , and  $X1*X1*X2*X2$  makes fitting a polynomial regression model easy in GLM.
- Factor and covariate effects can be connected only by the \* operator. Suppose A and B are factors, and X1 and X2 are covariates. Examples of valid factor-by-covariate interaction effects are A\*X1, A\*B\*X1, X1\*A(B), A\*X1\*X1, and B\*X1\*X2.
- If more than one DESIGN subcommand is specified, only the last one is in effect.

### **Example**

```
GLM Y BY A B C WITH X
   /DESIGN A B(A) X*A.
```
• In this example, the design consists of a main effect A, a nested effect B within A, and an interaction effect of a covariate X with a factor A.

# **GLM: Multivariate**

GLM is available in the Advanced Models option.

```
GLM dependent varlist [BY factor list [WITH covariate list]]
[/REGWGT=varname]
[/METHOD=SSTYPE(\begin{array}{c} 1 \\ 2 \end{array})]
\{2\}\{3**\}<br>\{4\}[/INTERCEPT=[INCLUDE**] [EXCLUDE]]
[/MISSING=[INCLUDE] [EXCLUDE**]]
[\verb|/CRITERIA=[EPS(\{1E-8**\})\mid [ALPHA(\{0.05**\})\;]\newline \{a\} \hspace{1.5cm} \{a\}[/PRINT = [DESCRIPTIVE] [HOMOGENEITY] [PARAMETER][ETASQ] [RSSCP]
             [GEF] [LOF] [OPOWER] [TEST [([SSCP] [LMATRIX] [MMATRIX])]]
[/PLOT=[SPREADLEVEL] [RESIDUALS]
         [PROFILE (factor factor*factor factor*factor*factor ...)]
[/LMATRIX={["label"] effect list effect list ...;...}]
 {["label"] effect list effect list ... }
             {["label"] ALL list; ALL... }
             {["label"] ALL list }
[/MMATRIX= {["label"] depvar value depvar value ...;["label"]...}]
 {["label"] depvar value depvar value ... }
 {["label"] ALL list; ["label"] ... }
             {["label"] ALL list }
[/KMATRIX= {list of numbers }]
             {list of numbers;...}
[/SAVE=[tempvar [(list of names)]] [tempvar [(list of names)]]...]
         [DESIGN]
[/OUTFILE= [{COVB (filename)}] [EFFECT(filename)] [DESIGN(filename)]
              {CORB (filename)}
[/DESIGN={[INTERCEPT...] }]
           {[effect effect...]}
```
\*\* Default if subcommand or keyword is omitted.

*Temporary variables (tempvar) are:*

PRED, WPRED, RESID, WRESID, DRESID, ZRESID, SRESID, SEPRED, COOK, LEVER

#### **Example**

GLM SCORE1 TO SCORE4 BY METHOD(1,3).

## **Overview**

This section discusses the subcommands that are used in multivariate general linear models and covariance designs with several interrelated dependent variables. The discussion focuses on subcommands and keywords that do not apply, or apply in different manners, to univariate analyses. It does not contain information on all of the subcommands you will need to specify the design. For subcommands not covered here, see GLM: Univariate.

## **Options**

**Optional Output.** In addition to the output described in GLM: Univariate, you can have both multivariate and univariate *F* tests. Using the PRINT subcommand, you can request the hypothesis and error sums-of-squares and cross-product matrices for each effect in the design, the transformation coefficient table (**M** matrix), Box's *M* test for equality of covariance matrices, and Bartlett's test of sphericity.

# **Basic Specification**

- The basic specification is a variable list identifying the dependent variables, with the factors (if any) named after BY and the covariates (if any) named after WITH.
- By default, GLM uses a model that includes the intercept term, the covariates (if any), and the full factorial model, which includes all main effects and all possible interactions among factors. The intercept term is excluded if it is excluded in the model by specifying EXCLUDE on the INTERCEPT subcommand. GLM produces multivariate and univariate *F* tests for each effect in the model. It also calculates the power for each test based on the default alpha value.

# **Subcommand Order**

- The variable list must be specified first.
- Subcommands can be used in any order.

# **Syntax Rules**

- The syntax rules applicable to univariate analysis, in ["Syntax Rules" on p. 653](#page-652-0) in GLM: Univariate, also apply to multivariate analysis.
- If you enter one of the multivariate specifications in a univariate analysis, GLM ignores it.

# **Limitations**

• Any number of factors can be specified, but if the number of between-subjects factors plus the number of split variables exceeds 18, the Descriptive Statistics table is not printed even when you request it.

• Memory requirements depend primarily on the number of cells in the design. For the default full factorial model, this equals the product of the number of levels or categories in each factor.

# **GLM Variable List**

- Multivariate GLM calculates statistical tests that are valid for analyses of dependent variables that are correlated with one another. The dependent variables must be specified first.
- The factor and covariate lists follow the same rules as in univariate analyses.
- If the dependent variables are uncorrelated, the univariate significance tests have greater statistical power.

# **PRINT Subcommand**

By default, if no PRINT subcommand is specified, multivariate GLM produces multivariate tests (MANOVA) and univariate tests (ANOVA) for all effects in the model. All of the PRINT specifications described in GLM: Univariate are available in multivariate analyses. The following additional output can be requested:

**TEST(SSCP)** *Sums-of-squares and cross-product matrices.* Hypothesis (HSSCP) and error (ESSCP) sums-of-squares and cross-product matrices for each effect in the design are displayed. Each between-subjects effect has a different HSSCP matrix, but there is a single ESSCP matrix for all between-subjects effects. For a repeated measures design, each within-subjects effect has an HSSCP matrix and an ESSCP matrix. If there are no within-subjects effects, the ESSCP matrix for the between-subjects effects is the same as the RSSCP matrix. **TEST(MMATRIX)** *Set of transformation coefficients (M) matrices.* Any **M** matrices generated by the MMATRIX subcommand are displayed. If no **M** matrix is specified on the MMATRIX subcommand, this specification will be skipped, unless you are using a repeated measures design. In a repeated measures design, this set always includes the **M** matrix determined by the WSFACTOR subcommand. The specification TEST(TRANSFORM) is equivalent to TEST(MMATRIX). **HOMOGENEITY** *Tests of homogeneity of variance.* In addition to Levene's test for equality of variances for each dependent variable, the display includes Box's *M* test of homogeneity of the covariance matrices of the dependent variables across all level combinations of the between-subjects factors. **RSSCP** *Sums-of-squares and cross-products of residuals.* Three matrices are displayed: *Residual SSCP matrix.* A square matrix of sums of squares and crossproducts of residuals. The dimension of this matrix is the same as the number of dependent variables in the model.

*Residual covariance matrix.* The residual SSCP matrix divided by the degrees of freedom of the residual.

*Residual correlation matrix*. The standardized form of the residual covariance matrix.

## **Example**

```
GLM Y1 Y2 Y3 BY A B
  /PRINT = HOMOGENEITY RSSCP
  /DESIGN.
```
- Since there are three dependent variables, this is a multivariate model.
- The keyword RSSCP produces three matrices of sums of squares and cross-products of residuals. The output also contains the result of Bartlett's test of the sphericity of the residual covariance matrix.
- In addition to the Levene test for each dependent variable, the keyword HOMOGENEITY produces the result of Box's *M* test of homogeneity in the multivariate model.

## **MMATRIX Subcommand**

The MMATRIX subcommand allows you to customize your hypothesis tests by specifying the **M** matrix (transformation coefficients matrix) in the general form of the linear hypothesis **LBM** = **K**, where  $K = 0$  if it is not specified on the KMATRIX subcommand. The vector **B** is the parameter vector in the linear model.

- Specify an optional label in quotes. Then either list dependent variable names, each followed by a real number, or specify the keyword ALL followed by a list of real numbers. Only variable names that appear on the dependent variable list can be specified on the MMATRIX subcommand.
- You can specify one label for each column in the **M** matrix.
- If you specify ALL, the length of the list that follows ALL should be equal to the number of dependent variables.
- There is no limit on the length of the label.
- For the MMATRIX subcommand to be valid, at least one of the following must be specified: the LMATRIX subcommand or INTERCEPT=INCLUDE. (Either of these specifications defines an **L** matrix.)
- If both LMATRIX and MMATRIX are specified, the **L** matrix is defined by the LMATRIX subcommand.
- If MMATRIX or KMATRIX is specified but LMATRIX is not specified, the **L** matrix is defined by the estimable function for the intercept effect, provided that the intercept effect is included in the model.
- If LMATRIX is specified, but MMATRIX is not specified, the **M** matrix is assumed to be an  $r \times r$  identity matrix, where *r* is the number of dependent variables.
- A semicolon (;) indicates the end of a column in the **M** matrix.
- Dependent variables not appearing on a list of dependent variable names and real numbers are assigned a value of 0.
- Dependent variables not appearing in the MMATRIX subcommand will have a row of zeros in the **M** matrix.
- A number can be specified as a fraction with a positive denominator—for example, 1/3 or  $-1/3$ , but  $1/-3$  is invalid.
- The number of columns must be greater than 0. You can specify as many columns as you need.
- If more than one MMATRIX subcommand is specified, only the last one is in effect.

```
GLM Y1 Y2 Y3 BY A B
 /MMATRIX = "Y1–Y2" Y1 1 Y2 –1; "Y1–Y3" Y1 1 Y3 –1
 "Y2–Y3" Y2 1 Y3 –1
 /DESIGN.
```
- In the above example,  $Y_1$ ,  $Y_2$ , and  $Y_3$  are the dependent variables.
- The MMATRIX subcommand requests all pairwise comparisons among the dependent variables.
- Since LMATRIX was not specified, the **L** matrix is defined by the estimable function for the intercept effect.

GLM is available in the Advanced Models option.

```
GLM dependent varlist [BY factor list [WITH covariate list]]
/WSFACTOR=name levels [{DEVIATION [(refcat)] }] name...
                          {SIMPLE [(refcat)] }
                           {DIFFERENCE }
                         \mathcal{N}_{\text{HELMERT}} {REPEATED }
                          [ POLYNOMIAL [ ({1, 2, 3...}) ]**
                                       \left\{\text{metric}\right\} {SPECIAL (matrix) }
[/MEASURE=newname newname...]
[/WSDESIGN=effect effect...]
[/REGWGT=varname]
[/METHOD=SSTYPE({1 })]
\{2 \atop 3**\}\{4\}[/INTERCEPT=[INCLUDE**] [EXCLUDE]]
[/MISSING=[INCLUDE] [EXCLUDE**]]
[/PRINT = [DESCRIPTIVE] [HOMOGENEITY] [PARAMETER][ETASQ] [RSSCP]
            [GEF] [LOF] [OPOWER] [TEST [([SSCP] [LMATRIX] [MMATRIX])]]
[/SAVE=[tempvar [(list of names)]] [tempvar [(list of names)]]...]
        [DESIGN]
[/EMMEANS=TABLES({OVERALL })] [COMPARE ADJ(LSD(none)(BONFERRONI)(SIDAK))]
                    {factor } 
                    {factor*factor... } 
                    {wsfactor }
                    {wsfactor*wsfactor... }
                    {factor*...wsfactor*...]
                    {factor*factor... }
[}/DESIGN={[INTERCEPT...] }]*<br>{[effect effect...]}
```
\* The DESIGN subcommand has the same syntax as is described in GLM: Univariate.

\*\* Default if subcommand or keyword is omitted.

#### **Example**

GLM Y1 TO Y4 BY GROUP /WSFACTOR=YEAR 4.

## **Overview**

This section discusses the subcommands that are used in repeated measures designs, in which the dependent variables represent measurements of the same variable (or variables) taken repeatedly. This section does not contain information on all of the subcommands that you will need to specify the design. For some subcommands or keywords not covered here, such as DESIGN, see GLM: Univariate. For information on optional output and the multivariate significance tests available, see GLM: Multivariate.

- In a simple repeated measures analysis, all dependent variables represent different measurements of the same variable for different values (or levels) of a within-subjects factor*.* Between-subjects factors and covariates can also be included in the model, just as in analyses not involving repeated measures.
- A **within-subjects factor** is simply a factor that distinguishes measurements made on the same subject or case, rather than distinguishing different subjects or cases.
- GLM permits more complex analyses, in which the dependent variables represent levels of two or more within-subjects factors.
- GLM also permits analyses in which the dependent variables represent measurements of several variables for the different levels of the within-subjects factors. These are known as **doubly multivariate designs**.
- A repeated measures analysis includes a within-subjects design describing the model to be tested with the within-subjects factors, as well as the usual between-subjects design describing the effects to be tested with between-subjects factors. The default for the within-subjects factors design is a full factorial model which includes the main withinsubjects factor effects and all their interaction effects.
- If a custom hypothesis test is required (defined by the CONTRAST, LMATRIX, or KMATRIX subcommands), the default transformation matrix (**M** matrix) is taken to be the average transformation matrix, which can be displayed by using the keyword TEST(MMATRIX) on the PRINT subcommand. The default contrast result matrix (**K** matrix) is the zero matrix.
- If the contrast coefficient matrix (**L** matrix) is not specified, but a custom hypothesis test is required by the MMATRIX or the KMATRIX subcommand, the contrast coefficient matrix (**L** matrix) is taken to be the **L** matrix which corresponds to the estimable function for the intercept in the between-subjects model. This matrix can be displayed by using the keyword TEST(LMATRIX) on the PRINT subcommand.

## **Basic Specification**

- The basic specification is a variable list followed by the WSFACTOR subcommand.
- Whenever WSFACTOR is specified, GLM performs special repeated measures processing. The multivariate and univariate tests are provided. In addition, for any within-subjects effect involving more than one transformed variable, the Mauchly test of sphericity is displayed to test the assumption that the covariance matrix of the transformed variables is constant on the diagonal and zero off the diagonal. The Greenhouse-Geisser epsilon and the Huynh-Feldt epsilon are also displayed for use in correcting the significance tests in the event that the assumption of sphericity is violated.

# **Subcommand Order**

• The list of dependent variables, factors, and covariates must be first.

# **Syntax Rules**

- The WSFACTOR (within-subjects factors), WSDESIGN (within-subjects design), and MEASURE subcommands are used only in repeated measures analysis.
- WSFACTOR is required for any repeated measures analysis.
- If WSDESIGN is not specified, a full factorial within-subjects design consisting of all main effects and all interactions among within-subjects factors is used by default.
- The MEASURE subcommand is used for doubly multivariate designs, in which the dependent variables represent repeated measurements of more than one variable.

## **Limitations**

- Any number of factors can be specified, but if the number of between-subjects factors plus the number of split variables exceeds 18, the Descriptive Statistics table is not printed even when you request it.
- Maximum 18 within-subjects factors.
- Memory requirements depend primarily on the number of cells in the design. For the default full factorial model, this equals the product of the number of levels or categories in each factor.

# **Example**

```
GLM Y1 TO Y4 BY GROUP
   /WSFACTOR=YEAR 4 POLYNOMIAL
   /WSDESIGN=YEAR
   /PRINT=PARAMETER 
   /DESIGN=GROUP.
```
- WSFACTOR specifies a repeated measures analysis in which the four dependent variables represent a single variable measured at four levels of the within-subjects factor. The withinsubjects factor is called YEAR for the duration of the GLM procedure.
- POLYNOMIAL requests polynomial contrasts for the levels of YEAR. Because the four variables, Y1, Y2, Y3, and Y4, in the working data file represent the four levels of YEAR, the effect is to perform an orthonormal polynomial transformation of these variables.
- PRINT requests that the parameter estimates be displayed.
- WSDESIGN specifies a within-subjects design that includes only the effect of the YEAR within-subjects factor. Because *YEAR* is the only within-subjects factor specified, this is the default design, and WSDESIGN could have been omitted.
- DESIGN specifies a between-subjects design that includes only the effect of the GROUP between-subjects factor. This subcommand could have been omitted.

# **GLM Variable List**

The list of dependent variables, factors, and covariates must be specified first.

- WSFACTOR determines how the dependent variables on the GLM variable list will be interpreted.
- The number of dependent variables on the GLM variable list must be a multiple of the number of cells in the within-subjects design. If there are six cells in the within-subjects design, each group of six dependent variables represents a single within-subjects variable that has been measured in each of the six cells.
- Normally, the number of dependent variables should equal the number of cells in the within-subjects design multiplied by the number of variables named on the MEASURE subcommand (if one is used). If you have more groups of dependent variables than are accounted for by the MEASURE subcommand, GLM will choose variable names to label the output, which may be difficult to interpret.
- Covariates are specified after keyword WITH. You can specify constant covariates. Constant covariates represent variables whose values remain the same at each within-subjects level.

## **Example**

```
GLM MATH1 TO MATH4 BY METHOD WITH SES 
   /WSFACTOR=SEMESTER 4.
```
- The four dependent variables represent a score measured four times (corresponding to the four levels of SEMESTER).
- SES is a constant covariate. Its value does not change over the time covered by the four levels of SEMESTER.
- Default contrast (POLYNOMIAL) is used.

# **WSFACTOR Subcommand**

WSFACTOR names the within-subjects factors, specifies the number of levels for each, and specifies the contrast for each.

- Presence of the WSFACTOR subcommand implies that the repeated measures model is being used.
- Mauchly's test of sphericity is automatically performed when WSFACTOR is specified.
- Names and number levels for the within-subjects factors are specified on the WSFACTOR subcommand. Factor names must not duplicate any of the dependent variables, factors, or covariates named on the GLM variable list. A type of contrast can also be specified for each within-subjects factor in order to perform comparisons among its levels. This contrast amounts to a transformation on the dependent variables.
- If there are more than one within-subjects factors, they must be named in the order corresponding to the order of the dependent variables on the GLM variable list. GLM varies the levels of the last-named within-subjects factor most rapidly when assigning dependent variables to within-subjects cells (see the example below).
- The number of cells in the within-subjects design is the product of the number of levels for all within-subjects factors.
- Levels of the factors must be represented in the data by the dependent variables named on the GLM variable list.
- The number of levels of each factor must be at least two. Enter an integer equal to or greater than 2 after each factor to indicate how many levels the factor has. Optionally, you can enclose the number of levels in parentheses.
- Enter only the *number of levels* for within-subjects factors, not a range of values.
- If more than one WSFACTOR subcommand is specified, only the last one is in effect.

#### **Contrasts for WSFACTOR**

The levels of a within-subjects factor are represented by different dependent variables. Therefore, contrasts between levels of such a factor compare these dependent variables. Specifying the type of contrast amounts to specifying a transformation to be performed on the dependent variables.

- In testing the within-subjects effects, an orthonormal transformation is automatically performed on the dependent variables in a repeated measures analysis.
- The contrast for each within-subjects factor is entered after the number of levels. If no contrast keyword is specified, POLYNOMIAL(1,2,3...) is the default. This contrast is used in comparing the levels of the within-subjects factors. Intrinsically orthogonal contrast types are recommended for within-subjects factors if you wish to examine each degree-offreedom test, provided compound symmetry is assumed within each within-subjects factor. Other orthogonal contrast types are DIFFERENCE and HELMERT.
- If there are more than one within-subjects factors, the transformation matrix (**M** matrix) is computed as the Kronecker product of the matrices generated by the contrasts specified.
- The transformation matrix (**M** matrix) generated by the specified contrasts can be displayed by using the keyword TEST(MMATRIX) on the subcommand PRINT.
- The contrast types available for within-subjects factors are the same as those on the CONTRAST subcommand for between-subjects factors, described in ["CONTRAST](#page-662-0) [Subcommand" on p. 663](#page-662-0) in GLM: Univariate.

The following contrast types are available:

**DEVIATION** *Deviations from the grand mean.* This is the default for between-subjects factors. Each level of the factor except one is compared to the grand mean. One category (by default the last) must be omitted so that the effects will be independent of one another. To omit a category other than the last, specify the number of the omitted category in parentheses after the keyword DEVIATION. For example,

> GLM Y1 Y2 Y3 BY GROUP /WSFACTOR = Y 3 DEVIATION (1)

Deviation contrasts are not orthogonal.

**POLYNOMIAL** *Polynomial contrasts.* This is the default for within-subjects factors. The first degree of freedom contains the linear effect across the levels of the factor, the second contains the quadratic effect, and so on. In a balanced design, polynomial contrasts are orthogonal. By default, the levels are assumed to be equally spaced; you can specify unequal spacing by entering a metric consisting of one integer for each level of the factor in parentheses after the keyword POLYNOMIAL. (All metrics specified cannot be equal; thus  $(1, 1, \ldots, 1)$  is not valid.) For example,

/WSFACTOR=D 3 POLYNOMIAL(1,2,4).

Suppose that factor D has three levels. The specified contrast indicates that the three levels of D are actually in the proportion 1:2:4. The default metric is always (1,2,...,*k*), where *k* levels are involved. Only the relative differences between the terms of the metric matter  $(1,2,4)$  is the same metric as  $(2,3,5)$ or (20,30,50) because, in each instance, the difference between the second and third numbers is twice the difference between the first and second.

- **DIFFERENCE** *Difference or reverse Helmert contrasts.* Each level of the factor except the first is compared to the mean of the previous levels. In a balanced design, difference contrasts are orthogonal.
- **HELMERT** *Helmert contrasts.* Each level of the factor except the last is compared to the mean of subsequent levels. In a balanced design, Helmert contrasts are orthogonal.
- **SIMPLE** *Each level of the factor except the last is compared to the last level.* To use a category other than the last as the omitted reference category, specify its number in parentheses following keyword SIMPLE. For example,

/WSFACTOR=B 3 SIMPLE (1).

Simple contrasts are not orthogonal.

- **REPEATED** *Comparison of adjacent levels.* Each level of the factor except the first is compared to the previous level. Repeated contrasts are not orthogonal.
- **SPECIAL** *A user-defined contrast.* Values specified after this keyword are stored in a matrix in column major order. For example, if factor A has three levels, then WSFACTOR(A)= SPECIAL(1 1 1 1 -1 0 0 1 -1) produces the following contrast matrix:
	- $1 \quad 1 \quad 0$  $1 - 1$  1  $1 \t 0 \t -1$

### **Example**

```
GLM X1Y1 X1Y2 X2Y1 X2Y2 X3Y1 X3Y2 BY TREATMNT GROUP
   /WSFACTOR=X 3 Y 2
   /DESIGN.
```
• The GLM variable list names six dependent variables and two between-subjects factors, TREATMNT and GROUP.

- WSFACTOR identifies two within-subjects factors whose levels distinguish the six dependent variables. X has three levels and Y has two. Thus, there are  $3 \times 2 = 6$  cells in the within-subjects design, corresponding to the six dependent variables.
- Variable X1Y1 corresponds to levels 1,1 of the two within-subjects factors; variable X1Y2 corresponds to levels 1,2; X2Y1 to levels 2,1; and so on up to X3Y2, which corresponds to levels 3,2. The first within-subjects factor named, X, varies most slowly, and the last withinsubjects factor named, Y, varies most rapidly on the list of dependent variables.
- Because there is no WSDESIGN subcommand, the within-subjects design will include all main effects and interactions: X, Y, and X by Y.
- Likewise, the between-subjects design includes all main effects and interactions (TREATMNT, GROUP, and TREATMNT by GROUP) plus the intercept.
- In addition, a repeated measures analysis always includes interactions between the withinsubjects factors and the between-subjects factors. There are three such interactions for each of the three within-subjects effects.

```
GLM SCORE1 SCORE2 SCORE3 BY GROUP
   /WSFACTOR=ROUND 3 DIFFERENCE
   /CONTRAST(GROUP)=DEVIATION
   /PRINT=PARAMETER TEST(LMATRIX).
```
- This analysis has one between-subjects factor, GROUP, and one within-subjects factor, ROUND, with three levels that are represented by the three dependent variables.
- The WSFACTOR subcommand also specifies difference contrasts for ROUND, the withinsubjects factor.
- There is no WSDESIGN subcommand, so a default full factorial within-subjects design is assumed. This could also have been specified as WSDESIGN=ROUND, or simply WSDESIGN.
- The CONTRAST subcommand specifies deviation contrasts for GROUP, the betweensubjects factor. This subcommand could have been omitted because deviation contrasts are the default.
- PRINT requests the display of the parameter estimates for the model and the **L** matrix.
- There is no DESIGN subcommand, so a default full factorial between-subjects design is assumed. This could also have been specified as DESIGN=GROUP, or simply DESIGN.

## **WSDESIGN Subcommand**

WSDESIGN specifies the design for within-subjects factors. Its specifications are like those of the DESIGN subcommand, but it uses the within-subjects factors rather than the betweensubjects factors.

- The default WSDESIGN is a full factorial design, which includes all main effects and all interactions for within-subjects factors. The default is in effect whenever a design is processed without a preceding WSDESIGN or when the preceding WSDESIGN subcommand has no specifications.
- A WSDESIGN specification cannot include between-subjects factors or terms based on them, nor does it accept interval-level variables.
- The keyword INTERCEPT is not allowed on WSDESIGN.
- Nested effects are not allowed. Therefore, the symbols ( ) are not allowed here.
- If more than one WSDESIGN subcommand is specified, only the last one is in effect.

```
GLM JANLO,JANHI,FEBLO,FEBHI,MARLO,MARHI BY SEX
   /WSFACTOR MONTH 3 STIMULUS 2 
   /WSDESIGN MONTH, STIMULUS
   /DESIGN SEX.
```
- There are six dependent variables, corresponding to three months and two different levels of stimulus.
- The dependent variables are named on the GLM variable list in an order such that the level of stimulus varies more rapidly than the month. Thus, STIMULUS is named last on the WSFACTOR subcommand.
- The WSDESIGN subcommand specifies only the main effects for within-subjects factors. There is no MONTH by STIMULUS interaction term.

# **MEASURE Subcommand**

In a doubly multivariate analysis, the dependent variables represent multiple variables measured under the different levels of the within-subjects factors. Use MEASURE to assign names to the variables that you have measured for the different levels of within-subjects factors.

- Specify a list of one or more variable names to be used in labeling the averaged results. If no within-subjects factor has more than two levels, MEASURE has no effect. You can use up to 255 characters for each name.
- The number of dependent variables in the dependent variables list should equal the product of the number of cells in the within-subjects design and the number of names on MEASURE.
- If you do not enter a MEASURE subcommand and there are more dependent variables than cells in the within-subjects design, GLM assigns names (normally MEASURE\_1, MEASURE\_2, etc.) to the different measures.
- All of the dependent variables corresponding to each measure should be listed together and ordered so that the within-subjects factor named last on the WSFACTORS subcommand varies most rapidly.

## **Example**

```
GLM TEMP11 TEMP12 TEMP21 TEMP22 TEMP31 TEMP32, 
  WEIGHT11 WEIGHT12 WEIGHT21 WEIGHT22 WEIGHT31 WEIGHT32 BY GROUP
   /WSFACTOR=DAY 3 AMPM 2 
   /MEASURE=TEMP WEIGHT
   /WSDESIGN=DAY, AMPM, DAY BY AMPM
   /DESIGN.
```
- There are 12 dependent variables: 6 temperatures and 6 weights, corresponding to morning and afternoon measurements on three days.
- WSFACTOR identifies the two factors (DAY and AMPM) that distinguish the temperature and weight measurements for each subject. These factors define six within-subjects cells.
- MEASURE indicates that the first group of six dependent variables correspond to TEMP and the second group of six dependent variables correspond to WEIGHT.
- These labels, TEMP and WEIGHT, are used on the output as the measure labels.
- WSDESIGN requests a full factorial within-subjects model. Because this is the default, WSDESIGN could have been omitted.

## **EMMEANS Subcommand**

EMMEANS displays estimated marginal means of the dependent variables in the cells, adjusted for the effects of covariates at their overall means, for the specified factors. Note that these are predicted, not observed, means. The standard errors are also displayed. For a detailed description of the EMMEANS subcommand, see ["EMMEANS Subcommand" on p. 668](#page-667-0) in GLM: Univariate.

- For the TABLES and COMPARE keywords, valid options include the within-subjects factors specified in the WSFACTOR subcommand, crossings among them, and crossings among factors specified in the factor list and factors specified on the WSFACTOR subcommand.
- All factors in a crossed-factors specification must be unique.
- If a between- or within-subjects factor, or a crossing of between- or within-subjects factors, is specified on the TABLES keyword, then GLM will collapse over any other between- or within-subjects factors before computing the estimated marginal means for the dependent variables.

# **GRAPH**

*This command is available only on systems with high-resolution graphics capabilities.*

```
GRAPH
   [/TITLE='line 1' ['line 2']]
   [/SUBTITLE='line 1']
   [/FOOTNOTE='line 1' ['line 2']]
   {/BAR [{(SIMPLE) }]=function/variable specification† } 
           {(GROUPED) } 
           {(STACKED) } 
         \{ (RANGE)
   {/LINE [{(SIMPLE) }]=function/variable specification† }
            {(MULTIPLE) } 
            {(DROP) } 
           (AREA)\{ (DIFFERENCE) \}\{ / PIE \} {/PARETO[{(CUM) }][{(SIMPLE) }]=function/variable specification†}
 {(NOCUM)} {(STACKED)}
 {/HILO[{(SIMPLE) }]=function/variable specification†† }
 {(GROUPED)}
  \{ / \texttt{HISTOGRAM} \mid (\texttt{NORMAL})\} = \texttt{var} }
   {/SCATTERPLOT[{(BIVARIATE)}]=variable specification††† }
                   {(OVERLAY) }
                   {(MATRIX) }
                  {(XYZ) }
  \{ / \text{ERRORBAR}[\{ (CI[\{95\}]) \qquad \} ] = \{ var \text{ [var var ... } ] [ BY var] \}\{n\} \{var BY var BY var \}\{ (STERRIR[\{12\}])}
                         {n } 
\{(\texttt{STDDEV}[\{2\}])\quad\} \tag{n} [/TEMPLATE=file]
 [/MISSING=[{LISTWISE**}][{NOREPORT**}][{EXCLUDE**}]]
 {VARIABLE }] {REPORT } {INCLUDE }
```
\*\* Default if the subcommand is omitted.

The following table shows all possible function/variable specifications for BAR, LINE, PIE, BLOCK, and PARETO subcommands. For special restrictions, see individual subcommands. In the table, valuef refers to the value function, countf refers to the count functions, and sumf refers to the summary functions.

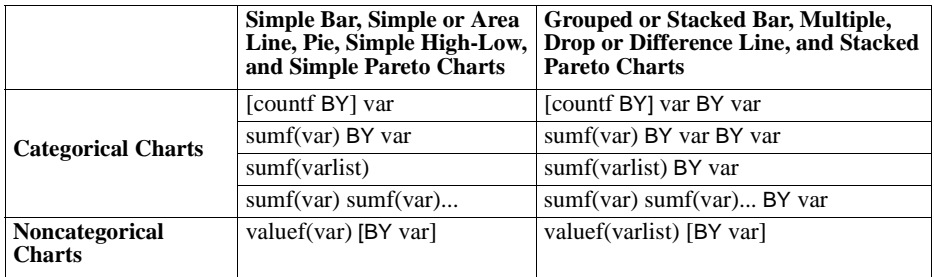

The following table shows all possible function/variable specifications for the HILO subcommand. Categorical variables for simple high-low-close charts must be dichotomous or trichotomous.

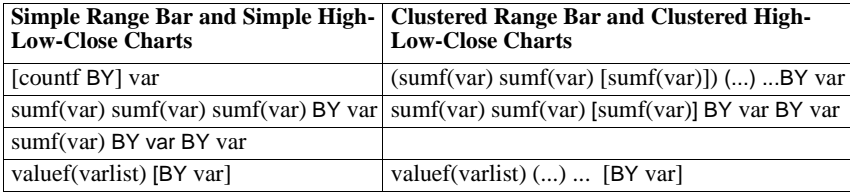

Variable specification is required on all types of scatterplots. The following table shows all possible specifications:

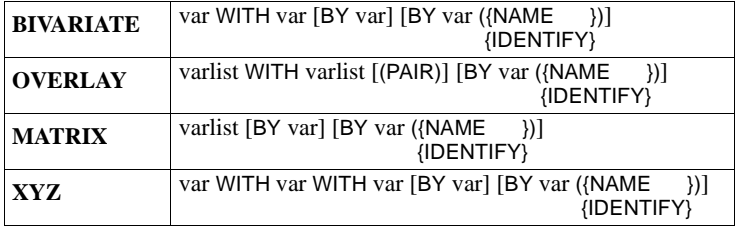

#### <span id="page-686-0"></span>*Value function:*

The VALUE function yields the value of the specified variable for each case. It always produces one bar, point, or slice for each case. The VALUE(X) specification implies the value of X by *n*, where *n* is the number of each case. You can specify multiple variables, as in:

```
GRAPH /BAR = VALUE(SALARY BONUS BENEFIT).
```
This command draws a bar chart with the values of SALARY, BONUS, and BENEFIT for each employee (case). A BY variable can be used to supply case labels, but it does not affect the layout of the chart, even if values of the BY variable are the same for multiple cases.

### *Aggregation functions:*

Two groups of aggregation functions are available: count functions and summary functions.

*Count functions:* 

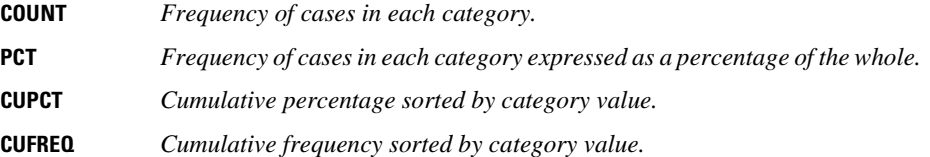

• Count functions yield the count or percentage of valid cases within categories determined by one or more BY variables, as in

GRAPH /BAR (SIMPLE) = PCT BY REGION.

- Count functions do not have any arguments.
- You can omit the keyword COUNT and subsequent keyword BY and specify just a variable, as in

GRAPH /BAR = DEPT.

This command is interpreted as

GRAPH /BAR = COUNT BY DEPT.

*Summary functions:* 

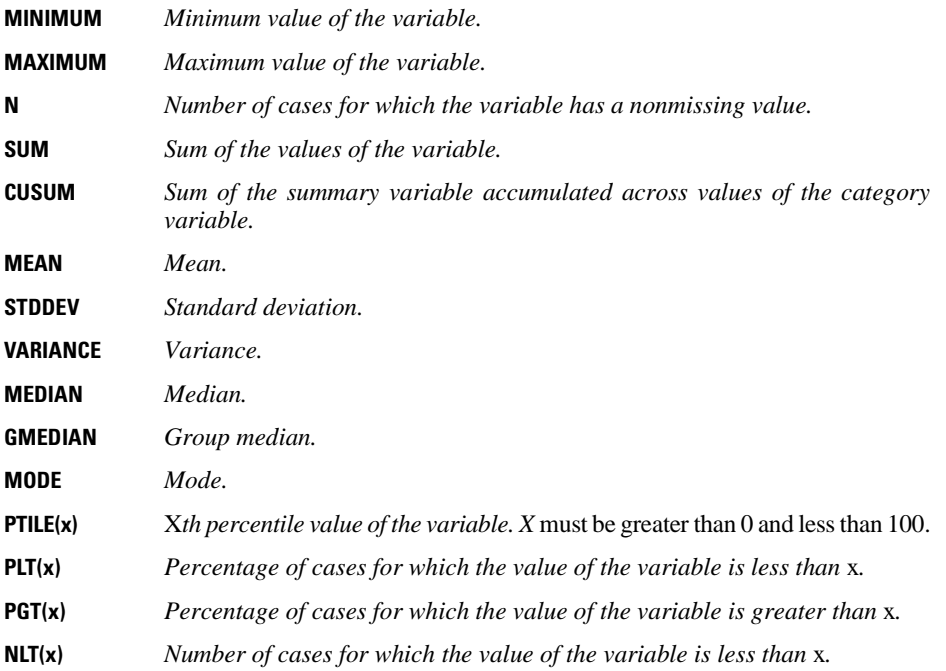

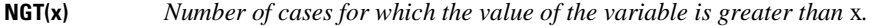

- **PIN(x1,x2)** *Percentage of cases for which the value of the variable is greater than or equal to* x1 *and less than or equal to* x2*. x1* cannot exceed *x2*.
- **NIN(x1,x2)** *Number of cases for which the value of the variable is greater than or equal to* x1 *and less than or equal to* x2*. x1* cannot exceed *x2*.
- Summary functions are usually used with summary variables (variables that record continuous values, like age or expenses). To use a summary function, specify the name of one or more variables in parentheses after the name of the function, as in

GRAPH /BAR = SUM(SALARY) BY DEPT.

• You can specify multiple summary functions for more chart types. For example, the same function can be applied to a list of variables, as in

GRAPH /BAR = SUM(SALARY BONUS BENEFIT) BY DEPT.

This syntax is equivalent to

GRAPH /BAR = SUM(SALARY) SUM(BONUS) SUM(BENEFIT) BY DEPT.

Different functions can be applied to the same variable, as in

GRAPH /BAR = MEAN(SALARY) MEDIAN(SALARY) BY DEPT.

Different functions and variables can be combined, as in

```
GRAPH /BAR = MIN(SALARY81) MAX(SALARY81) 
                   MIN(SALARY82) MAX(SALARY82) BY JOBCAT.
```
The effect of multiple summary functions on the structure of the charts is illustrated under the discussion of specific chart types.

### <span id="page-688-0"></span>**Overview**

GRAPH generates a high-resolution chart by computing statistics from variables in the working data file and constructing the chart according to your specification. The chart can be a bar chart, pie chart, line chart, error bar chart, high-low-close histogram, scatterplot, or Pareto chart. The chart is displayed where high-resolution display is available and can be edited with a chart editor and saved as a chart file.

### **Options**

**Titles and Footnotes.** You can specify a title, subtitle, and footnote for the chart using the TITLE, SUBTITLE, and FOOTNOTE subcommands.

**Chart Type.** You can request a specific type of chart using the BAR, LINE, PIE, ERRORBAR, HILO, HISTOGRAM, SCATTERPLOT, or PARETO subcommand.

**Chart Content.** You can specify an aggregated categorical chart using various aggregation functions or a nonaggregated categorical chart using the VALUE function (see pp. [687–](#page-686-0)[689](#page-688-0) for a list of available functions).

**Templates.** You can specify a template, using the TEMPLATE subcommand, to override the default chart attribute settings on your system.

## **Basic Specification**

The basic specification is a chart type subcommand. By default, the generated chart will have no title, subtitle, or footnote.

### **Subcommand Order**

Subcommands can be specified in any order.

### **Syntax Rules**

- Only one chart type subcommand can be specified.
- The function/variable specification is required for all subtypes of bar, line, error bar, hilo, and Pareto charts; the variable specification is required for histograms and all subtypes of scatterplots.
- The function/variable or variable specifications should match the subtype keywords. If there is a discrepancy, GRAPH produces the default chart for the function/variable or variable specification regardless of the specified keyword.

## **Operations**

- GRAPH computes aggregated functions to obtain the values needed for the requested chart and calculates an optimal scale for charting.
- The chart title, subtitle, and footnote are assigned as they are specified on TITLE, SUBTITLE, and FOOTNOTE subcommands. If you do not use these subcommands, the chart title, subtitle, and footnote are null. The split-file information is displayed as a subtitle if split-file is in effect.
- GRAPH creates labels that provide information on the source of the values being plotted. Labeling conventions vary for different subtypes. Where variable or value labels are defined in the working data file, GRAPH uses the labels; otherwise, variable names or values are used.

### **Limitations**

Categorical charts cannot display fewer than 2 or more than 3000 categories.

## **Example**

GRAPH /BAR=SUM (MURDER) BY CITY.

- This command generates a simple (default) bar chart showing the number of murders in each city.
- The category axis (*x* axis) labels are defined by the value labels (or values if no value labels exit) of the variable CITY.
- The default span (2) and sigma value (3) are used.
- Since no BY variable is specified, the *x* axis is labeled by sequence numbers.

## **TITLE, SUBTITLE, and FOOTNOTE Subcommands**

TITLE, SUBTITLE, and FOOTNOTE specify lines of text placed at the top or bottom of the chart.

- One or two lines of text can be specified for TITLE or FOOTNOTE, and one line of text can be specified for SUBTITLE.
- Each line of text must be enclosed in apostrophes or quotation marks. The maximum length of any line is 72 characters.
- The default font sizes and types are used for the title, subtitle, and footnote.
- By default, the title, subtitle, and footnote are left-aligned with the *y* axis.
- If you do not specify TITLE, the default title, subtitle, and footnote are null, which leaves more space for the chart. If split-file processing is in effect, the split-file information is provided as a default subtitle.

#### **Example**

```
GRAPH TITLE = 'Murder in Major U.S. Cities'
  /SUBTITLE='per 100,000 people'
  /FOOTNOTE='The above data was reported on August 26, 1987'
 /BAR=SUM(MURDER) BY CITY.
```
### **BAR Subcommand**

BAR creates one of five types of bar charts using keywords SIMPLE, COMPOSITIONAL, GROUPED, STACKED, or RANGE.

- Only one keyword can be specified, and it must be specified in the parentheses.
- When no keyword is specified, the default is either SIMPLE or GROUPED, depending on the type of function/variable specification.

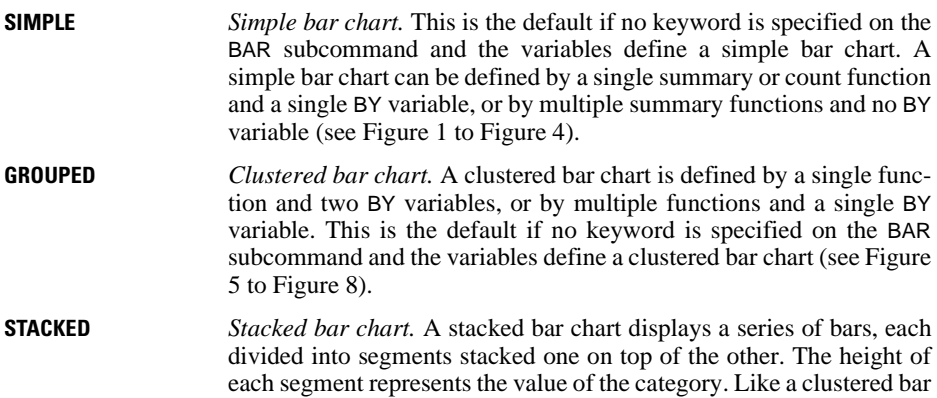

chart, it is defined by a single function and two BY variables or by multiple functions and a single BY variable (see [Figure 9](#page-694-0) to [Figure 11](#page-694-1)). **RANGE** *Range bar chart.* A range bar chart displays a series of floating bars. The height of each bar represents the range of the category and its position in the chart indicates the minimum and maximum values. A range bar chart can be defined by a single function and two BY variables or by multiple functions and a single BY variable. If a variable list is used as the argument for a function, the list must be of an even number. If a second BY variable is used to define the range, the variable must be dichotomous (see [Figure 12](#page-695-0) to [Figure 14\)](#page-695-1).

### **Figure 1 /BAR=COUNT BY JOBCAT**

<span id="page-691-0"></span>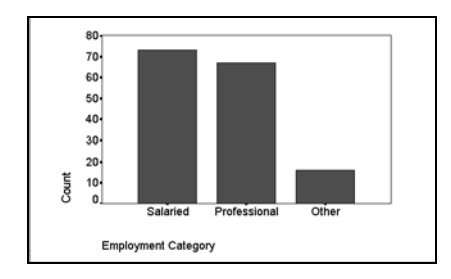

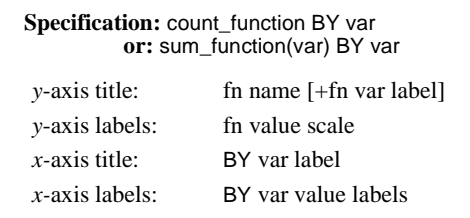

Each bar shows the number of cases in the indicated job categories.

### **Figure 2 /BAR=MEAN(SALBEG, SALNOW)**

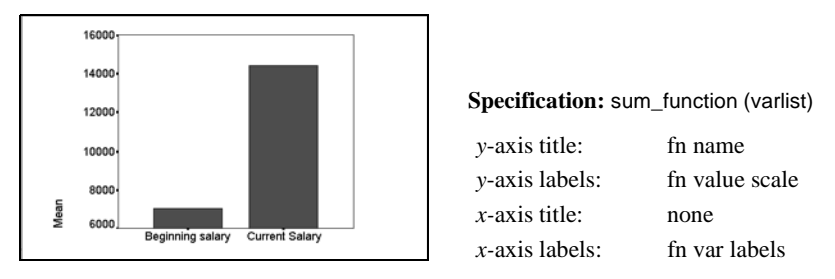

One bar is produced for each variable, representing the summary function of that variable across all cases.

### **Figure 3 /BAR=MEAN(SALBEG) MEDIAN(SALBEG) MEAN(SALNOW) MEDIAN(SALNOW)**

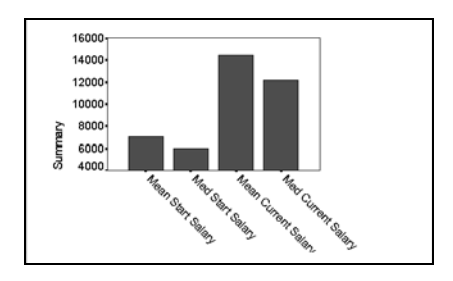

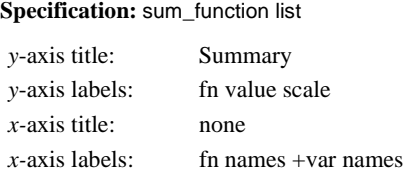

One bar is produced for each summary function. The arguments can be the same or different.

#### **Figure 4 /BAR=VALUE(SALNOW) BY ID**

<span id="page-692-0"></span>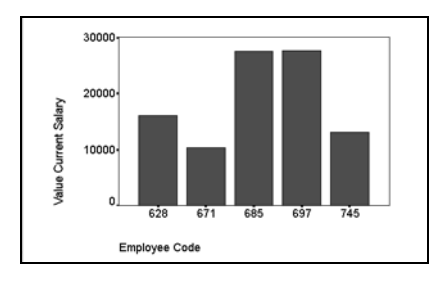

#### **Specification:** value\_function(var) [BY var]

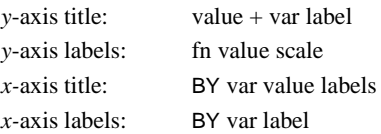

Each bar shows the value of a single case. If no BY variable is specified, the *x-*axis title will be Case Number and the *x*-axis labels will be case numbers.

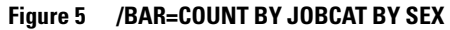

<span id="page-692-1"></span>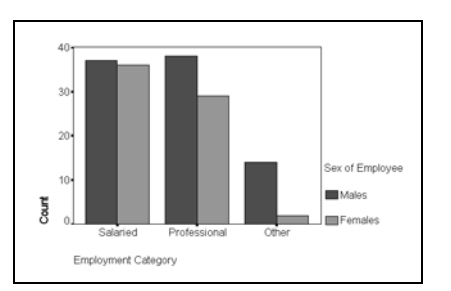

#### **Specification:** count\_function BY var1 BY var2 **or:** sum\_function(var) BY var1 BY var2

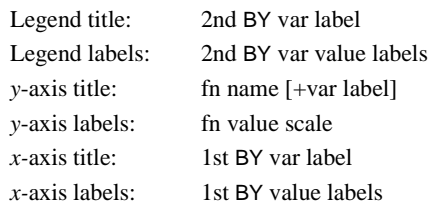

Cases are broken down into categories by VAR1 and then by VAR2. Each bar shows the valid number of cases or the summary function value within each subcategory.

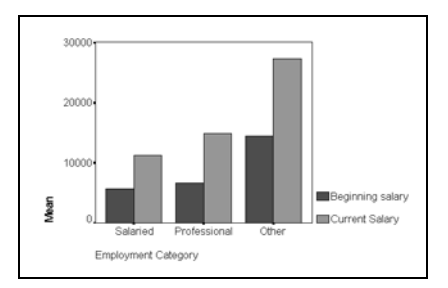

### **Figure 6 /BAR=MEAN(SALBEG SALNOW) BY JOBCAT**

**Specification:** sum\_function (varlist) BY var

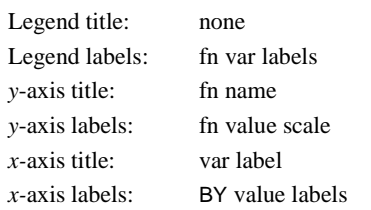

The variables are broken down into categories. Within a category, each bar shows the value of the function for each variable.

### **Figure 7 /BAR=MEDIAN(SALNOW) MEAN(SALNOW) BY SEX**

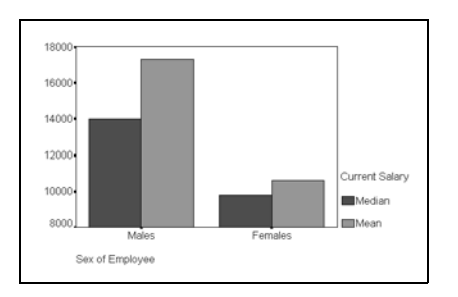

**Specification:** sum\_function list BY var

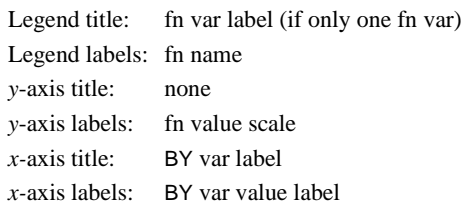

The variable is broken down into categories. Within a category, each bar shows a different function of the same variable.

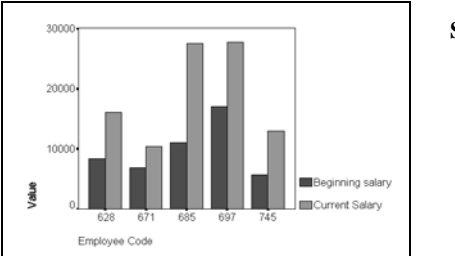

### <span id="page-693-0"></span>**Figure 8 /BAR=VALUE(SALBEG SALNOW) BY ID**

**Specification:** value\_function(varlist) [BY var]

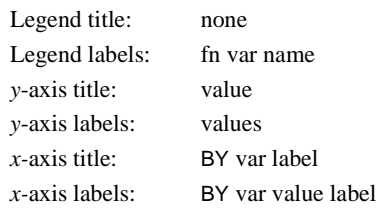

Each group shows one case identified by the category variable following BY. Each bar within the case shows the value of one variable for that case.

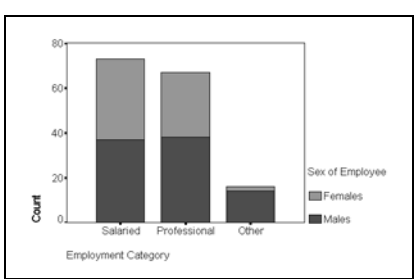

<span id="page-694-0"></span>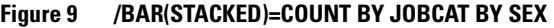

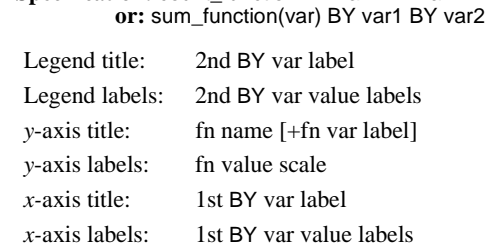

**Specification:** count\_function BY var1 BY var2

Each bar represents one subcategory defined by the two category variables. The bars are stacked within each category defined by the first category variable.

### **Figure 10 /BAR(STACKED)=SUM(THEFT AUTO BURGLARY) BY YEAR**

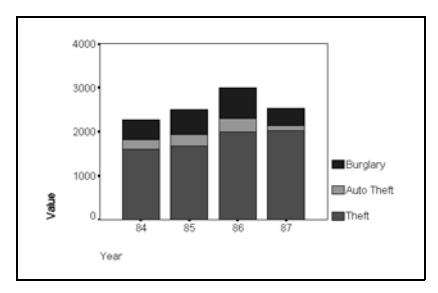

**Specification:** sum\_function (varlist) BY var Legend title: none Legend labels: fn var labels *y*-axis title: fn name *y*-axis labels: fn value scale *x-*axis title: BY var label *x-*axis labels: BY var value labels

Each bar represents the function value of one variable broken down into categories. Bars within each category are stacked.

<span id="page-694-1"></span>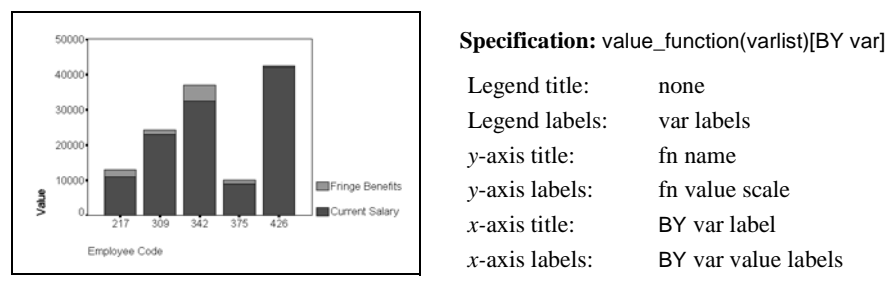

### **Figure 11 /BAR(STACKED)=VALUE(SALNOW FRINGE) BY ID**

Legend title: none Legend labels: var labels *y*-axis title: fn name *y*-axis labels: fn value scale *x-*axis title: BY var label *x-*axis labels: BY var value labels

Each bar shows the value of each variable for the indicated case. If no BY variable is specified, the *x* axis is labeled by case numbers and its title is Case Number.

<span id="page-695-0"></span>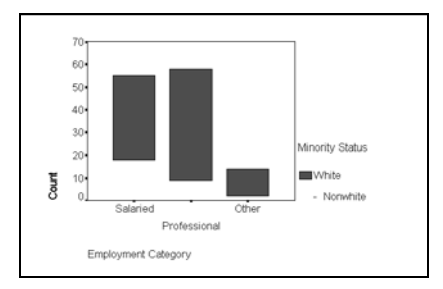

### **Figure 12 /BAR(RANGE)=COUNT BY JOBCAT BY RACE**

**Specification:** count\_function BY var1 BY var2 Legend title: var2 label Legend labels: var2 value labels *y-*axis title: fn name *y*-axis labels: fn value scale *x-*axis title: var1 label *x-*axis labels: var1 value labels

The height of each bar represents the difference between the two categories defined by var2, which must be dichotomous. The direction of difference, that is, whether nonwhite employees in each category defined by var1 are more or less, is not shown.

### **Figure 13 /BAR(RANGE)=VALUE(SWI\_HI SWI\_LO) BY DAY**

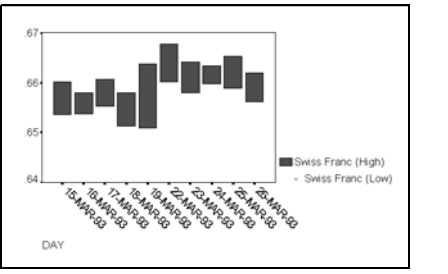

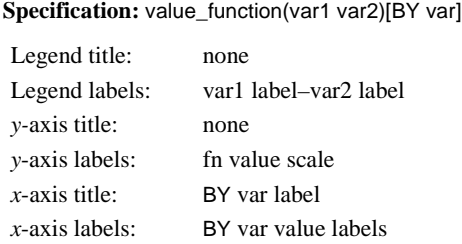

The height of each bar represents the difference between the high and the low values of the day. The position of each bar shows the fluctuation over the two-week period.

| .90 <sub>1</sub> |                      |                                                                                                    |                        | Specification: sum_function (varlist) BY var |
|------------------|----------------------|----------------------------------------------------------------------------------------------------|------------------------|----------------------------------------------|
| $.80 -$          |                      | Mean                                                                                                    | Legend title:          | fn name                                      |
|                  |                      | Swiss Franc (High)<br>- Swiss Franc (Low)<br>German Mark (High)<br>- German Mark (Low)<br>Canadian \$ (High)<br>- Canadian \$ (Low) | Legend labels:         | pairs of var labels                          |
| .70              |                      |                                                                                                    | $v$ -axis title:       | none                                         |
| $.60 -$          |                      |                                                                                                    | <i>v</i> -axis labels: | fn value scale                               |
| .50.             | 12 WK 93<br>11 WK 93 |                                                                                                    | $x$ -axis title:       | BY var label                                 |
|                  | <b>WEEK</b>          |                                                                                                    | $x$ -axis labels:      | BY var value labels                          |

<span id="page-695-1"></span>**Figure 14 /BAR(RANGE)=MEAN(SWI\_HI SWI\_LO GER\_HI GER\_LO CAN\_HI CAN\_LO) BY WEEK**

The variable list must contain an even number of variables. Each pair of variables is plotted as a separate series.

### **LINE Subcommand**

LINE creates one of five types of line charts using keywords SIMPLE, MULTIPLE, DROP, AREA, or DIFFERENCE.

- Only one keyword can be specified, and it must be specified in the parentheses.
- When no keyword is specified, the default is either SIMPLE or MULTIPLE, depending on the type of function/variable specification.
- **SIMPLE** *Simple line chart.* A simple line chart is defined by a single function and a single BY variable or by multiple functions and no BY keyword. This is the default if no keyword is specified on LINE and the data define a simple line (see [Figure 15](#page-696-0) to [Figure 17\)](#page-697-0).
- **MULTIPLE** *Multiple line chart.* A multiple line chart is defined by a single function and two BY variables or by multiple functions and a single BY variable. This is the default if no keyword is specified on LINE and the data define a multiple line (see [Figure 18](#page-697-1) to [Figure 20\)](#page-698-0).
- **DROP** *Drop-line chart.* A drop-line chart shows the difference between two or more fluctuating variables. It is defined by a single function and two BY variables or by multiple functions and a single BY variable (see [Figure 21](#page-698-1) to [Figure 24](#page-699-0)).
- **AREA** *Area line chart.* An area line chart fills the area beneath each line with a color or pattern. When multiple lines are specified, the second line is the sum of the first and second variables, the third line is the sum of the first, second, and third variables, and so on. The specification is the same as that for a simple or multiple line chart. [Figure 25](#page-700-0) to [Figure 27](#page-700-1) show area line charts with multiple lines.
- **DIFFERENCE** *Difference line chart.* A difference line chart fills the area between a pair of lines. It highlights the difference between two variables or two groups. A difference line chart is defined by a single function and two BY variables or by two summary functions and a single BY variable. If a second BY variable is used to define the two groups, the variable must be dichotomous (see [Figure](#page-701-0) [28](#page-701-0) to [Figure 31](#page-702-0)).

<span id="page-696-0"></span>**Figure 15 /LINE=COUNT BY TIME**

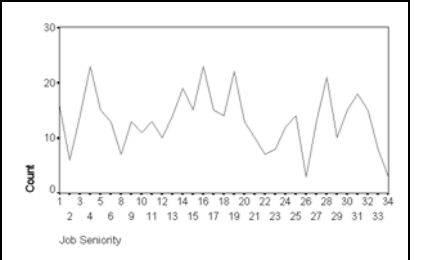

**Specification:** count\_function BY var  **or:** sum\_function(var) BY var

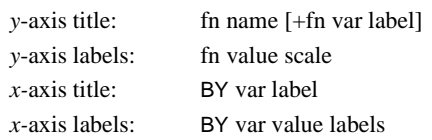

Each point on the line represents the number of valid cases for one category.

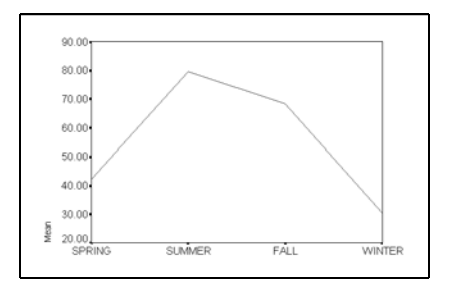

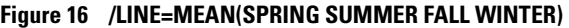

**Specification:** sum\_function (varlist)

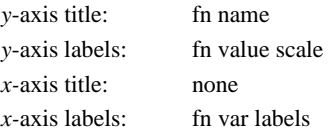

Each point on the line shows the function value for one variable across all valid cases.

#### **Figure 17 /LINE=VALUE(POUND) BY DAY**

<span id="page-697-0"></span>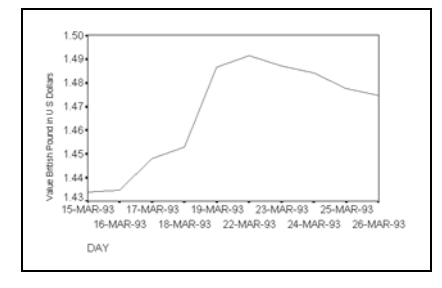

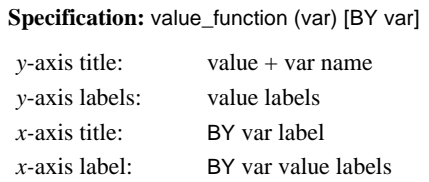

Each point on the line shows the value of a single case. If a BY variable is not specified, the *x-*axis title will be Case Number and the *x*-axis labels will be the number of each case.

**Figure 18 /LINE=COUNT BY TIME BY SEX**

<span id="page-697-1"></span>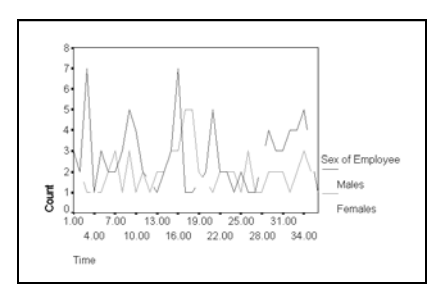

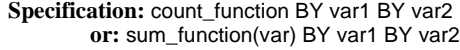

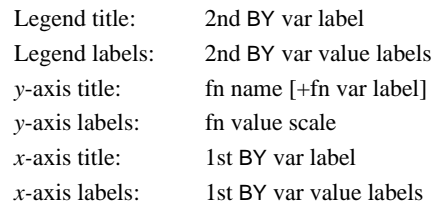

Each line represents one category defined by the second BY variable. Each point on the line shows the number of valid cases for one category defined by the first BY variable. Missing values are indicated by unconnected lines.

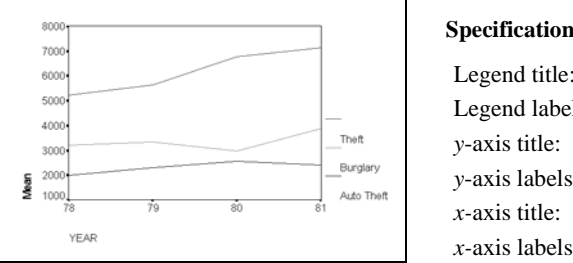

### **Figure 19 /LINE=MEAN(THEFT AUTO BURGLARY) BY YEAR**

**Specification:** sum\_function (varlist) BY var

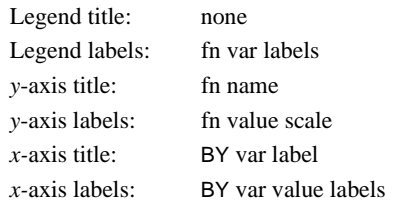

Each line represents one variable. Each point on the line shows the value for one category.

### **Figure 20 /LINE=VALUE(SALBEG SALNOW) BY ID**

<span id="page-698-0"></span>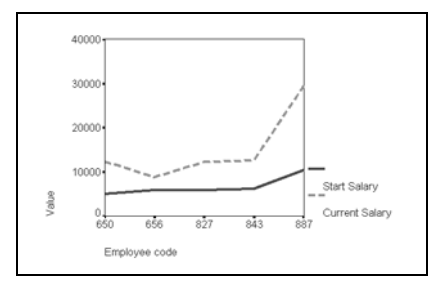

### **Specification:** value\_function (varlist) [BY var]

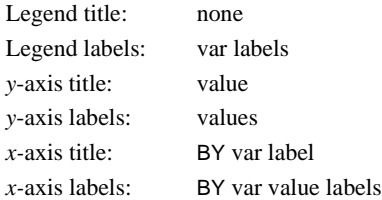

Each line represents one variable. Each point shows the value of each case for the variable. If no BY variable is specified, the *x-*axis title will be Case Number and the *x-*axis labels will be the number of each individual case.

### <span id="page-698-1"></span>**Figure 21 LINE(DROP)=NEAN (SALBEG SALNOW) BY SEXRACE**

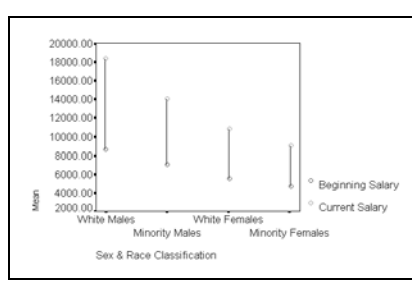

**Specification:** sum\_function (varlist) BY var

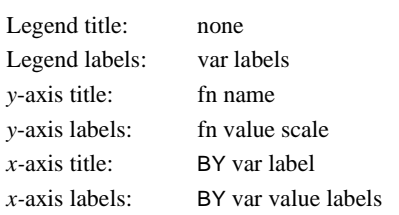

Each line represents the difference in each sex and race category between summary function values computed from the two variables. If more variables are specified, each will be represented by a symbol on the lines.

### **Figure 22 LINE(DROP)=MEAN(SALNOW) BY SEXRACE BY JOBCAT**

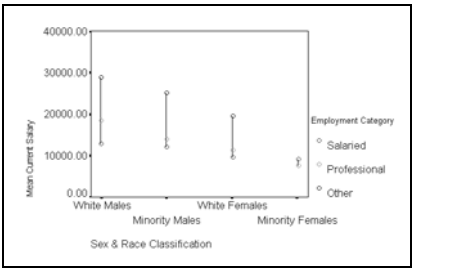

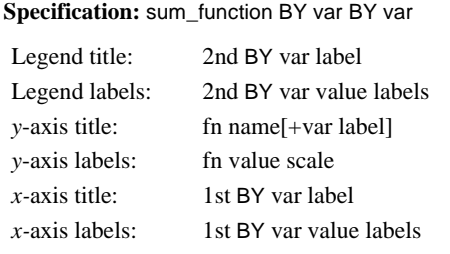

Each line represents the difference in each sex and race category between job categories.

#### **Figure 23 LINE(DROP)=COUNT BY JOBCAT BY SEX**

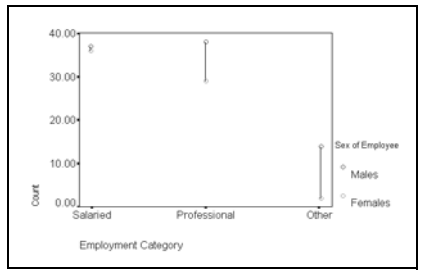

**Specification:** count\_function BY var1 BY var2

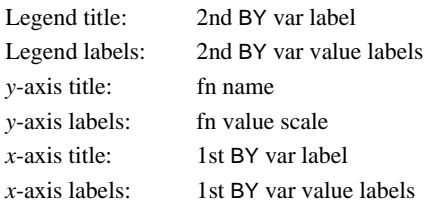

Each line represents the difference in number of valid cases in each job category between male and female.

### **Figure 24 LINE(DROP)=VALUE(SALBEG SALNOW) BY ID**

<span id="page-699-0"></span>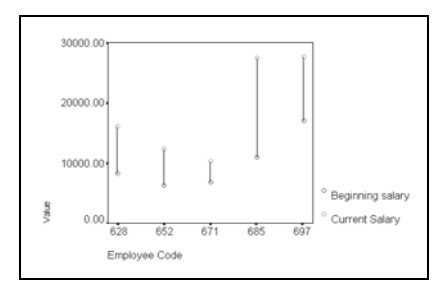

#### **Specification:** value\_function (varlist) [BY var]

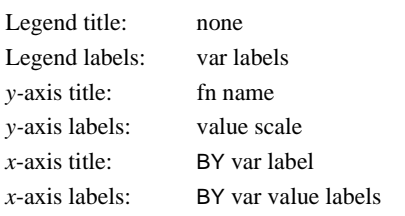

If no BY variable is specified, the *x*-axis title is Case Number and the *x*-axis labels are the numbers of cases.

### <span id="page-700-0"></span>**Figure 25 /LINE(AREA)=COUNT BY TIME**

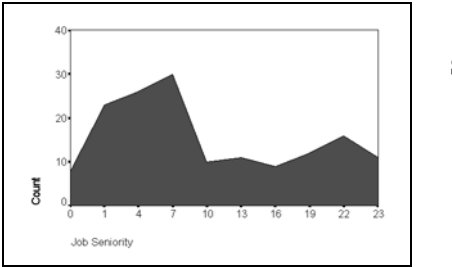

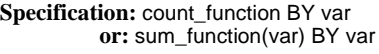

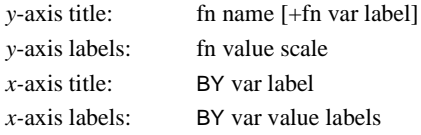

The area shows the number of valid cases for categories defined by the BY variable.

**Figure 26 /LINE(AREA)=COUNT BY TIME BY SEX**

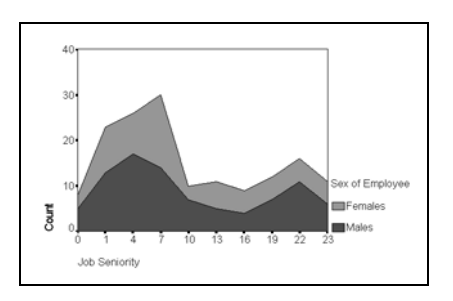

**Specification:** count\_function BY var1 BY var2  **or:** sum\_function(var) BY var1 BY var2

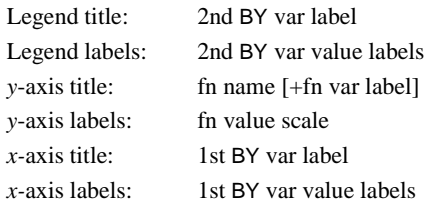

The two areas respectively represent the categories defined by the second BY variable.

<span id="page-700-1"></span>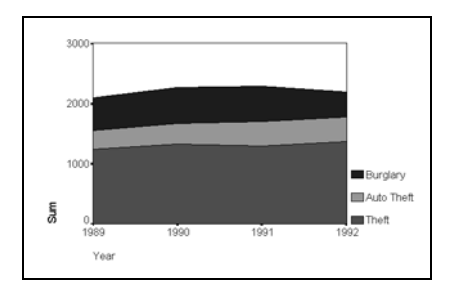

### **Figure 27 /LINE(AREA)=SUM(VIOLENT PROPERTY) BY YEAR**

**Specification:** sum\_function (varlist) BY var

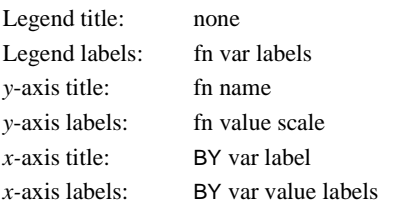

Each area represents one function variable.

<span id="page-701-0"></span>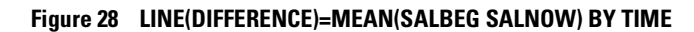

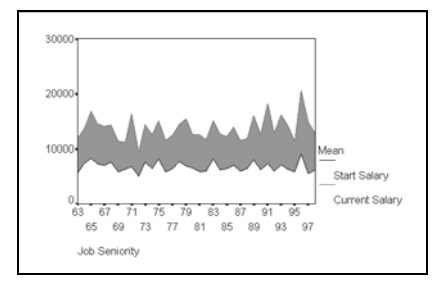

#### **Specification:** sum\_function (varlist) BY var

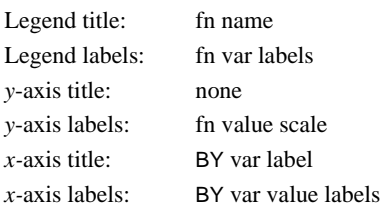

### **Figure 29 LINE(DIFFERENCE)=MEAN(SALNOW) BY TIME BY SEX**

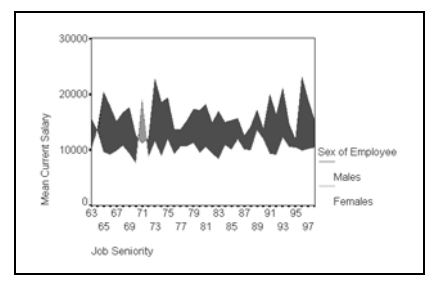

#### **Specification:** sum\_function(var) BY var BY var

Legend title: 2nd BY var label Legend labels: 2nd BY var value labels *y*-axis title: fn name [+var label] *y*-axis labels: fn value scale *x*-axis title: 1st BY var label  $x$ -axis labels: 1st BY var value labels

The second BY variable must be dichotomous.

## **Figure 30 LINE(DIFFERENCE)=COUNT BY TIME BY SEX**

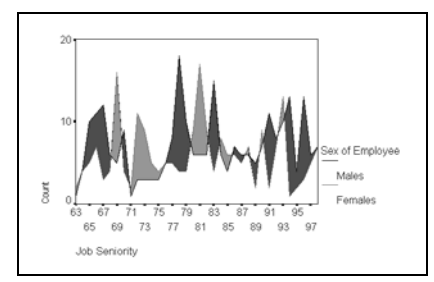

#### **Specification:** count\_function BY var BY var

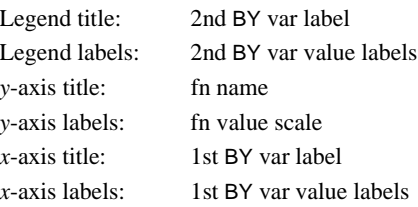

The second BY variable must be dichotomous.

### **Figure 31 LINE(DIFFERENCE)=VALUE(SALBEG SALNOW) BY TIME**

<span id="page-702-0"></span>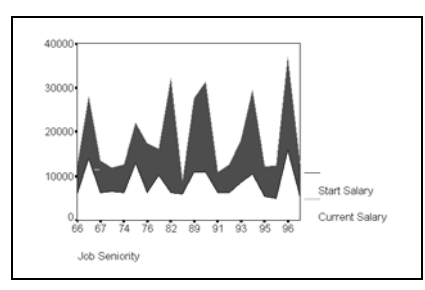

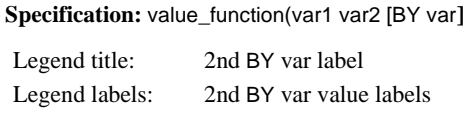

*y*-axis title: fn name *y-*axis labels: fn value scale *x-*axis title: 1st BY var label *x-*axis labels: 1st BY var value labels

If no BY variable is specified, the *x-*axis title is Case Number and *x*-axis labels are the case numbers.

## **PIE Subcommand**

PIE creates pie charts. A pie chart can be defined by a single function and a single BY variable or by multiple summary functions and no BY variable. A pie chart divides a circle into slices. The size of each slice indicates the value of the category relative to the whole (see [Figure 32](#page-702-1) to [Figure 34\)](#page-703-0). Cumulative functions (CUPCT, CUFREQ, and CUSUM) are inappropriate for pie charts but are not prohibited. When specified, all cases except those in the last category are counted more than once in the resulting pie.

<span id="page-702-1"></span>**Figure 32 /PIE=COUNT BY JOBCAT**

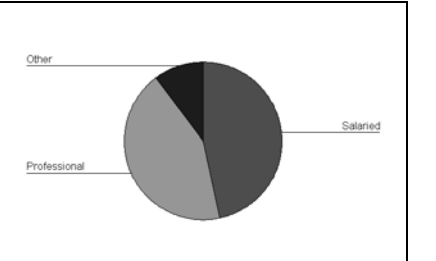

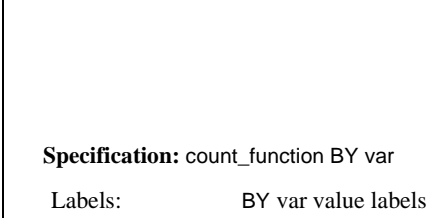

Each pie slice shows proportionally the number of cases in each category defined by the BY variable.

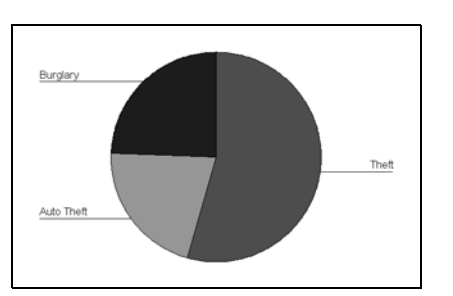

**Figure 33 /PIE=SUM(THEFT AUTO BURGLARY)**

**Specification:** summary\_function(varlist) Labels: fn var labels

Each pie slice proportionally shows the function value for one variable.

**Figure 34 /PIE=VALUE(SALNOW) BY ID**

<span id="page-703-0"></span>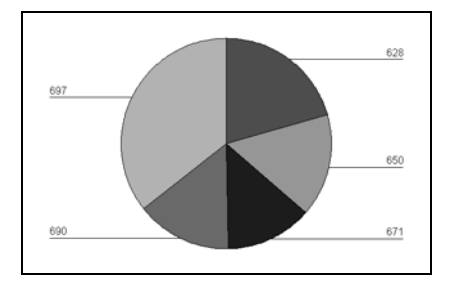

**Specification:** value\_function (var) [BY var] Labels: BY variable value labels

Each pie slice shows the value of one case. If no BY variable is specified, the number of each case is used as the label.

## **HILO Subcommand**

HILO creates one of two types of high-low-close charts using keywords SIMPLE or GROUPED. High-low-close charts show the range and the closing (or average) value of a series.

- Only one keyword can be specified.
- When a keyword is specified, it must be specified in the parentheses.
- When no keyword is specified, the default is either SIMPLE or GROUPED, depending on the type of function/variable specification.
- **SIMPLE** *Simple high-low-close chart.* A simple high-low-close chart can be defined by a single summary or count function and two BY variables, by three summary functions and one BY variable, or by three values with one or no BY variable. When a second BY variable is used to define a high-low-close chart,

the variable must be dichotomous or trichotomous. If dichotomous, the first value defines low and the second value defines high; if trichotomous, the first value defines high, the second defines low and the third defines close (see [Figure 35](#page-704-0) to [Figure 37](#page-705-0)).

**GROUPED** *Grouped high-low-close chart.* A grouped high-low-close chart is defined by a single function and two BY variables or by multiple functions and a single BY variable. When a variable list is used for a single function, the list must contain two or three variables. If it contains two variables, the first defines the high value, and the second defines the low value. If it contains three variables, the first defines the high value, the second defines the low value, and the third defines the close value. Likewise, if multiple functions are specified, they must be either in groups of two or in groups of three. The first function defines the high value, the second defines the low value, and the third, if specified, defines the close value (see [Figure 38](#page-705-1) and [Figure 39](#page-705-2)).

#### **Figure 35 HILO=MEAN(HIGH LOW CLOSE) BY DATE**

<span id="page-704-0"></span>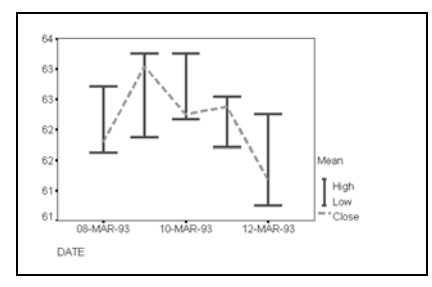

**Specification:** sum\_function(varlist) BY var

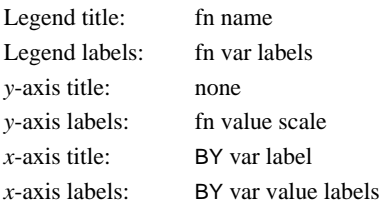

You can specify three variables with one summary function or three summary functions each with one variable. The line represents the close or average series defined by the function. If you specify only two, they are used as high and low values.

**Figure 36 HILO=MEAN(VALUE) BY DATE BY HILO**

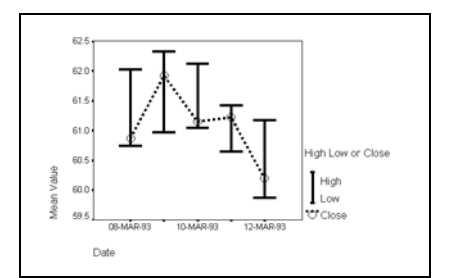

#### **Specification:** sum\_function(var) BY var BY var

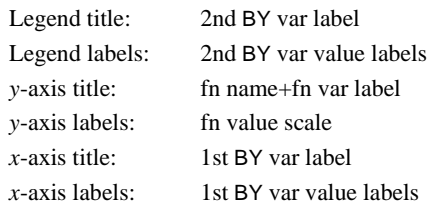

The second BY variable must be dichotomous or trichotomous. If dichotomous, the first value defines the high and the second value defines the low value. If trichotomous, the first value defines the high value, the second value defines the low, and the last value defines the close.

### **Figure 37 HILO=VALUE(HIGH LOW CLOSE) BY TIME**

<span id="page-705-0"></span>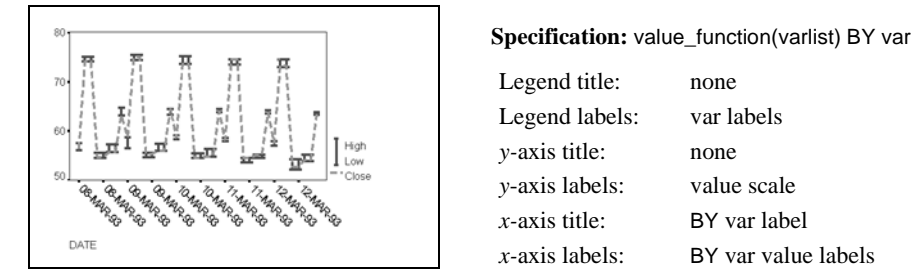

The first variable represents the high value, the second, the low value, and the third, the close value.

### **Figure 38 HILO=MEAN(HIGH) MEAN(LOW) MEAN(CLOSE) BY DATE BY COMPANY**

<span id="page-705-1"></span>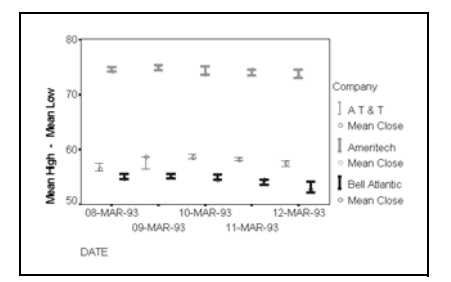

**Specification:** sum\_function list BY var BY var

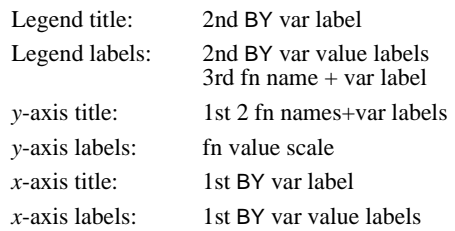

The function-variable specification automatically produces a clustered high-low-close chart. The function list must consist of two or three functions. If two functions are specified, they represent the high and the low; if three functions are specified, they represent the high, the low, and the close.

<span id="page-705-2"></span>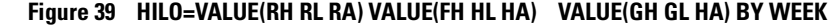

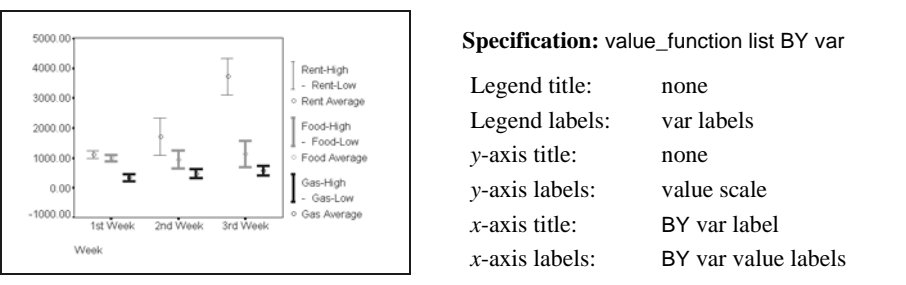

Each function must have two or three variables to represent high and low values or high, low, and close values. If no BY variable is specified, case numbers are used as *x-*axis labels.

## **ERRORBAR Subcommand**

ERRORBAR creates either a simple or a clustered error bar chart, depending on the variable specification on the subcommand. A simple error bar chart is defined by one numeric variable with or without a BY variable or a variable list. A clustered error bar chart is defined by one numeric variable with two BY variables or a variable list with a BY variable (see [Figure](#page-706-0) [40](#page-706-0) to [Figure 43](#page-707-0)).

Error bar charts can display confidence intervals, standard deviations, or standard errors of the mean. To specify the statistics to be displayed, one of the following keywords is required:

- **CI value** *Display confidence intervals for mean.* You can specify a confidence level between 50 and 99.9. The default is 95*.*  **STERROR n** *Display standard errors of mean.* You can specify any positive number for *n*. The default is 2.
- **STDDEV n** *Display standard deviations.* You can specify any positive number for *n*. The default is 2.

#### <span id="page-706-0"></span>**Figure 40 ERRORBAR=SALNOW BY SEXRACE**

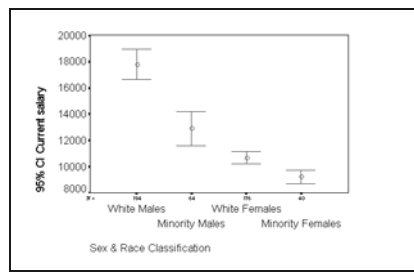

#### **Specification:** var by var

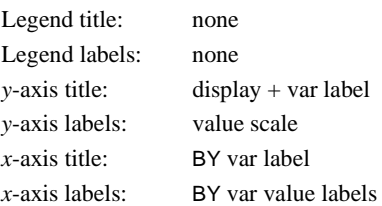

CI(95) is the default. Error bars can also display standard errors of the mean or standard deviations if you specify the appropriate keyword in the parentheses.

### **Figure 41 ERRORBAR=FRINGE SALBEG SALNOW**

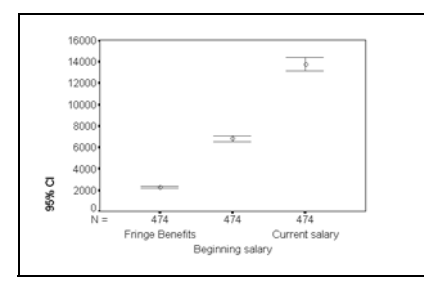

#### **Specification:** varlist

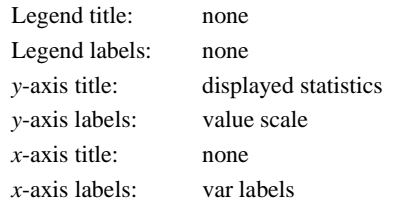

CI(95) is the default. Error bars can also display standard errors of the mean or standard deviations if you specify the appropriate keyword in the parentheses. Numbers of valid cases for each variable are displayed.

### **Figure 42 ERRORBAR=SALNOW BY JOBCAT BY SEXRACE**

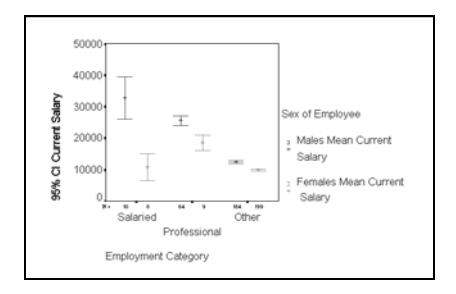

#### **Specification:** var1 BY var2 BY var3

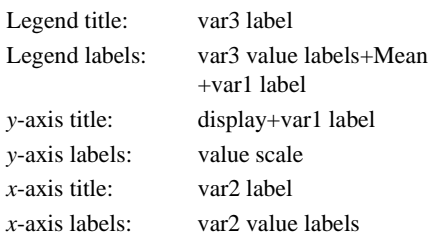

### <span id="page-707-0"></span>**Figure 43 ERRORBAR=FRINGE SALBEG SALNOW BY SEX**

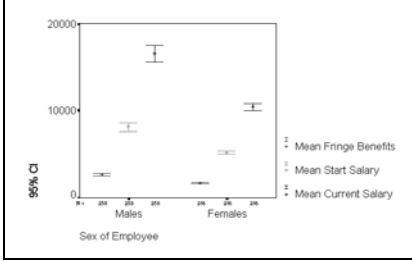

#### **Specification:** varlist BY var

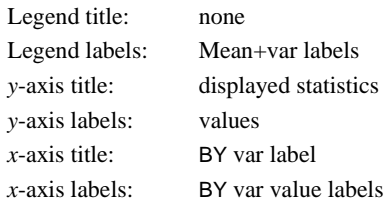

## **SCATTERPLOT Subcommand**

SCATTERPLOT produces two- or three-dimensional scatterplots. Multiple two-dimensional plots can be plotted within the same frame or as a scatterplot matrix. Only variables can be specified; aggregated functions cannot be plotted. When SCATTERPLOT is specified without keywords, the default is BIVARIATE.

- **BIVARIATE** *One two-dimensional scatterplot*. A basic scatterplot is defined by two variables separated by the keyword WITH (see [Figure 44](#page-708-0) to [Figure 46](#page-709-0)). This is the default when SCATTERPLOT is specified without keywords.
- **OVERLAY** *Multiple plots drawn within the same frame.* Specify a variable list on both sides of WITH. By default, one scatterplot is drawn for each combination of variables on the left of WITH with variables on the right (see [Figure 47](#page-709-1)). You can specify PAIR in parentheses to indicate that the first variable on the left is paired with the first variable on the right, the second variable on the left with the second variable on the right, and so on. All plots are drawn within the same frame and are differentiated by color or pattern. The axes are scaled to accommodate the minimum and maximum values across all variables.
- **MATRIX** *Scatterplot matrix.* Specify at least two variables. One scatterplot is drawn for each combination of the specified variables above the diagonal and a second below the diagonal in a square matrix (see [Figure 48](#page-709-2)).
- **XYZ** *One three-dimensional plot.* Specify three variables, each separated from the next with the keyword WITH (see [Figure 49\)](#page-710-0).
- If you specify a control variable using BY, GRAPH produces a control scatterplot where values of the BY variable are indicated by different colors or patterns. A control variable cannot be specified for overlay plots.
- You can display the value label of an identification variable at the plotting position for each case by adding BY *var* (NAME) or BY *var* (IDENTIFY) to the end of any valid scatterplot specification. When the chart is created, NAME turns the labels on while IDENTIFY turns the labels off. You can use the Point Selection tool to turn individual labels off or on in the scatterplot. [Figure 46](#page-709-0) shows a simple scatterplot with labels turned on.

### <span id="page-708-0"></span>**Figure 44 /SCATTERPLOT=PROFITS WITH COMPS**

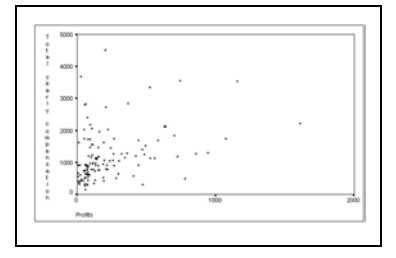

#### **Specification:** var1 WITH var2 [BY var] [BY var (NAME)]

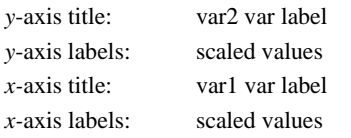

### **Figure 45 /SCATTERPLOT=SALBEG WITH SALNOW BY SEX**

<span id="page-708-1"></span>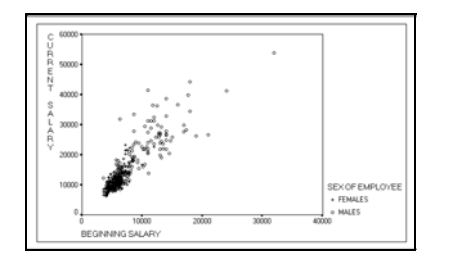

#### **Specification:** var1 WITH var2 BY var3\*

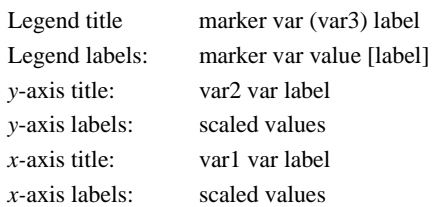

\*VAR3 is a marker variable. For specification of a label variable, see [Figure 46](#page-709-0).

### **Figure 46 /SCATTERPLOT=JOBCAT WITH SALNOW BY ID (NAME)**

<span id="page-709-0"></span>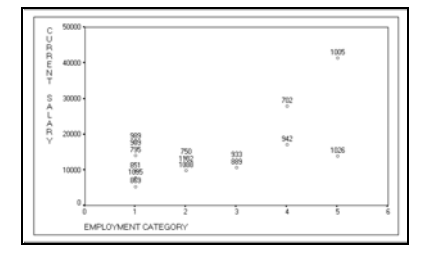

#### **Specification:** var1 WITH var2 BY var3(NAME)\*

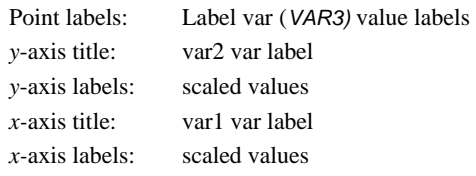

\*When keyword NAME is specified, VAR3 serves as a label variable. For the specification of a marker variable, see [Figure 45.](#page-708-1) You can specify both a marker variable and a label variable for a simple scatterplot.

### **Figure 47 /SCATTERPLOT(OVERLAY)=VERBAL MATH WITH AARATIO)**

<span id="page-709-1"></span>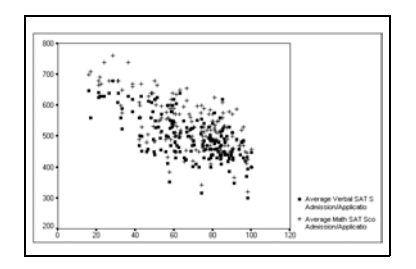

**Specification:** varlist WITH varlist [BY var(NAME)]\*

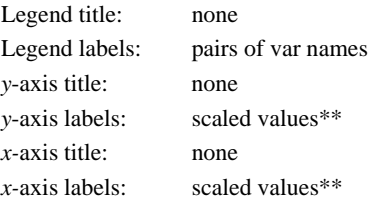

\*You can specify only a label variable after BY for an overlay scatterplot. The keyword NAME is required if a BY variable is specified.

\*\*Values are scaled to accommodate the maximum and minimum values of each pair.

### **Figure 48 /SCATTERPLOT(MATRIX)=SCORE COST SFRATIO**

<span id="page-709-2"></span>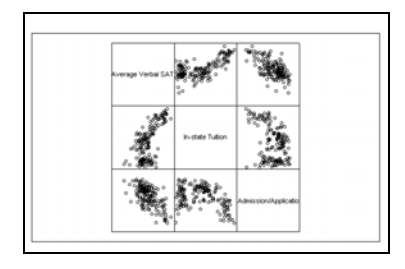

Specification: varlist [BY var] [BY var(NAME)]\*

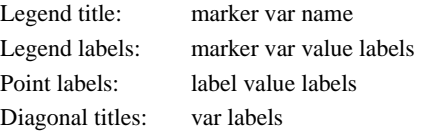

\*Matrix scatterplots can have both marker variable and label variable specifications.

### **Figure 49 /SCATTERPLOT(XYZ)=JOBCAT WITH SALARY WITH EDLEVEL BY SEX BY ID (NAME)**

<span id="page-710-0"></span>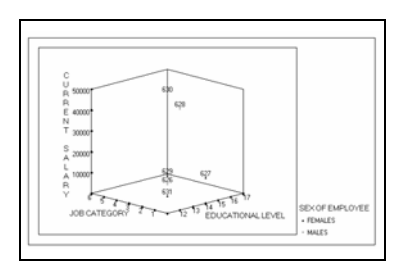

#### **Specification:**

xvar WITH yvar WITH zvar [BY var] [BY var(NAME)]

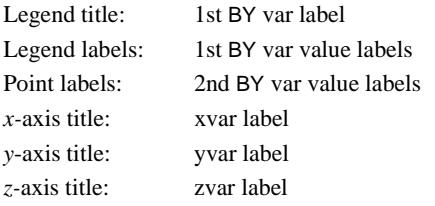

\*3-D scatterplots allow both marker variable and label variable specifications.

## **HISTOGRAM Subcommand**

HISTOGRAM creates a histogram (see [Figure 50](#page-710-1) and [Figure 51](#page-711-0)).

- Only one variable can be specified on this subcommand.
- GRAPH divides the values of the variable into several evenly spaced intervals and produces a bar chart showing the number of times the values for the variable fall within each interval.
- You can request a normal distribution line by specifying the keyword NORMAL in parentheses (see [Figure 51\)](#page-711-0).

**Figure 50 /HISTOGRAM=RATIO**

<span id="page-710-1"></span>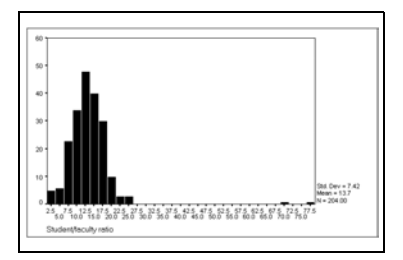

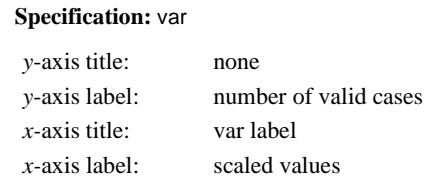

The standard deviation, mean, and number of valid cases are displayed.

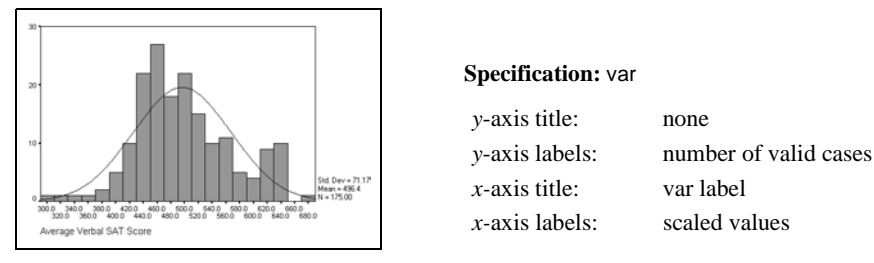

<span id="page-711-0"></span>**Figure 51 /HISTOGRAM(NORMAL)=VERBAL**

The normal distribution line as well as the standard deviation, mean, and number of valid cases are displayed.

### **PARETO Subcommand**

PARETO creates one of two types of Pareto charts. A Pareto chart is used in quality control to identify the few problems that create the majority of nonconformities. Only SUM, VALUE, and COUNT can be used with the PARETO subcommand.

Before plotting, PARETO sorts the plotted values in descending order by category. The right axis is always labeled by the cumulative percentage from 0 to 100. By default, a cumulative line is displayed. You can eliminate the cumulative line or explicitly request it by specifying one of the following keywords:

**CUM** *Display the cumulative line*. This is the default.

**NOCUM** *Do not display the cumulative line.*

You can request a simple or a stacked Pareto chart by specifying one of the following keywords and define it with appropriate function/variable specifications:

- **SIMPLE** *Simple Pareto chart.* Each bar represents one type of nonconformity. A simple Pareto chart can be defined by a single variable, a single VALUE function, a single SUM function with a BY variable, or a SUM function with a variable list as an argument with no BY variable (see [Figure 52](#page-712-0) and [Figure 53](#page-712-1)).
- **STACKED** *Stacked Pareto chart.* Each bar represents one or more types of nonconformity within the category. A stacked Pareto chart can be defined by a single SUM function with two BY variables, a single variable with a BY variable, a VALUE function with a variable list as an argument, or a SUM function with a variable list as an argument and a BY variable (see [Figure 54](#page-712-2) and [Figure 55\)](#page-713-0).

### <span id="page-712-0"></span>**Figure 52 PARETO(CUM SIMPLE)=SUM(DEF1 TO DEF7)**

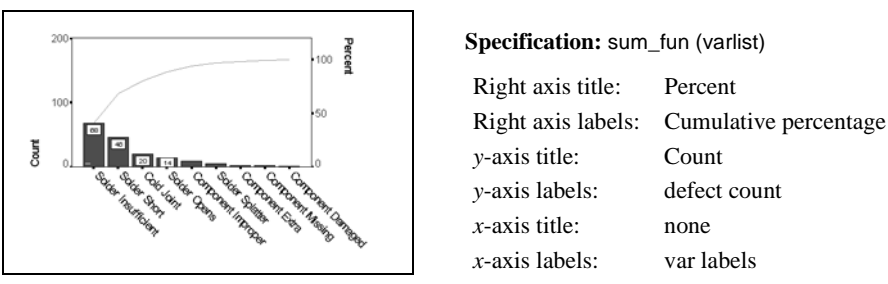

The data are sorted in descending order. The cumulative line is displayed. The first two defects account for over 75% of the returned products.

#### <span id="page-712-1"></span>**Figure 53 PARETO(CUM SIMPLE)=SUM(DEFECTS) BY SHIFT**

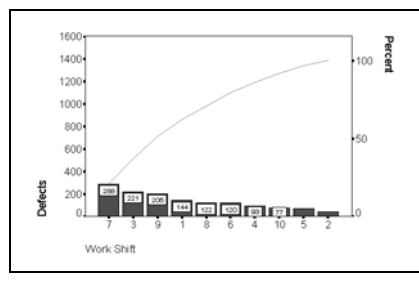

**Specification:** sum\_fun (var) BY var

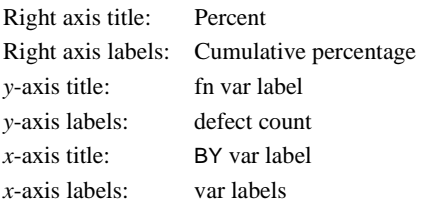

The data are sorted in descending order. The cumulative line is displayed. The work shifts 7, 3, and 9 account for 60% of the defective products.

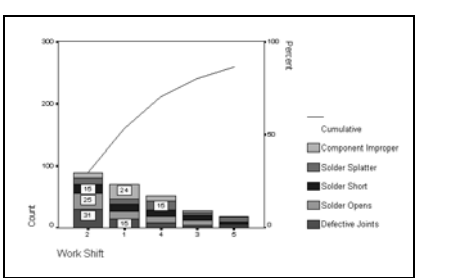

#### <span id="page-712-2"></span>**Figure 54 PARETO(CUM STACKED)=SUM(DEF1 TO DEF5) BY SHIFT**

**Specification:** sum\_fn(varlist) BY var

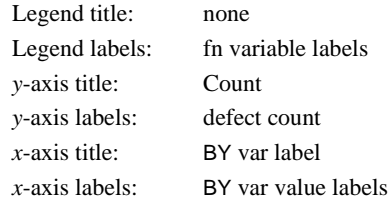

The Pareto chart shows the work shifts that are responsible for most of the defects. It also shows the type of defects each work shift produces.

<span id="page-713-0"></span>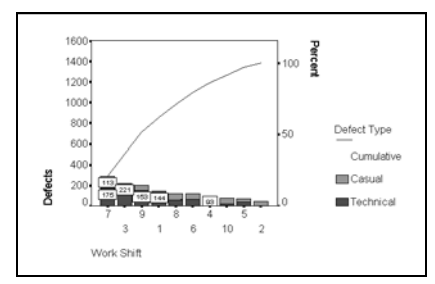

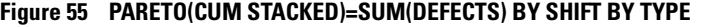

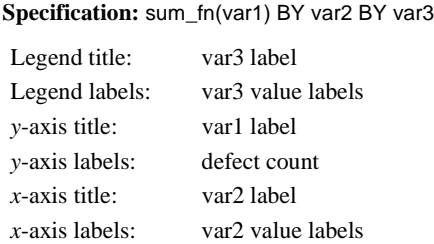

The stacks are defined by the second BY variable (TYPE); the categories are defined by the first BY variable (SHIFT).

## **TEMPLATE Subcommand**

TEMPLATE uses an existing chart as a template and applies it to the chart requested by the current GRAPH command.

- The specification on TEMPLATE is a chart file saved during a previous session.
- The general rule of application is that the template overrides the default setting, but the specifications on the current GRAPH command override the template. Nonapplicable elements and attributes are ignored.
- Three types of elements and attributes can be applied from a chart template: those dependent on data, those dependent on the chart type, and those dependent on neither.

### **Elements and Attributes Independent of Chart Types or Data**

Elements and attributes common to all chart types are always applied unless overridden by the specifications on the current GRAPH command.

- The title, subtitle, and footnote, including text, color, font type and size, and line alignment are always applied. To give your chart a new title, subtitle, or footnote, specify the text on the TITLE, SUBTITLE, or FOOTNOTE subcommand. You cannot change other attributes.
- The outer frame of the chart, including line style, color, and fill pattern, is always applied. The inner frame is applied except for those charts that do not have an inner frame. The template overrides the system default.
- Label formats are applied wherever applicable. The template overrides the system default. Label text, however, is not applied. GRAPH automatically provides axis labels according to the function/variable specification.
- Legends and the legend title attributes, including color, font type and size, and alignment, are applied provided the current chart requires legends. The legend title text, however, is not applied. GRAPH provides the legend title according to the function/variable specification.

### **Elements and Attributes Dependent on Chart Type**

Elements and attributes dependent on the chart type are those that exist only in a specific chart type. They include bars (in bar charts), lines and areas (in line charts), markers (in scatterplots), boxes (in boxplots), and pie sectors (in pie charts). These elements and their attributes are usually applied only when the template chart and the requested chart are of the same type. Some elements or their attributes may override the default settings across chart type.

- Color and pattern are always applied except for pie charts. The template overrides the system default.
- Scale axis lines are applied across chart types. Scale axis range is never applied.
- Interval axis lines are applied from interval axis to interval axis. Interval axis bins are never applied.
- If the template is a 3-D bar chart and you request a chart with one category axis, attributes of the first axis are applied from the template. If you request a 3-D bar chart and the template is not a 3-D chart, no category axis attributes are applied.

#### **Elements and Attributes Dependent on Data**

Data-dependent elements and attributes are applied only when the template and the requested chart are of the same type and the template has at least as many series assigned to the same types of chart elements as the requested chart.

- Category attributes and elements, including fill, border, color, pattern, line style, weight of pie sectors, pie sector explosion, reference lines, projection lines, and annotations, are applied only when category values in the requested chart match those in the template.
- The attributes of data-related elements with on/off states are always applied. For example, the line style, weight, and color of a quadratic fit in a simple bivariate scatterplot are applied if the requested chart is also a simple bivariate scatterplot. The specification on the GRAPH command, for example, HISTOGRAM(NORMAL), overrides the applied on/off status; in this case, a normal curve is displayed regardless of whether the template displays a normal curve.
- In bar, line, and area charts, the assignment of series to bars, lines, and areas is not applied.
- Case weighting status for histograms and scatterplots is not applied. You must turn weighting on or off before specifying the GRAPH command.

### **MISSING Subcommand**

MISSING controls the treatment of missing values in the chart drawn by GRAPH.

- The default is LISTWISE.
- The MISSING subcommand has no effect on variables used with the VALUE function to create nonaggregated charts. User-missing and system-missing values create empty cells.
- LISTWISE and VARIABLE are alternatives and apply to variables used in summary functions for a chart or to variables being plotted in a scatterplot.
- REPORT and NOREPORT are alternatives and apply only to category variables. They control whether categories and series with missing values are created. NOREPORT is the default.
- INCLUDE and EXCLUDE are alternatives and apply to both summary and category variables. EXCLUDE is the default.
- When a case has a missing value for the name variable but contains valid values for the dependent variable in a scatterplot, the case is always included. User-missing values are displayed as point labels; system-missing values are not displayed.
- For an aggregated categorical chart, if every aggregated series is empty in a category, the empty category is excluded.
- A nonaggregated categorical chart created with the VALUE function can contain completely empty categories. There are always as many categories as rows of data. However, at least one nonempty cell must be present; otherwise the chart is not created.
- **LISTWISE** *Listwise deletion of cases with missing values.* A case with a missing value for any dependent variable is excluded from computations and graphs.
- **VARIABLE** *Variable-wise deletion.* A case is deleted from the analysis only if it has a missing value for the dependent variable being analyzed.
- **NOREPORT** *Suppress missing-value categories.* This is the default.
- **REPORT** *Report and graph missing-value categories.*
- **EXCLUDE** *Exclude user-missing values.* Both user- and system-missing values for dependent variables are excluded from computations and graphs. This is the default.
- **INCLUDE** *Include user-missing values.* Only system-missing values for dependent variables are excluded from computations and graphs.

# **HILOGLINEAR**

HILOGLINEAR is available in the Advanced Models option.

```
HILOGLINEAR {varlist} (min,max) [varlist ...]
            \overline{\Delta L}[/METHOD [= BACKWARD]]
/MAXORDER = k]
 [/CRITERIA = [CONVERGE({0.25**})] [ITERATE({20**})] [P({0.05**})] 
{n } {n } {prob }
              [DELTA({0.5**})] [MAXSTEPS({10**})] 
                                         \{n \}[DEFAULT] ]
 [ / \text{CWEIGHT} = \{ \text{varname } \} ] \
\{ (\text{matrix}) \}[/PRINT = {[FREQ**] [RESID**] [ESTIM**][ASSOCIATION**]}]
            {DEFAULT** }
           {ALL}\{ \text{NONE}[/PLOT = [{NONE** } ]
 {DEFAULT }
 {[RESID] [NORMPROB]}
           {ALL}[/MISSING = [{EXCLUDE**}]]
              {INCLUDE } 
[/DESIGN = effectname effectname*effectname ...]
```
\*\* Default if subcommand or keyword is omitted.

### **Example**

```
HILOGLINEAR V1(1,2) V2(1,2)
  /DESIGN=V1*V2.
```
### **Overview**

HILOGLINEAR fits hierarchical loglinear models to multidimensional contingency tables using an iterative proportional-fitting algorithm. HILOGLINEAR also estimates parameters for saturated models. These techniques are described in Everitt (1977), Bishop et al. (1975), and Goodman (1978). HILOGLINEAR is much more efficient for these models than the LOGLINEAR procedure because HILOGLINEAR uses an iterative proportional-fitting algorithm rather than the Newton-Raphson method used in LOGLINEAR.

### **Options**

**Design Specification.** You can request automatic model selection using backward elimination with the METHOD subcommand. You can also specify any hierarchical design and request multiple designs using the DESIGN subcommand.

**Design Control.** You can control the criteria used in the iterative proportional-fitting and modelselection routines with the CRITERIA subcommand. You can also limit the order of effects in the model with the MAXORDER subcommand and specify structural zeros for cells in the tables you analyze with the CWEIGHT subcommand.

**Display and Plots.** You can select the display for each design with the PRINT subcommand. For saturated models, you can request tests for different orders of effects as well. With the PLOT subcommand, you can request residuals plots or normal probability plots of residuals.

### **Basic Specification**

- The basic specification is a variable list with at least two variables followed by their minimum and maximum values.
- HILOGLINEAR estimates a saturated model for all variables in the analysis.
- By default, HILOGLINEAR displays parameter estimates, measures of partial association, goodness of fit, and frequencies for the saturated model.

### **Subcommand Order**

- The variable list must be specified first.
- Subcommands affecting a given DESIGN must appear before the DESIGN subcommand. Otherwise, subcommands can appear in any order.
- MISSING can be placed anywhere after the variable list.

## **Syntax Rules**

- DESIGN is optional. If DESIGN is omitted or the last specification is not a DESIGN subcommand, a default saturated model is estimated.
- You can specify multiple PRINT, PLOT, CRITERIA, MAXORDER, and CWEIGHT subcommands. The last of each type specified is in effect for subsequent designs.
- PRINT, PLOT, CRITERIA, MAXORDER, and CWEIGHT specifications remain in effect until they are overridden by new specifications on these subcommands.
- You can specify multiple METHOD subcommands, but each one affects only the next design.
- MISSING can be specified only once.

## **Operations**

- HILOGLINEAR builds a contingency table using all variables on the variable list. The table contains a cell for each possible combination of values within the range specified for each variable.
- HILOGLINEAR assumes that there is a category for every integer value in the range of each variable. Empty categories waste space and can cause computational problems. If there are empty categories, use the RECODE command to create consecutive integer values for categories.
- Cases with values outside the range specified for a variable are excluded.
- If the last subcommand is not a DESIGN subcommand, HILOGLINEAR displays a warning and generates the default model. This is the saturated model unless MAXORDER is specified. This model is in addition to any that are explicitly requested.
- If the model is not saturated (for example, when MAXORDER is less than the number of factors), only the goodness of fit and the observed and expected frequencies are given.
- The display uses the WIDTH subcommand defined on the SET command. If the defined width is less than 132, some portions of the display may be deleted.

### **Limitations**

The HILOGLINEAR procedure cannot estimate all possible frequency models, and it produces limited output for unsaturated models.

- It can estimate only hierarchical loglinear models.
- It treats all table variables as nominal. (You can use LOGLINEAR to fit nonhierarchical models to tables involving variables that are ordinal.)
- It can produce parameter estimates for saturated models only (those with all possible main-effect and interaction terms).
- It can estimate partial associations for saturated models only.
- It can handle tables with no more than 10 factors.

## **Example**

HILOGLINEAR V1(1,2) V2(1,2) V3(1,3) V4(1,3) /DESIGN=V1\*V2\*V3, V4.

- HILOGLINEAR builds a  $2 \times 2 \times 3 \times 3$  contingency table for analysis.
- DESIGN specifies the generating class for a hierarchical model. This model consists of main effects for all four variables, two-way interactions among V1, V2, and V3, and the three-way interaction term V1 by V2 by V3.

## **Variable List**

The required variable list specifies the variables in the analysis. The variable list must precede all other subcommands.

- Variables must be numeric and have integer values. If a variable has a fractional value, the fractional portion is truncated.
- Keyword ALL can be used to refer to all user-defined variables in the working data file.
- A range must be specified for each variable, with the minimum and maximum values separated by a comma and enclosed in parentheses.
- If the same range applies to several variables, the range can be specified once after the last variable to which it applies.
- If ALL is specified, all variables must have the same range.

### **METHOD Subcommand**

By default, HILOGLINEAR tests the model specified on the DESIGN subcommand (or the default model) and does not perform any model selection. All variables are entered and none are removed. Use METHOD to specify automatic model selection using backward elimination for the next design specified.

- You can specify METHOD alone or with the keyword BACKWARD for an explicit specification.
- When the backward-elimination method is requested, a step-by-step output is displayed regardless of the specification on the PRINT subcommand.
- METHOD affects only the next design.
- **BACKWARD** *Backward elimination.* Perform backward elimination of terms in the model. All terms are entered. Those that do not meet the P criterion specified on the CRITERIA subcommand (or the default P) are removed one at a time.

### **MAXORDER Subcommand**

MAXORDER controls the maximum order of terms in the model estimated for subsequent designs. If MAXORDER is specified, HILOGLINEAR tests a model only with terms of that order or less.

- MAXORDER specifies the highest-order term that will be considered for the next design. MAXORDER can thus be used to abbreviate computations for the BACKWARD method.
- If the integer on MAXORDER is less than the number of factors, parameter estimates and measures of partial association are not available. Only the goodness of fit and the observed and expected frequencies are displayed.
- You can use MAXORDER with backward elimination to find the best model with terms of a certain order or less. This is computationally much more efficient than eliminating terms from the saturated model.
```
HILOGLINEAR V1 V2 V3(1,2)
  /MAXORDER=2
  /DESIGN=V1 V2 V3
  /DESIGN=V1*V2*V3.
```
- HILOGLINEAR builds a  $2 \times 2 \times 2$  contingency table for V1, V2, and V3.
- MAXORDER has no effect on the first DESIGN subcommand because the design requested considers only main effects.
- MAXORDER restricts the terms in the model specified on the second DESIGN subcommand to two-way interactions and main effects.

# **CRITERIA Subcommand**

Use the CRITERIA subcommand to change the values of constants in the iterative proportionalfitting and model-selection routines for subsequent designs.

- The default criteria are in effect if the CRITERIA subcommand is omitted (see below).
- You cannot specify the CRITERIA subcommand without any keywords.
- Specify each CRITERIA keyword followed by a criterion value in parentheses. Only those criteria specifically altered are changed.
- You can specify more than one keyword on CRITERIA, and they can be in any order.
- **DEFAULT** *Reset parameters to their default values.* If you have specified criteria other than the defaults for a design, use this keyword to restore the defaults for subsequent designs.
- **CONVERGE(n)** Convergence criterion. The default is  $10^{-3}$  times the largest cell size, or 0.25, whichever is larger.
- **ITERATE(n)** *Maximum number of iterations.* The default is 20.
- **P(n)** *Probability for change in chi-square if term is removed.* Specify a value between (but not including) 0 and 1 for the significance level. The default is 0.05. P is in effect only when you request BACKWARD on the METHOD subcommand.
- **MAXSTEPS(n)** *Maximum number of steps for model selection.* Specify an integer between 1 and 99, inclusive. The default is 10.
- **DELTA(d)** *Cell delta value.* The value of delta is added to each cell frequency for the first iteration when estimating saturated models; it is ignored for unsaturated models. The default value is 0.5. You can specify any decimal value between 0 and 1 for *d*. HILOGLINEAR does not display parameter estimates or the covariance matrix of parameter estimates if any zero cells (either structural or sampling) exist in the expected table after delta is added.

### **CWEIGHT Subcommand**

CWEIGHT specifies cell weights for a model. CWEIGHT is typically used to specify structural zeros in the table. You can also use CWEIGHT to adjust tables to fit new margins.

- You can specify the name of a variable whose values are cell weights, or provide a matrix of cell weights enclosed in parentheses.
- If you use a variable to specify cell weights, you are allowed only one CWEIGHT subcommand.
- If you specify a matrix, you must provide a weight for every cell in the contingency table, where the number of cells equals the product of the number of values of all variables.
- Cell weights are indexed by the values of the variables in the order in which they are specified on the variable list. The index values of the rightmost variable change the most quickly.
- You can use the notation  $n * c w$  to indicate that cell weight  $c w$  is repeated *n* times in the matrix.

```
HILOGLINEAR V1(1,2) V2(1,2) V3(1,3)
  /CWEIGHT=CELLWGT 
  /DESIGN=V1*V2, V2*V3, V1*V3.
```
• This example uses the variable CELLWGT to assign cell weights for the table. Only one CWEIGHT subcommand is allowed.

#### **Example**

```
HILOGLINEAR V4(1,3) V5(1,3)
  /CWEIGHT=(0 1 1 1 0 1 1 1 0)
  /DESIGN=V4, V5.
```
- The HILOGLINEAR command sets the diagonal cells in the model to structural zeros. This type of model is known as a **quasi-independence model**.
- Because both V4 and V5 have three values, weights must be specified for nine cells.
- The first cell weight is applied to the cell in which  $\frac{1}{4}$  is 1 and  $\frac{1}{5}$  is 1; the second weight is applied to the cell in which V4 is 1 and V5 is 2; and so on.

#### **Example**

```
HILOGLINEAR V4(1,3) V5(1,3)
  /CWEIGHT=(0 3*1 0 3*1 0)
  /DESIGN=V4,V5.
```
• This example is the same as the previous example except that the *n\*cw* notation is used.

```
* An Incomplete Rectangular Table
DATA LIST FREE / LOCULAR RADIAL FREQ.
WEIGHT BY FREQ.
BEGIN DATA
1 1 462
1 2 130
1 3 2
1 4 1
2 1 103
2 2 35
2 3 1
2 4 0
3 5 614
3 6 138
3 7 21
3 8 14
3 9 1
4 5 443
4 6 95
4 7 22
4 8 8
4 9 5
END DATA.
HILOGLINEAR LOCULAR (1, 4) RADIAL (1, 9)<br>/CWEIGHT=(4*1 5*0 4*1 5*0 4*0 5*4*1 5*0 4*0 5*1 4*0 5*1)
   /DESIGN LOCULAR RADIAL.
```
- This example uses aggregated table data as input.
- The DATA LIST command defines three variables. The values of LOCULAR and RADIAL index the levels of those variables, so that each case defines a cell in the table. The values of FREQ are the cell frequencies.
- The WEIGHT command weights each case by the value of the variable FREQ. Because each case represents a cell in this example, the WEIGHT command assigns the frequencies for each cell.
- The BEGIN DATA and END DATA commands enclose the inline data.
- The HILOGLINEAR variable list specifies two variables. LOCULAR has values 1, 2, 3, and 4. RADIAL has integer values 1 through 9.
- The CWEIGHT subcommand identifies a block rectangular pattern of cells that are logically empty. There is one weight specified for each cell of the 36-cell table.
- In this example, the matrix form needs to be used in CWEIGHT because the structural zeros do not appear in the actual data. (For example, there is no case corresponding to LOCULAR=1, RADIAL=5.)
- The DESIGN subcommand specifies main effects only for LOCULAR and RADIAL. Lack of fit for this model indicates an interaction of the two variables.
- Because there is no PRINT or PLOT subcommand, HILOGLINEAR produces the default output for an unsaturated model.

# **PRINT Subcommand**

PRINT controls the display produced for the subsequent designs.

- If PRINT is omitted or included with no specifications, the default display is produced.
- If any keywords are specified on PRINT, only output specifically requested is displayed.
- HILOGLINEAR displays Pearson and likelihood-ratio chi-square goodness-of-fit tests for models. For saturated models, it also provides tests that the *k*-way effects and the *k*-way and higher-order effects are 0.
- Both adjusted and unadjusted degrees of freedom are displayed for tables with sampling or structural zeros. *K*-way and higher-order tests use the unadjusted degrees of freedom.
- The unadjusted degrees of freedom are not adjusted for zero cells, and they estimate the upper bound of the true degrees of freedom. These are the same degrees of freedom you would get if all cells were filled.
- The adjusted degrees of freedom are calculated from the number of non-zero-fitted cells minus the number of parameters that would be estimated if all cells were filled (that is, unadjusted degrees of freedom minus the number of zero-fitted cells). This estimate of degrees of freedom may be too low if some parameters do not exist because of zeros.

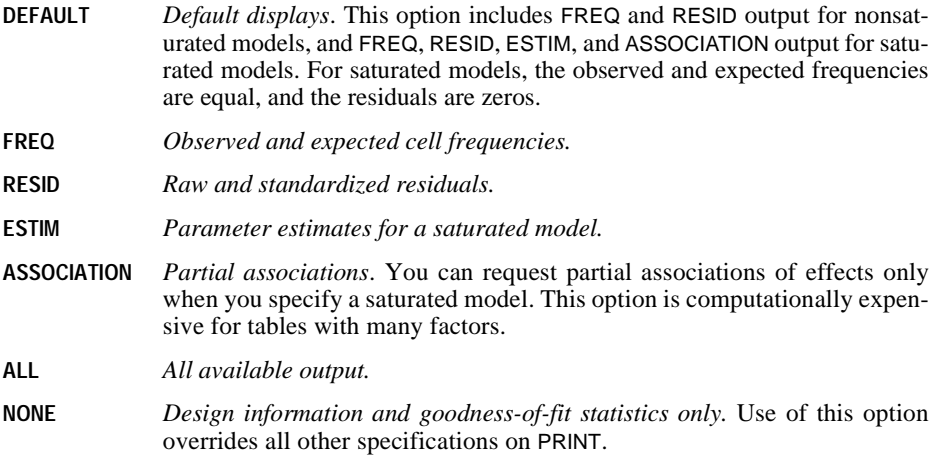

# **PLOT Subcommand**

Use PLOT to request residuals plots.

- If PLOT is included without specifications, standardized residuals and normal probability plots are produced.
- No plots are displayed for saturated models.
- If PLOT is omitted, no plots are produced.

**RESID** *Standardized residuals by observed and expected counts.* 

**NORMPLOT** *Normal probability plots of adjusted residuals.* 

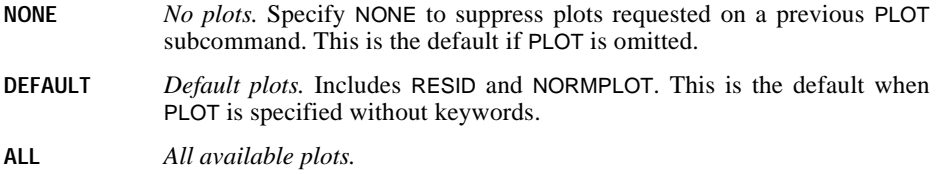

# **MISSING Subcommand**

By default, a case with either system-missing or user-missing values for any variable named on the HILOGLINEAR variable list is omitted from the analysis. Use MISSING to change the treatment of cases with user-missing values.

- MISSING can be named only once and can be placed anywhere following the variable list.
- MISSING cannot be used without specifications.
- A case with a system-missing value for any variable named on the variable list is always excluded from the analysis.
- **EXCLUDE** *Delete cases with missing values.* This is the default if the subcommand is omitted. You can also specify keyword DEFAULT.
- **INCLUDE** *Include user-missing values as valid.* Only cases with system-missing values are deleted.

# **DESIGN Subcommand**

By default, HILOGLINEAR uses a saturated model that includes all variables on the variable list. The model contains all main effects and interactions for those variables. Use DESIGN to specify a different generating class for the model.

- If DESIGN is omitted or included without specifications, the default model is estimated. When DESIGN is omitted, SPSS issues a warning message.
- To specify a design, list the highest-order terms, using variable names and asterisks (\*) to indicate interaction effects.
- In a hierarchical model, higher-order interaction effects imply lower-order interaction and main effects.  $V1*V2*V3$  implies the three-way interaction V1 by V2 by V3, two-way interactions V1 by V2, V1 by V3, and V2 by V3, and main effects for V1, V2, and V3. The highest-order effects to be estimated are the generating class.
- Any PRINT, PLOT, CRITERIA, METHOD, and MAXORDER subcommands that apply to a DESIGN subcommand must appear before it.
- All variables named on DESIGN must be named or implied on the variable list.
- You can specify more than one DESIGN subcommand. One model is estimated for each DESIGN subcommand.
- If the last subcommand on HILOGLINEAR is not DESIGN, the default model will be estimated in addition to models explicitly requested. SPSS issues a warning message for a missing DESIGN subcommand.

# **References**

Bishop, Y. M. M., S. E. Fienberg, and P. W. Holland. 1975. *Discrete multivariate analysis: Theory and practice*. Cambridge, Mass.: MIT Press.

Everitt, B. S. 1977. *The Analysis of contingency tables*. Chapman and Hall.

Goodman, L. A. 1978. *Analyzing qualitative/categorical data*. New York: University Press of America.

# **HOMALS**

HOMALS is available in the Categories option.

```
HOMALS VARIABLES=varlist(max)
[/ANALYSIS=varlist]
[/NOBSERVATIONS=value]
[/DIMENSION={2** }]
              {value}
[/MAXITER={100**}] 
            {value}
[/CONVERGENCE={.00001**}] 
               {value }
[/PRINT=[DEFAULT**] [FREQ**] [EIGEN**] [DISCRIM**] 
         [QUANT**] [OBJECT] [HISTORY] [ALL] [NONE]] 
[/PLOT=[NDIM=({1, 2 * )]
                 {value, value}
                 \{ALL, MAX\}[QUANT**[(varlist)][(n)]] [OBJECT**[(varlist)][(n)]] 
[DEFAULT**[(n)]] [DISCRIM[(n)]] [ALL[(n)]] [NONE]] 
[/SAVE=[rootname] [(value)]]
[\ / \text{MATRIX} = \text{OUT}( \{ * \ } ) ]{file}
```
\*\*Default if subcommand or keyword is omitted.

### **Overview**

HOMALS (*hom*ogeneity analysis by means of *a*lternating *l*east *s*quares) estimates category quantifications, object scores, and other associated statistics that separate categories (levels) of nominal variables as much as possible and divide cases into homogeneous subgroups.

### **Options**

**Data and variable selection**. You can use a subset of the variables in the analysis and restrict the analysis to the first *n* observations.

**Number of dimensions**. You can specify how many dimensions HOMALS should compute.

**Iterations and convergence**. You can specify the maximum number of iterations and the value of a convergence criterion.

**Display output**. The output can include all available statistics, just the default frequencies, eigenvalues, discrimination measures and category quantifications, or just the specific statistics you request. You can also control which statistics are plotted and specify the number of characters used in plot labels.

**Saving scores**. You can save object scores in the working data file.

**Writing matrices**. You can write a matrix data file containing category quantifications for use in further analyses.

# **Basic Specification**

• The basic specification is HOMALS and the VARIABLES subcommand. By default, HOMALS analyzes all of the variables listed for all cases and computes two solutions. Frequencies, eigenvalues, discrimination measures, and category quantifications are displayed and category quantifications and object scores are plotted.

# **Subcommand Order**

• Subcommands can appear in any order.

# **Syntax Rules**

• If ANALYSIS is specified more than once, HOMALS is not executed. For all other subcommands, if a subcommand is specified more than once, only the last occurrence is executed.

# **Operations**

• HOMALS treats every value in the range 1 to the maximum value specified on VARIABLES as a valid category. If the data are not sequential, the empty categories (categories with no valid data) are assigned zeros for all statistics. You may want to use RECODE or AUTORECODE before HOMALS to get rid of these empty categories and avoid the unnecessary output (see the *SPSS Syntax Reference Guide* for more information on AUTORECODE and RECODE).

### **Limitations**

- String variables are not allowed; use AUTORECODE to recode string variables into numeric variables.
- The data (category values) must be positive integers. Zeros and negative values are treated as system-missing, which means that they are excluded from the analysis. Fractional values are truncated after the decimal and are included in the analysis. If one of the levels of a variable has been coded 0 or a negative value and you want to treat it as a valid category, use the AUTORECODE or RECODE command to recode the values of that variable.
- HOMALS ignores user-missing value specifications. Positive user-missing values less than the maximum value specified on the VARIABLES subcommand are treated as valid category values and are included in the analysis. If you do not want the category included, use COMPUTE or RECODE to change the value to something outside of the valid range.

Values outside of the range (less than 1 or greater than the maximum value) are treated as system-missing and are excluded from the analysis.

### **Example**

HOMALS VARIABLES=ACOLA(2) BCOLA(2) CCOLA(2) DCOLA(2) /PRINT=FREQ EIGEN QUANT OBJECT.

- The four variables are analyzed using all available observations. Each variable has two categories, 1 and 2.
- The PRINT subcommand lists the frequencies, eigenvalues, category quantifications, and object scores.
- By default, plots of the category quantifications and the object scores are produced.

### **VARIABLES Subcommand**

VARIABLES specifies the variables that will be used in the analysis.

- The VARIABLES subcommand is required. The actual word VARIABLES can be omitted.
- After each variable or variable list, specify in parentheses the maximum number of categories (levels) of the variables.
- The number specified in parentheses indicates the number of categories *and* the maximum category value. For example, VAR1(3) indicates that VAR1 has three categories coded 1, 2, and 3. However, if a variable is not coded with consecutive integers, the number of categories used in the analysis will differ from the number of observed categories. For example, if a three-category variable is coded  $\{2, 4, 6\}$ , the maximum category value is 6. The analysis treats the variable as having six categories, three of which (categories 1, 3, and 5) are not observed and receive quantifications of 0.
- To avoid unnecessary output, use the AUTORECODE or RECODE command before HOMALS to recode a variable that does not have sequential values (see the *SPSS Syntax Reference Guide* for more information on AUTORECODE and RECODE).

#### **Example**

```
DATA LIST FREE/V1 V2 V3.
BEGIN DATA
3 1 1
6 1 1
3 1 3
3 2 2
3 2 2
6 2 2
6 1 3
6 2 2
3 2 2
6 2 1
END DATA.
AUTORECODE V1 /INTO NEWVAR1.
HOMALS VARIABLES=NEWVAR1 V2(2) V3(3).
```
• DATA LIST defines three variables, V1, V2, and V3.

- V1 has two levels, coded 3 and 6, V2 has two levels, coded 1 and 2, and V3 has three levels, coded 1, 2, and 3.
- The AUTORECODE command creates NEWVAR1 containing recoded values of V1. Values of 3 are recoded to 1; values of 6 are recoded to 2.
- The maximum category value for both *NEWVAR1* and *V2* is 2. A maximum value of 3 is specified for V3.

# **ANALYSIS Subcommand**

ANALYSIS limits the analysis to a specific subset of the variables named on the VARIABLES subcommand.

- If ANALYSIS is not specified, all variables listed on the VARIABLES subcommand are used.
- ANALYSIS is followed by a variable list. The variables on the list must be specified on the VARIABLES subcommand.
- Variables listed on the VARIABLES subcommand but not on the ANALYSIS subcommand can still be used to label object scores on the PLOT subcommand.

### **Example**

```
HOMALS VARIABLES=ACOLA(2) BCOLA(2) CCOLA(2) DCOLA(2)
   /ANALYSIS=ACOLA BCOLA
   /PRINT=OBJECT QUANT
   /PLOT=OBJECT(CCOLA).
```
- The VARIABLES subcommand specifies four variables.
- The ANALYSIS subcommand limits analysis to the first two variables. The PRINT subcommand lists the object scores and category quantifications from this analysis.
- The plot of the object scores is labeled with variable CCOLA, even though this variable is not included in the computations.

# **NOBSERVATIONS Subcommand**

NOBSERVATIONS specifies how many cases are used in the analysis.

- If NOBSERVATIONS is not specified, all available observations in the working data file are used.
- NOBSERVATIONS is followed by an integer indicating that the first *n* cases are to be used.

# **DIMENSION Subcommand**

DIMENSION specifies the number of dimensions you want HOMALS to compute.

- If you do not specify the DIMENSION subcommand, HOMALS computes two dimensions.
- The specification on DIMENSION is a positive integer indicating the number of dimensions.
- The minimum number of dimensions is 1.
- The maximum number of dimensions is equal to the smaller of the two values below:

The total number of valid variable categories (levels) minus the number of variables without missing values.

The number of observations minus 1.

# **MAXITER Subcommand**

MAXITER specifies the maximum number of iterations HOMALS can go through in its computations.

- If MAXITER is not specified, HOMALS will iterate up to 100 times.
- The specification on MAXITER is a positive integer indicating the maximum number of iterations.

# **CONVERGENCE Subcommand**

CONVERGENCE specifies a convergence criterion value. HOMALS stops iterating if the difference in total fit between the last two iterations is less than the CONVERGENCE value.

- If CONVERGENCE is not specified, the default value is 0.00001.
- The specification on CONVERGENCE is a positive value.

### **PRINT Subcommand**

PRINT controls which statistics are included in your display output. The default display includes the frequencies, eigenvalues, discrimination measures, and category quantifications.

The following keywords are available:

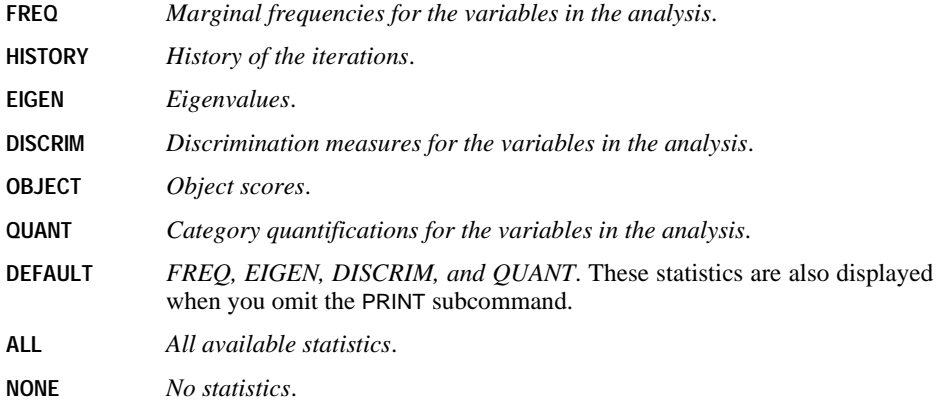

# **PLOT Subcommand**

PLOT can be used to produce plots of category quantifications, object scores, and discrimination measures.

- If PLOT is not specified, plots of the object scores and of the quantifications are produced.
- No plots are produced for a one-dimensional solution.

The following keywords can be specified on PLOT:

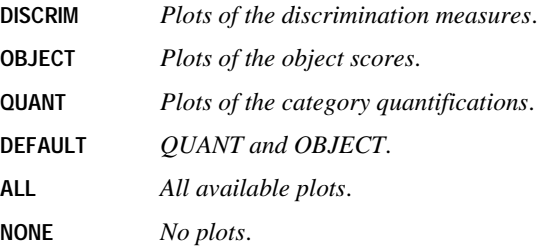

- Keywords OBJECT and QUANT can each be followed by a variable list in parentheses to indicate that plots should be labeled with those variables. For QUANT, the labeling variables must be specified on both the VARIABLES and ANALYSIS subcommands. For OBJECT, the variables must be specified on the VARIABLES subcommand but need not appear on the ANALYSIS subcommand. This means that variables not used in the computations can be used to label OBJECT plots. If the variable list is omitted, the default object and quantification plots are produced.
- Object score plots labeled with variables that appear on the ANALYSIS subcommand use category labels corresponding to all categories within the defined range. Objects in a category that is outside the defined range are labeled with the label corresponding to the category immediately following the defined maximum category value.
- Object score plots labeled with variables not included on the ANALYSIS subcommand use all category labels, regardless of whether or not the category value is inside the defined range.
- All keywords except NONE can be followed by an integer value in parentheses to indicate how many characters of the variable or value label are to be used on the plot. (If you specify a variable list after OBJECT or QUANT, specify the value in parentheses after the list.) The value can range from 1 to 20; the default is to use 12 characters. Spaces between words count as characters.
- DISCRIM plots use variable labels; all other plots use value labels.
- If a variable label is not supplied, the variable name is used for that variable. If a value label is not supplied, the actual value is used.
- Variable and value labels should be unique.
- When points overlap, the points involved are described in a summary following the plot.

```
HOMALS VARIABLES COLA1 (4) COLA2 (4) COLA3 (4) COLA4 (2)
 /ANALYSIS COLA1 COLA2 COLA3 COLA4
/PLOT OBJECT(COLA4).
```
- Four variables are included in the analysis.
- OBJECT requests a plot of the object scores labeled with the values of COLA4. Any object whose COLA4 value is not 1 or 2, is labeled 3 (or the value label for category 3, if supplied).

#### **Example**

```
HOMALS VARIABLES COLA1 (4) COLA2 (4) COLA3 (4) COLA4 (2)
/ANALYSIS COLA1 COLA2 COLA3
/PLOT OBJECT(COLA4).
```
- Three variables are included in the analysis.
- OBJECT requests a plot of the object scores labeled with the values of COLA4, a variable not included in the analysis. Objects are labeled using all values of COLA4.

In addition to the plot keywords, the following can be specified:

- **NDIM** *Dimension pairs to be plotted*. NDIM is followed by a pair of values in parentheses. If NDIM is not specified, plots are produced for dimension 1 versus dimension 2.
- The first value indicates the dimension that is plotted against all higher dimensions. This value can be any integer from 1 to the number of dimensions minus 1.
- The second value indicates the highest dimension to be used in plotting the dimension pairs. This value can be any integer from 2 to the number of dimensions.
- Keyword ALL can be used instead of the first value to indicate that all dimensions are paired with higher dimensions.
- Keyword MAX can be used instead of the second value to indicate that plots should be produced up to and including the highest dimension fit by the procedure.

### **Example**

```
HOMALS COLA1 COLA2 COLA3 COLA4 (4)
  /PLOT NDIM(1,3) QUANT(5).
```
- The NDIM(1,3) specification indicates that plots should be produced for two dimension pairs—dimension 1 versus dimension 2 and dimension 1 versus dimension 3.
- QUANT requests plots of the category quantifications. The (5) specification indicates that the first five characters of the value labels are to be used on the plots.

#### **Example**

```
HOMALS COLA1 COLA2 COLA3 COLA4 (4)
  /PLOT NDIM(ALL,3) QUANT(5).
```
• This plot is the same as above except for the ALL specification following NDIM. This indicates that all possible pairs up to the second value should be plotted, so QUANT plots will be produced for dimension 1 versus dimension 2, dimension 2 versus dimension 3, and dimension 1 versus dimension 3.

# **SAVE Subcommand**

SAVE lets you add variables containing the object scores computed by HOMALS to the working data file.

- If SAVE is not specified, object scores are not added to the working data file.
- A variable rootname can be specified on the SAVE subcommand to which HOMALS adds the number of the dimension. Only one rootname can be specified and it can contain up to six characters.
- If a rootname is not specified, unique variable names are automatically generated. The variable names are HOM*n\_m*, where *n* is a dimension number and *m* is a set number. If three dimensions are saved, the first set of names is  $HOM1_1$ ,  $HOM2_1$ , and  $HOM3_1$ . If another HOMALS is then run, the variable names for the second set are HOM1\_2, HOM2\_2, HOM3\_2, and so on.
- Following the rootname, the number of dimensions for which you want to save object scores can be specified in parentheses. The number cannot exceed the value on the DIMENSION subcommand.
- If the number of dimensions is not specified, the SAVE subcommand saves object scores for all dimensions.
- If you replace the working data file by specifying an asterisk (\*) on a MATRIX subcommand, the SAVE subcommand is not executed.

### **Example**

```
HOMALS CAR1 CAR2 CAR3 CAR4(5)
  /DIMENSION=3
  /SAVE=DIM(2).
```
- Four variables, each with five categories, are analyzed.
- The DIMENSION subcommand specifies that results for three dimensions will be computed.
- SAVE adds the object scores from the first two dimensions to the working data file. The names of these new variables will be DIM00001 and DIM00002, respectively.

### **MATRIX Subcommand**

The MATRIX subcommand is used to write category quantifications to a matrix data file.

- The specification on MATRIX is keyword OUT and a file enclosed in parentheses.
- You can specify the file with either an asterisk (\*) to indicate that the working data file is to be replaced or with the name of an external file.
- The matrix data file has one case for each value of each original variable.

The variables of the matrix data file and their values are:

**ROWTYPE\_** *String variable containing value QUANT for all cases*.

- **LEVEL** *String variable LEVEL containing the values (or value labels if present) of each original variable*.
- **VARNAME\_** *String variable containing the original variable names*.
- **DIM1...DIMn** *Numeric variable containing the category quantifications for each dimension*. Each variable is labeled DIMn, where *n* represents the dimension number.

See the *SPSS Syntax Reference Guide* for more information on matrix data files.

IF [(]logical expression[)] target variable=expression

*The following relational operators can be used in logical expressions*:

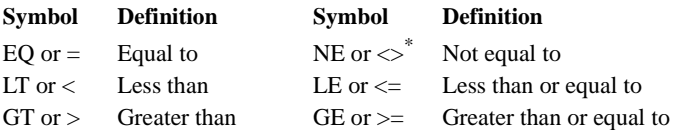

 $*$  On ASCII systems (for example, UNIX, VAX, and all PC's) you can also use  $\sim =$ ; on IBM EBCDIC systems (for example, IBM 360 and IBM 370) you can also use  $\neg$ =.

*The following logical operators can be used in logical expressions*:

#### **Symbol Definition**

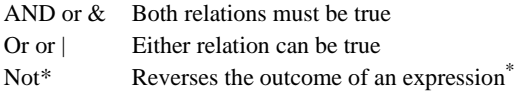

\* On ASCII systems you can also use ~; on IBM EBCDIC systems you can also use  $\neg$  (or the symbol above number 6).

#### **Example**

IF  $(AGE > 20 AND SEX = 1) GROUP = 2$ .

### **Overview**

IF conditionally executes a single transformation command based upon logical conditions found in the data. The transformation can create a new variable or modify the values of an existing variable for each case in the working data file. You can create or modify the values of both numeric and string variables. If you create a new string variable, you must first declare it on the STRING command.

IF has three components: a *logical expression* (see ["Logical Expressions" on p. 48\)](#page-47-0) that sets up the logical criteria, a *target variable* (the one to be modified or created), and an *assignment expression.* The target variable's values are modified according to the assignment expression.

IF is most efficient when used to execute a single, conditional, COMPUTE-like transformation. If you need multiple IF statements to define the condition, it is usually more efficient to use the RECODE command or a DO IF—END IF structure.

# **Basic Specification**

The basic specification is a logical expression followed by a target variable, a required equals sign, and the assignment expression. The assignment is executed only if the logical expression is true.

# **Syntax Rules**

- Logical expressions can be simple logical variables or relations, or complex logical tests involving variables, constants, functions, relational operators, and logical operators. Both the logical expression and the assignment expression can use any of the numeric or string functions allowed in COMPUTE transformations (see COMPUTE and ["Transformation](#page-36-0) [Expressions" on p. 37](#page-36-0)).
- Parentheses can be used to enclose the logical expression. Parentheses can also be used within the logical expression to specify the order of operations. Extra blanks or parentheses can be used to make the expression easier to read.
- A relation can compare variables, constants, or more complicated arithmetic expressions. Relations cannot be abbreviated. For example, (A EQ 2 OR A EQ 5) is valid, while (A EQ 2 OR 5) is not. Blanks (not commas) must be used to separate relational operators from the expressions being compared.
- A relation cannot compare a string variable to a numeric value or variable, or vice versa. A relation cannot compare the result of the logical functions SYSMIS, MISSING, ANY, or RANGE to a number.
- String values used in expressions must be specified in quotes and must include any leading or trailing blanks. Lowercase letters are considered distinct from uppercase letters.
- String variables that are used as target variables must already exist. To declare a new string variable, first create the variable with the STRING command and then specify the new variable as the target variable on IF.

# **Operations**

- Each IF command evaluates every case in the data. Compare IF with DO IF, which passes control for a case out of the DO IF—END IF structure as soon as a logical condition is met.
- The logical expression is evaluated as true, false, or missing. The assignment is executed only if the logical expression is true. If the logical expression is false or missing, the assignment is not made. Existing target variables remain unchanged; new numeric variables retain their initial (system-missing) values.
- In general, a logical expression is evaluated as missing if any one of the variables used in the logical expression is system- or user-missing. However, when relations are joined by the logical operators AND or OR, the expression can sometimes be evaluated as true or false even when variables have missing values (see ["Missing Values and Logical](#page-737-0) [Operators" on p. 738](#page-737-0)).
- Numeric variables created with IF are initially set to the system-missing value. By default, they are assigned an F8.2 format.
- Logical expressions are evaluated in the following order: functions, followed by exponentiation, arithmetic operations, relations, and logical operators. When more than one logical operator is used, NOT is evaluated first, followed by AND and then OR. You can change the order of operations using parentheses.
- Assignment expressions are evaluated in the following order: functions, then exponentiation, and then arithmetic operators.

### **String Variables**

- New string variables declared on IF are initially set to a blank value and are assigned the format specified on the STRING command that creates them.
- Logical expressions are evaluated in the following order: string functions, then relations, and then logical operators. When more than one logical operator is used, NOT is evaluated first, followed by AND and then OR. You can change the order of operations using parentheses.
- If the transformed value of a string variable exceeds the variable's defined width, the transformed value is truncated. If the transformed value is shorter than the defined width, the string is right-padded with blanks.

### <span id="page-737-0"></span>**Missing Values and Logical Operators**

When two or more relations are joined by logical operators AND or OR, the program always returns a missing value if all of the relations in the expression are missing. However, if any one of the relations can be determined, the program interprets the expression as true or false according to the logical outcomes shown in [Table 1](#page-737-1). The asterisk flags expressions where the program can evaluate the outcome with incomplete information.

#### <span id="page-737-1"></span>**Table 1 Logical outcome**

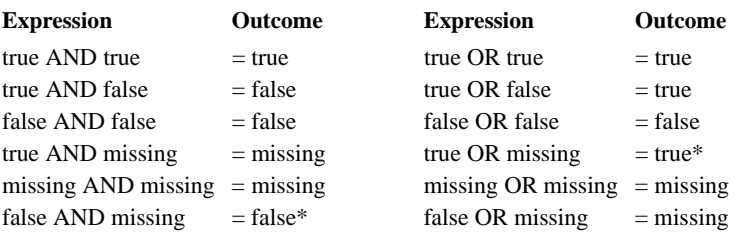

- IF  $(AGE > 20 AND SEX = 1) GROUP = 2$ .
- The numeric variable GROUP is set to 2 for cases where AGE is greater than 20 *and* SEX is equal to 1.
- When the expression is false or missing, the value of GROUP remains unchanged. If GROUP has not been previously defined, it contains the system-missing value.

# **Example**

```
IF (SEX EQ 'F') EEO=QUOTA+GAIN.
```
- The logical expression tests the string variable SEX for the value *F*.
- When the expression is true (when *SEX* equals *F*), the value of the numeric variable *EE*O is assigned the value of QUOTA plus GAIN. Both QUOTA and GAIN must be previously defined numeric variables.
- When the expression is false or missing (for example, if SEX equals *F*), the value of EEO remains unchanged. If EEO has not been previously defined, it contains the system-missing value.

# **Example**

COMPUTE V3=0. IF ((V1-V2) LE 7)  $V3=V1**2$ .

- COMPUTE assigns V3 the value 0.
- The logical expression tests whether  $V_1$  minus  $V_2$  is less than or equal to 7. If it is, the value of  $\sqrt{3}$  is assigned the value of  $\sqrt{7}$  squared. Otherwise, the value of  $\sqrt{3}$  remains at 0.

# **Example**

IF (ABS(A-C) LT 100) INT=100.

• IF tests whether the absolute value of the variable  $A$  minus the variable  $C$  is less than 100. If it is, INT is assigned the value 100. Otherwise, the value is unchanged. If INT has not been previously defined, it is system-missing.

- IF (MEAN(V1 TO V5) LE 7) INDEX=1.
- If the mean of variables V1 through V5 is less than or equal to 7, INDEX equals 1.

\* Test for listwise deletion of missing values.

DATA LIST /V1 TO V6 1-6. STRING SELECT(A1). COMPUTE SELECT='V'. VECTOR V=V1 TO V6. LOOP #I=1 TO  $6.$ IF MISSING(V(#I)) SELECT='M'. END LOOP. BEGIN DATA 123456 56 1 3456 123456 123456 END DATA.

FREQUENCIES VAR=SELECT.

- STRING creates the string variable *SELECT* with an A1 format and COMPUTE sets the value of SELECT to *V*.
- VECTOR defines the vector V as the original variables V1 to V6. Variables on a single vector must be all numeric or all string variables. In this example, because the vector V is used as an argument on the MISSING function of IF, the variables must be numeric (MISSING is not available for string variables).
- The loop structure executes six times: once for each VECTOR element. If a value is missing for any element, SELECT is set equal to *M*. In effect, if any case has a missing value for any of the variables V1 to V6, SELECT is set to *M*.
- FREQUENCIES generates a frequency table for SELECT. The table gives a count of how many cases have missing values for at least one variable and how many cases have valid values for all variables. This table can be used to determine how many cases would be dropped from an analysis that uses listwise deletion of missing values. See pp. [257](#page-256-0) and [497](#page-496-0) for alternative ways to test for listwise deletion of missing values.

- IF YRHIRED LT 1980 RATE=0.02.
- IF DEPT='SALES' DIVISION='TRANSFERRED'.
- The logical expression on the first IF command tests whether *YRHIRED* is less than 1980 (hired before 1980). If so, the variable RATE is set to 0.02.
- The logical expression on the second IF command tests whether DEPT equals *SALES*. When the condition is true, the value for the string variable *DIVISION* is changed to *TRANSFERRED* but is truncated if the format for DIVISION is not at least 11 characters wide. For any other value of *DEPT*, the value of *DIVISION* remains unchanged.
- Although there are two IF statements, each defines a separate and independent condition. The IF command is used rather than the DO IF—END IF structure in order to test both condi-

tions on every case. If DO IF—END IF is used, control passes out of the structure as soon as the first logical condition is met.

### **Example**

IF (STATE EQ 'IL' AND CITY EQ 13) COST=1.07 \* COST.

- The logical expression tests whether *STATE* equals *IL* and *CITY* equals 13.
- If the logical expression is true, the numeric variable COST is increased by 7%.
- For any other value of *STATE* or *CITY*, the value of *COST* remains unchanged.

### **Example**

STRING GROUP (A18). IF (HIRED GE 1988) GROUP='Hired after merger'.

- STRING declares the string variable GROUP and assigns it a width of 18 characters.
- When HIRED is greater than or equal to 1988, GROUP is assigned the value *Hired after merger*. When HIRED is less than 1988, GROUP remains blank.

- IF (RECV GT DUE OR (REVNUES GE EXPNS AND BALNCE GT 0))STATUS='SOLVENT.
- First, the program tests whether REVNUES is greater than or equal to EXPNS and whether BALNCE is greater than 0.
- Second, the program evaluates if RECV is greater than DUE.
- If either of these expressions is true, STATUS is assigned the value *SOLVENT*.
- If both expressions are false, STATUS remains unchanged.
- STATUS is an existing string variable in the working data file. Otherwise, it would have to be declared on a preceding STRING command.

# **IGRAPH**

IGRAPH

```
[/Y=[VAR(varname1)] 
      [TYPE={SCALE ([MIN=value] [MAX=value])}]
             {CATEGORICAL }
      [TITLE='string']]
 [/X1=[VAR(varname2)]] 
       [TYPE={SCALE([MIN=value] [MAX=value])}]
              {CATEGORICAL } 
       [TITLE='string']]
 [/X2=[VAR(varname3)]]
       [TYPE={SCALE([MIN=value] [MAX=value])}]
              {CATEGORICAL }
       [TITLE='string']]
 [/YLENGTH=value]
 [/X1LENGTH=value]
 [/X2LENGTH=value]
 [/CATORDER VAR(varname)<br>({COUNT } [{ASC
 ({COUNT } [{ASCENDING }] [{SHOWEMPTY])]
 {OCCURRENCE} {DESCENDING} {OMITEMPTY}
      |LABEL| {VALUE}
 [/COLOR=varname
      [TYPE={SCALE([MIN=value] [MAX=value])}]
{CATEGORICAL }
      [LEGEND={ON|OFF}] 
      [TITLE='string']]
      [{CLUSTER}]]
       \{ STACK \} [/REFLINE varname value [LABEL={ON|OFF}] 
 [SPIKE = {ON|OFF}]]
 [COLOR={ON|OFF}] 
 [STYLE={ON|OFF}] 
 [/STYLE=varname 
      [LEGEND={ON|OFF}]
      [TITLE='string']]
       [{CLUSTER}]
        {STACK }
  [/NORMALIZE]
 [/SIZE=varname
      [TYPE={SCALE([MIN=value] [MAX=value])}]
{CATEGORICAL }
      [LEGEND={ON|OFF}]
      [TITLE='string']]
 [/CLUSTER=varname]
 [/SUMMARYVAR=varname]
 [/PANEL varlist]
 [/POINTLABEL=varname]
 [/COORDINATE={HORIZONTAL}]
```

```
{VERTICAL }
                   \langle THREE
[\ / \texttt{EFFECT=}\{\texttt{NONE}\ \}]{THEE}[/TITLE='string']
[/SUBTITLE='string']
[/CAPTION='string']
[/VIEWNAME='line 1']
[/CHARTLOOK='filename']
[/SCATTER
     [COINCIDENT={NONE }]
                       \overline{JITTER[ (amount)]\overline{)}[/BAR [(summary function)] 
[LABEL {INSIDE }[VAL][N]]
      {OUTSIDE}
[SHAPE={RECTANGLE}]
                {PYRAMID }
                {OBELISK }
     [BARBASE={SQUARE}]
                  {ROUND}[BASELINE (value)]]
[/PIE [(summary function)]
       [START value]
[{CW|CCW}]
       [SLICE={INSIDE } [LABEL] [PCT] [VAL] [N]]
                  OUTSIDE<sup>'</sup>
                  \overline{\mathrm{f}} TEXTIN
                 {NUMIN }
       [CLUSTER={URIGHT} [LABEL] [PCT] [VAL] [N]]]
                     {LRIGHT}
                     \deltaULEFT
                    {LLEFT }
[/BOX [OUTLIERS={ON|OFF}] [EXTREME={ON|OFF}]
[MEDIAN={ON|OFF}]
         [LABEL=[N]]
        [BOXBASE={SQUARE}]
                      {ROUND}[WHISKER=\{T{FANCY}
{LINE }
        [CAPWIDTH (pct)]]
[/LINE [(summary function)]
STYLE={DOTLINE}
{LINE }
               \delta do \Gamma\overline{\wedge} NONE
     [DROPLINE={ON|OFF}]
      [LABEL=[VAL] [N] [PCT]]
[LINELABEL=[CAT] [N] [PCT]]
     [INTERPOLATE={STRAIGHT}]
                         \overline{\S}LSTEP
                          \overline{\text{CSTEP}}\overline{\S}RSTEP
                          {LJUMP }
                         {RJUMP }
                          CJUMP\overline{\text{SPLINE}}{LAGRANGE3}
                         {LAGRANGE5}
```

```
[BREAK={MISSING}]]
              \delta NONE
  [/ERRORBAR [{CI(pctvalue)}]
{SD(sdval) }
               \{SE(seval)[LABEL [VAL][N]]
      [DIRECTION={BOTH|UP|DOWN|SIGN}
      [CAPWIDTH (pct)]
[CAPSTYLE {NONE }]
                 \zeta _{\rm T}{FANCY}
      [SYMBOL={ON|OFF}]
      [BASELINE value]]
 [/HISTOGRAM [CUM]
      [SHAPE={HISTOGRAM}]
      [X1INTERVAL={AUTO }]
                   \sum_{i=1}^{n}{WIDTH=n}<br>{AUTO}]
      [X2INTERVAL={\{AUTO\}}{NUM=n }
                   {\{WIDTH=n\}}[X1START=n]
      [X2START=n]
      [CURVE = {OFF | ON} ][SURFACE={OFF}|ON]]
 [/FITLINE [METHOD={NONE }]
                      {REGRESSION LINEAR}
                      {ORIGIN LINEAR<br>{MEAN
                      {MEAN }
{LLR [(NORMAL|EPANECHNIKOV|UNIFORM)]
                           [BANDWIDTH={FAST|CONSTRAINED}]
                           [X1MULTIPLIER=multiplier]
                           [X2MULTIPLIER=multiplier]}
      [INTERVAL[(cval)]=[MEAN] [INDIVIDUAL]]
[LINE=[TOTAL] [MEFFECT]]]
 {X1<br>\n{X2}\{X2 \}\{Y \} {CORNER }
             {ORIGIN }
             {FLOOR }
            {CENTROID [TOTAL] [MEFFECT]}
    [/FORMAT [ SPIKE [COLOR={ON|OFF}] [STYLE={ON|OFF}]]
```
Summary function names are found beginning on p. [764.](#page-763-0)

```
IGRAPH
 /VIEWNAME='Scatterplot'
 /X1=VAR(trial1) TYPE=SCALE
/Y=VAR(trial3) TYPE=SCALE
 /X2=VAR(trial2) TYPE=SCALE
/COORDINATE=THREE 
 /X1LENGTH=3.0
 /YLENGTH=3.0 
 /X2LENGTH=3.0 
 /SCATTER COINCIDENT=NONE
/FITLINE METHOD=REGRESSION LINEAR INTERVAL(90.0)=MEAN LINE=TOTAL.
```
### **Overview**

The interactive Chart Editor is designed to emulate the experience of drawing a statistical chart with a pencil and paper. The Chart Editor is a highly interactive, direct manipulation environment that automates the data manipulation and drawing tasks required to draw a chart by hand, such as determining data ranges for axes; drawing ticks and labels; aggregating and summarizing data; drawing data representations such as bars, boxes, or clouds; and incorporating data dimensions as legends when the supply of dependent axes is exhausted.

The IGRAPH command creates a chart in an interactive environment. The interactive Chart Editor allows you to make extensive and fundamental changes to this chart instead of creating a new chart. The Chart Editor allows you to replace data, add new data, change dimensionality, create separate chart panels for different groups, or change the way data are represented in a chart (that is, change a bar chart into a boxplot). The Chart Editor is not a "typed" chart system. You can use chart elements in any combination, and you are not limited by "types" that the application recognizes.

To create a chart, you assign data dimensions to the domain (independent) and range (dependent) axes to create a "data region." You also add data representations such as bars or clouds to the data region. Data representations automatically position themselves according to the data dimensions assigned to the data region.

There is no required order for assigning data dimensions or adding data representations; you can add the data dimensions first or add the data representations first. When defining the data region, you can define the range axis first or the domain axis first.

#### **Options**

**Titles and Captions.** You can specify a title, subtitle, and caption for the chart.

**Chart Type.** You can request a specific type of chart using the BAR, PIE, BOX, LINE, ERRORBAR, HISTOGRAM, and SCATTERPLOT subcommands.

**Chart Content.** You can combine elements in a single chart. For example, you can add error bars to a bar chart.

**Chart Legends.** You can specify either scale legends or categorical legends. Moreover, you can define which properties of the chart reflect the legend variables.

**Chart Appearance.** You can specify a template, using the CHARTLOOK subcommand, to override the default chart attribute settings.

### **Basic Specification**

The minimum syntax to create a graph is simply the IGRAPH command, without any variable assignment. This will create an empty graph. To create an element in a chart, a dependent variable must be assigned and a chart element specified.

### **Subcommand Order**

• Subcommands can be used in any order.

# **Syntax Rules**

• EFFECT=THREE and COORDINATE=THREE cannot be specified together. If they are, the EFFECT keyword will be ignored.

# **Operations**

• The chart title, subtitle, and caption are assigned as they are specified on the TITLE, SUBTITLE, and CAPTION subcommands. In the absence of any of these subcommands, the missing title, subtitle, or caption are null.

# **General Syntax**

Following are the most general-purpose subcommands. Even so, not all plots will use all subcommands. For example, if the only element in a chart is a bar, the SIZE subcommand will not be shown in the graph.

Each general subcommand may be specified only once. If one of these subcommands appears more than once, the last one is used.

### **X1, Y, and X2 Subcommands**

X1, Y, and X2 assign variables to the *X1*, *Y*, and *X2* dimensions of the chart.

- The variable must be enclosed in parentheses after the VAR keyword.
- Each of these subcommands can include the TITLE keyword, specifying a string with which to title the corresponding axis.
- Each variable must be either a scale variable, a categorical variable, or a built-in data dimension. If a type is not specified, a default type is used from the variable's definition.

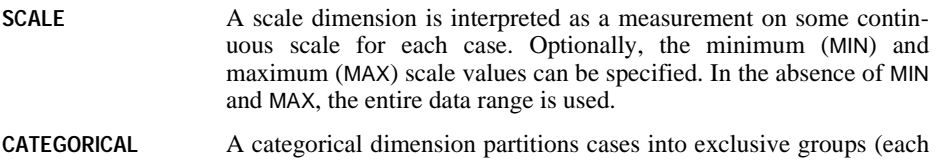

case is a member of exactly one group). The categories are represented by evenly spaced ticks.

A built-in dimension is a user interface object used to create a chart of counts or percentages and to make a casewise chart of elements that usually aggregate data like bars or lines. The built-in dimensions are **count (**\$COUNT**)**, **percentage (**\$PCT**)**, and **case (**\$CASE**)**.

- To create a chart that displays counts or percentages, one of the built-in data dimensions is assigned to the range (*Y*) axis. The VAR keyword is not used for built-in dimensions.
- Built in count and percentage data dimensions cannot be assigned to a domain axis (*X1* or *X2*) or to a legend subcommand.
- The count and percentage data dimensions are all scales and cannot be changed into categorizations.

### **CATORDER Subcommand**

The CATORDER subcommand defines the order in which categories are displayed in a chart and controls the display of empty categories, based on the characteristics of a variable specified in parenthesis after the subcommand name.

- You can display categories in ascending or descending order based on category values, category value labels, counts, or values of a summary variable.
- You can either show or hide empty categories (categories with no cases).

Keywords for the CATORDER subcommand include:

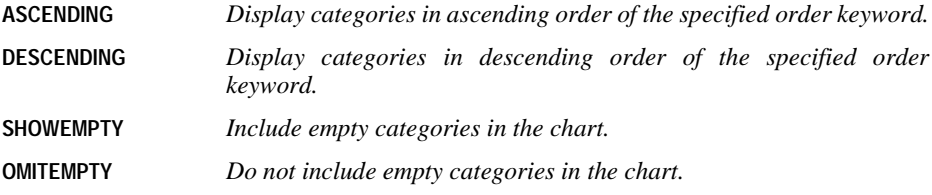

ASCENDING and DESCENDING are mutually exclusive. SHOWEMPTY and OMITEMPTY are mutually exclusive.

Order keywords include:

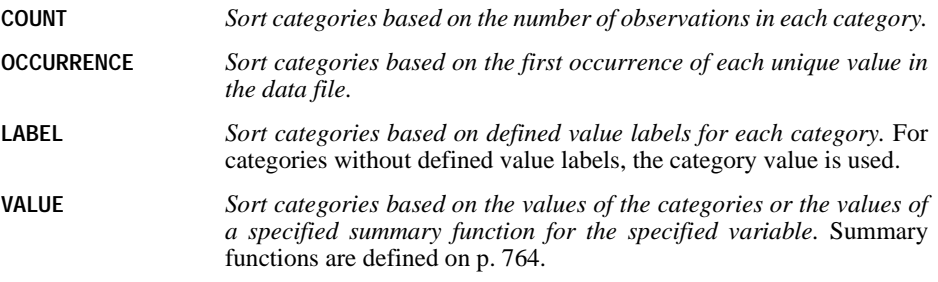

Order keywords are mutually exclusive. You can specify only one order keyword on each CATORDER subcommand.

### **X1LENGTH, YLENGTH, and X2LENGTH Subcommands**

X1LENGTH, YLENGTH, and X2LENGTH define the length in inches of the corresponding axis.

```
IGRAPH
/VIEWNAME='Scatterplot'
/Y=VAR(sales96) TYPE=SCALE
/X1=VAR(sales95) TYPE=SCALE
/X2=VAR(region) TYPE=CATEGORICAL
/X1LENGTH=2.39
/YLENGTH=2.42
/X2LENGTH=2.47
/SCATTER.
```
- Y assigns sales96 to the dependent axis, defining it to be continuous.
- X1 assigns sales95 to the *X1* axis, defining it to be a scale variable (continuous).
- X2 assigns region to the *X2* axis, defining it to be categorical.
- X1LENGTH, YLENGTH, and X2LENGTH define the length of each axis in inches.

### **COLOR, STYLE, and SIZE Subcommands**

COLOR, STYLE, and SIZE specify variables used to create a legend. Each value of these variables corresponds to a unique property of the chart. The effect of these variables depends on the type of chart.

- Most charts use color in a similar fashion; casewise elements draw each case representation using the color value for the case, and summary elements draw each group representation in the color that represents a summarized value in the color data dimension.
- For dot-line charts, dot charts, and scatterplots, symbol shape is used for style variables and symbol size is used for size variables.
- For line charts and lines in a scatterplot, dash patterns encode style variables and line thickness encodes size variables.
- For bar charts, pie charts, boxplots, histograms, and error bars, fill pattern encodes style variables. Typically, these charts are not sensitive to size variables.

CATEGORICAL legend variables split the elements in the chart into categories. A categorical legend shows the reader which color, style, or size is associated with which category of the variable. The colors, styles, or sizes are assigned according to the discrete categories of the variable.

SCALE legend variables apply color or size to the elements by the value or a summary value of the legend variable, creating a continuum across the values. COLOR and SIZE can create either scale legends or categorical legends. STYLE can create categorical legends only.

Scale variables have the following keywords:

**MIN** *Defines the minimum value of the scale.*

**MAX** *Defines the maximum value of the scale.*

• The keywords MIN and MAX and their assigned values must be enclosed in parentheses.

In addition, the following keywords are available for COLOR, STYLE, and SIZE:

- **LEGEND** *Determines if the legend is displayed or not.* The legend explains how to decode color, size, or style in a chart.
- **TITLE** *Specifies a string used to title the legend.*

The following keywords are available for COLOR and STYLE:

- **CLUSTER** *Creates clustered charts based on color or size variables.*
- **STACK** *Creates stacked charts based on color or size variables.*

CLUSTER and STACK are mutually exclusive. Only one can be specified.

```
IGRAPH
/VIEWNAME='Scatterplot'
/Y=VAR(sales96) TYPE=SCALE
/X1=VAR(sales95) TYPE=SCALE
/X2=VAR(region) TYPE=CATEGORICAL
/COLOR=VAR(tenure) TYPE=SCALE
/STYLE=VAR(vol94)
/SCATTER.
```
- The chart contains a three-dimensional scatterplot.
- COLOR defines a scale legend corresponding to the variable *TENURE*. Points appear in a continuum of colors, with the point color reflecting the value of TENURE.
- STYLE defines a categorical legend. Points appear with different shapes, with the point shape reflecting the value of VOL94.

### **CLUSTER Subcommand**

CLUSTER defines the variable used to create clustered pie charts. The variable specified must be categorical. The cluster will contain as many pies as there are categories in the cluster variable.

### **SUMMARYVAR Subcommand**

SUMMARYVAR specifies the variable or function for summarizing a pie element. It can only have the built-in variables \$COUNT or \$PCT or a user-defined variable name.

Specifying a user-defined variable on SUMMARYVAR requires specifying a summary function on the PIE subcommand. Valid summary functions include SUM, SUMAV, SUMSQ,  $NLT(x)$ ,  $NLE(x)$ ,  $NEQ(x)$ ,  $NGT(x)$ , and  $NGE(x)$ . The slices of the pie represent categories defined by the values of the summary function applied to SUMMARYVAR.

### **PANEL Subcommand**

PANEL specifies a categorical variable or variables for which separate charts will be created.

- Specifying a single panel variable results in a separate chart for each level of the panel variable.
- Specifying multiple panel variables results in a separate chart for each combination of levels of the panel variables.

### **POINTLABEL Subcommand**

POINTLABEL specifies a variable used to label points in a boxplot or scatterplot.

- If a label variable is specified without ALL or NONE, no labels are turned on (NONE).
- The keyword NONE turns all labels off.

### **COORDINATE Subcommand**

COORDINATE specifies the orientation of the chart. Three-dimensional charts (THREE) have a default orientation that cannot be altered. Keywords available for two-dimensional charts include:

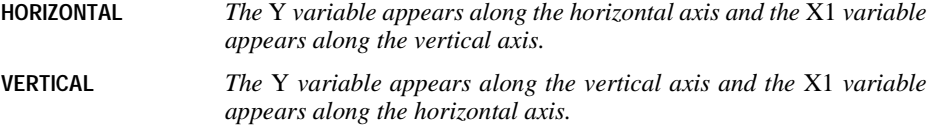

#### **Example**

#### IGRAPH

```
/VIEWNAME='Scatterplot'
/Y=VAR(sales96) TYPE=SCALE
/X1=VAR(region) TYPE=CATEGORICAL
/COORDINATE=HORIZONTAL
/BAR (mean).
```
• The COORDINATE subcommand defines the bar chart as horizontal with region on the vertical dimension and means of sales96 on the horizontal dimension.

### **EFFECT Subcommand**

EFFECT displays a two-dimensional chart with additional depth along a third dimension. Two-dimensional objects are displayed as three-dimensional solids.

• EFFECT is unavailable for three-dimensional charts.

### **TITLE, SUBTITLE, and CAPTION Subcommands**

TITLE, SUBTITLE, and CAPTION specify lines of text placed at the top or bottom of a chart.

- Multiple lines of text can be entered using the carriage control character  $(\n\cdot n)$ .
- Each title, subtitle, or caption must be enclosed in apostrophes or quotation marks.
- The maximum length of a title, subtitle, or caption is 255 characters.
- The font, point size, color, alignment, and orientation of the title, subtitle, and caption text is determined by the ChartLook.

### **VIEWNAME Subcommand**

VIEWNAME assigns a name to the chart, which will appear in the outline pane of the Viewer. The name can have a maximum of 255 characters.

#### **CHARTLOOK Subcommand**

CHARTLOOK identifies a file containing specifications concerning the initial visual properties of a chart, such as fill, color, font, style, and symbol. By specifying a ChartLook, you can control cosmetic properties that are not explicitly available as syntax keywords.

Valid ChartLook files have a .clo extension. Files designated on CHARTLOOK must either be included with the software or created using the Chart Properties and ChartLooks options on the Format menu.

A ChartLook contains values for the following properties:

- Color sequence for categorical color legends
- Color range for scale color legends
- Line style sequence for categorical style legends
- Symbol style sequence for categorical style legends
- Categorical legend fill styles
- Categorical symbol size sequence for categorical size legends
- Symbol size sequence for scale size sequences
- Categorical line weight sequence for categorical size legends
- Font, size, alignment, bold, and italic properties for text objects
- Fill and border for filled objects
- Style, weight, and color for line objects
- Font, shape, size, and color for symbol objects
- Style, weight, and color for visual connectors
- Axis properties: axis line style, color, weight; major tick shape, location, color, size.

```
IGRAPH
/VIEWNAME='Slide 1' 
/X1=VAR(sales95) TYPE=SCALE 
/Y=VAR(sales96) TYPE=SCALE 
/X2=VAR(region) TYPE=CATEGORICAL 
/COORDINATE=THREE
/POINTLABEL=VAR(division) NONE
/TITLE='Scatterplot Comparing Regions'
/SUBTITLE='Predicting 1996 Sales\nfrom 1995 Sales' 
/CHARTLOOK='Classic.clo' 
/SCATTER.
```
- VIEWNAME assigns the name *Slide 1* to the chart. The outline pane of the Viewer uses this name for the chart.
- Points in the chart are labeled with the values of division. Initially, all labels are off. Labels for individual points can be turned on interactively after creating the chart.
- TITLE and SUBTITLE define text to appear of the plot. The subtitle contains a carriage return between *Sales* and *from*.
- The appearance of the chart is defined in the Classic ChartLook.

### **REFLINE Subcommand**

The REFLINE subcommand inserts a reference line for the specified variable at the specified value. Optional keywords are:

- **LABEL={ON|OFF}** *Display a label for the reference line.* For variables with defined value labels, the value label for the specified value is displayed. If there is no defined value label for the specified value, the specified value is displayed.
- **SPIKE={ON|OFF}** *Display spikes from the reference line to individual data points.*

#### **Example**

```
IGRAPH 
  /X1 = VAR(gender) TYPE = CATEGORICAL
 /Y = VAR(salary) TYPE = SCALE
  /BAR(MEAN) 
  /REFLINE salary 30000 LABEL=ON.
```
### **SPIKE Subcommand**

The SPIKE subcommand inserts spikes from individual data points to the specified location. Keywords for location include:

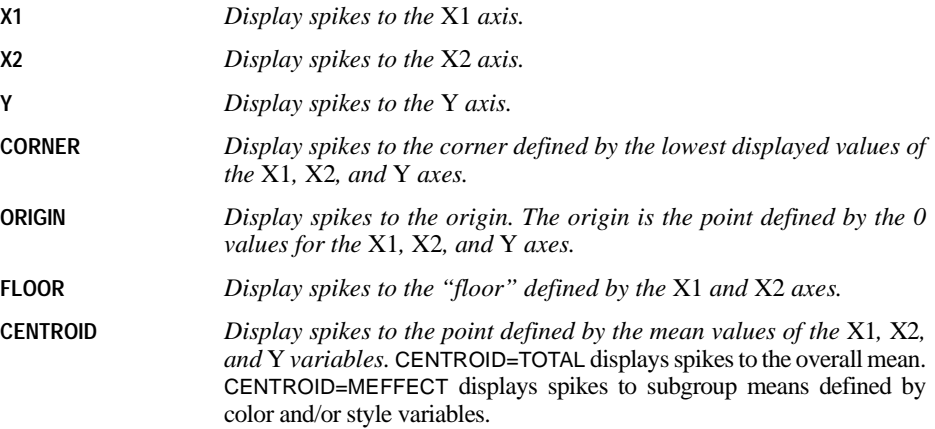

```
IGRAPH 
   /X1 = VAR(salbegin) TYPE = SCALE 
  /Y = VAR(salary) TYPE = SCALE
  /COLOR = VAR(gender) TYPE = CATEGORICAL 
   /SPIKE CENTROID=MEFFECT.
```
#### **FORMAT Subcommand**

For charts with color or style variables, the FORMAT subcommand controls the color and style attributes of spikes. The keywords are:

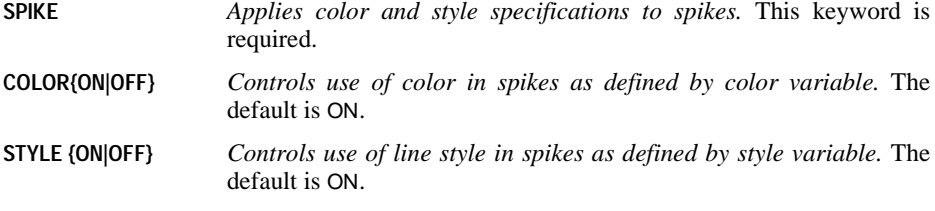

### **Example**

```
IGRAPH 
   /X1 = VAR(salbegin) TYPE = SCALE 
   /Y = VAR(salary) TYPE = SCALE 
  /COLOR = VAR(gender) TYPE = CATEGORICAL 
  /SPIKE CENTROID=MEFFECT
   /FORMAT COLOR=OFF.
```
### **KEY Keyword**

All interactive chart types except histograms include a key element that identifies the summary measures displayed in the chart (for example, counts, means, medians). The KEY keyword controls the display of the key in the chart. The default is ON, which displays the key. The OFF specification hides the key. The KEY specification is part of the subcommand that defines the chart type.

#### **Example**

```
IGRAPH 
  /X1 = VAR(jobcat) TYPE = CATEGORICAL 
  /Y = $count
  /BAR KEY=OFF.
```
# **Element Syntax**

The following subcommands add elements to a chart. The same subcommand can be specified more than once. Each subcommand adds another element to the chart.

### **SCATTER Subcommand**

SCATTER produces two- or three-dimensional scatterplots. Scatterplots can use either categorical or scale dimensions to create color or size legends. Categorical dimensions are required to create style legends.

The keyword COINCIDENT controls the placement of markers that have identical values on all axes. COINCIDENT can have one of the following two values:

**NONE** *Places coincident markers on top of one another.* This is the default value.

```
JITTER(amount) Adds a small amount of random noise to all scale axis dimensions.
                     Amount indicates the percentage of noise added and ranges from 0 to 10.
```
#### **Example**

```
IGRAPH
/Y=VAR(sales96) TYPE=SCALE
/X1=VAR(sales95) TYPE=SCALE
/COORDINATE=VERTICAL
/SCATTER COINCIDENT=JITTER(5).
```
- COORDINATE defines the chart as two-dimensional with sales96 on the vertical dimension.
- SCATTER creates a scatterplot of sales96 and sales95.
- The scale axes have 5% random noise added by the JITTER keyword allowing separation of coincident points.

### **AREA Subcommand**

AREA creates area charts. These charts summarize categories of one or more variables. The following keywords are available:

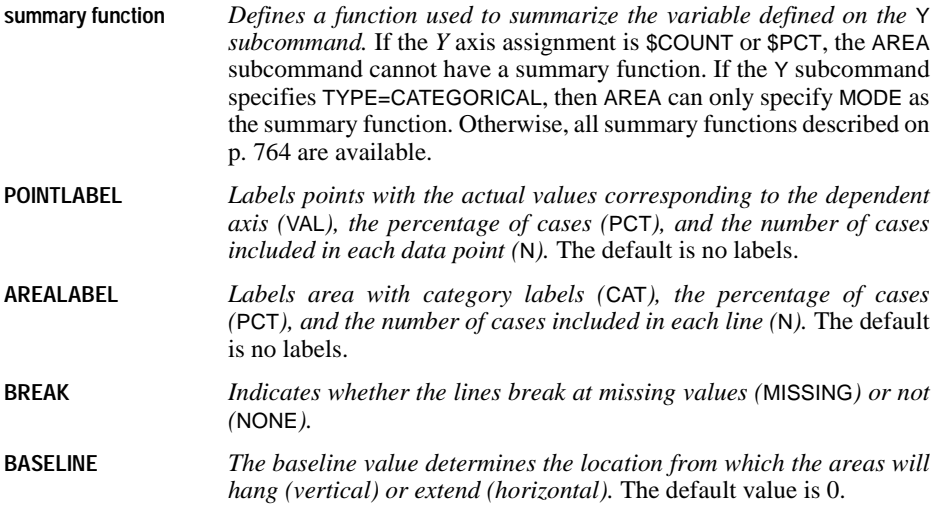

The INTERPOLATE keyword determines how the lines connecting the points are drawn. Options include:

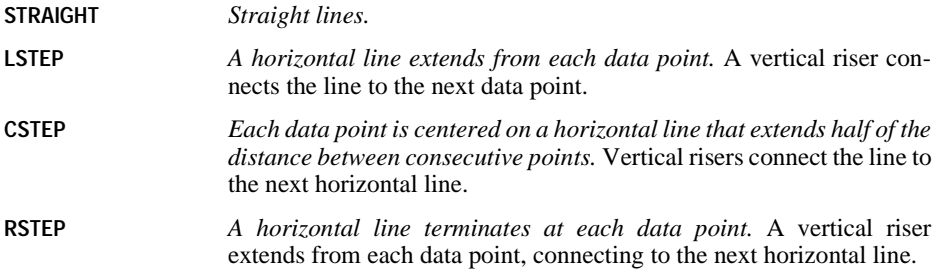

### **BAR Subcommand**

BAR creates a bar element in a chart, corresponding to the *X1*, *X2*, and *Y* axis assignments. Bars can by clustered by assigning variables to COLOR or STYLE. Horizontal or vertical orientation is specified by the COORDINATE subcommand.

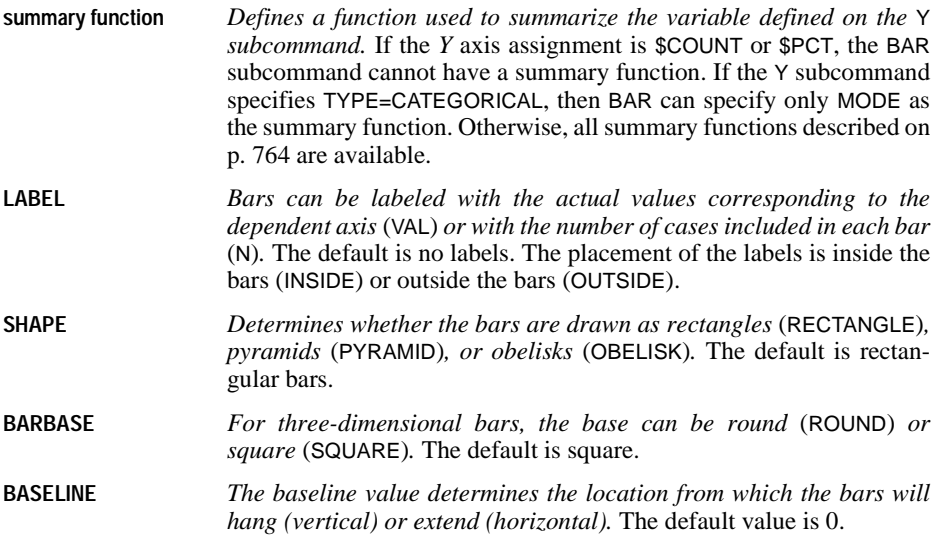

### **Example**

```
IGRAPH
/X1=VAR(volume96) TYPE=CATEGORICAL
/Y=$count
/COORDINATE=VERTICAL 
/EFFECT=THREE
/BAR LABEL INSIDE N SHAPE=RECTANGLE.
```
• X1 assigns the categorical variable volume96 to the *X1* axis.

- Y assigns the built-in dimension \$count to the range axis.
- VERTICAL defines the counts to appear along the vertical dimension.
- BAR adds a bar element to the chart.
- LABEL labels the bars in the chart with the number of cases included in the bars. These labels appear inside the bars.
- SHAPE indicates that the bars are rectangles. However, EFFECT adds a third dimension to the chart, yielding three-dimensional solids.

```
IGRAPH
/X1=VAR(volume94) TYPE=CATEGORICAL
/Y=VAR(sales96) TYPE=SCALE
/COORDINATE=HORIZONTAL
/EFFECT=NONE
/BAR (MEAN) LABEL OUTSIDE VAL SHAPE=PYRAMID BASELINE=370.00.
```
- X1 assigns the categorical variable volume94 to the *X1* axis.
- Y assigns the scale variable sales96 to the range axis.
- HORIZONTAL defines sales96 to appear along the horizontal dimension.
- EFFECT defines the chart as two-dimensional.
- BAR adds a bar element to the chart.
- MEAN defines the summary function to apply to sales 96. Each bar represents the mean sales96 value for the corresponding category of volume94.
- LABEL labels the bars in the chart with the mean sales96 value. These labels appear outside the bars.
- SHAPE indicates that the bars are pyramids.
- BASELINE indicates that bars should extend from 370. Any bar with a mean value above 370 extends to the right. Any bar with a mean value below 370 extends to the left.

#### **PIE Subcommand**

A simple pie chart summarizes categories defined by a single variable or by a group of related variables. A clustered pie chart contains a cluster of simple pies, all of which are stacked into categories by the same variable. The pies are of different sizes and appear to be stacked on top of one another. The cluster contains as many pies as there are categories in the cluster variable. For both simple and clustered pie charts, the size of each slice represents the count, the percentage, or a summary function of a variable.

The following keywords are available:

**summary function** *Defines a function used to summarize the variable defined on the* SUMMARYVAR *subcommand*. If the SUMMARYVAR assignment is \$COUNT or \$PCT, the PIE subcommand cannot have a summary function. Otherwise, of the summary functions described on p. [764](#page-763-0), SUM, SUMAV, SUMSQ, NGT(x), NLE(x), NEQ(x), NGE(x), NGT(x), and NIN(x1,x2) are available.
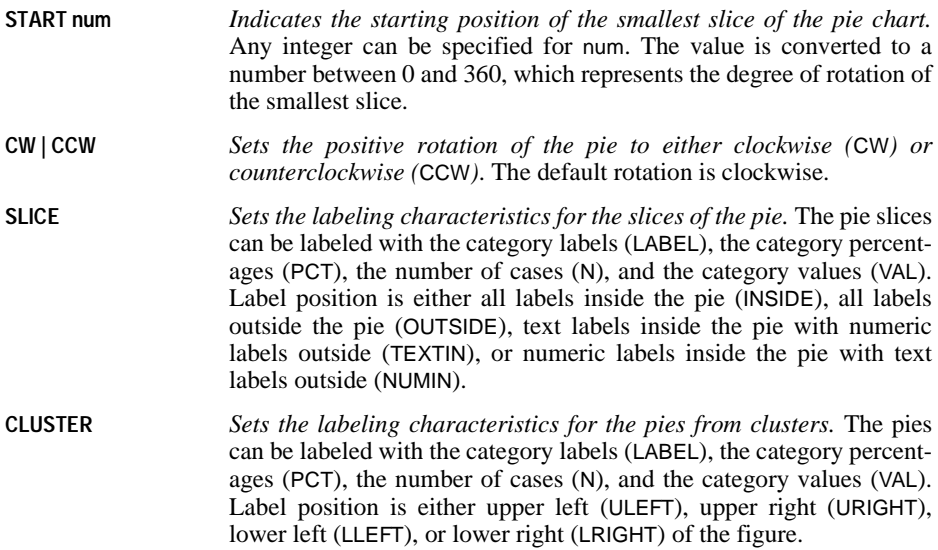

```
IGRAPH
/SUMMARYVAR=$count
/COLOR=VAR(volume96) TYPE=CATEGORICAL
/EFFECT=THREE
/PIE START 180 CW SLICE=TEXTIN LABEL PCT N.
```
- The pie slices represent the number of cases (SUMMARYVAR=\$count) in each category of volume96 (specified on the COLOR subcommand).
- EFFECT yields a pie chart with an additional third dimension.
- PIE creates a pie chart.
- The first slice begins at 180 degrees and the rotation of the pie is clockwise.
- SLICE labels the slices with category labels, the percentage in each category, and the number of cases in each category. TEXTIN places the text labels (category labels) inside the pie slices and the numeric labels outside.

```
IGRAPH
/SUMMARYVAR=VAR(sales96)
/COLOR=VAR(volume95) TYPE=CATEGORICAL
/X1=VAR(region) TYPE=CATEGORICAL
/Y=VAR(division) TYPE=CATEGORICAL
/COORDINATE=VERTICAL
/PIE (SUM) START 0 CW SLICE=INSIDE VAL.
```
- The pie slices represent the sums of sales 96 values for each category of *volume* 95 (specified on the COLOR subcommand).
- X1 and Y define two axes representing *region* and *division*. A pie chart is created for each combination of these variables.
- The first slice in each pie begins at 0 degrees and the rotation of the pie is clockwise.
- SUM indicates the summary function applied to the summary variable, sales96. The pie slices represent the sum of the sales96 values.
- SLICE labels the slices with the value of the summary function. INSIDE places the labels inside the pie slices.

## **BOX Subcommand**

BOX creates a boxplot, sometimes called a box-and-whiskers plot, showing the median, quartiles, and outlier and extreme values for a scale variable. The interquartile range (IQR) is the difference between the 75th and 25th percentiles and corresponds to the length of the box.

The following keywords are available:

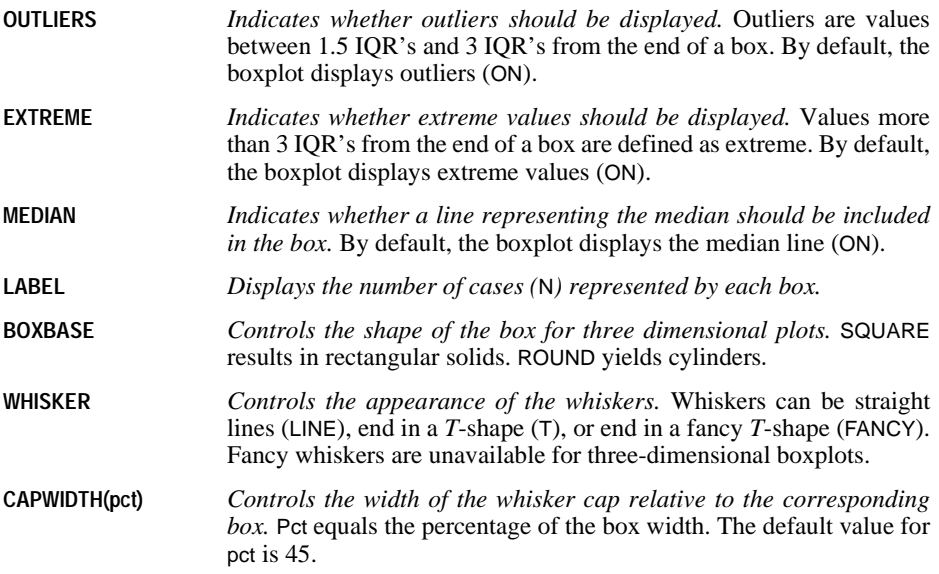

```
IGRAPH
 /X1=VAR(region) TYPE=CATEGORICAL
/Y=VAR(sales96) TYPE=SCALE
/COORDINATE=HORIZONTAL
/BOX OUTLIERS=ON EXTREME=ON MEDIAN=ON WHISKER=FANCY.
```
- X1 assigns the variable region to the *X1* axis.
- Y assigns the variable sales96 to the range axis.
- COORDINATE positions the range axis along the horizontal dimension.
- BOX creates a boxplot. The outliers and extreme vales are shown. In addition, a line representing the median is added to the box.
- WHISKER yields whiskers ending in a fancy *T*.

```
IGRAPH
/X1=VAR(region) TYPE=CATEGORICAL
/Y=VAR(sales96) TYPE=SCALE
/X2=VAR(division) TYPE=CATEGORICAL
/COORDINATE=THREE
/BOX OUTLIERS=OFF EXTREME=ON MEDIAN=OFF LABEL=N BOXBASE=ROUND WHISKER=T.
```
- X2 adds a third dimension, corresponding to division, to the boxplot in the previous example.
- COORDINATE indicates that the chart displays the third dimension.
- BOX creates a boxplot without outliers or a median line. Extreme values are shown.
- LABEL labels each box with the number of cases represented by each box.
- BOXBASE defines the three-dimensional representation of the boxes to be cylindrical.

## **LINE Subcommand**

LINE creates line charts, dot charts, and ribbon charts. These charts summarize categories of one or more variables. Line charts tend to emphasize flow or movement instead of individual values. They are commonly used to display data over time and therefore can be used to give a good sense of trends. A ribbon chart is similar to a line chart, with the lines displayed as ribbons in a third dimension. Ribbon charts can either have two dimensions displayed with a 3-D effect, or they can have three dimensions.

The following keywords are available:

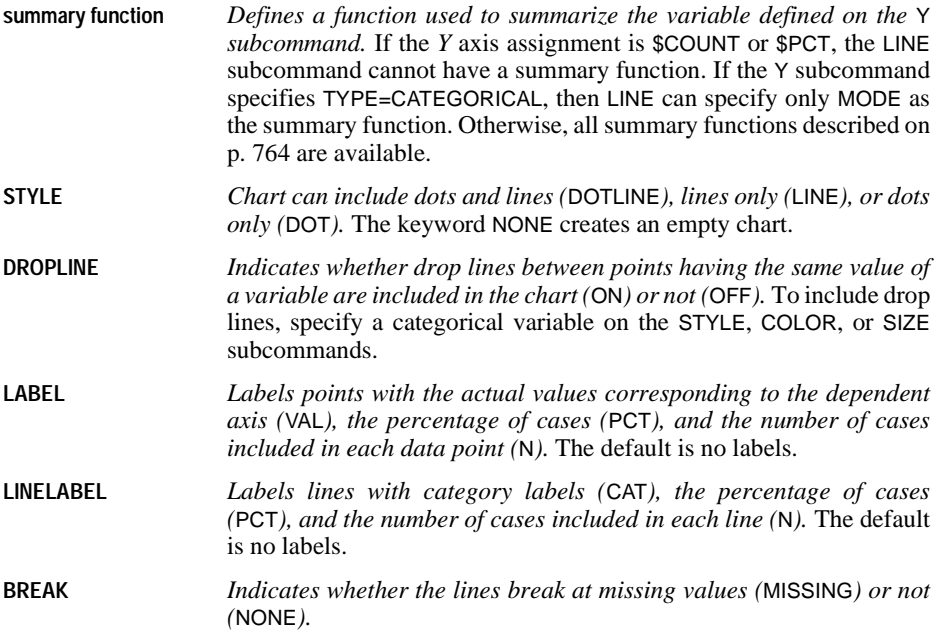

The INTERPOLATE keyword determines how the lines connecting the points are drawn. Options include:

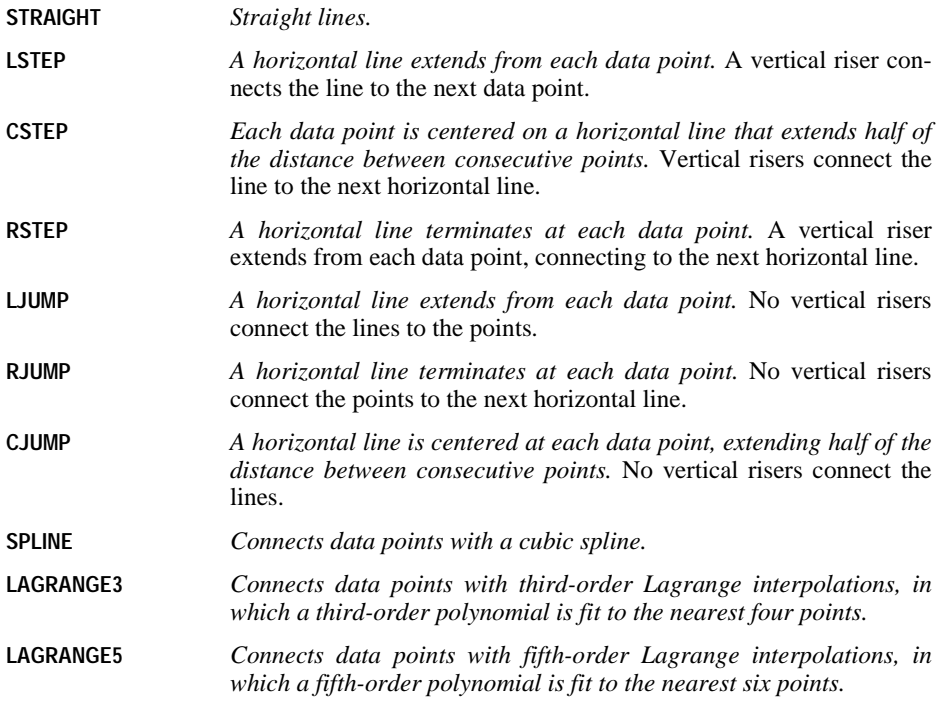

```
IGRAPH
/X1=VAR(volume95) TYPE=CATEGORICAL
/Y=VAR(sales96) TYPE=SCALE
/COLOR=VAR(volume94) TYPE=CATEGORICAL
/COORDINATE=VERTICAL
/LINE (MEAN) STYLE=LINE DROPLINE=ON LABEL VAL
       INTERPOLATE=STRAIGHT BREAK=MISSING.
```
- LINE creates a line chart. The lines represent the mean value of sales96 for each category of volume95.
- The chart contains a line for each category of *volume94*, with droplines connecting the lines at each category of volume95.
- LABEL labels the lines with the mean sales96 value for each category of volume95.
- INTERPOLATE specifies that straight lines connect the mean sales96 values across the volume95 categories.
- BREAK indicates that the lines will break at any missing values.

#### **ERRORBAR Subcommand**

Error bars help you to visualize distributions and dispersion by indicating the variability of the measure being displayed. The mean of a scale variable is plotted for a set of categories, and the length of an error bar on either side of the mean value indicates a confidence interval or a specified number of standard errors or standard deviations. Error bars can extend in one direction or in both directions from the mean. Error bars are sometimes displayed in the same chart with other chart elements, such as bars.

One of the following three keywords indicating the statistic and percentage/multiplier applied to the error bars must be specified:

- **CI(Pct)** *Error bars represent confidence intervals.* Pct indicates the level of confidence and varies from 0 to 100. **SD(sdval)** *Error bars represent standard deviations.* Sdval indicates how many standard deviations above and below the mean the error bars extend. Sdval must between 0 and 6. **SE(seval)** *Error bars represent standard errors.* Seval indicates how many standard errors above and below the mean the error bars extend. Seval must between 0 and 6. In addition, the following keywords can be specified: **LABEL** *Labels error bars with means (*VAL*) and the number of cases (*N*)*. **DIRECTION** *Error bars can extend both above and below the mean values (*BOTH*), only above the mean values (*UP*), only below the mean values (*DOWN*), or above for error bars above the baseline and below for error bars below the baseline (*SIGN*).* **CAPSTYLE** *For error bars, the style can be* T*-shaped (*T*), no cap (*NONE*), or a cap with end pieces (*FANCY*).* The default style is *T*-shaped. **SYMBOL** *Displays the mean marker (*ON*).* For no symbol, specify OFF. **BASELINE val** *Defines the value (*val*) above which the error bars extend above the bars and below which the error bars extend below the bars.*
- **CAPWIDTH(pct)** *Controls the width of the cap relative to the distance between categories.* Pct equals the percent of the distance. The default value for pct is 45.

```
IGRAPH
/X1=VAR(volume94) TYPE=CATEGORICAL
/Y=VAR(sales96) TYPE=SCALE
/BAR (MEAN) LABEL INSIDE VAL SHAPE=RECTANGLE BASELINE=0.00
/ERRORBAR SE(2.0) DIRECTION=BOTH CAPWIDTH (45) CAPSTYLE=FANCY.
```
- BAR creates a bar chart with rectangular bars. The bars represent the mean sales 96 values for the volume94 categories.
- ERRORBAR adds error bars to the bar chart. The error bars extend two standard errors above and below the mean.

### **HISTOGRAM Subcommand**

HISTOGRAM creates a histogram element in a chart, corresponding to the *X1*, *X2*, and *Y* axis assignments. Horizontal or vertical orientation is specified by the COORDINATE subcommand. A histogram groups the values of a variable into evenly spaced groups (intervals or bins) and plots a count of the number of cases in each group. The count can be expressed as a percentage. Percentages are useful for comparing data sets of different sizes. The count or percentage can also be accumulated across the groups.

• \$COUNT or \$PCT must be specified on the Y subcommand.

The following keywords are available:

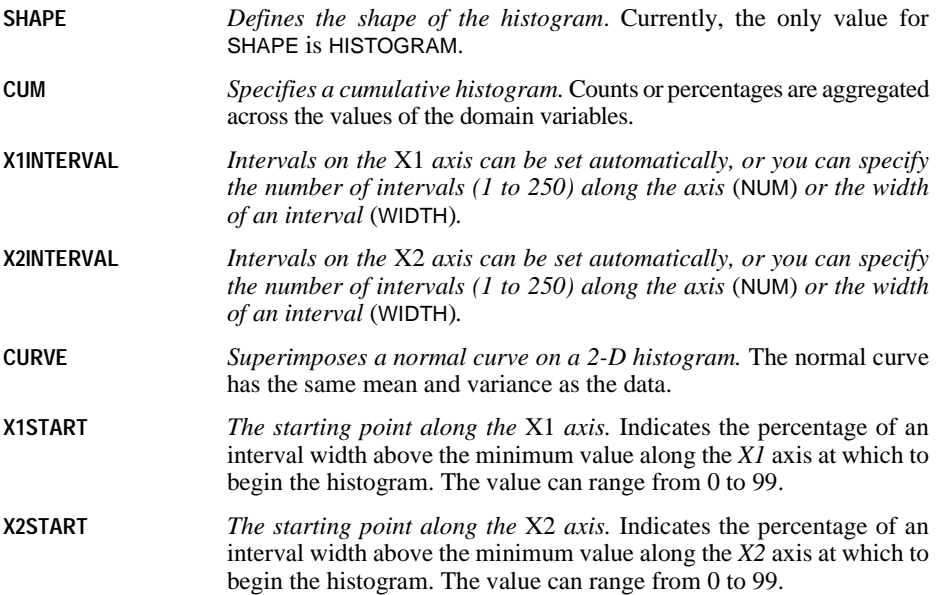

### **Example**

```
IGRAPH
/X1=VAR(sales96) TYPE=SCALE
/Y=$count
/Histogram SHAPE=HISTOGRAM CURVE=ON X1INTERVAL WIDTH=100.
```
- Histogram creates a histogram of sales96. The sales96 intervals are 100 units wide.
- CURVE superimposes a normal curve on the histogram.

## **FITLINE Subcommand**

FITLINE adds a line or surface to a scatterplot to help you discern the relationship shown in the plot. The following general methods are available:

**NONE** *No line is fit.*

- **REGRESSION** *Fits a straight line (or surface) using ordinary least squares.* Must be followed by the keyword LINEAR.
- **ORIGIN** *Fits a straight line (or surface) through the origin.* Must be followed by the keyword LINEAR.
- **MEAN** *For a 2-D chart, fits a line at the mean of the dependent (*Y*) variable.* For a 3-D chart, the *Y* mean is shown as a plane.
- **LLR** *Fits a local linear regression curve or surface.* A normal (NORMAL) kernel is the default. With EPANECHNIKOV, the curve is not as smooth as with a normal kernel and is smoother than with a uniform (UNIFORM) kernel. (For more information, see Simonoff, J. S. 1966. *Smoothing methods in statistics*. New York: Springer-Verlag.)

The keyword LINE indicates the number of fit lines. TOTAL fits the line to all of the cases. MEFFECT fits a separate line to the data for each value of a legend variable.

The REGRESSION, ORIGIN, and MEAN methods offer the option of including prediction intervals with the following keyword:

**INTERVAL[(cval)]** *The intervals are based on the mean* (MEAN) *or on the individual cases* (INDIVIDUAL)*.* Cval indicates the size of the interval and ranges from 50 to 100.

The local linear regression (LLR) smoother offers the following controls for the smoothing process:

**BANDWIDTH** *Constrains the bandwidth to be constant across subgroups or panels* (CONSTRAINED)*.* The default is unconstrained (FAST).

- **X1MULTIPLIER** *Specifies the bandwidth multiplier for the* X1 *axis.* The bandwidth multiplier changes the amount of data that is included in each calculation of a small part of the smoother. The multiplier can be adjusted to emphasize specific features of the plot that are of interest. Any positive multiplier (including fractions) is allowed. The larger the multiplier, the smoother the curve. The range between 0 and 10 should suffice in most applications.
- **X2MULTIPLIER** *Specifies the bandwidth multiplier for the* X2 *axis.* The bandwidth multiplier changes the amount of data that is included in each calculation of a small part of the smoother. The multiplier can be adjusted to emphasize specific features of the plot that are of interest. Any positive multiplier (including fractions) is allowed. The larger the multiplier, the smoother the curve. The range between 0 and 10 should suffice in most applications.

```
IGRAPH
/X1=VAR(sales95) TYPE=SCALE
/Y=VAR(sales96) TYPE=SCALE
/COLOR=VAR(region) TYPE=CATEGORICAL
/SCATTER
/FITLINE METHOD=LLR EPANECHNIKOV BANDWIDTH=CONSTRAINED
       X1MULTIPLIER=2.00 LINE=MEFFECT.
```
- SCATTER creates a scatterplot of sales95 and sales96.
- FITLINE adds a local linear regression smoother to the scatterplot. The Epanechnikov smoother is used with an *X1* multiplier of 2. A separate line is fit for each category of region and the bandwidth is constrained to be equal across region categories.

## <span id="page-763-0"></span>**Summary Functions**

Summary functions apply to scale variables selected for a dependent axis or a slice summary. Percentages are based on the specified percent base. For a slice summary, only summary functions appropriate for the type of chart are available.

The following summary functions are available:

**First Values** (FIRST). The value found in the first case for each category in the data file at the time the summary was defined.

**Kurtosis** (KURTOSIS). A measure of the extent to which observations cluster around a central point. For a normal distribution, the value of the kurtosis statistic is 0. Positive kurtosis indicates that the observations cluster more and have longer tails than those in the normal distribution, and negative kurtosis indicates the observations cluster less and have shorter tails.

**Last Values** (LAST). The value found in the last case for each category in the data file at the time the summary was defined.

**Maximum Values** (MAXIMUM). The largest value for each category.

**Minimum Values** (MINIMUM). The smallest value within the category.

**Means** (MEAN). The arithmetic average for each category.

**Medians** (MEDIAN). The values below which half of the cases fall in each category.

**Modes** (MODE). The most frequently occurring value within each category.

**Number of Cases Above** (NGT(x)). The number of cases having values above the specified value.

**Number of Cases Between** (NIN(x1,x2)). The number of cases between two specified values.

**Number of Cases Equal to** (NEQ(x)). The number of cases equal to the specified value.

**Number of Cases Greater Than or Equal to** (NGE(x)). The number of cases having values above or equal to the specified value.

**Number of Cases Less Than** (NLT(x)). The number of cases below the specified value.

**Number of Cases Less Than or Equal to** (NLE(x)). The number of cases below or equal to the specified value.

**Percentage of Cases Above** (PGT(x)). The percentage of cases having values above the specified value.

**Percentage of Cases Between** (PIN(x1,x2)). The percentage of cases between two specified values.

**Percentage of Cases Equal to** (PEQ(x)). The percentage of cases equal to the specified value.

**Percentage of Cases Greater Than or Equal to** (PGE(x)). The percentage of cases having values above or equal to the specified value.

**Percentage of Cases Less Than** (PLT(x)). The percentage of cases having values below the specified value.

**Percentage of Cases Less Than or Equal to** (PLE(x)). The percentage of cases having values below or equal to the specified value.

**Percentiles** (PTILE(x)). The data value below which the specified percentage of values fall within each category.

**Skewness** (SKEW). A measure of the asymmetry of a distribution. The normal distribution is symmetric and has a skewness value of 0. A distribution with a significant positive skewness has a long right tail. A distribution with a significant negative skewness has a long left tail.

**Standard Deviations** (STDDEV). A measure of dispersion around the mean, expressed in the same units of measurement as the observations, equal to the square root of the variance. In a normal distribution, 68% of cases fall within one SD of the mean and 95% of cases fall within two SD's.

**Standard Errors of Kurtosis** (SEKURT). The ratio of kurtosis to its standard error can be used as a test of normality (that is, you can reject normality if the ratio is less than  $-2$  or greater than  $+2$ ). A large positive value for kurtosis indicates that the tails of the distribution are longer than those of a normal distribution; a negative value for kurtosis indicates shorter tails (becoming like those of a box-shaped uniform distribution).

**Standard Errors of the Mean** (SEMEAN). A measure of how much the value of the mean may vary from sample to sample taken from the same distribution. It can be used to roughly compare the observed mean to a hypothesized value (that is, you can conclude the two values are different if the ratio of the difference to the standard error is less than –2 or greater than  $+2$ ).

**Standard Errors of Skewness** (SESKEW). The ratio of skewness to its standard error can be used as a test of normality (that is, you can reject normality if the ratio is less than –2 or greater than +2). A large positive value for skewness indicates a long right tail; an extreme negative value, a long left tail.

**Sums** (SUM). The sums of the values within each category.

**Sums of Absolute Values** (SUMAV). The sums of the absolute values within each category.

**Sums of Squares** (SUMSQ). The sums of the squares of the values within each category.

**Variances** (VARIANCE). A measure of how much observations vary from the mean, expressed in squared units.

# **IMPORT**

```
IMPORT FILE=file
  [/TYPE={COMM}]
          {TAPE}
  [/KEEP={ALL** }] [/DROP=varlist] 
          {varlist}
 [/RENAME=(old varnames=new varnames)...]
 [/MAP]
**Default if the subcommand is omitted.
```
#### **Example**

IMPORT FILE=NEWDATA /RENAME=(V1 TO V3=ID, SEX, AGE) /MAP.

# **Overview**

IMPORT reads SPSS-format portable data files created with the EXPORT command. A portable data file is a data file created by the program and used to transport data between different types of computers and operating systems (such as between IBM CMS and Digital VAX/VMS) or between SPSS, SPSS/PC+, or other software using the same portable file format. Like an SPSS-format data file, a portable file contains all of the data and dictionary information stored in the working data file from which it was created.

The program can also read data files created by other software programs. See GET TRANSLATE for information on reading files created by spreadsheet and database programs such as dBASE, Lotus, and Excel.

### **Options**

**Format.** You can specify the format of the portable file (magnetic tape or communications program) on the TYPE subcommand. For more information on magnetic tapes and communications programs, see ["Methods of Transporting Portable Files" on p. 530.](#page-529-0)

**Variables.** You can read a subset of variables from the working data file with the DROP and KEEP subcommands. You can rename variables using RENAME. You can also produce a record of all variables and their names in the working file with the MAP subcommand.

## **Basic Specification**

The basic specification is the FILE subcommand with a file specification. All variables from the portable file are copied into the working data file with their original names, variable and value labels, missing-value flags, and print and write formats.

# **Subcommand Order**

- FILE and TYPE must precede all other subcommands.
- No specific order is required between FILE and TYPE or among other subcommands.

# **Operations**

- The portable data file and dictionary become the working data file and dictionary.
- A file saved with weighting in effect (using the WEIGHT command) automatically uses the case weights when the file is read.

# **Example**

IMPORT FILE=NEWDATA /RENAME=(V1 TO V3=ID,SEX,AGE) /MAP.

- The working data file is generated from the portable file NEWDATA.
- Variables *V1, V2,* and *V3* are renamed *ID, SEX,* and *AGE* in the working file. Their names remain  $V_1$ ,  $V_2$ , and  $V_3$  in the portable file. None of the other variables copied into the working file are renamed.
- MAP requests a display of the variables in the working data file.

# **FILE Subcommand**

FILE specifies the portable file. FILE is the only required subcommand on IMPORT.

# **TYPE Subcommand**

TYPE indicates whether the portable file is formatted for magnetic tape or for a communications program. TYPE can specify either COMM or TAPE. For more information on magnetic tapes and communications programs, see EXPORT.

**COMM** *Communications-formatted file.* This is the default.

**TAPE** *Tape-formatted file.* 

## **Example**

IMPORT TYPE=TAPE /FILE=HUBOUT.

• The file HUBOUT is read as a tape-formatted portable file.

# **DROP and KEEP Subcommands**

DROP and KEEP are used to read a subset of variables from the portable file.

- DROP excludes a variable or list of variables from the working data file. All variables not named are included in the file.
- KEEP includes a variable or list of variables in the working file. All variables not specified on KEEP are excluded.
- DROP and KEEP cannot precede the FILE or TYPE subcommands.
- Variables can be specified in any order. The order of variables on KEEP determines the order of variables in the working file. The order on DROP does not affect the order of variables in the working file.
- If a variable is referred to twice on the same subcommand, only the first mention is recognized.
- Multiple DROP and KEEP subcommands are allowed; the effect is cumulative. Specifying a variable named on a previous DROP or not named on a previous KEEP results in an error and the command is not executed.
- The keyword TO can be used to specify a group of consecutive variables in the portable file.
- The portable file is not affected by DROP or KEEP.

IMPORT FILE=NEWSUM /DROP=DEPT TO DIVISION.

- The working data file is generated from the portable file *NEWSUM*. Variables between and including DEPT and DIVISION in the portable file are excluded from the working file.
- All other variables are copied into the working file.

# **RENAME Subcommand**

RENAME renames variables being read from the portable file. The renamed variables retain the variable and value labels, missing-value flags, and print formats contained in the portable file.

- To rename a variable, specify the name of the variable in the portable file, a required equals sign, and the new name.
- A variable list can be specified on both sides of the equals sign. The number of variables on both sides must be the same, and the entire specification must be enclosed in parentheses.
- The keyword TO can be used for both variable lists (see ["Keyword TO" on p. 23](#page-22-0)).
- Any DROP or KEEP subcommand after RENAME must use the new variable names.

```
IMPORT FILE=NEWSUM /DROP=DEPT TO DIVISION
  /RENAME=(NAME,WAGE=LNAME,SALARY).
```
- RENAME renames NAME and WAGE to LNAME and SALARY.
- LNAME and SALARY retain the variable and value labels, missing-value flags, and print formats assigned to NAME and WAGE.

# **MAP Subcommand**

MAP displays a list of variables in the working data file, showing all changes that have been specified on the RENAME, DROP, or KEEP subcommands.

- MAP can be specified as often as desired.
- MAP confirms only the changes specified on the subcommands that precede the MAP request.
- Results of subcommands that follow MAP are not mapped. When MAP is specified last, it also produces a description of the file.

```
IMPORT FILE=NEWSUM /DROP=DEPT TO DIVISION /MAP
  /RENAME NAME=LNAME WAGE=SALARY /MAP.
```
- The first MAP subcommand produces a listing of the variables in the file after DROP has dropped the specified variables.
- RENAME renames NAME and WAGE.
- The second MAP subcommand shows the variables in the file after renaming.

# **INCLUDE**

INCLUDE FILE=file

#### **Example**

INCLUDE FILE=GSSLABS.

# **Overview**

INCLUDE includes a file of commands in a session. INCLUDE is especially useful for including a long series of data definition statements or transformations. Another use for INCLUDE is to set up a library of commonly used commands and include them in the command sequence as they are needed.

INCLUDE allows you to run multiple commands together during a session and can save time. Complex or repetitive commands can be stored in a command file and included in the session, while simpler commands or commands unique to the current analysis can be entered during the session, before and after the included file.

# **Basic Specification**

The only specification is the FILE subcommand, which specifies the file to include. When INCLUDE is executed, the commands in the specified file are processed.

# **Syntax Rules**

- Commands in an included file must begin in column 1, and continuation lines for each command must be indented at least one column.
- A raw data file can be used as an include file if the first line of the included file contains the BEGIN DATA command and the last line contains the END DATA command. However, because the data are specified between BEGIN DATA and END DATA, they are limited to a maximum of 80 columns (the maximum may be fewer than 80 columns on some systems).
- As many INCLUDE commands as needed can be used in a session.
- INCLUDE commands can be nested so that one set of included commands includes another set of commands. This nesting can go to five levels. However, a file cannot be included that is still open from a previous step.

# **Operations**

• If an included file contains a FINISH command, the session ends and no further commands are processed.

• If a journal file is created for the session, INCLUDE is copied to the journal file. Commands from the included file are also copied to the journal file but are treated like printed messages. Thus, INCLUDE can be executed from the journal file if the journal file is later used as a command file. Commands from the included file are executed only once.

# **FILE Subcommand**

FILE identifies the file containing commands. FILE is the only specification on INCLUDE and is required.

## **Example**

INCLUDE FILE=GSSLABS.

- INCLUDE includes the file GSSLABS in the prompted session. When INCLUDE is executed, the commands in GSSLABS are processed.
- Assume that the include file GSSLABS contains the following:

```
DATA LIST FILE=DATA52
  /RELIGION 5 OCCUPAT 7 SES 12 ETHNIC 15
  PARTY 19 VOTE48 33 VOTE52 41.
```
The working data file will be defined and ready for analysis after INCLUDE is executed.

# **INFO**

*This command is not available on all operating systems.*

```
INFO [OUTFILE = file]
      [OVERVIEW] 
     [I.002I.] [ERRORS]
      [FACILITIES]
      [PROCEDURES]
      [ALL]
      [procedure name] [/procedure name...]
      [SINCE release number]
```
#### **Example**

INFO LOCAL.

# **Overview**

INFO makes available two kinds of online documentation: local and update.

## <span id="page-772-0"></span>**Local Documentation**

*Local documentation* concerns the environment in which the program is run. It includes some or all of the following, depending on the operating system:

- Commands or job control language for running the program.
- Conventions for referring to files. These include instructions on how your computer's operating system accesses or creates a particular file.
- Conventions for handling tapes and other input/output devices.
- Data formats. The formats the program reads and writes may differ from one computer and operating system to another.
- Default values for parameters controlled by the SET command. Many defaults for these parameters are set at the individual installation. The SHOW command displays the values that are currently in effect. Local documentation may contain information on why one setting is preferred over another.
- Information about your computer and operating system or your individual installation.

## **Update Documentation**

*Update documentation* includes changes to existing procedures and facilities made after publication of this manual, new procedures and facilities, and corrections to this manual. Update documentation can be requested for all available releases, or for releases after a particular release.

# **Basic Specification**

• The minimum specification is the command name. When specified by itself, the program displays an overview of available documents.

# **Syntax Rules**

- Multiple keywords and/or procedure names can be specified on a single INFO command.
- Multiple procedure names must be separated by slashes.
- The order of specifications is unimportant and does not affect the order in which the documentation is printed.
- Three- or four-character truncation does *not* apply to INFO command specifications. Spell all keywords in full. For procedure names, spell the first word in full and subsequent words through at least the first three characters.

# **Operations**

- By default, the INFO command produces update information only for the current release. Documentation for earlier releases may also be available; read the INFO overview to find out whether it is available on your system.
- If overlapping sets of information are requested, only one copy is printed.
- If there is no available documentation for the requested information, only a copyright page is printed.
- If information is requested for an unrecognized topic, the program prints an error message.
- The characteristics of the output produced by the INFO command may vary by computer type. As implemented at SPSS Inc., the output includes carriage control, with the maximum length of a page determined by the LENGTH subcommand on SET. A printer width of 132 characters is assumed for some examples, although the text is generally much narrower.
- The program requires more computer resources than most printing utilities. Your installation may therefore provide an alternative method for printing INFO documentation. In this case, the INFO command may simply provide instructions for using the alternative method.

# **Example**

INFO OVERVIEW FACILITIES FREQUENCIES / CROSSTABS.

- INFO produces an overview and documentation for any changes made to system facilities and to the FREQUENCIES and CROSSTABS procedures.
- Because the keyword SINCE is not specified, INFO prints only documentation for the current release.

# **Types of Information**

The following types of information can be requested on INFO:

- **OVERVIEW** *Overview of available documentation.* This includes a table of contents for the documentation available with INFO, along with information about SPSS manuals.
- **LOCAL** *Local documentation.* See ["Local Documentation" on p. 773.](#page-772-0)
- **ERRORS** *List of known unfixed errors.* This lists the known unfixed errors in the current release of the program. Since ERRORS applies only to the current release, the SINCE keyword (described below) has no effect with ERRORS.
- **FACILITIES** *Update information for system facilities.* This covers all differences, except in procedures, between the system as documented in this manual and the system as installed on your computer—whether those differences result from updates to the system, revisions required for conversions to particular operating systems, or errors in this manual. Only updates for the most current release are printed unless keyword SINCE is specified.
- **PROCEDURES** *Update information for procedures.* This includes full documentation for procedures new in the current release and update information for procedures that existed prior to the current release.
- **PROCEDURE** *Documentation for the procedure named.* This is the same information as that printed by the PROCEDURES keyword, but limited to the procedure named. You can specify multiple procedures, separating each from the other with a slash.
- **ALL** *All available documentation.* ALL includes OVERVIEW, LOCAL, ERRORS, FACILITIES, and PROCEDURES.

# **SINCE Keyword**

Releases of SPSS are numbered by integers, with decimal digits indicating maintenance releases between major releases. The release number appears in the default heading for SPSS output. Each SPSS manual is identified in the preface by the number of the release it documents.

The keyword SINCE obtains information for earlier releases or limits the information to maintenance releases since the last major release.

- The minimum specification is the keyword SINCE followed by a release number.
- SINCE is not inclusive. Specifying 3.0 does not include changes made to the system in release 3.0.
- To identify a maintenance release, enter the exact number, with decimal, as in 3.1.
- Information for some earlier releases may not be available. For example, information for release 2.2 and earlier is not available if INFO is run with SPSS release 5.0 or later.

INFO OVERVIEW FACILITIES FREQUENCIES / CROSSTABS SINCE 3.

• INFO prints documentation for all changes to system facilities and to procedures FREQUENCIES and CROSSTABS since release 3.0.

# **OUTFILE Subcommand**

By default, the information generated by INFO is part of the output. OUTFILE sends INFO output to a separate file.

## **Example**

INFO OUTFILE=SPSSDOC ALL SINCE 3.

- INFO creates a text file that includes an overview, local documentation, error, and update information for facilities and procedures since release 3.0.
- The OUTFILE subcommand sends the documentation to the file SPSSDOC.

# **INPUT PROGRAM—END INPUT PROGRAM**

INPUT PROGRAM

commands to create or define cases

END INPUT PROGRAM

#### **Example**

```
INPUT PROGRAM.
DATA LIST FILE=PRICES /YEAR 1-4 QUARTER 6 PRICE 8-12(2).
DO IF (YEAR GE 1881). /*Stop reading before 1881
END FILE.
END IF.
END INPUT PROGRAM.
```
# **Overview**

The INPUT PROGRAM and END INPUT PROGRAM commands enclose data definition and transformation commands that build cases from input records. The input program often encloses one or more DO IF—END IF or LOOP—END LOOP structures, and it must include at least one file definition command, such as DATA LIST. One of the following utility commands is also usually used:

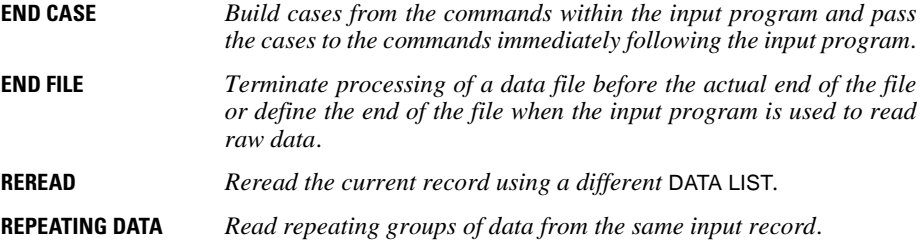

For more information on the commands used in an input program, see the discussion of each command.

Input programs create a dictionary and data for a working file from raw data files; they cannot be used to read SPSS-format data files. They can be used to process direct-access and keyed data files. For details, see KEYED DATA LIST.

## **Input Programs**

The program builds the working data file dictionary when it encounters commands that create and define variables. At the same time, the program builds an *input program* that constructs cases and an optional *transformation program* that modifies cases prior to analysis or display. By the time the program encounters a procedure command that tells it to read the data, the working file dictionary is ready, and the programs that construct and modify the cases in the working file are built.

The internal input program is usually built from either a single DATA LIST command or from any of the commands that read or combine SPSS-format data files (for example, GET, ADD FILES, MATCH FILES, UPDATE, and so on). The input program can also be built from the FILE TYPE—END FILE TYPE structure used to define nested, mixed, or grouped files. The third type of input program is specified with the INPUT PROGRAM—END INPUT PROGRAM commands.

With INPUT PROGRAM—END INPUT PROGRAM, you can create your own input program to perform many different operations on raw data. You can use transformation commands to build cases. You can read nonrectangular files, concatenate raw data files, and build cases selectively. You can also create a working data file without reading any data at all.

### **Input State**

There are four program states in the program: the *initial state,* in which there is no working file dictionary; the *input state,* in which cases are created from the input file; the *transformation state,* in which cases are transformed; and the *procedure state,* in which procedures are executed. When you specify INPUT PROGRAM—END INPUT PROGRAM, you must pay attention to which commands are allowed within the input state, which commands can appear only within the input state, and which are not allowed within the input state. See [Appendix A](#page-1686-0) for a discussion of program states, command order, and a table that describes what happens to each command when it is encountered in each of the four states.

# **Basic Specification**

The basic specification is INPUT PROGRAM, the commands used to create cases and define the working data file, and END INPUT PROGRAM.

- INPUT PROGRAM and END INPUT PROGRAM each must be specified on a separate line and have no additional specifications.
- To define a working data file, the input program must include at least one DATA LIST or END FILE command.

## **Operations**

- The INPUT PROGRAM—END INPUT PROGRAM structure defines a working data file and is not executed until the program encounters a procedure or the EXECUTE command.
- INPUT PROGRAM clears the current working data file.

```
* Select cases with an input program.
INPUT PROGRAM.
DATA LIST FILE=PRICES /YEAR 1-4 QUARTER 6 PRICE 8-12(2).
DO IF (YEAR GE 1881). /*Stop reading when reaching 1881
END FILE.
END IF.
END INPUT PROGRAM.
```
LIST.

- The input program is defined between the INPUT PROGRAM and END INPUT PROGRAM commands.
- This example assumes that data records are entered chronologically by year. The DO IF— END IF structure specifies an end of file when the first case with a value of 1881 or later for YEAR is reached.
- LIST executes the input program and lists cases in the working data file. The case that causes the end of the file is not included in the working file generated by the input program.
- As an alternative to this input program, you can use N OF CASES to select cases if you know the exact number of cases. Another alternative is to use SELECT IF to select cases before 1881, but then the program would unnecessarily read the entire input file.

```
* Skip the first n records in a file.
INPUT PROGRAM.
NUMERIC #INIT. 
DO IF NOT (#INIT).
+ LOOP #I = 1 TO 5.
    DATA LIST NOTABLE/. /* No data - just skip record
+ END LOOP.<br>+ COMPUTE
               #INT = 1.END IF.
DATA LIST NOTABLE/ X 1.
END INPUT PROGRAM.
BEGIN DATA
                          /* The first 5 records are skipped
B
C
D
E
1
2
3
4
5
END DATA.
LIST.
```
- NUMERIC declares the scratch variable #*INIT*, which is initialized to system-missing.
- The DO IF structure is executed as long as  $\#INIT$  does not equal 1.
- LOOP is executed five times. Within the loop, DATA LIST is specified without variable names, causing the program to read records in the data file without copying them into the working file. LOOP is executed five times, so the program reads five records in this manner. END LOOP terminates this loop.
- COMPUTE creates the scratch variable #INIT and sets it equal to 1. The DO IF structure is therefore not executed again.
- END IF terminates the DO IF structure.
- The second DATA LIST specifies numeric variable  $X$ , which is located in column 1 of each record. Because the program has already read five records, the first value for X that is copied into the working file is read from record 6.

# **More Examples**

For additional examples of input programs, refer to DATA LIST (p. [422\)](#page-421-0), DO IF (p. [500](#page-499-0)), DO REPEAT (p. [503](#page-502-0)), END CASE, END FILE, LOOP, NUMERIC (p. [1103](#page-1102-0)), POINT (p. [1221\)](#page-1220-0), REPEATING DATA, REREAD, and VECTOR (p. [1658](#page-1657-0)).

# **KEYED DATA LIST**

```
KEYED DATA LIST KEY=varname IN=varname
```

```
 FILE=file [{TABLE }] 
 {NOTABLE}
 /varname {col location [(format)]} [varname ..] 
            {(FORTRAN-like format) }
```
#### **Example**

```
FILE HANDLE EMPL/ file specifications.
KEYED DATA LIST FILE=EMPL KEY=#NXTCASE IN=#FOUND
          /YRHIRED 1-2 SEX 3 JOBCLASS 4.
```
## **Overview**

KEYED DATA LIST reads raw data from two types of nonsequential files: direct-access files, which provide direct access by a record number, and keyed files, which provide access by a record key. An example of a direct-access file is a file of 50 records, each corresponding to one of the United States. If you know the relationship between the states and the record numbers, you can retrieve the data for any specific state. An example of a keyed file is a file containing social security numbers and other information about a firm's employees. The social security number can be used to identify the records in the file.

#### **Direct-Access Files**

There are various types of direct-access files. This program's concept of a direct-access file, however, is very specific. The file must be one from which individual records can be selected according to their number. The records in a 100-record direct-access file, for example, are numbered from 1 to 100.

Although the concept of record number applies to almost any file, not all files can be treated by this program as direct-access files. In fact, some operating systems provide no direct-access capabilities at all, and others permit only a narrowly defined subset of all files to be treated as direct access.

Very few files turn out to be good candidates for direct-access organization. In the case of an inventory file, for example, the usual large gaps in the part numbering sequence would result in large amounts of wasted file space. Gaps are not a problem, however, if they are predictable. For example, if you recognize that telephone area codes have first digits of 2 through 9, second digits of 0 or 1, and third digits of 0 through 9, you can transform an area code into a record number by using the following COMPUTE statement:

COMPUTE RECNUM =  $20*(\text{DIST1-2}) + 10*\text{DIST2} + \text{DIST3} + 1.$ 

where *DIGIT1*, *DIGIT2*, and *DIGIT3* are variables corresponding to the respective digits in the area code, and RECNUM is the resulting record number. The record numbers would range from 1, for the nonexistent area code 200, through 160, for area code 919. The file would then have a manageable number of unused records.

### **Keyed Files**

Of the many kinds of keyed files, the ones to which the program can provide access are generally known as *indexed sequential files.* A file of this kind is basically a sequential file in which an index is maintained so that the file can be processed either sequentially or selectively. In effect, there is an underlying data file that is accessed through a file of index entries. The file of index entries may, for example, contain the fact that data record 797 is associated with social security number 476-77-1359. Depending on the implementation, the underlying data may or may not be maintained in sequential order.

The key for each record in the file generally comprises one or more pieces of information found within the record. An example of a complex key is a customer's last name and house number, plus the consonants in the street name, plus the zip code, plus a unique digit in case there are duplicates. Regardless of the information contained in the key, the program treats it as a character string.

On some systems, more than one key is associated with each record. That is, the records in a file can be identified according to different types of information. Although the primary key for a file normally must be unique, sometimes the secondary keys need not be. For example, the records in an employee file might be identified by social security number and job classification.

#### **Options**

**Data Source.** You can specify the name of the keyed file on the FILE subcommand. By default, the last file that was specified on an input command, such as DATA LIST or REPEATING DATA, is read.

**Summary Table.** You can display a table that summarizes the variable definitions.

## **Basic Specification**

- The basic specification requires FILE, KEY, and IN, each of which specifies one variable, followed by a slash and variable definitions.
- FILE specifies the direct-access or keyed file. The file must have a file handle already defined.
- KEY specifies the variable whose value will be used to read a record. For direct-access files, the variable must be numeric; for keyed files, it must be string.
- IN creates a logical variable that flags whether a record was successfully read.
- Variable definitions follow all subcommands; the slash preceding them is required. Variable definitions are similar to those specified on DATA LIST.

## **Subcommand Order**

- Subcommands can be named in any order.
- Variable definitions must follow all specified subcommands.

# **Syntax Rules**

- Specifications for the variable definitions are the same as those described for DATA LIST. The only difference is that only one record can be defined per case.
- The FILE HANDLE command must be used if the FILE subcommand is specified on KEYED DATA LIST.
- KEYED DATA LIST can be specified in an input program, or it can be used as a transformation language to change an existing working data file. This differs from all other input commands, such as GET and DATA LIST, which create new working files.

# **Operations**

- Variable names are stored in the working file dictionary.
- Formats are stored in the working file dictionary and are used to display and write the values. To change output formats of numeric variables, use the FORMATS command.

```
FILE HANDLE EMPL/ file specifications.
KEYED DATA LIST FILE=EMPL KEY=#NXTCASE IN=#FOUND
          /YRHIRED 1-2 SEX 3 JOBCLASS 4.
```
- FILE HANDLE defines the handle for the data file to be read by KEYED DATA LIST. The handle is specified on the FILE subcommand of KEYED DATA LIST.
- KEY on KEYED DATA LIST specifies the variable to be used as the access key. For a directaccess file, the value of the variable must be between 1 and the number of records in the file. For a keyed file, the value must be a string.
- IN creates the logical scratch variable #FOUND, whose value will be 1 if the record is successfully read, or 0 if the record is not found.
- The variable definitions are the same as those used for DATA LIST.

```
* Reading a direct-access file: sampling 1 out of every 25 records.
FILE HANDLE EMPL/ file specifications.
INPUT PROGRAM.
COMPUTE #INTRVL = TRUNC(UNIF(48))+1. /* Mean interval = 25
COMPUTE #NXTCASE = #NXTCASE+#INTRVL. /* Next record number
COMPUTE #EOF = #NXTCASE > 1000. /* End of file check
DO IF #EOF.
+ END FILE.
ELSE.
+ KEYED DATA LIST FILE=EMPL, KEY=#NXTCASE, IN=#FOUND, NOTABLE
                  /YRHIRED 1-2 SEX 3 JOBCLASS 4.
+ DO IF #FOUND.<br>+ END CASE.
+ END CASE. /* Return a case
+ ELSE.
     PRINT / 'Oops. #NXTCASE=' #NXTCASE.
+ END IF.
END IF.
END INPUT PROGRAM.
EXECUTE.
```
- FILE HANDLE defines the handle for the data file to be read by the KEYED DATA LIST command. The record numbers for this example are generated by the transformation language; they are not based on data taken from another file.
- The INPUT PROGRAM and END INPUT PROGRAM commands begin and end the block of commands that build cases from the input file. Since the session generates cases, an input program is required.
- The first two COMPUTE statements determine the number of the next record to be selected. This is done in two steps. First, the integer portion is taken from the sum of 1 and a uniform pseudo-random number between 1 and 49. The result is a mean interval of 25. Second, the variable #NXTCASE is added to this number to generate the next record number. This record number, #NXTCASE, will be used for the key variable on the KEYED DATA LIST command. The third COMPUTE creates a logical scratch variable, #EOF, that has a value of 0 if the record number is less than or equal to 1000, or 1 if the value of the record number is greater than 1000.
- The DO IF—END IF structure controls the building of cases. If the record number is greater than 1000, #EOF equals 1, and the END FILE command tells the program to stop reading data and end the file.
- If the record number is less than or equal to 1000, the record is read via KEYED DATA LIST using the value of #NXTCASE. A case is generated if the record exists (#FOUND equals 1). If not, the program displays the record number and continues to the next case. The sample will have about 40 records.
- EXECUTE causes the transformations to be executed.
- This example illustrates the difference between DATA LIST, which always reads the next record in a file, and KEYED DATA LIST, which reads only specified records. The record numbers must be generated by another command or be contained in the working data file.

```
* Reading a keyed file: reading selected records.
GET FILE=STUDENTS/KEEP=AGE,SEX,COURSE.
FILE HANDLE COURSES/ file specifications.
STRING #KEY(A4).
COMPUTE #KEY = STRING(COURSE,N4). /* Create a string key
KEYED DATA LIST FILE=COURSES KEY=#KEY IN=#FOUND NOTABLE
     /PERIOD 13 CREDITS 16.
SELECT IF #FOUND.
LIST.
```
- GET reads the STUDENTS file, which contains information on students, including a course identification for each student. The course identification will be used as the key for selecting one record from a file of courses.
- The FILE HANDLE command defines a file handle for the file of courses.
- The STRING and COMPUTE commands transform the course identification from numeric to string for use as a key. For keyed files, the key variable must be a string.
- KEYED DATA LIST uses the value of the newly created string variable #KEY as the key to search the course file. If a record that matches the value of #KEY is found, #FOUND is set to 1; otherwise, it is set to 0. Note that KEYED DATA LIST appears outside an input program in this example.
- If the course file contains the requested record, #FOUND equals 1. The variables PERIOD and CREDITS are added to the case and the case is selected via the SELECT IF command; otherwise, the case is dropped.
- LIST lists the values of the selected cases.
- This example shows how existing cases can be updated on the basis of information read from a keyed file.
- This task could also be accomplished by reading the entire course file with DATA LIST and combining it with the student file via the MATCH FILES command. The technique you should use depends on the percentage of the records in the course file that need to be accessed. If fewer than 10% of the course file records are read, KEYED DATA LIST is probably more efficient. As the percentage of the records that are read increases, reading the entire course file and using MATCH makes more sense.

# **FILE Subcommand**

FILE specifies the handle for the direct-access or keyed data file. The file handle must have been defined on a previous FILE HANDLE command (or, in the case of the IBM OS environment, on a DD statement in the JCL).

# **KEY Subcommand**

KEY specifies the variable whose value will be used as the key. This variable must already exist as the result of a prior DATA LIST, KEYED DATA LIST, GET, or transformation command.

- KEY is required. Its only specification is a single variable. The variable can be a permanent variable or a scratch variable.
- For direct-access files, the key variable must be numeric, and its value must be between 1 and the number of records in the file.
- For keyed files, the key variable must be string. If the keys are numbers, such as social security numbers, the STRING function can be used to convert the numbers to strings. For example, the following might be required to get the value of a numeric key into exactly the same format as used on the keyed file:

```
COMPUTE #KEY=STRING(123,IB4).
```
## **IN Subcommand**

IN creates a numeric variable whose value indicates whether or not the specified record is found.

- IN is required. Its only specification is a single numeric variable. The variable can be a permanent variable or a scratch variable.
- The value of the variable is 1 if the record is successfully read or 0 if the record is not found. The IN variable can be used to select all cases that have been updated by KEYED DATA LIST.

#### **Example**

```
FILE HANDLE EMPL/ file specifications.
KEYED DATA LIST FILE=EMPL KEY=#NXTCASE IN=#FOUND
           /YRHIRED 1-2 SEX 3 JOBCLASS 4.
```
• IN creates the logical scratch variable #FOUND. The values of #FOUND will be 1 if the record indicated by the key value in #NXTCASE is found or 0 if the record does not exist.

# **TABLE and NOTABLE Subcommands**

TABLE and NOTABLE determine whether the program displays a table that summarizes the variable definitions. TABLE, the default, displays the table. NOTABLE suppresses the table.

- TABLE and NOTABLE are optional and mutually exclusive.
- The only specification for TABLE or NOTABLE is the subcommand keyword. Neither subcommand has additional specifications.

# **KM**

KM is available in the Advanced Models option.

```
KM varname [BY factor varname]
    /STATUS = varname [EVENT](vallist) [LOST(vallist)]
    [/STRATA = varname]
    [/PLOT = {[SURVIVAL][LOGSURV][HAZARD][OMS] }]
   [/ID = variance] [/PRINT = [TABLE**][MEAN**][NONE]]
 [/PERCENTILE = [(]{25, 50, 75 }[)]]
 {value list }
    [/TEST = [LOGRANK**][BRESLOW][TARONE]]
[/COMPARE = [{OVERALL**}][{POOLED**}]]<br>{PAIRWISE } {STRATA }
   [ / \text{TREND} = [ ( \text{METRIC} ) ] ] [/SAVE = tempvar[(newvar)],...]
```
\*\*Default if subcommand or keyword is omitted.

*Temporary variables created by Kaplan-Meier are:*

SURVIVAL **HAZARD** SE **CUMEVENT** 

#### **Example**

```
KM LENGTH BY SEXRACE
  /STATUS=EMPLOY EVENT (1) LOST (2)
  /STRATA=LOCATION.
```
## **Overview**

KM (alias K-M) uses the Kaplan-Meier (product-limit) technique to describe and analyze the length of time to the occurrence of an event, often known as **survival time**. KM is similar to SURVIVAL in that it produces nonparametric estimates of the survival functions. However, instead of dividing the period of time under examination into arbitrary intervals, KM evaluates the survival function at the observed event times. For analysis of survival times with covariates, including time-dependent covariates, see the COXREG command.

## **Options**

**KM Tables.** You can include one factor variable on the KM command. A KM table is produced for each level of the factor variable. You can also suppress the KM tables in the output with the PRINT subcommand.

**Survival Status.** You can specify the code(s) indicating that an event has occurred as well as code(s) for cases lost to follow-up using the STATUS subcommand.

**Plots.** You can plot the survival functions on a linear or log scale or plot the hazard function for each combination of factor and stratum with the PLOT subcommand.

**Test Statistics.** When a factor variable is specified, you can specify one or more tests of equality of survival distributions for the different levels of the factor using the TEST subcommand. You can also specify a trend metric for the requested tests with the TREND subcommand.

**Display ID and Percentiles.** You can specify an ID variable on the ID subcommand to identify each case. You can also request display of percentiles in the output with the PERCENTILES subcommand.

**Comparisons.** When a factor variable is specified, you can use the COMPARE subcommand to compare the different levels of the factor, either pairwise or across all levels, and either pooled across all strata or within a stratum.

**Add New Variables to Working Data File.** You can save new variables appended to the end of the working data file with the SAVE subcommand.

# **Basic Specification**

- The basic specification requires a survival variable and the STATUS subcommand naming a variable that indicates whether the event occurred.
- The basic specification prints one survival table followed by the mean and median survival time with standard errors and 95% confidence intervals.

## **Subcommand Order**

- The survival variable and the factor variable (if there is one) must be specified first.
- Remaining subcommands can be specified in any order.

# **Syntax Rules**

- Only one survival variable can be specified. To analyze multiple survival variables, use multiple KM commands.
- Only one factor variable can be specified following the BY keyword. If you have multiple factors, use the transformation language to create a single factor variable before invoking KM.
- Only one status variable can be listed on the STATUS subcommand. You must specify the value(s) indicating that the event occurred.
- Only one variable can be specified on the STRATA subcommand. If you have more than one stratum, use the transformation language to create a single variable to specify on the STRATA subcommand.

# **Operations**

- KM deletes all cases that have negative values for the survival variable.
- KM estimates the survival function and associated statistics for each combination of factor and stratum.
- Three statistics can be computed to test the equality of survival functions across factor levels within a stratum or across all factor levels while controlling for strata. The statistics are the log rank (Mantel-Cox), the generalized Wilcoxon (Breslow), and the Tarone-Ware tests.
- When the PLOTS subcommand is specified, KM produces one plot of survival functions for each stratum, with all factor levels represented by different symbols or colors.

# **Limitations**

• Maximum 35 factor levels (symbols) can appear in a plot.

# **Example**

```
KM LENGTH BY SEXRACE
  /STATUS=EMPLOY EVENT (1) LOST (2)
  /STRATA=LOCATION.
```
- Survival analysis is used to examine the length of unemployment. The survival variable LENGTH contains the number of months a subject is unemployed. The factor variable SEXRACE combines sex and race factors.
- A value of 1 on the variable EMPLOY indicates the occurrence of the event (employment). All other observed cases are censored. A value of 2 on EMPLOY indicates cases lost to follow-up. Cases with other values for EMPLOY are known to have remained unemployed during the course of the study. KM separates the two types of censored cases in the KM table if LOST is specified.
- For each combination of *SEXRACE* and *LOCATION*, one KM table is produced, followed by the mean and median survival time with standard errors and confidence intervals.

# **Survival and Factor Variables**

You must identify the survival and factor variables for the analysis.

- The minimum specification is one, and only one, survival variable.
- Only one factor variable can be specified using the BY keyword. If you have more than one factor, create a new variable combining all factors. There is no limit to the factor levels.

```
DO IF SEX = 1.
+ COMPUTE SEXRACE = RACE.
ELSE.
+ COMPUTE SEXRACE = RACE + SEX.
END IF.
KM LENGTH BY SEXRACE
  /STATUS=EMPLOY EVENT (1) LOST (2).
```
- The two control variables, SEX and RACE, each with two values, 1 and 2, are combined into one factor variable, SEXRACE, with four values, 1 to 4.
- KM specifies LENGTH as the survival variable and SEXRACE as the factor variable.
- One KM table is produced for each factor level.

# **STATUS Subcommand**

To determine whether the terminal event has occurred for a particular observation, KM checks the value of a status variable. STATUS lists the status variable and the code(s) for the occurrence of the event. The code(s) for cases lost to follow-up can also be specified.

- Only one status variable can be specified. If multiple STATUS subcommands are specified, KM uses the last specification and displays a warning.
- The keyword EVENT is optional, but the value list in parentheses must be specified. Use EVENT for clarity's sake, especially when LOST is specified.
- The value list must be enclosed in parentheses. All cases with non-negative times that do not have a code within the range specified after EVENT are classified as **censored cases** that is, cases for which the event has not yet occurred.
- The keyword LOST and the following value list are optional. LOST cannot be omitted if the value list for lost cases is specified.
- When LOST is specified, all cases with non-negative times that have a code within the specified value range are classified as lost to follow-up. Cases lost to follow-up are treated as censored in the analysis, and the statistics do not change, but the two types of censored cases are listed separately in the KM table.
- The value lists on EVENT or LOST can be one value, a list of values separated by blanks or commas, a range of values using the keyword THRU, or a combination.
- The status variable can be either numeric or string. If a string variable is specified, the EVENT or LOST values must be enclosed in apostrophes, and the keyword THRU cannot be used.

```
KM LENGTH BY SEXRACE
  /STATUS=EMPLOY EVENT (1) LOST (3,5 THRU 8).
```
- STATUS specifies that *EMPLOY* is the status variable.
- A value of 1 for *EMPLOY* means that the event (employment) occurred for the case.
- Values of 3 and 5 through 8 for *EMPLOY* mean that contact was lost with the case. The different values code different causes for the loss of contact.
- The summary table in the output includes columns for number lost and percentage lost, as well as for number censored and percentage censored.

# **STRATA Subcommand**

STRATA identifies a **stratification variable**—that is, a variable whose values are used to form subgroups (strata) within the categories of the factor variable. Analysis is done within each level of the strata variable for each factor level, and estimates are pooled over strata for an overall comparison of factor levels.

- The minimum specification is the subcommand keyword with one, and only one, variable name.
- If you have more than one strata variable, create a new variable to combine the levels on separate variables before invoking the KM command.
- There is no limit to the number of levels for the strata variable.

#### **Example**

```
KM LENGTH BY SEXRACE
  /STATUS=EMPLOY EVENT (1) LOST (3,5 THRU 8)
  /STRATA=LOCATION.
```
• STRATA specifies *LOCATION* as the stratification variable. Analysis of the length of unemployment is done for each location within each sex and race subgroup.

# **PLOT Subcommand**

PLOT plots the cumulative survival distribution on a linear or logarithmic scale or plots the cumulative hazard function. A separate plot with all factor levels is produced for each stratum. Each factor level is represented by a different symbol or color. Censored cases are indicated by markers.

- When PLOT is omitted, no plots are produced. The default is NONE.
- When PLOT is specified without a keyword, the default is SURVIVAL. A plot of survival functions for each stratum is produced.
- To request specific plots, specify, following the PLOT subcommand, any combination of the keywords defined below.
- Multiple keywords can be used on the PLOT subcommand, each requesting a different plot. The effect is cumulative.

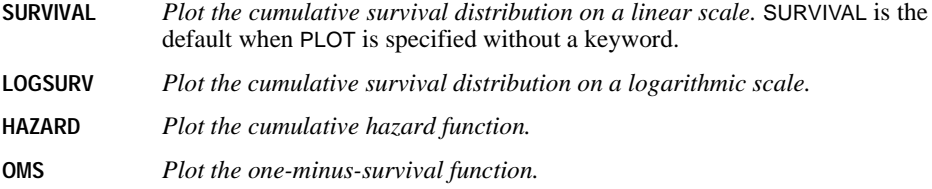

#### **Example**

```
KM LENGTH BY SEXRACE
  /STATUS=EMPLOY EVENT (1) LOST (3,5 THRU 8)
  /STRATA=LOCATION
 /PLOT = SURVIVAL HAZARD.
```
• PLOT produces one plot of the cumulative survival distribution on a linear scale and one plot of the cumulative hazard rate for each value of LOCATION.

# **ID Subcommand**

ID specifies a variable used for labeling cases. If the ID variable is a string, KM uses the string values as case identifiers in the KM table. If the ID variable is numeric, KM uses value labels or numeric values if value labels are not defined.

- ID is the first column of the KM table displayed for each combination of factor and stratum.
- If a string value or a value label exceeds 20 characters in width, KM truncates the case identifier and displays a warning.

## **PRINT Subcommand**

By default, KM prints survival tables and the mean and median survival time with standard errors and confidence intervals if PRINT is omitted. If PRINT is specified, only the specified keyword is in effect. Use PRINT to suppress tables or the mean statistics.

- **TABLE** *Print the KM tables.* If PRINT is not specified, TABLE, together with MEAN, is the default. Specify TABLE on PRINT to suppress the mean statistics.
- **MEAN** *Print the mean statistics.* KM prints the mean and median survival time with standard errors and confidence intervals. If PRINT is not specified, MEAN, together with TABLE, is the default. Specify MEAN on PRINT to suppress the KM tables.
- **NONE** *Suppress both the KM tables and the mean statistics.* Only plots and comparisons are printed.

#### **Example**

```
KM LENGTH BY SEXRACE
  /STATUS=EMPLOY EVENT (1) LOST (3,5 THRU 8)
  /STRATA=LOCATION
 /PLOT=SURVIVAL HAZARD
 /PRINT=NONE.
```
• PRINT=NONE suppresses both the KM tables and the mean statistics.

# **PERCENTILES Subcommand**

PERCENTILES displays percentiles for each combination of factor and stratum. Percentiles are not displayed without the PERCENTILES subcommand. If the subcommand is specified without a value list, the default is 25, 50, and 75 for quartile display. You can specify any values between 0 and 100.
# **TEST Subcommand**

TEST specifies the test statistic to use for testing the equality of survival distributions for the different levels of the factor.

- TEST is valid only when a factor variable is specified. If no factor variable is specified, KM issues a warning and TEST is not executed.
- If TEST is specified without a keyword, the default is LOGRANK. If a keyword is specified on TEST, only the specified test is performed.
- Each of the test statistics has a chi-square distribution with one degree of freedom.

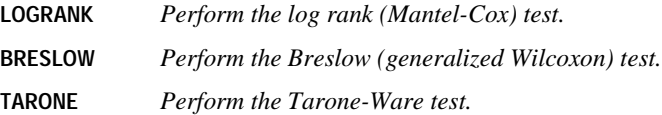

# **COMPARE Subcommand**

COMPARE compares the survival distributions for the different levels of the factor. Each of the keywords specifies a different method of comparison.

- COMPARE is valid only when a factor variable is specified. If no factor variable is specified, KM issues a warning and COMPARE is not executed.
- COMPARE uses whatever tests are specified on the TEST subcommand. If no TEST subcommand is specified, the log rank test is used.
- If COMPARE is not specified, the default is OVERALL and POOLED. All factor levels are compared across strata in a single test. The test statistics are displayed after the summary table at the end of output.
- Multiple COMPARE subcommands can be specified to request different comparisons.
- **OVERALL** *Compare all factor levels in a single test.* OVERALL, together with POOLED, is the default when COMPARE is not specified.
- **PAIRWISE** *Compare each pair of factor levels.* KM compares all distinct pairs of factor levels.
- **POOLED** *Pool the test statistics across all strata.* The test statistics are displayed after the summary table for all strata. POOLED, together with OVERALL, is the default when COMPARE is not specified.
- **STRATA** *Compare the factor levels for each stratum.* The test statistics are displayed for each stratum separately.
- If a factor variable has different levels across strata, you cannot request a pooled comparison. If you specify POOLED on COMPARE, KM displays a warning and ignores the request.

```
KM LENGTH BY SEXRACE
  /STATUS=EMPLOY EVENT (1) LOST (3,5 THRU 8)
  /STRATA=LOCATION
  /TEST = BRESLOW
  /COMPARE = PAIRWISE.
```
- TEST specifies the Breslow test.
- COMPARE uses the Breslow test statistic to compare all distinct pairs of SEXRACE values and pools the test results over all strata defined by LOCATION.
- Test statistics are displayed at the end of output for all strata.

# **TREND Subcommand**

TREND specifies that there is a trend across factor levels. This information is used when computing the tests for equality of survival functions specified on the TEST subcommand.

• The minimum specification is the subcommand keyword by itself. The default metric is chosen as follows:

if *g* is even,

$$
(-(g-1), \ldots, -3, -1, 1, 3, \ldots, (g-1))
$$

otherwise,

$$
\left(-\frac{(g-1)}{2},\,\ldots,-1,\,0,\,1,\,\ldots,\frac{(g-1)}{2}\right)
$$

where *g* is the number of levels for the factor variable.

- If TREND is specified but COMPARE is not, KM performs the default log rank test with the trend metric for an OVERALL POOLED comparison.
- If the metric specified on TREND is longer than required by the factor levels, KM displays a warning and ignores extra values.

```
KM LENGTH BY SEXRACE
  /STATUS=EMPLOY EVENT (1) LOST (3,5 THRU 8)
  /STRATA=LOCATION
  /TREND.
```
- TREND is specified by itself. KM uses the default metric. Since SEXRACE has four levels, the default is  $(-3,-1, 1, 3)$ .
- Even though no TEST or COMPARE subcommand is specified, KM performs the default log rank test with the trend metric and does a default OVERALL POOLED comparison.

# **SAVE Subcommand**

SAVE saves the temporary variables created by KM. The following temporary variables can be saved:

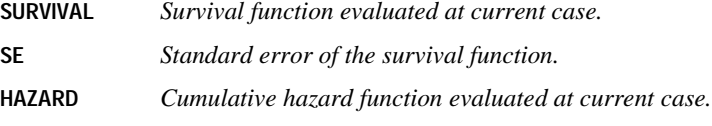

**CUMEVENT** *Cumulative number of events.*

- To specify variable names for the new variables, assign the new names in parentheses following each temporary variable name.
- Assigned variable names must be unique in the working data file. Scratch or system variable names cannot be used (that is, variable names cannot begin with # or \$).
- If new variable names are not specified, KM generates default names. The default name is composed of the first three characters of the name of the temporary variable (two for SE), followed by an underscore and a number to make it unique.
- A temporary variable can be saved only once on the same SAVE subcommand.

#### **Example**

```
KM LENGTH BY SEXRACE
  /STATUS=EMPLOY EVENT (1) LOST (3,5 THRU 8)
  /STRATA=LOCATION
  /SAVE SURVIVAL HAZARD.
```
• KM saves cumulative survival and cumulative hazard rates in two new variables, SUR\_1 and HAZ\_1, provided that neither name exists in the working data file. If one does, the numeric suffixes will be incremented to make a distinction.

# **LEAVE**

LEAVE varlist

#### **Example**

```
COMPUTE TSALARY=TSALARY+SALARY.
LEAVE TSALARY.
FORMAT TSALARY (DOLLAR8)/ SALARY (DOLLAR7).
EXECUTE.
```
# **Overview**

Normally, the program reinitializes variables each time it prepares to read a new case. LEAVE suppresses reinitialization and retains the current value of the specified variable or variables when the program reads the next case. It also sets the initial value received by a numeric variable to 0 instead of system-missing. LEAVE is frequently used with COMPUTE to create a variable to store an accumulating sum. LEAVE is also used to spread a variable's values across multiple cases when VECTOR is used within an input program to restructure a data file (see p. [510](#page-509-0) for an example).

LEAVE cannot be used with scratch variables. For information on using scratch variables, see ["Scratch Variables" on p. 24](#page-23-0).

### **Basic Specification**

The basic specification is the variable(s) whose values are not to be reinitialized as each new case is read.

### **Syntax Rules**

- Variables named on LEAVE must already exist and cannot be scratch variables.
- Multiple variables can be named. The keyword TO can be used to refer to a list of consecutive variables.
- String and numeric variables can be specified on the same LEAVE command.

# **Operations**

• Unlike most transformations, which do not take effect until the data are read, LEAVE takes effect as soon as it is encountered in the command sequence. Thus, special attention should be paid to its position among commands. For more information, see ["Command](#page-7-0) [Order" on p. 8](#page-7-0).

• Numeric variables named on LEAVE are initialized to 0 for the first case, and string variables are initialized to blanks. These variables are not reinitialized when new cases are read.

### **Example**

```
COMPUTE TSALARY=TSALARY+SALARY.
LEAVE TSALARY.
FORMAT TSALARY (DOLLAR8)/ SALARY (DOLLAR7).
```
- These commands keep a running total of salaries across all cases. SALARY is the variable containing the employee's salary, and TSALARY is the new variable containing the cumulative salaries for all previous cases.
- For the first case, TSALARY is initialized to 0, and TSALARY equals SALARY. For the rest of the cases, TSALARY stores the cumulative totals for SALARY.
- LEAVE follows COMPUTE because TSALARY must first be defined before it can be specified on LEAVE.
- If LEAVE were not specified for this computation, TSALARY would be initialized to systemmissing for all cases. TSALARY would remain system-missing because its value would be missing for every computation.

```
SORT CASES DEPT.
IF DEPT NE LAG(DEPT,1) TSALARY=0. /*Initialize for new dept
COMPUTE TSALARY=TSALARY+SALARY. /*Sum salaries
                                 /*Prevent initialization
each case
FORMAT TSALARY (DOLLAR8)/ SALARY (DOLLAR7).
```
- These commands accumulate a sum across cases for each department.
- SORT first sorts cases by the values of variable DEPT.
- IF specifies that if the value of *DEPT* for the current case is not equal to the value of *DEPT* for the previous case, TSALARY equals 0. Thus, TSALARY is reset to 0 each time the value of DEPT changes. (For the first case in the file, the logical expression on IF is missing. However, the desired effect is obtained because LEAVE initializes TSALARY to 0 for the first case, independent of the IF statement.)
- LEAVE prevents TSALARY from being initialized for cases within the same department.

```
LIST [[VARIABLES=]{ALL** }] [/FORMAT=[{WRAP**}] [{UNNUMBERED**}]] <br>{varlist} {SINGLE} {NUMBERED }
 [/CASES=[FROM {1**}] [TO {eof**}] [BY {1**}]] 
 {n } {n } {n }
```
\*\*Default if the subcommand is omitted.

#### **Example**

LIST VARIABLES=V1 V2 /CASES=FROM 10 TO 100 BY 2.

# **Overview**

LIST displays case values for variables in the working data file. The output is similar to the output produced by the PRINT command. However, LIST is a procedure and reads data, whereas PRINT is a transformation and requires a procedure (or the EXECUTE command) to execute it.

### **Options**

**Selecting and Ordering Variables.** You can specify a list of variables to be listed using the VARIABLES subcommand.

**Format.** You can limit each case listing to a single line, and you can display the case number for each listed case with the FORMAT subcommand.

**Selecting Cases.** You can limit the listing to a particular sequence of cases using the CASES subcommand.

# **Basic Specification**

- The basic specification is simply LIST, which displays the values for all variables in the working data file.
- By default, cases wrap to multiple lines if all the values do not fit within the page width (the page width is determined by the SET WIDTH command). Case numbers are not displayed for the listed cases.

# **Subcommand Order**

All subcommands are optional and can be named in any order.

# **Operations**

- If VARIABLES is not specified, variables are listed in the order in which they appear in the working file.
- LIST does not display values for scratch or system variables.
- LIST uses print formats contained in the dictionary of the working data file. Alternative formats cannot be specified on LIST. See FORMATS or PRINT FORMATS for information on changing print formats.
- LIST output uses the width specified on SET.
- If a numeric value is longer than its defined width, the program first attempts to list the value by removing punctuation characters, then uses scientific notation, and finally prints asterisks.
- If a long string variable cannot be listed within the output width, it is truncated.
- Values of the variables listed for a case are always separated by at least one blank.
- System-missing values are displayed as a period for numeric variables and a blank for string variables.
- If cases fit on one line, the column width for each variable is determined by the length of the variable name or the format, whichever is greater. If the variable names do not fit on one line, they are printed vertically.
- If cases do not fit on one line within the output width specified on SET, they are wrapped. LIST displays a table illustrating the location of the variables in the output and prints the name of the first variable in each line at the beginning of the line.
- Each execution of LIST begins at the top of a new page. If SPLIT FILE is in effect, each split also begins at the top of a new page.

# **Example**

LIST.

• LIST by itself requests a display of the values for all variables in the working file.

# **Example**

LIST VARIABLES=V1 V2 /CASES=FROM 10 TO 100 BY 2.

• LIST produces a list of every second case for variables V1 and V2, starting with case 10 and stopping at case 100.

# **VARIABLES Subcommand**

VARIABLES specifies the variables to be listed. The actual keyword VARIABLES can be omitted.

- The variables must already exist, and they cannot be scratch or system variables.
- If VARIABLES is used, only the specified variables are listed.
- Variables are listed in the order in which they are named on VARIABLES.
- If a variable is named more than once, it is listed more than once.
- The keyword ALL (the default) can be used to request all variables. ALL can also be used with a variable list (see example below).
- **ALL** *List all user-defined variables.* Variables are listed in the order in which they appear in the working data file. This is the default if VARIABLES is omitted.

LIST VARIABLES=V15 V31 ALL.

• VARIABLES is used to list values for V15 and V31 before all other variables. The keyword ALL then lists all variables, including V15 and V31, in the order in which they appear in the working data file. Values for V15 and V31 are therefore listed twice.

# **FORMAT Subcommand**

FORMAT controls whether cases wrap if they cannot fit on a single line and whether the case number is displayed for each listed case. The default display uses more than one line per case (if necessary) and does not number cases.

- The minimum specification is a single keyword.
- WRAP and SINGLE are alternatives, as are NUMBERED and UNNUMBERED. Only one of each pair can be specified.
- If SPLIT FILE is in effect for NUMBERED, case numbering restarts at each split. To get sequential numbering regardless of splits, create a variable and set it equal to the system variable \$CASENUM and then name this variable as the first variable on the VARIABLES subcommand. An appropriate format should be specified for the new variable before it is used on LIST.
- **WRAP** *Wrap cases if they do not fit on a single line.* Page width is determined by the SET WIDTH command. This is the default.
- **SINGLE** *Limit each case to one line.* Only variables that fit on a single line are displayed.
- **UNNUMBERED** *Do not include the sequence number of each case.* This is the default.
- **NUMBERED** *Include the sequence number of each case.* The sequence number is displayed to the left of the listed values.

### **CASES Subcommand**

CASES limits the number of cases listed. By default, all cases in the working data file are listed.

- Any or all of the keywords below can be used. Defaults that are not changed remain in effect.
- If LIST is preceded by a SAMPLE or SELECT IF command, case selections specified by CASES are taken from those cases that were selected by SAMPLE or SELECT IF.

• If SPLIT FILE is in effect, case selections specified by CASES are restarted for each split.

**FROM n** *Number of the first case to be listed.* The default is 1.

- **TO n** *Number of the last case to be listed.* The default is the end of the working file. CASES 100 is interpreted as CASES TO 100.
- **BY n** *Increment used to choose cases for listing.* The default is 1.

#### **Example**

LIST CASES BY 3 /FORMAT=NUMBERED.

- Every third case is listed for all variables in the working data file. The listing begins with the first case and includes every third case up to the end of the file.
- FORMAT displays the case number of each listed case.

#### **Example**

LIST CASES FROM 10 TO 20.

• Cases from case 10 through case 20 are listed for all variables in the working file.

LOGISTIC REGRESSION is available in the Regression Models option.

```
LOGISTIC REGRESSION [VARIABLES =] dependent var
         [WITH independent varlist [BY var [BY var] ... ]]
[/CATEGORICAL = var1, var2, ... ]
[/CONTRAST (categorical var) = [{INDICATOR [(refcat)] }]]
                                    {DEVIATION [(refcat)] }
                                    {SIMPLE [(refcat)] }
                                    {DIFFERENCE }
                                    {HELMERT }
                                    {REPEATED } 
                                    {POLYNOMIAL[({1,2,3...})]}
                                                 {metric }
                                   \{SPECTAL (matrix) }
  [/METHOD = {ENTER** } [{ALL }]]
             {BSTEP} [{conv}]\overline{L} {WALD}
              {FSTEP [{COND}]} 
                      \overline{\Delta} {WALD}
 [/SELECT = {ALL** }] 
              {varname relation value}
 [/{NOORIGIN**}]
   \{ ORIGIN
 [/ID = [variable]]
 [/PRINT = [DEFAULT**] [SUMMARY] [CORR] [ALL] [ITER [({1})]] [GOODFIT]] 
                                                          \{n\} [CI(level)]
 [\verb|/CRITERIA = [BCON (\{0.001**\})] [ITERATE (\{20**\})] [LCON (\{0**\})] ]\{value \} [PIN({0.05**})] [POUT({0.10**})] [EPS({.00000001**})]]
 {value } {value } {value }
 [CUT[{O.5** }]]
 [value }
 [/CLASSPLOT] 
 [ /MISSING = \{ EXCLUDE ** } ][(/CASEWISE = [tempvarlist] [OUTLIER({2}])]]] {value}

[/SAVE = tempvar[(newname)] tempvar[(newname)]...]
 [/EXTERNAL]
```
\*\* Default if the subcommand or keyword is omitted.

#### *Temporary variables created by LOGISTIC REGRESSION are:*

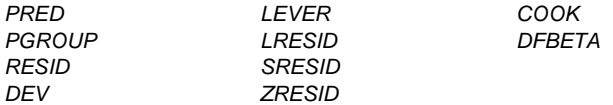

#### **Example**

LOGISTIC REGRESSION PROMOTED WITH AGE, JOBTIME, JOBRATE.

### **Overview**

LOGISTIC REGRESSION regresses a dichotomous dependent variable on a set of independent variables (Aldrich and Nelson, 1984; Fox, 1984; Hosmer and Lemeshow, 1989; McCullagh and Nelder, 1989; Agresti, 1990). Categorical independent variables are replaced by sets of contrast variables, each set entering and leaving the model in a single step.

#### **Options**

**Processing of Independent Variables.** You can specify which independent variables are categorical in nature on the CATEGORICAL subcommand. You can control treatment of categorical independent variables by the CONTRAST subcommand. Seven methods are available for entering independent variables into the model. You can specify any one of them on the METHOD subcommand. You can also use the keyword BY between variable names to enter interaction terms.

**Selecting Cases.** You can use the SELECT subcommand to define subsets of cases to be used in estimating a model.

**Regression through the Origin.** You can use the ORIGIN subcommand to exclude a constant term from a model.

**Specifying Termination and Model-Building Criteria.** You can further control computations when building the model by specifying criteria on the CRITERIA subcommand.

**Adding New Variables to the Working Data File.** You can save the residuals, predicted values, and diagnostics generated by LOGISTIC REGRESSION in the working data file.

**Output.** You can use the PRINT subcommand to print optional output, use the CASEWISE subcommand to request analysis of residuals, and use the ID subcommand to specify a variable whose values or value labels identify cases in output. You can request plots of the actual and predicted values for each case with the CLASSPLOT subcommand.

# **Basic Specification**

• The minimum specification is the VARIABLES subcommand with one dichotomous dependent variable. You must specify a list of independent variables either following the keyword WITH on the VARIABLES subcommand or on a METHOD subcommand.

• The default output includes goodness-of-fit tests for the model (-2 log-likelihood, goodness-of-fit statistic, Cox and Snell  $R^2$ , and Nagelkerke  $R^2$ ) and a classification table for the predicted and observed group memberships. The regression coefficient, standard error of the regression coefficient, Wald statistic and its significance level, and a multiple correlation coefficient adjusted for the number of parameters (Atkinson, 1980) are displayed for each variable in the equation.

# **Subcommand Order**

- Subcommands can be named in any order. If the VARIABLES subcommand is not specified first, a slash (/) must precede it.
- The ordering of METHOD subcommands determines the order in which models are estimated. Different sequences may result in different models.

# **Syntax Rules**

- Only one dependent variable can be specified for each LOGISTIC REGRESSION.
- Any number of independent variables may be listed. The dependent variable may not appear on this list.
- The independent variable list is required if any of the METHOD subcommands are used without a variable list or if the METHOD subcommand is not used. The keyword TO cannot be used on any variable list.
- If you specify the keyword WITH on the VARIABLES subcommand, all independent variables must be listed.
- If the keyword WITH is used on the VARIABLES subcommand, interaction terms do not have to be specified on the variable list, but the individual variables that make up the interactions must be listed.
- Multiple METHOD subcommands are allowed.
- The minimum truncation for this command is LOGI REG.

# **Operations**

- Independent variables specified on the CATEGORICAL subcommand are replaced by sets of contrast variables. In stepwise analyses, the set of contrast variables associated with a categorical variable is entered or removed from the model as a single step.
- Independent variables are screened to detect and eliminate redundancies.
- If the linearly dependent variable is one of a set of contrast variables, the set will be reduced by the redundant variable or variables. A warning will be issued, and the reduced set will be used.
- For the forward stepwise method, redundancy checking is done when a variable is to be entered into the model.
- When backward stepwise or direct-entry methods are requested, all variables for each METHOD subcommand are checked for redundancy before that analysis begins.

# **Limitations**

• The dependent variable must be dichotomous for each split-file group. Specifying a dependent variable with more or less than two nonmissing values per split-file group will result in an error.

# **Example**

LOGISTIC REGRESSION PASS WITH GPA, MAT, GRE.

- PASS is specified as the dependent variable.
- GPA, MAT, and GRE are specified as independent variables.
- LOGISTIC REGRESSION produces the default output for the logistic regression of PASS on GPA, MAT, and GRE.

# **VARIABLES Subcommand**

VARIABLES specifies the dependent variable and, optionally, all independent variables in the model. The dependent variable appears first on the list and is separated from the independent variables by the keyword WITH.

- One VARIABLES subcommand is allowed for each Logistic Regression procedure.
- The dependent variable must be dichotomous—that is, it must have exactly two values other than system-missing and user-missing values for each split-file group.
- The dependent variable may be a string variable if its two values can be differentiated by their first eight characters.
- You can indicate an interaction term on the variable list by using the keyword BY to separate the individual variables.
- If all METHOD subcommands are accompanied by independent variable lists, the keyword WITH and the list of independent variables may be omitted.
- If the keyword WITH is used, *all* independent variables must be specified. For interaction terms, only the individual variable names that make up the interaction (for example, X1, X2) need to be specified. Specifying the actual interaction term (for example, X1 BY X2) on the VARIABLES subcommand is optional if you specify it on a METHOD subcommand.

```
LOGISTIC REGRESSION PROMOTED WITH AGE,JOBTIME,JOBRATE,
    AGE BY JOBTIME.
```
- *PROMOTED* is specified as the dependent variable.
- AGE, JOBTIME, JOBRATE, and the interaction AGE by JOBTIME are specified as the independent variables.
- Because no METHOD is specified, all three single independent variables and the interaction term are entered into the model.
- LOGISTIC REGRESSION produces the default output.

# **CATEGORICAL Subcommand**

CATEGORICAL identifies independent variables that are nominal or ordinal. Variables that are declared to be categorical are automatically transformed to a set of contrast variables as specified on the CONTRAST subcommand. If a variable coded as  $0 - 1$  is declared as categorical, its coding scheme is given indicator contrasts by default.

- Independent variables not specified on CATEGORICAL are assumed to be at least interval level, except for string variables.
- Any variable specified on CATEGORICAL is ignored if it does not appear either after WITH on the VARIABLES subcommand or on any METHOD subcommand.
- Variables specified on CATEGORICAL are replaced by sets of contrast variables. If the categorical variable has *n* distinct values, there will be  $n - 1$  contrast variables generated. The set of contrast variables associated with a categorical variable is entered or removed from the model as a step.
- If any one of the variables in an interaction term is specified on CATEGORICAL, the interaction term is replaced by contrast variables.
- All string variables are categorical. Only the first eight characters of each value of a string variable are used in distinguishing between values. Thus, if two values of a string variable are identical for the first eight characters, the values are treated as though they were the same.

#### **Example**

LOGISTIC REGRESSION PASS WITH GPA, GRE, MAT, CLASS, TEACHER /CATEGORICAL = CLASS,TEACHER.

• The dichotomous dependent variable *PASS* is regressed on the interval-level independent variables GPA, GRE, and MAT and the categorical variables CLASS and TEACHER.

# **CONTRAST Subcommand**

CONTRAST specifies the type of contrast used for categorical independent variables. The interpretation of the regression coefficients for categorical variables depends on the contrasts used. The default is INDICATOR. The categorical independent variable is specified in parentheses following CONTRAST. The closing parenthesis is followed by one of the contrast-type keywords.

- If the categorical variable has *n* values, there will be  $n-1$  rows in the contrast matrix. Each contrast matrix is treated as a set of independent variables in the analysis.
- Only one categorical independent variable can be specified per CONTRAST subcommand, but multiple CONTRAST subcommands can be specified.

The following contrast types are available. See Finn (1974) and Kirk (1982) for further information on a specific type.

**INDICATOR(refcat)** *Indicator variables.* Contrasts indicate the presence or absence of category membership. By default, refcat is the last category (represented in the contrast matrix as a row of zeros). To omit a category other than the last, specify the sequence number of the omitted category (which is not necessarily the same as its value) in parentheses after the keyword INDICATOR.

- **DEVIATION(refcat)** *Deviations from the overall effect.* The effect for each category of the independent variable except one is compared to the overall effect. Refcat is the category for which parameter estimates are not displayed (they must be calculated from the others). By default, refcat is the last category. To omit a category other than the last, specify the sequence number of the omitted category (which is not necessarily the same as its value) in parentheses after the keyword DEVIATION.
- **SIMPLE(refcat)** *Each category of the independent variable except the last is compared to the last category.* To use a category other than the last as the omitted reference category, specify its sequence number (which is not necessarily the same as its value) in parentheses following the keyword SIMPLE.
- **DIFFERENCE** *Difference or reverse Helmert contrasts.* The effects for each category of the independent variable except the first are compared to the mean effects of the previous categories.
- **HELMERT** *Helmert contrasts.* The effects for each category of the independent variable except the last are compared to the mean effects of subsequent categories.
- **POLYNOMIAL(metric)** *Polynomial contrasts.* The first degree of freedom contains the linear effect across the categories of the independent variable, the second contains the quadratic effect, and so on. By default, the categories are assumed to be equally spaced; unequal spacing can be specified by entering a metric consisting of one integer for each category of the independent variable in parentheses after the keyword POLYNOMIAL. For example, CONTRAST(STIMULUS)=POLYNOMIAL(1,2,4) indicates that the three levels of STIMULUS are actually in the proportion 1:2:4. The default metric is always (1,2, ..., *k*), where *k* categories are involved. Only the relative differences between the terms of the metric matter:  $(1,2,4)$  is the same metric as  $(2,3,5)$  or  $(20,30,50)$ because the difference between the second and third numbers is twice the difference between the first and second in each instance.
- **REPEATED** *Comparison of adjacent categories.* Each category of the independent variable except the first is compared to the previous category.
- **SPECIAL(matrix)** *A user-defined contrast.* After this keyword, a matrix is entered in parentheses with  $k-1$  rows and  $k$  columns (where  $k$  is the number of categories of the independent variable). The rows of the contrast matrix contain the special contrasts indicating the desired comparisons between categories. If the special contrasts are linear combinations of each other, LOGISTIC REGRESSION reports the linear dependency and stops processing. If *k* rows are entered, the first row is discarded and only the last  $k-1$  rows are used as the contrast matrix in the analysis.

```
LOGISTIC REGRESSION PASS WITH GRE, CLASS
 /CATEGORICAL = CLASS
 /CONTRAST(CLASS)=HELMERT.
```
- A logistic regression analysis of the dependent variable PASS is performed on the interval independent variable GRE and the categorical independent variable CLASS.
- PASS is a dichotomous variable representing course pass/fail status and CLASS identifies whether a student is in one of three classrooms. A HELMERT contrast is requested.

#### **Example**

```
LOGISTIC REGRESSION PASS WITH GRE, CLASS
/CATEGORICAL = CLASS
 /CONTRAST(CLASS)=SPECIAL(2 -1 -1
                           0 \t 1 -1.
```
• In this example, the contrasts are specified with the keyword SPECIAL.

# **METHOD Subcommand**

METHOD indicates how the independent variables enter the model. The specification is the METHOD subcommand followed by a single method keyword. The keyword METHOD can be omitted. Optionally, specify the independent variables and interactions for which the method is to be used. Use the keyword BY between variable names of an interaction term.

- If no variable list is specified or if the keyword ALL is used, all of the independent variables following the keyword WITH on the VARIABLES subcommand are eligible for inclusion in the model.
- If no METHOD subcommand is specified, the default method is ENTER.
- Variables specified on CATEGORICAL are replaced by sets of contrast variables. The set of contrast variables associated with a categorical variable is entered or removed from the model as a single step.
- Any number of METHOD subcommands can appear in a Logistic Regression procedure. METHOD subcommands are processed in the order in which they are specified. Each method starts with the results from the previous method. If BSTEP is used, all remaining eligible variables are entered at the first step. All variables are then eligible for entry and removal unless they have been excluded from the METHOD variable list.
- The beginning model for the first METHOD subcommand is either the constant variable (by default or if NOORIGIN is specified) or an empty model (if ORIGIN is specified).

The available METHOD keywords are:

- **ENTER** *Forced entry.* All variables are entered in a single step. This is the default if the METHOD subcommand is omitted.
- **FSTEP** *Forward stepwise.* The variables (or interaction terms) specified on FSTEP are tested for entry into the model one by one, based on the significance level of the score statistic. The variable with the smallest significance less than PIN is entered into the model. After each entry, variables that are already in the model are tested for possible removal, based on the significance of the conditional statistic, the

Wald statistic, or the likelihood-ratio criterion. The variable with the largest probability greater than the specified POUT value is removed and the model is reestimated. Variables in the model are then evaluated again for removal. Once no more variables satisfy the removal criterion, covariates not in the model are evaluated for entry. Model building stops when no more variables meet entry or removal criteria, or when the current model is the same as a previous one.

**BSTEP** *Backward stepwise.* As a first step, the variables (or interaction terms) specified on BSTEP are entered into the model together and are tested for removal one by one. Stepwise removal and entry then follow the same process as described for FSTEP until no more variables meet entry or removal criteria, or when the current model is the same as a previous one.

The statistic used in the test for removal can be specified by an additional keyword in parentheses following FSTEP or BSTEP. If FSTEP or BSTEP is specified by itself, the default is COND.

- **COND** *Conditional statistic.* This is the default if FSTEP or BSTEP is specified by itself**.**
- **WALD** *Wald statistic.* The removal of a variable from the model is based on the significance of the Wald statistic.
- **LR** *Likelihood ratio.* The removal of a variable from the model is based on the significance of the change in the log-likelihood. If LR is specified, the model must be reestimated without each of the variables in the model. This can substantially increase computational time. However, the likelihood-ratio statistic is the best criterion for deciding which variables are to be removed.

```
LOGISTIC REGRESSION PROMOTED WITH AGE JOBTIME JOBRATE RACE SEX AGENCY
 /CATEGORICAL RACE SEX AGENCY
 /METHOD ENTER AGE JOBTIME
 /METHOD BSTEP (LR) RACE SEX JOBRATE AGENCY.
```
- AGE, JOBTIME, JOBRATE, RACE, SEX, and AGENCY are specified as independent variables. RACE, SEX, and AGENCY are specified as categorical independent variables.
- The first METHOD subcommand enters AGE and JOBTIME into the model.
- Variables in the model at the termination of the first METHOD subcommand are included in the model at the beginning of the second METHOD subcommand.
- The second METHOD subcommand adds the variables RACE, SEX, JOBRATE, and AGENCY to the previous model.
- Backward stepwise logistic regression analysis is then done with only the variables on the BSTEP variable list tested for removal using the LR statistic.
- The procedure continues until all variables from the BSTEP variable list have been removed or the removal of a variable will not result in a decrease in the log-likelihood with a probability larger than POUT.

# **SELECT Subcommand**

By default, all cases in the working data file are considered for inclusion in LOGISTIC REGRESSION. Use the optional SELECT subcommand to include a subset of cases in the analysis.

- The specification is either a logical expression or keyword ALL. ALL is the default. Variables named on VARIABLES, CATEGORICAL, or METHOD subcommands cannot appear on SELECT.
- In the logical expression on SELECT, the relation can be EQ, NE, LT, LE, GT, or GE. The variable must be numeric and the value can be any number.
- Only cases for which the logical expression on SELECT is true are included in calculations. All other cases, including those with missing values for the variable named on SELECT, are unselected.
- Diagnostic statistics and classification statistics are reported for both selected and unselected cases.
- Cases deleted from the working data file with the SELECT IF or SAMPLE command are not included among either the selected or unselected cases.

#### **Example**

```
LOGISTIC REGRESSION VARIABLES=GRADE WITH GPA,TUCE,PSI
 /SELECT SEX EQ 1 /CASEWISE=RESID.
```
- Only cases with the value 1 for *SEX* are included in the logistic regression analysis.
- Residual values generated by CASEWISE are displayed for both selected and unselected cases.

# **ORIGIN and NOORIGIN Subcommands**

ORIGIN and NOORIGIN control whether or not the constant is included. NOORIGIN (the default) includes a constant term (intercept) in all equations. ORIGIN suppresses the constant term and requests regression through the origin. (NOCONST can be used as an alias for ORIGIN.)

- The only specification is either ORIGIN or NOORIGIN.
- ORIGIN or NOORIGIN can be specified only once per Logistic Regression procedure, and it affects all METHOD subcommands.

#### **Example**

LOGISTIC REGRESSION VARIABLES=PASS WITH GPA,GRE,MAT /ORIGIN.

• ORIGIN suppresses the automatic generation of a constant term.

# **ID Subcommand**

ID specifies a variable whose values or value labels identify the casewise listing. By default, cases are labeled by their case number.

- The only specification is the name of a single variable that exists in the working data file.
- Only the first eight characters of the variable's value labels are used to label cases. If the variable has no value labels, the values are used.
- Only the first eight characters of a string variable are used to label cases.

# **PRINT Subcommand**

PRINT controls the display of optional output. If PRINT is omitted, DEFAULT output (defined below) is displayed.

- The minimum specification is PRINT followed by a single keyword.
- If PRINT is used, only the requested output is displayed.

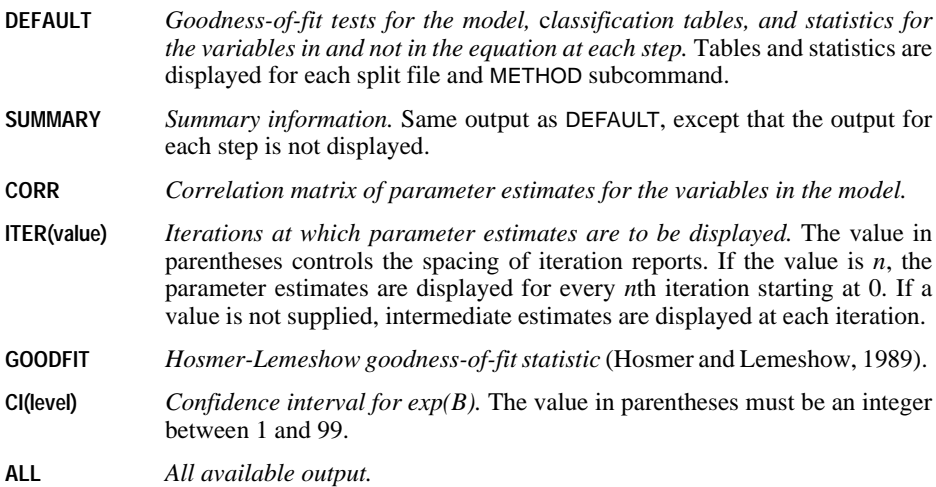

```
LOGISTIC REGRESSION VARIABLES=PASS WITH GPA, GRE, MAT
 /METHOD FSTEP
 /PRINT CORR SUMMARY ITER(2).
```
- A forward stepwise logistic regression analysis of PASS on GPA, GRE, and MAT is specified.
- The PRINT subcommand requests the display of the correlation matrix of parameter estimates for the variables in the model (CORR), classification tables and statistics for the variables in and not in the equation for the final model (SUMMARY), and parameter estimates at every second iteration (ITER(2)).

# **CRITERIA Subcommand**

CRITERIA controls the statistical criteria used in building the logistic regression models. The way in which these criteria are used depends on the method specified on the METHOD subcommand. The default criteria are noted in the description of each keyword below. Iterations will stop if the criterion for BCON, LCON, or ITERATE is satisfied.

- **BCON(value)** *Change in parameter estimates to terminate iteration.* Iteration terminates when the parameters change by less than the specified value. The default is 0.001. To eliminate this criterion, specify a value of 0.
- **ITERATE** *Maximum number of iterations.* The default is 20.
- **LCON(value)** *Percentage change in the log-likelihood ratio for termination of iterations.* If the log-likelihood decreases by less than the specified value, iteration terminates. The default is 0, which is equivalent to not using this criterion.
- **PIN(value)** *Probability of score statistic for variable entry.* The default is 0.05. The larger the specified probability, the easier it is for a variable to enter the model.
- **POUT(value)** *Probability of conditional, Wald, or LR statistic to remove a variable.* The default is 0.1. The larger the specified probability, the easier it is for a variable to remain in the model.
- **EPS(value)** *Epsilon value used for redundancy checking.* The specified value must be Less than or equal to  $0.05$  and greater than or equal to  $10^{-12}$ . The default is  $10^{-8}$ . Larger values make it harder for variables to pass the redundancy check—that is, they are more likely to be removed from the analysis.
- **CUT(value)** *Cutoff value for classification.* A case is assigned to a group when the predicted event probability is greater than or equal to the cutoff value. The cutoff value affects the value of the dichotomous derived variable in the classification table, the predicted group (PGROUP on CASEWISE), and the classification plot (CLASSPLOT). The default cutoff value is 0.5. You can specify a value between 0 and 1 ( $0 <$  value  $<$  1).

```
LOGISTIC REGRESSION PROMOTED WITH AGE JOBTIME RACE
 /CATEGORICAL RACE
 /METHOD BSTEP
 /CRITERIA BCON(0.01) PIN(0.01) POUT(0.05).
```
- A backward stepwise logistic regression analysis is performed for the dependent variable PROMOTED and the independent variables AGE, JOBTIME, and RACE.
- CRITERIA alters four of the statistical criteria that control the building of a model.
- BCON specifies that if the change in the absolute value of all of the parameter estimates is less than 0.01, the iterative estimation process should stop. Larger values lower the number of iterations required. Notice that the ITER and LCON criteria remain unchanged and that if either of them is met before BCON, iterations will terminate. (LCON can be set to 0 if only BCON and ITER are to be used.)
- POUT requires that the probability of the statistic used to test whether a variable should remain in the model be smaller than 0.05. This is more stringent than the default value of 0.1.
- PIN requires that the probability of the score statistic used to test whether a variable should be included be smaller than 0.01. This makes it more difficult for variables to be included in the model than the default value of 0.05.

# **CLASSPLOT Subcommand**

CLASSPLOT generates a classification plot of the actual and predicted values of the dichotomous dependent variable at each step.

- Keyword CLASSPLOT is the only specification.
- If CLASSPLOT is not specified, plots are not generated.

#### **Example**

```
LOGISTIC REGRESSION PROMOTED WITH JOBTIME RACE
 /CATEGORICAL RACE
 /CLASSPLOT.
```
- A logistic regression model is constructed for the dichotomous dependent variable PROMOTED and the independent variables JOBTIME and RACE.
- CLASSPLOT produces a classification plot for the dependent variable PROMOTED. The vertical axis of the plot is the frequency of the variable PROMOTED. The horizontal axis is the predicted probability of membership in the second of the two levels of PROMOTED.

# **CASEWISE Subcommand**

CASEWISE produces a casewise listing of the values of the temporary variables created by LOGISTIC REGRESSION.

The following keywords are available for specifying temporary variables (see Fox, 1984). When CASEWISE is specified by itself, the default lists PRED, PGROUP, RESID, and ZRESID. If a list of variable names is given, only those named temporary variables are displayed.

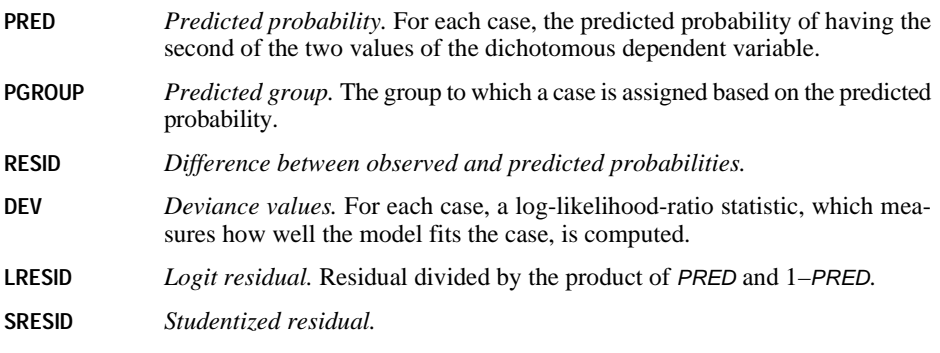

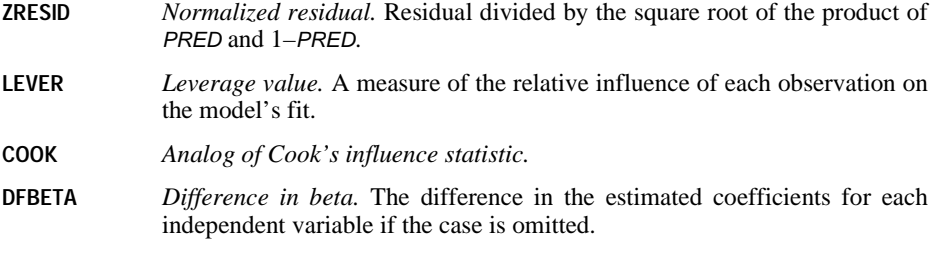

The following keyword is available for restricting the cases to be displayed, based on the absolute value of SRESID:

```
OUTLIER (value) Cases with absolute values of SRESID greater than or equal to the
                     specified value are displayed. If OUTLIER is specified with no value,
                     the default is 2.
```
#### **Example**

```
LOGISTIC REGRESSION PROMOTED WITH JOBTIME SEX RACE
/CATEGORICAL SEX RACE
 /METHOD ENTER
 /CASEWISE SRESID LEVER DFBETA.
```
- CASEWISE produces a casewise listing of the temporary variables SRESID, LEVER, and DFBETA.
- There will be one *DFBETA* value for each parameter in the model. The continuous variable JOBTIME, the two-level categorical variable SEX, and the constant each require one parameter while the four-level categorical variable RACE requires three parameters. Thus, six values of DFBETA will be produced for each case.

# **MISSING Subcommand**

LOGISTIC REGRESSION excludes all cases with missing values on any of the independent variables. For a case with a missing value on the dependent variable, predicted values are calculated if it has nonmissing values on all independent variables. The MISSING subcommand controls the processing of user-missing values. If the subcommand is not specified, the default is EXCLUDE.

- **EXCLUDE** *Delete cases with user-missing values as well as system-missing values.* This is the default.
- **INCLUDE** *Include user-missing values in the analysis.*

# **SAVE Subcommand**

SAVE saves the temporary variables created by LOGISTIC REGRESSION. To specify variable names for the new variables, assign the new names in parentheses following each temporary variable name. If new variable names are not specified, LOGISTIC REGRESSION generates default names.

- Assigned variable names must be unique in the working data file. Scratch or system variable names (that is, names that begin with # or \$) cannot be used.
- A temporary variable can be saved only once on the same SAVE subcommand.

LOGISTIC REGRESSION PROMOTED WITH JOBTIME AGE /SAVE PRED (PREDPRO) DFBETA (DF).

- A logistic regression analysis of *PROMOTED* on the independent variables JOBTIME and AGE is performed.
- SAVE adds four variables to the working data file: one variable named *PREDPRO*, containing the predicted value from the specified model for each case, and three variables named DF0, DF1, and DF2, containing, respectively, the DFBETA values for each case of the constant, the independent variable JOBTIME, and the independent variable AGE.

### **EXTERNAL Subcommand**

EXTERNAL indicates that the data for each split-file group should be held in an external scratch file during processing. This can help conserve memory resources when running complex analyses or analyses with large data sets.

- The keyword EXTERNAL is the only specification.
- Specifying EXTERNAL may result in slightly longer processing time.
- If EXTERNAL is not specified, all data are held internally and no scratch file is written.

#### **References**

Agresti, A. 1990. *Categorical data analysis*. New York: John Wiley and Sons.

- Aldrich, J. H., and F. D. Nelson. 1984. *Linear probability, logit, and probit models*. Beverly Hills, Calif.: Sage Publications.
- Finn, J. D. 1974. *A general model for multivariate analysis*. New York: Holt, Rinehart and Winston.
- Fox, J. 1984. *Linear statistical models and related methods: With applications to social research*. New York: John Wiley and Sons.
- Hosmer, D. W., and S. Lemeshow. 1989. *Applied logistic regression*. New York: John Wiley and Sons.

Kirk, R. E. 1982. *Experimental design*. 2nd ed. Monterey, Calif.: Brooks/Cole.

McCullagh, P., and J. A. Nelder. 1989. *Generalized linear models*. 2nd ed. London: Chapman and Hall.

# **LOGLINEAR**

LOGLINEAR is available in the Advanced Models option.

The syntax for LOGLINEAR is available only in a syntax window, not from the dialog box interface. See GENLOG for information on the LOGLINEAR command available from the dialog box interface.

```
LOGLINEAR varlist(min,max)...[BY] varlist(min,max)
            [WITH covariate varlist]
 [/CWEIGHT={varname }] [/CWEIGHT=(matrix)...]
{(matrix)}
 [/GRESID={varlist }] [/GRESID=(matrix)...]
            \{(\text{matrix})\}[/CONTRAST (varname)={DEVIATION [(refcat)] } [/CONTRAST...]] 
                            {DIFFERENCE }
                            \deltaHELMERT
                             {SIMPLE [(refcat)] }
                            {REPEATED }
                            {POLYNOMIAL [({1,2,3,...})]} 
                                             { metric
                           {[BASIS] SPECIAL(matrix) }
 [ / \texttt{CRITERIA= [CONVERGE(\{ \begin{matrix} \texttt{0.001**} \end{matrix} \}) ] \{ \begin{matrix} \texttt{ITERATE}(\{ \texttt{20***} \}) \end{matrix} \} \{ \begin{matrix} \texttt{DELTA}(\{ \texttt{0.5**} \}) \\ \texttt{1} \end{matrix} \} }\{n \}[DEFAULT]]
 [/PRINT={[FREQ**][RESID**][DESIGN][ESTIM][COR]}]
             {DEFAULT }
{ALL}\{ \text{NONE} }
 [/PLOT={NONE** }] 
           {DEFAULT } 
          \overline{\text{RERTD}}{NORMPROB} 
 [/MISSING=[{EXCLUDE**}]] 
                {INCLUDE }
 [/DESIGN=effect[(n)] effect[(n)]... effect BY effect...] [/DESIGN...]
```
\*\*Default if subcommand or keyword is omitted.

#### **Example**

LOGLINEAR JOBSAT (1,2) ZODIAC (1,12) /DESIGN=JOBSAT.

### **Overview**

LOGLINEAR is a general procedure for model fitting, hypothesis testing, and parameter estimation for any model that has categorical variables as its major components. As such, LOGLINEAR subsumes a variety of related techniques, including general models of multiway contingency tables, logit models, logistic regression on categorical variables, and quasi-independence models.

LOGLINEAR models cell frequencies using the multinomial response model and produces maximum likelihood estimates of parameters by means of the Newton-Raphson algorithm (Haberman, 1978). HILOGLINEAR, which uses an iterative proportional-fitting algorithm, is more efficient for hierarchical models, but it cannot produce parameter estimates for unsaturated models, does not permit specification of contrasts for parameters, and does not display a correlation matrix of the parameter estimates.

#### **Comparison of the GENLOG and LOGLINEAR Commands**

The General Loglinear Analysis and Logit Loglinear Analysis dialog boxes are both associated with the GENLOG command. In previous releases of SPSS, these dialog boxes were associated with the LOGLINEAR command. The LOGLINEAR command is now available only as a syntax command. The differences are described below.

#### **Distribution assumptions**

- GENLOG can handle both Poisson and multinomial distribution assumptions for observed cell counts.
- LOGLINEAR assumes only multinomial distribution.

#### **Approach**

- GENLOG uses a regression approach to parameterize a categorical variable in a design matrix.
- LOGLINEAR uses contrasts to reparameterize a categorical variable. The major disadvantage of the reparameterization approach is in the interpretation of the results when there is a redundancy in the corresponding design matrix. Also, the reparameterization approach may result in incorrect degrees of freedom for an incomplete table, leading to incorrect analysis results.

#### **Contrasts and generalized log-odds ratios (GLOR)**

- GENLOG doesn't provide contrasts to reparameterize the categories of a factor. However, it offers generalized log-odds ratios (GLOR) for cell combinations. Often, comparisons among categories of factors can be derived from GLOR.
- LOGLINEAR offers contrasts to reparameterize the categories of a factor.

#### **Deviance residual**

- GENLOG calculates and displays the deviance residual and its normal probability plot, in addition to the other residuals.
- LOGLINEAR does not calculate the deviance residual.

#### **Factor-by-covariate design**

- When there is a factor-by-covariate term in the design, GENLOG generates one regression coefficient of the covariate for each combination of factor values. The estimates of these regression coefficients are calculated and displayed.
- LOGLINEAR estimates and displays the contrasts of these regression coefficients.

#### **Partition effect**

- In GENLOG, the term *partition effect* refers to the category of a factor.
- In LOGLINEAR, the term *partition effect* refers to a particular contrast.

#### **Options**

**Model Specification.** You can specify the model or models to be fit using the DESIGN subcommand.

**Cell Weights.** You can specify cell weights, such as structural zeros, for the model with the CWEIGHT subcommand.

**Output Display.** You can control the output display with the PRINT subcommand.

**Optional Plots.** You can produce plots of adjusted residuals against observed and expected counts, normal plots, and detrended normal plots with the PLOT subcommand.

**Linear Combinations.** You can calculate linear combinations of observed cell frequencies, expected cell frequencies, and adjusted residuals using the GRESID subcommand.

**Contrasts.** You can indicate the type of contrast desired for a factor using the CONTRAST subcommand.

**Criteria for Algorithm.** You can control the values of algorithm-tuning parameters with the CRITERIA subcommand.

# **Basic Specification**

The basic specification is two or more variables that define the crosstabulation. The minimum and maximum values for each variable must be specified in parentheses after the variable name.

By default, LOGLINEAR estimates the saturated model for a multidimensional table. Output includes the factors or effects, their levels, and any labels; observed and expected frequencies and percentages for each factor and code; residuals, standardized residuals, and adjusted residuals; two goodness-of-fit statistics (the likelihood-ratio chi-square and Pearson's chi-square); and estimates of the parameters with accompanying *z* values and 95% confidence intervals.

# **Limitations**

- Maximum 10 independent (factor) variables.
- Maximum 200 covariates.

### **Subcommand Order**

- The variables specification must come first.
- The subcommands that affect a specific model must be placed before the DESIGN subcommand specifying the model.
- All subcommands can be used more than once and, with the exception of the DESIGN subcommand, are carried from model to model unless explicitly overridden.
- If the last subcommand is not DESIGN, LOGLINEAR generates a saturated model in addition to the explicitly requested model(s).

LOGLINEAR JOBSAT (1,2) ZODIAC (1,12) /DESIGN=JOBSAT, ZODIAC.

- The variable list specifies two categorical variables, JOBSAT and ZODIAC. JOBSAT has values 1 and 2. ZODIAC has values 1 through 12.
- DESIGN specifies a model with main effects only.

### **Example**

LOGLINEAR DPREF (2,3) RACE CAMP (1,2).

- DPREF is a categorical variable with values 2 and 3. RACE and CAMP are categorical variables with values 1 and 2.
- This is a general loglinear model because no BY keyword appears. The design defaults to a saturated model that includes all main effects and interaction effects.

# **Example**

```
LOGLINEAR GSLEVEL (4,8) EDUC (1,4) SEX (1,2)
  /DESIGN=GSLEVEL EDUC SEX.
```
- GSLEVEL is a categorical variable with values 4 through 8. EDUC is a categorical variable with values 1 through 4. SEX has values 1 and 2.
- DESIGN specifies a model with main effects only.

```
LOGLINEAR GSLEVEL (4,8) BY EDUC (1,4) SEX (1,2)
  /DESIGN=GSLEVEL, GSLEVEL BY EDUC, GSLEVEL BY SEX.
```
- The keyword BY on the variable list specifies a logit model in which GSLEVEL is the dependent variable and EDUC and SEX are the independent variables.
- DESIGN specifies a model that can test for the absence of joint effect of SEX and EDUC on GSLEVEL.

# **Variable List**

The variable list specifies the variables to be included in the model. LOGLINEAR analyzes two classes of variables: categorical and continuous. Categorical variables are used to define the cells of the table. Continuous variables are used as cell covariates. Continuous variables can be specified only after the keyword WITH following the list of categorical variables.

- The list of categorical variables must be specified first. Categorical variables must be numeric and integer.
- A range must be defined for each categorical variable by specifying, in parentheses after each variable name, the minimum and maximum values for that variable. Separate the two values with at least one space or a comma.
- To specify the same range for a list of variables, specify the list of variables followed by a single range. The range applies to all variables on the list.
- To specify a logit model, use the keyword BY (see "Logit Model" below). A variable list without the keyword BY generates a general loglinear model.
- Cases with values outside the specified range are excluded from the analysis. Non-integer values within the range are truncated for the purpose of building the table.

### **Logit Model**

- To segregate the independent (factor) variables from the dependent variables in a logit model, use the keyword BY. The categorical variables preceding BY are the dependent variables; the categorical variables following BY are the independent variables.
- A total of 10 categorical variables can be specified. In most cases, one of them is dependent.
- A DESIGN subcommand should be used to request the desired logit model.
- LOGLINEAR displays an analysis of dispersion and two measures of association: entropy and concentration. These measures are discussed in Haberman (1982) and can be used to quantify the magnitude of association among the variables. Both are proportional reduction in error measures. The entropy statistic is analogous to Theil's entropy measure, while the concentration statistic is analogous to Goodman and Kruskal's tau-*b.* Both statistics measure the strength of association between the dependent variable and the predictor variable set.

### **Cell Covariates**

- Continuous variables can be used as covariates. When used, the covariates must be specified after the keyword WITH following the list of categorical variables. Ranges are not specified for the continuous variables.
- A variable cannot be named as both a categorical variable and a cell covariate.
- To enter cell covariates into a model, the covariates must be specified on the DESIGN subcommand.
- Cell covariates are not applied on a case-by-case basis. The mean covariate value for a cell in the contingency table is applied to that cell.

```
LOGLINEAR DPREF(2,3) RACE CAMP (1,2) WITH CONSTANT
  /DESIGN=DPREF RACE CAMP CONSTANT.
```
- Variable CONSTANT is a continuous variable specified as a cell covariate. Cell covariates must be specified after the keyword WITH following the variable list. No range is defined for cell covariates.
- To include the cell covariate in the model, variable CONSTANT is specified on DESIGN.

# **CWEIGHT Subcommand**

CWEIGHT specifies cell weights, such as structural zeros, for a model. By default, cell weights are equal to 1.

- The specification is either one numeric variable or a matrix of weights enclosed in parentheses.
- If a matrix of weights is specified, the matrix must contain the same number of elements as the product of the levels of the categorical variables. An asterisk can be used to signify repetitions of the same value.
- If weights are specified for a multiple-factor model, the index value of the rightmost factor increments the most rapidly.
- If a numeric variable is specified, only one CWEIGHT subcommand can be used on LOGLINEAR.
- To use multiple cell weights on the same LOGLINEAR command, specify all weights in matrix format. Each matrix must be specified on a separate CWEIGHT subcommand, and each CWEIGHT specification remains in effect until explicitly overridden by another CWEIGHT subcommand.
- CWEIGHT can be used to impose structural, or *a priori*, zeros on the model. This feature is useful in the analysis of symmetric tables.

```
COMPUTE CWT=1.
IF (HUSED EQ WIFED) CWT=0.
LOGLINEAR HUSED WIFED(1,4) WITH DISTANCE
  /CWEIGHT=CWT
  /DESIGN=HUSED WIFED DISTANCE.
```
- COMPUTE initially assigns CWT the value 1 for all cases.
- IF assigns CWT the value 0 when HUSED equals WIFED.

• CWEIGHT imposes structural zeros on the diagonal of the symmetric crosstabulation. Because a variable name is specified, only one CWEIGHT can be used.

#### **Example**

```
LOGLINEAR HUSED WIFED(1,4) WITH DISTANCE
  /CWEIGHT=(0, 4*1, 0, 4*1, 0, 4*1, 0)
  /DESIGN=HUSED WIFED DISTANCE
  /CWEIGHT=(16*1)
  /DESIGN=HUSED WIFED DISTANCE.
```
- The first CWEIGHT matrix specifies the same values as variable *CWT* provided in the first example. The specified matrix is as follows:
	- 0 1 1 1 1 0 1 1 1 1 0 1 1 1 1 0
- The same matrix can be specified in full as (0 1 1 1 1 0 1 1 1 1 0 1 1 1 1 0).
- By using the matrix format on CWEIGHT rather than a variable name, a different CWEIGHT subcommand can be used for the second model.

# **GRESID Subcommand**

GRESID (Generalized Residual) calculates linear combinations of observed cell frequencies, expected cell frequencies, and adjusted residuals.

- The specification is either a numeric variable or a matrix whose contents are coefficients of the desired linear combinations.
- If a matrix of coefficients is specified, the matrix must contain the same number of elements as the number of cells implied by the variables specification. An asterisk can be used to signify repetitions of the same value.
- Each GRESID subcommand specifies a single linear combination. Each matrix or variable must be specified on a separate GRESID subcommand. All GRESID subcommands specified are displayed for each design.

```
LOGLINEAR MONTH(1,18) WITH Z
 /GRESID=(6*1,12*0)
 /GRESID=(6*0,6*1,6*0)
 /GRESID=(12*0,6*1)
 /DESIGN=Z.
```
- The first GRESID subcommand combines the first six months into a single effect. The second GRESID subcommand combines the second six months, and the third GRESID subcommand combines the last six months.
- For each effect, LOGLINEAR displays the observed and expected counts, the residual, and the adjusted residual.

# **CONTRAST Subcommand**

CONTRAST indicates the type of contrast desired for a factor, where a factor is any categorical dependent or independent variable. The default contrast is DEVIATION for each factor.

- The specification is CONTRAST, which is followed by a variable name in parentheses and the contrast-type keyword.
- To specify a contrast for more than one factor, use a separate CONTRAST subcommand for each specified factor. Only one contrast can be in effect for each factor on each DESIGN.
- A contrast specification remains in effect for subsequent designs until explicitly overridden by another CONTRAST subcommand.
- The design matrix used for the contrasts can be displayed by specifying keyword DESIGN on the PRINT subcommand. However, this matrix is the basis matrix that is used to determine contrasts; it is not the contrast matrix itself.
- CONTRAST can be used for a multinomial logit model, in which the dependent variable has more than two categories.
- CONTRAST can be used for fitting linear logit models. The keyword BASIS is not appropriate for such models.
- In a logit model, CONTRAST is used to transform the independent variable into a metric variable. Again, the keyword BASIS is not appropriate.

The following contrast types are available:

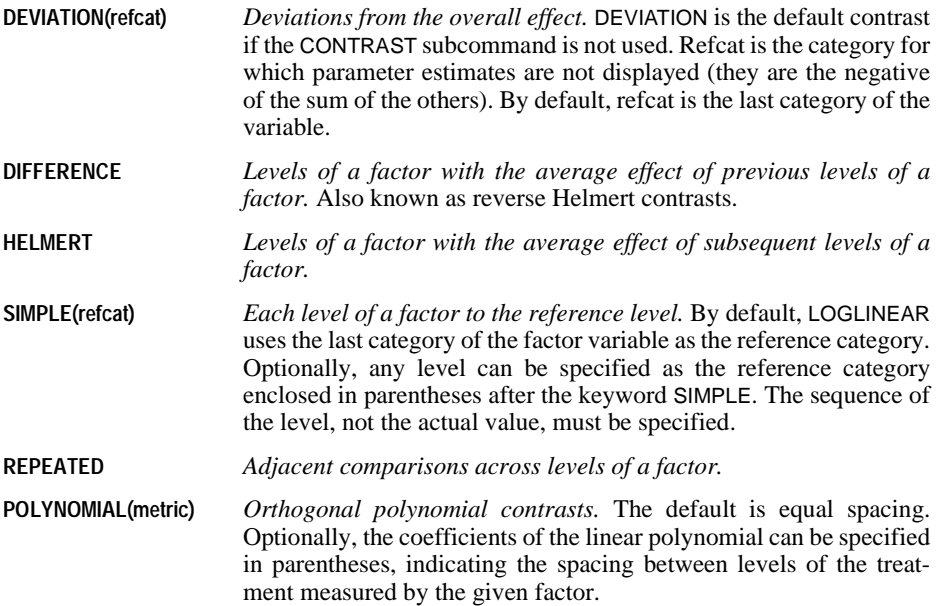

**[BASIS]SPECIAL(matrix)** *User-defined contrast.* As many elements as the number of categories squared must be specified. If BASIS is specified before SPECIAL, a basis matrix is generated for the special contrast, which makes the coefficients of the contrast equal to the special matrix. Otherwise, the matrix specified is transposed and then used as the basis matrix to determine coefficients for the contrast matrix.

#### **Example**

```
LOGLINEAR A(1,4) BY B(1,4)/CONTRAST(B)=POLYNOMIAL
 /DESIGN=A A BY B(1)
 /CONTRAST(B)=SIMPLE
 /DESIGN=A A BY B(1).
```
- The first CONTRAST subcommand requests polynomial contrasts of B for the first design.
- The second CONTRAST subcommand requests the simple contrast of B, with the last category (value 4) used as the reference category for the second DESIGN subcommand.

#### **Example**

```
* Multinomial logit model
LOGLINEAR PREF(1,5) BY RACE ORIGIN CAMP(1,2)
  /CONTRAST(PREF)=SPECIAL(5*1, 1 1 1 1 -4, 3 -1 -1 -1 0,
        0 1 1 -2 0, 0 1 -1 0 0).
```
- LOGLINEAR builds special contrasts among the five categories of the dependent variable PREF, which measures preference for training camps among Army recruits. For PREF, 1=stay, 2=move to north, 3=move to south, 4=move to unnamed camp, and 5=undecided.
- The four contrasts are: (1) move or stay versus undecided, (2) stay versus move, (3) named camp versus unnamed, and (4) northern camp versus southern. Because these contrasts are orthogonal, SPECIAL and BASIS SPECIAL produce equivalent results.

```
* Contrasts for a linear logit model
LOGLINEAR RESPONSE(1,2) BY YEAR(0,20)
 /PRINT=DEFAULT ESTIM
 /CONTRAST(YEAR)=SPECIAL(21*1, -10, -9, -8, -7, -6, -5, -4,
                           -3, -2, -1, 0, 1, 2, 3, 4, 5, 6, 7,
                            8, 9, 10, 399*1)
 /DESIGN=RESPONSE RESPONSE BY YEAR(1).
```
- YEAR measures years of education and ranges from 0 through 20. Therefore, allowing for the constant effect, YEAR has 20 estimable parameters associated with it.
- The SPECIAL contrast specifies the constant—that is,  $21*1$ —and the linear effect of YEAR—that is, –10 to 10. The other 399 1's fill out the 21\*21 matrix.

```
* Contrasts for a logistic regression model
LOGLINEAR RESPONSE(1,2) BY TIME(1,4)
  /CONTRAST(TIME) = SPECIAL(4*1, 7 14 27 51, 8*1)
  /PRINT=ALL /PLOT=DEFAULT
  /DESIGN=RESPONSE, TIME(1) BY RESPONSE.
```
- CONTRAST is used to transform the independent variable into a metric variable.
- TIME represents elapsed time in days. Therefore, the weights in the contrast represent the metric of the passage of time.

# **CRITERIA Subcommand**

CRITERIA specifies the values of some constants in the Newton-Raphson algorithm. Defaults or specifications remain in effect until overridden with another CRITERIA subcommand.

- **CONVERGE(n)** *Convergence criterion.* Specify a value for the convergence criterion. The default is 0.001.
- **ITERATE(n)** *Maximum number of iterations.* Specify the maximum number of iterations for the algorithm. The default number is 20.
- **DELTA(n)** *Cell delta value.* The value of delta is added to each cell frequency for the first iteration. For saturated models, it remains in the cell. The default value is 0.5. LOGLINEAR does not display parameter estimates or correlation matrices of parameter estimates if any sampling zero cells exist in the expected table after delta is added. Parameter estimates and correlation matrices can be displayed in the presence of structural zeros.
- **DEFAULT** *Default values are used.* DEFAULT can be used to reset the parameters to the default.

#### **Example**

```
LOGLINEAR DPREF(2,3) BY RACE ORIGIN CAMP(1,2)
 /CRITERIA=ITERATION(50) CONVERGE(.0001).
```
- ITERATION increases the maximum number of iterations to 50.
- CONVERGE lowers the convergence criterion to 0.0001.

### **PRINT Subcommand**

PRINT requests statistics that are not produced by default.

- By default, LOGLINEAR displays the frequency table and residuals. The parameter estimates of the model are also displayed if DESIGN is not used.
- Multiple PRINT subcommands are permitted. The specifications are cumulative.

The following keywords can be used on PRINT:

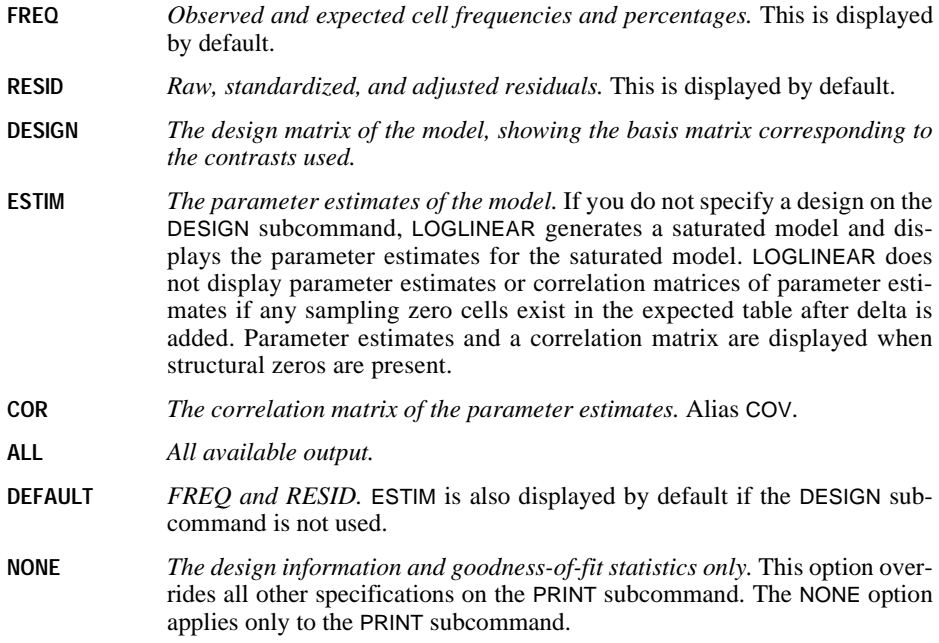

#### **Example**

```
LOGLINEAR A(1,2) B(1,2)
/PRINT=ESTIM
/DESIGN=A,B,A BY B
/PRINT=ALL
/DESIGN=A,B.
```
- The first design is the saturated model. The parameter estimates are displayed with ESTIM specified on PRINT.
- The second design is the main-effects model, which tests the hypothesis of no interaction. The second PRINT subcommand displays all available display output for this model.

# **PLOT Subcommand**

PLOT produces optional plots. No plots are displayed if PLOT is not specified or is specified without any keyword. Multiple PLOT subcommands can be used. The specifications are cumulative.

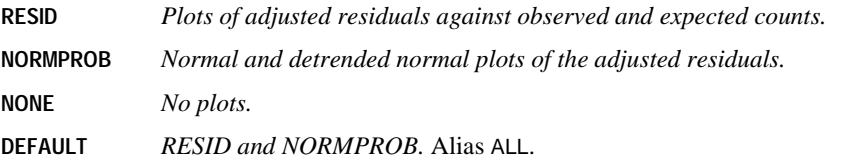

```
LOGLINEAR RESPONSE(1,2) BY TIME(1,4)
  /CONTRAST(TIME)=SPECIAL(4*1, 7 14 27 51, 8*1)
  /PLOT=DEFAULT
  /DESIGN=RESPONSE TIME(1) BY RESPONSE
  /PLOT=NONE
  /DESIGN.
```
- RESID and NORMPROB plots are displayed for the first design.
- No plots are displayed for the second design.

# **MISSING Subcommand**

MISSING controls missing values. By default, LOGLINEAR excludes all cases with system- or user-missing values on any variable. You can specify INCLUDE to include user-missing values. If INCLUDE is specified, user-missing values must also be included in the value range specification.

- **EXCLUDE** *Delete cases with user-missing values.* This is the default if the subcommand is omitted. You can also specify the keyword DEFAULT.
- **INCLUDE** *Include user-missing values.* Only cases with system-missing values are deleted.

#### **Example**

```
MISSING VALUES A(0).
LOGLINEAR A(0,2) B(1,2) /MISSING=INCLUDE
 /DESIGN=B.
```
• Even though 0 was specified as missing, it is treated as a nonmissing category of A in this analysis.

# **DESIGN Subcommand**

DESIGN specifies the model or models to be fit. If DESIGN is omitted or used with no specifications, the saturated model is produced. The saturated model fits all main effects and all interaction effects.

- To specify more than one model, use more than one DESIGN subcommand. Each DESIGN specifies one model.
- To obtain main-effects models, name all the variables listed on the variables specification.
- To obtain interactions, use the keyword BY to specify each interaction, as in A BY B and C BY D. To obtain the single-degree-of-freedom partition of a specified contrast, specify the partition in parentheses following the factor (see the example below).
- To include cell covariates in the model, first identify them on the variable list by naming them after the keyword WITH, and then specify the variable names on DESIGN.
- To specify an equiprobability model, name a cell covariate that is actually a constant of 1.

```
* Testing the linear effect of the dependent variable
COMPUTE X=MONTH.
LOGLINEAR MONTH (1,12) WITH X
  /DESIGN X.
```
- The variable specification identifies MONTH as a categorical variable with values 1 through 12. The keyword WITH identifies X as a covariate.
- DESIGN tests the linear effect of MONTH.

#### **Example**

```
* Specifying main effects models
```

```
LOGLINEAR A(1,4) B(1,5)/DESIGN=A
  /DESIGN=A,B.
```
- The first design tests the homogeneity of category probabilities for  $B$ ; it fits the marginal frequencies on A, but assumes that membership in any of the categories of B is equiprobable.
- The second design tests the independence of A and B. It fits the marginals on both A and B.

#### **Example**

```
* Specifying interactions
```

```
LOGLINEAR A(1, 4) B(1, 5) C(1, 3)/DESIGN=A,B,C, A BY B.
```
• This design consists of the A main effect, the B main effect, the C main effect, and the interaction of A and B.

#### **Example**

```
* Single-degree-of-freedom partitions
```

```
LOGLINEAR A(1,4) BY B(1,5)/CONTRAST(B)=POLYNOMIAL
  /DESIGN=A,A BY B(1).
```
• The value 1 following B refers to the first partition of B, which is the linear effect of B; this follows from the contrast specified on the CONTRAST subcommand.

### **Example**

```
* Specifying cell covariates
```

```
LOGLINEAR HUSED WIFED(1,4) WITH DISTANCE
   /DESIGN=HUSED WIFED DISTANCE.
```
• The continuous variable *DISTANCE* is identified as a cell covariate by specifying it after WITH on the variable list. The cell covariate is then included in the model by naming it on DESIGN.
```
* Equiprobability model
COMPUTE X=1.
LOGLINEAR MONTH(1,18) WITH X
  /DESIGN=X.
```
• This model tests whether the frequencies in the 18-cell table are equal by using a cell covariate that is a constant of 1.

# **LOOP—END LOOP**

```
LOOP [varname=n TO m [BY {1**}]] [IF [(]logical expression[)]] 
                          \{n\}transformation commands
END LOOP [IF [(]logical expression[)]]
**Default if the subcommand is omitted.
```
#### **Examples**

```
SET MXLOOPS=10. /*Maximum number of loops allowed<br>LOOP. /*Loop with no limit other than M
                        /*Loop with no limit other than MXLOOPS
COMPUTE X=X+1.
END LOOP.
LOOP #I=1 TO 5. /*Loop five times
COMPUTE X=X+1.
END LOOP.
```
# **Overview**

The LOOP—END LOOP structure performs repeated transformations specified by the commands within the loop until they reach a specified cutoff. The cutoff can be specified by an indexing clause on the LOOP command, an IF clause on the END LOOP command, or a BREAK command within the loop structure (see BREAK). In addition, the maximum number of iterations within a loop can be specified on the MXLOOPS subcommand on SET. The default MXLOOPS is 40.

The IF clause on the LOOP command can be used to perform repeated transformations on a subset of cases. The effect is similar to nesting the LOOP—END LOOP structure within a DO IF—END IF structure, but using IF on LOOP is simpler and more efficient. You have to use the DO IF—END IF structure, however, if you want to perform different transformations on different subsets of cases. You can also use IF on LOOP to specify the cutoff, especially when the cutoff may be reached before the first iteration.

LOOP and END LOOP are usually used within an input program or with the VECTOR command. Since the loop structure repeats transformations on a single case or on a single input record containing information on multiple cases, it allows you to read complex data files or to generate data for a working data file. For more information, see INPUT PROGRAM—END INPUT PROGRAM and VECTOR.

The loop structure repeats transformations on single cases across variables. It is different from the DO REPEAT—END REPEAT structure, which replicates transformations on a specified set of variables. When both can be used to accomplish a task, such as selectively transforming data for some cases on some variables, LOOP and END LOOP are generally more efficient and more flexible, but DO REPEAT allows selection of nonadjacent variables and use of replacement values with different intervals.

### **Options**

**Missing Values.** You can prevent cases with missing values for any of the variables used in the loop structure from entering the loop (see ["Missing Values" on p. 837](#page-836-0)).

**Creating Data.** A loop structure within an input program can be used to generate data (see ["Creating Data" on p. 838](#page-837-0)).

**Defining Complex File Structures.** A loop structure within an input program can be used to define complex files that cannot be handled by standard file definition facilities (see pp. [509](#page-508-0), [510,](#page-509-0) and [512](#page-511-0) for examples).

# **Basic Specification**

The basic specification is LOOP followed by at least one transformation command. The structure must end with the END LOOP command. Commands within the loop are executed until the cutoff is reached.

# **Syntax Rules**

- If LOOP and END LOOP are specified before a working data file exists, they must be specified within an input program.
- If both an indexing and an IF clause are used on LOOP, the indexing clause must be first.
- Loop structures can be nested within other loop structures or within DO IF structures, and vice versa.

# **Operations**

- The LOOP command defines the beginning of a loop structure and the END LOOP command defines its end. The END LOOP command returns control to LOOP unless the cutoff has been reached. When the cutoff has been reached, control passes to the command immediately following END LOOP.
- When specified within a loop structure, definition commands (such as MISSING VALUES and VARIABLE LABELS) and utility commands (such as SET and SHOW) are invoked only once, when they are encountered for the first time within the loop.

# **Example**

```
SET MXLOOPS=10.<br>LOOP. /*Loo
         /*Loop with no limit other than MXLOOPS
COMPUTE X=X+1.
END LOOP.
```
• This and the following examples assume that a working data file and all of the variables mentioned in the loop exist.

#### 832 LOOP—END LOOP

- The SET MXLOOPS command limits the number of times the loop is executed to 10. The function of MXLOOPS is to prevent infinite loops when there is no iteration clause.
- Within the loop structure, each iteration increments  $X$  by 1. After 10 iterations, the value of X for all cases is increased by 10, and, as specified on the SET command, the loop is terminated.

# **IF Keyword**

The keyword IF and a logical expression can be specified on LOOP or on END LOOP to control iterations through the loop.

• The specification on IF is a logical expression enclosed in parentheses. For more information, see ["Logical Expressions" on p. 48](#page-47-0).

#### **Example**

```
LOOP.
COMPUTE X=X+1.
END LOOP IF (X EQ 5). /*Loop until X is 5
```
- Iterations continue until the logical expression on END LOOP is true, which for every case is when X equals 5. Each case does not go through the same number of iterations.
- This corresponds to the programming notion of DO UNTIL. The loop is always executed at least once.

#### **Example**

```
LOOP IF (X LT 5). \frac{1000}{1000} while X is less than 5
COMPUTE X=X+1.
END LOOP.
```
- The IF clause is evaluated each trip through the structure, so looping stops once *X* equals 5.
- This corresponds to the programming notion of DO WHILE. The loop may not be executed at all.

#### **Example**

```
LOOP IF (Y GT 10). \gamma /*Loop only for cases with Y GT 10
COMPUTE X=X+1.<br>END LOOP IF (X EQ 5).
                               /*Loop until X IS 5
```
• The IF clause on LOOP allows transformations to be performed on a subset of cases. X is increased by 5 only for cases with values greater than 10 for  $Y$ .  $X$  is not changed for all other cases.

### **Indexing Clause**

The indexing clause limits the number of iterations for a loop by specifying the number of times the program should execute commands within the loop structure.The indexing clause is specified on the LOOP command and includes an indexing variable followed by initial and terminal values.

- The program sets the *indexing variable* to the *initial value* and increases it by the specified increment each time the loop is executed for a case. When the indexing variable reaches the specified *terminal value*, the loop is terminated for that case.
- By default, the program increases the indexing variable by 1 for each iteration. The keyword BY overrides this increment.
- The indexing variable can have any valid variable name. Unless you specify a scratch variable, the indexing variable is treated as a permanent variable and is saved on the working data file. If the indexing variable is assigned the same name as an existing variable, the values of the existing variable are altered by the LOOP structure as it is executed, and the original values are lost.
- The indexing clause overrides the maximum number of loops specified by SET MXLOOPS.
- The initial and terminal values of the indexing clause can be numeric expressions. Noninteger and negative expressions are allowed.
- If the expression for the initial value is greater than the terminal value, the loop is not executed. For example, #J=X TO Y is a zero-trip loop if  $X$  is 0 and Y is -1.
- If the expressions for the initial and terminal values are equal, the loop is executed once.  $#J=0$  TO Y is a one-trip loop when Y is 0.
- If the loop is exited via BREAK or a conditional clause on the END LOOP statement, the iteration variable is not updated. If the LOOP statement contains both an indexing clause and a conditional clause, the indexing clause is executed first, and the iteration variable is updated regardless of which clause causes the loop to terminate.

```
LOOP #I=1 TO 5. /*LOOP FIVE TIMES
COMPUTE X=X+1.
END LOOP.
```
• The scratch variable #I (the indexing variable) is set to the initial value of 1 and increased by 1 each time the loop is executed for a case. When #*I* increases beyond the terminal value 5, no further loops are executed. Thus, the value of  $X$  will be increased by 5 for every case.

### **Example**

```
LOOP #I=1 TO 5 IF (Y GT 10). /* Loop to X=5 only if Y GT 10
COMPUTE X=X+1.
END LOOP.
```
• Both an indexing clause and an IF clause are specified on LOOP. X is increased by 5 for all cases where Y is greater than 10.

#### **Example**

```
LOOP #I=1 TO Y. /*Loop to the value of Y
COMPUTE X=X+1.
END LOOP.
```
• The number of iterations for a case depends on the value of the variable Y for that case. For a case with value 0 for the variable Y, the loop is not executed and X is unchanged. For a case with value 1 for the variable  $Y$ , the loop is executed once and  $X$  is increased by 1.

```
* Factorial routine.
```

```
DATA LIST FREE / X.
BEGIN DATA
1234567
END DATA.
```

```
COMPUTE FACTOR=1.
LOOP #I=1 TO X.
COMPUTE FACTOR=FACTOR * #I.
END LOOP.
LIST.
```
• The loop structure computes *FACTOR* as the factorial value of X.

```
* Example of nested loops: compute every possible combination of values
  for each variable.
INPUT PROGRAM.<br>-LOOP #I=1 TO 4.
                     /* LOOP TO NUMBER OF VALUES FOR I
+ LOOP #J=1 TO 3. /* LOOP TO NUMBER OF VALUES FOR J
@ LOOP #K=1 TO 4. /* LOOP TO NUMBER OF VALUES FOR K
@ COMPUTE I=#I.
@ COMPUTE J=#J.<br>@ COMPUTE K=#K.
@ COMPUTE K=#K.<br>@ END CASE
             END CASE.
@ END LOOP.
   END LOOP.
-END LOOP.
END FILE.
END INPUT PROGRAM.
LIST.
```
- The first loop iterates four times. The first iteration sets the indexing variable #I equal to 1 and then passes control to the second loop. #I remains 1 until the second loop has completed all of its iterations.
- The second loop is executed 12 times, three times for each value of #*I*. The first iteration sets the indexing variable  $\#J$  equal to 1 and then passes control to the third loop.  $\#J$  remains 1 until the third loop has completed all of its iterations.
- The third loop results in 48 iterations  $(4 \times 3 \times 4)$ . The first iteration sets #K equal to 1. The COMPUTE statements set the variables I, J, and K each to 1, and END CASE creates a case. The third loop iterates a second time, setting  $#K$  equal to 2. Variables I, J, and K are then computed with values 1, 1, 2, respectively, and a second case is created. The third and fourth iterations of the third loop produce cases with I, J, and K, equal to 1, 1, 3 and 1, 1, 4, respectively. After the fourth iteration within the third loop, control passes back to the second loop.
- The second loop is executed again. #I remains 1, while #J increases to 2, and control returns to the third loop. The third loop completes its iterations, resulting in four more cases with I equal to 1, J to 2, and K increasing from 1 to 4. The second loop is executed a third

time, resulting in cases with  $\neq 1$ ,  $\neq 3$ , and K increasing from 1 to 4. Once the second loop has completed three iterations, control passes back to the first loop, and the entire cycle is repeated for the next increment of #I.

- Once the first loop completes four iterations, control passes out of the looping structures to END FILE. END FILE defines the resulting cases as a data file, the input program terminates, and the LIST command is executed.
- This example does not require a LEAVE command because the iteration variables are scratch variables. If the iteration variables were  $I$ ,  $J$ , and  $K$ , LEAVE would be required because the variables would be reinitialized after each END CASE command.

```
* Modifying the loop iteration variable.
INPUT PROGRAM.
PRINT SPACE 2.<br>LOOP A = 1 TO 3.
LOOP A = 1 TO 3. /*Simple iteration<br>+ PRINT /'A WITHIN LOOP: 'A(F1).
                     /'A WITHIN LOOP: ' A(F1).<br>A = 0.
   COMPUTE
END LOOP<br>PRINT
                    /'A AFTER LOOP: ' A(F1).
NUMERIC #B.<br>LOOP B = 1 TO 3.
LOOP B = 1 TO 3. /*Iteration + UNTIL<br>+ PRINT /'B WITHIN LOOP: 'B(F1).
+ PRINT /'B WITHIN LOOP: ' B(F1).<br>+ COMPUTE B = 0.<br>+ COMPUTE #B = #B+1.
+ COMPUTE B = 0.
+ COMPUTE #B = #B+1.
END LOOP IF #B = 3.
\begin{array}{lllll} \text{END LOOP} & \text{IF } \# \text{B} = 3 \,. & \\ \text{PRINT} & \text{/B AFTER LOOP}: & \text{'B (F1)} \,. & \end{array}NUMERIC #C.
LOOP C = 1 TO 3 IF #C NE 3. /*Iteration + WHILE
+ PRINT /'C WITHIN LOOP: ' C(F1).
+ COMPUTE C = 0.
+ COMPUTE \#C = \#C + 1.
END LOOP.<br>PRINT
                   /'C AFTER LOOP: ' C(F1).
NUMERIC #D.<br>LOOP D = 1 TO 3.
\begin{tabular}{lllllllll} \texttt{LOOP} & D = 1 \texttt{\texttt TO 3.} & \texttt{\texttt{\texttt{\texttt{\texttt{\texttt{}/}}}}} \texttt{\texttt{LQOP}} + \texttt{\texttt{PRLNT}} & \texttt{\texttt{\texttt{\texttt{/}}}D} \texttt{\texttt{WITHIN LOOP}} : & D(F1). \end{tabular}/'D WITHIN LOOP: ' D(F1).<br>D = 0.
+ COMPUTE<br>+ COMPUTE
                       #D = #D+1.<br>#D = 3.+ DO IF<br>+ BREZ
     BREAK.
+ END IF.
END LOOP.<br>PRINT
                   /'D AFTER LOOP: ' D(F1).
LOOP E = 3 TO 1. /*Zero-trip iteration<br>+ PRINT /'E WITHIN LOOP: ' E(F1).
                   / 'E WITHIN LOOP: ' E(F1).<br>E = 0.
+ COMPUTE
END LOOP.
PRINT /'E AFTER LOOP: ' E(F1).
END FILE.
END INPUT PROGRAM.
EXECUTE.
```
- If a loop is exited via BREAK or a conditional clause on the END LOOP statement, the iteration variable is not updated.
- If the LOOP statement contains both an iteration clause and a conditional clause, the iteration clause is executed first, and the actual iteration variable will be updated regardless of which clause causes termination of the loop.

[Figure 1](#page-835-0) shows the output from this example.

<span id="page-835-0"></span>**Figure 1 Modify the loop iteration variable**

| А | WITHIN<br>LOOP: | 1              |
|---|-----------------|----------------|
| А | WITHIN<br>LOOP: | 2              |
| А | WITHIN<br>LOOP: | 3              |
| А | AFTER<br>LOOP:  | 4              |
| B | WITHIN<br>LOOP: | 1              |
| в | WITHIN<br>LOOP: | 2              |
| B | WITHIN<br>LOOP: | 3              |
| в | AFTER<br>LOOP:  | U              |
| C | WITHIN<br>LOOP: | 1              |
| C | WITHIN<br>LOOP: | $\mathfrak{D}$ |
| C | WITHIN<br>LOOP: | 3              |
| C | AFTER<br>LOOP:  | 4              |
| D | WITHIN<br>LOOP: | 1              |
| D | WITHIN<br>LOOP: | $\mathfrak{D}$ |
| D | WITHIN<br>LOOP: | 3              |
| D | AFTER<br>LOOP:  | U              |
| E | AFTER<br>LOOP:  | 3              |

### **BY Keyword**

By default, the program increases the indexing variable by 1 for each iteration. The keyword BY overrides this increment.

- The *increment value* can be a numeric expression and can therefore be non-integer or negative. Zero causes a warning and results in a zero-trip loop.
- If the initial value is greater than the terminal value and the increment is positive, the loop is never entered. #I=1 TO 0 BY 2 results in a zero-trip loop.
- If the initial value is less than the terminal value and the increment is negative, the loop is never entered. #I=1 TO 2 BY –1 also results in a zero-trip loop.
- Order is unimportant: 2 BY 2 TO 10 is equivalent to 2 TO 10 BY 2.

#### **Example**

```
LOOP #I=2 TO 10 BY 2. /*Loop five times by 2'S
COMPUTE X=X+1.
END LOOP.
```
• The scratch variable #I starts at 2 and increases by 2 for each of five iterations until it equals 10 for the last iteration.

```
LOOP #I=1 TO Y BY Z. /*Loop to Y incrementing by Z
COMPUTE X=X+1.
END LOOP.
```
• The loop is executed once for a case with Y equal to 2 and Z equal to 2 but twice for a case with Y equal to 3 and Z equal to 2.

#### **Example**

```
* Repeating data using LOOP.
```

```
INPUT PROGRAM.
DATA LIST NOTABLE/ ORDER 1-4(N) #BKINFO 6-71(A).
LEAVE ORDER.<br>LOOP
            \texttt{\#I} = 1 TO 66 BY 6 IF SUBSTR(#BKINFO, \texttt{\#I}, 6) <> ''.
+ REREAD COLUMN = #I+5.
                NOTABLE/ ISBN 1-3(N) QUANTITY 4-5.
+ END CASE.
END LOOP.
END INPUT PROGRAM.
SORT CASES BY ISBN ORDER.
BEGIN DATA
1045 182 2 155 1 134 1 153 5
1046 155 3 153 5 163 1
1047 161 5 182 2 163 4 186 6
1048 186 2
1049 155 2 163 2 153 2 074 1 161 1
END DATA.
DO IF $CASENUM = 1.+ PRINT EJECT /'Order' 1 'ISBN' 7 'Quantity' 13.
END IF.<br>PRINT
              /ORDER 2-5(N) ISBN 8-10(N) OUANTITY 13-17.
EXECUTE.
```
- This example uses LOOP to simulate a REPEATING DATA command.
- DATA LIST specifies the scratch variable #BKINFO as a string variable (format A) to allow blanks in the data.
- LOOP is executed if the SUBSTR function returns anything other than a blank or null value. SUBSTR returns a six-character substring of #BKINFO, beginning with the character in the position specified by the value of the indexing variable #I. As specified on the indexing clause, # begins with a value of 1 and is increased by 6 for each iteration of LOOP, up to a maximum #I value of 61 ( $1 + 10 \times 6 = 61$ ). The next iteration would exceed the maximum #*I* value  $(1 + 11 \times 6 = 67)$ .

### <span id="page-836-0"></span>**Missing Values**

- If the program encounters a case with a missing value for the initial, terminal, or increment value or expression, or if the conditional expression on the LOOP command returns missing, a zero-trip loop results and control is passed to the first command after the END LOOP command.
- If a case has a missing value for the conditional expression on an END LOOP command, the loop is terminated after the first iteration.
- To prevent cases with missing values for any variable used in the loop structure from entering the loop, use the IF clause on the LOOP command (see third example below).

```
LOOP #I=1 TO Z IF (Y GT 10). /*Loop to X=Z for cases with Y GT 10
COMPUTE X=X+1.
END LOOP.
```
• The value of X remains unchanged for cases with a missing value for Y or a missing value for  $Z$  (or if  $Z$  is less than 1).

#### **Example**

```
MISSING VALUES X(5).
LOOP.
COMPUTE X=X+1.
END LOOP IF (X GE 10). /*Loop until X is at least 10 or missing
```
• Looping is terminated when the value of  $X$  is 5 because 5 is defined as missing for  $X$ .

### **Example**

```
LOOP IF NOT MISSING(Y). /*Loop only when Y isn't missing
COMPUTE X=X+Y.<br>END LOOP IF (X GE 10).
                               /*Loop until X is at least 10
```
• The variable X is unchanged for cases with a missing value for Y, since the loop is never entered.

### <span id="page-837-0"></span>**Creating Data**

A loop structure and an END CASE command within an input program can be used to create data without any data input. The END FILE command must be used outside the loop (but within the input program) to terminate processing.

#### **Example**

```
INPUT PROGRAM.
LOOP #I=1 TO 20.
COMPUTE AMOUNT=RND(UNIFORM(5000))/100.
END CASE.
END LOOP.
END FILE.
END INPUT PROGRAM.
PRINT FORMATS AMOUNT (DOLLAR6.2).
PRINT /AMOUNT.
EXECUTE.
```
- This example creates 20 cases with a single variable, AMOUNT. AMOUNT is a uniformly distributed number between 0 and 5000, rounded to an integer and divided by 100 to provide a variable in dollars and cents.
- The END FILE command is required to terminate processing once the loop structure is complete.

See pp. [503](#page-502-0) and [512](#page-511-1) for other examples of creating data without any data input.

# **MANOVA: Overview**

```
MANOVA is available in the Advanced Models option.
```

```
MANOVA dependent varlist [BY factor list (min,max)[factor list...]
                                [WITH covariate list]]
 [/WSFACTORS=varname (levels) [varname...] ]
 [/WSDESIGN]*
 [/TRANSFORM [(dependent varlist [/dependent varlist])]=<br>[ORTHONORM] [{CONTRAST}] {DEVIATION (refcat)]
                          [ORTHONORM] [{CONTRAST}]\ {DEVIATION (refcat) } ]<br>{BASIS } {DIFFERENCE}
                                                           {DIFFERENCE<br>{HELMERT
\{HELMERT\}{SIMPLE (refcat)<br>{REPEATED
\{ \texttt{REPEATED} \} {POLYNOMIAL [({1,2,3...})]} 
                                                                           {\begin{matrix} \{\text{metric} \} \end{matrix}} {SPECIAL (matrix) }
 [/MEASURE=newname newname...]
 [\,\, / \, \texttt{RENAME} = \left\{\begin{matrix} \texttt{newname} \\ \ast \end{matrix}\right\} \,\, \left\{\begin{matrix} \texttt{newname} \\ \ast \end{matrix}\right\} \,\, \ldots \,\, ]{* } {* }
  [/ERROR={WITHIN } ]
            \{ RESIDUAL
           {WITHIN + RESIDUAL}<br>{n
\{n \}[/CONTRAST (factorname) = {DEVIATION**} [(refcat)] \} ] {POLYNOMIAL**[({1,2,3...})]} 
                                                \{ metric \} {SIMPLE [(refcat)] }
                                 {DIFFERENCE }
                                \overline{\left\{\texttt{HELMERT}\right\}} {REPEATED }
                                 {SPECIAL (matrix) }
[/PARTITION (factorname)[=({1,1... })]] 
 {n1,n2...}

[/METHOD=[{UNIQUE** }] [{CONSTANT**}] [{QR** }]]
 {SEQUENTIAL} {NOCONSTANT} {CHOLESKY}
  [/{PRINT }= [CELLINFO [([MEANS] [SSCP] [COV] [COR] [ALL])]] 
     {NOPRINT} [HOMOGENEITY [([ALL] [BARTLETT] [COCHRAN] [BOXM])]] 
[DESIGN [([OVERALL] [ONEWAY] [DECOMP] [BIAS] [SOLUTION]<br>[REDUNDE | REDUNDANCY] [COLLINEARITY] [ALL])]]<br>[PARAMETERS [([ESTIM] [ORTHO][COR][NEGSUM][EFSIZE][OPTIMAL][ALL])]]
                  [SIGNIF [[(SINGLEDF)]
                              [(MULTIV**)] [(EIGEN)] [(DIMENR)]
                              [(UNIV**)] [(HYPOTH)][(STEPDOWN)] [(BRIEF)]
                              [{(AVERF**)}] [(HF)] [(GG)] [(EFSIZE)]]
                              (AVONLY) [ERROR[(STDDEV)][(COR)][(COV)][(SSCP)]]
  [/OMEANS =[VARIABLES(varlist)] [TABLES ({factor name }] ]
                                                     {factor BY factor}
                                                    \{ \texttt{CONSTANT} [/PMEANS =[VARIABLES(varlist)] [TABLES ({factor name })] [PLOT]] ]
                                                     {factor BY factor}
                                                    \{ CONSTANT
```

```
 [/RESIDUALS=[CASEWISE] [PLOT] ]
 [\texttt{\tt /POWER} = [\texttt{T}(\{.\texttt{05**}\})] [\texttt{F}(\{.\texttt{05***}\})] [\{\texttt{APPROXIMATE}\}] ]\{a\} \{EXACT[/CINTERVAL=[{INDIVIDUAL}][({.95}) ] 
 {JOINT } {a } 
 [UNIVARIATE ({SCHEFFE})]
                                          {BONFER } 
                    [MULTIVARIATE ({ROY })] ]
                                               {PILLAI }
                                              \delta bonfer
                                             {HOTELLING}<br>{WILKS}
 {WILKS }
[/PCOMPS [COR] [COV] [ROTATE(rottype)]
                [NCOMP(n)] [MINEIGEN(eigencut)] [ALL] ]
 [/PLOT=[BOXPLOTS] [CELLPLOTS] [NORMAL] [ALL] ] 
 [/DISCRIM [RAW] [STAN] [ESTIM] [COR] [ALL] 
                [ROTATE(rottype)] [ALPHA({.25**})]] 
                                                        \{a\}[/MISSING=[LISTWISE**] [{EXCLUDE**}] ]
                                        {INCLUDE } 
 [\hspace{0.1cm}\verb|/MATRIX=[IN(\{file\})\hspace{0.1cm}]\hspace{0.1cm}\verb|OUT(\{file\})\hspace{0.1cm}]]\hspace{0.1cm}{ [ * ] }[/ANALYSIS [({UNCONDITIONAL**})]=[(]dependent varlist
                                                      [WITH covariate varlist]
                                                            [/dependent varlist...][)][WITH varlist] ]
  [/DESIGN={factor [(n)] }[BY factor[(n)]] [WITHIN factor[(n)]][WITHIN...]
               \{[ POOL(varlist)\} [+ {factor [(n)] }...]
 {POOL(varlist)}
\begin{array}{c} \texttt{[} = \texttt{n]} \texttt{[AGAINST]} \texttt{[WITHIN]} \texttt{[} \texttt{WS} \texttt{[} \texttt{WR} \texttt{[} \texttt{[} \texttt{[} \texttt{[} \texttt{[} \texttt{[} \texttt{[} \texttt{[} \texttt{[} \texttt{[} \texttt{[} \texttt{[} \texttt{[} \texttt{[} \texttt{[} \texttt{[} \texttt{[} \texttt{[} \texttt{[} \texttt{[} \texttt{[} \texttt{[} \texttt{[} \texttt{[} \texttt{[} \texttt{[} \\{n \} [{factor [(n)] } ... ] 
                  {POOL(varlist)} 
                [MWITHIN factor(n)]
                [MUPLUS]
                [CONSTANT [=n] ]
```
\* WSDESIGN uses the same specification as DESIGN, with only within-subjects factors.

† DEVIATION is the default for between-subjects factors, while POLYNOMIAL is the default for withinsubjects factors.

\*\* Default if subcommand or keyword is omitted.

#### **Example 1**

\* Analysis of Variance

MANOVA RESULT BY TREATMNT(1,4) GROUP(1,2).

\* Analysis of Covariance

MANOVA RESULT BY TREATMNT(1,4) GROUP(1,2) WITH RAINFALL.

#### **Example 3**

```
* Repeated Measures Analysis
```

```
MANOVA SCORE1 TO SCORE4 BY CLASS(1,2)
  /WSFACTORS=MONTH(4).
```
#### **Example 4**

```
* Parallelism Test with Crossed Factors 
MANOVA YIELD BY PLOT(1,4) TYPEFERT(1,3) WITH FERT
  /ANALYSIS YIELD
  /DESIGN FERT, PLOT, TYPEFERT, PLOT BY TYPEFERT,
  FERT BY PLOT + FERT BY TYPEFERT
   + FERT BY PLOT BY TYPEFERT.
```
### **Overview**

MANOVA (multivariate analysis of variance) is a generalized procedure for analysis of variance and covariance. MANOVA is a powerful analysis-of-variance procedure and can be used for both univariate and multivariate designs. MANOVA allows you to perform the following tasks:

- Specify nesting of effects.
- Specify individual error terms for effects in mixed-model analyses.
- Estimate covariate-by-factor interactions to test the assumption of homogeneity of regressions.
- Obtain parameter estimates for a variety of contrast types, including irregularly spaced polynomial contrasts with multiple factors.
- Test user-specified special contrasts with multiple factors.
- Partition effects in models.
- Pool effects in models.

# **MANOVA and General Linear Model (GLM)**

MANOVA is available only in syntax. GLM (general linear model), the other generalized procedure for analysis of variance and covariance in SPSS, is available both in syntax and via the dialog boxes. The major distinction between GLM and MANOVA in terms of statistical design and functionality is that GLM uses a non-full-rank, or overparameterized, indicator variable approach to parameterization of linear models instead of the full-rank reparameterization approach used in MANOVA. The generalized inverse approach and the aliasing of redundant parameters to zero used by GLM allow greater flexibility in handling a variety of data situations, particularly those involving empty cells. For features provided by GLM but unavailable in MANOVA, refer to ["General Linear Model \(GLM\) and MANOVA" on p. 645](#page-644-0) in Volume I.

To simplify the presentation, reference material on MANOVA is divided into three sections: *univariate* designs with one dependent variable; *multivariate* designs with several interrelated dependent variables; and *repeated measures* designs in which the dependent variables represent the same types of measurements taken at more than one time.

The full syntax diagram for MANOVA is presented here. The MANOVA sections that follow include partial syntax diagrams showing the subcommands and specifications discussed in that section. Individually, those diagrams are incomplete. Subcommands listed for univariate designs are available for any analysis, and subcommands listed for multivariate designs can be used in any multivariate analysis, including repeated measures.

MANOVA was designed and programmed by Philip Burns of Northwestern University.

# **MANOVA: Univariate**

MANOVA is available in the Advanced Models option.

```
MANOVA dependent var [BY factor list (min,max)][factor list...] 
                          [WITH covariate list]<br>} ]
  [/ERROR={WITHIN } ]
             {RESIDUAL }
            {WITHIN + RESIDUAL}<br>{n
 {n }
 [/CONTRAST (factor name)={DEVIATION** [(refcat)] }]
                                  {POLYNOMIAL [({1,2,3...})]} 
                                                   {} metric {} {SIMPLE [(refcat)] }
                                  {DIFFERENCE }
                                 \deltahelmert
                                  {REPEATED }
                                  {SPECIAL (matrix) }
 [/PARTITION (factor name)[=(\{1,1,\ldots\})]]
                               \{n1, n2... \}<br>[{\{ \text{CONSTANT**} \}}] [{\{ \text{QR**} \}}]
 [/METHOD=[{UNIQUE** }] [{CONSTANT**}] [{QR** }]]
 {SEQUENTIAL} {NOCONSTANT} {CHOLESKY}
 [/{PRINT }= [CELLINFO [([MEANS] [SSCP] [COV] [COR] [ALL])]] 
 {NOPRINT} [HOMOGENEITY [([ALL] [BARTLETT] [COCHRAN])]] 
                  [DESIGN [([OVERALL] [ONEWAY] [DECOMP] [BIAS] [SOLUTION]
                             [REDUNDANCY] [COLLINEARITY])]]
                  [PARAMETERS [([ESTIM][ORTHO][COR][NEGSUM][EFSIZE][OPTIMAL][ALL])]]
                  [SIGNIF[(SINGLEDF)]]
                 [ERROR[(STDDEV)]]<br>RIABLES(varlist)][TABLES ({factor name }]]
 [/OMEANS = [VARIABLES(varlist)] [TABLES ({factor name
                                                     {factor BY factor}
                                              (CONSTANT }) ]<br>[ [ PLOT ] ]
 [ /PMEANS = [TABLES ( {factor name
                           {factor BY factor}
                          {CONSTANT }
  [/RESIDUALS=[CASEWISE] [PLOT] ]
 [/POWER=[T({.05**})] [F({.05**})] [{APPROXIMATE}]] 
 {a } {a } {EXACT }
[/CINTERVAL=[{INDIVIDUAL}][({.95}) ]] [UNIVARIATE ({SCHEFFE})] 
 {JOINT } { a} {BONFER }
[/PLOT=[BOXPLOTS] [CELLPLOTS] [NORMAL] [ALL] ] 
 [/MISSING=[LISTWISE**] [{EXCLUDE**}] ]
                                {INCLUDE } 
  [/MATRIX=[IN({file})] [OUT({file})]]
 {[*] } {[*] }
 [/ANALYSIS=dependent var [WITH covariate list]]
  [/DESIGN={factor [(n)] }[BY factor[(n)]] [WITHIN factor[(n)]][WITHIN...]
              {[POOL(varlist)}
            [ + \{ factor [n] \} \}...]
                {POOL(varlist)}<br>n] {AGAINST} {WITHIN<br>{VS}} {RESIDUAL}
 [[= n] {AGAINST} {WITHIN }
 {VS } {RESIDUAL}
\{WR \}\{n \}\left\{\begin{matrix}n\\n\end{matrix}\right. \left\{\begin{matrix}n\\r\end{matrix}\right\} {POOL(varlist)} 
             [MUPLUS]
             [MWITHIN factor(n)]
             [CONSTANT [=n] ]
```
\*\* Default if subcommand or keyword is omitted.

```
MANOVA YIELD BY SEED(1,4) FERT(1,3) 
   /DESIGN.
```
# **Overview**

This section describes the use of MANOVA for univariate analyses. However, the subcommands described here can be used in any type of analysis with MANOVA. For additional subcommands used in those types of analysis, see MANOVA: Multivariate and MANOVA: Repeated Measures. For basic specification, syntax rules, and limitations of the MANOVA procedures, see MANOVA: Overview.

### **Options**

**Design Specification.** You can specify which terms to include in the design on the DESIGN subcommand. This allows you to estimate a model other than the default full factorial model, incorporate factor-by-covariate interactions, indicate nesting of effects, and indicate specific error terms for each effect in mixed models. You can specify a different continuous variable as a dependent variable or work with a subset of the continuous variables with the ANALYSIS subcommand.

**Contrast Types.** You can specify contrasts other than the default deviation contrasts on the CONTRAST subcommand. You can also subdivide the degrees of freedom associated with a factor using the PARTITION subcommand and test the significance of a specific contrast or group of contrasts.

**Optional Output.** You can choose from a wide variety of optional output on the PRINT subcommand or suppress output using the NOPRINT subcommand. Output appropriate to univariate designs includes cell means, design or other matrices, parameter estimates, and tests for homogeneity of variance across cells. Using the OMEANS, PMEANS, RESIDUAL, and PLOT subcommands, you can also request tables of observed and/or predicted means, casewise values and residuals for your model, and various plots useful in checking assumptions. In addition, you can request observed power values based on fixed-effect assumptions using the POWER subcommand and request simultaneous confidence intervals for each parameter estimate and regression coefficient using the CINTERVAL subcommand.

**Matrix Materials.** You can write matrices of intermediate results to a matrix data file, and you can read such matrices in performing further analyses using the MATRIX subcommand.

# **Basic Specification**

- The basic specification is a variable list identifying the dependent variable, the factors (if any), and the covariates (if any).
- By default, MANOVA uses a full factorial model, which includes all main effects and all possible interactions among factors. Estimation is performed using the cell-means model and UNIQUE (regression-type) sums of squares, adjusting each effect for all other effects

in the model. Parameters are estimated using DEVIATION contrasts to determine if their categories differ significantly from the mean.

# **Subcommand Order**

- The variable list must be specified first.
- Subcommands applicable to a specific design must be specified before that DESIGN subcommand. Otherwise, subcommands can be used in any order.

# **Syntax Rules**

- For many analyses, the MANOVA variable list and the DESIGN subcommand are the only specifications needed. If a full factorial design is desired, DESIGN can be omitted.
- All other subcommands apply only to designs that follow. If you do not enter a DESIGN subcommand or if the last subcommand is not DESIGN, MANOVA will use a full factorial model.
- Unless replaced, MANOVA subcommands other than DESIGN remain in effect for all subsequent models.
- MISSING can be specified only once.
- The following words are reserved as keywords or internal commands in the MANOVA procedure: AGAINST, CONSPLUS, CONSTANT, CONTIN, MUPLUS, MWITHIN, POOL, R, RESIDUAL, RW, VERSUS, VS, W, WITHIN, and WR. Variable names that duplicate these words should be changed before you invoke MANOVA.
- If you enter one of the multivariate specifications in a univariate analysis, MANOVA will ignore it.

# **Limitations**

- Maximum 20 factors.
- Maximum 200 dependent variables.
- Memory requirements depend primarily on the number of cells in the design. For the default full factorial model, this equals the product of the number of levels or categories in each factor.

```
MANOVA YIELD BY SEED(1,4) FERT(1,3) WITH RAINFALL
   /PRINT=CELLINFO(MEANS) PARAMETERS(ESTIM)
   /DESIGN.
```
- YIELD is the dependent variable; SEED (with values 1, 2, 3, and 4) and FERT (with values 1, 2, and 3) are factors; RAINFALL is a covariate.
- The PRINT subcommand requests the means of the dependent variable for each cell and the default deviation parameter estimates.

• The DESIGN subcommand requests the default design, a full factorial model. This subcommand could have been omitted or could have been specified in full as:

```
/DESIGN = SEED, FERT, SEED BY FERT.
```
# **MANOVA Variable List**

The variable list specifies all variables that will be used in any subsequent analyses.

- The dependent variable must be the first specification on MANOVA.
- By default, MANOVA treats a list of dependent variables as jointly dependent, implying a multivariate design. However, you can change the role of a variable or its inclusion status in the analysis on the ANALYSIS subcommand.
- The names of the factors follow the dependent variable. Use the keyword BY to separate the factors from the dependent variable.
- Factors must have adjacent integer values, and you must supply the minimum and maximum values in parentheses after the factor name(s).
- If several factors have the same value range, you can specify a list of factors followed by a single value range in parentheses.
- Certain one-cell designs, such as univariate and multivariate regression analysis, canonical correlation, and one-sample Hotelling's  $T<sup>2</sup>$ , do not require a factor specification. To perform these analyses, omit the keyword BY and the factor list.
- Enter the covariates, if any, following the factors and their ranges. Use the keyword WITH to separate covariates from factors (if any) and the dependent variable.

### **Example**

MANOVA DEPENDNT BY FACTOR1 (1,3) FACTOR2, FACTOR3 (1,2).

- In this example, three factors are specified.
- FACTOR1 has values 1, 2, and 3, while FACTOR2 and FACTOR3 have values 1 and 2.
- A default full factorial model is used for the analysis.

### **Example**

```
MANOVA Y BY A(1,3) WITH X
   /DESIGN.
```
- In this example, the A effect is tested after adjusting for the effect of the covariate X. It is a test of equality of adjusted A means.
- The test of the covariate X is adjusted for A. It is a test of the pooled within-groups regression of Y on X.

# **ERROR Subcommand**

ERROR allows you to specify or change the error term used to test all effects for which you do not explicitly specify an error term on the DESIGN subcommand. ERROR affects all terms in all subsequent designs, except terms for which you explicitly provide an error term.

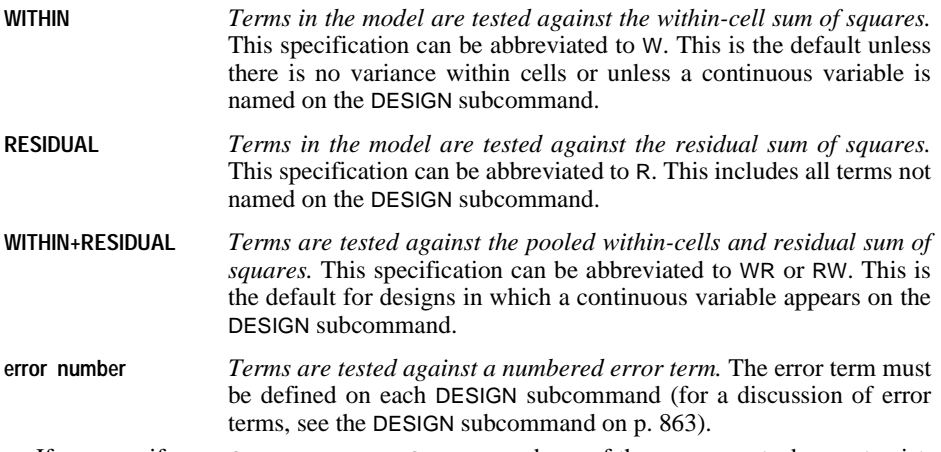

- If you specify ERROR=WITHIN+RESIDUAL and one of the components does not exist, MANOVA uses the other component alone.
- If you specify your own error term by number and a design does not have an error term with the specified number, MANOVA does not carry out significance tests. It will, however, display hypothesis sums of squares and, if requested, parameter estimates.

```
MANOVA DEP BY A(1,2) B(1,4)/ERROR = 1/DESIGN = A, B, A BY B = 1 VS WITHIN
  /DESIGN = A, B.
```
- ERROR defines error term 1 as the default error term.
- In the first design, A by B is defined as error term 1 and is therefore used to test the A and B effects. The A by B effect itself is explicitly tested against the within-cells error.
- In the second design, no term is defined as error term 1, so no significance tests are carried out. Hypothesis sums of squares are displayed for A and B.

# **CONTRAST Subcommand**

CONTRAST specifies the type of contrast desired among the levels of a factor. For a factor with  $k$  levels or values, the contrast type determines the meaning of its  $k - 1$  degrees of freedom. If the subcommand is omitted or is specified with no keyword, the default is DEVIATION for between-subjects factors.

- Specify the factor name in parentheses following the subcommand CONTRAST.
- You can specify only one factor per CONTRAST subcommand, but you can enter multiple CONTRAST subcommands.
- After closing the parentheses, enter an equals sign followed by one of the contrast keywords.

• To obtain *F* tests for individual degrees of freedom for the specified contrast, enter the factor name followed by a number in parentheses on the DESIGN subcommand. The number refers to a partition of the factor's degrees of freedom. If you do not use the PARTITION subcommand, each degree of freedom is a distinct partition.

The following contrast types are available:

**DEVIATION** *Deviations from the grand mean.* This is the default for between-subjects factors. Each level of the factor except one is compared to the grand mean. One category (by default the last) must be omitted so that the effects will be independent of one another. To omit a category other than the last, specify the number of the omitted category (which is not necessarily the same as its value) in parentheses after the keyword DEVIATION. For example,

> MANOVA A BY B(2,4) /CONTRAST(B)=DEVIATION(1).

The specified contrast omits the first category, in which B has the value 2. Deviation contrasts are not orthogonal.

**POLYNOMIAL** *Polynomial contrasts.* This is the default for within-subjects factors. The first degree of freedom contains the linear effect across the levels of the factor, the second contains the quadratic effect, and so on. In a balanced design, polynomial contrasts are orthogonal. By default, the levels are assumed to be equally spaced; you can specify unequal spacing by entering a metric consisting of one integer for each level of the factor in parentheses after the keyword POLYNOMIAL. For example,

> MANOVA RESPONSE BY STIMULUS (4,6) /CONTRAST(STIMULUS) = POLYNOMIAL(1,2,4).

The specified contrast indicates that the three levels of STIMULUS are actually in the proportion 1:2:4. The default metric is always (1,2,...,*k*), where *k* levels are involved. Only the relative differences between the terms of the metric matter  $(1.2.4)$  is the same metric as  $(2.3.5)$  or  $(20.30.50)$  because, in each instance, the difference between the second and third numbers is twice the difference between the first and second.

- **DIFFERENCE** *Difference or reverse Helmert contrasts.* Each level of the factor except the first is compared to the mean of the previous levels. In a balanced design, difference contrasts are orthogonal.
- **HELMERT** *Helmert contrasts.* Each level of the factor except the last is compared to the mean of subsequent levels. In a balanced design, Helmert contrasts are orthogonal.
- **SIMPLE** *Each level of the factor except the last is compared to the last level.* To use a category other than the last as the omitted reference category, specify its number (which is not necessarily the same as its value) in parentheses following the keyword SIMPLE. For example,

MANOVA A BY B(2,4)  $/$ CONTRAST $(B)$ =SIMPLE $(1)$ . The specified contrast compares the other levels to the first level of B, in which *B* has the value 2. Simple contrasts are not orthogonal.

- **REPEATED** *Comparison of adjacent levels.* Each level of the factor except the first is compared to the previous level. Repeated contrasts are not orthogonal.
- **SPECIAL** *A user-defined contrast.* After this keyword, enter a square matrix in parentheses with as many rows and columns as there are levels in the factor. The first row represents the mean effect of the factor and is generally a vector of 1's. It represents a set of weights indicating how to collapse over the categories of this factor in estimating parameters for other factors. The other rows of the contrast matrix contain the special contrasts indicating the desired comparisons between levels of the factor. If the special contrasts are linear combinations of each other, MANOVA reports the linear dependency and stops processing.

**Orthogonal contrasts** are particularly useful. In a balanced design, contrasts are orthogonal if the sum of the coefficients in each contrast row is 0 and if, for any pair of contrast rows, the products of corresponding coefficients sum to 0. DIFFERENCE, HELMERT, and POLYNOMIAL contrasts always meet these criteria in balanced designs.

### **Example**

```
MANOVA DEP BY FAC(1,5)
   /CONTRAST(FAC)=DIFFERENCE
  /DESIGN=FAC(1) FAC(2) FAC(3) FAC(4).
```
- The factor FAC has five categories and therefore four degrees of freedom.
- CONTRAST requests DIFFERENCE contrasts, which compare each level (except the first) with the mean of the previous levels.
- Each of the four degrees of freedom is tested individually on the DESIGN subcommand.

# <span id="page-848-0"></span>**PARTITION Subcommand**

PARTITION subdivides the degrees of freedom associated with a factor. This permits you to test the significance of the effect of a specific contrast or group of contrasts of the factor instead of the overall effect of all contrasts of the factor. The default is a single degree of freedom for each partition.

- Specify the factor name in parentheses following the PARTITION subcommand.
- Specify an integer list in parentheses after the optional equals sign to indicate the degrees of freedom for each partition.
- Each value in the partition list must be a positive integer, and the sum of the values cannot exceed the degrees of freedom for the factor.
- The degrees of freedom available for a factor are one less than the number of levels of the factor.
- The meaning of each degree of freedom depends upon the contrast type for the factor. For example, with deviation contrasts (the default for between-subjects factors), each degree of freedom represents the deviation of the dependent variable in one level of the factor

from its grand mean over all levels. With polynomial contrasts, the degrees of freedom represent the linear effect, the quadratic effect, and so on.

- If your list does not account for all the degrees of freedom, MANOVA adds one final partition containing the remaining degrees of freedom.
- You can use a repetition factor of the form *n*\* to specify a series of partitions with the same number of degrees of freedom.
- To specify a model that tests only the effect of a specific partition of a factor in your design, include the number of the partition in parentheses on the DESIGN subcommand (see the example below).
- If you want the default single degree-of-freedom partition, you can omit the PARTITION subcommand and simply enter the appropriate term on the DESIGN subcommand.

### **Example**

```
MANOVA OUTCOME BY TREATMNT(1,12)
   /PARTITION(TREATMNT) = (3*2,4) 
   /DESIGN TREATMNT(2).
```
- The factor TREATMNT has 12 categories, hence 11 degrees of freedom.
- PARTITION divides the effect of TREATMNT into four partitions, containing, respectively, 2, 2, 2, and 4 degrees of freedom. A fifth partition is formed to contain the remaining 1 degree of freedom.
- DESIGN specifies a model in which only the second partition of TREATMNT is tested. This partition contains the third and fourth degrees of freedom.
- Since the default contrast type for between-subjects factors is DEVIATION, this second partition represents the deviation of the third and fourth levels of TREATMNT from the grand mean.

# **METHOD Subcommand**

METHOD controls the computational aspects of the MANOVA analysis. You can specify one of two different methods for partitioning the sums of squares. The default is UNIQUE.

- **UNIQUE** *Regression approach.* Each term is corrected for every other term in the model. With this approach, sums of squares for various components of the model do not add up to the total sum of squares unless the design is balanced. This is the default if the METHOD subcommand is omitted or if neither of the two keywords is specified.
- **SEQUENTIAL** *Hierarchical decomposition of the sums of squares.* Each term is adjusted only for the terms that precede it on the DESIGN subcommand. This is an orthogonal decomposition, and the sums of squares in the model add up to the total sum of squares.

You can control how parameters are to be estimated by specifying one of the following two keywords available on MANOVA. The default is QR.

**QR** *Use modified Givens rotations.* QR bypasses the normal equations and the inaccuracies that can result from creating the cross-products matrix, and

it generally results in extremely accurate parameter estimates. This is the default if the METHOD subcommand is omitted or if neither of the two keywords is specified.

**CHOLESKY** *Use Cholesky decomposition of the cross-products matrix.* Useful for large data sets with covariates entered on the DESIGN subcommand.

You can also control whether a constant term is included in all models. Two keywords are available on METHOD. The default is CONSTANT.

- **CONSTANT** *All models include a constant (grand mean) term, even if none is explicitly specified on the DESIGN subcommand.* This is the default if neither of the two keywords is specified.
- **NOCONSTANT** *Exclude constant terms from models that do not include the keyword CONSTANT on the DESIGN subcommand.*

### **Example**

```
MANOVA DEP BY A B C (1,4)
   /METHOD=NOCONSTANT 
   /DESIGN=A, B, C
   /METHOD=CONSTANT SEQUENTIAL
   /DESIGN.
```
- For the first design, a main-effects model, the METHOD subcommand requests the model to be fitted with no constant.
- The second design requests a full factorial model to be fitted with a constant and with a sequential decomposition of sums of squares.

# **PRINT and NOPRINT Subcommands**

PRINT and NOPRINT control the display of optional output.

- Specifications on PRINT remain in effect for all subsequent designs.
- Some PRINT output, such as CELLINFO, applies to the entire MANOVA procedure and is displayed only once.
- You can turn off optional output that you have requested on PRINT by entering a NOPRINT subcommand with the specifications originally used on the PRINT subcommand.
- Additional output can be obtained on the PCOMPS, DISCRIM, OMEANS, PMEANS, PLOT, and RESIDUALS subcommands.
- Some optional output greatly increases the processing time. Request only the output you want to see.

The following specifications are appropriate for univariate MANOVA analyses. For information on PRINT specifications appropriate for other MANOVA models, see MANOVA: Multivariate and MANOVA: Repeated Measures.

**CELLINFO** *Basic information about each cell in the design.* 

**PARAMETERS** *Parameter estimates.* 

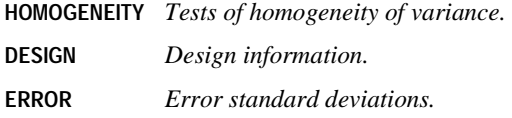

### **CELLINFO Keyword**

You can request any of the following cell information by specifying the appropriate keyword(s) in parentheses after CELLINFO. The default is MEANS.

- **MEANS** *Cell means, standard deviations, and counts for the dependent variable and covariates.* Confidence intervals for the cell means are displayed if you have set a wide width. This is the default when CELLINFO is requested with no further specification.
- **SSCP** *Within-cell sum-of-squares and cross-products matrices for the dependent variable and covariates.*
- **COV** *Within-cell variance-covariance matrices for the dependent variable and covariates.*
- **COR** *Within-cell correlation matrices, with standard deviations on the diagonal, for the dependent variable and covariates.*
- **ALL** *MEANS, SSCP, COV, and COR.*
- Output from CELLINFO is displayed once before the analysis of any particular design. Specify CELLINFO only once.
- When you specify SSCP, COV, or COR, the cells are numbered for identification, beginning with cell 1.
- The levels vary most rapidly for the factor named last on the MANOVA variables specification.
- Empty cells are neither displayed nor numbered.
- A table showing the levels of each factor corresponding to each cell number is displayed at the beginning of MANOVA output.

```
MANOVA DEP BY A(1,4) B(1,2) WITH COV
   /PRINT=CELLINFO(MEANS COV)
   /DESIGN.
```
- For each combination of levels of A and B, MANOVA displays separately the means and standard deviations of DEP and COV. Beginning with cell 1, it will then display the variance-covariance matrix of DEP and COV within each non-empty cell.
- A table of cell numbers will be displayed to show the factor levels corresponding to each cell.
- The keyword COV, as a parameter of CELLINFO, is not confused with the variable COV.

### **PARAMETERS Keyword**

The keyword PARAMETERS displays information relating to the estimated size of the effects in the model. You can specify any of the following keywords in parentheses on PARAMETERS. The default is ESTIM.

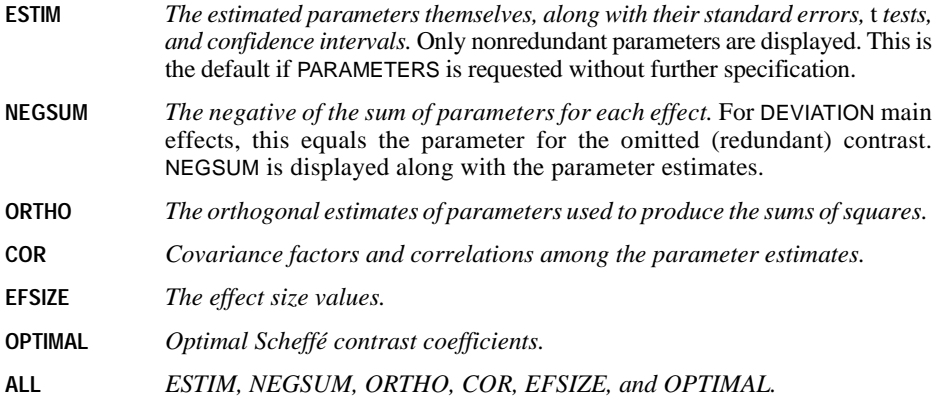

### **SIGNIF Keyword**

SIGNIF requests special significance tests, most of which apply to multivariate designs (see MANOVA: Multivariate). The following specification is useful in univariate applications of MANOVA:

**SINGLEDF** *Significance tests for each single degree of freedom making up each effect for analysis-of-variance tables.* 

• When non-orthogonal contrasts are requested or when the design is unbalanced, the SINGLEDF effects will differ from single degree-of-freedom partitions. SINGLEDEF effects are orthogonal within an effect; single degree-of-freedom partitions are not.

```
MANOVA DEP BY FAC(1,5)
   /CONTRAST(FAC)=POLY
   /PRINT=SIGNIF(SINGLEDF)
   /DESIGN.
```
- POLYNOMIAL contrasts are applied to *FAC*, testing the linear, quadratic, cubic, and quartic components of its five levels. POLYNOMIAL contrasts are orthogonal in balanced designs.
- The SINGLEDF specification on SIGNIF requests significance tests for each of these four components.

### **HOMOGENEITY Keyword**

HOMOGENEITY requests tests for the homogeneity of variance of the dependent variable across the cells of the design. You can specify one or more of the following specifications in parentheses. If HOMOGENEITY is requested without further specification, the default is ALL.

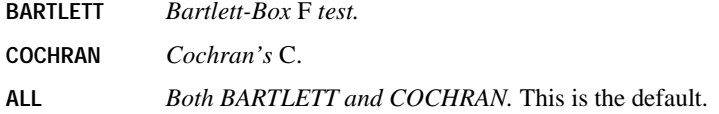

### **DESIGN Keyword**

You can request the following by entering one or more of the specifications in parentheses following the keyword DESIGN. If DESIGN is requested without further specification, the default is OVERALL.

 The DECOMP and BIAS matrices can provide valuable information on the confounding of the effects and the estimability of the chosen contrasts. If two effects are confounded, the entry corresponding to them in the BIAS matrix will be nonzero; if they are orthogonal, the entry will be zero. This is particularly useful in designs with unpatterned empty cells. For further discussion of the matrices, see Bock (1985).

- **OVERALL** *The overall reduced-model design matrix (not the contrast matrix).* This is the default.
- **ONEWAY** *The one-way basis matrix (not the contrast matrix) for each factor.*
- **DECOMP** *The upper triangular QR/CHOLESKY decomposition of the design.*
- **BIAS** *Contamination coefficients displaying the bias present in the design.*
- **SOLUTION** *Coefficients of the linear combinations of the cell means used in significance testing.*
- **REDUNDANCY** *Exact linear combinations of parameters that form a redundancy.* This keyword displays a table only if QR (the default) is the estimation method.
- **COLLINEARITY** *Collinearity diagnostics for design matrices.* These diagnostics include the singular values of the normalized design matrix (which are the same as those of the normalized decomposition matrix), condition indexes corresponding to each singular value, and the proportion of variance of the corresponding parameter accounted for by each principal component. For greatest accuracy, use the QR method of estimation whenever you request collinearity diagnostics.
- **ALL** *All available options.*

### **ERROR Keyword**

Generally, the keyword ERROR on PRINT produces error matrices. In univariate analyses, the only valid specification for ERROR is STDDEV, which is the default if ERROR is specified by itself.

**STDDEV** *The error standard deviation.* Normally, this is the within-cells standard deviation of the dependent variable. If you specify multiple error terms on DESIGN, this specification will display the standard deviation for each.

# **OMEANS Subcommand**

OMEANS (observed means) displays tables of the means of continuous variables for levels or combinations of levels of the factors.

- Use the keywords VARIABLES and TABLES to indicate which observed means you want to display.
- With no specifications, the OMEANS subcommand is equivalent to requesting CELLINFO (MEANS)on PRINT.
- OMEANS displays confidence intervals for the cell means if you have set the width to 132.
- Output from OMEANS is displayed once before the analysis of any particular design. This subcommand should be specified only once.
- **VARIABLES** *Continuous variables for which you want means.* Specify the variables in parentheses after the keyword VARIABLES. You can request means for the dependent variable or any covariates. If you omit the VARIABLES keyword, observed means are displayed for the dependent variable and all covariates. If you enter the keyword VARIABLES, you must also enter the keyword TABLES, discussed below.
- **TABLES** *Factors for which you want the observed means displayed.* List in parentheses the factors, or combinations of factors, separated with BY. Observed means are displayed for each level, or combination of levels, of the factors named (see the example below). Both weighted means and unweighted means (where all cells are weighted equally, regardless of the number of cases they contain) are displayed. If you enter the keyword CONSTANT, the grand mean is displayed.

```
MANOVA DEP BY A(1,3) B(1,2)
   /OMEANS=TABLES(A,B)
   /DESIGN.
```
- Because there is no VARIABLES specification on the OMEANS subcommand, observed means are displayed for all continuous variables. DEP is the only dependent variable here, and there are no covariates.
- The TABLES specification on the OMEANS subcommand requests tables of observed means for each of the three categories of A (collapsing over B) and for both categories of B (collapsing over A).

• MANOVA displays both weighted means, in which all cases count equally, and unweighted means, in which all cells count equally.

# **PMEANS Subcommand**

PMEANS (predicted means) displays a table of the predicted cell means of the dependent variable, both adjusted for the effect of covariates in the cell and unadjusted for covariates. For comparison, it also displays the observed cell means.

- Output from PMEANS can be computationally expensive.
- PMEANS without any additional specifications displays a table showing for each cell the observed mean of the dependent variable, the predicted mean adjusted for the effect of covariates in that cell (*ADJ. MEAN*), the predicted mean unadjusted for covariates (*EST. MEAN*), and the raw and standardized residuals from the estimated means.
- Cells are numbered in output from PMEANS so that the levels vary most rapidly on the factor named last in the MANOVA variables specification. A table showing the levels of each factor corresponding to each cell number is displayed at the beginning of the MANOVA output.
- Predicted means are suppressed for any design in which the MUPLUS keyword appears.
- Covariates are not predicted.
- In designs with covariates and multiple error terms, use the ERROR subcommand to designate which error term's regression coefficients are to be used in calculating the standardized residuals.

For univariate analysis, the following keywords are available on the PMEANS subcommand:

- **TABLES** *Additional tables showing adjusted predicted means for specified factors or combinations of factors.* Enter the names of factors or combinations of factors in parentheses after this keyword. For each factor or combination, MANOVA displays the predicted means (adjusted for covariates) collapsed over all other factors.
- **PLOT** *A plot of the predicted means for each cell.*

```
MANOVA DEP BY A(1,4) B(1,3)
   /PMEANS TABLES(A, B, A BY B)
  /DESIGN = A, B.
```
- PMEANS displays the default table of observed and predicted means for *DEP* and raw and standardized residuals in each of the 12 cells in the model.
- The TABLES specification on PMEANS displays tables of predicted means for A (collapsing over B), for B (collapsing over A), and all combinations of A and B.
- Because A and B are the only factors in the model, the means for A by B in the TABLES specification come from every cell in the model. They are identical to the adjusted predicted means in the default PMEANS table, which always includes all non-empty cells.
- Predicted means for A by B can be requested in the TABLES specification, even though the A by B effect is not in the design.

# **RESIDUALS Subcommand**

Use RESIDUALS to display and plot casewise values and residuals for your models.

- Use the ERROR subcommand to specify an error term other than the default to be used to standardize the residuals.
- If a designated error term does not exist for a given design, no predicted values or residuals are calculated.
- If you specify RESIDUALS without any keyword, CASEWISE output is displayed.

The following keywords are available:

- **CASEWISE** *A case-by-case listing of the observed, predicted, residual, and standardized residual values for each dependent variable.*
- **PLOT** *A plot of observed values, predicted values, and case numbers versus the standardized residuals, plus normal and detrended normal probability plots for the standardized residuals (five plots in all).*

# **POWER Subcommand**

POWER requests observed power values based on fixed-effect assumptions for all univariate and multivariate *F* tests and *t* tests. Both approximate and exact power values can be computed, although exact multivariate power is displayed only when there is one hypothesis degree of freedom. If POWER is specified by itself, with no keywords, MANOVA calculates the approximate observed power values of all *F* tests at 0.05 significance level.

The following keywords are available on the POWER subcommand:

- **APPROXIMATE** *Approximate power values.* This is the default if POWER is specified without any keyword. Approximate power values for univariate tests are derived from an Edgeworth-type normal approximation to the noncentral beta distribution. Approximate values are normally accurate to three decimal places and are much cheaper to compute than exact values.
- **EXACT** *Exact power values.* Exact power values for univariate tests are computed from the noncentral incomplete beta distribution.
- **F(a)** *Alpha level at which the power is to be calculated for* F *tests*. The default is 0.05. To change the default, specify a decimal number between 0 and 1 in parentheses after *F*. The numbers 0 and 1 themselves are not allowed. *F* test at 0.05 significance level is the default when POWER is omitted or specified without any keyword.
- **T(a)** *Alpha level at which the power is to be calculated for* t *tests.* The default is 0.05. To change the default, specify a decimal number between 0 and 1 in parentheses after *t*. The numbers 0 and 1 themselves are not allowed.
- For univariate *F* tests and *t* tests, MANOVA computes a measure of the effect size based on partial  $\eta^2$ :

partial  $n^2 = (ssh)/(ssh + sse)$ 

where *ssh* is the hypothesis sum of squares and *sse* is the error sum of squares. The measure is an overestimate of the actual effect size. However, it is consistent and is applicable to all *F* tests and *t* tests. For a discussion of effect size measures, see Cohen (1977) or Hays (1981).

### **CINTERVAL Subcommand**

CINTERVAL requests simultaneous confidence intervals for each parameter estimate and regression coefficient. MANOVA provides either individual or joint confidence intervals at any desired confidence level. You can compute joint confidence intervals using either Scheffé or Bonferroni intervals. Scheffé intervals are based on all possible contrasts, while Bonferroni intervals are based on the number of contrasts actually made. For a large number of contrasts, Bonferroni intervals will be larger than Scheffé intervals. Timm (1975) provides a good discussion of which intervals are best for certain situations. Both Scheffé and Bonferroni intervals are computed separately for each term in the design. You can request only one type of confidence interval per design.

The following keywords are available on the CINTERVAL subcommand. If the subcommand is specified without any keyword, CINTERVAL automatically displays individual univariate confidence intervals at the 0.95 level.

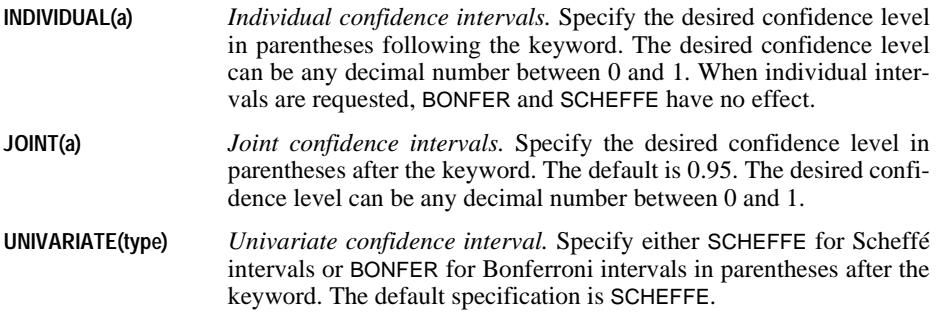

### **PLOT Subcommand**

MANOVA can display a variety of plots useful in checking the assumptions needed in the analysis. Plots are produced only once in the MANOVA procedure, regardless of how many DESIGN subcommands you enter. Use the following keywords on the PLOT subcommand to request plots. If the PLOT subcommand is specified by itself, the default is BOXPLOT.

**BOXPLOTS** *Boxplots.* Plots are displayed for each continuous variable (dependent or covariate) named on the MANOVA variable list. Boxplots provide a simple graphical means of comparing the cells in terms of mean location and spread. The data must be stored in memory for these plots; if there is not enough memory, boxplots are not produced and a warning message is issued. This is the default if the PLOT subcommand is specified without a keyword.

- **CELLPLOTS** *Cell statistics, including a plot of cell means versus cell variances, a plot of cell means versus cell standard deviations, and a histogram of cell means.* Plots are produced for each continuous variable (dependent or covariate) named on the MANOVA variable list. The first two plots aid in detecting heteroscedasticity (nonhomogeneous variances) and in determining an appropriate data transformation if one is needed. The third plot gives distributional information for the cell means.
- **NORMAL** *Normal and detrended normal plots.* Plots are produced for each continuous variable (dependent or covariate) named on the MANOVA variable list. MANOVA ranks the scores and then plots the ranks against the expected normal deviate, or detrended expected normal deviate, for that rank. These plots aid in detecting non-normality and outlying observations. All data must be held in memory to compute ranks. If not enough memory is available, MANOVA displays a warning and skips the plots.
- ZCORR, an additional plot available on the PLOT subcommand, is described in MANOVA: Multivariate.
- You can request other plots on PMEANS and RESIDUALS (see respective subcommands).

# **MISSING Subcommand**

By default, cases with missing values for any of the variables on the MANOVA variable list are excluded from the analysis. The MISSING subcommand allows you to include cases with user-missing values. If MISSING is not specified, the defaults are LISTWISE and EXCLUDE.

- The same missing-value treatment is used to process all designs in a single execution of MANOVA.
- If you enter more than one MISSING subcommand, the last one entered will be in effect for the entire procedure, including designs specified before the last MISSING subcommand.
- Pairwise deletion of missing data is not available in MANOVA.
- Keywords INCLUDE and EXCLUDE are mutually exclusive; either can be specified with LISTWISE.
- **LISTWISE** *Cases with missing values for any variable named on the MANOVA variable list are excluded from the analysis.* This is always true in the MANOVA procedure.
- **EXCLUDE** *Exclude both user-missing and system-missing values.* This is the default when MISSING is not specified.
- **INCLUDE** *User-missing values are treated as valid.* For factors, you must include the missing-value codes within the range specified on the MANOVA variable list. It may be necessary to recode these values so that they will be adjacent to the other factor values. System-missing values cannot be included in the analysis.

# **MATRIX Subcommand**

MATRIX reads and writes SPSS matrix data files. It writes correlation matrices that can be read by subsequent MANOVA procedures.

- Either IN or OUT is required to specify the matrix file in parentheses. When both IN and OUT are used on the same MANOVA procedure, they can be specified on separate MATRIX subcommands or on the same subcommand.
- The matrix materials include the *N*, mean, and standard deviation. Documents from the file that form the matrix are not included in the matrix data file.
- MATRIX=IN cannot be used in place of GET or DATA LIST to begin a new SPSS command file. MATRIX is a subcommand on MANOVA, and MANOVA cannot run before a working data file is defined. To begin a new command file and immediately read a matrix, first GET the matrix file, and then specify IN(\*) on MATRIX.
- Records in the matrix data file read by MANOVA can be in any order, with the following exceptions: the order of split-file groups cannot be violated, and all *CORR* vectors must appear contiguously within each split-file group.
- When MANOVA reads matrix materials, it ignores the record containing the total number of cases. In addition, it skips unrecognized records. MANOVA does not issue a warning when it skips records.

The following two keywords are available on the MATRIX subcommand:

- **OUT** *Write an SPSS matrix data file.* Specify either a file or an asterisk, and enclose the specification in parentheses. If you specify a file, the file is stored on disk and can be retrieved at any time. If you specify an asterisk (\*) or leave the parentheses empty, the matrix file replaces the working data file but is not stored on disk unless you use SAVE or XSAVE.
- **IN** *Read an SPSS matrix data file.* If the matrix file *is not* the current working data file, specify a file in parentheses. If the matrix file *is* the current working data file, specify an asterisk (\*) or leave the parentheses empty.

### **Format of the SPSS Matrix Data File**

The SPSS matrix data file includes two special variables created by SPSS: ROWTYPE\_ and VARNAME\_.

- Variable ROWTYPE\_ is a short string variable having values *N*, *MEAN*, *CORR* (for Pearson correlation coefficients), and *STDDEV*.
- Variable *VARNAME* is a short string variable whose values are the names of the variables and covariates used to form the correlation matrix. When ROWTYPE\_ is *CORR*, VARNAME\_ gives the variable associated with that row of the correlation matrix.
- Between ROWTYPE and VARNAME are the factor variables (if any) defined in the BY portion of the MANOVA variable list. (Factor variables receive the system-missing value on vectors that represent pooled values.)
- Remaining variables are the variables used to form the correlation matrix.

#### **Split Files and Variable Order**

- When split-file processing is in effect, the first variables in the matrix system file will be the split variables, followed by ROWTYPE, the factor variable(s), VARNAME, and then the variables used to form the correlation matrix.
- A full set of matrix materials is written for each subgroup defined by the split variable(s).
- A split variable cannot have the same variable name as any other variable written to the matrix data file.
- If a split file is in effect when a matrix is written, the same split file must be in effect when that matrix is read into another procedure.

#### **Additional Statistics**

In addition to the *CORR* values, MANOVA always includes the following with the matrix materials:

- The total weighted number of cases used to compute each correlation coefficient.
- A vector of *N*'s for each cell in the data.
- A vector of *MEAN*'s for each cell in the data.
- A vector of pooled standard deviations, *STDDEV*. This is the square root of the withincells mean square error for each variable.

#### **Example**

```
GET FILE IRIS.
MANOVA SEPALLEN SEPALWID PETALLEN PETALWID BY TYPE(1,3)
   /MATRIX=OUT(MANMTX).
```
- MANOVA reads data from the SPSS data file *IRIS* and writes one set of matrix materials to the file MANMTX.
- The working data file is still *IRIS*. Subsequent commands are executed on the file *IRIS*.

#### **Example**

```
GET FILE IRIS.
MANOVA SEPALLEN SEPALWID PETALLEN PETALWID BY TYPE(1,3)
   /MATRIX=OUT(*).
LIST.
```
• MANOVA writes the same matrix as in the example above. However, the matrix file replaces the working data file. The LIST command is executed on the matrix file, not on the file IRIS.

#### **Example**

```
GET FILE=PRSNNL.
FREQUENCIES VARIABLE=AGE.
MANOVA SEPALLEN SEPALWID PETALLEN PETALWID BY TYPE(1,3)
   /MATRIX=IN(MANMTX).
```
• This example assumes that you want to perform a frequencies analysis on the file *PRSNNL* and then use MANOVA to read a different file. The file you want to read is an existing SPSS matrix data file. The external matrix file MANMTX is specified in parentheses after IN on the MATRIX subcommand.

• MANMTX does not replace PRSNNL as the working file.

### **Example**

```
GET FILE=MANMTX.
MANOVA SEPALLEN SEPALWID PETALLEN PETALWID BY TYPE(1,3)
   /MATRIX=IN(*).
```
- This example assumes that you are starting a new session and want to read an existing SPSS matrix data file. GET retrieves the matrix file MANMTX.
- An asterisk is specified in parentheses after IN on the MATRIX subcommand to read the working data file. You can also leave the parentheses empty to indicate the default.
- If the GET command is omitted, SPSS issues an error message.
- If you specify MANMTX in parentheses after IN, SPSS issues an error message.

# **ANALYSIS Subcommand**

ANALYSIS allows you to work with a subset of the continuous variables (dependent variable and covariates) you have named on the MANOVA variable list. In univariate analysis of variance, you can use ANALYSIS to allow factor-by-covariate interaction terms in your model (see the DESIGN subcommand below). You can also use it to switch the roles of the dependent variable and a covariate.

- In general, ANALYSIS gives you complete control over which continuous variables are to be dependent variables, which are to be covariates, and which are to be neither.
- ANALYSIS specifications are like the MANOVA variables specification, except that factors are not named. Enter the dependent variable and, if there are covariates, the keyword WITH and the covariates.
- Only variables listed as dependent variables or covariates on the MANOVA variable list can be entered on the ANALYSIS subcommand.
- In a univariate analysis of variance, the most important use of ANALYSIS is to omit covariates altogether from the analysis list, thereby making them available for inclusion on DESIGN (see the example below and the DESIGN subcommand examples).
- For more information on ANALYSIS, refer to MANOVA: Multivariate.

```
MANOVA DEP BY FACTOR(1,3) WITH COV
   /ANALYSIS DEP
   /DESIGN FACTOR, COV, FACTOR BY COV.
```
- COV, a continuous variable, is included on the MANOVA variable list as a covariate.
- COV is not mentioned on ANALYSIS, so it will not be included in the model as a dependent variable or covariate. It can, therefore, be explicitly included on the DESIGN subcommand.
- DESIGN includes the main effects of FACTOR and COV and the FACTOR by COV interaction.

# <span id="page-862-0"></span>**DESIGN Subcommand**

DESIGN specifies the effects included in a specific model. It must be the last subcommand entered for any model.

The cells in a design are defined by all of the possible combinations of levels of the factors in that design. The number of cells equals the product of the number of levels of all the factors. A design is *balanced* if each cell contains the same number of cases. MANOVA can analyze both balanced and unbalanced designs.

- Specify a list of terms to be included in the model, separated by spaces or commas.
- The default design, if the DESIGN subcommand is omitted or is specified by itself, is a full factorial model containing all main effects and all orders of factor-by-factor interaction.
- If the last subcommand specified is not DESIGN, a default full factorial design is estimated.
- To include a term for the main effect of a factor, enter the name of the factor on the DESIGN subcommand.
- To include a term for an interaction between factors, use the keyword BY to join the factors involved in the interaction.
- Terms are entered into the model in the order in which you list them on DESIGN. If you have specified SEQUENTIAL on the METHOD subcommand to partition the sums of squares in a hierarchical fashion, this order may affect the significance tests.
- You can specify other types of terms in the model, as described in the following sections.
- Multiple DESIGN subcommands are accepted. An analysis of one model is produced for each DESIGN subcommand.

#### **Example**

```
MANOVA Y BY A(1,2) B(1,2) C(1,3)
   /DESIGN
   /DESIGN A, B, C
   /DESIGN A, B, C, A BY B, A BY C.
```
- The first DESIGN produces the default full factorial design, with all main effects and interactions for factors A, B, and C.
- The second DESIGN produces an analysis with main effects only for A, B, and C.
- The third DESIGN produces an analysis with main effects and the interactions between A and the other two factors. The interaction between B and C is not in the design, nor is the interaction between all three factors.

### **Partitioned Effects: Number in Parentheses**

You can specify a number in parentheses following a factor name on the DESIGN subcommand to identify individual degrees of freedom or partitions of the degrees of freedom associated with an effect.

• If you specify PARTITION, the number refers to a partition. Partitions can include more than one degree of freedom (see the PARTITION subcommand on p. [849](#page-848-0)). For example, if the first partition of SEED includes two degrees of freedom, the term  $SEED(1)$  on a DESIGN subcommand tests the two degrees of freedom.

- If you do not use PARTITION, the number refers to a single degree of freedom associated with the effect.
- The number refers to an individual level for a factor if that factor follows the keyword WITHIN or MWITHIN (see the sections on nested effects and pooled effects below).
- A factor has one less degree of freedom than it has levels or values.

```
MANOVA YIELD BY SEED(1,4) WITH RAINFALL
  /PARTITION(SEED) = (2,1)
   /DESIGN=SEED(1) SEED(2).
```
- Factor SEED is subdivided into two partitions, one containing the first two degrees of freedom and the other the last degree of freedom.
- The two partitions of SEED are treated as independent effects.

### **Nested Effects: WITHIN Keyword**

Use the WITHIN keyword (alias W) to nest the effects of one factor within those of another factor or an interaction term.

### **Example**

```
MANOVA YIELD BY SEED(1,4) FERT(1,3) PLOT (1,4)
   /DESIGN = FERT WITHIN SEED BY PLOT.
```
- The three factors in this example are type of seed (SEED), type of fertilizer (*FERT*), and location of plots (PLOT).
- The DESIGN subcommand nests the effects of FERT within the interaction term of SEED by PLOT. The levels of FERT are considered distinct for each combination of levels of SEED and PLOT.

### **Simple Effects: WITHIN and MWITHIN Keywords**

A factor can be nested within one specific level of another factor by indicating the level in parentheses. This allows you to estimate simple effects or the effect of one factor within only one level of another. Simple effects can be obtained for higher-order interactions as well.

Use WITHIN to request simple effects of between-subjects factors.

```
MANOVA YIELD BY SEED(2,4) FERT(1,3) PLOT (1,4)
   /DESIGN = FERT WITHIN SEED (1).
```
- This example requests the simple effect of FERT within the first level of SEED.
- The number (*n*) specified after a WITHIN factor refers to the level of that factor. It is the ordinal position, which is not necessarily the value of that level. In this example, the first level is associated with value 2.
• The number does *not* refer to the number of partitioned effects (see ["Partitioned Effects:](#page-862-0) [Number in Parentheses" on p. 863\)](#page-862-0).

#### **Example**

```
MANOVA YIELD BY SEED(2,4) FERT(1,3) PLOT (3,5)
  /DESIGN = FERT WITHIN PLOT(1) WITHIN SEED(2)
```
- This example requests the effect of FERT within the second SEED level of the first PLOT level.
- The second SEED level is associated with value 3 and the first PLOT level is associated with value 3

Use MWITHIN to request simple effects of within-subjects factors in repeated measures analysis (see MANOVA: Repeated Measures).

#### **Pooled Effects: Plus Sign**

To pool different effects for the purpose of significance testing, join the effects with a plus sign (+). A single test is made for the combined effect of the pooled terms.

- The keyword BY is evaluated before effects are pooled together.
- Parentheses are not allowed to change the order of evaluation. For example, it is illegal to specify  $(A + B)$  BY C. You must specify /DESIGN=A BY C + B BY C.

#### **Example**

```
MANOVA Y BY A(1,3) B(1,4) WITH X
  /ANALYSIS=Y
  /DESIGN=A, B, A BY B, A BY X + B BY X + A BY B BY X.
```
- This example shows how to test homogeneity of regressions in a two-way analysis of variance.
- The  $+$  signs are used to produce a pooled test of all interactions involving the covariate X. If this test is significant, the assumption of homogeneity of variance is questionable.

#### **MUPLUS Keyword**

MUPLUS combines the constant term  $(u)$  in the model with the term specified after it. The normal use of this specification is to obtain parameter estimates that represent weighted means for the levels of some factor. For example, MUPLUS SEED represents the constant, or overall, mean plus the effect for each level of SEED. The significance of such effects is usually uninteresting, but the parameter estimates represent the weighted means for each level of SEED, adjusted for any covariates in the model.

- MUPLUS cannot appear more than once on a given DESIGN subcommand.
- MUPLUS is the only way to get standard errors for the predicted mean for each level of the factor specified.
- Parameter estimates are not displayed by default; you must explicitly request them on the PRINT subcommand or via a CONTRAST subcommand.

• You can obtain the unweighted mean by specifying the full factorial model, excluding those terms contained by an effect, and prefixing the effect whose mean is to be found by MUPLUS.

## **Effects of Continuous Variables**

Usually you name factors but not covariates on the DESIGN subcommand. The linear effects of covariates are removed from the dependent variable before the design is tested. However, the design can include variables measured at the interval level and originally named as covariates or as additional dependent variables.

- Continuous variables on a DESIGN subcommand must be named as dependents or covariates on the MANOVA variable list.
- Before you can name a continuous variable on a DESIGN subcommand, you must supply an ANALYSIS subcommand that does *not* name the variable. This excludes it from the analysis as a dependent variable or covariate and makes it eligible for inclusion on DESIGN.
- More than one continuous variable can be pooled into a single effect (provided that they are all excluded on an ANALYSIS subcommand) with the keyword POOL(varlist). For a single continuous variable, POOL(VAR) is equivalent to VAR.
- The TO convention in the variable list for POOL refers to the order of continuous variables (dependent variables and covariates) on the original MANOVA variable list, which is not necessarily their order on the working data file. This is the only allowable use of the keyword TO on a DESIGN subcommand.
- You can specify interaction terms between factors and continuous variables. If FAC is a factor and COV is a covariate that has been omitted from an ANALYSIS subcommand, FAC BY COV is a valid specification on a DESIGN statement.
- You cannot specify an interaction between two continuous variables. Use the COMPUTE command to create a variable representing the interaction prior to MANOVA.

#### **Example**

```
This example tests whether the regression of the dependent
   variable Y on the two variables X1 and X2 is the same across
   all the categories of the factors AGE and TREATMNT.
MANOVA Y BY AGE(1,5) TREATMNT(1,3) WITH X1, X2
   /ANALYSIS = Y
  /DESIGN = POOL(X1, X2),
 AGE, TREATMNT, AGE BY TREATMNT,
 POOL(X1,X2) BY AGE + POOL(X1,X2) BY TREATMNT
              + POOL(X1,X2) BY AGE BY TREATMNT.
```
- ANALYSIS excludes X1 and X2 from the standard treatment of covariates, so that they can be used in the design.
- DESIGN includes five terms. POOL( $X1, X2$ ), the overall regression of the dependent variable on X1 and X2, is entered first, followed by the two factors and their interaction.
- The last term is the test for equal regressions. It consists of three factor-by-continuousvariable interactions pooled together. POOL( $X1, X2$ ) BY AGE is the interaction between  $AGE$  and the combined effect of the continuous variables  $X_1$  and  $X_2$ . It is combined

with similar interactions between *TREATMNT* and the continuous variables and between the AGE by TREATMNT interaction and the continuous variables.

• If the last term is not statistically significant, there is no evidence that the regression of Yon X1 and X2 is different across any combination of the categories of AGE and TREATMNT.

#### **Error Terms for Individual Effects**

The "error" sum of squares against which terms in the design are tested is specified on the ERROR subcommand. For any particular term on a DESIGN subcommand, you can specify a different error term to be used in the analysis of variance. To do so, name the term followed by the keyword VS (or AGAINST) and the error term keyword.

- To test a term against only the within-cells sum of squares, specify the term followed by VS WITHIN on the DESIGN subcommand. For example, GROUP VS WITHIN tests the effect of the factor GROUP against only the within-cells sum of squares. For most analyses, this is the default error term.
- To test a term against only the residual sum of squares (the sum of squares for all terms not included in your DESIGN), specify the term followed by VS RESIDUAL.
- To test against the combined within-cells and residual sums of squares, specify the term followed by VS WITHIN+RESIDUAL.
- To test against any other sum of squares in the analysis of variance, include a term corresponding to the desired sum of squares in the design and assign it to an integer between 1 and 10. You can then test against the number of the error term. It is often convenient to test against the term before you define it. This is perfectly acceptable as long as you define the error term on the same DESIGN subcommand.

#### **Example**

```
MANOVA DEP BY A, B, C (1,3)
   /DESIGN=A VS 1,
          B WITHIN A = 1 VS 2,
          C WITHIN B WITHIN A = 2 VS WITHIN.
```
- In this example, the factors A, B, and C are completely nested; levels of C occur within levels of B, which occur within levels of A. Each factor is tested against everything within it.
- A, the outermost factor, is tested against the B within A sum of squares, to see if it contributes anything beyond the effects of B within each of its levels. The B within A sum of squares is defined as error term number 1.
- B nested within A, in turn, is tested against error term number 2, which is defined as the C within B within A sum of squares.
- Finally, C nested within B nested within A is tested against the within-cells sum of squares.

User-defined error terms are specified by simply inserting  $=$  n after a term, where *n* is an integer from 1 to 10. The equals sign is required. Keywords used in building a design term, such as BY or WITHIN, are evaluated first. For example, error term number 2 in the above example consists of the entire term C WITHIN B WITHIN A. An error-term *number,* but not an error-term *definition,* can follow the keyword VS.

### **CONSTANT Keyword**

By default, the constant (grand mean) term is included as the first term in the model.

- If you have specified NOCONSTANT on the METHOD subcommand, a constant term will not be included in any design unless you request it with the CONSTANT keyword on DESIGN.
- You can specify an error term for the constant.
- A factor named CONSTANT will not be recognized on the DESIGN subcommand.

# **References**

Bock, R. D., 1985. *Multivariate statistical methods in behavioral research*. Chicago: Scientific Software, Inc.

Cohen, J. 1977. *Statistical power analysis for the behavioral sciences*. San Diego, Calif.:Academe Press.

Hays, W. 1981. *Statistics* (3rd ed.). New York: Holt, Rinehart and Winston.

Timm, N. H. 1975. *Multivariate statistics: With applications in education and psychology*. Monterey, Calif.: Brooks/Cole.

MANOVA is available in the Advanced Models option.

```
MANOVA dependent varlist [BY factor list (min,max) [factor list...]]
                            [WITH covariate list]
 [/TRANSFORM [(dependent varlist [/dependent varlist])]=<br>[ORTHONORM] [{CONTRAST}] {DEVIATIONS (refcat)]
[ORTHONORM] [{CONTRAST}] {DEVIATIONS (refcat) }<br>{BASIS } {DIFFERENCE }
{H\texttt{ELMERT}} {SIMPLE (refcat) }
                                                     {REPEATED }
                                                     {POLYNOMIAL[({1,2,3...})]}
                                                                   { {SPECIAL (matrix) }
  [/RENAME={newname} {newname}...]
\{\star\qquad\} { \star\qquad\}}
  [/{PRINT }=[HOMOGENEITY [(BOXM)]]
 {NOPRINT} [ERROR [([COV] [COR] [SSCP] [STDDEV])]]
 [SIGNIF [([MULTIV**] [EIGEN] [DIMENR]
                          [UNIV**] [HYPOTH][STEPDOWN] [BRIEF])]]
               [TRANSFORM] ]
 [/PCOMPS=[COR] [COV] [ROTATE(rottype)] 
 [NCOMP(n)] [MINEIGEN(eigencut)] [ALL]]
  [/PLOT=[ZCORR]]
 [/DISCRIM [RAW] [STAN] [ESTIM] [COR] [ALL] 
            [ROTATE(rottype)] [ALPHA({.25**})]] 
{a }
[/POWER=[T({.05**})] [F({.05**})] [{APPROXIMATE}]] 
 {a } {a } {EXACT }
 [/CINTERVAL=[MULTIVARIATE ({ROY })]]
                                 PTI.I.A.T {BONFER }
                                  {HOTELLING}
                                 {WILKS }
  [/ANALYSIS [({UNCONDITIONAL**})]=[(]dependent varlist 
                                         [WITH covariate varlist]
                                            [/dependent varlist...][)][WITH varlist]]
  [/DESIGN...]*
```
\* The DESIGN subcommand has the same syntax as is described in MANOVA: Univariate.

\*\*Default if subcommand or keyword is omitted.

#### **Example**

MANOVA SCORE1 TO SCORE4 BY METHOD(1,3).

## **Overview**

This section discusses the subcommands that are used in multivariate analysis of variance and covariance designs with several interrelated dependent variables. The discussion focuses on subcommands and keywords that do not apply, or apply in different manners, to univariate analyses. It does not contain information on all of the subcommands you will need to specify the design. For subcommands not covered here, see MANOVA: Univariate.

## **Options**

**Dependent Variables and Covariates.** You can specify subsets and reorder the dependent variables and covariates using the ANALYSIS subcommand. You can specify linear transformations of the dependent variables and covariates using the TRANSFORM subcommand. When transformations are performed, you can rename the variables using the RENAME subcommand and request the display of a transposed transformation matrix currently in effect using the PRINT subcommand.

**Optional Output.** You can request or suppress output on the PRINT and NOPRINT subcommands. Additional output appropriate to multivariate analysis includes error term matrices, Box's *M* statistic, multivariate and univariate *F* tests, and other significance analyses. You can also request predicted cell means for specific dependent variables on the PMEANS subcommand, produce a canonical discriminant analysis for each effect in your model with the DISCRIM subcommand, specify a principal components analysis of each error sum-ofsquares and cross-product matrix in a multivariate analysis on the PCOMPS subcommand, display multivariate confidence intervals using the CINTERVAL subcommand, and generate a half-normal plot of the within-cells correlations among the dependent variables with the PLOT subcommand.

# **Basic Specification**

- The basic specification is a variable list identifying the dependent variables, with the factors (if any) named after BY and the covariates (if any) named after WITH.
- By default, MANOVA produces multivariate and univariate *F* tests.

## **Subcommand Order**

- The variable list must be specified first.
- Subcommands applicable to a specific design must be specified before that DESIGN subcommand. Otherwise, subcommands can be used in any order.

# **Syntax Rules**

• All syntax rules applicable to univariate analysis apply to multivariate analysis. See ["Syntax Rules" on p. 845](#page-844-0) in MANOVA: Univariate.

• If you enter one of the multivariate specifications in a univariate analysis, MANOVA ignores it.

# **Limitations**

- Maximum 20 factors.
- Memory requirements depend primarily on the number of cells in the design. For the default full factorial model, this equals the product of the number of levels or categories in each factor.

# **MANOVA Variable List**

- Multivariate MANOVA calculates statistical tests that are valid for analyses of dependent variables that are correlated with one another. The dependent variables must be specified first.
- The factor and covariate lists follow the same rules as in univariate analyses.
- If the dependent variables are uncorrelated, the univariate significance tests have greater statistical power.

# **TRANSFORM Subcommand**

TRANSFORM performs linear transformations of some or all of the continuous variables (dependent variables and covariates). Specifications on TRANSFORM include an optional list of variables to be transformed, optional keywords to describe how to generate a transformation matrix from the specified contrasts, and a required keyword specifying the transformation contrasts.

- Transformations apply to all subsequent designs unless replaced by another TRANSFORM subcommand.
- TRANSFORM subcommands are not cumulative. Only the transformation specified most recently is in effect at any time. You can restore the original variables in later designs by specifying SPECIAL with an identity matrix.
- You should not use TRANSFORM when you use the WSFACTORS subcommand to request repeated measures analysis; a transformation is automatically performed in repeated measures analysis (see MANOVA: Repeated Measures).
- Transformations are in effect for the duration of the MANOVA procedure only. After the procedure is complete, the original variables remain in the working data file.
- By default, the transformation matrix is not displayed. Specify the keyword TRANSFORM on the PRINT subcommand to see the matrix generated by the TRANSFORM subcommand.
- If you do not use the RENAME subcommand with TRANSFORM, the variables specified on TRANSFORM are renamed temporarily (for the duration of the procedure) as T1, T2, etc. Explicit use of RENAME is recommended.
- Subsequent references to transformed variables should use the new names. The only exception is when you supply a VARIABLES specification on the OMEANS subcommand

after using TRANSFORM. In this case, specify the original names. OMEANS displays observed means of original variables (see the OMEANS subcommand on p. [855](#page-854-0) in MANOVA: Univariate).

## **Variable Lists**

- By default, MANOVA applies the transformation you request to all continuous variables (dependent variables and covariates).
- You can enter a variable list in parentheses following the TRANSFORM subcommand. If you do, only the listed variables are transformed.
- You can enter multiple variable lists, separated by slashes, within a single set of parentheses. Each list must have the same number of variables, and the lists must not overlap. The transformation is applied separately to the variables on each list.
- In designs with covariates, transform only the dependent variables, or, in some designs, apply the same transformation separately to the dependent variables and the covariates.

## **CONTRAST, BASIS, and ORTHONORM Keywords**

You can control how the transformation matrix is to be generated from the specified contrasts. If none of these three keywords is specified on TRANSFORM, the default is CONTRAST.

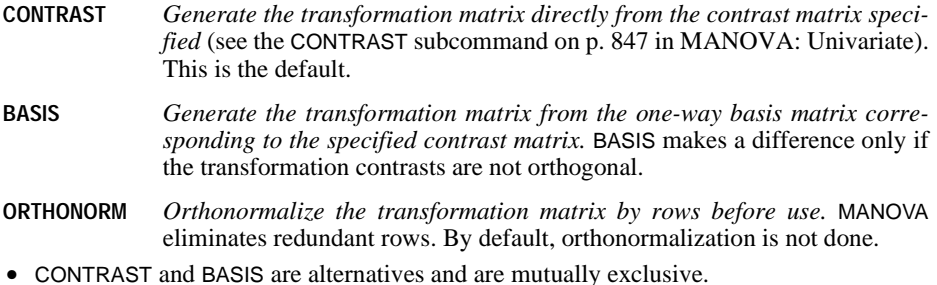

• ORTHONORM is independent of the CONTRAST/BASIS choice; you can enter it before or after either of those keywords.

## **Transformation Methods**

To specify a transformation method, use one of the following keywords available on the TRANSFORM subcommand. Note that these are identical to the keywords available for the CONTRAST subcommand (see the CONTRAST subcommand on p. [847](#page-846-0) in MANOVA: Univariate). However, in univariate designs, they are applied to the different levels of a factor. Here they are applied to the continuous variables in the analysis. This reflects the fact that the different dependent variables in a multivariate MANOVA setup can often be thought of as corresponding to different levels of some factor.

• The transformation keyword (and its specifications, if any) must follow all other specifications on the TRANSFORM subcommand.

**DEVIATION** *Deviations from the mean of the variables being transformed.* The first transformed variable is the mean of all variables in the transformation. Other transformed variables represent deviations of individual variables from the mean. One of the original variables (by default the last) is omitted as redundant. To omit a variable other than the last, specify the number of the variable to be omitted in parentheses after the DEVIATION keyword. For example,

 $/TRANSFORM (A B C) = DEVIATION(1)$ 

omits A and creates variables representing the mean, the deviation of B from the mean, and the deviation of C from the mean. A DEVIATION transformation is not orthogonal.

- **DIFFERENCE** *Difference or reverse Helmert transformation.* The first transformed variable is the mean of the original variables. Each of the original variables except the first is then transformed by subtracting the mean of those (original) variables that precede it. A DIFFERENCE transformation is orthogonal.
- **HELMERT** *Helmert transformation.* The first transformed variable is the mean of the original variables. Each of the original variables except the last is then transformed by subtracting the mean of those (original) variables that follow it. A HELMERT transformation is orthogonal.
- **SIMPLE** *Each original variable, except the last, is compared to the last of the original variables.* To use a variable other than the last as the omitted reference variable, specify its number in parentheses following the keyword SIMPLE. For example,

 $/TRANSFORM(A B C) = SIMPLE(2)$ 

specifies the second variable, B, as the reference variable. The three transformed variables represent the mean of A, B, and C, the difference between A and B, and the difference between C and B. A SIMPLE transformation is not orthogonal.

**POLYNOMIAL** *Orthogonal polynomial transformation.* The first transformed variable represents the mean of the original variables. Other transformed variables represent the linear, quadratic, and higher-degree components. By default, values of the original variables are assumed to represent equally spaced points. You can specify unequal spacing by entering a metric consisting of one integer for each variable in parentheses after the keyword POLYNOMIAL. For example,

/TRANSFORM(RESP1 RESP2 RESP3) = POLYNOMIAL(1,2,4)

might indicate that three response variables correspond to levels of some stimulus that are in the proportion 1:2:4. The default metric is always  $(1,2,...,k)$ , where *k* variables are involved. Only the relative differences between the terms of the metric matter:  $(1,2,4)$  is the same metric as  $(2,3,5)$ or (20,30,50) because in each instance the difference between the second and third numbers is twice the difference between the first and second.

**REPEATED** *Comparison of adjacent variables.* The first transformed variable is the mean of the original variables. Each additional transformed variable is the difference between one of the original variables and the original variable that followed it. Such transformed variables are often called *difference scores.* A REPEATED transformation is not orthogonal.

**SPECIAL** *A user-defined transformation.* After the keyword SPECIAL, enter a square matrix in parentheses with as many rows and columns as there are variables to transform. MANOVA multiplies this matrix by the vector of original variables to obtain the transformed variables (see the examples below).

#### **Example**

```
MANOVA X1 TO X3 BY A(1,4)
  /TRANSFORM(X1 X2 X3) = SPECTAL(1 1 1,1 \ 0 \ -1,2 -1 -1
```
/DESIGN.

- The given matrix will be post-multiplied by the three continuous variables (considered as a column vector) to yield the transformed variables. The first transformed variable will therefore equal  $X1 + X2 + X3$ , the second will equal  $X1 - X3$ , and the third will equal . 2*X*1 – *X*2 – *X*3
- The variable list is optional in this example since all three interval-level variables are transformed.
- You do not need to enter the matrix one row at a time, as shown above. For example,

/TRANSFORM = SPECIAL(1 1 1 1 0 -1 2 -1 -1)

is equivalent to the TRANSFORM specification in the above example.

• You can specify a repetition factor followed by an asterisk to indicate multiple consecutive elements of a SPECIAL transformation matrix. For example,

 $/TRANSFORM = SPECIAL (4*1 0 -1 2 2*-1)$ 

is again equivalent to the TRANSFORM specification above.

#### **Example**

```
MANOVA X1 TO X3, Y1 TO Y3 BY A(1,4)
  /TRANSFORM (X1 X2 X3/Y1 Y2 Y3) = SPECIAL( 1 1 1, 
                                             1 \t 0 \t -1,2 -1 -1
```
/DESIGN.

• Here the same transformation shown in the previous example is applied to  $X_1$ ,  $X_2$ ,  $X_3$  and to Y1, Y2, Y3.

# **RENAME Subcommand**

Use RENAME to assign new names to transformed variables. Renaming variables after a transformation is strongly recommended. If you transform but do not rename the variables, the names T1, T2,...,Tn are used as names for the transformed variables.

• Follow RENAME with a list of new variable names.

- You must enter a new name for each dependent variable and covariate on the MANOVA variable list.
- Enter the new names in the order in which the original variables appeared on the MANOVA variable list.
- To retain the original name for one or more of the interval variables, you can either enter an asterisk or reenter the old name as the new name.
- References to dependent variables and covariates on subcommands following RENAME must use the new names. The original names will not be recognized within the MANOVA procedure. The only exception is the OMEANS subcommand, which displays observed means of the original (untransformed) variables. Use the original names on OMEANS.
- The new names exist only during the MANOVA procedure that created them. They do not remain in the working data file after the procedure is complete.

```
MANOVA A, B, C, V4, V5 BY TREATMNT(1,3)
 /TRANSFORM(A, B, C) = REPEATED
  /RENAME = MEANABC, AMINUSB, BMINUSC, *, *
  /DESIGN.
```
- The REPEATED transformation produces three transformed variables, which are then assigned mnemonic names MEANABC, AMINUSB, and BMINUSC.
- *V4* and *V5* retain their original names.

#### **Example**

```
MANOVA WT1, WT2, WT3, WT4 BY TREATMNT(1,3) WITH COV
   /TRANSFORM (WT1 TO WT4) = POLYNOMIAL
   /RENAME = MEAN, LINEAR, QUAD, CUBIC, *
   /ANALYSIS = MEAN, LINEAR, QUAD WITH COV
   /DESIGN.
```
- After the polynomial transformation of the four *WT* variables, RENAME assigns appropriate names to the various trends.
- Even though only four variables were transformed, RENAME applies to all five continuous variables. An asterisk is required to retain the original name for COV.
- The ANALYSIS subcommand following RENAME refers to the interval variables by their new names.

### **PRINT and NOPRINT Subcommands**

All of the PRINT specifications described in MANOVA: Univariate are available in multivariate analyses. The following additional output can be requested. To suppress any optional output, specify the appropriate keyword on NOPRINT.

**ERROR** *Error matrices.* Three types of matrices are available.

**SIGNIF** *Significance tests.* 

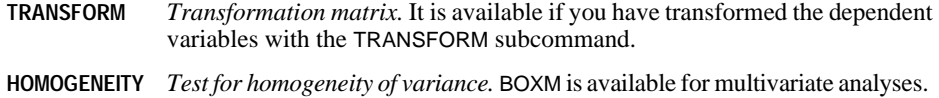

## **ERROR Keyword**

In multivariate analysis, error terms consist of entire matrices, not single values. You can display any of the following error matrices on a PRINT subcommand by requesting them in parentheses following the keyword ERROR. If you specify ERROR by itself, without further specifications, the default is to display COV and COR.

- **SSCP** *Error sums-of-squares and cross-products matrix.*
- **COV** *Error variance-covariance matrix.*
- **COR** *Error correlation matrix with standard deviations on the diagonal.* This also displays the determinant of the matrix and Bartlett's test of sphericity, a test of whether the error correlation matrix is significantly different from an identity matrix.

## **SIGNIF Keyword**

You can request any of the optional output listed below by entering the appropriate specification in parentheses after the keyword SIGNIF on the PRINT subcommand. Further specifications for SIGNIF are described in MANOVA: Repeated Measures.

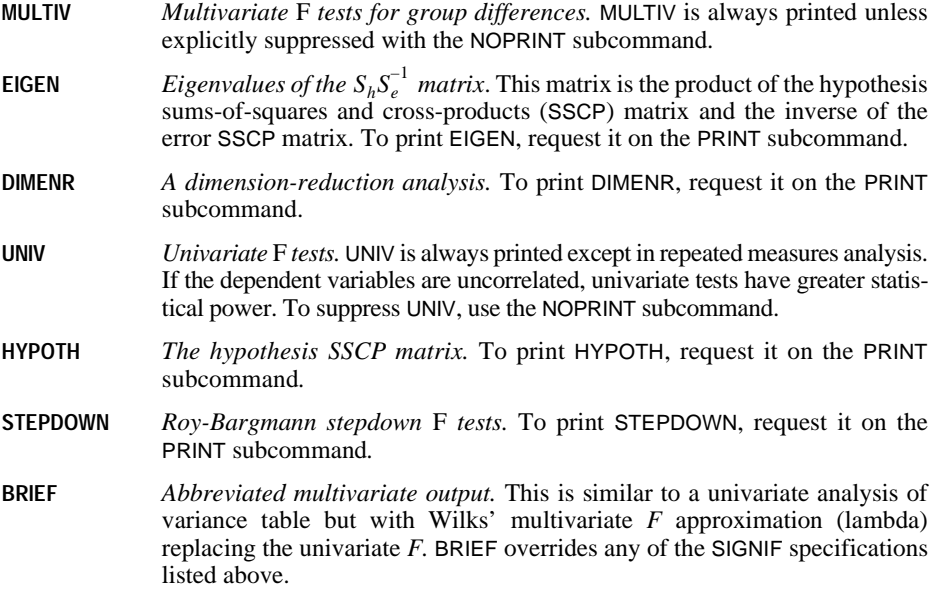

- **SINGLEDF** *Significance tests for the single degree of freedom making up each effect for ANOVA tables.* Results are displayed separately corresponding to each hypothesis degree of freedom. See MANOVA: Univariate.
- If neither PRINT nor NOPRINT is specified, MANOVA displays the results corresponding to MULTIV and UNIV for a multivariate analysis not involving repeated measures.
- If you enter any specification except BRIEF or SINGLEDF for SIGNIF on the PRINT subcommand, the requested output is displayed in addition to the default.
- To suppress the default, specify the keyword(s) on the NOPRINT subcommand.

#### **TRANSFORM Keyword**

The keyword TRANSFORM specified on PRINT displays the transposed transformation matrix in use for each subsequent design. This matrix is helpful in interpreting a multivariate analysis in which the interval-level variables have been transformed with either TRANSFORM or WSFACTORS.

- The matrix displayed by this option is the transpose of the transformation matrix.
- Original variables correspond to the rows of the matrix, and transformed variables correspond to the columns.
- A **transformed variable** is a linear combination of the original variables using the coefficients displayed in the column corresponding to that transformed variable.

#### **HOMOGENEITY Keyword**

In addition to the BARTLETT and COCHRAN specifications described in MANOVA: Univariate, the following test for homogeneity is available for multivariate analyses:

**BOXM** *Box's* M *statistic.* BOXM requires at least two dependent variables. If there is only one dependent variable when BOXM is requested, MANOVA prints Bartlett-Box *F* test statistic and issues a note.

# **PLOT Subcommand**

In addition to the plots described in MANOVA: Univariate, the following is available for multivariate analyses:

**ZCORR** *A half-normal plot of the within-cells correlations among the dependent variables.* MANOVA first transforms the correlations using Fisher's *Z* transformation. If errors for the dependent variables are uncorrelated, the plotted points should lie close to a straight line.

# **PCOMPS Subcommand**

PCOMPS requests a principal components analysis of each error matrix in a multivariate analysis. You can display the principal components of the error correlation matrix, the error variance-covariance matrix, or both. These principal components are corrected for differences due to the factors and covariates in the MANOVA analysis. They tend to be more useful than principal components extracted from the raw correlation or covariance matrix when there are significant group differences between the levels of the factors or when a significant amount of error variance is accounted for by the covariates. You can specify any of the keywords listed below on PCOMPS.

- **COR** *Principal components analysis of the error correlation matrix.*
- **COV** *Principal components analysis of the error variance-covariance matrix.*
- **ROTATE** *Rotate the principal components solution.* By default, no rotation is performed. Specify a rotation type (either VARIMAX, EQUAMAX, or QUARTIMAX) in parentheses after the keyword ROTATE. To cancel a rotation specified for a previous design, enter NOROTATE in the parentheses after ROTATE.
- **NCOMP(n)** *The number of principal components to rotate.* Specify a number in parentheses. The default is the number of dependent variables.
- **MINEIGEN(n)** *The minimum eigenvalue for principal component extraction.* Specify a cutoff value in parentheses. Components with eigenvalues below the cutoff will not be retained in the solution. The default is 0; all components (or the number specified on NCOMP) are extracted.

**ALL** *COR, COV, and ROTATE.* 

- You must specify either COR or COV (or both). Otherwise, MANOVA will not produce any principal components.
- Both NCOMP and MINEIGEN limit the number of components that are rotated.
- If the number specified on NCOMP is less than two, two components are rotated provided that at least two components have eigenvalues greater than any value specified on MINEIGEN.
- Principal components analysis is computationally expensive if the number of dependent variables is large.

# **DISCRIM Subcommand**

DISCRIM produces a canonical discriminant analysis for each effect in a design. (For covariates, DISCRIM produces a canonical correlation analysis.) These analyses aid in the interpretation of multivariate effects. You can request the following statistics by entering the appropriate keywords after the subcommand DISCRIM:

- **RAW** *Raw discriminant function coefficients.*
- **STAN** *Standardized discriminant function coefficients.*
- **ESTIM** *Effect estimates in discriminant function space.*
- **COR** *Correlations between the dependent variables and the canonical variables defined by the discriminant functions.*

**ROTATE** *Rotation of the matrix of correlations between dependent and canonical variables.* Specify rotation type VARIMAX, EQUAMAX, or QUARTIMAX in parentheses after this keyword.

#### **ALL** *RAW, STAN, ESTIM, COR, and ROTATE.*

By default, the significance level required for the extraction of a canonical variable is 0.25. You can change this value by specifying the keyword ALPHA and a value between 0 and 1 in parentheses:

- **ALPHA** *The significance level required before a canonical variable is extracted.* The default is 0.25. To change the default, specify a decimal number between 0 and 1 in parentheses after ALPHA.
- The correlations between dependent variables and canonical functions are not rotated unless at least two functions are significant at the level defined by ALPHA.
- If you set ALPHA to 1.0, all discriminant functions are reported (and rotated, if you so request).
- If you set ALPHA to 0, no discriminant functions are reported.

# **POWER Subcommand**

The following specifications are available for POWER in multivariate analysis. For applications of POWER in univariate analysis, see MANOVA: Univariate.

- **APPROXIMATE** *Approximate power values.* This is the default. Approximate power values for multivariate tests are derived from procedures presented by Muller and Peterson (1984). Approximate values are normally accurate to three decimal places and are much cheaper to compute than exact values.
- **EXACT** *Exact power values.* Exact power values for multivariate tests are computed from the noncentral *F* distribution. Exact multivariate power values will be displayed only if there is one hypothesis degree of freedom, where all the multivariate criteria have identical power.
- For information on the multivariate generalizations of power and effect size, see Muller and Peterson (1984), Green (1978), and Huberty (1972).

# **CINTERVAL Subcommand**

In addition to the specifications described in MANOVA: Univariate, the keyword MULTIVARIATE is available for multivariate analysis. You can specify a type in parentheses after the MULTIVARIATE keyword. The following type keywords are available on MULTIVARIATE:

- **ROY** *Roy's largest root.* An approximation given by Pillai (1967) is used. This approximation is accurate for upper percentage points (0.95 to 1), but it is not as good for lower percentage points. Thus, for Roy intervals, the user is restricted to the range 0.95 to 1.
- **PILLAI** *Pillai's trace.* The intervals are computed by approximating the percentage points with percentage points of the *F* distribution.
- **WILKS** *Wilks' lambda.* The intervals are computed by approximating the percentage points with percentage points of the *F* distribution.
- **HOTELLING** *Hotelling's trace.* The intervals are computed by approximating the percentage points with percentage points of the *F* distribution.

**BONFER** *Bonferroni intervals.* This approximation is based on Student's *t* distribution**.**

- The Wilks', Pillai's, and Hotelling's approximate confidence intervals are thought to match exact intervals across a wide range of alpha levels, especially for large sample sizes (Burns, 1984). Use of these intervals, however, has not been widely investigated.
- To obtain multivariate intervals separately for each parameter, choose individual multivariate intervals. For individual multivariate confidence intervals, the hypothesis degree of freedom is set to 1, in which case Hotelling's, Pillai's, Wilks', and Roy's intervals will be identical and equivalent to those computed from percentage points of Hotelling's  $T^2$ distribution. Individual Bonferroni intervals will differ and, for a small number of dependent variables, will generally be shorter.
- If you specify MULTIVARIATE on CINTERVAL, you must specify a type keyword. If you specify CINTERVAL without any keyword, the default is the same as with univariate analysis—CINTERVAL displays individual-univariate confidence intervals at the 0.95 level.

# **ANALYSIS Subcommand**

ANALYSIS is discussed in MANOVA: Univariate as a means of obtaining factor-by-covariate interaction terms. In multivariate analyses, it is considerably more useful.

- ANALYSIS specifies a subset of the continuous variables (dependent variables and covariates) listed on the MANOVA variable list and completely redefines which variables are dependent and which are covariates.
- All variables named on an ANALYSIS subcommand must have been named on the MANOVA variable list. It does not matter whether they were named as dependent variables or as covariates.
- Factors cannot be named on an ANALYSIS subcommand.
- After the keyword ANALYSIS, specify the names of one or more dependent variables and, optionally, the keyword WITH followed by one or more covariates.
- An ANALYSIS specification remains in effect for all designs until you enter another ANALYSIS subcommand.
- Continuous variables named on the MANOVA variable list but omitted from the ANALYSIS subcommand currently in effect can be specified on the DESIGN subcommand. See the DESIGN subcommand on p. [863](#page-862-1) in MANOVA: Univariate.
- You can use an ANALYSIS subcommand to request analyses of several groups of variables provided that the groups do not overlap. Separate the groups of variables with slashes and enclose the entire ANALYSIS specification in parentheses.

#### **CONDITIONAL and UNCONDITIONAL Keywords**

When several analysis groups are specified on a single ANALYSIS subcommand, you can control how each list is to be processed by specifying CONDITIONAL or UNCONDITIONAL in the parentheses immediately following the ANALYSIS subcommand. The default is UNCONDITIONAL.

**UNCONDITIONAL** *Process each analysis group separately, without regard to other lists.* This is the default.

**CONDITIONAL** *Use variables specified in one analysis group as covariates in subsequent analysis groups.*

- CONDITIONAL analysis is not carried over from one ANALYSIS subcommand to another.
- You can specify a final covariate list outside the parentheses. These covariates apply to every list within the parentheses, regardless of whether you specify CONDITIONAL or UNCONDITIONAL. The variables on this global covariate list must not be specified in any individual lists.

#### **Example**

```
MANOVA A B C BY FAC(1, 4) WITH D, E
  /ANALYSIS = (A, B / C / D WITH E) /DESIGN.
```
- The first analysis uses A and B as dependent variables and uses no covariates.
- The second analysis uses C as a dependent variable and uses no covariates.
- The third analysis uses  $D$  as the dependent variable and uses  $E$  as a covariate.

#### **Example**

```
MANOVA A, B, C, D, E BY FAC(1,4) WITH F G
  /ANALYSIS = (A, B / C / D WITH E) WITH F G /DESIGN.
```
- A final covariate list WITH  $F \subseteq S$  is specified outside the parentheses. The covariates apply to every list within the parentheses.
- The first analysis uses A and B, with F and G as covariates.
- The second analysis uses C, with F and G as covariates.
- The third analysis uses  $D$ , with  $E$ ,  $F$ , and  $G$  as covariates.
- Factoring out  $F$  and  $G$  is the only way to use them as covariates in all three analyses, since no variable can be named more than once on an ANALYSIS subcommand.

#### **Example**

```
MANOVA A B C BY FAC(1,3) /ANALYSIS(CONDITIONAL) = (A WITH B / C)
   /DESIGN.
```
- In the first analysis, A is the dependent variable, B is a covariate, and C is not used.
- In the second analysis,  $C$  is the dependent variable, and both  $A$  and  $B$  are covariates.

MANOVA is available in the Advanced Models option.

```
MANOVA dependent varlist [BY factor list (min,max)[factor list...]
          [WITH [varying covariate list] [(constant covariate list)]]
   /WSFACTORS = varname (levels) [varname...]
  [/WSDESIGN = [effect effect...]
  [/MEASURE = newname newname...]
  [/RENAME = newname newname...]
 [/{PRINT }=[SIGNIF({AVERF**}) (HF) (GG) (EFSIZE)]] 
   \{NOPRINT\} [/DESIGN]*
```
\* The DESIGN subcommand has the same syntax as is described in MANOVA: Univariate.

\*\* Default if subcommand or keyword is omitted.

#### **Example**

```
MANOVA Y1 TO Y4 BY GROUP(1,2)
   /WSFACTORS=YEAR(4).
```
# **Overview**

This section discusses the subcommands that are used in repeated measures designs, in which the dependent variables represent measurements of the same variable (or variables) at different times. This section does not contain information on all subcommands you will need to specify the design. For some subcommands or keywords not covered here, such as DESIGN, see MANOVA: Univariate. For information on optional output and the multivariate significance tests available, see MANOVA: Multivariate.

- In a simple repeated measures analysis, all dependent variables represent different measurements of the same variable for different values (or levels) of a within-subjects factor*.* Between-subjects factors and covariates can also be included in the model, just as in analyses not involving repeated measures.
- A **within-subjects factor** is simply a factor that distinguishes measurements made on the same subject or case, rather than distinguishing different subjects or cases.
- MANOVA permits more complex analyses, in which the dependent variables represent levels of two or more within-subjects factors.
- MANOVA also permits analyses in which the dependent variables represent measurements of several variables for the different levels of the within-subjects factors. These are known as **doubly multivariate designs**.
- A repeated measures analysis includes a within-subjects design describing the model to be tested with the within-subjects factors, as well as the usual between-subjects design

describing the effects to be tested with between-subjects factors. The default for both types of design is a full factorial model.

• MANOVA always performs an orthonormal transformation of the dependent variables in a repeated measures analysis. By default, MANOVA renames them as T1, T2, and so forth.

# **Basic Specification**

- The basic specification is a variable list followed by the WSFACTORS subcommand.
- By default, MANOVA performs special repeated measures processing. Default output includes SIGNIF(AVERF) but not SIGNIF(UNIV). In addition, for any within-subjects effect involving more than one transformed variable, the Mauchly test of sphericity is displayed to test the assumption that the covariance matrix of the transformed variables is constant on the diagonal and zero off the diagonal. The Greenhouse-Geiser epsilon and the Huynh-Feldt epsilon are also displayed for use in correcting the significance tests in the event that the assumption of sphericity is violated.

# **Subcommand Order**

- The list of dependent variables, factors, and covariates must be first.
- WSFACTORS must be the first subcommand used after the variable list.

# **Syntax Rules**

- The WSFACTORS (within-subjects factors), WSDESIGN (within-subjects design), and MEASURE subcommands are used only in repeated measures analysis.
- WSFACTORS is required for any repeated measures analysis.
- If WSDESIGN is not specified, a full factorial within-subjects design consisting of all main effects and interactions among within-subjects factors is used by default.
- The MEASURE subcommand is used for doubly multivariate designs, in which the dependent variables represent repeated measurements of more than one variable.
- Do not use the TRANSFORM subcommand with the WSFACTORS subcommand because WSFACTORS automatically causes an orthonormal transformation of the dependent variables.

# **Limitations**

- Maximum 20 between-subjects factors. There is no limit on the number of measures for doubly multivariate designs.
- Memory requirements depend primarily on the number of cells in the design. For the default full factorial model, this equals the product of the number of levels or categories in each factor.

```
MANOVA Y1 TO Y4 BY GROUP(1,2)
   /WSFACTORS=YEAR(4)
   /CONTRAST(YEAR)=POLYNOMIAL
   /RENAME=CONST, LINEAR, QUAD, CUBIC
   /PRINT=TRANSFORM PARAM(ESTIM)
   /WSDESIGN=YEAR
   /DESIGN=GROUP.
```
- WSFACTORS immediately follows the MANOVA variable list and specifies a repeated measures analysis in which the four dependent variables represent a single variable measured at four levels of the within-subjects factor. The within-subjects factor is called YEAR for the duration of the MANOVA procedure.
- CONTRAST requests polynomial contrasts for the levels of YEAR. Because the four variables, Y1, Y2, Y3, and Y4, in the working data file represent the four levels of YEAR, the effect is to perform an orthonormal polynomial transformation of these variables.
- RENAME assigns names to the dependent variables to reflect the transformation.
- PRINT requests that the transformation matrix and the parameter estimates be displayed.
- WSDESIGN specifies a within-subjects design that includes only the effect of the YEAR within-subjects factor. Because *YEAR* is the only within-subjects factor specified, this is the default design, and WSDESIGN could have been omitted.
- DESIGN specifies a between-subjects design that includes only the effect of the GROUP between-subjects factor. This subcommand could have been omitted.

# **MANOVA Variable List**

The list of dependent variables, factors, and covariates must be specified first.

- WSFACTORS determines how the dependent variables on the MANOVA variable list will be interpreted.
- The number of dependent variables on the MANOVA variable list must be a multiple of the number of cells in the within-subjects design. If there are six cells in the within-subjects design, each group of six dependent variables represents a single within-subjects variable that has been measured in each of the six cells.
- Normally, the number of dependent variables should equal the number of cells in the within-subjects design multiplied by the number of variables named on the MEASURE subcommand (if one is used). If you have more groups of dependent variables than are accounted for by the MEASURE subcommand, MANOVA will choose variable names to label the output, which may be difficult to interpret.
- Covariates are specified after the keyword WITH. You can specify either varying covariates or constant covariates, or both. **Varying covariates**, similar to dependent variables in a repeated measures analysis, represent measurements of the same variable (or variables) at different times while **constant covariates** represent variables whose values remain the same at each within-subjects measurement.
- If you use varying covariates, the number of covariates specified must be an integer multiple of the number of dependent variables.

• If you use constant covariates, you must specify them in parentheses. If you use both constant and varying covariates, constant variates must be specified after all varying covariates.

### **Example**

```
MANOVA MATH1 TO MATH4 BY METHOD(1,2) WITH PHYS1 TO PHYS4 (SES) 
   /WSFACTORS=SEMESTER(4).
```
- The four dependent variables represent a score measured four times (corresponding to the four levels of SEMESTER).
- The four varying covariates PHYS1 to PHYS4 represents four measurements of another score.
- SES is a constant covariate. Its value does not change over the time covered by the four levels of SEMESTER.
- Default contrast (POLYNOMIAL) is used.

# **WSFACTORS Subcommand**

WSFACTORS names the within-subjects factors and specifies the number of levels for each.

- For repeated measures designs, WSFACTORS must be the first subcommand after the MANOVA variable list.
- Only one WSFACTORS subcommand is permitted per execution of MANOVA.
- Names for the within-subjects factors are specified on the WSFACTORS subcommand. Factor names must not duplicate any of the dependent variables, factors, or covariates named on the MANOVA variable list.
- If there are more than one within-subjects factors, they must be named in the order corresponding to the order of the dependent variables on the MANOVA variable list. MANOVA varies the levels of the last-named within-subjects factor most rapidly when assigning dependent variables to within-subjects cells (see the example below).
- Levels of the factors must be represented in the data by the dependent variables named on the MANOVA variable list.
- Enter a number in parentheses after each factor to indicate how many levels the factor has. If two or more adjacent factors have the same number of levels, you can enter the number of levels in parentheses after all of them.
- Enter only the number of levels for within-subjects factors, not a range of values.
- The number of cells in the within-subjects design is the product of the number of levels for all within-subjects factors.

#### **Example**

```
MANOVA X1Y1 X1Y2 X2Y1 X2Y2 X3Y1 X3Y2 BY TREATMNT(1,5) GROUP(1,2)
   /WSFACTORS=X(3) Y(2)
   /DESIGN.
```
• The MANOVA variable list names six dependent variables and two between-subjects factors, TREATMNT and GROUP.

- WSFACTORS identifies two within-subjects factors whose levels distinguish the six dependent variables. *X* has three levels and *Y* has two. Thus, there are  $3 \times 2 = 6$  cells in the within-subjects design, corresponding to the six dependent variables.
- Variable X1Y1 corresponds to levels 1,1 of the two within-subjects factors; variable X1Y2 corresponds to levels 1,2; X2Y1 to levels 2,1; and so on up to X3Y2, which corresponds to levels 3,2. The first within-subjects factor named, X, varies most slowly, and the last within-subjects factor named, Y, varies most rapidly on the list of dependent variables.
- Because there is no WSDESIGN subcommand, the within-subjects design will include all main effects and interactions:  $X$ ,  $Y$ , and  $X$  by  $Y$ .
- Likewise, the between-subjects design includes all main effects and interactions: TREATMNT, GROUP, and TREATMNT by GROUP.
- In addition, a repeated measures analysis always includes interactions between the withinsubjects factors and the between-subjects factors. There are three such interactions for each of the three within-subjects effects.

# **CONTRAST for WSFACTORS**

The levels of a within-subjects factor are represented by different dependent variables. Therefore, contrasts between levels of such a factor compare these dependent variables. Specifying the type of contrast amounts to specifying a transformation to be performed on the dependent variables.

- An orthonormal transformation is automatically performed on the dependent variables in a repeated measures analysis.
- To specify the type of orthonormal transformation, use the CONTRAST subcommand for the within-subjects factors.
- Regardless of the contrast type you specify, the transformation matrix is orthonormalized before use.
- If you do not specify a contrast type for within-subjects factors, the default contrast type is orthogonal POLYNOMIAL. Intrinsically orthogonal contrast types are recommended for within-subjects factors if you wish to examine each degree-of-freedom test. Other orthogonal contrast types are DIFFERENCE and HELMERT. MULTIV and AVERF tests are identical, no matter what contrast was specified.
- To perform non-orthogonal contrasts, you must use the TRANSFORM subcommand instead of CONTRAST. The TRANSFORM subcommand is discussed in MANOVA: Multivariate.
- When you implicitly request a transformation of the dependent variables with CONTRAST for within-subjects factors, the same transformation is applied to any covariates in the analysis. The number of covariates must be an integer multiple of the number of dependent variables.
- You can display the transpose of the transformation matrix generated by your withinsubjects contrast using the keyword TRANSFORM on the PRINT subcommand.

```
MANOVA SCORE1 SCORE2 SCORE3 BY GROUP(1,4)
   /WSFACTORS=ROUND(3)
   /CONTRAST(ROUND)=DIFFERENCE
   /CONTRAST(GROUP)=DEVIATION
   /PRINT=TRANSFORM PARAM(ESTIM).
```
- This analysis has one between-subjects factor, GROUP, with levels 1, 2, 3, and 4, and one within-subjects factor, ROUND, with three levels that are represented by the three dependent variables.
- The first CONTRAST subcommand specifies difference contrasts for ROUND, the withinsubjects factor.
- There is no WSDESIGN subcommand, so a default full factorial within-subjects design is assumed. This could also have been specified as WSDESIGN=ROUND, or simply WSDESIGN.
- The second CONTRAST subcommand specifies deviation contrasts for GROUP, the between-subjects factor. This subcommand could have been omitted because deviation contrasts are the default.
- PRINT requests the display of the transformation matrix generated by the within-subjects contrast and the parameter estimates for the model.
- There is no DESIGN subcommand, so a default full factorial between-subjects design is assumed. This could also have been specified as DESIGN=GROUP, or simply DESIGN.

# **PARTITION for WSFACTORS**

The PARTITION subcommand also applies to factors named on WSFACTORS. (See the PARTITION subcommand on p. [849](#page-848-0) in MANOVA: Univariate.)

# **WSDESIGN Subcommand**

WSDESIGN specifies the design for within-subjects factors. Its specifications are like those of the DESIGN subcommand, but it uses the within-subjects factors rather than the betweensubjects factors.

- The default WSDESIGN is a full factorial design, which includes all main effects and all interactions for within-subjects factors. The default is in effect whenever a design is processed without a preceding WSDESIGN or when the preceding WSDESIGN subcommand has no specifications.
- A WSDESIGN specification can include main effects, factor-by-factor interactions, nested terms (term within term), terms using the keyword MWITHIN, and pooled effects using the plus sign. The specification is the same as on the DESIGN subcommand but involves only within-subjects factors.
- A WSDESIGN specification cannot include between-subjects factors or terms based on them, nor does it accept interval-level variables, the keywords MUPLUS or CONSTANT, or error-term definitions or references.
- The WSDESIGN specification applies to all subsequent within-subjects designs until another WSDESIGN subcommand is encountered.

```
MANOVA JANLO,JANHI,FEBLO,FEBHI,MARLO,MARHI BY SEX(1,2)
   /WSFACTORS MONTH(3) STIMULUS(2)
   /WSDESIGN MONTH, STIMULUS
   /WSDESIGN
   /DESIGN SEX.
```
- There are six dependent variables, corresponding to three months and two different levels of stimulus.
- The dependent variables are named on the MANOVA variable list in such an order that the level of stimulus varies more rapidly than the month. Thus, STIMULUS is named last on the WSFACTORS subcommand.
- The first WSDESIGN subcommand specifies only the main effects for within-subjects factors. There is no MONTH by STIMULUS interaction term.
- The second WSDESIGN subcommand has no specifications and, therefore, invokes the default within-subjects design, which includes the main effects and their interaction.

#### **MWITHIN Keyword for Simple Effects**

You can use MWITHIN on either the WSDESIGN or the DESIGN subcommand in a model with both between- and within-subjects factors to estimate simple effects for factors nested within factors of the opposite type.

#### **Example**

```
MANOVA WEIGHT1 WEIGHT2 BY TREAT(1,2)
  /WSFACTORS=WEIGHT(2)
  /DESIGN=MWITHIN TREAT(1) MWITHIN TREAT(2)
MANOVA WEIGHT1 WEIGHT2 BY TREAT(1,2)
  /WSFACTORS=WEIGHT(2)
  /WSDESIGN=MWITHIN WEIGHT(1) MWITHIN WEIGHT(2)
  /DESIGN.
```
- The first DESIGN tests the simple effects of WEIGHT within each level of TREAT.
- The second DESIGN tests the simple effects of TREAT within each level of WEIGHT.

## **MEASURE Subcommand**

In a doubly multivariate analysis, the dependent variables represent multiple variables measured under the different levels of the within-subjects factors. Use MEASURE to assign names to the variables that you have measured for the different levels of within-subjects factors.

- Specify a list of one or more variable names to be used in labeling the averaged results. If no within-subjects factor has more than two levels, MEASURE has no effect.
- The number of dependent variables on the DESIGN subcommand should equal the product of the number of cells in the within-subjects design and the number of names on MEASURE.
- If you do not enter a MEASURE subcommand and there are more dependent variables than cells in the within-subjects design, MANOVA assigns names (normally MEAS.1, MEAS.2, etc.) to the different measures.

• All of the dependent variables corresponding to each measure should be listed together and ordered so that the within-subjects factor named last on the WSFACTORS subcommand varies most rapidly.

#### **Example**

```
MANOVA TEMP1 TO TEMP6, WEIGHT1 TO WEIGHT6 BY GROUP(1,2)
   /WSFACTORS=DAY(3) AMPM(2)
   /MEASURE=TEMP WEIGHT
   /WSDESIGN=DAY, AMPM, DAY BY AMPM
   /PRINT=SIGNIF(HYPOTH AVERF)
   /DESIGN.
```
- There are 12 dependent variables: 6 temperatures and 6 weights, corresponding to morning and afternoon measurements on three days.
- WSFACTORS identifies the two factors (DAY and AMPM) that distinguish the temperature and weight measurements for each subject. These factors define six within-subjects cells.
- MEASURE indicates that the first group of six dependent variables correspond to TEMP and the second group of six dependent variables correspond to WEIGHT.
- These labels, *TEMP* and *WEIGHT*, are used on the output requested by PRINT.
- WSDESIGN requests a full factorial within-subjects model. Because this is the default, WSDESIGN could have been omitted.

# **RENAME Subcommand**

Because any repeated measures analysis involves a transformation of the dependent variables, it is always a good idea to rename the dependent variables. Choose appropriate names depending on the type of contrast specified for within-subjects factors. This is easier to do if you are using one of the orthogonal contrasts. The most reliable way to assign new names is to inspect the transformation matrix.

#### **Example**

```
MANOVA LOW1 LOW2 LOW3 HI1 HI2 HI3
   /WSFACTORS=LEVEL(2) TRIAL(3)
   /CONTRAST(TRIAL)=DIFFERENCE
   /RENAME=CONST LEVELDIF TRIAL21 TRIAL312 INTER1 INTER2
   /PRINT=TRANSFORM
   /DESIGN.
```
- This analysis has two within-subjects factors and no between-subjects factors.
- Difference contrasts are requested for TRIAL, which has three levels.
- Because all orthonormal contrasts produce the same *F* test for a factor with two levels, there is no point in specifying a contrast type for LEVEL.
- New names are assigned to the transformed variables based on the transformation matrix. These names correspond to the meaning of the transformed variables: the mean or constant, the average difference between levels, the average effect of trial 2 compared to 1, the average effect of trial 3 compared to 1 and 2; and the two interactions between LEVEL and TRIAL.

• The transformation matrix requested by the PRINT subcommand looks like [Figure 1.](#page-889-0)

#### <span id="page-889-0"></span>**Figure 1 Transformation matrix**

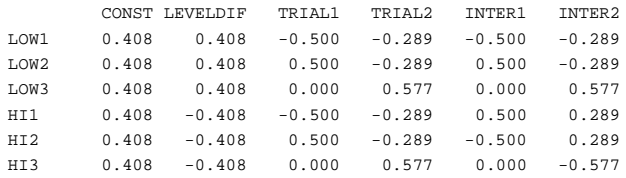

# **PRINT Subcommand**

The following additional specifications on PRINT are useful in repeated measures analysis:

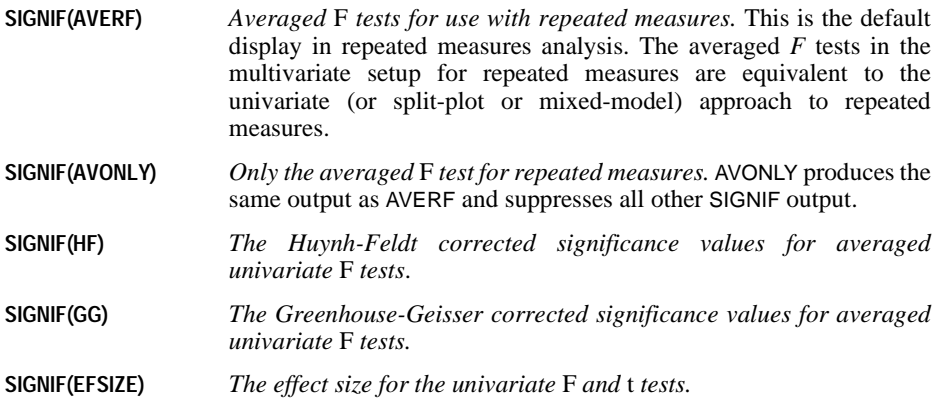

- The keywords AVERF and AVONLY are mutually exclusive.
- When you request repeated measures analysis with the WSFACTORS subcommand, the default display includes SIGNIF(AVERF) but does not include the usual SIGNIF(UNIV).
- The averaged *F* tests are appropriate in repeated measures because the dependent variables that are averaged actually represent contrasts of the WSFACTOR variables. When the analysis is not doubly multivariate, as discussed above, you can specify PRINT=SIGNIF(UNIV) to obtain significance tests for each degree of freedom, just as in univariate MANOVA.

# **References**

Burns P. R. 1984. Multiple comparison methods in MANOVA. *Proceedings of the 7th SPSS Users and Coordinators Conference*. Green, P. E. 1978. *Analyzing multivariate data*. Hinsdale, Ill: The Dryden Press.

- 
- Huberty, C. J. 1972. Multivariate indices of strength of association. *Multivariate Behavioral Research*, 7: 523–516.

Muller, K. E., and B. L. Peterson. 1984. Practical methods for computing power in testing the multivariate general linear hypothesis. *Computational Statistics and Data Analysis*, 2: 143–158.

Pillai, K. C. S. 1967. Upper percentage points of the largest root of a matrix in multivariate analysis. *Biometrika*, 54: 189–194.

# **MAPS**

```
MAPS
  \{ / GVAR = VAR(varname)[VAR(varname)] }
    {/XY(varname)(varname)(varname) }
   {/LOOKUP(varname)(filename)}
   /GSET = "filename" [LAYER = "layer name"]
   [/SHOWLABEL = AS_IS | NO | YES]
[ /TITLE = \{ (DEFAULT) \}<br>"string value" \}]
   [/GVMISMATCH MAX = {100} 
                                     { n } 
/ROVMAP = Var(varname) 
 SUM = (function name)
    [DISTRIBUTION = EQSIZE ]
 EQCOUNT 
 NATBREAK 
                               SD<br>CUSTOM
 CUSTOM 
 [ALLOWEMPTY = YES | NO ]
\begin{array}{lcl} \texttt{[NUMRANGES = n]} & \texttt{[XRANGE = (n,n) [ "string value" ]} \\ \texttt{[LEGENDTITLE = { (DEFAULT)} } & \texttt{[} & \texttt{[} & \texttt{[} \texttt{[} & \texttt{[} \texttt{[} & \texttt{[} \texttt{[} & \texttt{[} \texttt{[} & \texttt{[} \texttt{[} & \texttt{[} \texttt{[} & \texttt{[} \texttt{[} & \texttt{[} \texttt{[} & \texttt{[} \texttt{[} & \texttt{[} \texttt{[} & \texttt{[} \texttt{[} & \text[VISIBLE = YES \mid NO] /SYMBOLMAP = Var(varname) 
SUM = (function name)<br>[LEGENDTITLE = {(DEFAULT) } ]
                                \left\{\begin{array}{c} \textbf{(DEFAULT)} \\ \text{string value} \end{array}\right\}]
    [VISIBLE = YES | NO]
   /DOTMAP = Var(varname) 
 SUM = (function name) 
 [VALUE1DOT = n]
    [LEGENDTITLE = {(DEFAULT) } ]
 {"string value"}
 [VISIBLE = YES | NO]
  /IVMAP = Var(varname) 
      SUM = (function name)
 [LEGENDTITLE = {(DEFAULT) }
 {"string value"}
 [VISIBLE = YES | NO]
/BARMAP = {VAR(varname) VAR(varname)...} 
 {VAR(varname) BY VAR(varname)} 
     SUM = (function name)[HEIGHT = \left\{ \begin{matrix} 0.25 \\ n \end{matrix} \right\}]
 {n }
 [INDSCALE = YES | NO]
 [LEGENDTITLE = {(DEFAULT) } ]
 {"string value"}
    [VISIBLE = YES | NO]
/PIEMAP = VAR(varname) BY VAR(varname) 
      SUM = (function name)
 [DIAMETER = {0.25}]
 {n }
 [GRADUATED = YES | NO]
 [LEGENDTITLE = {(DEFAULT) }
 {"string value"}
    [VISIBLE = YES | NO]
```
*MAPS*

### **Example**

```
MAPS /GVAR = VAR(country)
  /GSET = 'World Countries' LAYER ='World'
 /TITLE = " /ROVMAP=VAR(populatn)
  SUM=(SUM) DISTRIBUTION = EQCOUNT .
```
# **Overview**

Each occurrence of the MAPS command produces a single map displaying from one to six **themes** (bars, pies, dot densities, symbols, and shadings for ranges or individual values) that illustrate the distribution of data across the geographic regions displayed on the map. The map boundaries and geographic features, such as highways and city locations, come from a set of tables known as a **geoset**. The values of a geographic variable in the SPSS data must match values of a key field in a geoset in order to place the thematic elements in the right geographic regions.

*Note*: *Region* is used throughout this document to refer to any geographic unit. In fact, most themes can be applied to points, such as cities or office locations, and to lines, such as highways, as well as to areas with boundaries, such as countries.

# **Basic Specification**

The basic specification has three required parts:

- The name of a geoset.
- The name of the geographic variable whose values correspond to those of a table in the geoset. (See the XY subcommand for an alternative.)
- A theme subcommand that includes the variable on which descriptive statistics are to be calculated for each region.

# **Syntax Rules**

- One and only one of the GVAR, XY, or LOOKUP subcommands is required to specify the SPSS variable to be matched with a table in the geoset. XY and LOOKUP also provide information to create a new layer.
- The GSET subcommand is required.
- At least one of the theme subcommands (ROVMAP, SYMBOLMAP, DOTMAP, IVMAP, BARMAP, or PIEMAP) is required. Each of these can be entered once and only once.
- The GVAR (or XY or LOOKUP), GSET, LAYER, LOOK, SHOWLABEL, TITLE, and GVMISMATCH subcommands can be entered in any order but must precede the theme subcommands.

# **Operations**

- Each MAPS command creates a single map.
- Data are aggregated to the level of the values of the geographic variable.
- After aggregation, data values are matched by the values of the geographic variable to the values of a layer in a specified geoset. This is known as **data binding**. By default, the software looks for a layer whose values match the values of the geographic variable specified on the MAPS command.
- If multiple themes are requested, they are drawn in this order: individual values, range of values, dot density, pie, bar, and symbol.

# **Limitations**

- A maximum of ten bars or pie slices can be shown. For bars corresponding to separate variables, the limit is six.
- A maximum of 99 values is allowed in an individual values map.
- Each theme can be applied only once to each map.
- All themes on a map must be bound to the same layer. For example, it is not possible to have a range of values based on countries and graduated symbols based on cities.

# **GVAR Subcommand**

The GVAR subcommand requires the name of an SPSS variable that identifies the geographic regions, such as COUNTRY or COUNTY. The values of this variable must match the values in a table of the geoset. Occasionally, the values of a single variable do not fully identify regions, as in the case of United States counties, which can occur with the same name in more than one state. In this case, a second variable is required to refine the match.

# **Example**

```
MAPS
   /GVAR = VAR(county) VAR(state)
   /GSET = 'United States'
   /DOTMAP= VAR(sales) SUM=(sum).
```
• Because the same county name can occur within different states, the variable STATE is required to ensure that COUNTY is unique.

# **XY Subcommand**

The XY subcommand is useful when the SPSS data contain the coordinates of points to be shown on a map. By naming these coordinates, you can create a new layer in the geoset that contains the points and displays themes at those points. This subcommand requires three variables, giving in order the *x* (longitude) and *y* (latitude) coordinates and a key variable that identifies the points. The data are aggregated on the key variable; if there is more than one instance of each value of the key variable in the file, the *x/y* coordinates are taken from the first occurrence of that value in the data. (The assumption is that all occurrences of the same key value, such as the identity of an office at a particular location, will have the same *x/y* coordinates.)

#### **Example**

```
MAPS
```

```
/XY = VAR(x) VAR(y) VAR(company) /GSET = 'United States'
 /SYMBOLMAP= VAR(sales) SUM=(SUM).
```
- Each company in the data file has unique coordinates, designated *x* and *y*. (If some companies had more than one location, it would be necessary to have a variable that designated each location so that all locations would be shown.)
- A new layer named Company (XY) is created in the geoset.
- The total (sum) of sales to each company will be represented in the size of a symbol at each of the *x/y* points.

# **LOOKUP Subcommand**

The LOOKUP subcommand extends the capability of the XY subcommand. It allows you to use coordinates from an existing table to create a new layer in your geoset. For example, if you have zip codes in your data but no *x/y* coordinates to represent zip codes on your map, and your geoset does not contain a zip code layer, you can instruct SPSS Maps to look up the coordinates in a table and create a new layer, just as in XY binding. In this case, you provide the name of the variable that you want to match to geographic coordinates and the name of the file that contains those coordinates. The data are aggregated on that variable and then matched to values in the lookup table (exactly as geographic variables are matched), and the resulting layer is included in the geoset.

The lookup file can be any table in the MapInfo format to which data could be bound. The layer constructed by LOOKUP contains points only for points present in the data, not for all points that might be present in the lookup file. Therefore, the LOOKUP subcommand can be useful whenever you want to create a layer containing just the points of interest to you—a selection of cities, perhaps, instead of all of the cities in a geoset layer.

## **Example**

```
MAPS
   /LOOKUP = VAR(zip) 'C:\\Program Files\spss10\Maps\ZIPCODE.TAB'
   /GSET = 'United States'
   /SYMBOLMAP= VAR(sales) SUM=(SUM).
```
- The SPSS data file contains the zip codes in the variable ZIP.
- The file *ZIPCODE*. TAB contains zip codes and the *x/y* coordinates of their centroids.
- A new layer containing the coordinates of each zip code in the SPSS data file is added to the geoset.

• The total (sum) of sales to each zip code will be represented in the size of a symbol at each of the  $x/y$  points. If multiple cases have the same zip code, they will be summed to give the total sales per zip code.

# **GSET Subcommand**

The required GSET subcommand names the geoset that supplies the boundaries, points, and other geographic features for the map. The filename refers to a file with a .GST extension that includes references to the various tables that make up the geoset.

# **LAYER Keyword**

By default, the Maps procedure searches all of the registered tables in the geoset to find one whose values match the values of your geographic variable. It is possible for more than one table in the geoset to contain matching values. You might, for example, have a layer of major cities and another layer of capital cities, with a good deal of duplication between them. The optional LAYER keyword on the GSET subcommand allows you to specify a particular layer in the geoset to which you want your geographic variable to be bound. To find the names of all the layers in a geoset, run the Geoset Manager, which is available from the SPSS for Windows software group on the Start menu.

# **SHOWLABEL Subcommand**

The SHOWLABEL subcommand allows you to specify whether labels are displayed on your map for the layer that matches your geographic variable.

- **AS\_IS** *Displays or hides the labels depending on the setting within the geoset.* This is the default.
- **NO** *Hides the labels.*
- **YES** *Displays the labels.*

# **TITLE Subcommand**

The TITLE subcommand specifies a title for the map. The default title is the name of the geoset.

- The title is limited to a single line.
- Enter the title enclosed in quotation marks or apostrophes.
- Title attributes (font, size, color) can be changed through editing in the Viewer but cannot be set through command syntax.

#### *MAPS*

# **GVMISMATCH Subcommand**

When a data value in your geographic variable does not match a value in the layer to which it is being bound, a mismatch occurs and a warning is written to a mismatch table in the Viewer. GVMISMATCH allows you to specify the maximum number of mismatches that will be reported. The existence of a value in the geoset that is not in the SPSS data does not constitute a mismatch. If, for example, you do not have data for one of the countries shown on your map, that country will simply appear without a theme in the color and pattern established for it in the geoset.

## **Example**

```
MAPS
   /GVAR = VAR(city)
   /GSET = 'United States' LAYER = 'US Cities'
   /GVMISMATCH MAX = 50
   /IVMAP= VAR(SALESREP) SUM=(MODE).
```
- This map identifies each city with the sales representative who appears most often on the records for that city.
- The GVMISMATCH subcommand allows up to 50 mismatches to be reported in a warning table.
- Sales to cities not included in the U.S. Cities layer of the geoset will not be shown on the map.

# **ROVMAP Subcommand**

A range of values map divides the values of a variable into a set of ranges and assigns each geographic unit to one of the ranges. On the map, the ranges are represented as gradations between a color representing the lowest range and another color representing the highest range. Data are first aggregated so that each geographic unit is represented by one case, and then ranges are determined and cases are assigned to ranges.

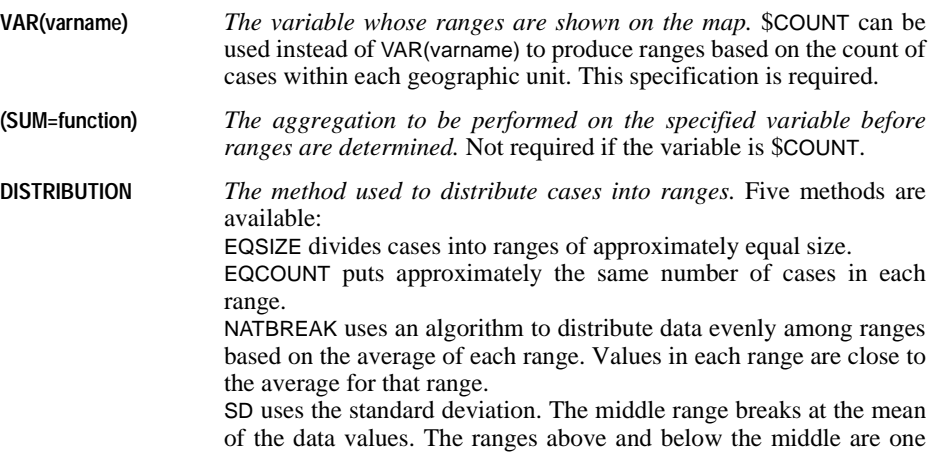

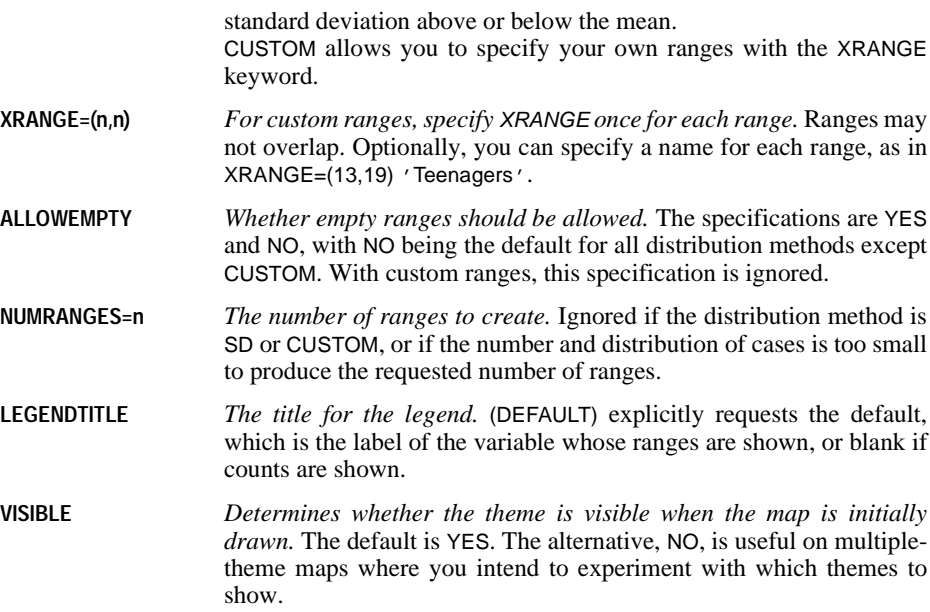

```
MAPS
   /GVAR = VAR(country)
   /GSET = 'World Countries' LAYER='World'
   /TITLE = 'Population Increase'
   /ROVMAP = VAR(pop_incr) SUM=(MEAN)
   DISTRIBUTION = SD LEGENDTITLE = ''.
```
- This command generates a map showing the various ranges of population increase in the countries of the world.
- The SPSS data file contains only one record per country, so no real aggregation takes place. MEAN simply yields the one value per value of COUNTRY.
- The distribution method is SD, so that ranges of population growth will be one standard deviation wide, with the middle range breaking at the mean.

# **SYMBOLMAP Subcommand**

A graduated symbol map places a symbol on or within each region. The size of the symbol is proportional to the value of a summary function calculated on a single variable within each region.

**VAR(varname)** *The variable whose values determine the symbol size for each region.* \$COUNT can be used instead of VAR(varname) to produce symbols based on the count of cases within each geographic unit. This specification is required.

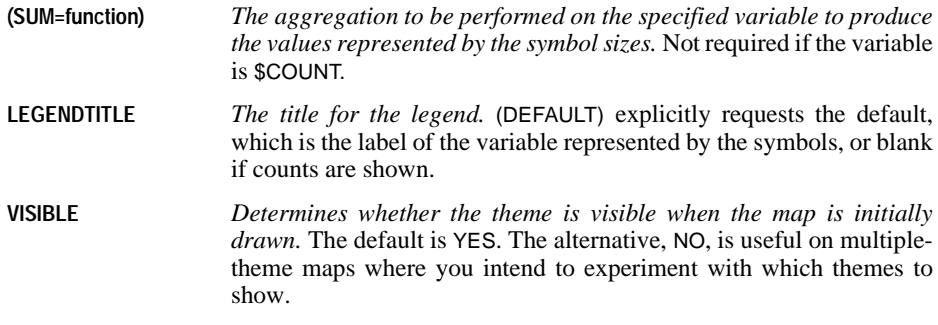

```
MAPS
   /GVAR = VAR(country)
   /GSET = 'World Countries' LAYER='World'
   /SYMBOLMAP= VAR(gdp_cap)
    SUM=(MEAN).
```
- This command produces a map in which a symbol within each country is proportional to that country's gross domestic product.
- Because the data contain only one record per country, the MEAN summary function simply yields the value for each country.

# **DOTMAP Subcommand**

A dot density map places within each region a number of dots proportional to the value of a summary function calculated on a single variable within each region. Because the dots must be spread across a region, the geographic variable used in a dot density map must correspond to a layer that contains area boundaries. Dots are distributed randomly within each region.

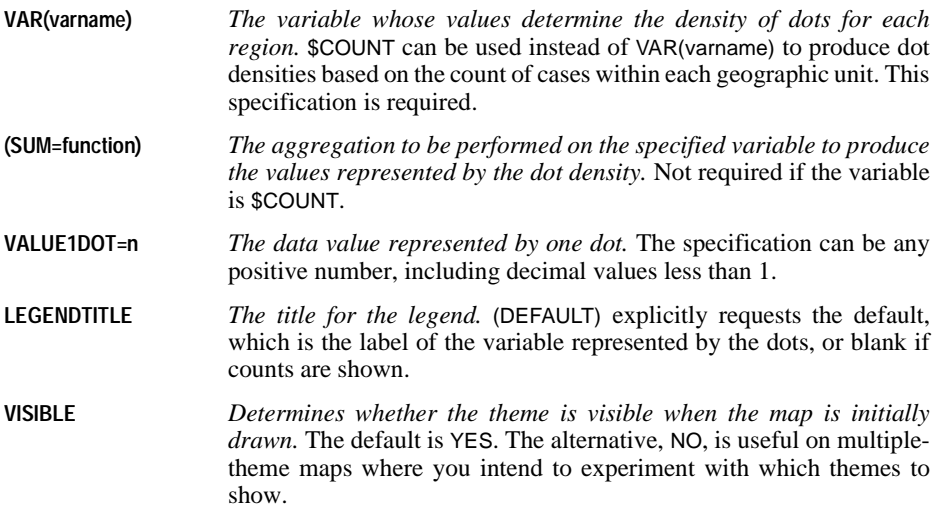

```
MAPS
   /GVAR = VAR(fromctry)
   /GSET = 'World Countries' LAYER='World'
   /TITLE = 'Total Messages Per Country'
   /DOTMAP= $COUNT.
```
- This command creates a map that uses dot densities within the borders of each country to show the number of e-mail messages received from that country.
- The data for this example are records of individual e-mail messages.
- The geographic variable is the country from which each message originated.
- The \$COUNT stand-in variable requests that the messages be counted for each country.

# **IVMAP Subcommand**

An individual values map uses color and/or pattern differences to indicate the value each region has on a single variable.

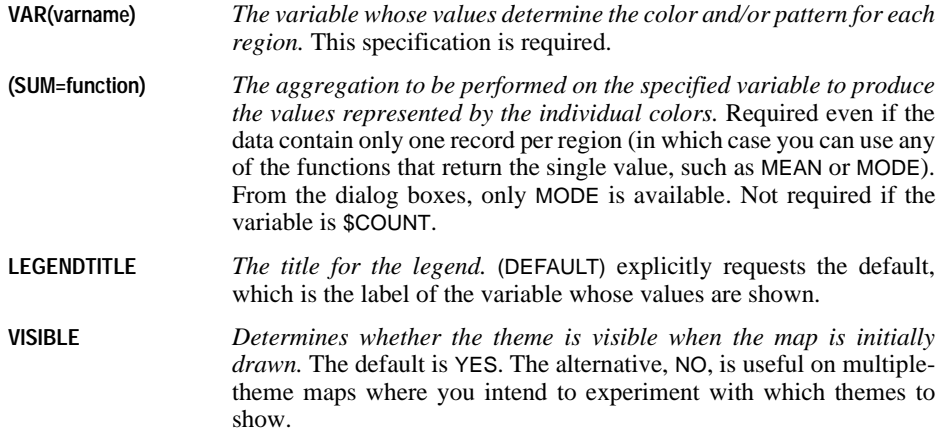

## **Example**

MAPS

```
 /GVAR = VAR(country)
 /GSET = 'World Countries' LAYER='World'
 /IVMAP= VAR(climate) SUM=(MODE).
```
- This command produces a map in which each country is colored to indicate its predominant climate.
- The legend contains the value labels for *CLIMATE*.
- The MODE function produces the most frequently occurring value for each country. Because this data file contains only one record for each country, that value is obtained and shown.

*MAPS*

# **BARMAP Subcommand**

A bar chart map can display bars for multiple variables or for categories determined by a BY variable.

- **VAR(v1) VAR(v2) ...** *Variables for individual bars.* You can list up to six scale variables in the form VAR(varname) VAR(varname) .... The data are aggregated within the values of the geographic variable; each bar represents all of the cases within each region. See VAR( $v1$ ) BY VAR( $v2$ ) for the alternative. You can also use \$COUNT, but that must be the only variable.
- **VAR(v1) BY VAR(v2)** V1 *is the variable to be summarized within the bars; you can use* \$COUNT *instead of* VAR(v1)*.* V1 must be numeric. The values of v2 divide the data into separate bars. V2 can be numeric or string and should have no more than 10 distinct values.
- **(SUM=function)** *The aggregation to be performed on the specified variable to produce the values represented by the bars.* Not required if the variable is \$COUNT.
- **HEIGHT** *The height for the bar that represents the largest value encountered in the data.* The default is 0.25 inches (0.64 cm.).
- **INDSCALE** *When set to* YES*, each bar is scaled independent of the other bars so that bar heights can be compared between regions but not between bars in a single chart.* This is useful for showing variables measured on different scales, such as population and revenue. The default is NO so that all bars on the map use the same scale.
- **LEGENDTITLE** *The title for the legend.* (DEFAULT) explicitly requests the default, which is blank if more than one variable is represented in the bars or if counts are shown and otherwise is the name of the variable whose values determine the heights of the bars.
- **VISIBLE** *Determines whether the theme is visible when the map is initially drawn.* The default is YES. The alternative, NO, is useful on multipletheme maps where you intend to experiment with which themes to show.

#### **Example**

```
MAPS
   /GVAR = VAR(state)
   /GSET = 'United States'
   /TITLE = 'Sales by Size of Customer'
   /BARMAP= $COUNT BY VAR(cosize3).
```
- This command produces a map of the United States with a bar chart in each state indicating the number (count) of individual sales made to small, medium, and large customers within each state.
- The data are records of individual sales.
# **Example**

```
MAPS
   /GVAR = VAR(country)
   /GSET = 'World Countries' LAYER='World'
   /TITLE = 'World Literacy Rates'
   /BARMAP= VAR(lit_fema) VAR(lit_male)
    SUM=(MEAN) INDSCALE=NO.
```
- This command creates a world map and places a bar chart on each country showing the female and male literacy rates.
- Because the data contain only one record per country, the MEAN summary function yields that value for each country.
- INDSCALE=NO is the default, included here for illustration. Because the same scale is used for both variables, the bar heights allow you to compare relative female and male literacy rates within each country. If it were YES, then both female and male literacy rates would be relative to that in other countries but independent of each other.

# **PIEMAP Subcommand**

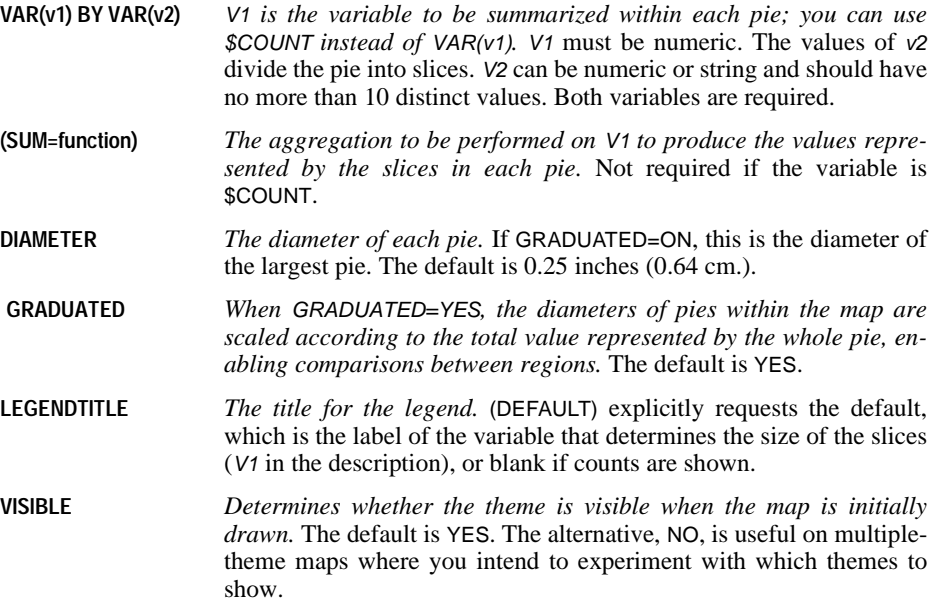

*MAPS*

# **Example**

```
MAPS
   /GVAR = VAR(state)
   /GSET = 'United States'
   /TITLE = 'Sales by Customer Type'
   /PIEMAP= VAR(sale_prd) BY VAR(industry)
    SUM=(SUM)
    GRADUATED = YES
    LEGENDTITLE = ''.
```
- This command produces a map of the United States with a pie chart in each state indicating the sum of product sales by customer type (industry).
- Because GRADUATED=YES, the pies are scaled so that their diameters are proportional to the total sales for each state relative to that of the other states.
- The null legend title prevents the variable label for *INDUSTRY* from being printed there, since the title is used to give that information.

# **Summary Functions**

The following functions are available for any map theme. Some may be inappropriate, such as means and standard deviations in pie charts or individual values charts, and are not available through the graphical user interface, but you are not prevented from using them in the command language. To obtain counts, use \$COUNT in place of VAR(varname) as indicated in the sections on theme subcommands.

**First Values.** The value found in the first case for each category in the data file at the time the summary function was assigned.

**Last Values.** The value found in the last case for each category in the data file that created it.

**Maximum Values.** The largest value within each category.

**Means.** The arithmetic average for each category.

**Medians.** The value below which half of the cases fall in each category. If there is an even number of cases, the median is the average of the two middle cases when they are sorted in ascending or descending order.

**Minimum Values.** The smallest value within each category.

**Modes.** The most frequently occurring value within each category. If multiple modes exist, the smallest value is used.

**Number of Cases Above (N of Cases >).** The number of cases having values above the specified value.

**Number of Cases Between (N Between).** The number of cases between two specified values.

**Number of Cases Equal to (N of Cases =).** The number of cases equal to the specified value.

**Number of Cases Greater Than or Equal to (N of Cases >=).** The number of cases having values above or equal to the specified value.

903

**Number of Cases Less Than (N of Cases <).** The number of cases below the specified value.

**Number of Cases Less Than or Equal to (N of Cases <=).** The number of cases below or equal to the specified value.

**Standard Deviations (SD).** A measure of dispersion around the mean, expressed in the same unit of measurement as the observations, equal to the square root of the variance. In a normal distribution, 68% of cases fall within one standard deviation of the mean and 95% of cases fall within two standard deviations.

**Sums.** The sums of the values within each category.

**Variances.** A measure of how much observations vary from the mean, expressed in squared units.

# **MATCH FILES**

```
\begin{array}{ll}\texttt{MATCH}\ \texttt{FILES}\ \texttt{FILE}=\left\{\texttt{file}\right\} & \left\{\texttt{TABLE}=\left\{\texttt{file}\right\}\right\} \\ \left\{\star\right. & \left\{\star\right. & [/RENAME=(old varnames=new varnames)...]
   [/IN=varname]
  /FILE==... [TABLE= ...]
   [/BY varlist] 
   [/MAP]
   [/KEEP={ALL** }] [/DROP=varlist] 
                           {varlist}
   [/FIRST=varname] [/LAST=varname]
```
\*\*Default if the subcommand is omitted.

#### **Example**

MATCH FILES FILE=PART1 /FILE=PART2 /FILE=\*.

# **Overview**

MATCH FILES combines variables from 2 up to 50 SPSS-format data files. MATCH FILES can make parallel or nonparallel matches between different files or perform table lookups. **Parallel matches** combine files sequentially by case (they are sometimes referred to as **sequential matches**). **Nonparallel matches** combine files according to the values of one or more key variables. In a table lookup, MATCH FILES looks up variables in one file and transfers those variables to a case file.

The files specified on MATCH FILES can be SPSS-format data files created with SAVE or XSAVE or the working data file. The combined file becomes the new working data file. Statistical procedures following MATCH FILES use this combined file unless you replace it by building another working file. You must use the SAVE or XSAVE commands if you want to save the combined file as an SPSS-format data file.

In general, MATCH FILES is used to combine files containing the same cases but different variables. To combine files containing the same variables but different cases, use ADD FILES. To update existing SPSS-format data files, use UPDATE.

MATCH FILES is often used with the AGGREGATE command to add variables with summary measures (sum, mean, and so forth) to the data. For an example, see p. [92.](#page-91-0)

### **Options**

**Variable Selection.** You can specify which variables from each input file are included in the new working file using the DROP and KEEP subcommands.

**Variable Names.** You can rename variables in each input file before combining the files using the RENAME subcommand. This permits you to combine variables that are the same but whose names differ in different input files, or to separate variables that are different but have the same name.

**Variable Flag.** You can create a variable that indicates whether a case came from a particular input file using IN. You can use the FIRST or LAST subcommands to create a variable that flags the first or last case of a group of cases with the same value for the key variable.

**Variable Map.** You can request a map showing all variables in the new working file, their order, and the input files from which they came using the MAP subcommand.

# **Basic Specification**

The basic specification is two or more FILE subcommands, each of which specifies a file to be matched. In addition, BY is required to specify the key variables for nonparallel matches. Both BY and TABLE are required to match table-lookup files.

• All variables from all input files are included in the new working file unless DROP or KEEP is specified.

# **Subcommand Order**

- RENAME and IN must immediately follow the FILE or TABLE subcommand to which they apply.
- Any BY, FIRST, LAST, KEEP, DROP, and MAP subcommands must follow all the TABLE, FILE, RENAME, and IN subcommands..

# **Syntax Rules**

- RENAME can be repeated after each FILE or TABLE subcommand and applies only to variables in the file named on the immediately preceding FILE or TABLE.
- IN can be used only for a nonparallel match or for a table lookup. (Thus, IN can be used only if BY is specified.)
- BY can be specified only once. However, multiple variables can be specified on BY. When BY is used, all files must be sorted in ascending order of the key variables named on BY.
- MAP can be repeated as often as desired.

# **Operations**

- MATCH FILES reads all files named on FILE or TABLE and builds a new working data file that replaces any working file created earlier in the session.
- The new working data file contains complete dictionary information from the input files, including variable names, labels, print and write formats, and missing-value indi-

cators. The new file also contains the documents from each of the input files. See DROP DOCUMENTS for information on deleting documents.

- Variables are copied in order from the first file specified, then from the second file specified, and so on.
- If the same variable name is used in more than one input file, data are taken from the file specified first. Dictionary information is taken from the first file containing value labels, missing values, or a variable label for the common variable. If the first file has no such information, MATCH FILES checks the second file, and so on, seeking dictionary information.
- All cases from all input files are included in the combined file. Cases that are absent from one of the input files will be assigned system-missing values for variables unique to that file.
- BY specifies that cases should be combined according to a common value on one or more key variables. All input files must be sorted in ascending order of the key variables.
- If BY is not used, the program performs a parallel (sequential) match, combining the first case from each file, then the second case from each file, and so on, without regard to any identifying values that may be present.
- If the working file is named as an input file, any N and SAMPLE commands that have been specified are applied to that file before files are matched.

# **Limitations**

- Maximum 50 files can be combined on one MATCH FILES command.
- Maximum one BY subcommand. However, BY can specify multiple variables.
- The TEMPORARY command cannot be in effect if the working data file is used as an input file.

# **Example**

MATCH FILES FILE=PART1 /FILE=PART2 /FILE=\*.

- MATCH FILES combines three files (the working data file and two SPSS-format data files) in a parallel match. Cases are combined according to their order in each file.
- The new working data file contains as many cases as are contained in the largest of the three input files.

# **FILE Subcommand**

FILE identifies the files to be combined (except table files). At least one FILE subcommand is required on MATCH FILES. A separate FILE subcommand must be used for each input file.

- An asterisk can be specified on FILE to refer to the working data file.
- The order in which files are specified determines the order of variables in the new working file. In addition, if the same variable name occurs in more than one input file, the variable is taken from the file specified first.

• If the files have unequal numbers of cases, cases are generated from the longest file. Cases that do not exist in the shorter files have system-missing values for variables that are unique to those files.

### **Raw Data Files**

To add variables from a raw data file, you must first define the raw data as the working data file using the DATA LIST command. MATCH FILES can then combine the working data file with an SPSS-format data file.

#### **Example**

DATA LIST FILE=GASDATA/1 OZONE 10-12 CO 20-22 SULFUR 30-32. VARIABLE LABELS OZONE 'LEVEL OF OZONE' CO 'LEVEL OF CARBON MONOXIDE' SULFUR 'LEVEL OF SULFUR DIOXIDE'. MATCH FILES FILE=PARTICLE /FILE=\*. SAVE OUTFILE=POLLUTE.

- The *PARTICLE* file is a previously saved SPSS-format data file.
- The GASDATA file is a raw data file and is defined on the DATA LIST command. Variable labels are assigned on the VARIABLE LABELS command.
- MATCH FILES adds the working data file (\*), which now contains the gas data, to SPSSformat data file PARTICLE.
- SAVE saves the new working file as an SPSS-format data file with the filename POLLUTE.

### **BY Subcommand**

BY specifies one or more identification, or key, variables that determine which cases are to be combined. When BY is specified, cases from one file are matched only with cases from other files that have the same values for the key variables. BY is required unless all input files are to be matched sequentially according to the order of cases.

- BY must follow the FILE and TABLE subcommands and any associated RENAME and IN subcommands.
- BY specifies the names of one or more key variables. The key variables must exist in all input files. The key variables can be numeric or long or short strings.
- All input files must be sorted in ascending order of the key variables. If necessary, use SORT CASES before MATCH FILES.
- Missing values for key variables are handled like any other values.
- Unmatched cases are assigned system-missing values (for numeric variables) or blanks (for string variables) for variables from files that do not contain a match.

### **Duplicate Cases**

Duplicate cases are those with the same values for the key variables named on the BY subcommand.

- Duplicate cases are permitted in any input files except table files.
- When there is no table file, the first duplicate case in each file is matched with the first matching case (if any) from the other files; the second duplicate case is matched with a second matching duplicate, if any; and so on. (In effect, a parallel match is performed within groups of duplicate cases.) Unmatched cases are assigned system-missing values (for numeric variables) or blanks (for string variables) for variables from files that do not contain a match.
- The program displays a warning if it encounters duplicate keys in one or more of the files being matched.

# **TABLE Subcommand**

TABLE specifies a table lookup (or keyed table) file. A lookup file contributes variables but not cases to the new working file. Variables from the table file are added to all cases from other files that have matching values for the key variables. FILE specifies the files that supply the cases.

- A separate TABLE subcommand must be used to specify each lookup file, and a separate FILE subcommand must be used to specify each case file.
- The BY subcommand is required when TABLE is used.
- All specified files must be sorted in ascending order of the key variables. If necessary, use SORT CASES before MATCH FILES.
- A lookup file cannot contain duplicate cases (cases for which the key variable(s) named on BY have identical values).
- An asterisk on TABLE refers to the working data file.
- Cases in a case file that do not have matches in a table file are assigned system-missing values (for numeric variables) or blanks (for string variables) for variables from that table file.
- Cases in a table file that do not match any cases in a case file are ignored.

#### **Example**

MATCH FILES FILE=\* /TABLE=MASTER /BY EMP\_ID.

- MATCH FILES combines variables from the SPSS-format data file MASTER with the working data file, matching cases by the variable EMP\_ID.
- No new cases are added to the working file as a result of the table lookup.
- Cases whose value for *EMP\_ID* is not included in the *MASTER* file are assigned systemmissing values for variables taken from the table.

# **RENAME Subcommand**

RENAME renames variables on the input files *before* they are processed by MATCH FILES. RENAME must follow the FILE or TABLE subcommand that contains the variables to be renamed.

- RENAME applies only to the immediately preceding FILE or TABLE subcommand. To rename variables from more than one input file, specify a RENAME subcommand after each FILE or TABLE subcommand.
- Specifications for RENAME consist of a left parenthesis, a list of old variable names, an equals sign, a list of new variable names, and a right parenthesis. The two variable lists must name or imply the same number of variables. If only one variable is renamed, the parentheses are optional.
- More than one rename specification can be specified on a single RENAME subcommand, each enclosed in parentheses.
- The TO keyword can be used to refer to consecutive variables in the file and to generate new variable names. (See the TO keyword on p. [23](#page-22-0) in Volume I.)
- RENAME takes effect immediately. Any KEEP and DROP subcommands entered prior to a RENAME must use the old names, while KEEP and DROP subcommands entered after a RENAME must use the new names.
- All specifications within a single set of parentheses take effect simultaneously. For example, the specification RENAME  $(A, B = B, A)$  swaps the names of the two variables.
- Variables cannot be renamed to scratch variables.
- Input SPSS-format data files are not changed on disk; only the copy of the file being combined is affected.

### **Example**

```
MATCH FILES FILE=UPDATE /RENAME=(NEWID = ID)
 /FILE=MASTER /BY ID.
```
- MATCH FILES matches a master SPSS-format data file (*MASTER*) with an update data file (UPDATE).
- Variable *NEWID* in the *UPDATE* file is renamed *ID* so that it will have the same name as the identification variable in the master file and can be used on the BY subcommand.

# **DROP and KEEP Subcommands**

DROP and KEEP are used to include a subset of variables in the new working data file. DROP specifies a set of variables to exclude and KEEP specifies a set of variables to retain.

- DROP and KEEP do not affect the input files on disk.
- DROP and KEEP must follow all FILE, TABLE, and RENAME subcommands.
- DROP and KEEP must specify one or more variables. If RENAME is used to rename variables, specify the new names on DROP and KEEP.
- The keyword ALL can be specified on KEEP. ALL must be the last specification on KEEP, and it refers to all variables not previously named on KEEP.
- DROP cannot be used with variables created by the IN, FIRST, or LAST subcommands.
- KEEP can be used to change the order of variables in the resulting file. By default, MATCH FILES first copies the variables in order from the first file, then copies the variables in order from the second file, and so on. With KEEP, variables are kept in the order in which they are listed on the subcommand. If a variable is named more than once on KEEP, only the first mention of the variable is in effect; all subsequent references to that variable name are ignored.

### **Example**

```
MATCH FILES FILE=PARTICLE /RENAME=(PARTIC=POLLUTE1)
  /FILE=GAS /RENAME=(OZONE TO SULFUR=POLLUTE2 TO POLLUTE4)
  /DROP=POLLUTE4.
```
• The renamed variable POLLUTE4 is dropped from the resulting file. DROP is specified after all of the FILE and RENAME subcommands, and it refers to the dropped variable by its new name.

# **IN Subcommand**

IN creates a new variable in the resulting file that indicates whether a case came from the input file named on the preceding FILE subcommand. IN applies only to the file specified on the immediately preceding FILE subcommand.

- IN can be used only for a nonparallel match or table lookup.
- IN has only one specification—the name of the flag variable.
- The variable created by IN has the value 1 for every case that came from the associated input file and the value 0 if the case came from a different input file.
- Variables created by IN are automatically attached to the end of the resulting file and cannot be dropped. If FIRST or LAST is used, the variable created by IN precedes the variables created by FIRST or LAST.

### **Example**

MATCH FILES FILE=WEEK10 /FILE=WEEK11 /IN=INWEEK11 /BY=EMPID.

• IN creates the variable *INWEEK11*, which has the value 1 for all cases in the resulting file that had values in the input file WEEK11 and the value 0 for those cases that were not in file WEEK11.

# **FIRST and LAST Subcommands**

FIRST and LAST create logical variables that flag the first or last case of a group of cases with the same value for the BY variables.

- FIRST and LAST must follow all TABLE and FILE subcommands and any associated RENAME and IN subcommands.
- FIRST and LAST have only one specification—the name of the flag variable.
- FIRST creates a variable with the value 1 for the first case of each group and the value 0 for all other cases.
- LAST creates a variable with the value 1 for the last case of each group and the value 0 for all other cases.
- Variables created by FIRST and LAST are automatically attached to the end of the resulting file and cannot be dropped.
- If one file has several cases with the same values for the key variables, FIRST or LAST can be used to create a variable that flags the first or last case of the group.

#### **Example**

```
MATCH FILES TABLE=HOUSE /FILE=PERSONS
 /BY=HOUSEID /FIRST=HEAD.
```
• The variable HEAD contains the value 1 for the first person in each household and the value 0 for all other persons. Assuming that the PERSONS file is sorted with the head of household as the first case for each household, the variable HEAD identifies the case for the head of household.

#### **Example**

```
* Using match files with only one file.
* This example flags the first of several cases with
  the same value for a key variable.
```

```
MATCH FILES FILE=PERSONS /BY HOUSEID /FIRST=HEAD.
SELECT IF (HEAD EO 1).
CROSSTABS JOBCAT BY SEX.
```
- MATCH FILES is used instead of GET to read the SPSS-format data file *PERSONS*. The BY subcommand identifies the key variable (HOUSEID), and FIRST creates the variable HEAD with the value 1 for the first case in each household and the value 0 for all other cases.
- SELECT IF selects only the cases with the value 1 for *HEAD*, and the CROSSTABS procedure is run on these cases.

# **MAP Subcommand**

MAP produces a list of the variables that are in the new working file and the file or files from which they came. Variables are listed in the order in which they appear in the resulting file. MAP has no specifications and must be placed after all FILE, TABLE, and RENAME subcommands.

- Multiple MAP subcommands can be used. Each MAP shows the current status of the working data file and reflects only the subcommands that precede the MAP subcommand.
- To obtain a map of the resulting file in its final state, specify MAP last.
- If a variable is renamed, its original and new names are listed. Variables created by IN, FIRST, and LAST are not included in the map, since they are automatically attached to the end of the file and cannot be dropped.

# **MATRIX—END MATRIX**

This command is not available on all operating systems.

MATRIX

matrix statements

END MATRIX

*The following matrix language statements can be used in a matrix program*:

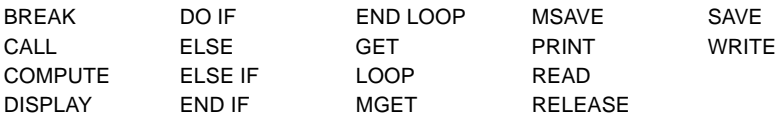

*The following functions can be used in matrix language statements*:

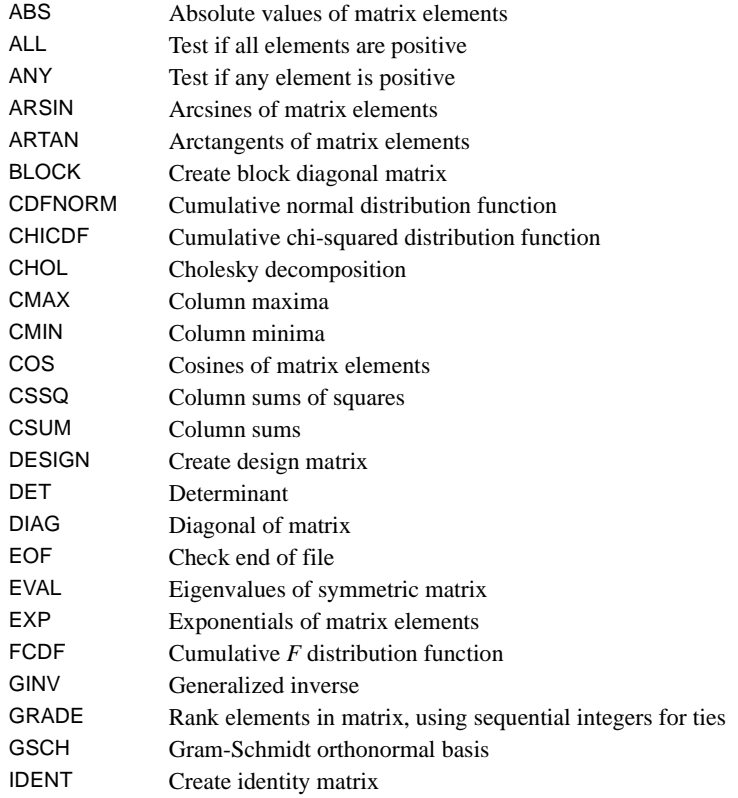

# 914 MATRIX—END MATRIX

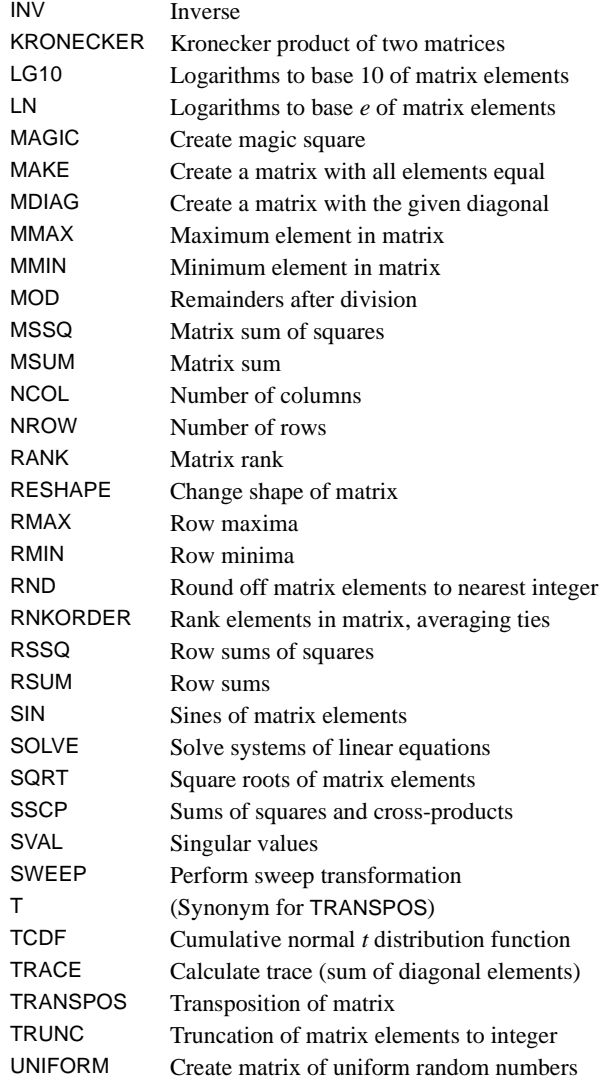

### **Example**

```
MATRIX.
READ A /FILE=MATRDATA /SIZE={6,6} /FIELD=1 TO 60.
CALL EIGEN(A,EIGENVEC,EIGENVAL).
LOOP J=1 TO NROW(EIGENVAL).
+ DO IF (EIGENVAL(J) > 1.0).
  PRINT EIGENVAL(J) / TITLE="Eigenvalue:" /SPACE=3.
  PRINT T(EIGENVEC(:,J)) / TITLE="Eigenvector:" /SPACE=1.
+ END IF.
END LOOP.
END MATRIX.
```
# **Overview**

The MATRIX and END MATRIX commands enclose statements that are executed by the SPSS matrix processor. Using matrix programs, you can write your own statistical routines in the compact language of matrix algebra. Matrix programs can include mathematical calculations, control structures, display of results, and reading and writing matrices as character files or SPSS data files.

As discussed below, a matrix program is for the most part independent of the rest of the SPSS session, although it can read and write SPSS data files, including the working data file.

This section does not attempt to explain the rules of matrix algebra. Many textbooks, such as Hadley (1961) and O'Nan (1971), teach the application of matrix methods to statistics.

The SPSS MATRIX procedure was originally developed at the Madison Academic Computing Center, University of Wisconsin.

# **Terminology**

A variable within a matrix program represents a **matrix**, which is simply a set of values arranged in a rectangular array of rows and columns.

- An  $n \times m$  (read "n by m") matrix is one that has *n* rows and *m* columns. The integers *n* and *m* are the dimensions of the matrix. An  $n \times m$  matrix contains  $n \times m$  elements, or data values.
- An  $n \times 1$  matrix is sometimes called a **column vector**, and a  $1 \times n$  matrix is sometimes called a **row vector**. A vector is a special case of a matrix.
- A  $1 \times 1$  matrix, containing a single data value, is often called a **scalar**. A scalar is also a special case of a matrix.
- An **index** to a matrix or vector is an integer that identifies a specific row or column. Indexes normally appear in printed works as subscripts, as in  $A_{31}$ , but are specified in the matrix language within parentheses, as in  $A(3,1)$ . The row index for a matrix precedes the column index.
- The **main diagonal** of a matrix consists of the elements whose row index equals their column index. It begins at the top left corner of the matrix; in a square matrix, it runs to the bottom right corner.
- The **transpose** of a matrix is the matrix with rows and columns interchanged. The transpose of an  $n \times m$  matrix is an  $m \times n$  matrix.
- A **symmetric matrix** is a square matrix that is unchanged if you flip it about the main diagonal. That is, the element in row *i*, column *j* equals the element in row *j*, column *i*. A symmetric matrix equals its transpose.
- Matrices are always rectangular, although it is possible to read or write symmetric matrices in triangular form. Vectors and scalars are considered degenerate rectangles.
- It is an error to try to create a matrix whose rows have different numbers of elements.

A matrix program does not process individual cases unless you so specify, using the control structures of the matrix language. Unlike ordinary SPSS variables, matrix variables do not have distinct values for different cases. A matrix is a single entity.

Vectors in matrix processing should not be confused with the vectors temporarily created by the VECTOR command in SPSS. The latter are shorthand for a list of SPSS variables and, like all ordinary SPSS variables, are unavailable during matrix processing.

# **Matrix Variables**

A matrix variable is created by a matrix statement that assigns a value to a variable name.

- A matrix variable name follows the same rules as those applicable to an ordinary SPSS variable name.
- The names of matrix functions and procedures cannot be used as variable names within a matrix program. (In particular, the letter  $T$  cannot be used as a variable name because  $T$  is an alias for the TRANSPOS function.)
- The COMPUTE, READ, GET, MGET, and CALL statements create matrices. An index variable named on a LOOP statement creates a scalar with a value assigned to it.
- A variable name can be redefined within a matrix program without regard to the dimensions of the matrix it represents. The same name can represent scalars, vectors, and full matrices at different points in the matrix program.
- MATRIX—END MATRIX does not include any special processing for missing data. When reading a data matrix from an SPSS data file, you must therefore specify whether missing data are to be accepted as valid or excluded from the matrix.

### **String Variables in Matrix Programs**

Matrix variables can contain short string data. Support for string variables is limited, however.

- MATRIX will attempt to carry out calculations with string variables if you so request. The results will not be meaningful.
- You must specify a format (such as A8) when you display a matrix that contains string data.

# **Syntax of Matrix Language**

A matrix program consists of statements. Matrix statements must appear in a matrix program, between the MATRIX and END MATRIX commands. They are analogous to SPSS commands and follow the rules of the SPSS command language regarding the abbreviation of keywords; the equivalence of upper and lower case; the use of spaces, commas, and equals signs; and the splitting of statements across multiple lines. However, commas are required to separate arguments to matrix functions and procedures and to separate variable names on the RELEASE statement.

Matrix statements are composed of the following elements:

- Keywords, such as the names of matrix statements.
- Variable names.
- Explicitly written matrices, which are enclosed within braces ({}).
- Arithmetic and logical operators.
- Matrix functions.
- The SPSS command terminator, which serves as a statement terminator within a matrix program.

#### **Comments in Matrix Programs**

Within a matrix program, you can enter comments in any of the forms recognized by SPSS: on lines beginning with the COMMENT command, on lines beginning with an asterisk, or between the characters /\* and \*/ on a command line.

### **Matrix Notation in SPSS**

To write a matrix explicitly:

- Enclose the matrix within braces  $({})$ .
- Separate the elements of each row by commas.
- Separate the rows by semicolons.
- String elements must be enclosed in either apostrophes or quotation marks, as is generally true in the SPSS command language.

#### **Example**

 ${1, 2, 3: 4, 5, 6}$ 

• The example represents the following matrix:

$$
\begin{bmatrix} 1 & 2 & 3 \\ 4 & 5 & 6 \end{bmatrix}
$$

#### **Example**

 ${1, 2, 3}$ 

• This example represents a row vector:

 $\lceil 1 \rceil$  2 3

### **Example**

 ${11;12;13}$ 

• This example represents a column vector:

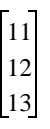

# **Example**

{3}

• This example represents a scalar. The braces are optional. You can specify the same scalar as 3.

### <span id="page-917-0"></span>**Matrix Notation Shorthand**

You can simplify the construction of matrices using notation shorthand.

**Consecutive Integers.** Use a colon to indicate a range of consecutive integers. For example, the vector  $\{1, 2, 3, 4, 5, 6\}$  can be written as  $\{1:6\}$ .

**Incremented Ranges of Integers.** Use a second colon followed by an integer to indicate the increment. The matrix  $\{1,3,5,7;2,5,8,11\}$  can be written as  $\{1:7:2:2:11:3\}$ , where  $1:7:2$  indicates the integers from 1 to 7 incrementing by 2, and  $2:11:3$  indicates the integers from 2 to 11 incrementing by 3.

- You must use integers when specifying a range in either of these ways. Numbers with fractional parts are truncated to integers.
- If an arithmetic expression is used, it should be enclosed in parentheses.

### **Extraction of an Element, a Vector, or a Submatrix**

You can use indexes in parentheses to extract an element from a vector or matrix, a vector from a matrix, or a submatrix from a matrix. In the following discussion, an **integer index** refers to an integer expression used as an index, which can be a scalar matrix with an integer value or an integer element extracted from a vector or matrix. Similarly, a **vector index** refers to a vector expression used as an index, which can be a vector matrix or a vector extracted from a matrix.

For example, if *S* is a scalar matrix,  $S = \begin{bmatrix} 2 \\ 0 \end{bmatrix}$ , R is a row vector,  $R = \begin{bmatrix} 1 & 3 & 5 \end{bmatrix}$ , C is a

column vector, 
$$
C = \begin{bmatrix} 2 \\ 3 \\ 4 \end{bmatrix}
$$
, and A is a 5 × 5 matrix,  $A = \begin{bmatrix} 11 & 12 & 13 & 14 & 15 \\ 21 & 22 & 23 & 24 & 25 \\ 31 & 32 & 33 & 34 & 35 \\ 41 & 42 & 43 & 44 & 45 \\ 51 & 52 & 53 & 54 & 55 \end{bmatrix}$ , then:

 $R(S) = R(2) = \{3\}$  $C(S) = C(2) = \{3\}$ 

- An integer index extracts an element from a vector matrix.
- The distinction between a row and a column vector does not matter when an integer index is used to extract an element from it.

 $A(2,3) = A(5,3) = \{23\}$ 

• Two integer indexes separated by a comma extract an element from a rectangular matrix.

*A*(*R*,2)=*A*(1:5:2,2)={12; 32; 52} *A*(2,*R*)=*A*(2,1:5:2)={21, 23, 25} *A*(*C*,2)=*A*(2:4,2)= {22;32;42} *A*(2,*C*)=*A*(2,2:4)= {22,23,24}

- An integer and a vector index separated by a comma extract a vector from a matrix.
- The distinction between a row and a column vector does not matter when used as indexes in this way.

 $A(2, :)=A(S, :)=\{21, 22, 23, 24, 25\}$ *A*(:,2) =*A*(:,*S*)= {12; 22; 32; 42; 52}

• A colon by itself used as an index extracts an entire row or column vector from a matrix.

*A*(*R*,*C*)=*A*(*R*,2:4)=*A*(1:5:2,*C*)=*A*(1:5:2,2:4)={12,13,14;32,33,34;52,53,54} *A*(*C*,*R*)=*A*(*C*,1:5:2)=*A*(2:4,*R*)=*A*(2:4,1:5:2)={21,23,25;31,33,35;41,43,45}

- Two vector indexes separated by a comma extract a submatrix from a matrix.
- The distinction between a row and a column vector does not matter when used as indexes in this way.

#### **Construction of a Matrix from Other Matrices**

You can use vector or rectangular matrices to construct a new matrix, separating row expressions by semicolons and components of row expressions by commas. If a column vector  $V_c$  has  $n$  elements and matrix *M* has the dimensions  $n \times m$ , then  $\{M, V_c\}$  is an  $n \times (m + 1)$  matrix. Similarly, if the row vector  $V_r$  has *m* elements and *M* is the same, then  $\{M; V_r\}$  is an  $(n + 1) \times m$ matrix. In fact, you can paste together any number of matrices and vectors this way.

- All of the components of each column expression must have the same number of actual rows, and all of the row expressions must have the same number of actual columns.
- The distinction between row vectors and column vectors must be observed carefully when constructing matrices in this way, so that the components will fit together properly.
- Several of the matrix functions are also useful in constructing matrices; see in particular the MAKE, UNIFORM, and IDENT functions in ["Matrix Functions" on p. 927.](#page-926-0)

#### **Example**

```
COMPUTE M={CORNER, COL3; ROW3}.
```
- This example constructs the matrix M from the matrix CORNER, the column vector COL3, and the row vector ROW3.
- COL3 supplies new row components and is separated from CORNER by a comma.
- ROW3 supplies column elements and is separated from previous expressions by a semicolon.
- COL3 must have the same number of rows as CORNER.
- ROW3 must have the same number of columns as the matrix resulting from the previous expressions.

• For example, if 
$$
\text{CORNER} = \begin{bmatrix} 11 & 12 \\ 21 & 22 \end{bmatrix}
$$
,  $\text{COL3} = \begin{bmatrix} 13 \\ 23 \end{bmatrix}$ , and  $\text{Row3} = \begin{bmatrix} 31 & 32 & 33 \end{bmatrix}$ , then:  
\n
$$
M = \begin{bmatrix} 11 & 12 & 13 \\ 21 & 22 & 23 \\ 31 & 32 & 33 \end{bmatrix}
$$

### **Matrix Operations**

You can perform matrix calculations according to the rules of matrix algebra and compare matrices using relational or logical operators.

#### **Conformable Matrices**

Many operations with matrices make sense only if the matrices involved have "suitable" dimensions. Most often, this means that they should be the same size, with the same number of rows and the same number of columns. Matrices that are the right size for an operation are said to be **conformable matrices**. If you attempt to do something in a matrix program with a matrix that is not conformable for that operation—a matrix that has the wrong dimensions—you will receive an error message, and the operation will not be performed. An important exception, where one of the matrices is a scalar, is discussed below.

Requirements for carrying out matrix operations include:

• Matrix addition and subtraction require that the two matrices be the same size.

- The relational and logical operations described below require that the two matrices be the same size.
- Matrix multiplication requires that the number of columns of the first matrix equal the number of rows of the second matrix.
- Raising a matrix to a power can be done only if the matrix is square. This includes the important operation of *inverting* a matrix, where the power is  $-1$ .
- Conformability requirements for matrix functions are noted in ["Matrix Functions" on p. 927](#page-926-0) and in ["COMPUTE Statement" on p. 926](#page-925-0).

### **Scalar Expansion**

When one of the matrices involved in an operation is a scalar, the scalar is treated as a matrix of the correct size in order to carry out the operation. This internal scalar expansion is performed for the following operations:

- Addition and subtraction.
- Elementwise multiplication, division, and exponentiation. Note that multiplying a matrix elementwise by an expanded scalar is equivalent to ordinary scalar multiplication—each element of the matrix is multiplied by the scalar.
- All relational and logical operators.

### **Arithmetic Operators**

You can add, subtract, multiply, or exponentiate matrices according to the rules of matrix algebra, or you can perform elementwise arithmetic, in which you multiply, divide, or exponentiate each element of a matrix separately. The arithmetic operators are listed below.

- *Sign reversal.* A minus sign placed in front of a matrix reverses the sign of each element. (The unary  $+$  is also accepted but has no effect.) **Unary –**
- *Matrix addition.* Corresponding elements of the two matrices are added. The matrices must have the same dimensions, or one must be a scalar. **+**
- *Matrix subtraction.* Corresponding elements of the two matrices are subtracted. The matrices must have the same dimensions, or one must be a scalar.
- *Multiplication.* There are two cases. First, *scalar multiplication*: if either of the matrices is a scalar, each element of the other matrix is multiplied by that scalar. Second, *matrix multiplication*: if *A* is an  $m \times n$  matrix and *B* is an  $n \times p$  matrix,  $A^*B$  is an  $m \times p$  matrix in which the element in row *i*, column *k*, is equal to  $\sum_{j=1}^{n} A(i,j) \times B(j,k)$ . **\***
- *Division.* The division operator performs elementwise division (described below). True matrix division, the inverse operation of matrix multiplication, is accomplished by taking the INV function (square matrices) or the GINV function (rectangular matrices) of the denominator and multiplying. **/**
- *Matrix exponentiation.* A matrix can be raised only to an integer power. The matrix, which must be square, is multiplied by itself as many times as the absolute value of the exponent. If the exponent is negative, the result is then inverted. **\*\***
- *Elementwise multiplication.* Each element of the matrix is multiplied by the corresponding element of the second matrix. The matrices must have the same dimensions, or one must be a scalar. **&\***
- *Elementwise division.* Each element of the matrix is divided by the corresponding element of the second matrix. The matrices must have the same dimensions, or one must be a scalar. **&/**
- *Elementwise exponentiation.* Each element of the first matrix is raised to the power of the corresponding element of the second matrix. The matrices must have the same dimensions, or one must be a scalar. **&\*\***
- *Sequential integers.* This operator creates a vector of consecutive integers from the value preceding the operator to the value following it. You can specify an optional increment following a second colon. See ["Matrix Notation Shorthand" on p. 918](#page-917-0) for the principal use of this operator. **:**
- Use these operators only with numeric matrices. The results are undefined when they are used with string matrices.

### **Relational Operators**

The relational operators are used to compare two matrices, element by element. The result is a matrix of the same size as the (expanded) operands and containing either 1 or 0. The value of each element, 1 or 0, is determined by whether the comparison between the corresponding element of the first matrix with the corresponding element of the second matrix is true or false, 1 for true and 0 for false. The matrices being compared must be of the same dimensions unless one of them is a scalar. The relational operators are listed in [Table 1](#page-921-0).

<span id="page-921-0"></span>**Table 1 Relational operators in matrix programs**

| $\check{~}$                      | GТ  | Greater than             |
|----------------------------------|-----|--------------------------|
| ✓                                | LТ  | Less than                |
| $\Diamond$ or $\sim=(\neg =)$ NE |     | Not equal to             |
| $\leq$                           | LE  | Less than or equal to    |
| $>=$                             | GЕ  | Greater than or equal to |
|                                  | EO. | Equal to                 |

- The symbolic and alphabetic forms of these operators are equivalent.
- The symbols representing NE ( $\sim$  = or  $\rightarrow$  =) are system dependent. In general, the tilde ( $\sim$ ) is valid for ASCII systems, while the logical-not sign  $(\neg)$ , or whatever symbol is over the number 6 on the keyboard, is valid for IBM EBCDIC systems.
- Use these operators only with numeric matrices. The results are undefined when they are used with string matrices.

## **Logical Operators**

Logical operators combine two matrices, normally containing values of 1 (true) or 0 (false). When used with other numerical matrices, they treat all positive values as true and all negative and 0 values as false. The logical operators are:

- **NOT** *Reverses the truth of the matrix that follows it.* Positive elements yield 0, and negative or 0 elements yield 1.
- **AND** *Both must be true.* The matrix *A* AND *B* is 1 where the corresponding elements of *A* and *B* are both positive, and 0 elsewhere.
- **OR** *Either must be true.* The matrix *A* OR *B* is 1 where the corresponding element of either *A* or *B* is positive, and 0 where both elements are negative or 0.
- **XOR** *Either must be true, but not both.* The matrix *A* XOR *B* is 1 where one, but not both, of the corresponding elements of *A* and *B* is positive, and 0 where both are positive or neither is positive.

### **Precedence of Operators**

Parentheses can be used to control the order in which complex expressions are evaluated. When the order of evaluation is not specified by parentheses, operations are carried out in the order listed below. The operations higher on the list take precedence over the operations lower on the list.

```
 (Unary)
+ –
 (Addition and Subtraction)
+ –
NOT
AND
OR XOR
:
** &**
* & * & /
>> = < \leq \leq \leq =
```
Operations of equal precedence are performed left to right of the expressions.

#### **Examples**

COMPUTE  $A = \{1, 2, 3, 4, 5, 6\}.$ COMPUTE  $B = A + 4$ . COMPUTE  $C = A \& * \times 2$ . COMPUTE  $D = 2 \& * * A$ . COMPUTE  $E = A < 5$ . COMPUTE  $F = (C \& C/2) < B$ .

• The results of these COMPUTE statements are:

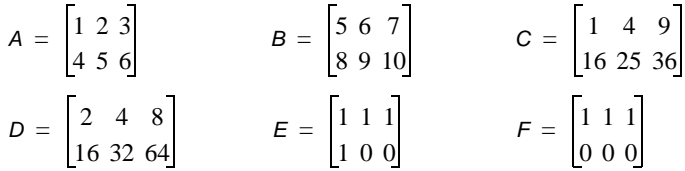

# **MATRIX and Other SPSS Commands**

A matrix program is a single procedure within an SPSS session.

- No working data file is needed to run a matrix program. If one exists, it is ignored during matrix processing unless you specifically reference it (with an asterisk) on the GET, SAVE, MGET, or MSAVE statements.
- Variables defined in the SPSS working data file are unavailable during matrix processing, except with the GET or MGET statements.
- Matrix variables are unavailable after the END MATRIX command, unless you use SAVE or MSAVE to write them to the working data file.
- You cannot run a matrix program from a syntax window if split-file processing is in effect. If you save the matrix program into a syntax file, however, you can use the INCLUDE command to run the program even if split-file processing is in effect.

### **Matrix Statements**

[Table 2](#page-923-0) lists all of the statements that are accepted within a matrix program. Most of them have the same name as an analogous SPSS command and perform an exactly analogous function. Use only these statements between the MATRIX and END MATRIX commands. Any command not recognized as a valid matrix statement will be rejected by the matrix processor.

#### <span id="page-923-0"></span>**Table 2 Valid matrix statements**

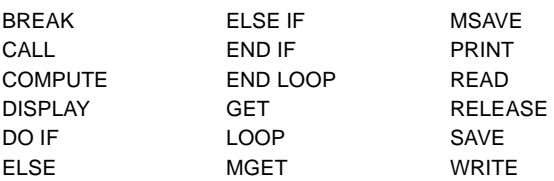

### **Exchanging Data with SPSS Data Files**

Matrix programs can read and write SPSS data files.

• The GET and SAVE statements read and write ordinary (case-oriented) SPSS data files, treating each case as a row of a matrix and each ordinary variable as a column.

- The MGET and MSAVE statements read and write matrix-format SPSS data files, respecting the structure defined by SPSS when it creates the file. These statements are discussed below.
- Case weighting in an SPSS data file is ignored when the file is read into a matrix program.

### **Using a Working Data File**

You can use the GET statement to read a case-oriented working data file into a matrix variable. The result is a rectangular data matrix in which cases have become rows and variables have become columns. Special circumstances can affect the processing of this data matrix.

**Split-File Processing.** After a SPLIT FILE command in SPSS, a matrix program executed with the INCLUDE command will read one split-file group with each execution of a GET statement. This enables you to process the subgroups separately within the matrix program.

**Case Selection.** When a subset of cases is selected for processing, as the result of a SELECT IF, SAMPLE, or N OF CASES command, only the selected cases will be read by the GET statement in a matrix program.

**Temporary Transformations.** The entire matrix program is treated as a single procedure by the SPSS system. Temporary transformations—those preceded by the TEMPORARY command entered immediately before a matrix program are in effect throughout that program (even if you GET the working data file repeatedly) and are no longer in effect at the end of the matrix program.

**Case Weighting.** Case weighting in a working data file is ignored when the file is read into a matrix program.

# **MATRIX and END MATRIX Commands**

The MATRIX command, when encountered in an SPSS session, invokes the matrix processor, which reads matrix statements until the END MATRIX or FINISH command is encountered.

- MATRIX is a procedure and cannot be entered inside a transformation structure such as DO IF or LOOP.
- The MATRIX procedure does not require a working data file.
- Comments are removed before subsequent lines are passed to the matrix processor.
- Macros are expanded before subsequent lines are passed to the matrix processor.

The END MATRIX command terminates matrix processing and returns control to the SPSS command processor.

- The contents of matrix variables are lost after an END MATRIX command.
- The working data file, if present, becomes available again after an END MATRIX command.

# <span id="page-925-0"></span>**COMPUTE Statement**

The COMPUTE statement carries out most of the calculations in the matrix program. It closely resembles the COMPUTE command in the SPSS transformation language.

- The basic specification is the target variable, an equals sign, and the assignment expression. Values of the target variable are calculated according to the specification on the assignment expression.
- The target variable must be named first, and the equals sign is required. Only one target variable is allowed per COMPUTE statement.
- Expressions that extract portions of a matrix, such as  $M(1,:)$  or  $M(1:3,4)$ , are allowed to assign values. (See ["Matrix Notation Shorthand" on p. 918](#page-917-0).) The target variable must be specified as a variable.
- Matrix functions must specify at least one argument enclosed in parentheses. If an expression has two or more arguments, each argument must be separated by a comma. For a complete discussion of the functions and their arguments, see ["Matrix Functions" on p. 927](#page-926-0).

### **String Values on COMPUTE Statements**

Matrix variables, unlike those in the SPSS transformation language, are not checked for data type (numeric or string) when you use them in a COMPUTE statement.

- Numerical calculations with matrices containing string values will produce meaningless results.
- One or more elements of a matrix can be set equal to string constants by enclosing the string constants in apostrophes or quotation marks on a COMPUTE statement.
- String values can be copied from one matrix to another with the COMPUTE statement.
- There is no way to display a matrix that contains both numeric and string values, if you compute one for some reason.

### **Example**

```
COMPUTE LABELS={"Observe", "Predict", "Error"}.
PRINT LABELS /FORMAT=A7.
```
• LABELS is a row vector containing three string values.

### **Arithmetic Operations and Comparisons**

The expression on a COMPUTE statement can be formed from matrix constants and variables, combined with the arithmetic, relational, and logical operators discussed above. Matrix constructions and matrix functions are also allowed.

### **Examples**

```
COMPUTE PI = 3.14159265.
COMPUTE RSQ = R * R.
COMPUTE FLAGS = EIGENVAL >= 1.
COMPUTE ESTIM = \{OBS, PERD, ERR\}.
```
- The first statement computes a scalar. Note that the braces are optional on a scalar constant.
- The second statement computes the square of the matrix R. R can be any square matrix, including a scalar.
- The third statement computes a vector named FLAGS, which has the same dimension as the existing vector EIGENVAL. Each element of FLAGS equals 1 if the corresponding element of EIGENVAL is greater than or equal to 1, and 0 if the corresponding element is less than 1.
- The fourth statement constructs a matrix *ESTIM* by concatenating the three vectors or matrices OBS, PRED, and ERR. The component matrices must have the same number of rows.

### <span id="page-926-0"></span>**Matrix Functions**

The following functions are available in the matrix program. Except where noted, each takes one or more numeric matrices as arguments and returns a matrix value as its result. The arguments must be enclosed in parentheses, and multiple arguments must be separated by commas.

On the following list, matrix arguments are represented by names beginning with *M*. Unless otherwise noted, these arguments can be vectors or scalars. Arguments that must be vectors are represented by names beginning with *V*, and arguments that must be scalars are represented by names beginning with *S*.

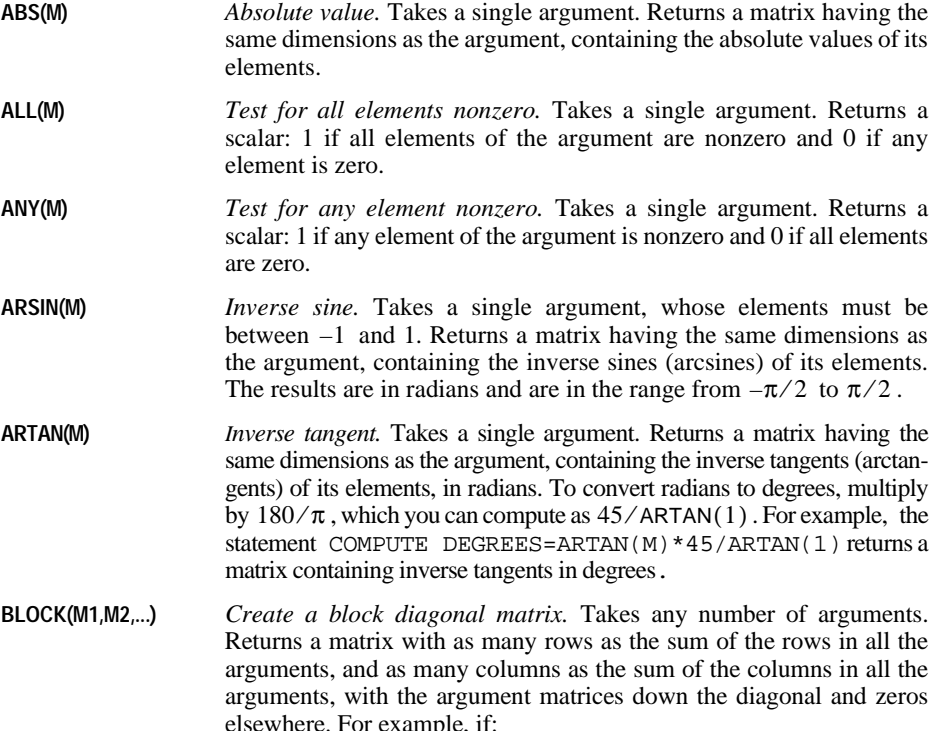

$$
A = \begin{bmatrix} 1 & 1 & 1 \\ 1 & 1 & 1 \end{bmatrix}, \quad B = \begin{bmatrix} 2 & 2 \\ 2 & 2 \end{bmatrix}, \quad C = \begin{bmatrix} 3 & 3 & 3 \\ 3 & 3 & 3 \\ 3 & 3 & 3 \end{bmatrix}, \text{ and } D = \begin{bmatrix} 4 & 4 & 4 \end{bmatrix},
$$
  

$$
\begin{bmatrix} 1 & 1 & 1 & 0 & 0 & 0 & 0 & 0 & 0 & 0 \\ 1 & 1 & 1 & 0 & 0 & 0 & 0 & 0 & 0 \\ 0 & 0 & 0 & 2 & 2 & 0 & 0 & 0 & 0 & 0 \\ 0 & 0 & 0 & 2 & 2 & 0 & 0 & 0 & 0 & 0 \\ 0 & 0 & 0 & 2 & 2 & 0 & 0 & 0 & 0 & 0 \\ 0 & 0 & 0 & 0 & 3 & 3 & 3 & 0 & 0 & 0 \\ 0 & 0 & 0 & 0 & 3 & 3 & 3 & 0 & 0 & 0 \\ 0 & 0 & 0 & 0 & 3 & 3 & 3 & 0 & 0 & 0 \\ 0 & 0 & 0 & 0 & 0 & 3 & 3 & 3 & 0 & 0 & 0 \\ 0 & 0 & 0 & 0 & 0 & 3 & 3 & 3 & 0 & 0 & 0 \\ 0 & 0 & 0 & 0 & 0 & 0 & 0 & 4 & 4 & 4 \end{bmatrix}
$$

**CDFNORM(M)** *Standard normal cumulative distribution function of elements.* Takes a single argument. Returns a matrix having the same dimensions as the argument, containing the values of the cumulative normal distribution function for each of its elements. If an element of the argument is  $x$ , the corresponding element of the result is a number between 0 and 1, giving the proportion of a normal distribution that is less than *x*. For example, CDFNORM( $\{-1.96, 0, 1.96\}$ ) results in, approximately,  $\{.025, .5, .975\}.$ 

**CHICDF(M,S)** *Chi-square cumulative distribution function of elements.* Takes two arguments, a matrix of chi-square values and a scalar giving the degrees of freedom (which must be positive). Returns a matrix having the same dimensions as the first argument, containing the values of the cumulative chi-square distribution function for each of its elements. If an element of the first argument is *x* and the second argument is *S*, the corresponding element of the result is a number between 0 and 1, giving the proportion of a chi-square distribution with *S* degrees of freedom that is less than *x*. If *x* is not positive, the result is 0.

**CHOL(M)** *Cholesky decomposition.* Takes a single argument, which must be a symmetric positive-definite matrix (a square matrix, symmetric about the main diagonal, with positive eigenvalues). Returns a matrix having the same dimensions as the argument. If *M* is a symmetric positive-definite matrix and *B*=CHOL(*M*), then  $T(B)*B=M$ , where T is the transpose function defined below.

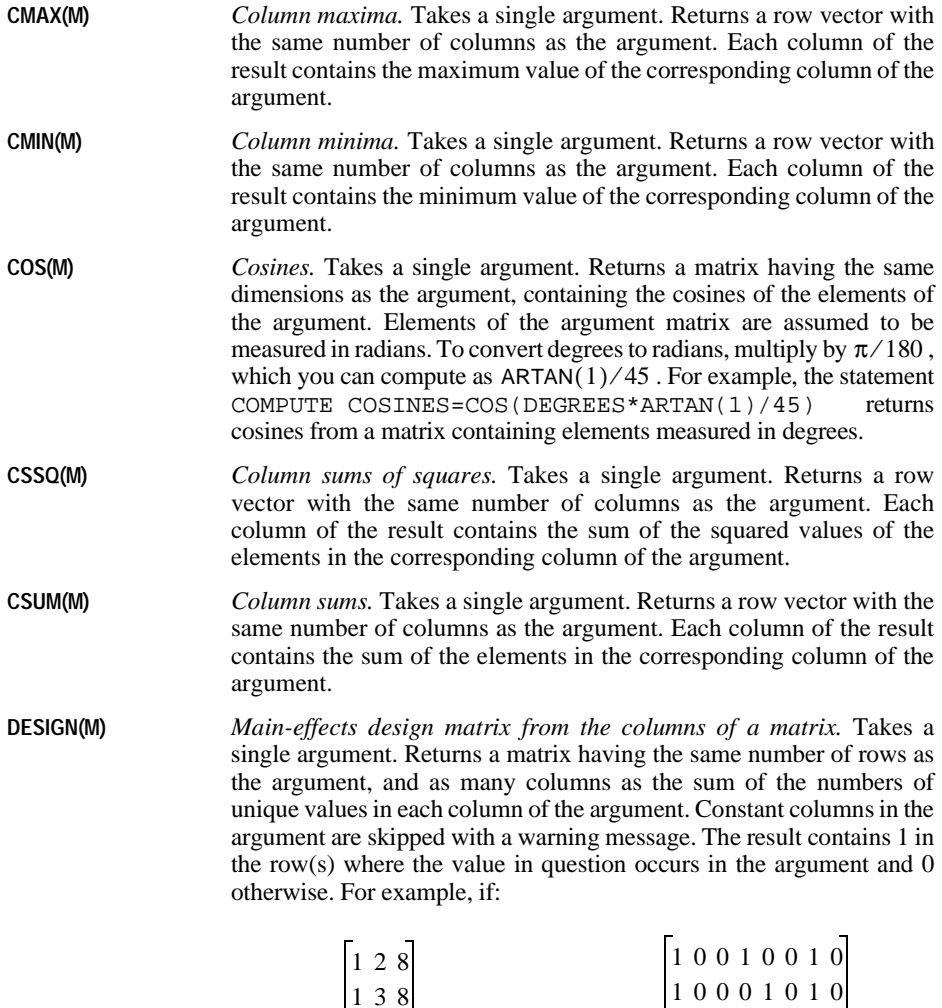

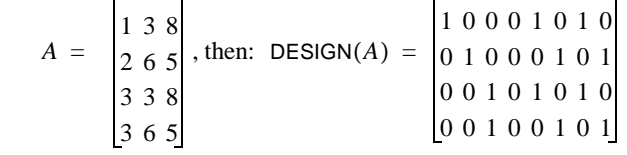

The first three columns of the result correspond to the three distinct values 1, 2, and 3 in the first column of *A*; the fourth through sixth columns of the result correspond to the three distinct values 2, 3, and 6 in the second column of *A*; and the last two columns of the result correspond to the two distinct values 8 and 5 in the third column of *A*.

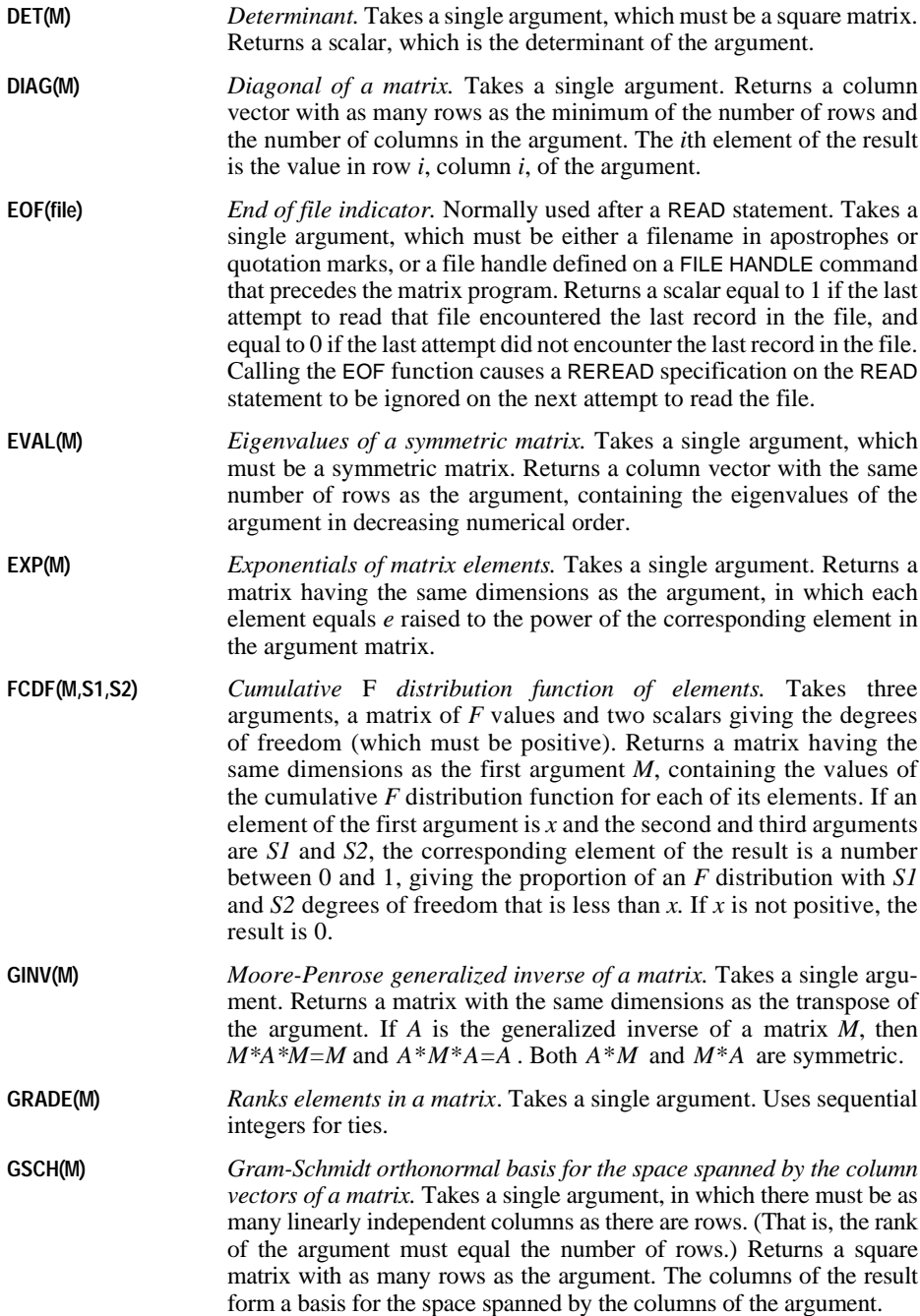

<span id="page-930-0"></span>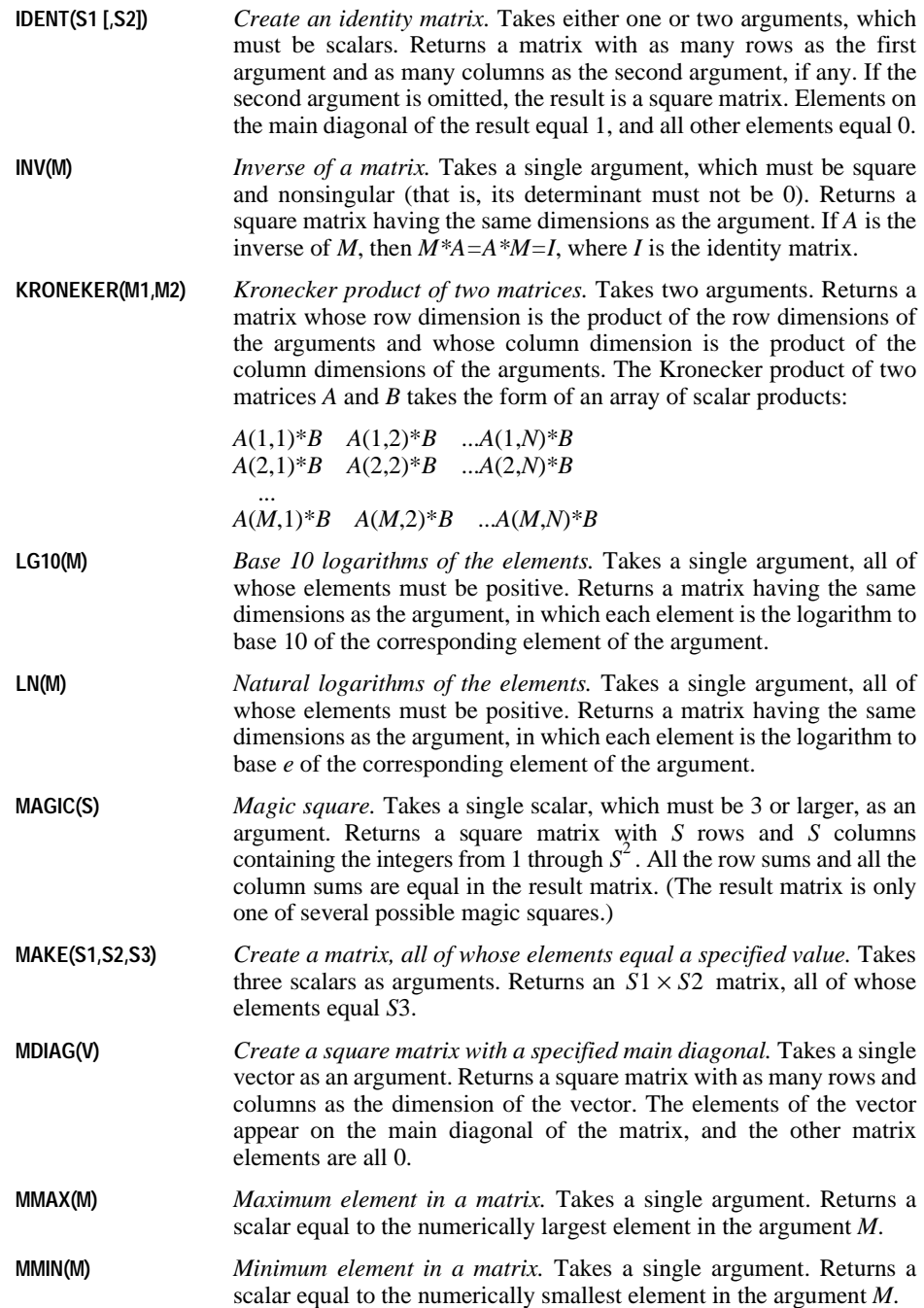

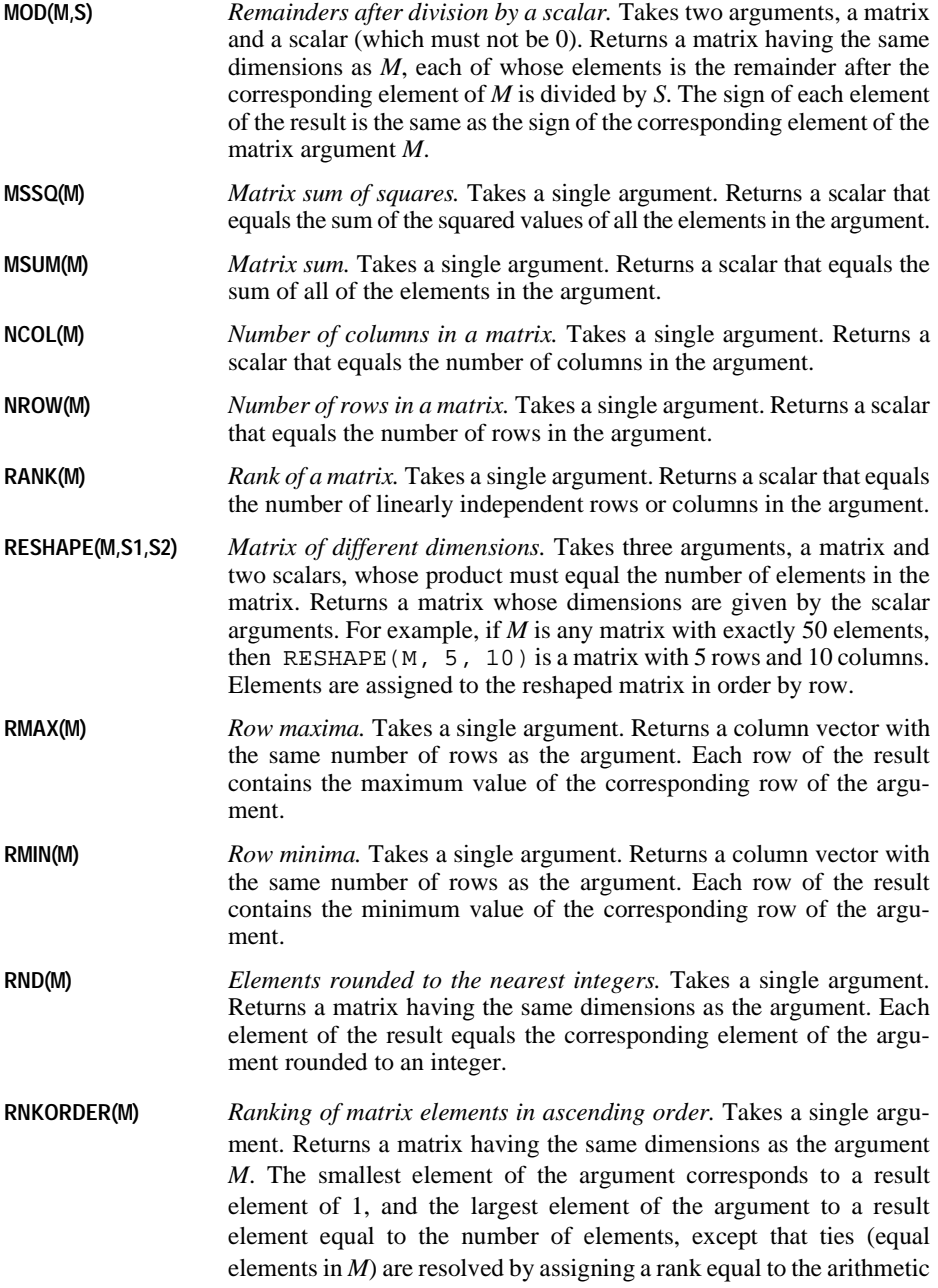

mean of the applicable ranks. For example, if:

$$
M = \begin{bmatrix} -1 & -21.7 & 8 \\ 0 & 3.91 & -21.7 \\ 8 & 9 & 10 \end{bmatrix}
$$
, then:  $\text{RNKORDER}(M) = \begin{bmatrix} 3 & 1.5 & 6.5 \\ 4 & 5 & 1.5 \\ 6.5 & 8 & 9 \end{bmatrix}$ 

**RSSQ(M)** *Row sums of squares.* Takes a single argument. Returns a column vector having the same number of rows as the argument. Each row of the result contains the sum of the squared values of the elements in the corresponding row of the argument.

- **RSUM(M)** *Row sums.* Takes a single argument. Returns a column vector having the same number of rows as the argument. Each row of the result contains the sum of the elements in the corresponding row of the argument.
- **SIN(M)** *Sines.* Takes a single argument. Returns a matrix having the same dimensions as the argument, containing the sines of the elements of the argument. Elements of the argument matrix are assumed to be measured in radians. To convert degrees to radians, multiply by  $\pi/180$ , which you can compute as  $ARTAN(1)/45$ . For example, the statement COMPUTE SINES=SIN(DEGREES\*ARTAN(1)/45) computes sines from a matrix containing elements measured in degrees.
- **SOLVE(M1,M2)** *Solution of systems of linear equations.* Takes two arguments, the first of which must be square and nonsingular (its determinant must be nonzero), and the second of which must have the same number of rows as the first. Returns a matrix with the same dimensions as the second argument. If *M1*\**X=M2*, then *X*=SOLVE(*M1*, *M2*). In effect, this function sets its result *X* equal to INV(*M1*)\**M2*.
- **SQRT(M)** *Square roots of elements.* Takes a single argument, whose elements must not be negative. Returns a matrix having the same dimensions as the arguments, whose elements are the positive square roots of the corresponding elements of the argument.
- **SSCP(M)** *Sums of squares and cross-products.* Takes a single argument. Returns a square matrix having as many rows (and columns) as the argument has columns. SSCP(*M*) equals  $T(M)^*M$ , where T is the transpose function defined below.
- **SVAL(M)** *Singular values of a matrix.* Takes a single argument. Returns a column vector containing as many rows as the minimum of the numbers of rows and columns in the argument, containing the singular values of the argument in decreasing numerical order. The singular values of a matrix *M* are the square roots of the eigenvalues of  $T(M)^*M$ , where T is the transpose function discussed below.
- **SWEEP(M,S)** *Sweep transformation of a matrix.* Takes two arguments, a matrix and a scalar, which must be less than or equal to both the number of rows

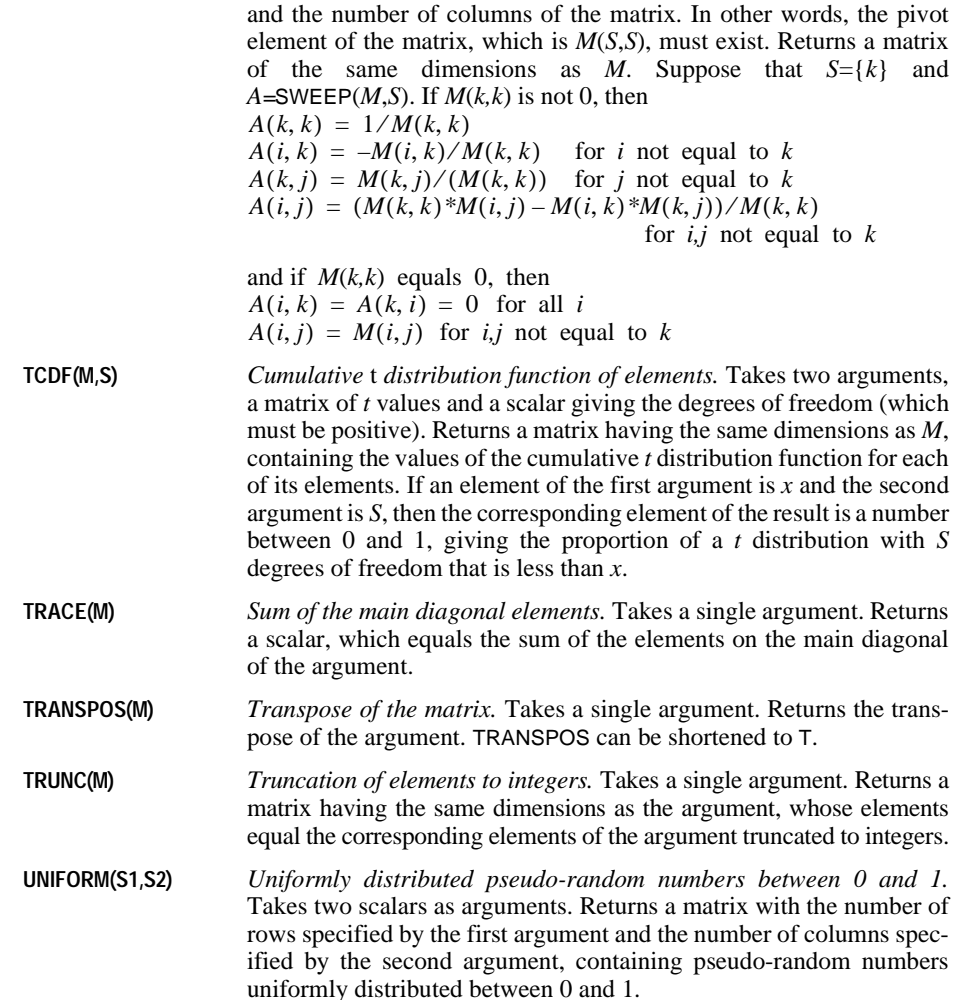

# **CALL Statement**

Closely related to the matrix functions are the matrix procedures, which are invoked with the CALL statement. Procedures, similarly to functions, accept arguments enclosed in parentheses and separated by commas. They return their result in one or more of the arguments as noted in the individual descriptions below. They are implemented as procedures rather than as functions so that they can return more than one value or (in the case of SETDIAG) modify a matrix without making a copy of it.

**EIGEN(M,var1,var2)** *Eigenvectors and eigenvalues of a symmetric matrix.* Takes three arguments: a symmetric matrix and two valid variable names to which

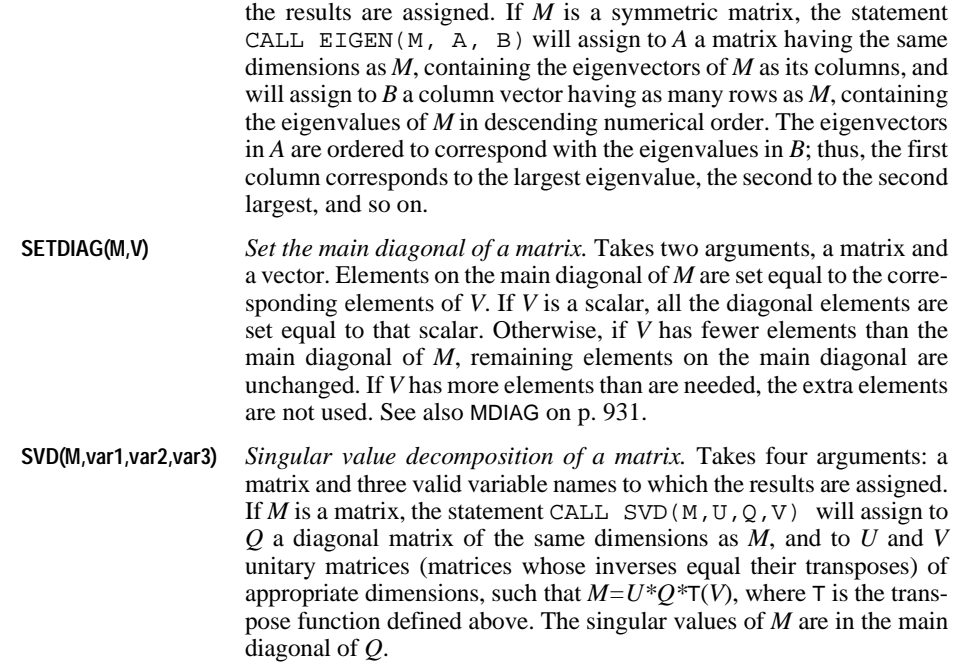

# **PRINT Statement**

The PRINT statement displays matrices or matrix expressions. Its syntax is as follows:

```
PRINT [matrix expression]
[/FORMAT="format descriptor"]
      [/TITLE="title"]
      [(\angleSPACE={\text{NEWPAGE}} \}] {n }
[{/RLABELS=list of quoted names}]
       {/RNAMES=vector of names }
      [{/CLABELS=list of quoted names}]
       \{/CNAMES=vector of names \}
```
### **Matrix Expression**

**Matrix expression** is a single matrix variable name or an expression that evaluates to a matrix. PRINT displays the specified matrix.

- The matrix specification must precede any other specifications on the PRINT statement. If no matrix is specified, no data will be displayed, but the TITLE and SPACE specifications will be honored.
- You can specify a matrix name, a matrix raised to a power, or a matrix function (with its arguments in parentheses) by itself, but you must enclose other matrix expressions in parentheses. For example, PRINT A, PRINT INV(A), and PRINT  $B**DET(T(C)*D)$ are all legal, but PRINT A+B is not. You must specify PRINT (A+B).
- Constant expressions are allowed.
- A matrix program can consist entirely of PRINT statements, without defining any matrix variables.

# **FORMAT Keyword**

FORMAT specifies a single format descriptor for display of the matrix data.

- All matrix elements are displayed with the same format.
- You can use any printable numeric format (for numeric matrices) or string format (for string matrices) as defined in FORMATS.
- The matrix processor will choose a suitable numeric format if you omit the FORMAT specification, but a string format such as A8 is essential when displaying a matrix containing string data.
- String values exceeding the width of a string format are truncated.
- See ["Scaling Factor in Displays" on p. 937](#page-936-0) for default formatting of matrices containing large or small values.

### **TITLE Keyword**

TITLE specifies a title for the matrix displayed. The title must be enclosed in quotation marks or apostrophes. If it exceeds the maximum display width, it is truncated. The slash preceding TITLE is required, even if it is the only specification on the PRINT statement. If you omit the TITLE specification, the matrix name or expression from the PRINT statement is used as a default title.

### **SPACE Keyword**

SPACE controls output spacing before printing the title and the matrix. You can specify either a positive number or the keyword NEWPAGE. The slash preceding SPACE is required, even if it is the only specification on the PRINT statement.

**NEWPAGE** *Start a new page before printing the title.*

**n** *Skip* n *lines before displaying the title.* 

### **RLABELS Keyword**

RLABELS allows you to supply row labels for the matrix.

- The labels must be separated by commas.
- Enclose individual labels in quotation marks or apostrophes if they contain imbedded commas or if you want to preserve lowercase letters. Otherwise, quotation marks or apostrophes are optional.
- If too many names are supplied, the extras are ignored. If not enough names are supplied, the last rows remain unlabeled.
#### **RNAMES Keyword**

RNAMES allows you to supply the name of a vector or a vector expression containing row labels for the matrix.

- Either a row vector or a column vector can be used, but the vector must contain string data.
- If too many names are supplied, the extras are ignored. If not enough names are supplied, the last rows remain unlabeled.

### **CLABELS Keyword**

CLABELS allows you to supply column labels for the matrix.

- The labels must be separated by commas.
- Enclose individual labels in quotation marks or apostrophes if they contain imbedded commas or if you want to preserve lowercase letters. Otherwise, quotation marks or apostrophes are optional.
- If too many names are supplied, the extras are ignored. If not enough names are supplied, the last columns remain unlabeled.

#### **CNAMES Keyword**

CNAMES allows you to supply the name of a vector or a vector expression containing column labels for the matrix.

- Either a row vector or a column vector can be used, but the vector must contain string data.
- If too many names are supplied, the extras are ignored. If not enough names are supplied, the last columns remain unlabeled.

### **Scaling Factor in Displays**

When a matrix contains very large or very small numbers, it may be necessary to use scientific notation to display the data. If you do not specify a display format, the matrix processor chooses a power-of-10 multiplier that will allow the largest value to be displayed, and it displays this multiplier on a heading line before the data. The multiplier is not displayed for each element in the matrix. The displayed values, multiplied by the power of 10 that is indicated in the heading, equal the actual values (possibly rounded).

- Values that are very small, relative to the multiplier, are displayed as 0.
- If you explicitly specify a scientific-notation format  $(Ew.d)$ , each matrix element is displayed using that format. This permits you to display very large and very small numbers in the same matrix without losing precision.

#### **Example**

```
COMPUTE M = {.0000000001357, 2.468, 3690000000}.
PRINT M /TITLE "Default format".
PRINT M /FORMAT "E13" /TITLE "Explicit exponential format".
```
• The first PRINT subcommand uses the default format with  $10^9$  as the multiplier for each element of the matrix. This results in the following output:

```
Default format
  10 ** 9 X
                    .000000000 .000000002 3.690000000
```
Note that the first element is displayed as 0 and the second is rounded to one significant digit.

• An explicitly specified exponential format on the second PRINT subcommand allows each element to be displayed with full precision, as the following output shows:

```
Explicit exponential format
1.3570000E-10 2.4680000E+00 3.6900000E+09
```
### **Matrix Control Structures**

The matrix language includes two structures that allow you to alter the flow of control within a matrix program.

- The DO IF statement tests a logical expression to determine whether one or more subsequent matrix statements should be executed.
- The LOOP statement defines the beginning of a block of matrix statements that should be executed repeatedly until a termination criterion is satisfied or a BREAK statement is executed.

These statements closely resemble the DO IF and LOOP commands in the SPSS transformation language. In particular, these structures can be nested within one another as deeply as the available memory allows.

### **DO IF Structures**

A DO IF structure in a matrix program affects the flow of control exactly as the analogous commands affect an SPSS transformation program, except that missing-value considerations do not arise in a matrix program. The syntax of the DO IF structure is as follows:

```
DO IF [(]logical expression[)]
   matrix statements
[ELSE IF [(]logical expression[)]]
   matrix statements
[ELSE IF...]
 .
 .
 .
[ELSE]
 matrix statements
END IF.
```
- The DO IF statement marks the beginning of the structure, and the END IF statement marks its end.
- The ELSE IF statement is optional and can be repeated as many times as desired within the structure.
- The ELSE statement is optional. It can be used only once and must follow any ELSE IF statements.
- The END IF statement must follow any ELSE IF and ELSE statements.
- The DO IF and ELSE IF statements must contain a logical expression, normally one involving the relational operators EQ, GT, and so on. However, the matrix language allows any expression that evaluates to a scalar to be used as the logical expression. Scalars greater than 0 are considered true, and scalars less than or equal to 0 are considered false.

A DO IF structure affects the flow of control within a matrix program as follows:

- If the logical expression on the DO IF statement is true, the statements immediately following the DO IF are executed up to the next ELSE IF or ELSE in the structure. Control then passes to the first statement following the END IF for that structure.
- If the expression on the DO IF statement is false, control passes to the first ELSE IF, where the logical expression is evaluated. If this expression is true, statements following the ELSE IF are executed up to the next ELSE IF or ELSE statement, and control passes to the first statement following the END IF for that structure.
- If the expressions on the DO IF and the first ELSE IF statements are both false, control passes to the next ELSE IF, where that logical expression is evaluated. If none of the expressions is true on any of the ELSE IF statements, statements following the ELSE statement are executed up to the END IF statement, and control falls out of the structure.
- If none of the expressions on the DO IF statement or the ELSE IF statements is true and there is no ELSE statement, control passes to the first statement following the END IF for that structure.

### **LOOP Structures**

A LOOP structure in a matrix program affects the flow of control exactly as the analogous commands affect an SPSS transformation program, except that missing-value considerations do not arise in a matrix program. Its syntax is as follows:

```
LOOP [varname=n TO m [BY k]] [IF [(]logical expression[)]
matrix statements
[BREAK]
matrix statements
END LOOP [IF [(]logical expression[)]]
```
The matrix statements specified between LOOP and END LOOP are executed repeatedly until one of the following four conditions is met:

- A logical expression on the IF clause of the LOOP statement is evaluated as false.
- An index variable used on the LOOP statement passes beyond its terminal value.
- A logical expression on the IF clause of the END LOOP statement is evaluated as true.
- A BREAK statement is executed within the loop structure (but outside of any nested loop structures).

#### **Index Clause on the LOOP Statement**

An index clause on a LOOP statement creates an index variable whose name is specified immediately after the keyword LOOP. The variable is assigned an initial value of *n*. Each time through the loop, the variable is tested against the terminal value *m* and incremented by the increment value *k* if *k* is specified, or by 1 if *k* is not specified. When the index variable is greater than *m* for positive increments or less than *m* for negative increments, control passes to the statement after the END LOOP statement.

- Both the index clause and the IF clause are optional. If both are present, the index clause must appear first.
- The index variable must be scalar with a valid matrix variable name.
- The initial value, *n*, the terminal value, *m*, and the increment, *k* (if present), must be scalars or matrix expressions evaluating to scalars. Non-integer values are truncated to integers before use.
- If the keyword BY and the increment *k* are absent, an increment of 1 is used.

### **IF Clause on the LOOP Statement**

The logical expression is evaluated before each iteration of the loop structure. If it is false, the loop terminates and control passes to the statement after END LOOP.

- The IF clause is optional. If both the index clause and the IF clause are present, the index clause must appear first.
- As in the DO IF structure, the logical expression of the IF clause is evaluated as scalar, with positive values being treated as true and 0 or negative values, as false.

### **IF Clause on the END LOOP Statement**

When an IF clause is present on an END LOOP statement, the logical expression is evaluated after each iteration of the loop structure. If it is true, the loop terminates and control passes to the statement following the END LOOP statement.

- The IF clause is optional.
- As in the LOOP statement, the logical expression of the IF clause is evaluated as scalar, with positive values being treated as true and 0 or negative values, as false.

#### **BREAK Statement**

The BREAK statement within a loop structure transfers control immediately to the statement following the (next) END LOOP statement. It is normally placed within a DO IF structure inside the LOOP structure to exit the loop when specified conditions are met.

```
LOOP LOCATION = 1, NROW(VEC).
+ DO IF (VEC(LOCATION) = TARGET).
     BREAK.
+ END IF.
END LOOP.
```
- This loop searches for the (first) location of a specific value, *TARGET*, in a vector, VEC.
- The DO IF statement checks whether the vector element indexed by *LOCATION* equals the target.
- If so, the BREAK statement transfers control out of the loop, leaving LOCATION as the index of *TARGET* in VEC.

### **READ Statement: Reading Character Data**

The READ statement reads data into a matrix or submatrix from a character-format file—that is, a file containing ordinary numbers or words in readable form. The syntax for the READ statement is:

```
READ variable reference
  [/FILE = file reference]
   /FIELD = c1 TO c2 [BY w][/SIZE = size expression]
  [/MODE = {RECTANGULAR}]
{SYMMETRIC }
  [/REREAD]
  [/FORMAT = format descriptor]
```
- The file can contain values in freefield or fixed-column format. The data can appear in any of the field formats supported by DATA LIST.
- More than one matrix can be read from a single input record by rereading the record.
- If the end of the file is encountered during a READ operation (that is, fewer values are available than the number of elements required by the specified matrix size), a warning message is displayed and the contents of the unread elements of the matrix are unpredictable.

#### **Variable Specification**

The variable reference on the READ statement is a matrix variable name, with or without indexes.

For a name without indexes:

- READ creates the specified matrix variable.
- The matrix need not exist when READ is executed.
- If the matrix already exists, it is replaced by the matrix read from the file.
- You must specify the size of the matrix using the SIZE specification.

For an indexed name:

• READ creates a submatrix from an existing matrix.

- The matrix variable named must already exist.
- You can define any submatrix with indexes; for example,  $M(:,I)$ . To define an entire existing matrix, specify  $M$ (:,:).
- The SIZE specification can be omitted. If specified, its value must match the size of the specified submatrix.

### **FILE Specification**

FILE designates the character file containing the data. It can be an actual filename in apostrophes or quotation marks, or a file handle defined on a FILE HANDLE command that precedes the matrix program.

- The filename or handle must specify an existing file containing character data, not an SPSS data file or a specially formatted file of another kind, such as a spreadsheet file.
- The FILE specification is required on the first READ statement in a matrix program (first in order of appearance, not necessarily in order of execution). If you omit the FILE specification from a later READ statement, the statement uses the most recently named file (in order of appearance) on a READ statement in the same matrix program.

#### **FIELD Specification**

FIELD specifies the column positions of a fixed-format record where the data for matrix elements are located.

- The FIELD specification is required.
- Startcol is the number of the leftmost column of the input area.
- Endcol is the number of the rightmost column of the input area.
- Both startcol and endcol are required and both must be constants. For example, FIELD = 9 TO 72 specifies that values to be read appear between columns 9 and 72 (inclusive) of each input record.
- The BY clause, if present, indicates that each value appears within a fixed set of columns on the input record; that is, one value is separated from the next by its column position rather than by a space or comma. Width is the width of the area designated for each value. For example, FIELD = 1 TO 80 BY 10 indicates that there are eight possible values per record and that one will appear between columns 1 and 10 (inclusive), another between columns 11 and 20, and so on, up to columns 71 and 80. The BY value must evenly divide the length of the field. That is, endcol – startcol  $+1$  must be a multiple of the width.
- You can use the FORMAT specification (see p. [944](#page-943-0)) to supply the same information as the BY clause of the FIELD specification. If you omit the BY clause and do not specify a format on the FORMAT specification, READ assumes that values are separated by blanks or commas within the designated field.

### **SIZE Specification**

The SIZE specification is a matrix expression that, when evaluated, specifies the size of the matrix to be read.

- The expression should evaluate to a two-element row or column vector. The first element designates the number of rows in the matrix to be read; the second element gives the number of columns.
- Values of the SIZE specification are truncated to integers if necessary.
- The size expression may be a constant, such as  $\{5, 5\}$ , or a matrix variable name, such as  $MSTZE$ , or any valid expression, such as  $INFO(1,:).$
- If you use a scalar as the size expression, a column vector containing that number of rows is read. Thus,  $\text{SIZE}=1$  reads a scalar, and  $\text{SIZE}=3$  reads a  $3 \times 1$  column vector.

You must include a SIZE specification whenever you name an entire matrix (rather than a submatrix) on the READ statement. If you specify a submatrix, the SIZE specification is optional but, if included, must agree with the size of the specified submatrix.

#### **MODE Specification**

MODE specifies the format of the matrix to be read in. It can be either rectangular or symmetric. If the MODE specification is omitted, the default is RECTANGULAR.

- **RECTANGULAR** *Matrix is completely represented in file.* Each row begins on a new record, and all entries in that row are present on that and (possibly) succeeding records. This is the default if the MODE specification is omitted.
- **SYMMETRIC** *Elements of the matrix below the main diagonal are the same as those above it.* Only matrix elements on and below the main diagonal are read; elements above the diagonal are set equal to the corresponding symmetric elements below the diagonal. Each row is read beginning on a new record, although it may span more than one record. Only a single value is read from the first record, two values are read from the second, and so on.
- If SYMMETRIC is specified, the matrix processor first checks that the number of rows and the number of columns are the same. If the numbers, specified either on SIZE or on the variable reference, are not the same, an error message is displayed and the command is not executed.

#### **REREAD Specification**

The REREAD specification indicates that the current READ statement should begin with the last record read by a previous READ statement.

- REREAD has no further specifications.
- REREAD cannot be used on the first READ statement to read from a file.
- If you omit REREAD, the READ statement begins with the first record following the last one read by the previous READ statement.
- The REREAD specification is ignored on the first READ statement following a call to the EOF function for the same file.

### <span id="page-943-0"></span>**FORMAT Specification**

FORMAT specifies how the matrix processor should interpret the input data. The format descriptor can be any valid SPSS data format, such as  $F6$ ,  $E12.2$ , or A6, or it can be a type code; for example, F, E, or A.

- If you omit the FORMAT specification, the default is F.
- You can specify the width of fixed-size data fields with either a FORMAT specification or a BY clause on a FIELD specification. You can include it in both places only if you specify the same value.
- If you do not include either a FORMAT or a BY clause on FIELD, READ expects values separated by blanks or commas.
- An additional way of specifying the width is to supply a repetition factor without a width (for example, 10F, 5COMMA, or 3E). The field width is then calculated by dividing the width of the whole input area on the FIELD specification by the repetition factor. A format with a digit for the repetition factor must be enclosed in quotes.
- Only one format can be specified. A specification such as FORMAT='5F2.0 3F3.0 F2.0' is invalid.

# **WRITE Statement: Writing Character Data**

WRITE writes the value of a matrix expression to an external file. The syntax of the WRITE statement is:

```
WRITE matrix expression
   [/OUTFILE = file reference]
    /FIELD = startcol TO endcol [BY width]
   [/MODE = {RECTANGULAR}]
{TRIANGULAR }
   [/HOLD][/FORMAT = format descriptor]
```
### **Matrix Expression Specification**

Specify any matrix expression that evaluates to the value(s) to be written.

- The matrix specification must precede any other specifications on the WRITE statement.
- You can specify a matrix name, a matrix raised to a power, or a matrix function (with its arguments in parentheses) by itself, but you must enclose other matrix expressions in parentheses. For example, WRITE A, WRITE INV(A), or WRITE B\*\*DET(T(C)\*D) is legal, but WRITE A+B is not. You must specify WRITE (A+B).
- Constant expressions are allowed.

#### **OUTFILE Specification**

OUTFILE designates the character file to which the matrix expression is to be written. The file reference can be an actual filename in apostrophes or quotation marks, or a file handle

defined on a FILE HANDLE command that precedes the matrix program. The filename or file handle must be a valid file specification.

- The OUTFILE specification is required on the first WRITE statement in a matrix program (first in order of appearance, not necessarily in order of execution).
- If you omit the OUTFILE specification from a later WRITE statement, the statement uses the most recently named file (in order of appearance) on a WRITE statement in the same matrix program.

### **FIELD Specification**

FIELD specifies the column positions of a fixed-format record to which the data should be written.

- The FIELD specification is required.
- The start column, *c1*, is the number of the leftmost column of the output area.
- The end column, *c2*, is the number of the rightmost column of the output area.
- Both *c1* and *c2* are required, and both must be constants. For example, FIELD = 9 TO 72 specifies that values should be written between columns 9 and 72 (inclusive) of each output record.
- The BY clause, if present, indicates how many characters should be allocated to the output value of a single matrix element. The value *w* is the width of the area designated for each value. For example, FIELD = 1 TO 80 BY 10 indicates that up to eight values should be written per record, and that one should go between columns 1 and 10 (inclusive), another between columns 11 and 20, and so on up to columns 71 and 80. The value on the BY clause must evenly divide the length of the field. That is,  $c^2 - cI + 1$  must be a multiple of *w*.
- You can use the FORMAT specification (see below) to supply the same information as the BY clause. If you omit the BY clause from the FIELD specification and do not specify a format on the FORMAT specification, WRITE uses freefield format, separating matrix elements by single blank spaces.

### **MODE Specification**

MODE specifies the format of the matrix to be written. If MODE is not specified, the default **is RECTANGULAR.** 

- **RECTANGULAR** *Write the entire matrix*. Each row starts a new record, and all of the values in that row are present in that and (possibly) subsequent records. This is the default if the MODE specification is omitted.
- **TRIANGULAR** *Write only the lower triangular entries and the main diagonal*. Each row begins a new record and may span more than one record. This mode may save file space.
- A matrix written with MODE = TRIANGULAR must be square, but it need not be symmetric. If it is not, values in the upper triangle are not written.
- A matrix written with MODE = TRIANGULAR may be read with MODE = SYMMETRIC.

#### **HOLD Specification**

HOLD causes the last line written by the current WRITE statement to be held so that the next WRITE to that file will write on the same line. Use HOLD to write more than one matrix on a line.

### **FORMAT Specification**

FORMAT indicates how the internal (binary) values of matrix elements should be converted to character format for output.

- The format descriptor is any valid SPSS data format, such as F6, E12.2, or A6, or it can be a format type code, such as F, E, or A. It specifies how the written data are encoded and, if a width is specified, how wide the fields containing the data are. (See FORMATS for valid formats.)
- If you omit the FORMAT specification, the default is F.
- The data field widths may be specified either here or after BY on the FIELD specification. You may specify the width in both places only if you give the same value.
- An additional way of specifying the width is to supply a repetition factor without a width (for example, 10F or 5COMMA). The field width is then calculated by dividing the width of the whole output area on the FIELD specification by the repetition factor. A format with a digit for the repetition factor must be enclosed in quotes.
- If the field width is not specified in any of these ways, then the freefield format is used matrix values are written separated by one blank, and each value occupies as many positions as necessary to avoid the loss of precision. Each row of the matrix is written starting with a new output record.
- Only one format descriptor can be specified. Do *not* try to specify more than one format; for example, '5F2.0 3F3.0 F2.0' is invalid as a FORMAT specification on WRITE.

# **GET Statement: Reading SPSS Data Files**

GET reads matrices from an external SPSS data file or from the working data file. The syntax of GET is as follows:

```
GET variable reference
  [/FILE={file reference}]
    {* }
[/VARIABLES = variable list]
   [/NAMES = names vector]
    \begin{array}{lcl} [\; / \mathtt{MISSING} & = & \begin{Bmatrix}\ \text{ACCEPT}\ \end{Bmatrix} \end{array} \end{array}{value }
    [/SYSMIS = {OMIT }]
{value}
```
### **Variable Specification**

The variable reference on the GET statement is a matrix variable name with or without indexes.

For a name without indexes:

- GET creates the specified matrix variable.
- The size of the matrix is determined by the amount of data read from the SPSS data file or the working file.
- If the matrix already exists, it is replaced by the matrix read from the file.

For an indexed name:

- GET creates a submatrix from an existing matrix.
- The matrix variable named must already exist.
- You can define any submatrix with indexes; for example,  $M(:,I)$ . To define an entire existing matrix, specify  $M(:,:).$
- The indexes, along with the size of the existing matrix, specify completely the size of the submatrix, which must agree with the dimensions of the data read from the SPSS data file.
- The specified submatrix is replaced by the matrix elements read from the SPSS data file.

#### **FILE Specification**

FILE designates the SPSS data file to be read. Use an asterisk, or simply omit the FILE specification, to designate the current working data file.

- The file reference can be either a filename enclosed in apostrophes or quotation marks, or a file handle defined on a FILE HANDLE command that precedes the matrix program.
- If you omit the FILE specification, the working data file is used.
- In a matrix program executed with the INCLUDE command, if a SPLIT FILE command is in effect, a GET statement that references the working data file will read a single split-file group of cases. (A matrix program cannot be executed from a syntax window if a SPLIT FILE command is in effect.)

### **VARIABLES Specification**

VARIABLES specifies a list of variables to be read from the SPSS data file.

- The variable list is entered much the same as in other SPSS procedures except that the variable names *must* be separated by commas.
- The keyword TO can be used to reference consecutive variables on the SPSS data file.
- The variable list can consist of the keyword ALL to get all the variables in the SPSS data file. ALL is the default if the VARIABLES specification is omitted.
- All variables read from the SPSS data file should be numeric. If a string variable is specified, a warning message is issued and the string variable is skipped.

#### **Example**

GET M /VARIABLES = AGE, RESIDE, INCOME TO HEALTH.

• The variables AGE, RESIDE, and INCOME to HEALTH from the working data file will form the columns of the matrix *M*.

### **NAMES Specification**

NAMES specifies a vector to store the variable names from the SPSS data file.

- If you omit the NAMES specification, the variable names are not available to the MATRIX procedure.
- In place of a vector name, you can use a matrix expression that evaluates to a vector, such  $as A(N+1,:).$

#### **MISSING Specification**

MISSING specifies how missing values declared for the SPSS data file should be handled.

- The MISSING specification is required if the SPSS data file contains missing values for any variable being read.
- If you omit the MISSING specification and a missing value is encountered for a variable being read, an error message is displayed and the GET statement is not executed.

The following keywords are available on the MISSING specification. There is no default.

- **ACCEPT** *Accept user-missing values for entry.* If the system-missing value exists for a variable to be read, you must specify SYSMIS to indicate how the system-missing value should be handled (see "SYSMIS Specification" below).
- **OMIT** *Skip an entire observation when a variable with a missing value is encountered.*
- **value** *Recode all missing values encountered (including the system-missing value) to the specified value for entry.* The replacement value can be any numeric constant.

### **SYSMIS Specification**

SYSMIS specifies how system-missing values should be handled when you have specified ACCEPT on MISSING.

- The SYSMIS specification is ignored unless ACCEPT is specified on MISSING.
- If you specify ACCEPT on MISSING but omit the SYSMIS specification, and a systemmissing value is encountered for a variable being read, an error message is displayed and the GET statement is not executed.

The following keywords are available on the SYSMIS specification. There is no default.

- **OMIT** *Skip an entire observation when a variable with a system-missing value is encountered.*
- **value** *Recode all system-missing values encountered to the specified value for entry.* The replacement value can be any numeric constant.

#### **Example**

```
GET SCORES
  /VARIABLES = TEST1,TEST2,TEST3
  /NAMES = VARNAMES
 /MISSING = ACCEPT
  /SYSMIS = -1.0.
```
- A matrix named SCORES is read from the working data file.
- The variables TEST1, TEST2, and TEST3 form the columns of the matrix, while the cases in the working file form the rows.
- A vector named VARNAMES, whose three elements contain the variable names TEST1, TEST2, and TEST3, is created.
- User-missing values defined in the working data file are accepted into the matrix SCORES.
- System-missing values in the working data file are converted to the value  $-1$  in the matrix SCORES.

### **SAVE Statement: Writing SPSS Data Files**

SAVE writes matrices to an SPSS data file or to the current working data file. The rows of the matrix expression become cases, and the columns become variables. The syntax of the SAVE statement is as follows:

```
SAVE matrix expression
 [/OUTFILE = [file reference]]
  {* }
[/VARIABLES = variable list]
  [/NAMES = names vector]
  [/STRINGS = variable list]
```
#### **Matrix Expression Specification**

The matrix expression following the keyword SAVE is any matrix language expression that evaluates to the value(s) to be written to an SPSS data file.

- The matrix specification must precede any other specifications on the SAVE statement.
- You can specify a matrix name, a matrix raised to a power, or a matrix function (with its arguments in parentheses) by itself, but you must enclose other matrix expressions in parentheses. For example, SAVE A, SAVE INV(A), or SAVE  $B^{**}$ DET(T(C)\*D) is legal, but SAVE A+B is not. You must specify SAVE (A+B).
- Constant expressions are allowed.

#### **OUTFILE Specification**

OUTFILE designates the file to which the matrix expression is to be written. It can be an actual filename in apostrophes or quotation marks, or a file handle defined on a FILE HANDLE command that precedes the matrix program. The filename or handle must be a valid file specification.

- To save a matrix expression as the working data file, specify an asterisk (\*). If there is no working data file, one will be created; if there is one, it is replaced by the saved matrices.
- The OUTFILE specification is required on the first SAVE statement in a matrix program (first in order of appearance, not necessarily in order of execution). If you omit the OUTFILE specification from a later SAVE statement, the statement uses the most recently named file (in order of appearance) on a SAVE statement in the same matrix program.
- If more than one SAVE statement writes to the working data file in a single matrix program, the dictionary of the new working data file is written on the basis of the information given by the first such SAVE. All the subsequently saved matrices are appended to the new working data file as additional cases. If the number of columns differs, an error occurs.
- When you execute a matrix program with the INCLUDE command, the SAVE statement creates a new SPSS data file at the end of the matrix program's execution, so any attempt to GET the data file obtains the original data file, if any.
- When you execute a matrix program from a syntax window, SAVE creates a new SPSS data file immediately, but the file remains open, so you cannot GET it until after the END MATRIX statement.

### **VARIABLES Specification**

You can provide variable names for the SPSS data file with the VARIABLES specification. The variable list is a list of valid SPSS variable names separated by commas.

- You can use the TO convention, as shown in the example below.
- You can also use the NAMES specification, discussed below, to provide variable names.

#### **Example**

```
SAVE {A,B,X,Y} /OUTFILE=*
  /VARIABLES = A,B,X1 TO X50,Y1,Y2.
```
- The matrix expression on the SAVE statement constructs a matrix from two column vectors *A* and *B* and two matrices *X* and *Y*. All four matrix variables must have the same number of rows so that this matrix construction will be valid.
- The VARIABLES specification provides descriptive names so that the SPSS variable names in the new working data file will resemble the names used in the matrix program.

#### **NAMES Specification**

As an alternative to the explicit list on the VARIABLES specification, you can specify a name list with a matrix expression that evaluates to a vector containing string values. The elements of this vector are used as names for the variables.

- The NAMES specification on SAVE is designed to complement the NAMES specification on the GET statement. Names extracted from an SPSS data file can be used in a new data file by specifying the same vector name on both NAMES specifications.
- If you specify both VARIABLES and NAMES, a warning message is displayed and the VARIABLES specification is used.
- If you omit both the VARIABLES and NAMES specifications, or if you do not specify names for all columns of the matrix, the MATRIX procedure creates default names. The names have the form COLn, where *n* is the column number.

#### **STRINGS Specification**

The STRINGS specification provides the names of variables that contain short string data rather than numeric data.

- By default, all variables are assumed to be numeric.
- The variable list specification following STRINGS consists of a list of SPSS variable names separated by commas. The names must be among those used by SAVE.

### **MGET Statement: Reading SPSS Matrix Data Files**

MGET reads an SPSS matrix-format data file. MGET puts the data it reads into separate matrix variables. It also names these new variables automatically. The syntax of MGET is as follows:

```
MGET [ [/] FILE = file reference]
[/TYPE = {COV }]
                {CORR}{MEAN }
                {STDDEV}
                {N }
                {COUNT }
```
• Since MGET assigns names to the matrices it reads, do not specify matrix names on the MGET statement.

#### **FILE Specification**

FILE designates an SPSS matrix-format data file. (See MATRIX DATA for a discussion of matrix-format data files.) To designate the working data file (if it is a matrix-format data file), use an asterisk, or simply omit the FILE specification.

- The file reference can be either a filename enclosed in apostrophes or quotation marks, or a file handle defined on a FILE HANDLE command that precedes the matrix program.
- The same matrix-format SPSS data file can be read more than once.
- If you omit the FILE specification, the current working data file is used.
- MGET ignores the SPLIT FILE command in SPSS when reading the working data file. It does honor the split-file groups that were in effect when the matrix-format data file was created.
- The maximum number of split-file groups that can be read is 99.
- The maximum number of cells that can be read is 99.

#### **TYPE Specification**

TYPE specifies the rowtype(s) to read from the matrix-format data file.

- By default, records of all rowtypes are read.
- If the matrix-format data file does not contain rows of the requested type, an error occurs.

Valid keywords on the TYPE specification are:

- **COV** *A matrix of covariances.*
- **CORR** *A matrix of correlation coefficients.*
- **MEAN** *A vector of means.*
- **STDDEV** *A vector of standard deviations.*
- **N** *A vector of numbers of cases.*
- **COUNT** *A vector of counts.*

### **Names of Matrix Variables from MGET**

- The MGET statement automatically creates matrix variable names for the matrices it reads.
- All new variables created by MGET are reported to the user.
- If a matrix variable already exists with the same name that MGET chose for a new variable, the new variable is not created and a warning is issued. The RELEASE statement can be used to get rid of a variable. A COMPUTE statement followed by RELEASE can be used to change the name of an existing matrix variable.

MGET constructs variable names in the following manner:

- The first two characters of the name identify the row type. If there are no cells and no split file groups, these two characters constitute the name:
	- CV A covariance matrix (rowtype COV)
	- CR A correlation matrix (rowtype CORR)
	- MN A vector of means (rowtype MEAN)
	- SD A vector of standard deviations (rowtype STDDEV)
	- NC A vector of numbers of cases (rowtype N)
	- CN A vector of counts (rowtype COUNT)
- Characters 3–5 of the variable name identify the cell number or the split-group number. Cell identifiers consist of the letter *F* and a two-digit cell number. Split-group identifiers consist of the letter *S* and a two-digit split-group number; for example, MNF12 or SDS22.
- If there are both cells and split groups, characters 3–5 identify the cell and characters 6–8 identify the split group. The same convention for cell or split-file numbers is used—for example, CRF12S21.
- After the name is constructed as described above, any leading zeros are removed from the cell number and the split-group number—for example, CNF2S99 or CVF2S1.

## **MSAVE Statement: Writing SPSS Matrix Data Files**

The MSAVE statement writes matrix expressions to an SPSS matrix-format data file that can be used as matrix input to other SPSS procedures. (See MATRIX DATA for a discussion of matrix-format data files.) The syntax of MSAVE is as follows:

```
MSAVE matrix expression
   / TYPE = \{ COV
              {\overline C}{MEAN }
             {STDDEV}<br>{N
             {N }
{COUNT }
  [/OUTFILE = {file reference}]
  {* }
[/VARIABLES = variable list]
  [/SNAMES = variable list]
  [/SPLIT = split vector]
  [/FNAMES = variable list]
  [/FACTOR = factor vector]
```
- Only one matrix-format data file can be saved in a single matrix program.
- Each MSAVE statement writes records of a single rowtype. Therefore, several MSAVE statements will normally be required to write a complete matrix-format data file.
- Most specifications are retained from one MSAVE statement to the next so that it is not necessary to repeat the same specifications on a series of MSAVE statements. The exception is the FACTOR specification, as noted below.

#### **Example**

```
MSAVE M /TYPE=MEAN /OUTFILE=CORRMAT /VARIABLES=V1 TO V8.
MSAVE S /TYPE STDDEV.
MSAVE MAKE(1,8,24) /TYPE N.
MSAVE C /TYPE CORR.
```
- The series of MSAVE statements save the matrix variables *M*, *S*, and *C*, which contain, respectively, vectors of means and standard deviations and a matrix of correlation coefficients. The SPSS matrix-format data file thus created is suitable for use in a procedure such as FACTOR.
- The first MSAVE statement saves *M* as a vector of means. This statement specifies OUTFILE, a previously defined file handle, and VARIABLES, a list of variable names to be used in the SPSS data file.
- The second MSAVE statement saves S as a vector of standard deviations. Note that the OUTFILE and VARIABLES specifications do not have to be repeated.
- The third MSAVE statement saves a vector of case counts. The matrix function MAKE constructs an eight-element vector with values equal to the case count (24 in this example).
- The last MSAVE statement saves C, an  $8 \times 8$  matrix, as the correlation matrix.

#### **Matrix Expression Specification**

• The matrix expression must be specified first on the MSAVE statement.

- The matrix expression specification can be any matrix language expression that evaluates to the value(s) to be written to the matrix-format file.
- You can specify a matrix name, a matrix raised to a power, or a matrix function (with its arguments in parentheses) by itself, but you must enclose other matrix expressions in parentheses. For example, MSAVE A, SAVE INV(A), or MSAVE B\*\*DET( $T(C)$ \*D) is legal, but MSAVE  $N * WT$  is not. You must specify MSAVE  $(N * WT)$ .
- Constant expressions are allowed.

#### **TYPE Specification**

TYPE specifies the rowtype to write to the matrix-format data file. Only a single rowtype can be written by any one MSAVE statement.Valid keywords on the TYPE specification are:

**COV** *A matrix of covariances.*  **CORR** *A matrix of correlation coefficients.*  **MEAN** *A vector of means.*  **STDDEV** *A vector of standard deviations.*  **N** *A vector of numbers of cases.*  **COUNT** *A vector of counts.* 

### **OUTFILE Specification**

OUTFILE designates the SPSS matrix-format data file to which the matrices are to be written. It can be an asterisk, an actual filename in apostrophes or quotation marks, or a file handle defined on a FILE HANDLE command that precedes the matrix program. The filename or handle must be a valid file specification.

- The OUTFILE specification is required on the first MSAVE statement in a matrix program.
- To save a matrix expression as the working data file (replacing any working data file created before the matrix program), specify an asterisk (\*).
- Since only one matrix-format data file can be written in a single matrix program, any OUTFILE specification on the second and later MSAVE statements in one matrix program must be the same as that on the first MSAVE statement.

#### **VARIABLES Specification**

You can provide variable names for the matrix-format data file with the VARIABLES specification. The variable list is a list of valid SPSS variable names separated by commas. You can use the TO convention.

- The VARIABLES specification names only the data variables in the matrix. Split-file variables and grouping or factor variables are named on the SNAMES and FNAMES specifications.
- The names in the VARIABLES specification become the values of the special variable VARNAME\_ in the matrix-format data file for rowtypes of CORR and COV.
- You cannot specify the reserved names ROWTYPE\_ and VARNAME\_ on the VARIABLES specification.
- If you omit the VARIABLES specification, the default names COL1, COL2,..., etc., are used.

### **FACTOR Specification**

To write an SPSS matrix-format data file with factor or group codes, you must use the FACTOR specification to provide a row matrix containing the values of each of the factors or group variables for the matrix expression being written by the current MSAVE statement.

- The factor vector must have the same number of columns as there are factors in the matrix data file being written. You can use a scalar when the groups are defined by a single variable. For example, FACTOR=1 indicates that the matrix data being written are for the value 1 of the factor variable.
- The values of the factor vector are written to the matrix-format data file as values of the factors in the file.
- To create a complete matrix-format data file with factors, you must execute an MSAVE statement for every combination of values of the factors or grouping variables (in other words, for every group). If split-file variables are also present, you must execute an MSAVE statement for every combination of factor codes within every combination of values of the splitfile variables.

#### **Example**

```
MSAVE M11 /TYPE=MEAN /OUTFILE=CORRMAT /VARIABLES=V1 TO V8
   /FNAMES=SEX, GROUP / FACTOR=\{1,1\}.
MSAVE S11 /TYPE STDDEV.
MSAVE MAKE(1,8,N(1,1)) /TYPE N.
MSAVE C11 /TYPE CORR.
MSAVE M12 /TYPE=MEAN /FACTOR={1,2}.
MSAVE S12 /TYPE STDDEV.
MSAVE MAKE(1,8,N(1,2)) /TYPE N.
MSAVE C12 /TYPE CORR.
MSAVE M21 /TYPE=MEAN /FACTOR={2,1}. 
MSAVE S21 /TYPE STDDEV.
MSAVE MAKE(1,8,N(2,1)) /TYPE N.
MSAVE C21 /TYPE CORR.
MSAVE M22 /TYPE=MEAN /FACTOR={2, 2}.
MSAVE S22 /TYPE STDDEV.
MSAVE MAKE(1,8,N(2,2)) /TYPE N.
MSAVE C22 /TYPE CORR.
```
- The first four MSAVE statements provide data for a group defined by the variables SEX and GROUP, with both factors having the value 1.
- The second, third, and fourth groups of four MSAVE statements provide the corresponding data for the other groups, in which SEX and GROUP, respectively, equal 1 and 2, 2 and 1, and 2 and 2.
- Within each group of MSAVE statements, a suitable number-of-cases vector is created with the matrix function MAKE.

#### **FNAMES Specification**

To write an SPSS matrix-format data file with factor or group codes, you can use the FNAMES specification to provide variable names for the grouping or factor variables.

- The variable list following the keyword FNAMES is a list of valid SPSS variable names, separated by commas.
- If you omit the FNAMES specification, the default names FAC1, FAC2,..., etc., are used.

#### **SPLIT Specification**

To write an SPSS matrix-format data file with split-file groups, you must use the SPLIT specification to provide a row matrix containing the values of each of the split-file variables for the matrix expression being written by the current MSAVE statement.

- The split vector must have the same number of columns as there are split-file variables in the matrix data file being written. You can use a scalar when there is only one split-file variable. For example, SPLIT=3 indicates that the matrix data being written are for the value 3 of the split-file variable.
- The values of the split vector are written to the matrix-format data file as values of the splitfile variable(s).
- To create a complete matrix-format data file with split-file variables, you must execute MSAVE statements for every combination of values of the split-file variables. (If factor variables are present, you must execute MSAVE statements for every combination of factor codes within every combination of values of the split-file variables.)

### **SNAMES Specification**

To write an SPSS matrix-format data file with split-file groups, you can use the SNAMES specification to provide variable names for the split-file variables.

- The variable list following the keyword SNAMES is a list of valid SPSS variable names separated by commas.
- If you omit the SNAMES specification, the default names *SPL1*, *SPL2*,..., etc., are used.

### **DISPLAY Statement**

DISPLAY provides information on the matrix variables currently defined in a matrix program and on usage of internal memory by the matrix processor. Two keywords are available on DISPLAY:

- **DICTIONARY** *Display variable name and row and column dimensions for each matrix variable currently defined.*
- **STATUS** *Display the status and size of internal tables.* This display is intended as a debugging aid when writing large matrix programs that approach the memory limitations of your system.

If you enter the DISPLAY statement with no specifications, both DICTIONARY and STATUS information is displayed.

# **RELEASE Statement**

Use the RELEASE statement to release the work areas in memory assigned to matrix variables that are no longer needed.

- Specify a list of currently defined matrix variables. Variable names on the list must be separated by commas.
- RELEASE discards the contents of the named matrix variables. Releasing a large matrix when it is no longer needed makes memory available for additional matrix variables.
- All matrix variables are released when the END MATRIX statement is encountered.

## **Macros Using the Matrix Language**

Macro expansion (see DEFINE—END DEFINE) occurs before command lines are passed to the matrix processor. Therefore, previously defined macro names can be used within a matrix program. If the macro name expands to one or more valid matrix statements, the matrix processor will execute those statements. Similarly, you can define an entire matrix program, including the MATRIX and END MATRIX commands, as a macro, but you cannot define a macro within a matrix program, since DEFINE and END DEFINE are not valid matrix statements.

# **MATRIX DATA**

```
MATRIX DATA VARIABLES=varlist [/FILE={INLINE**}] 
                                         {file} [/FORMAT=[{LIST**}] [{LOWER**}] [{DIAGONAL**}]] 
                                      {NODIAGONAL}\int FULL
 [/SPLIT=varlist] [/FACTORS=varlist]
  [/CELLS=number of cells] [/N=sample size]
  [/CONTENTS= [CORR**] [COV] [MAT] [MSE] [DFE] [MEAN] [PROX] 
             [\{STDDEV\}] \quad [N\_SCALAR] \quad [\{N\_VECTOR\}] \quad [N\_MARTRX] \quad [COUNT]] \label{eq:3}\{N \}
```
\*\*Default if the subcommand is omitted.

#### **Example**

```
MATRIX DATA VARIABLES=ROWTYPE_ SAVINGS POP15 POP75 INCOME GROWTH.
BEGIN DATA
MEAN 9.6710 35.0896 2.2930 1106.7784 3.7576
STDDEV 4.4804 9.1517 1.2907 990.8511 2.8699
N 50 50 50 50 50
CORR 1
CORR -.4555 1
CORR .3165 -.9085 1
CORR .2203 -.7562 .7870 1
CORR .3048 -.0478 .0253 -.1295 1
END DATA.
```
### **Overview**

MATRIX DATA reads raw matrix materials and converts them to a matrix data file that can be read by procedures that handle matrix materials. The data can include vector statistics such as means and standard deviations as well as matrices.

MATRIX DATA is similar to a DATA LIST command: it defines variable names and their order in a raw data file. However, MATRIX DATA can read only data that conform to the general format of SPSS-format matrices.

### **Matrix Files**

Like the matrix data files created by procedures, the file that MATRIX DATA creates contains the following variables in the indicated order. If the variables are in a different order in the raw data file, MATRIX DATA rearranges them in the working data file.

• *Split-file variables.* These optional variables define split files. There can be up to eight split variables, and they must have numeric values. Split-file variables will appear in the order in which they are specified on the SPLIT subcommand.

- *ROWTYPE*. This is a string variable with A8 format. Its values define the data type for each record. For example, it might identify a row of values as means, standard deviations, or correlation coefficients. Every SPSS-format matrix data file has a ROWTYPE variable.
- *Factor variables.* There can be any number of factors. They occur only if the data include within-cells information, such as the within-cells means. Factors have the system-missing value on records that define pooled information. Factor variables appear in the order in which they are specified on the FACTORS subcommand.
- *VARNAME*. This is a string variable with A8 format. MATRIX DATA automatically generates VARNAME\_ and its values based on the variables named on VARIABLES. You never enter values for VARNAME\_. Values for VARNAME\_ are blank for records that define vector information. Every matrix in the program has a VARNAME\_ variable.
- *Continuous variables*. These are the variables that were used to generate the correlation coefficients or other aggregated data. There can be any number of them. Continuous variables appear in the order in which they are specified on VARIABLES.

#### **Options**

**Data Files.** You can define both inline data and data in an external file.

**Data Format.** By default, data are assumed to be entered in freefield format with each vector or row beginning on a new record (the keyword LIST on the FORMAT subcommand). If each vector or row does not begin on a new record, use the keyword FREE. You can also use FOR-MAT to indicate whether matrices are entered in upper or lower triangular or full square or rectangular format, and whether or not they include diagonal values.

**Variable Types.** You can specify split-file and factor variables using the SPLIT and FACTORS subcommands. You can identify record types by specifying ROWTYPE\_ on the VARIABLES subcommand if ROWTYPE\_ values are included in the data, or by implying ROWTYPE\_ values on CONTENTS.

## **Basic Specification**

The basic specification is VARIABLES and a list of variables. Additional specifications are required as follows:

- FILE is required to specify the data file if the data are not inline.
- If data are in any format other than lower-triangular with diagonal values included, FORMAT is required.
- If the data contain values in addition to matrix coefficients, such as the mean and standard deviation, either variable ROWTYPE\_ must be specified on VARIABLES and ROWTYPE values must be included in the data, or CONTENTS must be used to describe the data.
- If the data include split-file variables, SPLIT is required. If there are factors, FACTORS is required.

Specifications on most MATRIX DATA subcommands depend on whether ROWTYPE\_ is included in the data and specified on VARIABLES, or whether it is implied using CONTENTS. [Table 1](#page-959-0) summarizes the status of each MATRIX DATA subcommand in relation to the ROWTYPE\_ specification.

#### <span id="page-959-0"></span>**Table 1 Subcommand requirements in relation to ROWTYPE\_**

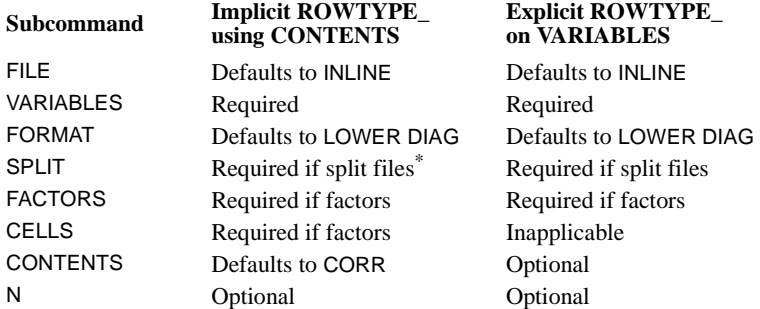

\* If the data do not contain values for the split-file variables, this subcommand can specify a single variable, which is not specified on the VARIABLES subcommand.

# **Subcommand Order**

- SPLIT and FACTORS, when used, must follow VARIABLES.
- The remaining subcommands can be specified in any order.

# **Syntax Rules**

• No commands can be specified between MATRIX DATA and BEGIN DATA, not even a VARIABLE LABELS or FORMAT command. Data transformations cannot be used until after MATRIX DATA is executed.

# **Operations**

- MATRIX DATA defines and writes data in one step.
- MATRIX DATA clears the working data file and defines a new working file.
- If CONTENTS is not specified and ROWTYPE\_ is not specified on VARIABLES, MATRIX DATA assumes that the data contain only CORR values and issues warning messages to alert you to its assumptions.
- With the default format, data values, including diagonal values, must be in the lower triangle of the matrix. If MATRIX DATA encounters values in the upper triangle, it ignores those values and issues a series of warnings.
- With the default format, if any matrix rows span records in the data file, MATRIX DATA cannot form the matrix properly.
- MATRIX DATA does not allow format specifications for matrix materials. The procedure assigns the formats shown in [Table 2.](#page-960-0) To change data formats, execute MATRIX DATA

and then assign new formats with the FORMATS, PRINT FORMATS, or WRITE FORMATS commands.

#### <span id="page-960-0"></span>**Table 2 Print and write formats for matrix variables**

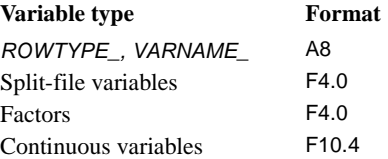

### **Format of the Raw Matrix Data File**

- If LIST is in effect on the FORMAT subcommand, the data are entered in freefield format, with blanks and commas used as separators and each scalar, vector, or row of the matrix beginning on a new record. Unlike LIST format with DATA LIST, a vector or row of the matrix can be contained on multiple records. The continuation records do not have a value for ROWTYPE.
- ROWTYPE\_ values can be enclosed in apostrophes or quotes.
- The order of variables in the raw data file must match the order in which they are specified on VARIABLES. However, this order does not have to correspond to the order of variables in the resulting SPSS-format matrix data file.
- The way records are entered for pooled vectors or matrices when factors are present depends upon whether ROWTYPE is specified on the VARIABLES subcommand (see the FACTORS subcommand on p. [970\)](#page-969-0).
- MATRIX DATA recognizes plus and minus signs as field separators when they are not preceded by the letter *D* or *E*. This allows MATRIX DATA to read scientific notation as well as correlation matrices written by FORTRAN in F10.8 format. A plus sign preceded by a *D* or *E* is read as part of the number in scientific notation.

# **Example**

```
MATRIX DATA
     VARIABLES=ROWTYPE_ SAVINGS POP15 POP75 INCOME GROWTH.
BEGIN DATA
MEAN 9.6710 35.0896 2.2930 1106.7784 3.7576
STDDEV 4.4804 9.1517 1.2907 990.8511 2.8699
N 50 50 50 50 50
CORR 1
CORR -.4555 1
CORR .3165 -.9085 1
CORR .2203 -.7562 .7870 1
CORR .3048 -.0478 .0253 -.1295 1
END DATA.
```
• The variable ROWTYPE is specified on VARIABLES. ROWTYPE values are included in the data.

• No other specifications are required.

### **Example**

\* Matrix data with procedure DISCRIMINANT'.

```
 MATRIX DATA VARIABLES=WORLD ROWTYPE_ FOOD APPL SERVICE RENT
  /FACTORS=WORLD.
BEGIN DATA<br>1 N 25
       25 25 25
 1 MEAN 76.64 77.32 81.52 101.40
2 N 7 7 7 7
 2 MEAN 76.1428571 85.2857143 60.8571429 249.571429
         3 N 13 13 13 13
 3 MEAN 55.5384615 76 63.4615385 86.3076923
         . SD 16.4634139 22.5509310 16.8086768 77.1085326
 . CORR 1
 . CORR .1425366 1
 . CORR .5644693 .2762615 1
         . CORR .2133413 -.0499003 .0417468 1
 END DATA.
 DISCRIMINANT GROUPS=WORLD(1,3)
   /VARIABLES=FOOD APPL SERVICE RENT /METHOD=WILKS /MATRIX=IN(*).
```
- MATRIX DATA is used to generate a working data file that DISCRIMINANT can read. DISCRIMINANT reads the mean, count (unweighted *N*), and *N* (weighted *N*) for each cell in the data, as well as pooled values for the standard deviation and correlation coefficients. If count equals *N*, only *N* needs to be supplied.
- ROWTYPE is specified on VARIABLES to identify record types in the data. Though CONTENTS and CELLS can be used to identify record types and distinguish between within-cells data and pooled values, it is usually easier to specify ROWTYPE\_ on VARIABLES and enter the ROWTYPE\_ values in the data.
- Because factors are present in the data, the continuous variables (FOOD, APPL, SERVICE, and RENT) must be specified last on VARIABLES and must be last in the data.
- The FACTORS subcommand identifies WORLD as the factor variable.
- BEGIN DATA immediately follows MATRIX DATA.
- *N* and *MEAN* values for each cell are entered in the data.
- ROWTYPE\_ values for the pooled records are *SD* and *COR*. MATRIX DATA assigns the values *STDDEV* and *CORR* to the corresponding vectors in the matrix. Records with pooled information have the system-missing value (.) for the factors.
- The DISCRIMINANT procedure reads the data matrix. An asterisk (\*) is specified as the input file on the MATRIX subcommand because the data are in the working file.

```
* Matrix data with procedure REGRESSION.
MATRIX DATA VARIABLES=SAVINGS POP15 POP75 INCOME GROWTH
   /CONTENTS=MEAN SD N CORR /FORMAT=UPPER NODIAGONAL.
BEGIN DATA
9.6710 35.0896 2.2930 1106.7784 3.7576
4.4804 9.1517 1.2908 990.8511 2.8699
50 50 50 50 50
-.4555 .3165 .2203 .3048
-.9085 - .7562 - .0478 .7870 .0253
-.1295
END DATA.
REGRESSION MATRIX=IN(*) /VARIABLES=SAVINGS TO GROWTH
```
/DEP=SAVINGS /ENTER.

- MATRIX DATA is used to generate a matrix that REGRESSION can read. REGRESSION reads and writes matrices that always contain the mean, standard deviation, *N*, and Pearson correlation coefficients. Data in this example do not have  $ROWType$  values, and the correlation values are from the upper triangle of the matrix without the diagonal values.
- ROWTYPE\_ is not specified on VARIABLES because its values are not included in the data.
- Because there are no  $ROWTYPE$  values, CONTENTS is required to define the record types and the order of the records in the file.
- By default, MATRIX DATA reads values from the lower triangle of the matrix, including the diagonal values. FORMAT is required in this example to indicate that the data are in the upper triangle and do not include diagonal values.
- BEGIN DATA immediately follows the MATRIX DATA command.
- The REGRESSION procedure reads the data matrix. An asterisk (\*) is specified as the input file on the MATRIX subcommand because the data are in the working file. Since there is a single vector of  $N$ 's in the data, missing values are handled listwise (the default for REGRESSION).

```
* Matrix data with procedure ONEWAY.
```

```
MATRIX DATA VARIABLES=EDUC ROWTYPE WELL /FACTORS=EDUC.
 BEGIN DATA
 1 N 65
 2 N 95
 3 N 181
 4 N 82
 5 N 40
 6 N 37
 1 MEAN 2.6462
 2 MEAN 2.7737
 3 MEAN 4.1796
 4 MEAN 4.5610
 5 MEAN 4.6625
 6 MEAN 5.2297
 . MSE 6.2699
 . DFE 494
 END DATA.
```

```
 ONEWAY WELL BY EDUC(1,6) /MATRIX=IN(*)
```
- One of the two types of matrices that the ONEWAY procedure reads includes a vector of frequencies for each factor level, a vector of means for each factor level, a record containing the pooled variance (within-group mean square error), and the degrees of freedom for the mean square error. MATRIX DATA is used to generate a working data file containing this type of matrix data for the ONEWAY procedure.
- ROWTYPE\_ is explicit on VARIABLES and identifies record types.
- Because factors are present in the data, the continuous variables (*WELL*) must be specified last on VARIABLES and must be last in the data.
- The FACTORS subcommand identifies *EDUC* as the factor variable.
- *MSE* is entered in the data as the *ROWTYPE\_* value for the vector of square pooled standard deviations.
- *DFE* is entered in the data as the *ROWTYPE\_* value for the vector of degrees of freedom.
- Records with pooled information have the system-missing value (.) for the factors.

# **VARIABLES Subcommand**

VARIABLES specifies the names of the variables in the raw data and the order in which they occur.

- VARIABLES is required.
- There is no limit to the number of variables that can be specified.
- If ROWTYPE is specified on VARIABLES, the continuous variables must be the last variables specified on the subcommand and must be last in the data.
- If split-file variables are present, they must also be specified on SPLIT.
- If factor variables are present, they must also be specified on FACTORS.

When either of the following is true, the only variables that must be specified on VARIABLES are the continuous variables:

- 1. The data contain only correlation coefficients. There can be no additional information, such as the mean and standard deviation, and no factor information or split-file variables. MATRIX DATA assigns the record type *CORR* to all records.
- 2. CONTENTS is used to define all record types. The data can then contain information such as the mean and standard deviation, but no factor, split-file, or ROWTYPE\_ variables. MATRIX DATA assigns the record types defined on the CONTENTS subcommand.

#### **Variable VARNAME\_**

VARNAME\_ cannot be specified on the VARIABLES subcommand or anywhere on MATRIX DATA, and its values cannot be included in the data. The MATRIX DATA command generates the variable VARNAME\_ automatically.

#### **Variable ROWTYPE\_**

- ROWTYPE is a string variable with A8 format. Its values define the data types. All SPSSformat matrix data files contain a ROWTYPE\_ variable.
- If ROWTYPE is specified on VARIABLES and its values are entered in the data, MATRIX DATA is primarily used to define the names and order of the variables in the raw data file.
- ROWTYPE must precede the continuous variables.
- Valid values for ROWTYPE\_ are *CORR*, *COV*, *MAT*, *MSE*, *DFE*, *MEAN*, *STDDEV* (or *SD*), *N\_VECTOR* (or *N*), *N\_SCALAR*, *N\_MATRIX*, *COUNT*, or *PROX*. For definitions of these values, see the CONTENTS subcommand on p. [972.](#page-971-0) Three-character abbreviations for these values are permitted. These values can also be enclosed in quotes or apostrophes.
- If ROWTYPE is not specified on VARIABLES, CONTENTS must be used to define the order in which the records occur within the file. MATRIX DATA follows these specifications strictly and generates a ROWTYPE\_ variable according to the CONTENTS specifications. A data-entry error, especially skipping a record, can cause the procedure to assign the wrong values to the wrong records.

#### **Example**

```
* ROWTYPE_ is specified on VARIABLES.
```

```
MATRIX DATA
     VARIABLES=ROWTYPE_ SAVINGS POP15 POP75 INCOME GROWTH.
BEGIN DATA
MEAN 9.6710 35.0896 2.2930 1106.7784 3.7576
STDDEV 4.4804 9.1517 1.2907 990.8511 2.8699
N 50 50 50 50 50
CORR 1
CORR -.4555 1
CORR .3165 -.9085 1
CORR .2203 -.7562 .7870 1
CORR .3048 -.0478 .0253 -.1295 1
END DATA.
```
- ROWTYPE is specified on VARIABLES. ROWTYPE values in the data identify each record type.
- Note that VARNAME is not specified on VARIABLES, and its values are not entered in the data.

\* ROWTYPE\_ is specified on VARIABLES.

```
MATRIX DATA
     VARIABLES=ROWTYPE_ SAVINGS POP15 POP75 INCOME GROWTH.
BEGIN DATA
'MEAN ' 9.6710 35.0896 2.2930 1106.7784 3.7576
'SD ' 4.4804 9.1517 1.2907 990.8511 2.8699
        'N ' 50 50 50 50 50
"CORR " 1"<br>"CORR " -
       " -.45551"CORR " .3165 -.9085 1
"CORR " .2203 -.7562 .7870 1
"CORR " .3048 -.0478 .0253 -.1295 1
END DATA.
```
• ROWTYPE\_ values for the mean, standard deviation, *N*, and Pearson correlation coefficients are abbreviated and enclosed in apostrophes or quotations.

#### **Example**

```
* ROWTYPE_ is not specified on VARIABLES.
MATRIX DATA VARIABLES=SAVINGS POP15 POP75 INCOME GROWTH
  /CONTENTS=MEAN SD N CORR.
BEGIN DATA
9.6710 35.0896 2.2930 1106.7784 3.7576
4.4804 9.1517 1.2907 990.8511 2.8699
50 50 50 50 50
 1
-.45551 .3165 -.9085 1
 .2203 -.7562 .7870 1
  .3048 -.0478 .0253 -.1295 1
END DATA.
```
- ROWTYPE is not specified on VARIABLES, and its values are not included in the data.
- CONTENTS is required to define the record types and the order of the records in the file.

### **FILE Subcommand**

FILE specifies the matrix file containing the data. The default specification is INLINE, which indicates that the data are included within the command sequence between the BEGIN DATA and END DATA commands.

- If the data are in an external file, FILE must specify the file.
- If the FILE subcommand is omitted, the data must be inline.

MATRIX DATA FILE=RAWMTX /VARIABLES=varlist.

• FILE indicates that the data are in the file RAWMTX.

### **FORMAT Subcommand**

FORMAT indicates how the matrix data are formatted. It applies only to matrix values in the data, not to vector values, such as the mean and standard deviation.

- FORMAT can specify up to three keywords: one to specify the data-entry format, one to specify matrix shape, and one to specify whether the data include diagonal values.
- The minimum specification is a single keyword.
- Default settings remain in effect unless explicitly overridden.

#### **Data-Entry Format**

FORMAT has two keywords that specify the data-entry format:

- **LIST** *Each scalar, vector, and matrix row must begin on a new record.* A vector or row of the matrix may be continued on multiple records. This is the default.
- **FREE** *Matrix rows do not need to begin on a new record.* Any item can begin in the middle of a record.

#### **Matrix Shape**

FORMAT has three keywords that specify the matrix shape. With either triangular shape, no values—not even missing indicators—are entered for the implied values in the matrix.

- **LOWER** *Read data values from the lower triangle.* This is the default.
- **UPPER** *Read data values from the upper triangle.*
- **FULL** *Read the full square matrix of data values.* FULL cannot be specified with NODIAGONAL.

#### **Diagonal Values**

FORMAT has two keywords that refer to the diagonal values:

- **DIAGONAL** *Data include the diagonal values.* This is the default.
- **NODIAGONAL** *Data do not include diagonal values.* The diagonal value is set to the systemmissing value for all matrices except the correlation matrices. For correlation matrices, the diagonal value is set to 1. NODIAGONAL cannot be specified with FULL.

[Table 3](#page-967-0) shows how data might be entered for each combination of FORMAT settings that govern matrix shape and diagonal values. With UPPER NODIAGONAL and LOWER NODIAGONAL, you do not enter the matrix row that has blank values for the continuous variables. If you enter that row, MATRIX DATA cannot properly form the matrix.

<span id="page-967-0"></span>

| <b>FULL</b>        | <b>UPPER</b><br><b>DIAGONAL</b> | <b>UPPER</b><br><b>NODIAGONAL</b> | <b>LOWER</b><br><b>DIAGONAL</b> | <b>LOWER</b><br><b>NODIAGONAL</b> |
|--------------------|---------------------------------|-----------------------------------|---------------------------------|-----------------------------------|
| <b>MEAN 5 4 3</b>  | MEAN $543$                      | MEAN $543$                        | <b>MEAN 5 4 3</b>               | <b>MEAN 5 4 3</b>                 |
| <b>SD</b><br>3 2 1 | <b>SD</b><br>3 2 1              | SD.<br>3 2 1                      | <b>SD</b><br>3 2 1              | SD.<br>3 2 1                      |
| N<br>999           | N<br>999                        | N<br>999                          | N<br>999                        | N<br>999                          |
| CORR 1 .6 .7       | <b>CORR</b><br>1.6.7            | <b>CORR</b><br>.6.7               | CORR <sub>1</sub>               | CORR.6                            |
| CORR .6 1 .8       | <b>CORR</b><br>1.8              | <b>CORR</b><br>$.8\,$             | CORR .6 1                       | CORR .7 .8                        |
| CORR .7<br>.8      | <b>CORR</b>                     |                                   | CORR .7 .8 1                    |                                   |

**Table 3 Various FORMAT settings**

#### **Example**

```
MATRIX DATA VARIABLES=ROWTYPE_ V1 TO V3
     /FORMAT=UPPER NODIAGONAL.
BEGIN DATA<br>MEAN 5
MEAN 5 4 3
SD 3 2 1
N 9 9 9<br>CORR .6 .7
         \begin{array}{cc} .6 & .7 \\ .8 & .8 \end{array}CORREND DATA.
LIST.
```
• FORMAT specifies the upper-triangle format with no diagonal values. The default LIST is in effect for the data-entry format.

#### **Example**

```
MATRIX DATA VARIABLES=ROWTYPE_ V1 TO V3
    /FORMAT=UPPER NODIAGONAL.
BEGIN DATA
MEAN 5 4 3
SD 3 2 1
N 9 9 9
CORR .6 .7
CORR .8
END DATA.
LIST.
```
• This example is identical to the previous example. It shows that data do not have to be aligned in columns. Data throughout this section are aligned in columns to emphasize the matrix format.

## **SPLIT Subcommand**

SPLIT specifies the variables whose values define the split files. SPLIT must follow the VARIABLES subcommand.

- SPLIT can specify a subset of up to eight of the variables named on VARIABLES. All split variables must be numeric. The keyword TO can be used to imply variables in the order in which they are named on VARIABLES.
- A separate matrix must be included in the data for each value of each split variable. MATRIX DATA generates a complete set of matrix materials for each.
- If the data contain neither ROWTYPE\_ nor split-file variables, a single split-file variable can be specified on SPLIT. This variable is *not* specified on the VARIABLES subcommand. MATRIX DATA generates a complete set of matrix materials for each set of matrix materials in the data and assigns values 1, 2, 3, etc., to the split variable until the end of the data is encountered.

```
MATRIX DATA VARIABLES=S1 ROWTYPE_ V1 TO V3 /SPLIT=S1.
BEGIN DATA
0 MEAN 5 4 3<br>0 SD 1 2 3
0 SD 1 2 3<br>0 N 9 9 9
        0 N 9 9 9
0 CORR 1
0 CORR .6 1
0 CORR .7 .8 1
1 MEAN 9 8 7
1 SD 5 6 7<br>1 N 9 9 9
        9 9 9
1 CORR 1
1 CORR .4 1
1 CORR .3 .2 1
END DATA.
LIST.
```
- The split variable S1 has two values: 0 and 1. Two separate matrices are entered in the data, one for each value S1.
- S1 must be specified on both VARIABLES and SPLIT.

#### **Example**

```
MATRIX DATA VARIABLES=V1 TO V3 /CONTENTS=MEAN SD N CORR
     /SPLIT=SPL.
BEGIN DATA
    5 4 3
    1 2 3
   9 9 9
    1
   .6 1
  \frac{.7}{9} . 8 1<br>9 8 7
       \begin{matrix} 8 & 7 \\ 6 & 7 \end{matrix}\begin{matrix}5 & 6\\ 9 & 9\end{matrix} 9 9 9
    1
  .4 1
  .3 .2 1
END DATA.
LIST.
```
- The split variable SPL is not specified on VARIABLES, and values for SPL are not included in the data.
- Two sets of matrix materials are included in the data. MATRIX DATA therefore assigns values 1 and 2 to variable SPL and generates two matrices in the matrix data file.

### <span id="page-969-0"></span>**FACTORS Subcommand**

FACTORS specifies the variables whose values define the cells represented by the withincells data. FACTORS must follow the VARIABLES subcommand.

- FACTORS specifies a subset of the variables named on the VARIABLES subcommand. The keyword TO can be used to imply variables in the order in which they are named on VARIABLES.
- If ROWTYPE is explicit on VARIABLES and its values are included in the data, records that represent pooled information have the system-missing value (indicated by a period) for the factors, since the values of ROWTYPE\_ are ambiguous.
- If ROWTYPE is not specified on VARIABLES and its values are not in the data, enter data values for the factors only for records that represent within-cells information. Enter nothing for the factors for records that represent pooled information. CELLS must be specified to indicate the number of within-cells records, and CONTENTS must be specified to indicate which record types have within-cells data.

#### **Example**

```
* Rowtype is explicit.
MATRIX DATA VARIABLES=ROWTYPE_ F1 F2 VAR1 TO VAR3
   /FACTORS=F1 F2.
BEGIN DATA
MEAN 1 1 1 2 3
SD 1 1 5 4 3
N 1 1 9 9 9
MEAN 1 2 4 5 6
SD 1 2 6 5 4
N 1 2 9 9 9
MEAN 2 1 7 8 9
SD 2 1 7 6 5
N 2 1 9 9 9<br>MEAN 2 2 9 8 7
MEAN 2 2 9 8 7<br>SD 2 2 8 7 6
     \overline{2} \overline{2} \overline{8} \overline{7}N = 22999CORR . . .1
CORR . . .6 1
CORR . . .7 .8 1
END DATA.
```
- ROWTYPE\_ is specified on VARIABLES.
- Factor variables must be specified on both VARIABLES and FACTORS.
- Periods in the data represent missing values for the *CORR* factor values.

```
* Rowtype is implicit.
MATRIX DATA VARIABLES=F1 F2 VAR1 TO VAR3
  /FACTORS=F1 F2 /CONTENTS=(MEAN SD N) CORR /CELLS=4.
BEGIN DATA
1 1 1 2 3
1 1 5 4 3
1 1 9 9 9
1 2 4 5 6
1 2 6 5 4
1 2 9 9 9
2 1 7 8 9
2 1 7 6 5
    9 9 9
2 2 9 8 7
2 2 8 7 6
2 2 9 9 9
     1
    .6 1
    .7 .8 1
```
END DATA.

- ROWTYPE is not specified on VARIABLES.
- Nothing is entered for the *CORR* factor values because the records contain pooled information.
- CELLS is required because there are factors in the data and ROWTYPE\_ is implicit.
- CONTENTS is required to define the record types and to differentiate between the withincells and pooled types.

### **CELLS Subcommand**

CELLS specifies the number of within-cells records in the data. The only valid specification for CELLS is a single integer, which indicates the number of sets of within-cells information that MATRIX DATA must read.

- CELLS is required when there are factors in the data and ROWTYPE\_ is implicit.
- If CELLS is used when ROWTYPE\_ is specified on VARIABLES, MATRIX DATA issues a warning and ignores the CELLS subcommand.

```
MATRIX DATA VARIABLES=F1 VAR1 TO VAR3 /FACTORS=F1 /CELLS=2
   /CONTENTS=(MEAN SD N) CORR.
BEGIN DATA
1 5 4 3
1 3 2 1
1 9 9 9
2 8 7 6
\begin{array}{ccc} 2 & 6 & 7 & 8 \\ 2 & 9 & 9 & 9 \end{array}2 9 9 9
    1
   .6 1
   .7 .8 1
END DATA.
```
- The specification for CELLS is 2 because the factor variable  $F_1$  has two values (1 and 2) and there are therefore two sets of within-cells information.
- If there were two factor variables,  $F_1$  and  $F_2$ , and each had two values, 1 and 2, CELLS would equal 4 to account for all four possible factor combinations (assuming all 4 combinations are present in the data).

# <span id="page-971-0"></span>**CONTENTS Subcommand**

CONTENTS defines the record types when ROWTYPE\_ is not included in the data. The minimum specification is a single keyword indicating a type of record. The default is CORR.

- CONTENTS is required to define record types and record order whenever  $ROWTYPE$  is not specified on VARIABLES and its values are not in the data. The only exception to this rule is the rare situation in which all data values represent pooled correlation records and there are no factors. In that case, MATRIX DATA reads the data values and assigns the default ROWTYPE\_ of *CORR* to all records.
- The order in which keywords are specified on CONTENTS must correspond to the order in which records appear in the data. If the keywords on CONTENTS are in the wrong order, MATRIX DATA will incorrectly assign values.

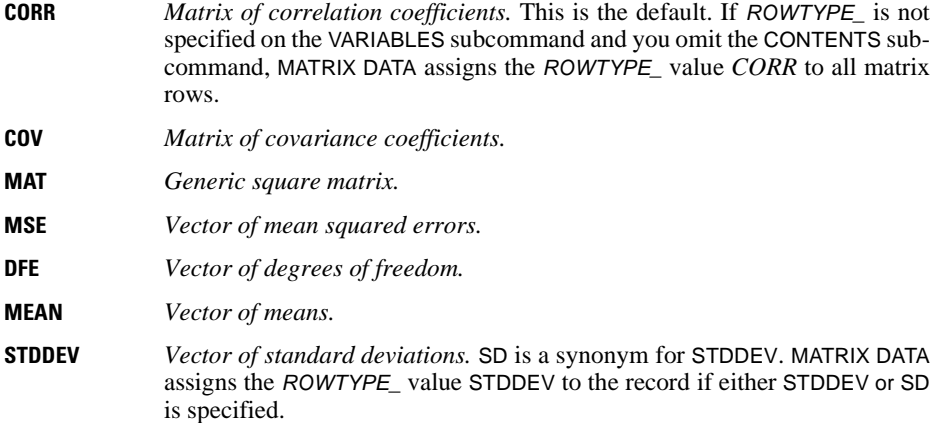
- **N\_VECTOR** *Vector of counts. N* is a synonym for N\_VECTOR. MATRIX DATA assigns the ROWTYPE\_ value *N* to the record.
- **N\_SCALAR** *Count.* Scalars are a shorthand mechanism for representing vectors in which all elements have the same value, such as when a vector of  $N$ 's is calculated using listwise deletion of missing values. Enter N\_SCALAR as the ROWTYPE\_ value in the data and then the N\_SCALAR value for the first continuous variable only. MATRIX DATA assigns the ROWTYPE\_ value *N* to the record and copies the specified N\_SCALAR value across all the continuous variables.
- **N\_MATRIX** *Square matrix of counts.* Enter N\_MATRIX as the ROWTYPE\_ value for each row of counts in the data. MATRIX DATA assigns the ROWTYPE\_ value *N* to each of those rows.
- **COUNT** *Count vector accepted by procedure DISCRIMINANT.* This contains unweighted *N*'s.
- **PROX** *Matrix produced by PROXIMITIES.* Any proximity matrix can be used with PROXIMITIES or CLUSTER. A value label of SIMILARITY or DISSIMILARITY should be specified for PROX by using the VALUE LABELS command after END DATA.

### **Example**

MATRIX DATA VARIABLES=V1 TO V3 /CONTENTS=MEAN SD N\_SCALAR CORR. BEGIN DATA 5 4 3 3 2 1 9 1 .6 1 .7 .8 1 END DATA. LIST.

- ROWTYPE<sub>\_</sub> is not specified on VARIABLES, and ROWTYPE\_ values are not in the data. CONTENTS is therefore required to identify record types.
- CONTENTS indicates that the matrix records are in the following order: mean, standard deviation, *N*, and correlation coefficients.
- The *N\_SCALAR* value is entered for the first continuous variable only.

### **Example**

```
MATRIX DATA VARIABLES=V1 TO V3 /CONTENTS=PROX.
BEGIN DATA
```
data records

```
END DATA.
VALUE LABELS ROWTYPE_ 'PROX' 'DISSIMILARITY'.
```
• CONTENTS specifies PROX to read a raw matrix and create an SPSS matrix data file in the same format as one produced by procedure PROXIMITIES. PROX is assigned the value label *DISSIMILARITY*.

### **Within-Cells Record Definition**

When the data include factors and ROWTYPE<sub>\_</sub> is not specified, CONTENTS distinguishes between within-cells and pooled records by enclosing the keywords for within-cells records in parentheses.

- If the records associated with the within-cells keywords appear together for each set of factor values, enclose the keywords together within a single set of parentheses.
- If the records associated with each within-cells keyword are grouped together across factor values, enclose the keyword within its own parentheses.

#### **Example**

```
MATRIX DATA VARIABLES=F1 VAR1 TO VAR3 /FACTORS=F1 /CELLS=2
   /CONTENTS=(MEAN SD N) CORR.
```
- MEAN, SD, and N contain within-cells information and are therefore specified within parentheses. CORR is outside the parentheses because it identifies pooled records.
- CELLS is required because there is a factor specified and ROWTYPE\_ is implicit.

#### **Example**

```
MATRIX DATA VARIABLES=F1 VAR1 TO VAR3 /FACTORS=F1 /CELLS=2
  /CONTENTS=(MEAN SD N) CORR.
BEGIN DATA
1 5 4 3
1 3 2 1
1 9 9 9
2 4 5 6
2 6 5 4
2 9 9 9
   1
   .6 1
   .7 .8 1
END DATA.
```
• The parentheses around the CONTENTS keywords indicate that the mean, standard deviation, and *N* for value 1 of factor F1 are together, followed by the mean, standard deviation, and *N* for value 2 of factor F1.

#### **Example**

```
MATRIX DATA VARIABLES=F1 VAR1 TO VAR3 /FACTORS=F1 /CELLS=2
  /CONTENTS=(MEAN) (SD) (N) CORR.
BEGIN DATA
1 5 4 3
2 4 5 6
1 3 2 1
2 6 5 4
1 9 9 9
2 9 9 9
   1
   .6 1
   .7 .8 1
END DATA.
```
• The parentheses around each CONTENTS keyword indicate that the data include the means for all cells, followed by the standard deviations for all cells, followed by the *N* values for all the cells.

### **Example**

```
MATRIX DATA VARIABLES=F1 VAR1 TO VAR3 /FACTORS=F1 /CELLS=2
   /CONTENTS=(MEAN SD) (N) CORR.
BEGIN DATA
1 5 4 3
1 3 2 1
2 4 5 6
2 6 5 4
1 9 9 9
2 9 9 9
   1
  .6 1
   .7 .8 1
END DATA.
```
• The parentheses around the CONTENTS keywords indicate that the data include the mean and standard deviation for value 1 of  $F_1$ , followed by the mean and standard deviation for value 2 of F1, followed by the *N* values for all cells.

### **Optional Specification When ROWTYPE\_ Is Explicit**

When  $ROWTYPE$  is explicitly named on VARIABLES, MATRIX DATA uses  $ROWTYPE$  values to determine record types.

- When ROWTYPE\_ is explicitly named on VARIABLES, CONTENTS can be used for informational purposes. However, ROWTYPE\_ values in the data determine record types.
- If MATRIX DATA reads values for ROWTYPE that are not specified on CONTENTS, it issues a warning.
- Missing values for factors are entered as periods, even though CONTENTS is specified (see the FACTORS subcommand on p. [970](#page-969-0)).

#### **Example**

```
MATRIX DATA VARIABLES=ROWTYPE F1 F2 VAR1 TO VAR3
   /FACTORS=F1 F2 /CONTENTS=(MEAN SD N) CORR.
BEGIN DATA
MEAN 1 1 1 2 3<br>SD 1 1 5 4 3
   SD 1 1 5 4 3
N 1 1 9 9 9
MEAN 1 2 4 5 6
SD 1 2 6 5 4
N 1 2 9 9 9
CORR . . 1
CORR . . .6 1
CORR . . .7 .8 1
END DATA.
```
• ROWTYPE\_ is specified on VARIABLES. MATRIX DATA therefore uses ROWTYPE\_ values in the data to identify record types.

- Because ROWTYPE\_ is specified on VARIABLES, CONTENTS is optional. However, CONTENTS is specified for informational purposes. This is most useful when data are in an external file and the ROWTYPE\_ values cannot be seen in the data.
- Missing values for factors are entered as periods, even though CONTENTS is specified.

### **N Subcommand**

N specifies the population *N* when the data do not include it. The only valid specification is an integer, which indicates the population *N*.

• MATRIX DATA generates one record with a ROWTYPE\_ of *N* for each split file, and it uses the specified *N* value for each continuous variable.

#### **Example**

```
MATRIX DATA VARIABLES=V1 TO V3 /CONTENTS=MEAN SD CORR
  /N = 99.
BEGIN DATA
  5 4 3
  3 4 5
  1
  .6 1
  .7 .8 1
END DATA.
```
• MATRIX DATA uses 99 as the *N* value for all continuous variables.

# **MCONVERT**

```
MCONVERT [[/MATRIX=] [IN({* })] [OUT({* })]] 
 {file} {file}
 [{/REPLACE}] 
 {/APPEND }
```
#### **Example**

MCONVERT MATRIX=OUT(CORMTX) /APPEND.

### **Overview**

MCONVERT converts covariance matrix materials to correlation matrix materials, or vice versa. For MCONVERT to convert a correlation matrix, the matrix data must contain *CORR* values (Pearson correlation coefficients) and a vector of standard deviations (*STDDEV*). For MCONVERT to convert a covariance matrix, only *COV* values are required in the data.

### **Options**

**Matrix Files.** MCONVERT can read matrix materials from an external matrix data file, and it can write converted matrix materials to an external file.

**Matrix Materials.** MCONVERT can write the converted matrix only or both the converted matrix and the original matrix to the resulting matrix data file.

### **Basic Specification**

The minimum specification is the command itself. By default, MCONVERT reads the original matrix from the working data file and then replaces it with the converted matrix.

### **Syntax Rules**

- The keywords IN and OUT cannot specify the same external file.
- The APPEND and REPLACE subcommands cannot be specified on the same MCONVERT command.

### **Operations**

- If the data are covariance matrix materials, MCONVERT converts them to a correlation matrix plus a vector of standard deviations.
- If the data are a correlation matrix and vector of standard deviations, MCONVERT converts them to a covariance matrix.
- If there are multiple *CORR* or *COV* matrices (for example, one for each grouping (factor) or one for each split variable), each will be converted to a separate matrix, preserving the values of any factor or split variables.
- All cases with ROWTYPE\_ values other than *CORR* or *COV*, such as *MEAN*, *N*, and *STDDEV*, are always copied into the new matrix data file.
- MCONVERT cannot read raw matrix values. If your data are raw values, use the MATRIX DATA command.
- Split variables (if any) must occur first in the file that MCONVERT reads, followed by the variable ROWTYPE\_, the grouping variables (if any), and the variable VARNAME\_. All variables following VARNAME\_ are the variables for which a matrix will be read and created.

### **Limitations**

• The total number of split variables plus grouping variables cannot exceed eight.

### **Example**

```
MATRIX DATA VARIABLES=ROWTYPE_ SAVINGS POP15 POP75 INCOME GROWTH
 /FORMAT=FULL.
BEGIN DATA<br>COV 20.0740459 -18.678638
                              1.8304990 978.181242 3.9190106
COV -18.678638 83.7541100 -10.731666 -6856.9888 -1.2561071
COV 1.8304990 -10.731666 1.6660908 1006.52742 .0937992
COV 978.181242 -6856.9888 1006.52742 981785.907 -368.18652
      COV 3.9190106 -1.2561071 .0937992 -368.18652 8.2361574
END DATA.
MCONVERT.
```
- MATRIX DATA defines the variables in the file and creates a working data file of matrix materials. The values for the variable ROWTYPE\_ are *COV*, indicating that the matrix contains covariance coefficients. The FORMAT subcommand indicates that data are in full square format.
- MCONVERT converts the covariance matrix to a correlation matrix plus a vector of standard deviations. By default, the converted matrix is written to the working data file.

### **MATRIX Subcommand**

The MATRIX subcommand specifies the file for the matrix materials. By default, MATRIX reads the original matrix from the working data file and replaces the working data file with the converted matrix.

- MATRIX has two keywords, IN and OUT. The specification on both IN and OUT is the name of an external file in parentheses or an asterisk (\*) to refer to the working data file (the default).
- The actual keyword MATRIX is optional.
- IN and OUT cannot specify the same external file.

• MATRIX=IN cannot be specified unless a working data file has already been defined. To convert an existing matrix at the beginning of a session, use GET to retrieve the matrix file and then specify IN(\*) on MATRIX.

**IN** *The matrix file to read.*

**OUT** *The matrix file to write.*

#### **Example**

```
GET FILE=COVMTX.
MCONVERT MATRIX=OUT(CORMTX).
```
- GET retrieves the SPSS-format matrix data file COVMTX. COVMTX becomes the working data file.
- By default, MCONVERT reads the original matrix from the working data file. IN(\*) can be specified to make the default explicit.
- The keyword OUT on MATRIX writes the converted matrix to file CORMTX.

### **REPLACE and APPEND Subcommands**

By default, MCONVERT writes only the converted matrix to the resulting matrix file. Use APPEND to copy both the original matrix and the converted matrix.

- The only specification is the keyword REPLACE or APPEND.
- REPLACE and APPEND are alternatives.
- REPLACE and APPEND affect the resulting matrix file only. The original matrix materials, whether in the working file or in an external file, remain intact.
- **APPEND** *Write the original matrix followed by the converted matrix to the matrix file.* If there are multiple sets of matrix materials, APPEND appends each converted matrix to the end of a copy of its original matrix.
- **REPLACE** *Write the original matrix followed by the covariance matrix to the matrix file.*

#### **Example**

MCONVERT MATRIX=OUT(COVMTX) /APPEND.

- MCONVERT reads matrix materials from the working file.
- The APPEND subcommand copies original matrix materials, appends each converted matrix to the end of the copy of its original matrix, and writes both sets to the file COVMTX.

# **MEANS**

```
MEANS [TABLES=]{varlist} BY varlist [BY...] [/varlist...]
                \{ALL[/MISSING={TABLE }] 
\{{\tt INCLUDE}\atop {\tt DEPENDENT}\} [/CELLS= [MEAN** ] [COUNT** ] [STDDEV**] 
 [MEDIAN] [GMEDIAN] [SEMEAN] [SUM ] 
 [MIN] [MAX] [RANGE] [VARIANCE]
            [KURT] [SEKURT] [SKEW] [SESKEW]
            [FIRST] [LAST]
           [NPCT] [SPCT] [NPCT(var)] [SPCT(var)]
           [HARMONIC] [GEOMETRIC]
           [DEFAULT]
            [ALL] [NONE] ] 
  [/STATISTICS=[ANOVA] [{LINEARITY}] [NONE**]]
{ {\rm ALL} }\qquad \}
```
\*\*Default if the subcommand is omitted.

#### **Example**

MEANS TABLES=V1 TO V5 BY GROUP /STATISTICS=ANOVA.

### **Overview**

By default, MEANS (alias BREAKDOWN) displays means, standard deviations, and group counts for a numeric dependent variable and group counts for a string variable within groups defined by one or more control (independent) variables. Other procedures that display univariate statistics are SUMMARIZE, FREQUENCIES, and DESCRIPTIVES.

#### **Options**

**Cell Contents.** By default, MEANS displays means, standard deviations, and cell counts for a dependent variable across groups defined by one or more control variables. You can also display sums and variances using the CELLS subcommand.

**Statistics.** In addition to the statistics displayed for each cell of the table, you can obtain a one-way analysis of variance and test of linearity using the STATISTICS subcommand.

### **Basic Specification**

The basic specification is TABLES with a table list. The actual keyword TABLES can be omitted.

• The minimum table list specifies a dependent variable, the keyword BY, and a control variable.

• By default, MEANS displays means, standard deviations, and number of cases.

### **Subcommand Order**

The table list must be first if the keyword TABLES is omitted. If the keyword TABLES is explicitly used, subcommands can be specified in any order.

### **Operations**

- MEANS displays the number and percentage of the processed and missing cases in the Case Process Summary table.
- MEANS displays univariate statistics for the population as a whole and for each value of each successive control variable defined by the BY keyword on the TABLE subcommand in the Group Statistics table.
- ANOVA and linearity statistics, if requested, are displayed in the ANOVA and Measures of Association tables.
- If a control variable is a long string, only the short-string portion is used to identify groups in the analysis.
- If a string variable is specified as a dependent variable on any table lists, the MEANS procedure produces limited statistics (COUNT, FIRST, and LAST).

### **Limitations**

- Maximum 200 variables total per MEANS command.
- Maximum 250 tables.

### **Example**

```
MEANS TABLES=V1 TO V5 BY GROUP
   /STATISTICS=ANOVA.
```
- TABLES specifies that V1 through V5 are the dependent variables. GROUP is the control variable.
- Assuming that variables  $V_2$ ,  $V_3$ , and  $V_4$  lie between  $V_1$  and  $V_5$  in the working data file, five tables are produced: V1 by GROUP, V2 by GROUP, V3 by GROUP, and so on.
- STATISTICS requests one-way analysis-of-variance tables of V1 through V5 by GROUP.

### **Example**

MEANS VARA BY VARB BY VARC/V1 V2 BY V3 V4 BY V5.

• This command contains two TABLES subcommands that omit the optional TABLES keyword.

- The first table list produces a Group Statistics table for *VARA* within groups defined by each combination of values as well as the totals of VARB and VARC.
- The second table list produces a Group Statistics table displaying statistics for V1 by V3 by V5, V1 by V4 by V5, V2 by V3 by V5, and V2 by V4 by V5.

### **TABLES Subcommand**

TABLES specifies the table list.

- You can specify multiple TABLES subcommands on a single MEANS command. The slash between the subcommands is required. You can also name multiple table lists separated by slashes on one TABLES subcommand.
- The dependent variable is specified first. If the dependent variable is a string variable, MEANS produces only limited statistics (COUNT, FIRST, and LAST). The control (independent) variables follow the BY keyword and can be numeric (integer or non-integer) or string.
- Each use of the keyword BY in a table list adds a dimension to the table requested. Statistics are displayed for each dependent variable by each combination of values and the totals of the control variables across dimensions.
- The order in which control variables are displayed is the same as the order in which they are specified on TABLES. The values of the first control variable defined for the table appear in the leftmost column of the table and change the most slowly in the definition of groups.
- More than one dependent variable can be specified in a table list, and more than one control variable can be specified in each dimension of a table list.

### **CELLS Subcommand**

By default, SUMMARIZE displays the means, standard deviations, and cell counts in each cell. Use CELLS to modify cell information.

- If CELLS is specified without keywords, SUMMARIZE displays the default statistics.
- If any keywords are specified on CELLS, only the requested information is displayed.
- MEDIAN and GMEDIAN are expensive in terms of computer resources and time. Requesting these statistics (via these keywords or ALL) may slow down performance.
- **DEFAULT** *Means, standard deviations, and cell counts.* This is the default if CELLS is omitted.
- **MEAN** *Cell means.*  **STDDEV** *Cell standard deviations.*  **COUNT** *Cell counts.*  **MEDIAN** *Cell median.* **GMEDIAN** *Grouped median.*

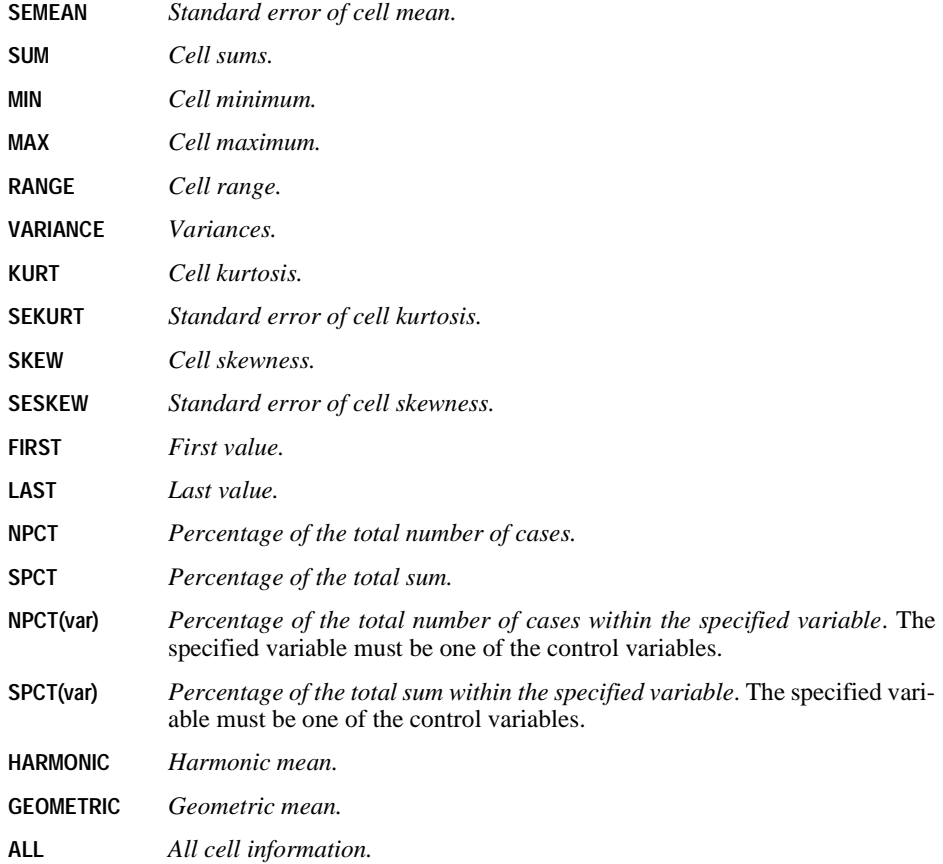

### **STATISTICS Subcommand**

Use STATISTICS to request a one-way analysis of variance and a test of linearity for each TABLE list.

- Statistics requested on STATISTICS are computed in addition to the statistics displayed in the Group Statistics table.
- If STATISTICS is specified without keywords, MEANS computes ANOVA.
- If two or more dimensions are specified, the second and subsequent dimensions are ignored in the analysis-of-variance table. To obtain a two-way and higher analysis of variance, use the ANOVA or MANOVA procedure. The ONEWAY procedure calculates a one-way analysis of variance with multiple comparison tests.
- **ANOVA** *Analysis of variance.* ANOVA displays a standard analysis-of-variance table and calculates eta and eta squared (displayed in the Measures of Association table). This is the default if STATISTICS is specified without keywords.
- **LINEARITY** *Test of linearity.* LINEARITY (alias ALL) displays additional statistics to the tables created by the ANOVA keyword: the sums of squares, degrees of freedom, and mean square associated with linear and nonlinear components, the *F* ratio, and significance level for the ANOVA table and Pearson's *r* and *r*<sup>2</sup> for the Measures of Association table. LINEARITY is ignored if the control variable is a string.
- **NONE** *No additional statistics.* This is the default if STATISTICS is omitted.

#### **Example**

```
MEANS TABLES=INCOME BY SEX BY RACE
  /STATISTICS=ANOVA.
```
• MEANS produces a Group Statistics table of *INCOME* by *RACE* within *SEX* and computes an analysis of variance only for INCOME by SEX.

### **MISSING Subcommand**

MISSING controls the treatment of missing values. If no MISSING subcommand is specified each combination of a dependent variable and control variables is handled separately.

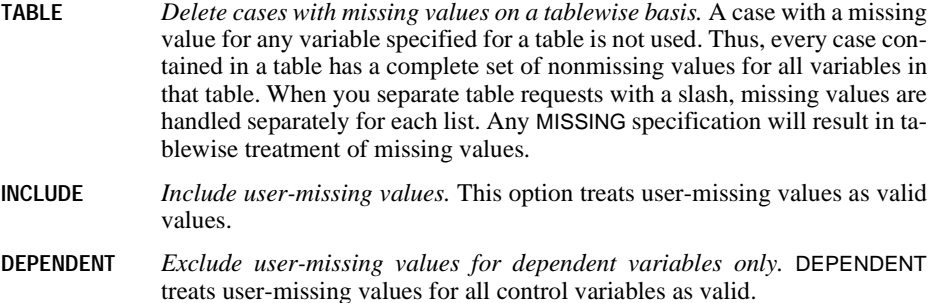

### **References**

Hays, W. L. 1981. *Statistics for the social sciences*, 3rd ed. New York: Holt, Rinehart, and Wilson.

# **MISSING VALUES**

MISSING VALUES {varlist}(value list) [[/]{varlist} ...] {ALL } {ALL }

*Keywords for numeric value lists:*

LO, LOWEST, HI, HIGHEST, THRU

#### **Example**

MISSING VALUES V1 (8,9) V2 V3 (0) V4 ('X') V5 TO V9 (' ').

### **Overview**

MISSING VALUES declares values for numeric and short string variables as user-missing. These values can then receive special treatment in data transformations, statistical calculations, and case selection. By default, user-missing values are treated the same as the systemmissing values. System-missing values are automatically assigned by the program when no legal value can be produced, such as when an alphabetical character is encountered in the data for a numeric variable, or when an illegal calculation, such as division by 0, is requested in a data transformation.

### **Basic Specification**

The basic specification is a single variable followed by the user-missing value or values in parentheses. Each specified value for the variable is treated as user-missing for any analysis.

### **Syntax Rules**

- Each variable can have a maximum of three individual user-missing values. A space or comma must separate each value. For numeric variables, you can also specify a range of missing values. See ["Specifying Ranges of Missing Values" on p. 987.](#page-986-0)
- The missing-value specification must correspond to the variable type (numeric or string).
- The same values can be declared missing for more than one variable by specifying a variable list followed by the values in parentheses. Variable lists must have either all numeric or all string variables.
- Different values can be declared missing for different variables by specifying separate values for each variable. An optional slash can be used to separate specifications.
- Missing values cannot be assigned to long string variables or to scratch variables.
- Missing values for short string variables must be enclosed in apostrophes or quotation marks. The value specifications must include any leading or trailing blanks. (See ["String](#page-6-0) [Values in Command Specifications" on p. 7](#page-6-0) in Volume I.)
- For date format variables (for example, DATE, ADATE), missing values expressed in date formats must be enclosed in apostrophes or quotation marks, and values must be expressed in the same date format as the defined date format for the variable.
- A variable list followed by an empty set of parentheses ( ) deletes any user-missing specifications for those variables.
- The keyword ALL can be used to refer to all user-defined variables in the working file, provided the variables are either all numeric or all string. ALL can refer to both numeric and string variables if it is followed by an empty set of parentheses. This will delete all user-missing specifications in the working data file.
- More than one MISSING VALUES command can be specified per session.

### **Operations**

- Unlike most transformations, MISSING VALUES takes effect as soon as it is encountered. Special attention should be paid to its position among commands. See ["Command Order"](#page-7-0) [on p. 8](#page-7-0) in Volume I for more information.
- Missing-value specifications can be changed between procedures. New specifications replace previous ones. If a variable is mentioned more than once on one or more MISSING VALUES commands before a procedure, only the last specification is used.
- Missing-value specifications are saved in SPSS-format data files (see SAVE) and portable files (see EXPORT).

### **Example**

MISSING VALUES V1 (8,9) V2 V3 (0) V4 ('X') V5 TO V9 (' ').

- The values 8 and 9 are declared missing for the numeric variable V1.
- The value 0 is declared missing for the numeric variables  $V_2$  and  $V_3$ .
- The value X is declared missing for the string variable  $V4$ .
- Blanks are declared missing for the string variables between and including  $\sqrt{5}$  and  $\sqrt{9}$ . All of these variables must have a width of four columns.

### **Example**

MISSING VALUES V1 ().

• Any previously declared missing values for  $V_1$  are deleted.

### **Example**

MISSING VALUES ALL (9).

• The value 9 is declared missing for all variables in the working data file; the variables must all be numeric. All previous user-missing specifications are overridden.

### **Example**

MISSING VALUES ALL ().

• All previously declared user-missing values for all variables in the working data file are deleted. The variables in the working data file can be both numeric and string.

### <span id="page-986-0"></span>**Specifying Ranges of Missing Values**

A range of values can be specified as missing for numeric variables but *not* for string variables.

- The keyword THRU indicates an inclusive list of values. Values must be separated from THRU by at least one blank space.
- The keywords HIGHEST and LOWEST with THRU indicate the highest and lowest values of a variable. HIGHEST and LOWEST can be abbreviated to HI and LO.
- Only one THRU specification can be used for each variable or variable list. Each THRU specification can be combined with one additional missing value.

#### **Example**

MISSING VALUES V1 (LOWEST THRU 0).

• All negative values and 0 are declared missing for the variable V1.

#### **Example**

```
MISSING VALUES V1 (0 THRU 1.5).
```
• Values from 0 through and including 1.5 are declared missing.

#### **Example**

MISSING VALUES V1 (LO THRU 0, 999).

• All negative values, 0, and 999 are declared missing for the variable V1.

# **MIXED**

MIXED is available in the Advanced Models option.

```
MIXED dependent varname [BY factor list] [WITH covariate list] 
[/CRITERIA = [CIN({95** })] [HCONVERGE({0** } {ABSOLUTE**})
                     \{\text{value}\} {value} {RELATIVE}
               [LCONVERGE({0** } {ABSOLUTE**})] [MXITER({100**})]
                           \{value\} \{RELATIVE\}[MXSTEP({5**})] [PCONVERGE({1E-6**},{ABSOLUTE**})] [SCORING({1**})]
{n } {value } {RELATIVE } {n }
               [SINGULAR({1E-12**})] ]
                          {value } 
[\angleEMMEANS = TABLES (\lbrace OVERALL \rbrace)]
                        {factor }
{factor*factor ...}
              [WITH (covariate=value [covariate = value ...])
              [COMPARE [({factor})] [REFCAT({value})] [ADJ({LSD** })] ]
                                                                   {BONFERRONI}<br>{SIDAK}
                                                  \{ LAST \}[/FIXED = [effect [effect ...]] [| [NOINT] [SSTYPE({1 })] ] ]
{3**}
[ / \text{METHOD} = {ML}{REML**}
[/MISSING = {EXCLUDE**}]
{INCLUDE }
[/PRINT = [CORB] [COVB] [CPS] [DESCRIPTIVES] [G] [HISTORY(1**)] [LMATRIX] [R]
                                                                  (n)[SOLUTION] [TESTCOV]]
[/RANDOM = effect [effect ...]
            [| [SUBJECT(varname[*varname[*...]])] [COVTYPE({VC** })]]]
                                                                    {covstruct+}
[/REGWGT = varname]
[/REPEATED = varname[*varname[*...]] | SUBJECT(varname[*varname[*...]])
               [COVTYPE({DIAG** })]]
{covstruct+}
[/SAVE = [tempvar [(name)] [tempvar [(name)]] ...]
[/TEST[(valuelist)] = 
     ['label'] effect valuelist ... [| effect valuelist ...] [divisor=value]]
[; effect valuelist ... [| effect valuelist ...] [divisor=value]]
[/TEST[(valuelist)] = ['label'] ALL list [| list] [divisor=value]]
[; ALL list [| list] [divisor=value]]
** Default if the subcommand is omitted.
```
+ covstruct can take the following values: AD1, AR1, ARH1, ARMA11, CS, CSH, CSR, DIAG, FA1, FAH1, HF, ID, TP, TPH, UN, UNR, VC.

### **Overview**

The MIXED procedure fits a variety of mixed linear models. The mixed linear model expands the general linear model used in the GLM procedure in that the data are permitted to exhibit correlation and non-constant variability. The mixed linear model, therefore, provides the flexibility of modeling not only the means of the data but also their variances and covariances.

The MIXED procedure is also a flexible tool for fitting other models that can be formulated as mixed linear models. Such models include multilevel models, hierarchical linear models, and random coefficient models.

#### **Important Changes to MIXED Compared to Previous Versions**

**Independence of Random Effects.** Prior to SPSS 11.5, random effects were assumed to be independent. If you are using MIXED syntax jobs from a version prior to 11.5, be aware that the interpretation of the covariance structure may have changed. For more information, see ["Interpretation of Random Effect Covariance Structures" on p. 1010](#page-1009-0).

**Default Covariance Structures.** Prior to SPSS 11.5, the default covariance structure for random effects was ID, and the default covariance structure for repeated effects was VC.

**Interpretation of VC Covariance Structure.** Prior to SPSS 11.5, the variance components (VC) structure was a diagonal matrix with heterogenous variances. Now, when the variance components structure is specified on a RANDOM subcommand, a scaled identity (ID) structure is assigned to each of the effects specified on the subcommand. If the variance components structure is specified on the REPEATED subcommand, it will be replaced by the diagonal (DIAG) structure. Note that the diagonal structure has the same interpretation as the variance components structure in versions prior to 11.5.

### **Basic Features**

**Covariance Structures.** Various structures are available. Use multiple RANDOM subcommands to model a different covariance structure for each random effect.

**Standard Errors.** Appropriate standard errors will be automatically calculated for all hypothesis tests on the fixed effects, and specified estimable linear combinations of fixed and random effects.

**Subject Blocking.** Complete independence can be assumed across subject blocks.

**Choice of Estimation Method.** Two estimation methods for the covariance parameters are available.

**Tuning the Algorithm.** You can control the values of algorithm-tuning parameters with the CRITERIA subcommand.

**Optional Output.** You can request additional output through the PRINT subcommand. The SAVE subcommand allows you to save various casewise statistics back to the working data file.

#### **Models**

The following are examples of models that can be specified using MIXED:

#### **Model 1: Fixed-Effects ANOVA Model**

Suppose that TREAT is the treatment factor and BLOCK is the blocking factor.

```
MIXED Y BY TREAT BLOCK
  /FIXED = TREAT BLOCK.
```
#### **Model 2: Randomized Complete Blocks Design**

Suppose that TREAT is the treatment factor and BLOCK is the blocking factor.

```
MIXED Y BY TREAT BLOCK
  /FIXED = TREAT
  /RANDOM = BLOCK.
```
#### **Model 3: Split-Plot Design**

An experiment consists of two factors, A and B. The experiment unit with respect to A is C. The experiment unit with respect to B is the individual subject, a subdivision of the factor C. Thus, C is the whole-plot unit, and the individual subject is the split-plot unit.

```
MIXED Y BY A B C
 /FIXED = A B A*B/RANDOM = C(A).
```
#### **Model 4: Purely Random-Effects Model**

Suppose that A, B, and C are random factors.

```
MIXED Y BY A B C
  /FIXED = | NOT/RANDOM = INTERCEPT A B C A*B A*C B*C | COVTYPE(CS).
```
The MIXED procedure allows effects specified on the same RANDOM subcommand to be correlated. Thus, in the model above, the parameters of a compound symmetry covariance matrix are computed across all levels of the random effects. In order to specify independent random effects, you need to specify separate RANDOM subcommands. For example:

```
MIXED Y BY A B C
  /FIXED = | NOTNT/RANDOM = INTERCEPT A | COVTYPE(CS)
   /RANDOM = INTERCEPT B | COVTYPE(CS)
   /RANDOM = INTERCEPT C | COVTYPE(CS)
  \begin{array}{rcl} \n/RANDOM & = INTERCEPT A*B & \nCRANDOM & = INTERCEPT A*C & \nCONTYPE (CS) \n\end{array}/RANDOM = INTERCEPT A*C/RANDOM = INTERCEPT B*C | COVTYPE(CS).
```
Here, the parameters of compound symmetry matrices are computed separately for each random effect.

#### **Model 5: Random Coefficient Model**

Suppose that the dependent variable  $Y$  is regressed on the independent variable  $X$  for each level of A.

```
MIXED Y BY A WITH X
  /FIXED = X/RANDOM = INTERCEPT X | SUBJECT(A) COVTYPE(ID).
```
#### **Model 6: Multilevel Analysis**

Suppose that SCORE is the score of a particular achievement test given over TIME. STUDENT is nested within CLASS, and CLASS is nested within SCHOOL.

```
MIXED SCORE WITH TIME
  /FIXED = TIME/RANDOM = INTERCEPT TIME | SUBJECT(SCHOOL) COVTYPE(ID)
  /RANDOM = INTERCEPT TIME | SUBJECT(SCHOOL*CLASS) COVTYPE(ID)
 /RANDOM = INTERCEPT TIME | SUBJECT(SCHOOL*CLASS*STUDENT) 
           COVTYPE(ID).
```
#### **Model 7: Unconditional Linear Growth Model**

Suppose that SUBJ is the individual's identification and Y is the response of an individual observed over TIME. The covariance structure is unspecified.

```
MIXED Y WITH TIME
 /FIXED = TIME/RANDOM = INTERCEPT TIME | SUBJECT(SUBJ) COVTYPE(ID).
```
#### **Model 8: Linear Growth Model with a Person-Level Covariate**

Suppose that PCOVAR is the person-level covariate.

```
MIXED Y WITH TIME PCOVAR
  /FIXED = TIME PCOVAR TIME*PCOVAR
  /RANDOM = INTERCEPT TIME | SUBJECT(SUBJ) COVTYPE(ID).
```
#### **Model 9: Repeated Measures Analysis**

Suppose that SUBJ is the individual's identification and Y is the response of an individual observed over several STAGEs. The covariance structure is compound symmetry.

```
MIXED Y BY STAGE
  /RANDOM = INTERCEPT | SUBJECT(SUBJ) COVTYPE(ID)
  /REPEATED = STAGE | SUBJECT(SUBJ) COVTYPE(CS).
```
#### **Model 10: Repeated Measures Analysis with Time-Dependent Covariate**

Suppose that SUBJ is the individual's identification and Y is the response of an individual observed over several STAGEs. X is an individual-level covariate that also measures over several STAGEs. The residual covariance matrix structure is AR(1).

```
MIXED Y BY STAGE WITH X
 /FIXED = X/RANDOM = INTERCEPT X | SUBJECT(SUBJ) COVTYPE(ID)
 /REPEATED = STAGE | SUBJECT(SUBJ) COVTYPE(AR1).
```
### **Basic Specification**

- The basic specification is a variable list identifying the dependent variable, the factors (if any) and the covariates (if any).
- By default, MIXED adopts the model that consists of the intercept term as the only fixed effect and the residual term as the only random effect.

### **Subcommand Order**

- The variable list must be specified first.
- Subcommands can be specified in any order.

### **Syntax Rules**

- For many analyses, the MIXED variable list, the FIXED subcommand, and the RANDOM subcommand are the only specifications needed.
- Minimum syntax—a dependent variable must be specified.
- Empty subcommands are silently ignored.
- Multiple RANDOM subcommands are allowed. However, if an effect with the same subject specification appears in multiple RANDOM subcommands, only the last specification will be used.
- Multiple TEST subcommands are allowed.
- All subcommands, except the RANDOM and the TEST subcommands, should be specified only once. If a subcommand is repeated, only the last specification will be used.
- The following words are reserved as keywords in the MIXED procedure: BY, WITH, WITHIN.

### **Example**

MIXED Y.

- Y is the dependent variable.
- The intercept term is the only fixed effect, and the residual term is the only random effect.

## **Case Frequency**

- If an SPSS WEIGHT variable is specified, its values are used as frequency weights by the MIXED procedure.
- Cases with missing weights or weights less than 0.5 are not used in the analyses.
- The weight values are rounded to the nearest whole numbers before use. For example, 0.5 is rounded to 1, and 2.4 is rounded to 2.

### <span id="page-992-0"></span>**Covariance Structure List**

The following is the list of covariance structures being offered by the MIXED procedure. Unless otherwise implied or stated, the structures are not constrained to be non-negative definite in order to avoid nonlinear constraints and to reduce the optimization complexity. However, the variances are restricted to be non-negative.

- Separate covariance matrices are computed for each random effect; that is, while levels of a given random effect are allowed to co-vary, they are considered independent of the levels of other random effects.
- **AD1** *First-order ante-dependence*. The constraint  $|\rho_k| \leq 1$  is imposed for stationarity.

Example matrix:

$$
\begin{array}{ccccccccc}\n\sigma_1^2 & \sigma_2 \sigma_1 \rho_1 & \sigma_3 \sigma_1 \rho_1 \rho_2 & \sigma_4 \sigma_1 \rho_1 \rho_2 \rho_3 \\
\sigma_2 \sigma_1 \rho_1 & \sigma_2^2 & \sigma_3 \sigma_2 \rho_2 & \sigma_4 \sigma_2 \rho_2 \rho_3 \\
\sigma_3 \sigma_1 \rho_1 \rho_2 & \sigma_3 \sigma_2 \rho_2 & \sigma_3^2 & \sigma_4 \sigma_3 \rho_3 \\
\sigma_4 \sigma_1 \rho_1 \rho_2 \rho_3 & \sigma_4 \sigma_2 \rho_2 \rho_3 & \sigma_4 \sigma_3 \rho_3 & \sigma_4^2\n\end{array}
$$

**AR1** *First-order autoregressive*. The constraint  $|\rho| \le 1$  is imposed for stationarity.

Example matrix:

$$
\begin{bmatrix} 1 & \rho & \rho^2 & \rho^3 \\ \rho & 1 & \rho & \rho^2 \\ \rho^2 & \rho & 1 & \rho \\ \rho^3 & \rho^2 & \rho & 1 \end{bmatrix}
$$

**ARH1** *Heterogenous first-order autoregressive.* The constraint  $|\rho_k| \leq 1$  is imposed for stationarity.

Example matrix:

$$
\begin{bmatrix}\n\sigma_1^2 & \sigma_2 \sigma_1 \rho & \sigma_3 \sigma_1 \rho^2 & \sigma_4 \sigma_1 \rho^3 \\
\sigma_2 \sigma_1 \rho & \sigma_2^2 & \sigma_3 \sigma_2 \rho & \sigma_4 \sigma_2 \rho^2 \\
\sigma_3 \sigma_1 \rho^2 & \sigma_3 \sigma_2 \rho & \sigma_3^2 & \sigma_4 \sigma_3 \rho \\
\sigma_4 \sigma_1 \rho^3 & \sigma_4 \sigma_2 \rho^2 & \sigma_4 \sigma_3 \rho & \sigma_4^2\n\end{bmatrix}
$$

**ARMA1** *Autoregressive moving average (1,1).* The constraints  $|\varphi| \le 1$  and  $|\rho| \le 1$  are imposed for stationarity.

Example matrix:

$$
\sigma^2 \begin{bmatrix} 1 & \varphi & \varphi \rho & \varphi \rho^2 \\ \varphi & 1 & \varphi & \varphi \rho \\ \varphi \rho & \varphi & 1 & \varphi \\ \rho^2 & \varphi \rho & \varphi & 1 \end{bmatrix}
$$

**CS** *Compound symmetry.* This structure has constant variance and constant covariance.

Example matrix:

$$
\begin{bmatrix}\n\sigma^2 + \sigma_1^2 & \sigma_1 & \sigma_1 & \sigma_1 \\
\sigma_1 & \sigma^2 + \sigma_1^2 & \sigma_1 & \sigma_1 \\
\sigma_1 & \sigma_1 & \sigma^2 + \sigma_1^2 & \sigma_1 \\
\sigma_1 & \sigma_1 & \sigma_1 & \sigma^2 + \sigma_1^2\n\end{bmatrix}
$$

**CSH** *Heterogenous compound symmetry.* This structure has non-constant variance and constant correlation.

Example matrix:

$$
\begin{bmatrix}\n\sigma_1^2 & \sigma_2 \sigma_1 \rho & \sigma_3 \sigma_1 \rho & \sigma_4 \sigma_1 \rho \\
\sigma_2 \sigma_1 \rho & \sigma_2^2 & \sigma_3 \sigma_2 \rho & \sigma_4 \sigma_2 \rho \\
\sigma_3 \sigma_1 \rho & \sigma_3 \sigma_2 \rho & \sigma_3^2 & \sigma_4 \sigma_3 \rho \\
\sigma_4 \sigma_1 \rho & \sigma_4 \sigma_2 \rho & \sigma_4 \sigma_3 \rho & \sigma_4^2\n\end{bmatrix}
$$

**CSR** *Compound symmetry with correlation parameterization.* This structure has constant variance and constant covariance.

Example matrix:

$$
\sigma^{2} \begin{bmatrix} 1 & \rho & \rho & \rho \\ \rho & 1 & \rho & \rho \\ \rho & \rho & 1 & \rho \\ \rho & \rho & \rho & 1 \end{bmatrix}
$$

**DIAG** *Diagonal.* This is a diagonal structure with heterogenous variance. This is the default covariance structure for repeated effects.

Example matrix:

$$
\begin{bmatrix}\n\sigma_1^2 & 0 & 0 & 0 \\
0 & \sigma_2^2 & 0 & 0 \\
0 & 0 & \sigma_3^2 & 0 \\
0 & 0 & 0 & \sigma_4^2\n\end{bmatrix}
$$

**FA1** *First-order factor analytic with constant diagonal offset (* $d \ge 0$ *).* 

Example matrix:

$$
\begin{bmatrix}\n\lambda_1^2 + d & \lambda_2 \lambda_1 & \lambda_3 \lambda_1 & \lambda_4 \lambda_1 \\
\lambda_2 \lambda_1 & \lambda_2^2 + d & \lambda_3 \lambda_2 & \lambda_4 \lambda_2 \\
\lambda_3 \lambda_1 & \lambda_3 \lambda_2 & \lambda_3^2 + d & \lambda_4 \lambda_3 \\
\lambda_4 \lambda_1 & \lambda_4 \lambda_2 & \lambda_4 \lambda_3 & \lambda_4^2 + d\n\end{bmatrix}
$$

**FAH1** *First-order factor analytic with heterogenous diagonal offsets (* $d_k \geq 0$ *).* 

Example matrix:

$$
\begin{bmatrix}\n\lambda_1^2 + d_1 & \lambda_2 \lambda_1 & \lambda_3 \lambda_1 & \lambda_4 \lambda_1 \\
\lambda_2 \lambda_1 & \lambda_2^2 + d_2 & \lambda_3 \lambda_2 & \lambda_4 \lambda_2 \\
\lambda_3 \lambda_1 & \lambda_3 \lambda_2 & \lambda_3^2 + d_3 & \lambda_4 \lambda_3 \\
\lambda_4 \lambda_1 & \lambda_4 \lambda_2 & \lambda_4 \lambda_3 & \lambda_4^2 + d_4\n\end{bmatrix}
$$

**HF** *Huynh-Feldt.* This is a circular matrix that satisfies the condition  $σ<sub>i</sub><sup>2</sup> + σ<sub>j</sub><sup>2</sup> - 2σ<sub>ij</sub> = 2λ.$ 

Example matrix:

$$
\begin{bmatrix}\n\sigma_1^2 & \frac{\sigma_1^2 + \sigma_2^2}{2} - \lambda & \frac{\sigma_1^2 + \sigma_3^2}{2} - \lambda & \frac{\sigma_1^2 + \sigma_4^2}{2} - \lambda \\
\frac{\sigma_1^2 + \sigma_2^2}{2} - \lambda & \sigma_2^2 & \frac{\sigma_2^2 + \sigma_3^2}{2} - \lambda & \frac{\sigma_2^2 + \sigma_4^2}{2} - \lambda \\
\frac{\sigma_1^2 + \sigma_3^2}{2} - \lambda & \frac{\sigma_2^2 + \sigma_3^2}{2} - \lambda & \sigma_3^2 & \frac{\sigma_3^2 + \sigma_4^2}{2} - \lambda \\
\frac{\sigma_1^2 + \sigma_4^2}{2} - \lambda & \frac{\sigma_2^2 + \sigma_4^2}{2} - \lambda & \frac{\sigma_3^2 + \sigma_4^2}{2} - \lambda & \sigma_4^2\n\end{bmatrix}
$$

**ID** *Identity.* This is a scaled identity matrix.

Example matrix:

$$
\begin{bmatrix}\n\sigma^2 & 0 & 0 & 0 \\
0 & \sigma^2 & 0 & 0 \\
0 & 0 & \sigma^2 & 0 \\
0 & 0 & 0 & \sigma^2\n\end{bmatrix}
$$

**TP**  $Toeplitz$  (  $|\rho_k| \leq 1$ ).

Example matrix:

$$
\sigma^2 \begin{bmatrix} 1 & \rho_1 & \rho_2 & \rho_3 \\ \rho_1 & 1 & \rho_1 & \rho_2 \\ \rho_2 & \rho_1 & 1 & \rho_1 \\ \rho_3 & \rho_2 & \rho_1 & 1 \end{bmatrix}
$$

**TPH** *Heterogenous Toeplitz* ( $|\rho_k| \leq 1$ ).

Example matrix:

$$
\begin{bmatrix}\n\sigma_1^2 & \sigma_2 \sigma_1 \rho_1 & \sigma_3 \sigma_1 \rho_2 & \sigma_4 \sigma_1 \rho_3 \\
\sigma_2 \sigma_1 \rho_1 & \sigma_2^2 & \sigma_3 \sigma_2 \rho_1 & \sigma_4 \sigma_2 \rho_2 \\
\sigma_3 \sigma_1 \rho_2 & \sigma_3 \sigma_2 \rho_1 & \sigma_3^2 & \sigma_4 \sigma_3 \rho_1 \\
\sigma_4 \sigma_1 \rho_3 & \sigma_4 \sigma_2 \rho_2 & \sigma_4 \sigma_3 \rho_1 & \sigma_4^2\n\end{bmatrix}
$$

**UN** *Unstructured.* This is a completely general covariance matrix.

Example matrix:

$$
\left[\begin{matrix}\sigma_1^2 & \sigma_{21} & \sigma_{31} & \sigma_{42} \\
\sigma_{21} & \sigma_2^2 & \sigma_{32} & \sigma_{24} \\
\sigma_{31} & \sigma_{32} & \sigma_3^2 & \sigma_{43} \\
\sigma_{41} & \sigma_{42} & \sigma_{43} & \sigma_4^2\end{matrix}\right]
$$

**UNR** *Unstructured correlations* ( $|\rho_{jk}| \le 1$ ).

Example matrix:

$$
\begin{bmatrix}\n\sigma_1^2 & \sigma_2 \sigma_1 \rho_{21} & \sigma_3 \sigma_1 \rho_{31} & \sigma_4 \sigma_1 \rho_{41} \\
\sigma_2 \sigma_1 \rho_{21} & \sigma_2^2 & \sigma_3 \sigma_2 \rho_{32} & \sigma_4 \sigma_2 \rho_{42} \\
\sigma_3 \sigma_1 \rho_{31} & \sigma_3 \sigma_2 \rho_{32} & \sigma_3^2 & \sigma_4 \sigma_3 \rho_{43} \\
\sigma_4 \sigma_1 \rho_{41} & \sigma_4 \sigma_2 \rho_{42} & \sigma_4 \sigma_3 \rho_{43} & \sigma_4^2\n\end{bmatrix}
$$

**VC** *Variance components.* This is the default covariance structure for random effects. When the variance components structure is specified on a RANDOM subcommand, a scaled identity (ID) structure is assigned to each of the effects specified on the subcommand. If the variance components structure is specified on the REPEATED subcommand, it is replaced by the diagonal (DIAG) structure.

### **Variable List**

The variable list specifies the dependent variable, the factors, and the covariates in the model.

- The dependent variable must be the first specification on MIXED.
- The names of the factors, if any, must be preceded by the keyword BY.
- The names of the covariates, if any, must be preceded by the keyword WITH.
- The dependent variable and the covariates must be numeric.
- The factor variables can be of any type (numeric and string).
- Only cases with no missing values in all of the variables specified will be used.

### **CRITERIA Subcommand**

The CRITERIA subcommand controls the iterative algorithm used in the estimation and specifies numerical tolerance for checking singularity.

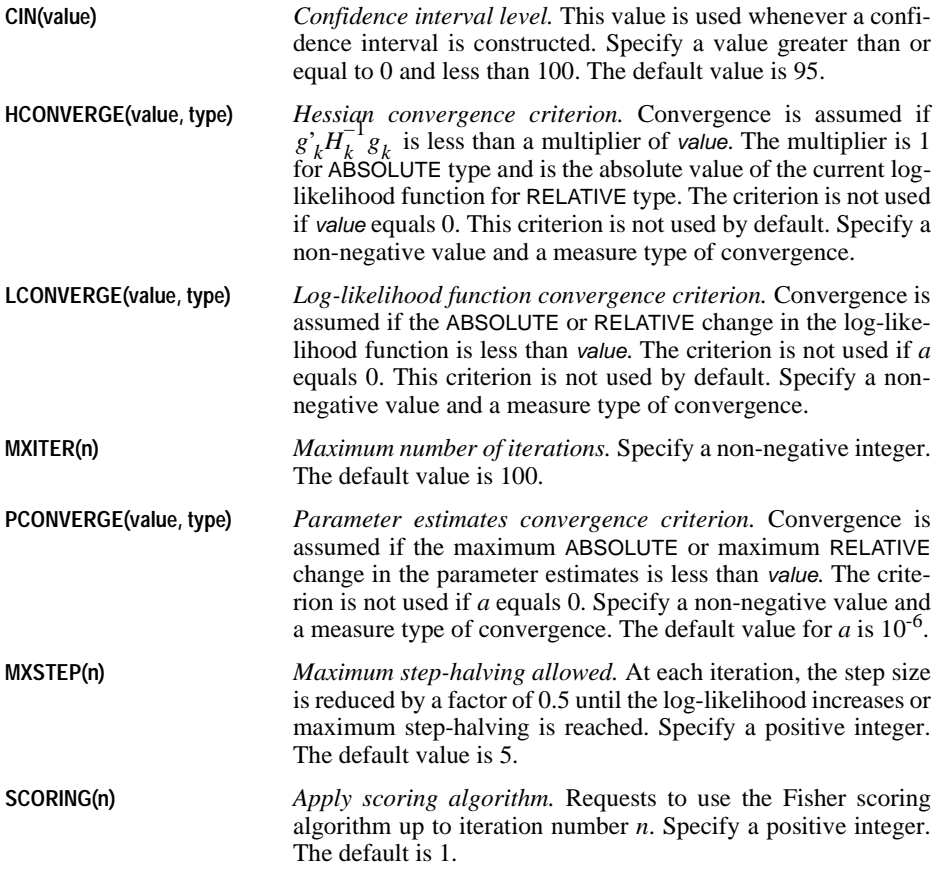

#### **Example**

```
MIXED SCORE BY SCHOOL CLASS WITH AGE
/CRITERIA = CIN(90) LCONVERGE(0) MXITER(50) PCONVERGE(1E-5 RELATIVE)
/FIXED = AGE
/RANDOM = SCHOOL CLASS.
```
- The CRITERIA subcommand requests that a 90% confidence interval be calculated whenever appropriate.
- The log-likelihood convergence criterion is not used. Convergence is attained when the maximum relative change in parameter estimates is less than 0.00001 and number of iterations is less than 50.

#### **Example**

```
MIXED SCORE BY SCHOOL CLASS WITH AGE
  /CRITERIA = MXITER(100) SCORING(100)
  /FIXED = AGE/RANDOM = SCHOOL CLASS.
```
• The Fisher scoring algorithm is used for all iterations.

### **EMMEANS Subcommand**

EMMEANS displays estimated marginal means of the dependent variable in the cells and their standard errors for the specified factors. Note that these are predicted, not observed, means.

- The TABLES keyword, followed by an option in parentheses, is required. COMPARE is optional; if specified, it must follow TABLES.
- Multiple EMMEANS subcommands are allowed. Each is treated independently.
- If identical EMMEANS subcommands are specified, only the last identical subcommand is in effect. EMMEANS subcommands that are redundant but not identical (for example, crossed factor combinations such as A\*B and B\*A) are all processed.

**TABLES(option)** *Table specification.* Valid options are the keyword OVERALL, factors appearing on the factor list, and crossed factors constructed of factors on the factor list. Crossed factors can be specified by using an asterisk (\*) or the keyword BY. All factors in a crossed factor specification must be unique.

> If OVERALL is specified, the estimated marginal means of the dependent variable are displayed, collapsing over all factors.

> If a factor, or a crossing factor, is specified on the TABLES keyword, MIXED will compute the estimated marginal mean for each level combination of the specified factor(s), collapsing over all other factors not specified with TABLES.

**WITH (option)** *Covariate values.* Valid options are covariates appearing on the covariate list on the VARIABLES subcommand. Each covariate must be followed by a numeric value or the keyword MEAN.

> If a numeric value is used, the estimated marginal mean will be computed by holding the specified covariate at the supplied value.

> When the keyword MEAN is used, the estimated marginal mean will be computed by holding the covariate at its overall mean. If a covariate is not specified in the WITH option, its overall mean will be used in estimated marginal mean calculations.

#### **COMPARE(factor) REFCAT(value) ADJ(method)**

*Main- or simple-main-effects omnibus tests and pairwise comparisons of the dependent variable.* This option gives the mean difference, standard error, degrees of freedom, significance and confidence intervals for each pair of levels for the effect specified in the COMPARE keyword, and an omnibus test for that effect. If only one factor is specified on TABLES, COMPARE can be specified by itself; otherwise, the factor specification is required. In this case, levels of the specified factor are compared with each other for each level of the other factors in the interaction.

The optional ADJ keyword allows you to apply an adjustment to the confidence intervals and significance values to account for multiple comparisons. Methods available are LSD (no adjustment), BONFERRONI, or SIDAK.

By default, all pairwise comparisons of the specified factor will be constructed. Optionally, comparisons can be made to a reference category by specifying the value of that category after the REFCAT keyword. If the compare factor is a string variable, the category value must be a quoted string. If the compare factor is a numeric variable, the category value should be specified as an unquoted numeric value. Alternatively, keywords FIRST or LAST can be used to specify whether the first or the last category will be used as a reference category.

#### **Example**

```
MIXED Y BY A B WITH X
  /FIXED A B X
  /EMMEANS TABLES(A*B) WITH(X=0.23) COMPARE(A) ADJ(SIDAK)
  /EMMEANS TABLES(A*B) WITH(X=MEAN) COMPARE(A) REFCAT(LAST) ADJ(LSD).
```
• In the example, the first EMMEANS subcommand will compute estimated marginal means for all level combinations of  $A^*B$  by fixing the covariate X at 0.23. Then for each level of B, all pairwise comparisons on A will be performed using SIDAK adjustment.

• In the second EMMEANS subcommand, the estimated marginal means will be computed by fixing the covariate X at its mean. Since REFCAT(LAST) is specified, comparison will be made to the last category of factor A using LSD adjustment.

### **FIXED Subcommand**

The FIXED subcommand specifies the fixed effects in the mixed model.

- Specify a list of terms to be included in the model, separated by commas or spaces.
- The intercept term is included by default.
- The default model is generated if the FIXED subcommand is omitted or empty. The default model consists of only the intercept term (if included).
- To explicitly include the intercept term, specify the keyword INTERCEPT on the FIXED subcommand. The INTERCEPT term must be specified first on the FIXED subcommand.
- To include a main-effect term, enter the name of the factor on the FIXED subcommand.
- To include an interaction-effect term among factors, use the keyword BY or the asterisk (\*) to connect factors involved in the interaction. For example, A\*B\*C means a three-way interaction effect of the factors A, B, and C. The expression A BY B BY C is equivalent to A\*B\*C. Factors inside an interaction effect must be distinct. Expressions such as A\*C\*A and A\*A are invalid.
- To include a nested-effect term, use the keyword WITHIN or a pair of parentheses on the FIXED subcommand. For example,  $A(B)$  means that A is nested within B, where A and B are factors. The expression A WITHIN B is equivalent to A(B). Factors inside a nested effect must be distinct. Expressions such as A(A) and A(B\*A) are invalid.
- Multiple-level nesting is supported. For example,  $A(B(C))$  means that B is nested within C, and  $\overline{A}$  is nested within  $B(C)$ . When more than one pair of parentheses is present, each pair of parentheses must be enclosed or nested within another pair of parentheses. Thus, A(B)(C) is invalid.
- Nesting within an interaction effect is valid. For example,  $A(B^{\star}C)$  means that A is nested within B\*C.
- Interactions among nested effects are allowed. The correct syntax is the interaction followed by the common nested effect inside the parentheses. For example, the interaction between A and B within levels of C should be specified as  $A^*B(C)$  instead of  $A(C)^*B(C)$ .
- To include a covariate term in the model, enter the name of the covariate on the FIXED subcommand.
- Covariates can be connected using the keyword BY or the asterisk  $(*)$ . For example,  $X^*X$ is the product of  $X$  and itself. This is equivalent to entering a covariate whose values are the squared values of X.
- Factor and covariate effects can be connected in many ways. Suppose that A and B are factors and X and Y are covariates. Examples of valid combinations of factor and covariate effects are  $A^*X$ ,  $A^*B^*X$ ,  $X(A)$ ,  $X(A^*B)$ ,  $X^*A(B)$ ,  $X^*Y(A^*B)$ , and  $A^*B^*X^*Y$ .
- No effects can be nested within a covariate effect. Suppose that A and B are factors and  $X$ and Y are covariates. The effects  $A(X)$ ,  $A(B^*Y)$ ,  $X(Y)$ , and  $X(B^*Y)$  are invalid.

• The following options, which are specific for the fixed effects, can be entered after the effects. Use the vertical bar (|) to precede the options.

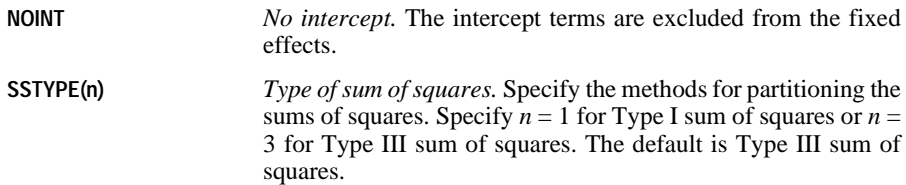

#### **Example**

```
MIXED SCORE BY SCHOOL CLASS WITH AGE PRETEST
  /FIXED = AGE(SCHOOL) AGE*PRETEST(SCHOOL)
  /RANDOM = CLASS.
```
• In this example, the fixed-effects design consists of the default INTERCEPT, a nested effect AGE within SCHOOL, and another nested effect of the product of AGE and PRETEST within SCHOOL.

#### **Example**

```
MIXED SCORE BY SCHOOL CLASS
  /FIXED = | NOINT
  /RANDOM = SCHOOL CLASS.
```
- In this example, a purely random-effects model is fitted. The random effects are SCHOOL and CLASS. The fixed-effects design is empty because the implicit intercept term is removed by the NOINT keyword.
- You can explicitly insert the INTERCEPT effect as /FIXED = INTERCEPT | NOINT. But the specification will be identical to /FIXED = | NOINT.

### **METHOD Subcommand**

The METHOD subcommand specifies the estimation method.

- If this subcommand is not specified, the default is REML.
- The keywords ML and REML are mutually exclusive. Only one of them can be specified once.

**ML** *Maximum likelihood.*

```
REML Restricted maximum likelihood. This is the default.
```
### **MISSING Subcommand**

The MISSING subcommand specifies the way to handle cases with user-missing values.

- If this subcommand is not specified, the default is EXCLUDE.
- Cases, which contain system-missing values in one of the variables, are always deleted.

• The keywords EXCLUDE and INCLUDE are mutually exclusive. Only one of them can be specified once.

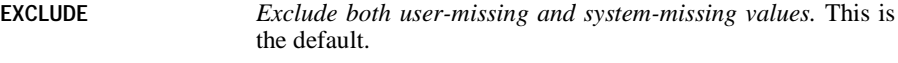

**INCLUDE** *User-missing values are treated as valid.* System-missing values cannot be included in the analysis.

### **PRINT Subcommand**

The PRINT subcommand specifies additional output. If no PRINT subcommand is specified, the default output includes:

- A model dimension summary table
- A covariance parameter estimates table
- A model fit summary table
- A test of fixed effects table

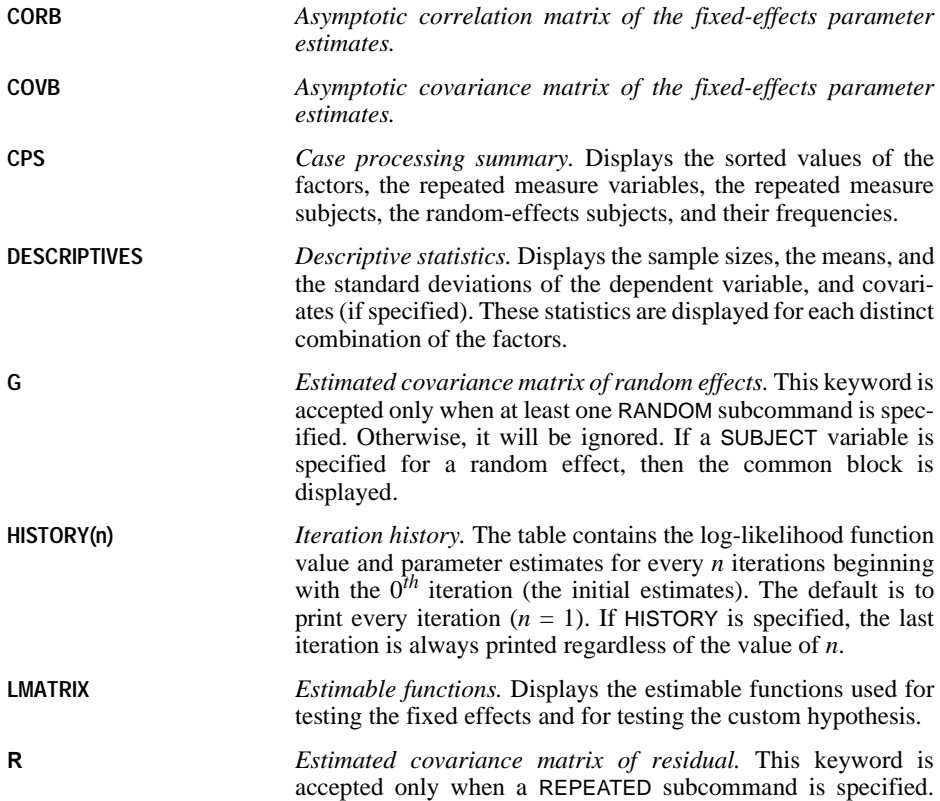

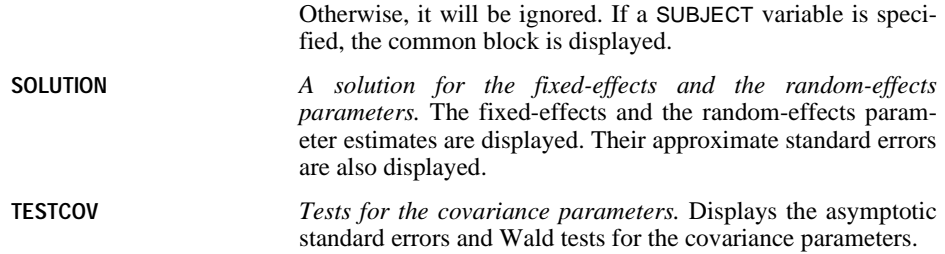

### **RANDOM Subcommand**

The RANDOM subcommand specifies the random effects in the mixed model.

- Depending on the covariance type specified, random effects specified in one RANDOM subcommand may be correlated.
- One covariance G matrix will be constructed for each RANDOM subcommand. The dimension of the random effect covariance G matrix is equal to the sum of the levels of all random effects in the subcommand.
- When the variance components (VC) structure is specified, a scaled identity (ID) structure will be assigned to each of the effects specified. This is the default covariance type for the RANDOM subcommand.
- Note that the RANDOM subcommand in the MIXED procedure is different in syntax from the RANDOM subcommand in the GLM and the VARCOMP procedures.
- Use a separate RANDOM subcommand when a different covariance structure is assumed for a list of random effects. If the same effect is listed on more than one RANDOM subcommand, it must be associated with a different SUBJECT combination.
- Specify a list of terms to be included in the model, separated by commas or spaces.
- No random effects are included in the mixed model unless a RANDOM subcommand is specified correctly.
- Specify the keyword INTERCEPT to include the intercept as a random effect. The MIXED procedure does not include the intercept in the RANDOM subcommand by default. The INTERCEPT term must be specified first on the RANDOM subcommand.
- To include a main-effect term, enter the name of the factor on the RANDOM subcommand.
- To include an interaction-effect term among factors, use the keyword BY or the asterisk (\*) to join factors involved in the interaction. For example, A\*B\*C means a three-way interaction effect of A, B, and C, where A, B, and C are factors. The expression A BY B BY C is equivalent to A\*B\*C. Factors inside an interaction effect must be distinct. Expressions such as A\*C\*A and A\*A are invalid.
- To include a nested-effect term, use the keyword WITHIN or a pair of parentheses on the RANDOM subcommand. For example, A(B) means that A is nested within B, where A and B are factors. The expression A WITHIN B is equivalent to A(B). Factors inside a nested effect must be distinct. Expressions such as A(A) and A(B\*A) are invalid.
- Multiple-level nesting is supported. For example,  $A(B(C))$  means that B is nested within C, and  $A$  is nested within  $B(C)$ . When more than one pair of parentheses is present, each pair

of parentheses must be enclosed or nested within another pair of parentheses. Thus, A(B)(C) is invalid.

- Nesting within an interaction effect is valid. For example,  $A(B^*C)$  means that A is nested within B\*C.
- Interactions among nested effects are allowed. The correct syntax is the interaction followed by the common nested effect inside the parentheses. For example, the interaction between A and B within levels of C should be specified as A\*B(C) instead of A(C)\*B(C).
- To include a covariate term in the model, enter the name of the covariate on the FIXED subcommand.
- Covariates can be connected using the keyword BY or the asterisk (\*). For example, X\*X is the product of  $X$  and itself. This is equivalent to entering a covariate whose values are the squared values of X.
- Factor and covariate effects can be connected in many ways. Suppose that A and B are factors and X and Y are covariates. Examples of valid combinations of factor and covariate effects are  $A^*X$ ,  $A^*B^*X$ ,  $X(A)$ ,  $X(A^*B)$ ,  $X^*A(B)$ ,  $X^*Y(A^*B)$ , and  $A^*B^*X^*Y$ .
- No effects can be nested within a covariate effect. Suppose that A and B are factors and  $X$ and Y are covariates. The effects  $A(X)$ ,  $A(B^*Y)$ ,  $X(Y)$ , and  $X(B^*Y)$  are invalid.
- The following options, which are specific for the random effects, can be entered after the effects. Use the vertical bar (|) to precede the options.

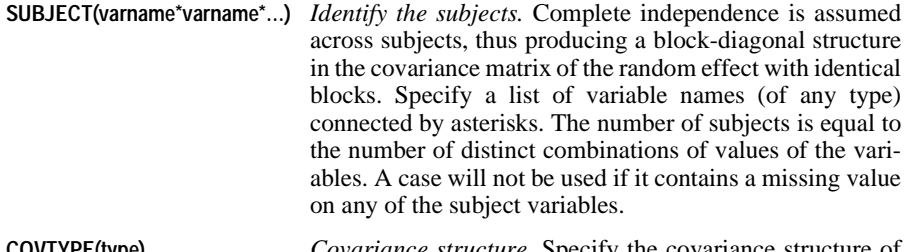

- **COVTYPE(type)** *Covariance structure.* Specify the covariance structure of the identical blocks for the random effects (see ["Covari](#page-992-0)[ance Structure List" on p. 993\)](#page-992-0). The default covariance structure for random effects is VC.
- If the REPEATED subcommand is specified, the variables in the RANDOM subject list must be a subset of the variables in the REPEATED subject list.
- Random effects are considered independent of each other, and a separate covariance matrix is computed for each effect.

#### **Example**

```
MIXED SCORE BY SCHOOL CLASS
  /FIXED = INTERCEPT SCHOOL CLASS
  /RANDOM = INTERCEPT SCHOOL CLASS.
```
### **REGWGT Subcommand**

The REGWGT subcommand specifies the name of a variable containing the regression weights.

- Specify a numeric variable name following the REGWGT subcommand.
- Cases with missing or non-positive weights are not used in the analyses.
- The regression weights will be applied only to the covariance matrix of the residual term.

### **REPEATED Subcommand**

The REPEATED subcommand specifies the residual covariance matrix in the mixed-effects model. If no REPEATED subcommand is specified, the residual covariance matrix assumes the form of a scaled identity matrix with the scale being the usual residual variance.

- Specify a list of variable names (of any type) connected by asterisks (repeated measure) following the REPEATED subcommand.
- Distinct combinations of values of the variables are used simply to identify the repeated observations. Order of the values will determine the order of occurrence of the repeated observations. Therefore, the lowest values of the variables associate with the first repeated observation, and the highest values associate with the last repeated observation.
- The VC covariance structure is obsolete in the REPEATED subcommand. If it is specified, it will be replaced with the DIAG covariance structure. An annotation will be made in the output to indicate this change.
- The default covariance type for repeated effects is DIAG.
- The following keywords, which are specific for the REPEATED subcommand, can be entered after the effects. Use the vertical bar (|) to precede the options.

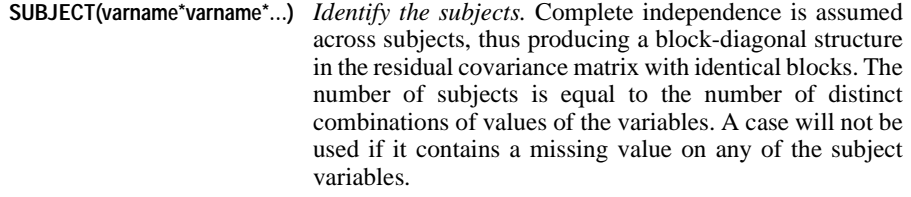

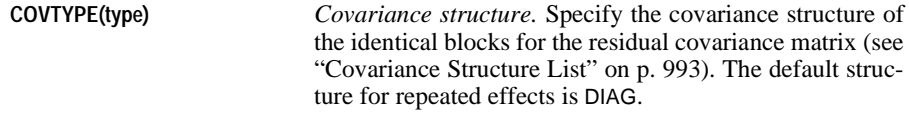

- The SUBJECT keyword must be specified to identify the subjects in a repeated measurement analysis. The analysis will not be performed if this keyword is omitted.
- The list of subject variables must contain all of the subject variables specified in all RANDOM subcommands.
- Any variable used in the repeated measure list must not be used in the repeated subject specification.

#### **Example**

```
MIXED SCORE BY CLASS
  /RANDOM = CLASS | SUBJECT(SCHOOL)
  /REPEATED = FLOOR | SUBJECT(SCHOOL*STUDENT).
```
However, the syntax in each of the following examples is invalid:

```
MIXED SCORE BY CLASS
  /RANDOM = CLASS | SUBJECT(SCHOOL)
  /REPEATED = FLOOR | SUBJECT(STUDENT).
MIXED SCORE BY CLASS
  /RANDOM = CLASS | SUBJECT(SCHOOL*STUDENT)
  /REPEATED = FLOOR | SUBJECT(STUDENT).
MIXED SCORE BY CLASS
  /RANDOM = CLASS | SUBJECT(SCHOOL)
  /REPEATED = STUDENT | SUBJECT(STUDENT*SCHOOL).
```
- In the first two examples, the RANDOM subject list contains a variable not on the REPEATED subject list.
- In the third example, the REPEATED subject list contains a variable on the REPEATED variable list.

### **SAVE Subcommand**

Use the SAVE subcommand to save one or more casewise statistics to the working data file.

- Specify one or more temporary variables, each followed by an optional new name in parentheses.
- If new names are not specified, default names are generated.
- **FIXPRED** *Fixed predicted values.* The regression means without the random effects.
- **PRED** *Predicted values.* The model fitted value.
- **RESID** *Residuals.* The data value minus the predicted value.
- **SEFIXP** *Standard error of fixed predicted values.* These are the standard error estimates for the fixed effects predicted values obtained by the keyword FIXPRED.
- **SEPRED** *Standard error of predicted values.* These are the standard error estimates for the overall predicted values obtained by the keyword PRED.
- **DFFIXP** *Degrees of freedom of fixed predicted values.* These are the Satterthwaite degrees of freedom for the fixed effects predicted values obtained by the keyword FIXPRED.
- **DFPRED** *Degrees of freedom of predicted values.* These are the Satterthwaite degrees of freedom for the fixed effects predicted values obtained by the keyword PRED.

### **Example**

```
MIXED SCORE BY SCHOOL CLASS WITH AGE
  /FIXED = AGE/RANDOM = SCHOOL CLASS(SCHOOL)
  /SAVE = FIXPRED(BLUE) PRED(BLUP) SEFIXP(SEBLUE) SEPRED(SEBLUP).
```
• The SAVE subcommand appends four variables to the working data file: BLUE, containing the fixed predicted values, BLUP, containing the predicted values, SEBLUE, containing the standard error of BLUE, and SEBLUP, containing the standard error of BLUP.

### **TEST Subcommand**

The TEST subcommand allows you to customize your hypotheses tests by directly specifying null hypotheses as linear combinations of parameters.

- Multiple TEST subcommands are allowed. Each is handled independently.
- The basic format for the TEST subcommand is an optional list of values enclosed in a pair of parentheses, an optional label in quotes, an effect name or the keyword ALL, and a list of values.
- When multiple linear combinations are specified within the same TEST subcommand, a semicolon (;) terminates each linear combination except the last one.
- At the end of a contrast coefficients row, you can use the option DIVISOR=value to specify a denominator for coefficients in that row. When specified, the contrast coefficients in that row will be divided by the given value. Note that the equal sign is required.
- The value list preceding the first effect or the keyword ALL contains the constants, to which the linear combinations are equated under the null hypotheses. If this value list is omitted, the constants are assumed to be zeros.
- The optional label is a string with a maximum length of 255 characters (or 127 doublebyte characters). Only one label per TEST subcommand can be specified.
- The effect list is divided into two parts. The first part is for the fixed effects, and the second part is for the random effects. Both parts have the same syntax structure.
- Effects specified in the fixed-effect list should have already been specified or implied on the FIXED subcommand.
- Effects specified in the random-effect list should have already been specified on the RANDOM subcommand.
- To specify the coefficient for the intercept, use the keyword INTERCEPT. Only one value is expected to follow INTERCEPT.
- The number of values following an effect name must be equal to the number of parameters (including the redundant ones) corresponding to that effect. For example, if the effect A\*B takes up to six parameters, then exactly six values must follow A\*B.
- A number can be specified as a fraction with a positive denominator. For example, 1/3 or  $-1/3$  are valid, but  $1/-3$  is invalid.
- When ALL is specified, only a list of values can follow. The number of values must be equal to the number of parameters (including the redundant ones) in the model.
- Effects appearing or implied on the FIXED and RANDOM subcommands but not specified on TEST are assumed to take the value 0 for all of their parameters.
- If ALL is specified for the first row in a TEST matrix, then all subsequent rows should begin with the ALL keyword.
- If effects are specified for the first row in a TEST matrix, then all subsequent rows should use the effect name (thus ALL is not allowed).
- When SUBJECT() is specified on a RANDOM subcommand, the coefficients given in the TEST subcommand will be divided by the number of subjects of that random effect automatically.

#### **Example**

```
MIXED Y BY A B C
  /FIX = A/RANDOM = B C
  /TEST = 'Contrasts of A' A 1/3 1/3 1/3; A 1 -1 0; A 1 -1/2 -1/2
  /TEST(1) = 'Contrast of B' | B 1 -1/TEST = 'BLUP at First Level of A'
           ALL 0 1 0 0 | 1 0 1 0;<br>ALL | 1 0 0 1;
                         ALL | 1 0 0 1;
           ALL 0 1 0 0;
           ALL 0 1 0 0 | 0 1 0 1.
```
Suppose that factor A has three levels and factors B and C each have two levels.

- The first TEST is labeled *Contrasts of A*. It performs three contrasts among levels of A. The first is technically not a contrast but the mean of level 1, level 2, and level 3 of A, the second is between level 1 and level 2 of A, and the third is between level 1 and the mean of level 2 and level 3 of A.
- The second TEST is labeled *Contrast of B*. Coefficients for *B* are preceded by the vertical bar () because B is a random effect. This contrast computes the difference between level 1 and level 2 of B, and tests if the difference equals 1.
- The third TEST is labeled *BLUP at First Level of A*. There are four parameters for the fixed effects (intercept and  $A$ ), and there are four parameters for the random effects ( $B$  and C). Coefficients for the fixed-effect parameters are separated from those for the randomeffect parameters by the vertical bar (|). The coefficients correspond to the parameter estimates in the order in which the parameter estimates are listed in the output.

### **Example**

Suppose factor A has 3 levels, factor B has 4 levels.

```
MIXED Y BY A B
  /FIXED = A B/TEST = 'test example' A 1 -1 0 DIVISOR=3;
                  B 0 0 1 -1 DIVISOR=4.
```
- For effect A, all contrast coefficients will be divided by 3, therefore the actual coefficients are  $(1/3,-1/3,0)$ .
- For effect  $B$ , all contrast coefficients will be divided by 4, therefore the actual coefficients are  $(0,0,1/4,-1/4)$ .

## **Interpretation of Random Effect Covariance Structures**

This section is intended to provide some insight into the specification random effects and how their covariance structures differ from versions prior to SPSS 11.5. Throughout the examples, let A and B be factors with 3 levels, and X and Y be covariates.

### **Example (Variance component models):**

Random effect covariance matrix of A:

$$
G_A = \sigma_A^2 I_3
$$

Random effect covariance matrix of B:

$$
G_B = \sigma_B^2 I_3
$$

Overall random effect covariance matrix:

$$
G = \begin{bmatrix} G_A & 0 \\ 0 & G_B \end{bmatrix}_{6x6}
$$

Prior to SPSS 11.5, this model could be specified by:

```
/RANDOM = A B | COVTYPE(ID)
or
/RANDOM = A | COVTYPE(ID)
/RANDOM = B | COVTYPE(ID)
```
with or without the explicit specification of the covariance structure.

As of SPSS 11.5, this model could be specified:

```
/RANDOM = A B | COVTYPE(VC)
or
/RANDOM = A | COVTYPE(VC)
/RANDOM = B | COVTYPE(VC)
```
with or without the explicit specification of the covariance structure.

*or*

 $/$ RANDOM = A  $|$  COVTYPE(ID)  $/$ RANDOM = B  $\vert$  COVTYPE(ID)

with the explicit specification of the covariance structure.

**Example (Independent random effects with heterogeneous variances):**

Random effect covariance matrix of A:

$$
G_A = \begin{bmatrix} \sigma_{A1}^2 & 0 & 0 \\ 0 & \sigma_{A2}^2 & 0 \\ 0 & 0 & \sigma_{A3}^2 \end{bmatrix}
$$

Random effect covariance matrix of B:

$$
G_B = \begin{bmatrix} \sigma_{B1}^2 & 0 & 0 \\ 0 & \sigma_{B2}^2 & 0 \\ 0 & 0 & \sigma_{B3}^2 \end{bmatrix}
$$

Overall random effect covariance matrix:

$$
G = \begin{bmatrix} G_A & 0 \\ 0 & G_B \end{bmatrix}_{6x6}
$$

Prior to SPSS 11.5, this model could be specified by:

```
/RANDOM = A B | COVTYPE(VC)
or 
/RANDOM = A | COVTYPE(VC)
/RANDOM = B | COVTYPE(VC)
```
As of SPSS 11.5, this model could be specified:

```
/RANDOM = A B | COVTYPE(DIAG)
or 
/RANDOM = A | COVTYPE(DIAG)
/RANDOM = B | COVTYPE(DIAG)
```
### **Example (Correlated random effects):**

Overall random effect covariance matrix; one column belongs to X and one column belongs to Y.

$$
G = \begin{bmatrix} \sigma^2 & \sigma^2 \rho \\ \sigma^2 \rho & \sigma^2 \end{bmatrix}
$$

Prior to SPSS 11.5, it was impossible to specify this model.

As of SPSS 11.5, this model could be specified:

 $/$ RANDOM = A B | COVTYPE(CSR)

MIXED

# **MODEL NAME**

MODEL NAME is available in the Trends option.

MODEL NAME [model name] ['model label']

#### **Example:**

MODEL NAME PLOTA1 'PLOT OF THE OBSERVED SERIES'.

## **Overview**

MODEL NAME specifies a model name and label for the next procedure in the session.

## **Basic Specification**

The specification on MODEL NAME is either a name, a label, or both.

• The default model name is MOD\_n, where *n* increments by 1 each time an unnamed model is created. This default is in effect if it is not changed on the MODEL NAME command, or if the command is not specified. There is no default label.

## **Syntax Rules**

- If both a name and label are specified, the name must be specified first.
- Only one model name and label can be specified on the command.
- The model name must be unique. It can contain up to 8 characters and must begin with a letter (*A*–*Z*).
- The model label can contain up to 60 characters and must be specified in apostrophes.

## **Operations**

- MODEL NAME is executed at the next model-generating procedure.
- If the MODEL NAME command is used more than once before a procedure, the last one is in effect.
- If a duplicate model name is specified, the default  $MOD_n$  name will be used instead.
- MOD\_n reinitializes at the start of every session and when the READ MODEL command is specified (see READ MODEL). If any models in the working data file are already named MOD\_n, those numbers are skipped when new MOD\_n names are assigned.

# **Examples**

```
MODEL NAME ARIMA1 'First ARIMA model'.
ARIMA VARX
   /MODEL=(0,1,1).
ARIMA VARY
  /MODEL = (1,1,1).
ARIMA VARZ 
    /APPLY 'ARIMA1'.
```
- In this example, the model name ARIMA1 and the label *First ARIMA model* are assigned to the first ARIMA command.
- The second ARIMA command has no MODEL NAME command before it, so it is assigned the name MOD\_1.
- The third ARIMA command applies the model named ARIMA1 to the series VARZ. This model is named MOD\_2.

# **MRSETS**

MRSETS is available in the Tables option.

```
MRSETS
  /MDGROUP NAME= setname LABEL= 'label'
     VARIABLES= varlist
 VALUE= {value }
 {'chars'}
  /MCGROUP NAME= setname LABEL= 'label'
     VARIABLES= varlist
  /DELETE NAME= {[setlist]}
                 \lambda all \lambda /DISPLAY NAME= {[setlist]}
                  {ALL}
```
The set name must begin with a \$ and follow SPSS variable naming conventions.

Square brackets shown in the DELETE and DISPLAY subcommands are required if one or more set names is specified, but not with the keyword ALL.

### **Example**

```
MRSETS
   /MDGROUP NAME=$mltnews LABEL='News sources' 
    VARIABLES=news5 news4 news3 news2 news1 
    VALUE=1
   /DISPLAY NAME=[$mltnews].
MRSETS
   /MCGROUP NAME=$mltcars 
    LABEL='Car maker, most recent car' 
    VARIABLES=car1 car2 car3
   /DISPLAY NAME=[$mltcars].
```
# **Overview**

The MRSETS command defines and manages multiple response sets. The set definitions are saved in the SPSS data file, so they are available whenever the file is in use. Two types can be defined:

• Multiple dichotomy (MD) groups combine variables such that each variable becomes a category in the group. For example, take five variables that ask for *yes*/*no* responses to the questions:

Do you get news from the Internet? Do you get news from the radio? Do you get news from television? Do you get news from news magazines? Do you get news from newspapers?

These variables are coded 1 for *yes* and 0 for *no*. A multiple dichotomy group combines the five variables into a single variable with five categories in which a respondent could be counted zero to five times, depending on how many of the five elementary variables contain a 1 for that respondent. It is not required that the elementary variables be dichotomous. If the five elementary variables had the values 1 for *regularly*, 2 for *occasionally*, and 3 for *never*, it would still be possible to create a multiple dichotomy group that counts the variables with 1's and ignores the other responses.

• Multiple category (MC) groups combine variables that have identical categories. For example, suppose that instead of having five *yes*/*no* questions for the five news sources, there are three variables, each coded 1 = *Internet*, 2 = *radio*, 3 = *television*, 4 = *magazines*, and 5 = *newspapers*. For each variable, a respondent could select one of these values. In a multiple category group based on these variables, a respondent could be counted zero to three times, once for each variable for which he or she selected a news source. For this sort of multiple response group, it is important that all of the source variables have the same set of values and value labels and the same missing values.

The MRSETS command also allows you to delete sets and to display information about the sets in the data file.

# **Syntax Conventions**

The following conventions apply to the MRSETS command:

- All subcommands are optional, but at least one must be specified.
- Subcommands can be issued more than once in any order.
- Within a subcommand, attributes can be specified in any order. If an attribute is specified more than once, the last instance is honored.
- Equals signs are required where shown in the syntax diagram.
- Square brackets are required where shown in the syntax diagram.
- The TO convention and the ALL keyword are honored in variable lists.

# **MDGROUP Subcommand**

```
/MDGROUP NAME= setname LABEL= 'label'
     VARIABLES= varlist
 VALUE= {value }
 {'chars'}
```
The MDGROUP subcommand defines or modifies a multiple dichotomy set. A name, variable list, and value must be specified. Optionally, a label can be specified for the set.

**NAME** *The name of the multiple dichotomy set.* The name must follow SPSS variable naming conventions and begin with a \$. If the name refers to an existing set, the set definition is overwritten.

**LABEL** *The label for the set.* The label must be quoted and cannot be wider than the SPSS limit for variable labels. By default, the set is unlabeled. **VARIABLES** *The list of elementary variables that define the set*. Variables must be of the same type (numeric or string). At least two variables must be specified. **VALUE** *The value that indicates presence of a response.* This is also referred to as the "counted" value. If the set type is numeric, the counted value must be an integer. If the set type is string, the counted value, after trimming trailing blanks, cannot be wider than the narrowest elementary variable.

Elementary variables need not have variable labels, but because variable labels are used as value labels for categories of the MD variable, a warning is issued if two or more variables of an MD set have the same variable label. A warning is also issued if two or more elementary variables use different labels for the counted value—for example, if it is labeled *Yes* for Q1 and *No* for Q2. When checking for label conflicts, case is ignored.

## **MCGROUP Subcommand**

```
/MCGROUP NAME= setname LABEL= 'label'
    VARIABLES= varlist
```
The MCGROUP subcommand defines or modifies a multiple category group. A name and variable list must be specified. Optionally, a label can be specified for the set.

- **NAME** *The name of the multiple category set.* The name must follow SPSS variable naming conventions and begin with a \$. If the name refers to an existing set, the set definition is overwritten.
- **LABEL** *The label for the set.* The label must be quoted and cannot be wider than the SPSS limit for variable labels. By default, the set is unlabeled.
- **VARIABLES** *The list of elementary variables that define the set*. Variables must be of the same type (numeric or string). At least two variables must be specified.

The elementary variables need not have value labels, but a warning is issued if two or more elementary variables have different labels for the same value. When checking for label conflicts, case is ignored.

## **DELETE Subcommand**

```
/DELETE NAME= {[setlist]}
               {ALL}
```
The DELETE subcommand deletes one or more set definitions. If one or more set names is given, the list must be enclosed in square brackets. ALL can be used to delete all sets; it is not enclosed in brackets.

# **DISPLAY Subcommand**

/DISPLAY NAME= {[setlist]}  $\{ALL$ 

The DISPLAY subcommand creates a table of information about one or more sets. If one or more set names is given, the list must be enclosed in square brackets. ALL can be used to refer to all sets; it is not enclosed in brackets.

# **MULT RESPONSE**

MULT RESPONSE†

```
 {/GROUPS=groupname['label'](varlist ({value1,value2}))} 
\{value\} and \{value\} ...[groupname...]
 {/VARIABLES=varlist(min,max) [varlist...] }
 {/FREQUENCIES=varlist }
 {/TABLES=varlist BY varlist... [BY varlist] [(PAIRED)]}
        [/varlist BY...]
 [/MISSING=[{TABLE**}] [INCLUDE]] 
            \deltaMDGROUP\overline{\phantom{a}} {MRGROUP}
 [/FORMAT={LABELS**} {TABLE** } [DOUBLE]] 
                      {NOLABELS} {CONDENSE}
                      \{ \texttt{ONEPAGE} [/BASE={CASES** }] 
         {RESPONSES}
 [/CELLS=[COUNT**] [ROW] [COLUMN] [TOTAL] [ALL]]
```
†A minimum of two subcommands must be used: at least one from the pair GROUPS or VARIABLES and one from the pair FREQUENCIES or TABLES. \*\*Default if the subcommand is omitted.

### **Example**

```
MULT RESPONSE GROUPS=MAGS (TIME TO STONE (2))
   /FREQUENCIES=MAGS.
```
### **Overview**

MULT RESPONSE displays frequencies and optional percentages for multiple-response items in univariate tables and multivariate crosstabulations. Another procedure that analyzes multiple-response items is TABLES, which has most, but not all, of the capabilities of MULT RESPONSE. TABLES has special formatting capabilities that make it useful for presentations.

Multiple-response items are questions that can have more than one value for each case. For example, the respondent may have been asked to circle all magazines read within the last month in a list of magazines. You can organize multiple-response data in one of two ways for use in the program. For each possible response, you can create a variable that can have one of two values, such as 1 for *no* and 2 for *yes*; this is the multiple-dichotomy method. Alternatively, you can estimate the maximum number of possible answers from a respondent and create that number of variables, each of which can have a value representing one of the possible answers, such as 1 for *Time*, 2 for *Newsweek*, and 3 for *PC Week*. If an individual

did not give the maximum number of answers, the extra variables receive a missing-value code. This is the multiple-response or multiple-category method of coding answers.

To analyze the data entered by either method, you combine variables into groups. The technique depends on whether you have defined multiple-dichotomy or multiple-response variables. When you create a multiple-dichotomy group, each component variable with at least one *yes* value across cases becomes a category of the group variable. When you create a multiple-response group, each value becomes a category and the program calculates the frequency for a particular value by adding the frequencies of all component variables with that value. Both multiple-dichotomy and multiple-response groups can be crosstabulated with other variables in MULT RESPONSE.

### **Options**

**Cell Counts and Percentages.** By default, crosstabulations include only counts and no percentages. You can request row, column, and total table percentages using the CELLS subcommand. You can also base percentages on responses instead of respondents using BASE.

**Format.** You can suppress the display of value labels and request condensed format for frequency tables using the FORMAT subcommand.

## **Basic Specification**

The subcommands required for the basic specification fall into two groups: GROUPS and VARIABLES name the elements to be included in the analysis; FREQUENCIES and TABLES specify the type of table display to be used for tabulation. The basic specification requires at least one subcommand from each group:

- GROUPS defines groups of multiple-response items to be analyzed and specifies how the component variables will be combined.
- VARIABLES identifies all individual variables to be analyzed.
- FREQUENCIES requests frequency tables for the groups and/or individual variables specified on GROUPS and VARIABLES.
- TABLES requests crosstabulations of groups and/or individual variables specified on GROUPS and VARIABLES.

### **Subcommand Order**

- The basic subcommands must be used in the following order: GROUPS, VARIABLES, FREQUENCIES, and TABLES. Only one set of basic subcommands can be specified.
- All basic subcommands must precede all optional subcommands. Optional subcommands can be used in any order.

# **Operations**

- Empty categories are not displayed in either frequency tables or crosstabulations.
- If you define a multiple-response group with a very wide range, the tables require substantial amounts of workspace. If the component variables are sparsely distributed, you should recode them to minimize the workspace required.
- MULT RESPONSE stores category labels in the workspace. If there is insufficient space to store the labels after the tables are built, the labels are not displayed.

# **Limitations**

- The component variables must have integer values. Non-integer values are truncated.
- Maximum 100 existing variables named or implied by GROUPS and VARIABLES together.
- Maximum 20 groups defined on GROUPS.
- Maximum 32,767 categories for a multiple-response group or an individual variable.
- Maximum 10 table lists on TABLES.
- Maximum 5 dimensions per table.
- Maximum 100 groups and variables named or implied on FREQUENCIES and TABLES together.
- Maximum 200 non-empty rows and 200 non-empty columns in a single table.

# **GROUPS Subcommand**

GROUPS defines both multiple-dichotomy and multiple-response groups.

- Specify a name for the group and an optional label, followed by a list of the component variables and the value or values to be used in the tabulation.
- Enclose the variable list in parentheses and enclose the values in an inner set of parentheses following the last variable in the list.
- The label for the group is optional and can be up to 40 characters in length, including imbedded blanks. Apostrophes or quotes around the label are not required.
- To define a multiple-dichotomy group, specify only one tabulating value (the value that represents *yes*) following the variable list. Each component variable becomes a value of the group variable, and the number of cases that have the tabulating value becomes the frequency. If there are no cases with the tabulating value for a given component variable, that variable does not appear in the tabulation.
- To define a multiple-response group, specify two values following the variable list. These are the minimum and maximum values of the component variables. The group variable will have the same range of values. The frequency for each value is tabulated across all component variables in the list.
- You can use any valid variable name for the group except the name of an existing variable specified on the same MULT RESPONSE command. However, you can reuse a group name on another MULT RESPONSE command.
- The group names and labels exist only during MULT RESPONSE and disappear once MULT RESPONSE has been executed. If group names are referred to in other procedures, an error results.
- For a multiple-dichotomy group, the category labels come from the variable labels defined for the component variables.
- For a multiple-response group, the category labels come from the value labels for the first component variable in the group. If categories are missing for the first variable but are present for other variables in the group, you must define value labels for the missing categories. (You can use the ADD VALUE LABELS command to define extra value labels.)

### **Example**

```
MULT RESPONSE GROUPS=MAGS 'MAGAZINES READ' (TIME TO STONE (2))
   /FREQUENCIES=MAGS.
```
- The GROUPS subcommand creates a multiple-dichotomy group named MAGS. The variables between and including TIME and STONE become categories of MAGS, and the frequencies are cases with the value 2 (indicating *yes, read the magazine*) for the component variables.
- The group label is *MAGAZINES READ*.

### **Example**

```
MULT RESPONSE GROUPS=PROBS 'PERCEIVED NATIONAL PROBLEMS' 
   (PROB1 TO PROB3 (1,9)) 
   /FREQUENCIES=PROBS.
```
- The GROUPS subcommand creates the multiple-response group *PROBS*. The component variables are the existing variables between and including PROB1 and PROB3, and the frequencies are tabulated for the values 1 through 9.
- The frequency for a given value is the number of cases that have that value in any of the variables PROB1 to PROB3.

# **VARIABLES Subcommand**

VARIABLES specifies existing variables to be used in frequency tables and crosstabulations. Each variable is followed by parentheses enclosing a minimum and a maximum value, which are used to allocate cells for the tables for that variable.

- You can specify any numeric variable on VARIABLES, but non-integer values are truncated.
- If GROUPS is also specified, VARIABLES follows GROUPS.
- To provide the same minimum and maximum for each of a set of variables, specify a variable list followed by a range specification.
- The component variables specified on GROUPS can be used in frequency tables and crosstabulations, but you must specify them again on VARIABLES, along with a range for the values. You do not have to respecify the component variables if they will not be used as individual variables in any tables.

### **Example**

```
MULT RESPONSE GROUPS=MAGS 'MAGAZINES READ' (TIME TO STONE (2))
   /VARIABLES SEX(1,2) EDUC(1,3) 
   /FREQUENCIES=MAGS SEX EDUC.
```
• The VARIABLES subcommand names the variables SEX and EDUC so that they can be used in a frequencies table.

### **Example**

```
MULT RESPONSE GROUPS=MAGS 'MAGAZINES READ' (TIME TO STONE (2)) 
   /VARIABLES=EDUC (1,3) TIME (1,2). 
   /TABLES=MAGS BY EDUC TIME.
```
• The variable *TIME* is used in a group and also in a table.

# **FREQUENCIES Subcommand**

FREQUENCIES requests frequency tables for groups and individual variables. By default, a frequency table contains the count for each value, the percentage of responses, and the percentage of cases. For another method of producing frequency tables for individual variables, see the FREQUENCIES procedure.

- All groups must be created by GROUPS, and all individual variables to be tabulated must be named on VARIABLES.
- You can use the keyword TO to imply a set of group or individual variables. TO refers to the order in which variables are specified on the GROUPS or VARIABLES subcommand.

### **Example**

```
MULT RESPONSE GROUPS=MAGS 'MAGAZINES READ' (TIME TO STONE (2))
   /FREQUENCIES=MAGS.
```
• The FREQUENCIES subcommand requests a frequency table for the multiple-dichotomy group MAGS, tabulating the frequency of the value 2 for each of the component variables TIME to STONE.

### **Example**

```
MULT RESPONSE
GROUPS=MAGS 'MAGAZINES READ' (TIME TO STONE (2))
     PROBS 'PERCEIVED NATIONAL PROBLEMS' (PROB1 TO PROB3 (1,9))
     MEMS 'SOCIAL ORGANIZATION MEMBERSHIPS' (VFW AMLEG ELKS (1))
 /VARIABLES SEX(1,2) EDUC(1,3)
 /FREQUENCIES=MAGS TO MEMS SEX EDUC.
```
- The FREQUENCIES subcommand requests frequency tables for MAGS, PROBS, MEMS, SEX, and EDUC.
- You cannot specify MAGS TO EDUC because SEX and EDUC are individual variables, and MAGS, PROBS, and MEMS are group variables.

## **TABLES Subcommand**

TABLES specifies the crosstabulations to be produced by MULT RESPONSE. Both individual variables and group variables can be tabulated together.

- The first list defines the rows of the tables; the next list (following BY) defines the columns. Subsequent lists following BY keywords define control variables, which produce subtables. Use the keyword BY to separate the dimensions. You can specify up to five dimensions (four BY keywords) for a table.
- To produce more than one table, name one or more variables for each dimension of the tables. You can also specify multiple table lists separated by a slash. If you use the keyword TO to imply a set of group or individual variables, TO refers to the order in which groups or variables are specified on the GROUPS or VARIABLES subcommand.
- If FREQUENCIES is also specified, TABLES follows FREQUENCIES.
- The value labels for columns are displayed on three lines with eight characters per line. To avoid splitting words, reverse the row and column variables, or redefine the variable or value labels (depending on whether the variables are multiple-dichotomy or multipleresponse variables).

### **Example**

```
MULT RESPONSE GROUPS=MAGS 'MAGAZINES READ' (TIME TO STONE (2))
   /VARIABLES=EDUC (1,3)/TABLES=EDUC BY MAGS.
```
• The TABLES subcommand requests a crosstabulation of variable *EDUC* by the multipledichotomy group MAGS.

### **Example**

```
MULT RESPONSE GROUPS=MAGS 'MAGAZINES READ' (TIME TO STONE (2))
  MEMS 'SOCIAL ORGANIZATION MEMBERSHIPS' (VFW AMLEG ELKS (1))
  /VARIABLES EDUC (1,3)/TABLES=MEMS MAGS BY EDUC.
```
• The TABLES subcommand specifies two crosstabulations—MEMS by EDUC, and MAGS by EDUC.

### **Example**

```
MULT RESPONSE GROUPS=MAGS 'MAGAZINES READ' (TIME TO STONE (2))
   /VARIABLES SEX (1,2) EDUC (1,3)
   /TABLES=MAGS BY EDUC SEX/EDUC BY SEX/MAGS BY EDUC BY SEX.
```
• The TABLES subcommand uses slashes to separate three table lists. It produces two tables from the first table list (MAGS by EDUC and MAGS by SEX) and one table from the second table list (EDUC by SEX). The third table list produces separate tables for each sex (MAGS by EDUC for male and for female).

### **Example**

```
MULT RESPONSE GROUPS=MAGS 'MAGAZINES READ' (TIME TO STONE (2))
  PROBS 'NATIONAL PROBLEMS MENTIONED' (PROB1 TO PROB3 (1,9))
   /TABLES=MAGS BY PROBS.
```
• The TABLES subcommand requests a crosstabulation of the multiple-dichotomy group MAGS with the multiple-response group PROBS.

## **PAIRED Keyword**

When MULT RESPONSE crosstabulates two multiple-response groups, by default it tabulates each variable in the first group with each variable in the second group and sums the counts for each cell. Thus, some responses can appear more than once in the table. Use PAIRED to pair the first variable in the first group with the first variable in the second group, the second variable in the first group with the second variable in the second group, and so on.

- The keyword PAIRED is specified in parentheses on the TABLES subcommand following the last variable named for a specific table list.
- When you request paired crosstabulations, the order of the component variables on the GROUPS subcommand determines the construction of the table.
- Although the tables can contain individual variables and multiple-dichotomy groups in a paired table request, only variables within multiple-response groups are paired.
- PAIRED also applies to a multiple-response group used as a control variable in a three-way or higher-order table.
- Paired tables are identified in the output by the label *PAIRED GROUP*.
- Percentages in paired tables are always based on responses rather than cases.

### **Example**

```
MULT RESPONSE GROUPS=PSEX 'SEX OF CHILD'(P1SEX P2SEX P3SEX (1,2))
   /PAGE 'AGE OF ONSET OF PREGNANCY' (P1AGE P2AGE P3AGE (1,4))
   /TABLES=PSEX BY PAGE (PAIRED).
```
• The PAIRED keyword produces a paired crosstabulation of PSEX by PAGE, which is a combination of the tables P1SEX by P1AGE, P2SEX by P2AGE, and P3SEX by P3AGE.

### **Example**

```
MULT RESPONSE GROUPS=PSEX 'SEX OF CHILD'(P1SEX P2SEX P3SEX (1,2))
  PAGE 'AGE OF ONSET OF PREGNANCY' (P1AGE P2AGE P3AGE (1,4))
   /VARIABLES=EDUC (1,3)
   /TABLES=PSEX BY PAGE BY EDUC (PAIRED).
```
• The TABLES subcommand pairs only *PSEX* with *PAGE. EDUC* is not paired because it is an individual variable, not a multiple-response group.

## **CELLS Subcommand**

By default, MULT RESPONSE displays cell counts but not percentages in crosstabulations. CELLS requests percentages for crosstabulations.

• If you specify one or more keywords on CELLS, MULT RESPONSE displays cell counts plus the percentages you request. The count cannot be eliminated from the table cells.

**COUNT** *Cell counts.* This is the default if you omit the CELLS subcommand.

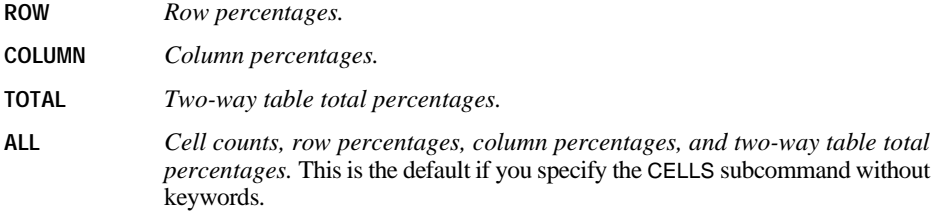

### **Example**

```
MULT RESPONSE GROUPS=MAGS 'MAGAZINES READ' (TIME TO STONE (2))
  /VARIABLES=SEX (1,2) (EDUC (1,3)
  /TABLES=MAGS BY EDUC SEX
  /CELLS=ROW COLUMN.
```
• The CELLS subcommand requests row and column percentages in addition to counts.

## **BASE Subcommand**

BASE lets you obtain cell percentages and marginal frequencies based on responses rather than respondents. Specify one of two keywords:

- **CASES** *Base cell percentages on cases.* This is the default if you omit the BASE subcommand and do not request paired tables. You cannot use this specification if you specify PAIRED on TABLE.
- **RESPONSES** *Base cell percentages on responses.* This is the default if you request paired tables.

## **Example**

```
MULT RESPONSE GROUPS=PROBS 'NATIONAL PROBLEMS MENTIONED'
   (PROB1 TO PROB3 (1,9))/VARIABLES=EDUC (1,3)
   /TABLES=EDUC BY PROBS
  /CELLS=ROW COLUMN
  /BASE=RESPONSES.
```
• The BASE subcommand requests marginal frequencies and cell percentages based on responses.

# **MISSING Subcommand**

MISSING controls missing values. Its minimum specification is a single keyword.

- By default, MULT RESPONSE deletes cases with missing values on a table-by-table basis for both individual variables and groups. In addition, values falling outside the specified range are not tabulated and are included in the missing category. Thus, specifying a range that excludes missing values is equivalent to the default missing-value treatment.
- For a multiple-dichotomy group, a case is considered missing by default if none of the component variables contains the tabulating value for that case. Keyword MDGROUP overrides the default and specifies listwise deletion for multiple-dichotomy groups.
- For a multiple-response group, a case is considered missing by default if none of the components has valid values falling within the tabulating range for that case. Thus, cases with missing or excluded values on some (but not all) of the components of a group are included in tabulations of the group variable. The keyword MRGROUP overrides the default and specifies listwise deletion for multiple-response groups.
- You can use INCLUDE with MDGROUP, MRGROUP, or TABLE. The user-missing value is tabulated if it is included in the range specification.
- **TABLE** *Exclude missing values on a table-by-table basis.* Missing values are excluded on a table-by-table basis for both component variables and groups. This is the default if you omit the MISSING subcommand.
- **MDGROUP** *Exclude missing values listwise for multiple-dichotomy groups.* Cases with missing values for any component dichotomy variable are excluded from the tabulation of the multiple-dichotomy group.
- **MRGROUP** *Exclude missing values listwise for multiple-response groups.* Cases with missing values for any component variable are excluded from the tabulation of the multiple-response group.
- **INCLUDE** *Include user-missing values*. User-missing values are treated as valid values if they are included in the range specification on the GROUPS or VARIABLES subcommands.

### **Example**

```
MULT RESPONSE GROUPS=FINANCL 'FINANCIAL PROBLEMS MENTIONED'
   (FINPROB1 TO FINPROB3 (1,3))
   SOCIAL 'SOCIAL PROBLEMS MENTIONED'(SOCPROB1 TO SOCPROB4 (4,9))
   /VARIABLES=EDUC (1,3)
   /TABLES=EDUC BY FINANCL SOCIAL
   /MISSING=MRGROUP.
```
• The MISSING subcommand indicates that a case will be excluded from counts in the first table if any of the variables in the group FINPROB1 to FINPROB3 has a missing value or a value outside the range 1 to 3. A case is excluded from the second table if any of the variables in the group SOCPROB1 to SOCPROB4 has a missing value or value outside the range 4 to 9.

## **FORMAT Subcommand**

FORMAT controls table formats. The minimum specification on FORMAT is a single keyword.

Labels are controlled by two keywords:

- **LABELS** *Display value labels in frequency tables and crosstabulations.* This is the default.
- **NOLABELS** *Suppress value labels in frequency tables and crosstabulations for multipleresponse variables and individual variables.* You cannot suppress the display of variable labels used as value labels for multiple-dichotomy groups.

The following keywords apply to the format of frequency tables:

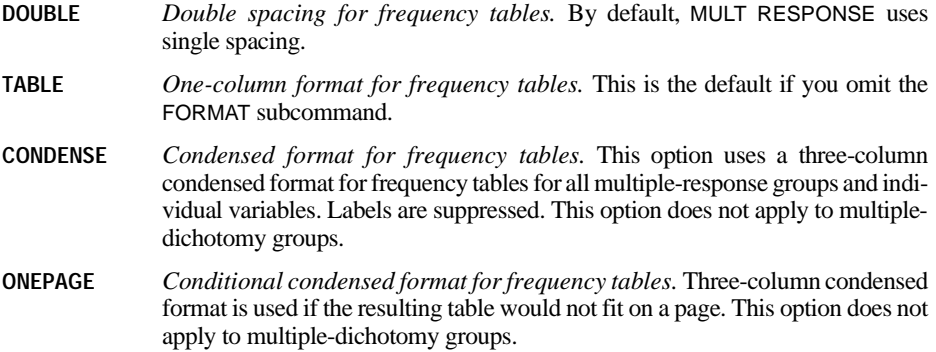

### **Example**

```
MULT RESPONSE GROUPS=PROBS 'NATIONAL PROBLEMS MENTIONED'
  (PROB1 TO PROB3 (1,9))/VARIABLES=EDUC (1,3)
   /FREQUENCIES=EDUC PROBS
  /FORMAT=CONDENSE.
```
• The FORMAT subcommand specifies condensed format, which eliminates category labels and displays the categories in three parallel sets of columns, each set containing one or more rows of categories (rather than displaying one set of columns aligned vertically down the page).

# **MVA**

MVA is available in the Missing Values Analysis option.

```
MVA [VARIABLES=] {varlist}
 {ALL }
  [/CATEGORICAL=varlist]
  [/MAXCAT={25**}]
           \{n\} [/ID=varname]
```
### *Description:*

```
 [/NOUNIVARIATE]
 [/TTEST [PERCENT={5}] [{T }] [{DF } [{PROB }] [{COUNTS }] [{MEANS }]]
 {n} {NOT} {NODF} {NOPROB}] {NOCOUNTS} {NOMEANS}
   [/CROSSTAB [PERCENT={5}]]
                          \{n\} [/MISMATCH [PERCENT={5}] [NOSORT]]
                           {n}
 [/DPATTERN [SORT=varname[({ASCENDING })] [varname ... ]]
 {DESCENDING} 
                [DESCRIBE=varlist]]
   [/MPATTERN [NOSORT] [DESCRIBE=varlist]]
 [/TPATTERN [NOSORT] [DESCRIBE=varlist] [PERCENT={1}]]
 {n}
```
### *Estimation:*

```
 [/LISTWISE] 
  [/PAIRWISE] 
  [/EM [predicted_varlist] [WITH predictor_varlist]
       [([TOLERANCE={0.001} ]
                      {value}
         [CONVERGENCE={0.0001}]
 {value } 
 [ITERATIONS={25} ]
 {n }
        [TDF=n ][LAMBDA=a ]<br>[PROPORTION=b ]
        [PROPORTION=b ]<br>[OUTFILE='file' ])]
         [OUTFILE='file' ])]
```

```
 [/REGRESSION [predicted_varlist] [WITH predictor_varlist]
           [(\overline{TOLERANCE} = \{0.001\})\{n \}[FLIMIT={\begin{Bmatrix}4.\mathbf{0}\end{Bmatrix}} ]
 {N }
 [NPREDICTORS=number_of_predictor_variables]
              [ADDTYPE={RESIDUAL*} ]
\{NORMAL \\{T[} (\{5\}) \} {n}
                     \{NONE \}[OUTFTLE='file'
```
\* If the number of complete cases is less than half the number of cases, the default ADDTYPE specification is NORMAL.

\*\* Default if the subcommand is omitted.

#### **Examples:**

```
MVA VARIABLES=populatn density urban religion lifeexpf region
   /CATEGORICAL=region
   /ID=country
   /MPATTERN DESCRIBE=region religion.
MVA VARIABLES=all
  /EM males msport WITH males msport gradrate facratio.
```
## **Overview**

MVA (Missing Value Analysis) describes the missing value patterns in a data file (data matrix). It can estimate the means, the covariance matrix, and the correlation matrix by using listwise, pairwise, regression, and EM estimation methods. Missing values themselves can be estimated (imputed), and you can then save the new data file.

### **Options**

**Categorical variables.** String variables are automatically defined as categorical. For a long string variable, only the first eight characters are used to define categories. Quantitative variables can be designated as categorical by using the CATEGORICAL subcommand.

MAXCAT specifies the maximum number of categories for any categorical variable. If any categorical variable has more than the specified number of distinct values, MVA is not executed.

**Analyzing patterns.** For each quantitative variable, the TTEST subcommand produces a series of *t* tests. Values of the quantitative variable are divided into two groups, based on the presence or absence of other variables. These pairs of groups are compared using the *t* test.

**Crosstabulating categorical variables.** The CROSSTAB subcommand produces a table for each categorical variable, showing, for each category, how many nonmissing values are in the other variables and the percentages of each type of missing value.

**Displaying patterns.** DPATTERN displays a case-by-case data pattern with codes for systemmissing, user-missing, and extreme values. MPATTERN displays only the cases that have missing values and sorts by the pattern formed by missing values. TPATTERN tabulates the cases that have a common pattern of missing values. The pattern tables have sorting options. Also, descriptive variables can be specified.

**Labeling cases.** For pattern tables, an ID variable can be specified to label cases.

**Suppression of rows.** To shorten tables, the PERCENT keyword suppresses missing value patterns that occur relatively infrequently.

**Statistics.** Displays of univariate, listwise, and pairwise statistics are available.

**Estimation.** EM and REGRESSION use different algorithms to supply estimates of missing values, which are used in calculating estimates of the mean vector, the covariance matrix, and the correlation matrix of dependent variables. The estimates can be saved as replacements for missing values in a new data file.

## **Basic Specification**

The basic specification depends on whether you want to describe the missing data pattern or estimate statistics. Often, description is done first, and then, considering the results, an estimation is done. Alternatively, both description and estimation can be done by using the same MVA command.

**Descriptive analysis.** A basic descriptive specification includes a list of variables and a statistics or pattern subcommand. For example, a list of variables and the subcommand DPATTERN would show missing value patterns for all cases with respect to the list of variables.

**Estimation.** A basic estimation specification includes a variable list and an estimation method. For example, if the EM method is specified, SPSS estimates the mean vector, the covariance matrix, and the correlation matrix of quantitative variables with missing values.

# **Syntax Rules**

- A variables specification is required directly after the command name. The specification can be either a variable list or the keyword ALL.
- The CATEGORICAL, MAXCAT, and ID subcommands, if used, must be placed after the variables list and before any other subcommand. These three subcommands can be in any order.
- Any combination of description and estimation subcommands can be specified. For example, both the EM and REGRESSION subcommands can be specified in one MVA command.
- Univariate statistics are displayed unless the NOUNIVARIATE subcommand is specified. Thus, if only a list of variables is specified, with no description or estimation subcommands, univariate statistics are displayed.
- If a subcommand is specified more than once, only the last one is honored.
- The following words are reserved as keywords or internal commands in the MVA procedure: VARIABLES, SORT, NOSORT, DESCRIBE, and WITH. They cannot be used as variable names in MVA.
- The tables *Summary of Estimated Means* and *Summary of Estimated Standard Deviations* are produced if you specify more than one way to estimate means and standard deviations. The methods include univariate (default), listwise, pairwise, EM, and regression. For example, these tables are produced when you specify both LISTWISE and EM.

## **Symbols**

The symbols displayed in the DPATTERN and MPATTERN table cells are:

- + Extremely high value
- Extremely low value
- System-missing value
- A First type of user-missing value
- B Second type of user-missing value
- C Third type of user-missing value
- An extremely high value is more than 1.5 times the interquartile range above the 75th percentile, if (number of variables)  $\times n \log n \le 150000$ , where *n* is the number of cases.
- An extremely low value is more than 1.5 times the interquartile range below the 25th percentile, if (number of variables)  $\times n \log n \le 150000$ , where *n* is the number of cases.
- For larger files—that is, (number of variables)  $\times n \log n > 150000$ —extreme values are two standard deviations from the mean.

## <span id="page-1031-0"></span>**Missing Indicator Variables**

For each variable in the VARIABLES list, a binary indicator variable is formed (internal to MVA), indicating whether a value is present or missing.

# **VARIABLES Subcommand**

A list of variables or the keyword ALL is required.

- The order in which the variables are listed determines the default order in the output.
- The keyword VARIABLES is optional.
- If the keyword ALL is used, the default order is the order of variables in the working data file.
- String variables specified in the variable list, whether short or long, are automatically defined as categorical. For a long string variable, only the first eight characters of the values are used to distinguish categories.
- The list of variables must precede all other subcommands.
- Multiple lists of variables are not allowed.

# **CATEGORICAL Subcommand**

The MVA procedure automatically treats all string variables in the variables list as categorical. You can designate numeric variables as categorical by listing them on the CATEGORICAL subcommand. If a variable is designated categorical, it will be ignored if listed as a dependent or independent variable on the REGRESSION or EM subcommand.

## **MAXCAT Subcommand**

The MAXCAT subcommand sets the upper limit of the number of distinct values that each categorical variable in the analysis can have. The default is 25. This limit affects string variables in the variables list and also the categorical variables defined by the CATEGORICAL subcommand. A large number of categories can slow the analysis considerably. If any categorical variable violates this limit, MVA does not run.

## **Example**

```
MVA VARIABLES=populatn density urban religion lifeexpf region
   /CATEGORICAL=region
   /MAXCAT=30
   /MPATTERN.
```
- The CATEGORICAL subcommand specifies that *region*, a numeric variable, is categorical. The variable religion, a string variable, is automatically categorical.
- The maximum number of categories in *region* or *religion* is 30. If either has more than 30 distinct values, MVA produces only a warning.
- Missing data patterns are shown for those cases that have at least one missing value in the specified variables.
- The summary table lists the number of missing and extreme values for each variable, including those with no missing values.

## **ID Subcommand**

The ID subcommand specifies a variable to label cases. These labels appear in the patterns tables. Without this subcommand, the SPSS case numbers are used.

### **Example**

```
MVA VARIABLES=populatn density urban religion lifeexpf region
   /CATEGORICAL=region
   /MAXCAT=20
   /ID=country
   /MPATTERN.
```
- The values of the variable *country* are used as case labels.
- Missing data patterns are shown for those cases that have at least one missing value in the specified variables.

## **NOUNIVARIATE Subcommand**

By default, MVA computes univariate statistics for each variable—the number of cases with nonmissing values, the mean, the standard deviation, the number and percentage of missing values, and the counts of extreme low and high values. (Means, standard deviations, and extreme value counts are not reported for categorical variables.)

• To suppress the univariate statistics, specify NOUNIVARIATE.

### **Examples**

```
MVA VARIABLES=populatn density urban religion lifeexpf region
   /CATEGORICAL=region
   /CROSSTAB PERCENT=0.
```
- Univariate statistics (number of cases, means, and standard deviations) are displayed for populatn, density, urban, and lifeexpf. Also, the number of cases, counts and percentages of missing values, and counts of extreme high and low values are displayed.
- The total number of cases and counts and percentages of missing values are displayed for region and religion (a string variable).
- Separate crosstabulations are displayed for region and religion.

```
MVA VARIABLES=populatn density urban religion lifeexpf region
   /CATEGORICAL=region.
   /NOUNIVARIATE
   /CROSSTAB PERCENT=0.
```
• Only crosstabulations are displayed, no univariate statistics.

## **TTEST Subcommand**

For each quantitative variable, a series of *t* tests is computed to test the difference of means between two groups defined by a missing indicator variable for each of the other variables (see ["Missing Indicator Variables" on p. 1032\)](#page-1031-0). For example, a *t* test is performed on populatn between two groups defined by whether their values are present or missing for calories. Another *t* test is performed on populatn for the two groups defined by whether their values for density are present or missing, and so on for the remainder of the variable list.

**PERCENT=n** *Omit indicator variables with less than the specified percentage of missing values*. You can specify a percentage from 0 to 100. The default is 5, indicating the omission of any variable with less than 5% missing values. If you specify 0, all rows are displayed.

### **Display of Statistics**

The following statistics can be displayed for a *t* test:

- The *t* **statistic**, for comparing the means of two groups defined by whether the indicator variable is coded as missing or nonmissing (see ["Missing Indicator Variables" on p.](#page-1031-0) [1032](#page-1031-0)).
	- **T** *Display the* t *statistics.* This is the default.
	- **NOT** *Suppress the* t *statistics.*
- The **degrees of freedom** associated with the *t* statistic.
	- **DF** *Display the degrees of freedom.* This is the default.
	- **NODF** *Suppress the degrees of freedom.*

• The **probability** (two-tailed) associated with the *t* test, calculated for the variable tested without reference to other variables. Care should be taken when interpreting this probability.

**PROB** *Display probabilities.*

**NOPROB** *Suppress probabilities.* This is the default.

• The **number of values in each group**, where groups are defined by values coded as missing and present in the indicator variable.

**COUNTS** *Display counts.* This is the default.

**NOCOUNTS** *Suppress counts.*

• The **means** of the groups, where groups are defined by values coded as missing and present in the indicator variable.

**MEANS** *Display means.* This is the default.

**NOMEANS** *Suppress means.*

### **Example**

```
MVA VARIABLES=populatn density urban religion lifeexpf region
   /CATEGORICAL=region
   /ID=country
   /TTEST.
```
- The TTEST subcommand produces a table of *t* tests. For each quantitative variable named in the variables list, a *t* test is performed, comparing the mean of the values for which the other variable is present against the mean of the values for which the other variable is missing.
- The table displays default statistics, including values of *t*, degrees of freedom, counts, and means.

## **CROSSTAB Subcommand**

CROSSTAB produces a table for each categorical variable, showing the frequency and percentage of values present (nonmissing) and the percentage of missing values for each category as related to the other variables.

- No tables are produced if there are no categorical variables.
- Each categorical variable yields a table, whether it is a string variable assumed to be categorical or a numeric variable declared on the CATEGORICAL subcommand.
- The categories of the categorical variable define the columns of the table.
- Each of the remaining variables defines several rows—one each for the number of values present, the percentage of values present, and the percentage of system-missing values; and one each for the percentage of values defined as each discrete type of user-missing (if they are defined).

```
PERCENT=n Omit rows for variables with less than the specified percentage of
                  missing values. You can specify a percentage from 0 to 100. The de-
                  fault is 5, indicating the omission of any variable with less than 5%
                  missing values. If you specify 0, all rows are displayed.
```
### **Example**

```
MVA VARIABLES=age income91 childs jazz folk
   /CATEGORICAL=jazz folk
   /CROSSTAB PERCENT=0.
```
- A table of univariate statistics is displayed by default.
- In the output are two crosstabulations, one for jazz and one for *folk*. The table for jazz displays, for each category of jazz, the number and percentage of present values for age, income91, childs, and folk. It also displays, for each category of jazz, the percentage of each type of missing value (system-missing and user-missing) in the other variables. The second crosstabulation shows similar counts and percentages for each category of folk.
- No rows are omitted, since PERCENT=0.

## **MISMATCH Subcommand**

MISMATCH produces a matrix showing percentages of cases for a pair of variables in which one variable has a missing value and the other variable has a nonmissing value (a mismatch). The diagonal elements are percentages of missing values for a single variable, while the offdiagonal elements are the percentage of mismatch of the indicator variables (see ["Missing](#page-1031-0) [Indicator Variables" on p. 1032](#page-1031-0)). Rows and columns are sorted on missing patterns.

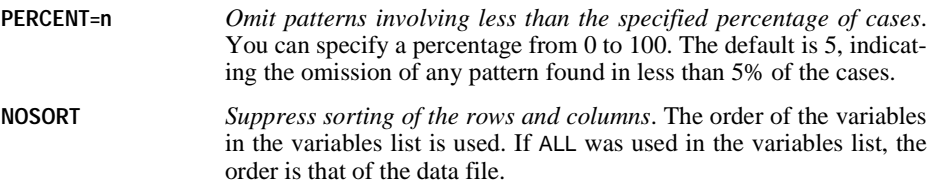

## **DPATTERN Subcommand**

DPATTERN lists the missing values and extreme values for each case symbolically. For a list of the symbols used, see "Symbols" on p. 1032.

By default, the cases are listed in the order in which they appear in the file. The following keywords are available:

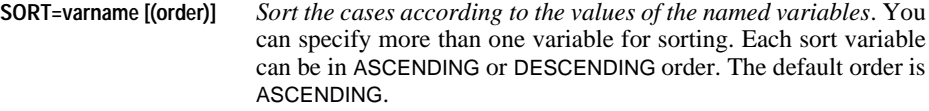

**DESCRIBE=varlist** *List values of each specified variable for each case*.

### **Example**

```
MVA VARIABLES=populatn density urban religion lifeexpf region
   /CATEGORICAL=region
   /ID=country
   /DPATTERN DESCRIBE=region religion SORT=region.
```
- In the data pattern table, the variables form the columns, and each case, identified by its country, defines a row.
- Missing and extreme values are indicated in the table, and, for each row, the number missing and percentage of variables that have missing values are listed.
- The values of *region* and *religion* are listed at the end of the row for each case.
- The cases are sorted by region in ascending order.
- Univariate statistics are displayed.

## **MPATTERN Subcommand**

The MPATTERN subcommand symbolically displays patterns of missing values for cases that have missing values. The variables form the columns. Each case that has any missing values in the specified variables forms a row. The rows are sorted by missing value patterns. For use of symbols, see "Symbols" on p. 1032.

- The rows are sorted to minimize the differences between missing patterns of consecutive cases.
- The columns are also sorted according to missing patterns of the variables.

The following keywords are available:

```
NOSORT Suppress the sorting of variables. The order of the variables in the
                     variables list is used. If ALL was used in the variables list, the order is
                     that of the data file.
```
**DESCRIBE=varlist** *List values of each specified variable for each case*.

### **Example**

```
MVA VARIABLES=populatn density urban religion lifeexpf region
   /CATEGORICAL=region
   /ID=country
   /MPATTERN DESCRIBE=region religion.
```
- A table of missing data patterns is produced.
- The region and the religion are named for each case listed.

## **TPATTERN Subcommand**

The TPATTERN subcommand displays a tabulated patterns table, which lists the frequency of each missing value pattern. The variables in the variables list form the columns. Each pattern of missing values forms a row, and the frequency of the pattern is displayed.

- An *X* is used to indicate a missing value.
- The rows are sorted to minimize the differences between missing patterns of consecutive cases.
- The columns are sorted according to missing patterns of the variables.

The following keywords are available:

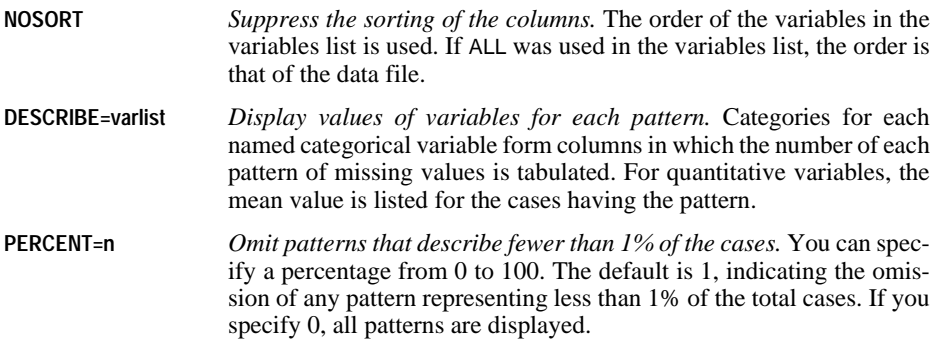

### **Example**

```
MVA VARIABLES=populatn density urban religion lifeexpf region
   /CATEGORICAL=region
   /TPATTERN NOSORT DESCRIBE=populatn region.
```
- Missing value patterns are tabulated. Each row displays a missing value pattern and the number of cases having that pattern.
- DESCRIBE causes the mean value of *populatn* to be listed for each pattern. For the categories in region, the frequency distribution is given for the cases having the pattern in each row.

## **LISTWISE Subcommand**

For each quantitative variable in the variables list, the LISTWISE subcommand computes the mean, the covariance between the variables, and the correlation between the variables. The cases used in the computations are listwise nonmissing; that is, they have no missing value in any variable listed in the VARIABLES subcommand.

### **Example**

```
MVA VARIABLES=populatn density urban religion lifeexpf region
   /CATEGORICAL=region
   /LISTWISE.
```
• Means, covariances, and correlations are displayed for populatn, density, urban, and lifeexpf. Only cases that have values for all of these variables are used.

## **PAIRWISE Subcommand**

For each pair of quantitative variables, the PAIRWISE subcommand computes the number of pairwise nonmissing values, the pairwise means, the pairwise standard deviations, the pairwise covariance, and the pairwise correlation matrices. These results are organized as matrices. The cases used are all cases having nonmissing values for the pair of variables for which each computation is done.

## **Example**

```
MVA VARIABLES=populatn density urban religion lifeexpf region
   /CATEGORICAL=region
   /PAIRWISE.
```
• Frequencies, means, standard deviations, covariances, and the correlations are displayed for populatn, density, urban, and lifeexpf. Each calculation uses all cases that have values for both variables under consideration.

# **EM Subcommand**

The EM subcommand uses an EM (expectation-maximization) algorithm to estimate the means, the covariances, and the Pearson correlations of quantitative variables. This is an iterative process, which uses two steps for each iteration. The E step computes expected values conditional on the observed data and the current estimates of the parameters. The M step calculates maximum likelihood estimates of the parameters based on values computed in the E step.

- If no variables are listed in the EM subcommand, estimates are performed for all quantitative variables in the variables list.
- If you want to limit the estimation to a subset of the variables in the list, specify a subset of quantitative variables to be estimated after the subcommand name EM. You can also list, after the keyword WITH, the quantitative variables to be used in estimating.
- The output includes tables of means, correlations, and covariances.
- The estimation, by default, assumes that the data are normally distributed. However, you can specify a multivariate *t* distribution with a specified number of degrees of freedom or a mixed normal distribution with any mixture proportion (PROPORTION) and any standard deviation ratio (LAMBDA).
- You can save a data file with the missing values filled in. You must specify a filename and its complete path in single or double quotation marks.
- Criteria keywords and OUTFILE specifications must be enclosed in a single pair of parentheses.

The criteria for the EM subcommand are as follows:

**TOLERANCE=value** *Numerical accuracy control.* The tolerance helps eliminate predictor variables that are highly correlated with other predictor variables and would reduce the accuracy of the matrix inversions involved in the calculations. The smaller the tolerance, the more inaccuracy is tolerated. The default value is 0.001.

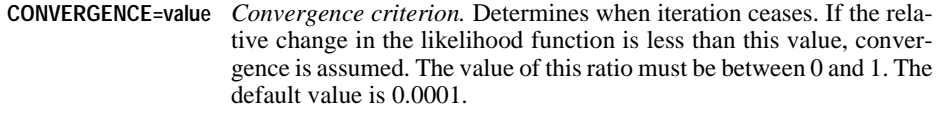

**ITERATIONS=n** *Maximum number of iterations.* Limits the number of iterations in the EM algorithm. Iteration stops after this many iterations even if the convergence criterion is not satisfied. The default value is 25.

Possible distribution assumptions:

- **TDF=n** *Student's* t *distribution with* n *degrees of freedom.* The degrees of freedom must be specified if you use this keyword. The degrees of freedom must be an integer greater than or equal to 2.
- **LAMBDA=a** *Ratio of standard deviations of a mixed normal distribution.* Any positive real number can be specified.
- **PROPORTION=b** *Mixture proportion of two normal distributions.* Any real number between 0 and 1 can specify the mixture proportion of two normal distributions.

The following keyword produces a new data file:

**OUTFILE='file'** *Specify the name of the file to be saved.* Missing values for predicted variables in the file are filled in by using the EM algorithm. Specify the complete path in single or double quotation marks.

#### **Examples**

```
MVA VARIABLES=males to tuition
  /EM (OUTFILE='c:\colleges\emdata.sav').
```
- All variables on the variables list are included in the estimations.
- The output includes the means of the listed variables, a correlation matrix, and a covariance matrix.
- A new data file named *emdata.sav* with imputed values is saved in the *c*: $\text{colleges directory}$ .

```
MVA VARIABLES=all
```

```
 /EM males msport WITH males msport gradrate facratio.
```
- For males and msport, the output includes a vector of means, a correlation matrix, and a covariance matrix.
- The values in the tables are calculated using imputed values for *males* and *msport*. Existing observations for males, msport, gradrate, and facratio are used to impute the values that are used to estimate the means, correlations, and covariances.

```
MVA VARIABLES=males to tuition
  /EM verbal math WITH males msport gradrate facratio 
   (TDF=3 OUTFILE='c:\colleges\emdata.sav').
```
- The analysis uses a *t* distribution with three degrees of freedom.
- A new data file named *emdata.sav* with imputed values is saved in the *c*: $\text{colleges directory}$ .

## **REGRESSION Subcommand**

The REGRESSION subcommand estimates missing values using multiple linear regression. It can add a random component to the regression estimate. Output includes estimates of means, a covariance matrix, and a correlation matrix of the variables specified as predicted.

- By default, all of the variables specified as predictors (after WITH) are used in the estimation, but you can limit the number of predictors (independent variables) by NPREDICTORS.
- Predicted and predictor variables, if specified, must be quantitative.
- By default, REGRESSION adds the observed residuals of a randomly selected complete case to the regression estimates. However, you can specify that the program add random normal, *t*, or no variates instead. The normal and *t* distributions are properly scaled, and the degrees of freedom can be specified for the *t* distribution.
- If the number of complete cases is less than half the total number of cases, the default ADDTYPE is NORMAL instead of RESIDUAL.
- You can save a data file with the missing values filled in. You must specify a filename and its complete path in single or double quotation marks.
- The criteria and OUTFILE specifications for the REGRESSION subcommand must be enclosed in a single pair of parentheses.

The criteria for the REGRESSION subcommand are as follows:

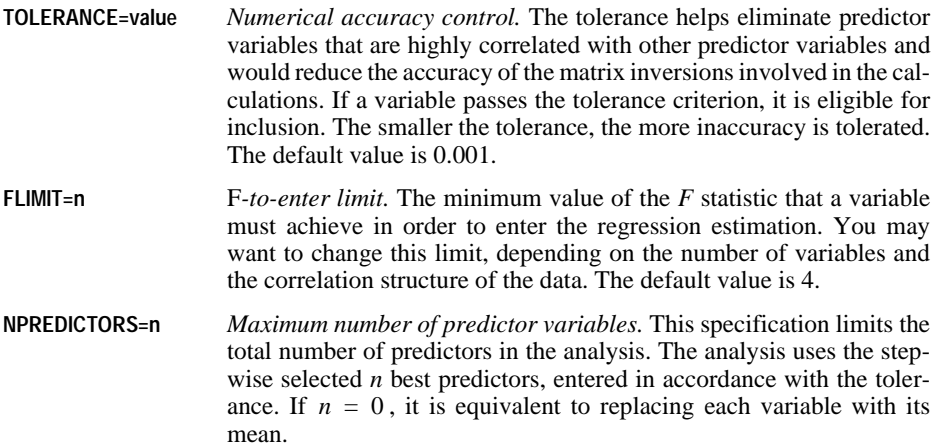

**ADDTYPE** *Type of distribution from which the error term is randomly drawn.* Random errors can be added to the regression estimates before the means, correlations, and covariances are calculated. You can specify one of the following types:

> **RESIDUAL**. Error terms are chosen randomly from the observed residuals of complete cases to be added to the regression estimates.

> **NORMAL.** Error terms are randomly drawn from a distribution with the expected value 0 and the standard deviation equal to the square root of the mean squared error term (sometimes called the **root mean squared error**, or RMSE) of the regression.

> **T(n).** Error terms are randomly drawn from the t(n) distribution and scaled by the RMSE. The degrees of freedom can be specified in parentheses. If T is specified without a value, the default degrees of freedom is 5.

> **NONE**. Estimates are made from the regression model with no error term added.

The following keyword produces a new data file:

**OUTFILE** *Specify the name of the new data file to be saved.* Missing values for the dependent variables in the file are imputed (filled in) by using the regression algorithm. Specify the complete path in single or double quotation marks.

### **Examples**

```
MVA VARIABLES=males to tuition
  /REGRESSION (OUTFILE='c:\colleges\regdata.sav').
```
- All variables in the variables list are included in the estimations.
- The output includes the means of the listed variables, a correlation matrix, and a covariance matrix.
- A new data file named *regdata* sav with imputed values is saved in the *c*: $\text{colleges directory}$ .

```
MVA VARIABLES=males to tuition
  /REGRESSION males verbal math WITH males verbal math faculty
  (ADDTYPE = T(7)).
```
- The output includes the means of the listed variables, a correlation matrix, and a covariance matrix.
- A *t* distribution with 7 degrees of freedom is used to produce the randomly assigned additions to the estimates.

# **NEW FILE**

NEW FILE

## **Overview**

The NEW FILE command clears the working data file. It is used when you want to build a new working data file by generating data within an input program (see INPUT PROGRAM— END INPUT PROGRAM).

## **Basic Specification**

NEW FILE is always specified by itself. No other keyword is required or allowed.

## **Operations**

- NEW FILE clears the working data file. The command takes effect as soon as it is encountered. You *must* build a new working data file after this command to continue your session. Transformations or procedures cannot be used before a working data file is created.
- When you build a working data file with GET, DATA LIST, or other file definition commands (such as ADD FILES or MATCH FILES), the working data file is automatically replaced. It is not necessary to specify NEW FILE.

# **NLR**

NLR and CNLR are available in the Regression Models option.

```
MODEL PROGRAM parameter=value [parameter=value ...]
transformation commands
[DERIVATIVES
transformation commands]
[CLEAR MODEL PROGRAMS]
```
#### *Procedure CNLR (Constrained Nonlinear Regression):*

```
[CONSTRAINED FUNCTIONS
transformation commands]
CNLR dependent var
 [/FILE=file] [/OUTFILE=file]
 [/PRED=varname]
 [/SAVE [PRED] [RESID[(varname)]] [DERIVATIVES] [LOSS]]
 [/CRITERIA=[ITER n] [MITER n] [CKDER {0.5**}] 
{n }
              [ISTEP {1E+20**}] [FPR n] [LFTOL n] 
{n }<br>
[LSTOL n] [STEPLIMIT {2**}] [NFTOL n]<br>
[FTOL n] [OPTOL n] [CRSHTOL {.01**}]]<br>
{n }
 [/BOUNDS=expression, expression, ...]
 [/LOSS=varname]
 [/BOOTSTRAP [=n]]
```
#### *Procedure NLR (Nonlinear Regression):*

```
NLR dependent var
  [/FILE=file] [/OUTFILE=file]
  [/PRED=varname]
  [/SAVE [PRED] [RESID [(varname)] [DERIVATIVES]]
  [/CRITERIA=[ITER {100**}] [CKDER {0.5**}] 
{\binom{n}{1\mathbf{E}-8\mathbf{*}}\choose{\frac{1}{n}}}{\begin{bmatrix} {\text{PCON}}\ {\text{1E}-8\mathbf{*}}\end{bmatrix}} \quad {\begin{bmatrix} n \\ {\text{PCON}}\ \ {\text{1E}-8\mathbf{*}}\end{bmatrix}} \quad {\begin{bmatrix} \text{RCON}}\ {\text{1E}-8\mathbf{*}}\end{bmatrix}}
```
\*\*Default if the subcommand or keyword is omitted.
```
MODEL PROGRAM A=.6.
COMPUTE PRED=EXP(A*X).
```
NLR Y.

### **Overview**

Nonlinear regression is used to estimate parameter values and regression statistics for models that are not linear in their parameters. SPSS has two procedures for estimating nonlinear equations. CNLR (constrained nonlinear regression), which uses a sequential quadratic programming algorithm, is applicable for both constrained and unconstrained problems. NLR (nonlinear regression), which uses a Levenberg-Marquardt algorithm, is applicable only for unconstrained problems.

CNLR is more general. It allows linear and nonlinear constraints on any combination of parameters. It will estimate parameters by minimizing any smooth loss function (objective function), and can optionally compute bootstrap estimates of parameter standard errors and correlations. The individual bootstrap parameter estimates can optionally be saved in a separate SPSS data file.

Both programs estimate the values of the parameters for the model and, optionally, compute and save predicted values, residuals, and derivatives. Final parameter estimates can be saved in an SPSS data file and used in subsequent analyses.

CNLR and NLR use much of the same syntax. Some of the following sections discuss features common to both procedures. In these sections, the notation [C]NLR means that either the CNLR or NLR procedure can be specified. Sections that apply only to CNLR or only to NLR are clearly identified.

#### **Options**

**The Model.** You can use any number of transformation commands under MODEL PROGRAM to define complex models.

**Derivatives.** You can use any number of transformation commands under DERIVATIVES to supply derivatives.

**Adding Variables to Working Data File.** You can add predicted values, residuals, and derivatives to the working data file with the SAVE subcommand.

**Writing Parameter Estimates to a New Data File.** You can save final parameter estimates as an external SPSS data file using the OUTFILE subcommand; you can retrieve them in subsequent analyses using the FILE subcommand.

**Controlling Model-Building Criteria.** You can control the iteration process used in the regression with the CRITERIA subcommand.

**Additional CNLR Controls.** For CNLR, you can impose linear and nonlinear constraints on the parameters with the BOUNDS subcommand. Using the LOSS subcommand, you can specify a loss function for CNLR to minimize and, using the BOOTSTRAP subcommand, you can provide bootstrap estimates of the parameter standard errors, confidence intervals, and correlations.

# **Basic Specification**

The basic specification requires three commands: MODEL PROGRAM, COMPUTE (or any other computational transformation command), and [C]NLR.

- The MODEL PROGRAM command assigns initial values to the parameters and signifies the beginning of the model program.
- The computational transformation command generates a new variable to define the model. The variable can take any legitimate name, but if the name is not PRED, the PRED subcommand will be required.
- The [C]NLR command provides the regression specifications. The minimum specification is the dependent variable.
- By default, the residual sum of squares and estimated values of the model parameters are displayed for each iteration. Statistics generated include regression and residual sums of squares and mean squares, corrected and uncorrected total sums of squares,  $R^2$ , parameter estimates with their asymptotic standard errors and 95% confidence intervals, and an asymptotic correlation matrix of the parameter estimates.

# **Command Order**

- The model program, beginning with the MODEL PROGRAM command, must precede the [C]NLR command.
- The derivatives program (when used), beginning with the DERIVATIVES command, must follow the model program but precede the [C]NLR command.
- The constrained functions program (when used), beginning with the CONSTRAINED FUNCTIONS command, must immediately precede the CNLR command. The constrained functions program cannot be used with the NLR command.
- The CNLR command must follow the block of transformations for the model program and the derivatives program when specified; the CNLR command must also follow the constrained functions program when specified.
- Subcommands on [C]NLR can be named in any order.

# **Syntax Rules**

- The FILE, OUTFILE, PRED, and SAVE subcommands work the same way for both CNLR and NLR.
- The CRITERIA subcommand is used by both CNLR and NLR, but iteration criteria are different. Therefore, the CRITERIA subcommand is documented separately for CNLR and NLR.
- The BOUNDS, LOSS, and BOOTSTRAP subcommands can be used only with CNLR. They cannot be used with NLR.

# **Operations**

• By default, the predicted values, residuals, and derivatives are created as temporary variables. To save these variables, use the SAVE subcommand.

### **Weighting Cases**

- If case weighting is in effect, [C]NLR uses case weights when calculating the residual sum of squares and derivatives. However, the degrees of freedom in the ANOVA table are always based on unweighted cases.
- When the model program is first invoked for each case, the weight variable's value is set equal to its value in the working data file. The model program may recalculate that value. For example, to effect a robust estimation, the model program may recalculate the weight variable's value as an inverse function of the residual magnitude. [C]NLR uses the weight variable's value after the model program is executed.

### **Missing Values**

Cases with missing values for any of the dependent or independent variables named on the [C]NLR command are excluded.

- Predicted values, but not residuals, can be calculated for cases with missing values on the dependent variable.
- [C]NLR ignores cases that have missing, negative, or zero weights. The procedure displays a warning message if it encounters any negative or zero weights at any time during its execution.
- If a variable used in the model program or the derivatives program is omitted from the independent variable list on the [C]NLR command, the predicted value and some or all of the derivatives may be missing for every case. If this happens, SPSS generates an error message.

### **Example**

```
MODEL PROGRAM A=.5 B=1.6.
COMPUTE PRED=A*SPEED**B.
DERIVATIVES.
COMPUTE D.A=SPEED**B.
COMPUTE D.B=A*LN(SPEED)*SPEED**B.
```
NLR STOP.

- MODEL PROGRAM assigns values to the model parameters A and B.
- COMPUTE generates the variable *PRED* to define the nonlinear model using parameters A and B and the variable SPEED from the working data file. Because this variable is named PRED, the PRED subcommand is not required on NLR.
- DERIVATIVES indicates that calculations for derivatives are being supplied.
- The two COMPUTE statements on the DERIVATIVES transformations list calculate the derivatives for the parameters A and B. If either one had been omitted, NLR would have calculated it numerically.
- NLR specifies STOP as the dependent variable. It is not necessary to specify SPEED as the independent variable since it has been used in the model and derivatives programs.

# **MODEL PROGRAM Command**

The MODEL PROGRAM command assigns initial values to the parameters and signifies the beginning of the model program. The model program specifies the nonlinear equation chosen to model the data. There is no default model.

- The model program is required and must precede the [C]NLR command.
- The MODEL PROGRAM command must specify all parameters in the model program. Each parameter must be individually named. Keyword TO is not allowed.
- Parameters can be assigned any acceptable SPSS variable name. However, if you intend to write the final parameter estimates to a file with the OUTFILE subcommand, do not use the name SSE or NCASES (see the OUTFILE subcommand on p. [1051\)](#page-1050-0).
- Each parameter in the model program must have an assigned value. The value can be specified on MODEL PROGRAM or read from an existing parameter data file named on the FILE subcommand.
- Zero should be avoided as an initial value because it provides no information on the scale of the parameters. This is especially true for CNLR.
- The model program must include at least one command that uses the parameters and the independent variables (or preceding transformations of these) to calculate the predicted value of the dependent variable. This predicted value defines the nonlinear model. There is no default model.
- By default, the program assumes that PRED is the name assigned to the variable for the predicted values. If you use a different variable name in the model program, you must supply the name on the PRED subcommand (see the PRED subcommand on p. [1052\)](#page-1051-0).
- In the model program, you can assign a label to the variable holding predicted values and also change its print and write formats, but you should not specify missing values for this variable.
- You can use any computational commands (such as COMPUTE, IF, DO IF, LOOP, END LOOP, END IF, RECODE, or COUNT) or output commands (WRITE, PRINT, or XSAVE) in the model program, but you cannot use input commands (such as DATA LIST, GET, MATCH FILES, or ADD FILES).
- Transformations in the model program are used only by [C]NLR, and they do not affect the working data file. The parameters created by the model program do not become a part of the working data file. Permanent transformations should be specified before the model program.

### **Caution**

The selection of good initial values for the parameters in the model program is very important to the operation of [C]NLR. The selection of poor initial values can result in no solution, a local rather than a general solution, or a physically impossible solution.

#### **Example**

```
MODEL PROGRAM A=10 B=1 C=5 D=1.
COMPUTE PRED= A*exp(B*X) + C*exp(D*X).
```
- The MODEL PROGRAM command assigns starting values to the four parameters A, B, C, and D.
- COMPUTE defines the model to be fit as the sum of two exponentials.

### **DERIVATIVES Command**

The optional DERIVATIVES command signifies the beginning of the derivatives program. The derivatives program contains transformation statements for computing some or all of the derivatives of the model. The derivatives program must follow the model program but precede the [C]NLR command.

If the derivatives program is not used, [C]NLR numerically estimates derivatives for all the parameters. Providing derivatives reduces computation time and, in some situations, may result in a better solution.

- The DERIVATIVES command has no further specifications but must be followed by the set of transformation statements that calculate the derivatives.
- You can use any computational commands (such as COMPUTE, IF, DO IF, LOOP, END LOOP, END IF, RECODE, or COUNT) or output commands (WRITE, PRINT, or XSAVE) in the derivatives program, but you cannot use input commands (such as DATA LIST, GET, MATCH FILES, or ADD FILES).
- To name the derivatives, specify the prefix D. before each parameter name. For example, the derivative name for the parameter PARM1 must be D.PARM1.
- Once a derivative has been calculated by a transformation, the variable for that derivative can be used in subsequent transformations.
- You do not need to supply all of the derivatives. Those that are not supplied will be estimated by the program. During the first iteration of the nonlinear estimation procedure, derivatives calculated in the derivatives program are compared with numerically calculated derivatives. This serves as a check on the supplied values (see the CRITERIA subcommand on p. [1054\)](#page-1053-0).
- Transformations in the derivatives program are used by [C]NLR only and do not affect the working data file.
- For NLR, the derivative of each parameter must be computed with respect to the predicted function. (For computation of derivatives in CNLR, see the LOSS subcommand on p. [1058.](#page-1057-0))

```
MODEL PROGRAM A=1, B=0, C=1, D=0<br>COMPUTE PRED = Ae<sup>Bx</sup> + Ce<sup>Dx</sup>
DERIVATIVES.
COMPUTE D.A = exp (B * X).COMPUTE D.B = A \times exp (B \times X) \times X.
COMPUTE D.C = exp(D * X).
COMPUTE D.D = C * exp (D * X) * X.
```
• The derivatives program specifies derivatives of the PRED function for the sum of the two exponentials in the model described by the following equation:

$$
Y = Ae^{Bx} + Ce^{Dx}
$$

#### **Example**

DERIVATIVES. COMPUTE  $D.A = exp (B * X)$ . COMPUTE  $D.B = A \times X \times D.A$ . COMPUTE  $D.C = exp (D * X).$ COMPUTE  $D.D = C \times X \times D.C.$ 

• This is an alternative way to express the same derivatives program specified in the previous example.

### **CONSTRAINED FUNCTIONS Command**

The optional CONSTRAINED FUNCTIONS command signifies the beginning of the constrained functions program, which specifies nonlinear constraints. The constrained functions program is specified after the model program and the derivatives program (when used). It can only be used with, and must precede, the CNLR command. For more information, see the BOUNDS subcommand on p. [1057](#page-1056-0).

#### **Example**

```
MODEL PROGRAM A=.5 B=1.6.
COMPUTE PRED=A*SPEED**B.
CONSTRAINED FUNCTIONS. 
COMPUTE CF=A-EXP(B). 
CNLR STOP
```
# /BOUNDS CF LE 0.

# **CLEAR MODEL PROGRAMS Command**

CLEAR MODEL PROGRAMS deletes all transformations associated with the model program, the derivative program, and/or the constrained functions program previously submitted. It is primarily used in interactive mode to remove temporary variables created by these programs without affecting the working data file or variables created by other transformation programs or temporary programs. It allows you to specify new models, derivatives, or constrained functions without having to run [C]NLR.

It is not necessary to use this command if you have already executed the [C]NLR procedure. Temporary variables associated with the procedure are automatically deleted.

### **CNLR/NLR Command**

Either the CNLR or the NLR command is required to specify the dependent and independent variables for the nonlinear regression.

- For either CNLR or NLR, the minimum specification is a dependent variable.
- Only one dependent variable can be specified. It must be a numeric variable in the working data file and cannot be a variable generated by the model or the derivatives program.

### <span id="page-1050-0"></span>**OUTFILE Subcommand**

OUTFILE stores final parameter estimates for use on a subsequent [C]NLR command. The only specification on OUTFILE is the target file. Some or all of the values from this file can be read into a subsequent [C]NLR procedure with the FILE subcommand. The parameter data file created by OUTFILE stores the following variables:

- All of the split-file variables. OUTFILE writes one case of values for each split-file group in the working data file.
- All of the parameters named on the MODEL PROGRAM command.
- The labels, formats, and missing values of the split-file variables and parameters defined for them previous to their use in the [C]NLR procedure.
- The sum of squared residuals (named SSE). SSE has no labels or missing values. The print and write format for SSE is F10.8.
- The number of cases on which the analysis was based (named NCASES). NCASES has no labels or missing values. The print and write format for NCASES is F8.0.

When OUTFILE is used, the model program cannot create variables named SSE or NCASES.

#### **Example**

MODEL PROGRAM A=.5 B=1.6. COMPUTE PRED=A\*SPEED\*\*B. NLR STOP /OUTFILE=PARAM.

• OUTFILE generates a parameter data file containing one case for four variables: A, B, SSE, and NCASES.

### **FILE Subcommand**

FILE reads starting values for the parameters from a parameter data file created by an OUTFILE subcommand from a previous [C]NLR procedure. When starting values are read from a file, they do not have to be specified on the MODEL PROGRAM command. Rather, the MODEL PROGRAM command simply names the parameters that correspond to the parameters in the data file.

• The only specification on FILE is the file that contains the starting values.

- Some new parameters may be specified for the model on the MODEL PROGRAM command while others are read from the file specified on the FILE subcommand.
- You do not have to name the parameters on MODEL PROGRAM in the order in which they occur in the parameter data file. In addition, you can name a partial list of the variables contained in the file.
- If the starting value for a parameter is specified on MODEL PROGRAM, the specification overrides the value read from the parameter data file.
- If split-file processing is in effect, the starting values for the first subfile are taken from the first case of the parameter data file. Subfiles are matched with cases in order until the starting value file runs out of cases. All subsequent subfiles use the starting values for the last case.
- To read starting values from a parameter data file and then replace those values with the final results from [C]NLR, specify the same file on the FILE and OUTFILE subcommands. The input file is read completely before anything is written in the output file.

```
MODEL PROGRAM A B C=1 D=3.
COMPUTE PRED=A*SPEED**B + C*SPEED**D.
NLR STOP /FILE=PARAM /OUTFILE=PARAM.
```
- MODEL PROGRAM names four of the parameters used to calculate *PRED*, but assigns values to only C and D. The values of A and B are read from the existing data file PARAM.
- After NLR computes the final estimates of the four parameters, OUTFILE writes over the old input file. If, in addition to these new final estimates, the former starting values of A and B are still desired, specify a different file on the OUTFILE subcommand.

### <span id="page-1051-0"></span>**PRED Subcommand**

PRED identifies the variable holding the predicted values.

- The only specification is a variable name, which must be identical to the variable name used to calculate predicted values in the model program.
- If the model program names the variable PRED, the PRED subcommand can be omitted. Otherwise, the PRED subcommand is required.
- The variable for predicted values is not saved in the working data file unless the SAVE subcommand is used.

#### **Example**

```
MODEL PROGRAM A=.5 B=1.6.
COMPUTE PSTOP=A*SPEED**B.
NLR STOP /PRED=PSTOP.
```
- COMPUTE in the model program creates a variable named *PSTOP* to temporarily store the predicted values for the dependent variable STOP.
- PRED identifies PSTOP as the variable used to define the model for the NLR procedure.

# **SAVE Subcommand**

SAVE is used to save the temporary variables for the predicted values, residuals, and derivatives created by the model and the derivatives programs.

- The minimum specification is a single keyword.
- The variables to be saved must have unique names on the working data file. If a naming conflict exists, the variables are not saved.
- Temporary variables, for example, variables created after a TEMPORARY command and parameters specified by the model program, are not saved in the working data file. They will not cause naming conflicts.

The following keywords are available and can be used in any combination and in any order. The new variables are always appended to the working data file in the order in which these keywords are presented here:

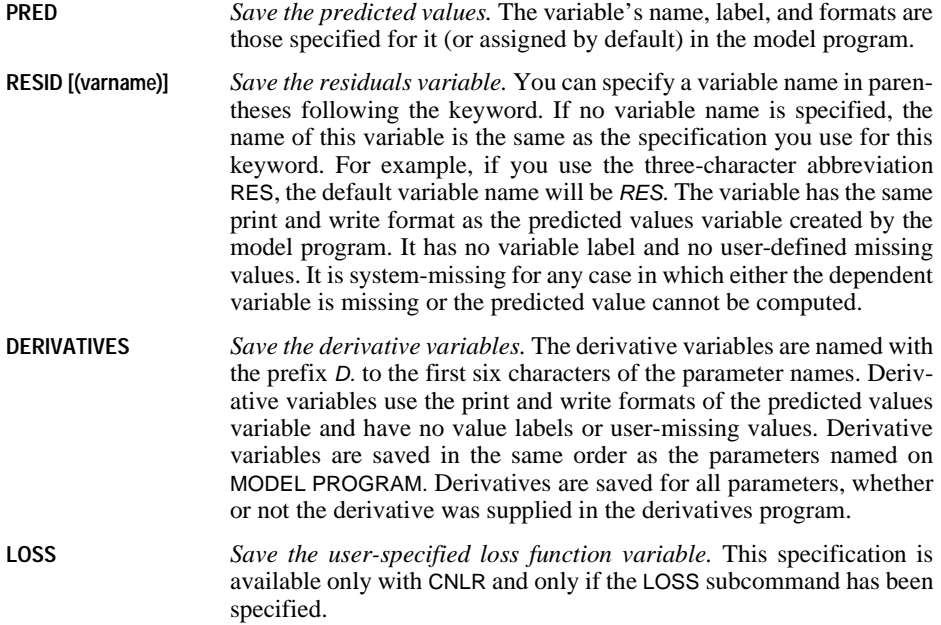

Asymptotic standard errors of predicted values and residuals, and special residuals used for outlier detection and influential case analysis are not provided by the [C]NLR procedure. However, for a squared loss function, the asymptotically correct values for all these statistics can be calculated using the SAVE subcommand with [C]NLR and then using the REGRESSION procedure. In REGRESSION, the dependent variable is still the same, and derivatives of the model parameters are used as independent variables. Casewise plots, standard errors of prediction, partial regression plots, and other diagnostics of the regression are valid for the nonlinear model.

```
MODEL PROGRAM A=.5 B=1.6.
COMPUTE PSTOP=A*SPEED**B.
NLR STOP /PRED=PSTOP
  /SAVE=RESID(RSTOP) DERIVATIVES PRED.
REGRESSION VARIABLES=STOP D.A D.B /ORIGIN
  /DEPENDENT=STOP /ENTER D.A D.B /RESIDUALS.
```
- The SAVE subcommand creates the residuals variable RSTOP and the derivative variables D.A and D.B.
- Because the PRED subcommand identifies *PSTOP* as the variable for predicted values in the nonlinear model, keyword PRED on SAVE adds the variable PSTOP to the working data file.
- The new variables are added to the working data file in the following order: PSTOP, RSTOP, D.A, and D.B.
- The subcommand RESIDUALS for REGRESSION produces the default analysis of residuals.

# <span id="page-1053-0"></span>**CRITERIA Subcommand**

CRITERIA controls the values of the cutoff points used to stop the iterative calculations in [C]NLR.

- The minimum specification is any of the criteria keywords and an appropriate value. The value can be specified in parentheses after an equals sign, a space, or a comma. Multiple keywords can be specified in any order. Defaults are in effect for keywords not specified.
- Keywords available for CRITERIA differ between CNLR and NLR and are discussed separately. However, with both CNLR and NLR, you can specify the critical value for derivative checking.

#### **Checking Derivatives for CNLR and NLR**

Upon entering the first iteration, [C]NLR always checks any derivatives calculated on the derivatives program by comparing them with numerically calculated derivatives. For each comparison, it computes an agreement score. A score of 1 indicates agreement to machine precision; a score of 0 indicates definite disagreement. If a score is less than 1, either an incorrect derivative was supplied or there were numerical problems in estimating the derivative. The lower the score, the more likely it is that the supplied derivatives are incorrect. Highly correlated parameters may cause disagreement even when a correct derivative is supplied. Be sure to check the derivatives if the agreement score is not 1.

During the first iteration, [C]NLR checks each derivative score. If any score is below 1, it begins displaying a table to show the worst (lowest) score for each derivative. If any score is below the critical value, the program stops.

To specify the critical value, use the following keyword on CRITERIA:

**CKDER n** *Critical value for derivative checking.* Specify a number between 0 and 1 for *n*. The default is 0.5. Specify 0 to disable this criterion.

### **Iteration Criteria for CNLR**

The CNLR procedure uses NPSOL (Version 4.0) Fortran Package for Nonlinear Programming (Gill et al., 1986). The CRITERIA subcommand of CNLR gives the control features of NPSOL. The following section summarizes the NPSOL documentation.

CNLR uses a sequential quadratic programming algorithm, with a quadratic programming subproblem to determine the search direction. If constraints or bounds are specified, the first step is to find a point that is feasible with respect to those constraints. Each major iteration sets up a quadratic program to find the search direction, *p.* Minor iterations are used to solve this subproblem. Then, the major iteration determines a steplength  $\alpha$  by a line search, and the function is evaluated at the new point. An optimal solution is found when the optimality tolerance criterion is met.

The CRITERIA subcommand has the following keywords when used with CNLR:

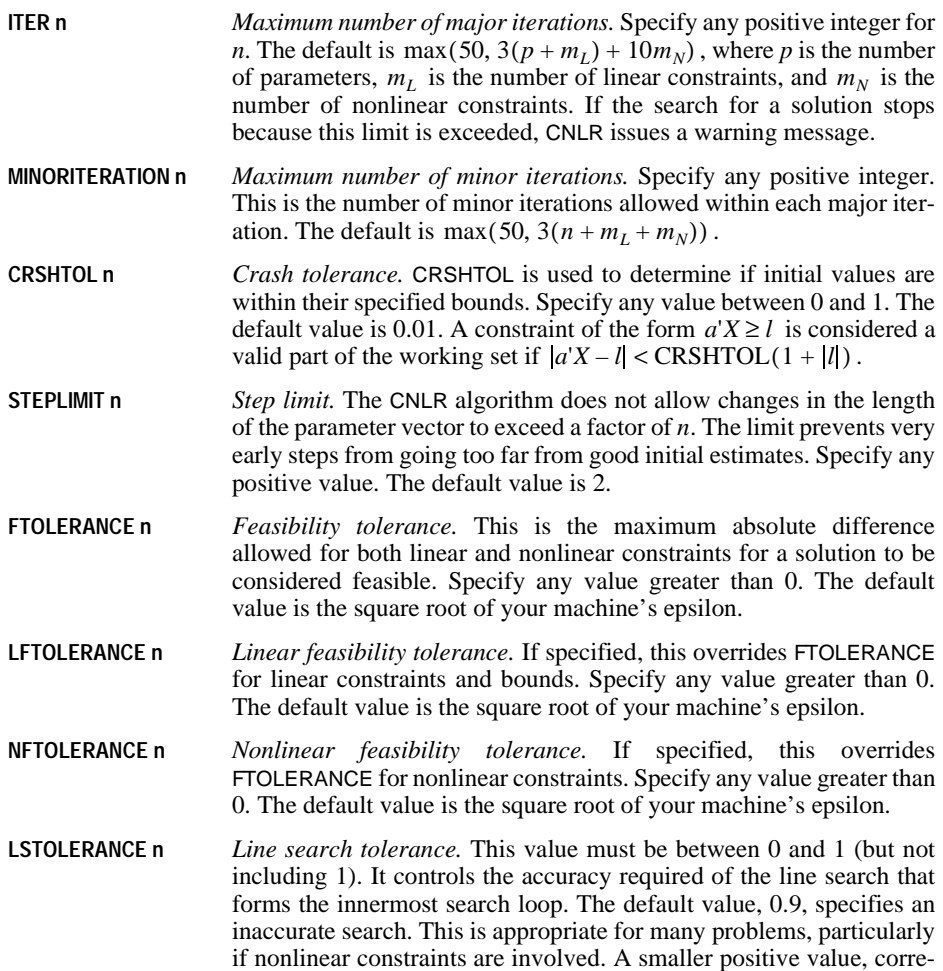

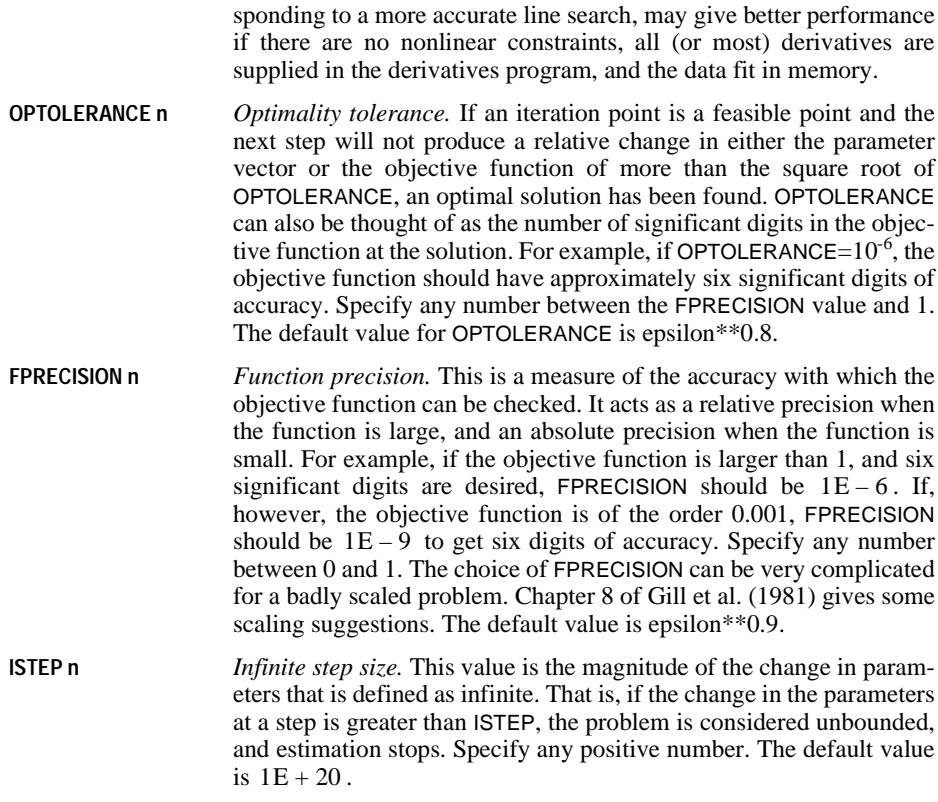

### **Iteration Criteria for NLR**

The NLR procedure uses an adaptation of subroutine LMSTR from the MINPACK package by Garbow et al. Because the NLR algorithm differs substantially from CNLR, the CRITERIA subcommand for NLR has a different set of keywords.

NLR computes parameter estimates using the Levenberg-Marquardt method. At each iteration, NLR evaluates the estimates against a set of control criteria. The iterative calculations continue until one of five cutoff points is met, at which point the iterations stop and the reason for stopping is displayed.

The CRITERIA subcommand has the following keywords when used with NLR:

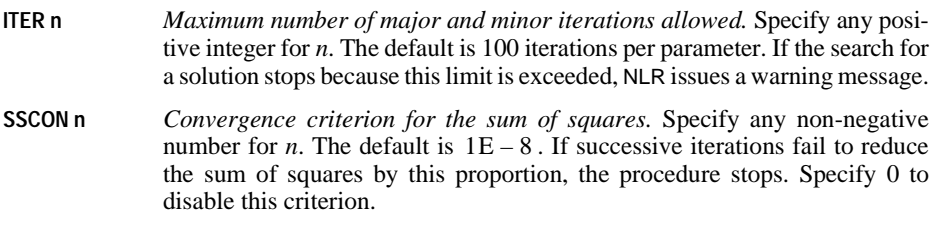

- **PCON n** *Convergence criterion for the parameter values.* Specify any non-negative number for *n*. The default is  $1E - 8$ . If successive iterations fail to change any of the parameter values by this proportion, the procedure stops. Specify 0 to disable this criterion.
- **RCON n** *Convergence criterion for the correlation between the residuals and the derivatives.* Specify any non-negative number for *n*. The default is  $1E - 8$ . If the largest value for the correlation between the residuals and the derivatives equals this value, the procedure stops because it lacks the information it needs to estimate a direction for its next move. This criterion is often referred to as a gradient convergence criterion. Specify 0 to disable this criterion.

```
MODEL PROGRAM A=.5 B=1.6.
COMPUTE PRED=A*SPEED**B.
NLR STOP /CRITERIA=ITER(80) SSCON=.000001.
```
• CRITERIA changes two of the five cutoff values affecting iteration, ITER and SSCON, and leaves the remaining three, PCON, RCON, and CKDER, at their default values.

# <span id="page-1056-0"></span>**BOUNDS Subcommand**

The BOUNDS subcommand can be used to specify both linear and nonlinear constraints. It can be used only with CNLR; it cannot be used with NLR.

#### **Simple Bounds and Linear Constraints**

BOUNDS can be used to impose bounds on parameter values. These bounds can involve either single parameters or a linear combination of parameters and can be either equalities or inequalities.

- All bounds are specified on the same BOUNDS subcommand and separated by semicolons.
- The only variables allowed on BOUNDS are parameter variables (those named on MODEL PROGRAM).
- Only \* (multiplication),  $+$  (addition),  $-$  (subtraction),  $=$  or EQ,  $>=$  or GE, and  $<=$  or LE can be used. When two relational operators are used (as in the third bound in the example below), they must both be in the same direction.

#### **Example**

```
/BOUNDS 5 >= A;
        B \ge 9;.01 \le x^*A + C \le 1;D + 2*E = 10
```
• BOUNDS imposes bounds on the parameters A, B, C, and D. Specifications for each parameter are separated by a semicolon.

#### **Nonlinear Constraints**

Nonlinear constraints on the parameters can also be specified with the BOUNDS subcommand. The constrained function must be calculated and stored in a variable by a constrained functions program directly preceding the CNLR command. The constraint is then specified on the BOUNDS subcommand.

In general, nonlinear bounds will not be obeyed until an optimal solution has been found. This is different from simple and linear bounds, which are satisfied at each iteration. The constrained functions must be smooth near the solution.

#### **Example**

```
MODEL PROGRAM A=.5 B=1.6.
COMPUTE PRED=A*SPEED**B.
```
CONSTRAINED FUNCTIONS. **COMPUTE DIFF=A-10\*\*B.** 

CNLR STOP /BOUNDS DIFF LE 0.

- The constrained function is calculated by a constrained functions program and stored in variable DIFF. The constrained functions program immediately precedes CNLR.
- BOUNDS imposes bounds on the function (less than or equal to 0).
- CONSTRAINED FUNCTIONS variables and parameters named on MODEL PROGRAM cannot be combined in the same BOUNDS expression. For example, you *cannot* specify  $(DIFF + A) > = 0$  on the BOUNDS subcommand.

# <span id="page-1057-0"></span>**LOSS Subcommand**

LOSS specifies a loss function for CNLR to minimize. By default, CNLR minimizes the sum of squared residuals. LOSS can be used only with CNLR; it cannot be used with NLR.

- The loss function must first be computed in the model program. LOSS is then used to specify the name of the computed variable.
- The minimizing algorithm may fail if it is given a loss function that is not smooth, such as the absolute value of residuals.
- If derivatives are supplied, the derivative of each parameter must be computed with respect to the loss function, rather than the predicted value. The easiest way to do this is in two steps: first compute derivatives of the model, and then compute derivatives of the loss function with respect to the model and multiply by the model derivatives.
- When LOSS is used, the usual summary statistics are not computed. Standard errors, confidence intervals, and correlations of the parameters are available only if the BOOTSTRAP subcommand is specified.

```
MODEL PROGRAM A=1 B=1.
COMPUTE PRED=EXP(A+B*T)/(1+EXP(A+B*T)).
COMPUTE LOS = -W*(Y*LN(PRED) + (1-Y)*LN(1-PRED)).
DERIVATIVES.
COMPUTE D.A=PRED/(1+EXP(A+B*T)).
COMPUTE D.B=T*PRED/(1+EXP(A+B*T)).
COMPUTE D.A = (-W*(Y/PRED - (1-Y)/(1-PRED)) * D.A).
COMPUTE D.B = (-W^*(Y/PRED - (1-Y)/(1-PRED))) * D.B.
```

```
CNLR Y /LOSS=LOSS.
```
- The second COMPUTE command in the model program computes the loss functions and stores its values in the variable LOSS, which is then specified on the LOSS subcommand.
- Because derivatives are supplied in the derivatives program, the derivatives of all parameters are computed with respect to the loss function, rather than the predicted value.

### **BOOTSTRAP Subcommand**

BOOTSTRAP provides bootstrap estimates of the parameter standard errors, confidence intervals, and correlations. BOOTSTRAP can be used only with CNLR; it cannot be used with NLR.

**Bootstrapping** is a way of estimating the standard error of a statistic, using repeated samples from the original data set. This is done by sampling with replacement to get samples of the same size as the original data set.

- The minimum specification is the subcommand keyword. Optionally, specify the number of samples to use for generating bootstrap results.
- By default, BOOTSTRAP generates bootstrap results based on  $10<sup>*</sup>p<sup>*</sup>(p+1)/2$  samples, where  $p$  is the number of parameters. That is, 10 samples are drawn for each statistic (standard error or correlation) to be calculated.
- When BOOTSTRAP is used, the nonlinear equation is estimated for each sample. The standard error of each parameter estimate is then calculated as the standard deviation of the bootstrapped estimates. Parameter values from the original data are used as starting values for each bootstrap sample. Even so, bootstrapping is computationally expensive.
- If the OUTFILE subcommand is specified, a case is written to the output file for each bootstrap sample. The first case in the file will be the actual parameter estimates, followed by the bootstrap samples. After the first case is eliminated (using SELECT IF), other SPSS procedures (such as FREQUENCIES) can be used to examine the bootstrap distribution.

#### **Example**

```
MODEL PROGRAM A=.5 B=1.6.
COMPUTE PSTOP=A*SPEED**B.
CNLR STOP /BOOTSTRAP /OUTFILE=PARAM.
GET FILE=PARAM.
LIST.
COMPUTE ID=$CASENUM.
SELECT IF (ID > 1).
FREQUENCIES A B /FORMAT=NOTABLE /HISTOGRAM.
```
- CNLR generates the bootstrap standard errors, confidence intervals, and parameter correlation matrix. OUTFILE saves the bootstrap estimates in the file PARAM.
- GET retrieves the system file PARAM.
- LIST lists the different sample estimates along with the original estimate. NCASES in the listing (see the OUTFILE subcommand on p. [1051\)](#page-1050-0) refers to the number of distinct cases in the sample because cases are duplicated in each bootstrap sample.
- FREQUENCIES generates histograms of the bootstrapped parameter estimates.

# **References**

Gill, P. E., W. M. Murray, M. A. Saunders, and M. H. Wright. 1986. User's guide for NPSOL (version 4.0): A FORTRAN package for nonlinear programming. *Technical Report SOL 86-2*. Department of Operations Research, Stanford University.

# **N OF CASES**

N OF CASES n

#### **Example**

N OF CASES 100.

### **Overview**

N OF CASES (alias N) limits the number of cases in the working data file to the first *n* cases.

# **Basic Specification**

The basic specification is N OF CASES followed by at least one space and a positive integer. Cases in the working data file are limited to the specified number.

# **Syntax Rules**

- To limit the number of cases for the next procedure only, use the TEMPORARY command before N OF CASES (see TEMPORARY).
- In some versions of the program, N OF CASES can be specified only after a working data file is defined.

### **Operations**

- Unlike most transformations, N OF CASES takes effect as soon as it is encountered in the command sequence. Thus, special attention should be paid to its position among commands. See ["Command Order" on p. 8](#page-7-0) in Volume I for more information.
- N OF CASES limits the number of cases analyzed by all subsequent procedures in the session. The working data file will have no more than *n* cases after the first data pass following the N OF CASES command. Any subsequent N OF CASES command specifying a greater number of cases will be ignored.
- If N OF CASES specifies more cases than can actually be built, the program builds as many cases as possible.
- If N OF CASES is used with SAMPLE or SELECT IF, the program reads as many records as required to build the specified *n* cases. It makes no difference whether the N OF CASES precedes or follows the SAMPLE or SELECT IF command.

```
GET FILE=CITY.
N 100.
```
• N OF CASES limits the number of cases on the working data file to the first 100 cases. Cases are limited for all subsequent analyses.

# **Example**

```
DATA LIST FILE=PRSNNL / NAME 1-20 (A) AGE 22-23 SALARY 25-30.
N 25.
SELECT IF (SALARY GT 20000).
LIST.
```
- DATA LIST defines variables from file PRSNNL.
- N OF CASES limits the working data file to 25 cases after cases have been selected by SELECT IF.
- SELECT IF selects only cases in which SALARY is greater than \$20,000.
- LIST produces a listing of the cases in the working data file. If the original working data file has fewer than 25 cases in which salary is greater than 20,000, fewer than 25 cases will be listed.

# **Example**

```
DATA LIST FILE=PRSNNL / NAME 1-20(A) AGE 22-23
                          SALARY 25-30 DEPT 32.
LIST.
TEMPORARY.
N 25.
FREQUENCIES VAR=SALARY.
N 50.
FREQUENCIES VAR=AGE.
REPORT FORMAT=AUTO /VARS=NAME AGE SALARY /BREAK=DEPT
   /SUMMARY=MEAN.
```
- The first N OF CASES command is temporary. Only 25 cases are used in the first FREQUENCIES procedure.
- The second N OF CASES command is permanent. The second frequency table and the report are based on 50 cases from file PRSNNL. The working data file now contains 50 cases (assuming the original working file had at least that many).

# **NOMREG**

NOMREG is available in the Regression Models option.

```
NOMREG dependent varname [(BASE = {FIRST } ORDER = {ASCENDING**})] [BY factor list]<br>{LAST**} {DATA }<br>{value } {DESCENDING }
\{{\tt LAST^{**}}\} \qquad \qquad \{\tt DATA \} \nonumber \{\tt value\} \qquad \{\tt DESCENDING \} [WITH covariate list] 
  [/CRITERIA = [CIN({95**})] [DELTA({0**})] [MXITER({100**})] [MXSTEP({5**})] 
               {n } {n } {n } {n }
[LCONVERGE({0**})] [PCONVERGE({1.0E-6**})] [SINGULAR({1E-8**})]
                {n } {n } {n }
[BIAS({0**})] [CHKSEP({20**})] ]
{n } {n }
  [/FULLFACTORIAL]
[\,\,/\,\, \texttt{INTERCEPT} \,\, = \,\, \big\{\texttt{EXCLUDE} \,\, * \,\, \big\} \,\,] [/MISSING = {EXCLUDE**}] 
{INCLUDE }
 [MODEL = \{ [effect \ effect \ ... ] \} [ \ | \ {BACKWARD} \} = \{ \ effect \ effect \ ... ] ]{FORWARD<br>{BSTEP
\{BSTEP \quad \}{FSTEP} [/STEPWISE =[RULE({SINGLE** })][MINEFFECT({0** })][MAXEFFECT(n)]]
                                                    \{value\} {CONTAINMENT}
                       \delta none.
 [PIN({0.05**})] [POUT({0.10**})]
 {value } {value }
 [/OUTFILE = [{MODEL} \t{(filename)}] {PARAMETER}
 [/PRINT = [CELLPROB] [CLASSTABLE] [CORB] [HISTORY({1**})] ] 
                                                            \{n\}[SUMMARY ] [PARAMETER ] [COVB] [FIT] [LRT] [KERNEL]
 [CPS**] [STEP**] [MFI**] [NONE]
  [/SAVE = [ACPROB[(newname)]] [ESTPROB[(rootname[:{25**}])] ]
 {n }
 [PCPROB[(newname)]] [PREDCAT[(newname)]]
 [ / \text{SCALE} = {1**} \} ]{n }
             {DEVIANCE} 
             {PEARSON }
  [/SUBPOP = varlist]
 [7EST[(valuelist)] = \{['label'] \text{effect valuelist effect valuelist} ...]\}{['label'] ALL list; } 
                            {['label'] ALL list }
```
\*\* Default if the subcommand is omitted.

# **Overview**

NOMREG is a procedure for fitting a multinomial logit model to a polytomous nominal dependent variable.

### **Options**

**Tuning the algorithm.** You can control the values of algorithm-tuning parameters with the CRITERIA subcommand.

**Optional output.** You can request additional output through the PRINT subcommand.

**Exporting the model.** You can export the model to an external file. The model information will be written using the Extensible Markup Language (XML).

# **Basic Specification**

The basic specification is one dependent variable.

# **Syntax Rules**

- Minimum syntax—at least one dependent variable must be specified.
- The variable specification must come first.
- Subcommands can be specified in any order.
- Empty subcommands except the MODEL subcommand are ignored.
- The MODEL and the FULLFACTORIAL subcommands are mutually exclusive. Only one of them can be specified at any time.
- The MODEL subcommand stepwise options and the TEST subcommand are mutually exclusive. Only one of them can be specified at any time.
- When repeated subcommands except the TEST subcommand are specified, all specifications except the last valid one are discarded.
- The following words are reserved as keywords or internal commands in the NOMREG procedure: BY, WITH, WITHIN.
- The set of factors and covariates used in the MODEL subcommand (or implied on the FULLFACTORIAL subcommand) must be a subset of the variable list specified or implied on the SUBPOP subcommand.

# **Variable List**

The variable list specifies the dependent variable and the factors in the model.

• The dependent variable must be the first specification on NOMREG. It can be of any type (numeric or string). Values of the dependent variable are sorted according to the ORDER specification.

- **ORDER = ASCENDING** *Response categories are sorted in ascending order*. The lowest value defines the first category, and the highest value defines the last category.
- **ORDER = DATA** *Response categories are not sorted*. The first value encountered in the data defines the first category. The last distinct value defines the last category.
- **ORDER = DESCENDING** *Response categories are sorted in descending order*. The highest value defines the first category, and the lowest value defines the last category.
- By default, the last response category is used as the base (or reference) category. No model parameters are assigned to the base category. Use the BASE attribute to specify a custom base category.

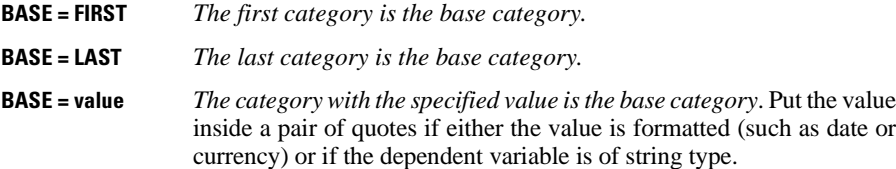

- Factor variables can be of any type (numeric or string). The factors follow the dependent variable separated by the keyword BY.
- Covariate variables must be numeric. The covariates follow the factors, separated by the keyword WITH.
- Listwise deletion is used. If any variables in a case contain missing values, that case will be excluded.
- If the WEIGHT command was specified, the actual weight values are used for the respective category combination. No rounding or truncation will be done. However, cases with negative and zero weight values are excluded from the analyses.

NOMREG response (ORDER = DESCENDING BASE='No') BY factor1.

• Values of the variable response are sorted in descending order, and the category whose value is 'No' is the base category.

#### **Example**

```
NOMREG
  movie BY gender date
   /CRITERIA = CIN(95) DELTA(0) MXITER(100) MXSTEP(5) LCONVERGE(0)
               PCONVERGE(0)
   /INTERCEPT = EXCLUDE
   /PRINT = CLASSTABLE FIT PARAMETER SUMMARY LRT .
```
- movie is the dependent variable, gender and date are factors.
- CRITERIA specifies that the confidence level to use is 95, no delta value should be added to cells with observed zero frequency, and neither the log-likelihood nor parameter esti-

mates convergence criteria should be used. This means that the procedure will stop when either 100 iterations or five step-halving operations have been performed.

- INTERCEPT specifies that the intercept should be excluded from the model.
- PRINT specifies that the classification table, goodness-of-fit statistics, parameter statistics, model summary, and likelihood-ratio tests should be displayed.

# **CRITERIA Subcommand**

The CRITERIA subcommand offers controls on the iterative algorithm used for estimation and specifies numerical tolerance for checking singularity.

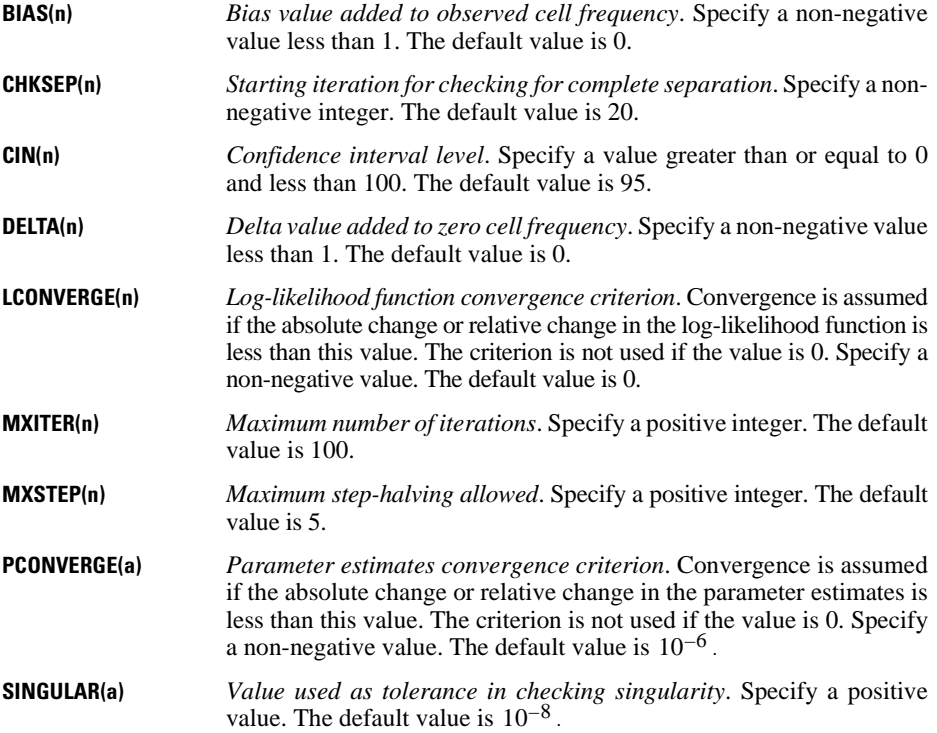

# **FULLFACTORIAL Subcommand**

The FULLFACTORIAL subcommand generates a specific model: first, the intercept (if included); second, all of the covariates (if specified), in the order in which they are specified; next, all of the main factorial effects; next, all of the two-way factorial interaction effects, all of the three-way factorial interaction effects, and so on, up to the highest possible interaction effect.

• The FULLFACTORIAL and the MODEL subcommands are mutually exclusive. Only one of them can be specified at any time.

• The FULLFACTORIAL subcommand does not take any keywords.

### **INTERCEPT Subcommand**

The INTERCEPT subcommand controls whether intercept terms are included in the model. The number of intercept terms is the number of response categories less one.

**INCLUDE** *Includes the intercept terms*. This is the default. **EXCLUDE** *Excludes the intercept terms*.

### **MISSING Subcommand**

By default, cases with missing values for any of the variables on the NOMREG variable list are excluded from the analysis. The MISSING subcommand allows you to include cases with user-missing values.

• Note that missing values are deleted at the subpopulation level.

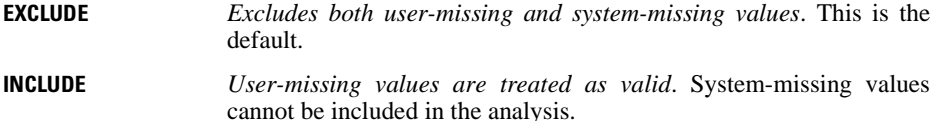

### **MODEL Subcommand**

The MODEL subcommand specifies the effects in the model.

- The MODEL and the FULLFACTORIAL subcommands are mutually exclusive. Only one of them can be specified at any time.
- If more than one MODEL subcommand is specified, only the last one is in effect.
- Specify a list of terms to be included in the model, separated by commas or spaces. If the MODEL subcommand is omitted or empty, the default model is generated. The default model contains: first, the intercept (if included); second, all of the covariates (if specified), in the order in which they are specified; and next, all of the main factorial effects, in the order in which they are specified.
- If a SUBPOP subcommand is specified, then effects specified in the MODEL subcommand can only be composed using the variables listed on the SUBPOP subcommand.
- To include a main-effect term, enter the name of the factor on the MODEL subcommand.
- To include an interaction-effect term among factors, use the keyword BY or the asterisk (\*) to join factors involved in the interaction. For example,  $A^*B^*C$  means a three-way interaction effect of A, B, and C, where A, B, and C are factors. The expression A BY B BY C is equivalent to A\*B\*C. Factors inside an interaction effect must be distinct. Expressions like A\*C\*A and A\*A are invalid.
- To include a nested effect term, use the keyword WITHIN or a pair of parentheses on the MODEL subcommand. For example, A(B) means that A is nested within B, where A and

B are factors. The expression A WITHIN B is equivalent to A(B). Factors inside a nested effect must be distinct. Expressions like  $A(A)$  and  $A(B^*A)$  are invalid.

- Multiple-level nesting is supported. For example,  $A(B(C))$  means that B is nested within C, and A is nested within B(C). When more than one pair of parentheses is present, each pair of parentheses must be enclosed or nested within another pair of parentheses. Thus,  $A(B)(C)$  is not valid.
- Nesting within an interaction effect is valid. For example,  $A(B*C)$  means that A is nested within B\*C.
- Interactions among nested effects are allowed. The correct syntax is the interaction followed by the common nested effect inside the parentheses. For example, interaction between A and B within levels of C should be specified as  $A^*B(C)$  instead of  $A(C)^*B(C)$ .
- To include a covariate term in the model, enter the name of the covariate on the MODEL subcommand.
- Covariates can be connected, but not nested, using the keyword BY or the asterisk (\*) operator. For example,  $X^*X$  is the product of X and itself. This is equivalent to a covariate whose values are the square of those of  $X$ . However,  $X(Y)$  is invalid.
- Factor and covariate effects can be connected in many ways. No effects can be nested within a covariate effect. Suppose A and B are factors, and X and Y are covariates. Examples of valid combination of factor and covariate effects are A\*X, A\*B\*X, X(A),  $X(A*B)$ ,  $X*A(B)$ ,  $X*Y(A*B)$ , and  $A*B*X*Y$ .
- A stepwise method can be specified by following the model effects with a vertical bar (|), a stepwise method keyword, an equals sign (=), and a list of variables (or interactions or nested effects) for which the method is to be used.
- If a stepwise method is specified, then the TEST subcommand is ignored.
- If a stepwise method is specified, then it begins with the results of the model defined on the left side of the MODEL subcommand.
- If a stepwise method is specified, but no effects are specified on the left side of the MODEL subcommand, then the initial model contains the intercept only (if  $INTERCEPT = IN$ - $CLUDE$ ) or the initial model is the null model (if INTERCEPT = EXCLUDE).
- The intercept cannot be specified as an effect in the stepwise method option.
- For all stepwise methods, if two effects have tied significance levels, then the removal or entry is performed on the effect specified first. For example, if the right side of the MOD-EL subcommand specifies FORWARD A\*B A(B), where  $A*B$  and  $A(B)$  have the same significance level less than PIN, then A\*B is entered because it is specified first.

The available stepwise method keywords are:

**BACKWARD** *Backward elimination.* As a first step, the variables (or interaction effects or nested effects) specified on BACKWARD are entered into the model together and are tested for removal one by one. The variable with the largest significance level of the likelihood-ratio statistic, provided that the value is larger than POUT, is removed, and the model is re-estimated. This process continues until no more variables meet the removal criterion, or when the current model is the same as a previous model.

- **FORWARD** *Forward entry.* The variables (or interaction effects or nested effects) specified on FORWARD are tested for entry into the model one by one, based on the significance level of the likelihood-ratio statistic. The variable with the smallest significance level less than PIN is entered into the model, and the model is re-estimated. Model building stops when no more variables meet entry criteria.
- **BSTEP** *Backward stepwise.* As a first step, the variables (or interaction effects or nested effects) specified on BSTEP are entered into the model together and are tested for removal one by one. The variable with the largest significance level of the likelihood-ratio statistic, provided that the value is larger than POUT, is removed, and the model is re-estimated. This process continues until no more variables meet the removal criterion. Next, variables not in the model are tested for possible entry, based on the significance level of the likelihood-ratio statistic. The variable with the smallest significance level less than PIN is entered, and the model is re-estimated. This process repeats, with variables in the model again evaluated for removal. Model building stops when no more variables meet removal or entry criteria, or when the current model is the same as a previous model.
- **FSTEP** *Forward stepwise.* The variables (or interaction effects or nested effects) specified on FSTEP are tested for entry into the model one by one, based on the significance level of the likelihood-ratio statistic. The variable with the smallest significance level less than PIN is entered into the model, and the model is re-estimated. Next, variables that are already in the model are tested for removal, based on the significance level of the likelihood-ratio statistic. The variable with the largest probability greater than the specified POUT value is removed, and the model is re-estimated. Variables in the model are then evaluated again for removal. Once no more variables satisfy the removal criterion, variables not in the model are evaluated again for entry. Model building stops when no more variables meet entry or removal criteria, or when the current model is the same as a previous one.

```
NOMREG y BY a b c
 /INTERCEPT = INCLUDE
 /MODEL = a b c | BACKWARD = a*b a*c b*c a*b*c.
```
• The initial model contains the intercept and main effects a, b, and c. Backward elimination is used to select among the two- and three-way interaction effects.

```
NOMREG y BY a b c
 /MODEL = INTERCEPT | FORWARD = a b c.
```
• The initial model contains the intercept. Forward entry is used to select among the main effects a, b, and c.

NOMREG y BY a b c /INTERCEPT = INCLUDE  $/MODEL = | FORMARD = a b c.$  • The initial model contains the intercept. Forward entry is used to select among the main effects a, b, and c.

NOMREG y BY a b c /INTERCEPT = EXCLUDE  $/MODEL =$  | BSTEP = a b c.

• The initial model is the null model. Backward stepwise is used to select among the main effects a, b, and c.

NOMREG y BY a b c  $/MODEL = | FSTEP = .$ 

• This MODEL specification yields a syntax error.

# **STEPWISE Subcommand**

The STEPWISE subcommand gives you control of the statistical criteria when stepwise methods are used to build a model. This subcommand is ignored if a stepwise method is not specified on the MODEL subcommand.

```
RULE(keyword) Rule for entering or removing terms in stepwise methods. The default SIN-
               GLE indicates that only one effect can be entered or removed at a time, pro-
                vided that the hierarchy requirement is satisfied for all effects in the model.
                SFACTOR indicates that only one effect can be entered or removed at a time,
                provided that the hierarchy requirement is satisfied for all factor-only effects
                in the model. CONTAINMENT indicates that only one effect can be entered or
               removed at a time, provided that the containment requirement is satisfied for
               all effects in the model. NONE indicates that only one effect can be entered
                or removed at a time, where neither the hierarchy nor the containment re-
               quirement need be satisfied for any effects in the model.
```
- **MINEFFECT(n)** *Minimum number of effects in final model.* The default is 0. The intercept, if any, is not counted among the effects. This criterion is ignored unless one of the stepwise methods BACKWARD or BSTEP is specified.
- **MAXEFFECT(n)** *Maximum number of effects in final model.* The default value is the total number of effects specified or implied on the NOMREG command. The intercept, if any, is not counted among the effects. This criterion is ignored unless one of the stepwise methods FORWARD or FSTEP is specified.
- **PIN(a)** *Probability of the likelihood-ratio statistic for variable entry.* The default is 0.05. The larger the specified probability, the easier it is for a variable to enter the model. This criterion is ignored unless one of the stepwise methods FORWARD, BSTEP, or FSTEP is specified.
- **POUT(a)** *Probability of the likelihood-ratio statistic for variable removal.* The default is 0.1. The larger the specified probability, the easier it is for a variable to remain in the model. This criterion is ignored unless one of the stepwise methods BACKWARD, BSTEP, or FSTEP is specified.

The hierarchy requirement stipulates that, among the effects specified or implied on the MODEL subcommand, for any effect to be in a model, all lower order effects that are part of the former effect must also be in the model. For example, if A, X, and  $A^*X$  are specified, then for  $A^*X$  to be in a model, the effects A and X must also be in the model.

The containment requirement stipulates that, among the effects specified or implied on the MODEL subcommand, for any effect to be in the model, all effects contained in the former effect must also be in the model. For any two effects F and F', F is contained in F' if:

- $\triangleright$  both effects F and F' involve the same covariate effect, if any (Note that effects  $A^*X$  and A\*X\*X are not considered to involve the same covariate effect, because the first involves covariate effect X and the second involves covariate effect  $X^{**2}$ .
- F' consists of more factors than F, and
- $\blacktriangleright$  all factors in F also appear in F'.

The following table illustrates how the hierarchy and containment requirements relate to the RULE options. Each row of the table gives a different set of effects specified on the MODEL subcommand. The columns correspond to the RULE options SINGLE, SFACTOR, and CON-TAINMENT. The cells contain the order in which effects must occur in the model. For example, unless otherwise noted, all effects numbered 1 must be in the model for any effects numbered 2 to be in the model.

| <b>Effects</b>             | <b>SINGLE</b>                      | <b>SFACTOR</b>                                     | <b>CONTAINMENT</b>                                                     |
|----------------------------|------------------------------------|----------------------------------------------------|------------------------------------------------------------------------|
| $A, B, A^*B$               | 1. A, B<br>$2. A*B$                | 1. A. B<br>2. $A*B$                                | 1. A, B<br>2. $A*B$                                                    |
| $X, X^{**}2, X^{**}3$      | 1. X<br>$2. X**2.$<br>$3. X^{**}3$ | Effects can occur in<br>the model in any<br>order. | Effects can occur in<br>the model in any<br>order.                     |
| A, X, X(A)                 | 1. A, X<br>2. X(A)                 | Effects can occur in<br>the model in any<br>order. | 1. X<br>2. X(A)<br>Effect A can occur in<br>the model in any<br>order. |
| A, X, $X^{**}2(A)$ 1. A, X | 2. $X^{**}2(A)$                    | Effects can occur in<br>the model in any<br>order. | Effects can occur in<br>the model in any<br>order.                     |

**Table 1 Hierarchy and containment requirements**

### **OUTFILE Subcommand**

The OUTFILE subcommand allows you to specify files to which output is written.

- Only one OUTFILE subcommand is allowed. If you specify more than one, only the last one is executed.
- You must specify at least one keyword and a valid filename in parentheses. There is no default.
- MODEL cannot be used if split file processing is on (SPLIT FILE command) or if more than one dependent (DEPENDENT subcommand)variable is specified.

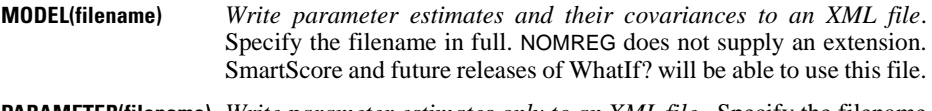

**PARAMETER(filename)** *Write parameter estimates only to an XML file*. Specify the filename in full. NOMREG does not supply an extension. SmartScore and future releases of WhatIf? will be able to use this file.

# **PRINT Subcommand**

The PRINT subcommand displays optional output. If no PRINT subcommand is specified, default output includes a factor information table.

- **CELLPROB** *Observed proportion, expected probability, and the residual for each covariate pattern and each response category*.
- **CLASSTABLE** *Classification table*. The square table of frequencies of observed response categories versus the predicted response categories. Each case is classified into the category with the highest predicted probability.
- **CORB** *Asymptotic correlation matrix of the parameter estimates*.
- **COVB** *Asymptotic covariance matrix of the parameter estimates*.
- **FIT** *Goodness-of-fit statistics*. The change in chi-square statistics with respect to a model with intercept terms only (or to a null model when INTERCEPT=EX-CLUDE). The table contains the Pearson chi-square and the likelihood-ratio chi-square statistics. The statistics are computed based on the subpopulation classification specified on the SUBPOP subcommand or the default classification.
- **HISTORY(n)** *Iteration history*. The table contains log-likelihood function value and parameter estimates at every nth iteration beginning with the 0th iteration (the initial estimates). The default is to print every iteration  $(n = 1)$ . The last iteration is always printed if HISTORY is specified, regardless of the value of *n*.
- **KERNEL** *Kernel of the log-likelihood*. Displays the value of the kernel of the –2 loglikelihood. The default is to display the full –2 log-likelihood. Note that this keyword has no effect unless the MFI or LRT keywords are specified.
- **LRT** *Likelihood-ratio tests*. The table contains the likelihood-ratio test statistics for the model and model partial effects. If LRT is not specified, just the model test statistic is printed.

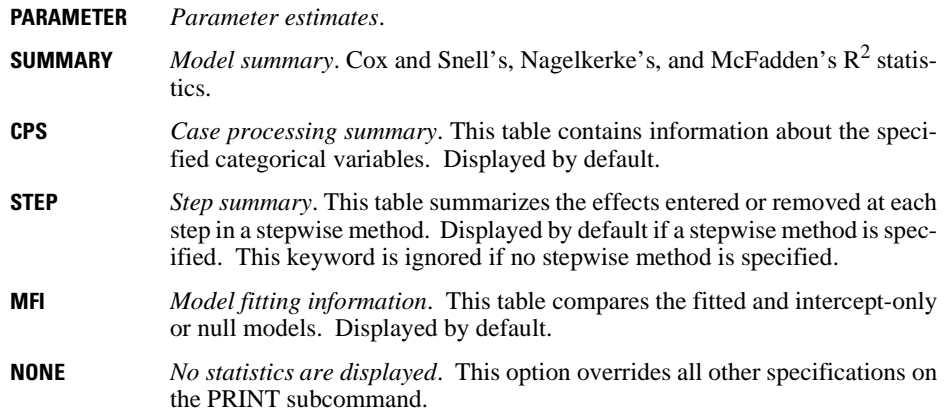

# **SAVE Subcommand**

The SAVE subcommand puts casewise post-estimation statistics back into the active file.

- The new names must be valid SPSS variable names, and not currently used in the working data file.
- The rootname must be a valid SPSS variable name.
- The rootname can be followed by the number of predicted probabilities saved. The number is a positive integer. For example, if the integer is 5, then the first five predicted probabilities across all split files (if applicable) are saved. The default is 25.
- The new variables are saved into the active file in the order the keywords are specified on the subcommand.

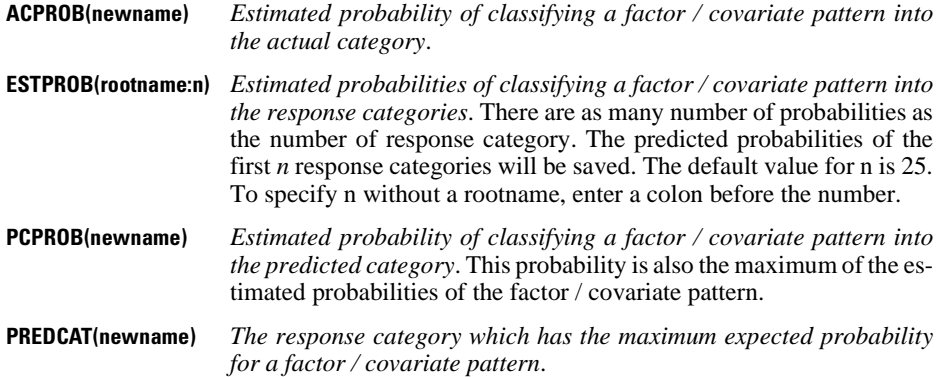

# **SCALE Subcommand**

The SCALE subcommand specifies the dispersion scaling value. Model estimation is not affected by this scaling value. Only the asymptotic covariance matrix of the parameter estimates is affected.

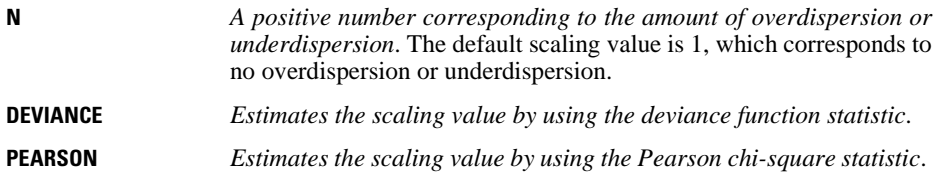

# **SUBPOP Subcommand**

The SUBPOP subcommand allows you to define the subpopulation classification used in computing the goodness-of-fit statistics.

- A variable list is expected if the SUBPOP subcommand is specified. The variables in the list must be a subset of the combined list of factors and covariates specified on the command line.
- Variables specified or implied on the MODEL subcommand must be a subset of the variables specified or implied on the SUBPOP subcommand.
- If the SUBPOP subcommand is omitted, the default classification is based on all of the factors and the covariates specified.
- Missing values are deleted listwise on the subpopulation level.

#### **Example**

```
NOMREG
   movie BY gender date WITH age
  /CRITERIA = CIN(95) DELTA(0) MXITER(100) MXSTEP(5) LCONVERGE(0)
              PCONVERGE(1.0E-6) SINGULAR(1.0E-8)
   /MODEL = gender
   /SUBPOP = gender date
   /INTERCEPT = EXCLUDE .
```
• Though the model only consists of *gender*, the SUBPOP subcommand specifies that goodness-of-fit statistics should be computed based on both gender and date.

## **TEST Subcommand**

The TEST subcommand allows you to customize your hypothesis tests by directly specifying null hypotheses as linear combinations of parameters.

- TEST is offered only through syntax.
- Multiple TEST subcommands are allowed. Each is handled independently.
- The basic format for the TEST subcommand is an optional list of values enclosed in parentheses, an optional label in quotes, an effect name or the keyword ALL, and a list of values.
- The value list preceding the first effect or the keyword ALL are the constants to which the linear combinations are equated under the null hypotheses. If this value list is omitted, the constants are assumed to be all zeros.
- The label is a string with a maximum length of 255 characters (or 127 double-byte characters). Only one label per linear combination can be specified.
- When ALL is specified, only a list of values can follow. The number of values must equal the number of parameters (including the redundant ones) in the model.
- When effects are specified, only valid effects appearing or implied on the MODEL subcommand can be named. The number of values following an effect name must equal the number of parameters (including the redundant ones) corresponding to that effect. For example, if the effect  $A^*B$  takes up six parameters, then exactly six values must follow A\*B. To specify the coefficient for the intercept, use the keyword INTERCEPT. Only one value is expected to follow INTERCEPT.
- When multiple linear combinations are specified within the same TEST subcommand, use semicolons to separate each hypothesis.
- The linear combinations are first tested separately for each logit and then simultaneously tested for all of the logits.
- A number can be specified as a fraction with a positive denominator. For example, 1/3 or  $-1/3$  are valid, but  $1/-3$  is invalid.
- Effects appearing or implied on the MODEL subcommand but not specified on the TEST are assumed to take the value 0 for all of their parameters.

```
NOMREG
   movie BY gender date
   /CRITERIA = CIN(95) DELTA(0) MXITER(100) MXSTEP(5) LCONVERGE(0)
              PCONVERGE(1.0E-6) SINGULAR(1.0E-8)
   /INTERCEPT = EXCLUDE
   /PRINT = CELLPROB CLASSTABLE FIT CORB COVB HISTORY(1) PARAMETER
            SUMMARY LRT
  /TEST (0 0) = ALL 1 0 0 0; ALL 0 1 0 0 .
```
• TEST specifies two separate tests: one in which the coefficient corresponding to the first category for gender is tested for equality with zero, and one in which the coefficient corresponding to the second category for gender is tested for equality with zero.

# **NONPAR CORR**

```
NONPAR CORR [VARIABLES=] varlist [WITH varlist] [/varlist...]
 [/PRINT={TWOTAIL**} {SIG**} {SPEARMAN**}] 
 {ONETAIL } {NOSIG} {KENDALL }
\{ BOTH \} [/SAMPLE]
  [/MISSING=[{PAIRWISE**} [INCLUDE]] 
            \{LISTWISE
 [/MATRIX=OUT({* })]
 {file}
```
\*\*Default if the subcommand is omitted.

#### **Example**

NONPAR CORR VARIABLES=PRESTIGE SPPRES PAPRES16 DEGREE PADEG MADEG.

### **Overview**

NONPAR CORR computes two rank-order correlation coefficients, Spearman's rho and Kendall's tau-*b*, with their significance levels. You can obtain either or both coefficients. NONPAR CORR automatically computes the ranks and stores the cases in memory. Therefore, memory requirements are directly proportional to the number of cases being analyzed.

#### **Options**

**Coefficients and Significance Levels.** By default, NONPAR CORR computes Spearman coefficients and displays the two-tailed significance level. You can request a one-tailed test, and you can display the significance level for each coefficient as an annotation using the PRINT subcommand.

**Random Sampling.** You can request a random sample of cases using the SAMPLE subcommand when there is not enough space to store all the cases.

**Matrix Output.** You can write matrix materials to an SPSS-format data file using the MATRIX subcommand. The matrix materials include the number of cases used to compute each coefficient and the Spearman or Kendall coefficients for each variable. These materials can be read by other procedures.

### **Basic Specification**

The basic specification is VARIABLES and a list of numeric variables. The actual keyword VARIABLES can be omitted. By default, Spearman correlation coefficients are calculated.

# **Subcommand Order**

- VARIABLES must be specified first.
- The remaining subcommands can be used in any order.

### **Operations**

- NONPAR CORR produces one or more matrices of correlation coefficients. For each coefficient, NONPAR CORR displays the number of cases used and the significance level.
- The number of valid cases is always displayed. Depending on the specification on the MISSING subcommand, it can be displayed for each pair or in a single annotation.
- If all cases have a missing value for a given pair of variables, or if they all have the same value for a variable, the coefficient cannot be computed. If a correlation cannot be computed, NONPAR CORR displays a decimal point.
- If both Spearman and Kendall coefficients are requested and MATRIX is used to write matrix materials to an SPSS-format matrix data file, only Spearman's coefficient will be written with the matrix materials.

# **Limitations**

- Maximum 25 variable lists.
- Maximum 100 variables total per NONPAR CORR command.

# **Example**

NONPAR CORR VARIABLES=PRESTIGE SPPRES PAPRES16 DEGREE PADEG MADEG.

• By default, Spearman correlation coefficients are calculated. The number of cases upon which the correlations are based and the two-tailed significance level are displayed for each correlation.

# **VARIABLES Subcommand**

VARIABLES specifies the variable list. The keyword VARIABLES is optional.

- All variables must be numeric.
- If keyword WITH is not used, NONPAR CORR displays the correlations of each variable with every other variable in the list.
- To obtain a rectangular matrix, specify two variable lists separated by keyword WITH. NONPAR CORR writes a rectangular matrix of variables in the first list correlated with variables in the second list.
- Keyword WITH cannot be used when the MATRIX subcommand is used.
- You can request more than one analysis. Use a slash to separate the specifications for each analysis.

NONPAR CORR VARS=PRESTIGE SPPRES PAPRES16 WITH DEGREE PADEG MADEG.

- The three variables listed before WITH define the rows; the three variables listed after WITH define the columns of the correlation matrix.
- Spearman's rho is displayed by default.

### **Example**

```
NONPAR CORR VARIABLES=SPPRES PAPRES16 PRESTIGE
                     /SATCITY WITH SATHOBBY SATFAM.
```
- NONPAR CORR produces two Correlations tables.
- By default, Spearman's rho is displayed.

# **PRINT Subcommand**

By default, NONPAR CORR displays Spearman correlation coefficients. The significance level(s) are displayed below the coefficients. The significance level is based on a two-tailed test. Use PRINT to change these defaults.

- The Spearman and Kendall coefficients are both based on ranks.
- **SPEARMAN** *Spearman's rho.* Only Spearman coefficients are displayed. This is the default.
- **KENDALL** *Kendall's tau-*b. Only Kendall coefficients are displayed.
- **BOTH** *Kendall and Spearman coefficients*. Both coefficients are displayed. If MATRIX is used to write the correlation matrix to a matrix data file, only Spearman coefficients are written with the matrix materials.
- **SIG** *Display the significance level.* This is the default.
- **NOSIG** *Display the significance level in an annotation.*
- **TWOTAIL** *Two-tailed test of significance.* This test is appropriate when the direction of the relationship cannot be determined in advance, as is often the case in exploratory data analysis. This is the default.
- **ONETAIL** *One-tailed test of significance.* This test is appropriate when the direction of the relationship between a pair of variables can be specified in advance of the analysis.

# **SAMPLE Subcommand**

NONPAR CORR must store cases in memory to build matrices. SAMPLE selects a random sample of cases when computer resources are insufficient to store all the cases. To request a random sample, simply specify the subcommand. SAMPLE has no additional specifications.

# **MISSING Subcommand**

MISSING controls missing-value treatments.

- PAIRWISE and LISTWISE are alternatives. You can specify INCLUDE with either PAIRWISE or LISTWISE.
- **PAIRWISE** *Exclude missing values pairwise.* Cases with a missing value for one or both of a pair of variables for a specific correlation coefficient are excluded from the computation of that coefficient. This allows the maximum information available to be used in every calculation. This also results in a set of coefficients based on a varying number of cases. The number is displayed for each pair. This is the default.
- **LISTWISE** *Exclude missing values listwise.* Cases with a missing value for any variable named in a list are excluded from the computation of all coefficients in the Correlations table. The number of cases used is displayed in a single annotation. Each variable list on a command is evaluated separately. Thus, a case missing for one matrix might be used in another matrix. This option decreases the amount of memory required and significantly decreases computational time.
- **INCLUDE** *Include user-missing values*. User-missing values are treated as valid values.

### **MATRIX Subcommand**

MATRIX writes matrix materials to a matrix data file. The matrix materials always include the number of cases used to compute each coefficient, and either the Spearman or the Kendall correlation coefficient for each variable, whichever is requested. See ["Format of the Matrix](#page-1079-0) [Data File"](#page-1079-0) on page [1080](#page-1079-0) for a description of the file.

- You cannot write both Spearman's and Kendall's coefficients to the same matrix data file. To obtain both Spearman's and Kendall's coefficients in matrix format, specify separate NONPAR CORR commands for each coefficient and define different matrix data files for each command.
- If PRINT=BOTH is in effect, NONPAR CORR displays a matrix in the listing file for both coefficients but writes only the Spearman coefficients to the matrix data file.
- NONPAR CORR cannot write matrix materials for rectangular matrices (variable lists containing keyword WITH). If more than one variable list is specified, only the last variable list that does not use keyword WITH is written to the matrix data file.
- The specification on MATRIX is keyword OUT and the name of the matrix file in parentheses.
- If you want to use a correlation matrix written by NONPAR CORR in another procedure, change the ROWTYPE\_ value RHO or TAUB to CORR using the RECODE command.
- Any documents contained in the working data file are not transferred to the matrix file.
- **OUT (filename)** *Write a matrix data file.* Specify either a file or an asterisk, enclosed in parentheses. If you specify a file, the file is stored on disk and can be retrieved at any time. If you specify an asterisk (\*), the matrix data file replaces the working file but is not stored on disk unless you use SAVE or XSAVE.

### <span id="page-1079-0"></span>**Format of the Matrix Data File**

- The matrix data file has two special variables created by the program: ROWTYPE\_ and VARNAME\_.
- Variable ROWTYPE is a short string variable with values N and RHO for Spearman's correlation coefficient. If you specify Kendall's coefficient, the values are N and TAUB.
- VARNAME is a short string variable whose values are the names of the variables used to form the correlation matrix. When ROWTYPE\_ is RHO (or TAUB), VARNAME\_ gives the variable associated with that row of the correlation matrix.
- The remaining variables in the file are the variables used to form the correlation matrix.

### **Split Files**

- When split-file processing is in effect, the first variables in the matrix data file are the split variables, followed by ROWTYPE\_, VARNAME\_, and the variables used to form the correlation matrix.
- A full set of matrix materials is written for each split-file group defined by the split variables.
- A split variable cannot have the same name as any other variable written to the matrix data file.
- If split-file processing is in effect when a matrix is written, the same split file must be in effect when that matrix is read by a procedure.

### **Missing Values**

- With PAIRWISE treatment of missing values (the default), the matrix of N's used to compute each coefficient is included with the matrix materials.
- With LISTWISE or INCLUDE treatments, a single N used to calculate all coefficients is included with the matrix materials.

### **Example**

```
GET FILE GSS80 /KEEP PRESTIGE SPPRES PAPRES16 DEGREE PADEG MADEG.
NONPAR CORR VARIABLES=PRESTIGE TO MADEG
  /MATRIX OUT(NPMAT).
```
- NONPAR CORR reads data from file GSS80 and writes one set of correlation matrix materials to the file NPMAT.
- The working data file is still GSS80. Subsequent commands are executed on file GSS80.
#### **Example**

```
GET FILE GSS80 /KEEP PRESTIGE SPPRES PAPRES16 DEGREE PADEG MADEG.
NONPAR CORR VARIABLES=PRESTIGE TO MADEG
 /MATRIX OUT(*).
LIST.
DISPLAY DICTIONARY.
```
• NONPAR CORR writes the same matrix as in the example above. However, the matrix data file replaces the working file. The LIST and DISPLAY commands are executed on the matrix file, not on the original working file GSS80.

#### **Example**

```
NONPAR CORR VARIABLES=PRESTIGE SPPRES PAPRES16 DEGREE PADEG MADEG
      /PRESTIGE TO DEGREE /PRESTIGE WITH DEGREE
  /MATRIX OUT(NPMAT).
```
• Only the matrix for *PRESTIGE* to *DEGREE* is written to the matrix data file because it is the last variable list that does not use keyword WITH.

# **NPAR TESTS**

```
NPAR TESTS [CHISQUARE=varlist[(lo,hi)]/] [/EXPECTED={EQUAL }] 
                                                              \left\{\begin{matrix} \mathbf{r} & \mathbf{r} & \mathbf{r} \\ \mathbf{f1},\mathbf{f2},\ldots,\mathbf{fn} \end{matrix}\right\}[/K-S({UNIFORM [min, max] })=varlist]
          {NORMAL [mean,stddev]}
          {POISSON [mean] }
         {EXPONENTIAL [mean] }
 [/RUNS({MEAN} )=varlist]
           {MEDIAN}
          \langle MODE
           {value }
  [/BINOMIAL[({.5})]=varlist[({value1,value2})]] 
                                  \{ value
  [/MCNEMAR=varlist [WITH varlist [(PAIRED)]]]
  [/SIGN=varlist [WITH varlist [(PAIRED)]]]
  [/WILCOXON=varlist [WITH varlist [(PAIRED)]]]
 |/MH=varlist [WITH varlist [(PAIRED)]]]††
 [/COCHRAN=varlist]
  [/FRIEDMAN=varlist]
  [/KENDALL=varlist]
  [/M-W=varlist BY var (value1,value2)]
  [/K-S=varlist BY var (value1,value2)]
  [/W-W=varlist BY var (value1,value2)]
 [/MOSES[(n)]=varlist BY var (value1, value2)]
  [/K-W=varlist BY var (value1,value2)]
  [/J-T=varlist BY var (value1, value2)]††
  [/MEDIAN[(value)]=varlist BY var (value1,value2)]
 [/MISSING=[{ANALYSIS**}] [INCLUDE]] 
 {LISTWISE }
  [/SAMPLE]
  [/STATISTICS=[DESCRIPTIVES] [QUARTILES] [ALL]] 
 [/METHOD={MC [CIN({99.0 })] [SAMPLES({10000})] }]††
                      {value}<br>'IMER({5 })]
            \{EXACT \left[TIME(\{5\} \right]\} {value}
```
\*\*Default if the subcommand is omitted.

**††**Available only if the Exact Tests option is installed.

#### **Example**

```
NPAR TESTS K-S(UNIFORM)=V1 /K-S(NORMAL,0,1)=V2.
```
### **Overview**

NPAR TESTS is a collection of nonparametric tests. These tests make minimal assumptions about the underlying distribution of the data and are described in Siegel (1956). In addition to the nonparametric tests available in NPAR TESTS, the *k*-sample chi-square and Fisher's exact test are available in procedure CROSSTABS.

The tests available in NPAR TESTS can be grouped into three broad categories based on how the data are organized: one-sample tests, related-samples tests, and independentsamples tests. A one-sample test analyzes one variable. A test for related samples compares two or more variables for the same set of cases. An independent-samples test analyzes one variable grouped by categories of another variable.

The one-sample tests available in procedure NPAR TESTS are:

- BINOMIAL
- CHISQUARE
- K-S (Kolmogorov-Smirnov)
- RUNS

Tests for two related samples are:

- MCNEMAR
- SIGN
- WILCOXON

Tests for *k* related samples are:

- COCHRAN
- FRIEDMAN
- KENDALL

Tests for two independent samples are:

- M-W (Mann-Whitney)
- K-S (Kolmogorov-Smirnov)
- W-W (Wald-Wolfowitz)
- MOSES

Tests for *k* independent samples are:

- K-W (Kruskal-Wallis)
- MEDIAN

Tests are described below in alphabetical order.

### **Options**

**Statistical Display.** In addition to the tests, you can request univariate statistics, quartiles, and counts for all variables specified on the command. You can also control the pairing of variables in tests for two related samples.

**Random Sampling.** NPAR TESTS must store cases in memory when computing tests that use ranks. You can use random sampling when there is not enough space to store all cases.

## **Basic Specification**

The basic specification is a single test subcommand and a list of variables to be tested. Some tests require additional specifications. CHISQUARE has an optional subcommand.

## **Subcommand Order**

Subcommands can be used in any order.

## **Syntax Rules**

- The STATISTICS, SAMPLE, and MISSING subcommands are optional. Each can be specified only once per NPAR TESTS command.
- You can request any or all tests, and you can specify a test subcommand more than once on a single NPAR TESTS command.
- If you specify a variable more than once on a test subcommand, only the first is used.
- Keyword ALL in any variable list refers to all user-defined variables in the working data file.
- Keyword WITH controls pairing of variables in two-related-samples tests.
- Keyword BY introduces the grouping variable in two- and *k*-independent-samples tests.
- Keyword PAIRED can be used with keyword WITH on the MCNEMAR, SIGN, and WILCOXON subcommands to obtain sequential pairing of variables for two related samples.

## **Operations**

- If a string variable is specified on any subcommand, NPAR TESTS will stop executing.
- When ALL is used, requests for tests of variables with themselves are ignored and a warning is displayed.

## **Limitations**

- Maximum 100 subcommands.
- Maximum 500 variables total per NPAR TESTS command.
- Maximum 200 values for subcommand CHISQUARE.

## **BINOMIAL Subcommand**

```
NPAR TESTS BINOMIAL [(\{.5\})]=\text{variable}(\{\text{value},\text{value}\})\{ value
```
BINOMIAL tests whether the observed distribution of a dichotomous variable is the same as that expected from a specified binomial distribution. By default, each variable named is assumed to have only two values, and the distribution of each variable named is compared to a binomial distribution with *p* (the proportion of cases expected in the first category) equal to 0.5. The default output includes the number of valid cases in each group, the test proportion, and the two-tailed probability of the observed proportion.

#### **Syntax**

- The minimum specification is a list of variables to be tested.
- To change the default 0.5 test proportion, specify a value in parentheses immediately after keyword BINOMIAL.
- A single value in parentheses following the variable list is used as a cutting point. Cases with values equal to or less than the cutting point form the first category; the remaining cases form the second.
- If two values appear in parentheses after the variable list, cases with values equal to the first value form the first category, and cases with values equal to the second value form the second category.
- If no values are specified, the variables must be dichotomous.

#### **Operations**

- The proportion observed in the first category is compared to the test proportion. The probability of the observed proportion occurring given the test proportion and a binomial distribution is then computed. A test statistic is calculated for each variable specified.
- If the test proportion is the default (0.5), a two-tailed probability is displayed. For any other test proportion, a one-tailed probability is displayed. The direction of the one-tailed test depends on the observed proportion in the first category. If the observed proportion is more than the test proportion, the significance of observing that many or more in the first category is reported. If the observed proportion is less than or equal to the test proportion, the significance of observing that many or fewer in the first category is reported. In other words, the test is always done in the observed direction.

#### **Example**

NPAR TESTS BINOMIAL(.667)=V1(0,1).

• NPAR TESTS displays the Binomial Test table showing the number of cases, observed proportion, test proportion (0.667), and the one-tailed significance for each category.

• If more than 0.667 of the cases have value 0 for  $V_1$ , BINOMIAL gives the probability of observing that many or more values of 0 in a binomial distribution with probability 0.667. If fewer than 0.667 of the cases are 0, the test will be of observing that many or fewer.

## **CHISQUARE Subcommand**

```
NPAR TESTS CHISQUARE=varlist [(lo,hi)] [/EXPECTED={EQUAL**
                                                               \{\tilde{f}_1, f_2, \ldots, f_n\}
```
The CHISQUARE (alias CHI-SQUARE) one-sample test computes a chi-square statistic based on the differences between the observed and expected frequencies of categories of a variable. By default, equal frequencies are expected in each category. The output includes the frequency distribution, expected frequencies, residuals, chi-square, degrees of freedom, and probability.

### **Syntax**

- The minimum specification is a list of variables to be tested. Optionally, you can specify a value range in parentheses following the variable list. You can also specify expected proportions with the EXPECTED subcommand.
- If you use the EXPECTED subcommand to specify unequal expected frequencies, you must specify a value greater than 0 for each observed category of the variable. The expected frequencies are specified in ascending order of category value. You can use the notation *n*\**f* to indicate that frequency *f* is expected for *n* consecutive categories.
- Specifying keyword EQUAL on the EXPECTED subcommand has the same effect as omitting the EXPECTED subcommand.
- EXPECTED applies to all variables specified on the CHISQUARE subcommand. Use multiple CHISQUARE and EXPECTED subcommands to specify different expected proportions for variables.

### **Operations**

- If no range is specified for the variables to be tested, a separate Chi-Square Frequency table is produced for each variable. Each distinct value defines a category.
- If a range is specified, integer-valued categories are established for each value within the range. Noninteger values are truncated before classification. Cases with values outside the specified range are excluded. One combined Chi-Square Frequency table is produced for all specified variables.
- Expected values are interpreted as proportions, not absolute values. Values are summed, and each value is divided by the total to calculate the proportion of cases expected in the corresponding category.
- A test statistic is calculated for each variable specified.

### **Example**

```
NPAR TESTS CHISQUARE=V1 (1,5) /EXPECTED= 12, 3*16, 18.
```
- This example requests the chi-square test for values 1 through 5 of variable V1.
- The observed frequencies for variable V1 are compared with the hypothetical distribution of 12/78 occurrences of value 1; 16/78 occurrences each of values 2, 3, and 4; and 18/78 occurrences of value 5.

## **COCHRAN Subcommand**

NPAR TESTS COCHRAN=varlist

COCHRAN calculates Cochran's *Q,* which tests whether the distribution of values is the same for *k* related dichotomous variables. The output shows the frequency distribution for each variable in the Cochran Frequencies table and the number of cases, Cochran's *Q*, degrees of freedom, and probability in the Test Statistics table.

#### **Syntax**

- The minimum specification is a list of two variables.
- The variables must be dichotomous and must be coded with the same two values.

#### **Operations**

- A  $k \times 2$  contingency table (variables by categories) is constructed for dichotomous variables and the proportions for each variable are computed. A single test comparing all variables is calculated.
- Cochran's *Q* statistic has approximately a chi-square distribution.

### **Example**

NPAR TESTS COCHRAN=RV1 TO RV3.

• This example tests whether the distribution of values 0 and 1 for  $RV1$ ,  $RV2$ , and  $RV3$  is the same.

## **FRIEDMAN Subcommand**

```
NPAR TESTS FRIEDMAN=varlist
```
FRIEDMAN tests whether *k* related samples have been drawn from the same population. The output shows the mean rank for each variable in the Friedman Ranks table and the number of valid cases, chi-square, degrees of freedom, and probability in the Test Statistics table.

#### **Syntax**

- The minimum specification is a list of two variables.
- Variables should be at least at the ordinal level of measurement.

### **Operations**

- The values of *k* variables are ranked from 1 to *k* for each case, and the mean rank is calculated for each variable over all cases.
- The test statistic has approximately a chi-square distribution. A single test statistic comparing all variables is calculated.

### **Example**

```
NPAR TESTS FRIEDMAN=V1 V2 V3
  /STATISTICS=DESCRIPTIVES.
```
• This example tests variables V1, V2, and V3, and requests univariate statistics for all three.

## **J-T Subcommand**

NPAR TESTS /J-T=varlist BY variable(value1,value2)

J-T (alias JONCKHEERE-TERPSTRA) performs the Jonckheere-Terpstra test, which tests whether *k* independent samples defined by a grouping variable are from the same population. This test is particularly powerful when the *k* populations have a natural ordering. The output shows the number of levels in the grouping variable, the total number of cases, observed, standardized, mean, and standard deviation of the test statistic, the two-tailed asymptotic significance, and, if a /METHOD subcommand is specified, one-tailed and two-tailed exact or Monte Carlo probabilities. This subcommand is available only if the SPSS Exact Tests option is installed.

### **Syntax**

- The minimum specification is a test variable, the keyword BY, a grouping variable, and a pair of values in parentheses.
- Every value in the range defined by the pair of values for the grouping variable forms a group.
- If the /METHOD subcommand is specified, and the number of populations, *k*, is greater than 5, the *p* value is estimated using the Monte Carlo sampling method. The exact *p* value is not available when *k* exceeds 5.

### **Operations**

- Cases from the *k* groups are ranked in a single series, and the rank sum for each group is computed. A test statistic is calculated for each variable specified before BY.
- The Jonckheere-Terpstra statistic has approximately a normal distribution.
- Cases with values other than those in the range specified for the grouping variable are excluded.
- The direction of a one-tailed inference is indicated by the sign of the standardized test statistic.

#### **Example**

NPAR TESTS /J-T=V1 BY V2(0,4) /METHOD=EXACT.

• This example performs the Jonckheere-Terpstra test for groups defined by values 0 through 4 of V2. The exact *p* values are calculated.

## **K-S Subcommand (One-Sample)**

```
NPAR TESTS K-S({NORMAL [mean,stddev]})=varlist
                 POISSON [mean]
                  {UNIFORM [min,max] }
                  {EXPONENTIAL [mean] }
```
The K-S (alias KOLMOGOROV-SMIRNOV) one-sample test compares the cumulative distribution function for a variable with a uniform, normal, Poisson, or exponential distribution, and it tests whether the distributions are homogeneous. The parameters of the test distribution can be specified; the defaults are the observed parameters. The output shows the number of valid cases, parameters of the test distribution, most-extreme absolute, positive, and negative differences, Kolmogorov-Smirnov *Z*, and two-tailed probability for each variable.

#### **Syntax**

The minimum specification is a distribution keyword and a list of variables. The distribution keywords are NORMAL, POISSON, EXPONENTIAL, and UNIFORM.

- The distribution keyword and its optional parameters must be enclosed within parentheses.
- The distribution keyword must be separated from its parameters by blanks or commas.

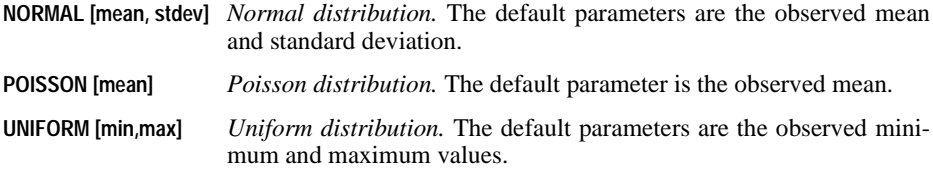

**EXPONENTIAL [mean]** *Exponential distribution.* The default parameter is the observed mean.

#### **Operations**

- The Kolmogorov-Smirnov *Z* is computed from the largest difference in absolute value between the observed and test distribution functions.
- The K-S probability levels assume that the test distribution is specified entirely in advance. The distribution of the test statistic and resulting probabilities are different when the parameters of the test distribution are estimated from the sample. No correction is made.
- For a mean of 100,000 or larger, a normal approximation to the Poisson distribution is used.

• A test statistic is calculated for each variable specified.

#### **Example**

NPAR TESTS K-S(UNIFORM)=V1 /K-S(NORMAL,0,1)=V2.

- The first K-S subcommand compares the distribution of  $V_1$  with a uniform distribution that has the same range as V1.
- The second K-S subcommand compares the distribution of V2 with a normal distribution that has a mean of 0 and a standard deviation of 1.

## **K-S Subcommand (Two-Sample)**

NPAR TESTS K-S=varlist BY variable(value1,value2)

K-S (alias KOLMOGOROV-SMIRNOV) tests whether the distribution of a variable is the same in two independent samples defined by a grouping variable. The test is sensitive to any difference in median, dispersion, skewness, and so forth, between the two distributions. The output shows the valid number of cases in each group in the Frequency table and the largest absolute, positive, and negative differences between the two groups, the Kolmogorov-Smirnov  $\overline{Z}$ , and the two-tailed probability for each variable in the Test Statistics table.

#### **Syntax**

- The minimum specification is a test variable, the keyword BY, a grouping variable, and a pair of values in parentheses.
- The test variable should be at least at the ordinal level of measurement.
- Cases with the first value form one group and cases with the second value form the other. The order in which values are specified determines which difference is the largest positive and which is the largest negative.

#### **Operations**

- The observed cumulative distributions for both groups are computed, as are the maximum positive, negative, and absolute differences. A test statistic is calculated for each variable named before BY.
- Cases with values other than those specified for the grouping variable are excluded.

#### **Example**

NPAR TESTS K-S=V1 V2 BY V3(0,1).

- This example specifies two tests. The first compares the distribution of  $V_1$  for cases with value 0 for V3 with the distribution of V1 for cases with value 1 for V3.
- A parallel test is calculated for V2.

## **K-W Subcommand**

NPAR TESTS K-W=varlist BY variable(value1,value2)

K-W (alias KRUSKAL-WALLIS) tests whether *k* independent samples defined by a grouping variable are from the same population. The output shows the number of valid cases and the mean rank of the variable in each group in the Ranks table and the chi-square, degrees of freedom, and probability in the Test Statistics table.

### **Syntax**

- The minimum specification is a test variable, the keyword BY, a grouping variable, and a pair of values in parentheses.
- Every value in the range defined by the pair of values for the grouping variable forms a group.

### **Operations**

- Cases from the *k* groups are ranked in a single series, and the rank sum for each group is computed. A test statistic is calculated for each variable specified before BY.
- Kruskal-Wallis *H* has approximately a chi-square distribution.
- Cases with values other than those in the range specified for the grouping variable are excluded.

### **Example**

```
NPAR TESTS K-W=V1 BY V2(0,4).
```
• This example tests V1 for groups defined by values 0 through 4 of V2.

## **KENDALL Subcommand**

```
NPAR TESTS KENDALL=varlist
```
KENDALL tests whether  $k$  related samples are from the same population.  $W$  is a measure of agreement among judges or raters where each case is one judge's rating of several items (variables). The output includes the mean rank for each variable in the Ranks table and the valid number of cases, Kendall's *W*, chi-square, degrees of freedom, and probability in the Test Statistics table

### **Syntax**

The minimum specification is a list of two variables.

### **Operations**

- The values of the *k* variables are ranked from 1 to *k* for each case, and the mean rank is calculated for each variable over all cases. Kendall's *W* and a corresponding chi-square statistic are calculated, correcting for ties. In addition, a single test statistic is calculated for all variables.
- *W* ranges between 0 (no agreement) and 1 (complete agreement).

### **Example**

```
DATA LIST /V1 TO V5 1-10.
BEGIN DATA
2 5 4 5 1
3 3 4 5 3
3 4 4 6 2
2 4 3 6 2
END DATA.
NPAR TESTS KENDALL=ALL.
```
• This example tests four judges (cases) on five items (variables V1 through V5).

## **M-W Subcommand**

NPAR TESTS M-W=varlist BY variable(value1,value2)

M-W (alias MANN-WHITNEY) tests whether two independent samples defined by a grouping variable are from the same population. The test statistic uses the rank of each case to test whether the groups are drawn from the same population. The output shows the number of valid cases of each group, the mean rank of the variable within each group and the sum of ranks in the Ranks table and the Mann-Whitney *U*, Wilcoxon *W* (the rank sum of the smaller group), *Z* statistic, and probability in the Test Statistics table.

### **Syntax**

- The minimum specification is a test variable, the keyword BY, a grouping variable, and a pair of values in parentheses.
- Cases with the first value form one group and cases with the second value form the other. The order in which the values are specified is unimportant.

### **Operations**

- Cases are ranked in order of increasing size, and test statistic *U* (the number of times a score from group 1 precedes a score from group 2) is computed.
- An exact significance level is computed if there are 40 or fewer cases. For more than 40 cases, *U* is transformed into a normally distributed *Z* statistic, and a normal approximation *p* value is computed.
- A test statistic is calculated for each variable named before BY.
- Cases with values other than those specified for the grouping variable are excluded.

### **Example**

NPAR TESTS M-W=V1 BY V2(1,2).

• This example tests V<sub>1</sub> based on the two groups defined by values 1 and 2 of V2.

### **MCNEMAR Subcommand**

NPAR TESTS MCNEMAR=varlist [WITH varlist [(PAIRED)]]

MCNEMAR tests whether combinations of values between two dichotomous variables are equally likely. The output includes a Crosstabulation table for each pair and a Test Statistics table for all pairs showing the number of valid cases, chi-square, and probability for each pair.

#### **Syntax**

- The minimum specification is a list of two variables. Variables must be dichotomous and must have the same two values.
- If keyword WITH is not specified, each variable is paired with every other variable in the list.
- If WITH is specified, each variable before WITH is paired with each variable after WITH. If PAIRED is also specified, the first variable before WITH is paired with the first variable after WITH, the second variable before WITH with the second variable after WITH, and so on. PAIRED cannot be specified without WITH.
- With PAIRED, the number of variables specified before and after WITH must be the same. PAIRED must be specified in parentheses after the second variable list.

#### **Operations**

- In computing the test statistics, only combinations for which the values for the two variables are different are considered.
- If fewer than 25 cases change values from the first variable to the second variable, the binomial distribution is used to compute the probability.

#### **Example**

NPAR TESTS MCNEMAR=V1 V2 V3.

• This example performs the MCNEMAR test on variable pairs V1 and V2, V1 and V3, and V2 and V3.

## **MEDIAN Subcommand**

NPAR TESTS MEDIAN [(value)]=varlist BY variable(value1,value2)

MEDIAN determines if *k* independent samples are drawn from populations with the same median. The independent samples are defined by a grouping variable. For each variable, the output shows a table of the number of cases greater than and less than or equal to the median in each category in the Frequency table and the number of valid cases, the median, chi-square, degrees of freedom, and probability in the Test Statistics table.

### **Syntax**

- The minimum specification is a single test variable, the keyword BY, a grouping variable, and two values in parentheses.
- If the first grouping value is less than the second, every value in the range defined by the pair of values forms a group and a *k*-sample test is performed.
- If the first value is greater than the second, two groups are formed using the two values and a two-sample test is performed.
- By default, the median is calculated from all cases included in the test. To override the default, specify a median value in parentheses following the MEDIAN subcommand keyword.

### **Operations**

- A  $2 \times k$  contingency table is constructed with counts of the number of cases greater than the median and less than or equal to the median for the *k* groups.
- Test statistics are calculated for each variable specified before BY.
- For more than 30 cases, a chi-square statistic is computed. For 30 or fewer cases, Fisher's exact procedure (two-tailed) is used instead of chi-square.
- For a two-sample test, cases with values other than the two specified are excluded.

### **Example**

```
NPAR TESTS MEDIAN(8.4)=V1 BY V2(1,2) /MEDIAN=V1 BY V2(1,2)/MEDIAN=V1 BY V3(1,4) /MEDIAN=V1 BY V3(4,1).
```
- The first two MEDIAN subcommands test variable V1 grouped by values 1 and 2 of variable V2. The first test specifies a median of 8.4 and the second uses the observed median.
- The third MEDIAN subcommand requests a four-samples test, dividing the sample into four groups based on values 1, 2, 3, and 4 of variable V3.
- The last MEDIAN subcommand requests a two-samples test, grouping cases based on values 1 and 4 of V3 and ignoring all other cases.

## **MH Subcommand**

NPAR TESTS /MH=varlist [WITH varlist [(PAIRED)]]

MH performs the marginal homogeneity test, which tests whether combinations of values between two paired ordinal variables are equally likely. The marginal homogeneity test is typically used in repeated measures situations. This test is an extension of the McNemar test from binary response to multinomial response. The output shows the number of distinct values for all test variables, the number of valid off-diagonal cell counts, mean, standard deviation, observed and standardized values of the test statistics, the asymptotic two-tailed probability for each pair of variables, and, if a /METHOD subcommand is specified, onetailed and two-tailed exact or Monte Carlo probabilities. This subcommand is available only if the SPSS Exact Tests option has been installed.

### **Syntax**

- The minimum specification is a list of two variables. Variables must be polychotomous and must have more than two values. If the variables contain only two values, the McNemar test is performed.
- If keyword WITH is not specified, each variable is paired with every other variable in the list.
- If WITH is specified, each variable before WITH is paired with each variable after WITH. If PAIRED is also specified, the first variable before WITH is paired with the first variable after WITH, the second variable before WITH with the second variable after WITH, and so on. PAIRED cannot be specified without WITH.
- With PAIRED, the number of variables specified before and after WITH must be the same. PAIRED must be specified in parentheses after the second variable list.

### **Operations**

• The data consist of paired, dependent responses from two populations. The marginal homogeneity test tests the equality of two multinomial  $c \times 1$  tables, and the data can be arranged in the form of a square  $c \times c$  contingency table. A  $2 \times c$  table is constructed for each off-diagonal cell count. The marginal homogeneity test statistic is computed for cases with different values for the two variables. Only combinations for which the values for the two variables are different are considered. The first row of each  $2 \times c$ table specifies the category chosen by population 1, and the second row specifies the category chosen by population 2. The test statistic is calculated by summing the first row scores across all  $2 \times c$  tables.

#### **Example**

```
NPAR TESTS /MH=V1 V2 V3
   /METHOD=MC.
```
• This example performs the marginal homogeneity test on variable pairs V1 and V2, V1 and V3, and V2 and V3. The exact *p* values are estimated using the Monte Carlo sampling method.

## **MOSES Subcommand**

NPAR TESTS MOSES[(n)]=varlist BY variable(value1,value2)

The MOSES test of extreme reactions tests whether the range of an ordinal variable is the same in a control group and a comparison group. The control and comparison groups are defined by a grouping variable. The output includes a Frequency table showing for each variable before BY the total number of cases and the number of cases in each group and a Test Statistics table showing the number of outliers removed, span of the control group before and after outliers are removed, and one-tailed probability of the span with and without outliers.

### **Syntax**

- The minimum specification is a test variable, the keyword BY, a grouping variable, and two values in parentheses.
- The test variable must be at least at the ordinal level of measurement.
- The first value of the grouping variable defines the control group and the second value defines the comparison group.
- By default, 5% of the cases are trimmed from each end of the range of the control group to remove outliers. You can override the default by specifying a value in parentheses following the MOSES subcommand keyword. This value represents an actual number of cases, not a percentage.

### **Operations**

- Values from the groups are arranged in a single ascending sequence. The span of the control group is computed as the number of cases in the sequence containing the lowest and highest control values.
- No adjustments are made for tied cases.
- Cases with values other than those specified for the grouping variable are excluded.
- Test statistics are calculated for each variable named before BY.

### **Example**

NPAR TESTS MOSES=V1 BY V3(0,1) /MOSES=V1 BY V3(1,0).

• The first MOSES subcommand tests V1 using value 0 of V3 to define the control group and value 1 for the comparison group. The second MOSES subcommand reverses the comparison and control groups.

## **RUNS Subcommand**

```
NPAR TESTS RUNS({MEAN })=varlist
                      {MEDIAN}
                     \overline{\{MODE\}}{value }
```
RUNS tests whether the sequence of values of a dichotomized variable is random. The output includes a Run Test table showing the test value (cut point used to dichotomize the variable tested), number of runs, number of cases below the cut point, number of cases greater than or equal to the cut point, and test statistic *Z* with its two-tailed probability for each variable.

#### **Syntax**

- The minimum specification is a cut point in parentheses followed by a test variable.
- The cut point can be specified by an exact value or one of the keywords MEAN, MEDIAN, or MODE.

#### **Operations**

- All variables tested are treated as dichotomous: cases with values less than the cut point form one category, and cases with values greater than or equal to the cut point form the other category.
- Test statistics are calculated for each variable specified.

#### **Example**

NPAR TESTS RUNS(MEDIAN)=V2 /RUNS(24.5)=V2 /RUNS(1)=V3.

• This example performs three runs tests. The first tests variable V2 using the median as the cut point. The second also tests V2, this time using 24.5 as the cut point. The third tests variable V3 with value 1 specified as the cut point.

### **SIGN Subcommand**

NPAR TESTS SIGN=varlist [WITH varlist [(PAIRED)] ]

SIGN tests whether the distribution of two paired variables in a two-related-samples test is the same. The output includes a Frequency table showing for each pair the number of positive differences, number of negative differences, number of ties, and the total number and a Test Statistics table showing the *Z* statistic and two-tailed probability.

#### **Syntax**

- The minimum specification is a list of two variables.
- Variables should be at least at the ordinal level of measurement.
- If keyword WITH is not specified, each variable in the list is paired with every other variable in the list.
- If keyword WITH is specified, each variable before WITH is paired with each variable after WITH. If PAIRED is also specified, the first variable before WITH is paired with the first variable after WITH, the second variable before WITH with the second variable after WITH, and so on. PAIRED cannot be specified without WITH.
- With PAIRED, the number of variables specified before and after WITH must be the same. PAIRED must be specified in parentheses after the second variable list.

#### **Operations**

- The positive and negative differences between the pair of variables are counted. Ties are ignored.
- The probability is taken from the binomial distribution if 25 or fewer differences are observed. Otherwise, the probability comes from the *Z* distribution.
- Under the null hypothesis for large sample sizes, Z is approximately normally distributed with a mean of 0 and a variance of 1.

#### **Example**

NPAR TESTS SIGN=N1,M1 WITH N2,M2 (PAIRED).

• N1 is tested with N2, and M1 is tested with M2.

## **W-W Subcommand**

NPAR TESTS W-W=varlist BY variable(value1,value2)

W-W (alias WALD-WOLFOWITZ) tests whether the distribution of a variable is the same in two independent samples. A runs test is performed with group membership as the criterion. The output includes a Frequency table showing the total number of valid cases for each variable specified before BY and the number of valid cases in each group, and a Test Statistics table showing the number of runs, *Z*, and one-tailed probability of *Z.* If ties are present, the minimum and maximum number of runs possible, their *Z* statistics, and one-tailed probabilities are displayed.

#### **Syntax**

- The minimum specification is a single test variable, the keyword BY, a grouping variable, and two values in parentheses.
- Cases with the first value form one group and cases with the second value form the other. The order in which values are specified is unimportant.

### **Operations**

- Cases are combined from both groups and ranked from lowest to highest, and a runs test is performed using group membership as the criterion. For ties involving cases from both groups, both the minimum and maximum number of runs possible are calculated. Test statistics are calculated for each variable specified before BY.
- For a sample size of 30 or less, the exact one-tailed probability is calculated. For a sample size greater than 30, the normal approximation is used.
- Cases with values other than those specified for the grouping variable are excluded.

#### **Example**

NPAR TESTS W-W=V1 BY V3(0,1).

• This example ranks cases from lowest to highest based on their values for  $V_1$  and a runs test is performed. Cases with value 0 for V3 form one group and cases with value 1 form the other.

## **WILCOXON Subcommand**

NPAR TESTS WILCOXON=varlist [WITH varlist [(PAIRED)] ]

WILCOXON tests whether the distribution of two paired variables in two related samples is the same. This test takes into account the magnitude of the differences between two paired variables. The output includes a Ranks table showing for each pair the number of valid cases, positive and negative differences, their respective mean and sum of ranks, and the number of ties and a Test Statistics table showing *Z* and probability of *Z*.

### **Syntax**

- The minimum specification is a list of two variables.
- If keyword WITH is not specified, each variable is paired with every other variable in the list.
- If keyword WITH is specified, each variable before WITH is paired with each variable after WITH. If PAIRED is also specified, the first variable before WITH is paired with the first variable after WITH, the second variable before WITH with the second variable after WITH, and so on. PAIRED cannot be specified without WITH.
- With PAIRED, the number of variables specified before and after WITH must be the same. PAIRED must be specified in parentheses after the second variable list.

### **Operations**

• The differences between the pair of variables are counted, the absolute differences ranked, the positive and negative ranks summed, and the test statistic *Z* computed from the positive and negative rank sums.

• Under the null hypothesis for large sample sizes, *Z* is approximately normally distributed with a mean of 0 and a variance of 1.

#### **Example**

NPAR TESTS WILCOXON=A B WITH C D (PAIRED).

• This example pairs A with C and B with D. If PAIRED were not specified, it would also pair A with D and B with C.

## **STATISTICS Subcommand**

STATISTICS requests summary statistics for variables named on the NPAR TESTS command. Summary statistics are displayed in the Descriptive Statistics table before all test output.

- If STATISTICS is specified without keywords, univariate statistics (keyword DESCRIPTIVES) are displayed.
- **DESCRIPTIVES** *Univariate statistics.* The displayed statistics include the mean, maximum, minimum, standard deviation, and number of valid cases for each variable named on the command.
- **QUARTILES** *Quartiles and number of cases.* The 25th, 50th, and 75th percentiles are displayed for each variable named on the command.
- **ALL** *All statistics available on* NPAR TESTS*.*

## **MISSING Subcommand**

MISSING controls the treatment of cases with missing values.

- ANALYSIS and LISTWISE are alternatives. However, each can be specified with INCLUDE.
- **ANALYSIS** *Exclude cases with missing values on a test-by-test basis.* Cases with missing values for a variable used for a specific test are omitted from that test. On subcommands that specify several tests, each test is evaluated separately. This is the default.
- **LISTWISE** *Exclude cases with missing values listwise.* Cases with missing values for any variable named on any subcommand are excluded from all analyses.
- **INCLUDE** *Include user-missing values.* User-missing values are treated as valid values.

## **SAMPLE Subcommand**

NPAR TESTS must store cases in memory. SAMPLE allows you to select a random sample of cases when there is not enough space on your computer to store all the cases. SAMPLE has no additional specifications.

• Because sampling would invalidate a runs test, this option is ignored when the RUNS subcommand is used.

### **METHOD Subcommand**

METHOD displays additional results for each statistic requested. If no METHOD subcommand is specified, the standard asymptotic results are displayed. If fractional weights have been specified, results for all methods will be calculated on the weight rounded to the nearest integer. This subcommand is available only if the SPSS Exact Tests option has been installed.

- **MC** Displays an unbiased point estimate and confidence interval based on the Monte Carlo sampling method, for all statistics. Asymptotic results are also displayed. When exact results can be calculated, they will be provided instead of the Monte Carlo results. See *SPSS Exact Tests* for details of the situations under which exact results are provided instead of Monte Carlo results.
- **CIN(**n**)** Controls the confidence level for the Monte Carlo estimate. CIN is available only when /METHOD=MC is specified. CIN has a default value of 99.0. You can specify a confidence interval between 0.01 and 99.9, inclusive.
- **SAMPLES** Specifies the number of tables sampled from the reference set when calculating the Monte Carlo estimate of the exact *p* value. Larger sample sizes lead to narrower confidence limits but also take longer to calculate. You can specify any integer between 1 and 1,000,000,000 as the sample size. SAMPLES has a default value of 10,000.
- **EXACT** Computes the exact significance level for all statistics, in addition to the asymptotic results. If both the EXACT and MC keywords are specified, only exact results are provided. Calculating the exact *p* value can be memoryintensive. If you have specified /METHOD=EXACT and find that you have insufficient memory to calculate results, you should first close any other applications that are currently running in order to make more memory available. You can also enlarge the size of your swap file (see your Windows manual for more information). If you still cannot obtain exact results, specify /METHOD=MC to obtain the Monte Carlo estimate of the exact *p* value. An optional TIMER keyword is available if you choose /METHOD=EXACT.
- **TIMER(n)** Specifies the maximum number of minutes allowed to run the exact analysis for each statistic. If the time limit is reached, the test is terminated, no exact results are provided, and the program begins to calculate the next test in the analysis. TIMER is available only when /METHOD=EXACT is specified. You can specify any integer value for TIMER. Specifying a value of 0 for TIMER turns the timer off completely. TIMER has a default value of 5 minutes. If a test exceeds a time limit of 30 minutes, it is recommended that you use the Monte Carlo, rather than the exact, method.

## **References**

Siegel, S. 1956. *Nonparametric statistics for the behavioral sciences.* New York: McGraw-Hill.

# **NUMERIC**

```
NUMERIC varlist[(format)] [/varlist...]
```
#### **Example**

```
NUMERIC V1 V2 (F4.0) / V3 (F1.0).
```
## **Overview**

NUMERIC declares new numeric variables that can be referred to in the transformation language before they are assigned values. Commands such as COMPUTE, IF, RECODE, and COUNT can be used to assign values to the new numeric variables.

## **Basic Specification**

The basic specification is the name of the new variables. By default, variables are assigned a format of F8.2 (or the format specified on the SET command).

## **Syntax Rules**

- A FORTRAN-like format can be specified in parentheses following a variable or variable list. Each format specified applies to all variables in the list. To specify different formats for different groups of variables, separate each format group with a slash.
- Keyword TO can be used to declare multiple numeric variables. The specified format applies to each variable named and implied by the TO construction.
- NUMERIC can be used within an input program to predetermine the order of numeric variables in the dictionary of the working data file. When used for this purpose, NUMERIC must precede DATA LIST in the input program.

## **Operations**

- Unlike most transformations, NUMERIC takes effect as soon as it is encountered in the command sequence. Special attention should be paid to its position among commands. For more information, see ["Command Order" on p. 8](#page-7-0) in Volume I.
- The specified formats (or the defaults) are used as both print and write formats.
- Permanent or temporary variables are initialized to the system-missing value. Scratch variables are initialized to 0.
- Variables named on NUMERIC are added to the working file in the order in which they are specified. The order in which they are used in transformations does not affect their order in the working data file.

### **Example**

NUMERIC V1 V2 (F4.0) / V3 (F1.0).

• NUMERIC declares variables V1 and V2 with format F4.0, and variable V3 with format F1.0.

## **Example**

NUMERIC V1 TO V6 (F3.1) / V7 V10 (F6.2).

• NUMERIC declares variables V1, V2, V3, V4, V5, and V6 each with format F3.1, and variables V7 and V10, each with format F6.2.

## **Example**

```
NUMERIC SCALE85 IMPACT85 SCALE86 IMPACT86 SCALE87 IMPACT87
        SCALE88 IMPACT88.
```
• Variables SCALE85 to *IMPACT88* are added to the working data file in the order specified on NUMERIC. The order in which they are used in transformations does not affect their order in the working data file.

## **Example**

\* Predetermine variable order.

```
INPUT PROGRAM.
STRING CITY (A24).
NUMERIC POP81 TO POP83 (F9)/ REV81 TO REV83(F10).
DATA LIST FILE=POPDATA RECORDS=3
  /1 POP81 22-30 REV81 31-40
  /2 POP82 22-30 REV82 31-40
  /3 POP83 22-30 REV83 31-40
  /4 CITY 1-24(A).
END INPUT PROGRAM.
```
- STRING and NUMERIC are specified within an input program to predetermine variable order in the working data file. Though data in the file are in a different order, the working file dictionary uses the order specified on STRING and NUMERIC. Thus, CITY is the first variable in the dictionary, followed by POP81, POP82, POP83, REV81, REV82, and REV83.
- Formats are specified for the variables on NUMERIC. Otherwise, the program uses the default numeric format (F8.2) from the NUMERIC command for the dictionary format, even though it uses the format on DATA LIST to read the data. In other words, the dictionary uses the first formats specified, even though DATA LIST may use different formats to read cases.

# **OLAP CUBES**

```
OLAP CUBES {varlist} BY varlist [BY...]
 [/CELLS= [MEAN**] [COUNT**] [STDDEV**]
 [NPCT**] [SPCT**] [SUM** ] 
             [MEDIAN] [GMEDIAN] [SEMEAN]
             [MIN] [MAX] [RANGE]
             [VARIANCE] [KURT] [SEKURT]
             [SKEW] [SESKEW] [FIRST] [LAST]
             [NPCT(var)][SPCT(var)]
             [HARMONIC] [GEOMETRIC]
             [DEFAULT] 
             [ALL] [NONE] ]
 [/CREATE [{'catname'}...] = {GAC } (gvarname {(gvarvalue gvarvalue) }
 {DEFAULT } {GPC } [{(gvarvalue gvarvalue)...}])]
                                    \{\text{GPC}\}\ [\{\text{gvarvalue} \text{ grav value}\}\]]]
                                     --or-- 
 {VAC } {(svarname svarname)}
 {VPC } {(svarname svarname)...}
                                      {VAC VPC}
  [/TITLE ='string'][FOOTNOTE= 'string']
```
\*\*Default if the subcommand is omitted.

#### **Example**

```
OLAP CUBES sales BY quarter by region
  /CELLS= SUM SPCT(region).
```
## **Overview**

OLAP CUBES produces summary statistics for continuous, quantitative variables within categories defined by one or more categorical grouping variables.

### **Options**

**Cell Contents.** By default, OLAP CUBES displays means, standard deviations, cell counts, sums, percentage of total N, and percentage of total sum. Optionally, you can request any combination of available statistics.

**Group Differences**. You can display arithmetic and/or percentage differences between categories of a grouping variable or between different variables with the CREATE subcommand.

**Format.** You can specify a title and a caption for the report using the TITLE and FOOTNOTE subcommands.

## **Basic Specification**

The basic specification is the command name, OLAP CUBES, with a summary variable, the keyword BY, and one or more grouping variables.

- The minimum specification is a summary variable, the keyword BY, and a grouping variable.
- By default, OLAP CUBES displays a Case Processing Summary table showing the number and percentage of cases included, excluded, and their total, and a Layered Report showing means, standard deviations, sums, number of cases for each category, percentage of total *N*, and percentage of total sum.

## **Syntax Rules**

- Both numeric and string variables can be specified. String variables can be short or long. Summary variables must be numeric.
- String specifications for TITLE and FOOTNOTE cannot exceed 255 characters. Quotation marks or apostrophes are required. When the specification breaks on multiple lines, enclose each line in apostrophes or quotes and separate the specifications for each line by at least one blank. To specify line breaks in titles and footnotes, use the /n specification.
- Each subcommand can be specified only once. Multiple use results in a warning, and the last specification is used.
- When a variable is specified more than once, only the first occurrence is honored. The same variables specified after different BY keywords will result in an error.

## **Limitations**

• Up to 10 BY keywords can be specified.

## **Operations**

- The data are processed sequentially. It is not necessary to sort the cases before processing. If a BY keyword is used, the output is always sorted.
- A Case Processing Summary table is always generated, showing the number and percentage of the cases included, excluded, and the total.
- For each combination of grouping variables specified after different BY keywords, OLAP CUBES produces a group in the report.

## **Example**

```
OLAP CUBES SALES BY REGION BY INDUSTRY
  /CELLS=MEAN MEDIAN SUM.
```
• A Case Processing Summary table lists the number and percentage of cases included, excluded, and the total.

• A Layered Report displays the requested statistics for sales for each group defined by each combination of REGION and INDUSTRY.

## **TITLE and FOOTNOTE Subcommands**

TITLE and FOOTNOTE provide a title and a caption for the Layered Report.

- TITLE and FOOTNOTE are optional and can be placed anywhere.
- The specification on TITLE or FOOTNOTE is a string within apostrophes or quotation marks. To specify a multiple-line title or footnote, enclose each line in apostrophes or quotation marks and separate the specifications for each line by at least one blank.
- To insert line breaks in the displayed title or footnote, use the /n specification.
- The string you specify cannot exceed 255 characters.

## **CELLS Subcommand**

By default, OLAP CUBES displays the means, standard deviations, number of cases, sum, percentage of total cases, and percentage of total sum.

- If CELLS is specified without keywords, OLAP CUBES displays the default statistics.
- If any keywords are specified on CELLS, only the requested information is displayed.

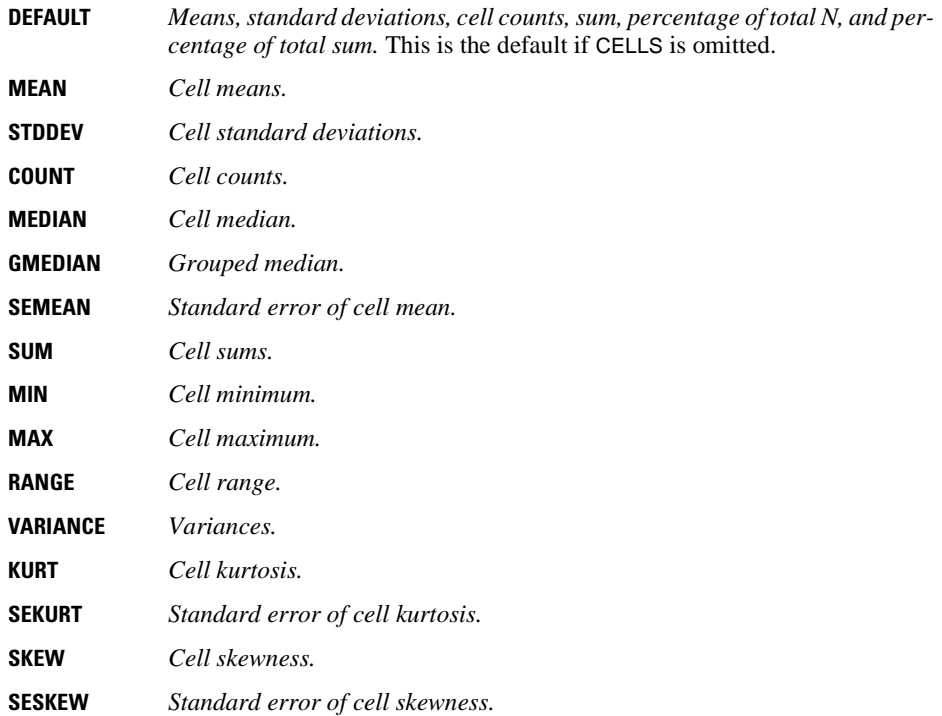

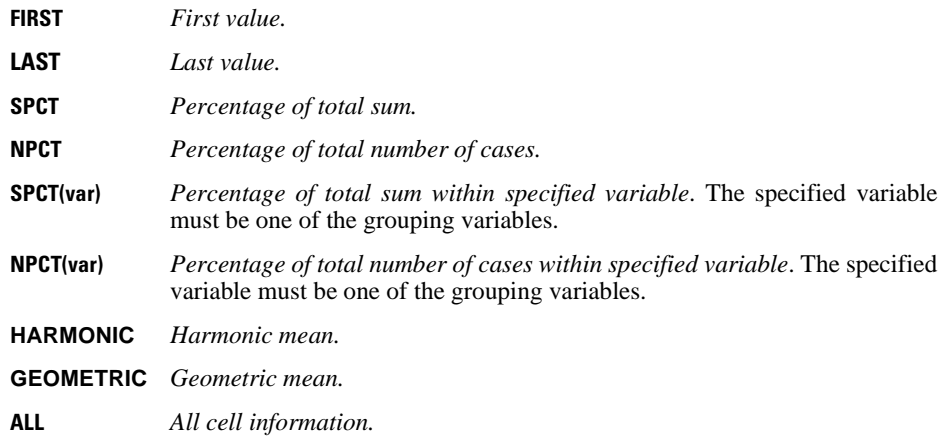

## **CREATE Subcommand**

CREATE allows you to calculate and display arithmetic and percentage differences between groups or between variables. You can also define labels for these difference categories.

**GAC (gvar(cat1 cat2))** *Arithmetic difference (change) in the summary variable(s) statistics between each specified pair of grouping variable categories.* The keyword must be followed by a grouping variable name specified in parentheses, and the variable name must be followed by one or more pairs of grouping category values. Each pair of values must be enclosed in parentheses inside the parentheses that contain the grouping variable name. String values must be enclosed in single or double quotation marks. You can specify multiple pairs of category values, but you can only specify one grouping variable, and the grouping variable must be one of the grouping variables specified at the beginning of the OLAP CUBES command, after the BY keyword.

> The difference calculated is the summary statistic value for the second category specified minus the summary statistic value for the first category specified: cat2 – cat1.

**GPC (gvar(cat1 cat2))** *Percentage difference (change) in the summary variable(s) statistics between each specified pair of grouping variable categories.* The keyword must be followed by a grouping variable name enclosed in parentheses, and the variable name must be followed by one or more pairs of grouping category values. Each pair of values must be enclosed in parentheses inside the parentheses that contain the grouping variable name. String values must be enclosed in single or double quotation marks. You can specify multiple pairs of category values, but you can only specify one grouping variable, and the grouping variable must be one of the grouping variables specified at the beginning of the OLAP CUBES command, after the BY keyword.

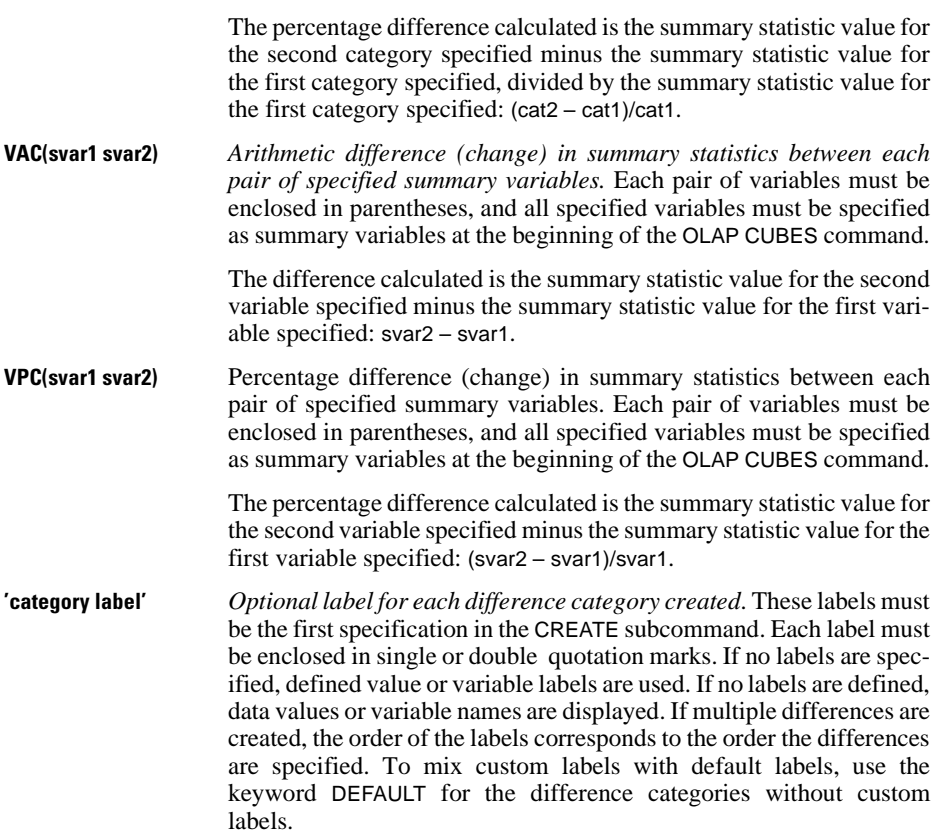

Both arithmetic and percentage differences can be specified in the same command, but you cannot specify both grouping variable differences (GAC/GPC) and summary variable differences (VAC/VPC) in the same command.

#### **Example**

```
OLAP CUBES
 sales96 BY region
  /CELLS=SUM NPCT
  /CREATE GAC GPC (region (1 3) (2 3)).
```
- Both the arithmetic (GAC) and percentage (GPC) differences will be calculated.
- Differences will be calculated for two different pairs of categories of the grouping variable region.
- The grouping variable specified in the CREATE subcommand, region, is also specified as a grouping variable at the beginningof the OLAP CUBES command.

#### **Example**

```
OLAP CUBES
 sales95 sales96 BY region
  /CELLS=SUM NPCT
  /CREATE VAC VPC (sales95 sales96).
```
- Both the arithmetic (VAC) and percentage (VPC) differences will be calculated.
- The difference calculated will be sales96 sales95.
- The percentage difference calculated will be (sales96 sales95)/sales95.
- The two variables, sales95 and sales96 are also specified as summary variables at the beginning of the OLAP CUBES command.

#### **Example**

```
OLAP CUBES
  sales96 BY region
  /CELLS=SUM NPCT
  /CREATE DEFAULT 'West-East GPC' DEFAULT 'West-Central % Difference'
 GAC GPC (region (1 3) (2 3)).
```
- Four labels are specified, corresponding to the four difference categories that will be created: arithmetic and percentage differences between regions 3 and 1 and between regions 3 and 2.
- The two DEFAULT labels will display the defined value labels or values if there aren't any value labels for the two arithmetic (GAC) difference categories.

*Note*: Square brackets used in the OMS syntax chart are required parts of the syntax and are not used to indicate optional elements. Any equals signs (=) displayed in the syntax chart are required. All subcommands except /DESTINATION are optional.

```
OMS
  /SELECT CHARTS TEXTS LOGS WARNINGS TABLES HEADINGS
  or
  /SELECT ALL EXCEPT = [list]
 /IF COMMANDS = ["expression" "expression"...]
 SUBTYPES = ["expression" "expression"...]
        LABELS = ["expression" "expression"...]
        INSTANCES = [n n... LAST]
 /EXCEPTIF (same keywords as IF, except for INSTANCES)
  /DESTINATION FORMAT=OXML 
                         HTML<br>SAV
                                  NUMBERED = 'varname'
                          SVWSOXML 
                          TEXT 
                          TABTEXT
                  {OUTFILE = "outfileexpression"}
                 \{ \text{OUTPUTSET} = \{ \text{SUBTYPES} \} \text{ FOLDER} = "dirspec" \}{LABELS} VIEWER={YES}
                         \{NO\} /COLUMNS DIMNAMES = ["dimension1" "dimension2" ...] 
or
  /COLUMNS SEQUENCE = [R1 R2 ... RALL C1 C2... CALL L1 L2... LALL]
  /TAG = "string"
  /NOWARN
```
#### **Example**

```
OMS 
 /DESTINATION FORMAT = OXML OUTFILE = 'c:\mydir\myfile.xml' VIEWER = NO.
OMS
  /SELECT TABLES
  /IF COMMANDS = ['Regression'] 
      SUBTYPES = ['Coefficients']
  /DESTINATION FORMAT = SAV 
   OUTFILE = 'c:\mydir\regression_coefficients.sav'.
```
### **Overview**

The OMS command controls the routing and format of output from SPSS to files and can suppress Viewer output. Output formats include:

- **SPSS data file format (SAV).** Output that would be displayed in pivot tables in the Viewer can be written out in the form of an SPSS data file, making it possible to use output as input for subsequent commands.
- **XML**. Tables, text output, and even many charts can be written out in XML form.
- **HTML**. Tables and text output can be written out as HTML.
- **Text**. Tables and text ouput can be written out as simple text

The OMS command cannot route charts or warnings objects created by the IGRAPH command or maps created by the MAPS command.

## **Basic Specification**

The basic specification is the command name followed by a DESTINATION subcommand that contains a FORMAT and/or a VIEWER specification. For FORMAT, an OUTFILE or OUTPUTSET specification is also required.

### **Syntax Rules**

- All subcommands except DESTINATION are optional. No subcommand may occur more than once in each OMS command.
- Multiple OMS commands are allowed and are processed as discussed in ["Basic Operation"](#page-1110-0) [on p. 1111.](#page-1110-0)
- Subcommands can appear in any order.
- If duplicates are found in a list, they are ignored except in /COLUMNS SEQUENCE where they cause an error.
- When a keyword takes a square-bracketed list, the brackets are required even if the list contains only a single item.

## <span id="page-1110-0"></span>**Basic Operation**

- Once an OMS command is executed, it remains in effect until the end of the session or until ended by an OMSEND command (see ["OMSEND" on p. 1156\)](#page-1155-0).
- A destination file specified on an OMS command is unavailable to other SPSS commands and other applications until the OMS command is ended by an OMSEND command or the end of the SPSS session.
- While an OMS command is in effect, the specified destination files are stored in memory (RAM); so active OMS commands that write a large amount of output to external files may consume a large amount of memory.
- Multiple OMS commands are independent of each other (except as noted below). The same output can be routed to different locations in different formats based on the specifications in different OMS commands.
- Display of output objects in the Viewer is determined by the most recent OMS command that includes the particular output type. For example, if an OMS command includes all ta-

bles from the FREQUENCIES command and also contains a VIEWER = YES specification, and a subsequent OMS command includes all tables of the subtype 'Statistics' with VIEW-ER = NO, Statistics tables for subsequent FREQUENCIES commands will *not* be displayed in the Viewer.

- The COLUMNS subcommand has no effect on pivot tables displayed in the Viewer.
- The order of the output objects in any particular destination is the order in which they were created, which is determined by the order and operation of the commands that generate the output.

### **SELECT Subcommand**

SELECT specifies the types of output objects to be routed to the specified destination(s). You can select multiple types. You can also specify ALL with EXCEPT to exclude specified types. If there is no SELECT subcommand, all supported output types are selected.

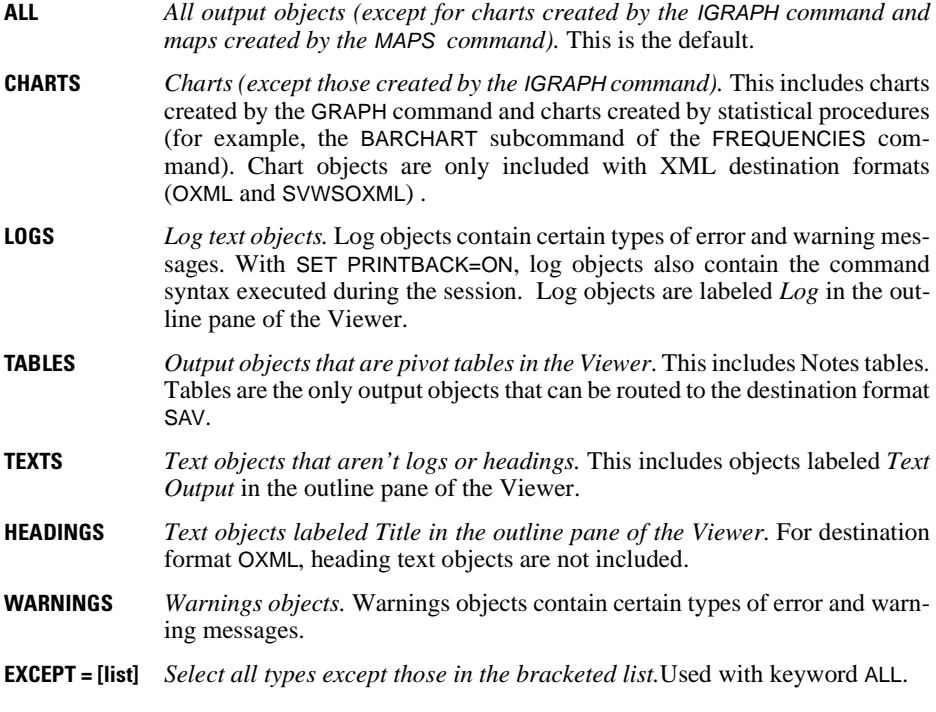

#### **Example**

OMS /SELECT TABLES LOGS TEXTS WARNINGS HEADINGS /DESTINATION FORMAT = HTML OUTFILE =  $'c:\mpt m\neq 0$ OMS /SELECT ALL EXCEPT = [CHARTS] /DESTINATION FORMAT = HTML OUTFILE = 'c:\mypath\myfile2.htm'.

The two SELECT subcommands are functionally equivalent. The first one explicitly lists all types but CHARTS, and the second one explicitly excludes only CHARTS.

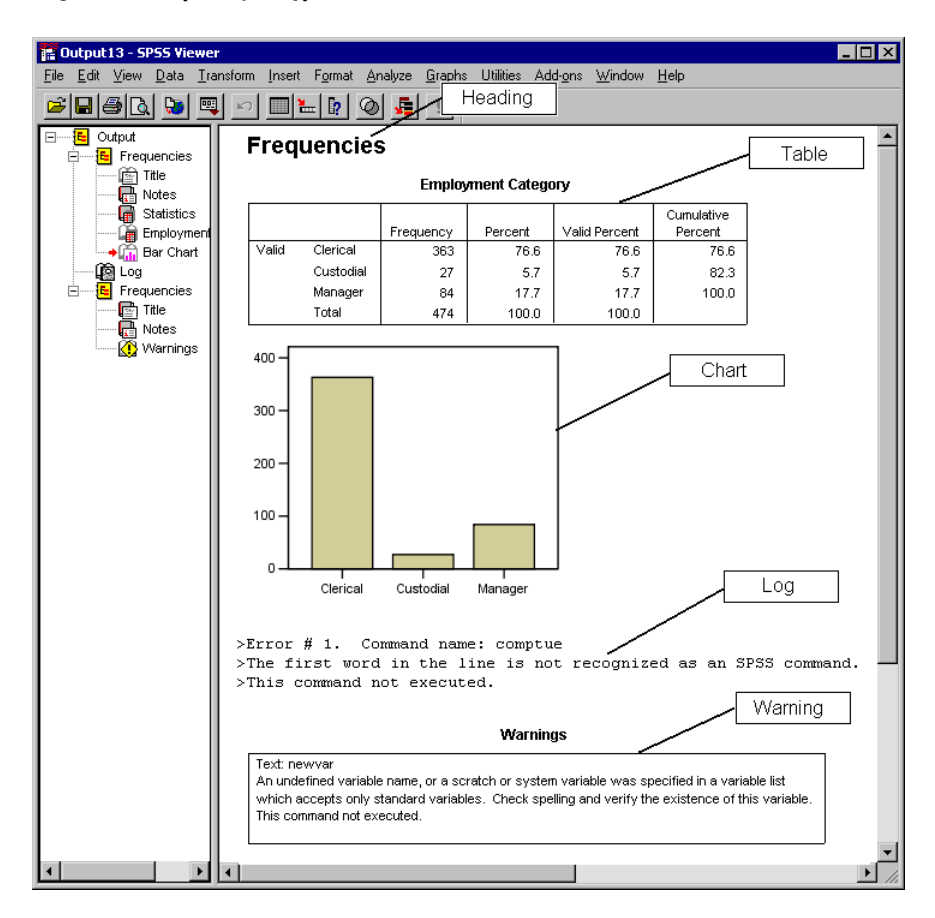

**Figure 1 Output object types in the Viewer**

## **IF Subcommand**

The IF subcommand specifies particular output objects of the types determined by SELECT. Without an IF subcommand, all objects of the specified types are selected. If you specify multiple conditions, only those objects that meet *all* conditions will be selected.

#### **Example**

```
OMS
  /SELECT TABLES
  /IF COMMANDS = ['Regression'] 
      SUBTYPES = ['Coefficients']
  /DESTINATION FORMAT = SAV 
   OUTFILE = 'c:\mydir\regression_coefficients.sav'.
```
This OMS command specifies that only coefficient tables from the REGRESSION command will be selected.

#### **COMMANDS Keyword**

The COMMANDS keyword restricts the selection to the specified command(s). The keyword COMMANDS must be followed by an equals sign  $(=)$  and a list of quoted command identifiers enclosed in square bracket, as in:

```
OMS
  /SELECT TABLES
  /IF COMMANDS = ['Frequencies' 'Factor Analysis']
  /DESTINATION...
```
Command identifiers are:

- Unique. No two commands have the same identifier.
- Not case-sensitive.
- Not subject to translation, which means they are the same for all language versions and output languages.
- Often not exactly the same or even similar to the command name. A complete list of supported commands and corresponding identifiers is provided in ["Command and Subtype](#page-1135-0) [Identifiers" on p. 1136.](#page-1135-0) You can also obtain the identifier for a particular command by generating output from the command in the Viewer and then right-clicking the command heading in the outline pane and selecting Copy OMS Command Identifier from the context menu.

Command identifiers are available for all statistical and charting procedures and any other commands that produce blocks of output with their own identifiable heading in the outline pane of the Viewer. For example CASESTOVARS and VARSTOCASES have corresponding identifiers ('Cases to Variables' and 'Variables to Cases') because they produce their own output blocks (with command headings in the outline pane that happen to match the identifiers), but FLIP does not because any output produced by FLIP is included in a generic Log text object.

#### **SUBTYPES Keyword**

The SUBTYPES keyword restricts the selection to the specified table types The keyword SUBTYPES must be followed by an equals sign  $(=)$  and a list of quoted subtype identifiers enclosed in square bracket, as in:

```
OMS
  /SELECT TABLES
  /IF SUBTYPES = ['Descriptive Statistics' 'Coefficients']
  /DESTINATION...
```
- Subtypes only apply to tables that would be displayed as pivot tables in the Viewer.
- Like command identifiers, subtype identifiers are not case-sensitive and are not subject to translation.
- Unlike command identifiers, subtype identifiers are not necessarily unique. For example, multiple commands produce a table with the subtype identifier 'Descriptive Statistics,' but not all of those tables share the same structure. If you only want a particular table type for a particular command, use both the COMMANDS and SUBTYPES keywords.
- A complete list of subtype identifiers is provided in ["Command and Subtype Identifiers"](#page-1135-0) [on p. 1136](#page-1135-0). You can also obtain the identifier for a particular table by generating output from the command in the Viewer and then right-clicking outline item for the Table in the outline pane of the Viewer and selecting Copy OMS Table Subtype from the context menu. The identifiers are generally fairly descriptive of the particular table type.

### **LABELS Keyword**

The LABELS keyword selects particular output objects according to the text displayed in the outline pane of the Viewer. The keyword LABELS must be followed by an equals sign (=) and a list of quoted label text enclosed in square brackets, as in:

```
OMS
  /SELECT TABLES
  /IF LABELS = ['Job category * Gender Crosstabulation']
  /DESTINATION...
```
The LABELS keyword is useful for differentiating between multiple graphs or multiple tables of the same type in which the outline text reflects some attribute of the particular ouput object such as the variable names or labels. There are, however, a number of factors that can affect the label text:

- If split file processing is on, split file group identification may be appended to the label.
- Labels that include information about variables or values are affected by the OVARS and ONUMBERS settings on the SET command.
- Labels are affected by the current output language setting (SET OLANG).

#### **INSTANCES Keyword**

The INSTANCES subcommand selects the nth instance of an object matching the other criteria on the IF subcommand within a single command execution. The keyword INSTANCES must

be followed by an equals sign  $(=)$  and a list of positive integers and/or the keyword LAST enclosed in square brackets.

#### **Example**

```
OMS
  /SELECT TABLES
  /IF COMMANDS = ['Frequencies'] 
      SUBTYPES = ['Frequencies']
      INSTANCES = [1 LAST]
  /DESTINATION...
OMS
  /SELECT TABLES
 /IF COMMANDS = ['Frequencies'] 
      INSTANCES = [1 LAST]
  /DESTINATION...
```
- The first OMS command will select the first and last frequency tables from each FRE-QUENCIES command.
- The second OMS command, in the absence of a SUBTYPES or LABELS specification, will select the first and last tables of *any* kind from the selected command. For the FREQUEN-CIES command (and most other statistical and charting procedures), the first table would be the Notes table.

### **Wildcards**

For COMMANDS, SUBTYPES, and LABELS, you can use an asterisk (\*) as a wildcard indicator at the end of a quoted string to include all commands, tables, and/or charts that start with that quoted string, as in:

```
OMS
  /SELECT TABLES
  /IF SUBTYPES = ['Correlation*']
  /DESTINATION...
```
In this example, all table subtypes that begin with "Correlation" will be selected.

The values of LABELS can contain asterisks as part of the value as in "First variable \* Second variable Crosstabulation," but only an asterisk as the last character in the quoted string is interpreted as a wildcard, so:

```
OMS
 /SELECT TABLES
 /IF LABELS = ['First Variable **']
 /DESTINATION...
```
will select all tables with labels that start with "First Variable \*".

## **EXCEPTIF Subcommand**

The EXCEPTIF subcommand excludes specified output object types. It has the same keywords and syntax as IF, with the exception of INSTANCES, which will cause an error if used with EXCEPTIF.
## **Example**

```
OMS
  /SELECT TABLES
  /IF COMMANDS = ['Regression']
  /EXCEPTIF SUBTYPES = ['Notes' 'Case Summar*']
  /DESTINATION...
```
## **DESTINATION Subcommand**

The DESTINATION subcommand is the only required subcommand. It specifies the format and location for the routed output. You can also use this subcommand to control what output is displayed in the Viewer.

- Output continues to flow to a specified destination until its OMS specification is ended, at which point the file is closed. See ["Basic Operation" on p. 1111](#page-1110-0) and ["OMSEND" on p.](#page-1155-0) [1156](#page-1155-0) for more information.
- Different OMS commands may refer to the same destination file as long as the FORMAT is the same. When a request becomes active, it starts contributing to the appropriate output stream. If the FORMAT differs, an error results. When multiple requests target the same destination, the output is written in the order in which it is created, not the order of OMS commands.

## **Example**

```
OMS
```

```
 /DESTINATION FORMAT = OXML OUTFILE = 'c:\mydir\myfile.xml'.
```
## **FORMAT Keyword**

The DESTINATION subcommand must include either a FORMAT or VIEWER specification (or both). The FORMAT keyword specifies the format for the routed output. The keyword must be followed by an equals sign  $(=)$  and one of the following alternatives:

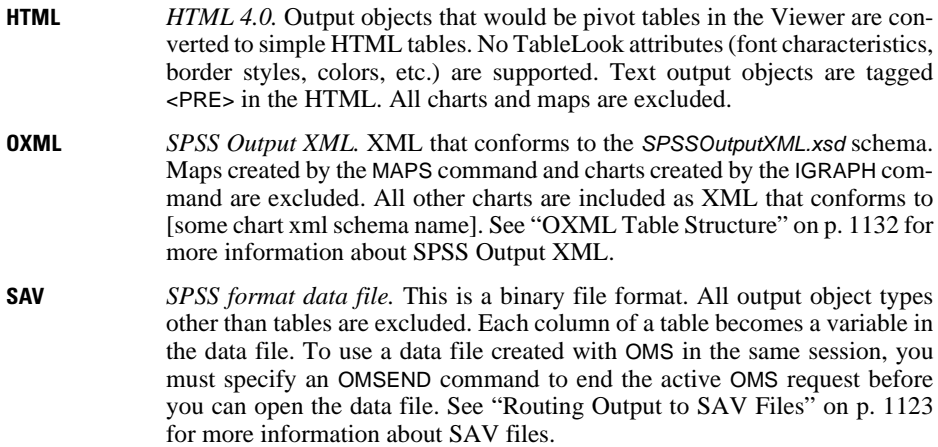

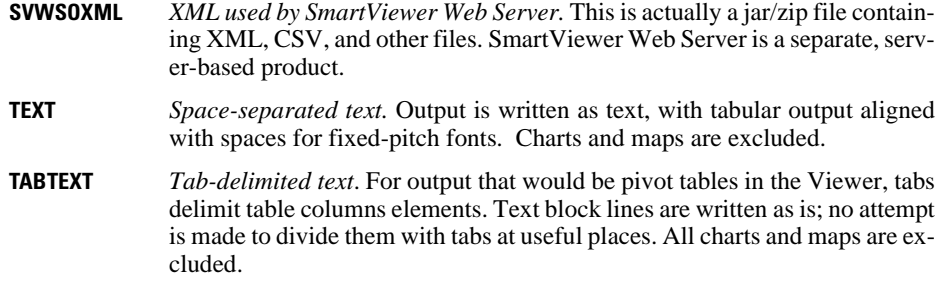

### **Numbered Keyword**

For FORMAT = SAV, you can also specify the NUMBERED keyword to identify the source tables, which can be useful if the data file is constructed from multiple tables. This creates an additional variable in the data file. The value of the variable is a positive integer that indicates the sequential table number. The default variable name is TableNumber. You can override the default with an equals sign  $(=)$  followed by a valid SPSS variable name in quotes after the NUMBERED keyword.

### **Example**

```
OMS
  /SELECT TABLES 
  /IF COMMANDS = ['Regression'] SUBTYPES = ['Coefficients']
  /DESTINATION = SAV NUMBERED = 'Table_number'
   OUTFILE = 'spssdata.sav'.
```
## **OUTFILE Keyword**

If a FORMAT is specified, the DESTINATION subcommand must also include either an OUT-FILE or OUTPUTSET specification. OUTFILE specifies an output file. The keyword must be followed by an equals sign  $(=)$  and a file specification in quotes or a previously defined file handle ["FILE HANDLE" on p. 564.](#page-563-0)

### **Example**

```
OMS 
  /DESTINATION FORMAT = OXML OUTFILE = 'c:\mydir\myfile.xml'.
```
## **OUTPUTSET Keyword**

OUTPUTSET is an alternative to OUTFILE that allows you to route each output object to a separate file. The keyword must be followed by an equals sign (=) and one of the following alternatives:

**LABELS** *Output file names based on ouput object label text.* Label text is the text that appears in the outline pane of the Viewer. See ["LABELS Keyword" on p.](#page-1114-0) [1115](#page-1114-0) for more information on labels.

```
SUBTYPES Output file names based on subtype identifiers. Subtypes only apply to ta-
              bles. See "SUBTYPES Keyword" on p. 1115
```
### **Example**

```
OMS
  /SELECT TABLES
  /DESTINATION FORMAT = OXML OUTPUTSET = SUBTYPES.
```
- OUTPUTSET will not overrwrite existing files. If a specified file name already exists, an underscore and a sequential integer will be appended to the file name.
- You cannot use OUTPUTSET with FORMAT=SVWSOXML.

### **FOLDER Keyword**

With *OUTPUTSET* you can also use the FOLDER keyword to specify the location for the routed output. Since you may not know what SPSS considers to be the "current" directory, it's probably a good idea to explicitly specify the location. The keyword must be followed by an equals sign (=) and a valid location specification in quotes.

### **Example**

```
OMS
  /SELECT TABLES
 /IF SUBTYPES = ['Frequencies' 'Descriptive Statistics']
  /DESTINATION FORMAT = OXML OUTPUTSET = SUBTYPES
  FOLDER = 'c:\mathrm{indir}\nextdir\newcommand{\nn}{\nn}.
```
- If the last folder (directory) specified on the path does not exist, it will be created.
- If any folders prior to the last folder on the path do not already exist, the specification is invalid, resulting in an error.

### **VIEWER Keyword**

By default, output is displayed in the Viewer as well as being routed to other formats and destinations specified with the FORMAT keyword. You can use  $VIEWER = NO$  to suppress the Viewer display of output for the specified output types. The VIEWER keyword can be used without the FORMAT keyword (and associated OUTFILE or OUPUTSET keywords) to simply control what output is displayed in the Viewer.

### **Example**

```
OMS
  /SELECT TABLES
  /IF SUBTYPES = ['Correlations*']
  /DESTINATION FORMAT SAV OUTFILE = 'c:\mydir\myfile.sav'
  VIEWER = NO.
OMS
  /SELECT TABLES
  /IF SUBTYPES = ['NOTES']
  /DESTINATION VIEWER = NO.
```
- The first OMS command will route tables with subtype names that start with "Correlation" to an SPSS-format data file and will not display those tables in the Viewer. All other output will be displayed in the Viewer
- The second OMS command simply suppresses the Viewer display of all Notes tables, without routing the Notes table output anywhere else.

## **COLUMNS Subcommand**

You can use the COLUMNS subcommand to specify the dimension elements that should appear in the columns. All other dimension elements appear in the rows.

- This subcommand applies only to tables that would be displayed as pivot tables in the Viewer and is ignored without warning if the OMS command does not include any tables.
- With DESTINATION FORMAT = SAV, columns become variables in the data file. If you specify multiple dimension elements on the COLUMNS subcommand, then variable names will be constructed by combining nested element and column labels. See ["Routing](#page-1122-0) [Output to SAV Files" on p. 1123](#page-1122-0) for more information on SAV files.
- The COLUMNS subcommand has no effect on pivot tables displayed in the Viewer.
- If you specify multiple dimension elements, they are nested in the columns in the order in which they are listed on the COLUMNS subcommand. For example:

```
COLUMNS DIMNAMES=['Variables' 'Statistics']
```
will nest statistics within variables in the columns.

• If a table doesn't contain any of the dimension elements listed, then all dimension elements for that table will appear in the rows.

## **DIMNAMES Keyword**

The COLUMNS subcommand must be followed by either the DIMNAMES or SEQUENCE keyword.

Each dimension of a table may contain zero or more elements. For example, a simple twodimensional crosstabulation contains a single row dimension element and a single column dimension element, each with labels based on the variables in those dimensions, plus a single layer dimension element labeled *Statistics* (if English is the output language). These element labels may vary based on the output language (SET OLANG) and/or settings that affect the display of variable names and/or labels in tables (SET TVARS). The keyword DIMNAMES must be followed by an equals sign  $(=)$  and a list of quoted dimension element labels enclosed in square brackets.

### **Example**

**OMS**  /SELECT TABLES /IF COMMANDS = ['Correlations' 'Frequencies'] /DESTINATION FORMAT = SAV OUTPUTSET = SUBTYPES /COLUMNS DIMNAMES = ['Statistics'].

The labels associated with the dimension elements may not always be obvious. To see all the dimension elements and their labels for a particular pivot table:

- $\blacktriangleright$  Activate (double-click) the table in the Viewer.
- $\blacktriangleright$  From the menus choose:

View Show All

and/or

If the pivoting trays aren't displayed, from the menus choose:

Pivot

Pivoting Trays

Hover over each icon in the pivoting trays for a ToolTip pop-up that displays the label.

**Figure 2 Displaying table dimension element labels**

|      | 語 Output1 - SPSS Viewer    |                                       |       |                         |                                                  |                     |             |                        |         |      | $\Box$ o $\mathbf{x}$ |
|------|----------------------------|---------------------------------------|-------|-------------------------|--------------------------------------------------|---------------------|-------------|------------------------|---------|------|-----------------------|
| Edit | View                       | Insert                                | Pivot | Format                  | Analyze                                          | Graphs              | Utilities   | Add-ons                | Window  | Help |                       |
|      |                            |                                       |       |                         |                                                  |                     |             |                        |         |      |                       |
|      |                            |                                       |       |                         |                                                  |                     |             |                        |         |      |                       |
|      |                            |                                       |       |                         | Table without dimension element labels displayed |                     |             |                        |         |      |                       |
|      | Gender                     |                                       |       | Beginning Salary        |                                                  | Current Salary      |             |                        |         |      |                       |
|      | Female                     | Mean                                  |       |                         | \$13,091.97                                      |                     | \$26,031.92 |                        |         |      |                       |
|      |                            | Ν                                     |       |                         | 216                                              |                     | 216         |                        |         |      |                       |
|      | Male                       | Mean                                  |       |                         | \$20,301.40                                      |                     | \$41,441.78 |                        |         |      |                       |
|      |                            | N                                     |       |                         | 258                                              |                     | 258         |                        |         |      |                       |
|      | Total                      | Mean                                  |       |                         | \$17,016.09                                      |                     | \$34,419.57 |                        |         |      |                       |
|      |                            | N                                     |       |                         | 474                                              |                     | 474         |                        |         |      |                       |
|      |                            |                                       |       |                         |                                                  |                     |             |                        |         |      |                       |
|      |                            |                                       |       |                         | Table with dimension element labels displayed    |                     |             |                        |         |      |                       |
|      |                            |                                       |       |                         | Variables                                        |                     |             |                        |         |      |                       |
|      | Gender                     | <b>Statistics</b>                     |       | <b>Beginning Salary</b> |                                                  | Current Salary      |             |                        |         |      |                       |
|      | F <b>l</b> <sub>male</sub> | Mean                                  |       |                         | \$13,091.97                                      |                     | \$26,031.92 |                        |         |      |                       |
|      |                            | Ν                                     |       |                         | 216                                              |                     |             | <b>Pivoting Trays3</b> |         |      | d                     |
|      | Male                       | Mean                                  |       |                         | \$20,301.40                                      | \$41                |             |                        |         |      |                       |
| T    | tal                        | Ν<br>Mean                             |       |                         | 258                                              | \$34                |             | Layers                 |         |      |                       |
|      |                            | И                                     |       |                         | \$17,016.09<br>474                               |                     |             |                        |         |      |                       |
|      |                            |                                       |       |                         |                                                  |                     |             |                        | Columns |      |                       |
|      |                            |                                       |       |                         |                                                  |                     | <b>PART</b> |                        |         |      | G                     |
|      |                            |                                       |       |                         |                                                  |                     |             | Rows                   |         |      | Variables             |
|      |                            | 1 items selected (0 hidden/collapsed) |       |                         |                                                  | $\frac{10}{3}$ SPS: | o           |                        | 巨心桥     |      |                       |

## **SEQUENCE Keyword**

SEQUENCE is an alternative to DIMNAMES that uses positional arguments. These positional arguments do not vary based on output language or output display settings. The SEQUENCE

keyword must be followed by an equals sign (=) and a list of positional arguments enclosed in square brackets.

- The general form of a positional argument is a letter indicating the default position of the element -- C for column, R for row, or L for layer -- followed by a positive integer indicating the default position within that dimension. For example, R1 would indicate the outermost row dimension element.
- A letter indicating the default dimension followed by ALL indicates all elements in that dimension in their default order. For example, RALL would indicate all row dimension elements, and CALL by itself would be unnecessary since it would not alter the default arrangement of the table. ALL cannot be combined with positional sequence numbers in the same dimension.
- SEQUENCE=[CALL RALL LALL] will put all dimension elements in the columns. With FORMAT=SAV, this will result in one case per table in the data file.

### **Example**

```
OMS
 /SELECT TABLES 
 /IF COMMANDS = ['Regression'] SUBTYPES = ['Coefficient Correlations']
 /DESTINATION FORMAT = SAV OUTFILE = 'c:\mydir\myfile.sav'
 /COLUMNS SEQUENCE = [R1 R2].
```
Coofficient Correlations

### **Figure 3 Positional arguments for dimension elements**

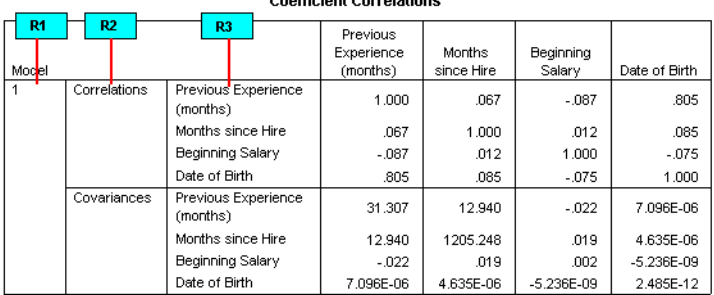

## **TAG Subcommand**

OMS commands remain in effect until the end of the session or until you explicitly end them with the OMSEND command, and you can have multiple OMS commands in effect at the same time. You can use the TAG subcommand to assign an ID value to each OMS command, which allows you to selectively end particular OMS commands with a corresponding TAG keyword on the OMSEND command. The ID values assigned on the TAG subcommand are also used to identify OMS commands in the log created by the OMSLOG command.

## **Example**

```
OMS 
 /DESTINATION FORMAT = OXML OUTFILE = 'c:\mbox{mvdir}\mbox{mvfile}.xml' /TAG = 'oxmlout'.
```
- The TAG subcommand must be followed by an equals sign (=) and a quoted ID value.
- The ID value cannot start with a dollar sign.
- Multiple active OMS commands cannot use the same TAG value.

See ["OMSEND" on p. 1156](#page-1155-0) and ["OMSLOG" on p. 1158](#page-1157-0) for more information.

## **NOWARN Subcommand**

The NOWARN subcommand suppresses all warnings from OMS. The NOWARN subcommand only applies to the current OMS command. It has no additional specifications.

## <span id="page-1122-0"></span>**Routing Output to SAV Files**

An SPSS data file consists of variables in the columns and cases in the rows, and that's essentially how pivot tables are converted to data files:

- Columns in the table are variables in the data file. Valid variable names are constructed from the column labels.
- Row labels in the table become variables with generic variable names (Var1, Var2, Var3...) in the data file. The values of these variables are the row labels in the table.
- Three table-identifier variables are automatically included in the data file: Command Subtype\_, and Label\_. All three are string variables. The first two correspond to the identifiers listed in ["Command and Subtype Identifiers" on p. 1136](#page-1135-0). Label\_ contains the table title text.
- Rows in the table become cases in the data file.

## **Data File Created from One Table**

Data files can be created from one or more tables. There are two basic variations for data files created from a single table:

- Data file created from a two-dimensional table with no layers.
- Data file created from a three-dimension table with one or more layers.

### **Example**

In the simplest case -- a single, two-dimensional table -- the table columns become variables and the rows become cases in data file.

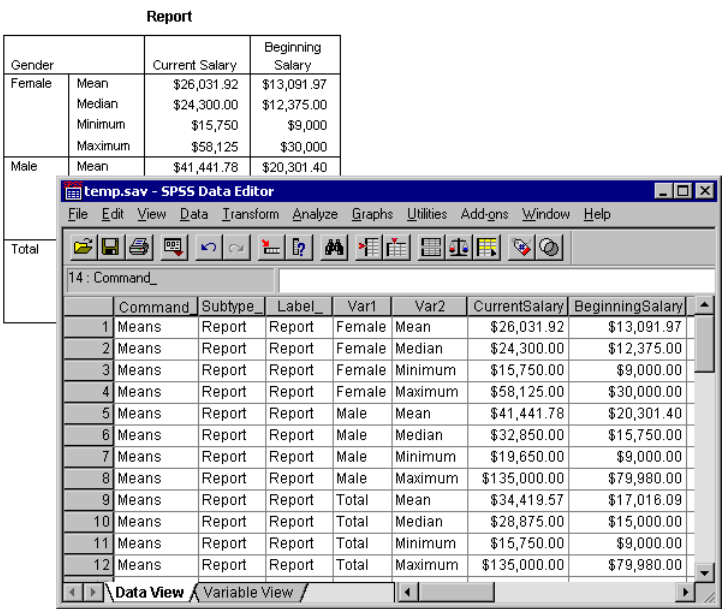

## **Figure 4 Single two-dimensional table**

- The first three variables identify the source table by command, subtype, and label.
- The two elements that defined the rows in the table -- values of the variable Gender and statistical measures are assigned the generic variable names Var1 and Var2. These are both string variables.
- The column labels from the table are used to create valid variable names. In this case, those variable names are based on the variable labels of the three scale variables summarized in the table. If the variables didn't have defined variable labels or you chose to display variable names instead of variable labels as the column labels in the table, then the variable names in the new data file would be the same as in the source data file.

## **Example**

If the default table display places one or more elements in layers, additional variables are created to identify the layer values.

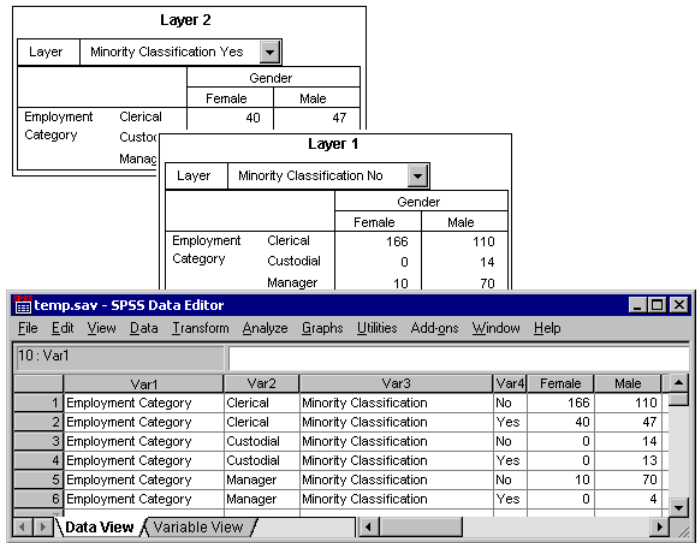

**Figure 5 Table with Layers** 

- In the table the variable labeled *Minority Classification* defines the layers. In the data file, this creates two additional variables: one that identifies the layer element, and one that identifies the categories of the layer element.
- As with the variables created from the row elements, the variables created from the layer elements are string variables with generic variable names (the prefix Var followed by a sequential number).

## **Data Files Created from Multiple Tables**

When multiple tables are routed to the same data file, each table is added to the data file in a fashion similar to the ADD FILES command.

- Each subsequent table will always add cases to the data file.
- If column labels in the tables differ, each table may also add variables to the data file with missing values for cases from other tables that don't have an identically-labeled column.

## **Example**

Multiple tables that contain the same column labels will typically produce the most immediately useful data files (ones that don't require additional manipulation).

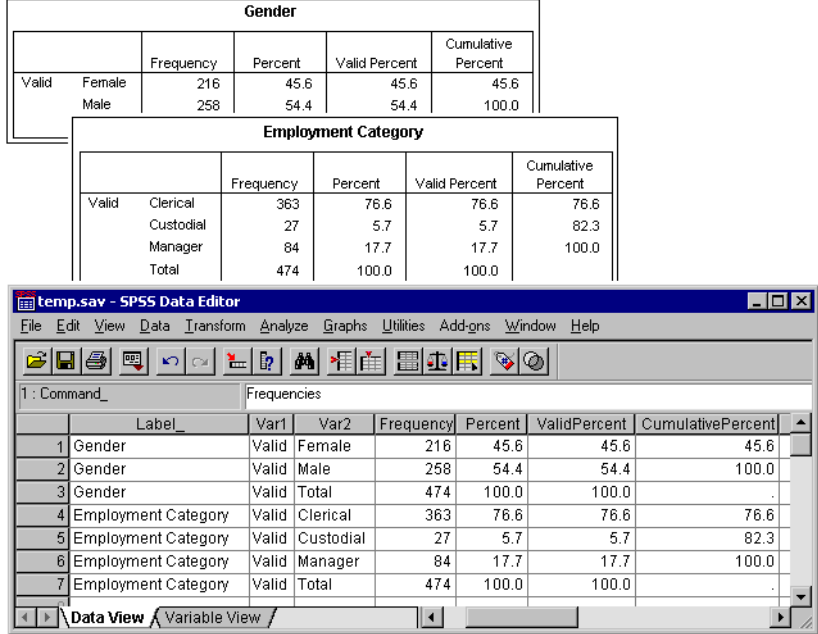

## **Figure 6 Multiple Tables with the Same Column Labels**

- The second table contributes additional cases (rows) to the data file but no new variables because the column labels are exactly the same; so there are no large patches of missing data.
- Although the values for Command\_ and Subtype\_ are the same, the Label\_ value identifies the source table for each group of cases because the two frequency tables have different titles.

## **Example**

A new variable is created in the data file for each unique column label in the tables routed to the data file, which will result in blocks of missing values if the tables contain different column labels.

|           |                             |           | Report |                      |                   |            |                     |                  |             |                     |       |       |
|-----------|-----------------------------|-----------|--------|----------------------|-------------------|------------|---------------------|------------------|-------------|---------------------|-------|-------|
|           |                             |           |        |                      | Beginning         |            |                     |                  |             |                     |       |       |
| Gender    |                             |           |        | Current Salary       | Salary            |            |                     |                  |             |                     |       |       |
| Female    | Mean                        |           |        | \$26,031.92          | \$13,091.97       |            |                     |                  |             |                     |       |       |
|           | Median                      |           |        | \$24,300.00          | \$12,375.00       |            |                     |                  |             |                     |       |       |
| Male      | Mean                        |           |        | \$41,441.78          | \$20,301.40       |            |                     |                  |             |                     |       |       |
| Total     |                             |           |        | Report               |                   |            |                     |                  |             |                     |       |       |
|           |                             |           |        | Educational          |                   | Months     |                     |                  |             |                     |       |       |
|           | Gender                      |           |        | Level (years)        |                   | since Hire |                     |                  |             |                     |       |       |
|           | Female                      | Mean      |        |                      | 12.37             |            | 80.38               |                  |             |                     |       |       |
|           |                             |           | Median |                      | 12.00             |            | 81.00               |                  |             |                     |       |       |
|           | Male                        | Mean      |        |                      | 14.43             |            | 81.72               |                  |             |                     |       |       |
|           | temp.sav - SPSS Data Editor |           |        |                      |                   |            |                     |                  |             |                     |       | - 0 × |
|           |                             |           |        |                      |                   | Graphs     |                     | <b>Utilities</b> | Add-ons     | Window              |       | Help  |
| н         | Edit<br>View                | Data<br>四 | K)     | Transform<br>Fэ<br>⊫ | Analyze<br>då l   |            |                     |                  | 相前間の底       |                     |       |       |
|           | 16: Command                 |           |        |                      |                   |            |                     |                  |             |                     |       |       |
|           | Label                       |           | Var1   | Var2                 | Current           |            | Beginning           |                  | Educational | Monthssince<br>Hire |       |       |
|           | 1 Report                    | Female    |        | Mean                 | Salary<br>\$26032 |            | Salary<br>\$13092.0 |                  | Levelyears  |                     |       |       |
|           | 2 Report                    | Female    |        | Median               | \$24300           |            | \$12375.0           |                  | ï           |                     |       |       |
|           | 3 Report                    | Male      |        | Mean                 | \$41442           |            | \$20301.4           |                  | ï           |                     |       |       |
|           | 4 Report                    | Male      |        | Median               | \$32850           |            | \$15750.0           |                  | J.          |                     |       |       |
|           | 5 Report                    | Total     |        | Mean                 | \$34420           |            | \$17016.1           |                  |             |                     |       |       |
|           | 6 Report                    | Total     |        | Median               | \$28875           |            | \$15000.0           |                  |             |                     |       |       |
| 71        | Report                      | Female    |        | Mean                 |                   |            |                     |                  | 12.37       |                     | 80.38 |       |
|           | 8 Report                    | Female    |        | Median               |                   |            |                     |                  | 12.00       |                     | 81.00 |       |
|           | 9 Report                    | Male      |        | Mean                 |                   |            |                     |                  | 14.43       |                     | 81.72 |       |
| File<br>B | 10 Report                   | Male      |        | Median               |                   | í.         |                     |                  | 15.00       |                     | 82.00 |       |
| 11        | Report                      | Total     |        | Mean                 |                   | ï          |                     |                  | 13.49       |                     | 81.11 |       |
|           | 12 Report                   | Total     |        | Median               |                   |            |                     |                  | 12.00       |                     | 81.00 |       |

**Figure 7 Multiple Tables with Different Column Labels**

- The first table has columns labeled *Beginning Salary* and *Current Salary*, which are not present in the second table, resulting in missing values for those variables for cases from the second table.
- Conversely, the second table has columns labeled *Education level* and *Months since hire*, which are not present in the first table, resulting in missing values for those variables for cases from the first table.
- Mismatched variables like those in this example can occur even with tables of the same subtype. In fact, in this example both tables are the same subtype.

## **Data Files** *Not* **Created from Multiple Tables**

If any tables do not have the same number of row elements as the other tables, no data file will be created. The number of rows doesn't have to be the same; the number of row *elements* that become variables in the data file must be the same.

For example, a two-variable crosstabulation and a three-variable crosstabulation from CROSSTABS contain different numbers of row elements, since the "layer" variable is actually nested within the row variable in the default three-variable crosstabulation display.

### **Figure 8 Tables with different numbers of row elements**

**Employment Category \* Gender Crosstabulation** 

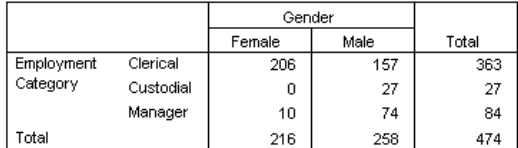

#### Employment Category \* Gender \* Minority Classification Crosstabulation

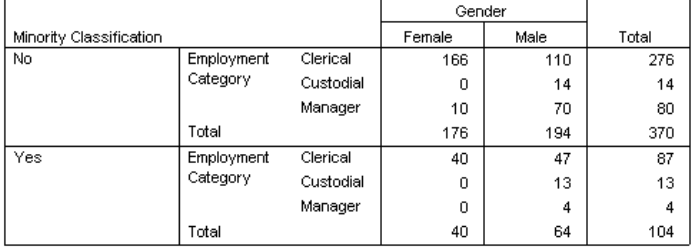

In general, the less specific the subtype selection in the OMS command, the less likely you are to get sensible data files -- or any data files at all. For example:

OMS /SELECT TABLES /DESTINATION FORMAT=SAV OUTFILE='mydata.sav'.

will probably fail to create a data file more often than not, since it will select all tables, including Notes tables, which have a table structure that is incompatible with most other table types.

### **Controlling Column Elements to Control Variables in the Data File**

You can use the COLUMNS subcommand to specify which dimension elements should be in the columns and therefore are used to create variables in the generated data file. This is equivalent to pivoting the table in the Viewer.

### **Example**

The DESCRIPTIVES command produces a table of descriptive statistics with variables in the rows and statistics in the columns. A data file created from that table would therefore use the statistics as variables and the original variables as cases. If you want the original variables to be variables in the generated data file and the statistics to be cases:

OMS

```
 /SELECT TABLES
   /IF COMMANDS=['Descriptives'] SUBTYPES=['Descriptive Statistics']
   /DESTINATION FORMAT=SAV OUTFILE='c:\temp\temp.sav'
   /COLUMNS DIMNAMES=['Variables'].
DESCRIPTIVES VARIABLES=salary salbegin.
OMSEND.
```
- When you use the COLUMNS subcommand, any dimension elements not listed on the subcommand will become rows (cases) in the generated data file.
- Since the descriptive statistics table only has two dimension elements, COLUMNS DIMNAMES=['Variables'] will put the variables in the columns *and* put the statistics in the row. So this is equivalent to swapping the positions of the original row and column elements.

### **Figure 9 Default and pivoted table and generated data file**

**Default Descriptive Statistics Table** 

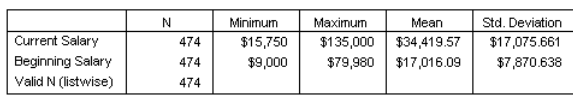

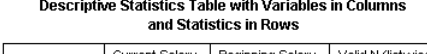

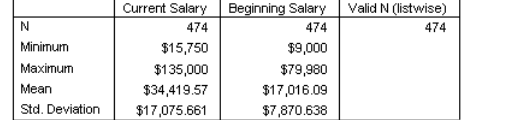

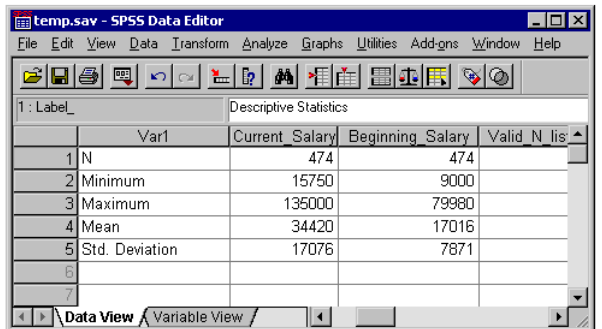

### **Example**

The FREQUENCIES command produces a descriptive statistics table with statistics in the rows, while the DESCRIPTIVES command produces a descriptive statistics table with statis-

tics in the columns. To include both table types in the same data file in a meaningful fashion, you need to change the column dimension for one of them.

```
OMS
   /SELECT TABLES
   /IF COMMANDS=['Frequencies' 'Descriptives']
   SUBTYPES=['Statistics' 'Descriptive Statistics']
   /DESTINATION FORMAT=SAV OUTFILE='c:\temp\temp.sav'
   /COLUMNS DIMNAMES=['Statistics'].
FREQUENCIES
  VARIABLES=salbegin salary 
   /FORMAT=NOTABLE
   /STATISTICS=MINIMUM MAXIMUM MEAN.
DESCRIPTIVES
   VARIABLES=jobtime prevexp
   /STATISTICS=MEAN MIN MAX.
OMSEND.
```
- The COLUMNS subcommand will be applied to all selected table types that have a *Statistics* dimension element.
- Both table types have a *Statistics* dimension element, but since it's already in the column dimension for the table produced by the DESCRIPTIVES command, the COLUMNS subcommand has no effect on the structure of the data from that table type.
- For the FREQUENCIES statistics table, COLUMNS DIMNAMES=['Statistics'] is equivalent to pivoting the *Statistics* dimension element into the columns and pivoting the *Variables* dimension element into the rows.
- Some of the variables will have missing values, since the table structures still aren't exactly the same with statistics in the columns.

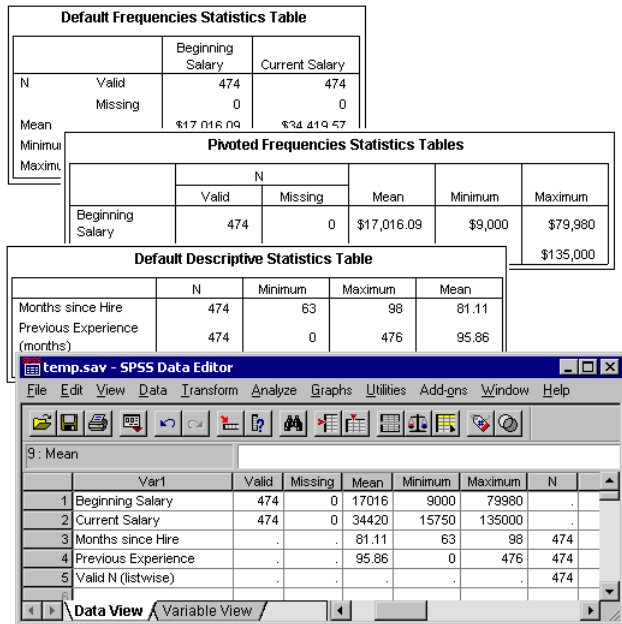

### **Figure 10 Combining different table types in same data file**

## **Variable Names**

OMS constructs valid, unique variable names from column labels.

- Row and layer elements are assigned generic variable names: the prefix "Var" followed by a sequential number.
- Characters that aren't allowed in variable names (e.g., space, parentheses) are removed. For example, "This (Column) Label" would become a variable named ThisColumnLabel.
- If the label begins with a character that is allowed in variable names but not allowed as the first character (e.g., a number), "@" is inserted as a prefix. For example "2nd" would become a variable named @2nd.
- Underscores or periods at the end of labels are removed from the resulting variable names. (The underscores at the end of the automatically generated variables Command\_, Subtype\_, and Label\_ are not removed.)
- If more than one element is in the column dimension, variable names are constructed by combining category labels with underscores between category labels. Group labels are not included. For example, if VarB is nested under VarA in the columns, you would get variables like CatA1\_CatB1, not VarA\_CatA1\_VarB\_CatB1.

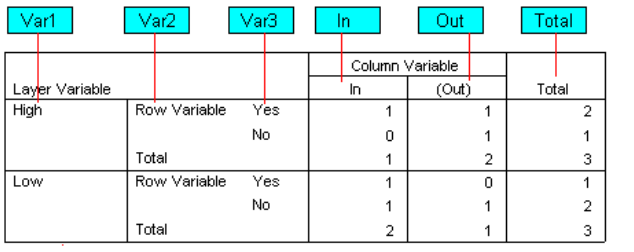

## **Figure 11 Variable names in SAV files**

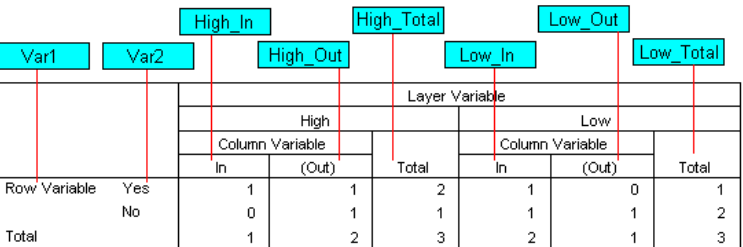

# <span id="page-1131-0"></span>**OXML Table Structure**

OXML is XML that conforms to the SPSSOutputXML.xsd schema. For a detailed description of the schema, see SPSSOutputXML schema.htm in the help\main folder of the SPSS installation folder.

• OMS command and subtype identifiers are used as values of the command and subType attributes in OXML. For example:

```
<command text="Frequencies" command="Frequencies"...>
  <pivotTable text="Gender" label="Gender" subType="Frequencies"...>
```
These attribute values are not affected by output language (SET OLANG) or display settings for variable names/labels or values/value labels (SET TVARS and SET TNUMBERS).

- XML is case-sensitive. ["Command and Subtype Identifiers" on p. 1136](#page-1135-0) displays identifiers in the case used in OXML.
- All the information displayed in a table is contained in attribute values in OXML. At the individual cell level, OXML consists of "empty" elements that contain attributes but no "content" other than that contained in attribute values.
- Table structure in OXML is represented row by row; elements that represent columns are nested within the rows, and individual cells are nested within the column elements:

```
<pivotTable...>
 <dimension axis='row'...>
  <dimension axis='column'...>
    <category...>
```

```
 <cell text='...' number='...' decimals='...'/>
   </category>
   <category...>
    <cell text='...' number='...' decimals='...'/>
   </category>
  </dimension>
 </dimension>
   ...
 </pivotTable>
```
The preceding example is a simplified representation of the structure that shows the descendant/ancestor relationships of the these elements, but not necessarily the parent/child relationships, since there are typically intervening nested element levels. [Figure 12](#page-1132-0) shows a simple table as displayed in the Viewer, and [Figure 13](#page-1133-0) shows the OXML that represents that table.

## <span id="page-1132-0"></span>**Figure 12 Simple frequency table**

Gender

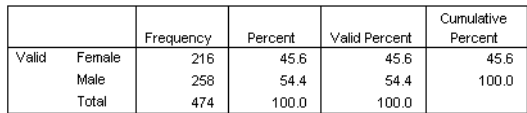

### <span id="page-1133-0"></span>**Figure 13 OXML for simple frequency table**

```
<?xml version="1.0" encoding="UTF-8" ?> 
<!--Structured XML. Copyright (C) 2003 by SPSS Inc. All rights reserved.-->
<outputTree>
 <command text="Frequencies" command="Frequencies" 
   displayTableValues="label" displayOutlineValues="label" 
   displayTableVariables="label" displayOutlineVariables="label">
   <pivotTable text="Gender" label="Gender" subType="Frequencies" 
    varName="gender" variable="true">
 <dimension axis="row" text="Gender" label="Gender" 
 varName="gender" variable="true">
     <group text="Valid">
 <group hide="true" text="Dummy">
 <category text="Female" label="Female" string="f" 
 varName="gender">
 <dimension axis="column" text="Statistics">
 <category text="Frequency">
           <cell text="216" number="216"/> 
          </category>
         <category text="Percent">
           <cell text="45.6" number="45.569620253165" decimals="1"/> 
          </category>
         <category text="Valid Percent">
           <cell text="45.6" number="45.569620253165" decimals="1"/> 
          </category>
         <category text="Cumulative Percent">
          <cell text="45.6" number="45.569620253165" decimals="1"/> 
         </category>
        </dimension>
       </category>
       <category text="Male" label="Male" string="m" varName="gender">
 <dimension axis="column" text="Statistics">
 <category text="Frequency">
           <cell text="258" number="258"/> 
         </category>
         <category text="Percent">
           <cell text="54.4" number="54.430379746835" decimals="1"/> 
         </category>
         <category text="Valid Percent">
           <cell text="54.4" number="54.430379746835" decimals="1"/> 
         </category>
         <category text="Cumulative Percent">
           <cell text="100.0" number="100" decimals="1"/> 
         </category>
        </dimension>
       </category>
      </group>
      <category text="Total">
 <dimension axis="column" text="Statistics">
 <category text="Frequency">
 <cell text="474" number="474"/> 
         </category>
        <category text="Percent">
          <cell text="100.0" number="100" decimals="1"/> 
         </category>
        <category text="Valid Percent">
          <cell text="100.0" number="100" decimals="1"/> 
         </category>
       </dimension>
      </category>
     </group>
    </dimension>
   </pivotTable>
  </command>
</outputTree>
```
As you may notice, a simple, small table produces a substantial amount of XML. That's partly because the XML contains some information not readily apparent in the original table, some information that might not even be available in the original table, and a certain amount of redundancy.

• The table contents as they are (or would be) displayed in a pivot table in the Viewer are contained in text attributes. For example:

```
<command text="Frequencies" command="Frequencies"...>
```
These text attributes can be affected by both output language (SET OLANG) and settings that affect the display of variable names/labels and values/value labels (SET TVARS and SET TNUMBERS). In this example, the text attribute value will differ depending on the output language, whereas the command attribute value remains the same regardless of output language.

• Wherever variables or values of variables are used in row or column labels, the XML will contain a text attribute and one or more additional attribute values. For example:

```
<dimension axis="row" text="Gender" label="Gender" varName="gender">
  ...<category text="Female" label="Female" string="f" varName="gender">
```
For a numeric variable, there would be a number attribute instead of a string attribute. The label attribute is only present if the variable or values have defined labels.

• The <cell> elements that contain cell values for numbers will contain the text attribute and one or more additional attribute values. For example:

```
<cell text="45.6" number="45.569620253165" decimals="1"/>
```
The number attribute is the actual, unrounded numeric value, and the decimals attribute indicates the number of decimal positions displayed in the table.

• Since columns are nested within rows, the category element that identifies each column is repeated for each row. For example, since the statistics are displayed in the columns, the element <category text="Frequency"> appears three times in the XML: once for the male row, once for the female row, and once for the total row.

Examples of using XSLT to transform OXML are provided in the Help system.

# <span id="page-1135-0"></span>**Command and Subtype Identifiers**

Since new procedures and tables are constantly being added, this table may not provide a complete list of command and subtype identifiers. For any command or table displayed in the Viewer, you can find out the command or subtype identifier by right-clicking the item in the Viewer outline pane.

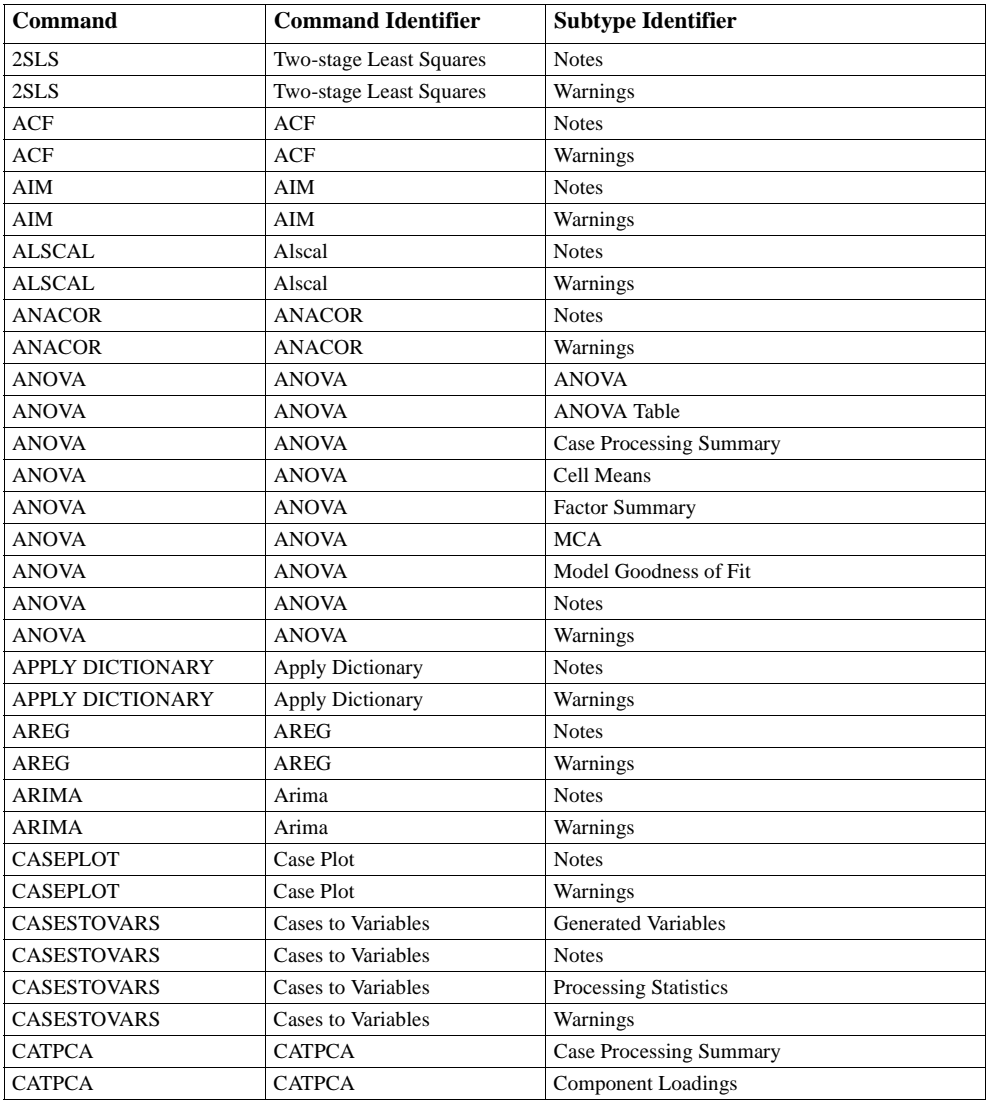

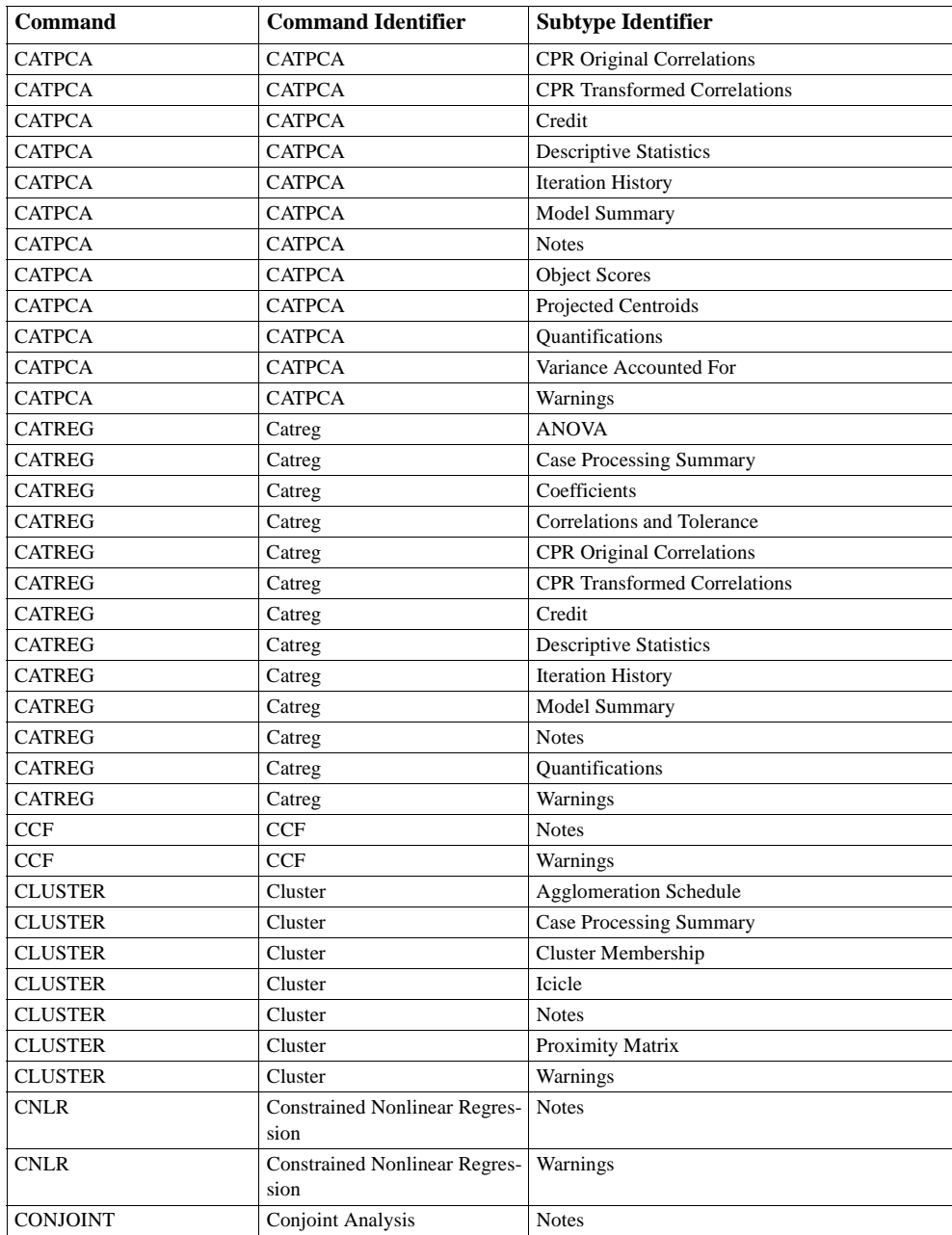

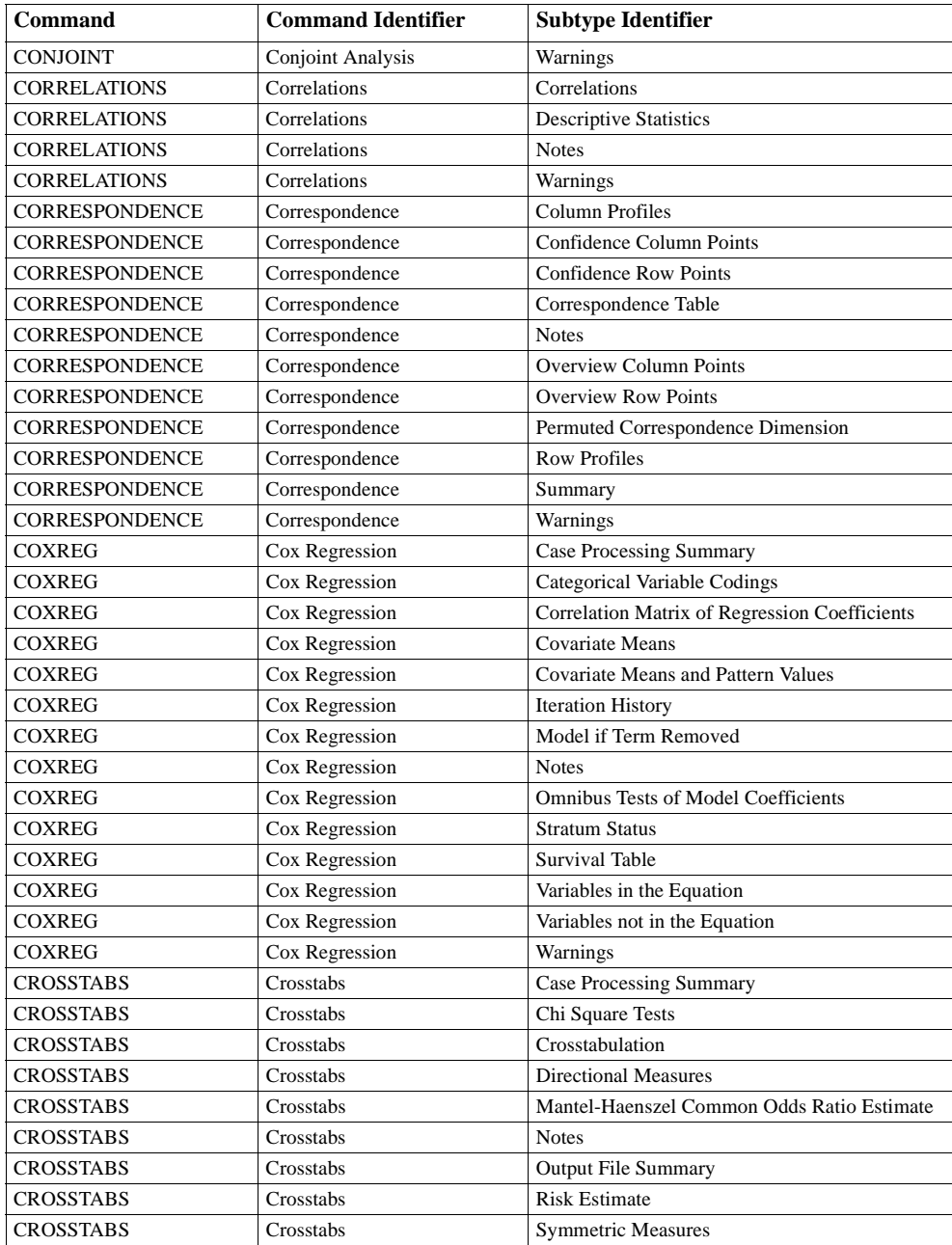

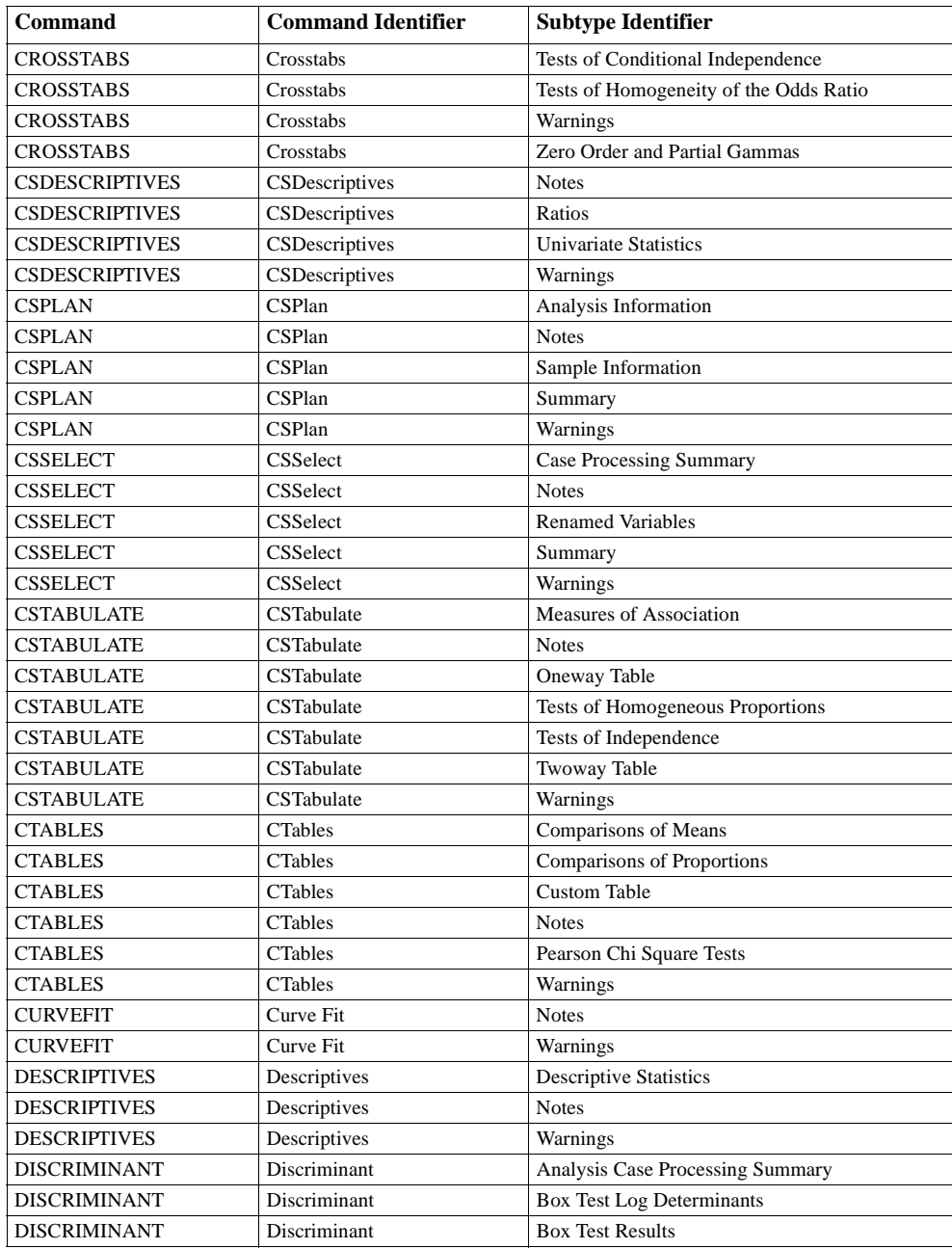

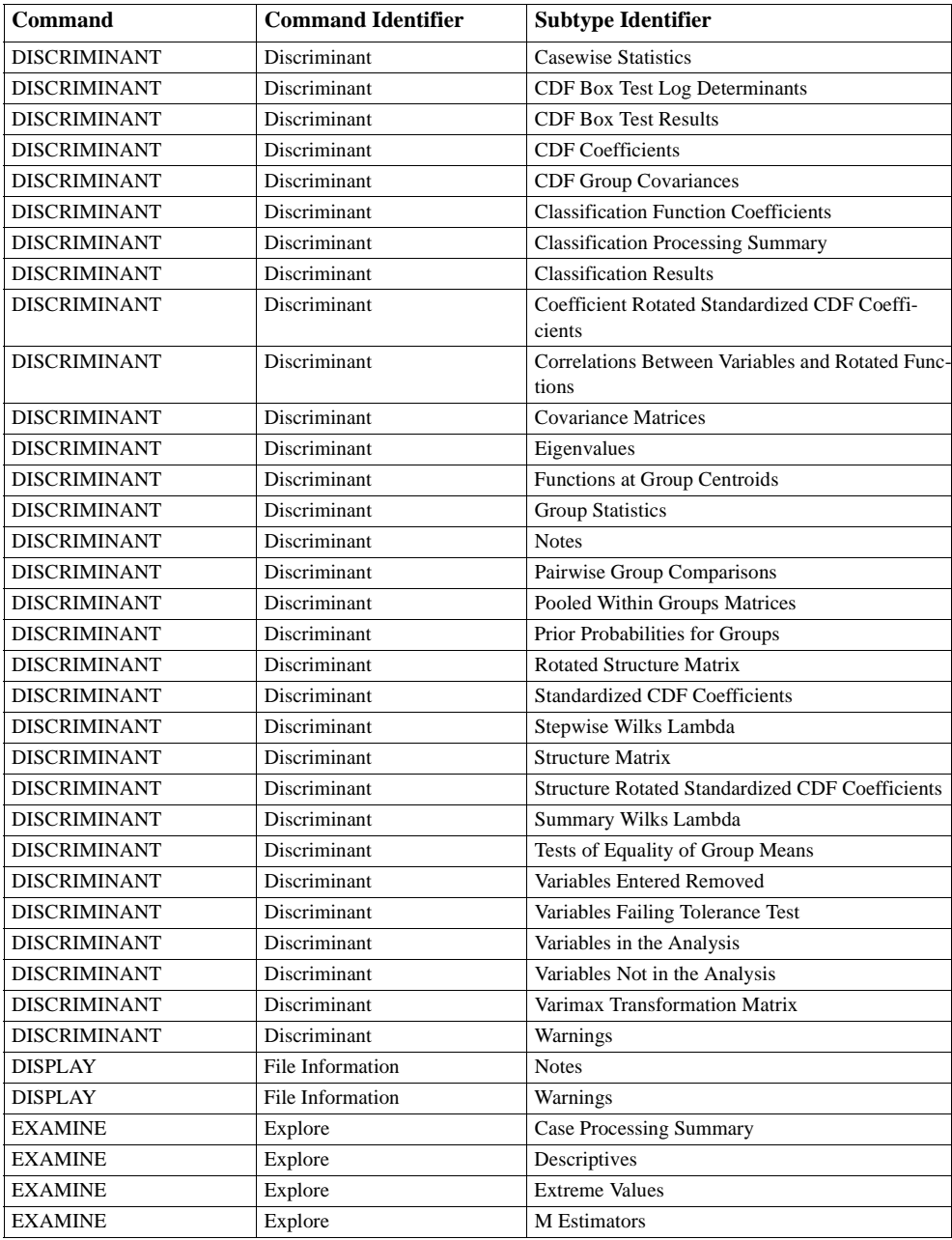

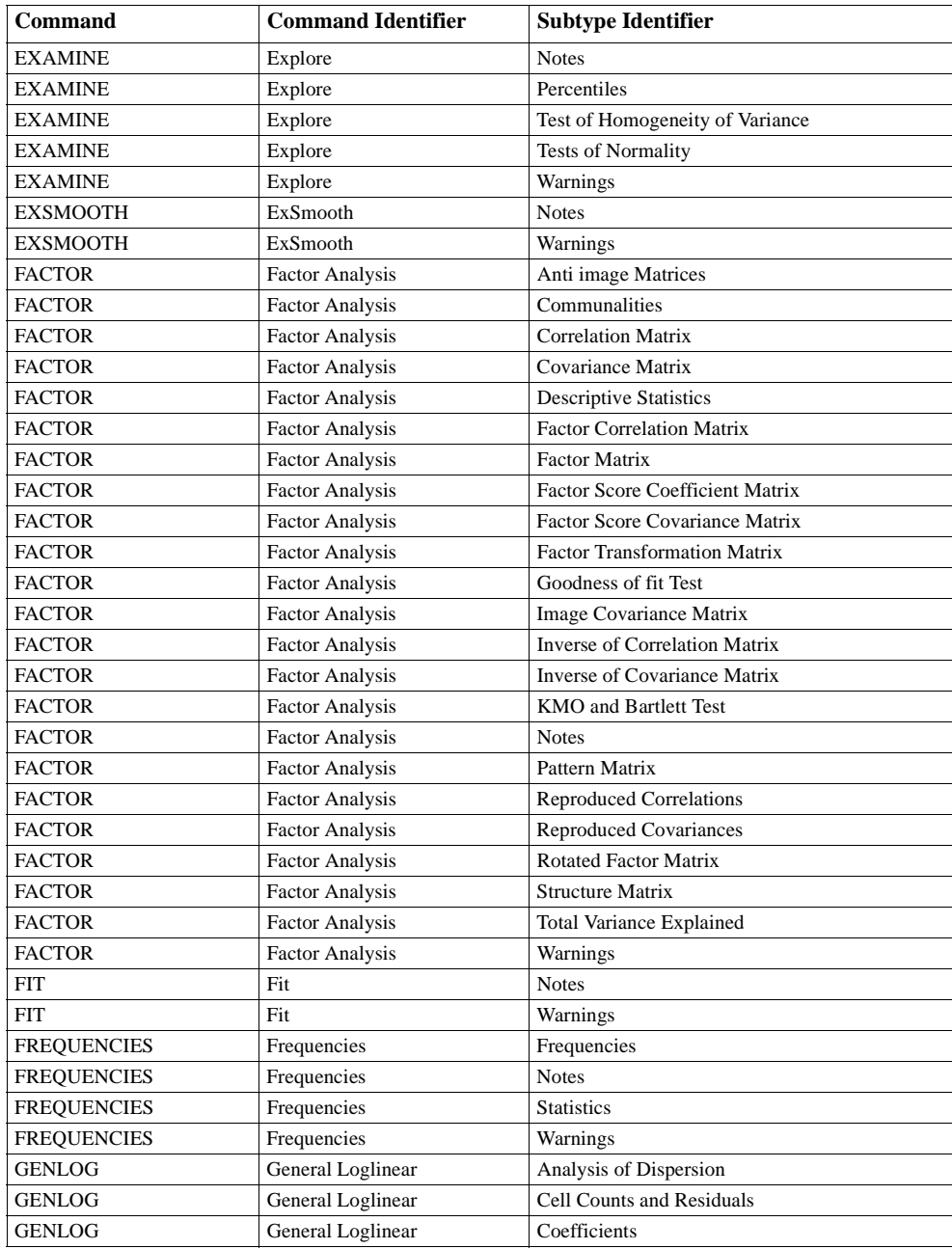

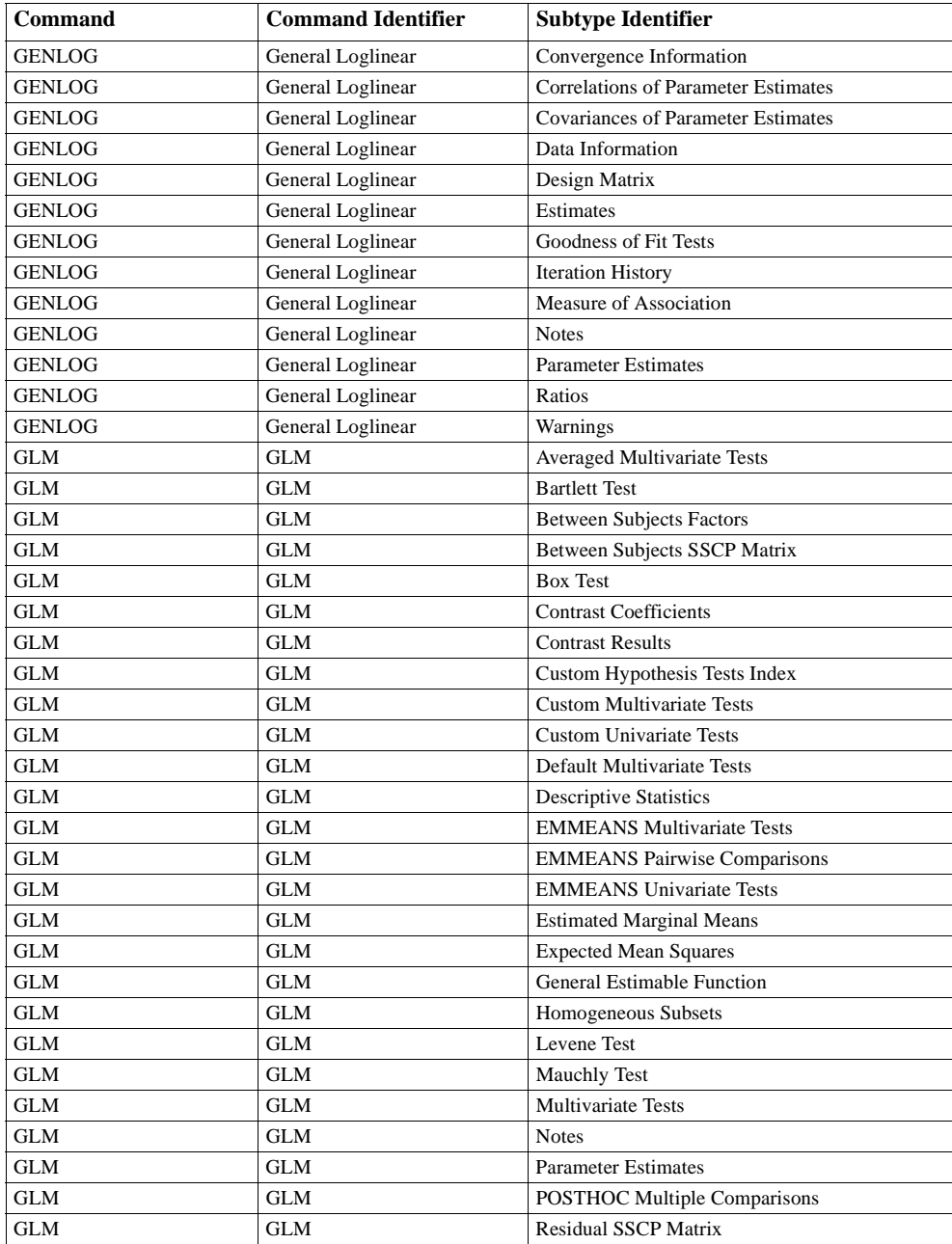

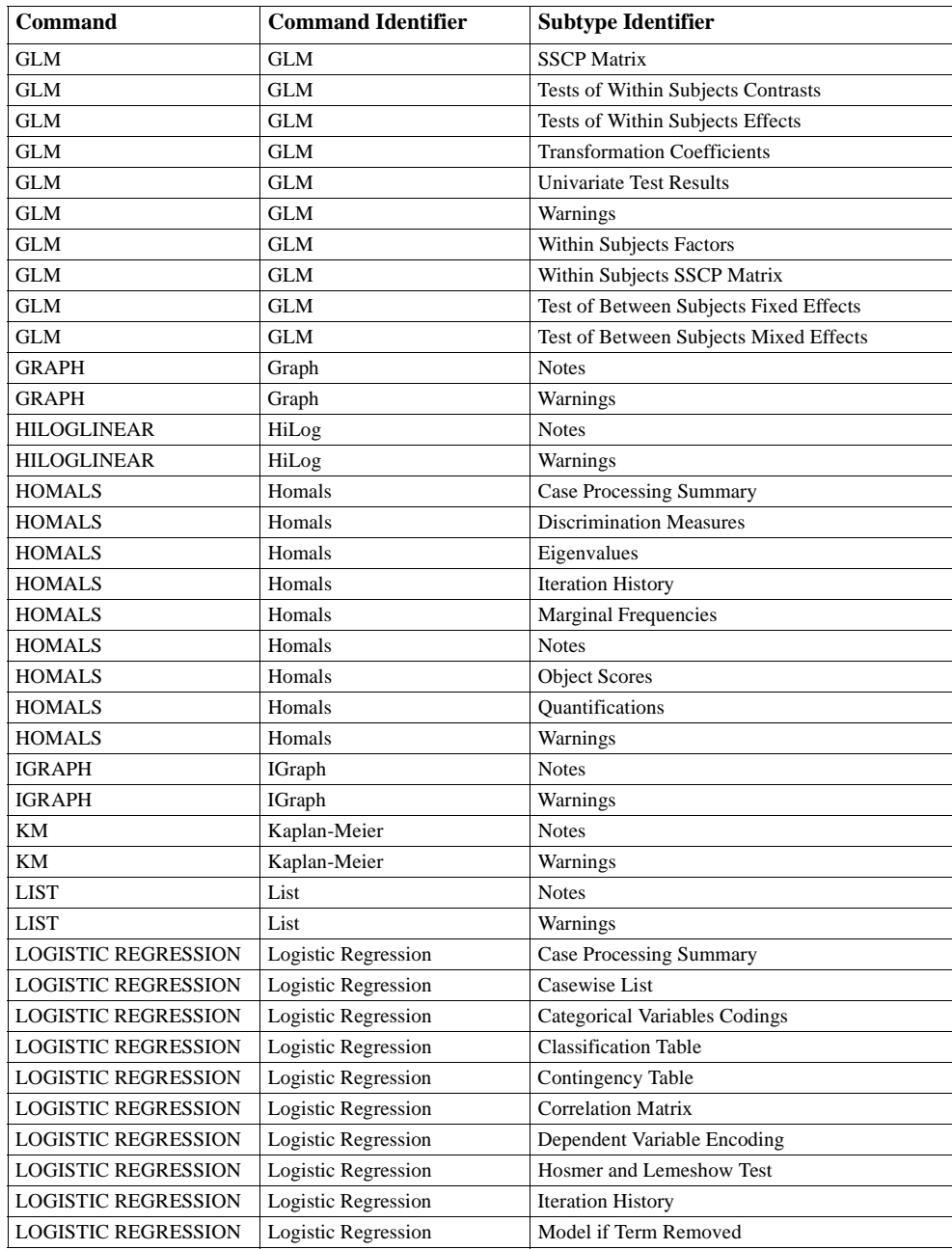

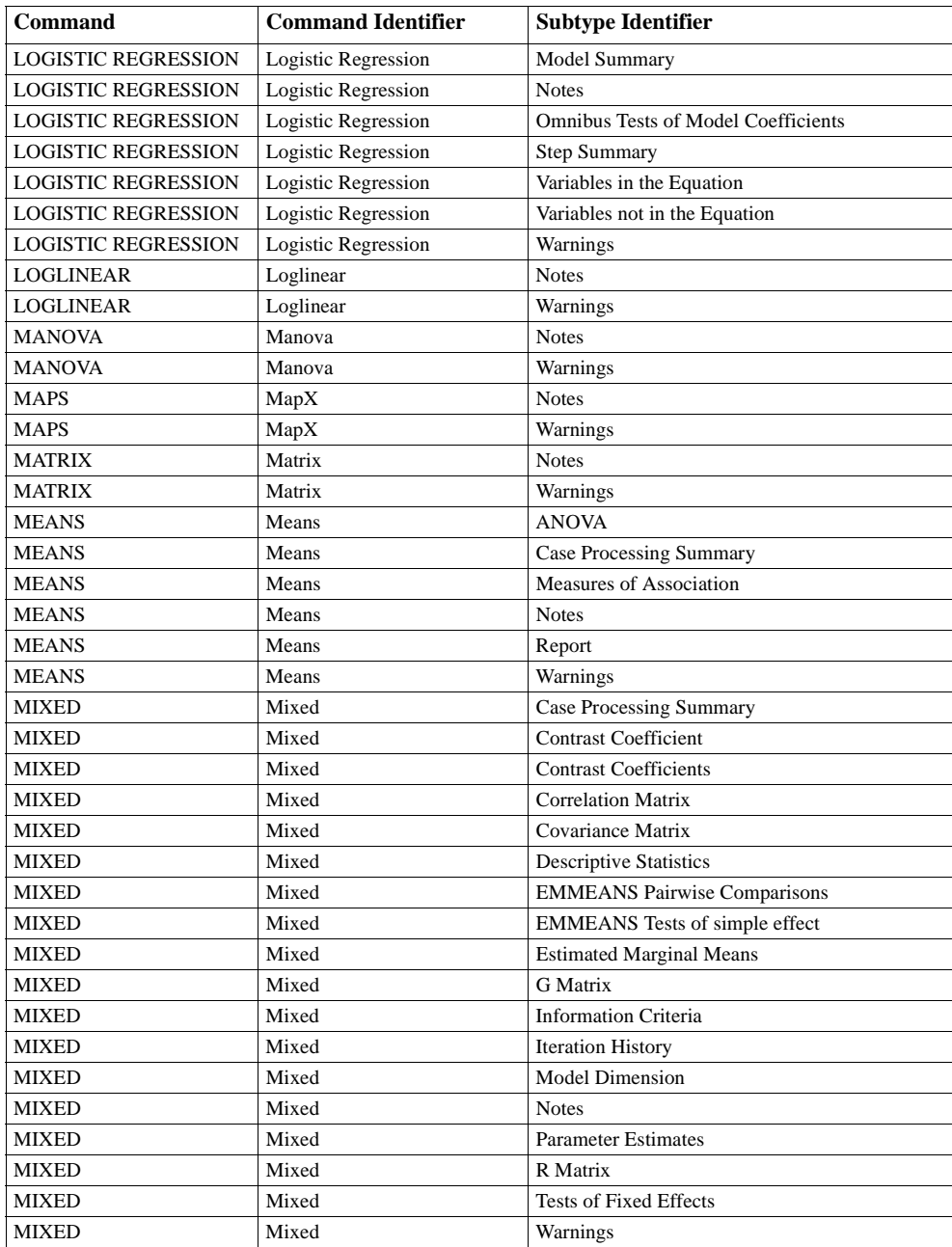

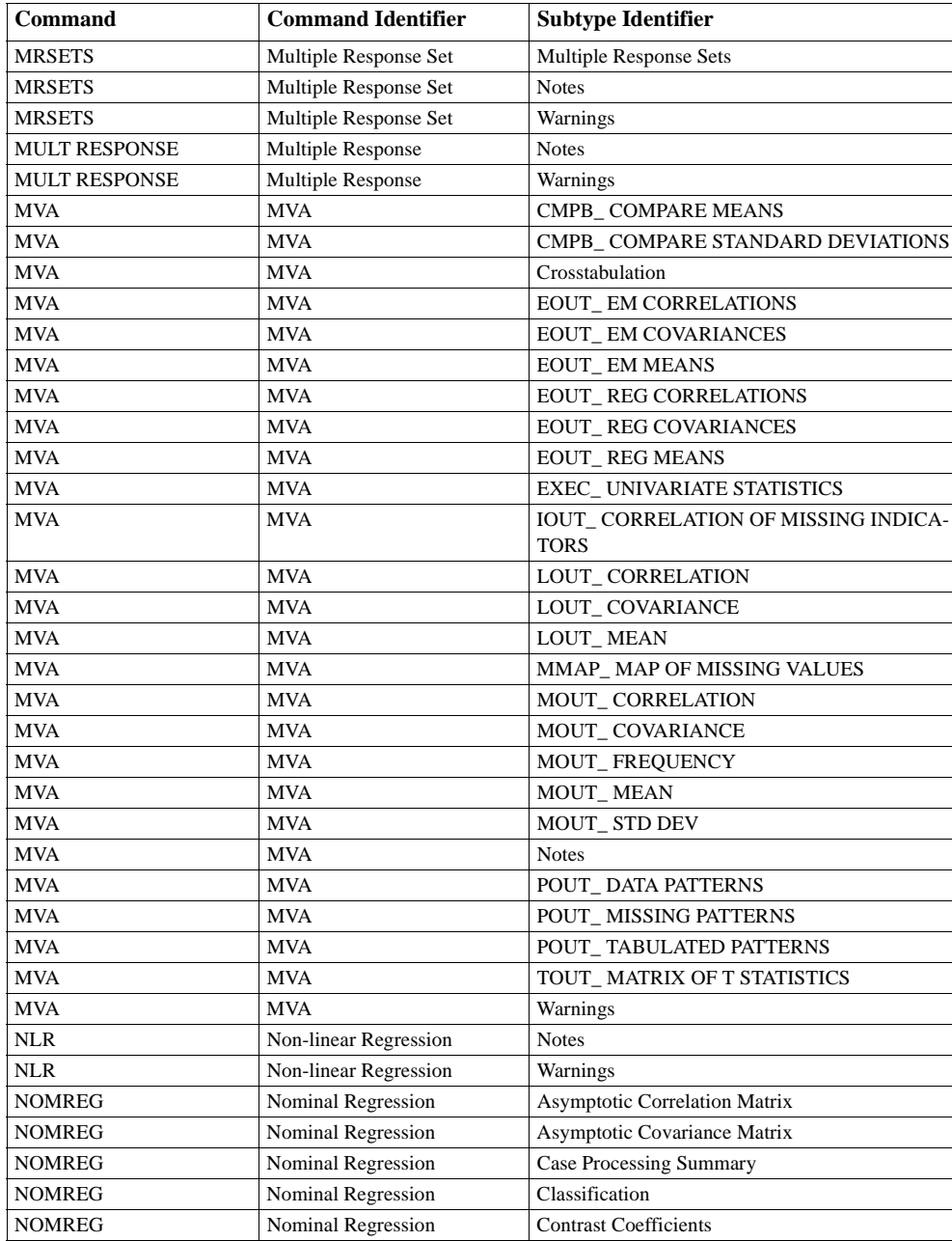

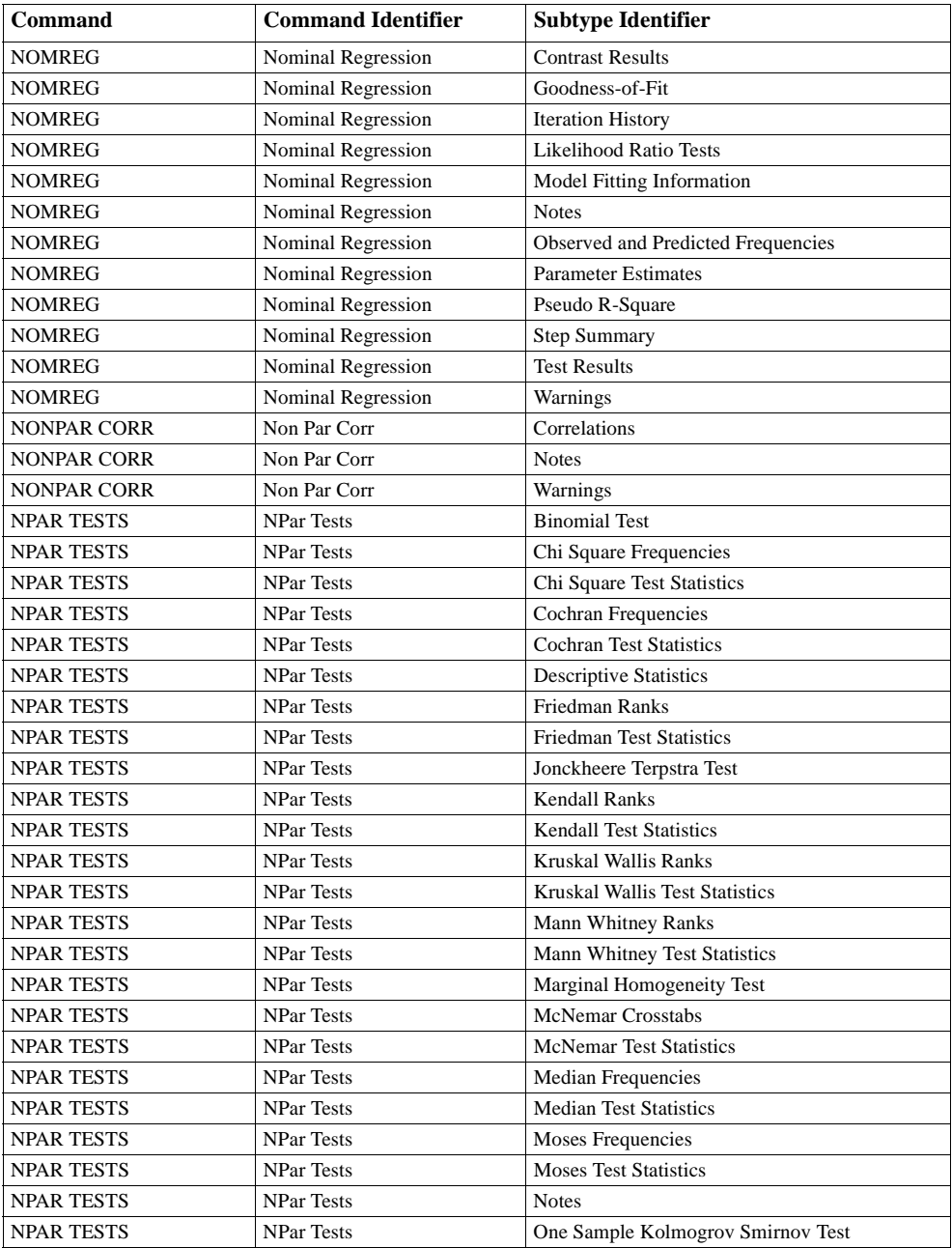

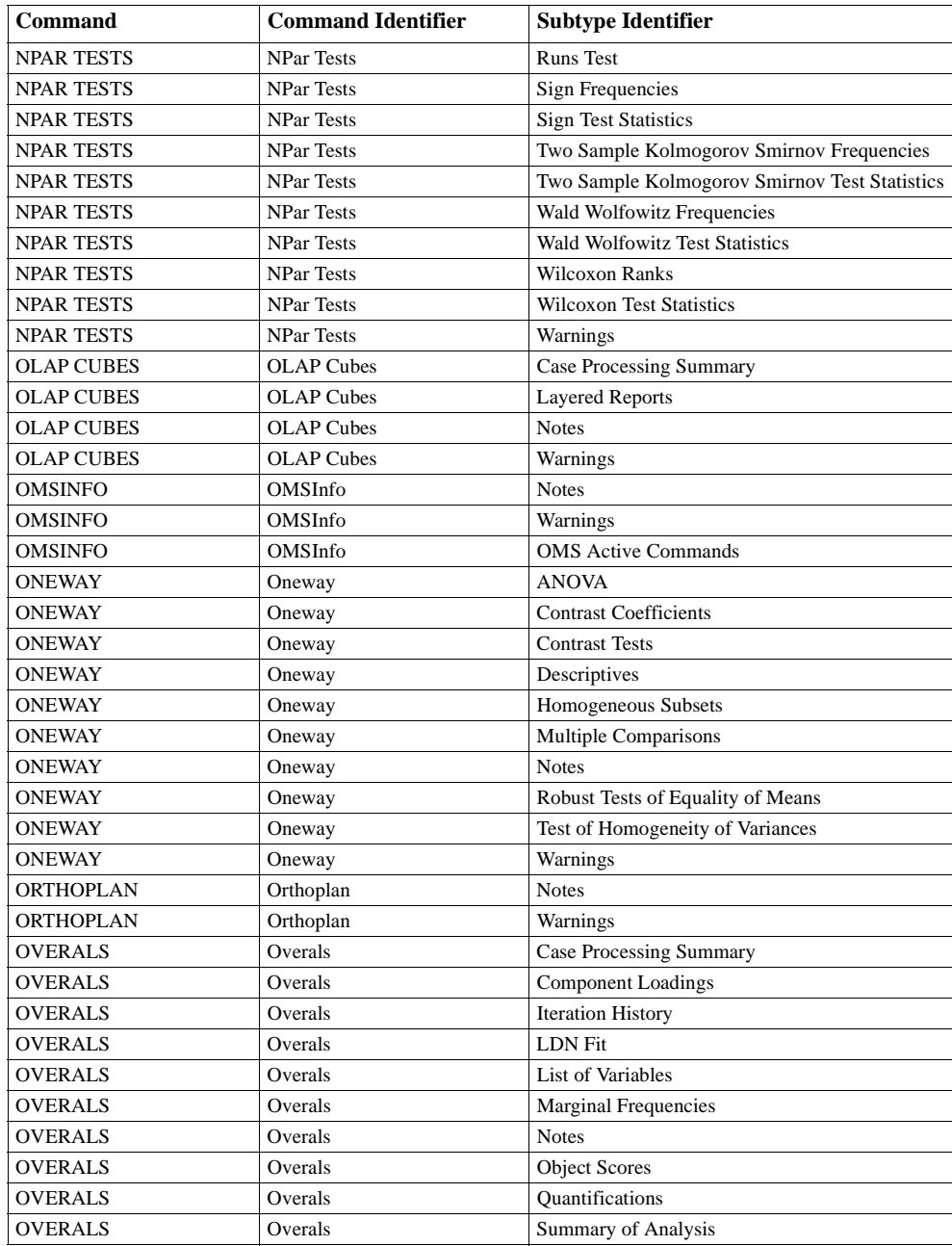

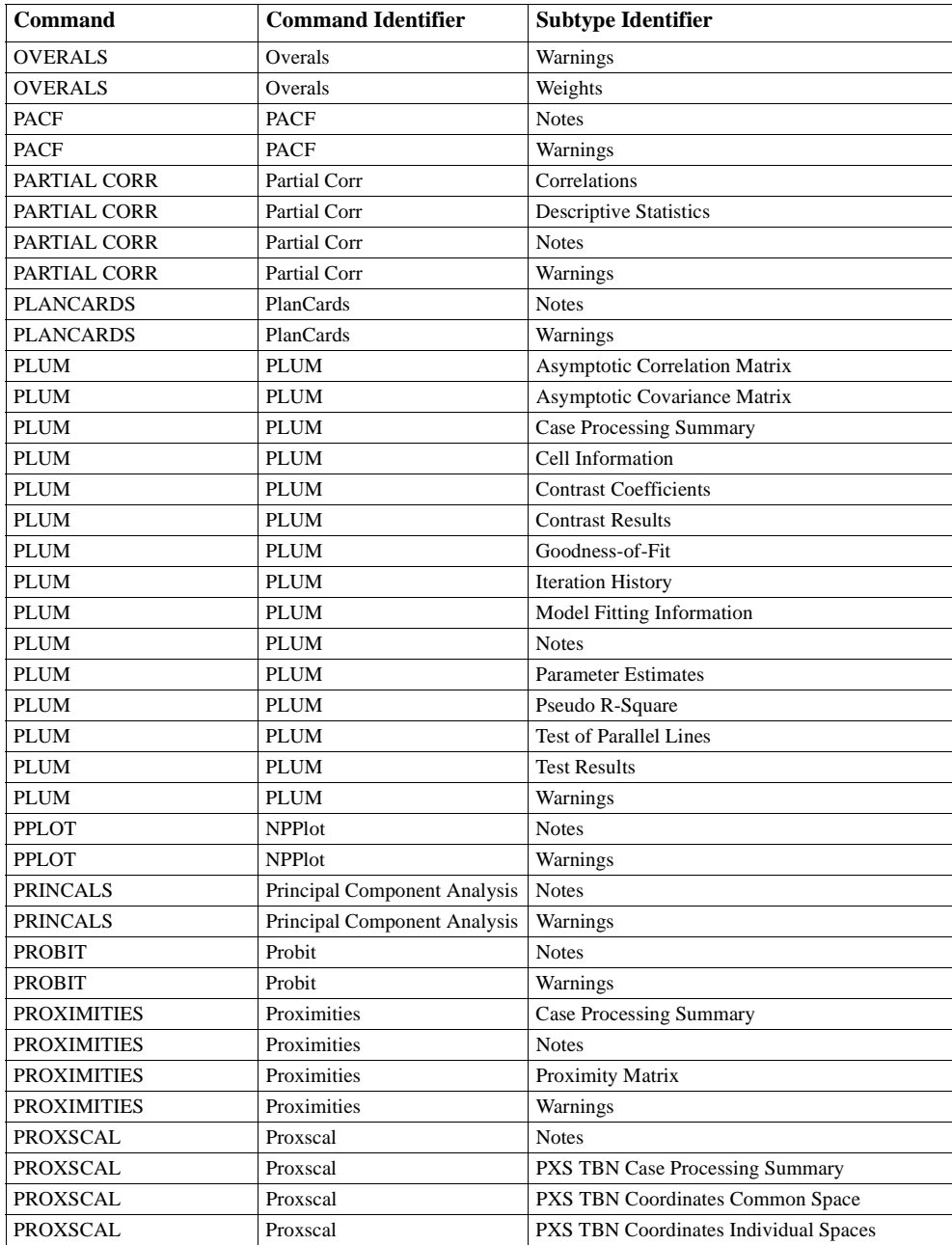

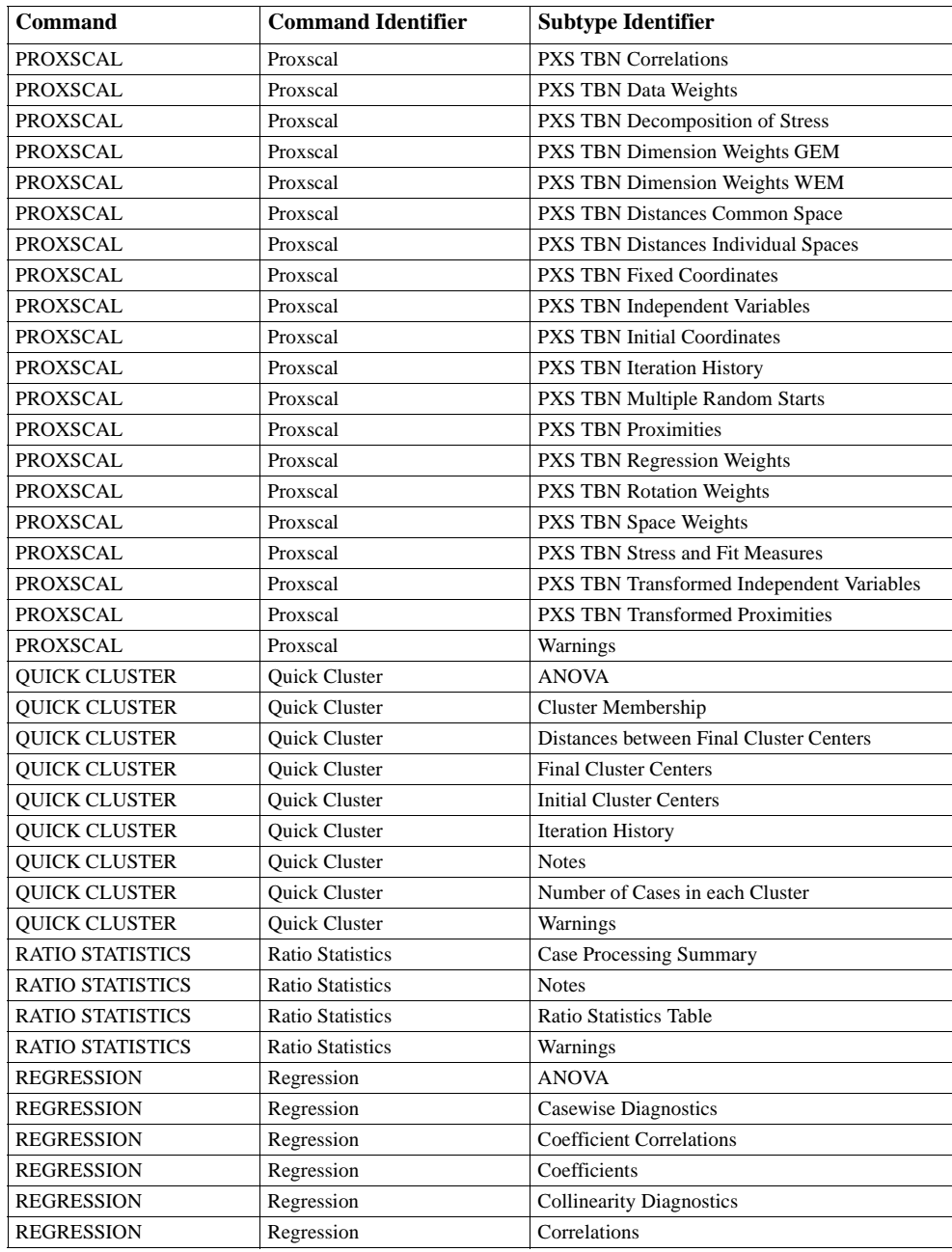

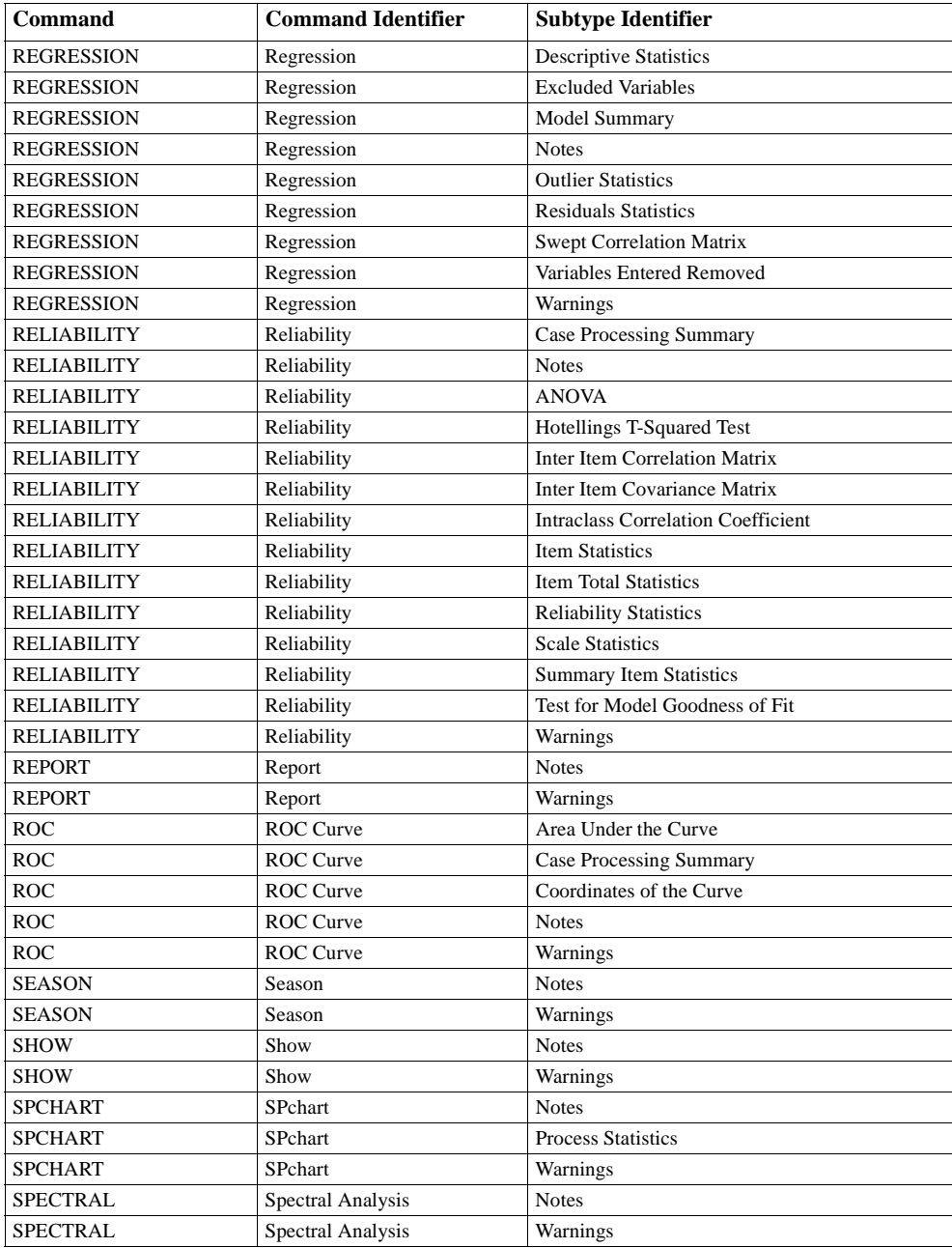

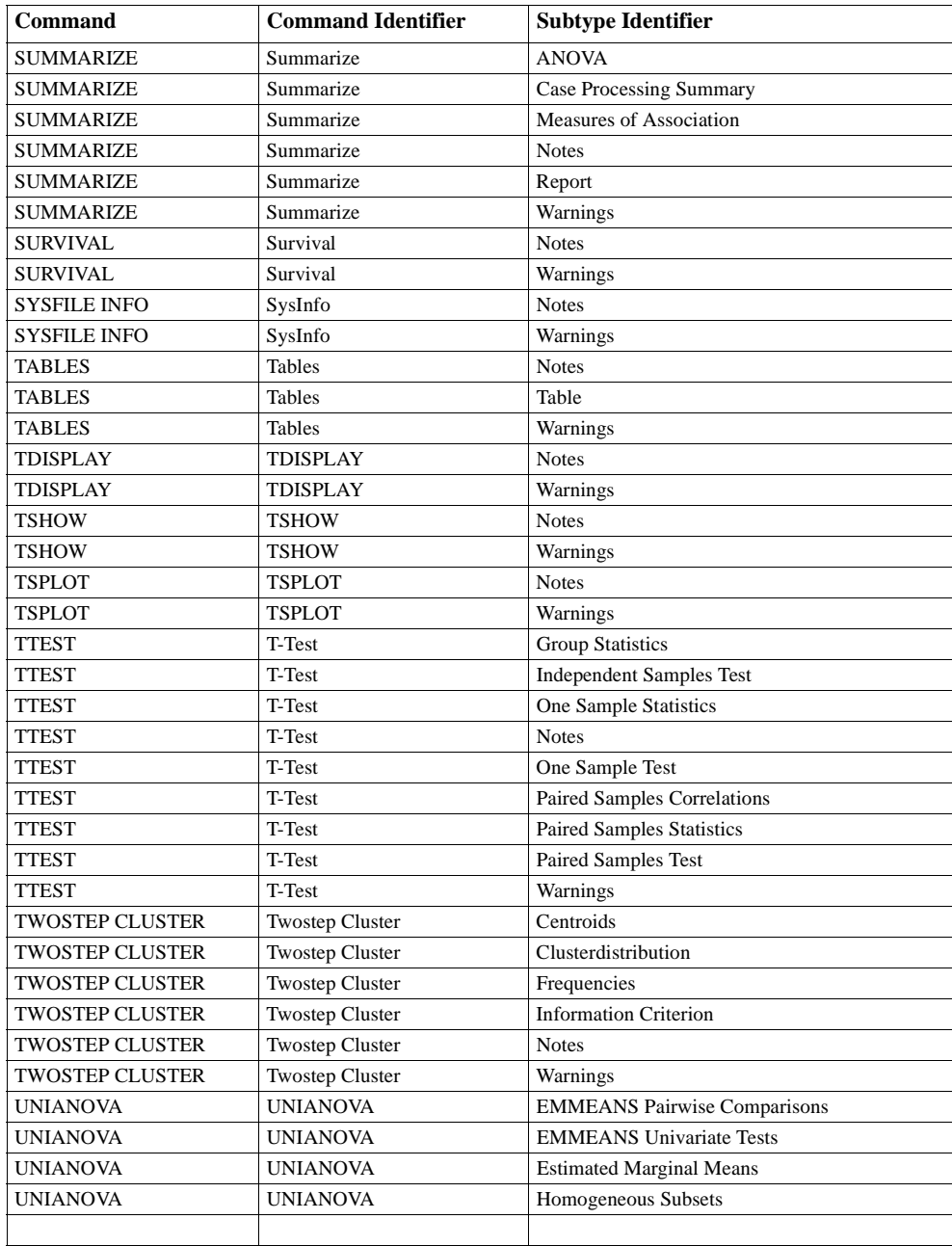

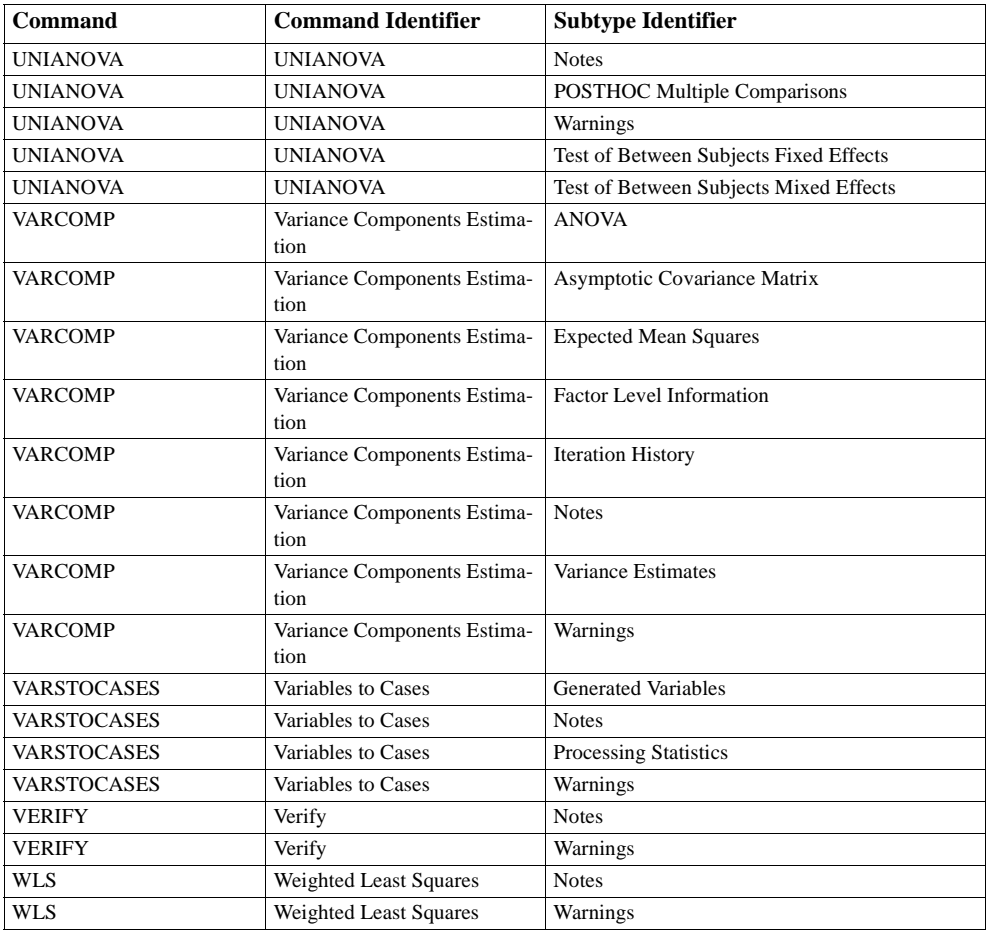
OMS 1153

# **OMSINFO**

OMSINFO.

## **Example**

OMSINFO.

## **Overview**

The OMSINFO command displays a table of all active OMS commands (see ["OMS" on p.](#page-1109-0) [1110\)](#page-1109-0). It has no additional specifications.

## OMSINFO 1155

# **OMSEND**

Note: Square brackets used in the OMSEND syntax chart are required parts of the syntax and are not used to indicate optional elements. Any equals signs (=) displayed in the syntax chart are required. All specifications other than the command name OMSEND are optional.

```
OMSEND
TAG = {['idvalue' 'idvalue'...]}<br>{ALL }
 FILE = ['filespec' 'filespec'...]
  LOG
```
#### **Example**

```
OMS 
 /DESTINATION FORMAT = OXML OUTFILE = 'c:\m{m\dim}file.xml'.
[some commands that produce output]
OMSEND.
[some more commands that produce output]
```
### **Overview**

OMSEND ends active OMS commands. The minimum specification is the command name OMSEND. In the absence of any other specifications, this ends all active OMS commands and logging.

#### **TAG Keyword**

The optional TAG keyword identifies specific OMS commands to end, based on the ID value assigned on the OMS TAG subcommand (see ["TAG Subcommand" on p. 1122\)](#page-1121-0) or automatically generated if there is no TAG subcommand. To display the automatically generated ID values for active OMS commands, use the OMSINFO command (see "OMSINFO" on p. 1110).

The TAG keyword must be followed by an equals sign  $(=)$  and a list of quoted ID values or the keyword ALL enclosed in square brackets.

#### **Example**

OMSEND TAG = ['reg\_tables\_to\_sav' 'freq\_tables\_to\_html'].

A warning is issued if any of the specified values don't match any active OMS commands.

### **FILE Keyword**

The optional FILE keyword ends specific OMS commands based on the file name specified with the OUTFILE keyword of the DESTINATION subcommand of the OMS command. The FILE keyword must be followed by an equals sign  $(=)$  and a list of quoted file specifications enclosed in square brackets.

#### **Example**

```
OMSEND 
FILE = ['c:\mydir\mysavfile.sav' 'c:\otherdir\myhtmlfile.htm'].
```
- If the specified file doesn't exist or isn't associated with a currently running OMS command, a warning is issued.
- The FILE keyword specification has no effect on OMS commands that use OUTPUTSET instead of OUTFILE.

## <span id="page-1156-0"></span>**LOG Keyword**

IF OMS logging is in effect (see ["OMSLOG" on p. 1158](#page-1157-0)), the LOG keyword ends logging.

#### **Examples**

OMSEND LOG.

In this example, the OMSEND command ends logging without ending any active OMS commands.

# <span id="page-1157-0"></span>**OMSLOG**

```
OMSLOG FILE = 'filespec'
 [/APPEND = [NO ]]
             [YES]
[\sqrt{FORMAT} = [XML]] [TEXT]
```
#### **Example**

OMSLOG FILE = 'c:\mydir\mylog.xml'.

## **Overview**

OMSLOG creates a log file in either XML or text form for subsequent OMS commands (see ["OMS" on p. 1110\)](#page-1109-0) during a session.

- The log contains one line or main XML element for each destination file and contains the event name, file name and location, the ID tag value, and a timestamp. The log also contains an entry when an OMS command is started and stopped.
- The log file remains open, and OMS activity is appended to the log, unless logging is turned off by an OMSEND command (see ["LOG Keyword" on p. 1157\)](#page-1156-0) or the end of the SPSS session.
- A subsequent OMSLOG command that specifies a different log file ends logging to the file specified on the previous OMSLOG command.
- A subsequent OMSLOG file that specifies the same log file will overwrite the current log file for the default FORMAT = XML or in the absence of APPEND = YES for  $FORMAT = TFXT$ .
- OMS activity for any OMS commands executed *before* the first OMSLOG command in the session is not recorded in any log file.

## **Basic Specification**

The basic specfication is the command name OMSLOG followed by a FILE subcommand that specifies the log file name and location.

### **Syntax Rules**

- The FILE subcommand is required. All other specifications are optional.
- Equals signs (=) shown in the command syntax chart and examples are required, not optional.

## **FILE Subcommand**

The FILE subcommand specifies the log file name and location. The subcommand name must be followed by an equals sign (=) and a file specification in quotes. If the file specification includes location information (drive, directory/folder), the location must be a valid, existing location; otherwise an error will result.

#### **Example**

```
OMSLOG FILE = 'c:\mydir\mylog.xml'.
```
## **APPEND Subcommand**

If the FILE subcommand specifies an existing file, by default the file is overwritten. For text format log files, you can use the APPEND subcommand to append new logging information to the file instead of overwriting.

#### **Example**

```
OMSLOG FILE = 'c:\mydir\mylog.txt'
  /APPEND = YES /FORMAT = TEXT.
```
- APPEND = YES is only valid with FORMAT = TEXT. For XML log files, the APPEND subcommand is ignored.
- APPEND = YES with FORMAT = TEXT will append to an existing file, even if the existing file contains XML-format log information. (An XML file *is* a text file, and OMSLOG does not differentiate based on file extension or content.)
- If the specified file does not exist, APPEND has no effect.

## **FORMAT Subcommand**

The FORMAT subcommand specifies the format of the log file. The default format is XML. You can use FORMAT = TEXT to write the log in simple text format.

## **ONEWAY**

```
ONEWAY varlist BY varname 
  [/POLYNOMIAL=n] [/CONTRAST=coefficient list] [/CONTRAST=... ]
 [/POSTHOC=([SNK] [TUKEY] [BTUKEY] [DUNCAN] [SCHEFFE] [DUNNETT[refcat)]
               [DUNNETTL(refcat)] [DUNNETTR(refcat)] [BONFERRONI] [;SD]
               [SIDAK] [GT2] [GABRIEL] [FREGW] [QREGW] [T2] [T3] [GH] [C]
[WALLER({100** })]) [ALPHA({0.05**})]
{Kratio} {α }
 [ /RANGES=\{\text{LSD} \} [ ( \{0.05**\}]) [ /RANGES=...]
                               \{\alpha \quad \hat{ } \}SNK {TUKEYB }
             \{ {\rm TUKEY} {MODLSD }
             \overline{\S} SCHEFFE
 [/STATISTICS=[NONE**] [DESCRIPTIVES] [EFFECTS] [HOMOGENEITY] [ALL] ]
                  [WELCH] [BROWNFORSYTHE]
 [/PLOT MEANS ]
 [/MISSING=[{ANALYSIS**}] [{EXCLUDE**}] ] 
 {LISTWISE } {INCLUDE }
 [/MATRIX =[IN({* })] [OUT({* })] [NONE] ]
 {file} {file}
```
\*\*Default if the subcommand is omitted.

#### **Example**

ONEWAY V1 BY V2(1,4).

### **Overview**

ONEWAY produces a one-way analysis of variance for an interval-level dependent variable by one numeric independent variable that defines the groups for the analysis. Other procedures that perform an analysis of variance are SUMMARIZE, UNIANOVA, and GLM (GLM is available in the SPSS Advanced Models option). Some tests not included in the other procedures are available as options in ONEWAY.

#### **Options**

**Trend and Contrasts.** You can partition the between-groups sums of squares into linear, quadratic, cubic, and higher-order trend components using the POLYNOMIAL subcommand. You can specify up to 10 contrasts to be tested with the *t* statistic on the CONTRAST subcommand.

**Post Hoc Tests**. You can specify 20 different post hoc tests for comparisons of all possible pairs of group means or multiple comparisons using the POSTHOC subcommand.

**Statistical Display.** In addition to the default display, you can obtain means, standard deviations, and other descriptive statistics for each group using the STATISTICS subcommand. Fixed- and random-effects statistics as well as Leven's test for homogeneity of variance are also available.

**Matrix Input and Output.** You can write means, standard deviations, and category frequencies to a matrix data file that can be used in subsequent ONEWAY procedures using the MATRIX subcommand. You can also read matrix materials consisting of means, category frequencies, pooled variance, and degrees of freedom for the pooled variance.

### **Basic Specification**

The basic specification is a dependent variable, keyword BY, and an independent variable. ONEWAY produces an ANOVA table displaying the between- and within-groups sums of squares, mean squares, degrees of freedom, the *F* ratio, and the probability of *F* for each dependent variable by the independent variable.

### **Subcommand Order**

- The variable list must be specified first.
- The remaining subcommands can be specified in any order.

### **Operations**

- All values of the independent variable are used. Each different value creates one category.
- If a string variable is specified as an independent or dependent variable, ONEWAY is not executed.

### **Limitations**

- Maximum 100 dependent variables and 1 independent variable.
- An unlimited number of categories for the independent variable. However, post hoc tests are not performed if the number of nonempty categories exceeds 50. Contrast tests are not performed if the total of empty and nonempty categories exceeds 50.
- Maximum 1 POLYNOMIAL subcommand.
- Maximum 1 POSTHOC subcommand.
- Maximum 10 CONTRAST subcommands.

### **Example**

ONEWAY V1 BY V2.

• ONEWAY names  $V_1$  as the dependent variable and  $V_2$  as the independent variable.

## **Analysis List**

The analysis list consists of a list of dependent variables, keyword BY, and an independent (grouping) variable.

- Only one analysis list is allowed, and it must be specified before any of the optional subcommands.
- All variables named must be numeric.

## **POLYNOMIAL Subcommand**

POLYNOMIAL partitions the between-groups sums of squares into linear, quadratic, cubic, or higher-order trend components. The display is an expanded analysis-of-variance table that provides the degrees of freedom, sums of squares, mean square, *F*, and probability of *F* for each partition.

- The value specified on POLYNOMIAL indicates the highest-degree polynomial to be used.
- The polynomial value must be a positive integer less than or equal to 5 and less than the number of groups. If the polynomial specified is greater than the number of groups, the highest-degree polynomial possible is assumed.
- Only one POLYNOMIAL subcommand can be specified per ONEWAY command. If more than one is used, only the last one specified is in effect.
- ONEWAY computes the sums of squares for each order polynomial from weighted polynomial contrasts, using the category of the independent variable as the metric. These contrasts are orthogonal.
- With unbalanced designs and equal spacing between groups, ONEWAY also computes sums of squares using the unweighted polynomial contrasts. These contrasts are not orthogonal.
- The deviation sums of squares are always calculated from the weighted sums of squares (Speed, 1976).

### **Example**

```
ONEWAY WELL BY EDUC6
  /POLYNOMIAL=2.
```
- ONEWAY requests an analysis of variance of *WELL* by *EDUC6* with second-order (quadratic) polynomial contrasts.
- The ANOVA table is expanded to include both linear and quadratic terms.

## **CONTRAST Subcommand**

CONTRAST specifies a priori contrasts to be tested by the *t* statistic. The specification on CONTRAST is a vector of coefficients, where each coefficient corresponds to a category of the independent variable. The Contrast Coefficients table displays the specified contrasts for each group and the Contrast Tests table displays the value of the contrast and its standard error, the *t* statistic, and the degrees of freedom and two-tailed probability of *t* for each variable. Both pooled- and separate-variance estimates are displayed.

- A contrast coefficient must be specified or implied for every group defined for the independent variable. If the number of contrast values is not equal to the number of groups, the contrast test is not performed.
- The contrast coefficients for a set should sum to 0. If they do not, a warning is issued. ONEWAY will still give an estimate of this contrast.
- Coefficients are assigned to groups defined by ascending values of the independent variable.
- The notation  $n \times c$  can be used to indicate that coefficient  $c$  is repeated  $n$  times.

#### **Example**

```
ONEWAY V1 BY V2 
  /CONTRAST = -1 -1 1 1
  /CONTRAST = -1 0 0 1
  /CONTRAST = -1 0 .5 .5.
```
- V2 has four levels.
- The first CONTRAST subcommand contrasts the combination of the first two groups with the combination of the last two groups.
- The second CONTRAST subcommand contrasts the first group with the last group.
- The third CONTRAST subcommand contrasts the first group with the combination of the third and fourth groups.

#### **Example**

```
ONEWAY V1 BY V2 
  /CONTRAST = -1 1 2*0
  /CONTRAST = -1 1 0 0
  /CONTRAST = -1 1.
```
- The first two CONTRAST subcommands specify the same contrast coefficients for a fourgroup analysis. The first group is contrasted with the second group in both cases.
- The first CONTRAST uses the *n*\**c* notation.
- The last CONTRAST does not work because only two coefficients are specified for four groups.

### **POSTHOC Subcommand**

POSTHOC produces post hoc tests for comparisons of all possible pairs of group means or multiple comparisons. In contrast to a priori analyses specified on the CONTRAST subcommand, post hoc analyses are usually not planned at the beginning of the study but are suggested by the data in the course of the study.

• Twenty post hoc tests are available. Some detect homogeneity subsets among the groups of means, some produce pairwise comparisons, and others perform both. POSTHOC produces a Multiple Comparison table showing up to 10 test categories. Nonempty group means are sorted in ascending order, with asterisks indicating significantly different

groups. In addition, homogeneous subsets are calculated and displayed in the Homogeneous Subsets table if the test is designed to detect homogeneity subsets.

- When the number of valid cases in the groups varies, the harmonic mean of the group sizes is used as the sample size in the calculation for homogeneity subsets except for QREGW and FREGW. For QREGW and FREGW and tests for pairwise comparison, the sample sizes of individual groups are always used.
- You can specify only one POSTHOC subcommand per ONEWAY command. If more than one is specified, the last specification takes effect.
- You can specify one alpha value used in all POSTHOC tests using keyword ALPHA. The default is 0.05.

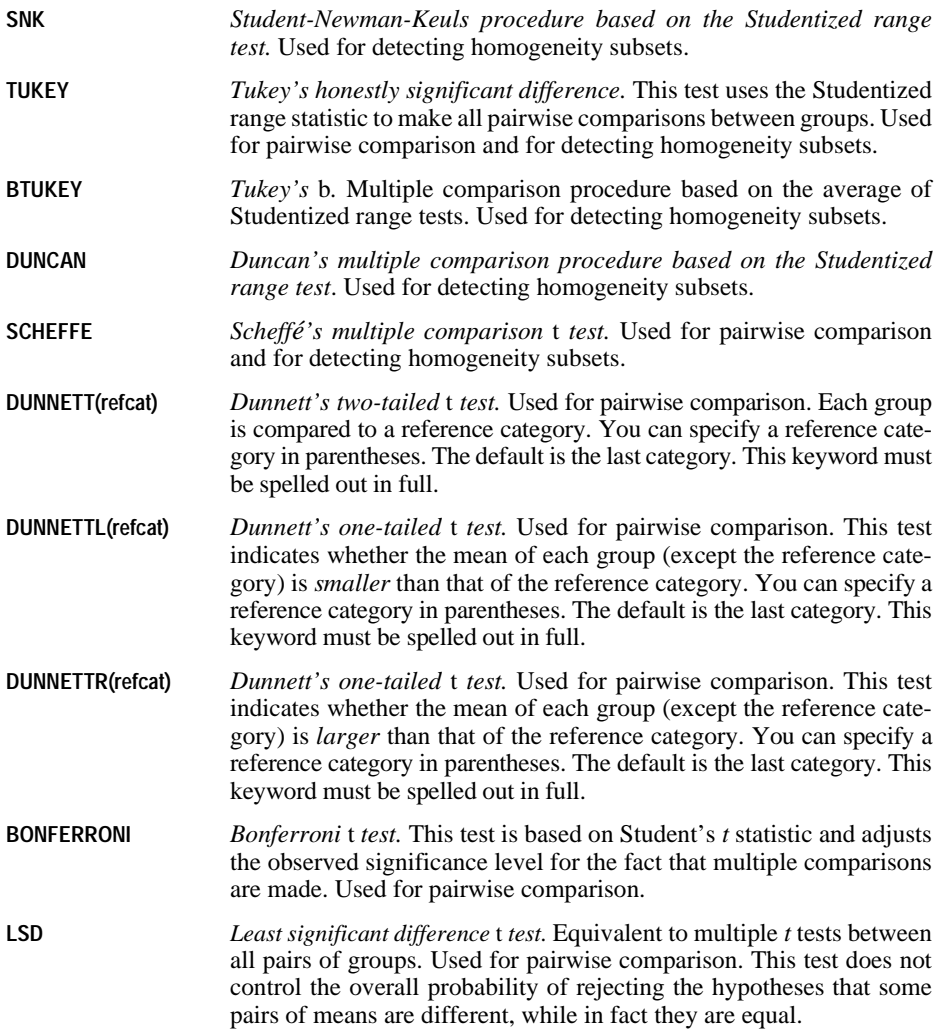

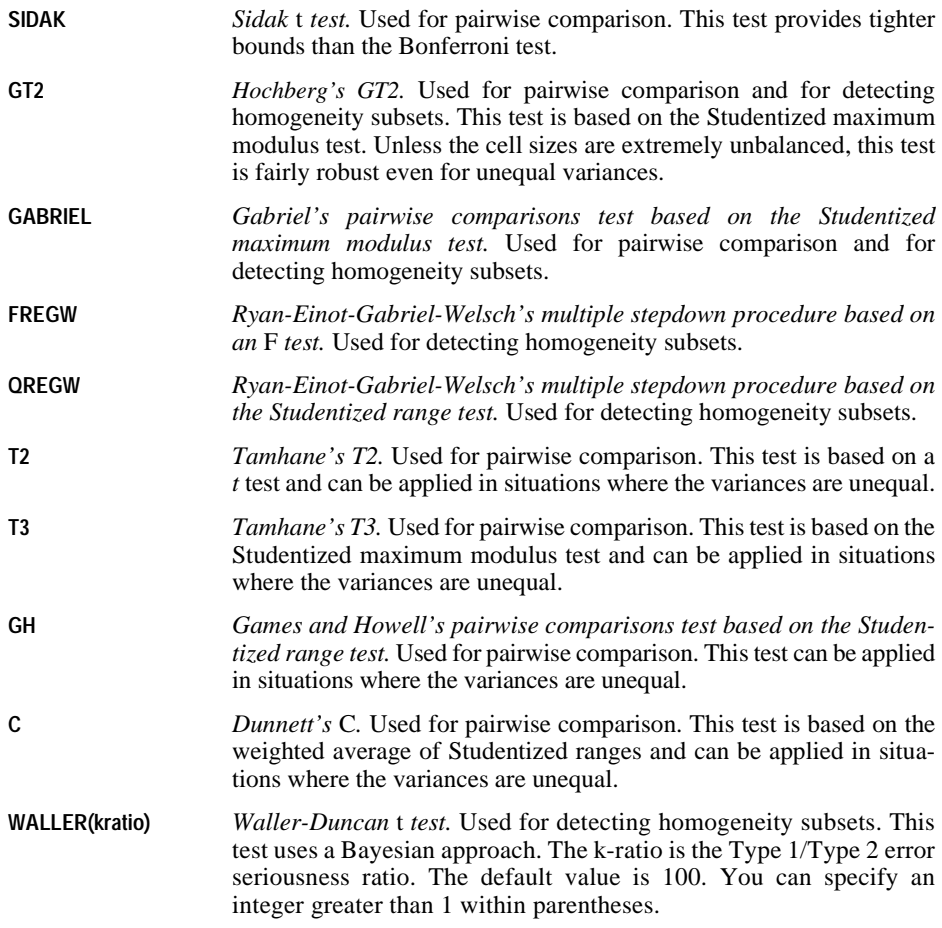

#### **Example**

ONEWAY WELL BY EDUC6 /POSTHOC=SNK SCHEFFE ALPHA=.01.

• ONEWAY requests two different post hoc tests. The first uses the Student-Newman-Keuls test and the second uses Scheffé's test. Both tests use an alpha of 0.01.

## **RANGES Subcommand**

RANGES produces results for some post hoc tests. It is available only through syntax. You can always produce the same results using the POSTHOC subcommand.

- Up to 10 RANGE subcommands are allowed. The effect is cumulative. If you specify more than one alpha value for different range tests, the last specified value takes effect for all tests. The default is 0.05.
- Keyword MODLSD on the RANGE subcommand is equivalent to keyword BONFERRONI on the POSTHOC subcommand. Keyword LSDMOD is an alias for MODLSD.

## **PLOT MEANS Subcommand**

PLOT MEANS produces a chart that plots the subgroup means (the means for each group defined by values of the factor variable).

## **STATISTICS Subcommand**

By default, ONEWAY displays the ANOVA table showing between- and within-groups sums of squares, mean squares, degrees of freedom, *F* ratio, and probability of *F*. Use STATISTICS to obtain additional statistics.

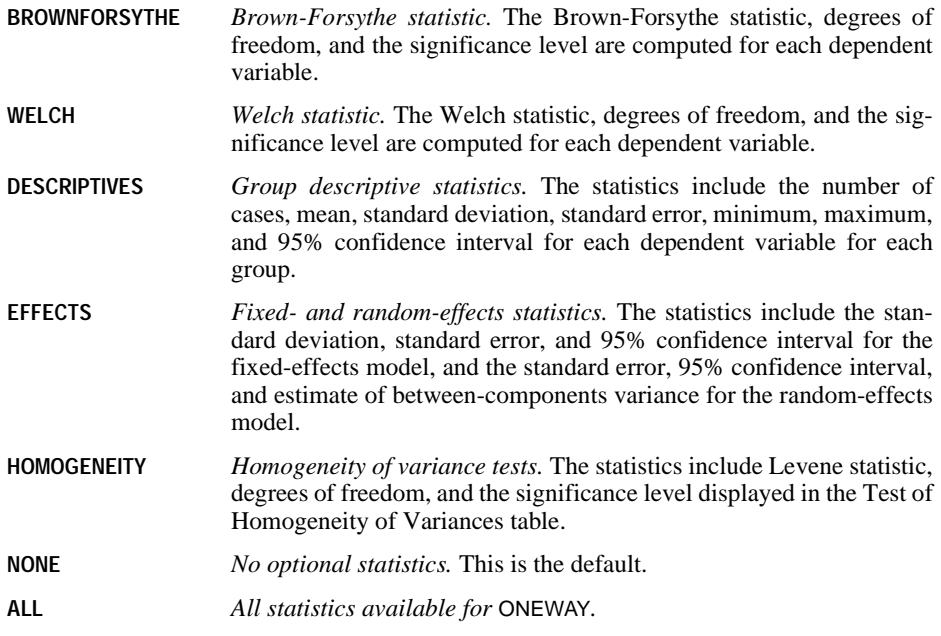

### **MISSING Subcommand**

MISSING controls the treatment of missing values.

• Keywords ANALYSIS and LISTWISE are alternatives. Each can be used with INCLUDE or EXCLUDE. The default is ANALYSIS and EXCLUDE.

• A case outside the range specified for the grouping variable is not used.

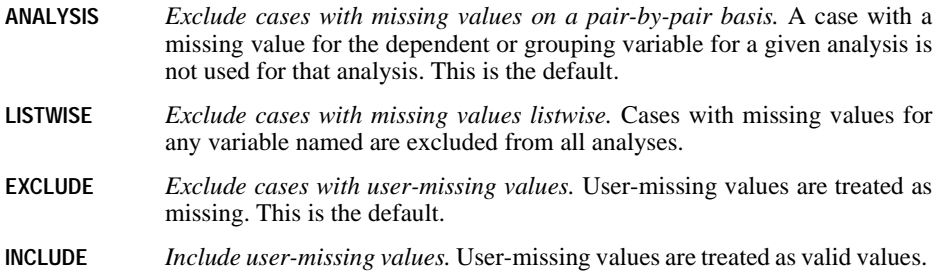

### **MATRIX Subcommand**

MATRIX reads and writes matrix data files.

- Either IN or OUT and a matrix file in parentheses are required.
- You cannot specify both IN and OUT on the same ONEWAY procedure.
- Use MATRIX=NONE to explicitly indicate that a matrix data file is not being written or read.

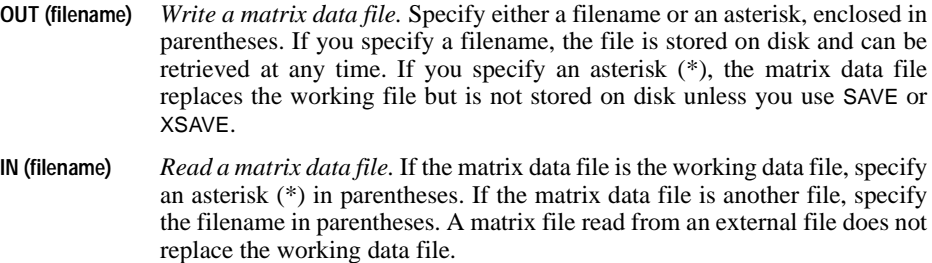

**NONE** *Do not read or write matrix data materials.* This is the default.

#### **Matrix Output**

• ONEWAY writes means, standard deviations, and frequencies to a matrix data file that can be used by subsequent ONEWAY procedures. See ["Format of the Matrix Data File"](#page-1167-0) below for a description of the file.

#### **Matrix Input**

• ONEWAY can read the matrices it writes, and it can also read matrix materials that include the means, category frequencies, pooled variance, and degrees of freedom for the pooled variance. The pooled variance has a ROWTYPE\_ value MSE, and the vector of degrees of freedom for the pooled variance has the ROWTYPE\_ value DFE.

- The dependent variables named on ONEWAY can be a subset of the dependent variables in the matrix data file.
- MATRIX=IN cannot be specified unless a working data file has already been defined. To read an existing matrix data file at the beginning of a session, use GET to retrieve the matrix file and then specify IN(\*) on MATRIX.

#### <span id="page-1167-0"></span>**Format of the Matrix Data File**

- The matrix data file includes two special variables created by the program:  $ROWTYPE$ and VARNAME\_.
- ROWTYPE\_ is a short string variable with values MEAN, STDDEV, and N.
- *VARNAME* is a short string variable that never has values for procedure ONEWAY. VARNAME\_ is included with the matrix materials so that matrices written by ONEWAY can be read by procedures that expect to read a VARNAME\_variable.
- The independent variable is between variables ROWTYPE\_ and VARNAME\_.
- The remaining variables in the matrix file are the dependent variables.

### **Split Files**

- When split-file processing is in effect, the first variables in the matrix data file are the split variables, followed by ROWTYPE, the independent variable, VARNAME, and the dependent variables.
- A full set of matrix materials is written for each split-file group defined by the split variable(s).
- A split variable cannot have the same variable name as any other variable written to the matrix data file.
- If split-file processing is in effect when a matrix is written, the same split file must be in effect when that matrix is read by any procedure.
- Generally, matrix rows, independent variables, and dependent variables can be in any order in the matrix data file read by keyword IN. However, all split-file variables must precede variable ROWTYPE\_, and all split-group rows must be consecutive. ONEWAY ignores unrecognized ROWTYPE\_ values.

### **Missing Values**

Missing-value treatment affects the values written to an matrix data file. When reading a matrix data file, be sure to specify a missing-value treatment on ONEWAY that is compatible with the treatment that was in effect when the matrix materials were generated.

#### **Example**

```
GET FILE=GSS80.
ONEWAY WELL BY EDUC6 
  /MATRIX=OUT(ONEMTX).
```
- ONEWAY reads data from file GSS80 and writes one set of matrix materials to the file ONEMTX.
- The working data file is still GSS80. Subsequent commands are executed on GSS80.

#### **Example**

```
GET FILE=GSS80.
ONEWAY WELL BY EDUC6 
  /MATRIX=OUT(*).
LIST.
```
• ONEWAY writes the same matrix as in the example above. However, the matrix data file replaces the working data file. The LIST command is executed on the matrix file, not on the GSS80 file.

### **Example**

```
GET FILE=PRSNNL.
FREQUENCIES VARIABLE=AGE.
ONEWAY WELL BY EDUC6 
 /MATRIX=IN(ONEMTX).
```
- This example performs a frequencies analysis on *PRSNNL* and then uses a different file for ONEWAY. The file is an existing matrix data file.
- MATRIX=IN specifies the matrix data file.
- ONEMTX does not replace PRSNNL as the working data file.

### **Example**

```
GET FILE=ONEMTX.
ONEWAY WELL BY EDUC6 
  /MATRIX=IN(*).
```
- The GET command retrieves the matrix data file ONEMTX.
- MATRIX=IN specifies an asterisk because the working data file is the matrix data file ONEMTX. If MATRIX=IN(ONEMTX) is specified, the program issues an error message, since ONEMTX is already open.
- If the GET command is omitted, the program issues an error message.

#### **References**

Speed, M. F. 1976. Response curves in the one way classification with unequal numbers of observations per cell. *Proceedings of the Statistical Computing Section.* American Statistical Association.

# **ORTHOPI AN**

ORTHOPLAN is available in the Conjoint option.

```
ORTHOPLAN [FACTORS=varlist ['labels'] (values ['labels'])...]
 [ {/REPLACE } ]
  {/OUTFILE=file}
[/MINIMUM=value]
[/HOLDOUT=value] [/MIXHOLD={YES}]
                              {NO }
```
#### **Example:**

```
ORTHOPLAN FACTORS=SPEED 'Highest possible speed'
    (70 '70 mph' 100 '100 mph' 130 '130mph')
 WARRANTY 'Length of warranty'
    ('1 year' '3 year' '5 year')
 SEATS (2, 4)
  /MINIMUM=9 /HOLDOUT=6.
```
### **Overview**

ORTHOPLAN generates an orthogonal main-effects plan for a full-concept conjoint analysis. It can append or replace an existing working data file, or build a working data file if one does not already exist. The generated plan can be listed in full-concept profile, or card, format using PLANCARDS. The file created by ORTHOPLAN can be used as the plan file for CONJOINT.

### **Options**

**Number of Cases**. You can specify the minimum number of cases to be generated in the plan.

**Holdout and Simulation Cases**. In addition to the experimental main-effects cases, you can generate a specified number of holdout cases and identify input data as simulation cases.

## **Basic Specification**

- The basic specification is ORTHOPLAN followed by FACTORS, a variable list, and a value list in parentheses. ORTHOPLAN will generate cases in the working data file, with each case representing a profile in the conjoint experimental plan and consisting of a new combination of the factor values. By default, the smallest possible orthogonal plan is generated.
- If you are appending to an existing working data file that has previously defined values, the FACTORS subcommand is optional.

## **Subcommand Order**

• Subcommands can be named in any order.

## **Operations**

- ORTHOPLAN builds a working data file if one does not already exist by using the variable and value information on the FACTORS subcommand.
- When ORTHOPLAN appends to a working data file and FACTORS is not used, the factor levels (values) must be defined on a previous ORTHOPLAN or VALUE LABELS command.
- New variables STATUS\_ and CARD\_ are created and added to the working data file by ORTHOPLAN if they do not already exist. STATUS\_=0 for experimental cases, 1 for holdout cases, and 2 for simulation cases. Holdout cases are judged by the subjects but are not used when CONJOINT estimates utilities. Instead, they are used as a check on the validity of the estimated utilities. Simulation cases are entered by the user. They are factor-level combinations that are not rated by the subjects but are estimated by CONJOINT based on the ratings of the experimental cases. CARD\_ contains the case identification numbers in the generated plan.
- Duplication between experimental and simulation cases is reported.
- If a user-entered experimental case (STATUS\_=0) is duplicated by ORTHOPLAN, only one copy of the case is kept.
- Occasionally, ORTHOPLAN may generate duplicate experimental cases. One way to handle these duplicates is simply to edit or delete them, in which case the plan is no longer orthogonal. Alternatively, you can try running ORTHOPLAN again. With a different *seed*, ORTHOPLAN might produce a plan without duplicates. See the SEED subcommand on SET in the *SPSS Base Syntax Reference Guide* for more information on the random seed generator.
- The SPLIT FILE and WEIGHT commands are ignored by ORTHOPLAN.

## **Limitations**

- Missing data are not allowed.
- A maximum of 10 factors and 9 levels can be specified per factor.
- A maximum of 81 cases can be generated by ORTHOPLAN.

## **Example**

```
ORTHOPLAN FACTORS=SPEED 'Highest possible speed'
    (70 '70 mph' 100 '100 mph' 130 '130mph')
   WARRANTY 'Length of warranty'
   ('1 year' '3 year' '5 year')
   SEATS (2, 4) /MINIMUM=9 /HOLDOUT=6 /OUTFILE='CARPLAN.SAV'.
```
- The FACTORS subcommand defines the factors and levels to be used in building the file. Labels for some of the factors and some of the levels of each factor are also supplied.
- The MINIMUM subcommand specifies that the orthogonal plan should contain at least nine full-concept cases.
- HOLDOUT specifies that six holdout cases should be generated. A new variable, STATUS\_, is created by ORTHOPLAN to distinguish these holdout cases from the regular experimental cases. Another variable, CARD\_, is created to assign identification numbers to the plan cases.
- The OUTFILE subcommand saves the plan generated by ORTHOPLAN as a data file so it can be used at a later date with CONJOINT.

## **Example**

```
DATA LIST FREE /SPEED WARRANTY SEATS.
VALUE LABELS speed 70 '70 mph' 100 '100 mph' 130 '130 mph'
 /WARRANTY 1 '1 year' 3 '3 year' 5 '5 year'
  /SEATS 2 '2 seats' 4 '4 seats'.
BEGIN DATA
130 5 2
130 1 4
END DATA.
ORTHOPLAN
  /OUTFILE='CARPLAN.SAV'.
```
- In this example, ORTHOPLAN appends the plan to the working data file and uses the variables and values previously defined in the working data file as the factors and levels of the plan.
- The data between BEGIN DATA and END DATA are assumed to be simulation cases and are assigned a value of 2 on the newly created STATUS\_ variable.
- The OUTFILE subcommand saves the plan generated by ORTHOPLAN as a data file so it can be used at a later date with CONJOINT.

## **FACTORS Subcommand**

FACTORS specifies the variables to be used as factors and the values to be used as levels in the plan.

- FACTORS is required for building a new working data file or replacing an existing one. It is optional for appending to an existing file.
- The keyword FACTORS is followed by a variable list, an optional label for each variable, a list of values for each variable, and optional value labels.
- The list of values and the value labels are enclosed in parentheses. Values can be numeric or they can be strings enclosed in apostrophes.
- The optional variable and value labels are enclosed in apostrophes.
- If the FACTORS subcommand is not used, every variable in the working data file (other than STATUS\_ and CARD\_) is used as a factor, and level information is obtained from the value labels that are defined in the working data file. ORTHOPLAN *must* be able to find value information either from a FACTORS subcommand or from a VALUE LABELS command. (See the VALUE LABELS command in the *SPSS Base Syntax Reference Guide*.)

### **Example**

```
ORTHOPLAN FACTORS=SPEED 'Highest possible speed'
    (70 '70 mph' 100 '100 mph' 130 '130mph')
  WARRANTY 'Length of warranty'
    (1 '1 year' 3 '3 year' 5 '5 year')
 SEATS 'Number of seats' (2 '2 seats' 4 '4 seats')
  EXCOLOR 'Exterior color'
  INCOLOR 'Interior color' ('RED' 'BLUE' 'SILVER').
```
- SPEED, WARRANTY, SEATS, EXCOLOR, and INCOLOR are specified as the factors. They are given the labels *Highest possible speed*, *Length of warranty*, *Number of seats*, *Exterior color*, and *Interior color*.
- Following each factor and its label are the list of values and the value labels in parentheses. Note that the values for two of the factors, EXCOLOR and INCOLOR, are the same and thus need to be specified only once after both factors are listed.

## **REPLACE Subcommand**

REPLACE can be specified to indicate that the working data file, if present, should be replaced by the generated plan. There is no further specification after the REPLACE keyword.

- By default, the working data file is not replaced. Any new variables specified on a FACTORS subcommand plus the variables  $STATUS$  and  $CARD$  are appended to the working data file.
- REPLACE should be used when the current working data file has nothing to do with the plan file to be built. The working data file will be replaced with one that has variables STATUS\_, CARD\_, and any other variables specified on the FACTORS subcommand.
- If REPLACE is specified, the FACTORS subcommand is required.

### **OUTFILE Subcommand**

OUTFILE saves the orthogonal design to an SPSS data file. The only specification is a name for the output file.

- By default, a new data file is not created. Any new variables specified on a FACTORS subcommand plus the variables STATUS\_ and CARD\_ are appended to the working data file.
- The output data file contains variables  $STATUS$ , CARD, and any other variables specified on the FACTORS subcommand.
- The file created by OUTFILE can be used by other SPSS commands, such as PLANCARDS and CONJOINT.
- If both OUTFILE and REPLACE are specified, REPLACE is ignored.

### **MINIMUM Subcommand**

MINIMUM specifies a minimum number of cases for the plan.

• By default, the minimum number of cases necessary for the orthogonal plan is generated.

- MINIMUM is followed by a positive integer less than or equal to the total number of cases that can be formed from all possible combinations of the factor levels.
- If ORTHOPLAN cannot generate at least the number of cases requested on MINIMUM, it will generate the largest number it can that fits the specified factors and levels.

## **HOLDOUT Subcommand**

HOLDOUT creates holdout cases in addition to the regular plan cases. Holdout cases are judged by the subjects but are not used when CONJOINT estimates utilities.

- If HOLDOUT is not specified, no holdout cases are produced.
- HOLDOUT is followed by a positive integer less than or equal to the total number of cases that can be formed from all possible combinations of factor levels.
- Holdout cases are generated from another random plan, not the main-effects experimental plan. The holdout cases will not duplicate the experimental cases or each other.
- The experimental and holdout cases will be randomly mixed in the generated plan or the holdout cases will be listed after the experimental cases, depending on subcommand MIXHOLD. The value of STATUS\_ for holdout cases is 1. Any simulation cases will follow the experimental and holdout cases.

### **MIXHOLD Subcommand**

MIXHOLD indicates whether holdout cases should be randomly mixed with the experimental cases or should appear separately after the experimental plan in the file.

- If MIXHOLD is not specified, the default is NO, meaning holdout cases will appear after the experimental cases in the file.
- MIXHOLD followed by keyword YES requests that the holdout cases be randomly mixed with the experimental cases.
- MIXHOLD specified without a HOLDOUT subcommand has no effect.

# **OVERALS**

OVERALS is available in the Categories option.

```
OVERALS VARIABLES=varlist (max)
/ANALYSIS=varlist[({ORDI**})] 
                          \overline{\phantom{a}} SNOM
                          \{ MNOM
                          \overline{\overline{\text{NUME}}}/SETS= n (# of vars in set 1, ..., # of vars in set n)
[/NOBSERVATIONS=value]
[/DIMENSION={2** }] 
               {value}
[/INITIAL={NUMERICAL**}] 
             {RANDOM }
[/MAXITER={100**}] 
             {value}
[/CONVERGENCE={.00001**}] 
                 \{value[/PRINT=[DEFAULT] [FREQ**] [QUANT] [CENTROID**]
[HISTORY] [WEIGHTS**]
          [OBJECT] [FIT] [NONE]]
[\,\,/\,\texttt{PLOT}=[\,\texttt{NDIM}=(\,\{\mathbf{1}\qquad\quad,\mathbf{2}\qquad\, \}^{\,\star\,\star}\,)\,\,]{value,value}
{ALL ,MAX }
[DEFAULT[(n)]] [OBJECT**[(varlist)][(n)]] 
         [QUANT[(varlist)][(n)]] [LOADINGS**[(n)]] 
         [TRANS[(varlist)]]Æ[CENTROID[(varlist)][(n)]]
         [NONE]]
[/SAVE=[rootname][(value)]]
[/MATRIX=OUT({* })]
{file}
```
\*\*Default if subcommand or keyword is omitted.

### **Overview**

OVERALS performs nonlinear canonical correlation analysis on two or more sets of variables. Variables can have different optimal scaling levels, and no assumptions are made about the distribution of the variables or the linearity of the relationships.

#### **Options**

**Optimal scaling levels**. You can specify the level of optimal scaling at which you want to analyze each variable.

**Number of dimensions**. You can specify how many dimensions OVERALS should compute.

**Iterations and convergence**. You can specify the maximum number of iterations and the value of a convergence criterion.

**Display output**. The output can include all available statistics, just the default statistics, or just the specific statistics you request. You can also control whether some of these statistics are plotted.

**Saving scores**. You can save object scores in the working data file.

**Writing matrices**. You can write a matrix data file containing quantification scores, centroids, weights, and loadings for use in further analyses.

## **Basic Specification**

• The basic specification is command OVERALS, the VARIABLES subcommand, the ANALYSIS subcommand, and the SETS subcommand. By default, OVERALS estimates a two-dimensional solution and displays a table listing optimal scaling levels of each variable by set, eigenvalues and loss values by set, marginal frequencies, centroids and weights for all variables, and plots of the object scores and component loadings.

## **Subcommand Order**

- The VARIABLES subcommand, ANALYSIS subcommand, and SETS subcommand must appear in that order before all other subcommands.
- Other subcommands can appear in any order.

## **Operations**

- If the ANALYSIS subcommand is specified more than once, OVERALS is not executed. For all other subcommands, if a subcommand is specified more than once, only the last occurrence is executed.
- OVERALS treats every value in the range 1 to the maximum value specified on VARIABLES as a valid category. To avoid unnecessary output, use the AUTORECODE or RECODE command to recode a categorical variable with nonsequential values or with a large number of categories. For variables treated as numeric, recoding is not recommended because the characteristic of equal intervals in the data will not be maintained (see the *SPSS Syntax Reference Guide* for more information on AUTORECODE and RECODE).

## **Limitations**

- String variables are not allowed; use AUTORECODE to recode nominal string variables.
- The data must be positive integers. Zeros and negative values are treated as systemmissing, which means that they are excluded from the analysis. Fractional values are truncated after the decimal and are included in the analysis. If one of the levels of a categorical variable has been coded 0 or some negative value and you want to treat it

as a valid category, use the AUTORECODE or RECODE command to recode the values of that variable.

- OVERALS ignores user-missing value specifications. Positive user-missing values less than the maximum value specified on the VARIABLES subcommand are treated as valid category values and are included in the analysis. If you do not want the category included, use COMPUTE or RECODE to change the value to something outside of the valid range. Values outside of the range (less than 1 or greater than the maximum value) are treated as system-missing and are excluded from the analysis.
- If one variable in a set has missing data, all variables in that set are missing for that object (case).
- Each set must have at least three valid (nonmissing, non-empty) cases.

### **Example**

```
OVERALS VARIABLES=PRETEST1 PRETEST2 POSTEST1 POSTEST2(20)
                SES(5) SCHOOL(3)
 /ANALYSIS=PRETEST1 TO POSTEST2 (NUME) SES (ORDI) SCHOOL (SNOM)
 /SETS=3(2,2,2)
 /PRINT=OBJECT FIT
 /PLOT=QUANT(PRETEST1 TO SCHOOL).
```
- VARIABLES defines the variables and their maximum values.
- ANALYSIS specifies that all of the variables from *PRETEST1* to *POSTEST2* are to be analyzed at the numeric level of optimal scaling, SES at the ordinal level, and SCHOOL as a single nominal. These are all of the variables that will be used in the analysis.
- SETS specifies that there are three sets of variables to be analyzed and two variables in each set.
- PRINT lists the object and fit scores.
- PLOT plots the single- and multiple-category coordinates of all of the variables in the analysis.

## **VARIABLES Subcommand**

VARIABLES specifies all of the variables in the current OVERALS procedure.

- The VARIABLES subcommand is required and precedes all other subcommands. The actual word VARIABLES can be omitted.
- Each variable or variable list is followed by the maximum value in parentheses.

### **ANALYSIS Subcommand**

ANALYSIS specifies the variables to be used in the analysis and the optimal scaling level at which each variable is to be analyzed.

- The ANALYSIS subcommand is required and follows the VARIABLES subcommand.
- The specification on ANALYSIS is a variable list and an optional keyword in parentheses indicating the level of optimal scaling.
- The variables on ANALYSIS must also be specified on the VARIABLES subcommand.
- Only active variables are listed on the ANALYSIS subcommand. **Active variables** are those used in the computation of the solution. **Passive variables***,* those listed on the VARIABLES subcommand but not on the ANALYSIS subcommand, are ignored in the OVERALS solution. Object score plots can still be labeled by passive variables.

The following keywords can be specified to indicate the optimal scaling level:

- **MNOM** *Multiple nominal.* The quantifications can be different for each dimension. When all variables are multiple nominal and there is only one variable in each set, OVERALS gives the same results as HOMALS.
- **SNOM** *Single nominal*. OVERALS gives only one quantification for each category. Objects in the same category (cases with the same value on a variable) obtain the same quantification. When all variables are SNOM, ORDI, or NUME, and there is only one variable per set, OVERALS will give the same results as PRINCALS.
- **ORDI** *Ordinal*. This is the default for variables listed without optimal scaling levels. The order of the categories of the observed variable is preserved in the quantified variable.
- **NUME** *Numerical*. Interval or ratio scaling level. OVERALS assumes that the observed variable already has numerical values for its categories. When all variables are quantified at the numerical level and there is only one variable per set, the OVERALS analysis is analogous to classical principal components analysis.

These keywords can apply to a variable list as well as to a single variable. Thus, the default ORDI is not applied to a variable without a keyword if a subsequent variable on the list has a keyword.

## **SETS Subcommand**

SETS specifies how many sets of variables there are and how many variables are in each set.

- SETS is required and must follow the ANALYSIS subcommand.
- SETS is followed by an integer to indicate the number of variable sets. Following this integer is a list of values in parentheses indicating the number of variables in each set.
- There must be at least two sets.
- The sum of the values in parentheses must equal the number of variables specified on the ANALYSIS subcommand. The variables in each set are read consecutively from the ANALYSIS subcommand.

For example,

/SETS=2(2,3)

indicates that there are two sets. The first two variables named on ANALYSIS are the first set, and the last three variables named on ANALYSIS are the second set.

## **NOBSERVATIONS Subcommand**

NOBSERVATIONS specifies how many cases are used in the analysis.

- If NOBSERVATIONS is not specified, all available observations in the working data file are used.
- NOBSERVATIONS is followed by an integer, indicating that the first *n* cases are to be used.

### **DIMENSION Subcommand**

DIMENSION specifies the number of dimensions you want OVERALS to compute.

- If you do not specify the DIMENSION subcommand, OVERALS computes two dimensions.
- DIMENSION is followed by an integer indicating the number of dimensions.
- If all the variables are SNOM (single nominal), ORDI (ordinal), or NUME (numerical), the maximum number of dimensions you can specify is the total number of variables on the ANALYSIS subcommand.
- If some or all of the variables are MNOM (multiple nominal), the maximum number of dimensions you can specify is the number of MNOM variable levels (categories) plus the number of nonMNOM variables, minus the number of MNOM variables.
- The maximum number of dimensions must be less than the number of observations minus 1.
- If the number of sets is two and all variables are SNOM, ORDI, or NUME, the number of dimensions should not be more than the number of variables in the smaller set.
- If the specified value is too large, OVERALS tries to adjust the number of dimensions to the allowable maximum. It might not be able to adjust if there are MNOM variables with missing data.

### **INITIAL Subcommand**

The INITIAL subcommand specifies the method used to compute the initial configuration.

- The specification on INITIAL is keyword NUMERICAL or RANDOM. If the INITIAL subcommand is not specified, NUMERICAL is the default.
- **NUMERICAL** *Treat all variables except multiple nominal as numerical*. This is usually best to use when there are no SNOM variables.
- **RANDOM** *Compute a random initial configuration*. This should be used only when some or all of the variables are SNOM.

## **MAXITER Subcommand**

MAXITER specifies the maximum number of iterations OVERALS can go through in its computations.

- If MAXITER is not specified, OVERALS will iterate up to 100 times.
- The specification on MAXITER is an integer indicating the maximum number of iterations.

## **CONVERGENCE Subcommand**

CONVERGENCE specifies a convergence criterion value. OVERALS stops iterating if the difference in fit between the last two iterations is less than the CONVERGENCE value.

- The default CONVERGENCE value is 0.00001.
- The specification on CONVERGENCE is any value greater than 0.000001. (Values less than this might seriously affect performance.)

## **PRINT Subcommand**

PRINT controls which statistics are included in your display output. The default output includes a table listing optimal scaling levels of each variable by set, eigenvalues and loss values by set by dimension, and the output produced by keywords FREQ, CENTROID, and WEIGHTS.

The following keywords are available:

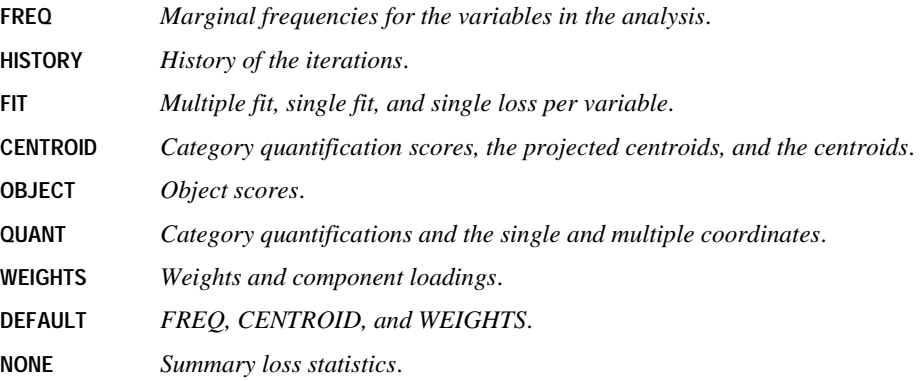

## **PLOT Subcommand**

PLOT can be used to produce plots of transformations, object scores, coordinates, centroids, and component loadings.

• If PLOT is not specified, plots of the object scores and component loadings are produced.

The following keywords can be specified on PLOT:

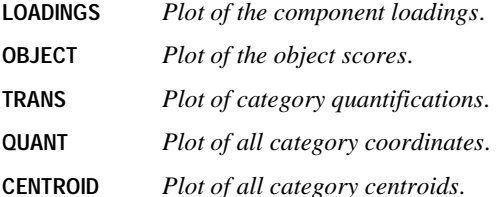

**DEFAULT** *OBJECT and LOADINGS*.

#### **NONE** *No plots*.

- Keywords OBJECT, QUANT, and CENTROID can each be followed by a variable list in parentheses to indicate that plots should be labeled with these variables. For QUANT and CENTROID, the variables must be specified on both the VARIABLES and the ANALYSIS subcommands. For OBJECT, the variables must be specified on VARIABLES but need not appear on ANALYSIS. This means that variables not used in the computations can still be used to label OBJECT plots. If the variable list is omitted, the default plots are produced.
- Object score plots use category labels corresponding to all categories within the defined range. Objects in a category that is outside the defined range are labeled with the label corresponding to the category immediately following the defined maximum category.
- If TRANS is followed by a variable list, only plots for those variables are produced. If a variable list is not specified, plots are produced for each variable.
- All of the keywords except NONE can be followed by an integer in parentheses to indicate how many characters of the variable or value label are to be used on the plot. (If you specified a variable list after OBJECT, CENTROID, TRANS, or QUANT, you can specify the value in parentheses after the list.) The value can range from 1 to 20. If the value is omitted, 12 characters are used. Spaces between words count as characters.
- If a variable label is missing, the variable name is used for that variable. If a value label is missing, the actual value is used.
- You should make sure that your variable and value labels are unique by at least one letter in order to distinguish them on the plots.
- When points overlap, the points involved are described in a summary following the plot.

In addition to the plot keywords, the following can be specified:

- **NDIM** *Dimension pairs to be plotted*. NDIM is followed by a pair of values in parentheses. If NDIM is not specified, plots are produced for dimension 1 versus dimension 2.
- The first value indicates the dimension that is plotted against all higher dimensions. This value can be any integer from 1 to the number of dimensions minus 1.
- The second value indicates the highest dimension to be used in plotting the dimension pairs. This value can be any integer from 2 to the number of dimensions.
- Keyword ALL can be used instead of the first value to indicate that all dimensions are paired with higher dimensions.
- Keyword MAX can be used instead of the second value to indicate that plots should be produced up to and including the highest dimension fit by the procedure.

#### **Example**

```
OVERALS COLA1 COLA2 JUICE1 JUICE2 (4)
/ANALYSIS=COLA1 COLA2 JUICE1 JUICE2 (SNOM)
/SETS=2(2,2)
/PLOT NDIM(1,3) QUANT(5).
```
- The NDIM(1,3) specification indicates that plots should be produced for two dimension pairs—dimension 1 versus dimension 2 and dimension 1 versus dimension 3.
- QUANT requests plots of the category quantifications. The (5) specification indicates that the first five characters of the value labels are to be used on the plots.

#### **Example**

```
OVERALS COLA1 COLA2 JUICE1 JUICE2 (4)
 /ANALYSIS=COLA1 COLA2 JUICE1 JUICE2 (SNOM)
 /SETS=2(2,2)
 /PLOT NDIM(ALL,3) QUANT(5).
```
• This plot is the same as above except for the ALL specification following NDIM. This indicates that all possible pairs up to the second value should be plotted, so QUANT plots will be produced for dimension 1 versus dimension 2, dimension 2 versus dimension 3, and dimension 1 versus dimension 3.

## **SAVE Subcommand**

SAVE lets you add variables containing the object scores computed by OVERALS to the working data file.

- If SAVE is not specified, object scores are not added to the working data file.
- A variable rootname can be specified on the SAVE subcommand to which OVERALS adds the number of the dimension. Only one rootname can be specified, and it can contain up to six characters.
- If a rootname is not specified, unique variable names are automatically generated. The variable names are  $OVEn$  *m*, where *n* is a dimension number and *m* is a set number. If three dimensions are saved, the first set of names are  $OVE1_1$ ,  $OVE2_1$ , and  $OVE3_1$ . If another OVERALS is then run, the variable names for the second set are OVE1\_2, OVE2\_2, OVE3\_2, and so on.
- Following the name, the number of dimensions for which you want object scores saved can be listed in parentheses. The number cannot exceed the value of the DIMENSION subcommand.
- The prefix should be unique for each OVERALS command in the same session. If it is not, OVERALS replaces the prefix with DIM, OBJ, or OBSAVE. If all of these already exist, SAVE is not executed.
- If the number of dimensions is not specified, the SAVE subcommand saves object scores for all dimensions.
- If you replace the working data file by specifying an asterisk (\*) on a MATRIX subcommand, the SAVE subcommand is not executed.

#### **Example**

```
OVERALS CAR1 CAR2 CAR3(5) PRICE (10)
 /SET=2(3,1)
 /ANALYSIS=CAR1 TO CAR3(SNOM) PRICE(NUME)
 /DIMENSIONS=3
 /SAVE=DIM(2).
```
- Three single nominal variables, CAR1, CAR2, and CAR3, each with five categories, and one numeric level variable, with ten categories, are analyzed.
- The DIMENSIONS subcommand requests results for three dimensions.
- SAVE adds the object scores from the first two dimensions to the working data file. The names of these new variables will be DIM00001 and DIM00002, respectively.

### **MATRIX Subcommand**

The MATRIX subcommand is used to write category quantifications, coordinates, centroids, weights, and component loadings to a matrix data file.

- The specification on MATRIX is keyword OUT and a file enclosed in parentheses.
- You can specify the file with either an asterisk  $(*)$  to indicate that the working data file is to be replaced or with the name of an external file.
- All values are written to the same file.
- The matrix data file has one case for each value of each original variable.

The variables of the matrix data file and their values are:

- **ROWTYPE\_** *String variable containing value QUANT for the category quantifications, SCOOR\_ for the single-category coordinates, MCOOR\_ for multiplecategory coordinates, CENTRO\_ for centroids, PCENTRO\_ for projected centroids, WEIGHT\_ for weights, and LOADING\_ for the component scores*.
- **LEVEL** *String variable containing the values (or value labels if present) of each original variable for category quantifications*. For cases with ROWTYPE\_=LOADING\_ or WEIGHT\_, the value of LEVEL is blank.
- **VARNAME\_** *String variable containing the original variable names*.
- **VARTYPE\_** *String variable containing values MULTIPLE, SINGLE N, ORDINAL, or NUMERICAL, depending on the level of optimal scaling specified for the variable*.
- **SET\_** *The set number of the original variable*.
- **DIM1...DIMn** *Numeric variables containing the category quantifications, the singlecategory coordinates, multiple-category coordinates, weights, centroids, projected centroids, and component loadings for each dimension*. Each one of these variables is labeled DIM*n*, where *n* represents the dimension number. If any of these values cannot be computed, they are assigned 0 in the file.

See the *SPSS Syntax Reference Guide* for more information on matrix data files.

# **PACF**

```
PACF [VARIABLES=] series names
  [/DIFF={1}]
           {n}
 [/SDIFF={1}]
 {n}
  [/PERIOD=n]
 [/{NOLOG**}]
 {LN }
  [/SEASONAL]
 [/MXAUTO={16**}]
 {n } 
  [/APPLY [='model name']]
```
\*\*Default if the subcommand is omitted and there is no corresponding specification on the TSET command.

#### **Example**

```
PACF TICKETS
   /LN
   /DIFF=1
   /SDIFF=1
   /PERIOD=12
   /MXAUTO=25.
```
## **Overview**

PACF displays and plots the sample partial autocorrelation function of one or more time series. You can also display and plot the partial autocorrelations of transformed series by requesting natural log and differencing transformations from within the procedure.

### **Options**

**Modifying the Series.** You can request a natural log transformation of the series using the LN subcommand and seasonal and nonseasonal differencing to any degree using the SDIFF and DIFF subcommands. With seasonal differencing, you can specify the periodicity on the PERIOD subcommand.

**Statistical Output.** With the MXAUTO subcommand, you can specify the number of lags for which you want values displayed and plotted, overriding the maximum specified on TSET. You can also display and plot values only at periodic lags using the SEASONAL subcommand.

## **Basic Specification**

The basic specification is one or more series names. For each series specified, PACF automatically displays the partial autocorrelation value and standard error value for each lag. It also plots the partial autocorrelations and marks the bounds of two standard errors on the plot. By default, PACF displays and plots partial autocorrelations for up to 16 lags or the number of lags specified on TSET.

## **Subcommand Order**

• Subcommands can be specified in any order.

## **Syntax Rules**

- VARIABLES can be specified only once.
- Other subcommands can be specified more than once, but only the last specification of each one is executed.

## **Operations**

- Subcommand specifications apply to all series named on the PACF command.
- If the LN subcommand is specified, any differencing requested on that PACF command is done on log-transformed series.
- Confidence limits are displayed in the plot, marking the bounds of two standard errors at each lag.

## **Limitations**

• Maximum 1 VARIABLES subcommand. There is no limit on the number of series named on the list.

## **Example**

```
PACF TICKETS
   /LN
   /DIFF=1
   /SDIFF=1
   /PERIOD=12
   /MXAUTO=25.
```
- This example produces a plot of the partial autocorrelation function for the series TICKETS after a natural log transformation, differencing, and seasonal differencing have been applied to the series. Along with the plot, the partial autocorrelation value and standard error are displayed for each lag.
- LN transforms the data using the natural logarithm (base *e*) of the series.
- DIFF differences the series once.
- SDIFF and PERIOD apply one degree of seasonal differencing with a period of 12.
- MXAUTO specifies that the maximum number of lags for which output is to be produced is 25.

### **VARIABLES Subcommand**

VARIABLES specifies the series names and is the only required subcommand. The actual keyword VARIABLES can be omitted.

### **DIFF Subcommand**

DIFF specifies the degree of differencing used to convert a nonstationary series to a stationary one with a constant mean and variance before the partial autocorrelations are computed.

- You can specify 0 or any positive integer on DIFF.
- If DIFF is specified without a value, the default is 1.
- The number of values used in the calculations decreases by 1 for each degree of differencing.

#### **Example**

PACF SALES /DIFF=1.

• In this example, the series SALES will be differenced once before the partial autocorrelations are computed and plotted.

## **SDIFF Subcommand**

If the series exhibits a seasonal or periodic pattern, you can use the SDIFF subcommand to seasonally difference the series before obtaining partial autocorrelations.

- The specification on SDIFF indicates the degree of seasonal differencing and can be 0 or any positive integer.
- If SDIFF is specified without a value, the degree of seasonal differencing defaults to 1.
- The number of seasons used in the calculations decreases by 1 for each degree of seasonal differencing.
- The length of the period used by SDIFF is specified on the PERIOD subcommand. If the PERIOD subcommand is not specified, the periodicity established on the TSET or DATE command is used (see the PERIOD subcommand).

## **PERIOD Subcommand**

PERIOD indicates the length of the period to be used by the SDIFF or SEASONAL subcommand.

- The specification on PERIOD indicates how many observations are in one period or season and can be any positive integer greater than 1.
- PERIOD is ignored if it is used without the SDIFF or SEASONAL subcommand.
- If PERIOD is not specified, the periodicity established on TSET PERIOD is in effect. If TSET PERIOD is not specified, the periodicity established on the DATE command is used. If periodicity was not established anywhere, the SDIFF and SEASONAL subcommands will not be executed.

#### **Example**

```
PACF SALES
   /SDIFF=1
   /PERIOD=12.
```
• This PACF command applies one degree of seasonal differencing with a periodicity of 12 to the series SALES before partial autocorrelations are computed and plotted.

## **LN and NOLOG Subcommands**

LN transforms the data using the natural logarithm (base *e*) of the series and is used to remove varying amplitude over time. NOLOG indicates that the data should not be log transformed. NOLOG is the default.

- If you specify LN on a PACF command, any differencing requested on that command will be done on the log-transformed series.
- There are no additional specifications on LN or NOLOG.
- Only the last LN or NOLOG subcommand on a PACF command is executed.
- If a natural log transformation is requested when there are values in the series that are less than or equal to 0, the PACF will not be produced for that series because nonpositive values cannot be log transformed.
- NOLOG is generally used with an APPLY subcommand to turn off a previous LN specification.

#### **Example**

PACF SALES  $/T \cdot N$ .

• This command transforms the series SALES using the natural log transformation and then computes and plots partial autocorrelations.

## **SEASONAL Subcommand**

Use SEASONAL to focus attention on the seasonal component by displaying and plotting autocorrelations only at periodic lags.

• There are no additional specifications on SEASONAL.
- If SEASONAL is specified, values are displayed and plotted at the periodic lags indicated on the PERIOD subcommand. If PERIOD is not specified, the periodicity established on the TSET or DATE command is used (see the PERIOD subcommand on p. [1188](#page-1187-0)).
- If SEASONAL is not specified, partial autocorrelations for all lags up to the maximum are displayed and plotted.

```
PACF SALES
   /SEASONAL
   /PERIOD=12.
```
• In this example, partial autocorrelations are displayed and plotted at every 12th lag.

### **MXAUTO Subcommand**

MXAUTO specifies the maximum number of lags for a series.

- The specification on MXAUTO must be a positive integer.
- If MXAUTO is not specified, the default number of lags is the value set on TSET MXAUTO. If TSET MXAUTO is not specified, the default is 16.
- The value on MXAUTO overrides the value set on TSET MXAUTO.

#### **Example**

```
PACF SALES
  /MXATITO=14.
```
• This command specifies 14 for the maximum number of partial autocorrelations that can be displayed and plotted for series SALES.

### **APPLY Subcommand**

APPLY allows you to use a previously defined PACF model without having to repeat the specifications.

- The only specification on APPLY is the name of a previous model enclosed in apostrophes. If a model name is not specified, the model specified on the previous PACF command is used.
- To change one or more model specifications, specify the subcommands of only those portions you want to change after the APPLY subcommand.
- If no series are specified on the PACF command, the series that were originally specified with the model being reapplied are used.
- To change the series used with the model, enter new series names before or after the APPLY subcommand.

```
PACF TICKETS
   /LN
   /DIFF=1
   /SDIFF=1
   /PER=12
   /MXAUTO=25.
PACF ROUNDTRP
   /APPLY.
```
- The first command specifies a maximum of 25 partial autocorrelations for the series TICKETS after it has been log transformed, differenced once, and had one degree of seasonal differencing with a periodicity of 12 applied to it. This model is assigned the default name MOD\_1.
- The second command displays and plots partial autocorrelations for series ROUNDTRP using the same model that was specified for series TICKETS.

### **References**

Box, G. E. P., and G. M. Jenkins. 1976. *Time series analysis: Forecasting and control.* San Francisco: Holden-Day.

# **PARTIAL CORR**

```
PARTIAL CORR [VARIABLES=] varlist [WITH varlist]
     BY varlist [(levels)] [/varlist...]
  [/SIGNIFICANCE={TWOTAIL**}] 
                    {ONETAIL }
  [/STATISTICS=[NONE**] [CORR] [DESCRIPTIVES] [BADCORR] [ALL]] 
  [/FORMAT={MATRIX** }] 
 {SERIAL }
 {CONDENSED}
 [/MISSING=[{LISTWISE**}] [{EXCLUDE**}]] 
 {ANALYSIS } {INCLUDE }
 [/MATRIX= [IN({* })] [OUT({* })]]
 {file} {file}
```
\*\*Default if the subcommand is omitted.

#### **Example**

PARTIAL CORR VARIABLES=PUBTRANS MECHANIC BUSDRVER BY NETPURSE(1).

### **Overview**

PARTIAL CORR produces partial correlation coefficients that describe the relationship between two variables while adjusting for the effects of one or more additional variables. PARTIAL CORR calculates a matrix of Pearson product-moment correlations. It can also read the zero-order correlation matrix as input. Other procedures producing zero-order correlation matrices that can be read by PARTIAL CORR include CORRELATIONS, REGRESSION, DISCRIMINANT, and FACTOR.

### **Options**

**Significance Levels.** By default, the significance level for each partial correlation coefficient is based on a two-tailed test. Optionally, you can request a one-tailed test using the SIGNIFICANCE subcommand.

**Statistics.** In addition to the partial correlation coefficient, degrees of freedom, and significance level, you can obtain the mean, standard deviation, and number of nonmissing cases for each variable, and zero-order correlation coefficients for each pair of variables using the STATISTICS subcommand.

**Format.** You can specify condensed format, which suppresses the degrees of freedom and significance level for each coefficient, and you can print only nonredundant coefficients in serial string format using the FORMAT subcommand.

**Matrix Input and Output.** You can read and write zero-order correlation matrices using the MATRIX subcommand.

## **Basic Specification**

The basic specification is the VARIABLES subcommand, which specifies a list of variables to be correlated and one or more control variables following keyword BY. PARTIAL CORR calculates the partial correlation of each variable with every other variable specified on the correlation variable list.

### **Subcommand Order**

Subcommands can be specified in any order.

- If VARIABLES is the first subcommand used on PARTIAL CORR, keyword VARIABLES can be omitted.
- If VARIABLES is not the first subcommand specified on PARTIAL CORR, both the subcommand keyword VARIABLES and the equals sign are required.

# **Operations**

PARTIAL CORR produces one matrix of partial correlation coefficients for each of up to five order values. For each coefficient, PARTIAL CORR prints the degrees of freedom and the significance level.

# **Limitations**

- Maximum 25 variable lists on a single PARTIAL CORR command. Each variable list contains a correlation list, a control list, and order values.
- Maximum 400 variables total can be named or implied per PARTIAL CORR command.
- Maximum 100 control variables.
- Maximum 5 different order values per single list. The largest order value that can be specified is 100.

# **Example**

PARTIAL CORR VARIABLES=PUBTRANS MECHANIC BUSDRVER BY NETPURSE(1).

• PARTIAL CORR produces a square matrix containing three unique first-order partial correlations: PUBTRANS with MECHANIC controlling for NETPURSE; PUBTRANS with BUSDRVER controlling for NETPURSE; and MECHANIC with BUSDRVER controlling for NETPURSE.

### **VARIABLES Subcommand**

VARIABLES requires a *correlation list* of one or more pairs of variables for which partial correlations are desired and a *control list* of one or more variables that will be used as controls for the variables in the correlation list, followed by optional order values in parentheses.

- The correlation list specifies pairs of variables to be correlated while controlling for the variables in the control list.
- To request a square or lower-triangular matrix, do not use keyword WITH in the correlation list. This obtains the partial correlation of every variable with every other variable in the list.
- To request a rectangular matrix, specify a list of correlation variables followed by keyword WITH and a second list of variables. This obtains the partial correlation of specific variable pairs. The first variable list defines the rows of the matrix and the second list defines the columns.
- The control list is specified after keyword BY.
- The correlation between a pair of variables is referred to as a zero-order correlation. Controlling for one variable produces a first-order partial correlation, controlling for two variables produces a second-order partial, and so on.
- You can specify order values in parentheses following the control list to indicate the exact partials to be computed. These values also determine the partial correlation matrix or matrices to be printed. Up to five order values can be specified. Separate each value with at least one space or comma. The default order value is the number of control variables.
- One partial is produced for every unique combination of control variables for each order value.
- To specify multiple analyses, use multiple VARIABLES subcommands or a slash to separate each set of specifications on one VARIABLES subcommand. PARTIAL CORR computes the zero-order correlation matrix for each analysis list separately.

#### **Example**

PARTIAL CORR RENT FOOD PUBTRANS WITH TEACHER MANAGER BY NETSALRY(1).

- PARTIAL CORR produces a rectangular matrix. Variables RENT, FOOD, and PUBTRANS form the matrix rows, and variables TEACHER and MANAGER form the columns.
- Keyword VARIABLES is omitted. This is allowed because the variable list is the first specification on PARTIAL CORR.

#### **Example**

```
PARTIAL CORR RENT WITH TEACHER BY NETSALRY, NETPRICE (1).
PARTIAL CORR RENT WITH TEACHER BY NETSALRY, NETPRICE (2).
PARTIAL CORR RENT WITH TEACHER BY NETSALRY, NETPRICE (1,2).
PARTIAL CORR RENT FOOD PUBTRANS BY NETSALRY NETPURSE NETPRICE 
(1,3).
```
• The first PARTIAL CORR produces two first-order partials: RENT with TEACHER controlling for NETSALRY, and RENT with TEACHER controlling for NETPRICE.

- The second PARTIAL CORR produces one second-order partial of RENT with TEACHER controlling simultaneously for NETSALRY and NETPRICE.
- The third PARTIAL CORR specifies both sets of partials specified by the previous two commands.
- The fourth PARTIAL CORR produces three first-order partials (controlling for NETSALRY, NETPURSE, and NETPRICE individually) and one third-order partial (controlling for all three control variables simultaneously).

PARTIAL CORR RENT FOOD WITH TEACHER BY NETSALRY NETPRICE (1,2) /WCLOTHES MCLOTHES BY NETPRICE (1).

- PARTIAL CORR produces three matrices for the first correlation list, control list, and order values.
- The second correlation list, control list, and order value produce one matrix.

## **SIGNIFICANCE Subcommand**

SIGNIFICANCE determines whether the significance level is based on a one-tailed or twotailed test.

- By default, the significance level is based on a two-tailed test. This is appropriate when the direction of the relationship between a pair of variables cannot be specified in advance of the analysis.
- When the direction of the relationship can be determined in advance, a one-tailed test is appropriate.

**TWOTAIL** *Two-tailed test of significance.* This is the default.

**ONETAIL** *One-tailed test of significance.* 

# **STATISTICS Subcommand**

By default, the partial correlation coefficient, degrees of freedom, and significance level are displayed. Use STATISTICS to obtain additional statistics.

- If both CORR and BADCORR are requested, CORR takes precedence over BADCORR and the zero-order correlations are displayed.
- **CORR** *Zero-order correlations with degrees of freedom and significance level.*
- **DESCRIPTIVES** *Mean, standard deviation, and number of nonmissing cases.* Descriptive statistics are not available with matrix input.
- **BADCORR** *Zero-order correlation coefficients only if any of the zero-order correlations cannot be computed.* Noncomputable coefficients are displayed as a period.
- **NONE** *No additional statistics.* This is the default.
- **ALL** *All additional statistics available with* PARTIAL CORR*.*

# **FORMAT Subcommand**

FORMAT determines page format.

- If both CONDENSED and SERIAL are specified, only SERIAL is in effect.
- **MATRIX** *Display degrees of freedom and significance level in matrix format.* This format requires four lines per matrix row and displays the degrees of freedom and the significance level. The output includes redundant coefficients. This is the default.
- **CONDENSED** *Suppress the degrees of freedom and significance level*. This format requires only one line per matrix row and suppresses the degrees of freedom and significance. A single asterisk (\*) following a coefficient indicates a significance level of 0.05 or less. Two asterisks (\*\*) following a coefficient indicate a significance level of 0.01 or less.
- **SERIAL** *Display only the nonredundant coefficients in serial string format*. The coefficients, degrees of freedom, and significance levels from the first row of the matrix are displayed first, followed by all the unique coefficients from the second row and so on for all the rows of the matrix.

# **MISSING Subcommand**

MISSING controls the treatment of cases with missing values.

- When multiple analysis lists are specified, missing values are handled separately for each analysis list. Thus, different sets of cases can be used for different lists.
- When pairwise deletion is in effect (keyword ANALYSIS), the degrees of freedom for a particular partial coefficient are based on the smallest number of cases used in the calculation of any of the simple correlations.
- LISTWISE and ANALYSIS are alternatives. However, each can be used with either INCLUDE or EXCLUDE. The default is LISTWISE and EXCLUDE.
- **LISTWISE** *Exclude cases with missing values listwise.* Cases with missing values for any of the variables listed for an analysis, including control variables, are not used in the calculation of the zero-order correlation coefficient. This is the default.
- **ANALYSIS** *Exclude cases with missing values on a pair-by-pair basis.* Cases with missing for one or both of a pair of variables are not used in the calculation of zero-order correlation coefficients.
- **EXCLUDE** *Exclude user-missing values*. User-missing values are treated as missing. This is the default.
- **INCLUDE** *Include user-missing values*. User-missing values are treated as valid values.

## **MATRIX Subcommand**

MATRIX reads and writes matrix data files.

- Either IN or OUT and a matrix file in parentheses is required. When both IN and OUT are used on the same PARTIAL CORR procedure, they can be specified on separate MATRIX subcommands or both on the same subcommand.
- **OUT (filename)** *Write the (highest-order) correlation matrix to a file.* Specify either a filename or an asterisk, enclosed in parentheses. If you specify a filename, the file is stored on disk and can be retrieved at any time. If you specify an asterisk (\*), the matrix data file replaces the working data file but is not stored on disk unless you use SAVE or XSAVE.
- **IN (filename)** *Read a matrix data file.* If the matrix data file is the working data file, specify an asterisk (\*) in parentheses. If the matrix data file is another file, specify a filename in parentheses. Both the working data file and the matrix data file must contain all the variables specified on the VARIABLES subcommands on PARTIAL CORR. A matrix file read from an external file does not replace the working data file.

### **Matrix Output**

- The matrix materials that PARTIAL CORR writes can be used by subsequent PARTIAL CORR procedures or by other procedures that read correlation-type matrices.
- In addition to the partial correlation coefficients, the matrix materials PARTIAL CORR writes include the mean, standard deviation, and number of cases used to compute each coefficient (see ["Format of the Matrix Data File" on p. 1197](#page-1196-0) for a description of the file). If PARTIAL CORR reads matrix data and then writes matrix materials based on those data, the matrix data file that it writes will not include means and standard deviations.
- PARTIAL CORR writes a full square matrix for the analysis specified on the first VARIABLES subcommand (or the first analysis list if keyword VARIABLES is omitted). No matrix is written for subsequent variable lists.
- Any documents contained in the working data file are not transferred to the matrix file.

### **Matrix Input**

- When matrix materials are read from a file other than the working data file, both the working data file and the matrix data file specified on IN must contain all the variables specified on the VARIABLES subcommands.
- MATRIX=IN cannot be specified unless a working data file has already been defined. To read an existing matrix data file at the beginning of a session, use GET to retrieve the matrix file and then specify IN(\*) on MATRIX.
- PARTIAL CORR can read correlation-type matrices written by other procedures.
- The program reads variable names, variable and value labels, and print and write formats from the dictionary of the matrix data file.

### <span id="page-1196-0"></span>**Format of the Matrix Data File**

- The matrix data file includes two special variables created by the program:  $ROWTYPE$ and VARNAME\_.
- ROWTYPE is a short string variable with values N, MEAN, STDDEV, and PCORR (for the partial correlation coefficient).
- *VARNAME* is a short string variable whose values are the names of the variables used to form the correlation matrix. When ROWTYPE is PCORR, VARNAME gives the variable associated with that row of the correlation matrix.
- The remaining variables in the file are the variables used to form the correlation matrix.

### **Split Files**

- When split-file processing is in effect, the first variables in the matrix data file are the split variables, followed by ROWTYPE\_, VARNAME\_, and the variables used to form the correlation matrix.
- A full set of matrix materials is written for each split-file group defined by the split variables.
- A split variable cannot have the same variable name as any other variable written to the matrix data file.
- If split-file processing is in effect when a matrix is written, the same split file must be in effect when that matrix is read by any procedure.

### **Missing Values**

- With pairwise treatment of missing values (MISSING=ANALYSIS is specified), the matrix of N's used to compute each coefficient is included with the matrix materials.
- With LISTWISE treatment, a single N used to calculate all coefficients is included with the matrix materials.
- When reading a matrix data file, be sure to specify a missing-value treatment on PARTIAL CORR that is compatible with the missing-value treatment that was in effect when the matrix materials were produced.

### **Example**

```
GET FILE=CITY.
PARTIAL CORR VARIABLES=BUSDRVER MECHANIC ENGINEER TEACHER COOK
                        BY NETSALRY(1)
  /MATRIX=OUT(PTMTX).
```
- PARTIAL CORR reads data from file CITY and writes one set of matrix materials to file PTMTX.
- The working data file is still CITY. Subsequent commands are executed on CITY.

```
GET FILE=CITY.
PARTIAL CORR VARIABLES=BUSDRVER MECHANIC ENGINEER TEACHER COOK
  BY NETSALRY(1) /MATRIX=OUT(*).
LIST.
```
• PARTIAL CORR writes the same matrix as in the example above. However, the matrix data file replaces the working data file. The LIST command is executed on the matrix file, not on the CITY file.

### **Example**

```
GET FILE=PRSNNL.
FREQUENCIES VARIABLE=AGE.
PARTIAL CORR VARIABLES=BUSDRVER MECHANIC ENGINEER TEACHER COOK<br>BY NETSALRY(1) /MATRIX=IN(CORMTX).
                         /MATRIX=IN(CORMTX).
```
- This example performs a frequencies analysis on file *PRSNNL* and then uses a different file for PARTIAL CORR. The file is an existing matrix data file.
- MATRIX=IN specifies the matrix data file. Both the working data file and the CORMTX file must contain all variables specified on the VARIABLES subcommand on PARTIAL CORR.
- CORMTX does not replace *PRSNNL* as the working data file.

### **Example**

```
GET FILE=CORMTX.
PARTIAL CORR VARIABLES=BUSDRVER MECHANIC ENGINEER TEACHER COOK
                      BY NETSALRY(1)
  /MATRIX=IN(*).
```
- The GET command retrieves the matrix data file CORMTX.
- MATRIX=IN specifies an asterisk because the working data file is the matrix file CORMTX. If MATRIX=IN(CORMTX) is specified, the program issues an error message.
- If the GET command is omitted, the program issues an error message.

### **Example**

```
GET FILE=CITY.
REGRESSION MATRIX=OUT(*)
   /VARIABLES=NETPURSE PUBTRANS MECHANIC BUSDRVER
  /DEPENDENT=NETPURSE /ENTER.
PARTIAL CORR PUBTRANS MECHANIC BUSDRVER BY NETPURSE(1) /MATRIX=IN(*)
.
```
• GET retrieves the SPSS-format data file CITY.

- REGRESSION computes correlations among the specified variables. MATRIX=OUT(\*) writes a matrix data file that replaces the working data file.
- The MATRIX=IN(\*) specification on PARTIAL CORR reads the matrix materials in the working data file.

1200 PARTIAL CORR

# **PERMISSIONS**

```
PERMISSIONS FILE='filespec'
```

```
 /PERMISIONS {READONLY }
 {WRITEABLE}
```
### **Example**

```
PERMISSIONS FILE='c:\mydir\mydata.sav'
   /PERMISSIONS READONLY.
```
# **Overview**

PERMISSIONS changes the read/write permissions for the specified file, using the operating system facilities for changing permissions.

# **Syntax Rules**

- A FILE specification and a PERMISSIONS subcommand are both required.
- The file specification should be enclosed in single or double quotes.

# **PERMISSIONS Subcommand**

- **READONLY** *File permissions are set to read-only for all users.* The file cannot be saved using the same file name with subsequent changes unless the read/write permissions are changed in the operating system or a subsequent PERMIS-SIONS command specifies PERMISSIONS=WRITEABLE.
- **WRITEABLE** *File permissions are set to allow writing for the file owner.* If file permissions were set to read-only for other users, the file remains read-only for them.

Your ability to change the read/write permissions may be restricted by the operating system.

# 1202 PERMISSIONS

# **PLANCARDS**

PLANCARDS is available in the Conjoint option.

```
PLANCARDS [FACTORS=varlist]
 [/FORMAT={LIST}]
 {CARD}
 {BOTH}
 [/TITLE='string']
  [/FOOTER='string']
 [/OUTFILE=file]
 [/PAGINATE]
Example:
```
#### PLANCARDS FORMAT=BOTH/ OUTFILE='DESIGN.FRM' /TITLE='Car for Sale' /FOOTER='Type )card' /PAGINATE.

### **Overview**

PLANCARDS produces full-concept profiles, or cards, from a plan file for a conjoint analysis study. The plan file can be generated by ORTHOPLAN or entered by the user. The printed profiles can be used as the experimental stimuli that subjects judge in terms of preference.

### **Options**

**Format**. You can produce profiles in the usual listing-file format, in single-profile format, or both.

**Titles and Footers**. You can specify title and footer labels that appear at the top and bottom of the listing or, for single-card format, at the top and bottom of each profile. You can include an identifying profile number as part of the title or footer.

**Pagination**. You can control whether profiles written in single-profile format should begin a new page at the beginning of each profile.

## **Basic Specification**

• The basic specification is PLANCARDS. This produces a standard listing of profiles in your listing file using all variables in the working data file except STATUS\_ and CARD\_ as factors.

# **Subcommand Order**

• Subcommands can be named in any order.

## **Operations**

- PLANCARDS assumes that the working data file represents a plan for a full-concept conjoint study. Each "case" in such a file is one profile in the conjoint experimental plan.
- Factor and factor-level labels in the working data file, generated by ORTHOPLAN or by the VARIABLE and VALUE LABELS commands, are used in the output.
- The SPSS command SPLIT FILE is ignored for single-profile format. In listing-file format, each subfile represents a different plan, and a new listing begins for each one.
- The WEIGHT command is ignored by PLANCARDS.

## **Limitations**

• Missing values are not recognized as missing and are treated like other values.

# **Example**

```
ORTHOPLAN FACTORS=SPEED 'Highest possible speed'
    (70 '70 mph' 100 '100 mph' 130 '130mph)
   WARRANTY 'Length of warranty' ('1 year' '3 year' '5 year')
 SEATS 'Number of seats' (2, 4) /MINIMUM=9 /HOLDOUT=6.
PLANCARDS FORMAT=BOTH /OUTFILE='DESIGN.FRM'
  /TITLE='Car for Sale' /FOOTER='Type )card' /PAGINATE.
```
- ORTHOPLAN generates a set of profiles (cases) for a full-concept conjoint analysis in the working data file.
- PLANCARDS produces a standard listing file containing the profiles in the output file DESIGN.FRM.
- Each profile in DESIGN.FRM will have the title *Car for Sale* at the top and the label *Type n* at the bottom, where *n* is a profile identification number.
- The PAGINATE subcommand specifies that each new profile in the *DESIGN.FRM* file should begin on a new page. This makes the profiles in the file convenient to use as the actual profiles the experimenter hands to the subjects.

```
DATA LIST FREE/ COST NEWNESS EXPER NAME REP
                 GUARAN TRIAL TRUST.
VARIABLE LABELS
   COST 'Product cost'
   NEWNESS 'Product newness'
  EXPER 'Brand experience'
  NAME "Manufacturer's Name"
  REP "Distributor's reputation"
   GUARAN 'Money-back Guarantee'
  TRIAL 'Free sample/trial'
   TRUST 'Endorsed by a trusted person'.
VALUE LABELS
   COST 1 'LOW' 2 'HIGH'/
   NEWNESS 1 'NEW' 2 'OLD'/
  EXPER 1 'SOME' 2 'NONE'/
  NAME 1 'ESTABLISHED' 2 'UNKNOWN'/
   REP 1 'GOOD' 2 'UNKNOWN'/
   GUARAN 1 'YES' 2 'NO'/
   TRIAL 1 'YES' 2 'NO'/
   TRUST 1 'YES' 2 'NO'.
BEGIN DATA
 1 2 2 1 2 2 2 1
  2 2 2 1 1 1 2 1
  2 2 1 2 2 1 1 1
  2 1 2 1 2 2 1 2
  2 1 1 2 2 2 2 1
  2 1 2 2 1 1 2 2
 1 1 2 2 1 2 1 1
 1 1 1 1 2 1 2 2
 1 2 1 2 1 2 2 2
 1 1 1 1 1 1 1 1
  2 2 1 1 1 2 1 2
 1 2 2 2 2 1 1 2
END DATA.
PLANCARDS TITLE=' ' 'Profile #)CARD' /FOOTER='RANK:' ' '.
```
- In this example, the plan is entered and defined by the user rather than by ORTHOPLAN.
- PLANCARDS uses the information in the working data file to produce a set of profiles in the standard listing file. See Figure 1 on p. 1206 for the output produced by this command. (The variables and values in this example were taken from Akaah & Korgaonkar, 1988).

### **FACTORS Subcommand**

FACTORS identifies the variables to be used as factors and the order in which their labels are to appear in the output. String variables are permitted.

- Keyword FACTORS is followed by a variable list.
- By default, if FACTORS is not specified, all variables in the working data file except those named STATUS\_ or CARD\_ are used as factors in the order in which they appear in the file. (See the ORTHOPLAN command for information on variables STATUS\_ and CARD\_.)

### **FORMAT Subcommand**

FORMAT specifies whether the profiles should use standard listing-file format, single-profile format, or both.

- The keyword FORMAT is followed by LIST, CARD, or BOTH. (ALL is an alias for BOTH.)
- The default output is LIST (listing-file format).
- With LIST format, holdout profiles are differentiated from experimental profiles, and simulation profiles are listed separately following the experimental and holdout profiles. With CARD format, holdout profiles are not differentiated and simulation profiles are not produced.
- If CARD or BOTH is specified without an OUTFILE subcommand, the single profiles are included in the listing file.

#### **Example**

```
PLANCARDS FORMAT=BOTH
   /TITLE=' ' 'Profile #)CARD' /FOOTER='RANK:'.
```
• The listing-file and single-profile output for the first two profiles are shown in Figure 1 and Figure 2.

#### **Figure 1 Listing-file format**

```
Plancards:
Title:
       Profile #)CARD
Card 1
   Product cost LOW
   Product newness OLD
   Brand experience NONE
   Manufacturer's Name ESTABLISHED
   Distributor's reputation UNKNOWN
   Money-back Guarantee NO
   Free sample/trial NO
   Endorsed by a trusted person YES
Card 2
   Product cost HIGH
 Product newness OLD
 Brand experience NONE
  Manufacturer's Name ESTABLISHED
   Distributor's reputation GOOD
   Money-back Guarantee YES
   Free sample/trial NO
  Endorsed by a trusted person YES
   . . .
```
Footer: RANK:

#### **Figure 2 Single-profile format**

```
Profile #1
Product cost LOW
Product newness OLD
Brand experience NONE
Manufacturer's Name ESTABLISHED
Distributor's reputation UNKNOWN
Money-back Guarantee NO
Free sample/trial NO
Endorsed by a trusted person YES
RANK:
Profile #2
Product cost HIGH
Product newness OLD
Brand experience NONE
Manufacturer's Name ESTABLISHED
Distributor's reputation GOOD
Money-back Guarantee YES
Free sample/trial NO
Endorsed by a trusted person YES
RANK:
   . . .
```
### **OUTFILE Subcommand**

OUTFILE names an external file where profiles in single-profile format are to be written.

- By default, profiles are written to the listing file; no external file is written.
- The OUTFILE keyword is followed by the name of an external file. The file is specified in the usual manner for your system.
- Profiles are written to an external file in single-profile format unless otherwise specified on the FORMAT subcommand.

### **TITLE Subcommand**

TITLE specifies a string to be used at the top of the output in listing format or at the top of each new profile in profile format.

- If TITLE is not used, no title appears above the first attribute.
- The keyword TITLE is followed by a string enclosed in apostrophes.
- Quotation marks can be used to enclose the string instead of apostrophes when you want to use an apostrophe in the title.
- Multiple strings per TITLE subcommand can be specified; each one will appear on a separate line.
- Use an empty string (') to cause a blank line.
- Multiple TITLE subcommands can be specified; each one will appear on a separate line.

• If the special character sequence )CARD is specified anywhere in the title, PLANCARDS will replace it with the sequential profile number in single-profile-formatted output. Having the profile number automatically printed on the profile will help the experimenter to record the data accurately. This character sequence is not translated in listing-file format.

# **FOOTER Subcommand**

FOOTER specifies a string to be used at the bottom of the output in listing format or at the bottom of each profile in profile format.

- If FOOTER is not used, nothing appears after the last attribute.
- FOOTER is followed by a string enclosed in apostrophes.
- Quotation marks can be used to enclose the string instead of apostrophes when you want to use an apostrophe in the footer.
- Multiple strings per FOOTER subcommand can be specified; each one will appear on a separate line.
- Use an empty string (') to cause a blank line.
- Multiple FOOTER subcommands can be specified; each one will appear on a separate line.
- If the special character sequence )CARD is specified anywhere in the footer, PLANCARDS will replace it with the sequential profile number in single-profile-formatted output. Having the profile number automatically printed on the profile will help the experimenter to record the data accurately. This character sequence is not translated in listing-file format.

### **Example**

```
PLANCARDS
 TITLE='Profile # )CARD' ' '
   'Circle the number in the scale at the bottom that'
  'indicates how likely you are to purchase this item.' ' '
 /FOOTER= '0 1 2 3 4 5 6 7 8 9 10'
'Not at all May or may Certainly'
 'likely to not would'
 'purchase purchase purchase'
         '------------------------------------------'
 /FORMAT=CARD.
```
The above example would produce the following output for the first profile:

Profile # 1

Circle the number in the scale at the bottom that indicates how likely you are to purchase this item.

```
Product cost LOW
Product newness OLD
Brand experience NONE
Manufacturer's Name ESTABLISHED
Distributor's reputation UNKNOWN
Money-back Guarantee NO
Free sample/trial NO
Endorsed by a trusted person YES
0 1 2 3 4 5 6 7 8 9 10
Not at all May or may Certainly
likely to not would
purchase purchase purchase
------------------------------------------
```
# **PAGINATE Subcommand**

PAGINATE indicates that each new profile in single-profile format should begin on a new page.

- PAGINATE is ignored in listing-file format.
- If PAGINATE is not specified with the profile format, the profiles will not have carriage control characters that cause page breaks after each profile.
- PAGINATE has no additional specifications.

# **PLUM**

PLUM is available in the Advanced Models option.

```
PLUM dependent variable [BY factor varlist] [WITH covariate varlist]
[ / \text{CRITERIA} = [\text{CIN}(\{95**\})] [\text{DELTA}(\{0**\})] [\text{MXITER}(\{100**\})] [\text{MXSTE}(\{5**\})] {value} {value } {n } {n }
 [LCONVERGE({0** })] [PCONVERGE({1.0E-6**})] [SINGULAR({1.0E-8**})]
                        \{value\} {value } {value } {value }
             [BIAS] ]
[ / LINK = {CAUCHIT}] {CLOGLOG}
           {LOGIT**}
          {NLOGLOG}
          {PROBIT }
[/LOCATION = [effect effect ...] ]
[/MISSING = {EXCLUDE**}]
             {INCLUDE }
[/PRINT = [CELLINFO] [CORB] [COVB] [FIT] [HISTORY({1})] [KERNEL]
 {n}
 [TPARALLEL] [PARAMETER] [SUMMARY]]
[/SAVE = [ESTPROB [(rootname [:{25**}])] [PREDCAT [(newname)]] [PCPROB [(newname)]]
                                 {n } [ACPROB [(newname)] ]
[/SCALE = [effect effect ...] ]
[/TEST [(valuelist)] = ['label'] effect valuelist [effect valuelist] ...;
        [effect valuelist [effect valuelist] ...;] ... ]
[ /TEST [ (valuelist)] = [ 'label'] ALL list; [ALL list; ] ... ].
```
\*\* Default if the subcommand is omitted.

# **Overview**

This procedure makes use of a general class of models to allow you to analyze the relationship between a polytomous ordinal dependent variable and a set of predictors. These models utilize the ordinal nature of the dependent variable and eliminate the need for rescaling.

### **Options**

**Link Functions.** Five link functions are available for specifying the model with the LINK subcommand.

**Tuning the Algorithm.** You can control the values of algorithm-tuning parameters with the CRITERIA subcommand.

**Optional Output.** You can request additional output through the PRINT subcommand.

# **Basic Specification**

The basic specification is one dependent variable.

# **Syntax Rules**

- Minimum syntax—one dependent variable must be specified.
- The variable specification must come first and can be specified only once.
- Subcommands can be specified in any order.
- When subcommands (except the TEST subcommand) are repeated, previous specifications are discarded and the last subcommand is in effect.
- Empty subcommands except the LOCATION and the SCALE subcommands are ignored. An empty LOCATION or SCALE subcommand indicates a simple additive model.
- The words BY, WITH, and WITHIN are reserved keywords in this procedure.

# **Variable List**

The variable list specifies the dependent variable, factors, and covariates in the model.

- The dependent variable must be the first specification on the command line.
- The dependent variable is assumed to be an ordinal variable and can be of any type (numeric versus string). The order is determined by sorting the level of the dependent variable in ascending order. The lowest value defines the first category.
- Factor variables can be of any type (numeric versus string). Factor levels are sorted in ascending order. The lowest value defines the first category.
- Covariate variables must be numeric.
- Names of the factors follow the dependent variable separated by the keyword BY.
- Enter the covariates, if any, following the factors. Use the keyword WITH to separate covariates from factors (if any) and the dependent variable.

# **Weight Variable**

- If an SPSS WEIGHT variable is specified, this procedure will take the non-missing weight values, rounded to the nearest integer, as frequencies.
- Cases with negative frequencies are always excluded.

```
PLUM
  chist BY numcred othnstal housng WITH age duration
  /LOCATION = numcred age duration
  /CRITERIA = CIN(95) DELTA(0) LCONVERGE(0) MXITER(100) MXSTEP(5)
             PCONVERGE(0)
  /LINK = CLOGLOG
  /PRINT = FIT PARAMETER SUMMARY TPARALLEL.
```
- chist is the dependent variable, numcred, othnstal, and housing are factors, and age and duration are covariates.
- The location model is based upon numcred, age, and duration. Note, however, that goodness-of-fit statistics will be based upon *all* the factors and covariates on the variable list.
- CRITERIA specifies that the confidence level to use is 95, no delta value should be added to cells with observed zero frequency, and neither the log-likelihood nor parameter estimates convergence criteria should be used. This means that the procedure will stop when either 100 iterations or 5 step-halving operations have been performed.
- LINK specifies that the Complementary Log-log function should be used.
- PRINT specifies that the goodness-of-fit statistics, parameter statistics, model summary, and test of parallel lines should be displayed.

### **CRITERIA Subcommand**

The CRITERIA subcommand offers controls on the iterative algorithm used for estimation, specifies numerical tolerance for checking singularity, and offers options to customize your output.

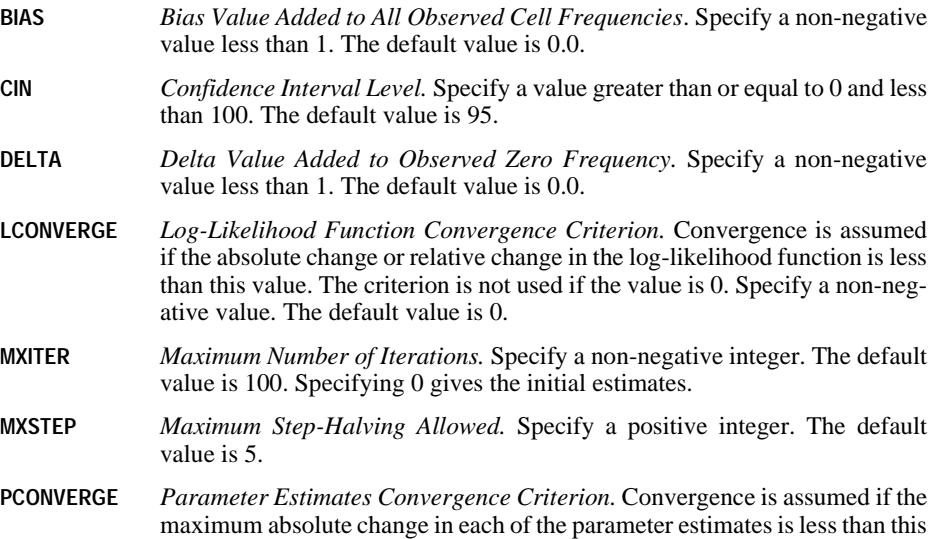

value. The criterion is not used if the value is 0. Specify a non-negative value. The default value is  $10^{-6}$ .

# **LINK Subcommand**

The LINK subcommand offers five link functions to specify the model.

- If LINK is not specified, LOGIT is the default.
- The five keywords are mutually exclusive. Only one of them can be specified and only once.

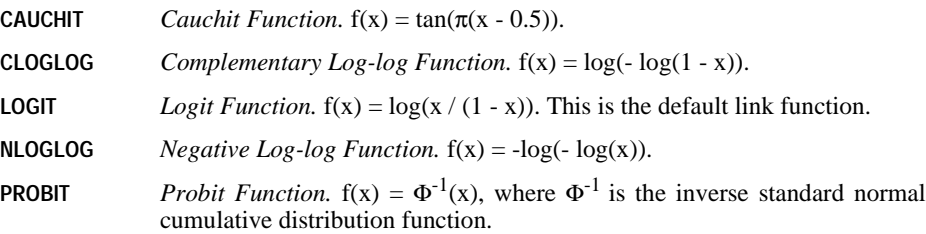

### **LOCATION Subcommand**

The LOCATION subcommand specifies the location model.

- Specify a list of terms to be included in the location model, separated by commas or spaces.
- The default location model is generated if the subcommand is not specified or empty. The default model contains: 1) the intercept, 2) all the covariates (if specified) in the order they are specified, and 3) all the main factorial effects in the order they are specified in the variable list.
- To include the intercept term explicitly, enter the keyword INTERCEPT on the subcommand.
- To include a main effect term, enter the name of the factor on the subcommand.
- To include an interaction effect term among factors, use the keyword BY or the asterisk (\*) to join factors involved in the interaction. For example, A\*B\*C means a three-way interaction effect of A, B, and C, where A, B, and C are factors. The expression A BY B BY C is equivalent to A\*B\*C. Factors inside an interaction effect must be distinct. Expressions such as  $A^*C^*A$  and  $A^*A$  are invalid. The keyword INTERCEPT cannot be used to construct an interaction term.
- To include a nested effect term, use the keyword WITHIN or a pair of parentheses on the subcommand. For example, A(B) means that A is nested within B, where A and B are factors. The expression A WITHIN B is equivalent to A(B). Factors inside a nested effect must be distinct. Expressions such as  $A(A)$  and  $A(B^*A)$  are invalid.
- Multiple level nesting is supported. For example,  $A(B(C))$  means that B is nested within C, and A is nested within B(C). When more than one pair of parentheses is present, each

**SINGULAR** *Value Used as Tolerance in Checking Singularity.* Specify a positive value. The default value is  $10^{-8}$ .

pair of parentheses must be enclosed or nested within another pair of parentheses. Thus,  $A(B)(C)$  is not valid.

- Nesting within an interaction effect is valid. For example,  $A(B^*C)$  means that A is nested within B\*C.
- Interactions among nested effects are allowed. The correct syntax is the interaction followed by the common nested effect inside the parentheses. For example, interaction between A and B within levels of C should be specified as  $A*B(C)$  instead of  $A(C)*B(C)$ .
- To include a covariate term in the model, enter the name of the covariate on the subcommand.
- Covariates can be connected, but not nested, using the keyword BY or the asterisk  $(*)$ operator. For example,  $X^*X$  is the product of X and itself. This is equivalent to a covariate whose values are the square of those of X. On the contrary,  $X(Y)$  is invalid.
- Factor and covariate effects can be connected in many ways. No effects can be nested within a covariate effect. Suppose A and B are factors and X and Y are covariates. Examples of valid combination of factor and covariate effects are A\*X, A\*B\*X, X(A),  $X(A*B)$ ,  $X*A(B)$ ,  $X*Y(A*B)$ , and  $A*B*X*Y$ .

#### **Example**

```
PLUM
 chist BY numcred othnstal
  /CRITERIA = CIN(95) DELTA(0) LCONVERGE(0) MXITER(100) MXSTEP(5)
             PCONVERGE(0)
  /LOCATION = numcred othnstal numcred*othnstal
```
• LOCATION specifies that the location model consists of *numcred, othnstal, and their inter*action effect.

### **MISSING Subcommand**

By default, cases with missing values for any of the variables on the variable list are excluded from the analysis. The MISSING subcommand allows you to include cases with user-missing values.

- If MISSING is not specified, the default is EXCLUDE.
- Listwise deletion is always used in this procedure.
- Keywords EXCLUDE and INCLUDE are mutually exclusive. Only one of them can be specified and only once.
- **EXCLUDE** *Exclude Both User-Missing and System-Missing Values.* This is the default.
- **INCLUDE** *User-Missing Values are Treated as Valid.* System-missing values cannot be included in the analysis.

### **PRINT Subcommand**

The PRINT subcommand controls the display of optional output. If no PRINT subcommand is specified, default output includes a case-processing summary table.

- **CELLINFO** *Cell Information.* Observed and expected frequencies by category and cumulative, Pearson residual for cumulative and category frequencies, and observed and expected probabilities of each response category separately and cumulatively by covariate pattern combination.
- **CORB** *Asymptotic Correlation Matrix of the Parameter Estimates.*
- **COVB** *Asymptotic Covariance Matrix of the Parameter Estimates.*
- **FIT** *Goodness-of-Fit Statistics.* The Pearson's Chi-square and the Likelihood Ratio Chi-square statistics. The statistics are computed based on the classification specified on the variable list.
- **HISTORY** *Iteration History.* The table contains log-likelihood function value and parameter estimates every *n* iterations. The default value is  $n = 1$ . The first and the last iterations are always printed if HISTORY is specified and regardless of the value of *n*.
- **KERNEL** *Use the kernel of the log-likelihood function for display instead of the complete log-likelihood function.*
- **TPARALLEL** *Test of Parallel Lines Assumption.* Produce a chi-squared score test of the parallel lines assumption.
- **PARAMETER** *Parameter Statistics.* The parameter estimates, the standard errors, the significances, and the confidence interval.
- **SUMMARY** *Model Summary*. The Cox & Snell's  $R^2$ , the Nagelkerke's  $R^2$ , and the McFadden's  $R^2$  statistics.

# **SAVE Subcommand**

The SAVE subcommand puts casewise post-estimation statistics back into the active file.

- The new variables must have valid SPSS variable names that are not in use in the working file.
- The rootname must be a valid SPSS variable name.
- The new variables are saved to the working file in the order the keywords are specified on the subcommand.
- **ESTPROB** *Estimated probabilities of classifying a factor/covariate pattern into the response categories.* The predicted probabilities of the first *n* categories are saved. The default number of categories is 25. To specify a number of categories without a rootname, put a colon before the number.
- **PREDCAT** *The response category that has the maximum expected probability for a factor/covariate pattern.*
- **PCPROB** *Estimated probability of classifying a factor/covariate pattern into the predicted category.* This probability is the maximum of the estimated probabilities of the factor/covariate pattern.

#### **ACPROB** *Estimated probability of classifying a factor/covariate pattern into the actual category.*

### **Example**

```
PLUM
 chist BY numcred othnstal
  /CRITERIA = CIN(95) DELTA(0) LCONVERGE(0) MXITER(100) MXSTEP(5)
              PCONVERGE(0)
  /SAVE = ACPROB(correct) PRPROB
```
• SAVE specifies that the estimated probabilities of correctly classifying each case should be saved to the variable correct. The estimated probabilities of classifying each case into the predicted category are saved to the default variable  $pcp$   $k$ , where  $k$  is the smallest integer for which pcp\_k does not already exist.

# **SCALE Subcommand**

The SCALE subcommand specifies the scale component in the model.

- Specify a list of terms to be included in the model, separated by commas or spaces.
- The model will have no scale component if the subcommand is omitted.
- No scale component is generated if the subcommand is not specified or empty.
- To include a main effect term, enter the name of the factor on the subcommand.
- The keyword INTERCEPT is not allowed on the subcommand.
- To include an interaction effect term among factors, use the keyword BY or the asterisk (\*) to join factors involved in the interaction. For example,  $A^*B^*C$  means a three-way interaction effect of A, B, and C, where A, B, and C are factors. The expression A BY B BY C is equivalent to A\*B\*C. Factors inside an interaction effect must be distinct. Expressions such as A\*C\*A and A\*A are invalid.
- To include a nested effect term, use the keyword WITHIN or a pair of parentheses on the subcommand. For example,  $A(B)$  means that A is nested within B, where A and B are factors. The expression A WITHIN B is equivalent to A(B). Factors inside a nested effect must be distinct. Expressions such as  $A(A)$  and  $A(B^*A)$  are invalid.
- Multiple level nesting is supported. For example,  $A(B(C))$  means that B is nested within C, and A is nested within B(C). When more than one pair of parentheses is present, each pair of parentheses must be enclosed or nested within another pair of parentheses. Thus,  $A(B)(C)$  is not valid.
- Nesting within an interaction effect is valid. For example,  $A(B^*C)$  means that A is nested within B\*C.
- Interactions among nested effects are allowed. The correct syntax is the interaction followed by the common nested effect inside the parentheses. For example, interaction between A and B within levels of C should be specified as  $A*B(C)$  instead of  $A(C)*B(C)$ .
- To include a covariate term in the model, enter the name of the covariate on the subcommand.
- Covariates can be connected, but not nested, using the keyword BY or the asterisk (\*) operator. For example,  $X^*X$  is the product of X and itself. This is equivalent to a covariate whose values are the square of those of  $X$ . On the contrary,  $X(Y)$  is invalid.
- Factor and covariate effects can be connected in many ways. No effects can be nested within a covariate effect. Suppose A and B are factors, and X and Y are covariates. Examples of valid combination of factor and covariate effects are  $A^*X$ ,  $A^*B^*X$ ,  $X(A)$ ,  $X(A*B)$ ,  $X*A(B)$ ,  $X*Y(A*B)$ , and  $A*B*X*Y$ .

# **TEST Subcommand**

The TEST subcommand allows you to customize your hypothesis tests by directly specifying null hypotheses as linear combinations of parameters.

- TEST is offered only through syntax.
- Multiple TEST subcommands are allowed. Each is handled independently.
- The basic format of the TEST subcommand is an optional list of values enclosed in a pair of parentheses, an optional label in quotes, an effect name or the keyword ALL, and a list of values.
- To specify the coefficient for the intercept, use the keyword INTERCEPT. The number of values after INTERCEPT must be equal to the number of response categories minus 1.
- When multiple linear combinations are specified within the same TEST subcommand, a semicolon terminates each linear combination, except the last one.
- The linear combinations are separately tested for each category of the dependent variable and then simultaneously tested for all the categories.
- If specified, the value list that immediately follows the subcommand name is the constant that the linear combinations are equated to under the null hypotheses. If this value list is omitted, the constants are assumed to be all zeros.
- The optional label is a string with a maximum length of 255 characters (or 127 doublebyte characters). Only one label per TEST subcommand can be specified.
- Only valid effects appearing or implied on the LOCATION or the SCALE subcommands can be specified in a linear combination. If an effect appears in both subcommands, then enter the effect only once on the TEST subcommand.
- To specify coefficient for the intercept, use the keyword INTERCEPT. Only one value is expected to follow INTERCEPT.
- The number of values following an effect name must equal the number of parameters (including the redundant ones) corresponding to that effect. For example, if the effect A\*B takes up six parameters, then exactly six values must follow A\*B.
- A number can be specified as a fraction with a positive denominator. For example, 1/3 or -1/3 are valid, but 1/-3 is invalid.
- When ALL is specified, only a list of values can follow. The number of values must equal the combined number of LOCATION and SCALE parameters (including the redundant ones).
- Effects appearing or implied on the LOCATION or the SCALE subcommands but not specified on the TEST are assumed to take the value 0 for all their parameters.
- Effect names and the ALL keywords are mutually exclusive within a single TEST subcommand.
- If ALL is specified for the first row in a TEST matrix, then all subsequent rows should begin with the ALL keyword.
- If effects are specified for the first row in a TEST matrix, then all subsequent rows should use effect name (thus ALL is not allowed).

```
PLUM
  chist BY housng
  /CRITERIA = CIN(95) DELTA(0) LCONVERGE(0) MIXITER(100) MXSTEP(5)PCONVERGE(1.0E-6) SINGULAR(1.0E-8)
  /LINK = CLOGLOG
  /PRINT = CELLINFO CORB COVB FIT HISTORY(1) PARAMETER 
          SUMMARY TPARALLEL 
  /TEST(0 0) = ALL 1 -1 0 0 0 0 0;ALL 0 0 1 -1 0 0 0.
```
• There are a total of seven parameter coefficients in the model; four for the thresholds, and three for the factor housng. TEST specifies two separate tests: one in which the first and second thresholds are tested for equality, and one in which the third and fourth thresholds are tested for equality.

# **POINT**

```
POINT KEY=varname [FILE=file]
```
#### **Example**

```
FILE HANDLE DRIVERS/ file specifications.
POINT FILE=DRIVERS /KEY=#FRSTAGE.
```
### **Overview**

POINT establishes the location at which sequential access begins (or resumes) in a keyed file. A keyed file is a file that provides access to information by a record key. An example of a keyed file is a file containing a social security number and other information about a firm's employees. The social security number can be used to identify the records in the file. For additional information on keyed files, see KEYED DATA LIST.

POINT prepares for reading the key-sequenced data set sequentially from a point that the key value controls. Data selection commands can then be used to limit the file to the portion you want to analyze. A DATA LIST command is used to read the data. To read keyed files (and also direct access files), see the KEYED DATA LIST command.

### **Basic Specification**

The basic specification is the KEY subcommand and a string variable. The value of the string variable is used as the file key for determining where sequential retrieval (via DATA LIST) begins or resumes.

### **Subcommand Order**

- Subcommands can be named in any order.
- Each POINT command must precede its corresponding DATA LIST command.

### **Syntax Rules**

- POINT can be used more than once to change the order of retrieval during processing.
- POINT must be specified in an input program and therefore cannot be used to add cases to an existing file.

### **Operations**

• The next DATA LIST command executed after the POINT command (for the same file) will read a record whose key value is at least as large as that of the specified key. To prevent an infinite loop in which the same record is read again and again, either the value of the variable specified on KEY must change from case to case or the POINT command must be set up to execute only once.

- If the file contains a record whose key exactly matches the value of the KEY variable, the next execution of DATA LIST will read that record, the second execution of DATA LIST will read the next record, and so on.
- If an exact match is not found, the results depend on the operating system. On IBM implementations, reading will begin or resume at the record that has the next higher key. If the value of the key is shorter than the file key, the value of the key variable is logically extended with the lowest character in the collating sequence. For example, if the value of the key variable is the single letter M, retrieval would begin or resume at the first record that had a key (regardless of length) beginning with the letter M or a character higher in the collating sequence.
- POINT does not report on whether the file contains a record that exactly matches the specified key. The only way to check for missing records is to display the data read by the subsequent DATA LIST command using LIST.

### **Example**

```
* Select a subset of records from a keyed file.
FILE HANDLE DRIVERS/ file specifications.
INPUT PROGRAM.
STRING #FRSTAGE(A2).
DO IF #FRSTAGE = ' '. /* First case check
+ COMPUTE #FRSTAGE = '26'. /* Initial key
+ POINT FILE=DRIVERS /KEY=#FRSTAGE.
END IF.<br>DATA LIST
            FILE=DRIVERS NOTABLE/
            AGE 19-20(A) SEX 21(A) TICKETS 12-13.
DO IF AGE > '30'.
+ END FILE.
END IF.
END INPUT PROGRAM.
LIST.
```
- This example illustrates how to execute POINT for only the first case. The file contains information about traffic violations, and it uses the individual's age as the key. Ages between 26 and 30 are selected.
- FILE HANDLE specifies the file handle DRIVERS.
- The INPUT PROGRAM and END INPUT PROGRAM commands begin and end the block of commands that build cases. POINT must appear in an input program.
- STRING declares the string variable #FRSTAGE, whose value will be used as the key on the POINT command. Since #FRSTAGE is a string variable, it is initialized as blanks.
- The first DO IF—END IF structure is executed only if no records have been read; that is, when #FRSTAGE is blank. When #FRSTAGE is blank, COMPUTE resets #FRSTAGE to 26. which is the initial value. POINT is executed, and it causes the first execution of DATA LIST to read a record whose key is at least 26. Since the value of #FRSTAGE is now 26, the DO IF—END IF structure is not executed again.
- DATA LIST reads the variables AGE, SEX, and TICKETS from the file DRIVERS.
- The second DO IF—END IF structure executes an END FILE command as soon as a record is read that contains a driver's age greater than 30. The program does not add this last case to the working file when it ends the file (see END FILE).

```
FILE HANDLE DRIVERS/ file specifications.
POINT FILE=DRIVERS /KEY=#FRSTAGE.
```
- FILE HANDLE defines the handle for the data file to be read by POINT. The handle is specified on the FILE subcommand on POINT.
- KEY on POINT specifies the key variable. The key variable must be a string, and it must already exist as the result of a prior DATA LIST, KEYED DATA LIST, or transformation command.

## **FILE Subcommand**

FILE specifies a file handle for the keyed data file.The file handle must have been previously defined on a FILE HANDLE command.

- FILE is optional.
- If FILE is omitted, POINT reads from the last file specified on an input command, such as DATA LIST.

### **Example**

```
FILE HANDLE DRIVERS/ file specifications.
POINT FILE=DRIVERS /KEY=#NXTCASE.
```
• FILE HANDLE specifies *DRIVERS* as the file handle for the data. The FILE subcommand on POINT specifies file handle DRIVERS.

# **KEY Subcommand**

KEY specifies the variable whose value will be used as the file key for determining where sequential retrieval by DATA LIST will begin or resume. This variable must be a string variable, and it must already exist as the result of a prior DATA LIST, KEYED DATA LIST, or transformation command.

- KEY is required. Its only specification is a single variable. The variable can be a permanent variable or a scratch variable.
- Where the keys on a file are inherently numbers, such as social security numbers, the STRING function can be used to convert the numeric variable to a string (see ["Conversion](#page-47-0) [Functions" on p. 48](#page-47-0) in Volume I).

```
FILE HANDLE DRIVERS/ file specifications.
POINT FILE=DRIVERS /KEY=#NXTCASE.
```
- KEY indicates that the value of the existing scratch variable #FRSTAGE will be used as the key to reading each record.
- Variable #FRSTAGE must be an existing string variable.

# **PPLOT**

```
PPLOT [VARIABLES=] varlist
  [/DISTRIBUTION={NORMAL(a,b)** } ]
                      {EXPONENTIAL(a)}
                      WEIBUL(a,b) {PARETO(a,b) }
                      L\\NORMAL(a,b)BETA(a, b)\overline{\text{GAMMA}}(a,b)LOGISTIC(a,b) {LAPLACE(a,b) }
                     UNIFORM(a,b)
                      {HNORMAL(a) }
                     \overline{\text{CHI}(\text{df})}\int STUDENT (df)
  [/FRACTION={BLOM**}] 
                 {RANKIT} 
                \langle TUKEY
                \{vw\} [/TIES={MEAN** }] 
            {LOW }
           \{ HIGH
          \{BREAK\} [/{NOSTANDARDIZE**}] 
    \{ STANDARDIZE
[ /TYPE=\{Q-Q**\} ]
  [/PLOT={BOTH** }]
            {NORMAL }
           {DETRENDED}
  [/DIFF={1}]
           {n} 
  [/SDIFF={1}] 
            {n} 
  [/PERIOD=n] 
  [/{NOLOG**}] 
    \overline{L}N [/APPLY [='model name']]
```
\*\*Default if the subcommand is omitted.

### **Example**

```
PPLOT VARX
   /FRACTION=TUKEY
   /DIFF=2.
```
## **Overview**

PPLOT (alias NPPLOT) produces probability plots of one or more sequence or time series variables. The variables can be standardized, differenced, and/or transformed before plotting. Expected normal values or deviations from expected normal values can be plotted.

#### **Options**

**Modifying the Variables.** You can request a natural log transformation of the sequence or time series variables using the LN subcommand and seasonal and nonseasonal differencing to any degree using the SDIFF and DIFF subcommands. With seasonal differencing, you can specify the periodicity on the PERIOD subcommand. You can also plot standardized series using the STANDARDIZE subcommand.

**Plot Type.** You can request p-p (proportion-proportion) or q-q (quantile-quantile) plots on the TYPE subcommand. With the PLOT subcommand you can display normal plots, detrended plots, or both.

**Distribution Type.** You can specify the distribution type on the DISTRIBUTION subcommand. The cumulative distribution function (CDF) and the inverse distribution function (IDF) for the specified distribution type are used to compute the expected values in the p-p and q-q plots, respectively.

**Score Calculations.** On the FRACTION subcommand, you can specify one of several fractional rank formulas to use for estimating the empirical distribution in p-p plots and computing expected quantiles in q-q plots. You can specify the treatment of tied values on the TIE subcommand.

## **Basic Specification**

The basic specification is one or more variable names.

- For each variable specified, PPLOT produces two q-q plots of the observed values, one versus expected normal values and the other versus deviations from normal values. By default, expected normal values are calculated using Blom's transformation.
- Observed values define the horizontal axis, and expected normal values or deviations define the vertical axis.

## **Subcommand Order**

• Subcommands can be specified in any order.

## **Syntax Rules**

- VARIABLES can be specified only once.
- Other subcommands can be specified more than once, but only the last specification of each one is executed.

# **Operations**

- Subcommand specifications apply to all plots produced by PPLOT.
- If the LN subcommand is specified, any differencing or standardization requested on that PPLOT is done on the log-transformed series.
- If differencing (DIFF or SDIFF) is specified, any standardization is done on the differenced series.

# **Limitations**

• Maximum 1 VARIABLES subcommand. There is no limit on the number of variables named on the list.

# **Example**

```
PPLOT VARX
   /FRACTION=TUKEY
  /DTFF=2.
```
- This command produces two normal q-q plots of VARX, one not detrended and the other detrended.
- The expected quantile values are calculated using Tukey's transformation.
- The variable is differenced twice before plotting.

# **VARIABLES Subcommand**

VARIABLES specifies the sequence or time series variables to be plotted and is the only required subcommand. The actual keyword VARIABLES can be omitted.

# **DISTRIBUTION Subcommand**

DISTRIBUTION specifies the distribution type of your data. The default is NORMAL if the subcommand is not specified or is specified without a keyword. If the parameters of the distribution type are not specified, DISTRIBUTION estimates them from the sample data and displays them with the plots.

- **NORMAL(a,b)** *Normal distribution.* The location parameter *a* can be any numeric value, while the scale parameter *b* must be positive. If they are not specified, DISTRIBUTION estimates them from the sample mean and sample standard deviation.
- **EXPONENTIAL(a)** *Exponential distribution.* The scale parameter *a* must be positive. If the parameter is not specified, DISTRIBUTION estimates it from the sample mean. Negative observations are not allowed.

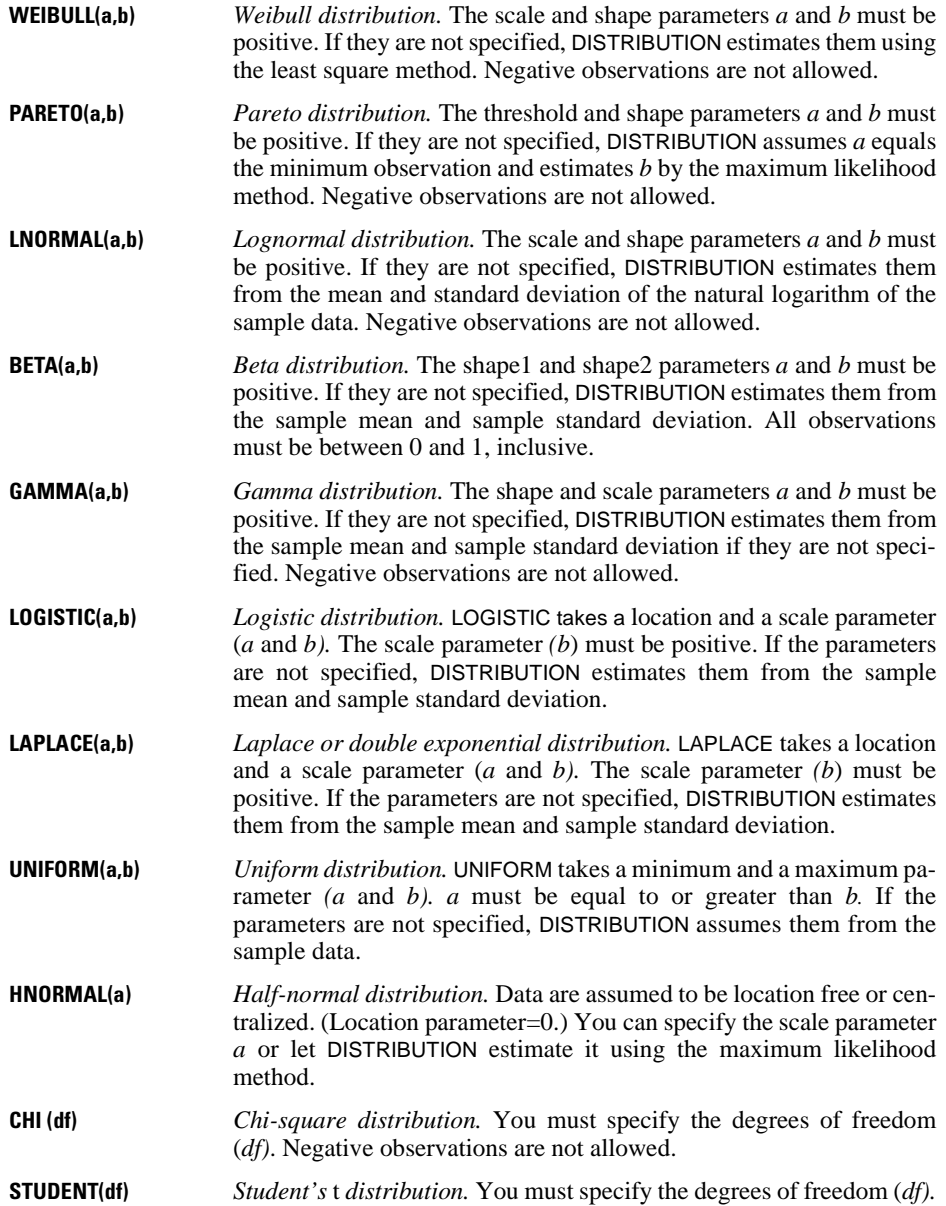

## **FRACTION Subcommand**

FRACTION specifies the formula to be used in estimating the empirical distribution in p-p plots and calculating the expected quantile values in q-q plots.

- Only one formula can be specified. If more than one is specified, only the first is used.
- If the FRACTION subcommand is not specified, BLOM is used by default.
- These formulas will produce noticeable differences only for short series.

Four formulas are available:

- **BLOM** Blom's transformation, defined by the formula  $(r (3/8)) / (n + (1/4))$ , where *n* is the number of observations and *r* is the rank, ranging from 1 to *n* (Blom, 1958).
- **RANKIT** Uses the formula  $(r (1/2)) / n$ , where *n* is the number of observations and *r* is the rank, ranging from 1 to *n* (Chambers et al., 1983).
- **TUKEY** Tukey's transformation, defined by the formula  $(r (1/3)) / (n + (1/3))$ , where *n* is the number of observations and *r* is the rank, ranging from 1 to *n* (Tukey, 1962).
- **VW** Van der Waerden's transformation, defined by the formula  $r / (n + 1)$ , where *n* is the number of observations and *r* is the rank, ranging from 1 to *n* (Lehmann, 1975).

#### **Example**

PPLOT VARX /FRACTION=VW.

- This PPLOT command uses van der Waerden's transformation to approximate the proportion estimate *p*, which is used in the inverse distribution function.
- By default, two q-q plots are produced.

## **TIES Subcommand**

TIES determines the way tied values are handled. The default method is MEAN.

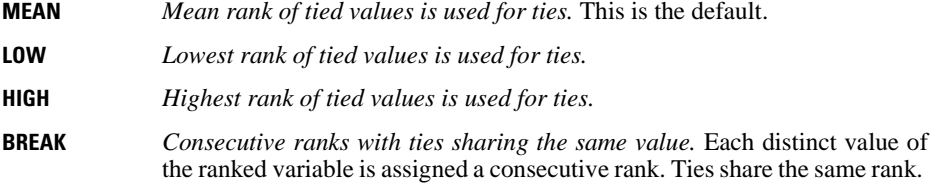

# **TYPE Subcommand**

TYPE specifies the type of plot to produce. The default is Q-Q. [Figure 1](#page-1228-0) shows a quantilequantile plot and [Figure 2](#page-1228-1) shows a proportion-proportion plot using the same data (with a normal distribution).

- **Q-Q** *Quantile-quantile plots.* The quantiles of the observed values are plotted against the quantiles of the specified distribution.
- **P-P** *Proportion-proportion plots*. The observed cumulative proportion is plotted against the expected cumulative proportion if the data were a sample from a specified distribution.

**Figure 1 Normal q-q plot of current salary**

<span id="page-1228-0"></span>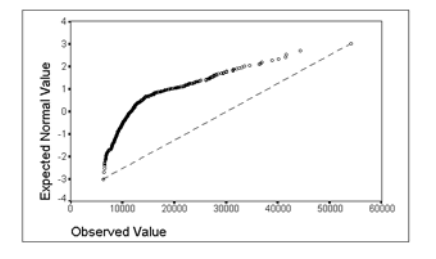

**Figure 2 Normal p-p plot of current salary**

<span id="page-1228-1"></span>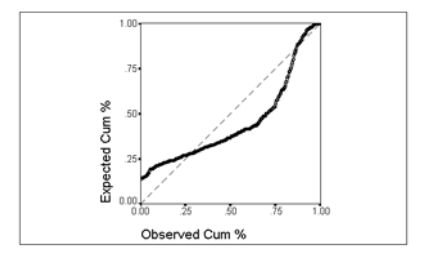

## **PLOT Subcommand**

PLOT specifies whether to produce a plot of observed values versus expected values, a plot of observed values versus deviations from expected values, or both. [Figure 1](#page-1228-0) and [Figure 2](#page-1228-1) are nondetrended plots. [Figure 3](#page-1229-0) shows a detrended q-q plot.

- **BOTH** *Display both detrended and nondetrended normal plots.* This is the default.
- **NORMAL** *Display nondetrended normal plots.* The observed values are plotted against the expected values.
- **DETRENDED** *Display detrended plots.* The observed values are plotted against the deviations from the expected values.
- If you specify PLOT more than once, only the last specification is executed.
- Deviations are calculated by subtracting the expected value from the observed value.

• In low resolution, a dash is used in a detrended plot to indicate where the deviation from the expected is 0.

**Figure 3 Detrended normal q-q plot of current salary**

<span id="page-1229-0"></span>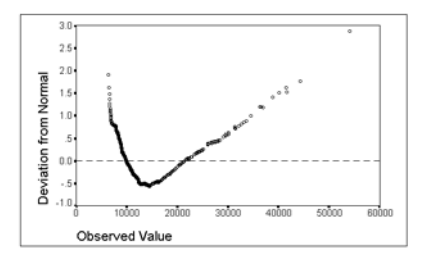

# **STANDARDIZE and NOSTANDARDIZE Subcommands**

STANDARDIZE transforms the sequence or time series variables into a sample with a mean of 0 and a standard deviation of 1. NOSTANDARDIZE indicates that the series should not be standardized and is the default.

- There are no additional specifications on the STANDARDIZE or NOSTANDARDIZE subcommands.
- Only the last STANDARDIZE or NOSTANDARDIZE subcommand on the PPLOT command is executed.
- The STANDARDIZE and NOSTANDARDIZE subcommands have no effect on expected values, which are always standardized.
- NOSTANDARDIZE is generally used with an APPLY subcommand to turn off a previous STANDARDIZE specification.

#### **Example**

```
PPLOT VARX
   /STANDARDIZE.
```
• This example produces two q-q normal probability plots of VARX with standardized observed values.

## **DIFF Subcommand**

DIFF specifies the degree of differencing used before plotting to convert a nonstationary variable to a stationary one with a constant mean and variance.

- You can specify any positive integer on DIFF.
- If DIFF is specified without a value, the default is 1.
- The number of values plotted decreases by 1 for each degree of differencing.

```
PPLOT TICKETS
 /DIFF=2.
```
• In this example, TICKETS is differenced twice before the expected and observed values are plotted.

## **SDIFF Subcommand**

If the variable exhibits a seasonal or periodic pattern, you can use the SDIFF subcommand to seasonally difference the variable before plotting.

- The specification on SDIFF indicates the degree of seasonal differencing and can be any positive integer.
- If SDIFF is specified without a value, the degree of seasonal differencing defaults to 1.
- The number of seasons plotted decreases by 1 for each degree of seasonal differencing.
- The length of the period used by SDIFF is specified on the PERIOD subcommand. If the PERIOD subcommand is not specified, the periodicity established on the TSET or DATE command is used (see the PERIOD subcommand below).

#### **PERIOD Subcommand**

PERIOD indicates the length of the period to be used by the SDIFF subcommand.

- The specification on PERIOD indicates how many observations are in one period or season. You can specify any positive integer on PERIOD.
- The PERIOD subcommand is ignored if it is used without the SDIFF subcommand.
- If PERIOD is not specified, the periodicity established on TSET PERIOD is in effect. If TSET PERIOD is not specified either, the periodicity established on the DATE command is used. If periodicity was not established anywhere, the SDIFF subcommand will not be executed.

#### **Example**

```
PPLOT TICKETS
   /SDIFF=1
   /PERIOD=12.
```
• This command applies 1 degree of seasonal differencing with 12 observations per season to the variable TICKETS.

## **LN and NOLOG Subcommands**

LN transforms the data using the natural logarithm (base *e*) to remove varying amplitude. NOLOG indicates that the data should not be log transformed. NOLOG is the default.

- There are no additional specifications on LN or NOLOG.
- Only the last LN or NOLOG subcommand on a PPLOT command is executed.
- If a natural log transformation is requested, cases with values that are less than or equal to 0 will be set to system-missing, since nonpositive values cannot be log-transformed.
- NOLOG is generally used with an APPLY subcommand to turn off a previous LN specification.

```
PPLOT TICKETS
   /FRACTION=TUKEY
   /DIFF=1
   /LN.
PPLOT EARNINGS
   /APPLY
   /NOLOG.
```
- The first command requests a natural log transformation of variable TICKETS before plotting.
- The second command applies the previous PPLOT specifications to variable EARNINGS. However, EARNINGS is not log-transformed before plotting.

## **APPLY Subcommand**

APPLY allows you to produce a plot using previously defined specifications without having to repeat the PPLOT subcommands.

- The only specification on APPLY is the name of a previous model in quotes. If a model name is not specified, the model specified on the previous PPLOT command is used.
- To change any plot specifications, specify the subcommands of only those portions you want to change after the APPLY subcommand.
- If no variables are specified, the variables that were specified for the original plot are used.
- To change the variables used with the model, enter new variable names before or after the APPLY subcommand.
- The distribution type is applied but the parameters are not.

```
PPLOT X1
   /FRACTION=TUKEY.
PPLOT Z1
   /APPLY.
```
- The first command produces two q-q normal probability plots of  $X_1$  using Tukey's transformation to compute the expected values.
- The second command requests the same plots for variable  $Z_1$ .

```
PPLOT X1 Y1 Z1
   /FRACTION=VW.
PPLOT APPLY
   /FRACTION=BLOM.
```
- The first command uses van der Waerden's transformation to calculate expected normal values of  $X_1$ ,  $Y_1$ , and  $Z_1$ .
- The second command uses Blom's transformation for the same three series.

#### **Example**

```
PPLOT VARX
   /FRACTION=RANKIT
   /DIFF
   /STANDARDIZE.
PPLOT VARY
   /APPLY
   /NOSTANDARDIZE.
```
- The first command differences and standardizes series VARX and then produces a normal probability plot using the RANKIT transformation.
- The second command applies the previous plot specifications to VARY but does not standardize the series.

#### **References**

- Blom, G. 1958. *Statistical estimates and transformed beta variables.* New York: John Wiley and Sons.
- Chambers, J. M., W. S. Cleveland, B. Kleiner, and P. A. Tukey. 1983. *Graphical methods for data analysis.* Belmont, Calif.: Wadsworth International Group; Boston: Duxbury Press.
- Lehmann, E. L. 1975. *Nonparametrics: Statistical methods based on ranks.* San Francisco: Holden-Day.
- Tukey, J. W. 1962. The future of data analysis. *Annals of Mathematical Statistics,* 33:22.

# **PREDICT**

```
PREDICT [{start date }} ] [THRU [{end date }]]<br>{start case number} {end case number}}<br>{END {end case number}
```
#### **Example**

PREDICT Y 61 THRU Y 65.

#### **Overview**

PREDICT specifies the observations that mark the beginning and end of the forecast period. If the forecast period extends beyond the length of the series, PREDICT extends the series in the working data file to allow room for the forecast observations.

## **Basic Specification**

The minimum specification on PREDICT is either the start or the end of the range, or keyword THRU. PREDICT sets up a forecast period beginning and ending with the dates or case numbers specified. The default starting point is the observation immediately after the end of the series or, if USE is specified, the observation immediately after the end of the use range (the historical period). The default end is the last observation in the series.

## **Syntax Rules**

- You can specify a start, an end, or both.
- The start and end are specified as either date specifications or case (observation) numbers.
- Date specifications and case numbers cannot be mixed on one PREDICT command.
- Keyword THRU is required if the end of the range is specified.
- Keyword THRU by itself defines a PREDICT range starting with the first observation after the use range and ending with the end of the series. If USE has not been specified, PREDICT THRU is meaningless.

#### **Date Specifications**

- A date specification consists of DATE keyword(s) and value(s) (see DATE). These speci-fications must correspond to existing date variables.
- If more than one date variable exists, the highest-order one must be included in the date specification.

• Values on keyword YEAR must have the same format (2 or 4 digits) as the YEAR specifications on the DATE command.

#### **Case Specifications**

The case number specification is the sequence number of the case (observation) as it is read by the program.

#### **Valid Range**

- The start date must precede the end date.
- The start case number must be less than the end case number.
- The start can be any observation ranging from the second observation in the historical period specified on USE to the observation immediately following the end of the historical period. If USE is not specified, the start can be any observation ranging from the second observation in the series to the observation immediately following the end of the series.
- For most models, the start of the predict period should not be too close to the start of the use period.
- The predict and use periods should not be exactly the same.
- The start of the predict period should not precede the start of the use period.

## **Operations**

- PREDICT is executed when the data are read for the next forecasting procedure (ARIMA in SPSS Trends, CURVEFIT in SPSS Base system, and 2SLS in SPSS Regression Models).
- PREDICT is ignored by non-forecasting procedures.
- Case number specifications refer to the sequential numbers assigned to cases as they are read.
- If the forecast period extends beyond the length of the series, PREDICT extends the series in the working data file to allow room for the forecast observations.
- New observations added to the end of existing series will contain non-missing date variables, forecast values (variable  $FIT#n$ ), confidence interval limits (variables LCL#n and UCL#n), and, for ARIMA models, standard error of the predicted value (SEP#n). For all other variables, including the original series, the new cases will be system-missing.
- PREDICT cannot forecast beyond the end of the series for ARIMA with regressors and 2SLS. However, it *can* forecast values for the dependent variable if the independent variables have valid values in the predict period.
- If the use and predict periods overlap, the model is still estimated using all observations in the use period.
- USE and PREDICT can be used together to perform forecasting validation. To do this, specify a use period that ends before the existing end of the series, and specify a predict period starting with the next observation.
- If there is a gap between the end of the use period and the start of the specified predict period, the program will use the first observation after the end of the use period as the start of the predict period. (This is the default.)
- The DATE command turns off all existing USE and PREDICT specifications.
- PREDICT remains in effect in a session until it is changed by another PREDICT command or until a new DATE command is issued.
- If more than one forecasting procedure is specified after PREDICT, the USE command should be specified between procedures so that the original series without any new, system-missing cases will be used each time. Alternatively, you can specify

```
TSET NEWVAR = NONE
```
before the first forecasting procedure so that you can evaluate model statistics without creating new variables or adding new cases with missing values to the original series.

## **Limitations**

Maximum 1 range (one start and/or one end) can be specified per PREDICT command.

#### **Example**

PREDICT Y 61 THRU Y 65.

- This command specifies a forecast period from 1961 to 1965.
- The working data file must include variable *YEAR*, which in this example contains only the last 2 digits of each year.
- If variable MONTH\_ also exists, the above command is equivalent to PREDICT Y 61 M 1 THRU Y 65 M 12.

## **Example**

PREDICT 61 THRU 65.

• This command specifies a forecast period from the 61st case (observation) to the 65th case.

#### **Example**

PREDICT W 28 THRU W 56.

- This command specifies a forecast period from the 28th week to the 56th week.
- The working data file must include variable *WEEK*.

• If variable DAY\_ also exists, the above command is equivalent to PREDICT W 28 D 1 THRU W 56 D 7.

# **Example**

PREDICT THRU Y 65.

- This command uses the default start date, which is the observation immediately following the end of the use period. If USE is not specified, the default start is the observation immediately following the end of the series.
- The forecast period extends from the start date through year '65.
- The working data file must include variable YEAR\_.
- Keyword THRU is required.

## **Example**

PREDICT THRU CYCLE 4 OBS 17.

- This example uses the date variables OBS\_ and CYCLE\_, which must exist in the working data file.
- CYCLE, the highest order, must be included on PREDICT.
- Keyword THRU is required.
- The forecast period extends from the default start up to the 17th observation of cycle 4.

# **PRESERVE**

PRESERVE

## **Overview**

PRESERVE stores current SET specifications that can later be restored by the RESTORE command. PRESERVE and RESTORE are especially useful with the macro facility. PRESERVE—RESTORE sequences can be nested up to five levels.

## **Basic Specification**

The only specification is the command keyword. PRESERVE has no additional specifications.

```
GET FILE=PRSNNL.
FREQUENCIES VAR=DIVISION /STATISTICS=ALL.
PRESERVE.
SET XSORT=NO WIDTH=90 UNDEFINED=NOWARN BLANKS=000 CASE=UPLOW.
SORT CASES BY DIVISION.
REPORT FORMAT=AUTO LIST /VARS=LNAME FNAME DEPT SOCSEC SALARY
  /BREAK=DIVISION /SUMMARY=MEAN.
RESTORE.
```
- GET reads SPSS-format data file PRSNNL.
- FREQUENCIES requests a Frequency table and all statistics for variable DIVISION.
- PRESERVE stores all current SET specifications.
- SET changes several subcommand settings.
- SORT sorts cases in preparation for a report. Because SET XSORT=NO, the sort program is not used to sort cases; another sort program must be available.
- REPORT requests a report organized by variable DIVISION.
- RESTORE reestablishes the SET specifications that were in effect when PRESERVE was specified.

# **PRINCALS**

PRINCALS is available in the Categories option.

```
PRINCALS VARIABLES=varlist(max)
[/ANALYSIS=varlist[({ORDI**})]] 
                          \overline{\phantom{a}} SNOM
                         \{ MNOM
                         \overline{\overline{\text{NUME}}}[/NOBSERVATIONS=value]
[/DIMENSION={2** }] 
              {value}
[/MAXITER={100**}] 
           {value}
[/CONVERGENCE={.00001**}] 
                {value }
[/PRINT=[DEFAULT] [FREQ**] [EIGEN**] [LOADINGS**] [QUANT] 
          [HISTORY] [CORRELATION] [OBJECT] [ALL] [NONE]]
[/PLOT=[NDIM=({1 ,2 }**)]
         {value,value}
{ALL ,MAX }
[DEFAULT[(n)]] [OBJECT**[(varlist)][(n)]] 
        [QUANT**[(varlist)][(n)]] [LOADINGS[(n)]] 
        [\overline{\text{ALL}}(n)] [\text{NONE}][/SAVE=[rootname] [(value}]
[\ / \text{MATRIX=OUT}(\{\star\})]\{file\}
```
\*\*Default if subcommand or keyword is omitted.

## **Overview**

PRINCALS (*prin*cipal *c*omponents analysis by means of *a*lternating *l*east *s*quares) analyzes a set of variables for major dimensions of variation. The variables can be of mixed optimal scaling levels, and the relationships among observed variables are not assumed to be linear.

#### **Options**

**Optimal scaling level**. You can specify the optimal scaling level for each variable to be used in the analysis.

**Number of cases**. You can restrict the analysis to the first *n* observations.

**Number of dimensions**. You can specify how many dimensions PRINCALS should compute.

**Iterations and convergence**. You can specify the maximum number of iterations and the value of a convergence criterion.

**Display output**. The output can include all available statistics, only the default statistics, or only the specific statistics you request. You can also control whether some of these statistics are plotted.

**Saving scores**. You can save object scores in the working data file.

**Writing matrices**. You can write a matrix data file containing category quantifications and loadings for use in further analyses.

## **Basic Specification**

• The basic specification is command PRINCALS and the VARIABLES subcommand. PRINCALS performs the analysis assuming an ordinal level of optimal scaling for all variables and uses all cases to compute a two-dimensional solution. By default, marginal frequencies, eigenvalues, and summary measures of fit and loss are displayed, and quantifications and object scores are plotted.

## **Subcommand Order**

- The VARIABLES subcommand must precede all others.
- Other subcommands can appear in any order.

# **Operations**

- If the ANALYSIS subcommand is specified more than once, PRINCALS is not executed. For all other subcommands, only the last occurrence of each subcommand is executed.
- PRINCALS treats every value in the range of 1 to the maximum value specified on VARIABLES as a valid category. Use the AUTORECODE or RECODE command if you want to recode a categorical variable with nonsequential values or with a large number of categories to avoid unnecessary output. For variables treated as numeric, recoding is *not* recommended because the intervals between consecutive categories will not be maintained.

# **Limitations**

- String variables are not allowed; use AUTORECODE to recode nominal string variables into numeric ones before using PRINCALS.
- The data must be positive integers. Zeros and negative values are treated as system-missing and are excluded from the analysis. Fractional values are truncated after the decimal and are included in the analysis. If one of the levels of a categorical variable has been coded 0 or a negative value and you want to treat it as a valid category, use the AUTORECODE or RECODE command to recode the values of that variable (see the *SPSS Syntax Reference Guide* for more information on AUTORECODE and RECODE).
- PRINCALS ignores user-missing value specifications. Positive user-missing values less than the maximum value on the VARIABLES subcommand are treated as valid category values and are included in the analysis. If you do not want the category included, you

can use COMPUTE or RECODE to change the value to something outside of the valid range. Values outside of the range (less than 1 or greater than the maximum value) are treated as system-missing.

## **Example**

PRINCALS VARIABLES=ACOLA BCOLA(2) PRICEA PRICEB(5) /ANALYSIS=ACOLA BCOLA(SNOM) PRICEA PRICEB(NUME) /PRINT=QUANT OBJECT.

- VARIABLES defines the variables and their maximum number of levels.
- The ANALYSIS subcommand specifies that variables ACOLA and BCOLA are single nominal (SNOM) and that variables PRICEA and PRICEB are numeric (NUME).
- The PRINT subcommand lists the category quantifications and object scores.
- By default, plots of the category quantifications and the object scores are produced.

#### **VARIABLES Subcommand**

VARIABLES specifies all of the variables that will be used in the current PRINCALS procedure.

- The VARIABLES subcommand is required and precedes all other subcommands. The actual word VARIABLES can be omitted.
- Each variable or variable list is followed by the maximum number of categories (levels) in parentheses.
- The number specified in parentheses indicates the number of categories *and* the maximum category value. For example,  $VAR1(3)$  indicates that  $VAR1$  has three categories coded 1, 2, and 3. However, if a variable is not coded with consecutive integers, the number of categories used in the analysis will differ from the number of observed categories. For example, if a three category variable is coded  $\{2, 4, 6\}$ , the maximum category value is 6. The analysis treats the variable as having six categories, three of which are not observed and receive quantifications of 0.
- To avoid unnecessary output, use the AUTORECODE or RECODE command before PRINCALS to recode a categorical variable that was coded with nonsequential values. As noted in "Limitations," recoding is *not* recommended with variables treated as numeric (see the *SPSS Base Syntax Reference Guide* for more information on AUTORECODE and RECODE).

```
DATA LIST FREE/V1 V2 V3.
BEGIN DATA
3 1 1
6 1 1
3 1 3
3 2 2
3 2 2
6 2 2
6 1 3
6 2 2
3 2 2
6 2 1
END DATA.
AUTORECODE V1 /INTO NEWVAR1.
PRINCALS VARIABLES=NEWVAR1 V2(2) V3(3).
```
- DATA LIST defines three variables,  $V_1$ ,  $V_2$ , and  $V_3$ .
- V<sub>1</sub> has two levels, coded 3 and 6, V<sub>2</sub> has two levels, coded 1 and 2, and V<sub>3</sub> has three levels, coded 1, 2, and 3.
- The AUTORECODE command creates NEWVAR1 containing recoded values of V1. Values of 3 are recoded to 1 and values of 6 are recoded to 2.
- A maximum value of 2 can then be specified on the PRINCALS VARIABLES subcommand as the maximum category value for both NEWVAR1 and V2. A maximum value of 3 is specified for V3.

## **ANALYSIS Subcommand**

ANALYSIS specifies the variables to be used in the computations and the optimal scaling level used by PRINCALS to quantify each variable or variable list.

- If ANALYSIS is not specified, an ordinal level of optimal scaling is assumed for all variables.
- The specification on ANALYSIS is a variable list and an optional keyword in parentheses to indicate the optimal scaling level.
- The variables on the variable list must also be specified on the VARIABLES subcommand.
- Variables listed on the VARIABLES subcommand but not on the ANALYSIS subcommand can still be used to label object scores on the PLOT subcommand.

The following keywords can be specified to indicate the optimal scaling level:

- **MNOM** *Multiple nominal*. The quantifications can be different for each dimension. When all variables are multiple nominal, PRINCALS gives the same results as HOMALS.
- **SNOM** *Single nominal*. PRINCALS gives only one quantification for each category. Objects in the same category (cases with the same value on a variable) obtain the same quantification. When DIMENSION=1 and all variables are SNOM, this solution is the same as that of the first HOMALS dimension.
- **ORDI** *Ordinal*. This is the default for variables listed without optimal scaling levels and for all variables if the ANALYSIS subcommand is not used. The order of the categories of the observed variable is preserved in the quantified variable.

**NUME** *Numerical*. This is the interval or ratio level of optimal scaling. PRINCALS assumes that the observed variable already has numerical values for its categories. When all variables are at the numerical level, the PRINCALS analysis is analogous to classical principal components analysis.

These keywords can apply to a variable list as well as to a single variable. Thus, the default ORDI is not applied to a variable without a keyword if a subsequent variable on the list has a keyword.

#### **NOBSERVATIONS Subcommand**

NOBSERVATIONS specifies how many cases are used in the analysis.

- If NOBSERVATIONS is not specified, all available observations in the working data file are used.
- NOBSERVATIONS is followed by an integer indicating that the first *n* cases are to be used.

## **DIMENSION Subcommand**

DIMENSION specifies the number of dimensions you want PRINCALS to compute.

- If you do not specify the DIMENSION subcommand, PRINCALS computes two dimensions.
- DIMENSION is followed by an integer indicating the number of dimensions.
- If all of the variables are SNOM (single nominal), ORDI (ordinal), or NUME (numerical), the maximum number of dimensions you can specify is the smaller of the number of observations minus 1 *or* the total number of variables.
- If some or all of the variables are MNOM (multiple nominal), the maximum number of dimensions is the smaller of the number of observations minus 1 *or* the total number of valid MNOM variable levels (categories) plus the number of SNOM, ORDI, and NUME variables, minus the number of MNOM variables without missing values.
- PRINCALS adjusts the number of dimensions to the maximum if the specified value is too large.
- The minimum number of dimensions is 1.

## **MAXITER Subcommand**

MAXITER specifies the maximum number of iterations PRINCALS can go through in its computations.

- If MAXITER is not specified, PRINCALS will iterate up to 100 times.
- MAXITER is followed by an integer indicating the maximum number of iterations allowed.

# **CONVERGENCE Subcommand**

CONVERGENCE specifies a convergence criterion value. PRINCALS stops iterating if the difference in total fit between the last two iterations is less than the CONVERGENCE value.

- If CONVERGENCE is not specified, the default value is 0.00001.
- The specification on CONVERGENCE is a convergence criterion value.

## **PRINT Subcommand**

PRINT controls which statistics are included in your output. The default output includes frequencies, eigenvalues, loadings, and summary measures of fit and loss.

PRINT is followed by one or more of the following keywords:

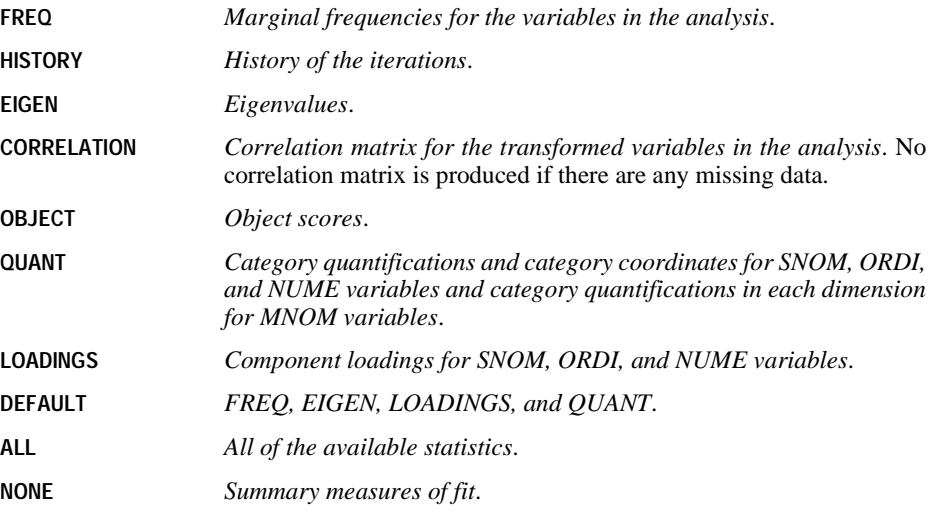

# **PLOT Subcommand**

PLOT can be used to produce plots of category quantifications, object scores, and component loadings.

- If PLOT is not specified, plots of the object scores and the quantifications are produced.
- No plots are produced for a one-dimensional solution.

PLOT is followed by one or more of the following keywords:

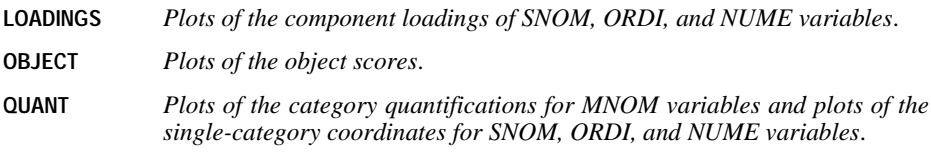

**DEFAULT** *QUANT and OBJECT*.

**ALL** *All available plots*.

**NONE** *No plots*.

- Keywords OBJECT and QUANT can each be followed by a variable list in parentheses to indicate that plots should be labeled with these variables. For QUANT, the variables must be specified on both the VARIABLES and ANALYSIS subcommands. For OBJECT, the variables must be specified on VARIABLES but need not appear on the ANALYSIS subcommand. This means that variables not included in the computations can still be used to label OBJECT plots. If the variable list is omitted, only the default plots are produced.
- Object scores plots labeled with variables that appear on the ANALYSIS subcommand use category labels corresponding to all categories within the defined range. Objects in a category that is outside the defined range are labeled with the label corresponding to the next category greater than the defined maximum category.
- Object scores plots labeled with variables not included on the ANALYSIS subcommand use all category labels, regardless of whether or not the category value is inside the defined range.
- All of the keywords except NONE can be followed by an integer in parentheses to indicate how many characters of the variable or value label are to be used on the plot. (If you specify a variable list after OBJECT or QUANT, you can specify the value in parentheses after the list.) The value can range from 1 to 20. If the value is omitted, twelve characters are used. Spaces between words count as characters.
- The LOADINGS plots and one of the QUANT plots use variable labels; all other plots that use labels use value labels.
- If a variable label is missing, the variable name is used for that variable. If a value label is missing, the actual value is used.
- You should make sure that your variable and value labels are unique by at least one letter in order to distinguish them on the plots.
- When points overlap, the points involved are described in a summary following the plot.

#### **Example**

```
PRINCALS VARIABLES COLA1 (4) COLA2 (4) COLA3 (4) COLA4 (2)
/ANALYSIS COLA1 COLA2 (SNOM) COLA3 (ORDI) COLA4 (ORDI)
/PLOT OBJECT(COLA4).
```
- Four variables are included in the analysis.
- OBJECT requests a plot of the object scores labeled with the values of COLA4. Any object whose COLA4 value is not 1 or 2 is labeled 3 (or the value label for category 3, if defined).

#### **Example**

```
PRINCALS VARIABLES COLA1 (4) COLA2 (4) COLA3 (4) COLA4 (2)
 /ANALYSIS COLA1 COLA2 (SNOM) COLA3 (ORDI)
 /PLOT OBJECT(COLA4).
```
• Three variables are included in the analysis.

• OBJECT requests a plot of the object scores labeled with the values of COLA4, a variable not included in the analysis. Objects are labeled using all values of COLA4.

In addition to the plot keywords, the following can be specified:

- **NDIM** *Dimension pairs to be plotted.* NDIM is followed by a pair of values in parentheses. If NDIM is not specified, plots are produced for dimension 1 versus dimension 2.
- The first value indicates the dimension that is plotted against all higher dimensions. This value can be any integer from 1 to the number of dimensions minus 1.
- The second value indicates the highest dimension to be used in plotting the dimension pairs. This value can be any integer from 2 to the number of dimensions.
- Keyword ALL can be used instead of the first value to indicate that all dimensions are paired with higher dimensions.
- Keyword MAX can be used instead of the second value to indicate that plots should be produced up to, and including, the highest dimension fit by the procedure.

#### **Example**

```
PRINCALS COLA1 COLA2 COLA3 COLA4 (4)
/PLOT NDIM(1,3) OUANT(5).
```
- The NDIM(1,3) specification indicates that plots should be produced for two dimension pairs—dimension 1 versus dimension 2 and dimension 1 versus dimension 3.
- QUANT requests plots of the category quantifications. The (5) specification indicates that the first five characters of the value labels are to be used on the plots.

#### **Example**

```
PRINCALS COLA1 COLA2 COLA3 COLA4 (4)
/PLOT NDIM(ALL,3) QUANT(5).
```
• This plot is the same as above except for the ALL specification following NDIM. This indicates that all possible pairs up to the second value should be plotted, so QUANT plots will be produced for dimension 1 versus dimension 2, dimension 2 versus dimension 3, and dimension 1 versus dimension 3.

# **SAVE Subcommand**

SAVE lets you add variables containing the object scores computed by PRINCALS to the working data file.

- If SAVE is not specified, object scores are not added to the working data file.
- A variable rootname can be specified on the SAVE subcommand to which PRINCALS adds the number of the dimension. Only one rootname can be specified, and it can contain up to six characters.
- If a rootname is not specified, unique variable names are automatically generated. The variable names are *PRIn\_m*, where *n* is a dimension number and *m* is a set number. If three dimensions are saved, the first set of names is *PRI1\_1*, *PRI2\_1*, and *PRI3\_1*. If another

PRINCALS is then run, the variable names for the second set are PRI1\_2, PRI2\_2, PRI3\_2, and so on.

- Following the name, the number of dimensions for which you want to save object scores can be listed in parentheses. The number cannot exceed the value of the DIMENSION subcommand.
- If the number of dimensions is not specified, the SAVE subcommand saves object scores for all dimensions.
- If you replace the working data file by specifying an asterisk (\*) on a MATRIX subcommand, the SAVE subcommand is not executed.
- The prefix should be unique for each PRINCALS command in the same session. If it is not, PRINCALS replaces the prefix with DIM, OBJ, or OBSAVE. If all of these already exist, SAVE is not executed.

#### **Example**

```
PRINCALS CAR1 CAR2 CAR3(5) PRICE (10)
/ANALYSIS=CAR1 TO CAR3(SNOM) PRICE(NUM)
/DIMENSIONS=3
/SAVE=DIM(2).
```
- Three nominal variables, CAR1, CAR2, and CAR3, each with five categories, and one numerical (interval level) variable, with ten categories, are analyzed in this PRINCALS example.
- The DIMENSIONS subcommand requests results for three dimensions.
- SAVE adds the object scores from the first two dimensions to the working data file. The names of these new variables will be DIM00001 and DIM00002, respectively.

## **MATRIX Subcommand**

The MATRIX subcommand is used to write category quantifications, single-category coordinates, and component loadings to a matrix data file.

- The specification on MATRIX is keyword OUT and the file enclosed in parentheses.
- You can specify the file with either an asterisk (\*) to indicate that the working data file is to be replaced or with the name of an external file.
- The category quantifications, coordinates, and component loadings are written to the same file.
- The matrix data file has one case for each value of each original variable.

The variables of the matrix data file and their values are:

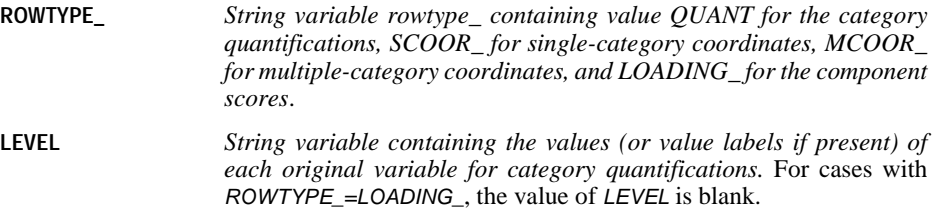

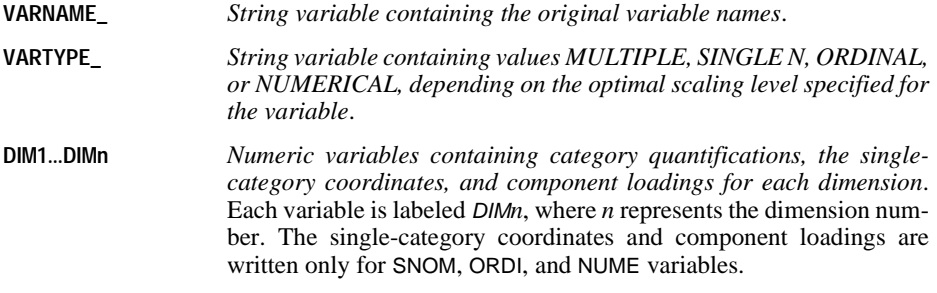

See the *SPSS Syntax Reference Guide* for more information on matrix data files.

# **PRINT**

```
PRINT [OUTFILE=file] [RECORDS={1}] [{NOTABLE}] 
                                                           \{n\} \{TABLE\}\left\{\begin{matrix} \{1\} \ \end{matrix}\right. \ \left\{\begin{matrix} \text{variable} \ \end{matrix}\right\} \ \left\{\begin{matrix} \text{formula: } \ \end{matrix}\right\} \ \left\{\begin{matrix} \text{formula: } \ \end{matrix}\right\} \ \left\{\begin{matrix} \text{formula: } \ \end{matrix}\right\}[ / \{2 \} \} \dots ]<br>{rec #}
```
#### **Example**

```
PRINT / MOHIRED YRHIRED DEPT SALARY NAME.
EXECUTE.
```
## **Overview**

PRINT displays the values of variables for each case in the data. PRINT is designed to be simple enough for a quick check on data definitions and transformations and yet flexible enough for formatting simple reports.

#### **Options**

**Formats.** You can specify formats for the variables (see ["Formats" on p. 1251\)](#page-1250-0).

**Strings.** You can specify string values within the variable specifications. The strings can be used to label values or to create extra space between values. Strings can also be used as column headings. (See ["Strings" on p. 1252.](#page-1251-0))

**Output File.** You can direct the output to a specified file using the OUTFILE subcommand.

**Summary Table.** You can display a table that summarizes variable formats with the TABLE subcommand.

#### **Basic Specification**

The basic specification is a slash followed by a variable list. The values for all variables named on the list are displayed in the output.

## **Subcommand Order**

Subcommands can be specified in any order. However, all subcommands must be specified before the slash that precedes the start of the variable specifications.

# **Syntax Rules**

- A slash must precede the variable specifications. The first slash begins the definition of the first (and possibly only) line per case of the PRINT display.
- Specified variables must already exist, but they can be numeric, string, scratch, temporary, or system variables. Subscripted variable names, such as  $X(1)$  for the first element in vector X, cannot be used.
- Keyword ALL can be used to display the values of all user-defined variables in the working data file.

# **Operations**

- PRINT is executed once for each case constructed from the data file.
- PRINT is a transformation and will not be executed unless it is followed by a procedure or the EXECUTE command.
- Because PRINT is a transformation command, the output might be mixed with casewise procedure output. Procedures that produce individual case listings (such as LIST) should not be used immediately after PRINT. An intervening EXECUTE or procedure command should be specified.
- Values are displayed with a blank space between them. However, if a format is specified for a variable, the blank space for that variable's values is suppressed.
- Values are displayed in the output as the data are read. The PRINT output appears before the output from the first procedure.
- If more variables are specified than can be displayed in 132 columns or within the width specified on SET WIDTH, the program displays an error message. You must reduce the number of variables or split the output into several records.
- User-missing values are displayed just like valid values. System-missing values are represented by a period.

# **Example**

```
PRINT / MOHIRED YRHIRED DEPT SALARY NAME.
FREQUENCIES VARIABLES=DEPT.
```
- PRINT displays values for each variable on the variable list. The FREQUENCIES procedure reads the data and causes PRINT to be executed.
- All variables are displayed using their dictionary formats. One blank space separates the values of each variable.

# **Example**

PRINT /ALL. EXECUTE.

• PRINT displays values for all user-defined variables in the working data file. The EXECUTE command executes PRINT.

#### <span id="page-1250-0"></span>**Formats**

By default, PRINT uses the dictionary print formats. You can specify formats for some or all variables specified on PRINT. For a string variable, the specified format must have a width at least as large as that of the dictionary format. String values are truncated if the specified width is smaller than that of the dictionary format.

- Format specifications can be either column-style or FORTRAN-like (see DATA LIST). The column location specified with column-style formats or implied with FORTRAN-like formats refers to the column in which the variable will be displayed.
- A format specification following a list of variables applies to all of the variables in the list. Use an asterisk to prevent the specified format from applying to variables preceding the asterisk. The specification of columns locations implies a default print format, and that format will apply to all previous variables if no asterisk is used.
- Printable numeric formats are F, COMMA, DOLLAR, CC, DOT, N, E, PCT, PIBHEX, RBHEX, Z, and the date and time formats. Printable string formats are A and AHEX. Note that hex and binary formats use different widths. For example, the AHEX format must have a width twice that of the corresponding A format. For more information on specifying formats and on the formats available, see DATA LIST and ["Variable Formats" on p. 25](#page-24-0) in Volume I.
- Format specifications are in effect only for the PRINT command. They do not change the dictionary print formats.
- When a format is specified for a variable, the automatic blank following the variable in the output is suppressed. To preserve the blank between variables, use a string (see ["Strings" on p. 1252\)](#page-1251-0), specify blank columns in the format, or use an X or T format element (see DATA LIST for information on X and T).

```
PRINT / TENURE (F2.0) ' ' MOHIRED YRHIRED DEPT *
        SALARY85 TO SALARY88 (4(DOLLAR8,1X)) NAME.
EXECUTE.
```
- Format F2.0 is specified for TENURE. A blank string is specified after TENURE because the automatic blank following the variable is suppressed by the format specification.
- MOHIRED, YRHIRED, and DEPT are displayed with default formats because the asterisk prevents them from receiving the DOLLAR8 format specified for SALARY85 to SALARY88. The automatic blank is preserved for MOHIRED, YRHIRED, and DEPT, but the blank is suppressed for SALARY85 to SALARY88 by the format specification. The 1X format element is therefore specified with DOLLAR8 to add one blank after each value of SALARY85 to SALARY88.
- NAME uses the default dictionary format.

## <span id="page-1251-0"></span> **Strings**

You can specify string values within the variable list. Strings must be enclosed in apostrophes or quotation marks.

- If a format is specified for a variable list, the application of the format is interrupted by a specified string. Thus, the string has the same effect within a variable list as an asterisk.
- Strings can be used to create column headings for the displayed variables. The PRINT command that specifies the column headings must be used within a DO IF—END IF structure. If you want the column headings to begin a new page in the output, use a PRINT EJECT command rather than PRINT to specify the headings (see PRINT EJECT).

#### **Example**

```
PRINT / NAME 'HIRED=' MOHIRED(F2) '/' YRHIRED
             ' SALARY=' SALARY (DOLLAR8).
```
EXECUTE.

- Three strings are specified. The strings HIRED= and SALARY= label the values being displayed. The slash specified between month hired (MOHIRED) and year hired (YRHIRED) creates a composite hiring date. The F2 format is supplied for variable MOHIRED in order to suppress the blank that would follow it if the dictionary format were used.
- NAME and YRHIRED are displayed with default formats. The 'HIRED=' specification prevents the F2 format from applying to NAME, and the 'SALARY=' specification prevents the DOLLAR8 format from applying to YRHIRED.

```
DO IF $CASENUM EQ 1.<br>PRINT /' NAME ' 1
           NAME ' 1 'DEPT' 25 'HIRED' 30 ' SALARY' 35.
END IF.
PRINT / NAME DEPT *
        MOHIRED 30-31 '/' YRHIRED *
         SALARY 35-42(DOLLAR).
EXECUTE.
```
- The first PRINT command specifies strings only. The integer after each string specifies the beginning column number of the string. The strings will be used as column headings for the variables. DO IF \$CASENUM EQ 1 causes the first PRINT command to be executed only once, as the first case is processed. END IF closes the structure.
- The second PRINT command specifies the variables to be displayed. It is executed once for each case in the data. Column locations are specified to align the values with the column headings. In this example, the T format element could also have been used to align the variables and the column headings. For example, MOHIRED (T30,F2) begins the display of values for variable MOHIRED in column 30.
- The asterisk after *DEPT* prevents the format specified for *MOHIRED* from applying to NAME and DEPT. The asterisk after YRHIRED prevents the format specified for SALARY from applying to YRHIRED.

## **RECORDS Subcommand**

RECORDS indicates the total number of lines displayed per case. The number specified on RECORDS is informational only. The actual specification that causes variables to display on a new line is a slash within the variable specifications. Each new line is requested by another slash.

- RECORDS must be specified before the slash that precedes the start of the variable specifications.
- The only specification on RECORDS is an integer to indicate the number of records for the output. If the number does not agree with the actual number of records indicated by slashes, the program issues a warning and ignores the specification on RECORDS.
- Specifications for each line of output must begin with a slash. An integer can follow the slash, indicating the line on which values are to be displayed. The integer is informational only. It cannot be used to rearrange the order of records in the output. If the integer does not agree with the actual record number indicated by the number of slashes in the variable specifications, the integer is ignored.
- A slash that is not followed by a variable list generates a blank line in the output.

#### **Example**

```
PRINT RECORDS=3 /EMPLOYID NAME DEPT
                /EMPLOYID TENURE SALARY
                /.
```
EXECUTE.

• PRINT displays the values of an individual's name and department on one line, tenure and salary on the next line, and the employee identification number on both lines, followed by a blank third line. Two lines are displayed for each case, and cases in the output are separated by a blank line.

#### **Example**

```
PRINT RECORDS=3 /1 EMPLOYID NAME DEPT
                /2 EMPLOYID TENURE SALARY
                /3.
```
• This PRINT command is equivalent to that in the preceding example.

#### **Example**

PRINT / EMPLOYID NAME DEPT / EMPLOYID TENURE SALARY /.

• This PRINT command is equivalent to those in the two preceding examples.

## **OUTFILE Subcommand**

OUTFILE specifies a file for the output from the PRINT command. By default, PRINT output is included with the rest of the output from the session.

- OUTFILE must be specified before the slash preceding the start of the variable specifications.
- The output from PRINT cannot exceed 132 characters, even if the external file is defined with a longer record length.

```
PRINT OUTFILE=PRINTOUT
   /1 EMPLOYID DEPT SALARY /2 NAME.
EXECUTE.
```
• OUTFILE specifies PRINTOUT as the file that receives the PRINT output.

# **TABLE Subcommand**

TABLE requests a table showing how the variable information is formatted. NOTABLE, which suppresses the format table, is the default.

• TABLE must be specified before the slash that precedes the start of the variable specifications.

#### **Example**

```
PRINT TABLE /1 EMPLOYID DEPT SALARY /2 NAME.
EXECUTE.
```
• TABLE requests a summary table describing the PRINT specifications. The table is included with the PRINT output.

# **PRINT EJECT**

```
PRINT EJECT [OUTFILE=file] [RECORDS={1}] [{NOTABLE}] 
                                                                                                                             {n} {TABLE }
\{ {\begin{matrix} {\texttt{1}} \ {\texttt{1}} \ \texttt{1}} \end{matrix}} \ \{ \begin{matrix} {\texttt{1}} \ {\texttt{1}} \ \texttt{2}} \end{matrix}} \ \{ \begin{matrix} {\texttt{1}} \ {\texttt{1}} \ \texttt{1}} \end{matrix}} \ \{ \{ \begin{matrix} {\texttt{1}} \ {\texttt{1}} \ \ {\texttt{1}} \ \ {\texttt{1}} \ \ \texttt{1}} \end{matrix}} \ \} \ \{ \texttt{varlist} \ldots \}\lbrack \; / \, \lbrack 2 \; \quad \  \, \rbrack \; \ldots\{rec \#}\
```
#### **Example**

```
DO IF $CASENUM EQ 1.
PRINT EJECT /' NAME ' 1 'DEPT' 25 'HIRED' 30 ' SALARY' 35.
END IF.
PRINT / NAME DEPT *
       MOHIRED(T30,F2) '/' YRHIRED *
       SALARY (T35,DOLLAR8).
EXECUTE.
```
## **Overview**

PRINT EJECT displays specified information at the top of a new page of the output. PRINT EJECT causes a page ejection each time it is executed. If PRINT EJECT is not used in a DO IF—END IF structure, it is executed for each case in the data, and each case is displayed on a separate page.

PRINT EJECT is designed to be used with the PRINT command to insert titles and column headings above the values displayed by PRINT. PRINT can also generate titles and headings, but PRINT cannot be used to control page ejections.

PRINT EJECT and PRINT can be used for writing simple reports.

#### **Options**

The options available for PRINT EJECT are identical to those available for PRINT:

- You can specify formats for the variables.
- You can specify string values within the variable specifications. With PRINT EJECT, the strings are usually used as titles or column headings and often include a specification for column location.
- You can display each case on more than one line using the RECORDS subcommand.
- You can direct the output to a specified file using the OUTFILE subcommand.
- You can display a table that summarizes variable formats with the TABLE subcommand.

All of these features are documented in detail for the PRINT command and work identically for PRINT EJECT. Refer to PRINT for additional information.

# **Basic Specification**

The basic specification is a slash followed by a variable list and/or a list of string values that will be used as column headings or titles. The values for each variable or string are displayed on the top line of a new page in the output. PRINT EJECT is usually used within a DO IF— END IF structure to control the page ejections.

# **Operations**

- PRINT EJECT is a transformation and will not be executed unless it is followed by a procedure or the EXECUTE command.
- If PRINT EJECT is not used within a DO IF—END IF structure, it is executed for each case in the data and displays the values for each case on a separate page.
- Values are displayed with a blank space between them. However, if a format is specified for a variable, the blank space for that variable's values is suppressed.
- Values are displayed in the output as the data are read. The PRINT output appears before the output from the first procedure.
- If more variables are specified than can be displayed in 132 columns or within the width specified on SET WIDTH, the program displays an error message. You must reduce the number of variables or split the output into several records.
- User-missing values are displayed just like valid values. System-missing values are represented by a period.

```
DO IF $CASENUM EQ 1.
PRINT EJECT /' NAME ' 1 'DEPT' 25 'HIRED' 30 ' SALARY' 35.
END IF.
PRINT / NAME DEPT *
       MOHIRED(T30,F2) '/' YRHIRED *
       SALARY (T35,DOLLAR8).
EXECUTE.
```
- PRINT EJECT specifies strings to be used as column headings and causes a page ejection. DO IF—END IF causes the PRINT EJECT command to be executed only once, when the system variable \$CASENUM equals 1 (the value assigned to the first case in the file). Thus, column headings are displayed on the first page of the output only. The next example shows how to display column headings at the top of every page of the output.
- If a PRINT command were used in place of PRINT EJECT, the column headings would begin immediately after the command printback.

```
DO IF MOD($CASENUM,50) = 1.
PRINT EJECT<br>FILE=OUT /'
             NAME ' 1 'DEPT' 25 'HIRED' 30 ' SALARY' 35.
END IF.
PRINT FILE=OUT / NAME DEPT *
        MOHIRED 30-31 '/' YRHIRED *
        SALARY 35-42(DOLLAR).
EXECUTE.
```
- In this example, DO IF specifies that PRINT EJECT is executed if MOD (the remainder) of \$CASENUM divided by 50 equals 1 (see p. [38](#page-37-0) for a description of MOD). Thus, column headings are displayed on a new page after every 50th case.
- If PRINT were used instead of PRINT EJECT, column headings would display after every 50th case but would not appear at the top of a new page.
- Both PRINT EJECT and PRINT specify the same file for the output. If the FILE subcommands on PRINT EJECT and PRINT do not specify the same file, the column headings and the displayed values end up in different files.

# **PRINT FORMATS**

```
PRINT FORMATS varlist(format) [varlist...]
```
#### **Example**

```
PRINT FORMATS SALARY (DOLLAR8) / HOURLY (DOLLAR7.2)
            / RAISE BONUS (PCT2).
```
#### **Overview**

PRINT FORMATS changes variable print formats. Print formats are output formats and control the form in which values are displayed by a procedure or by the PRINT command.

PRINT FORMATS changes only print formats. To change write formats, use the WRITE FORMATS command. To change both the print and write formats with a single specification, use the FORMATS command. For information on assigning input formats during data definition, see DATA LIST. For a more detailed discussion of input and output formats, see ["Variable Formats" on p. 25](#page-24-0) in Volume I.

## **Basic Specification**

The basic specification is a variable list followed by the new format specification in parentheses. All specified variables receive the new format.

# **Syntax Rules**

- You can specify more than one variable or variable list, followed by a format in parentheses. Only one format can be specified after each variable list. For clarity, each set of specifications can be separated by a slash.
- You can use keyword TO to refer to consecutive variables in the working data file.
- The specified width of a format must include enough positions to accommodate any punctuation characters such as decimal points, commas, dollar signs, or date and time delimiters. (This differs from assigning an *input* format on DATA LIST, where the program automatically expands the input format to accommodate punctuation characters in output.)
- Custom currency formats (CCw, CCw.d) must first be defined on the SET command before they can be used on PRINT FORMATS.
- PRINT FORMATS cannot be used with string variables. To change the length of a string variable, declare a new variable of the desired length with the STRING command and then use COMPUTE to copy values from the existing string into the new string.

# **Operations**

- Unlike most transformations, PRINT FORMATS takes effect as soon as it is encountered in the command sequence. Special attention should be paid to its position among commands.
- Variables not specified on PRINT FORMATS retain their current print formats in the working data file. To see the current formats, use the DISPLAY command.
- The new print formats are changed only in the working file and are in effect for the duration of the session or until changed again with a PRINT FORMATS or FORMATS command. Print formats in the original data file (if one exists) are not changed, unless the file is resaved with the SAVE or XSAVE command.
- New numeric variables created with transformation commands are assigned default print formats of F8.2 (or the format specified on the FORMAT subcommand of SET). The FORMATS command can be used to change the new variable's print formats.
- New string variables created with transformation commands are assigned the format specified on the STRING command that declares the variable. PRINT FORMATS cannot be used to change the format of a new string variable.
- If a numeric data value exceeds its width specification, the program attempts to display some value nevertheless. First the program rounds decimal values, then removes punctuation characters, then tries scientific notation, and finally, if there is still not enough space, produces asterisks indicating that a value is present but cannot be displayed in the assigned width.

# **Example**

PRINT FORMATS SALARY (DOLLAR8) / HOURLY (DOLLAR7.2) / RAISE BONUS (PCT2).

- The print format for SALARY is changed to DOLLAR with eight positions, including the dollar sign and comma when appropriate. The value 11550 is displayed as \$11,550. An eight-digit number would require a DOLLAR11 format specification: eight characters for digits, two characters for commas, and one character for the dollar sign.
- The print format for HOURLY is changed to DOLLAR with seven positions, including the dollar sign, decimal point, and two decimal places. The number 115 is displayed as \$115.00. If DOLLAR6.2 had been specified, the value 115 would be displayed as \$115.0. the program would truncate the last 0 because a width of 6 is not enough to display the full value.
- The print format for both *RAISE* and *BONUS* is changed to PCT with two positions: one position for the percentage and one position for the percent sign. The value 9 displays as 9%. Because the width allows for only two positions, the value 10 displays as 10, since the percent sign is truncated.

```
COMPUTE V3=V1 + V2.
PRINT FORMATS V3 (F3.1).
```
- COMPUTE creates the new numeric variable V3. By default, V3 is assigned an F8.2 format (or the default format specified on SET).
- PRINT FORMATS changes the print format for V3 to F3.1.

```
SET CCA='--.Df1 ...='.
PRINT FORMATS COST (CCA14.2).
```
- SET defines a European currency format for the custom currency format type CCA.
- PRINT FORMATS assigns the print format CCA to variable COST. With the format defined for CCA on SET, the value 37419 is displayed as Dfl'37.419,00. See the SET command for more information on custom currency formats.
# **PRINT SPACE**

```
PRINT SPACE [OUTFILE=file] [numeric expression]
```
#### **Example**

```
PRINT / NAME DEPT82 *
        MOHIRED(T30,F2) '/' YRHIRED *
        SALARY82 (T35,DOLLAR8).
PRINT SPACE.
EXECUTE.
```
## **Overview**

PRINT SPACE displays blank lines in the output and is generally used with a PRINT or WRITE command. Because PRINT SPACE displays a blank line each time it is executed, it is often used in a DO IF—END IF structure.

# **Basic Specification**

The basic specification is simply the command PRINT SPACE.

# **Syntax Rules**

- To display more than one blank line, specify a numeric expression after PRINT SPACE. The expression can be an integer or a complex expression.
- OUTFILE directs the output to a specified file. OUTFILE should be specified if an OUTFILE subcommand is specified on the PRINT or WRITE command that is used with PRINT SPACE. The OUTFILE subcommand on PRINT SPACE and PRINT or WRITE should specify the same file.

# **Operations**

• If PRINT SPACE is not used in a DO IF—END IF structure, it is executed for each case in the data and displays a blank line for every case.

```
PRINT / NAME DEPT82 *
        MOHIRED(T30,F2) '/' YRHIRED *
        SALARY82 (T35,DOLLAR8).
PRINT SPACE.
EXECUTE.
```
• PRINT SPACE displays one blank line each time it is executed. Because PRINT SPACE is not used in a DO IF—END IF structure, it is executed once for each case. In effect, the output is double-spaced.

# **Example**

```
NUMERIC #LINE.
DO IF MOD(\#LINE, 5) = 0.
PRINT SPACE 2.
END IF.
COMPUTE #LINE=#LINE + 1.
PRINT / NAME DEPT *
       MOHIRED 30-31 '/' YRHIRED *
        SALARY 35-42(DOLLAR).
EXECUTE.
```
- DO IF specifies that PRINT SPACE will be executed if MOD (the remainder) of #LINE divided by 5 equals 1. Since #LINE is incremented by 1 for each case, PRINT SPACE is executed once for every five cases. (See p. [38](#page-37-0) for information on the MOD function.)
- PRINT SPACE specifies two blank lines. Cases are displayed in groups of five with two blank lines between each group.

# **Example**

```
* Printing addresses on labels.
COMPUTE #LINES=0. /*Initiate #LINES to 0
DATA LIST FILE=ADDRESS/RECORD 1-40 (A). /*Read a record COMPUTE #LINES=#LINES+1. /*Bump counter and print
                                /*Bump counter and print
WRITE OUTFILE=LABELS /RECORD.
DO IF RECORD EQ ' '. /*Blank between addresses
+ PRINT SPACE OUTFILE=LABELS 8 - #LINES. /*Add extra blank #LINES
+ COMPUTE #LINES=0.
END IF.
EXECUTE.
```
• PRINT SPACE uses a complex expression for specifying the number of blank lines to display. The data contain a variable number of input records for each name and address, which must be printed in a fixed number of lines for mailing labels. The goal is to know when the last line for each address has been printed, how many lines have printed, and therefore how many blank records must be printed in order for the next address to fit on the next label. The example assumes that there is already one blank line between each address on input and that you want to print eight lines per label.

- The DATA LIST command defines the data. Each line of the address is contained in columns 1–40 of the data file and is assigned the variable name RECORD. For the blank line between each address, RECORD is blank.
- Variable #LINES is the key to this example. #LINES is initialized to 0 as a scratch variable. It is incremented for each record written. When the program encounters a blank line (RECORD EQ ' '), PRINT SPACE prints a number of blank lines equal to 8 minus the number already printed, and #LINES is then reset to 0.
- OUTFILE on PRINT SPACE specifies the same file specified by OUTFILE on WRITE.

# **PROBIT**

PROBIT is available in the Regression Models option.

```
PROBIT response-count varname OF observation-count varname
         WITH varlist [BY varname(min,max)]
  [/MODEL={PROBIT**}]
          {LOGIT }
 {BOTH }
  [/LOG=[{10** }]
           {2.718}
           {value}
         \overline{\left\{\text{NOTE}\right\}}[/CRITERIA=[{OPTOL }({epsilon**0.8})][P({0.15**})][STEPLIMIT({0.1**})]
{CONVERGE} {n } {p } {n }
 [ITERATE({max(50,3(p+1)**})]]
 {n }
 [/NATRES[=value]]
 [/PRINT={[CI**] [FREQ**] [RMP**]} [PARALL] [NONE] [ALL]] 
           {DEFAULT** }
 [/MISSING=[{EXCLUDE**}] ] 
               {INCLUDE }
```
\*\*Default if the subcommand or keyword is omitted.

#### **Example**

```
PROBIT R OF N BY ROOT(1,2) WITH X
 /MODEL = BOTH.
```
#### **Overview**

PROBIT can be used to estimate the effects of one or more independent variables on a dichotomous dependent variable (such as dead or alive, employed or unemployed, product purchased or not). The program is designed for dose-response analyses and related models, but PROBIT can also estimate logistic regression models.

#### **Options**

**The Model.** You can request a probit or logit response model, or both, for the observed response proportions with the MODEL subcommand.

**Transform Predictors.** You can control the base of the log transformation applied to the predictors or request no log transformation with the LOG subcommand.

**Natural Response Rates.** You can instruct PROBIT to estimate the natural response rate (threshold) of the model or supply a known natural response rate to be used in the solution with the NATRES subcommand.

**Algorithm Control Parameters.** You can specify values of algorithm control parameters, such as the limit on iterations, using the CRITERIA subcommand.

**Statistics.** By default, PROBIT calculates frequencies, fiducial confidence intervals, and the relative median potency. It also produces a plot of the observed probits or logits against the values of a single independent variable. Optionally, you can use the PRINT subcommand to request a test of the parallelism of regression lines for different levels of the grouping variable or to suppress any or all of these statistics.

## **Basic Specification**

- The basic specification is the response-count variable, keyword OF, the observationcount variable, keyword WITH, and at least one independent variable.
- PROBIT calculates maximum-likelihood estimates for the parameters of the default probit response model and automatically displays estimates of the regression coefficient and intercept terms, their standard errors, a covariance matrix of parameter estimates, and a Pearson chi-square goodness-of-fit test of the model.

#### **Subcommand Order**

- The variable specification must be first.
- Subcommands can be named in any order.

### **Syntax Rules**

- The variables must include a response count, an observation count, and at least one predictor. A categorical grouping variable is optional.
- All subcommands are optional and each can appear only once.
- Generally, data should not be entered for individual observations. PROBIT expects predictor values, response counts, and the total number of observations as the input case.
- If the data are available only in a case-by-case form, use AGGREGATE first to compute the required response and observation counts.

## **Operations**

• The transformed response variable is predicted as a linear function of other variables using the nonlinear-optimization method. Note that the previous releases used the iteratively weighted least-squares method, which has a different way of transforming the response variables. [S](#page-1267-0)ee the MODEL subcommand on p. [1268.](#page-1267-0)

- If individual cases are entered in the data, PROBIT skips the plot of transformed response proportions and predictor values.
- If individual cases are entered, the chi-square goodness-of-fit statistic and associated degrees of freedom are based on the individual cases. The case-based chi-square goodness-of-fit statistic generally differs from that calculated for the same data in aggregated form.

# **Limitations**

- Only one prediction model can be tested on a single PROBIT command, although both probit and logit response models can be requested for that prediction.
- Confidence limits, the plot of transformed response proportions and predictor values, and computation of relative median potency are necessarily limited to single-predictor models.

## **Example**

```
PROBIT R OF N BY ROOT(1,2) WITH X
  /MODEL = BOTH.
```
- This example specifies that both the probit and logit response models be applied to the response frequency R, given N total observations and the predictor X.
- By default, the predictor is log transformed.

# **Example**

```
* Using data in a case-by-case form
DATA LIST FREE / PREPARTN DOSE RESPONSE.
BEGIN DATA
1 1.5 0
 ...
4 20.0 1
END DATA.
COMPUTE SUBJECT = 1.
PROBIT RESPONSE OF SUBJECT BY PREPARTN(1,4) WITH DOSE.
```
- This dose-response model (Finney, 1971) illustrates a case-by-case analysis. A researcher tests four different preparations at varying doses and observes whether each subject responds. The data are individually recorded for each subject, with 1 indicating a response and 0 indicating no response. The number of observations is always 1 and is stored in variable SUBJECT.
- PROBIT warns that the data are in a case-by-case form and that the plot is therefore skipped.
- The goodness-of-fit test and associated degrees of freedom are based on individual cases, not dosage groups.
- PROBIT displays predicted and observed frequencies for all individual input cases.

```
* Aggregating case-by-case data
DATA LIST FREE/PREPARTN DOSE RESPONSE.
BEGIN DATA<br>1.00
             1.00 1.50 .00
     ...
     4.00 20.00 1.00
END DATA.
AGGREGATE OUTFILE=*
  /BREAK=PREPARTN DOSE
  /SUBJECTS=N(RESPONSE)
  /NRESP=SUM(RESPONSE).
PROBIT NRESP OF SUBJECTS BY PREPARTN(1,4) WITH DOSE.
```
- This example analyzes the same dose-response model as the previous example, but the data are first aggregated.
- AGGREGATE summarizes the data by cases representing all subjects who received the same preparation (PREPARTN) at the same dose (DOSE).
- The number of cases having a nonmissing response is recorded in the aggregated variable SUBJECTS.
- Because RESPONSE is coded 0 for no response and 1 for a response, the sum of the values gives the number of observations with a response.
- PROBIT requests a default analysis.
- The parameter estimates for this analysis are the same as those calculated for individual cases in the example above. The chi-square test, however, is based on the number of dosages.

# **Variable Specification**

The variable specification on PROBIT identifies the variables for response count, observation count, groups, and predictors. The variable specification is required.

- The variables must be specified first. The specification must include the response-count variable, followed by the keyword OF and then the observation-count variable.
- If the value of the response-count variable exceeds that of the observation-count variable, a procedure error occurs and PROBIT is not executed.
- At least one predictor (covariate) must be specified following the keyword WITH. The number of predictors is limited only by available workspace. All predictors must be continuous variables.
- You can specify a grouping variable (factor) after the keyword BY. Only one variable can be specified. It must be numeric and can contain only integer values. You must specify, in parentheses, a range indicating the minimum and maximum values for the grouping variable. Each integer value in the specified range defines a group.
- Cases with values for the grouping variable that are outside the specified range are excluded from the analysis.

• Keywords BY and WITH can appear in either order. However, both must follow the response-and-observation-count variables.

#### **Example**

PROBIT R OF N WITH X.

• The number of observations having the measured response appears in variable R, and the total number of observations is in N. The predictor is X.

#### **Example**

PROBIT R OF N BY ROOT(1,2) WITH X.

PROBIT R OF N WITH X BY ROOT(1,2).

- Because keywords BY and WITH can be used in either order, these two commands are equivalent. Each command specifies X as a continuous predictor and ROOT as a categorical grouping variable.
- Groups are identified by the levels of variable ROOT, which may be 1 or 2.
- For each combination of predictor and grouping variables, the variable R contains the number of observations with the response of interest, and N contains the total number of observations.

## <span id="page-1267-0"></span>**MODEL Subcommand**

MODEL specifies the form of the dichotomous-response model. Response models can be thought of as transformations (*T*) of response rates, which are proportions or probabilities (*p*). Note the difference in the transformations between the current version and the previous versions.

• A **probit** is the inverse of the cumulative standard normal distribution function. Thus, for any proportion, the probit transformation returns the value below which that proportion of standard normal deviates is found. For the probit response model, the program uses  $T(p)$  = PROBIT $(p)$ . Hence:

 $T(0.025)$  = PROBIT $(0.025)$  = -1.96

 $T(0.400) = PROBIT(0.400) = -0.25$ 

 $T(0.500) = PROBIT(0.500) = 0.00$ 

- $T(0.950) = PROBIT(0.950) = 1.64$
- A **logit** is simply the natural log of the odds ratio,  $p/(1-p)$ . In the Probit procedure, the response function is given as  $T(p) = \log_e(p/(1-p))$ . Hence:

 $T(0.025) = LOGIT(0.025) = -3.66$  $T(0.400) = LOGIT(0.400) = -0.40$  $T(0.500) = LOGIT(0.500) = 0.00$  $T(0.950) = LOGIT(0.950) = 2.94$ 

You can request one or both of the models on the MODEL subcommand. The default is PROBIT if the subcommand is not specified or is specified with no keyword.

**PROBIT** *Probit response model.* This is the default.

- **LOGIT** *Logit response model.*
- **BOTH** *Both probit and logit response models.* PROBIT displays all the output for the logit model followed by the output for the probit model.
- If subgroups and multiple-predictor variables are defined, PROBIT estimates a separate intercept,  $a_j$ , for each subgroup and a regression coefficient,  $b_i$ , for each predictor.

#### **LOG Subcommand**

LOG specifies the base of the logarithmic transformation of the predictor variables or suppresses the default log transformation.

- LOG applies to all predictors.
- To transform only selected predictors, use COMPUTE commands before the Probit procedure. Then specify NONE on the LOG subcommand.
- If LOG is omitted, a logarithm base of 10 is used.
- If LOG is used without a specification, the natural logarithm base *e (*2.718) is used.
- If you have a control group in your data and specify NONE on the LOG subcommand, the control group is included in the analysis. See the NATRES subcommand on p. [1270.](#page-1269-0)

You can specify one of the following on LOG:

**value** *Logarithm base to be applied to all predictors.* 

**NONE** *No transformation of the predictors.* 

#### **Example**

PROBIT R OF N BY ROOT (1,2) WITH X  $/LOG = 2.$ 

• LOG specifies a base-2 logarithmic transformation.

## **CRITERIA Subcommand**

Use CRITERIA to specify the values of control parameters for the PROBIT algorithm. You can specify any or all of the keywords below. Defaults remain in effect for parameters that are not changed.

**OPTOL(n)** *Optimality tolerance.* Alias CONVERGE. If an iteration point is a feasible point and the next step will not produce a relative change in either the parameter vector or the log-likelihood function of more than the square root of *n*, an optimal solution has been found. OPTOL can also be thought of as the number of significant digits in the log-likelihood function at the solution. For example, if  $OPTOL=10^{-6}$ , the log-likelihood function should have approximately six significant digits of accuracy. The default value is machine epsilon\*\*0.8.

- **ITERATE(n)** *Iteration limit.* Specify the maximum number of iterations. The default is  $max(50, 3(p + 1))$ , where p is the number of parameters in the model.
- **P(p)** *Heterogeneity criterion probability.* Specify a cutoff value between 0 and 1 for the significance of the goodness-of-fit test. The cutoff value determines whether a heterogeneity factor is included in calculations of confidence levels for effective levels of a predictor. If the significance of chi-square is greater than the cutoff, the heterogeneity factor is not included. If you specify 0, this criterion is disabled; if you specify 1, a heterogeneity factor is automatically included. The default is 0.15.
- **STEPLIMIT(n)** *Step limit.* The PROBIT algorithm does not allow changes in the length of the parameter vector to exceed a factor of *n*. This limit prevents very early steps from going too far from good initial estimates. Specify any positive value. The default value is 0.1.

**CONVERGE(n)** *Alias of OPTOL*.

## <span id="page-1269-0"></span>**NATRES Subcommand**

You can use NATRES either to supply a known natural response rate to be used in the solution or to instruct PROBIT to estimate the natural (or threshold) response rate of the model.

- To supply a known natural response rate as a constraint on the model solution, specify a value less than 1 on NATRES.
- To instruct PROBIT to estimate the natural response rate of the model, you can indicate a control group by giving a 0 value to any of the predictor variables. PROBIT displays the estimate of the natural response rate and the standard error and includes the estimate in the covariance/correlation matrix as NAT RESP.
- If no control group is indicated and NATRES is specified without a given value, PROBIT estimates the natural response rate from the entire data and informs you that no control group has been provided. The estimate of the natural response rate and the standard error are displayed and NAT RESP is included in the covariance/correlation matrix.
- If you have a control group in your data and specify NONE on the LOG subcommand, the control group is included in the analysis.

#### **Example**

```
DATA LIST FREE / SOLUTION DOSE NOBSN NRESP.
BEGIN DATA
1 5 100 20
1 10 80 30
1 0 100 10
...
END DATA.
PROBIT NRESP OF NOBSN BY SOLUTION(1,4) WITH DOSE
 /NATRES.
```
- This example reads four variables and requests a default analysis with an estimate of the natural response rate.
- The predictor variable, DOSE, has a value of 0 for the third case.
- The response count (10) and the observation count (100) for this case establish the initial estimate of the natural response rate.
- Because the default log transformation is performed, the control group is not included in the analysis.

```
DATA LIST FREE / SOLUTION DOSE NOBSN NRESP.
BEGIN DATA
1 5 100 20
1 10 80 30
1 \t0 \t100 \t10END DATA.
PROBIT NRESP OF NOBSN BY SOLUTION(1,4) WITH DOSE
  /NATRES = 0.10.
```
- This example reads four variables and requests an analysis in which the natural response rate is set to 0.10. The values of the control group are ignored.
- The control group is excluded from the analysis because the default log transformation is performed.

### **PRINT Subcommand**

Use PRINT to control the statistics calculated by PROBIT.

- PROBIT always displays the plot (for a single-predictor model) and the parameter estimates and covariances for the probit model.
- If PRINT is used, the requested statistics are calculated and displayed in addition to the parameter estimates and plot.
- If PRINT is not specified or is specified without any keyword, FREQ, CI, and RMP are calculated and displayed in addition to the parameter estimates and plot.
- **DEFAULT** *FREQ, CI, and RMP.* This is the default if PRINT is not specified or is specified by itself.
- **FREQ** *Frequencies.* Display a table of observed and predicted frequencies with their residual values. If observations are entered on a case-by-case basis, this listing can be quite lengthy.
- **CI** *Fiducial confidence intervals.* Print Finney's (1971) fiducial confidence intervals for the levels of the predictor needed to produce each proportion of responses. PROBIT displays this default output for single-predictor models only. If a categorical grouping variable is specified, PROBIT produces a table of confidence intervals for each group. If the Pearson chi-square goodness-of-fit test is significant  $(p < 0.15$ by default), PROBIT uses a heterogeneity factor to calculate the limits.
- **RMP** *Relative median potency.* Display the relative median potency (RMP) of each pair of groups defined by the grouping variable. PROBIT displays this default output for single-predictor models only. For any pair of groups, the RMP is the ratio of the stimulus tolerances in those groups. **Stimulus tolerance** is the value of the predictor necessary to produce a 50% response rate. If the derived model for one predictor and two groups estimates that a predictor value of 21 produces a 50% response rate in the first group, and that a predictor value of 15 produces a 50% response rate in the second group, the relative median potency would be  $21/15 = 1.40$ . In biological assay analyses, RMP measures the comparative strength of preparations.
- **PARALL** *Parallelism test.* Produce a test of the parallelism of regression lines for different levels of the grouping variable. This test displays a chi-square value and its associated probability. It requires an additional pass through the data and, thus, additional processing time.
- **NONE** *Display only the unconditional output.* This option can be used to override any other specification on the PRINT subcommand for PROBIT.
- **ALL** *All available output.* This is the same as requesting FREQ, CI, RMP, and PARALL.

## **MISSING Subcommand**

PROBIT always deletes cases having a missing value for any variable. In the output, PROBIT indicates how many cases it rejected because of missing data. This information is displayed with the DATA Information that prints at the beginning of the output. You can use the MISSING subcommand to control the treatment of user-missing values.

- **EXCLUDE** *Delete cases with user-missing values.* This is the default. You can also make it explicit by using the keyword DEFAULT.
- **INCLUDE** *Include user-missing values.* PROBIT treats user-missing values as valid. Only cases with system-missing values are rejected.

### **References**

Finney, D. J. 1971. *Probit analysis*. Cambridge: Cambridge University Press.

# **PROCEDURE OUTPUT**

PROCEDURE OUTPUT OUTFILE=file

#### **Example**

```
PROCEDURE OUTPUT OUTFILE=CELLDATA.
CROSSTABS VARIABLES=FEAR SEX (1,2)
 /TABLES=FEAR BY SEX
 /WRITE=ALL.
```
## **Overview**

PROCEDURE OUTPUT specifies the files to which CROSSTABS and SURVIVAL (included in the SPSS Advanced Models option) can write procedure output. PROCEDURE OUTPUT has no other applications.

## **Basic Specification**

The only specification is OUTFILE and the file specification. PROCEDURE OUTPUT must precede the command to which it applies.

# **Operations**

Commands with the WRITE subcommand or keyword write to the output file specified on the most recent PROCEDURE OUTPUT command. If only one output file has been specified, the output from the last such procedure overwrites all previous ones.

# **Example**

```
PROCEDURE OUTPUT OUTFILE=CELLDATA.
CROSSTABS VARIABLES=FEAR SEX (1,2)
  /TABLES=FEAR BY SEX
  /WRITE=ALL.
```
- PROCEDURE OUTPUT precedes CROSSTABS and specifies *CELLDATA* as the file to receive the cell frequencies.
- The WRITE subcommand on CROSSTABS is required for writing cell frequencies to a procedure output file.

```
PROCEDURE OUTPUT OUTFILE=SURVTBL.
SURVIVAL TABLES=ONSSURV,RECSURV BY TREATMNT(1,3)
  /STATUS = RECURSIT(1,9) FOR RECSURV
 /STATUS = STATUS(3,4) FOR ONSSURV
 /INTERVAL=THRU 50 BY 5 THRU 100 BY 10/PLOTS/COMPARE
  /CALCULATE=CONDITIONAL PAIRWISE
  /WRITE=TABLES.
```
- PROCEDURE OUTPUT precedes SURVIVAL and specifies SURVTBL as the file to receive the survival tables.
- The WRITE subcommand on SURVIVAL is required for writing survival tables to a procedure output file.

# **PROXIMITIES**

```
PROXIMITIES varlist [/VIEW={CASE** }] 
                                              {VARIABLE}
  [/STANDARDIZE=[{VARIABLE}] [{NONE** }]] 
                          {CASE } {Z }
\{SD\}RANGE<br>MAX
{MAX} {MEAN }
                                              {RESCALE}
  [/MEASURE=[{EUCLID** }] [ABSOLUTE] [REVERSE] [RESCALE]
                    SEUCLID
                     {COSINE }
                     {CORRELATION }
                     {BLOCK }
                     {CHEBYCHEV }
                    [POWER(p,r)] {MINKOWSKI(p) }
                     {CHISQ }
                    [PH2][\texttt{RR}[(p[,np])][SM[(p[,np])] {JACCARD[(p[,np])] }
                     {DICE[(p[,np])] }
                    [SS1[ (p[, np]) ]\{ \begin{matrix} \text{RT}([\text{p}[\,,\text{np}]) \, ] & \quad \quad \} \ \{ \text{SS2}([\text{p}[\,,\text{np}]) \, ] & \quad \quad \} \end{matrix} {K1[(p[,np])] }
                     {SS3[(p[,np])] }
                    [X2[ (p[, np]) ] {SS4[(p[,np])] }
 {HAMANN[(p[,np])] }
                     {OCHIAI[(p[,np])] }
                     {SS5[(p[,np])] }
 {PHI[(p[,np])] }
 {LAMBDA[(p[,np])] }
                   \left\{ \texttt{D} \right\} ( \texttt{p}[, np])]
                     {Y[(p[,np])] }
\left\{ \begin{matrix} \mathsf{Q}\mathsf{[}\ (\mathsf{p}\mathsf{[}\ ,\mathsf{np}\ \mathsf{]})\ \mathsf{BEUCLID}\mathsf{[}\ (\mathsf{p}\mathsf{[}\ ,\mathsf{np}\ \mathsf{]})\ \mathsf{]}\ \end{matrix} \right\} {SIZE[(p[,np])] }
 {PATTERN[(p[,np])] }
                     {BSEUCLID[(p[,np])]}
 {BSHAPE[(p[,np])] }
 {DISPER[(p[,np])] }
                     {VARIANCE[(p[,np])]}
                    [BLWMN[ (p[ , np] )]\delta none
  [/PRINT=[{PROXIMITIES**}]] [/ID=varname]
                \delta none
  [/MISSING=[EXCLUDE**] [INCLUDE]]
 [\hspace{0.1cm}\verb|/MATRIX=[IN(\{file\})\hspace{0.1cm}]\hspace{0.1cm}\verb|OUT(\{file\})\hspace{0.1cm}]]\hspace{0.1cm}\{ * \}
```
\*\*Default if subcommand or keyword is omitted.

PROXIMITIES A B C.

## **Overview**

PROXIMITIES computes a variety of measures of similarity, dissimilarity, or distance between pairs of cases or pairs of variables for moderate-sized data sets (see "Limitations" below). PROXIMITIES matrix output can be used as input to procedures ALSCAL, CLUSTER, and FACTOR. To learn more about proximities matrices and their uses, consult Anderberg (1973) and Romesburg (1984).

## **Options**

**Standardizing Data.** With the STANDARDIZE subcommand you can standardize the values for each variable or for each case by any of several different methods.

**Proximity Measures.** You can compute a variety of similarity, dissimilarity, and distance measures using the MEASURE subcommand. (Similarity measures increase with greater similarity; dissimilarity and distance measures decrease.) MEASURE can compute measures for interval data, frequency count data, and binary data. Only one measure can be requested in any one PROXIMITIES procedure. With the VIEW subcommand, you can control whether proximities are computed between variables or between cases.

**Output.** You can display a computed matrix using the PRINT subcommand.

**Matrix Input and Output.** You can write a computed proximities matrix to an SPSS-format data file using the MATRIX subcommand. This matrix can be used as input to procedures CLUSTER, ALSCAL, and FACTOR. You can also use MATRIX to read a similarity, dissimilarity, or distance matrix. This option lets you rescale or transform existing proximity matrices.

# **Basic Specification**

The basic specification is a variable list, which obtains Euclidean distances between cases based on the values of each specified variable.

## **Subcommand Order**

- The variable list must be first.
- Subcommands can be named in any order.

## **Operations**

• PROXIMITIES ignores case weights when computing coefficients.

## **Limitations**

• PROXIMITIES keeps the raw data for the current split-file group in memory. Storage requirements increase rapidly with the number of cases and the number of items (cases or variables) for which PROXIMITIES computes coefficients.

# **Example**

PROXIMITIES A B C.

• PROXIMITIES computes Euclidean distances between cases based on the values of variables A, B, and C.

## **Variable Specification**

- The variable list must be specified first.
- The variable list can be omitted when an input matrix data file is specified. A slash must then be specified before the first subcommand to indicate that the variable list is omitted.

## **STANDARDIZE Subcommand**

Use STANDARDIZE to standardize data values for either cases or variables before computing proximities. One of two options can be specified to control the direction of standardization:

**VARIABLE** *Standardize the values for each variable.* This is the default.

**CASE** *Standardize the values within each case.* 

Several standardization methods are available. These allow you to equalize selected properties of the values. All methods can be used with either VARIABLE or CASE. Only one standardization method can be specified.

- If STANDARDIZE is omitted, proximities are computed using the original values (keyword NONE).
- If STANDARDIZE is used without specifications, proximities are computed using *Z* scores (keyword Z).
- STANDARDIZE cannot be used with binary measures.
- **NONE** *Do not standardize.* Proximities are computed using the original values. This is the default if STANDARDIZE is omitted.
- **Z** *Standardize values to* Z *scores, with a mean of 0 and a standard deviation of 1.* PROXIMITIES subtracts the mean value for the variable or case from each value being standardized and then divides by the standard deviation. If the standard deviation is 0, PROXIMITIES sets all values for the case or variable to 0. This is the default if STANDARDIZE is used without specifications.

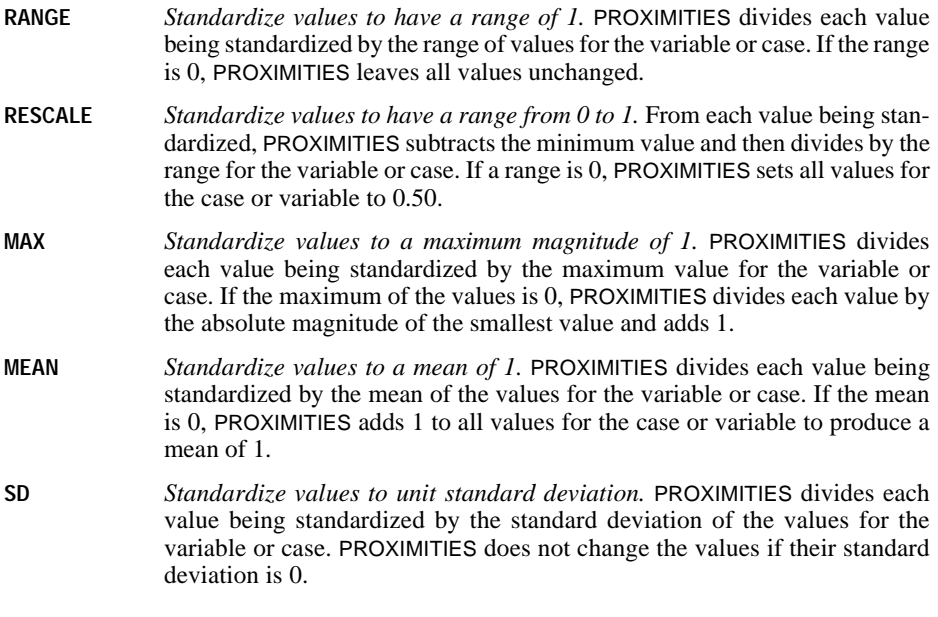

PROXIMITIES A B C /STANDARDIZE=CASE RANGE.

• Within each case, values are standardized to have ranges of 1.

# **VIEW Subcommand**

VIEW indicates whether proximities are computed between cases or between variables.

- **CASE** *Compute proximity values between cases.* This is the default.
- **VARIABLE** *Compute proximity values between variables.*

## **MEASURE Subcommand**

MEASURE specifies the similarity, dissimilarity, or distance measure that PROXIMITIES computes. Three transformations are available with any of these measures:

- **ABSOLUTE** *Take the absolute values of the proximities.* Use ABSOLUTE when the sign of the values indicates the direction of the relationship (as with correlation coefficients) but only the magnitude of the relationship is of interest.
- **REVERSE** *Transform similarity values into dissimilarities, or vice versa.* Use this specification to reverse the ordering of the proximities by negating the values.

**RESCALE** *Rescale the proximity values to a range of 0 to 1.* RESCALE standardizes the proximities by first subtracting the value of the smallest and then dividing by the range. You would not usually use RESCALE with measures that are already standardized on meaningful scales, as are correlations, cosines, and many binary coefficients.

PROXIMITIES can compute any one of a number of measures between items. You can choose among measures for interval data, frequency count data, or binary data. Available keywords for each of these types of measures are defined in the following sections.

- Only one measure can be specified. However, each measure can be specified with any of the transformations ABSOLUTE, REVERSE, or RESCALE. To apply a transformation to an existing matrix of proximity values without computing any measures, use keyword NONE (see p. [1287\)](#page-1286-0).
- If more than one transformation is specified, PROXIMITIES does them in the order listed above: first ABSOLUTE, then REVERSE, and then RESCALE regardless of the order they are specified.
- Each entry in the resulting proximity matrix represents a pair of items. The items can be either cases or variables, whichever is specified on the VIEW subcommand.
- When the items are cases, the computation for each pair of cases involves pairs of values for the specified variables.
- When the items are variables, the computation for each pair of variables involves pairs of values for the variables across all cases.

#### **Example**

PROXIMITIES A B C /MEASURE=EUCLID REVERSE.

• MEASURE specifies a EUCLID measure and a REVERSE transformation.

## **Measures for Interval Data**

To obtain proximities for interval data, use any one of the following keywords on MEASURE:

**EUCLID** *Euclidean distance.* The distance between two items, *x* and *y*, is the square root of the sum of the squared differences between the values for the items. This is the default.

$$
EUCLID(x, y) = \sqrt{\Sigma_i(x_i - y_i)^2}
$$

**SEUCLID** *Squared Euclidean distance.* The distance between two items is the sum of the squared differences between the values for the items.

$$
SEUCLID(x, y) = \Sigma_i (x_i - y_i)^2
$$

**CORRELATION** *Correlation between vectors of values.* This is a pattern similarity measure.

$$
CORRELATION(x, y) = \frac{\Sigma_i(Z_{xi}Z_{yi})}{N-1}
$$

where  $Z_{xi}$  is the *Z*-score (standardized) value of *x* for the *i*th case or variable, and *N* is the number of cases or variables.

**COSINE** *Cosine of vectors of values.* This is a pattern similarity measure.

$$
\text{COSINE}(x, y) = \frac{\Sigma_i(x_i y_i)}{\sqrt{(\Sigma_i x_i^2)(\Sigma_i y_i^2)}}
$$

**CHEBYCHEV** *Chebychev distance metric.* The distance between two items is the maximum absolute difference between the values for the items.

 $\text{CHEBYCHEV}(x, y) = \max_i |x_i - y_i|$ 

**BLOCK** *City-block or Manhattan distance.* The distance between two items is the sum of the absolute differences between the values for the items.

 $\text{BLOCK}(x, y) = \sum_i |x_i - y_i|$ 

**MINKOWSKI(p)** *Distance in an absolute Minkowski power metric.* The distance between two items is the *p*th root of the sum of the absolute differences to the *p*th power between the values for the items. Appropriate selection of the integer parameter *p* yields Euclidean and many other distance metrics.

MINKOWSKI $(x, y) = (\sum_i |x_i - y_i|^p)^{1/p}$ 

**POWER(p,r)** *Distance in an absolute power metric.* The distance between two items is the *r*th root of the sum of the absolute differences to the *p*th power between the values for the items. Appropriate selection of the integer parameters *p* and *r* yields Euclidean, squared Euclidean, Minkowski, city-block, and many other distance metrics.

 $\text{POWER}(x, y) = (\sum_i |x_i - y_i|^p)^{1/r}$ 

#### **Measures for Frequency Count Data**

To obtain proximities for frequency count data, use either of the following keywords on MEASURE:

**CHISQ** *Based on the chi-square test of equality for two sets of frequencies.* The magnitude of this dissimilarity measure depends on the total frequencies of the two cases or variables whose dissimilarity is computed. Expected values are from the model of independence of cases or variables *x* and *y*.

CHISO(x, y) = 
$$
\sqrt{\frac{\Sigma_i(x_i - E(x_i))^2}{E(x_i)} + \frac{\Sigma_i(y_i - E(y_i))^2}{E(y_i)}}
$$

**PH2** *Phi-square between sets of frequencies.* This is the CHISQ measure normalized by the square root of the combined frequency. Therefore, its value does not depend on the total frequencies of the two cases or variables whose dissimilarity is computed.

$$
\text{PH2}(x, y) = \sqrt{\frac{\sum_{i}(x_i - E(x_i))^2}{E(x_i)} + \frac{\sum_{i}(y_i - E(y_i))^2}{E(y_i)}}
$$

#### **Measures for Binary Data**

Different binary measures emphasize different aspects of the relationship between sets of binary values. However, all the measures are specified in the same way. Each measure has two optional integer-valued parameters, *p* (present) and *np* (not present).

- If both parameters are specified, PROXIMITIES uses the value of the first as an indicator that a characteristic is present and the value of the second as an indicator that a characteristic is absent. PROXIMITIES skips all other values.
- If only the first parameter is specified, PROXIMITIES uses that value to indicate presence and all other values to indicate absence.
- If no parameters are specified, PROXIMITIES assumes that 1 indicates presence and 0 indicates absence.

Using the indicators for presence and absence within each item (case or variable), PROXIMITIES constructs a  $2 \times 2$  contingency table for each pair of items in turn. It uses this table to compute a proximity measure for the pair.

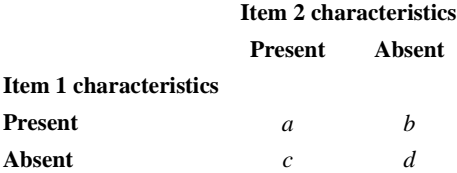

PROXIMITIES computes all binary measures from the values of *a*, *b*, *c*, and *d*. These values are tallied across variables (when the items are cases) or cases (when the items are variables). For example, if variables V, W, X, Y, Z have values  $0, 1, 1, 0, 1$  for case 1 and values 0, 1, 1, 0, 0 for case 2 (where 1 indicates presence and 0 indicates absence), the contingency table is as follows:

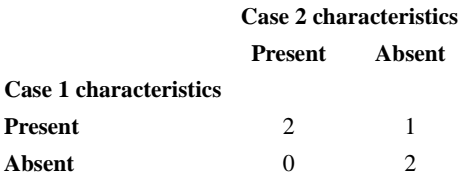

The contingency table indicates that both cases are present for two variables ( $W$  and  $X$ ), both cases are absent for two variables (V and Y), and case 1 is present and case 2 is absent for one variable  $(Z)$ . There are no variables for which case 1 is absent and case 2 is present.

The available binary measures include matching coefficients, conditional probabilities, predictability measures, and others.

**Matching Coefficients.** [Table 1](#page-1281-0) shows a classification scheme for PROXIMITIES matching coefficients. In this scheme, *matches* are joint presences (value *a* in the contingency table) or joint absences (value *d*). *Nonmatches* are equal in number to value *b* plus value *c*. Matches and nonmatches may be weighted equally or not. The three coefficients JACCARD, DICE, and SS2 are related monotonically, as are SM, SS1, and RT. All coefficients in [Table](#page-1281-0) [1](#page-1281-0) are similarity measures, and all except two (K1 and SS3) range from 0 to 1. K1 and SS3 have a minimum value of 0 and no upper limit.

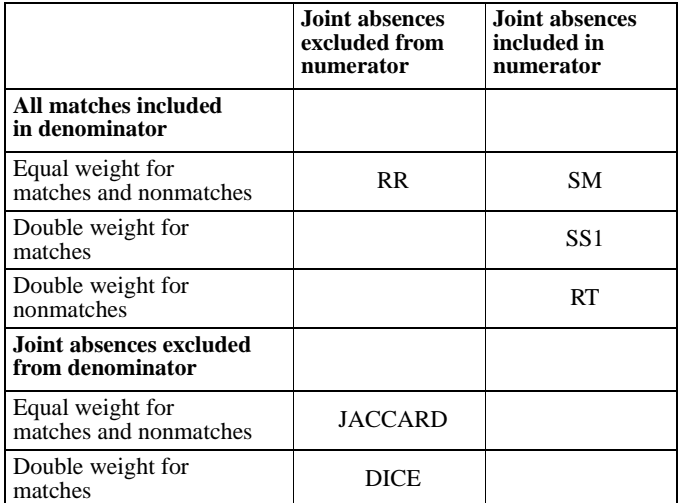

#### <span id="page-1281-0"></span>**Table 1 Binary matching coefficients in PROXIMITIES**

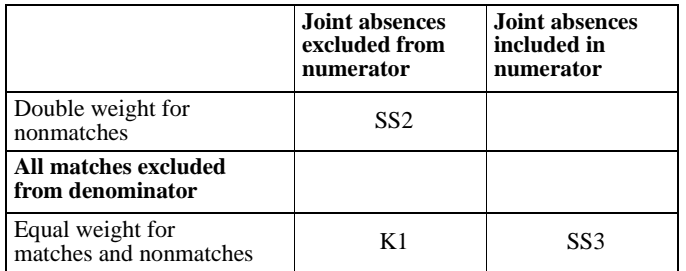

#### **Table 1 Binary matching coefficients in PROXIMITIES (Continued)**

**RR[(p[,np])]** *Russell and Rao similarity measure.* This is the binary dot product.

$$
RR(x, y) = \frac{a}{a+b+c+d}
$$

**SM[(p[,np])]** *Simple matching similarity measure.* This is the ratio of the number of matches to the total number of characteristics.

$$
SM(x, y) = \frac{a+d}{a+b+c+d}
$$

**JACCARD[(p[,np])]** *Jaccard similarity measure.* This is also known as the *similarity ratio.* 

JACCARD
$$
(x, y) = \frac{a}{a+b+c}
$$

**DICE[(p[,np])]** *Dice (or Czekanowski or Sorenson) similarity measure.*

$$
DICE(x, y) = \frac{2a}{2a + b + c}
$$

**SS1[(p[,np])]** *Sokal and Sneath similarity measure 1.* 

$$
SS1(x, y) = \frac{2(a+d)}{2(a+d) + b + c}
$$

**RT[(p[,np])]** *Rogers and Tanimoto similarity measure.* 

$$
RT(x, y) = \frac{a+d}{a+d+2(b+c)}
$$

**SS2[(p[,np])]** *Sokal and Sneath similarity measure 2.* 

$$
SS2(x, y) = \frac{a}{a + 2(b + c)}
$$

**K1[(p[,np])]** *Kulczynski similarity measure 1.* This measure has a minimum value of 0 and no upper limit. It is undefined when there are no nonmatches  $(b=0 \text{ and } c=0)$ .

$$
K1(x, y) = \frac{a}{b+c}
$$

**SS3[(p[,np])]** *Sokal and Sneath similarity measure 3.* This measure has a minimum value of 0 and no upper limit. It is undefined when there are no nonmatches (*b*=0 and *c*=0).

$$
SS3(x, y) = \frac{a + d}{b + c}
$$

**Conditional Probabilities.** The following binary measures yield values that can be interpreted in terms of conditional probability. All three are similarity measures.

**K2[(p[,np])]** *Kulczynski similarity measure 2.* This yields the average conditional probability that a characteristic is present in one item given that the characteristic is present in the other item. The measure is an average over both items acting as predictors. It has a range of 0 to 1.

$$
K2(x, y) = \frac{a/(a+b) + a/(a+c)}{2}
$$

**SS4[(p[,np])]** *Sokal and Sneath similarity measure 4.* This yields the conditional probability that a characteristic of one item is in the same state (presence or absence) as the characteristic of the other item. The measure is an average over both items acting as predictors. It has a range of 0 to 1.

$$
SS4(x, y) = \frac{a/(a+b) + a/(a+c) + d/(b+d) + d/(c+d)}{4}
$$

**HAMANN[(p[,np])]** *Hamann similarity measure.* This measure gives the probability that a characteristic has the same state in both items (present in both or absent from both) minus the probability that a characteristic has different states in the two items (present in one and absent from the other). HAMANN has a range of −1 to +1 and is monotonically related to SM, SS1, and RT.

$$
\text{HAMANN}(x, y) = \frac{(a+d) - (b+c)}{a+b+c+d}
$$

**Predictability Measures.** The following four binary measures assess the association between items as the predictability of one given the other. All four measures yield similarities.

**LAMBDA[(p[,np])]** *Goodman and Kruskal's lambda (similarity).* This coefficient assesses the predictability of the state of a characteristic on one item (present or absent) given the state on the other item. Specifically, LAMBDA measures the proportional reduction in error using one item to predict the other when the directions of prediction are of equal importance. LAMBDA has a range of 0 to 1.

$$
LAMBDA(x, y) = \frac{t_1 - t_2}{2(a + b + c + d) - t_2}
$$

where

 $t_1 = \max(a,b) + \max(c,d) + \max(a,c) + \max(b,d)$  $t_2 = \max(a + c, b + d) + \max(a + d, c + d).$ 

**D[(p[,np])]** *Anderberg's* D *(similarity).* This coefficient assesses the predictability of the state of a characteristic on one item (present or absent) given the state on the other. D measures the actual reduction in the error probability when one item is used to predict the other. The range of D is 0 to 1.

$$
D(x, y) = \frac{t_1 - t_2}{2(a + b + c + d)}
$$

where

$$
t_1 = \max(a,b) + \max(c,d) + \max(a,c) + \max(b,d)
$$
  

$$
t_2 = \max(a+c, b+d) + \max(a+d, c+d)
$$

**Y[(p[,np])]** *Yule's* Y *coefficient of colligation (similarity).* This is a function of the cross ratio for a  $2 \times 2$  table. It has a range of  $-1$  to +1.

$$
Y(x, y) = \frac{\sqrt{ad} - \sqrt{bc}}{\sqrt{ad} + \sqrt{bc}}
$$

 $Q[\phi[np]]$  *Yule's* Q *(similarity)*. This is the  $2 \times 2$  version of Goodman and Kruskal's ordinal measure *gamma.* Like Yule's *Y*, *Q* is a function of the cross ratio for a  $2 \times 2$  table and has a range of  $-1$  to +1.

$$
Q(x, y) = \frac{ad - bc}{ad + bc}
$$

**Other Binary Measures.** The remaining binary measures available in PROXIMITIES are either binary equivalents of association measures for continuous variables or measures of special properties of the relationship between items.

**OCHIAI[(p[,np])]** *Ochiai similarity measure.* This is the binary form of the cosine. It has a range of 0 to 1.

OCHIAI(x, y) = 
$$
\sqrt{\frac{a}{a+b} \cdot \frac{a}{a+c}}
$$

1286 PROXIMITIES

**SS5[(p[,np])]** *Sokal and Sneath similarity measure 5.* The range is 0 to 1.

$$
SS5(x, y) = \frac{ad}{\sqrt{(a+b)(a+c)(b+d)(c+d)}}
$$

**PHI[(p[,np])]** *Fourfold point correlation (similarity).* This is the binary form of the Pearson product-moment correlation coefficient.

$$
PHI(x, y) = \frac{ad - bc}{\sqrt{(a+b)(a+c)(b+d)(c+d)}}
$$

**BEUCLID[(p[,np])]** *Binary Euclidean distance.* This is a distance measure. Its minimum value is 0, and it has no upper limit.

 $BECCLID(x, y) = \sqrt{b + c}$ 

**BSEUCLID[(p[,np])]** *Binary squared Euclidean distance.* This is a distance measure. Its minimum value is 0, and it has no upper limit.

BSEUCLID $(x, y) = b + c$ 

**SIZE[(p[,np])]** *Size difference.* This is a dissimilarity measure with a minimum value of 0 and no upper limit.

$$
SIZE(x, y) = \frac{(b - c)^2}{(a + b + c + d)^2}
$$

**PATTERN[(p[,np])]** *Pattern difference.* This is a dissimilarity measure. The range is 0 to 1.

$$
PATTERN(x, y) = \frac{bc}{(a+b+c+d)^2}
$$

**BSHAPE[(p[,np])]** *Binary shape difference.* This dissimilarity measure has no upper or lower limit.

$$
BSHAPE(x, y) = \frac{(a+b+c+d)(b+c) - (b-c)^2}{(a+b+c+d)^2}
$$

**DISPER[(p[,np])]** *Dispersion similarity measure.* The range is −1 to +1.

$$
DISPER(x, y) = \frac{ad - bc}{(a + b + c + d)^2}
$$

**VARIANCE[(p[,np])]** *Variance dissimilarity measure.* This measure has a minimum value of 0 and no upper limit.

$$
VARIANCE(x, y) = \frac{b+c}{4(a+b+c+d)}
$$

**BLWMN[(p[,np])]** *Binary Lance-and-Williams nonmetric dissimilarity measure.* This measure is also known as the Bray-Curtis nonmetric coefficient. The range is 0 to 1.

BLWMN
$$
(x, y) = \frac{b+c}{2a+b+c}
$$

#### **Example**

```
PROXIMITIES A B C
  /MEASURE=RR(1,2).
```
• MEASURE computes Russell and Rao coefficients from data in which 1 indicates the presence of a characteristic and 2 indicates the absence. Other values are ignored.

#### **Example**

```
PROXIMITIES A B C
  /MEASURE=SM(2).
```
• MEASURE computes simple matching coefficients from data in which 2 indicates presence and all other values indicate absence.

#### <span id="page-1286-0"></span>**Transforming Measures in Proximity Matrix**

Use keyword NONE to apply the ABSOLUTE, REVERSE, and/or RESCALE transformations to an existing matrix of proximity values without computing any proximity measures.

**NONE** *Do not compute proximity measures.* Use NONE only if you have specified an existing proximity matrix on keyword IN on the MATRIX subcommand.

## **PRINT Subcommand**

PROXIMITIES always prints the name of the measure it computes and the number of cases. Use PRINT to control printing of the proximity matrix.

**PROXIMITIES** *Print the matrix of the proximities between items.* This is the default. The matrix may have been either read or computed. When the number of cases or variables is large, this specification produces a large volume of output and uses significant CPU time.

**NONE** *Do not print the matrix of proximities.* 

## **ID Subcommand**

By default, PROXIMITIES identifies cases by case number alone. Use ID to specify an identifying string variable for cases.

• Any string variable in the working data file can be named as the identifier. PROXIMITIES uses the first eight characters of this variable to identify cases in the output.

• When used with the MATRIX IN subcommand, the variable specified on the ID subcommand identifies the labeling variable in the matrix file.

## **MISSING Subcommand**

MISSING controls the treatment of cases with missing values.

- PROXIMITIES deletes cases with missing values listwise. By default, it excludes usermissing values from the analysis.
- **EXCLUDE** *Exclude cases with user-missing values.* This is the default.
- **INCLUDE** *Include cases with user-missing values.* Only cases with system-missing values are deleted.

## **MATRIX Subcommand**

MATRIX reads and writes matrix data files.

- Either IN or OUT and the matrix file in parentheses are required. When both IN and OUT are used on the same PROXIMITIES command, they can be specified on separate MATRIX subcommands or on the same subcommand.
- **OUT (filename)** *Write a matrix data file.* Specify either a filename or an asterisk (\*), enclosed in parentheses. If you specify a filename, the file is stored on disk and can be retrieved at any time. If you specify an asterisk, the matrix data file replaces the working data file but is not stored on disk unless you use SAVE or XSAVE.
- **IN (filename)** *Read a matrix data file.* If the matrix data file is the working data file, specify an asterisk in parentheses. If the matrix data file is another file, specify the filename in parentheses. A matrix file read from an external file does not replace the working data file.

When an SPSS Matrix is produced using the MATRIX OUT subcommand, it corresponds to a unique data set. All subsequent analyses performed on this matrix would match the corresponding analysis on the original data. However, if the data file is altered in any way, this would no longer be true.

For example, if the original file is edited or rearranged it would in general no longer correspond to the initially produced matrix. You need to make sure that the data match the matrix whenever inferring the results from the matrix analysis. Specifically, when saving the cluster membership into a working data file in the CLUSTER procedure, the proximity matrix in the MATRIX IN statement must match the current working data file.

#### **Matrix Output**

• PROXIMITIES writes a variety of proximity matrices, each with ROWTYPE\_ values of PROX. PROXIMITIES neither reads nor writes additional statistics with its matrix materials. See ["Format of the Matrix Data File" on p. 1290](#page-1289-0) for a description of the file.

- The matrices PROXIMITIES writes can be used by PROXIMITIES or other procedures. Procedures CLUSTER and ALSCAL can read a proximity matrix directly. Procedure FACTOR can read a correlation matrix written by PROXIMITIES, but RECODE must first be used to change the ROWTYPE\_ value PROX to ROWTYPE\_ value CORR. Also, the ID subcommand cannot be used on PROXIMITIES if the matrix will be used in FACTOR. For more information, see ["Universals" on p. 3](#page-2-0) in Volume I.
- If VIEW=VARIABLE, the variables in the matrix file will have the names and labels of the original variables.
- If VIEW=CASE (the default), the variables in the matrix file will be named VAR1, VAR2, ...VARn, where *n* is the sequential number of the variable in the new file. The numeric suffix *n* is consecutive and does not necessarily match the number of the actual case. If there are no split files, the case number appears in the variable label in the form *CASE m*. The numeric suffix *m* is the actual case number and may not be consecutive (for example, if cases were selected before PROXIMITIES was executed).
- If VIEW=CASE, a numeric variable CASENO is added to the matrix file. Values of CASENO\_ are the case numbers in the original file.
- The new file preserves the names and values of any split-file variables in effect. When split-file processing is in effect, no labels are generated for variables in the new file. The actual case number is retained by the variable ID.
- Any documents contained in the working data file are not transferred to the matrix file.

#### **Matrix Input**

- PROXIMITIES can read a matrix file written by a previous PROXIMITIES procedure.
- Values for split-file variables should precede values for ROWTYPE\_. CASENO\_ and the labeling variable (if present) should come after ROWTYPE\_ and before VARNAME\_.
- If CASENO is of type string rather than numeric, it will be considered unavailable and a warning is issued.
- If CASENO<sub></sub> appears on a variable list, a syntax error results.
- PROXIMITIES ignores unrecognized ROWTYPE\_ values. In addition, it ignores variables present in the matrix file that are not specified (or used by default) on the PROXIMITIES variable list.
- The program reads variable names, variable and value labels, and print and write formats from the dictionary of the matrix data file.
- MATRIX=IN cannot be used unless a working data file has already been defined. To read an existing matrix data file at the beginning of a session, first use GET to retrieve the matrix file and then specify IN(\*) on MATRIX.
- When you read a matrix created with MATRIX DATA, you should supply a value label for PROX of either *SIMILARITY* or *DISSIMILARITY* so the matrix is correctly identified. If you do not supply a label, PROXIMITIES assumes *DISSIMILARITY*. (See ["Format of the](#page-1289-0) [Matrix Data File"](#page-1289-0) below.)
- The variable list on PROXIMITIES can be omitted when a matrix file is used as input. When the variable list is omitted, all variables in the matrix data file are used in the

analysis. If a variable list is specified, the specified variables can be a subset of the variables in the matrix file.

• With a large number of variables, the matrix data file will wrap when it is displayed (as with LIST) and will be difficult to read. Nonetheless, the matrix values are accurate and can be used as matrix input.

### <span id="page-1289-0"></span>**Format of the Matrix Data File**

- The matrix data file includes three special variables created by the program: ROWTYPE and VARNAME\_. Variable ROWTYPE\_ is a short string variable with value PROX (for proximity measure). PROX is assigned value labels containing the distance measure used to create the matrix and either *SIMILARITY* or *DISSIMILARITY* as an identifier. Variable  $VARMME$  is a short string variable whose values are the names of the new variables. Variable CASENO\_ is a numeric variable with values equal to the original case numbers.
- The matrix file includes the string variable named on the ID subcommand. This variable is used to identify cases. Up to 20 characters can be displayed for the identifier variable; longer values are truncated. The identifier variable is present only when VIEW=CASE (the default) and when the ID subcommand is used.
- The remaining variables in the matrix file are the variables used to form the matrix.

### **Split Files**

- When split-file processing is in effect, the first variables in the matrix system file are the split variables, followed by ROWTYPE\_, the case-identifier variable (if VIEW=CASE and ID are used), VARNAME\_, and the variables that make up the matrix.
- A full set of matrix materials is written for each split-file group defined by the split variables.
- A split variable cannot have the same name as any other variable written to the matrix data file.
- If split-file processing is in effect when a matrix is written, the same split file must be in effect when that matrix is read by any procedure.

### **Example**

```
PROXIMITIES V1 TO V20
  /MATRIX=OUT(DISTOUT).
```
- PROXIMITIES produces a default Euclidean distance matrix for cases using variables V1 through V20 and saves the matrix in the SPSS-format file DISTOUT.
- The names of the variables on the matrix file will be VAR1, VAR2, ... VARn.

```
GET FILE=CRIME.
PROXIMITIES MURDER TO MOTOR
 /ID=CITY
  /MEASURE=EUCLID
  /MATRIX=OUT(PROXMTX).
```
- PROXIMITIES reads data from the SPSS-format data file *CRIME* and writes one set of matrix materials to file PROXMTX.
- The working data file is still *CRIME*. Subsequent commands are executed on this file.

#### **Example**

```
GET FILE=CRIME.
PROXIMITIES MURDER TO MOTOR
  /ID=CITY
  /MEASURE=EUCLID
  /MATRIX=OUT(*).
LIST.
```
• PROXIMITIES writes the same matrix as in the example above. However, the matrix data file replaces the working data file. The LIST command is executed on the matrix file, not on the CRIME file.

#### **Example**

```
GET FILE PRSNNL.
FREQUENCIES VARIABLE=AGE.
PROXIMITIES CASE1 TO CASE8
  /ID=CITY
  /MATRIX=IN(PROXMTX).
```
- This example performs a frequencies analysis on file *PRSNNL* and then uses a different file containing matrix data for PROXIMITIES.
- MATRIX=IN specifies the matrix data file *PROXMTX*. *PROXMTX* does not replace *PRSNNL* as the working data file.

#### **Example**

```
GET FILE PROXMTX.
PROXIMITIES CASE1 TO CASE8
 /ID=CITY
  /MATRIX=IN(*).
```
- This example assumes that you are starting a new session and want to read an existing matrix data file. GET retrieves the matrix file PROXMTX.
- MATRIX=IN specifies an asterisk because the matrix data file is the working data file. If MATRIX=IN(PROXMTX) is specified, the program issues an error message.
- If the GET command is omitted, the program issues an error message.

```
GET FILE=CRIME.
PROXIMITIES MURDER TO MOTOR
 /ID=CITY
 /MATRIX=OUT(*).
PROXIMITIES
 /MATRIX=IN(*)
  /STANDARDIZE.
```
- GET retrieves the SPSS-format data file CRIME.
- The first PROXIMITIES command specifies variables for the analysis and reads data from file CRIME. ID specifies CITY as the case identifier. MATRIX writes the resulting matrix to the working data file.
- The second PROXIMITIES command uses the matrix file written by the first PROXIMITIES command as input. The asterisk indicates that the matrix file is the working data file. The variable list is omitted, indicating that all variables in the matrix are to be used.
- The slash preceding the MATRIX subcommand on the second PROXIMITIES is required. Without the slash, PROXIMITIES would attempt to interpret MATRIX as a variable name rather than as a subcommand.

#### **Example**

In this example, PROXIMITIES and FACTOR are used for a *Q*-factor analysis, in which factors account for variance shared among observations rather than among variables. Procedure FACTOR does not perform *Q*-factor analysis without some preliminary transformation such as that provided by PROXIMITIES. Because the number of cases exceeds the number of variables, the model is not of full rank and FACTOR will print a warning. This is a common occurrence when case-by-case matrices from PROXIMITIES are used as input to FACTOR.

```
* Recoding a PROXIMITIES matrix for procedure FACTOR.
```

```
GET FILE=CRIME.
PROXIMITIES MURDER TO MOTOR
 /MEASURE=CORR
 /MATRIX=OUT(TEMPFILE).
GET FILE=TEMPFILE/DROP=ID.
RECODE ROWTYPE_ ('PROX' = 'CORR').
FACTOR MATRIX IN(COR=*).
```
- The MATRIX subcommand on PROXIMITIES writes the correlation matrix to the working data file. Because the matrix materials will be used in procedure FACTOR, the ID subcommand is not specified.
- RECODE recodes ROWTYPE\_ values PROX to CORR so procedure FACTOR can read the matrix.
- When FACTOR reads matrix materials, it reads all the variables in the file. The MATRIX subcommand on FACTOR indicates that the matrix is a correlation matrix and data are in the working data file.

# **References**

Anderberg, M. R. 1973. *Cluster analysis for applications*. New York: Academic Press. Romesburg, H. C. 1984. *Cluster analysis for researchers*. Belmont, Calif.: Lifetime Learning Publications.

# 1294 PROXIMITIES

# **PROXSCAL**

PROXSCAL is available in the Categories option.

```
PROXSCAL varlist
[/TABLE = {rowid BY columid [BY sourceid]}]
              {sourceid }
[/SHAPE = [{LOWER**}]] 
                {UPPER }
               \overline{\mathsf{BOTH}}[/INITIAL = [{SIMPLEX** }]] 
                  \{{\tt TORGERSON}\atop \{{\tt RANDOM[}\; (\{{\tt 1}\})\; ]\qquad \}}{RANDOM[ (\{1\}) }{n} 
{[(file)] [varlist] }
[/WEIGHTS = varlist]
[ / \text{COMDITION} = [ {MATRIX**
                    {MATRIX** } ] ]<br>{UNCONDITIONAL }
[/TRANSFORMATION = [{RATIO** }]] 
                            {INTERVAL<br>{ORDINAL[({UNTIE}})]
                            \{ ORDINAL [ ( \{ UNTIE ){KEEPTIES}
                           \begin{array}{lll} {\texttt{\{SPLINE}\}} & {\texttt{\{DEGREE}\}} & = {\texttt{\{2\}}} & {\texttt{\{INKNOT\}}} & = {\texttt{\{1\}}} \\ {\texttt{\{n\}}} & & {\texttt{\{n\}}} \end{array}[/PROXIMITIES = [{DISSIMILARITIES**}]]
                        {SIMILARITIES }
[/MODEL = [{IDENTITY** }]] 
                {WEIGHTED }
               {GENERALIZED }
               \{REDUCED[(\{2\})]
                             \{n\}[/RESTRICTIONS = {COORDINATES(file) [{ALL }] }]
                                                  \{ALL \atop \{varlist\}} {VARIABLES(file) [{ALL }][({INTERVAL })]}
{varlist} {NOMINAL }
                                                                \{ORDINAL[(\{UNTIE \})]
                                                                               {KEEPTIES}
                                                                \{SPLINE[DEGREE=\{2\}][INKNOT=\{1\}]<br>\{n\}\{n\}[/ACCELERATION = NONE]
[ / \text{CRITERIA} = [ \text{DIMENSIONS} (\{2**\}\{2** \atop \{min[ , max] } \}[MAXITER({100**})]
                              \{n \}[DIFFSTRESS({0.0001**})] 
{value } 
                  [MINSTRESS({0.0001**}) ]] 
{value }
```

```
[/PRINT = [NONE][INPUT][RANDOM][HISTORY][STRESS**][DECOMPOSITION]
            [COMMON**][DISTANCES][WEIGHTS**][INDIVIDUAL]
            [TRANSFORMATIONS][VARIABLES**][CORRELATIONS**]]
[/PLOT = [NONE][STRESS][COMMON**][WEIGHTS**][CORRELATIONS**]
            [INDIVIDUAL({varlist})]
                          {ALL}[\texttt{TRANSFORMATIONS}({\scriptsize \{varlist\}}) ~ ~ ~ ~ ~ ~ ~ ~ ~ ~ \{all \} ~ ~ ~ \{ALL \} ~ ~ } \} ~ ~ ~ ~ \{ALL \}{ALL } {ALL }
[RESIDUALS({varlist}) [({varlist})[...]] ]
           { \{ALL \} } { \{ ALL \} } \{ ALL \} }{ALL}[/OUTFILE = [COMMON(file)] [WEIGHTS(file)] [DISTANCES(file)]
              [TRANSFORMATIONS(file)] [VARIABLES(file)] ]
[\ / \text{MATRIX} = \text{IN}(\{\text{file}\})]].
```
\*\* Default if the subcommand is omitted.

## **Overview**

PROXSCAL performs multidimensional scaling of proximity data to find a least-squares representation of the objects in a low-dimensional space. Individual differences models are allowed for multiple sources. A majorization algorithm guarantees monotone convergence for optionally transformed metric and nonmetric data under a variety of models and constraints.

### **Options**

**Data input.** You can read one or more square matrices of proximities that can either be symmetrical or asymmetrical. Alternatively, you can provide specifications with the TABLE subcommand for matrices with proximities in a stacked format. You can read proximity matrices created by PROXIMITIES and CLUSTER with the MATRIX subcommand. Additionally, you can read weights, initial configurations, fixed coordinates, and independent variables.

**Methodological assumptions.** You can specify transformations considering all sources (unconditional) or separate transformations for each source (matrix-conditional) on the CONDITION subcommand. You can treat proximities as nonmetric (ordinal) or as metric (numerical or splines) using the TRANSFORMATION subcommand. Ordinal transformations can treat tied observations as tied (discrete) and untied (continuous). You can specify whether your proximities are similarities or dissimilarities on the PROXIMITIES subcommand.

**Model selection.** You can specify multidimensional scaling models by selecting a combination of PROXSCAL subcommands, keywords, and criteria. The subcommand MODEL offers, besides the identity model, three individual differences models. You can specify other selections on the CRITERIA subcommand.

**Constraints.** You can specify fixed coordinates or independent variables to restrict the configuration(s) on the RESTRICTIONS subcommand. You can specify transformations (numerical, nominal, ordinal, and splines) for the independent variables on the same subcommand.
**Output.** You can produce output that includes the original and transformed proximities, history of iterations, common and individual configurations, individual space weights, distances, and decomposition of the stress. Plots can be produced of common and individual configurations, individual space weights, transformations, and residuals.

# **Basic Specification**

The basic specification is PROXSCAL followed by a variable list. By default, PROXSCAL produces a two-dimensional metric Euclidean multidimensional scaling solution (identity model). Input is expected to contain one or more square matrices with proximities that are dissimilarities. The ratio transformation of the proximities is matrix-conditional. The analysis uses a simplex start as an initial configuration. By default, output includes fit and stress values, the coordinates of the common space, and a chart of the common space configuration.

### **Syntax Rules**

- The number of dimensions (both minimum and maximum) may not exceed the number of proximities minus one.
- Dimensionality reduction is omitted if combined with multiple random starts.
- If there is only one source, then the model is always assumed to be identity.

### **Limitations**

- PROXSCAL needs at least three objects, which means that at least three variables must be specified in the variable list. In the case of the TABLE subcommand, the minimum value for rowid and columnid must be at least three.
- PROXSCAL recognizes data weights created by the WEIGHT command but only in combination with the TABLE subcommand.
- Split-file has no implications for PROXSCAL.

### **Variable List Subcommand**

The variable list identifies the columns in the proximity matrix or matrices that PROXSCAL reads. Each variable identifies one column of the proximity matrix, with each case in the working data file representing one row, unless specified otherwise with the TABLE subcommand. In this case, the variable list identifies whole matrices or sources.

- Only numeric variables may be specified.
- The total number of cases must be divisible by the number of variables. This is not applicable when the TABLE subcommand is used.
- PROXSCAL reads data row by row; the columns are represented by the variables on the variable list. The order of the variables on the list is crucial.

```
DATA LIST
   /object01 object02 object03 object04. 
BEGIN DATA 
   0 2 6 3
   2 0 5 4
   6 5 0 1
   3 4 1 0
END DATA.
```
PROXSCAL VARIABLES=object01 TO object04.

- This example specifies an analysis on a  $4 \times 4$  proximity matrix.
- The total number of cases must be divisible by 4.

# **TABLE Subcommand**

The TABLE subcommand specifies the row identifier rowid and the column identifier columnid. Using TABLE, the proximities of separate sources are given in separate variables on the PROXSCAL variable list.

In the same manner, sources are identified by sourceid. In combination with rowid and columnid, the proximities are stacked in one single variable, containing the proximities of all sources, where sources are distinguished by the values of sourceid.

Using sourceid as the only variable on the TABLE subcommand indicates the use of stacked matrices, where individual stacked matrices are recognized by different values of sourceid.

- Rowid, columnid, and sourceid should not be specified on the variable list.
- When specifying both upper- and lower-triangular parts of the matrix, the SHAPE subcommand will determine the handling of the data.
- If a cell's value is specified multiple times, the final specification is used.
- Rowid, columnid, and sourceid must appear in that order.
- Omitting sourceid causes PROXSCAL to use the sources specified on the PROXSCAL variable list. Each variable is assumed to contain the proximities of one source.
- Specifying multiple sources on the PROXSCAL variable list in conjunction with specifying rowid, columnid, and sourceid is not possible and causes PROXSCAL to ignore sourceid.

```
rowid Row identifying variable. The values of this variable specify the row object
               of a proximity. The values must be integers between 1 and the number of ob-
               jects, inclusive.
```
**columnid** *Column identifying variable.* The values specify the column object of a proximity. The values must be integers between 1 and the number of objects, inclusive.

**sourceid** *Source identifying variable.* The values specify the source number and must be integers between 1 and the number of sources, inclusive. The value labels of this variable are used to identify sources on other subcommands. These value labels must comply with SPSS variable name conventions. Omitting a value label causes PROXSCAL to use the default label SRC\_n where *n* is the number of the source.

#### **Example**

DATA LIST /r\_id c\_id men women. BEGIN DATA 2 1 1.08 1.14 3 1 0.68 1.12 3 2 0.95 0.75 4 1 0.96 0.32 4 2 0.76 0.98 4 3 0.47 0.69 . . .... .... .. .. .... .... 13 10 0.55 0.86 13 11 0.61 0.97 13 12 0.46 0.83 END DATA. PROXSCAL men women /TABLE=r\_id BY c\_id /PLOT = INDIVIDUAL (women).

- PROXSCAL reads two proximity matrices (men and women), where the row objects are specified by  $r_id$  and the column objects by  $c_id$ .
- A chart of the individual space for women is plotted.

This is one way to proceed. Another way is to add the proximities of the additional source below the proximities of the first source and specify sourceid on the TABLE subcommand, containing values distinguishing the first and the additional source (see the next example).

```
Example 
DATA LIST 
  /r_id c_id s_id prox. 
BEGIN DATA 
2 1 1 1.08 
3 1 1 0.68 
3 2 1 0.95 
4 1 1 0.96 
4 2 1 0.76 
4 3 1 0.47
. . . .... 
.. .. . .... 
13 10 1 0.55 
13 11 1 0.61
13 12 1 0.46
2 1 2 1.14
3 1 2 1.12
3 2 2 0.75
4 1 2 0.32
4 2 2 0.98
4 3 2 0.69
. . . ....
.. .. . ....
13 10 2 0.86
13 11 2 0.97
13 12 2 0.83
END DATA. 
VALUE LABELS s_id 1 'men' 2 'women'.
PROXSCAL prox
  /TABLE=r_id BY c_id BY s_id
   /PLOT = INDIVIDUAL (women).
```
- PROXSCAL reads two proximity matrices. The row objects are identified by  $r_id$  and the column objects by  $c_id$ . The proximity matrices are gathered in one variable, source01, where each source is distinguished by a value of the source identifying variable s\_id.
- A chart of the individual space for women is plotted.

```
DATA LIST
 /obj_1 obj_2 obj_3 obj_4 s_id
BEGIN DATA
0 0 0 0 1
1 0 0 0 1
2 3 0 0 1
4 5 6 0 1
0 0 0 0 2
8 9 0 0 2
10 11 12 0 2
END DATA.
VALUE LABELS s_id 1 'women' 2 'men'.
PROXSCAL obj_1 obj_2 obj_3 obj_4
 /TABLE = s_id
   /PLOT = INDIVIDUAL (women).
```
- PROXSCAL reads two proximity matrices. The objects are given on the PROXSCAL variable list. Each source is distinguished by a value of the source identifying variable s *id*, which is also used for labeling.
- A chart of the individual space for women is plotted.

# **SHAPE Subcommand**

The SHAPE subcommand specifies the structure of the proximity matrix.

- **LOWER** *Lower-triangular data matrix.* For a lower-triangular matrix, PROXSCAL expects a square matrix of proximities of which the lower-triangular elements are used under the assumption that the full matrix is symmetric. The diagonal is ignored but must be included.
- **UPPER** *Upper-triangular data matrix.* For an upper-triangular matrix, PROXSCAL expects a square matrix of proximities of which the upper-triangular elements are used under the assumption that the full matrix is symmetric. The diagonal is ignored but must be included.
- **BOTH** *Full data matrix.* The values in the corresponding cells in the upper and lower triangles may be different. PROXSCAL reads the complete square matrix and, after obtaining symmetry, continues with the lower-triangular elements. The diagonal is ignored but must be included.
- System or other missing values on the (virtual) diagonal are ignored.

### **Example**

```
PROXSCAL object01 TO object07 
  /SHAPE=UPPER.
```
- PROXSCAL reads square matrices of seven columns per matrix of which the uppertriangular parts are used in computations.
- Although specified, the diagonal and lower-triangular part of the matrix are not used.

# **INITIAL Subcommand**

INITIAL defines the initial or starting configuration of the common space for the analysis. When a reduction in dimensionality is specified on the CRITERIA subcommand, a derivation of coordinates in the higher dimensionality is used as a starting configuration in the lower dimensionality.

- You can specify one of the three keywords listed below.
- You can specify a variable list containing the initial configuration.
- **SIMPLEX** *Simplex start.* This specification is the default. PROXSCAL starts by placing the objects in the configuration all at the same distance of each other and taking one iteration to improve this high-dimensional configuration, followed by a dimension-reduction operation to obtain the user-provided maximum dimensionality specified in the CRITERIA subcommand with the keyword DIMENSIONS.
- **TORGERSON** *Torgerson start.* A classical scaling solution is used as initial configuration.
- **RANDOM** *(Multiple) random start.* You can specify the number of random starts (*n*). *n* is any positive integer. The random sequence can be controlled by the RANDOM SEED command and not by a subcommand within the PROXSCAL command. Each analysis starts with a different random configuration. In the output, all *n* final stress values are reported, as well as the initial seeds of each analysis (for reproduction purposes), followed by the full output of the analysis with the lowest stress value. The default number of random starts is 1. Reduction of dimensionality—that is, using a maximum dimensionality that is larger than the minimum dimensionality—is not allowed within this option and the minimum dimensionality is used, if reduction is specified anyway.

Instead of these keywords, a parenthesized SPSS data file can be specified containing the coordinates of the initial configuration. If the variable list is omitted, the first MAXDIM variables are automatically selected, where MAXDIM is the maximum number of dimensions requested for the analysis on the CRITERIA subcommand. Only nonmissing values are allowed as initial coordinates.

### **Example**

```
PROXSCAL object01 TO object17 
  /INITIAL=RANDOM(100).
```
• This example performs 100 analyses each, starting with different random configurations. The results of the analysis with the lowest final stress are displayed in the output.

# **WEIGHTS Subcommand**

The WEIGHTS subcommand specifies non-negative weights on the proximities included in the working data file.

- The number and order of the variables in the variable list is important. The first variable on the WEIGHTS variable list corresponds to the first variable on the PROXSCAL variable list. This is repeated for all variables on the variable lists. Every proximity has its own weight. The number of variables on the WEIGHTS subcommand must therefore be equal to the number of variables on the PROXSCAL variable list.
- Negative weights are not allowed. If specified, a warning will be issued and the procedure will abort.

### **Example**

```
DATA LIST FILE='cola.dat' FREE 
  /object01 TO object14 weight01 TO weight14. 
PROXSCAL object01 TO object14 
  /WEIGHTS=weight01 TO weight14.
```
- In this example, the VARIABLES subcommand indicates that there are 14 columns per matrix of which the weights can be found in weight01 to weight14.
- weight01 contains the weights for object01, etc.

### **CONDITION Subcommand**

CONDITION specifies how transformations among sources are compared. The TRANSFORMATION subcommand specifies the type of transformation.

- **MATRIX** *Matrix conditional.* Only the proximities within each source are compared with each other. This is the default.
- **UNCONDITIONAL** *Unconditional.* This specification is appropriate when the proximities in all sources can be compared with each other and result in a single transformation of all sources simultaneously.
- Note that if there is only one source, then MATRIX and UNCONDITIONAL give the same results.

#### **Example**

```
PROXSCAL object01 TO object15
  /CONDITION=UNCONDITIONAL 
  /TRANSFORMATION=ORDINAL(UNTIE).
```
• In this example, the proximities are ordinally transformed, where tied proximities are allowed to be untied. The transformations are performed simultaneously over all possible sources.

### **TRANSFORMATION Subcommand**

TRANSFORMATION offers four different options for optimal transformation of the original proximities. The resulting values are called transformed proximities. The distances between the objects in the configuration should match these transformed proximities as closely as possible.

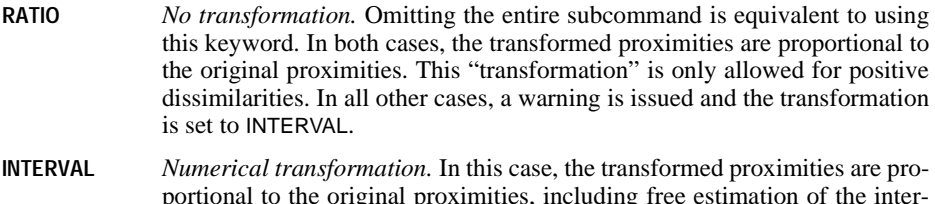

- portional to the original proximities, including free estimation of the intercept. The inclusion of the intercept assures that all transformed proximities are positive.
- **ORDINAL** *Ordinal transformation.* The transformed proximities have the same order as the original proximities. In parentheses, the approach to tied proximities can be specified. Keeping tied proximities tied, also known as secondary approach to ties, is default. Specification may be implicit, ORDINAL, or explicit, ORDINAL(KEEPTIES). Allowing tied proximities to be untied, also known as the primary approach to ties, is specified as ORDINAL (UNTIE).

**SPLINE** *Monotone spline transformation.* The transformed proximities are a smooth nondecreasing piecewise polynomial transformation of the original proximities of the chosen degree. The pieces are specified by the number and placement of the interior knots.

### **SPLINE Keyword**

SPLINE has the following keywords:

- **DEGREE** *The degree of the polynomial.* If DEGREE is not specified, the degree is assumed to be 2. The range of DEGREE is between 1 and 3 (inclusive).
- **INKNOT** *The number of interior knots.* If INKNOT is not specified, the number of interior knots is assumed to be 1. The range of INKNOT is between 1 and the number of different proximities.

### **Example**

```
PROXSCAL object01 TO object05 
  /TRANSFORMATION=ORDINAL(UNTIE).
```
- In this example, the proximities are ordinally transformed, where tied proximities are allowed to be untied.
- The default conditionality (MATRIX) implies that the transformation is performed for each source separately.

# **PROXIMITIES Subcommand**

The PROXIMITIES subcommand specifies the type of proximities used in the analysis. The term proximity is used for either similarity or dissimilarity data.

- **DISSIMILARITIES** *Dissimilarity data.* This specification is the default when PROXIMITIES is not specified. Small dissimilarities correspond to small distances, and large dissimilarities correspond to large distances.
- **SIMILARITIES** *Similarity data.* Small similarities correspond to large distances and large similarities correspond to small distances.

### **Example**

```
PROXSCAL object01 TO object12 
  /PROXIMITIES=SIMILARITIES.
```
• In this example, PROXSCAL expects the proximities to be similarities.

### **MODEL Subcommand**

MODEL defines the scaling model for the analysis if more than one source is present. IDENTITY is the default model. The three other models are individual differences models.

- **IDENTITY** *Identity model.* All sources have the same configuration. This is the default model, and it is not an individual differences model.
- **WEIGHTED** *Weighted Euclidean model.* This model is an individual differences model and equivalent to the INDSCAL model in the ALSCAL procedure. Each source has an individual space, in which every dimension of the common space is weighted differentially.
- **GENERALIZED** *Generalized Euclidean model.* This model is equivalent to the GEMSCAL model in the ALSCAL procedure. Each source has an individual space that is equal to a rotation of the common space, followed by a differential weighting of the dimensions.
- **REDUCED** *Reduced rank model.* This model is similar to GENERALIZED, but the rank of the individual space is equal to *n*. This number is always smaller than the maximum number of dimensions and equal to or greater than 1. The default is 2.
- If IDENTITY is specified for only one source, this subcommand is silently ignored.
- If an individual differences model is specified for only one source, a warning is issued, and the model is set to IDENTITY.

#### **Example**

```
PROXSCAL object01 TO object07 
  /MODEL=WEIGHTED.
```
• A weighted Euclidean model is fitted, but only when the number of cases in the working data file is a multiple of 7, starting from 14 (14, 21, 28, and so on). Otherwise, there is only one source, and the model is set to IDENTITY.

### **RESTRICTIONS Subcommand**

PROXSCAL provides two types of restrictions for the user to choose from. The first type fixes (some) coordinates in the configuration. The second type specifies that the common space is a weighted sum of independent variables.

**COORDINATES** *Fixed coordinates.* A parenthesized SPSS data filename must be specified containing the fixed coordinates for the common space. A variable list may be given, if some specific variables need to be selected from the external file. If the variable list is omitted, the procedure automatically selects the first MAXDIM variables in the external file, where MAXDIM is the maximum number of dimensions requested for the analysis on the CRITERIA subcommand. A missing value indicates that a coordinate on a dimension is free. The coordinates of objects with nonmissing values are kept fixed during the analysis. The number of cases for each variable must be equal to the number of objects.

**VARIABLES** *Independent variables.* The common space is restricted to be a linear combination of the independent variables in the variable list. A parenthesized SPSS data file must be specified containing the independent variables. If the variable list is omitted, the procedure automatically selects all variables in the external file. Instead of the variable list, the user may specify the keyword  $FIRST(n)$ , where *n* is a positive integer, to select the first *n* variables in the external file. The number of cases for each variable must be equal to the number of objects. After the variable selection specification, we may provide a list of keywords (in number equal to the number of the independent variables) indicating the transformations for the independent variables.

### **VARIABLES Keyword**

The following keywords may be specified:

- **INTERVAL** *Numerical transformation.* In this case, the transformed values of a variable are proportional to the original values of the variable, including free estimation of the intercept.
- **NOMINAL** *Nominal transformation.* The values are treated as unordered. The same values will obtain the same transformed values.
- **ORDINAL** *Ordinal transformation.* The values of the transformed variable have the same order as the values of the original variable. In parenthesis, the approach to tied values can be specified. Keeping tied values tied, also known as secondary approach to ties, is default. Specification may be implicit, ORDINAL, or explicit, ORDINAL(KEEPTIES). Allowing tied values to be untied, also known as the primary approach to ties, is specified as ORDINAL (UNTIE).
- **SPLINE** *Monotone spline transformation.* The transformed values of the variable are a smooth nondecreasing piecewise polynomial transformation of the original values of the chosen degree. The pieces are specified by the number and placement of the interior knots.

### **SPLINE Keyword**

SPLINE has the following keywords:

- **DEGREE** *The degree of the polynomial.* If DEGREE is not specified, the degree is assumed to be 2. The range of DEGREE is between 1 and 3 (inclusive).
- **INKNOT** *The number of interior knots.* If INKNOT is not specified, the number of interior knots is assumed to be 1. The range of INKNOT is between 0 and the number of different values of the variable.

```
PROXSCAL aunt TO uncle
  /RESTRICTIONS=VARIABLES(ivars.sav) degree generation gender
                           (ORDINAL ORDINAL NOMINAL).
```
- In this example, there are three independent variables specified, namely degree, generation, and gender.
- The variables are specified in the data file *ivars*.sav.
- On both degree and generation, ordinal transformations are allowed. By default, tied values in ordinal variables are kept tied. Gender is allowed to be nominally transformed.

### **ACCELERATION Subcommand**

By default, a fast majorization method is used to minimize stress.

**NONE** *The standard majorization update.* This turns off the fast method.

- If the subcommand RESTRICTION is used with fixed coordinates or independent variables, ACCELERATION=NONE is in effect.
- If an individual differences model is specified on the MODEL subcommand, ACCELERATION=NONE is in effect.

#### **Example**

PROXSCAL VARIABLES=object01 TO object12 /ACCELERATION=NONE.

• Here, relaxed updates are switched off through the specification of the keyword NONE after ACCELERATION.

### **CRITERIA Subcommand**

Use CRITERIA to set the dimensionality and criteria for terminating the algorithm, or minimization process. You can specify one or more of the following keywords:

- **DIMENSIONS** *Minimum and maximum number of dimensions.* By default, PROXSCAL computes a solution in two dimensions (min=2 and max=2). The minimum and maximum number of dimensions can be any integers inclusively between 1 and the number of objects minus 1, as long as the minimum is less than or equal to the maximum. PROXSCAL starts computing a solution in the largest dimensionality and reduces the dimensionality in steps, until the lowest dimensionality is reached. Specifying a single value represents both minimum and maximum number of dimensions, thus DIMENSIONS(4) is equivalent to DIMENSIONS(4,4).
- **MAXITER** *Maximum number of iterations.* By default, *n*=100, specifying the maximum number of iterations that is performed while one of the convergence criterion below (CONVERGENCE and STRESSMIN) is not yet reached. Decreasing this number might give less accurate results but will take less time. *n* must have a positive integer value.
- **DIFFSTRESS** *Convergence criterion.* PROXSCAL minimizes the goodness-of-fit index normalized raw stress. By default, PROXSCAL stops iterating when the difference in consecutive stress values is less than 0.0001 (*n*=0.0001). To obtain a more precise solution, you can specify a smaller value. The value specified must lie between 0.0 and 1.0, inclusively.
- **MINSTRESS** *Minimum stress value.* By default, PROXSCAL stops iterating when the stress value itself is small, that is, less than  $0.0001$  ( $n=0.0001$ ). To obtain an even more precise solution, you can specify a smaller value. The value specified must lie between 0.0 and 1.0, inclusively.

```
PROXSCAL VARIABLES=object01 TO object24 
  /CRITERIA=DIMENSIONS(2,4) MAXITER(200) DIFFSTRESS(0.00001).
```
- The maximum number of dimensions equals 4 and the minimum number of dimensions equals 2. PROXSCAL computes a four-, three-, and two-dimensional solution, respectively.
- The maximum number of iteration is raised to 200.
- The convergence criterion is sharpened to  $0.00001$ .

# **PRINT Subcommand**

PRINT specifies the optional output. By default, PROXSCAL displays the stress and fit values for each analysis, the coordinates of the common space, and, with appropriate specification on corresponding subcommands, the individual space weights and transformed independent variables, corresponding regression weights, and correlations.

- Omitting the PRINT subcommand or specifying PRINT without keywords is equivalent to specifying COMMON, WEIGHTS, and VARIABLES.
- If a keyword(s) is specified, only the output for that particular keyword(s) is displayed.
- In the case of duplicate or contradicting keyword specification, the last keyword applies.
- Inapplicable keywords are silently ignored. That is, specifying a keyword for which no output is available (for example, specifying INDIVIDUAL with only one source) will silently ignore this keyword.

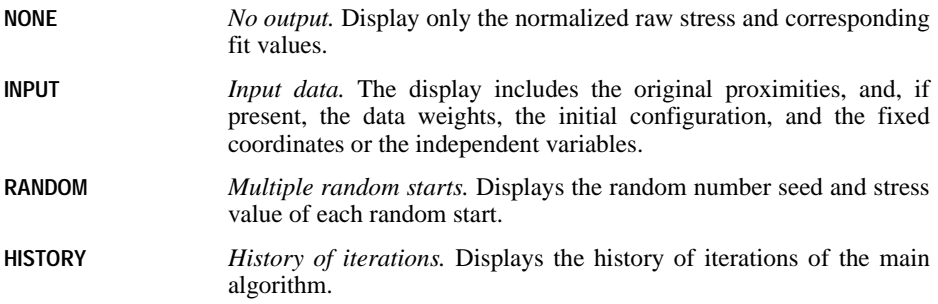

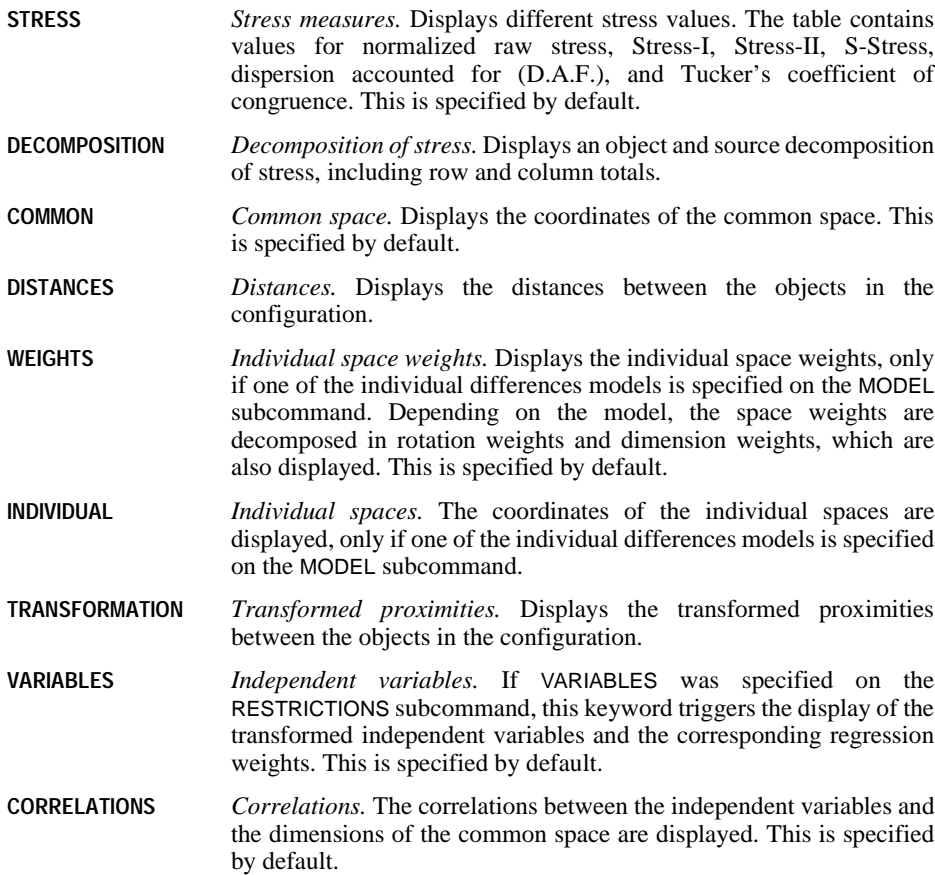

```
PROXSCAL VARIABLES=source01 TO source02 
  /TABLE=row_id BY col_id 
  /MODEL=WEIGHTED 
  /PRINT=HISTORY COMMON STRESS.
```
- Here, a weighted Euclidean model is specified with two sources.
- The output consists of the history of iterations of the main algorithm, the coordinates of the common space, the individual space weights, and several measures of fit.

# **PLOT Subcommand**

PLOT controls the display of plots. By default, PROXSCAL produces a scatterplot of object coordinates of the common space, the individual space weights, and the correlations between the independent variables (i.e., equivalent to specifying COMMON, WEIGHTS, and CORRELATIONS).

- Specifying a keyword overrides the default output and only output is generated for that keyword.
- Duplicate keywords are silently ignored.
- In case of contradicting keywords, only the last keyword is considered.
- Inapplicable keywords (for example, stress with equal minimum and maximum number of dimensions on the CRITERIA subcommand) are silently ignored.
- Multiple variable lists are allowed for TRANSFORMATIONS and RESIDUALS. For each variable list, a separate plot will be displayed.

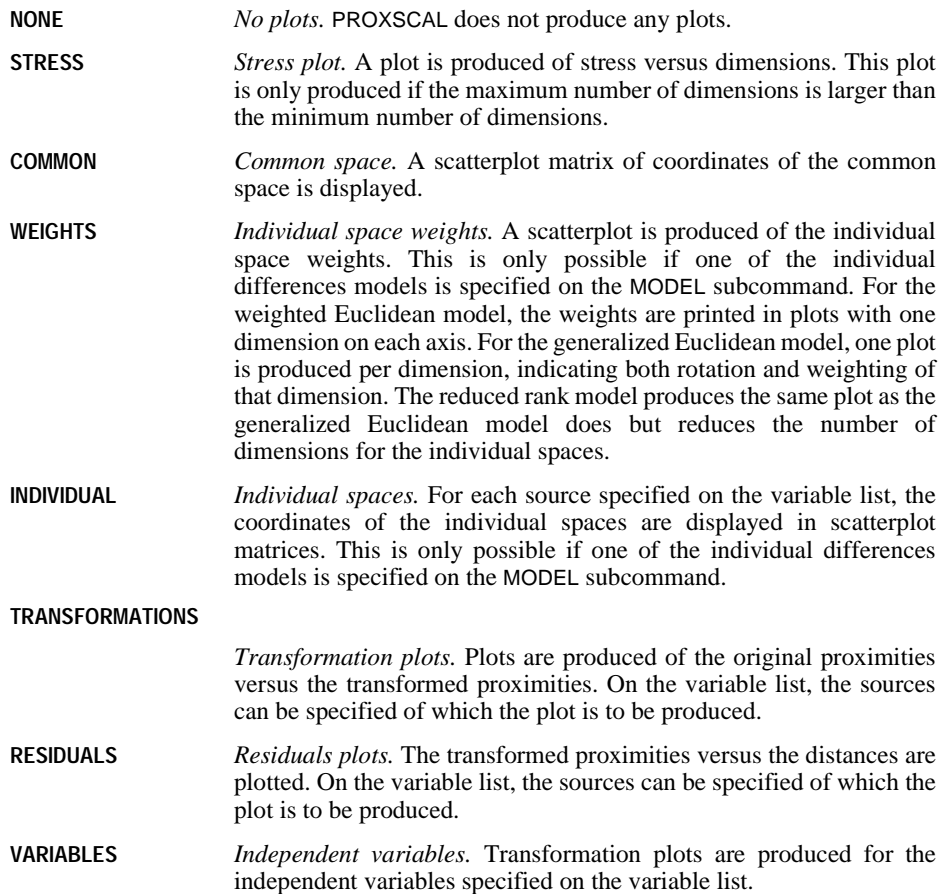

**CORRELATIONS** *Correlations.* A plot of correlations between the independent variables and the dimensions of the common space is displayed.

#### **Example**

```
PROXSCAL VARIABLES=source01 TO source02 
  /TABLE=row_id BY col_id 
  /MODEL=WEIGHTED 
  /CRITERIA=DIMENSIONS(3) 
  /PLOT=COMMON INDIVIDUAL(source02).
```
- Here, the syntax specifies a weighted Euclidean model with two sources in three dimensions.
- COMMON produces a scatterplot matrix defined by dimensions 1, 2, and 3.
- For the individual spaces, a scatterplot matrix with 3 dimensions is only produced for the individual space of source02.

# **OUTFILE Subcommand**

OUTFILE saves coordinates of the common space, individual space weights, distances, transformed proximities, and transformed independent variables to an SPSS data file. The only specification required is a name for the output file.

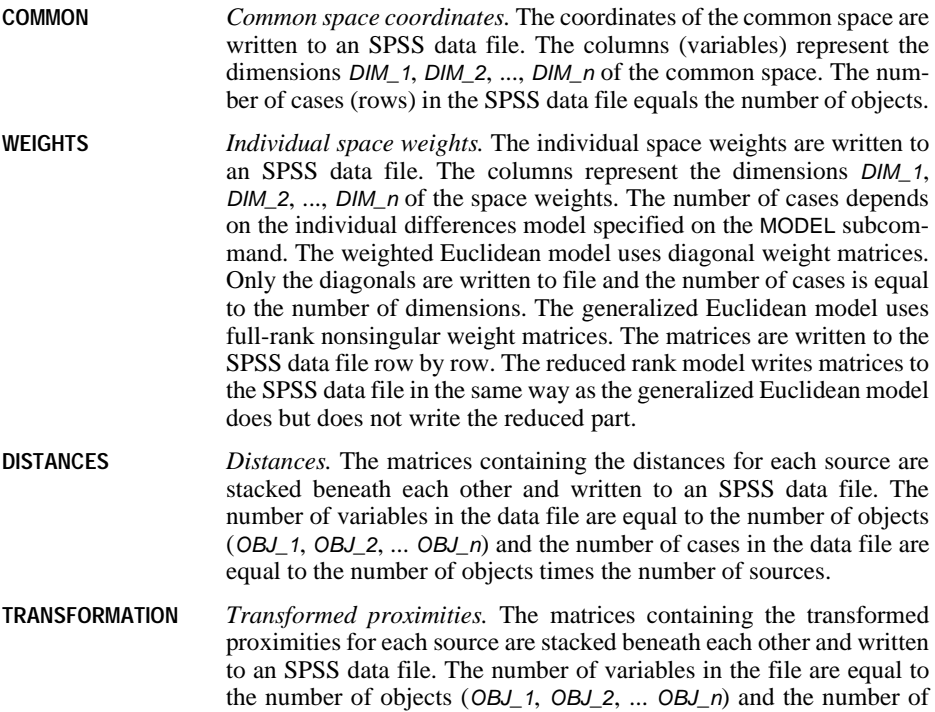

cases in the data file are equal to the number of objects times the number of sources.

**VARIABLES** *Independent variables.* The transformed independent variables are written to an SPSS data file. The variables are written to the columns (VAR\_1, VAR\_2, ..., VAR\_n). The number of variables in the data file are equal to the number of independent variables and the number of cases are equal to the number of objects.

### **Example**

```
PROXSCAL VARIABLES=source01 TO source04 
  /TABLE=row_id BY col_id 
  /OUTFILE=COMMON(start.dat).
```
• Here, the coordinates of the common space are written to the SPSS data file *start.dat.* 

# **MATRIX Subcommand**

MATRIX reads SPSS matrix data files. It can read a matrix written by either PROXIMITIES or CLUSTER.

- The specification on MATRIX is the keyword IN and the matrix file in parentheses.
- Generally, data read by PROXSCAL are already in matrix form, whether in square format, or in stacked format using the TABLE subcommand.
- The proximity matrices PROXSCAL reads have ROWTYPE\_ values of PROX.
- Using MATRIX=IN, PROXSCAL will ignore variables specified on the main variable list. All numerical variables from the matrix data file are processed.
- PROXSCAL ignores variables specified in the WEIGHTS subcommand in combination with the use of MATRIX=IN.
- With MATRIX=IN, only a source identifying variable can be specified on the TABLE subcommand. The sources are created as a result of a split file action.
- **IN )** *Read a matrix data file.* Specify the filename in parentheses. Data read through the MATRIX subcommand does not replace the working data file.

### **Example**

```
GET FILE = 'PROXMTX.SAV'. 
PROXSCAL
  /MATRIX=IN('MATRIX.SAV').
```
• MATRIX=IN specifies an external matrix data file called matrix.sav, of which all numerical variables are used for the current analysis.

# **QUICK CLUSTER**

```
QUICK CLUSTER {varlist}
 {ALL }
 [/MISSING=[{LISTWISE**}] [INCLUDE]] 
           PATRWISE\overline{\rm DEFAULT
 [/FILE=file]
 [/INITIAL=(value list)]
 [/CRITERIA=[CLUSTER({2**})][NOINITIAL][MXITER({10**})] [CONVERGE({0**})]] 
\{n \} \{n \} \{n \} \{n \} [/METHOD=[{KMEANS[(NOUPDATE)]**}] 
            {KMEANS(UPDATE)} }
          {C}LASSIFY
 [/PRINT=[INITIAL**] [CLUSTER] [ID(varname)] [DISTANCE] [ANOVA] [NONE]]
 [/OUTFILE=file]
 [/SAVE=[CLUSTER[(varname)]] [DISTANCE[(varname)]]]
```
\*\*Default if subcommand or keyword is omitted.

#### **Example**

```
QUICK CLUSTER V1 TO V4
 /CRITERIA=CLUSTER(4)
 /SAVE=CLUSTER(GROUP).
```
### **Overview**

When the desired number of clusters is known, QUICK CLUSTER groups cases efficiently into clusters. It is not as flexible as CLUSTER, but it uses considerably less processing time and memory, especially when the number of cases is large.

### **Options**

**Algorithm Specifications.** You can specify the number of clusters to form with the CRITERIA subcommand. You can also use CRITERIA to control initial cluster selection and the criteria for iterating the clustering algorithm. With the METHOD subcommand, you can specify how to update cluster centers, and you can request classification only when working with very large data files (see ["Operations" on p. 1314\)](#page-1313-0).

**Initial Cluster Centers.** By default, QUICK CLUSTER chooses the initial cluster centers. Alternatively, you can provide initial centers on the INITIAL subcommand. You can also read initial cluster centers from an SPSS-format data file using the FILE subcommand.

**Optional Output.** With the PRINT subcommand you can display the cluster membership of each case and the distance of each case from its cluster center. You can also display the

distances between the final cluster centers and a univariate analysis of variance between clusters for each clustering variable.

**Saving Results.** You can write the final cluster centers to an SPSS-format data file using the OUTFILE subcommand. In addition, you can save the cluster membership of each case and the distance from each case to its classification cluster center as new variables in the working data file using the SAVE subcommand.

# **Basic Specification**

The basic specification is a list of variables. By default, QUICK CLUSTER produces two clusters. The two cases that are farthest apart based on the values of the clustering variables are selected as initial cluster centers and the rest of the cases are assigned to the nearer center. The new cluster centers are calculated as the means of all cases in each cluster, and if neither the minimum change nor the maximum iteration criterion is met, all cases are assigned to the new cluster centers again. When one of the criteria is met, iteration stops, the final cluster centers are updated, and the distance of each case is computed.

# **Subcommand Order**

- The variable list must be specified first.
- Subcommands can be named in any order.

### <span id="page-1313-0"></span>**Operations**

The procedure generally involves four steps:

- First, initial cluster centers are selected, either by choosing one case for each cluster requested or by using the specified values.
- Second, each case is assigned to the nearest cluster center, and the mean of each cluster is calculated to obtain the new cluster centers.
- Third, the maximum change between the new cluster centers and the initial cluster centers is computed. If the maximum change is not less than the minimum change value and the maximum iteration number is not reached, the second step is repeated and the cluster centers are updated. The process stops when either the minimum change or maximum iteration criterion is met. The resulting clustering centers are used as classification centers in the last step.
- In the last step, all cases are assigned to the nearest classification center. The final cluster centers are updated and the distance for each case is computed.

When the number of cases is large, directly clustering all cases may be impractical. As an alternative, you can cluster a sample of cases and then use the cluster solution for the sample to classify the entire group. This can be done in two phases:

• The first phase obtains a cluster solution for the sample. This involves all four steps of the QUICK CLUSTER algorithm. OUTFILE then saves the final cluster centers to an SPSS-format data file.

• The second phase requires only one pass through the data. First, the FILE subcommand specifies the file containing the final cluster centers from the first analysis. These final cluster centers are used as the initial cluster centers for the second analysis. CLASSIFY is specified on the METHOD subcommand to skip the second and third steps of the clustering algorithm, and cases are classified using the initial cluster centers. When all cases are assigned, the cluster centers are updated and the distance of each case is computed. This phase can be repeated until final cluster centers are stable.

# **Example**

```
QUICK CLUSTER V1 TO V4
  /CRITERIA=CLUSTERS(4)
  /SAVE=CLUSTER(GROUP).
```
- This example clusters cases based on their values for all variables between and including V1 and V4 in the working data file.
- Four clusters, rather than the default two, will be formed.
- Initial cluster centers are chosen by finding four widely spaced cases. This is the default.
- The cluster membership of each case is saved in variable *GROUP* in the working data file. GROUP has integer values from 1 to 4, indicating the cluster to which each case belongs.

# **Variable List**

The variable list identifies the clustering variables.

- The variable list is required and must be the first specification on QUICK CLUSTER.
- You can use keyword ALL to refer to all user-defined variables in the working data file.
- QUICK CLUSTER uses squared Euclidean distances, which equally weight all clustering variables. If the variables are measured in units that are not comparable, the procedure will give more weight to variables with large variances. Therefore, you should standardize variables measured on different scales using procedure DESCRIPTIVES before performing QUICK CLUSTER.

# **CRITERIA Subcommand**

CRITERIA specifies the number of clusters to form and controls options for the clustering algorithm. You can use any or all of the keywords below.

- The NOINITIAL option followed by the remaining steps of the default QUICK CLUSTER algorithm makes QUICK CLUSTER equivalent to MacQueen's *n*-means clustering method.
- **CLUSTER(n)** *Number of clusters.* QUICK CLUSTER assigns cases to *n* clusters. The default is 2.
- **NOINITIAL** *No initial cluster center selection.* By default, initial cluster centers are formed by choosing one case (with valid data for the clustering variables) for each cluster requested. The initial selection requires a pass through the data to ensure that the centers are well separated from one another. If NOINITIAL

is specified, QUICK CLUSTER selects the first *n* cases without missing values as initial cluster centers.

- **MXITER(n)** *Maximum number of iterations for updating cluster centers.* The default is 10. Iteration stops when the maximum number of iterations has been reached. MXITER is ignored when METHOD=CLASSIFY.
- **CONVERGE(n)** *Convergence criterion controlling minimum change in cluster centers.* The default value for *n* is 0. The minimum change value equals the convergence value  $(n)$  times the minimum distance between initial centers. Iteration stops when the largest change of any cluster center is less than or equal to the minimum change value. CONVERGE is ignored when METHOD=CLASSIFY.

# **METHOD Subcommand**

By default, QUICK CLUSTER recalculates cluster centers after assigning all the cases and repeats the process until one of the criteria is met. You can use the METHOD subcommand to recalculate cluster centers after each case is assigned or to suppress recalculation until after classification is complete. When METHOD=KMEANS is specified, QUICK CLUSTER displays the iteration history table.

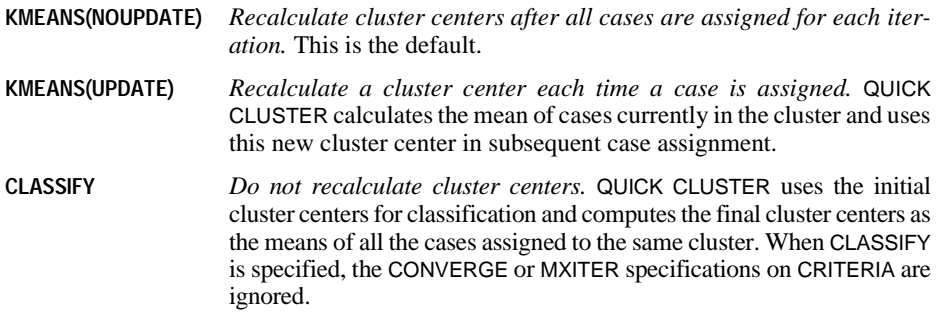

### **INITIAL Subcommand**

INITIAL specifies the initial cluster centers. Initial cluster centers can also be read from an SPSS-format data file (see the FILE subcommand on p. [1317](#page-1316-0)).

• One value for each clustering variable must be included for each cluster requested. Values are specified in parentheses cluster by cluster.

### **Example**

```
QUICK CLUSTER A B C D
  /CRITERIA = CLUSTER(3)
  /INITIAL = (13 24 1 8
              7 12 5 9
             10 18 17 16).
```
- This example specifies four clustering variables and requests three clusters. Thus, twelve values are supplied on INITIAL.
- The initial center of the first cluster has a value of 13 for variable A, 24 for variable B, 1 for C, and 8 for D.

### <span id="page-1316-0"></span>**FILE Subcommand**

Use FILE to obtain initial cluster centers from an SPSS-format data file.

• The only specification is the name of the file.

#### **Example**

```
QUICK CLUSTER A B C D
  /FILE=INIT
  /CRITERIA = CLUSTER(3).
```
• In this example, the initial cluster centers are read from file *INIT*. The file must contain cluster centers for the same four clustering variables specified (A, B, C, and D).

### **PRINT Subcommand**

QUICK CLUSTER always displays in a Final Cluster Centers table listing the centers used to classify cases and the mean values of the cases in each cluster and a Number of Cases in Each Cluster table listing the number of weighted (if weighting is on) and unweighted cases in each cluster. Use PRINT to request other types of output.

- If PRINT is not specified or is specified without keywords, the default is INITIAL.
- **INITIAL** *Initial cluster centers.* When SPLIT FILES is in effect, the initial cluster center for each split file is displayed. This is the default.
- **CLUSTER** *Cluster membership.* Each case displays an identifying number or value, the number of the cluster to which it was assigned, and its distance from the center of that cluster. This output is extensive when the number of cases is large.
- **ID(varname)** *Case identification.* The value of the specified variable is used in addition to the case numbers to identify cases in output. Case numbers may not be sequential if cases have been selected.
- **DISTANCE** *Pairwise distances between all final cluster centers.* This output can consume a great deal of processing time when the number of clusters requested is large.
- **ANOVA** *Descriptive univariate* F *tests for the clustering variables.* Since cases are systematically assigned to clusters to maximize differences on the clustering variables, these tests are descriptive only and should not be used to test the null hypothesis that there are no differences between clusters. Statistics after clustering are also available through procedure DISCRIMINANT or GLM (GLM is available in the SPSS Advanced Models option).

**NONE** *No additional output.* Only the default output is displayed. NONE overrides any other specifications on PRINT.

### **Example**

```
QUICK CLUSTER A B C D E
  /CRITERIA=CLUSTERS(6)
  /PRINT=CLUSTER ID(CASEID) DISTANCE.
```
- Six clusters are formed on the basis of the five variables  $A, B, C, D$ , and  $E$ .
- For each case in the file, cluster membership and distance from cluster center are displayed. Cases are identified by the values of the variable CASEID.
- Distances between all cluster centers are printed.

# **OUTFILE Subcommand**

OUTFILE saves the final cluster centers in an SPSS-format data file. You can later use these final cluster centers as initial cluster centers for a different sample of cases that use the same variables. You can also cluster the final cluster centers themselves to obtain clusters of clusters.

- The only specification is a filename for the file.
- The program displays the name of the saved file in the procedure information notes.

#### **Example**

```
QUICK CLUSTER A B C D
  /CRITERIA = CLUSTER(3)
  /OUTFILE = QC1.
```
• QUICK CLUSTER writes the final cluster centers to the file QC1.

### **SAVE Subcommand**

Use SAVE to save results of cluster analysis as new variables in the working data file.

- You can specify a variable name in parentheses following either keyword. If no variable name is specified, QUICK CLUSTER forms unique variable names by appending an underscore and a sequential number to the rootname QCL. The number increments with each new variable saved.
- The program displays the new variables and a short description of each in the procedure information notes.

**CLUSTER[(varname)]** *The cluster number of each case.* The value of the new variable is set to an integer from 1 to the number of clusters.

**DISTANCE[(varname)]** *The distance of each case from its classification cluster center.*

#### **Example**

```
QUICK CLUSTER A B C D
  /CRITERIA=CLUSTERS(6)
  /SAVE=CLUSTER DISTANCE.
```
- Six clusters of cases are formed on the basis of the variables A, B, C, and D.
- A new variable QCL\_1 is created and set to an integer between 1 and 6 to indicate cluster membership for each case.
- Another new variable QCL\_2 is created and set to the Euclidean distance between a case and the center of the cluster to which it is assigned.

### **MISSING Subcommand**

MISSING controls the treatment of cases with missing values.

- LISTWISE, PAIRWISE, and DEFAULT are alternatives. However, each can be used with INCLUDE.
- **LISTWISE** *Delete cases with missing values listwise.* A case with a missing value for any of the clustering variables is deleted from the analysis and will not be assigned to a cluster. This is the default.
- **PAIRWISE** *Assign each case to the nearest cluster on the basis of the clustering variables for which the case has nonmissing values.* Only cases with missing values for *all* clustering variables are deleted.
- **INCLUDE** *Treat user-missing values as valid.*
- **DEFAULT** *Same as LISTWISE.*

# **RANK**

```
RANK [VARIABLES=] varlist [({A**})] [BY varlist] 
 {D }
   [/TIES={MEAN** }] 
           _{\rm LOM} {HIGH }
            {CONDENSE}
   [/FRACTION={BLOM**}] 
                \langle TUKEY
                 {VW }
                {RANKIT}
   [/PRINT={YES**}] 
           {NO} [/MISSING={EXCLUDE**}] 
              \{INCLUDE \}
```
*The following function subcommands can each be specified once:*

[/**RANK\*\***] [/NTILES(k)] [/NORMAL] [/PERCENT]

[/RFRACTION] [/PROPORTION] [/N] [/SAVAGE]

*The following keyword can be used with any function subcommand:*

[INTO varname]

\*\*Default if the subcommand is omitted.

#### **Example**

RANK VARIABLES=SALARY JOBTIME.

### **Overview**

RANK produces new variables containing ranks, normal scores, and Savage and related scores for numeric variables.

#### **Options**

**Methods.** You can rank variables in ascending or descending order by specifying A or D on the VARIABLES subcommand. You can compute different rank functions and also name the new variables using the function subcommands. You can specify the method for handling ties on the TIES subcommand, and you can specify how the proportion estimate is computed for the NORMAL and PROPORTIONAL functions on the FRACTION subcommand.

**Format.** You can suppress the display of the summary table that lists the ranked variables and their associated new variables in the working data file using the PRINT subcommand.

# **Basic Specification**

The basic specification is VARIABLES and at least one variable from the working data file. By default, the ranking function is RANK. Direction is ascending, and ties are handled by assigning the mean rank to tied values. A summary table that lists the ranked variables and the new variables into which computed ranks have been stored is displayed.

### **Subcommand Order**

- VARIABLES must be specified first.
- The remaining subcommands can be specified in any order.

### **Operations**

- RANK does not change the way the working data file is sorted.
- If new variable names are not specified with the INTO keyword on the function subcommand, RANK creates default names. (See the INTO keyword on p. [1323.](#page-1322-0))
- RANK automatically assigns variable labels to the new variables. The labels identify the source variables. For example, the label for a new variable with the default name RSALARY is RANK of SALARY.

### **Example**

RANK VARIABLES=SALARY JOBTIME.

• RANK ranks SALARY and JOBTIME and creates two new variables in the working file, RSALARY and RJOBTIME, which contain the ranks.

# **VARIABLES Subcommand**

VARIABLES specifies the variables to be ranked. Keyword VARIABLES can be omitted.

- VARIABLES is required and must be the first specification on RANK. The minimum specification is a single numeric variable. To rank more than one variable, specify a variable list.
- After the variable list you can specify the direction for ranking in parentheses. Specify A for ascending (smallest value gets smallest rank) or D for descending (largest value gets smallest rank). A is the default.
- To rank some variables in ascending order and others in descending order, use both A and D in the same variable list. A or D applies to all preceding variables in the list up to the previous A or D specification.
- To organize ranks into subgroups, specify keyword BY followed by the variable whose values determine the subgroups. The working data file does not have to be sorted by this variable.

• String variables cannot be specified. Use AUTORECODE to recode string variables for ranking.

### **Example**

RANK VARIABLES=MURDERS ROBBERY (D).

- RANK ranks MURDERS and ROBBERY and creates two new variables in the working data file: RMURDERS and RROBBERY.
- D specifies descending order of rank. D applies to both MURDERS and ROBBERY.

### **Example**

RANK VARIABLES=MURDERS (D) ROBBERY (A) BY ETHNIC.

• Ranks are computed within each group defined by *ETHNIC. MURDERS* is ranked in descending order and ROBBERY in ascending order within each group of ETHNIC. The working data file does not have to be sorted by ETHNIC.

# **Function Subcommands**

The optional function subcommands specify different rank functions. RANK is the default function.

- Any combination of function subcommands can be specified for a RANK procedure, but each function can be specified only once.
- Each function subcommand must be preceded by a slash.
- The functions assign default names to the new variables unless keyword INTO is specified (see the INTO keyword on p. [1323](#page-1322-0)).

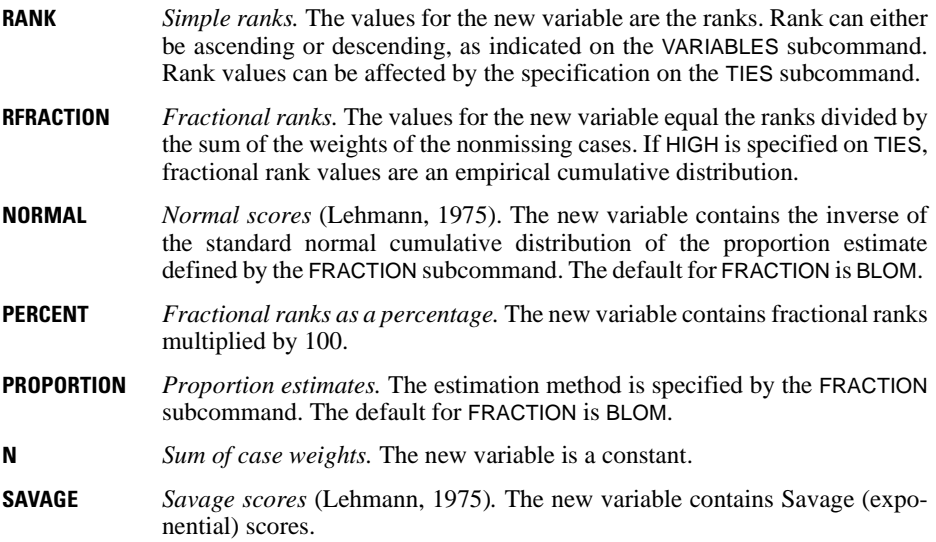

**NTILES(k)** *Percentile groups.* The new variable contains values from 1 to *k*, where *k* is the number of groups to be generated. Each case is assigned a group value, which is the integer part of  $1 + rk/(w+1)$ , where *r* is the rank of the case, *k* is the number of groups specified on NTILES, and *w* is the sum of the case weights. Group values can be affected by the specification on TIES. There is no default for *k*.

### <span id="page-1322-0"></span>**INTO Keyword**

INTO specifies variable names for the new variable(s) added to the working data file. INTO can be used with any of the function subcommands.

- INTO must follow a function subcommand. You must specify the INTO subcommand to assign names to the new variables created by the function.
- You can specify multiple variable names on INTO. The names are assigned to the new variables in the order they are created (the order the variables are specified on the VARIABLES subcommand).
- If you specify fewer names than the new variables, default names are used for the remaining new variables. If you specify more names, the program issues a message and the command is not executed.

If INTO is not specified on a function, RANK creates default names for the new variables according to the following rules:

- The first letter of the ranking function is added to the first seven characters of the original variable name.
- New variable names cannot duplicate variable names in the working data file or names specified after INTO or generated by default.
- If a new default name is a duplicate, the scheme XXXnnn is used, where XXX represents the first three characters of the function and nnn is a three-digit number starting with 001 and increased by 1 for each variable. (If the ranking function is  $N$ ,  $XXX$  is simply  $N$ .) If this naming scheme generates duplicate names, the duplicates are named RNKXXnn, where XX is the first two characters of the function and  $nn$  is a two-digit number starting with 01 and increased by 1 for each variable.
- If it is not possible to generate unique names, an error results.

#### **Example**

```
RANK VARIABLES=SALARY
/NORMAL INTO SALNORM
 /SAVAGE INTO SALSAV
/NTILES(4) INTO SALQUART.
```
- RANK generates three new variables from variable SALARY.
- NORMAL produces the new variable SALNORM. SALNORM contains normal scores for SALARY computed with the default formula BLOM.
- SAVAGE produces the new variable SALSAV. SALSAV contains Savage scores for SALARY.
- NTILES(4) produces the new variable SALQUART. SALQUART contains the value 1, 2, 3, or 4 to represent one of the four percentile groups of SALARY.

# **TIES Subcommand**

TIES determines the way tied values are handled. The default method is MEAN.

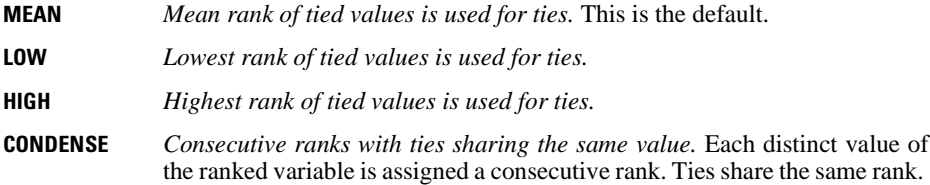

### **Example**

```
RANK VARIABLES=BURGLARY /RANK INTO RMEAN /TIES=MEAN.
RANK VARIABLES=BURGLARY /RANK INTO RCONDS /TIES=CONDENSE.
RANK VARIABLES=BURGLARY /RANK INTO RHIGH /TIES=HIGH.
RANK VARIABLES=BURGLARY /RANK INTO RLOW /TIES=LOW.
```
• The values of BURGLARY and the four new ranking variables are shown below:

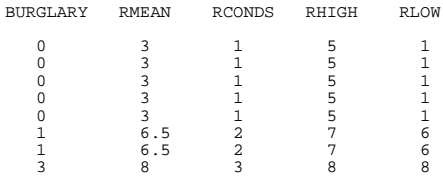

# **FRACTION Subcommand**

FRACTION specifies the way to compute a proportion estimate *P* for the NORMAL and PROPORTION rank functions.

- FRACTION can be used only with function subcommands NORMAL or PROPORTION. If it is used with other function subcommands, FRACTION is ignored and a warning message is displayed.
- Only one formula can be specified for each RANK procedure. If more than one is specified, an error results.

In the following formulas, *r* is the rank and *w* is the sum of case weights.

- **BLOM** *Blom's transformation, defined by the formula*  $(r 3/8) / (w + 1/4)$ *.* (Blom, 1958.) This is the default.
- **RANKIT** *The formula is*  $(r 1/2) / w$ *.* (Chambers et al., 1983.)
- **TUKEY** *Tukey's transformation, defined by the formula*  $(r 1/3) / (w + 1/3)$ *.* (Tukey, 1962.)
- **VW** *Van der Waerden's transformation, defined by the formula r / (w +1)*. (Lehmann, 1975.)

```
RANK VARIABLES=MORTGAGE VALUE /FRACTION=BLOM
  /NORMAL INTO MORTNORM VALNORM.
```
• RANK generates new variables MORTNORM and VALNORM. MORTNORM contains normal scores for MORTGAGE, and VALNORM contains normal scores for VALUE.

### **PRINT Subcommand**

PRINT determines whether the summary tables are displayed. The summary table lists the ranked variables and their associated new variables in the working data file.

- **YES** *Display the summary tables.* This is the default.
- **NO** *Suppress the summary tables.*

### **MISSING Subcommand**

MISSING controls the treatment of user-missing values.

- **INCLUDE** *Include user-missing values.* User-missing values are treated as valid values.
- **EXCLUDE** *Exclude all missing values.* User-missing values are treated as missing. This is the default.

#### **Example**

```
MISSING VALUE SALARY (0).
RANK VARIABLES=SALARY /RANK INTO SALRANK /MISSING=INCLUDE.
```
- RANK generates the new variable SALRANK.
- INCLUDE causes the user-missing value 0 to be included in the ranking process.

### **References**

- Blom, G. 1958. *Statistical estimates and transformed beta variables.* New York: John Wiley and Sons.
- Chambers, J. M., W. S. Cleveland, B. Kleiner, and P. A. Tukey. 1983. *Graphical methods for data analysis.* Belmont, California: Wadsworth International Group; Boston: Duxbury Press.

Fisher, R. A. 1973. *Statistical methods for research workers.* 14th ed. New York: Hafner Publishing Company.

- Frigge, M., D. C. Hoaglin, and B. Iglewicz. 1987. Some implementations of the boxplot. In: *Computer Science and Statistics Proceedings of the 19th Symposium on the Interface*, R. M. Heiberger and M. Martin, eds. Alexandria, Virginia: American Statistical Association.
- Lehmann, E. L. 1975. *Nonparametrics: Statistical methods based on ranks.* San Francisco: Holden-Day.

Tukey, J. W. 1962. The future of data analysis. *Annals of Mathematical Statistics*, 33:22.

# **RATIO STATISTICS**

```
RATIO STATISTICS numerator varname WITH denominator varname
                [BY group varname [({ASCENDING**})]]
                                      {DESCENDING }
{NOSORT }
  [/MISSING = {EXCLUDE**}]
{INCLUDE }
  [/OUTFILE('filename') = [AAD] [BCOC((low,high) [(low,high)] ...)] 
[CIN[({95 })]]
                                                                              {value}
                          [COD] [MAX] [MDCOV] [MEAN] [MEDIAN] [MIN] [MNCOV] [PRD]
                          [RANGE] [STDDEV] [WCOC(value list)] [WGTMEAN]]
  [/PRINT = [AAD] [BCOC(low,high)...] [CIN[({95 })]]
{value}
             [COD] [MAX] [MDCOV] [MEAN] [MEDIAN] [MIN] [MNCOV] [PRD]
            [RANGE] [STDDEV] [WCOC(value list)] [WGTMEAN]]
```
\*\* Default if the subcommand is omitted.

# **Overview**

RATIO STATISTICS provides a variety of descriptive statistics for the ratio between two variables.

# **Basic Specification**

The minimum specification is a numerator variable and a denominator variable, and either an OUTFILE subcommand or a PRINT subcommand.

### **Subcommand Order**

- The variable list must be specified first.
- Subcommands can be specified in any order.

### **Syntax Rules**

- Empty subcommands are silently ignored.
- All subcommands should be specified only once. If a subcommand is repeated, only the last specification will be used.
- The following words are reserved as keywords in this procedure: BY and WITH.

# **Case Frequency**

- If a WEIGHT variable is specified, its values are used as frequency weights by this procedure.
- Cases with missing or nonpositive weights are not used for computing the ratio statistics.
- The weight values are rounded to the nearest whole numbers before use. For example, 0.5 is rounded to 1, and 2.4 is rounded to 2.

# **Variable List**

The variable list specifies the numerator variable, denominator variable, and optional group variable.

- The numerator variable must be the first specification after the procedure name.
- The denominator variable must be preceded by the keyword WITH.
- The group variable, if specified, must be preceded by the keyword BY.
- Both the numerator and the denominator variables must be numeric.
- The group variable can be of any type (numeric or string).
- By default or when the keyword ASCENDING is specified, values of the group variable are displayed in ascending order. Specify the keyword DESCENDING to display in descending order. Specify NOSORT to preserve the appearance order in the data.
- Only cases with no (system- or user-) missing values in both the numerator and the denominator variables will be used. Please note that this rule does not apply to the group variable.

### **Example**

```
RATIO STATISTICS appraise WITH price
  /PRINT = AAD BCOC((1,2) (3,4)) MEAN.
```
• This is a typical analysis where *appraise* is the appraised value and *price* is the transaction price. The ratio is computed by dividing appraise by price.

### **Example**

```
RATIO STATISTICS appraise WITH price BY county
  /PRINT = CIN(90) MEDIAN.
```
• The ratio is still computed by dividing appraise by price. However, separate ratio statistics are requested for each category of county.

# **MISSING Subcommand**

MISSING specifies the way to handle cases with user-missing values.

- A case is never used if it contains system-missing values in the numerator and/or the denominator variables.
- If this subcommand is not specified, the default is EXCLUDE.
- Keywords EXCLUDE and INCLUDE are mutually exclusive. Only one of them can be specified once.
- **EXCLUDE** *Exclude both user-missing and system-missing values.* This is the default.
- **INCLUDE** *User-missing values are treated as valid.* System-missing values cannot be included in the analysis.

### **OUTFILE Subcommand**

OUTFILE saves the requested statistics to an external file in SPSS data format.

- The requested statistics are saved in a single record in the external file.
- If a group variable has been specified, the requested statistics at each category of the group variable will also be saved as additional records in the external file.
- A valid (server side) filename must be specified within a pair of parentheses after the subcommand name.

The following statistics are available.

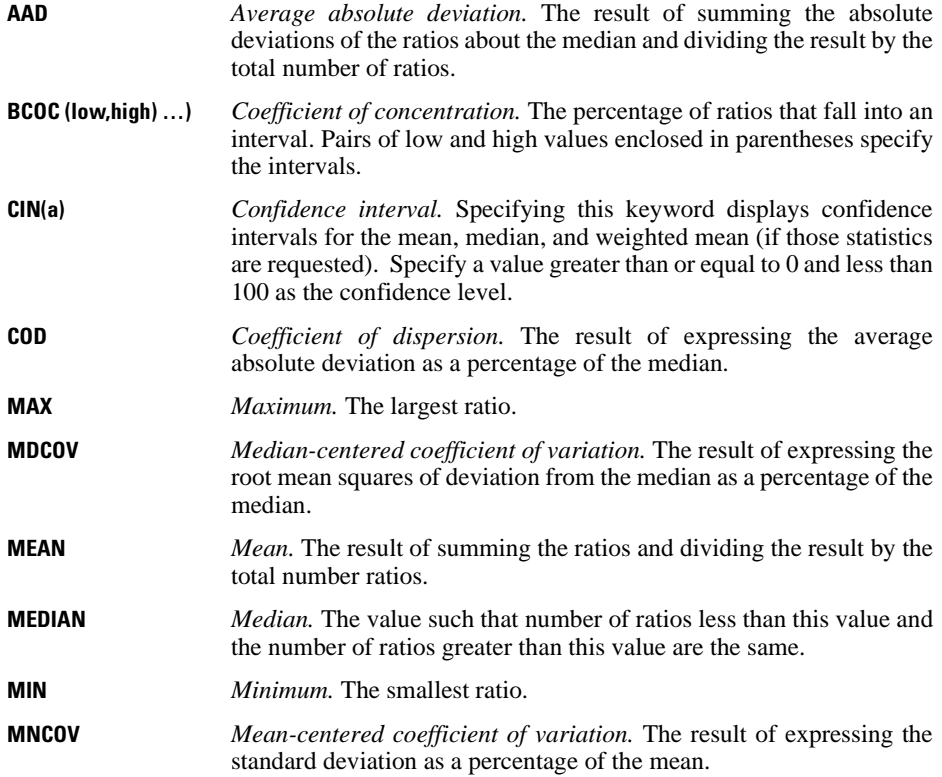

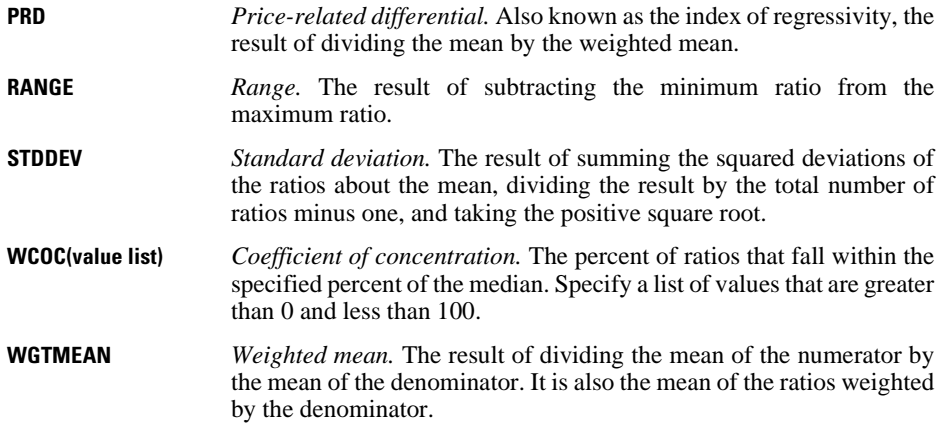

```
RATIO STATISTICS appraise WITH price BY county
  /OUTFILE('C:\PropertyTax\Ratio.sav') = CIN(90) MEDIAN.
```
- The median ratios and their 90% confidence intervals at each category of county are saved to C:\PropertyTax\Ratio.sav.
- The overall median ratio and its 90% confidence intervals are also saved.

# **PRINT Subcommand**

PRINT displays optional output. If no PRINT subcommand is specified, only a case processing summary table is displayed by default.

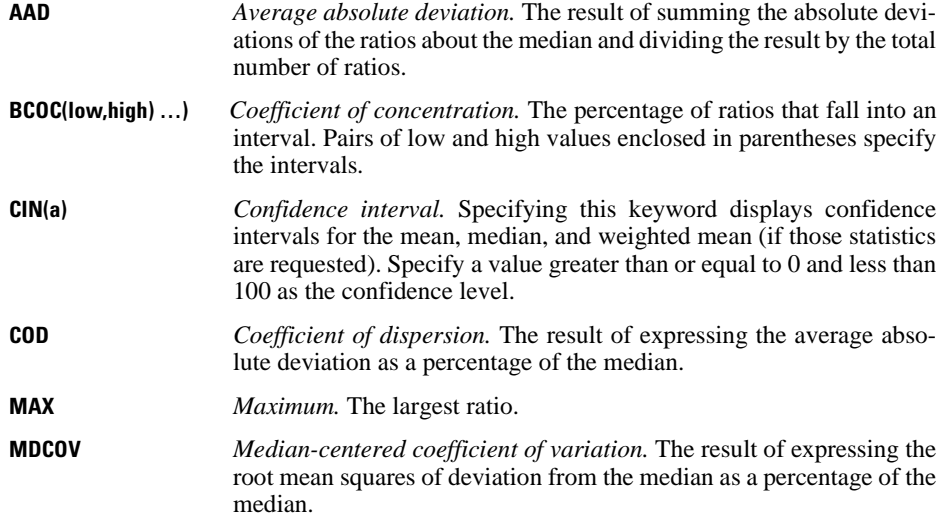

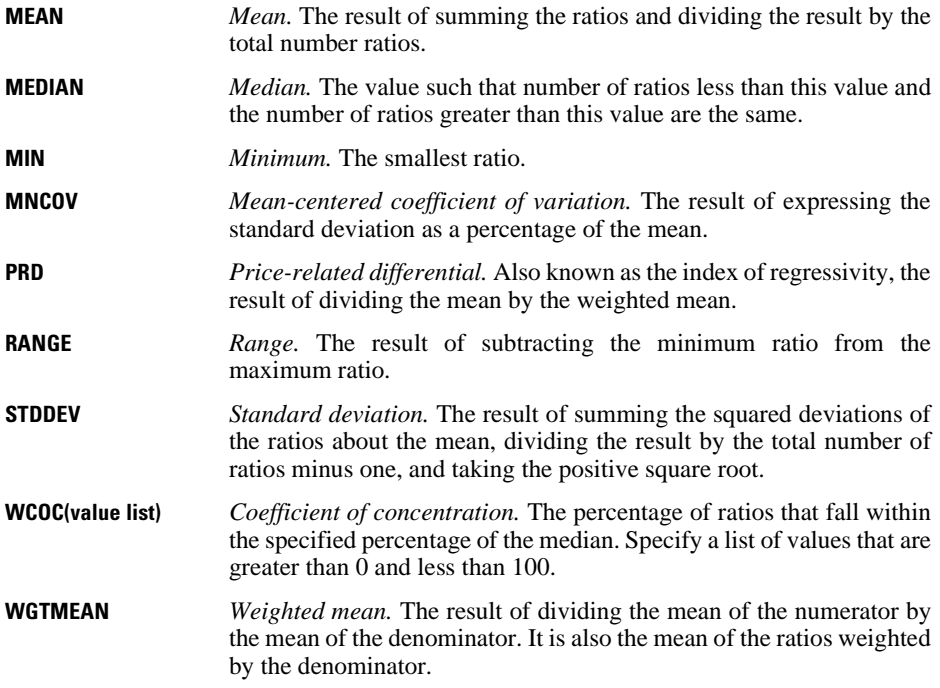

RATIO STATISTICS appraise WITH price BY county  $/$ PRINT = BCOC((0.5,0.9) (1.3,1.5)) WCOC(15 30 45) MEDIAN PRD

- The median ratios and priced related differentials at each category of county are displayed. The overall median ratio and the overall price-related differential are also displayed.
- Five coefficients of concentration are also displayed. The first two COC are percentages of ratios that fall into the intervals:  $(0.5, 0.9)$  and  $(1.3, 1.5)$ . The next three COC are percentages of ratios that fall within 15% of the median, 30% of the median, and 45% of the median.

# **READ MODEL**

READ MODEL is available in the Trends option.

```
READ MODEL FILE='filename'
 [/KEEP={ALL** }] 
 {model names}
          {procedures } 
  [/DROP={model names}]
          {procedures }
  [/TYPE={MODEL**}] 
         {COMMAND}
  [/TSET={CURRENT**}] 
          {RESTORE }
```
\*\*Default if the subcommand is omitted.

#### **Example:**

READ MODEL FILE='ACFMOD.DAT' /DROP=MOD\_1.

### **Overview**

READ MODEL reads a model file that has been previously saved on the SAVE MODEL command (see SAVE MODEL). A model file contains the models generated by Trends procedures for use with the APPLY subcommand.

### **Options**

You can restore a subset of models from the model file using the DROP and KEEP subcommands. You can control whether models are specified by model name or by the name of the procedure that generated them using the TYPE subcommand. With the TSET subcommand, you can restore the TSET settings that were in effect when the model file was created.

### **Basic Specification**

The basic specification is the FILE subcommand specifying the name of a previously saved model file.

• By default, all models contained in the specified file are restored, replacing all models that are currently active. The restored models have their original  $MOD_n$  default names or names assigned by the MODEL NAME command.

### **Subcommand Order**

• Subcommands can be specified in any order.

# **Syntax Rules**

• If a subcommand is specified more than once, only the last one is executed.

# **Operations**

- READ MODEL is executed immediately.
- Models that are currently active are erased when READ MODEL is executed. To save these models for later use, specify the SAVE MODEL command before READ MODEL.
- Model files are designed to be read by Trends only and should not be edited.
- DATE specifications are not saved in model files. Therefore, the DATE specifications from the current session are applied to the restored models.
- The following procedures can generate models: AREG, ARIMA, EXSMOOTH, SEASON, and SPECTRA in SPSS Trends; ACF, CASEPLOT, CCF, CURVEFIT, NPPLOT, PACF, and TSPLOT in the SPSS Base system; and WLS and 2SLS in SPSS Regression Models.

# **Limitations**

• Maximum 1 filename can be specified.

# **Example**

READ MODEL FILE='ACFMOD.DAT' /DROP=MOD\_1.

• In this example, all models except  $MOD_1$  in the model file *ACFMOD.DAT* are restored.

# **FILE Subcommand**

FILE names the model file to be read and is the only required subcommand.

- The only specification on FILE is the name of the model file.
- The filename must be enclosed in apostrophes.
- Only one filename can be specified.
- Only files saved with the SAVE MODEL command can be read.
- You can specify files residing in other directories by supplying a fully qualified filename.

# **KEEP and DROP Subcommands**

DROP and KEEP allow you to restore a subset of models. By default, all models in the model file are restored.

- KEEP specifies the models to be restored.
- DROP specifies the models to be excluded.
- Models can be specified using either individual model names or the names of the procedures that created them. To use procedure names, you must specify COMMAND on the TYPE subcommand.
- Model names are either the default MOD<sub>-</sub>n names or the names assigned with MODEL NAME.
- If a procedure name is specified on KEEP, all models created by that procedure are restored; on DROP, all models created by the procedure are dropped.
- Model names and procedure names cannot be mixed on a single READ MODEL command.
- If more than one KEEP or DROP subcommand is specified, only the last one is executed.
- You can specify the keyword ALL on KEEP to restore all models in the model file. This is the default.
- The stored model file is not affected by the KEEP or DROP specification on READ MODEL.

```
READ MODEL FILE='ACFCCF.DAT'
   /KEEP=ACF1 ACF2.
```
• In this example, only models ACF1 and ACF2 are restored from model file ACFCCF.DAT.

## **TYPE Subcommand**

TYPE indicates whether models are specified by model name or procedure name on DROP and KEEP.

- One keyword, MODEL or COMMAND, can be specified after TYPE.
- MODEL is the default and indicates that models are specified as model names.
- COMMAND indicates that models are specified by procedure name.
- TYPE has no effect if KEEP or DROP is not specified.
- The TYPE specification applies only to the current READ MODEL command.

#### **Example**

```
READ MODEL FILE='ARIMA1.DAT'
   /KEEP=ARIMA
   /TYPE=COMMAND.
```
• In this example, all models created by ARIMA are restored from model file ARIMA1.DAT.

# **TSET Subcommand**

TSET allows you to restore the TSET settings that were in effect when the model was created.

- The specification on TSET is either CURRENT or RESTORE.
- CURRENT (the default) indicates you want to continue to use the current TSET settings.
- RESTORE indicates you want to restore the TSET settings that were in effect when the model file was saved. The current TSET settings are replaced with the model file settings when the file is restored.

# **RECODE**

```
For numeric variables: 
RECODE varlist (value list=value)...(value list=value) [INTO varlist]
       [/varlist...]
Input keywords:
LO, LOWEST, HI, HIGHEST, THRU, MISSING, SYSMIS, ELSE 
Output keywords:
COPY, SYSMIS
For string variables: 
RECODE varlist [('string',['string'...]='string')][INTO varlist]
       [/varlist...]
Input keywords:
CONVERT, ELSE 
Output keyword:
COPY
Examples 
RECODE V1 TO V3 (0=1) (1=0) (2,3=-1) (9=9) (ELSE=SYSMIS).
```

```
RECODE STRNGVAR ('A', 'B', 'C'='A') ('D', 'E', 'F'='B') (ELSE=' '') .
```
# **Overview**

RECODE changes, rearranges, or consolidates the values of an existing variable. RECODE can be executed on a value-by-value basis or for a range of values. Where it can be used, RECODE is much more efficient than the series of IF commands that produce the same transformation.

With RECODE, you must specify the new values. Use AUTORECODE to automatically recode the values of string or numeric variables to consecutive integers.

### **Options**

You can generate a new variable as the recoded version of an existing variable using keyword INTO. You can also use INTO to recode a string variable into a new numeric variable for more efficient processing, or to recode a numeric variable into a new string variable to provide more descriptive values.

# **Basic Specification**

The basic specification is a variable name and, within parentheses, the original values followed by a required equals sign and a new value. RECODE changes the values on the left of the equals sign into the single value on the right of the equals sign.

## <span id="page-1334-0"></span>**Syntax Rules**

- The variables to be recoded must already exist and must be specified before the value specifications.
- Value specifications are enclosed in parentheses. The original value or values must be specified to the left of an equals sign. A single new value is specified to the right of the equals sign.
- Multiple values can be consolidated into a single recoded value by specifying, to the left of the equals sign, a list of values separated by blanks or commas. Only one recoded value per set is allowed to the right of the equals sign.
- Multiple sets of value specifications are permitted. Each set must be enclosed in parentheses and can result in only one new value.
- To recode multiple variables using the same set of value specifications, specify a variable list before the value specifications. Each variable in the list is recoded identically.
- To recode variables using different value specifications, separate each variable (or variable list) and its specifications from the others by a slash.
- Original values that are not specified remain unchanged unless keyword ELSE is used or INTO is used to recode into a new variable. ELSE refers to all original values not previously mentioned, including the system-missing value. ELSE should be the last specification for the variable. When recoding INTO another variable, unspecified values are set to system-missing or blank for strings.
- COPY replicates original values without recoding them.
- INTO is required to recode a string variable into a numeric variable or a numeric variable into a string variable (see the INTO keyword on p. [1337](#page-1336-0)).

### **Numeric Variables**

- Keywords that can be used in the list of original values are LO (or LOWEST), HI (or HIGHEST), THRU, MISSING, SYSMIS, and ELSE. Keywords that can be used in place of a new value are COPY and SYSMIS.
- THRU specifies a value range and includes the specified end values.
- LOWEST and HIGHEST (LO and HI) specify the lowest and highest values encountered in the data. LOWEST and HIGHEST include user-missing values but not the system-missing value.
- MISSING specifies user-missing and system-missing values for recoding. MISSING can be used in the list of original values only.
- SYSMIS specifies the system-missing value and can be used as both an original value and a new value.
- See ["Syntax Rules"](#page-1334-0) above for a description of ELSE and COPY.

## **String Variables**

- Keywords that can be used in the list of original values are CONVERT and ELSE. The only keyword that can be used in place of a new value is COPY. See p. [1338](#page-1337-0) for a description of CONVERT, and ["Syntax Rules" on p. 1335](#page-1334-0) for a description of ELSE and COPY.
- Both short and long string variables can be recoded.
- Values must be enclosed in apostrophes or quotation marks.
- Blanks are significant characters.

## **Operations**

- Value specifications are scanned left to right.
- A value is recoded only once per RECODE command.
- Invalid specifications on a RECODE command that result in errors stop all processing of that RECODE command. No variables are recoded.

## **Numeric Variables**

- Blank fields for numeric variables are handled according to the SET BLANKS specification prior to recoding.
- When you recode a value that was previously defined as user-missing on the MISSING VALUE command, the new value is not missing.

## **String Variables**

- If the original or new value specified is shorter than the format width defined for the variable, the string is right-padded with blanks.
- If the original or recoded value specified is longer than the format width defined for that variable, the program issues an error message and RECODE is not executed.

# **Example**

```
RECODE V1 TO V3 (0=1) (1=0) (2,3=-1) (9=9) (ELSE=SYSMIS)
  /QVAR(1 THRU 5=1)(6 THRU 10=2)(11 THRU HI=3)(ELSE=0).
```
• The numeric variables between and including V1 and V3 are recoded: original values 0 and 1 are switched respectively to 1 and 0; 2 and 3 are changed to −1; 9 remains 9; and any other value is changed to the system-missing value.

• Variable QVAR is also recoded: original values 1 through 5 are changed to 1; 6 through 10 are changed to 2; 11 through the highest value in the data are changed to 3; and any other value, including system-missing, is changed to 0.

## **Example**

```
RECODE STRNGVAR ('A', 'B', 'C'='A') ('D', 'E', 'F'='B') (ELSE=' '').RECODE PET ('IGUANA', 'SNAKE ' = 'WILD ').
```
- Values A, B, and C are changed to value A. Values D, E, and F are changed to value B. All other values are changed to a blank.
- Values IGUANA and SNAKE are changed to value WILD. The defined width of variable PET is 6. Thus, values SNAKE and WILD include trailing blanks for a total of six characters. If blanks are not specified, the values are right-padded. In this example, the results will be the same.
- Each string value is enclosed within apostrophes.

## <span id="page-1336-0"></span>**INTO Keyword**

INTO specifies a **target** variable to receive recoded values from the original, or **source**, variable. Source variables remain unchanged after the recode.

- INTO must follow the value specifications for the source variables that are being recoded into the target variables.
- The number of target variables must equal the number of source variables.

## **Numeric Variables**

- Target variables can be existing or new variables. For existing variables, cases with values not mentioned in the value specifications are not changed. For new variables, cases with values not mentioned are assigned the system-missing value.
- New numeric variables have default print and write formats of F8.2 (or the format specified on SET FORMAT).

### **Example**

RECODE AGE (MISSING=9) (18 THRU HI=1) (0 THRU 18=0) INTO VOTER.

- The recoded AGE values are stored in target variable VOTER, leaving AGE unchanged.
- Value 18 and higher values are changed to value 1. Values between 0 and 18, but not including 18, are recoded to 0. If the specification 0 THRU 18 preceded the specification 18 THRU HI, value 18 would be recoded to 0.

```
RECODE V1 TO V3 (0=1) (1=0) (2=-1) INTO DEFENSE WELFARE HEALTH.
```
• Values for V1 through V3 are recoded and stored in *DEFENSE*, *WELFARE*, and *HEALTH*. V1, V2, and V3 are not changed.

### **String Variables**

- Target variables must already exist. To create a new string variable, declare the variable with the STRING command before specifying it on RECODE.
- The new string values cannot be longer than the defined width of the target variable.
- If the new values are shorter than the defined width of the target variable, the values are right-padded with blanks.
- Multiple target variables are allowed. The target variables must all be the same defined width; the source variables can have different widths.
- If the source and target variables have different widths, the criterion for the width of the original values is the width defined for the source variable; the criterion for the width of the recoded values is the width defined for the target variable.

### **Example**

```
STRING STATE1 (A2).
RECODE STATE ('IO'='IA') (ELSE=COPY) INTO STATE1.
```
- STRING declares variable *STATE1* so that it can be used as a target variable on RECODE.
- RECODE specifies STATE as the source variable and STATE1 as the target variable. The original value IO is recoded to IA. Keywords ELSE and COPY copy all other state codes over unchanged. Thus, STATE and STATE1 are identical except for cases with the original value IO.

### **Example**

```
RECODE SEX ('M'=1) ('F'=2) INTO NSEX.
```
- RECODE recodes string variable SEX into numeric variable NSEX. Any value other than M or F becomes system-missing.
- The program can process a large number of cases more efficiently with the numeric variable NSEX than it can with the string variable SEX.

# <span id="page-1337-0"></span>**CONVERT Keyword**

CONVERT recodes the string representation of numbers to their numeric representation.

- If keyword CONVERT precedes the value specifications, cases with numbers are recoded immediately and blanks are recoded to the system-missing value, even if you specifically recode blanks into a value.
- To recode blanks to a value other than system-missing or to recode a string value to a noncorresponding numeric value (for example '0' to 10), you must specify a recode specification *before* the keyword CONVERT.
- RECODE converts numbers as if the variable were being reread using the F format.

• If RECODE encounters a value that cannot be converted, it scans the remaining value specifications. If there is no specific recode specification for that value, the target variable will be system-missing for that case.

### **Example**

RECODE #JOB (CONVERT)  $('--11)$   $('&'=12)$  INTO JOB.

- RECODE first recodes all numbers in string variable #JOB to numbers. The target variable is JOB.
- RECODE then specifically recodes the minus sign (the "eleven" punch) to 11 and the ampersand (or "twelve" punch in EBCDIC) to 12. Keyword CONVERT is specified first as an efficiency measure to recode cases with numbers immediately. Blanks are recoded to the system-missing value.

#### **Example**

```
RECODE #JOB (' '=-99) (CONVERT) ('-'=11) ('\&'=12) INTO JOB.
```
• The result is the same as in the above example, except that blanks are changed to −99.

# **RECORD TYPE**

```
For mixed file types:
```

```
RECORD TYPE {value list} [SKIP]
              {^{\{OTHER}}}For grouped file types:
RECORD TYPE {value list} [SKIP] [CASE=col loc]
             {^\{\rm OTHER}}[DUPLICATE={WARN }] [MISSING={WARN }]<br>{NOWARN}
             \{ NOWARN\}For nested file types:
```
RECORD TYPE {value list} [SKIP] [CASE=col loc] {OTHER }

[SPREAD={**YES**}] [MISSING={**WARN** }] {NO } {NOWARN}

### **Example**

```
FILE TYPE MIXED RECORD=RECID 1-2.
RECORD TYPE 23.
DATA LIST /SEX 5 AGE 6-7 DOSAGE 8-10 RESULT 12.
END FILE TYPE.
BEGIN DATA
21 145010 1
22 257200 2
25 235 250 2
35 167 300 3
24 125150 1
23 272075 1
21 149050 2
25 134 035 3
30 138 300 3
32 229
END DATA.
```
## **Overview**

RECORD TYPE is used with DATA LIST within a FILE TYPE—END FILE TYPE structure to define any one of the three types of complex raw data files: **mixed files**, which contain several types of records that define different types of cases; **hierarchical** or **nested files**, which contain several types of records with a defined relationship among the record types; or **grouped files**, which contain several records for each case with some records missing or duplicated (see FILE TYPE for more complete information). A fourth type of complex file, files with **repeating groups** of information, can be read with the REPEATING DATA command. REPEATING DATA can also be used to read mixed files and the lowest level of nested files.

Each type of complex file has varying types of records. One set of RECORD TYPE and DATA LIST commands is used to define each type of record in the data. The specifications available for RECORD TYPE vary according to whether MIXED, GROUPED, or NESTED is specified on FILE TYPE.

# **Basic Specification**

For each record type being defined, the basic specification is the value of the record type variable defined on the RECORD subcommand on FILE TYPE.

- RECORD TYPE must be followed by a DATA LIST command defining the variables for the specified records, unless SKIP is used.
- One pair of RECORD TYPE and DATA LIST commands must be used for each defined record type.

## **Syntax Rules**

- A list of values can be specified if a set of different record types has the same variable definitions. Each value must be separated by a space or comma.
- String values must be enclosed in apostrophes or quotation marks.
- For mixed files, each DATA LIST can specify variables with the same variable name, since each record type defines a separate case. For grouped and nested files, the variable names on each DATA LIST must be unique, since a case is built by combining all record types together onto a single record.
- For mixed files, if the same variable is defined for more than one record type, the format type and width of the variable should be the same on all DATA LIST commands. The program refers to the first DATA LIST command that defines a variable for the print and write formats to include in the dictionary of the working data file.
- For nested files, the order of the RECORD TYPE commands defines the hierarchical structure of the file. The first RECORD TYPE defines the highest-level record type, the next RECORD TYPE defines the next highest-level record, and so forth. The last RECORD TYPE command defines a case in the working data file.

## **Operations**

- If a record type is specified on more than one RECORD TYPE command, the program uses the DATA LIST command associated with the first specification and ignores all others.
- For NESTED files, the first record in the file should be the type specified on the first RECORD TYPE command—the highest-level record of the hierarchy. If the first record in the file is not the highest-level type, the program skips all records until it encounters a record of the highest-level type. If the MISSING or DUPLICATE subcommands have been specified on the FILE TYPE command, these records may produce warning messages but will not be used to build a case in the working data file.

```
* Reading only one record type from a mixed file.
FILE TYPE MIXED RECORD=RECID 1-2.
RECORD TYPE 23.
DATA LIST /SEX 5 AGE 6-7 DOSAGE 8-10 RESULT 12.
END FILE TYPE.
BEGIN DATA
21 145010 1
22 257200 2
25 235 250 2
35 167 300 3
24 125150 1
23 272075 1
21 149050 2
25 134 035 3
30 138 300 3
32 229
END DATA.
```
- FILE TYPE begins the file definition, and END FILE TYPE indicates the end of file definition. FILE TYPE specifies a mixed file type. Since the data are included between BEGIN DATA—END DATA, the FILE subcommand is omitted. The record identification variable RECID is located in columns 1 and 2.
- RECORD TYPE indicates that records with value 23 for variable RECID will be copied into the working data file. All other records are skipped. The program does not issue a warning when it skips records in mixed files.
- DATA LIST defines variables on records with the value 23 for variable RECID.

```
* Reading multiple record types from a mixed file.
FILE TYPE MIXED FILE=TREATMNT RECORD=RECID 1-2.
+ RECORD TYPE 21,22,23,24.
+ DATA LIST /SEX 5 AGE 6-7 DOSAGE 8-10 RESULT 12.
+ RECORD TYPE 25.<br>+ DATA LIST /SE
             / SEX 5 AGE 6-7 DOSAGE 10-12 RESULT 15.
END FILE TYPE.
```
- Variable DOSAGE is read from columns 8–10 for record types 21, 22, 23, and 24 and from columns  $10-12$  for record type 25. RESULT is read from column 12 for record types 21, 22, 23, and 24 and from column 15 for record type 25.
- The working data file contains values for all variables defined on the DATA LIST commands for record types 21 through 25. All other record types are skipped.

```
* A nested file of accident records.
FILE TYPE NESTED RECORD=6 CASE=ACCID 1-4.
RECORD TYPE 1.
DATA LIST /ACC_ID 9-11 WEATHER 12-13 STATE 15-16 (A) DATE 18-24 (A).
RECORD TYPE 2.
DATA LIST /STYLE 11 MAKE 13 OLD 14 LICENSE 15-16(A) INSURNCE 18-21 (A).
RECORD TYPE 3.
DATA LIST /PSNGR_NO 11 AGE 13-14 SEX 16 (A) INJURY 18 SEAT 20-21 (A)
         COST 23-24.
END FILE TYPE.
BEGIN DATA
0001 1 322 1 IL 3/13/88 /* Type 1: accident record
0001 2 1 44MI 134M /* Type 2: vehicle record
0001 3 1 34 M 1 FR 3 /* Type 3: person record
0001 2 2 16IL 322F /* vehicle record
0001 3 1 22 F 1 FR 11 /* Person record
0001 3 2 35 M 1 FR 5 /* person record
0001 3 3 59 M 1 BK 7 /* Person record
0001 2 3 21IN 146M /* vehicle record
0001 3 1 46 M 0 FR 0 /* person record
END DATA.
```
- FILE TYPE specifies a nested file type. The record identifier, located in column 6, is not assigned a variable name, so the default scratch variable name ####RECD is used. The case identification variable ACCID is located in columns 1–4.
- Because there are three record types, there are three RECORD TYPE commands. For each RECORD TYPE there is a DATA LIST command to define variables on that record type. The order of the RECORD TYPE commands defines the hierarchical structure of the file.
- END FILE TYPE signals the end of file definition.
- The program builds a case for each lowest-level (type 3) record, representing each person in the file. There can be only one type 1 record for each type 2 record, and one type 2 record for each type 3 record. Each vehicle can be in only one accident, and each person can be in only one vehicle. The variables from the type 1 and type 2 records are spread to their corresponding type 3 records.

# **OTHER Keyword**

OTHER specifies all record types that have not been mentioned on previous RECORD TYPE commands.

- OTHER can be specified only on the last RECORD TYPE command in the file definition.
- OTHER can be used with SKIP to skip all undefined record types.
- For nested files, OTHER can be used only with SKIP. Neither can be used separately.
- If WILD=WARN is in effect for the FILE TYPE command, OTHER cannot be specified on the RECORD TYPE command.

\* A mixed file.

```
FILE TYPE MIXED FILE=TREATMNT RECORD=RECID 1-2.
RECORD TYPE 21,22,23,24.
DATA LIST /SEX 5 AGE 6-7 DOSAGE 8-10 RESULT 12.
RECORD TYPE 25.
DATA LIST /SEX 5 AGE 6-7 DOSAGE 10-12 RESULT 15.
RECORD TYPE OTHER.
DATA LIST /SEX 5 AGE 6-7 DOSAGE 18-20 RESULT 25.
END FILE TYPE.
```
• The first two RECORD TYPE commands specify record types 21–25. All other record types are specified by the third RECORD TYPE.

### **Example**

```
* A nested file.
```

```
FILE TYPE NESTED FILE=ACCIDENT RECORD=#RECID 6 CASE=ACCID 1-4.
RECORD TYPE 1. \frac{1}{1} /* Accident record
DATA LIST /WEATHER 12-13.
RECORD TYPE 2. /* Vehicle record
DATA LIST /STYLE 16.
RECORD TYPE OTHER SKIP.
END FILE TYPE.
```
- The third RECORD TYPE specifies OTHER SKIP. Type 2 records are therefore the lowestlevel records included in the working data file. These commands build one case for each vehicle record. The person records are skipped.
- Because the data are in a nested file, OTHER can be specified only with SKIP.

## **SKIP Subcommand**

SKIP specifies record types to skip.

- To skip selected record types, specify the values for the types you want to skip and then specify SKIP. To skip all record types other than those specified on previous RECORD TYPE commands, specify OTHER and then SKIP.
- For nested files, SKIP can be used only with OTHER. Neither can be used separately.
- For grouped files, OTHER cannot be specified on SKIP if WILD=WARN (the default) is in effect for FILE TYPE.
- For mixed files, all record types that are not specified on a RECORD TYPE command are skipped by default. No warning is issued (WILD=NOWARN on FILE TYPE is the default for mixed files).
- For grouped files, a warning message is issued by default for all record types not specified on a RECORD TYPE command (WILD=WARN on FILE TYPE is the default for grouped files). If the record types are explicitly specified on SKIP, no warning is issued.

```
FILE TYPE GROUPED FILE=HUBDATA RECORD=#RECID 80 CASE=ID 1-5
                             WILD=NOWARN.
RECORD TYPE 1.
DATA LIST /MOHIRED YRHIRED 12-15 DEPT79 TO DEPT82 SEX 16-20.
RECORD TYPE OTHER SKIP.
END FILE TYPE.
```
- The program reads variables from type 1 records and skips all other types.
- WILD=NOWARN on the FILE TYPE command suppresses the warning messages that is issued by default for undefined record types for grouped files. Keyword OTHER cannot be used when the default WILD=WARN specification is in effect.

### **Example**

```
FILE TYPE GROUPED FILE=HUBDATA RECORD=#RECID 80 CASE=ID 1-5.
RECORD TYPE 1.
DATA LIST /MOHIRED YRHIRED 12-15 DEPT79 TO DEPT82 SEX 16-20.
RECORD TYPE 2,3 SKIP.
END FILE TYPE.
```
- Record type 1 is defined for each case, and record types 2 and 3 are skipped.
- WILD=WARN (the default) on FILE TYPE GROUPED is in effect. The program therefore issues a warning message for any record types it encounters other than types 1, 2, and 3. No warning is issued for record types 2 and 3 because they are explicitly specified on a RECORD TYPE command.

## **CASE Subcommand**

CASE specifies the column locations of the case identification variable when that variable is not in the location defined by the CASE subcommand on FILE TYPE.

- CASE on RECORD TYPE applies only to those records specified by that RECORD TYPE command. The identifier for record types without CASE on RECORD TYPE must be in the location specified by CASE on FILE TYPE.
- CASE can be used for nested and grouped files only. CASE cannot be used for mixed files.
- CASE can be used on RECORD TYPE only if a CASE subcommand is specified on FILE TYPE.
- The format type of the case identification variable must be the same on all records, and the same format must be assigned on the RECORD TYPE and FILE TYPE commands. For example, if the case identification variable is defined as a string on FILE TYPE, it cannot be defined as a numeric variable on RECORD TYPE.

```
* Specifying case on the record type command for a grouped file.
```

```
FILE TYPE GROUPED FILE=HUBDATA RECORD=#RECID 80 CASE=ID 1-5.
RECORD TYPE 1.<br>DATA LIST /M
           /MOHIRED YRHIRED 12-15 DEPT79 TO DEPT82 SEX 16-20.
RECORD TYPE 2.
DATA LIST /SALARY79 TO SALARY82 6-25
              HOURLY81 HOURLY82 40-53 (2)
             PROMO81 72 AGE 54-55 RAISE82 66-70.
RECORD TYPE 3 CASE=75-79.
DATA LIST /JOBCAT 6 NAME 25-48 (A).
END FILE TYPE.
```
• CASE on FILE TYPE indicates that the case identification variable is located in columns 1–5. On the third RECORD TYPE command, the CASE subcommand overrides the identifier location for type 3 records. For type 3 records, the case identification variable is located in columns  $75-79$ .

## **MISSING Subcommand**

MISSING controls whether the program issues a warning when it encounters a missing record type for a case. Regardless of whether the program issues the warning, it builds the case in the working data file with system-missing values for the variables defined on the missing record.

- The only specification is a single keyword. NOWARN is the default for nested files. WARN is the default for grouped files. MISSING cannot be used with MIXED files.
- MISSING on RECORD TYPE applies only to those records specified by that RECORD TYPE command. The treatment of missing records for record types without the MISSING specification on RECORD TYPE is determined by the MISSING subcommand on FILE TYPE.
- For grouped files, the program checks whether there is a record for each case identification number. For nested files, the program verifies that each defined case includes one record of each type.
- **WARN** *Issue a warning message when a record type is missing for a case.* This is the default for grouped files.
- **NOWARN** *Suppress the warning message when a record type is missing for a case.* This is the default for nested files.

```
FILE TYPE GROUPED FILE=HUBDATA RECORD=#RECID 80 CASE=ID 1-5.
RECORD TYPE 1.
DATA LIST /MOHIRED YRHIRED 12-15 DEPT79 TO DEPT82 SEX 16-20.
RECORD TYPE 2 MISSING=NOWARN.
DATA LIST /SALARY79 TO SALARY82 6-25
  HOURLY81 HOURLY82 40-53 (2) PROMO81 72 AGE 54-55 RAISE82 66-70.
RECORD TYPE 3.
DATA LIST /JOBCAT 6 NAME 25-48 (A).
END FILE TYPE.
```
- MISSING is not specified on FILE TYPE. Therefore the default MISSING=WARN is in effect for all record types.
- MISSING=NOWARN is specified on the second RECORD TYPE, overriding the default setting for type 2 records. WARN is still in effect for type 1 and type 3 records.

# **DUPLICATE Subcommand**

DUPLICATE controls whether the program issues a warning when it encounters more than one record of each type for a single case.

- DUPLICATE on RECORD TYPE can be used for grouped files only. DUPLICATE cannot be used for mixed or nested files.
- The only specification is a single keyword. WARN is the default.
- DUPLICATE on RECORD TYPE applies only to those records specified by that RECORD TYPE command. The treatment of duplicate records for record types without DUPLICATE specification is determined by the DUPLICATE subcommand on FILE TYPE.
- Regardless of the specification on DUPLICATE, only the last record from a set of duplicates is included in the working data file.
- **WARN** *Issue a warning message.* The program issues a message and the first 80 characters of the last record of the duplicate set of record types. This is the default.

**NOWARN** *Suppress the warning message.*

### **Example**

\* Specifying DUPLICATE on RECORD TYPE for a grouped file.

```
FILE TYPE GROUPED FILE=HUBDATA RECORD=#RECID 80 CASE=ID 1-5.
RECORD TYPE 1.
DATA LIST /MOHIRED YRHIRED 12-15 DEPT79 TO DEPT82 SEX 16-20.
RECORD TYPE 2 DUPLICATE=NOWARN.
DATA LIST /SALARY79 TO SALARY82 6-25
  HOURLY81 HOURLY82 40-53 (2) PROMO81 72 AGE 54-55 RAISE82 66-70.
RECORD TYPE 3.
DATA LIST /JOBCAT 6 NAME 25-48 (A).
END FILE TYPE.
```
- DUPLICATE is not specified on FILE TYPE. Therefore the default DUPLICATE=WARN is in effect for all record types.
- DUPLICATE=NOWARN is specified on the second RECORD TYPE, overriding the FILE TYPE setting for type 2 records. WARN is still in effect for type 1 and type 3 records.

## **SPREAD Subcommand**

SPREAD controls whether the values for variables defined for a record type are spread to all related cases.

- SPREAD can be used for nested files only. SPREAD cannot be used for mixed or grouped files.
- The only specification is a single keyword. YES is the default.
- SPREAD=NO applies only to the record type specified on that RECORD TYPE command. The default YES is in effect for all other defined record types.
- **YES** *Spread the values from the specified record type to all related cases.* This is the default.
- **NO** *Spread the values from the specified type only to the first related case.* All other cases built from the same record are assigned the system-missing value for the variables defined on the record type.

```
* A nested file.
FILE TYPE NESTED RECORD=#RECID 6 CASE=ACCID 1-4.
RECORD TYPE 1.
DATA LIST /ACC_NO 9-11 WEATHER 12-13
            STATE 15-16 (A) DATE 18-24 (A).
RECORD TYPE 2 SPREAD=NO.
DATA LIST /STYLE 11 MAKE 13 OLD 14
          LICENSE 15-16 (A) INSURNCE 18-21 (A).
RECORD TYPE 3.
DATA LIST /PSNGR_NO 11 AGE 13-14 SEX 16 (A)
       INJURY 18 SEAT 20-21 (A) COST 23-24.
END FILE TYPE.
BEGIN DATA<br>0001 1 322 1 IL 3/13/88
0001 1 322 1 IL 3/13/88 /* Type 1: accident record
0001 2   1 44MI 134M   /* Type 2: vehicle record<br>0001 3   1 34 M   1 FR 3   /* Type 3:   person record
0001 3 1 34 M 1 FR 3 /* Type 3: person record
0001 2 2 16IL 322F /* vehicle record
0001 3 1 22 F 1 FR 11 /* person record
0001 3 2 35 M 1 FR 5 /* person record
0001 3 3 59 M 1 BK 7 /* Person record
0001 2 3 21IN 146M /* vehicle record
0001 3 1 46 M 0 FR 0 /* person record
END DATA.
```
- The accident record (type 1) is spread to all related cases (in this example, all cases).
- The first vehicle record has one related person record. The values for STYLE, MAKE, OLD, LICENSE, and INSURNCE are spread to the case built for the person record.
- The second vehicle record has three related person records. The values for STYLE, MAKE, OLD, LICENSE, and INSURNCE are spread only to the case built from the first person record. The other two cases have the system-missing values for STYLE, MAKE, OLD, LICENSE, and INSURNCE.
- The third vehicle record has one related person record, and the values for type 2 records are spread to that case.

# **REFORMAT**

```
REFORMAT {ALPHA } = varlist [/...]<br>{NUMERIC}
```
### **Example**

REFORMAT ALPHA=STATE /NUMERIC=HOUR1 TO HOUR6.

## **Overview**

REFORMAT converts variables from BMDP files to variables for SPSS-format data files. It also converts very old versions of SPSS-format data files to current SPSS-format data files. REFORMAT can change the print formats, write formats, and missing-value specifications for variables from alphanumeric to numeric, or from numeric to alphanumeric.

# **Basic Specification**

The basic specification is ALPHA and a list of variables or NUMERIC and a list of variables.

- The ALPHA subcommand declares variables as string variables. The NUMERIC subcommand declares variables as numeric variables.
- If both ALPHA and NUMERIC are specified, they must be separated by a slash.

# **Operations**

- REFORMAT always assigns the print and write format F8.2 (or the format specified on the SET command) to variables specified after NUMERIC and format A4 to variables specified after ALPHA.
- Formats cannot be specified on REFORMAT. To define different formats for numeric variables, use the PRINT FORMATS, WRITE FORMATS, or FORMATS commands. To declare new format widths for string variables, use the STRING and COMPUTE commands to perform data transformations.
- Missing-value specifications for variables named with both ALPHA and NUMERIC are also changed to conform to the new formats.
- The SAVE or XSAVE commands can be used to save the reformatted variables in an SPSS-format data file. This avoids having to reformat the variables each time the SPSSformat or BMDP data set is used.

```
* Convert an old SPSS-format file to a new SPSS-format data file.
GET FILE R9FILE.
REFORMAT ALPHA=STATE /NUMERIC=HOUR1 TO HOUR6.
STRING XSTATE (A2) /NAME1 TO NAME6 (A15).
COMPUTE XSTATE=STATE.
FORMATS HOUR1 TO HOUR6 (F2.0).
SAVE OUTFILE=NEWFILE /DROP=STATE
    /RENAME=(XSTATE=STATE).
```
- GET accesses the old SPSS-format data file.
- REFORMAT converts variable STATE to a string variable with an A4 format and variables HOUR1 to HOUR6 to numeric variables with F8.2 formats.
- STRING declares XSTATE as a string variable with two positions.
- COMPUTE transfers the information from the variable STATE to the new string variable XSTATE.
- FORMATS changes the F8.2 formats for HOUR1 to HOUR6 to F2.0 formats.
- SAVE saves a new SPSS-format data file. The DROP subcommand drops the old variable STATE. RENAME renames the new string variable XSTATE to the original variable name STATE.

# **REGRESSION**

```
REGRESSION [MATRIX=[IN({file})] [OUT({file})]] 
\{ \begin{array}{ccc} \ast & \ast \end{array} \} \qquad \{ \begin{array}{ccc} \ast & \ast \end{array} \} [/VARIABLES={varlist }]
 {(COLLECT)**} 
 {ALL }
   [/DESCRIPTIVES=[DEFAULTS] [MEAN] [STDDEV] [CORR] [COV] 
                     [VARIANCE] [XPROD] [SIG] [N] [BADCORR]
                     [ALL] [NONE**]] 
   [/SELECT={varname relation value} 
   [/MISSING=[{LISTWISE** }] [INCLUDE]] 
               \overline{\overline{\mathbf{P}}\mathbf{A}IRWISE
                {MEANSUBSTITUTION}
   [/REGWGT=varname]
   [/STATISTICS=[DEFAULTS**] [R**] [COEFF**] [ANOVA**] [OUTS**] 
 [ZPP] [LABEL] [CHA] [CI] [F] [BCOV] [SES] 
[XTX] [COLLIN] [TOL] [SELECTION] [ALL]]
 [/CRITERIA=[DEFAULTS**] [TOLERANCE({0.0001**})] [MAXSTEPS(n)] 
 {value }
                [PIN[({0.05**})]] [POUT[({0.10**})]]
                                              \{value\} [FIN[({3.84 })]] [FOUT[({2.71 })]] 
                       \{value\} [CIN[({ 95**})]]]
                        {value}
 [/{NOORIGIN**}] 
    {ORIGIN }
   /DEPENDENT=varlist
  [/METHOD=]{STEPWISE [varlist] } [...] [/...]
                {FORWARD [varlist] }
                {BACKWARD [varlist] }
                {ENTER [varlist] }
                {REMOVE varlist }
               {TEST(varlist)(varlist)...} 
 [/OUTFILE={COVB (filename)}] [MODEL (filename)]
 {CORB (filename)}
```
\*\*Default if the subcommand is omitted.

```
REGRESSION VARIABLES=POP15, POP75, INCOME, GROWTH, SAVINGS
 /DEPENDENT=SAVINGS
 /METHOD=ENTER POP15,POP75,INCOME
 /METHOD=ENTER GROWTH.
```
# **Overview**

REGRESSION calculates multiple regression equations and associated statistics and plots. REGRESSION also calculates collinearity diagnostics, predicted values, residuals, measures of fit and influence, and several statistics based on these measures (see the section on residuals beginning on p. [1367](#page-1366-0)).

## **Options**

**Input and Output Control Subcommands.** DESCRIPTIVES requests descriptive statistics on the variables in the analysis. SELECT estimates the model based on a subset of cases. REGWGT specifies a weight variable for estimating weighted least-squares models. MISSING specifies the treatment of cases with missing values. MATRIX reads and writes matrix data files.

**Equation-Control Subcommands.** These optional subcommands control the calculation and display of statistics for each equation. STATISTICS controls the statistics displayed for the equation(s) and the independent variable(s), CRITERIA specifies the criteria used by the variable selection method, and ORIGIN specifies whether regression is through the origin.

**Analysis of Residuals, Fit, and Influence.** The optional subcommands that analyze and plot residuals and add new variables to the working data file containing predicted values, residuals, measures of fit and influence, or related information, are described starting on p. [1367.](#page-1366-0) These subcommands apply to the final equation.

# **Basic Specification**

The basic specification is DEPENDENT, which initiates the equation(s) and defines at least one dependent variable, followed by METHOD, which specifies the method for selecting independent variables.

- By default, all variables named on DEPENDENT and METHOD are used in the analysis.
- The default display for each equation includes a Model Summary table showing  $R^2$ , an ANOVA table, a Coefficients table displaying related statistics for variables in the equation, and an Excluded Variables table displaying related statistics for variables not yet in the equation.
- By default, all cases in the working data file with valid values for all selected variables are used to compute the correlation matrix on which the regression equations are based. The default equations include a constant (intercept).

# **Subcommand Order**

The standard subcommand order for REGRESSION is

```
REGRESSION MATRIX=...
    /VARIABLES=...
    /DESCRIPTIVES=...
    /SELECT=...
    /MISSING=...
   /REGWGT = . . .
```
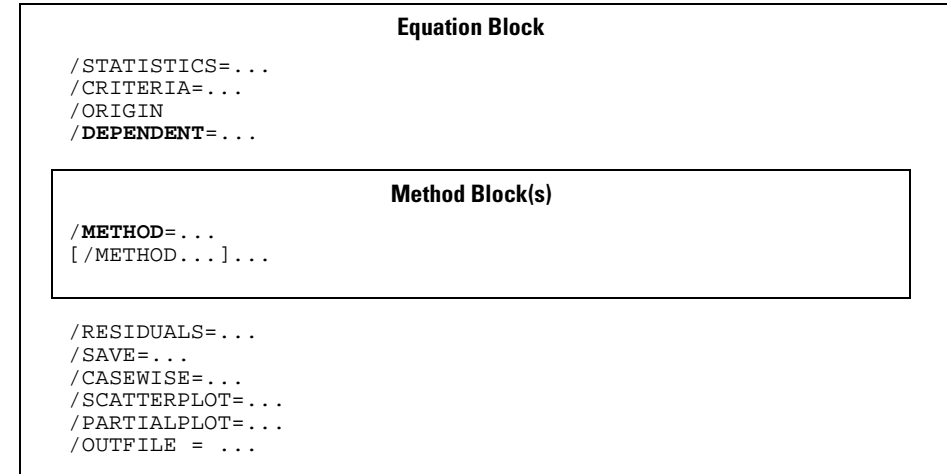

- Only one equation block is allowed per REGRESSION command.
- Subcommands listed outside the equation block must be specified before any subcommands within the block.
- When used, MATRIX must be specified first.
- An equation block can contain multiple METHOD subcommands. These methods are applied, one after the other, to the estimation of the equation for that block.
- The STATISTICS, CRITERIA, and ORIGIN/NOORIGIN subcommands must precede the DEPENDENT subcommand.
- The RESIDUALS, CASEWISE, SCATTERPLOT, SAVE, PARTIALPLOT and OUTFILE subcommands must follow the last METHOD subcommand in an equation block and apply only to the final equation after all METHOD subcommands have been processed. These subcommands are discussed in the section on residuals beginning on p. [1367](#page-1366-0).

# **Syntax Rules**

• VARIABLES can be specified only once. If omitted, VARIABLES defaults to COLLECT.

- The DEPENDENT subcommand can be specified only once and must be followed immediately by one or more METHOD subcommands.
- CRITERIA, STATISTICS, and ORIGIN must be specified before DEPENDENT and METHOD. If any of these subcommands are specified more than once, only the last specified is in effect for all subsequent equations.
- More than one variable can be specified on the DEPENDENT subcommand. An equation is estimated for each.
- If no variables are specified on METHOD, all variables named on VARIABLES but not on DEPENDENT are considered for selection.

# **Operations**

- REGRESSION calculates a correlation matrix that includes all variables named on VARIABLES. All equations requested on the REGRESSION command are calculated from the same correlation matrix.
- The MISSING, DESCRIPTIVES, and SELECT subcommands control the calculation of the correlation matrix and associated displays.
- If multiple METHOD subcommands are specified, they operate in sequence on the equations defined by the preceding DEPENDENT subcommand.
- Only independent variables that pass the tolerance criterion are candidates for entry into the equation (see the CRITERIA subcommand on p. [1359\)](#page-1358-0).

# **Example**

```
REGRESSION VARIABLES=POP15,POP75,INCOME,GROWTH,SAVINGS
 /DEPENDENT=SAVINGS
 /METHOD=ENTER POP15,POP75,INCOME
 /METHOD=ENTER GROWTH.
```
- VARIABLES calculates a correlation matrix of five variables for use by REGRESSION.
- DEPENDENT defines a single equation, with SAVINGS as the dependent variable.
- The first METHOD subcommand enters POP15, POP75, and INCOME into the equation.
- The second METHOD subcommand adds GROWTH to the equation containing POP15 to INCOME.

## **VARIABLES Subcommand**

VARIABLES names all the variables to be used in the analysis.

- The minimum specification is a list of two variables or the keyword ALL or COLLECT. COLLECT, which must be specified in parentheses, is the default.
- Only one VARIABLES subcommand is allowed and it must precede any DEPENDENT or METHOD subcommands.
- You can use keyword TO to refer to consecutive variables in the working data file.

• The order of variables in the correlation matrix constructed by REGRESSION is the same as their order on VARIABLES. If (COLLECT) is used, the order of variables in the correlation matrix is the order in which they are first listed on the DEPENDENT and METHOD subcommands.

**ALL** *Include all user-defined variables in the working data file.* 

**(COLLECT)** *Include all variables named on the DEPENDENT and METHOD subcommands.* COLLECT is the default if the VARIABLES subcommand is omitted. COLLECT must be specified in parentheses. If COLLECT is used, the METHOD subcommands must specify variable lists.

### **Example**

```
REGRESSION VARIABLES=(COLLECT)
 /DEPENDENT=SAVINGS
 /METHOD=STEP POP15 POP75 INCOME
/METHOD=ENTER GROWTH.
```
- COLLECT requests that the correlation matrix include SAVINGS, POP15, POP75, INCOME, and GROWTH. Since COLLECT is the default, the VARIABLES subcommand could have been omitted.
- The DEPENDENT subcommand defines a single equation in which SAVINGS is the dependent variable.
- The first METHOD subcommand requests that the block of variables *POP15*, *POP75*, and INCOME be considered for inclusion using a stepwise procedure.
- The second METHOD subcommand adds variable *GROWTH* to the equation.

# **DEPENDENT Subcommand**

DEPENDENT specifies a list of variables and requests that an equation be built for each. DEPENDENT is required.

- The minimum specification is a single variable. There is no default variable list.
- Only one DEPENDENT subcommand can be specified. It must be followed by at least one METHOD subcommand.
- Keyword TO on a DEPENDENT subcommand refers to the order in which variables are specified on the VARIABLES subcommand. If VARIABLES=(COLLECT), TO refers to the order of variables in the working data file.
- If DEPENDENT names more than one variable, an equation is built for each using the same independent variables and methods.

# **METHOD Subcommand**

METHOD specifies a variable selection method and names a block of variables to be evaluated using that method. METHOD is required.

• The minimum specification is a method keyword and, for some methods, a list of variables. The actual keyword METHOD can be omitted.

- When more than one METHOD subcommand is specified, each METHOD subcommand is applied to the equation that resulted from the previous METHOD subcommands.
- The default variable list for methods FORWARD, BACKWARD, STEPWISE, and ENTER consists of all variables named on VARIABLES that are not named on the DEPENDENT subcommand. If VARIABLES=(COLLECT), the variables must be specified for these methods.
- There is no default variable list for the REMOVE and TEST methods.
- Keyword TO in a variable list on METHOD refers to the order in which variables are specified on the VARIABLES subcommand. If VARIABLES=(COLLECT), TO refers to the order of variables in the working data file.

The available stepwise methods are as follows:

- **BACKWARD [varlist]** *Backward elimination.* Variables in the block are considered for removal. At each step, the variable with the largest probability-of-*F* value is removed, provided that the value is larger than POUT (see the CRITERIA subcommand on p. [1359](#page-1358-0)). If no variables are in the equation when BACKWARD is specified, all independent variables in the block are first entered.
- **FORWARD [varlist]** *Forward entry.* Variables in the block are added to the equation one at a time. At each step, the variable not in the equation with the smallest probability of *F* is entered if the value is smaller than PIN (see the CRITERIA subcommand on p. [1359\)](#page-1358-0).
- **STEPWISE [varlist]** *Stepwise selection.* If there are independent variables already in the equation, the variable with the largest probability of *F* is removed if the value is larger than POUT. The equation is recomputed without the variable and the process is repeated until no more independent variables can be removed. Then, the independent variable not in the equation with the smallest probability of *F* is entered if the value is smaller than PIN. All variables in the equation are again examined for removal. This process continues until no variables in the equation can be removed and no variables not in the equation are eligible for entry, or until the maximum number of steps has been reached (see the CRITERIA subcommand on p. [1359](#page-1358-0)).

The methods that enter or remove the entire variable block in a single step are as follows:

- **ENTER [varlist]** *Forced entry.* All variables specified are entered in a single step in order of decreasing tolerance. You can control the order in which variables are entered by specifying the variables on multiple METH-OD=ENTER subcommands.
- **REMOVE varlist** *Forced removal.* All variables specified are removed in a single step. REMOVE requires a variable list.
- **TEST (varlist) (varlist)** *R*2 *change and its significance for sets of independent variables.* This method first adds all variables specified on TEST to the current equation. It then removes in turn each subset from the equation and displays requested statistics. Specify test subsets in parentheses. A

variable can be used in more than one subset, and each subset can include any number of variables. Variables named on TEST remain in the equation when the method is completed.

### **Example**

```
REGRESSION VARIABLES=POP15 TO GROWTH, SAVINGS
/DEPENDENT=SAVINGS
/METHOD=STEPWISE
/METHOD=ENTER.
```
- STEPWISE applies the stepwise procedure to variables POP15 to GROWTH.
- All variables not in the equation when the STEPWISE method is completed will be forced into the equation with ENTER.

### **Example**

```
REGRESSION VARIABLES=(COLLECT)
 /DEPENDENT=SAVINGS
 /METHOD=TEST(MEASURE3 TO MEASURE9)(MEASURE3,INCOME)
 /METHOD=ENTER GROWTH.
```
- The VARIABLES=(COLLECT) specification assembles a correlation matrix that includes all variables named on the DEPENDENT and METHOD subcommands.
- REGRESSION first builds the full equation of all the variables named on the first METHOD subcommand: SAVINGS regressed on MEASURE3 to MEASURE9 and INCOME. For each set of test variables (MEASURE3 to MEASURE9, and MEASURE3 and INCOME), the  $R^2$ change, *F*, probability, sums of squares, and degrees of freedom are displayed.
- GROWTH is added to the equation by the second METHOD subcommand. Variables MEASURE3 to MEASURE9 and INCOME are still in the equation when this subcommand is executed.

# **STATISTICS Subcommand**

STATISTICS controls the display of statistics for the equation and for the independent variables.

- If STATISTICS is omitted or if it is specified without keywords, R, ANOVA, COEFF, and OUTS are displayed (see below).
- If any statistics are specified on STATISTICS, only those statistics specifically requested are displayed.
- STATISTICS must be specified before DEPENDENT and METHOD subcommands. The last specified STATISTICS affects all equations.

## **Global Statistics**

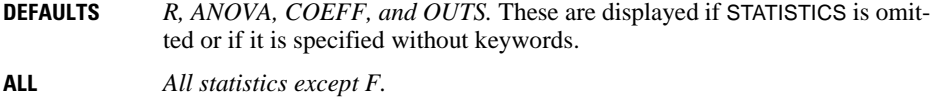

## **Equation Statistics**

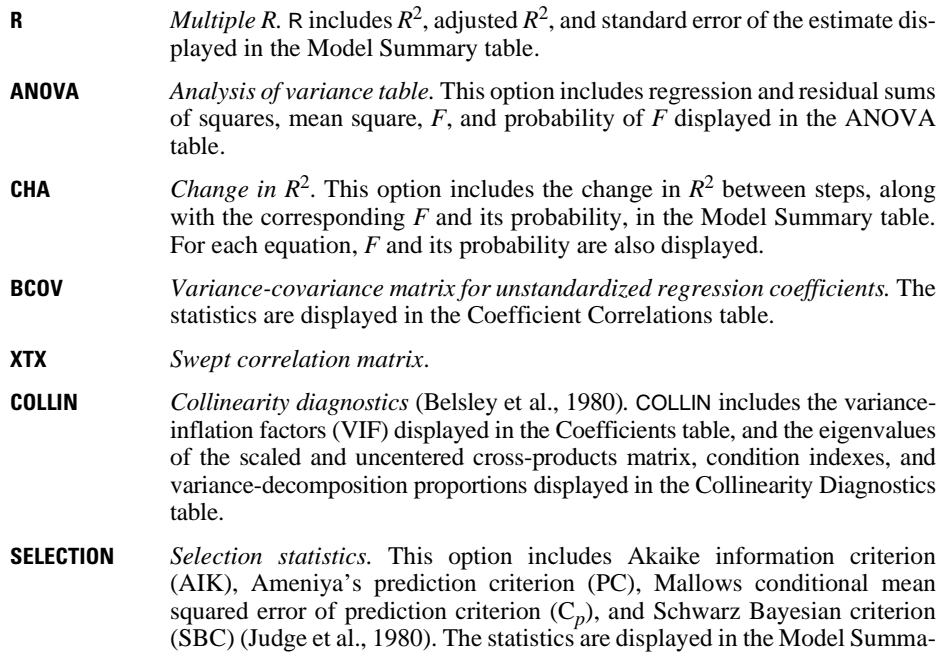

## **Statistics for the Independent Variables**

ry table.

- **COEFF** *Regression coefficients.* This option includes regression coefficients (B), standard errors of the coefficients, standardized regression coefficients (beta), *t*, and twotailed probability of *t*. The statistics are displayed in the Coefficients table.
- **OUTS** *Statistics for variables not yet in the equation that have been named on METHOD subcommands for the equation.* OUTS displays the Excluded Variables table showing beta, *t,* two-tailed probability of *t,* and minimum tolerance of the variable if it were the only variable entered next.
- **ZPP** *Zero-order, part, and partial correlation*. The statistics are displayed in the Coefficients table.
- **CI** *95% confidence interval for the unstandardized regression coefficients.* The statistics are displayed in the Coefficients table.
- **SES** *Approximate standard error of the standardized regression coefficients.* (Meyer & Younger, 1976.) The statistics are displayed in the Coefficients table.
- **TOL** *Tolerance.* This option displays tolerance for variables in the equation in the Coefficients table. For variables not yet entered into the equation, TOL displays in the

Excluded Variables table the tolerance each variable would have if it were the only variable entered next.

**F** *F value for B and its probability.* This is displayed instead of the *t* value in the Coefficients or Excluded Variables table.

## <span id="page-1358-0"></span>**CRITERIA Subcommand**

CRITERIA controls the statistical criteria used to build the regression equations. The way in which these criteria are used depends on the method specified on METHOD. The default criteria are noted in the description of each CRITERIA keyword below.

- The minimum specification is a criterion keyword and its arguments, if any.
- If CRITERIA is omitted or included without specifications, the default criteria are in effect.
- The CRITERIA subcommand must be specified before DEPENDENT and METHOD subcommands. The last specified CRITERIA affects all equations.

## **Tolerance and Minimum Tolerance Tests**

Variables must pass both tolerance and minimum tolerance tests in order to enter and remain in a regression equation. Tolerance is the proportion of the variance of a variable in the equation that is not accounted for by other independent variables in the equation. The minimum tolerance of a variable not in the equation is the smallest tolerance any variable already in the equation would have if the variable being considered were included in the analysis.

If a variable passes the tolerance criteria, it is eligible for inclusion based on the method in effect.

## **Criteria for Variable Selection**

- The ENTER, REMOVE, and TEST methods use only the TOLERANCE criterion.
- BACKWARD removes variables according to the probability of *F*-to-remove (keyword POUT). Specify FOUT to use *F*-to-remove instead.
- FORWARD enters variables according to the probability of *F*-to-enter (keyword PIN). Specify FIN to use *F*-to-enter instead.
- STEPWISE uses both PIN and POUT (or FIN and FOUT) as criteria. If the criterion for entry (PIN or FIN) is less stringent than the criterion for removal (POUT or FOUT), the same variable can cycle in and out until the maximum number of steps is reached. Therefore, if PIN is larger than POUT or FIN is smaller than FOUT, REGRESSION adjusts POUT or FOUT and issues a warning.
- The values for these criteria are specified in parentheses. If a value is not specified, the default values are used.
- **DEFAULTS** *PIN(0.05), POUT(0.10), and TOLERANCE(0.0001).* These are the defaults if CRITERIA is omitted. If criteria have been changed, DEFAULTS restores these defaults.

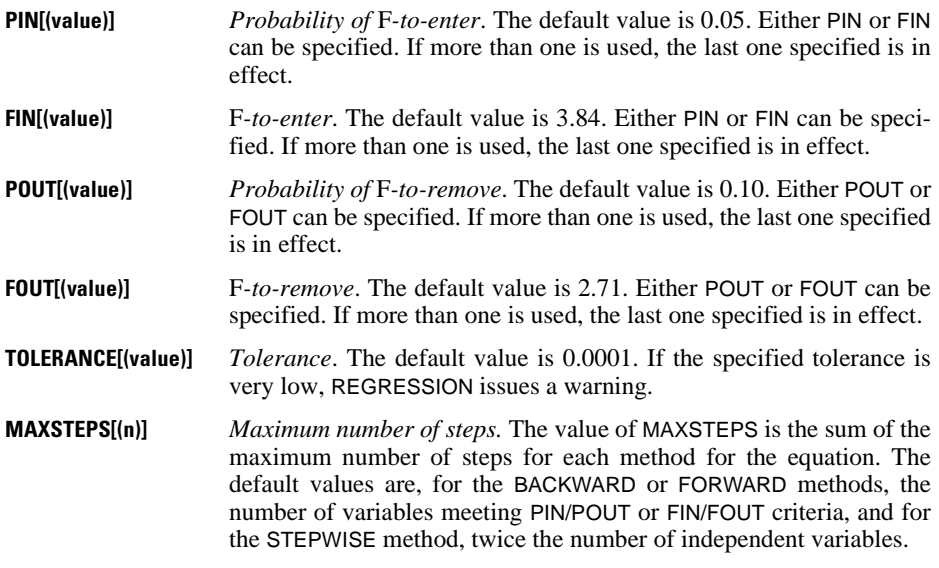

## **Confidence Intervals**

**CIN[(value)]** *Reset the value of the percent for confidence intervals.* The default is 95%. The specified value sets the percentage interval used in the computation of temporary variable types MCIN and ICIN. (See the list of temporary variable types on p. [1368](#page-1367-0).)

### **Example**

```
REGRESSION VARIABLES=POP15 TO GROWTH, SAVINGS
 /CRITERIA=PIN(.1) POUT(.15)
 /DEPENDENT=SAVINGS
 /METHOD=FORWARD.
```
• The CRITERIA subcommand relaxes the default criteria for entry and removal for the FORWARD method. Note that the specified PIN is less than POUT.

# **ORIGIN and NOORIGIN Subcommands**

ORIGIN and NOORIGIN control whether or not the constant is suppressed. By default, the constant is included in the model (NOORIGIN).

- The specification is either the ORIGIN or NOORIGIN subcommand.
- ORIGIN and NOORIGIN must be specified before the DEPENDENT and METHOD subcommands. The last specified remains in effect for all equations.
- ORIGIN requests regression through the origin. The constant term is suppressed.
- If you specify ORIGIN, statistics requested on the DESCRIPTIVES subcommand are computed as if the mean were 0.

• ORIGIN and NOORIGIN affect the way the correlation matrix is built. If matrix materials are used as input to REGRESSION, the keyword that was in effect when the matrix was written should be in effect when that matrix is read.

### **Example**

```
REGRESSION VAR=(COL)
/ORIGIN
/DEP=HOMICIDE
/METHOD=ENTER POVPCT.
```
• The REGRESSION command requests an equation that regresses HOMICIDE on POVPCT and suppresses the constant (ORIGIN).

# **REGWGT Subcommand**

The only specification on REGWGT is the name of the variable containing the weights to be used in estimating a weighted least-squares model. With REGWGT the default display is the usual REGRESSION display.

- REGWGT is a global subcommand.
- If more than one REGWGT subcommand is specified on a REGRESSION procedure, only the last one is in effect.
- REGWGT can be used with MATRIX OUT but not with MATRIX IN.
- Residuals saved from equations using the REGWGT command are not weighted. To obtain weighted residuals, multiply the residuals created with SAVE by the square root of the weighting variable in a COMPUTE statement.
- REGWGT is in effect for all equations and affects the way the correlation matrix is built. Thus, if REGWGT is specified on a REGRESSION procedure that writes matrix materials to a matrix data file, subsequent REGRESSION procedures using that file will be automatically weighted.

```
REGRESSION VARIABLES=GRADE GPA STARTLEV TREATMNT
 /DEPENDENT=GRADE
/METHOD=ENTER
 /SAVE PRED(P).
COMPUTE WEIGHT=1/(P*(1-P)).
REGRESSION VAR=GRADE GPA STARTLEV TREATMNT
 /REGWGT=WEIGHT
 /DEP=GRADE
 /METHOD=ENTER.
```
- VARIABLES builds a correlation matrix that includes GRADE, GPA, STARTLEV, and TREATMNT.
- DEPENDENT identifies GRADE as the dependent variable.
- METHOD regresses GRADE on GPA, STARTLEV, and TREATMNT.
- SAVE saves the predicted values from the regression equation as variable  $\overline{P}$  in the working data file (see the SAVE subcommand on p. [1374](#page-1373-0)).
- COMPUTE creates the variable WEIGHT as a transformation of P.
- The second REGRESSION procedure performs a weighted regression analysis on the same set of variables using *WEIGHT* as the weighting variable.

```
REGRESSION VAR=GRADE GPA STARTLEV TREATMNT
/REGWGT=WEIGHT
/DEP=GRADE
/METHOD=ENTER
 /SAVE RESID(RGRADE).
COMPUTE WRGRADE=RGRADE * SQRT(WEIGHT).
```
- This example illustrates the use of COMPUTE with SAVE to weight residuals.
- REGRESSION performs a weighted regression analysis of GRADE on GPA, STARTLEV, and TREATMNT, using WEIGHT as the weighting variable.
- SAVE saves the residuals as *RGRADE* (see the SAVE subcommand on p. [1374\)](#page-1373-0). These residuals are not weighted.
- COMPUTE creates variable WRGRADE, which contains the weighted residuals.

## **DESCRIPTIVES Subcommand**

DESCRIPTIVES requests the display of correlations and descriptive statistics. By default, descriptive statistics are not displayed.

- The minimum specification is simply the subcommand keyword DESCRIPTIVES, which obtains MEAN, STDDEV, and CORR.
- If DESCRIPTIVES is specified with keywords, only those statistics specifically requested are displayed.
- Descriptive statistics are displayed only once for all variables named or implied on VARIABLES.
- Descriptive statistics are based on all valid cases for each variable if PAIRWISE or MEANSUBSTITUTION has been specified on MISSING. Otherwise, only cases with valid values for all variables named or implied on the VARIABLES subcommand are included in the calculation of descriptive statistics.
- If regression through the origin has been requested (subcommand ORIGIN), statistics are computed as if the mean were 0.
- **NONE** *No descriptive statistics.* This is the default if the subcommand is omitted.
- **DEFAULTS** *MEAN, STDDEV, and CORR*. This is the same as specifying DESCRIPTIVES without specifications.
- **MEAN** *Display variable means in the Descriptive Statistics table*.
- **STDDEV** *Display variable standard deviations in the Descriptive Statistics table*.
- **VARIANCE** *Display variable variances in the Descriptive Statistics table*.
- **CORR** *Display Pearson correlation coefficients in the Correlations table*.

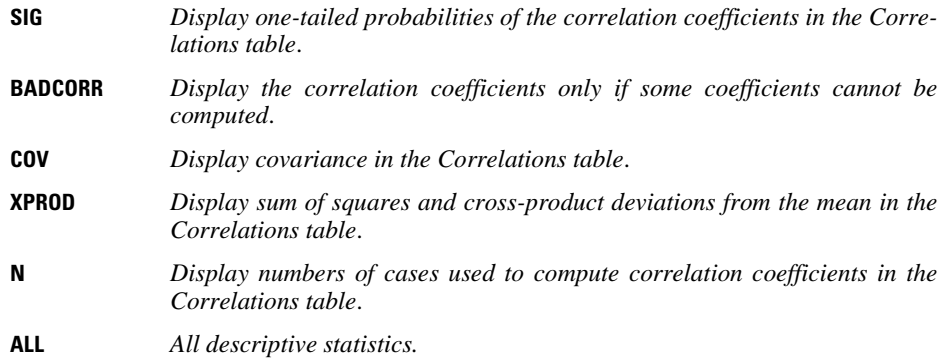

```
REGRESSION DESCRIPTIVES=DEFAULTS SIG COV
 /VARIABLES=AGE,FEMALE,YRS_JOB,STARTPAY,SALARY
 /DEPENDENT=SALARY
 /METHOD=ENTER STARTPAY
 /METHOD=ENTER YRS_JOB.
```
- The variable means, standard deviations, and number of cases are displayed in the Descriptive Statistics table and the correlation coefficients, one-tailed probabilities of the correlation coefficients, and covariance are displayed in the Correlations table.
- Statistics are displayed for all variables named on VARIABLES, even though only variables SALARY, STARTPAY, and YRS JOB are used to build the equations.
- STARTPAY is entered into the equation by the first METHOD subcommand. YRS\_JOB is entered by the second METHOD subcommand.

## **SELECT Subcommand**

By default, all cases in the working data file are considered for inclusion on REGRESSION. Use SELECT to include a subset of cases in the correlation matrix and resulting regression statistics.

- The required specification on SELECT is a logical expression.
- The syntax for the SELECT subcommand is as follows:

```
/SELECT=varname relation value
```
- The variable named on SELECT should not be specified on the VARIABLES subcommand.
- The relation can be EQ, NE, LT, LE, GT, or GE.
- Only cases for which the logical expression on SELECT is true are included in the calculation of the correlation matrix and regression statistics.
- All other cases, including those with missing values for the variable named on SELECT, are not included in the computations.
- If SELECT is specified, residuals and predicted values are calculated and reported separately for both selected and unselected cases by default (see the RESIDUALS subcommand on p. [1370](#page-1369-0)).
- Cases deleted from the working data file with SELECT IF, a temporary SELECT IF, or SAMPLE are not passed to REGRESSION and are not included among either the selected or unselected cases.
- You should not use a variable from a temporary transformation as a selection variable, since REGRESSION reads the data file more than once if any residuals subcommands are specified. A variable created from a temporary transformation (with IF and COMPUTE statements) will disappear when the data are read a second time, and a variable that is the result of a temporary RECODE will change.

```
REGRESSION SELECT SEX EQ 'M'
 /VARIABLES=AGE,STARTPAY,YRS_JOB,SALARY
/DEPENDENT=SALARY
 /METHOD=STEP
 /RESIDUALS=NORMPROB.
```
- Only cases with the value M for SEX are included in the correlation matrix calculated by **REGRESSION**
- Separate normal P\_P plots are displayed for cases with SEX equal to M and for other cases (see the RESIDUALS subcommand on p. [1370\)](#page-1369-0).

# **MATRIX Subcommand**

MATRIX reads and writes matrix data files. It can read files written by previous REGRESSION procedures or files written by other procedures such as CORRELATIONS. The matrix materials REGRESSION writes also include the mean, standard deviation, and number of cases used to compute each coefficient. This information immediately precedes the correlation matrix in the matrix file (see ["Format of the Matrix Data File" on p. 1365](#page-1364-0)).

- Either IN or OUT and a matrix file in parentheses are required on MATRIX.
- When used, MATRIX must be the first subcommand specified in a REGRESSION procedure.
- ORIGIN and NOORIGIN affect the way the correlation matrix is built. If matrix materials are used as input to REGRESSION, the keyword that was in effect when the matrix was written should be in effect when that matrix is read.
- **OUT (filename)** *Write a matrix data file.* Specify either a filename or an asterisk, enclosed in parentheses. If you specify a filename, the file is stored on disk and can be retrieved at any time. If you specify an asterisk (\*), the matrix data file replaces the working file but is not stored on disk unless you use SAVE or XSAVE.
- **IN (filename)** *Read a matrix data file.* If the matrix data file is the working data file, specify an asterisk (\*) in parentheses. If the matrix data file is another file, specify the filename in parentheses. A matrix file read from an external file does not replace the working data file.

## <span id="page-1364-0"></span>**Format of the Matrix Data File**

- The file has two special variables created by the program: ROWTYPE\_ and VARNAME\_.
- ROWTYPE is a short string variable with values MEAN, STDDEV, N, and CORR (for Pearson correlation coefficient).
- VARNAME is a short string variable whose values are the names of the variables used to form the correlation matrix. When  $ROWTYPE$  is CORR, VARNAME gives the variable associated with that row of the correlation matrix.
- The remaining variables in the file are the variables used to form the correlation matrix.
- To suppress the constant term when ORIGIN is used in the analysis, value OCORR (rather than value CORR) is written to the matrix system file. OCORR indicates that the regression passes through the origin.

## **Split Files**

- When split-file processing is in effect, the first variables in the matrix data file are the split variables, followed by ROWTYPE, the independent variable, VARNAME, and the dependent variables.
- A full set of matrix materials is written for each subgroup defined by the split variable(s).
- A split variable cannot have the same variable name as any other variable written to the matrix data file.
- If a split file is in effect when a matrix is written, the same split file must be in effect when that matrix is read.

### **Missing Values**

- With PAIRWISE treatment of missing values, the matrix of N's used to compute each coefficient is included with the matrix materials.
- With LISTWISE treatment (the default) or MEANSUBSTITUTION, a single N used to calculate all coefficients is included.

```
REGRESSION MATRIX IN(PAY_DATA) OUT(*)
 /VARIABLES=AGE,STARTPAY,YRS_JOB,SALARY
 /DEPENDENT=SALARY
 /METHOD=STEP.
```
- MATRIX IN reads the matrix data file PAY DATA.
- A stepwise regression analysis of SALARY is performed using AGE, STARTPAY, and YRS JOB.
- MATRIX OUT replaces the working data file with the matrix data file that was previously stored in the PAY\_DATA file.

# **MISSING Subcommand**

MISSING controls the treatment of cases with missing values. By default, a case that has a user-missing or system-missing value for any variable named or implied on VARIABLES is omitted from the computation of the correlation matrix on which all analyses are based.

• The minimum specification is a keyword specifying a missing-value treatment.

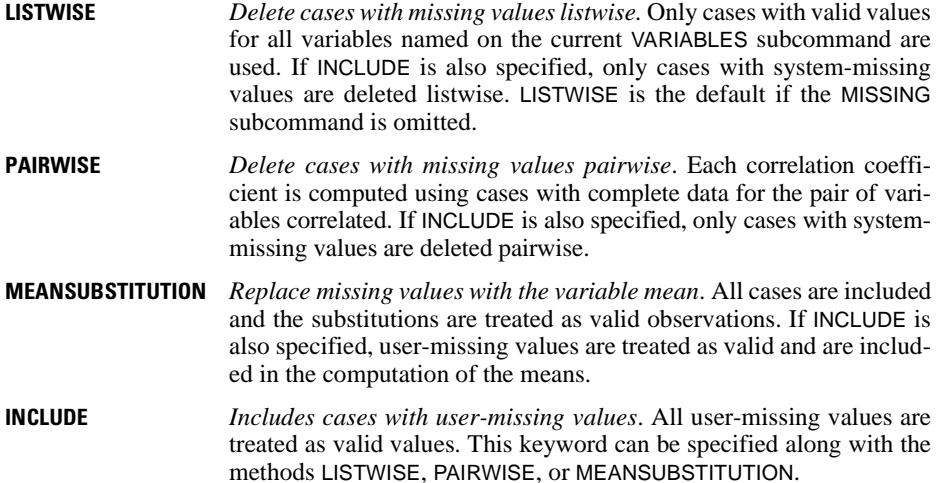

### **Example**

```
REGRESSION VARIABLES=POP15,POP75,INCOME,GROWTH,SAVINGS
 /DEPENDENT=SAVINGS
 /METHOD=STEP
 /MISSING=MEANSUBSTITUTION.
```
• System-missing and user-missing values are replaced with the means of the variables when the correlation matrix is calculated.

## **References**

- Belsley, D. A., E. Kuh, and R. E. Welsch. 1980. *Regression diagnostics: Identifying influential data and sources of collinearity.* New York: John Wiley and Sons.
- Berk, K. N. 1977. Tolerance and condition in regression computation. *Journal of the American Statistical Association*, 72: 863–66.
- Judge, G. G., W. E. Griffiths, R. C. Hill, H. Lutkepohl, and T. C. Lee. 1980. *The theory and practice of econometrics.* 2nd ed. New York: John Wiley and Sons.
- Meyer, L. S., and M. S. Younger. 1976. Estimation of standardized coefficients. *Journal of the American Statistical Association*, 71: 154–57.

# <span id="page-1366-0"></span>**REGRESSION: Residuals**

```
REGRESSION VARIABLES=varlist /DEPENDENT=varname /METHOD=method
 [/RESIDUALS=[DEFAULTS] [DURBIN] [OUTLIERS({ZRESID })] [ID (varname)]
 {tempvars}
 [NORMPROB({ZRESID })] [HISTOGRAM({ZRESID })] 
 {tempvars} {tempvars}
         [SIZE({SEPARATE}] 
                 {POOLED }
 [/CASEWISE=[DEFAULTS] [{OUTLIERS({3 })}] [PLOT({ZRESID })]
 { {value} } {tempvar} 
 {ALL }
         [{DEPENDENT PRED RESID}]] 
           {tempvars }
 [/SCATTERPLOT [varname, varname]...[
  [/PARTIALPLOT=[{ALL }] 
                   {ALL}]<br>{varlist}
 [/OUTFILE={COVB (filename)}] [MODEL (filename]
 {CORB (filename)}
 [/SAVE=tempvar[(newname)] [tempvar[(newname)]...] [FITS]]
```
*Temporary residual variables are:* 

PRED, ADJPRED, SRESID, MAHAL, RESID, ZPRED, SDRESID, COOK, DRESID, ZRESID, SEPRED, LEVER, DFBETA, SDBETA, DFFIT, SDFFIT, COVRATIO, MCIN, ICIN

*SAVE FITS saves:*

DFFIT, SDFIT, DFBETA, SDBETA, COVRATIO

#### **Example**

```
REGRESSION VARIABLES=SAVINGS INCOME POP15 POP75
  /WIDTH=132
  /DEPENDENT=SAVINGS
  /METHOD=ENTER
  /RESIDUALS
  /CASEWISE
  /SCATTERPLOT (*ZRESID *ZPRED)
  /PARTIALPLOT
  /SAVE ZRESID(STDRES) ZPRED(STDPRED).
```
## **Overview**

REGRESSION creates temporary variables containing predicted values, residuals, measures of fit and influence, and several statistics based on these measures. These temporary variables can be analyzed within REGRESSION in Casewise Diagnostics tables (CASEWISE subcommand), scatterplots (SCATTERPLOT subcommand), histograms and normal probability plots (RESIDUALS subcommand), and partial regression plots (PARTIALPLOT subcommand). Any of the residuals subcommands can be specified to obtain descriptive statistics for the predicted values, residuals, and their standardized versions. Any of the temporary variables can be added to the working data file with the SAVE subcommand.

# **Basic Specification**

All residuals analysis subcommands are optional. Most have defaults that can be requested by including the subcommand without any further specifications. These defaults are described in the discussion of each subcommand below.

# **Subcommand Order**

- The residuals subcommands RESIDUALS, CASEWISE, SCATTERPLOT, and PARTIALPLOT follow the last METHOD subcommand of any equation for which residuals analysis is requested. Statistics are based on this final equation.
- Residuals subcommands can be specified in any order. All residuals subcommands must follow the DEPENDENT and METHOD subcommands.

# **Operations**

- Residuals subcommands affect all equations.
- The temporary variables *PRED* (unstandardized predicted value), *ZPRED* (standardized predicted value), RESID (unstandardized residual), and ZRESID (standardized residual) are calculated and descriptive statistics are displayed whenever any residuals subcommand is specified. If any of the other temporary variables are referred to on the command, they are also calculated.
- Predicted values and statistics based on predicted values are calculated for every observation that has valid values for all variables in the equation. Residuals and statistics based on residuals are calculated for all observations that have a valid predicted value and a valid value for the dependent variable. The missing-values option therefore affects the calculation of residuals and predicted values.
- No residuals or predictors are generated for cases deleted from the working data file with SELECT IF, a temporary SELECT IF, or SAMPLE.
- All variables are standardized before plotting. If the unstandardized version of a variable is requested, the standardized version is plotted.
- Residuals processing is not available when the working data file is a matrix file or is replaced by a matrix file with MATRIX OUT(\*) on REGRESSION. If RESIDUALS, CASEWISE, SCATTERPLOT, PARTIALPLOT, or SAVE are used when MATRIX IN(\*) or MATRIX OUT(\*) is specified, the REGRESSION command is not executed.

<span id="page-1367-0"></span>For each analysis, REGRESSION can calculate the following types of temporary variables:

**PRED** *Unstandardized predicted values*.

**RESID** *Unstandardized residuals*.
- **DRESID** *Deleted residuals*.
- **ADJPRED** *Adjusted predicted values*.
- **ZPRED** *Standardized predicted values*.
- **ZRESID** *Standardized residuals*.
- **SRESID** *Studentized residuals*.
- **SDRESID** *Studentized deleted residuals*. (See Hoaglin & Welsch, 1978.)
- **SEPRED** *Standard errors of the predicted values*.
- **MAHAL** *Mahalanobis distances*.
- **COOK** *Cook's distances*. (See Cook, 1977.)
- **LEVER** *Centered leverage values*. (See Velleman & Welsch, 1981.)
- **DFBETA** *Change in the regression coefficient that results from the deletion of the ith case.* A DFBETA value is computed for each case for each regression coefficient generated by a model. (See Belsley et al., 1980.)
- **SDBETA** *Standardized DFBETA.* An SDBETA value is computed for each case for each regression coefficient generated by a model. (See Belsley et al., 1980.)
- **DFFIT** *Change in the predicted value when the ith case is deleted.* (See Belsley et al., 1980.)
- **SDFIT** *Standardized DFFIT.* (See Belsley et al., 1980.)
- **COVRATIO** *Ratio of the determinant of the covariance matrix with the ith case deleted to the determinant of the covariance matrix with all cases included.* (See Belsley et al., 1980.)
- **MCIN** *Lower and upper bounds for the prediction interval of the mean predicted response.* A lowerbound LMCIN and an upperbound UMCIN are generated. The default confidence interval is 95%. The confidence interval can be reset with the CIN subcommand. (See Dillon & Goldstein, 1984.)
- <span id="page-1368-0"></span>**ICIN** *Lower and upper bounds for the prediction interval for a single observation.* A lowerbound LICIN and an upperbound UICIN are generated. The default confidence interval is 95%. The confidence interval can be reset with the CIN subcommand. (See Dillon & Goldstein, 1984.)

```
REGRESSION VARIABLES=SAVINGS INCOME POP15 POP75
  /DEPENDENT=SAVINGS
  /METHOD=ENTER
  /RESIDUALS
  /CASEWISE
  /SCATTERPLOT (*ZRESID *ZPRED)
  /PARTIALPLOT
  /SAVE ZRESID(STDRES) ZPRED(STDPRED).
```
- REGRESSION requests a single equation in which SAVINGS is the dependent variable and INCOME, POP15, and POP75 are independent variables.
- RESIDUALS requests the default residuals output.
- Because residuals processing has been requested, statistics for predicted values, residuals, and standardized versions of predicted values and residuals are displayed in a Residuals Statistics table.
- CASEWISE requests a Casewise Diagnostics table for cases whose absolute value of ZRESID is greater than 3. Values of the dependent variable, predicted value, and residual are listed for each case.
- SCATTERPLOT requests a plot of the standardized predicted value and the standardized residual.
- PARTIALPLOT requests partial regression plots for all independent variables.
- SAVE adds the standardized residual and the standardized predicted value to the working data file as new variables named STDRES and STDPRED.

# **RESIDUALS Subcommand**

RESIDUALS controls the display and labeling of summary information on outliers as well as the display of the Durbin-Watson statistic and histograms and normal probability plots for the temporary variables.

- If RESIDUALS is specified without keywords, it displays a histogram of residuals, a normal probability plot of residuals, the values of \$CASENUM and ZRESID for the 10 cases with the largest absolute value of ZRESID, and the Durbin-Watson test statistic. The histogram and the normal plot are standardized.
- If any keywords are specified on RESIDUALS, only the requested information and plots are displayed.
- **DEFAULTS** *DURBIN, NORMPROB(ZRESID), HISTOGRAM(ZRESID), OUTLI-ERS(ZRESID).* These are the defaults if RESIDUALS is used without specifications.
- **HISTOGRAM(tempvars)** *Histogram of the temporary variable or variables*. The default is ZRESID. You can request histograms for PRED, RESID, ZPRED, DRESID, ADJPRED, SRESID, SDRESID, SEPRED, MAHAL, COOK, and LEVER. The specification of any other temporary variable will result in an error.
- **NORMPROB(tempvars)** *Normal probability (P-P) plot*. The default is ZRESID. The other temporary variables for which normal probability plots are available are PRED, RESID, ZPRED, DRESID, SRESID, and SDRESID. The specification of any other temporary variable will result in an error. Normal probability plots are always displayed in standardized form; therefore, when PRED, RESID, or DRESID is requested, the standardized equivalent ZPRED, ZRESID or SDRESID is displayed.
- **OUTLIERS(tempvars)** *The 10 cases with the largest absolute values of the specified temporary variables.* The default is ZRESID. The output includes the values

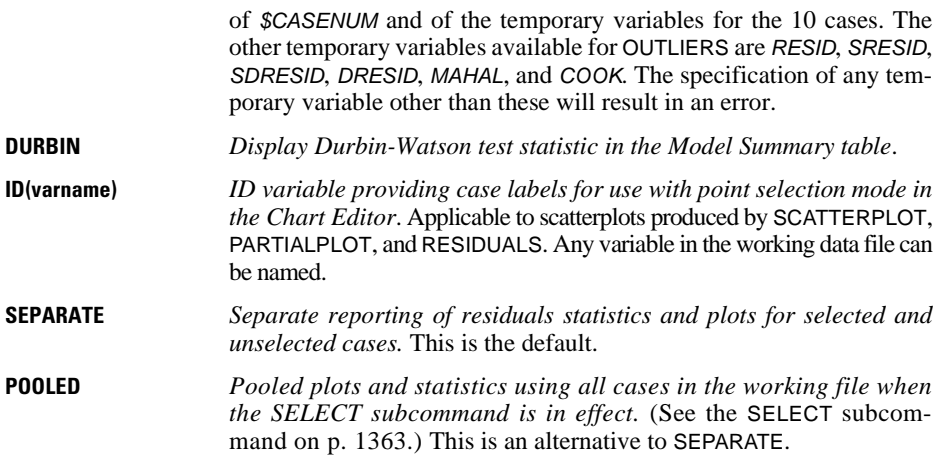

/RESID=DEFAULT ID(SVAR)

- DEFAULT produces the default residuals statistics: Durbin-Watson statistic, a normal probability plot and histogram of ZRESID, and an outlier listing for ZRESID.
- Descriptive statistics for *ZRESID, RESID, PRED*, and *ZPRED* are automatically displayed.
- SVAR is specified as the case identifier on the outlier output.

### **CASEWISE Subcommand**

CASEWISE requests a Casewise Diagnostics table of residuals. You can specify a temporary residual variable for casewise listing (via the PLOT keyword). You can also specify variables to be listed in the table for each case.

- If CASEWISE is used without any additional specifications, it displays a Casewise Diagnostics table of *ZRESID* for cases whose absolute value of *ZRESID* is at least 3. By default, the values of the case sequence number, DEPENDENT, PRED, and RESID are listed for each case.
- Defaults remain in effect unless specifically altered.
- **DEFAULTS** *OUTLIERS(3), PLOT(ZRESID), DEPENDENT, PRED, and RESID*. These are the defaults if the subcommand is used without specifications.
- **OUTLIERS(value)** *List only cases for which the absolute standardized value of the listed variable is at least as large as the specified value.* The default value is 3. Keyword OUTLIERS is ignored if keyword ALL is also present.
- **ALL** *Include all cases in the Casewise Diagnostic table.* ALL is the alternative to keyword OUTLIERS.
- **PLOT(tempvar)** *List the values of the temporary variable in the Casewise Diagnostics table*. The default temporary variable is ZRESID. Other variables that can be listed

are RESID, DRESID, SRESID, and SDRESID. The specification of any temporary variable other than these will result in an error. When requested, RESID is standardized and DRESID is Studentized in the output.

**tempvars** *Display the values of these variables next to the casewise list entry for each case.* The default variables are DEPENDENT (the dependent variable), PRED, and RESID. Any of the other temporary variables can be specified. If an ID variable is specified on RESIDUALS, the ID variable is also listed.

#### **Example**

/CASEWISE=DEFAULT ALL SRE MAH COOK SDR

- This example requests a Casewise Diagnostics table of the standardized residuals for all cases.
- ZRESID, the dependent variable, and the temporary variables PRED, RESID, SRESID, MAHAL, COOK, and SDRESID are for all cases.

# **SCATTERPLOT Subcommand**

SCATTERPLOT names pairs of variables for scatterplots.

- The minimum specification for SCATTERPLOT is a pair of variables in parentheses. There are no default specifications.
- You can specify as many pairs of variables in parentheses as you want.
- The first variable named in each set of parentheses is plotted along the vertical axis, and the second variable is plotted along the horizontal axis.
- Plotting symbols are used to represent multiple points occurring at the same position.
- You can specify any variable named on the VARIABLES subcommand.
- You can specify PRED, RESID, ZPRED, ZRESID, DRESID, ADJPRED, SRESID, SDRESID, SEPRED, MAHAL, COOK, and LEVER. The specification of any other temporary variables will result in an error.
- Specify an asterisk before temporary variable names to distinguish them from userdefined variables. For example, use \*PRED to specify PRED.

### **Example**

/SCATTERPLOT (\*RES,\*PRE)(\*RES,SAVINGS)

• This example specifies two scatterplots: residuals against predicted values and residuals against the values of the variable SAVINGS.

# **PARTIALPLOT Subcommand**

PARTIALPLOT requests partial regression plots. Partial regression plots are scatterplots of the residuals of the dependent variable and an independent variable when both of these variables are regressed on the rest of the independent variables.

- If PARTIALPLOT is included without any additional specifications, it produces a partial regression plot for every independent variable in the equation. The plots appear in the order the variables are specified or implied on the VARIABLES subcommand.
- If variables are specified on PARTIALPLOT, only the requested plots are displayed. The plots appear in the order the variables are listed on the PARTIALPLOT subcommand.
- At least two independent variables must be in the equation for partial regression plots to be produced.
- **ALL** *Plot all independent variables in the equation.* This is the default.

**varlist** *Plot the specified variables.* Any variable entered into the equation can be specified.

### **Example**

```
REGRESSION VARS=PLOT15 TO SAVINGS
  /DEP=SAVINGS
  /METH=ENTER
  /RESID=DEFAULTS
  /PARTIAL.
```
• A partial regression plot is produced for every independent variable in the equation.

# **OUTFILE Subcommand**

OUTFILE saves in an SPSS-format data file the parameter covariance or correlation matrix with parameter estimates, standard errors, significance values, and residual degrees of freedom for each term in the final equation. It also saves model information in XML format.

- The OUTFILE subcommand must follow the last METHOD subcommand.
- Only one OUTFILE subcommand is allowed. If you specify more than one, only the last one is executed.
- You must specify at least one keyword and a valid filename in parentheses. There is no default.
- You cannot save the parameter statistics as the working data file.
- COVB and CORB are mutually exclusive.
- MODEL cannot be used if split file processing is on (SPLIT FILE command) or if more than one dependent (DEPENDENT subcommand)variable is specified.

```
COVB (filename) Write the parameter covariance matrix with other statistics. Specify
                     the filename in full. REGRESSION does not supply an extension. 
CORB (filename) Write the parameter correlation matrix with other statistics. Specify
                     the filename in full. REGRESSION does not supply an extension. 
MODEL (filename) Write model information to an XML file. Specify the filename in full.
                     REGRESSION does not supply an extension. SmartScore and future re-
                     leases of WhatIf? will be able to use this file.
```

```
REGRESSION DEPENDENT=Y
 /METHOD=ENTER X1 X2
 /OUTFILE CORB (covx1x2y.sav).
```
• The OUTFILE subcommand saves the parameter correlation matrix, and the parameter estimates, standard errors, significance values and residual degrees of freedom for the constant term, X1 and X2.

### **SAVE Subcommand**

Use SAVE to add one or more residual or fit variables to the working data file.

- The specification on SAVE is one or more of the temporary variable types listed on pp. [1368](#page-1367-0)[–1369,](#page-1368-0) each followed by an optional name in parentheses for the new variable.
- New variable names must be unique.
- If new names are not specified, REGRESSION generates a rootname using a shortened form of the temporary variable name with a suffix to identify its creation sequence.
- If you specify DFBETA or SDBETA on the SAVE subcommand, the number of new variables saved is the total number of variables in the equation.
- **FITS** *Save all influence statistics.* FITS saves DFFIT, SDFIT, DFBETA, SDBETA, and COVRATIO. You cannot specify new variable names when using this keyword. Default names are generated.

#### **Example**

/SAVE=PRED(PREDVAL) RESID(RESIDUAL) COOK(CDISTANC)

• This subcommand adds three variables to the end of the working data file: PREDVAL, containing the unstandardized predicted value for each case; RESIDUAL, containing the unstandardized residual; and CDISTANC, containing Cook's distance.

#### **Example**

```
 /SAVE=PRED RESID
```
• This subcommand adds two variables named *PRE*\_1 and *RES*\_1 to the end of the working data file.

#### **Example**

```
REGRESSION DEPENDENT=Y
/METHOD=ENTER X1 X2
 /SAVE DFBETA(DFBVAR).
```
• The SAVE subcommand creates and saves three new variables with the names *DFBVAR0*, DFBVAR1, and DFBVAR2.

```
REGRESSION VARIABLES=SAVINGS INCOME POP15 POP75 GROWTH
 /DEPENDENT=SAVINGS
 /METHOD=ENTER INCOME POP15 POP75
 /SAVE=PRED(PREDV) SDBETA(BETA) ICIN.
```
• The SAVE subcommand adds seven variables to the end of the file: *PREDV*, containing the unstandardized predicted value for the case; BETA0, the standardized DFBETA for the intercept; BETA1, BETA2, and BETA3, the standardized DFBETA's for the three independent variables in the model;  $LIC\_1$ , the lower bound for the prediction interval for an individual case; and *UICI\_1*, the upper bound for the prediction interval for an individual case.

### **References**

- Belsley, D. A., E. Kuh, and R. E. Welsch. 1980. *Regression diagnostics: Identifying influential data and sources of collinearity.* New York: John Wiley and Sons.
- Cook, R. D. 1977. Detection of influential observations in linear regression. *Technometrics*, 19: 15–18.
- Dillon, W. R., and M. Goldstein. 1984. *Multivariate analysis: Methods and applications.* New York: John Wiley and Sons.
- Hoaglin, D. C., and R. E. Welsch. 1978. The hat matrix in regression and ANOVA. *American Statistician*, 32: 17–22.
- Velleman, P. F., and R. E. Welsch. 1981. Efficient computing of regression diagnostics. *American Statistician*, 35: 234–42*.*

# **RELIABILITY**

```
RELIABILITY VARIABLES={varlist}
                                       \{ALL [/SCALE(scalename)=varlist ]
  [/MODEL={ALPHA }] 
\begin{array}{c} \{ \texttt{SPLIT}[\texttt{(n)}$] \quad \quad \} \\ \{ \texttt{GUTTMAN} \quad \quad \} \end{array} {PARALLEL }
 {STRICTPARALLEL}
 [/STATISTICS=[DESCRIPTIVE] [SCALE] [{ANOVA }] [ALL] ]
 [COVARIANCES] [TUKEY] {ANOVA FRIEDMAN}
 [CORRELATIONS] [HOTELLING] {ANOVA COCHRAN }
  [/SUMMARY=[MEANS] [VARIANCE] [COV] [CORR] [TOTAL] [ALL] ]
{ \begin{array}{l} \texttt{\{MODEL(ONENAY)} \\\texttt{\{MODEL(}}\texttt{\{MMDM\}} \end{array} } \begin{array}{l} \texttt{\{IVPE(}}\texttt{\{CONSISTENCY**}\} \texttt{)} \end{array} } \begin{array}{l} \texttt{\{}} \\ \texttt{\{MNDM\}} \end{array} } [CIN={95**}] [TESTVAL={0**}]]
                        \{n\} \{p\} [/METHOD=COVARIANCE]
  [/MISSING={EXCLUDE**}] 
                  \{INCLUDE \}[ / \texttt{MATRIX} = [ \texttt{IN}( { * } ) ] ] [ \texttt{OUT}( { * } ) ] ] [ \texttt{NOPRINT} ] ]{file} {file}**Default if the subcommand or keyword is omitted.
```
#### **Example**

```
RELIABILITY VARIABLES=SCORE1 TO SCORE10
 /SCALE (OVERALL) = ALL
 /MODEL = ALPHA
 /SUMMARY = MEANS TOTAL.
```
### **Overview**

RELIABILITY estimates reliability statistics for the components of multiple-item additive scales. It uses any one of five models for reliability analysis and offers a variety of statistical displays. RELIABILITY can also be used to perform a repeated measures analysis of variance, a two-way factorial analysis of variance with one observation per cell, Tukey's test for additivity, Hotelling's *T*-square test for equality of means in repeated measures designs, and Friedman's two-way analysis of variance on ranks. For more complex repeated measures designs, use the GLM procedure (available in the SPSS Advanced Models option).

### **Options**

**Model Type.** You can specify any one of five models on the MODEL subcommand.

**Statistical Display.** Statistics available on the STATISTICS subcommand include descriptive statistics, correlation and covariance matrices, a repeated measures analysis of variance table, Hotelling's *T*-square, Tukey's test for additivity, Friedman's chi-square for the analysis of ranked data, and Cochran's *Q.*

**Computational Method.** You can force RELIABILITY to use the covariance method, even when you are not requesting any output that requires it, by using the METHOD subcommand.

**Matrix Input and Output.** You can read data in the form of correlation matrices and you can write correlation-type matrix materials to a data file using the MATRIX subcommand.

### **Basic Specification**

The basic specification is VARIABLES and a variable list. By default, RELIABILITY displays the number of cases, number of items, and Cronbach's alpha. Whenever possible, it uses an algorithm that does not require the calculation of the covariance matrix.

### **Subcommand Order**

- VARIABLES must be specified first.
- The remaining subcommands can be named in any order.

### **Operations**

- STATISTICS and SUMMARY are cumulative. If you enter them more than once, all requested statistics are produced for each scale.
- If you request output that is not available for your model or for your data, RELIABILITY ignores the request.
- RELIABILITY uses an economical algorithm whenever possible but calculates a covariance matrix when necessary (see the METHOD subcommand on p. [1381](#page-1380-0)).

#### **Limitations**

- Maximum 1 VARIABLES subcommand.
- Maximum 1 SCALE subcommand.
- Maximum 500 variables on the VARIABLES subcommand.
- Maximum 500 variables on the SCALE subcommand.

### **Example**

RELIABILITY VARIABLES=SCORE1 TO SCORE10.

- This example analyzes a scale (labeled ALL in the display output) that includes all 10 items.
- Because there is no SUMMARY subcommand, no summary statistics are displayed.

### **VARIABLES Subcommand**

VARIABLES specifies the variables to be used in the analysis. Only numeric variables can be used.

- VARIABLES is required and must be specified first.
- You can use keyword ALL to refer to all user-defined variables in the working data file.

### **SCALE Subcommand**

SCALE defines a scale for analysis, providing a label for the scale and specifying its component variables. If SCALE is omitted, all variables named on VARIABLES are used, and the label for the scale is  $A/L$ .

- The label is specified in parentheses after SCALE. It can have a maximum of eight characters and can use only the letters A to Z and the numerals 0 to 9.
- RELIABILITY does not add any new variables to the working data file. The label is used only to identify the output. If the analysis is satisfactory, use COMPUTE to create a new variable containing the sum of the component items.
- Variables named on SCALE must have been named on the VARIABLES subcommand. Use the keyword ALL to refer to all variables named on the VARIABLES subcommand.

#### **Example**

```
RELIABILITY VARIABLES = ITEM1 TO ITEM20
  /SCALE (A) = ITEM1 TO ITEM10.
RELIABILITY VARIABLES = ITEM1 TO ITEM20
  /SCALE (B) = ITEM1 TO ITEM20.
```
• Analyses for scales A and B both only use cases that have complete data for items 1 through 20.

### **MODEL Subcommand**

MODEL specifies the type of reliability analysis for the scale named on the SCALE subcommand.

- **ALPHA** *Cronbach's* α. Standardized item α is displayed. This is the default. **SPLIT [(n)]** *Split-half coefficients.* You can specify a number in parentheses to indicate how many items should be in the second half. For example,
	- MODEL SPLIT (6) uses the last six variables for the second half and all others for the first. By default, each half has an equal number of items, with the odd item, if any, going to the first half.

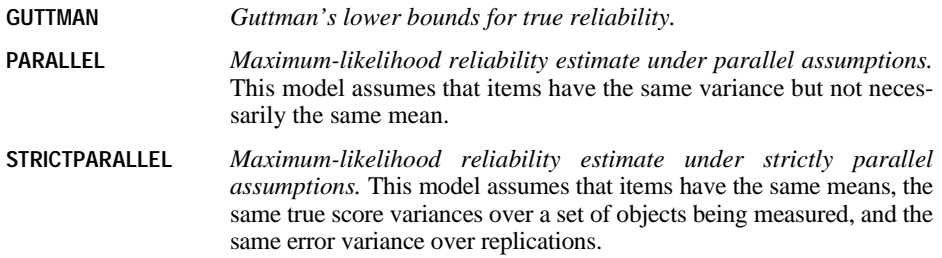

# **STATISTICS Subcommand**

STATISTICS displays optional statistics. There are no default statistics.

• STATISTICS is cumulative. If you enter it more than once, all requested statistics are produced for each scale**.**

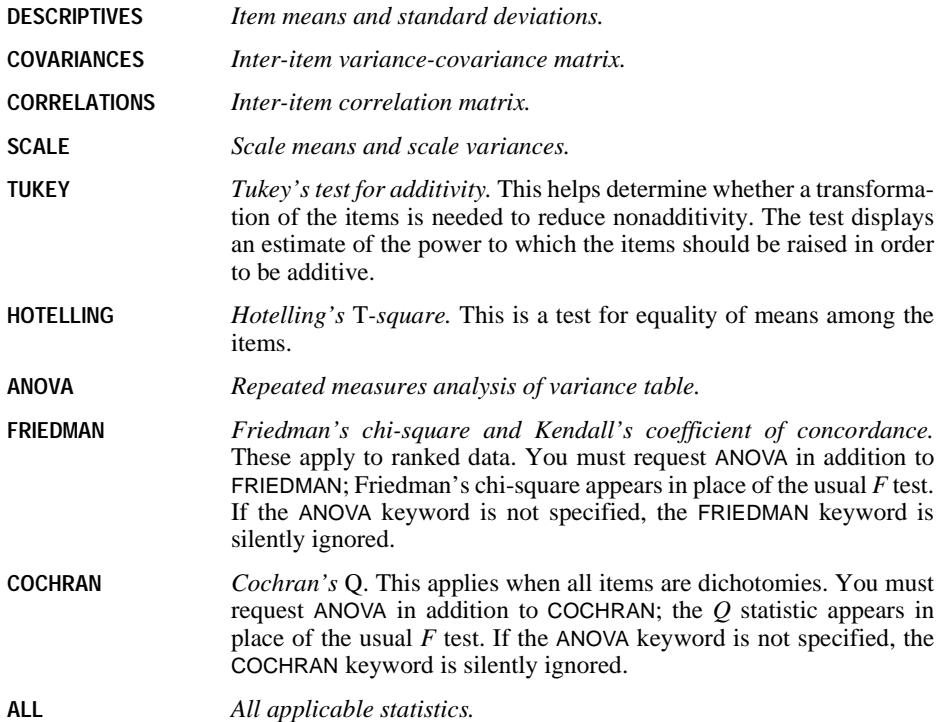

### **ICC Subcommand**

ICC displays intraclass correlation coefficients for single measure and average measure. Single measure applies to single measurements, for example, the rating of judges, individual item scores, or the body weights of individuals. Average measure, however, applies to average measurements, for example, the average rating of *k* judges, or the average score for a *k*-item test.

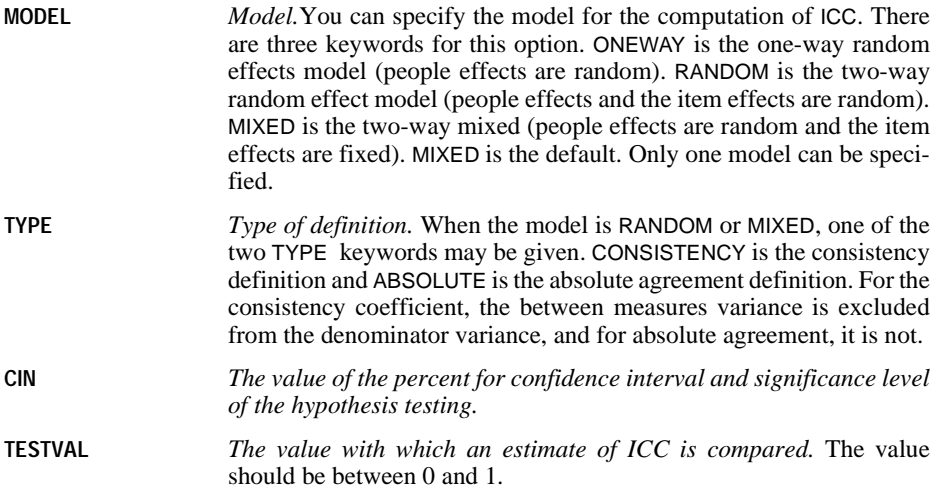

### **SUMMARY Subcommand**

SUMMARY displays summary statistics for each individual item in the scale.

- SUMMARY is cumulative. If you enter it more than once, all requested statistics are produced for the scale**.**
- You can specify one or more of the following:

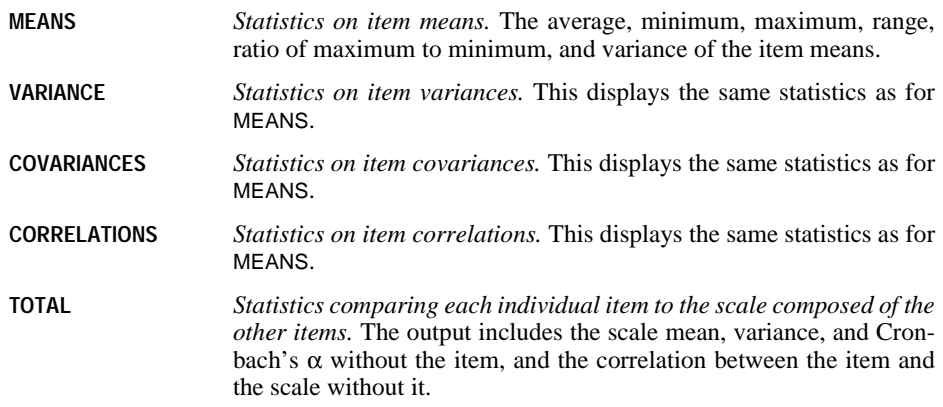

**ALL** *All applicable summary statistics.*

### <span id="page-1380-0"></span>**METHOD Subcommand**

By default, RELIABILITY uses a computational method that does not require the calculation of a covariance matrix wherever possible. METHOD forces RELIABILITY to calculate the covariance matrix. Only a single specification applies to METHOD:

**COVARIANCE** *Calculate and use the covariance matrix, even if it is not needed.*

If METHOD is not specified, RELIABILITY computes the covariance matrix for all variables on each VARIABLES subcommand only if any of the following is true:

- You specify a model other than ALPHA or SPLIT.
- You request COV, CORR, FRIEDMAN, or HOTELLING on the STATISTICS subcommand.
- You request anything other than TOTAL on the SUMMARY subcommand.
- You write the matrix to a matrix data file, using the MATRIX subcommand.

### **MISSING Subcommand**

MISSING controls the deletion of cases with user-missing data.

• RELIABILITY deletes cases from analysis if they have a missing value for any variable named on the VARIABLES subcommand. By default, both system-missing and usermissing values are excluded.

**EXCLUDE** *Exclude user-missing and system-missing values.* This is the default.

**INCLUDE** *Treat user-missing values as valid.* Only system-missing values are excluded.

### **MATRIX Subcommand**

MATRIX reads and writes SPSS matrix data files.

- Either IN or OUT and the matrix file in parentheses are required. When both IN and OUT are used on the same RELIABILITY procedure, they can be specified on separate MATRIX subcommands or on the same subcommand.
- If both IN and OUT are used on the same RELIABILITY command and there are grouping variables in the matrix input file, these variables are treated as if they were split variables. Values of the grouping variables in the input matrix are passed on to the output matrix (see ["Split Files" on p. 1382\)](#page-1381-0).
- **OUT (filename)** *Write a matrix data file.* Specify either a filename or an asterisk (\*), enclosed in parentheses. If you specify a filename, the file is stored on disk and can be retrieved at any time. If you specify an asterisk, the matrix file replaces the working data file but is not stored on disk unless you use SAVE or XSAVE.
- **IN (filename)** *Read a matrix data file.* If the matrix data file is the working data file, specify an asterisk (\*) in parentheses. If it is another file, specify the filename in

parentheses. A matrix file read from an external file does not replace the working data file.

#### **Matrix Output**

- RELIABILITY writes correlation-type matrices that include the number of cases, means, and standard deviations with the matrix materials (see "Format of the Matrix Data File" below for a description of the file). These matrix materials can be used as input to RELIABILITY or other procedures.
- Any documents contained in the working data file are not transferred to the matrix file.
- RELIABILITY displays the scale analysis when it writes matrix materials. To suppress the display of scale analysis, specify keyword NOPRINT on MATRIX.

### **Matrix Input**

- RELIABILITY can read a matrix data file created by a previous RELIABILITY command or by another SPSS procedure. The matrix input file must have records of type N, MEAN, STDDEV, and CORR for each split-file group. For more information, see the Universals section.
- SPSS reads variable names, variable and value labels, and print and write formats from the dictionary of the matrix data file.
- MATRIX=IN cannot be used unless a working data file has already been defined. To read an existing matrix data file at the beginning of a session, use GET to retrieve the matrix file and then specify IN(\*) on MATRIX.

#### **Format of the Matrix Data File**

- The matrix data file includes two special variables created by SPSS: ROWTYPE\_ and VARNAME\_. Variable ROWTYPE\_ is a short string variable having values N, MEAN, STDDEV, and CORR. Variable *VARNAME* is a short string variable whose values are the names of the variables used to form the correlation matrix.
- When ROWTYPE\_ is CORR, VARNAME\_ gives the variable associated with that row of the correlation matrix.
- The remaining variables in the matrix file are the variables used to form the correlation matrix.

#### <span id="page-1381-0"></span>**Split Files**

- When split-file processing is in effect, the first variables in the matrix data file will be the split variables, followed by  $ROWTYPE$ , VARNAME, and the dependent variable(s).
- If grouping variables are in the matrix input file, their values are between ROWTYPE\_ and VARNAME\_. The grouping variables are treated like split-file variables.
- A full set of matrix materials is written for each split-file group defined by the split variables.
- A split variable cannot have the same variable name as any other variable written to the matrix data file.
- If split-file processing is in effect when a matrix is written, the same split file must be in effect when that matrix is read by any procedure.

### **Missing Values**

Missing-value treatment affects the values written to a matrix data file. When reading a matrix data file, be sure to specify a missing-value treatment on RELIABILITY that is compatible with the treatment that was in effect when the matrix materials were generated.

#### **Example**

```
DATA LIST / TIME1 TO TIME5 1-10.
BEGIN DATA
00000
00110
00111
01111
00001
01011
00111
10011
11111
11111
END DATA.
RELIABILITY VARIABLES=TIME1 TO TIME5
 /MATRIX=OUT(RELMTX).
LIST.
```
- RELIABILITY reads data from the working data file and writes one set of matrix materials to file RELMTX.
- The working data file is still the file defined by DATA LIST. Subsequent commands are executed in this file.

```
DATA LIST / TIME1 TO TIME5 1-10.
BEGIN DATA
00000
00110
00111
01111
00001
01011
00111
10011
11111
11111
END DATA.
RELIABILITY VARIABLES=TIME1 TO TIME5
 /MATRIX=OUT(*) NOPRINT.
LIST.
```
- RELIABILITY writes the same matrix as in the previous example. However, the matrix data file replaces the working data file. The LIST command is executed in the matrix file, not in the file defined by DATA LIST.
- Because NOPRINT is specified on MATRIX, scale analyses are not displayed.

#### **Example**

```
GET FILE=RELMTX.
RELIABILITY VARIABLES=ALL
  /MATRIX=IN(*).
```
- This example assumes that you are starting a new session and want to read an existing matrix data file. GET retrieves the matrix data file RELMTX.
- MATRIX=IN specifies an asterisk because the matrix data file is the working data file. If MATRIX=IN(RELMTX) is specified, SPSS issues an error message.
- If the GET command is omitted, SPSS issues an error message.

#### **Example**

```
GET FILE=PRSNNL.
FREQUENCIES VARIABLE=AGE.
```

```
RELIABILITY VARIABLES=ALL
  /MATRIX=IN(RELMTX).
```
- This example performs a frequencies analysis on file *PRSNNL* and then uses a different file containing matrix data for RELIABILITY. The file is an existing matrix data file. In order for this to work, the analysis variables named in RELMTX must also exist in PRSNNL.
- RELMTX must have records of type N, MEAN, STDDEV, and CORR for each split-file group.
- RELMTX does not replace PRSNNL as the working data file.

```
GET FILE=PRSNNL.
CORRELATIONS VARIABLES=V1 TO V5
 /MATRIX=OUT(*).
RELIABILITY VARIABLES=V1 TO V5
  /MATRIX=IN(*).
```
• RELIABILITY uses matrix input from procedure CORRELATIONS. An asterisk is used to specify the working data file for both the matrix output from CORRELATIONS and the matrix input for RELIABILITY.

# **RENAME VARIABLES**

```
RENAME VARIABLES {(varname=varname) [(varname ...)]}<br>{(varnames=varnames)
```
#### **Example**

```
RENAME VARIABLES (JOBCAT=TITLE).
```
### **Overview**

RENAME VARIABLES changes the names of variables in the working data file while preserving their original order, values, variable labels, value labels, missing values, and print and write formats.

# **Basic Specification**

• The basic specification is an old variable name, an equals sign, and the new variable name. The equals sign is required.

# **Syntax Rules**

- Multiple sets of variable specifications are allowed. Each set can be enclosed in parentheses.
- You can specify a list of old variable names followed by an equals sign and a list of new variable names. The same number of variables must be specified on both lists. A single set of parentheses enclosing the entire specification is required for this method.
- Keyword TO can be used on the left side of the equals sign to refer to variables in the working data file, and on the right side of the equals sign to generate new variable names (see the TO keyword on p. [23](#page-22-0)).
- Old variable names do not need to be specified according to their order in the working data file.
- Name changes take place in one operation. Therefore, variable names can be exchanged between two variables (see the example on p. [1387](#page-1386-0)).
- Multiple RENAME VARIABLES commands are allowed.
- RENAME VARIABLES cannot follow either a TEMPORARY or a MODEL PROGRAM command.

<span id="page-1386-0"></span>RENAME VARIABLES (MOHIRED=MOSTART) (YRHIRED=YRSTART).

• MOHIRED is renamed to MOSTART and YRHIRED to YRSTART. The parentheses are optional.

### **Example**

RENAME VARIABLES (MOHIRED YRHIRED=MOSTART YRSTART).

• The same name changes are specified as in the previous example. The parentheses are required, since variable lists are used.

# **Example**

RENAME VARIABLES (A=B) (B=A).

• Variable names are exchanged between two variables: A is renamed to B, and B is renamed to A.

# **Mixed Case Variable Names**

You can use the RENAME VARIABLES command to change the case of any characters in a variable name.

### **Example**

RENAME VARIABLES (newvariable = NewVariable).

- For the existing variable name specification, case is ignored. Any combination of upper and lower case will work.
- For the new variable name, case will be preserved as entered for display purposes.

# **REPEATING DATA**

```
REPEATING DATA [FILE=file]
  /STARTS=beg col[-end col] /OCCURS={value }
                                      {varname}
  [/LENGTH={value }] [/CONTINUED[=beg col[-end col]]]
           {varname}
  [/ID={col loc}=varname] [/{TABLE }] 
      {format}}
  /DATA=variable specifications
```
#### **Example**

```
INPUT PROGRAM.
DATA LIST / SEQNUM 2-4 NUMPERS 6-7 NUMVEH 9-10.
REPEATING DATA STARTS=12 /OCCURS=NUMVEH
/DATA=MAKE 1-8 (A) MODEL 9 (A) NUMCYL 10.
END INPUT PROGRAM.
BEGIN DATA
```

```
1001 02 02 FORD T8PONTIAC C6
1002 04 01 CHEVY C4
1003 02 03 CADILAC C8FORD T6VW C4
END DATA.
LIST.
```
### **Overview**

REPEATING DATA reads input cases whose records contain repeating groups of data. For each repeating group, REPEATING DATA builds one output case in the working data file. All of the repeating groups in the data must contain the same type of information, although the number of groups for each input case may vary. Information common to the repeating groups for each input case can be recorded once for that case and then spread to each resulting output case. In this respect, a file with a repeating data structure is like a hierarchical file with both levels of information recorded on a single record rather than on separate record types. For information on reading hierarchical files, see FILE TYPE—END FILE TYPE.

REPEATING DATA must be used within an INPUT PROGRAM structure or within a FILE TYPE structure with mixed or nested data. In an INPUT PROGRAM structure, REPEATING DATA must be preceded by a DATA LIST command. In a FILE TYPE structure, DATA LIST is needed only if there are variables to be spread to each resulting output case.

### **Options**

**Length of Repeating Groups.** If the length of the repeating groups varies across input cases, you can specify a variable that indicates the length on the LENGTH subcommand. You can also use LENGTH if you do not want to read all the data in each repeating group.

**Continuation Records.** You can use the CONTINUED subcommand to indicate that the repeating groups for each input case are contained on more than one record. You can check the value of an identification variable across records for the same input case using the ID subcommand.

**Summary Tables.** You can suppress the display of the table that summarizes the names, locations, and formats of the variables specified on the DATA subcommand using the NOTABLE subcommand.

# **Basic Specification**

The basic specification requires three subcommands: STARTS, OCCURS, and DATA.

- STARTS specifies the beginning column of the repeating data segments. When there are continuation records, STARTS can specify the ending column of the last repeating group on the first record of each input case.
- OCCURS specifies the number of repeating groups on each input case. OCCURS can specify a number if the number of repeating groups is the same for all input cases. Otherwise, OCCURS should specify the name of a variable whose value for each input case indicates the number of repeating groups for that case.
- DATA specifies names, location within the repeating segment, and format for each variable to be read from the repeated groups.

### **Subcommand Order**

- DATA must be the last subcommand specified on REPEATING DATA.
- The remaining subcommands can be named in any order.

# **Syntax Rules**

- REPEATING DATA can be specified only within an INPUT PROGRAM structure, or within a FILE TYPE structure with mixed or nested data. DATA LIST, REPEATING DATA, and any transformation commands used to build the output cases must be placed within the INPUT PROGRAM or FILE TYPE structure. Transformations that apply to the output cases should be specified after the END INPUT PROGRAM or END FILE TYPE command.
- LENGTH must be used if the last variable specified on the DATA subcommand is not read from the last position of each repeating group or if the length of the repeating groups varies across input cases.
- CONTINUED must be used if repeating groups for each input case are continued on successive records.
- The DATA LIST command used with REPEATING DATA must define all fixed-format data for the records.
- Repeating groups are usually recorded at the end of the fixed-format records, but fixedformat data may follow the repeating data in data structures such as IBM SMF and RMF records. Use the following sequence in such cases.

```
DATA LIST .../* Read the fixed-format data before repeating data
REREAD COLUMNS= .../* Skip repeating data
DATA LIST .../* Read the fixed-format data after repeating data
REPEATING DATA ... /*Read repeating data
```
# <span id="page-1389-0"></span>**Operations**

- Fixed-location data specified on the DATA LIST are spread to each output case.
- If LENGTH is not specified, the program uses the default length for repeating data groups, which is determined from specifications on the DATA subcommand. For more information on the default length, see the LENGTH subcommand on p. [1397.](#page-1396-0)

### **Cases Generated**

- The number of output cases generated is the number specified on the OCCURS subcommand. Physical record length or whether fields are non-blank does not affect the number of cases generated.
- If the number specified for OCCURS is nonpositive or missing, no cases are generated.

### **Records Read**

- If CONTINUED is not specified, all repeating groups are read from the first record of each input case.
- If CONTINUED is specified, the first continuation record is read when the first record for the input case is exhausted, that is, when the next repeating group would extend past the end of the record. The ending column for the first record is defined on STARTS. If the ending column is not specified on STARTS, the logical record length is used (see below).
- Subsequent continuation records are read when the current continuation record is exhausted. Exhaustion of the current continuation record is detected when the next repeating group would extend past the end of the record. The ending column for continuation records is defined on CONTINUED. If the ending column is not specified on CONTINUED, the logical record length is used (see below).
- For inline data, the record length is always 80. For data stored in a file, the record length is generally whatever was specified on the FILE HANDLE command or the default of 1024. Shorter records are extended with blanks when they are read. For IBM implementations, the physical record length is available and is used.

#### **Reading Past End of Record**

If one or more fields extend past the end of the actual record, or if CONTINUED is specified and the ending column specified on either STARTS or CONTINUED is beyond the end of the actual record, the program takes the following action:

- For string data with format A, the data record is considered to be extended logically with blanks. If the entire field lies past the end of the record, the resulting value will be all blanks.
- For numeric data, a warning is issued and the resulting value is system-missing.

### **Example**

```
* Build a file with each case representing one vehicle and
  spread information about the household to each case.
INPUT PROGRAM.
DATA LIST / SEQNUM 2-4 NUMPERS 6-7 NUMVEH 9-10.
REPEATING DATA STARTS=12 /OCCURS=NUMVEH
 /DATA=MAKE 1-8 (A) MODEL 9 (A) NUMCYL 10.
END INPUT PROGRAM.
BEGIN DATA
1001 02 02 FORD T8PONTIAC C6
1002 04 01 CHEVY C4
1003 02 03 CADILAC C8FORD T6VW C4
END DATA.
LIST.
```
- Data are extracted from a file representing household records. Each input case is recorded on a single record; there are no continuation records.
- The total number of persons living in the house and number of vehicles owned by the household is recorded on each record. The first field of numbers (columns 1–4) for each record is an identification number unique to each record. The next two fields of numbers are number of persons in household and number of vehicles. The remainder of the record contains repeating groups of information about each vehicle: the make of vehicle, model, and number of cylinders.
- INPUT PROGRAM indicates the beginning of the input program and END INPUT PROGRAM indicates the end of the input program.
- DATA LIST reads the variables from the household portion of the record. All fixed-format variables are defined on DATA LIST.
- REPEATING DATA reads the information from the repeating groups and builds the output cases. Repeating groups start in column 12. The number of repeating groups for each input case is given by the value of variable NUMVEH. Three variables are defined for each repeating group: MAKE, MODEL, and NUMCYL.
- The first input record contains two repeating groups, producing two output cases in the working data file. One output case is built from the second input record which contains information on one vehicle, and three output cases are built from the third record. The values of the fixed-format variables defined on DATA LIST are spread to every new case built in the working data file. Six cases result, as shown in [Figure 1](#page-1391-0).

#### <span id="page-1391-0"></span>**Figure 1 Output cases built with REPEATING DATA**

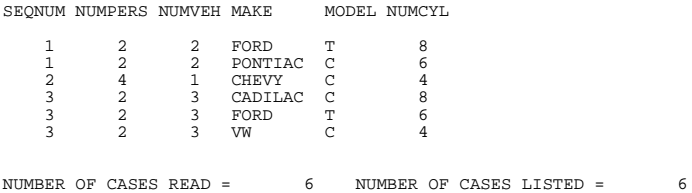

### **Example**

\* Use REPEATING DATA with FILE TYPE MIXED: read only type 3 records.

```
FILE TYPE MIXED RECORD=#SEQNUM 2-4.
RECORD TYPE 003.
REPEATING DATA STARTS=12 /OCCURS=3
/DATA=MAKE 1-8(A) MODEL 9(A) NUMCYL 10.
END FILE.
END FILE TYPE.
BEGIN DATA
1001 02 02 FORD T8PONTIAC C6
1002 04 01 CHEVY C4
1003 02 03 CADILAC C8FORD T6VW C4
END DATA.
LIST.
```
- The task in this example is to read only the repeating data for records with value 003 for variable #SEQNUM.
- REPEATING DATA is used within a FILE TYPE structure, which specifies a mixed file type. The record identification variable #SEQNUM is located in columns 2–4.
- RECORD TYPE specifies that only records with value 003 for #SEQNUM are copied into the working data file. All other records are skipped.
- REPEATING DATA indicates that the repeating groups start in column 12. The OCCURS subcommand indicates there are three repeating groups on each input case, and the DATA subcommand specifies names, locations, and formats for the variables in the repeating groups.
- The DATA LIST command is not required in this example, since none of the information on the input case is being spread to the output cases. However, if there were multiple input cases with value 003 for #SEQNUM and they did not all have three repeating groups, DATA LIST would be required to define a variable whose value for each input case indicated the number of repeating groups for that case. This variable would then be specified on the OCCURS subcommand.

```
* Create a data set of child records.
INPUT PROGRAM.
DATA LIST / PARENTID 1 DATE 3-6 NCHILD 8.
REPEATING DATA STARTS=9 /OCCURS=NCHILD
/DATA=BIRTHDAY 2-5 VACDATE 7-10.
END INPUT PROGRAM.
COMPUTE AGE=DATE - BIRTHDAY.
COMPUTE VACAGE=VACDATE - BIRTHDAY.
DO IF PARENTID NE LAG(PARENTID,1) OR $CASENUM EQ 1.
COMPUTE CHILD=1.
ELSE.
COMPUTE CHILD=LAG(CHILD,1)+1.
END IF.
FORMAT AGE VACAGE CHILD (F2).
BEGIN DATA
1 1987 2 1981 1983 1982 1984
2 1988 1 1979 1984
3 1988 3 1978 1981 1981 1986 1983 1986
4 1988 1 1984 1987
END DATA.
LIST.
```
- Data are from a file that contains information on parents within a school district. Each input case is recorded on a single record; there are no continuation records.
- Each record identifies the parents by a number and indicates how many children they have. The repeating groups give the year of birth and year of vaccination for each child.
- REPEATING DATA indicates that the repeating groups begin in column 9. The value of NCHILD indicates how many repeating groups there are for each record.
- The first two COMPUTE commands compute the age for each child and age at vaccination. These transformation commands are specified outside the input program.
- Because the repeating groups do not have descriptive values, the DO IF structure computes variable CHILD to distinguish between the first-born child, second-born child, etc. The value for CHILD will be 1 for the first-born, 2 for the second-born, and so forth. The LIST output is shown in [Figure 2](#page-1392-0).

#### <span id="page-1392-0"></span>**Figure 2 Output cases built with REPEATING DATA**

PARENTID DATE NCHILD BIRTHDAY VACDATE AGE VACAGE CHILD

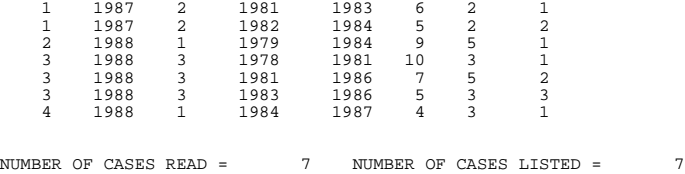

# **STARTS Subcommand**

STARTS indicates the beginning location of the repeating data segment on the first record of each input case. STARTS is required and can specify either a number or a variable name.

- If the repeating groups on the first record of each input case begin in the same column, STARTS specifies a column number.
- If the repeating groups on the first record of each input case do not begin in the same column, STARTS specifies the name of a variable whose value for each input case indicates the beginning location of the repeating groups on the first record. The variable can be defined on DATA LIST or created by transformation commands that precede REPEATING DATA.
- When repeating groups are continued on multiple records for each input case, STARTS must also specify an ending location if there is room on the logical record length for more repeating groups than are contained on the first record of each input case. The ending column applies only to the first record of each input case. See the CONTINUED subcommand on p. [1398](#page-1397-0) for an example.
- The ending column can be specified as a number or a variable name. Specifications for the beginning column and the ending column are separated by a hyphen. The values of the variable used to define the ending column must be valid values and must be larger than the starting value.
- If the variable specified for the ending column is undefined or missing for an input case, the program displays a warning message and builds no output cases from that input case. If the variable specified for the ending column on STARTS has a value that is less than the value specified for the starting column, the program issues a warning and builds output cases only from the continuation records of that input case; it does not build cases from the first record of the case.
- If the ending location is required but not supplied, the program generates output cases with system-missing values for the variables specified on the DATA subcommand and may misread all data after the first or second record in the data file (see the CONTINUED subcommand on p. [1398](#page-1397-0)).

#### **Example**

```
* Repeating groups in the same location.
```

```
INPUT PROGRAM.
DATA LIST FILE=VEHICLE / SEQNUM 2-4 NUMPERS 6-7 NUMVEH 9-10.
REPEATING DATA STARTS=12 /OCCURS=NUMVEH
 /DATA=MAKE 1-8 (A) MODEL 9 (A) NUMCYL 10.
END INPUT PROGRAM.
```
• STARTS specifies column number 12. The repeating groups must therefore start in column 12 of the first record of each input case.

```
* Repeating groups in varying locations.
INPUT PROGRAM.
DATA LIST FILE=VEHICLE / SEQNUM 2-4 NUMPERS 6-7 NUMVEH 9-10.
    DO IF (SEONUM LE 100).
   COMPUTE FIRST=12.
+ ELSE.
   COMPUTE FIRST=15.
    + END IF.
REPEATING DATA STARTS=FIRST /OCCURS=NUMVEH
/DATA=MAKE 1-8 (A) MODEL 9 (A) NUMCYL 10.
END INPUT PROGRAM.
```
- This example assumes that each input case is recorded on a single record and that there are no continuation records. Repeating groups begin in column 12 for all records with sequence numbers 1 through 100 and in column 15 for all records with sequence numbers greater than 100.
- The sequence number for each record is defined as variable *SEQNUM* on the DATA LIST command. The DO IF—END IF structure creates the variable FIRST with value 12 for records with sequence numbers through 100 and value 15 for records with sequence numbers greater than 100.
- Variable *FIRST* is specified on the STARTS subcommand.

### **OCCURS Subcommand**

OCCURS specifies the number of repeating groups for each input case. OCCURS is required and specifies a number if the number of groups is the same for all input cases or a variable if the number of groups varies across input cases. The variable must be defined on a DATA LIST command or created with transformation commands.

#### **Example**

```
INPUT PROGRAM.
DATA LIST / SEQNUM 2-4 NUMPERS 6-7 NUMVEH 9-10.
REPEATING DATA STARTS=12 /OCCURS=NUMVEH
/DATA=MAKE 1-8 (A) MODEL 9 (A) NUMCYL 10.
END INPUT PROGRAM.
BEGIN DATA
1001 02 02 FORD T8PONTIAC C6
1002 04 01 CHEVY C4
1003 02 03 CADILAC C8FORD T6VW C4
END DATA.
LIST.
```
- Data for each input case are recorded on a single record; there are no continuation records.
- The value for variable *NUMVEH* in columns 9 and 10 indicates the number of repeating groups on each record. One output case is built in the working data file for each occurrence of a repeating group.

• In the data, *NUMVEH* has the value 2 for the first case, 1 for the second, and 3 for the third. Thus, six cases are built from these records. If the value of NUMVEH is 0, no cases are built from that record.

#### **Example**

```
* Read only the first repeating group from each record.
```

```
INPUT PROGRAM.
DATA LIST FILE=VEHICLE / SEQNUM 2-4 NUMPERS 6-7 NUMVEH 9-10.
REPEATING DATA STARTS=12 /OCCURS=1
 /DATA=MAKE 1-8 (A) MODEL 9 (A) NUMCYL 10.
END INPUT PROGRAM.
LIST.
```
• Since OCCURS specifies that there is only one repeating group for each input case, only one output case is built from each input case regardless of the actual number of repeating groups.

### **DATA Subcommand**

DATA specifies a name, location within each repeating segment, and format for each variable to be read from the repeating groups. DATA is required and must be the last subcommand on REPEATING DATA.

- The specifications for DATA are the same as for the DATA LIST command.
- The specified location of the variables on DATA is their location within each repeating group—*not* their location within the record.
- Any input format available on the DATA LIST command can be specified on the DATA subcommand. Both FORTRAN-like and the column-style specifications can be used.

#### **Example**

```
INPUT PROGRAM.
DATA LIST FILE=VEHICLE / SEQNUM 2-4 NUMPERS 6-7 NUMVEH 9-10.
REPEATING DATA STARTS=12 /OCCURS=NUMVEH
/DATA=MAKE 1-8 (A) MODEL 9 (A) NUMCYL 10.
END INPUT PROGRAM.
LIST.
```
- Variable MAKE is a string variable read from positions 1 through 8 of each repeating group; MODEL is a single-character string variable read from position 9; and NUMCYL is a one-digit numeric variable read from position 10.
- The DATA LIST command defines variables SEQNUM, NUMPERS, and NUMVEH. These variables are spread to each output case built from the repeating groups.

#### **FILE Subcommand**

REPEATING DATA always reads the file specified on its associated DATA LIST or FILE TYPE command. The FILE subcommand on REPEATING DATA explicitly specifies the name of the file.

• FILE must specify the same file as its associated DATA LIST or FILE TYPE command.

#### **Example**

```
INPUT PROGRAM.
DATA LIST FILE=VEHICLE / SEQNUM 2-4 NUMPERS 6-7 NUMVEH 9-10.
REPEATING DATA FILE=VEHICLE /STARTS=12 /OCCURS=NUMVEH
 /DATA=MAKE 1-8 (A) MODEL 9 (A) NUMCYL 10.
END INPUT PROGRAM.
LIST.
```
• FILE on REPEATING DATA specifically identifies the *VEHICLE* file, which is also specified on the DATA LIST command.

### <span id="page-1396-0"></span>**LENGTH Subcommand**

LENGTH specifies the length of each repeating data group. The default length is the number of columns between the beginning column of the repeating data groups and the ending position of the last variable specified on DATA. (For the first record of each input case, STARTS specifies the beginning column of the repeating groups. For continuation records, repeating groups are read from column 1 by default or from the column specified on CONTINUED.)

- The specification on LENGTH can be a number or the name of a variable.
- LENGTH must be used if the last variable specified on the DATA subcommand is not read from the last position of each repeating group, or if the length of the repeating groups varies across input cases.
- If the length of the repeating groups varies across input cases, the specification must be a variable whose value for each input case is the length of the repeating groups for that case. The variable can be defined on DATA LIST or created with transformation commands.
- If the value of the variable specified on LENGTH is undefined or missing for an input case, the program displays a warning message and builds only one output case for that input case.

#### **Example**

- \* Read only the variable MAKE for each vehicle.
- \* The data contain two values that are not specified on the DATA subcommand. The first is in position 9 of the repeating groups, and the second is in position 10.

```
INPUT PROGRAM.
DATA LIST FILE=VEHICLE / SEQNUM 2-4 NUMPERS 6-7 NUMVEH 9-10.
REPEATING DATA STARTS=12 /OCCURS=NUMVEH /LENGTH=10
/DATA=MAKE 1-8 (A).
END INPUT PROGRAM.
```
- LENGTH indicates that each repeating group is 10 columns long. LENGTH is required because MAKE is not read from the last position of each repeating group. As illustrated in previous examples, each repeating group also includes variable MODEL (position 9) and NUMCYL (position 10).
- DATA specifies that MAKE is in positions 1 through 8 of each repeating group. Positions 9 and 10 of each repeating group are skipped.

# <span id="page-1397-0"></span>**CONTINUED Subcommand**

CONTINUED indicates that the repeating groups are contained on more than one record for each input case.

- Each repeating group must be fully recorded on a single record: a repeating group cannot be split across records.
- The repeating groups must begin in the same column on all continuation records.
- If CONTINUED is specified without beginning and ending columns, the program assumes that the repeating groups begin in column 1 of continuation records and searches for repeating groups by scanning to the end of the record or to the value specified by OCCURS. See ["Operations" on p. 1390](#page-1389-0) for additional information on how records are read.
- If the repeating groups on continuation records do not begin in column 1, CONTINUED must specify the column in which the repeating groups begin.
- If there is room on the logical record length for more repeating groups than are contained on the first record of each input case, the STARTS subcommand must indicate an ending column for the records. The ending column on STARTS applies only to the first record of each input case.
- If there is room on the logical record length for more repeating groups than are contained on the continuation records of each input case, the CONTINUED subcommand must indicate an ending column. The ending column on CONTINUED applies to all continuation records.

### **Example**

```
* This example assumes the logical record length is 80.
```

```
INPUT PROGRAM.
DATA LIST / ORDERID 1-5 NITEMS 7-8.
REPEATING DATA STARTS=10 /OCCURS=NITEMS /CONTINUED=7
/DATA=ITEM 1-9 (A) QUANTITY 11-13 PRICE (DOLLAR7.2,1X).
END INPUT PROGRAM.
BEGIN DATA
10020 07 01-923-89 001 25.99 02-899-56 100 101.99 03-574-54 064 61.29
10020 04-780-32 025 13.95 05-756-90 005 56.75 06-323-47 003 23.74
10020 07-350-95 014 11.46
```

```
20030 04 01-781-43 010 10.97 02-236-54 075 105.95 03-655-83 054 22.99
20030 04-569-38 015 75.00
END DATA.
```

```
LIST.
```
- Data are extracted from a mail-order file. Each input case represents one complete order. The data show two complete orders recorded on a total of five records.
- The order number is recorded in columns 1 through 5 of each record. The first three records contain information for order 10020; the next two records contain information for order 20030. The second field of numbers on the first record of each order indicates the total number of items ordered. The repeating groups begin in column 10 on the first record and in column 7 on continuation records. Each repeating data group represents one item ordered and contains three variables—the item inventory number, the quantity ordered, and the price.
- DATA LIST defines variables *ORDERID* and *NITEMS* on the first record of each input case.
- STARTS on REPEATING DATA indicates that the repeating groups on the first record of each input case begin in column 10.
- OCCURS indicates that the total number of repeating groups for each input case is the value of NITEMS.
- CONTINUED must be used because the repeating groups are continued on more than one record for each input case. CONTINUED specifies a beginning column because the repeating groups begin in column 7 rather than in column 1 on the continuation records.
- DATA defines variables *ITEM*, QUANTITY, and *PRICE* for each repeating data group. *ITEM* is in positions 1–9, QUANTITY is in positions  $11-13$ , and *PRICE* is in positions  $14-20$  and is followed by one blank column. The length of the repeating groups is therefore 21 columns. The LIST output is shown in [Figure 3.](#page-1398-0)

#### <span id="page-1398-0"></span>**Figure 3 Cases generated by REPEATING DATA**

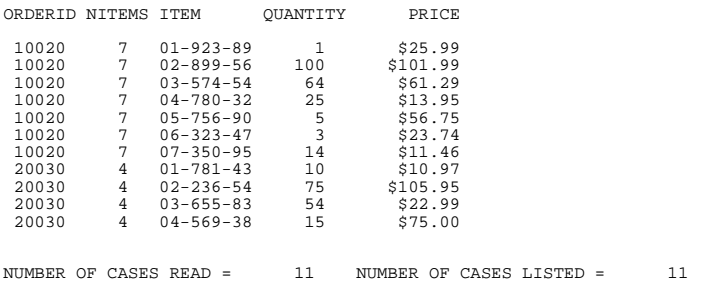

#### **Example**

\* Specifying an ending column on the STARTS subcommand. \* This example assumes the logical record length is 80.

```
INPUT PROGRAM.
DATA LIST / ORDERID 1-5 NITEMS 7-8.
REPEATING DATA STARTS=10-55 /OCCURS=NITEMS /CONTINUED=7
/DATA=ITEM 1-9 (A) QUANTITY 11-13 PRICE (DOLLAR7.2,1X).
END INPUT PROGRAM.
```

```
BEGIN DATA
10020 07 01-923-89 001 25.99 02-899-56 100 101.99
10020 03-574-54 064 61.29 04-780-32 025 13.95 05-756-90 005 56.75
10020 06-323-47 003 23.74 07-350-95 014 11.46
20030 04 01-781-43 010 10.97 02-236-54 075 105.95
20030 03-655-83 054 22.99 04-569-38 015 75.00
END DATA.
LIST.
```
- Data are the same as in the previous example; however, records are entered differently. The first record for each input case contains only two repeating groups.
- DATA LIST defines variables ORDERID and NITEMS in columns 1–8 on the first record of each input case. Column 9 is blank. DATA defines variables *ITEM*, QUANTITY, and PRICE

in positions 1–20 of each repeating group, followed by a blank. Thus, each repeating group is 21 columns wide. The length of the first record of each input case is therefore 51 columns: 21 columns for each of two repeating groups, plus the eight columns defined on DATA LIST, plus column 9, which is blank. The operating system's logical record length is 80, which allows room for one more repeating group on the first record of each input case. STARTS must therefore specify an ending column that does not provide enough columns for another repeating group; otherwise, the program creates an output case with missing values for the variables specified on DATA.

• STARTS specifies that the program is to scan only columns 10–55 of the first record of each input case looking for repeating data groups. It will scan continuation records beginning in column 7 until the value specified on the OCCURS subcommand is reached.

#### **Example**

```
* Specifying an ending column on the CONTINUED subcommand.
* This example assumes the logical record length is 80.
INPUT PROGRAM.
DATA LIST / ORDERID 1-5 NITEMS 7-8.
REPEATING DATA STARTS=10-55 /OCCURS=NITEMS /CONTINUED=7-55
/DATA=ITEM 1-9 (A) QUANTITY 11-13 PRICE (DOLLAR7.2,1X).
END INPUT PROGRAM.
BEGIN DATA
10020 07 01-923-89 001 25.99 02-899-56 100 101.99
10020 03-574-54 064 61.29 04-780-32 025 13.95
10020 05-756-90 005 56.75 06-323-47 003 23.74
10020 07-350-95 014 11.46
20030 04 01-781-43 010 10.97 89-236-54 075 105.95
20030 03-655-83 054 22.99 04-569-38 015 75.00
END DATA.
LIST.
```
- The data are the same as in the previous two examples, but records are entered differently. The first record and the continuation records for each input case store only two repeating groups each.
- The operating system's logical record length is 80, which allows room for more repeating groups on all records.
- STARTS specifies that the program is to scan only columns 10-55 of the first record of each input case looking for repeating data groups.
- CONTINUED specifies that the program is to scan only columns 7–55 of all continuation records.

### **ID Subcommand**

ID compares the value of an identification variable across records of the same input case. ID can be used only when CONTINUED is specified. The identification variable must be defined on a DATA LIST command and must be recorded on all records in the file.

- The ID subcommand has two specifications: the location of the variable on the continuation records and the name of the variable (as specified on the DATA LIST command). The specifications must be separated from each other by an equals sign.
- The format specified on the ID subcommand must be the same as the format specified for the variable on DATA LIST. However, the location can be different on the continuation records.
- If the values of the identification variable are not the same on all records for a single input case, the program displays an error message and stops reading data.

```
INPUT PROGRAM.
DATA LIST / ORDERID 1-5 NITEMS 7-8.
REPEATING DATA STARTS=10-50 /OCCURS=NITEMS
 /CONTINUED=7 /ID=1-5=ORDERID
 /DATA=ITEM 1-9 (A) QUANTITY 11-13 PRICE 15-20 (2).
END INPUT PROGRAM.
BEGIN DATA
10020 04 45-923-89 001 25.9923-899-56 100 101.99
10020 63-780-32 025 13.9554-756-90 005 56.75
20030 03 45-781-43 010 10.9789-236-54 075 105.95
20030 32-569-38 015 75.00
END DATA.
LIST.
```
- The order number in the data is recorded in columns 1–5 of each record.
- ORDERID is defined on the DATA LIST command as a five-column integer variable. The first specification on the ID subcommand must therefore specify a five-column integer variable. The location of the variable can be different on continuation records.

### **TABLE and NOTABLE Subcommands**

TABLE displays a table summarizing all variables defined on the DATA subcommand. The summary table lists the names, locations, and formats of the variables and is identical in format to the summary table displayed by the DATA LIST command. NOTABLE suppresses the table. TABLE is the default.

#### **Example**

```
INPUT PROGRAM.
DATA LIST FILE=VEHICLE / SEQNUM 2-4 NUMPERS 6-7 NUMVEH 9-10.
REPEATING DATA STARTS=12 /OCCURS=NUMVEH /NOTABLE
/DATA=MAKE 1-8 (A) MODEL 9 (A) NUMCYL 10.
END INPUT PROGRAM.
```
• NOTABLE suppresses the display of the summary table.

# **REPORT**

```
REPORT [/FORMAT=[{MANUAL }] [{NOLIST }] [ALIGN({LEFT })] [TSPACE({1})] 
 {AUTOMATIC} {LIST[(n)]} {CENTER} {n}
                                                    {RIGHT }
        [CHDSPACE({1})] [FTSPACE({1})] [SUMSPACE({1})] [COLSPACE({4})]
 {n} {n} {n} {n}
 [BRKSPACE({ 1 })][LENGTH({1,length})] [MARGINS({1,width})]
\{ n \} \{ t,b \} \{ l,r \}(-1† ) {*,* )<br>
[CHALIGN({TOP })] [UNDERSCORE({OFF})] [PAGE1({1})] [MISSING {'.'}]]<br>
{BOTTOM†}
        [ONEBREAKCOLUMN {OFF**}] [INDENT {2**}] [CHWRAP {OFF**}] [PREVIEW {OFF**}]
\{ON\} \{n\} \{ON\} \{ON\} \{ON\} [/OUTFILE=file]
 [/STRING=stringname (varname[(width)] [(BLANK)] ['literal'])
 /VARIABLES=varname ({VALUE}) [+ varname({VALUE})] ['col head'] [option list]
\{{\small{\texttt{LABEL}}}\atop{\small{\texttt{DUMMY}}}\}
```
where option list can contain any of the following:

```
(width) (OFFSET({0 \n} \n) ) ({LEFT \n})) ({LEFT \n})
                                       {CENTER} {\n{R 1 GHT}\n}{CENTER} \} [/MISSING={VAR }] 
           \Lambda NONE
            {LIST[([varlist][{1}])]} 
\{n\}[ / TITLE={ \n    {LEFT } } ] 'line1' 'line2' ... ] \n    { CENTER } \n    { CENTER }{CENTER} {CENTER}\begin{array}{c} \texttt{\{RIGHT}\} \ \texttt{\{PIGHT}\} \ \texttt{\{DATE\}} \ \texttt{\{Var\}} \end{array}[)DATE] [)var]
```

```
 [/BREAK=varlist ['col head'] [option list]]
```
where option list can contain any of the following:

 (width) ({**VALUE** }) ({**NOTOTAL**}) ({SKIP({**1**} }))  $\{$  TOTAL  $\}$ {PAGE[(RESET)]}<br>(OFFSET({0 })) (UNDERSCORE[(varlist)]) ({LEFT)} (UNDERSCORE[(varlist)]) ({LEFT }) ({**NONAME**})<br>{CENTER1} {NAME}  $\{n\}$  {CENTER†}  $\{NAME\}$  ${C}$ ENTER† ${ }$  [/SUMMARY=function...['summary title'][(break col #)] [SKIP({**0**})]  $\{n\}$ or [/SUMMARY=PREVIOUS[({**1**})]] {n}

where function is

```
 aggregate [(varname[({PLAIN })][(d)][varname...])] 
     {\text{format}}†{\text{format}}composite(argument)[(report col[({PLAIN })][(d)])]
                                    {format††}
```
\*\*Default if the keyword is omitted. †Default if FORMAT=AUTOMATIC. ††Any printable output format is valid. See FORMATS.

#### *Aggregate functions:*

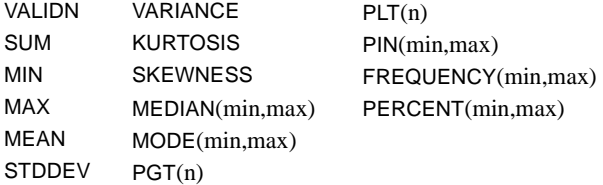

#### *Composite functions:*

```
DIVIDE(arg_1 arg_2 [factor])
MULTIPLY(\arg_1...\arg_n)PCT(arg_1 arg_2)SUBTRACT(\arg_1 \arg_2)ADD(arg_1...arg_n)GREAT(arg_1...arg_n)LEAST(arg_1...arg_n)AVERAGE(arg_1...arg_n)
```
where arg is either one of the aggregate functions or a constant

#### **Example**

```
REPORT FORMAT=LIST
  /VARIABLES=PRODUCT (LABEL) ' ' 'Retail' 'Products'
          SALES 'Annual' 'Sales' '1981'
  /BREAK=DEPT 'Department' (LABEL)
  /SUMMARY=VALIDN (PRODUCT) MEAN (SALES).
```
### **Overview**

REPORT produces case listings and summary statistics and gives you considerable control over the appearance of the output. REPORT calculates all the univariate statistics available in DESCRIPTIVES and the statistics and subpopulation means available in MEANS. In addition, REPORT calculates statistics not directly available in any other procedure, such as computations involving aggregated statistics.

REPORT provides complete report format defaults but also lets you customize a variety of table elements, including column widths, titles, footnotes, and spacing. Because REPORT is so flexible and the output has so many components, it is often efficient to preview report output using a small number of cases until you find the format that best suits your needs.

### **Defaults**

**Column Heads.** REPORT uses variable labels as default column heads; if no variable labels have been specified, variable names are used. If ONEBREAKCOLUMN is ON, the default head for the first BREAK subcommand is used.

**Column Widths**. Default column widths are determined by REPORT, using the maximum of the following for each column:

- The widest print format in the column, whether it is a variable print format or a summary print format.
- The width of any temporary variable defined with the STRING subcommand on REPORT.
- If a column heading is assigned, the length of the longest title line in the heading when CHWRAP is off, and the longest word in the title when CHWRAP is on. Underscores, which are removed on printing, can be used to create longer words in the title.
- When no column heading is specified, the length of the longest word in the variable label, or the length of the variable name.
- If you specify LABEL on VARIABLES or BREAK, the length of the variable's longest value label. If FORMAT=MANUAL is in effect, 20 is the maximum value used for this criterion.
- The minimum column width is 8 when FORMAT=MANUAL; it can be less when FORMAT=AUTOMATIC.

**Automatic Fit.** When the above criteria for column width result in a report that is too wide for the report margins, FORMAT=AUTOMATIC shrinks the report. AUTOMATIC performs the following two steps sequentially, stopping as soon as the report fits within the margins:

- 1. AUTOMATIC reduces intercolumn spacing incrementally until it reaches a minimum intercolumn space of 1. It will never reduce it to 0.
- 2. AUTOMATIC shortens widths for strings specified on the STRING subcommand or for value label strings when the LABEL option is specified. It begins with the longest string if that string is at least 15 characters wide and shortens the column width as much as needed (up to 40% of its length), wrapping the string within the new width. If necessary, it repeats the step, using different defined strings. It will not shorten the column width of the same string twice.

REPORT does *not* implement the automatic fit unless AUTOMATIC is specified on the FORMAT subcommand.

**AUTOMATIC versus MANUAL Defaults.** Many default settings depend on whether you specify AUTOMATIC or MANUAL on FORMAT. [Table 1](#page-1403-0) shows the defaults according to either of the specifications.

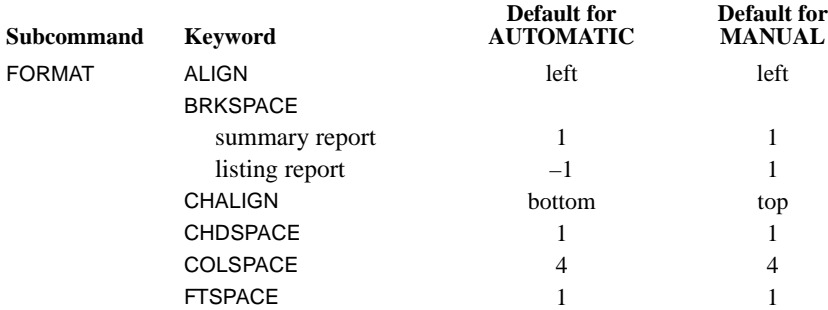

#### <span id="page-1403-0"></span>**Table 1 Keyword default settings**
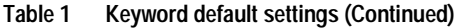

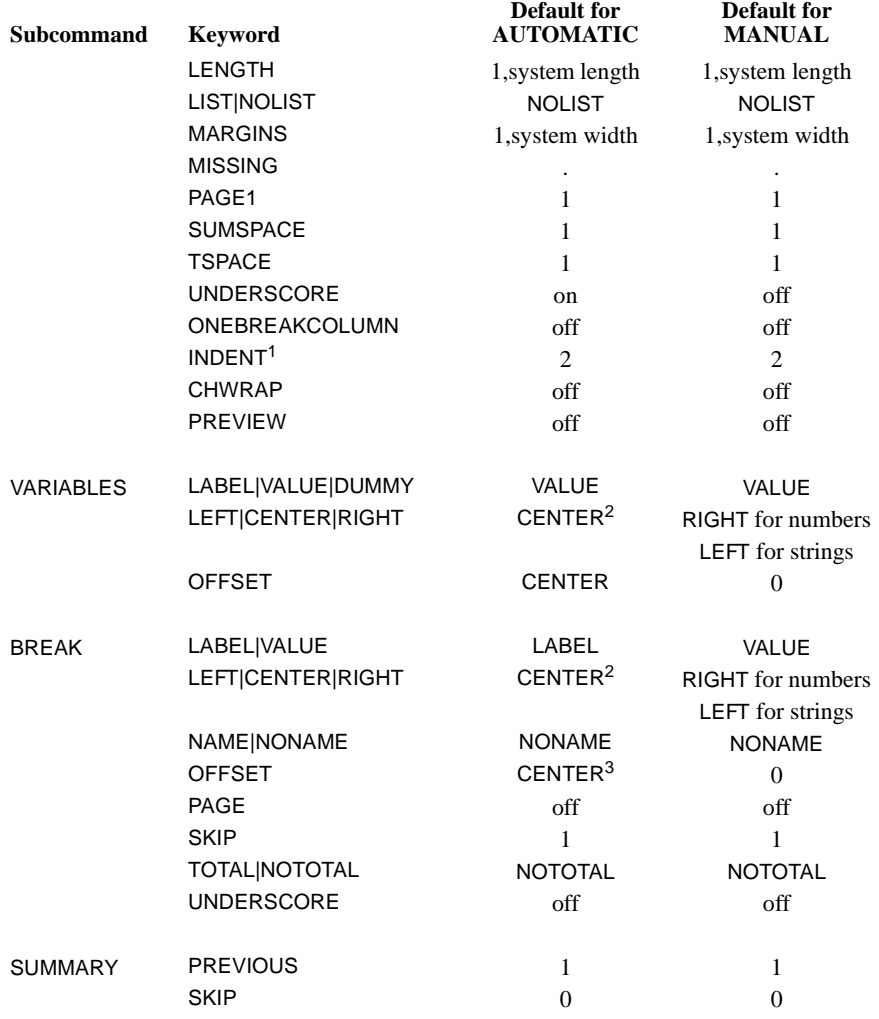

 $\frac{1}{6}$  No effect when ONEBREAKCOLUMN is on.

 $^{2}$  LEFT when ONEBREAKCOLUMN is on.<br> $^{3}$  0 when ONEBREAKCOLUMN is on.

# **Options**

**Format.** REPORT provides full format defaults and offers you optional control over page length, vertical spacing, margin and column widths, page titles, footnotes, and labels for statistics. The maximum width and length of the report are controlled by specifications on the SET command. The FORMAT subcommand on REPORT controls how the report is laid out on a page and whether case listings are displayed. The VARIABLES subcommand specifies the variables that are listed or summarized in the report (**report variables**) and controls the titles, width, and contents of report columns. The BREAK subcommand specifies the variables that define groups (**break variables**) and controls the titles, width, and contents of break columns. SUMMARY specifies statistics and controls the titles and spacing of summary lines. The TITLE and FOOTNOTE subcommands control the specification and placement of multiple-line titles and footnotes. STRING concatenates variables to create temporary variables that can be specified on VARIABLES or BREAK.

**Output File.** You can direct reports to a file separate from the file used for the rest of the output from your session using the OUTFILE subcommand.

**Statistical Display.** The statistical display is controlled by the SUMMARY subcommand. Statistics can be calculated for each category of a break variable and for the group as a whole. Available statistics include mean, variance, standard deviation, skewness, kurtosis, sum, minimum, maximum, mode, median, and percentages. Composite functions perform arithmetic operations using two or more summary statistics calculated on single variables.

**Missing Values.** You can override the default to include user-missing values in report statistics and listings with the MISSING subcommand. You can also use FORMAT to define a missingvalue symbol to represent missing data.

# **Basic Specification**

The basic specification depends on whether you want a listing report or a summary report. A listing report without subgroup classification requires FORMAT and VARIABLES. A listing report with subgroup classification requires FORMAT, VARIABLES, and BREAK. A summary report requires VARIABLES, BREAK, and SUMMARY.

**Listing Reports.** FORMAT=LIST and VARIABLES with a variable list are required. Case listings are displayed for each variable named on VARIABLES. There are no break groups or summary statistics unless BREAK or SUMMARY is specified.

**Summary Reports.** VARIABLES, BREAK, and SUMMARY are required. The report is organized according to the values of the variable named on BREAK. The variable named on BREAK must be named on a preceding SORT CASES command. Specified statistics are computed for the variables specified on VARIABLES for each subgroup defined by the break variables.

### **Subcommand Order**

The following order must be observed among subcommands when they are used:

- FORMAT must precede all other subcommands.
- VARIABLES must precede BREAK.
- OUTFILE must precede BREAK.
- Each SUMMARY subcommand must immediately follow its associated BREAK. Multiple SUMMARY subcommands associated with the same BREAK must be specified consecutively.
- TITLE and FOOTNOTE can appear anywhere after FORMAT except between BREAK and SUMMARY.
- MISSING must follow VARIABLES and precede the first BREAK.
- STRING must precede VARIABLES.

# **Syntax Rules**

- Only one each of the FORMAT, STRING, VARIABLES, and MISSING subcommands is allowed.
- To obtain multiple break groups, use multiple BREAK subcommands.
- To obtain multiple summaries for a break level, specify multiple SUMMARY subcommands for the associated BREAK.
- Keywords on REPORT subcommands have default specifications that are in effect if the keyword is not specified. Specify keywords only when you wish to change a default.
- Keywords are enclosed in parentheses if the subcommand takes variable names as arguments.

# **Operations**

- REPORT processes cases sequentially. When the value of a break variable changes, REPORT displays a statistical summary for cases processed since the last set of summary statistics was displayed. Thus, the file must be sorted in order on the break variable or variables.
- The maximum width and page length of the report are determined by the SET command.
- If a column is not wide enough to display numeric values, REPORT first rounds decimal digits, then converts to scientific notation if possible, and then displays asterisks. String variables that are wider than the column are truncated.
- The format used to display values in case listings is controlled by the dictionary format of the variable. Each statistical function in REPORT has a default format.

# **Limitations**

- Maximum 500 variables per VARIABLES subcommand. You can specify more than 500 variables if you stack them (see ["VARIABLES Subcommand" on p. 1414](#page-1413-0)).
- Maximum 10 dummy variables per VARIABLES subcommand.
- Maximum 20 MODE and MEDIAN requests per SUMMARY subcommand.
- Maximum 20 PGT, PLT, and PIN requests per SUMMARY subcommand.
- Maximum 50 strings per STRING subcommand.
- The length of titles and footnotes cannot exceed the report width.
- The length of string variables created on STRING cannot exceed the page width.
- There is no fixed limit on the number of BREAK and SUMMARY subcommands. However, the page width limits the number of variables that can be displayed and thereby limits the number of break variables.
- The maximum width of a report is 255 characters.
- The number of report variables that can be specified depends upon the width of the report, the width of the variable columns, and the number of BREAK subcommands.
- Maximum 50 variables for the FREQUENCY or PERCENT functions.
- Memory requirements significantly increase if FREQUENCY, PERCENT, MEDIAN, or MODE is requested for variables with a wide range of values. The amount of workspace required is  $20 + 8*(max-min +1)$  bytes per variable per function per break. If the same range is used for different statistics for the same variable, only one set of cells is collected. For example, FREQUENCY(1,100)(VARA) PERCENT(1,100)(VARA) requires only 820 bytes.
- If TOTAL is in effect, workspace requirements are almost doubled.
- Memory requirements also increase if value labels are displayed for variables with many value labels. The amount of workspace required is  $4 + 24*n$  bytes per variable, where *n* is the number of value labels specified for the variable.

```
SORT CASES BY DEPT.
REPORT FORMAT=LIST
  /VARIABLES=PRODUCT (LABEL) ' ' 'Retail' 'Products'
          SALES 'Annual' 'Sales' '1981'
  /BREAK=DEPT 'Department' (LABEL)
  /SUMMARY=VALIDN (PRODUCT) MEAN (SALES) 'No.Sold,Mean Sales'.
```
- This report is a listing of products and sales by department. A summary of the total number of products sold and the average sales by department is also produced.
- Cases are first sorted by *DEPT* so that cases are grouped by department for the case listing and for the calculation of statistics.
- FORMAT requests a report that lists individual cases within each break group.
- VARIABLES specifies *PRODUCT* and *SALES* as the report variables. Keyword LABEL requests that the case listings for PRODUCT display value labels instead of values. Threeline column headings are provided for each report column. The first line of the column heading is blank for the variable PRODUCT.
- BREAK identifies DEPT as the break variable and provides a one-line column title for the break column. LABEL displays the value label instead of the value itself.
- SUMMARY calculates the valid number of cases for *PRODUCT* and the mean of *SALES* for each value of DEPT. A title is provided for the summary line to override the default title, VALIDN.

# **FORMAT Subcommand**

FORMAT controls the overall width and length of the report and vertical spacing. Keywords and their arguments can be specified in any order.

- MANUAL and AUTOMATIC are alternatives. The default is MANUAL.
- LIST and NOLIST are alternatives. The default is NOLIST.

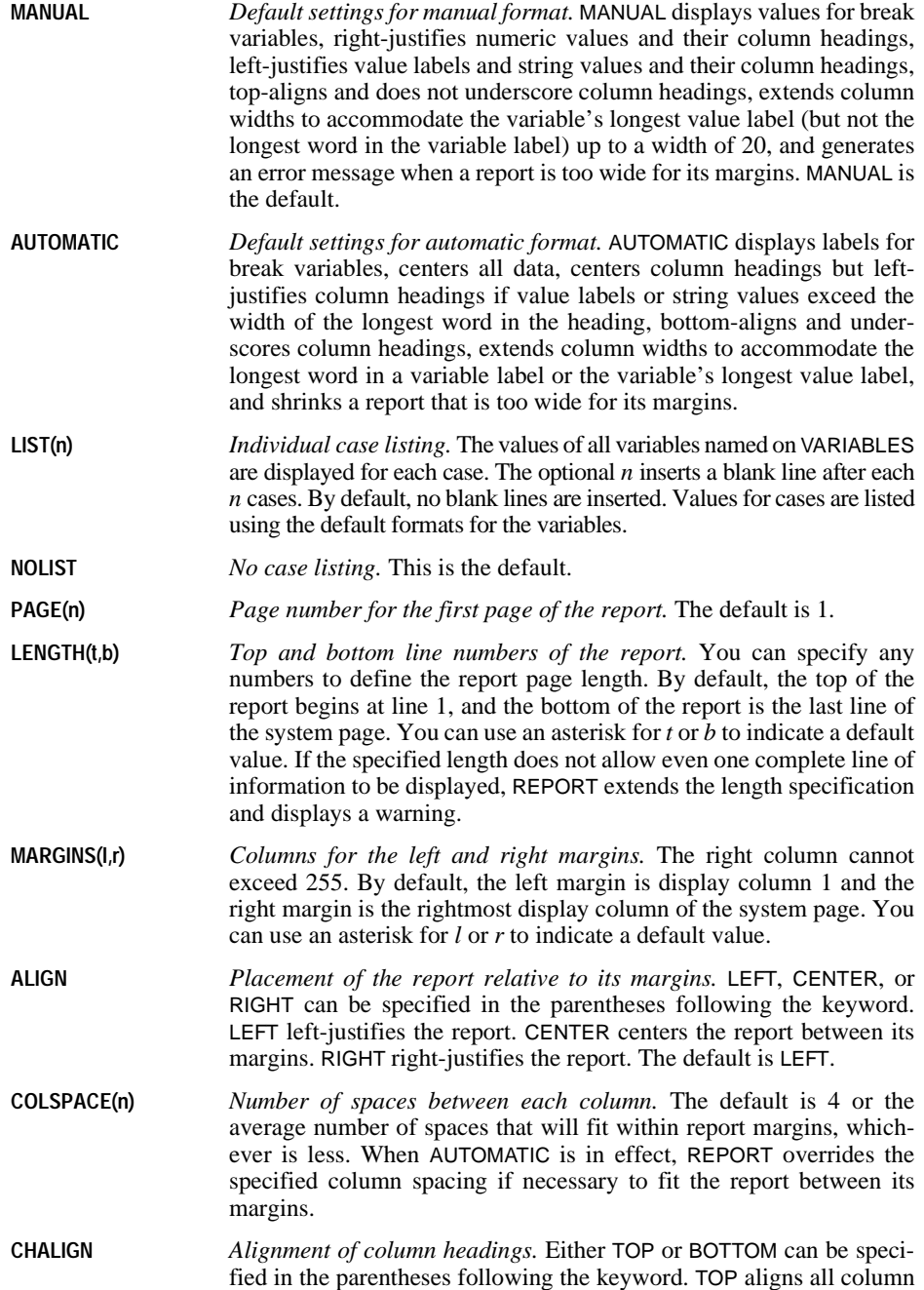

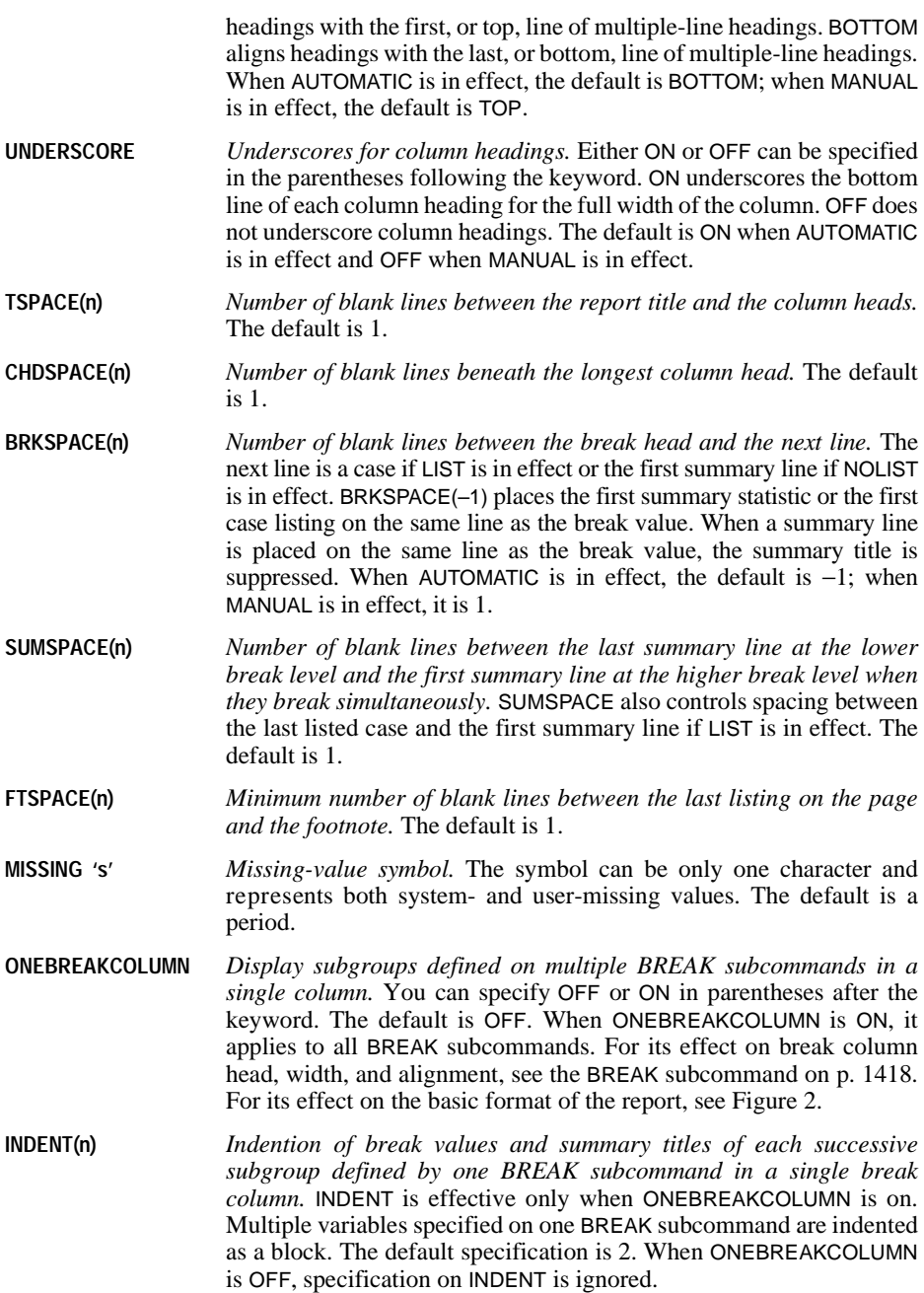

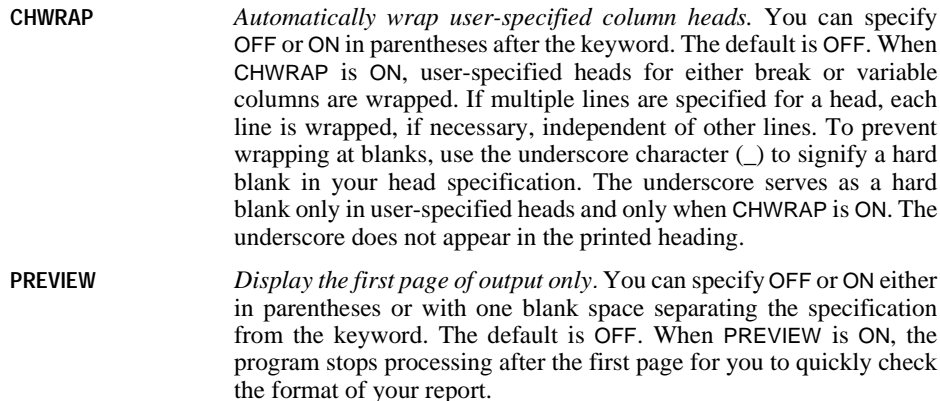

#### **Page Layout**

[Figure 1](#page-1411-0) shows the complete page layout and subcommand specifications used to control the basic format of the report when ONEBREAKCOLUMN is off (the default). [Figure 2](#page-1412-0) shows the same page when ONEBREAKCOLUMN is on. In both figures, FORMAT=AUTOMATIC and BRKSPACE defaults to –1.

#### **Example**

SORT DIVISION DEPT.

```
REPORT FORMAT=AUTOMATIC LIST ONEBREAKCOLUMN(ON) CHWRAP(ON)
 /VARIABLES=LNAME TENURE SALARY
  /BREAK=DIVISION (20)(NOTOTAL)
 /SUMMARY=VALIDN (LNAME TENURE) MEAN (SALARY) 
            'Mean Salary for Tenured Members within the Division'
  /BREAK=DEPT 
   /SUMMARY=VALIDN (LNAME TENURE) MEAN (SALARY) 
            'Mean Salary for Tenured Members within the Department'.
```
- This example creates a report with two break variables: *DEPARTMENT* breaks within DIVISION.
- The two break variables are placed in a single break column. The column head is the variable label of DIVISION.

# **OUTFILE Subcommand**

OUTFILE directs the report to a file separate from the file used for the rest of the output from your session. This allows you to print the report without having to delete the extraneous material that would be present in the output.

- OUTFILE must follow FORMAT and must precede BREAK.
- You can append multiple reports to the same file by naming the same file on the OUTFILE subcommand for each REPORT command.

<span id="page-1411-0"></span>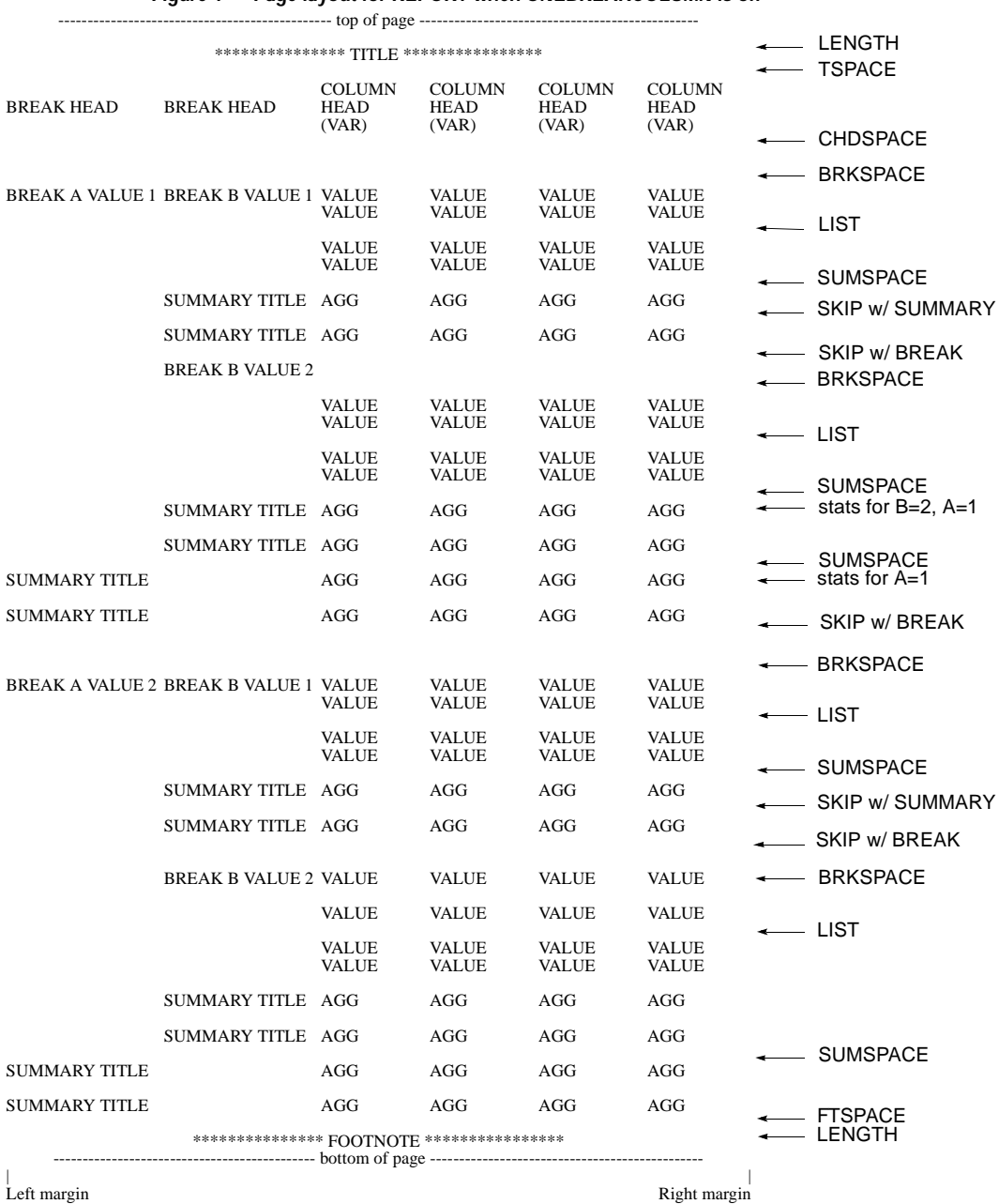

### **Figure 1 Page layout for REPORT when ONEBREAKCOLUMN is off**

<span id="page-1412-0"></span>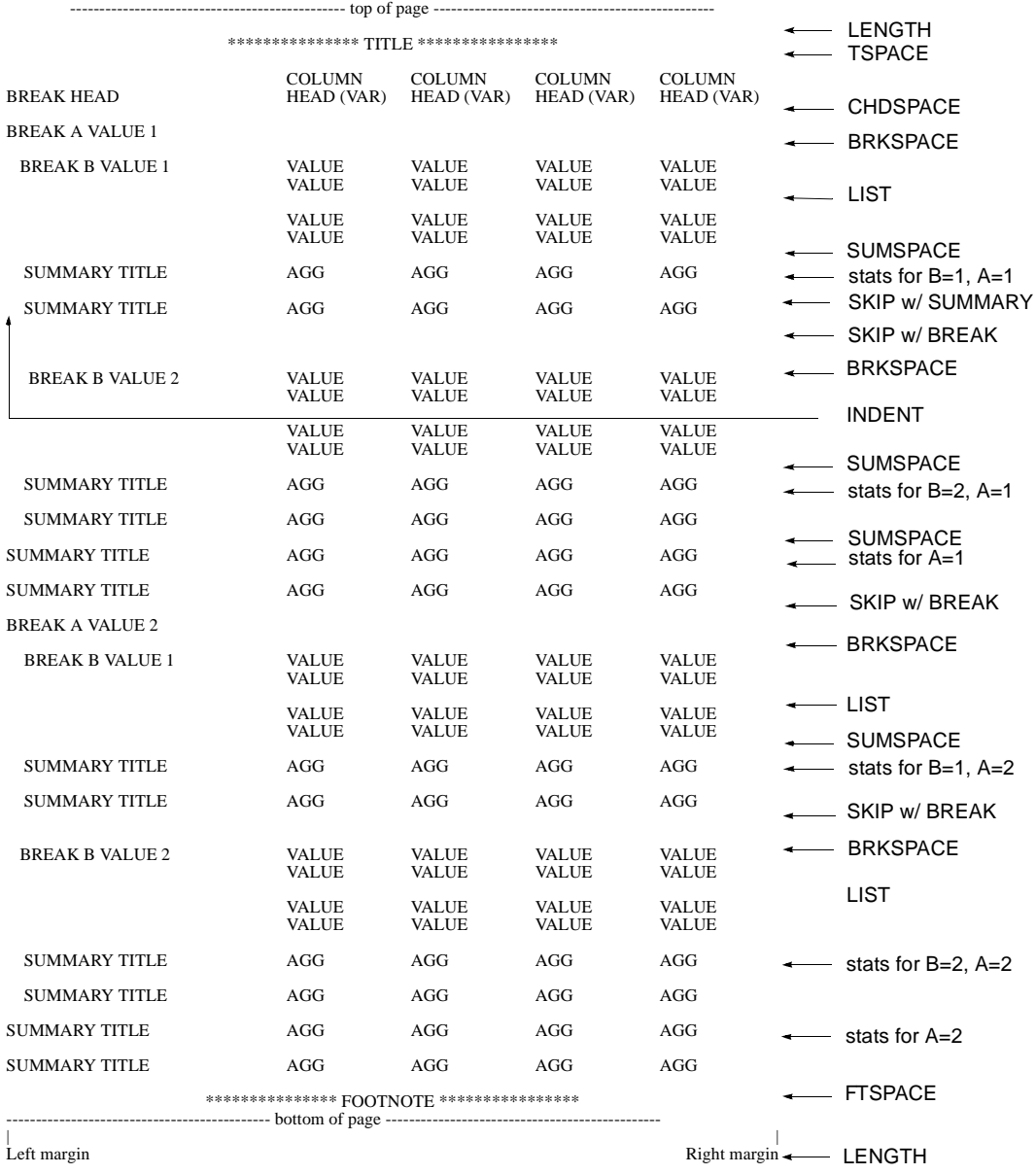

# **Figure 2 Page layout for REPORT when ONEBREAKCOLUMN is on**

```
REPORT FORMAT=AUTOMATIC LIST
  /OUTFILE=PRSNLRPT
  /VARIABLES=LNAME AGE TENURE JTENURE SALARY
  /BREAK=DIVISION
  /SUMMARY=MEAN.
REPORT FORMAT=AUTOMATIC
  /OUTFILE=PRSNLRPT
  /VARIABLES=LNAME AGE TENURE JTENURE SALARY
  /BREAK=DIVISION
  /SUMMARY=MEAN
  /SUMMARY=MIN
  /SUMMARY=MAX.
```
• Both a listing report and a summary report are written to file *PRSNLRPT*.

# <span id="page-1413-0"></span>**VARIABLES Subcommand**

The required VARIABLES subcommand names the variables to be listed and summarized in the report. You can also use VARIABLES to control column titles, column widths, and the contents of report columns.

- The minimum specification on VARIABLES is a list of report variables. The number of variables that can be specified is limited by the system page width.
- Each report variable defines a report column. The value of the variable or an aggregate statistic calculated for the variable is displayed in that variable's report column.
- Variables are assigned to columns in the order in which they are named on VARIABLES.
- Variables named on BREAK can also be named on VARIABLES.
- When FORMAT=LIST, variables can be stacked in a single column by linking them with plus signs (+) on the VARIABLES subcommand. If no column heading is specified, REPORT uses the default heading from the first variable on the list. Only values from the first variable in the column are used to calculate summaries.
- Optional specifications apply only to the immediately preceding variable or list of variables implied by the TO keyword. Options can be specified in any order.
- All optional specifications except column headings must be enclosed in parentheses; column headings must be enclosed in apostrophes or quotation marks.

#### **Column Contents**

The following options can be used to specify the contents of the report column for each variable:

- **(VALUE)** *Display the values of the variable.* This is the default.
- **(LABEL)** *Display value labels*. If value labels are not defined, values are displayed.
- **(DUMMY)** *Display blank spaces.* DUMMY defines a report column for a variable that does not exist in the working data file. Dummy variables are used to control spacing or to reserve space for statistics computed for other variables. Do not name an existing variable as a dummy variable.
- VALUE and LABEL have no effect unless LIST has been specified on the FORMAT subcommand.
- When AUTOMATIC is in effect, value labels or string values are centered in the column based on the length of the longest string or label; numeric values are centered based on the width of the widest value or summary format. When MANUAL is in effect, value labels or string values are left-justified in the column and numeric values are right-justified. (See the OFFSET keyword on p. [1416.](#page-1415-0))

#### **Column Heading**

The following option can be used to specify a heading for the report column:

- **'column heading'** *Column heading for the preceding variable.* The heading must be enclosed in apostrophes or quotation marks. If no column heading is specified, the default is the variable label or, if no variable label has been specified, the variable name.
- To specify multiple-line headings, enclose each line in a set of apostrophes or quotation marks, using the conventions for strings (see ["Command Specification" on p. 4](#page-3-0) in Volume I). The specifications for title lines should be separated by at least one blank.
- Default column headings wrap for as many lines as are required to display the entire label. If AUTOMATIC is in effect, user-specified column headings appear exactly as specified, even if the column width must be extended. If MANUAL is in effect, user-specified titles wrap to fit within the column width.

#### **Column Heading Alignment**

The following options can be used to specify how column headings are aligned:

- **(LEFT)** *Left-aligned column heading.*
- **(CENTER)** *Centered column heading.*
- **(RIGHT)** *Right-aligned column heading.*
- If AUTOMATIC is in effect, column headings are centered within their columns by default. If value labels or string values exceed the width of the longest word in the heading, the heading is left-justified.
- If MANUAL is in effect, column headings are left-justified for value labels or string values and right-justified for numeric values by default.

### **Column Format**

The following options can be used to specify column width and adjust the position of the column contents:

- **(width)** *Width for the report column.* If no width is specified for a variable, REPORT determines a default width using the criteria described under ["Defaults" on](#page-1402-0) [p. 1403](#page-1402-0). If you specify a width that is not wide enough to display numeric values, REPORT first rounds decimal digits, then converts to scientific notation if possible, and then displays asterisks. Value labels or string values that exceed the width are wrapped.
- <span id="page-1415-0"></span>**(OFFSET)** *Position of the report column contents.* The specification is either *n* or CENTER specified in parentheses. OFFSET $(n)$  indicates the number of spaces to offset the contents from the left for value labels or string values, and from the right for numeric values. OFFSET(CENTER) centers contents within the center of the column. If AUTOMATIC is in effect, the default is CENTER. If MANUAL is in effect, the default is 0. Value labels and string values are left-justified and numeric values are right-justified.

### **Example**

```
 /VARIABLES=V1 TO V3(LABEL) (15)
 V4 V5 (LABEL)(OFFSET (2))(10)
 SEP1 (DUMMY) (2) ''
 V6 'Results using' "Lieben's Method" 'of Calculation'
```
- The width of the columns for variables  $V_1$  through  $V_2$  is 15 each. Value labels are displayed for these variables in the case listing.
- The column for variable V4 uses the default width. Values are listed in the case listing.
- Value labels are displayed for variable  $\sqrt{5}$ . The column width is 10. Column contents are offset two spaces from the left.
- SEP1 is a dummy variable. The column width is 2, and there is at least one space on each side of SEP1. Thus, there are at least four blanks between the columns for V5 and V6. SEP1 is given a null title to override the default column title SEP1.
- V6 has a three-line title. Its column uses the default width, and values are listed in the case listing.

# **STRING Subcommand**

STRING creates a temporary string variable by concatenating variables and user-specified strings. These variables exist only within the REPORT procedure.

- The minimum specification is a name for the string variable followed by a variable name or a user-specified string enclosed in parentheses.
- The name assigned to the string variable must be unique.
- Any combination of string variables, numeric variables, and user-specified strings can be used in the parentheses to define the string.
- Keyword TO cannot be used within the parentheses to imply a variable list.
- More than one string variable can be defined on STRING.
- If a case has a missing value for a variable within the parentheses, the variable passes the missing value to the temporary variable without affecting other elements specified.
- A string variable defined in REPORT cannot exceed the system page width.
- String variables defined on STRING can be used on VARIABLES or BREAK.

The following options can be used to specify how components are to be concatenated:

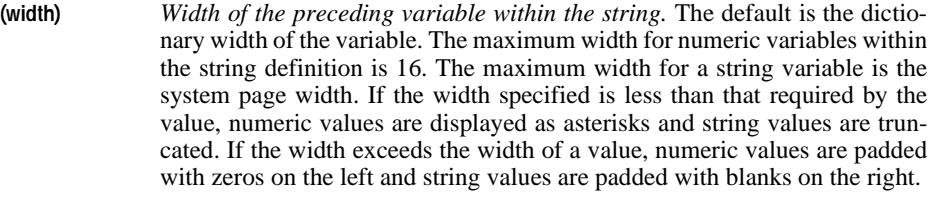

- **(BLANK)** *Left-pad values of the preceding numeric variable with blanks.* The default is to left-pad values of numeric variables with zeros. If a numeric variable has a dollar or comma format, it is automatically left-padded with blanks.
- **'literal'** *User-specified string.* Any combination of characters can be specified within apostrophes or quotation marks.

#### **Example**

```
 /STRING=JOB1(AVAR NVAR)
         JOB2(AVAR(2) NVAR(3))
         JOB3(AVAR(2) NVAR(BLANK) (4))
```
- STRING defines three string variables to be used within the report.
- Assume that AVAR is a string variable read from a four-column field using keyword FIXED on DATA LIST and that NVAR is a computed numeric variable with the default format of eight columns with two implied decimal places.
- If a case has value KJ for AVAR and value 241 for NVAR, JOB1 displays the value 'KJ 00241.00', JOB2 the value 'KJ241', and JOB3 the value 'KJ 241'. If NVAR has the system-missing value for a case, JOB1 displays the value 'KJ.'

```
 /STRING=SOCSEC(S1 '-' S2 '-' S3)
```
- STRING concatenates the three variables S1, S2, and S3, each of which contains a segment of the social security number.
- Hyphens are inserted between the segments when the values of SOCSEC are displayed.
- This example assumes that the variables S1, S2, and S3 were read from three-column, two-column, and four-column fields respectively, using the keyword FIXED on DATA LIST. These variables would then have default format widths of 3, 2, and 4 columns and would not be left-padded with zeros.

# <span id="page-1417-0"></span>**BREAK Subcommand**

BREAK specifies the variables that define the subgroups for the report, or it specifies summary totals for reports with no subgroups. BREAK also allows you to control the titles, width, and contents of break columns and to begin a new page for each level of the break variable.

- A break occurs when any one of the variables named on BREAK changes value. Cases must be sorted by the values of all BREAK variables on all BREAK subcommands.
- The BREAK subcommand must precede the SUMMARY subcommand that defines the summary line for the break.
- A break column is reserved for each BREAK subcommand if ONEBREAKCOLUMN is OFF (the default).
- To obtain multiple break levels, specify multiple break variables on a BREAK subcommand.
- If more than one variable is specified on a BREAK subcommand, a single break column is used. The value or value label for each variable is displayed on a separate line in the order in which the variables are specified on BREAK. The first variable specified changes most slowly. The default column width is the longest of the default widths for any of the break variables.
- To obtain summary totals without any break levels, use keyword TOTAL in parentheses on BREAK without listing any variables. TOTAL must be specified on the first BREAK subcommand.
- When MISSING=VAR is specified, user-missing values are displayed in case listings but are not included in summary statistics. When NONE is specified, user-missing values are ignored. System-missing values are displayed as missing in case and break listings.
- Optional specifications apply to all variables in the break column and to the break column as a whole. Options can be specified in any order following the last variable named.
- All optional specifications except column headings must be enclosed in parentheses; column headings must be enclosed in apostrophes.

### **Column Contents**

The following can be used to specify the contents of the break column:

**(VALUE)** *Display values of the break variables.*

**(LABEL)** *Display value labels*. If no value labels have been defined, values are displayed.

- The value or label is displayed only once for each break change but it is repeated at the top of the page in a multiple-page break group.
- When AUTOMATIC is in effect, the default is LABEL; when MANUAL is in effect, the default is VALUE.
- When AUTOMATIC is in effect, the value or label is centered in the column. When MANUAL is in effect, value labels and string values are left-justified and numeric values are right-justified. Keywords OFFSET, ONEBREAKCOLUMN, and INDENT can also affect positioning.

### **Column Heading**

The following option specifies headings used for the break column.

- **'column heading'** *Column heading for the break column.* The heading must be included in apostrophes or quotation marks. The default heading is the variable label of the break variable or, if no label has been defined, the variable name. If the break column is defined by more than one variable, the label or name of the first variable is used. If ONEBREAKCOLUMN is ON, the specified or implied column heading for the first BREAK subcommand is used.
- To specify multiple-line headings, enclose each line in a set of apostrophes or quotation marks, following the conventions for strings (see ["Command Specification" on p. 4](#page-3-0) in Volume I). Separate the specifications for heading lines with at least one blank.
- Default column headings wrap for as many lines as are required to display the entire label.
- User-specified column headings appear exactly as specified if CHWRAP is OFF (the default). If CHWRAP is ON, any user-defined line longer than the specified or default column width is automatically wrapped.

### **Column Heading Alignment**

The following options can be used to specify how column headings are aligned:

- **(LEFT)** *Left-aligned column heading.*
- **(CENTER)** *Centered column heading.*

**(RIGHT)** *Right-aligned column heading.*

- When AUTOMATIC is in effect, column headings are centered within their columns by default. If value labels or string values exceed the width of the longest word in the heading, the heading is left-justified.
- When MANUAL is in effect, column headings are left-justified for value labels or string values and right-justified for numeric values.
- When ONEBREAKCOLUMN is ON, all column contents are left aligned. Specifications of CENTER and RIGHT on BREAK are ignored.

### **Column Format**

The following options can be used to format break columns:

**(width)** *Column width for the break column.* If no width is specified for a variable, REPORT determines a default width using the criteria described under ["Defaults" on p. 1403](#page-1402-0). If ONEBREAKCOLUMN is ON, the column width specified or implied by the first BREAK subcommand is used. If you specify a width that is not wide enough to display numeric values, REPORT first rounds decimal digits, then converts them to scientific notation if possible, and then displays asterisks. Value labels or string values that exceed the width are wrapped.

- **(OFFSET)** *Position of the break column contents.* The specification is either *n* or CENTER specified in parentheses. OFFSET(*n*) indicates the number of spaces to offset the contents from the left for value labels or string values, and from the right for numeric values. OFFSET(CENTER) centers contents within the column. If AUTOMATIC is in effect, the default is CENTER. If MANUAL is in effect, the default is 0: value labels and string values are left-justified and numeric values are right-justified. If ONEBREAKCOLUMN is ON, the offset is applied along with the indentation specified on INDENT, always from the left. The specification of CENTER on OFFSET is ignored.
- **(UNDERSCORE)** *Use underscores below case listings.* Case listing columns produced by FORMAT LIST are underscored before summary statistics are displayed. You can optionally specify the names of one or more report variables after UNDERSCORE; only the specified columns are underscored.
- **(TOTAL)** *Display the summary statistics requested on the next SUMMARY subcommand for all the cases in the report.* TOTAL must be specified on the first BREAK subcommand and applies only to the next SUMMARY subcommand specified.
- **(NOTOTAL)** *Display summary statistics only for each break.* This is the default.
- **(SKIP(n))** *Skip* n *lines after the last summary line for a break before beginning the next break*. The default for *n* is 1.
- **(PAGE)** *Begin each break on a new page.* If RESET is specified on PAGE, the page counter resets to the PAGE1 setting on the FORMAT subcommand every time the break value changes for the specified variable. PAGE cannot be specified for listing reports with no break levels.
- **(NAME)** *Display the name of the break variable next to each value or value label of the break variable.* NAME requires enough space for the length of the variable name plus two additional characters (for a colon and a blank space) in addition to the space needed to display break values or value labels. NAME is ignored if the break-column width is insufficient.
- **(NONAME)** *Suppress the display of break variable names.* This is the default.

```
SORT DIVISION BRANCH DEPT.
REPORT FORMAT=AUTOMATIC MARGINS (1,70) BRKSPACE(-1)
  /VARIABLES=SPACE(DUMMY) ' ' (4)
             SALES 'Annual' 'Sales' '1981' (15) (OFFSET(2))
             EXPENSES 'Annual' 'Expenses' '1981' (15) (OFFSET(2))
  /BREAK=DIVISION
         BRANCH (10) (TOTAL) (OFFSET(1))
  /SUMMARY=MEAN
  /BREAK=DEPT 'Department' (10)
  /SUMMARY=MEAN.
```
- This example creates a report with three break variables. BRANCH breaks within values of DIVISION, and DEPT breaks within values of BRANCH.
- FORMAT sets margins to a maximum of 70 columns and requests that summary lines be displayed on the same line as break values. Because LIST is not specified on FORMAT, only summary statistics are displayed.
- VARIABLES defines three report columns, each occupied by a report variable: SPACE, SALES, and EXPENSES.
- The variable *SPACE* is a dummy variable that exists only within REPORT. It has a null heading and a width of 4. It is used as a space holder to separate the break columns from the report columns.
- SALES has a three-line heading and a width of 15. The values of SALES are offset two spaces from the right.
- EXPENSES is the third report variable and has the same width and offset specifications as SALES.
- The leftmost column in the report is reserved for the first two break variables, *DIVISION* and BRANCH. Value labels are displayed, since this is the default for AUTOMATIC. The break column has a width of 10 and the value labels are offset one space from the left. Value labels more than nine characters long are wrapped. The default column heading is used. TOTAL requests a summary line at the end of the report showing the mean of all cases in the report.
- The first SUMMARY subcommand displays the mean of each report variable in its report column. This line is displayed each time the value of DIVISION or BRANCH changes.
- The third break variable, *DEPT*, occupies the second column from the left in the report. The break column has a width of 10 and has a one-line heading. Value labels are displayed in the break column, and those exceeding 10 characters are wrapped.
- The second SUMMARY subcommand displays the mean for each report variable when the value of DEPT changes.

# **SUMMARY Subcommand**

SUMMARY calculates a wide range of aggregate and composite statistics.

- SUMMARY must be specified if LIST is not specified on FORMAT.
- The minimum specification is an aggregate or a composite function and its arguments. This must be the first specification on SUMMARY.
- Each SUMMARY subcommand following a BREAK subcommand specifies a new summary line.
- The default location of the summary title is the column of the break variable to which the summary applies. When more than one function is named on SUMMARY, the default summary title is that of the function named first. Both the title and its default column location can be altered (see ["Summary Titles" on p. 1425](#page-1424-0)).
- The default format can be altered for any function (see ["Summary Print Formats" on p. 1426](#page-1425-0)).
- SUMMARY subcommands apply only to the preceding BREAK subcommand. If there is no SUMMARY subcommand after a BREAK subcommand, no statistics are displayed for that break level.
- To use the summary specifications from a previous BREAK subcommand for the current BREAK subcommand, specify keyword PREVIOUS on SUMMARY. (See ["Other Summary](#page-1427-0) [Keywords" on p. 1428](#page-1427-0).)
- Summary statistics are displayed in report columns. With aggregate functions, you can compute summary statistics for all report variables or for a subset (see ["Aggregate Func](#page-1421-0)[tions"](#page-1421-0) below). With composite functions, you can compute summaries for all or a subset of report variables and you have additional control over the placement of summary statistics in particular report columns (see ["Composite Functions" on p. 1424](#page-1423-0)).
- Multiple summary statistics requested on one SUMMARY subcommand are all displayed on the same line. More than one function can be specified on SUMMARY as long as you do not attempt to place two results in the same report column (REPORT will not be executed if you do). To place results of more than one function in the same report column, use multiple SUMMARY subcommands.
- Any composite and aggregate functions except FREQUENCY and PERCENT can be specified on the same summary line.
- To insert blank lines between summaries when more than one summary line is requested for a break, use keyword SKIP followed by the number of lines to skip in parentheses. The default is 0. (See ["Other Summary Keywords" on p. 1428.](#page-1427-0))

### <span id="page-1421-0"></span>**Aggregate Functions**

Use the aggregate functions to request descriptive statistics for report variables.

- If no variable names are specified as arguments to an aggregate function, the statistic is calculated for all variables named on VARIABLES (all report variables).
- To request an aggregate function for a subset of report variables, specify the variables in parentheses after the function keyword.
- All variables specified for an aggregate function must have been named on VARIABLES.
- Keyword TO cannot be used to specify a list of variables for an aggregate function.
- The result of an aggregate function is always displayed in the report column reserved for the variable for which the function was calculated.
- To use several aggregate functions for the same report variable, specify multiple SUMMARY subcommands. The results are displayed on different summary lines.
- The aggregate functions FREQUENCY and PERCENT have special display formats and cannot be placed on the same summary line with other aggregate or composite functions. They can be specified only once per SUMMARY subcommand.
- Aggregate functions use only cases with valid values.
- **VALIDN** *Valid number of cases.* This is the only function available for string variables.
- **SUM** *Sum of values.*
- **MIN** *Minimum value.*
- **MAX** *Maximum value.*

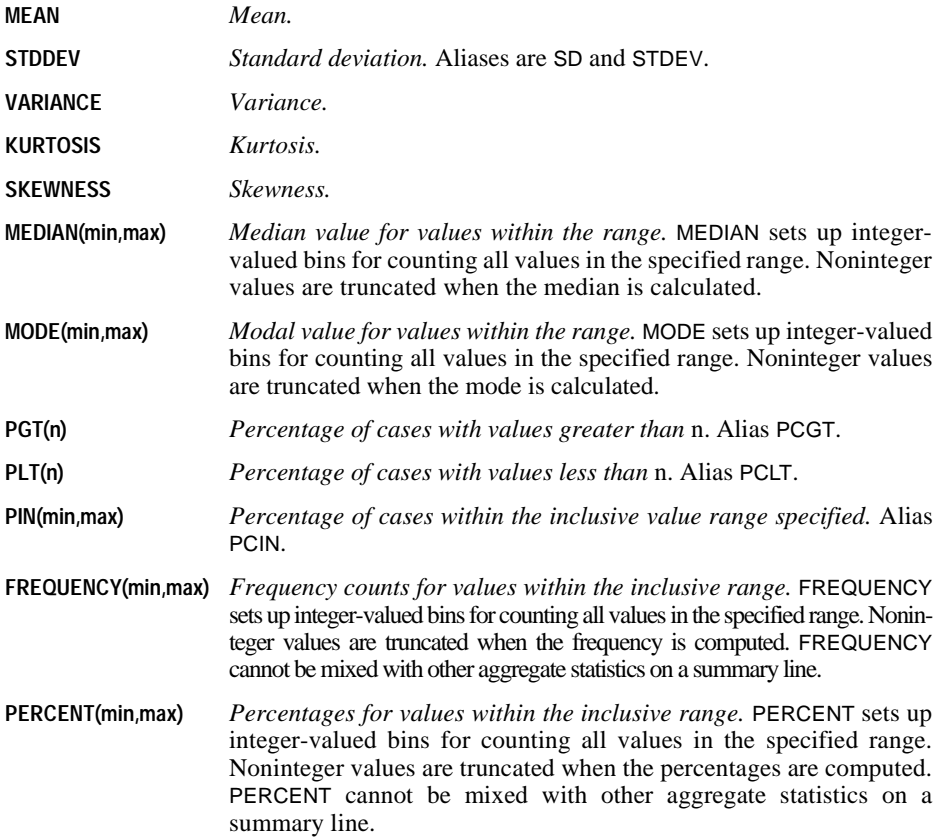

```
SORT CASES BY BVAR AVAR.
REPORT FORMAT=AUTOMATIC LIST /VARIABLES=XVAR YVAR ZVAR
  /BREAK=BVAR
    /SUMMARY=SUM
    /SUMMARY=MEAN (XVAR YVAR ZVAR)
    /SUMMARY=VALIDN(XVAR)
```

```
/BREAK=AVAR
 /SUMMARY=PREVIOUS.
```
- FORMAT requests a case listing, and VARIABLES establishes a report column for variables XVAR, YVAR, and ZVAR. The report columns have default widths and titles.
- Both break variables, BVAR and AVAR, have default widths and headings.
- Every time the value of BVAR changes, three summary lines are displayed. The first line contains the sums for variables XVAR, YVAR, and ZVAR. The second line contains the

means of all three variables. The third line displays the number of valid cases for XVAR in the report column for XVAR.

• Every time the value of AVAR changes within each value of BVAR, the three summary lines requested for BVAR are displayed. These summary lines are based on cases with the current values of BVAR and AVAR.

#### **Example**

```
SORT CASES BY DEPT.
REPORT FORMAT=AUTOMATIC
  /VARIABLES=WAGE BONUS TENURE
  /BREAK=DEPT (23)
  /SUMMARY=SUM(WAGE BONUS) MEAN(TENURE) 'Sum Income: Mean Tenure'.
```
- SUMMARY defines a summary line consisting of the sums of WAGE and BONUS and the mean of TENURE. The result of each aggregate function is displayed in the report column of the variable for which the function is calculated.
- A title is assigned to the summary line. A width of 23 is defined for the break column to accommodate the title for the summary line.

#### <span id="page-1423-0"></span>**Composite Functions**

Use composite functions to obtain statistics based on aggregated statistics, to place a summary statistic in a column other than that of the report variable for which it was calculated, or to manipulate variables not named on VARIABLES.

- Composite functions can be computed for the following aggregate functions: VALIDN, SUM, MIN, MAX, MEAN, STDEV, VARIANCE, KURTOSIS, SKEWNESS, PGT, PLT, and PIN. Constants can also be arguments to composite functions.
- When used within composite functions, aggregate functions can have only one variable as an argument.
- A composite function and its arguments cannot be separated by other SUMMARY specifications.
- The result of a composite function can be placed in any report column, including columns of dummy or string variables, by specifying a target column. To specify a target column, enclose the variable name of the column in parentheses after the composite function and its arguments. By default, the results of a composite function are placed in the report column of the first variable specified on the composite function that is also specified on VARIABLES.
- The format for the result of a composite function can be specified in parentheses after the name of the column location, within the parentheses that enclose the column-location specification.

**DIVIDE(arg<sub>1</sub> arg<sub>2</sub>** [factor]) *Divide the first argument by the second and then multiply the result by the factor if it is specified.*

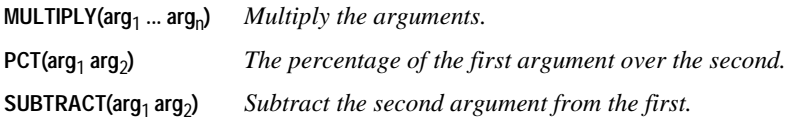

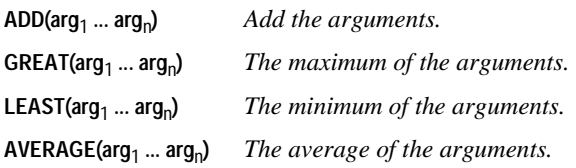

```
SORT CASES BY DEPT.
REPORT FORMAT=AUTOMATIC BRKSPACE(-1)
  /VARIABLES=WAGE BONUS SPACE1 (DUMMY) '' BNFT1 BNFT2 SPACE2 (DUMMY)
^{\prime}/BREAK=DEPT
  /SUMMARY=MEAN(WAGE BONUS BNFT1 BNFT2)
       ADD(VALIDN(WAGE)) (SPACE2)
  /SUMMARY=ADD(SUM(WAGE) SUM(BONUS))
        ADD(SUM(BNFT1) SUM(BNFT2)) 'Totals' SKIP(1)
  /SUMMARY=DIVIDE(MEAN(WAGE) MEAN(BONUS)) (SPACE1 (COMMA)(2))
        DIVIDE(MEAN(BNFT1) MEAN(BNFT2)) (SPACE2 (COMMA)(2)) 'Ratios'
        SKIP(1).
```
- VARIABLES defines six report columns. The columns for *WAGE*, *BONUS*, *BNFT1*, and BNFT2 contain aggregate statistics based on those variables. The variables SPACE1 and SPACE2 are dummy variables that are created for use as space holders; each is given a blank heading to suppress the default column heading.
- The first SUMMARY computes the means of the variables *WAGE*, *BONUS*, *BNFT1*, and BNFT2. Because BRKSPACE=–1, this summary line will be placed on the same line as the break value and will have no summary title. The means are displayed in the report column for each variable. SUMMARY also computes the valid number of cases for WAGE and places the result in the SPACE2 column.
- The second SUMMARY adds the sum of *WAGE* to the sum of *BONUS*. Since no location is specified, the result is displayed in the WAGE column. In addition, the sum of *BNFT1* is added to the sum of BNFT2 and the result is placed in the BNFT1 column. The title for the summary line is *Totals*. One line is skipped before the summary line requested by this SUMMARY subcommand is displayed.
- The third summary line divides the mean of WAGE by the mean of BONUS and places the result in SPACE1. The ratio of the mean of BNFT1 to the mean of BNFT2 is displayed in the SPACE2 column. The results are displayed with commas and two decimal places. The title for the summary line is *Ratios*. One line is skipped before the summary line requested by this SUMMARY subcommand is displayed.

#### <span id="page-1424-0"></span>**Summary Titles**

• You can specify a summary title enclosed in apostrophes or quotation marks, following the conventions for strings (see ["Command Specification" on p. 4](#page-3-0) in Volume I). [Table 2](#page-1425-1) shows the default titles.

- The summary title must be specified after the first function and its arguments. It cannot separate any function from its arguments.
- A summary title can be only one line long.
- A summary title wider than the break column extends into the next break column to the right. If the title is wider than all of the available break columns, it is truncated.
- Only one summary title can be specified per summary line. If more than one is specified, the last is used.
- The summary title is left- or right-justified depending upon whether the break title is leftor right-justified.
- The default location for the summary title is the column of the BREAK variable to which the summary applies. With multiple breaks, you can override the default placement of the title by specifying, in parentheses following the title, the number of the break column in which you want the summary title to be displayed.
- In a report with no break levels, REPORT displays the summary title above the summary line at the left margin.

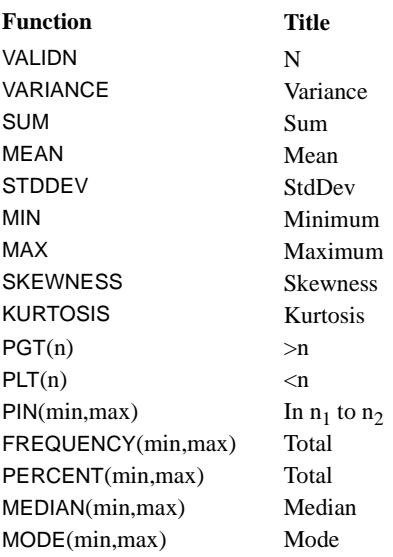

#### <span id="page-1425-1"></span>**Table 2 Default title for summary lines**

#### <span id="page-1425-0"></span>**Summary Print Formats**

All functions have default formats that are used to display results (see [Table 3\)](#page-1426-0). You can override these defaults by specifying a format keyword and/or the number of decimal places.

• Any printable formats or the PLAIN keyword can be specified. Format specifications must be enclosed in parentheses.

- For aggregate functions, the format and/or number of decimal places is specified after the variable name, within the parentheses that enclose the variable name. The variable must be explicitly named as an argument.
- For composite functions, the format and/or number of decimal places is specified after the variable name of the column location, within the parentheses that enclose the variable name. The column location must be explicitly specified.
- If the report column is wide enough, SUM, MEAN, STDDEV, MIN, MAX, MEDIAN, MODE, and VARIANCE use DOLLAR or COMMA format, if a DOLLAR or COMMA format has been declared for the variable on either the FORMATS or PRINT FORMATS command.
- If the column is not wide enough to display the decimal digits for a given function, REPORT displays fewer decimal places. If the column is not wide enough to display the integer portion of the number, REPORT uses scientific notation if possible, or, if not, displays asterisks.
- An exact value of 0 is displayed with one 0 to the left of the decimal point and as many 0 digits to the right as specified by the format. A number less than 1 in absolute value is displayed without a 0 to the left of the decimal point, except with DOLLAR and COMMA formats.
- **(PLAIN)** *Uses the setting on SET DECIMAL for the thousands separator and decimal delimiter.* PLAIN overrides dictionary formats. This is the default for all functions except SUM, MEAN, STDDEV, MIN, MAX, MEDIAN, MODE, and VARIANCE. For these functions, the default is the dictionary format of the variable for which the function is computed.
- **(d)** *Number of decimal places.*

```
 /SUMMARY=MEAN(INCOME (DOLLAR)(2))
          ADD(SUM(INCOME)SUM(WEALTH)) (WEALTH(DOLLAR(2))
```
- SUMMARY displays the mean of INCOME with dollar format and two decimal places. The result is displayed in the INCOME column.
- The sums of *INCOME* and *WEALTH* are added, and the result is displayed in the *WEALTH* column with dollar format and two decimal places.

| <b>Function</b> | <b>Format type</b> | Width           | <b>Decimal</b> places |
|-----------------|--------------------|-----------------|-----------------------|
| <b>VALIDN</b>   | F                  | 5               | 0                     |
| <b>SUM</b>      | Dictionary         | Dictionary $+2$ | Dictionary            |
| MEAN            | Dictionary         | Dictionary      | Dictionary            |
| <b>STDDEV</b>   | Dictionary         | Dictionary      | Dictionary            |
| <b>VARIANCE</b> | Dictionary         | Dictionary      | Dictionary            |
| <b>MIN</b>      | Dictionary         | Dictionary      | Dictionary            |
| <b>MAX</b>      | Dictionary         | Dictionary      | Dictionary            |
| <b>SKEWNESS</b> | F                  | 5               | 2                     |

<span id="page-1426-0"></span>**Table 3 Default print formats for functions**

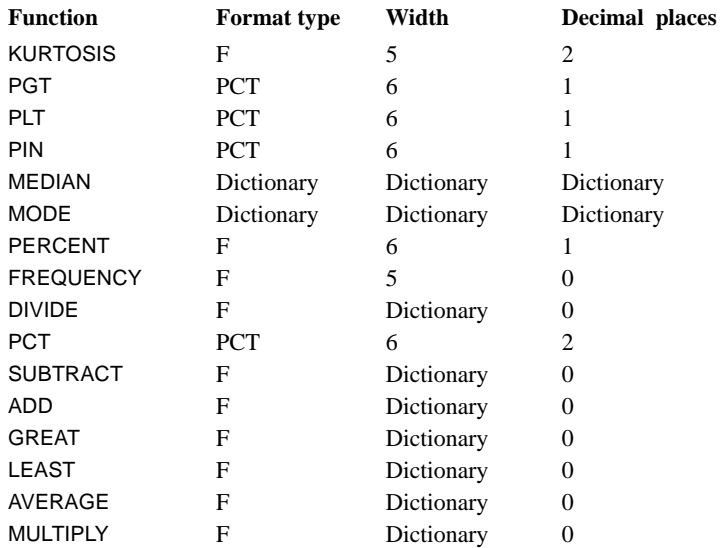

### **Table 3 Default print formats for functions (Continued)**

Where DATE formats are specified, functions with the dictionary format type display the DATE formats, using the column width as the display width.

### <span id="page-1427-0"></span>**Other Summary Keywords**

The following additional keywords can be specified on SUMMARY. These keywords are not enclosed in parentheses.

- **SKIP(n)** *Blank lines before the summary line.* The default is 0. If SKIP is specified for the first SUMMARY subcommand for a BREAK, it skips the specified lines after skipping the number of lines specified for BRKSPACE on FORMAT. Similarly, with case listings SKIP skips *n* lines after the blank line at the end of the listing.
- **PREVIOUS(n)** *Use the SUMMARY subcommands specified for the* n*th BREAK.* If *n* is not specified, PREVIOUS refers to the set of SUMMARY subcommands for the previous BREAK. If an integer is specified, the SUMMARY subcommands from the *n*th BREAK are used. If PREVIOUS is specified, no other specification can be used on that SUMMARY subcommand.

# **TITLE and FOOTNOTE Subcommands**

TITLE and FOOTNOTE provide titles and footnotes for the report.

• TITLE and FOOTNOTE are optional and can be placed anywhere after FORMAT except between the BREAK and SUMMARY subcommands.

- The specification on TITLE or FOOTNOTE is the title or footnote in apostrophes or quotation marks. To specify a multiple-line title or footnote, enclose each line in apostrophes or quotation marks and separate the specifications for each line by at least one blank.
- The default REPORT title is the title specified on the TITLE command. If there is no TITLE command specified in your session, the default REPORT title is the first line of the header.
- Titles begin on the first line of the report page. Footnotes end on the last line of the report page.
- Titles and footnotes are repeated on each page of a multiple-page report.
- The positional keywords LEFT, CENTER, and RIGHT can each be specified once. The default is CENTER.
- If the total width needed for the combined titles or footnotes for a line exceeds the page width, REPORT generates an error message.
- **LEFT** *Left-justify titles or footnotes within the report page margins.*
- **RIGHT** *Right-justify titles or footnotes within the report page margins.*
- **CENTER** *Center titles and footnotes within the report page width.*

The following can be specified as part of the title or footnote.

- **)PAGE** *Display the page number right-justified in a five-character field.*
- **)DATE** *Display the current date in the form* dd/mmm/yy, *right-justified in a ninecharacter field.*
- **)var** *Display this variable's value label at this position.* If you specify a variable that has no value label, the value is displayed, formatted according to its print format. You cannot specify a scratch or system variable or a variable created with the STRING subcommand. If you want to use a variable named *DATE* or PAGE in the file, change the variable's name with the RENAME VARIABLES command before you use it on the TITLE or FOOTNOTE subcommands, to avoid confusion with the )PAGE and )DATE keywords.
- )PAGE, )DATE, and )var are specified within apostrophes or quotation marks and can be mixed with string segments within the apostrophes or quotation marks.
- A variable specified on TITLE or FOOTNOTE must be defined in the working data file, but does not need to be included as a column on the report.
- One label or value from each variable specified on TITLE or FOOTNOTE is displayed on every page of the report. If a new page starts with a case listing, REPORT takes the value label from the first case listed. If a new page starts with a BREAK line, REPORT takes the value label from the first case of the new break group. If a new page starts with a summary line, REPORT takes the value label from the last case of the break group being summarized.

```
 /TITLE=LEFT 'Personnel Report' 'Prepared on )DATE'
    RIGHT 'Page: )PAGE'
```
- TITLE specifies two lines for a left-justified title and one line for a right-justified title. These titles are displayed at the top of each page of the report.
- The second line of the left-justified title contains the date on which the report was processed.

• The right-justified title displays the page number following the string *Page:* on the same line as the first line of the left-justified title.

# **MISSING Subcommand**

MISSING controls the treatment of cases with missing values.

- MISSING specifications apply to variables named on VARIABLES and SUMMARY and to strings created with the STRING subcommand.
- Missing-value specifications are ignored for variables named on BREAK when MISSING=VAR or NONE. There is one break category for system-missing values and one for each user-missing value.
- The character used to indicate missing values is controlled by the FORMAT subcommand.

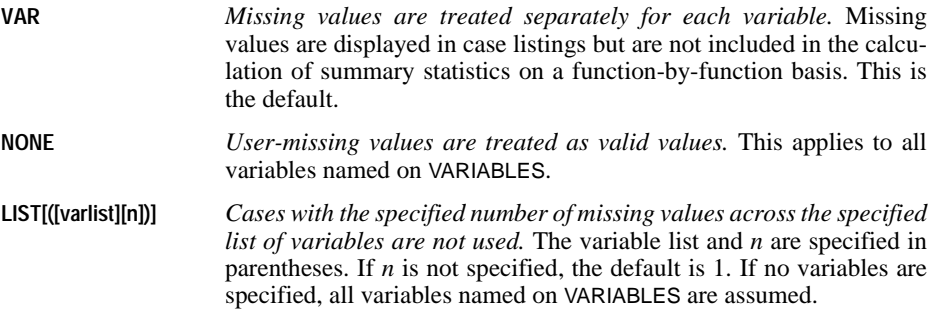

#### **Example**

/MISSING= LIST (XVAR,YVAR,ZVAR 2)

• Any case with two or more missing values across the variables *XVAR*, *YVAR*, and *ZVAR* is omitted from the report.

# **REREAD**

```
REREAD [FILE=file]
        [COLUMN=expression]
```
#### **Example**

```
INPUT PROGRAM.
DATA LIST /KIND 10-14 (A).
DO IF (KIND EQ 'FORD').
REREAD.
DATA LIST /PARTNO 1-2 PRICE 3-6 (DOLLAR,2) QUANTITY 7-9.
END CASE.
ELSE IF (KIND EQ 'CHEVY').
REREAD.
DATA LIST /PARTNO 1-2 PRICE 15-18 (DOLLAR,2) QUANTITY 19-21.
END CASE.
END IF.
END INPUT PROGRAM.
BEGIN DATA
111295100FORD<br>11 CHEVY
      CHEVY 295015
END DATA.
```
### **Overview**

REREAD instructs the program to reread a record in the data. It is available only within an INPUT PROGRAM structure and is generally used to define data using information obtained from a previous reading of the record. REREAD is usually specified within a conditional structure, such as DO IF—END IF, and is followed by a DATA LIST command. When it receives control for a case, REREAD places the pointer back to the column specified for the current case and begins reading data as defined by the DATA LIST command that follows.

### **Options**

**Data Source.** You can use inline data or data from an external file specified on the FILE subcommand. Using external files allows you to open multiple files and merge data.

**Beginning Column.** You can specify a beginning column other than column 1 using the COLUMN subcommand.

# **Basic Specification**

The basic specification is the command keyword REREAD. The program rereads the current case according to the data definitions specified on the following DATA LIST.

# **Subcommand Order**

Subcommands can be specified in any order.

# **Syntax Rules**

- REREAD is available only within an INPUT PROGRAM structure.
- Multiple REREAD commands can be used within the input program. Each must be followed by an associated DATA LIST command.

# **Operations**

- REREAD causes the next DATA LIST command to reread the most recently processed record in the specified file.
- When it receives control for a case, REREAD places the pointer back to column 1 for the current case and begins reading data as defined by the DATA LIST that follows. If the COLUMN subcommand is specified, the pointer begins reading in the specified column and uses it as column 1 for data definition.
- REREAD can be used to read part of a record in FIXED format and the remainder in LIST format. Mixing FIXED and FREE formats yields unpredictable results.
- Multiple REREAD commands specified without an intervening DATA LIST do not have a cumulative effect. All but the last are ignored.

```
INPUT PROGRAM.
DATA LIST /PARTNO 1-2 KIND 10-14 (A).
DO IF (KIND EQ 'FORD').
REREAD.
DATA LIST /PRICE 3-6 (DOLLAR,2) QUANTITY 7-9.
END CASE.
ELSE IF (KIND EQ 'CHEVY').
REREAD.
DATA LIST /PRICE 15-18 (DOLLAR,2) QUANTITY 19-21.
END CASE.
END IF.
END INPUT PROGRAM.
BEGIN DATA<br>111295100FORD
                 CHAPMAN AUTO SALES
121199005VW MIDWEST VOLKSWAGEN SALES
11 395025FORD BETTER USED CARS
11 CHEVY 195005 HUFFMAN SALES & SERVICE<br>11 CHEVY 195020 MIDWEST VOLKSWAGEN SALE
11 VW 595020 MIDWEST VOLKSWAGEN SALES
11 CHEVY 295015 SAM'S AUTO REPAIR
12 CHEVY 210 20 LONGFELLOW CHEVROLET
 9555032 VW HYDE PARK IMPORTS
END DATA.
LIST.
```
- Data are extracted from an inventory of automobile parts. The automobile part number always appears in columns 1 and 2, and the automobile type always appears in columns 10 through 14. The location of other information such as price and quantity depends on both the part number and the type of automobile.
- The first DATA LIST extracts the part number and type of automobile.
- Depending on the information from the first DATA LIST, the records are reread using one of two DATA LIST commands, pulling the price and quantity from different places.
- The two END CASE commands limit the working data file to only those cases with part 11 and automobile type Ford or Chevrolet. Without the END CASE commands, cases would be created for other part numbers and automobile types, with missing values for price, quantity, and buyer.

The LIST output is shown in [Figure 1](#page-1432-0).

#### <span id="page-1432-0"></span>**Figure 1 Listed information for part 11**

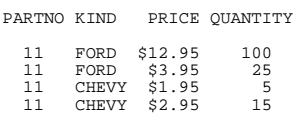

### **Example**

```
* Multiple REREAD commands for the same record.
```

```
INPUT PROGRAM.
DATA LIST NOTABLE/ CDIMAGE 1-20(A).
REREAD COLUMN = 6. /* A, C, and E are in column 6
REREAD COLUMN = 11. /* B, D, and F are in column 11
DATA LIST NOTABLE/ INFO 1(A).
END INPUT PROGRAM.
LIST.
BEGIN DATA
\begin{array}{ccc} 1 & \text{A} & \text{B} \\ 2 & \text{C} & \text{D} \end{array}\begin{array}{ccc} 2 & C & D \\ 3 & E & F \end{array}EEND DATA.
```
- Multiple REREAD commands are used without an intervening DATA LIST. Only the last one is used. Thus, the starting column comes from the last REREAD specified and the pointer is reset to column 11.
- [Figure 2](#page-1432-1) shows the results from the LIST command.

#### <span id="page-1432-1"></span>**Figure 2 Listed information after multiple REREAD commands**

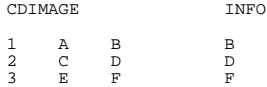

# **FILE Subcommand**

FILE specifies an external raw data file from which the next DATA LIST command reads data.

- The default file is the file specified on the immediately preceding DATA LIST command.
- If the file specified on FILE is not the default file, the same file must be specified on the next DATA LIST. Otherwise, the FILE subcommand is ignored and the DATA LIST command reads the next record from the file specified on it or, if no file is specified, from the file specified on the previous DATA LIST command.

### **Example**

```
INPUT PROGRAM.
DATA LIST FILE=UPDATE END=#EOF NOTABLE<br>/*G /*D 1-3.
                                      /*Get rep ID in new sales file.
DATA LIST FILE = SALESREP NOTABLE 
      /ID 1-3 SALES 4-11(F,2) 
       NEWSALE 12-19(F,2). /*Get rep record from master file.
LOOP IF #EOF OR (#ID GT ID). /*If UPDATE ends or no new sales made.<br>+ COMPUTE NEWSALE = 0. /*Set NEWSALE to 0
+ COMPUTE NEWSALE = 0.
+ END CASE. /*Build a case.
+ DATA LIST FILE = SALESREP NOTABLE
      /ID 1-3 SALES 4-11(F,2) 
                                      /*Continue reading masterfile.
END LOOP 
DO IF NOT #EOF.<br>+ REREAD FILE=UPDATE COLUMN = 4. /*Read new sales from UPDATE.
+ REREAD FILE=UPDATE COLUMN = 4.
+ DATA LIST FILE=UPDATE 
      /NEWSALE 1-8(F,2). 
+ COMPUTE SALES=SALES+NEWSALE. /*Update master file.
END IF.<br>END CASE.
                                        /*Build a case.
END INPUT PROGRAM.
```
#### LIST.

- This example uses REREAD to merge two raw data files (SALESREP and UPDATE).
- Both files are sorted by sales representative ID number. The UPDATE file contains only records for sales representatives who have made new sales, with variables ID and NEWSALE. The master file SALESREP contains records for all sales representatives, with variables SALES (which contains year-to-date sales) and NEWSALE (which contains the update values each time the file is updated).
- If a sales representative has made no new sales, there is no matching ID in the UPDATE file. When UPDATE is exhausted or when the ID's in the two files do not match, the loop structure causes the program to build a case with NEWSALE equal to 0 and then continue reading the master file.
- When the ID's match (and the *UPDATE* file is not yet exhausted), the REREAD command is executed. The following DATA LIST rereads the record in UPDATE that matches the ID variable. NEWSALE is read from the UPDATE file starting from column 4 and SALES is updated. Note that the following DATA LIST specifies the same file.
- When the updated base is built, the program returns to the first DATA LIST command in the input program and reads the next ID from the UPDATE file. If the UPDATE file is exhausted ( $#EOF=1$ ), the loop keeps reading records from the master file until it reaches the end of the file.
- The same task can be accomplished using MATCH FILES. With MATCH FILES, the raw data must be read and saved as SPSS-format data files first.

# **COLUMN Subcommand**

COLUMN specifies a beginning column for the REREAD command to read data. The default is column 1. You can specify a numeric expression for the column.

```
INPUT PROGRAM.
DATA LIST /KIND 10-14 (A).
COMPUTE #COL=1.
IF (KIND EQ 'CHEVY') #COL=13.
DO IF (KIND EQ 'CHEVY' OR KIND EQ 'FORD').
REREAD COLUMN #COL.
DATA LIST /PRICE 3-6 (DOLLAR,2) QUANTITY 7-9.
END CASE.
END IF.
END INPUT PROGRAM.
BEGIN DATA<br>111295100FORD
                       CHAPMAN AUTO SALES
121199005VW MIDWEST VOLKSWAGEN SALES<br>11 395025FORD BETTER USED CARS
                  BETTER USED CARS
11 CHEVY 195005 HUFFMAN SALES & SERVICE<br>11 0 195020 MIDWEST VOLKSWAGEN SALE
11 VW 595020 MIDWEST VOLKSWAGEN SALES<br>11 CHEVY 295015 SAM'S AUTO REPAIR
          CHEVY 295015 SAM'S AUTO REPAIR<br>CHEVY 210 20 LONGFELLOW CHEVRO
12 CHEVY 210 20 LONGFELLOW CHEVROLET<br>9555032 VW HYDE PARK IMPORTS
                                   9555032 VW HYDE PARK IMPORTS
END DATA.
LIST.
```
- The task in this example is to read *PRICE* and *QUANTITY* for Chevrolets and Fords only. A scratch variable is created to indicate the starting column positions for PRICE and QUANTITY, and a single DATA LIST command is used to read data for both types of automobiles.
- Scratch variable #COL is set to 13 for Chevrolets and 1 for all other automobiles. For Fords, the data begin in column 1. Variable PRICE is read from columns 3–6 and QUANTITY is read from columns 7–9. When the record is a Chevrolet, the data begins in column 13. Variable PRICE is read from columns 15–18 (15 is 3, 16 is 4, and so forth), and QUANTITY is read from columns 19–21.

```
* Reading both FIXED and LIST input with REREAD.
INPUT PROGRAM.
DATA LIST NOTABLE FIXED/ A 1-14(A). /*Read the FIXED portion REREAD COLUMN = 15.
REREAD COLUMN = 15.
DATA LIST     LIST/ X Y Z.                             /*Read the LIST portion
END INPUT PROGRAM.
* The value 1 on the first record is in column 15.
LIST.
BEGIN DATA
FIRST RECORD 1 2 3 -1 -2 -3
NUMBER 2 4 5<br>THE THIRD 6 7 8
THE THIRD
#4
FIFTH AND LAST9 10 11
END DATA.
```
- Columns 1–14 are read in FIXED format. REREAD then resets the pointer to column 15. Thus, beginning in column 15, values are read in LIST format.
- The second DATA LIST specifies only three variables. Thus, the values  $-1$ ,  $-2$ , and  $-3$  on the first record are not read.
- The program generates a warning for the missing value on record 2 and a second warning for the three missing values on record 4.
- On the fifth and last record there is no delimiter between value LAST and value 9. REREAD can still read the 9 in LIST format.

# **RESTORE**

RESTORE

# **Overview**

RESTORE restores SET specifications that were stored by a previous PRESERVE command. RESTORE and PRESERVE are especially useful when using the macro facility. PRESERVE—RESTORE sequences can be nested up to five levels.

# **Basic Specification**

The only specification is the command keyword. RESTORE has no additional specifications.

```
GET FILE=PRSNNL.
FREQUENCIES VAR=DIVISION /STATISTICS=ALL.
PRESERVE.
SET XSORT=NO WIDTH=90 UNDEFINED=NOWARN BLANKS=000 CASE=UPLOW.
SORT CASES BY DIVISION.
REPORT FORMAT=AUTO LIST /VARS=LNAME FNAME DEPT SOCSEC SALARY
  /BREAK=DIVISION /SUMMARY=MEAN.
RESTORE.
```
- GET reads SPSS-format data file PRSNNL.
- FREQUENCIES requests a frequency table and all statistics for variable DIVISION.
- PRESERVE stores all current SET specifications.
- SET changes several subcommand settings.
- SORT sorts cases in preparation for a report. Because SET XSORT=NO, the sort program is not used to sort cases; another sort program must be available.
- REPORT requests a report organized by variable DIVISION.
- RESTORE reestablishes all the SET specifications that were in effect when PRESERVE was specified.

```
RMV new variables={LINT (varlist) } 
                 {MEAN (varlist [{,2 }]) } 
                              \{n \atop {\text{ALL}}}\} { {ALL} } 
 {MEDIAN (varlist [{,2 }])} 
\{ , n \} }
\{ \{ALL\} \} {SMEAN (varlist) } 
                 {TREND (varlist) } 
  [/new variables=function (varlist [,span])]
```
*Function keywords:*

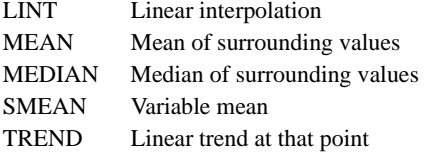

#### **Example**

RMV NEWVAR1=LINT(OLDVAR1).

### **Overview**

RMV produces new variables by copying existing variables and replacing any system- or user-missing values with estimates computed by one of several methods. You can also use RMV to replace the values of existing variables. The estimated values are computed from valid data in the existing variables. The new or revised variables can be used in any procedure and can be saved in an SPSS-format data file.

# **Basic Specification**

The basic specification is one or more new variable names, an equals sign, a function, and an equal number of existing variables. RMV displays a list of the new variables, the number of missing values replaced, the case numbers of the first and last nonmissing cases, the number of valid cases, and the function used to produce the variables.

### **Syntax Rules**

- The existing variables (and span, if specified) must be enclosed in parentheses.
- The equals sign is required.
- You can specify more than one equation on RMV.
- Equations are separated by slashes.
- You can specify only one function per equation.
- You can create more than one new variable per equation by specifying more than one new variable name on the left and an equal number of existing variables on the right.

# **Operations**

- Each new variable is added to the working data file.
- If the new variable named already exists, its values are replaced.
- If the new variable named does not already exist, it is created.
- If the same variable is named on both sides of the equation, the new variable will replace the existing variable. Valid values from the existing variable are copied into the new variable, and missing values are replaced with estimates.
- Variables are created in the order in which they are specified on the RMV command.
- If multiple variables are created on a single equation, the first new variable is based on the first existing variable, the second new variable is based on the second existing variable, and so forth.
- RMV automatically generates a variable label for each new variable describing the function and variable used to create it and the date and time of creation.
- The format of a new variable depends on the function specified and on the format of the existing variable.
- RMV honors the TSET MISSING setting that is currently in effect.
- RMV does not honor the USE command.

# **Limitations**

- Maximum 1 function per equation.
- There is no limit on the number of variables created by an equation.
- There is no limit on the number of equations per RMV command.

# **LINT Function**

LINT replaces missing values using linear interpolation. The last valid value before the missing value and the first valid value after the missing value are used for the interpolation.

- The only specification on LINT is a variable or variable list in parentheses.
- LINT will not replace missing values at the endpoints of variables.

#### **Example**

RMV NEWVAR1=LINT(OLDVAR1).

• This example produces a new variable called *NEWVAR1*.

• NEWVAR1 will have the same values as OLDVAR1 but with missing values replaced by linear interpolation.

# **MEAN Function**

MEAN replaces missing values with the mean of valid surrounding values. The number of surrounding values used to compute the mean depends on the span.

- The specification on MEAN is a variable or variable list and a span, in parentheses.
- The span specification is optional and can be any positive integer or keyword ALL.
- A span of *n* uses *n* valid cases before and after the missing value.
- If span is not specified, it defaults to 2.
- Keyword ALL computes the mean of all valid values.
- MEAN will not replace missing values if there are not enough valid surrounding cases to satisfy the span specification.

#### **Example**

RMV B=MEAN(A,3).

- This example produces a new variable called B.
- B will have the same values as variable A but with missing values replaced by means of valid surrounding values.
- Each mean is based on 6 values, that is, the 3 nearest valid values on each side of the missing value.

# **MEDIAN Function**

MEDIAN replaces missing values with the median of valid surrounding values. The number of surrounding values used to compute the median depends on the span.

- The specification on MEDIAN is a variable or variable list and a span, in parentheses.
- The span specification is optional and can be any positive integer or keyword ALL.
- A span of *n* uses *n* valid cases before and after the missing value.
- If span is not specified, it defaults to 2.
- Keyword ALL computes the median of all valid values.
- MEDIAN will not replace missing values if there are not enough valid surrounding cases to satisfy the span specification.

#### **Example**

RMV B=MEDIAN(A,3).

- This example produces a new variable called B.
- B will have the same values as A but with missing values replaced by medians of valid surrounding values.
• Each median is based on 6 values, that is, the 3 nearest valid values on each side of the missing value.

# **SMEAN Function**

SMEAN replaces missing values in the new variable with the variable mean.

- The only specification on SMEAN is a variable or variable list in parentheses.
- The SMEAN function is equivalent to the MEAN function with a span specification of ALL.

#### **Example**

RMV VAR1 TO VAR4=SMEAN(VARA VARB VARC VARD).

- Four new variables (*VAR1*, *VAR2*, *VAR3*, and *VAR4*) are created.
- VAR1 copies the values of VARA, VAR2 copies VARB, VAR3 copies VARC, and VAR4 copies VARD. Any missing values in an existing variable are replaced with the mean of that variable.

### **TREND Function**

TREND replaces missing values in the new variable with the linear trend for that point. The existing variable is regressed on an index variable scaled 1 to *n*. Missing values are replaced with their predicted values.

• The only specification on TREND is a variable or variable list in parentheses.

#### **Example**

RMV YHAT=TREND(VARY).

- This example creates a new variable called YHAT.
- YHAT has the same values as VARY but with missing values replaced by predicted values.

```
ROC varlist BY varname({varvalue })
{'varvalue'}
[/MISSING = {EXCLUDE**}]
            \{INCLUDE \}[/CRITERIA = [CUTOFF({INCLUDE**})] [TESTPOS({LARGE**}) [CI({95**})]
                                                    {sum} }
                           [DISTRIBUTION({FREE** })]]
{NEGEXPO}
[/PLOT = [CURVE**[(REFERENCE)]] [NONE]]
[/PRINT = [SE] [COORDINATES]].
** Default if subcommand is omitted.
```
### **Overview**

ROC produces a receiver operating characteristic (ROC) curve and an estimate of the area under the curve.

#### **Options**

**Distributional Assumptions.** In the CRITERIA subcommand, the user can choose the nonparametric or parametric method to estimate the standard error of the area under the curve. Currently, the bi-negative exponential distribution is the only parametric option.

**Optional Output.** In addition to an estimate of the area under the ROC curve, the user may request its standard error, a confidence interval, and a *p* value under the null hypothesis that the area under the curve equals 0.5. A table of cutoff values and coordinates used to plot the ROC curve may also be displayed.

## **Basic Specification**

The basic specification is one variable as the test result variable and one variable as the actual state variable with one of its values. ROC uses the nonparametric (distribution-free) method to calculate the area under the ROC curve. The default and minimum output is a chart of the ROC curve and a table of the area under the curve.

### **Syntax Rules**

• Minimum syntax: You always need a test result variable and one actual state variable with one of its values in the ROC command line.

- The test result variable must be numeric, but the state variable can be any type with any format.
- Subcommands can be specified in any order.
- When a subcommand is duplicated, only the last one is honored given that all duplicates have no syntax errors. A syntax warning is issued.
- Within a subcommand, if two or more exclusive or contradictory keywords are given, the latter keywords override the earlier ones. A syntax warning is issued.
- If a keyword is duplicated within a subcommand, it is silently ignored.

### **Limitations**

• Only the nonparametric method and one parametric method are available as the computational options for the standard error of the area under the curve at this moment. In the future, binormal and bilogistic distributions may be added to the parametric option.

### **Example**

```
ROC
   pred BY default (1)
  \sqrt{}PLOT = CURVE
   /CRITERIA = CUTOFF(INCLUDE) TESTPOS(LARGE) 
                DISTRIBUTION(FREE) CI(95)
   /MISSING = EXCLUDE .
```
- pred is the test result variable, and *default* is the actual state variable. The "positive" group is identified by the value 1.
- The PLOT subcommand specifies that the ROC curve chart should be displayed without the diagonal reference line.
- CRITERIA specifies that classification of values of the test result variable as members of the "positive" group includes values greater than or equal to the cutoff values, the standard error of the area under the curve is to be estimated nonparametrically, and the confidence level for the asymptotic interval for the area under the curve is 95.
- MISSING specifies that both user-missing and system-missing values are excluded.
- No optional table output is printed.

#### **varlist BY varname(varvalue)**

The varlist specifies one or more test result variables. They must be of numeric type.

The varname separated from the varlist by the word BY specifies the actual state variable. It can be of any type and any format. The user must also specify a varvalue in brackets after the second varname to define the "positive" group of the actual state variable. All other valid state values are assumed to indicate the negative group.

## **MISSING Subcommand**

Cases with system-missing values in the test result variable and the actual state variable are always excluded from the analysis. However, the MISSING subcommand allows the user to redefine the user-missing values to be valid.

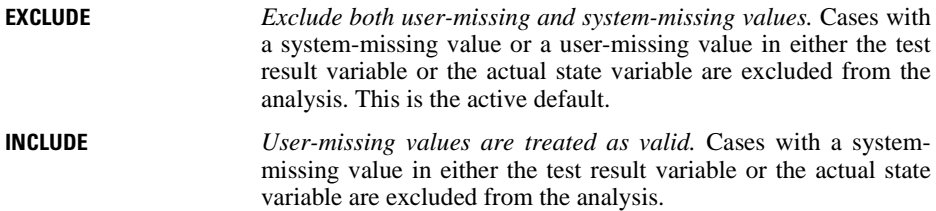

### **CRITERIA Subcommand**

The CRITERIA subcommand allows the user to decide whether or not the cutoff value is included as the positive test result value, whether or not the larger or smaller value direction of the test result variable indicates the positive test result, the confidence level of the asymptotic confidence interval produced by  $/PRINT = SE$ , and the estimation method for the standard error of the area under the curve.

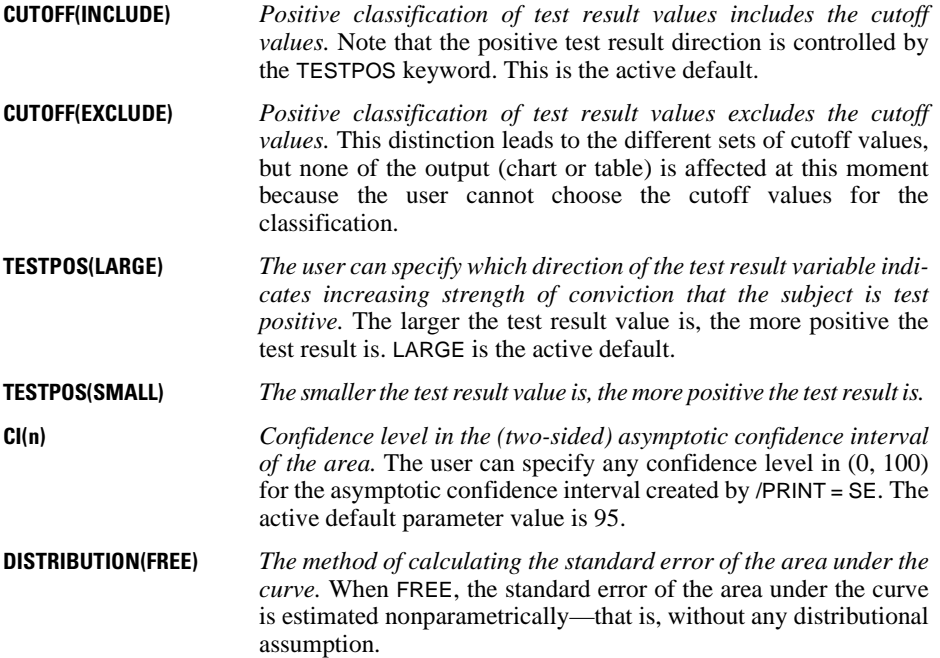

**DISTRIBUTION(NEGEXPO)** *The standard error is estimated assuming the bi-negative exponential distribution.* This latter option is valid only when the number of positive actual state observations equals the number of negative actual state observations.

# **PRINT Subcommand**

The PRINT subcommand controls the display of optional table output. Note that the area under the curve is always displayed.

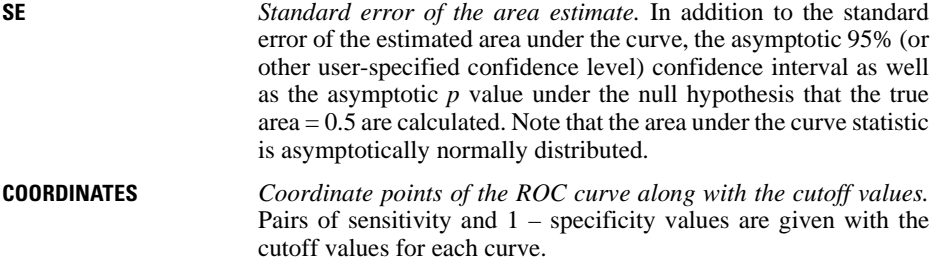

### **PLOT Subcommand**

The PLOT subcommand controls the display of chart output.

**CURVE(REFERENCE)** *The ROC curve chart is displayed.* The keyword CURVE is the active default. In addition, the user has an option to draw the diagonal reference line (sensitivity  $= 1$  – specificity) by the bracketed parameter REFERENCE.

**NONE** *The ROC curve chart is suppressed.*

# **SAMPLE**

```
SAMPLE {decimal value}
       \{n FROM m
```
#### **Example**

SAMPLE .25.

### **Overview**

SAMPLE permanently draws a random sample of cases for processing in all subsequent procedures. For a temporary sample, use a TEMPORARY command before SAMPLE.

### **Basic Specification**

The basic specification is either a decimal value between 0 and 1 or the sample size followed by keyword FROM and the size of the working data file.

- To select an approximate percentage of cases, specify a decimal value between 0 and 1.
- To select an exact-size random sample, specify a positive integer less than the file size, followed by keyword FROM and the file size.

### **Operations**

- SAMPLE is a permanent transformation.
- Sampling is based on a pseudo-random-number generator that depends on a seed value established by the program. On some implementations of the program, this number defaults to a fixed integer, and a SAMPLE command that specifies *n* FROM *m* will generate the identical sample whenever a session is rerun. To generate a different sample each time, use the SET command to reset SEED to a different value for each session. See the SET command for more information.
- If sampling is done using the *n* FROM *m* method and the TEMPORARY command is specified, successive samples will not be the same because the seed value changes each time a random number series is needed within a session.
- A proportional sample (a sample based on a decimal value) usually does not produce the exact proportion specified.
- If the number specified for *m* following FROM is less than the actual file size, the sample is drawn only from the first *m* cases.
- If the number following FROM is greater than the actual file size, the program samples an equivalent proportion of cases from the working data file (see example).
- If SAMPLE follows SELECT IF, it samples only cases selected by SELECT IF.
- If SAMPLE precedes SELECT IF, cases are selected from the sample.
- If more than one SAMPLE is specified in a session, each acts upon the sample selected by the preceding SAMPLE command.
- If N OF CASES is used with SAMPLE, the program reads as many records as required to build the specified *n* cases. It makes no difference whether the N OF CASES precedes or follows the SAMPLE.

### **Limitations**

SAMPLE cannot be placed in a FILE TYPE—END FILE TYPE or INPUT PROGRAM—END INPUT PROGRAM structure. It can be placed nearly anywhere following these commands in a transformation program. See [Appendix A](#page-1686-0) for a discussion of program states and the placement of commands.

### **Example**

SAMPLE .25.

• This command samples approximately 25% of the cases in the working data file.

### **Example**

SAMPLE 500 FROM 3420.

- The working data file must have 3420 cases or more to obtain a random sample of exactly 500 cases.
- If the file contains fewer than 3420 cases, proportionally fewer cases are sampled.
- If the file contains more than 3420 cases, a random sample of 500 cases is drawn from the first 3420 cases.

#### **Example**

```
DO IF SEX EQ 'M'.
SAMPLE 1846 FROM 8000.
END IF.
```
• SAMPLE is placed inside a DO IF—END IF structure to sample subgroups differently. Assume that this is a survey of 10,000 people in which 80% of the sample is male, while the known universe is 48% male. To obtain a sample that corresponds to the known universe and that maximizes the size of the sample, 1846 (48/52\*2000) males and all females must be sampled. The DO IF structure is used to restrict the sampling process to the males.

# **SAVE**

```
SAVE OUTFILE='filespec'
  [/VERSION={3**}]
          \{2 \} [/UNSELECTED=[{RETAIN}]
                \{ DELETE \} [/KEEP={ALL** }] [/DROP=varlist]
          {varlist}
  [/RENAME=(old varlist=new varlist)...]
  [/MAP] [/{COMPRESSED }]
            {UNCOMPRESSED}
  [/NAMES]
  [/PERMISSIONS={READONLY }
                 {WRITEABLE}
```
\*\*Default if the subcommand is omitted.

#### **Example**

```
SAVE OUTFILE=EMPL /RENAME=(AGE=AGE88) (JOBCAT=JOBCAT88).
```
### **Overview**

SAVE produces an SPSS-format data file. An SPSS-format data file contains data plus a dictionary. The dictionary contains a name for each variable in the data file plus any assigned variable and value labels, missing-value flags, and variable print and write formats. The dictionary also contains document text created with the DOCUMENTS command.

XSAVE also creates SPSS-format data files. The difference is that SAVE causes data to be read, while XSAVE is not executed until data are read for the next procedure.

See SAVE TRANSLATE and SAVE SCSS for information on saving data files that can be used by other programs.

#### **Options**

**Compatibility with Early Releases.** You can save a data file that can be read by SPSS releases prior to 7.5.

**Variable Subsets and Order.** You can save a subset of variables and reorder the variables that are saved using the DROP and KEEP subcommands.

**Variable Names.** You can rename variables as they are copied into the SPSS-format data file using the RENAME subcommand.

**Variable Map.** To confirm the names and order of the variables saved in the SPSS-format data file, use the MAP subcommand. MAP displays the variables saved in the SPSS-format data file next to their corresponding names in the working data file.

**Data Compression.** You can write the data file in compressed or uncompressed form using the COMPRESSED or UNCOMPRESSED subcommand.

### **Basic Specification**

The basic specification is the OUTFILE subcommand, which specifies a name for the SPSSformat data file to be saved.

### **Subcommand Order**

• Subcommands can be specified in any order.

# **Syntax Rules**

- OUTFILE is required and can be specified only once. If OUTFILE is specified more than once, only the last OUTFILE specified is in effect.
- KEEP, DROP, RENAME, and MAP can each be used as many times as needed.
- Only one of the subcommands COMPRESSED or UNCOMPRESSED can be specified per SAVE command.

# **Operations**

- SAVE is executed immediately and causes the data to be read.
- The new SPSS-format data file dictionary is arranged in the same order as the working file dictionary, unless variables are reordered with the KEEP subcommand. Documentary text from the working file dictionary is always saved unless it is dropped with the DROP DOCUMENTS command before SAVE.
- New variables created by transformations and procedures previous to the SAVE command are included in the new SPSS-format data file, and variables altered by transformations are saved in their modified form. Results of any temporary transformations immediately preceding the SAVE command are included in the file; scratch variables are not.
- SPSS-format data files are binary files designed to be read and written by SPSS only. SPSS-format data files can be edited only with the UPDATE command. Use the MATCH FILES and ADD FILES commands to merge SPSS-format data files.
- The working data file is still available for transformations and procedures after SAVE is executed.
- SAVE processes the dictionary first and displays a message that indicates how many variables will be saved. Once the data are written, SAVE indicates how many cases were saved. If the second message does not appear, the file was probably not completely written.

# **Example**

```
GET FILE=HUBEMPL.
SAVE OUTFILE=EMPL88 /RENAME=(AGE=AGE88) (JOBCAT=JOBCAT88).
```
- The GET command retrieves the SPSS-format data file HUBEMPL.
- The RENAME subcommand renames variable AGE to AGE88 and variable JOBCAT to JOBCAT88.
- SAVE causes the data to be read and saves a new SPSS-format data file with filename EMPL88. The original SPSS-format data file HUBEMPL is not changed.

# **Example**

```
GET FILE=HUBEMPL.
TEMPORARY.
RECODE DEPT85 TO DEPT88 (1,2=1) (3,4=2) (ELSE=9).
VALUE LABELS DEPT85 TO DEPT88 1 'MANAGEMENT' 2 'OPERATIONS' 9 
'UNKNOWN'.
SAVE OUTFILE=HUBTEMP.
CROSSTABS DEPT85 TO DEPT88 BY JOBCAT.
```
- The GET command retrieves the SPSS-format data file HUBEMPL.
- The TEMPORARY command indicates that RECODE and VALUE LABELS are in effect only for the next command that reads the data (SAVE).
- The RECODE command recodes values for all variables between and including *DEPT85* and DEPT88 on the working data file.
- The VALUE LABELS command specifies new labels for the recoded values.
- The OUTFILE subcommand on SAVE specifies HUBTEMP as the new SPSS-format data file. HUBTEMP will include the recoded values for *DEPT85* to *DEPT88* and the new value labels.
- The CROSSTABS command crosstabulates DEPT85 to DEPT88 with JOBCAT. Since the RECODE and VALUE LABELS commands were temporary, the CROSSTABS output does not reflect the recoding and new labels.
- If XSAVE were specified instead of SAVE, the data would be read only once. Both the saved SPSS-format data file and the CROSSTABS output would reflect the temporary recoding and labeling of the department variables.

# **OUTFILE Subcommand**

OUTFILE specifies the SPSS-format data file to be saved. OUTFILE is required and can be specified only once. If OUTFILE is specified more than once, only the last OUTFILE is in effect.

### **VERSION Subcommand**

VERSION allows you to save a data file that can be opened in SPSS releases prior to 7.5. The default is 3 if VERSION is not specified or specified with no value. Specify 2 to save a file compatible with earlier releases.

#### **Variable Names**

When using data files with variable names longer than eight bytes in SPSS 10.x or 11.x, unique, eight byte versions of variable names are used -- but the original variable names are preserved for use in release 12.0 or later. In releases prior to SPSS 10, the original long variable names are lost if you save the data file.

# **UNSELECTED Subcommand**

UNSELECTED determines whether cases excluded on a previous FILTER or USE command are to be retained or deleted in the SPSS-format data file. The default is RETAIN. The UNSELECTED subcommand has no effect when the working data file does not contain unselected cases.

- **RETAIN** *Retain the unselected cases*. All cases in the working data file are saved. This is the default when UNSELECTED is specified by itself.
- **DELETE** *Delete the unselected cases*. Only cases that meet the FILTER or USE criteria are saved in the SPSS-format data file.

### **DROP and KEEP Subcommands**

DROP and KEEP are used to save a subset of variables. DROP specifies the variables not to save in the new data file; KEEP specifies the variables to save in the new data file; variables not named on KEEP are dropped.

- Variables can be specified in any order. The order of variables on KEEP determines the order of variables in the SPSS-format data file. The order on DROP does not affect the order of variables in the SPSS-format data file.
- Keyword ALL on KEEP refers to all remaining variables not previously specified on KEEP. ALL must be the last specification on KEEP.
- If a variable is specified twice on the same subcommand, only the first mention is recognized.
- Multiple DROP and KEEP subcommands are allowed. Specifying a variable that is not in the working data file or that has been dropped because of a previous DROP or KEEP subcommand results in an error, and the SAVE command is not executed.
- Keyword TO can be used to specify a group of consecutive variables in the active file.

#### **Example**

```
GET FILE=PRSNL.
COMPUTE TENURE=(12-CMONTH +(12*(88-CYEAR)))/12.
COMPUTE JTENURE=(12-JMONTH +(12*(88-JYEAR)))/12.<br>VARIABLE LABELS TENURE 'Tenure in Company'
                         TENURE 'Tenure in Company'
                         JTENURE 'Tenure in Grade'.
SAVE OUTFILE=PRSNL88 /DROP=GRADE STORE
   /KEEP=LNAME NAME TENURE JTENURE ALL.
```
- The variables *TENURE* and *JTENURE* are created by COMPUTE commands and assigned variable labels by the VARIABLE LABELS command. TENURE and JTENURE are added to the end of the working data file.
- DROP excludes variables GRADE and STORE from file PRSNL88. KEEP specifies that LNAME, NAME, TENURE, and JTENURE are the first four variables in file PRSNL88, followed by all remaining variables not specified on DROP. These remaining variables are saved in the same sequence as they appear in the original file.

# **RENAME Subcommand**

RENAME changes the names of variables as they are copied into the new SPSS-format data file.

- The specification on RENAME is a list of old variable names followed by an equals sign and a list of new variable names. The same number of variables must be specified on both lists. Keyword TO can be used in the first list to refer to consecutive variables in the working data file and in the second list to generate new variable names. The entire specification must be enclosed in parentheses.
- Alternatively, you can specify each old variable name individually, followed by an equals sign and the new variable name. Multiple sets of variable specifications are allowed. The parentheses around each set of specifications are optional.
- RENAME does not affect the working data file. However, if RENAME precedes DROP or KEEP, variables must be referred to by their new names on DROP or KEEP.
- Old variable names do not need to be specified according to their order in the working data file.
- Name changes take place in one operation. Therefore, variable names can be exchanged between two variables.
- Multiple RENAME subcommands are allowed.

#### **Example**

SAVE OUTFILE=EMPL88 /RENAME AGE=AGE88 JOBCAT=JOBCAT88.

• RENAME specifies two name changes for the file *EMPL88*: the variable *AGE* is renamed to AGE88 and the variable JOBCAT is renamed to JOBCAT88.

#### **Example**

```
SAVE OUTFILE=EMPL88 /RENAME (AGE JOBCAT=AGE88 JOBCAT88).
```
• The name changes are identical to those in the previous example: AGE is renamed to AGE88 and JOBCAT is renamed to JOBCAT88. The parentheses are required with this method.

### **MAP Subcommand**

MAP displays a list of the variables in the SPSS-format data file and their corresponding names in the working data file.

- The only specification is keyword MAP. There are no additional specifications.
- Multiple MAP subcommands are allowed. Each MAP subcommand maps the results of subcommands that precede it, but not results of subcommands that follow it.

#### **Example**

```
GET FILE=HUBEMPL.
SAVE OUTFILE=EMPL88 /RENAME=(AGE=AGE88)(JOBCAT=JOBCAT88)
   /KEEP=LNAME NAME JOBCAT88 ALL /MAP.
```
• MAP is used to confirm the new names for AGE and JOBCAT and the order of variables in the EMPL88 file (LNAME, NAME, and JOBCAT88, followed by all remaining variables from the working data file).

### **COMPRESSED and UNCOMPRESSED Subcommands**

COMPRESSED saves the file in compressed form. UNCOMPRESSED saves the file in uncompressed form. In a compressed file, small integers (from −99 to 155) are stored in one byte instead of the eight bytes used in an uncompressed file.

- The only specification is the keyword COMPRESSED or UNCOMPRESSED. There are no additional specifications.
- Compressed data files occupy less disk space than do uncompressed data files.
- Compressed data files take longer to read than do uncompressed data files.
- The GET command, which reads SPSS-format data files, does not need to specify whether the files it reads are compressed or uncompressed.
- Only one of the subcommands COMPRESSED or UNCOMPRESSED can be specified per SAVE command. COMPRESSED is usually the default, though UNCOMPRESSED may be the default on some systems.

#### **NAMES Subcommand**

For all variable names longer than eight bytes, NAMES displays the 8-byte equivalents that will be used if you read the data file into a version of SPSS prior to release 12.0.

### **PERMISSIONS Subcommand**

The PERMISSIONS subcommand sets the operating system read/write permissions for the file.

- **READONLY** *File permissions are set to read-only for all users.* The file cannot be saved using the same file name with subsequent changes unless the read/write permissions are changed in the operating system or the subsequent SAVE command specifies PERMISSIONS=WRITEABLE.
- **WRITEABLE** *File permissions are set to allow writing for the file owner.* If file permissions were set to read-only for other users, the file remains read-only for them.

Your ability to change the read/write permissions may be restricted by the operating system.

SAVE 1455

# **SAVE MODEL**

SAVE MODEL is available in the Trends option.

```
SAVE MODEL OUTFILE='filename'
 [/KEEP={ALL** }] 
 {model names}
          {procedures } 
  [/DROP={model names}] 
          {procedures } 
  [/TYPE={MODEL**}] 
          {COMMAND}
```
\*\*Default if the subcommand is omitted.

#### **Example:**

SAVE MODEL OUTFILE='ACFMOD.DAT' /DROP=MOD\_1.

### **Overview**

SAVE MODEL saves the models created by Trends procedures into a model file. The saved model file can be read later on in the session or in another session with the READ MODEL command.

#### **Options**

You can save a subset of models into the file using the DROP and KEEP subcommands. You can control whether models are specified by model name or by the name of the procedure that generated them using the TYPE subcommand.

### **Basic Specification**

The basic specification is the OUTFILE subcommand followed by a filename.

• By default, SAVE MODEL saves all currently active models in the specified file. Each model saved in the file includes information such as the procedure that created it, the model name, the variable names specified, subcommands and specifications used, and parameter estimates. The names of the models are either the default MOD\_n names or the names assigned on the MODEL NAME command. In addition to the model specifications, the TSET settings currently in effect are saved.

### **Subcommand Order**

• Subcommands can be specified in any order.

## **Syntax Rules**

• If a subcommand is specified more than once, only the last one is executed.

### **Operations**

- SAVE MODEL is executed immediately.
- Model files are designed to be read and written by Trends only and should not be edited.
- The active models are not affected by the SAVE MODEL command.
- DATE specifications are not saved in the model file.
- Models are not saved in SPSS data files.
- The following procedures can generate models: AREG, ARIMA, EXSMOOTH, SEASON, and SPECTRA in SPSS Trends; ACF, CASEPLOT, CCF, CURVEFIT, NPPLOT, PACF, and TSPLOT in the SPSS Base system; and WLS and 2SLS in SPSS Regression Models.

### **Limitations**

• Maximum 1 filename can be specified.

### **Example**

SAVE MODEL OUTFILE='ACFMOD.DAT' /DROP=MOD\_1.

• In this example, all models except  $MOD_1$  that are currently active are saved in the file ACFMOD.DAT.

### **OUTFILE Subcommand**

OUTFILE names the file where models will be stored and is the only required subcommand.

- The only specification on OUTFILE is the name of the model file.
- The filename must be enclosed in apostrophes.
- Only one filename can be specified.
- You can store models in other directories by specifying a fully qualified filename.

### **KEEP and DROP Subcommands**

DROP and KEEP allow you to save a subset of models. By default, all currently active models are saved.

- KEEP specifies models to be saved in the model file.
- DROP specifies models that are not saved in the model file.
- Models can be specified using either individual model names or the names of the procedures that created them. To use procedure names, you must specify COMMAND on the TYPE subcommand.
- Model names are either the default MOD<sub>-</sub>n names or the names assigned with MODEL NAME.
- If you specify a procedure name on KEEP, all models created by that procedure are saved; on DROP, any models created by that procedure are not included in the model file.
- Model names and procedure names cannot be mixed on a single SAVE MODEL command.
- If more than one KEEP or DROP subcommand is specified, only the last one is executed.
- You can specify the keyword ALL on KEEP to save all models that are currently active. This is the default.

#### **Example**

```
SAVE MODEL OUTFILE='ACFCCF.DAT'
   /KEEP=ACF1 ACF2
```
• In this example, only models *ACF1* and *ACF2* are saved in model file *ACFCCF.DAT*.

## **TYPE Subcommand**

TYPE indicates whether models are specified by model name or procedure name on DROP and KEEP.

- One keyword, MODEL or COMMAND, can be specified after TYPE.
- MODEL is the default and indicates that models are specified as model names.
- COMMAND indicates that the models are specified by procedure name.
- TYPE has no effect if KEEP or DROP is not specified.
- The TYPE specification applies only to the current SAVE MODEL command.

#### **Example**

```
SAVE MODEL OUTFILE='ARIMA1.DAT'
   /KEEP=ARIMA
   /TYPE=COMMAND.
```
• This command saves all models that were created by the ARIMA procedure into the model file ARIMA1.DAT.

# **SAVE TRANSLATE**

*This command is not available on all operating systems*.

```
SAVE TRANSLATE 
[ {/OUTFILE=file } } *
  {/CONNECT=ODBC connect string}**
 [\sqrt{TYPE} = \{DB2 \} ] {DB3 }
             DBA {ODBC}
             {P}C^{\prime} SAS
             \mathsf{\dot{S}}\overline{\rm SLK}^{\dagger}TAB
             _{\rm WKS}WK1 {WK3 }
            \overline{\{XLS\}} [/VERSION={1}]+++
 {2}
\begin{array}{c} \{3\} \ \{6\} \ \{7\} \end{array}\begin{array}{c} \{8\} \ \{X\} \end{array} [/PLATFORM={ALPHA}]+++
 {WINDOWS}
 {UNIX}
 [/CELLS={VALUES}]+
 {LABELS}+
  [{/VALFILE=filename}]++
 [/TABLE = ODBC table name]**
  [/RENAME=(old varlist=new varlist)[(...)]
 [/KEEP={ALL }]
 {varlist}
  [/DROP=varlist] 
 [{/COMPRESSED }]
 {/UNCOMPRESSED}
  [/FIELDNAMES]***
  [/MAP]
 [{/REPLACE}]
 {/APPEND }****
  [/UNSELECTED=[{RETAIN}]
                      \{DELETE\}
```
\* Invalid for TYPE=ODBC; required for all other types.

- \*\* Required for TYPE=ODBC; invalid for all other types. \*\*\* Available only for spreadsheet formats.
- 
- \*\*\*\*Available only for ODBC format.
- 
- + Available only for Excel 97-2000 format. ++ Available only for SAS formats, excluding transport file format.
- +++ Required for SAS formats.

### **Keyword Type of file**

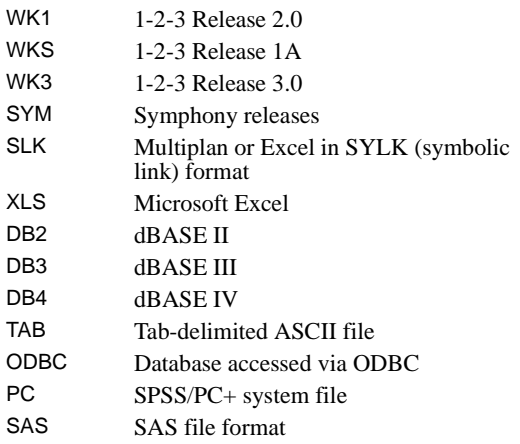

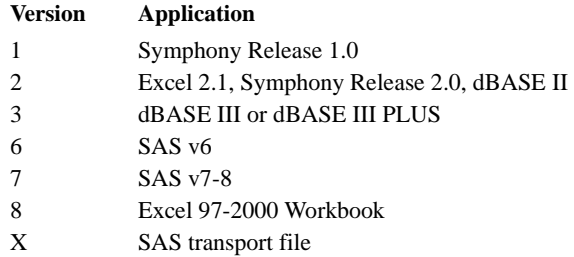

#### **Example**

```
SAVE TRANSLATE OUTFILE='SALESREP.XLS'
 /TYPE=XLS 
 /VERSION=8
/KEEP=SALES, UNITS, MONTHS, PRICE1 TO PRICE20
/FIELDNAMES.
```
### **Overview**

SAVE TRANSLATE translates the working data file into a file that can be used by other software applications. Supported formats are 1-2-3, Symphony, Multiplan, Excel, dBASE II, dBASE III, dBASE IV, tab-delimited ASCII files, SAS, and SPSS/PC+ data files.

#### **Options**

**Variable Subsets.** You can use the DROP and KEEP subcommands to specify variables to omit or retain in the resulting file.

**Variable Names.** You can rename variables as they are copied to the spreadsheet, database, or tab-delimited ASCII file using the RENAME subcommand.

**Variable Map.** To confirm the names and order of the variables saved in the resulting file, use the MAP subcommand. MAP displays the variables saved in the file next to their corresponding names in the working data file.

**Spreadsheet Files.** You can use the FIELDNAMES subcommand to translate variable names to field names in a spreadsheet file.

**Value Labels.** You can export value labels rather than values in spreadsheet files using the CELLS subcommand.

**SAS Value Labels.** Use the VALFILE subcommand to create a SAS syntax file containing your data's value labels. This option is available only when exporting to a SAS file type.

### **Basic Specification**

- The basic specification is OUTFILE with a file specification in apostrophes.
- TYPE and a keyword to indicate the type of dBASE file is also required to save dBASE database files.
- The VERSION subcommand is optional, although it should be set for any format that has more than one version.

### **Subcommand Order**

- OUTFILE or CONNECT must be specified first. OUTFILE is invalid for TYPE=ODBC and required for all other types. CONNECT is required for TYPE=ODBC and invalid for all other types.
- The remaining subcommands can be specified in any order.

### **Operations**

• The working data file remains available after SAVE TRANSLATE is executed.

- User-missing values are transferred as actual values.
- If the working data file contains more variables than the file can receive, SAVE TRANSLATE writes the maximum number of variables that the file can receive.

#### **Spreadsheets**

Variables in the working data file become columns, and cases become rows in the spreadsheet file.

- If you specify FIELDNAMES, variable names become the first row and indicate field names.
- If you specify CELLS, value labels can be saved instead of data values. The default is to have data values saved.
- String variable values are left-justified and numeric variable values are right-justified.
- The resulting spreadsheet file is given the range name of SPSS.
- System-missing values are translated to N/A in spreadsheet files.

SPSS formats are translated as follows:

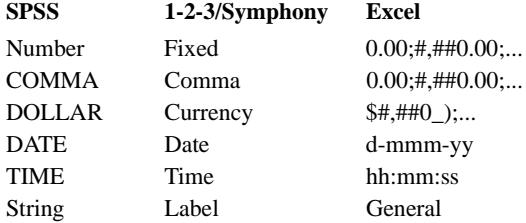

#### **Databases**

Variables in the working data file become fields, and cases become records in the database file.

- Characters that are allowed in variable names but not in dBASE field names are translated to colons in dBASE II and underscores in dBASE III and dBASE IV.
- Numeric variables containing the system-missing value are translated to \*\*\*\* in dBASE III and dBASE IV and 0 in dBASE II.
- The width and precision of translated numeric variables are taken from the print format the total number of characters for the number is taken from the width of the print format, and the number of digits to the right of the decimal point is taken from the decimals in the print format. To adjust the width and precision, use the PRINT FORMATS command before using SAVE TRANSLATE. Values that cannot be converted to the given width and precision are converted to missing values.

Variable formats are translated to dBASE formats as follows:

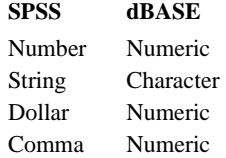

### **Tab-Delimited ASCII Files**

Variables in the working data file become columns and cases become rows in the ASCII file.

- If you specify FIELDNAMES, variable names become the first row as column headings.
- All values are delimited by tabs.
- The resulting ASCII file is given the extension .DAT if no file extension is explicitly specified.
- System-missing values are translated to N/A in ASCII files.
- SPSS formats are not translated.

#### **SAS Files**

Data can be saved in one of six different SAS data file formats. A SAS transport file is a sequential file written in SAS transport format and can be read by SAS with the XPORT engine and PROC COPY or the DATA step.

- Certain characters that are allowed in SPSS variable names are not valid in SAS, such as @, #, and \$. These illegal characters are replaced with an underscore when the data are exported.
- SPSS variable labels containing more than 40 characters are truncated when exported to a SAS v6 file.
- Where they exist, SPSS variable labels are mapped to the SAS variable labels. If no variable label exists in the SPSS data, the variable name is mapped to the SAS variable label.
- SAS allows only one value for missing, whereas SPSS allows the definition of numerous missing values. As a result, all missing values in SPSS are mapped to a single missing value in the SAS file.

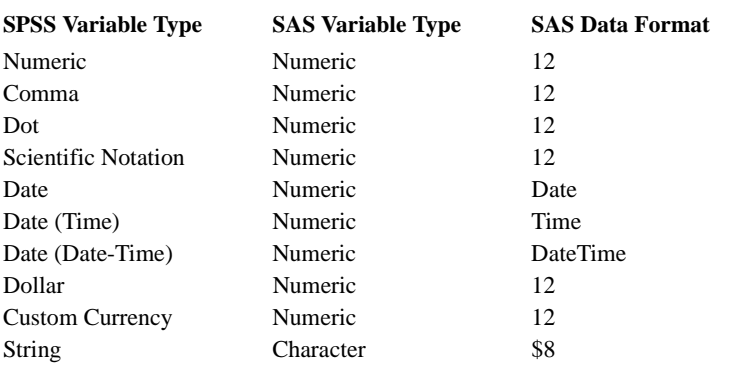

The following table shows the variable type matching between the original data in SPSS and the exported data in SAS.

### **SPSS/PC+ System Files**

Variables are saved as they are defined. The resulting file is given the extension .SYS if no extension is explicitly specified. The dictionary is saved so that labels, formats, missing value specifications, and other dictionary information are preserved.

### **Limitations**

- A maximum of 2048 cases can be translated to 1-2-3 Release 1A, a maximum of 8192 cases, to 1-2-3 Release 2.0 or Symphony files, and a maximum of 16,384 cases (65,536 for Excel 97 and later) and 256 variables, to Excel.
- A maximum of 65,535 cases and 32 variables can be translated to dBASE II, a maximum of 1 billion cases (subject to disk space availability) and 128 variables, to dBASE III, and a maximum of 1 billion cases (subject to disk space availability) and 255 variables, to dBASE IV.

# **OUTFILE Subcommand**

OUTFILE assigns a name to the file to be saved. The only specification is the name of the file. On some operating systems, file specifications should be enclosed in quotation marks or apostrophes.

#### **Example**

SAVE TRANSLATE OUTFILE='STAFF.DBF'/TYPE=DB3.

• SAVE TRANSLATE creates a dBASE III file called STAFF.DBF. The TYPE subcommand is required to specify the type of dBASE file to save.

## **CONNECT Subcommand**

CONNECT identifies the database name and other parameters for TYPE=ODBC.

#### **Example**

```
SAVE TRANSLATE
    /CONNECT="DSN=MSAccess;UID=rkrishna;PWD=123xyz"
    /TABLE="mytable"
    /TYPE=ODBC.
```
# **TABLE Subcommand**

TABLE identifies the table name for TYPE=ODBC.

#### **Example**

```
SAVE TRANSLATE
    /CONNECT="DSN=MSAccess;UID=rkrishna;PWD=123xyz"
    /TABLE="mytable"
    /TYPE=ODBC.
```
# **REPLACE Subcommand**

REPLACE gives permission to overwrite an existing file of the same name. It takes no further specifications.

### **APPEND Subcommand**

APPEND appends to an existing database table after type and variable name validations. There must be a matching column in the table for each SPSS variable. If a column that can correctly store an SPSS variable is not found, a failure is returned. If the table contains more columns than the number of SPSS variables, the command still stores the data in the table. The variable names and column names must match exactly. A variable can be stored in a column as long as the column type is one that can store values of the SPSS variable type. So, a column of any numeric type (short integer, integer, float, double, etc.) is valid for a numeric SPSS variable, and a column of any character type is valid for a string SPSS variable.

APPEND is valid only for TYPE=ODBC. You can specify either APPEND or REPLACE but not both.

# **TYPE Subcommand**

TYPE indicates the format of the resulting file.

- TYPE can be omitted for spreadsheet files if the file extension named on OUTFILE is the default for the type of file you are saving.
- TYPE with the keyword DB2, DB3, or DB4 is required for translating to dBASE files.
- TYPE takes precedence over the file extension.

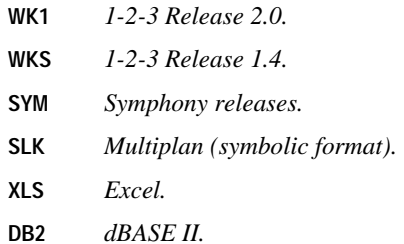

- **DB3** *dBASE III or dBASE III PLUS.*
- **DB4** *dBASE IV.*
- **TAB** *Tab-delimited ASCII data files.*
- **PC** *SPSS/PC+ system files.*
- **ODBC** *Database accessed via ODBC.*
- **SAS** *SAS data files and SAS transport files.*

#### **Example**

SAVE TRANSLATE OUTFILE='PROJECT.XLS' /TYPE=XLS /VERSION=8.

• SAVE TRANSLATE translates the working data file into the Excel spreadsheet file named PROJECT.XLS.

#### **Writing to an ODBC Database Source**

The following rules apply when writing to a database with TYPE=ODBC:

- If any case cannot be stored in the database for any reason, an error is returned. Therefore, either all cases are stored or none.
- At insert time, a check is performed to see if the value being stored in a column is likely to cause an overflow. If that is the case, the user is warned about the overflow and that a SYSMIS is stored instead.
- If any variable names in the working data file contain characters not allowed by the database, they are replaced by an underscore. If this causes a duplicate variable name, a new variable name is generated.
- The following SPSS variable type classes are supported: VC\_STRING VC\_NUMERIC VC\_PERCENT VC\_CURRENCY VC\_TIME VC\_DATE
- If a variable falls into the *VC\_UNKNOWN* category, it is dropped. SPSS missing values are treated as missing values in the databases.
- Date variables are treated as Date columns, but if the database treats Date variables as TimeStamp (that is, as datetime columns), then the time part of TimeStamp is assigned a zero value (00:00.00) internally. The date value is unaltered when read back into SPSS.
- Datetime variables are stored as datetime (TimeStamp) columns.
- If a database does not support storing fractional seconds, the fractional value is truncated.
- SPSS dictionary information is not stored in the database table. Any formatting information contained in the SPSS dictionary is lost.

#### **VERSION Subcommand**

VERSION specifies the file version for multiversion applications. For example, this subcommand is necessary to differentiate between Excel 4.0, Excel 5.0, and Excel 97 files. If no VERSION is specified, the lowest supported version number is assumed.

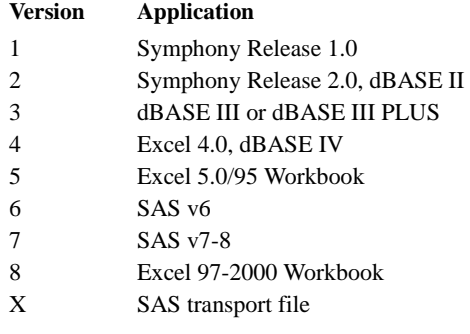

#### **Example**

SAVE TRANSLATE OUTFILE='STAFF.XLS' /TYPE=XLS /VERSION=8.

• SAVE TRANSLATE creates an Excel spreadsheet file in the version 97 format.

### **PLATFORM Subcommand**

The PLATFORM subcommand is required for all SAS file types, with the exception of SAS transport files. Enter the keyword corresponding to the platform on which the target SAS file is intended. There is no default value for this command. Choose from the following keywords: WINDOWS, ALPHA, UNIX.

#### **Example**

```
SAVE TRANSLATE OUTFILE='STAFF.SD7' /TYPE=SAS /VERSION=7 
/PLATFORM=WINDOWS /VALFILE='LABELS.SAS'
```
## **CELLS Subcommand**

CELLS, when set to LABELS, saves value labels instead of data values in Excel 97 format or later. The default value of VALUES saves the data values.

#### **Example**

```
SAVE TRANSLATE OUTFILE='STAFF.XLS' /TYPE=XLS /VERSION=8 
/CELLS=LABELS.
```
• SAVE TRANSLATE creates an Excel spreadsheet file in the version 97 format with value labels written to the file rather than data values.

# **VALFILE Subcommand**

The VALFILE subcommand, which is available only for SAS file formats, excluding the SAS transport file format, saves value labels to a SAS syntax file. This syntax file is used in conjunction with the saved SAS data file to re-create value labels in SAS.

• The syntax file has a .sas file extension.

#### **Example**

```
SAVE TRANSLATE OUTFILE='STAFF.SD7' /TYPE=SAS /VERSION=7 
/PLATFORM=WINDOWS /VALFILE='LABELS.SAS'.
```
• SAVE TRANSLATE saves the current data as a SAS v7 short filename file and creates a SAS syntax file named LABELS.SAS, which contains the value labels for the data.

## **FIELDNAMES Subcommand**

FIELDNAMES translates variable names into field names in the spreadsheet.

- FIELDNAMES can be used with spreadsheets and tab-delimited ASCII files. FIELDNAMES is ignored when used with database files.
- Variable names are transferred to the first row of the spreadsheet file.

#### **Example**

SAVE TRANSLATE OUTFILE='STAFF.SYM' /VERSION=2 /FIELDNAMES.

• SAVE TRANSLATE creates a Symphony Release 2.0 spreadsheet file containing all variables from the working data file. The variable names are transferred to the Symphony file.

### **UNSELECTED Subcommand**

UNSELECTED determines whether cases excluded on a previous FILTER or USE command are to be retained or deleted in the SPSS-format data file. The default is RETAIN. The UNSELECTED subcommand has no effect when the working data file does not contain unselected cases.

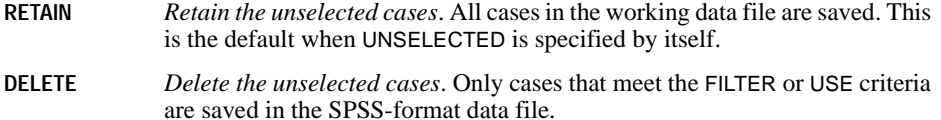

### **DROP and KEEP Subcommands**

Use DROP or KEEP to include only a subset of variables in the resulting file. DROP specifies a set of variables to exclude. KEEP specifies a set of variables to retain. Variables not specified on KEEP are dropped.

- Specify a list of variable, column, or field names separated by commas or spaces.
- KEEP does *not* affect the order of variables in the resulting file. Variables are kept in their original order.
- Specifying a variable that is not in the working data file or that has been dropped because of a previous DROP or KEEP subcommand results in an error and the SAVE command is not executed.

#### **Example**

SAVE TRANSLATE OUTFILE='ADDRESS.DBF' /TYPE=DB4 /DROP=PHONENO, ENTRY.

• SAVE TRANSLATE creates a dBASE IV file named ADDRESS.DBF, dropping the variables PHONENO and ENTRY.

### **RENAME Subcommand**

RENAME changes the names of variables as they are copied into the resulting file.

- The specification on RENAME is a list of old variable names followed by an equals sign and a list of new variable names. The same number of variables must be specified on both lists. The keyword TO can be used in the first list to refer to consecutive variables in the working data file and in the second list to generate new variable names (see ["Keyword](#page-22-0) [TO" on p. 23](#page-22-0) in Volume I). The entire specification must be enclosed in parentheses.
- Alternatively, you can specify each old variable name individually, followed by an equals sign and the new variable name. Multiple sets of variable specifications are allowed. The parentheses around each set of specifications are optional.
- RENAME does not affect the working data file. However, if RENAME precedes DROP or KEEP, variables must be referred to by their new names on DROP or KEEP.
- Old variable names do not need to be specified according to their order in the working data file.
- Name changes take place in one operation. Therefore, variable names can be exchanged between two variables.
- Multiple RENAME subcommands are allowed.

#### **Example**

```
SAVE TRANSLATE OUTFILE='STAFF.SYM' VERSION=2 /FIELDNAMES
   /RENAME AGE=AGE88 JOBCAT=JOBCAT88.
```
• RENAME renames the variable AGE to AGE88 and JOBCAT to JOBCAT88 before they are copied to the first row of the spreadsheet.

#### **Example**

```
SAVE TRANSLATE OUTFILE='STAFF.SYM' VERSION=2 /FIELDNAMES
   /RENAME (AGE JOBCAT=AGE88 JOBCAT88).
```
• The name changes are identical to those in the previous example:  $AGE$  is renamed to AGE88 and JOBCAT is renamed to JOBCAT88. The parentheses are required with this method.

### **MAP Subcommand**

MAP displays a list of the variables in the resulting file and their corresponding names in the working data file.

- The only specification is the keyword MAP. There are no additional specifications.
- Multiple MAP subcommands are allowed. Each MAP subcommand maps the results of subcommands that precede it but not the results of subcommands that follow it.

#### **Example**

```
GET FILE=HUBEMPL.
SAVE TRANSLATE OUTFILE='STAFF.SYM' /VERSION=2 /FIELDNAMES
   /RENAME=(AGE=AGE88)(JOBCAT=JOBCAT88).
```
• MAP is specified to confirm that the variable AGE is renamed to AGE88 and JOBCAT is renamed to JOBCAT88.

# **SCRIPT**

```
SCRIPT 'filename' [(quoted string)]
```
### **Overview**

SCRIPT runs a script created to customize the program or automate regularly performed tasks.

## **Basic Specification**

The basic specification is keyword SCRIPT with a filename. The filename is required. The optional quoted string, enclosed in parentheses, can be passed to the script.

### **Operations**

SCRIPT runs the specified script. The effect is the same as opening the script file in the Script Editor and running it from there.

# **Running Scripts that Contain SPSS Commands**

If a script run via the SCRIPT command contains SPSS commands, those commands must be run asynchronously. To run commands asynchronously, set the bSync parameter of the ExecuteCommands method to False, as in:

```
Dim objSpssApp as ISpssApp
Dim strCommands as String
Set objSpssApp = CreateObject("SPSS.Application")
' Construct and execute syntax commands:
strCommands = "GET FILE = 'c:\spss\bank.sav' " & vbCr
strCommands = strCommands & "Display Dictionary."
objSpssApp.ExecuteCommands strCommands, False
```
1472 SCRIPT

# **SEASON**

SEASON is available in the Trends option.

```
SEASON [VARIABLES=] series names
 [/MODEL={MULTIPLICATIVE**}] 
          {ADDITIVE }
[ /MA = {EQUAL} ] {CENTERED}
 [/PERIOD=n]
 [/APPLY [='model name']]
```
\*\*Default if the subcommand is omitted.

#### **Example:**

SEASON VARX /MODEL=ADDITIVE /MA=EQUAL.

### **Overview**

SEASON estimates multiplicative or additive seasonal factors for time series using any specified periodicity. SEASON is an implementation of the Census Method I, otherwise known as the ratio-to-moving-average method (see Makridakis et al., 1983, and McLaughlin, 1984).

#### **Options**

**Model Specification.** You can specify either a multiplicative or additive model on the MODEL subcommand. You can specify the periodicity of the series on the PERIOD subcommand.

**Computation Method.** Two methods of computing moving averages are available on the MA subcommand for handling series with even periodicities.

**Statistical Output.** Specify TSET PRINT=BRIEF to display only the initial seasonal factor estimates. TSET PRINT=DETAILED produces the same output as the default.

**New Variables.** To evaluate the displayed averages, ratios, factors, adjusted series, trend-cycle, and error components without creating new variables, specify TSET NEWVAR=NONE prior to SEASON. This can result in faster processing time. To add new variables without erasing the values of previous Trends-generated variables, specify TSET NEWVAR=ALL. This saves all new variables generated during the current session in the working data file and may require extra processing time.

### **Basic Specification**

The basic specification is one or more series names.

- By default, SEASON uses a multiplicative model to compute and display moving averages, ratios, seasonal factors, the seasonally adjusted series, the smoothed trend-cycle components, and the irregular (error) component for each series (variable) specified. The default periodicity is the periodicity established on TSET or DATE.
- Unless the default on TSET NEWVAR is changed prior to the procedure, SEASON creates four new variables for each series specified: SAF#n to contain the seasonal adjustment factors, SAS#n to contain the seasonally adjusted series, STC#n to contain the smoothed trend-cycle components, and ERR#n to contain the irregular (error) component. These variables are automatically named, labeled, and added to the working data file. (For variable naming and labeling conventions, see ["New Variables" on p. 1734](#page-1733-0).)

### **Subcommand Order**

• Subcommands can be specified in any order.

# **Syntax Rules**

- VARIABLES can be specified only once.
- Other subcommands can be specified more than once, but only the last specification of each one is executed.

# **Operations**

- The endpoints of the moving averages and ratios are displayed as system-missing in the output.
- Missing values are not allowed anywhere in the series. (You can use the RMV command to replace missing values, and USE to ignore missing observations at the beginning or end of a series. See RMV and USE in the *SPSS Syntax Reference Guide* for more information.)

# **Limitations**

• Maximum 1 VARIABLES subcommand. There is no limit on the number of series named on the list.

# **Example**

```
SEASON VARX
   /MODEL=ADDITIVE
   /MA=EQUAL.
```
- In this example, an additive model is specified for the decomposition of VARX.
- The moving average will be computed using the EQUAL method.

## **VARIABLES Subcommand**

VARIABLES specifies the series names and is the only required subcommand. The actual keyword VARIABLES can be omitted.

• Each series specified must contain at least four full seasons of data.

## **MODEL Subcommand**

MODEL specifies whether the seasonal decomposition model is multiplicative or additive.

- The specification on MODEL is the keyword MULTIPLICATIVE or ADDITIVE.
- If more than one keyword is specified, only the first is used.
- MULTIPLICATIVE is the default if the MODEL subcommand is not specified or if MODEL is specified without any keywords.

#### **Example**

```
SEASON VARX
   /MODEL=ADDITIVE.
```
• This example uses an additive model for the seasonal decomposition of VARX.

### **MA Subcommand**

MA specifies how to treat an even-periodicity series when computing moving averages.

- MA should be specified only when the periodicity is even. When periodicity is odd, the EQUAL method is always used.
- For even-periodicity series, the keyword EQUAL or CENTERED can be specified. CENTERED is the default.
- EQUAL calculates moving averages with a span (number of terms) equal to the periodicity and all points weighted equally.
- CENTERED calculates moving averages with a span (number of terms) equal to the periodicity plus 1 and endpoints weighted by 0.5.
- The periodicity is specified on the PERIOD subcommand (see the PERIOD subcommand on p. [1476](#page-1475-0)).

#### **Example**

```
SEASON VARY
   /MA=CENTERED
   /PERIOD=12.
```
• In this example, moving averages are computed with spans of 13 terms and endpoints weighted by 0.5.

# <span id="page-1475-0"></span>**PERIOD Subcommand**

PERIOD indicates the size of the period.

- The specification on PERIOD indicates how many observations are in one period or season and can be any positive integer.
- If PERIOD is not specified, the periodicity established on TSET PERIOD is in effect. If TSET PERIOD is not specified, the periodicity established on the DATE command is used. If periodicity was not established anywhere, the SEASON command will not be executed.

#### **Example**

SEASON SALES /PERIOD=12.

• In this example, a periodicity of 12 is specified for SALES.

# **APPLY Subcommand**

APPLY allows you to use a previously defined SEASON model without having to repeat the specifications. For general rules on APPLY, see the APPLY subcommand on p. [1737.](#page-1736-0)

- The only specification on APPLY is the name of a previous model in quotes. If a model name is not specified, the model specified on the previous SEASON command is used.
- To change one or more model specifications, specify the subcommands of only those portions you want to change after the APPLY subcommand.
- If no series are specified on the command, the series that were originally specified with the model being reapplied are used.
- To change the series used with the model, enter new series names before or after the APPLY subcommand. If a series name is specified before APPLY, the slash before the subcommand is required.

#### **Example**

```
SEASON X1
   /MODEL=ADDITIVE.
SEASON Z1
   /APPLY.
```
- The first command specifies an additive model for the seasonal decomposition of X1.
- The second command applies the same type of model to series Z1.

#### **Example**

```
SEASON X1 Y1 Z1
   /MODEL=MULTIPLICATIVE.
SEASON APPLY
   /MODEL=ADDITIVE.
```
• The first command specifies a multiplicative model for the seasonal decomposition of  $X_1$ , Y1, and Z1.
• The second command applies an additive model to the same three variables.

# **References**

- Makridakis, S., S. C. Wheelwright, and V. E. McGee. 1983. *Forecasting: Methods and applications.* New York: John Wiley & Sons.
- McLaughlin, R. L. 1984. *Forecasting techniques for decision making.* Rockville, Md.: Control Data Management Institute.

# **SELECT IF**

SELECT IF [(]logical expression[)]

*The following relational operators can be used in logical expressions:* 

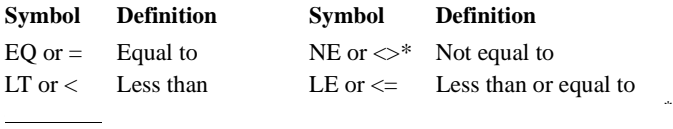

\* On ASCII systems (for example, UNIX, VAX, and all PC's) you can also use ~=; on IBM EBCDIC systems (for example, IBM 360 and IBM 370) you can also use ¬=.

*The following logical operators can be used in logical expressions:* 

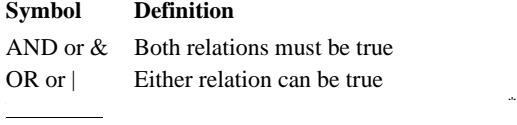

\* On ASCII systems you can also use ~; on IBM EBCDIC systems you can also use  $\neg$  (or the symbol above number 6).

#### **Example**

SELECT IF (SEX EQ 'MALE').

### **Overview**

SELECT IF permanently selects cases for analysis based upon logical conditions found in the data. These conditions are specified in a *logical expression.* The logical expression can contain relational operators, logical operators, arithmetic operations, and any functions allowed in COMPUTE transformations (see COMPUTE and see ["Transformation Expressions" on p. 37](#page-36-0) in Volume I). For temporary case selection, specify a TEMPORARY command before SELECT IF.

### **Basic Specification**

The basic specification is simply a logical expression.

# **Syntax Rules**

- Logical expressions can be simple logical variables or relations, or complex logical tests involving variables, constants, functions, relational operators, and logical operators. The logical expression can use any of the numeric or string functions allowed in COMPUTE transformations (see COMPUTE and see ["Transformation Expressions" on p. 37](#page-36-0) in Volume I).
- Parentheses can be used to enclose the logical expression. Parentheses can also be used within the logical expression to specify the order of operations. Extra blanks or parentheses can be used to make the expression easier to read.
- A relation can compare variables, constants, or more complicated arithmetic expressions. Relations cannot be abbreviated. For example, (A EQ 2 OR A EQ 5) is valid while (A EQ 2 OR 5) is not. Blanks (not commas) must be used to separate relational operators from the expressions being compared.
- A relation cannot compare a string variable to a numeric value or variable, or vice versa. A relation cannot compare the result of the logical functions SYSMIS, MISSING, ANY, or RANGE to a number.
- String values used in expressions must be specified in quotation marks and must include any leading or trailing blanks. Lowercase letters are considered distinct from uppercase letters.

# **Operations**

- SELECT IF permanently selects cases. Cases not selected are dropped from the working data file.
- The logical expression is evaluated as true, false, or missing. If a logical expression is true, the case is selected; if it is false or missing, the case is not selected.
- Multiple SELECT IF commands issued prior to a procedure command must all be true for a case to be selected.
- SELECT IF should be placed before other transformations for efficiency considerations.
- Logical expressions are evaluated in the following order: first numeric functions, then exponentiation, then arithmetic operators, then relational operators, and last logical operators. Use parentheses to change the order of evaluation.
- If N OF CASES is used with SELECT IF, the program reads as many records as required to build the specified *n* cases. It makes no difference whether the N OF CASES precedes or follows the SELECT IF.
- System variable \$CASENUM is the sequence number of a case in the working data file. Although it is syntactically correct to use \$CASENUM on SELECT IF, it does not produce the expected results. To select a set of cases based on their sequence in a file, create your own sequence variable with the transformation language prior to selecting (see the example below).

### **Missing Values**

- If the logical expression is indeterminate because of missing values, the case is not selected. In a simple relational expression, a logical expression is indeterminate if the expression on either side of the relational operator is missing.
- If a compound expression is used in which relations are joined by the logical operator OR, the case is selected if either relation is true, even if the other is missing.
- To select cases with missing values for the variables within the expression, use the missing-value functions. To include cases with values that have been declared usermissing along with other cases, use the VALUE function (see p. [53](#page-52-0) in Volume I).

### **Limitations**

SELECT IF cannot be placed within a FILE TYPE—END FILE TYPE or INPUT PROGRAM—END INPUT PROGRAM structure. It can be placed nearly anywhere following these commands in a transformation program. See [Appendix A](#page-1686-0) for a discussion of program states and the placement of commands.

### **Example**

SELECT IF (SEX EQ 'MALE').

- All subsequent procedures will use only cases in which the value of SEX is MALE.
- Since upper and lower case are treated differently in comparisons of string variables, cases for which the value of SEX is male are not selected.

### **Example**

SELECT IF (INCOME GT 75000 OR INCOME LE 10000).

• The logical expression tests whether a case has a value either greater than 75,000 or less than or equal to 10,000. If either relation is true, the case is used in subsequent analyses.

### **Example**

SELECT IF (V1 GE V2).

• This example selects cases where variable  $V1$  is greater than or equal to  $V2$ . If either  $V1$ or V2 is missing, the logical expression is indeterminate and the case is not selected.

### **Example**

SELECT IF  $(SEX = 'F' \& INCOME \le 10000)$ .

• The logical expression tests whether string variable SEX is equal to F and if numeric variable INCOME is less than or equal to 10,000. Cases that meet both conditions are included in subsequent analyses. If either SEX or INCOME is missing for a case, the case is not selected.

# **Example**

```
SELECT IF (SYSMIS(V1)).
```
• The logical expression tests whether  $V_1$  is system-missing. If it is, the case is selected for subsequent analyses.

# **Example**

```
SELECT IF (VALUE(V1) GT 0).
```
• Cases are selected if V1 is greater than 0, even if the value of V1 has been declared usermissing.

# **Example**

SELECT IF (V1 GT 0).

• Cases are not selected if  $V1$  is user-missing, even if the user-missing value is greater than 0.

# **Example**

SELECT IF (RECEIV GT DUE AND (REVNUS GE EXPNS OR BALNCE GT 0)).

- By default, AND is executed before OR. This expression uses parentheses to change the order of evaluation.
- The program first tests whether variable REVNUS is greater than or equal to variable EXPNS, or variable BALNCE is greater than 0. Second, the program tests whether RECEIV is greater than DUE. If one of the expressions in parentheses is true and RECEIV is greater than DUE, the case is selected.
- Without the parentheses, the program would first test whether RECEIV is greater than DUE and REVNUS is greater than or equal to EXPNS. Second, the program would test whether BALNCE is greater than 0. If the first two expressions are true *or* if the third expression is true, the case is selected.

### **Example**

```
SELECT IF ((V1-15) LE (V2*(-0.001))).
```
• The logical expression compares whether  $V_1$  minus 15 is less than or equal to  $V_2$  multiplied by −0.001. If it is, the case is selected.

# **Example**

SELECT IF ((YRMODA(88,13,0) - YRMODA(YVAR, MVAR, DVAR)) LE 30).

• The logical expression subtracts the number of days representing the date (YVAR, MVAR, and DVAR) from the number of days representing the last day in 1988. If the difference is less than or equal to 30, the case is selected.

# **Example**

\* Creating a sequence number.

```
COMPUTE #CASESEQ=#CASESEQ+1.
SELECT IF (MOD(#CASESEQ, 2)=0).
```
- This example computes a scratch variable, #CASESEQ, containing the sequence numbers for each case. Every other case beginning with the second is selected.
- #CASESEQ must be a scratch variable so that it is not reinitialized for every case. An alternative is to use the LEAVE command.

# **Example**

```
DO IF SEX EQ 'M'.
+ SELECT IF PRESTIGE GT 50.
ELSE IF SEX EQ 'F'.
+ SELECT IF PRESTIGE GT 45.
END IF.
```
• The SELECT IF commands within the DO IF structure select males with prestige scores above 50 and females with prestige scores above 45.

```
\begin{array}{ll} \texttt{SET} & \texttt{[WORKSPACE]} & \texttt{\{4096**}\} & \texttt{[MXCELLS=}\{\texttt{AUTOMATIC**}\} & \texttt{[} \\ \texttt{[n]} & \texttt{[n]} & \texttt{[n]} \\ \end{array} { n } {n }
 [FORMAT={F8.2**}] [CTEMPLATE {NONE** }
{Fw.d } {filename}
   [TLOOK {NONE** }]
{filename} 
   [ONUMBERS={LABELS**} ] [OVARS={LABELS**} ]
                     \{{\tt VALUES} \quad \} \quad \{ \mbox{NAMES} \quad \} \nonumber[TFIT={BOTH**} ] [TNUMBERS={VALUES**} ] [TVARS={NAMES**} ]
{LABELS} {LABELS } {LABELS }
{BOTH } {BOTH }
    [SEED={2000000**}
              \{ RANDOM \} ]
              \{n\} [EPOCH={AUTOMATIC } ]
 {begin year}
\{ \frac{\{ \texttt{ERROS} \}}{\{ \texttt{RESULTS}} \}} = \{ \frac{\{ \texttt{LISTING**}} \}}{\texttt{NONE}} \} {PRINTBACK} = {NONE** }
 {MESSAGES } {LISTING}
    [JOURNAL=[{YES**}] [filename]] 
                    \{NO\} [MEXPAND={ON**}] [MPRINT={OFF**}] [MNEST={50**}] [MITERATE={1000**}] 
 {OFF } {ON } {n } {n } 
[ BLANKS = \left\{ \begin{matrix} \texttt{SYSMIS}^{**} \end{matrix} \right\} \qquad [ UNDERINED = \left\{ \begin{matrix} \texttt{WARN}^{**} \end{matrix} \right\} ][MXWARNS={10**}] [MXLOOPS={40**}] [MXERRS={40**}
{n } {n } {n }
 [COMPRESSION={ON**}] 
 {OFF } 
    [BLOCK={X'2A'** }] 
               \{X'\text{hexchar'}\}\{X'\text{hexchar'}\} {'character'} 
    [BOX={X'2D7C2B2B2B2B2B2B2B2B2B'**}]
             {X'hexstring' } 
             {'character' }
[CCA={'-,,,' }] [CCB={'-,,,' }] [CCC={'-,,,' }] 
 {'format'} {'format'} {'format'}
 [CCD={'-,,,' }] [CCE={'-,,,' }] 
 {'format'} {'format'} 
 [CACHE {20**}]
 {n }
```

```
[HEADER={NO** }]
               \overline{\left\{\texttt{YES}\right\}}\delta began \delta[LENGTH = {59**}]\ [WIDTH = {80**}\]<br>{n}\left\{\begin{matrix} 255\\ n \end{matrix}\right\}\{ NONE \}[SMALL=n]
 [OLANG output language]
 [DEFOLANG default output language]
 [SCALEMIN=n]
```
\*\* Default setting at installation.

See the discussions of specific subcommands in this manual and consult the documentation for your system for more details.

#### **Example**

SET BLANKS=0/UNDEFINED=NOWARN/TLOOK='C:\SPSSWIN7\MYTABLE.TLO'.

### **Overview**

Many of the running options in the program can be tailored to your own preferences with the SET command. The default settings for these options vary from system to system. To display the current settings, use the SHOW command. A setting changed by SET remains in effect for the entire working session unless changed again by another SET command. The PRESERVE command saves the current settings so that you can return to them later in the session with the RESTORE command. PRESERVE and RESTORE are especially useful with the macro facility.

### **Options**

**Memory Management.** Dynamically allocate memory using the WORKSPACE subcommand when some procedures complain of memory shortage. Increase maximum cell numbers for a pivot table using the MXCELLS subcommand.

**Output Format.** Change the default (F8.2) print and write formats used for numeric variables using the FORMAT subcommand. Specify a TableLook file and/or a chart template file using the TLOOK and CTEMPLATE subcommands. Define default display of variables in the outline or pivot tables using the ONUMBERS, OVARS, TNUMBERS, and TVARS subcommands. Specify default column widths using the TFIT subcommand.

**Samples and Random Numbers.** You can change the initial seed value to a particular number using the SEED subcommand.

**Output Destination.** You can send error messages, resource utilization messages, command printback, and the output from your commands to your screen and/or to a file using the ERRORS, MESSAGES, PRINTBACK, and RESULTS subcommands. You can also suppress each of these using the keyword NONE.

**Journal Files.** You can determine whether or not the program keeps a journal file during a session using the JOURNAL subcommand. A journal file records the commands that you have entered along with any error or warning messages generated by the commands. A modified journal file can be used as a command file in subsequent sessions.

**Macro Displays.** You can control macro expansion, the maximum number of loop iterations, and nesting levels within a macro using the MEXPAND, MITERATE, and MNEST subcommands. You can also control the display of the variables, commands, and parameters that a macro uses using the MPRINT subcommands.

**Blanks and Undefined Input Data.** You can specify the value that the program should use when it encounters a completely blank field for a numeric variable using the BLANKS subcommand. You can also turn off the warning message that the program issues when it encounters an invalid value for a numeric variable using UNDEFINED.

**Maximum Errors and Loops.** You can raise or lower the default number of errors and warnings allowed in a session before processing stops using the MXERRS and MXWARNS subcommands. You can raise or lower the maximum number of iterations allowed for the LOOP— END LOOP structure using the MXLOOPS.

**Scratch File Compression.** You can specify whether scratch files are kept in compressed or uncompressed form using the COMPRESSION subcommand.

**Custom Currency Formats.** You can customize currency formats for your own applications using the CCA, CCB, CCC, CCD, and CCE subcommands. For example, you can display currency as French francs rather than American dollars.

**Cache File**. The CACHE subcommand creates a complete copy of the active data file in temporary disk space after a specified number of changes in the active data file. Caching the active data file can improve performance.

### **Basic Specification**

The basic specification is at least one subcommand.

### **Subcommand Order**

Subcommands can be named in any order.

### **Syntax Rules**

- You can specify as many subcommands as needed. Subcommands must be separated by at least one space or slash.
- Only one keyword or argument can be specified for each subcommand.
- SET can be used more than once in the command sequence.
- YES and ON are aliases for each other. NO and OFF are aliases for each other.

# **Operations**

- Settings specified on SET remain in effect until they are changed by another SET command or until the current session is ended.
- Each time SET is used, only the specified settings are changed. All others remain at their previous settings or the default.

# **Example**

SET BLANKS=0/UNDEFINED=NOWARN/TLOOK='C:\SPSSWIN7\MYTABLE.TLO'.

- BLANKS specifies 0 as the value that the program should use when it encounters a completely blank field for a numeric variable.
- UNDEFINED=NOWARN suppresses the message that the program displays whenever anything other than a number or a blank is encountered as the value for a numeric variable.
- TLOOK specifies that the table properties defined in c:\spsswin7\mytable.tlo will be used to define the default TableLook in the output. The default is NONE, which uses the TableLook provided as the system default.

# **WORKSPACE and MXCELLS Subcommands**

WORKSPACE is used to allocate more memory for some procedures when you receive a message that the available memory has been used up or that only a given number of variables can be processed. MXCELLS is used to increase the maximum number of cells you can create for a new pivot table when you receive a warning that a pivot table cannot be created because it exceeds the maximum number of cells allowed by the available memory.

- WORKSPACE allocates workspace memory in kilobytes for some procedures that allocate only one block of memory, such as Crosstabs or Frequencies. The default is 4096.
- Do not increase either the workspace memory allocation unless the program issues a message that there is not enough memory to complete a procedure.
- Use MXCELLS with caution. Set MXCELLS at a number higher than the limit indicated in the warning message you receive. Set the number back to the default after the table is created.
- The memory allocation or cell maximum number increase takes effect as soon as you run the SET command.

*Note*: The MXMEMORY subcommand is no longer supported.

# **FORMAT Subcommand**

FORMAT specifies the default print and write formats for numeric variables. This default format applies to numeric variables defined on DATA LIST in freefield format and to all numeric variables created by transformation commands, unless a format is explicitly specified.

• The specification must be a simple F format. The default is F8.2.

- You can use the PRINT FORMATS, WRITE FORMATS, and FORMATS commands to change print and write formats.
- Format specifications on FORMAT are output formats. When specifying the width, enough positions must be allowed to include any punctuation characters such as decimal points, commas, and dollar signs.
- If a numeric data value exceeds its width specification, the program attempts to display some value nevertheless. First, the program rounds decimal values, then removes punctuation characters, then tries scientific notation, and finally, if there is still not enough space, produces asterisks indicating that a value is present but cannot be displayed in the assigned width.

### **TLOOK and CTEMPLATE Subcommands**

TLOOK and CTEMPLATE specify a file used to define the table and chart appearance in the output. The default for either command is NONE, which produces tables and charts using the system defaults.

- TLOOK determines the properties of output tables produced. The properties include the borders, placement of titles, column and row labels, text font, and column and cell formats.
- CTEMPLATE determines the properties of output charts and plots. The properties include line style, color, fill pattern, and text font of relevant chart elements such as frames, titles, labels, and legends.
- The specification on TLOOK or CTEMPLATE remains in effect until a new TLOOK or CTEMPLATE is specified.
- **NONE** *Use the system defaults.* The tables and charts in the output do not use customized properties.
- **filename** *Use the specified file as templates for tables/charts in the output.* You can specify a full path in quotation marks.

### **ONUMBERS, OVARS, TNUMBERS, and TVARS Subcommands**

ONUMBERS, OVARS, TNUMBERS, and TVARS control how variables are displayed in the outline for pivot table output and in the pivot tables.

- ONUMBERS controls the display of variable values in the outline for pivot tables. The default at installation is LABELS.
- OVARS controls the display of variables in the outline for pivot tables. The default at installation is LABELS.
- TNUMBERS controls the display of variable values in the pivot tables. The default at installation is VALUES.
- TVARS controls the display of variables in the pivot tables. The default at installation is NAMES.

**NAMES** *Display variable names.*

**VALUES** *Display variable values.*

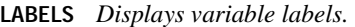

**BOTH** *Displays both labels and values for variables or both names and labels for variables.* 

### **TFIT Subcommand**

TFIT controls the default column widths of the pivot tables. The default at installation is BOTH.

- **BOTH** *Adjust column widths to accommodate both labels and data.*
- **LABELS** *Adjust column widths to accommodate labels only.* This setting produces compact tables, but data values wider than labels will be displayed as asterisks.

### **SEED Subcommand**

SEED specifies the random number seed. You can specify any integer, preferably a number greater than 1 but less than 2,000,000,000, which approaches the limit on some machines.

- The program uses a pseudo-random-number generator to select random samples or create uniform or normal distributions of random numbers. The generator begins with a *seed,* a large integer. Starting with the same seed, the system will repeatedly produce the same sequence of numbers and will select the same sample from a given data file.
- At the start of each session, the seed is set to a value that may vary or may be fixed, depending on the implementation. You can set the seed yourself with the SEED subcommand.
- By default, the seed value changes each time a random-number series is needed in a session. To repeat the same random distribution within a session, specify the same seed each time.
- The random number seed can be changed any number of times within a session.
- To set the seed to a random number explicitly, use the keyword RANDOM.

#### **Example**

SET SEED=987654321.

• The random number seed is set to the value 987,654,321. The seed will be in effect the next time the random-number generator is called.

### **EPOCH Subcommand**

EPOCH defines the 100-year span dates entered with two-digit years and for date functions with a two-digit year specification.

- **AUTOMATIC** *100-year span beginning 69 years prior to the current date and ending 30 years after the current date.*
- **begin year** *First year of the 100-year span.*

### **Example**

SET EPOCH=1900.

• All dates entered with two-digit year values are read as years between 1900 and 1999. For example, a date entered as 10/29/87 is read as 10/29/1987.

### **Example**

SET EPOCH=1980.

- Dates entered with two-digit year values between 80 and 99 are read as years between 1980 and 1999.
- Dates entered with two-digit year values between 00 and 79 are read as years between 2000 and 2079.

# **ERRORS, MESSAGES, RESULTS, and PRINTBACK Subcommands**

ERRORS, MESSAGES, RESULTS, and PRINTBACK are used with keywords LISTING and NONE to route program output. ERRORS, MESSAGES, and RESULTS apply only to text output. PRINT-BACK applies to all commands entered in a syntax window or generated from a dialog box during a session.

- ERRORS refers to both error messages and warning messages for text output.
- MESSAGES refers to resource utilization messages displayed with text output, including the heading and the summaries (such as the amount of memory used by a command).
- RESULTS refers to the text output generated by program commands.
- PRINTBACK refers to command printback in the journal file. Syntax is always displayed as part of the Notes in the syntax window.
- **LISTING** *Display output in the designated output window.* Alias ON or YES. For PRINTBACK, alias BOTH. The executed commands are printed back in the journal and displayed in the log in the output window. You can either display an icon only or list all of the commands.
- **NONE** *Suppress the output.* Alias NO or OFF.

The default routes vary from operating system to operating system and according to the way commands are executed. In windowed environments, the typical defaults are:

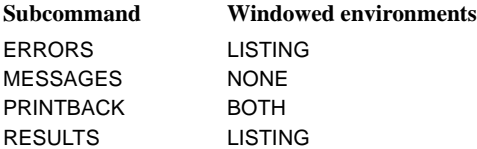

### **JOURNAL Subcommand**

Alias to LOG. The program creates a journal file to keep track of the commands submitted and error and warning messages generated during a session. JOURNAL is used to assign a filename to the journal file or to stop or resume the journal.

- Journal files with the default filename are erased at the beginning of each session. To preserve the contents of a journal file, assign a name with SET JOURNAL at the beginning of the session. Alternatively, if you have used the default name for a journal file, you can rename the file before beginning another session.
- If you use multiple journal files, you should not start with one file, go to another file, and then return to the first file. On many systems, the program will not append new information to the first file but will overwrite the previous contents.

**filename** *Filename for the journal file.* The default name varies by system.

**YES** *Start sending commands and messages to the journal file.*

**NO** *Stop sending commands and messages to the journal file.*

### **Example**

```
SET JOURNAL MYLOG.
GET FILE=HUBDATA.
SET JOURNAL OFF.
LIST.
SET JOURNAL ON.
FREQUENCIES VARIABLES=ALL.
```
- The first SET command opens the journal file MYLOG.
- The GET command is copied into the journal file. The SET command then turns the journal off. The LIST command is not copied into the journal file but is executed. The second SET command turns the journal on again, and the FREQUENCIES command is copied into the journal file.

# **MEXPAND and MPRINT Subcommands**

MEXPAND and MPRINT control whether macros are expanded and whether the expanded macros are displayed. For more information on macros, see DEFINE and [Appendix D.](#page-1716-0)

The specifications for MEXPAND are:

- **ON** *Expand macros.* This is the default.
- **OFF** *Do not expand macros.* The command line that calls the macro is treated like any other command line. If the macro call is a command, it will be executed; otherwise, it will trigger an error message.

The specifications for MPRINT are:

- **ON** *Include expanded macro commands in the output.*
- **OFF** *Exclude expanded macro commands from the output.* This is the default.

• MPRINT is effective only when MEXPAND is ON and is independent of the PRINTBACK subcommand.

### **MITERATE and MNEST Subcommands**

MITERATE and MNEST control the maximum loop traversals and the maximum nesting levels permitted in macro expansions, respectively.

• The specification on MITERATE or MNEST is a positive integer. The default for MITERATE is 1000. The default for MNEST is 50.

### **BLANKS Subcommand**

BLANKS specifies the value that the program should use when it encounters a completely blank field for a numeric variable. By default, the program uses the system-missing value.

- BLANKS controls only the translation of numeric fields. If a blank field is read with a string format, the resulting value is a blank.
- The value specified on BLANKS is not automatically defined as a missing value.
- The BLANKS specification applies to all numeric variables. You cannot use different specifications for different variables.
- BLANKS must be specified before data are read. Otherwise, blanks in numeric fields are converted to the system-missing value (the default) as they are read.

### **UNDEFINED Subcommand**

UNDEFINED controls whether the program displays a warning message when it encounters anything other than a number or a blank as the value for a numeric variable. The default is **WARN.** 

- Warning messages that are suppressed are still counted toward the maximum allowed before the session is terminated. To control the number of warnings (and therefore the number of invalid values) allowed in a session, use the MXWARNS subcommand.
- **WARN** *Display a warning message when an invalid value is encountered for a numeric variable.* This is the default.

```
NOWARN Suppress warning messages for invalid values.
```
•

### **MXERRS and MXWARNS Subcommands**

MXERRS and MXWARNS control the maximum number of error messages and warnings SPSS displays during one working session. The default for MXERRS is 40; the default for MXWARNS is 10.

• Errors counted are those that cause SPSS to stop execution of a command but continue the session. MXERRS applies only to command files submitted for execution through SPSSB in the server version of SPSS. When the MXERRS limit is exceeded, SPSS terminates the session.

- All errors are included with warnings in the count toward the MXWARNS limit. Notes are not. For information on notes, warnings, and errors, see "Listing File" on p. 23.
- In interactive mode or in SPSS for Windows and other windowed environments, MXERRS does not apply. If you have set MXWARNS, SPSS stops displaying warning messages when the limit is exceeded but the working session continues.
- In batch mode in non-windowed environments, SPSS terminates the session when the MXWARNS limit is exceeded. You may wish to reset MXWARNS when using batch mode.

#### **Example**

SET MXERRS=5 /MXWARNS=200.

- MXERRS specifies that a maximum of 5 errors can occur before an SPSS session is terminated.
- MXWARNS specifies that a maximum of 200 warnings can be displayed. When the limit is exceeded, SPSS stops is displaying warnings if it is in a windowed environment or is running the commands interactively. Otherwise, SPSS terminates the session.

### **MXLOOPS Subcommand**

MXLOOPS specifies the maximum number of times a loop defined by the LOOP—END LOOP structure is executed for a single case or input record. The default is 40.

- MXLOOPS prevents infinite loops, which may occur if no cutoff is specified for the loop structure (see LOOP—END LOOP).
- When a loop is terminated, control passes to the command immediately following the END LOOP command, even if the END LOOP condition is not yet met.

### **EXTENSIONS Subcommand**

This subcommand is no longer supported.

### **COMPRESSION Subcommand**

COMPRESSION determines whether scratch files created during a session are in compressed or uncompressed form.

- A compressed scratch file occupies less space on disk than does an uncompressed scratch file but requires more processing.
- The specification takes effect the next time a scratch file is written and stays in effect until SET COMPRESSION is specified again or until the end of the session.
- The default setting varies. Use SHOW to display the default on your system.
- **YES** *Compress scratch files.*

**NO** *Do not compress scratch files.*

### **BLOCK Subcommand**

BLOCK specifies the character used for drawing icicle plots.

- You can specify any single character either as a quoted string or as a quoted hexadecimal pair preceded by the character *X*.
- The default is  $X'2A'$ .

### **Example**

SET BLOCK='#'.

• This command specifies a pound sign (#) as the character to be used for drawing bar charts. The character is specified as a quoted string.

### **BOX Subcommand**

BOX specifies the characters used to draw grids in MULT RESPONSE. Other procedures may also use these characters in plots and other displays. The specification is either a 3- or an 11 character quoted string, in which the characters represent, respectively:

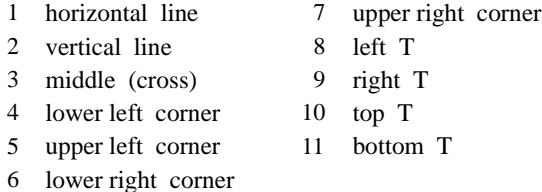

- The characters can be specified either as a quoted string or hexadecimal pairs. Specify an *X* before the quoted hexadecimal pairs.
- The defaults vary from system to system. To display the current settings, use the SHOW command.
- The default is X'2D7C2B2B2B2B2B2B2B2B2B'.

### **LENGTH and WIDTH Subcommands**

LENGTH and WIDTH specify the maximum page length and width for the output, respectively. The default for LENGTH is 59 lines; the default for WIDTH is 80. These two subcommands apply only to text output.

• The page length includes the first printed line on the page through the last line that can be printed. The printer that you use most likely includes a margin at the top; that margin is not included in the length used by this program. The default, 59 lines, allows for a 1/2-inch margin at the top and bottom of an 11-inch page printed with 6 lines per inch, or an 8 1/2 inch page printed with 8 lines per inch.

- You can specify any length from 40 through 999,999 lines. If a long page length is specified, the program continues to provide page ejects and titles at the start of each procedure and at logical points in the display, such as between crosstabulations.
- To suppress page ejects, use keyword NONE on LENGTH. The program will insert titles at logical points in the display but will not supply page ejects.
- You can specify any number of characters from 80 through 255 for WIDTH. The specified width does not include the carriage control character. All procedures can fit the output to an 80-column page using a 10 pt. fixed pitch font.

### **HEADER Subcommand**

HEADER controls whether the output includes headings. The HEADER subcommand applies to both default headings and those specified on the TITLE and SUBTITLE commands. This command applies only to text output from this program. The default is NO.

- **NO** *Suppress headings in text output.* All general headings, including pagination, are replaced by a single blank line.
- **YES** *Display headings in text output.*
- **BLANK** *Suppress headings but start a new page.*

# **CCA, CCB, CCC, CCD, and CCE Subcommands**

You can specify up to five custom currency formats using the subcommands CCA, CCB, CCC, CCD, and CCE.

- Each custom currency subcommand defines one custom format and can include four specifications in the following order: a negative prefix, a prefix, a suffix, and a negative suffix.
- The specifications are delimited by either periods or commas, whichever you do not want to use as a decimal point in the format.
- If your custom currency format includes periods or commas that you need to distinguish from delimiters (e.g., the format includes a period but the decimal indicator is a comma; so the period must also be used as the delimiter), use a single quote as an escape character before the period or comma that is part of the custom currency format.
- Each currency specification must always contain three commas or three periods. All other specifications are optional.
- Use blanks in the specification only where you want blanks in the format.
- The entire specification must be enclosed in single or double quotes. If the format includes a single quote as an escape character, the entire specification must be enclosed in double quotes.
- A specification cannot exceed 16 characters (excluding the apostrophes).
- Custom currency formats cannot be specified as input formats on DATA LIST. Use them only as output formats in the FORMATS, WRITE FORMATS, PRINT FORMATS, WRITE, and PRINT commands.

### **Example**

SET  $CCA=' -, $', ''.$ 

- A minus sign (-) preceding the first command is used as the negative prefix.
- A dollar sign is specified for the prefix.
- No suffixes are specified (there are two consecutive commas before the closing apostrophe).
- Since commas are used as separators in the specification, the decimal point is represented by a period.

#### **Example**

```
SET CCA='(,,,-)' CCB=',,%,' CCC='(,$,,)' CCD='-/-.Dfl ..-'.
FORMATS VARA(CCA9.0)/ VARB(CCB6.1)/ VARC(CCC8.0)/ VARD(CCD14.2).
```
- SET defines four custom currency formats. [Table 1](#page-1494-0) summarizes the currency specifications.
- FORMATS assigns these formats to specific variables.

### <span id="page-1494-0"></span>**Table 1 Custom currency examples**

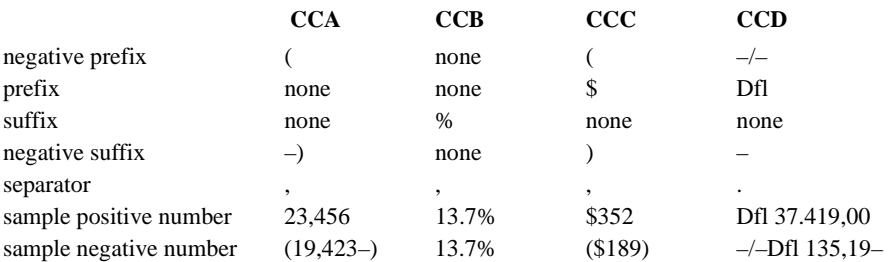

### **CACHE Subcommand**

The CACHE subcommand creates a complete copy of the active data file in temporary disk space after a specified number of changes in the active data file. If you have the available disk space, this can improve performance. The default number of changes before the active file is cached is 20.

#### **Example**

SET CACHE 10.

### **SMALL Subcommand**

The SMALL subcommand controls the display of numbers in scientific notation in output for small decimal values.

### **Example**

```
SET SMALL = 0.
SET SMALL = .001.
```
- The first SET SMALL command suppresses the display of scientific notation in all output.
- The second SET SMALL command will only display scientific notation for values less than 0.001.

### **OLANG Subcommand**

The OLANG subcommand controls the language used in output. It does not apply to simple text output, interactive graphics, or maps (available with the Maps option). Available languages may vary. (The General tab in the Options dialog box displays a list of available output languages.) Valid language keywords include ENGLISH, FRENCH, GERMAN, SPANISH, ITALIAN, JAPANESE, KOREAN, and CHINESE. Additional valid language keywords may include POLISH and RUSSIAN.

Output produced after the command is executed will be in the specified language if that language is available. Additional language materials may be available for downloading from the SPSS Web site.

### **Example**

SET OLANG = GERMAN.

- The language keyword is not case sensitive.
- Do *not* enclose the language keyword in quotes or other string delimiters.

### **DEFOLANG Subcommand**

The DEFOLANG subcommand specifies the default output language if the language specified on the OLANG subcommand is not available. The initial default setting is the language of the installed software version. For example, if you install the English version of the software on a Japanese operating system, the default output language is English.

### **Example**

SET DEFOLANG = JAPANESE.

- The language keyword is not case sensitive.
- Do *not* enclose the language keyword in quotes or other string delimiters.

### **SCALEMIN Subcommand**

For data files created in versions of SPSS prior to version 8.0, you can specify the minimum number of data values for a numeric variable used to classify the variable as scale or nominal. Variables with fewer than the specified number of unique values are classified as nominal.

Any variable with defined value labels is classified as nominal, regardless of the number of unique values.

# **SHOW**

SHOW [**ALL**] [BLANKS] [BLKSIZE] [BOX] [BLOCK] [BUFNO] [CC] [CCA] [CCB] [CCC] [CCD] [CCE] [CACHE} [COMPRESSION] [CTEMPLATE] [DEFOLANG] [DIRECTORY] [ENVIRONMENT] [EPOCH] [ERRORS] [FILTER] [FORMAT] [HEADER] [LENGTH] [LICENSE] [LOCALE] [MESSAGES] [MEXPAND][MITERATE] [MNEST] [MPRINT] [MXCELLS] [MXERRS] [MXLOOPS] [MXWARNS] [N] [OLANG] [ONUMBERS] [OVARS] [PRINTBACK] [RESULTS] [SCALEMIN] [SCOMPRESSION] [SEED] [SMALL] [SYSMIS] [TFIT] [TLOOK] [TNUMBERS] [TVARS] [UNDEFINED] [WEIGHT] [WIDTH] [WORKSPACE] [\$VARS]

# **Overview**

SHOW displays current settings for running options. Most of these settings can be changed with the SET command.

### **Basic Specification**

The basic specification is simply the command keyword, which displays important current settings (keyword ALL). Some displayed option settings are applicable only when you have options such as Tables and Categories.

### **Subcommand Order**

Subcommands can be named in any order.

### **Syntax**

- If any subcommands are specified, only the requested settings are displayed.
- SHOW can be specified more than once.

### **Example**

SHOW BLANKS /UNDEFINED /MXWARNS.

- BLANKS shows the value to which a completely blank field for a numeric variable is translated.
- UNDEFINED indicates whether a message displays whenever the program encounters anything other than a number or a blank as the value for a numeric variable.

• MXWARNS displays the maximum number of warnings allowed before a session is terminated.

# **Subcommands**

The following alphabetical list shows the available subcommands.

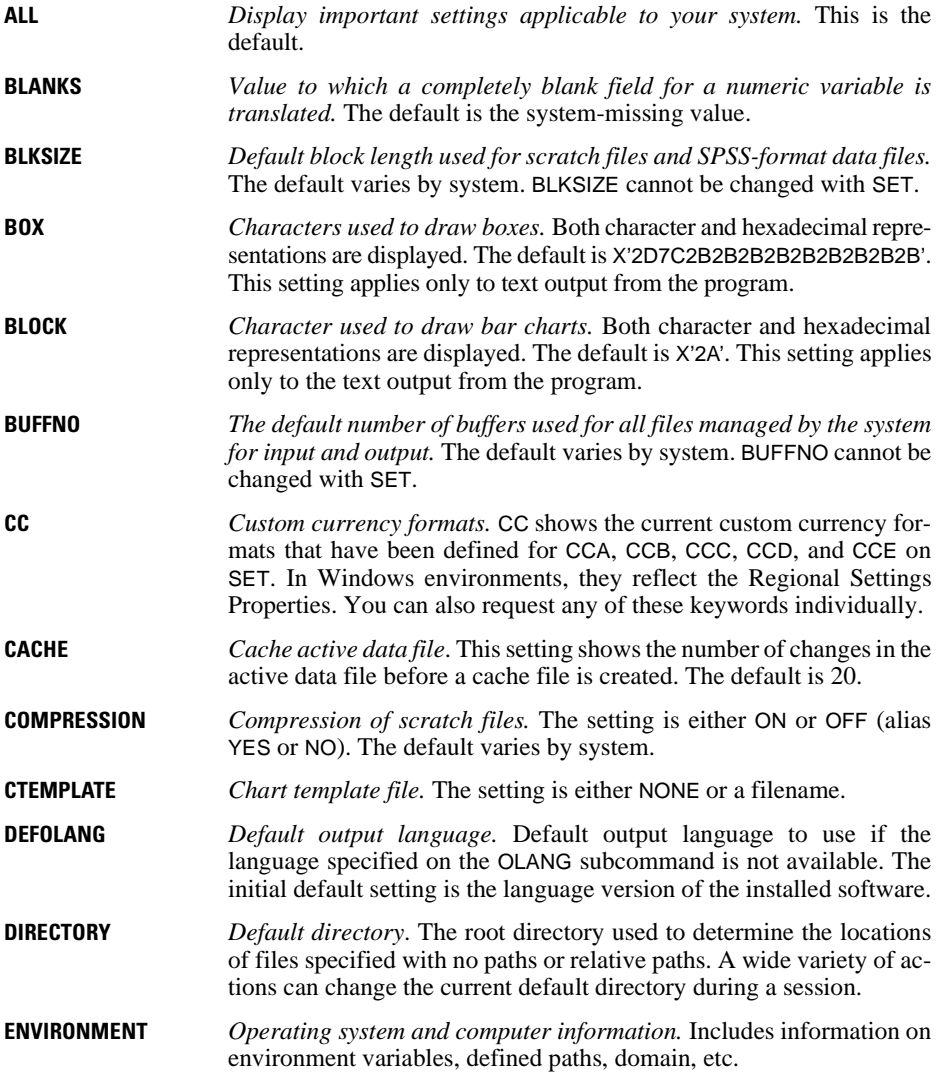

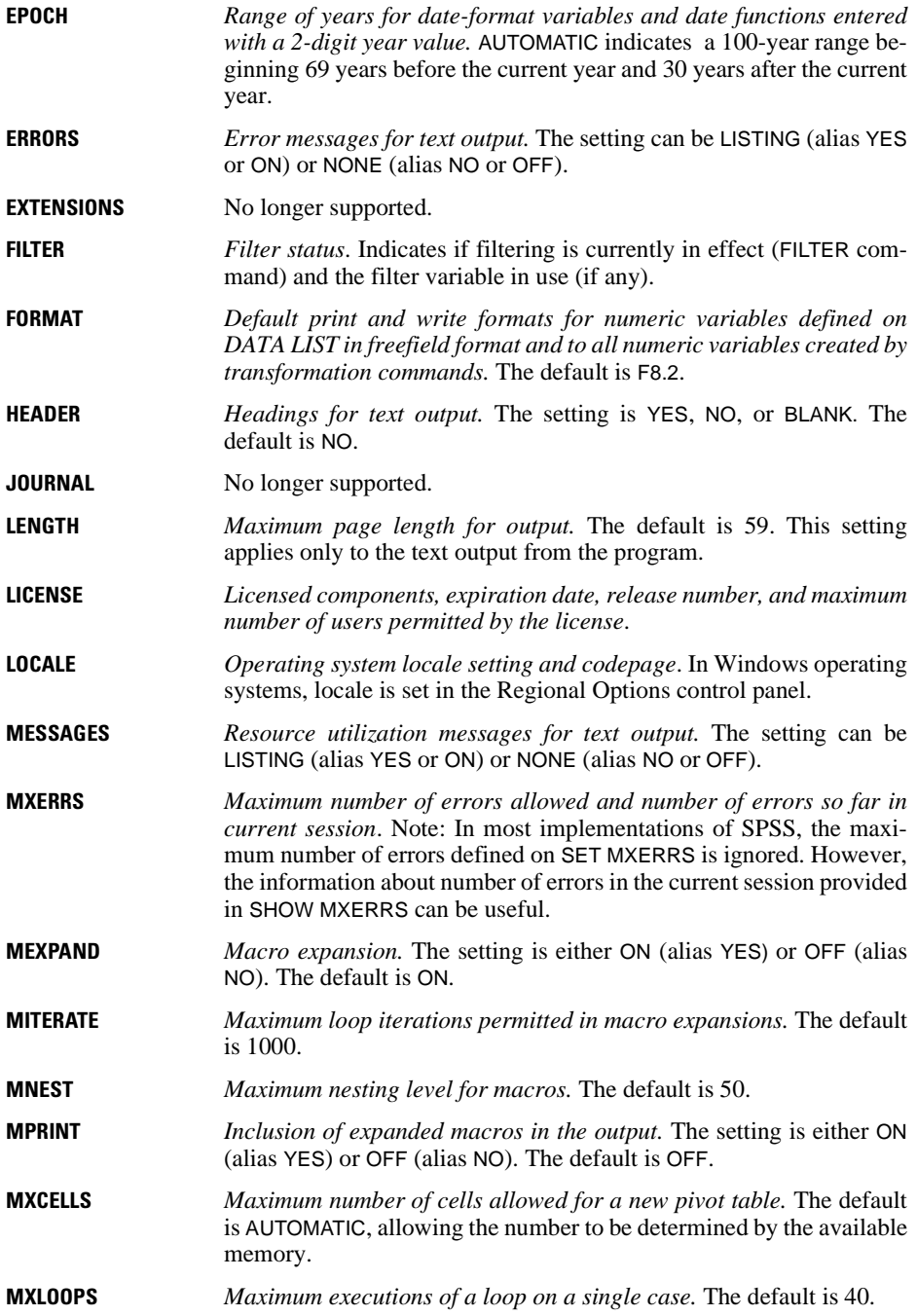

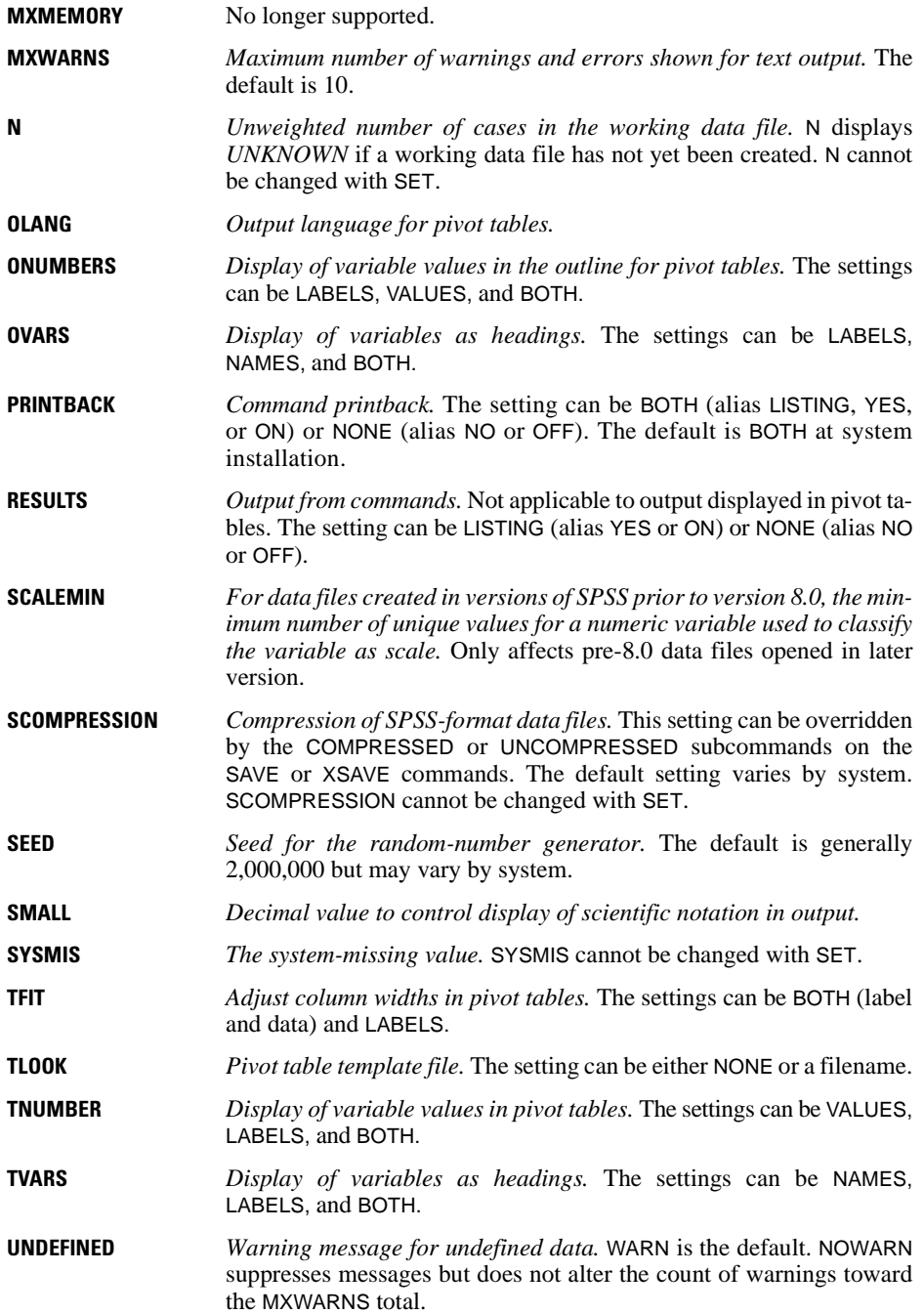

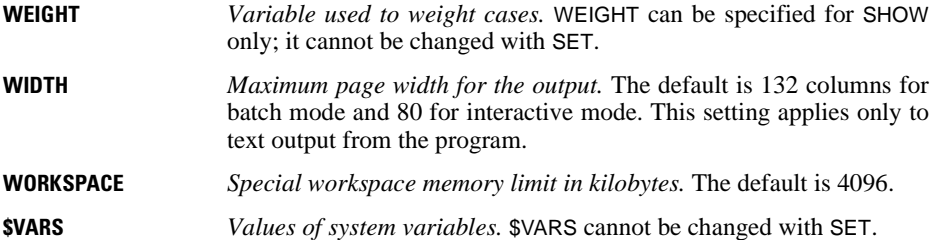

# **SORT CASES**

```
SORT CASES [BY] varlist[({A})] [varlist...] 
 {D}
```
#### **Example**

SORT CASES BY DIVISION (A) STORE (D).

### **Overview**

SORT CASES reorders the sequence of cases in the working data file based on the values of one or more variables. You can optionally sort cases in ascending or descending order, or use combinations of ascending and descending order for different variables.

### **Basic Specification**

The basic specification is a variable or list of variables that are used as sort keys. By default, cases are sorted in ascending order of each variable, starting with the first variable named. For each subsequent variable, cases are sorted in ascending order within categories of the previously named variables.

# **Syntax Rules**

- Keyword BY is optional.
- BY variables can be numeric or string but not scratch, system, or temporary variables.
- You can explicitly request the default sort order (ascending) by specifying A or UP in parentheses after the variable name. To sort cases in descending order, specify D or DOWN.
- An order specification (A or D) applies to all variables in the list up to the previous order specification. If you combine ascending and descending order on the same SORT CASES command, you may need to specify the default A explicitly.

### **Operations**

- SORT CASES first sorts the file according to the first variable named. For subsequent variables, cases are sorted within categories of the previously named variables.
- The sort sequence of string variables depends on the character set in use on your system. With EBCDIC character sets, most special characters are sorted first, followed by lowercase alphabetical characters, uppercase alphabetical characters, and, finally, numbers. The order is almost exactly reversed with ASCII character sets. Numbers are sorted first, followed by uppercase alphabetical characters and then lowercase alphabetical characters. In

addition, special characters are sorted between the other character types. Use the INFO command (not available on all systems) to obtain information on the character set in use on your system and the exact sort sequence.

### **SORT CASES with Other Procedures**

- In AGGREGATE, cases are sorted in order of the break variable or variables. You do not have to use SORT CASES prior to running AGGREGATE, since the procedure does its own sorting.
- You can use SORT CASES in conjunction with the BY keyword in ADD FILES to interleave cases with the same variables but from different files.
- With MATCH FILES, cases must be sorted in the same order for all files you combine.
- With UPDATE, cases must be sorted in ascending order of the key variable or variables in both the master file and all transaction files.
- You can use the PRINT command to check the results of a SORT CASES command. PRINT must be followed by a procedure or EXECUTE to be executed.

# **Example**

SORT CASES BY DIVISION (A) STORE (D).

• Cases are sorted in ascending order of variable *DIVISION*. Cases are further sorted in descending order of STORE within categories of DIVISION. A must be specified so that D applies to STORE only.

### **Example**

SORT CASES DIVISION STORE (A) AGE (D).

- Cases are sorted in ascending order of DIVISION. Keyword BY is not used in this example.
- Cases are further sorted in ascending order of STORE within values of DIVISION. Specification A applies to both DIVISION and STORE.
- Cases are further sorted in descending order of AGE within values of STORE and DIVISION.

# **SPCHART**

*This command is available only on systems with high-resolution graphics capabilities*.

```
SPCHART
  [/TEMPLATE='filename']
  [/TITLE='line 1' ['line 2']]
 [/SUBTITLE='line 1']
 [/FOOTNOTE='line 1' ['line 2']]
 {[\t/XR=]} \{var BY var
             {var var [var var...][BY var]}
 \{ /XS= \{var BY var
 \{\n\begin{matrix}\n\text{var var } [\text{var var} \dots][\text{BY var}]\n\end{matrix}\n\} { /IR= var [BY var] }
 { /I= var [BY var] }
 { /NP= {var BY var }}
 {COUNT(var) N({var }) [BY var]}
             {value }
 \left\{ \begin{array}{ll} \sqrt{p} = \sqrt{p}ar \text{ BY} \text{ var} \end{array} \right. {COUNT(var) N({var }) [BY var]}
 {value }
 { /C= {var BY var } }
 {COUNT(var) N({var }) [BY var]}
 {value }
 \{ /U= \{var BY var \}\{couNT(var) N({\{var\}}) [BY var]\} {value}
  [/STATISTICS = [CP] [CPL] [CPU] [K] [CPK] [CR] [CPM]
[CZL] [CZU] [CZMIN] [CZMAX] [CZOUT]<br>[PP] [PPL] [PEL] [PPU] [PPK] [PR] [PPM]<br>[PZL] [PZU] [PZMIN] [PZMAX] [PZOUT]
                        [AZOUT] ]
 [\angleCAPSIGMA = [\{RBAR \}]]
                      \{ SBAR
                       {MRBAR }
                       {WITHIN}
  [/SPAN={2**}]
           \{n \}[{/CONFORM }=value]
    {/NONCONFORM}
 [\sqrt{STGMA} = \{3**\}]\{n\} [/MINSAMPLE={2**}]
                   \{n \} [/LSL=value] [/USL=value]
  [TARGET = value]
  [/MISSING=[{NOREPORT**}] [{EXCLUDE**}]
                                {REPORT } {INCLUDE }
```
\*\*Default if the subcommand is omitted.

### **Overview**

SPCHART generates several types of high-resolution control charts. A control chart plots a quality characteristic measured or computed from a sample versus the sample number or time. It is a widely used process-control technique for testing the hypothesis that the process is in a state of statistical control. All control charts display four series:

- The process line representing the quality characteristic for each sample.
- The center line indicating the average value of the quality characteristic corresponding to the in-control state.
- Two horizontal lines showing the upper control limit and the lower control limit.

Control charts are used as a technique for improving productivity, preventing defects and unnecessary process adjustments, and gathering information about process capability.

SPCHART produces  $X$ -bar,  $R$ ,  $s$ , individuals, and moving range charts as well as np, p, c, and u charts. You may need to transform your data so that they conform to the required data organization described under each chart type subcommand.

Control charts are available only on systems where high-resolution display is available.

### **Options**

**Titles and Footnotes.** You can specify a title, subtitle, and footnote for the control chart using the TITLE, SUBTITLE, and FOOTNOTE subcommands.

**Chart Type.** You can request a specific type of control chart using the XR, XS, IR, I, NP, P, C, or U subcommand.

**Templates.** You can specify a template, using the TEMPLATE subcommand, to override the default chart attribute settings on your system.

**Control Limits.** You can specify a sigma value on the SIGMA subcommand to modify the calculated upper and lower control limits. You can also specify fixed limits using the USL and LSL subcommands. The upper and lower limits you specify will be displayed simultaneously with the calculated control limits.

# **Basic Specification**

The basic specification is a chart type subcommand. By default, the title of the generated chart is Control Chart followed by the label of the process variable. The subtitle provides split-file information if split-file processing is in effect, and the one-line footnote provides the sigma value.

### **Subcommand Order**

Subcommands can be specified in any order.

# **Syntax Rules**

- Only one chart type subcommand can be specified.
- Keyword SPAN is used only with IR and I subcommands.
- Keyword CONFORM or NONCONFORM is used only with NP and P subcommands.

### **Operations**

- SPCHART plots four basic series: the process, the center line, the upper control line, and the lower control line.
- The chart title, subtitle, and footnote are assigned as they are specified on TITLE, SUBTITLE, and FOOTNOTE subcommands. If you do not use these subcommands, the chart title is Control Chart, followed by the label of the process variable, and a one-line footnote displays the sigma level.
- The category variable label is used as the title for the category axis. If no variable label is defined, the variable name is used. If no category variable is defined, the title is null.
- The category variable value labels are used as the category axis labels. If no value labels are defined, values are used. If no category variable is defined, integer values from 1 to *n* are used, where *n* is the number of subgroups or units plotted.
- All series are plotted as lines. When a series has a constant value across all samples, the value is reported in the legend entry for the series.
- Case weights are not honored for control charts when each case is a subgroup. They are honored when each case is a unit and when the weights are integers. When weighted data are used in an individuals chart, replicated cases are plotted on the control chart.
- The calculated control limits are always displayed and can be suppressed only by editing the chart in a chart window.
- You can specify preset control limits for an X-bar or I chart, as some industries often do. The specified control limits are displayed simultaneously with the calculated limits.

# **Limitations**

- Control charts cannot have fewer than 2 or more than 3000 points.
- The subgroup size in X-bar and range charts cannot exceed 100.
- The span for individual charts is limited to 100.

# **Example**

```
SPCHART /TEMPLATE='CNTR.CHT' 
   /IR=SUBSIZE.
```
- This command generates an individuals chart and a moving range chart. The process variable SUBSIZE is a numeric variable that measures the size variation of the product.
- Both charts uses the attributes defined for the template saved in CNTR.CHT.
- The default span (2) and sigma value (3) are used.
- Since no BY variable is specified, the *x* axis is labeled by sequence numbers.

### **TITLE, SUBTITLE, and FOOTNOTE Subcommands**

TITLE, SUBTITLE, and FOOTNOTE specify lines of text placed at the top or bottom of the control chart.

- One or two lines of text can be specified for TITLE or FOOTNOTE, and one line of text can be specified for SUBTITLE.
- Each line of text must be enclosed in apostrophes or quotation marks. The maximum length of any line is 72 characters.
- The default font sizes and types are used for the title, subtitle, and footnote.
- By default, the title, subtitle, and footnote are left-aligned with the *y* axis.
- If you do not specify TITLE, the default title is Control Chart followed by the label of the process variable.
- If you do not specify SUBTITLE, the subtitle provides the split-file information if split-file processing is in effect; otherwise it is null, which leaves more space for the chart.
- If you do not specify FOOTNOTE, the sigma level is identified as the first line of the footnote.

#### **Example**

```
SPCHART TITLE = 'Wheel Production'
  /SUBTITLE = 'Process Control'
   /IR=SUBSIZE.
```
### **XR and XS Subcommands**

XR produces an X-bar chart and an R chart. XS produces an X-bar chart and an s chart. X-bar, R, and s charts are control charts for continuous variables, such as size, weight, length, and temperature.

An X-bar chart plots the mean of each subgroup. The center line indicates the mean of subgroup means. The control limits are calculated from subgroup means, numbers, standard deviations, and the user-specified SIGMA value (see ["SIGMA Subcommand" on p. 1521\)](#page-1520-0). [Figure 1](#page-1508-0) shows an X-bar chart.

<span id="page-1508-0"></span>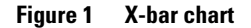

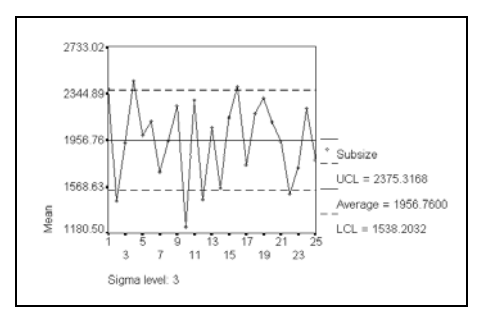

An R chart plots range values (maximum-minimum) of successive subgroups. The center line indicates the mean of subgroup ranges. The control limits are calculated from subgroup ranges, numbers, and the user-specified SIGMA value (see ["SIGMA Subcommand" on p.](#page-1520-0) [1521](#page-1520-0)). The R chart tests whether the process variability is in control. When the subgroup size is relatively small (4, 5, or 6), the range method yields almost as good an estimator of the variance as does the subgroup variance. [Figure 2](#page-1508-1) shows an R chart.

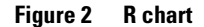

<span id="page-1508-1"></span>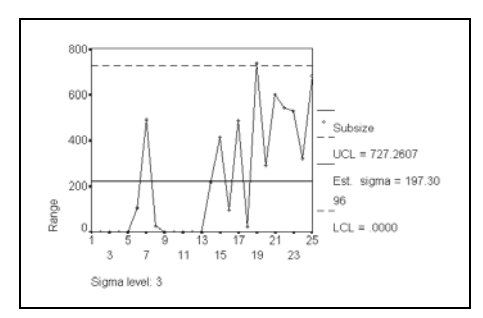

An s chart plots subgroup standard deviations. The center line indicates the mean of subgroup standard deviations. The control limits are calculated from subgroup standard deviations, numbers, and the user-specified SIGMA value (see ["SIGMA Subcommand" on p.](#page-1520-0) [1521](#page-1520-0)). The s chart tests whether the process variability is in control, especially when the subgroup size is from moderate to large. [Figure 3](#page-1509-0) shows an s chart.

### **Figure 3 S chart**

<span id="page-1509-0"></span>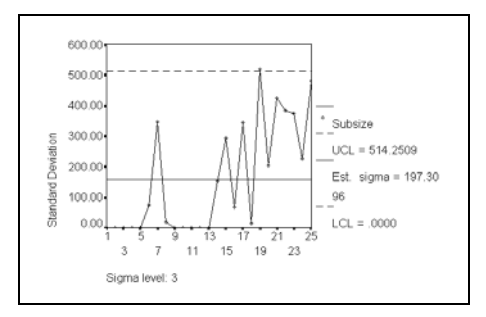

### **Data Organization**

For X-bar, R, or s charts, data can be organized in two ways: each case is a unit or each case is a subgroup.

- Each case is a unit with a subgroup identifier. Cases are assigned to a category according to the value of the identifier. [Table 1](#page-1509-1) is an example of this type of data organization. The data do not have to be sorted by subgroup. A BY variable (the subgroup identifier) is required to sort and aggregate data and label the process variable.
- Each case is a subgroup. There are as many variables as individuals within one sample. A sample identifier is not required. When there is one, it is used for labeling. [Table 2](#page-1509-2) shows the same data as [Table 1](#page-1509-1) but organized in a different way.

### <span id="page-1509-1"></span>**Table 1 Each case is a unit for X-bar, R, and s charts**

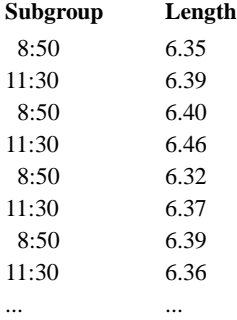

### <span id="page-1509-2"></span>**Table 2 Each case is a subgroup for X-bar, R, and s charts**

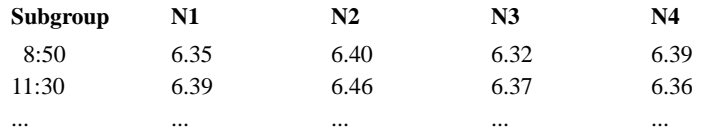

### **Variable Specification**

If data are organized as shown in [Table 1](#page-1509-1), the variable specifications on XR and XS subcommands are

VAR BY VAR

The variable specified before BY is the process variable, the variable that contains values for all instances to be plotted (for example, LENGTH in [Table 1\)](#page-1509-1). The variable specified after BY is the category variable or the BY variable, which is the subgroup identifier (for example, SUBGROUP in [Table 1\)](#page-1509-1). The process variable must be numeric while the category variable can be of any type. The chart is sorted by the category variable.

If data are organized as shown in [Table 2,](#page-1509-2) the variable specifications on XR and XS subcommands are

VAR VAR [VAR...] [BY VAR]

Each of the variables specified before BY represents an instance to be plotted (for example, N1 to N3 in [Table 2](#page-1509-2)). At least two variables are required and each must be numeric. Keyword BY and the category variable (for example, SUBGROUP in [Table 2](#page-1509-2)) are optional; if specified, the category variable provides labels for the category axis and can be any type of variable. If omitted, the category axis is labeled from 1 to the number of variables specified before keyword BY.

#### **Example**

```
SPCHART /TEMPLATE='CTRL.CHT'
 /XR SUBSIZE BY SHIFT.
```
- The data are organized as shown in [Table 1.](#page-1509-1) SUBSIZE is a numeric variable that measures the part size. SHIFT contains the subgroup identifier (work shift number).
- The chart template is stored in the chart file CTRL.CHT.

### **I and IR Subcommands**

I produces an individuals chart and IR produces an individuals and a moving range chart. Both types are control charts for continuous variables, such as size, weight, length, and temperature.

An individuals chart plots each individual observation on a control chart. The center line indicates the mean of all individual values and the control limits are calculated from the mean of the moving ranges, the span, and the user-specified SIGMA value. Individuals charts are often used with moving range charts to test process variability when the subgroup size is 1. This occurs frequently when automated inspection and measurement technology is used and every unit manufactured is analyzed. It also occurs when the process is so slow that a larger subgroup size becomes impractical. [Figure 4](#page-1511-0) shows an individuals chart.

<span id="page-1511-0"></span>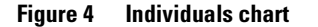

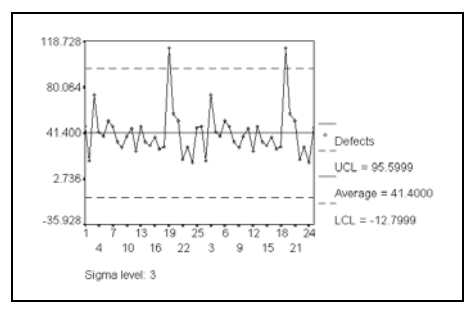

A moving range chart plots moving ranges of *n* successive observations on a control chart, where *n* is the specified span (see ["SPAN Subcommand" on p. 1521](#page-1520-1)). The center line is the mean of moving ranges and the control limits are calculated from the ranges, the span, and the user-specified SIGMA value (see ["SIGMA Subcommand" on p. 1521\)](#page-1520-0). [Figure 5](#page-1511-1) shows a moving range chart.

**Figure 5 Moving range chart**

<span id="page-1511-1"></span>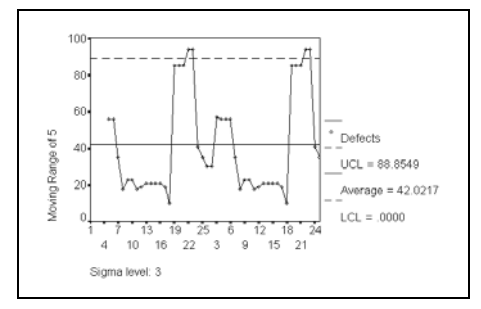

### **Data Organization**

For individuals and moving range charts, data must be organized so that each case is a unit. Cases are not sorted or aggregated before plotting.

### **Variable Specification**

The variable specification for I or IR subcommand is

VAR [BY VAR]

You must specify the process variable that contains the value for each individual observation. Each observation is plotted for the individuals chart. The range of *n* consecutive observations (where *n* is the value specified on the SPAN subcommand) is calculated and plotted for the
moving range chart. The range data for the first *n*-1 cases are missing, but the mean and the limit series are not.

Keyword BY and the category variable are optional. When specified, the category variable is used for labeling the category axis and can be any type of variable. If omitted, the category axis is labeled 1 to the number of individual observations in the process variable.

#### **Example**

```
SPCHART /TEMPLATE='CTRL.CHT'
   /IR=SUBSIZE.
```
- This command requests an individuals chart and a moving range chart. The two charts are shown in [Figure 4](#page-1511-0) and [Figure 5](#page-1511-1).
- The default span (2) and sigma value (3) are used.

#### <span id="page-1512-0"></span>**P and NP Subcommands**

P produces a p chart and NP produces an np chart. Both types are control charts for attributes. That is, they use data that can be counted, such as the number of nonconformities and the percentage of defects.

A p chart plots the **fraction nonconforming** on a control chart. Fraction nonconforming is the proportion of nonconforming or defective items in a subgroup to the total number of items in that subgroup. It is usually expressed as a decimal or, occasionally, as a percentage. The center line of the control chart is the mean of the subgroup fractions and the control limits are based on a binomial distribution and can be controlled by the user-specified SIGMA value.

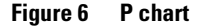

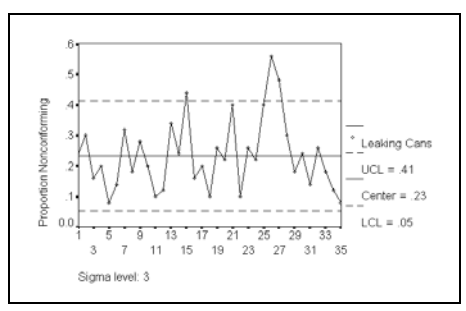

An np chart plots the number nonconforming rather than the fraction nonconforming. The center line is the mean of the numbers of nonconforming or defective items. The control limits are based on the binomial distribution and can be controlled by the user-specified SIGMA value. When the subgroup sizes are unequal, np charts are not recommended.

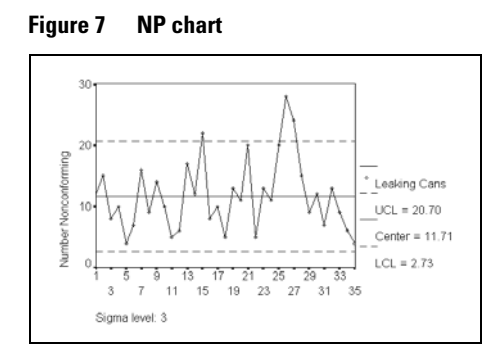

#### **Data Organization**

Data for p and np charts can be organized in two ways: each case is a unit or each case is a subgroup.

- Each case is a unit with a conformity status variable and a subgroup identifier. Cases are assigned to a category by the value of the subgroup identifier. [Table 3](#page-1513-0) is an example of this type of data organization. The data do not have to be sorted. A BY variable (the subgroup identifier) is required to sort and aggregate data and label the category axis.
- Each case is a subgroup. One variable contains the total number of items within a subgroup and one variable contains the total number of nonconforming or defective items in the subgroup. The subgroup identifier is optional. If specified, it is used for labeling purposes. [Table 4](#page-1514-0) is an example of this type of data organization. The data are the same as used in [Table 3.](#page-1513-0)

#### <span id="page-1513-0"></span>**Table 3 Each case is a unit for p and np charts**

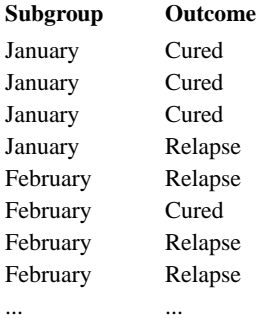

<span id="page-1514-0"></span>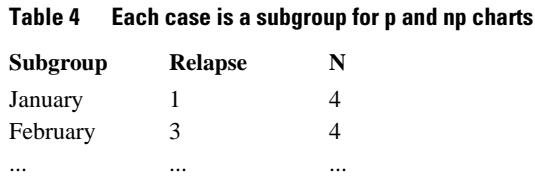

#### **Variable Specification**

If data are organized as illustrated in [Table 3](#page-1513-0), the variable specification on P or NP subcommands is

VAR BY VAR

The variable specified before BY is the status variable (for example, OUTCOME in [Table 3](#page-1513-0)). The value of this variable determines whether an item is considered conforming or nonconforming. The status variable can be any type, but if it is a string, the value specified on CONFORM (or NONCONFORM) must be enclosed in apostrophes (see ["CONFORM and NONCONFORM](#page-1520-0) [Subcommands" on p. 1521\)](#page-1520-0). The variable specified after BY is the category variable. It can be any type of variable. The chart is sorted by values of the category variable.

If data are organized as shown in [Table 4,](#page-1514-0) the variable specification on P or NP is

COUNT(VAR) N({VAR}) [BY VAR]  $\{VAL\}$ 

The variable specified on keyword COUNT is the variable containing the number of nonconforming or defective items (for example, RELAPSE in [Table 4](#page-1514-0)). The specification on keyword N is either the variable containing the sample size or a positive integer for a constant size across samples (for example, N in [Table 4\)](#page-1514-0). The COUNT variable cannot be larger than the N variable for any given subgroup; if it is, the subgroup is dropped from calculation and plotting. Keyword BY and the category variable are optional. When specified, the category variable is used for category axis labels; otherwise, the category axis is labeled 1 to the number of subgroups. Cases are unsorted for the control chart.

#### **C and U Subcommands**

C produces a c chart and U produces a u chart. Both types are control charts for attributes. That is, they use data that can be counted.

A c chart plots the total number of defects or nonconformities in each subgroup. A defect or nonconformity is one specification that an item fails to satisfy. Each nonconforming item has at least one defect, but any nonconforming item may have more than one defect. The center line of the c chart indicates the mean of the defect numbers of all subgroups. The control limits are based on the Poisson distribution and can be controlled by the user-specified SIGMA value. When the sample sizes are not equal, c charts are not recommended.

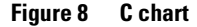

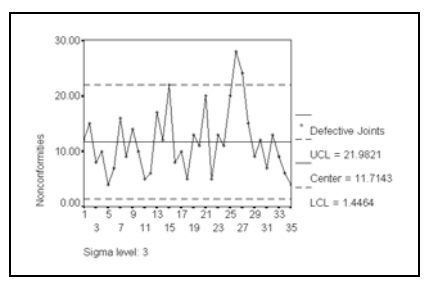

A u chart plots the average number of defects or nonconformities per inspection unit within a subgroup. Each subgroup contains more than one inspection unit. The center line of the u chart indicates the average number of defects per unit of all subgroups. The control limits are based on Poisson distribution and can be controlled by the user-specified SIGMA value.

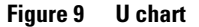

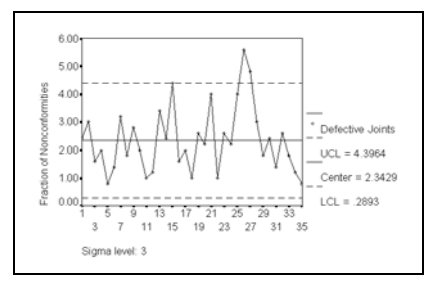

#### **Data Organization**

Data for c and u charts can be organized in two ways: each case is a unit or each case is a subgroup.

- Each case is a unit with a variable containing the number of defects for that unit and a subgroup identifier. Cases are assigned to each subgroup by the value of the identifier. [Table 5](#page-1516-0) is an example of this type of data organization. Data do not have to be sorted by subgroup. A BY variable (the subgroup identifier) is required to sort and aggregate data and to label the category axis.
- Each case is a subgroup. One variable contains the total number of units within the subgroup and one variable contains the total number of defects for all units within the subgroup. The subgroup identifier is optional. When specified, it is used as category axis labels; otherwise, the number 1 to the number of subgroups are used to label the category

axis. [Table 6](#page-1516-1) is an example of this method of data organization. The data are the same as in [Table 5.](#page-1516-0)

<span id="page-1516-0"></span>

| m              | Subgroup | Count |
|----------------|----------|-------|
| 1              | January  |       |
| $\overline{c}$ | January  | 2     |
| 3              | January  |       |
| $\overline{4}$ | January  |       |
| 5              | February | 5     |
| 6              | February | 1     |
| 7              | February |       |
| 8              | February |       |
|                |          |       |

**Table 5 Each case is a unit for c and u charts**

#### <span id="page-1516-1"></span>**Table 6 Each case is a sample for c and u charts**

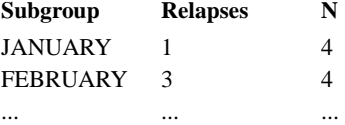

#### **Variable Specification**

If data are organized as in [Table 5,](#page-1516-0) the variable specification on C and U subcommands is

VAR BY VAR

The variable specified before keyword BY contains the number of defects in each unit (for example, COUNT in [Table 5\)](#page-1516-0). It must be numeric. The variable specified after keyword BY is the subgroup identifier (for example, SUBGROUP in [Table 5](#page-1516-0)). It can be any type of variable. The chart is sorted by values of the subgroup identifier.

If data are organized as shown in [Table 6](#page-1516-1), the variable specification on C and U subcommands is

COUNT(VAR) N({VAR}) [BY VAR] {VAL}

The specification is the same as that for p and np charts.

### **STATISTICS Subcommand**

Any keyword may be specified in any place in the subcommand, but for a conceptual clarity the keywords are organized as follows: the Process Capability Indices, the Process Performance Indices, and the Measure(s) for Assessing Normality.

• This subcommand is silently ignored if the chart is not one of XR, XS, IR, and I.

- A duplicated subcommand name causes a syntax error.
- A duplicated keyword is silently ignored.
- There is no default keyword or parameter value.

#### **The Process Capability Indices**

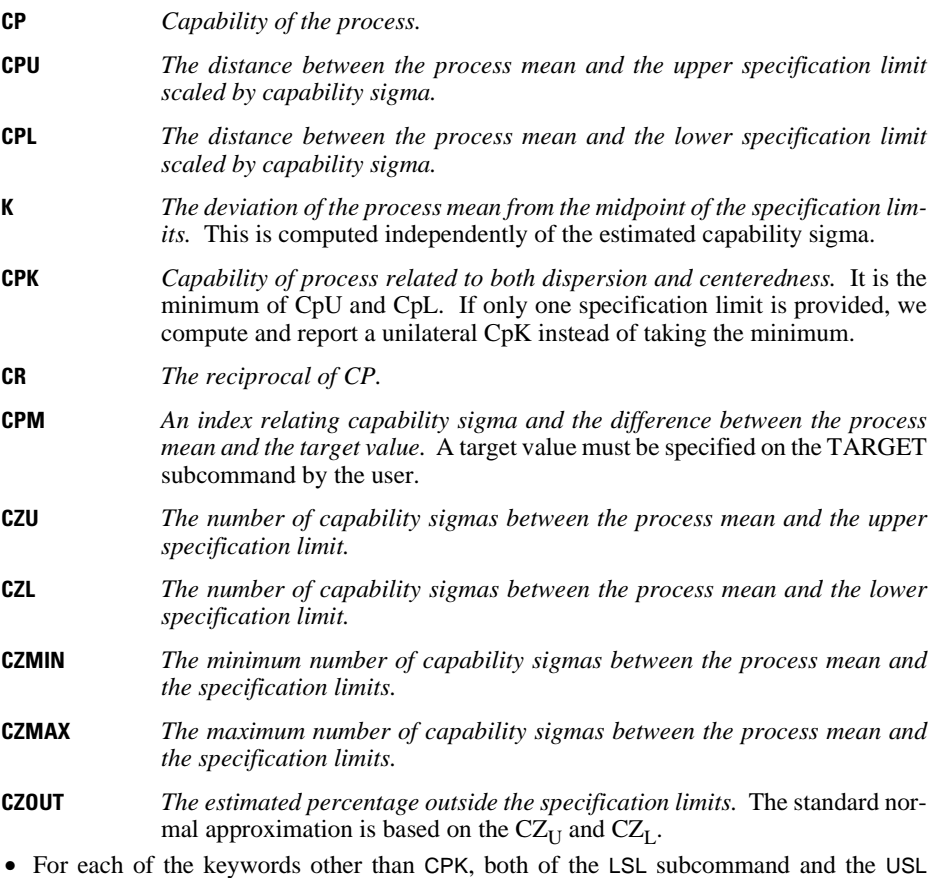

- subcommands must be specified. Otherwise, the keyword(s) are ignored and issue a syntax warning. For CPK, at least one of the LSL and USL subcommands must be specified.
- The keyword CPM is ignored with a syntax warning if the TARGET subcommand is not specified.

#### **The Process Performance Indices**

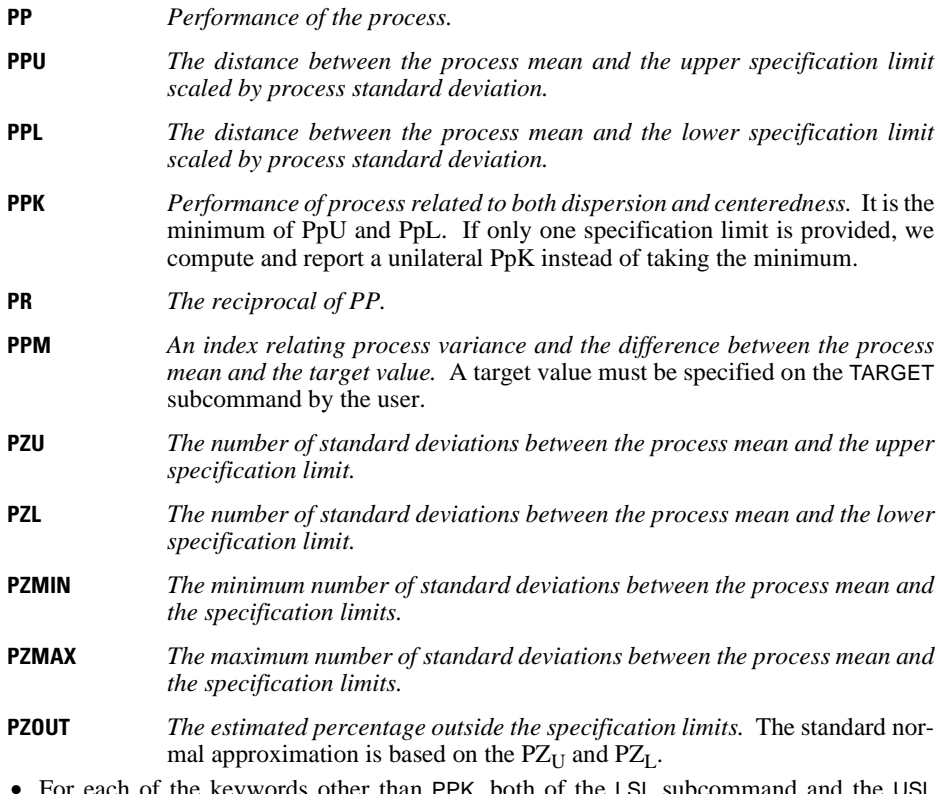

- For each of the keywords other than PPK, both of the LSL subcommand and the USL subcommand must be specified. Otherwise, we ignore the keyword(s) and issue a syntax warning. For PPK, at least one of the LSL and USL subcommands must be specified.
- The keyword PPM is ignored with a syntax warning, if the TARGET subcommand is not specified.

#### **Measure(s) for Assessing Normality**

- **AZOUT** *The observed percentage outside the specification limits.* A point is defined outside the specification limits, when its value is greater than or equal to the USL or is less than or equal to the LSL.
- For AZOUT, both of the LSL subcommand and the USL subcommand must be specified. Otherwise, we ignore the keyword and issue a syntax warning.

### **CAPSIGMA Subcommand**

This subcommand defines the capability sigma estimator, which is required in computing all the Process Capability Indices except K requested by the STATISTICS subcommand (which applies to /XR, /XS, /I, or /IR only). There are four options:

- **RBAR** *Mean sample range.* The estimated capability sigma is based on the mean of the sample group ranges.
- **SBAR** *Mean sample standard deviation.* The estimated capability sigma is based on the mean of the sample group standard deviations.
- **MRBAR** *Mean sample moving range.* The estimated capability sigma is based on the mean of the sample moving ranges. The span defined by the SPAN subcommand is used. (Recall that its passive default value is 2.)
- **WITHIN** *Sample within-group variance.* The estimated capability sigma is the square root of the sample within-group variance.

The validity of specification depends on the chart specification (i.e.,  $/XR$ ,  $/XR$ ,  $I$ , or  $/IR$ ).

#### **Table 7 Valid CAPSIGMA options by chart specification**

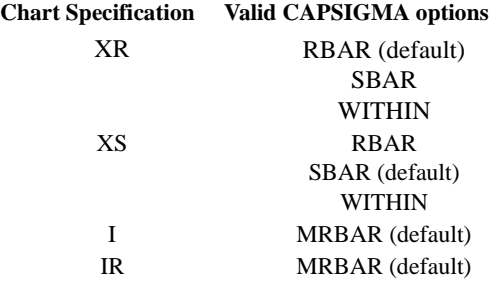

- When this subcommand is omitted or specified without a keyword by the user, the default conditional on the chart specification is implicitly assumed (see the table above).
- The user specification of an invalid combination (e.g.,  $\mu$  and  $\alpha$ CAPSIGMA = RBAR) causes a syntax error, if this subcommand is relevant, i.e., an applicable STATISTICS keyword is specified. Otherwise, we issue a syntax warning. When the chart specification is not one of /XR, /XS, /I, or /IR, the CAPSIGMA subcommand is silently ignored.
- The user specification of this subcommand, when valid with respect to the chart specification, is silently ignored, unless an applicable STATISTICS keyword is specified.
- A duplicated subcommand name causes a syntax error.
- A duplicated keyword is silently ignored, but if two or more keywords are specified and they do not mean the identical keyword, then a syntax error message is issued.

#### **SPAN Subcommand**

SPAN specifies the span from which the moving range for an individuals chart is calculated. The specification must be an integer value greater than 1. The default is 2. SPAN applies only to I and IR chart specifications.

#### **Example**

SPCHART /IR=SUBSIZE /SPAN=5.

• The SPAN subcommand specifies that the moving ranges are computed from every five individual samples.

### <span id="page-1520-0"></span>**CONFORM and NONCONFORM Subcommands**

Either CONFORM or NONCONFORM is required when you specify a status variable on the P or NP subcommand. That occurs when data are organized so that each case is an inspection unit (see ["P and NP Subcommands" on p. 1513](#page-1512-0)).

- Either subcommand requires a value specification. The value can be numeric or string. String values must be enclosed within apostrophes.
- If CONFORM is specified, all values for the status variable other than the value specified are tabulated as nonconformities. If NONCONFORM is specified, only the specified value is tabulated as nonconformities.
- CONFORM and NONCONFORM apply only to P and NP chart specifications.

#### **SIGMA Subcommand**

SIGMA allows you to define the sigma level for a control chart. The value specified on SIGMA is used in calculating the upper and lower control limits on the chart. You can specify a number larger than 1 but less than or equal to 10. The larger the SIGMA value, the greater the range between the upper and the lower control limits. The default is 3.

### **MINSAMPLE Subcommand**

MINSAMPLE specifies the minimum sample size for  $X$ -bar,  $R$ , or s charts. When you specify XR or XS on SPCHART, any subgroup with a size smaller than that specified on MINSAMPLE is excluded from the chart and from all computations. If each case is a subgroup, there must be at least as many variables named as the number specified on MINSAMPLE. The default is 2.

### **LSL and USL Subcommand**

LSL and USL allow you to specify fixed lower and upper control limits. Fixed control limits are often used in manufacturing processes as designer-specified limits. These limits are displayed on the chart along with the calculated limits. If you do not specify LSL and USL, no fixed control limits are displayed. However, if you want only the specified control limits, you must edit the chart in a chart window to suppress the calculated series.

#### **Example**

```
SPCHART /TEMPLATE='CTRL.CHT'
   /XS=SUBSIZE
   /USL=74.50 
  /LSL = 73.50.
```
- The USL and LSL subcommands specify the control limits according to the designing engineer. The center line is most probably at 74.00.
- The specified upper and lower limits are displayed together with the control limits calculated from the observed standard deviation and the sigma value.

# **TARGET Subcommand**

This subcommand defines the target value used in computing CpM and PpM requested by the STATISTICS subcommand. The value may be any real number less than or equal to the USL value and greater than or equal to the LSL value.

- This subcommand is silently ignored, if no applicable STATISTICS keyword is specified.
- If the value is numeric but out of the valid range, we warn and ignore the CPM or/and PPM keyword(s), if any, in the STATISTICS subcommand.

#### **MISSING Subcommand**

MISSING controls the treatment of missing values in the control chart.

- The default is NOREPORT and EXCLUDE.
- REPORT and NOREPORT are alternatives and apply only to category variables. They control whether categories (subgroups) with missing values are created.
- INCLUDE and EXCLUDE are alternatives and apply to process variables.
- **NOREPORT** *Suppress missing-value categories.* This is the default*.*
- **REPORT** *Report and plot missing-value categories.*
- **EXCLUDE** *Exclude user-missing values.* Both user- and system-missing values for the process variable are excluded from computation and plotting. This is the default.
- **INCLUDE** *Include user-missing values.* Only system-missing values for the process variable are excluded from computation and plotting.

# SPCHART 1523

# **SPECTRA**

SPECTRA is available in the Trends option.

```
SPECTRA [VARIABLES=] series names
  [/{CENTER NO**}] 
    {CENTER} [/{CROSS NO**}]
    \zetaCROSS
 [ /WINDOW={HAMMING**} [({5} 5)]=\{ span\} {BARTLETT [(span)] } 
                {PARZEN [(span)] } 
                {TUKEY [(span)] } 
\{ \begin{matrix} \texttt{UNIT} \ \texttt{ONIELL} \ \{ \texttt{ (span)} \ \} \end{matrix} \}\{w_{-p}, \ldots, w_0, \ldots, w_p\} [/PLOT= [P] [S] [CS] [QS] [PH] [A] 
              [G] [K] [ALL] [NONE] 
 [BY {FREQ }]] 
 {PERIOD} 
  [/SAVE = [FREQ (name)] [PER (name)] [SIN (name)] 
[COS (name)] [P (name)] [S (name)]<br>[RC (name)] [IC (name)] [CS (name)]<br>[QS (name)] [PH (name)] [A (name)]<br>[G (name)] [K (name)]]
  [/APPLY [='model name']]
```
\*\*Default if the subcommand is omitted.

#### **Example:**

```
SPECTRA HSTARTS
   /CENTER
   /PLOT P S BY FREQ.
```
#### **Overview**

SPECTRA plots the periodogram and spectral density function estimates for one or more series. You can also request bivariate spectral analysis. Moving averages, termed *windows,* can be used for smoothing the periodogram values to produce spectral densities.

#### **Options**

**Output.** In addition to the periodogram, you can produce a plot of the estimated spectral density with the PLOT subcommand. You can suppress the display of the plot by frequency or the plot by period using the keyword BY on PLOT. To display intermediate values and the plot legend, specify TSET PRINT=DETAILED before SPECTRA. To reduce the range of values displayed in the plots, you can center the data using the CENTER subcommand.

**Cross-Spectral Analysis.** You can specify cross-spectral (bivariate) analysis with the CROSS subcommand and select which bivariate plots are produced using PLOT.

**New Variables.** Variables computed by SPECTRA can be saved in the working data file for use in subsequent analyses with the SAVE subcommand.

**Spectral Windows.** You can specify a spectral window and its span for calculation of the spectral density estimates.

#### **Basic Specification**

The basic specification is one or more series names.

• By default, SPECTRA plots the periodogram for each series specified. The periodogram is shown first by frequency and then by period. No new variables are saved by default.

Figure 1 and Figure 2 show the default plots produced by the basic specification.

**Figure 1 SPECTRA=PRICE (by frequency)**

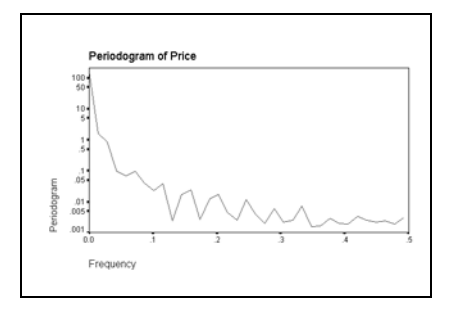

**Figure 2 SPECTRA=PRICE (by period)**

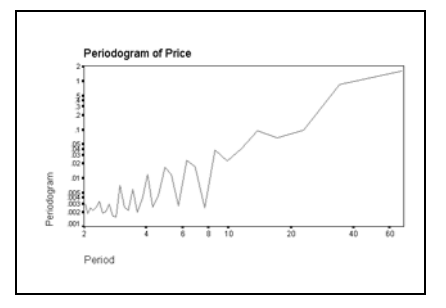

# **Subcommand Order**

• Subcommands can be specified in any order.

# **Syntax Rules**

- VARIABLES can be specified only once.
- Other subcommands can be specified more than once, but only the last specification of each one is executed.

# **Operations**

- SPECTRA cannot process series with missing observations. (You can use the RMV command to replace missing values, and USE to ignore missing observations at the beginning or end of a series. See RMV and USE in the *SPSS Syntax Reference Guide* for more information.)
- If the number of observations in the series is odd, the first case is ignored.
- If the SAVE subcommand is specified, new variables are created for each series specified. For bivariate analyses, new variables are created for each series pair.
- SPECTRA requires memory both to compute variables and to build plots. Requesting fewer plots may enable you to analyze larger series.

# **Limitations**

• Maximum 1 VARIABLES subcommand. There is no limit on the number of series named on the list.

# **Example**

```
SPECTRA HSTARTS
   /CENTER
   /PLOT P S BY FREQ.
```
- This example produces a plot of the periodogram and spectral density estimate for series HSTARTS.
- CENTER adjusts the series to have a mean of 0.
- PLOT specifies that the periodogram (P) and the spectral density estimate (S) should be plotted against frequency (BY FREQ).

# **VARIABLES Subcommand**

VARIABLES specifies the series names and is the only required subcommand. The actual keyword VARIABLES can be omitted.

- VARIABLES must be specified before the other subcommands.
- Each series specified is analyzed separately unless the CROSS subcommand is specified.
- The series must contain at least six cases.

#### **Example**

SPECTRA VARX VARY.

• This command produces the default display for two series, VARX and VARY.

#### **CENTER Subcommand**

CENTER adjusts the series to have a mean of 0. This reduces the range of values displayed in the plots.

- If CENTER is not specified, the ordinate of the first periodogram value is 2*n* times the square of the mean of the series, where *n* is the number of cases.
- You can specify CENTER NO to suppress centering when applying a previous model with APPLY.

#### **Example**

SPECTRA VARX VARY /CENTER.

• This example produces the default display for *VARX* and *VARY*. The plots are based on the series after their means have been adjusted to 0.

#### **WINDOW Subcommand**

WINDOW specifies a spectral window to use when the periodogram is smoothed to obtain the spectral density estimate. If WINDOW is not specified, the Tukey-Hamming window with a span of 5 is used.

- The specification on WINDOW is a window name and a span in parentheses, or a sequence of user-specified weights.
- The window name can be any one of the keywords listed below.
- Only one window keyword is accepted. If more than one is specified, the first is used.
- The span is the number of periodogram values in the moving average and can be any integer. If an even number is specified, it is decreased by 1.
- Smoothing near the end of series is accomplished via reflection. For example, if the span is 5, the second periodogram value is smoothed by averaging the first, third, and fourth values and twice the second value.

The following data windows can be specified. Each formula defines the upper half of the window. The lower half is symmetric with the upper half. In all formulas, *p* is the integer part of the number of spans divided by 2,  $D<sub>p</sub>$  is the Dirichlet kernel of order p, and  $F<sub>p</sub>$  is the Fejer kernel of order *p* (Priestley, 1981).

**HAMMING** *Tukey-Hamming window.* The weights are

$$
W_k = 0.54 D_p (2\pi f_k) + 0.23 D_p \left(2\pi f_k + \frac{\pi}{p}\right) + 0.23 D_p \left(2\pi f_k + \frac{\pi}{p}\right)
$$

where  $k=0, \ldots p$ . This is the default.

```
TUKEY Tukey-Hanning window. The weights are
                where k=0, ... p. 
PARZEN Parzen window. The weights are 
                where k=0, ... p.
BARTLETT Bartlett window. The weights are W_k = F_p(2\pi f_k) where k=0, ..., p.
UNIT Equal-weight window. The weights are w_k = 1 where k=0, \ldots, p. DANIELL is
                an alias for UNIT. 
NONE No smoothing. If NONE is specified, the spectral density estimate is the same
                as the periodogram.
w_{\text{p}}....w_{\text{p}}....,w_{\text{p}} User-specified weights. W_0 is applied to the periodogram value being
                smoothed, and the weights on either side are applied to preceding and fol-
                lowing values. If the number of weights is even, it is assumed that w_p is not
                supplied. The weight after the middle one is applied to the periodogram
                value being smoothed. W_0 must be positive.
Example
                W_k = 0.5D_p(2\pi f_k) + 0.25D_p(2\pi f_k + \frac{\pi}{p}) + 0.25D_p(2\pi f_k - \frac{\pi}{p})W_k = \frac{1}{p}(2 + \cos(2\pi f_k))(F_{p/2}(2\pi f_k))^2
```

```
SPECTRA VAR01
   /WINDOW=TUKEY(3)
   /PLOT=P S.
```
- In this example, the Tukey window weights with a span of three are used.
- The PLOT subcommand plots both the periodogram and the spectral density estimate, both by frequency and period.

# **PLOT Subcommand**

PLOT specifies which plots are displayed.

- If PLOT is not specified, only the periodogram is plotted for each series specified. Each periodogram is shown both by frequency and by period.
- You can specify more than one plot keyword.
- Keywords can be specified in any order.
- The plot keywords K, CS, QS, PH, A, and G apply only to bivariate analyses. If the subcommand CROSS is not specified, these keywords are ignored.
- The period (horizontal) axis on a plot BY PERIOD is scaled in natural logarithms from 0.69 to  $\ln(n)$ , where *n* is the number of cases.
- The frequency (horizontal) axis on a plot BY FREQ is scaled from 0 to 0.5, expressing the frequency as a fraction of the length of the series.
- The periodogram and estimated spectrum (vertical axis) are scaled in natural logs.

The following plot keywords are available:

- **P** *Periodogram.* This is the default.
- **S** *Spectral density estimate.*
- **K** *Squared coherency.* Applies only to bivariate analyses.
- **CS** *Cospectral density estimate.* Applies only to bivariate analyses.
- **QS** *Quadrature spectrum estimate.* Applies only to bivariate analyses.
- **PH** *Phase spectrum.* Applies only to bivariate analyses.
- **A** *Cross amplitude.* Applies only to bivariate analyses.
- **G** *Gain.* Applies only to bivariate analyses.
- **ALL** *All plots.* For bivariate analyses, this includes all plots listed above. For univariate analyses, this includes the periodogram and the spectral density estimate.

#### **BY Keyword**

By default, SPECTRA displays both frequency and period plots. You can use BY to produce only frequency plots or only period plots.

- BY FREQ indicates that all plots are plotted by frequency only. Plots by period are not produced.
- BY PERIOD indicates that all plots are plotted by period only. Plots by frequency are not produced.

#### **Example**

```
SPECTRA SER01
   /PLOT=P S BY FREQ.
```
• This command plots both the periodogram and the spectral density estimate for *SER01*. The plots are shown by frequency only.

# **CROSS Subcommand**

CROSS is used to specify bivariate spectral analysis.

- When CROSS is specified, the first series named on the VARIABLES subcommand is the independent variable. All remaining variables are dependent.
- Each series after the first is analyzed with the first series independently of other series named.
- Univariate analysis of each series specified is still performed.

• You can specify CROSS NO to turn off bivariate analysis when applying a previous model with APPLY.

#### **Example**

SPECTRA VARX VARY VARZ  $/$ CPOSS

• In this example, bivariate spectral analyses of series *VARX* with *VARY* and *VARX* with VARZ are requested in addition to the usual univariate analyses of VARX, VARY, and VARZ.

### **SAVE Subcommand**

SAVE saves computed SPECTRA variables in the working data file for later use. SPECTRA displays a list of the new variables and their labels, showing the type and source of those variables.

- You can specify any or all of the output keywords listed below.
- A name to be used for generating variable names must follow each output keyword. The name must be enclosed in parentheses.
- For each output keyword, one variable is created for each series named on SPECTRA and for each bivariate pair.
- The keywords RC, IC, CS, QS, PH, A, G, and K apply only to bivariate analyses. If CROSS is not specified, these keywords are ignored.
- SAVE specifications are not used when models are reapplied using APPLY. They must be specified each time variables are to be saved.
- The output variables correspond to the Fourier frequencies. They do not correspond to the original series.
- Since each output variable has only  $(n/2 + 1)$  cases (where *n* is the number of cases), the values for the second half of the series are set to system-missing.
- Variable names are generated by adding \_n to the specified name, where *n* ranges from 1 to the number of series specified.
- For bivariate variables, the suffix is  $\lfloor n \rfloor n$ , where the *n*'s indicate the two variables used in the analysis.
- The frequency (FREQ) and period (PER) variable names are constant across all series and do not have a numeric suffix.
- If the generated variable name is longer than maximum variable name length, or if the specified name already exists, the variable is not saved.

The following output keywords are available:

**FREQ** *Fourier frequencies.* 

- **PER** *Fourier periods.*
- **SIN** *Value of a sine function at the Fourier frequencies.*
- **COS** *Value of a cosine function at the Fourier frequencies.*
- **P** *Periodogram values.*
- **S** *Spectral density estimate values.*
- **RC** *Real part values of the cross-periodogram.* Applies only to bivariate analyses.
- **IC** *Imaginary part values of the cross-periodogram.* Applies only to bivariate analyses.
- **CS** *Cospectral density estimate values.* Applies only to bivariate analyses.
- **QS** *Quadrature spectrum estimate values.* Applies only to bivariate analyses.
- **PH** *Phase spectrum estimate values.* Applies only to bivariate analyses.
- **A** *Cross-amplitude values.* Applies only to bivariate analyses.
- **G** *Gain values.* Applies only to bivariate analyses.
- **K** *Squared coherency values.* Applies only to bivariate analyses.

#### **Example**

```
SPECTRA VARIABLES=STRIKES RUNS
    /SAVE= FREQ (FREQ) P (PGRAM) S (SPEC).
```
• This example creates five variables: FREQ, PGRAM 1, PGRAM 2, SPEC 1, and SPEC 2.

### **APPLY Subcommand**

APPLY allows you to use a previously defined SPECTRA model without having to repeat the specifications. For general rules on APPLY, see the APPLY subcommand on p. [1737.](#page-1736-0)

- The only specification on APPLY is the name of a previous model in quotes. If a model name is not specified, the model specified on the previous SPECTRA command is used.
- To change one or more model specifications, specify the subcommands of only those portions you want to change after the APPLY subcommand.
- If no series are specified on the command, the series that were originally specified with the model being reapplied are used.
- To change the series used with the model, enter new series names before or after the APPLY subcommand. If a variable name is specified before APPLY, the slash before the subcommand is required.
- The SAVE specifications from the previous model are *not* reused by APPLY. They must be specified each time variables are to be saved.

#### **Examples**

```
SPECTRA VAR01
   /WINDOW=DANIELL (3)
   /CENTER
   /PLOT P S BY FREQ.
SPECTRA APPLY
   /PLOT P S.
```
- The first command plots both the periodogram and the spectral density estimate for VAR01. The plots are shown by frequency only.
- Since the PLOT subcommand is respecified, the second command produces plots by both frequency and period. All other specifications remain the same as in the first command.

# **References**

Bloomfield, P. 1976. *Fourier analysis of time series.* New York: John Wiley & Sons.

Fuller, W. A. 1976. *Introduction to statistical time series.* New York: John Wiley & Sons.

- Gottman, J. M. 1981. *Time-series analysis: A comprehensive introduction for social scientists.* Cambridge: Cambridge University Press.
- Priestley, M. B. 1981. *Spectral Analysis and Time Series.* Volumes 1 & 2. London: Academic Press.

# **SPLIT FILE**

```
SPLIT FILE \{ \begin{matrix} \texttt{OFF} \\ \texttt{[}\texttt{LAYERED} \end{matrix}\} \} \{ \texttt{BY} \texttt{varlist}\} {SEPARATE}
```
#### **Example**

```
SORT CASES BY SEX.
SPLIT FILE BY SEX.
FREQUENCIES VARS=INCOME /STATISTICS=MEDIAN.
```
### **Overview**

SPLIT FILE splits the working data file into subgroups that can be analyzed separately. These subgroups are sets of adjacent cases in the file that have the same values for the specified split variables. Each value of each split variable is considered a break group, and cases within a break group must be grouped together in the working data file. If they are not, the SORT CASES command must be used before SPLIT FILE to sort cases in the proper order.

### **Basic Specification**

The basic specification is keyword BY followed by the variable or variables that define the split-file groups.

- By default, the split-file groups are compared within the same table(s).
- You can turn off split-file processing using keyword OFF.

#### **Syntax Rules**

- SPLIT FILE can specify both numeric and string split variables, including long string variables and variables created by temporary transformations. It cannot specify scratch or system variables.
- SPLIT FILE is in effect for all procedures in a session unless you limit it with a TEMPORARY command, turn it off, or override it with a new SPLIT FILE or SORT CASES command.

#### **Operations**

- Unlike most transformations, SPLIT FILE takes effect as soon as it is encountered in the command sequence. Thus, special attention should be paid to its position among commands. For more information, see ["Command Order" on p. 8](#page-7-0) in Volume I.
- The file is processed sequentially. A change or break in values on any one of the split variables signals the end of one break group and the beginning of the next.
- AGGREGATE ignores the SPLIT FILE command. To split files using AGGREGATE, name the variables used to split the file as break variables ahead of any other break variables on AGGREGATE. AGGREGATE still produces one file, but the aggregated cases are in the same order as the split-file groups.
- If SPLIT FILE is in effect when a procedure writes matrix materials, the program writes one set of matrix materials for every split group. If a procedure reads a file that contains multiple sets of matrix materials, the procedure automatically detects the presence of multiple sets.
- If SPLIT FILE names any variable that was defined by the NUMERIC command, the program prints page headings indicating the split-file grouping.

#### **Limitations**

• SPLIT FILE can specify or imply up to eight variables.

### **LAYERED and SEPARATE Subcommands**

LAYERED and SEPARATE specify how split-file groups are displayed in the output.

- Only one of them can be specified. If neither is specified with the BY variable list, LAYERED is the default.
- LAYERED and SEPARATE do not apply to the text output.

**LAYERED** *Display split-file groups in the same table in the outermost column*.

**SEPARATE** *Display split-file groups as separate tables*.

### **Example**

```
SORT CASES BY SEX.
SPLIT FILE BY SEX.
FREQUENCIES VARS=INCOME /STATISTICS=MEDIAN.
```
- SORT CASES arranges cases in the file according to the values of variable SEX.
- SPLIT FILE splits the file according to the values of variable SEX, and FREQUENCIES generates separate median income tables for men and women.
- By default, the two groups (men and women) are compared in the same Frequency and Statistics tables.

#### **Example**

```
SORT CASES BY SEX.
TEMPORARY.
SPLIT FILE SEPARATE BY SEX.
FREQUENCIES VARS=INCOME /STATISTICS=MEDIAN.
FREQUENCIES VARS=INCOME /STATISTICS=MEDIAN.
```
• Because of the TEMPORARY command, SPLIT FILE applies to the first procedure only. Thus, the first FREQUENCIES procedure generates separate tables for men and women. The second FREQUENCIES procedure generates tables that include both sexes.

### **Example**

```
SORT CASES BY SEX.
SPLIT FILE SEPARATE BY SEX.
FREQUENCIES VARS=INCOME /STATISTICS=MEDIAN.
SPLIT FILE OFF.
FREQUENCIES VARS=INCOME /STATISTICS=MEDIAN.
```
• SPLIT FILE does not apply to the second FREQUENCIES procedure because it is turned off after the first FREQUENCIES procedure. This example produces the same results as the example above.

### **Example**

```
SORT CASES BY SEX RACE.
SPLIT FILE BY SEX.
FREQUENCIES VARS=INCOME /STATISTICS=MEDIAN.
SPLIT FILE BY SEX RACE.
FREQUENCIES VARS=INCOME /STATISTICS=MEDIAN.
```
• The first SPLIT FILE command applies to the first FREQUENCIES procedure. The second SPLIT FILE command overrides the first and splits the file by sex and race. This split is in effect for the second FREQUENCIES procedure.

# **STRING**

```
STRING varlist (An) [/varlist...]
```
#### **Example**

```
STRING STATE1 (A2).
RECODE STATE ('IO'='IA') (ELSE=COPY) INTO STATE1.
```
#### **Overview**

STRING declares new string variables that can be used as target variables in data transformations.

# **Basic Specification**

The basic specification is the name of the new variables and, in parentheses, the variable format.

# **Syntax Rules**

- If keyword TO is used to create multiple string variables, the specified format applies to each variable named and implied by TO.
- To declare variables with different formats, separate each format group with a slash.
- STRING can be used within an input program to determine the order of string variables in the dictionary of the working data file. When used for this purpose, STRING must precede DATA LIST in the input program. See p. [1103](#page-1102-0) for an example.
- STRING cannot be used to redefine an existing variable.
- String variables cannot have zero length; A0 is an illegal format.
- All implementations of the program allow the A format. Other string formats may be available on some systems. In addition, the definition of a long string depends on your operating system. Use keyword LOCAL on the INFO command to obtain documentation for your operating system.

#### **Operations**

- Unlike most transformations, STRING takes effect as soon as it is encountered in the command sequence. Thus, special attention should be paid to its position among commands. For more information, see ["Command Order" on p. 8](#page-7-0) in Volume I.
- New string variables are initialized as blanks.
- Variables declared on STRING are added to the working data file in the order they are specified. This order is not changed by the order in which the variables are used in the transformation language.
- The length of a string variable is fixed by the format specified when it is declared and cannot be changed by FORMATS. To change the length of a string variable, declare a new variable with the desired length and then use COMPUTE to assign the values of the original variable to it.

### **Example**

```
STRING STATE1 (A2).
RECODE STATE ('IO'='IA') (ELSE=COPY) INTO STATE1.
```
- STRING declares variable STATE1 with an A2 format.
- RECODE specifies STATE as the source variable and STATE1 as the target variable. The original value IO is recoded to IA. Keywords ELSE and COPY copy all other state codes over unchanged. Thus, STATE and STATE1 are identical except for cases with the original value IO.

# **Example**

```
STRING V1 TO V6 (A8) / V7 V10 (A16).
```
• STRING declares variables V1, V2, V3, V4, V5, and V6, each with an A8 format, and variables V7 and V10, each with an A16 format.

# **SUBTITLE**

SUBTITLE [']text[']

#### **Example**

SUBTITLE "Children's Training Shoes Only".

#### **Overview**

SUBTITLE inserts a left-justified subtitle on the second line from the top of each page of the output. The default subtitle contains the installation name and information about the hardware and operating system.

# **Basic Specification**

The only specification is the subtitle itself.

# **Syntax Rules**

- The subtitle can include any characters. To specify a blank subtitle, enclose a blank between apostrophes.
- The subtitle can be up to 60 characters long. Subtitles longer than 60 characters are truncated.
- The apostrophes or quotation marks enclosing the subtitle are optional; using them allows you to include apostrophes or quotation marks in the subtitle.
- If the subtitle is enclosed in apostrophes, quotation marks are valid characters but apostrophes must be specified as double apostrophes. If the subtitle is enclosed in quotation marks, apostrophes are valid characters but quotation marks must be specified as double quotation marks.
- More than one SUBTITLE command is allowed in a single session.
- A subtitle cannot be placed between a procedure command and BEGIN DATA—END DATA or within data records when the data are inline.

# **Operations**

- Each SUBTITLE command overrides the previous one and takes effect on the next output page.
- SUBTITLE is independent of TITLE and each can be changed separately.
- The subtitle will not be displayed if HEADER=NO is specified on SET.

# **Example**

```
TITLE 'Running Shoe Study from Runner''s World Data'.
SUBTITLE "Children's Training Shoes Only".
```
- The title is enclosed in apostrophes, so the apostrophe in *Runner's* must be specified as a double apostrophe.
- The subtitle is enclosed in quotation marks, so the apostrophe in *Children's* is simply specified as an apostrophe.

# **Example**

TITLE 'Running Shoe Study from Runner''s World Data'. SUBTITLE ' '.

• This subtitle is specified as a blank. This suppresses the default subtitle.

# **SUMMARIZE**

```
SUMMARIZE [TABLES=]{varlist} [BY varlist] [BY...] [/varlist...]
                    \{ALL [/TITLE ='string'] [FOOTNOTE= 'string']
  [/CELLS= [COUNT**] [MEAN ] [STDDEV] 
                    [MEDIAN] [GMEDIAN] [SEMEAN] [SUM ] 
                    [MIN] [MAX] [RANGE] [VARIANCE]
                    [KURT] [SEKURT] [SKEW] [SESKEW]
                    [FIRST] [LAST]
                    [NPCT] [SPCT] [NPCT(var)] [SPCT(var)]
                  [HARMONIC] [GEOMETRIC]
                   [DEFAULT] 
                   [ALL] [NONE] ] 
  [/MISSING=[{EXCLUDE**}][{VARIABLE** }] 
             \left( \texttt{INCLIDE} \right) {DEPENDENT}
  [FORMAT=[{NOLIST** }] [{CASENUM }] [{TOTAL**}] [MISSING='string']
                        \{NOCASENUM\} \{NOTOL\} {VALIDLIST}
  [/STATISTICS=[ANOVA] [{LINEARITY}] [NONE**] ] 
{ {\rm ALL} }\qquad \}
```
\*\*Default if the subcommand is omitted.

#### **Example**

```
SUMMARIZE TABLES=V1 TO V5 BY GROUP
  /STATISTICS=ANOVA.
```
### **Overview**

SUMMARIZE produces univariate statistics for specified variables. You can break the variables into groups defined by one or more control (independent) variables. Another procedure that displays univariate statistics is FREQUENCIES.

#### **Options**

**Cell Contents.** By default, SUMMARIZE displays means, standard deviations, and cell counts. You can also display aggregated statistics, including sums, variances, median, range, kurtosis, skewness, and their standard error, using the CELLS subcommand.

**Statistics.** In addition to the statistics displayed for each cell of the table, you can obtain a one-way analysis of variance and test of linearity using the STATISTICS subcommand.

**Format.** By default, SUMMARIZE produces a Summary Report with a total category for each group defined by the control variables. You can request a Listing Report with or without case numbers using the FORMAT subcommand. You can also remove the total category from each group. You can specify a title and a caption for the Summary or Listing Report using the TITLE and FOOTNOTE subcommands.

# **Basic Specification**

The basic specification is TABLES with a variable list. Each variable creates a category. The actual keyword TABLES can be omitted.

- The minimum specification is a dependent variable.
- By default, SUMMARIZE displays a Case Processing Summary table showing the number and percentage of cases included, excluded, and their total, and a Summary Report showing means, standard deviations, and number of cases for each category.

# **Syntax Rules**

- Both numeric and string variables can be specified. String variables can be short or long.
- If there is more than one TABLES subcommand, FORMAT=LIST or VALIDLIST results in an error.
- String specifications for TITLE and FOOTNOTE cannot exceed 255 characters. Quotation marks or apostrophes are required. When the specification breaks on multiple lines, enclose each line in apostrophes or quotation marks and separate the specifications for each line by at least one blank.
- Each subcommand except TABLES can be specified only once. Multiple use results in a warning, and the last specification is used.
- Multiple TABLES subcommands are allowed, but multiple specifications use a lot of computer resources and time.
- There is no limit on the number of variables you can specify on each TABLES subcommand.
- When a variable is specified more than once, only the first occurrence is honored. The same variables specified after different BY keywords will result in an error.

# **Limitations**

• Only 5 BY keywords can be specified.

#### **Operations**

- The data are processed sequentially. It is not necessary to sort the cases before processing. If a BY keyword is used, the output is always sorted.
- A Case Processing Summary table is always generated, showing the number and percentage of the cases included, excluded, and the total.
- For each combination of control variables specified after different BY keywords, SUMMARIZE produces a group in the Summary Report (depending on the specification on

the FORMAT subcommand). By default, mean, standard deviation, and number of cases are displayed for each group and for the total.

• An ANOVA table and a Measure of Association table are produced if additional statistics are requested.

# **Example**

SUMMARIZE TABLES=V1 BY SEX BY GROUP /STATISTICS=ANOVA.

- A Case Processing Summary table lists the number and percentage of cases included, excluded, and the total.
- A Summary Report displays means, standard deviations, and numbers of cases for each group defined by each combination of SEX and GROUP.
- An ANOVA table displays analysis of variance with only SEX as the grouping variable.

# **TABLES Subcommand**

TABLES specifies the dependent and control variables.

- You can specify multiple TABLES subcommands on a single SUMMARIZE command.
- For FORMAT=LIST or VALIDLIST, only one TABLES subcommand is allowed. Multiple dependent and control variables add more breaks to the Listing Report. Total statistics are displayed at the end for each combination defined by different values of the control variables.
- For FORMAT=NOLIST, which is the default, each use of keyword BY adds a dimension to the table requested. Total statistics are displayed with each group.
- The order in which control variables are displayed is the same as the order in which they are specified on TABLES. The values of the first control variable defined for the table appear in the leftmost column of the table and change the most slowly in the definition of groups.
- Statistics are displayed for each dependent variable in the same report.
- More than one dependent variable can be specified in a table list, and more than one control variable can be specified in each dimension of a table list.

# **TITLE and FOOTNOTE Subcommands**

TITLE and FOOTNOTE provide a title and a caption for the Summary or Listing Report.

- TITLE and FOOTNOTE are optional and can be placed anywhere.
- The specification on TITLE or FOOTNOTE is a string within apostrophes or quotation marks. To specify a multiple-line title or footnote, enclose each line in apostrophes or quotation marks and separate the specifications for each line by at least one blank.
- The string you specify cannot exceed 255 characters.

# **CELLS Subcommand**

By default, SUMMARIZE displays the means, standard deviations, and cell counts in each cell. Use CELLS to modify cell information.

- If CELLS is specified without keywords, SUMMARIZE displays the default statistics.
- If any keywords are specified on CELLS, only the requested information is displayed.
- MEDIAN and GMEDIAN use a lot of computer resources and time. Requesting these statistics (via these keywords or ALL) may slow down performance.

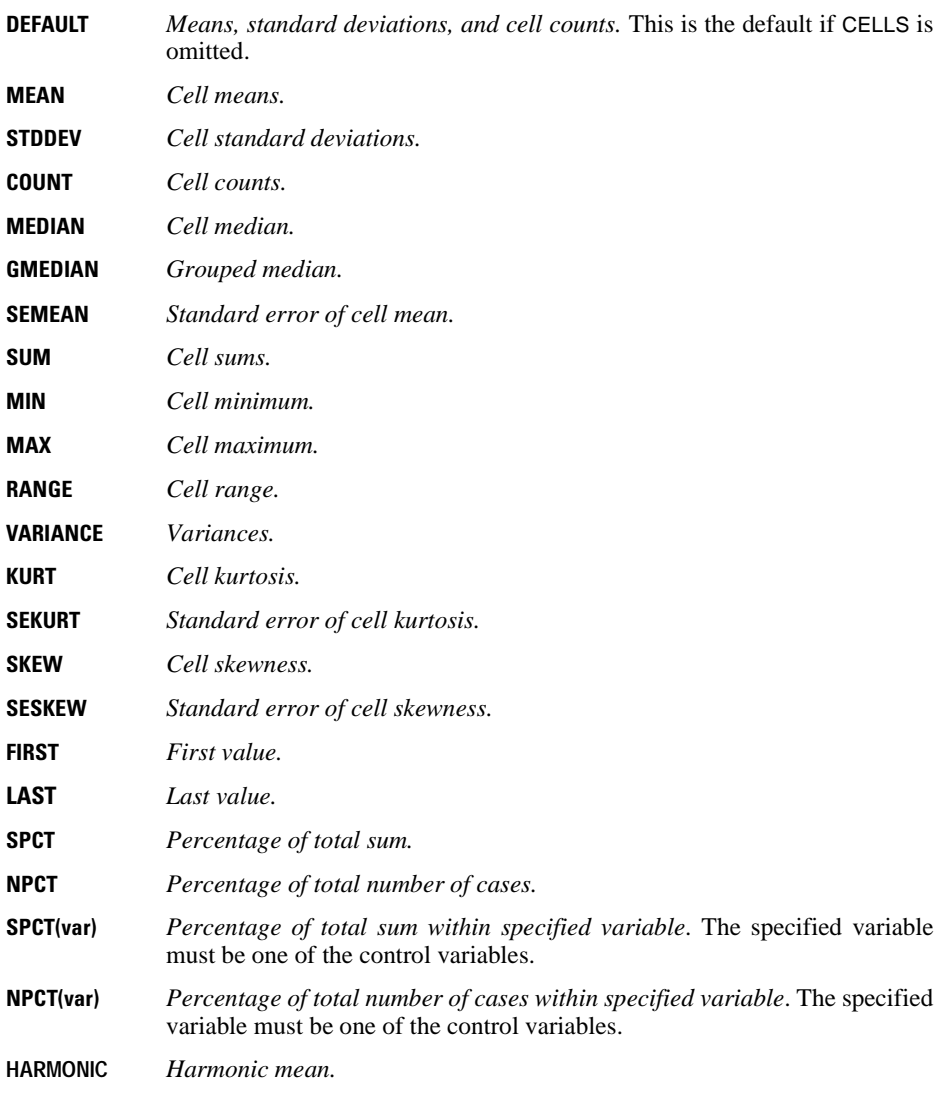

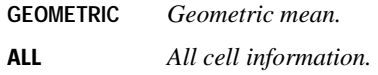

# **MISSING Subcommand**

MISSING controls the treatment of cases with missing values. There are two groups of keywords.

• EXCLUDE, INCLUDE, and DEPENDENT specify the treatment of user-missing values. The default is EXCLUDE.

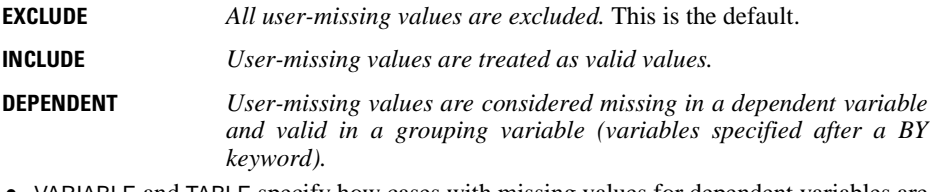

- VARIABLE and TABLE specify how cases with missing values for dependent variables are excluded. The default is VARIABLE.
- Cases with missing values for any control variables are always excluded.

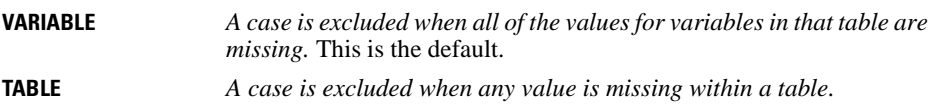

# **FORMAT Subcommand**

FORMAT specifies whether you want a case listing for your report, and if you do, whether you want case numbers displayed for the listing. It also determines whether your reports will display a total category for each group and how they are going to indicate missing values.

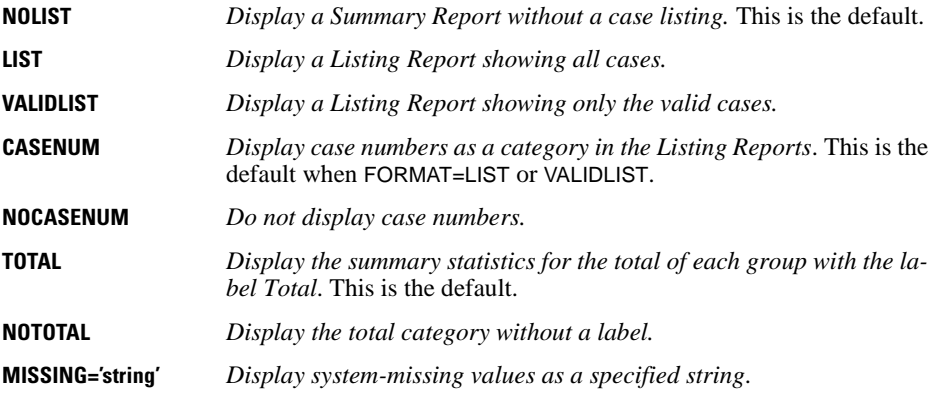

### **STATISTICS Subcommand**

Use STATISTICS to request a one-way analysis of variance and a test of linearity for each table list.

- Statistics requested on STATISTICS are computed in addition to the statistics displayed in the Group Statistics table.
- If STATISTICS is specified without keywords, SUMMARIZE computes ANOVA.
- If two or more dimensions are specified, the second and subsequent dimensions are ignored in the analysis-of-variance table.
- **ANOVA** *Analysis of variance.* ANOVA displays a standard analysis-of-variance table and calculates eta and eta squared (displayed in the Measures of Association table). This is the default if STATISTICS is specified without keywords.
- **LINEARITY** *Test of linearity.* LINEARITY (alias ALL) displays additional statistics to the tables created by the ANOVA keyword—the sums of squares, degrees of freedom, and mean square associated with linear and nonlinear components, the *F* ratio, and the significance level for the ANOVA table and Pearson's *r* and  $r^2$  for the Measures of Association table. LINEARITY is ignored if the control variable is a string.
- **NONE** *No additional statistics.* This is the default if STATISTICS is omitted.

#### **Example**

```
SUMMARIZE TABLES=INCOME BY SEX BY RACE
  /STATISTICS=ANOVA.
```
• SUMMARIZE produces a Group Statistics table of INCOME by RACE within SEX and computes an analysis of variance only for INCOME by SEX.

# **SURVIVAL**

SURVIVAL is available in the Advanced Models option.

```
SURVIVAL TABLES=survival varlist
                    [BY varlist (min, max)...][BY varlist (min, max)...]
  /INTERVALS=THRU n BY a [THRU m BY b ...]
  /STATUS=status variable({min, max}) FOR {ALL } 
                                  {value } {survival varlist}
 [\texttt{/STATUS} = \dots] [\texttt{/PLOT} \quad (\texttt{\{ALL}\ \}_{}) = \texttt{\{ALL}\ \{LOGSTIDVI}\ \})[/PLOT ({ALL })={ALL } BY {ALL } BY {ALL }]
 {LOGSURV } {survival varlis} {varlist} {varlist}
              SURVIVAL
              {HAZARD } 
              {DENSITY }
             \delta OMS
 [/PRINT={TABLE**}] 
           {NOTABLE}
 [/COMPARE={ALL** } BY {ALL** } BY {ALL** }] 
{survival varlist} {varlist} {varlist}
 [/CALCULATE=[{EXACT** }] [PAIRWISE] [COMPARE] ] 
                   {CONDITIONAL}
                  {APPROXIMATE}
 [/MISSING={GROUPWISE**} [INCLUDE] ] 
              {LISTWISE} }
 [/WRITE=[{NONE**}] ] 
              {TABLES} 
             \delta BOTH
```
\*\*Default if subcommand or keyword is omitted.

#### **Example**

```
SURVIVAL TABLES=MOSFREE BY TREATMNT(1,3)
  /STATUS = PRISON (1) FOR MOSFREE
  /INTERVAL=THRU 24 BY 3.
```
#### **Overview**

SURVIVAL produces actuarial life tables, plots, and related statistics for examining the length of time to the occurrence of an event, often known as **survival time**. Cases can be classified into groups for separate analyses and comparisons. Time intervals can be calculated with the SPSS date- and time-conversion functions—for example, CTIME.DAYS or YRMODA. For a closely related alternative nonparametric analysis of survival times using the product-limit Kaplan-Meier estimator, see the KM command. For an analysis of survival times with covariates, including time-dependent covariates, see the COXREG command.

#### **Options**

**Life Tables.** You can list the variables to be used in the analysis, including any control variables on the TABLES subcommand. You can also suppress the life tables in the output with the PRINT subcommand.

**Intervals.** SURVIVAL reports the percentage alive at various times after the initial event. You can select the time points for reporting with the INTERVALS subcommand.

**Plots.** You can plot the survival functions for all cases or separately for various subgroups with the PLOT subcommand.

**Comparisons.** When control variables are listed on the TABLES subcommand, you can compare groups based on the Wilcoxon (Gehan) statistic using the COMPARE subcommand. You can request pairwise or approximate comparisons with the CALCULATE subcommand.

**Writing a File.** You can write the life tables, including the labeling information, to a file with the WRITE subcommand.

#### **Basic Specification**

- The basic specification requires three subcommands: TABLES, INTERVALS, and STATUS. TABLES identifies at least one survival variable from the working data file, INTERVALS divides the time period into intervals, and STATUS names a variable that indicates whether the event occurred.
- The basic specification prints one or more life tables, depending on the number of survival and control variables specified.

#### **Subcommand Order**

- TABLES must be first.
- Remaining subcommands can be named in any order.

#### **Syntax Rules**

- Only one TABLES subcommand can be specified, but multiple survival variables can be named. A survival variable cannot be specified as a control variable on any subcommands.
- Only one INTERVALS subcommand can be in effect on a SURVIVAL command. The interval specifications apply to all of the survival variables listed on TABLES. If multiple INTERVALS subcommands are used, the last specification supersedes all previous ones.
- Only one status variable can be listed on each STATUS subcommand. To specify multiple status variables, use multiple STATUS subcommands.
- You can specify multiple control variables on one BY keyword. Use a second BY keyword to specify second-order control variables to interact with the first-order control variables.
- All variables, including survival variables, control variables, and status variables, must be numeric. SURVIVAL does not process string variables.

### **Operations**

- SURVIVAL computes time intervals according to specified interval widths, calculates the survival functions for each interval, and builds one life table for each group of survival variables. The life table is displayed unless explicitly suppressed.
- When the PLOT subcommand is specified, SURVIVAL plots the survival functions for all cases or separately for various groups.
- When the COMPARE subcommand is specified, SURVIVAL compares survival-time distributions of different groups based on the Wilcoxon (Gehan) statistic.

#### **Limitations**

- Maximum 20 survival variables.
- Maximum 100 control variables total on the first- and second-order control-variable lists combined.
- Maximum 20 THRU and BY specifications on INTERVALS.
- Maximum 35 values can appear on a plot.

### **Example**

```
SURVIVAL TABLES=MOSFREE BY TREATMNT(1,3)
  /STATUS = PRISON (1) FOR MOSFREE
  /INTERVALS = THRU 24 BY 3.
```
- The survival analysis is used to examine the length of time between release from prison and return to prison for prisoners in three treatment programs. The variable MOSFREE is the length of time in months a prisoner stayed out of prison. The variable TREATMNT indicates the treatment group for each case.
- A value of 1 on the variable *PRISON* indicates a terminal outcome—that is, cases coded as 1 have returned to prison. Cases with other non-negative values for PRISON have not returned. Because we don't know their final outcome, such cases are called censored.
- Life tables are produced for each of the three subgroups. INTERVALS specifies that the survival experience be described every three months for the first two years.

#### **TABLES Subcommand**

TABLES identifies the survival and control variables to be included in the analysis.

- The minimum specification is one or more survival variables.
- To specify one or more first-order control (or factor) variables, use the keyword BY followed by the control variable(s). First-order control variables are processed in sequence. For example, BY  $A(1,3)$  B(1,2) results in five groups ( $A = 1$ ,  $A = 2$ ,  $A = 3$ ,  $B = 1$ , and  $B = 2$ ).
- You can specify one or more second-order control variables following a second BY keyword. Separate life tables are generated for each combination of values of the firstorder and second-order controls. For example, BY  $A(1,3)$  BY  $B(1,2)$  results in six
groups  $(A = 1 \ B = 1, \ A = 1 \ B = 2, \ A = 2 \ B = 1, \ A = 2 \ B = 2, \ A = 3$  $B = 1$ , and  $A = 3$   $B = 2$ ).

- Each control variable must be followed by a value range in parentheses. These values must be integers separated by a comma or a blank. Non-integer values in the data are truncated, and the case is assigned to a subgroup based on the integer portion of its value on the variable. To specify only one value for a control variable, use the same value for the minimum and maximum.
- To generate life tables for all cases combined, as well as for control variables, use COMPUTE to create a variable that has the same value for all cases. With this variable as a control, tables for the entire set of cases, as well as for the control variables, will be produced.

#### **Example**

```
SURVIVAL TABLES = MOSFREE BY TREATMNT(1,3) BY RACE(1,2)/STATUS = PRISON(1)
  /INTERVAL = THRU 24 BY 3.
```
- MOSFREE is the survival variable, and TREATMNT is the first-order control variable. The second BY defines RACE as a second-order control group having a value of 1 or 2.
- Six life tables with the median survival time are produced, one for each pair of values for the two control variables.

## **INTERVALS Subcommand**

INTERVALS determines the period of time to be examined and how the time will be grouped for the analysis. The interval specifications apply to all of the survival variables listed on TABLES.

- SURVIVAL always uses 0 as the starting point for the first interval. Do not specify the 0. The INTERVALS specification *must* begin with the keyword THRU.
- Specify the terminal value of the time period after the keyword THRU. The final interval includes any observations that exceed the specified terminal value.
- The grouping increment, which follows the keyword BY, must be in the same units as the survival variable.
- The period to be examined can be divided into intervals of varying lengths by repeating the THRU and BY keywords. The period must be divided in ascending order. If the time period is not a multiple of the increment, the endpoint of the period is adjusted upward to the next even multiple of the grouping increment.
- When the period is divided into intervals of varying lengths by repeating the THRU and BY specifications, the adjustment of one period to produce even intervals changes the starting point of subsequent periods. If the upward adjustment of one period completely overlaps the next period, no adjustment is made and the procedure terminates with an error.

#### **Example**

```
SURVIVAL TABLES = MOSFREE BY TREATMNT(1,3)
  /STATUS = PRISON(1) FOR MOSFREE
  /INTERVALS = THRU 12 BY 1 THRU 24 BY 3.
```
• INTERVALS produces life tables computed from 0 to 12 months at one-month intervals and from 13 to 24 months at three-month intervals.

#### **Example**

```
SURVIVAL ONSSURV BY TREATMNT (1,3)
  /STATUS = OUTCOME (3,4) FOR ONSSURV
  /INTERVALS = THRU 50 BY 6.
```
• On the INTERVALS subcommand, the value following BY (6) does not divide evenly into the period to which it applies (50). Thus, the endpoint of the period is adjusted upward to the next even multiple of the BY value, resulting in a period of 54 with 9 intervals of 6 units each.

#### **Example**

```
SURVIVAL ONSSURV BY TREATMNT (1,3)
  /STATUS = OUTCOME (3,4) FOR ONSSURV
  /INTERVALS = THRU 50 BY 6 THRU 100 BY 10 THRU 200 BY 20.
```
- Multiple THRU and BY specifications are used on the INTERVAL subcommand to divide the period of time under examination into intervals of different lengths.
- The first THRU and BY specifications are adjusted to produce even intervals as in the previous example. As a result, the following THRU and BY specifications are automatically readjusted to generate 5 intervals of 10 units (through 104), followed by 5 intervals of 20 units (through 204).

## **STATUS Subcommand**

To determine whether the terminal event has occurred for a particular observation, SURVIVAL checks the value of a status variable. STATUS lists the status variable associated with each survival variable and the codes that indicate that a terminal event occurred.

- Specify a status variable followed by a value range enclosed in parentheses. The value range identifies the codes that indicate that the terminal event has taken place. All cases with non-negative times that do not have a code in the value range are classified as **censored cases**, which are cases for which the terminal event has not yet occurred.
- If the status variable does not apply to all the survival variables, specify FOR and the name of the survival variable(s) to which the status variable applies.
- Each survival variable on TABLES must have an associated status variable identified by a STATUS subcommand.
- Only one status variable can be listed on each STATUS subcommand. To specify multiple status variables, use multiple STATUS subcommands.
- If FOR is omitted on the STATUS specification, the status-variable specification applies to all of the survival variables not named on another STATUS subcommand.
- If more than one STATUS subcommand omits the keyword FOR, the final STATUS subcommand without FOR applies to all survival variables not specified by FOR on other STATUS subcommands. No warning is printed.

#### **Example**

```
SURVIVAL ONSSURV BY TREATMNT (1,3)
  /INTERVALS = THRU 50 BY 5, THRU 100 BY 10
  /STATUS = OUTCOME (3,4) FOR ONSSURV.
```
• STATUS specifies that a code of 3 or 4 on *OUTCOME* means that the terminal event for the survival variable ONSSURV occurred.

#### **Example**

```
SURVIVAL TABLES = NOARREST MOSFREE BY TREATMNT(1,3)
  /STATUS = ARREST (1) FOR NOARREST
  /STATUS = PRISON (1)
  /INTERVAL=THRU 24 BY 3.
```
- STATUS defines the terminal event for *NOARREST* as a value of 1 for *ARREST*. Any other value for ARREST is considered censored.
- The second STATUS subcommand defines the value of 1 for *PRISON* as the terminal event. The keyword FOR is omitted. Thus, the status-variable specification applies to MOSFREE, which is the only survival variable not named on another STATUS subcommand.

## **PLOT Subcommand**

PLOT produces plots of the cumulative survival distribution, the hazard function, and the probability density function. The PLOT subcommand can plot only the survival functions generated by the TABLES subcommand; PLOT cannot eliminate control variables.

- When specified by itself, the PLOT subcommand produces all available plots for each survival variable. Points on each plot are identified by values of the first-order control variables. If second-order controls are used, a separate plot is generated for every value of the second-order control variables.
- To request specific plots, specify, in parentheses following PLOT, any combination of the keywords defined below.
- Optionally, generate plots for only a subset of the requested life tables. Use the same syntax as used on the TABLES subcommand for specifying survival and control variables, omitting the value ranges. Each survival variable named on PLOT must have as many control levels as were specified for that variable on TABLES. However, only one control variable needs to be present for each level. If a required control level is missing on the PLOT specification, the default BY ALL is used for that level. The keyword ALL can be used to refer to an entire set of survival or control variables.
- To determine the number of plots that will be produced, multiply the number of functions plotted by the number of survival variables times the number of first-order controls times the number of distinct values represented in all of the second-order controls.
- **ALL** *Plot all available functions.* ALL is the default if PLOT is used without specifications.
- **LOGSURV** *Plot the cumulative survival distribution on a logarithmic scale.*
- **SURVIVAL** *Plot the cumulative survival distribution on a linear scale.*

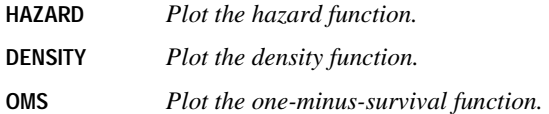

#### **Example**

```
SURVIVAL TABLES = NOARREST MOSFREE BY TREATMNT(1,3)
  /STATUS = ARREST (1) FOR NOARREST
  /STATUS = PRISON (1) FOR MOSFREE
  /INTERVALS = THRU 24 BY 3
  /PLOT (SURVIVAL,HAZARD) = MOSFREE.
```
- Separate life tables are produced for each of the survival variables (NOARREST and MOSFREE) for each of the three values of the control variable TREATMNT.
- PLOT produces plots of the cumulative survival distribution and the hazard rate for MOSFREE for the three values of TREATMNT (even though TREATMNT is not included on the PLOT specification).
- Because plots are requested only for the survival variable *MOSFREE*, no plots are generated for the variable NOARREST.

## **PRINT Subcommand**

By default, SURVIVAL prints life tables. PRINT can be used to suppress the life tables.

- **TABLE** *Print the life tables.* This is the default.
- **NOTABLE** *Suppress the life tables.* Only plots and comparisons are printed. The WRITE subcommand, which is used to write the life tables to a file, can be used when NOTABLE is in effect.

#### **Example**

```
SURVIVAL TABLES = MOSFREE BY TREATMNT(1,3)/STATUS = PRISON (1) FOR MOSFREE
  /INTERVALS = THRU 24 BY 3
 /PLOT (ALL)
 /PRINT = NOTABLE.
```
• PRINT NOTABLE suppresses the printing of life tables.

## **COMPARE Subcommand**

COMPARE compares the survival experience of subgroups defined by the control variables. At least one first-order control variable is required for calculating comparisons.

- When specified by itself, the COMPARE subcommand produces comparisons using the TABLES variable list.
- Alternatively, specify the survival and control variables for the comparisons. Use the same syntax as used on the TABLES subcommand for specifying survival and control variables, omitting the value ranges. Only variables that appear on the TABLES subcommand

can be listed on COMPARE, and their role as survival, first-order, and second-order control variables cannot be altered. The keyword TO can be used to refer to a group of variables, and the keyword ALL can be used to refer to an entire set of survival or control variables.

• By default, COMPARE calculates exact comparisons between subgroups. Use the CALCULATE subcommand to obtain pairwise comparisons or approximate comparisons.

#### **Example**

```
SURVIVAL TABLES = MOSFREE BY TREATMNT(1,3)
  /STATUS = PRISON (1) FOR MOSFREE
  /INTERVAL = THRU 24 BY 3
  /COMPARE.
```
• COMPARE computes the Wilcoxon (Gehan) statistic, degrees of freedom, and observed significance level for the hypothesis that the three survival curves based on the values of TREATMNT are identical.

#### **Example**

```
SURVIVAL TABLES=ONSSURV,RECSURV BY TREATMNT(1,3)
  /STATUS = RECURSIT(1,9) FOR RECSURV
  /STATUS = STATUS(3,4) FOR ONSSURV
  /INTERVAL = THRU 50 BY 5 THRU 100 BY 10
  /COMPARE = ONSSURV BY TREATMNT.
```
• COMPARE requests a comparison of *ONSSURV* by *TREATMNT*. No comparison is made of RECSURV by TREATMNT.

## **CALCULATE Subcommand**

CALCULATE controls the comparisons of survival for subgroups specified on the COMPARE subcommand.

- The minimum specification is the subcommand keyword by itself. EXACT is the default.
- Only one of the keywords EXACT, APPROXIMATE, and CONDITIONAL can be specified. If more than one keyword is used, only one is in effect. The order of precedence is APPROXIMATE, CONDITIONAL, and EXACT.
- The keywords PAIRWISE and COMPARE can be used with any of the EXACT, APPROXIMATE, or CONDITIONAL keywords.
- If CALCULATE is used without the COMPARE subcommand, CALCULATE is ignored. However, if the keyword COMPARE is specified on CALCULATE and the COMPARE subcommand is omitted, SPSS generates an error message.
- Data can be entered into SURVIVAL for each individual case or aggregated for all cases in an interval. The way in which data are entered determines whether an exact or an approximate comparison is most appropriate. See ["Using Aggregated Data" on p. 1554](#page-1553-0).
- **EXACT** *Calculate exact comparisons.* This is the default. You can obtain exact comparisons based on the survival experience of each observation with individual data. While this method is the most accurate, it requires that all of the data be in memory simultaneously. Thus, exact comparisons may be impractical for

large samples. It is also inappropriate when individual data are not available and data aggregated by interval must be used.

- **APPROXIMATE** *Calculate approximate comparisons only.* Approximate comparisons are appropriate for aggregated data. The approximate-comparison approach assumes that all events occur at the midpoint of the interval. With exact comparisons, some of these midpoint ties can be resolved. However, if interval widths are not too great, the difference between exact and approximate comparisons should be small.
- **CONDITIONAL** *Calculate approximate comparisons if memory is insufficient.* Approximate comparisons are produced only if there is insufficient memory available for exact comparisons.
- **PAIRWISE** *Perform pairwise comparisons.* Comparisons of all pairs of values of the first-order control variable are produced along with the overall comparison.
- **COMPARE** *Produce comparisons only.* Survival tables specified on the TABLES subcommand are not computed, and requests for plots are ignored. This allows all available workspace to be used for comparisons. The WRITE subcommand cannot be used when this specification is in effect.

#### **Example**

```
SURVIVAL TABLES = MOSFREE BY TREATMNT(1,3)
  /STATUS = PRISON (1) FOR MOSFREE
  /INTERVAL = THRU 24 BY 3
  /COMPARE /CALCULATE = PAIRWISE.
```
- PAIRWISE on CALCULATE computes the Wilcoxon (Gehan) statistic, degrees of freedom, and observed significance levels for each pair of values of TREATMNT, as well as for an overall comparison of survival across all three TREATMNT subgroups: group 1 with group 2, group 1 with group 3, and group 2 with group 3.
- All comparisons are exact comparisons.

#### **Example**

```
SURVIVAL TABLES = MOSFREE BY TREATMNT(1,3)
  /STATUS = PRISON (1) FOR MOSFREE
  /INTERVAL = THRU 24 BY 3
  /COMPARE /CALCULATE = APPROXIMATE COMPARE.
```
- APPROXIMATE on CALCULATE computes the Wilcoxon (Gehan) statistic, degrees of freedom, and probability for the overall comparison of survival across all three TREATMNT subgroups using the approximate method.
- Because the keyword COMPARE is specified on CALCULATE, survival tables are not computed.

## <span id="page-1553-0"></span>**Using Aggregated Data**

When aggregated survival information is available, the number of censored and uncensored cases at each time point must be entered. Up to two records can be entered for each interval,

one for censored cases and one for uncensored cases. The number of cases included on each record is used as the weight factor. If control variables are used, there will be up to two records (one for censored and one for uncensored cases) for each value of the control variable in each interval. These records must contain the value of the control variable and the number of cases that belong in the particular category as well as values for survival time and status.

#### **Example**

```
DATA LIST / SURVEVAR 1-2 STATVAR 4 SEX 6 COUNT 8.
VALUE LABELS STATVAR 1 'DECEASED' 2 'ALIVE'
               /SEX 1 'FEMALE' 2 'MALE'.
BEGIN DATA
 1 1 1 6
  1 1 1 1
  1 2 2 2
  1 1 2 1
  2 2 1 1
  2 1 1 2
  2 2 2 1
  2 1 2 3
 ...
END DATA.
WEIGHT COUNT.
SURVIVAL TABLES = SURVEVAR BY SEX (1,2)
   /INTERVALS = THRU 10 BY 1
   /STATUS = STATVAR (1) FOR SURVEVAR.
```
- This example reads aggregated data and performs a SURVIVAL analysis when a control variable with two values is used.
- The first data record has a code of 1 on the status variable *STATVAR*, indicating that it is an uncensored case, and a code of 1 on SEX, the control variable. The number of cases for this interval is 6, the value of the variable COUNT. Intervals with weights of 0 do not have to be included.
- COUNT is not used in SURVIVAL but is the weight variable. In this example, each interval requires four records to provide all of the data for each SURVEVAR interval.

## **MISSING Subcommand**

MISSING controls missing-value treatments. The default is GROUPWISE.

- Negative values on the survival variables are automatically treated as missing data. In addition, cases outside the value range on a control variable are excluded.
- GROUPWISE and LISTWISE are mutually exclusive. However, each can be used with INCLUDE.
- **GROUPWISE** *Exclude missing values groupwise.* Cases with missing values on a variable are excluded from any calculation involving that variable. This is the default.
- **LISTWISE** *Exclude missing values listwise.* Cases missing on any variables named on TABLES are excluded from the analysis.
- **INCLUDE** *Include user-missing values.* User-missing values are included in the analysis.

# **WRITE Subcommand**

WRITE writes data in the survival tables to a file. This file can be used for further analyses or to produce graphics displays.

- When WRITE is omitted, the default is NONE. No output file is created.
- When WRITE is used, a PROCEDURE OUTPUT command must precede the SURVIVAL command. The OUTFILE subcommand on PROCEDURE OUTPUT specifies the output file.
- When WRITE is specified without a keyword, the default is TABLES.
- **NONE** *Do not write procedure output to a file.* This is the default when WRITE is omitted.
- **TABLES** *Write survival-table data records.* All survival-table statistics are written to a file.
- **BOTH** *Write out survival-table data and label records.* Variable names, variable labels, and value labels are written out along with the survival table statistics.

### **Format**

WRITE writes five types of records. The keyword TABLES writes record types 30, 31, and 40. The keyword BOTH writes record types 10, 20, 30, 31, and 40. The format of each record type is described in [Table 1](#page-1555-0) through [Table 5.](#page-1557-0)

<span id="page-1555-0"></span>**Table 1 Record type 10, produced only by keyword BOTH**

| <b>Columns</b> | <b>Content</b>                           | Format           |
|----------------|------------------------------------------|------------------|
| $1 - 2$        | Record type $(10)$                       | F <sub>2.0</sub> |
| $3 - 7$        | Table number                             | F <sub>5.0</sub> |
| $8 - 15$       | Name of survival variable                | A8               |
| $16 - 55$      | Variable label of survival variable      | A40              |
| 56             | Number of BY's $(0, 1,$ or 2)            | F <sub>1.0</sub> |
| $57 - 60$      | Number of rows in current survival table | F4.0             |

- One type-10 record is produced for each life table.
- Column 56 specifies the number of orders of control variables  $(0, 1, \text{ or } 2)$  that have been applied to the life table.
- Columns 57–60 specify the number of rows in the life table. This number is the number of intervals in the analysis that show subjects entering; intervals in which no subjects enter are not noted in the life tables.

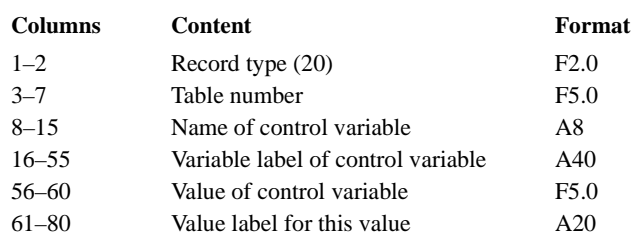

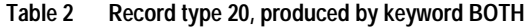

- One type-20 record is produced for each control variable in each life table.
- If only first-order controls have been placed in the survival analysis, one type-20 record will be produced for each table. If second-order controls have also been applied, two type-20 records will be produced per table.

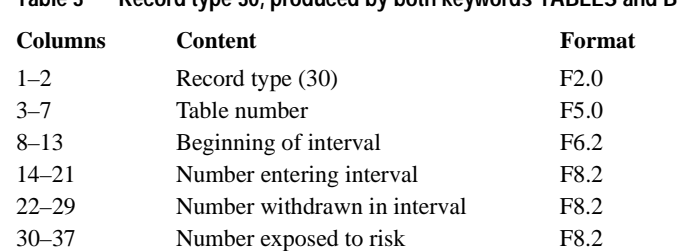

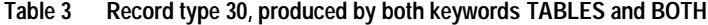

• Information on record type 30 continues on record type 31. Each pair of type-30 and type-31 records contains the information from one line of the life table.

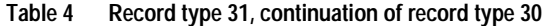

38–45 Number of terminal events F8.2

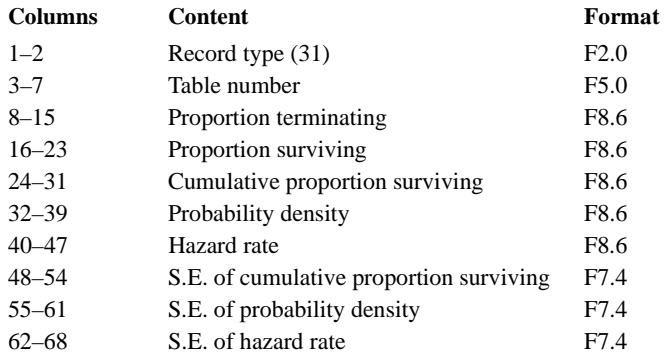

- Record type 31 is a continuation of record type 30.
- As many type-30 and type-31 record pairs are output for a table as it has lines (this number is noted in columns 57–60 of the type-10 record for the table).

#### <span id="page-1557-0"></span>**Table 5 Record type 40, produced by both keywords TABLES and BOTH**

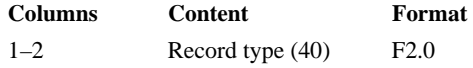

• Type-40 records indicate the completion of the series of records for one life table.

## **Record Order**

The SURVIVAL output file contains records for each of the life tables specified on the TABLES subcommand. All records for a given table are produced together in sequence. The records for the life tables are produced in the same order as the tables themselves. All life tables for the first survival variable are written first. The values of the first- and second-order control variables rotate, with the values of the first-order controls changing more rapidly.

#### **Example**

```
PROCEDURE OUTPUT OUTFILE = SURVTBL.
SURVIVAL TABLES = MOSFREE BY TREATMNT(1,3)
 /STATUS = PRISON (1) FOR MOSFREE
 /INTERVAL = THRU 24 BY 3
  /WRITE = BOTH.
```
• WRITE generates a procedure output file called *SURVTBL*, containing life tables, variable names and labels, and value labels stored as record types 10, 20, 30, 31, and 40.

# **SYSFILE INFO**

SYSFILE INFO [FILE=] 'file specification'

#### **Example**

SYSFILE INFO FILE='PERSNL.SAV'.

## **Overview**

SYSFILE INFO displays complete dictionary information for all variables in an SPSS-format data file. You do not have to retrieve the file with GET to use SYSFILE INFO. If the file has already been retrieved, use DISPLAY DICTIONARY to display dictionary information.

## **Basic Specification**

The basic specification is the command keyword and a complete file specification enclosed in apostrophes.

## **Syntax Rules**

- Only one file specification is allowed per command. To display dictionary information for more than one SPSS-format data file, use multiple SYSFILE INFO commands.
- The file extension, if there is one, must be specified, even if it is the default.
- The subcommand keyword FILE is optional. When FILE is specified, the equals sign is required.

## **Operations**

- No procedure is needed to execute SYSFILE INFO, since SYSFILE INFO obtains information from the dictionary alone.
- SYSFILE INFO displays the variable name, label, sequential position in the file, print and write format, missing values, and value labels for each variable in the specified file. Up to 60 characters can be displayed for variable and value labels.

# **Example**

SYSFILE INFO FILE='PERSNL.SAV'.

• The program displays the complete dictionary information for all variables in the SPSSformat data file PERSNL.SAV.

1560 SYSFILE INFO

# **TDISPLAY**

TDISPLAY is available in the Trends option.

```
TDISPLAY [{ALL }]
            {model names } 
            {command names}
[/TYPE={MODEL**}]
        {COMMAND}
```
\*\*Default if the subcommand is omitted.

#### **Example:**

TDISPLAY MOD\_2 MOD\_3 /TYPE=MODEL.

### **Overview**

TDISPLAY displays information about currently active Trends models. These models are automatically generated by many Trends procedures for use with the APPLY subcommand (see the APPLY subcommand on p. [1737](#page-1736-0)).

#### **Options**

If models are specified on TDISPLAY, information about just those models is displayed. You can control whether models are specified by model name or by the name of the procedure that generated them using the TYPE subcommand.

## **Basic Specification**

The basic specification is simply the command keyword TDISPLAY.

• By default, TDISPLAY produces a list of all currently active models. The list includes the model names, the commands that created each model, model labels if specified, and creation dates and times.

## **Syntax Rules**

- To display information on a subset of active models, specify those models after TDISPLAY.
- Models can be specified using either individual model names or the names of the procedures that created them. To use procedure names, you must specify the TYPE subcommand with the keyword COMMAND.
- Model names are either the default MOD\_n names or the names assigned with MODEL NAME.
- If procedure names are specified, all models created by those procedures are displayed.
- Model names and procedure names cannot be mixed on the same TDISPLAY command.
- You can specify the keyword ALL after TDISPLAY to display all models that are currently active. This is the default.

# **Operations**

- Only models currently active are displayed.
- The following procedures can generate models: AREG, ARIMA, EXSMOOTH, SEASON, and SPECTRA in SPSS Trends; ACF, CASEPLOT, CCF, CURVEFIT, NPPLOT, PACF, and TSPLOT in the SPSS Base system; and WLS and 2SLS in SPSS Regression Models.

# **Example**

#### TDISPLAY.

• The command keyword by itself displays information about all currently active models.

# **TYPE Subcommand**

TYPE indicates whether models are specified by model name or procedure name.

- One keyword, MODEL or COMMAND, can be specified after TYPE.
- MODEL is the default and indicates that models are specified as model names.
- COMMAND specifies that models are specified by procedure name.
- TYPE has no effect if model names or command names are not listed after TDISPLAY.
- If more than one TYPE subcommand is specified, only the last one is used.
- The TYPE specification applies only to the current TDISPLAY command.

## **Example**

```
TDISPLAY ACF ARIMA
   /TYPE=COMMAND.
```
• This command displays all currently active models that were created by procedures ACF and ARIMA.

# **TEMPORARY**

TEMPORARY

#### **Example**

```
SORT CASES BY SEX.
TEMPORARY.
SPLIT FILE BY SEX.
FREQUENCIES VARS=INCOME /STATISTICS=MEDIAN.
FREQUENCIES VARS=INCOME /STATISTICS=MEDIAN.
```
# **Overview**

TEMPORARY signals the beginning of temporary transformations that are in effect only for the next procedure. New numeric or string variables created after the TEMPORARY command are temporary variables. Any modifications made to existing variables after the TEMPORARY command are also temporary.

With TEMPORARY you can perform separate analyses for subgroups in the data and then repeat the analysis for the file as a whole. You can also use TEMPORARY to transform data for one analysis but not for other subsequent analyses.

TEMPORARY can be applied to the following commands:

- Transformation commands COMPUTE, RECODE, IF, and COUNT, and the DO REPEAT utility.
- The LOOP and DO IF structures.
- Format commands PRINT FORMATS, WRITE FORMATS, and FORMATS.
- Data selection commands SELECT IF, SAMPLE, FILTER, and WEIGHT.
- Variable declarations NUMERIC, STRING, and VECTOR.
- Labeling commands VARIABLE LABELS and VALUE LABELS, and the MISSING VALUES command.
- SPLIT FILE.
- XSAVE.

## **Basic Specification**

The only specification is the keyword TEMPORARY. There are no additional specifications.

## **Operations**

- Once TEMPORARY is specified, you cannot refer to previously existing scratch variables.
- Temporary transformations apply to the next command that reads the data. Once the data are read, the temporary transformations are no longer in effect.
- The XSAVE command leaves temporary transformations in effect. SAVE, however, reads the data and turns temporary transformations off after the file is written. (See example below.)
- TEMPORARY cannot be used with SORT CASES, MATCH FILES, ADD FILES, or COMPUTE with a LAG function. If any of these commands follows TEMPORARY in the command sequence, there must be an intervening procedure or command that reads the data to first execute the TEMPORARY command.
- TEMPORARY cannot be used within the DO IF—END IF or LOOP—END LOOP structures.

# **Example**

```
SORT CASES BY SEX.
TEMPORARY.
SPLIT FILE BY SEX.
FREQUENCIES VARS=INCOME /STATISTICS=MEDIAN.
FREQUENCIES VARS=INCOME /STATISTICS=MEDIAN.
```
- SPLIT FILE applies to the first FREQUENCIES procedure, which generates separate median income tables for men and women.
- SPLIT FILE is not in effect for the second FREQUENCIES procedure, which generates a single median income table that includes both men and women.

# **Example**

```
DATA LIST FILE=HUBDATA RECORDS=3
 /1 #MOBIRTH #DABIRTH #YRBIRTH 6-11 DEPT88 19.
COMPUTE AGE=($JDATE - YRMODA(#YRBIRTH,#MOBIRTH,#DABIRTH))/365.25.
VARIABLE LABELS AGE 'EMPLOYEE''S AGE'
          DEPT88 'DEPARTMENT CODE IN 1988'.
TEMPORARY.
RECODE AGE (LO THRU 20=1)(20 THRU 25=2)(25 THRU 30=3)(30 THRU 35=4)
       (35 THRU 40=5)(40 THRU 45=6)(45 THRU 50=7)(50 THRU 55=8)
       (55 THRU 60=9)(60 THRU 65=10)(65 THRU HI=11).
VARIABLE LABELS AGE 'EMPLOYEE AGE CATEGORIES'.
VALUE LABELS AGE 1 'Up to 20' 2 '20 to 25' 3 '25 to 30' 4 '30 to 35'
       5 '35 to 40' 6 '40 to 45' 7 '45 to 50' 8 '50 to 55'
       9 '55 to 60' 10 '60 to 65' 11 '65 and older'.
FREQUENCIES VARIABLES=AGE.
```
MEANS AGE BY DEPT88.

- COMPUTE creates variable AGE from the dates in the data.
- FREQUENCIES uses the temporary version of variable AGE with temporary variable and value labels.
- MEANS uses the unrecoded values of AGE and the permanent variable label.

# **Example**

```
GET FILE=HUBEMPL.
TEMPORARY.
RECODE DEPT85 TO DEPT88 (1,2=1) (3,4=2) (ELSE=9).
VALUE LABELS DEPT85 TO DEPT88 1 'MANAGEMENT'
                           2 'OPERATIONS'
                             3 'UNKNOWN'.
XSAVE OUTFILE=HUBTEMP.
CROSSTABS DEPT85 TO DEPT88 BY JOBCAT.
```
- Both the saved SPSS-format data file and the CROSSTABS output will reflect the temporary recoding and labeling of the department variables.
- If XSAVE is replaced with SAVE, the SPSS-format data file will reflect the temporary recoding and labeling but the CROSSTABS output will not.

# **TITLE**

```
TITLE [']text[']
```
#### **Example**

TITLE "Running Shoe Study from Runner's World Data".

## **Overview**

TITLE inserts a left-justified title on the top line of each page of output. The default title indicates the version of the system being used.

# **Basic Specification**

The only specification is the title.

# **Syntax Rules**

- The title can include any characters. To specify a blank title, enclose a blank between apostrophes.
- The title can be up to 60 characters long. Titles longer than 60 characters are truncated.
- The apostrophes or quotation marks enclosing the title are optional; using them allows you to include apostrophes or quotation marks in the title.
- If the subtitle is enclosed in apostrophes, quotation marks are valid characters but apostrophes must be specified as double apostrophes. If the subtitle is enclosed in quotation marks, apostrophes are valid characters but quotation marks must be specified as double quotation marks.
- More than one TITLE command is allowed in a single session.
- A title cannot be placed between a procedure command and BEGIN DATA—END DATA or within data records when the data are inline.

## **Operations**

- The title is displayed as part of the output heading, which also includes the date and page number. If HEADER=NO is specified on SET, the heading, including the title and subtitle, will not be displayed.
- Each TITLE command overrides the previous one and takes effect on the next output page.
- Only the title portion of the heading changes. The date and page number are still displayed.

• TITLE is independent of SUBTITLE, and each can be changed separately.

# **Example**

```
TITLE "Running Shoe Study from Runner's World Data".
SUBTITLE 'Children''s Training Shoes Only'.
```
- The title is enclosed in quotation marks, so the apostrophe in *Runner's* is a valid character.
- The subtitle is enclosed in apostrophes, so the apostrophe in *Children's* must be specified as a double apostrophe.

# **Example**

```
TITLE ' '.
SUBTITLE ' '.
```
• The title and subtitle are specified as blanks. This suppresses the default title and subtitle. The date and page number still display on the title line.

# **TSET**

```
TSET 
  [PRINT={DEFAULT**}] [/NEWVAR={CURRENT**}] [/MXAUTO={16**}]
               {BRIEF} {NONE} {1ags}{NONE}<br>{<br>{ALL
[\begin{array}{c} \texttt{\tt /MXCROSS}=\{\texttt{\tt 7** } \}\\ \texttt{\tt \{lags}\} \end{array}]\quad [\begin{array}{c} \texttt{\tt /MXNEWYARS}=\{\texttt{\tt 60**} \}\\ \texttt{\tt \{n}} \end{array}]\quad [\begin{array}{c} \texttt{\tt /MXPREDICT}=\{\texttt{\tt 60**} \}\\ \texttt{\tt \{n}} \end{array}]\quad \  \  \{ \vspace{-3pt} \} 
 [/MISSING={EXCLUDE**}] [/CIN={95** }] [/TOLER={0.0001**}]
 {INCLUDE } {value} {value }
 [/CNVERGE={0.001**}] [/ACFSE={IND**}]
 {value } {MA } 
  [/PERIOD=n] [/ID=varname]
   [/{CONSTANT**}] 
       {NOCONSTANT} 
   [/DEFAULT]
```
\*\*Default if the subcommand is omitted.

#### **Example**

TSET PERIOD 6 NEWVAR NONE MXAUTO 25.

## **Overview**

TSET sets global parameters to be used by procedures that analyze time series and sequence variables. To display the current settings of these parameters, use the TSHOW command.

# **Basic Specification**

The basic specification is at least one subcommand.

# **Subcommand Order**

• Subcommands can be specified in any order.

# **Syntax Rules**

- The slash between subcommands is optional.
- You can specify DEFAULT on any subcommand to restore the default setting for that subcommand.
- Subcommand DEFAULT restores all TSET subcommands to their defaults.

# **Operations**

- TSET takes effect immediately.
- Only the settings specified are affected. All others remain at their previous settings or the default.
- Subcommands on other procedures that perform the same function as subcommands on TSET override the TSET specifications for those procedures.
- Procedures that are affected by TSET specifications are CASEPLOT, NPPLOT, and TSPLOT.

# **DEFAULT Subcommand**

DEFAULT resets all TSET settings back to their defaults. There are no additional specifications on DEFAULT.

# **ID Subcommand**

ID specifies a variable whose values are used to label observations in plots.

- The only specification on ID is the name of a variable in the working data file.
- If ID is not specified, the DATE<sub></sub> variable is used to label observations.
- If ID is specified within the procedure, it overrides the TSET specification for that procedure.

# **MISSING Subcommand**

MISSING controls the treatment of user-missing values.

- The specification on MISSING is keyword INCLUDE or EXCLUDE. The default is EXCLUDE.
- INCLUDE indicates that observations with user-missing values should be treated as valid values and included in analyses.
- EXCLUDE indicates that observations with user-missing values should be excluded from analyses.

# **MXNEWVARS Subcommand**

MXNEWVARS indicates the maximum number of new variables that can be generated by a procedure.

- The specification on MXNEWVARS indicates the maximum and can be any positive integer.
- The default maximum number is 60 new variables per procedure.

# **MXPREDICT Subcommand**

MXPREDICT indicates the maximum number of new cases that can be added to the working data file per procedure when the PREDICT command is used.

- The specification on MXPREDICT can be any positive integer.
- The default maximum number of new cases is 60 per procedure.

## **PERIOD Subcommand**

PERIOD indicates the size of the period to be used for seasonal differencing.

- The specification on PERIOD indicates how many observations are in one season or period and can be any positive integer.
- There is no default for the PERIOD subcommand.
- The specification on TSET PERIOD overrides the periodicity of DATE variables.
- If a period is specified within an individual procedure, it overrides the TSET PERIOD specification for that procedure.

# **PRINT Subcommand**

PRINT controls how much output is produced.

- The specification on PRINT can be BRIEF, DETAILED, or DEFAULT. The amount of output produced by DEFAULT is generally between the amount produced by BRIEF and DETAILED.
- For procedures with multiple iterations, BRIEF generally means that final statistics are displayed with no iteration history. DEFAULT provides a one-line summary at each iteration in addition to the final statistics. DETAILED provides a complete summary of each iteration (where necessary) plus the final statistics.
- For some procedures, the default and detailed output is the same. For many of the simpler procedures, brief, default, and detailed are all the same.

# **TSHOW**

TSHOW

## **Example**

TSHOW.

# **Overview**

TSHOW displays a list of all the current specifications on the TSET, USE, PREDICT, and DATE commands.

# **Basic Specification**

The command keyword TSHOW is the only specification.

# **Operations**

- TSHOW is executed immediately.
- TSHOW lists every current specification for the TSET, USE, PREDICT, and DATE commands, as well as the default settings.

# **Example**

TSHOW.

• The TSHOW command produces a list of the current settings on TSET, USE, PREDICT, and DATE commands.

# **TSPLOT**

```
TSPLOT [VARIABLES=] variable names 
  [/DIFF={1}] 
       \{n\} [/SDIFF={1}] 
 {n} 
  [/PERIOD=n] 
  [/{NOLOG**}] 
   {LN} }
  [/ID=varname] 
  [/MARK={varname} ] 
          {date } 
 [/SPLIT {UNIFORM**}]
 {SCALE } 
  [/APPLY [='model name']]
```
*For plots with one variable:*

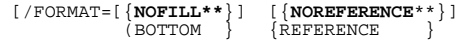

*For plots with multiple variables:*

```
 [/FORMAT={NOJOIN**}] 
          {JOIN } 
         HILO
```
\*\*Default if the subcommand is omitted.

#### **Example**

```
TSPLOT TICKETS
  /LN
   /DIFF
   /SDIFF
   /PERIOD=12
   /FORMAT=REFERENCE
   /MARK=Y 55 M 6.
```
# **Overview**

TSPLOT produces a plot of one or more time series or sequence variables. You can request natural log and differencing transformations to produce plots of transformed variables. Several plot formats are available.

#### **Options**

**Modifying the Variables.** You can request a natural log transformation of the variables using the LN subcommand and seasonal and nonseasonal differencing to any degree using the SDIFF and DIFF subcommands. With seasonal differencing, you can also specify the periodicity on the PERIOD subcommand.

**Plot Format.** With the FORMAT subcommand, you can fill in the space on one side of the plotted values on plots with one variable. You can also plot a reference line indicating the variable mean. For plots with two or more variables, you can specify whether you want to join the values for each observation with a vertical line. With the ID subcommand you can label the horizontal axis with the values of a specified variable. You can mark the onset of an intervention variable on the plot with the MARK subcommand.

**Split-File Processing.** You can control how data that have been divided into subgroups by a SPLIT FILE command should be plotted using the SPLIT subcommand.

## **Basic Specification**

The basic specification is one or more variable names.

• If the DATE command has been specified, the horizontal axis is labeled with the DATE variable at periodic intervals. Otherwise, sequence numbers are used. The vertical axis is labeled with the value scale of the plotted variable(s).

[Figure 1](#page-1572-0) shows a default plot with DATE=YEAR 1900. Figure 2 shows the same default plot in low resolution.

**Figure 1 TSPLOT VARIABLES=PRICE (in high resolution)**

<span id="page-1572-0"></span>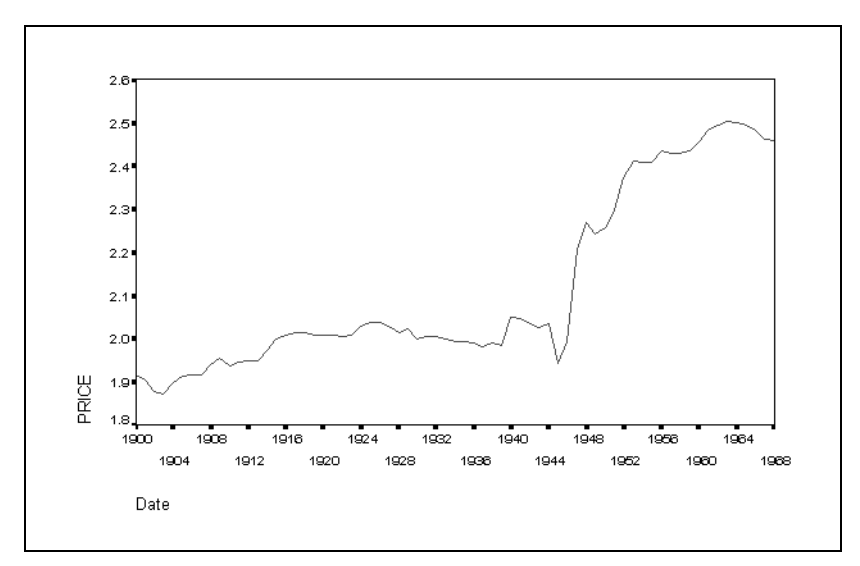

# **Subcommand Order**

• Subcommands can be specified in any order.

# **Syntax Rules**

- VARIABLES can be specified only once.
- Other subcommands can be specified more than once, but only the last specification of each one is executed.

# **Operations**

- Subcommand specifications apply to all variables named on the TSPLOT command.
- If the LN subcommand is specified, any differencing requested on that TSPLOT command is done on the log-transformed variables.
- Split-file information is displayed as part of the subtitle and transformation information is displayed as part of the footnote.
- In low resolution, the plot frame size depends on the page size specified on the SET command.

# **Limitations**

• Maximum 1 VARIABLES subcommand. There is no limit on the number of variables named on the list.

# **Example**

```
TSPLOT TICKETS
   /LN
   /DIFF
   /SDIFF
   /PERIOD=12
   /FORMAT=REFERENCE
   /MARK=Y 55 M 6.
```
- This command produces a plot of TICKETS after a natural log transformation, differencing, and seasonal differencing have been applied.
- LN transforms the data using the natural logarithm (base *e*) of TICKETS.
- DIFF differences the logged variable once.
- SDIFF and PERIOD apply one degree of seasonal differencing with a period of 12.
- FORMAT=REFERENCE adds a reference line representing the variable mean. In low resolution, the area between the plotted values and the mean is filled with the plotting symbol (*T*).
- MARK provides a marker on the plot at June 1955. The marker is displayed as a vertical reference line.

# **VARIABLES Subcommand**

VARIABLES specifies the names of the variables to be plotted and is the only required subcommand. The actual keyword VARIABLES can be omitted.

# **DIFF Subcommand**

DIFF specifies the degree of differencing used to convert a nonstationary variable to a stationary one with a constant mean and variance before plotting.

- You can specify any positive integer on DIFF.
- If DIFF is specified without a value, the default is 1.
- The number of values plotted decreases by 1 for each degree of differencing.

#### **Example**

TSPLOT TICKETS  $/DTFF=2.$ 

• In this example, *TICKETS* is differenced twice before plotting.

# **SDIFF Subcommand**

If the variable exhibits a seasonal or periodic pattern, you can use the SDIFF subcommand to seasonally difference the variable before plotting.

- The specification on SDIFF indicates the degree of seasonal differencing and can be any positive integer.
- If SDIFF is specified without a value, the degree of seasonal differencing defaults to 1.
- The number of seasons plotted decreases by 1 for each degree of seasonal differencing.
- The length of the period used by SDIFF is specified on the PERIOD subcommand. If the PERIOD subcommand is not specified, the periodicity established on the TSET or DATE command is used (see the PERIOD subcommand below).

## **PERIOD Subcommand**

PERIOD indicates the length of the period to be used by the SDIFF subcommand.

- The specification on PERIOD indicates how many observations are in one period or season and can be any positive integer.
- If PERIOD is not specified, the periodicity established on TSET PERIOD is in effect. If TSET PERIOD is not specified, the periodicity established on the DATE command is used. If periodicity was not established anywhere, the SDIFF subcommand will not be executed.

### **Example**

```
TSPLOT TICKETS
   /SDIFF=1
   /PERIOD=12.
```
• This command applies one degree of seasonal differencing with 12 observations per season to TICKETS before plotting.

# **LN and NOLOG Subcommands**

LN transforms the data using the natural logarithm (base *e*) of the variable and is used to remove varying amplitude over time. NOLOG indicates that the data should not be log transformed. NOLOG is the default.

- If you specify LN on TSPLOT, any differencing requested on that command will be done on the log-transformed variables.
- There are no additional specifications on LN or NOLOG.
- Only the last LN or NOLOG subcommand on a TSPLOT command is executed.
- If a natural log transformation is requested, any value less than or equal to zero is set to system-missing.
- NOLOG is generally used with an APPLY subcommand to turn off a previous LN specification.

#### **Example**

```
TSPLOT TICKETS
   /LN.
```
• In this example, *TICKETS* is transformed using the natural logarithm before plotting.

# **ID Subcommand**

ID names a variable whose values will be used as labels for the horizontal axis.

- The only specification on ID is a variable name. If you have a variable named *ID* in your working data file, the equals sign after the subcommand is required.
- If the ID subcommand is not used and TSET ID has not been specified, the axis is labeled with the DATE variable created by the DATE command. If the DATE command has not been specified, the observation number is used as the label.

#### **Example**

```
TSPLOT VARA
   /ID=VARB.
```
• In this example the values of *VARB* will be used to label the horizontal axis of *VARA* at periodic intervals.

# **FORMAT Subcommand**

FORMAT controls the plot format.

- The specification on FORMAT is one of the keywords listed below.
- Keywords NOFILL, BOTTOM, REFERENCE and NOREFERENCE apply to plots with one variable. NOFILL and BOTTOM are alternatives that indicate how the plot is filled. NOREF-ERENCE and REFERENCE are alternatives that specify whether a reference line is displayed.
- Keywords JOIN, NOJOIN, and HILO apply to plots with multiple variables and are alternatives. NOJOIN is the default. Only one keyword can be specified on a FORMAT subcommand for plots with multiple variables.

The following formats are available for plots with one variable:

- **NOFILL** *Plot only the values for the variable with no fill.* NOFILL produces a plot with no fill above or below the plotted values. This is the default format when one variable is specified.
- **BOTTOM** *Plot the values for the variable and fill in the area below the curve.* If the plotted variable has missing or negative values, BOTTOM is ignored and the default NOFILL is used instead. [Figure 2](#page-1576-0) shows a filled plot.

#### **Figure 2 FORMAT=BOTTOM**

<span id="page-1576-0"></span>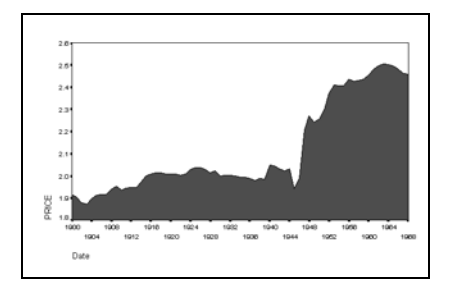

**NOREFERENCE** *Do not plot a reference line.* This is the default when one variable is specified.

**REFERENCE** *Plot a reference line indicating the variable mean.* A fill chart is displayed as an area chart with a reference line and a non-fill chart is displayed as a line chart with a reference line. [Figure 3](#page-1577-0) shows a no-fill plot with a reference line indicating the variable mean.

**Figure 3 FORMAT=REFERENCE**

<span id="page-1577-0"></span>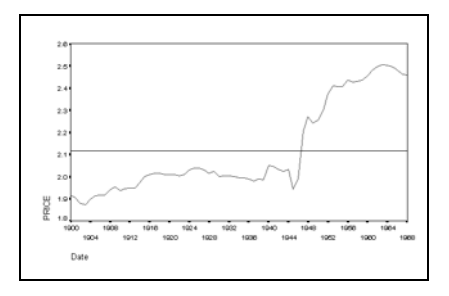

The following formats are available for plots with multiple variables:

- **NOJOIN** *Plot the values of each variable named.* Different colors or line patterns are used for multiple variables. Multiple occurrences of the same value for a single observation are plotted using a dollar sign (\$). This is the default format for plots with multiple variables.
- **JOIN** *Plot the values of each variable and join the values for each observation.* Values are plotted as described for NOJOIN and the values for each observation are joined together by a line. [Figure 4](#page-1577-1) contains a plot in this format with three time series (PRICE, INCOME, and CONSUMP).
- **HILO** *Plot the highest and lowest values across variables for each observation and join the two values together.* The high and low values are plotted as a horizontal bar and are joined with a line. If more than three variables are specified HILO is ignored and the default NOJOIN is used. [Figure 5](#page-1578-0) contains a high-low plot with three time series (PRICE, INCOME, and CONSUMP).

#### **Figure 4 FORMAT=JOIN**

<span id="page-1577-1"></span>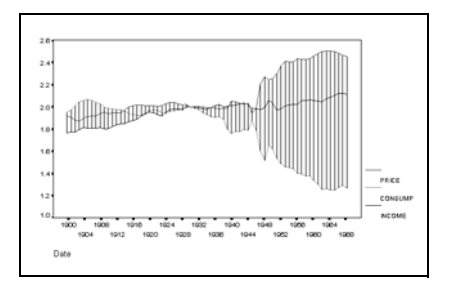

**Figure 5 FORMAT=HILO**

<span id="page-1578-0"></span>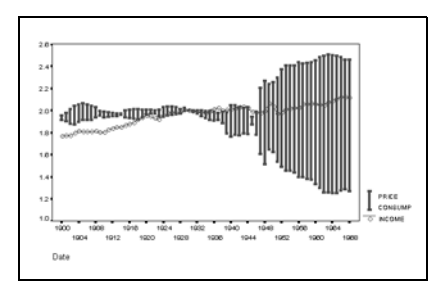

# **MARK Subcommand**

MARK indicates the onset of an intervention variable.

- The onset date is indicated by a vertical reference line.
- The specification on MARK can be either a variable name or an onset date if the DATE variable exists.
- If a variable is named, the plot indicates where the values of that variable change.
- A date specification follows the same format as the DATE command; that is, a keyword followed by a value. For example, the specification for June 1955 is Y 1955 M 6 (or Y 55 M 6 if only the last 2 digits of the year are used on DATE).

[Figure 6](#page-1578-1) shows a plot with the year 1945 marked as the onset date.

<span id="page-1578-1"></span>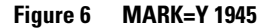

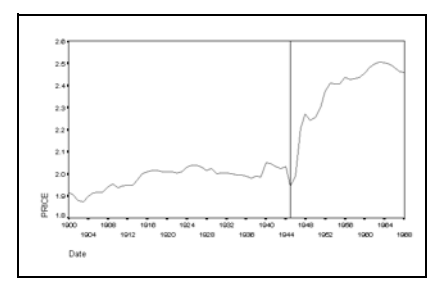

# **SPLIT Subcommand**

SPLIT specifies how to plot data that have been divided into subgroups by a SPLIT FILE command. The default is UNIFORM.

- **UNIFORM** *Scale uniformly.* The vertical axis is scaled according to the values of the entire data set.
- **SCALE** *Scale individually.* The vertical axis is scaled according to the values of each individual subgroup.
- If FORMAT=REFERENCE is specified when SPLIT=SCALE, the reference line is placed at the mean of the subgroup. If FORMAT=REFERENCE is specified when SPLIT=UNIFORM, the reference line is placed at the overall mean.

#### **Example**

```
SPLIT FILE BY REGION.
TSPLOT TICKETS / SPLIT=SCALE.
```
• In this example, the data have been split into subgroups by REGION. The plots produced with the SCALE subcommand have vertical axes that are individually scaled according to the values of each particular region.

# **APPLY Subcommand**

APPLY allows you to produce a plot using previously defined specifications without having to repeat the TSPLOT subcommands.

- The only specification on APPLY is the name of a previous model enclosed in apostrophes. If a model name is not specified, the specifications from the previous TSPLOT command are used.
- To change one or more specifications of the plot, specify the subcommands of only those portions you want to change after subcommand APPLY.
- If no variables are specified, the variables that were specified for the original plot are used.
- To plot different variables, enter new variable names before or after the APPLY subcommand.

#### **Example**

```
TSPLOT TICKETS
   /LN
   /DIFF=1
   /SDIFF=1
   /PERIOD=12.
TSPLOT ROUNDTRP
   /APPLY.
TSPLOT APPLY
   /NOLOG.
```
- The first command produces a plot of TICKETS after a natural log transformation, differencing, and seasonal differencing have been applied.
- The second command plots the values for ROUNDTRP using the same subcommands specified for TICKETS.
- The third command produces another plot of ROUNDTRP but this time without a log transformation. ROUNDTRP is still differenced once and seasonally differenced with a periodicity of 12.

# **T-TEST**

*One-sample tests:*

```
T-TEST TESTVAL n /VARIABLE=varlist
```
*Independent-samples tests:*

T-TEST GROUPS=varname ({**1,2\*\*** }) /VARIABLES=varlist value {value,value}

*Paired-samples tests:* 

T-TEST PAIRS=varlist [WITH varlist [(PAIRED)]] [/varlist ...]

*All types of tests:*

```
 [/MISSING={ANALYSIS**} [INCLUDE]] 
           {LISTWISE }
 [/CRITERIA=CI({0.95**})
               {value }
```
\*\*Default if the subcommand is omitted.

#### **Examples**

```
T-TEST GROUPS=WORLD(1,3) /VARIABLES=NTCPRI NTCSAL NTCPUR.
T-TEST PAIRS=TEACHER CONSTRUC MANAGER.
```
## **Overview**

T-TEST compares sample means by calculating Student's *t* and displays the two-tailed probability of the difference between the means. Statistics are available for one-sample (tested against a specified value), independent samples (different groups of cases), or paired samples (different variables). Other procedures that compare group means are ANOVA, ONEWAY, UNIANOVA, GLM, and MANOVA (GLM and MANOVA are available in the SPSS Advanced Models option).

#### **Options**

**Statistics.** There are no optional statistics. All statistics available are displayed by default.

## **Basic Specification**

The basic specification depends on whether you want a one-sample test, an independentsamples test or a paired-samples test. For all types of tests, T-TEST displays Student's *t,* degrees of freedom, and two-tailed probabilities, as well as the mean, standard deviation, standard error, and count for each group or variable.

- To request a one-sample test, use the TESTVAL and VARIABLES subcommands. The output includes a One-Sample Statistics table showing univariate statistics and a One-Sample Test table showing the test value, the difference between the sample mean and the test value and two-tailed probability level.
- To request an independent-samples test, use the GROUPS and VARIABLES subcommands. The output includes a Group Statistics table showing summary statistics by group for each dependent variable and an Independent-Samples Test table showing both pooledand separate-variance estimates, along with the *F* value used to test homogeneity of variance and its probability. The two-tailed probability is displayed for the *t* value.
- To request a paired-samples test, use the PAIRS subcommand. The output includes a Paired Statistics table showing univariate statistics by pairs, a Paired Samples Correlations table showing correlation coefficients and two-tailed probability level for a test of the coefficient for each pair, and a Paired Samples Test table showing the paired differences between the means and two-tailed probability levels for a test of the differences.

## **Subcommand Order**

Subcommands can be named in any order.

## **Operations**

- If a variable specified on GROUPS is a long string, only the short-string portion is used to identify groups in the analysis.
- Probability levels are two-tailed. To obtain the one-tailed probability, divide the twotailed probability by 2.

## **Limitations**

- Maximum 1 TESTVAL and 1 VARIABLES subcommand per one-sample *t* test.
- Maximum 1 GROUPS and 1 VARIABLES subcommand per independent-samples *t* test.

## **Example**

- T TEST TESTVAL 28000 /VARIABLES=CHISAL LASAL NYSAL.
- This one-sample *t* test compares the means of CHISAL, LASAL, and NYSAL each with the standard value (28000).

## **Example**

```
T-TEST GROUPS=WORLD(1,3) /VARIABLES=NTCPRI NTCSAL NTCPUR.
```
• This independent-samples *t* test compares the means of the two groups defined by values 1 and 3 of WORLD for variables NTCPRI, NTCSAL, and NTCPUR.

## **Example**

T-TEST PAIRS=TEACHER CONSTRUC MANAGER.

• This paired-samples *t* test compares the means of TEACHER with CONSTRUC, TEACHER with MANAGER, and CONSTRUC with MANAGER.

## **VARIABLES Subcommand**

VARIABLES specifies the dependent variables to be tested in a one-sample or an independentsamples *t* test.

- VARIABLES can specify multiple variables, all of which must be numeric.
- When specified along with TESTVAL, the mean of all cases for each variable is compared with the specified value.
- When specified along with GROUPS, the means of two groups of cases defined by the GROUPS subcommand are compared.
- If both TESTVAL and GROUPS are specified, a one-sample test and an independentsamples test are performed on each variable.

## **TESTVAL Subcommand**

TESTVAL specifies the value with which a sample mean is compared.

- Only one TESTVAL subcommand is allowed.
- Only one value can be specified on the TESTVAL subcommand.

## **GROUPS Subcommand**

GROUPS specifies a variable used to group cases for independent-samples *t* tests.

• GROUPS can specify only one variable, which can be numeric or string.

Any one of three methods can be used to define the two groups for the variable specified on GROUPS:

- Specify a single value in parentheses to group all cases with a value equal to or greater than the specified value into one group and the remaining cases into the other group.
- Specify two values in parentheses to include cases with the first value in one group and cases with the second value in the other group. Cases with other values are excluded.
- If no values are specified on GROUP, T-TEST uses 1 and 2 as default values for numeric variables. There is no default for string variables.

# **PAIRS Subcommand**

PAIRS requests paired-samples *t* tests.

- The minimum specification for a paired-samples test is PAIRS with an analysis list. Only numeric variables can be specified on the analysis list. The minimum analysis list is two variables.
- If keyword WITH is not specified, each variable in the list is compared with every other variable on the list.
- If keyword WITH is specified, every variable to the left of WITH is compared with every variable to the right of WITH. WITH can be used with PAIRED to obtain special pairing.
- To specify multiple analysis lists, use multiple PAIRS subcommands, each separated by a slash. Keyword PAIRS is required only for the first analysis list; a slash can be used to separate each additional analysis list.
- **(PAIRED)** *Special pairing for paired-samples test.* PAIRED must be enclosed in parentheses and must be used with keyword WITH. When PAIRED is specified, The first variable before WITH is compared with the first variable after WITH, the second variable before WITH is compared with the second variable after WITH, and so forth. The same number of variables should be specified before and after WITH; unmatched variables are ignored and a warning message is issued. PAIRED generates an error message if keyword WITH is not specified on PAIRS.

#### **Example**

T-TEST PAIRS=TEACHER CONSTRUC MANAGER. T-TEST PAIRS=TEACHER MANAGER WITH CONSTRUC ENGINEER. T-TEST PAIRS=TEACHER MANAGER WITH CONSTRUC ENGINEER (PAIRED).

- The first T-TEST compares TEACHER with CONSTRUC, TEACHER with MANAGER, and CONSTRUC with MANAGER.
- The second T-TEST compares TEACHER with CONSTRUC, TEACHER with ENGINEER, MANAGER with CONSTRUC, and MANAGER with ENGINEER. TEACHER is not compared with MANAGER, and CONSTRUC is not compared with ENGINEER.
- The third T-TEST compares TEACHER with CONSTRUC and MANAGER with ENGINEER.

# **CRITERIA Subcommand**

CRITERIA resets the value of the confidence interval. Keyword CI is required. You can specify a value between 0 and 1 in the parentheses. The default is 0.95.

# **MISSING Subcommand**

MISSING controls the treatment of missing values. The default is ANALYSIS.

• ANALYSIS and LISTWISE are alternatives; however, each can be specified with INCLUDE.
- **ANALYSIS** *Delete cases with missing values on an analysis-by-analysis or pair-by-pair basis.* For independent-samples tests, cases with missing values for either the grouping variable or the dependent variable are excluded from the analysis of that dependent variable. For paired-samples tests, a case with a missing value for either of the variables in a given pair is excluded from the analysis of that pair. This is the default.
- **LISTWISE** *Exclude cases with missing values listwise.* A case with a missing value for any variable specified on either GROUPS or VARIABLES is excluded from any independent-samples test. A case with a missing value for any variable specified on PAIRS is excluded from any paired-samples test.
- **INCLUDE** *Include user-missing values.* User-missing values are treated as valid values.

# **2SLS**

### 2SLS is available in the Regression Models option.

2SLS [EQUATION=]dependent variable WITH predictor variable

```
 [/[EQUATION=]dependent variable...] 
 /INSTRUMENTS=varlist
```

```
 [/ENDOGENOUS=varlist]
```
 [/{**CONSTANT\*\***} {NOCONSTANT}

[/PRINT=COV]

```
 [/SAVE = [PRED] [RESID]]
```
[/APPLY[='model name']]

\*\*Default if the subcommand or keyword is omitted.

### **Example**

```
2SLS VAR01 WITH VAR02 VAR03
   /INSTRUMENTS VAR03 LAGVAR01.
```
## **Overview**

2SLS performs two-stage least-squares regression to produce consistent estimates of parameters when one or more predictor variables might be correlated with the disturbance. This situation typically occurs when your model consists of a system of simultaneous equations wherein endogenous variables are specified as predictors in one or more of the equations. The two-stage least-squares technique uses instrumental variables to produce regressors that are not contemporaneously correlated with the disturbance. Parameters of a single equation or a set of simultaneous equations can be estimated.

### **Options**

**New Variables.** You can change NEWVAR settings on the TSET command prior to 2SLS to evaluate the regression statistics without saving the values of predicted and residual variables, or save the new values to replace the values saved earlier, or save the new values without erasing values saved earlier (see the TSET command). You can also use the SAVE subcommand on 2SLS to override the NONE or the default CURRENT settings on NEWVAR.

**Covariance Matrix.** You can obtain the covariance matrix of the parameter estimates in addition to all of the other output by specifying PRINT=DETAILED on the TSET command prior to 2SLS. You can also use the PRINT subcommand to obtain the covariance matrix regardless of the setting on PRINT.

## **Basic Specification**

The basic specification is at least one EQUATION subcommand and one INSTRUMENTS subcommand.

- For each equation specified, 2SLS estimates and displays the regression analysis-of-variance table, regression standard error, mean of the residuals, parameter estimates, standard errors of the parameter estimates, standardized parameter estimates, *t* statistic significance tests and probability levels for the parameter estimates, tolerance of the variables, the parameter estimates, and correlation matrix of the parameter estimates.
- If the setting on NEWVAR is either ALL or the default CURRENT, two new variables containing the predicted and residual values are automatically created for each equation. The variables are labeled and added to the working data file.

## **Subcommand Order**

• Subcommands can be specified in any order.

## **Syntax Rules**

- The INSTRUMENTS subcommand must specify at least as many variables as are specified after WITH on the longest EQUATION subcommand.
- If a subcommand is specified more than once, the effect is cumulative (except for the APPLY subcommand, which executes only the last occurrence).

## **Operations**

- 2SLS cannot produce forecasts beyond the length of any regressor series.
- 2SLS honors the SPSS WEIGHT command.
- 2SLS uses listwise deletion of missing data. Whenever a variable is missing a value for a particular observation, that observation will not be used in any of the computations.

## **EQUATION Subcommand**

EQUATION specifies the structural equations for the model and is required. The actual keyword EQUATION is optional.

- An equation specifies a single dependent variable, followed by keyword WITH and one or more predictor variables.
- You can specify more than one equation. Multiple equations are separated by slashes.

### **Example**

```
2SLS EQUATION=Y1 WITH X1 X2
   /INSTRUMENTS=X1 LAGX2 X3.
```
• In this example,  $Y_1$  is the dependent variable and  $X_1$  and  $X_2$  are the predictors. The instruments used to predict the X2 values are X1, LAGX2, and X3.

### **INSTRUMENTS Subcommand**

INSTRUMENTS specifies the instrumental variables. These variables are used to compute predicted values for the endogenous variables in the first stage of 2SLS.

- At least one INSTRUMENTS subcommand must be specified.
- If more than one INSTRUMENTS subcommand is specified, the effect is cumulative. All variables named on INSTRUMENTS subcommands are used as instruments to predict all the endogenous variables.
- Any variable in the working data file can be named as an instrument.
- Instrumental variables can be specified on the EQUATION subcommand, but this is not required.
- The INSTRUMENTS subcommand must name at least as many variables as are specified after WITH on the longest EQUATION subcommand.
- If all the predictor variables are listed as the only INSTRUMENTS, the results are the same as results from ordinary least-squares regression.

### **Example**

```
2SLS DEMAND WITH PRICE, INCOME
   /PRICE WITH DEMAND, RAINFALL, LAGPRICE
  /INSTRUMENTS=INCOME, RAINFALL, LAGPRICE.
```
- The endogenous variables are PRICE and DEMAND.
- The instruments to be used to compute predicted values for the endogenous variables are INCOME, RAINFALL, and LAGPRICE.

## **ENDOGENOUS Subcommand**

All variables not specified on the INSTRUMENTS subcommand are used as endogenous variables by 2SLS. The ENDOGENOUS subcommand simply allows you to document what these variables are.

• Computations are not affected by specifications on the ENDOGENOUS subcommand.

### **Example**

```
2SLS Y1 WITH X1 X2 X3
   /INSTRUMENTS=X2 X4 LAGY1
   /ENDOGENOUS=Y1 X1 X3.
```
• In this example, the ENDOGENOUS subcommand is specified to document the endogenous variables.

## **CONSTANT and NOCONSTANT Subcommands**

Specify CONSTANT or NOCONSTANT to indicate whether a constant term should be estimated in the regression equation. The specification of either subcommand overrides the CONSTANT setting on the TSET command for the current procedure.

- CONSTANT is the default and specifies that the constant term is used as an instrument.
- NOCONSTANT eliminates the constant term.

### **SAVE Subcommand**

SAVE saves the values of predicted and residual variables generated during the current session to the end of the working data file. The default names  $FIT_n$  and  $ERR_n$  will be generated, where *n* increments each time variables are saved for an equation. SAVE overrides the NONE or the default CURRENT setting on NEWVAR for the current procedure.

- **PRED** *Save the predicted value.* The new variable is named  $FIT_n$ , where *n* increments each time a predicted or residual variable is saved for an equation*.*
- **RESSID** *Save the residual value.* The new variable is named *ERR n*, where *n* increments each time a predicted or residual variable is saved for an equation*.*

## **PRINT Subcommand**

PRINT can be used to produce an additional covariance matrix for each equation. The only specification on this subcommand is keyword COV. The PRINT subcommand overrides the PRINT setting on the TSET command for the current procedure.

## **APPLY Subcommand**

APPLY allows you to use a previously defined 2SLS model without having to repeat the specifications.

- The only specification on APPLY is the name of a previous model. If a model name is not specified, the model specified on the previous 2SLS command is used.
- To change the series used with the model, enter new series names before or after the APPLY subcommand.
- To change one or more model specifications, specify the subcommands of only those portions you want to change after the APPLY subcommand.
- If no series are specified on the command, the series that were originally specified with the model being reapplied are used.

#### **Example**

```
2SLS Y1 WITH X1 X2 / X1 WITH Y1 X2
  /INSTRUMENTS=X2 X3.
2SLS APPLY
  /INSTRUMENTS=X2 X3 LAGX1.
```
- In this example, the first command requests 2SLS using X2 and X3 as instruments.
- The second command specifies the same equations but changes the instruments to X2, X3, and LAGX1.

2SLS 1591

# **TWOSTEP CLUSTER**

TWOSTEP CLUSTER

```
[/CATEGORICAL VARIABLES = varlist]
[/CONTINUOUS VARIABLES = varlist]
[/CRITERIA [INITHRESHOLD({0** })] [MXBRANCH({8**})]
                          \{value\} \{n\}[MXLEVEL({3**})] ]
                    {n }
[/DISTANCE {EUCLIDEAN }]
           {LIKELIHOOD**}
[/HANDLENOISE {0**}]
{n }
[/INFILE FILE = filename]
[/MEMALLOCATE {64**}]
              {n }
[/MISSING {EXCLUDE**}]
          {INCLUDE }
[/NOSTANDARDIZE [VARIABLES = varlist]]
[/NUMCLUSTERS {AUTO** {15**} [{AIC }]}]
{n } {BIC**}
{FIXED = n }
[/OUTFILE [MODEL = filename] [STATE = filename]]
[/PLOT [BARFREQ] [PIEFREQ] 
    [VARCHART [COMPARE {BYCLUSTER**}] [NONPARAMETRIC] [CONFIDENCE {95**}] [OMIT] ]]
                        {}_{\{BYVAR}[/PRINT [IC] [COUNT] [SUMMARY]]
[/SAVE CLUSTER [VARIABLE = varname]]
**Default if the subcommand is omitted.
```
## **Overview**

TWOSTEP CLUSTER groups observations into clusters based on a nearness criterion. The procedure uses a hierarchical agglomerative clustering procedure in which individual cases are successively combined to form clusters whose centers are far apart. This algorithm is designed to cluster large numbers of cases. It passes the data once to find the cluster centers and again to assign cluster memberships. In addition to the benefit of few data passes, the procedure allows the user to set the amount of memory used by the clustering algorithm.

### **Basic Features**

**Cluster Features (CF) Tree.** TWOSTEP CLUSTER clusters observations by building a data structure called the **CF tree**, which contains the cluster centers. The CF tree is grown during the first stage of clustering and values are added to its leaves if they are close to the cluster center of a particular leaf.

**Distance Measure.** Two types of distance measures are offered—the traditional Euclidean distance and the likelihood distance. The former is available when no categorical variables are specified. The latter is especially useful when categorical variables are used. The likelihood function is computed using the normal density for continuous variables and the multinomial probability mass function for categorical variables. All variables are treated as independent.

**Tuning the Algorithm.** You can control the values of algorithm-tuning parameters with the CRITERIA subcommand.

**Noise Handling.** The clustering algorithm can optionally retain any outliers that do not fit in the CF tree. If possible, these values will be placed in the CF tree after it is completed. Otherwise, TWOSTEP CLUSTER will discard them after preclustering.

**Missing Values.** TWOSTEP CLUSTER will delete listwise any records with missing fields.

**Numclusters.** This subcommand specifies the number of clusters into which the data will be partitioned. The user may tell TWOSTEP CLUSTER to automatically select the number of clusters.

**Optional Output.** You can specify output to an XML file with the OUTFILE subcommand. The cluster membership for each case used can be saved to the working data file with the SAVE subcommand.

**Weights.** TWOSTEP CLUSTER ignores specification on the WEIGHT command.

## **Basic Specification**

- The minimum specification is a list of variables, either categorical or continuous, to be clustered.
- The number of clusters may be specified with the NUMCLUSTERS subcommand.
- Unless the NOSTANDARDIZE subcommand is given, TWOSTEP CLUSTER will standardize all continuous variables.
- If DISTANCE is Euclidean, TWOSTEP CLUSTER will accept only continuous variables.

## **Subcommand Order**

• The subcommands can be specified in any order.

## **Syntax Rules**

- Minimum syntax: a variable must be specified.
- Empty subcommands are silently ignored.
- Variables listed in the CONTINUOUS subcommand must be numeric.
- If a subcommand is issued more than once, TWOSTEP CLUSTER will ignore all but the last issue.

## **Example**

```
TWOSTEP CLUSTER 
  /CONTINUOUS VARIABLES = INCOME
  /CATEGORICAL VARIABLES = GENDER RACE
  /NUMCLUSTERS AUTO 10 AIC
  /PLOT VARCHART NONPARAMETRIC CONFIDENCE 80.
```
- Clusters will be based on the values of *INCOME*, *GENDER*, and *RACE*, where *INCOME* is specified as a continuous variable, and GENDER and RACE are specified as categorical variables.
- The optimal number of clusters, up to a maximum of 10, will be determined automatically by the procedure using the Akaike Information Criterion to choose between models.
- For each cluster, a chart will be produced that compares the importance of the variables using a nonparametric measure and a confidence level of 80%.

## **Variable List**

The variable lists specify those variables to be clustered. The first variable list specifies only continuous variables, and the second list specifies only categorical variables (that is, the two lists are disjoint).

## **CATEGORICAL Subcommand**

The CATEGORICAL subcommand specifies a list of categorical variables.

### **Example**

```
TWOSTEP CLUSTER
  /CATEGORICAL VARIABLES = RACE GENDER CITIZEN
  /PRINT SUMMARY COUNT.
```
This tells TWOSTEP CLUSTER to cluster the categorical variables RACE, GENDER and CITIZEN. Summary statistics by cluster and cluster frequencies are output in tables.

## **CONTINUOUS Subcommand**

The CONTINUOUS subcommand specifies a list of scale variables.

### **Example**

```
TWOSTEP CLUSTER
 /CATEGORICAL VARIABLES = RACE GENDER CITIZEN
  /CONTINUOUS VARIABLES = INCOME
 /PRINT SUMMARY COUNT.
```
This tells TWOSTEP CLUSTER to cluster the categorical variables RACE, GENDER, and CITIZEN, and the numeric variable INCOME. Summary statistics by cluster and cluster frequencies are output in tables.

## **CRITERIA Subcommand**

The CRITERIA subcommand specifies the following settings for the clustering algorithm:

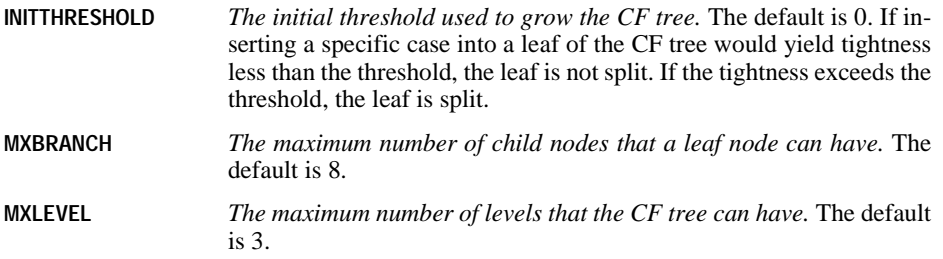

## **DISTANCE Subcommand**

The distance subcommand determines how distances will be computed between clusters.

- **EUCLIDEAN** *Use the Euclidean distance to compute distances between clusters.* You may select Euclidean distance if all variables are continuous. TWOSTEP CLUSTER will return a syntax error if you specify Euclidean distance with non-numeric variables.
- **LIKELIHOOD** *Use the minus log-likelihood to compute distances between clusters.* This is the default. The likelihood function is computed assuming all variables are independent. Continuous variables are assumed to be normally distributed, and categorical variables are assumed to be multinomially distributed.

## **HANDLENOISE Subcommand**

The HANDLENOISE subcommand tells TWOSTEP CLUSTER to treat outliers specially during clustering. During growth of the CF tree, this subcommand is relevant only if the CF tree fills. The CF tree is full if it cannot accept any more cases in a leaf node and no leaf node can be split. The default value of HANDLENOISE is 0, equivalent to no noise handling.

- If the CF tree fills and HANDLENOISE is greater than 0, the CF tree will be re-grown after placing any data in sparse leaves into their own noise leaf. A leaf is considered sparse if the ratio of the number of cases in the sparse leaf to the number of cases in the largest leaf is less than HANDLENOISE. After the tree is grown, the outliers will be placed in the CF tree, if possible. If not, the outliers are discarded for the second phase of clustering.
- If the CF tree fills and HANDLENOISE is equal to 0, the threshold will be increased and CF tree re-grown with all cases. After final clustering, values that cannot be assigned to a cluster are labeled outliers. The outlier cluster is given an identification number of –1. The outlier cluster is not included in the count of the number of clusters; that is, if you specify *n* clusters and noise handling, TWOSTEP CLUSTER will output *n* clusters and one noise cluster.

### **Example**

```
TWOSTEP CLUSTER
  /CATEGORICAL VARIABLES = RACE GENDER CITIZEN
  /CONTINUOUS VARIABLES = INCOME
  /HANDLENOISE 25
  /PRINT SUMMARY COUNT.
```
This tells TWOSTEP CLUSTER to cluster the categorical variables RACE, GENDER and CITIZEN, and the numeric variable INCOME. If the CF tree fills, a noise leaf is constructed from cases whose leaves contain fewer than 25 percent of the cases contained by the largest leaf. The CF tree is then re-grown, ignoring the noise leaf. After the tree is re-grown, cases from the noise leaf are checked to see if they fit any of the leaves in the new tree. Any cases that still do not fit are discarded as outliers. Summary statistics by cluster and cluster frequencies are output in tables.

## **INFILE Subcommand**

The INFILE subcommand causes TWOSTEP CLUSTER to update a cluster model whose CF Tree has been saved as an XML file with the OUTFILE subcommand and STATE keyword. The model will be updated with the data in the active file. The user must supply variable names in the active file in the order they are stored in the XML file. TWOSTEP CLUSTER will update the cluster model in memory only, leaving unaltered the XML file.

• If the INFILE subcommand is given, TWOSTEP CLUSTER will ignore the CRITERIA, DISTANCE, HANDLENOISE and MEMALLOCATE subcommands, if given.

## **MEMALLOCATE Subcommand**

The MEMALLOCATE subcommand specifies the maximum amount of memory in megabytes (MB) that the cluster algorithm should use. If the procedure exceeds this maximum, it will use the disk to store information that will not fit in memory.

- The minimum value you can specify is 4. If this subcommand is not specified, the default value is 64MB.
- Consult your system administrator for the largest value you can specify on your system.

### **MISSING Subcommand**

The MISSING subcommand specifies how to handle cases with user-missing values.

- If this subcommand is not specified, the default is EXCLUDE.
- TWOSTEP CLUSTER deletes any case with a system-missing value.
- Keywords EXCLUDE and INCLUDE are mutually exclusive. Only one of them can be specified.
- **EXCLUDE** *Exclude both user-missing and system-missing values.* This is the default.
- **INCLUDE** *User-missing values are treated as valid.* System-missing values cannot be included in the analysis.

## **NOSTANDARDIZE Subcommand**

The NOSTANDARDIZE subcommand will prevent TWOSTEP CLUSTER from standardizing the continuous variables specified with the VARIABLES keyword. If this subcommand is not specified, TWOSTEP CLUSTER will standardize all continuous variables by subtracting the mean and dividing by the standard deviation. If the NOSTANDARDIZE subcommand is given without a variable list, TWOSTEP CLUSTER will not standardize any continuous variables.

## **NUMCLUSTERS Subcommand**

The NUMCLUSTERS subcommand specifies the number of clusters into which the data will be partitioned.

- **AUTO** *Automatic selection of the number of clusters.* Under AUTO, you may specify a maximum number of possible clusters. TWOSTEP CLUSTER will search for the best number of clusters between 1 and the maximum using the criterion that you specify. The criterion for deciding the number of clusters can be either the Bayesian Information Criterion (BIC) or Akaike Information Criterion (AIC). TWOSTEP CLUSTER will find at least one cluster if the AUTO keyword is given.
- **FIXED** *User-specified number of clusters.* Specify a positive integer.

### **Examples**

```
TWOSTEP CLUSTER 
  /CONTINUOUS VARIABLES = INCOME
  /CATEGORICAL VARIABLES = GENDER RACE
  /NUMCLUSTERS AUTO 10 AIC
  /PRINT SUMMARY COUNT.
```
TWOSTEP CLUSTER uses the variables RACE, GENDER and INCOME for clustering. Specifications on the NUMCLUSTERS subcommand will instruct the procedure to automatically search for the number of clusters using the Akaike Information Criterion and require the answer to lie between 1 and 10.

```
TWOSTEP CLUSTER 
  /CONTINUOUS VARIABLES = INCOME
  /CATEGORICAL VARIABLES = RACE GENDER 
 /NUMCLUSTERS FIXED 7
 /PRINT SUMMARY COUNT.
```
Here the procedure will find exactly seven clusters.

## **OUTFILE Subcommand**

The OUTFILE subcommand directs TWOSTEP CLUSTER to write its output to the specified filename as XML.

**MODEL** *Save the final model output.*

**STATE** *Save the CF tree.* Use the STATE keyword if you want to update the model later.

You must supply a valid filename on your operating system. We recommend specifying the full path of the filename.

## **PLOT Subcommand**

The PLOT subcommand specifies optional output.

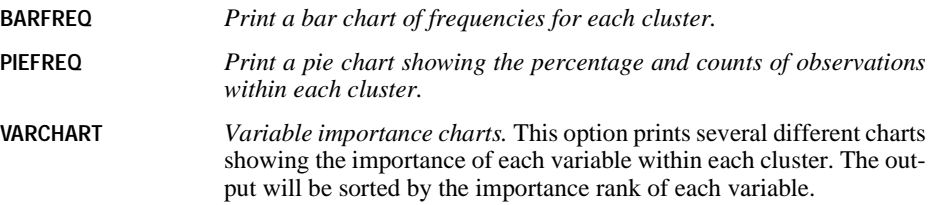

## **VARCHART Keyword**

There are several options for the variable importance charts.

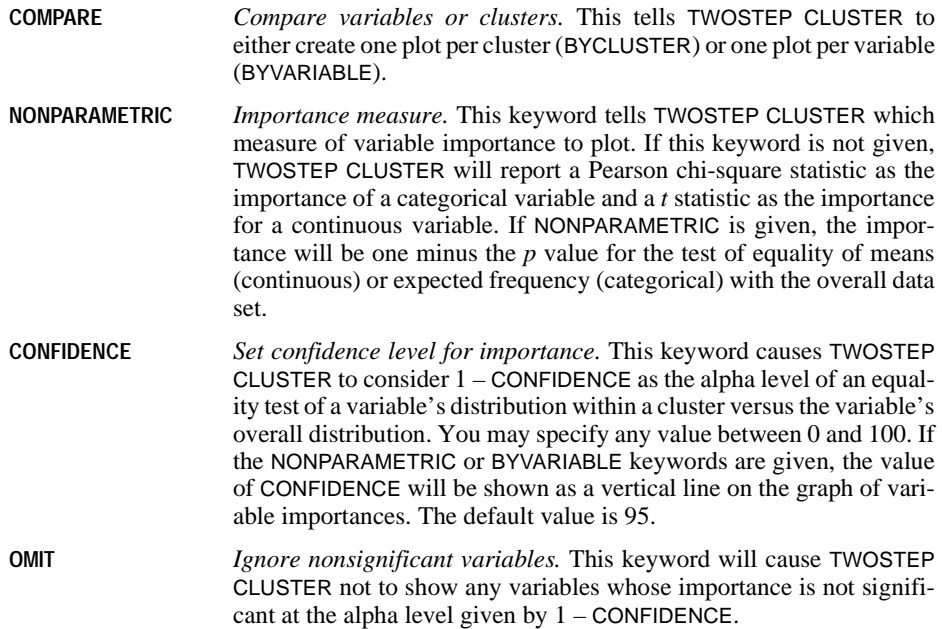

### **Examples**

```
TWOSTEP CLUSTER
  /CONTINUOUS VARIABLES = INCOME LIFESPAN
  /PLOT VARCHART.
```
TWOSTEP CLUSTER will print a bar chart for each cluster. Each bar chart will have two bars, one for INCOME and one for LIFESPAN. For each cluster, the bar length for INCOME is the *t* statistic for testing the equality of the within-cluster mean for INCOME to the overall mean of INCOME. The bar length for LIFESPAN is defined similarly.

```
TWOSTEP CLUSTER
  /CONTINUOUS VARIABLES = INCOME LIFESPAN
  /PLOT VARCHART COMPARE BYVARIABLE.
```
TWOSTEP CLUSTER will print two bar charts, one for INCOME and one for LIFESPAN. Each bar will correspond to the variable's importance in a cluster. The bar lengths are the *t* statistics mentioned above.

```
TWOSTEP CLUSTER
  /CONTINUOUS VARIABLES = INCOME LIFESPAN
  /PLOT VARCHART NONPARAMETRIC CONFIDENCE 98.
```
TWOSTEP CLUSTER will print one bar chart per cluster, as in the first example, although the variable importance will now be 1 minus the *p* value of the test of equality of means. Under the null hypothesis of equality of means, each importance value is uniformly distributed on (0,1). The CONFIDENCE keyword tells TWOSTEP CLUSTER to print a reference line at 0.98.

```
TWOSTEP CLUSTER
  /CONTINUOUS VARIABLES = VAR1 VAR2 VAR3...VARn
 /PLOT VARCHART NONPARAMETRIC CONDFIDENCE 98 OMIT.
```
TWOSTEP CLUSTER will print bar charts as in the previous example, but any variable whose importance is less than 0.98 will not be shown.

TWOSTEP CLUSTER /CATEGORICAL VARIABLES = VAR1 VAR2...VARn /PLOT VARCHART NONPARAMETRIC CONFIDENCE 80.

TWOSTEP CLUSTER will print a bar chart for each cluster. The variable importance will be 1 minus the *p* value of the Pearson chi-square statistic for testing the equality of cluster probabilities and overall probabilities. For example, the importance of VAR1 will be 1 minus the *p* value for the test of equality of the within-cluster distribution of VAR1 to the overall distribution of VAR1. A vertical line will be drawn with value 0.8.

## **PRINT Subcommand**

The PRINT subcommand causes TWOSTEP CLUSTER to print tables related to each cluster.

**IC** *Information criterion.* Prints the chosen information criterion (AIC or BIC) for different numbers of clusters. If this keyword is specified when the AUTO keyword is not used with the NUMCLUSTERS subcommand, TWOSTEP CLUSTER will skip this keyword and issue a warning. TWOSTEP CLUSTER will ignore this keyword if AUTO 1 is specified in the NUMCLUSTERS subcommand.

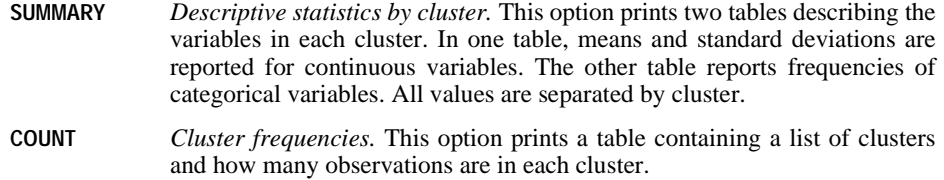

## **SAVE Subcommand**

The SAVE subcommand allows you to save cluster output to the working file.

**CLUSTER** *Save the cluster identification.* The cluster number for each case is saved; the user may specify a variable name using the VARIABLE keyword, otherwise, it is saved to  $TSC_n$ , where *n* is a positive integer indicating the ordinal of the SAVE operation completed by this procedure in a given session.

# **UNIANOVA**

```
UNIANOVA dependent var [BY factor list [WITH covariate list]]
[/RANDOM=factor factor...]
[/REGWGT=varname]
[/METHOD=SSTYPE(\begin{array}{c} 1 \\ 2 \end{array})]
\{2\} {3**}
                 \{4\}[/INTERCEPT=[INCLUDE**] [EXCLUDE]]
[/MISSING=[INCLUDE] [EXCLUDE**]]
[/CRITERIA=[EPS({1E-8**})][ALPHA({0.05**})]
 {a } {a }
[/PRINT = [DESCRIPTIVE] [HOMOGENEITY] [PARAMETER][ETASQ] 
           [GEF] [LOF] [OPOWER] [TEST(LMATRIX)]]
[/PLOT=[SPREADLEVEL] [RESIDUALS]
        [PROFILE (factor factor*factor factor*factor*factor ...)]
[/TEST=effect VS {linear combination [DF(df)]}]
 {value DF (df) }
[/LMATRIX={["label"] effect list effect list ...;...}]
           ["label"] effect list effect list ...
            {["label"] ALL list; ALL... }
           {["label"] ALL list }
[/KMATRIX= {number }]
           \{number:.\ .\}[/CONTRAST (factor name)={DEVIATION[(refcat)]** }]
                            {SIMPLE [(refcat)] }
                           {DIFFERENCE<br>{HELMERT
{HELMERT} }
                            {REPEATED }
                           \{ POLYNOMIAL [( \{1, 2, 3... \}) ]\} {metric } 
                           {SPECIAL (matrix) }
[/POSTHOC =effect [effect...]
           ([SNK] [TUKEY] [BTUKEY][DUNCAN]
            [SCHEFFE] [DUNNETT(refcat)] [DUNNETTL(refcat)]
            [DUNNETTR(refcat)] [BONFERRONI] [LSD] [SIDAK]
[GT2] [GABRIEL] [FREGW] [QREGW] [T2] [T3] [GH] [C]<br>[WALLER ({100** })])]<br>{kratio}
            [VS effect]
[/EMMEANS=TABLES({OVERALL })] [COMPARE ADJ([LSD] [BONFERRONI] [SIDAK])]
                  \{factor
                   {factor*factor...}
[/SAVE=[tempvar [(name)]] [tempvar [(name)]]...]
 [/OUTFILE= [{COVB (filename)}] [EFFECT(filename)] [DESIGN(filename)]
             {CORB (filename)}
[/DESIGN={[INTERCEPT...] }]
          {[\text{effect effect} \dots]} \label{def:2}
```
\*\* Default if subcommand or keyword is omitted.

Temporary variables (tempvar) are:

PRED, WPRED, RESID, WRESID, DRESID, ZRESID, SRESID, SEPRED, COOK, LEVER

### **Example**

UNIANOVA YIELD BY SEED FERT /DESIGN.

### **Overview**

This section describes the use of UNIANOVA for univariate analyses. The UNIANOVA procedure provides regression analysis and analysis of variance for one dependent variable by one or more factors and/or variables.

### **Options**

**Design Specification.** You can specify which terms to include in the design on the DESIGN subcommand. This allows you to estimate a model other than the default full factorial model, incorporate factor-by-covariate interactions or covariate-by-covariate interactions, and indicate nesting of effects.

**Contrast Types.** You can specify contrasts other than the default deviation contrasts on the CONTRAST subcommand.

**Optional Output.** You can choose from a wide variety of optional output on the PRINT subcommand. Output appropriate to univariate designs includes descriptive statistics for each cell, parameter estimates, Levene's test for equality of variance across cells, partial eta-squared for each effect and each parameter estimate, the general estimable function matrix, and a contrast coefficients table (**L'** matrix). The OUTFILE subcommand allows you to write out the covariance or correlation matrix, the design matrix, or the statistics from the betweensubjects ANOVA table into a separate SPSS data file.

Using the EMMEANS subcommand, you can request tables of estimated marginal means of the dependent variable and their standard deviations. The SAVE subcommand allows you to save predicted values and residuals in weighted or unweighted and standardized or unstandardized forms. You can specify different means comparison tests for comparing all possible pairs of cell means using the POSTHOC subcommand. In addition, you can specify your own hypothesis tests by specifying an **L** matrix and a **K** matrix to test the univariate hypothesis  $LB = K$ .

### **Basic Specification**

- The basic specification is a variable list identifying the dependent variable, the factors (if any), and the covariates (if any).
- By default, UNIANOVA uses a model that includes the intercept term, the covariate (if any), and the full factorial model, which includes all main effects and all possible interactions among factors. The intercept term is excluded if it is excluded in the model by specifying

the keyword EXCLUDE on the INTERCEPT subcommand. Sums of squares are calculated and hypothesis tests are performed using type-specific estimable functions. Parameters are estimated using the normal equation and a generalized inverse of the SSCP matrix.

## **Subcommand Order**

- The variable list must be specified first.
- Subcommands can be used in any order.

## **Syntax Rules**

- For many analyses, the UNIANOVA variable list and the DESIGN subcommand are the only specifications needed.
- If you do not enter a DESIGN subcommand, UNIANOVA will use a full factorial model, with main effects of covariates, if any.
- Minimum syntax—at least one dependent variable must be specified, and at least one of the following must be specified: INTERCEPT, a between-subjects factor, or a covariate. The design contains the intercept by default.
- If more than one DESIGN subcommand is specified, only the last one is in effect.
- Dependent variables and covariates must be numeric, but factors can be numeric or string variables.
- If a string variable is specified as a factor, only the first eight characters of each value are used in distinguishing among values.
- If more than one MISSING subcommand is specified, only the last one is in effect.
- The following words are reserved as keywords or internal commands in the UNIANOVA procedure:

INTERCEPT, BY, WITH, ALL, OVERALL, WITHIN

Variable names that duplicate these words should be changed before you run UNIANOVA.

## **Limitations**

- Any number of factors can be specified, but if the number of between-subjects factors plus the number of split variables exceeds 18, the Descriptive Statistics table is not printed even when you request it.
- Memory requirements depend primarily on the number of cells in the design. For the default full factorial model, this equals the product of the number of levels or categories in each factor.

## **Example**

```
UNIANOVA YIELD BY SEED FERT WITH RAINFALL
   /PRINT=DESCRIPTIVE PARAMETER
   /DESIGN.
```
- YIELD is the dependent variable; SEED and FERT are factors; RAINFALL is a covariate.
- The PRINT subcommand requests the descriptive statistics for the dependent variable for each cell and the parameter estimates, in addition to the default tables Between-Subjects Factors and Univariate Tests.
- The DESIGN subcommand requests the default design, a full factorial model with a covariate. This subcommand could have been omitted or could have been specified in full as

```
/DESIGN = INTERCEPT RAINFALL, SEED, FERT, SEED BY FERT.
```
## **UNIANOVA Variable List**

The variable list specifies the dependent variable, the factors, and the covariates in the model.

- The dependent variable must be the first specification on UNIANOVA.
- The names of the factors follow the dependent variable. Use the keyword BY to separate the factors from the dependent variable.
- Enter the covariates, if any, following the factors. Use the keyword WITH to separate covariates from factors (if any) and the dependent variable.

### **Example**

UNIANOVA DEPENDNT BY FACTOR1 FACTOR2, FACTOR3.

- In this example, three factors are specified.
- A default full factorial model is used for the analysis.

### **Example**

```
UNIANOVA Y BY A WITH X
   /DESIGN.
```
• In this example, the DESIGN subcommand requests the default design, which includes the intercept term, the covariate X, and the factor A.

## **RANDOM Subcommand**

RANDOM allows you to specify which effects in your design are random. When the RANDOM subcommand is used, a table of expected mean squares for all effects in the design is displayed, and an appropriate error term for testing each effect is calculated and used automatically.

- Random always implies a univariate mixed-model analysis.
- If you specify an effect on RANDOM, higher-order effects containing the specified effect (excluding any effects containing covariates) are automatically treated as random effects.
- The keyword INTERCEPT and effects containing covariates are not allowed on this subcommand.
- When the RANDOM subcommand is used, the appropriate error terms for the hypothesis testing of all effects in the model are automatically computed and used.
- More than one RANDOM subcommand is allowed. The specifications are accumulated.

### **Example**

```
UNIANOVA DEP BY A B
   /RANDOM = B
  /DESIGN = A, B, A*B.
```
- In the example, effects B and  $A^*B$  are considered as random effects. Notice that if only effect B is specified in the RANDOM subcommand,  $A^*B$  is automatically considered as a random effect.
- The hypothesis testing for each effect  $(A, B, \text{ and } A^*B)$  in the design will be carried out using the appropriate error term, which is calculated automatically.

### **REGWGT Subcommand**

The only specification on REGWGT is the name of the variable containing the weights to be used in estimating a weighted least-squares model.

- Specify a numeric weight variable name following the REGWGT subcommand. Only observations with positive values in the weight variable will be used in the analysis.
- If more than one REGWGT subcommand is specified, only the last one is in effect.

### **Example**

```
UNIANOVA OUTCOME BY TREATMNT
   /REGWGT WT.
```
• The procedure performs a weighted least-squares analysis. The variable *WT* is used as the weight variable.

### **METHOD Subcommand**

METHOD controls the computational aspects of the UNIANOVA analysis. You can specify one of four different methods for partitioning the sums of squares. If more than one METHOD subcommand is specified, only the last one is in effect.

- **SSTYPE(1)** *Type I sum-of-squares method.* The Type I sum-of-squares method is also known as the hierarchical decomposition of the sum-of-squares method. Each term is adjusted only for the terms that precede it on the DESIGN subcommand. Under a balanced design, it is an orthogonal decomposition, and the sums of squares in the model add up to the total sum of squares.
- **SSTYPE(2)** *Type II sum-of-squares method.* This method calculates the sum of squares of an effect in the model adjusted for all other "appropriate" effects. An

appropriate effect is one that corresponds to all effects that do not *contain* the effect being examined.

For any two effects F1 and F2 in the model, F1 is said to be **contained** in F2 under the following three conditions:

- Both effects  $F_1$  and  $F_2$  have the same covariate, if any.
- F2 consists of more factors than F1.
- All factors in  $F_1$  also appear in  $F_2$ .

The intercept effect is treated as contained in all the pure factor effects. However, it is not contained in any effect involving a covariate. No effect is contained in the intercept effect. Thus, for any one effect  $F$  of interest, all other effects in the model can be classified as in one of the following two groups: the effects that do not contain F or the effects that contain F.

If the model is a main-effects design (that is, only main effects are in the model), the Type II sum-of-squares method is equivalent to the regression approach sums of squares. This means that each main effect is adjusted for every other term in the model.

- **SSTYPE(3)** *Type III sum-of-squares method.* This is the default. This method calculates the sum of squares of an effect  $F$  in the design as the sum of squares adjusted for any other effects that do not contain it, and *orthogonal* to any effects (if any) that contain it. The Type III sums of squares have one major advantage they are invariant with respect to the cell frequencies as long as the general form of estimability remains constant. Hence, this type of sums of squares is often used for an unbalanced model with no missing cells. In a factorial design with no missing cells, this method is equivalent to the Yates' weighted squares of means technique, and it also coincides with the overparameterized  $\Sigma$ restricted model.
- **SSTYPE(4)** *Type IV sum-of-squares method.* This method is designed for a situation in which there are missing cells. For any effect  $F$  in the design, if  $F$  is not contained in any other effect, then Type IV = Type III = Type II. When  $F$  is contained in other effects, then Type IV distributes the contrasts being made among the parameters in F to all higher-level effects equitably.

### **Example**

```
UNIANOVA DEP BY A B C 
   /METHOD=SSTYPE(3) 
   /DESIGN=A, B, C.
```
- The design is a main-effects model.
- The METHOD subcommand requests that the model be fitted with Type III sums of squares.

## **INTERCEPT Subcommand**

INTERCEPT controls whether an intercept term is included in the model. If more than one INTERCEPT subcommand is specified, only the last one is in effect.

- **INCLUDE** *Include the intercept term.* The intercept (constant) term is included in the model. This is the default.
- **EXCLUDE** *Exclude the intercept term.* The intercept term is excluded from the model. Specification of the keyword INTERCEPT on the DESIGN subcommand overrides  $INTERCEPT = FXCI$   $\bigcup$   $\bigcup$

## **MISSING Subcommand**

By default, cases with missing values for any of the variables on the UNIANOVA variable list are excluded from the analysis. The MISSING subcommand allows you to include cases with user-missing values.

- If MISSING is not specified, the default is EXCLUDE.
- Pairwise deletion of missing data is not available in UNIANOVA.
- Keywords INCLUDE and EXCLUDE are mutually exclusive.
- If more than one MISSING subcommand is specified, only the last one is in effect.
- **EXCLUDE** *Exclude both user-missing and system-missing values.* This is the default when MISSING is not specified.
- **INCLUDE** *User-missing values are treated as valid.* System-missing values cannot be included in the analysis.

## **CRITERIA Subcommand**

CRITERIA controls the statistical criteria used to build the models.

- More than one CRITERIA subcommand is allowed. The specifications are accumulated. Conflicts across CRITERIA subcommands are resolved using the conflicting specification given on the last CRITERIA subcommand.
- The keyword must be followed by a positive number in parentheses.
- **EPS(n)** *The tolerance level in redundancy detection.* This value is used for redundancy checking in the design matrix. The default value is 1E–8.
- **ALPHA(n)** *The alpha level.* This keyword has two functions. First, it gives the alpha level at which the power is calculated for the *F* test. Once the noncentrality parameter for the alternative hypothesis is estimated from the data, then the power is the probability that the test statistic is greater than the critical value under the alternative hypothesis. The second function of alpha is to specify the level of the confidence interval. If the alpha level specified is  $n$ , the value  $(1 - n) \times 100$  indicates the level of confidence for all individual and simultaneous confidence intervals generated for the specified model. The value of *n* must be between 0 and 1, exclusive. The default value of alpha is 0.05. This means that the default power calculation is at the 0.05 level, and the default level of the confidence intervals is 95%, since  $(1 - 0.05) \times 100 = 95$ .

## **PRINT Subcommand**

PRINT controls the display of optional output.

- Some PRINT output applies to the entire UNIANOVA procedure and is displayed only once.
- Additional output can be obtained on the EMMEANS, PLOT, and SAVE subcommands.
- Some optional output may greatly increase the processing time. Request only the output you want to see.
- If no PRINT command is specified, default output for a univariate analysis includes a factor information table and a Univariate Tests table (ANOVA) for all effects in the model.
- If more than one PRINT subcommand is specified, only the last one is in effect.

The following keywords are available for UNIANOVA univariate analyses.

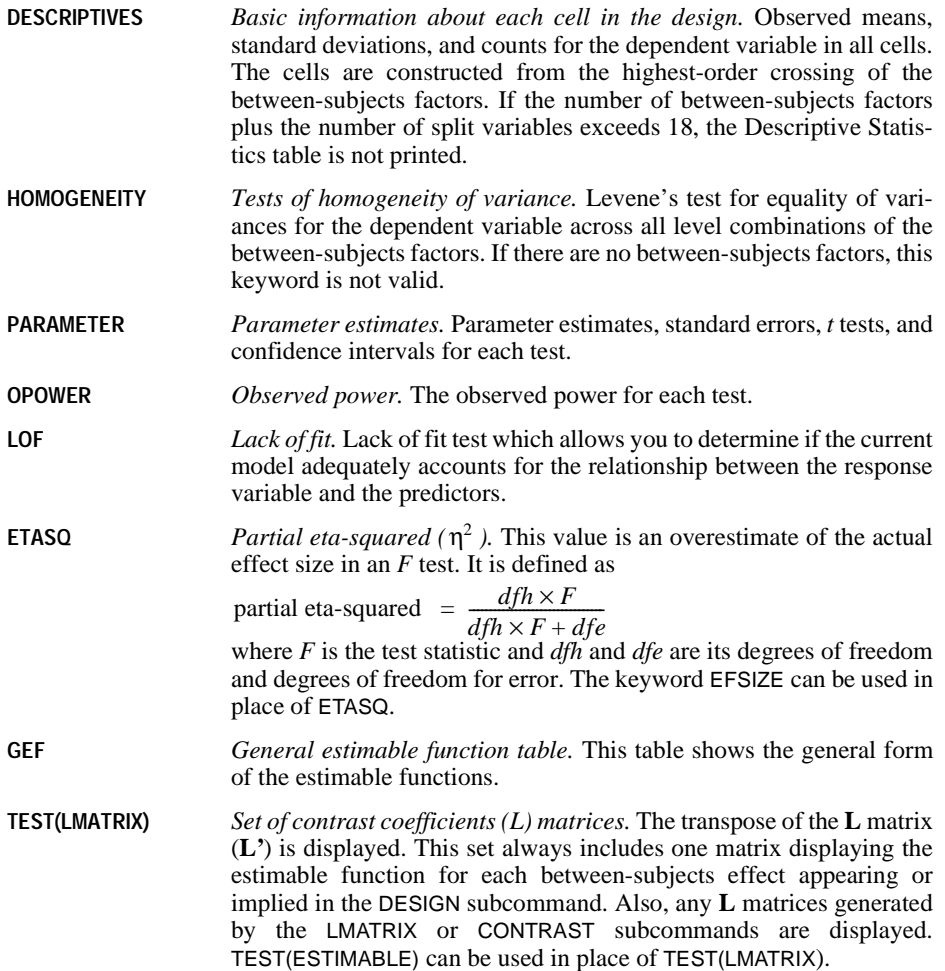

### **Example**

```
UNIANOVA DEP BY A B WITH COV
   /PRINT=DESCRIPTIVE, TEST(LMATRIX), PARAMETER
   /DESIGN.
```
- Since the design in the DESIGN subcommand is not specified, the default design is used. In this case, the design includes the intercept term, the covariate COV, and the full factorial terms of A and B, which are A, B, and  $A^*B$ .
- For each combination of levels of A and B, SPSS displays the descriptive statistics of DEP.
- The set of **L** matrices that generates the sums of squares for testing each effect in the design is displayed.
- The parameter estimates, their standard errors, *t* tests, confidence intervals, and the observed power for each test are displayed.

### **PLOT Subcommand**

PLOT provides a variety of plots useful in checking the assumptions needed in the analysis. The PLOT subcommand can be specified more than once. All of the plots requested on each PLOT subcommand are produced.

Use the following keywords on the PLOT subcommand to request plots:

- **SPREADLEVEL** *Spread-versus-level plots.* Plots of observed cell means versus standard deviations, and versus variances.
- **RESIDUALS** *Observed by predicted by standardized residuals plot.* A plot is produced for each dependent variable. In a univariate analysis, a plot is produced for the single dependent variable.
- **PROFILE** *Line plots of dependent variable means for one-way, two-way, or three-way crossed factors.* The PROFILE keyword must be followed by parentheses containing a list of one or more factor combinations. All factors specified (either individual or crossed) must be made up of only valid factors on the factor list. Factor combinations on the PROFILE keyword may use an asterisk (\*) or the keyword BY to specify crossed factors. A factor cannot occur in a single factor combination more than once.

The order of factors in a factor combination is important, and there is no restriction on the order of factors. If a single factor is specified after the PROFILE keyword, a line plot of estimated means at each level of the factor is produced. If a two-way crossed factor combination is specified, the output includes a multiple-line plot of estimated means at each level of the first specified factor, with a separate line drawn for each level of the second specified factor. If a three-way crossed factor combination is specified, the output includes multiple-line plots of estimated means at each level of the first specified factor, with separate lines for each level of the second factor, and separate plots for each level of the third factor.

### **Example**

```
UNIANOVA DEP BY A B 
   /PLOT = SPREADLEVEL PROFILE(A A*B A*B*C)
   /DESIGN.
```
Assume each of the factors A, B, and C has three levels.

- Spread-versus-level plots are produced showing observed cell means versus standard deviations and observed cell means versus variances.
- Five profile plots are produced. For factor A, a line plot of estimated means at each level of A is produced (one plot). For the two-way crossed factor combination  $A^*B$ , a multipleline plot of estimated means at each level of A, with a separate line for each level of B, is produced (one plot). For the three-way crossed factor combination  $A^*B^*C$ , a multiple-line plot of estimated means at each level of A, with a separate line for each level of B, is produced for each of the three levels of C (three plots).

### **TEST Subcommand**

The TEST subcommand allows you to test a hypothesis term against a specified error term.

- TEST is valid only for univariate analyses. Multiple TEST subcommands are allowed, each executed independently.
- You must specify both the hypothesis term and the error term. There is no default.
- The hypothesis term is specified before the keyword VS. It must be a valid effect specified or implied on the DESIGN subcommand.
- The error term is specified after the keyword VS. You can specify either a linear combination or a value. The linear combination of effects takes the general form: coefficient\*effect +/– coefficient\*effect ...
- All effects in the linear combination must be specified or implied on the DESIGN subcommand. Effects specified or implied on DESIGN but not listed after VS are assumed to have a coefficient of 0.
- Duplicate effects are allowed. UNIANOVA adds coefficients associated with the same effect before performing the text. For example, the linear combination  $5*A-0.9*B-A$ will be combined to  $4*A-0.9B$ .
- A coefficient can be specified as a fraction with a positive denominator—for example,  $1/3$  or  $-1/3$ , but  $1/-3$  is invalid.
- If you specify a value for the error term, you must specify the degrees of freedom after the keyword DF. The degrees of freedom must be a positive real number. DF and the degrees of freedom are optional for a linear combination.

### **Example**

```
UNIANOVA DEP BY A B
 /TEST = A VS B + A*B/DESIGN = A, B, A*B.
```
• A is tested against the pooled effect of  $B + A^*B$ .

## **LMATRIX Subcommand**

The LMATRIX subcommand allows you to customize your hypotheses tests by specifying the **L** matrix (contrast coefficients matrix) in the general form of the linear hypothesis  $\mathbf{LB} = \mathbf{K}$ , where  $K = 0$  if it is not specified on the KMATRIX subcommand. The vector **B** is the parameter vector in the linear model.

- The basic format for the LMATRIX subcommand is an optional label in quotation marks, an effect name or the keyword ALL, and a list of real numbers. There can be multiple effect names (or the keyword ALL) and number lists.
- The optional label is a string with a maximum length of 255 characters. Only one label can be specified.
- Only valid effects appearing or implied on the DESIGN subcommand can be specified on the LMATRIX subcommand.
- The length of the list of real numbers must be equal to the number of parameters (including the redundant ones) corresponding to that effect. For example, if the effect  $A^*B$ takes up six columns in the design matrix, then the list after A\*B must contain exactly six numbers.
- A number can be specified as a fraction with a positive denominator—for example,  $1/3$ or  $-1/3$ , but  $1/-3$  is invalid.
- A semicolon (;) indicates the end of a row in the **L** matrix.
- When ALL is specified, the length of the list that follows ALL is equal to the total number of parameters (including the redundant ones) in the model.
- Effects appearing or implied on the DESIGN subcommand but not specified here are assumed to have entries of 0 in the corresponding columns of the **L** matrix.
- Multiple LMATRIX subcommands are allowed. Each is treated independently.

### **Example**

```
UNIANOVA DEP BY A B
  /LMATRIX = "B1 vs B2 at A1"
            B 1 -1 0 A*B 1 -1 0 0 0 0 0 0 0
  /LMATRIX = "Effect A" 
            A 1 0 -1 
            A*B 1/3 1/3 1/3
                0 0 0
              -1/3 -1/3 -1/3;
            A 0 1 -1
            A*B 0 0 0
                1/3 1/3 1/3
              -1/3 -1/3 -1/3 /LMATRIX = "B1 vs B2 at A2"
           ALL 0
                0 0 0
1 -1 0 0 0 0 1 -1 0 0 0 0 
 /DESIGN = A, B, A*B.
```
Assume that factors A and B each have three levels. There are three LMATRIX subcommands; each is treated independently.

- **B1 versus B2 at A1.** In the first LMATRIX subcommand, the difference is tested between levels 1 and 2 of effect B when effect A is fixed at level 1. Since there are three levels each in effects A and B, the interaction effect  $A^*B$  takes up nine columns in the design matrix.
- **Effect A.** In the second LMATRIX subcommand, effect A is tested. Since there are three levels in effect A, at most two independent contrasts can be formed; thus, there are two rows in the **L** matrix, which are separated by a semicolon (;). The first row tests the difference between levels 1 and 3 of effect A, while the second row tests the difference between levels 2 and 3 of effect A.
- **B1 versus B2 at A2.** In the last LMATRIX subcommand, the keyword ALL is used. The first 0 corresponds to the intercept effect; the next three zeros correspond to effect A.

## **KMATRIX Subcommand**

The KMATRIX subcommand allows you to customize your hypothesis tests by specifying the **K** matrix (contrast results matrix) in the general form of the linear hypothesis  $LB = K$ . The vector **B** is the parameter vector in the linear model.

- The default **K** matrix is a zero matrix; that is,  $LB = 0$  is assumed.
- For the KMATRIX subcommand to be valid, at least one of the following subcommands must be specified: the LMATRIX subcommand or the INTERCEPT = INCLUDE subcommand.
- If KMATRIX is specified but LMATRIX is not specified, the LMATRIX is assumed to take the row vector corresponding to the intercept in the estimable function, provided the subcommand INTERCEPT = INCLUDE is specified. In this case, the K matrix can be only a scalar matrix.
- If KMATRIX and LMATRIX are specified, then the number of rows in the requested **K** and **L** matrices must be equal. If there are multiple LMATRIX subcommands, then all requested **L** matrices must have the same number of rows, and **K** must have the same number of rows as these **L** matrices.
- A semicolon (;) can be used to indicate the end of a row in the **K** matrix.
- If more than one KMATRIX subcommand is specified, only the last one is in effect.

### **Example**

```
UNIANOVA DEP BY A B
   /LMATRIX = "Effect A"
              A 1 0 -1; A 1 -1 0 
   /LMATRIX = "Effect B"
               B 1 0 -1; B 1 -1 0
  /KMATRIX = 0; 0 /DESIGN = A B.
```
In this example, assume that factors A and B each have three levels.

- There are two LMATRIX subcommands; both have two rows.
- The first LMATRIX subcommand tests whether the effect of A is 0, while the second **LMATRIX** subcommand tests whether the effect of  $\overline{B}$  is 0.
- The KMATRIX subcommand specifies that the **K** matrix also has two rows, each with value 0.

## **CONTRAST Subcommand**

CONTRAST specifies the type of contrast desired among the levels of a factor. For a factor with  $k$  levels or values, the contrast type determines the meaning of its  $k-1$  degrees of freedom.

- Specify the factor name in parentheses following the subcommand CONTRAST.
- You can specify only one factor per CONTRAST subcommand, but you can enter multiple CONTRAST subcommands.
- After closing the parentheses, enter an equals sign followed by one of the contrast keywords.
- This subcommand creates an **L** matrix such that the columns corresponding to the factor match the contrast given. The other columns are adjusted so that the **L** matrix is estimable.

The following contrast types are available:

**DEVIATION** *Deviations from the grand mean.* This is the default for between-subjects factors. Each level of the factor except one is compared to the grand mean. One category (by default, the last) must be omitted so that the effects will be independent of one another. To omit a category other than the last, specify the number of the omitted category (which is not necessarily the same as its value) in parentheses after the keyword DEVIATION. For example,

> UNIANOVA Y BY B /CONTRAST(B)=DEVIATION(1).

Suppose factor B has three levels, with values 2, 4, and 6. The specified contrast omits the first category, in which B has the value 2. Deviation contrasts are not orthogonal.

**POLYNOMIAL** *Polynomial contrasts.* This is the default for within-subjects factors. The first degree of freedom contains the linear effect across the levels of the factor, the second contains the quadratic effect, and so on. In a balanced design, polynomial contrasts are orthogonal. By default, the levels are assumed to be equally spaced; you can specify unequal spacing by entering a metric consisting of one integer for each level of the factor in parentheses after the keyword POLYNOMIAL. (All metrics specified cannot be equal; thus,  $(1, 1, \ldots 1)$  is not valid.) For example,

> UNIANOVA RESPONSE BY STIMULUS /CONTRAST(STIMULUS) = POLYNOMIAL(1,2,4).

Suppose that factor STIMULUS has three levels. The specified contrast indicates that the three levels of STIMULUS are actually in the proportion 1:2:4. The default metric is always  $(1, 2, \ldots, k)$ , where *k* levels are involved. Only the relative differences between the terms of the metric matter;  $(1, 2, 4)$  is the same metric as (2, 3, 5) or (20, 30, 50) because, in each instance, the difference between the second and third numbers is twice the difference between the first and second.

**DIFFERENCE** *Difference or reverse Helmert contrasts.* Each level of the factor except the first is compared to the mean of the previous levels. In a balanced design, difference contrasts are orthogonal.

- **HELMERT** *Helmert contrasts.* Each level of the factor except the last is compared to the mean of subsequent levels. In a balanced design, Helmert contrasts are orthogonal.
- **SIMPLE** *Each level of the factor except the last is compared to the last level.* To use a category other than the last as the omitted reference category, specify its number (which is not necessarily the same as its value) in parentheses following the keyword SIMPLE. For example,

UNIANOVA Y BY B  $/$ CONTRAST $(B)$ =SIMPLE $(1)$ .

Suppose that factor B has three levels with values 2, 4, and 6. The specified contrast compares the other levels to the first level of B, in which B has the value 2. Simple contrasts are not orthogonal.

- **REPEATED** *Comparison of adjacent levels.* Each level of the factor except the first is compared to the previous level. Repeated contrasts are not orthogonal.
- **SPECIAL** *A user-defined contrast.* Values specified after this keyword are stored in a matrix in column major order. For example, if factor A has three levels, then CONTRAST(A)= SPECIAL(1 1 1 1 -1 0 0 1 -1) produces the following contrast matrix:
	- 1 1 0  $1 -1 1$  $1 \quad 0 \quad -1$

**Orthogonal contrasts** are particularly useful. In a balanced design, contrasts are orthogonal if the sum of the coefficients in each contrast row is 0 and if, for any pair of contrast rows, the products of corresponding coefficients sum to 0. DIFFERENCE, HELMERT, and POLYNOMIAL contrasts always meet these criteria in balanced designs.

### **Example**

```
UNIANOVA DEP BY FAC
   /CONTRAST(FAC)=DIFFERENCE
   /DESIGN.
```
- Suppose that the factor *FAC* has five categories and therefore four degrees of freedom.
- CONTRAST requests DIFFERENCE contrasts, which compare each level (except the first) with the mean of the previous levels.

## **POSTHOC Subcommand**

POSTHOC allows you to produce multiple comparisons between means of a factor. These comparisons are usually not planned at the beginning of the study but are suggested by the data in the course of study.

- Post hoc tests are computed for the dependent variable. The alpha value used in the tests can be specified by using the keyword ALPHA on the CRITERIA subcommand. The default alpha value is 0.05. The confidence level for any confidence interval constructed is  $(1 - \alpha) \times 100$ . The default confidence level is 95.
- Only between-subjects factors appearing in the factor list are valid in this subcommand. Individual factors can be specified.
- You can specify one or more effects to be tested. Only fixed main effects appearing or implied on the DESIGN subcommand are valid test effects.
- Optionally, you can specify an effect defining the error term following the keyword VS after the test specification. The error effect can be any single effect in the design that is not the intercept or a main effect named on a POSTHOC subcommand.
- A variety of multiple comparison tests are available. Some tests are designed for detecting homogeneity subsets among the groups of means, some are designed for pairwise comparisons among all means, and some can be used for both purposes.
- For tests that are used for detecting homogeneity subsets of means, non-empty group means are sorted in ascending order. Means that are not significantly different are included together to form a homogeneity subset. The significance for each homogeneity subset of means is displayed. In a case where the numbers of valid cases are not equal in all groups, for most post hoc tests, the harmonic mean of the group sizes is used as the sample size in the calculation. For QREGW or FREGW, individual sample sizes are used.
- For tests that are used for pairwise comparisons, the display includes the difference between each pair of compared means, the confidence interval for the difference, and the significance. The sample sizes of the two groups being compared are used in the calculation.
- Output for tests specified on the POSTHOC subcommand are available according to their statistical purposes. The following table illustrates the statistical purpose of the post hoc tests:

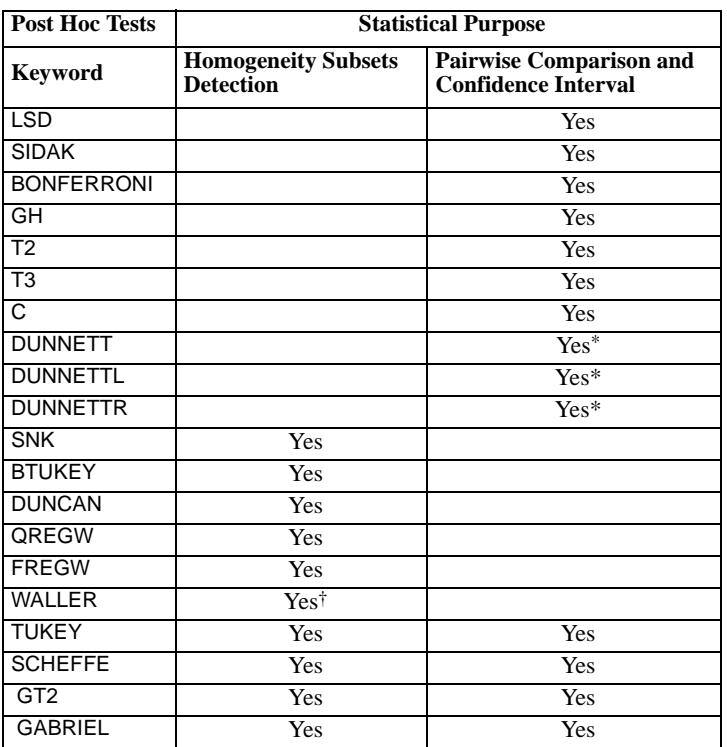

\* Only C.I.'s for differences between test group means and control group means are given.

† No significance for Waller test is given.

- Tests that are designed for homogeneity subset detection display the detected homogeneity subsets and their corresponding significances.
- Tests that are designed for both homogeneity subset detection and pairwise comparisons display both kinds of output.
- For the DUNNETT, DUNNETTL, and DUNNETTR keywords, only individual factors can be specified.
- The default reference category for DUNNETT, DUNNETTL, and DUNNETTR is the last category. An integer greater than 0 within parentheses can be used to specify a different reference category. For example,  $POSTHOC = A (DUNNETT(2))$  requests a DUNNETT test for factor A, using the second level of A as the reference category.
- The keywords DUNCAN, DUNNETT, DUNNETTL, and DUNNETTR must be spelled out in full; using the first three characters alone is not sufficient.
- If the REGWT subcommand is specified, weighted means are used in performing post hoc tests.

• Multiple POSTHOC subcommands are allowed. Each specification is executed independently so that you can test different effects against different error terms.

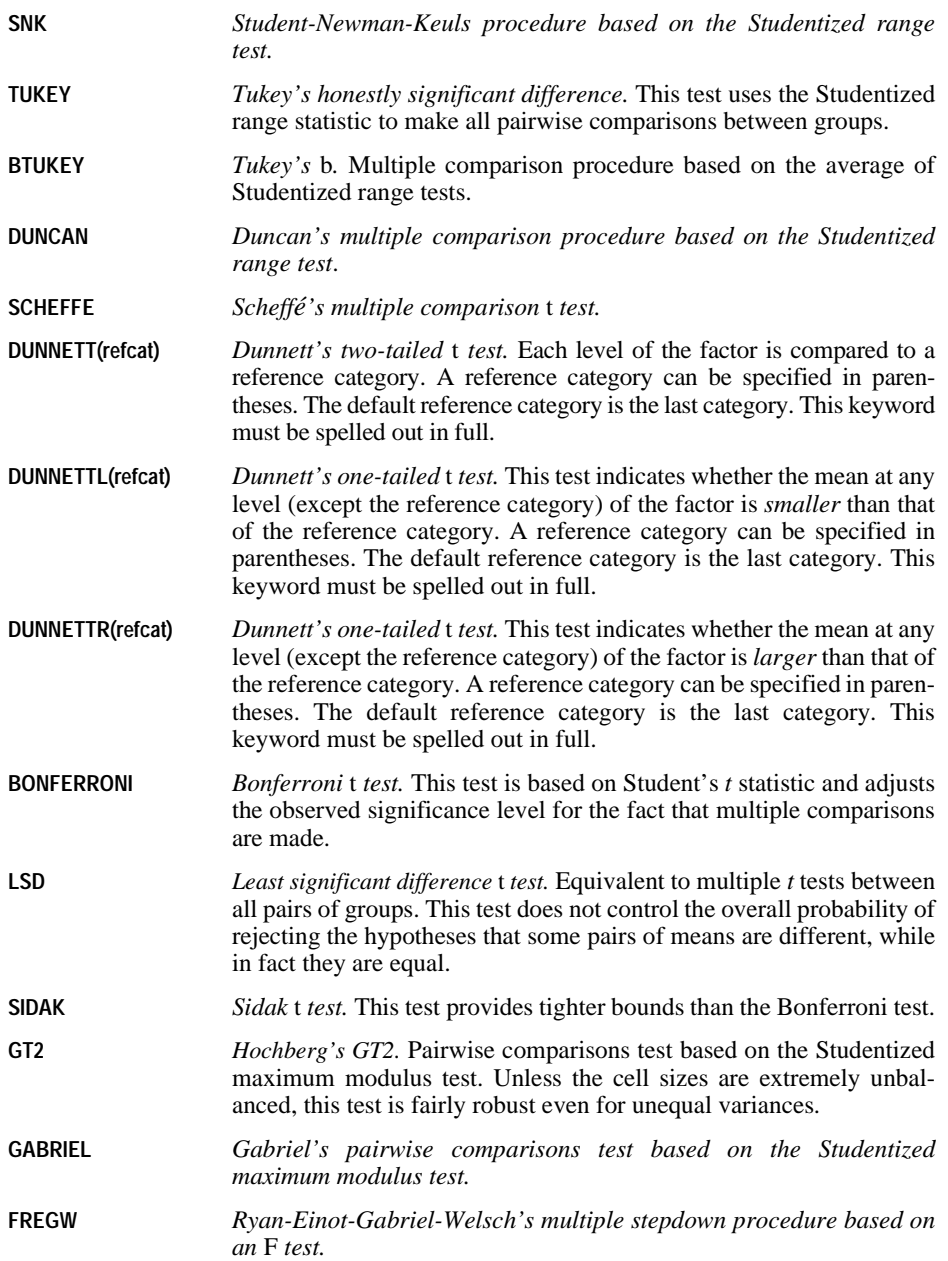

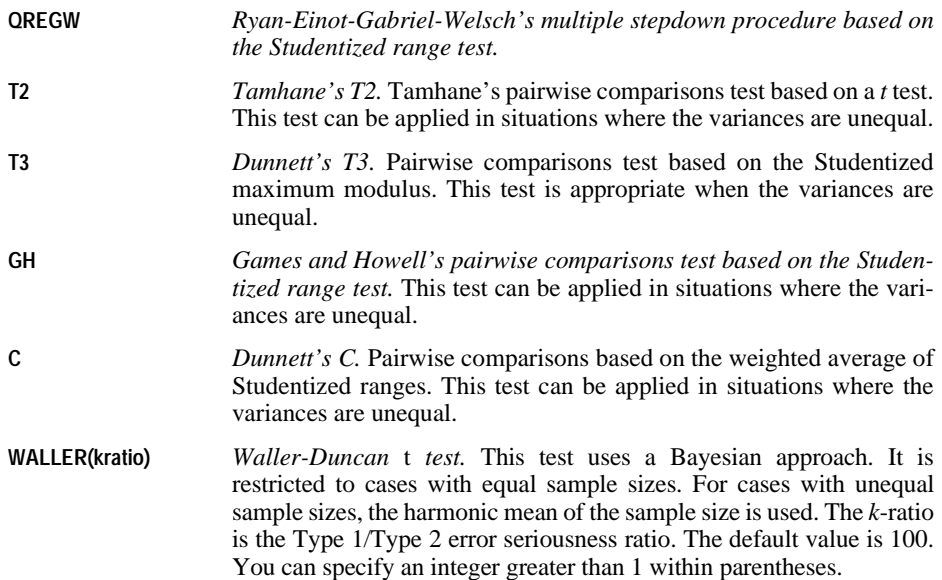

## **EMMEANS Subcommand**

EMMEANS displays estimated marginal means of the dependent variable in the cells (with covariates held at their overall mean value) and their standard errors for the specified factors. Note that these are predicted, not observed, means. The estimated marginal means are calculated using a modified definition by Searle, Speed, and Milliken (1980).

- TABLES, followed by an option in parentheses, is required. COMPARE is optional; if specified, it must follow TABLES.
- Multiple EMMEANS subcommands are allowed. Each is treated independently.
- If identical EMMEANS subcommands are specified, only the last identical subcommand is in effect. EMMEANS subcommands that are redundant but not identical (for example, crossed factor combinations such as A\*B and B\*A) are all processed.

**TABLES(option)** *Table specification.* Valid options are the keyword OVERALL, factors appearing on the factor list, and crossed factors constructed of factors on the factor list. Crossed factors can be specified using an asterisk (\*) or the keyword BY. All factors in a crossed factor specification must be unique.

> If OVERALL is specified, the estimated marginal means of the dependent variable are displayed, collapsing over between-subjects factors.

> If a between-subjects factor, or a crossing of between-subjects factors, is specified on the TABLES keyword, UNIANOVA collapses over any other between-subjects factors before computing the estimated marginal means for the dependent variable.

**COMPARE ADJ(method)** *Pairwise comparisons of the dependent variable.* Each level of the factor specified in the TABLES command is compared with each other level for all combinations of other factors. Valid options for the confidence interval adjustment method are the keywords LSD, BONFER-RONI, and SIDAK. The confidence intervals and significance values are adjusted to account for multiple comparisons.

If OVERALL is specified on TABLES, COMPARE is invalid.

### **Example**

```
UNIANOVA DEP BY A B
   /EMMEANS = TABLES(A*B) COMPARE(A) ADJ(LSD)
   /DESIGN.
```
- The output of this analysis includes a pairwise comparisons table for the dependent variable DEP.
- Assume that A has three levels and B has two levels. The first level of A is compared with the second and third levels, the second level with the first and third levels, and the third level with the first and second levels. The pairwise comparison is repeated for the two levels of B.

## **SAVE Subcommand**

Use SAVE to add one or more residual or fit values to the working data file.

- Specify one or more temporary variables, each followed by an optional new name in parentheses.
- WPRED and WRESID can be saved only if REGWGT has been specified.
- Specifying a temporary variable on this subcommand results in a variable being added to the active data file for each dependent variable.
- You can specify variable names for the temporary variables. These names must be unique, valid variable names.
- If new names are not specified, UNIANOVA generates a rootname using a shortened form of the temporary variable name with a suffix.
- If more than one SAVE subcommand is specified, only the last one is in effect.

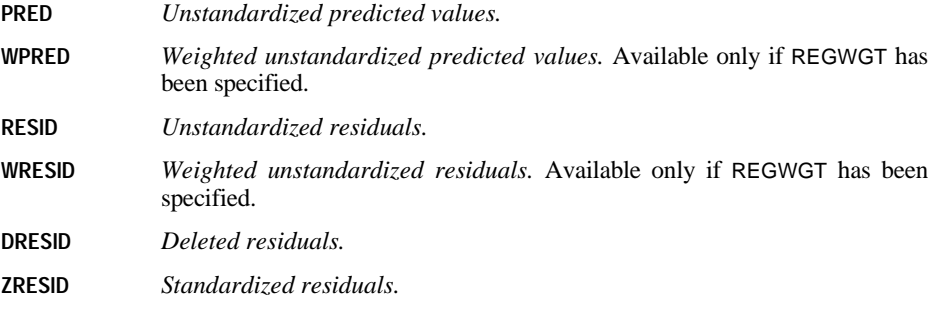

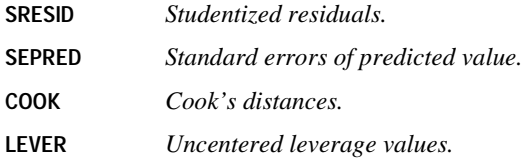

## **OUTFILE Subcommand**

The OUTFILE subcommand writes an SPSS-format data file that can be used in other procedures.

- You must specify a keyword on OUTFILE. There is no default.
- You must specify a filename in parentheses after a keyword. A filename with a path must be enclosed within quotation marks. The asterisk (\*) is not allowed.
- If you specify more than one keyword, a different filename is required for each.
- If more than one OUTFILE subcommand is specified, only the last one is in effect.
- For COVB or CORB, the output will contain, in addition to the covariance or correlation matrix, three rows for each dependent variable: a row of parameter estimates, a row of residual degrees of freedom, and a row of significance values for the *t* statistics corresponding to the parameter estimates. All statistics are displayed separately by split.

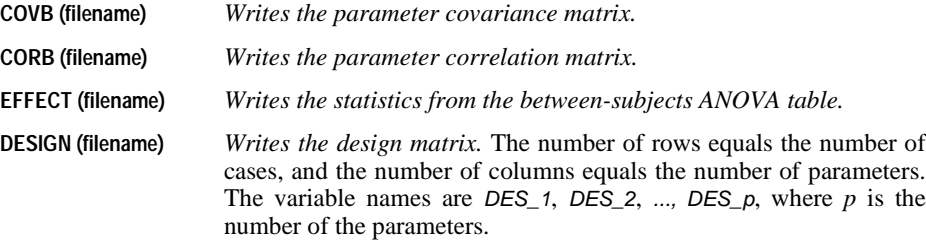

## **DESIGN Subcommand**

DESIGN specifies the effects included in a specific model. The cells in a design are defined by all of the possible combinations of levels of the factors in that design. The number of cells equals the product of the number of levels of all the factors. A design is *balanced* if each cell contains the same number of cases. UNIANOVA can analyze both balanced and unbalanced designs.

- Specify a list of terms to be included in the model, separated by spaces or commas.
- The default design, if the DESIGN subcommand is omitted or is specified by itself, is a design consisting of the following terms in order: the intercept term (if INTERCEPT=INCLUDE is specified), next the covariates given in the covariate list, and then the full factorial model defined by all factors on the factor list and excluding the intercept.
- To include a term for the main effect of a factor, enter the name of the factor on the DESIGN subcommand.
- To include the intercept term in the design, use the keyword INTERCEPT on the DESIGN subcommand. If INTERCEPT is specified on the DESIGN subcommand, the subcommand INTERCEPT=EXCLUDE is overridden.
- To include a term for an interaction between factors, use the keyword BY or the asterisk  $(*)$  to join the factors involved in the interaction. For example,  $A^*B$  means a two-way interaction effect of A and B, where A and B are factors.  $A^*A$  is not allowed because factors inside an interaction effect must be distinct.
- To include a term for nesting one effect within another, use the keyword WITHIN or a pair of parentheses on the DESIGN subcommand. For example, A(B) means that A is nested within B. The expression  $A(B)$  is equivalent to the expression A WITHIN B. When more than one pair of parentheses is present, each pair of parentheses must be enclosed or nested within another pair of parentheses. Thus,  $A(B)(C)$  is not valid.
- Multiple nesting is allowed. For example,  $A(B(C))$  means that B is nested within C, and A is nested within B(C).
- Interactions between nested effects are not valid. For example, neither  $A(C)^*B(C)$  nor  $A(C)^*B(D)$  is valid.
- To include a covariate term in the design, enter the name of the covariate on the DESIGN subcommand.
- Covariates can be connected, but not nested, through the \* operator to form another covariate effect. Therefore, interactions among covariates such as  $X1^*X1$  and  $X1^*X2$  are valid, but not X1(X2). Using covariate effects such as X1\*X1, X1\*X1\*X1, X1\*X2, and X1\*X1\*X2\*X2 makes fitting a polynomial regression model easy in UNIANOVA.
- Factor and covariate effects can be connected only by the  $*$  operator. Suppose A and B are factors, and X1 and X2 are covariates. Examples of valid factor-by-covariate interaction effects are  $A^*X$ 1,  $A^*B^*X$ 1,  $X1^*A$ (B),  $A^*X1^*X$ 1, and  $B^*X1^*X2$ .
- If more than one DESIGN subcommand is specified, only the last one is in effect.

#### **Example**

```
UNIANOVA Y BY A B C WITH X
   /DESIGN A B(A) X*A.
```
• In this example, the design consists of a main effect A, a nested effect B within A, and an interaction effect of a covariate X with a factor A.

# **UPDATE**

```
UPDATE FILE={master file}
 {* }
 [/RENAME=(old varnames=new varnames)...]
 [/IN=varname]
 /FILE=\left\{\text{transaction file1}\right\}\{ * \} [/FILE=transaction file2]
  /BY key variables
 [/MAP]
 [/KEEP={ALL** }] [/DROP=varlist] 
         {varlist}
```
\*\*Default if the subcommand is omitted.

#### **Example**

UPDATE FILE=MAILIST /FILE=NEWLIST /BY=ID.

## **Overview**

UPDATE replaces values in a master file with updated values recorded in one or more files called transaction files**.** Cases in the master file and transaction file are matched according to a key variable.

The master file and the transaction files must be SPSS-format data files created with the SAVE or XSAVE commands or the working data file. UPDATE replaces values and creates a new working data file, which replaces the original working file. Use the SAVE or XSAVE commands to save the updated file on disk as an SPSS-format data file.

UPDATE is designed to update values of existing variables for existing cases. Use MATCH FILES to add new variables to an SPSS-format data file and ADD FILES to add new cases.

#### **Options**

**Variable Selection.** You can specify which variables from each input file are included in the new working file using the DROP and KEEP subcommands.

**Variable Names.** You can rename variables in each input file before combining the files using the RENAME subcommand. This permits you to combine variables that are the same but whose names differ in different input files, or to separate variables that are different but have the same name.

**Variable Flag.** You can create a variable that indicates whether a case came from a particular input file using IN. You can use the FIRST or LAST subcommand to create a variable that flags the first or last case of a group of cases with the same value for the key variable.

**Variable Map.** You can request a map showing all variables in the new working file, their order, and the input files from which they came using the MAP subcommand.

## **Basic Specification**

The basic specification is two or more FILE subcommands and a BY subcommand.

- The first FILE subcommand must specify the master file. All other FILE subcommands identify the transaction files.
- BY specifies the key variables.
- All files must be sorted in ascending order by the key variables.
- By default, all variables from all input files are included in the new working file.

## **Subcommand Order**

- The master file must be specified first.
- RENAME and IN must immediately follow the FILE subcommand to which they apply.
- BY must follow the FILE subcommands and any associated RENAME and IN subcommands.
- MAP, DROP, and KEEP must be specified after all FILE and RENAME subcommands.

# **Syntax Rules**

- BY can be specified only once. However, multiple variables can be specified on BY. All files must be sorted in ascending order by the key variables named on BY.
- The master file cannot contain duplicate values for the key variables.
- RENAME can be repeated after each FILE subcommand and applies only to variables in the file named on the immediately preceding FILE subcommand.
- MAP can be repeated as often as needed.

## <span id="page-1622-0"></span>**Operations**

- UPDATE reads all input files named on FILE and builds a new working data file that replaces any working file created earlier in the session. The new working data file is built when the data are read by one of the procedure commands or the EXECUTE, SAVE, or SORT CASES command.
- The new working data file contains complete dictionary information from the input files, including variable names, labels, print and write formats, and missing-value indicators. The new working data file also contains the documents from each input file, unless the DROP DOCUMENTS command is used.
- UPDATE copies all variables in order from the master file, then all variables in order from the first transaction file, then all variables in order from the second transaction file, and so on.
- Cases are updated when they are matched on the BY variable(s). If the master and transaction files contain common variables for matched cases, the values for those variables are taken from the transaction file, provided the values are not missing or blanks. Missing or blank values in the transaction files are not used to update values in the master file.
- When UPDATE encounters duplicate keys within a transaction file, it applies each transaction sequentially to that case to produce one case per key value in the resulting file. If more than one transaction file is specified, the value for a variable comes from the last transaction file with a nonmissing value for that variable.
- Variables that are in the transaction files but not in the master file are added to the master file. Cases that do not contain those variables are assigned the system-missing value (for numerics) or blanks (for strings).
- Cases that are in the transaction files but not in the master file are added to the master file and are interleaved according to their values for the key variables.
- If the working data file is named as an input file, any N and SAMPLE commands that have been specified are applied to the working data file before files are combined.
- The TEMPORARY command cannot be in effect if the working data file is used as an input file.

## **Limitations**

• Maximum 1 BY subcommand. However, BY can specify multiple variables.

## **Example**

```
UPDATE FILE=MAILIST /FILE=NEWLIST /BY=ID.
```
- MAILIST is specified as the master file. NEWLIST is the transaction file. ID is the key variable.
- Both MAILIST and NEWLIST must be sorted in ascending order of ID.
- If NEWLIST has cases or nonmissing variables that are not in MAILIST, the new cases or variables are added to the resulting file.

# **Example**

```
SORT CASES BY LOCATN DEPT.
UPDATE FILE=MASTER /FILE=* /BY LOCATN DEPT
  /KEEP AVGHOUR AVGRAISE LOCATN DEPT SEX HOURLY RAISE /MAP.
SAVE OUTFILE=PRSNNL.
```
- SORT CASES sorts the working data file in ascending order of the variables to be named as key variables on UPDATE.
- UPDATE specifies MASTER as the master file and the sorted working data file as the transaction file. File MASTER must also be sorted by LOCATN and DEPT.
- BY specifies the key variables LOCATN and DEPT.
- KEEP specifies the subset and order of variables to be retained in the resulting file.
- MAP provides a list of the variables in the resulting file and the two input files.
- SAVE saves the resulting file as an SPSS-format data file.

### **FILE Subcommand**

FILE identifies each input file. At least two FILE subcommands are required on UPDATE: one specifies the master file and the other a transaction file. A separate FILE subcommand must be used to specify each transaction file.

- The first FILE subcommand must specify the master file.
- An asterisk on FILE refers to the working data file.
- All files must be sorted in ascending order according to the variables specified on BY.
- The master file cannot contain duplicate values for the key variables. However, transaction files can and often do contain cases with duplicate keys (see ["Operations" on p.](#page-1622-0) [1623\)](#page-1622-0).

### **Raw Data Files**

To update the master file with cases from a raw data file, use DATA LIST first to define the raw data file as the working data file. UPDATE can then use the working data file to update the master file.

#### **Example**

```
DATA LIST FILE=RAWDATA 
  ID 1-3 NAME 5-17 (A) ADDRESS 19-28 (A) ZIP 30-34.
SORT CASES BY ID.
UPDATE FILE=MAILIST1 /RENAME=(STREET=ADDRESS) /FILE=* /BY=ID /MAP.
SAVE OUTFILE=MAILIST2.
```
- DATA LIST defines the variables in the raw data file RAWDATA, which will be used to update values in the master file.
- SORT CASES sorts the working data file in ascending order of the key variable *ID*. Cases in the master file were previously sorted in this manner.
- The first FILE subcommand on UPDATE refers to the master file, *MAILIST1*. The RENAME subcommand renames the variable *STREET* to *ADDRESS* in file *MAILIST1*.
- The second FILE subcommand refers to the working data file defined on DATA LIST.
- BY indicates that cases in *MAILIST1* and the working data file are to be matched by the key variable ID.
- MAP requests a map of the resulting file.
- SAVE saves the resulting file as an SPSS-format data file named *MAILIST2*.

## **BY Subcommand**

BY specifies one or more identification, or key, variables that are used to match cases between files.

- BY must follow the FILE subcommands and any associated RENAME and IN subcommands.
- BY specifies the names of one or more key variables. The key variables must exist in all input files and have the same names in all the files. The key variables can be string variables (long strings are allowed).
- All input files must be sorted in ascending order of the key variables. If necessary, use SORT CASES before UPDATE.
- Missing values for key variables are handled like any other values.
- The key variables in the master file must identify unique cases. If duplicate cases are found, the program issues an error and UPDATE is not executed. The system-missing value is treated as one single value.

## **RENAME Subcommand**

RENAME renames variables on the input files *before* they are processed by UPDATE. RENAME must follow the FILE subcommand that contains the variables to be renamed.

- RENAME applies only to the immediately preceding FILE subcommand. To rename variables from more than one input file, specify a RENAME subcommand after each FILE subcommand.
- Specifications for RENAME consist of a left parenthesis, a list of old variable names, an equals sign, a list of new variable names, and a right parenthesis. The two variable lists must name or imply the same number of variables. If only one variable is renamed, the parentheses are optional.
- More than one rename specification can be specified on a single RENAME subcommand, each enclosed in parentheses.
- The TO keyword can be used to refer to consecutive variables in the file and to generate new variable names (see the TO keyword on p. [23](#page-22-0) in Volume I).
- RENAME takes effect immediately. Any KEEP and DROP subcommands entered prior to a RENAME must use the old names, while KEEP and DROP subcommands entered after a RENAME must use the new names.
- All specifications within a single set of parentheses take effect simultaneously. For example, the specification RENAME  $(A, B = B, A)$  swaps the names of the two variables.
- Variables cannot be renamed to scratch variables.
- Input SPSS-format data files are not changed on disk; only the copy of the file being combined is affected.

#### **Example**

```
UPDATE FILE=MASTER /FILE=CLIENTS
  /RENAME=(TEL_NO, ID_NO = PHONE, ID)
  /BY ID.
```
- UPDATE updates the master phone list by using current information from file CLIENTS.
- Two variables on CLIENTS are renamed prior to the match. TEL\_NO is renamed PHONE to match the name used for phone numbers in the master file. ID\_NO is renamed ID so that it will have the same name as the identification variable in the master file and can be used on the BY subcommand.
- The old variable names are listed before the equals sign, and the new variable names are listed in the same order after the equals sign. The parentheses are required.
- The BY subcommand matches cases according to client ID numbers.

## **DROP and KEEP Subcommands**

DROP and KEEP are used to include a subset of variables in the resulting file. DROP specifies a set of variables to exclude, and KEEP specifies a set of variables to retain.

- DROP and KEEP do not affect the input files on disk.
- DROP and KEEP must follow all FILE and RENAME subcommands.
- DROP and KEEP must specify one or more variables. If RENAME is used to rename variables, specify the new names on DROP and KEEP.
- DROP cannot be used with variables created by the IN subcommand.
- Keyword ALL can be specified on KEEP. ALL must be the last specification on KEEP, and it refers to all variables not previously named on KEEP.
- KEEP can be used to change the order of variables in the resulting file. With KEEP, variables are kept in the order they are listed on the subcommand. If a variable is named more than once on KEEP, only the first mention of the variable is in effect; all subsequent references to that variable name are ignored.
- Multiple DROP and KEEP subcommands are allowed. Specifying a variable that is not in the working data file or that has been dropped because of a previous DROP or KEEP subcommand results in an error and the UPDATE command is not executed.

#### **Example**

```
UPDATE FILE=MAILIST /FILE=NEWLIST /RENAME=(STREET=ADDRESS) /BY ID
  /KEEP=NAME ADDRESS CITY STATE ZIP ID.
```
• KEEP specifies the variables to keep in the result file. The variables are stored in the order specified on KEEP.

### **IN Subcommand**

IN creates a new variable in the resulting file that indicates whether a case came from the input file named on the preceding FILE subcommand. IN applies only to the file specified on the immediately preceding FILE subcommand.

- IN has only one specification, the name of the flag variable.
- The variable created by IN has value 1 for every case that came from the associated input file and value 0 if the case came from a different input file.
- Variables created by IN are automatically attached to the end of the resulting file and cannot be dropped.

#### **Example**

```
UPDATE FILE=WEEK10 /FILE=WEEK11 /IN=INWEEK11 /BY=EMPID.
```
• IN creates the variable *INWEEK11*, which has the value 1 for all cases in the resulting file that came from the input file WEEK11 and the value 0 for those cases that were not in file WEEK<sub>11</sub>.

## **MAP Subcommand**

MAP produces a list of the variables are in the new working file and the file or files from which they came. Variables are listed in the order in which they appear in the resulting file. MAP has no specifications and must be placed after all FILE, RENAME, and IN subcommands.

- Multiple MAP subcommands can be used. Each MAP shows the current status of the working data file and reflects only the subcommands that precede the MAP subcommand.
- To obtain a map of the resulting file in its final state, specify MAP last.
- If a variable is renamed, its original and new names are listed. Variables created by IN are not included in the map, since they are automatically attached to the end of the file and cannot be dropped.

```
USE [{start date }} ] [THRU [{end date }}]<br>{start case number} } {end case number}<br>{FIRST} {LAST}
        [ALL] 
Example
```
## USE Y 1960.

## **Overview**

USE designates a range of observations to be used with time series procedures.

## **Basic Specification**

The basic specification is either the start of the range, the end of the range, or both. You can also simply specify keyword THRU or ALL.

- The default start is the first observation in the file, and the default end is the last observation.
- Keyword THRU is required if the end of the range is specified.
- Keyword ALL defines a USE range starting with the first observation and ending with the last observation in the series. It can be specified to restore processing to the entire series.
- Keyword THRU by itself is the same as specifying keyword ALL.

## **Syntax Rules**

- The start and end can be specified as either DATE specifications or case (observation) numbers.
- DATE specifications and case numbers cannot be mixed on a USE command.
- Any observation within the file can be used as the start or end, as long as the starting observation comes before the end observation.

### **DATE Specifications**

- A DATE specification consists of DATE keywords and values (see DATE). These specifications must correspond to existing DATE variables.
- If more than one DATE variable exists, the highest-order one must be used in the specification.

• Values on keyword YEAR must have the same format (2 or 4 digits) as the YEAR specifications on the DATE command.

### **Case Specifications**

• The case number specification is the sequence number of the case (observation) as it is read by the program.

## **Keywords FIRST and LAST**

- The start can also be specified with keyword FIRST, and the end with keyword LAST. These keywords designate the first and last cases in the file, respectively.
- Keywords FIRST and LAST can be used along with either DATE or case specifications.

# **Operations**

- USE is ignored by the utility procedures CREATE and RMV. These procedures process all the available data.
- The DATE command turns off all existing USE and PREDICT specifications.
- FILTER and USE are mutually exclusive. USE automatically turns off any previous FILTER command, and FILTER automatically turns off any previous USE command.
- USE remains in effect in a session until it is changed by another USE command or until a new DATE or FILTER command is issued.
- Any data selection specified on USE is in effect until the next USE command, the next DATE command, or the end of the session. SPSS-format data files are not affected by the USE command.

## **Limitations**

• Maximum 1 range (one start and/or one end) can be specified.

## **Examples**

USE ALL.

- This command includes all observations in the file in the USE range.
- This specification is the same as USE THRU or USE FIRST THRU LAST.

USE Y 1960.

• This command selects observations starting with YEAR\_ value 1960 through the last observation in the file. It is equivalent to USE Y 1960 THRU LAST.

USE THRU D 5.

• This command selects all cases from the first case in the file to the last one with a DAY\_ value of 5. It is equivalent to USE FIRST THRU D 5.

USE THRU 5.

• This command selects cases starting with the first case and ending with the fifth case.

USE Y 1955 M 6 THRU Y 1960 M 6.

• This selects cases from June 1955 through June 1960.

USE W 16 D 3 THRU W 48 D 3.

• This example selects cases from day 3 of week 16 through day 3 of week 48.

USE CYCLE 2 OBS 4 THRU CYCLE 2 OBS 17.

• This example selects observations 4 through 17 of the second cycle.

# **VALUE LABELS**

```
VALUE LABELS varlist value 'label' value 'label'... [/varlist...]
 [/datevarlist 'value' 'label'...]
```
#### **Example**

VALUE LABELS JOBGRADE 'P' 'Parttime Employee' 'C' 'Customer Support'.

## **Overview**

VALUE LABELS deletes all existing value labels for the specified variable(s) and assigns new value labels. ADD VALUE LABELS can be used to add new labels or alter labels for specified values without deleting other existing labels.

## **Basic Specification**

The basic specification is a variable name and the individual values with their assigned labels.

## **Syntax Rules**

- Labels can be assigned to any previously defined variables except long string variables.
- It is not necessary to enter value labels for all values for a variable.
- Each value label must be enclosed in apostrophes or quotation marks. For short string variables, the values themselves must also be enclosed in apostrophes or quotation marks.
- For date format variables (for example, DATE, ADATE), values expressed in date formats must be enclosed in apostrophes or quotation marks, and values must be expressed in the same date format as the defined date format for the variable.
- Value labels can contain any characters, including blanks. To enter an apostrophe as part of a label, enclose the label in quotation marks or enter a double apostrophe.
- Each value label can be up to 60 characters long.
- The same labels can be assigned to the values of different variables by specifying a list of variable names. For string variables, the variables specified must be of equal length.
- Multiple sets of variable names and value labels can be specified on one VALUE LABELS command as long as the sets are separated by slashes.
- To continue a label from one command line to the next, specify a plus  $(+)$  sign before the continuation of the label. Each string segment of the label must be enclosed in apostrophes or quotation marks. To insert a blank between the strings, the blank must be included in the label specification.

• To control line wrapping of labels in pivot tables and charts, insert **\n** as part of the label wherever you want a line break. The  $\infty$  is not displayed in output; it is interpretd as a line break character. (Note: Labels will *always* wrap wherever \n appears in the defined label, even if there is enough space to display the label without wrapping.)

## **Operations**

- Unlike most transformations, VALUE LABELS takes effect as soon as it is encountered in the command sequence. Thus, special attention should be paid to its position among commands (see ["Command Order" on p. 8](#page-7-0) in Volume I).
- VALUE LABELS deletes all previously assigned value labels for the specified variables.
- The value labels assigned are stored in the dictionary of the working file and are automatically displayed on the output from many procedures.
- If a specified value is longer than the format of the variable, the program will be unable to read the full value and may not be able to assign the value label correctly.
- If the value specified for a string variable is shorter than the format of the variable, the value specification is right-padded without warning.

# **Example**

```
VALUE LABELS V1 TO V3 1 'Officials & Managers'
                   6 'Service Workers'
                /V4 'N' 'New Employee'.
```
- Labels are assigned to the values 1 and 6 for the variables between and including V1 and V3 in the working data file.
- Following the required slash, a label for value *N* of *V4* is specified. *N* is a string value and must be enclosed in apostrophes or quotation marks.
- If labels exist for values 1 and 6 on V1 to V3 and value *N* on V4, they are changed in the dictionary of the working file. If labels do not exist for these values, new labels are added to the dictionary.
- Existing labels for values other than 1 and 6 on V1 to V3 and value *N* on V4 are deleted.

# **Example**

```
VALUE LABELS OFFICE88 1 "EMPLOYEE'S OFFICE ASSIGNMENT PRIOR"
  + " TO 1988".
```
• The label for OFFICE88 is created by combining two strings with the plus sign. The blank between PRIOR and TO must be included in the first or second string to be included in the label.

# **Example**

```
VALUE LABELS=STATE REGION 'U' "UNKNOWN".
```
- Label *UNKNOWN* is assigned to value *U* for both STATE and REGION.
- STATE and REGION must be string variables of equal length. If STATE and REGION have unequal lengths, a separate specification must be made for each, as in

VALUE LABELS STATE 'U' "UNKNOWN" / REGION 'U' "UNKNOWN".

## **Example**

```
DATA LIST / CITY 1-8(A) STATE 10-12(A).
VALUE LABELS STATE 'TEX' "TEXAS" 'TEN' "TENNESSEE"
                   'MIN' "MINNESOTA".
BEGIN DATA
AUSTIN TEX
MEMPHIS TEN
ST. PAUL MIN
END DATA.
FREQUENCIES VARIABLES=STATE.
```
- The DATA LIST command defines two variables. CITY is eight characters wide and STATE is three characters. The values are included between the BEGIN DATA and END DATA commands.
- The VALUE LABELS command assigns labels to three values of variable *STATE*. Each value and each label is specified in either apostrophes or quotation marks.
- The format for variable *STATE* must be at least three characters wide, because the specified values, TEX, TEN, and MIN, are three characters. If the format for STATE were two characters, the program would issue a warning. This would occur even though the values named on VALUE LABELS and the values after BEGIN DATA agree.

## **Example**

VALUE LABELS myvar 1 "A long value label \n that always wraps". FREQUENCIES myvar.

#### **Figure 1 Using \n to Wrap Value Labels**

#### **A Fairly Long Label That Always Wraps**

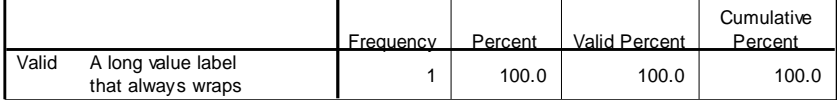

# **VARCOMP**

VARCOMP is available in the Advanced Models option.

```
VARCOMP dependent variable BY factor list [WITH covariate list] 
   /RANDOM = factor [factor ...]
  [/METHOD = {MINQUE({1})**}]
                  {ML} {0}\left\{\begin{array}{c} \texttt{M}\texttt{L} \ \texttt{REML} \ \texttt{SSTYPE}\left(\texttt{\{3\}}\right) \end{array}\right\} {1}
  [/INTERCEPT = {INCLUDE**}]
                    \{ EXCLUDE \qquad \} [/MISSING = {EXCLUDE**}]
                   {INCLUDE }
  [/REGWGT = varname]
[ / \texttt{CRITERIA} = [\texttt{CONVERGE}(\{\textbf{1.0E-8**}\}) ]\text{ [EPS}(\{\textbf{1.0E-8**}\}) ]\text{ [ITERATE}(\{\textbf{50**}\}) ]\text{ [} \newline \{n \text{ } \} [/PRINT = [EMS] [HISTORY({1**})] [SS]]
 {n }
  [/OUTFILE = [VAREST] [{COVB}] (filename) ]
                                   {CORB}
  [/DESIGN = {[INTERCEPT] [effect effect ...]}]
```
\*\* Default if subcommand or keyword is omitted.

#### **Example**

```
VARCOMP Y1 BY B C WITH X1 X2
  /RANDOM = C
  /DESIGN.
```
## **Overview**

The VARCOMP procedure estimates variance components for mixed models. Following the general linear model approach, VARCOMP uses indicator variable coding to construct a design matrix and then uses one of the four available methods to estimate the contribution of each random effect to the variance of the dependent variable.

#### **Options**

**Regression Weights.** You can specify regression weights for the model with the REGWGT subcommand.

**Estimation Methods.** You can use one of the four methods available for estimating variance components using the METHOD subcommand.

**Tuning the Algorithm.** You can control the values of algorithm-tuning parameters with the CRITERIA subcommand.

**Optional Output.** You can request additional output using the PRINT subcommand.

**Saving the Results.** You can save the variance component estimates and their asymptotic covariance matrix (if produced) to an external data file.

## **Basic Specification**

The basic specification is one dependent variable and one or more factor variables that define the crosstabulation and one or more factor variables on the RANDOM subcommand to classify factors into either fixed or random factors. By default, VARCOMP uses the minimum norm quadratic unbiased estimator with unit prior weights to estimate variance components. Default output includes a factor-level information table and a variance component estimates table.

## **Subcommand Order**

- The variable specification must come first.
- Other subcommands can be specified in any order.

## **Syntax Rules**

- Only one dependent variable can be specified.
- At least one factor must be specified after BY.
- At least one factor must be specified on the RANDOM subcommand.

# **Variable List**

The variable list specifies the dependent variable and the factors in the model.

- The dependent variable must be the first specification on VARCOMP.
- The factors follow the dependent variable and are separated from it by the keyword BY.
- The covariates, if any, follow the factors and are separated from the dependent variable and the factors by the keyword WITH.
- The dependent variable and the covariates must be numeric, but the factor variables can be either numeric or string. If a factor is a long string variable, only the first eight characters of each value are used.

## **RANDOM Subcommand**

The RANDOM subcommand allows you to specify random factors.

• You must specify at least one RANDOM subcommand with one random factor.

- You can specify multiple random factors on a RANDOM subcommand. You can also use multiple RANDOM subcommands. Specifications are accumulative.
- Only factors listed after the keyword BY in the variable list are allowed on the RANDOM subcommand.
- If you specify a factor on RANDOM, all effects containing the factor are automatically declared as random effects.

#### **Example**

```
VARCOM Y BY DRUG SUBJECT
  /RANDOM = SUBJECT
  /DESIGN = DRUG DRUG*SUBJECT.
```
- This example specifies a mixed model where DRUG is the fixed factor and SUBJECT is a random factor.
- The default method MINQUE(1) is used to estimate the contribution of the random effect DRUG\*SUBJECT to the variance of the dependent variable.

## **METHOD Subcommand**

The METHOD subcommand offers four different methods for estimating the variances of the random effects. If more than one METHOD subcommand is specified, only the last one is in effect. If the subcommand is not specified, the default method MINQUE(1) is used. METHOD cannot be specified without a keyword.

- **MINQUE(n)** *Minimum norm quadratic unbiased estimator.* This is the default method. When  $n = 0$ , zero weight is assigned to the random effects and unit weight is assigned to the residual term. When  $n = 1$ , unit weight is assigned to both the random effects and the residual term. By default,  $n = 1$ .
- **ML** *Maximum likelihood method.* Parameters of the fixed effects and variances of the random effects are estimated simultaneously. However, only the variances are reported.
- **REML** *Restricted maximum likelihood method*. Variances of the random effects are estimated based on residuals of the model after adjusting for the fixed effects.
- **SSTYPE(n)** *ANOVA method.* The ANOVA method equates the expected mean squares of the random effects to their observed mean squares. Their variances are then estimated by solving a system of linear equations. The expected mean squares are computed based on the type of sum of squares chosen. Two types are available in VARCOMP: Type I  $(n = 1)$  and Type III  $(n = 3)$ . Type III is the default option for this method.

## **INTERCEPT Subcommand**

The INTERCEPT subcommand controls whether an intercept term is included in the model. If more than one INTERCEPT subcommand is specified, only the last one is in effect.

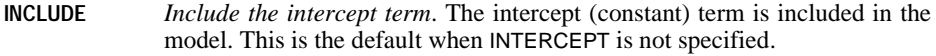

**EXCLUDE** *Exclude the intercept term*. The intercept (constant) term is excluded from the model. EXCLUDE is ignored if you specify the keyword INTERCEPT on the DESIGN subcommand.

### **MISSING Subcommand**

By default, cases with missing values for any of the variables on the VARCOMP variable list are excluded from the analyses. The MISSING subcommand allows you to include cases with user-missing values.

- Pairwise deletion of missing data is not available in VARCOMP.
- If more than one MISSING subcommand is specified, only the last one is in effect.
- **EXCLUDE** *Exclude both user-missing and system-missing values.* This is the default when MISSING is not specified.
- **INCLUDE** *User-missing values are treated as valid.* System-missing values cannot be included in the analysis.

## **REGWGT Subcommand**

REGWGT specifies the weight variable. Values of this variable are used as regression weights in a weighted least squares model.

- Specify one numeric variable name on the REGWGT subcommand.
- Cases with nonpositive values in the regression weight variable are excluded from the analyses.
- If more than one variable is specified on the same REGWGT subcommand, only the last variable is in effect.
- If more than one REGWGT subcommand is specified, only the last one is in effect.

#### **CRITERIA Subcommand**

The CRITERIA subcommand specifies numerical tolerance for checking singularity and offers control of the iterative algorithm used for ML or REML estimation.

- Multiple CRITERIA subcommands are allowed.
- The last specified value for any keyword takes effect. If none is specified, the default is used.
- **EPS(n)** *Epsilon value used as tolerance in checking singularity*. *n* must be a positive value. The default is 1.0E-8.
- **CONVERGE(n)** *Convergence criterion.* Convergence is assumed if the relative change in the objective function is less than the specified value. *n* must be a positive value.

The default is 1.0E-8. Available only if you specify ML or REML on the METHOD subcommand.

**ITERATE(n)** *Maximum number of iterations*. *n* must be a positive integer. The default is 50. Available only if you specify ML or REML on the METHOD subcommand.

## **PRINT Subcommand**

The PRINT subcommand controls the display of optional output. If PRINT is not specified, the default output includes a factor information table and a variance component estimates table.

- For the maximum likelihood (ML) and restricted maximum likelihood (REML) methods, an asymptotic covariance matrix of the variance estimates table is also displayed.
- If more than one PRINT subcommand is specified, the specifications are accumulated. However, if you specify the keyword HISTORY more than once but with different values for *n*, the last specification is in effect
- **EMS** *Expected mean squares*. Expected mean squares of all of the effects. Available only if you specify SSTYPE(n) on the METHOD subcommand.
- **HISTORY(n)** *Iteration history*. The table contains the objective function value and variance component estimates at every *n* iteration. *n* must be a positive integer. The default is 1. The last iteration is always printed if HISTORY is specified on PRINT. Available only if you specify ML or REML on the METHOD subcommand.
- **SS** *Sums of squares*. The table contains sums of squares, degrees of freedom, and mean squares for each source of variation. Available only if you specify SSTYPE(n) on the METHOD subcommand.

## **OUTFILE Subcommand**

The OUTFILE subcommand writes the variance component estimates to a data file that can be used in other procedures. For the ML and REML methods, OUTFILE can also write the asymptotic covariance or correlation matrix to a data file. If more than one OUTFILE subcommand is specified, the last specification is in effect.

- OUTFILE writes an external file. You must specify a valid filename in parentheses.
- COVB and CORB are available only if you specify ML or REML on the METHOD subcommand.
- COVB and CORB are mutually exclusive; only one of them can be specified on an OUTFILE subcommand.
- **VAREST** *Variance component estimates.* A variable will be created to contain the estimates, and another variable will be created to hold the labels of the variance components.
- **COVB** *Covariance matrix*. The asymptotic covariance matrix of the variance component estimates. One variable is created for each variance component.
- **CORB** *Correlation matrix*. The asymptotic correlation matrix of the variance component estimates. One variable is created for each variance component.
- **(filename)** *Output filename*. Specify one valid filename. The variance component estimates and the asymptotic covariance or correlation matrix (if requested) are written to the same file.

### **DESIGN Subcommand**

The DESIGN subcommand specifies the effects in a model. DESIGN can be specified anywhere after the variable list. If more than one DESIGN subcommand is specified, only the last one is in effect.

- Specify a list of effect terms to be included in the design. Each term must be separated from the next by a comma or a space. Valid specifications include the keyword INTERCEPT, factors, covariates, and interaction or nested terms.
- The factors and covariates must have been specified on the variable list.
- If a factor is specified on the RANDOM subcommand, all effects that include that factor are random effects.
- If the DESIGN subcommand is omitted or specified without any term, the default design is generated. The default design includes the intercept term (if INTERCEPT=EXCLUDE is not specified), the covariates (if any) in the order in which they are specified on the variable list, the main factorial effects, and all orders of factor-by-factor interaction.
- **INTERCEPT** *Include the intercept term.* Specifying INTERCEPT on DESIGN explicitly includes the intercept term regardless of the specification on the INTERCEPT subcommand.
- **BY** *Interaction.* You can also use the asterisk (\*). Interaction terms can be formed among factors, among covariates, and between factors and covariates.

Factors inside an interaction effect must be distinct. For factors A, B, and C, expressions like A\*C\*A or A\*A are invalid.

Covariates inside an interaction effect do not have to be distinct. For covariate  $X$ ,  $X^*X$  is the product of  $X$  and itself. This is equivalent to a covariate whose values are the square of those of  $X$ .

**WITHIN** *Nesting*. You can also use a pair of parentheses. Factors and covariates can be nested within factors but no effects can be nested within covariates. Suppose that A and B are factors and X and Y are covariates. Both A(B) and X(B) are valid, but X(Y) is not.

> Factors inside a nested effect must be distinct. Expressions like A(A) are invalid.

> Multiple-level nesting is supported. For example, A(B(C)) or A WITHIN B WITHIN C means that factor B is nested within factor C, and factor A is nested within  $B(C)$ . The expression  $A(B)(C)$  is invalid.

Nesting within an interaction effect is valid. For example, A(B\*C) means that factor A is nested within  $B^*C$  while  $X(A^*B)$  means covariate X is nested within  $A^*B$ .

Interactions among nested effects are allowed. For example, A\*B(C) means interaction between A and B within levels of C. X\*Y(A) means the product of X and Y nested within levels of C. The expression A(C)\*B(C) is invalid.

#### **Example**

```
VARCOM Y BY DRUG SUBJECT WITH X
  /RANDOM = SUBJECT
  /DESIGN = DRUG SUBJECT DRUG*SUBJECT X*SUBECT.
```
- The DESIGN subcommand specifies two main effects and two interaction terms.
- All effects that involve the factor SUBJECT are assumed to be random.

# **VARIABLE ALIGNMENT**

```
VARIABLE ALIGNMENT varlist ({LEFT }) ... [/varlist...]
 {CENTER}
                             {RIGHT} 
Example
VARIABLE ALIGNMENT sales95 sales96 (LEFT) 
   /id gender (RIGHT).
```
# **Overview**

VARIABLE ALIGNMENT specifies the alignment of data values in the Data Editor. It has no effect on the format of the variables or the display of the variables or values in other windows or printed results.

# **Basic Specification**

The basic specification is a variable name and the keyword LEFT, RIGHT, or CENTER in parentheses.

# **VARIABLE LABELS**

VARIABLE LABELS varname 'label' [/varname...]

#### **Example**

VARIABLE LABELS YRHIRED 'YEAR OF FIRST HIRING'.

## **Overview**

VARIABLE LABELS assigns descriptive labels to variables in the working data file.

### **Basic Specification**

The basic specification is a variable name and the associated label in apostrophes or quotation marks.

## **Syntax Rules**

- Labels can be added to any previously defined variable. It is not necessary to enter labels for all variables in the working data file.
- Each variable label must be enclosed in apostrophes or quotation marks.
- Variable labels can contain any characters, including blanks. To enter an apostrophe as part of a label, enclose the label in quotation marks or enter a double apostrophe.
- Each variable label can be up to 255 characters long, although some procedures print fewer than the 255 characters. All statistical procedures display at least 40 characters.
- Multiple variables can be assigned labels on a single VARIABLE LABELS command. Only one label can be assigned to each variable, and each label can apply to only one variable.
- To continue a label from one command line to the next, specify a plus (+) sign before the continuation of the label. Each string segment of the label must be enclosed in apostrophes or quotation marks. To insert a blank between the strings, the blank must be included in the label specification.
- To control line wrapping of labels in pivot tables and charts, insert **\n** as part of the label wherever you want a line break. The  $\infty$  is not displayed in output; it is interpretd as a line break character. (Note: Labels will *always* wrap wherever \n appears in the defined label, even if there is enough space to display the label without wrapping.)

## **Operations**

- Unlike most transformations, VARIABLE LABELS takes effect as soon as it is encountered in the command sequence. Thus, special attention should be paid to its position among commands (see ["Command Order" on p. 8](#page-7-0) in Volume I).
- Variable labels are automatically displayed in the output from many procedures and are stored in the dictionary of the working data file.
- VARIABLE LABELS can be used for variables that have no previously assigned variable labels. If a variable has a previously assigned variable label, the new label replaces the old label.

## **Example**

```
VARIABLE LABELS YRHIRED 'YEAR OF FIRST HIRING'
 DEPT88 'DEPARTMENT OF EMPLOYMENT IN 1988'
  SALARY88 'YEARLY SALARY IN 1988'
 JOBCAT 'JOB CATEGORIES'.
```
• Variable labels are assigned to the variables YRHIRED, DEPT88, SALARY88, and JOBCAT.

# **Example**

```
VARIABLE LABELS OLDSAL "EMPLOYEE'S GROSS SALARY PRIOR"
  + " TO 1988".
```
• The label for *OLDSAL* is created by combining two strings with the plus sign. The blank between PRIOR and TO must be included in the first or second string to be included in the label.

# **Example**

VARIABLE LABELS myvar "A Fairly Long Label \n That Always Wraps". FREQUENCIES myvar.

#### **Figure 2 Using \n to Wrap Variable Labels**

### **A Fairly Long Label That Always Wraps**

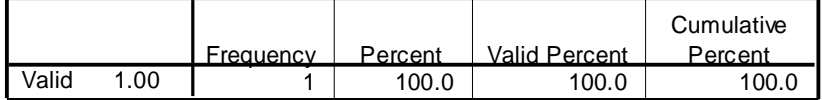

# **VARIABLE LEVEL**

```
VARIABLE LEVEL varlist ({SCALE** }) ... [/varlist...]
                          {ORDINAL}
                          {NOMINAL}
```
\*\*Default.

#### **Example**

```
VARIABLE LEVEL sales95 sales96 (SCALE)
     /region division (NOMINAL)
     /expense (ORDINAL).
```
# **Overview**

VARIABLE LEVEL specifies the level of measurement for variables. Measurement specification is only relevant for:

- Charts created by the IGRAPH command. Nominal and ordinal are both treated as categorical.
- SPSS-format data files used with AnswerTree.

# **Basic Specification**

The basic specification is a variable name and the measurement level.

# **VARIABLE WIDTH**

```
VARIABLE WIDTH varlist (n) ... [/varlist...]

Example
VARIABLE WIDTH sales95 sales96 (10) 
   /id gender (2).
```
# **Overview**

VARIABLE WIDTH specifies column width for display of variables in the Data Editor. It has no effect on the format of the variable or the display of the variable or values in other windows or printed results.

# **Basic Specification**

The basic specification is a variable name and a positive integer in parentheses for the column width.

# **VARSTOCASES**

**VARSTOCASES** 

```
/MAKE new variable ["label"] [FROM] varlist [/MAKE ...]
[/IMDEX = \{new variable [ "label" ]{new variable ["label"] (make variable name) }
{new variable ["label"] (n) new variable ["label"](n) ...}
[/ID = new variable ["label"]]
[NULL = {DROP**}]{KEEP}[/COUNT=new variable ["label"]]
[/KEEP={ALL** }] [/DROP=varlist] 
       {varlist}
```
\*\*Default if the subcommand is omitted.

#### **Example**

VARSTOCASES /MAKE newvar FROM var1 TO var4.

## **Overview**

A **variable** contains information that you want to analyze, such as a measurement or a test score. A **case** is an observation, such as an individual or an institution. In a simple data structure, each variable is a single **column** in your data. So if you are measuring test scores, for example, all test score values would appear in only one column. In a simple data structure, each case is a single **row** in your data. So if you were measuring scores for all students in a class, there would be a row for each student.

VARSTOCASES restructures **complex** data structures (in which information about a variable is stored in more than one column) into a data file in which those measurements are organized into separate rows of a single column. It replaces the working data file.

You can use VARSTOCASES to restructure data files in which repeated measurements of a single case were recorded in one row into a new data file in which each measurement for a case appears in a new row.

## **Options**

**Creating new variables.** You can create an **identification** variable that identifies the row in the original data file that was used to create a group of new rows, a **count** variable that contains the number of new rows generated by a row in the original data, and one or more **index** variables that identify the original variable from which the new row was created.

**Variable Selection.** You can use the DROP and KEEP subcommands to specify which variables from the original data file are included in the new data file.

## **Basic Specification**

The basic specification is one or more MAKE subcommands, each of which specifies a list of variables to be combined into a single variable in which each value is displayed on a separate row.

## **Subcommand Order**

Subcommands can be specified in any order.

## **Syntax Rules**

- The MAKE subcommand is required and can be specified as many times as needed.
- The rest of the subcommands can be specified only once.

## **Operations**

- **Row order.** New rows are created in the order in which the variables are specified on the FROM list.
- **Propagated variables.** Variables that are not named on the MAKE or DROP subcommands are kept in the new data file. Their values are propagated for each new row.
- **Split file processing.** The SPLIT FILE command does not affect the results of VARSTOCASES. If split file processing is in effect, it will remain in effect in the new data file unless a variable that is used to split the file is named on the MAKE or DROP subcommands.
- **Weighted files.** The WEIGHT command does not affect the results of VARSTOCASES. If original data are weighted, the new data will be weighted unless the variable that is used to split the file is named on the MAKE or DROP subcommands.
- **Selected cases.** The FILTER and USE commands do not affect the results of VARSTOCASES. It processes all cases.

## **Limitations**

The TEMPORARY command cannot be in effect when VARSTOCASES is executed.

## **Example**

The following is the LIST output for a data file where repeated measurements for the same case are stored in variables on a single row:

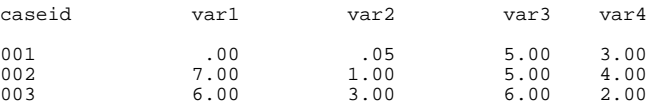

The command:

**VARSTOCASES** /MAKE newvar FROM var1 TO var4.

creates a new variable, *newvar*, using the values of var1 through var4. The LIST output for the new working file is as follows:

caseid newvar 001 .00<br>001 .05 001 .05<br>001 5.00 001 5.00<br>001 3.00 001 3.00 002 7.00<br>002 1.00 002 1.00 002 5.00<br>002 4.00 002 4.00<br>003 6.00 003 6.00<br>003 3.00 003 3.00<br>003 6.00 003 6.00<br>003 2.00 003 2.00

The values for the new variable *newvar* are the values from var1 through var4 from the original data. There are now four rows for each case—one row for each variable that was named on the FROM list.

### **MAKE Subcommand**

The MAKE subcommand names, and optionally labels, the new variable to be created from the variables on the FROM list.

- One new variable is required on each MAKE subcommand. It must have a unique name.
- The label for the new variable is optional and, if specified, must be delimited by apostrophes or quotation marks.
- The new variable will have the values of the variables listed on the FROM list. For each case in the original data, one new row will be created for each variable on the FROM list.
- All of the variables on the FROM list are required to be of the same type. For example, they must all be numeric or they must all be string.
- The dictionary information for the new variable (for example, value labels and format) is taken from the first variable in the FROM list. If string variables of different lengths are specified, the longest length is used.
- Rows are created in the order in which variables appear on the FROM list.
- Variables that appear on the FROM list will not appear in the new data file.
- Variables that are kept in the new data file and not named on the FROM list will have their values propagated for each new row.
- When multiple MAKE subcommands are used, a variable may not appear on more than one FROM list.
- A variable may be listed more than once on a FROM list. Its values are repeated.
- When multiple MAKE subcommands are used, the FROM lists must all contain the same number of variables (variables that are listed more than once must be included in the count).

## **ID Subcommand**

The ID subcommand creates a new variable that identifies the permanent case sequence number (\$casenum) of the original row that was used to create the new rows. Use the ID subcommand when the original data file does not contain a variable that identifies cases.

- One new variable is named on the ID subcommand. It must have a unique name.
- The label for the new variable is optional and, if specified, must be delimited by apostrophes or quotation marks.
- The format of the new variable is F8.0.

## **INDEX Subcommand**

In the original data file, a case appears on a single row. In the new data file, that case will appear on multiple rows. The INDEX subcommand creates a new variable that sequentially identifies a group of new rows based on the original variables from which it was created.

- You can choose among three types of indices—a simple numeric index, an index that lists the variables on a FROM list, or multiple numeric indices.
- New variable(s) are named on the INDEX subcommand. A new variable must have a unique name.
- The label for the new variable is optional and, if specified, must be delimited by apostrophes or quotation marks.

#### **Simple Numeric Index**

A simple numeric index numbers the rows sequentially within a new group.

- The basic specification is /INDEX=ivar, where *ivar* is a name for the new index variable.
- The new index variable starts with 1 and increments each time a FROM variable is encountered in a row in the original file. After the last FROM variable is encountered, the index restarts at 1.
- Gaps in the index sequence can occur if null data are dropped.

#### **Example**

```
VARSTOCASES
  /MAKE newvar FROM var1 TO var4 
  /INDEX=ivar.
caseid ivar newvar
\begin{array}{cccc} 001 & 1 & .00\ 001 & 2 & .05\ 001 & 3 & 5.00\ 002 & 4 & 3.00\ 002 & 2 & 1.00\ 002 & 3 & 5.00\ 003 & 4 & 4.00\ 003 & 2 & 3.00\ 003 & 3 & 6 & 0\ 003 & 4 & 2.00\ \end{array}
```
#### **Variable Name Index**

A variable name index works like the simple numeric index, except that it lists the name of the original FROM variable instead of a sequential number.

- The basic specification is  $\ell$  INDEX=ivar (make variable name), where *ivar* is the name for the new index variable and make variable name the name of a variable on the MAKE subcommand from which the index is to be constructed.
- The new index variable is a string that lists the name of the FROM variable from which the new row was created.

#### **Example**

```
VARSTOCASES 
 /MAKE newvar FROM var1 TO var4 
 /INDEX=ivar (newvar).
caseid ivar newvar
001 <br>
001 <br>
001 <br>
001 <br>
001 <br>
005
001 VAR2 .05
001 VAR3 5.00
001 VAR4 3.00
002 VAR1 7.00
002 VAR2 1.00
002 VAR3 5.00
002 VAR4 4.00
003 VAR1 6.00
003 VAR2 3.00
003 VAR3 6.00
\overline{VAR4}
```
## **Multiple Numeric Indices**

Multiple numeric indices are used to identify groups of new rows that share a particular combination of factors. You can create multiple numeric indices if the original variables are ordered so that levels of a given factor are grouped together.

- The basic specification is  $\Lambda NDEX=iv\alpha r(n)$  ivar(n) ..., where *ivar* is the name of the new index for a factor and  $n$  is the number of factor levels represented in the variable group for which the index is being constructed.
- The last index specified varies the fastest.

#### **Example**

 B1 B2 A1 .00 .05 A2 5.00 3.00

• Data were collected for a designed experiment with two levels of factor A and two levels of factor B. The table shows the data for the first case.

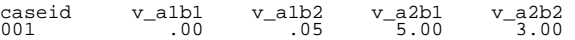

• The original data file is structured so that each case has one variable for each combination of factors. Note that factor B varies fastest.

```
VARSTOCASES 
  /MAKE newvar FROM v alb1 TO v a2b2
  /INDEX=a(2) b(2).
caseid a b newvar
001 1 1 .00
001 1 2 .05 
\begin{array}{cccc} 0 & 0 & 0 & 0 & 0 \\ 0 & 0 & 0 & 0 & 0 \\ 0 & 0 & 0 & 0 & 0 \\ 0 & 0 & 0 & 0 & 0 \\ 0 & 0 & 0 & 0 & 0 \\ 0 & 0 & 0 & 0 & 0 \\ 0 & 0 & 0 & 0 & 0 \\ 0 & 0 & 0 & 0 & 0 \\ 0 & 0 & 0 & 0 & 0 \\ 0 & 0 & 0 & 0 & 0 \\ 0 & 0 & 0 & 0 & 0 \\ 0 & 0 & 0 & 0 & 0 \\ 0 & 0 & 0 & 0 & 0 \\ 0 & 0 & 0 & 0 & 0 \\ 0 &001 2 2 3.00
```
• The command restructures the data file and creates two indices, A and B.

## **NULL Subcommand**

The NULL subcommand checks each potential new row for **null** values. A null value is a system-missing or blank value. By default, VARSTOCASES does not add a new row that contains null values for all variables created by MAKE subcommands. You can change the default null-value treatment with the NULL subcommand.

- **DROP** *Do not include a new row when all MAKE variables are null*. A potential new row with null values for all of the variables created by MAKE subcommands is excluded from the new data file. This is the default. With this option, you may want to create a count variable to keep track of new rows, because cases in the original data file are not guaranteed to appear in the new data file.
- **KEEP** *Include a new row when all MAKE variables are null.* A potential new row with null values for all of the variables created by the MAKE subcommand is included in the new data.

With this option, you may not need a count variable to keep track of cases because each row in the original data will result in a consistent number of rows in the new data file.

## **COUNT Subcommand**

When there are no null data, VARSTOCASES generates *n* new rows for each row in the original data file, where *n* is the number of variables on the FROM list(s). When the original data file contains null values and you drop them, it is possible to generate a different number of rows for a given subject in the original data file. The COUNT subcommand creates a new variable that contains the number of new rows generated by the original subject.

- One new variable is named on the COUNT subcommand. It must have a unique name.
- The label for the new variable is optional and, if specified, must be delimited by apostrophes or quotation marks.
- The format of the new variable is F4.0.

# **DROP and KEEP Subcommands**

The DROP and KEEP subcommands are used to include only a subset of variables in the new working file. The DROP subcommand specifies a set of variables to exclude and the KEEP subcommand specifies a set of variables to retain. Variables not specified on the KEEP subcommand are dropped.

- DROP and KEEP cannot be used with variables that appear on a FROM list.
- DROP and KEEP are mutually exclusive. Only one DROP or one KEEP subcommand can be used on the VARSTOCASES command.
- KEEP affects the order of variables in the new data file. The order of the variables kept in the new data file is the order in which they are named on the KEEP subcommand.

#### **Example**

```
VARSTOCASES
 /MAKE newvar FROM var1 to var4
 /DROP caseid.
```
• Caseid is dropped from the new data file. The new data file contains one variable, newvar.

# **VECTOR**

```
VECTOR {vector name=varlist } [/vector name...]
       \{vector \ name(n \ [format])\}Example 
VECTOR V=V1 TO V6.
STRING SELECT(A1).
COMPUTE SELECT='V'.
LOOP #I=1 TO 6.
IF MISSING(V(#I)) SELECT='M'.
END LOOP.
```
## **Overview**

VECTOR associates a vector name with a set of existing variables or defines a vector of new variables. A vector is a set of variables that can be referred to using an index. The vector can refer to either string or numeric variables, and the variables can be permanent or temporary.

For each variable in the reference list, VECTOR generates an element. Element names are formed by adding a subscript in parentheses to the end of the vector name. For example, if vector AGES has three elements, the element names are AGES(1), AGES(2), and AGES(3). Although the VECTOR command has other uses within the transformation language, it is most often used with LOOP structures because the indexing variable on LOOP can be used to refer to successive vector elements.

#### **Options**

**File Structures.** VECTOR can be used with the END CASE command to restructure data files. You can build a single case from several cases or, conversely, you can build several cases from a single case (see pp. [509](#page-508-0) and [510](#page-509-0) in Volume I for examples).

**Short-Form Vectors.** VECTOR can be used to create a list of new variables and the vector that refers to them simultaneously. VECTOR in the short form can be used to establish the dictionary order of a group of variables before they are defined on a DATA LIST command. (See ["VECTOR: Short Form" on p. 1657](#page-1656-0).)

## **Basic Specification**

- The basic specification is VECTOR, a vector name, a required equals sign, and the list of variables that the vector refers to. The TO keyword must be used to specify the variable list.
- For the short form of VECTOR, the basic specification is VECTOR, an alphabetical prefix, and, in parentheses, the number of variables to be created.

# **Syntax Rules**

- Multiple vectors can be created on the same command by using a slash to separate each set of specifications.
- Variables specified on VECTOR must already be defined unless the short form of VECTOR is used to create variables (see ["VECTOR: Short Form" on p. 1657](#page-1656-0)).
- The TO convention must be used to specify the variable list. Thus, variables specified must be consecutive and must be from the same dictionary, permanent or scratch.
- A single vector must comprise all numeric variables or all string variables. The string variables must have the same length.
- A scalar (a variable named on NUMERIC), a function, and a vector can all have the same name, for example MINI. The scalar can be identified by the lack of a left parenthesis following the name. Where a vector has the same name as a function (or the abbreviation of a function), the vector name takes precedence. (See p. [1658](#page-1657-0) for an example.)
- Vector element names must always be specified with a subscript in parentheses.

## **Operations**

- VECTOR takes effect as soon as it is encountered in the command sequence, unlike most transformations, which do not take effect until the data are read. Thus, special attention should be paid to its position among commands (see ["Command Order" on p. 8](#page-7-0) in Volume I).
- VECTOR is in effect only until the first procedure that follows it. The vector must be redeclared to be reused.
- Vectors can be used in transformations but not in procedures.

# **Examples**

```
* Replace a case's missing values with the mean of all
   nonmissing values for that case.
DATA LIST FREE /V1 V2 V3 V4 V5 V6 V7 V8.
MISSING VALUES V1 TO V8 (99).
COMPUTE MEANSUB=MEAN(V1 TO V8).
VECTOR V=V1 TO V8.
LOOP #I=1 TO 8.
+ DO IF MISSING (V(#I)).
+ COMPUTE V(#I)=MEANSUB.
+ END IF.
END LOOP.
BEGIN DATA
1 99 2 3 5 6 7 8
2 3 4 5 6 7 8 9
2 3 5 5 6 7 8 99
END DATA.
LIST.
```
- The first COMPUTE command calculates variable MEANSUB as the mean of all nonmissing values for each case.
- VECTOR defines vector V with the original variables as its elements.
- For each case, the loop is executed once for each variable. The COMPUTE command within the loop is executed only when the variable has a missing value for that case. COMPUTE replaces the missing value with the value of MEANSUB.
- For the first case, the missing value for variable V2 is changed to the value of MEANSUB for that case. The missing value for variable V8 for the third case is changed to the value of MEANSUB for that case.

#### **More Examples**

For additional examples of VECTOR, see pp. [509](#page-508-0), [510](#page-509-0), and [740](#page-739-0).

# **VECTOR: Short Form**

VECTOR can be used to create a list of new variables and the vector that refers to them simultaneously. The short form of VECTOR specifies a prefix of alphanumeric characters followed, in parentheses, by the length of the vector (the number of variables to be created).

- The new variable names must not conflict with existing variables. If the prefix starts with the # character, the new variables are created according to the rules for scratch variables.
- More than one vector of the same length can be created by naming two or more prefixes before the length specification.
- By default, variables created with VECTOR receive F8.2 formats. Alternative formats for the variables can be specified by including a format specification with the length specification within the parentheses. The format and length can be specified in either order and must be separated by at least one space or comma. If multiple vectors are created, the assigned format applies to all of them unless you specify otherwise.

#### **Example**

VECTOR #WORK(10).

• The program creates vector #WORK, which refers to 10 scratch variables: #WORK1, #WORK2, and so on, through #WORK10. Thus, element #WORK(5) of the vector is variable #WORK5.

#### **Example**

VECTOR X,Y(5).

• VECTOR creates vectors  $X$  and  $Y$ , which refer to the new variables  $X_1$  through  $X_2$  and  $Y_1$ through Y5, respectively.

#### **Example**

VECTOR X(6,A5).

• VECTOR assigns an A5 format to variables X1 through X6.

VECTOR X,Y(A5,6) Z(3,F2).

• VECTOR assigns A5 formats to variables  $X1$  to  $X6$  and  $Y1$  to  $Y6$ , and F2 formats to variables  $Z_1$  to  $Z_2$ . It doesn't matter whether the format or the length is specified first within the parentheses.

#### **Example**

\* Predetermine variable order with the short form of VECTOR.

```
INPUT PROGRAM.
VECTOR X Y (4,F8.2).
DATA LIST / X4 Y4 X3 Y3 X2 Y2 X1 Y1 1-8.
END INPUT PROGRAM.
PRINT /X1 TO X4 Y1 TO Y4.
BEGIN DATA
49382716
49382716
49382716
END DATA.
```
- The short form of VECTOR is used to establish the dictionary order of a group of variables before they are defined on a DATA LIST command. To predetermine variable order, both VECTOR and DATA LIST must be enclosed within the INPUT PROGRAM and END INPUT PROGRAM commands.
- The order of the variables in the working data file will be  $X_1$ ,  $X_2$ ,  $X_3$ , and  $X_4$ , and  $Y_1$ ,  $Y_2$ , Y3, and Y4, even though they are defined in a different order on DATA LIST.
- The program reads the variables with the F1 format specified on DATA LIST. It writes the variables with the output format assigned on VECTOR (F8.2).
- Another method for predetermining variable order is to use NUMERIC (or STRING if the variables are string variables) before the DATA LIST command (see p. [1103](#page-1102-0) for an example). The advantage of using NUMERIC or STRING is that you can assign mnemonic names to the variables.

#### **Example**

```
* Name conflicts.
INPUT PROGRAM.
NUMERIC MIN MINI_A MINI_B MINIM(F2).
COMPUTE MINI_A = MINI(2). /*MINI is function MINIMUM.
VECTOR MINI(3,F2).
DO REPEAT I = 1 TO 3.
+ COMPUTE MINI(I) = -I.
END REPEAT.
COMPUTE MIN = MIN(1). /*The second MIN is function MINIMUM.
COMPUTE MINI_B = MINI(2). /*MINI now references vector MINI
COMPUTE MINIM = MINIM(3). /*The second MINIM is function MINIMUM.
END CASE. 
END FILE.
END INPUT PROGRAM.
```
- In this example, there are potential name conflicts between the scalars (the variables named on NUMERIC), the vectors (named on VECTOR), and the statistical function MINIMUM.
- A name that is not followed by a left parenthesis is treated as a scalar.
- When a name followed by a left parenthesis may refer to a vector element or a function, precedence is given to the vector.

# **VECTOR outside a Loop Structure**

VECTOR is most commonly associated with the loop structure, since the index variable for LOOP can be used as the subscript. However, the subscript can come from elsewhere, including from the data.

#### **Example**

```
* Create a single case for each of students 1, 2, and 3.
DATA LIST /STUDENT 1 SCORE 3-4 TESTNUM 6.
BEGIN DATA
1 10 1
1 20 2
1 30 3
1 40 4
2 15 2
2 25 3
3 40 1
3 55 3
3 60 4
END DATA.
VECTOR RESULT(4).
COMPUTE RESULT(TESTNUM)=SCORE.
AGGREGATE OUTFILE=*/BREAK=STUDENT
        /RESULT1 TO RESULT4=MAX(RESULT1 TO RESULT4).
PRINT FORMATS RESULT1 TO RESULT4 (F2.0).
PRINT /STUDENT RESULT1 TO RESULT4.
EXECUTE.
```
- Data are scores on tests recorded in separate cases along with a student identification number and a test number. In this example, there are four possible tests for three students. Not all students took every test.
- Vector RESULT creates variables RESULT1 through RESULT4.
- For each case, COMPUTE assigns the SCORE value to one of the four vector variables, depending on the value of TESTNUM. The other three vector variables for each case keep the system-missing value they were initialized to.

• Aggregating by variable STUDENT creates new cases, as shown by the output from the PRINT command (see [Figure 1\)](#page-1659-0). The MAX function in AGGREGATE returns the maximum value across cases with the same value for STUDENT. If a student has taken a particular test, the one valid value is returned as the value for variable RESULT1, RESULT2, RESULT3, or RESULT4.

#### <span id="page-1659-0"></span>**Figure 1 PRINT output after aggregating**

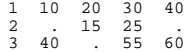

# **VERIFY**

VERIFY [VARIABLES=series name]

#### **Example**

VERIFY VARIABLE=STOCK.

# **Overview**

VERIFY produces a report on the status of the most current DATE, USE, and PREDICT specifications. The report lists the first and last observations in the working data file, the current USE and PREDICT ranges, and any anomalies in the DATE variables. The number of missing values and the values of the first and last observations in the file and in the USE and PREDICT ranges can also be displayed for a specified series.

VERIFY should be used before a time series procedure whenever there is a possibility that DATE variables or USE and PREDICT ranges have been invalidated. In particular, the working data file should be verified after you have modified the file structure with commands such as SELECT IF, SORT CASES, and AGGREGATE.

#### **Options**

If a series is specified after VERIFY, the values of the first and last observations in the file and in the USE and PREDICT periods are reported for that series. In addition, the number of observations in the working data file that have missing values for that series is displayed. This can be useful for determining the USE ranges that do not include any missing values.

## **Basic Specification**

The basic specification is the command keyword VERIFY.

- VERIFY displays the first and last observations in the working data file and in the USE and PREDICT ranges. This information is presented by case number and by the values of the DATE variables.
- For DATE variables, VERIFY reports the number of missing or invalid values. In addition, DATE variables that are not properly nested within the next higher-level DATE variable, that have start or end values other than those expected at the beginning or end of a cycle, or that increment by more than the expected increment are flagged with an asterisk next to the problem. An explanation of the problem is given.

# **Operations**

- VERIFY reports on cases remaining after any preceding SELECT IF commands.
- The USE and PREDICT ranges are defined by the last USE and PREDICT commands specified before the VERIFY command. If USE and PREDICT have not been specified, the USE range is the entire series, and the PREDICT range does not exist.

# **Limitations**

• Maximum 1 VARIABLES subcommand. Only 1 series can be specified on VARIABLES.

# **VARIABLES Subcommand**

VARIABLES names a series to include in the report and is optional. The actual keyword VARIABLES can be omitted.

- The series named on VARIABLES must be numeric. The *DATE*\_ series is non-numeric and cannot be specified.
- Only one VARIABLES subcommand can be specified, and it can name only one series.

# **Examples**

VERIFY.

• This command produces a report on the status of the most recent DATE, USE, and PREDICT specifications, as well as the first and last valid cases in the file.

VERIFY VARIABLE=STOCK.

• In addition to the default VERIFY information, this command displays information on series STOCK, including the values of the first and last cases and how many values in that series are missing.

# **WEIGHT**

```
WEIGHT {BY varname}
        {OFF}
```
#### **Example**

WEIGHT BY V1. FREQUENCIES VAR=V2.

# **Overview**

WEIGHT gives cases different weights (by simulated replication) for statistical analysis. WEIGHT can be used to weight a sample up to population size for reporting purposes or to replicate an example from a table or other aggregated data (see p. [328](#page-327-0) for an example). With WEIGHT, you can arithmetically alter the sample size or its distribution.

To apply weights resulting from your sampling design, see the Complex Samples option.

# **Basic Specification**

The basic specification is keyword BY followed by the name of the weight variable. Cases are weighted according to the values of the specified variable.

# **Syntax Rules**

- Only one numeric variable can be specified. The variable can be a precoded weighting variable, or it can be computed with the transformation language.
- WEIGHT cannot be placed within a FILE TYPE—END FILE TYPE or INPUT PROGRAM— END INPUT PROGRAM structure. It can be placed nearly anywhere following these commands in a transformation program. See [Appendix A](#page-1686-0) for a discussion of the program states and the placement of commands.

# **Operations**

- Unlike most transformations, WEIGHT takes effect as soon as it is encountered in the command sequence. Thus, special attention should be paid to its position among commands (see ["Command Order" on p. 8](#page-7-0) in Volume I).
- Weighting is permanent during a session unless it is preceded by a TEMPORARY command, changed by another WEIGHT command, or turned off with the WEIGHT OFF specification.
- Each WEIGHT command overrides the previous one.
- WEIGHT uses the value of the specified variable to arithmetically replicate cases for subsequent procedures. Cases are not physically replicated.
- Weight values do not need to be integer.
- Cases with missing or nonpositive values for the weighting variable are treated as having a weight of 0 and are thus invisible to statistical procedures. They are not used in calculations even where unweighted counts are specified. These cases do remain in the file, however, and are included in case listings and saved when the file is saved.
- A file saved when weighting is in effect maintains the weighting.
- If the weighted number of cases exceeds the sample size, tests of significance are inflated; if it is smaller, they are deflated.

WEIGHT BY V1. FREQ VAR=V2.

• The frequency counts for the values of variable V2 will be weighted by the values of variable V1.

# **Example**

```
COMPUTE WVAR=1.
IF (GROUP EQ 1) WVAR=.5.
WEIGHT BY WVAR.
```
- Variable WVAR is initialized to 1 with the COMPUTE command. The IF command changes the value of WVAR to 0.5 for cases where GROUP equals 1.
- Subsequent procedures will use a case base in which cases from group 1 count only half as much as other cases.

# **WLS**

WLS is available in the Regression Models option.

WLS [VARIABLES=]dependent varname WITH independent varnames

```
 [/SOURCE=varname]
 [/DELTA=[{1.0** }]]
          {value list }
          {value TO value BY value}
 [/WEIGHT=varname]
 [/{CONSTANT**} 
   {NOCONSTANT} 
 [/PRINT={BEST}]
        \{ALL1/SAVE = WELGHT]
 [/APPLY[='model name']]
```
\*\*Default if the subcommand or keyword is omitted.

#### **Example**

```
WLS VARY WITH VARX VARZ
   /SOURCE=VARZ
   /DELTA=2.
```
#### **Overview**

WLS (weighted least squares) estimates regression models with different weights for different cases. Weighted least squares should be used when errors from an ordinary regression are heteroscedastic—that is, when the size of the residual is a function of the magnitude of some variable, termed the **source**.

The WLS model is a simple regression model in which the residual variance is a function of the source variable, up to some power transform indicated by a delta value. For fuller regression results, save the weights produced by WLS and specify that weight variable on the REGWGT subcommand in REGRESSION.

#### **Options**

**Calculated and Specified Weights.** WLS can calculate the weights based on a source variable and delta values (subcommands SOURCE and DELTA), or it can apply existing weights contained in a series (subcommand WEIGHT). If weights are calculated, each weight value is calculated as the source series value raised to the negative delta value.

**New Variables.** You can change NEWVAR settings on the TSET command prior to WLS to evaluate the regression coefficients and log-likelihood function without saving the weight variable, or save the new values to replace the values saved earlier, or save the new values without erasing values saved earlier (see the TSET command). You can also use the SAVE subcommand on WLS to override the NONE or the default CURRENT settings on NEWVAR for the current procedure.

**Statistical Output.** You can change the PRINT setting on the TSET command prior to WLS to display regression coefficients or the list of log-likelihood functions at each delta value, or to limit the output to only the regression statistics for the delta value at which the log-likelihood function is maximized (see the TSET command). You can also use the PRINT subcommand to override the PRINT setting on the TSET command for the current procedure and obtain regression coefficients at each value of delta in addition to the default output.

# <span id="page-1665-0"></span>**Basic Specification**

- The basic specification is the VARIABLES subcommand specifying one dependent variable, the keyword WITH, and one or more independent variables. Weights are calculated using the first independent variable as the source variable and a default delta value of 1.
- The default output for calculated weights displays the log-likelihood function for each value of delta. For the value of delta at which the log-likelihood function is maximized, the displayed summary regression statistics include  $R$ ,  $R^2$ , adjusted  $R^2$ , standard errors, analysis of variance, and *t* tests of the individual coefficients. A variable named WGT#1 containing the calculated weights is automatically created, labeled, and added to the working data file.

# **Syntax Rules**

- VARIABLES can be specified only once.
- DELTA can be specified more than once. Each specification will be executed.
- If other subcommands are specified more than once, only the last specification of each one is executed.
- You can specify either SOURCE and DELTA, or just the WEIGHT subcommand. You cannot specify all three, and you cannot specify WEIGHT with SOURCE or with DELTA.

# **Subcommand Order**

• Subcommands can be specified in any order.

# **Operations**

- If neither the WEIGHT subcommand nor the SOURCE and DELTA subcommands are specified, a warning is issued and weights are calculated using the default source and delta value.
- Only one *WGT#1* variable is created per procedure. If more than one delta value is specified, the weights used when the log-likelihood function is maximized are the ones saved as WGT#1.
- WGT#1 is not created when the WEIGHT subcommand is used.
- The SPSS WEIGHT command specifies case replication weights, which are *not* the same as the weights used in weighted least squares. If the WEIGHT command and WLS WEIGHT subcommand are both specified, both types of weights are incorporated in WLS.
- WLS uses listwise deletion of missing values. Whenever one variable is missing a value for a particular observation, that observation will not be included in any computations.

### **Limitations**

- Maximum one VARIABLES subcommand.
- Maximum one dependent variable on the VARIABLES subcommand. There is no limit on the number of independent variables.
- Maximum 150 values specified on the DELTA subcommand.

### **Example**

```
WLS VARY WITH VARX VARZ
   /SOURCE=VARZ
   /DELTA=2.
```
- This command specifies a weighted least-squares regression in which VARY is the dependent variable and VARX and VARZ are the independent variables.
- VARZ is identified as the source of heteroscedasticity.
- Weights will be calculated using a delta value of 2. Thus, the weights will equal VARZ<sup>-2</sup>.

## **VARIABLES Subcommand**

VARIABLES specifies the variable list and is the only required subcommand. The actual keyword VARIABLES can be omitted.

# **SOURCE Subcommand**

SOURCE is used in conjunction with the DELTA subcommand to compute weights. SOURCE names the variable that is the source of heteroscedasticity.

- The only specification on SOURCE is the name of a variable to be used as the source of heteroscedasticity.
- Only one source variable can be specified.
- If neither SOURCE nor WEIGHT is specified, the first independent variable specified on the VARIABLES subcommand is assumed to be the source variable.

# **DELTA Subcommand**

DELTA, alias POWER, is used in conjunction with the SOURCE subcommand to compute weights. DELTA specifies the values to use in computing weights. The weights are equal to 1/(SOURCE raised to the DELTA power).

- The specification on DELTA is a list of possible delta values and/or value grids.
- Multiple values and grids can be specified on one DELTA subcommand.
- Delta values can be any value in the range of  $-6.5$  to  $+7.5$ . Values below this range are assigned the minimum  $(-6.5)$ , and values above are assigned the maximum  $(7.5)$ .
- A grid is specified by naming the starting value, the keyword TO, an ending value, the keyword BY, and an increment value. Alternatively, the keyword BY and the increment value can be specified after the starting value.
- More than one DELTA subcommand can be specified; each subcommand will be executed.
- If DELTA is not specified, the delta value defaults to 1.0.

#### **Example**

```
WLS X1 WITH Y1 Z1
  /SOURCE=Z1
  /DELTA=0.5.
```
• In this example, weights are calculated using the source variable  $Z_1$  and a delta value of 0.5. Thus, the weights are 1/(SQRT (Z1)).

#### **Example**

```
WLS SHARES WITH PRICE
   /DELTA=0.5 TO 2.5 BY 0.5.
```
- In this example, several regression equations will be fit, one for each value of delta.
- Weights are calculated using the source variable PRICE (the default).
- The delta values start at 0.5 and go up to 2.5, incrementing by 0.5. This specification is equivalent to 0.5 BY 0.5 TO 2.5.
- The weights that maximize the log-likelihood function will be saved as variable *WGT#1*.

# **WEIGHT Subcommand**

WEIGHT specifies the variable containing the weights to be used in weighting the cases. WEIGHT is an alternative to computing the weights using the SOURCE and DELTA subcommands. If a variable containing weights is specified, the output includes the regression coefficients, log-likelihood function, and summary regression statistics such as  $R$ ,  $R<sup>2</sup>$ , adjusted , standard errors, analysis of variance, and *t* tests of the coefficients. Since no new weights *R*2are computed, no new variable is created. For a description of the output when weights are calculated by WLS, see ["Basic Specification" on p. 1666](#page-1665-0).

- The only specification on WEIGHT is the name of the variable containing the weights. Typically, WGT variables from previous WLS procedures are used.
- Only one variable can be specified.

```
WLS SHARES WITH PRICE
   /WEIGHT=WGT_1.
```
• This WLS command uses the weights contained in variable *WGT\_1* to weight cases.

# **CONSTANT and NOCONSTANT Subcommands**

Specify CONSTANT or NOCONSTANT to indicate whether a constant term should be estimated in the regression equation. The specification of either subcommand overrides the CONSTANT setting on the TSET command for the current procedure.

- CONSTANT is the default and specifies that the constant term is used as an instrument.
- NOCONSTANT eliminates the constant term.

# **SAVE Subcommand**

SAVE saves the weight variable generated during the current session to the end of the working data file. The default name WGT\_n will be generated, where *n* increments to make the variable name unique. The only specification on SAVE is WEIGHT. The specification overrides the NONE or the default CURRENT setting on NEWVAR for the current procedure.

# **PRINT Subcommand**

PRINT can be used to override the PRINT setting on the TSET command for the current procedure. Two keywords are available.

- **BEST** *Display coefficients for the best weight only.* This is the default.
- **ALL** *Display coefficients for all weights.*

# **APPLY Subcommand**

- The APPLY subcommand allows you to use a previously defined WLS model without having to repeat the specifications.
- The only specification on APPLY is the name of a previous model in quotes. If a model name is not specified, the model specified on the previous WLS command is used.
- To change one or more model specifications, specify the subcommands of only those portions you want to change after the APPLY subcommand.
- If no variables are specified on the command, the variables that were originally specified with the model being reapplied are used.

```
WLS X1 WITH Y1
  /SOURCE=Y1
   /DELTA=1.5.
WLS APPLY
   /DELTA=2.
```
- The first command produces a weighted least-squares regression of  $X_1$ , with Y1 as the source variable and delta equal to 1.5.
- The second command uses the same variable and source but changes the delta value to 2.

#### **Example**

```
WLS X1 WITH Y1 Z1
   /SOURCE=Z1
   /DELTA=1 TO 3 BY 0.5
WLS APPLY
   /WEIGHT=WGT#1.
```
- The first command regresses  $X1$  on  $Y1$  and  $Z1$ , using  $Z1$  as the source variable. The delta values range from 1 to 3, incrementing by 0.5.
- The second command again regresses  $X_1$  on  $Y_1$  and  $Z_1$ , but this time applies the values of WGT#1 as the weights.

# **WRITE**

```
WRITE [OUTFILE=file] [RECORDS={1}] [{NOTABLE}] 
                                                                                \{n\} \{TABLE\}\left\{\begin{matrix} 1 & \text{parallel} & \text{of } \text{[col location } [(\text{format})] \text{]} & \text{[variable...]}\\ \text{free } \text{#} & \left\{ \begin{matrix} (\text{format list}) & \text{if } \text{[current} \text{]} & \text{if } \text{[right...]}\\ \text{[in the image]} & \text{[in the image]} & \text{[in the image]}\\ \text{[in the image]} & \text{[in the image]} & \text{[in the image]}\\ \end{matrix} \right\}.[ / \{2 \} \ \cdot \ \cdot \ ]<br>{rec #}
```
#### **Example**

```
WRITE OUTFILE=PRSNNL / MOHIRED YRHIRED DEPT SALARY NAME.
EXECUTE.
```
## **Overview**

WRITE writes files in a machine-readable format that can be used by other software applications. When used for this purpose, the OUTFILE subcommand is required. If OUTFILE is not specified, the output from WRITE that can be displayed is included with the output from your session in a format similar to that used by the PRINT command.

#### **Options**

**Formats.** You can specify formats for the variables. (See ["Formats" on p. 1673.](#page-1672-0))

**Strings.** You can include strings within the variable specifications. The strings can be used to label values or to add extra space between values. (See ["Strings" on p. 1674](#page-1673-0).)

**Multiple Lines per Case.** You can write variables on more than one line for each case. See the RECORDS subcommand on p. [1674.](#page-1673-1)

**Output File.** You can direct the output to a specified file using the OUTFILE subcommand.

**Summary Table.** You can display a table that summarizes the variable formats with the TABLE subcommand.

#### **Subcommand Order**

Subcommands can be specified in any order. However, all subcommands must be used before the slash that precedes the first variable list.

# **Basic Specification**

The basic specification is a slash followed by a variable list. The values for all of the variables specified on the list are included with the rest of the output from your session.

# **Syntax Rules**

- A slash must precede the variable specifications. The first slash begins the definition of the first (and possibly only) line per case of the WRITE output.
- Specified variables must already exist, but they can be numeric, string, scratch, temporary, or system variables. Subscripted variable names, such as  $X(1)$  for the first element in vector X, cannot be used.
- Keyword ALL can be used to write the values of all user-defined variables in the working data file.

# **Operations**

- WRITE is executed once for each case constructed from the data file.
- Values are written to the file as the data are read.
- WRITE is a transformation and will not be executed unless it is followed by a procedure or the EXECUTE command.
- Lines longer than 132 columns can be written. However, if the record width of the lines to be written exceeds the default output width or the width specified with SET WIDTH, the program issues an error message and terminates processing.
- There are no carriage control characters in the output file generated by WRITE.
- User-missing values are written just like valid values. System-missing values are represented by blanks.
- If you are writing a file to be used on another system, you should take into account that some data types cannot be read all computers.
- If long records are less convenient than short records with multiple records per case, you can write out a case identifier and insert a string as a record identification number. The receiving system can then check for missing record numbers (see ["Strings" on p. 1674](#page-1673-0) for an example).

WRITE OUTFILE=PRSNNL / MOHIRED YRHIRED DEPT SALARY NAME. FREQUENCIES VARIABLES=DEPT.

- WRITE writes values for each variable on the variable list to file PRSNNL. The FREQUENCIES procedure reads the data and causes WRITE to be executed.
- All variables are written with their dictionary formats.

# **Example**

```
WRITE OUTFILE=PRSNNL /ALL.
EXECUTE.
```
• WRITE writes values for all user-defined variables in the working data file to file *PRSNNL*. The EXECUTE command executes WRITE.

## <span id="page-1672-0"></span>**Formats**

By default, WRITE uses the dictionary write formats. You can specify formats for some or all variables specified on WRITE. For a string variable, the specified format must have the same width as that of the dictionary format.

- Format specifications can be either column-style or FORTRAN-like (see DATA LIST). The column location specified with column-style formats or implied with FORTRAN-like formats refers to the column in which the variable will be written.
- A format specification following a list of variables applies to all the variables in the list. Use an asterisk to prevent the specified format from applying to variables preceding the asterisk. The specification of column locations implies a default print format, and that format will apply to all previous variables if no asterisk is used.
- All available formats can be specified on WRITE. Note that hex and binary formats use different widths. For example, the AHEX format must have a width twice that of the corresponding A format. For more information on specifying formats and on the formats available, see DATA LIST and ["Variable Formats" on p. 25](#page-24-0) in Volume I.
- Format specifications are in effect only for the WRITE command. They do not change the dictionary write formats.
- To specify a blank between variables in the output, use a string (see ["Strings" on p. 1674\)](#page-1673-0), specify blank columns in the format, or use an X or T format element in the WRITE specifications (see DATA LIST for information on X and T).

#### **Example**

```
WRITE OUTFILE=PRSNNL / TENURE (F2.0) ' ' MOHIRED YRHIRED DEPT *
        SALARY85 TO SALARY88 (4(DOLLAR8,1X)) NAME.
EXECUTE.
```
• Format F2.0 is specified for *TENURE*. A blank between apostrophes is specified as a string after TENURE to separate values of TENURE from those of MOHIRED.

- MOHIRED, YRHIRED, and DEPT are written with default formats because the asterisk prevents them from receiving the DOLLAR8 format specified for SALARY85 to SALARY88. The 1X format element is specified with DOLLAR8 to add one blank after each value of SALARY85 to SALARY88.
- NAME uses the default dictionary format.

## <span id="page-1673-0"></span>**Strings**

You can specify strings within the variable list. Strings must be enclosed in apostrophes or quotation marks.

• If a format is specified for a variable list, the application of the format is interrupted by a specified string. Thus, the string has the same effect within a variable list as an asterisk.

#### **Example**

```
WRITE OUTFILE=PRSNNL
  /EMPLOYID '1' MOHIRED YRHIRED SEX AGE JOBCAT NAME
  /EMPLOYID '2' DEPT86 TO DEPT88 SALARY86 TO SALARY88.
EXECUTE.
```
• Strings are used to assign the constant 1 to record 1 of each case, and 2 to record 2 to provide record identifiers in addition to the case identifier EMPLOYID.

# <span id="page-1673-1"></span>**RECORDS Subcommand**

RECORDS indicates the total number of lines written per case. The number specified on RECORDS is informational only. The actual specification that causes variables to be written on a new line is a slash within the variable specifications. Each new line is requested by another slash.

- RECORDS must be specified before the slash that precedes the start of the variable specifications.
- The only specification on RECORDS is an integer to indicate the number of records for the output. If the number does not agree with the actual number of records indicated by slashes, the program issues a warning and ignores the specification on RECORDS.
- Specifications for each line of output must begin with a slash. An integer can follow the slash, indicating the line on which values are to be written. The integer is informational only. It cannot be used to rearrange the order of records in the output. If the integer does not agree with the actual record number indicated by the number of slashes in the variable specifications, the integer is ignored.
- A slash that is not followed by a variable list generates a blank line in the output.

#### **Examples**

```
WRITE OUTFILE=PRSNNL RECORDS=2
 /EMPLOYID NAME DEPT
 /EMPLOYID TENURE SALARY.
EXECUTE.
```
• WRITE writes the values of an individual's name and department on one line, tenure and salary on the next line, and the employee identification number on both lines.

#### **Example**

```
WRITE OUTFILE=PRSNNL RECORDS=2
 /1 EMPLOYID NAME DEPT
  /2 EMPLOYID TENURE SALARY.
EXECUTE.
```
• This command is equivalent to the command in the preceding example.

#### **Example**

```
WRITE OUTFILE=PRSNNL / EMPLOYID NAME DEPT / EMPLOYID TENURE SALARY.
EXECUTE.
```
• This command is equivalent to the commands in both preceding examples.

# **OUTFILE Subcommand**

OUTFILE specifies the target file for the output from the WRITE command. By default, the output is included with the rest of the output from the session.

- OUTFILE must be specified before the slash that precedes the start of the variable specifications.
- The output from WRITE can exceed 132 characters.

#### **Example**

```
WRITE OUTFILE=WRITEOUT
   /1 EMPLOYID DEPT SALARY /2 NAME.
EXECUTE.
```
• OUTFILE specifies WRITEOUT as the file that receives the WRITE output.

# **TABLE Subcommand**

TABLE requests a table showing how the variable information is formatted. NOTABLE is the default.

• TABLE must be specified before the slash that precedes the start of the variable specifications.

#### **Example**

```
WRITE OUTFILE=PRSNNL TABLE /1 EMPLOYID DEPT SALARY /2 NAME.
EXECUTE.
```
• TABLE requests a summary table describing the WRITE specifications.

# **WRITE FORMATS**

```
WRITE FORMATS varlist (format) [varlist...]
```
#### **Example**

```
WRITE FORMATS SALARY (DOLLAR8)
           / HOURLY (DOLLAR7.2)
            / RAISE BONUS (PCT2).
```
# **Overview**

WRITE FORMATS changes variable write formats. Write formats are output formats and control the form in which values are written by the WRITE command.

WRITE FORMATS changes only write formats. To change print formats, use the PRINT FORMATS command. To change both the print and write formats with a single specification, use the FORMATS command. For information on assigning input formats during data definition, see DATA LIST. For a more detailed discussion of input and output formats, see ["Vari](#page-24-0)[able Formats" on p. 25](#page-24-0) in Volume I.

## **Basic Specification**

The basic specification is a variable list followed by the new format specification in parentheses. All specified variables receive the new format.

### **Syntax Rules**

- You can specify more than one variable or variable list, followed by a format in parentheses. Only one format can be specified after each variable list. For clarity, each set of specifications can be separated by a slash.
- You can use keyword TO to refer to consecutive variables in the working data file.
- The specified width of a format must include enough positions to accommodate any punctuation characters such as decimal points, commas, dollar signs, or date and time delimiters. (This differs from assigning an *input* format on DATA LIST, where the program automatically expands the input format to accommodate punctuation characters in output.)
- Custom currency formats (CCw, CCw.d) must first be defined on the SET command before they can be used on WRITE FORMATS.
- WRITE FORMATS cannot be used with string variables. To change the length of a string variable, declare a new variable of the desired length with the STRING command and then use COMPUTE to copy values from the existing string into the new string.

# **Operations**

- Unlike most transformations, WRITE FORMATS takes effect as soon as it is encountered in the command sequence. Special attention should be paid to its position among commands. For more information, see ["Command Order" on p. 8](#page-7-0) in Volume I.
- Variables not specified on WRITE FORMATS retain their current formats in the working data file. To see the current formats, use the DISPLAY command.
- The new write formats are changed only in the working file and are in effect for the duration of the session or until changed again with a WRITE FORMATS or FORMATS command. Write formats in the original data file (if one exists) are not changed, unless the file is resaved with the SAVE or XSAVE command.
- New numeric variables created with transformation commands are assigned default print and write formats of F8.2 (or the format specified on the FORMAT subcommand of SET). The WRITE FORMATS command can be used to change the new variable's write formats.
- New string variables created with transformation commands are assigned the format specified on the STRING command that declares the variable. WRITE FORMATS cannot be used to change the format of a new string variable.
- Date and time formats are effective only with the LIST and TABLES procedures and the PRINT and WRITE transformation commands. All other procedures use F format regardless of the date and time formats specified. See ["Date and Time Formats" on p. 55](#page-54-0) in Volume I.
- If a numeric data value exceeds its width specification, the program attempts to write some value nevertheless. First the program rounds decimal values, then removes punctuation characters, then tries scientific notation, and finally, if there is still not enough space, produces asterisks indicating that a value is present but cannot be written in the assigned width.

# **Example**

```
WRITE FORMATS SALARY (DOLLAR8)
            / HOURLY (DOLLAR7.2)
            / RAISE BONUS (PCT2).
```
- The write format for SALARY is changed to DOLLAR with eight positions, including the dollar sign and comma when appropriate. An eight-digit number would require a DOLLAR11 format specification: eight characters for the digits, two characters for commas, and one character for the dollar sign.
- The write format for *HOURLY* is changed to DOLLAR with seven positions, including the dollar sign, decimal point, and two decimal places.
- The write format for both RAISE and BONUS is changed to PCT with two positions: one for the percentage and one for the percent sign.

```
COMPUTE V3=V1 + V2.
WRITE FORMATS V3 (F3.1).
```
- COMPUTE creates the new numeric variable V3. By default, V3 is assigned an F8.2 format.
- WRITE FORMATS changes the write format for V3 to F3.1.

# **Example**

```
SET CCA='--.Df1 ...'.
WRITE FORMATS COST (CCA14.2).
```
- SET defines a European currency format for the custom currency format type CCA.
- WRITE FORMATS assigns the write format CCA to variable COST. See the SET command for more information on custom currency formats.

# **XSAVE**

```
XSAVE OUTFILE='filespec'
 [/KEEP={ALL** }] [/DROP=varlist] 
 {varlist}
  [/RENAME=(old varlist=new varlist)...]
  [/MAP] [/{COMPRESSED }]
            {UNCOMPRESSED}
  [/PERMISSIONS={READONLY }
                 {WRITEABLE}
```
\*\*Default if the subcommand is omitted.

#### **Example**

```
XSAVE OUTFILE=EMPL /RENAME=(AGE=AGE88) (JOBCAT=JOBCAT88).
MEANS RAISE88 BY DEPT88.
```
# **Overview**

XSAVE produces an SPSS-format data file. An SPSS-format data file contains data plus a dictionary. The dictionary contains a name for each variable in the data file plus any assigned variable and value labels, missing-value flags, and variable print and write formats. The dictionary also contains document text created with the DOCUMENTS command.

SAVE also creates SPSS-format data files. The principal difference is that XSAVE is not executed until data are read for the next procedure, while SAVE is executed by itself. Thus, XSAVE can reduce processing time by consolidating two data passes into one.

See SAVE TRANSLATE and SAVE SCSS for information on saving data files that can be used by other programs.

#### **Options**

**Variable Subsets and Order.** You can save a subset of variables and reorder the variables that are saved using the DROP and KEEP subcommands.

**Variable Names.** You can rename variables as they are copied into the SPSS-format data file using the RENAME subcommand.

**Variable Map.** To confirm the names and order of the variables saved in the SPSS-format data file, use the MAP subcommand. MAP displays the variables saved in the SPSS-format data file next to their corresponding names in the working data file.

**Data Compression.** You can write the data file in compressed or uncompressed form using the COMPRESSED or UNCOMPRESSED subcommand.

# **Basic Specification**

The basic specification is the OUTFILE subcommand, which specifies a name for the SPSSformat data file to be saved.

# **Subcommand Order**

• Subcommands can be specified in any order.

# **Syntax Rules**

- OUTFILE is required and can be specified only once. If OUTFILE is specified more than once, only the last OUTFILE specification is in effect.
- KEEP, DROP, RENAME, and MAP can be used as many times as needed.
- Only one of the subcommands COMPRESSED or UNCOMPRESSED can be specified per XSAVE command.
- Documentary text can be dropped from the working data file with the DROP DOCUMENTS command.
- XSAVE cannot appear within a DO REPEAT—END REPEAT structure.
- Multiple XSAVE commands writing to the same file are not permitted.

# **Operations**

- Unlike the SAVE command, XSAVE is a transformation command and is executed when the data are read for the next procedure.
- The new SPSS-format data file dictionary is arranged in the same order as the working file dictionary unless variables are reordered with the KEEP subcommand. Documentary text from the working file dictionary is always saved unless it is dropped with the DROP DOCU-MENTS command before XSAVE.
- New variables created by transformations and procedures previous to the XSAVE command are included in the new SPSS-format data file, and variables altered by transformations are saved in their modified form. Results of any temporary transformations immediately preceding the XSAVE command are included in the file; scratch variables are not.
- SPSS-format data files are binary files designed to be read and written by SPSS only. SPSS-format data files can be edited only with the UPDATE command. Use the MATCH FILES and ADD FILES commands to merge SPSS-format data files.
- The working data file is still available for transformations and procedures after XSAVE is executed.
- XSAVE processes the dictionary first and displays a message that indicates how many variables will be saved. Once the data are written, XSAVE indicates how many cases were saved. If the second message does not appear, the file was probably not completely written.

# **Limitations**

• Maximum 10 XSAVE commands are allowed in a session.

## **Example**

```
GET FILE=HUBEMPL.
XSAVE OUTFILE=EMPL88 /RENAME=(AGE=AGE88) (JOBCAT=JOBCAT88).
MEANS RAISE88 BY DEPT88.
```
- The GET command retrieves the SPSS-format data file HUBEMPL.
- The RENAME subcommand renames variable AGE to AGE88 and variable JOBCAT to JOBCAT88.
- XSAVE is not executed until the program reads the data for procedure MEANS. The program saves file EMPL88 and generates a MEANS table in a single data pass.
- After MEANS is executed, the *HUBEMPL* file is still the working data file. Variables AGE and JOBCAT retain their original names in the working file.

# **Example**

```
GET FILE=HUBEMPL.
TEMPORARY.
RECODE DEPT85 TO DEPT88 (1,2=1) (3,4=2) (ELSE=9).
VALUE LABELS DEPT85 TO DEPT88 1 'MANAGEMENT' 2 'OPERATIONS' 3 'UNKNOWN'.
XSAVE OUTFILE=HUBTEMP.
CROSSTABS DEPT85 TO DEPT88 BY JOBCAT.
```
- Both the saved data file and the CROSSTABS output will reflect the temporary recoding and labeling of the department variables.
- If SAVE were specified instead of XSAVE, the data would be read twice instead of once and the CROSSTABS output would not reflect the recoding.

# **OUTFILE Subcommand**

OUTFILE specifies the SPSS-format data file to be saved. OUTFILE is required and can be specified only once. If OUTFILE is specified more than once, only the last OUTFILE is in effect.

# **DROP and KEEP Subcommands**

DROP and KEEP are used to save a subset of variables. DROP specifies the variables not to save in the new data file, while KEEP specifies the variables to save in the new data file; variables not named on KEEP are dropped.

• Variables can be specified in any order. The order of variables on KEEP determines the order of variables in the SPSS-format data file. The order on DROP does not affect the order of variables in the SPSS-format data file.

- Keyword ALL on KEEP refers to all remaining variables not previously specified on KEEP. ALL must be the last specification on KEEP.
- If a variable is specified twice on the same subcommand, only the first mention is recognized.
- Multiple DROP and KEEP subcommands are allowed. Specifying a variable that is not in the working data file or that has been dropped because of a previous DROP or KEEP subcommand results in an error, and the XSAVE command is not executed.
- Keyword TO can be used to specify a group of consecutive variables in the SPSS-format data file.

```
XSAVE OUTFILE=HUBTEMP /DROP=DEPT79 TO DEPT84 SALARY79.
CROSSTABS DEPT85 TO DEPT88 BY JOBCAT.
```
• The SPSS-format data file is saved as *HUBTEMP*. All variables between and including DEPT79 and DEPT84, as well as SALARY79, are excluded from the SPSS-format data file. All other variables are saved.

#### **Example**

```
GET FILE=PRSNL.
COMPUTE TENURE=(12-CMONTH +(12*(88-CYEAR)))/12.
COMPUTE JTENURE=(12-JMONTH +(12*(88-JYEAR)))/12.
VARIABLE LABELS TENURE 'Tenure in Company'
                 JTENURE 'Tenure in Grade'.
XSAVE OUTFILE=PRSNL88 /DROP=GRADE STORE
 /KEEP=LNAME NAME TENURE JTENURE ALL.
REPORT FORMAT=AUTO /VARS=AGE TENURE JTENURE SALARY
 /BREAK=DIVISION /SUMMARY=MEAN.
```
- Variables TENURE and JTENURE are created by COMPUTE commands and assigned variable labels by the VARIABLE LABELS command. TENURE and JTENURE are added to the end of the working data file.
- DROP excludes variables GRADE and STORE from file PRSNL88. KEEP specifies that LNAME, NAME, TENURE, and JTENURE are the first four variables in file PRSNL88, followed by all remaining variables not specified on DROP. These remaining variables are saved in the same sequence as they appear in the original file.

# **RENAME Subcommand**

RENAME changes the names of variables as they are copied into the new SPSS-format data file.

- The specification on RENAME is a list of old variable names followed by an equals sign and a list of new variable names. The same number of variables must be specified on both lists. Keyword TO can be used on the first list to refer to consecutive variables in the working data file and on the second list to generate new variable names (see the TO keyword on p. [23\)](#page-22-0). The entire specification must be enclosed in parentheses.
- Alternatively, you can specify each old variable name individually, followed by an equals sign and the new variable name. Multiple sets of variable specifications are allowed. The parentheses around each set of specifications are optional.
- RENAME does not affect the working data file. However, if RENAME precedes DROP or KEEP, variables must be referred to by their new names on DROP or KEEP.
- Old variable names do not need to be specified according to their order in the working data file.
- Name changes take place in one operation. Therefore, variable names can be exchanged between two variables.
- Multiple RENAME subcommands are allowed.

```
XSAVE OUTFILE=EMPL88 /RENAME AGE=AGE88 JOBCAT=JOBCAT88.
CROSSTABS DEPT85 TO DEPT88 BY JOBCAT.
```
• RENAME specifies two name changes for file *EMPL88*: AGE is renamed to AGE88 and JOBCAT is renamed to JOBCAT88.

#### **Example**

```
XSAVE OUTFILE=EMPL88 /RENAME (AGE JOBCAT=AGE88 JOBCAT88).
CROSSTABS DEPT85 TO DEPT88 BY JOBCAT.
```
• The name changes are identical to those in the previous example:  $AGE$  is renamed to AGE88 and JOBCAT is renamed to JOBCAT88. The parentheses are required with this method.

#### **MAP Subcommand**

MAP displays a list of the variables in the SPSS-format data file and their corresponding names in the working data file.

- The only specification is keyword MAP. There are no additional specifications.
- Multiple MAP subcommands are allowed. Each MAP subcommand maps the results of subcommands that precede it, but not results of subcommands that follow it.

#### **Example**

```
GET FILE=HUBEMPL.
XSAVE OUTFILE=EMPL88 /RENAME=(AGE=AGE88) (JOBCAT=JOBCAT88)
 /KEEP=LNAME NAME JOBCAT88 ALL /MAP.
MEANS RAISE88 BY DEPT88.
```
• MAP is used to confirm the new names for AGE and JOBCAT and the order of variables in the EMPL88 file (LNAME, NAME, and JOBCAT88, followed by all remaining variables from the working data file).

## **COMPRESSED and UNCOMPRESSED Subcommands**

COMPRESSED saves the file in compressed form. UNCOMPRESSED saves the file in uncompressed form. In a compressed file, small integers (from −99 to 155) are stored in one byte instead of the eight bytes used in an uncompressed file.

- The only specification is the keyword COMPRESSED or UNCOMPRESSED. There are no additional specifications.
- Compressed data files occupy less disk space than do uncompressed data files.
- Compressed data files take longer to read than do uncompressed data files.
- The GET command, which reads SPSS-format data files, does not need to specify whether the files it reads are compressed or uncompressed.

Only one COMPRESSED or UNCOMPRESSED subcommand can be specified per XSAVE command. COMPRESSED is usually the default, though UNCOMPRESSED may be the default on some systems.

# **PERMISSIONS Subcommand**

The PERMISSIONS subcommand sets the operating system read/write permissions for the file.

- **READONLY** *File permissions are set to read-only for all users.* The file cannot be saved using the same file name with subsequent changes unless the read/write permissions are changed in the operating system or the subsequent XSAVE command specifies PERMISSIONS=WRITEABLE.
- **WRITEABLE** *File permissions are set to allow writing for the file owner.* If file permissions were set to read-only for other users, the file remains read-only for them.

Your ability to change the read/write permissions may be restricted by the operating system.

1686 XSAVE

# <span id="page-1686-0"></span>**Appendix A Commands and Program States**

Command order is determined only by the system's need to know and do certain things in logical sequence. You cannot label a variable before the variable exists in the file. Similarly, you cannot transform or analyze data before a working data file is defined. This appendix briefly describes how the program handles various tasks in a logical sequence. It is not necessary to understand the program states in order to construct a command file, but some knowledge of how the program works will help you considerably when you encounter a problem or try to determine why the program doesn't seem to want to accept your commands or seems to be carrying out your instructions incorrectly.

# **Program States**

To run a program session, you need to define your working data file, transform the data, and then analyze it. This order conforms very closely to the order the program must follow as it processes your commands. Specifically, the program checks command order according to the program state through which it passes. The **program state** is a characteristic of the program before and after a command is encountered. There are four program states. Each session starts in the **initial state**, followed by the **input program state**, the **transformation state**, and the **procedure state.** The four program states in turn enable the program to set up the environment, read data, modify data, and execute a procedure. [Figure A.1](#page-1686-1) shows how the program moves through these states. The program determines the current state from the commands that it has already encountered and then identifies which commands are allowed in that state.

#### **Figure A.1 Program states**

<span id="page-1686-1"></span>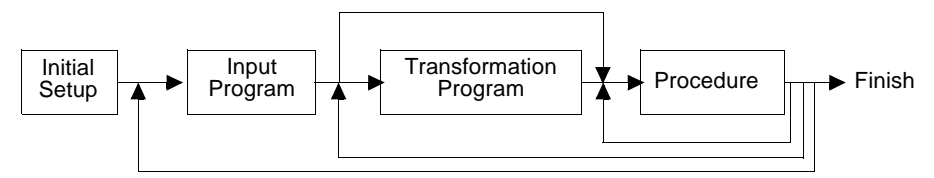

A session must go through initial, input program, and procedure states to be a complete session. Since all sessions start in the initial state, you need to be concerned primarily with what commands you need to define your working data file and to analyze the data. The following commands define a very minimal session:

GET FILE=DATAIN. FREQUENCIES VARIABLES=ALL.

The GET command defines the working data file and the FREQUENCIES command reads the data file and analyzes it. Thus, the program goes through the required three states: initial, input, and procedure.

Typically, a session also goes through the transformation state, but it can be skipped as shown in the example above and in the diagram in [Figure A.1.](#page-1686-1) Consider the following example:

TITLE 'PLOT FOR COLLEGE SURVEY'. DATA LIST FILE=TESTDATA /AGE 1-3 ITEM1 TO ITEM3 5-10. VARIABLE LABELS ITEM1 'Opinion on level of defense spending' ITEM2 'Opinion on level of welfare spending' ITEM3 'Opinion on level of health spending'. VALUE LABELS ITEM1 TO ITEM3 -1 'Disagree' 0 'No opinion' 1 'Agree'. MISSING VALUES AGE(-99,-98) ITEM1 TO ITEM3 (9). RECODE ITEM1 TO ITEM3  $(0=1)$   $(1=0)$   $(2=-1)$   $(9=9)$   $(ELSE=SYSMIS)$ . RECODE AGE (MISSING=9) (18 THRU HI=1) (LO THRU 18=0) INTO VOTER. PRINT /\$CASENUM 1-2 AGE 4-6 VOTER 8-10. VALUE LABELS VOTER 0 'Under 18' 1 '18 or over'. MISSING VALUES VOTER (9). PRINT FORMATS VOTER (F1.0).

```
FREQUENCIES VARIABLES=VOTER, ITEM1 TO ITEM3.
```
The program starts in the initial state, where it processes the TITLE command. It then moves into the input state upon encountering the DATA LIST command. The program can then move into either the transformation or procedure state once the DATA LIST command has been processed.

In this example, the program remains in the transformation state after processing each of the commands from VARIABLE LABELS through PRINT FORMATS. The program then moves into the procedure state to process the FREQUENCIES command. As shown in [Figure A.1,](#page-1686-1) the program can repeat the procedure state if it encounters a second procedure. The program can return to the transformation state if it encounters additional transformation commands following the first procedure. Finally, in some sessions the program can return to the input program state when it encounters commands such as FILE TYPE or MATCH FILES.

# **Determining Command Order**

[Table A.1](#page-1689-0) shows where specific commands can be placed in the command file in terms of program states and what happens when the program encounters a command in each of the four program states. If a column contains a dash, the command is accepted in that program state and it leaves the program in that state. If one of the words *INIT*, *INPUT*, *TRANS*, or *PROC* appears in the column, the command is accepted in the program state indicated by the column heading, but it moves the program into the state indicated by *INIT*, *INPUT*, *TRANS*, or *PROC*. Asterisks in a column indicate errors when the program encounters the command in that program state. Commands marked with the dagger (†) in the column for the procedure state clear the working data file.

The table shows six groups of commands: utility, file definition, input program, data transformation, restricted transformation, and procedure commands. These groups are discussed in the following sections.

To read the table, first locate the command. If you simply want to know where in the command stream it can go, look for columns without asterisks. For example, the COMPUTE command can be used when the program is in the input program state, the transformation state, or the procedure state, but it will cause an error if you try to use it in the initial state. If you want to know what can follow a command, look at each of the four columns next to the command. If the column is dashed, any commands not showing asterisks in the column for that program state can follow the command. If the column contains one of the words *INIT*, *INPUT*, *TRANS*, or *PROC,* any command not showing asterisks in the column for the program state indicated by that word can follow the command.

For example, if you want to know what commands can follow the INPUT PROGRAM command, note first that it is allowed only in the initial or procedure states. Then note that INPUT PROGRAM puts the program into the input program state wherever it occurs legally. This means that commands with dashes or words in the *INPUT* column can follow the INPUT PROGRAM command. This includes all the utility commands, the DATA LIST command, input program commands, and transformation commands like COMPUTE. Commands that are not allowed after the INPUT PROGRAM command are most of the file definition commands that are their own input program (such as GET), restricted transformations (such as SELECT IF), and procedures.

# <span id="page-1689-0"></span>**Table A.1 Commands and program states**

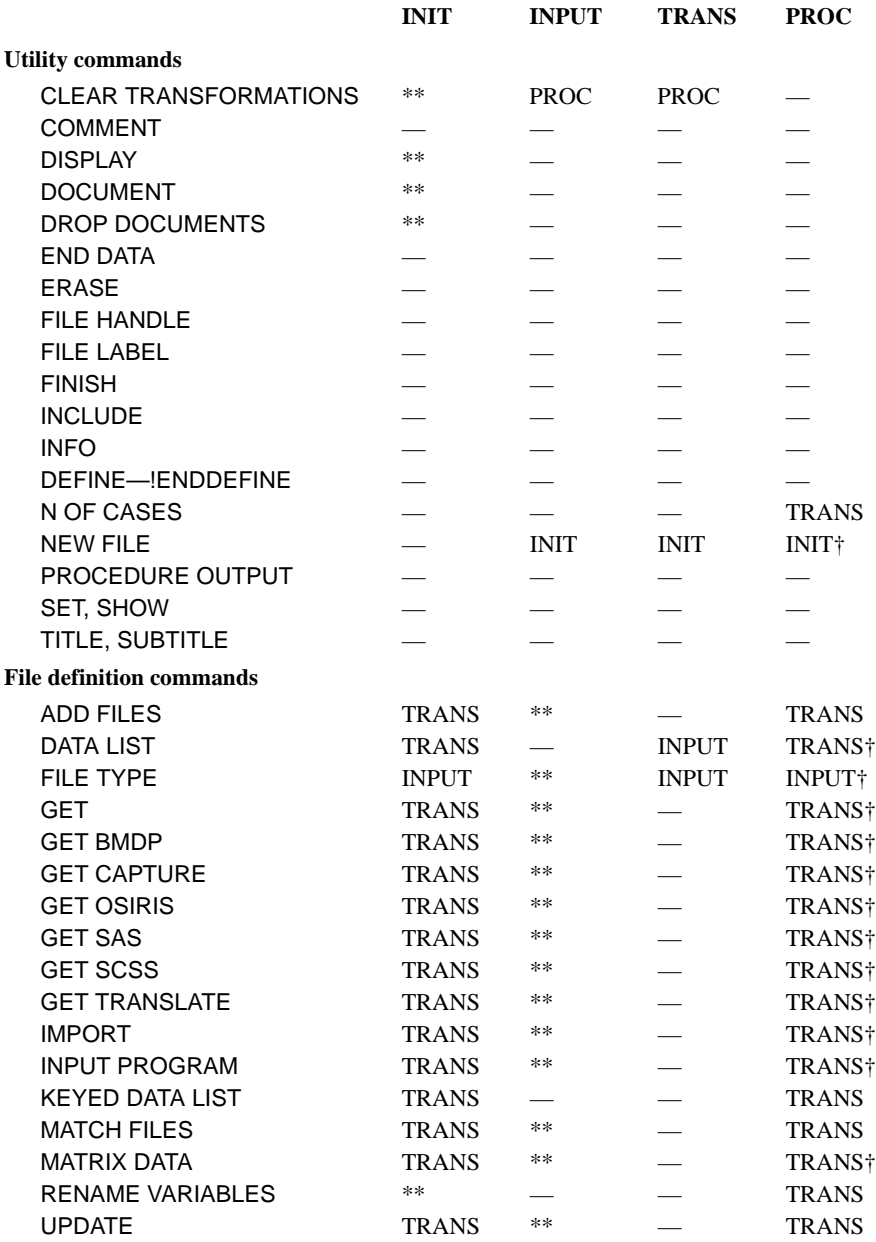

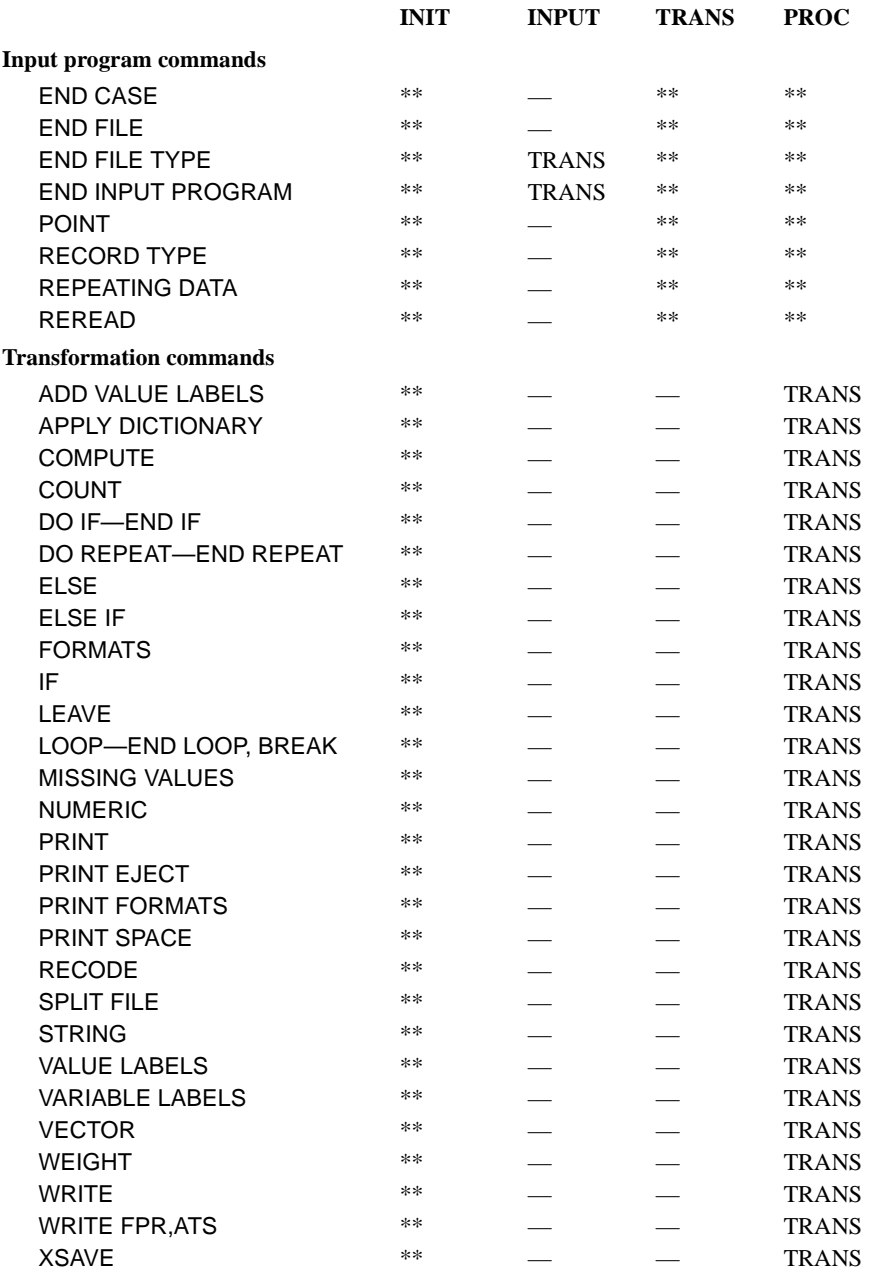

# **Table A.1 Commands and program states (Continued)**

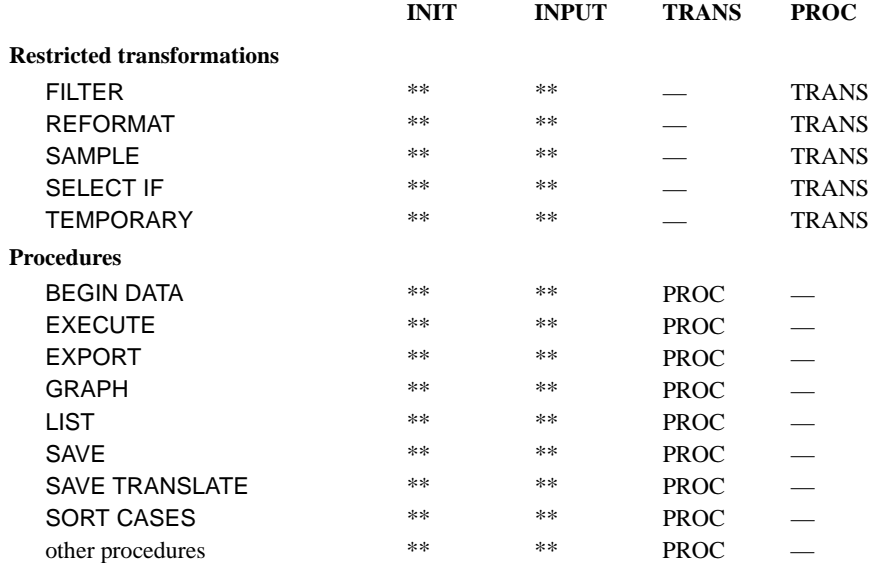

#### **Table A.1 Commands and program states (Continued)**

# **Unrestricted Utility Commands**

Most utility commands can appear in any state. [Table A.1](#page-1689-0) shows this by the absence of asterisks in the columns.

The dashed lines indicate that after a utility command is processed, the program remains in the same state it was in before the command execution. *INIT*, *TRANS*, or *PROC* indicates that the command moves the program to that state. For example, if the program is in the procedure state, N OF CASES moves the program to the transformation state. The FINISH command terminates command processing wherever it appears. Any commands appearing after FINISH will not be read and therefore will not cause an error.

# **File Definition Commands**

You can use most of the file definition commands in the initial state, the transformation state, and the procedure state. Most of these commands cause errors if you try to use them in the input program state. However, DATA LIST and KEYED DATA LIST can be and often are used in input programs.

After they are used in the initial state, most file definition commands move the program directly to the transformation state, since these commands are the entire input program. FILE TYPE and INPUT PROGRAM move the program into the input program state and require input program commands to complete the input program. Commands in [Table A.1](#page-1689-0) marked with a dagger (†) clear the working data file.
## **Input Program Commands**

The commands associated with the complex file facility (FILE TYPE, RECORD TYPE, and REPEATING DATA) and commands associated with the INPUT PROGRAM command are allowed only in the input program state.

The END CASE, END FILE, POINT, RECORD TYPE, REPEATING DATA, and REREAD leave the program in the input program state. The two that move the program on to the transformation state are END FILE TYPE for input programs initiated with FILE TYPE and END INPUT PROGRAM for those initiated with INPUT PROGRAM.

## **Transformation Commands**

The entire set of transformation commands from ADD VALUE LABELS to XSAVE can appear in the input program state as part of an input program, in the transformation state, or in the procedure state. When you use transformation commands in the input program state or the transformation state, the program remains in the same state it was in before the command. When the program is in the procedure state, these commands move the program back to the transformation state.

Transformation commands and some file definition and input program commands can be categorized according to whether they are **declarative**, **status-switching**, or **executable**. Declarative commands alter the working data file dictionary but do not affect the data. Status-switching commands change the program state but do not affect the data. Executable commands alter the data. [Table A.2](#page-1692-0) lists these commands and indicates which of the three categories applies.

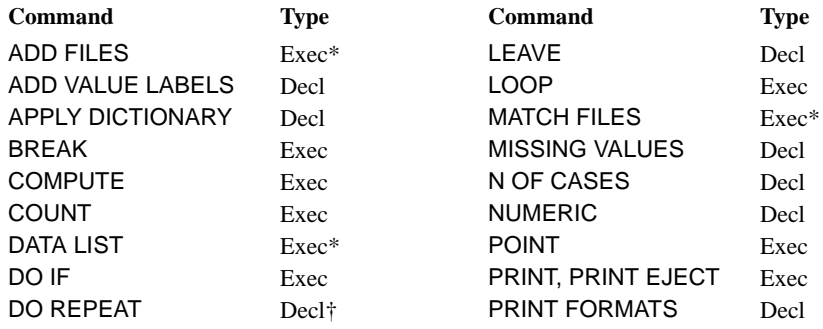

## <span id="page-1692-0"></span>**Table A.2 Taxonomy of transformation commands**

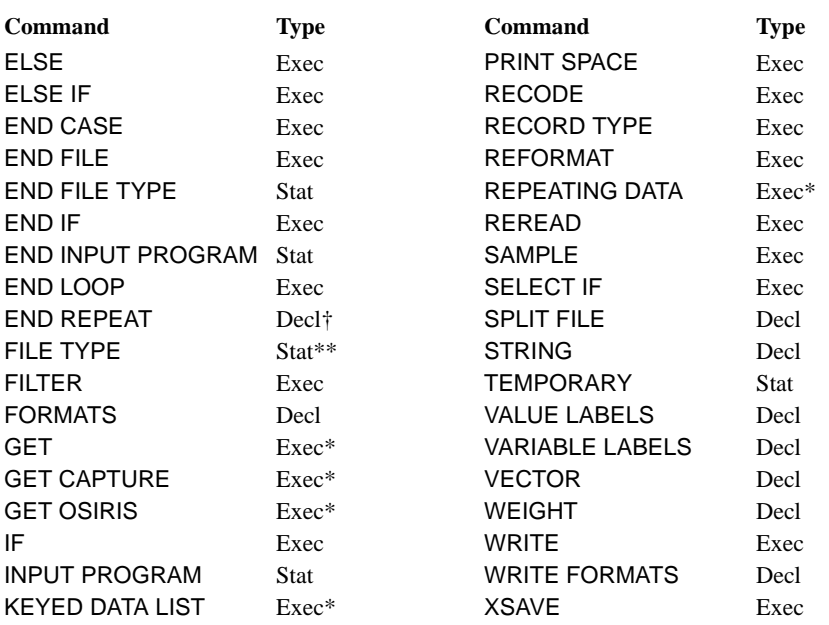

## **Table A.2 Taxonomy of transformation commands (Continued)**

\* This command is also declarative.

\*\*This command is also executable and declarative.

†This command does not fit into these categories; however, it is neither executable nor status-switching, so it is classified as declarative.

## **Restricted Transformations**

Commands REFORMAT, SAMPLE, SELECT IF, and TEMPORARY are restricted transformation commands because they are allowed in either the transformation state or the procedure state but cannot be used in the input program state.

If you use restricted transformation commands in the transformation state, the program remains in the transformation state. If you use them in the procedure state, they move the program back to the transformation state.

## **Procedures**

The procedures and the BEGIN DATA, EXECUTE, EXPORT, LIST, SAVE, SAVE SCSS, SAVE TRANSLATE, and SORT CASES commands cause the data to be read. These commands are allowed in either the transformation state or the procedure state.

When the program is in the transformation state, these commands move the program to the procedure state. When you use these commands in the procedure state, the program remains in that state.

# **Appendix B IMPORT/EXPORT Character Sets**

Communication-formatted portable files do not use positions 1–63 in the following table. Tape-formatted portable files use the complete table. (See the EXPORT command for a description of the two types of files.)

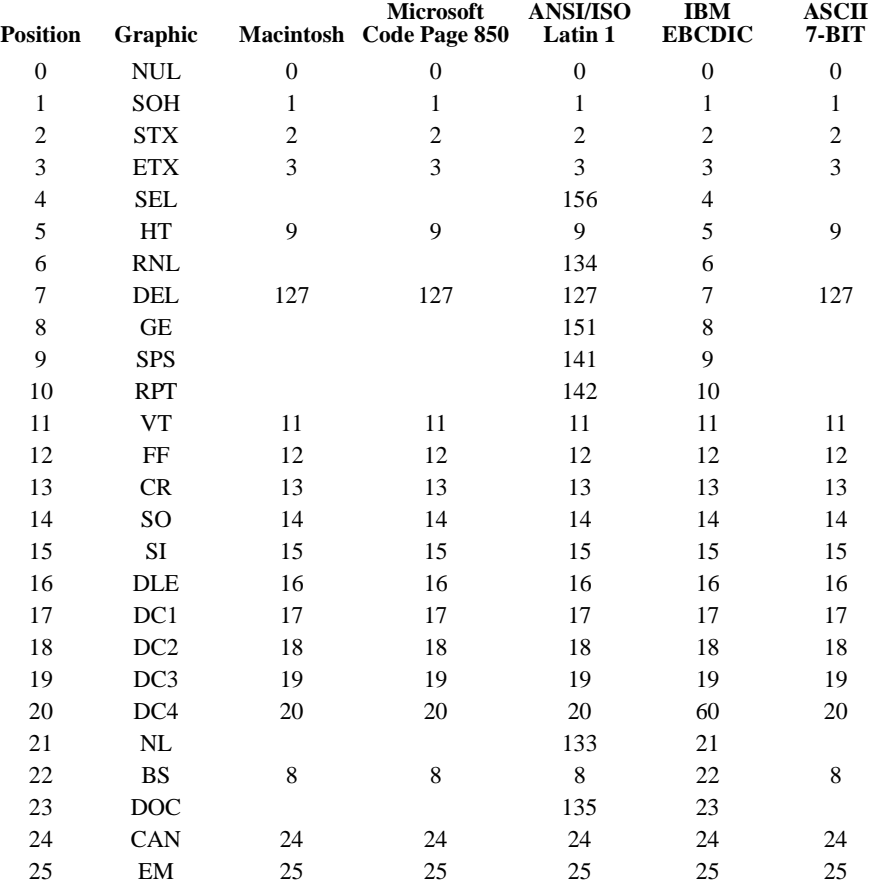

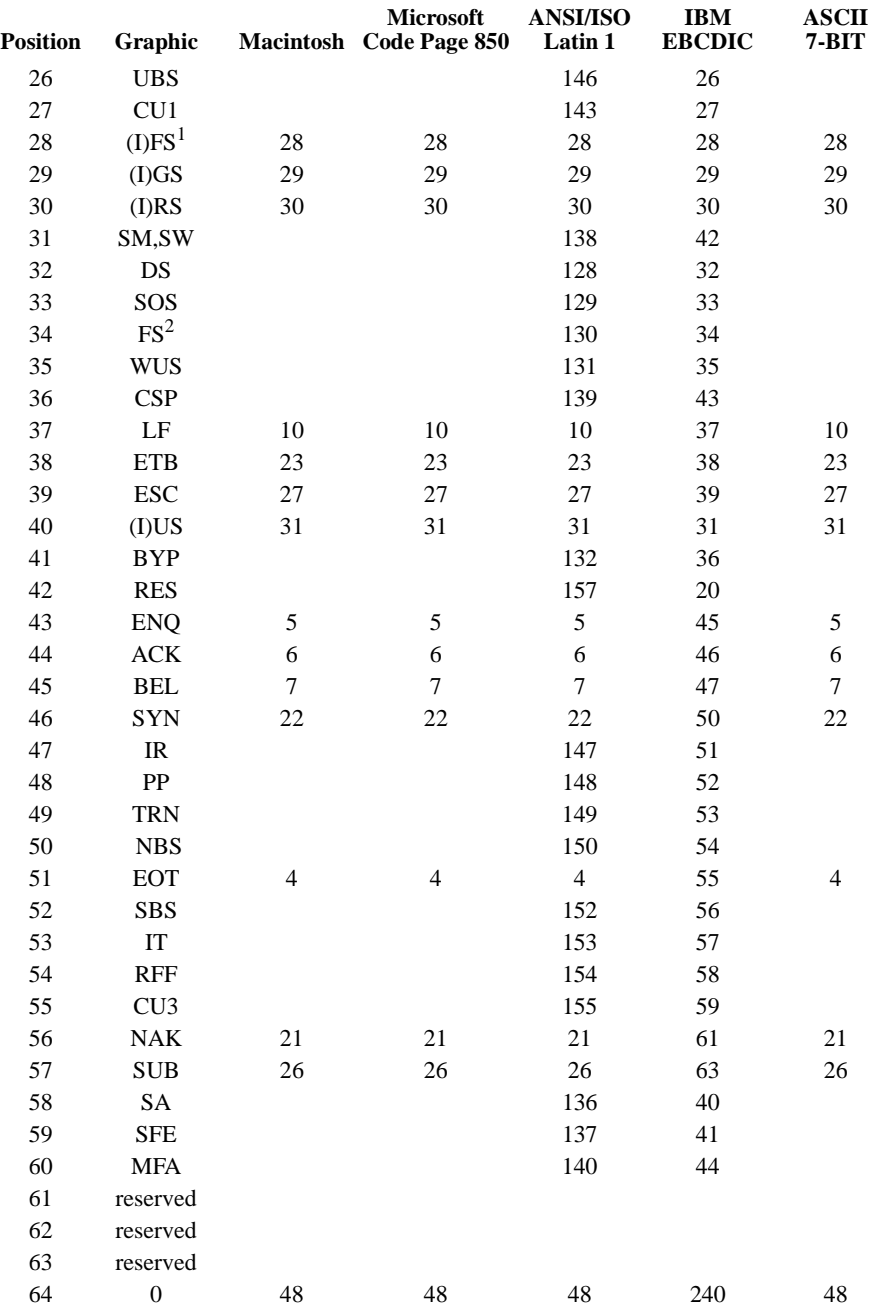

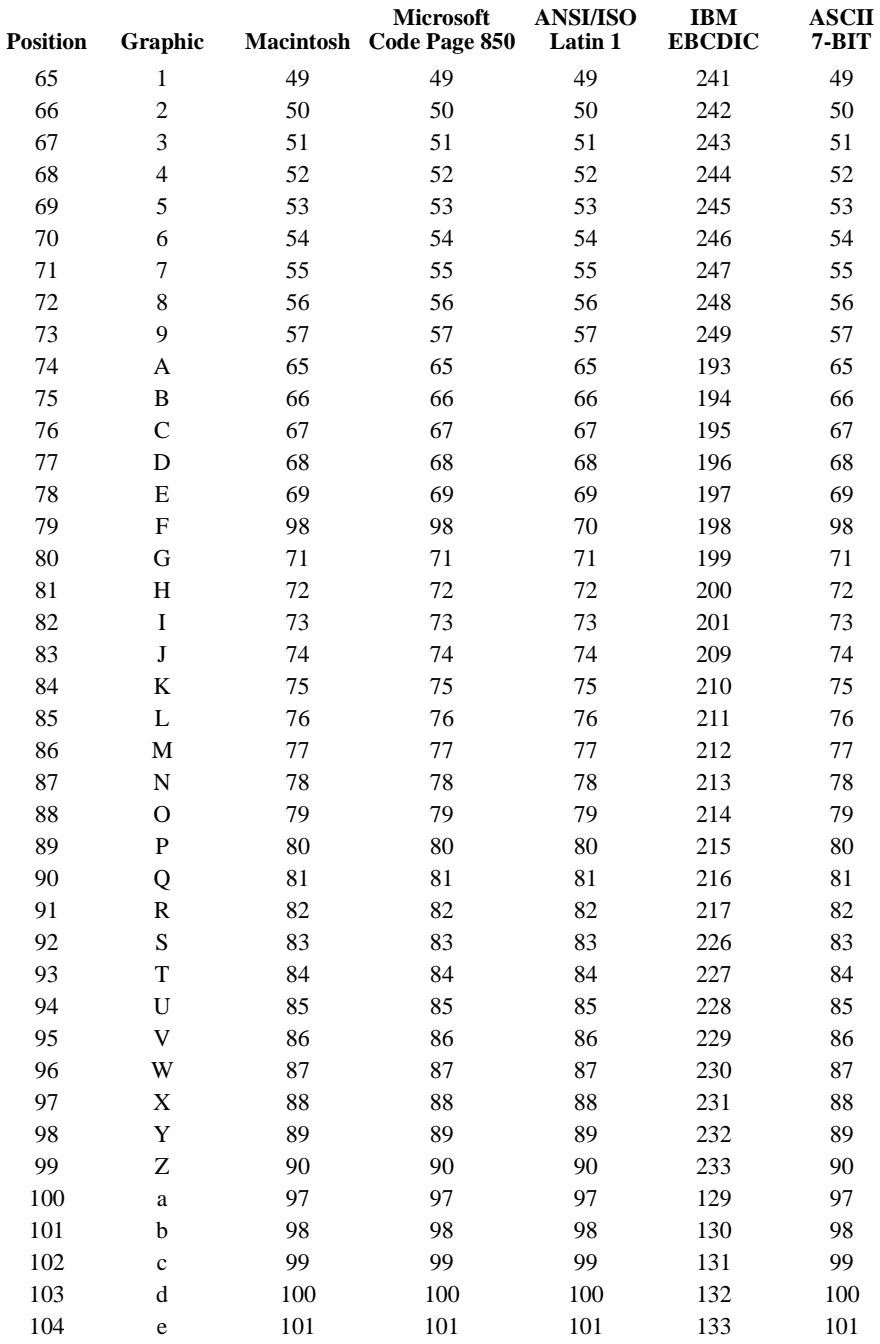

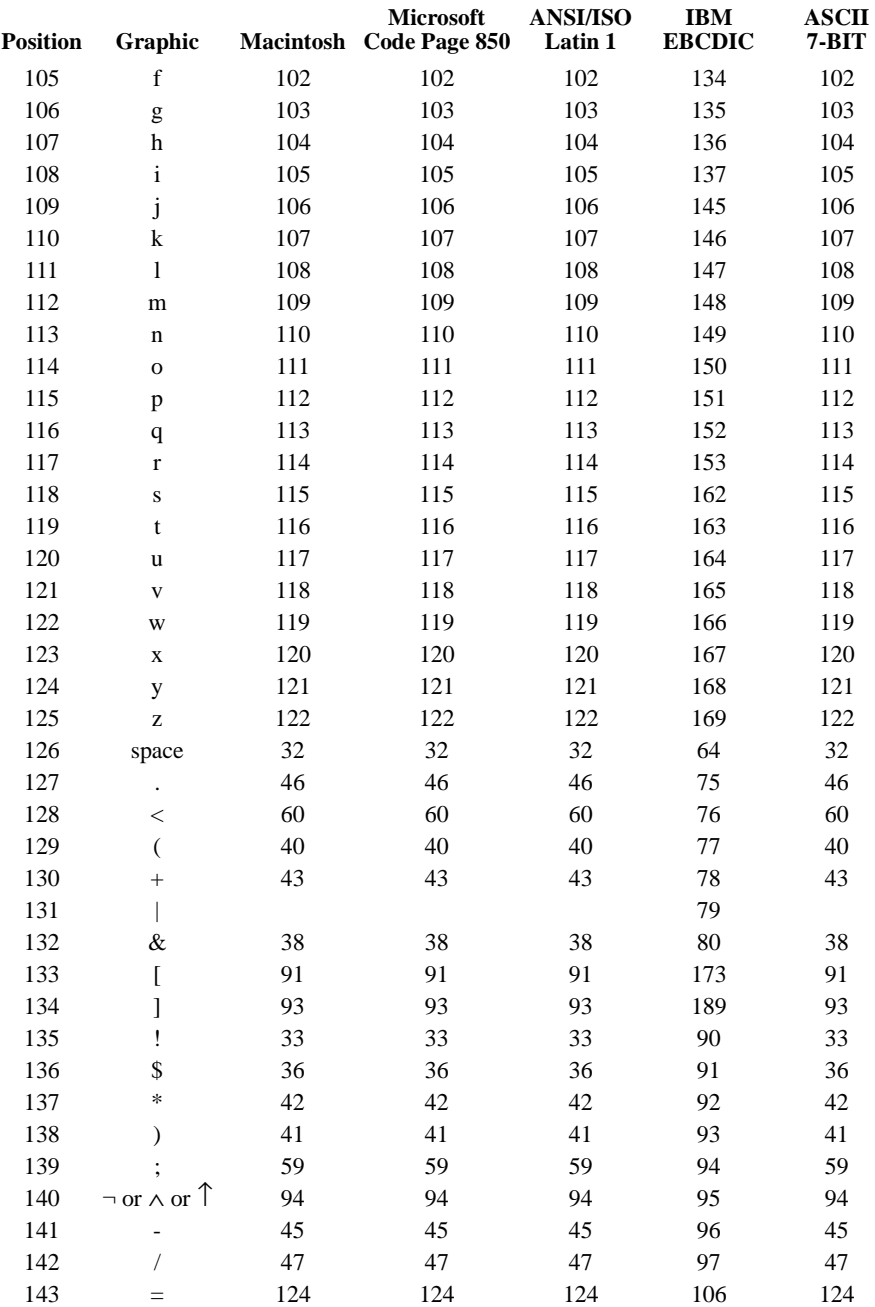

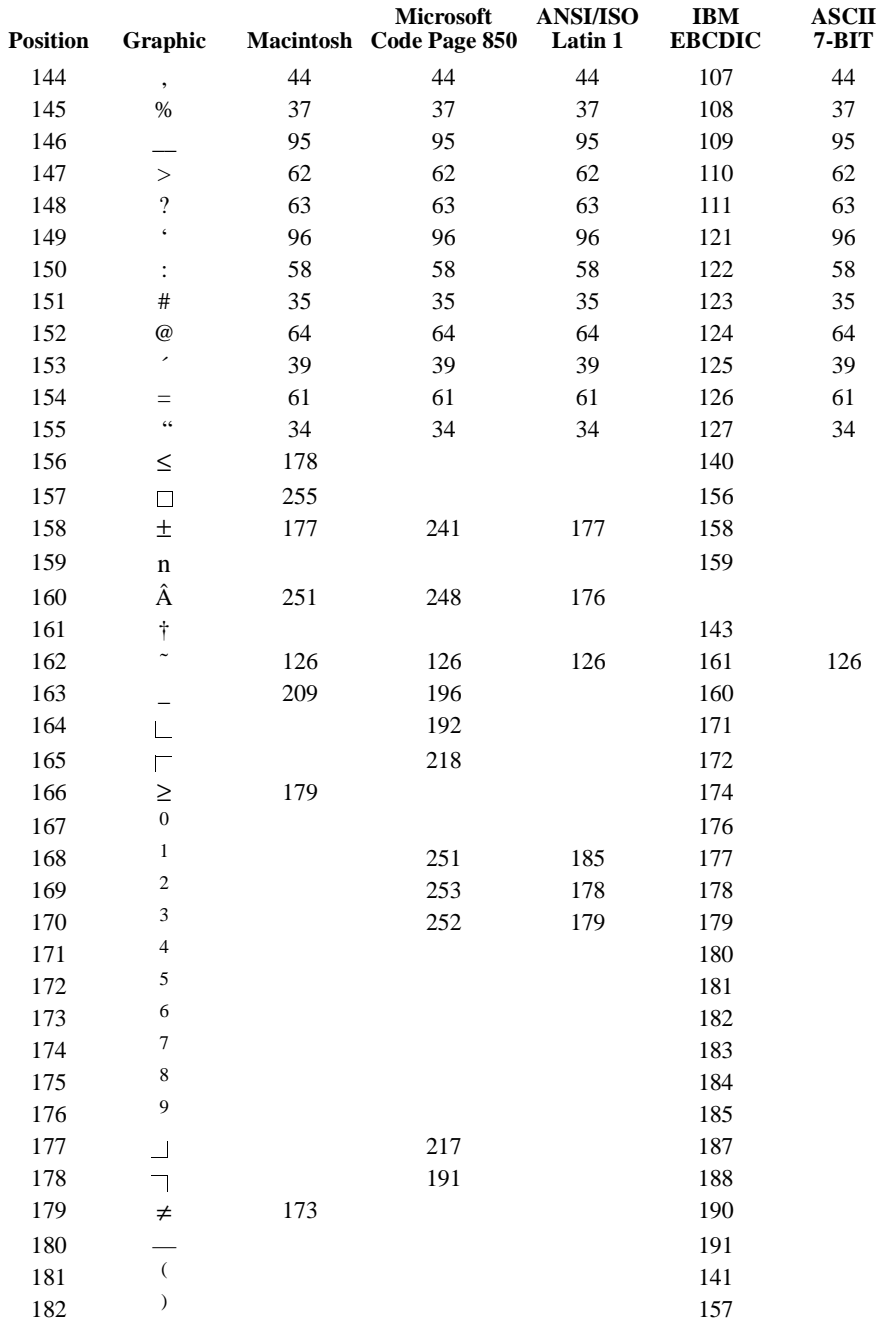

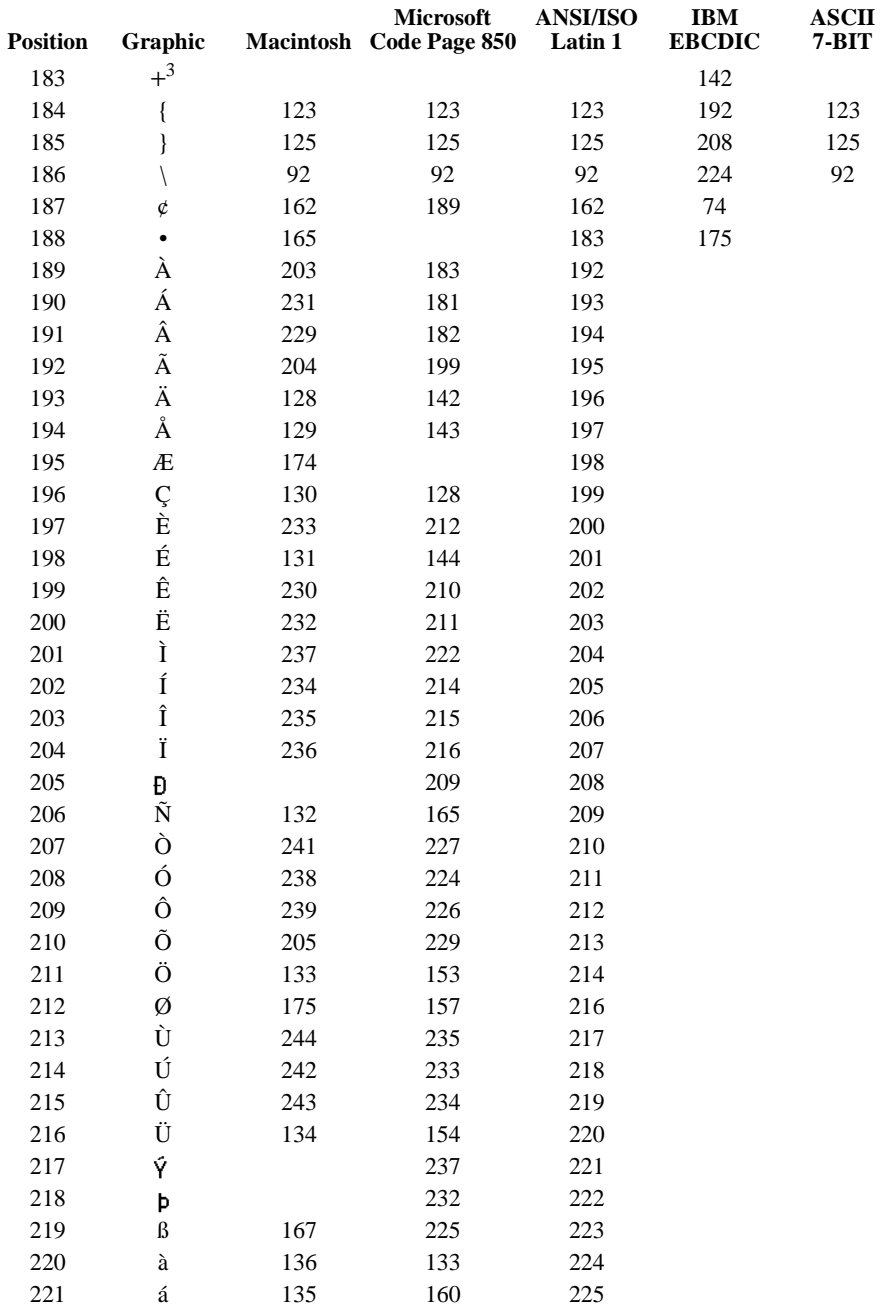

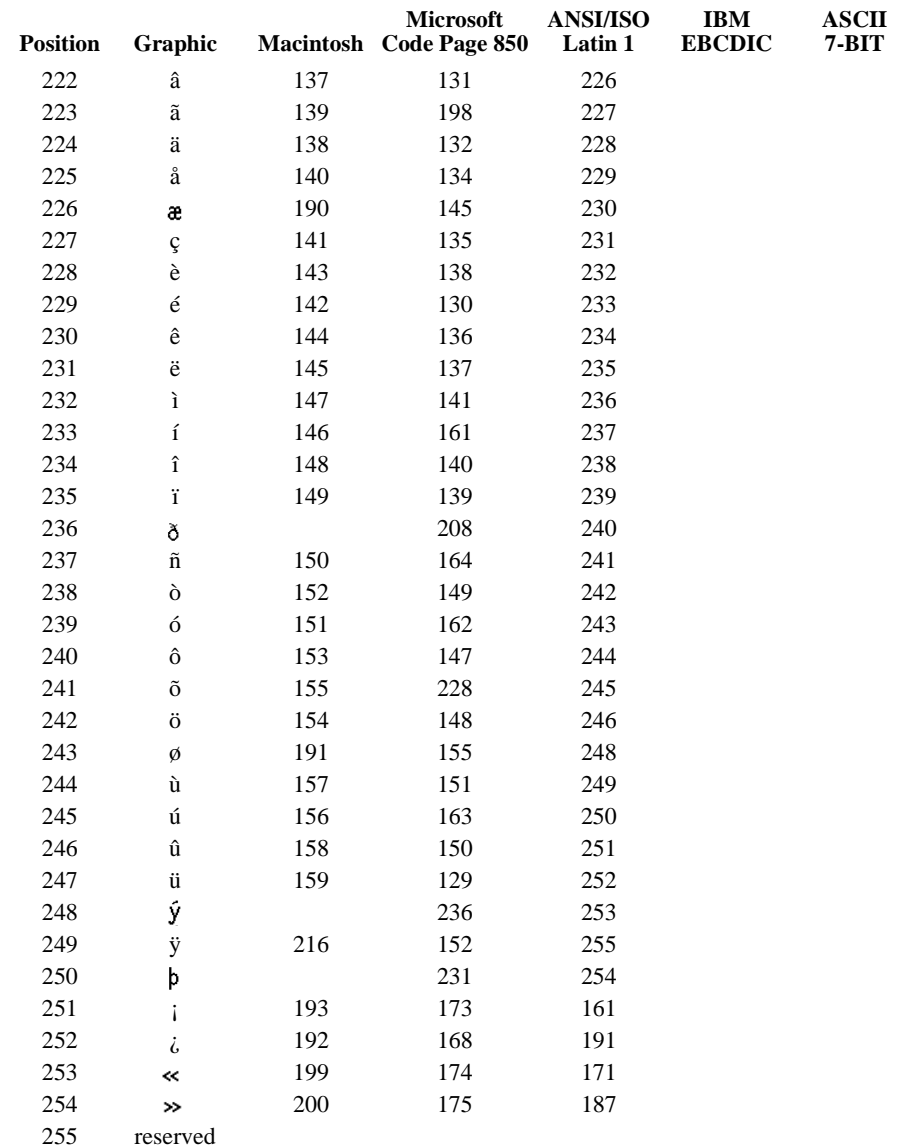

 $\frac{1}{2}$  file separator

 $\frac{2}{3}$  field separator

 $3$  not the plus sign

# **Appendix C Defining Complex Files**

Most data files have a rectangular, case-ordered structure and can be read with the DATA LIST command. This chapter illustrates the use of commands for defining complex, nonrectangular files.

- **Nested** files contain several types of records with a hierarchical relationship among the record types. You can define nested files with the FILE TYPE NESTED command.
- **Grouped** files have several records per case, and a case's records are grouped together in a file. You can use DATA LIST and FILE TYPE GROUPED to define grouped files.
- In a **mixed** file, different types of cases have different kinds of records. You can define mixed files with the FILE TYPE MIXED command.
- A record in a **repeating data** file contains information for several cases. You can use the REPEATING DATA command to define files with repeating data.

It is a good idea to read the descriptions of the FILE TYPE and REPEATING DATA commands before proceeding.

# **Rectangular File**

[Figure C.1](#page-1703-0) shows contents of data file RECTANG.DAT, which contains 1988 sales data for salespeople working in different territories. Year, region, and unit sales are recorded for each salesperson. Like most data files, the sales data file has a **rectangular** format, since information on a record applies only to one case.

## <span id="page-1703-0"></span>**Figure C.1 File RECTANG.DAT**

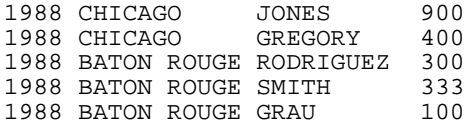

Since the sales data are rectangular, you can use the DATA LIST command to define these data:

```
DATA LIST FILE='RECTANG.DAT' 
 / YEAR 1-4
REGION 6-16(A)
   SALESPER 18-26(A)
   SALES 29-31.
```
- DATA LIST defines the variable YEAR in columns 1 through 4 and string variable REGION in columns 6 through 16 in file RECTANG.DAT. The program also reads variables SALESPER and SALES on each record.
- The LIST output in [Figure C.2](#page-1703-1) shows the contents of each variable.

## <span id="page-1703-1"></span>**Figure C.2 LIST output for RECTANG.DAT**

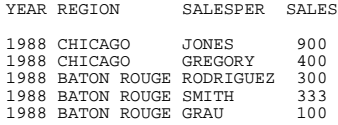

# **Nested Files**

In a nested file, information on some records applies to several cases. The 1988 sales data are arranged in nested format in [Figure C.3.](#page-1704-0) The data contain three kinds of records. A code in the first column indicates whether a record is a year (Y), region (R), or person record (P).

## <span id="page-1704-0"></span>**Figure C.3 File NESTED.DAT**

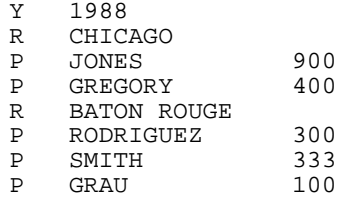

The record types are related to each other hierarchically. Year records represent the highest level in the hierarchy, since the year value 1988 applies to each salesperson in the file (only one year record is used in this example). Region records are intermediatelevel records; region names apply to salesperson records that occur before the next region record in the file. For example, Chicago applies to salespersons Jones and Gregory. Baton Rouge applies to Rodriguez, Smith, and Grau. Person records represent the lowest level in the hierarchy. The information they contain—salesperson and unit sales—defines a case. Nested file structures minimize redundant information in a data file. For example, 1988 and Baton Rouge appear several times in [Figure C.1](#page-1703-0), but only once in [Figure C.3](#page-1704-0).

Since each record in the nested file has a code that indicates record type, you can use the FILE TYPE and RECORD TYPE commands to define the nested sales data:

```
FILE TYPE NESTED FILE='NESTED.DAT' RECORD=#TYPE 1 (A)
RECORD TYPE 'Y'.
DATA LIST / YEAR 5-8.
RECORD TYPE 'R'. 
DATA LIST / REGION 5-15 (A).
RECORD TYPE 'P'. 
DATA LIST / SALESPER 5-15 (A) SALES 20-23
END FILE TYPE.
```
- FILE TYPE indicates that data are in nested form in the file *NESTED.DAT*.
- RECORD defines the record type variable as string variable #TYPE in column 1. #TYPE is defined as scratch variable so it won't be saved in the working data file.
- One pair of RECORD TYPE and DATA LIST statements is specified for each record type in the file. The first pair of RECORD TYPE and DATA LIST statements defines the variable YEAR in columns 5 through 8 on every year record. The second pair defines the string variable REGION on region records. The final pair defines SALESPER and SALES on person records.

## <span id="page-1705-0"></span>**Figure C.4 NESTED.DAT file with missing records**

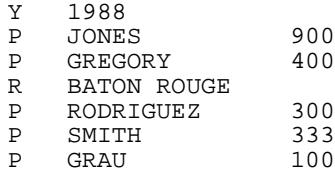

- The order of RECORD TYPE statements defines the hierarchical relationship among the records. The first RECORD TYPE defines the highest-level record type. The next RECORD TYPE defines the next highest level, and so forth. The last RECORD TYPE defines a case in the working data file.
- END FILE TYPE signals the end of file definition.
- In processing nested data, the program reads each record type you define. Information on the highest and intermediate-level records is spread to cases to which the information applies. The output from the LIST command is identical to that in [Figure C.2.](#page-1703-1)

## **Nested Files with Missing Records**

In a nested file, some cases may be missing one or more record types defined in RECORD TYPE commands. For example, in [Figure C.4](#page-1705-0) the region record for salespersons Jones and Gregory is missing.

The program assigns missing values to variables that are not present for a case. Using the modified NESTED.DAT file in [Figure C.4](#page-1705-0), the commands in the previous example produce the output shown in [Figure C.5](#page-1705-1). You can see that the program assigned missing values to REGION for Jones and Gregory.

## <span id="page-1705-1"></span>**Figure C.5 LIST output for nested data with missing records**

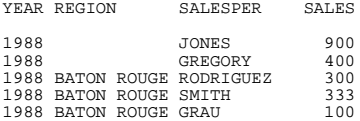

You may want to examine cases with missing records, since these cases may indicate data errors. If you add the MISSING=WARN subcommand to your FILE TYPE command, the program prints a warning message when a case is missing a defined record type. For example, the program would print two warnings when processing data in [Figure C.4.](#page-1705-0) When MISSING is set to WARN, cases are built in the same way as when the default setting (NOWARN) is in effect.

# **Grouped Data**

In a grouped file, a case has several records that are grouped together in the file. You can use DATA LIST to define a grouped file if each case has the same number of records and records appear in the same order for each case. You can use FILE TYPE GROUPED whether the number of records per case and record order are fixed or vary. However, FILE TYPE GROUPED requires that each record have a case identifier and a record code.

## **Using DATA LIST**

[Table C.1](#page-1706-0) shows the organization of a grouped data file containing school subject scores for three students. Each student has three data records, and each record contains a score. The first record for each student also contains a case identifier. Records for each case are grouped together. Student 1 records appear first, followed by records for student 2 and student 3.

Record order determines whether a score is a reading, math, or science score. The reading score appears on the first record for a case, the math score appears on the second record, and the science score appears on the third record.

## <span id="page-1706-0"></span>**Table C.1 Data for GROUPED.DAT**

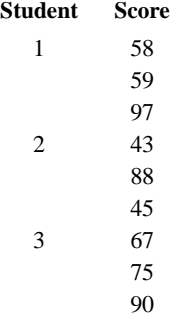

Since each case has the same number of records and record order is fixed across cases, you can use DATA LIST to define the student data:

```
DATA LIST FILE='GROUPED.DAT' RECORDS=3
 /STUDENT 1 READING 5-6
  /MATH 5-6
  /SCIENCE 5-6.
```
- DATA LIST indicates that data are in file GROUPED.DAT.
- RECORDS defines three records per case. The program reads student ID number (STUDENT) and reading score (READING) in the first record for a case. Math and science scores are read in the second and third records.

• The output from the LIST command is shown in [Figure C.6.](#page-1707-0)

## <span id="page-1707-0"></span>**Figure C.6 LIST output for GROUPED.DAT**

STUDENT READING MATH SCIENCE

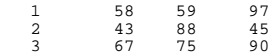

## **Using FILE TYPE GROUPED**

To use FILE TYPE GROUPED to define a grouped file, each record must have a case identifier and a record code. In the following commands, each data record contains a student ID number coded 1, 2, or 3 and a code indicating whether the score on that record is a reading (R), math (M), or science (S) score:

```
FILE TYPE GROUPED RECORD=#REC 3(A) CASE=STUDENT 1.
RECORD TYPE 'R'.
DATA LIST / READING 5-6.
RECORD TYPE 'M'.
DATA LIST / MATH 5-6.
RECORD TYPE 'S'. 
DATA LIST / SCIENCE 5-6.
END FILE TYPE.
BEGIN DATA
1 R 58
1 M 59
1 S 97
2 R 43
2 M 88
2 S 45
3 R 67
3 M 75
3 S 90
END DATA.
```
- FILE TYPE indicates that data are in grouped format. RECORD defines the variable containing record codes as string variable #REC in column 3. CASE defines the case identifier variable STUDENT in the first column of each record.
- One pair of RECORD TYPE and DATA LIST statements appears for each record type in the file. The program reads reading score in every R record, math score in M records, and science score in S records.
- END FILE TYPE signals the end of file definition.
- BEGIN DATA and END DATA indicate that data are inline.
- The output from LIST is identical to the output in [Figure C.6](#page-1707-0).

FILE TYPE GROUPED is most useful when record order varies across cases and when cases have missing or duplicate records. In the modified data shown in [Table C.2](#page-1708-0), only case 1 has all three record types. Also, record order varies across cases. For example, the first record for case 1 is a science record, whereas the first record for cases 2 and 3 is a reading record.

<span id="page-1708-0"></span>**Table C.2 Modified grouped data file**

| Student | <b>Subject</b> | Score |
|---------|----------------|-------|
| 1       | S              | 97    |
| 1       | R              | 58    |
| 1       | M              | 59    |
| 2       | R              | 43    |
| 3       | R              | 67    |
| 3       | М              | 75    |
|         |                |       |

You can use the same FILE TYPE commands as above to read the modified file. As shown in the output from LIST in [Figure C.7](#page-1708-1), the program assigns missing values to variables that are missing for a case.

## <span id="page-1708-1"></span>**Figure C.7 LIST output for modified GROUPED.DAT file**

STUDENT READING MATH SCIENCE

1 58 59 97 2 43 . . 3 67 75 .

By default, the program generates a warning message when a case is missing a defined record type in a grouped file or when a record is not in the same order as in RECORD TYPE commands. Thus, four warnings are generated when the commands for the previous example are used to read the modified GROUPED.DAT file. You can suppress these warnings if you add the optional specifications MISSING=NOWARN and ORDERED=NO on your FILE TYPE command.

In the modified GROUPED.DAT file, the case identifier STUDENT appears in the same column position in each record. When the location of the case identifier varies for different types of records, you can use the CASE option of the RECORD TYPE command to specify different column positions for different records. For example, suppose the case identifier appears in first column position on reading and science records and in column 2 in math records. You could use the following commands to define the data:

```
FILE TYPE GROUPED RECORD=#REC 3(A) CASE=STUDENT 1.
RECORD TYPE 'R'.
DATA LIST / READING 5-6.
RECORD TYPE 'M' CASE=2.
DATA LIST / MATH 5-6. 
RECORD TYPE 'S'. 
DATA LIST / SCIENCE 5-6.
END FILE TYPE.
BEGIN DATA 
1 S 97
1 R 58
 1M 59
2 R 43
3 R 67
  3M 75
END DATA.
```
LIST.

- FILE TYPE indicates that the data are in grouped format. RECORD defines the variable containing record codes as string variable #REC. CASE defines the case identifier variable as STUDENT in the first column of each record.
- One pair of RECORD TYPE and DATA LIST statements is coded for each record type in the file.
- The CASE specification on the RECORD TYPE statement for math records overrides the CASE value defined on FILE TYPE. Thus, the program reads STUDENT in column 2 in math records and column 1 in other records.
- END FILE TYPE signals the end of file definition.
- BEGIN DATA and END DATA indicate that data are inline.
- The output from LIST is identical to that in [Figure C.7](#page-1708-1).

# **Mixed Files**

In a mixed file, different types of cases have different kinds of records. You can use FILE TYPE MIXED to read each record or a subset of records in a mixed file.

## **Reading Each Record in a Mixed File**

[Table C.3](#page-1710-0) shows test data for two hypothetical elementary school students referred to a remedial education teacher. Student 1, who was thought to need special reading attention, took reading tests (word identification and comprehension tests). The second student completed writing tests (handwriting, spelling, vocabulary, and grammar tests). Test code (READING or WRITING) indicates whether the record contains reading or writing scores.

## <span id="page-1710-0"></span>**Table C.3 Academic test data for two students**

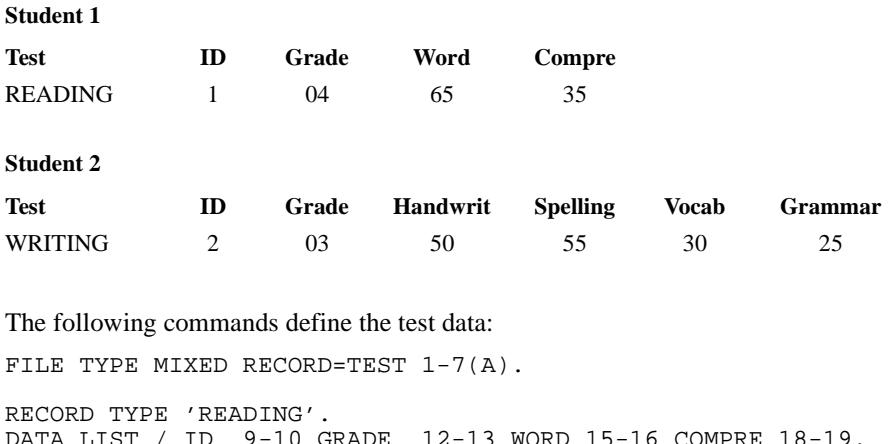

 $D$  is  $D$  9-10 grade 12-13 word 15-16 compre 18-19. RECORD TYPE 'WRITING'. DATA LIST / ID 9-10 GRADE 12-13 HANDWRIT 15-16 SPELLING 18-19 VOCAB 21-22 GRAMMAR 24-25. END FILE TYPE.

BEGIN DATA READING 1 04 65 35 WRITING 2 03 50 55 30 25 END DATA.

- FILE TYPE specifies that the data contain mixed record types. RECORD reads the record identifier (variable TEST) in columns 1 through 7.
- One pair of RECORD TYPE and DATA LIST statements is coded for each record type in the file. The program reads variables ID, GRADE, WORD, and COMPRE in the record in which the value of TEST is READING, and ID, GRADE, HANDWRIT, SPELLING, VOCAB, and GRAMMAR in the WRITING record.
- END FILE TYPE signals the end of file definition.
- BEGIN DATA and END DATA indicate that data are inline. Data are mixed, since some column positions contain different variables for the two cases. For example, word identification score is recorded in columns 15 and 16 for student 1. For student 2, handwriting score is recorded in these columns.

#### <span id="page-1711-0"></span>**Figure C.8 LIST output for mixed file**

TEST ID GRADE WORD COMPRE HANDWRIT SPELLING VOCAB GRAMMAR READING 1 4 65 35 . . . . WRITING 2 3 . . 50 55 30 25

• [Figure C.8](#page-1711-0) shows the output from LIST. Missing values are assigned for variables that are not recorded for a case.

## **Reading a Subset of Records in a Mixed File**

You may want to process a subset of records in a mixed file. The following commands read only the data for the student who took reading tests:

```
FILE TYPE MIXED RECORD=TEST 1-7(A).
RECORD TYPE 'READING'.
DATA LIST / ID 9-10
            GRADE 12-13
            WORD 15-16 
            COMPRE 18-19.
RECORD TYPE 'WRITING'. 
DATA LIST / ID 9-10
            GRADE 12-13 
            HANDWRIT 15-16
            SPELLING 18-19
            VOCAB 21-22 
            GRAMMAR 24-25.
END FILE TYPE.
BEGIN DATA
READING 1 04 65 35 
WRITING 2 03 50 55 30 25 
END DATA.
LIST.
```
- FILE TYPE specifies that data contain mixed record types. RECORD defines the record identification variable as TEST in columns 1 through 7.
- RECORD TYPE defines variables on reading records. Since the program skips all record types that are not defined by default, the case with writing scores is not read.
- END FILE TYPE signals the end of file definition.
- BEGIN DATA and END DATA indicate that data are inline. Data are identical to those in the previous example.
- [Figure C.9](#page-1712-0) shows the output from LIST.

## <span id="page-1712-0"></span>**Figure C.9 LIST output for reading record**

TEST ID GRADE WORD COMPRE READING 1 4 65 35

# **Repeating Data**

You can use the REPEATING DATA command to read files in which each record contains repeating groups of variables that define several cases. Command syntax depends on whether the number of repeating groups is fixed across records.

## **Fixed Number of Repeating Groups**

[Table C.4](#page-1712-1) shows test score data for students in three classrooms. Each record contains a classroom number and two pairs of student ID and test score variables. For example, in class 101, student 182 has a score of 12 and student 134 has a score of 53. In class 103, student 15 has a score of 87 and student 203 has a score of 69. Each pair of ID and score variables is a repeating group, since these variables appear twice on each record.

## <span id="page-1712-1"></span>**Table C.4 Data in REPEAT.DAT file**

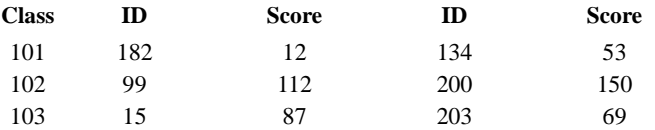

The following commands generate a working data file in which one case is built for each occurrence of SCORE and ID, and classroom number is spread to each case on a record.

```
INPUT PROGRAM. 
DATA LIST / CLASS 3-5. 
REPEATING DATA STARTS=6 / OCCURS=2 
 /DATA STUDENT 1-4 SCORE 5-8.
END INPUT PROGRAM. 
BEGIN DATA
  101 182 12 134 53 
  102 99 112 200 150 
   103 15 87 203 69 
END DATA.
```
- INPUT PROGRAM signals the beginning of data definition.
- DATA LIST defines variable CLASS, which is spread to each student on a classroom record.
- REPEATING DATA specifies that the input file contains repeating data. STARTS indicates that repeating data begin in column 6. OCCURS specifies that the repeating data group occurs twice in each record.
- DATA defines variables that are repeated (STUDENT and SCORE). The program begins reading the first repeating data group in column 6 (the value of STARTS). Since the value of OCCURS is 2, the program reads the repeating variables a second time, beginning in the next available column (column 14).
- END INPUT PROGRAM signals the end of data definition.
- BEGIN DATA and END DATA specify that data are inline.
- The output from LIST is shown in [Figure C.10.](#page-1713-0) Each student is a separate case.

## <span id="page-1713-0"></span>**Figure C.10 LIST output for repeating data**

CLASS STUDENT SCORE 101 182 12  $101$   $134$ <br> $102$  99  $\begin{array}{cccc} 101 & - & & - & & 112 \\ 102 & 99 & 112 \\ 102 & 200 & 150 \end{array}$  $\begin{array}{cccc} 102 & 200 & 150 \\ 103 & 15 & 87 \end{array}$ 103 15 87 103 203 69

## **Varying Number of Repeating Groups**

To use REPEATING DATA to define a file in which the number of repeating data groups varies across records, your data must contain a variable indicating the number of repeating data groups on a record. The following commands define such a file:

```
INPUT PROGRAM. 
DATA LIST / #NUM 1 CLASS 3-5.
REPEATING DATA STARTS=6 / OCCURS=#NUM 
  /DATA STUDENT 1-4 SCORE 5-8.
END INPUT PROGRAM. 
BEGIN DATA
3 101 182 12 134 53 199 30
2 102 99 112 200 150
1 103 15 87
END DATA.
```
- INPUT PROGRAM signals the beginning of data definition.
- DATA LIST defines variables CLASS in columns 3 through 5 and #NUM, a scratch variable in column 1 that contains the number of repeating data groups in a record.
- REPEATING DATA specifies that the input file contains repeating data. STARTS indicates that repeating data begin in column 6. OCCURS sets the number of repeating groups on a record equal to the value of #NUM.
- DATA defines variables that are repeated. Since #NUM is 3 in the first and third records, the program reads three sets of STUDENT and SCORE variables in these records. STUDENT and SCORE are read twice in record 2.
- END INPUT PROGRAM signals the end of data definition.
- Data appear between BEGIN DATA and END DATA.
- [Figure C.11](#page-1714-0) shows the output from LIST.

## <span id="page-1714-0"></span>**Figure C.11 LIST output**

CLASS STUDENT SCORE

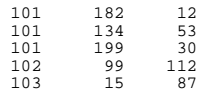

If your data file does not have a variable indicating the number of repeating data groups per record, you can use the LOOP and REREAD commands to read the data, as in:

```
INPUT PROGRAM.
DATA LIST / CLASS 3-5 #ALL 6-29 (A). 
LEAVE CLASS.
LOOP #I = 1 TO 17 BY 8 IF SUBSTR(#ALL, #I, 8) NE ''.
- REREAD COLUMN = \#I + 5.
- DATA LIST / STUDENT 1-4 SCORE 5-8.
- END CASE.
END LOOP. 
END INPUT PROGRAM. 
BEGIN DATA
   101 182 12 134 53 199 30
  102 99 112 200 150
  103 15 87 
END DATA.
```
- INPUT PROGRAM signals the beginning of data definition.
- DATA LIST reads *CLASS* and #ALL, a temporary string variable that contains all of the repeating data groups for a classroom record. The column specifications for #ALL (6 through 29) are wide enough to accommodate the classroom record with the most repeating data groups (record 1).
- LOOP and END LOOP define an index loop. As the loop iterates, the program successively reads eight-character segments of #ALL, each of which contains a repeating data group or an empty field. The program reads the first eight characters of #ALL in the first iteration, the second eight characters in the second iteration, and so forth.

The loop terminates when the program encounters an empty segment, which means that there are no more repeating data groups on a record.

- In each iteration of the loop in which an #ALL segment is not empty, DATA LIST reads STUDENT and SCORE in a classroom record. The program begins reading these variables in the first record, in the starting column specified by REREAD COLUMN. For example, in the first iteration, the program reads **STUDENT** and **SCORE** beginning in column 6. In the second iteration, the program reads STUDENT and SCORE starting in column 14 of the same record. When all repeating groups have been read for a record, loop processing begins on the following record.
- END CASE creates a new case for each repeating group.
- REREAD causes DATA LIST to read repeating data groups in the same record in which it last read CLASS. Without REREAD, each execution of DATA LIST would begin on a different record.
- LEAVE preserves the value of CLASS across the repeating data groups on a record. Thus, the same class number is read for each student on a classroom record.
- INPUT PROGRAM signals the beginning of data definition.
- BEGIN DATA and END DATA indicate that the data are inline. The data are identical to those in the previous example except that they do not contain a variable indicating the number of repeating groups per record.
- These commands generate the same output as shown in [Figure C.11.](#page-1714-0)

# **Appendix D Using the Macro Facility**

A macro is a set of commands that generates customized command syntax. Using macros can reduce the time and effort needed to perform complex and repetitive data analysis tasks.

Macros have two parts: a **macro definition**, which indicates the beginning and end of the macro and gives a name to the macro, and a **macro body**, which contains regular commands or macro commands that build command syntax. When a macro is invoked by the **macro call**, syntax is generated in a process called **macro expansion**. Then the generated syntax is executed as part of the normal command sequence.

This chapter shows how to construct macros that perform three data analysis tasks. In the first example, macros facilitate a file-matching task. In Example 2, macros automate a specialized statistical operation (testing a sample correlation coefficient against a nonzero population correlation coefficient). Macros in Example 3 generate random data. As shown in [Table D.1](#page-1716-0), each example demonstrates various features of the macro facility. For information on specific macro commands, see the DEFINE command.

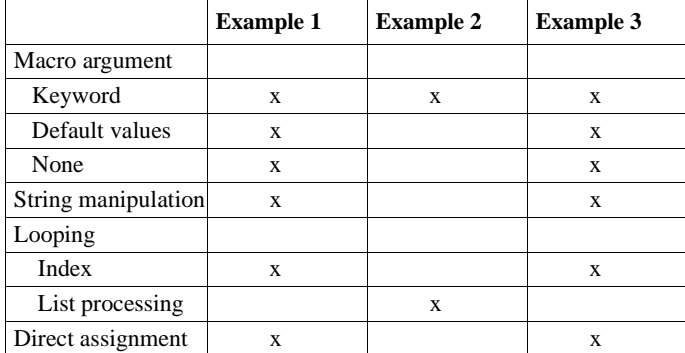

<span id="page-1716-0"></span>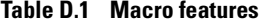

## **Example 1: Automating a File-Matching Task**

[Figure D.1](#page-1717-0) shows a listing of 1988 sales data for salespeople working in different regions. The listing shows that salesperson Jones sold 900 units in the Chicago sales territory, while Rodriguez sold 300 units in Baton Rouge.

## <span id="page-1717-0"></span>**Figure D.1 Listing of data file SALES88.SAV**

YEAR REGION SALESPER SALES 1988 CHICAGO JONES 900<br>1988 CHICAGO GREGORY 400 1988 CHICAGO 1988 BATON ROUGE RODRIGUEZ 300 1988 BATON ROUGE SMITH 333 1988 BATON ROUGE GRAU 100

You can use command syntax shown in [Figure D.2](#page-1717-1) to obtain each salesperson's percentage of total sales for their region.

#### <span id="page-1717-1"></span>**Figure D.2 Commands for obtaining sales percentages**

```
GET FILE = 'SALES88.SAV'.
SORT CASES BY REGION. 
AGGREGATE OUTFILE = 'TOTALS.SAV' 
   /PRESORTED
   /BREAK = REGION
   /TOTAL@ = SUM(SALES).
MATCH FILES FILE=* 
  /TABLE = 'TOTALS.SAV'
   /BY REGION. 
COMPUTE PCT = 100 * SALES / TOTAL@. 
TITLE 1988 DATA. 
LIST.
```
- The GET command opens SALES88. SAV, an SPSS-format data file. This file becomes the working data file.
- SORT CASES sorts the working data file in ascending alphabetical order by REGION.
- The AGGREGATE command saves total sales (variable TOTAL@) for each region in file TOTALS.SAV.
- MATCH FILES appends the regional totals to each salesperson's record in the working data file. (See the MATCH FILES command for more information on matching files.)
- COMPUTE obtains the percentage of regional sales (PCT) for each salesperson.

• The LIST command output displayed in [Figure D.3](#page-1718-0) shows that Rodriguez sold 41% of the products sold in Baton Rouge. Gregory accounted for 31% of sales in the Chicago area.

#### <span id="page-1718-0"></span>**Figure D.3 Regional sales percentages for 1988**

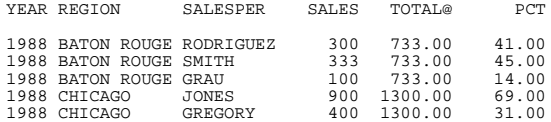

[Figure D.4](#page-1718-1) shows a macro that issues the commands in [Figure D.2.](#page-1717-1) The macro consists of the commands that produce sales percentages imbedded between macro definition commands DEFINE and !ENDDEFINE.

## <span id="page-1718-1"></span>**Figure D.4 !TOTMAC macro**

```
DEFINE !TOTMAC (). 
GET FILE = 'SALES88.SAV'.
SORT CASES BY REGION. 
AGGREGATE OUTFILE = 'TOTALS.SAV'
  /PRESORTED
  /BREAK = REGION
  /TOTAL@ = SUM(SALES).
MATCH FILES FILE = * 
  /TABLE = 'TOTALS.SAV'
   /BY REGION. 
COMPUTE PCT = 100 * SALES / TOTAL@.
TITLE 1988 DATA. 
LIST. 
!ENDDEFINE.
!TOTMAC.
```
• In [Figure D.4,](#page-1718-1) macro definition commands DEFINE and !ENDDEFINE signal the beginning and end of macro processing. DEFINE also assigns the name !TOTMAC to the macro (the parentheses following the name of the macro are required). The macro name begins with an exclamation point so that the macro does not conflict with that of an existing variable or command. Otherwise, if the macro name matched a variable name, the variable name would invoke the macro whenever the variable name appeared in the command stream.

- Commands between DEFINE and !ENDDEFINE constitute the macro body. These commands, which produce sales percentages, are identical to the commands in [Figure D.2](#page-1717-1).
- The final statement in [Figure D.4](#page-1718-1) (!TOTMAC) is the **macro call**, which invokes the macro. When the program reads the macro call, it issues the commands in the macro body. Then these commands are executed, generating output that is identical to that in [Figure D.3](#page-1718-0).

While the macro in [Figure D.4](#page-1718-1) shows you how to construct a simple macro, it doesn't reduce the number of commands needed to calculate regional percentages. However, you can use macro features such as looping to minimize coding in more complicated tasks. For example, let's say that in addition to the 1988 data, you have sales data for 1989 (SALES89.SAV), and each file contains the variables REGION, SALESPER, and SALES. The modified !TOTMAC macro in [Figure D.5](#page-1719-0) calculates regional sales percentages for each salesperson for 1988 and 1989.

## <span id="page-1719-0"></span>**Figure D.5 !TOTMAC macro with index loop**

```
DEFINE !TOTMAC ().
!DO !I = 88 !TO 89. 
- GET FILE = !CONCAT('SALES', !I, '.SAV').
- SORT CASES BY REGION.
- AGGREGATE OUTFILE = 'TOTALS.SAV'
       /PRESORTED
       /BREAK = REGION
      /TOTAL@ = SUM(SALES).
- MATCH FILES FILE = *
       /TABLE = 'TOTALS.SAV'
       /BY REGION. 
- COMPUTE PCT= 100 * SALES / TOTAL@. 
- !LET !YEAR = !CONCAT('19',!I).
- TITLE !YEAR DATA.
- LIST.
!DOEND.
!ENDDEFINE.
```
!TOTMAC.

- In [Figure D.5](#page-1719-0), DEFINE and !ENDDEFINE signal the beginning and end of macro processing.
- Commands !DO and !DOEND define an **index loop**. Commands between !DO and !DOEND are issued once in each iteration of the loop. The value of **index variable** !I, which changes in each iteration, is 88 in the first iteration and 89 in the second (final) iteration.
- In each iteration of the loop, the GET command opens an SPSS-format data file. The name of the file is constructed using the **string manipulation function** !CONCAT, which creates a string that is the concatenation of SALES, the value of the index variable, and .SAV. Thus the file SALES88.SAV is opened in the first iteration.
- Commands between AGGREGATE and COMPUTE calculate percentages on the working data file. These commands are identical to those in [Figure D.4.](#page-1718-1)
- Next, a customized title is created. In the first iteration, the **direct assignment** command !LET assigns a value of 1988 to the macro variable !YEAR. This variable is used in the TITLE command on the following line to specify a title of *1988 DATA*.
- The LIST command displays the contents of each variable.
- In the second iteration of the loop, commands display percentages for the 1989 data file. The output from the !TOTMAC macro is shown in [Figure D.6.](#page-1720-0) Note that the listing for 1988 data is the same as in [Figure D.3.](#page-1718-0)

#### <span id="page-1720-0"></span>**Figure D.6 Regional sales percentages for 1988 and 1989**

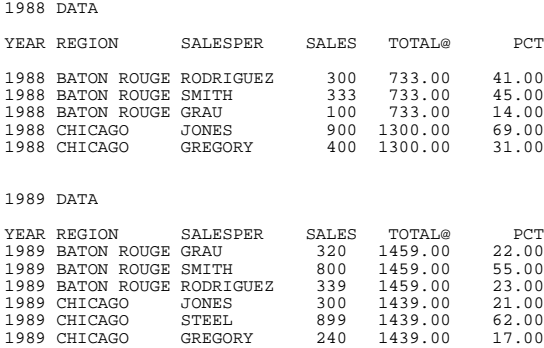

Let's look at another application of the !TOTMAC macro, one that uses **keyword arguments** to make the application more flexible. [Figure D.7](#page-1721-0) shows the number of absences for students in two classrooms. Let's say you want to calculate deviation scores indicating how many more (or fewer) times a student was absent than the average student in his or her classroom. The first step in obtaining deviation scores is to compute the average number of absences per classroom. We can use the !TOTMAC macro to compute classroom means by modifying the macro so that it computes means and uses the absences data file (SCHOOL.SAV) as input.

## <span id="page-1721-0"></span>**Figure D.7 Listing of file SCHOOL.SAV**

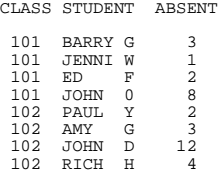

The !TOTMAC macro in [Figure D.8](#page-1721-1) can produce a variety of group summary statistics such as sum, mean, and standard deviation for any SPSS-format data file. In the macro call you specify values of keyword arguments indicating the data file (FILE), the break (grouping) variable (BREAKVR), the summary function (FUNC), and the variable to be used as input to the summary function (INVAR). For example, to obtain mean absences for each classroom, we specify SCHOOL.SAV as the data file, CLASS as the break variable, MEAN as the summary function, and ABSENT as the variable whose values are to be averaged.

## <span id="page-1721-1"></span>**Figure D.8 !TOTMAC macro with keyword arguments**

```
DEFINE !TOTMAC ( BREAKVR = !TOKENS(1)
                /FUNC = !TOKENS(1)/INVAR = :TOKENS(1) /TEMP = !TOKENS(1) !DEFAULT(TOTALS.SAV)
/ FILE = ! CMDEND ).
GET FILE = !FILE.
SORT CASES BY !BREAKVR.
AGGREGATE OUTFILE = '!TEMP' 
   /PRESORTED
   /BREAK = !BREAKVR 
  /!CONCAT(!FUNC,'@') = !FUNC(!INVAR).
MATCH FILES FILE = * 
  /TABLE = '!TEMP'
  /BY !BREAKVR. 
!ENDDEFINE. 
!TOTMAC BREAKVR=CLASS FUNC=MEAN INVAR=ABSENT FILE=SCHOOL.SAV.
COMPUTE DIFF = ABSENT-MEAN@.
LIST. 
!TOTMAC BREAKVR=REGION FUNC=SUM INVAR=SALES FILE=SALES89.SAV.
COMPUTE PCT = 100 * SALES / SUM@.
LIST.
```
- In [Figure D.8,](#page-1721-1) the syntax for declaring keyword arguments follows the name of the macro in DEFINE.
- !TOKENS(1) specifies that the value of an argument is a string following the name of the argument in the macro call. Thus the first macro call specifies CLASS as the value of BREAKVR, MEAN as the value of FUNC, and ABSENT as the value of INVAR.
- !CMDEND indicates that the value for FILE is the remaining text in the macro call (SCHOOL.SAV).
- TEMP is an optional argument that names an intermediate file to contain the summary statistics. Since TEMP is not assigned a value in the macro call, summary statistics are written to the default intermediate file (TOTALS.SAV).
- In the body of the macro, GET FILE opens SCHOOL.SAV.
- SORT CASES sorts the file by CLASS.
- AGGREGATE computes the mean number of absences for each class. The name of the variable containing the means (MEAN@) is constructed using the !CONCAT function, which concatenates the value of FUNC and the @ symbol.
- MATCH FILES appends the means to student records.
- COMPUTE calculates the deviation from the classroom mean for each student (variable DIFF).
- LIST displays the deviation scores, as shown in [Figure D.9](#page-1722-0). For example, John D., who was absent 12 times, had 6.75 more absences than the average student in classroom 102. Rich H., who was absent 4 times, had 1.25 fewer absences than the average student in classroom 102.
- The second macro call and remaining commands in [Figure D.8](#page-1721-1) generate regional sales percentages for the 1989 sales data. As shown in [Figure D.9,](#page-1722-0) percentages are identical to those displayed in the bottom half of [Figure D.6.](#page-1720-0)

#### <span id="page-1722-0"></span>**Figure D.9 Student absences and 1989 sales percentages**

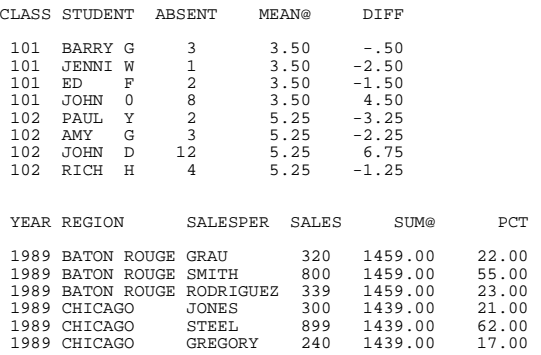

You can modify the macro call in [Figure D.8](#page-1721-1) to specify a different data file, input variable, break variable, or summary statistic. To get a different summary statistic (such as standard deviation), change the value of FUNC (see the AGGREGATE command for more information on summary functions available in the AGGREGATE procedure).

## **Example 2: Testing Correlation Coefficients**

While the program provides a large variety of statistical procedures, some specialized operations require the use of COMPUTE statements. For example, you may want to test a sample correlation coefficient against a population correlation coefficient. When the population coefficient is nonzero, you can compute a *Z* statistic to test the hypothesis that the sample and population values are equal (Morrison, 1976). The formula for *Z* is

$$
Z = \frac{0.5 \ln \left[ \frac{(1+r)}{(1-r)} \right] - 0.5 \ln \left[ \frac{(1+p_0)}{(1-p_0)} \right]}{1/(\sqrt{n-3})}
$$

where *r* is the sample correlation coefficient,  $p_0$  is the population coefficient, *n* is the size of the sample from which *r* is obtained, and *ln* signifies the natural logarithm function. *Z* has approximately the standard normal distribution.

Let's say you want to test an *r* of 0.66 obtained from a sample of 30 cases against a population coefficient of 0.85. [Figure D.10](#page-1723-0) shows commands for displaying *Z* and its two-tailed probability.

## <span id="page-1723-0"></span>**Figure D.10 Commands for computing Z statistic**

```
DATA LIST FREE / R N P.
BEGIN DATA
.66 30 .85
END DATA.
COMPUTE #ZR = .5* (LN ((1 + R) / (1 - R))).
COMPUTE #ZP = .5* (LN ((1 + P) / (1 - P))).
COMPUTE Z = (\#ZR-\#ZP)/(1/(SQRT(N-3))).
COMPUTE PROB = 2*(1-CDFNORM(ABS(Z))).
FORMAT PROB (F8.3).
LIST.
```
- DATA LIST defines variables containing the sample correlation coefficient *(*R), sample size  $(N)$ , and population correlation coefficient  $(P)$ .
- BEGIN DATA and END DATA indicate that data are inline.
- COMPUTE statements calculate *Z* and its probability. Variables #ZR and #ZP are scratch variables used in the intermediate steps of the calculation.
- The LIST command output is shown in [Figure D.11](#page-1724-0). Since the absolute value of *Z* is large and the probability is small, we reject the hypothesis that the sample was drawn from a population having a correlation coefficient of 0.85.

#### <span id="page-1724-0"></span>**Figure D.11 Z statistic and its probability**

R N P Z PROB .66 30.00 .85 -2.41 .016

If you use the *Z* test frequently, you may want to construct a macro like that shown in [Figure D.12](#page-1724-1). The !CORRTST macro computes *Z* and probability values for a sample correlation coefficient, sample size, and population coefficient specified as values of keyword arguments.

#### <span id="page-1724-1"></span>**Figure D.12 !CORRTST macro**

```
DEFINE !CORRTST ( R = !TOKENS(1)
                  /N = !TOKENS(1)/P = !TOKENS(1)).INPUT PROGRAM. 
- END CASE.
    END FILE.
END INPUT PROGRAM.
COMPUTE #ZR = .5* (LN ((1 + !R) / (1 - !R))).
COMPUTE #ZP = .5* (LN ((1 + !P) / (1 - !P))).
COMPUTE Z = (HZR - HZP) / (1/(SQRT(1N-3))).
COMPUTE PROB = 2*(1-CDFNORM(ABS(Z))).
FORMAT PROB(F8.3).
TITLE SAMPLE R=!R, N=!N, POPULATION COEFFICIENT=!P.
LIST. 
!ENDDEFINE.
!CORRTST R=.66 N=30 P=.85.
!CORRTST R=.50 N=50 P=.85.
```
• DEFINE names the macro as !CORRTST and declares arguments for the sample correlation coefficient (R), the sample size (N), and the population correlation coefficient (P).

- !TOKENS(1) specifies that the value of an argument is a string that follows the name of the argument in the macro call. Thus the first macro call specifies values of 0.66, 30, and 0.85 for R, N, and P.
- Commands between INPUT PROGRAM and END INPUT PROGRAM create a working data file with one case. COMPUTE statements calculate the *Z* statistic and its probability using the values of macro arguments R, N, and P. (INPUT PROGRAM commands would not be needed if COMPUTE statements operated on values in an existing file or inline data, rather than macro arguments.)
- A customized TITLE shows displays the values of macro arguments used in computing *Z*.
- The LIST command displays *Z* and its probability.
- The !CORRTST macro is called twice in [Figure D.12](#page-1724-1). The first invocation tests an *r* of 0.66 from a sample of 30 cases against a population coefficient of 0.85 (this generates the same *Z* value and probability as in [Figure D.11\)](#page-1724-0). The second macro call tests an *r* of 0.50 from a sample of 50 cases against the same population correlation coefficient. The output from these macro calls is shown in Figure D.13.

## **Figure D.13 Output from !CORRTST**

```
SAMPLE R= .66 , N= 30 , POPULATION COEFFICIENT= .85
       Z PROB
  -2.41 .016
SAMPLE R= .50 , N= 50 , POPULATION COEFFICIENT= .85
       Z PROB
   -4.85 .000
```
[Figure D.14](#page-1726-0) shows a modified !CORRTST macro that you can use to test a sample *r* against each coefficient in a *list* of population coefficients.

#### <span id="page-1726-0"></span>**Figure D.14 !CORRTST macro with list-processing loop**

```
DEFINE !CORRTST (R = !TOKENS(1) 
                /N = !TOKENS(1)/P = ! CMDEND).
 - INPUT PROGRAM.
   - END CASE.
   - END FILE.
- END INPUT PROGRAM.
!DO !I !IN (!P).
- COMPUTE #ZR = .5* (LN ((1 + !R) / (1 - !R))).
- COMPUTE #ZP = .5* (LN ((1 + !I) / (1 - !I))).
- COMPUTE Z = (\#ZR-\#ZP)/(1/(SQRT(!N-3))).
- COMPUTE PROB=2*(1-CDFNORM(ABS(Z))).
- FORMAT PROB(F8.3).
- TITLE SAMPLE R=!R, N=!N, POPULATION COEFFICIENT=!I.
- LIST.
!DOEND.
!ENDDEFINE.
!CORRTST R=.66 N=30 P=.20 .40 .60 .80 .85 .90.
```
- As in [Figure D.12](#page-1724-1), DEFINE names the macro as !CORRTST and declares arguments for the sample correlation coefficient (R), the sample size (N), and the population correlation coefficient (P).
- !TOKENS(1) specifies that the value of an argument is a string that follows the name of the argument in the macro call. Thus, the macro call specifies the value of R as 0.66 and N as 0.30.
- ICMDEND indicates that the value for P is the remaining text in the macro call. Thus the value of P is a list containing the elements 0.20, 0.40, 0.60, 0.80, 0.85, and 0.90.
- Commands !DO !IN and !DOEND define a **list-processing loop**. Commands in the loop compute one *Z* statistic for each element in the list of population coefficients. For example, in the first iteration *Z* is computed using 0.20 as the population coefficient. In the second iteration 0.40 is used. The same sample size (30) and *r* value (0.66) are used for each *Z* statistic.
- The output from the macro call is shown in [Figure D.15](#page-1727-0). One *Z* statistic is displayed for each population coefficient.

#### <span id="page-1727-0"></span>**Figure D.15 Output from modified !CORRTST macro**

```
SAMPLE R= .66 , N= 30 , POPULATION COEFFICIENT= .20 
    Z PROB<br>3.07 .002
            .002SAMPLE R= .66 , N= 30 , POPULATION COEFFICIENT= .40
      Z PROB<br>92 .055
   1.92
SAMPLE R= .66 , N= 30 , POPULATION COEFFICIENT= .60
      Z PROB<br>52 .605
    .52SAMPLE R= .66 , N= 30 , POPULATION COEFFICIENT= .80 
 Z PROB
 -1.59 .112
SAMPLE R= .66 , N= 30 , POPULATION COEFFICIENT= .85
     Z PROB<br>.41 .016
   -2.41SAMPLE R= .66 , N= 30 , POPULATION COEFFICIENT= .90
      Z PROB
   -3.53 .000
```
## **Example 3: Generating Random Data**

You can use command syntax to generate variables that have approximately a normal distribution. Commands for generating five standard normal variables (X1 through X5) for 1000 cases are shown in [Figure D.16](#page-1727-1). As shown in the output in [Figure D.17,](#page-1728-0) each variable has a mean of approximately 0 and a standard deviation of approximately 1.

#### <span id="page-1727-1"></span>**Figure D.16 Data-generating commands**

```
INPUT PROGRAM. 
- VECTOR X(5).
- LOOP #I = 1 TO 1000. 
        LOOP #J = 1 TO 5.
- COMPUTE X(HJ) = NORMAL(1).
- END LOOP. 
- END CASE.
- END LOOP.
      - END FILE.
END INPUT PROGRAM.
```
DESCRIPTIVES VARIABLES X1 TO X5.
#### <span id="page-1728-1"></span>**Figure D.17 Descriptive statistics for generated data**

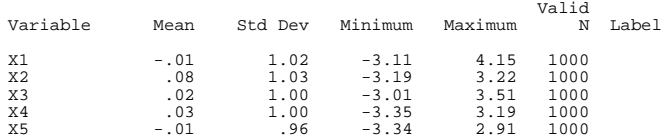

The !DATAGEN macro in [Figure D.18](#page-1728-0) issues the data-generating commands shown in [Figure D.16](#page-1727-0).

#### <span id="page-1728-0"></span>**Figure D.18 !DATAGEN macro**

```
DEFINE !DATAGEN ().
INPUT PROGRAM.
- VECTOR X(5).<br>- IOOP #T
   LOOP #I = 1 TO 1000.
           LOOP #J = 1 TO 5.
             COMPUTE X(\#J) = NORMAL(1).
- END LOOP.<br>- FND CASE
- END CASE.<br>- END LOOP
   END LOOP.
       END FILE.
END INPUT PROGRAM. 
DESCRIPTIVES VARIABLES X1 TO X5.
!ENDDEFINE. 
!DATAGEN.
```
In [Figure D.18](#page-1728-0), data-generating commands are imbedded between macro definition commands. The macro produces the same data and descriptive statistics as shown in [Figure D.17](#page-1728-1).

You can tailor the generation of normally distributed variables if you modify the !DATAGEN macro so it will accept keyword arguments, as in [Figure D.19.](#page-1729-0) The macro allows you to specify the number of variables and cases to be generated and the approximate standard deviation.

### <span id="page-1729-0"></span>**Figure D.19 !DATAGEN macro with keyword arguments**

```
DEFINE !DATAGEN ( OBS =!TOKENS(1) !DEFAULT(1000) 
/VARS = !TOKENS(1) !DEFAULT(5)/SD = ! CMDEND ! DEFAULT(1)).
INPUT PROGRAM. 
- VECTOR X(!VARS).
    LOOP \#I = 1 TO !OBS.
- LOOP #J = 1 TO !VARS.
           COMPUTE X(\#J) = NORMAL(\text{!SD}).- END LOOP.
         - END CASE. 
     END LOOP.
     END FILE.
END INPUT PROGRAM.
!LET !LIST = !NULL. 
!DO !I = 1 !TO !VARS.
- !LET !LIST = !CONCAT(!LIST, ' ', X, !I).
!DOEND.
DESCRIPTIVES VARIABLES !LIST. 
!ENDDEFINE. 
!DATAGEN OBS=500 VARS=2 SD=1. 
!DATAGEN.
```
- The DEFINE statement in [Figure D.19](#page-1729-0) declares arguments that specify the number of cases (OBS), variables (VARS), and standard deviation (SD). By default, the macro creates 1000 cases with 5 variables that have a standard deviation of 1.
- Commands between INPUT PROGRAM and END INPUT PROGRAM generate the new data using values of the macro arguments.
- Commands !LET and !DO/!DOEND construct a variable list (!LIST) that is used in DESCRIPTIVES. The first !LET command initializes the list to a null (blank) string value. For each new variable, the index loop adds to the list a string of the form X1, X2, X3, and so forth. Thus, DESCRIPTIVES requests means and standard deviations for each new variable.
- The first macro call generates 500 cases with two standard normal variables. The second call requests the default number of variables, cases, and standard deviation. Descriptive statistics (not shown) are also computed for each variable.

As shown in [Figure D.20](#page-1730-0), you can declare additional keyword arguments that allow you to specify the distribution (normal or uniform) of the generated data and a parameter value that is used as the standard deviation (for normally distributed data) or a range (for uniformly distributed data).

#### <span id="page-1730-0"></span>**Figure D.20 !DATAGEN macro with additional keyword arguments**

```
DEFINE !DATAGEN (OBS =!TOKENS(1) !DEFAULT(1000) 
/VARS = !TOKENS(1) !DEFAULT(5) /DIST =!TOKENS(1) !DEFAULT(NORMAL)
/ PARAM =!TOKENS(1) \qquad !DEFAULT(1)).
INPUT PROGRAM. 
- VECTOR X(!VARS).
- LOOP #I = 1 TO !OBS.
         LOOP #J = 1 TO !VARS.
           COMPUTE X(#J) = !DIST(!PARAM).
         END LOOP.<br>END CASE.
- END CASE. 
- END LOOP. 
- END FILE. 
END INPUT PROGRAM. 
!LET !LIST = !NULL. 
!DO !I = 1 !TO !VARS.
   !LET \; !LIST = !CONCAT(!LIST, ' ', X, !I).!DOEND. 
DESCRIPTIVES VARIABLES !LIST. 
!ENDDEFINE. 
!DATAGEN OBS=500 VARS=2 DIST=UNIFORM PARAM=2.
```
- The DEFINE statement in [Figure D.20](#page-1730-0) declares arguments OBS, VARS, DIST, and PARAM. As in [Figure D.19](#page-1729-0), OBS and VARS represent the number of observations and cases to be generated. Arguments DIST and PARAM specify the shape and parameter of the distribution of generated data. By default, the macro generates 1000 observations with 5 standard normal variables.
- Statements between INPUT PROGRAM and END INPUT PROGRAM generate the new data using values of macro arguments.
- Remaining commands in the body of the macro obtain descriptive statistics for generated variables, as in [Figure D.19](#page-1729-0).
- The macro call in [Figure D.20](#page-1730-0) creates two approximately uniformly distributed variables with a range of 2. The output from the macro call is shown in [Figure D.21](#page-1730-1).

#### <span id="page-1730-1"></span>**Figure D.21 Descriptive statistics for uniform variables**

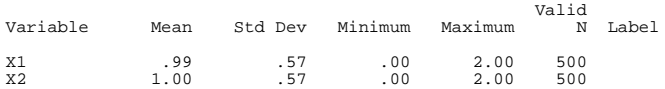

# **Appendix A Trends Options: Special Considerations**

Most of the rules described in the Universals section apply to Trends. This section explains some areas that are unique to working with Trends. The topics are divided into five sections:

- *Operations* discusses general operating rules, missing values in Trends, and how to control the quantity of output using TSET.
- *New Variables* describes the types of series generated by Trends procedures and their naming conventions.
- *Periodicity* describes the facilities for specifying the periodicity of your series.
- *APPLY Subcommand* discusses the models generated by Trends procedures and how to use the APPLY subcommand as a shorthand method for developing and modifying models.

# **Operations**

There are a few general operating rules you should be aware of when working with Trends:

- A pass of the data is caused by every Trends command except the following: MODEL NAME, READ MODEL, SAVE MODEL, and TDISPLAY.
- Except when you apply a previous model with the APPLY subcommand, subcommands are in effect only for the current procedure.
- Whenever a subcommand of a procedure performs the same function as a TSET setting, the procedure subcommand, if specified, overrides TSET.

## **Missing Values**

<span id="page-1733-2"></span>Since time series observations occur at equally spaced intervals and are thus sequentially related in the data file, missing values in a series can present unique problems. There are several ways missing values are handled in Trends.

- <span id="page-1733-0"></span>• In procedures AREG (method ML) and ARIMA, missing values are allowed anywhere in the series and present no problems in estimating parameters but do require extra processing time. AREG methods CO and PW can handle series that have missing values at the beginning or end of the series by dropping those observations but cannot handle series with imbedded missing values.
- <span id="page-1733-1"></span>• Procedures EXSMOOTH, SEASON, and SPECTRA cannot handle missing values anywhere in the series. To use one of these procedures when you have missing data, you must first specify either TSET MISSING=INCLUDE to include user-missing values, the RMV procedure to replace missing values, or the USE command to specify a range of nonmissing observations.
- The TSET MISSING command allows you to include or exclude user-missing values in Trends procedures. EXCLUDE is the default.
- RMV allows you to replace user-missing and system-missing values with estimates computed from existing values in the series using one of several methods.

## **Statistical Output**

For some Trends procedures, the amount of output displayed can be controlled by the TSET PRINT setting. TSET PRINT can be set to BRIEF, DEFAULT, or DETAILED. The following are some general guidelines used by procedures with multiple iterations.

- For TSET PRINT=BRIEF, no iteration history is shown. Only the final statistics and the number of iterations required are reported.
- For TSET PRINT=DEFAULT, a one-line statistical summary at each iteration plus the final statistics are reported.
- For TSET PRINT=DETAILED, a complete statistical summary at each iteration plus the final statistics are reported.

For details, refer to the individual procedures.

# **New Variables**

Trends procedures AREG, ARIMA, EXSMOOTH, and SEASON automatically create, name, and label new variables each time the procedure is executed. These new variables are added to the working data file and can be used or saved like any other variable. The names of these variables consist of the following prefixes, followed by an identifying numeric extension:

- <span id="page-1734-1"></span>**FIT** *Predicted values.* When the predictions are for existing observations, the values are called "fitted" values. When the predicted values extend into the forecast period (see PREDICT in the *SPSS Syntax Reference Guide*), they are forecasts. Procedures AREG and ARIMA produce one FIT variable for each series list (equation); procedure EXSMOOTH produces one FIT variable for each series specified.
- <span id="page-1734-0"></span>**ERR** *Residual or "error" values.* For procedures AREG, ARIMA, and EXSMOOTH, these values are the observed value minus the predicted value. These procedures produce one ERR variable for each FIT variable. Since FIT variables are always reported in the original raw score metric and ERR might be reported in the natural log metric if such a transformation was part of the model, the reported ERR variable will not always equal the observed variable minus the FIT variable. (The discussion under each individual procedure will tell you if this is the case.) The ERR variable is assigned the system-missing value for any observations in the forecast period that extend beyond the original series.

<span id="page-1734-2"></span>For procedure SEASON, the ERR values are what remain after the seasonal, trend, and cycle components have been removed from the series. This procedure produces one ERR variable for each series.

- **LCL** *Lower confidence limits.* These are the lowerbound values of an estimated confidence interval for the predictions. A 95% confidence interval is estimated unless another interval is specified on a subcommand or on a previous TSET CIN command. Procedures AREG and ARIMA produce confidence intervals.
- **UCL** *Upper confidence limits.* These are the upperbound values of an estimated confidence interval for the predictions. The interval is 95%, unless it is changed on a subcommand or on a previous TSET CIN command.
- **SEP** *Standard errors of the predicted values.* Procedures AREG and ARIMA produce one SEP variable for every FIT variable.
- **SAS** *Seasonally adjusted series.* These are the values obtained after removing the seasonal variation of a series. Procedure SEASON produces one SAS variable for each series specified.
- **SAF** *Seasonal adjustment factors.* These values indicate the effect of each period on the level of the series. Procedure SEASON produces one SAF variable for each series specified.
- **STC** *Smoothed trend-cycle components.* These values show the trend and cyclical behavior present in the series. Procedure SEASON produces one STC variable for each series specified.
- If TSET NEWVAR=CURRENT (the default) is in effect, only variables from the current procedure are saved in the working data file, and the suffix *#n* is used to distinguish variables that are generated by different series on one procedure. For example, if two series

are specified on an ARIMA command, the variables automatically generated are FIT#1, ERR#1, LCL#1, UCL#1, SEP#1, FIT#2, ERR#2, LCL#2, UCL#2, and SEP#2. If these variables already exist from a previous procedure, their values are replaced.

- If TSET NEWVAR=ALL is in effect, all variables generated during the session are saved in the working data file. Variables are named using the extension  $n$ , where  $n$  increments by 1 for each new variable of a given type. For example, if two series are specified on an EXSMOOTH command, the FIT variables generated would be FIT\_1 and  $FIT$  2. If an AREG command with one series followed, the  $FIT$  variable would be  $FIT_3$ .
- A third TSET NEWVAR option, NONE, allows you to display statistical results from a procedure without creating any new variables. This option can result in faster processing time.

## **TO Keyword**

The order in which new variables are added to the working data file dictionary is *ERR*, SAS, SAF, and STC for SEASON, and FIT, ERR, LCL, UCL, and SEP for the other procedures. For this reason, the TO keyword should be used with caution for specifying lists of these generated variables. For example, the specification ERR#1 TO ERR#3 indicates more than just ERR#1, ERR#2, and ERR#3. If the residuals are from an ARIMA procedure, ERR#1 TO ERR#3 indicates ERR#1, LCL#1, UCL#1, SEP#1, FIT#2, ERR#2, LCL#2, UCL#2, SEP#2, FIT#3, and ERR#3.

## **Maximum Number of New Variables**

TSET MXNEWVAR specifies the maximum number of new variables that can be generated by a procedure. The default is 60.

# **Periodicity**

Trends provides several ways to specify the periodicity of your series.

- Many Trends commands have a subcommand such as PERIOD that can set the periodicity for that specific procedure.
- TSET PERIOD can be used to set the periodicity to be used globally. This specification can be changed by another TSET PERIOD command.
- The DATE command assigns date variables to the observations. Most of these variables have periodicities associated with them.

If more than one of these periodicities are in effect when a procedure that uses periodicity is executed, the following precedence determines which periodicity is used:

• First, the procedure uses any periodicity specified within the procedure.

- Second, if the periodicity has not been specified within the command, the procedure uses the periodicity established on TSET PERIOD.
- Third, if periodicity is not defined within the procedure or on TSET PERIOD, the periodicity established by the DATE variables is used.

If periodicity is required for execution of the procedure (SEASON) or a subcommand of a procedure (SDIFF) and the periodicity has not been established anywhere, the procedure or subcommand will not be executed.

# **APPLY Subcommand**

On most Trends procedures (and on some Base system and Regression Models procedures) you can specify the APPLY subcommand. APPLY allows you to use specifications from a previous execution of the same procedure. This provides a convenient shorthand for developing and modifying models. Specific rules and examples on how to use APPLY with a given procedure are described under the individual procedures. The following are some general rules about using the APPLY subcommand:

- In general, the only specification on APPLY is the name of the model to be reapplied in quotes. If no model is specified, the model and series from the previous specification of that procedure is used.
- For procedures AREG and ARIMA, three additional keywords, INITIAL, SPECIFICA-TIONS, and FIT, can be specified on APPLY. These keywords are discussed under those procedures.
- To change the series used with the model, enter new series names before or after APPLY. If series names are specified before APPLY, a slash is required to separate the series names and the APPLY subcommand.
- To change one or more specifications of the model, enter the subcommands of only those portions you want to change before or after the keyword APPLY.
- Model names are either the default  $MOD$  n names assigned by Trends or the names assigned on the MODEL NAME command.
- Models can be applied only to the same type of procedure that generated them. For example, you cannot apply a model generated by ARIMA to the AREG procedure.
- The following procedures can generate models and apply models: AREG, ARIMA, EXSMOOTH, SEASON, and SPECTRA in SPSS Trends; ACF, CASEPLOT, CCF, CURVEFIT, NPPLOT, PACF, and TSPLOT in the SPSS Base system; and WLS and 2SLS in SPSS Regression Models.

## **Models**

<span id="page-1737-1"></span>The models specified on the APPLY subcommand are automatically generated by Trends procedures. Models created within a Trends session remain active until the end of the session or until the READ MODEL command is specified.

Each model includes information such as the procedure that created it, the model name assigned to it, the series names specified, the subcommands and specifications used, parameter estimates, and TSET settings.

Four Trends commands are available for use with models:

- TDISPLAY displays information about the active models, including model name, model label, the procedure that created each model, and so on.
- MODEL NAME allows you to specify names for models.
- SAVE MODEL allows you to save any or all of the models created in a session in a model file.
- READ MODEL reads in any or all of the models contained in a previously saved model file. These models replace currently active models.

## **Default Model Names**

<span id="page-1737-2"></span>The default model name is MOD\_n, where *n* increments by 1 each time an unnamed model is created in the session.

- MOD\_n reinitializes at the start of every session or when the READ MODEL subcommand is specified.
- If any MOD n names already exist (for example, if they are read in using READ MODEL), those numbers are skipped when new names are assigned.
- <span id="page-1737-0"></span>• Alternatively, you can assign model names on the MODEL NAME command.

# **Subject Index**

active data file caching, [1495](#page-1494-0) active system file, [13](#page-12-0) Add Cases procedure, [80](#page-79-0) case source variable, [85](#page-84-0) dictionary information, [82](#page-81-0) key variables, [84](#page-83-0) limitations, [82](#page-81-1) removing variables, [84](#page-83-1) renaming variables, [83](#page-82-0) selecting variables, [84](#page-83-1) unpaired variables, [82](#page-81-2) variables in the new file, [86](#page-85-0) Add Variables procedure, [905](#page-904-0) case source variable, [911](#page-910-0) dictionary information, [906](#page-905-0) duplicate cases, [909](#page-908-0) excluded variables, [910](#page-909-0) file sort order, [907](#page-906-0), [908](#page-907-0) key variables, [908](#page-907-1) keyed tables, [909](#page-908-1) limitations, [907](#page-906-1) renaming variables, [910](#page-909-1) variables in the new file, [912](#page-911-0) additive model in Seasonal Decomposition procedure, [1475](#page-1474-0) adjusted residuals in loglinear analysis procedures, [612](#page-611-0) agglomeration schedule in Hierarchical Cluster Analysis procedure, [238](#page-237-0) aggregated data in Life Tables procedure, [1554](#page-1553-0) aggregating data, [90](#page-89-0) aggregate functions, [95](#page-94-0) aggregate variables, [96](#page-95-0) break variables, [90](#page-89-1), [93](#page-92-0) saving files, [93](#page-92-1) variable labels, [95](#page-94-1) variable names, [94](#page-93-0) [AINDS model.](#page-106-0) *See* asymmetric individual

differences Euclidean distance model Akaike information criterion in Linear Regression procedure, [1358](#page-1357-0) alpha coefficient in Reliability Analysis procedure, [1378](#page-1377-0) alpha factoring in Factor Analysis procedure, [556](#page-555-0) alpha level, [657](#page-656-0), [1607](#page-1606-0) alpha value for post hoc tests, [665,](#page-664-0) [1615](#page-1614-0) alternative hypothesis, [657](#page-656-1), [1607](#page-1606-1) Ameniya's prediction criterion in Linear Regression procedure, [1358](#page-1357-1) analysis of covariance general linear model, [644](#page-643-0) analysis of variance, [127](#page-126-0), [843](#page-842-0) general linear model, [644](#page-643-1) in Curve Estimation procedure, [410](#page-409-0) in Discriminant Analysis procedure, [479](#page-478-0) in K-Means Cluster procedure, [1317](#page-1316-0) in Linear Regression procedure, [1358](#page-1357-2) in Means procedure, [983](#page-982-0) in Reliability Analysis procedure, [1379](#page-1378-0) in Summarize procedure, [1545](#page-1544-0) *[See also](#page-126-0)* One-Way ANOVA procedure; Simple Factorial ANOVA procedure [analyzing aggregated data](#page-288-0) in Correspondence Analysis, [289](#page-288-0) [analyzing table data](#page-281-0) in Correspondence Analysis, [282](#page-281-0) ANCOVA model syntax, [647](#page-646-0) Anderberg's *D*  in Distances procedure, [1285](#page-1284-0) in Hierarchical Cluster Analysis procedure, [234](#page-233-0) Anderson-Rubin factor scores in Factor Analysis procedure, [558](#page-557-0) [ANOVA.](#page-126-0) *See* analysis of variance; UNIANOVA anti-image matrix in Factor Analysis procedure, [553](#page-552-0) arcsine function, [39](#page-38-0)

arctangent function, [39](#page-38-1) [area charts](#page-753-0) in Interactive Charts procedure, [754](#page-753-0) sequence, [176](#page-175-0), [1577](#page-1576-0) arguments complex, [38](#page-37-0) defined, [38](#page-37-1) ARIMA procedure, [152–](#page-151-0) [160](#page-159-0) and missing values, [1734](#page-1733-0) confidence intervals, [159](#page-158-0) difference transformation, [155](#page-154-0)[– 156,](#page-155-0) [156](#page-155-1)[– 158](#page-157-0) initial parameter values, [158](#page-157-1) iterations, [159](#page-158-1) log transformation (base 10), [155](#page-154-0)[– 156](#page-155-0) model parameters, [155–](#page-154-0) [156](#page-155-0), [156](#page-155-1)[– 158](#page-157-0) natural log transformation, [155](#page-154-0)[– 156](#page-155-0) seasonal [difference transformation,](#page-157-0) [155](#page-154-0)[–](#page-157-0) [156](#page-155-0)[,](#page-157-0) [156–](#page-155-1) 158 single or nonsequential parameters, [156](#page-155-1)[– 158](#page-157-0) specifying periodicity, [155](#page-154-0)[– 156](#page-155-0) termination criteria, [159](#page-158-1) using a previously defined model, [159](#page-158-2)[– 160](#page-159-0) arithmetic functions, [255](#page-254-0) arithmetic operators, [37](#page-36-0), [255](#page-254-1) in matrix language, [921](#page-920-0) [arrays.](#page-1654-0) *See* vectors [ASCAL model.](#page-106-1) *See* asymmetric Euclidean distance model ASCII text data files, [624](#page-623-0) *[See also](#page-411-0)* raw data files assignment expression computing values, [252](#page-251-0) asymmetric Euclidean distance model in Multidimensional Scaling procedure, [107](#page-106-1) asymmetric individual differences Euclidean distance model in Multidimensional Scaling procedure, [107](#page-106-0) asymmetric matrix in Multidimensional Scaling procedure, [104](#page-103-0) autocorrelation, [71](#page-70-0) partial, [1185](#page-1184-0) Autocorrelations procedure, [71,](#page-70-0) [1185](#page-1184-1) partial autocorrelation, [76](#page-75-0), [1185](#page-1184-0) periodic lags, [75](#page-74-0), [1188](#page-1187-0) specifying periodicity, [74,](#page-73-0) [1188](#page-1187-1) standard error method, [76](#page-75-1) transforming values, [73,](#page-72-0) [1187](#page-1186-0) using a previously defined model, [76,](#page-75-2) [1189](#page-1188-0)

Autoregression procedure, [144–](#page-143-0) [150](#page-149-0) and missing values, [1734](#page-1733-0) Cochrane-Orcutt method, [148](#page-147-0) including constant, [148](#page-147-1) maximum iterations, [148–](#page-147-2) [149](#page-148-0) maximum-likelihood estimation, [148](#page-147-3) Prais-Winsten method, [148](#page-147-4) rho value, [148](#page-147-5) using a previously defined model, [149](#page-148-1)[– 150](#page-149-0) average absolute deviation in Ratio Statistics procedure, [1328,](#page-1327-0) [1329](#page-1328-0) average linkage between groups in Hierarchical Cluster Analysis procedure, [236](#page-235-0) average linkage within groups in Hierarchical Cluster Analysis procedure, [236](#page-235-1)

backward elimination in Cox Regression procedure, [301](#page-300-0) in Hierarchical Loglinear Analysis procedure, [720](#page-719-0) in Linear Regression procedure, [1356](#page-1355-0) in Logistic Regression procedure, [809](#page-808-0) balanced, [1620](#page-1619-0) balanced designs in GLM, [671](#page-670-0) in GLM Univariate, [1620](#page-1619-0) [bar charts](#page-754-0), [691](#page-690-0) in Crosstabs procedure, [325](#page-324-0) in Frequencies procedure, [600](#page-599-0) in Interactive Charts procedure, [755](#page-754-0) in TwoStep Cluster Analysis, [1598](#page-1597-0) interval width, [600](#page-599-0) scale, [600](#page-599-0) Bartlett factor scores in Factor Analysis procedure, [558](#page-557-1) Bartlett window in Spectral Plots procedure, [1528](#page-1527-0) Bartlett's approximation in Autocorrelations procedure, [76](#page-75-3) Bartlett's test of sphericity in Factor Analysis procedure, [553](#page-552-1) in MANOVA, [876](#page-875-0) Bernoulli distribution function, [43](#page-42-0) beta distribution function, [41](#page-40-0) binary Euclidean distance in Distances procedure, [1286](#page-1285-0) in Hierarchical Cluster Analysis procedure, [235](#page-234-0)

binary shape difference in Distances procedure, [1286](#page-1285-1) in Hierarchical Cluster Analysis procedure, [236](#page-235-2) binary squared Euclidean distance in Distances procedure, [1286](#page-1285-2) in Hierarchical Cluster Analysis procedure, [235](#page-234-1) binary variance measure in Distances procedure, [1286](#page-1285-3) in Hierarchical Cluster Analysis procedure, [236](#page-235-3) binomial distribution function, [43](#page-42-1) binomial test in Binomial Test procedure, [1085](#page-1084-0) Binomial Test procedure, [1085](#page-1084-0) expected proportions, [1085](#page-1084-1) observed proportions, [1085](#page-1084-2) [biplots](#page-286-0) in Categorical Principal Components Analysis, [202](#page-201-0) in Correspondence Analysis, [287](#page-286-0) Bivariate Correlations procedure, [272,](#page-271-0) [1076,](#page-1075-0) [1191](#page-1190-0) case count, [1078](#page-1077-0) control variables, [1193](#page-1192-0) correlation coefficients, [272](#page-271-1) format, [1195](#page-1194-0) limitations, [273,](#page-272-0) [1077](#page-1076-0), [1192](#page-1191-0) matrix input, [1196](#page-1195-0) matrix output, [275](#page-274-0), [1076](#page-1075-1), [1079,](#page-1078-0) [1196](#page-1195-0) missing values, [275,](#page-274-1) [1079,](#page-1078-1) [1195](#page-1194-1), [1197](#page-1196-0) order values, [1193](#page-1192-0) random sampling, [1076,](#page-1075-2) [1078](#page-1077-1) rank-order coefficients, [1076](#page-1075-0) significance levels, [274](#page-273-0), [1076](#page-1075-3), [1078](#page-1077-2), [1194](#page-1193-0) statistics, [274](#page-273-1), [1078,](#page-1077-3) [1194](#page-1193-1) bivariate normal distribution function, [41](#page-40-1) bivariate spectral analysis in Spectral Plots procedure, [1529](#page-1528-0)– [1530](#page-1529-0) blank delimiter<sub>8</sub> blank data fields treatment of, [1491](#page-1490-0) blank lines displaying, [1261](#page-1260-0) *[See also](#page-1260-0)* printing cases Blom's transformation, [1324](#page-1323-0) in normal probability plots, [1228](#page-1227-0) BMDP files conversion to SPSS, [1349](#page-1348-0)

format specification, [1349](#page-1348-1) numeric variables, [1349](#page-1348-2) string variables, [1349](#page-1348-2) Bonferroni correction custom tables comparisons, [401](#page-400-0) Bonferroni intervals in MANOVA, [880](#page-879-0) Bonferroni test, [666](#page-665-0), [667,](#page-666-0) [1164,](#page-1163-0) [1616](#page-1615-0), [1617](#page-1616-0) bootstrap estimates in Nonlinear Regression procedure, [1059](#page-1058-0) Box's *M* test in Discriminant Analysis procedure, [479](#page-478-1) in MANOVA, [877](#page-876-0) [box-and-whiskers plots.](#page-757-0) *See* boxplots Box-Ljung statistic in Autocorrelations procedure, [72](#page-71-0) [boxplots](#page-757-0) comparing factor levels, [521](#page-520-0) comparing variables, [521](#page-520-0) identifying outliers, [522](#page-521-0) in Explore procedure, [523](#page-522-0) in Interactive Charts procedure, [758](#page-757-0) Breslow test in Kaplan-Meier procedure, [793](#page-792-0) Breslow-Day statistic in Crosstabs procedure, [323](#page-322-0)

c charts, [1515](#page-1514-0) data organization, [1516](#page-1515-0) sigma, [1521](#page-1520-0) subgroup identifier, [1517](#page-1516-0) caching active data file, [1495](#page-1494-0) captions custom tables, [398](#page-397-0) case identification variable, [1345](#page-1344-0) case processing summary in Linear Mixed Models procedure, [1003](#page-1002-0) case selection, [1061](#page-1060-0) cases excluding from Homogeneity Analysis, [730](#page-729-0) excluding fro[m Nonlinear Canonical Correlation](#page-1178-0)  Analysis, 1179 limiting, [1061](#page-1060-0) listing, [798](#page-797-0)

sampling, [1446](#page-1445-0) selecting, [1061,](#page-1060-0) [1478](#page-1477-0) sorting, [1503](#page-1502-0) weighting, [1663](#page-1662-0) Cases to Variables procedure, [180–](#page-179-0) [188](#page-187-0) limitations, [182](#page-181-0) overview, [180](#page-179-1) CASESTOVARS, [180](#page-179-0) Categorical Principal Components Analysis, [189](#page-188-0)[–](#page-205-0) [206](#page-205-0) limitations, [191](#page-190-0) options, [190](#page-189-0) syntax rules, [191](#page-190-1) Categorical Regression, [207](#page-206-0)[– 218](#page-217-0) categories showing and hiding empty categories, [747](#page-746-0) category labels positioning in custom tables, [392](#page-391-0) category order interactive charts, [747](#page-746-1) category points plots in Categorical Principal Components Analysis, [202](#page-201-1) category quantifications in Categorical Principal Components Analysis, [200](#page-199-0) category specification explicit, in custom tables, [394](#page-393-0) implicit, in custom tables, [395](#page-394-0) category variables custom tables, [380](#page-379-0) Cauchit link in Ordinal Regression, [1214](#page-1213-0) Cauchy distribution function, [41](#page-40-2) censored cases in Kaplan-Meier procedure, [790](#page-789-0) centered moving average function, [312](#page-311-0) centered running median function, [313](#page-312-0) centering transformation in Spectral Plots procedure, [1527](#page-1526-0) centroid method in Hierarchical Cluster Analysis procedure, [236](#page-235-4) centroid plots in Nonlinear Canonical Correlation Analysis, [1181](#page-1180-0) change arithmetic and percentage change between groups

and variables, [1107](#page-1106-0) character sets, [1695](#page-1694-0) charts, [686](#page-685-0) bar, [691](#page-690-0) control, [1505](#page-1504-0) count functions, [688](#page-687-0) difference line, [697](#page-696-0) drop-line, [697](#page-696-1) error bar, [707](#page-706-0) high-low, [704](#page-703-0) histograms, [711](#page-710-0) line, [697](#page-696-2) normal probability, [1224](#page-1223-0) Pareto, [712](#page-711-0) pie, [703](#page-702-0) P-P normal probability, [1229](#page-1228-0) Q-Q normal probability, [1229](#page-1228-1) range bar, [692](#page-691-0) ROC Curve, [1445](#page-1444-0) scatterplots, [708](#page-707-0) sequence, [171](#page-170-0), [1572](#page-1571-0) summary functions, [688](#page-687-1) templates, [714](#page-713-0) Chebychev distance in Distances procedure, [1280](#page-1279-0) in Hierarchical Cluster Analysis procedure, [230](#page-229-0) chi-square Cochran, [1379](#page-1378-1) distance measure, [230](#page-229-1), [1280](#page-1279-1) Friedman, [1379](#page-1378-2) in Chi-Square Test procedure, [1086](#page-1085-0) in Crosstabs procedure, [322](#page-321-0) [chi-square distance](#page-283-0) in Correspondence Analysis, [284](#page-283-0) chi-square distribution function, [41](#page-40-3) chi-square test custom tables, [400](#page-399-0) Chi-Square Test procedure, [1086](#page-1085-0) expected proportions, [1086](#page-1085-1) observed proportions, [1086](#page-1085-2) city-block distance in Distances procedure, [1280](#page-1279-2) in Hierarchical Cluster Analysis procedure, [230](#page-229-2) classification plots in Logistic Regression procedure, [813](#page-812-0) classification table in Discriminant Analysis procedure, [480](#page-479-0) classification tables

in Logistic Regression procedure, [811](#page-810-0) cluster membership in Hierarchical Cluster Analysis procedure, [238](#page-237-1) cluster model update in TwoStep Cluster Analysis, [1596](#page-1595-0) Cochran's *Q* in Tests for Several Related Samples procedure, [1087](#page-1086-0) Cochran's statistic in Crosstabs procedure, [323](#page-322-1) Cochrane-Orcutt method in Autoregression procedure, [148](#page-147-0) coefficient of concentration in Ratio Statistics procedure, [1328](#page-1327-1), [1329,](#page-1328-1) [1330](#page-1329-0) coefficient of dispersion in Ratio Statistics procedure, [1328](#page-1327-2), [1329](#page-1328-2) coefficient of variation, [39](#page-38-2) in Ratio Statistics procedure, [1328](#page-1327-3), [1329,](#page-1328-3) [1330](#page-1329-1) [Cohen's kappa. See kappa](#page-322-2) [Cohen's kappa.](#page-322-3) *See* kappa column headings, [1255](#page-1254-0) *[See also](#page-1254-0)* page ejection column percentages in Crosstabs procedure, [321](#page-320-0) column width custom tables, [402](#page-401-0) column-style format specifications, [426](#page-425-0) comma delimiter, [8](#page-7-0) command files, [11](#page-10-0), [771](#page-770-0) command order, [8,](#page-7-1) [1687](#page-1686-0) command syntax, [5](#page-4-0) commands processed through your operating system, [6](#page-5-0) run interactively, [5](#page-4-1) comments in commands, [245](#page-244-0) common space in Multidimensional Scaling, [1309](#page-1308-0) common space plots in Multidimensional Scaling, [1310](#page-1309-0) communality in Factor Analysis procedure, [552](#page-551-0) complementary log-log link in Ordinal Regression, [1214](#page-1213-1)

complex data files, [1340](#page-1339-0) case identification variable, [1345](#page-1344-0) defining, [1340](#page-1339-0) duplicate records, [1347](#page-1346-0) grouped files, [1340](#page-1339-1) missing records, [1346](#page-1345-0) mixed files, [1340](#page-1339-2) nested files, [1340](#page-1339-3) repeating groups, [1340](#page-1339-4) skipping records, [1344](#page-1343-0) spreading values across cases, [1347](#page-1346-1) undefined records, [1343](#page-1342-0) complex files defining, [499](#page-498-0), [509](#page-508-0), [512](#page-511-0) complex raw data files, [1703](#page-1702-0) defining, [567](#page-566-0) grouped, [573](#page-572-0) mixed, [572](#page-571-0) nested, [573](#page-572-1) component loadings in Categorical Principal Components Analysis, [200](#page-199-1) component loadings plots in Categorical Principal Components Analysis, [202](#page-201-2) compound model in Curve Estimation procedure, [407](#page-406-0), [408](#page-407-0) computing values, [246](#page-245-0) arithmetic functions, [255](#page-254-0) arithmetic operators, [255](#page-254-1) assignment expression, [252](#page-251-0) conditional expressions, [493](#page-492-0), [736](#page-735-0) cross-case functions, [257](#page-256-0) date and time functions, [258](#page-257-0) formats of new variables, [254](#page-253-0) functions, [246](#page-245-1) if case satisfies condition, [492](#page-491-0), [736](#page-735-1) logical expressions, [493](#page-492-0), [736](#page-735-0) logical functions, [257](#page-256-1) logical operators, [492,](#page-491-1) [736](#page-735-2) loop structures, [830](#page-829-0) missing values, [254](#page-253-1) missing-value functions, [256](#page-255-0) random-number functions, [257](#page-256-2) relational operators, [492](#page-491-2), [736](#page-735-3) statistical functions, [256](#page-255-1) string data, [253](#page-252-0), [254](#page-253-2) string functions, [259](#page-258-0) syntax rules, [253](#page-252-1)

target variable, [252](#page-251-0) concatenation custom tables, [381](#page-380-0) condition index in Linear Regression procedure, [1358](#page-1357-3) [conditional expressions.](#page-492-0) *See* logical expressions conditional independence test in Crosstabs procedure, [323](#page-322-4) conditional probability in Distances procedure, [1284](#page-1283-0) in Hierarchical Cluster Analysis procedure, [233](#page-232-0) conditional statistic in Cox Regression procedure, [301](#page-300-1) in Logistic Regression procedure, [809](#page-808-1) conditional transformations, [492,](#page-491-0) [736](#page-735-1) conditional expressions, [493](#page-492-0), [736](#page-735-0) formats of new variables, [494,](#page-493-0) [738](#page-737-0) logical expressions, [493](#page-492-0), [736](#page-735-0) logical operators, [492,](#page-491-1) [736](#page-735-2) missing values, [495,](#page-494-0) [738](#page-737-1) nested, [499](#page-498-1) relational operators, [492](#page-491-2), [736](#page-735-3) string data, [493](#page-492-1), [494,](#page-493-1) [737,](#page-736-0) [738](#page-737-2) conditionality matrix, [105](#page-104-0) row, [105](#page-104-1) unconditional data, [105](#page-104-2) [confidence intervals,](#page-760-0) [657](#page-656-2), [1607](#page-1606-2) in ARIMA procedure, [159](#page-158-3) in Cox Regression procedure, [302](#page-301-0) in Curve Estimation procedure, [410](#page-409-1) in Explore procedure, [525](#page-524-0) in Interactive Charts procedure, [761](#page-760-0) in Linear Mixed Models procedure, [998](#page-997-0) in Linear Regression procedure, [1358](#page-1357-4), [1360,](#page-1359-0) [1369](#page-1368-0) in loglinear analysis procedures, [612](#page-611-1) in MANOVA, [879](#page-878-0) in Probit Analysis procedure, [1271](#page-1270-0) in Ratio Statistics procedure, [1328](#page-1327-4), [1329](#page-1328-4) in ROC Curve procedure, [1445](#page-1444-1) confusion matrix in Discriminant Analysis procedure, [480](#page-479-0) consecutive integers converting numeric data, [162](#page-161-0) converting string data, [162](#page-161-0) constants, [37](#page-36-1) constrained nonlinear regression, [1044](#page-1043-0)

*[See also](#page-1043-0)* Nonlinear Regression procedure contained effects in GLM, [656](#page-655-0) in GLM Univariate, [1606](#page-1605-0) contingency coefficient in Crosstabs procedure, [322](#page-321-1) contrast coefficients in GLM, [659](#page-658-0) in GLM Univariate, [1608](#page-1607-0) contrast coefficients matrix, [648](#page-647-0) *[See also](#page-660-0)* L matrix contrast results matrix, [648](#page-647-1) *[See also](#page-661-0)* K matrix contrasts analysis of variance, [1162](#page-1161-0) custom, [650](#page-649-0) deviation, [663,](#page-662-0) [1613](#page-1612-0) difference, [664,](#page-663-0) [682,](#page-681-0) [1613](#page-1612-1) for within-subjects factors, [886](#page-885-0) Helmert, [664,](#page-663-1) [682,](#page-681-1) [1614](#page-1613-0) in GLM, [663](#page-662-1) in GLM Univariate, [1613](#page-1612-2) in MANOVA, [872](#page-871-0) orthogonal, [664](#page-663-2), [1614](#page-1613-1) polynomial, [663](#page-662-2), [682](#page-681-2), [1613](#page-1612-3) repeated, [664,](#page-663-3) [682,](#page-681-3) [1614](#page-1613-2) reverse Helmert, [664](#page-663-0), [1613](#page-1612-1) simple, [664](#page-663-4), [682](#page-681-4), [1614](#page-1613-3) special, [664](#page-663-5), [682](#page-681-5), [1614](#page-1613-4) within-subjects factor, [680](#page-679-0) WSFACTOR, [681](#page-680-0) control charts, [1505](#page-1504-0) c charts, [1515](#page-1514-0) individuals charts, [1511](#page-1510-0) missing values, [1522](#page-1521-0) moving range charts, [1511](#page-1510-0) np charts, [1513](#page-1512-0) p charts, [1513](#page-1512-0) R charts, [1508](#page-1507-0) s charts, [1508](#page-1507-0) sigma, [1521](#page-1520-0) u charts, [1515](#page-1514-0) X-bar charts, [1508](#page-1507-0) control variables in Crosstabs procedure, [320](#page-319-0) convergence criterion in Factor Analysis procedure, [555](#page-554-0) in K-Means Cluster procedure, [1316](#page-1315-0)

in Multidimensional Scaling procedure, [108](#page-107-0) [converting data files.](#page-1458-0) *See* data files Cook, [1620](#page-1619-1) Cook's *D* in Logistic Regression procedure, [814](#page-813-0) Cook's distance in GLM Univariate, [1620](#page-1619-1) in Linear Regression procedure, [1369](#page-1368-1) copying variable definition attributes from other variables in current or external data file, [141](#page-140-0) corner text custom tables, [399](#page-398-0) correlation, [272](#page-271-0) in Linear Regression procedure, [1358,](#page-1357-5) [1362](#page-1361-0) *[See also](#page-271-0)* Bivariate Correlations procedure correlation matrices in Categorical Principal Components Analysis, [200](#page-199-2) in Linear Mixed Models procedure, [1003](#page-1002-1) in Logistic Regression procedure, [811](#page-810-1) in loglinear analysis procedures, [613](#page-612-0), [826](#page-825-0) pooled within-groups, [479](#page-478-2) correlations in Multidimensional Scaling, [1309](#page-1308-1) correlations plots in Multidimensional Scaling, [1311](#page-1310-0) [Correspondence Analysis](#page-282-0), [279–](#page-278-0) [290](#page-289-0) dimensions, [283](#page-282-0) distance measure, [284](#page-283-1) equality constraints, [284](#page-283-2) normalization, [285](#page-284-0) plots, [287](#page-286-1) standardization, [285](#page-284-1) supplementary points, [283](#page-282-1) cosine in Distances procedure, [1280](#page-1279-3) in Hierarchical Cluster Analysis procedure, [229](#page-228-0) cosine function values saving in Spectral Plots procedure, [1530](#page-1529-1) cospectral density estimate plot in Spectral Plots procedure, [1529](#page-1528-1) cospectral density estimates saving in Spectral Plots procedure, [1531](#page-1530-0) counting occurrences, [291](#page-290-0) defining values, [291](#page-290-1) missing values, [292](#page-291-0) counts

in Report Summaries in Rows procedure, [1422](#page-1421-0), [1423](#page-1422-0) covariance in Linear Regression procedure, [1358,](#page-1357-6) [1363](#page-1362-0) in Reliability Analysis procedure, [1379,](#page-1378-3) [1380](#page-1379-0) covariance matrices in Linear Mixed Models procedure, [1003](#page-1002-2) in loglinear analysis procedures, [613](#page-612-1) in 2-Stage Least-Squares procedure, [1589](#page-1588-0) pooled within-groups, [479,](#page-478-3) [481](#page-480-0) separate-groups, [479](#page-478-4), [481](#page-480-1) total, [479](#page-478-5) covariance method in Reliability Analysis procedure, [1381](#page-1380-0) covariance ratio in Linear Regression procedure, [1369](#page-1368-2) Cox regression, [293](#page-292-0) *[See also](#page-292-0)* Cox Regression procedure;Time-Dependent Cox Regression procedure Cox Regression procedure, [293](#page-292-0) baseline functions, [302](#page-301-1) categorical covariates, [298](#page-297-0) confidence intervals, [302](#page-301-0) contrasts, [298](#page-297-1) correlation matrix, [302](#page-301-2) covariates, [297](#page-296-0) display options, [302](#page-301-3) entry probability, [303](#page-302-0) interaction terms, [297](#page-296-1) iteration criteria, [303](#page-302-1) limitations, [295](#page-294-0) maximum iterations, [303](#page-302-2) method, [300](#page-299-0) missing values, [301](#page-300-2) parameter estimates, [302](#page-301-2) plots, [304](#page-303-0) removal probability, [303](#page-302-3) saving coefficients, [304](#page-303-1) saving new variables, [305](#page-304-0) saving survival table, [305](#page-304-1) split-file processing, [306](#page-305-0) stratification variable, [298](#page-297-2) survival status variable, [297](#page-296-2) survival time variable, [297](#page-296-3) *[Cp](#page-1357-7)*. *See* Mallow's *Cp* Cramér's *V* in Crosstabs procedure, [322](#page-321-2) cross-amplitude plot

in Spectral Plots procedure, [1529](#page-1528-2) cross-amplitude values saving in Spectral Plots procedure, [1531](#page-1530-1) cross-case functions, [257](#page-256-0) cross-correlation, [219](#page-218-0) Cross-Correlations procedure, [219](#page-218-0) periodic lags, [223](#page-222-0) specifiying periodicity, [222](#page-221-0) transforming values, [221](#page-220-0) using a previously defined model, [224](#page-223-0) cross-periodogram values saving in Spectral Plots procedure, [1531](#page-1530-2) cross-product deviation in Linear Regression procedure, [1363](#page-1362-1) Crosstabs procedure, [316](#page-315-0) column percentages, [321](#page-320-0) control variables, [320](#page-319-0) expected count, [321](#page-320-1) general mode, [320](#page-319-1) integer mode, [320](#page-319-2) layers, [320](#page-319-3) missing values, [324](#page-323-0) observed count, [321](#page-320-2) reproducing tables, [327](#page-326-0) residuals, [321](#page-320-3) row order, [325](#page-324-1) row percentages, [321](#page-320-4) statistics, [322](#page-321-3) suppressing tables, [325](#page-324-2) table format, [325](#page-324-3) total percentage, [321](#page-320-5) writing tables, [325](#page-324-4) crosstabulation, [316](#page-315-0) multiple response, [1024](#page-1023-0) *[See also](#page-315-0)* Crosstabs procedure writing to a file, [1273](#page-1272-0) crosstabulations in Missing Value Analysis, [1035](#page-1034-0) cubic model in Curve Estimation procedure, [407](#page-406-1), [408](#page-407-1) cumulative sum function, [309](#page-308-0) curve estimation, [405](#page-404-0) Curve Estimation procedure, [405](#page-404-0) analysis of variance, [410](#page-409-0) confidence intervals, [410](#page-409-1) forecasting, [406](#page-405-0), [407](#page-406-2) including constant, [409](#page-408-0)

models, [408](#page-407-2) saving predicted values, [410](#page-409-2) saving prediction intervals, [410](#page-409-3) saving residuals, [410](#page-409-4) using a previously defined model, [411](#page-410-0) [curve fitting.](#page-404-0) *See* curve estimation custom currency formats creating, [1494](#page-1493-0) custom models in Hierarchical Loglinear Analysis procedure, [725](#page-724-0) in loglinear analysis procedures, [615](#page-614-0), [827](#page-826-0) custom tables category label positioning, [392](#page-391-1) category variables, [380](#page-379-0) column width, [402](#page-401-0) concatenation, [381](#page-380-0) counting duplicate responses, [404](#page-403-0) empty cells, [403](#page-402-0) excluding valid values, [394](#page-393-0) listwise deletion, [403](#page-402-1) missing summaries, [403](#page-402-2) missing values, [403](#page-402-1) multiple response functions, [388](#page-387-0) multiple response sets, [380,](#page-379-0) [404](#page-403-0) nesting, [381](#page-380-0) overview, [377](#page-376-0) percentage functions, [385](#page-384-0) scale variable functions, [386](#page-385-0) scale variables, [383](#page-382-0) stacking, [381](#page-380-0) summary functions, [385](#page-384-1) summary label positioning, [391](#page-390-0) syntax conventions, [378](#page-377-0) table expression, [380](#page-379-1) variable labels, [403](#page-402-3) variable types, [380](#page-379-2) customized distance measures in Distances procedure, [1280](#page-1279-4) in Hierarchical Cluster Analysis procedure, [230](#page-229-3)

*[d](#page-321-4)*. *See* Somers' *d* damped model in Exponential Smoothing procedure, [538](#page-537-0) data, [1620](#page-1619-2) inline, [167,](#page-166-0) [414,](#page-413-0) [416](#page-415-0) invalid, [1491](#page-1490-1) data compression

scratch files, [1492](#page-1491-0) data dictionary applying from another file, [136](#page-135-0) data files aggregating, [90](#page-89-0) appending orthogonal designs, [1173–](#page-1172-0)?? BMDP, [1349](#page-1348-0) caching, [1495](#page-1494-0) complex, [509](#page-508-0), [567](#page-566-0), [1340](#page-1339-0), [1703](#page-1702-0) converting, [1459](#page-1458-0) databases, [621,](#page-620-0) [624](#page-623-0) dBASE, [638,](#page-637-0) [1459](#page-1458-1) default file extension, [1492](#page-1491-1) direct access, [781](#page-780-0) documents, [78,](#page-77-0) [490,](#page-489-0) [506](#page-505-0) Excel, [624,](#page-623-0) [636,](#page-635-0) [1459](#page-1458-1) file information, [487](#page-486-0), [1559](#page-1558-0) grouped, [1340](#page-1339-1) keyed, [781,](#page-780-0) [1220](#page-1219-0) labels, [566](#page-565-0) Lotus 1-2-3, [636,](#page-635-0) [1459](#page-1458-1) master files, [1622](#page-1621-0) merging, [80,](#page-79-0) [905](#page-904-0) mixed, [1340](#page-1339-2) Multiplan, [636](#page-635-0) nested, [1340](#page-1339-3) opening, [617](#page-616-0) raw, [624](#page-623-0) reading, [413](#page-412-0), [617](#page-616-0), [767,](#page-766-0) [781](#page-780-0) repeating data groups, [1340](#page-1339-4) SAS, [631](#page-630-0) saving, [1448](#page-1447-0), [1679](#page-1678-0) saving output as data files, [1110](#page-1109-0), [1123](#page-1122-0) saving profiles in Display Design procedure, [1207](#page-1206-0)–?? split-file processing, [1533](#page-1532-0) spreadsheet, [636](#page-635-0), [1462](#page-1461-0) SPSS, [617](#page-616-1) SPSS portable, [529](#page-528-0), [767](#page-766-1) SPSS/PC+, [767](#page-766-1) subsets of cases, [582](#page-581-0), [1478](#page-1477-1), [1629](#page-1628-0) SYLK, [636,](#page-635-0) [1459](#page-1458-1) tab-delimited, [638](#page-637-1), [1463](#page-1462-0) text, [412,](#page-411-0) [624](#page-623-0) transaction files, [1622](#page-1621-0) updating, [1622](#page-1621-1) [data formats.](#page-411-1) *See* data types; display formats; input formats; output formats data records defining, [418](#page-417-0), [1340](#page-1339-0) data transformations

arithmetic functions, [255](#page-254-0) arithmetic operators, [255](#page-254-1) clearing, [225](#page-224-0) computing values, [246](#page-245-0) conditional expressions, [492](#page-491-0), [493,](#page-492-0) [736](#page-735-1) consecutive integers, [162](#page-161-0) converting strings to numeric, [162,](#page-161-0) [1338](#page-1337-0) counting occurrences, [291](#page-290-0) counting the same value across variables, [291](#page-290-2) cross-case functions, [257](#page-256-0) date and time functions, [258](#page-257-0) functions, [246](#page-245-1) if case satisfies condition, [492](#page-491-0), [736](#page-735-1) logical expressions, [493](#page-492-0), [736](#page-735-0) logical functions, [257](#page-256-1) logical operators, [492,](#page-491-1) [736](#page-735-2) loop structures, [830](#page-829-0) missing-value functions, [256](#page-255-0) random-number functions, [257](#page-256-2) recoding values, [162](#page-161-0), [1334](#page-1333-0) relational operators, [492](#page-491-2), [736](#page-735-3) repeating, [501](#page-500-0) statistical functions, [256](#page-255-1) string functions, [259](#page-258-0) time series, [307](#page-306-0), [431,](#page-430-0) [1438](#page-1437-0) data types, [412](#page-411-1) custom currency, [1494](#page-1493-0) database files, [624](#page-623-0), [1462](#page-1461-1) databases reading, [621](#page-620-0) date and time functions, [258](#page-257-0) date format variables missing values, [986](#page-985-0) value labels, [1633](#page-1632-0) date functions, [55](#page-54-0) date variables creating, [431](#page-430-0) current status, [1661](#page-1660-0) dates, [55](#page-54-0) custom tables titles, [399](#page-398-1) dBASE files reading, [635](#page-634-0) saving, [1466](#page-1465-0) decimal places implied, [427](#page-426-0) decomposition of Stress in Multidimensional Scaling, [1309](#page-1308-2) Define Multiple Response Sets procedure, [1021](#page-1020-0) categories, [1021](#page-1020-0)

dichotomies, [1021](#page-1020-0) set labels, [1021](#page-1020-0) set names, [1021](#page-1020-0) defining variables copying variable attributes from another file, [136](#page-135-0) copying variable definition attributes from other variables in current or external data file, [141](#page-140-0) creating new variables with variable definition attributes of existing variables, [138](#page-137-0) deleted residuals in GLM, [670](#page-669-0) in GLM Univariate, [1619](#page-1618-0) delimiter, [8](#page-7-2) blank, [8](#page-7-0) comma, [8](#page-7-0) special, [8](#page-7-3) delta in Hierarchical Loglinear Analysis procedure, [721](#page-720-0) in loglinear analysis procedures, [612](#page-611-2), [825](#page-824-0) dendrograms in Hierarchical Cluster Analysis procedure, [239](#page-238-0) density function plots in Life Tables procedure, [1552](#page-1551-0) descriptive statistics, [461](#page-460-0) for residuals, [586](#page-585-0) in Explore procedure, [525](#page-524-1) in Linear Mixed Models procedure, [1003](#page-1002-3) *[See also](#page-460-0)* Descriptives procedure Descriptives procedure, [461](#page-460-0) display order, [465](#page-464-0) missing values, [466](#page-465-0) saving *z* scores, [463](#page-462-0) statistics, [464](#page-463-0) determinant in Factor Analysis procedure, [553](#page-552-2) detrended normal plots, [1229](#page-1228-2) in Explore procedure, [524](#page-523-0) deviance residuals in loglinear analysis procedures, [612](#page-611-3) deviation contrasts, [663](#page-662-0), [1613](#page-1612-0) in Cox Regression procedure, [299](#page-298-0) in loglinear analysis procedures, [823](#page-822-0) in MANOVA, [873](#page-872-0) deviations from the mean repeated measures, [681](#page-680-1) DfBeta in Linear Regression procedure, [1369](#page-1368-3)

in Logistic Regression procedure, [814](#page-813-1) DfFit in Linear Regression procedure, [1369](#page-1368-4) diagonal values in Factor Analysis procedure, [554](#page-553-0) Dice measure in Distances procedure, [1283](#page-1282-0) in Hierarchical Cluster Analysis procedure, [233](#page-232-1) difference arithmetic and percentage differences between groups and variables, [1107](#page-1106-0) difference contrasts, [664](#page-663-0), [1613](#page-1612-1) in Cox Regression procedure, [299](#page-298-1) in loglinear analysis procedures, [823](#page-822-1) in MANOVA, [873](#page-872-1) repeated measures, [682](#page-681-0) difference function, [309](#page-308-1) difference line charts, [697](#page-696-0) difference transformation in ARIMA procedure, [155–](#page-154-0) [156,](#page-155-0) [156](#page-155-1)[– 158](#page-157-0) in Autocorrelations procedure, [73,](#page-72-0) [1187](#page-1186-0) in Cross-Correlations procedure, [221](#page-220-0) in normal probability plots, [1230](#page-1229-0) in sequence charts, [174](#page-173-0), [1575](#page-1574-0) dimension reduction analysis in MANOVA, [876](#page-875-1) [dimensions](#page-282-0) in Correspondence Analysis, [283](#page-282-0) in Homogeneity Analysis, [733](#page-732-0) in Nonlinear Canonical Correlation Analysis, [1181](#page-1180-1)[– 1182](#page-1181-0) saving in Nonlinear Canonical Correlation Analysis, [1182–](#page-1181-1) [1183](#page-1182-0) direct-access files reading, [781](#page-780-0) discriminant analysis in MANOVA, [878](#page-877-0) Discriminant Analysis procedure, [467](#page-466-0) casewise results, [477](#page-476-0) classification phase, [480](#page-479-1) classification summary, [480](#page-479-0) cross-validation, [480](#page-479-2) defining categories of grouping variable, [470](#page-469-0) exporting model information, [474](#page-473-0) function coefficients, [480,](#page-479-3) [481](#page-480-2) grouping variable, [470](#page-469-0) inclusion levels, [472](#page-471-0) limitations, [470](#page-469-1)

matrices, [479](#page-478-6) matrix input, [482](#page-481-0) matrix output, [482](#page-481-0) maximum number of steps, [475](#page-474-0) missing values, [482,](#page-481-1) [484](#page-483-0) multiple analyses, [471](#page-470-0) number of functions, [475](#page-474-1) plots, [481](#page-480-3) predictor variables, [470](#page-469-2) prior probabilities, [476](#page-475-0) rotation of matrices, [480](#page-479-4) saving classification variables, [477](#page-476-0) selecting a subset of cases, [471](#page-470-1) statistics, [479](#page-478-7) stepwise methods, [471](#page-470-0) stepwise output, [480](#page-479-5) tolerance, [474](#page-473-1) variable selection methods, [473](#page-472-0) discriminant function coefficients standardized, [479](#page-478-8) unstandardized, [480](#page-479-3) discriminant scores in Discriminant Analysis procedure, [477](#page-476-1), [481](#page-480-2) dispersion in Distances procedure, [1286](#page-1285-4) in Hierarchical Cluster Analysis procedure, [236](#page-235-5) dispersion accounted for in Multidimensional Scaling, [1309](#page-1308-3) Display Design procedure saving profiles in data files, [1207](#page-1206-0)–?? display formats, [593](#page-592-0), [1258](#page-1257-0) dissimilarity measures, [1275](#page-1274-0) *[See also](#page-1274-0)* Distances procedure distance matrix in Hierarchical Cluster Analysis procedure, [238](#page-237-2) in Multidimensional Scaling procedure, [103](#page-102-0) distance measure in TwoStep Cluster Analysis, [1595](#page-1594-0) [distance measures](#page-283-1) in Correspondence Analysis, [284](#page-283-1) Distances procedure, [1275](#page-1274-0) computing distances between cases, [1278](#page-1277-0) computing distances between variables, [1278](#page-1277-0) displaying distance matrix, [1287](#page-1286-0) labeling cases, [1287](#page-1286-1) limitations, [1277](#page-1276-0) matrix input, [1288](#page-1287-0) matrix output, [1288](#page-1287-0)

measures for binary data, [1281](#page-1280-0) measures for frequency-count data, [1280](#page-1279-5) measures for interval data, [1279](#page-1278-0) missing values, [1288](#page-1287-1) standardization, [1277](#page-1276-1) transforming measures, [1278](#page-1277-1) transforming values, [1277](#page-1276-1) variable list, [1277](#page-1276-2) distribution functions, [40](#page-39-0) Bernoulli, [43](#page-42-0) beta, [41](#page-40-0) binomial, [43](#page-42-1) bivariate normal, [41](#page-40-1) Cauchy, [41](#page-40-2) chi-square, [41](#page-40-3) exponential, [41](#page-40-4) *F*, [41](#page-40-5) gamma, [41](#page-40-6) geometric, [43](#page-42-2) half-normal, [42](#page-41-0) hypergeometric, [44](#page-43-0) inverse Gaussian, [42](#page-41-1) Laplace, [42](#page-41-2) logistic, [42](#page-41-3) lognormal, [42](#page-41-4) negative binomial, [44](#page-43-1) normal, [42](#page-41-5) Pareto, [42](#page-41-6) Poisson, [44](#page-43-2) Studentized maximum modulus, [42](#page-41-7) Studentized range, [43](#page-42-3) *t*, [43](#page-42-4) uniform, [43](#page-42-5) Weibull, [43](#page-42-6) documentation online, [773](#page-772-0) documents copying documents from another data file, [140](#page-139-0) dropping, [506](#page-505-0) for SPSS data files, [78,](#page-77-0) [490](#page-489-0) retaining in aggregated files, [94](#page-93-1) domain errors defined, [45](#page-44-0) numeric expressions, [45](#page-44-0) [dot charts](#page-758-0) in Interactive Charts procedure, [759](#page-758-0) doubly multivariate repeated measures analysis, [684](#page-683-0) syntax, [647](#page-646-1)

drop-line charts, [697](#page-696-1) [Duncan's multiple range test,](#page-1616-1) [666](#page-665-1)[,](#page-1616-1) [667](#page-666-1)[,](#page-1616-1) [1164,](#page-1163-1) [1616](#page-1615-1)[,](#page-1616-1)  1617 Dunnett's *C*, [666](#page-665-2), [668](#page-667-0), [1165](#page-1164-0), [1616,](#page-1615-2) [1618](#page-1617-0) Dunnett's one-tailed t test, [666,](#page-665-3) [667,](#page-666-2) [1164](#page-1163-2) Dunnett's one-tailed *t* test, [666,](#page-665-4) [667,](#page-666-3) [1164,](#page-1163-3) [1616](#page-1615-3), [1617](#page-1616-2) DUNNETTL, [666](#page-665-5) duplicate cases in Generate Orthogonal Design procedure, [1171](#page-1170-0)–?? duplicate responses counting in custom tables, [404](#page-403-0) Durbin-Watson statistic in Linear Regression procedure, [1371](#page-1370-0) EBCDIC data, [565](#page-564-0) effects random, [654,](#page-653-0) [1604](#page-1603-0) eigenvalues in Discriminant Analysis procedure, [479](#page-478-9) in Factor Analysis procedure, [552,](#page-551-0) [554](#page-553-1), [555](#page-554-1) in Linear Regression procedure, [1358](#page-1357-8) in MANOVA, [876](#page-875-2) EM estimates in Missing Value Analysis, [1039](#page-1038-0) empty categories

excluding in custom tables, [398](#page-397-1) including in custom tables, [398](#page-397-1) showing and hiding in interactive charts, [747](#page-746-0) empty cells display format in custom tables, [403](#page-402-0) end-of-file control in input programs, [420](#page-419-0) endogenous variables in 2-Stage Least-Squares procedure, [1588](#page-1587-0) epsilon in loglinear analysis procedures, [612](#page-611-4) [equality constraints](#page-280-0) in Correspondence Analysis, [281,](#page-280-0) [284](#page-283-2) [equality of variance.](#page-1607-1) *See* homogeneity of variance equal-weight window in Spectral Plots procedure, [1528](#page-1527-1) equamax rotation in Factor Analysis procedure, [557](#page-556-0)

erasing files, [518](#page-517-0) err variable, [1735](#page-1734-0) error bar charts, [707](#page-706-0) [error bars](#page-760-1) in Interactive Charts procedure, [761](#page-760-1) errors displaying, [1489](#page-1488-0) maximum number, [1491](#page-1490-2)[– 1492](#page-1491-2) ESSCP matrices in GLM Multivariate, [674](#page-673-0) estimable functions in GLM, [658](#page-657-0) in GLM Univariate, [1608](#page-1607-2) intercept, [662,](#page-661-1) [1612](#page-1611-0) estimated marginal means in GLM, [668](#page-667-1) in GLM Univariate, [1618](#page-1617-1) in Linear Mixed Models procedure, [999](#page-998-0) repeated measures, [685](#page-684-0) estimated means plots, [660](#page-659-0), [1609](#page-1608-0) eta in Crosstabs procedure, [322](#page-321-5) in Means procedure, [983](#page-982-0) in Summarize procedure, [1545](#page-1544-0) eta-squared partial, [658](#page-657-1), [1608](#page-1607-3) [Euclidean distance](#page-284-2) in Correspondence Analysis, [285](#page-284-2) in Distances procedure, [1279](#page-1278-1) in Hierarchical Cluster Analysis procedure, [229](#page-228-1) in TwoStep Cluster Analysis, [1595](#page-1594-1) Euclidean model in Multidimensional Scaling procedure, [107](#page-106-2) exact-size sample, [1446](#page-1445-1) examining data, [519](#page-518-0) *[See also](#page-518-0)* Explore procedure Excel files, [624](#page-623-0) read range, [640](#page-639-0) read variable names, [640](#page-639-1) reading, [635](#page-634-0) saving, [1466](#page-1465-1) expectation maximization [see EM estimates](#page-1038-0) expected count in Crosstabs procedure, [321](#page-320-1) expected frequency

in Hierarchical Loglinear Analysis procedure, [724](#page-723-0) in loglinear analysis procedures, [612](#page-611-5), [826](#page-825-1) in Probit Analysis procedure, [1271](#page-1270-1) explicit category specification custom tables, [394](#page-393-0) Explore procedure, [519](#page-518-0) factor variable, [521](#page-520-1) limitations, [520](#page-519-0) missing values, [526](#page-525-0) plots, [523](#page-522-1) statistics, [522](#page-521-1), [525](#page-524-2) exploring data, [519](#page-518-0) *[See also](#page-518-0)* Explore procedure exponential distribution function, [41](#page-40-4) exponential model in Curve Estimation procedure, [407](#page-406-0), [408](#page-407-3) in Exponential Smoothing procedure, [538](#page-537-1) Exponential Smoothing procedure, [535](#page-534-0)[– 545](#page-544-0) and missing values, [1734](#page-1733-1) initial parameter values, [543](#page-542-0) models, [538](#page-537-2)[– 540](#page-539-0) seasonal factor estimates, [540–](#page-539-1) [541](#page-540-0) smoothing parameters, [541](#page-540-1)[– 543](#page-542-1) specifying periodicity, [540](#page-539-2) using a previously defined model, [544](#page-543-0)[– 545](#page-544-0) exporting output, [1110](#page-1109-0) HTML format, [1117](#page-1116-0) SAV format, [1117](#page-1116-0), [1123](#page-1122-0) text format, [1117](#page-1116-0) XML format, [1117](#page-1116-0), [1132](#page-1131-0) extreme values in Explore procedure, [525](#page-524-3) in Missing Value Analysis, [1032](#page-1031-0)

*F* distribution function, [41](#page-40-5) *F* ratio in Linear Regression procedure, [1358,](#page-1357-9) [1359](#page-1358-0) in Means procedure, [984](#page-983-0) in Summarize procedure, [1545](#page-1544-1) *F* test in MANOVA, [876](#page-875-3), [890](#page-889-0) factor analysis, [546](#page-545-0) *[See also](#page-545-0)* Factor Analysis procedure Factor Analysis procedure, [546](#page-545-0) analysis variables, [551](#page-550-0) coefficient display format, [551](#page-550-1)

convergence, [555](#page-554-0) correlation matrices, [552](#page-551-1) covariance matrices, [552](#page-551-2) descriptive statistics, [552](#page-551-3) diagonal values, [554](#page-553-2) extraction criteria, [555](#page-554-2) extraction methods, [556](#page-555-1) factor score computation, [558](#page-557-2) initial solution, [552](#page-551-0) iterations, [555](#page-554-3) matrix input, [559](#page-558-0) matrix output, [559](#page-558-0) missing values, [549](#page-548-0) plots, [553](#page-552-3) rotated solution, [552](#page-551-4) rotation criteria, [555](#page-554-2) rotation methods, [557](#page-556-1) saving factor scores, [557](#page-556-2) selecting a subset of cases, [550](#page-549-0) statistics, [552](#page-551-5) unrotated solution, [552](#page-551-6) variable list, [549](#page-548-1) factor loading plots in Factor Analysis procedure, [554](#page-553-3) factor pattern matrix in Factor Analysis procedure, [552](#page-551-6) factor score coefficient matrix in Factor Analysis procedure, [553](#page-552-4) factor structure matrix in Factor Analysis procedure, [552](#page-551-4) factor transformation matrix in Factor Analysis procedure, [552](#page-551-4) file handle, [564](#page-563-0) file information copying file information from another data file,  $140$ SPSS data files, [1559](#page-1558-0) working data file, [487](#page-486-0) file label copying file label from another data file, [140](#page-139-2) file specifications, [564](#page-563-0) file transformations, [1622](#page-1621-1) aggregating, [90](#page-89-0) merging files, [80,](#page-79-0) [905](#page-904-0) subsets of cases, [1478](#page-1477-1) files, [11](#page-10-1) final cluster centers in K-Means Cluster procedure, [1318](#page-1317-0)

Fisher's classification function coefficients in Discriminant Analysis procedure, [480](#page-479-6) Fisher's exact test in Crosstabs procedure, [322](#page-321-0) fit variable, [1735](#page-1734-1) fixed format, [414,](#page-413-1) [415](#page-414-0), [416,](#page-415-1) [423](#page-422-0) fixed-effects model in Linear Mixed Models procedure, [1001](#page-1000-0) syntax, [647](#page-646-2) flattened weights in Multidimensional Scaling procedure, [111](#page-110-0) forced entry in Discriminant Analysis procedure, [473](#page-472-1) in Linear Regression procedure, [1356](#page-1355-1) forced removal in Linear Regression procedure, [1356](#page-1355-2) forced-entry method in Cox Regression procedure, [300](#page-299-1) in Logistic Regression procedure, [808](#page-807-0) forecasting current forecast period, [1661](#page-1660-0) in Curve Estimation procedure, [406](#page-405-0), [407](#page-406-2) formats, [25](#page-24-0) of new variables, [254,](#page-253-0) [494,](#page-493-0) [738](#page-737-0) *[See also](#page-411-1)* data types; display formats; input formats; output formats formats for summary functions custom tables, [390](#page-389-0) FORTRAN-like format specifications, [426](#page-425-1) forward entry in Linear Regression procedure, [1356](#page-1355-3) forward selection in Cox Regression procedure, [300](#page-299-2) in Logistic Regression procedure, [808](#page-807-1) Fourier frequencies saving in Spectral Plots procedure, [1530](#page-1529-2) Fourier periods saving in Spectral Plots procedure, [1530](#page-1529-3) Fourier transformation function, [310](#page-309-0) inverse, [310](#page-309-1) freefield format, [414](#page-413-2), [415](#page-414-1), [416,](#page-415-1) [425](#page-424-0) Frequencies procedure, [597](#page-596-0) charts, [325,](#page-324-0) [600](#page-599-0) display order, [599](#page-598-0) limitations, [598](#page-597-0) missing values, [605](#page-604-0)

statistics, [604](#page-603-0) suppressing tables, [599](#page-598-1) frequency tables, [598](#page-597-1) format, [599](#page-598-2) writing to a file, [1273](#page-1272-0) Friedman test in Tests for Several Related Samples procedure, [1087](#page-1086-1) *F*-to-enter in Discriminant Analysis procedure, [474](#page-473-2) in Linear Regression procedure, [1360](#page-1359-1) *F*-to-remove in Discriminant Analysis procedure, [474](#page-473-2) in Linear Regression procedure, [1360](#page-1359-2) functions, [246](#page-245-1) distribution, [40](#page-39-0) examples, [255](#page-254-2) missing values in, [254](#page-253-1) numeric variables, [38](#page-37-1) string variables, [45](#page-44-1) time series, [309](#page-308-2) furthest neighbor method in Hierarchical Cluster Analysis procedure, [236](#page-235-6)

Gabriel's pairwise comparisons test, [667](#page-666-4), [1165,](#page-1164-1) [1616](#page-1615-4), [1617](#page-1616-3) gain plot in Spectral Plots procedure, [1529](#page-1528-3) gain values saving in Spectral Plots procedure, [1531](#page-1530-3) Games and Howell's pairwise comparisons test, [666](#page-665-6),  [668,](#page-667-2) [1165](#page-1164-2), [1616](#page-1615-5), [1618](#page-1617-2) gamma in Crosstabs procedure, [322](#page-321-6) gamma distribution function, [39,](#page-38-3) [41](#page-40-6) [GEMSCAL model.](#page-107-1) *See* generalized multidimensional scaling general estimable function, [658](#page-657-0), [1608](#page-1607-2) general linear model sample models, [646](#page-645-0) syntax overview, [644](#page-643-2) General Loglinear Analysis procedure, [606](#page-605-0), [816](#page-815-0) adjusted residuals, [612](#page-611-0) categorical variables, [608,](#page-607-0) [820](#page-819-0) cell covariates, [608](#page-607-0), [820](#page-819-0) cell structure, [610](#page-609-0)

cell weights, [610,](#page-609-1) [821](#page-820-0) contrasts, [823](#page-822-2) convergence criteria, [611,](#page-610-0) [825](#page-824-1) correlation matrices, [613](#page-612-0), [826](#page-825-0) covariance matrices, [613](#page-612-1) criteria, [611](#page-610-1) custom models, [615,](#page-614-0) [827](#page-826-0) delta, [612,](#page-611-2) [825](#page-824-0) design matrix, [613,](#page-612-2) [826](#page-825-2) deviance residuals, [612](#page-611-3) display options, [612](#page-611-6), [825](#page-824-2) expected frequency, [612,](#page-611-7) [826](#page-825-3) factors, [608,](#page-607-0) [820](#page-819-0) generalized residuals, [610](#page-609-2), [822](#page-821-0) interaction terms, [615](#page-614-1), [827](#page-826-1) limitations, [607,](#page-606-0) [818](#page-817-0) log-odds ratio, [611](#page-610-2) maximum iterations, [612,](#page-611-8) [825](#page-824-3) missing values, [614,](#page-613-0) [827](#page-826-2) model specification, [615](#page-614-0), [827](#page-826-0) multinomial distribution, [611](#page-610-3) normal probability plots, [613](#page-612-3), [826](#page-825-4) observed frequency, [612](#page-611-7), [826](#page-825-3) parameter estimates, [613](#page-612-4), [826](#page-825-5) plots, [613,](#page-612-5) [826](#page-825-6) Poisson distribution, [611](#page-610-3) residual plots, [613,](#page-612-6) [826](#page-825-7) residuals, [612](#page-611-9), [826](#page-825-8) saving variables, [614](#page-613-1) standardized residuals, [612](#page-611-10) general mode Crosstabs procedure, [320](#page-319-1) Means procedure, [980](#page-979-0) general smoothing parameter in Exponential Smoothing procedure, [541](#page-540-2) generalized log-odds ratio, [611](#page-610-2) generalized multidimensional scaling in Multidimensional Scaling procedure, [108](#page-107-1) generalized weights in Multidimensional Scaling procedure, [111](#page-110-1) Generate Orthogonal Design procedure appending to working data files, [1173–](#page-1172-0)?? duplicate cases, [1171](#page-1170-0)–?? generating class in Hierarchical Loglinear Analysis procedure, [725](#page-724-0) GENLOG command compared to LOGLINEAR, [817](#page-816-0) geometric distribution function, [43](#page-42-2)

GLM, [648](#page-647-2) alpha level, [657](#page-656-0) alternative hypothesis, [657](#page-656-1) confidence interval, [657](#page-656-2) contained effects, [656](#page-655-0) contrast coefficients, [659](#page-658-0) contrasts, [663](#page-662-1) deleted residuals, [670](#page-669-0) estimable functions, [658](#page-657-0) estimated marginal means, [668](#page-667-1) estimated means plots, [660](#page-659-0) homogeneity of variance, [658](#page-657-2) K matrix, [662](#page-661-0) L matrix, [659,](#page-658-0) [661](#page-660-0) Levene's test, [658](#page-657-2) multiple comparisons, [665](#page-664-1) multivariate syntax, [672](#page-671-0) parameter estimates, [658](#page-657-3) post hoc tests, [665](#page-664-2) power, [657](#page-656-3) profile plots, [659](#page-658-1) repeated measures syntax, [677](#page-676-0) residual plots, [659](#page-658-2) spread-versus-level plots, [659](#page-658-3) standardized residuals, [670](#page-669-1) Studentized residuals, [670](#page-669-2) syntax overview, [643](#page-642-0) Type I sum-of-squares method, [655](#page-654-0) Type II sum-of-squares method, [656](#page-655-1) Type III sum-of-squares method, [656](#page-655-2) Type IV sum-of-squares method, [656](#page-655-3) univariate syntax, [651](#page-650-0) unstandardized predicted residuals, [670](#page-669-3) unstandardized residuals, [670](#page-669-4) weighted unstandardized predicted values, [670](#page-669-5) weighted unstandardized residuals, [670](#page-669-6) GLM Multivariate, [672](#page-671-0) ESSCP matrices, [674](#page-673-0) homogeneity of variance, [674](#page-673-1) HSSCP matrices, [674](#page-673-2) Levene's test, [674](#page-673-1) M matrix, [674](#page-673-3), [675](#page-674-0) residual correlation matrix, [675](#page-674-1) residual covariance matrix, [675](#page-674-2) residual SSCP matrix, [674](#page-673-4) RSSCP matrices, [674](#page-673-5) sums-of-squares and cross-product matrices, [674](#page-673-6) sums-of-squares and cross-products of residuals, [674](#page-673-7) GLM Repeated Measures, [678](#page-677-0)

GLM Univariate, [651](#page-650-0), [1601](#page-1600-0) alpha level, [1607](#page-1606-0) alternative hypothesis, [1607](#page-1606-1) confidence interval, [1607](#page-1606-2) contained effects, [1606](#page-1605-0) contrast coefficients, [1608](#page-1607-0) contrasts, [1613](#page-1612-2) data files, [1620](#page-1619-2) deleted residuals, [1619](#page-1618-0) estimable functions, [1608](#page-1607-2) estimated marginal means, [1618](#page-1617-1) estimated means plots, [1609](#page-1608-0) homogeneity of variance, [1608](#page-1607-1) interactions, [1621](#page-1620-0) K matrix, [1612](#page-1611-1) L matrix, [1608](#page-1607-0), [1611](#page-1610-0) lack of fit, [1608](#page-1607-4) Levene's test, [1608](#page-1607-1) multiple comparisons, [1615](#page-1614-1) nested designs, [1621](#page-1620-1) parameter estimates, [1608](#page-1607-5) post hoc tests, [1615](#page-1614-2) power, [1607](#page-1606-3) profile plots, [1609](#page-1608-1) residual plots, [1609](#page-1608-2) spread-versus-level plots, [1609](#page-1608-3) standard errors of predicted value, [1620](#page-1619-3) standardized residuals, [1619](#page-1618-1) Studentized residuals, [1620](#page-1619-4) Type I sum-of-squares method, [1605](#page-1604-0) Type II sum-of-squares method, [1605](#page-1604-1) Type III sum-of-squares method, [1606](#page-1605-1) Type IV sum-of-squares method, [1606](#page-1605-2) unstandardized predicted residuals, [1619](#page-1618-2) unstandardized residuals, [1619](#page-1618-3) weighted unstandardized predicted values, [1619](#page-1618-4) weighted unstandardized residuals, [1619](#page-1618-5) GLOR, [611](#page-610-2) [Goodman and Kruskal's gamma.](#page-321-6) *See* gamma [Goodman and Kruskal's lambda.](#page-321-7) *See* lambda Goodman and Kruskal's tau in Crosstabs procedure, [322](#page-321-7) goodness of fit, [586](#page-585-0) in Hierarchical Loglinear Analysis procedure, [718](#page-717-0) Greenhouse-Geiser epsilon, [883](#page-882-0) grid search in Exponential Smoothing procedure, [542–](#page-541-0) [543](#page-542-2) group membership

predicted, [477](#page-476-2) probabilities, [476](#page-475-0) grouped files, [573](#page-572-0), [1340](#page-1339-1) growth model in Curve Estimation procedure, [407](#page-406-0), [408](#page-407-4) Guttman's lower bounds in Reliability Analysis procedure, [1379](#page-1378-4)

*[H](#page-1090-0)*. *See* Kruskal-Wallis *H* half-normal distribution function, [42](#page-41-0) Hamann measure in Distances procedure, [1284](#page-1283-1) in Hierarchical Cluster Analysis procedure, [234](#page-233-1) hazard plots in Cox Regression procedure, [304](#page-303-2) in Kaplan-Meier procedure, [791](#page-790-0) in Life Tables procedure, [1552](#page-1551-1) Helmert contrasts, [664](#page-663-1), [682](#page-681-1), [1614](#page-1613-0) in Cox Regression procedure, [299](#page-298-2) in loglinear analysis procedures, [823](#page-822-3) in MANOVA, [873](#page-872-2) reverse, [682](#page-681-6) heterogeneity factor in Probit Analysis procedure, [1270](#page-1269-0) heteroscedasticity in Weight Estimation procedure, [1667](#page-1666-0) hiding keys in interactive charts, [753](#page-752-0) Hierarchical Cluster Analysis procedure, [226](#page-225-0) algorithm, [228](#page-227-0) cluster membership, [238](#page-237-3) distance measures, [229](#page-228-2) labeling cases, [238](#page-237-4) limitations, [228](#page-227-1) matrix input, [240](#page-239-0) matrix output, [240](#page-239-0) measures for binary data, [231](#page-230-0) measures for frequency-count data, [230](#page-229-4) measures for interval data, [229](#page-228-3) methods, [236](#page-235-7) missing values, [240,](#page-239-1) [242](#page-241-0) plots, [239](#page-238-1) saving cluster memberships, [237](#page-236-0) statistics, [238](#page-237-5) variable list, [228](#page-227-2) [hierarchical files.](#page-572-2) *See* nested files

hierarchical loglinear analysis, [717](#page-716-0) *[See also](#page-716-0)* Hierarchical Loglinear Analysis procedure Hierarchical Loglinear Analysis procedure, [717](#page-716-1) backward elimination, [720](#page-719-0) cell weights, [721](#page-720-1) criteria, [721](#page-720-2) custom models, [725](#page-724-0) display options, [724](#page-723-1) expected frequency, [724](#page-723-0) interaction terms, [725](#page-724-0) limitations, [719](#page-718-0) maximum iterations, [721](#page-720-3) maximum order of terms, [720](#page-719-1) method, [720](#page-719-2) missing values, [725](#page-724-1) model specification, [725](#page-724-0) normal probability plots, [724](#page-723-2) observed frequency, [724](#page-723-0) parameter estimates, [724](#page-723-3) partial associations, [724](#page-723-4) residual plots, [724](#page-723-5) residuals, [724](#page-723-6) variables, [720](#page-719-3) weighted models, [721](#page-720-1) high-low-close charts clustered, [705](#page-704-0) simple, [704](#page-703-0) [histograms,](#page-761-0) [711](#page-710-0) in Explore procedure, [524](#page-523-1) in Frequencies procedure, [601](#page-600-0) in Interactive Charts procedure, [762](#page-761-0) in Linear Regression procedure, [1370](#page-1369-0) interval width, [601](#page-600-0) scale, [601](#page-600-0) with normal curve, [601](#page-600-1) Hochberg's GT2, [666](#page-665-7), [667](#page-666-5), [1165](#page-1164-3), [1616,](#page-1615-6) [1617](#page-1616-4) Homogeneity Analysis, [727](#page-726-0)[– 735](#page-734-0) dimensions, [733](#page-732-0) excluding cases, [730](#page-729-0) labeling plots, [732](#page-731-0) matrix output, [734](#page-733-0) saving object scores, [734](#page-733-1) value labels, [732](#page-731-1) variable labels, [732](#page-731-1) homogeneity of variance in GLM, [658](#page-657-2) in GLM Multivariate, [674](#page-673-1) in GLM Univariate, [1608](#page-1607-1)

homogeneity tests in Crosstabs procedure, [323](#page-322-4) in MANOVA, [876](#page-875-4) Hosmer-Lemeshow goodness-of-fit statistic in Logistic Regression procedure, [811](#page-810-2) Hotelling's  $T^2$ in Reliability Analysis procedure, [1379](#page-1378-5) Hotelling's trace in MANOVA, [880](#page-879-1) HSSCP matrices in GLM Multivariate, [674](#page-673-8) HTML exporting output as HTML, [1117](#page-1116-0) Huynh-Feldt epsilon, [883](#page-882-1) hypergeometric distribution function, [44](#page-43-0) hypotheses custom, [648](#page-647-2), [678](#page-677-1)

icicle plots in Hierarchical Cluster Analysis procedure, [239](#page-238-2) image factoring in Factor Analysis procedure, [556](#page-555-2) implicit category specification custom tables, [395](#page-394-0) implied decimal format, [427](#page-426-0) increment value in matrix loop structures, [939](#page-938-0) independence model in Autocorrelations procedure, [76](#page-75-4) Independent-Samples T Test procedure, [1581](#page-1580-0) dependent variables, [1583](#page-1582-0) grouping variables, [1583](#page-1582-1) limitations, [1582](#page-1581-0) missing values, [1584](#page-1583-0) [independent-samples](#page-1580-1) *t* test. *See t* test index of regressivity in Ratio Statistics procedure, [1329,](#page-1328-5) [1330](#page-1329-2) indexing clause in loop structures, [832](#page-831-0) in matrix loop structures, [939](#page-938-0) indexing strings, [48](#page-47-0) indexing variable in matrix loop structures, [939](#page-938-0) individual space weights

in Multidimensional Scaling, [1309](#page-1308-4) individual space weights plots in Multidimensional Scaling, [1310](#page-1309-1) individual spaces in Multidimensional Scaling, [1309](#page-1308-5) individual spaces plots in Multidimensional Scaling, [1310](#page-1309-2) individuals charts, [1511](#page-1510-0) control limits, [1521](#page-1520-1) sigma, [1521](#page-1520-0) span, [1521](#page-1520-2) subgroup labels, [1513](#page-1512-1) initial cluster centers in K-Means Cluster procedure, [1316](#page-1315-1) initial parameter values in ARIMA procedure, [158](#page-157-1) in Exponential Smoothing procedure, [543](#page-542-0) initial value in matrix loop structures, [939](#page-938-0) initialization suppressing, [796](#page-795-0) initializing variables, [1102,](#page-1101-0) [1536](#page-1535-0) formats, [1102](#page-1101-1), [1103,](#page-1102-0) [1536](#page-1535-1) numeric variables, [1102](#page-1101-0) scratch variables, [1102](#page-1101-2) string variables, [1536](#page-1535-0) inline data, [167](#page-166-0), [414](#page-413-0), [416](#page-415-0) input data, [12](#page-11-0) file, [12](#page-11-1) input formats, [412](#page-411-1), [425](#page-424-1) column-style specifications, [426](#page-425-0) FORTRAN-like specifications, [426](#page-425-1) numeric, [427](#page-426-1) string, [429](#page-428-0) input programs, [777](#page-776-0) end-case control, [508](#page-507-0) end-of-file control, [420](#page-419-0), [516](#page-515-0) examples, [421](#page-420-0), [500](#page-499-0), [503,](#page-502-0) [509](#page-508-0), [517](#page-516-0), [779,](#page-778-0) [834,](#page-833-0) [837,](#page-836-0) [838](#page-837-0), [1103,](#page-1102-1) [1221,](#page-1220-0) [1658](#page-1657-0) input state, [778](#page-777-0) instrumental variables in 2-Stage Least-Squares procedure, [1588](#page-1587-1) integer mode Crosstabs procedure, [320](#page-319-2) interaction effects analysis of variance, [130](#page-129-0) [interaction plots.](#page-658-1) *See* profile plots

interaction terms in Cox Regression procedure, [297](#page-296-1) in Hierarchical Loglinear Analysis procedure, [725](#page-724-0) in loglinear analysis procedures, [615](#page-614-1), [827](#page-826-1) interactions in GLM, [671](#page-670-1) in GLM Univariate, [1621](#page-1620-0) in Variance Components Analysis, [1641](#page-1640-0) [Interactive Charts procedure](#page-747-0), [742](#page-741-0) area charts, [754](#page-753-0) bar charts, [755](#page-754-0) boxplots, [758](#page-757-0) confidence intervals, [761](#page-760-0) dot charts, [759](#page-758-0) error bars, [761](#page-760-1) histograms, [762](#page-761-0) legends, [748](#page-747-0) line charts, [759](#page-758-0) pie charts, [756](#page-755-0) prediction intervals, [763](#page-762-0) regression lines, [762](#page-761-1) ribbon charts, [759](#page-758-0) scatterplots, [753](#page-752-1) smoothers, [762](#page-761-1) intercept in estimable function, [662](#page-661-1), [1612](#page-1611-0) include or exclude, [657,](#page-656-4) [1606,](#page-1605-3) [1638](#page-1637-0) interval data in Multidimensional Scaling procedure, [104](#page-103-1) invalid data treatment of, [1491](#page-1490-1) inverse correlation matrix in Factor Analysis procedure, [553](#page-552-5) inverse Fourier transformation function, [310](#page-309-1) inverse Gaussian distribution function, [42](#page-41-1) inverse model in Curve Estimation procedure, [408](#page-407-5) item statistics in Reliability Analysis procedure, [1380](#page-1379-1) item-total statistics in Reliability Analysis procedure, [1380](#page-1379-2) iteration history in Categorical Principal Components Analysis, [200](#page-199-3) in Linear Mixed Models procedure, [1003](#page-1002-4) in Multidimensional Scaling, [1308](#page-1307-0) iterations in ARIMA procedure, [159](#page-158-1)

in Autoregression procedure, [148–](#page-147-2) [149](#page-148-0)

Jaccard measure in Distances procedure, [1283](#page-1282-1) in Hierarchical Cluster Analysis procedure, [232](#page-231-0) joint category points plots in Categorical Principal Components Analysis, [203](#page-202-0) Jonckheere-Terpstra test in Tests for Several Independent Samples procedure, [1088](#page-1087-0)

journal file, [11](#page-10-2), [12](#page-11-1), [1490](#page-1489-0)

K matrix, [648](#page-647-3) in GLM, [662](#page-661-0) in GLM Univariate, [1612](#page-1611-1) Kaiser normalization in Factor Analysis procedure, [555](#page-554-4) Kaiser-Meyer-Olkin measure in Factor Analysis procedure, [553](#page-552-6) Kaplan-Meier procedure, [787](#page-786-0) case-identification variable, [792](#page-791-0) censored cases, [790](#page-789-0) comparing factor levels, [793](#page-792-1) defining event, [790](#page-789-1) factor variable, [789](#page-788-0) labeling cases, [792](#page-791-0) mean survival time, [792](#page-791-1) median survival time, [792](#page-791-1) percentiles, [792](#page-791-2) plots, [791](#page-790-1) quartiles, [792](#page-791-2) saving new variables, [795](#page-794-0) status variable, [790](#page-789-2) strata variable, [791](#page-790-2) survival tables, [792](#page-791-3) survival time variable, [789](#page-788-1) trends for factor levels, [794](#page-793-0) kappa in Crosstabs procedure, [323](#page-322-3) Kendall's coefficient of concordance in Reliability Analysis procedure, [1379](#page-1378-2) Kendall's tau-*b* in Bivariate Correlations procedure, [1078](#page-1077-4) in Crosstabs procedure, [322](#page-321-8)

Kendall's tau-*c* in Crosstabs procedure, [322](#page-321-9) Kendall's *W* in Tests for Several Related Samples procedure, [1091](#page-1090-1) key variables, [1622](#page-1621-0) keyed data files, [1220](#page-1219-0) defining, [1220](#page-1219-0) file handle, [1222](#page-1221-0) file key, [1220](#page-1219-1), [1221](#page-1220-1), [1222](#page-1221-1) reading, [781](#page-780-0) keyed tables, [909](#page-908-1) keys showing and hiding in interactive charts, [753](#page-752-0) keywords reserved, [21](#page-20-0) syntax, [7](#page-6-0) k-means cluster analysis *[See also](#page-1312-0)* K-Means Cluster procedure *k*-means cluster analysis, [1313](#page-1312-0) K-Means Cluster procedure, [1313](#page-1312-0) cluster distances, [1317](#page-1316-1), [1318](#page-1317-1) cluster membership, [1317,](#page-1316-2) [1318](#page-1317-2) clustering method, [1314,](#page-1313-0) [1316](#page-1315-2) convergence criteria, [1316](#page-1315-3) iterations, [1316](#page-1315-4) labeling cases, [1317](#page-1316-3) missing values, [1319](#page-1318-0) reading initial centers, [1316,](#page-1315-1) [1317](#page-1316-4) saving cluster information, [1318](#page-1317-3) specifying number of clusters, [1315](#page-1314-0) statistics, [1317](#page-1316-5) variable list, [1315](#page-1314-1) writing final centers, [1318](#page-1317-0) Kolmogorov-Smirnov *Z* in One-Sample Kolmogorov-Smirnov Test procedure, [1089](#page-1088-0) in Two-Independent-Samples Tests procedure, [1090](#page-1089-0) KR20 coefficient in Reliability Analysis procedure, [1378](#page-1377-1) Kronecker product, [681](#page-680-2) Kruskal-Wallis *H* in Tests for Several Independent Samples procedure, [1091](#page-1090-0) Kulczynski measures in Distances procedure, [1284](#page-1283-2) in Hierarchical Cluster Analysis procedure, [233](#page-232-2) kurtosis in Descriptives procedure, [464](#page-463-1) in Explore procedure, [525](#page-524-1) in Frequencies procedure, [604](#page-603-1) in Report Summaries in Rows procedure, [1423](#page-1422-1) L matrix, [648,](#page-647-4) [661,](#page-660-0) [1611](#page-1610-0) in GLM, [659](#page-658-0) in GLM Univariate, [1608](#page-1607-0) labels positioning category labels in custom tables, [392](#page-391-0) positioning summary labels in custom tables, [391](#page-390-0) lack of fit in GLM Univariate, [1608](#page-1607-4) lag function, [311](#page-310-0) lambda Goodman and Kruskal's, [234](#page-233-2), [1284](#page-1283-3) in Crosstabs procedure, [322](#page-321-7) Wilks', [473](#page-472-2) Lance-and-Williams measure in Distances procedure, [1287](#page-1286-2) in Hierarchical Cluster Analysis procedure, [236](#page-235-8) language changing output language, [1496](#page-1495-0) Laplace distribution function, [42](#page-41-2) lcl variable, [1735](#page-1734-2) lead function, [311](#page-310-1) least significant difference test, [666,](#page-665-8) [667,](#page-666-6) [1164,](#page-1163-4) [1616](#page-1615-7), [1617](#page-1616-5) least-squares method generalized, [556](#page-555-3) unweighted, [556](#page-555-4) [legends](#page-747-0) in Interactive Charts procedure, [748](#page-747-0) level of measurement copying fro[m other variables in current or external](#page-141-0)  data file, 142 specifying, [1646](#page-1645-0) levels within-subjects factors, [681](#page-680-3) Levenberg-Marquardt method in Nonlinear Regression procedure, [1056](#page-1055-0) Levene test in Explore procedure, [524](#page-523-2) in GLM, [658](#page-657-2)

in GLM Multivariate, [674](#page-673-1) in GLM Univariate, [1608](#page-1607-1) leverage in Logistic Regression procedure, [814](#page-813-2) leverage values in Linear Regression procedure, [1369](#page-1368-5) Life Tables procedure, [1546](#page-1545-0) aggregated data, [1554](#page-1553-0) approximate comparisons, [1554](#page-1553-1) comparing factor levels, [1552](#page-1551-2) control variables, [1548](#page-1547-0) exact comparisons, [1553](#page-1552-0) factor variables, [1548](#page-1547-0) limitations, [1548](#page-1547-1) missing values, [1555](#page-1554-0) pairwise comparisons, [1554](#page-1553-2) plots, [1551](#page-1550-0) saving survival table data, [1556](#page-1555-0) survival status variable, [1550](#page-1549-0) survival time variable, [1548](#page-1547-0) time intervals, [1549](#page-1548-0) likelihood ratio in Cox Regression procedure, [301](#page-300-3) in Logistic Regression procedure, [809](#page-808-2) likelihood-ratio chi-square in Crosstabs procedure, [322](#page-321-0) Lilliefors test in Explore procedure, [524](#page-523-0) [limitations.](#page-134-0) *See* individual procedures line breaks in value labels, [1634](#page-1633-0) in variable labels, [1644](#page-1643-0) [line charts](#page-758-0), [697](#page-696-2) in Interactive Charts procedure, [759](#page-758-0) sequence, [176](#page-175-1), [1577](#page-1576-1) Linear Mixed Models procedure, [988](#page-987-0)[– 1011](#page-1010-0) algorithm criteria, [998](#page-997-1) covariance structure, [993](#page-992-0) estimated marginal means, [999](#page-998-0) fixed effects, [1001](#page-1000-0) missing values, [1002](#page-1001-0) model examples, [990](#page-989-0) output, [1003](#page-1002-5) overview, [989](#page-988-0) linear model in Curve Estimation procedure, [408](#page-407-6) in Exponential Smoothing procedure, [538](#page-537-3) linear regression, [1351](#page-1350-0)

*[See also](#page-1350-0)* Linear Regression procedure Linear Regression procedure, [1351](#page-1350-0), [1367](#page-1366-0) case selection, [1363](#page-1362-2) casewise plots, [1371](#page-1370-1) constant term, [1360](#page-1359-3) dependent variables, [1355](#page-1354-0) histograms, [1370](#page-1369-0) matrix input, [1364](#page-1363-0) matrix output, [1364](#page-1363-0) missing values, [1365](#page-1364-0) model criteria, [1359](#page-1358-1) normal probability plots, [1370](#page-1369-1) partial residual plots, [1372](#page-1371-0) residuals, [1367](#page-1366-0) saving files, [1373](#page-1372-0) saving new variables, [1374](#page-1373-0) scatterplots, [1372](#page-1371-1) statistics, [1357,](#page-1356-0) [1362](#page-1361-1) tolerance, [1358,](#page-1357-10) [1359](#page-1358-2), [1360](#page-1359-4) variable selection methods, [1355](#page-1354-1) weights, [1361](#page-1360-0) linearity test in Means procedure, [984](#page-983-0) in Summarize procedure, [1545](#page-1544-1) List Cases procedure, [798](#page-797-0) listwise deletion custom tables, [403](#page-402-1) local documentation, [773,](#page-772-1) [775](#page-774-0) [local linear regression](#page-762-1) in Interactive Charts procedure, [763](#page-762-1) log rank test in Kaplan-Meier procedure, [793](#page-792-2) log transformation in Probit Analysis procedure, [1269](#page-1268-0) log transformation (base 10) in ARIMA procedure, [155–](#page-154-0) [156](#page-155-0) logarithmic model in Curve Estimation procedure, [408](#page-407-7) logical expressions, [48,](#page-47-1) [493,](#page-492-0) [736](#page-735-0) defined, [48](#page-47-1) in END LOOP, [49](#page-48-0) in LOOP, [49](#page-48-0) in loop structures, [832](#page-831-1) in SELECT IF, [49](#page-48-1) missing values, [52](#page-51-0), [53](#page-52-0) order of evaluation, [52](#page-51-1) selecting cases, [1478](#page-1477-2) string variables, [45](#page-44-2)

logical functions, [49](#page-48-2), [257](#page-256-1) logical operators, [51](#page-50-0), [492](#page-491-1), [736,](#page-735-2) [1478](#page-1477-3) defined, [51](#page-50-1) in matrix language, [923](#page-922-0) missing values, [52](#page-51-2), [495,](#page-494-1) [738](#page-737-1) logical variables defined, [48](#page-47-2) logistic distribution function, [42](#page-41-3) logistic model in Curve Estimation procedure, [408](#page-407-8) logistic regression, [802](#page-801-0) *[See also](#page-801-1)* Logistic Regression procedure Logistic Regression procedure, [802](#page-801-0) casewise listings, [813](#page-812-1) categorical covariates, [806](#page-805-0) classification plots, [813](#page-812-0) classification tables, [811](#page-810-0) contrasts, [806](#page-805-1) correlation matrix, [811](#page-810-1) dependent variable, [805](#page-804-0) Hosmer-Lemeshow goodness-of-fit statistic, [811](#page-810-2) include constant, [810](#page-809-0) interaction terms, [805](#page-804-1) iteration history, [811](#page-810-3) label casewise listings, [811](#page-810-4) method, [808](#page-807-2) missing values, [814](#page-813-3) saving new variables, [814](#page-813-4) subsets of cases, [810](#page-809-1) logit in Probit Analysis procedure, [1268](#page-1267-0) logit link in Ordinal Regression, [1214](#page-1213-2) Logit Loglinear Analysis procedure, [606](#page-605-1), [816](#page-815-0) adjusted residuals, [612](#page-611-0) categorical variables, [608,](#page-607-0) [820](#page-819-0) cell covariates, [608](#page-607-0), [820](#page-819-0) cell weights, [610,](#page-609-1) [821](#page-820-0) contrasts, [823](#page-822-2) convergence criteria, [611,](#page-610-0) [825](#page-824-1) correlation matrices, [613](#page-612-0), [826](#page-825-0) covariance matrices, [613](#page-612-1) custom models, [615,](#page-614-0) [827](#page-826-0) delta, [612,](#page-611-2) [825](#page-824-0) dependent variables, [609](#page-608-0), [820](#page-819-1) design matrix, [613,](#page-612-2) [826](#page-825-2) deviance residuals, [612](#page-611-3) display options, [612](#page-611-6), [825](#page-824-2)

expected frequency, [612,](#page-611-7) [826](#page-825-3) factors, [608,](#page-607-0) [820](#page-819-0) generalized residuals, [610](#page-609-2), [822](#page-821-0) interaction terms, [615](#page-614-1), [827](#page-826-1) limitations, [607,](#page-606-0) [818](#page-817-0) log-odds ratio, [611](#page-610-2) maximum iterations, [612,](#page-611-8) [825](#page-824-3) missing values, [614,](#page-613-2) [827](#page-826-2) model specification, [615](#page-614-0), [827](#page-826-0) normal probability plots, [613](#page-612-3), [826](#page-825-4) observed frequency, [612](#page-611-7), [826](#page-825-3) parameter estimates, [613](#page-612-4), [826](#page-825-5) plots, [613,](#page-612-7) [826](#page-825-6) residual plots, [613,](#page-612-6) [826](#page-825-7) residuals, [612](#page-611-9), [826](#page-825-8) standardized residuals, [612](#page-611-10) logit residuals in Logistic Regression procedure, [813](#page-812-2) log-likelihood distance measure in TwoStep Cluster Analysis, [1595](#page-1594-2) loglinear analysis, [606](#page-605-0), [816](#page-815-0) generalized log-odds ratios, [611](#page-610-4) GLOR, [611](#page-610-4) *[See also](#page-815-0)* General Loglinear Analysis procedure; Logit Loglinear Analysis procedure LOGLINEAR command compared to GENLOG, [817](#page-816-0) log-minus-log plots in Cox Regression procedure, [304](#page-303-3) lognormal distribution function, [42](#page-41-4) log-odds ratio in General Loglinear Analysis procedure, [611](#page-610-2) in Logit Loglinear Analysis procedure, [611](#page-610-2) long string variables, [33](#page-32-0) loop structures, [830](#page-829-0) increment value, [836](#page-835-0) indexing variable, [832](#page-831-0) initial value, [833](#page-832-0) logical expression, [832](#page-831-1) macro facility, [456](#page-455-0) terminal value, [833](#page-832-1) terminating, [169](#page-168-0) loops maximum number, [1492](#page-1491-3) loss function in Nonlinear Regression procedure, [1058](#page-1057-0) Lotus 1-2-3 files, [1466](#page-1465-2) read range, [640](#page-639-0)

read variable names, [640](#page-639-1) reading, [635](#page-634-0) M matrix, [648](#page-647-5) displaying, [681](#page-680-4) in GLM Multivariate, [674](#page-673-3), [675](#page-674-0) macro facility, [440](#page-439-0) assigning defaults, [450](#page-449-0) conditional processing, [455](#page-454-0) display macro commands, [1490](#page-1489-1) examples, [1717](#page-1716-0) keyword arguments, [445](#page-444-0) loop structures, [456](#page-455-0) macro call, [442](#page-441-0) macro definition, [441](#page-440-0) macro expansion, [1490](#page-1489-1) positional arguments, [446](#page-445-0) string functions, [451](#page-450-0) tokens, [447](#page-446-0) with matrix language, [957](#page-956-0) Mahalanobis distance in Discriminant Analysis procedure, [473](#page-472-3) in Linear Regression procedure, [1369](#page-1368-6) Mallow's *Cp* in Linear Regression procedure, [1358](#page-1357-7) Mann-Whitney *U* in Two-Independent-Samples Tests procedure, [1092](#page-1091-0) MANOVA, [869](#page-868-0), [882](#page-881-0) analysis groups, [880](#page-879-2) between-subjects factors, [883](#page-882-2) compared with GLM, [645](#page-644-0), [841](#page-840-0) confidence intervals, [879](#page-878-0) contrasts, [872](#page-871-0), [886](#page-885-1) covariates, [871](#page-870-0) cross-products matrix, [876](#page-875-5) dependent variable, [871](#page-870-1) discriminant analysis, [878](#page-877-0) display options, [875](#page-874-0), [890](#page-889-0) doubly multivariate designs, [882](#page-881-1) error correlation matrix, [876](#page-875-6) error matrices, [875](#page-874-1) error sum of squares, [876](#page-875-5) error variance-covariance matrix, [876](#page-875-7) factors, [871](#page-870-0) homogeneity tests, [876](#page-875-4) limitations, [871,](#page-870-2) [883](#page-882-3)

linear transformations, [871](#page-870-3) naming transformed variables, [874](#page-873-0) power estimates, [879](#page-878-1) principal components analysis, [877](#page-876-1) renaming transformed variables, [889](#page-888-0) *[See also](#page-868-0)* multivariate analysis of variance significance tests, [875](#page-874-2), [876](#page-875-3) simple effects, [888](#page-887-0) transformation matrix, [876](#page-875-8) within-subjects factors, [882](#page-881-2), [885,](#page-884-0) [887](#page-886-0) Mantel-Haenszel chi-square in Crosstabs procedure, [322](#page-321-0) Mantel-Haenszel statistic in Crosstabs procedure, [323](#page-322-1) marginal homogeneity test in Two-Related-Samples Tests procedure, [1095](#page-1094-0) master files, [1622](#page-1621-0) matching coefficients in Distances procedure, [1282](#page-1281-0) in Hierarchical Cluster Analysis procedure, [231](#page-230-1) matrices correlation, [272](#page-271-0), [1076,](#page-1075-0) [1191](#page-1190-0) covariance, [274](#page-273-2) ESSCP, [674](#page-673-0) HSSCP, [674](#page-673-8) K, [662,](#page-661-0) [1612](#page-1611-1) L, [659,](#page-658-0) [661,](#page-660-1) [1608,](#page-1607-0) [1611](#page-1610-0) M, [674](#page-673-3) RSSCP, [674](#page-673-5) split-file processing, [1534](#page-1533-0) sums-of-squares and cross-product, [674](#page-673-6) matrix data files converting correlation to covariance, [977](#page-976-0) converting covariance to correlation, [977](#page-976-0) raw, [958](#page-957-0) *[See also](#page-957-0)* raw matrix data files variable names, [20](#page-19-0), [22](#page-21-0) matrix input in Discriminant Analysis procedure, [482](#page-481-0) in Distances procedure, [1288](#page-1287-0) in Factor Analysis procedure, [559](#page-558-0) in Hierarchical Cluster Analysis procedure, [240](#page-239-0) in Multidimensional Scaling procedure, [113](#page-112-0) in Reliability Analysis procedure, [1381](#page-1380-1) matrix language, [913](#page-912-0) arithmetic operators, [921](#page-920-0) column vector, [915](#page-914-0) conformable matrices, [920](#page-919-0)

constructing a matrix from other matrices, [919](#page-918-0) control structures, [938](#page-937-0) displaying results, [935](#page-934-0) extracting elements, [918](#page-917-0) functions, [927](#page-926-0) logical operators, [923](#page-922-0) main diagonal, [915](#page-914-1) matrix notation, [917](#page-916-0) reading SPSS data files, [924,](#page-923-0) [946](#page-945-0) reading SPSS matrix data files, [951](#page-950-0) reading text files, [941](#page-940-0) relational operators, [922](#page-921-0) row vector, [915](#page-914-2) saving SPSS data files, [924](#page-923-0), [949](#page-948-0) saving SPSS matrix data files, [953](#page-952-0) scalar, [915](#page-914-3) scalar expansion, [921](#page-920-1) string variables, [916](#page-915-0) symmetric matrix, [916](#page-915-1) transpose, [915](#page-914-4) variables, [916](#page-915-2) with case weighting, [925](#page-924-0) with macro facility, [957](#page-956-0) with split-file processing, [925](#page-924-1) with subsets of cases, [925](#page-924-2) with temporary transformations, [925](#page-924-3) writing text files, [944](#page-943-0) matrix output in Discriminant Analysis procedure, [482](#page-481-0) in Distances procedure, [1288](#page-1287-0) in Factor Analysis procedure, [559](#page-558-0) in Hierarchical Cluster Analysis procedure, [240](#page-239-0) in Homogeneity Analysis, [734](#page-733-0) in Nonlinear Canonical Correlation Analysis, [1183](#page-1182-1) in Reliability Analysis procedure, [1381](#page-1380-1) matrix system files, [15,](#page-14-0) [16,](#page-15-0) [18](#page-17-0) format, [18](#page-17-0) matrix input, [16](#page-15-1) matrix weights in Multidimensional Scaling procedure, [110](#page-109-0) Mauchly's test of sphericity, [680](#page-679-1) in MANOVA, [883](#page-882-4) maximum in Descriptives procedure, [465](#page-464-1) in Explore procedure, [525](#page-524-4) in Frequencies procedure, [604](#page-603-2) in Ratio Statistics procedure, [1328,](#page-1327-5) [1329](#page-1328-6) in Report Summaries in Rows procedure, [1422](#page-1421-1) maximum-likelihood estimation

in Autoregression procedure, [148](#page-147-3) in Factor Analysis procedure, [556](#page-555-5) in Reliability Analysis procedure, [1379](#page-1378-6) maximum-likelihood method in Variance Components Analysis, [1638](#page-1637-1) [MCA.](#page-134-1) *See* multiple classification analysis McNemar test in Crosstabs procedure, [323](#page-322-2) in Two-Related-Samples Tests procedure, [1093](#page-1092-0) mean in Descriptives procedure, [464](#page-463-2) in Discriminant Analysis procedure, [479](#page-478-10) in Explore procedure, [525](#page-524-1) in Factor Analysis procedure, [552](#page-551-3) in Frequencies procedure, [604](#page-603-3) in Linear Regression procedure, [1362](#page-1361-2) in Means procedure, [982](#page-981-0) in OLAP Cube procedure, [1106](#page-1105-0) in Ratio Statistics procedure, [1328](#page-1327-6), [1330](#page-1329-3) in Reliability Analysis procedure, [1379,](#page-1378-7) [1380](#page-1379-1) in Report Summaries in Rows procedure, [1423](#page-1422-2) in Summarize procedure, [1543](#page-1542-0) mean substitution in Discriminant Analysis procedure, [481](#page-480-4) in Factor Analysis procedure, [550](#page-549-1) in Linear Regression procedure, [1366](#page-1365-0) mean-centered coefficient of variation in Ratio Statistics procedure, [1328](#page-1327-7), [1330](#page-1329-1) means pairwise comparisons in custom tables, [401](#page-400-1) means model syntax, [647](#page-646-3) Means procedure, [980](#page-979-1) layers, [982](#page-981-1) missing values, [984](#page-983-1) statistics, [982](#page-981-2) measurement level copying fro[m other variables in current or external](#page-141-0)  data file, 142 specifying, [1646](#page-1645-0) median in Explore procedure, [525](#page-524-1) in Frequencies procedure, [604](#page-603-4) in Ratio Statistics procedure, [1328](#page-1327-8), [1330](#page-1329-4) in Report Summaries in Rows procedure, [1423](#page-1422-3) median method in Hierarchical Cluster Analysis procedure, [237](#page-236-1) median test

in Tests for Several Independent Samples procedure, [1094](#page-1093-0) median-centered coefficient of variation in Ratio Statistics procedure, [1328,](#page-1327-3) [1329](#page-1328-3) memory allocation in TwoStep Cluster Analysis, [1596](#page-1595-1) merging data files files with different cases, [80](#page-79-0) files with different variables, [905](#page-904-0) raw data files, [83](#page-82-1), [908](#page-907-2) *[See also](#page-79-1)* Add Cases procedure; Add Variables procedure M-estimators in Explore procedure, [525](#page-524-5) minimum in Descriptives procedure, [464](#page-463-3) in Explore procedure, [525](#page-524-4) in Frequencies procedure, [604](#page-603-5) in Ratio Statistics procedure, [1328,](#page-1327-9) [1330](#page-1329-5) in Report Summaries in Rows procedure, [1422](#page-1421-2) minimum norm quadratic unbiased estimator in Variance Components Analysis, [1638](#page-1637-2) Minkowski measure in Distances procedure, [1280](#page-1279-6) in Hierarchical Cluster Analysis procedure, [230](#page-229-5) mismatch in Missing Value Analysis, [1036](#page-1035-0) missing indicator variables in Missing Value Analysis, [1032](#page-1031-1) missing summary custom tables, [403](#page-402-0) Missing Value Analysis, [1029–](#page-1028-0) [1042](#page-1041-0) extreme values, [1032](#page-1031-0) missing indicator variables, [1032](#page-1031-1) saving imputed data, [1040](#page-1039-0) summary tables, [1031](#page-1030-0) symbols, [1032](#page-1031-2) missing value handling in TwoStep Cluster Analysis, [1596](#page-1595-2) missing value patterns in Missing Value Analysis, [1036–](#page-1035-1) [1038](#page-1037-0) missing values, [1734](#page-1733-2) and aggregated data, [97](#page-96-0) and logical operators, [495,](#page-494-1) [738](#page-737-1) copying fro[m other variables in current or external](#page-141-1)  data file, 142 counting occurrences, [292](#page-291-0) custom tables, [391,](#page-390-1) [395](#page-394-1), [403](#page-402-1)

date format variables, [986](#page-985-0) defining, [985](#page-984-0) functions, [52](#page-51-3), [53](#page-52-1) in Categorical Principal Components Analysis, [196](#page-195-0) in control charts, [1522](#page-1521-0) in Cox Regression procedure, [301](#page-300-2) in functions, [254](#page-253-1) in Hierarchical Loglinear Analysis procedure, [725](#page-724-1) in Life Tables procedure, [1555](#page-1554-0) in logical expressions, [52,](#page-51-0) [53](#page-52-0) in Logistic Regression procedure, [814](#page-813-3) in loglinear analysis procedures, [614](#page-613-2), [827](#page-826-2) in loop structures, [837](#page-836-1) in Multiple Response Crosstabs procedure, [1026](#page-1025-0) in Multiple Response Frequencies procedure, [1026](#page-1025-0) in Nominal Regression procedure, [1067](#page-1066-0) in numeric expressions, [44](#page-43-3) in Probit Analysis procedure, [1272](#page-1271-0) in ROC Curve procedure, [1444](#page-1443-0) MISSING function, [53](#page-52-2) NMISS function, [53](#page-52-3) replacing, [1438](#page-1437-0) SYSMIS function, [53](#page-52-4) system-missing, [985](#page-984-1) time series settings, [1569](#page-1568-0) user-missing, [985](#page-984-0) VALUE function, [53](#page-52-1) with logical operators, [52](#page-51-2) *[See also](#page-134-0)* individual procedures missing-value functions, [256](#page-255-0) mixed files, [572,](#page-571-0) [1340](#page-1339-2) mixed models syntax, [647](#page-646-4) variance components analysis, [1636](#page-1635-0) MOD\_n model names, [1013](#page-1012-0)[– 1014](#page-1013-0), [1738](#page-1737-0) mode in Frequencies procedure, [604](#page-603-6) in Report Summaries in Rows procedure, [1423](#page-1422-4) model file displaying information, [1561](#page-1560-0)– [1562](#page-1561-0) reading, [1331–](#page-1330-0) [1333](#page-1332-0) saving, [1456](#page-1455-0)[– 1458](#page-1457-0) model files, [1738](#page-1737-1) model information exporting from Discriminant Analysis procedure, [474](#page-473-0) model names, [1013–](#page-1012-0) [1014](#page-1013-0), [1738](#page-1737-2)

monotone spline in Multidimensional Scaling, [1304](#page-1303-0) Moses test in Two-Independent-Samples Tests procedure, [1096](#page-1095-0) moving averages, [312](#page-311-0) in Seasonal Decomposition procedure, [1475](#page-1474-1) *[See also](#page-311-0)* centered moving average function; prior moving average function moving range charts, [1511](#page-1510-0) control limits, [1521](#page-1520-1) sigma, [1521](#page-1520-0) span, [1521](#page-1520-2) subgroup labels, [1513](#page-1512-1) Multidimensional Scaling, [1295](#page-1294-0)[– 1312](#page-1311-0) limitations, [1297](#page-1296-0) options, [1296](#page-1295-0) Multidimensional Scaling procedure, [100](#page-99-0) analysis criteria, [108](#page-107-2) analysis specification, [114](#page-113-0) analysis summary, [109](#page-108-0) conditionality, [105](#page-104-3) convergence, [108](#page-107-0) defining data shape, [103](#page-102-1) dimensionality of solution, [109](#page-108-1) displaying input data, [109](#page-108-0) input files, [105](#page-104-4) iterations, [108](#page-107-3) level of measurement, [104](#page-103-2) limitations, [102](#page-101-0) matrix input, [113](#page-112-0) missing values, [108](#page-107-4) models, [107](#page-106-3), [115](#page-114-0) output files, [111](#page-110-2) plots, [110](#page-109-1) specifying input rows, [103](#page-102-2) variable list, [103](#page-102-0) multinomial distribution in General Loglinear Analysis procedure, [611](#page-610-3) Multiplan files read range, [640](#page-639-0) read variable names, [640](#page-639-1) reading, [635](#page-634-0) saving, [1466](#page-1465-3) multiple category group, defined, [1016](#page-1015-0) multiple classification analysis analysis of variance, [135](#page-134-1) multiple comparisons

analysis of variance, [1163](#page-1162-0) in GLM, [665](#page-664-1) in GLM Univariate, [1615](#page-1614-1) multiple dichotomy group, defined, [1015](#page-1014-0) multiple *R* in Linear Regression procedure, [1358](#page-1357-11) multiple regression, [1351](#page-1350-0) *[See also](#page-1350-0)* Linear Regression procedure multiple response analysis, [1019](#page-1018-0) defining sets, [1019](#page-1018-1) multiple category, [1019](#page-1018-1) multiple dichotomy, [1019](#page-1018-1) *[See also](#page-1018-0)* Define Multiple Response Sets procedure; Multiple Response Crosstabs procedure; Multiple Response Frequencies procedure Multiple Response Crosstabs procedure, [1024](#page-1023-0) cell percentages, [1025](#page-1024-0) defining value ranges, [1022](#page-1021-0) matching variables across response sets, [1025](#page-1024-1) missing values, [1026](#page-1025-0) percentages based on cases, [1026](#page-1025-1) percentages based on responses, [1026](#page-1025-1) value labels, [1027](#page-1026-0) Multiple Response Frequencies procedure, [1023](#page-1022-0) missing values, [1026](#page-1025-0) table format, [1028](#page-1027-0) value labels, [1027](#page-1026-0) multiple response sets copying sets from another data file, [140](#page-139-3) custom tables, [383,](#page-382-1) [404](#page-403-0) functions in custom tables, [388](#page-387-0) multiplicative model in Seasonal Decomposition procedure, [1475](#page-1474-0) multipunch data, [565](#page-564-1) multivariate analysis of variance, [869](#page-868-0) *[See also](#page-868-0)* MANOVA

natural log transformation in ARIMA procedure, [155–](#page-154-0) [156](#page-155-0) in Autocorrelations procedure, [74,](#page-73-1) [1188](#page-1187-2) in Cross-Correlations procedure, [222](#page-221-1) in normal probability plots, [1231](#page-1230-0) in sequence charts, [175](#page-174-0), [1576](#page-1575-0) natural response rate in Probit Analysis procedure, [1270](#page-1269-1) nearest neighbor method

in Hierarchical Cluster Analysis procedure, [236](#page-235-9) negative binomial distribution function, [44](#page-43-1) negative log-log link in Ordinal Regression, [1214](#page-1213-3) nested conditions, [499](#page-498-1) nested design in GLM, [671](#page-670-2) in GLM Univariate, [1621](#page-1620-1) in Variance Components Analysis, [1641](#page-1640-1) nested files, [573](#page-572-1), [1340](#page-1339-3) nesting custom tables, [381](#page-380-0) multiple, [671](#page-670-3), [1621](#page-1620-2) no trend model in Exponential Smoothing procedure, [538](#page-537-4) noise handling in TwoStep Cluster Analysis, [1595](#page-1594-3) nominal data in Multidimensional Scaling procedure, [104](#page-103-3) Nominal Regression procedure, [1063](#page-1062-0) missing values, [1067](#page-1066-0) output, [1072](#page-1071-0) variable list, [1064](#page-1063-0) Nonlinear Canonical Correlation Analysis, [1175–](#page-1174-0) [1183](#page-1182-2) centroid plots, [1181](#page-1180-0) dimensions, [1181–](#page-1180-1) [1182](#page-1181-0) excluding cases, [1179](#page-1178-0) matrix output, [1183](#page-1182-1) optimal scaling level, [1178](#page-1177-0) saving dimensions, [1182–](#page-1181-1) [1183](#page-1182-0) saving object scores, [1182](#page-1181-1) transformation plots, [1181](#page-1180-0) value labels, [1181–](#page-1180-2) [1182](#page-1181-0) variable labels, [1181](#page-1180-2)[– 1182](#page-1181-0) nonlinear constraints, [1050](#page-1049-0) nonlinear regression, [1044](#page-1043-0) *[See also](#page-1043-0)* Nonlinear Regression procedure Nonlinear Regression procedure, [1044](#page-1043-0) bootstrap estimates, [1059](#page-1058-0) constrained functions, [1050](#page-1049-0) constraints, [1057](#page-1056-0) crash tolerance, [1055](#page-1054-0) critical value for derivative checking, [1054](#page-1053-0) dependent variable, [1051](#page-1050-0) derivatives, [1049](#page-1048-0) feasibility tolerance, [1055](#page-1054-1)
function precision, [1056](#page-1055-0) infinite step size, [1056](#page-1055-1) Levenberg-Marquardt method, [1056](#page-1055-2) linear constraints, [1057](#page-1056-0) linear feasibility tolerance, [1055](#page-1054-0) line-search tolerance, [1055](#page-1054-1) loss function, [1058](#page-1057-0) major iterations, [1055](#page-1054-2) maximum iterations, [1055](#page-1054-2), [1056](#page-1055-3) minor iterations, [1055](#page-1054-3) model expression, [1048](#page-1047-0) model program, [1048](#page-1047-0) nonlinear constraints, [1057](#page-1056-0) nonlinear feasibility tolerance, [1055](#page-1054-4) optimality tolerance, [1056](#page-1055-4) parameter constraints, [1057](#page-1056-1) parameter convergence, [1057](#page-1056-2) parameters, [1048](#page-1047-0) residual and derivative correlation convergence, [1057](#page-1056-3) saving new variables, [1053](#page-1052-0) saving parameter estimates, [1051](#page-1050-0) sequential quadratic programming, [1055](#page-1054-5) step limit, [1055](#page-1054-6) sum-of-squares convergence, [1056](#page-1055-5) using parameter estimates from previous analysis, [1051](#page-1050-0) normal distribution function, [42](#page-41-0) normal probability plots, [1224](#page-1223-0) detrended, [1229](#page-1228-0) in Explore procedure, [524](#page-523-0) in Hierarchical Loglinear Analysis procedure, [724](#page-723-0) in Linear Regression procedure, [1370](#page-1369-0) in loglinear analysis procedures, [613](#page-612-0), [826](#page-825-0) specifying periodicity, [1231](#page-1230-0) transforming values, [1230](#page-1229-0) using a previously defined model, [1232](#page-1231-0) [normalization](#page-284-0) in Correspondence Analysis, [285](#page-284-0) normalized raw Stress in Multidimensional Scaling, [1309](#page-1308-0) np charts, [1513](#page-1512-0) conforming values, [1521](#page-1520-0) data organization, [1514](#page-1513-0) nonconforming values, [1521](#page-1520-0) sigma, [1521](#page-1520-1) subgroup identifier, [1515](#page-1514-0) numeric data input formats, [412,](#page-411-0) [427](#page-426-0)

output formats, [593](#page-592-0), [1258](#page-1257-0), [1676](#page-1675-0) numeric expressions, [37](#page-36-0) missing values, [44](#page-43-0) numerical scaling level in Multidimensional Scaling, [1303](#page-1302-0) object points plots in Categorical Principal Components Analysis, [201](#page-200-0) object scores in Categorical Principal Components Analysis, [200](#page-199-0) saving in Homogeneity Analysis, [734](#page-733-0) saving in Nonlinear Canonical Correlation Analysis, [1182](#page-1181-0) oblimin rotation in Factor Analysis procedure, [557](#page-556-0) oblique rotation in Factor Analysis procedure, [557](#page-556-0) observed count in Crosstabs procedure, [321](#page-320-0) in Linear Regression procedure, [1363](#page-1362-0) observed frequency in Hierarchical Loglinear Analysis procedure, [724](#page-723-1) in loglinear analysis procedures, [612](#page-611-0), [826](#page-825-1) in Probit Analysis procedure, [1271](#page-1270-0) observed power, [657](#page-656-0) in GLM Univariate, [1608](#page-1607-0) Ochiai measure in Distances procedure, [1285](#page-1284-0) in Hierarchical Cluster Analysis procedure, [235](#page-234-0) ODBC, [1466](#page-1465-0) OLAP Cube procedure statistics, [1106](#page-1105-0) one-minus-survival plots in Cox Regression procedure, [304](#page-303-0) in Kaplan-Meier procedure, [791](#page-790-0) in Life Tables procedure, [1552](#page-1551-0) One-Sample Kolmogorov-Smirnov Test procedure, [1089](#page-1088-0) test distribution, [1089](#page-1088-1) One-Sample T Test procedure dependent variables, [1583](#page-1582-0) limitations, [1582](#page-1581-0) missing values, [1584](#page-1583-0) test value, [1583](#page-1582-1)

[one-sample](#page-1580-0) *t* test. *See t* test One-Way ANOVA post hoc tests, [1163](#page-1162-0) One-Way ANOVA procedure, [1160](#page-1159-0) contrasts, [1162](#page-1161-0) defining factor ranges, [1162](#page-1161-1) factor variables, [1162](#page-1161-1) limitations, [1161](#page-1160-0) matrix input, [1167](#page-1166-0) matrix output, [1167](#page-1166-0) missing values, [1166](#page-1165-0), [1168](#page-1167-0) multiple comparisons, [1163](#page-1162-1) orthogonal polynomials, [1162](#page-1161-0) statistics, [1166](#page-1165-1) online documentation, [773](#page-772-0) opening files data files, [617](#page-616-0) operating rules, [1733](#page-1732-0) optimal scaling level in Categorical Principal Components Analysis, [194](#page-193-0) in Nonlinear Canonical Correlation Analysis, [1178](#page-1177-0) numerical, [1303](#page-1302-0) ordinal, [1303](#page-1302-1) optimality tolerance in Probit Analysis procedure, [1269](#page-1268-0) options, [1483](#page-1482-0) displaying, [1498](#page-1497-0) *[See also](#page-1482-0)* preferences order of commands, [8](#page-7-0) order of operations numeric expressions, [37](#page-36-1) ordering categories interactive charts, [747](#page-746-0) ordinal data in Multidimensional Scaling procedure, [104](#page-103-0) ordinal regression saving statistics, [1216](#page-1215-0) scale model, [1217](#page-1216-0) ordinal scaling level in Multidimensional Scaling, [1303](#page-1302-1) orthogonal contrasts, [664,](#page-663-0) [1614](#page-1613-0) orthogonal polynomials analysis of variance, [1162](#page-1161-0) orthogonal rotation in Factor Analysis procedure, [557](#page-556-1) outliers

identifying, [522](#page-521-0) in Linear Regression procedure, [1370,](#page-1369-1) [1371](#page-1370-0) output changing output language, [1496](#page-1495-0) exporting, [1110](#page-1109-0) quantity of, [1734](#page-1733-0) saving as data files, [1110](#page-1109-0) output files borders for tables, [1493](#page-1492-0) chart characters, [1493](#page-1492-1) destination of, [1489](#page-1488-0) display command syntax, [1489](#page-1488-0) display output page titles, [1494](#page-1493-0) page size, [1493](#page-1492-2) output formats, [414](#page-413-0), [1258,](#page-1257-0) [1676](#page-1675-0) custom currency, [593](#page-592-1), [1258](#page-1257-1), [1676](#page-1675-1) displaying, [1259](#page-1258-0), [1677](#page-1676-0) format specification, [1258](#page-1257-2), [1676](#page-1675-2) print (display), [593](#page-592-0) string data, [593](#page-592-2) write, [593,](#page-592-0) [1676](#page-1675-0) p charts, [1513](#page-1512-0) conforming values, [1521](#page-1520-0) data organization, [1514](#page-1513-0) nonconforming values, [1521](#page-1520-0) sigma, [1521](#page-1520-1) subgroup identifier, [1515](#page-1514-0) padding strings, [48,](#page-47-0) [49](#page-48-0) page ejection, [1255](#page-1254-0) missing values, [1256](#page-1255-0) variable list, [1256](#page-1255-1) page size, [1493](#page-1492-2) Paired-Samples T Test procedure, [1581](#page-1580-1) missing values, [1584](#page-1583-0) variable list, [1584](#page-1583-1) [paired-samples](#page-1580-2) *t* test. *See t* test pairwise comparisons comparison of means in custom tables, [401](#page-400-0) comparison of proportions in custom tables, [401](#page-400-0) custom tables, [401](#page-400-0) parallel model in Reliability Analysis procedure, [1379](#page-1378-0) parallelism test in Probit Analysis procedure, [1272](#page-1271-0) parameter estimates

in Cox Regression procedure, [302](#page-301-0) in GLM, [658](#page-657-0) in GLM Univariate, [1608](#page-1607-1) in Hierarchical Loglinear Analysis procedure, [724](#page-723-2) in Linear Mixed Models procedure, [1004](#page-1003-0) in loglinear analysis procedures, [613](#page-612-1), [826](#page-825-2) parameter-order subcommands in ARIMA procedure, [156–](#page-155-0) [158](#page-157-0) Pareto charts, [712](#page-711-0) simple, [712](#page-711-1) stacked, [712](#page-711-2) Pareto distribution function, [42](#page-41-1) part correlation in Linear Regression procedure, [1358](#page-1357-0) partial associations in Hierarchical Loglinear Analysis procedure, [724](#page-723-3) partial autocorrelation, [1185](#page-1184-0) *[See also](#page-1184-0)* Autocorrelations procedure partial correlation, [1191](#page-1190-0) in Linear Regression procedure, [1358](#page-1357-0) *[See also](#page-1190-0)* Bivariate Correlations procedure partial eta-squared, [658](#page-657-1), [1608](#page-1607-2) Parzen window in Spectral Plots procedure, [1528](#page-1527-0) pattern difference measure in Distances procedure, [1286](#page-1285-0) in Hierarchical Cluster Analysis procedure, [235](#page-234-1) pattern matrix in Discriminant Analysis procedure, [480](#page-479-0) Pearson chi-square in Crosstabs procedure, [322](#page-321-0) Pearson correlation coefficient in Bivariate Correlations procedure, [272](#page-271-0) in Crosstabs procedure, [323](#page-322-0) in Distances procedure, [1279](#page-1278-0) in Factor Analysis procedure, [552](#page-551-0) in Hierarchical Cluster Analysis procedure, [229](#page-228-0) in Reliability Analysis procedure, [1379,](#page-1378-1) [1380](#page-1379-0) [Pearson's](#page-322-1) *r*. *See* Pearson correlation coefficient percentage change between groups and variables, [1107](#page-1106-0) percentage functions custom tables, [385](#page-384-0) percentages in Crosstabs procedure, [321](#page-320-1) in Report Summaries in Rows procedure, [1423](#page-1422-0)

percentiles break points, [522](#page-521-1) custom tables, [387](#page-386-0) estimating from grouped data, [602](#page-601-0) in Explore procedure, [522](#page-521-1) in Frequencies procedure, [603](#page-602-0) in Kaplan-Meier procedure, [792](#page-791-0) methods, [522](#page-521-1) periodic lags in Autocorrelations procedure, [1188](#page-1187-0) periodicity, [1736](#page-1735-0)[– 1737](#page-1736-0) in ARIMA procedure, [155–](#page-154-0) [156](#page-155-1) in Autocorrelations procedure, [74,](#page-73-0) [1188](#page-1187-1) in Cross-Correlations procedure, [222](#page-221-0) in Exponential Smoothing procedure, [540](#page-539-0) in normal probability plots, [1231](#page-1230-0) in Seasonal Decomposition procedure, [1476](#page-1475-0) in sequence charts, [174](#page-173-0), [1575](#page-1574-0) time series settings, [1570](#page-1569-0) periodogram in Spectral Plots procedure, [1528](#page-1527-1)– [1529](#page-1528-0) periodogram values saving in Spectral Plots procedure, [1531](#page-1530-0) phase spectrum estimates saving in Spectral Plots procedure, [1531](#page-1530-1) phase spectrum plot in Spectral Plots procedure, [1529](#page-1528-1) phi in Crosstabs procedure, [322](#page-321-1) phi four-point correlation in Distances procedure, [1286](#page-1285-1) in Hierarchical Cluster Analysis procedure, [235](#page-234-2) phi-square measure in Distances procedure, [1281](#page-1280-0) in Hierarchical Cluster Analysis procedure, [230](#page-229-0) [pie charts,](#page-755-0) [703](#page-702-0) in Interactive Charts procedure, [756](#page-755-0) in TwoStep Cluster Analysis, [1598](#page-1597-0) Pillai's trace in MANOVA, [879](#page-878-0) [plots](#page-286-0) in Correspondence Analysis, [287](#page-286-0) Poisson distribution in General Loglinear Analysis procedure, [611](#page-610-0) Poisson distribution function, [44](#page-43-1) polynomial contrasts, [663](#page-662-0), [1613](#page-1612-0) in Cox Regression procedure, [299](#page-298-0)

in loglinear analysis procedures, [823](#page-822-0) in MANOVA, [873](#page-872-0) repeated measures, [682](#page-681-0) [portable files.](#page-12-0) *See* SPSS portable files position of totals custom tables, [397](#page-396-0) post hoc tests alpha value, [665,](#page-664-0) [1615](#page-1614-0) Bonferroni test, [666,](#page-665-0) [667](#page-666-0), [1164,](#page-1163-0) [1616,](#page-1615-0) [1617](#page-1616-0) Duncan's multiple comparison procedure, [666](#page-665-1), [667,](#page-666-1) [1164,](#page-1163-1) [1616](#page-1615-1), [1617](#page-1616-1) Dunnett's *C*, [666](#page-665-2), [668,](#page-667-0) [1165](#page-1164-0), [1616](#page-1615-2), [1618](#page-1617-0) Dunnett's one-tailed t test, [666](#page-665-3) Dunnett's one-tailed *t* test, [666](#page-665-4), [1616](#page-1615-3) Gabriel test, [1616](#page-1615-4) Gabriel's pairwise comparisons test, [667](#page-666-2), [1165](#page-1164-1), [1617](#page-1616-2) Games and Howell's pairwise comparisons test, [666,](#page-665-5) [668](#page-667-1), [1165,](#page-1164-2) [1616,](#page-1615-5) [1618](#page-1617-1) GLM, [665](#page-664-1) GLM Univariate, [1615](#page-1614-1) Hochberg's GT2, [666](#page-665-6), [667,](#page-666-3) [1165](#page-1164-3), [1616](#page-1615-6), [1617](#page-1616-3) in GLM, [665](#page-664-1) in GLM Univariate, [1615](#page-1614-1) in One-Way ANOVA, [1163](#page-1162-0) [least significant difference,](#page-1616-4) [666](#page-665-7)[,](#page-1616-4) [667](#page-666-4)[,](#page-1616-4) [1164](#page-1163-2)[,](#page-1616-4) [1616](#page-1615-7)[,](#page-1616-4)  1617 One-Way ANOVA, [1163](#page-1162-0) Ryan-Einot-Gabriel-Welsch multiple stepdown [procedure,](#page-1617-2) [666](#page-665-8)[,](#page-1617-2) [667](#page-666-5)[,](#page-1617-2) [668](#page-667-2)[,](#page-1617-2) [1165](#page-1164-4)[,](#page-1617-2) [1616,](#page-1615-8) [1617](#page-1616-5)[,](#page-1617-2)  1618 Ryan-Einot-Gabriel-Welsch's multiple stepdown procedure, [666,](#page-665-9) [1165](#page-1164-5) Scheffe test, [666,](#page-665-10) [667](#page-666-6), [1164,](#page-1163-3) [1616,](#page-1615-9) [1617](#page-1616-6) *[See also](#page-664-2)*multiple comparisons;individual test names Sidak test, [666,](#page-665-11) [667](#page-666-7), [1165,](#page-1164-6) [1616,](#page-1615-10) [1617](#page-1616-7) statistical purpose, [666](#page-665-12), [1616](#page-1615-11) Student-Newman-Keuls test, [666](#page-665-13), [667,](#page-666-8) [1164,](#page-1163-4) [1616](#page-1615-12), [1617](#page-1616-8) Tamhane's T2, [666,](#page-665-14) [668](#page-667-3), [1165](#page-1164-7), [1616,](#page-1615-13) [1618](#page-1617-3) Tamhane's T3, [666,](#page-665-15) [668](#page-667-4), [1165](#page-1164-8), [1616,](#page-1615-14) [1618](#page-1617-4) Tukey's b, [666,](#page-665-16) [667](#page-666-9), [1164](#page-1163-5) Tukey's *b*, [1616](#page-1615-15), [1617](#page-1616-9) Tukey's honestly significant difference, [666](#page-665-17), [667](#page-666-10),  [1164](#page-1163-6), [1616](#page-1615-16), [1617](#page-1616-10) Waller-Duncan test, [666,](#page-665-18) [668](#page-667-5), [1165](#page-1164-9), [1616,](#page-1615-17) [1618](#page-1617-5) [post hoc tests.](#page-1164-10) *See also* multiple comparisons;individual test names posterior probability

in Discriminant Analysis procedure, [477](#page-476-0) power, [657](#page-656-1), [1607](#page-1606-0) observed, [657](#page-656-0) power estimates in MANOVA, [879](#page-878-1) power model in Curve Estimation procedure, [407](#page-406-0), [408](#page-407-0) power range in Weight Estimation procedure, [1668](#page-1667-0) P-P normal probability plots, [1229](#page-1228-1) Prais-Winsten method in Autoregression procedure, [148](#page-147-0) predictability measures in Distances procedure, [1284](#page-1283-0) in Hierarchical Cluster Analysis procedure, [234](#page-233-0) predicted group in Logistic Regression procedure, [813](#page-812-0) predicted probabilities in Logistic Regression procedure, [813](#page-812-1) predicted values adjusted, [1369](#page-1368-0) saving in 2-Stage Least-Squares procedure, [1589](#page-1588-0) saving in Curve Estimation procedure, [410](#page-409-0) standard errors, [1369](#page-1368-1) standardized, [1369](#page-1368-2) unstandardized, [1368](#page-1367-0) [prediction intervals](#page-762-0) in Interactive Charts procedure, [763](#page-762-0) saving in Curve Estimation procedure, [410](#page-409-1) preferences, [1483](#page-1482-0) blank data fields, [1491](#page-1490-0) borders for tables, [1493](#page-1492-0) charts, [1493](#page-1492-1) custom currency formats, [1494](#page-1493-1) data compression, [1492](#page-1491-0) default file extension, [1492](#page-1491-1) default variable format, [1486](#page-1485-0) display errors, [1489](#page-1488-0) display macro commands, [1490](#page-1489-0) display resource messages, [1489](#page-1488-0) display statistical results, [1489](#page-1488-0) display warnings, [1489](#page-1488-0) displaying, [1498](#page-1497-0) errors, [1491–](#page-1490-1) [1492](#page-1491-2) invalid data, [1491](#page-1490-2) journal file, [1490](#page-1489-1) macro expansion, [1490](#page-1489-0) maximum loops, [1492](#page-1491-3)

output, [1489,](#page-1488-0) [1494](#page-1493-0) output page size, [1493](#page-1492-2) preserving, [1238,](#page-1237-0) [1437](#page-1436-0) random-number seed, [1488](#page-1487-0) restoring, [1238,](#page-1237-0) [1437](#page-1436-0) time series, [1568](#page-1567-0) warnings, [1491–](#page-1490-1) [1492](#page-1491-2) price-related differential in Ratio Statistics procedure, [1329](#page-1328-0), [1330](#page-1329-0) principal components in Factor Analysis procedure, [556](#page-555-0) principal components analysis in MANOVA, [877](#page-876-0) principal directions in Multidimensional Scaling procedure, [109](#page-108-0) principal-axis factoring in Factor Analysis procedure, [556](#page-555-1) [print formats.](#page-1257-0) See output formats printing cases, [1249](#page-1248-0), [1261](#page-1260-0) column headings, [1255](#page-1254-0) displaying blank lines, [1261](#page-1260-0) formats, [1249](#page-1248-1), [1251,](#page-1250-0) [1673](#page-1672-0) missing values, [1250](#page-1249-0) number of records, [1253](#page-1252-0) output file, [1249](#page-1248-2), [1253](#page-1252-1), [1261](#page-1260-1) page ejection, [1255](#page-1254-0) strings, [1249,](#page-1248-3) [1252](#page-1251-0) summary table, [1249](#page-1248-4), [1254](#page-1253-0) prior moving average function, [313](#page-312-0) prior probability in Discriminant Analysis procedure, [476](#page-475-0) probability of *F*-to-enter in Discriminant Analysis procedure, [474](#page-473-0) in Linear Regression procedure, [1360](#page-1359-0) probability of *F*-to-remove in Discriminant Analysis procedure, [474](#page-473-0) in Linear Regression procedure, [1360](#page-1359-1) probit analysis, [1264](#page-1263-0) *[See also](#page-1263-0)* Probit Analysis procedure Probit Analysis procedure, [1264](#page-1263-0) confidence intervals, [1271](#page-1270-1) covariates, [1267](#page-1266-0) expected frequency, [1271](#page-1270-0) factors, [1267](#page-1266-1) grouping variable, [1267](#page-1266-1) log transformation, [1269](#page-1268-1) maximum iterations, [1270](#page-1269-0) missing values, [1272](#page-1271-1) model specification, [1268](#page-1267-0)

natural response rate, [1270](#page-1269-1) observation frequency variable, [1267](#page-1266-2) observed frequency, [1271](#page-1270-0) predictor variables, [1267](#page-1266-0) residuals, [1271](#page-1270-0) response frequency variable, [1267](#page-1266-2) step limit, [1270](#page-1269-2) probit link in Ordinal Regression, [1214](#page-1213-0) procedure output output file, [1273](#page-1272-0) writing to a file, [1273](#page-1272-1) procedures update documentation, [775](#page-774-0) process capability indices in Control Charts, [1518](#page-1517-0) profile plots, [659](#page-658-0), [1609](#page-1608-0) profiles saving in data files, [1207–](#page-1206-0)?? program states, [1687](#page-1686-0) projected centroids plots in Categorical Principal Components Analysis, [203](#page-202-0) promax rotation in Factor Analysis procedure, [557](#page-556-2) proportional sample, [1446](#page-1445-0) proportions pairwise comparisons in custom tables, [401](#page-400-0) proximity measures, [1275](#page-1274-0) *[See also](#page-1274-0)* Distances procedure

*[Q](#page-1086-0)*. *See* Cochran's *Q* Q-Q normal probability plots, [1229](#page-1228-2) quadratic model in Curve Estimation procedure, [407](#page-406-1), [408](#page-407-1) quadratic spectrum estimate plot in Spectral Plots procedure, [1529](#page-1528-2) quadrature spectrum estimates saving in Spectral Plots procedure, [1531](#page-1530-2) quartiles in Kaplan-Meier procedure, [792](#page-791-0) quartimax rotation in Factor Analysis procedure, [557](#page-556-3)

*r* in Means procedure, [984](#page-983-0) in Summarize procedure, [1545](#page-1544-0) *[See also](#page-322-1)* Pearson correlation coefficient R charts, [1508](#page-1507-0) control limits, [1521](#page-1520-2) data organization, [1510](#page-1509-0) minimum sample size, [1521](#page-1520-3) sigma, [1521](#page-1520-1) subgroup identifier, [1511](#page-1510-0) *R*2 in Linear Regression procedure, [1358](#page-1357-1) random effects, [654](#page-653-0), [1604,](#page-1603-0) [1637](#page-1636-0) variance components analysis, [1636](#page-1635-0) random sample in nonparametric tests, [1100](#page-1099-0) random-effects model in Linear Mixed Models procedure, [1004](#page-1003-1) syntax, [647](#page-646-0) random-number functions, [257](#page-256-0) random-number seed specifying, [1488](#page-1487-0) range in Descriptives procedure, [464](#page-463-0) in Explore procedure, [525](#page-524-0) in Frequencies procedure, [604](#page-603-0) in Ratio Statistics procedure, [1329](#page-1328-1), [1330](#page-1329-1) range bar charts, [692](#page-691-0) ranking data, [1320](#page-1319-0) method, [1322](#page-1321-0) missing values, [1325](#page-1324-0) new variable names, [1323](#page-1322-0) order, [1321](#page-1320-0) proportion estimates, [1324](#page-1323-0) tied values, [1228,](#page-1227-0) [1324](#page-1323-1) within subgroups, [1321](#page-1320-1) Rankit method in normal probability plots, [1228](#page-1227-1) rank-order correlation coefficients in Bivariate Correlations procedure, [1076](#page-1075-0) Rao's *V* in Discriminant Analysis procedure, [473](#page-472-0), [475](#page-474-0) ratio data in Multidimensional Scaling procedure, [104](#page-103-1) Ratio Statistics, [1330](#page-1329-2)

Ratio Statistics procedure, [1326–](#page-1325-0)?? missing values, [1327](#page-1326-0) output, [1329](#page-1328-2) overview, [1326](#page-1325-1) saving to external file, [1328](#page-1327-0) raw data files variable definition, [1340](#page-1339-0) raw matrix data files, [958](#page-957-0) factors, [970,](#page-969-0) [974](#page-973-0) format, [958](#page-957-1), [961](#page-960-0) record types, [972](#page-971-0) split files, [968](#page-967-0) within-cells records, [971,](#page-970-0) [974](#page-973-0) raw text data files, [624](#page-623-0) [receiver operating characteristic curve.](#page-1441-0) *See* ROC Curve procedure recoding values, [1334](#page-1333-0) converting strings to numeric, [162,](#page-161-0) [1338](#page-1337-0) missing values, [1335](#page-1334-0) numeric variables, [1335](#page-1334-1) string variables, [1336](#page-1335-0) target variable, [1337](#page-1336-0) records defining, [418](#page-417-0), [1340](#page-1339-0) duplicate, [1347](#page-1346-0) missing, [1346](#page-1345-0) skipping, [1344](#page-1343-0) types, [1340](#page-1339-0) rectangular matrix in Multidimensional Scaling procedure, [104](#page-103-2) reference lines in sequence charts, [176](#page-175-0), [1577](#page-1576-0), [1579](#page-1578-0) regression syntax, [646](#page-645-0) regression coefficients in Linear Regression procedure, [1358](#page-1357-2) regression estimates in Missing Value Analysis, [1041](#page-1040-0) regression factor scores in Factor Analysis procedure, [558](#page-557-0) [regression lines](#page-761-0) in Interactive Charts procedure, [762](#page-761-0) relational operators, [50,](#page-49-0) [492,](#page-491-0) [736](#page-735-0), [1478](#page-1477-0) defined, [50](#page-49-0) in matrix language, [922](#page-921-0) relative median potency in Probit Analysis procedure, [1272](#page-1271-2)

relative risk ratio in Crosstabs procedure, [323](#page-322-2) reliability analysis, [1376](#page-1375-0) *[See also](#page-1375-0)* Reliability Analysis procedure Reliability Analysis procedure, [1376](#page-1375-0) computational method, [1381](#page-1380-0) limitations, [1377](#page-1376-0) matrix input, [1381](#page-1380-1) matrix output, [1381](#page-1380-1) missing values, [1381](#page-1380-2), [1383](#page-1382-0) models, [1378](#page-1377-0) scale definition, [1378](#page-1377-1) statistics, [1379](#page-1378-2) variable list, [1378](#page-1377-2) repeated contrasts, [664](#page-663-1), [1614](#page-1613-1) in Cox Regression procedure, [299](#page-298-1) in loglinear analysis procedures, [823](#page-822-1) in MANOVA, [873](#page-872-1) repeated measures, [682](#page-681-1) repeated measures analysis in Reliability Analysis procedure, [1379](#page-1378-3) repeated measures analysis of variance, [678](#page-677-0) limitations, [679](#page-678-0) repeated measures models syntax, [647](#page-646-1) repeating data, [1388](#page-1387-0) case identification, [1400](#page-1399-0) defining variables, [1396](#page-1395-0) input file, [1396](#page-1395-1) repeating groups, [1395](#page-1394-0) starting column, [1394](#page-1393-0) summary table, [1401](#page-1400-0) repeating data groups, [1340](#page-1339-1) [repeating fields.](#page-1387-0) See repeating data replacing missing values, [1438](#page-1437-0), [1734](#page-1733-1) linear interpolation, [1439](#page-1438-0) linear trend, [1441](#page-1440-0) mean of nearby points, [1440](#page-1439-0) median of nearby points, [1440](#page-1439-1) series mean, [1441](#page-1440-1) Report Summaries in Rows procedure, [1402](#page-1401-0) column contents, [1414](#page-1413-0), [1418](#page-1417-0) column headings, [1403](#page-1402-0), [1415](#page-1414-0), [1419](#page-1418-0) column spacing, [1404](#page-1403-0) column width, [1404,](#page-1403-1) [1416,](#page-1415-0) [1419](#page-1418-1) defining subgroups, [1418](#page-1417-1) footnotes, [1428](#page-1427-0) format, [1408](#page-1407-0)

limitations, [1407](#page-1406-0) missing values, [1406](#page-1405-0), [1430](#page-1429-0) output file, [1406](#page-1405-1), [1411](#page-1410-0) page layout, [1411](#page-1410-1) print formats, [1426](#page-1425-0) report types, [1406](#page-1405-2) string variables, [1416](#page-1415-1) summary statistics, [1406,](#page-1405-3) [1421](#page-1420-0) summary titles, [1425](#page-1424-0) titles, [1428](#page-1427-0) variable list, [1414](#page-1413-1) reports, [1402](#page-1401-0) *[See also](#page-1401-0)* Report Summaries in Rows procedure reproduced correlation matrix in Factor Analysis procedure, [553](#page-552-0) rereading records, [1431](#page-1430-0) input file, [1434](#page-1433-0) starting column, [1435](#page-1434-0) residual correlation matrix in GLM Multivariate, [675](#page-674-0) residual covariance matrix in GLM Multivariate, [675](#page-674-1) residual plots in GLM, [659](#page-658-1) in GLM Univariate, [1609](#page-1608-1) in Hierarchical Loglinear Analysis procedure, [724](#page-723-4) in loglinear analysis procedures, [613](#page-612-2), [826](#page-825-3) residual SSCP in GLM Multivariate, [674](#page-673-0) residuals degrees of freedom, [588](#page-587-0) deleted, [1369](#page-1368-3) descriptive statistics, [586](#page-585-0) goodness of fit, [586](#page-585-0) in Crosstabs procedure, [321](#page-320-2) in Hierarchical Loglinear Analysis procedure, [724](#page-723-5) in Logistic Regression procedure, [813](#page-812-2) in loglinear analysis procedures, [612](#page-611-1), [826](#page-825-4) in Probit Analysis procedure, [1271](#page-1270-0) saving in 2-Stage Least-Squares procedure, [1589](#page-1588-1) saving in Curve Estimation procedure, [410](#page-409-2) saving in Linear Regression procedure, [1374](#page-1373-0) standardized, [1369](#page-1368-4) Studentized, [1369](#page-1368-5) Studentized deleted, [1369](#page-1368-6) unstandardized, [1368](#page-1367-1) residuals plots in Categorical Principal Components Analysis, [202](#page-201-0)

in Multidimensional Scaling, [1310](#page-1309-0) response frequency variable in Probit Analysis procedure, [1267](#page-1266-2) restricted maximum-likelihood method in Variance Components Analysis, [1638](#page-1637-0) [restructuring data files.](#page-179-0) *See* Cases to Variables procedure; Variables to Cases procedure reverse Helmert contrasts, [664,](#page-663-2) [1613](#page-1612-1) rho value in Autoregression procedure, [148](#page-147-1) [ribbon charts](#page-758-0) in Interactive Charts procedure, [759](#page-758-0) ROC Curve procedure, [1442](#page-1441-0) charts, [1445](#page-1444-0) limitations, [1443](#page-1442-0) missing values, [1444](#page-1443-0) output, [1445](#page-1444-1) Rogers and Tanimoto measure in Distances procedure, [1283](#page-1282-0) in Hierarchical Cluster Analysis procedure, [233](#page-232-0) row percentages in Crosstabs procedure, [321](#page-320-1) Roy's largest root in MANOVA, [879](#page-878-2) Roy-Bargmann stepdown *F* in MANOVA, [876](#page-875-0) RSSCP matrices in GLM Multivariate, [674](#page-673-1) running commands batch mode, [6](#page-5-0) interactive mode, [5](#page-4-0) running median function, [313](#page-312-1) runs test in Runs Test procedure, [1097](#page-1096-0) Runs Test procedure, [1097](#page-1096-0) cutting point, [1097](#page-1096-1) Russell and Rao measure in Distances procedure, [1283](#page-1282-1) in Hierarchical Cluster Analysis procedure, [232](#page-231-0) Ryan-Einot-Gabriel-Welsch multiple stepdown [procedure,](#page-1617-2) [666](#page-665-8)[,](#page-1617-2) [667](#page-666-5)[,](#page-1617-2) [668](#page-667-2)[,](#page-1617-2) [1165](#page-1164-4)[,](#page-1617-2) [1616,](#page-1615-8) [1617](#page-1616-5)[,](#page-1617-2)  1618 Ryan-Einot-Gabriel-Welsch's multiple stepdown procedure, [666,](#page-665-9) [1165](#page-1164-5)

data organization, [1510](#page-1509-0) minimum sample size, [1521](#page-1520-3) sigma, [1521](#page-1520-1) subgroup identifier, [1511](#page-1510-0) saf variable, [1735](#page-1734-0) sample exact-size, [1446](#page-1445-0) proportional, [1446](#page-1445-0) sampling cases, [1446](#page-1445-1) *[See also](#page-1445-1)* subsets of cases SAS files conversion to SPSS, [633](#page-632-0) reading, [631](#page-630-0) value labels, [632](#page-631-0) sas variable, [1735](#page-1734-1) saturated models in Hierarchical Loglinear Analysis procedure, [725](#page-724-0) saving files aggregated data files, [93](#page-92-0) data compression, [1453,](#page-1452-0) [1683](#page-1682-0) data files, [1448,](#page-1447-0) [1679](#page-1678-0) dBASE format, [1459](#page-1458-0) dropping variables, [1451](#page-1450-0), [1681](#page-1680-0) Excel format, [1459](#page-1458-0) keeping variables, [1451](#page-1450-0), [1681](#page-1680-0) Lotus 1-2-3, [1459](#page-1458-0) renaming variables, [1452,](#page-1451-0) [1682](#page-1681-0) spreadsheet format, [1459](#page-1458-0) SPSS portable files, [529](#page-528-0) SYLK format, [1459](#page-1458-0) tab-delimited data files, [1459](#page-1458-0) variable map, [1683](#page-1682-1) scale model in ordinal regression, [1217](#page-1216-0) scale statistics in Reliability Analysis procedure, [1379](#page-1378-4) scale variables custom tables, [383](#page-382-0) functions in custom tables, [386](#page-385-0) totaling in custom tables, [397](#page-396-1) [scatterplots](#page-752-0), [708](#page-707-0) all-groups, [481](#page-480-0) in Interactive Charts procedure, [753](#page-752-0) separate-groups, [482](#page-481-0) Scheffe test, [666](#page-665-10), [667,](#page-666-6) [1164,](#page-1163-3) [1616](#page-1615-9), [1617](#page-1616-6) Schwarz Bayesian criterion in Linear Regression procedure, [1358](#page-1357-3)

control limits, [1521](#page-1520-2)

scientific notation controlling display in output, [1495](#page-1494-0) scratch variables defined, [24](#page-23-0) scree plots in Factor Analysis procedure, [554](#page-553-0) Seasonal Decomposition procedure, [1473–](#page-1472-0) [1477](#page-1476-0) and missing values, [1734](#page-1733-2) computing moving averages, [1475](#page-1474-0) models, [1475](#page-1474-1) specifying periodicity, [1476](#page-1475-0) using a previously defined model, [1476–](#page-1475-1) [1477](#page-1476-0) seasonal difference function, [314](#page-313-0) seasonal difference transformation in ARIMA procedure, [155–](#page-154-0) [156,](#page-155-1) [156](#page-155-0)[– 158](#page-157-0) in Autocorrelations procedure, [74,](#page-73-1) [1187](#page-1186-0) in Cross-Correlations procedure, [221](#page-220-0) in normal probability plots, [1231](#page-1230-1) in sequence charts, [174](#page-173-1) seasonal factor estimates, [1473–](#page-1472-0) [1477](#page-1476-0) in Exponential Smoothing procedure, [540–](#page-539-1) [541](#page-540-0) seasonal smoothing parameter in Exponential Smoothing procedure, [541](#page-540-1) seasonality in Exponential Smoothing procedure, [538](#page-537-0) seed, [1488](#page-1487-0)  *[See also](#page-1487-0)* random-number seed selecting cases, [1629](#page-1628-0) [semipartial correlation. S](#page-1357-0)ee part correlation sep variable, [1735](#page-1734-2) sequence charts, [171](#page-170-0), [1572](#page-1571-0) area charts, [176](#page-175-1), [1577](#page-1576-1) connecting cases between variables, [177,](#page-176-0) [1578](#page-1577-0) line charts, [176,](#page-175-2) [1577](#page-1576-2) multiple variables, [177](#page-176-1), [1578](#page-1577-1) plotting highest and lowest values, [177,](#page-176-2) [1578](#page-1577-2) scale axis reference line, [176,](#page-175-0) [1577](#page-1576-0) specifying periodicity, [174](#page-173-0), [1575](#page-1574-0) split-file scaling, [178,](#page-177-0) [1579](#page-1578-1) time axis reference lines, [178,](#page-177-1) [1579](#page-1578-0) transforming values, [174](#page-173-2), [1575](#page-1574-1) using previously defined specifications, [179](#page-178-0), [1580](#page-1579-0) sequential quadratic programming in Nonlinear Regression procedure, [1055](#page-1054-5) settings, [1483](#page-1482-0) displaying, [1498](#page-1497-0) *[See also](#page-1482-0)* preferences

Shapiro-Wilk's test in Explore procedure, [524](#page-523-0) short string variables, [33](#page-32-0) Sidak test, [666](#page-665-11), [667,](#page-666-7) [1165,](#page-1164-6) [1616](#page-1615-10), [1617](#page-1616-7) sign test in Two-Related-Samples Tests procedure, [1097](#page-1096-2) significance level in Linear Regression procedure, [1363](#page-1362-1) significance levels in Factor Analysis procedure, [552](#page-551-1) similarity measures, [1275](#page-1274-0) *[See also](#page-1274-0)* Distances procedure simple contrasts, [664,](#page-663-3) [1614](#page-1613-2) in Cox Regression procedure, [299](#page-298-2) in loglinear analysis procedures, [823](#page-822-2) in MANOVA, [873](#page-872-2) repeated measures, [682](#page-681-2) simple effects in MANOVA, [888](#page-887-0) Simple Factorial ANOVA procedure covariates, [129,](#page-128-0) [130](#page-129-0) defining factor ranges, [129](#page-128-1) factor variables, [129](#page-128-2) interaction effects, [130](#page-129-1) limitations, [128](#page-127-0) methods, [130](#page-129-2) missing values, [135](#page-134-0) multiple classification analysis, [135](#page-134-1) statistics, [134](#page-133-0) sums of squares, [130,](#page-129-2) [133](#page-132-0) simple matching measure in Distances procedure, [1283](#page-1282-2) in Hierarchical Cluster Analysis procedure, [232](#page-231-1) sine function values saving in Spectral Plots procedure, [1530](#page-1529-0) size difference measure in Distances procedure, [1286](#page-1285-2) in Hierarchical Cluster Analysis procedure, [235](#page-234-3) skewness in Descriptives procedure, [464](#page-463-1) in Explore procedure, [525](#page-524-1) in Frequencies procedure, [604](#page-603-1) in Report Summaries in Rows procedure, [1423](#page-1422-1) smallest *F*-ratio criterion in Discriminant Analysis procedure, [473](#page-472-1) [smoothers](#page-761-0) in Interactive Charts procedure, [762](#page-761-0)

smoothing function, [315](#page-314-0) smoothing parameters in Exponential Smoothing procedure, [541–](#page-540-2) [543](#page-542-0) Sokal and Sneath measures in Distances procedure, [1283](#page-1282-3) in Hierarchical Cluster Analysis procedure, [233](#page-232-1) Somers' *d* in Crosstabs procedure, [322](#page-321-2) sorting custom tables, [395](#page-394-0) sorting cases, [1503](#page-1502-0) sort keys, [1503](#page-1502-1) sort order, [1503](#page-1502-2) sorting categories interactive charts, [747](#page-746-0) Spearman correlation coefficient in Bivariate Correlations procedure, [1078](#page-1077-0) in Crosstabs procedure, [323](#page-322-0) special contrasts, [664,](#page-663-4) [1614](#page-1613-3) repeated measures, [682](#page-681-3) spectral analysis, [1524](#page-1523-0)[– 1532](#page-1531-0) spectral density estimate plot in Spectral Plots procedure, [1529](#page-1528-3) spectral density estimates saving in Spectral Plots procedure, [1531](#page-1530-3) Spectral Plots procedure, [1524](#page-1523-0)[– 1532](#page-1531-0) and missing values, [1734](#page-1733-3) bivariate spectral analysis, [1529–](#page-1528-4) [1530](#page-1529-1) centering transformation, [1527](#page-1526-0) plots, [1528](#page-1527-2)[– 1529](#page-1528-5) saving spectral variables, [1530](#page-1529-2)[– 1531](#page-1530-4) using a previously defined model, [1531–](#page-1530-5) [1532](#page-1531-0) windows, [1527](#page-1526-1)[– 1528](#page-1527-3) spikes in interactive charts, [752](#page-751-0) spline in Multidimensional Scaling, [1304](#page-1303-0) split-file processing, [1533](#page-1532-0) break variables, [1533](#page-1532-1) matrices, [1534](#page-1533-0) scratch variables, [1533](#page-1532-2) system variables, [1533](#page-1532-2) temporary, [1563](#page-1562-0) with matrix system files, [17](#page-16-0) split-half model in Reliability Analysis procedure, [1378](#page-1377-3) spreadsheet files

read ranges, [640](#page-639-0) read variable names, [640](#page-639-1) reading, [635](#page-634-0) saving, [1459](#page-1458-0) spread-versus-level plots in Explore procedure, [524](#page-523-1) in GLM, [659](#page-658-2) in GLM Univariate, [1609](#page-1608-2) SPSS data files documents, [78,](#page-77-0) [490,](#page-489-0) [506](#page-505-0) reading, [617](#page-616-0) SPSS portable files, [13](#page-12-0) reading, [767](#page-766-0) saving, [529](#page-528-1) SPSS/PC+ files reading, [767](#page-766-0) saving, [1466](#page-1465-1) SQL queries, [621](#page-620-0) square root function, [38](#page-37-0) squared coherency plot in Spectral Plots procedure, [1529](#page-1528-6) squared coherency values saving in Spectral Plots procedure, [1531](#page-1530-6) squared Euclidean distance in Distances procedure, [1279](#page-1278-1) in Hierarchical Cluster Analysis procedure, [229](#page-228-1) S-stress in Multidimensional Scaling procedure, [108](#page-107-0) stacking custom tables, [381](#page-380-0) standard deviation in Descriptives procedure, [464](#page-463-2) in Discriminant Analysis procedure, [479](#page-478-0) in Explore procedure, [525](#page-524-1) in Factor Analysis procedure, [552](#page-551-2) in Frequencies procedure, [604](#page-603-2) in Linear Regression procedure, [1362](#page-1361-0) in Means procedure, [982](#page-981-0) in OLAP Cube procedure, [1106](#page-1105-1) in Ratio Statistics procedure, [1329,](#page-1328-3) [1330](#page-1329-3) in Reliability Analysis procedure, [1379](#page-1378-5) in Report Summaries in Rows procedure, [1423](#page-1422-2) in Summarize procedure, [1543](#page-1542-0) standard deviation function, [39](#page-38-0) standard error in Explore procedure, [525](#page-524-1) in Linear Regression procedure, [1358](#page-1357-2)

in ROC Curve procedure, [1445](#page-1444-2) standard error of the mean in Descriptives procedure, [464](#page-463-3) in Frequencies procedure, [604](#page-603-3) standard errors in GLM, [670](#page-669-0) in GLM Univariate, [1620](#page-1619-0) [standardization](#page-284-1) in Correspondence Analysis, [285](#page-284-1) in Distances procedure, [1277](#page-1276-0) standardized residuals in GLM, [670](#page-669-1) in GLM Univariate, [1619](#page-1618-0) in Hierarchical Loglinear Analysis procedure, [724](#page-723-6) in loglinear analysis procedures, [612](#page-611-2) standardized values in normal probability plots, [1230](#page-1229-0) standardizing variables in TwoStep Cluster Analysis, [1597](#page-1596-0) stand-in variable, [501](#page-500-0) statistical functions, [256](#page-255-0) stc variable, [1735](#page-1734-3) stem-and-leaf plots in Explore procedure, [523](#page-522-0) stepwise selection in Discriminant Analysis procedure, [472](#page-471-0) in Linear Regression procedure, [1356](#page-1355-0) stimulus configuration coordinates [in Multidimensional Scaling procedure,](#page-110-0) [106](#page-105-0)[,](#page-110-0) [110](#page-109-0)[,](#page-110-0)  111 stimulus weights in Multidimensional Scaling procedure, [106](#page-105-1), [111](#page-110-1) stratification variable in Kaplan-Meier procedure, [791](#page-790-1) Stress measures in Multidimensional Scaling, [1309](#page-1308-1) Stress plots in Multidimensional Scaling, [1310](#page-1309-1) strictly parallel model in Reliability Analysis procedure, [1379](#page-1378-6) string data computing values, [253](#page-252-0), [254,](#page-253-0) [259](#page-258-0) conditional transformations, [493](#page-492-0), [494](#page-493-0), [737,](#page-736-0) [738](#page-737-0) converting to numeric, [162](#page-161-0) input formats, [412,](#page-411-0) [429](#page-428-0) missing values, [985](#page-984-0) output formats, [593](#page-592-2), [1258](#page-1257-3), [1676](#page-1675-3) value labels, [88,](#page-87-0) [1633](#page-1632-0)

string expressions defined, [45](#page-44-0) string functions, [45](#page-44-1), [259](#page-258-1) macro facility, [451](#page-450-0) string variables in logical expressions, [45](#page-44-2) in matrix language, [916](#page-915-0) structure matrix in Discriminant Analysis procedure, [479,](#page-478-1) [480](#page-479-1) [Studentized maximum modulus distribution function,](#page-41-2)   $\Delta$ Studentized range distribution function, [43](#page-42-0) Studentized residuals in GLM, [670](#page-669-2) in GLM Univariate, [1620](#page-1619-1) in Logistic Regression procedure, [813](#page-812-3) [Student-Newman-Keuls test,](#page-1616-8) [666](#page-665-13)[,](#page-1616-8) [667](#page-666-8)[,](#page-1616-8) [1164](#page-1163-4)[,](#page-1616-8) [1616](#page-1615-12)[,](#page-1616-8)  1617 subcommand syntax, [6](#page-5-1) subgroups splitting data files into, [1533](#page-1532-0) subject weights in Multidimensional Scaling procedure, [106,](#page-105-2) [108](#page-107-1),  [110,](#page-109-0) [111](#page-110-2) subsets of cases based on dates and times, [1629](#page-1628-0) conditional expressions, [1478](#page-1477-1) exact-size sample, [1446](#page-1445-0) filter status, [582](#page-581-0) filtering unselected cases, [582](#page-581-0) if condition is satisfied, [1478](#page-1477-2) proportional sample, [1446](#page-1445-0) selecting, [1478,](#page-1477-3) [1629](#page-1628-0) temporary sample, [1446](#page-1445-2) substrings, [48](#page-47-0) subtitles, [1538](#page-1537-0) apostrophes in, [1538](#page-1537-1) length, [1538](#page-1537-2) quotation marks in, [1538](#page-1537-1) suppressing, [1538](#page-1537-3) with inline data, [1538](#page-1537-4) subtotals custom tables, [395](#page-394-1) sum in Descriptives procedure, [465](#page-464-0) in Frequencies procedure, [604](#page-603-4) in Report Summaries in Rows procedure, [1422](#page-1421-0)

sum of squares Type I, [655](#page-654-0), [1605](#page-1604-0), [1638](#page-1637-1) Type II, [656](#page-655-0), [1605](#page-1604-1) Type III, [656](#page-655-1), [1606](#page-1605-0), [1638](#page-1637-1) Type IV, [656,](#page-655-2) [1606](#page-1605-1) summaries custom tables, [383](#page-382-1) Summarize procedure statistics, [1543](#page-1542-1) summary labels custom tables, [391](#page-390-0) sums-of-squares and cross-product matrices in GLM Multivariate, [674](#page-673-2) sums-of-squares and cross-products of residuals in GLM Multivariate, [674](#page-673-3) [supplementary points](#page-282-0) in Correspondence Analysis, [283](#page-282-0) survival analysis, [787](#page-786-0), [1546](#page-1545-0) *[See also](#page-786-0)* Kaplan-Meier procedure; Life Tables procedure survival plots in Cox Regression procedure, [304](#page-303-1) in Kaplan-Meier procedure, [791](#page-790-2) in Life Tables procedure, [1551](#page-1550-0) survival tables in Kaplan-Meier procedure, [792](#page-791-1) writing to a file, [1273](#page-1272-1) sweep matrix in Linear Regression procedure, [1358](#page-1357-4) SYLK files read ranges, [640](#page-639-0) read variable names, [640](#page-639-1) reading, [635](#page-634-0) saving, [1466](#page-1465-2) symmetric matrix in Multidimensional Scaling procedure, [103](#page-102-0) syntax, [3](#page-2-0) syntax charts, [3](#page-2-1) system variables, [23](#page-22-0) system-missing values, [985](#page-984-1)

*t* distribution function, [43](#page-42-1) *t* test in Independent-Samples T Test procedure, [1581](#page-1580-3) in MANOVA, [890](#page-889-0)

in Missing Value Analysis, [1034](#page-1033-0) in One-Sample T Test procedure, [1581](#page-1580-4) in Paired-Samples T Test procedure, [1581](#page-1580-3) T4253H smoothing, [315](#page-314-0) tab-delimited files reading, [635](#page-634-0) saving, [1463](#page-1462-0), [1466](#page-1465-3) table description custom tables titles, [399](#page-398-0) table lookup files, [909](#page-908-0) table specifications in GLM, [668](#page-667-6) in GLM Univariate, [1618](#page-1617-6) Tamhane's T2, [666,](#page-665-14) [668,](#page-667-3) [1165,](#page-1164-7) [1616](#page-1615-13), [1618](#page-1617-3) Tamhane's T3, [666,](#page-665-15) [668,](#page-667-4) [1165,](#page-1164-8) [1616](#page-1615-14), [1618](#page-1617-4) target variables computing values, [252](#page-251-0) counting values, [291](#page-290-0), [292](#page-291-0) formats, [254](#page-253-1) in COMPUTE command, [45](#page-44-3) Taron's statistic in Crosstabs procedure, [323](#page-322-3) Tarone-Ware test in Kaplan-Meier procedure, [793](#page-792-0) [tau. See Goodman and Kruskal's tau](#page-321-3) [tau-](#page-321-4)*b*. See Kendall's tau*-b* [tau-](#page-321-5)*c*. See Kendall's tau-*c* templates in charts, [714](#page-713-0) temporary transformations, [1563](#page-1562-0) temporary variables, [1563](#page-1562-1) *See also* scratch variables, [1563](#page-1562-1) termination criteria in ARIMA procedure, [159](#page-158-0) territorial map in Discriminant Analysis procedure, [481](#page-480-1) Tests for Se[veral Independent Samples procedure,](#page-1093-0) [1091](#page-1090-0), 1094 grouping variables, [1088](#page-1087-0), [1091](#page-1090-1), [1094](#page-1093-1) Tests for Several Related Samples procedure, [1087,](#page-1086-0) [1091](#page-1090-2) text exporting output as text, [1117](#page-1116-0) text data files, [624](#page-623-0) blanks, [415](#page-414-0) data types, [412](#page-411-0)

fixed format, [414](#page-413-1), [415,](#page-414-1) [416](#page-415-0), [423](#page-422-0) freefield format, [414](#page-413-2), [415,](#page-414-2) [416](#page-415-0), [425](#page-424-0) reading, [412](#page-411-1) skipping the first n records, [420](#page-419-0) variable definition, [422](#page-421-0) time functions, [55](#page-54-0) time intervals, [55](#page-54-0) time series analysis autocorrelation, [71](#page-70-0) cross-correlation, [219](#page-218-0) data transformations, [307](#page-306-0), [431,](#page-430-0) [1438](#page-1437-0) date variables, [431](#page-430-0) partial autocorrelation, [1185](#page-1184-0) preferences, [1568](#page-1567-0) sequence charts, [171](#page-170-0), [1572](#page-1571-0) time series functions, [309](#page-308-0) time series variables creating, [307](#page-306-0) time stamp custom tables titles, [399](#page-398-1) time-dependent covariates in Time-Dependent Cox Regression procedure, [296](#page-295-0) Time-Dependent Cox Regression procedure, [293](#page-292-0) baseline functions, [302](#page-301-1) categorical covariates, [298](#page-297-0) confidence intervals, [302](#page-301-2) contrasts, [298](#page-297-1) correlation matrix, [302](#page-301-3) covariates, [297](#page-296-0) display options, [302](#page-301-4) entry probability, [303](#page-302-0) interaction terms, [297](#page-296-1) iteration criteria, [303](#page-302-1) limitations, [295](#page-294-0) maximum iterations, [303](#page-302-2) method, [300](#page-299-0) missing values, [301](#page-300-0) parameter estimates, [302](#page-301-3) plots, [304](#page-303-2) removal probability, [303](#page-302-3) saving coefficients, [304](#page-303-3) saving new variables, [305](#page-304-0) saving survival table, [305](#page-304-1) split-file processing, [306](#page-305-0) stratification variable, [298](#page-297-2) survival status variable, [297](#page-296-2) survival time variable, [297](#page-296-3) time-dependent covariates, [296](#page-295-0)

titles, [1566](#page-1565-0) apostrophes in, [1566](#page-1565-1) custom tables, [398](#page-397-0) displaying, [1494](#page-1493-0) length, [1566](#page-1565-2) quotation marks in, [1566](#page-1565-1) *[See also](#page-1565-0)* subtitles with inline data, [1566](#page-1565-3) tolerance in Discriminant Analysis procedure, [474](#page-473-1) in Linear Regression procedure, [1358](#page-1357-5), [1359,](#page-1358-0) [1360](#page-1359-2) tolerance level, [657](#page-656-2), [1607](#page-1606-1) total percentage in Crosstabs procedure, [321](#page-320-3) totals custom tables, [397](#page-396-2) transaction files, [1622](#page-1621-0) transformation coefficients matrix, [648,](#page-647-0) [674](#page-673-4) transformation matrix, [681](#page-680-0) displaying, [678](#page-677-1) in MANOVA, [876](#page-875-1) transformation plots in Categorical Principal Components Analysis, [202](#page-201-1) in Multidimensional Scaling, [1310](#page-1309-2) in Nonlinear Canonical Correlation Analysis, [1181](#page-1180-0) transformations temporary, [1563](#page-1562-0) transformed proximities in Multidimensional Scaling, [1309](#page-1308-2) [translating data files.](#page-1458-1) *See* data files transposing cases and variables, [589](#page-588-0), [592](#page-591-0) trend modification parameter in Exponential Smoothing procedure, [541](#page-540-3) trend smoothing parameter in Exponential Smoothing procedure, [541](#page-540-4) trimmed mean in Explore procedure, [525](#page-524-1) triplots in Categorical Principal Components Analysis, [203](#page-202-1) Tucker's coefficient of congruence in Multidimensional Scaling, [1309](#page-1308-3) Tukey's b, [666](#page-665-16), [667,](#page-666-9) [1164](#page-1163-5) Tukey's *b*, [1616](#page-1615-15), [1617](#page-1616-9) Tukey's honestly significant difference, [666,](#page-665-17) [667,](#page-666-10)

[1164](#page-1163-6), [1616](#page-1615-16), [1617](#page-1616-10) Tukey's test of additivity in Reliability Analysis procedure, [1379](#page-1378-7) Tukey's transformation, [1324](#page-1323-2) in normal probability plots, [1228](#page-1227-2) Tukey-Hamming window in Spectral Plots procedure, [1527](#page-1526-2) Tukey-Hanning window in Spectral Plots procedure, [1528](#page-1527-4) Two-Independent-Samples Tests procedure, [1090](#page-1089-0), [1092](#page-1091-0), [1096](#page-1095-0), [1098](#page-1097-0) grouping variables, [1090](#page-1089-1), [1092](#page-1091-0), [1096](#page-1095-1), [1098](#page-1097-1) outlier trimming, [1096](#page-1095-2) Two-Relate[d-Samples Tests procedure,](#page-1098-0) [1093](#page-1092-0)[,](#page-1098-0) [1095](#page-1094-0)[,](#page-1098-0) [1097](#page-1096-2), 1099 2-Stage Least-Squares procedure, [1586](#page-1585-0) covariance matrix, [1589](#page-1588-2) endogenous variables, [1588](#page-1587-0) including constant, [1589](#page-1588-3) instrumental variables, [1588](#page-1587-1) saving predicted values, [1589](#page-1588-0) saving residuals, [1589](#page-1588-1) using a previous model, [1589](#page-1588-4) TwoStep Cluster Analysis, [1592–](#page-1591-0) [1600](#page-1599-0) automatic cluster selection, [1597](#page-1596-1) cluster model update, [1596](#page-1595-0) distance measure, [1595](#page-1594-0) memory allocation, [1596](#page-1595-1) missing value handling, [1596](#page-1595-2) noise handling, [1595](#page-1594-1) plots, [1598](#page-1597-1) variable standardization, [1597](#page-1596-0) Type I sum-of-squares method in Variance Components Analysis, [1638](#page-1637-1) Type III sum-of-squares method in Variance Components Analysis, [1638](#page-1637-1)

u charts, [1515](#page-1514-1) data organization, [1516](#page-1515-0) sigma, [1521](#page-1520-1) subgroup identifier, [1517](#page-1516-0) *[U](#page-1091-0)*. See Mann-Whitney *U* ucl variable, [1735](#page-1734-4) uncentered leverage values in GLM Univariate, [1620](#page-1619-2) uncertainty coefficient

in Crosstabs procedure, [322](#page-321-6) unexplained variance criterion in Discriminant Analysis procedure, [473](#page-472-2) UNIANOVA, [1601](#page-1600-0) Levene's test, [1608](#page-1607-3) univariate syntax, [1601](#page-1600-0) unstandardized residuals, [1619](#page-1618-1) uniform distribution function, [43](#page-42-2) unstandardized predicted values in GLM, [670](#page-669-3) in GLM Univariate, [1619](#page-1618-2) unstandardized residuals in GLM, [670](#page-669-4) in GLM Univariate, [1619](#page-1618-1) unweighted functions custom tables, [384](#page-383-0) update documentation, [773](#page-772-1) updating data files, [1622](#page-1621-1) dropping variables, [1627](#page-1626-0) flag variables, [1627](#page-1626-1) input files, [1625](#page-1624-0) keeping variables, [1627](#page-1626-0) key variables, [1622](#page-1621-0) limitations, [1624](#page-1623-0) master files, [1622](#page-1621-0) raw data files, [1625](#page-1624-1) renaming variables, [1626](#page-1625-0) transaction files, [1622](#page-1621-0) variable map, [1628](#page-1627-0) user-missing values, [985,](#page-984-2) [1734](#page-1733-4)

*[V](#page-321-1)*. See Cramér's *V* valid values excluding in custom tables, [394](#page-393-0) value syntax, [7](#page-6-0) value labels, [87](#page-86-0), [1633](#page-1632-1) adding, [1633](#page-1632-1) apostrophes in, [1633](#page-1632-2) as point labels in Homogeneity Analysis, [732](#page-731-0) as point labels in Nonlinear Canonical Correlation Analysis, [1181–](#page-1180-1) [1182](#page-1181-1) concatenating strings, [1633](#page-1632-3), [1634](#page-1633-0) controlling wrapping, [1634](#page-1633-1) copying from other variables in current or external data file, [142](#page-141-0)

date format variables, [1633](#page-1632-4) in Homogeneity Analysis, [732](#page-731-1) length, [1633](#page-1632-5) revising, [87](#page-86-0) SAS files, [632](#page-631-0) string data, [88,](#page-87-0) [1633](#page-1632-0) Van der Waerden's transformation, [1324](#page-1323-3) in normal probability plots, [1228](#page-1227-3) VARIABLE, [1647](#page-1646-0) variable importance charts in TwoStep Cluster Analysis, [1598](#page-1597-2) variable labels, [1644](#page-1643-0) apostrophes in, [1644](#page-1643-1) as plot labels in Homogeneity Analysis, [732](#page-731-0) as plot labels in Nonlinear Canonical Correlation Analysis, [1181–](#page-1180-1) [1182](#page-1181-1) concatenating strings, [1644](#page-1643-2), [1645](#page-1644-0) controlling wrapping, [1644](#page-1643-3) custom tables, [403](#page-402-0) in Homogeneity Analysis, [732](#page-731-1) variable names converting long names in earlier versions, [20](#page-19-0), [22](#page-21-0) in matrix data files, [20,](#page-19-0) [22](#page-21-0) OMS command, [1131](#page-1130-0) special considerations for long variable names, [20](#page-19-0),  [22](#page-21-0) variable sets copying sets from another data file, [141](#page-140-0) variable types custom tables, [380](#page-379-0) variable weight in Categorical Principal Components Analysis, [194](#page-193-1) variables controlling default format, [1486](#page-1485-0) created by Trends, [1734](#page-1733-5)[– 1736](#page-1735-1) creating new variables with variable definition attributes of existing variables, [138](#page-137-0) defining, [422](#page-421-0), [1102,](#page-1101-0) [1340,](#page-1339-0) [1536](#page-1535-0) in matrix language, [916](#page-915-1) naming rules, [423](#page-422-1) scratch, [24](#page-23-0) temporary, [1563](#page-1562-1) Variables to Cases procedure, [1648](#page-1647-0)[– 1654](#page-1653-0) limitations, [1649](#page-1648-0) overview, [1648](#page-1647-1) variance in Descriptives procedure, [464](#page-463-4)

in Explore procedure, [525](#page-524-1) in Frequencies procedure, [604](#page-603-5) in Linear Regression procedure, [1358,](#page-1357-6) [1362](#page-1361-1) in Means procedure, [983](#page-982-0) in OLAP Cube procedure, [1106](#page-1105-2) in Reliability Analysis procedure, [1379,](#page-1378-4) [1380](#page-1379-1) in Report Summaries in Rows procedure, [1423](#page-1422-3) in Summarize procedure, [1543](#page-1542-2) variance accounted for in Categorical Principal Components Analysis, [200](#page-199-1) Variance Components Analysis interactions, [1641](#page-1640-0) maximum-likelihood method, [1638](#page-1637-2) miminum norm quadratic unbiased estimator, [1638](#page-1637-3) nested design, [1641](#page-1640-1) restricted maximum-likelihood method, [1638](#page-1637-0) sum-of-squares method, [1638](#page-1637-1) Variance Components Analysis procedure, [1636](#page-1635-0) variance inflation factor in Linear Regression procedure, [1358](#page-1357-7) varimax rotation in Factor Analysis procedure, [557](#page-556-1) VARSTOCASES, [1648](#page-1647-0) vectors, [1655](#page-1654-0) index, [1655,](#page-1654-1) [1659](#page-1658-0) variable list, [1655](#page-1654-2) *V*-to-enter in Discriminant Analysis procedure, [475](#page-474-0)

*[W](#page-1090-2)*. See Kendall's *W* Wald statistic in Cox Regression procedure, [301](#page-300-1) in Logistic Regression procedure, [809](#page-808-0) Wald-Wolfowitz test in Two-Independent-Samples Tests procedure, [1098](#page-1097-2) Waller-Duncan *t* test, [666,](#page-665-18) [668](#page-667-5), [1165,](#page-1164-9) [1616,](#page-1615-17) [1618](#page-1617-5) Ward's method in Hierarchical Cluster Analysis procedure, [237](#page-236-0) warnings displaying, [1489](#page-1488-0) maximum number, [1491](#page-1490-1)[– 1492](#page-1491-2) Weibull distribution function, [43](#page-42-3) Weight Estimation procedure, [1665](#page-1664-0)

including constant, [1669](#page-1668-0) power range, [1668](#page-1667-0) saving weight variables, [1669](#page-1668-1) using previous model, [1669](#page-1668-2) weight variables saving in Weight Estimation procedure, [1669](#page-1668-1) weighted least-squares in Linear Regression procedure, [1361](#page-1360-0) weighted mean in Ratio Statistics procedure, [1329](#page-1328-4), [1330](#page-1329-4) weighted multidimensional scaling in Multidimensional Scaling procedure, [107](#page-106-0) weighted unstandardized predicted values in GLM, [670](#page-669-5) in GLM Univariate, [1619](#page-1618-3) weighted unstandardized residuals in GLM, [670](#page-669-6) in GLM Univariate, [1619](#page-1618-4) weighting cases, [1663](#page-1662-0) weights in Weight Estimation procedure, [1668](#page-1667-1) Wilcoxon test in Two-Related-Samples Tests procedure, [1099](#page-1098-0) Wilks' lambda in MANOVA, [880](#page-879-0) windows in Spectral Plots procedure, [1527](#page-1526-1)– [1528](#page-1527-3) within-subjects factors, [678](#page-677-2) in MANOVA, [885](#page-884-0), [887](#page-886-0) within-subjects model, [683](#page-682-0) working data file caching, [1495](#page-1494-1) working data files appending orthogonal designs, [1173–](#page-1172-0)?? wrapping value labels, [1634](#page-1633-1) variable labels, [1644](#page-1643-3) write formats, [1676](#page-1675-0) writing cases, [1671](#page-1670-0)

X-bar charts, [1508](#page-1507-0) control limits, [1521](#page-1520-2) data organization, [1510](#page-1509-0) minimum sample size, [1521](#page-1520-3) sigma, [1521](#page-1520-1)

subgroup identifier, [1511](#page-1510-0) XML saving output as XML, [1117,](#page-1116-0) [1132](#page-1131-0)

Yates' correction for continuity in Crosstabs procedure, [322](#page-321-0) Yule's *Q* in Distances procedure, [1285](#page-1284-1) in Hierarchical Cluster Analysis procedure, [235](#page-234-4) Yule's *Y* in Distances procedure, [1285](#page-1284-2) in Hierarchical Cluster Analysis procedure, [234](#page-233-1)

*z* scores in Descriptives procedure, [463](#page-462-0) in Distances procedure, [1277](#page-1276-1) saving as variables, [463](#page-462-1)

## **Syntax Index**

!BLANKS (function) DEFINE command, [453](#page-452-0) !BREAK (command) DEFINE command, [456](#page-455-0) !BY (keyword) DEFINE command, [456](#page-455-0) !CHAREND (keyword) DEFINE command, [447](#page-446-0) !CMDEND (keyword) DEFINE command, [447](#page-446-1) !CONCAT (function) DEFINE command, [452](#page-451-0) !DEFAULT (keyword) DEFINE command, [450](#page-449-0) !DO (command) DEFINE command, [456](#page-455-0) !DOEND (command) DEFINE command, [456](#page-455-0) !ELSE (keyword) DEFINE command, [455](#page-454-0) !ENCLOSE (keyword) DEFINE command, [447](#page-446-2) !ENDDEFINE (command), [440](#page-439-0) *[See also](#page-439-0)* DEFINE command !EVAL (function) DEFINE command, [453](#page-452-1) !HEAD (function) DEFINE command, [453](#page-452-2) !IF (command) DEFINE command, [455](#page-454-0) !IFEND (command) DEFINE command, [455](#page-454-0) !IN (keyword) DEFINE command, [457](#page-456-0)

!INDEX (function) DEFINE command, [452](#page-451-1) !LENGTH (function) DEFINE command, [452](#page-451-2) !LET (command) DEFINE command, [458](#page-457-0) !NOEXPAND (keyword) DEFINE command, [451](#page-450-1) !NULL (function) DEFINE command, [453](#page-452-3) !OFFEXPAND (keyword) DEFINE command, [451](#page-450-2) !ONEXPAND (keyword) DEFINE command, [451](#page-450-3) !POSITIONAL (keyword) DEFINE command, [444](#page-443-0) !QUOTE (function) DEFINE command, [453](#page-452-4) !SUBSTRING (function) DEFINE command, [452](#page-451-3) !TAIL (function) DEFINE command, [453](#page-452-5) !THEN (keyword) DEFINE command, [455](#page-454-0) !TO (keyword) DEFINE command, [456](#page-455-0) !TOKENS (keyword) DEFINE command, [447](#page-446-3) !UNQUOTE (function) DEFINE command, [453](#page-452-6) !UPCASE (function) DEFINE command, [453](#page-452-7) [\\$CASE \(keyword\)](#page-745-0) IGRAPH command, [746](#page-745-0) [\\$COUNT \(keyword\)](#page-745-1) IGRAPH command, [746](#page-745-1), [749](#page-748-0), [754](#page-753-0), [755,](#page-754-0) [756,](#page-755-1) [759,](#page-758-1) [762](#page-761-1) [\\$PCT \(keyword\)](#page-745-2) IGRAPH command, [746](#page-745-2), [749](#page-748-1), [754](#page-753-1), [755,](#page-754-1) [756,](#page-755-2) [759,](#page-758-2) [762](#page-761-2) \$VARS (subcommand) SHOW command, [1502](#page-1501-0) )DATE (keyword) CTABLES command, [399](#page-398-2) )TABLE (keyword) CTABLES command, [399](#page-398-0) )TIME (keyword) CTABLES command, [399](#page-398-1) Symbols A (keyword) DESCRIPTIVES command, [465](#page-464-1) SORT CASES command, [1503](#page-1502-2) SPECTRA command, [1529](#page-1528-7), [1531](#page-1530-7) AAD (keyword) RATIO STATISTICS command, [1328](#page-1327-1), [1329](#page-1328-5) ABS (function) MATRIX command, [927](#page-926-0) ABSOLUTE (keyword) MIXED command, [998](#page-997-0) PROXIMITIES command, [1278](#page-1277-0) ACCELERATION (subcommand) PROXSCAL command, [1307](#page-1306-0) ACF (command), [71,](#page-70-1) [80](#page-79-0) APPLY subcommand, [76](#page-75-0) DIFF subcommand, [73](#page-72-0) LN/NOLOG subcommands, [74](#page-73-2) MXAUTO subcommand, [75](#page-74-0) PACF subcommand, [76](#page-75-1) PERIOD subcommand, [74](#page-73-3) SDIFF subcommand, [74](#page-73-4) SEASONAL subcommand, [75](#page-74-1) SERROR subcommand, [76](#page-75-2) VARIABLES subcommand, [73](#page-72-1) ACPROB (keyword) NOMREG command, [1073](#page-1072-0)

PLUM command, [1217](#page-1216-1) ACTIVE (keyword) CATPCA command, [196,](#page-195-0) [197](#page-196-0) AD1 (keyword) MIXED command, [993](#page-992-0) ADD (function) REPORT command, [1425](#page-1424-1) ADD DOCUMENT (command), [78](#page-77-1) ADD FILES (command) BY subcommand, [84](#page-83-0) DROP subcommand, [84](#page-83-1) FILE subcommand, [83](#page-82-0) FIRST subcommand, [86](#page-85-0) IN subcommand, [85](#page-84-0) KEEP subcommand, [84](#page-83-1) key variables, [84](#page-83-0) LAST subcommand, [86](#page-85-0) limitations, [82](#page-81-0). MAP subcommand, [86](#page-85-1) RENAME subcommand, [83](#page-82-1) with DATA LIST command, [83](#page-82-2) with SORT CASES command, [82](#page-81-1), [1504](#page-1503-0) working data file, [83](#page-82-2) ADD VALUE LABELS (command), [87](#page-86-0) compared with VALUE LABELS command, [1633](#page-1632-6) limitations, [88](#page-87-1) string variables, [88](#page-87-0) ADDITIVE (keyword) SEASON command, [1475](#page-1474-2) ADDTYPE (keyword) MVA command, [1042](#page-1041-0) ADJ (keyword) MIXED command, [1000](#page-999-0) ADJPRED (keyword) REGRESSION command, [1369](#page-1368-7) AEMPIRICAL (keyword) EXAMINE command, [523](#page-522-1) AFREQ (keyword) FREQUENCIES command, [599](#page-598-0) AFTER (keyword) ANOVA command, [130](#page-129-3)

AGGREGATE (command), [90](#page-89-0) BREAK subcommand, [93](#page-92-1) DOCUMENT subcommand, [94](#page-93-0) functions, [95](#page-94-0) MISSING subcommand, [97](#page-96-0) OUTFILE subcommand, [93](#page-92-0) PRESORTED subcommand, [94](#page-93-1) variable definitions, [94](#page-93-2) with MATCH FILES command, [92](#page-91-0) with SORT CASES command, [1504](#page-1503-1) with SPLIT FILE command, [92](#page-91-1), [1534](#page-1533-1) aggregate data ANACOR command, [124](#page-123-0)–[125](#page-124-0) AIC (keyword) FACTOR command, [553](#page-552-1) TWOSTEP CLUSTER command, [1597](#page-1596-2) AINDS (keyword) ALSCAL command, [107](#page-106-1) ALIGN (keyword) REPORT command, [1409](#page-1408-0) ALIGNMENT (keyword) APPLY DICTIONARY command, [141](#page-140-1) ALL (function) MATRIX command, [927](#page-926-1) [ALL \(keyword\)](#page-281-0) ALSCAL command, [110](#page-109-1) ANACOR command, [119](#page-118-0)–[120](#page-119-0), [123](#page-122-0) ANOVA command, [130,](#page-129-4) [134](#page-133-1) CONJOINT command, [270](#page-269-0) CORRELATIONS command, [274](#page-273-0) CORRESPONDENCE command, [282](#page-281-0) CROSSTABS command, [322,](#page-321-7) [323,](#page-322-4) [326](#page-325-0) DESCRIPTIVES command, [465](#page-464-2) DISCRIMINANT command, [480,](#page-479-2) [482](#page-481-1) EXAMINE command, [524,](#page-523-2) [525,](#page-524-2) [526](#page-525-0) FREQUENCIES command, [604](#page-603-6) HOMALS command, [731](#page-730-0), [732](#page-731-2) IGRAPH command, [749](#page-748-2) in variable lists, [23](#page-22-1) INFO command, [775](#page-774-1) LOGISTIC REGRESSION command, [811](#page-810-0) MEANS command, [983,](#page-982-1) [984](#page-983-1) MULT RESPONSE command, [1026](#page-1025-0)

NPAR TESTS command, [1084](#page-1083-0), [1100](#page-1099-1) OVERALS command, [1181](#page-1180-2)–[1182](#page-1181-1) PARTIAL CORR command, [1194](#page-1193-0) PRINCALS command, [1244](#page-1243-0) PRINT command, [1250](#page-1249-1) RELIABILITY command, [1379](#page-1378-8) SUMMARIZE command, [1544](#page-1543-0) USE command, [1629](#page-1628-1) WRITE command, [1672](#page-1671-0) ALPHA (keyword) FACTOR command, [556](#page-555-2) GLM command, [657](#page-656-3) MANOVA command, [879](#page-878-3) RELIABILITY command, [1378](#page-1377-4) UNIANOVA command, [1607](#page-1606-2) ALPHA (subcommand) EXSMOOTH command, [541](#page-540-2) REFORMAT command, [1349](#page-1348-0) ALSCAL (command), [100](#page-99-0) analysis specification, [114](#page-113-0) CONDITION subcommand, [105](#page-104-0) CRITERIA subcommand, [108](#page-107-2) FILE subcommand, [105](#page-104-1) INPUT subcommand, [103](#page-102-1) LEVEL subcommand, [104](#page-103-3) limitations, [102](#page-101-0) matrix input, [103,](#page-102-1) [113](#page-112-0) matrix output, [111](#page-110-3), [113](#page-112-0) MATRIX subcommand, [113](#page-112-0) METHOD subcommand, [107](#page-106-2) missing values, [102](#page-101-1) MODEL subcommand, [107](#page-106-2) model types, [107](#page-106-2) OUTFILE subcommand, [111](#page-110-3) PLOT subcommand, [110](#page-109-2) PRINT subcommand, [109](#page-108-1) SHAPE subcommand, [103](#page-102-2) VARIABLES subcommand, [103](#page-102-3) ANACOR (command), [117–](#page-116-0)[125](#page-124-0) aggregate data, [124](#page-123-0)[–125](#page-124-0) DIMENSION subcommand, [120](#page-119-1) MATRIX subcommand, [123](#page-122-1)–[124](#page-123-1) NORMALIZATION subcommand, [120](#page-119-2)–[121](#page-120-0) PLOT subcommand, [122](#page-121-0)–[123](#page-122-2)

PRINT subcommand, [121–](#page-120-1)[122](#page-121-1) TABLE subcommand, [118](#page-117-0)[–120](#page-119-0) value labels, [122](#page-121-2) VARIANCES subcommand, [121](#page-120-2) with WEIGHT command, [124–](#page-123-0)[125](#page-124-0) ANALYSIS (keyword) CONJOINT command, [269](#page-268-0) CSDESCRIPTIVES command, [335](#page-334-0) CSPLAN command, [356](#page-355-0) NPAR TESTS command, [1100](#page-1099-2) ONEWAY command, [1167](#page-1166-1) PARTIAL CORR command, [1195](#page-1194-0) T-TEST command, [1585](#page-1584-0) ANALYSIS (subcommand) CATPCA command, [193](#page-192-0) CATREG command, [211](#page-210-0) DISCRIMINANT command, [471](#page-470-0) FACTOR command, [551](#page-550-0) HOMALS command, [730](#page-729-0) MANOVA command, [850,](#page-849-0) [871](#page-870-0) OVERALS command, [1177](#page-1176-0)–[1178](#page-1177-1) PRINCALS command, [1242](#page-1241-0)–[1243](#page-1242-0) with SETS subcommand, [1178](#page-1177-2) with VARIABLES subcommand, [730](#page-729-0), [1177](#page-1176-1)[–1178](#page-1177-3) ANALYSISWEIGHT (keyword) CSPLAN command, [356](#page-355-1) ANDREW (keyword) EXAMINE command, [526](#page-525-1) ANOVA (command), [127](#page-126-0) cell means, [134](#page-133-2) covariates, [134](#page-133-3) COVARIATES subcommand, [130](#page-129-0) interaction effects, [130](#page-129-1) limitations, [128](#page-127-0) MAXORDERS subcommand, [130](#page-129-1) METHOD subcommand, [130](#page-129-2) MISSING subcommand, [135](#page-134-0) multiple classification analysis, [135](#page-134-1) sums of squares, [130](#page-129-2) VARIABLES subcommand, [129](#page-128-3) with AUTORECODE command, [164](#page-163-0) ANOVA (keyword) CATREG command, [215](#page-214-0)

CURVEFIT command, [410](#page-409-3) MEANS command, [983](#page-982-2) QUICK CLUSTER command, [1317](#page-1316-0) REGRESSION command, [1358](#page-1357-8) RELIABILITY command, [1379](#page-1378-9) SUMMARIZE command, [1545](#page-1544-1) ANTIIDEAL (keyword) CONJOINT command, [268](#page-267-0) ANY (function) MATRIX command, [927](#page-926-2) APPEND (subcommand) MCONVERT command, [979](#page-978-0) SAVE TRANSLATE command, [1465](#page-1464-0) APPLY (subcommand), [1737](#page-1736-1) 2SLS command, [1589](#page-1588-5) ACF command, [76](#page-75-0) AREG command, [149](#page-148-0)[–150](#page-149-0) ARIMA command, [159](#page-158-1)–[160](#page-159-0) CCF command, [224](#page-223-0) CURVEFIT command, [411](#page-410-0) EXSMOOTH command, [544](#page-543-0)–[545](#page-544-0) FIT keyword, [149,](#page-148-1) [160,](#page-159-1) [411](#page-410-1) INITIAL keyword, [149](#page-148-2), [160](#page-159-2) PACF command, [1189](#page-1188-0) PPLOT command, [1232](#page-1231-1) SEASON command, [1476](#page-1475-1)[–1477](#page-1476-0) SPECIFICATIONS keyword, [149,](#page-148-3) [160,](#page-159-3) [411](#page-410-2) SPECTRA command, [1531](#page-1530-5)–[1532](#page-1531-0) TSPLOT command, [1580](#page-1579-1) WLS command, [1669](#page-1668-3) APPLY DICTIONARY (command), [136](#page-135-0) FILEINFO subcommand, [140](#page-139-0) FROM subcommand, [137](#page-136-0) NEWVARS subcommand, [138](#page-137-0) SOURCE subcommand, [138](#page-137-1) TARGET subcommand, [138](#page-137-1) APPROX (keyword) CATPCA command, [204,](#page-203-0) [206](#page-205-0) APPROXIMATE (keyword) MANOVA command, [857,](#page-856-0) [879](#page-878-4) SURVIVAL command, [1554](#page-1553-0) AR (keyword) FACTOR command, [558](#page-557-1)

AR (subcommand) ARIMA command, [158](#page-157-1) AR1 (keyword) MIXED command, [993](#page-992-1) AREA (keyword) GRAPH command, [697](#page-696-0) [AREALABEL \(keyword\)](#page-753-2) IGRAPH command, [754](#page-753-2) AREG (command), [144](#page-143-0)–[150](#page-149-0) APPLY subcommand, [149](#page-148-0)–[150](#page-149-0) CONSTANT subcommand, [148](#page-147-2) METHOD subcommand, [146](#page-145-0)–[148](#page-147-3) MXITER subcommand, [148](#page-147-4)–[149](#page-148-4) NOCONSTANT subcommand, [148](#page-147-2) RHO subcommand, [148](#page-147-1) VARIABLES subcommand, [146](#page-145-1) ARH1 (keyword) MIXED command, [993](#page-992-2) ARIMA (command), [152–](#page-151-0)[160](#page-159-0) APPLY subcommand, [159](#page-158-1)–[160](#page-159-0) AR subcommand, [158](#page-157-1) CINPCT subcommand, [159](#page-158-2) CON subcommand, [158](#page-157-1) D subcommand, [156](#page-155-0)–[158](#page-157-0) FORECAST subcommand, [160](#page-159-4) MA subcommand, [158](#page-157-1) MODEL subcommand, [155](#page-154-0)[–156](#page-155-1) MXITER subcommand, [159](#page-158-3) MXLAMB subcommand, [159](#page-158-4) P subcommand, [156](#page-155-0)[–158](#page-157-0) parameter-order subcommands, [156](#page-155-0)–[158](#page-157-0) PAREPS subcommand, [159](#page-158-5) Q subcommand, [156](#page-155-0)–[158](#page-157-0) REG subcommand, [158](#page-157-1) SAR subcommand, [158](#page-157-1) SD subcommand, [156](#page-155-0)–[158](#page-157-0) SMA subcommand, [158](#page-157-1) SP subcommand, [156](#page-155-0)[–158](#page-157-0) SQ subcommand, [156](#page-155-0)–[158](#page-157-0) SSQPCT subcommand, [159](#page-158-6) VARIABLES subcommand, [155](#page-154-1) ARMA1 (keyword)

MIXED command, [994](#page-993-0)

ARRANGEMENT (subcommand) GET DATA command, [627](#page-626-0) ARSIN (function) MATRIX command, [927](#page-926-3) ARTAN (function) MATRIX command, [927](#page-926-4) ASCAL (keyword) ALSCAL command, [107](#page-106-3) ASCENDING (keyword) RATIO STATISTICS command, [1327](#page-1326-1) ASIS (keyword) CROSSTABS command, [325](#page-324-0) ASRESID (keyword) CROSSTABS command, [321](#page-320-4) CSTABULATE command, [374](#page-373-0) ASSOCIATION (keyword) HILOGLINEAR command, [724](#page-723-7) asterisk (filename) in ADD FILES command, [83](#page-82-3) in MATCH FILES command, [908](#page-907-0) ASYMMETRIC (keyword) ALSCAL command, [104](#page-103-4) AUTO (keyword) TWOSTEP CLUSTER command, [1597](#page-1596-3) AUTOFIX (subcommand) CASESTOVARS command, [186](#page-185-0) AUTOINIT (keyword) ARIMA command, [160](#page-159-5) AUTOMATIC (keyword) REPORT command, [1409](#page-1408-1) AUTORECODE (command), [162](#page-161-1) compared with RECODE command, [162](#page-161-2), [1334](#page-1333-1) DESCENDING subcommand, [166](#page-165-0) INTO subcommand, [165](#page-164-0) missing values, [163](#page-162-0) PRINT subcommand, [166](#page-165-1) VARIABLES subcommand, [165](#page-164-1) with ANOVA command, [164](#page-163-0) with HOMALS command, [728,](#page-727-0) [729](#page-728-0) with MANOVA command, [165](#page-164-2)

with OVERALS command, [1176–](#page-1175-0)[1177](#page-1176-2) with PRINCALS command, [1240](#page-1239-0)[–1241,](#page-1240-0) [1241](#page-1240-1)–[1242](#page-1241-1) with TABLES command, [164](#page-163-1)

AVALUE (keyword) CROSSTABS command, [325](#page-324-1) FREQUENCIES command, [599](#page-598-1)

AVERAGE (function) REPORT command, [1425](#page-1424-2)

AVERF (keyword) MANOVA command, [890](#page-889-1)

AVONLY (keyword) MANOVA command, [890](#page-889-1)

AZOUT (keyword) SPCHART command, [1519](#page-1518-0)

Symbols

BACKWARD (keyword) HILOGLINEAR command, [720](#page-719-0) NOMREG (subcommand), [1068](#page-1067-0) REGRESSION command, [1356](#page-1355-1)

BADCORR (keyword) PARTIAL CORR command, [1194](#page-1193-1) REGRESSION command, [1363](#page-1362-2)

[BANDWIDTH \(keyword\)](#page-762-1) IGRAPH command, [763](#page-762-1)

[BAR \(subcommand\)](#page-754-2) GRAPH command, [691](#page-690-0) IGRAPH command, [755](#page-754-2)

[BARBASE \(keyword\)](#page-754-3) IGRAPH command, [755](#page-754-3)

BARCHART (subcommand) CROSSTABS command, [325](#page-324-2) FREQUENCIES command, [600](#page-599-0)

BARFREQ (keyword) TWOSTEP CLUSTER command, [1598](#page-1597-3)

BARMAP (subcommand) MAPS command, [900](#page-899-0)

BART (keyword) FACTOR command, [558](#page-557-2) BARTLETT (keyword) SPECTRA command, [1528](#page-1527-5) BASE (subcommand) MULT RESPONSE command, [1026](#page-1025-1) [BASELINE \(keyword\)](#page-753-3) COXREG command, [302](#page-301-1) IGRAPH command, [754,](#page-753-3) [755,](#page-754-4) [761](#page-760-0) BASIS (keyword) MANOVA command, [872](#page-871-0) BAVERAGE (keyword) CLUSTER command, [236](#page-235-0) BCOC (keyword) RATIO STATISTICS command, [1328](#page-1327-2), [1329](#page-1328-6) BCON (keyword) COXREG command, [303](#page-302-4) LOGISTIC REGRESSION command, [812](#page-811-0) BCOV (keyword) REGRESSION command, [1358](#page-1357-9) BEGIN DATA (command), [167](#page-166-0) in a prompted session, [168](#page-167-0) with INCLUDE command, [168](#page-167-1) with SUBTITLE command, [1538](#page-1537-4) with TITLE command, [1566](#page-1565-3) BEUCLID (keyword) CLUSTER command, [235](#page-234-5) PROXIMITIES command, [1286](#page-1285-3) BIAS (keyword) NOMREG command, [1066](#page-1065-0) PLUM command, [1213](#page-1212-0) BIC (keyword) TWOSTEP CLUSTER command, [1597](#page-1596-4) BINOMIAL (subcommand) NPAR TESTS command, [1085](#page-1084-0)

[BIPLOT \(keyword\)](#page-286-1) CATPCA command, [202,](#page-201-2) [203](#page-202-2) CORRESPONDENCE command, [287](#page-286-1)

BIVARIATE (keyword) GRAPH command, [708](#page-707-1)

BLANK (keyword) FACTOR command, [551](#page-550-1)

REPORT command, [1417](#page-1416-0) BLANKS (subcommand) SET command, [1491](#page-1490-0) SHOW command, [1499](#page-1498-0) BLKSIZE (subcommand) SHOW command, [1499](#page-1498-1) BLOCK (function) MATRIX command, [927](#page-926-5) BLOCK (keyword) CLUSTER command, [230](#page-229-1) PROXIMITIES command, [1280](#page-1279-0) BLOCK (subcommand) SET command, [1493](#page-1492-1) SHOW command, [1499](#page-1498-2) BLOM (keyword) PPLOT command, [1228](#page-1227-4) RANK command, [1324](#page-1323-4) BLWMN (keyword) CLUSTER command, [236](#page-235-1) PROXIMITIES command, [1287](#page-1286-0) BONFERRONI (keyword) CTABLES command, [401](#page-400-1) GLM command, [667](#page-666-0) MIXED command, [1000](#page-999-1) ONEWAY command, [1164](#page-1163-0) UNIANOVA command, [1617](#page-1616-0) BOOTSTRAP (subcommand) CNLR command, [1059](#page-1058-0) [BOTH \(keyword\)](#page-760-1) IGRAPH command, [761](#page-760-1) NONPAR CORR command, [1078](#page-1077-1) PLANCARDS command, [1206](#page-1205-0) PPLOT command, [1229](#page-1228-3) PROXSCAL command, [1301](#page-1300-0) SURVIVAL command, [1556](#page-1555-0) BOTTOM (keyword) TSPLOT command, [1577](#page-1576-3) BOUNDS (subcommand) CNLR command, [1057](#page-1056-4) [BOX \(subcommand\)](#page-757-0) IGRAPH command, [758](#page-757-0)

SET command, [1493](#page-1492-0) SHOW command, [1499](#page-1498-3) [BOXBASE \(keyword\)](#page-757-1) IGRAPH command, [758](#page-757-1) BOXM (keyword) DISCRIMINANT command, [479](#page-478-2) MANOVA command, [877](#page-876-1) BOXPLOT (keyword) EXAMINE command, [523](#page-522-2) BREAK (command), [169](#page-168-0) with DO IF command, [169](#page-168-1) with LOOP command, [169](#page-168-1) [BREAK \(keyword\)](#page-753-4) IGRAPH command, [754,](#page-753-4) [759](#page-758-3) BREAK (statement) MATRIX command, [940](#page-939-0) BREAK (subcommand) AGGREGATE command, [93](#page-92-1) REPORT command, [1418](#page-1417-1) [BREAKDOWN \(command\).](#page-979-0) *See* MEANS BRESLOW (keyword) KM command, [793](#page-792-1) BRIEF (keyword) MANOVA command, [876](#page-875-2) TSET command, [1570](#page-1569-1) BRKSPACE (keyword) REPORT command, [1410](#page-1409-0) BROWNFORSYTHE (keyword) ONEWAY command, [1166](#page-1165-2) BSEUCLID (keyword) CLUSTER command, [235](#page-234-6) PROXIMITIES command, [1286](#page-1285-4) BSHAPE (keyword) CLUSTER command, [236](#page-235-2) PROXIMITIES command, [1286](#page-1285-5) BSTEP (keyword) COXREG command, [301](#page-300-2) LOGISTIC REGRESSION command, [809](#page-808-1) NOMREG (subcommand), [1069](#page-1068-0)

BTAU (keyword) CROSSTABS command, [322](#page-321-4) BTUKEY (keyword) GLM command, [667](#page-666-9) ONEWAY command, [1164](#page-1163-5) UNIANOVA command, [1617](#page-1616-9) BUFFNO (subcommand) SHOW command, [1499](#page-1498-4) BY (keyword) ANOVA command, [129](#page-128-4) CROSSTABS command, [320](#page-319-0) DATE command, [433](#page-432-0) GENLOG command, [608](#page-607-0) LIST command, [801](#page-800-0) LOGISTIC REGRESSION command, [805](#page-804-0) LOGLINEAR command, [820](#page-819-0) LOOP command, [836](#page-835-0) MEANS command, [982](#page-981-1) MULT RESPONSE command, [1024](#page-1023-0) NOMREG command, [1065](#page-1064-0) NOMREG subcommand, [1067](#page-1066-0) NPAR TESTS command, [1084](#page-1083-1), [1088](#page-1087-0) PARTIAL CORR command, [1192](#page-1191-0) PROBIT command, [1267](#page-1266-3) RANK command, [1321](#page-1320-1) ROC command, [1443](#page-1442-1) SORT CASES command, [1503](#page-1502-3) SPECTRA command, [1529](#page-1528-8) SPLIT FILE command, [1533](#page-1532-1) SUMMARIZE command, [1542](#page-1541-0) SURVIVAL command, [1548](#page-1547-0) VARCOMP command, [1641](#page-1640-0) WEIGHT command, [1663](#page-1662-1) BY (subcommand) ADD FILES command, [84](#page-83-0) MATCH FILES command, [908](#page-907-1)

## Symbols

C (keyword) GLM command, [668](#page-667-0) ONEWAY command, [1165](#page-1164-0) UNIANOVA command, [1618](#page-1617-0)

UPDATE command, [1626](#page-1625-1)

C (subcommand) data organization, [1516](#page-1515-1) SPCHART command, [1515](#page-1514-2) variable specification, [1517](#page-1516-1) CACHE (command), [170](#page-169-0) [CACHE \(subcommand\)](#page-1494-1) SET command, [1495](#page-1494-1) SHOW command, [1499](#page-1498-5) CALCULATE (keyword) EXSMOOTH command, [543](#page-542-1) CALCULATE (subcommand) SURVIVAL command, [1553](#page-1552-0) CALL (statement) MATRIX command, [934](#page-933-0) CANONICAL (keyword) ANACOR command, [120](#page-119-3)–[121](#page-120-0) CAPSIGMA (subcommand) SPCHART command, [1520](#page-1519-0) [CAPSTYLE \(keyword\)](#page-760-2) IGRAPH command, [761](#page-760-2) CAPTION (keyword) CTABLES command, [398](#page-397-1) [CAPTION \(subcommand\)](#page-749-0) IGRAPH command, [750](#page-749-0) [CAPWIDTH \(keyword\)](#page-757-2) IGRAPH command, [758,](#page-757-2) [761](#page-760-3) )CARD (keyword) PLANCARDS command, [1207](#page-1206-1) CARD (keyword) PLANCARDS command, [1206](#page-1205-0) CASE (keyword) CROSSTABS command, [325](#page-324-3) FILE TYPE command, [577](#page-576-0) PROXIMITIES command, [1277,](#page-1276-2) [1278](#page-1277-1) CASE (subcommand) FILE TYPE command, [574](#page-573-0) RECORD TYPE command, [1345](#page-1344-0) CASENUM (keyword) SUMMARIZE command, [1544](#page-1543-1)

CASENUM\$ (system variable) in PRINT EJECT command, [1257](#page-1256-0) with SELECT IF command, [1479](#page-1478-0) CASES (keyword) DISCRIMINANT command, [481](#page-480-2) MULT RESPONSE command, [1026](#page-1025-2) CASES (subcommand) LIST command, [800](#page-799-0) CASESTOVARS (command) AUTOFIX subcommand, [186](#page-185-0) COUNT subcommand, [185](#page-184-0) DROP subcommand, [188](#page-187-0) FIXED subcommand, [185](#page-184-1) GROUPBY subcommand, [187](#page-186-0) ID subcommand, [183](#page-182-0) INDEX subcommand, [184](#page-183-0) limitations, [182](#page-181-0) RENAME subcommand, [186](#page-185-1) SEPARATOR subcommand, [187](#page-186-1) VIND subcommand, [184](#page-183-1) with SORT CASES command, [182](#page-181-1) CASEWISE (subcommand) LOGISTIC REGRESSION command, [813](#page-812-4) REGRESSION command, [1371](#page-1370-1) [CAT \(keyword\)](#page-753-5) IGRAPH command, [754,](#page-753-5) [759](#page-758-4) [CATEGORICAL \(keyword\)](#page-745-3) IGRAPH command, [746](#page-745-3) CATEGORICAL (subcommand) COXREG command, [298](#page-297-0) LOGISTIC REGRESSION command, [806](#page-805-0) MVA command, [1032](#page-1031-0) TWOSTEP CLUSTER command, [1594](#page-1593-0) CATEGORIES subcommand CTABLES command, [394](#page-393-1) CATEGORY (keyword) CATPCA command, [202](#page-201-3) CATORDER (subcommand) IGRAPH command, [747](#page-746-0) CATPCA (command), [189](#page-188-0) ANALYSIS subcommand, [193](#page-192-0) CONFIGURATION subcommand, [197](#page-196-1)

CRITITER subcommand, [199](#page-198-0) DIMENSION subcommand, [198](#page-197-0) DISCRETIZATION subcommand, [195](#page-194-0) MAXITER subcommand, [199](#page-198-1) MISSING subcommand, [196](#page-195-1) NORMALIZATION subcommand, [198](#page-197-1) OUTFILE subcommand, [205](#page-204-0) PLOT subcommand, [201](#page-200-1) PRINT subcommand, [199](#page-198-2) SAVE subcommand, [204](#page-203-1) SUPPLEMENTARY subcommand, [197](#page-196-2) VARIABLES subcommand, [193](#page-192-1) CATREG (command), [207–](#page-206-0)[218](#page-217-0) ANALYSIS subcommand, [211](#page-210-0) CRITITER subcommand, [214](#page-213-0) DISCRETIZATION subcommand, [212](#page-211-0) INITIAL subcommand, [214](#page-213-1) MAXITER subcommand, [214](#page-213-2) MISSING subcommand, [213](#page-212-0) OUTFILE subcommand, [217](#page-216-0) PLOT subcommand, [216](#page-215-0) PRINT subcommand, [215](#page-214-1) SUPPLEMENTARY subcommand, [214](#page-213-3) VARIABLES subcommand, [210](#page-209-0), [217](#page-216-1) CAUCHIT (keyword) PLUM command, [1214](#page-1213-1) CC (keyword) CROSSTABS command, [322](#page-321-8) CC (subcommand) SET command, [1494](#page-1493-1) SHOW command, [1499](#page-1498-6) CCF (command), [219](#page-218-1) APPLY subcommand, [224](#page-223-0) DIFF subcommand, [221](#page-220-1) LN/NOLOG subcommands, [222](#page-221-1) MXCROSS subcommand, [223](#page-222-0) PERIOD subcommand, [222](#page-221-2) SDIFF subcommand, [221](#page-220-2) SEASONAL subcommand, [223](#page-222-1) VARIABLES subcommand, [221](#page-220-3) [CCONF \(keyword\)](#page-285-0) CORRESPONDENCE command, [286](#page-285-0)

[CCW \(keyword\)](#page-756-0) IGRAPH command, [757](#page-756-0)

CDFNORM (function) MATRIX command, [928](#page-927-0)

CELL (keyword) CROSSTABS command, [325](#page-324-4)

CELLINFO (keyword) MANOVA command, [852](#page-851-0) PLUM command, [1216](#page-1215-1)

CELLPROB (keyword) NOMREG command, [1072](#page-1071-0)

CELLRANGE (subcommand) GET DATA command, [626](#page-625-0)

CELLS (keyword) CROSSTABS command, [326](#page-325-1)

CELLS (subcommand) CROSSTABS command, [321](#page-320-5) CSTABULATE command, [373](#page-372-0) MATRIX DATA command, [971](#page-970-0) MEANS command, [982](#page-981-2) MULT RESPONSE command, [1025](#page-1024-0) OLAP CUBES command, [1106](#page-1105-3) SUMMARIZE command, [1543](#page-1542-1)

CENTER (keyword) REPORT command, [1415](#page-1414-1), [1419,](#page-1418-2) [1428](#page-1427-0)

CENTER (subcommand) SPECTRA command, [1527](#page-1526-0)

CENTERED (keyword) SEASON command, [1475](#page-1474-3)

CENTR(keyword) CATPCA command, [203](#page-202-3) with BIPLOT keyword, [203](#page-202-3)

CENTROID (keyword) CLUSTER command, [236](#page-235-3) OVERALS command, [1180](#page-1179-0), [1180–](#page-1179-1)[1182](#page-1181-1)

CHA (keyword) REGRESSION command, [1358](#page-1357-10)

CHALIGN (keyword) REPORT command, [1409](#page-1408-2) [CHARTLOOK \(subcommand\)](#page-750-0) IGRAPH command, [751](#page-750-0)

CHDSPACE (keyword) REPORT command, [1410](#page-1409-1)

CHEBYCHEV (keyword) CLUSTER command, [230](#page-229-2) PROXIMITIES command, [1280](#page-1279-1)

CHICDF (function) MATRIX command, [928](#page-927-1)

[CHISQ \(keyword\)](#page-283-0) CLUSTER command, [230](#page-229-3) CORRESPONDENCE command, [284](#page-283-0) CROSSTABS command, [322](#page-321-0) PROXIMITIES command, [1280](#page-1279-2)

CHISQUARE (keyword) CTABLES command, [400](#page-399-0)

CHISQUARE (subcommand) NPAR TESTS command, [1086](#page-1085-0)

CHKSEP (keyword) NOMREG command, [1066](#page-1065-1)

CHOL (function) MATRIX command, [928](#page-927-2)

CHWRAP (keyword) REPORT command, [1411](#page-1410-2)

[CI \(keyword\)](#page-760-4) COXREG command, [302](#page-301-2) GRAPH command, [707](#page-706-0) IGRAPH command, [761](#page-760-4) LOGISTIC REGRESSION command, [811](#page-810-1) PROBIT command, [1271](#page-1270-2) REGRESSION command, [1358](#page-1357-11)

CIN (keyword) CROSSTABS command, [323](#page-322-5) CSDESCRIPTIVES command, [334](#page-333-0) CSTABULATE command, [374](#page-373-1) CURVEFIT command, [410](#page-409-4) GENLOG command, [612](#page-611-3) MIXED command, [998](#page-997-1) NOMREG command, [1066](#page-1065-2) NPAR TESTS command, [1101](#page-1100-0) PLUM command, [1213](#page-1212-1) RATIO STATISTICS command, [1328](#page-1327-3), [1329](#page-1328-7)

REGRESSION command, [1360](#page-1359-3) CIN (subcommand) CURVEFIT command, [410](#page-409-5) CINPCT (subcommand) ARIMA command, [159](#page-158-2) CINTERVAL (subcommand) EXAMINE command, [525](#page-524-3) MANOVA command, [858,](#page-857-0) [879](#page-878-5) [CJUMP \(keyword\)](#page-759-0) IGRAPH command, [760](#page-759-0) CKDER (keyword) CNLR/NLR command, [1054](#page-1053-0) CLABELS (command) CATEGORIES subcommand, [394](#page-393-1) CLABELS (keyword) MATRIX command, [937](#page-936-0) CLABELS (subcommand) CTABLES command, [392](#page-391-0) CLASS (keyword) DISCRIMINANT command, [477](#page-476-1) CLASSIFY (keyword) QUICK CLUSTER command, [1316](#page-1315-0) CLASSIFY (subcommand) DISCRIMINANT command, [480](#page-479-3) CLASSMISSING (keyword) CSDESCRIPTIVES command, [335](#page-334-1) CLASSMISSING (subcommand) CSSELECT command, [342](#page-341-0) CLASSPLOT (subcommand) LOGISTIC REGRESSION command, [813](#page-812-5) CLASSTABLE (keyword) NOMREG command, [1072](#page-1071-1) CLEAR TIME PROGRAM (command) with COXREG command, [296](#page-295-1) CLEAR TRANSFORMATIONS (command), [225](#page-224-0) CLOGLOG (keyword) PLUM command, [1214](#page-1213-2) CLS (keyword)

ARIMA command, [160](#page-159-6)

CLUSTER (command), [226](#page-225-0) compared with QUICK CLUSTER command, [1313](#page-1312-0) ID subcommand, [238](#page-237-0) limitations, [228](#page-227-0) matrix input, [240](#page-239-0) matrix output, [240](#page-239-0) MATRIX subcommand, [240](#page-239-0) MEASURE subcommand, [229](#page-228-2) MISSING subcommand, [240](#page-239-1) missing values, [240,](#page-239-1) [242](#page-241-0) PLOT subcommand, [239](#page-238-0) PRINT subcommand, [238](#page-237-1) SAVE subcommand, [237](#page-236-1) variable list, [228](#page-227-1) with SET command, [228](#page-227-2) [CLUSTER \(keyword\)](#page-747-0) CLUSTER command, [238](#page-237-2) CSPLAN command, [358](#page-357-0) IGRAPH command, [748,](#page-747-0) [757](#page-756-1) QUICK CLUSTER command, [1315](#page-1314-0), [1317](#page-1316-1) TWOSTEP CLUSTER command, [1600](#page-1599-1) [CLUSTER \(subcommand\)](#page-748-3) IGRAPH command, [749](#page-748-3) CMAX (function) MATRIX command, [929](#page-928-0) [CMEAN \(keyword\)](#page-284-2) CORRESPONDENCE command, [285](#page-284-2) CMH (keyword) CROSSTABS command, [323](#page-322-6) CMIN (function) MATRIX command, [929](#page-928-1) CNAMES (keyword) MATRIX command, [937](#page-936-1) CNLR (command), [1044](#page-1043-0) BOOTSTRAP subcommand, [1059](#page-1058-0) BOUNDS subcommand, [1057](#page-1056-4) CRITERIA subcommand, [1054](#page-1053-1) DERIVATIVES command, [1046](#page-1045-0), [1049](#page-1048-0) FILE subcommand, [1051](#page-1050-1) iteration criteria, [1055](#page-1054-7) linear constraint, [1057](#page-1056-5) LOSS subcommand, [1058](#page-1057-1)

nonlinear constraint, [1058](#page-1057-2) OUTFILE subcommand, [1051](#page-1050-2) PRED subcommand, [1052](#page-1051-0) SAVE subcommand, [1053](#page-1052-1) simple bounds, [1057](#page-1056-5) weighting cases, [1047](#page-1046-0) with CONSTRAINED FUNCTIONS command. [1046](#page-1045-1), [1050](#page-1049-0) with MODEL PROGRAM command, [1046,](#page-1045-2) [1048](#page-1047-1) CO (keyword) AREG command, [148](#page-147-5) COCHRAN (keyword) RELIABILITY command, [1379](#page-1378-10) COCHRAN (subcommand) NPAR TESTS command, [1087](#page-1086-1) COD (keyword) RATIO STATISTICS command, [1328](#page-1327-4), [1329](#page-1328-8) COEFF (keyword) CATREG command, [215](#page-214-2) COXREG command, [304](#page-303-3) DISCRIMINANT command, [480](#page-479-4) REGRESSION command, [1358](#page-1357-2) [COINCIDENT \(keyword\)](#page-753-6) IGRAPH command, [754](#page-753-6) COLCONF (keyword) ALSCAL command, [106](#page-105-3), [111](#page-110-4) COLLECT (keyword) REGRESSION command, [1355](#page-1354-0) COLLIN (keyword) REGRESSION command, [1358](#page-1357-12) COLLINEARITY (keyword) MANOVA command, [854](#page-853-0) [COLOR \(subcommand\)](#page-747-1) IGRAPH command, [748](#page-747-1) COLPCT (keyword) CSTABULATE command, [373](#page-372-1) COLSPACE (keyword) REPORT command, [1409](#page-1408-3) COLUMN (keyword) CROSSTABS command, [321](#page-320-6)

MULT RESPONSE command, [1026](#page-1025-3) COLUMN (subcommand) REREAD command, [1435](#page-1434-0) COLUMNS (keyword) ANACOR command, [121](#page-120-3), [122](#page-121-3)–[123](#page-122-2) COLUMNS (subcommand) OMS command, [1120](#page-1119-0) COLUMNWISE (keyword) AGGREGATE command, [97,](#page-96-0) [98](#page-97-0) COMBINED (keyword) DISCRIMINANT command, [481](#page-480-3) COMM (keyword) EXPORT command, [532](#page-531-0) IMPORT command, [768](#page-767-0) COMMAND (keyword) READ MODEL command, [1333](#page-1332-0) SAVE MODEL command, [1458](#page-1457-0) TDISPLAY command, [1562](#page-1561-0) COMMENT (command), [245](#page-244-0) COMMON (keyword) PROXSCAL command, [1309,](#page-1308-4) [1310](#page-1309-3), [1311](#page-1310-0) COMPARE (keyword) MIXED command, [1000](#page-999-2) SURVIVAL command, [1554](#page-1553-1) TWOSTEP CLUSTER command, [1598](#page-1597-4) COMPARE (subcommand) EXAMINE command, [521](#page-520-0) KM command, [793](#page-792-2) SURVIVAL command, [1552](#page-1551-1) COMPARETEST (subcommand) CTABLES command, [401](#page-400-0) COMPLETE (keyword) CLUSTER command, [236](#page-235-4) COMPOUND (keyword) CURVEFIT command, [408](#page-407-2) COMPRESSED (subcommand) SAVE command, [1453](#page-1452-0) XSAVE command, [1683](#page-1682-0) COMPRESSION (subcommand) SET command, [1492](#page-1491-4)

SHOW command, [1499](#page-1498-7) COMPUTE (command), [246](#page-245-0) functions, [246](#page-245-1) missing values, [254](#page-253-2) with DO IF command, [255](#page-254-0) with STRING command, [254,](#page-253-0) [259](#page-258-1) COMPUTE (statement) MATRIX command, [926](#page-925-0) CON (subcommand) ARIMA command, [158](#page-157-1) CONDENSE (keyword) MULT RESPONSE command, [1028](#page-1027-0) RANK command, [1324](#page-1323-5) CONDENSED (keyword) PARTIAL CORR command, [1195](#page-1194-1) CONDITION (subcommand) ALSCAL command, [105](#page-104-0) PROXSCAL command, [1303](#page-1302-2) CONDITIONAL (keyword) COXREG command, [301](#page-300-3) MANOVA command, [880](#page-879-1) SURVIVAL command, [1554](#page-1553-2) CONFIDENCE (keyword) TWOSTEP CLUSTER command, [1598](#page-1597-5) CONFIG (keyword) ALSCAL command, [106](#page-105-4), [111](#page-110-0) CONFIGURATION (subcommand) CATPCA command, [197](#page-196-1) CONFORM (subcommand) SPCHART command, [1521](#page-1520-4) CONJOINT (command), [261](#page-260-0) DATA subcommand, [265](#page-264-0) FACTOR subcommand, [267](#page-266-0) PLAN subcommand, [264](#page-263-0) PRINT subcommand, [269](#page-268-1) RANK subcommand, [266](#page-265-0) SCORE subcommand, [266](#page-265-0) SEQUENCE subcommand, [266](#page-265-0) SUBJECT subcommand, [267](#page-266-1) UTILITY subcommand, [270](#page-269-1) with ORTHOPLAN command, [261,](#page-260-1) [264](#page-263-1) CONNECT (subcommand) GET CAPTURE command, [622](#page-621-0) GET DATA command, [625](#page-624-0) SAVE TRANSLATE command, [1465](#page-1464-1) CONSTANT (keyword) ARIMA command, [156](#page-155-2) MANOVA command, [867](#page-866-0) CONSTANT (subcommand) 2SLS command, [1589](#page-1588-6) AREG command, [148](#page-147-2) CURVEFIT command, [409](#page-408-0) WLS command, [1669](#page-1668-4) CONSTRAIN (keyword) ALSCAL command, [109](#page-108-2) CONSTRAINED FUNCTIONS (command) with CNLR command, [1046](#page-1045-1), [1050](#page-1049-0) CONTENTS (subcommand) MATRIX DATA command, [972](#page-971-1) CONTINUED (subcommand) REPEATING DATA command, [1398](#page-1397-0) CONTINUOUS (subcommand) TWOSTEP CLUSTER command, [1594](#page-1593-1) CONTRAST (keyword) MANOVA command, [872](#page-871-0) CONTRAST (subcommand) COXREG command, [298](#page-297-1) GLM command, [650](#page-649-0), [663](#page-662-1) LOGISTIC REGRESSION command, [806](#page-805-1) LOGLINEAR command, [823](#page-822-3) MANOVA command, [847,](#page-846-0) [886](#page-885-0) ONEWAY command, [1162](#page-1161-2) UNIANOVA command, [1613](#page-1612-2) CONTRIBUTIONS (keyword) ANACOR command, [122](#page-121-4) CONVERGE (keyword) ALSCAL command, [108](#page-107-3) HILOGLINEAR command, [721](#page-720-0) MVA command, [1040](#page-1039-0) PROBIT command, [1269](#page-1268-2) QUICK CLUSTER command, [1316](#page-1315-1) VARCOMP command, [1639](#page-1638-0)

CONVERGENCE (subcommand) HOMALS command, [731](#page-730-1) OVERALS command, [1180](#page-1179-2) PRINCALS command, [1244](#page-1243-1) CONVERT (keyword) RECODE command, [1338](#page-1337-0) COOK (keyword) GLM command, [670](#page-669-7) LOGISTIC REGRESSION command, [814](#page-813-0) REGRESSION command, [1369](#page-1368-8) UNIANOVA command, [1620](#page-1619-3) [COORDINATE \(subcommand\)](#page-749-1) IGRAPH command, [750](#page-749-1) COORDINATES (keyword) PROXSCAL command, [1305](#page-1304-0) ROC command, [1445](#page-1444-3) COR (keyword) MANOVA command, [876](#page-875-3) CORB (keyword) MIXED command, [1003](#page-1002-0) NOMREG command, [1072](#page-1071-2) PLUM command, [1216](#page-1215-2) VARCOMP command, [1641](#page-1640-2) CORNER (keyword) CTABLES command, [399](#page-398-3) corner text CTABLES command, [399](#page-398-3) CORR (keyword) CATPCA command, [200](#page-199-2) CATREG command, [215](#page-214-3) COXREG command, [302](#page-301-0) CROSSTABS command, [323](#page-322-0) DISCRIMINANT command, [479](#page-478-3) LOGISTIC REGRESSION command, [811](#page-810-2) MATRIX DATA command, [972](#page-971-2) PARTIAL CORR command, [1194](#page-1193-2) CORRELATION (keyword) CLUSTER command, [229](#page-228-3) FACTOR command, [552](#page-551-3) PRINCALS command, [1244](#page-1243-2) PROXIMITIES command, [1279](#page-1278-2) REGRESSION command, [1362](#page-1361-2)

CORRELATIONS (command), [272](#page-271-1) limitations, [273](#page-272-0) matrix output, [18,](#page-17-0) [275](#page-274-0) MATRIX subcommand, [275](#page-274-0) MISSING subcommand, [275](#page-274-1) PRINT subcommand, [274](#page-273-1) significance tests, [274](#page-273-1) STATISTICS subcommand, [274](#page-273-2) with REGRESSION command, [1364](#page-1363-0) CORRELATIONS (keyword) PROXSCAL command, [1309,](#page-1308-5) [1311](#page-1310-1) RELIABILITY command, [1379,](#page-1378-11) [1380](#page-1379-2) [CORRESPONDENCE \(command\),](#page-280-0) [279–](#page-278-0)[290](#page-289-0) DIMENSION subcommand, [283](#page-282-1) EQUAL subcommand, [284](#page-283-1) MEASURE subcommand, [284](#page-283-2)

NORMALIZATION subcommand, [285](#page-284-3) OUTFILE subcommand, [288](#page-287-0) PLOT subcommand, [287](#page-286-2) PRINT subcommand, [286](#page-285-1) STANDARDIZE subcommand, [285](#page-284-4) SUPPLEMENTARY subcommand, [283](#page-282-0) TABLE subcommand, [281](#page-280-0)

COS (function) MATRIX command, [929](#page-928-2)

COS (keyword) SPECTRA command, [1530](#page-1529-3)

COSINE (keyword) CLUSTER command, [229](#page-228-4) PROXIMITIES command, [1280](#page-1279-3)

COUNT (command), [291](#page-290-1) missing values, [292](#page-291-1)

COUNT (function) GRAPH command, [688](#page-687-0)

COUNT (keyword) CROSSTABS command, [321](#page-320-0) CSDESCRIPTIVES command, [334](#page-333-1) CSTABULATE command, [374](#page-373-2) MATRIX DATA command, [973](#page-972-0) MEANS command, [982](#page-981-3) MULT RESPONSE command, [1025](#page-1024-1) OLAP CUBES command, [1106](#page-1105-4) SUMMARIZE command, [1543](#page-1542-3)

TWOSTEP CLUSTER command, [1600](#page-1599-2) COUNT (subcommand) CASESTOVARS command, [185](#page-184-0) VARSTOCASES command, [1654](#page-1653-1) COUNTDUPLICATES (keyword) CTABLES command, [404](#page-403-0) COUNTS (keyword) MVA command, [1035](#page-1034-0) COV (keyword) DISCRIMINANT command, [479](#page-478-4) MANOVA command, [876](#page-875-4) MATRIX DATA command, [972](#page-971-3) REGRESSION command, [1363](#page-1362-3) COVARIANCE (keyword) FACTOR command, [552](#page-551-4) RELIABILITY command, [1381](#page-1380-3) COVARIANCES (keyword) RELIABILITY command, [1379,](#page-1378-12) [1380](#page-1379-3) COVARIATES (subcommand) ANOVA command, [130](#page-129-0) COVB (keyword) MIXED command, [1003](#page-1002-1) NOMREG command, [1072](#page-1071-3) PLUM command, [1216](#page-1215-3) VARCOMP command, [1640](#page-1639-0) COVRATIO (keyword) REGRESSION command, [1369](#page-1368-9) COVTYPE (keyword) MIXED command, [1005](#page-1004-0), [1006](#page-1005-0) COXREG (command), [293](#page-292-0) BASELINE keyword, [302](#page-301-1) BCON keyword, [303](#page-302-4) BSTEP keyword, [301](#page-300-2) CATEGORICAL subcommand, [298](#page-297-0) CI keyword, [302](#page-301-2) COEFF keyword, [304](#page-303-3) CONDITIONAL keyword, [301](#page-300-3) CONTRAST subcommand, [298](#page-297-1) CORR keyword, [302](#page-301-0) CRITERIA subcommand, [303](#page-302-1) DEFAULT keyword, [302](#page-301-5) DEVIATION keyword, [299](#page-298-3)

DFBETA keyword, [305](#page-304-2) DIFFERENCE keyword, [299](#page-298-4) ENTER keyword, [300](#page-299-1) EXCLUDE keyword, [302](#page-301-6) EXTERNAL subcommand, [306](#page-305-0) FSTEP keyword, [300](#page-299-2) HAZARD keyword, [304,](#page-303-4) [305](#page-304-3) HELMERT keyword, [299](#page-298-5) INCLUDE keyword, [302](#page-301-7) INDICATOR keyword, [300](#page-299-3) ITER keyword, [303](#page-302-2) LCON keyword, [303](#page-302-5) limitations, [295](#page-294-1) LM keyword, [304](#page-303-5) LML keyword, [305](#page-304-4) LR keyword, [301](#page-300-4) METHOD subcommand, [300](#page-299-0) MISSING subcommand, [301](#page-300-0) NONE keyword, [304](#page-303-6) OMS keyword, [304](#page-303-7) OUTFILE subcommand, [304](#page-303-8) PATTERN subcommand, [304](#page-303-9) PIN keyword, [303](#page-302-0) PLOT subcommand, [304](#page-303-2) POLYNOMIAL keyword, [299](#page-298-0) POUT keyword, [303](#page-302-3) PRESID keyword, [305](#page-304-5) PRINT subcommand, [302](#page-301-4) REPEATED keyword, [299](#page-298-1) SAVE subcommand, [305](#page-304-0) SE keyword, [305](#page-304-6) SIMPLE keyword, [299](#page-298-2) SPECIAL keyword, [299](#page-298-6) STATUS subcommand, [297](#page-296-2) STRATA subcommand, [298](#page-297-2) SUMMARY keyword, [302](#page-301-3) SURVIVAL keyword, [304,](#page-303-1) [305](#page-304-7) TABLE keyword, [305](#page-304-1) VARIABLES subcommand, [297](#page-296-4) WALD keyword, [301](#page-300-1) with CLEAR TIME PROGRAM command, [296](#page-295-1) with TIME PROGRAM command, [296](#page-295-0) XBETA keyword, [305](#page-304-8) CP (keyword)

SPCHART command, [1518](#page-1517-1)

CPL (keyword) SPCHART command, [1518](#page-1517-2) CPM (keyword) SPCHART command, [1518](#page-1517-3) CPN (keyword) SPCHART command, [1518](#page-1517-4) [CPOINTS \(keyword\)](#page-285-2) CORRESPONDENCE command, [286](#page-285-2), [287](#page-286-3) [CPRINCIPAL \(keyword\)](#page-285-3) ANACOR command, [121](#page-120-4) CORRESPONDENCE command, [286](#page-285-3) [CPROFILES \(keyword\)](#page-285-4) CORRESPONDENCE command, [286](#page-285-4) CPS (keyword) CSSELECT command, [344](#page-343-0) MIXED command, [1003](#page-1002-2) NOMREG command, [1073](#page-1072-1) CPU (keyword) SPCHART command, [1518](#page-1517-5) CR (keyword) SPCHART command, [1518](#page-1517-6) CREATE (command), [307](#page-306-1) CSUM function, [309](#page-308-1) DIFF function, [309](#page-308-2) FFT function, [310](#page-309-0) IFFT function, [310](#page-309-1) LAG function, [311](#page-310-0) LEAD function, [311](#page-310-1) MA function, [312](#page-311-0) PMA function, [313](#page-312-2) RMED function, [313](#page-312-3) SDIFF function, [314](#page-313-1) T4253H function, [315](#page-314-1) CREATE (subcommand) OLAP CUBES command, [1107](#page-1106-0) CRITERIA (subcommand) ALSCAL command, [108](#page-107-2) CNLR command, [1054](#page-1053-1) COXREG command, [303](#page-302-1) CSSELECT command, [341](#page-340-0) FACTOR command, [555](#page-554-0) GENLOG command, [611](#page-610-1)

GLM command, [657](#page-656-4) HILOGLINEAR command, [721](#page-720-1) LOGISTIC REGRESSION command, [812](#page-811-1) LOGLINEAR command, [825](#page-824-0) MIXED command, [998](#page-997-2) NLR command, [1054,](#page-1053-1) [1056](#page-1055-6) NOMREG command, [1066](#page-1065-3) PLUM command, [1213](#page-1212-2) PROBIT command, [1269](#page-1268-3) PROXSCAL command, [1307](#page-1306-1) QUICK CLUSTER command, [1315](#page-1314-1) REGRESSION command, [1359](#page-1358-1) ROC command, [1444](#page-1443-1) TWOSTEP CLUSTER command, [1595](#page-1594-2) UNIANOVA command, [1607](#page-1606-3) VARCOMP command, [1639](#page-1638-1) CRITITER (subcommand) CATPCA command, [199](#page-198-0) CATREG command, [214](#page-213-0) CROSS (subcommand) SPECTRA command, [1529](#page-1528-4)–[1530](#page-1529-1) CROSSTAB (subcommand) MVA command, [1035](#page-1034-1) CROSSTABS (command), [316](#page-315-0) BARCHART subcommand, [325](#page-324-2) cell percentages, [321](#page-320-5) CELLS subcommand, [321](#page-320-5) CMH keyword, [323](#page-322-6) COUNT subcommand, [325](#page-324-5) exact tests, [323](#page-322-7) expected count, [321](#page-320-5) FORMAT subcommand, [325](#page-324-6) general mode, [320](#page-319-1) integer mode, [320](#page-319-2) limitations, [318](#page-317-0) METHOD subcommand, [323](#page-322-7) MISSING subcommand, [324](#page-323-0) residuals, [321](#page-320-5) STATISTICS subcommand, [322](#page-321-9) TABLES subcommand, [319](#page-318-0) VARIABLES subcommand, [319](#page-318-1) with PROCEDURE OUTPUT command, [326,](#page-325-2) [327,](#page-326-0) [1273](#page-1272-2) with WEIGHT command, [327](#page-326-1)

WRITE subcommand, [325](#page-324-7) CROSSVALID (keyword) DISCRIMINANT command, [480](#page-479-5) CRSHTOL (keyword) CNLR command, [1055](#page-1054-8) CS (keyword) MIXED command, [994](#page-993-1) SPECTRA command, [1529](#page-1528-9), [1531](#page-1530-8) CSDESCRIPTIVES (command), [330](#page-329-0)–[336](#page-335-0) JOINTPROB subcommand, [332](#page-331-0) MEAN subcommand, [333](#page-332-0) MISSING subcommand, [335](#page-334-2) PLAN subcommand, [332](#page-331-1) RATIO subcommand, [333](#page-332-1) STATISTICS subcommand, [334](#page-333-2) SUBPOP subcommand, [334](#page-333-3) SUM subcommand, [333](#page-332-2) SUMMARY subcommand, [332](#page-331-2) CSH (keyword) MIXED command, [994](#page-993-2) CSPLAN (command), [346](#page-345-0)–[368](#page-367-0) DESIGN subcommand, [358](#page-357-1) ESTIMATOR subcommand, [365](#page-364-0) INCLPROB subcommand, [367](#page-366-0) METHOD subcommand, [359](#page-358-0) MOS subcommand, [363](#page-362-0) PLAN subcommand, [356](#page-355-2) PLANVARS subcommand, [356](#page-355-3) POPSIZE subcommand, [366](#page-365-0) PRINT subcommand, [358](#page-357-2) RATE subcommand, [362](#page-361-0) SIZE subcommand, [361](#page-360-0) STAGEVARS subcommand, [364](#page-363-0) CSR (keyword) MIXED command, [994](#page-993-3) CSSELECT (command), [338–](#page-337-0)[344](#page-343-1) CLASSMISSING subcommand, [342](#page-341-0) CRITERIA subcommand, [341](#page-340-0) DATA subcommand, [342](#page-341-1) JOINTPROB subcommand, [344](#page-343-2) PLAN subcommand, [341](#page-340-1) PRINT subcommand, [344](#page-343-3) SAMPLEFILE subcommand, [343](#page-342-0)

SELECTRULE subcommand, [344](#page-343-4) CSSQ (function) MATRIX command, [929](#page-928-3) CSTABULATE (command), [370](#page-369-0)–[375](#page-374-0) CELLS subcommand, [373](#page-372-0) JOINTPROB subcommand, [372](#page-371-0) MISSING subcommand, [375](#page-374-1) PLAN subcommand, [372](#page-371-1) STATISTICS subcommand, [373](#page-372-2) SUBPOP subcommand, [374](#page-373-3) TABLES subcommand, [372](#page-371-2) TEST subcommand, [374](#page-373-4) [CSTEP \(keyword\)](#page-754-5) IGRAPH command, [755,](#page-754-5) [760](#page-759-1) CSTRUCTURE (subcommand) GENLOG command, [610](#page-609-0) CSUM (function) CREATE command, [309](#page-308-3) MATRIX command, [929](#page-928-4) [CSUM \(keyword\)](#page-284-5) CORRESPONDENCE command, [285](#page-284-5) CTABLES (command), [376](#page-375-0) )DATE keyword, [399](#page-398-2) )TABLE keyword, [399](#page-398-0) )TIME keyword, [399](#page-398-1) CAPTION keyword, [398](#page-397-1) caption lines, [398](#page-397-1) CHISQUARE keyword, [400](#page-399-0) CLABELS subcommand, [392](#page-391-0) COMPARETEST subcommand, [401](#page-400-0) CORNER keyword, [399](#page-398-3) corner text, [399](#page-398-3) COUNTDUPLICATES keyword, [404](#page-403-0) dates in titles, [399](#page-398-2) empty categories, [398](#page-397-2) empty cell format, [402](#page-401-0) EMPTY keyword, [398,](#page-397-2) [402](#page-401-0) explicit category specification, [394](#page-393-0) FORMAT subcommand, [402](#page-401-0) formats for summaries, [390](#page-389-0) implicit category specification, [395](#page-394-2) MISSING keyword, [395](#page-394-3), [403](#page-402-1) missing values, [391,](#page-390-1) [395](#page-394-3)

MRSETS subcommand, [404](#page-403-0) ORDER keyword, [395](#page-394-0) overview, [377](#page-376-0) position of totals, [397](#page-396-0) scale variable totals, [397](#page-396-1) SIGTEST subcommand, [400](#page-399-0) SLABELS subcommand, [391](#page-390-0) SMISSING subcommand, [403](#page-402-2) sorting categories, [395](#page-394-0) split file processing, [378](#page-377-0) subtotals, [395](#page-394-1) summary functions, [386](#page-385-0) summary functions for multiple response sets, [388](#page-387-0) summary functions for scale variables, [386](#page-385-0) summary specifications, [383](#page-382-1) syntax conventions, [378](#page-377-1) table description in titles, [399](#page-398-0) TABLE subcommand, [380](#page-379-1) TITLE keyword, [399](#page-398-4) TITLES subcommand, [398](#page-397-0) TOTAL keyword, [397](#page-396-3) totals, [397](#page-396-2) unweighted functions, [384](#page-383-0) variable types, [380](#page-379-0) VLABELS subcommand, [403](#page-402-0) CTAU (keyword) CROSSTABS command, [322](#page-321-5) CTEMPLATE (subcommand) SET command, [1487](#page-1486-0) SHOW command, [1499](#page-1498-8) CUBIC (keyword) CURVEFIT command, [408](#page-407-2) CUFREQ (function) GRAPH command, [688](#page-687-1) [CUM \(keyword\)](#page-761-3) GRAPH command, [712](#page-711-3) IGRAPH command, [762](#page-761-3) CUMEVENT (keyword) KM command, [795](#page-794-0) CUMULATIVE (keyword) CSTABULATE command, [374](#page-373-5) CUMWEIGHT (keyword) CSPLAN command, [365](#page-364-1)

CUPCT (function) GRAPH command, [688](#page-687-2) [CURVE \(keyword\)](#page-761-4) IGRAPH command, [762](#page-761-4) ROC command, [1445](#page-1444-4) CURVEFIT (command), [405](#page-404-0) APPLY subcommand, [411](#page-410-0) CIN subcommand, [410](#page-409-5) CONSTANT/NOCONSTANT subcommands, [409](#page-408-0) ID subcommand, [410](#page-409-6) MODEL subcommand, [408](#page-407-3) PLOT subcommand, [410](#page-409-7) PRINT subcommand, [410](#page-409-3) SAVE subcommand, [410](#page-409-8) UPPERBOUND subcommand, [409](#page-408-1) VARIABLES subcommand, [408](#page-407-4) CUSUM (function) GRAPH command, [688](#page-687-3) CUT (keyword) LOGISTIC REGRESSION command, [812](#page-811-2) CUTOFF (keyword) ALSCAL command, [108](#page-107-4) ROC command, [1444](#page-1443-2) CV (keyword) CSDESCRIPTIVES command, [334](#page-333-4) CSTABULATE command, [373](#page-372-3) [CW \(keyword\)](#page-756-0) IGRAPH command, [757](#page-756-0) CWEIGHT (subcommand) HILOGLINEAR command, [721](#page-720-2) LOGLINEAR command, [821](#page-820-0) CYCLE (keyword) DATE command, [431](#page-430-1) CZL (keyword) SPCHART command, [1518](#page-1517-7) CZMAX (keyword) SPCHART command, [1518](#page-1517-8) CZMIN (keyword) SPCHART command, [1518](#page-1517-9) CZU (keyword) SPCHART command, [1518](#page-1517-10)

## Symbols

D (keyword) CLUSTER command, [234](#page-233-2) CROSSTABS command, [322](#page-321-2) DESCRIPTIVES command, [465](#page-464-3) PROXIMITIES command, [1285](#page-1284-3) SORT CASES command, [1503](#page-1502-2) D (subcommand) ARIMA command, [156](#page-155-0)–[158](#page-157-0) DA (keyword) EXSMOOTH command, [538](#page-537-1)–[539](#page-538-0) DANIELL (keyword) SPECTRA command, [1528](#page-1527-6) DATA (keyword) ALSCAL command, [109](#page-108-3) DATA (subcommand) CONJOINT command, [265](#page-264-0) CSSELECT command, [342](#page-341-1) GET SAS command, [632](#page-631-1) REPEATING DATA command, [1396](#page-1395-0) with PLAN subcommand, [265](#page-264-1) DATA LIST (command), [412](#page-411-1) column-style formats, [426](#page-425-0) END subcommand, [420](#page-419-1) FILE subcommand, [416](#page-415-1) FIXED keyword, [416](#page-415-0) fixed-format data, [414](#page-413-1), [415](#page-414-1), [416](#page-415-0), [423](#page-422-0) FORTRAN-like formats, [426](#page-425-1) FREE keyword, [416](#page-415-0) freefield data, [414](#page-413-2), [415](#page-414-2), [415](#page-414-3), [416](#page-415-0), [425](#page-424-0) inline data, [414](#page-413-3), [416](#page-415-2) LIST keyword, [416](#page-415-0) NOTABLE subcommand, [418](#page-417-1) RECORDS subcommand, [418](#page-417-0) SKIP subcommand, [420](#page-419-0) TABLE subcommand, [418](#page-417-1) variable definition, [422](#page-421-0) variable formats, [412](#page-411-0), [425](#page-424-1) variable names, [423](#page-422-1) with ADD FILES command, [83](#page-82-2) with INPUT PROGRAM command, [420,](#page-419-1) [499](#page-498-0) with MATCH FILES command, [908](#page-907-2) with NUMERIC command, [1103](#page-1102-0)

with POINT command, [1220](#page-1219-0) with RECORD TYPE command, [1340](#page-1339-2) with REPEATING DATA command, [1388](#page-1387-1), [1389,](#page-1388-0) [1391](#page-1390-0) with REREAD command, [1431](#page-1430-1) with UPDATE command, [1625](#page-1624-1) with VECTOR command, [1659](#page-1658-1) DATE (argument) REPORT command, [1429](#page-1428-0) DATE (command), [431](#page-430-1) BY keyword, [433](#page-432-0) examples, [434](#page-433-0) keywords, [431](#page-430-1) starting value, [432](#page-431-0) DAY (keyword) DATE command, [431](#page-430-1) DB2 (keyword) SAVE TRANSLATE command, [1466](#page-1465-4) DB3 (keyword) SAVE TRANSLATE command, [1466](#page-1465-5) DB4 (keyword) SAVE TRANSLATE command, [1466](#page-1465-6) DECOMPOSITION (keyword) PROXSCAL command, [1309](#page-1308-6) [DEFAULT \(keyword\)](#page-286-4) ANACOR command, [122](#page-121-5), [122](#page-121-6)–[123](#page-122-2) CORRESPONDENCE command, [287](#page-286-4) COXREG command, [302](#page-301-5) DESCRIPTIVES command, [465](#page-464-4) FREQUENCIES command, [604](#page-603-7) HOMALS command, [731](#page-730-2), [732](#page-731-3) LOGISTIC REGRESSION command, [811](#page-810-3) MEANS command, [982](#page-981-0) OVERALS command, [1180](#page-1179-3), [1181–](#page-1180-3)[1182](#page-1181-1) PRINCALS command, [1244](#page-1243-3), [1245](#page-1244-0)[–1246](#page-1245-0) SUMMARIZE command, [1543](#page-1542-0) TSET command, [1570](#page-1569-1) DEFAULT (subcommand) TSET command, [1569](#page-1568-0) DEFF (keyword) CSDESCRIPTIVES command, [334](#page-333-5)

CSTABULATE command, [374](#page-373-6)

DEFFSQRT (keyword) CSDESCRIPTIVES command, [334](#page-333-6) CSTABULATE command, [374](#page-373-7) DEFINE (command), [440](#page-439-0) !BREAK command, [456](#page-455-0) !BY keyword, [456](#page-455-0) !CHAREND keyword, [447](#page-446-0) !CMDEND keyword, [447](#page-446-1) !DEFAULT keyword, [450](#page-449-0) !DO command, [456](#page-455-0) !DOEND command, [456](#page-455-0) !ELSE keyword, [455](#page-454-0) !ENCLOSE keyword, [447](#page-446-2) !IF command, [455](#page-454-0) !IFEND command, [455](#page-454-0) !IN keyword, [457](#page-456-0) !LET command, [458](#page-457-0) !NOEXPAND keyword, [451](#page-450-1) !OFFEXPAND keyword, [451](#page-450-2) !ONEXPAND keyword, [451](#page-450-3) !POSITIONAL keyword, [444](#page-443-0) !THEN keyword, [455](#page-454-0) !TO keyword, [456](#page-455-0) !TOKENS keyword, [447](#page-446-3) limitations, [442](#page-441-0) macro arguments, [444](#page-443-1) string functions, [451](#page-450-0) tokens, [447](#page-446-4) with SET command, [453](#page-452-8) DEFOLANG (subcommand) SET command, [1496](#page-1495-1) SHOW command, [1499](#page-1498-9) DEGREE (keyword) CATPCA command, [195](#page-194-1) CATREG command, [212](#page-211-1) PROXSCAL command, [1304,](#page-1303-1) [1306](#page-1305-0) with SPLINE keyword, [1304,](#page-1303-1) [1306](#page-1305-0) DELCASE (subcommand) GET DATA command, [627](#page-626-1) DELETE VARIABLES (command), [460](#page-459-0) DELIMITED (keyword) GET DATA command, [627](#page-626-2)

DELIMITERS (subcommand) GET DATA command, [628](#page-627-0) DELTA (keyword) HILOGLINEAR command, [721](#page-720-3) NOMREG command, [1066](#page-1065-4) PLUM command, [1213](#page-1212-3) DELTA (subcommand) EXSMOOTH command, [541](#page-540-2) WLS command, [1668](#page-1667-2) DENDROGRAM (keyword) CLUSTER command, [239](#page-238-1) DENSITY (keyword) SURVIVAL command, [1552](#page-1551-2) DEPENDENT (keyword) MEANS command, [984](#page-983-2) SUMMARIZE command, [1544](#page-1543-2) DEPENDENT (subcommand) REGRESSION command, [1355](#page-1354-1) DERIVATIVES (command) CNLR/NLR command, [1046](#page-1045-0), [1049](#page-1048-0) DESCENDING (keyword) RATIO STATISTICS command, [1327](#page-1326-2) DESCENDING (subcommand) AUTORECODE command, [166](#page-165-0) DESCRIBE (keyword) MVA command, [1036,](#page-1035-0) [1037](#page-1036-0), [1038](#page-1037-0) DESCRIP (keyword) CATPCA command, [199](#page-198-3) CATREG command, [215](#page-214-4) DESCRIPTIVES (command), [461](#page-460-0) MISSING subcommand, [466](#page-465-0) SAVE subcommand, [463](#page-462-1) SORT subcommand, [465](#page-464-5) STATISTICS subcommand, [464](#page-463-5) VARIABLES subcommand, [462](#page-461-0) *Z* scores, [463](#page-462-0) DESCRIPTIVES (keyword) CORRELATIONS command, [274](#page-273-3) EXAMINE command, [525](#page-524-1) GLM command, [658](#page-657-2) MIXED command, [1003](#page-1002-3)
NPAR TESTS command, [1100](#page-1099-0) ONEWAY command, [1166](#page-1165-0) PARTIAL CORR command, [1194](#page-1193-0) RELIABILITY command, [1379](#page-1378-0) UNIANOVA command, [1608](#page-1607-0) DESCRIPTIVES (subcommand) REGRESSION command, [1362](#page-1361-0)

DESIGN (function) MATRIX command, [929](#page-928-0)

DESIGN (keyword) MANOVA command, [854](#page-853-0)

DESIGN (subcommand) CSPLAN command, [358](#page-357-0) GENLOG command, [615](#page-614-0) HILOGLINEAR command, [725](#page-724-0) LOGLINEAR command, [827](#page-826-0) MANOVA command, [846](#page-845-0) VARCOMP command, [1641](#page-1640-0)

DESTINATION (subcommand) OMS command, [1117](#page-1116-0)

DET (function) MATRIX command, [930](#page-929-0)

DET (keyword) FACTOR command, [553](#page-552-0)

DETAILED (keyword) TSET command, [1570](#page-1569-0)

DETRENDED (keyword) PPLOT command, [1229](#page-1228-0)

DEV (keyword) LOGISTIC REGRESSION command, [813](#page-812-0)

DEVIANCE (keyword) NOMREG command, [1074](#page-1073-0)

DEVIATION (keyword) COXREG command, [299](#page-298-0) GLM command, [663](#page-662-0), [681](#page-680-0) LOGISTIC REGRESSION command, [807](#page-806-0) MANOVA command, [848,](#page-847-0) [872](#page-871-0) UNIANOVA command, [1613](#page-1612-0)

DF (keyword) MVA command, [1034](#page-1033-0) DFBETA (keyword) COXREG command, [305](#page-304-0) LOGISTIC REGRESSION command, [814](#page-813-0) REGRESSION command, [1369](#page-1368-0) DFE (keyword) MATRIX DATA command, [972](#page-971-0) DFE (subcommand) FIT command, [588](#page-587-0) DFFIT (keyword) REGRESSION command, [1369](#page-1368-1) DFFIXP (keyword) MIXED command, [1007](#page-1006-0) DFH (subcommand) FIT command, [588](#page-587-0) DFPRED (keyword) MIXED command, [1007](#page-1006-1) DFREQ (keyword) FREQUENCIES command, [599](#page-598-0) DIAG (function) MATRIX command, [930](#page-929-1) DIAG (keyword) MIXED command, [995](#page-994-0) DIAGONAL (keyword) MATRIX DATA command, [967](#page-966-0) DIAGONAL (subcommand) FACTOR command, [554](#page-553-0) DICE (keyword) CLUSTER command, [233](#page-232-0) PROXIMITIES command, [1283](#page-1282-0) DICTIONARY (keyword) DISPLAY command, [487](#page-486-0) DIFF (function) CREATE command, [309](#page-308-0) DIFF (subcommand) ACF command, [73](#page-72-0) CCF command, [221](#page-220-0) PACF command, [1187](#page-1186-0) PPLOT command, [1230](#page-1229-0) TSPLOT command, [1575](#page-1574-0)

DIFFERENCE (keyword) COXREG command, [299](#page-298-1) GLM command, [664](#page-663-0), [682](#page-681-0) GRAPH command, [697](#page-696-0) LOGISTIC REGRESSION command, [807](#page-806-1) MANOVA command, [848,](#page-847-1) [873,](#page-872-0) [886](#page-885-0) UNIANOVA command, [1613](#page-1612-1) DIFFSTRESS (keyword) PROXSCAL command, [1308](#page-1307-0) DIGITS (subcommand) EXPORT command, [534](#page-533-0) DIM variable ANACOR command, [124](#page-123-0) HOMALS command, [735](#page-734-0) OVERALS command, [1183](#page-1182-0) PRINCALS command, [1248](#page-1247-0) DIMENR (keyword) MANOVA command, [876](#page-875-0) DIMENS (keyword) ALSCAL command, [109](#page-108-0) [DIMENSION \(subcommand\)](#page-282-0) ANACOR command, [120](#page-119-0) CATPCA command, [198](#page-197-0) CORRESPONDENCE command, [283](#page-282-0) HOMALS command, [730](#page-729-0) OVERALS command, [1179](#page-1178-0) PRINCALS command, [1243](#page-1242-0) with SAVE subcommand, [734](#page-733-0), [1182,](#page-1181-0) [1246](#page-1245-0)–[1247](#page-1246-0) DIMENSIONS (keyword) PROXSCAL command, [1307](#page-1306-0) [DIMn variable](#page-288-0) CORRESPONDENCE command, [289](#page-288-0) DIRECT (keyword) DISCRIMINANT command, [473](#page-472-0) [DIRECTION \(keyword\)](#page-760-0) IGRAPH command, [761](#page-760-0) DIRECTIONS (keyword) ALSCAL command, [109](#page-108-1) DISCRDATA (keyword) CATREG command, [218](#page-217-0)

DISCRDATA(keyword) CATPCA command, [205](#page-204-0) DISCRETE (keyword) CONJOINT command, [268](#page-267-0) DISCRETIZATION (subcommand) CATPCA command, [195](#page-194-0) CATREG command, [212](#page-211-0) DISCRIM (keyword) HOMALS command, [731](#page-730-0), [732](#page-731-0) DISCRIM (subcommand) MANOVA command, [878](#page-877-0) DISCRIMINANT (command), [467](#page-466-0) analysis block, [469](#page-468-0) ANALYSIS subcommand, [471](#page-470-0) CLASSIFY subcommand, [480](#page-479-0) FIN subcommand, [474](#page-473-0) FOUT subcommand, [474](#page-473-1) FUNCTIONS subcommand, [475](#page-474-0) GROUPS subcommand, [470](#page-469-0) HISTORY subcommand, [480](#page-479-1) inclusion levels, [472](#page-471-0) limitations, [470](#page-469-1) matrix input, [482](#page-481-0) matrix output, [482](#page-481-0) MATRIX subcommand, [482](#page-481-0) MAXSTEPS subcommand, [475](#page-474-1) METHOD subcommand, [473](#page-472-1) MISSING subcommand, [482](#page-481-1) missing values, [482,](#page-481-1) [484](#page-483-0) OUTFILE subcommand, [474](#page-473-2) PIN subcommand, [474](#page-473-3) PLOT subcommand, [481](#page-480-0) POUT subcommand, [474](#page-473-3) PRIORS subcommand, [476](#page-475-0) ROTATE subcommand, [480](#page-479-2) SAVE subcommand, [477](#page-476-0) SELECT subcommand, [471](#page-470-1) STATISTICS subcommand, [479](#page-478-0) TOLERANCE subcommand, [474](#page-473-4) VARIABLES subcommand, [470](#page-469-2) VIN subcommand, [475](#page-474-2) with MATRIX DATA command, [962](#page-961-0) DISPER (keyword) CLUSTER command, [236](#page-235-0) PROXIMITIES command, [1286](#page-1285-0)

DISPLAY (command), [487](#page-486-1) VARIABLES subcommand, [488](#page-487-0) with PRINT FORMATS command, [1259](#page-1258-0) with WRITE FORMATS command, [1677](#page-1676-0)

DISPLAY (keyword) CSDESCRIPTIVES command, [335](#page-334-0)

DISPLAY (statement) MATRIX command, [956](#page-955-0)

DISSIMILARITIES (keyword) PROXSCAL command, [1304](#page-1303-0)

DISTANCE (keyword) CLUSTER command, [238](#page-237-0) QUICK CLUSTER command, [1317](#page-1316-0)

DISTANCE (subcommand) TWOSTEP CLUSTER command, [1595](#page-1594-0)

DISTANCES (keyword) PROXSCAL command, [1309,](#page-1308-0) [1311](#page-1310-0)

DISTR (keyword) CATPCA command, [196](#page-195-0) CATREG command, [213](#page-212-0)

DISTRIBUTION (keyword) ROC command, [1444](#page-1443-0)

DISTRIBUTION (subcommand) PPLOT command, [1226](#page-1225-0)

DIVIDE (function) REPORT command, [1424](#page-1423-0)

DIVISOR (keyword) MIXED command, [1008](#page-1007-0)

DM (keyword) EXSMOOTH command, [538](#page-537-0)–[539](#page-538-0)

DN (keyword) EXSMOOTH command, [538](#page-537-1)–[539](#page-538-0)

DO IF (command), [492](#page-491-0) logical expressions, [493](#page-492-0) missing values, [495](#page-494-0) nested, [499](#page-498-0) string data, [493](#page-492-1), [494](#page-493-0) with ELSE command, [496](#page-495-0)

with ELSE IF command, [497](#page-496-0) with INPUT PROGRAM command, [500](#page-499-0) with PRINT command, [1252](#page-1251-0) with PRINT EJECT command, [1255](#page-1254-0) with PRINT SPACE command, [1261](#page-1260-0) with SAMPLE command, [1447](#page-1446-0) with SELECT IF command, [1482](#page-1481-0) DO IF (statement) MATRIX command, [938](#page-937-0) DO REPEAT (command), [501](#page-500-0) PRINT subcommand, [504](#page-503-0) stand-in variable, [501](#page-500-1) with INPUT PROGRAM command, [503](#page-502-0) with LOOP command, [503](#page-502-0) DO REPEAT command with XSAVE command, [1680](#page-1679-0) DOCUMENT (subcommand) AGGREGATE command, [94](#page-93-0) DOCUMENTS (keyword) APPLY DICTIONARY command, [140](#page-139-0) DISPLAY command, [487](#page-486-2) [DOT \(keyword\)](#page-758-0) IGRAPH command, [759](#page-758-0) [DOTLINE \(keyword\)](#page-758-1) IGRAPH command, [759](#page-758-1) DOTMAP (subcommand) MAPS command, [898](#page-897-0) DOUBLE (keyword) MULT RESPONSE command, [1028](#page-1027-0) [DOWN \(keyword\)](#page-760-1) IGRAPH command, [761](#page-760-1) SORT CASES command, [1503](#page-1502-0) DPATTERN (subcommand) MVA command, [1036](#page-1035-0) DRESID (keyword) GLM command, [670](#page-669-0) REGRESSION command, [1369](#page-1368-2) UNIANOVA command, [1619](#page-1618-0) DROP (keyword) CSSELECT command, [343](#page-342-0) GRAPH command, [697](#page-696-1) VARSTOCASES command, [1653](#page-1652-0)

DROP (subcommand) ADD FILES command, [84](#page-83-0) CASESTOVARS command, [188](#page-187-0) EXPORT command, [533](#page-532-0) GET command, [618](#page-617-0) GET TRANSLATE command, [641](#page-640-0) IMPORT command, [768](#page-767-0) MATCH FILES command, [910](#page-909-0) READ MODEL command, [1332](#page-1331-0)[–1333](#page-1332-0) SAVE command, [1451](#page-1450-0) SAVE MODEL command, [1457–](#page-1456-0)[1458](#page-1457-0) SAVE TRANSLATE command, [1469](#page-1468-0) UPDATE command, [1627](#page-1626-0) VARSTOCASES command, [1654](#page-1653-0) XSAVE command, [1681](#page-1680-0) DROP DOCUMENTS (command), [506](#page-505-0) with MATCH FILES command, [907](#page-906-0) with UPDATE command, [1623](#page-1622-0) [DROPLINE \(keyword\)](#page-758-2) IGRAPH command, [759](#page-758-2) DUMMY (keyword) REPORT command, [1414](#page-1413-0) DUNCAN (keyword) GLM command, [667](#page-666-0) ONEWAY command, [1164](#page-1163-0) UNIANOVA command, [1617](#page-1616-0) DUNNETT (keyword) GLM command, [667](#page-666-1) ONEWAY command, [1164](#page-1163-1) UNIANOVA command, [1617](#page-1616-1) DUNNETTL (keyword) GLM command, [667](#page-666-2) ONEWAY command, [1164](#page-1163-2) UNIANOVA command, [1617](#page-1616-2) DUNNETTR (keyword) GLM command, [667](#page-666-3) ONEWAY command, [1164](#page-1163-3) UNIANOVA command, [1617](#page-1616-3) DUPLICATE (subcommand)

FILE TYPE command, [577](#page-576-0) RECORD TYPE command, [1347](#page-1346-0) DURBIN (keyword) REGRESSION command, [1371](#page-1370-0) DVALUE (keyword) CROSSTABS command, [325](#page-324-0) FREQUENCIES command, [599](#page-598-1) Symbols EA (keyword) EXSMOOTH command, [538](#page-537-2)–[539](#page-538-0) ECHO (command), [507](#page-506-0) ECONVERGE (keyword) FACTOR command, [555](#page-554-0) [EFFECT \(subcommand\)](#page-749-0) IGRAPH command, [750](#page-749-0) EFFECTS (keyword) ONEWAY command, [1166](#page-1165-1) EFSIZE (keyword) GLM command, [658](#page-657-0) MANOVA command, [853,](#page-852-0) [890](#page-889-0) UNIANOVA command, [1608](#page-1607-1) EIGEN (keyword) FACTOR command, [554](#page-553-1) HOMALS command, [731](#page-730-1) MANOVA command, [876](#page-875-1) MATRIX command, [934](#page-933-0) PRINCALS command, [1244](#page-1243-0) [ELSE \(command\).](#page-491-0) *See* DO IF command ELSE (keyword) RECODE command, [1335](#page-1334-0) ELSE (statement) MATRIX command, [938](#page-937-1) [ELSE IF \(command\).](#page-491-0) *See* DO IF command ELSE IF (statement) MATRIX command, [938](#page-937-1) EM (keyword) EXSMOOTH command, [538](#page-537-3)–[539](#page-538-0) EM (subcommand) MVA command, [1039](#page-1038-0) EMMEANS (subcommand)

GLM command, [668](#page-667-0), [685](#page-684-0)

MIXED command, [999](#page-998-0) UNIANOVA command, [1618](#page-1617-0) EMPIRICAL (keyword) EXAMINE command, [523](#page-522-0) EMPTY (keyword) CTABLES command, [402](#page-401-0) EMS (keyword) VARCOMP command, [1640](#page-1639-0) EN (keyword) EXSMOOTH command, [538](#page-537-4)–[539](#page-538-0) END (keyword) DISCRIMINANT command, [480](#page-479-3) END (subcommand) DATA LIST command, [420](#page-419-0) END CASE (command), [508](#page-507-0) with LOOP command, [838](#page-837-0) with VECTOR command, [509](#page-508-0), [514](#page-513-0) END DATA (command), [167](#page-166-0) END FILE (command), [516](#page-515-0) with END CASE command, [517](#page-516-0) with LOOP command, [838](#page-837-0) [END FILE TYPE \(command\).](#page-566-0) *See* FILE TYPE command [END IF \(command\).](#page-491-0) *See* DO IF command END IF (statement) MATRIX command, [938](#page-937-1) [END INPUT PROGRAM \(command\).](#page-776-0) *See* INPUT PROGRAM command END LOOP (command), [830](#page-829-0) *[See also](#page-829-0)* LOOP command END LOOP (statement) MATRIX command, [939](#page-938-0) [END MATRIX \(command\).](#page-912-0) *See* MATRIX command [END REPEAT \(command\).](#page-500-0) *See* DO REPEAT command ENDOGENOUS (subcommand) 2SLS command, [1588](#page-1587-0) ENTER (keyword) COXREG command, [300](#page-299-0)

LOGISTIC REGRESSION command, [808](#page-807-0) REGRESSION command, [1356](#page-1355-0) EOF (function) MATRIX command, [930](#page-929-2) [EPANECHNIKOV \(keyword\)](#page-762-0) IGRAPH command, [763](#page-762-0) EPOCH (subcommand), [1488](#page-1487-0) EPS (keyword) GENLOG command, [612](#page-611-0) GLM command, [657](#page-656-0) LOGISTIC REGRESSION command, [812](#page-811-0) UNIANOVA command, [1607](#page-1606-0) VARCOMP command, [1639](#page-1638-0) EQINTV (keyword) CATPCA command, [195](#page-194-1) CATREG command, [213](#page-212-1) with GROUPING keyword, [195](#page-194-1) EQUAL (keyword) DISCRIMINANT command, [476](#page-475-1) SEASON command, [1475](#page-1474-0) [EQUAL \(subcommand\)](#page-283-0) CORRESPONDENCE command, [284](#page-283-0) EQUAL\_WOR (keyword) CSPLAN command, [366](#page-365-0) EQUAMAX (keyword) FACTOR command, [557](#page-556-0) MANOVA command, [878](#page-877-1) EQUATION (subcommand) 2SLS command, [1587](#page-1586-0) ERASE (command), [518](#page-517-0) ERROR (keyword) MANOVA command, [855,](#page-854-0) [876](#page-875-2) ERROR (subcommand) MANOVA command, [846](#page-845-1) [ERRORBAR \(subcommand\)](#page-760-2) GRAPH command, [707](#page-706-0) IGRAPH command, [761](#page-760-2) ERRORS (keyword) INFO command, [775](#page-774-0)

ERRORS (subcommand) FIT command, [587](#page-586-0) SET command, [1489](#page-1488-0) SHOW command, [1500](#page-1499-0) ESTIM (keyword) HILOGLINEAR command, [724](#page-723-0) MANOVA command, [878](#page-877-2) ESTIMATION (keyword) CSPLAN command, [360](#page-359-0) ESTIMATOR (subcommand) CSPLAN command, [365](#page-364-0) ESTPROB (keyword) NOMREG command, [1073](#page-1072-0) PLUM command, [1216](#page-1215-0) ETA (keyword) CROSSTABS command, [322](#page-321-0) ETASQ (keyword) GLM command, [658](#page-657-1) UNIANOVA command, [1608](#page-1607-2) [EUCLID \(keyword\)](#page-284-0) ALSCAL command, [107](#page-106-0) CLUSTER command, [229](#page-228-0) CORRESPONDENCE command, [285](#page-284-0) PROXIMITIES command, [1279](#page-1278-0) EUCLIDEAN (keyword) TWOSTEP CLUSTER command, [1595](#page-1594-1) EVAL (function) MATRIX command, [930](#page-929-3) EXACT (keyword) ARIMA command, [160](#page-159-0) CROSSTABS command, [324](#page-323-0) MANOVA command, [857,](#page-856-0) [879](#page-878-0) NPAR TESTS command, [1101](#page-1100-0) SURVIVAL command, [1553](#page-1552-0) EXAMINE (command), [519](#page-518-0) CINTERVAL subcommand, [525](#page-524-0) COMPARE subcommand, [521](#page-520-0) ID subcommand, [522](#page-521-0) limitations, [520](#page-519-0) MESTIMATORS subcommand, [525](#page-524-1) MISSING subcommand, [526](#page-525-0) NOTOTAL subcommand, [522](#page-521-1)

PERCENTILES subcommand, [522](#page-521-2) PLOT subcommand, [523](#page-522-1) STATISTICS subcommand, [525](#page-524-2) TOTAL subcommand, [522](#page-521-1) VARIABLES subcommand, [521](#page-520-1) EXCEPTIF (subcommand) OMS command, [1116](#page-1115-0) EXCLUDE (keyword) ANOVA command, [135](#page-134-0) CLUSTER command, [240](#page-239-0) CORRELATIONS command, [275](#page-274-0) COXREG command, [302](#page-301-0) CSDESCRIPTIVES command, [335](#page-334-1) CSSELECT command, [342](#page-341-0) CSTABULATE command, [375](#page-374-0) DISCRIMINANT command, [482](#page-481-2) EXAMINE command, [527](#page-526-0) GLM command, [657](#page-656-1) GRAPH command, [716](#page-715-0) MANOVA command, [859](#page-858-0) MIXED command, [1003](#page-1002-0) NOMREG command, [1067](#page-1066-0) ONEWAY command, [1167](#page-1166-0) PARTIAL CORR command, [1195](#page-1194-0) PLUM command, [1215](#page-1214-0) PROXIMITIES command, [1288](#page-1287-0) RANK command, [1325](#page-1324-0) RATIO STATISTICS command, [1328](#page-1327-0) RELIABILITY command, [1381](#page-1380-0) ROC command, [1444](#page-1443-1) SUMMARIZE command, [1544](#page-1543-0) TSET command, [1569](#page-1568-0) TWOSTEP CLUSTER command, [1596](#page-1595-0) UNIANOVA command, [1607](#page-1606-1) VARCOMP command, [1639](#page-1638-1) EXECUTE (command), [528](#page-527-0) EXP (function) MATRIX command, [930](#page-929-4)

EXPECTED (keyword) CROSSTABS command, [321](#page-320-0) CSTABULATE command, [374](#page-373-0)

EXPECTED (subcommand) NPAR TESTS command, [1086](#page-1085-0) EXPERIMENTAL (keyword) ANOVA command, [130](#page-129-0) explicit category specification in CTABLES command, [394](#page-393-0) EXPONENTIAL (keyword) CURVEFIT command, [408](#page-407-0) NPAR TESTS command, [1089](#page-1088-0) EXPORT (command), [529](#page-528-0) DIGITS subcommand, [534](#page-533-0) DROP subcommand, [533](#page-532-0) KEEP subcommand, [533](#page-532-0) MAP subcommand, [534](#page-533-1) OUTFILE subcommand, [532](#page-531-0) RENAME subcommand, [533](#page-532-1) TYPE subcommand, [532](#page-531-1) UNSELECTED subcommand, [532](#page-531-2) EXSMOOTH (command), [535–](#page-534-0)[545](#page-544-0) ALPHA subcommand, [541](#page-540-0) APPLY subcommand, [544](#page-543-0)–[545](#page-544-0) DELTA subcommand, [541](#page-540-0) GAMMA subcommand, [541](#page-540-0) INITIAL subcommand, [543](#page-542-0) MODEL subcommand, [538](#page-537-5)[–540](#page-539-0) PERIOD subcommand, [540](#page-539-1) PHI subcommand, [541](#page-540-0) SEASFACT subcommand, [540–](#page-539-2)[541](#page-540-1) smoothing parameter subcommands, [541](#page-540-0)–[543](#page-542-1) VARIABLES subcommand, [538](#page-537-6) EXTENSIONS (subcommand) SET command, [1492](#page-1491-0) SHOW command, [1500](#page-1499-1) EXTERNAL (subcommand) COXREG command, [306](#page-305-0) LOGISTIC REGRESSION command, [815](#page-814-0) EXTRACAT (keyword) CATPCA command, [196,](#page-195-1) [197](#page-196-0) CATREG command, [213](#page-212-2) with ACTIVE keyword, [197](#page-196-0) with PASSIVE keyword, [196](#page-195-1) EXTRACTION (keyword) FACTOR command, [552](#page-551-0)

EXTRACTION (subcommand) FACTOR command, [556](#page-555-0) [EXTREME \(keyword\)](#page-757-0) EXAMINE command, [525](#page-524-3) IGRAPH command, [758](#page-757-0) Symbols F (keyword) MANOVA command, [857](#page-856-1) REGRESSION command, [1359](#page-1358-0) FA1 (keyword) MIXED command, [995](#page-994-1) FACILITIES (keyword) INFO command, [775](#page-774-1) FACTOR (command), [546](#page-545-0) analysis block, [548](#page-547-0) ANALYSIS subcommand, [551](#page-550-0) CRITERIA subcommand, [555](#page-554-1) DIAGONAL subcommand, [554](#page-553-0) extraction block, [548](#page-547-0) EXTRACTION subcommand, [556](#page-555-0) FORMAT subcommand, [551](#page-550-1) matrix input, [559](#page-558-0) matrix output, [18,](#page-17-0) [559](#page-558-0) MATRIX subcommand, [559](#page-558-0) MISSING subcommand, [549](#page-548-0) missing values, [549](#page-548-0) PLOT subcommand, [553](#page-552-1) PRINT subcommand, [552](#page-551-1) rotation block, [548](#page-547-0) ROTATION subcommand, [557](#page-556-1) SAVE subcommand, [557](#page-556-2) SELECT subcommand, [550](#page-549-0) VARIABLES subcommand, [549](#page-548-1) with PROXIMITIES command, [1292](#page-1291-0) FACTOR (subcommand) CONJOINT command, [267](#page-266-0) with UTILITY subcommand, [270](#page-269-0) FACTORS (keyword) FACTOR command, [555](#page-554-2) MATRIX command, [955](#page-954-0) FACTORS (subcommand) MATRIX DATA command, [970](#page-969-0)

ORTHOPLAN command, [1172](#page-1171-0) PLANCARDS command, [1205](#page-1204-0) with REPLACE subcommand, [1173](#page-1172-0)

FAH1 (keyword) MIXED command, [995](#page-994-2)

[FANCY \(keyword\)](#page-757-1) IGRAPH command, [758,](#page-757-1) [761](#page-760-3)

FCDF (function) MATRIX command, [930](#page-929-5)

FFT (function) CREATE command, [310](#page-309-0)

FGT (function) AGGREGATE command, [95](#page-94-0)

FIELD (keyword) MATRIX command, [942](#page-941-0)

FIELDNAMES (subcommand) GET TRANSLATE command, [640](#page-639-0) SAVE TRANSLATE command, [1468](#page-1467-0)

FILE (keyword) CSDESCRIPTIVES command, [332,](#page-331-0) [333](#page-332-0) CSPLAN command, [356](#page-355-0) CSTABULATE command, [372](#page-371-0) MATRIX command, [942,](#page-941-1) [951](#page-950-0) SYSFILE INFO command, [1559](#page-1558-0)

FILE (subcommand) ADD FILES command, [83](#page-82-0) ALSCAL command, [105](#page-104-0) CNLR/NLR command, [1051](#page-1050-0) DATA LIST command, [416](#page-415-0) FILE TYPE command, [574](#page-573-0) GET command, [618](#page-617-1) GET DATA command, [625](#page-624-0) GET TRANSLATE command, [639](#page-638-0) IMPORT command, [768](#page-767-1) INCLUDE command, [772](#page-771-0) KEYED DATA LIST command, [785](#page-784-0) MATCH FILES command, [907](#page-906-1) MATRIX DATA command, [966](#page-965-0) POINT command, [1222](#page-1221-0) QUICK CLUSTER command, [1317](#page-1316-1) READ MODEL command, [1332](#page-1331-1) REPEATING DATA command, [1396](#page-1395-0)

REREAD command, [1434](#page-1433-0) UPDATE command, [1625](#page-1624-0) FILE HANDLE (command), [564](#page-563-0) LRECL subcommand, [565](#page-564-0) MODE subcommand, [564](#page-563-1) RECFORM subcommand, [565](#page-564-1) with POINT command, [1222](#page-1221-1) FILE LABEL (command), [566](#page-565-0) FILE TYPE (command), [567](#page-566-0) CASE subcommand, [574](#page-573-1) DUPLICATE subcommand, [577](#page-576-0) FILE subcommand, [574](#page-573-0) GROUPED keyword, [572](#page-571-0) MISSING subcommand, [578](#page-577-0) MIXED keyword, [572](#page-571-0) NESTED keyword, [572](#page-571-0) ORDERED subcommand, [580](#page-579-0) RECORD subcommand, [574](#page-573-2) subcommand summary, [573](#page-572-0) WILD subcommand, [577](#page-576-1) with RECORD TYPE command, [1340](#page-1339-0) with REPEATING DATA command, [1388](#page-1387-0), [1389,](#page-1388-0) [1392](#page-1391-0) with SAMPLE command, [1447](#page-1446-1) FILEINFO (subcommand) APPLY DICTIONARY command, [140](#page-139-1) FILELABEL (keyword) APPLY DICTIONARY command, [140](#page-139-2) FILTER (command), [582](#page-581-0) FIN (function) AGGREGATE command, [95](#page-94-1) FIN (keyword) REGRESSION command, [1360](#page-1359-0) FIN (subcommand) DISCRIMINANT command, [474](#page-473-0) FINISH (command), [584,](#page-583-0) [1471](#page-1470-0) FIRST (function) AGGREGATE command, [96](#page-95-0) [FIRST \(keyword\)](#page-763-0) ANOVA command, [130](#page-129-1) IGRAPH command, [764](#page-763-0)

MEANS command, [983](#page-982-0) PROXSCAL command, [1306](#page-1305-0) SUMMARIZE command, [1543](#page-1542-0) USE command, [1629](#page-1628-0) with VARIABLES keyword, [1306](#page-1305-0) FIRST (subcommand) ADD FILES command, [86](#page-85-0) MATCH FILES command, [911](#page-910-0) FIRSTCASE (subcommand) GET DATA command, [627](#page-626-0) FIT (command), [586](#page-585-0) DFE/DFH subcommands, [588](#page-587-0) ERRORS subcommand, [587](#page-586-0) OBS subcommand, [587](#page-586-1) FIT (keyword) APPLY subcommand, [149](#page-148-0) ARIMA command, [160](#page-159-1) CURVEFIT command, [410](#page-409-0), [411](#page-410-0) NOMREG command, [1072](#page-1071-0) OVERALS command, [1180](#page-1179-0) PLUM command, [1216](#page-1215-1) [FITLINE \(subcommand\)](#page-761-0) IGRAPH command, [762](#page-761-0) FITS (keyword) REGRESSION command, [1374](#page-1373-0) FIXCASE (subcommand) GET DATA command, [628](#page-627-0) FIXED (keyword) CATPCA command, [197](#page-196-1) DATA LIST command, [416](#page-415-1) GET DATA command, [627](#page-626-1) TWOSTEP CLUSTER command, [1597](#page-1596-0) FIXED (subcommand) CASESTOVARS command, [185](#page-184-0) MIXED command, [1001](#page-1000-0) FIXPRED (keyword) MIXED command, [1007](#page-1006-2) FLATWGHT (keyword) ALSCAL command, [111](#page-110-0) FLIMIT (keyword) MVA command, [1041](#page-1040-0)

FLIP (command), [589](#page-588-0)–[592](#page-591-0) NEWNAMES subcommand, [591](#page-590-0)[–592](#page-591-0) VARIABLES subcommand, [590](#page-589-0)–[591](#page-590-1) FLT (function) AGGREGATE command, [95](#page-94-2) FNAMES (keyword) MATRIX command, [956](#page-955-1) FOOTER (subcommand) PLANCARDS command, [1208](#page-1207-0) FOOTNOTE (subcommand) GRAPH command, [691](#page-690-0) OLAP CUBES command, [1106](#page-1105-0) REPORT command, [1428](#page-1427-0) SPCHART command, [1508](#page-1507-0) SUMMARIZE command, [1542](#page-1541-0) FOR (keyword) SURVIVAL command, [1550](#page-1549-0) FORECAST (subcommand) ARIMA command, [160](#page-159-2) FORMAT (keyword) MATRIX command, [936,](#page-935-0) [944](#page-943-0) FORMAT (subcommand) CROSSTABS command, [325](#page-324-1) CTABLES command, [402](#page-401-0) FACTOR command, [551](#page-550-1) FREQUENCIES command, [599](#page-598-2) IGRAPH command, [753](#page-752-0) LIST command, [800](#page-799-0) MATRIX DATA command, [967](#page-966-1) MULT RESPONSE command, [1027](#page-1026-0) PARTIAL CORR command, [1195](#page-1194-1) PLANCARDS command, [1206](#page-1205-0) REPORT command, [1408](#page-1407-0) SET command, [1486](#page-1485-0) SHOW command, [1500](#page-1499-2) SUMMARIZE command, [1544](#page-1543-1) TSPLOT command, [1577](#page-1576-0) FORMATS (command), [593](#page-592-0) with REFORMAT command, [1349](#page-1348-0) FORMATS (keyword) APPLY DICTIONARY command, [142](#page-141-0) FORMATS (subcommand) GET SAS command, [632](#page-631-0) FORWARD (keyword) NOMREG (subcommand), [1069](#page-1068-0) REGRESSION command, [1356](#page-1355-1) FOUT (function) AGGREGATE command, [96](#page-95-1) FOUT (keyword) REGRESSION command, [1360](#page-1359-1) FPAIR (keyword) DISCRIMINANT command, [479](#page-478-1) FPRECISION (keyword) CNLR command, [1056](#page-1055-0) FRACTION (subcommand) PPLOT command, [1228](#page-1227-0) RANK command, [1324](#page-1323-0) FREE (keyword) DATA LIST command, [416](#page-415-1) MATRIX DATA command, [967](#page-966-2) FREGW (keyword) GLM command, [667](#page-666-4) ONEWAY command, [1165](#page-1164-0) UNIANOVA command, [1617](#page-1616-4) FREQ (keyword) FREQUENCIES command, [600](#page-599-0), [601](#page-600-0) HILOGLINEAR command, [724](#page-723-1) HOMALS command, [731](#page-730-2) OVERALS command, [1180](#page-1179-1) PRINCALS command, [1244](#page-1243-1) PROBIT command, [1271](#page-1270-0) SPECTRA command, [1530](#page-1529-0) FREQUENCIES (command), [597](#page-596-0) BARCHART subcommand, [600](#page-599-1) FORMAT subcommand, [599](#page-598-2) GROUPED subcommand, [602](#page-601-0) HISTOGRAM subcommand, [601](#page-600-1) limitations, [598](#page-597-0) MISSING subcommand, [605](#page-604-0) NTILES subcommand, [603](#page-602-0) PERCENTILES subcommand, [603](#page-602-1) STATISTICS subcommand, [604](#page-603-0) VARIABLES subcommand, [599](#page-598-3)

FREQUENCIES (subcommand) MULT RESPONSE command, [1023](#page-1022-0) FREQUENCY (function) REPORT command, [1423](#page-1422-0) FRIEDMAN (keyword) RELIABILITY command, [1379](#page-1378-1) FRIEDMAN (subcommand) NPAR TESTS command, [1087](#page-1086-0) FROM (keyword) LIST command, [801](#page-800-0) SAMPLE command, [1446](#page-1445-0) FROM (subcommand) APPLY DICTIONARY command, [137](#page-136-0) FSCORE (keyword) FACTOR command, [553](#page-552-2) FSTEP (keyword) COXREG command, [300](#page-299-1) LOGISTIC REGRESSION command, [808](#page-807-1) NOMREG (subcommand), [1069](#page-1068-1) FTOLERANCE (keyword) CNLR command, [1055](#page-1054-0) FTSPACE (keyword) REPORT command, [1410](#page-1409-0) FULL (keyword) MATRIX DATA command, [967](#page-966-3) FULLFACTORIAL (subcommand) NOMREG command, [1066](#page-1065-0) functions MATRIX command, [927](#page-926-0) FUNCTIONS (subcommand) DISCRIMINANT command, [475](#page-474-3) Symbols G (keyword) MIXED command, [1003](#page-1002-1) SPECTRA command, [1529](#page-1528-0), [1531](#page-1530-0) GABRIEL (keyword) GLM command, [667](#page-666-5) ONEWAY command, [1165](#page-1164-1) UNIANOVA command, [1617](#page-1616-5)

GAC (keyword) OLAP CUBES command, [1107](#page-1106-0) GAMMA (keyword) CROSSTABS command, [322](#page-321-1) GAMMA (subcommand) EXSMOOTH command, [541](#page-540-0) GCOV (keyword) DISCRIMINANT command, [479](#page-478-2) GEF (keyword) GLM command, [658](#page-657-2) UNIANOVA command, [1608](#page-1607-3) GEMSCAL (keyword) ALSCAL command, [108](#page-107-0) GEMWGHT (keyword) ALSCAL command, [111](#page-110-1) GENERALIZED (keyword) PROXSCAL command, [1305](#page-1304-0) GENLOG (command), [606](#page-605-0) cell covariates, [609](#page-608-0), [615](#page-614-1) cell structure, [610](#page-609-0) cell weights, [610](#page-609-0) CIN keyword, [612](#page-611-1) CRITERIA subcommand, [611](#page-610-0) CSTRUCTURE subcommand, [610](#page-609-0) data distribution, [611](#page-610-1) DESIGN subcommand, [615](#page-614-0) EPS keyword, [612](#page-611-0) general loglinear model, [608](#page-607-0) GLOR subcommand, [611](#page-610-2) GRESID subcommand, [610](#page-609-1) interaction terms, [615](#page-614-2) logit model, [608](#page-607-1) main-effects model, [615](#page-614-3) measures of association, [609](#page-608-1) MISSING subcommand, [614](#page-613-0) MODEL subcommand, [611](#page-610-1) PLOT subcommand, [613](#page-612-0) PRINT subcommand, [612](#page-611-2) SAVE subcommand, [614](#page-613-1) simultaneous linear logit model, [616](#page-615-0) single-degree-of-freedom partitions, [615](#page-614-2) statistics, [612](#page-611-2) structural zeros, [610](#page-609-2)

variable list, [608](#page-607-2) WITH keyword, [615](#page-614-1) GEOMETRIC (keyword) MEANS command, [983](#page-982-1) OLAP CUBES command, [1107](#page-1106-1) SUMMARIZE command, [1544](#page-1543-2) GET (command), [617](#page-616-0) DROP subcommand, [618](#page-617-0) FILE subcommand, [618](#page-617-1) KEEP subcommand, [618](#page-617-0) MAP subcommand, [620](#page-619-0) RENAME subcommand, [619](#page-618-0) GET (statement) MATRIX command, [946](#page-945-0) GET CAPTURE (command), [621](#page-620-0) CONNECT subcommand, [622](#page-621-0) SQL subcommand, [622](#page-621-1) GET DATA (command), [624](#page-623-0) ARRANGEMENT subcommand, [627](#page-626-2) CELLRANGE subcommand, [626](#page-625-0) CONNECT subcommand, [625](#page-624-1) DELCASE subcommand, [627](#page-626-3) DELIMITED keyword, [627](#page-626-4) DELIMITERS subcommand, [628](#page-627-1) FILE subcommand, [625](#page-624-0) FIRSTCASE subcommand, [627](#page-626-0) FIXCASE subcommand, [628](#page-627-0) FIXED keyword, [627](#page-626-1) IMPORTCASES subcommand, [628](#page-627-2) ODBC keyword, [625](#page-624-2) QUALIFIER subcommand, [629](#page-628-0) READNAMES subcommand, [627](#page-626-5) SHEET subcommand, [626](#page-625-1) SQL subcommand, [626](#page-625-2) TXT keyword, [625](#page-624-3) TYPE subcommand, [625](#page-624-4) UNENCRYPTED subcommand, [626](#page-625-3) VARIABLES subcommand, [629](#page-628-1) XLS keyword, [625](#page-624-5) GET SAS (command), [631](#page-630-0) DATA subcommand, [632](#page-631-1) FORMATS subcommand, [632](#page-631-0)

GET TRANSLATE (command), [635](#page-634-0) database files, [638](#page-637-0) DROP subcommand, [641](#page-640-0) FIELDNAMES subcommand, [640](#page-639-0) FILE subcommand, [639](#page-638-0) KEEP subcommand, [641](#page-640-0) limitation, [639](#page-638-1) MAP subcommand, [642](#page-641-0) RANGE subcommand, [640](#page-639-1) spreadsheet files, [636](#page-635-0) tab-delimited files, [638](#page-637-1) TYPE subcommand, [639](#page-638-2) GG (keyword) MANOVA command, [890](#page-889-1) GH (keyword) GLM command, [668](#page-667-1) ONEWAY command, [1165](#page-1164-2) UNIANOVA command, [1618](#page-1617-1) GINV (function) MATRIX command, [930](#page-929-6) GLM (command), [651,](#page-650-0) [672](#page-671-0) ALPHA keyword, [657](#page-656-2) BONFERRONI keyword, [667](#page-666-6) BTUKEY keyword, [667](#page-666-7) C keyword, [668](#page-667-2) CONTRAST subcommand, [650](#page-649-0), [663](#page-662-1) COOK keyword, [670](#page-669-1) CRITERIA subcommand, [657](#page-656-3) DESCRIPTIVES keyword, [658](#page-657-3) DEVIATION keyword, [663,](#page-662-0) [681](#page-680-0) DIFFERENCE keyword, [664,](#page-663-0) [682](#page-681-0) DRESID keyword, [670](#page-669-0) DUNCAN keyword, [667](#page-666-0) DUNNETT keyword, [667](#page-666-1) DUNNETTL keyword, [667](#page-666-2) DUNNETTR keyword, [667](#page-666-3) EFSIZE keyword, [658](#page-657-0) EMMEANS subcommand, [668,](#page-667-0) [685](#page-684-0) EPS keyword, [657](#page-656-0) ETASQ keyword, [658](#page-657-1) EXCLUDE keyword, [657](#page-656-4) FREGW keyword, [667](#page-666-4) GABRIEL keyword, [667](#page-666-5) GEF keyword, [658](#page-657-2)

GH keyword, [668](#page-667-1) GT2 keyword, [667](#page-666-8) HELMERT keyword, [664,](#page-663-1) [682](#page-681-1) HOMOGENEITY keyword, [658,](#page-657-4) [674](#page-673-0) INCLUDE keyword, [657](#page-656-5) INTERCEPT subcommand, [657](#page-656-6) KMATRIX subcommand, [648,](#page-647-0) [662](#page-661-0) LEVER keyword, [670](#page-669-2) LMATRIX subcommand, [648,](#page-647-0) [661](#page-660-0) LOF keyword, [659](#page-658-0) LSD keyword, [667](#page-666-9) MEASURE subcommand, [684](#page-683-0) METHOD subcommand, [655](#page-654-0) MISSING subcommand, [657](#page-656-7) MMATRIX subcommand, [648](#page-647-0), [675](#page-674-0) OPOWER keyword, [659](#page-658-1) OUTFILE subcommand, [670](#page-669-3) PARAMETER keyword, [658](#page-657-5) PLOT subcommand, [659](#page-658-2) POLYNOMIAL keyword, [663,](#page-662-2) [682](#page-681-2) POSTHOC subcommand, [665](#page-664-0) PRED keyword, [670](#page-669-4) PRINT subcommand, [658,](#page-657-6) [674](#page-673-1) PROFILE keyword, [659](#page-658-3) QREGW, [668](#page-667-3) RANDOM subcommand, [654](#page-653-0) REGWGT subcommand, [655](#page-654-1) REPEATED keyword, [664](#page-663-2), [682](#page-681-3) RESID keyword, [670](#page-669-5) RESIDUALS keyword, [659](#page-658-4) RSSCP keyword, [674](#page-673-2) SAVE subcommand, [669](#page-668-0) SCHEFFE keyword, [667](#page-666-10) SEPRED keyword, [670](#page-669-6) SIDAK keyword, [667](#page-666-11) SIMPLE keyword, [664](#page-663-3), [682](#page-681-4) SNK keyword, [667](#page-666-12) SPECIAL keyword, [664,](#page-663-4) [682](#page-681-5) SPREADLEVEL keyword, [659](#page-658-5) SSTYPE keyword, [655](#page-654-2) T2 keyword, [668](#page-667-4) T3 keyword, [668](#page-667-5) TABLES keyword, [668](#page-667-6) TEST(ESTIMABLE) keyword, [659](#page-658-6) TEST(LMATRIX) keyword, [659](#page-658-7) TEST(MMATRIX) keyword, [674](#page-673-3)

TEST(SSCP) keyword, [674](#page-673-4) TUKEY keyword, [667](#page-666-13) univariate, [651](#page-650-0) WALLER keyword, [668](#page-667-7) WPRED keyword, [670](#page-669-7) WRESID keyword, [670](#page-669-8) WSDESIGN subcommand, [683](#page-682-0) WSFACTOR subcommand, [680](#page-679-0) ZRESID keyword, [670](#page-669-9) GLOR (subcommand) GENLOG command, [611](#page-610-2) GLS (keyword) FACTOR command, [556](#page-555-1) GMEDIAN (keyword) MEANS command, [982](#page-981-0) OLAP CUBES command, [1106](#page-1105-1) GMEIDAN (keyword) SUMMARIZE command, [1543](#page-1542-1) GOODFIT (keyword) LOGISTIC REGRESSION command, [811](#page-810-0) GPC (keyword) OLAP CUBES command, [1107](#page-1106-2) GRAPH (command) BAR subcommand, [691](#page-690-1) BIVARIATE keyword, [708](#page-707-0) CI keyword, [707](#page-706-1) count functions, [688](#page-687-0) CUM keyword, [712](#page-711-0) DROP keyword, [697](#page-696-1) ERRORBAR subcommand, [707](#page-706-0) FOOTNOTE subcommand, [691](#page-690-0) GROUPED keyword, [705](#page-704-0) HILO subcommand, [704](#page-703-0) HISTOGRAM subcommand, [711](#page-710-0) INCLUDE keyword, [716](#page-715-0) LINE subcommand, [697](#page-696-2) LISTWISE keyword, [716](#page-715-1) MATRIX keyword, [709](#page-708-0) MISSING subcommand, [715](#page-714-0) NOCUM keyword, [712](#page-711-1) NOREPORT keyword, [716](#page-715-2) OVERLAY keyword, [708](#page-707-1) PARETO subcommand, [712](#page-711-2)

PIE subcommand, [703](#page-702-0) RANGE keyword, [692](#page-691-0) REPORT keyword, [716](#page-715-3) SCATTERPLOT subcommand, [708](#page-707-2) SIMPLE keyword, [691](#page-690-2), [697](#page-696-3), [704](#page-703-1), [712](#page-711-3) STACKED keyword, [712](#page-711-4) STDDEV keyword, [707](#page-706-2) STERROR keyword, [707](#page-706-3) SUBTITLE subcommand, [691](#page-690-0) summary functions, [688](#page-687-1) TITLE subcommand, [691](#page-690-0) VARIABLE keyword, [716](#page-715-4) XYZ keyword, [709](#page-708-1) GREAT (function) REPORT command, [1425](#page-1424-0) GRESID (subcommand) GENLOG command, [610](#page-609-1) LOGLINEAR command, [822](#page-821-0) GRID (keyword) EXSMOOTH command, [541](#page-540-0)–[543](#page-542-1) GROUPBY (subcommand) CASESTOVARS command, [187](#page-186-0) GROUPED (keyword) FILE TYPE command, [572](#page-571-0) GRAPH command, [691,](#page-690-3) [705](#page-704-0) GROUPED (subcommand) FREQUENCIES command, [602](#page-601-0) GROUPING (keyword) CATPCA command, [195](#page-194-2) CATREG command, [212](#page-211-1) GROUPS (keyword) EXAMINE command, [521](#page-520-2) GROUPS (subcommand) DISCRIMINANT command, [470](#page-469-3) MULT RESPONSE command, [1021](#page-1020-0) T-TEST command, [1583](#page-1582-0) GROUPWISE (keyword) SURVIVAL command, [1555](#page-1554-0) GROWTH (keyword) CURVEFIT command, [408](#page-407-0)

GSCH (function) MATRIX command, [930](#page-929-7) GSET (subcommand) MAPS command, [895](#page-894-0) GT2 (keyword)

GLM command, [667](#page-666-8) ONEWAY command, [1165](#page-1164-3) UNIANOVA command, [1617](#page-1616-6)

GUTTMAN (keyword) RELIABILITY command, [1379](#page-1378-2)

GVAR (subcommand) MAPS command, [893](#page-892-0)

GVMISMATCH (subcommand) MAPS command, [896](#page-895-0)

## Symbols

HAMANN (keyword) CLUSTER command, [234](#page-233-0) PROXIMITIES command, [1284](#page-1283-0)

HAMMING (keyword) SPECTRA command, [1527](#page-1526-0)

HAMPEL (keyword) EXAMINE command, [526](#page-525-1)

HANDLENOISE (subcommand) TWOSTEP CLUSTER command, [1595](#page-1594-2)

HARMONIC (keyword) MEANS command, [983](#page-982-2) OLAP CUBES command, [1107](#page-1106-3) SUMMARIZE command, [1543](#page-1542-2)

HAVERAGE (keyword) EXAMINE command, [523](#page-522-2)

HAZARD (keyword) COXREG command, [304](#page-303-0), [305](#page-304-1) KM command, [791,](#page-790-0) [795](#page-794-0) SURVIVAL command, [1552](#page-1551-0)

HEADER (keyword) ALSCAL command, [109](#page-108-2)

HEADER (subcommand) SET command, [1494](#page-1493-0) SHOW command, [1500](#page-1499-3) HELMERT (keyword) COXREG command, [299](#page-298-2) GLM command, [664](#page-663-1), [682](#page-681-1) LOGISTIC REGRESSION command, [807](#page-806-2) MANOVA command, [848,](#page-847-2) [873,](#page-872-1) [886](#page-885-0) UNIANOVA command, [1614](#page-1613-0) HF (keyword) MANOVA command, [890](#page-889-2) MIXED command, [995](#page-994-3) HICICLE (keyword) CLUSTER command, [239](#page-238-0) HIERARCHICAL (keyword) ANOVA command, [130,](#page-129-2) [131](#page-130-0) HIGH (keyword) RANK command, [1228](#page-1227-1), [1324](#page-1323-1) HIGHEST (keyword) COUNT command, [291](#page-290-0) MISSING VALUES command, [987](#page-986-0) RECODE command, [1335](#page-1334-1) HILO (keyword) TSPLOT command, [1577](#page-1576-0) HILO (subcommand) GRAPH command, [704](#page-703-0) HILOGLINEAR (command), [717](#page-716-0) CRITERIA subcommand, [721](#page-720-0) CWEIGHT subcommand, [721](#page-720-1) DESIGN subcommand, [725](#page-724-0) limitations, [719](#page-718-0) MAXORDER subcommand, [720](#page-719-0) METHOD subcommand, [720](#page-719-1) MISSING subcommand, [725](#page-724-1) PLOT subcommand, [724](#page-723-2) PRINT subcommand, [724](#page-723-3) variable list, [720](#page-719-2) HISTOGRAM (keyword) EXAMINE command, [524](#page-523-0) REGRESSION command, [1370](#page-1369-0)

[HISTOGRAM \(subcommand\)](#page-761-1) FREQUENCIES command, [601](#page-600-1) GRAPH command, [711](#page-710-0) IGRAPH command, [762](#page-761-1)

HISTORY (keyword) CATPCA command, [200](#page-199-0) CATREG command, [215](#page-214-0) HOMALS command, [731](#page-730-3) MIXED command, [1003](#page-1002-2) NOMREG command, [1072](#page-1071-1) OVERALS command, [1180](#page-1179-2) PLUM command, [1216](#page-1215-2) PRINCALS command, [1244](#page-1243-2) PROXSCAL command, [1308](#page-1307-1) VARCOMP command, [1640](#page-1639-1) HISTORY (subcommand) DISCRIMINANT command, [480](#page-479-1) HOLD (keyword) MATRIX command, [946](#page-945-1) HOLDOUT (subcommand) ORTHOPLAN command, [1174](#page-1173-0) with MIXHOLD subcommand, [1174](#page-1173-0) HOLT (keyword) EXSMOOTH command, [538](#page-537-7) HOMALS (command), [727–](#page-726-0)[735](#page-734-1) ANALYSIS subcommand, [730](#page-729-1) compared to OVERALS, [1178](#page-1177-0) CONVERGENCE subcommand, [731](#page-730-4) DIMENSION subcommand, [730](#page-729-0) MATRIX subcommand, [734](#page-733-1) MAXITER subcommand, [731](#page-730-5) NOBSERVATIONS subcommand, [730](#page-729-2) PLOT subcommand, [732](#page-731-1) PRINT subcommand, [731](#page-730-6) SAVE subcommand, [734](#page-733-2) value labels, [732](#page-731-2) variable labels, [732](#page-731-2) VARIABLES subcommand, [729](#page-728-0) with AUTORECODE command, [728](#page-727-0), [729](#page-728-1) with RECODE command, [728](#page-727-0) HOMOGENEITY (keyword) CSTABULATE command, [374](#page-373-1) GLM command, [658](#page-657-4), [674](#page-673-0) MANOVA command, [853,](#page-852-1) [877](#page-876-0) ONEWAY command, [1166](#page-1165-2)

UNIANOVA command, [1608](#page-1607-4)

[HORIZONTAL \(keyword\)](#page-749-1) IGRAPH command, [750](#page-749-1) HOTELLING (keyword) RELIABILITY command, [1379](#page-1378-3) HOUR (keyword) DATE command, [431](#page-430-0) HUBER (keyword) EXAMINE command, [526](#page-525-2) HYPOTH (keyword) MANOVA command, [876](#page-875-3) Symbols I (subcommand) data organization, [1512](#page-1511-0) SPCHART command, [1511](#page-1510-0) variable specification, [1512](#page-1511-1) IC (keyword) SPECTRA command, [1531](#page-1530-1) TWOSTEP CLUSTER command, [1599](#page-1598-0) ICC (subcommand) RELIABILITY command, [1380](#page-1379-0) ICIN (keyword) REGRESSION command, [1369](#page-1368-3) ID (keyword) MIXED command, [996](#page-995-0) QUICK CLUSTER command, [1317](#page-1316-2) REGRESSION command, [1371](#page-1370-1) ID (subcommand) CASESTOVARS command, [183](#page-182-0) CLUSTER command, [238](#page-237-1) CURVEFIT command, [410](#page-409-1) EXAMINE command, [522](#page-521-0) KM command, [792](#page-791-0) LOGISTIC REGRESSION command, [811](#page-810-1) MVA command, [1033](#page-1032-0) PROXIMITIES command, [1287](#page-1286-0) REPEATING DATA command, [1400](#page-1399-0) TSET command, [1569](#page-1568-1) TSPLOT command, [1576](#page-1575-0) VARSTOCASES command, [1651](#page-1650-0) IDEAL (keyword) CONJOINT command, [268](#page-267-1)

IDENT (function) MATRIX command, [931](#page-930-0) IDENTITY (keyword) PROXSCAL command, [1305](#page-1304-1) IF (command), [736](#page-735-0) compared to RECODE command, [1334](#page-1333-0) logical expressions, [736](#page-735-1) missing values, [737,](#page-736-0) [738](#page-737-0) string data, [737](#page-736-1), [738](#page-737-1) with LOOP command, [740](#page-739-0) IF (keyword) LOOP command, [832](#page-831-0) IF (subcommand) OMS command, [1113](#page-1112-0) IFFT (function) CREATE command, [310](#page-309-1) [IGRAPH \(command\),](#page-745-0) [742](#page-741-0)–[766](#page-765-0) AREA subcommand, [754](#page-753-0) BAR subcommand, [755](#page-754-0) BOX subcommand, [758](#page-757-2) CAPTION subcommand, [750](#page-749-2) CATORDER subcommand, [747](#page-746-0) CHARTLOOK subcommand, [751](#page-750-0) CLUSTER subcommand, [749](#page-748-0) COLOR subcommand, [748](#page-747-0) COORDINATE subcommand, [750](#page-749-3) EFFECT subcommand, [750](#page-749-4) ERRORBAR subcommand, [761](#page-760-4) FITLINE subcommand, [762](#page-761-2) FORMAT subcommand, [753](#page-752-0) HISTOGRAM subcommand, [762](#page-761-3) KEY keyword, [753](#page-752-1) LINE subcommand, [759](#page-758-3) PANEL subcommand, [749](#page-748-1) PIE subcommand, [756](#page-755-0) POINTLABEL subcommand, [749](#page-748-2) SCATTER subcommand, [753](#page-752-2) SIZE subcommand, [748](#page-747-0) SPIKE subcommand, [752](#page-751-0) STYLE subcommand, [748](#page-747-0) SUBTITLE subcommand, [750](#page-749-2) summary functions, [764](#page-763-1) SUMMARYVAR subcommand, [749](#page-748-3)

TITLE subcommand, [750](#page-749-2) VIEWNAME subcommand, [750](#page-749-5) X1 subcommand, [746](#page-745-0) X1LENGTH subcommand, [747](#page-746-1) X2 subcommand, [746](#page-745-0) X2LENGTH subcommand, [747](#page-746-1) Y subcommand, [746](#page-745-0) YLENGTH subcommand, [747](#page-746-1) IMAGE (keyword) FACTOR command, [556](#page-555-2) implicit category specification CTABLES command, [395](#page-394-0) IMPORT (command), [767](#page-766-0) DROP subcommand, [768](#page-767-0) FILE subcommand, [768](#page-767-1) KEEP subcommand, [768](#page-767-0) MAP subcommand, [770](#page-769-0) RENAME subcommand, [769](#page-768-0) TYPE subcommand, [768](#page-767-2) IMPORTCASES (subcommand) GET DATA command, [628](#page-627-2) IN (keyword) ALSCAL command, [113](#page-112-0) CLUSTER command, [240](#page-239-1) DISCRIMINANT command, [482](#page-481-3) FACTOR command, [559](#page-558-0) MANOVA command, [859](#page-858-1) ONEWAY command, [1167,](#page-1166-1) [1364](#page-1363-0) PARTIAL CORR command, [1196](#page-1195-0) PROXIMITIES command, [1288](#page-1287-1) PROXSCAL command, [1312](#page-1311-0) REGRESSION command, [1364](#page-1363-1) RELIABILITY command, [1381](#page-1380-1) IN (subcommand) ADD FILES command, [85](#page-84-0) KEYED DATA LIST command, [786](#page-785-0) MATCH FILES command, [911](#page-910-1) UPDATE command, [1627](#page-1626-1) INCLPROB (keyword) CSPLAN command, [365](#page-364-1) INCLPROB (subcommand) CSPLAN command, [367](#page-366-0)

INCLUDE (command), [771](#page-770-0) FILE subcommand, [772](#page-771-0) INCLUDE (keyword) ANOVA command, [135](#page-134-1) CLUSTER command, [240](#page-239-2) CORRELATIONS command, [275](#page-274-1) COXREG command, [302](#page-301-1) CROSSTABS command, [324](#page-323-1) CSDESCRIPTIVES command, [335](#page-334-2) CSSELECT command, [342](#page-341-1) CSTABULATE command, [375](#page-374-1) DESCRIPTIVES command, [466](#page-465-0) DISCRIMINANT command, [482](#page-481-4) EXAMINE command, [527](#page-526-1) FACTOR command, [550](#page-549-1) FREQUENCIES command, [605](#page-604-1) GLM command, [657](#page-656-5) GRAPH command, [716](#page-715-5) HILOGLINEAR command, [725](#page-724-2) MEANS command, [984](#page-983-0) MIXED command, [1003](#page-1002-3) MULT RESPONSE command, [1027](#page-1026-1) NOMREG command, [1067](#page-1066-1) NONPAR CORR command, [1079](#page-1078-0) NPAR TESTS command, [1100](#page-1099-1) ONEWAY command, [1167](#page-1166-2) PARTIAL CORR command, [1195](#page-1194-2) PLUM command, [1215](#page-1214-1) PROBIT command, [1272](#page-1271-0) PROXIMITIES command, [1288](#page-1287-2) RANK command, [1325](#page-1324-1) RATIO STATISTICS command, [1328](#page-1327-1) REGRESSION command, [1366](#page-1365-0) RELIABILITY command, [1381](#page-1380-2) ROC command, [1444](#page-1443-2) SUMMARIZE command, [1544](#page-1543-3) SURVIVAL command, [1555](#page-1554-1) TSET command, [1569](#page-1568-0) T-TEST command, [1585](#page-1584-0) TWOSTEP CLUSTER command, [1596](#page-1595-1) UNIANOVA command, [1607](#page-1606-2) VARCOMP command, [1639](#page-1638-2) INDENT (keyword) REPORT command, [1410](#page-1409-1)

INDEPENDENCE (keyword) CSTABULATE command, [374](#page-373-2) INDEPENDENT (keyword) CATPCA command, [198](#page-197-1) INDEX (keyword) CASESTOVARS command, [187](#page-186-1) CSPLAN command, [365](#page-364-2) DISPLAY command, [487](#page-486-3) INDEX (subcommand) CASESTOVARS command, [184](#page-183-0) VARSTOCASES command, [1651](#page-1650-1) INDICATOR (keyword) COXREG command, [300](#page-299-2) LOGISTIC REGRESSION command, [806](#page-805-0) [INDIVIDUAL \(keyword\)](#page-762-1) IGRAPH command, [763](#page-762-1) MANOVA command, [858](#page-857-0) PROXSCAL command, [1309,](#page-1308-1) [1310](#page-1309-0) INDSCAL (keyword) ALSCAL command, [107](#page-106-1) INFILE (subcommand) TWOSTEP CLUSTER command, [1596](#page-1595-2) INFO (command), [773](#page-772-0) known errors, [775](#page-774-0) local documentation, [773,](#page-772-1) [775](#page-774-2) new releases, [775](#page-774-3) OUTFILE (subcommand), [776](#page-775-0) procedures, [775](#page-774-4) update documentation, [773](#page-772-2), [775](#page-774-1) INITIAL (keyword) APPLY subcommand, [149](#page-148-1) ARIMA command, [160](#page-159-3) CATPCA command, [197](#page-196-2) FACTOR command, [552](#page-551-2) QUICK CLUSTER command, [1317](#page-1316-3) INITIAL (subcommand) CATREG command, [214](#page-213-0) EXSMOOTH command, [543](#page-542-0) OVERALS command, [1179](#page-1178-1) PROXSCAL command, [1301](#page-1300-0) QUICK CLUSTER command, [1316](#page-1315-0)

INITTHRESHOLD (keyword) TWOSTEP CLUSTER command, [1595](#page-1594-3) INKNOT (keyword) CATPCA command, [195](#page-194-3) CATREG command, [212](#page-211-2) PROXSCAL command, [1304,](#page-1303-1) [1306](#page-1305-1) with SPLINE keyword, [1304,](#page-1303-1) [1306](#page-1305-1) INLINE (keyword) MATRIX DATA command, [966](#page-965-0) INPUT (keyword) PROXSCAL command, [1308](#page-1307-2) INPUT (subcommand) ALSCAL command, [103](#page-102-0) INPUT PROGRAM (command), [777](#page-776-0) examples, [421,](#page-420-0) [500,](#page-499-0) [503,](#page-502-0) [509,](#page-508-0) [517](#page-516-1) with DATA LIST command, [499](#page-498-1) with END subcommand on DATA LIST, [420](#page-419-0) with NUMERIC command, [1102](#page-1101-0) with REPEATING DATA command, [1388](#page-1387-0), [1389,](#page-1388-0) [1391](#page-1390-0) with REREAD command, [1431](#page-1430-0) with SAMPLE command, [1447](#page-1446-1) with STRING command, [1536](#page-1535-0) with VECTOR command, [1658](#page-1657-0) [INSIDE \(keyword\)](#page-754-1) IGRAPH command, [755,](#page-754-1) [757](#page-756-0) INSTRUMENTS (subcommand) 2SLS command, [1588](#page-1587-1) INTERCEPT (keyword) VARCOMP command, [1641](#page-1640-1) INTERCEPT (subcommand) GLM command, [657](#page-656-6) NOMREG command, [1067](#page-1066-2) UNIANOVA command, [1606](#page-1605-0) VARCOMP command, [1638](#page-1637-0) [INTERPOLATE \(keyword\)](#page-754-2) IGRAPH command, [755,](#page-754-2) [760](#page-759-0) [INTERVAL \(keyword\)](#page-762-2) ALSCAL command, [104](#page-103-0) IGRAPH command, [763](#page-762-2) PROXSCAL command, [1303,](#page-1302-0) [1306](#page-1305-2) with VARIABLES keyword, [1306](#page-1305-2)

INTERVALS (subcommand) SURVIVAL command, [1549](#page-1548-0) INTO (keyword) RANK command, [1323](#page-1322-0) RECODE command, [1337](#page-1336-0) INTO (subcommand) AUTORECODE command, [165](#page-164-0) INV (function) MATRIX command, [931](#page-930-1) INV (keyword) FACTOR command, [553](#page-552-3) INVERSE (keyword) CURVEFIT command, [408](#page-407-0) IR (subcommand) data organization, [1512](#page-1511-0) SPCHART command, [1511](#page-1510-0) variable specification, [1512](#page-1511-1) ISTEP (keyword) CNLR command, [1056](#page-1055-1) ITER (keyword) ALSCAL command, [108](#page-107-1) CNLR command, [1055](#page-1054-1) COXREG command, [303](#page-302-0) LOGISTIC REGRESSION command, [811](#page-810-2) NLR command, [1056](#page-1055-2) ITERATE (keyword) FACTOR command, [555](#page-554-3) HILOGLINEAR command, [721](#page-720-2) LOGISTIC REGRESSION command, [812](#page-811-1) PROBIT command, [1270](#page-1269-0) VARCOMP command, [1640](#page-1639-2) ITERATIONS (keyword) MVA command, [1040](#page-1039-0) IVMAP (subcommand) MAPS command, [899](#page-898-0) Symbols JACCARD (keyword) CLUSTER command, [232](#page-231-0) PROXIMITIES command, [1283](#page-1282-1)

[JITTER \(keyword\)](#page-753-1) IGRAPH command, [754](#page-753-1) JOIN (keyword) TSPLOT command, [1577](#page-1576-0) JOINT (keyword) ANACOR command, [122](#page-121-0)–[123](#page-122-0) MANOVA command, [858](#page-857-1) JOINTCAT(keyword) CATPCA command, [203](#page-202-0) JOINTPROB (subcommand) CSDESCRIPTIVES command, [332](#page-331-1) CSSELECT command, [344](#page-343-0) CSTABULATE command, [372](#page-371-1) JOURNAL (subcommand) SET command, [1490](#page-1489-0) SHOW command, [1500](#page-1499-4) J-T (subcommand) NPAR TESTS command, [1088](#page-1087-0) Symbols K (keyword) SPECTRA command, [1529](#page-1528-1), [1531](#page-1530-2) K1 (keyword) CLUSTER command, [233](#page-232-1) PROXIMITIES command, [1284](#page-1283-1) K2 (keyword) CLUSTER command, [233](#page-232-2) PROXIMITIES command, [1284](#page-1283-2) KAISER (keyword) FACTOR command, [555](#page-554-4) KAPPA (keyword) CROSSTABS command, [323](#page-322-0) KEEP (keyword) CSSELECT command, [343](#page-342-1) VARSTOCASES command, [1653](#page-1652-1) KEEP (subcommand) ADD FILES command, [84](#page-83-0) EXPORT command, [533](#page-532-0) GET command, [618](#page-617-0) GET TRANSLATE command, [641](#page-640-0) IMPORT command, [768](#page-767-0) MATCH FILES command, [910](#page-909-0)

READ MODEL command, [1332](#page-1331-0)[–1333](#page-1332-0) SAVE command, [1451](#page-1450-0) SAVE MODEL command, [1457–](#page-1456-0)[1458](#page-1457-0) SAVE TRANSLATE command, [1469](#page-1468-0) UPDATE command, [1627](#page-1626-0) VARSTOCASES command, [1654](#page-1653-0) XSAVE command, [1681](#page-1680-0) KEEPTIES (keyword) PROXSCAL command, [1306](#page-1305-3) with ORDINAL keyword, [1306](#page-1305-3) KENDALL (keyword) NONPAR CORR command, [1078](#page-1077-0) KENDALL (subcommand) NPAR TESTS command, [1091](#page-1090-0) KERNEL (keyword) NOMREG command, [1072](#page-1071-2) PLUM command, [1216](#page-1215-3) KEY (keyword) IGRAPH command, [753](#page-752-1) KEY (subcommand) KEYED DATA LIST command, [785](#page-784-1) POINT command, [1222](#page-1221-2) KEYED DATA LIST (command), [781](#page-780-0) direct-access files, [781](#page-780-1) FILE subcommand, [785](#page-784-0) IN subcommand, [786](#page-785-0) KEY subcommand, [785](#page-784-1) keyed files, [781,](#page-780-1) [782](#page-781-0) NOTABLE subcommand, [786](#page-785-1) TABLE subcommand, [786](#page-785-1) KM (command), [787](#page-786-0) BRESLOW keyword, [793](#page-792-0) COMPARE subcommand, [793](#page-792-1) CUMEVENT keyword, [795](#page-794-1) HAZARD keyword, [791,](#page-790-0) [795](#page-794-0) ID subcommand, [792](#page-791-0) LOGRANK keyword, [793](#page-792-2) LOGSURV keyword, [791](#page-790-1) MEAN keyword, [792](#page-791-1) OMS keyword, [791](#page-790-2) OVERALL keyword, [793](#page-792-3) PAIRWISE keyword, [793](#page-792-4) PERCENTILES subcommand, [792](#page-791-2)

PLOT subcommand, [791](#page-790-3) POOLED keyword, [793](#page-792-5) PRINT subcommand, [792](#page-791-3) SAVE subcommand, [795](#page-794-2) SE keyword, [795](#page-794-3) STATUS subcommand, [790](#page-789-0) STRATA keyword, [793](#page-792-6) STRATA subcommand, [791](#page-790-4) SURVIVAL keyword, [791,](#page-790-5) [795](#page-794-4) TABLE keyword, [792](#page-791-4) TARONE keyword, [793](#page-792-7) TEST subcommand, [793](#page-792-8) TREND subcommand, [794](#page-793-0) KMATRIX (subcommand) GLM command, [648](#page-647-0), [662](#page-661-0) UNIANOVA command, [1612](#page-1611-0) KMEANS (keyword) QUICK CLUSTER command, [1316](#page-1315-1) KMO (keyword) FACTOR command, [553](#page-552-4) KRONEKER (function) MATRIX command, [931](#page-930-2) K-S (subcommand) NPAR TESTS command, [1089](#page-1088-1) KURT (keyword) MEANS command, [983](#page-982-3) SUMMARIZE command, [1543](#page-1542-3) KURTOSIS (function) REPORT command, [1423](#page-1422-1) [KURTOSIS \(keyword\)](#page-763-2) DESCRIPTIVES command, [464,](#page-463-0) [465](#page-464-0) FREQUENCIES command, [604](#page-603-1) IGRAPH command, [764](#page-763-2) K-W (subcommand) NPAR TESTS command, [1091](#page-1090-1) Symbols LA (keyword) EXSMOOTH command, [538](#page-537-8)–[539](#page-538-0) [LABEL \(keyword\)](#page-753-2) IGRAPH command, [754,](#page-753-2) [755,](#page-754-3) [757,](#page-756-1) [758,](#page-757-3) [759,](#page-758-4) [761](#page-760-5) REPORT command, [1414](#page-1413-1), [1418](#page-1417-0)

LABELS (keyword) DISPLAY command, [488](#page-487-1) MULT RESPONSE command, [1027](#page-1026-2) LAG (function) CREATE command, [311](#page-310-0) [LAGRANGE3 \(keyword\)](#page-759-1) IGRAPH command, [760](#page-759-1) [LAGRANGE5 \(keyword\)](#page-759-2) IGRAPH command, [760](#page-759-2) LAMBDA (keyword) CLUSTER command, [234](#page-233-1) CROSSTABS command, [322](#page-321-2) MVA command, [1040](#page-1039-1) PROXIMITIES command, [1284](#page-1283-3) LAST (function) AGGREGATE command, [96](#page-95-2) [LAST \(keyword\)](#page-763-3) IGRAPH command, [764](#page-763-3) MEANS command, [983](#page-982-4) SUMMARIZE command, [1543](#page-1542-4) USE command, [1629](#page-1628-0) LAST (subcommand) ADD FILES command, [86](#page-85-0) MATCH FILES command, [911](#page-910-0) LAYER (keyword) MAPS command, [895](#page-894-1) LAYERED (keyword) CSDESCRIPTIVES command, [335](#page-334-3) CSTABULATE command, [375](#page-374-2) LCON (keyword) COXREG command, [303](#page-302-1) LOGISTIC REGRESSION command, [812](#page-811-2) LCONVERGE (keyword) MIXED command, [998](#page-997-0) NOMREG command, [1066](#page-1065-1) PLUM command, [1213](#page-1212-0) LEAD (function) CREATE command, [311](#page-310-1) LEAST (function) REPORT command, [1425](#page-1424-1)

LEAVE (command), [796](#page-795-0) LEFT (keyword) REPORT command, [1415](#page-1414-0), [1419,](#page-1418-0) [1428](#page-1427-0) [LEGEND \(keyword\)](#page-747-1) IGRAPH command, [748](#page-747-1) LENGTH (keyword) REPORT command, [1409](#page-1408-0) LENGTH (subcommand) REPEATING DATA command, [1397](#page-1396-0) SET command, [1493](#page-1492-0) SHOW command, [1500](#page-1499-5) LESS (keyword) CONJOINT command, [268](#page-267-0) LEVEL (keyword) APPLY DICTIONARY command, [142](#page-141-1) CATPCA command, [194](#page-193-0) CATREG command, [211](#page-210-0) LEVEL (subcommand) ALSCAL command, [104](#page-103-1) LEVEL variable ANACOR command, [123](#page-122-1)–[124](#page-123-1) HOMALS command, [735](#page-734-2) OVERALS command, [1183](#page-1182-1) PRINCALS command, [1247](#page-1246-1) [LEVEL\\_ variable](#page-287-0) CORRESPONDENCE command, [288](#page-287-0), [289](#page-288-1) LEVER (keyword) GLM command, [670](#page-669-2) LOGISTIC REGRESSION command, [814](#page-813-1) REGRESSION command, [1369](#page-1368-4) UNIANOVA command, [1620](#page-1619-0) LFTOLERANCE (keyword) CNLR command, [1055](#page-1054-2) LG10 (function) MATRIX command, [931](#page-930-3) LG10 (keyword) ARIMA command, [156](#page-155-0) LGSTIC (keyword) CURVEFIT command, [408](#page-407-0) LIKELIHOOD (keyword) TWOSTEP CLUSTER command, [1595](#page-1594-4)

LIMIT (keyword) FREQUENCIES command, [599](#page-598-4) [limitations.](#page-134-2) *See* individual procedures [LINE \(keyword\)](#page-757-4) IGRAPH command, [758,](#page-757-4) [759,](#page-758-5) [763](#page-762-3) [LINE \(subcommand\)](#page-758-6) GRAPH command, [697](#page-696-2) IGRAPH command, [759](#page-758-6) [LINEAR \(keyword\)](#page-762-4) CONJOINT command, [268](#page-267-0) CURVEFIT command, [408](#page-407-1) IGRAPH command, [763](#page-762-4) LINEARITY (keyword) MEANS command, [984](#page-983-1) SUMMARIZE command, [1545](#page-1544-0) [LINELABEL \(keyword\)](#page-758-7) IGRAPH command, [759](#page-758-7) LINK (subcommand) PLUM command, [1214](#page-1213-0) LINT (function) RMV command, [1439](#page-1438-0) LIST (command), [798](#page-797-0) CASES subcommand, [800](#page-799-1) FORMAT subcommand, [800](#page-799-0) VARIABLES subcommand, [799](#page-798-0) with SAMPLE command, [800](#page-799-2) with SELECT IF command, [800](#page-799-2) with SPLIT FILE command, [801](#page-800-1) LIST (keyword) DATA LIST command, [416](#page-415-1) MATRIX DATA command, [967](#page-966-4) PLANCARDS command, [1206](#page-1205-0) REPORT command, [1409](#page-1408-1), [1430](#page-1429-0) LIST (subcommand) SUMMARIZE command, [1544](#page-1543-4) LISTING (keyword) SET command, [1489](#page-1488-1) LISTWISE (keyword) CATPCA command, [196](#page-195-2) CATREG command, [213](#page-212-3) CORRELATIONS command, [275](#page-274-2) CSDESCRIPTIVES command, [335](#page-334-4)

CSTABULATE command, [375](#page-374-3) DESCRIPTIVES command, [466](#page-465-1) EXAMINE command, [526](#page-525-3) FACTOR command, [549](#page-548-2) GRAPH command, [716](#page-715-1) HILOGLINEAR command, [725](#page-724-3) NONPAR CORR command, [1079](#page-1078-1) NPAR TESTS command, [1100](#page-1099-2) ONEWAY command, [1167](#page-1166-3) PARTIAL CORR command, [1195](#page-1194-3) PROBIT command, [1272](#page-1271-1) REGRESSION command, [1366](#page-1365-1) SURVIVAL command, [1555](#page-1554-2) T-TEST command, [1585](#page-1584-1) LISTWISE (subcommand) MVA command, [1038](#page-1037-0) [LJUMP \(keyword\)](#page-759-3) IGRAPH command, [760](#page-759-3) [LLEFT \(keyword\)](#page-756-2) IGRAPH command, [757](#page-756-2) [LLR \(keyword\)](#page-762-5) IGRAPH command, [763](#page-762-5) LM (keyword) COXREG command, [304](#page-303-1) EXSMOOTH command, [538](#page-537-9)–[539](#page-538-0) LMATRIX (keyword) MIXED command, [1003](#page-1002-4) LMATRIX (subcommand) GLM command, [648](#page-647-0), [661](#page-660-0) UNIANOVA command, [1610](#page-1609-0) LML (keyword) COXREG command, [305](#page-304-2) LN (function) MATRIX command, [931](#page-930-4) LN (keyword) ARIMA command, [156](#page-155-1) EXSMOOTH command, [538](#page-537-10)–[539](#page-538-0) LN (subcommand) ACF command, [74](#page-73-0) CCF command, [222](#page-221-0) PACF command, [1188](#page-1187-0) PPLOT command, [1231](#page-1230-0)

TSPLOT command, [1576](#page-1575-1) LOADING (keyword) CATPCA command, [200,](#page-199-1) [202,](#page-201-0) [203](#page-202-1) with BIPLOT keyword, [203](#page-202-1) LOADINGS (keyword) OVERALS command, [1180](#page-1179-3)–[1182](#page-1181-1) PRINCALS command, [1244](#page-1243-3), [1244](#page-1243-4)[–1246](#page-1245-1) LOCAL (keyword) INFO command, [775](#page-774-2) LOCATION (subcommand) PLUM command, [1214](#page-1213-1) LOF (keyword) GLM command, [659](#page-658-0) UNIANOVA command, [1608](#page-1607-5) LOG (subcommand) PROBIT command, [1269](#page-1268-0) LOGARITHMIC (keyword) CURVEFIT command, [408](#page-407-0) LOGISTIC REGRESSION (command), [802](#page-801-0) CASEWISE subcommand, [813](#page-812-1) CATEGORICAL subcommand, [806](#page-805-1) CLASSPLOT subcommand, [813](#page-812-2) CONTRAST subcommand, [806](#page-805-2) CRITERIA subcommand, [812](#page-811-3) EXTERNAL subcommand, [815](#page-814-0) ID subcommand, [811](#page-810-1) METHOD subcommand, [808](#page-807-2) MISSING subcommand, [814](#page-813-2) NOORIGIN subcommand, [810](#page-809-0) ORIGIN subcommand, [810](#page-809-0) PRINT subcommand, [811](#page-810-3) SAVE subcommand, [814](#page-813-3) SELECT subcommand, [810](#page-809-1) VARIABLES subcommand, [805](#page-804-0) LOGIT (keyword) PLUM command, [1214](#page-1213-2) PROBIT command, [1269](#page-1268-1) LOGLINEAR (command), [816](#page-815-0) cell weights, [821](#page-820-0) CONTRAST subcommand, [823](#page-822-0) covariates, [827](#page-826-1) CRITERIA subcommand, [825](#page-824-0)

CWEIGHT subcommand, [821](#page-820-0) DESIGN subcommand, [827](#page-826-0) equiprobability model, [827](#page-826-2) general loglinear model, [820](#page-819-0) GRESID subcommand, [822](#page-821-0) interaction terms, [827](#page-826-3) logit model, [820,](#page-819-1) [824](#page-823-0) main-effects model, [827](#page-826-4) measures of association, [820](#page-819-2) MISSING subcommand, [827](#page-826-5) NOPRINT subcommand, [825](#page-824-1) PLOT subcommand, [826](#page-825-0) PRINT subcommand, [825](#page-824-1) simultaneous linear logit model, [828](#page-827-0) single-degree-of-freedom partitions, [827](#page-826-3) statistics, [825](#page-824-1) structural zeros, [821](#page-820-1) variable list, [820](#page-819-3) LOGRANK (keyword) KM command, [793](#page-792-2) LOGSURV (keyword) KM command, [791](#page-790-1) SURVIVAL command, [1551](#page-1550-0) LOOKUP (subcommand) MAPS command, [894](#page-893-0) LOOP (command), [830](#page-829-0) examples, [509](#page-508-0) increment value, [836](#page-835-0) indexing clause, [832](#page-831-1) initial value, [833](#page-832-0) logical expressions, [832](#page-831-0) missing values, [837](#page-836-0) nested, [831,](#page-830-0) [834](#page-833-0) terminal value, [833](#page-832-0) with END CASE command, [838](#page-837-0) with END FILE command, [838](#page-837-0) with SET command, [1492](#page-1491-1) with SET MXLOOPS command, [830,](#page-829-1) [831,](#page-830-1) [833](#page-832-1) with VECTOR command, [1655,](#page-1654-0) [1656](#page-1655-0) LOOP (statement) MATRIX command, [939](#page-938-0)

LOSS (keyword) CNLR command, [1053](#page-1052-0) LOSS (subcommand) CNLR command, [1058](#page-1057-0) LOW (keyword) RANK command, [1228](#page-1227-2), [1324](#page-1323-2) LOWER (keyword) MATRIX DATA command, [967](#page-966-5) PROXSCAL command, [1301](#page-1300-1) LOWEST (keyword) COUNT command, [291](#page-290-0) MISSING VALUES command, [987](#page-986-0) RECODE command, [1335](#page-1334-1) LR (keyword) COXREG command, [301](#page-300-0) LRECL (subcommand) FILE HANDLE command, [565](#page-564-0) LRESID (keyword) LOGISTIC REGRESSION command, [813](#page-812-3) [LRIGHT \(keyword\)](#page-756-3) IGRAPH command, [757](#page-756-3) LRT (keyword) NOMREG command, [1072](#page-1071-3) LSD (keyword) GLM command, [667](#page-666-9) MIXED command, [1000](#page-999-0) ONEWAY command, [1164](#page-1163-4) UNIANOVA command, [1617](#page-1616-7) LSL (subcommand) SPCHART command, [1521](#page-1520-0) [LSTEP \(keyword\)](#page-754-4) IGRAPH command, [755,](#page-754-4) [760](#page-759-4) LSTOLERANCE (keyword) CNLR command, [1055](#page-1054-3) Symbols MA (function) CREATE command, [312](#page-311-0) MA (subcommand) ARIMA command, [158](#page-157-0) SEASON command, [1475](#page-1474-1) macro facility with MATRIX command, [957](#page-956-0)

MACROS (keyword) DISPLAY command, [488](#page-487-2) MAGIC (function) MATRIX command, [931](#page-930-5) MAHAL (keyword) DISCRIMINANT command, [473](#page-472-2) REGRESSION command, [1369](#page-1368-5) MAKE (function) MATRIX command, [931](#page-930-6) MAKE (subcommand) VARSTOCASES command, [1650](#page-1649-0) MANOVA (command), [839](#page-838-0) ANALYSIS subcommand, [850](#page-849-0), [871](#page-870-0) CELLINFO keyword, [852](#page-851-0) CINTERVAL subcommand, [858,](#page-857-2) [879](#page-878-1) constant covariate, [884](#page-883-0) CONSTANT keyword, [867](#page-866-0) CONTRAST subcommand, [847](#page-846-0), [886](#page-885-1) DESIGN keyword, [854](#page-853-0) DESIGN subcommand, [846](#page-845-2) DEVIATION keyword, [848](#page-847-0) DIFFERENCE keyword, [848,](#page-847-1) [886](#page-885-0) DISCRIM subcommand, [878](#page-877-0) doubly multivariate repeated measures, [882](#page-881-0) ERROR keyword, [855](#page-854-0) ERROR subcommand, [846](#page-845-1) HELMERT keyword, [848,](#page-847-2) [886](#page-885-0) HOMOGENEITY keyword, [853](#page-852-1) MATRIX subcommand, [859](#page-858-1) MEASURE subcommand, [888](#page-887-0) METHOD subcommand, [850](#page-849-1) MISSING subcommand, [858](#page-857-3) multivariate syntax, [870](#page-869-0) MUPLUS keyword, [865](#page-864-0) MWITHIN keyword, [865](#page-864-1), [888](#page-887-1) NOPRINT subcommand, [851,](#page-850-0) [875](#page-874-0) OMEANS subcommand, [855,](#page-854-1) [871](#page-870-1) PARAMETERS keyword, [852](#page-851-1) PARTITION subcommand, [849](#page-848-0) PCOMPS subcommand, [877](#page-876-1) PLOT subcommand, [877](#page-876-2) PMEANS subcommand, [856](#page-855-0) POLYNOMIAL keyword, [886](#page-885-0) POOL keyword, [866](#page-865-0)

POWER subcommand, [857](#page-856-2), [879](#page-878-2) PRINT subcommand, [851,](#page-850-0) [875](#page-874-0) RENAME subcommand, [871,](#page-870-2) [874,](#page-873-0) [889](#page-888-0) REPEATED keyword, [848](#page-847-3) RESIDUAL keyword, [846](#page-845-3) RESIDUALS subcommand, [857](#page-856-3) SIGNIF keyword, [853](#page-852-2) SIMPLE keyword, [848](#page-847-4) SPECIAL keyword, [849](#page-848-1) TRANSFORM subcommand, [874](#page-873-0) variables specification, [871](#page-870-3) VS keyword, [867](#page-866-1) with AUTORECODE command, [165](#page-164-1) WITHIN keyword, [846](#page-845-3), [863](#page-862-0) within-subjects factors, [882](#page-881-1) WSDESIGN subcommand, [886](#page-885-2) WSFACTORS subcommand, [884](#page-883-1) MANOVA (command) variable list, [884](#page-883-2) MANUAL (keyword) REPORT command, [1409](#page-1408-2) MAP (keyword) DISCRIMINANT command, [481](#page-480-1) MAP (subcommand) ADD FILES command, [86](#page-85-1) EXPORT command, [534](#page-533-1) GET command, [620](#page-619-0) GET TRANSLATE command, [642](#page-641-0) IMPORT command, [770](#page-769-0) MATCH FILES command, [912](#page-911-0) SAVE command, [1453](#page-1452-0) SAVE TRANSLATE command, [1470](#page-1469-0) UPDATE command, [1628](#page-1627-0) XSAVE command, [1683](#page-1682-0) MAPS (command), [891](#page-890-0) BARMAP subcommand, [900](#page-899-0) DOTMAP subcommand, [898](#page-897-0) GSET subcommand, [895](#page-894-0) GVAR subcommand, [893](#page-892-0) GVMISMATCH subcommand, [896](#page-895-0) IVMAP subcommand, [899](#page-898-0) LAYER keyword, [895](#page-894-1) LOOKUP subcommand, [894](#page-893-0) PIEMAP subcommand, [901](#page-900-0)

ROVMAP subcommand, [896](#page-895-1) SHOWLABEL subcommand, [895](#page-894-2) summary functions, [902](#page-901-0) SYMBOLMAP subcommand, [897](#page-896-0) TITLE subcommand, [895](#page-894-3) XY subcommand, [893](#page-892-1) MARGINS (keyword) REPORT command, [1409](#page-1408-3) MARK (subcommand) TSPLOT command, [1579](#page-1578-0) MAT (keyword) MATRIX DATA command, [972](#page-971-1) MATCH FILES (command), [905](#page-904-0) BY subcommand, [908](#page-907-0) DROP subcommand, [910](#page-909-0) duplicate cases, [909](#page-908-0) FILE subcommand, [907](#page-906-1) FIRST subcommand, [911](#page-910-0) IN subcommand, [911](#page-910-1) KEEP subcommand, [910](#page-909-0) LAST subcommand, [911](#page-910-0) limitations, [907](#page-906-2) MAP subcommand, [912](#page-911-0) RENAME subcommand, [910](#page-909-1) table lookup files, [909](#page-908-1) TABLE subcommand, [909](#page-908-1) with DATA LIST command, [908](#page-907-1) with DROP DOCUMENTS command, [907](#page-906-0) with SORT CASES command, [1504](#page-1503-0) working data file, [908](#page-907-1) MATRIX (command), [913](#page-912-0) BREAK statement, [940](#page-939-0) CALL statement, [934](#page-933-1) COMPUTE statement, [926](#page-925-0) DISPLAY statement, [956](#page-955-0) DO IF statement, [938](#page-937-0) ELSE IF statement, [938](#page-937-1) ELSE statement, [938](#page-937-1) END IF statement, [938](#page-937-1) END LOOP statement, [939](#page-938-0) GET statement, [946](#page-945-0) LOOP statement, [939](#page-938-0) MGET statement, [951](#page-950-1) MSAVE statement, [953](#page-952-0)

PRINT statement, [935](#page-934-0) READ statement, [941](#page-940-0) RELEASE statement, [957](#page-956-1) SAVE statement, [949](#page-948-0) with macro facility, [957](#page-956-0) WRITE statement, [944](#page-943-1) MATRIX (keyword) ALSCAL command, [105](#page-104-1) CSPLAN command, [358,](#page-357-1) [361,](#page-360-0) [362,](#page-361-0) [366,](#page-365-1) [367](#page-366-1) GRAPH command, [709](#page-708-0) PARTIAL CORR command, [1195](#page-1194-4) PROXSCAL command, [1303](#page-1302-1) MATRIX (subcommand) ALSCAL command, [113](#page-112-1) ANACOR command, [123](#page-122-2)–[124](#page-123-2) CLUSTER command, [240](#page-239-3) CORRELATIONS command, [275](#page-274-3) DISCRIMINANT command, [482](#page-481-0) FACTOR command, [559](#page-558-0) HOMALS command, [734](#page-733-1) MANOVA command, [859](#page-858-1) MCONVERT command, [978](#page-977-0) NONPAR CORR command, [1079](#page-1078-2) ONEWAY command, [1167](#page-1166-4) OVERALS command, [1183](#page-1182-2) PARTIAL CORR command, [1196](#page-1195-1) PRINCALS command, [1247](#page-1246-2)–[1248](#page-1247-1) PROXIMITIES command, [1288](#page-1287-3) PROXSCAL command, [1312](#page-1311-1) REGRESSION command, [1364](#page-1363-1) RELIABILITY command, [1381](#page-1380-3) with SAVE subcommand, [734](#page-733-3), [1182,](#page-1181-2) [1247](#page-1246-3) MATRIX DATA (command), [958](#page-957-0) CELLS subcommand, [971](#page-970-0) CONTENTS subcommand, [972](#page-971-2) data-entry format, [967](#page-966-6) entering data, [961](#page-960-0) FACTORS subcommand, [970](#page-969-0) field separators, [961](#page-960-1) FILE subcommand, [966](#page-965-0) FORMAT subcommand, [967](#page-966-1) matrix shape, [967](#page-966-7) N subcommand, [976](#page-975-0) ROWTYPE\_ variable, [959,](#page-958-0) [965](#page-964-0)

scientific notation, [961](#page-960-1) SPLIT subcommand, [968](#page-967-0) VARIABLES subcommand, [964](#page-963-0) VARNAME\_ variable, [965](#page-964-1) with DISCRIMINANT command, [962](#page-961-0) with ONEWAY command, [964](#page-963-1) with REGRESSION command, [963](#page-962-0) MATRIX functions, [927](#page-926-0) MAX (function) AGGREGATE command, [95](#page-94-3) REPORT command, [1422](#page-1421-0) [MAX \(keyword\)](#page-287-1) ANACOR command, [123](#page-122-3) CORRESPONDENCE command, [288](#page-287-1) CSPLAN command, [363](#page-362-0) DESCRIPTIVES command, [465](#page-464-1) HOMALS command, [733](#page-732-0) IGRAPH command, [748](#page-747-2) MEANS command, [983](#page-982-5) OVERALS command, [1181](#page-1180-0)–[1182](#page-1181-1) PRINCALS command, [1246](#page-1245-2) PROXIMITIES command, [1278](#page-1277-0) RATIO STATISTICS command, [1328](#page-1327-2), [1329](#page-1328-0) SUMMARIZE command, [1543](#page-1542-5) MAXCAT (subcommmand) MVA command, [1033](#page-1032-1) MAXEFFECT (keyword) NOMREG (subcommand), [1070](#page-1069-0) MAXIMUM (function) GRAPH command, [688](#page-687-2) [MAXIMUM \(keyword\)](#page-763-4) FREQUENCIES command, [600](#page-599-2), [601](#page-600-2), [604](#page-603-2) IGRAPH command, [764](#page-763-4) MAXITER (keyword) PROXSCAL command, [1307](#page-1306-1) MAXITER (subcommand) CATPCA command, [199](#page-198-0) CATREG command, [214](#page-213-1) HOMALS command, [731](#page-730-5) OVERALS command, [1179](#page-1178-2) PRINCALS command, [1243](#page-1242-1)

MAXMINF (keyword) DISCRIMINANT command, [473](#page-472-3) MAXORDER (subcommand) HILOGLINEAR command, [720](#page-719-0) MAXORDERS (subcommand) ANOVA command, [130](#page-129-3) MAXSIZE (keyword) CSPLAN command, [363](#page-362-1) MAXSTEPS (keyword) HILOGLINEAR command, [721](#page-720-3) REGRESSION command, [1360](#page-1359-2) MAXSTEPS (subcommand) DISCRIMINANT command, [475](#page-474-1) MC (keyword) CROSSTABS command, [323](#page-322-1) NPAR TESTS command, [1101](#page-1100-1) MCA (keyword) ANOVA command, [134](#page-133-0) MCGROUP (subcommand) MRSETS command, [1017](#page-1016-0) MCIN (keyword) REGRESSION command, [1369](#page-1368-6) MCNEMAR (subcommand) NPAR TESTS command, [1093](#page-1092-0) MCONVERT (command), [977](#page-976-0) APPEND subcommand, [979](#page-978-0) MATRIX subcommand, [978](#page-977-0) REPLACE subcommand, [979](#page-978-0) MDCOV (keyword) RATIO STATISTICS command, [1328](#page-1327-3), [1329](#page-1328-1) MDGROUP (keyword) MULT RESPONSE command, [1027](#page-1026-3) MDGROUP (subcommand) MRSETS command, [1016](#page-1015-0) MDIAG (function) MATRIX command, [931](#page-930-7) MEAN (function) AGGREGATE command, [95](#page-94-4) GRAPH command, [688](#page-687-3) REPORT command, [1423](#page-1422-2)

RMV command, [1440](#page-1439-0) [MEAN \(keyword\)](#page-762-6) ANOVA command, [134](#page-133-1) DESCRIPTIVES command, [464,](#page-463-1) [465](#page-464-2) DISCRIMINANT command, [479](#page-478-3) FREQUENCIES command, [604](#page-603-3) IGRAPH command, [763,](#page-762-6) [764](#page-763-5) KM command, [792](#page-791-1) MATRIX DATA command, [972](#page-971-3) MEANS command, [982](#page-981-1) MIXED command, [1000](#page-999-1) NPAR TESTS command, [1097](#page-1096-0) OLAP CUBES command, [1106](#page-1105-2) PROXIMITIES command, [1278](#page-1277-1) RANK command, [1228](#page-1227-3), [1324](#page-1323-3) RATIO STATISTICS command, [1328](#page-1327-4), [1330](#page-1329-0) REGRESSION command, [1362](#page-1361-1) SUMMARIZE command, [1543](#page-1542-6) MEAN (subcommand) CSDESCRIPTIVES command, [333](#page-332-1) MEANS (command), [980](#page-979-0) CELLS subcommand, [982](#page-981-2) limitations, [981](#page-980-0) MISSING subcommand, [984](#page-983-2) STATISTICS subcommand, [983](#page-982-6) TABLES subcommand, [982](#page-981-3) MEANS (keyword) MVA command, [1035](#page-1034-0) RELIABILITY command, [1380](#page-1379-1) MEANSUBSTITUTION (keyword) DISCRIMINANT command, [481](#page-480-2) FACTOR command, [550](#page-549-2) REGRESSION command, [1366](#page-1365-2) [MEASURE \(subcommand\)](#page-283-1) CLUSTER command, [229](#page-228-1) CORRESPONDENCE command, [284](#page-283-1) GLM command, [684](#page-683-0) MANOVA command, [888](#page-887-0) PROXIMITIES command, [1278](#page-1277-2) MEDIAN (function) AGGREGATE command, [95](#page-94-5) GRAPH command, [688](#page-687-4) REPORT command, [1423](#page-1422-3)

RMV command, [1440](#page-1439-1) [MEDIAN \(keyword\)](#page-757-5) CLUSTER command, [237](#page-236-0) FREQUENCIES command, [604](#page-603-4) IGRAPH command, [758,](#page-757-5) [764](#page-763-6) MEANS command, [982](#page-981-4) NPAR TESTS command, [1097](#page-1096-0) OLAP CUBES command, [1106](#page-1105-3) RATIO STATISTICS command, [1328](#page-1327-5), [1330](#page-1329-1) SUMMARIZE command, [1543](#page-1542-7) MEDIAN (subcommand) NPAR TESTS command, [1094](#page-1093-0) [MEFFECT \(keyword\)](#page-762-7) IGRAPH command, [763](#page-762-7) MEMALLOCATE (subcommand) TWOSTEP CLUSTER command, [1596](#page-1595-3) MESSAGES (subcommand) SET command, [1489](#page-1488-0) SHOW command, [1500](#page-1499-6) MESTIMATORS (subcommand) EXAMINE command, [525](#page-524-1) METHOD (subcommand) ALSCAL command, [107](#page-106-2) ANOVA command, [130](#page-129-4) AREG command, [146](#page-145-0)[–148](#page-147-0) CLUSTER command, [236](#page-235-1) COXREG command, [300](#page-299-3) CROSSTABS command, [323](#page-322-2) CSPLAN command, [359](#page-358-0) DISCRIMINANT command, [473](#page-472-1) GLM command, [655](#page-654-0) HILOGLINEAR command, [720](#page-719-1) LOGISTIC REGRESSION command, [808](#page-807-2) MANOVA command, [850](#page-849-1) MIXED command, [1002](#page-1001-0) NPAR TESTS command, [1088](#page-1087-1), [1101](#page-1100-2) QUICK CLUSTER command, [1316](#page-1315-2) REGRESSION command, [1355](#page-1354-0) RELIABILITY command, [1381](#page-1380-4) UNIANOVA command, [1605](#page-1604-0) VARCOMP command, [1638](#page-1637-1) MEXPAND (subcommand)

SET command, [453](#page-452-0), [1497](#page-1496-0)

SHOW command, [1500](#page-1499-7) MFI (keyword) NOMREG command, [1073](#page-1072-1) MGET (statement) MATRIX command, [951](#page-950-1) MH (subcommand) NPAR TESTS command, [1095](#page-1094-0) MIN (function) AGGREGATE command, [95](#page-94-6) REPORT command, [1422](#page-1421-1) [MIN \(keyword\)](#page-747-3) CSPLAN command, [363](#page-362-2) DESCRIPTIVES command, [464,](#page-463-2) [465](#page-464-3) IGRAPH command, [748](#page-747-3) MEANS command, [983](#page-982-7) OLAP CUBES command, [1106](#page-1105-4) RATIO STATISTICS command, [1328](#page-1327-6), [1330](#page-1329-2) SUMMARIZE command, [1543](#page-1542-8) MINEFFECT (keyword) NOMREG (subcommand), [1070](#page-1069-1) MINEIGEN (keyword) FACTOR command, [555](#page-554-5) MANOVA command, [878](#page-877-3) MINIMUM (function)

GRAPH command, [688](#page-687-5)

[MINIMUM \(keyword\)](#page-763-7) FREQUENCIES command, [600](#page-599-3), [601](#page-600-3), [604](#page-603-5) IGRAPH command, [764](#page-763-7)

MINIMUM (subcommand) ORTHOPLAN command, [1173](#page-1172-1)

MINKOWSKI (keyword) CLUSTER command, [230](#page-229-0) PROXIMITIES command, [1280](#page-1279-0)

MINORITERATION (keyword) CNLR command, [1055](#page-1054-4)

MINQUE (keyword) VARCOMP command, [1638](#page-1637-2)

MINRESID (keyword) DISCRIMINANT command, [473](#page-472-4) MINSAMPLE (subcommand) SPCHART command, [1521](#page-1520-1) MINSIZE (keyword) CSPLAN command, [363](#page-362-3) MINSTRESS (keyword) PROXSCAL command, [1308](#page-1307-3) MINUTE (keyword) DATE command, [431](#page-430-0) MISMATCH (subcommand) MVA command, [1036](#page-1035-1) [MISSING \(keyword\)](#page-753-3) APPLY DICTIONARY command, [142](#page-141-2) COUNT command, [291](#page-290-0), [292](#page-291-0) CTABLES command, [395](#page-394-1), [403](#page-402-0) IGRAPH command, [754,](#page-753-3) [759](#page-758-8) MATRIX command, [948](#page-947-0) RECODE command, [1335](#page-1334-2) REPORT command, [1410](#page-1409-2) ROC command, [1444](#page-1443-3) SUMMARIZE command, [1544](#page-1543-5) MISSING (subcommand) AGGREGATE command, [97](#page-96-0) ANOVA command, [135](#page-134-2) CATPCA command, [196](#page-195-3) CATREG command, [213](#page-212-4) CLUSTER command, [240](#page-239-4) CORRELATIONS command, [275](#page-274-4) COXREG command, [301](#page-300-1) CROSSTABS command, [324](#page-323-2) CSDESCRIPTIVES command, [335](#page-334-5) CSTABULATE command, [375](#page-374-4) DESCRIPTIVES command, [466](#page-465-2) DISCRIMINANT command, [482](#page-481-1) EXAMINE command, [526](#page-525-0) FACTOR command, [549](#page-548-0) FILE TYPE command, [578](#page-577-0) FREQUENCIES command, [605](#page-604-0) GENLOG command, [614](#page-613-0) GLM command, [657](#page-656-7) GRAPH command, [715](#page-714-0) HILOGLINEAR command, [725](#page-724-1) LOGISTIC REGRESSION command, [814](#page-813-2) LOGLINEAR command, [827](#page-826-5)

MANOVA command, [858](#page-857-3) MEANS command, [984](#page-983-2) MIXED command, [1002](#page-1001-1) MULT RESPONSE command, [1026](#page-1025-0) NOMREG command, [1067](#page-1066-3) NONPAR CORR command, [1079](#page-1078-3) NPAR TESTS command, [1100](#page-1099-3) ONEWAY command, [1166](#page-1165-3) PARTIAL CORR command, [1195](#page-1194-5) PLUM command, [1215](#page-1214-2) PROBIT command, [1272](#page-1271-2) PROXIMITIES command, [1288](#page-1287-4) QUICK CLUSTER command, [1319](#page-1318-0) RANK command, [1325](#page-1324-2) RATIO STATISTICS command, [1327](#page-1326-0) RECORD TYPE command, [1346](#page-1345-0) REGRESSION command, [1366](#page-1365-3) RELIABILITY command, [1381](#page-1380-5) REPORT command, [1430](#page-1429-1) SPCHART command, [1522](#page-1521-0) SUMMARIZE command, [1544](#page-1543-6) SURVIVAL command, [1555](#page-1554-3) TSET command, [1569](#page-1568-0) T-TEST command, [1584](#page-1583-0) TWOSTEP CLUSTER command, [1596](#page-1595-4) UNIANOVA command, [1607](#page-1606-3) VARCOMP command, [1639](#page-1638-3) [missing values](#page-1176-0) with OVERALS command, [1177](#page-1176-0) with PRINCALS command, [1240](#page-1239-0) MISSING VALUES (command), [985](#page-984-0) value range, [987](#page-986-0) with RECODE command, [1336](#page-1335-0)

MITERATE (subcommand) SET command, [454](#page-453-0), [1491](#page-1490-0) SHOW command, [1500](#page-1499-8)

MIXED (command), [988](#page-987-0)–[1011](#page-1010-0) CRITERIA subcommand, [998](#page-997-1) EMMEANS subcommand, [999](#page-998-0) FIXED subcommand, [1001](#page-1000-0) METHOD subcommand, [1002](#page-1001-0) MISSING subcommand, [1002](#page-1001-1) PRINT subcommand, [1003](#page-1002-5) RANDOM subcommand, [1004](#page-1003-0)

REGWGT subcommand, [1006](#page-1005-0) REPEATED subcommand, [1006](#page-1005-1) SAVE subcommand, [1007](#page-1006-3) TEST subcommand, [1008](#page-1007-1) MIXED (keyword) FILE TYPE command, [572](#page-571-0) MIXHOLD (subcommand) ORTHOPLAN command, [1174](#page-1173-1) with HOLDOUT subcommand, [1174](#page-1173-0) ML (keyword) AREG command, [148](#page-147-1) FACTOR command, [556](#page-555-3) MIXED command, [1002](#page-1001-2) VARCOMP command, [1638](#page-1637-3) MMATRIX (subcommand) GLM command, [648](#page-647-0), [675](#page-674-0) MMAX (function) MATRIX command, [931](#page-930-8) MMIN (function) MATRIX command, [931](#page-930-9) MNCOV (keyword) RATIO STATISTICS command, [1328](#page-1327-7), [1330](#page-1329-3) MNEST (subcommand) SET command, [453](#page-452-1), [1491](#page-1490-0) SHOW command, [1500](#page-1499-9) MNOM (keyword) CATPCA command, [194](#page-193-1) OVERALS command, [1178](#page-1177-0) PRINCALS command, [1242](#page-1241-0) MOD (function) MATRIX command, [932](#page-931-0) MODE (function) GRAPH command, [688](#page-687-6) REPORT command, [1423](#page-1422-4) [MODE \(keyword\)](#page-753-4) FREQUENCIES command, [604](#page-603-6) IGRAPH command, [754,](#page-753-4) [755,](#page-754-5) [759,](#page-758-9) [764](#page-763-8) MATRIX command, [943](#page-942-0) NPAR TESTS command, [1097](#page-1096-0) MODE (subcommand) FILE HANDLE command, [564](#page-563-1)

MODEIMPU (keyword) CATPCA command, [196,](#page-195-4) [197](#page-196-3) CATREG command, [213](#page-212-5) with ACTIVE keyword, [197](#page-196-3) with PASSIVE keyword, [196](#page-195-4) MODEL (keyword) NOMREG (subcommand), [1072](#page-1071-4) READ MODEL command, [1333](#page-1332-1) SAVE MODEL command, [1458](#page-1457-1) TDISPLAY command, [1562](#page-1561-0) TWOSTEP CLUSTER command, [1597](#page-1596-1) MODEL (subcommand) ALSCAL command, [107](#page-106-2) ARIMA command, [155](#page-154-0)–[156](#page-155-2) CURVEFIT command, [408](#page-407-1) EXSMOOTH command, [538](#page-537-5)–[540](#page-539-0) GENLOG command, [611](#page-610-1) NOMREG command, [1067](#page-1066-4) PROBIT command, [1268](#page-1267-0) PROXSCAL command, [1305](#page-1304-2) RELIABILITY command, [1378](#page-1377-0) SEASON command, [1475](#page-1474-2) MODEL NAME (command), [1013](#page-1012-0)[–1014](#page-1013-0) MODEL PROGRAM (command) with CNLR/NLR command, [1046,](#page-1045-0) [1048](#page-1047-0) MONTH (keyword) DATE command, [431](#page-430-0) MORE (keyword) CONJOINT command, [268](#page-267-0) MOS (subcommand) CSPLAN command, [363](#page-362-4) MOSES (subcommand) NPAR TESTS command, [1096](#page-1095-0) MPATTERN (subcommand) MVA command, [1037](#page-1036-0) MPRINT (subcommand) SET command, [453](#page-452-2), [1497](#page-1496-0) SHOW command, [1500](#page-1499-10) MRBAR (keyword) SPCHART command, [1520](#page-1519-0)

MRGROUP (keyword) MULT RESPONSE command, [1027](#page-1026-4) MRSETS (command), [1015](#page-1014-0) DELETE subcommand, [1017](#page-1016-1) DISPLAY subcommand, [1018](#page-1017-0) MCGROUP subcommand, [1017](#page-1016-0) MDGROUP subcommand, [1016](#page-1015-0) syntax conventions, [1016](#page-1015-1) MRSETS (keyword) APPLY DICTIONARY command, [140](#page-139-3) MRSETS (subcommand) CTABLES command, [404](#page-403-0) MSAVE (statement) MATRIX command, [953](#page-952-0) MSE (keyword) MATRIX DATA command, [972](#page-971-4) MSSQ (function) MATRIX command, [932](#page-931-1) MSUM (function) MATRIX command, [932](#page-931-2) MULT RESPONSE (command), [1019](#page-1018-0) BASE subcommand, [1026](#page-1025-1) CELLS subcommand, [1025](#page-1024-0) FORMAT subcommand, [1027](#page-1026-0) FREQUENCIES subcommand, [1023](#page-1022-0) GROUPS subcommand, [1021](#page-1020-0) limitations, [1021](#page-1020-1) MISSING subcommand, [1026](#page-1025-0) multiple-dichotomy groups, [1019](#page-1018-1) multiple-response groups, [1019](#page-1018-1) PAIRED keyword, [1025](#page-1024-1) TABLES subcommand, [1024](#page-1023-0) VARIABLES subcommand, [1022](#page-1021-0) MULTIPLE (keyword) GRAPH command, [697](#page-696-4) MULTIPLICATIVE (keyword) SEASON command, [1475](#page-1474-3) MULTIPLY (function) REPORT command, [1424](#page-1423-1) MULTIPLYING (keyword) CATPCA command, [195](#page-194-4)

CATREG command, [212](#page-211-3) MULTIPUNCH (keyword) FILE HANDLE command, [565](#page-564-2) MULTIV (keyword) MANOVA command, [876](#page-875-1) MUPLUS (keyword) MANOVA command, [865](#page-864-0) MVA (command), [1029](#page-1028-0) CATEGORICAL subcommand, [1032](#page-1031-0) CROSSTAB subcommand, [1035](#page-1034-1) DPATTERN subcommand, [1036](#page-1035-0) EM subcommand, [1039](#page-1038-0) ID subcommand, [1033](#page-1032-0) LISTWISE subcommand, [1038](#page-1037-0) MAXCAT subcommand, [1033](#page-1032-1) MISMATCH subcommand, [1036](#page-1035-1) missing indicator variables, [1032](#page-1031-1) MPATTERN subcommand, [1037](#page-1036-0) NOUNIVARIATE subcommand, [1033](#page-1032-2) PAIRWISE subcommand, [1039](#page-1038-1) REGRESSION subcommand, [1041](#page-1040-1) symbols, [1032](#page-1031-2) TPATTERN subcommand, [1038](#page-1037-1) TTEST subcommand, [1034](#page-1033-1) VARIABLES subcommand, [1032](#page-1031-3) M-W (subcommand) NPAR TESTS command, [1092](#page-1091-0) MWITHIN (keyword) MANOVA command, [865,](#page-864-1) [888](#page-887-1) MXAUTO (subcommand) ACF command, [75](#page-74-0) PACF command, [1189](#page-1188-0) MXBRANCH (keyword) TWOSTEP CLUSTER command, [1595](#page-1594-5) MXCELLS (subcommand) SHOW command, [1486](#page-1485-1), [1500](#page-1499-11) MXCROSS (subcommand) CCF command, [223](#page-222-0) MXERRS (subcommand) SET command, [1491](#page-1490-1)[–1492](#page-1491-2)

MXITER (keyword) MIXED command, [998](#page-997-2) NOMREG command, [1066](#page-1065-2) PLUM command, [1213](#page-1212-1) QUICK CLUSTER command, [1316](#page-1315-3) MXITER (subcommand) AREG command, [148](#page-147-2)[–149](#page-148-2) ARIMA command, [159](#page-158-0) MXLAMB (subcommand) ARIMA command, [159](#page-158-1) MXLEVEL (keyword) TWOSTEP CLUSTER command, [1595](#page-1594-6) MXLOOPS (subcommand) SET command, [1492](#page-1491-1) SHOW command, [1500](#page-1499-12) with LOOP command, [830,](#page-829-1) [831,](#page-830-1) [833](#page-832-1) MXMEMORY (subcommand) SHOW command, [1486](#page-1485-1), [1501](#page-1500-0) MXNEWVAR (subcommand) TSET command, [1569](#page-1568-2) MXPREDICT (subcommand) TSET command, [1570](#page-1569-1) MXSTEP (keyword) MIXED command, [998](#page-997-3) NOMREG command, [1066](#page-1065-3) PLUM command, [1213](#page-1212-2) MXWARNS (subcommand) SET command, [1491](#page-1490-1)[–1492](#page-1491-2) SHOW command, [1501](#page-1500-1) Symbols N (function) AGGREGATE command, [96](#page-95-3) GRAPH command, [688](#page-687-7) [N \(keyword\)](#page-753-5) IGRAPH command, [754,](#page-753-5) [755,](#page-754-6) [757,](#page-756-4) [758,](#page-757-6) [759,](#page-758-10) [761](#page-760-6) MATRIX DATA command, [973](#page-972-0) REGRESSION command, [1363](#page-1362-0) SPCHART command, [1518](#page-1517-0) N (subcommand) MATRIX DATA command, [976](#page-975-0) RANK command, [1322](#page-1321-0)

SHOW command, [1501](#page-1500-2) N OF CASES (command), [1061](#page-1060-0) with SAMPLE command, [1061,](#page-1060-1) [1447](#page-1446-2) with SELECT IF command, [1061](#page-1060-2), [1479](#page-1478-0) with TEMPORARY command, [1061](#page-1060-3) N\_MATRIX (keyword) MATRIX DATA command, [973](#page-972-1) N\_SCALAR (keyword) MATRIX DATA command, [973](#page-972-2) N\_VECTOR (keyword) MATRIX DATA command, [973](#page-972-0) NA (keyword) EXSMOOTH command, [538](#page-537-11)–[539](#page-538-0) NAME (keyword) DESCRIPTIVES command, [465](#page-464-4) REPORT command, [1420](#page-1419-0) NAMES (keyword) DISPLAY command, [487](#page-486-4) MATRIX command, [948](#page-947-1) NAMES(subcommand) SAVE command, [1453](#page-1452-1) NATRES (subcommand) PROBIT command, [1270](#page-1269-1) NCAT (keyword) CATPCA command, [195](#page-194-5) CATREG command, [213](#page-212-6) with GROUPING keyword, [195](#page-194-5) NCOL (function) MATRIX command, [932](#page-931-3) NCOMP (keyword) MANOVA command, [878](#page-877-4) [NDIM \(keyword\)](#page-286-0) ANACOR command, [122](#page-121-1)–[123](#page-122-0) CORRESPONDENCE command, [287](#page-286-0) HOMALS command, [733](#page-732-1) OVERALS command, [1181](#page-1180-1)–[1182](#page-1181-1) PRINCALS command, [1246](#page-1245-3) NEGATIVE (keyword) ALSCAL command, [108](#page-107-2) [NEQ \(keyword\)](#page-755-1) IGRAPH command, [756,](#page-755-1) [764](#page-763-9)

NESTED (keyword) FILE TYPE command, [572](#page-571-0) NEW FILE (command), [1043](#page-1042-0) NEWNAMES (subcommand) FLIP command, [591](#page-590-0)[–592](#page-591-0) NEWVARS (subcommand) APPLY DICTIONARY command, [138](#page-137-0) NFTOLERANCE (keyword) CNLR command, [1055](#page-1054-5) [NGE \(keyword\)](#page-755-2) IGRAPH command, [756,](#page-755-2) [764](#page-763-10) NGT (function) GRAPH command, [688](#page-687-8) [NGT \(keyword\)](#page-755-3) IGRAPH command, [756,](#page-755-3) [764](#page-763-11) NIN (function) GRAPH command, [689](#page-688-0) [NIN \(keyword\)](#page-755-4) IGRAPH command, [756,](#page-755-4) [764](#page-763-12) [NLE \(keyword\)](#page-755-5) IGRAPH command, [756,](#page-755-5) [765](#page-764-0) NLOGLOG (keyword) PLUM command, [1214](#page-1213-3) NLR (command), [1044](#page-1043-0) CRITERIA subcommand, [1054,](#page-1053-0) [1056](#page-1055-3) DERIVATIVES command, [1046](#page-1045-1), [1049](#page-1048-0) FILE subcommand, [1051](#page-1050-0) iteration criteria, [1056](#page-1055-3) missing values, [1047](#page-1046-0) OUTFILE subcommand, [1051](#page-1050-1) PRED subcommand, [1052](#page-1051-0) SAVE subcommand, [1053](#page-1052-1) weighting cases, [1047](#page-1046-1) with MODEL PROGRAM command, [1046,](#page-1045-0) [1048](#page-1047-0) NLT (function) GRAPH command, [688](#page-687-9) [NLT \(keyword\)](#page-755-6) IGRAPH command, [756,](#page-755-6) [764](#page-763-13) NM (keyword) EXSMOOTH command, [538](#page-537-12)–[539](#page-538-0)

NMISS (function) AGGREGATE command, [96](#page-95-4) NN (keyword) EXSMOOTH command, [538](#page-537-13)–[539](#page-538-0) NO (keyword) CASESTOVARS command, [186](#page-185-0) SET command, [1485](#page-1484-0) NOBSERVATIONS (subcommand) HOMALS command, [730](#page-729-2) OVERALS command, [1179](#page-1178-3) PRINCALS command, [1243](#page-1242-2) NOCASENUM (keyword) SUMMARIZE command, [1544](#page-1543-7) NOCONFORM (subcommand) SPCHART command, [1521](#page-1520-2) NOCONSTANT (keyword) ARIMA command, [156](#page-155-3) NOCONSTANT (subcommand) AREG command, [148](#page-147-3) CURVEFIT command, [409](#page-408-0) WLS command, [1669](#page-1668-0) NOCONSTANT subcommand 2SLS command, [1589](#page-1588-0) NOCOUNTS (keyword) MVA command, [1035](#page-1034-2) NOCUM (keyword) GRAPH command, [712](#page-711-1) NODF (keyword) MVA command, [1034](#page-1033-2) NODIAGONAL (keyword) MATRIX DATA command, [967](#page-966-8) NOFILL (keyword) TSPLOT command, [1577](#page-1576-0) NOINITIAL (keyword) QUICK CLUSTER command, [1315](#page-1314-0) NOINT (keyword) MIXED command, [1002](#page-1001-3) NOJOIN (keyword) TSPLOT command, [1577](#page-1576-0) NOKAISER (keyword) FACTOR command, [555](#page-554-6)

NOLABELS (keyword) MULT RESPONSE command, [1027](#page-1026-5) NOLIST (keyword) REPORT command, [1409](#page-1408-1) SUMMARIZE command, [1544](#page-1543-8) NOLOG (keyword) ARIMA command, [156](#page-155-4) NOLOG (subcommand) ACF command, [74](#page-73-0) CCF command, [222](#page-221-0) PACF command, [1188](#page-1187-0) PPLOT command, [1231](#page-1230-0) TSPLOT command, [1576](#page-1575-1) NOMEANS (keyword) MVA command, [1035](#page-1034-3) NOMI (keyword) CATPCA command, [194](#page-193-2) CATREG command, [211](#page-210-1) NOMINAL (keyword) ALSCAL command, [104](#page-103-2) PROXSCAL command, [1306](#page-1305-4) with VARIABLES keyword, [1306](#page-1305-4) NOMREG (command), [1063](#page-1062-0) BIAS keyword, [1066](#page-1065-4) BY keyword, [1065](#page-1064-0) CELLPROB keyword, [1072](#page-1071-5) CHKSEP keyword, [1066](#page-1065-5) CIN keyword, [1066](#page-1065-6) CLASSTABLE keyword, [1072](#page-1071-6) CORB keyword, [1072](#page-1071-7) COVB keyword, [1072](#page-1071-8) CPS keyword, [1073](#page-1072-2) CRITERIA subcommand, [1066](#page-1065-7) DELTA keyword, [1066](#page-1065-8) DEVIANCE keyword, [1074](#page-1073-0) EXCLUDE keyword, [1067](#page-1066-0) FIT keyword, [1072](#page-1071-0) FULLFACTORIAL subcommand, [1066](#page-1065-0) HISTORY keyword, [1072](#page-1071-1) INCLUDE keyword, [1067](#page-1066-1) INTERCEPT subcommand, [1067](#page-1066-2) KERNEL keyword, [1072](#page-1071-2) LCONVERGE keyword, [1066](#page-1065-1) LRT keyword, [1072](#page-1071-3)

MFI keyword, [1073](#page-1072-1) MISSING subcommand, [1067](#page-1066-3) MODEL subcommand, [1067](#page-1066-4) MXITER keyword, [1066](#page-1065-2) MXSTEP keyword, [1066](#page-1065-3) NONE keyword, [1073](#page-1072-3) OUTFILE subcommand, [1071](#page-1070-0) PARAMETER keyword, [1073](#page-1072-4) PCONVERGE keyword, [1066](#page-1065-9) PEARSON keyword, [1074](#page-1073-1) PRINT subcommand, [1072](#page-1071-9) SCALE subcommand, [1074](#page-1073-2) SINGULAR keyword, [1066](#page-1065-10) STEP keyword, [1073](#page-1072-5) SUBPOP subcommand, [1074](#page-1073-3) SUMMARY keyword, [1073](#page-1072-6) TEST subcommand, [1074](#page-1073-4) WITH keyword, [1065](#page-1064-1) NOMREG (subcommand) BACKWARD keyword, [1068](#page-1067-0) BSTEP keyword, [1069](#page-1068-2) BY keyword, [1067](#page-1066-5) FORWARD keyword, [1069](#page-1068-0) FSTEP keyword, [1069](#page-1068-1) MAXEFFECT keyword, [1070](#page-1069-0) MINEFFECT keyword, [1070](#page-1069-1) MODEL keyword, [1072](#page-1071-4) PIN keyword, [1070](#page-1069-2) POUT keyword, [1070](#page-1069-3) RULE keyword, [1070](#page-1069-4) WITHIN keyword, [1067](#page-1066-6) NONAME (keyword) REPORT command, [1420](#page-1419-0) [NONE \(keyword\)](#page-286-1) ANACOR command, [122](#page-121-2), [122](#page-121-3)–[123](#page-122-0) ANOVA command, [130,](#page-129-5) [134](#page-133-2) CATPCA command, [200,](#page-199-2) [203](#page-202-2) CATREG command, [216](#page-215-0) CLUSTER command, [238](#page-237-2), [239](#page-238-1) CONJOINT command, [270](#page-269-1) CORRESPONDENCE command, [287](#page-286-1) COXREG command, [304](#page-303-2) CROSSTABS command, [322,](#page-321-3) [323,](#page-322-3) [326](#page-325-0) CURVEFIT command, [410](#page-409-2) DISCRIMINANT command, [480](#page-479-4)

EXAMINE command, [523,](#page-522-3) [524,](#page-523-1) [525,](#page-524-4) [526](#page-525-4)

FREQUENCIES command, [604](#page-603-7) HILOGLINEAR command, [724](#page-723-4) HOMALS command, [731](#page-730-7), [732](#page-731-3) IGRAPH command, [749,](#page-748-4) [754,](#page-753-6) [759,](#page-758-11) [761,](#page-760-7) [762](#page-761-4) MEANS command, [984](#page-983-3) NOMREG command, [1073](#page-1072-3) OVERALS command, [1180](#page-1179-4), [1181–](#page-1180-2)[1182](#page-1181-1) PARTIAL CORR command, [1194](#page-1193-1) PRINCALS command, [1244](#page-1243-5), [1245](#page-1244-0)[–1246](#page-1245-1) PROXSCAL command, [1307,](#page-1306-2) [1308](#page-1307-4), [1310](#page-1309-1) QUICK CLUSTER command, [1318](#page-1317-0) REPORT command, [1430](#page-1429-2) ROC command, [1445](#page-1444-0) SET command, [1489](#page-1488-2) SPECTRA command, [1528](#page-1527-0) SUMMARIZE command, [1545](#page-1544-1) SURVIVAL command, [1556](#page-1555-0) NONMISSING (keyword) DISCRIMINANT command, [481](#page-480-3) NONORMAL (keyword) FREQUENCIES command, [602](#page-601-1) NONPAR CORR (command), [1076](#page-1075-0) limitations, [1077](#page-1076-0) matrix output, [1076](#page-1075-1) MATRIX subcommand, [1079](#page-1078-2) MISSING subcommand, [1079](#page-1078-3) missing values, [1080](#page-1079-0) PRINT subcommand, [1078](#page-1077-1) random sampling, [1076,](#page-1075-2) [1078](#page-1077-2) SAMPLE subcommand, [1078](#page-1077-2) significance tests, [1076,](#page-1075-3) [1078](#page-1077-1) VARIABLES subcommand, [1077](#page-1076-1) with RECODE command, [1079](#page-1078-4) NONPARAMETRIC (keyword) TWOSTEP CLUSTER command, [1598](#page-1597-0) NOORIGIN (subcommand) LOGISTIC REGRESSION command, [810](#page-809-0) REGRESSION command, [1360](#page-1359-3) NOPRINT (subcommand) LOGLINEAR command, [825](#page-824-1) MANOVA command, [851,](#page-850-0) [875](#page-874-0) NOPROB (keyword) MVA command, [1035](#page-1034-4)

NOREFERENCE (keyword) TSPLOT command, [1577](#page-1576-0)

NOREPORT (keyword) EXAMINE command, [527](#page-526-2) GRAPH command, [716](#page-715-2)

[NORMAL \(keyword\)](#page-762-8) CATPCA command, [196](#page-195-5) CATREG command, [213](#page-212-7) FREQUENCIES command, [601](#page-600-4) IGRAPH command, [763](#page-762-8) MVA command, [1042](#page-1041-0) NPAR TESTS command, [1089](#page-1088-2) PPLOT command, [1229](#page-1228-1) with DISTR keyword, [196](#page-195-5)

NORMAL (subcommand) RANK command, [1322](#page-1321-1)

[NORMALIZATION \(subcommand\)](#page-284-1) ANACOR command, [120](#page-119-1)–[121](#page-120-0) CATPCA command, [198](#page-197-2) CORRESPONDENCE command, [285](#page-284-1) with PLOT subcommand, [122](#page-121-0)

NORMPLOT (keyword) HILOGLINEAR command, [724](#page-723-5)

NORMPROB (keyword) REGRESSION command, [1370](#page-1369-1)

NOROTATE (keyword) FACTOR command, [557](#page-556-3) MANOVA command, [878](#page-877-1)

NOSIG (keyword) CORRELATIONS command, [274](#page-273-0) NONPAR CORR command, [1078](#page-1077-3)

NOSORT (keyword) MVA command, [1036,](#page-1035-2) [1037](#page-1036-1), [1038](#page-1037-2) RATIO STATISTICS command, [1327](#page-1326-1)

NOSTANDARDIZE (subcommand) PPLOT command, [1230](#page-1229-1) TWOSTEP CLUSTER command, [1597](#page-1596-2)

NOT (keyword) MVA command, [1034](#page-1033-3)

NOTABLE (keyword) FREQUENCIES command, [600](#page-599-4)

SURVIVAL command, [1552](#page-1551-1) NOTABLE (subcommand) DATA LIST command, [418](#page-417-0) KEYED DATA LIST command, [786](#page-785-1) PRINT command, [1254](#page-1253-0) REPEATING DATA command, [1401](#page-1400-0) WRITE command, [1675](#page-1674-0) NOTABLES (keyword) CROSSTABS command, [325](#page-324-2) NOTOTAL (keyword) SUMMARIZE command, [1544](#page-1543-9) NOTOTAL (subcommand) EXAMINE command, [522](#page-521-1) NOULB (keyword) ALSCAL command, [109](#page-108-3) NOUNIVARIATE (subcommand) MVA command, [1033](#page-1032-2) NOWARN (keyword) FILE TYPE command, [577](#page-576-1) RECORD TYPE command, [1346](#page-1345-1) SET command, [1491](#page-1490-2) NOWARN (subcommand) OMS command, [1123](#page-1122-0) NP (subcommand) data organization, [1514](#page-1513-0) SPCHART command, [1513](#page-1512-0) variable specification, [1515](#page-1514-0) NPAR TESTS (command), [1082](#page-1081-0) BINOMIAL subcommand, [1085](#page-1084-0) CHISQUARE subcommand, [1086](#page-1085-0) COCHRAN subcommand, [1087](#page-1086-1) EXPECTED subcommand, [1086](#page-1085-0) FRIEDMAN subcommand, [1087](#page-1086-0) independent-samples test, [1083](#page-1082-0) J-T subcommand, [1088](#page-1087-0) KENDALL subcommand, [1091](#page-1090-0) K-S subcommand, [1089](#page-1088-1) K-W subcommand, [1091](#page-1090-1) limitations, [1084](#page-1083-0) MCNEMAR subcommand, [1093](#page-1092-0) MEDIAN subcommand, [1094](#page-1093-0) METHOD subcommand, [1101](#page-1100-3)

MH subcommand, [1095](#page-1094-0) MISSING subcommand, [1100](#page-1099-3) MOSES subcommand, [1096](#page-1095-0) M-W subcommand, [1092](#page-1091-0) one-sample test, [1083](#page-1082-0) pairing variables, [1093](#page-1092-1), [1095](#page-1094-1) random sampling, [1100](#page-1099-4) related-samples test, [1083](#page-1082-0) RUNS subcommand, [1097](#page-1096-1) SAMPLE subcommand, [1100](#page-1099-4) SIGN subcommand, [1097](#page-1096-2) STATISTICS subcommand, [1100](#page-1099-5) WILCOXON subcommand, [1099](#page-1098-0) W-W subcommand, [1098](#page-1097-0) NPCT (keyword) LAYERED REPORTS command, [1543](#page-1542-9) MEANS command, [983](#page-982-8) OLAP CUBES command, [1107](#page-1106-4) NPCT(var) (keyword) MEANS command, [983](#page-982-9) NPPLOT (keyword) EXAMINE command, [524](#page-523-2) [NPPLOT.](#page-1224-0) *See* PPLOT NPREDICTORS (keyword) MVA command, [1041](#page-1040-2) NROW (function) MATRIX command, [932](#page-931-4) NTILES (subcommand) FREQUENCIES command, [603](#page-602-0) NTILES(k) (subcommand) RANK command, [1323](#page-1322-1) NU (function) AGGREGATE command, [96](#page-95-5) [NUM \(keyword\)](#page-761-5) IGRAPH command, [762](#page-761-5) NUMBERED (keyword) LIST command, [800](#page-799-3) NUMCLUSTERS (subcommand) TWOSTEP CLUSTER command, [1597](#page-1596-3) NUME (keyword)

CATPCA command, [194](#page-193-3)

CATREG command, [212](#page-211-4) OVERALS command, [1178](#page-1177-1) PRINCALS command, [1243](#page-1242-3) NUMERIC (command), [1102](#page-1101-1) formats, [1102,](#page-1101-2) [1103](#page-1102-0) with DATA LIST command, [1103](#page-1102-0) with INPUT PROGRAM command, [1102](#page-1101-0), [1103](#page-1102-1) with SET command, [1102](#page-1101-3) NUMERIC (subcommand) REFORMAT command, [1349](#page-1348-1) NUMERICAL (keyword) CATREG command, [214](#page-213-2) OVERALS command, [1179](#page-1178-1) Symbols [NUMIN \(keyword\)](#page-756-5) IGRAPH command, [757](#page-756-5) NUMISS (function) AGGREGATE command, [96](#page-95-6) Symbols [OBELISK \(keyword\)](#page-754-7) IGRAPH command, [755](#page-754-7) OBJECT (keyword) CATPCA command, [197,](#page-196-4) [200,](#page-199-3) [201,](#page-200-0) [204,](#page-203-0) [206](#page-205-0) CATREG command, [214](#page-213-3) HOMALS command, [731](#page-730-8), [732](#page-731-4) OVERALS command, [1180](#page-1179-5), [1180–](#page-1179-6)[1182](#page-1181-1) PRINCALS command, [1244](#page-1243-6), [1244](#page-1243-7)[–1246](#page-1245-1) OBLIMIN (keyword) FACTOR command, [557](#page-556-4) OBS (keyword) DATE command, [431](#page-430-0) OBS (subcommand) FIT command, [587](#page-586-1) OCCURS (subcommand) REPEATING DATA command, [1395](#page-1394-0) OCHIAI (keyword) CLUSTER command, [235](#page-234-0) PROXIMITIES command, [1285](#page-1284-0) OCORR (keyword) CATPCA command, [200](#page-199-4)
CATREG command, [215](#page-214-0) ODBC (keyword) GET DATA command, [625](#page-624-0) ODDSRATIO (keyword) CSTABULATE command, [374](#page-373-0) OF (keyword) PROBIT command, [1267](#page-1266-0) OFF (keyword) SPLIT FILE command, [1533](#page-1532-0) OFFSET (keyword) REPORT command, [1416](#page-1415-0), [1420](#page-1419-0) OLANG (subcommand) SET command, [1496](#page-1495-0) SHOW command, [1501](#page-1500-0) OLAP CUBES (command), [1104](#page-1103-0) CELLS subcommand, [1106](#page-1105-0) CREATE subcommand, [1107](#page-1106-0) FOOTNOTE subcommand, [1106](#page-1105-1) TITLE subcommand, [1106](#page-1105-1) OMEANS (subcommand) MANOVA command, [855,](#page-854-0) [871](#page-870-0) OMIT (keyword) TWOSTEP CLUSTER command, [1598](#page-1597-0) OMS (command), [1110](#page-1109-0) COLUMNS subcommand, [1120](#page-1119-0) DESTINATION subcommand, [1117](#page-1116-0) EXCEPTIF subcommand, [1116](#page-1115-0) IF subcommand, [1113](#page-1112-0) NOWARN subcommand, [1123](#page-1122-0) SELECT subcommand, [1112](#page-1111-0) TAG subcommand, [1122](#page-1121-0) OMS (keyword) COXREG command, [304](#page-303-0) KM command, [791](#page-790-0) SURVIVAL command, [1552](#page-1551-0) OMSEND (command), [1156](#page-1155-0) OMSINFO (command), [1154](#page-1153-0) OMSLOG (command), [1158](#page-1157-0) ONEBREAKCOLUMN (keyword) REPORT command, [1410](#page-1409-0)

ONEPAGE (keyword) MULT RESPONSE command, [1028](#page-1027-0) ONETAIL (keyword) CORRELATIONS command, [274](#page-273-0) NONPAR CORR command, [1078](#page-1077-0) PARTIAL CORR command, [1194](#page-1193-0) ONEWAY (command), [1160](#page-1159-0) analysis design, [1162](#page-1161-0) BONFERRONI keyword, [1164](#page-1163-0) BTUKEY keyword, [1164](#page-1163-1) C keyword, [1165](#page-1164-0) CONTRAST subcommand, [1162](#page-1161-1) DUNCAN keyword, [1164](#page-1163-2) DUNNETT keyword, [1164](#page-1163-3) DUNNETTL keyword, [1164](#page-1163-4) DUNNETTR keyword, [1164](#page-1163-5) FREGW keyword, [1165](#page-1164-1) GABRIEL keyword, [1165](#page-1164-2) GH keyword, [1165](#page-1164-3) GT2 keyword, [1165](#page-1164-4) limitations, [1161](#page-1160-0) LSD keyword, [1164](#page-1163-6) matrix input, [1167](#page-1166-0) matrix output, [1167](#page-1166-0) MATRIX subcommand, [1167](#page-1166-0) MISSING subcommand, [1166](#page-1165-0) PLOT MEANS subcommand, [1166](#page-1165-1) POLYNOMIAL subcommand, [1162](#page-1161-2) QREGW, [1165](#page-1164-5) RANGES subcommand, [1165](#page-1164-6) SCHEFFE keyword, [1164](#page-1163-7) SIDAK keyword, [1165](#page-1164-7) SNK keyword, [1164](#page-1163-8) STATISTICS subcommand, [1166](#page-1165-2) T2 keyword, [1165](#page-1164-8) T3 keyword, [1165](#page-1164-9) TUKEY keyword, [1164](#page-1163-9) WALLER keyword, [1165](#page-1164-10) with MATRIX DATA command, [964](#page-963-0) ONUMBERS (subcommand) SET command, [1487](#page-1486-0) SHOW command, [1501](#page-1500-1) OPOWER (keyword) GLM command, [659](#page-658-0)

UNIANOVA command, [1608](#page-1607-0) OPRINCIPAL (keyword) CATPCA command, [198](#page-197-0) OPTIMAL (keyword) MANOVA command, [853](#page-852-0) OPTOL (keyword) PROBIT command, [1269](#page-1268-0) OPTOLERANCE (keyword) CNLR command, [1056](#page-1055-0) ORDER (keyword) CTABLES command, [395](#page-394-0) ORDERED (subcommand) FILE TYPE command, [580](#page-579-0) ORDI (keyword) CATPCA command, [194](#page-193-0) CATREG command, [211](#page-210-0) OVERALS command, [1178](#page-1177-0) PRINCALS command, [1242](#page-1241-0) ORDINAL (keyword) ALSCAL command, [104](#page-103-0) PROXSCAL command, [1303,](#page-1302-0) [1306](#page-1305-0) with VARIABLES keyword, [1306](#page-1305-0) [ORIGIN \(keyword\)](#page-762-0) IGRAPH command, [763](#page-762-0) ORIGIN (subcommand) LOGISTIC REGRESSION command, [810](#page-809-0) REGRESSION command, [1360](#page-1359-0) ORTHONORM (keyword) MANOVA command, [872](#page-871-0) ORTHOPLAN (command), [1170](#page-1169-0) CARD\_ variable, [1171](#page-1170-0) duplicate cases, [1171](#page-1170-1) FACTORS subcommand, [1172](#page-1171-0) holdout cases, [1171](#page-1170-0) HOLDOUT subcommand, [1174](#page-1173-0) minimum number of cases, [1173](#page-1172-0) MINIMUM subcommand, [1173](#page-1172-0) MIXHOLD subcommand, [1174](#page-1173-1) REPLACE subcommand, [1173](#page-1172-1) replacing active system file, [1173](#page-1172-1) STATUS\_ variable, [1171](#page-1170-0)

value labels, [1172](#page-1171-1) with CONJOINT command, [261,](#page-260-0) [264](#page-263-0) with PLANCARDS command, [1204](#page-1203-0) with SET SEED command, [1171](#page-1170-1) with VALUE LABELS command, [1172](#page-1171-1) OTHER (keyword) RECORD TYPE command, [1343](#page-1342-0) OUT (keyword) ANACOR command, [123](#page-122-0) CLUSTER command, [240](#page-239-0) CORRELATIONS command, [275](#page-274-0) DISCRIMINANT command, [482](#page-481-0) FACTOR command, [559](#page-558-0) HOMALS command, [734](#page-733-0) MANOVA command, [859](#page-858-0) NONPAR CORR command, [1079](#page-1078-0) ONEWAY command, [1167](#page-1166-1) PARTIAL CORR command, [1196](#page-1195-0) PROXIMITIES command, [1288](#page-1287-0) REGRESSION command, [1364](#page-1363-0) RELIABILITY command, [1381](#page-1380-0) OUTFILE (keyword) CSSELECT command, [343](#page-342-0) MATRIX command, [944,](#page-943-0) [949,](#page-948-0) [954](#page-953-0) MVA command, [1040,](#page-1039-0) [1042](#page-1041-0) [OUTFILE \(subcommand\)](#page-287-0) AGGREGATE command, [93](#page-92-0) ALSCAL command, [111](#page-110-0) CATPCA command, [205](#page-204-0) CATREG command, [217](#page-216-0) CNLR/NLR command, [1051](#page-1050-0) CORRESPONDENCE command, [288](#page-287-0) COXREG command, [304](#page-303-1) DISCRIMINANT command, [474](#page-473-0) EXPORT command, [532](#page-531-0) GLM command, [670](#page-669-0) INFO command, [776](#page-775-0) NOMREG command, [1071](#page-1070-0) PLANCARDS command, [1207](#page-1206-0) PRINT command, [1253](#page-1252-0) PRINT SPACE command, [1261](#page-1260-0) PROCEDURE OUTPUT command, [1273](#page-1272-0) PROXSCAL command, [1311](#page-1310-0) QUICK CLUSTER command, [1318](#page-1317-0)

RATIO STATISTICS command, [1328](#page-1327-0) REGRESSION command, [1373](#page-1372-0) REPORT command, [1411](#page-1410-0) SAVE command, [1450](#page-1449-0) SAVE MODEL command, [1457](#page-1456-0) SAVE TRANSLATE command, [1464](#page-1463-0) TWOSTEP CLUSTER command, [1597](#page-1596-0) UNIANOVA command, [1620](#page-1619-0) VARCOMP command, [1640](#page-1639-0) WRITE command, [1675](#page-1674-0) XSAVE command, [1681](#page-1680-0)

[OUTLIERS \(keyword\)](#page-757-0) IGRAPH command, [758](#page-757-0) LOGISTIC REGRESSION command, [814](#page-813-0) REGRESSION command, [1370](#page-1369-0), [1371](#page-1370-0)

OUTS (keyword) REGRESSION command, [1358](#page-1357-0)

[OUTSIDE \(keyword\)](#page-754-0) IGRAPH command, [755,](#page-754-0) [757](#page-756-0)

OVARS (subcommand) SET command, [1487](#page-1486-0) SHOW command, [1501](#page-1500-2)

OVERALL (keyword) KM command, [793](#page-792-0) MIXED command, [999](#page-998-0)

OVERALS (command), [1175–](#page-1174-0)[1183](#page-1182-0) active variables, [1178](#page-1177-1) ANALYSIS subcommand, [1177–](#page-1176-0)[1178](#page-1177-2) compared to HOMALS, [1178](#page-1177-3) compared to PRINCALS, [1178](#page-1177-4) CONVERGENCE subcommand, [1180](#page-1179-0) DIMENSION subcommand, [1179](#page-1178-0) INITIAL subcommand, [1179](#page-1178-1) MATRIX subcommand, [1183](#page-1182-1) MAXITER subcommand, [1179](#page-1178-2) NOBSERVATIONS subcommand, [1179](#page-1178-3) passive variables, [1177](#page-1176-1)–[1178](#page-1177-5) PLOT subcommand, [1180](#page-1179-1)[–1182](#page-1181-0) PRINT subcommand, [1180](#page-1179-2) SAVE subcommand, [1182](#page-1181-1)[–1183](#page-1182-2) SETS subcommand, [1178](#page-1177-6) value labels, [1181](#page-1180-0)[–1182](#page-1181-0) variable labels, [1181](#page-1180-0)–[1182](#page-1181-2) VARIABLES subcommand, [1177](#page-1176-2) with AUTORECODE command, [1176](#page-1175-0)[–1177](#page-1176-3)

with RECODE command, [1176](#page-1175-0)[–1177](#page-1176-3) OVERLAY (keyword) GRAPH command, [708](#page-707-0) OVERVIEW (keyword) INFO command, [775](#page-774-0) Symbols P (keyword) HILOGLINEAR command, [721](#page-720-0) PROBIT command, [1270](#page-1269-0) SPECTRA command, [1529](#page-1528-0), [1531](#page-1530-0) P (subcommand) ARIMA command, [156](#page-155-0)–[158](#page-157-0) data organization, [1514](#page-1513-0) SPCHART command, [1513](#page-1512-0) variable specification, [1515](#page-1514-0) PA1 (keyword) FACTOR command, [556](#page-555-0) PA2 (keyword) FACTOR command, [556](#page-555-1) PACF (command), [1185](#page-1184-0) APPLY subcommand, [1189](#page-1188-0) DIFF subcommand, [1187](#page-1186-0) LN/NOLOG subcommands, [1188](#page-1187-0) MXAUTO subcommand, [1189](#page-1188-1) PERIOD subcommand, [1188](#page-1187-1) SDIFF subcommand, [1187](#page-1186-1) SEASONAL subcommand, [1188](#page-1187-2) VARIABLES subcommand, [1187](#page-1186-2) PACF (subcommand) ACF command, [76](#page-75-0) PAF (keyword) FACTOR command, [556](#page-555-1) PAGE (argument) REPORT command, [1429](#page-1428-0) PAGE (keyword) REPORT command, [1409](#page-1408-0), [1420](#page-1419-1) PAGINATE (subcommand) PLANCARDS command, [1209](#page-1208-0) PAIRED (keyword) MULT RESPONSE command, [1025](#page-1024-0) NPAR TESTS command, [1084,](#page-1083-0) [1093,](#page-1092-0) [1095,](#page-1094-0) [1098,](#page-1097-0) [1099](#page-1098-0)

T-TEST command, [1584](#page-1583-0) PAIRS (subcommand) T-TEST command, [1584](#page-1583-1) PAIRWISE (keyword) CORRELATIONS command, [275](#page-274-1) EXAMINE command, [527](#page-526-0) FACTOR command, [549](#page-548-0) KM command, [793](#page-792-1) NONPAR CORR command, [1079](#page-1078-1) REGRESSION command, [1366](#page-1365-0) SURVIVAL command, [1554](#page-1553-0) PAIRWISE (subcommand) MVA command, [1039](#page-1038-0) [PANEL \(subcommand\)](#page-748-0) IGRAPH command, [749](#page-748-0) PARALL (keyword) PROBIT command, [1272](#page-1271-0) PARALLEL (keyword) PLUM command, [1216](#page-1215-0) RELIABILITY command, [1379](#page-1378-0) PARAMETER (keyword) GLM command, [658](#page-657-0) NOMREG command, [1072,](#page-1071-0) [1073](#page-1072-0) PLUM command, [1216](#page-1215-1) UNIANOVA command, [1608](#page-1607-1) PARAMETERS (keyword) MANOVA command, [852](#page-851-0) PAREPS (subcommand) ARIMA command, [159](#page-158-0) PARETO (subcommand) GRAPH command, [712](#page-711-0) PARTIAL CORR (command), [1191](#page-1190-0) control variables, [1193](#page-1192-0) correlation list, [1193](#page-1192-1) FORMAT subcommand, [1195](#page-1194-0) limitations, [1192](#page-1191-0) matrix input, [1196](#page-1195-0) matrix output, [1196](#page-1195-0) MATRIX subcommand, [1196](#page-1195-1) MISSING subcommand, [1195](#page-1194-1) order values, [1193](#page-1192-0) SIGNIFICANCE subcommand, [1194](#page-1193-1)

STATISTICS subcommand, [1194](#page-1193-2) VARIABLES subcommand, [1193](#page-1192-2) PARTIALPLOT (subcommand) REGRESSION command, [1372](#page-1371-0) PARTITION (subcommand) MANOVA command, [849](#page-848-0) PARZEN (keyword) SPECTRA command, [1528](#page-1527-0) PASSIVE (keyword) CATPCA command, [196](#page-195-0) PATTERN (keyword) CLUSTER command, [235](#page-234-0) PROXIMITIES command, [1286](#page-1285-0) PATTERN (subcommand) COXREG command, [304](#page-303-2) PC (keyword) FACTOR command, [556](#page-555-0) PCOMPS (subcommand) MANOVA command, [877](#page-876-0) PCON (keyword) NLR command, [1057](#page-1056-0) PCONVERGE (keyword) MIXED command, [998](#page-997-0) NOMREG command, [1066](#page-1065-0) PLUM command, [1213](#page-1212-0) PCPROB (keyword) NOMREG command, [1073](#page-1072-1) PLUM command, [1216](#page-1215-2) PCT (function) GRAPH command, [688](#page-687-0) REPORT command, [1424](#page-1423-0) [PCT \(keyword\)](#page-753-0) IGRAPH command, [754,](#page-753-0) [757,](#page-756-1) [759](#page-758-0) PEARSON (keyword) NOMREG command, [1074](#page-1073-0) [PEARSON CORR \(command\).](#page-271-0) *See* CORRELA-TIONS [PEQ \(keyword\)](#page-764-0) IGRAPH command, [765](#page-764-0)

PER (keyword) SPECTRA command, [1530](#page-1529-0) PERCENT (function) REPORT command, [1423](#page-1422-0) PERCENT (keyword) FREQUENCIES command, [601](#page-600-0) MVA command, [1034,](#page-1033-0) [1036](#page-1035-0) PERCENT (subcommand) RANK command, [1322](#page-1321-0) PERCENTILES (subcommand) EXAMINE command, [522](#page-521-0) FREQUENCIES command, [603](#page-602-0) KM command, [792](#page-791-0) PERIOD (subcommand) ACF command, [74](#page-73-0) CCF command, [222](#page-221-0) EXSMOOTH command, [540](#page-539-0) PACF command, [1188](#page-1187-1) PPLOT command, [1231](#page-1230-0) SEASON command, [1476](#page-1475-0) TSET command, [1570](#page-1569-0) TSPLOT command, [1575](#page-1574-0) PERMISSIONS (command), [1201](#page-1200-0) PERMISSIONS (subcommand), [1684](#page-1683-0) SAVE command, [1454](#page-1453-0) [PERMUTATION \(keyword\)](#page-285-0) ANACOR command, [122](#page-121-0) CORRESPONDENCE command, [286](#page-285-0) PERVIOUSWEIGHT (keyword) CSPLAN command, [356](#page-355-0) [PGE \(keyword\)](#page-764-1) IGRAPH command, [765](#page-764-1) PGROUP (keyword) LOGISTIC REGRESSION command, [813](#page-812-0) PGT (function) AGGREGATE command, [95](#page-94-0) GRAPH command, [688](#page-687-1) REPORT command, [1423](#page-1422-1) [PGT \(keyword\)](#page-764-2) IGRAPH command, [765](#page-764-2)

PH (keyword) SPECTRA command, [1529](#page-1528-1), [1531](#page-1530-1) PH2 (keyword) CLUSTER command, [230](#page-229-0) PROXIMITIES command, [1281](#page-1280-0) PHI (keyword) CLUSTER command, [235](#page-234-1) CROSSTABS command, [322](#page-321-0) PROXIMITIES command, [1286](#page-1285-1) PHI (subcommand) EXSMOOTH command, [541](#page-540-0) [PIE \(subcommand\)](#page-755-0) GRAPH command, [703](#page-702-0) IGRAPH command, [756](#page-755-0) PIEFREQ (keyword) TWOSTEP CLUSTER command, [1598](#page-1597-1) PIEMAP (subcommand) MAPS command, [901](#page-900-0) PIN (function) AGGREGATE command, [95](#page-94-1) GRAPH command, [689](#page-688-0) REPORT command, [1423](#page-1422-2) [PIN \(keyword\)](#page-764-3) COXREG command, [303](#page-302-0) IGRAPH command, [765](#page-764-3) LOGISTIC REGRESSION command, [812](#page-811-0) NOMREG (subcommand), [1070](#page-1069-0) REGRESSION command, [1360](#page-1359-1) PIN (subcommand) DISCRIMINANT command, [474](#page-473-1) PLAIN (keyword) REPORT command, [1427](#page-1426-0) PLAN (keyword) CSPLAN command, [358](#page-357-0) PLAN (subcommand) CONJOINT command, [264](#page-263-1) CSDESCRIPTIVES command, [332](#page-331-0) CSPLAN command, [356](#page-355-1) CSSELECT command, [341](#page-340-0) CSTABULATE command, [372](#page-371-0) with DATA subcommand, [265](#page-264-0)

PLANCARDS (command), [1203](#page-1202-0) FACTORS subcommand, [1205](#page-1204-0) FOOTER subcommand, [1208](#page-1207-0) FORMAT subcommand, [1206](#page-1205-0) OUTFILE subcommand, [1207](#page-1206-0) PAGINATE subcommand, [1209](#page-1208-0) sequential profile numbers, [1208](#page-1207-1) TITLE subcommand, [1207](#page-1206-1) with ORTHOPLAN command, [1204](#page-1203-0) with VALUE LABELS command, [1204](#page-1203-0) with VARIABLE LABELS command, [1204](#page-1203-0) PLANVARS (subcommand) CSPLAN command, [356](#page-355-2) [PLE \(keyword\)](#page-764-4) IGRAPH command, [765](#page-764-4) PLOT (keyword) REGRESSION command, [1371](#page-1370-1) [PLOT \(subcommand\)](#page-286-0) ALSCAL command, [110](#page-109-0) ANACOR command, [122](#page-121-1)–[123](#page-122-1) CATPCA command, [201](#page-200-0) CATREG command, [216](#page-215-0) CLUSTER command, [239](#page-238-0) CORRESPONDENCE command, [287](#page-286-0) COXREG command, [304](#page-303-3) CURVEFIT command, [410](#page-409-0) DISCRIMINANT command, [481](#page-480-0) EXAMINE command, [523](#page-522-0) FACTOR command, [553](#page-552-0) GENLOG command, [613](#page-612-0) GLM command, [659](#page-658-1) HILOGLINEAR command, [724](#page-723-0) HOMALS command, [732](#page-731-0) LOGLINEAR command, [826](#page-825-0) MANOVA command, [877](#page-876-1) OVERALS command, [1180](#page-1179-1)–[1182](#page-1181-0) PPLOT command, [1229](#page-1228-0) PRINCALS command, [1244](#page-1243-0)–[1246](#page-1245-0) PROXSCAL command, [1310](#page-1309-0) ROC command, [1445](#page-1444-0) SPECTRA command, [1528](#page-1527-1)–[1529](#page-1528-2) SURVIVAL command, [791,](#page-790-1) [1551](#page-1550-0) TWOSTEP CLUSTER command, [1598](#page-1597-2) UNIANOVA command, [1609](#page-1608-0)

with NORMALIZATION subcommand, [122](#page-121-2) PLOT MEANS (subcommand) ONEWAY command, [1166](#page-1165-3) PLT (function) AGGREGATE command, [95](#page-94-2) GRAPH command, [688](#page-687-2) REPORT command, [1423](#page-1422-3) [PLT \(keyword\)](#page-764-5) IGRAPH command, [765](#page-764-5) PLUM (command), [1211](#page-1210-0) ACPROB keyword, [1217](#page-1216-0) BIAS keyword, [1213](#page-1212-1) CAUCHIT keyword, [1214](#page-1213-0) CELLINFO keyword, [1216](#page-1215-3) CIN keyword, [1213](#page-1212-2) CLOGLOG keyword, [1214](#page-1213-1) CORB keyword, [1216](#page-1215-4) COVB keyword, [1216](#page-1215-5) CRITERIA subcommand, [1213](#page-1212-3) DELTA keyword, [1213](#page-1212-4) ESTPROB keyword, [1216](#page-1215-6) EXCLUDE keyword, [1215](#page-1214-0) FIT keyword, [1216](#page-1215-7) HISTORY keyword, [1216](#page-1215-8) INCLUDE keyword, [1215](#page-1214-1) KERNEL keyword, [1216](#page-1215-9) LCONVERGE keyword, [1213](#page-1212-5) LINK subcommand, [1214](#page-1213-2) LOCATION subcommand, [1214](#page-1213-3) LOGIT keyword, [1214](#page-1213-4) MISSING subcommand, [1215](#page-1214-2) MXITER keyword, [1213](#page-1212-6) MXSTEP keyword, [1213](#page-1212-7) NLOGLOG keyword, [1214](#page-1213-5) PARALLEL keyword, [1216](#page-1215-0) PARAMETER keyword, [1216](#page-1215-1) PCONVERGE keyword, [1213](#page-1212-0) PCPROB keyword, [1216](#page-1215-2) PREDCAT keyword, [1216](#page-1215-10) PRINT subcommand, [1215](#page-1214-3) PROBIT keyword, [1214](#page-1213-6) SAVE subcommand, [1216](#page-1215-11) SCALE subcommand, [1217](#page-1216-1) SINGULAR keyword, [1214](#page-1213-7)

SUMMARY keyword, [1216](#page-1215-12) TEST subcommand, [1218](#page-1217-0) PMA (function) CREATE command, [313](#page-312-0) PMEANS (subcommand) MANOVA command, [856](#page-855-0) POINT (command), [1220](#page-1219-0) FILE subcommand, [1222](#page-1221-0) KEY subcommand, [1222](#page-1221-1) with DATA LIST command, [1220](#page-1219-1) with FILE HANDLE command, [1222](#page-1221-2) [POINTLABEL \(subcommand\)](#page-748-1) IGRAPH command, [749](#page-748-1) POISSON (keyword) NPAR TESTS command, [1089](#page-1088-0) POLYNOMIAL (keyword) COXREG command, [299](#page-298-0) GLM command, [663](#page-662-0), [682](#page-681-0) LOGISTIC REGRESSION command, [807](#page-806-0) MANOVA command, [873,](#page-872-0) [886](#page-885-0) UNIANOVA command, [1613](#page-1612-0) POLYNOMIAL (subcommand) ONEWAY command, [1162](#page-1161-2) POOL (keyword) MANOVA command, [866](#page-865-0) POOLED (keyword) DISCRIMINANT command, [481](#page-480-1) KM command, [793](#page-792-2) REGRESSION command, [1371](#page-1370-2) POPSIZE (keyword) CSDESCRIPTIVES command, [334](#page-333-0) CSPLAN command, [365](#page-364-0) CSTABULATE command, [373](#page-372-0) POPSIZE (subcommand) CSPLAN command, [366](#page-365-0) POSTHOC (subcommand) GLM command, [665](#page-664-0) UNIANOVA command, [1615](#page-1614-0) POUT (function) AGGREGATE command, [95](#page-94-3)

POUT (keyword) COXREG command, [303](#page-302-1) LOGISTIC REGRESSION command, [812](#page-811-1) NOMREG (subcommand), [1070](#page-1069-1) REGRESSION command, [1360](#page-1359-2) POUT (subcommand) DISCRIMINANT command, [474](#page-473-1) POWER (keyword) CLUSTER command, [230](#page-229-1) CURVEFIT command, [408](#page-407-0) PROXIMITIES command, [1280](#page-1279-0) POWER (subcommand) MANOVA command, [857,](#page-856-0) [879](#page-878-0) WLS command, [1668](#page-1667-0) PP (keyword) SPCHART command, [1519](#page-1518-0) P-P (keyword) PPLOT command, [1229](#page-1228-1) PPK (keyword) SPCHART command, [1519](#page-1518-1) PPL (keyword) SPCHART command, [1519](#page-1518-2) PPLOT (command), [1224](#page-1223-0) APPLY subcommand, [1232](#page-1231-0) DIFF subcommand, [1230](#page-1229-0) DISTRIBUTION subcommand, [1226](#page-1225-0) FRACTION subcommand, [1228](#page-1227-0) LN/NOLOG subcommands, [1231](#page-1230-1) PERIOD subcommand, [1231](#page-1230-0) PLOT subcommand, [1229](#page-1228-0) SDIFF subcommand, [1231](#page-1230-2) STANDARDIZE/NOSTANDARDIZE subcommands, [1230](#page-1229-1) TYPE subcommand, [1228](#page-1227-1) VARIABLES subcommand, [1226](#page-1225-1) PPM (keyword) SPCHART command, [1519](#page-1518-3) PPS\_BREWER (keyword) CSPLAN command, [360](#page-359-0) PPS\_CHROMY (keyword) CSPLAN command, [360](#page-359-1)

PPS\_MURTHY (keyword) CSPLAN command, [360](#page-359-2) PPS\_SAMPFORD (keyword) CSPLAN command, [360](#page-359-3) PPS\_SYSTEMATIC (keyword) CSPLAN command, [360](#page-359-4) PPS\_WOR (keyword) CSPLAN command, [360](#page-359-5) PPS\_WR (keyword) CSPLAN command, [360](#page-359-6) PPU (keyword) SPCHART command, [1519](#page-1518-4) PR (keyword) SPCHART command, [1519](#page-1518-5) PRD (keyword) RATIO STATISTICS command, [1329](#page-1328-0), [1330](#page-1329-0) PRED (keyword) CATREG command, [217](#page-216-1) CURVEFIT command, [410](#page-409-1) GLM command, [670](#page-669-1) LOGISTIC REGRESSION command, [813](#page-812-1) MIXED command, [1007](#page-1006-0) REGRESSION command, [1368](#page-1367-0) UNIANOVA command, [1619](#page-1618-0) PRED (subcommand) CNLR/NLR command, [1052](#page-1051-0) PREDCAT (keyword) NOMREG command, [1073](#page-1072-2) PLUM command, [1216](#page-1215-10) PRESERVE (command), [1238](#page-1237-0) macro facility, [454](#page-453-0) with RESTORE command, [1437](#page-1436-0) with SET command, [1484](#page-1483-0) PRESID (keyword) COXREG command, [305](#page-304-0) PRESORTED (keyword) CSSELECT command, [342](#page-341-0) PRESORTED (subcommand) AGGREGATE command, [94](#page-93-0)

PREVIEW (keyword) REPORT command, [1411](#page-1410-1) PREVIOUS (keyword) REPORT command, [1428](#page-1427-0) PRINCALS (command), [1239–](#page-1238-0)[1248](#page-1247-0) ANALYSIS subcommand, [1242–](#page-1241-1)[1243](#page-1242-0) compared to OVERALS, [1178](#page-1177-4) DIMENSION subcommand, [1243](#page-1242-1) MATRIX subcommand, [1247](#page-1246-0)[–1248](#page-1247-1) MAXITER subcommand, [1243](#page-1242-2) NOBSERVATIONS subcommand, [1243](#page-1242-3) PLOT subcommand, [1244](#page-1243-0)[–1246](#page-1245-0) PRINT subcommand, [1244](#page-1243-1) SAVE subcommand, [1246](#page-1245-1)[–1247](#page-1246-1) value labels, [1245](#page-1244-0)[–1246](#page-1245-0) variable labels, [1245](#page-1244-0)–[1246](#page-1245-0) VARIABLES subcommand, [1241–](#page-1240-0)[1242](#page-1241-2) with AUTORECODE command, [1240](#page-1239-0)[–1241](#page-1240-1), [1241](#page-1240-2)–[1242](#page-1241-2) with RECODE command, [1240](#page-1239-0)[–1241](#page-1240-1), [1241](#page-1240-2)[–1242](#page-1241-2) [PRINCIPAL \(keyword\)](#page-284-0) ANACOR command, [120](#page-119-0)–[121](#page-120-0) CORRESPONDENCE command, [285](#page-284-0) PRINT (command), [1249](#page-1248-0) formats, [1249,](#page-1248-1) [1251](#page-1250-0) missing values, [1250](#page-1249-0) NOTABLE subcommand, [1254](#page-1253-0) OUTFILE subcommand, [1253](#page-1252-0) RECORDS subcommand, [1253](#page-1252-1) strings, [1249](#page-1248-2), [1252](#page-1251-0) TABLE subcommand, [1254](#page-1253-0) variable list, [1250](#page-1249-1) with DO IF command, [1252](#page-1251-1) with PRINT EJECT command, [1255](#page-1254-0) with SET command, [1250](#page-1249-2) with SORT CASES command, [1504](#page-1503-0) PRINT (statement) MATRIX command, [935](#page-934-0) [PRINT \(subcommand\)](#page-285-1) ALSCAL command, [109](#page-108-0) ANACOR command, [121](#page-120-1)–[122](#page-121-3) AUTORECODE command, [166](#page-165-0) CATPCA command, [199](#page-198-0)

CATREG command, [215](#page-214-1) CLUSTER command, [238](#page-237-0) CONJOINT command, [269](#page-268-0) CORRELATIONS command, [274](#page-273-1) CORRESPONDENCE command, [286](#page-285-1) COXREG command, [302](#page-301-0) CSPLAN command, [358](#page-357-1) CSSELECT command, [344](#page-343-0) CURVEFIT command, [410](#page-409-2) DO REPEAT command, [504](#page-503-0) FACTOR command, [552](#page-551-0) GENLOG command, [612](#page-611-0) GLM command, [658](#page-657-1), [674](#page-673-0) HILOGLINEAR command, [724](#page-723-1) HOMALS command, [731](#page-730-0) KM command, [792](#page-791-1) LOGISTIC REGRESSION command, [811](#page-810-0) LOGLINEAR command, [825](#page-824-0) MANOVA command, [851,](#page-850-0) [875](#page-874-0) MIXED command, [1003](#page-1002-0) NOMREG command, [1072](#page-1071-1) NONPAR CORR command, [1078](#page-1077-1) OVERALS command, [1180](#page-1179-2) PLUM command, [1215](#page-1214-3) PRINCALS command, [1244](#page-1243-1) PROBIT command, [1271](#page-1270-0) PROXIMITIES command, [1287](#page-1286-0) PROXSCAL command, [1308](#page-1307-0) QUICK CLUSTER command, [1317](#page-1316-0) RANK command, [1325](#page-1324-0) RATIO STATISTICS command, [1329](#page-1328-1) ROC command, [1445](#page-1444-1) SURVIVAL command, [1552](#page-1551-1) TSET command, [1570](#page-1569-1) 2SLS command, [1589](#page-1588-0) TWOSTEP CLUSTER command, [1599](#page-1598-0) UNIANOVA command, [1608](#page-1607-2) VARCOMP command, [1640](#page-1639-1) WLS command, [1669](#page-1668-0) PRINT EJECT (command), [1255](#page-1254-1) CASENUM\$ system variable, [1257](#page-1256-0) missing values, [1256](#page-1255-0) with DO IF command, [1255](#page-1254-2)

with PRINT command, [1255](#page-1254-0) with SET command, [1256](#page-1255-1)

PRINT FORMATS (command), [1258](#page-1257-0) format specification, [1258](#page-1257-1) string variables, [1258](#page-1257-2) with DISPLAY command, [1259](#page-1258-0) PRINT SPACE (command), [1261](#page-1260-1) number of lines, [1261](#page-1260-2) OUTFILE subcommand, [1261](#page-1260-0) with DO IF command, [1261](#page-1260-3) PRINTBACK (subcommand) SET command, [1489](#page-1488-0) SHOW command, [1501](#page-1500-3) PRIORS (subcommand) DISCRIMINANT command, [476](#page-475-0) PROB (keyword) MVA command, [1035](#page-1034-0) PROBIT (command), [1264](#page-1263-0) case-by-case form, [1266](#page-1265-0) CRITERIA subcommand, [1269](#page-1268-1) limitations, [1266](#page-1265-1) LOG subcommand, [1269](#page-1268-2) MISSING subcommand, [1272](#page-1271-1) MODEL subcommand, [1268](#page-1267-0) NATRES subcommand, [1270](#page-1269-1) PRINT subcommand, [1271](#page-1270-0) response rate, [1270](#page-1269-2) variable specification, [1267](#page-1266-1) PROBIT (keyword) PLUM command, [1214](#page-1213-6) PROBIT command, [1269](#page-1268-3) PROBS (keyword) DISCRIMINANT command, [477](#page-476-0) PROCEDURE OUTPUT (command), [1273](#page-1272-1) OUTFILE subcommand, [1273](#page-1272-0) with CROSSTABS, [326](#page-325-0), [327](#page-326-0) with CROSSTABS command, [1273](#page-1272-2) with SURVIVAL command, [1274](#page-1273-0) PROCEDURES (keyword) INFO command, [775](#page-774-1) PROFILE (keyword) GLM command, [659](#page-658-2) UNIANOVA command, [1609](#page-1608-1)

PROFILES (keyword) ANACOR command, [121](#page-120-2) PROJCENTR(keyword) CATPCA command, [203](#page-202-0) PROMAX (keyword) FACTOR command, [557](#page-556-0) PROPORTION (keyword) MVA command, [1040](#page-1039-1) PROPORTION (subcommand) RANK command, [1322](#page-1321-1) PROX (keyword) MATRIX DATA command, [973](#page-972-0) PROXIMITIES (command), [1275](#page-1274-0) ID subcommand, [1287](#page-1286-1) limitations, [1277](#page-1276-0) matrix input, [1289](#page-1288-0) matrix output, [18,](#page-17-0) [1288](#page-1287-1) MATRIX subcommand, [1288](#page-1287-2) MEASURE subcommand, [1278](#page-1277-0) MISSING subcommand, [1288](#page-1287-3) PRINT subcommand, [1287](#page-1286-0) STANDARDIZE subcommand, [1277](#page-1276-1) variable list, [1277](#page-1276-2) VIEW subcommand, [1278](#page-1277-1) with FACTOR command, [1292](#page-1291-0) PROXIMITIES (keyword) PROXIMITIES command, [1287](#page-1286-2) PROXIMITIES (subcommand) PROXSCAL command, [1304](#page-1303-0) PROXSCAL (command), [1295](#page-1294-0)–[1312](#page-1311-0) ACCELERATION subcommand, [1307](#page-1306-0) CONDITION subcommand, [1303](#page-1302-1) CRITERIA subcommand, [1307](#page-1306-1) INITIAL subcommand, [1301](#page-1300-0) MATRIX subcommand, [1312](#page-1311-1) OUTFILE subcommand, [1311](#page-1310-0) PLOT subcommand, [1310](#page-1309-0) PRINT subcommand, [1308](#page-1307-0) PROXIMITIES subcommand, [1304](#page-1303-0) RESTRICTIONS subcommand, [1305](#page-1304-0) SHAPE subcommand, [1301](#page-1300-1) TABLE subcommand, [1298](#page-1297-0)

TRANSFORMATION subcommand, [1303](#page-1302-2) WEIGHTS subcommand, [1302](#page-1301-0) PTILE (function) GRAPH command, [688](#page-687-3) [PTILE \(keyword\)](#page-764-6) IGRAPH command, [765](#page-764-6) PW (keyword) AREG command, [148](#page-147-0) [PYRAMID \(keyword\)](#page-754-1) IGRAPH command, [755](#page-754-1) PZL (keyword) SPCHART command, [1519](#page-1518-6) PZMAX (keyword) SPCHART command, [1519](#page-1518-7) PZMIN (keyword) SPCHART command, [1519](#page-1518-8) PZOUT (keyword) SPCHART command, [1519](#page-1518-9) PZU (keyword) SPCHART command, [1519](#page-1518-10) Symbols Q (keyword) CLUSTER command, [235](#page-234-2) PROXIMITIES command, [1285](#page-1284-0) Q (subcommand) ARIMA command, [156](#page-155-0)–[158](#page-157-0) Q-Q (keyword) PPLOT command, [1229](#page-1228-2) QREGW (keyword) GLM command, [668](#page-667-0) ONEWAY command, [1165](#page-1164-5) UNIANOVA command, [1618](#page-1617-0) QS (keyword) SPECTRA command, [1529](#page-1528-3), [1531](#page-1530-2) QUADRATIC (keyword) CURVEFIT command, [408](#page-407-0) QUALIFIER (subcommand)

GET DATA command, [629](#page-628-0)

QUANT (keyword) CATPCA command, [200](#page-199-0) CATREG command, [215](#page-214-2) HOMALS command, [731](#page-730-1), [732](#page-731-1) OVERALS command, [1180](#page-1179-3), [1180–](#page-1179-4)[1182](#page-1181-0) PRINCALS command, [1244](#page-1243-2), [1244](#page-1243-3)[–1246](#page-1245-0) QUARTILES (keyword) NPAR TESTS command, [1100](#page-1099-0) QUARTIMAX (keyword) FACTOR command, [557](#page-556-1) MANOVA command, [878](#page-877-0) QUICK CLUSTER (command), [1313](#page-1312-0) compared with CLUSTER command, [1313](#page-1312-1) CRITERIA subcommand, [1315](#page-1314-0) FILE subcommand, [1317](#page-1316-1) INITIAL subcommand, [1316](#page-1315-0) METHOD subcommand, [1316](#page-1315-1) MISSING subcommand, [1319](#page-1318-0) missing values, [1319](#page-1318-1) OUTFILE subcommand, [1318](#page-1317-0) PRINT subcommand, [1317](#page-1316-0) SAVE subcommand, [1318](#page-1317-1) variable list, [1315](#page-1314-1) with large number of cases, [1314](#page-1313-0) Symbols R (keyword) CATREG command, [215](#page-214-3) MIXED command, [1003](#page-1002-1)

RANDOM (keyword) CATREG command, [214](#page-213-0) CSSELECT command, [341](#page-340-1) OVERALS command, [1179](#page-1178-1) PROXSCAL command, [1302,](#page-1301-1) [1308](#page-1307-1) SET command, [1488](#page-1487-0)

REGRESSION command, [1358](#page-1357-1)

RANDOM (subcommand) GLM command, [654](#page-653-0) MIXED command, [1004](#page-1003-0) UNIANOVA command, [1604](#page-1603-0) VARCOMP command, [1637](#page-1636-0)

RANGE (keyword) DESCRIPTIVES command, [464,](#page-463-0) [465](#page-464-0) FREQUENCIES command, [604](#page-603-0)

GRAPH command, [692](#page-691-0) MEANS command, [983](#page-982-0) PROXIMITIES command, [1278](#page-1277-2) RATIO STATISTICS command, [1329](#page-1328-2), [1330](#page-1329-1) SUMMARIZE command, [1543](#page-1542-0) RANGE (subcommand) GET TRANSLATE command, [640](#page-639-0) RANGES (subcommand) ONEWAY command, [1165](#page-1164-6) RANK (command), [1320](#page-1319-0) FRACTION subcommand, [1324](#page-1323-0) handling of ties, [1228](#page-1227-2), [1324](#page-1323-1) MISSING subcommand, [1325](#page-1324-1) missing values, [1325](#page-1324-1) N subcommand, [1322](#page-1321-2) NORMAL subcommand, [1322](#page-1321-3) NTILES(k) subcommand, [1323](#page-1322-0) PERCENT subcommand, [1322](#page-1321-0) PRINT subcommand, [1325](#page-1324-2) PROPORTION subcommand, [1322](#page-1321-1) rank functions, [1322](#page-1321-4) RANK subcommand, [1322](#page-1321-5) ranking order, [1321](#page-1320-0) RFRACTION subcommand, [1322](#page-1321-6) SAVAGE subcommand, [1322](#page-1321-7) saving rank variables, [1323](#page-1322-1) TIES subcommand, [1324](#page-1323-2) VARIABLES subcommand, [1321](#page-1320-0) RANK (function) MATRIX command, [932](#page-931-0) RANK (subcommand) RANK command, [1322](#page-1321-5) RANKING (keyword) CATPCA command, [195](#page-194-0) CATREG command, [212](#page-211-0) RANKIT (keyword) PPLOT command, [1228](#page-1227-3) RANK command, [1324](#page-1323-3) RAO (keyword) DISCRIMINANT command, [473](#page-472-0) RATE (keyword) CSPLAN command, [365](#page-364-1)

RATE (subcommand) CSPLAN command, [362](#page-361-0) RATIO (keyword) ALSCAL command, [104](#page-103-1) PROXSCAL command, [1303](#page-1302-3) RATIO (subcommand) CSDESCRIPTIVES command, [333](#page-332-0) RATIO STATISTICS (command), [1326](#page-1325-0)[–1330](#page-1329-2) MISSING subcommand, [1327](#page-1326-0) OUTFILE subcommand, [1328](#page-1327-0) PRINT subcommand, [1329](#page-1328-1) RAW (keyword) DISCRIMINANT command, [480](#page-479-0) MANOVA command, [878](#page-877-1) RBAR (keyword) SPCHART command, [1520](#page-1519-0) RC (keyword) SPECTRA command, [1531](#page-1530-3) [RCMEAN \(keyword\)](#page-284-1) CORRESPONDENCE command, [285](#page-284-1) RCON (keyword) NLR command, [1057](#page-1056-1) [RCONF \(keyword\)](#page-285-2) CORRESPONDENCE command, [286](#page-285-2) RCONVERGE (keyword) FACTOR command, [555](#page-554-0) READ (statement) MATRIX command, [941](#page-940-0) READ MODEL (command), [1331](#page-1330-0)[–1333](#page-1332-0) DROP subcommand, [1332](#page-1331-0)–[1333](#page-1332-1) FILE subcommand, [1332](#page-1331-1) KEEP subcommand, [1332](#page-1331-0)[–1333](#page-1332-1) TSET subcommand, [1333](#page-1332-2) TYPE subcommand, [1333](#page-1332-3) READNAMES (subcommand) GET DATA command, [627](#page-626-0) RECFORM (subcommand) FILE HANDLE command, [565](#page-564-0) RECODE (command), [1334](#page-1333-0) compared with AUTORECODE command, [162](#page-161-0),

[1334](#page-1333-1) compared with IF command, [1334](#page-1333-2) missing values, [1335](#page-1334-0) numeric variables, [1335](#page-1334-1) string variables, [1336](#page-1335-0) target variable, [1337](#page-1336-0) with HOMALS command, [728](#page-727-0) with MISSING VALUES command, [1336](#page-1335-1) with NONPAR CORR command, [1079](#page-1078-2) with OVERALS command, [1176–](#page-1175-0)[1177](#page-1176-3) with PRINCALS command, [1240](#page-1239-0)[–1241](#page-1240-1), [1241](#page-1240-2)–[1242](#page-1241-2) RECORD (subcommand) FILE TYPE command, [574](#page-573-0) RECORD TYPE (command), [1340](#page-1339-0) CASE subcommand, [1345](#page-1344-0) DUPLICATE subcommand, [1347](#page-1346-0) MISSING subcommand, [1346](#page-1345-0) SKIP subcommand, [1344](#page-1343-0) SPREAD subcommand, [1347](#page-1346-1) with DATA LIST command, [1340](#page-1339-1) with FILE TYPE command, [1340](#page-1339-1) RECORDS (subcommand) DATA LIST command, [418](#page-417-0) PRINT command, [1253](#page-1252-1) WRITE command, [1674](#page-1673-0) [RECTANGLE \(keyword\)](#page-754-2) IGRAPH command, [755](#page-754-2) RECTANGULAR (keyword) ALSCAL command, [104](#page-103-2) REDUCED (keyword) PROXSCAL command, [1305](#page-1304-1) REDUNDANCY (keyword) MANOVA command, [854](#page-853-0) REFCAT (keyword) MIXED command, [1000](#page-999-0) REFERENCE (keyword) TSPLOT command, [1577](#page-1576-0) REFORMAT (command), [1349](#page-1348-0) ALPHA subcommand, [1349](#page-1348-1) missing values, [1349](#page-1348-2) NUMERIC subcommand, [1349](#page-1348-1)

with FORMATS command, [1349](#page-1348-3) REG (keyword) ANOVA command, [134](#page-133-0) FACTOR command, [558](#page-557-0) REG (subcommand) ARIMA command, [158](#page-157-1) REGRESSION (command), [1351,](#page-1350-0) [1367](#page-1366-0) case selection, [1363](#page-1362-0) CASEWISE subcommand, [1371](#page-1370-3) CRITERIA subcommand, [1359](#page-1358-0) DEPENDENT subcommand, [1355](#page-1354-0) dependent variable, [1355](#page-1354-1) DESCRIPTIVES subcommand, [1362](#page-1361-0) diagnostic measures, [1352](#page-1351-0) diagnostic variables, [1368](#page-1367-1) matrix data, [1364](#page-1363-0) MATRIX subcommand, [1364](#page-1363-0) METHOD subcommand, [1355](#page-1354-2) MISSING subcommand, [1366](#page-1365-1) missing values, [1352](#page-1351-1), [1365,](#page-1364-0) [1368](#page-1367-2) model criteria, [1359](#page-1358-0) NOORIGIN subcommand, [1360](#page-1359-0) ORIGIN subcommand, [1360](#page-1359-0) OUTFILE subcommand, [1373](#page-1372-1) PARTIALPLOT subcommand, [1372](#page-1371-0) REGWGT subcommand, [1361](#page-1360-0) RESIDUALS subcommand, [1370](#page-1369-1) SAVE subcommand, [1374](#page-1373-0) saving variables, [1374](#page-1373-1) SCATTERPLOT subcommand, [1372](#page-1371-1) SELECT subcommand, [1363](#page-1362-0) STATISTICS subcommand, [1357](#page-1356-0) variable selection, [1355](#page-1354-2), [1359](#page-1358-1) VARIABLES subcommand, [1354](#page-1353-0) weighted models, [1361](#page-1360-0) with CORRELATIONS command, [1364](#page-1363-1) with MATRIX DATA command, [963](#page-962-0) with SAMPLE command, [1364,](#page-1363-2) [1368](#page-1367-3) with SELECT IF command, [1364](#page-1363-2), [1368](#page-1367-3) with SET command, [1370](#page-1369-2) with TEMPORARY command, [1364](#page-1363-2) [REGRESSION \(keyword\)](#page-762-1) IGRAPH command, [763](#page-762-1)

REGRESSION (subcommand) MVA command, [1041](#page-1040-0) REGWGT (subcommand) GLM command, [655](#page-654-0) MIXED command, [1006](#page-1005-0) REGRESSION command, [1361](#page-1360-0) UNIANOVA command, [1605](#page-1604-0) VARCOMP command, [1639](#page-1638-0) RELATIVE (keyword) MIXED command, [998](#page-997-1) RELEASE (statement) MATRIX command, [957](#page-956-0) RELIABILITY (command), [1376](#page-1375-0) ICC subcommand, [1380](#page-1379-0) limitations, [1377](#page-1376-0) matrix input, [1381](#page-1380-1) matrix output, [1381](#page-1380-1) MATRIX subcommand, [1381](#page-1380-1) METHOD subcommand, [1381](#page-1380-2) MISSING subcommand, [1381](#page-1380-3) missing values, [1381](#page-1380-3), [1383](#page-1382-0) MODEL subcommand, [1378](#page-1377-0) SCALE subcommand, [1378](#page-1377-1) STATISTICS subcommand, [1379](#page-1378-1) SUMMARY subcommand, [1380](#page-1379-1) VARIABLES subcommand, [1378](#page-1377-2) RELRISK (keyword) CSTABULATE command, [374](#page-373-1) REML (keyword) MIXED command, [1002](#page-1001-0) VARCOMP command, [1638](#page-1637-0) REMOVE (keyword) REGRESSION command, [1356](#page-1355-0) RENAME (command) SAVE TRANSLATE command, [1469](#page-1468-0) RENAME (subcommand) ADD FILES command, [83](#page-82-0) CASESTOVARS command, [186](#page-185-0) EXPORT command, [533](#page-532-0) GET command, [619](#page-618-0) IMPORT command, [769](#page-768-0) MANOVA command, [871,](#page-870-1) [889](#page-888-0)

MATCH FILES command, [910](#page-909-0) SAVE command, [1452](#page-1451-0) UPDATE command, [1626](#page-1625-0) XSAVE command, [1682](#page-1681-0) RENAME VARIABLES (command), [1386](#page-1385-0) RENAMEVARS (keyword) CSSELECT command, [342](#page-341-1) REPEATED (keyword) COXREG command, [299](#page-298-1) GLM command, [664](#page-663-0), [682](#page-681-1) LOGISTIC REGRESSION command, [807](#page-806-1) MANOVA command, [848,](#page-847-0) [873](#page-872-1) UNIANOVA command, [1614](#page-1613-0) REPEATED (subcommand) MIXED command, [1006](#page-1005-1) REPEATING DATA (command), [1388](#page-1387-0) CONTINUED subcommand, [1398](#page-1397-0) DATA subcommand, [1396](#page-1395-0) FILE subcommand, [1396](#page-1395-1) ID subcommand, [1400](#page-1399-0) LENGTH subcommand, [1397](#page-1396-0) NOTABLE subcommand, [1401](#page-1400-0) OCCURS subcommand, [1395](#page-1394-0) STARTS subcommand, [1394](#page-1393-0) with DATA LIST command, [1388](#page-1387-1), [1389,](#page-1388-0) [1391](#page-1390-0) with FILE TYPE command, [1388,](#page-1387-2) [1389](#page-1388-0), [1392](#page-1391-0) with INPUT PROGRAM command, [1388](#page-1387-2), [1389,](#page-1388-0) [1391](#page-1390-0) REPLACE (subcommand) MCONVERT command, [979](#page-978-0) ORTHOPLAN command, [1173](#page-1172-1) SAVE TRANSLATE command, [1465](#page-1464-0) with FACTORS subcommand, [1173](#page-1172-1) REPORT (command), [1402](#page-1401-0) BREAK subcommand, [1418](#page-1417-0) CHWRAP keyword, [1411](#page-1410-2) column contents, [1414](#page-1413-0), [1418](#page-1417-1) column headings, [1403](#page-1402-0), [1415,](#page-1414-0) [1419](#page-1418-0) column spacing, [1404](#page-1403-0) column width, [1404,](#page-1403-1) [1404](#page-1403-2), [1416,](#page-1415-1) [1419](#page-1418-1) defining subgroups, [1418](#page-1417-0) footnotes, [1428](#page-1427-1) FORMAT subcommand, [1408](#page-1407-0)

INDENT keyword, [1410](#page-1409-1) limitations, [1407](#page-1406-0) MISSING subcommand, [1430](#page-1429-0) missing values, [1406](#page-1405-0), [1430](#page-1429-0) ONEBREAKCOLUMN keyword, [1410](#page-1409-0) OUTFILE subcommand, [1411](#page-1410-0) output file, [1406](#page-1405-1), [1411](#page-1410-0) page layout, [1411](#page-1410-3) PREVIEW keyword, [1411](#page-1410-1) print formats, [1426](#page-1425-0) report types, [1406](#page-1405-2) STRING subcommand, [1416](#page-1415-2) string variables, [1416](#page-1415-2) summary statistics, [1406,](#page-1405-3) [1421](#page-1420-0) SUMMARY subcommand, [1421](#page-1420-0) summary titles, [1425](#page-1424-0) titles, [1428](#page-1427-1) VARIABLES subcommand, [1414](#page-1413-1) with SET command, [1406](#page-1405-4) with SORT CASES command, [1504](#page-1503-1) REPORT (keyword) CROSSTABS command, [324](#page-323-0) EXAMINE command, [527](#page-526-1) GRAPH command, [716](#page-715-0) REPR (keyword) FACTOR command, [553](#page-552-1) REREAD (command), [1431](#page-1430-0) COLUMN subcommand, [1435](#page-1434-0) FILE subcommand, [1434](#page-1433-0) with DATA LIST command, [1431](#page-1430-1) with INPUT PROGRAM command, [1431](#page-1430-1) REREAD (keyword) MATRIX command, [943](#page-942-0) RES (keyword) CATREG command, [217](#page-216-2)

RESCALE (keyword) PROXIMITIES command, [1278,](#page-1277-3) [1279](#page-1278-0)

RESHAPE (function) MATRIX command, [932](#page-931-1)

RESID (keyword) CATPCA command, [202](#page-201-0) CATREG command, [216](#page-215-1) CROSSTABS command, [321](#page-320-0)

CSTABULATE command, [374](#page-373-2) CURVEFIT command, [410](#page-409-3) GLM command, [670](#page-669-2) HILOGLINEAR command, [724](#page-723-2) LOGISTIC REGRESSION command, [813](#page-812-2) MIXED command, [1007](#page-1006-1) REGRESSION command, [1368](#page-1367-4) UNIANOVA command, [1619](#page-1618-1) RESIDUAL (keyword) MANOVA command, [846](#page-845-0) MVA command, [1042](#page-1041-1) RESIDUALS (keyword) GLM command, [659](#page-658-3) PROXSCAL command, [1310](#page-1309-1) UNIANOVA command, [1609](#page-1608-2) RESIDUALS (subcommand) MANOVA command, [857](#page-856-1) REGRESSION command, [1370](#page-1369-1) RESPONSES (keyword) MULT RESPONSE command, [1026](#page-1025-0) RESTORE (command), [1238](#page-1237-0), [1437](#page-1436-0) macro facility, [454](#page-453-0) with PRESERVE command, [1437](#page-1436-0) with SET command, [1437](#page-1436-0), [1484](#page-1483-0) RESTRICTIONS (subcommand) PROXSCAL command, [1305](#page-1304-0) RESULTS (subcommand) SET command, [1489](#page-1488-0) SHOW command, [1501](#page-1500-4) REVERSE (keyword) PROXIMITIES command, [1278](#page-1277-4) RFRACTION (subcommand) RANK command, [1322](#page-1321-8) RHO (subcommand) AREG command, [148](#page-147-1) RIGHT (keyword) REPORT command, [1415](#page-1414-1), [1419,](#page-1418-2) [1428](#page-1427-1) RISK (keyword) CROSSTABS command, [323](#page-322-0) RISKDIFF (keyword) CSTABULATE command, [374](#page-373-3)

[RJUMP \(keyword\)](#page-759-0) IGRAPH command, [760](#page-759-0) RLABELS (keyword) MATRIX command, [936](#page-935-0) RMAX (function) MATRIX command, [932](#page-931-2) [RMEAN \(keyword\)](#page-284-2) CORRESPONDENCE command, [285](#page-284-2) RMED (function) CREATE command, [313](#page-312-1) RMIN (function) MATRIX command, [932](#page-931-3) RMP (keyword) PROBIT command, [1271](#page-1270-1) RMV (command), [1438](#page-1437-0) LINT function, [1439](#page-1438-0) MEAN function, [1440](#page-1439-0) MEDIAN function, [1440](#page-1439-1) SMEAN function, [1441](#page-1440-0) TREND function, [1441](#page-1440-1) RNAMES (keyword) MATRIX command, [936](#page-935-1) RND (function) MATRIX command, [932](#page-931-4) RNKORDER (function) MATRIX command, [932](#page-931-5) ROC (command), [1442](#page-1441-0) BY keyword, [1443](#page-1442-0) COORDINATES keyword, [1445](#page-1444-2) CRITERIA subcommand, [1444](#page-1443-0) CURVE keyword, [1445](#page-1444-3) CUTOFF keyword, [1444](#page-1443-1) DISTRIBUTION keyword, [1444](#page-1443-2) EXCLUDE keyword, [1444](#page-1443-3) INCLUDE keyword, [1444](#page-1443-4) MISSING keyword, [1444](#page-1443-5) NONE keyword, [1445](#page-1444-4) PLOT subcommand, [1445](#page-1444-0) PRINT subcommand, [1445](#page-1444-1) SE keyword, [1445](#page-1444-5) TESTPOS keyword, [1444](#page-1443-6)

ROTATE (keyword) MANOVA command, [878](#page-877-0) ROTATE (subcommand) DISCRIMINANT command, [480](#page-479-1) ROTATION (keyword) FACTOR command, [552,](#page-551-1) [554](#page-553-0) ROTATION (subcommand) FACTOR command, [557](#page-556-2) [ROUND \(keyword\)](#page-754-3) CROSSTABS command, [325](#page-324-0) EXAMINE command, [523](#page-522-1) IGRAPH command, [755,](#page-754-3) [758](#page-757-1) ROVMAP (subcommand) MAPS command, [896](#page-895-0) ROW (keyword) ALSCAL command, [105](#page-104-0) CROSSTABS command, [321](#page-320-1) MULT RESPONSE command, [1026](#page-1025-1) ROWCONF (keyword) ALSCAL command, [106](#page-105-0), [111](#page-110-1) ROWPCT (keyword) CSTABULATE command, [373](#page-372-1) ROWS (keyword) ALSCAL command, [103](#page-102-0) ANACOR command, [121](#page-120-3), [122](#page-121-4)–[123](#page-122-1) ROWTYPE\_ (variable) MATRIX DATA command, [959,](#page-958-0) [965](#page-964-0) [ROWTYPE\\_ variable](#page-287-1) ANACOR command, [123](#page-122-2)–[124](#page-123-0) CORRESPONDENCE command, [288](#page-287-1), [289](#page-288-0) HOMALS command, [734](#page-733-1) OVERALS command, [1183](#page-1182-3) PRINCALS command, [1247](#page-1246-2) [RPOINTS \(keyword\)](#page-285-3) CORRESPONDENCE command, [286](#page-285-3), [287](#page-286-1) [RPRINCIPAL \(keyword\)](#page-284-3) ANACOR command, [121](#page-120-4) CORRESPONDENCE command, [285](#page-284-3)

[RPROFILES \(keyword\)](#page-285-4) CORRESPONDENCE command, [286](#page-285-4) RR (keyword) CLUSTER command, [232](#page-231-0) PROXIMITIES command, [1283](#page-1282-0) RSSCP (keyword) GLM command, [674](#page-673-1) RSSQ (function) MATRIX command, [933](#page-932-0) [RSTEP \(keyword\)](#page-754-4) IGRAPH command, [755,](#page-754-4) [760](#page-759-1) RSUM (function) MATRIX command, [933](#page-932-1) [RSUM \(keyword\)](#page-284-4) CORRESPONDENCE command, [285](#page-284-4) RT (keyword) CLUSTER command, [233](#page-232-0) PROXIMITIES command, [1283](#page-1282-1) RULE (keyword) NOMREG (subcommand), [1070](#page-1069-2) RUNS (subcommand) NPAR TESTS command, [1097](#page-1096-0) Symbols S (keyword) CURVEFIT command, [408](#page-407-0) SPECTRA command, [1529](#page-1528-4), [1531](#page-1530-4) SAMPLE (command), [1446](#page-1445-0) limitations, [1447](#page-1446-0) with DO IF command, [1447](#page-1446-1) with FILE TYPE command, [1447](#page-1446-0) with INPUT PROGRAM command, [1447](#page-1446-0) with N OF CASES command, [1061,](#page-1060-0) [1447](#page-1446-2) with REGRESSION command, [1364](#page-1363-2), [1368](#page-1367-3) with SELECT IF command, [1446](#page-1445-1) with SET command, [1446](#page-1445-2) with TEMPORARY command, [1446](#page-1445-3) SAMPLE (keyword) CSPLAN command, [356](#page-355-3) SAMPLE (subcommand)

NONPAR CORR command, [1078](#page-1077-2) NPAR TESTS command, [1100](#page-1099-1)

SAMPLEFILE (subcommand) CSSELECT command, [343](#page-342-1) SAMPLES (keyword) CROSSTABS command, [323](#page-322-1) NPAR TESTS command, [1101](#page-1100-0) SAMPLEWEIGHT (keyword) CSPLAN command, [356](#page-355-4) SAMPSIZE (keyword) CSPLAN command, [365](#page-364-2) SAR (subcommand) ARIMA command, [158](#page-157-1) SAS (keyword) SAVE TRANSLATE command, [1466](#page-1465-0) SAVAGE (subcommand) RANK command, [1322](#page-1321-7) SAVE (command), [1448](#page-1447-0) compared to XSAVE command, [1448,](#page-1447-1) [1679](#page-1678-0) COMPRESSED subcommand, [1453](#page-1452-0) DROP command, [1451](#page-1450-0) KEEP subcommand, [1451](#page-1450-0) MAP subcommand, [1453](#page-1452-1) OUTFILE subcommand, [1450](#page-1449-0) PERMISSIONS subcommand, [1454](#page-1453-0) RENAME subcommand, [1452](#page-1451-0) UNCOMPRESSED subcommand, [1453](#page-1452-0) UNSELECTED subcommand, [1451](#page-1450-1) with TEMPORARY command, [1565](#page-1564-0) SAVE (statement) MATRIX command, [949](#page-948-1) SAVE (subcommand) CATPCA command, [204](#page-203-0) CLUSTER command, [237](#page-236-0) CNLR/NLR command, [1053](#page-1052-0) COXREG command, [305](#page-304-1) CURVEFIT command, [410](#page-409-4) DESCRIPTIVES command, [463](#page-462-0) DISCRIMINANT command, [477](#page-476-1) FACTOR command, [557](#page-556-3) GENLOG command, [614](#page-613-0) GLM command, [669](#page-668-0) HOMALS command, [734](#page-733-2) KM command, [795](#page-794-0)

LOGISTIC REGRESSION command, [814](#page-813-1) MIXED command, [1007](#page-1006-2) OVERALS command, [1182](#page-1181-1)–[1183](#page-1182-2) PLUM command, [1216](#page-1215-11) PRINCALS command, [1246](#page-1245-1)–[1247](#page-1246-1) QUICK CLUSTER command, [1318](#page-1317-1) SPECTRA command, [1530](#page-1529-1)–[1531](#page-1530-5) 2SLS command, [1589](#page-1588-1) TWOSTEP CLUSTER command, [1600](#page-1599-0) UNIANOVA command, [1619](#page-1618-2) with DIMENSION subcommand, [734](#page-733-3), [1182,](#page-1181-3) [1246](#page-1245-2)–[1247](#page-1246-3) with MATRIX subcommand, [734](#page-733-4), [1182,](#page-1181-4) [1247](#page-1246-4) WLS command, [1669](#page-1668-1) SAVE MODEL (command), [1456](#page-1455-0)[–1458](#page-1457-0) DROP subcommand, [1457](#page-1456-1)–[1458](#page-1457-1) KEEP subcommand, [1457](#page-1456-1)[–1458](#page-1457-1) OUTFILE subcommand, [1457](#page-1456-0) TYPE subcommand, [1458](#page-1457-2) SAVE TRANSLATE (command), [1459](#page-1458-0) APPEND subcommand, [1465](#page-1464-1) CELLS subcommand, [1468](#page-1467-0) CONNECT subcommand, [1465](#page-1464-2) DROP subcommand, [1469](#page-1468-1) FIELDNAMES subcommand, [1468](#page-1467-1) KEEP subcommand, [1469](#page-1468-1) limitations, [1464](#page-1463-1) MAP subcommand, [1470](#page-1469-0) missing values, [1462](#page-1461-0) OUTFILE subcommand, [1464](#page-1463-0) PLATFORM subcommand, [1467](#page-1466-0) RENAME subcommand, [1469](#page-1468-0) REPLACE subcommand, [1465](#page-1464-0) TABLE subcommand, [1465](#page-1464-3) TYPE subcommand, [1465](#page-1464-4) UNSELECTED subcommand, [1468](#page-1467-2) VALFILE subcommand, [1468](#page-1467-3) VERSION subcommand, [1467](#page-1466-1) SAVE(command) NAMES subcommand, [1453](#page-1452-2) SBAR (keyword) SPCHART command, [1520](#page-1519-1) [SCALE \(keyword\)](#page-745-0) IGRAPH command, [746](#page-745-0)

RELIABILITY command, [1379](#page-1378-2)

SCALE (subcommand) NOMREG command, [1074](#page-1073-1) PLUM command, [1217](#page-1216-1) RELIABILITY command, [1378](#page-1377-1)

SCALEMIN (subcommand) SET command, [1496](#page-1495-1)

[SCATTER \(subcommand\)](#page-752-0) IGRAPH command, [753](#page-752-0)

SCATTERPLOT (subcommand) GRAPH command, [708](#page-707-1) REGRESSION command, [1372](#page-1371-1)

SCHEDULE (keyword) CLUSTER command, [238](#page-237-1)

SCHEFFE (keyword) GLM command, [667](#page-666-0) ONEWAY command, [1164](#page-1163-7) UNIANOVA command, [1617](#page-1616-0)

SCOMPRESSION (subcommand) SHOW command, [1501](#page-1500-5)

SCOPE (keyword) CSDESCRIPTIVES command, [335](#page-334-0)

[SCORE \(keyword\)](#page-287-2) ANACOR command, [123](#page-122-3)–[124](#page-123-1) CORRESPONDENCE command, [288](#page-287-2)

SCORE variable ANACOR command, [124](#page-123-2)

[SCORE\\_ variable](#page-288-1) CORRESPONDENCE command, [289](#page-288-1)

SCORES (keyword) ANACOR command, [121](#page-120-5) DISCRIMINANT command, [477](#page-476-2)

SCORING (keyword) MIXED command, [998](#page-997-2)

SCRATCH (keyword) DISPLAY command, [488](#page-487-0)

SCRIPT (command), [1471](#page-1470-0)

SD (function) AGGREGATE command, [95](#page-94-4) [SD \(keyword\)](#page-760-0) IGRAPH command, [761](#page-760-0) MATRIX DATA command, [972](#page-971-0) PROXIMITIES command, [1278](#page-1277-5) SD (subcommand) ARIMA command, [156](#page-155-0)–[158](#page-157-0) SDBETA (keyword) REGRESSION command, [1369](#page-1368-0) SDFIT (keyword) REGRESSION command, [1369](#page-1368-1) SDIFF (function) CREATE command, [314](#page-313-0) SDIFF (subcommand) ACF command, [74](#page-73-1) CCF command, [221](#page-220-0) PACF command, [1187](#page-1186-1) PPLOT command, [1231](#page-1230-2) TSPLOT command, [1575](#page-1574-1) SDRESID (keyword) REGRESSION command, [1369](#page-1368-2) [SE \(keyword\)](#page-760-1) COXREG command, [305](#page-304-2) CSDESCRIPTIVES command, [334](#page-333-1) CSTABULATE command, [373](#page-372-2) IGRAPH command, [761](#page-760-1) KM command, [795](#page-794-1) ROC command, [1445](#page-1444-5) SEASFACT (subcommand) EXSMOOTH command, [540](#page-539-1)–[541](#page-540-1) SEASON (command), [1473](#page-1472-0)–[1477](#page-1476-0) APPLY subcommand, [1476](#page-1475-1)[–1477](#page-1476-1) MA subcommand, [1475](#page-1474-0) MODEL subcommand, [1475](#page-1474-1) PERIOD subcommand, [1476](#page-1475-0) VARIABLES subcommand, [1475](#page-1474-2) SEASONAL (subcommand) ACF command, [75](#page-74-0) CCF command, [223](#page-222-0) PACF command, [1188](#page-1187-2) SECOND (keyword) DATE command, [431](#page-430-0)

SEED (keyword) CSSELECT command, [341](#page-340-2) SEED (subcommand) SET command, [1488](#page-1487-1) SHOW command, [1501](#page-1500-6) SEFIXP (keyword) MIXED command, [1007](#page-1006-3) [SEKURT \(keyword\)](#page-764-7) FREQUENCIES command, [604](#page-603-1) IGRAPH command, [765](#page-764-7) MEANS command, [983](#page-982-1) SELECT (subcommand) DISCRIMINANT command, [471](#page-470-0) FACTOR command, [550](#page-549-0) LOGISTIC REGRESSION command, [810](#page-809-1) OMS command, [1112](#page-1111-0) REGRESSION command, [1363](#page-1362-0) SELECT IF (command), [1478](#page-1477-0) limitations, [1480](#page-1479-0) logical expressions, [1478](#page-1477-1) missing values, [1479](#page-1478-0), [1481](#page-1480-0) with CASENUM\$ system variable, [1479](#page-1478-1) with DO IF command, [1482](#page-1481-0) with N OF CASES command, [1061,](#page-1060-1) [1479](#page-1478-2) with REGRESSION command, [1364](#page-1363-2), [1368](#page-1367-3) with SAMPLE command, [1446](#page-1445-1) with TEMPORARY command, [1478](#page-1477-2) SELECTION (keyword) CSSELECT command, [344](#page-343-1) REGRESSION command, [1358](#page-1357-2) SELECTRULE (subcommand) CSSELECT command, [344](#page-343-2) SELIRT (keyword) SUMMARIZE command, [1543](#page-1542-1) [SEMEAN \(keyword\)](#page-764-8) DESCRIPTIVES command, [464,](#page-463-1) [465](#page-464-1) FREQUENCIES command, [604](#page-603-2) IGRAPH command, [765](#page-764-8) MEANS command, [983](#page-982-2) OLAP CUBES command, [1106](#page-1105-2) SUMMARIZE command, [1543](#page-1542-2)

SEPARATE (keyword) CSDESCRIPTIVES command, [335](#page-334-1) CSTABULATE command, [375](#page-374-0) DISCRIMINANT command, [481](#page-480-2) REGRESSION command, [1371](#page-1370-4) SEPARATOR (subcommand) CASESTOVARS command, [187](#page-186-0) SEPRED (keyword) GLM command, [670](#page-669-3) MIXED command, [1007](#page-1006-4) REGRESSION command, [1369](#page-1368-3) UNIANOVA command, [1620](#page-1619-1) SEQUENCE (subcommand) CONJOINT command, [266](#page-265-0) SERIAL (keyword) PARTIAL CORR command, [1195](#page-1194-2) SERROR (subcommand) ACF command, [76](#page-75-1) SES (keyword) REGRESSION command, [1358](#page-1357-3) [SESKEW \(keyword\)](#page-764-9) FREQUENCIES command, [604](#page-603-3) IGRAPH command, [765](#page-764-9) MEANS command, [983](#page-982-3) SUMMARIZE command, [1543](#page-1542-3) SET (command), [1483](#page-1482-0), [1495](#page-1494-0) BLANKS subcommand, [1491](#page-1490-0) BLOCK subcommand, [1493](#page-1492-0) BOX subcommand, [1493](#page-1492-1) CC subcommand, [1494](#page-1493-0) COMPRESSION subcommand, [1492](#page-1491-0) CTEMPLATE subcommand, [1487](#page-1486-1) DEFOLANG subcommand, [1496](#page-1495-2) EPOCH subcommand, [1488](#page-1487-2) ERRORS subcommand, [1489](#page-1488-0) EXTENSIONS subcommand, [1492](#page-1491-1) FORMAT subcommand, [1486](#page-1485-0) HEADER subcommand, [1494](#page-1493-1) JOURNAL subcommand, [1490](#page-1489-0) LENGTH subcommand, [1493](#page-1492-2) MESSAGES subcommand, [1489](#page-1488-0) MEXPAND subcommand, [1497](#page-1496-0) MITERATE subcommand, [1491](#page-1490-1)

MNEST subcommand, [1491](#page-1490-1) MPRINT subcommand, [1497](#page-1496-0) MXCELLS subcommand, [1486](#page-1485-1) MXERRS subcommand, [1491](#page-1490-2)–[1492](#page-1491-2) MXLOOPS subcommand, [1492](#page-1491-3) MXMEMORY subcommand, [1486](#page-1485-1) MXWARNS subcommand, [1491](#page-1490-2)–[1492](#page-1491-2) OLANG subcommand, [1496](#page-1495-0) ONUMBERS subcommand, [1487](#page-1486-0) OVARS subcommand, [1487](#page-1486-0) PRINTBACK subcommand, [1489](#page-1488-1) RANDOM keyword, [1488](#page-1487-0) RESULTS subcommand, [1489](#page-1488-0) SCALEMIN subcommand, [1496](#page-1495-1) SEED subcommand, [1488](#page-1487-1) SMALL subcommand, [1495](#page-1494-1) TLOOK subcommand, [1487](#page-1486-1) TNUMBERS subcommand, [1487](#page-1486-0) TVARS subcommand, [1487](#page-1486-0) UNDEFINED subcommand, [1491](#page-1490-3) WIDTH subcommand, [1493](#page-1492-2) with CLUSTER command, [228](#page-227-0) with LOOP command, [1492](#page-1491-3) with NUMERIC command, [1102](#page-1101-0) with PRESERVE command, [1238,](#page-1237-0) [1484](#page-1483-0) with PRINT command, [1250](#page-1249-2) with PRINT EJECT command, [1256](#page-1255-1) with REGRESSION command, [1370](#page-1369-2) with REPORT command, [1406](#page-1405-4) with RESTORE command, [1238](#page-1237-0), [1437](#page-1436-0), [1484](#page-1483-0) with SAMPLE command, [1446](#page-1445-2) with SHOW command, [1484](#page-1483-1) with SUBTITLE (command), [1538](#page-1537-0) with TITLE command, [1566](#page-1565-0) with WRITE command, [1672](#page-1671-0) with WRITE FORMATS command, [1678](#page-1677-0) WORKSPACE subcommand, [1486](#page-1485-1) SET command, [1488](#page-1487-2) SET variable OVERALS command, [1183](#page-1182-4)

SETDIAG (keyword) MATRIX command, [935](#page-934-1)

SETS (subcommand) OVERALS command, [1178](#page-1177-6)

with ANALYSIS subcommand, [1178](#page-1177-6) SEUCLID (keyword) CLUSTER command, [229](#page-228-0) PROXIMITIES command, [1279](#page-1278-1) [SHAPE \(keyword\)](#page-754-5) IGRAPH command, [755,](#page-754-5) [762](#page-761-0) SHAPE (subcommand) ALSCAL command, [103](#page-102-1) PROXSCAL command, [1301](#page-1300-1) SHEET (subcommand) GET DATA command, [626](#page-625-0) SHOW (command, [1498](#page-1497-0) SHOW (command) \$VARS subcommand, [1502](#page-1501-0) BLANKS subcommand, [1499](#page-1498-0) BLKSIZE subcommand, [1499](#page-1498-1) BLOCK subcommand, [1499](#page-1498-2) BOX subcommand, [1499](#page-1498-3) BUFFNO subcommand, [1499](#page-1498-4) CACHE subcommand, [1499](#page-1498-5) CC subcommand, [1499](#page-1498-6) COMPRESSION subcommand, [1499](#page-1498-7) CTEMPLATE subcommand, [1499](#page-1498-8) DEFOLANG subcommand, [1499](#page-1498-9) DIRECTORY subcommand, [1499](#page-1498-10) ENVIRONMENT subcommand, [1499](#page-1498-11) EPOCH subcommand, [1500](#page-1499-0) ERRORS subcommand, [1500](#page-1499-1) EXTENSIONS subcommand, [1500](#page-1499-2) FILTER subcommand, [1500](#page-1499-3) FORMAT subcommand, [1500](#page-1499-4) HEADER subcommand, [1500](#page-1499-5) JOURNAL subcommand, [1500](#page-1499-6) LENGTH subcommand, [1500](#page-1499-7) LICENSE subcommand, [1500](#page-1499-8) LOCALE subcommand, [1500](#page-1499-9) MESSAGES subcommand, [1500](#page-1499-10) MEXPAND subcommand, [1500](#page-1499-11) MITERATE subcommand, [1500](#page-1499-12) MNEST subcommand, [1500](#page-1499-13) MPRINT subcommand, [1500](#page-1499-14) MXCELLS subcommand, [1500](#page-1499-15) MXERRS subcommand, [1500](#page-1499-16)

MXLOOPS subcommand, [1500](#page-1499-17) MXMEMORY subcommand, [1501](#page-1500-7) MXWARNS subcommand, [1501](#page-1500-8) N subcommand, [1501](#page-1500-9) ONLANG subcommand, [1501](#page-1500-0) ONUMBERS subcommand, [1501](#page-1500-1) OVARS subcommand, [1501](#page-1500-2) PRINTBACK subcommand, [1501](#page-1500-3) RESULTS subcommand, [1501](#page-1500-4) SCALEMIN subcommand, [1501](#page-1500-10) SCOMPRESSION subcommand, [1501](#page-1500-5) SEED subcommand, [1501](#page-1500-6) SMALL subcommand, [1501](#page-1500-11) SYSMIS subcommand, [1501](#page-1500-12) TFIT subcommand, [1501](#page-1500-13) TLOOK subcommand, [1501](#page-1500-14) TNUMBERS subcommand, [1501](#page-1500-15) TVARS subcommand, [1501](#page-1500-16) UNDEFINED subcommand, [1501](#page-1500-17) WEIGHT subcommand, [1502](#page-1501-1) WIDTH subcommand, [1502](#page-1501-2) with SET command, [1484](#page-1483-1) WORKSPACE subcommand, [1502](#page-1501-3) SHOWLABEL (subcommand) MAPS command, [895](#page-894-0) SIDAK (keyword) GLM command, [667](#page-666-1) MIXED command, [1000](#page-999-1) ONEWAY command, [1165](#page-1164-7) UNIANOVA command, [1617](#page-1616-1) SIG (keyword) CORRELATIONS command, [274](#page-273-2) FACTOR command, [552](#page-551-2) NONPAR CORR command, [1078](#page-1077-3) REGRESSION command, [1363](#page-1362-1) SIGMA (subcommand) SPCHART command, [1521](#page-1520-0) [SIGN \(keyword\)](#page-760-2) IGRAPH command, [761](#page-760-2) SIGN (subcommand) NPAR TESTS command, [1097](#page-1096-1)

SIGNIF (keyword) MANOVA command, [853,](#page-852-1) [876,](#page-875-0) [890](#page-889-0) SIGNIFICANCE (subcommand) PARTIAL CORR command, [1194](#page-1193-1) SIGTEST (subcommand) CTABLES command, [400](#page-399-0) SIMILARITIES (keyword) PROXSCAL command, [1304](#page-1303-1) SIMPLE (keyword) COXREG command, [299](#page-298-2) GLM command, [664](#page-663-1), [682](#page-681-2) GRAPH command, [691,](#page-690-0) [697,](#page-696-0) [704,](#page-703-0) [712](#page-711-1) LOGISTIC REGRESSION command, [807](#page-806-2) MANOVA command, [848,](#page-847-1) [873](#page-872-2) UNIANOVA command, [1614](#page-1613-1) SIMPLE\_CHROMY (keyword) CSPLAN command, [360](#page-359-7) SIMPLE\_SYSTEMATIC (keyword) CSPLAN command, [360](#page-359-8) SIMPLE\_WOR (keyword) CSPLAN command, [360](#page-359-9) SIMPLE\_WR (keyword) CSPLAN command, [360](#page-359-10) SIMPLEX (keyword) PROXSCAL command, [1301](#page-1300-2) SIMULATIONS (keyword) CONJOINT command, [269](#page-268-1) SIN (function) MATRIX command, [933](#page-932-2) SIN (keyword) SPECTRA command, [1530](#page-1529-2) SINCE (keyword) INFO command, [775](#page-774-2) SINGLE (keyword) CLUSTER command, [236](#page-235-0) LIST command, [800](#page-799-0) SINGLEDF (keyword) MANOVA command, [853,](#page-852-2) [877](#page-876-2) SINGULAR (keyword) ANACOR command, [121](#page-120-6) MIXED command, [999](#page-998-1) NOMREG command, [1066](#page-1065-1)

PLUM command, [1214](#page-1213-7) SIZE (keyword) CLUSTER command, [235](#page-234-3) DISCRIMINANT command, [476](#page-475-1) MATRIX command, [943](#page-942-1) PROXIMITIES command, [1286](#page-1285-2) [SIZE \(subcommand\)](#page-747-0) CSPLAN command, [361](#page-360-0) IGRAPH command, [748](#page-747-0) [SKEW \(keyword\)](#page-764-10) IGRAPH command, [765](#page-764-10) MEANS command, [983](#page-982-4) SUMMARIZE command, [1543](#page-1542-4) SKEWNESS (function) REPORT command, [1423](#page-1422-4) SKEWNESS (keyword) DESCRIPTIVES command, [464,](#page-463-2) [465](#page-464-2) FREQUENCIES command, [604](#page-603-4) SKIP (keyword) REPORT command, [1420](#page-1419-2), [1428](#page-1427-2) SKIP (subcommand) DATA LIST command, [420](#page-419-0) RECORD TYPE command, [1344](#page-1343-0) SLABELS (subcommand) CTABLES command, [391](#page-390-0) [SLICE \(keyword\)](#page-756-2) IGRAPH command, [757](#page-756-2) SLK (keyword) SAVE TRANSLATE command, [1466](#page-1465-1) SM (keyword) CLUSTER command, [232](#page-231-1) PROXIMITIES command, [1283](#page-1282-2) SMA (subcommand) ARIMA command, [158](#page-157-1) SMALL (subcommand) SET command, [1495](#page-1494-1) SHOW command, [1501](#page-1500-11) SMEAN (function) RMV command, [1441](#page-1440-0)

SMISSING (subcommand) CTABLES command, [403](#page-402-0) smoothing parameter subcommands EXSMOOTH command, [541](#page-540-0)–[543](#page-542-0) SNAMES (keyword) MATRIX command, [956](#page-955-0) SNK (keyword) GLM command, [667](#page-666-2) ONEWAY command, [1164](#page-1163-8) UNIANOVA command, [1617](#page-1616-2) SNOM (keyword) OVERALS command, [1178](#page-1177-4) PRINCALS command, [1242](#page-1241-3) SOLUTION (keyword) MIXED command, [1004](#page-1003-1) SOLVE (function) MATRIX command, [933](#page-932-3) SORT (keyword) FACTOR command, [551](#page-550-0) MVA command, [1036](#page-1035-1) SORT (subcommand) DESCRIPTIVES command, [465](#page-464-3) SORT CASES (command), [1503](#page-1502-0) with ADD FILES command, [82,](#page-81-0) [182,](#page-181-0) [1504](#page-1503-2), [1649](#page-1648-0) with AGGREGATE command, [1504](#page-1503-3) with MATCH FILES command, [1504](#page-1503-4) with PRINT command, [1504](#page-1503-0) with REPORT command, [1504](#page-1503-1) with SPLIT FILE command, [1533](#page-1532-1) with UPDATE command, [1504,](#page-1503-5) [1624](#page-1623-0) SORTED (keyword) DISPLAY command, [488](#page-487-1) sorting categories CTABLES command, [395](#page-394-0) SOURCE (keyword) CSPLAN command, [363](#page-362-0) SOURCE (subcommand) APPLY DICTIONARY command, [138](#page-137-0) WLS command, [1667](#page-1666-0)

SP (subcommand) ARIMA command, [156](#page-155-0)–[158](#page-157-0) SPACE (keyword) MATRIX command, [936](#page-935-2) SPAN (subcommand) SPCHART command, [1521](#page-1520-1) SPCHART (command), [1505](#page-1504-0) C subcommand, [1515](#page-1514-1) CAPSIGMA subcommand, [1520](#page-1519-2) CONFORM subcommand, [1521](#page-1520-2) FOOTNOTE subcommand, [1508](#page-1507-0) I subcommand, [1511](#page-1510-0) IR subcommand, [1511](#page-1510-0) LSL subcommand, [1521](#page-1520-3) MINSAMPLE subcommand, [1521](#page-1520-4) MISSING subcommand, [1522](#page-1521-0) NOCONFORM subcommand, [1521](#page-1520-2) NP subcommand, [1513](#page-1512-0) P subcommand, [1513](#page-1512-0) SIGMA subcommand, [1521](#page-1520-0) SPAN subcommand, [1521](#page-1520-1) STATISTICS subcommand, [1517](#page-1516-0) SUBTITLE subcommand, [1508](#page-1507-0) TARGET subcommand, [1522](#page-1521-1) TITLE subcommand, [1508](#page-1507-0) U subcommand, [1515](#page-1514-1) USL subcommand, [1521](#page-1520-3) XR subcommand, [1508](#page-1507-1) XS subcommand, [1508](#page-1507-1) SPCT (keyword) MEANS command, [983](#page-982-5) OLAP CUBES command, [1107](#page-1106-1) SUMMARIZE command, [1543](#page-1542-5) SPCT(var) (keyword) MEANS command, [983](#page-982-6) SPEARMAN (keyword) NONPAR CORR command, [1078](#page-1077-4) SPECIAL (keyword) COXREG command, [299](#page-298-3) GLM command, [664](#page-663-2), [682](#page-681-3) LOGISTIC REGRESSION command, [807](#page-806-3) MANOVA command, [849,](#page-848-1) [874](#page-873-0) UNIANOVA command, [1614](#page-1613-2)

SPECIFICATIONS (keyword) APPLY subcommand, [149](#page-148-0) ARIMA command, [160](#page-159-0) CURVEFIT command, [411](#page-410-0) SPECTRA (command), [1524–](#page-1523-0)[1532](#page-1531-0) APPLY subcommand, [1531](#page-1530-6)[–1532](#page-1531-0) BY keyword, [1529](#page-1528-5) CENTER subcommand, [1527](#page-1526-0) CROSS subcommand, [1529](#page-1528-6)[–1530](#page-1529-3) PLOT subcommand, [1528](#page-1527-1)[–1529](#page-1528-2) SAVE subcommand, [1530](#page-1529-1)[–1531](#page-1530-5) VARIABLES subcommand, [1526–](#page-1525-0)[1527](#page-1526-1) WINDOW subcommand, [1527–](#page-1526-2)[1528](#page-1527-2) SPIKE (subcommand) IGRAPH command, [752](#page-751-0) [SPLINE \(keyword\)](#page-759-2) IGRAPH command, [760](#page-759-2) PROXSCAL command, [1304,](#page-1303-2) [1306](#page-1305-1) with VARIABLES keyword, [1306](#page-1305-1) SPLIT (keyword) MATRIX command, [956](#page-955-1) RELIABILITY command, [1378](#page-1377-3) SPLIT (subcommand) MATRIX DATA command, [968](#page-967-0) TSPLOT command, [1579](#page-1578-0) SPLIT FILE (command) limitations, [1534](#page-1533-0) with AGGREGATE command, [92,](#page-91-0) [1534](#page-1533-1) with SORT CASES command, [1533](#page-1532-1) with TEMPORARY command, [1533](#page-1532-2), [1564](#page-1563-0) SPNOM (keyword) CATPCA command, [194,](#page-193-1) [195](#page-194-1) CATREG command, [211](#page-210-1) SPORD (keyword) CATPCA command, [194,](#page-193-2) [195](#page-194-2) CATREG command, [211](#page-210-2) SPREAD (subcommand) RECORD TYPE command, [1347](#page-1346-1) SPREADLEVEL (keyword) EXAMINE command, [524](#page-523-0) GLM command, [659](#page-658-4) UNIANOVA command, [1609](#page-1608-3)

SQ (subcommand) ARIMA command, [156](#page-155-0)–[158](#page-157-0) SQL (subcommand) GET CAPTURE command, [622](#page-621-0) GET DATA command, [626](#page-625-1) SQRT (function) MATRIX command, [933](#page-932-4) [SQUARE \(keyword\)](#page-754-6) IGRAPH command, [755,](#page-754-6) [758](#page-757-2) SRESID (keyword) CROSSTABS command, [321](#page-320-2) GLM command, [670](#page-669-4) LOGISTIC REGRESSION command, [813](#page-812-3) REGRESSION command, [1369](#page-1368-4) UNIANOVA command, [1620](#page-1619-2) SS (keyword) VARCOMP command, [1640](#page-1639-2) SS1 through SS5 (keywords) CLUSTER command, [233](#page-232-1) PROXIMITIES command, [1283](#page-1282-3) SSCON (keyword) NLR command, [1056](#page-1055-1) SSCP (function) MATRIX command, [933](#page-932-5) SSCP (keyword) MANOVA command, [876](#page-875-1) SSQPCT (subcommand) ARIMA command, [159](#page-158-1) SSTYPE (keyword) GLM command, [655](#page-654-1) MIXED command, [1002](#page-1001-1) UNIANOVA command, [1605](#page-1604-1) VARCOMP command, [1638](#page-1637-1) [STACK \(keyword\)](#page-747-1) IGRAPH command, [748](#page-747-1) STACKED (keyword) GRAPH command, [691,](#page-690-1) [712](#page-711-2) STAGELABEL (keyword) CSPLAN command, [358](#page-357-2)

STAGES (keyword) CSSELECT command, [341](#page-340-3) STAGEVARS (subcommand) CSPLAN command, [364](#page-363-0) STAN (keyword) MANOVA command, [878](#page-877-2) [STANDARDIZE \(subcommand\)](#page-284-5) CORRESPONDENCE command, [285](#page-284-5) PPLOT command, [1230](#page-1229-1) PROXIMITIES command, [1277](#page-1276-1) [START \(keyword\)](#page-756-3) IGRAPH command, [757](#page-756-3) STARTS (subcommand) REPEATING DATA command, [1394](#page-1393-0) STATE (keyword) TWOSTEP CLUSTER command, [1598](#page-1597-3) STATISTICS (subcommand) CORRELATIONS command, [274](#page-273-3) CROSSTABS command, [322](#page-321-1) CSDESCRIPTIVES command, [334](#page-333-2) CSTABULATE command, [373](#page-372-3) DESCRIPTIVES command, [464](#page-463-3) DISCRIMINANT command, [479](#page-478-0) EXAMINE command, [525](#page-524-0) FREQUENCIES command, [604](#page-603-5) MEANS command, [983](#page-982-7) NPAR TESTS command, [1100](#page-1099-2) ONEWAY command, [1166](#page-1165-2) PARTIAL CORR command, [1194](#page-1193-2) REGRESSION command, [1357](#page-1356-0) RELIABILITY command, [1379](#page-1378-1) SPCHART command, [1517](#page-1516-0) SUMMARIZE command, [1545](#page-1544-0) STATUS (subcommand) COXREG command, [297](#page-296-0) KM command, [790](#page-789-0) SURVIVAL command, [1550](#page-1549-0) STDDEV (function) GRAPH command, [688](#page-687-4) REPORT command, [1423](#page-1422-5) [STDDEV \(keyword\)](#page-764-11) DESCRIPTIVES command, [464,](#page-463-4) [465](#page-464-4)

DISCRIMINANT command, [479](#page-478-1) FREQUENCIES command, [604](#page-603-6) GRAPH command, [707](#page-706-0) IGRAPH command, [765](#page-764-11) MATRIX DATA command, [972](#page-971-0) MEANS command, [982](#page-981-0) OLAP CUBES command, [1106](#page-1105-3) RATIO STATISTICS command, [1329](#page-1328-3), [1330](#page-1329-3) REGRESSION command, [1362](#page-1361-1) SUMMARIZE command, [1543](#page-1542-6)

STEMLEAF (keyword) EXAMINE command, [523](#page-522-2)

STEP (keyword) DISCRIMINANT command, [480](#page-479-2) NOMREG command, [1073](#page-1072-3)

STEPDOWN (keyword) MANOVA command, [876](#page-875-2)

STEPLIMIT (keyword) CNLR command, [1055](#page-1054-0)

STEPWISE (keyword) REGRESSION command, [1356](#page-1355-1)

STERROR (keyword) GRAPH command, [707](#page-706-1)

STIMWGHT (keyword) ALSCAL command, [106](#page-105-1), [111](#page-110-2)

[STRAIGHT \(keyword\)](#page-754-7) IGRAPH command, [755,](#page-754-7) [760](#page-759-3)

STRATA (keyword) CSPLAN command, [358](#page-357-3) KM command, [793](#page-792-3)

STRATA (subcommand) COXREG command, [298](#page-297-0) KM command, [791](#page-790-2)

STRESS (keyword) PROXSCAL command, [1309,](#page-1308-0) [1310](#page-1309-2)

STRESSMIN (keyword) ALSCAL command, [108](#page-107-0)

STRICTPARALLEL (keyword) RELIABILITY command, [1379](#page-1378-3) STRING (command), [1536](#page-1535-0) with INPUT PROGRAM command, [1536](#page-1535-1) STRING (subcommand) REPORT command, [1416](#page-1415-2) STRINGS (keyword) MATRIX command, [951](#page-950-0) STRUCTURE (keyword) DISCRIMINANT command, [480](#page-479-3) [STYLE \(keyword\)](#page-758-1) IGRAPH command, [759](#page-758-1) [STYLE \(subcommand\)](#page-747-0) IGRAPH command, [748](#page-747-0) SUBJECT (keyword) MIXED command, [1005](#page-1004-0), [1006](#page-1005-2) SUBJECT (subcommand) CONJOINT command, [267](#page-266-0) SUBJWGHT (keyword) ALSCAL command, [106](#page-105-2), [111](#page-110-3) SUBPOP (subcommand) CSDESCRIPTIVES command, [334](#page-333-3) CSTABULATE command, [374](#page-373-4) NOMREG command, [1074](#page-1073-2) SUBTITLE (command), [1538](#page-1537-1) with BEGIN DATA command, [1538](#page-1537-2) with SET command, [1538](#page-1537-0) with TITLE command, [1538](#page-1537-3), [1567](#page-1566-0) [SUBTITLE \(subcommand\)](#page-749-0) GRAPH command, [691](#page-690-2) IGRAPH command, [750](#page-749-0) SPCHART command, [1508](#page-1507-0) SUBTRACT (function) REPORT command, [1424](#page-1423-1) SUM (function) AGGREGATE command, [95](#page-94-5) GRAPH command, [688](#page-687-5) REPORT command, [1422](#page-1421-0) [SUM \(keyword\)](#page-755-1) DESCRIPTIVES command, [465](#page-464-5) FREQUENCIES command, [604](#page-603-7)

IGRAPH command, [756,](#page-755-1) [765](#page-764-12)

MEANS command, [983](#page-982-8) OLAP CUBES command, [1106](#page-1105-4) SUMMARIZE command, [1543](#page-1542-7) SUM (subcommand) CSDESCRIPTIVES command, [333](#page-332-1) [SUMAV \(keyword\)](#page-755-2) IGRAPH command, [756,](#page-755-2) [765](#page-764-13) SUMMARIZE (command), [1540](#page-1539-0) CELLS subcommand, [1543](#page-1542-8) FOOTNOTE subcommand, [1542](#page-1541-0) FORMAT subcommand, [1544](#page-1543-0) MISSING subcommand, [1544](#page-1543-1) missing values, [1544](#page-1543-1) STATISTICS subcommand, [1545](#page-1544-0) TABLES subcommand, [1542](#page-1541-1) TITLE subcommand, [1542](#page-1541-0) SUMMARY (keyword) COXREG command, [302](#page-301-1) LOGISTIC REGRESSION command, [811](#page-810-1) NOMREG command, [1073](#page-1072-4) PLUM command, [1216](#page-1215-12) TWOSTEP CLUSTER command, [1600](#page-1599-1) SUMMARY (subcommand) CSDESCRIPTIVES command, [332](#page-331-1) RELIABILITY command, [1380](#page-1379-2) REPORT command, [1421](#page-1420-0) [summary functions,](#page-753-1) [902](#page-901-0) GRAPH command, [688](#page-687-6) IGRAPH command, [754,](#page-753-1) [755,](#page-754-8) [756,](#page-755-3) [759,](#page-758-2) [764](#page-763-0) [SUMMARYVAR \(subcommand\)](#page-748-2) IGRAPH command, [749](#page-748-2) SUMSPACE (keyword) REPORT command, [1410](#page-1409-2) [SUMSQ \(keyword\)](#page-755-4) IGRAPH command, [756,](#page-755-4) [765](#page-764-14) [SUPPLEMENTARY \(subcommand\)](#page-282-0) CATPCA command, [197](#page-196-0) CATREG command, [214](#page-213-1) CORRESPONDENCE command, [283](#page-282-0) SURVIVAL (command), [1546](#page-1545-0)

aggregated data, [1554](#page-1553-1) CALCULATE subcommand, [1553](#page-1552-0)

COMPARE subcommand, [1552](#page-1551-2) INTERVALS subcommand, [1549](#page-1548-0) limitations, [1548](#page-1547-0) MISSING subcommand, [1555](#page-1554-0) OMS keyword, [1552](#page-1551-0) output file, [1556](#page-1555-0) PLOTS subcommand, [1551](#page-1550-0) PRINT subcommand, [1552](#page-1551-1) STATUS subcommand, [1550](#page-1549-0) TABLES subcommand, [1548](#page-1547-1) with PROCEDURE OUTPUT command, [1274](#page-1273-0) WRITE subcommand, [1556](#page-1555-0) SURVIVAL (keyword) COXREG command, [304](#page-303-4), [305](#page-304-3) KM command, [791,](#page-790-3) [795](#page-794-2) SURVIVAL command, [1551](#page-1550-1) SVAL (function) MATRIX command, [933](#page-932-6) SVD (keyword) MATRIX command, [935](#page-934-2) SWEEP (function) MATRIX command, [933](#page-932-7) SYM (keyword) SAVE TRANSLATE command, [1466](#page-1465-2) [SYMBOL \(keyword\)](#page-760-3) IGRAPH command, [761](#page-760-3) SYMBOLMAP (subcommand) MAPS command, [897](#page-896-0) SYMMETRIC (keyword) ALSCAL command, [103](#page-102-2) [SYMMETRICAL \(keyword\)](#page-284-6) CATPCA command, [198](#page-197-1) CORRESPONDENCE command, [285](#page-284-6) SYSFILE INFO (command), [1559](#page-1558-0) SYSMIS (keyword) COUNT command, [291](#page-290-0), [292](#page-291-0) MATRIX command, [948](#page-947-0) RECODE command, [1336](#page-1335-2) SYSMIS (subcommand) SHOW command, [1501](#page-1500-12)

## Symbols

T (function) MATRIX command, [934](#page-933-0) [T \(keyword\)](#page-757-3) IGRAPH command, [758,](#page-757-3) [761](#page-760-4) MANOVA command, [857](#page-856-2) MVA command, [1034,](#page-1033-1) [1042](#page-1041-2) T2 (keyword) GLM command, [668](#page-667-1) ONEWAY command, [1165](#page-1164-8) UNIANOVA command, [1618](#page-1617-1) T3 (keyword) GLM command, [668](#page-667-2) ONEWAY command, [1165](#page-1164-9) UNIANOVA command, [1618](#page-1617-2) T4253H (function) CREATE command, [315](#page-314-0) TAB (keyword) SAVE TRANSLATE command, [1466](#page-1465-3) [TABLE \(keyword\)](#page-285-5) ANACOR command, [121](#page-120-7) CORRESPONDENCE command, [286](#page-285-5) COXREG command, [305](#page-304-4) CROSSTABS command, [324](#page-323-1) CSTABULATE command, [375](#page-374-1) DISCRIMINANT command, [480](#page-479-4) KM command, [792](#page-791-2) MEANS command, [984](#page-983-0) MULT RESPONSE command, [1027,](#page-1026-0) [1028](#page-1027-1) SUMMARIZE command, [1544](#page-1543-2) SURVIVAL command, [1552](#page-1551-3) [TABLE \(subcommand\)](#page-280-0)

ANACOR command, [118](#page-117-0)–[120](#page-119-1) casewise data, [119](#page-118-0) CORRESPONDENCE command, [281](#page-280-0) CTABLES command, [380](#page-379-0) DATA LIST command, [418](#page-417-1) KEYED DATA LIST command, [786](#page-785-0) MATCH FILES command, [909](#page-908-0) PRINT command, [1254](#page-1253-0) PROXSCAL command, [1298](#page-1297-0) SAVE TRANSLATE command, [1465](#page-1464-3)

table data, [119](#page-118-1)–[120](#page-119-1) WRITE command, [1675](#page-1674-1) TABLEPCT (keyword) CSTABULATE command, [373](#page-372-4) TABLES (keyword) CROSSTABS command, [325](#page-324-1) GLM command, [668](#page-667-3) MIXED command, [999](#page-998-2) SURVIVAL command, [1556](#page-1555-1) UNIANOVA command, [1618](#page-1617-3) TABLES (subcommand) CROSSTABS command, [319](#page-318-0) CSTABULATE command, [372](#page-371-1) MEANS command, [982](#page-981-1) MULT RESPONSE command, [1024](#page-1023-0) SUMMARIZE command, [1542](#page-1541-1) SURVIVAL command, [1548](#page-1547-1) TAG (subcommand) OMS command, [1122](#page-1121-0) TAPE (keyword) EXPORT command, [532](#page-531-1) IMPORT command, [768](#page-767-0) TARGET (subcommand) APPLY DICTIONARY command, [138](#page-137-0) SPCHART command, [1522](#page-1521-1) TARONE (keyword) KM command, [793](#page-792-4) TCDF (function) MATRIX command, [934](#page-933-1) TCOV (keyword) DISCRIMINANT command, [479](#page-478-2) TDF (keyword) MVA command, [1040](#page-1039-2) TDISPLAY (command), [1561–](#page-1560-0)[1562](#page-1561-0) TYPE subcommand, [1562](#page-1561-1) TEMPORARY (command), [1563](#page-1562-0) with N OF CASES command, [1061](#page-1060-2) with REGRESSION command, [1364](#page-1363-2) with SAMPLE command, [1446](#page-1445-3) with SAVE command, [1565](#page-1564-0) with SELECT IF command, [1478](#page-1477-2)

with SPLIT FILE command, [1533](#page-1532-2), [1564](#page-1563-0) with WEIGHT command, [1663](#page-1662-0) with XSAVE command, [1565](#page-1564-0)

TEST (keyword) REGRESSION command, [1356](#page-1355-2)

TEST (subcommand) CSTABULATE command, [374](#page-373-5) KM command, [793](#page-792-5) MIXED command, [1008](#page-1007-0) NOMREG command, [1074](#page-1073-3) PLUM command, [1218](#page-1217-0)

TEST(ESTIMABLE) (keyword) GLM command, [659](#page-658-5) UNIANOVA command, [1608](#page-1607-3)

TEST(LMATRIX) (keyword) GLM command, [659](#page-658-6) UNIANOVA command, [1608](#page-1607-4)

TEST(MMATRIX) (keyword) GLM command, [674](#page-673-2)

TEST(SSCP) (keyword) GLM command, [674](#page-673-3)

TEST(TRANSFORM) (keyword) GLM command, [674](#page-673-4)

TESTCOV (keyword) MIXED command, [1004](#page-1003-2)

TESTPOS (keyword) ROC command, [1444](#page-1443-6)

TESTVAL (subcommand) T-TEST command, [1583](#page-1582-0)

[TEXTIN \(keyword\)](#page-756-4) IGRAPH command, [757](#page-756-4)

THRU (keyword) COUNT command, [291](#page-290-0) MISSING VALUES command, [987](#page-986-0) RECODE command, [1335](#page-1334-2) SURVIVAL command, [1549](#page-1548-1) USE command, [1629](#page-1628-0)

TIES (subcommand) RANK command, [1324](#page-1323-2) TIESTORE (keyword) ALSCAL command, [109](#page-108-1)

TIFT (subcommand) SHOW command, [1501](#page-1500-13)

TIME PROGRAM (command) with COXREG command, [296](#page-295-0)

TIMER (keyword) CROSSTABS command, [324](#page-323-2) NPAR TESTS command, [1101](#page-1100-1)

TITLE (command), [1566](#page-1565-1) with BEGIN DATA command, [1566](#page-1565-2) with SET command, [1566](#page-1565-0) with SUBTITLE command, [1538,](#page-1537-3) [1567](#page-1566-0)

[TITLE \(keyword\)](#page-745-1) IGRAPH command, [746,](#page-745-1) [748](#page-747-2) MATRIX command, [936](#page-935-3)

[TITLE \(subcommand\)](#page-749-0) GRAPH command, [691](#page-690-2) IGRAPH command, [750](#page-749-0) MAPS command, [895](#page-894-1) OLAP CUBES command, [1106](#page-1105-1) PLANCARDS command, [1207](#page-1206-1) REPORT command, [1428](#page-1427-1) SPCHART command, [1508](#page-1507-0) SUMMARIZE command, [1542](#page-1541-0)

TITLES (subcommand) CTABLES command, [398](#page-397-0)

TLOOK (subcommand) SET command, [1487](#page-1486-1) SHOW command, [1501](#page-1500-14)

TNUMBERS (subcommand) SET command, [1487](#page-1486-0) SHOW command, [1501](#page-1500-15)

TO (keyword), [1736](#page-1735-0) LIST command, [801](#page-800-0) REGRESSION command, [1354](#page-1353-1), [1356](#page-1355-3) RENAME VARIABLES command, [1386](#page-1385-1) STRING command, [1536](#page-1535-2) VECTOR command, [1655](#page-1654-0)

TOLERANCE (keyword) MVA command, [1039,](#page-1038-1) [1041](#page-1040-1) REGRESSION command, [1358](#page-1357-4), [1360](#page-1359-3) TOLERANCE (subcommand) DISCRIMINANT command, [474](#page-473-2) TOP (keyword) TSPLOT command, [1577](#page-1576-0) TORGERSON (keyword) PROXSCAL command, [1302](#page-1301-2) [TOTAL \(keyword\)](#page-762-2) CROSSTABS command, [321](#page-320-3) CTABLES command, [397](#page-396-0) IGRAPH command, [763](#page-762-2) MULT RESPONSE command, [1026](#page-1025-2) RELIABILITY command, [1380](#page-1379-3) REPORT command, [1420](#page-1419-3) SUMMARIZE command, [1544](#page-1543-3) TOTAL (subcommand) EXAMINE command, [522](#page-521-1) TP (keyword) MIXED command, [996](#page-995-0) TPATTERN (subcommand) MVA command, [1038](#page-1037-0) TPH (keyword) MIXED command, [997](#page-996-0) TRACE (function) MATRIX command, [934](#page-933-2) TRANS (keyword) CATPCA command, [202](#page-201-1) CATREG command, [216](#page-215-2) OVERALS command, [1180](#page-1179-5)–[1182](#page-1181-0) TRANSFORM (keyword) MANOVA command, [877](#page-876-2) TRANSFORM (subcommand) MANOVA command, [874](#page-873-1) TRANSFORMATION (keyword) PROXSCAL command, [1309,](#page-1308-1) [1311](#page-1310-1) TRANSFORMATION (subcommand) PROXSCAL command, [1303](#page-1302-2) TRANSFORMATIONS (keyword) PROXSCAL command, [1310](#page-1309-3) TRANSPOS (function) MATRIX command, [934](#page-933-0)

[TRCOLUMNS \(keyword\)](#page-286-2) ANACOR command, [122](#page-121-5)–[123](#page-122-1) CORRESPONDENCE command, [287](#page-286-2) TRDATA (keyword) CATPCA command, [204,](#page-203-1) [206](#page-205-0) CATREG command, [217](#page-216-3), [218](#page-217-0) TREND (function) RMV command, [1441](#page-1440-1) TREND (subcommand) KM command, [794](#page-793-0) TRIPLOT(keyword) CATPCA command, [203](#page-202-1) [TRROWS \(keyword\)](#page-286-3) ANACOR command, [122](#page-121-6)–[123](#page-122-1) CORRESPONDENCE command, [287](#page-286-3) TRUNC (function) MATRIX command, [934](#page-933-3) TRUNCATE (keyword) CROSSTABS command, [325](#page-324-2) TSET (command), [1568,](#page-1567-0) [1733](#page-1732-0) DEFAULT subcommand, [1569](#page-1568-0) ID subcommand, [1569](#page-1568-1) MISSING subcommand, [1569](#page-1568-2) MXNEWVAR subcommand, [1569](#page-1568-3) MXPREDICT subcommand, [1570](#page-1569-2) PERIOD subcommand, [1570](#page-1569-0) PRINT subcommand, [1570](#page-1569-1) TSET (subcommand) READ MODEL command, [1333](#page-1332-2) TSHOW (command), [1571](#page-1570-0) TSPACE (keyword) REPORT command, [1410](#page-1409-3) TSPLOT (command), [1572](#page-1571-0) APPLY subcommand, [1580](#page-1579-0) DIFF subcommand, [1575](#page-1574-2) FORMAT subcommand, [1577](#page-1576-0) ID subcommand, [1576](#page-1575-0) LN/NOLOG subcommands, [1576](#page-1575-1) MARK subcommand, [1579](#page-1578-1) PERIOD subcommand, [1575](#page-1574-0) SDIFF subcommand, [1575](#page-1574-1)

SPLIT subcommand, [1579](#page-1578-0) VARIABLES subcommand, [1575](#page-1574-3) T-TEST (command), [1581](#page-1580-0) GROUPS subcommand, [1583](#page-1582-1) independent samples, [1582](#page-1581-0), [1583](#page-1582-2) limitations, [1582](#page-1581-1) MISSING subcommand, [1584](#page-1583-2) one sample, [1582,](#page-1581-2) [1583](#page-1582-2) paired samples, [1582,](#page-1581-3) [1584](#page-1583-1) PAIRS subcommand, [1584](#page-1583-1) TESTVAL subcommand, [1583](#page-1582-0) VARIABLES subcommand, [1583](#page-1582-2) TTEST (keyword) CSDESCRIPTIVES command, [333,](#page-332-2) [334](#page-333-4) TTEST (subcommand) MVA command, [1034](#page-1033-2) TUKEY (keyword) EXAMINE command, [526](#page-525-0) GLM command, [667](#page-666-3) ONEWAY command, [1164](#page-1163-9) PPLOT command, [1228](#page-1227-4) RANK command, [1324](#page-1323-4) RELIABILITY command, [1379](#page-1378-4) SPECTRA command, [1528](#page-1527-3) UNIANOVA command, [1617](#page-1616-3) TVARS (subcommand) SET command, [1487](#page-1486-0) SHOW command, [1501](#page-1500-16) 2SLS (command), [1586](#page-1585-0) APPLY subcommand, [1589](#page-1588-2) CONSTANT subcommand, [1589](#page-1588-3) ENDOGENOUS subcommand, [1588](#page-1587-0) EQUATION subcommand, [1587](#page-1586-0) INSTRUMENTS subcommand, [1588](#page-1587-1) NOCONSTANT subcommand, [1589](#page-1588-3) PRINT subcommand, [1589](#page-1588-0) SAVE subcommand, [1589](#page-1588-1) TWOSTEP CLUSTER (command), [1592](#page-1591-0)[–1600](#page-1599-2) CATEGORICAL subcommand, [1594](#page-1593-0) CONTINUOUS subcommand, [1594](#page-1593-1) CRITERIA subcommand, [1595](#page-1594-0) DISTANCE subcommand, [1595](#page-1594-1) HANDLENOISE subcommand, [1595](#page-1594-2)

INFILE subcommand, [1596](#page-1595-0) MEMALLOCATE subcommand, [1596](#page-1595-1) MISSING subcommand, [1596](#page-1595-2) NOSTANDARDIZE subcommand, [1597](#page-1596-1) NUMCLUSTERS subcommand, [1597](#page-1596-2) OUTFILE subcommand, [1597](#page-1596-0) PLOT subcommand, [1598](#page-1597-2) PRINT subcommand, [1599](#page-1598-0) SAVE subcommand, [1600](#page-1599-0) TWOTAIL (keyword) CORRELATIONS command, [274](#page-273-4) NONPAR CORR command, [1078](#page-1077-5) PARTIAL CORR command, [1194](#page-1193-3) TXT (keyword) GET DATA command, [625](#page-624-1) TYPE (keyword) MATRIX command, [951](#page-950-1) TYPE (subcommand) EXPORT command, [532](#page-531-2) GET DATA command, [625](#page-624-2) GET TRANSLATE command, [639](#page-638-0) IMPORT command, [768](#page-767-0) PPLOT command, [1228](#page-1227-1) READ MODEL command, [1333](#page-1332-3) SAVE MODEL command, [1458](#page-1457-2) SAVE TRANSLATE command, [1465](#page-1464-4) TDISPLAY command, [1562](#page-1561-1) Symbols U (subcommand) data organization, [1516](#page-1515-0) SPCHART command, [1515](#page-1514-1) variable specification, [1517](#page-1516-1) UC (keyword) CROSSTABS command, [322](#page-321-2) [ULEFT \(keyword\)](#page-756-5) IGRAPH command, [757](#page-756-5) ULS (keyword) FACTOR command, [556](#page-555-2)

UN (keyword) MIXED command, [997](#page-996-1) UNCLASSIFIED (keyword) DISCRIMINANT command, [481](#page-480-3) UNCOMPRESSED (subcommand) SAVE command, [1453](#page-1452-0) XSAVE command, [1683](#page-1682-0) UNCONDITIONAL (keyword) ALSCAL command, [105](#page-104-1) MANOVA command, [880](#page-879-0) PROXSCAL command, [1303](#page-1302-4) UNDEFINED (subcommand) SET command, [1491](#page-1490-3) SHOW command, [1501](#page-1500-17) UNDERSCORE (keyword) REPORT command, [1410](#page-1409-4), [1420](#page-1419-4) UNENCRYPTED (subcommand) GET DATA command, [626](#page-625-2) UNEQUAL\_WOR (keyword) CSPLAN command, [366](#page-365-1) UNIANOVA (command), [1601](#page-1600-0) ALPHA keyword, [1607](#page-1606-0) BONFERRONI keyword, [1617](#page-1616-4) BTUKEY keyword, [1617](#page-1616-5) C keyword, [1618](#page-1617-4) CONTRAST subcommand, [1613](#page-1612-1) COOK keyword, [1620](#page-1619-3) CRITERIA subcommand, [1607](#page-1606-1) DESCRIPTIVES keyword, [1608](#page-1607-5) DEVIATION keyword, [1613](#page-1612-2) DIFFERENCE keyword, [1613](#page-1612-3) DRESID keyword, [1619](#page-1618-3) DUNCAN keyword, [1617](#page-1616-6) DUNNETT keyword, [1617](#page-1616-7) DUNNETTL keyword, [1617](#page-1616-8) DUNNETTR keyword, [1617](#page-1616-9) EFSIZE keyword, [1608](#page-1607-6) EMMEANS subcommand, [1618](#page-1617-5) EPS keyword, [1607](#page-1606-2) ETASQ keyword, [1608](#page-1607-7) EXCLUDE keyword, [1607](#page-1606-3) FREGW keyword, [1617](#page-1616-10) GABRIEL keyword, [1617](#page-1616-11) GEF keyword, [1608](#page-1607-8) GH keyword, [1618](#page-1617-6)

GT2 keyword, [1617](#page-1616-12) HELMERT keyword, [1614](#page-1613-3) HOMOGENEITY keyword, [1608](#page-1607-9) INCLUDE keyword, [1607](#page-1606-4) INTERCEPT subcommand, [1606](#page-1605-0) KMATRIX subcommand, [1612](#page-1611-0) LEVER keyword, [1620](#page-1619-4) LMATRIX subcommand, [1610](#page-1609-0) LOF keyword, [1608](#page-1607-10) LSD keyword, [1617](#page-1616-13) METHOD subcommand, [1605](#page-1604-2) MISSING subcommand, [1607](#page-1606-5) OPOWER keyword, [1608](#page-1607-0) OUTFILE subcommand, [1620](#page-1619-0) PARAMETER keyword, [1608](#page-1607-1) PLOT subcommand, [1609](#page-1608-0) POLYNOMIAL keyword, [1613](#page-1612-0) POSTHOC subcommand, [1615](#page-1614-0) PRED keyword, [1619](#page-1618-0) PRINT subcommand, [1608](#page-1607-2) PROFILE keyword, [1609](#page-1608-1) QREGW, [1618](#page-1617-0) RANDOM subcommand, [1604](#page-1603-0) REGWGT subcommand, [1605](#page-1604-0) REPEATED keyword, [1614](#page-1613-0) RESID keyword, [1619](#page-1618-1) RESIDUALS keyword, [1609](#page-1608-2) SAVE subcommand, [1619](#page-1618-2) SCHEFFE keyword, [1617](#page-1616-0) SEPRED keyword, [1620](#page-1619-1) SIDAK keyword, [1617](#page-1616-1) SIMPLE keyword, [1614](#page-1613-1) SNK keyword, [1617](#page-1616-2) SPECIAL keyword, [1614](#page-1613-2) SPREADLEVEL keyword, [1609](#page-1608-3) SSTYPE keyword, [1605](#page-1604-1) T2 keyword, [1618](#page-1617-1) T3 keyword, [1618](#page-1617-2) TABLES keyword, [1618](#page-1617-3) TEST(ESTIMABLE) keyword, [1608](#page-1607-3) TEST(LMATRIX) keyword, [1608](#page-1607-4) TUKEY keyword, [1617](#page-1616-3) univariate, [1601](#page-1600-0) WALLER keyword, [1618](#page-1617-7) WPRED keyword, [1619](#page-1618-4) WRESID keyword, [1619](#page-1618-5)

ZRESID keyword, [1619](#page-1618-6) UNIFORM (function) MATRIX command, [934](#page-933-4) [UNIFORM \(keyword\)](#page-762-3) CATPCA command, [196](#page-195-1) CATREG command, [213](#page-212-0) IGRAPH command, [763](#page-762-3) NPAR TESTS command, [1089](#page-1088-1) with DISTR keyword, [196](#page-195-1) UNIQUE (keyword) ANOVA command, [130](#page-129-0) UNIT (keyword) SPECTRA command, [1528](#page-1527-4) UNIV (keyword) MANOVA command, [876](#page-875-3) UNIVARIATE (keyword) FACTOR command, [552](#page-551-3) MANOVA command, [858](#page-857-0) UNIVF (keyword) DISCRIMINANT command, [479](#page-478-3) UNNUMBERED (keyword) LIST command, [800](#page-799-1) UNR (keyword) MIXED command, [997](#page-996-2) UNSELECTED (keyword) DISCRIMINANT command, [481](#page-480-4) UNSELECTED (subcommand) EXPORT command, [532](#page-531-3) SAVE command, [1451](#page-1450-1) SAVE TRANSLATE command, [1468](#page-1467-2) UNTIE (keyword) PROXSCAL command, [1306](#page-1305-2) with ORDINAL keyword, [1306](#page-1305-2) [UP \(keyword\)](#page-760-5) IGRAPH command, [761](#page-760-5) SORT CASES command, [1503](#page-1502-1) UPDATE (command), [1622](#page-1621-0) BY subcommand, [1626](#page-1625-1) DROP subcommand, [1627](#page-1626-0) FILE subcommand, [1625](#page-1624-0)

IN subcommand, [1627](#page-1626-1) KEEP subcommand, [1627](#page-1626-0) limitations, [1624](#page-1623-1) MAP subcommand, [1628](#page-1627-0) RENAME subcommand, [1626](#page-1625-0) with DATA LIST command, [1625](#page-1624-1) with DROP DOCUMENTS command, [1623](#page-1622-0) with SORT CASES command, [1504](#page-1503-5), [1624](#page-1623-0) UPPER (keyword) MATRIX DATA command, [967](#page-966-0) PROXSCAL command, [1301](#page-1300-3) UPPERBOUND (subcommand) CURVEFIT command, [409](#page-408-0) [URIGHT \(keyword\)](#page-756-6) IGRAPH command, [757](#page-756-6) USE (command), [1629](#page-1628-1) case specifications, [1629](#page-1628-0) DATE specifications, [1629](#page-1628-0) examples, [1630](#page-1629-0) FIRST and LAST keywords, [1629](#page-1628-0) USL (subcommand) SPCHART command, [1521](#page-1520-3) UTILITY (subcommand) CONJOINT command, [270](#page-269-0) with FACTOR subcommand, [270](#page-269-1) Symbols VAC (keyword) OLAP CUBES command, [1108](#page-1107-0) VAF (keyword) CATPCA command, [200](#page-199-1) [VAL \(keyword\)](#page-753-2) IGRAPH command, [754,](#page-753-2) [755,](#page-754-9) [757,](#page-756-7) [759,](#page-758-3) [761](#page-760-6) VALIDLIST (subcommand) SUMMARIZE command, [1544](#page-1543-4) VALIDN (function) REPORT command, [1422](#page-1421-1) VALLABELS (keyword) APPLY DICTIONARY command, [142](#page-141-0)

VALUE (keyword) CSPLAN command, [361,](#page-360-1) [362,](#page-361-1) [366,](#page-365-2) [367](#page-366-0)

REPORT command, [1414](#page-1413-2), [1418](#page-1417-2) value labels ANACOR command, [122](#page-121-7) VALUE LABELS (command), [1633](#page-1632-0) compared with ADD VALUE LABELS command, [1633](#page-1632-1) with ORTHOPLAN command, [1172](#page-1171-1) with PLANCARDS command, [1204](#page-1203-0) [VAR \(keyword\)](#page-745-2) IGRAPH command, [746](#page-745-2) REPORT command, [1430](#page-1429-1) VARCHART (keyword) TWOSTEP CLUSTER command, [1598](#page-1597-4) VARCOMP (command), [1636](#page-1635-0) BY keyword, [1641](#page-1640-0) CONVERGE keyword, [1639](#page-1638-1) CORB keyword, [1641](#page-1640-1) COVB keyword, [1640](#page-1639-3) CRITERIA subcommand, [1639](#page-1638-2) DESIGN subcommand, [1641](#page-1640-2) EMS keyword, [1640](#page-1639-4) EPS keyword, [1639](#page-1638-3) EXCLUDE keyword, [1639](#page-1638-4) HISTORY keyword, [1640](#page-1639-5) INCLUDE keyword, [1639](#page-1638-5) INTERCEPT keyword, [1641](#page-1640-3) INTERCEPT subcommand, [1638](#page-1637-2) ITERATE keyword, [1640](#page-1639-6) METHOD subcommand, [1638](#page-1637-3) MINQUE keyword, [1638](#page-1637-4) MISSING subcommand, [1639](#page-1638-6) ML keyword, [1638](#page-1637-5) OUTFILE subcommand, [1640](#page-1639-0) PRINT subcommand, [1640](#page-1639-1) RANDOM subcommand, [1637](#page-1636-0) REGWGT subcommand, [1639](#page-1638-0) REML keyword, [1638](#page-1637-0) SS keyword, [1640](#page-1639-2) SSTYPE keyword, [1638](#page-1637-1) VAREST keyword, [1640](#page-1639-7) WITHIN keyword, [1641](#page-1640-4) VAREST (keyword) VARCOMP command, [1640](#page-1639-7)

VARIABLE (keyword) CASESTOVARS command, [187](#page-186-1) CATPCA command, [197](#page-196-1) CSPLAN command, [361,](#page-360-2) [362,](#page-361-2) [363,](#page-362-1) [367,](#page-366-1) [368](#page-367-0) DESCRIPTIVES command, [466](#page-465-0) GRAPH command, [716](#page-715-1) PROXIMITIES command, [1277,](#page-1276-3) [1278](#page-1277-6) SUMMARIZE command, [1544](#page-1543-5) VARIABLE ALIGNMENT command, [1643](#page-1642-0) VARIABLE LABELS (command), [1644](#page-1643-0) with PLANCARDS command, [1204](#page-1203-0) VARIABLE LEVEL (command), [1646](#page-1645-0) VARIABLE WIDTH (command), [1647](#page-1646-0) VARIABLES (keyword) CSTABULATE command, [373](#page-372-5) DISPLAY command, [488](#page-487-2) EXAMINE command, [521](#page-520-0) MATRIX command, [947](#page-946-0) PROXSCAL command, [1306,](#page-1305-3) [1309](#page-1308-2), [1310,](#page-1309-4) [1312](#page-1311-2) VARIABLES (subcommand) ACF command, [73](#page-72-0) ALSCAL command, [103](#page-102-3) ANOVA command, [129](#page-128-0) AREG command, [146](#page-145-0) ARIMA command, [155](#page-154-0) AUTORECODE command, [165](#page-164-0) CATPCA command, [193](#page-192-0) CATREG command, [210](#page-209-0), [217](#page-216-4) CCF command, [221](#page-220-1) COXREG command, [297](#page-296-1) CROSSTABS command, [319](#page-318-1) CURVEFIT command, [408](#page-407-1) DESCRIPTIVES command, [462](#page-461-0) DISCRIMINANT command, [470](#page-469-0) DISPLAY command, [488](#page-487-3) EXAMINE command, [521](#page-520-1) EXSMOOTH command, [538](#page-537-0) FACTOR command, [549](#page-548-1) FLIP command, [590](#page-589-0)[–591](#page-590-0) FREQUENCIES command, [599](#page-598-0) GET DATA command, [629](#page-628-1) HOMALS command, [729](#page-728-0) LIST command, [799](#page-798-0)

LOGISTIC REGRESSION command, [805](#page-804-0) MATRIX DATA command, [964](#page-963-1) MULT RESPONSE command, [1022](#page-1021-0) MVA command, [1032](#page-1031-0) NONPAR CORR command, [1077](#page-1076-0) OVERALS command, [1177](#page-1176-2) PACF command, [1187](#page-1186-2) PARTIAL CORR command, [1193](#page-1192-2) PPLOT command, [1226](#page-1225-1) PRINCALS command, [1241](#page-1240-0)–[1242](#page-1241-2) RANK command, [1321](#page-1320-0) REGRESSION command, [1354](#page-1353-0) RELIABILITY command, [1378](#page-1377-2) REPORT command, [1414](#page-1413-1) SEASON command, [1475](#page-1474-2) SPECTRA command, [1526](#page-1525-0)–[1527](#page-1526-1) TSPLOT command, [1575](#page-1574-3) T-TEST command, [1583](#page-1582-2) VERIFY command, [1662](#page-1661-0) with ANALYSIS subcommand, [730](#page-729-0), [1177](#page-1176-1)[–1178](#page-1177-5) WLS command, [1667](#page-1666-1) VARIANCE (function) GRAPH command, [688](#page-687-7) REPORT command, [1423](#page-1422-6) [VARIANCE \(keyword\)](#page-287-3) ANACOR command, [124](#page-123-3) CLUSTER command, [236](#page-235-1) CORRESPONDENCE command, [288](#page-287-3) DESCRIPTIVES command, [464,](#page-463-5) [465](#page-464-6) FREQUENCIES command, [604](#page-603-8) IGRAPH command, [766](#page-765-0) MEANS command, [983](#page-982-9) PROXIMITIES command, [1286](#page-1285-3) REGRESSION command, [1362](#page-1361-2) RELIABILITY command, [1380](#page-1379-4) SUMMARIZE command, [1543](#page-1542-9) VARIANCES (subcommand) ANACOR command, [121](#page-120-8) VARIMAX (keyword) FACTOR command, [557](#page-556-4) MANOVA command, [878](#page-877-0) [VARNAME\\_ variable](#page-287-4) ANACOR command, [124](#page-123-4) CORRESPONDENCE command, [288](#page-287-4), [289](#page-288-2)

HOMALS command, [735](#page-734-0) OVERALS command, [1183](#page-1182-5) PRINCALS command, [1248](#page-1247-2) VARSTOCASES (command) COUNT subcommand, [1654](#page-1653-0) DROP subcommand, [1654](#page-1653-1) ID subcommand, [1651](#page-1650-0) INDEX subcommand, [1651](#page-1650-1) KEEP subcommand, [1654](#page-1653-1) limitations, [1649](#page-1648-1) MAKE subcommand, [1650](#page-1649-0) with SORT CASES command, [1649](#page-1648-0) VARTYPE\_ variable OVERALS command, [1183](#page-1182-6) PRINCALS command, [1248](#page-1247-3) VC (keyword) MIXED command, [997](#page-996-3) VECTOR (command), [1655](#page-1654-1) examples, [509,](#page-508-0) [514](#page-513-0) index, [1655](#page-1654-2), [1659](#page-1658-0) short form, [1657](#page-1656-0) TO keyword, [1655](#page-1654-0) variable list, [1655](#page-1654-0) with DATA LIST command, [1659](#page-1658-1) with INPUT PROGRAM command, [1658](#page-1657-0) with LOOP command, [1655,](#page-1654-3) [1656](#page-1655-0) VECTOR (keyword) DISPLAY command, [488](#page-487-4) VERIFY (command), [1661](#page-1660-0) VARIABLES subcommand, [1662](#page-1661-0) [VERTICAL \(keyword\)](#page-749-1) IGRAPH command, [750](#page-749-1) VICICLE (keyword) CLUSTER command, [239](#page-238-1) VIEW (keyword) CSPLAN command, [356](#page-355-5) VIEW (subcommand) PROXIMITIES command, [1278](#page-1277-1) [VIEWNAME \(subcommand\)](#page-749-2) IGRAPH command, [750](#page-749-2)

VIN (subcommand) DISCRIMINANT command, [475](#page-474-0) VIND (subcommand) CASESTOVARS command, [184](#page-183-0) VLABELS (subcommand) CTABLES command, [403](#page-402-1) VPC (keyword) OLAP CUBES command, [1108](#page-1107-1) VPRINCIPAL (keyword) CATPCA command, [198](#page-197-2) VS (keyword) MANOVA command, [867](#page-866-0) VW (keyword) PPLOT command, [1228](#page-1227-5) RANK command, [1324](#page-1323-5) Symbols WALD (keyword) COXREG command, [301](#page-300-0) WALLER (keyword) GLM command, [668](#page-667-4) ONEWAY command, [1165](#page-1164-10) UNIANOVA command, [1618](#page-1617-7) WARD (keyword) CLUSTER command, [237](#page-236-1) WARN (keyword) FILE TYPE command, [577](#page-576-0) RECORD TYPE command, [1346](#page-1345-1) SET command, [1491](#page-1490-4) WAVERAGE (keyword) CLUSTER command, [236](#page-235-2) EXAMINE command, [523](#page-522-3) WCOC (keyword) RATIO STATISTICS command, [1329](#page-1328-4), [1330](#page-1329-4) WEEK (keyword) DATE command, [431](#page-430-0) [WEIGHT \(command\),](#page-288-3) [1663](#page-1662-1) missing values, [1664](#page-1663-0) non-positive values, [1664](#page-1663-0) weight variable, [1663](#page-1662-2) with ANACOR command, [124–](#page-123-5)[125](#page-124-0)

with CORRESPONDENCE command, [289](#page-288-3) with CROSSTABS command, [327](#page-326-1) with TEMPORARY command, [1663](#page-1662-0) WEIGHT (keyword) APPLY DICTIONARY command, [141](#page-140-0) CATPCA command, [194](#page-193-3) CSPLAN command, [365](#page-364-3) WEIGHT (subcommand) SHOW command, [1502](#page-1501-1) WLS command, [1668](#page-1667-1) WEIGHTED (keyword) PROXSCAL command, [1305](#page-1304-2) WEIGHTS (keyword) OVERALS command, [1180](#page-1179-6) PROXSCAL command, [1309,](#page-1308-3) [1310](#page-1309-5), [1311](#page-1310-2) WEIGHTS (subcommand) PROXSCAL command, [1302](#page-1301-0) WELCH (keyword) ONEWAY command, [1166](#page-1165-4) WGTMEAN (keyword) RATIO STATISTICS command, [1329](#page-1328-5), [1330](#page-1329-5) [WHISKER \(keyword\)](#page-757-4) IGRAPH command, [758](#page-757-4) [WIDTH \(keyword\)](#page-761-1) IGRAPH command, [762](#page-761-1) WIDTH (subcommand) REGRESSION command, [1366](#page-1365-2) SET command, [1493](#page-1492-2) SHOW command, [1502](#page-1501-2) WILCOXON (subcommand) NPAR TESTS command, [1099](#page-1098-1) WILD (subcommand) FILE TYPE command, [577](#page-576-0) WILKS (keyword) DISCRIMINANT command, [473](#page-472-1) WINDOW (subcommand) SPECTRA command, [1527](#page-1526-2)–[1528](#page-1527-2) WINTERS (keyword) EXSMOOTH command, [538](#page-537-1)

WITH (keyword) ANOVA command, [130](#page-129-1) CORRELATIONS command, [275](#page-274-2) CURVEFIT command, [408](#page-407-2) GENLOG command, [615](#page-614-0) LOGISTIC REGRESSION command, [805](#page-804-1) LOGLINEAR command, [827](#page-826-0) MIXED command, [1000](#page-999-2) NOMREG command, [1065](#page-1064-0) NONPAR CORR command, [1077](#page-1076-1) NPAR TESTS command, [1084,](#page-1083-1) [1093,](#page-1092-0) [1095,](#page-1094-0) [1098,](#page-1097-1) [1099](#page-1098-2) PARTIAL CORR command, [1193](#page-1192-3) PROBIT command, [1267](#page-1266-2) T-TEST command, [1584](#page-1583-3) WITHIN (keyword) MANOVA command, [846,](#page-845-0) [863](#page-862-0) NOMREG subcommand, [1067](#page-1066-0) SPCHART command, [1520](#page-1519-3) VARCOMP command, [1641](#page-1640-4) WK1 (keyword) SAVE TRANSLATE command, [1466](#page-1465-4) WKS (keyword) SAVE TRANSLATE command, [1466](#page-1465-5) WLS (command), [1665](#page-1664-0) APPLY subcommand, [1669](#page-1668-2) CONSTANT subcommand, [1669](#page-1668-3) DELTA subcommand, [1668](#page-1667-2) limitations, [1667](#page-1666-2) NOCONSTANT subcommand, [1669](#page-1668-3) POWER subcommand, [1668](#page-1667-0) PRINT subcommand, [1669](#page-1668-0) SAVE subcommand, [1669](#page-1668-1) SOURCE subcommand, [1667](#page-1666-0) VARIABLES subcommand, [1667](#page-1666-1) WEIGHT subcommand, [1668](#page-1667-1) WORKSPACE (subcommand) SHOW command, [1486](#page-1485-1), [1502](#page-1501-3) WPRED (keyword) GLM command, [670](#page-669-5) UNIANOVA command, [1619](#page-1618-4) WR (keyword) CSPLAN command, [366](#page-365-3)

WRAP (keyword) LIST command, [800](#page-799-2) WRESID (keyword) GLM command, [670](#page-669-6) UNIANOVA command, [1619](#page-1618-5) WRITE (command), [1671](#page-1670-0) formats, [1673](#page-1672-0) missing values, [1672](#page-1671-1) NOTABLE subcommand, [1675](#page-1674-1) OUTFILE subcommand, [1675](#page-1674-0) RECORDS subcommand, [1674](#page-1673-0) strings, [1674](#page-1673-1) TABLE subcommand, [1675](#page-1674-1) variable list, [1672](#page-1671-2) with SET command, [1672](#page-1671-0) WRITE (statement) MATRIX command, [944](#page-943-1) WRITE (subcommand) CROSSTABS command, [325](#page-324-3) SURVIVAL command, [1556](#page-1555-0) WRITE FORMATS (command), [1676](#page-1675-0) format specification, [1676](#page-1675-1) string variables, [1676](#page-1675-2) with DISPLAY command, [1677](#page-1676-0) with SET command, [1678](#page-1677-0) WSDESIGN (subcommand) GLM command, [683](#page-682-0) MANOVA command, [886](#page-885-1) WSFACTOR (subcommand) GLM command, [680](#page-679-0) WSFACTORS (subcommand) MANOVA command, [884](#page-883-0) W-W (subcommand) NPAR TESTS command, [1098](#page-1097-2) Symbols [X1 \(subcommand\)](#page-745-3) IGRAPH command, [746](#page-745-3) [X1INTERVAL \(keyword\)](#page-761-2) IGRAPH command, [762](#page-761-2) [X1LENGTH \(subcommand\)](#page-746-0) IGRAPH command, [747](#page-746-0)
[X1MULTIPLIER \(keyword\)](#page-762-0) IGRAPH command, [763](#page-762-0)

[X1START \(keyword\)](#page-761-0) IGRAPH command, [762](#page-761-0)

[X2 \(subcommand\)](#page-745-0) IGRAPH command, [746](#page-745-0)

[X2INTERVAL \(keyword\)](#page-761-1) IGRAPH command, [762](#page-761-1)

[X2LENGTH \(subcommand\)](#page-746-0) IGRAPH command, [747](#page-746-0)

[X2MULTIPLIER \(keyword\)](#page-762-1) IGRAPH command, [763](#page-762-1)

[X2START \(keyword\)](#page-761-2) IGRAPH command, [762](#page-761-2)

XBETA (keyword) COXREG command, [305](#page-304-0)

XLS (keyword) GET DATA command, [625](#page-624-0) SAVE TRANSLATE command, [1466](#page-1465-0)

XPROD (keyword) CORRELATIONS command, [274](#page-273-0) REGRESSION command, [1363](#page-1362-0)

XR (subcommand) data organization, [1510](#page-1509-0) SPCHART command, [1508](#page-1507-0) variable specification, [1511](#page-1510-0)

XS (subcommand) data organization, [1510](#page-1509-0) SPCHART command, [1508](#page-1507-0) variable specification, [1511](#page-1510-0)

XSAVE (command), [1679](#page-1678-0) compared to SAVE command, [1448](#page-1447-0), [1679](#page-1678-1) COMPRESSED subcommand, [1683](#page-1682-0) DROP subcommand, [1681](#page-1680-0) KEEP subcommand, [1681](#page-1680-0) limitations, [1681](#page-1680-1) MAP subcommand, [1683](#page-1682-1) OUTFILE subcommand, [1681](#page-1680-2) PERMISSIONS subcommand, [1684](#page-1683-0) RENAME subcommand, [1682](#page-1681-0) UNCOMPRESSED subcommand, [1683](#page-1682-0)

with DO REPEAT command, [1680](#page-1679-0) with TEMPORARY command, [1565](#page-1564-0) XSAVE command, [1684](#page-1683-0) XTX (keyword) REGRESSION command, [1358](#page-1357-0) XY (subcommand) MAPS command, [893](#page-892-0) XYZ (keyword) GRAPH command, [709](#page-708-0) Symbols Y (keyword) CLUSTER command, [234](#page-233-0) PROXIMITIES command, [1285](#page-1284-0) [Y \(subcommand\)](#page-745-0) IGRAPH command, [746](#page-745-0) YEAR (keyword) DATE command, [431](#page-430-0) YES (keyword) CASESTOVARS command, [186](#page-185-0) SET command, [1485](#page-1484-0) [YLENGTH \(subcommand\)](#page-746-0) IGRAPH command, [747](#page-746-0) Symbols Z (keyword) PROXIMITIES command, [1277](#page-1276-0) ZCORR (keyword) MANOVA command, [877](#page-876-0) ZPP (keyword) REGRESSION command, [1358](#page-1357-1) ZPRED (keyword) REGRESSION command, [1369](#page-1368-0) ZRESID (keyword) GLM command, [670](#page-669-0) LOGISTIC REGRESSION command, [814](#page-813-0) REGRESSION command, [1369](#page-1368-1) UNIANOVA command, [1619](#page-1618-0)

1874 Syntax Index